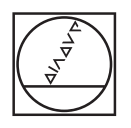

# **HEIDENHAIN**

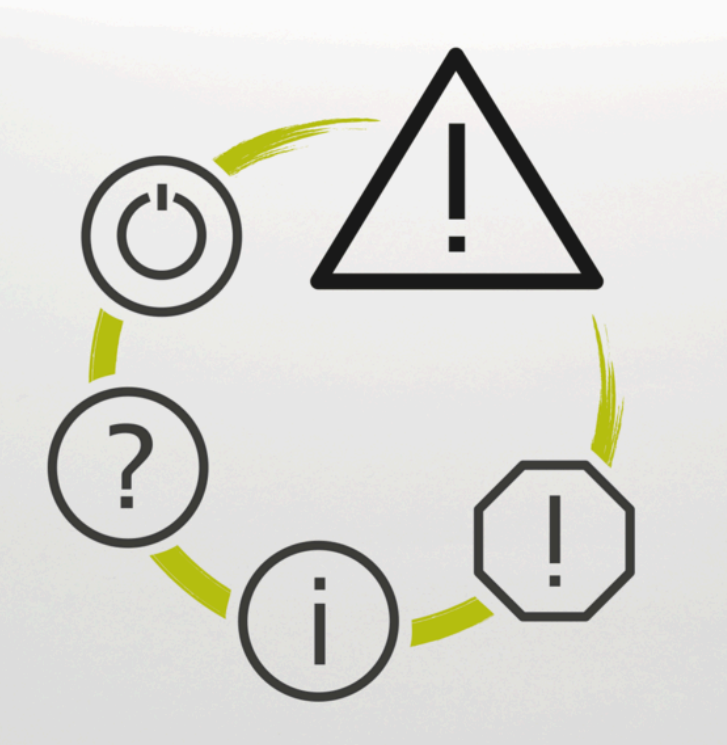

## **NC Error Messages**

**TNC7 TNC7 basic TNC 640 TNC 620 TNC 320 TNC 128 CNC PILOT 640 MANUALplus 620 NC Software xxxxxx-18**

**English (en) 10/2023**

## **NC Error Messages**

#### **Valid for:**

81762x-18, 34059x-18, 81760x-18, 77185x-18, 77184x-18, 68894x-18, 54843x-18

#### **Release:**

10/2023 Copyright © 2023 DR. JOHANNES HEIDENHAIN GmbH. All rights reserved.

### **List of All Error Messages**

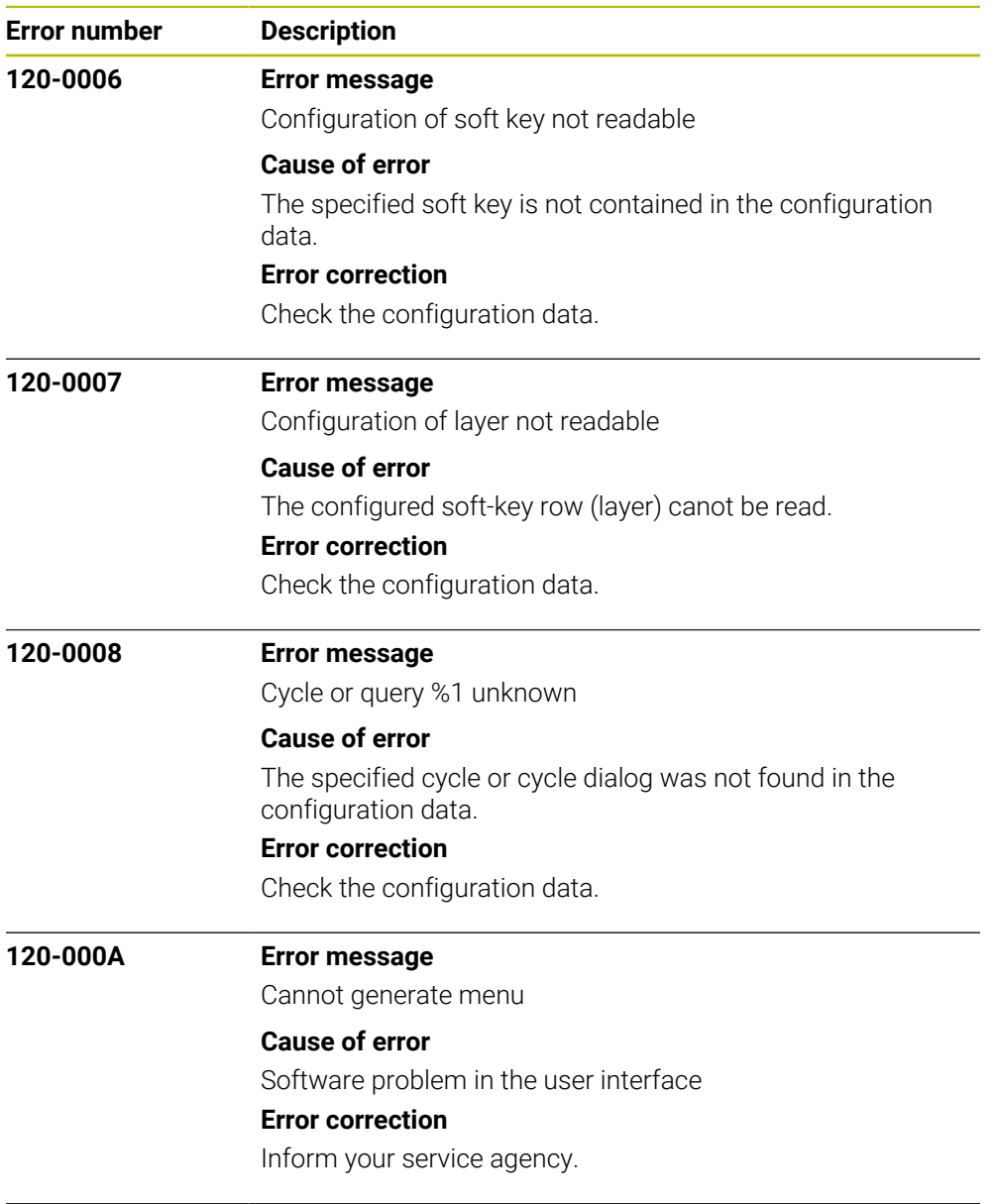

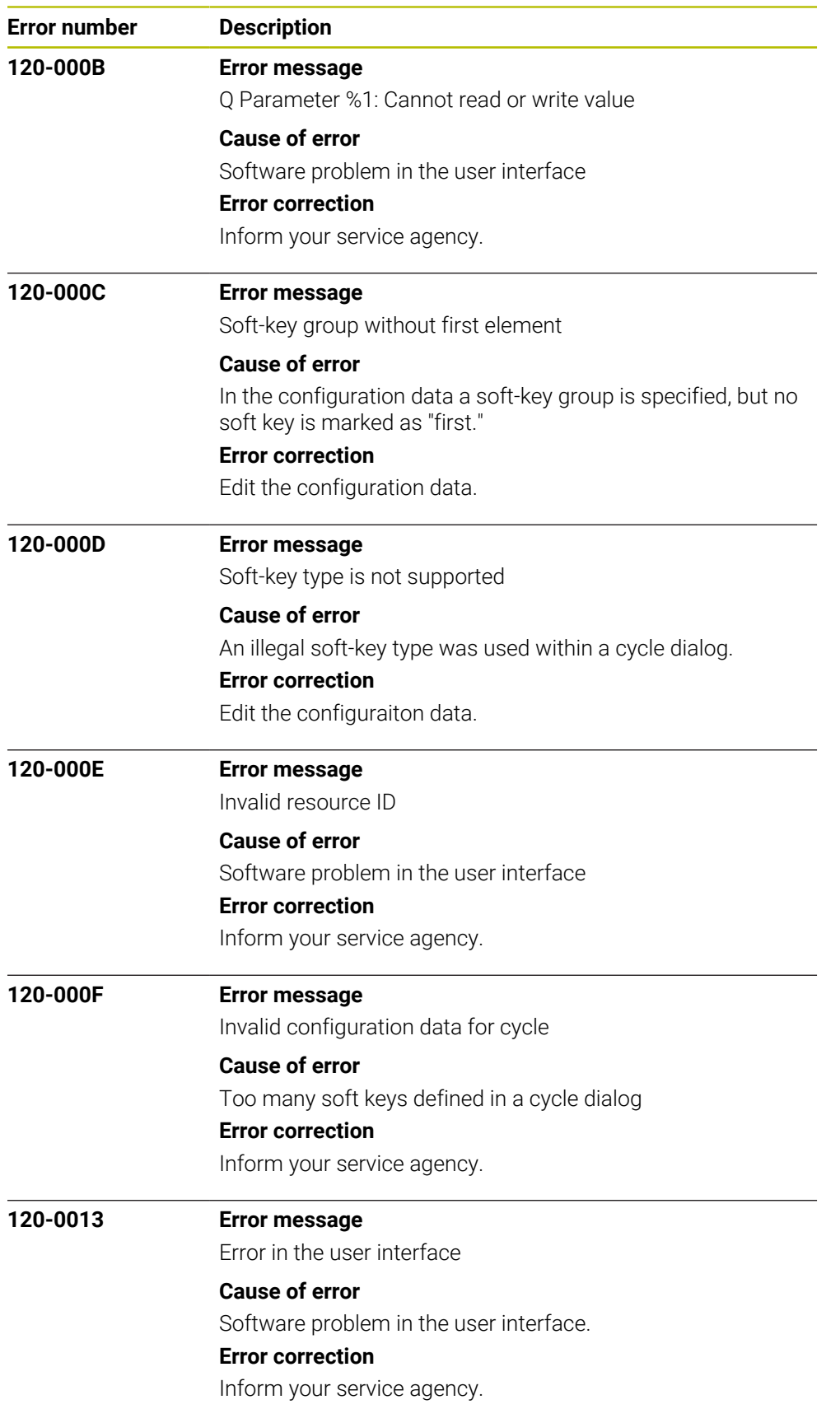

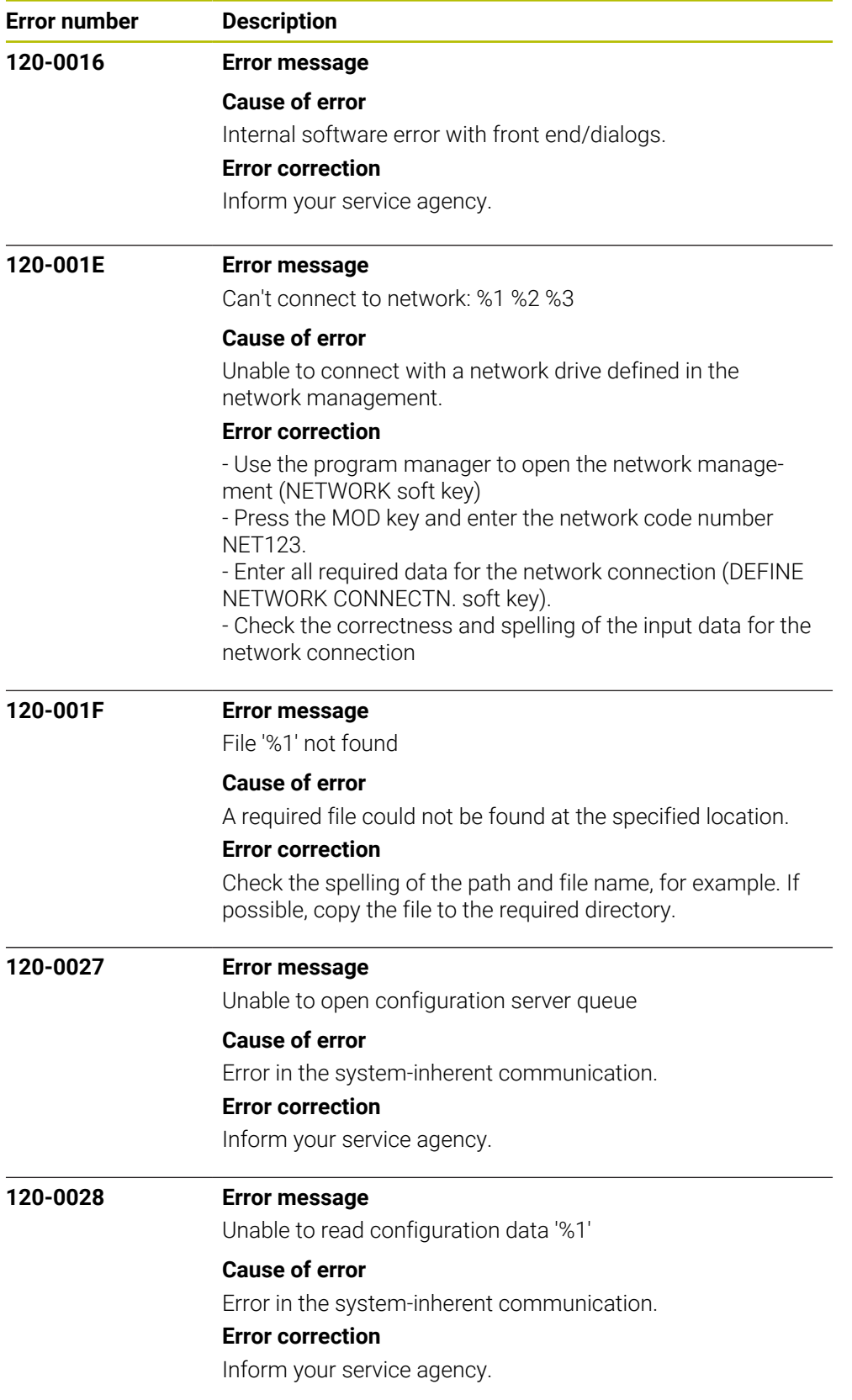

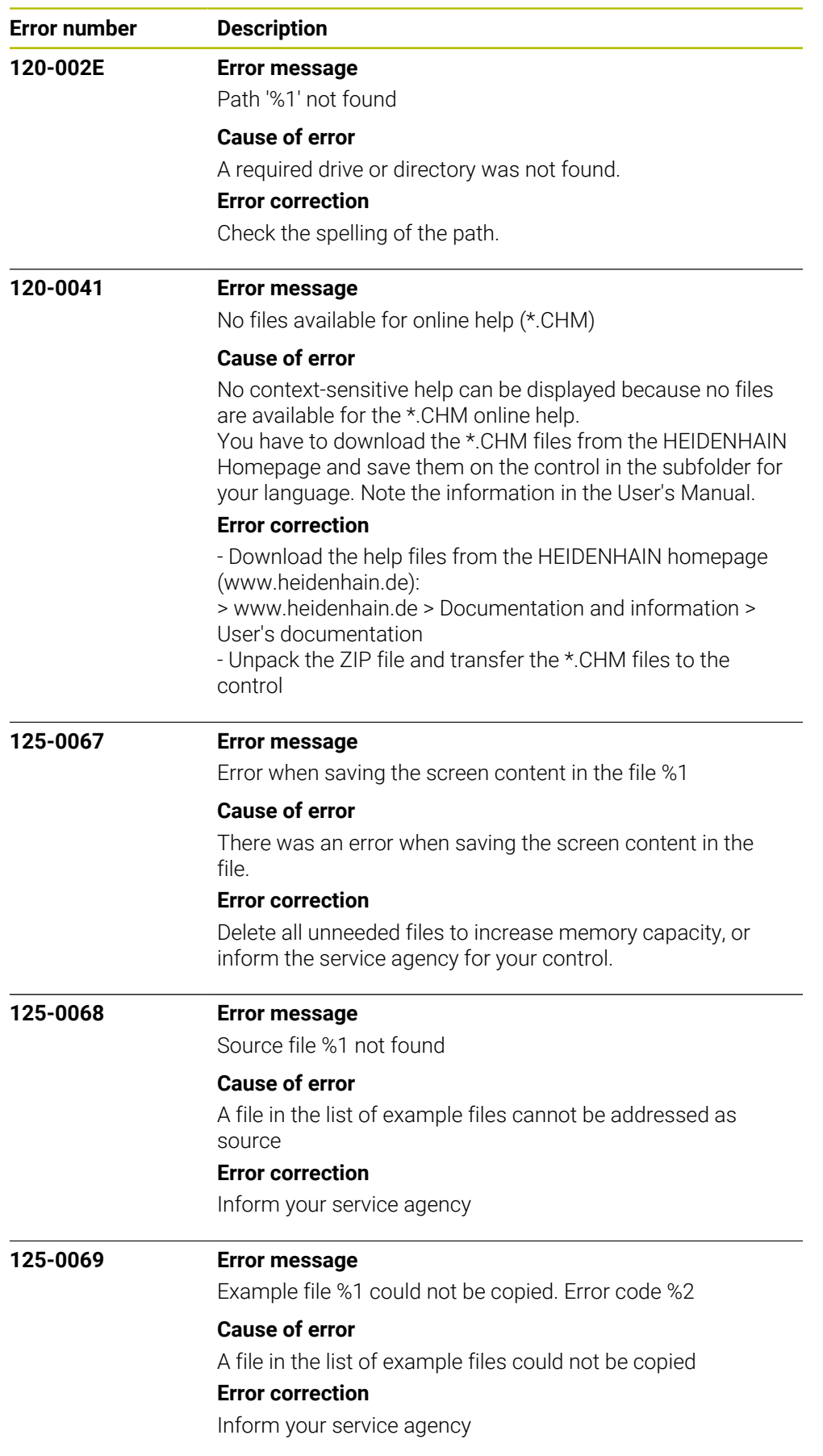

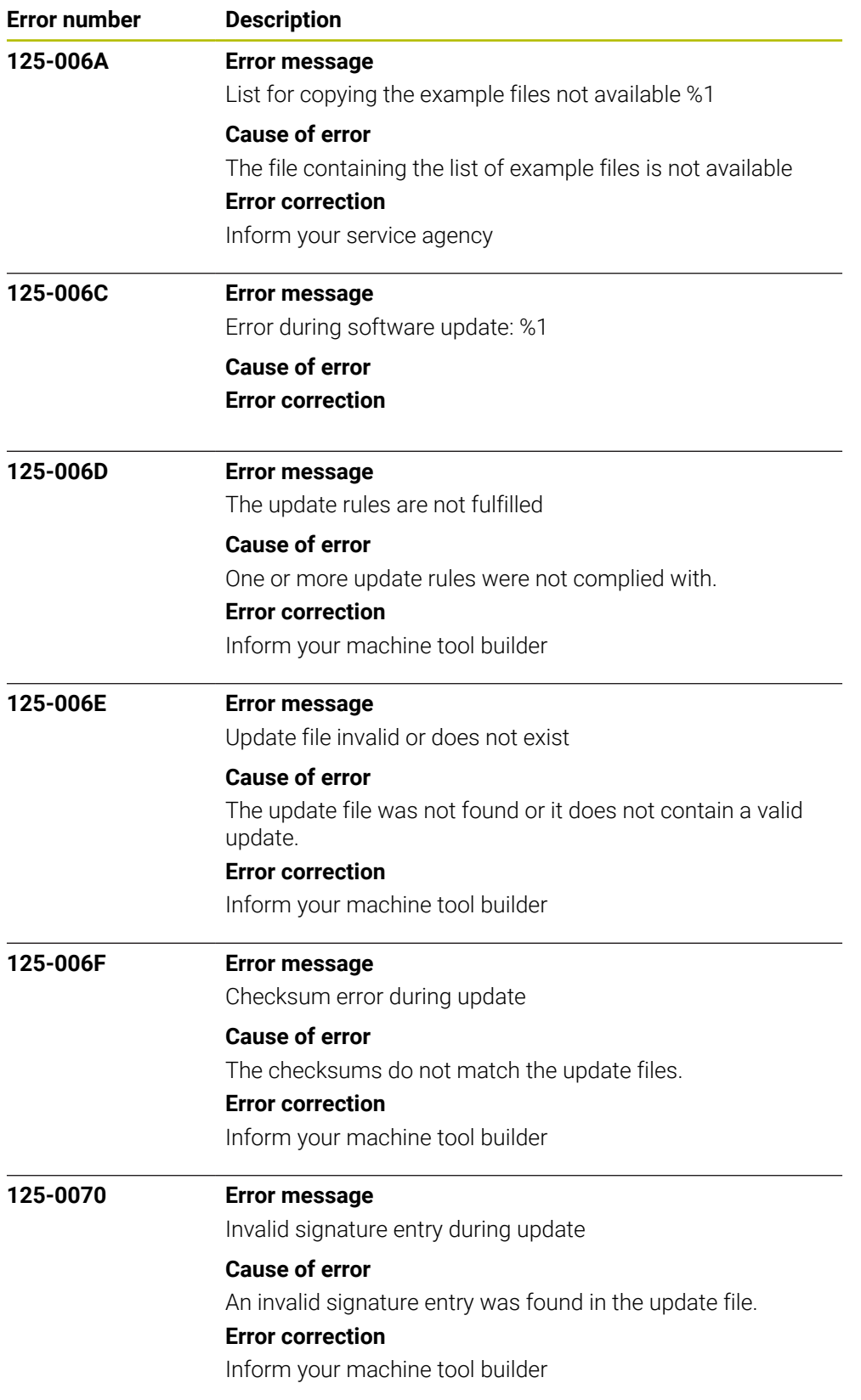

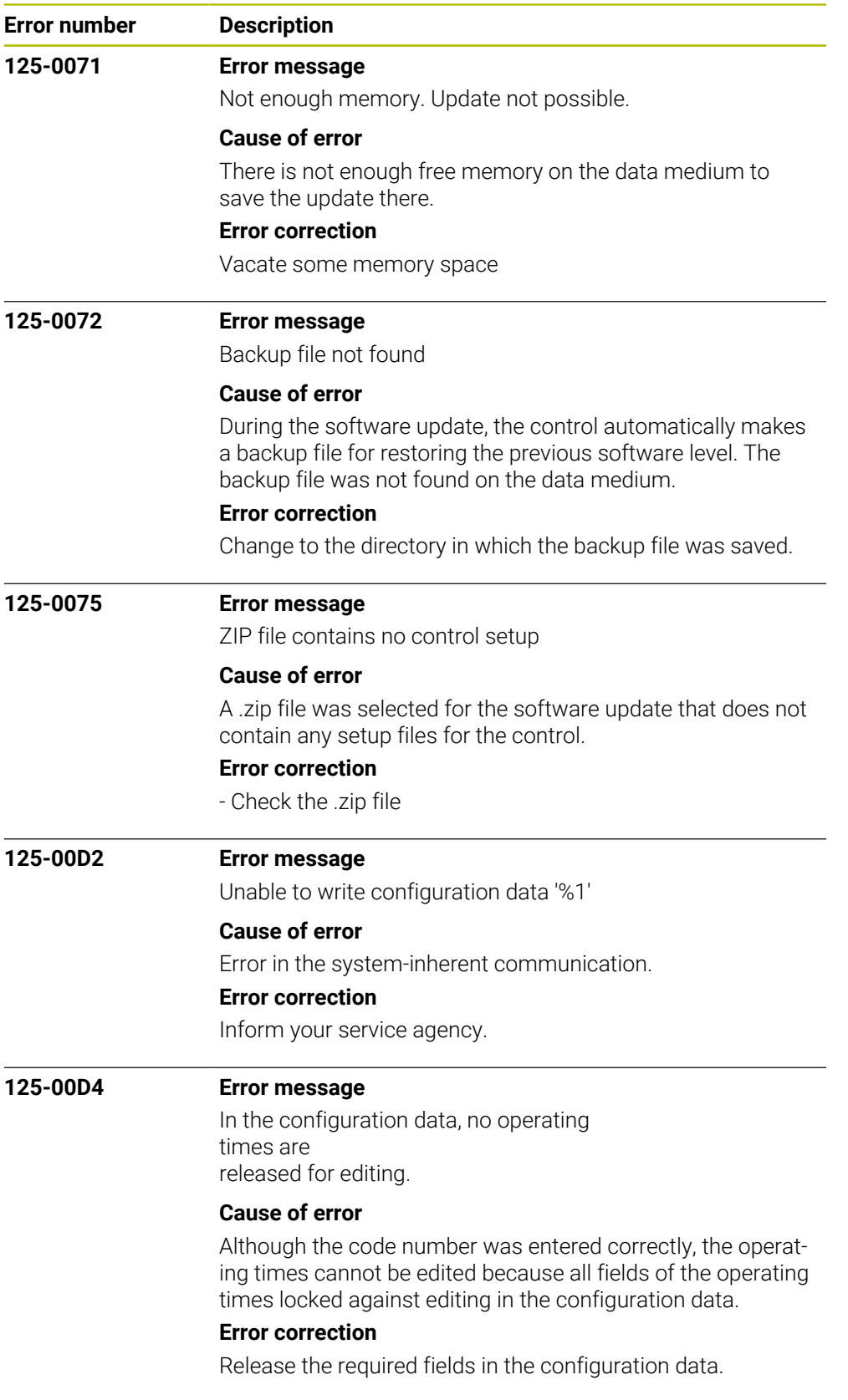

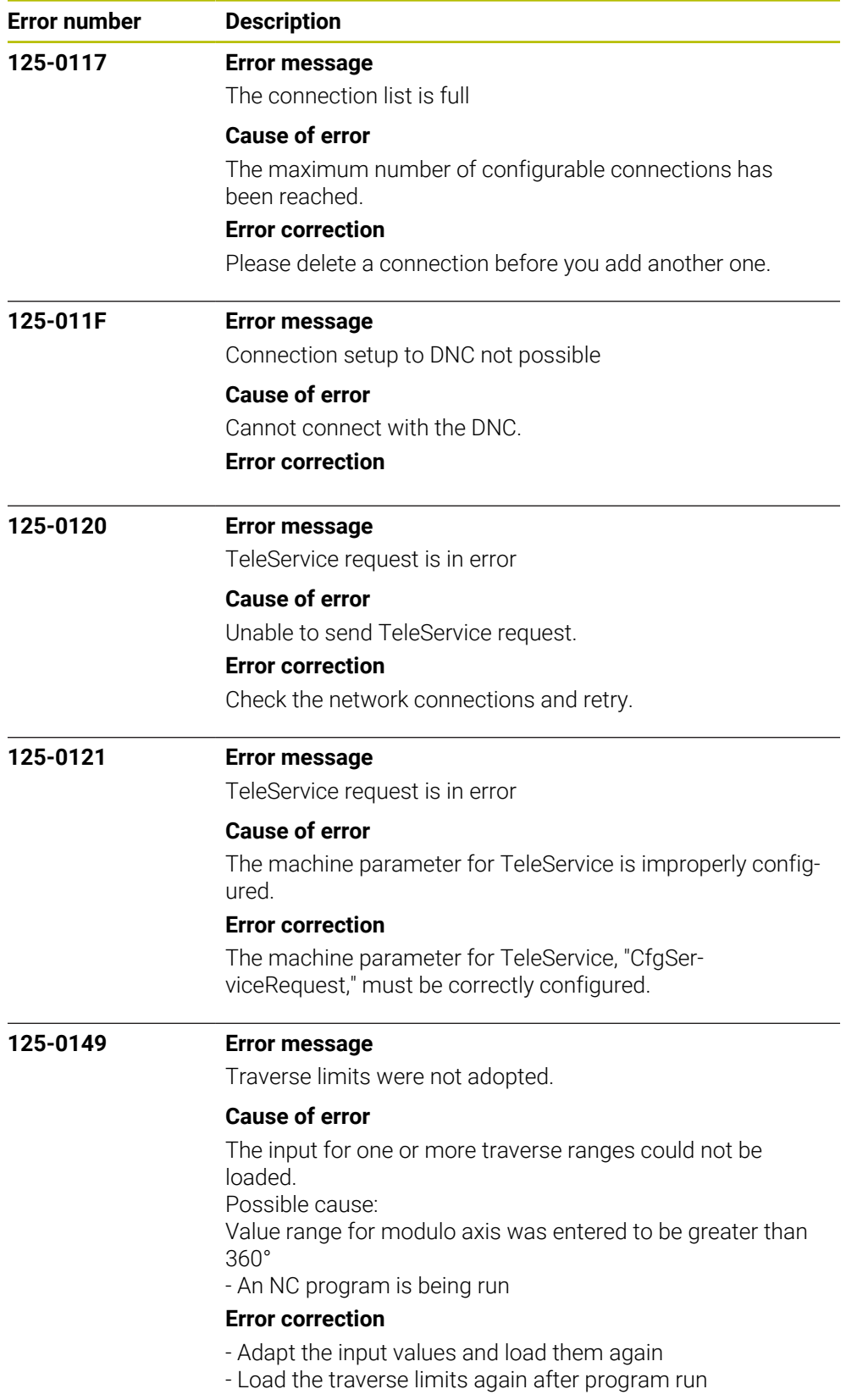

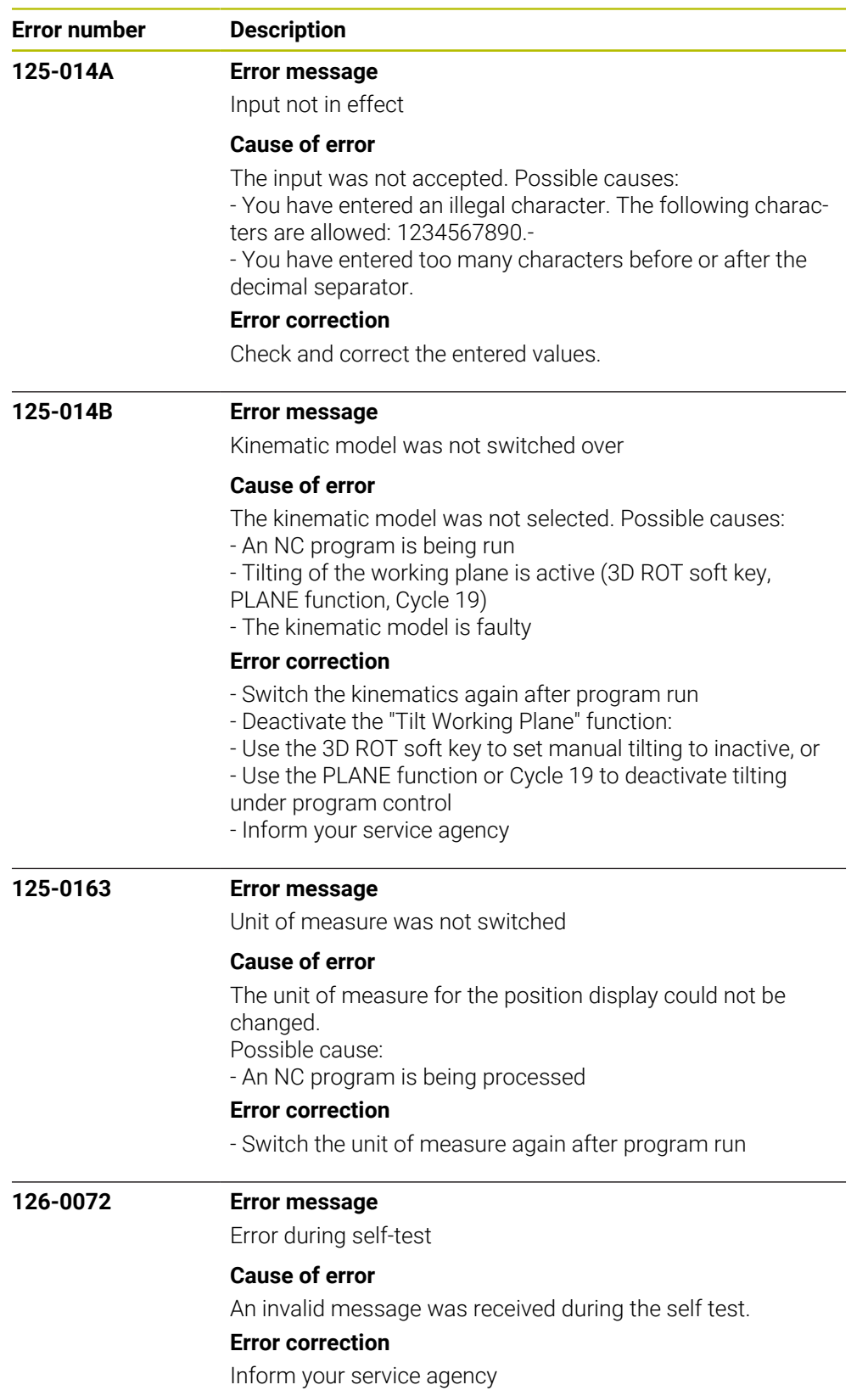

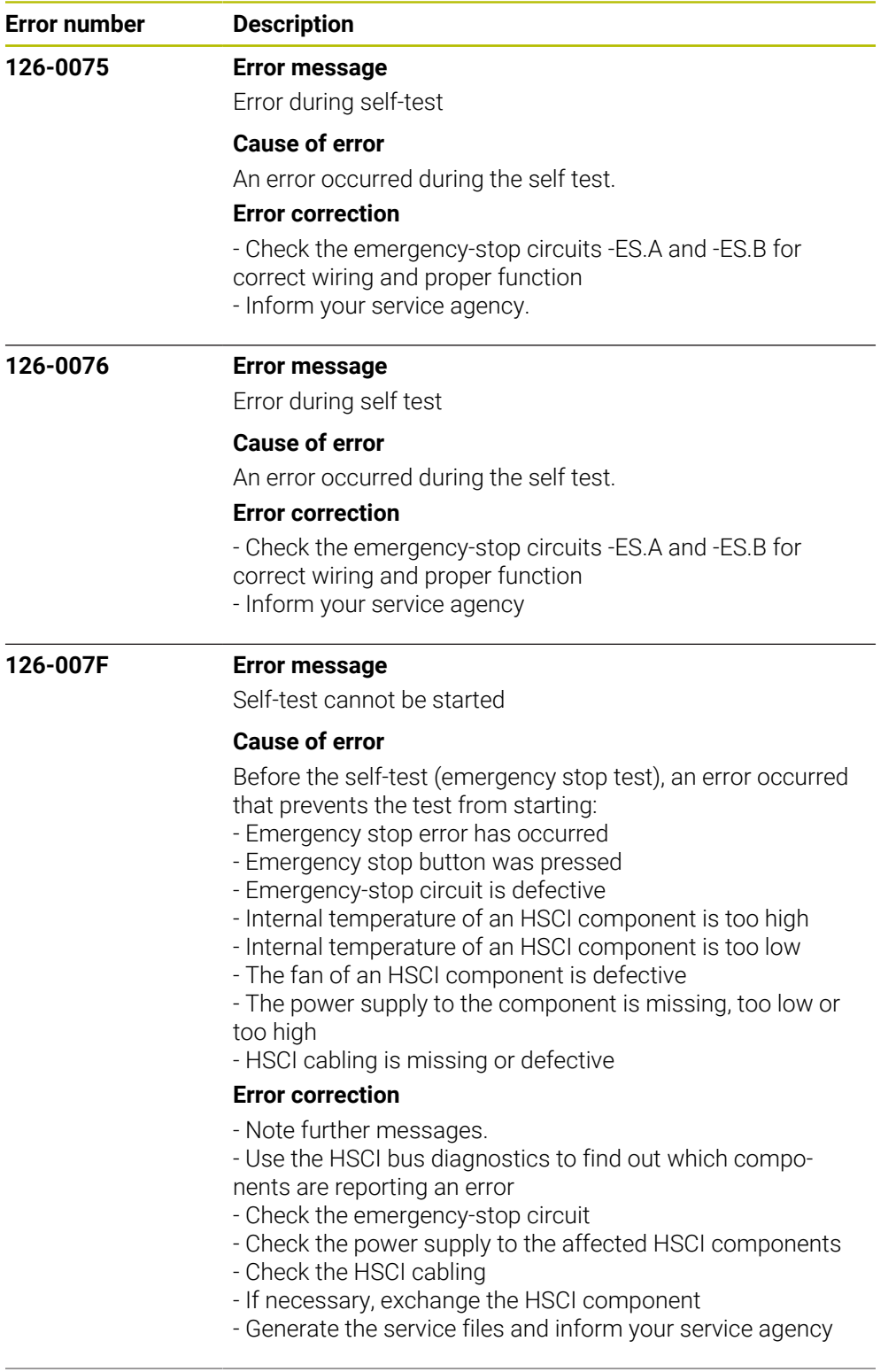

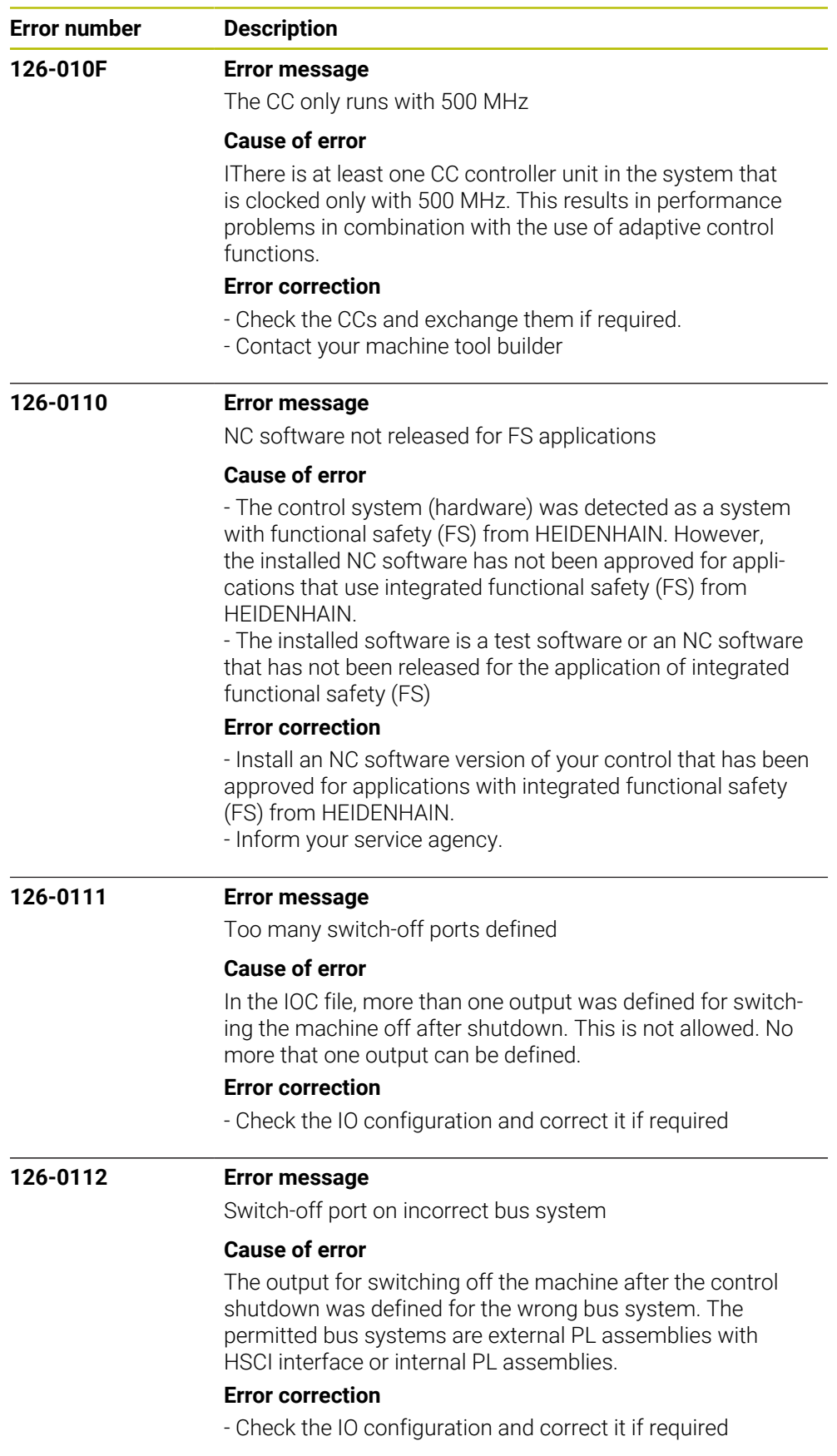

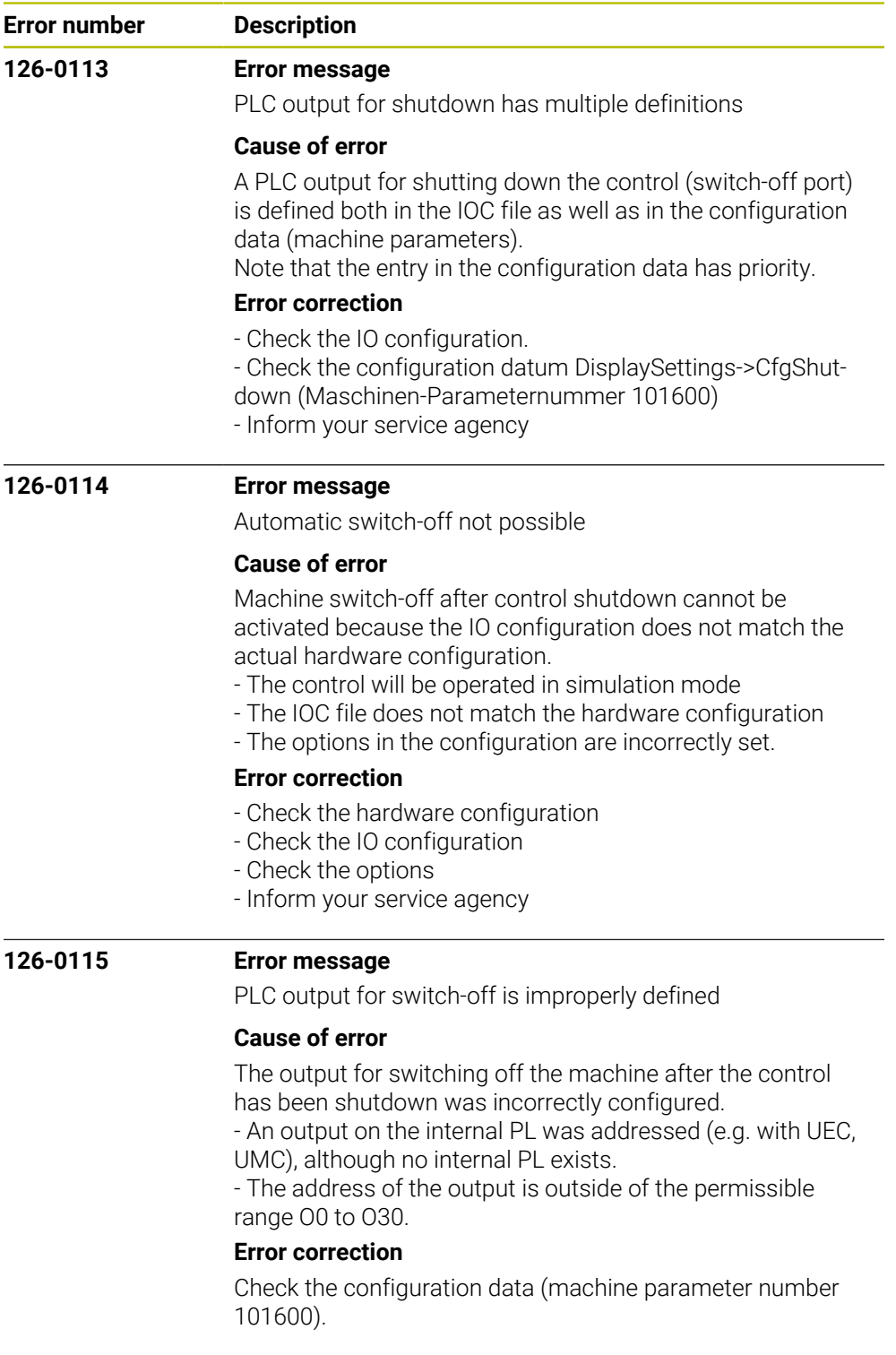

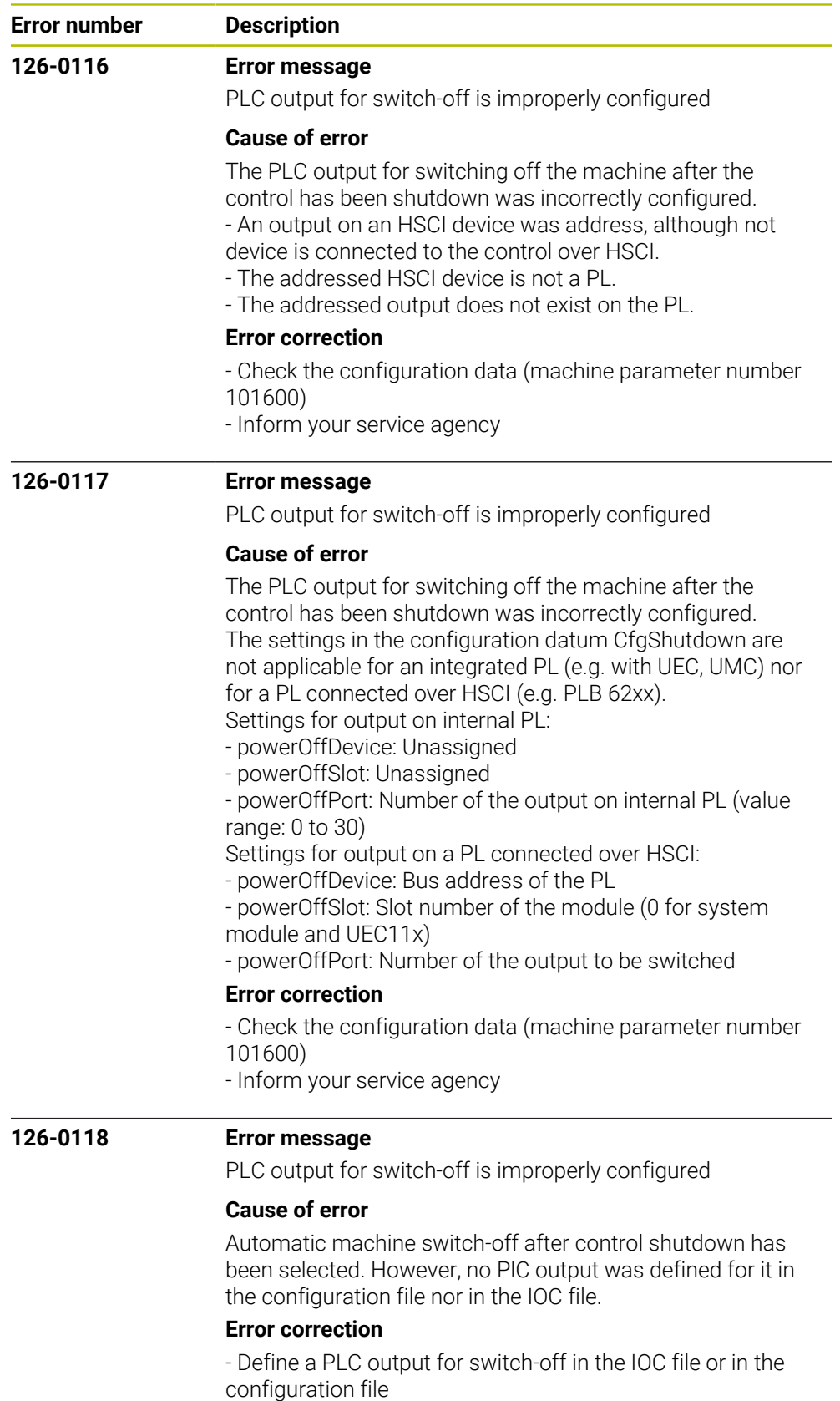

- Inform your service agency

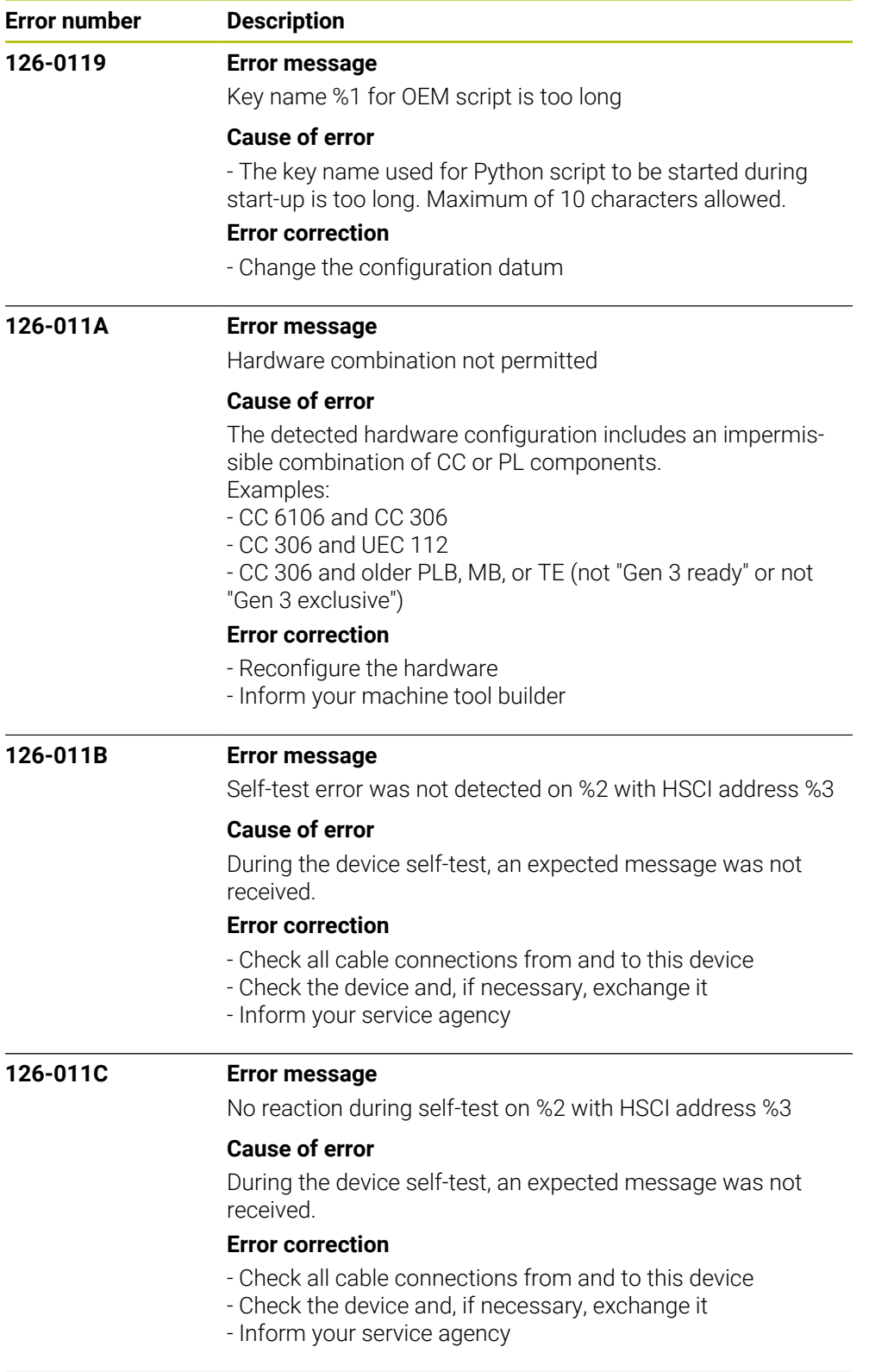

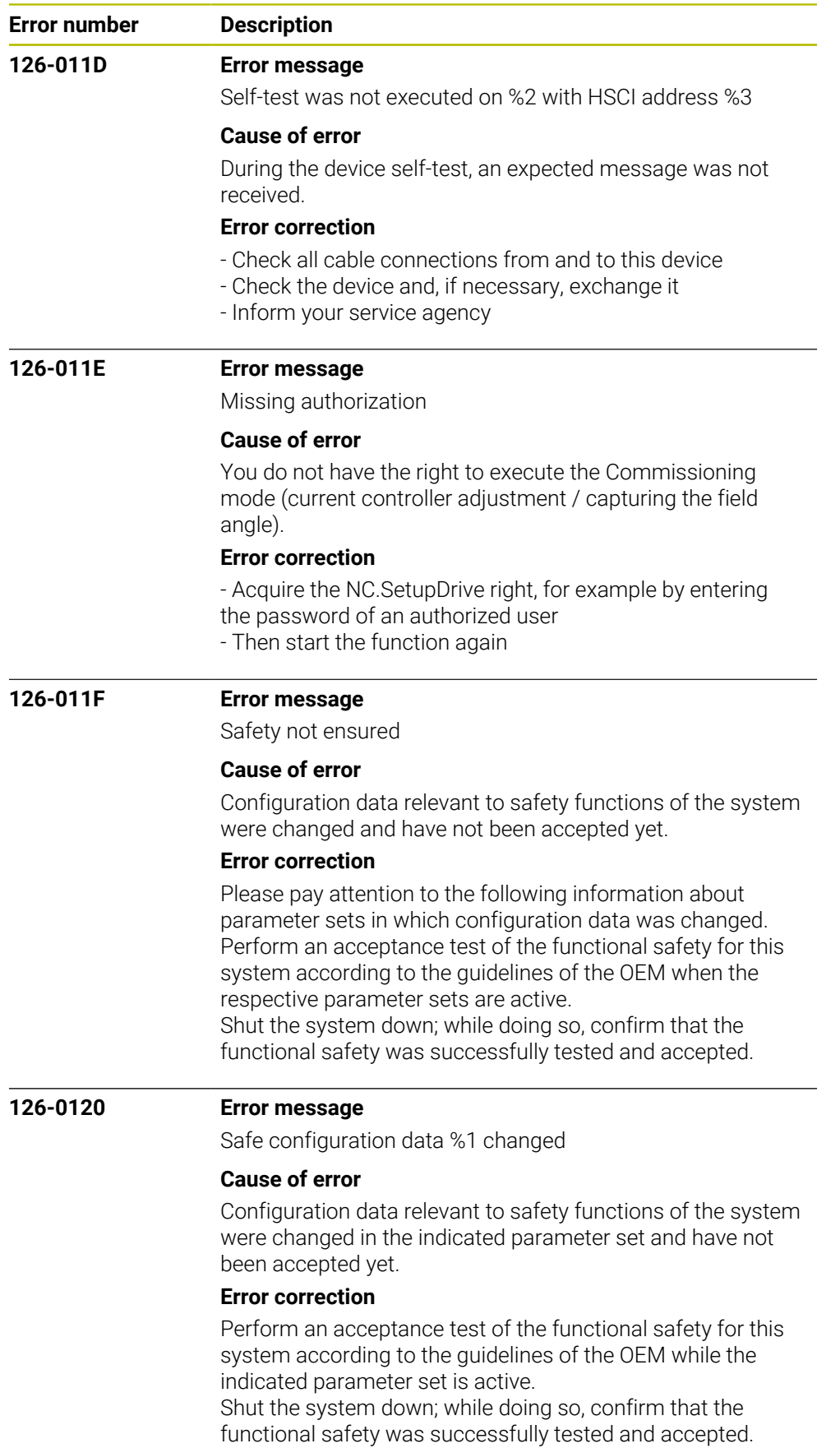

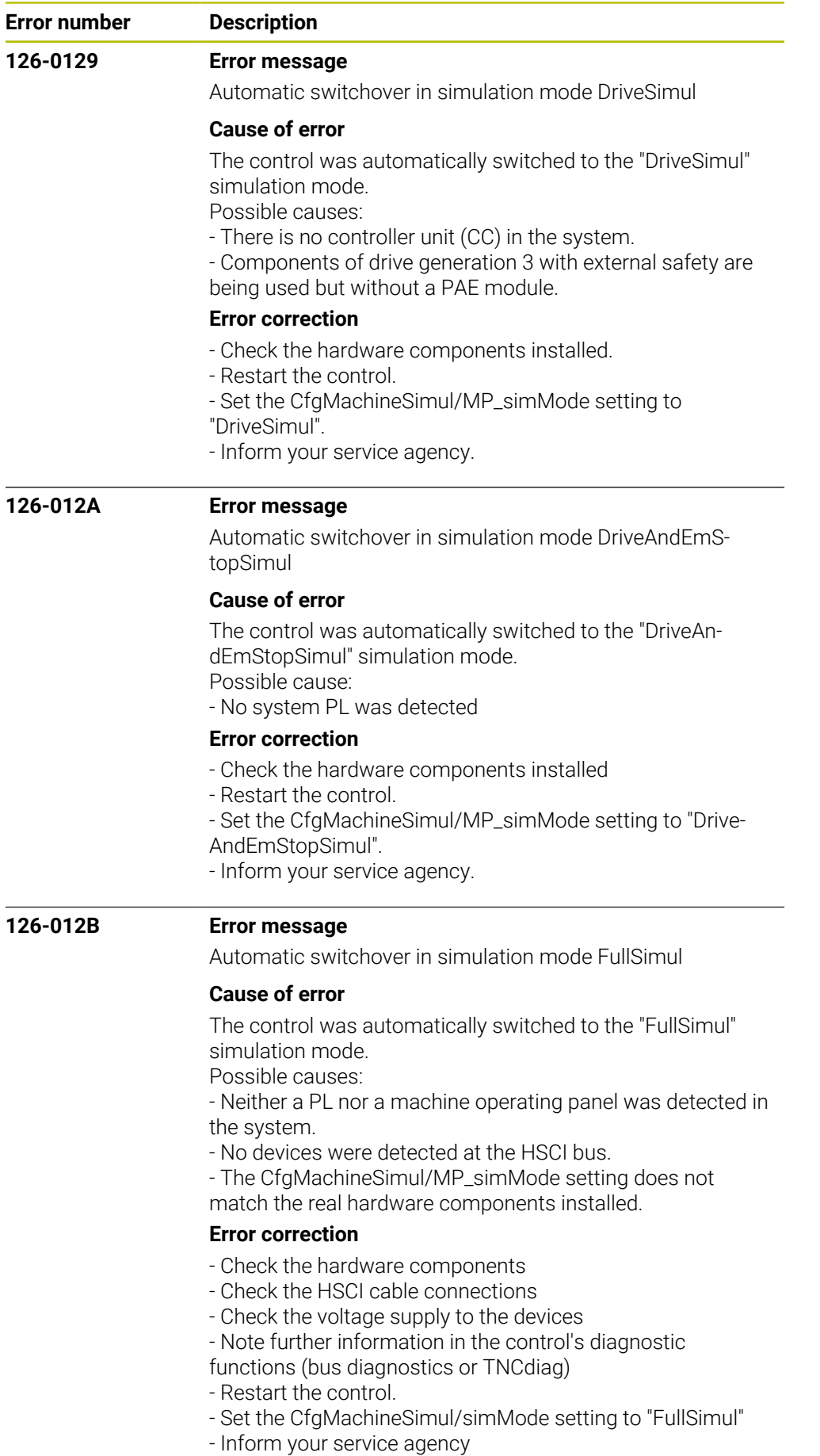

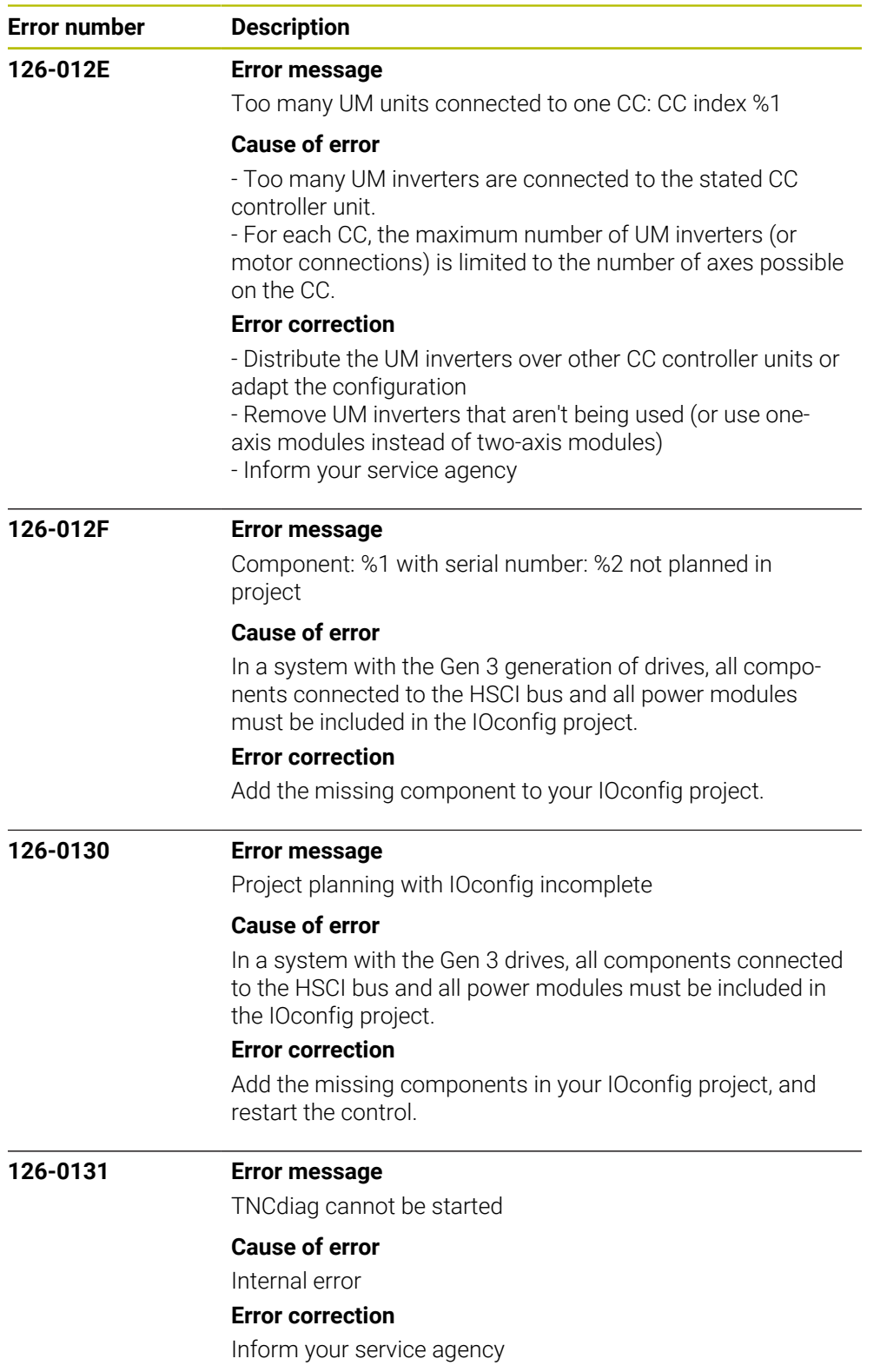

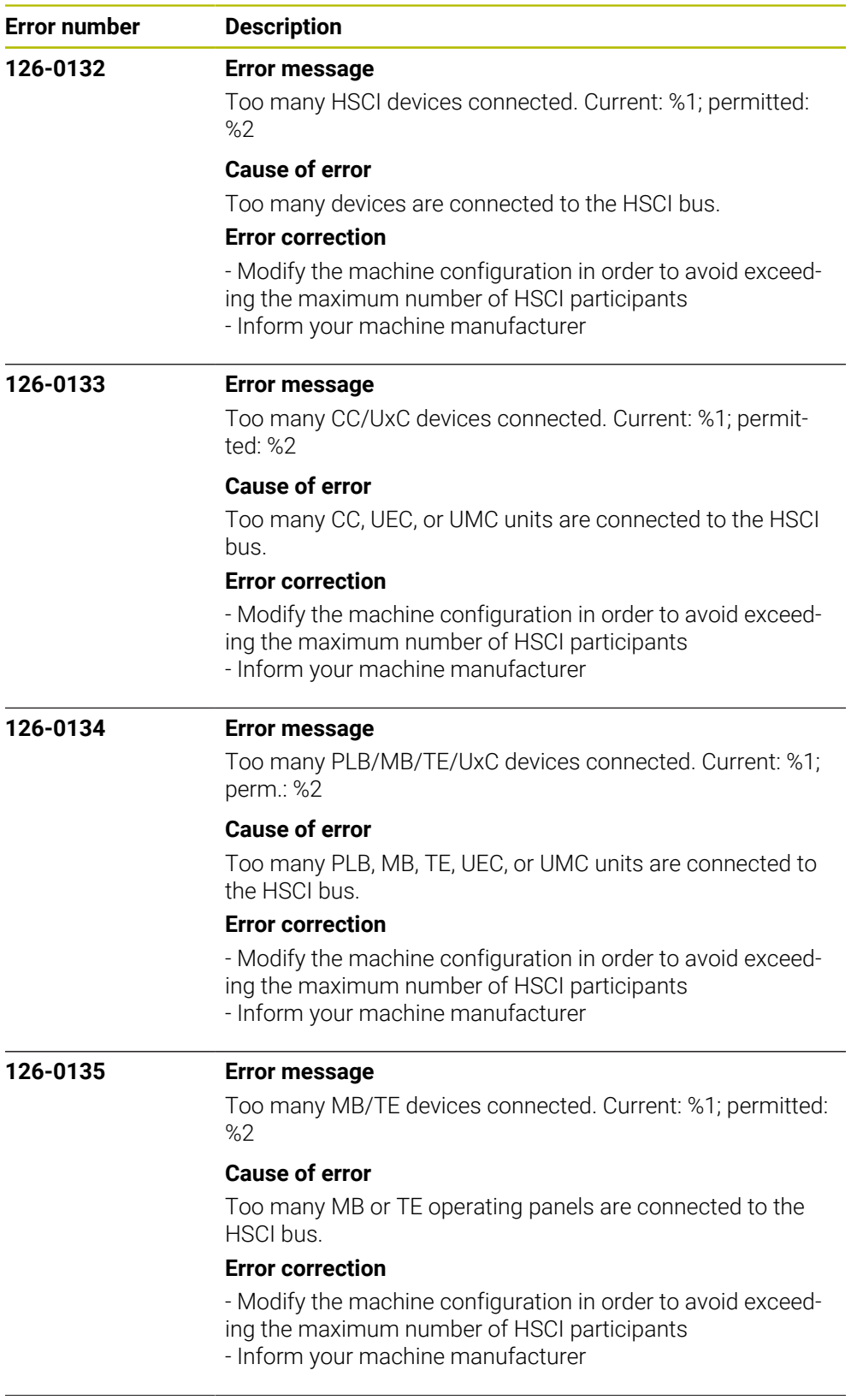

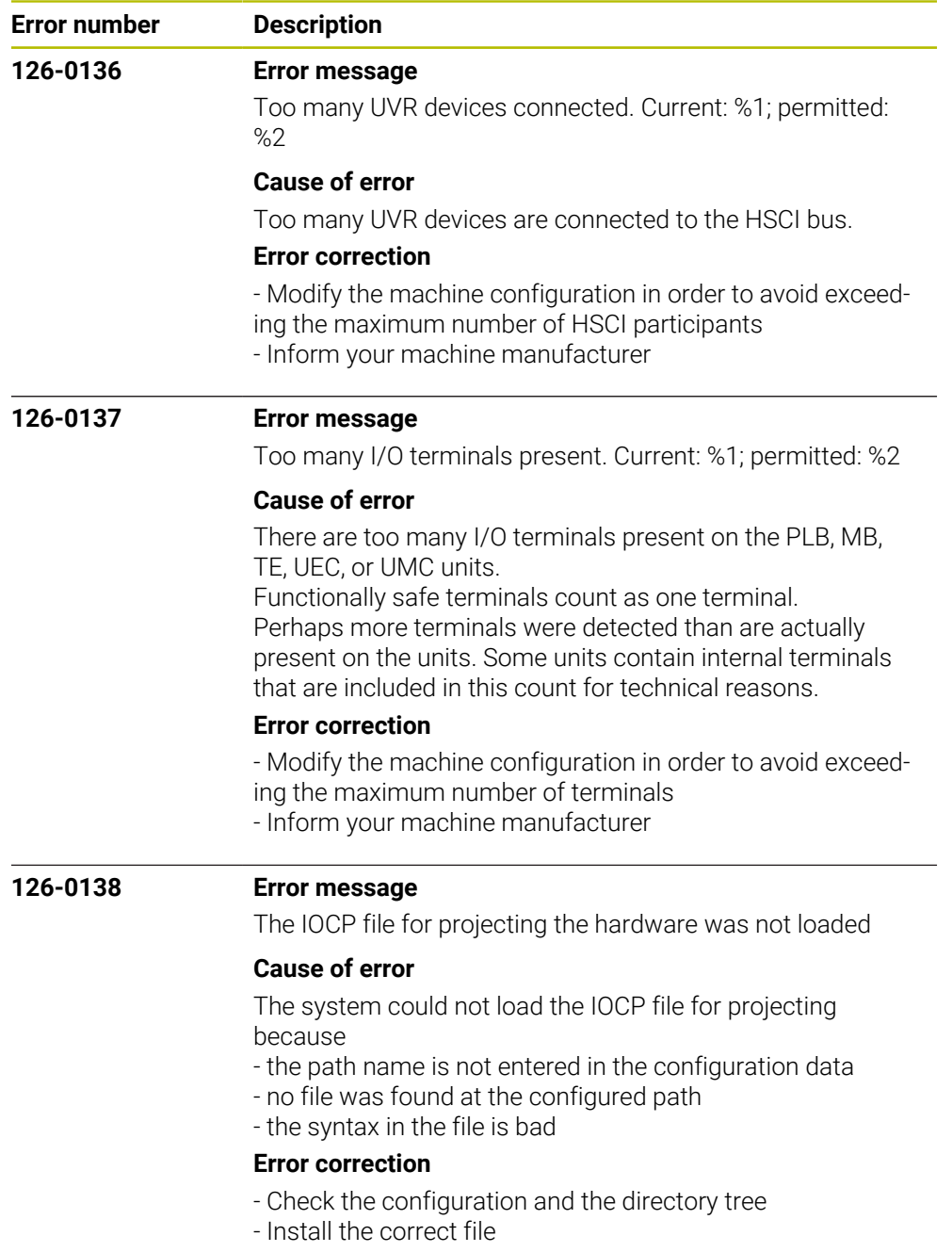

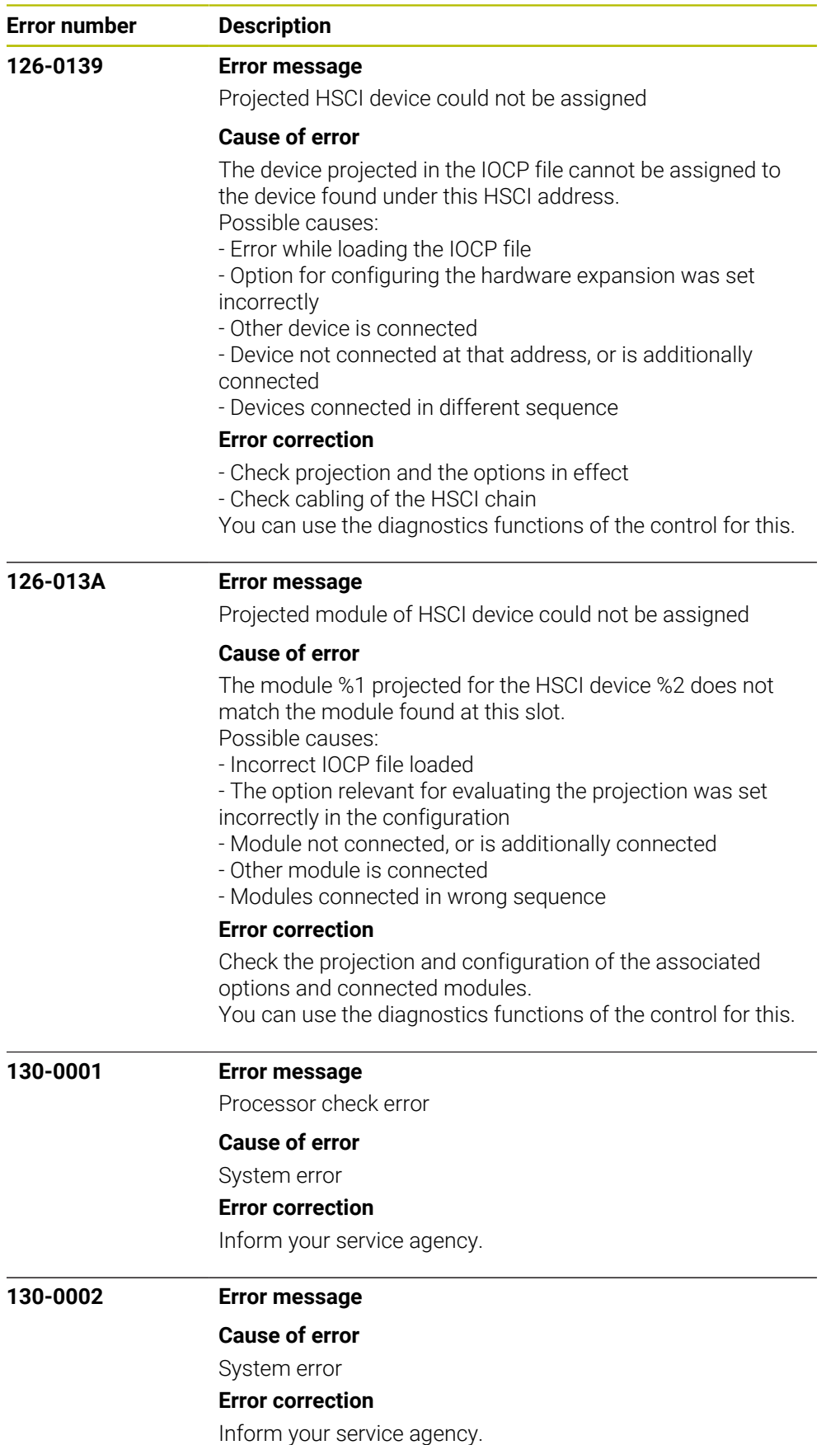

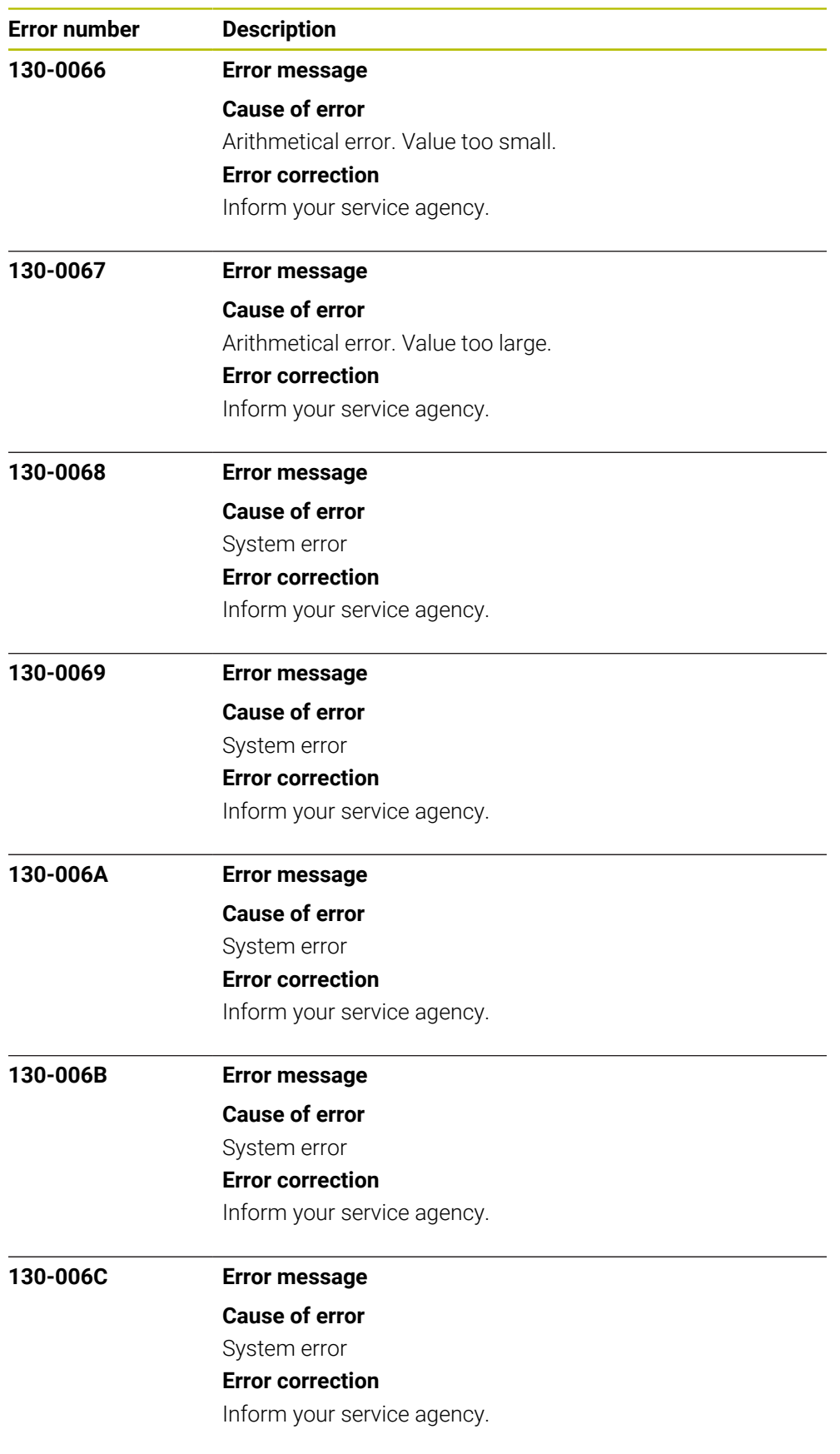

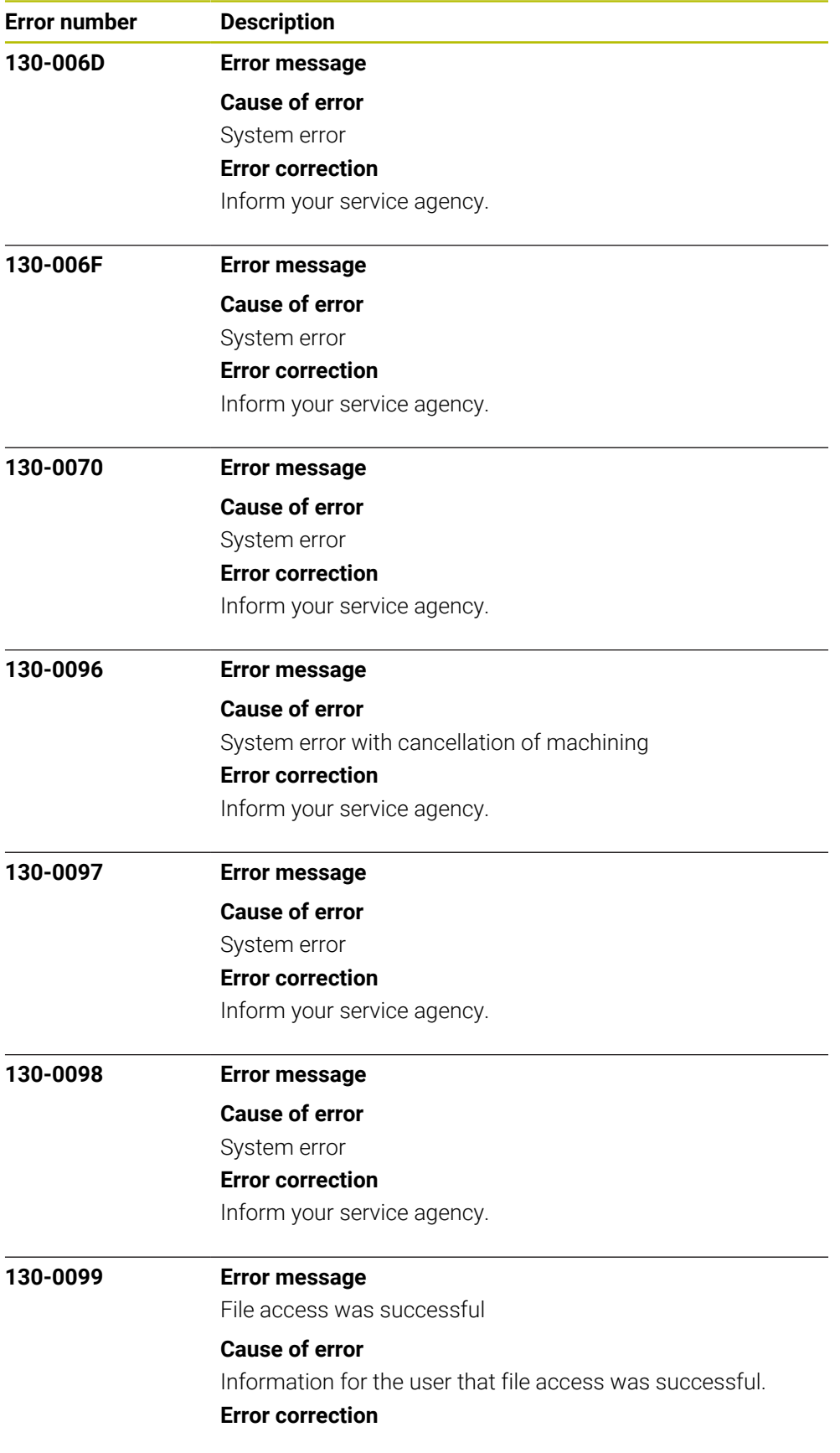

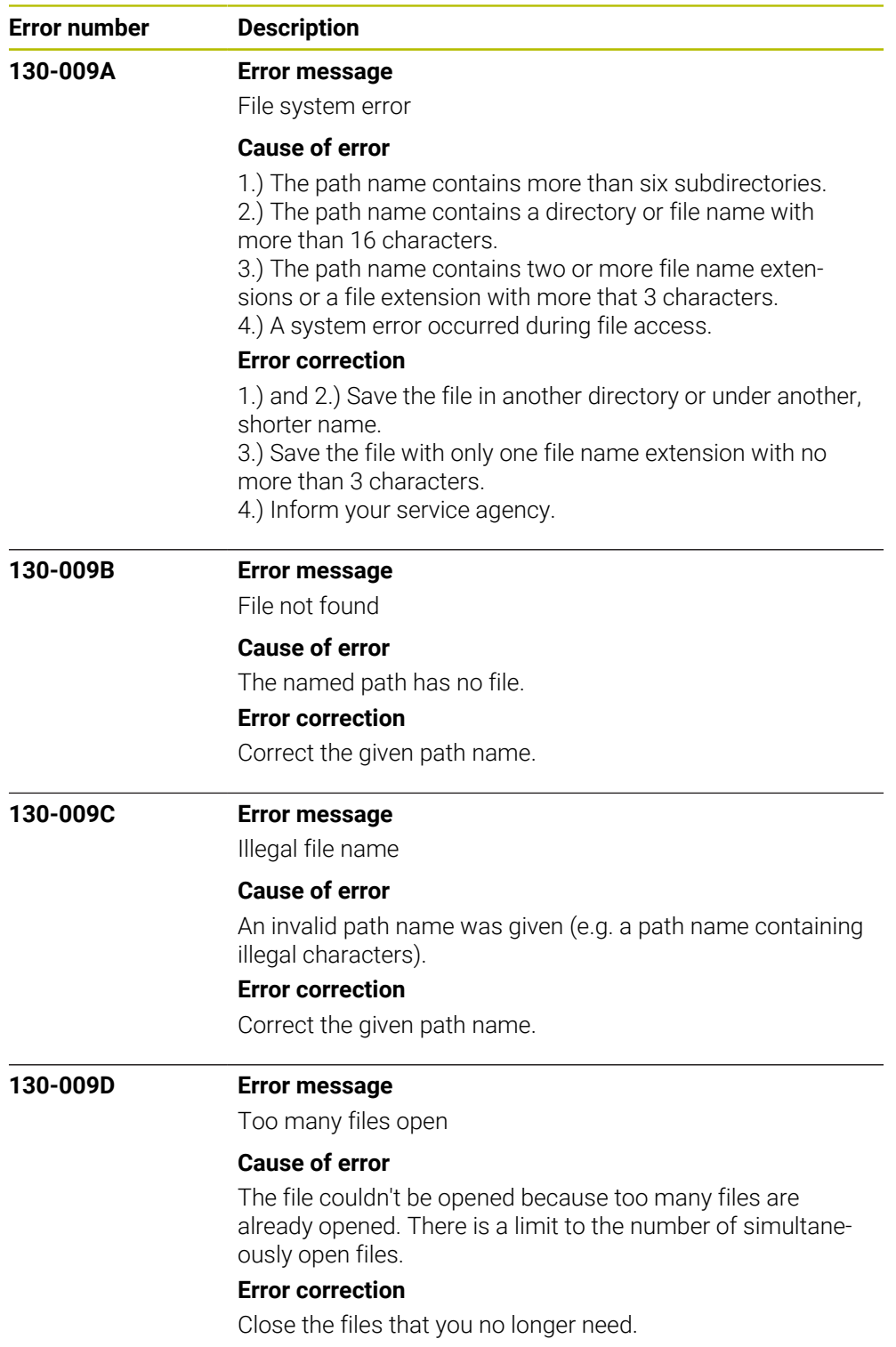

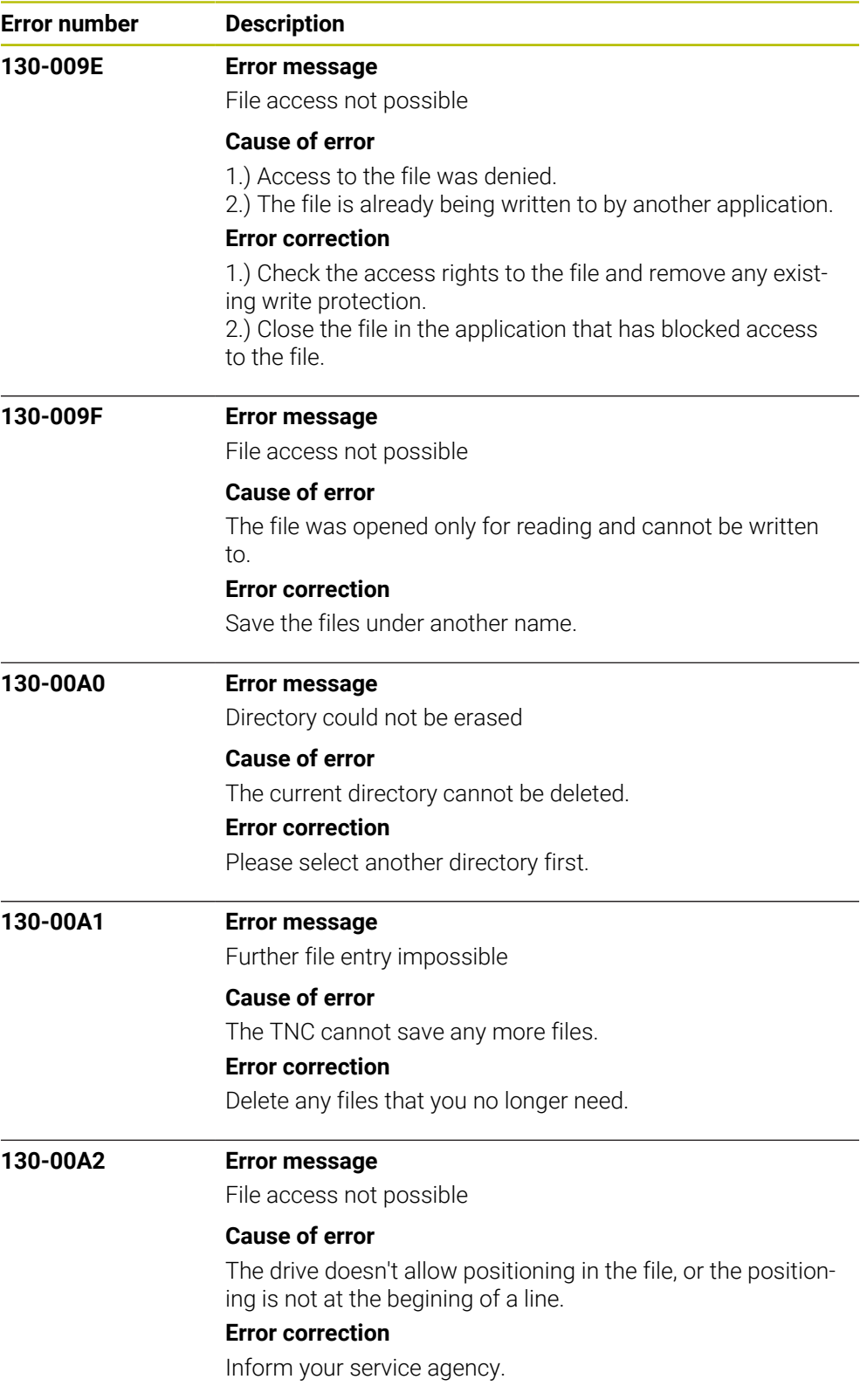

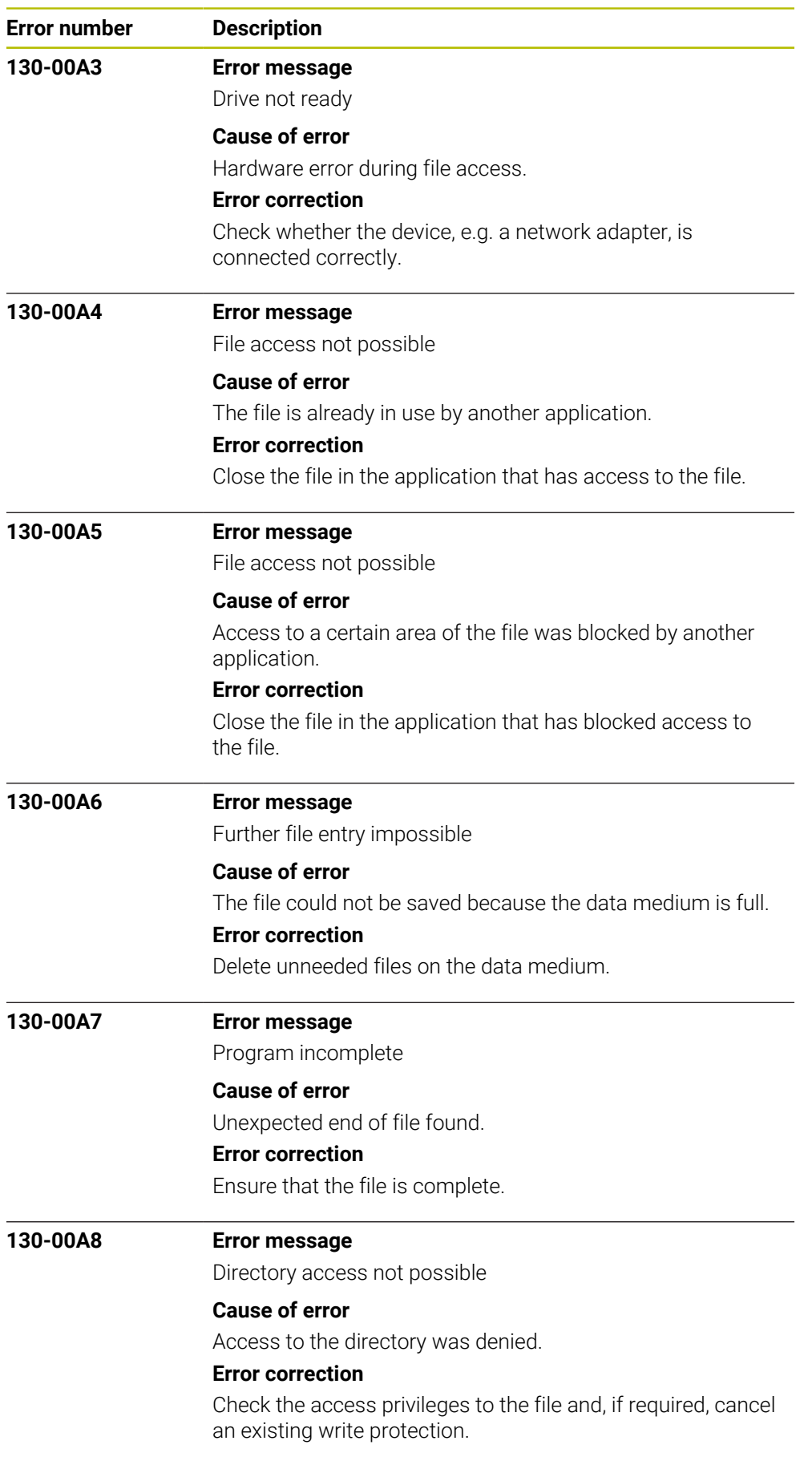

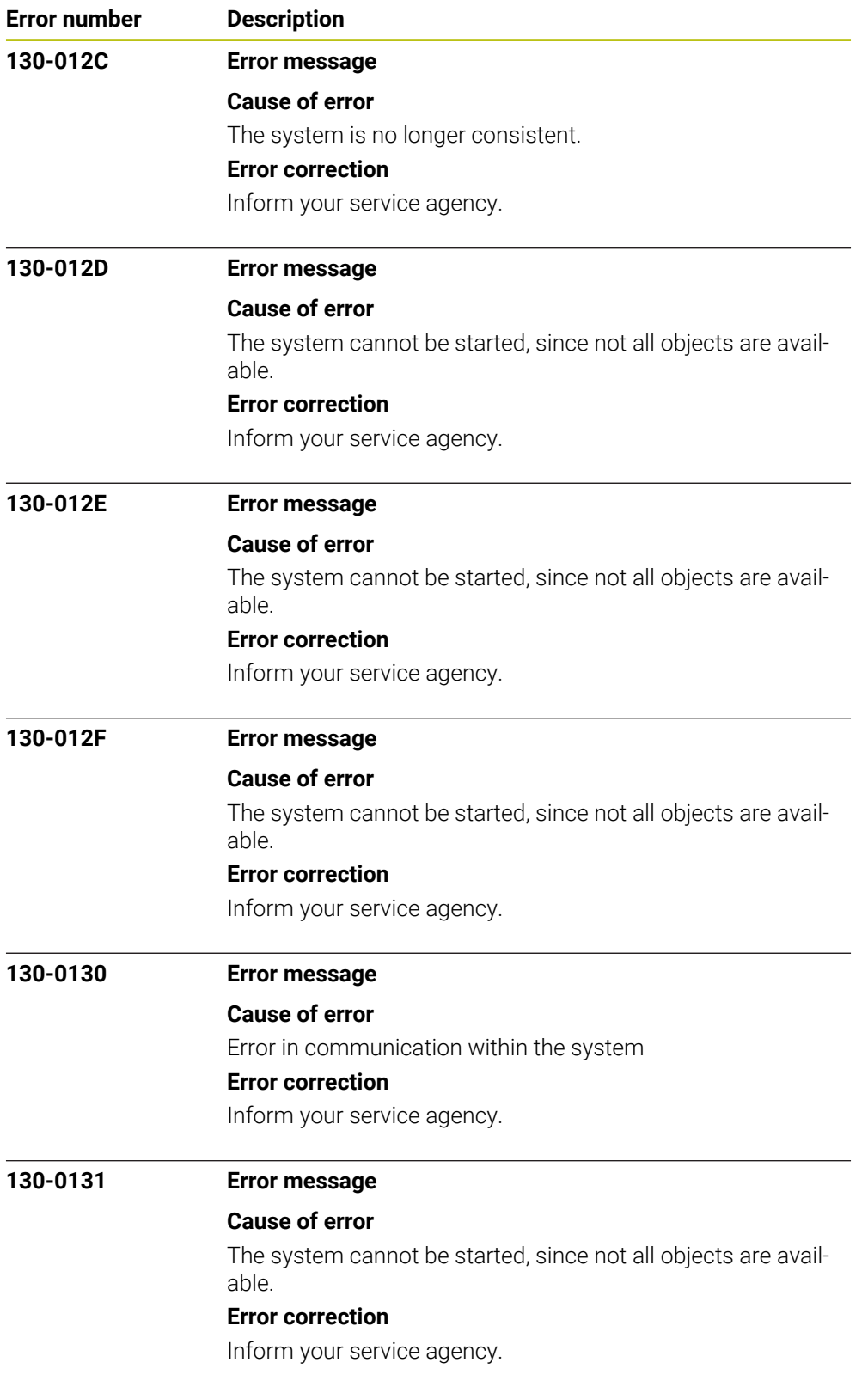

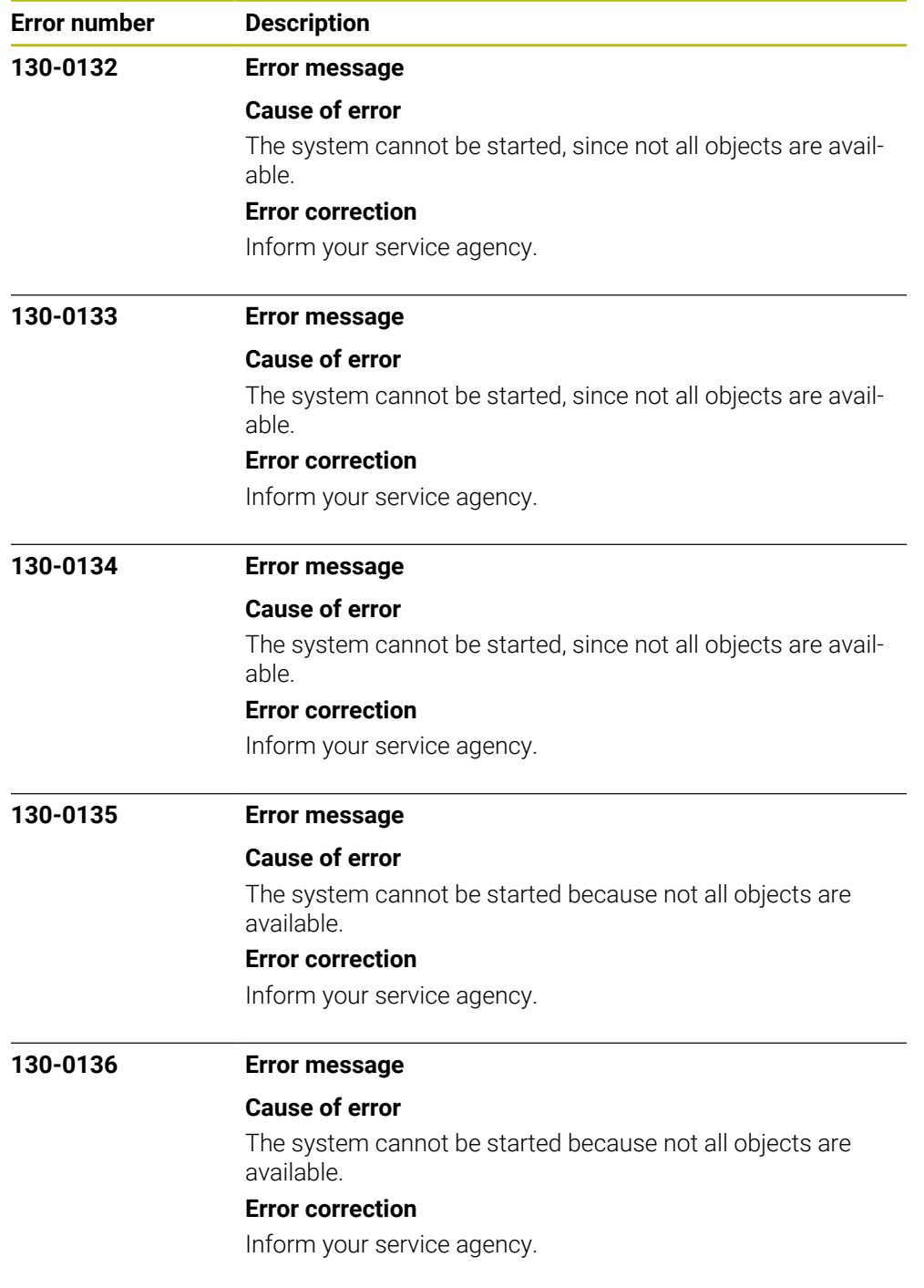

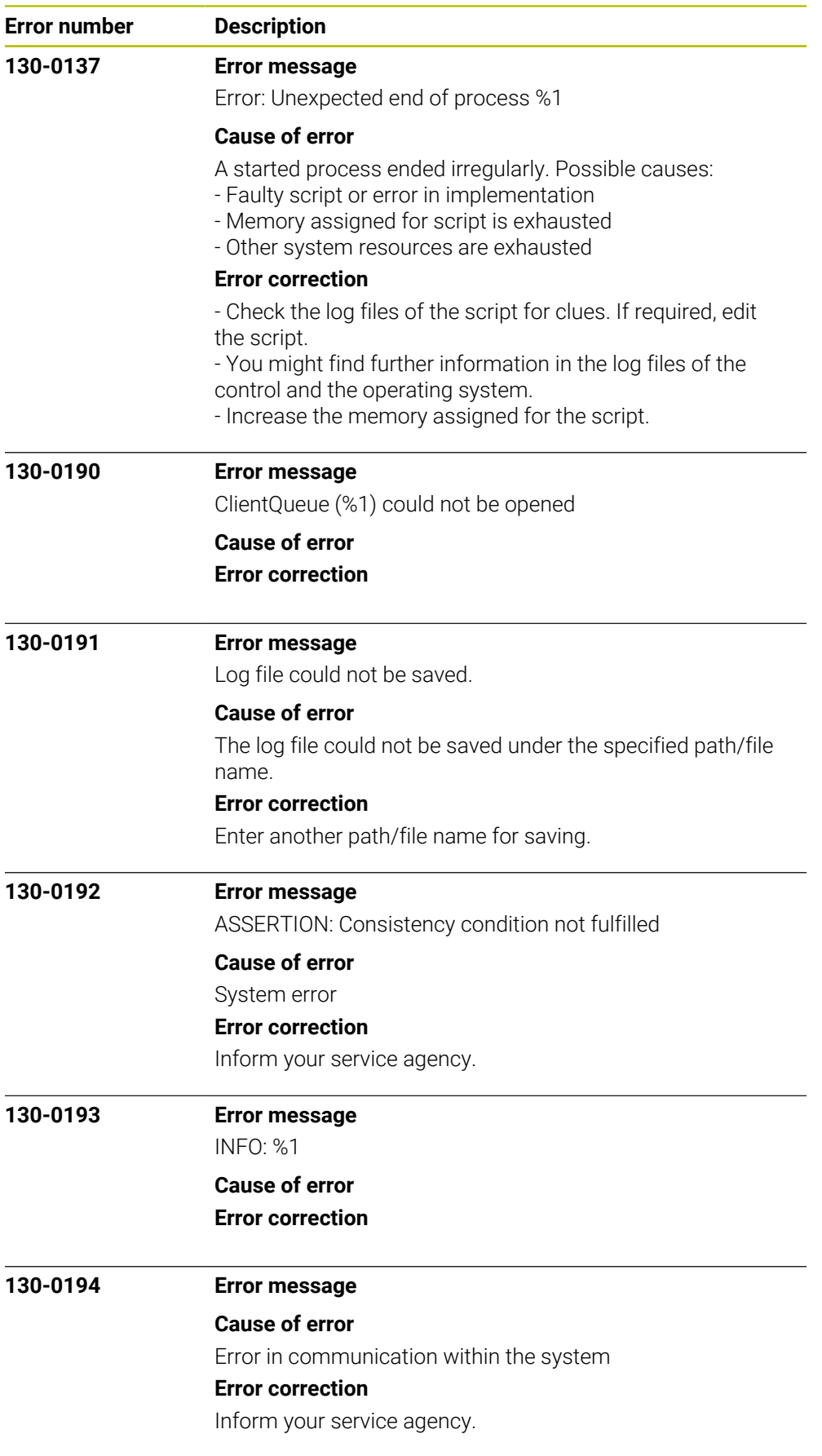

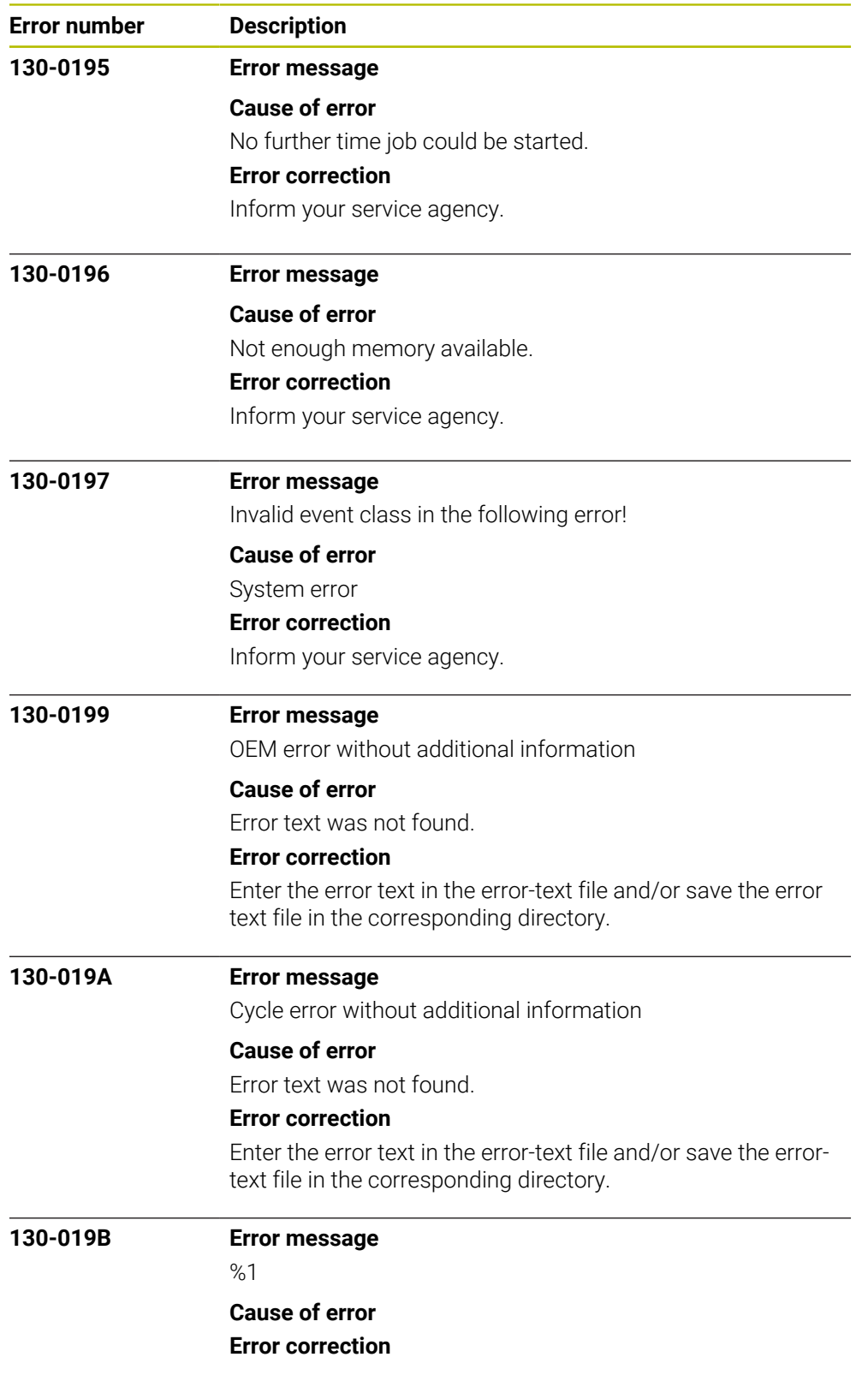

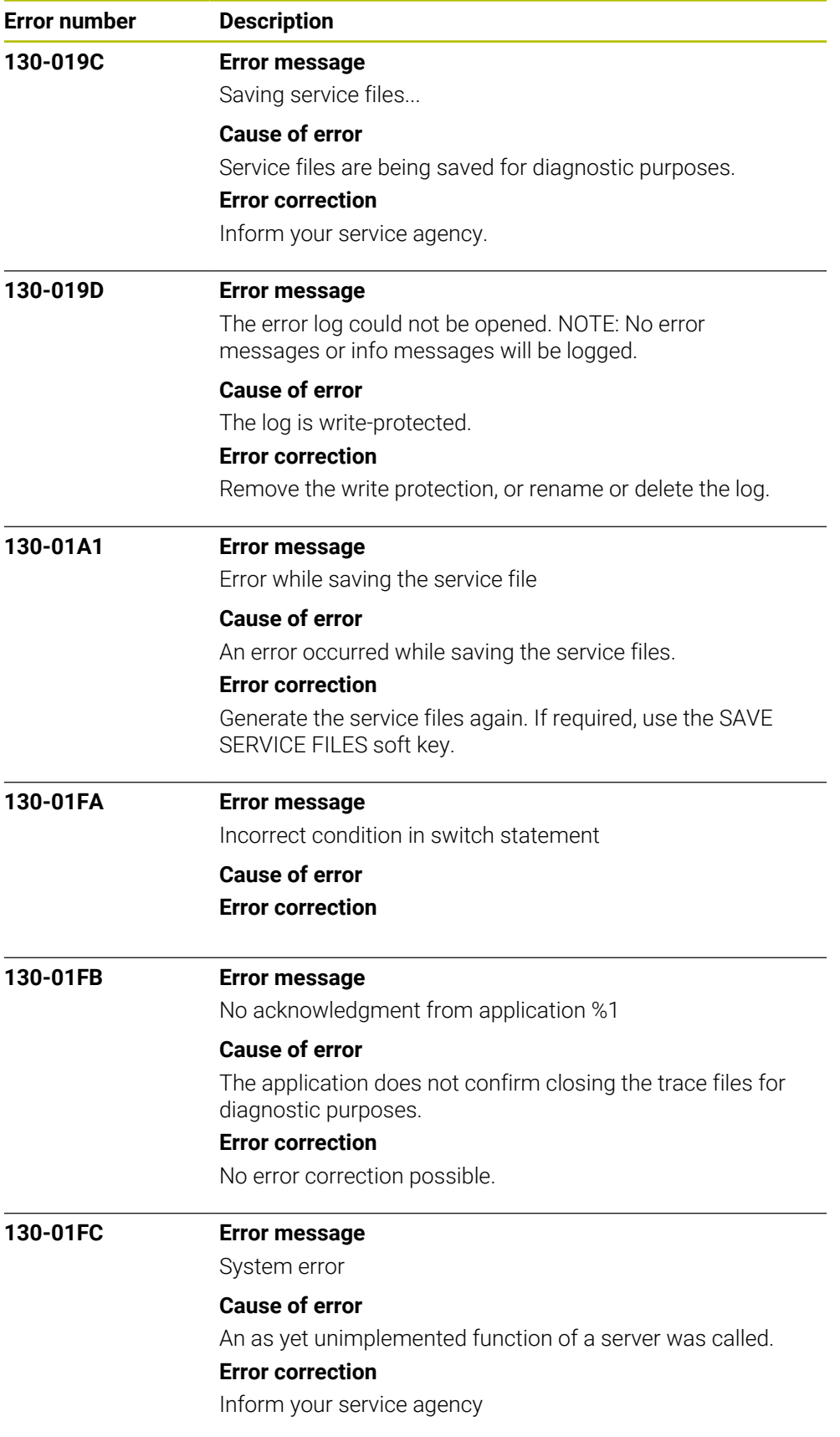

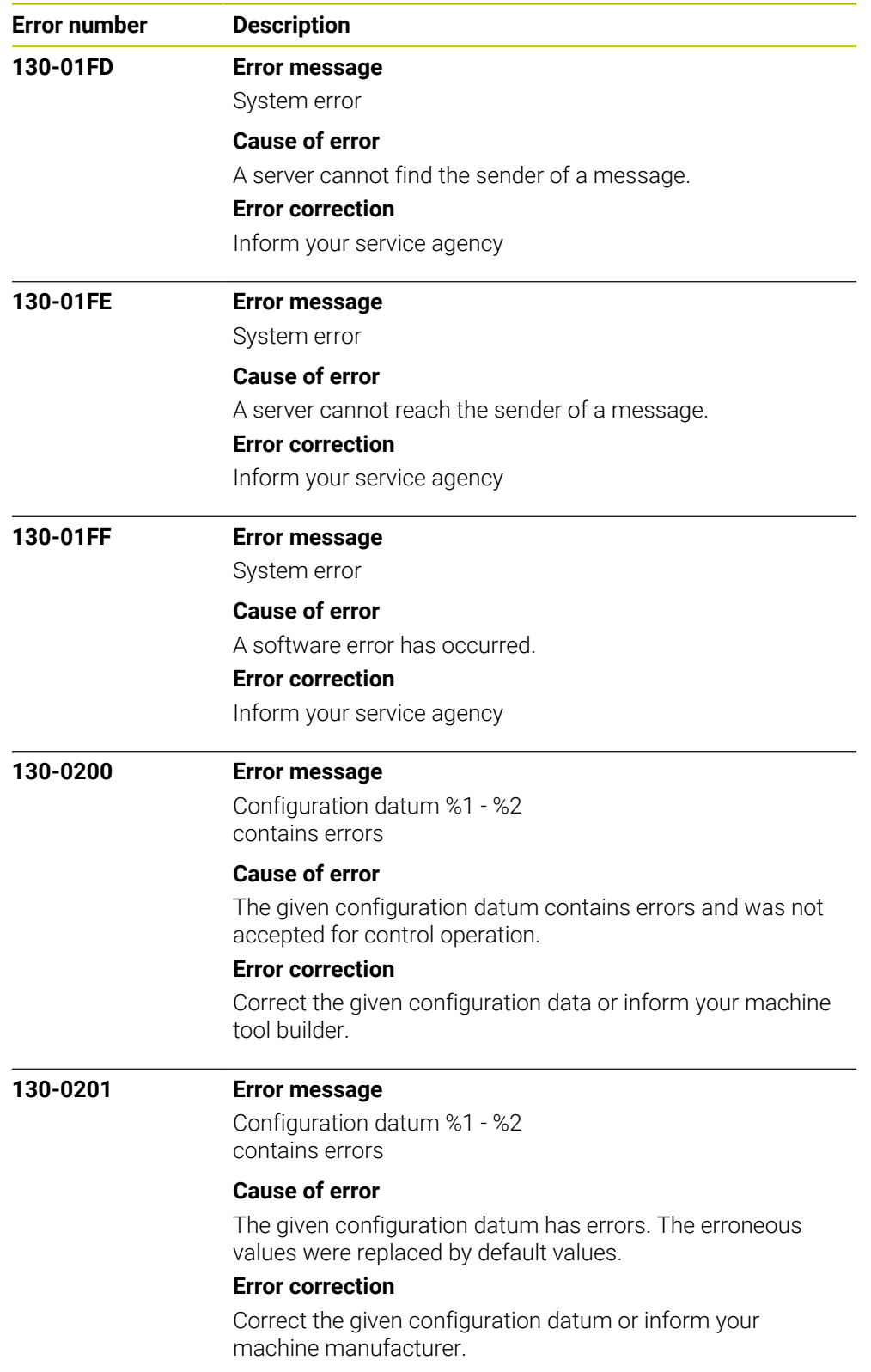

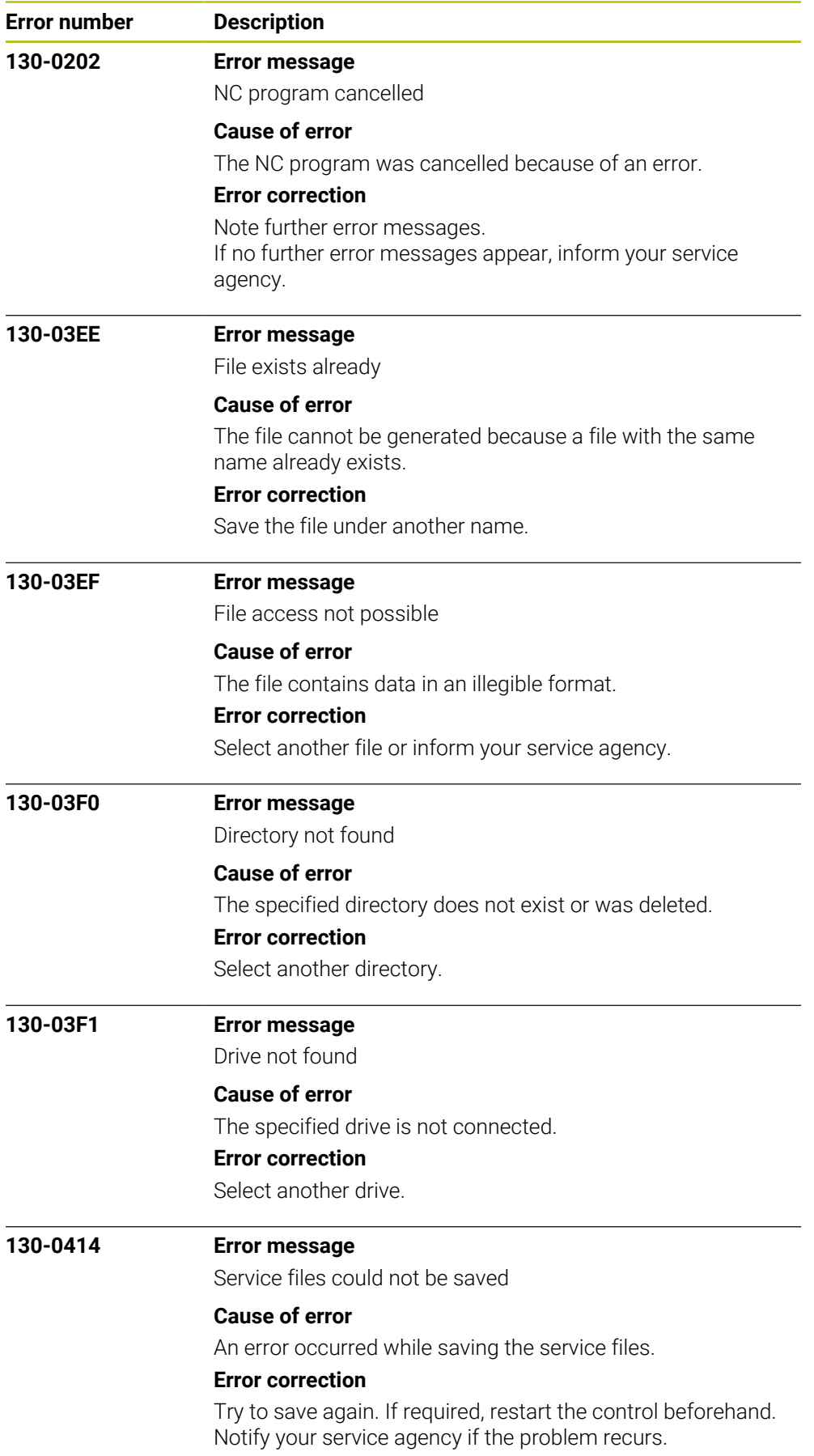

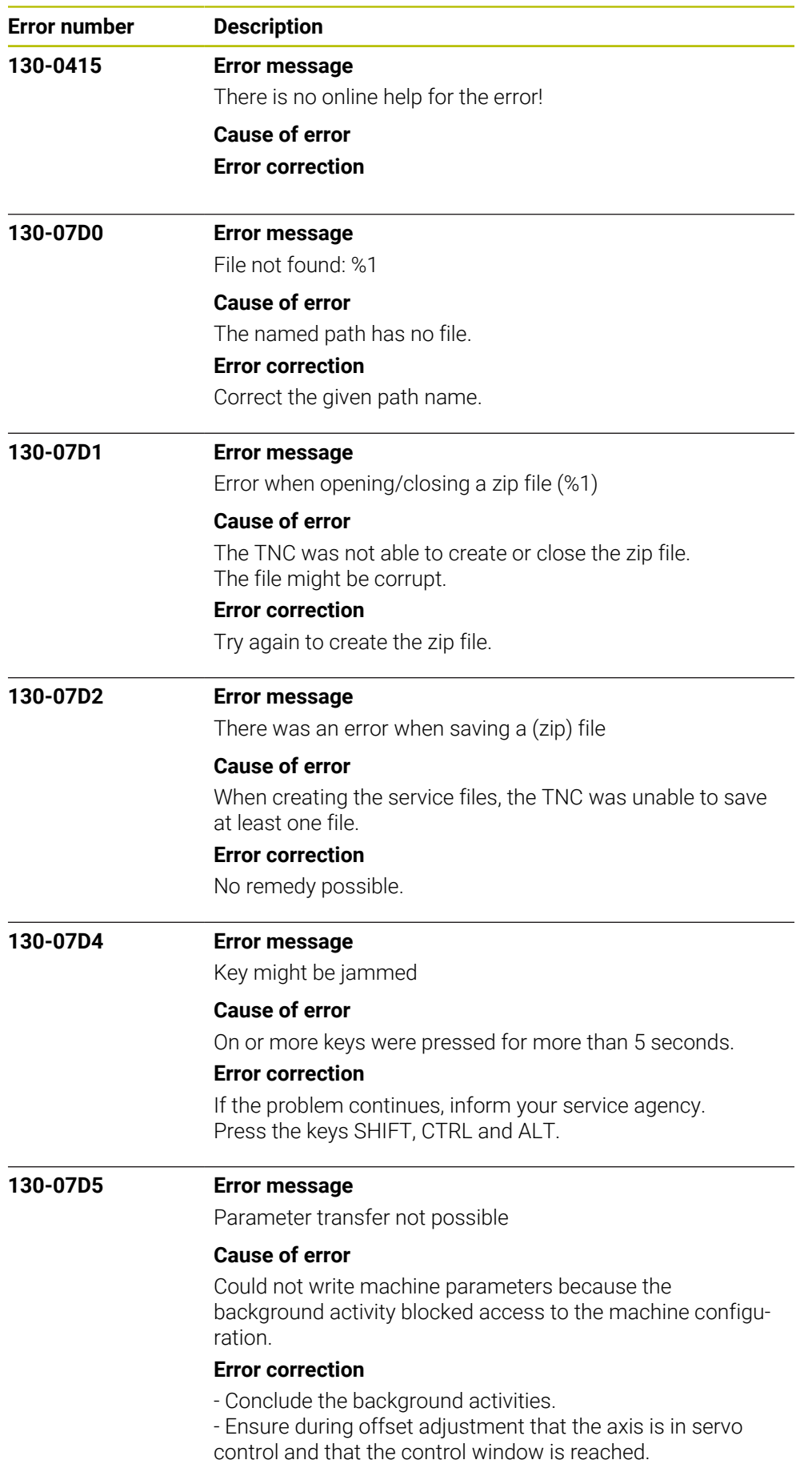

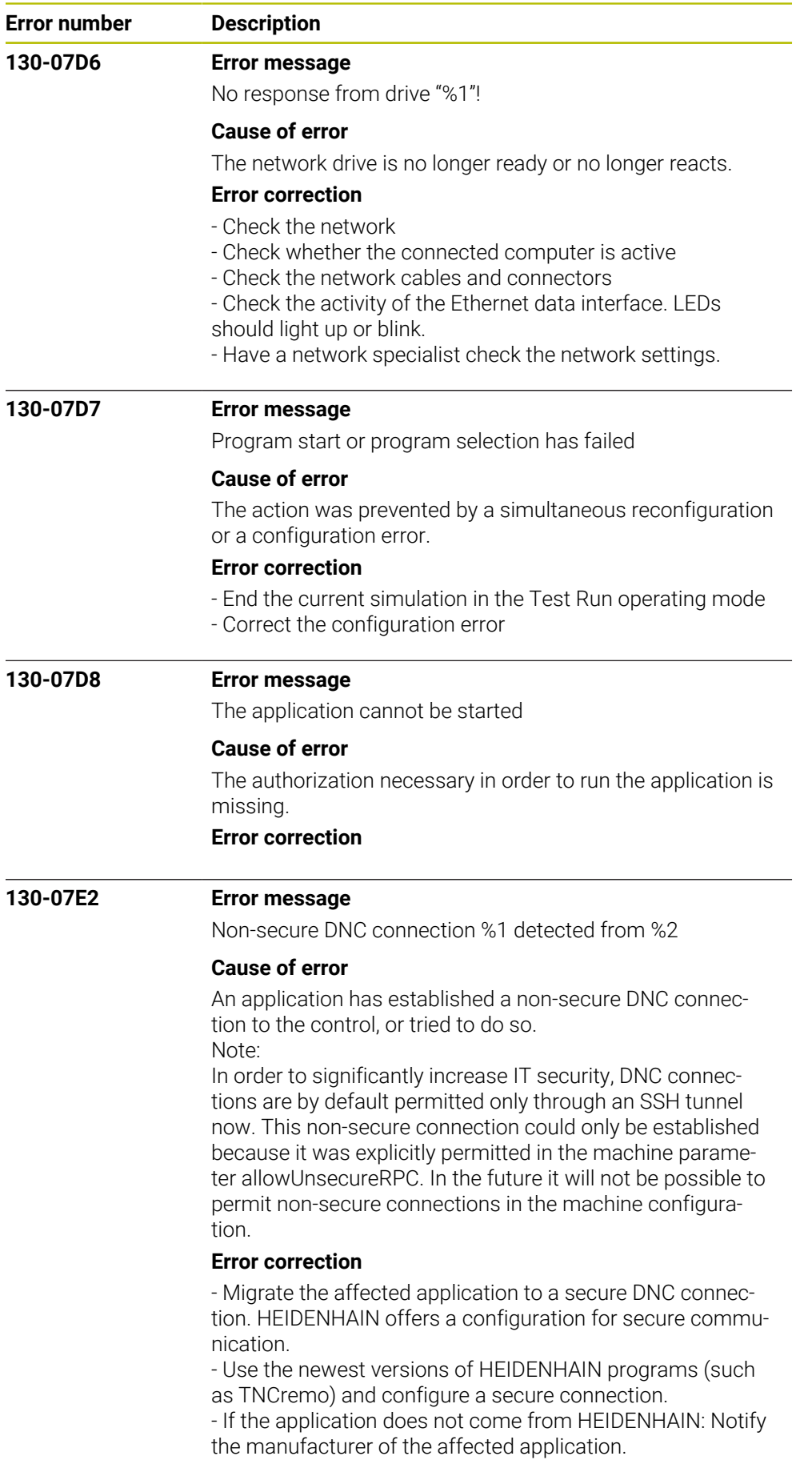

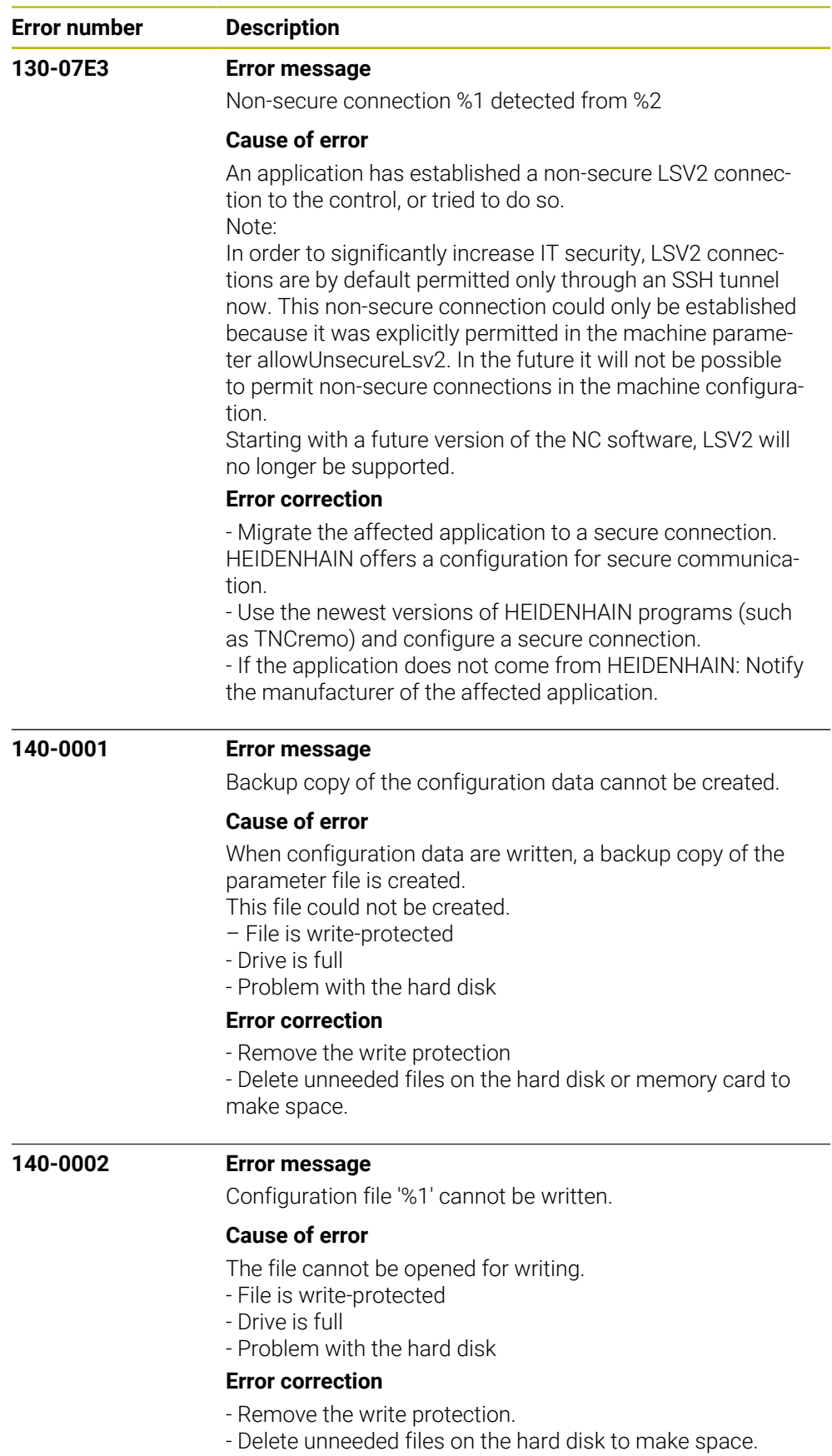

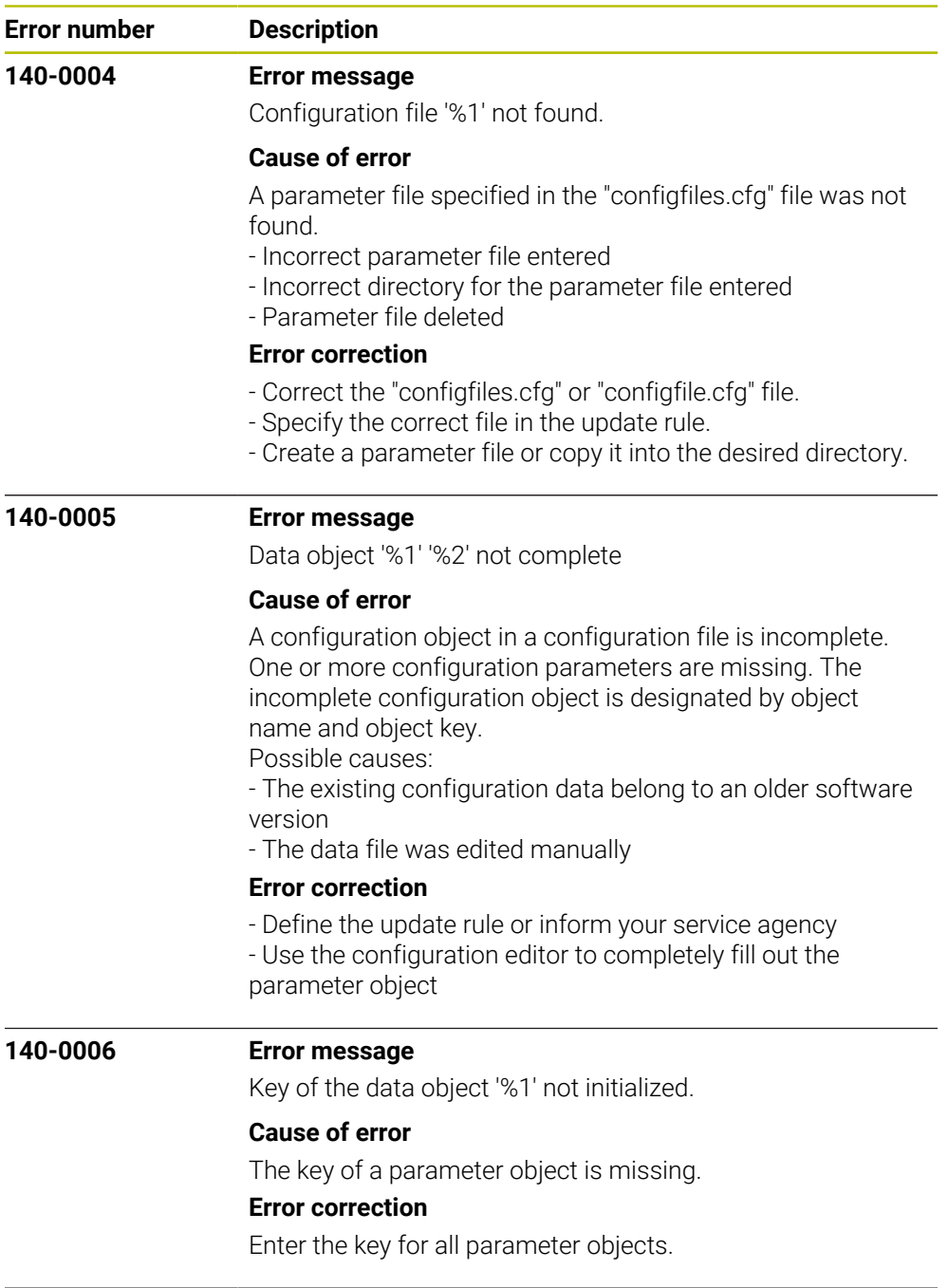
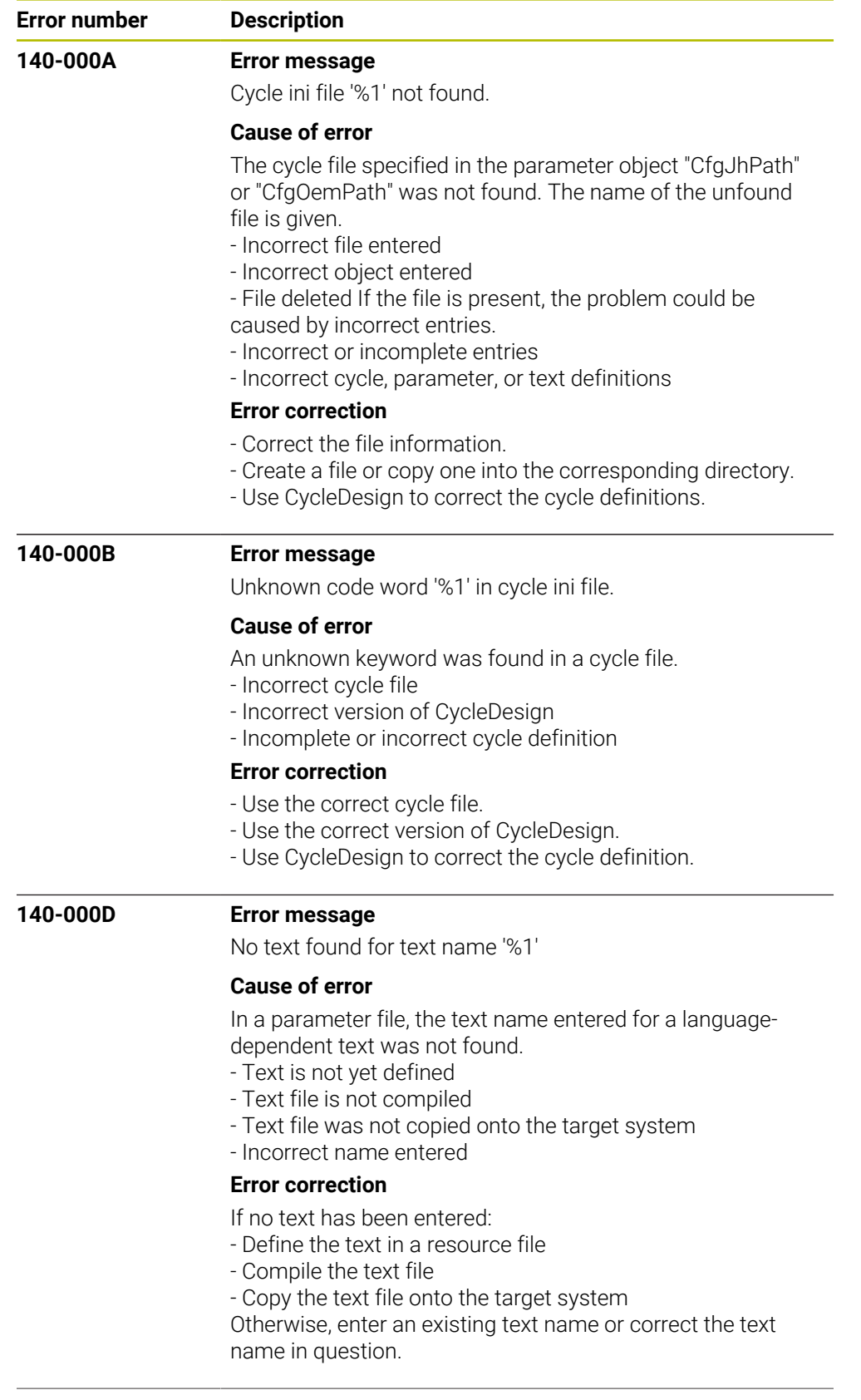

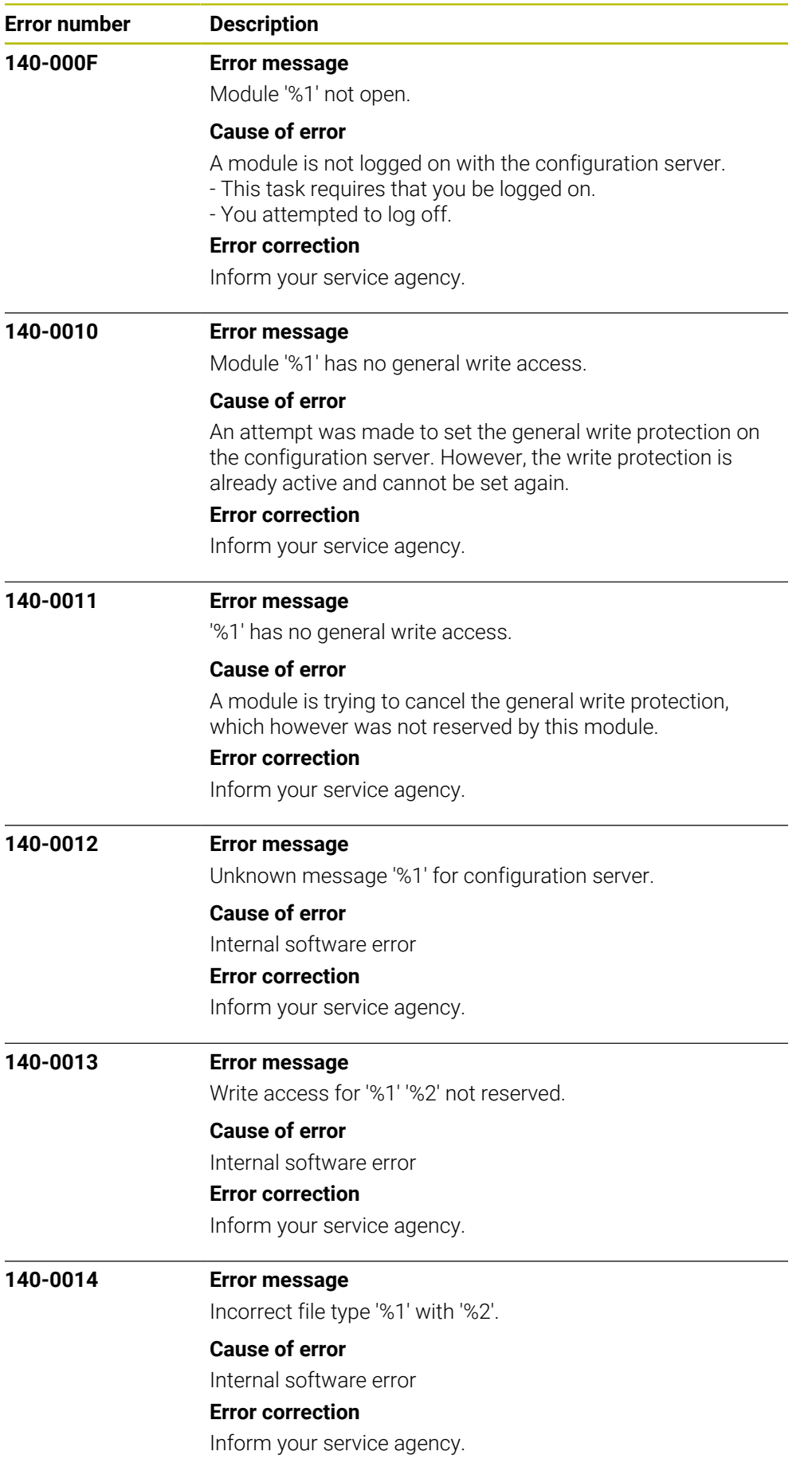

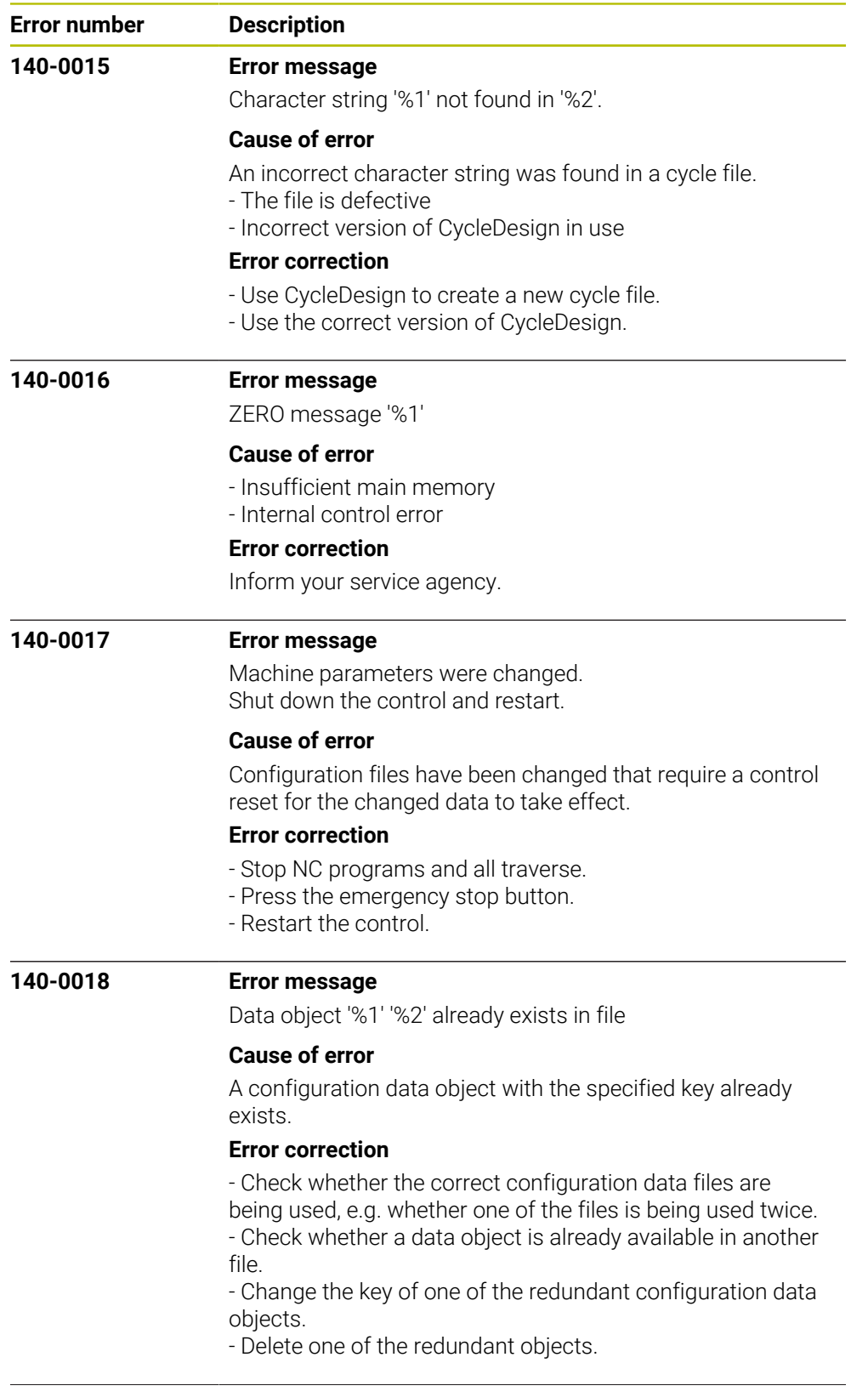

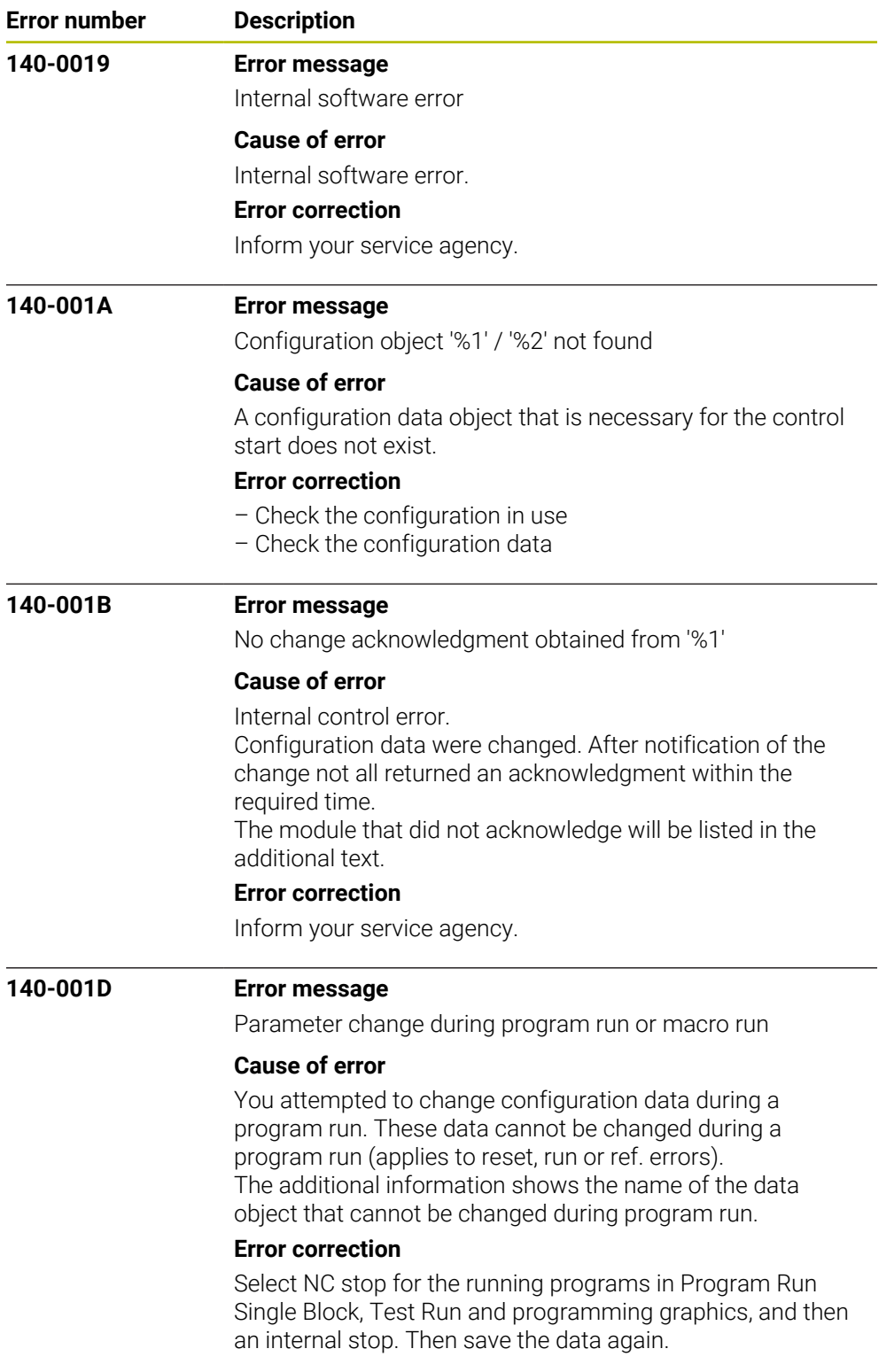

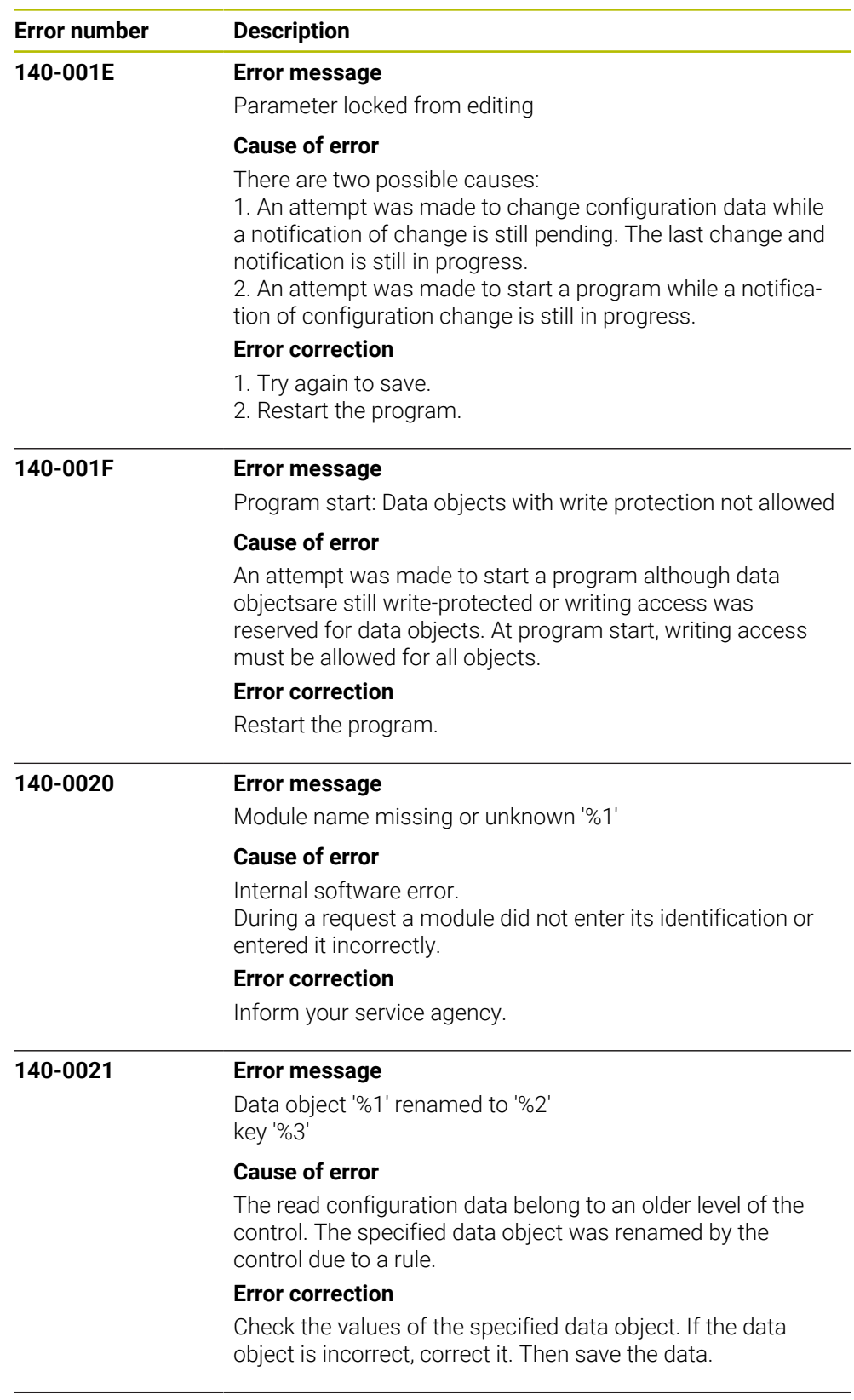

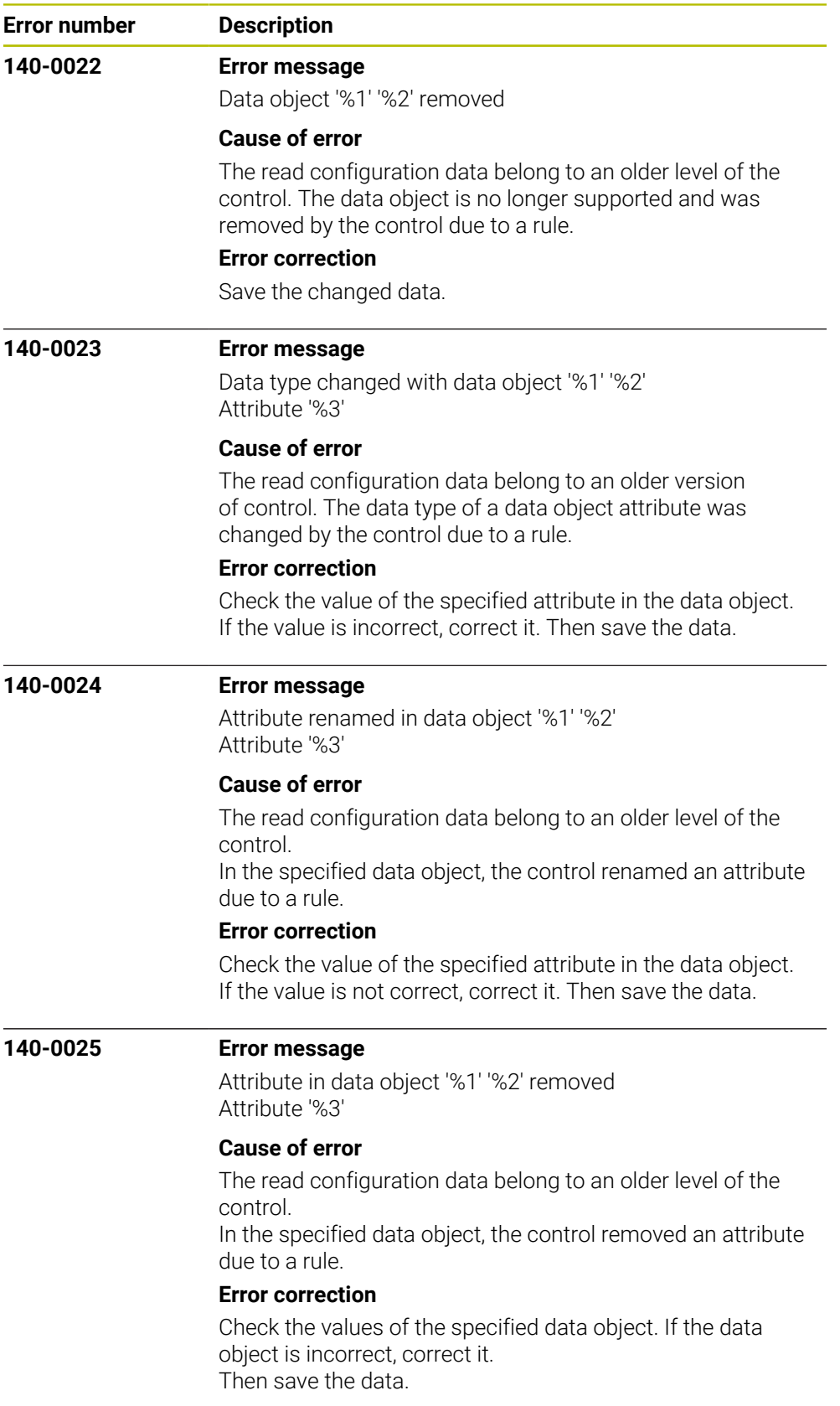

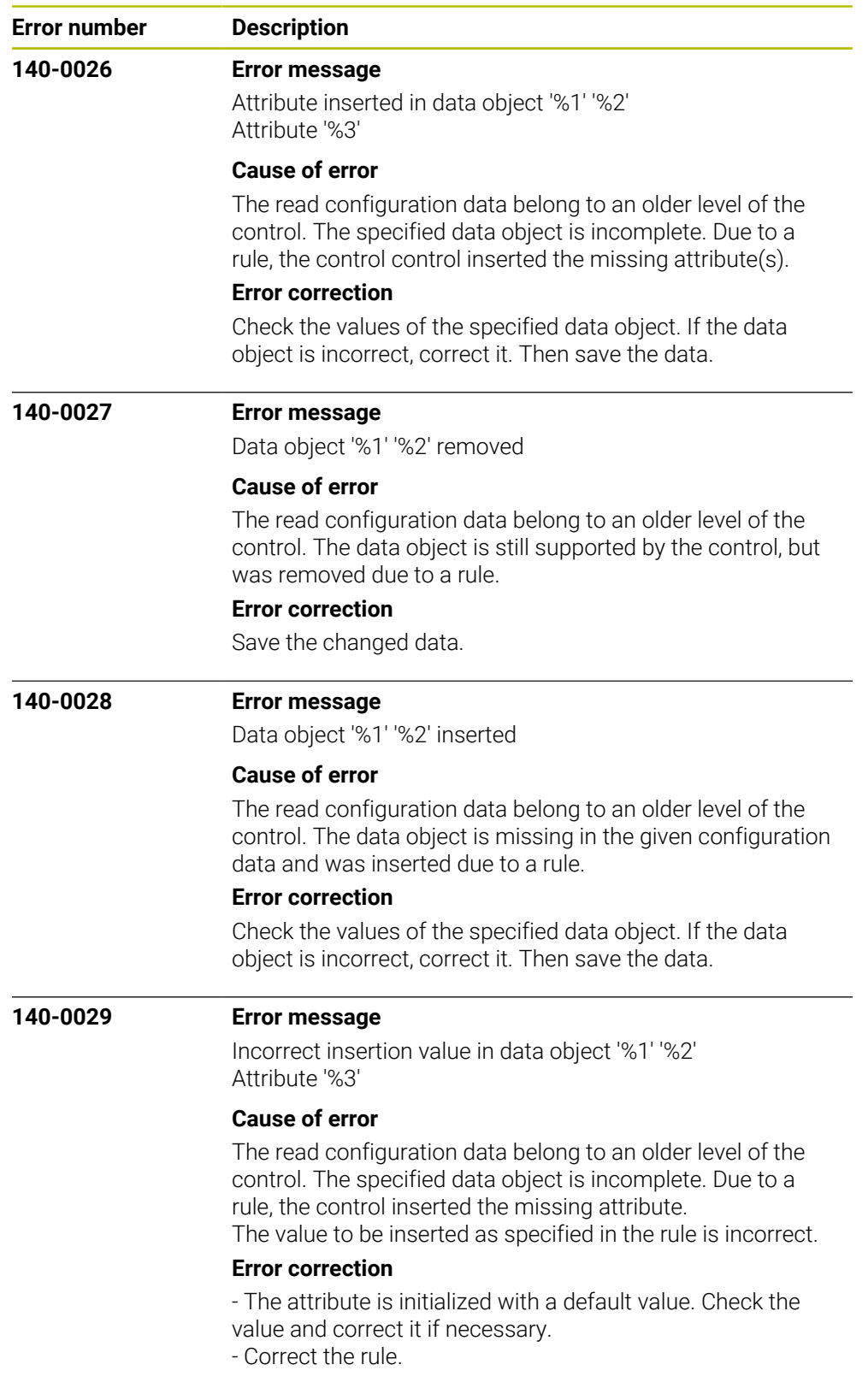

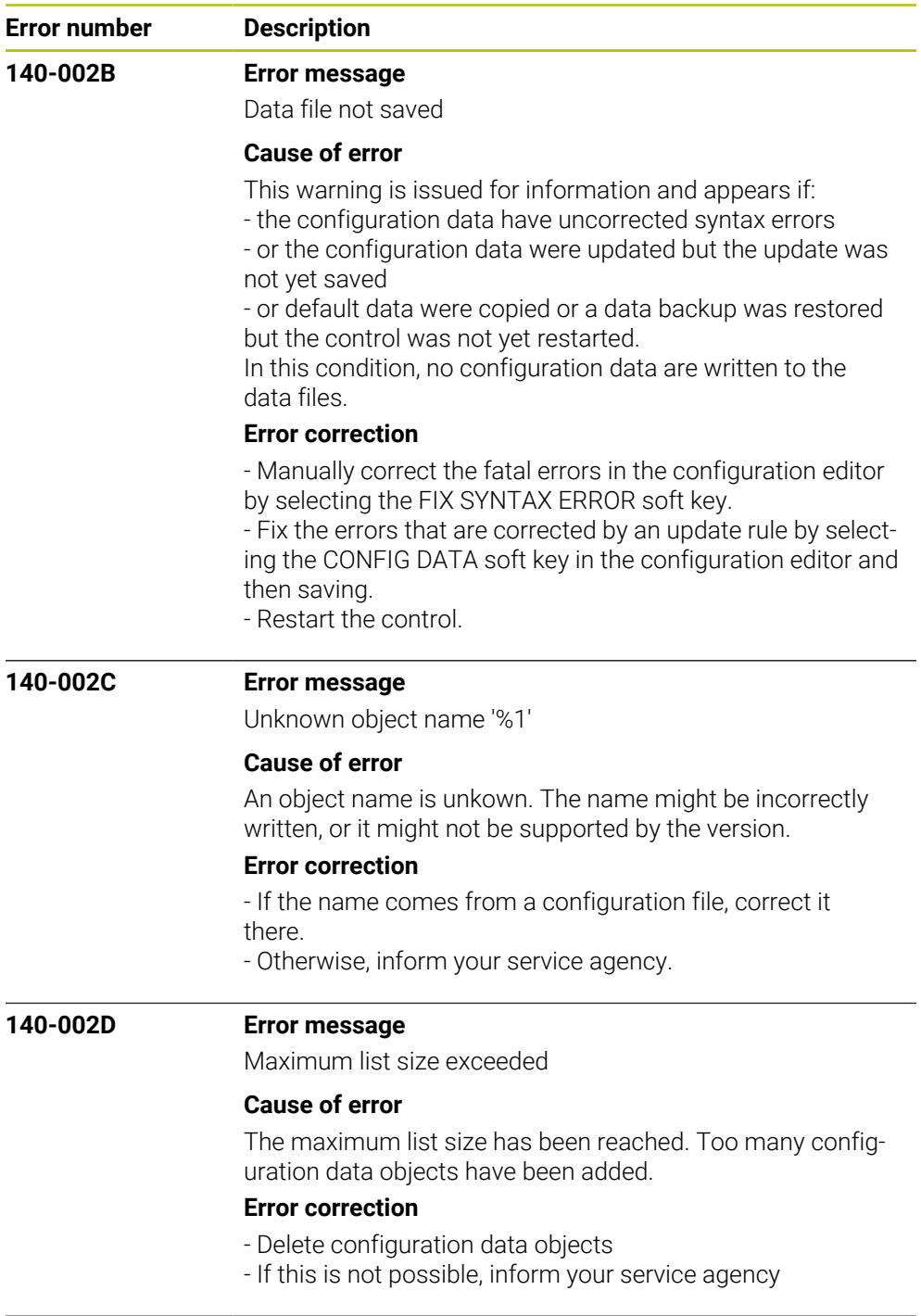

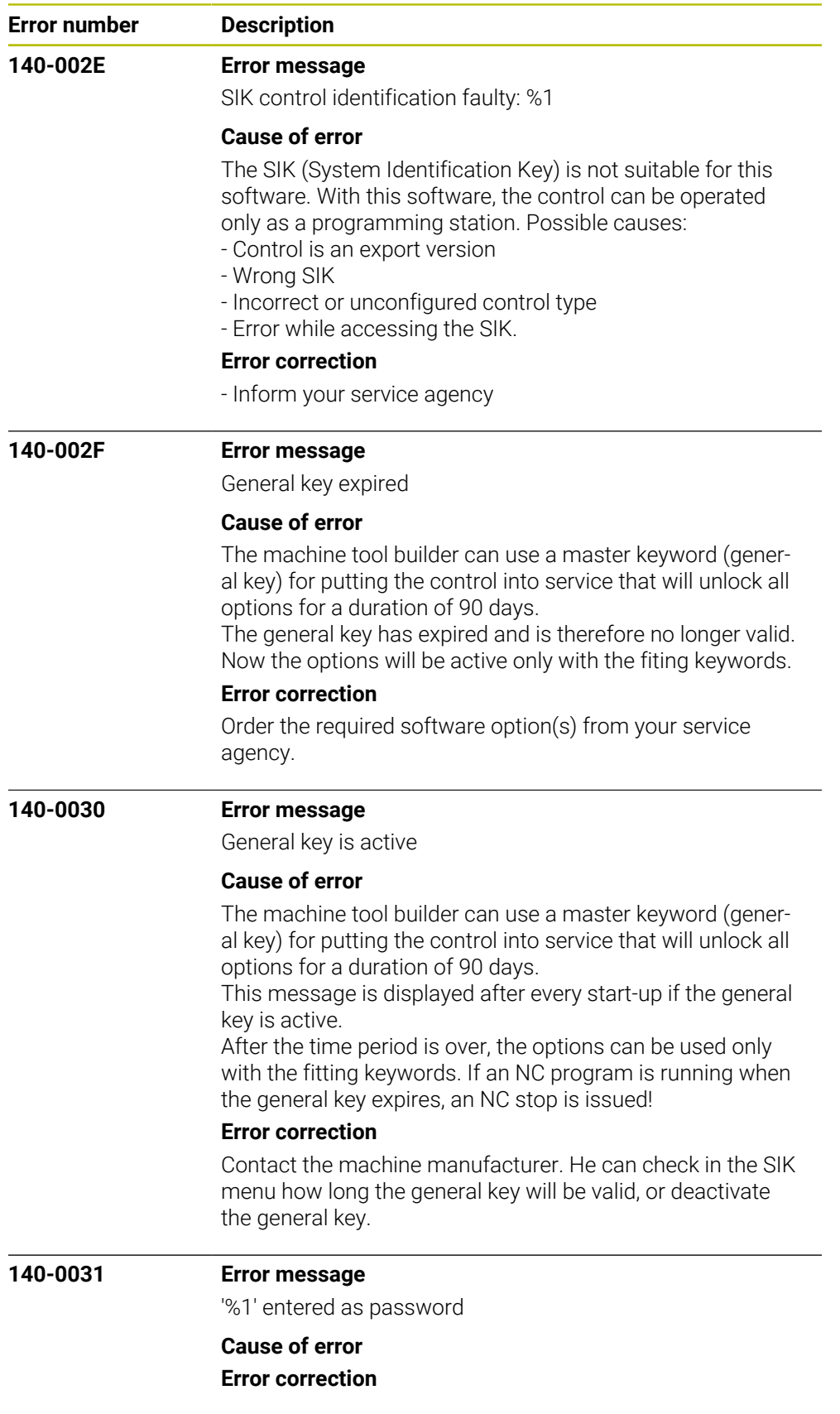

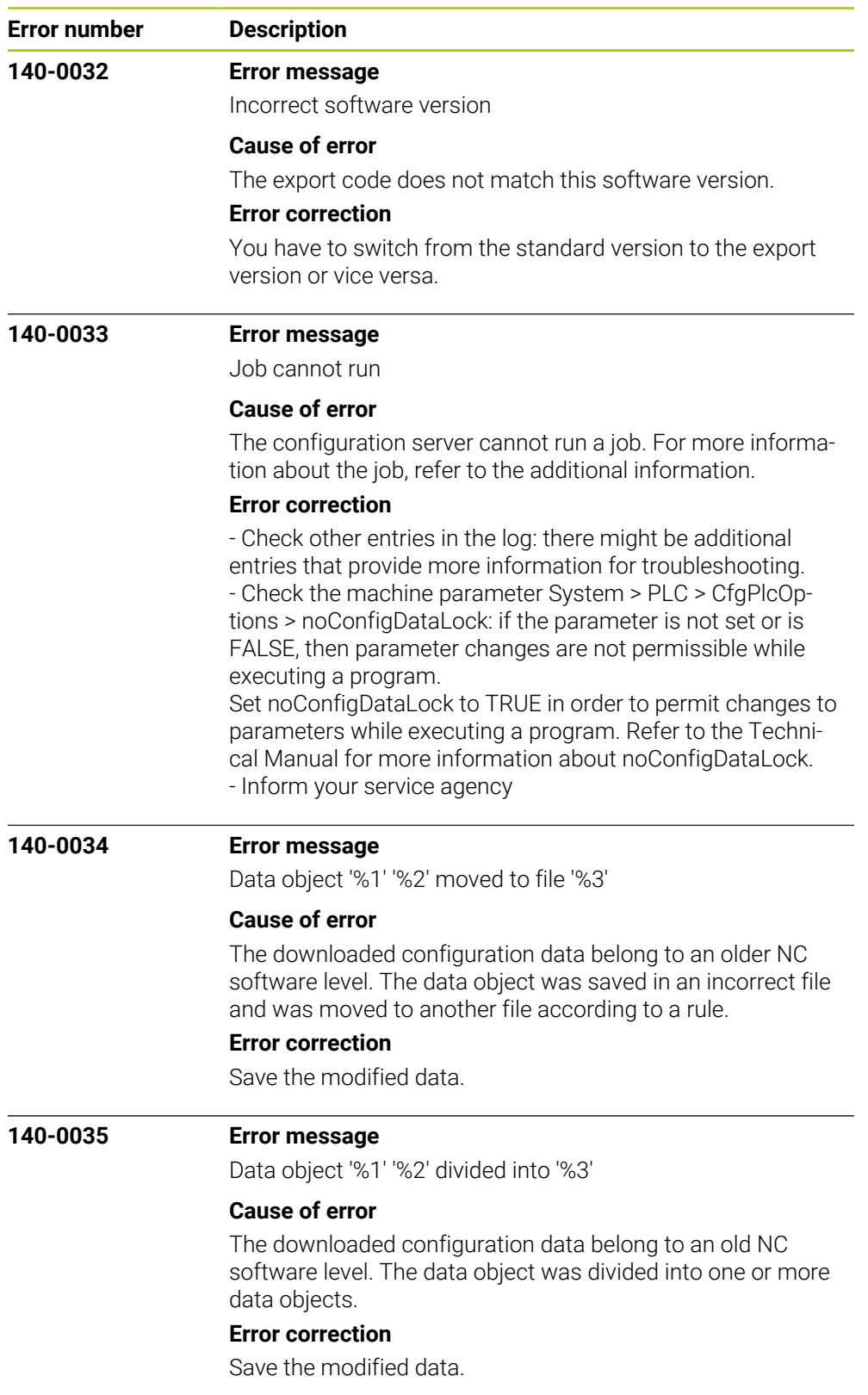

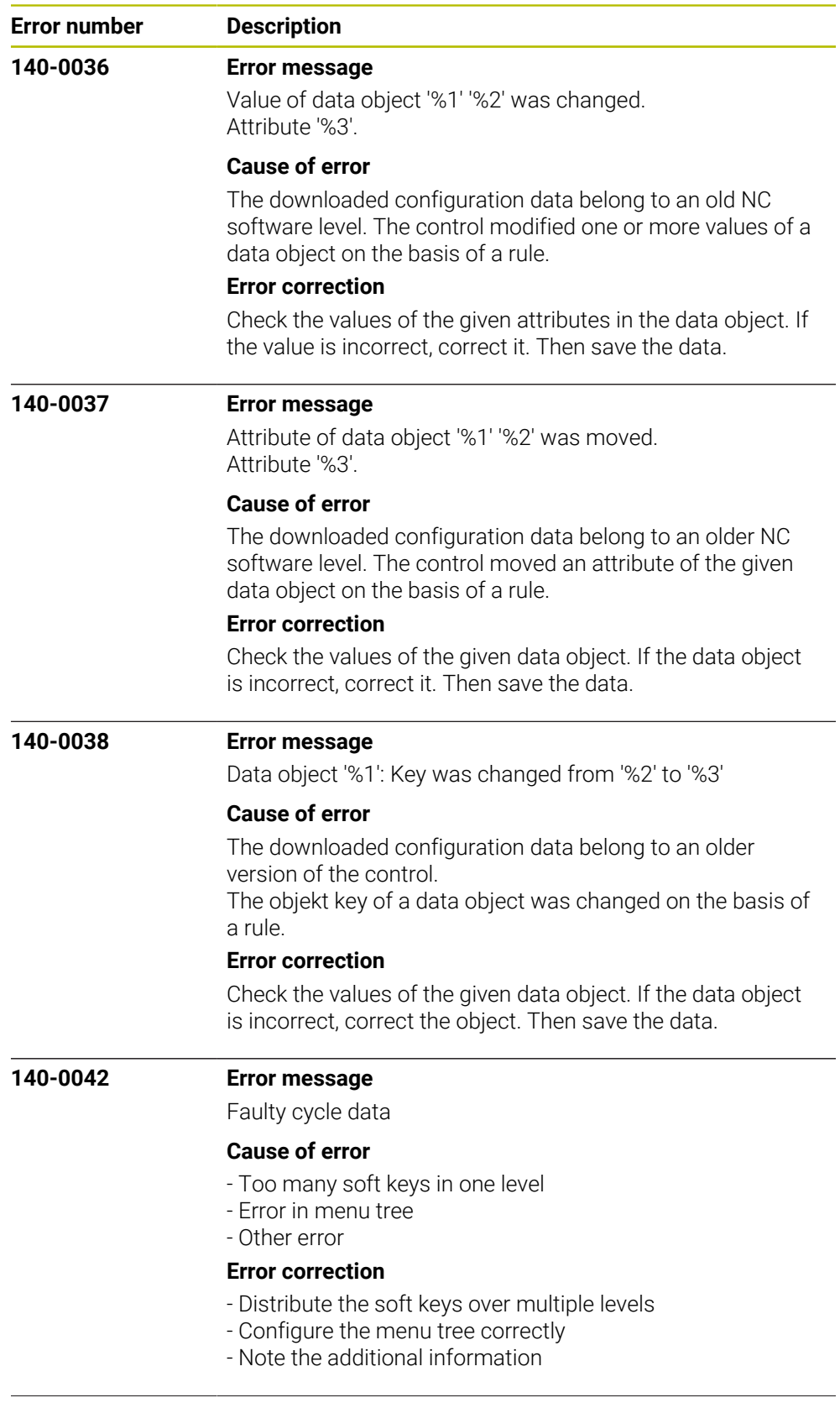

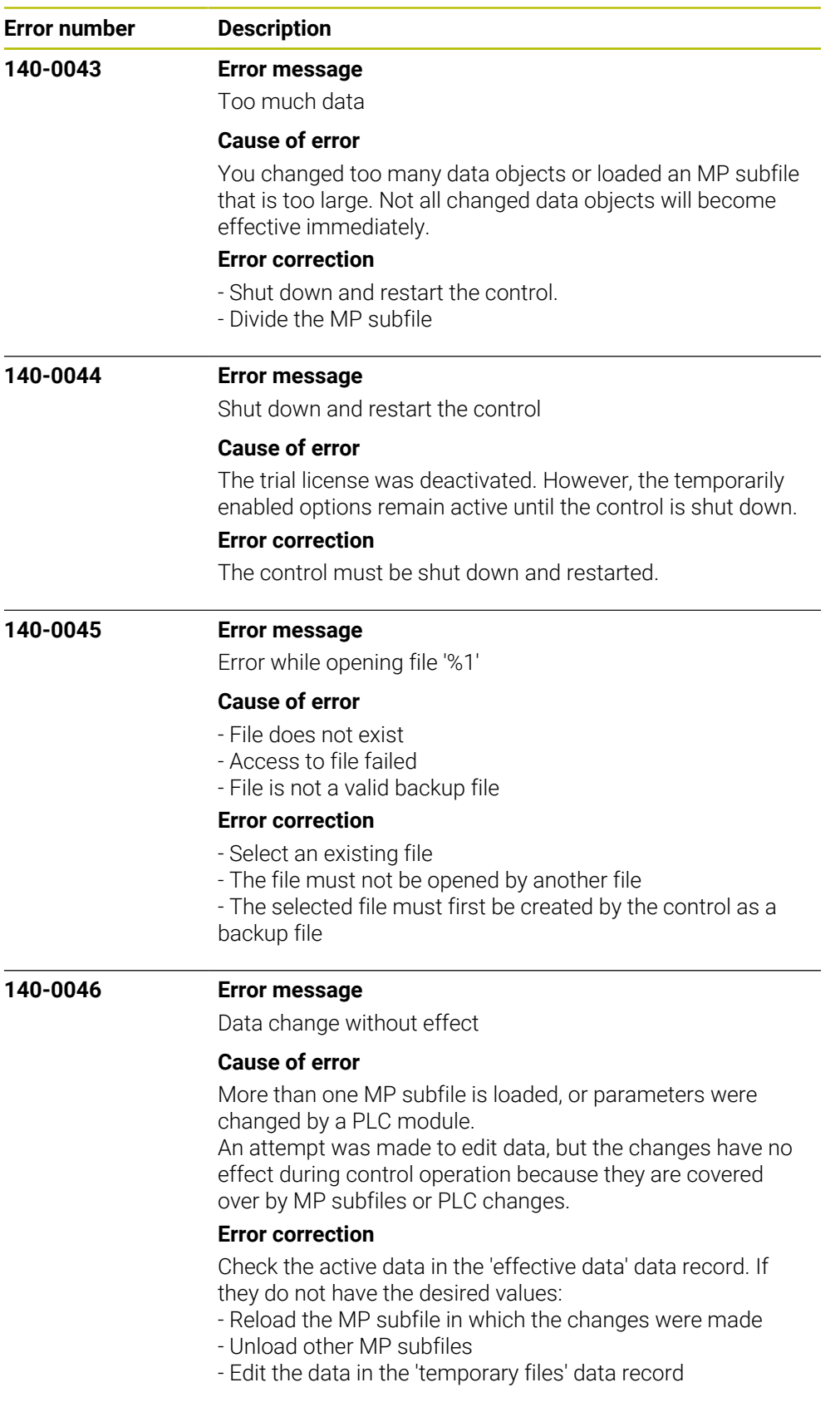

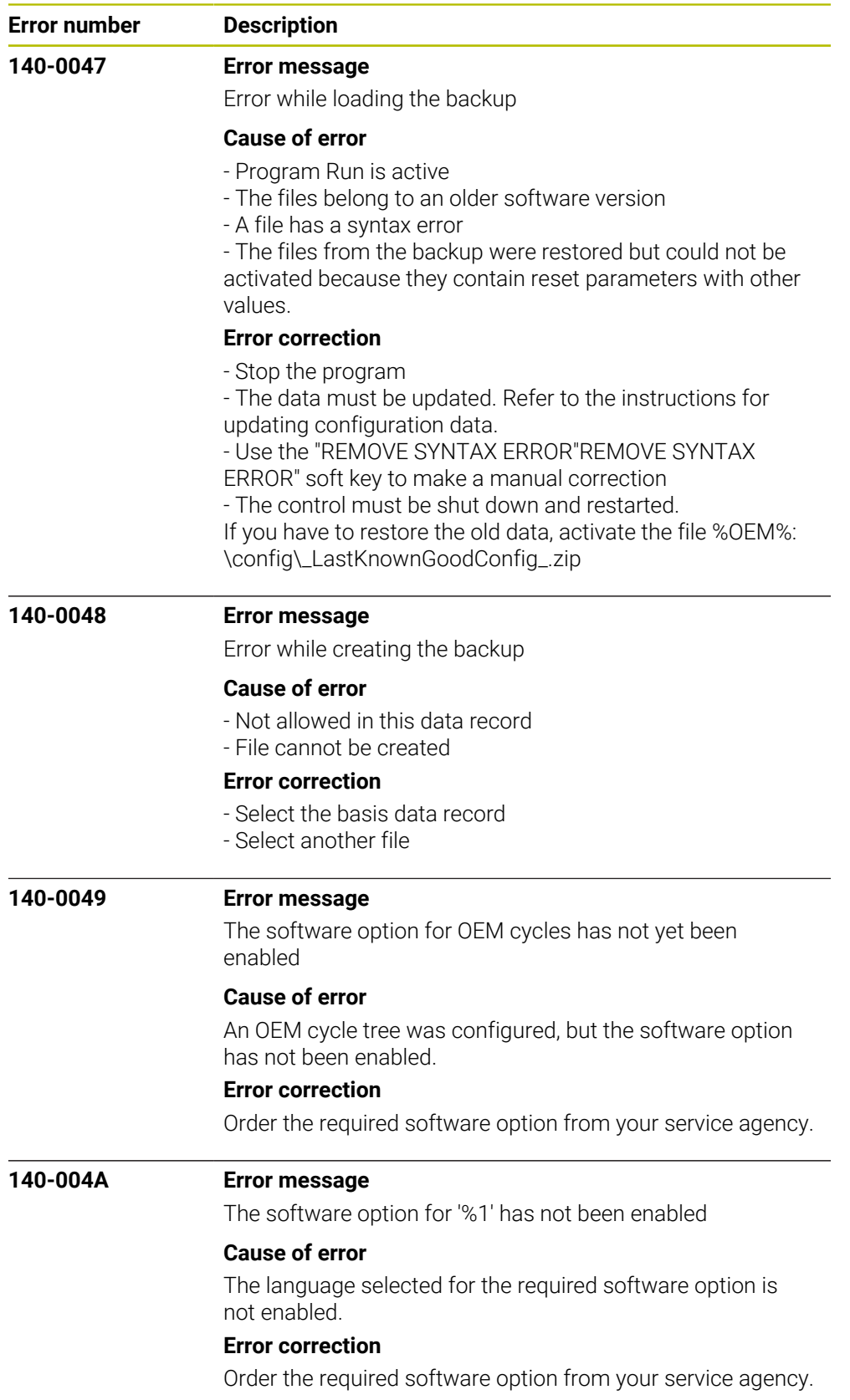

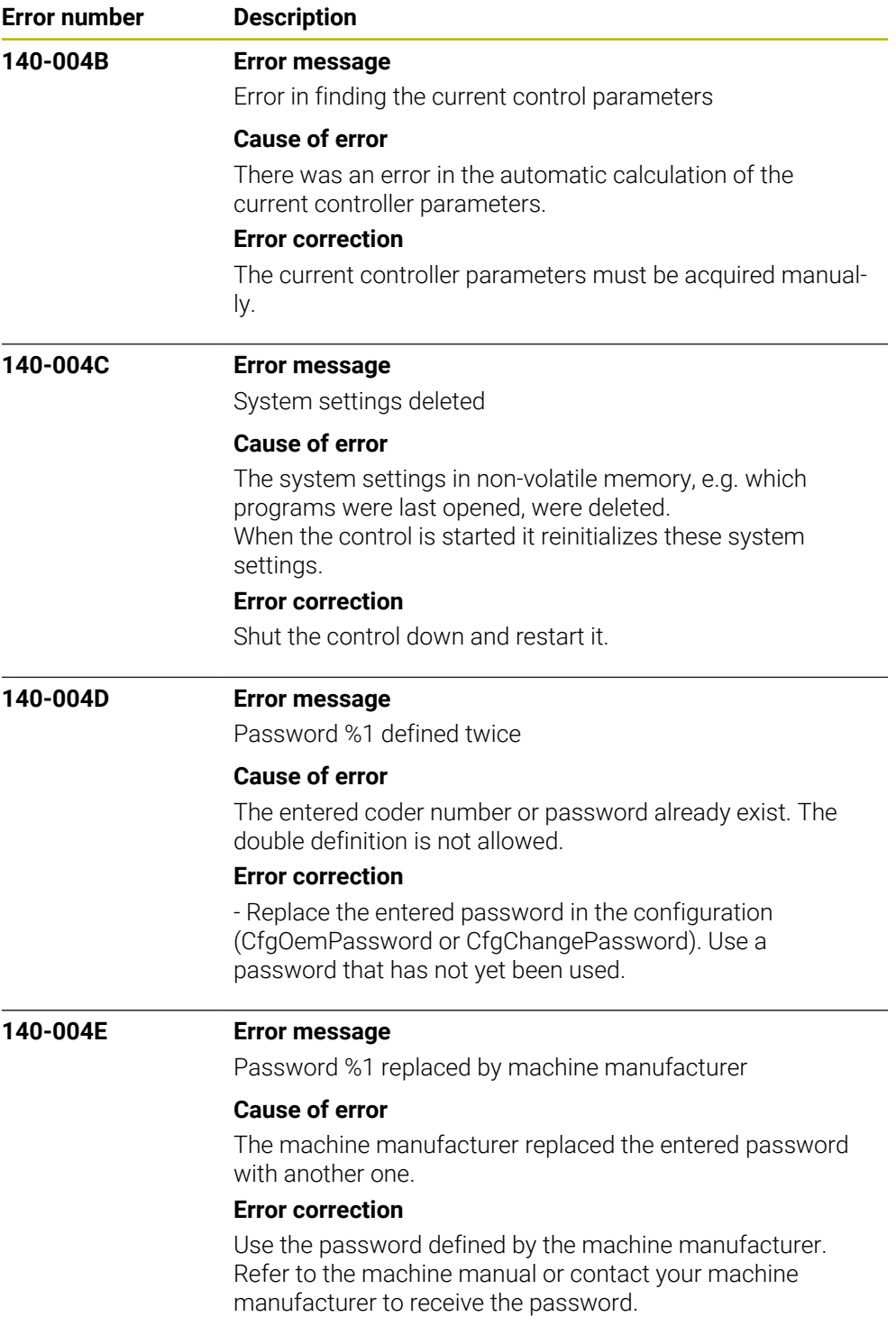

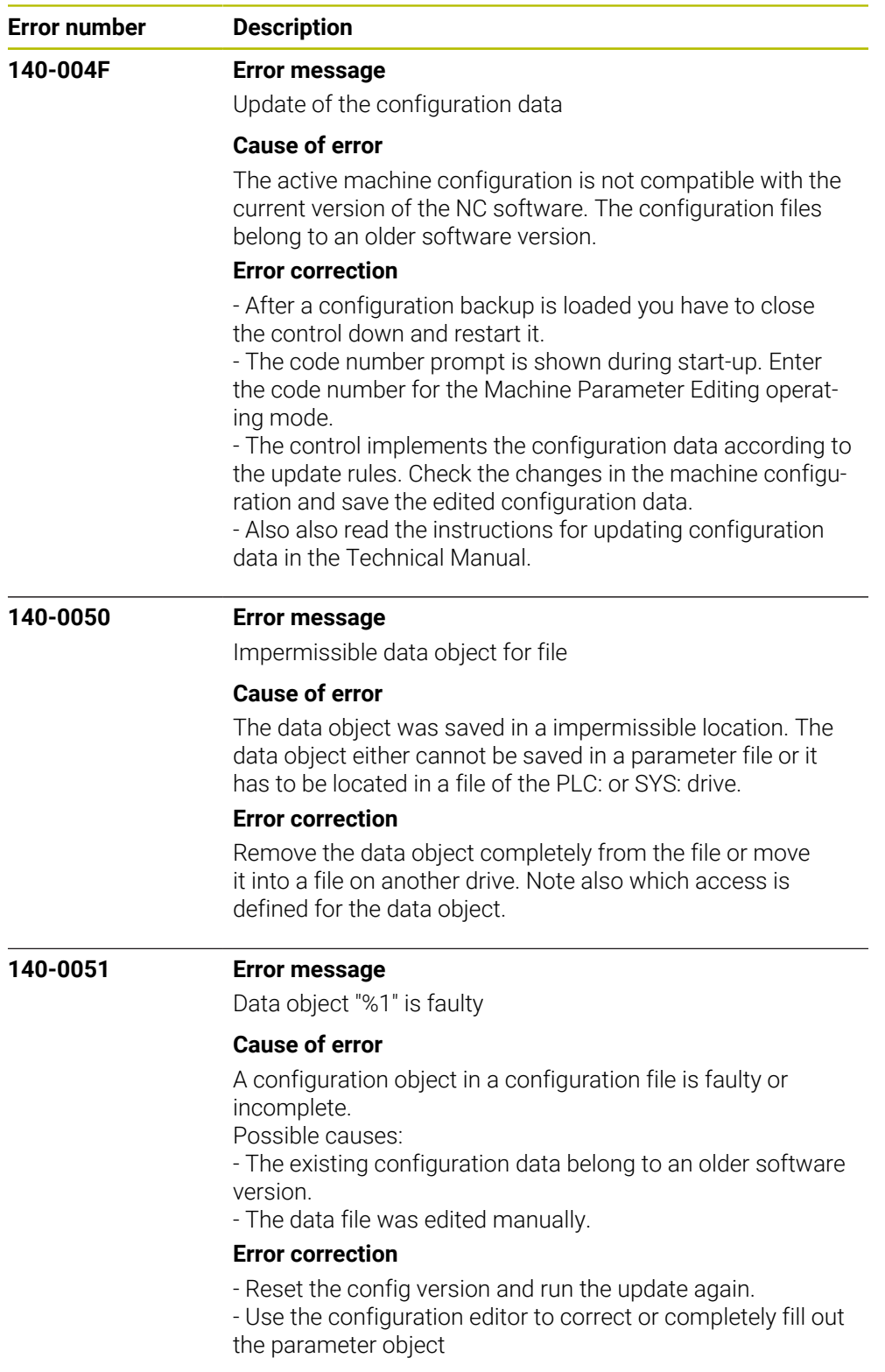

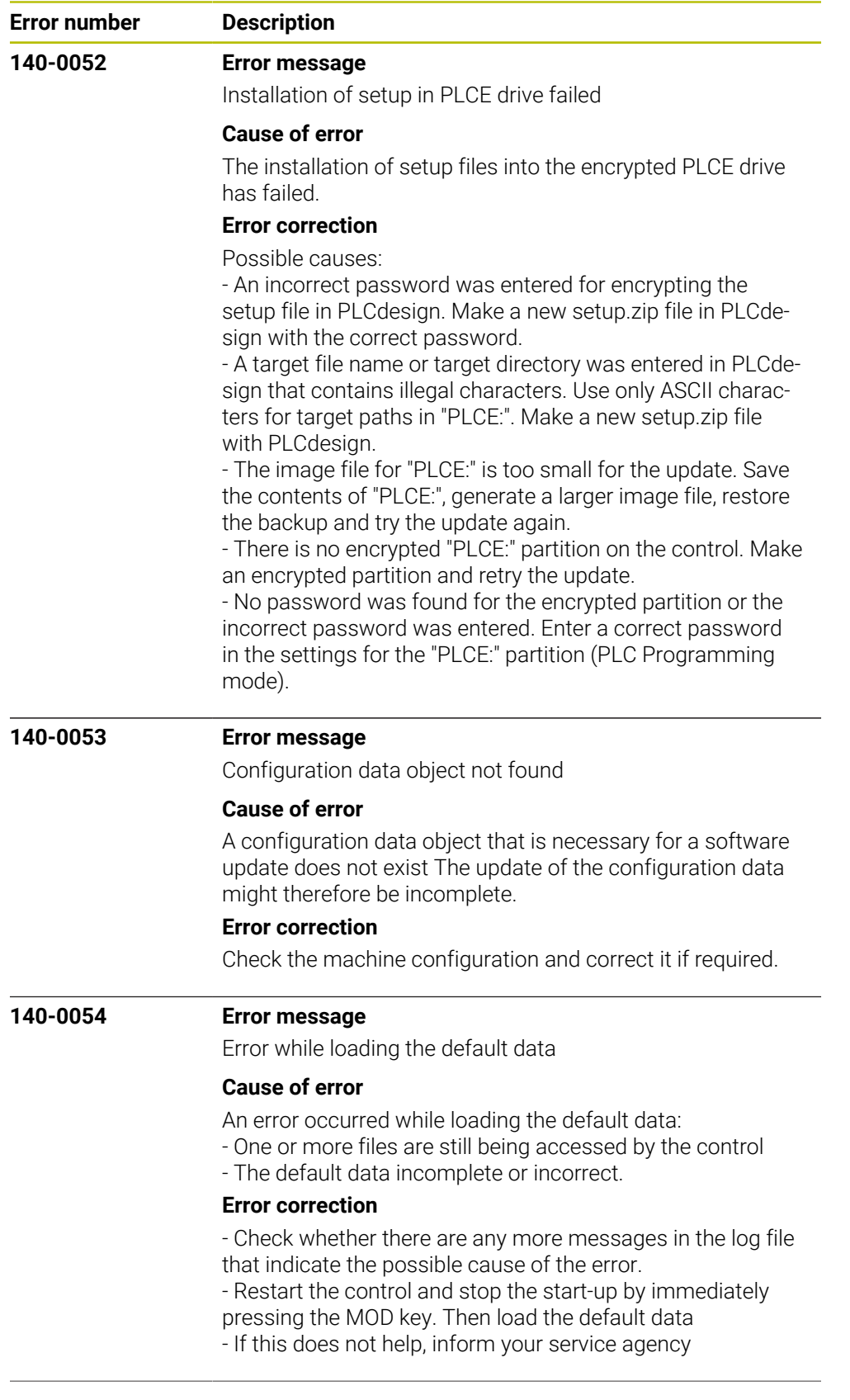

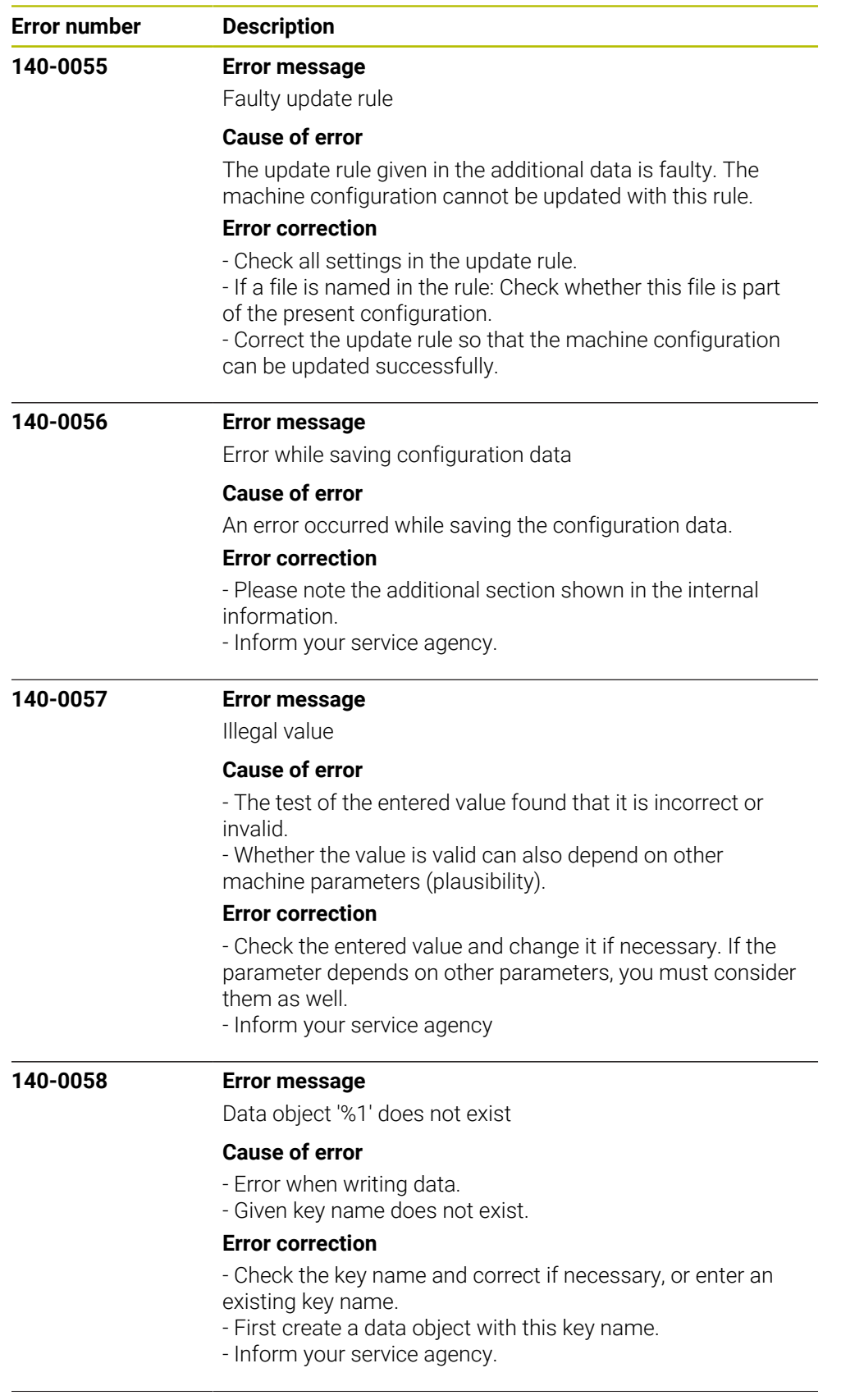

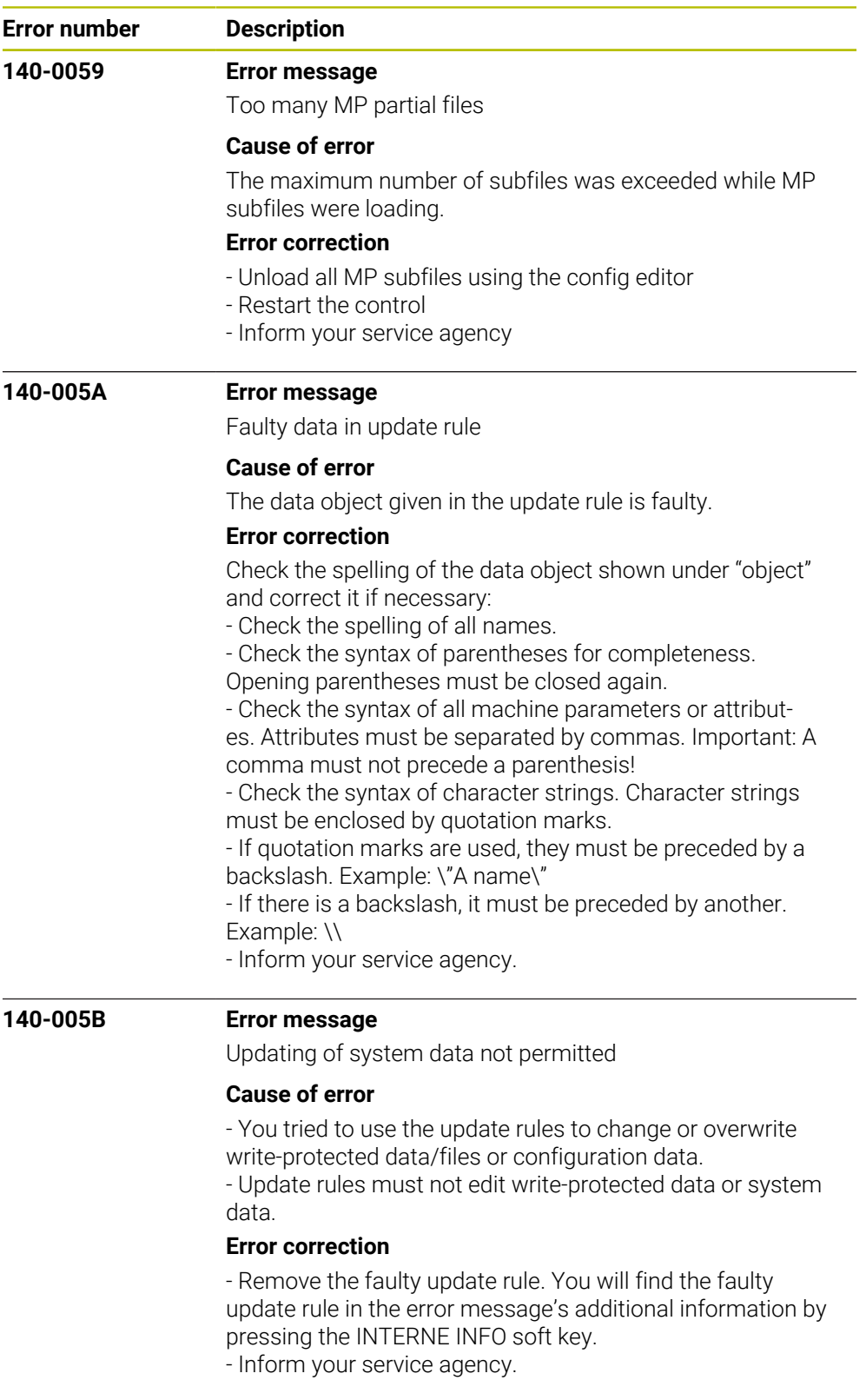

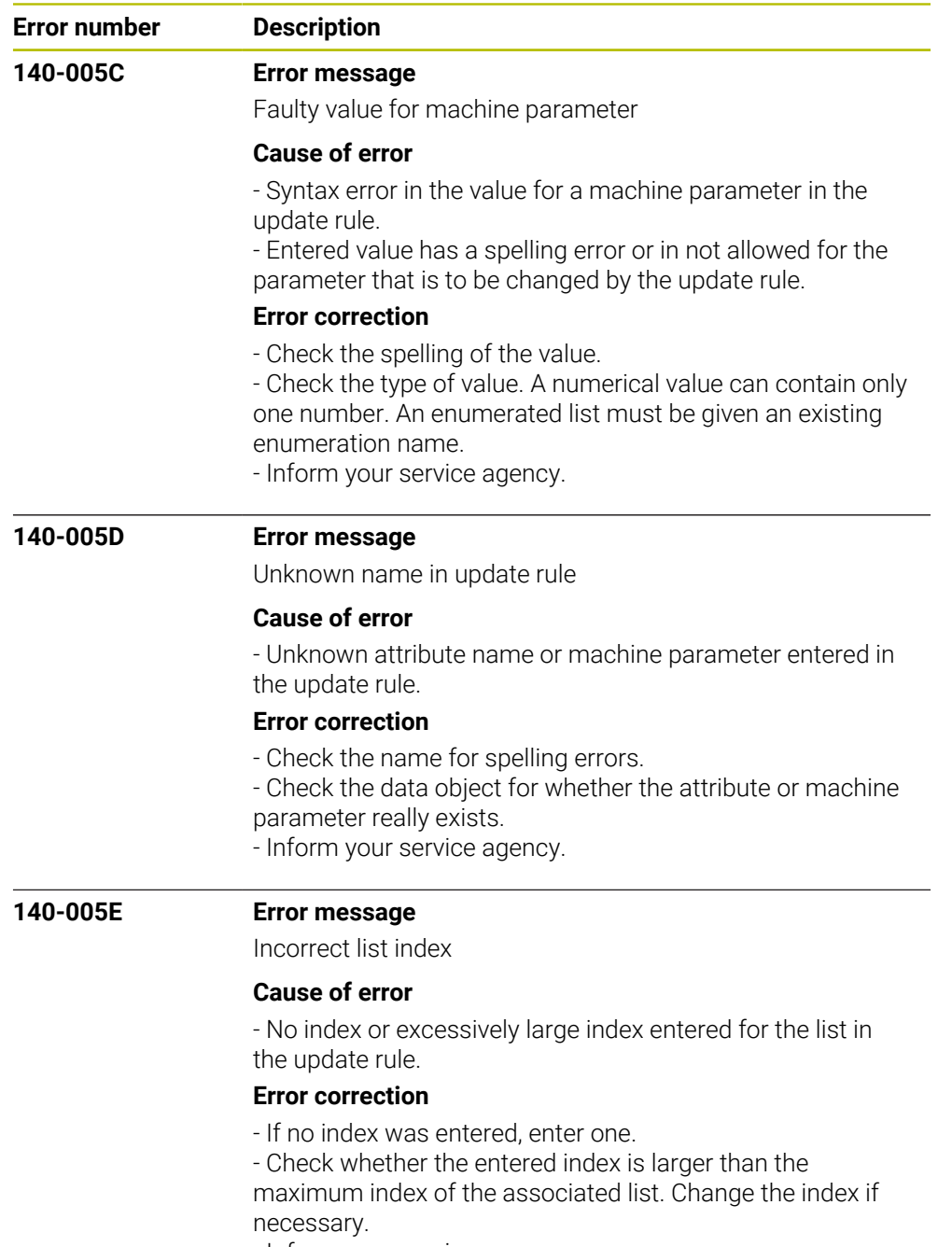

- Inform your service agency.

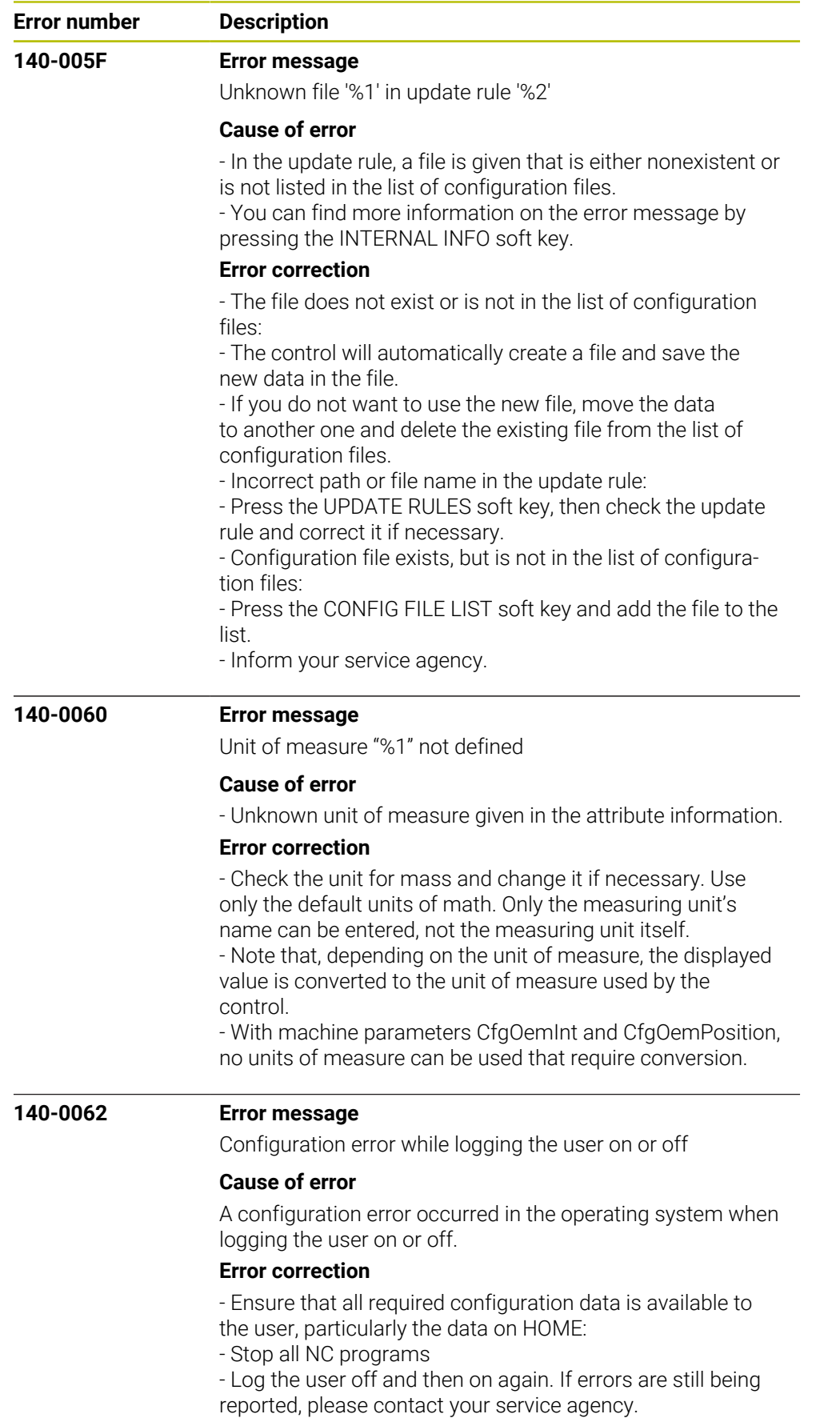

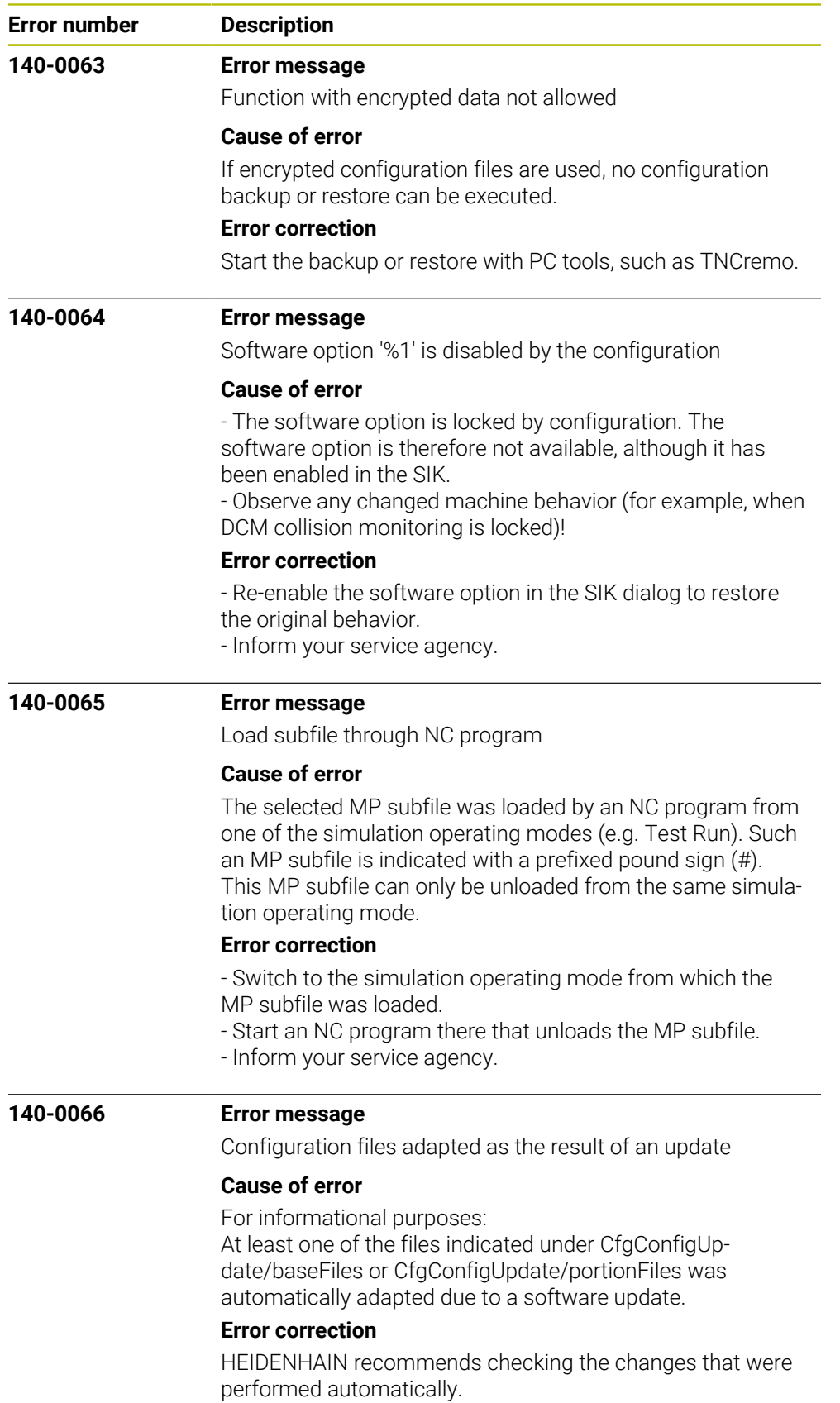

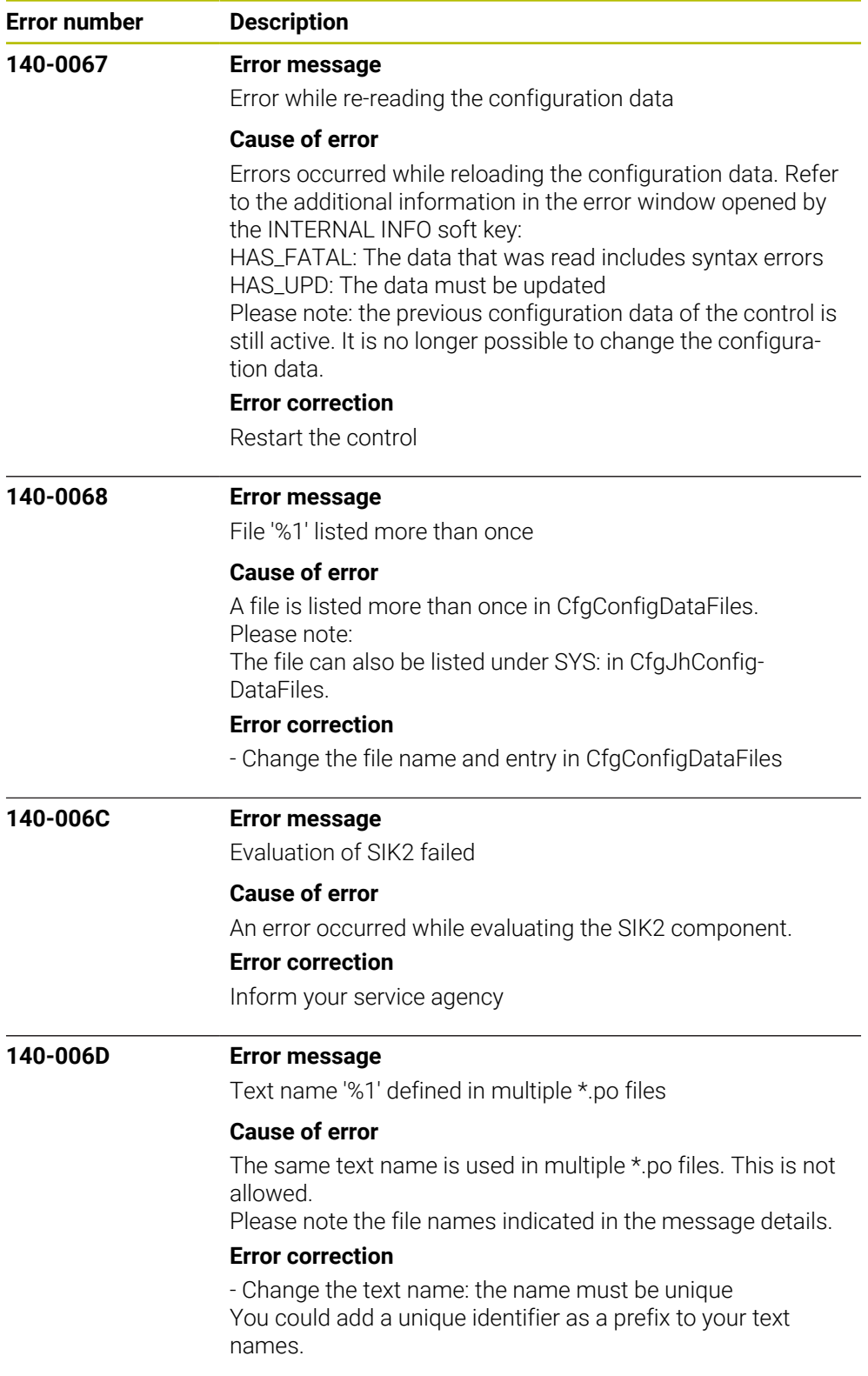

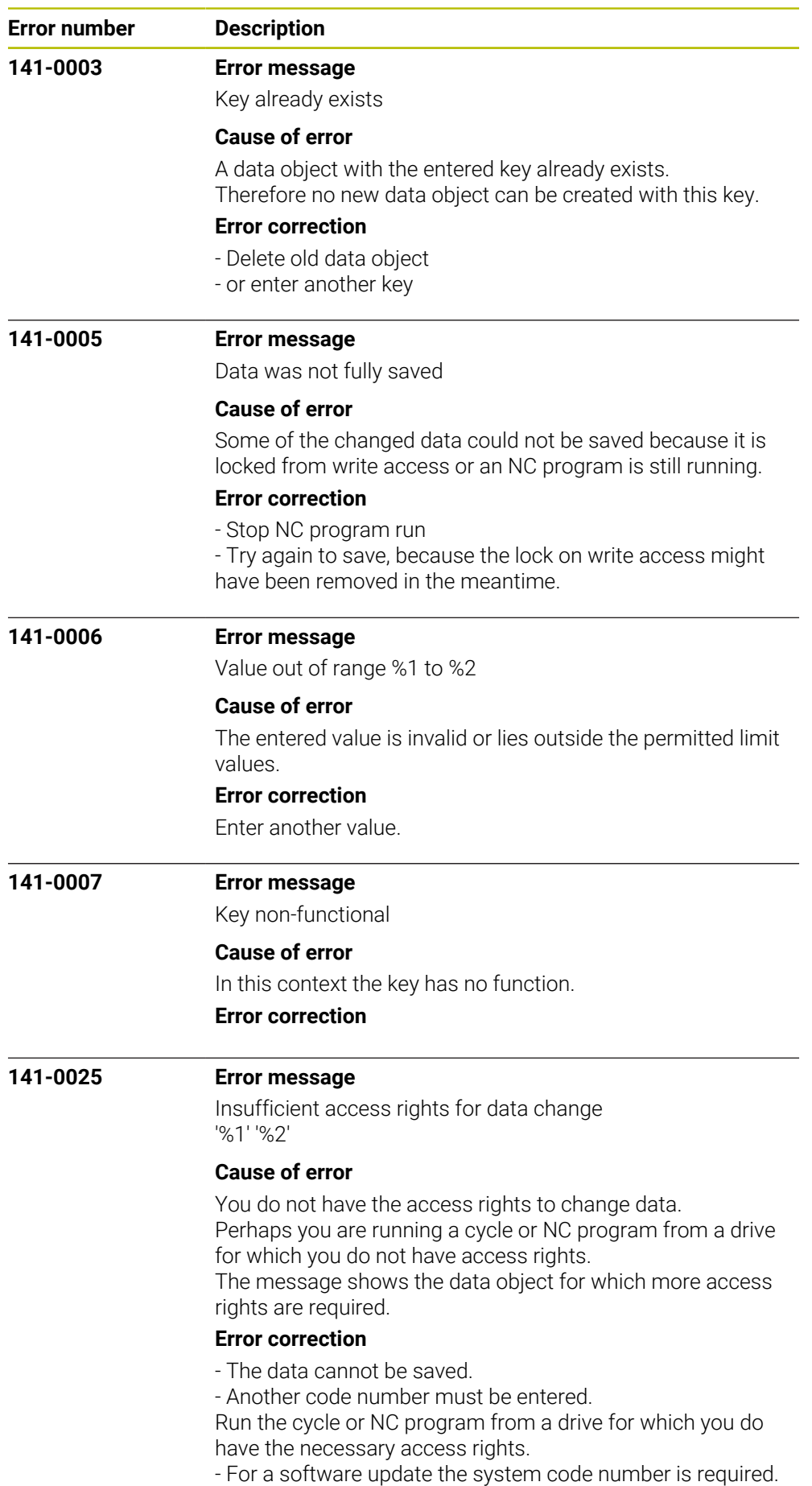

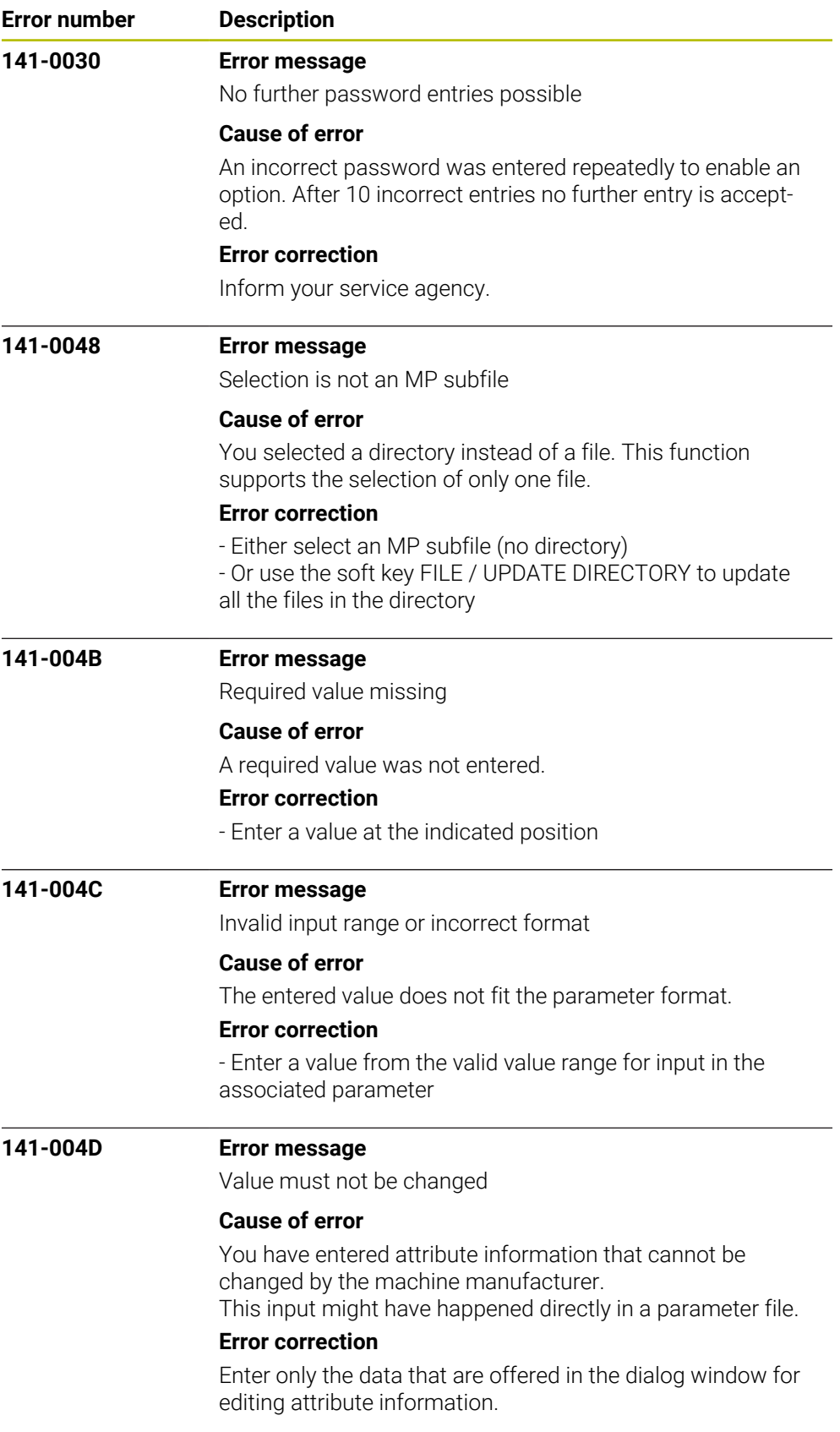

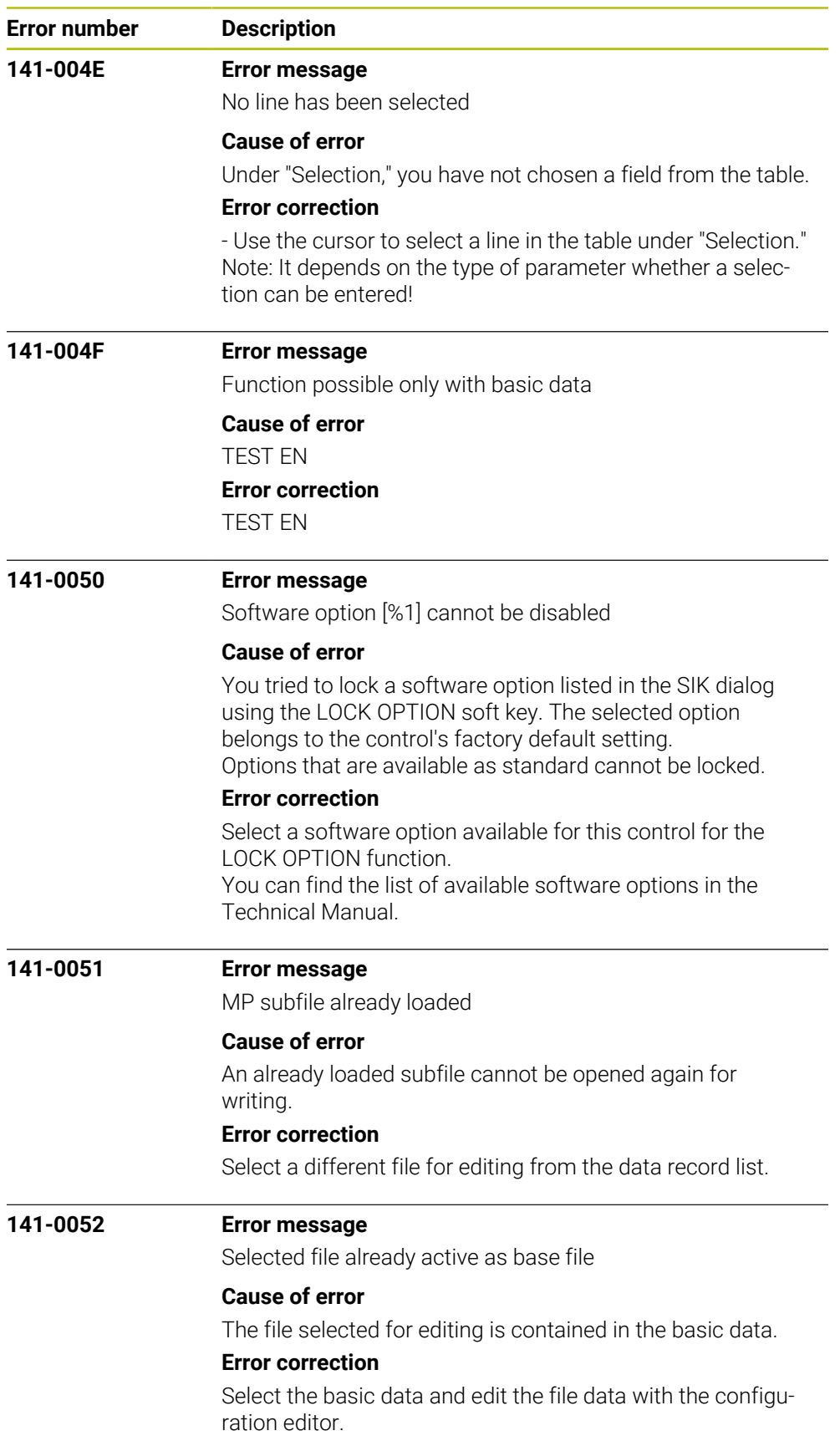

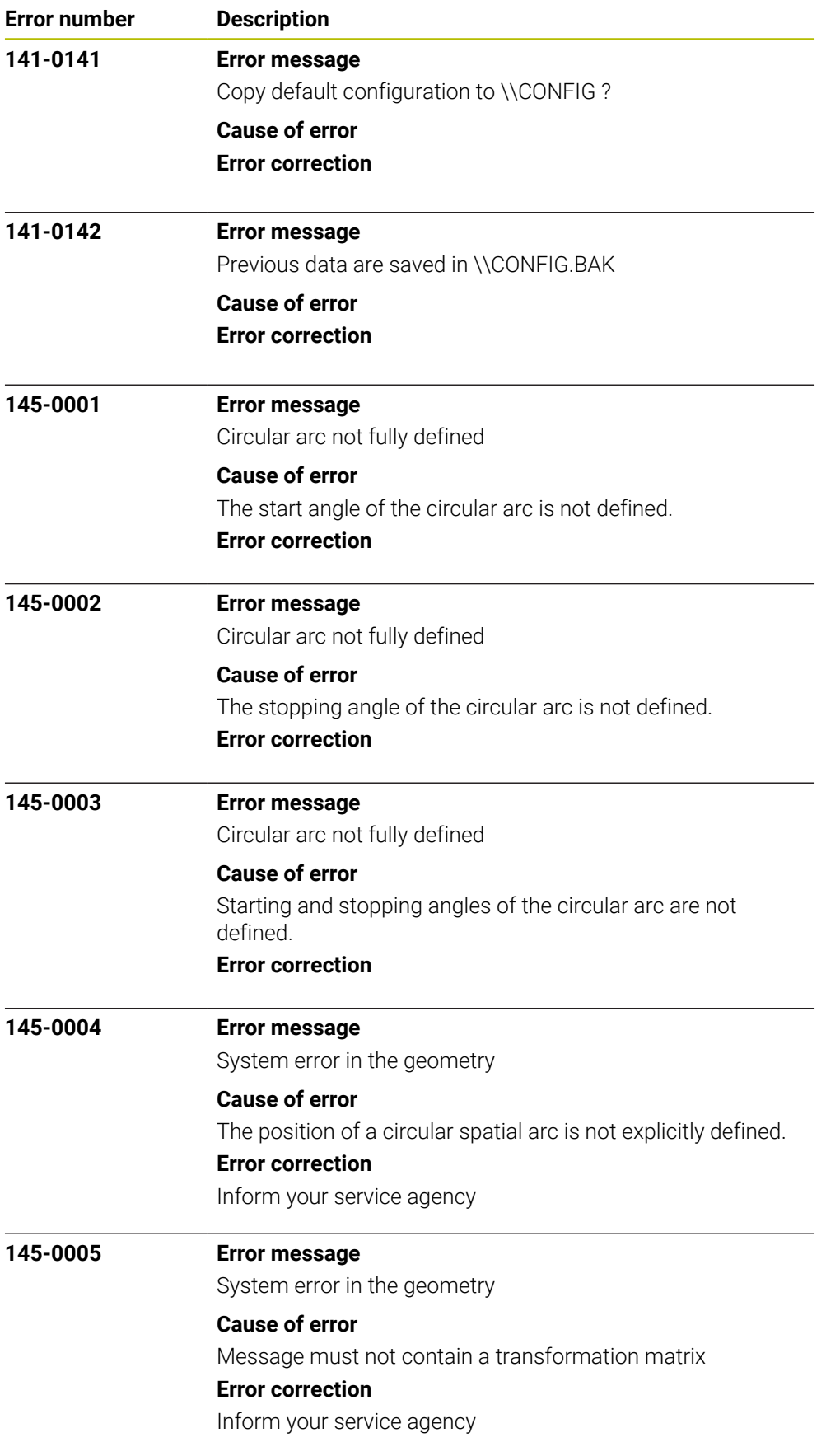

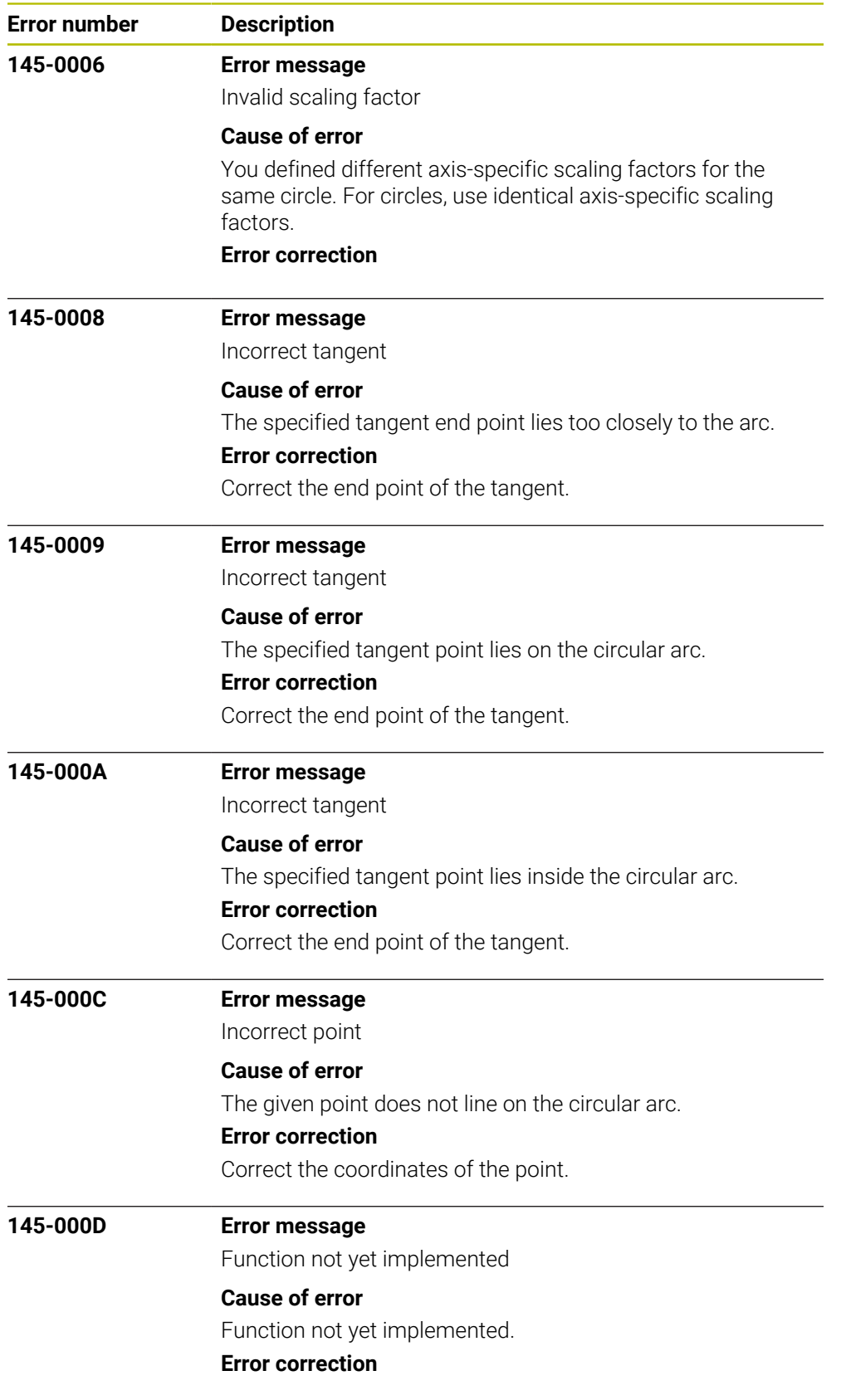

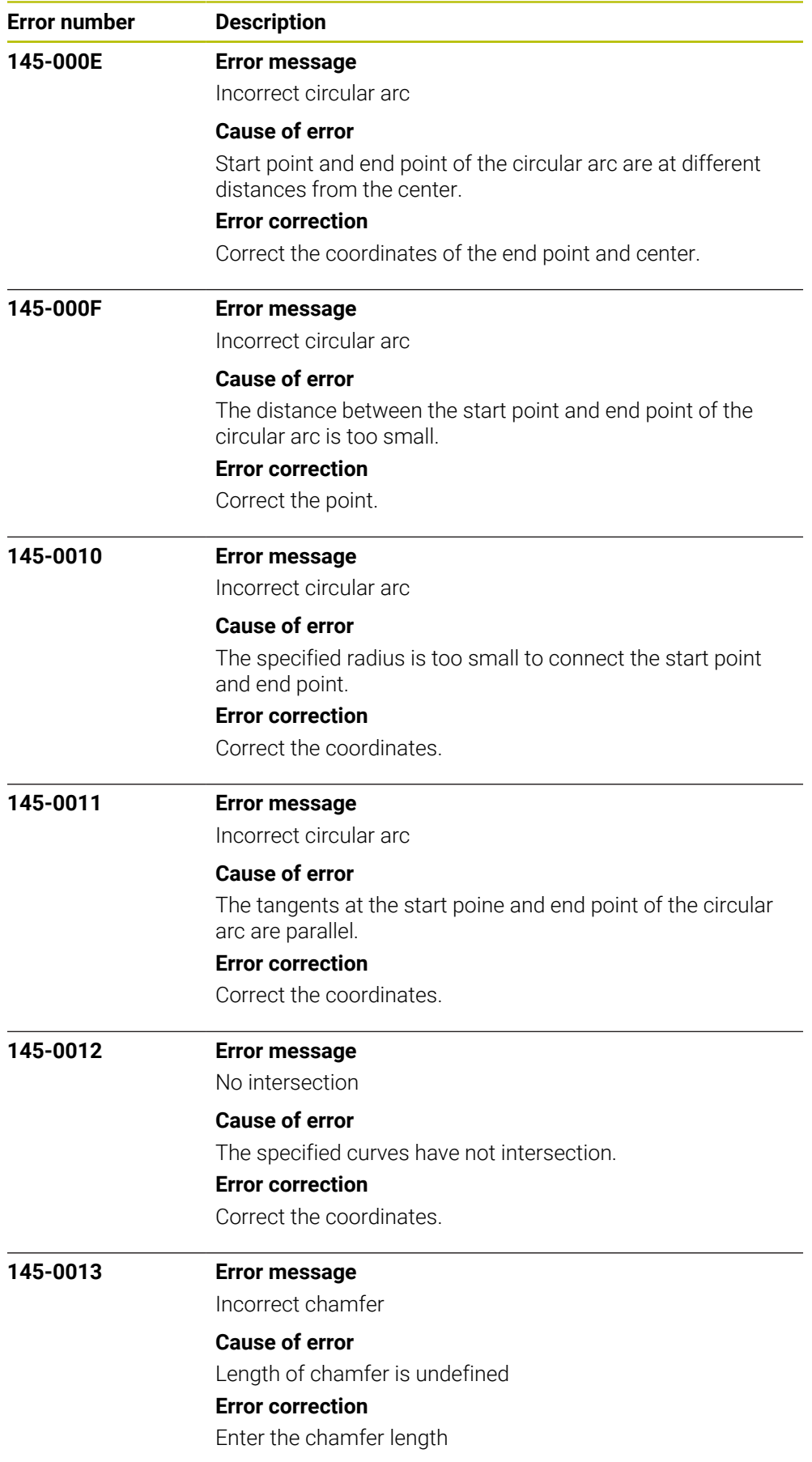

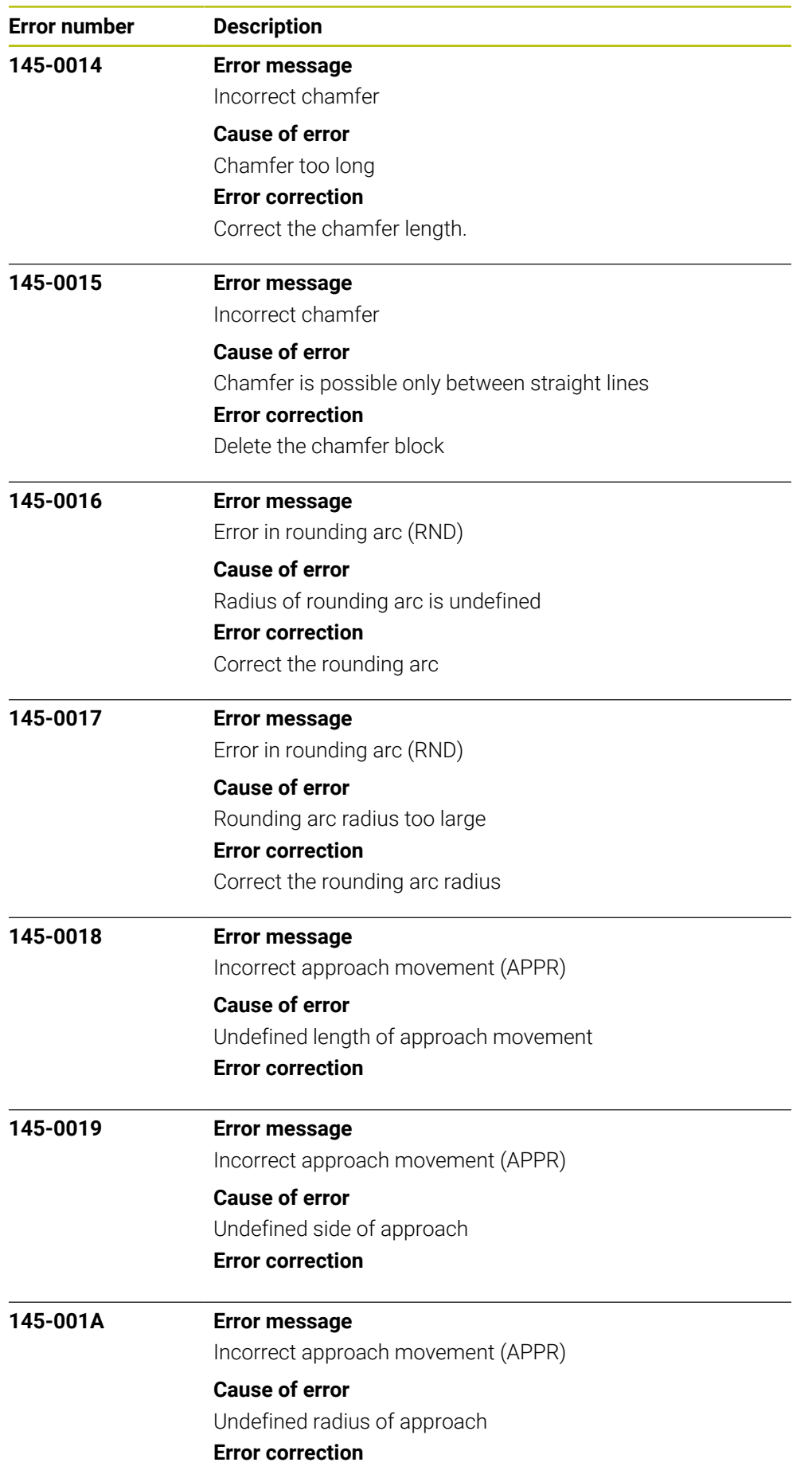

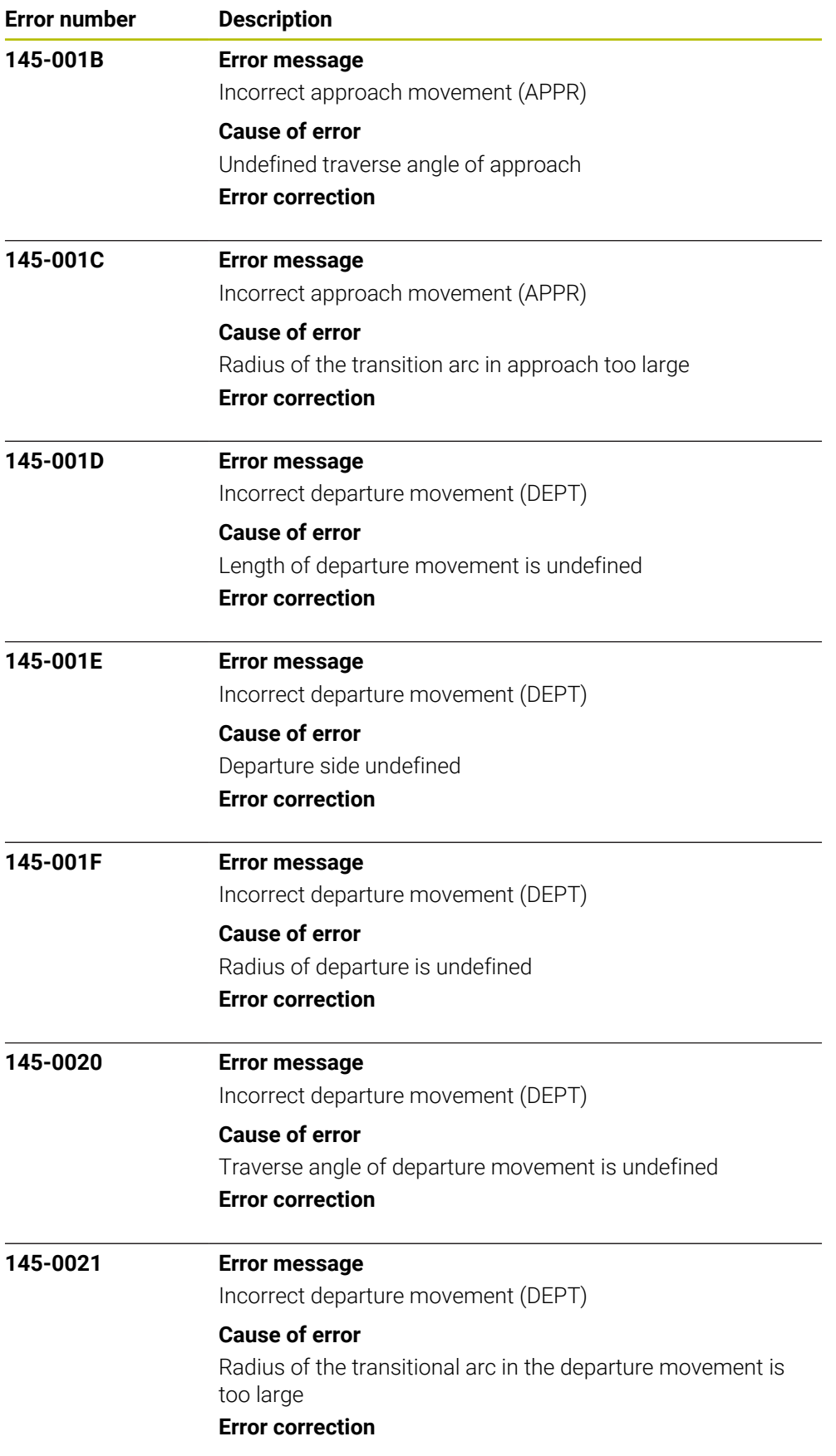

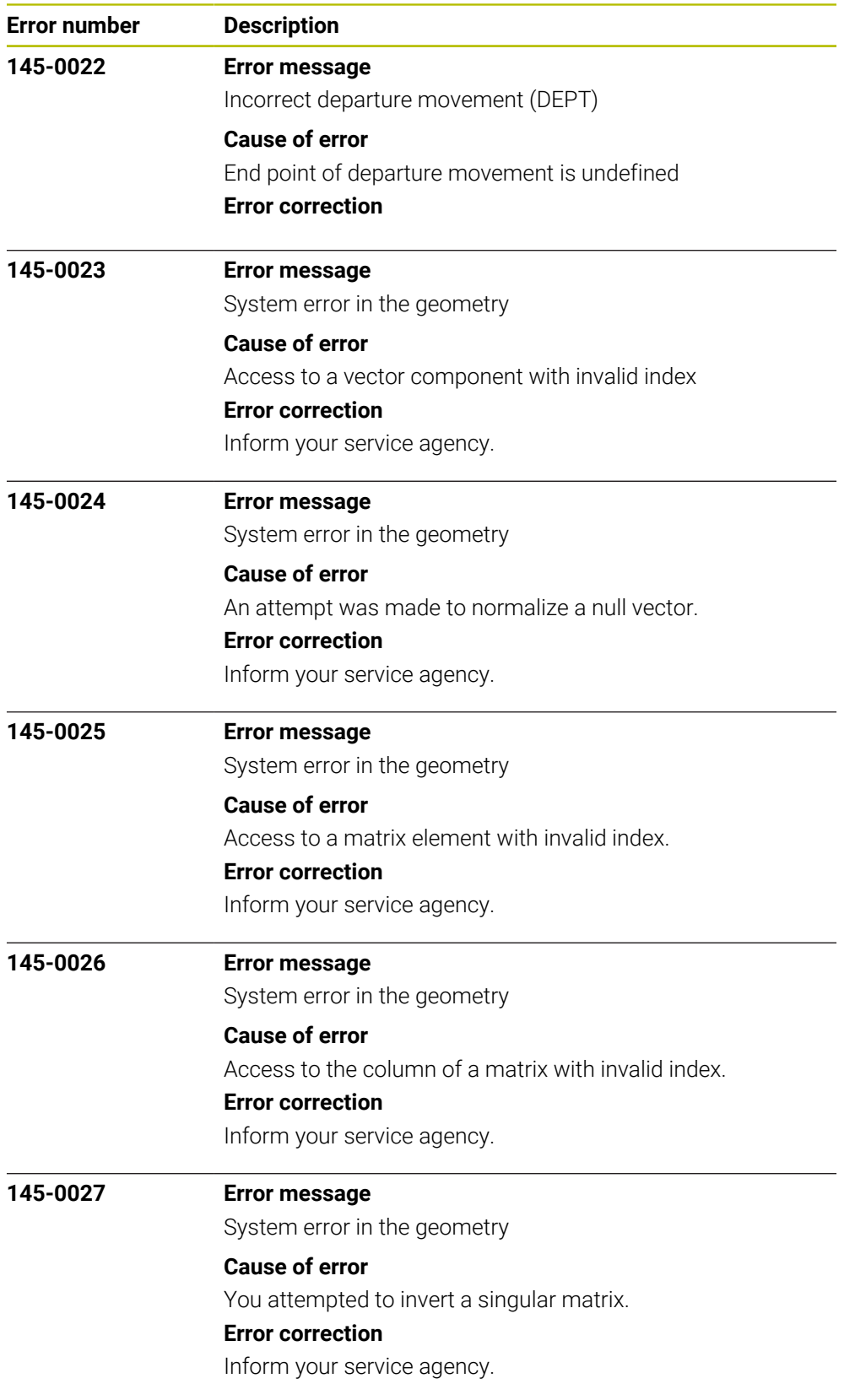

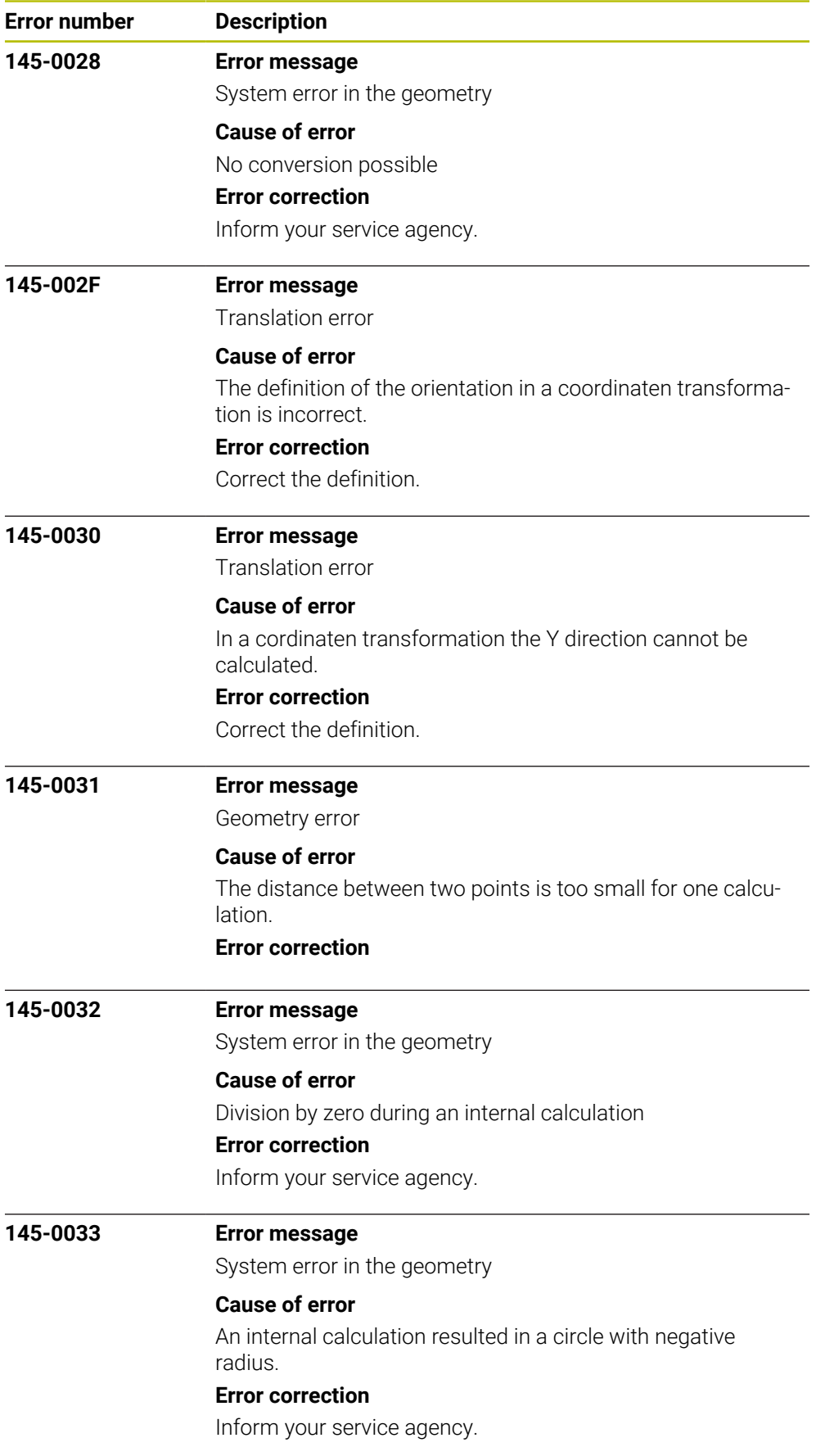

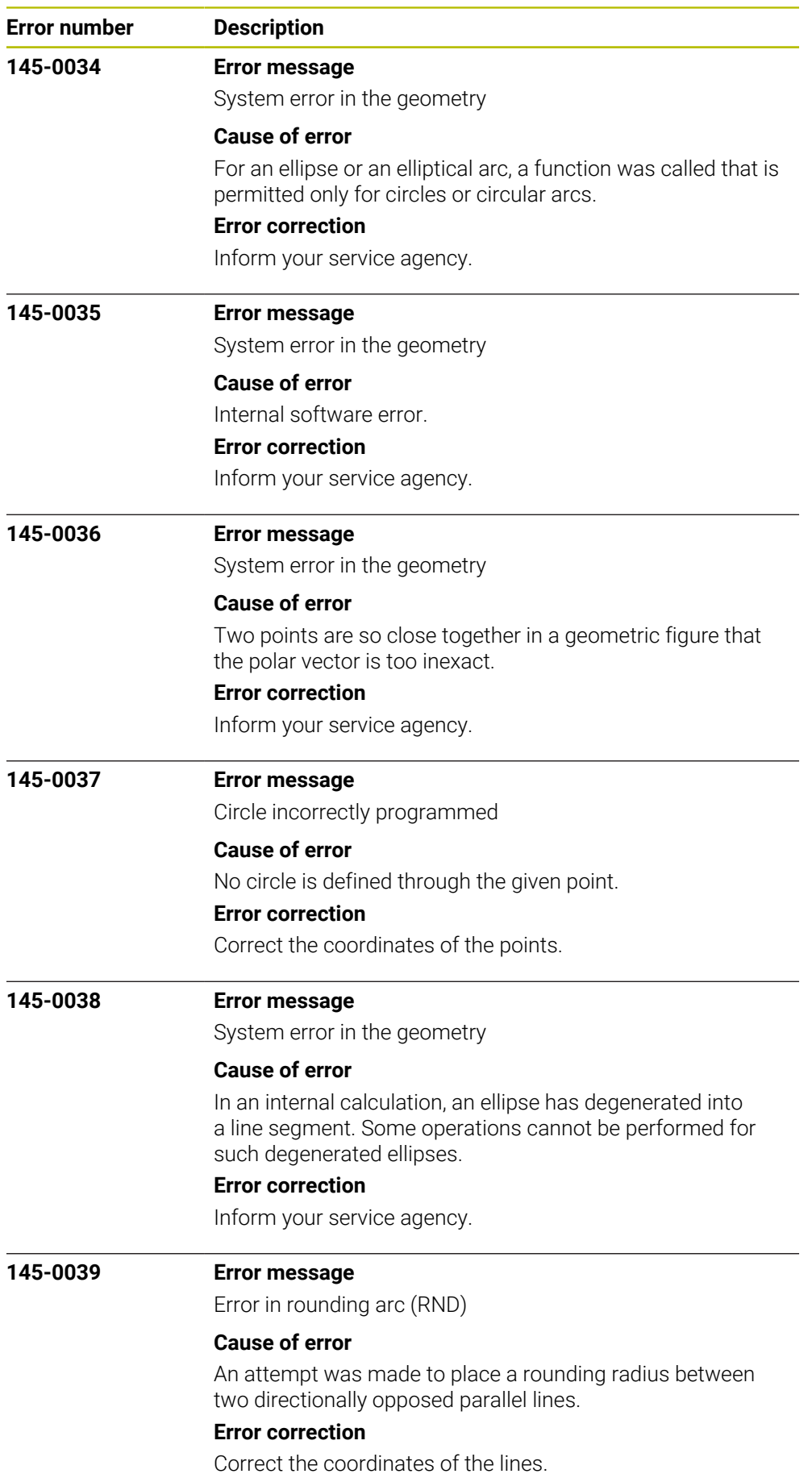

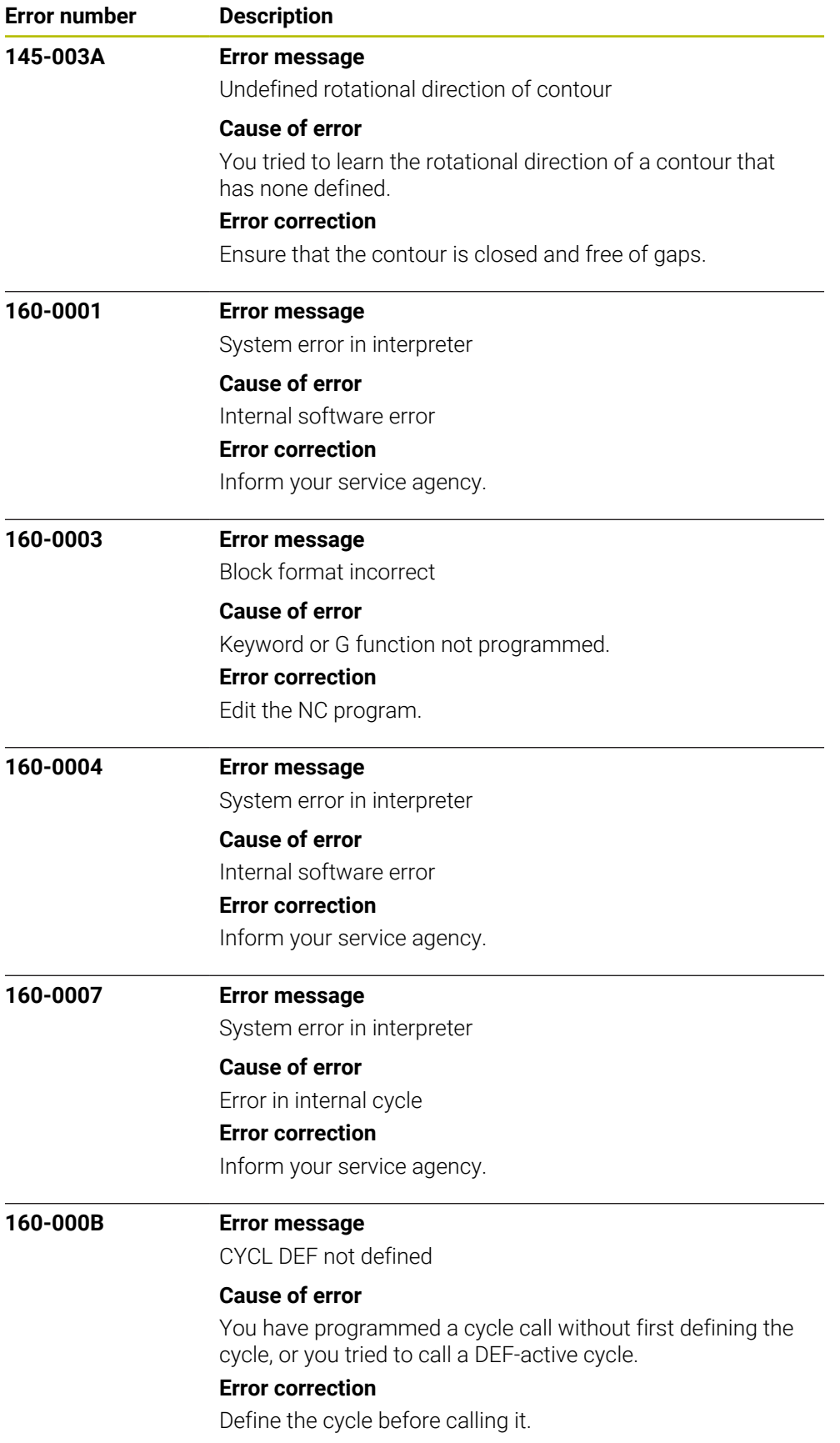

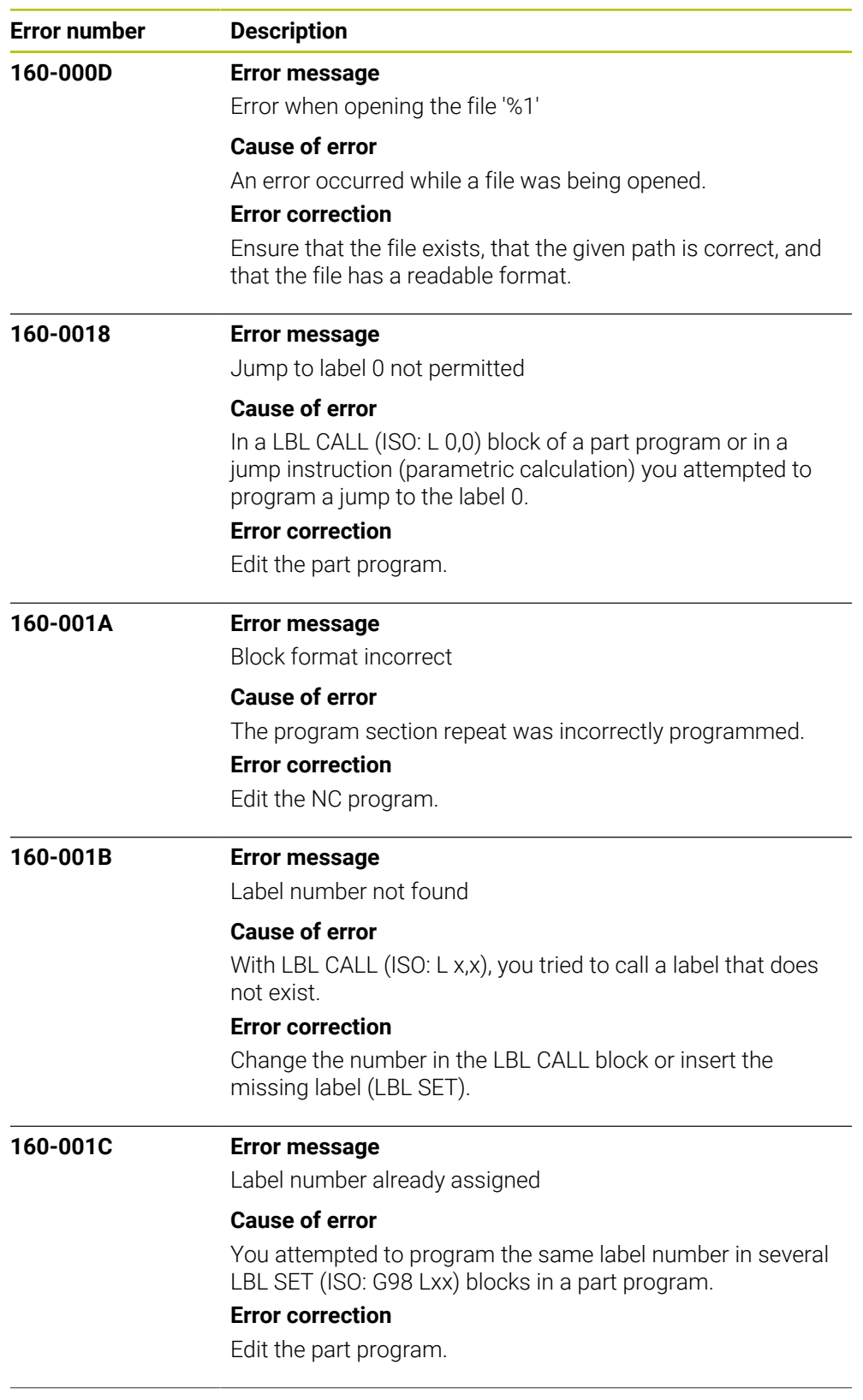

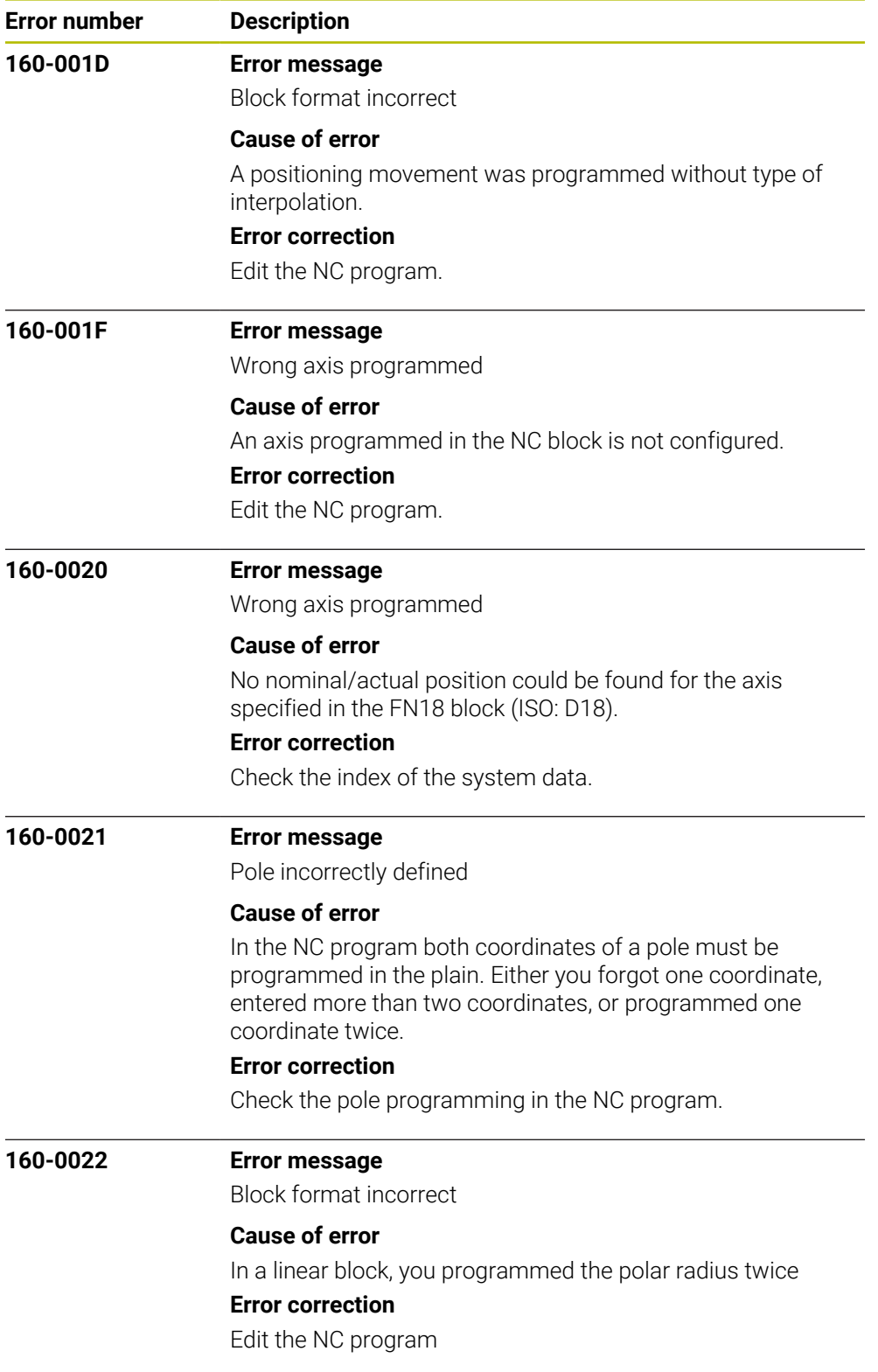
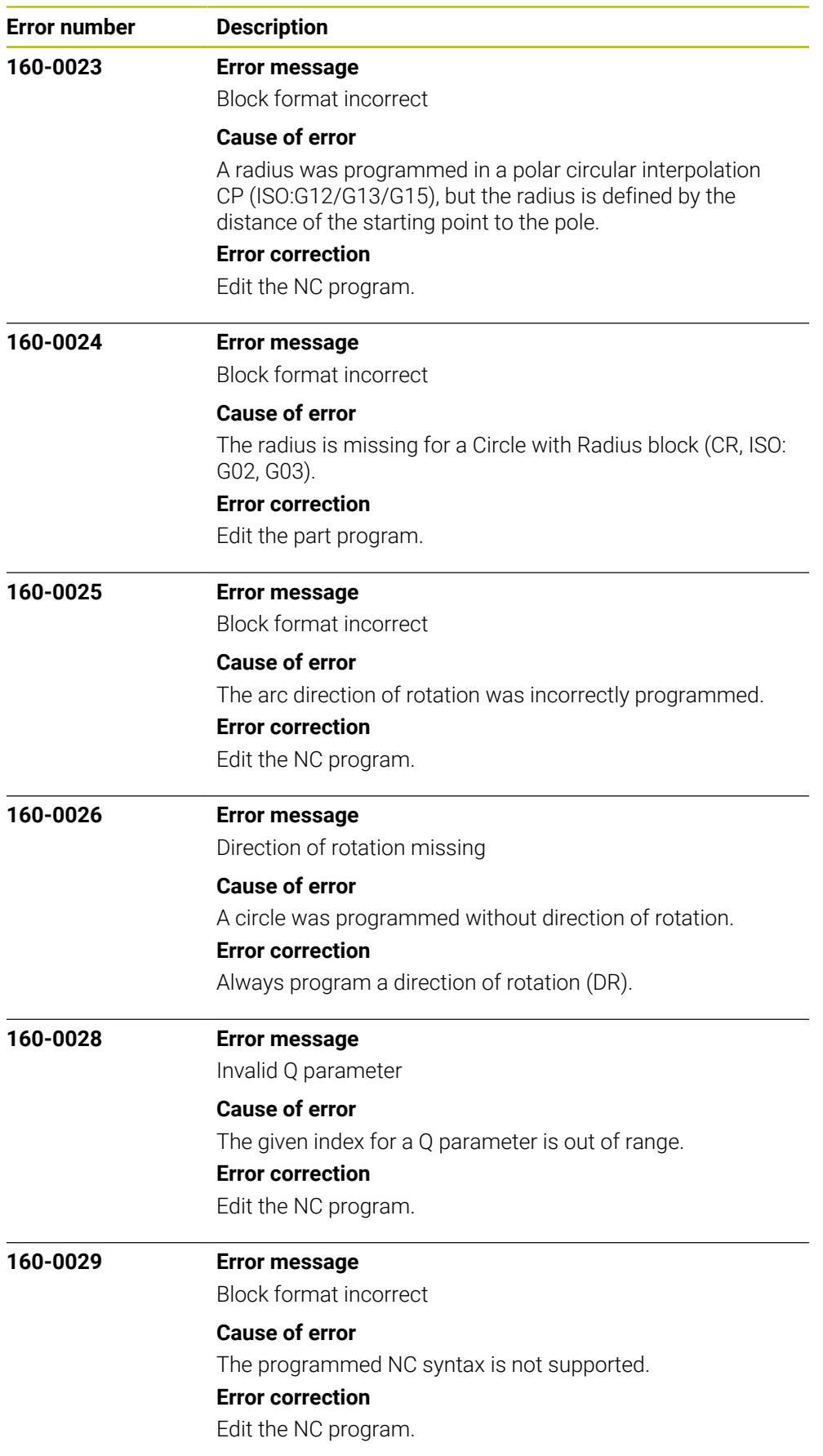

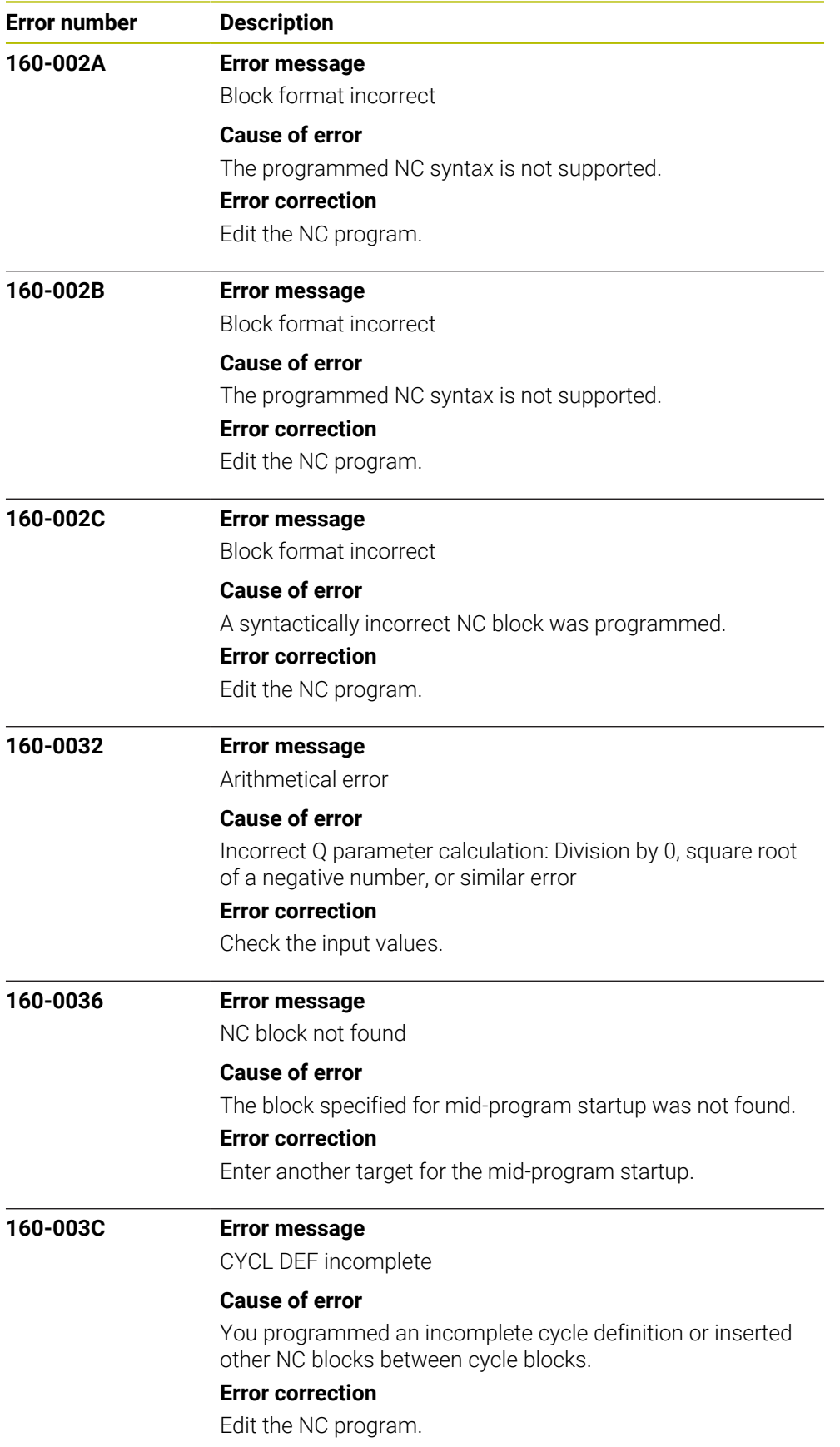

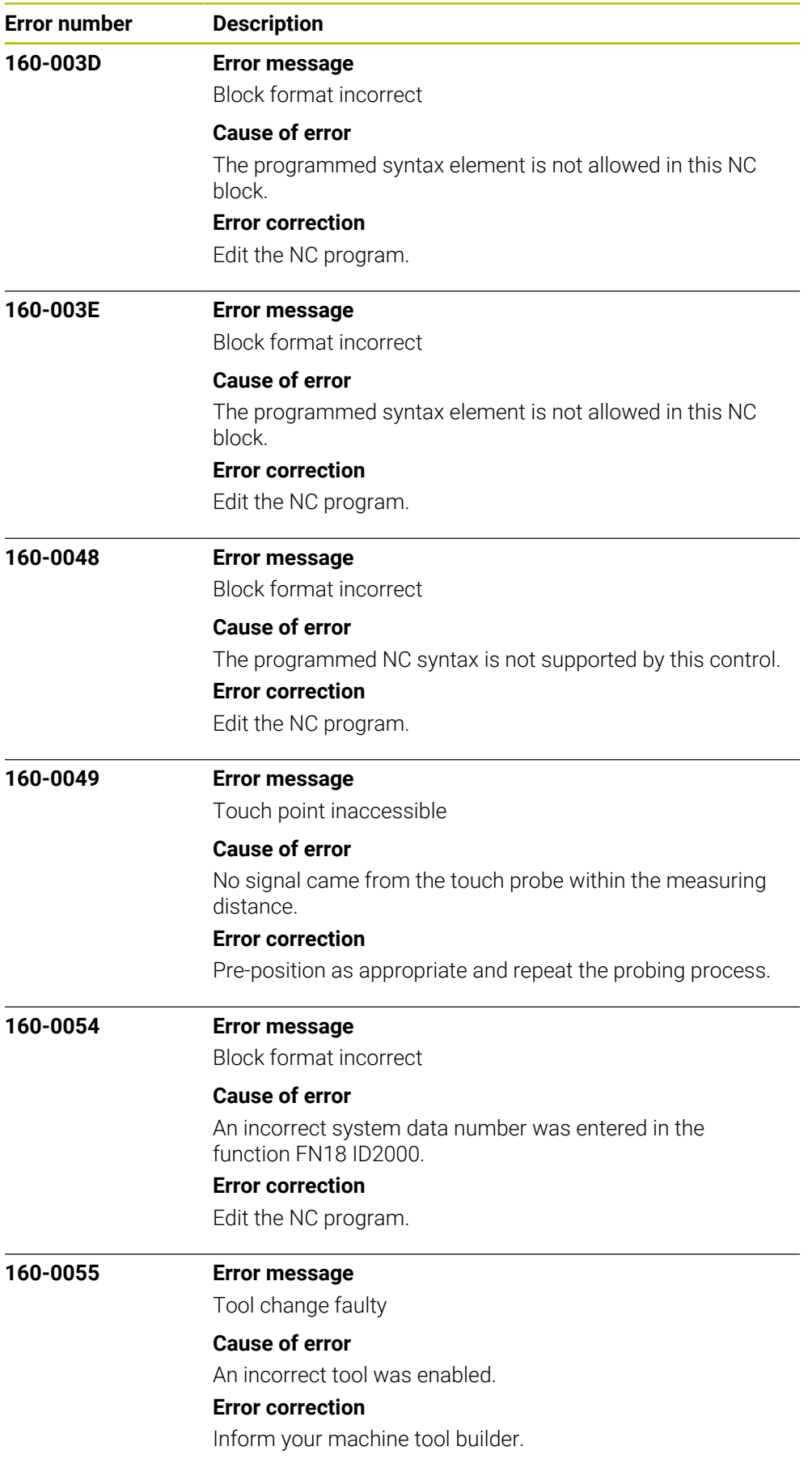

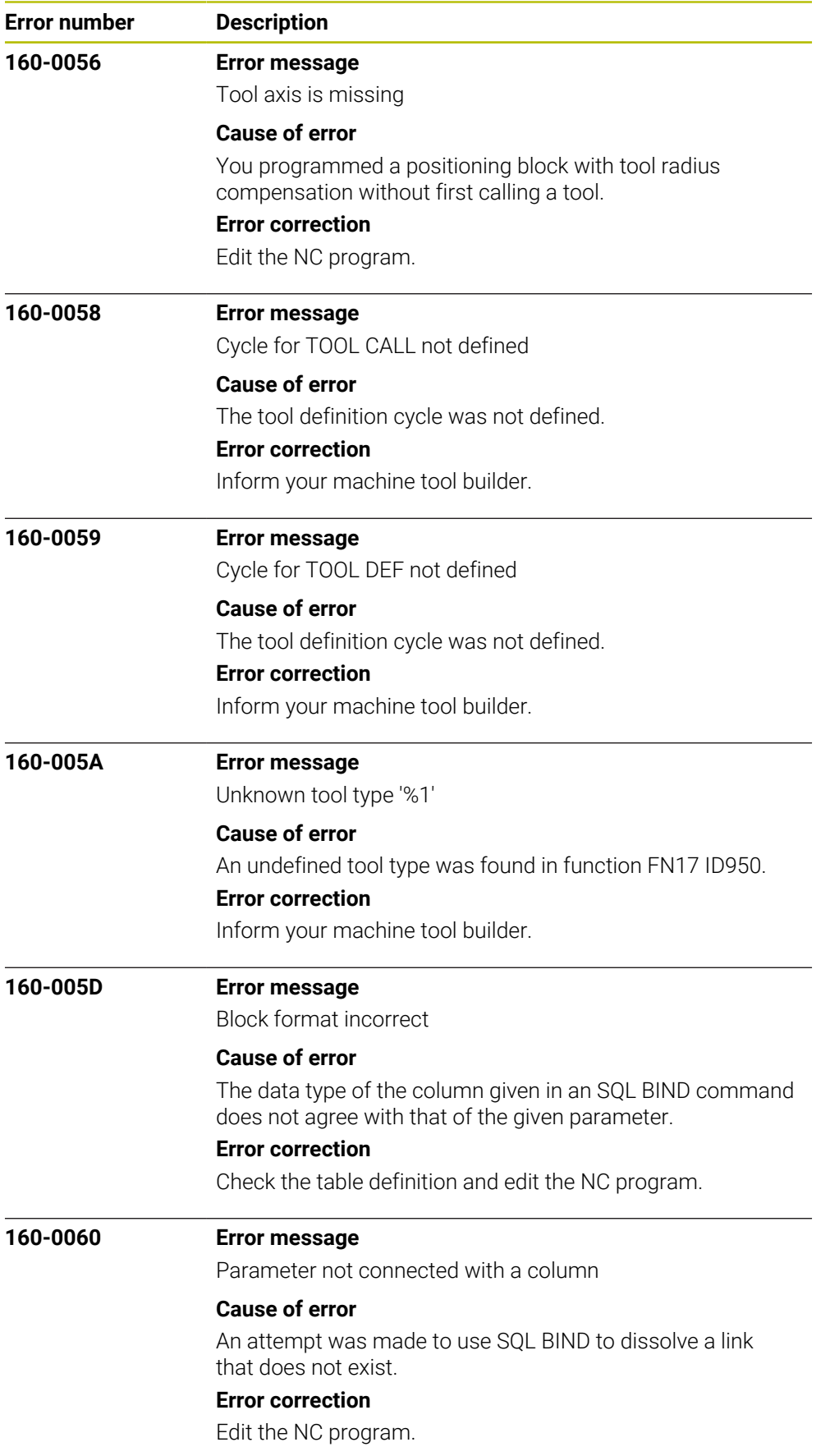

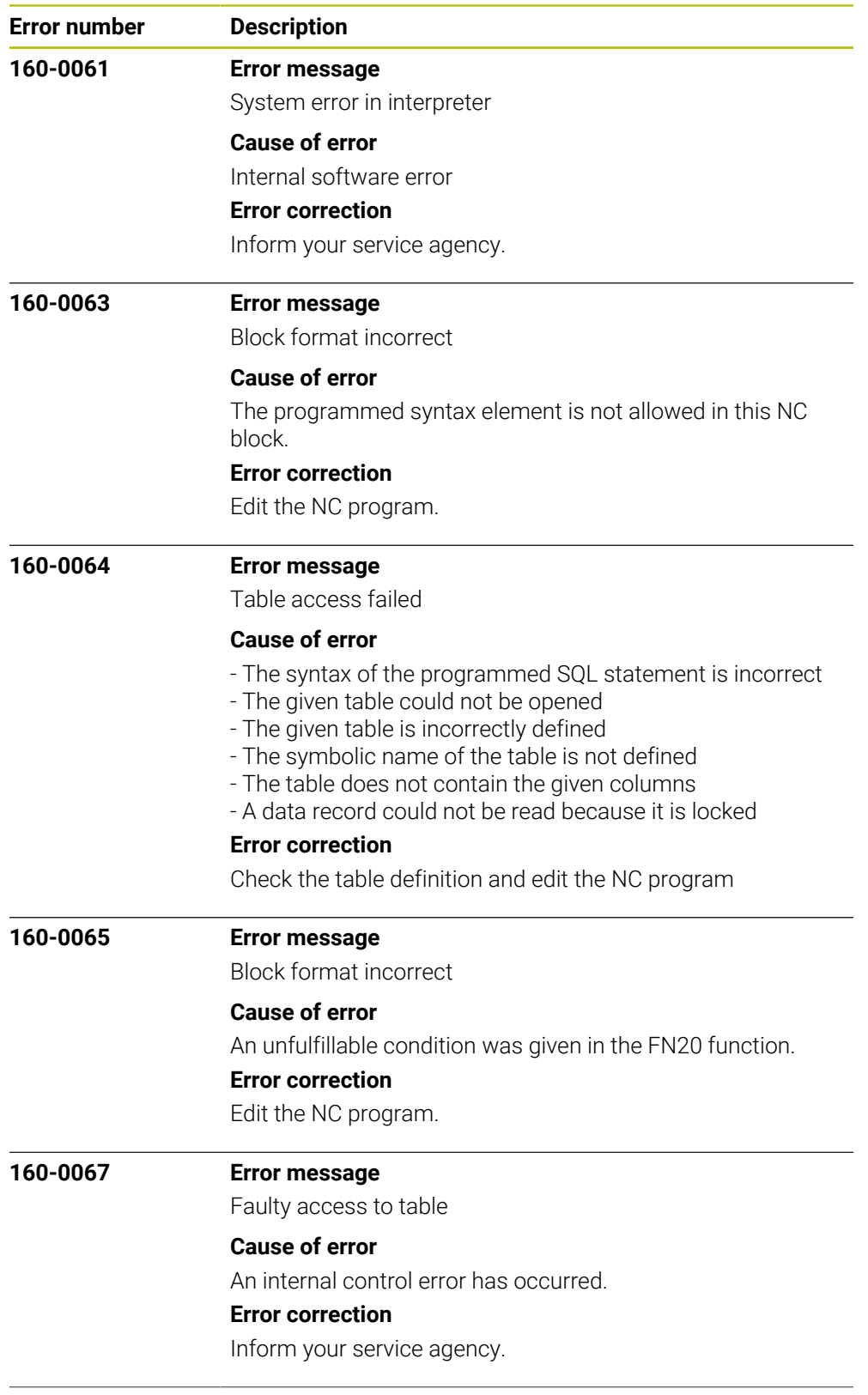

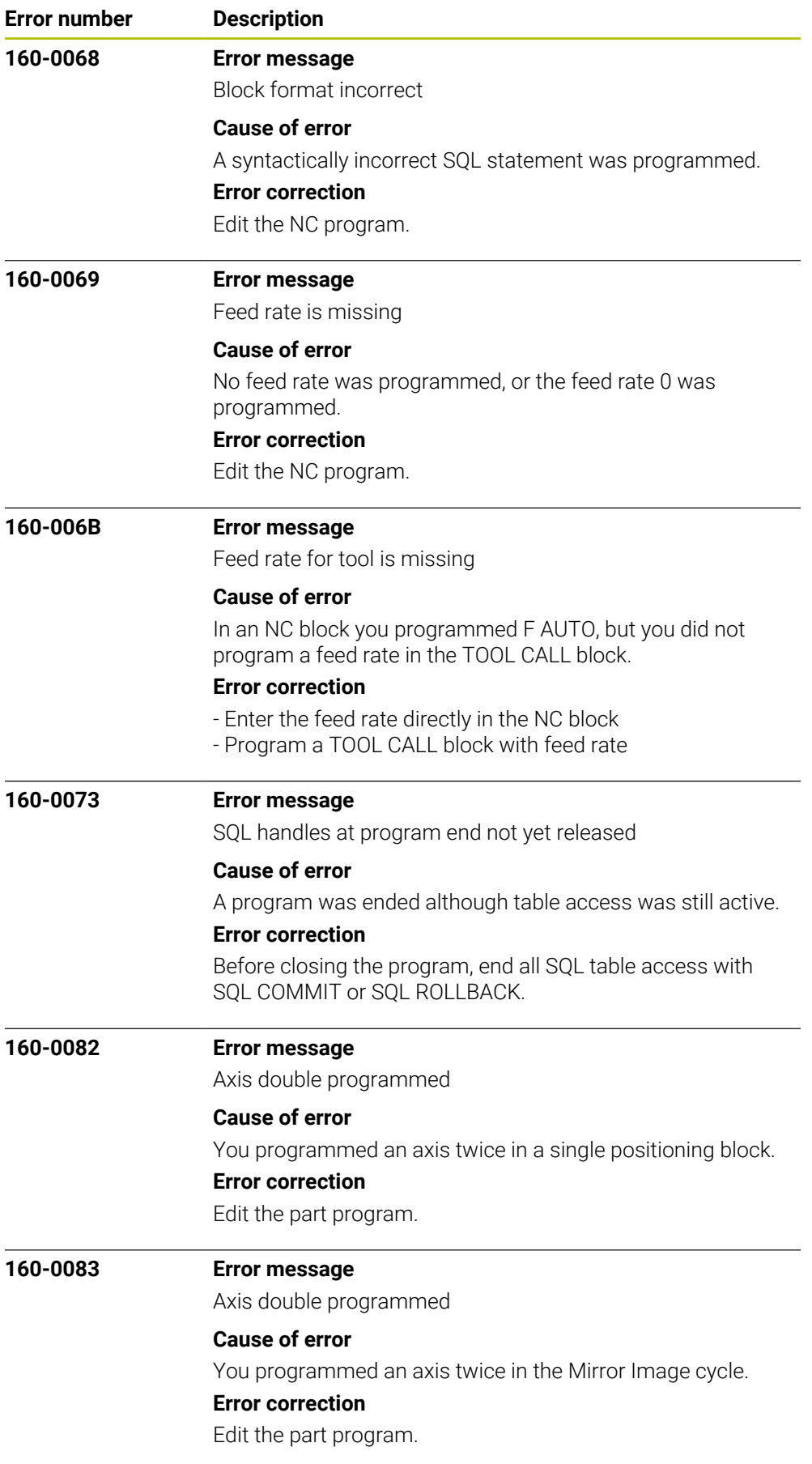

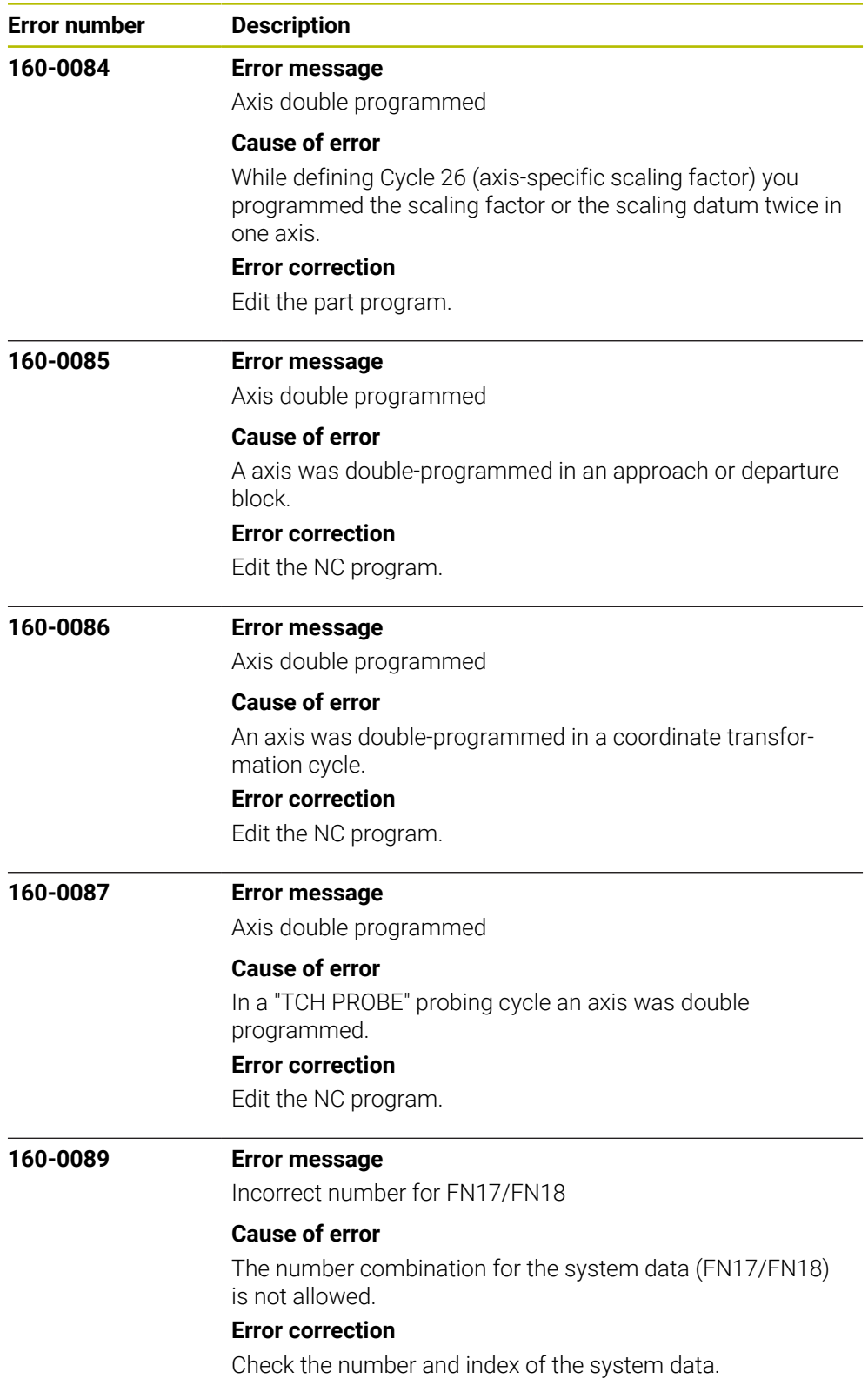

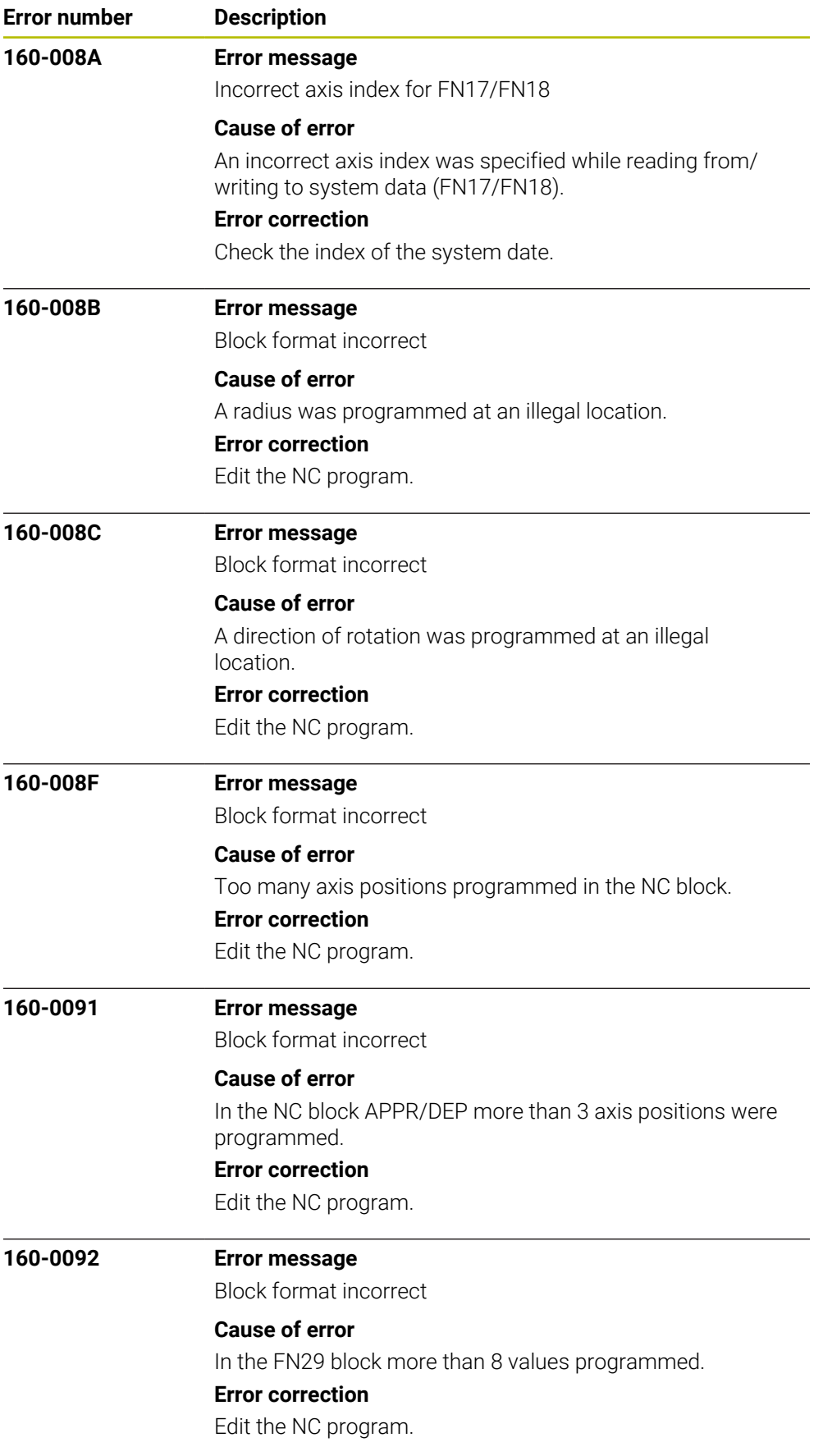

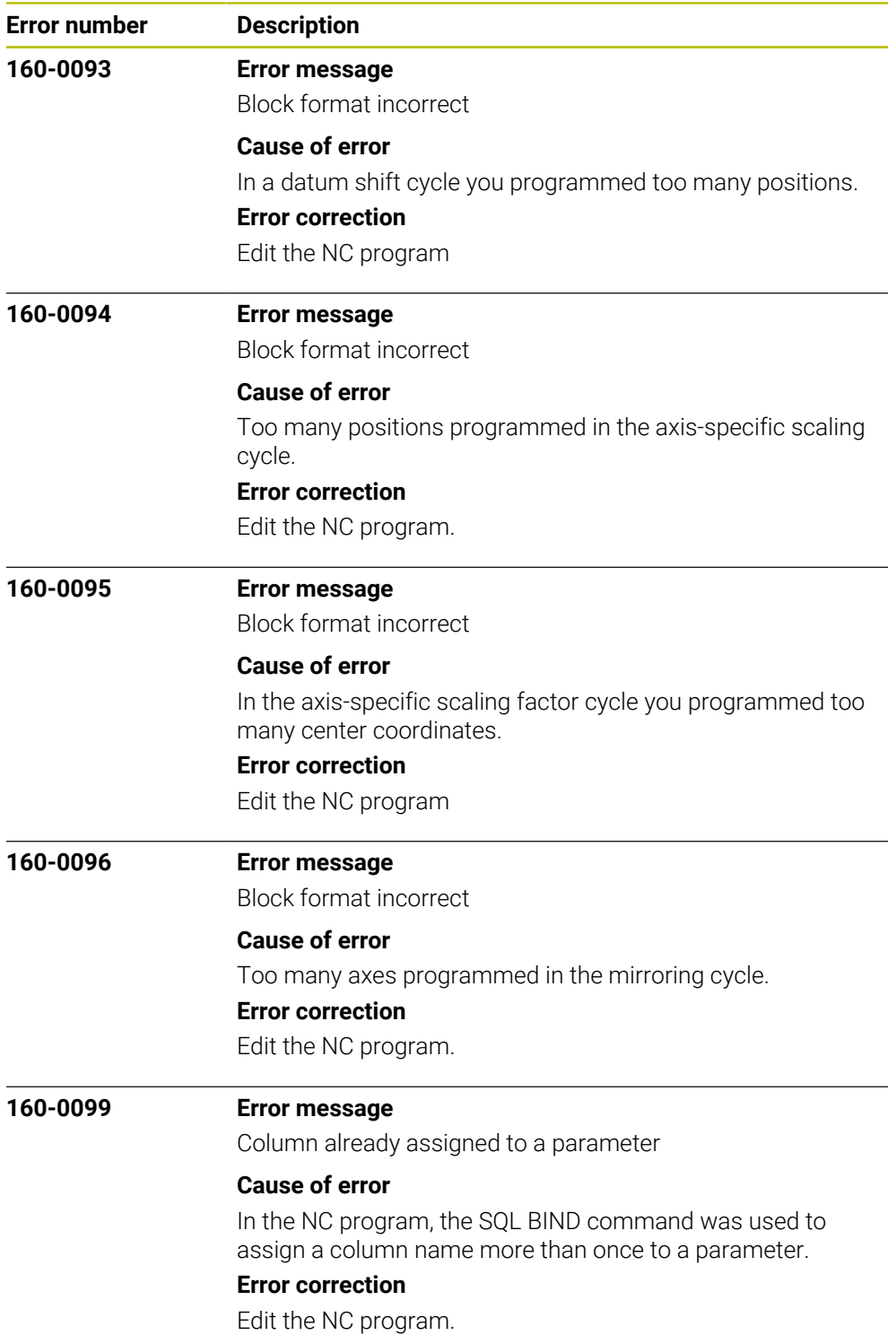

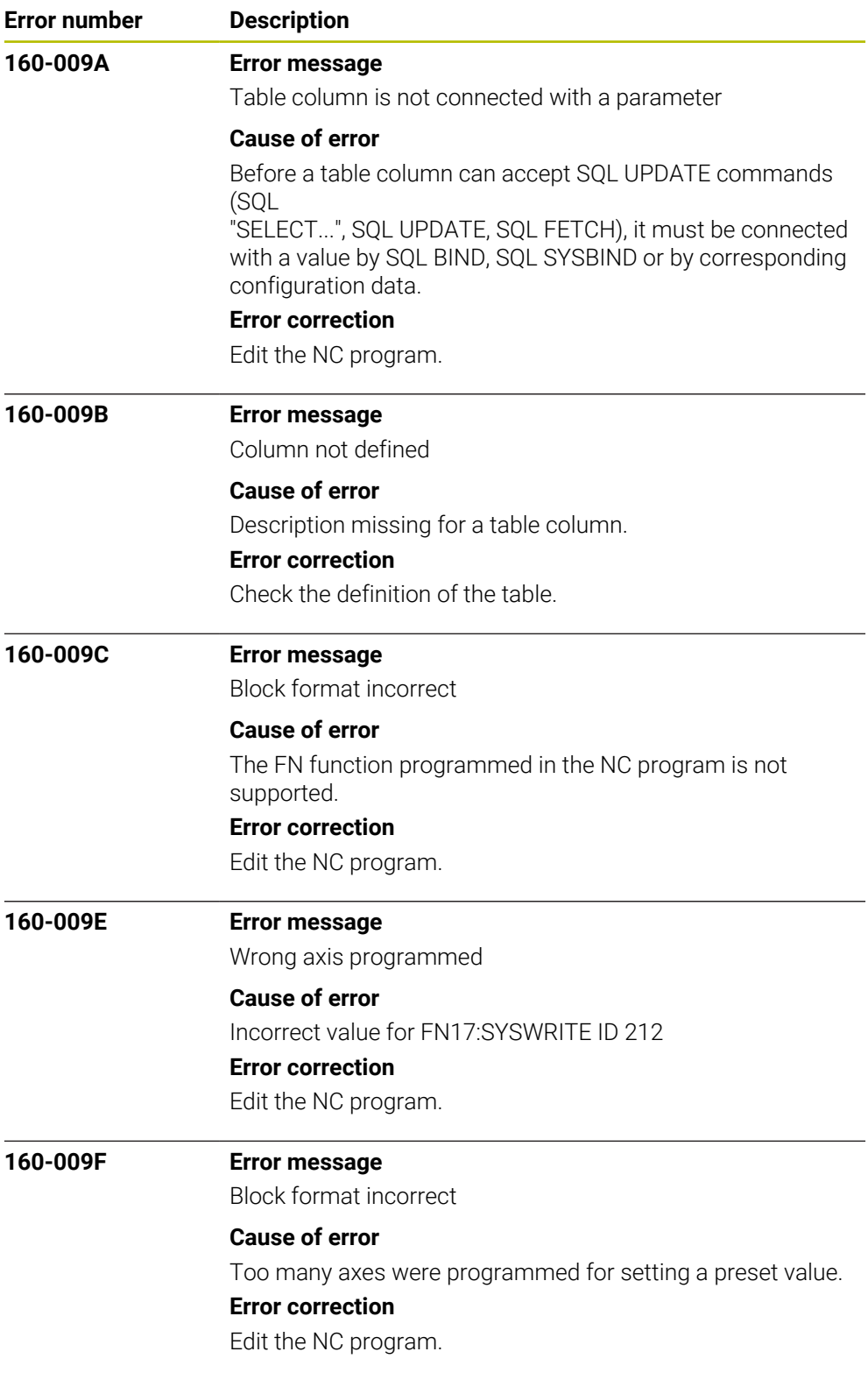

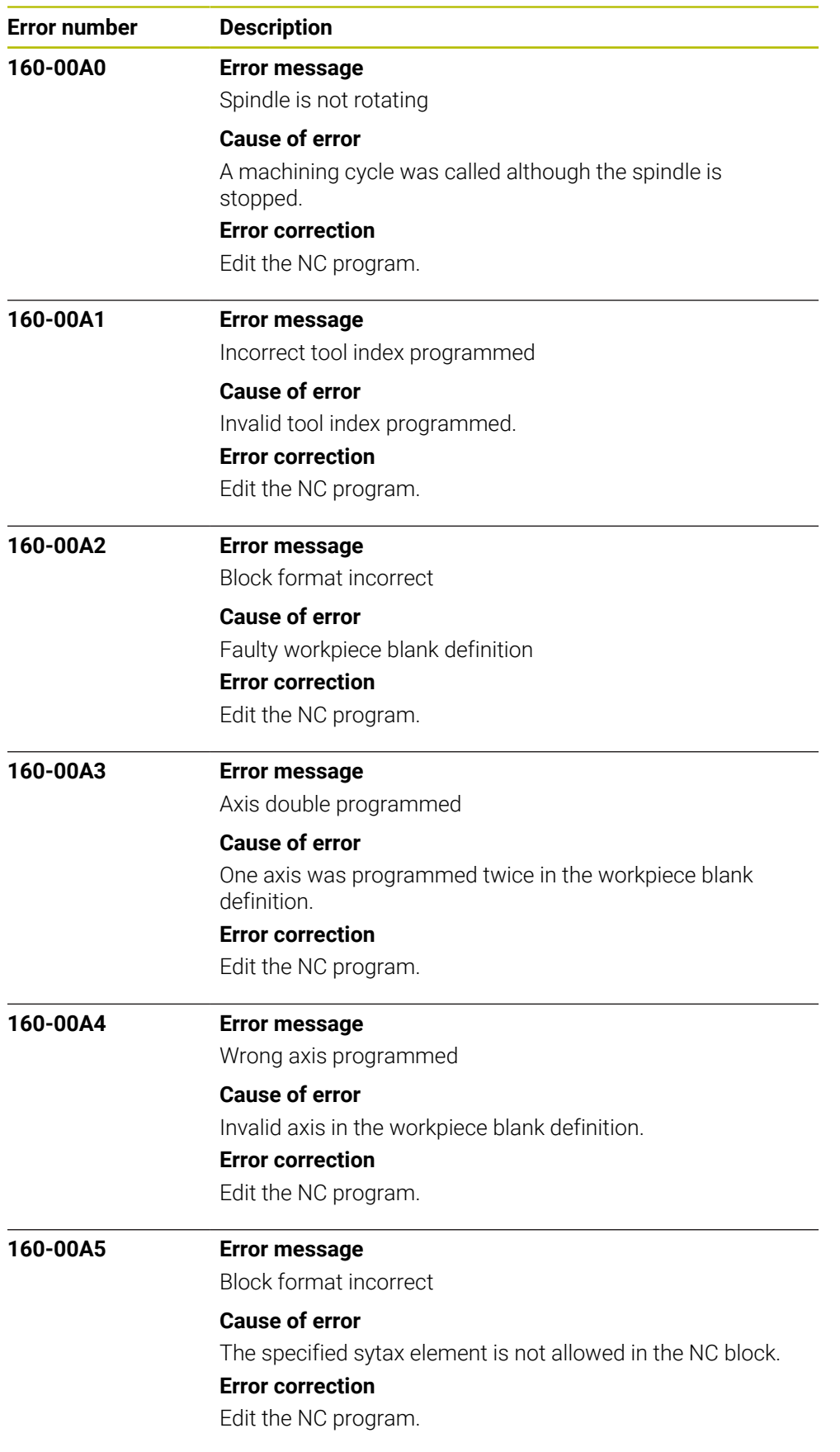

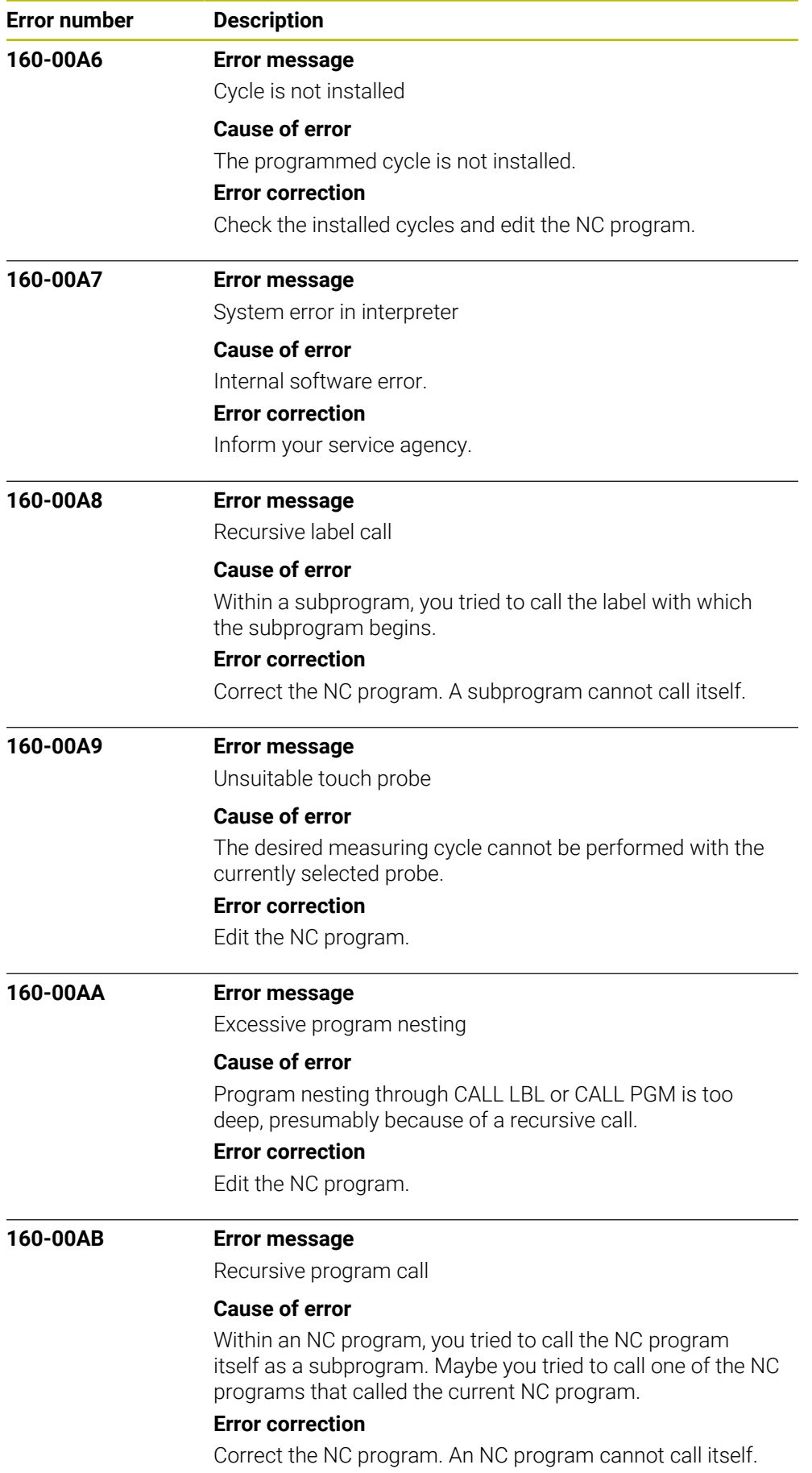

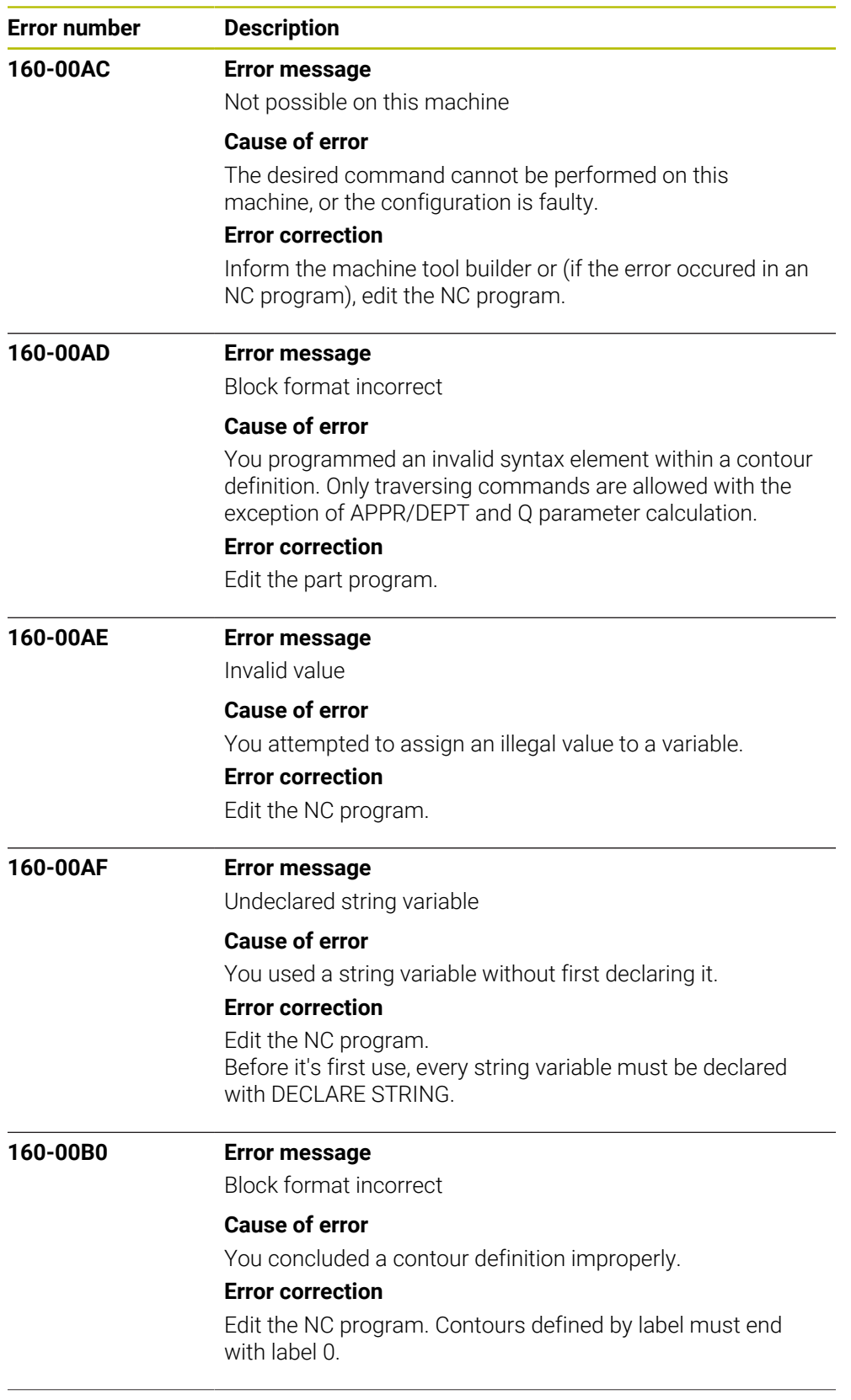

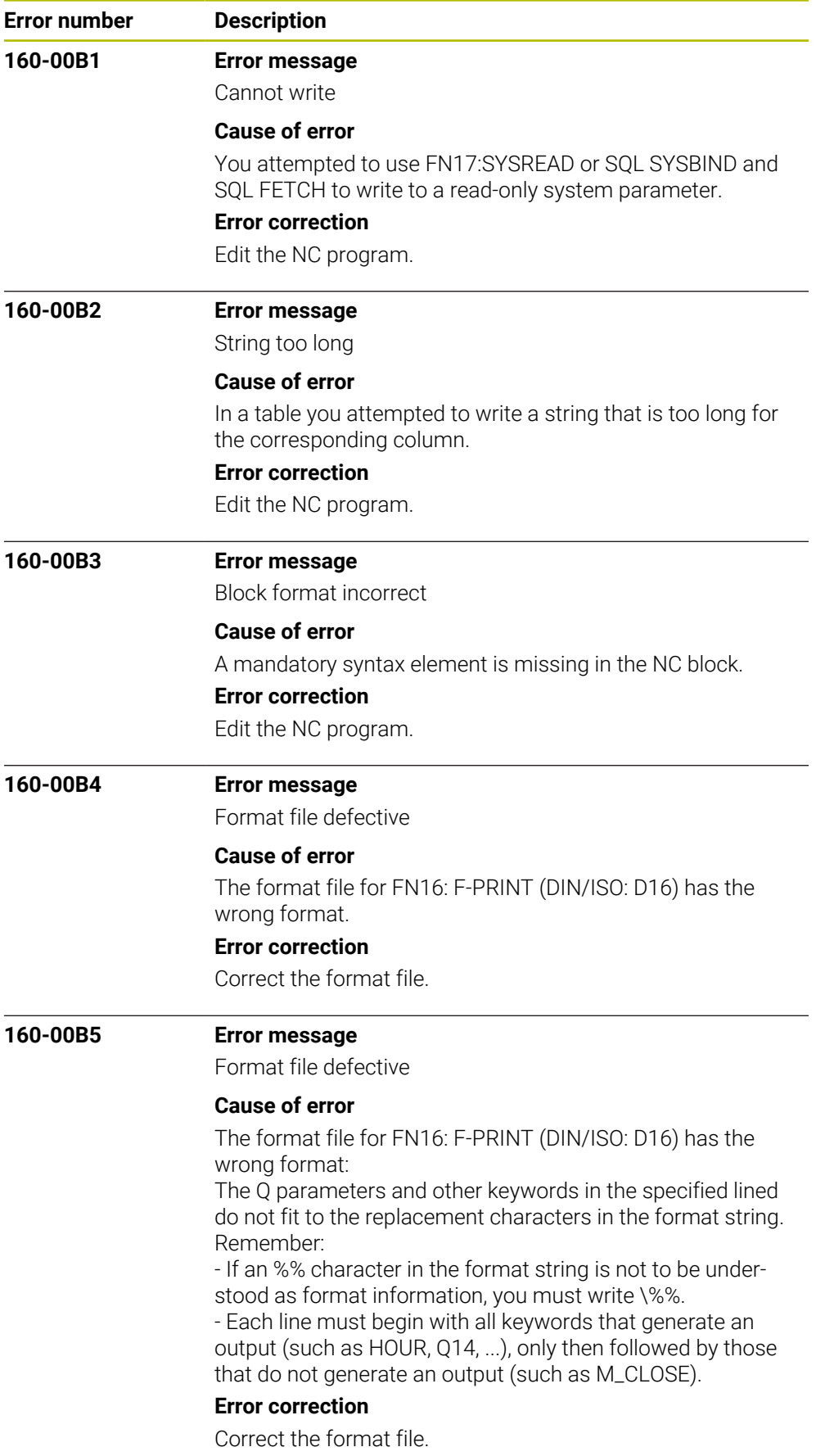

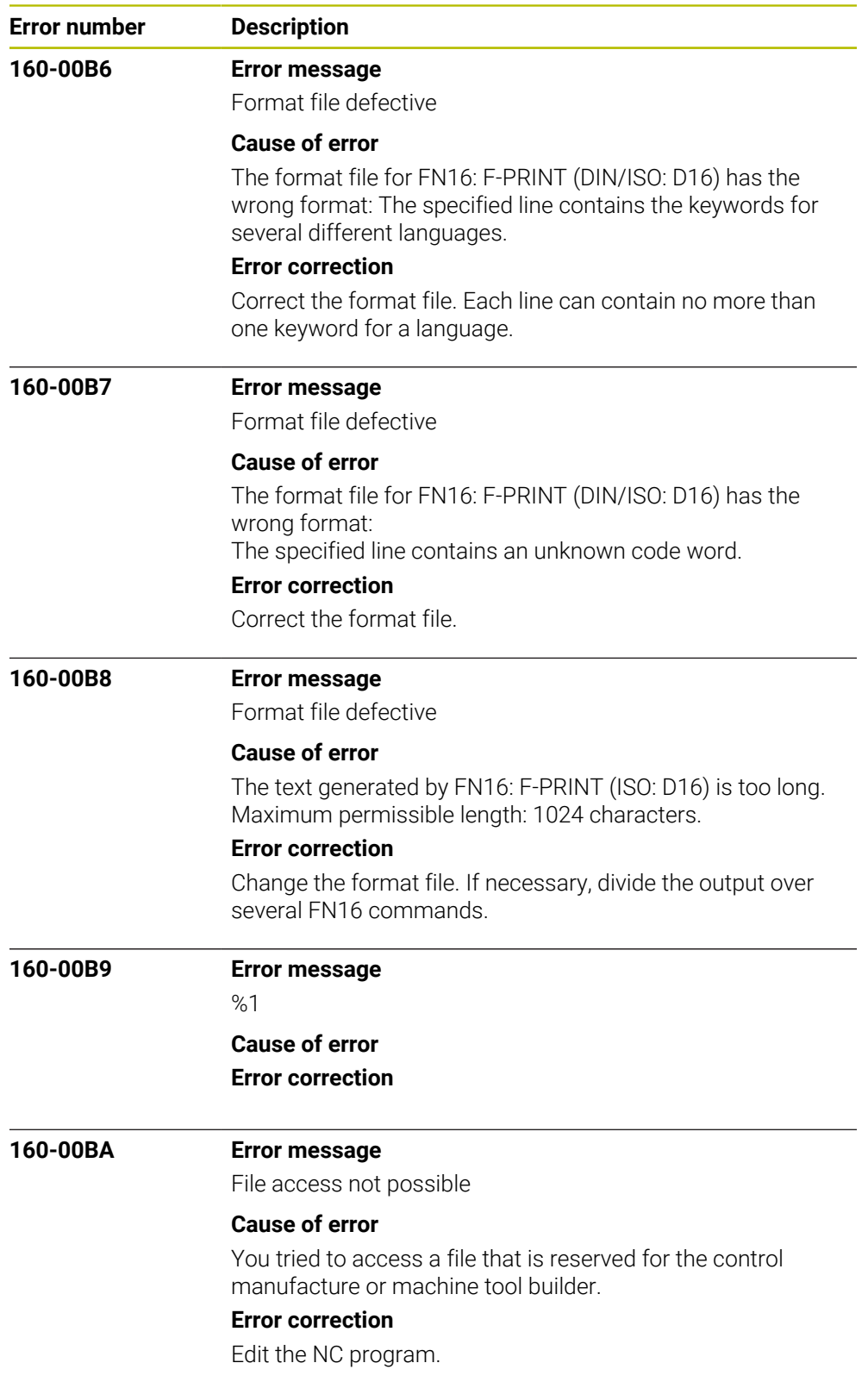

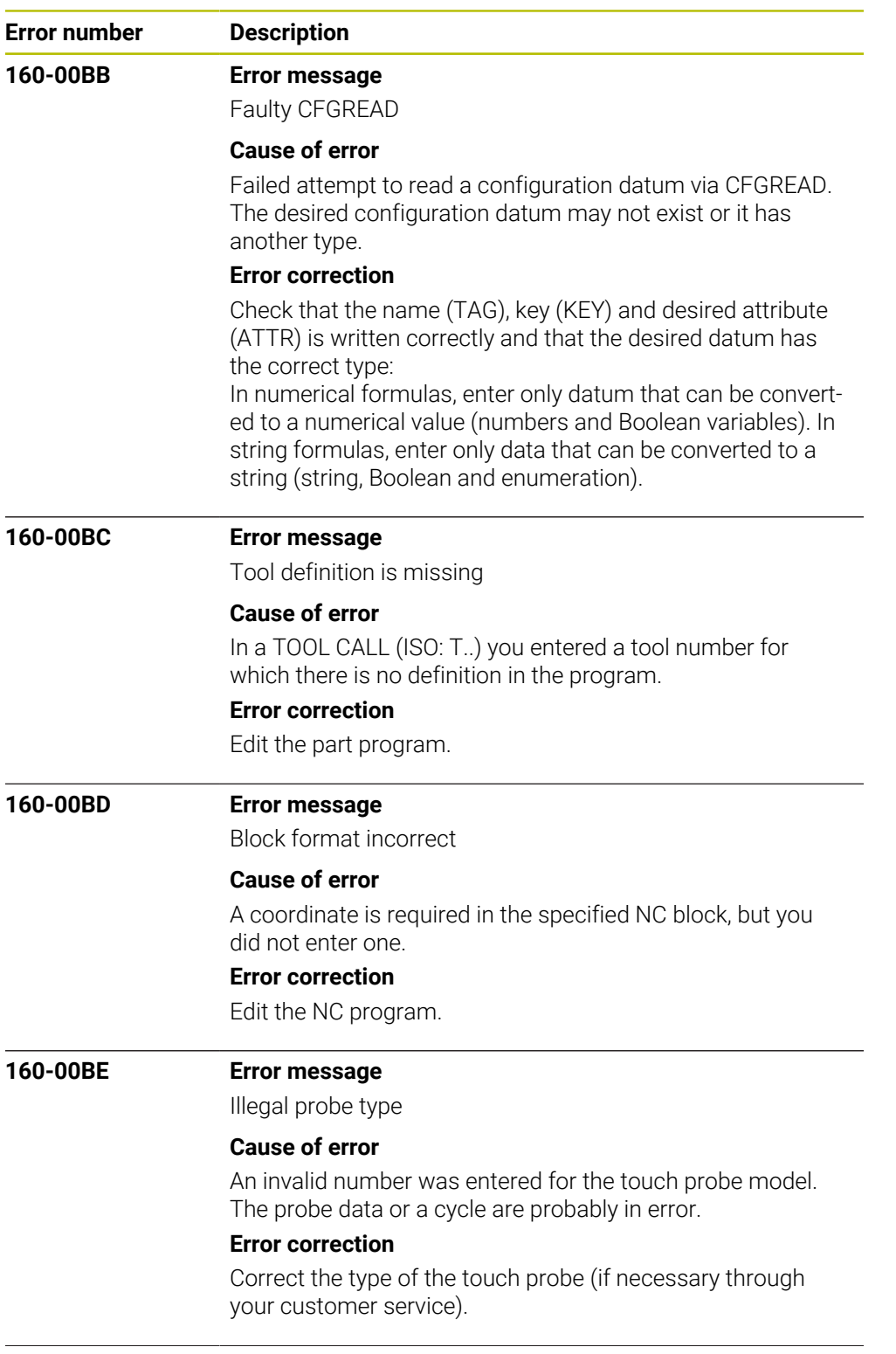

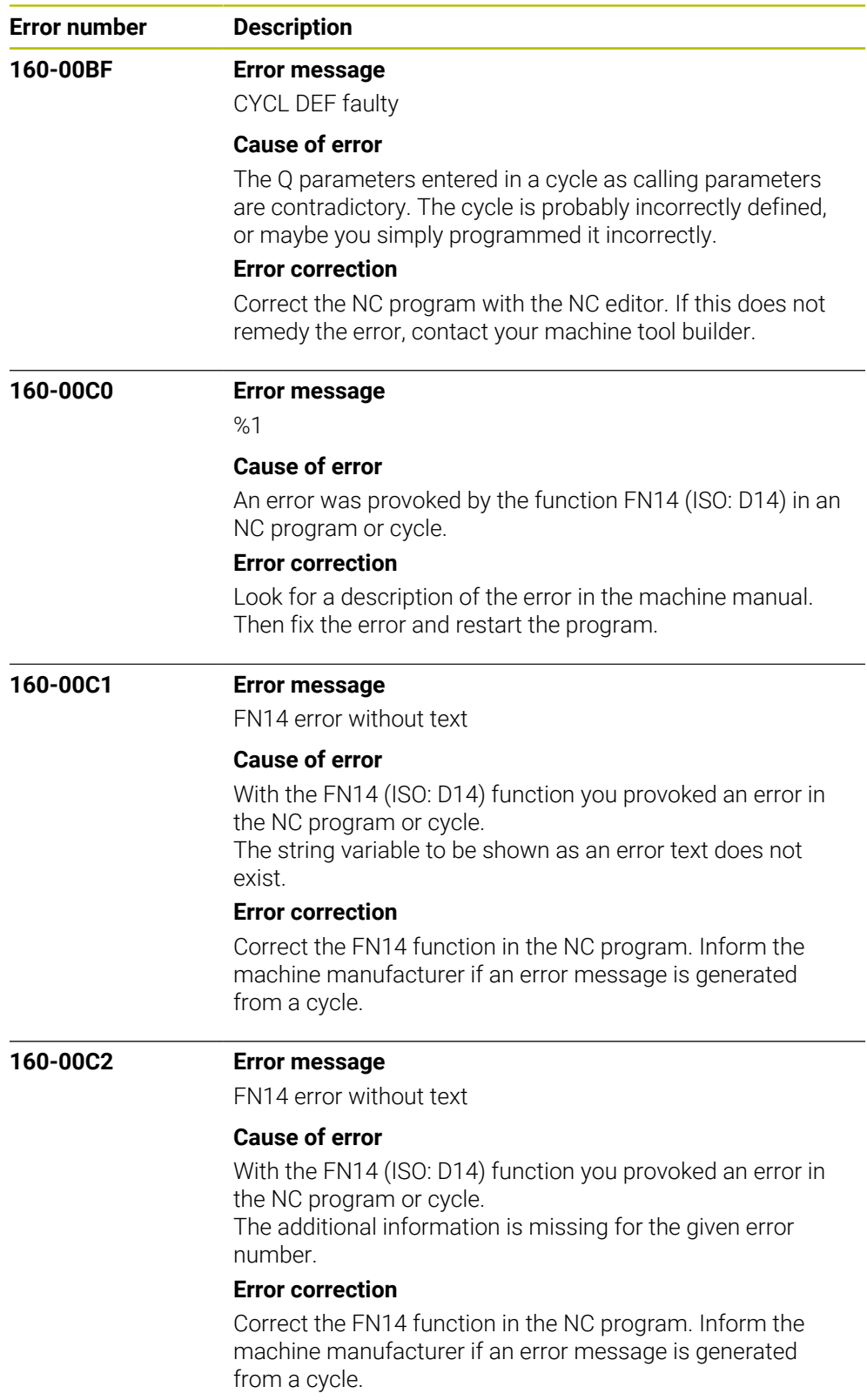

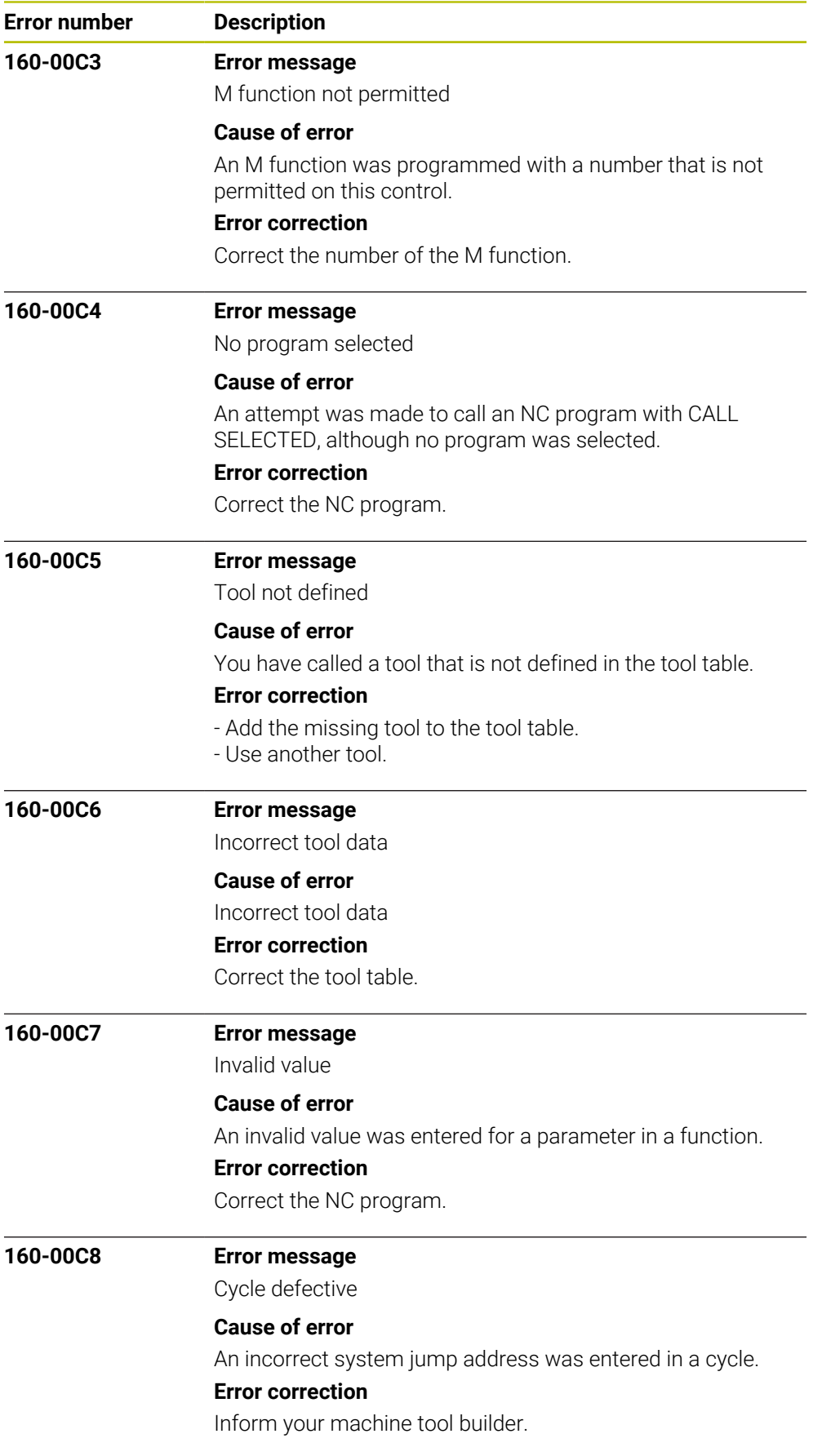

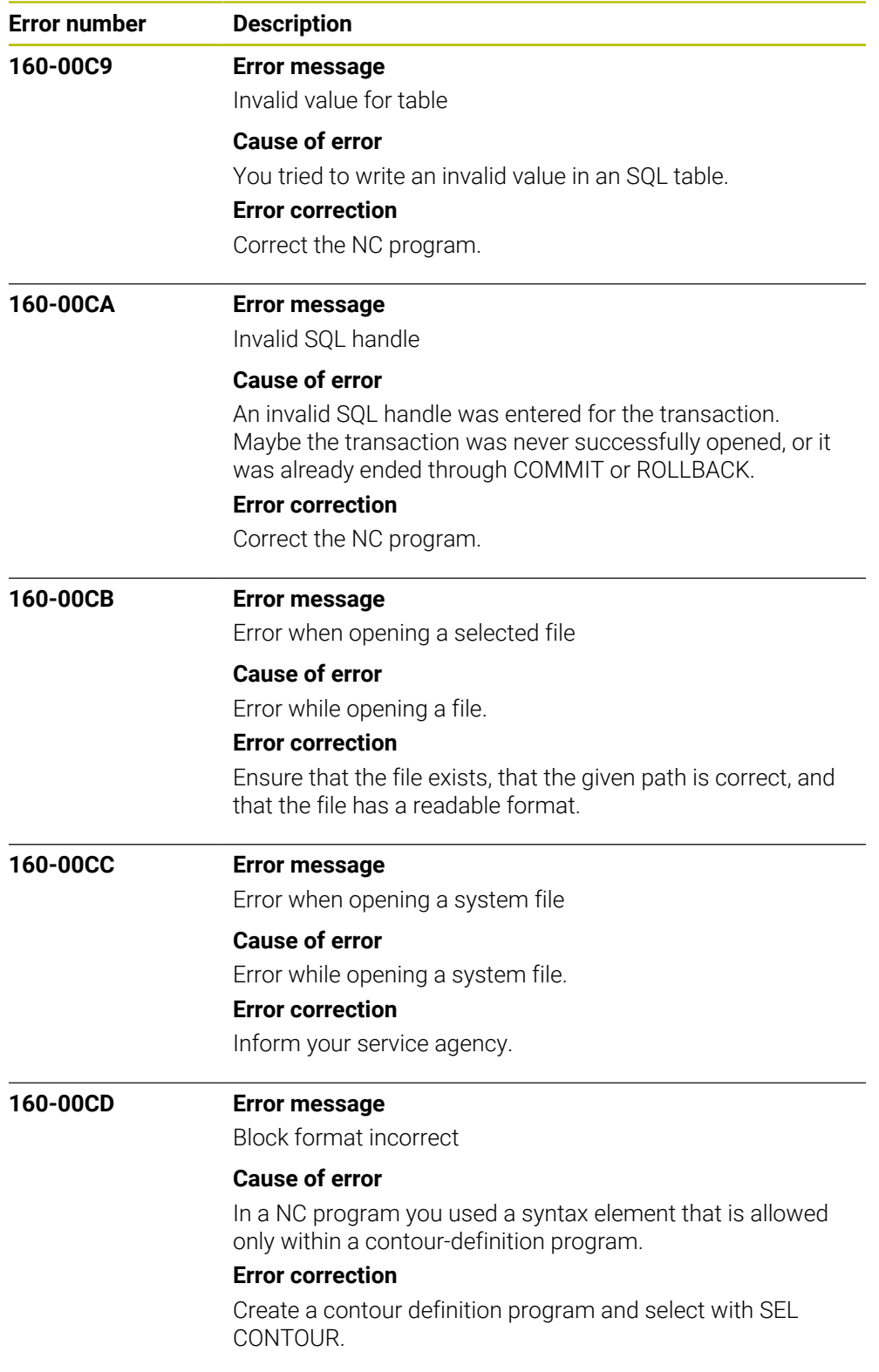

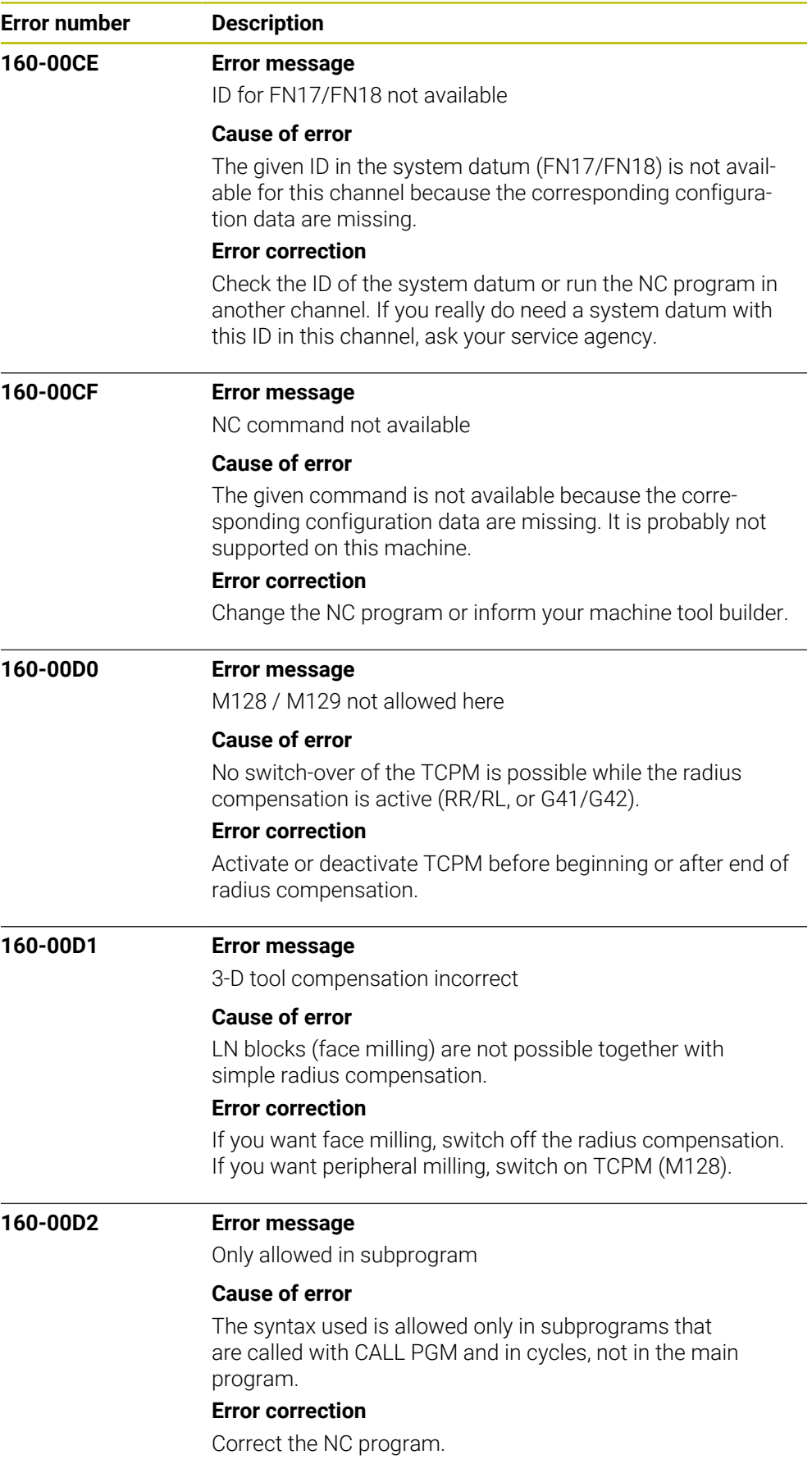

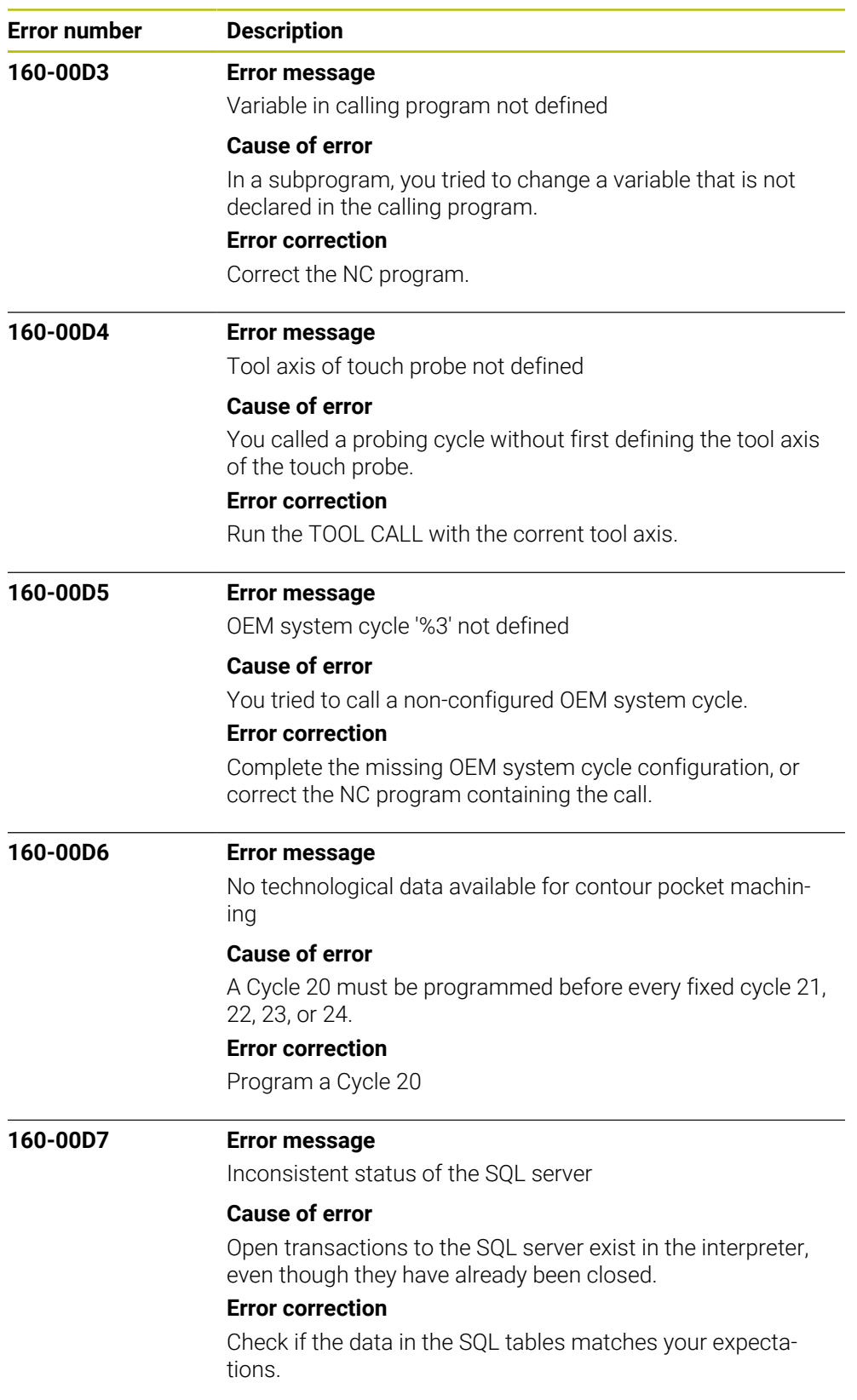

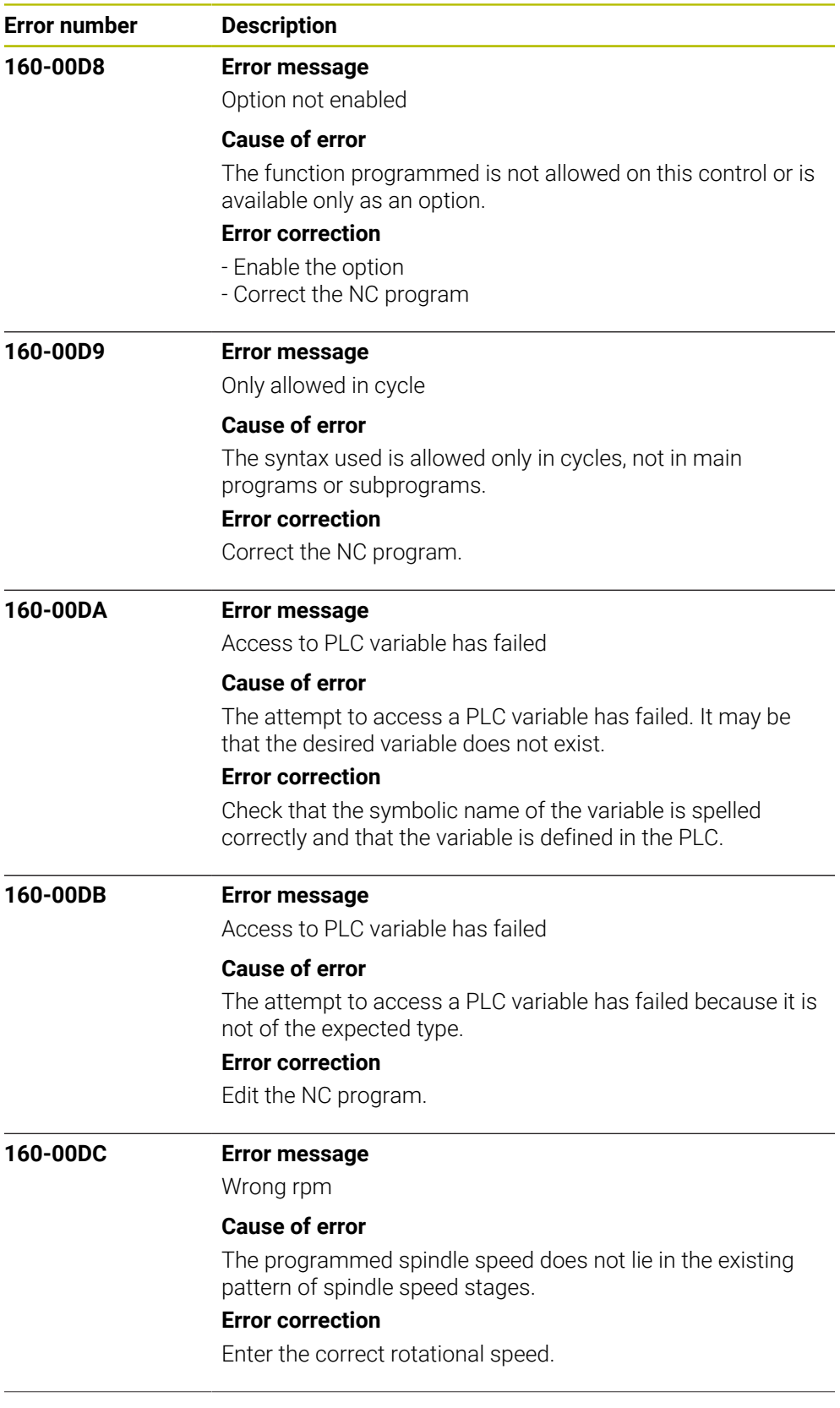

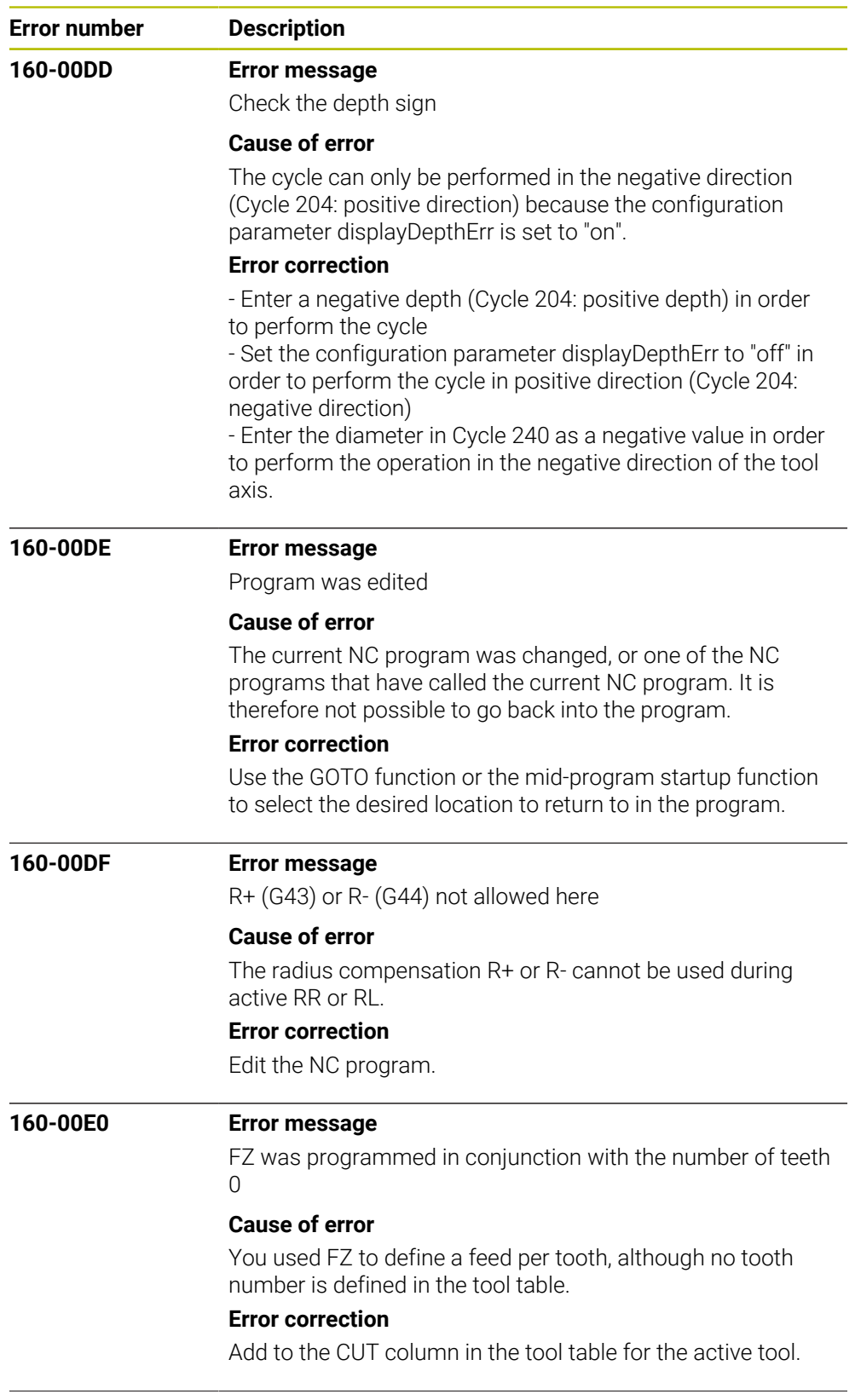

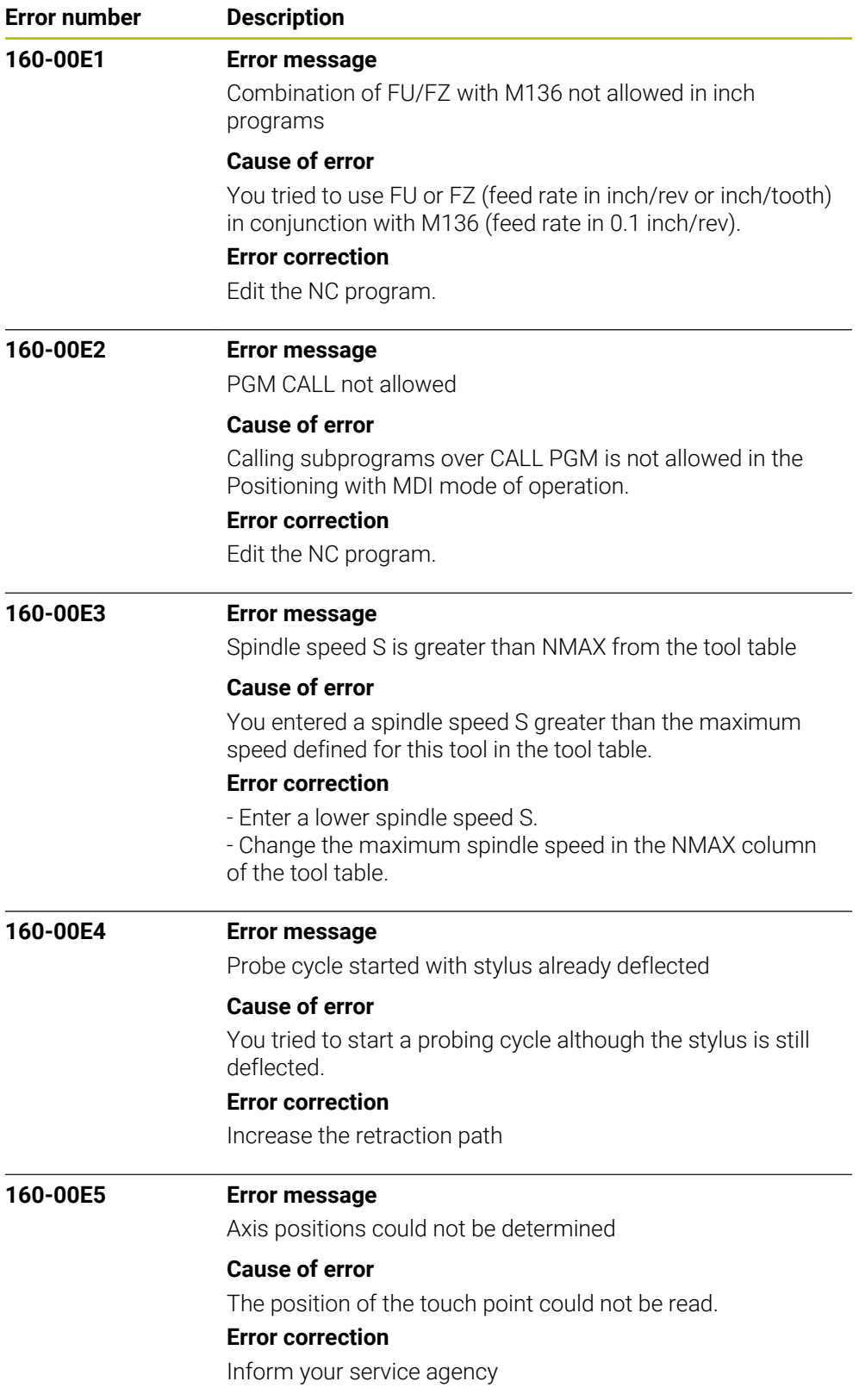

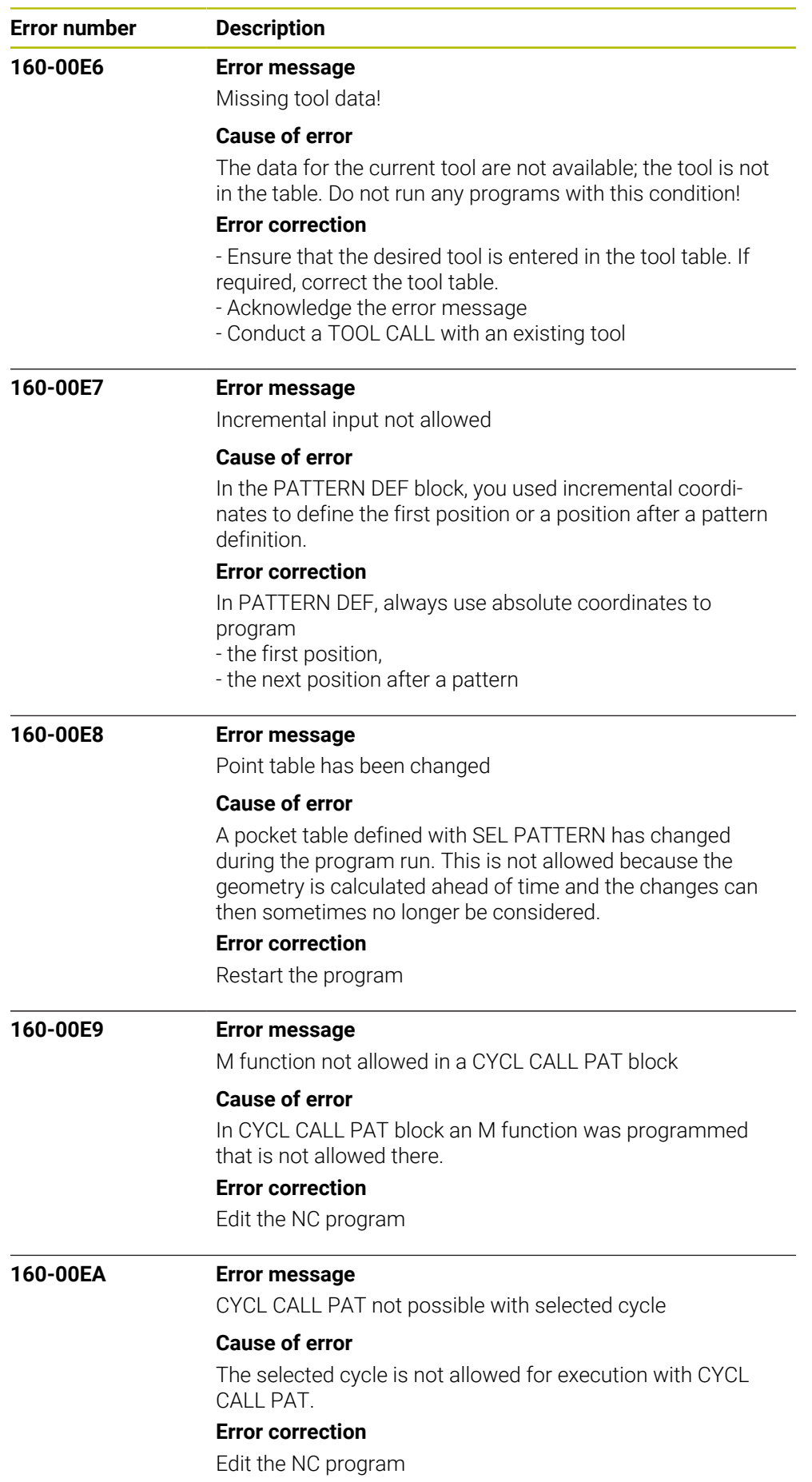

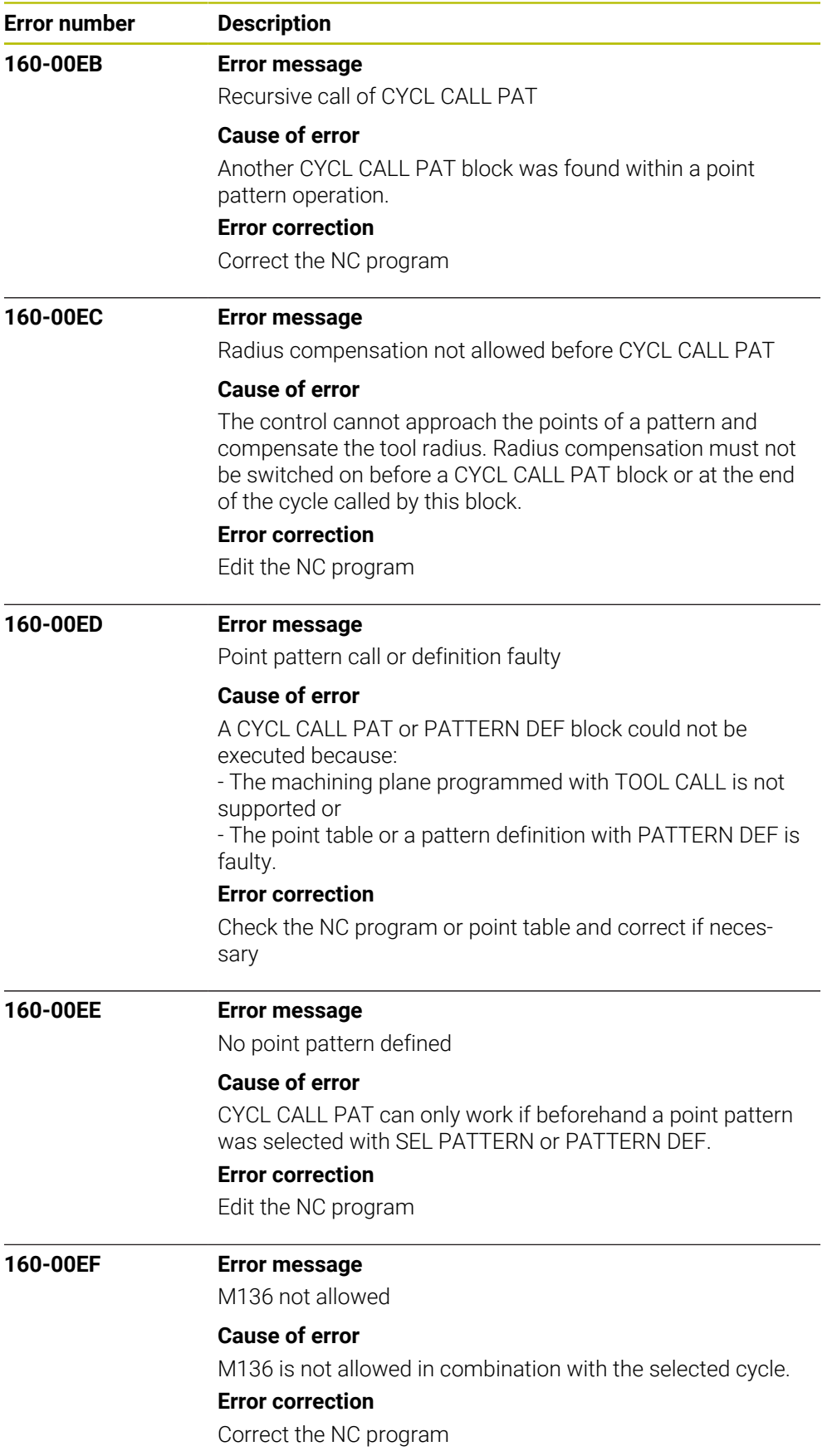

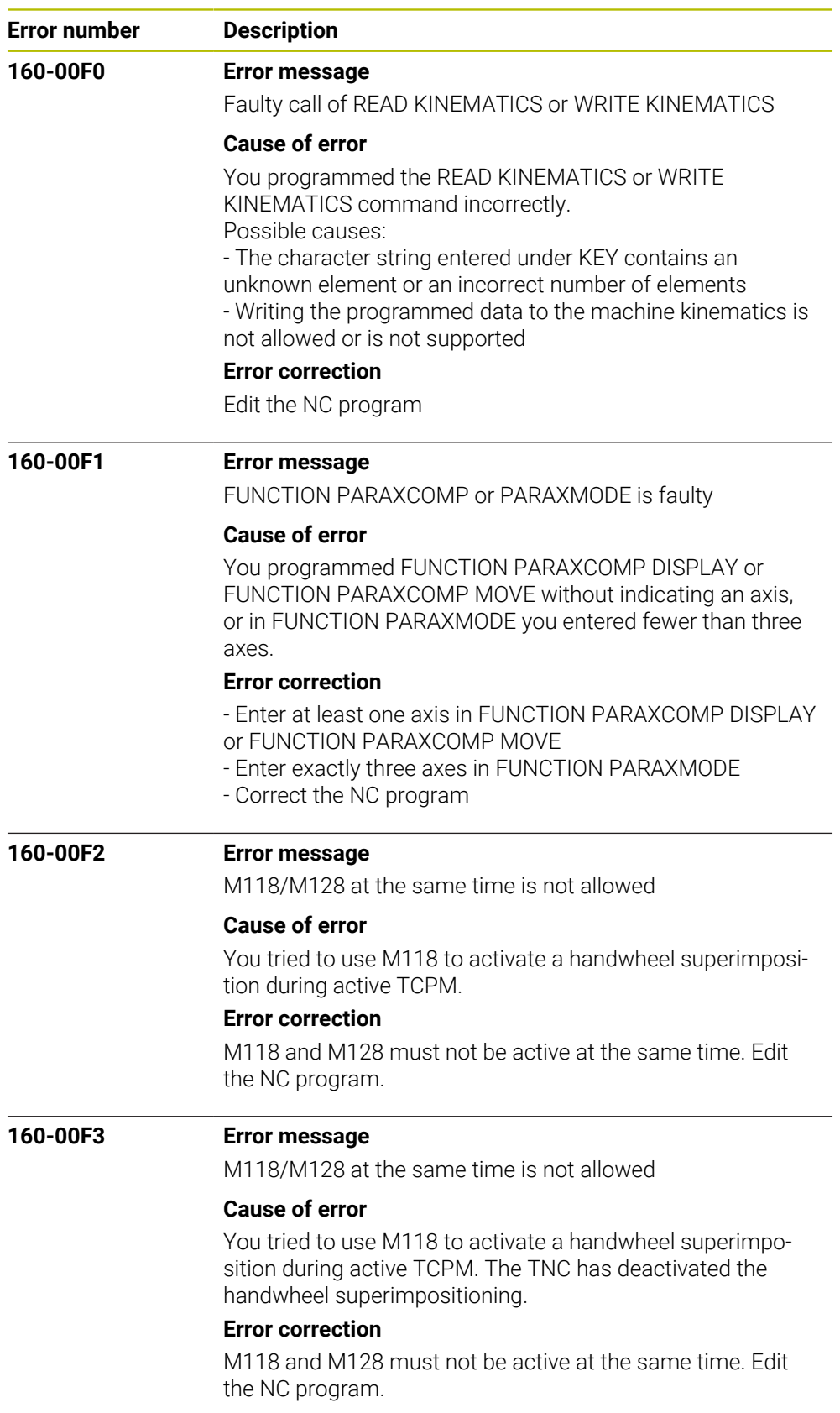

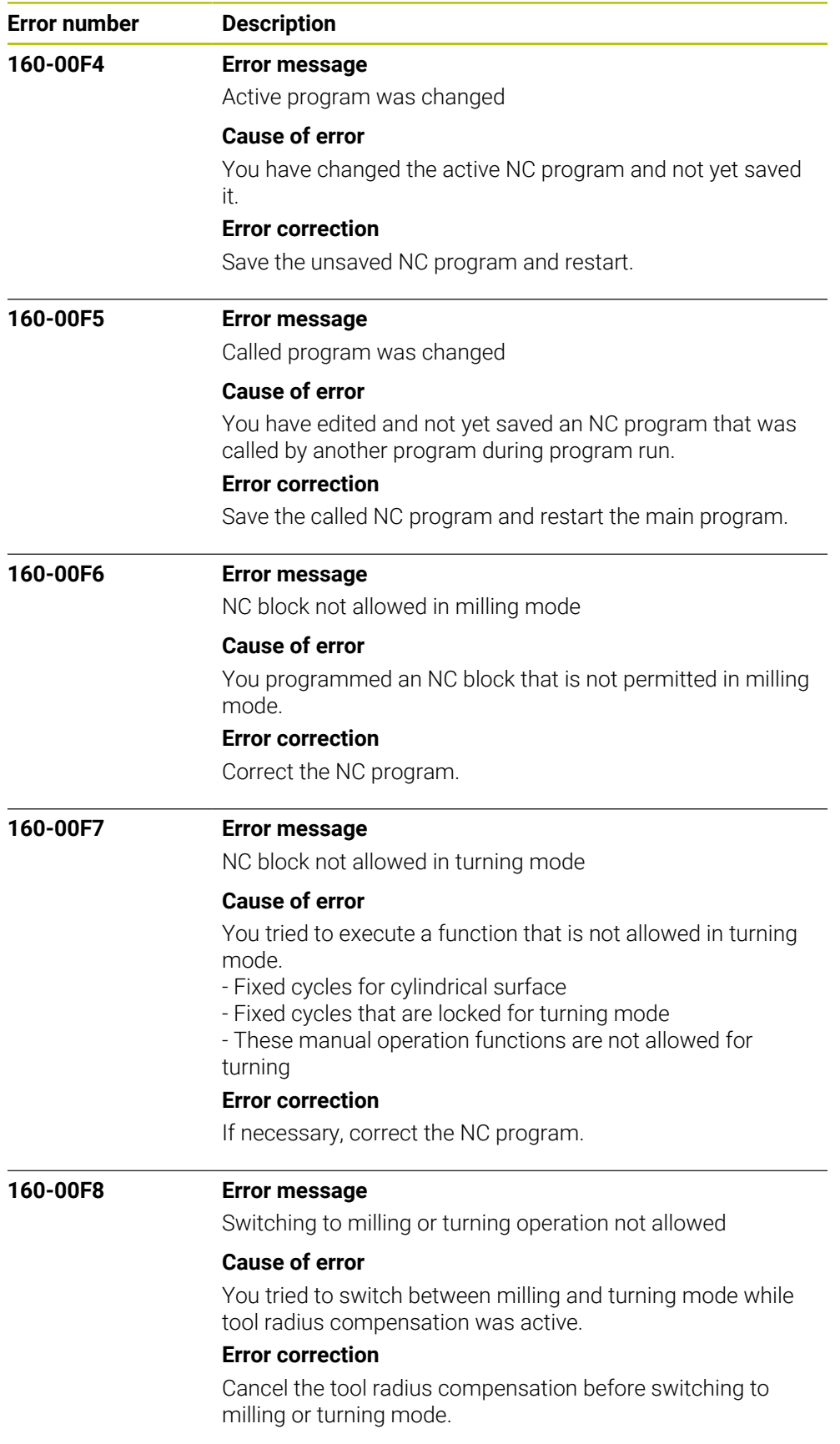

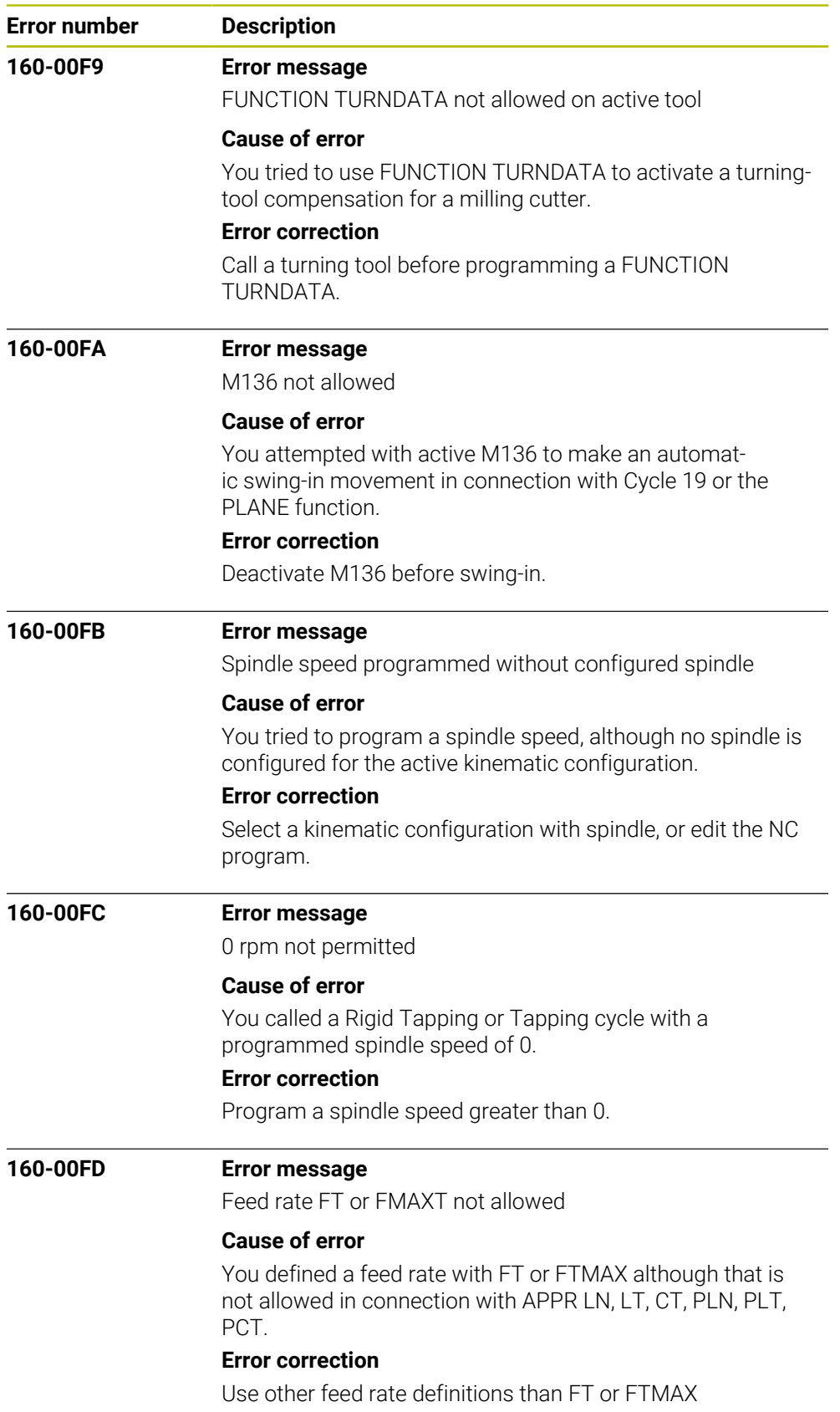

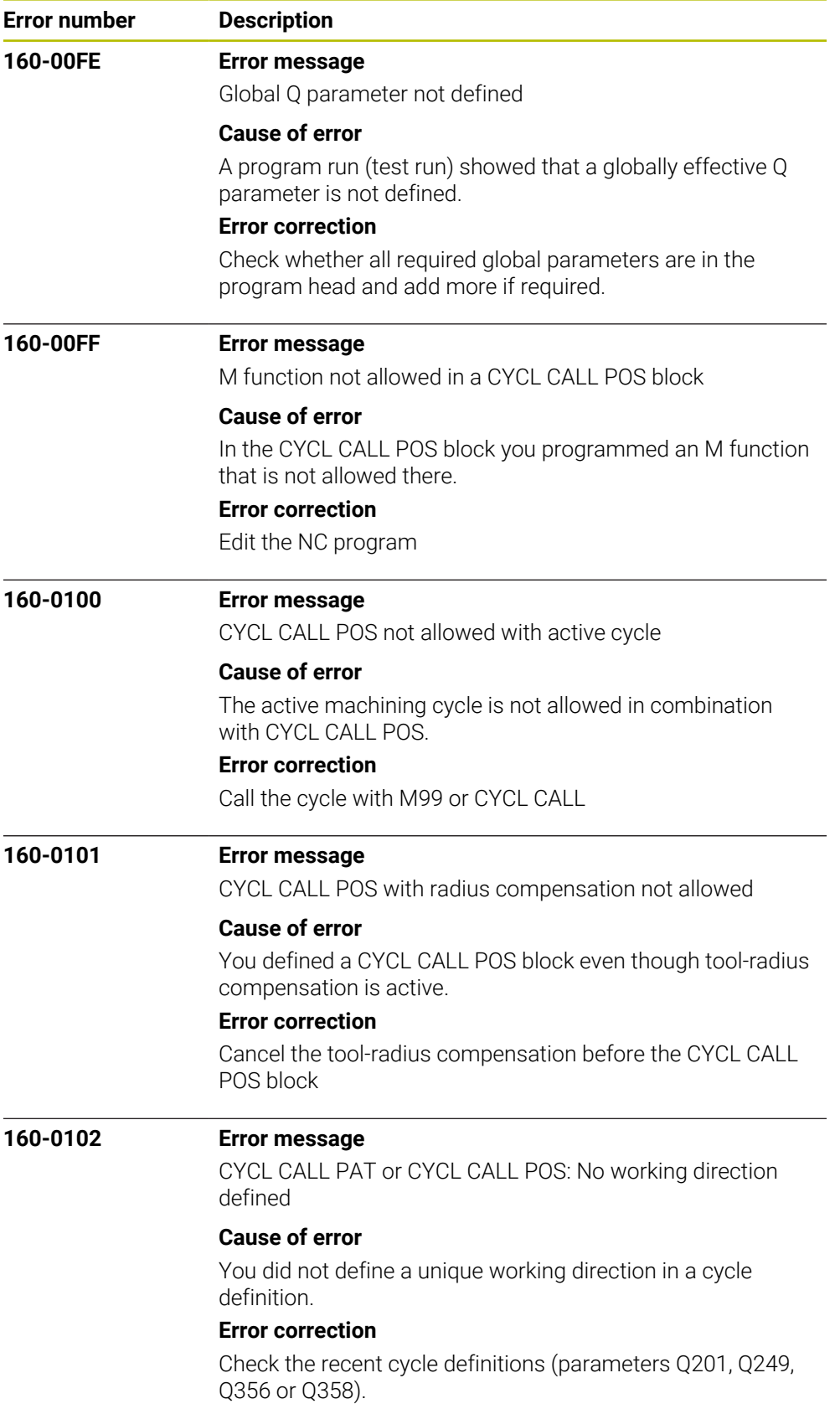

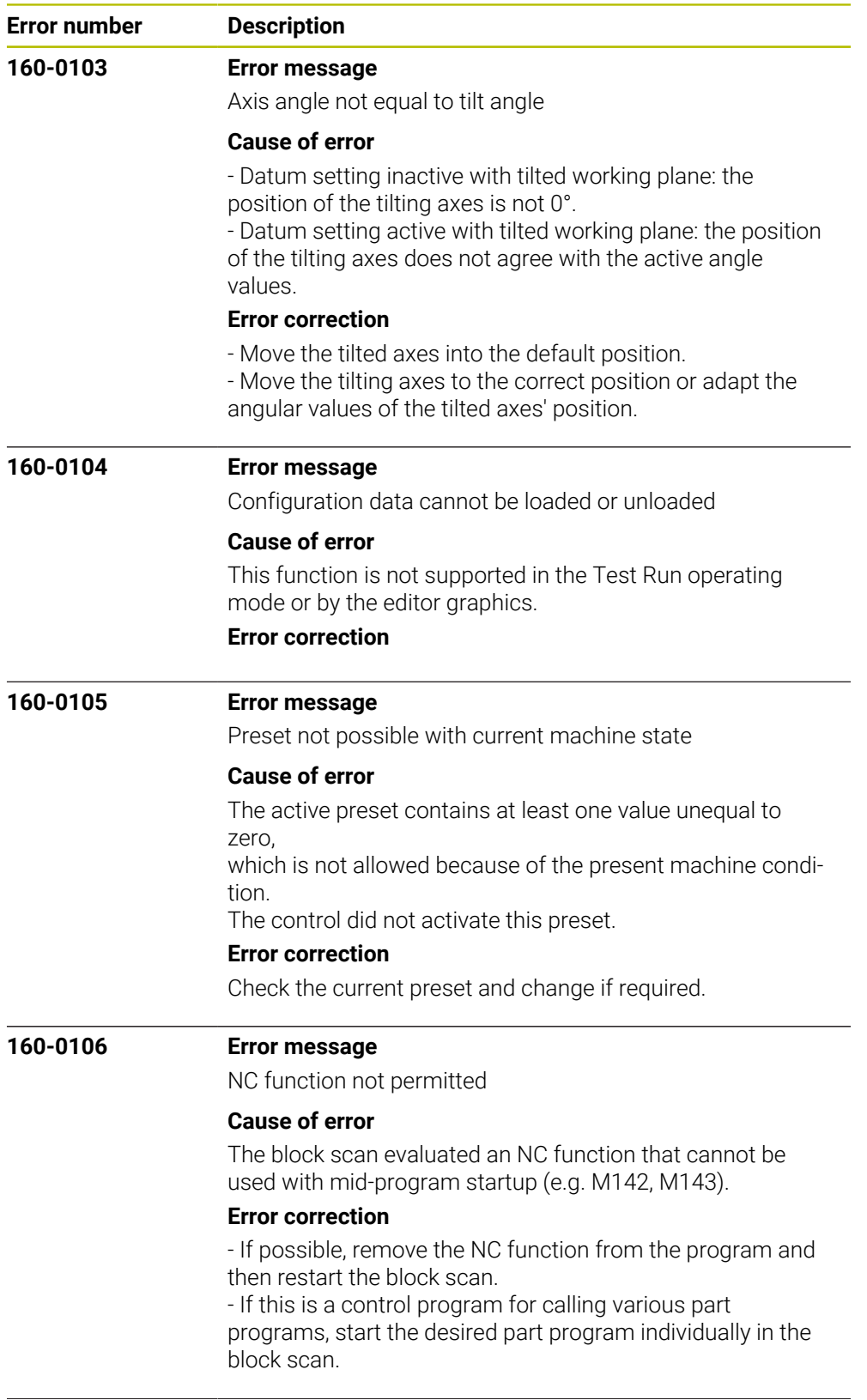

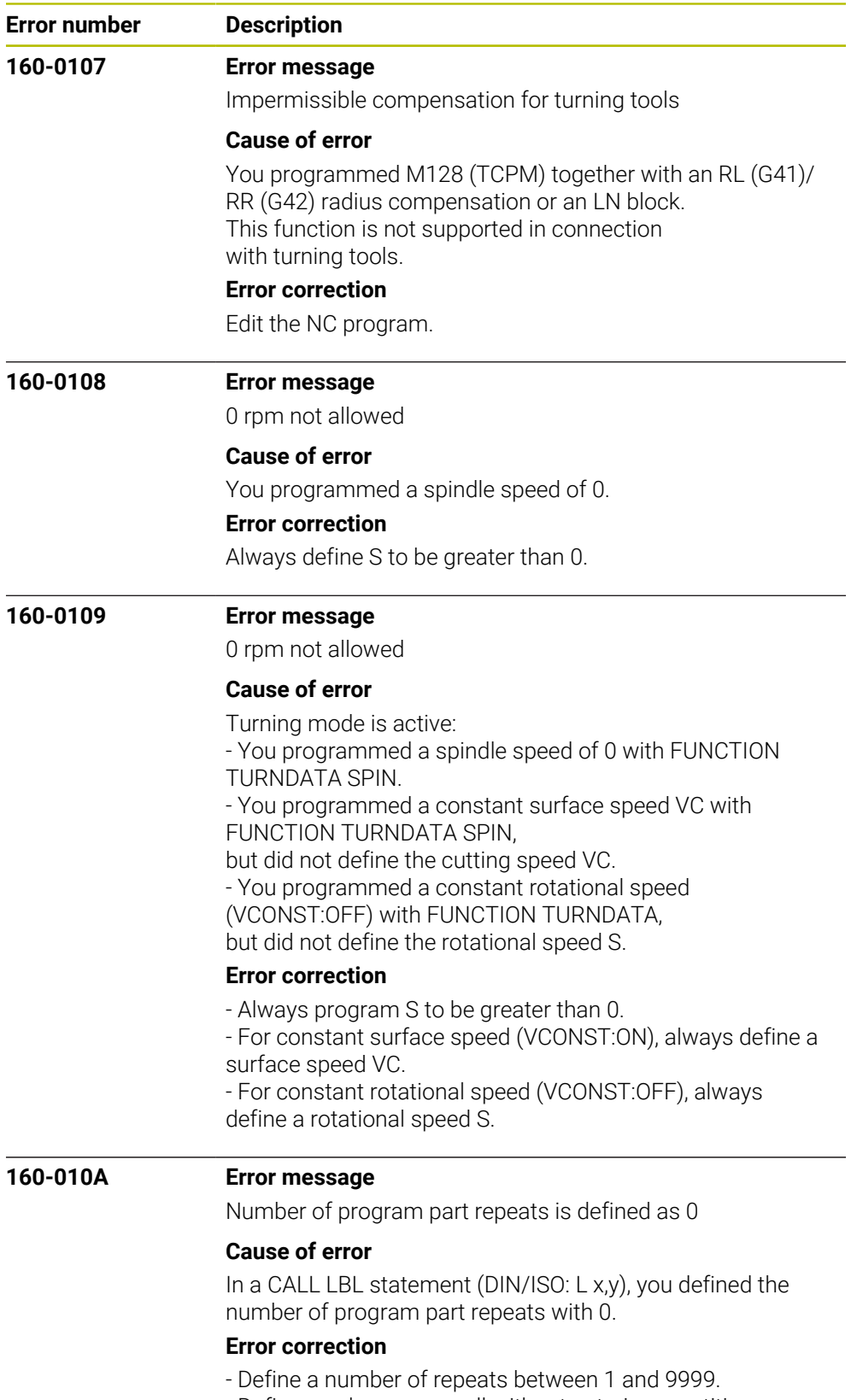

- Define a subprogram call without entering repetitions.

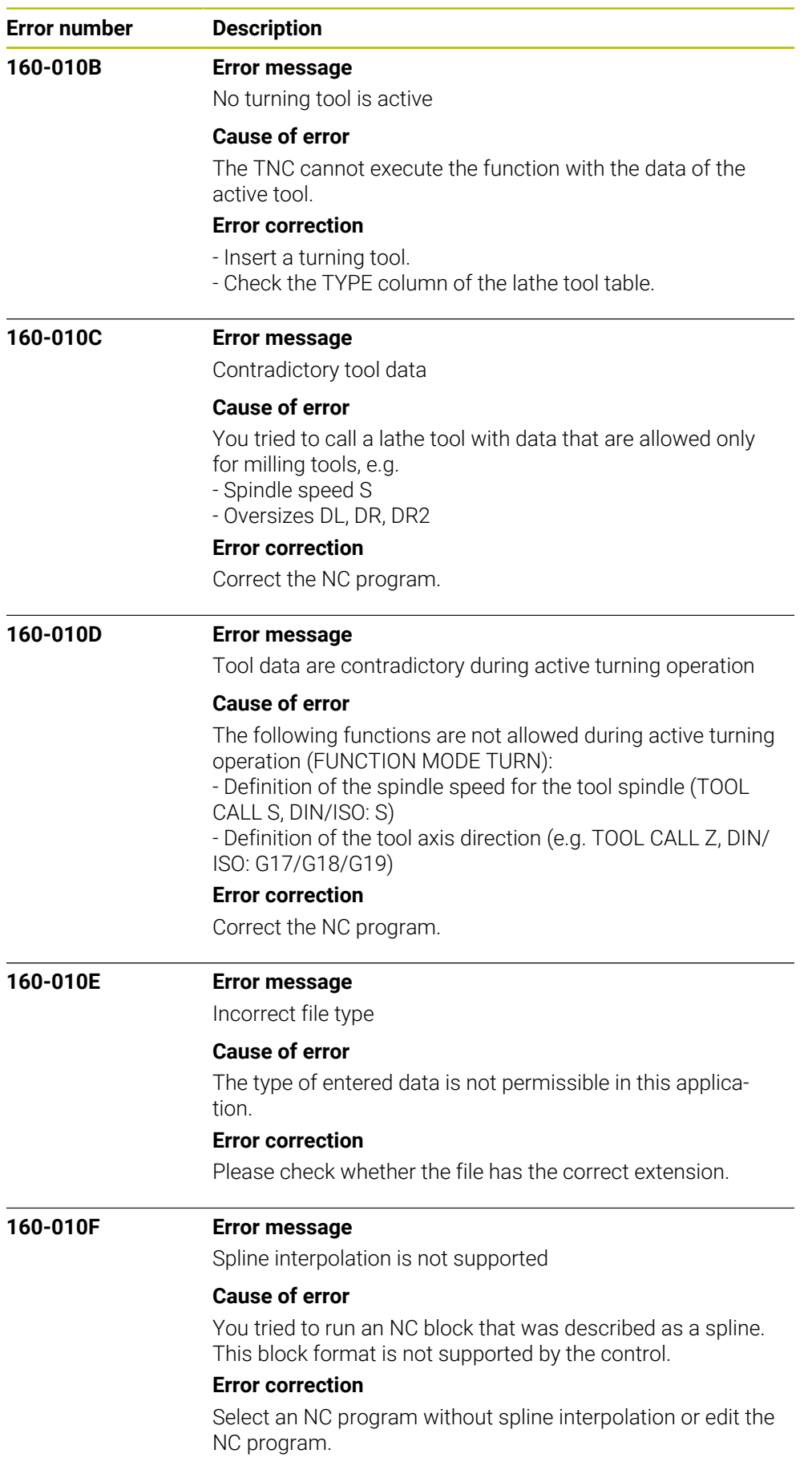

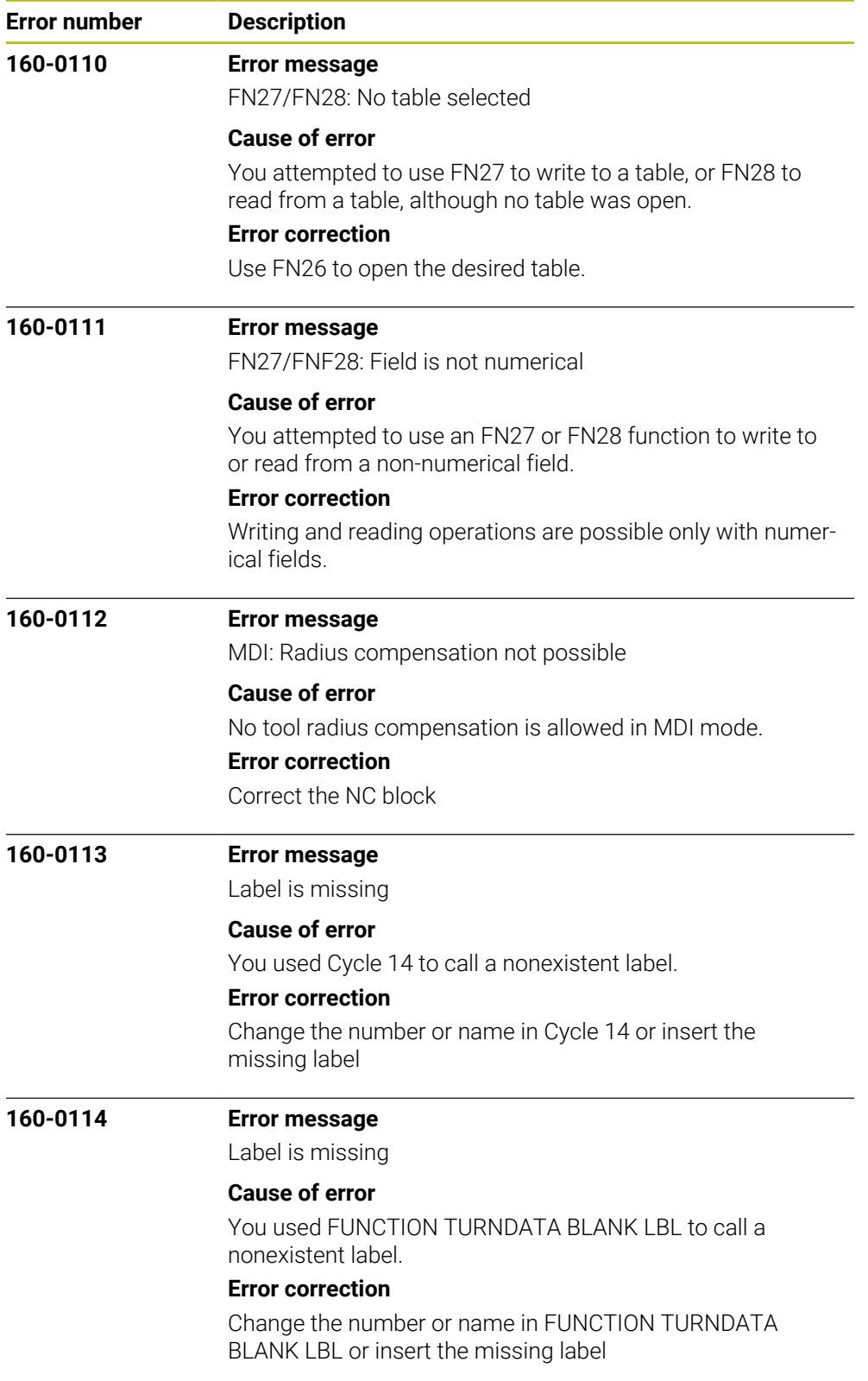

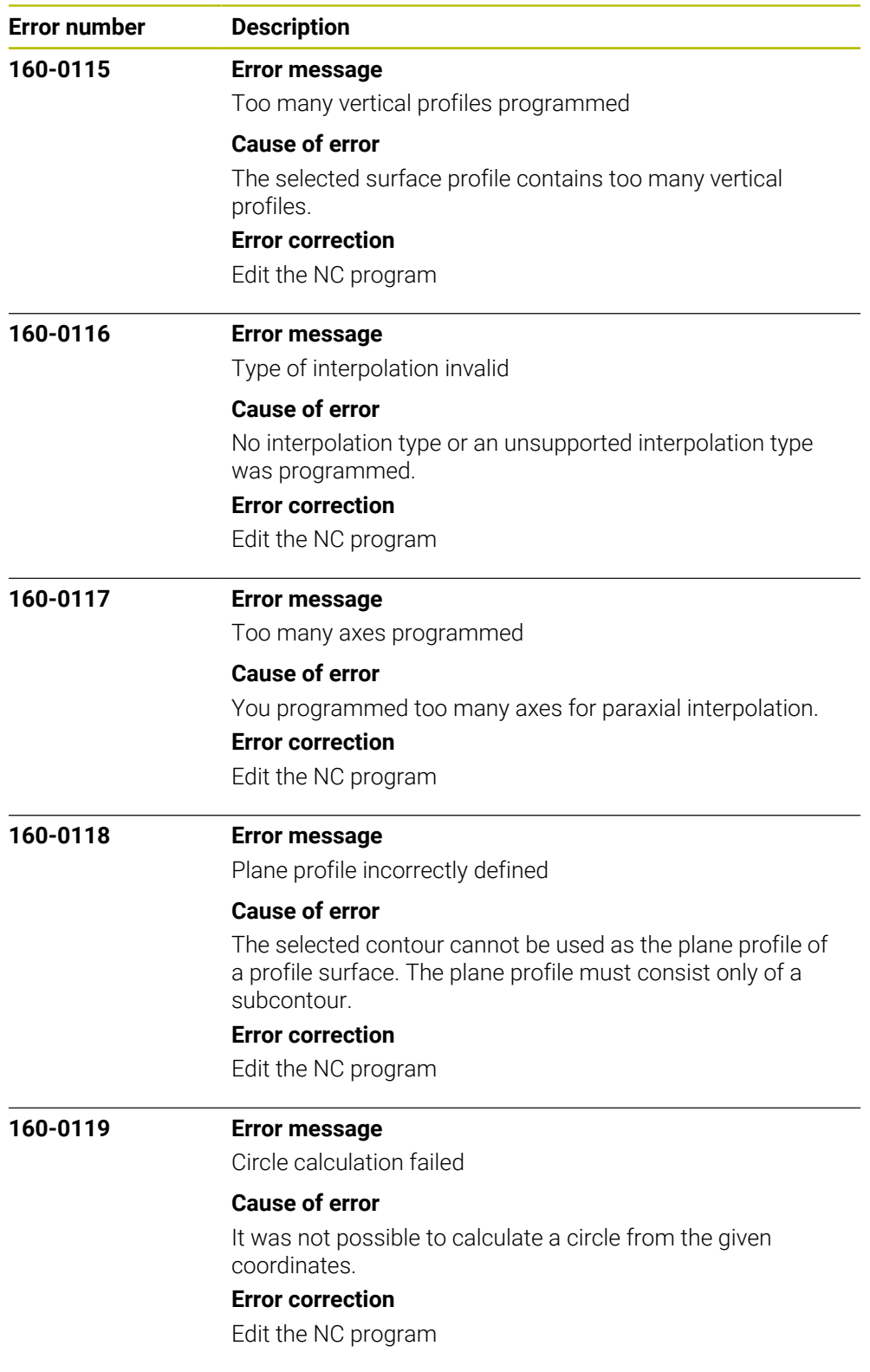

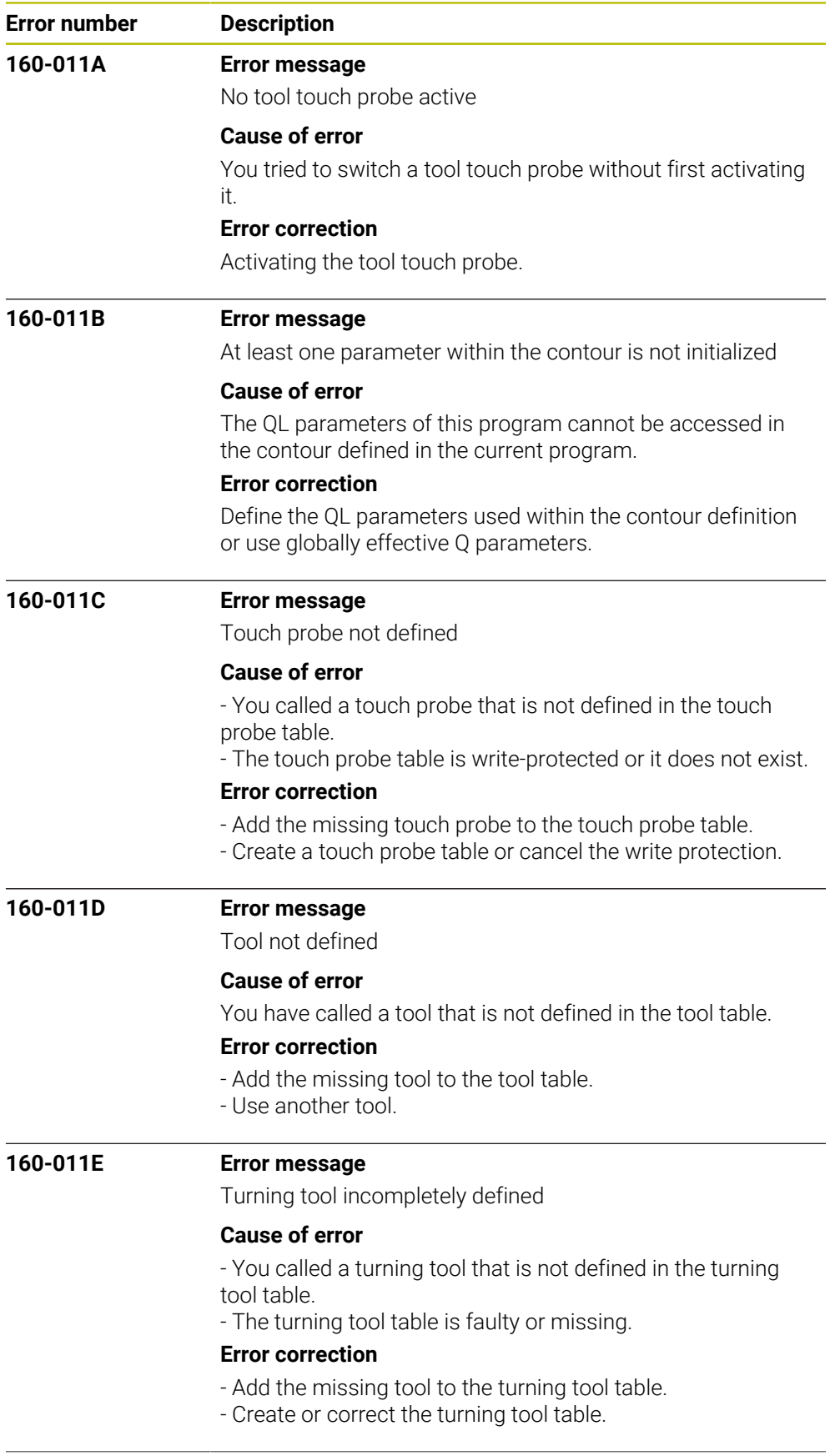
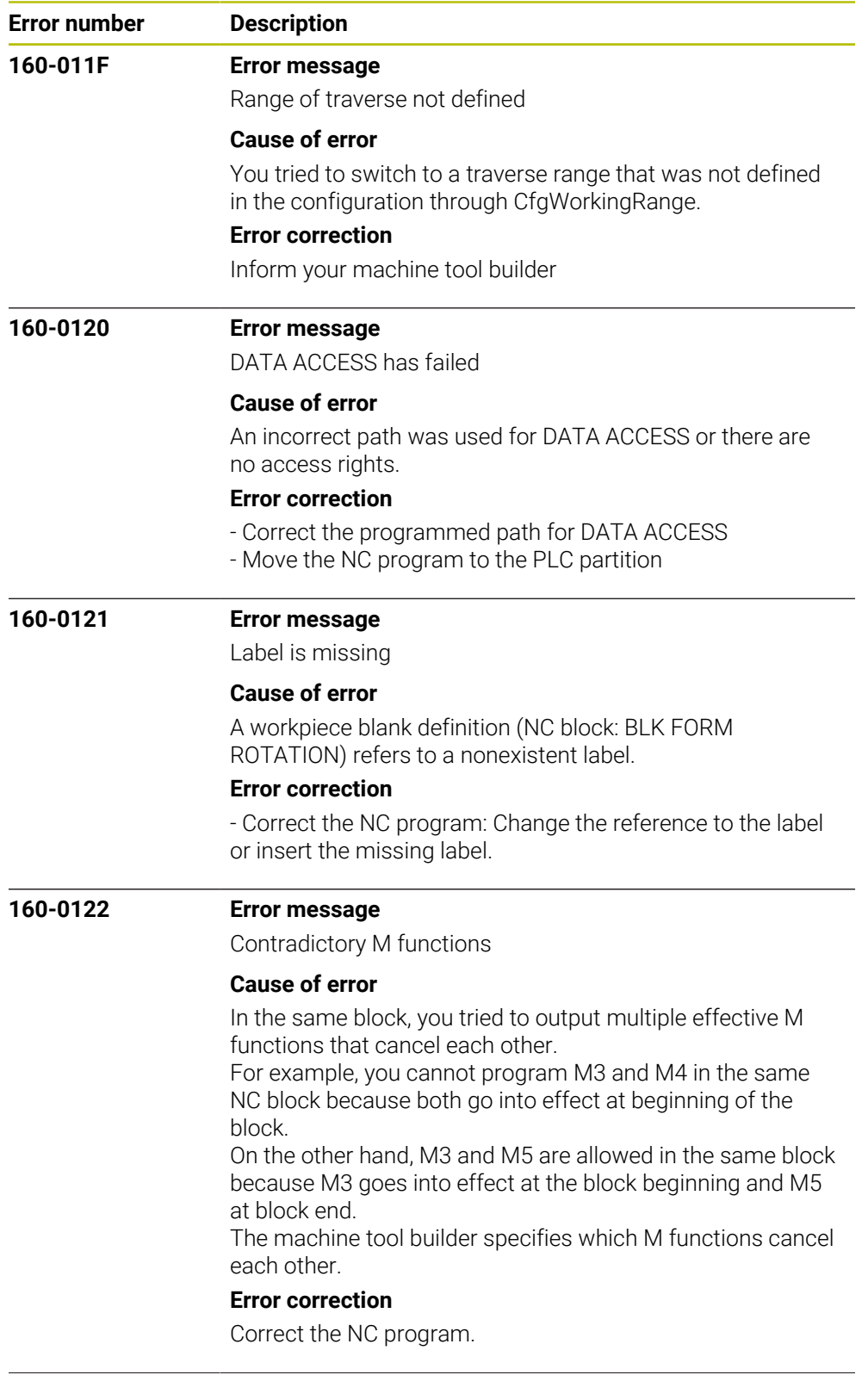

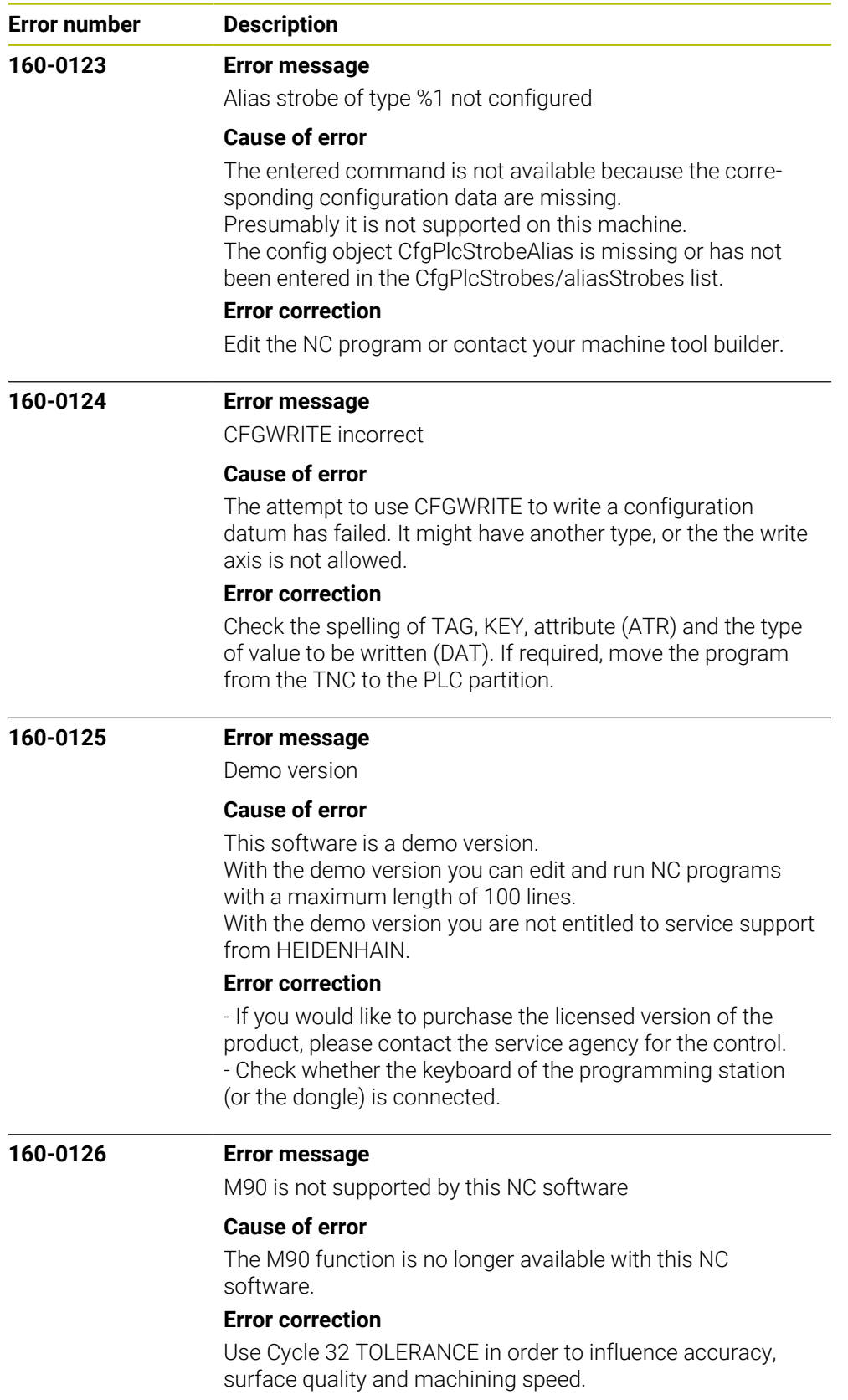

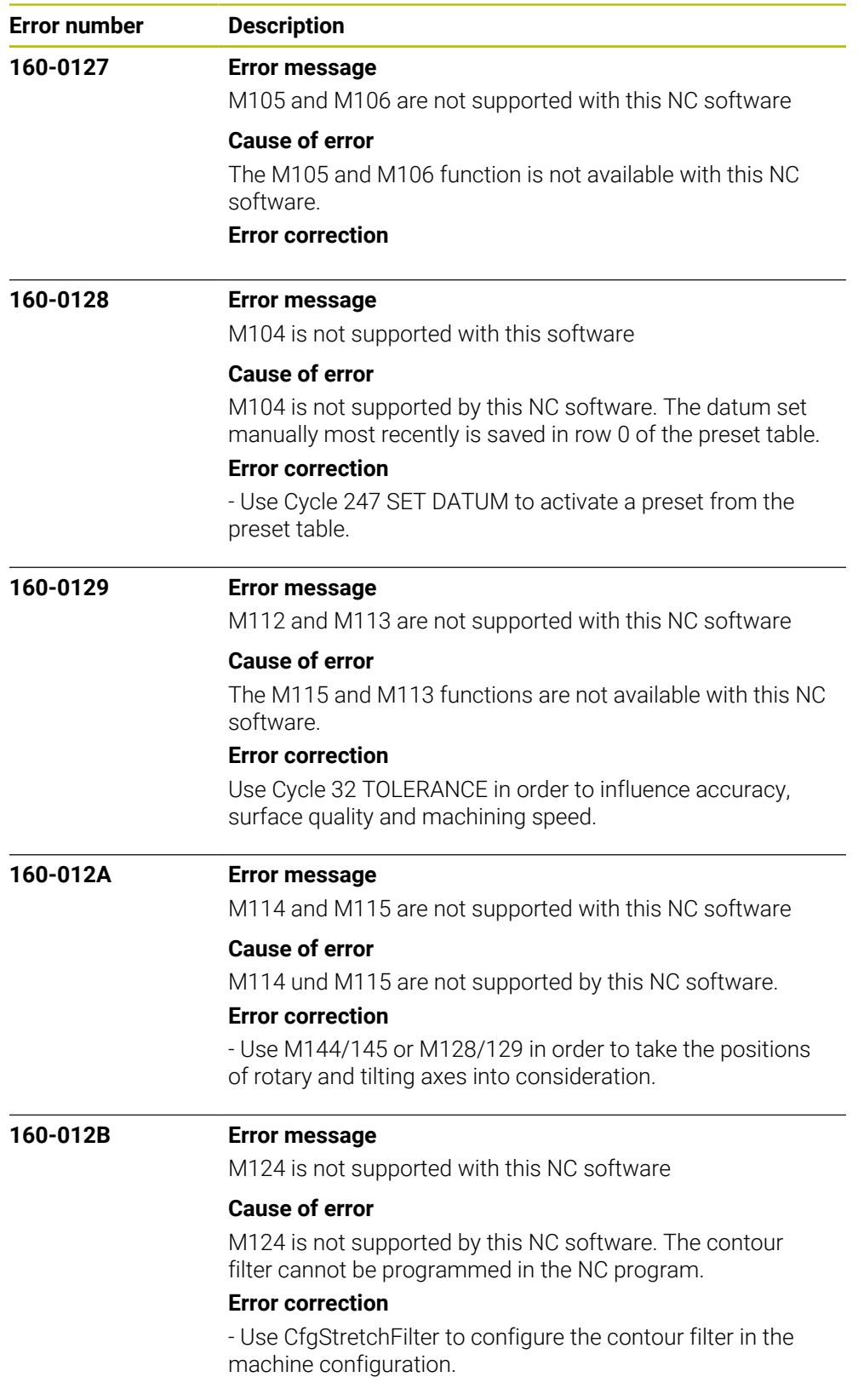

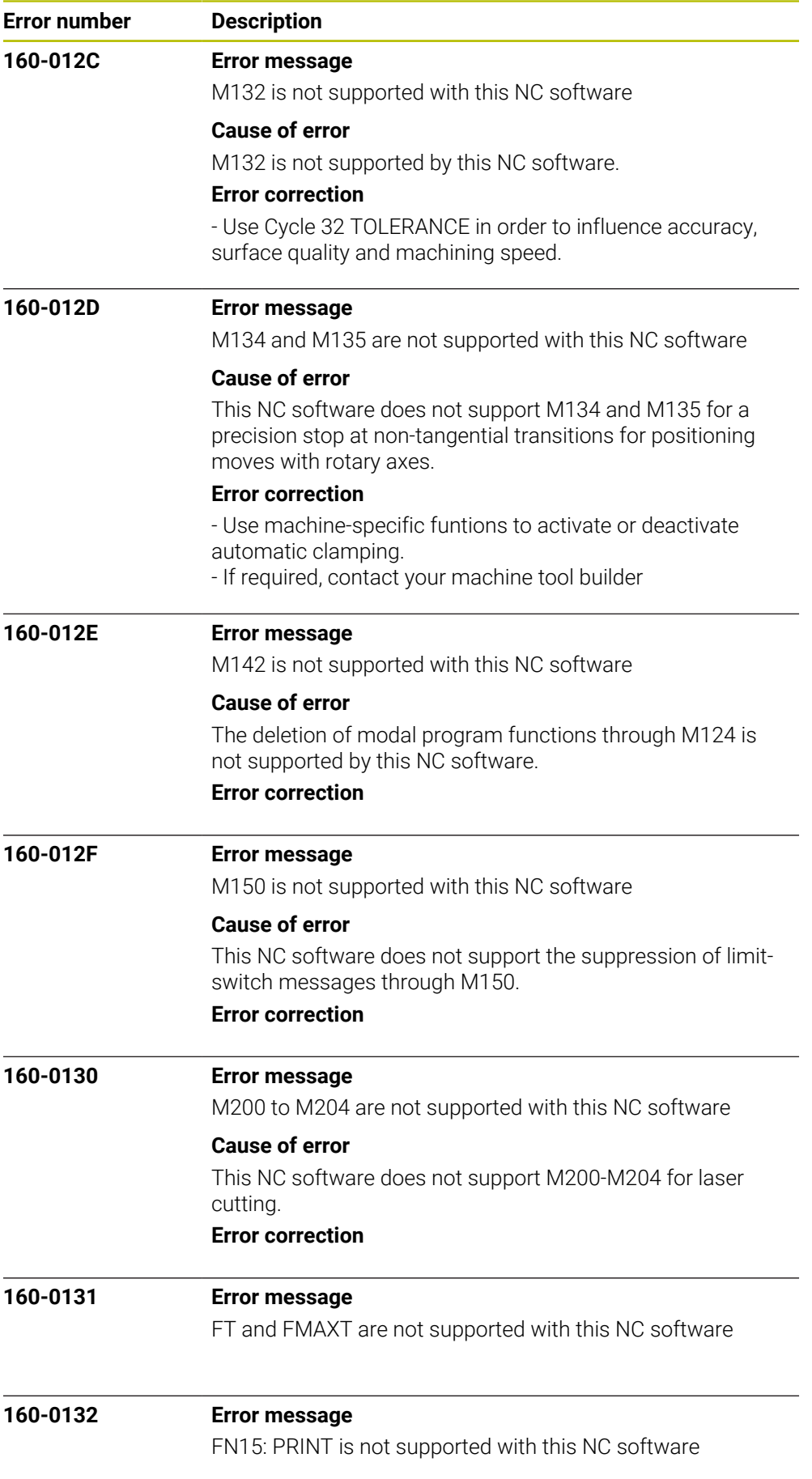

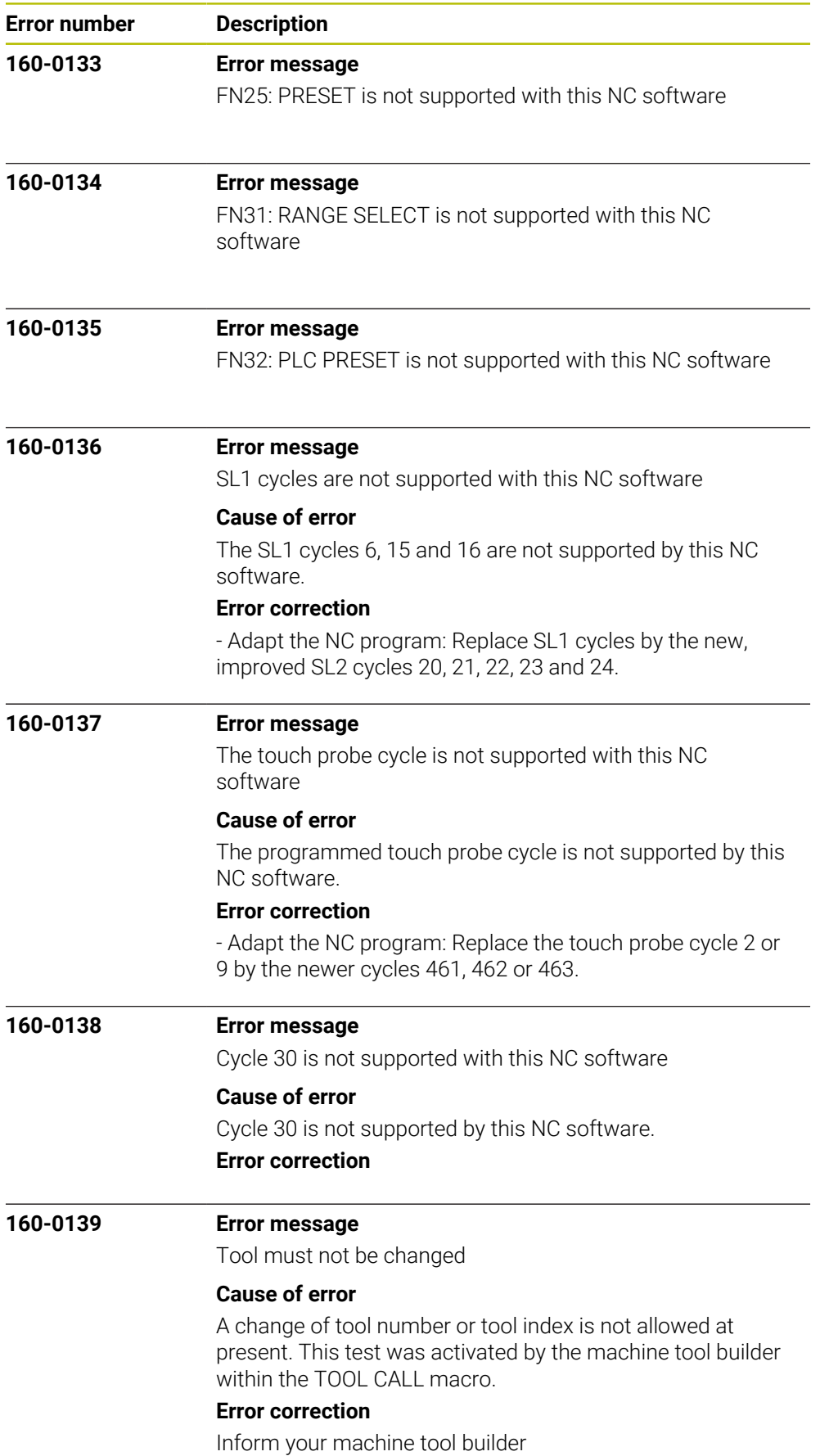

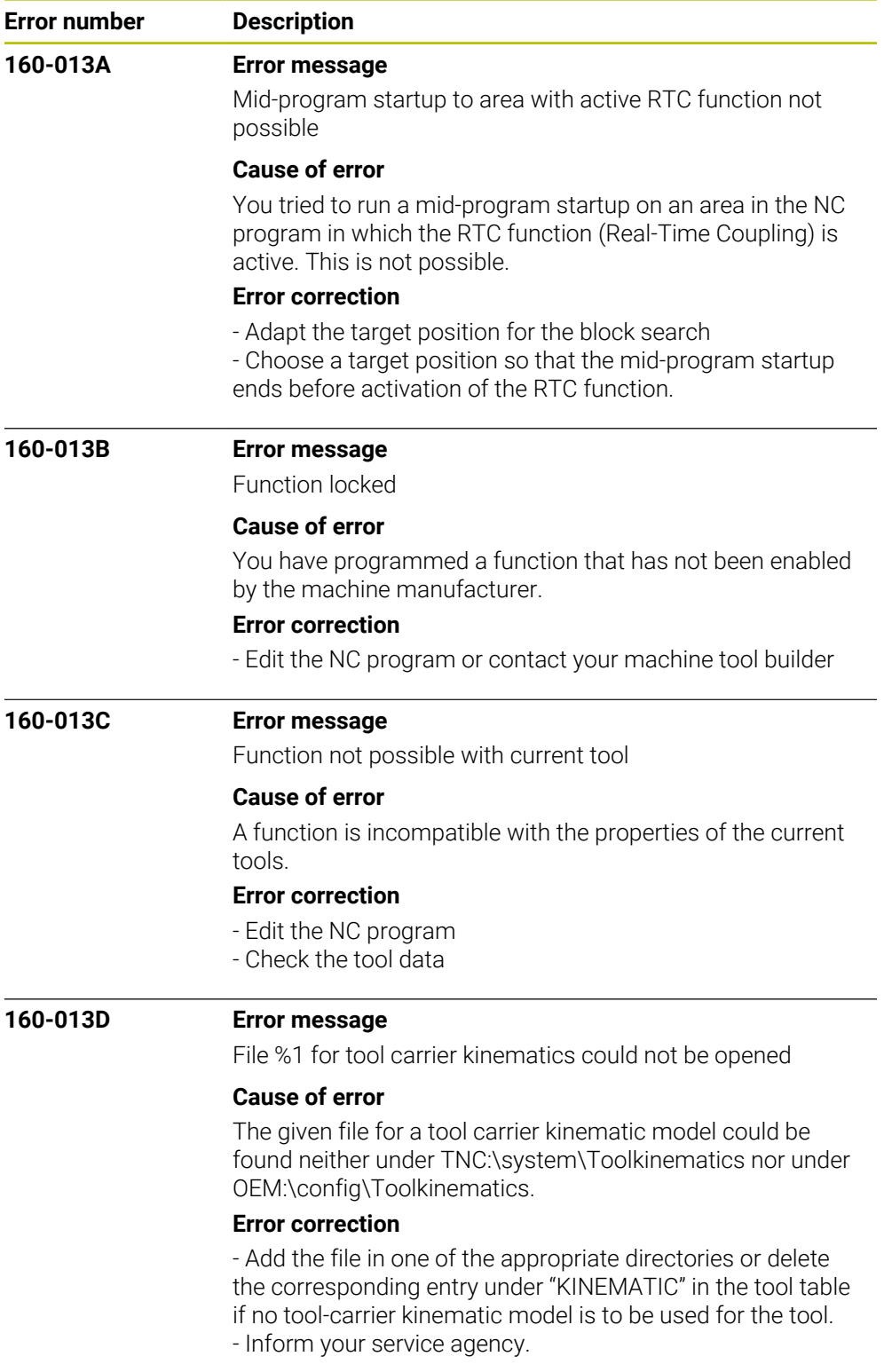

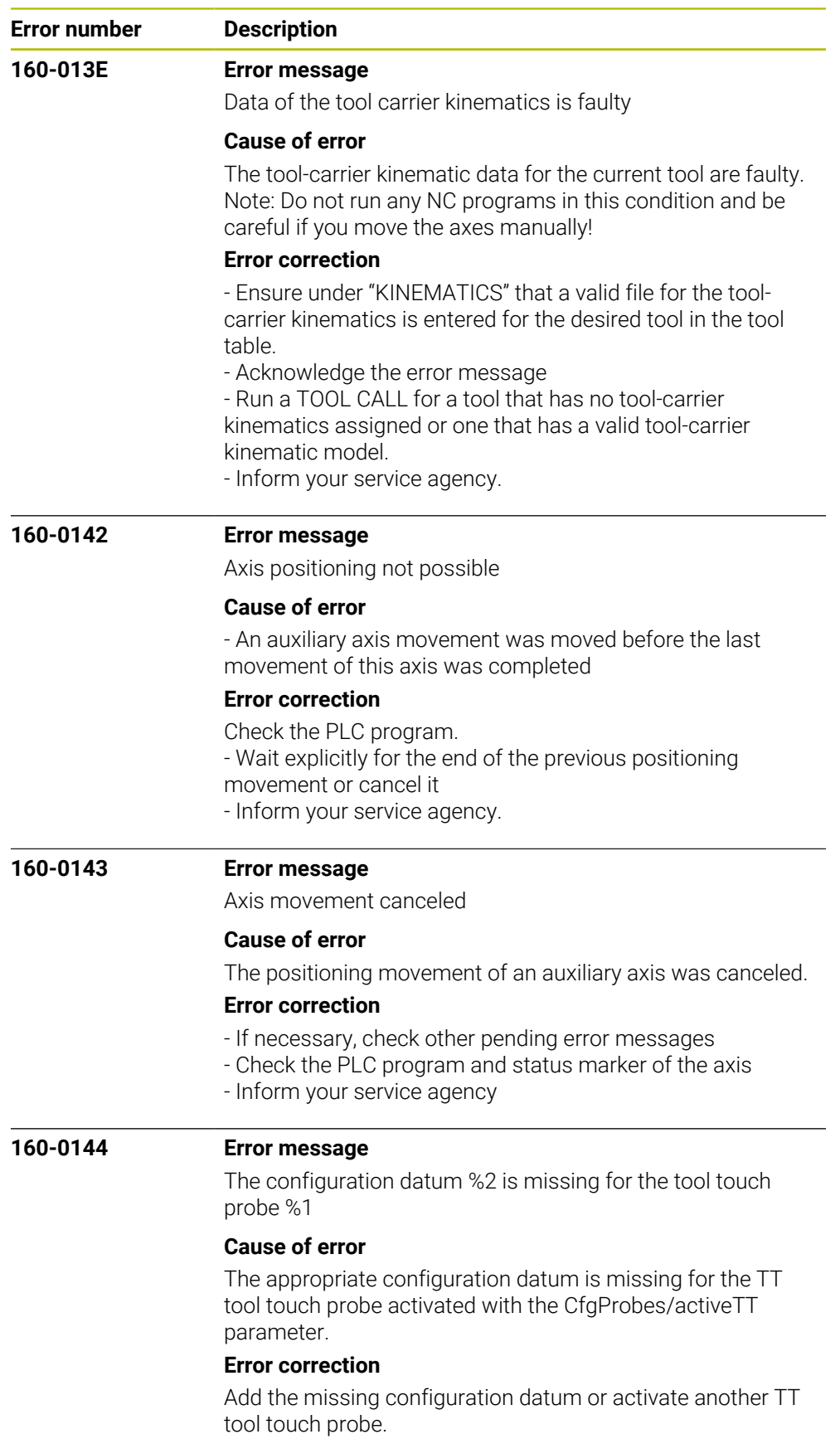

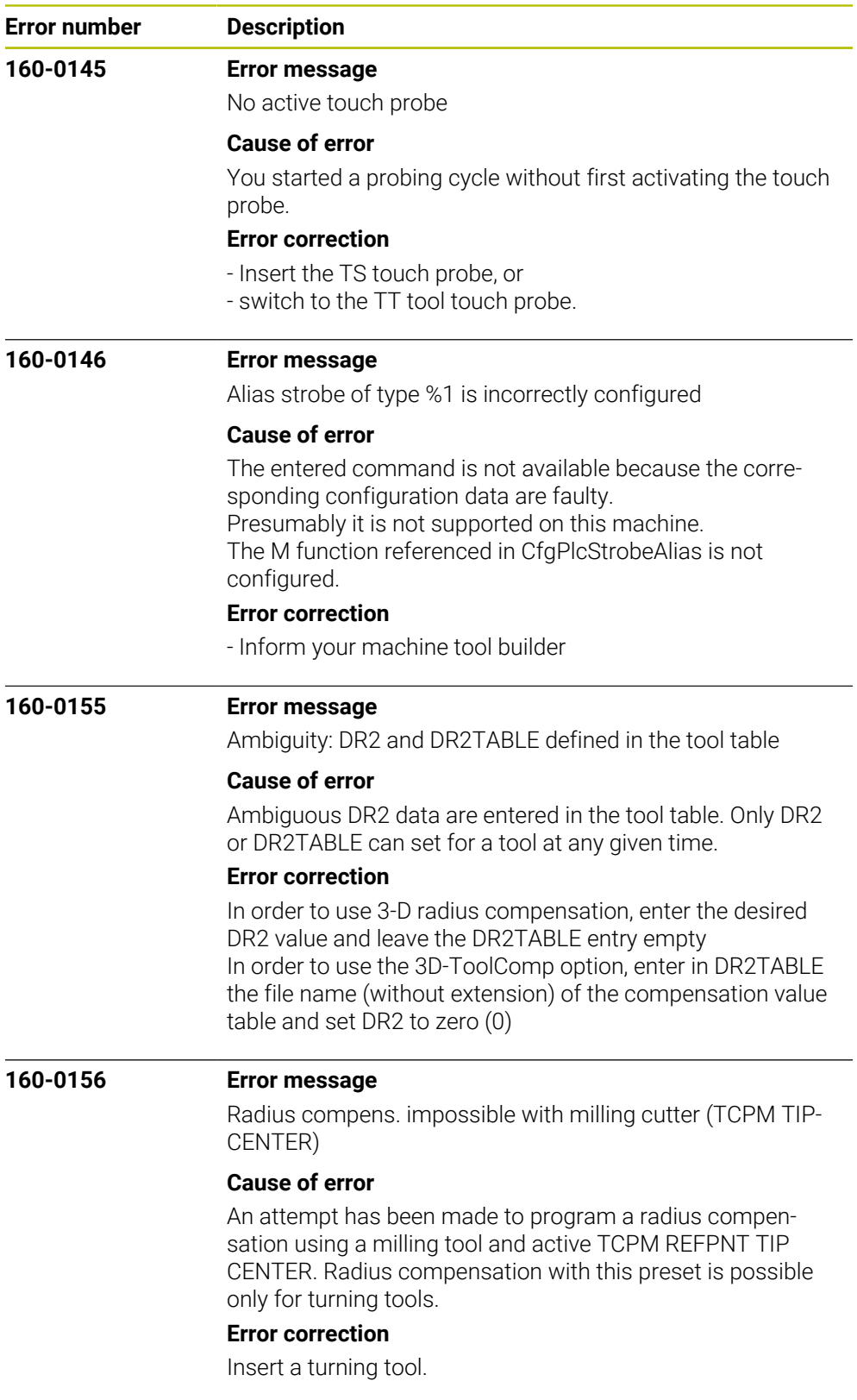

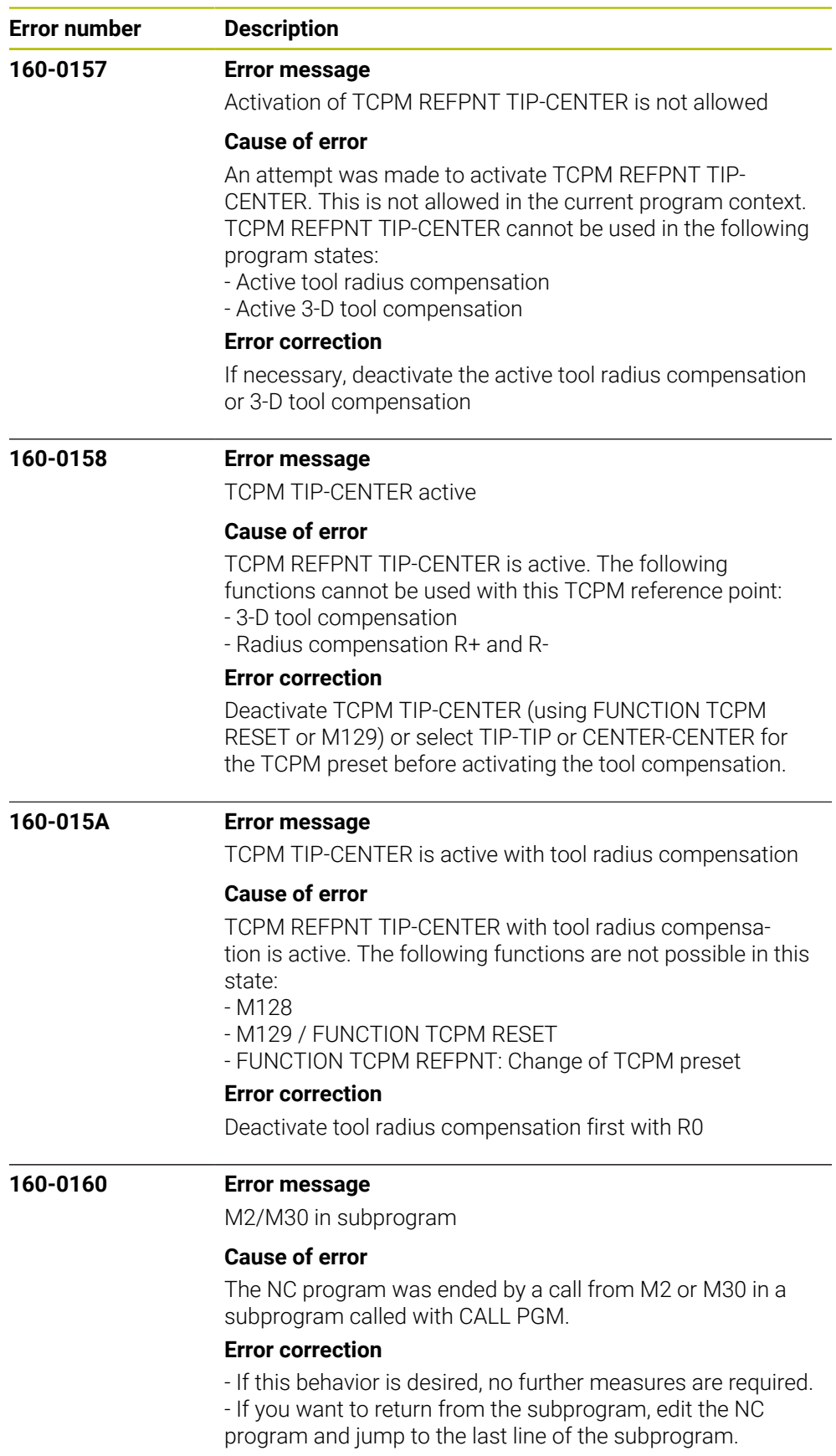

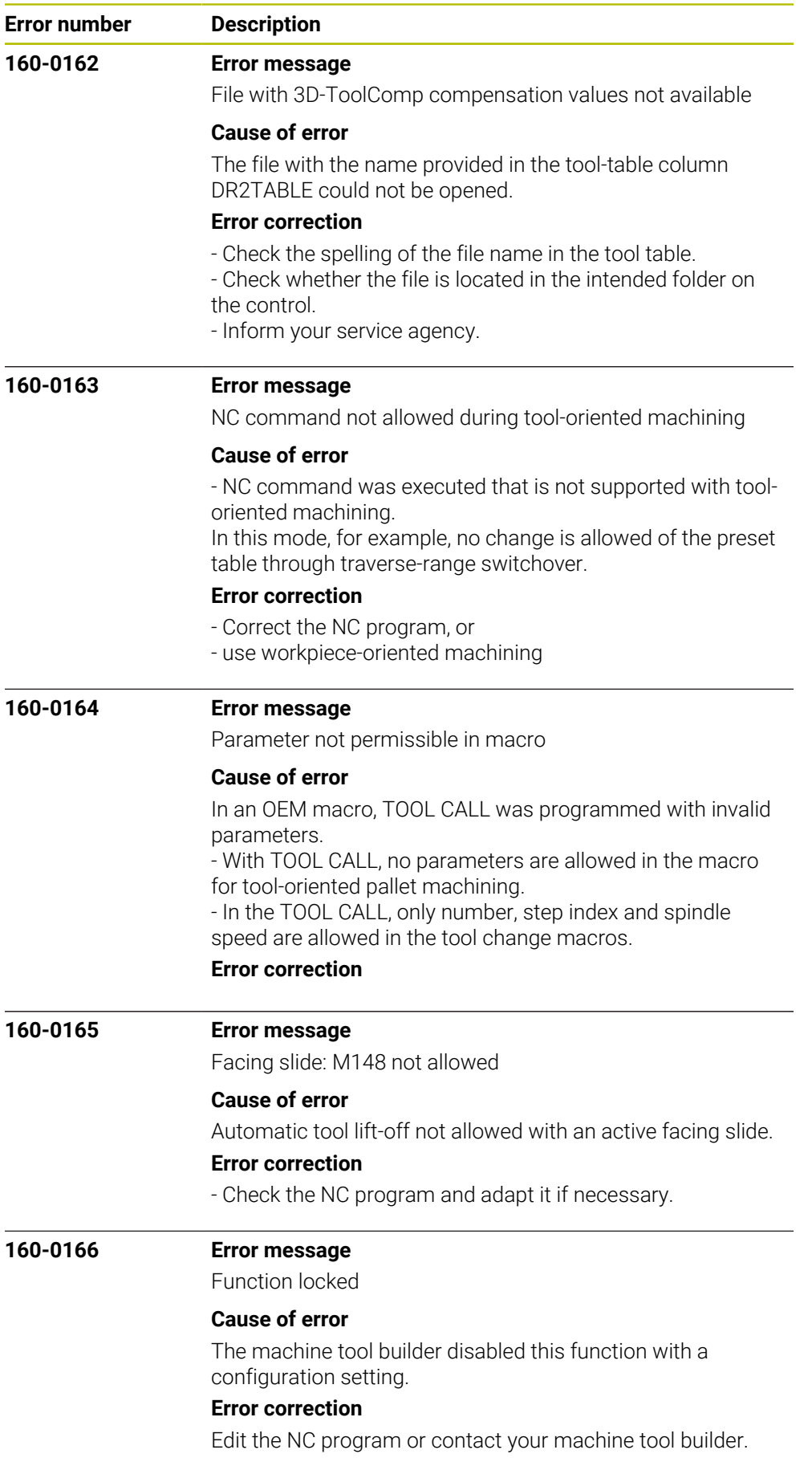

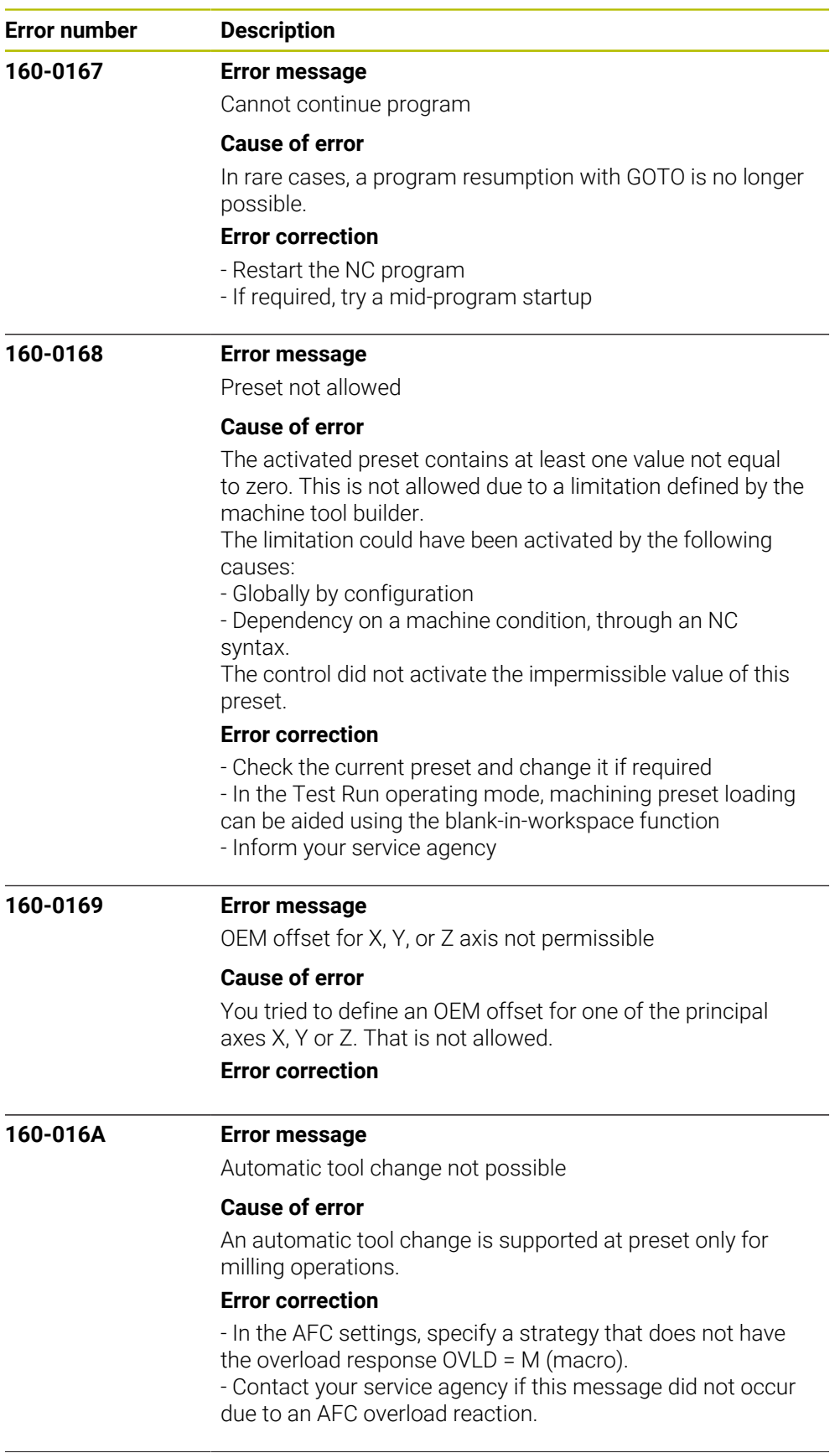

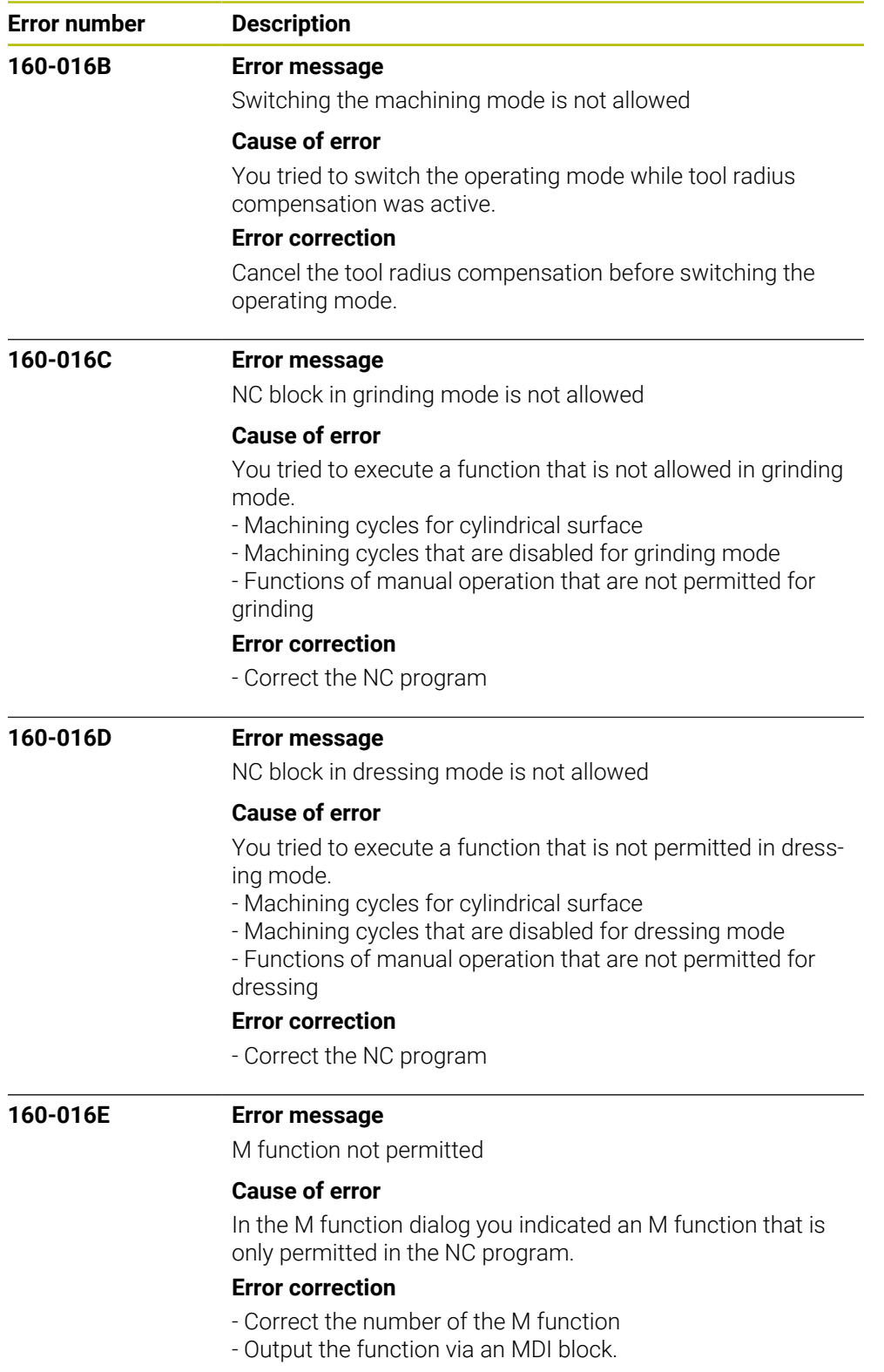

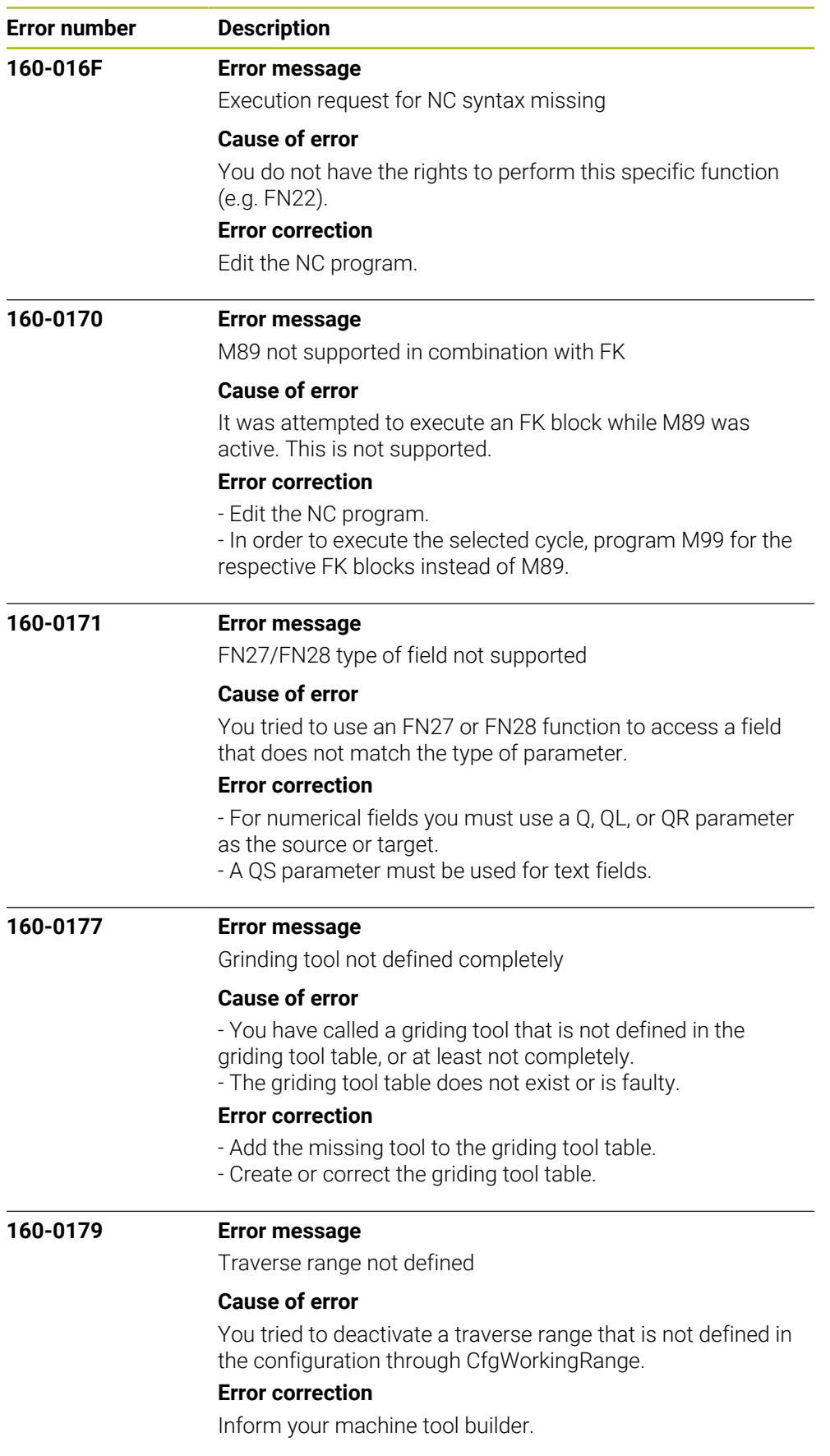

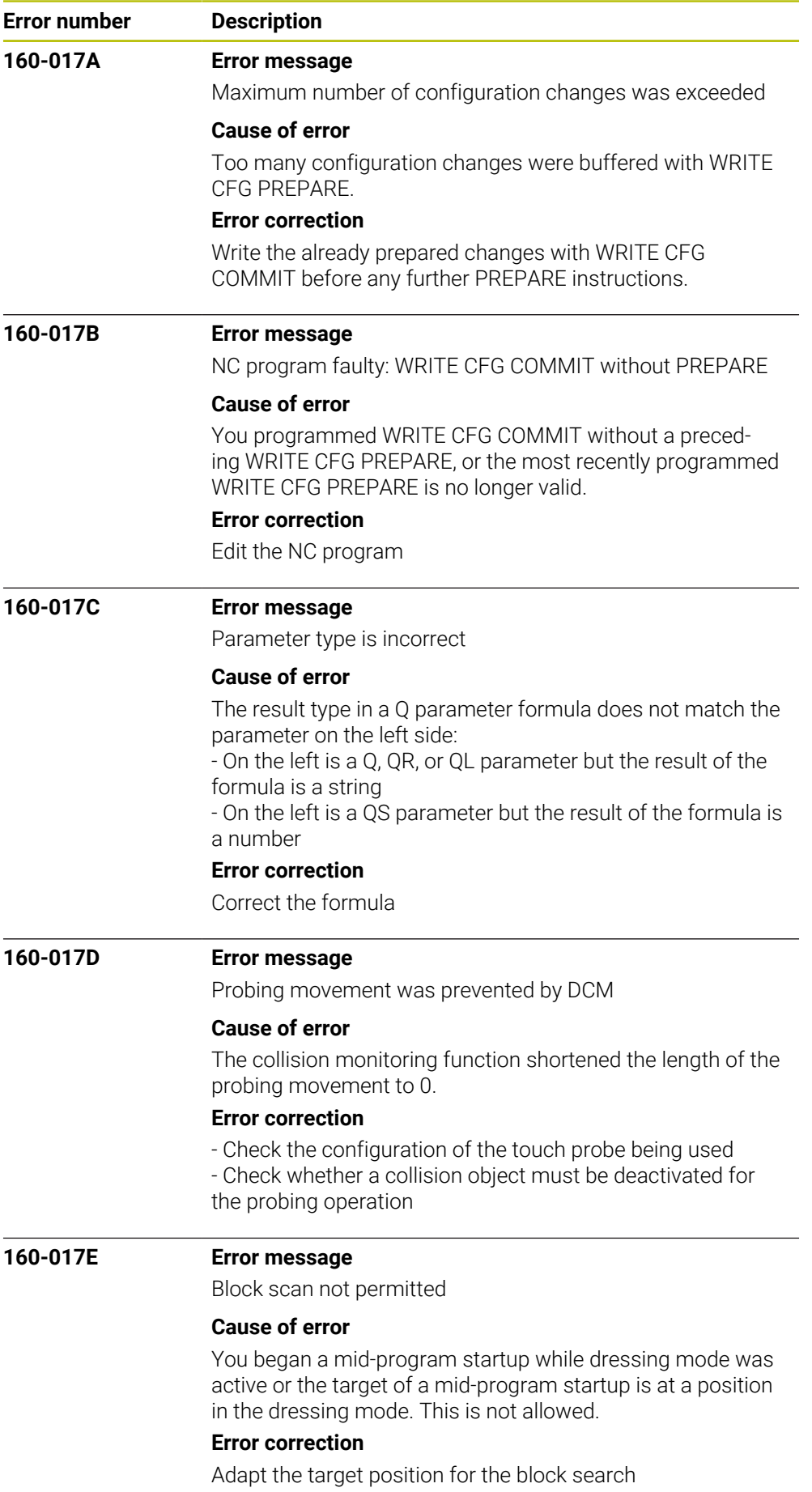

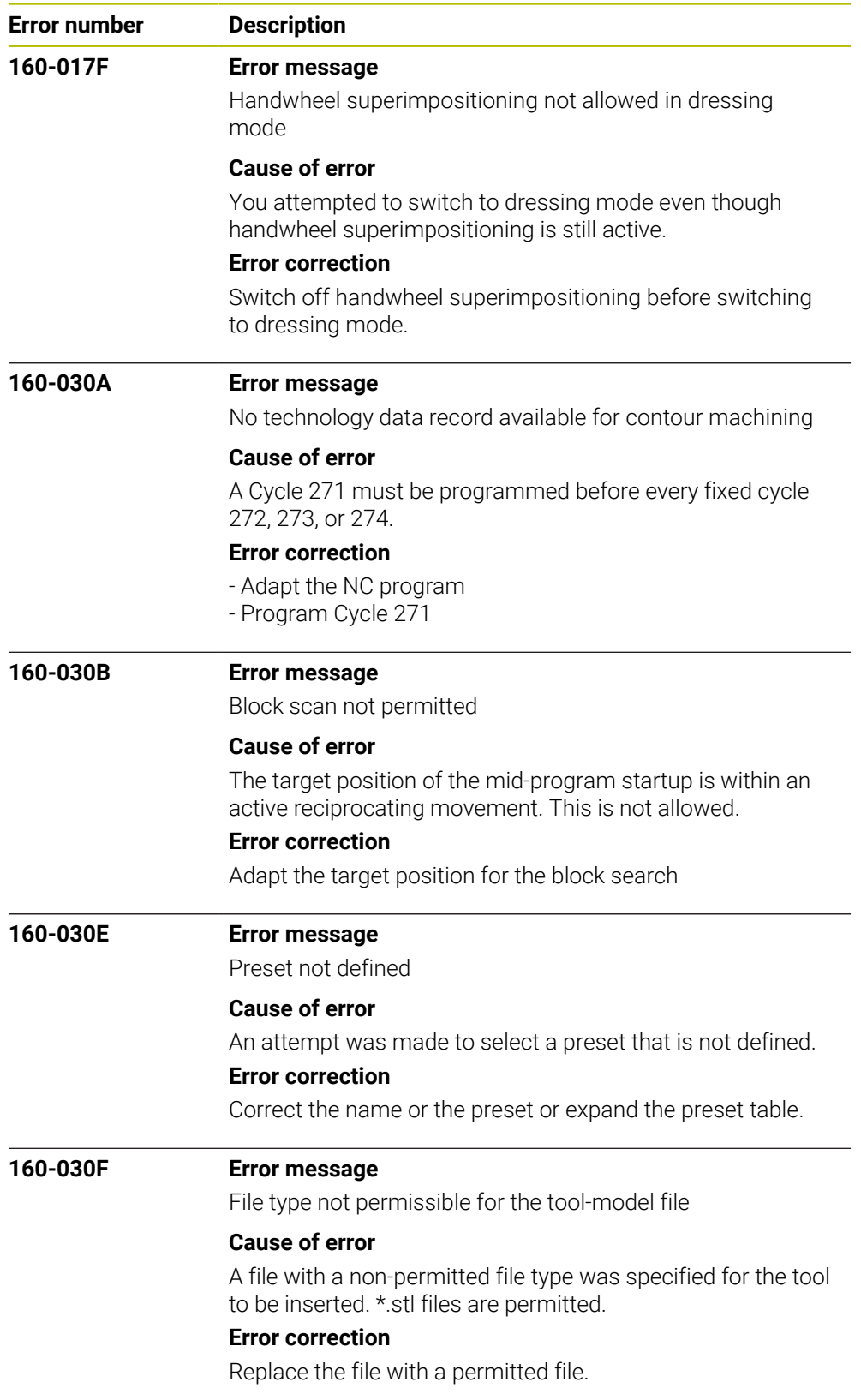

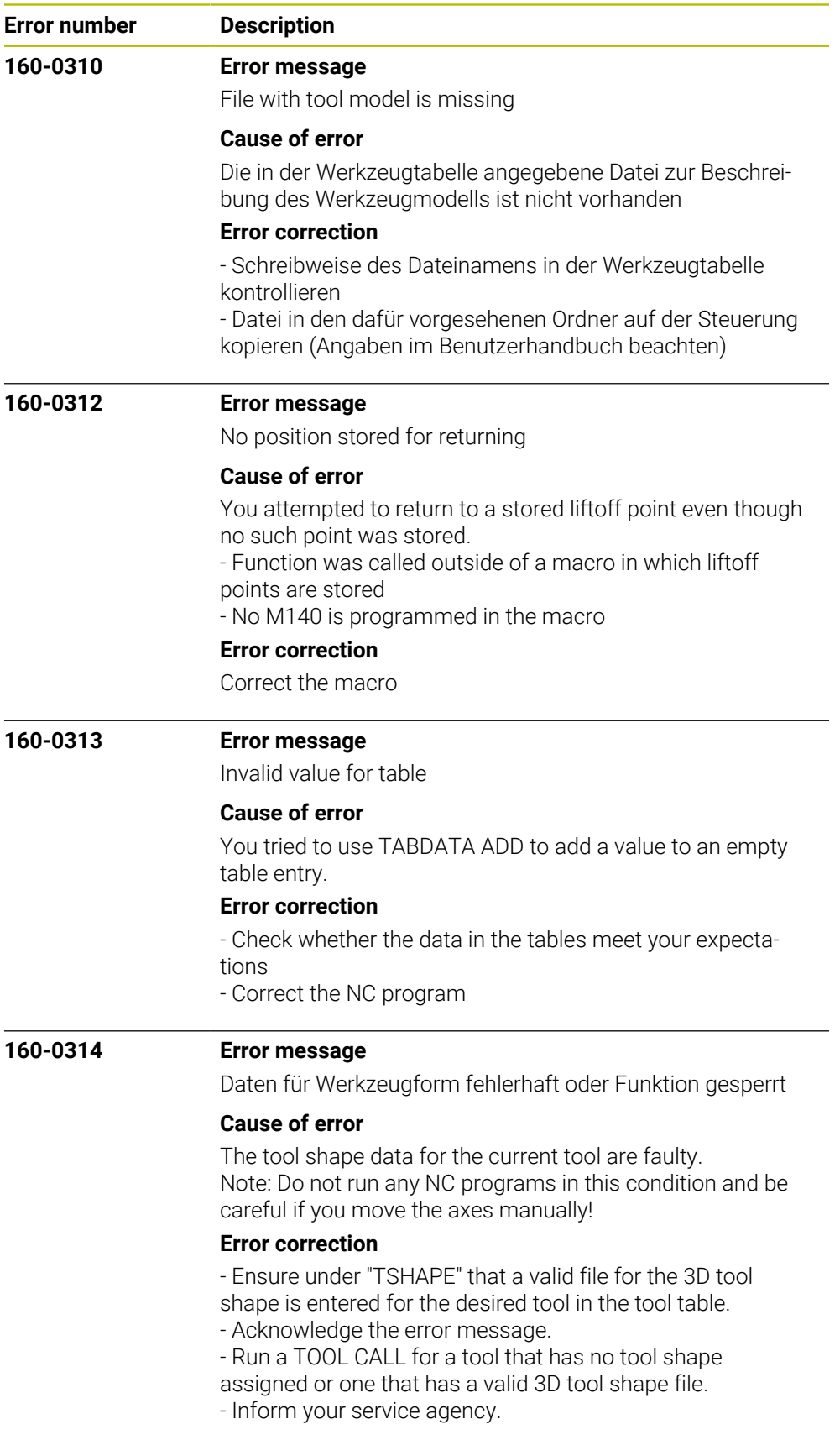

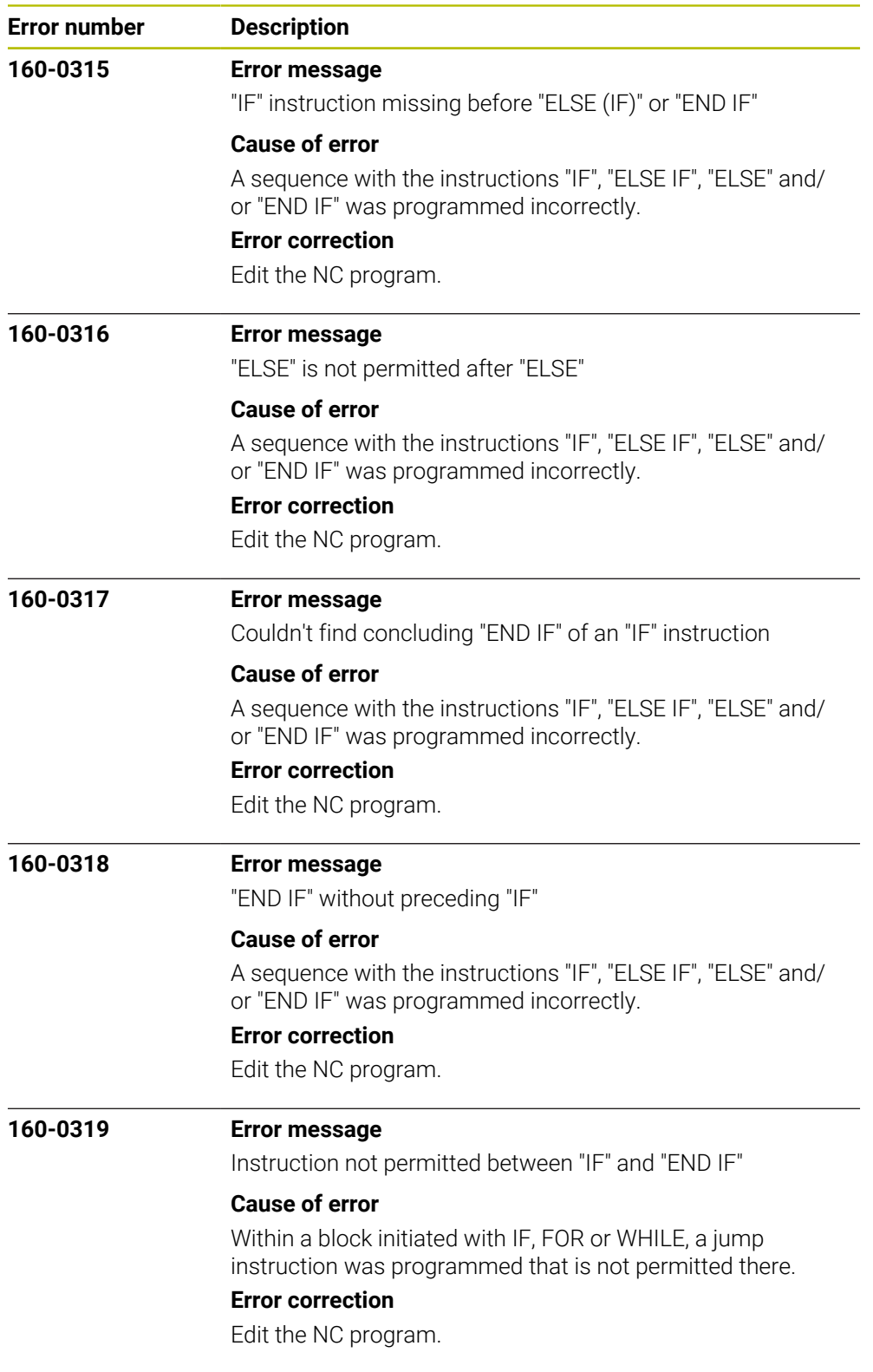

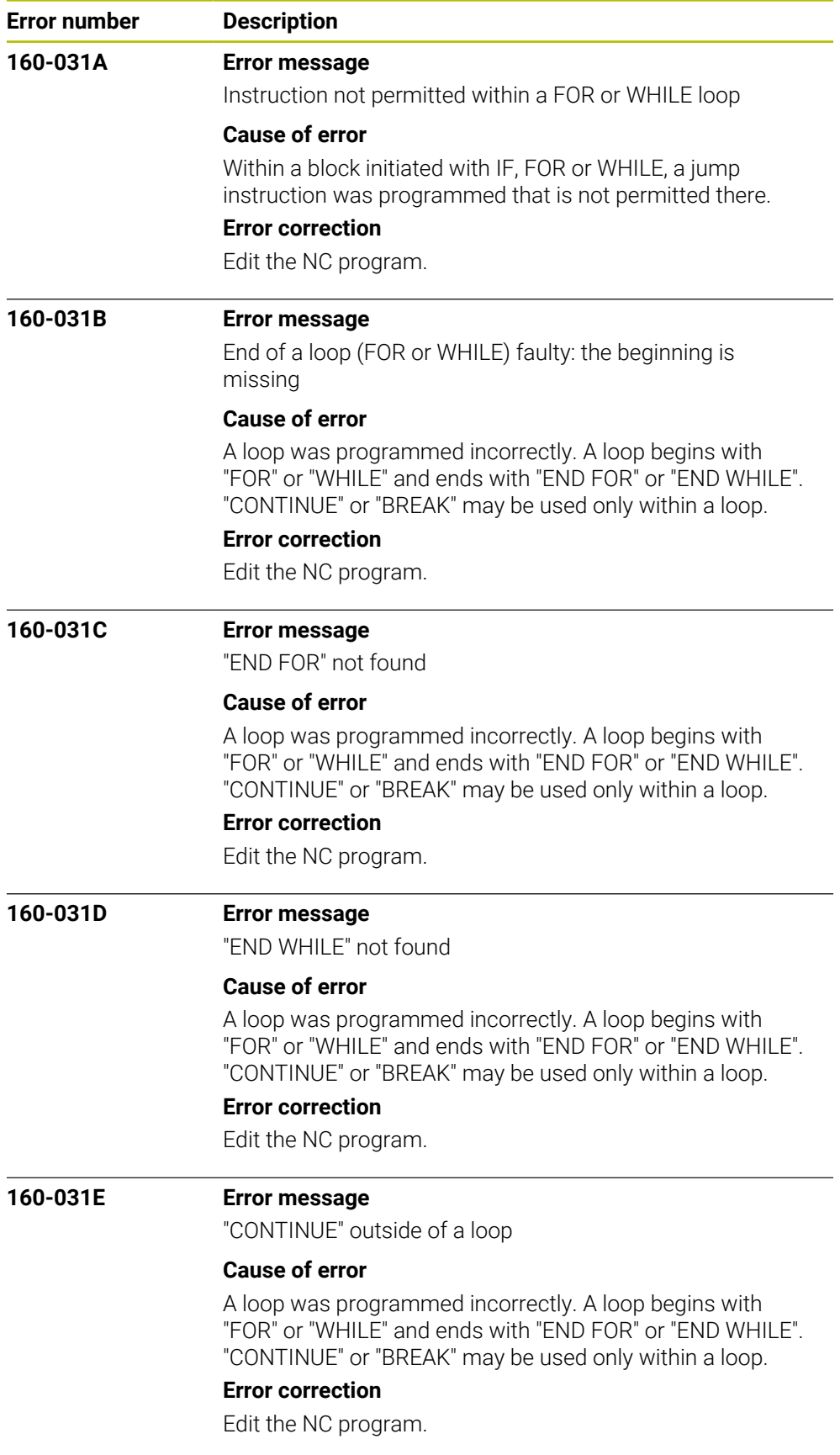

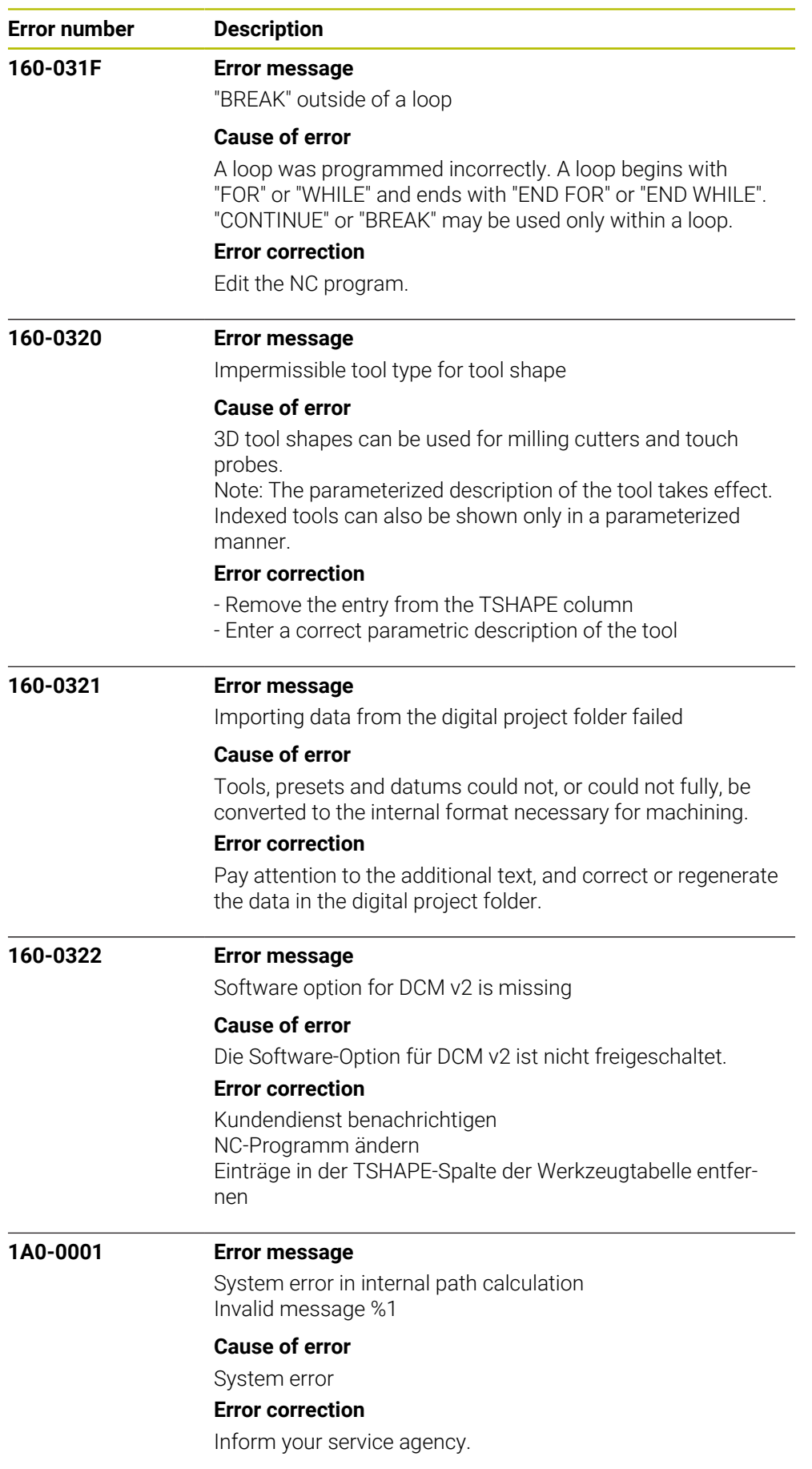

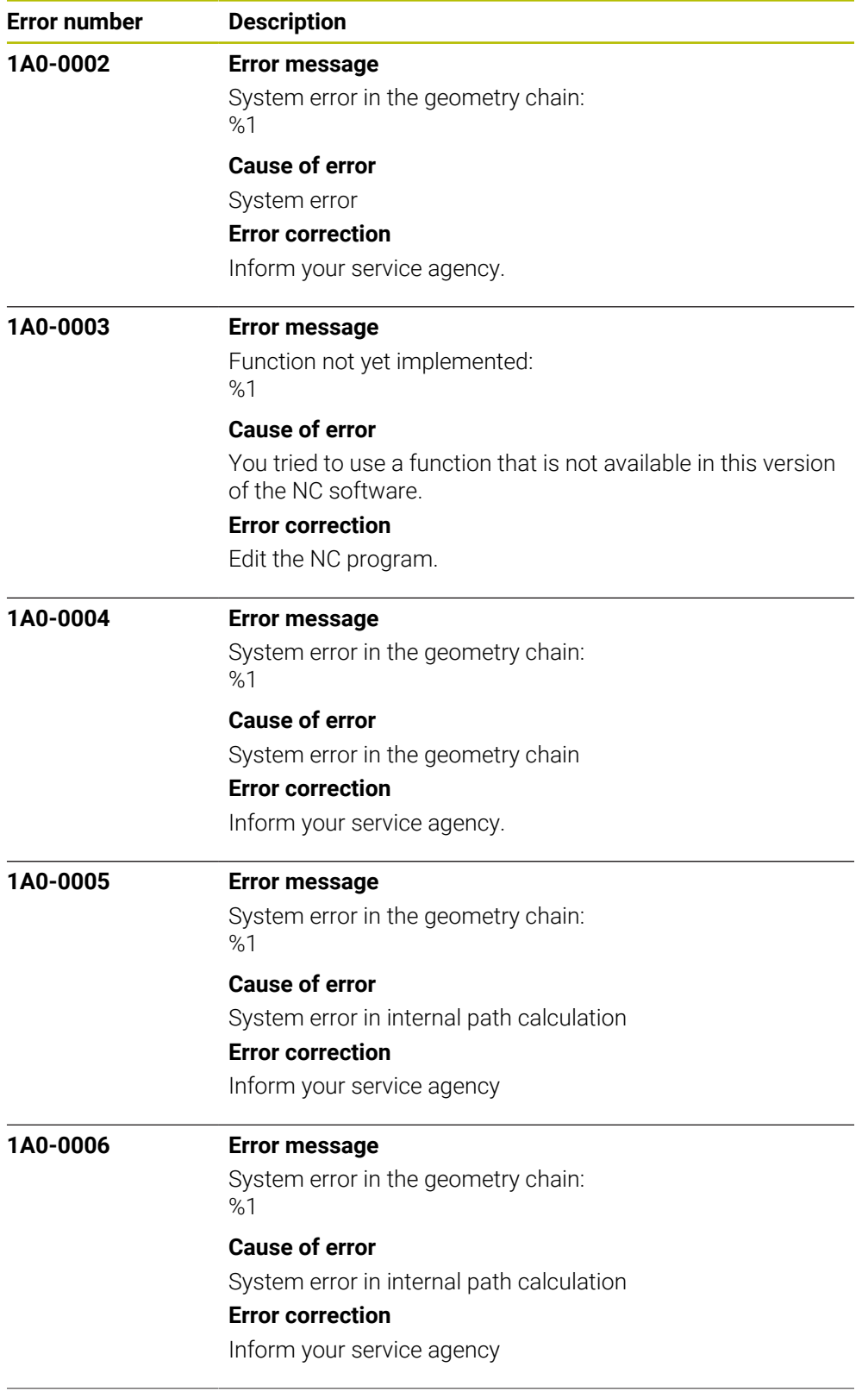

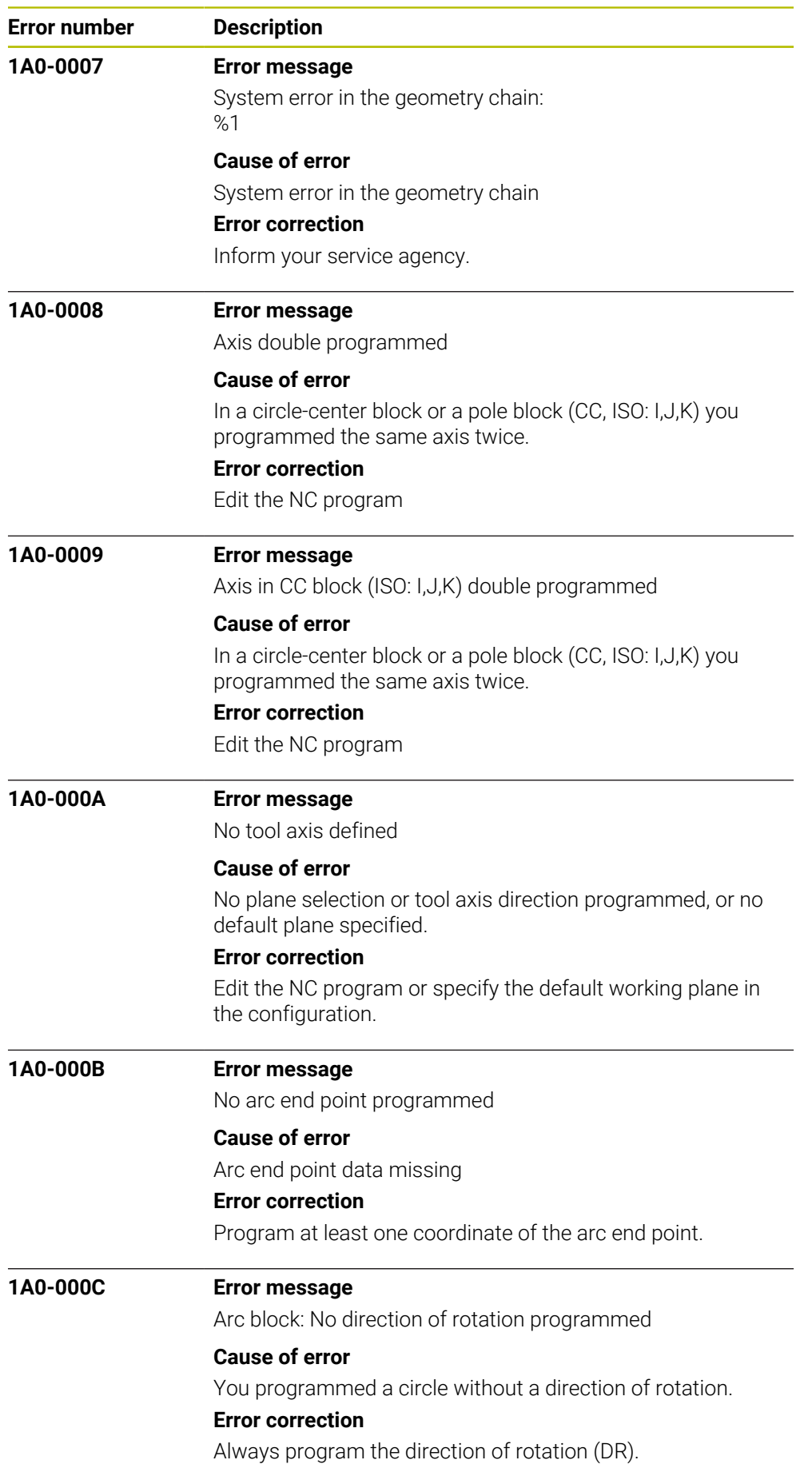

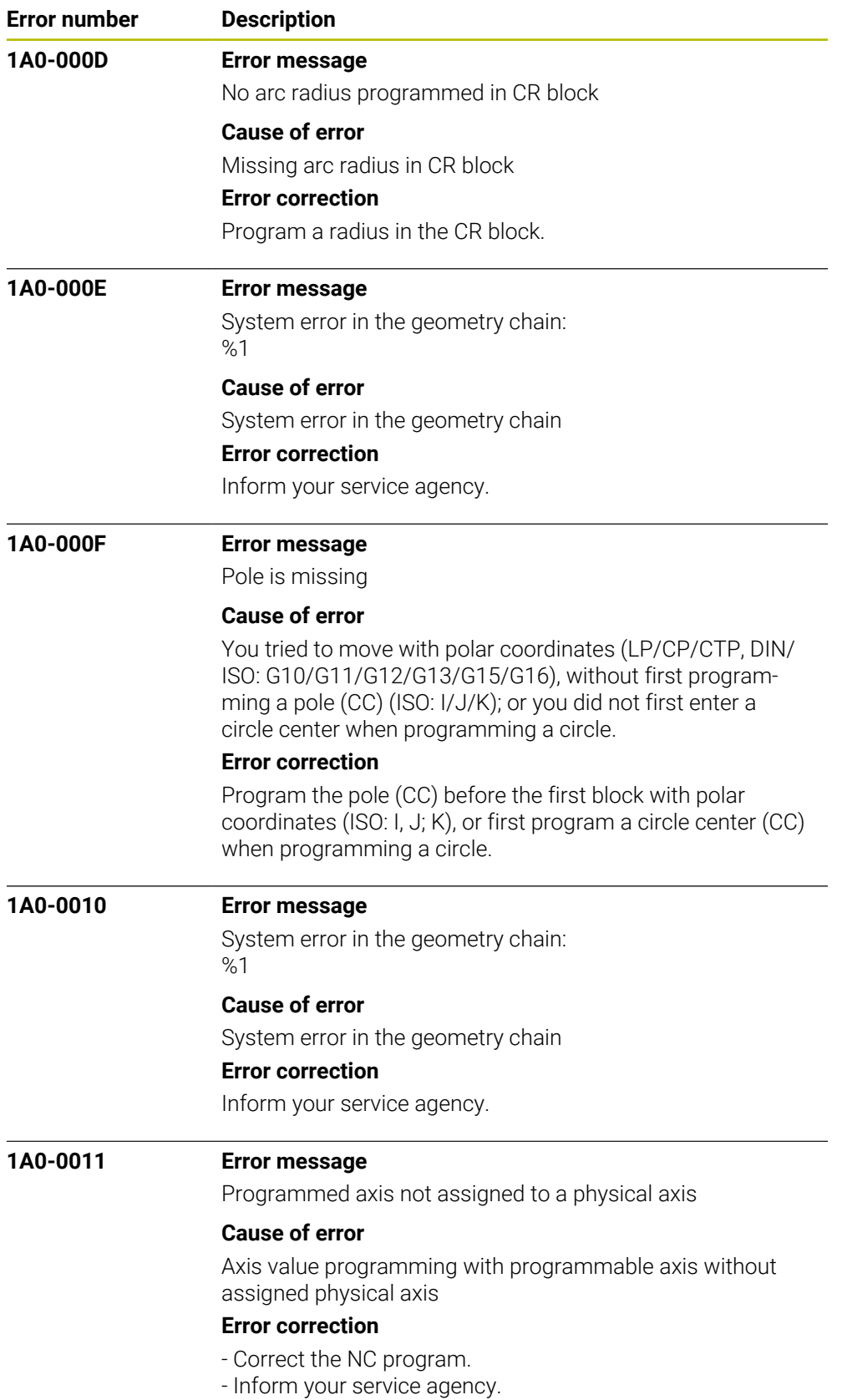

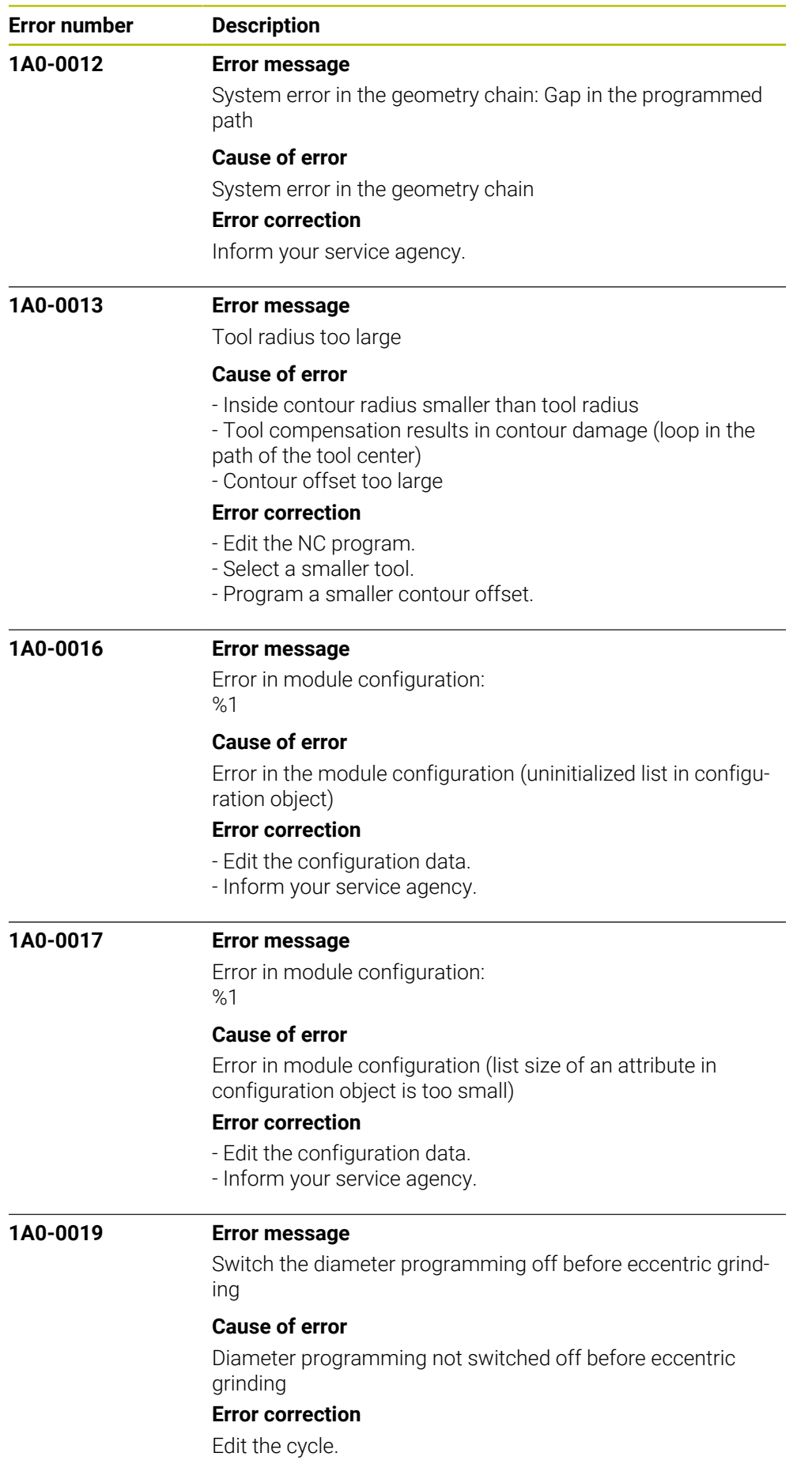

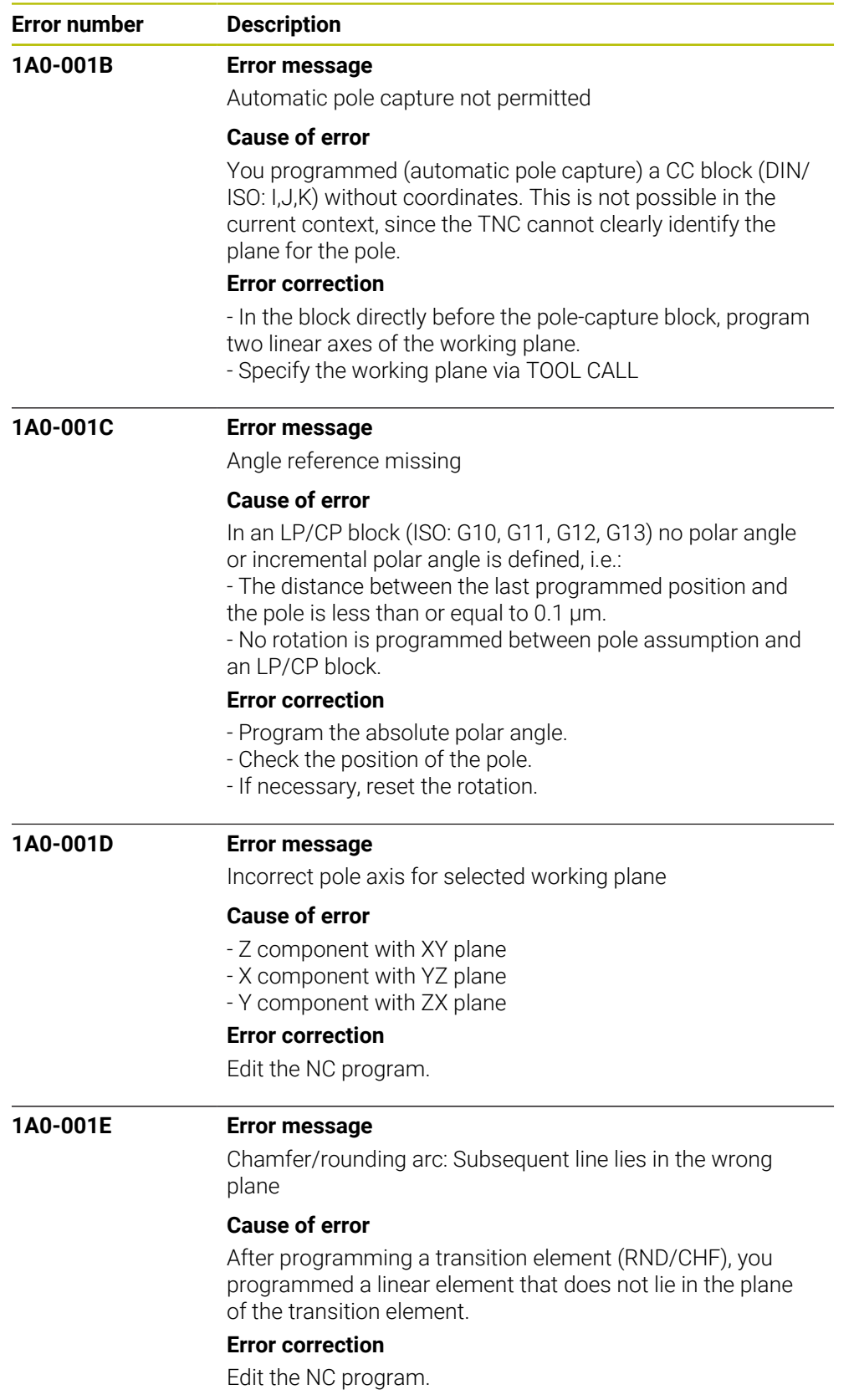

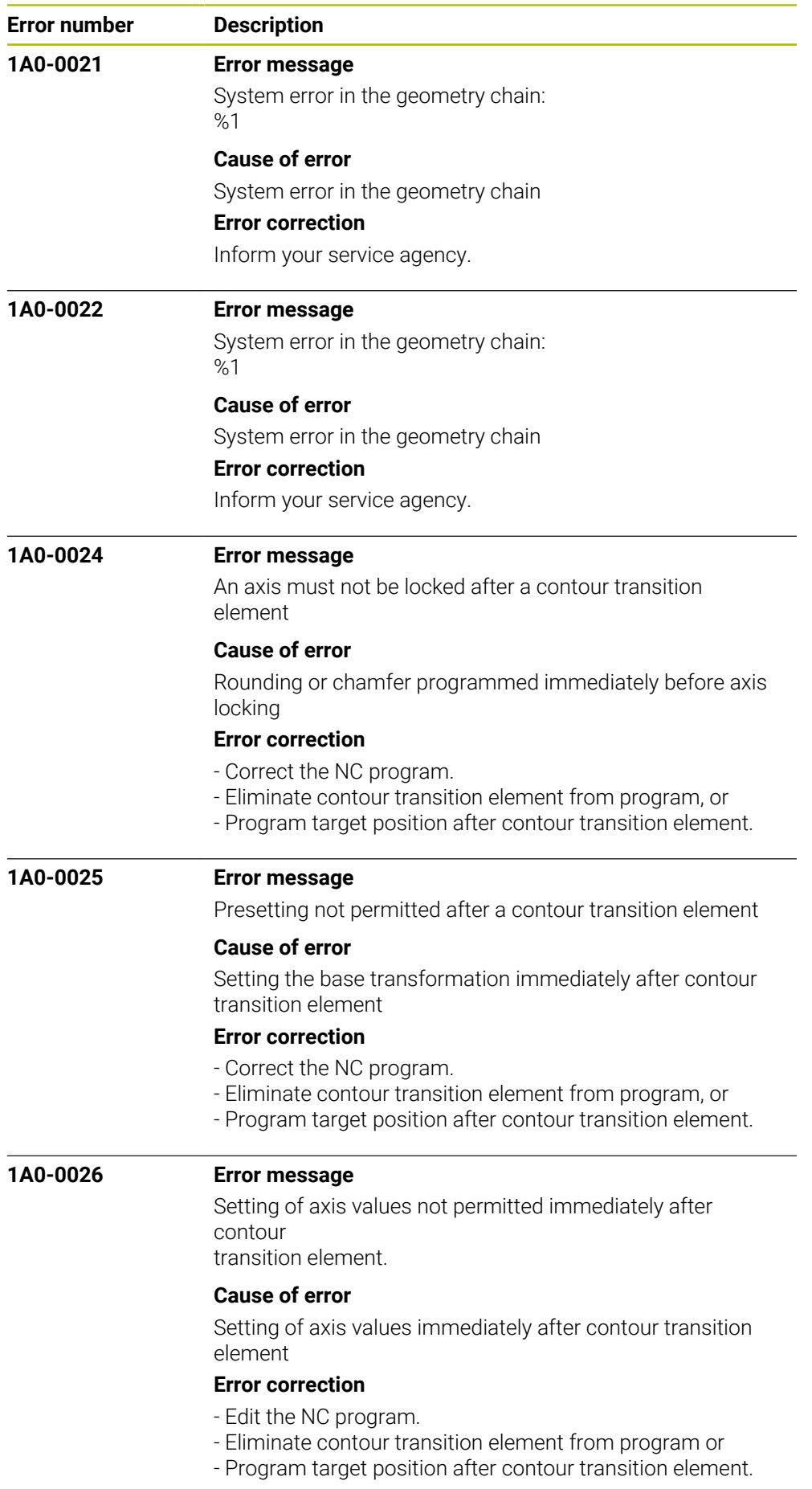

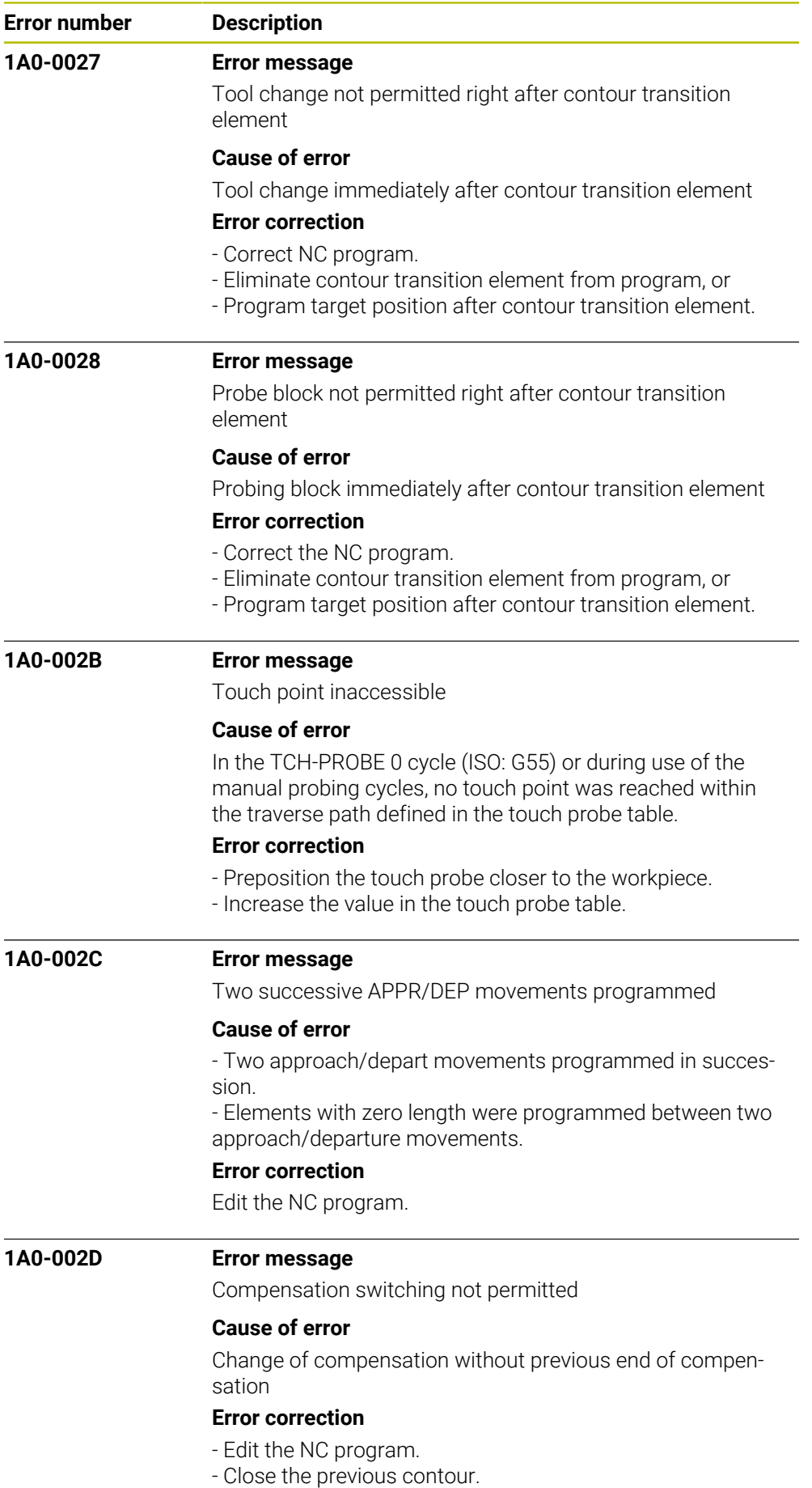

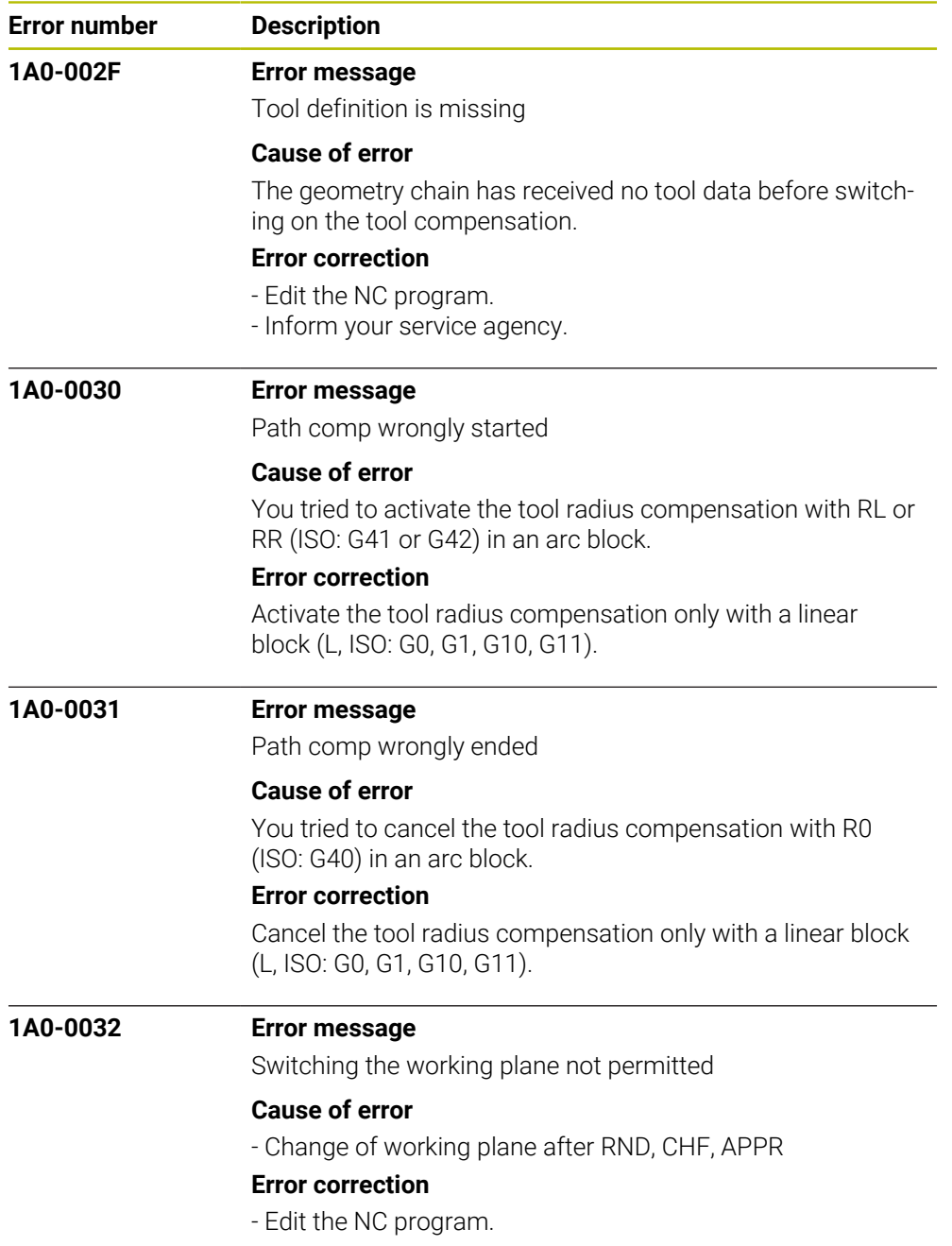

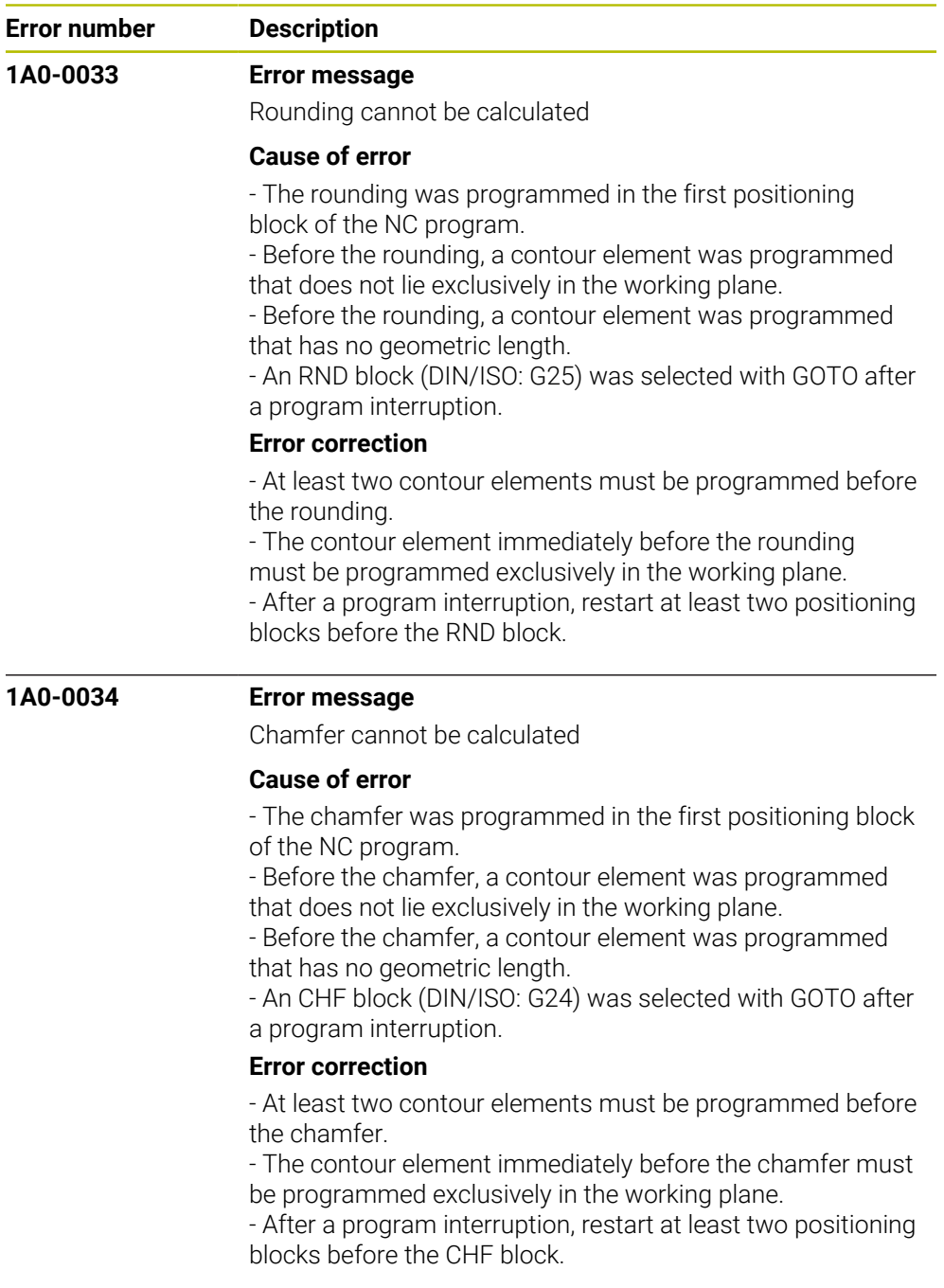

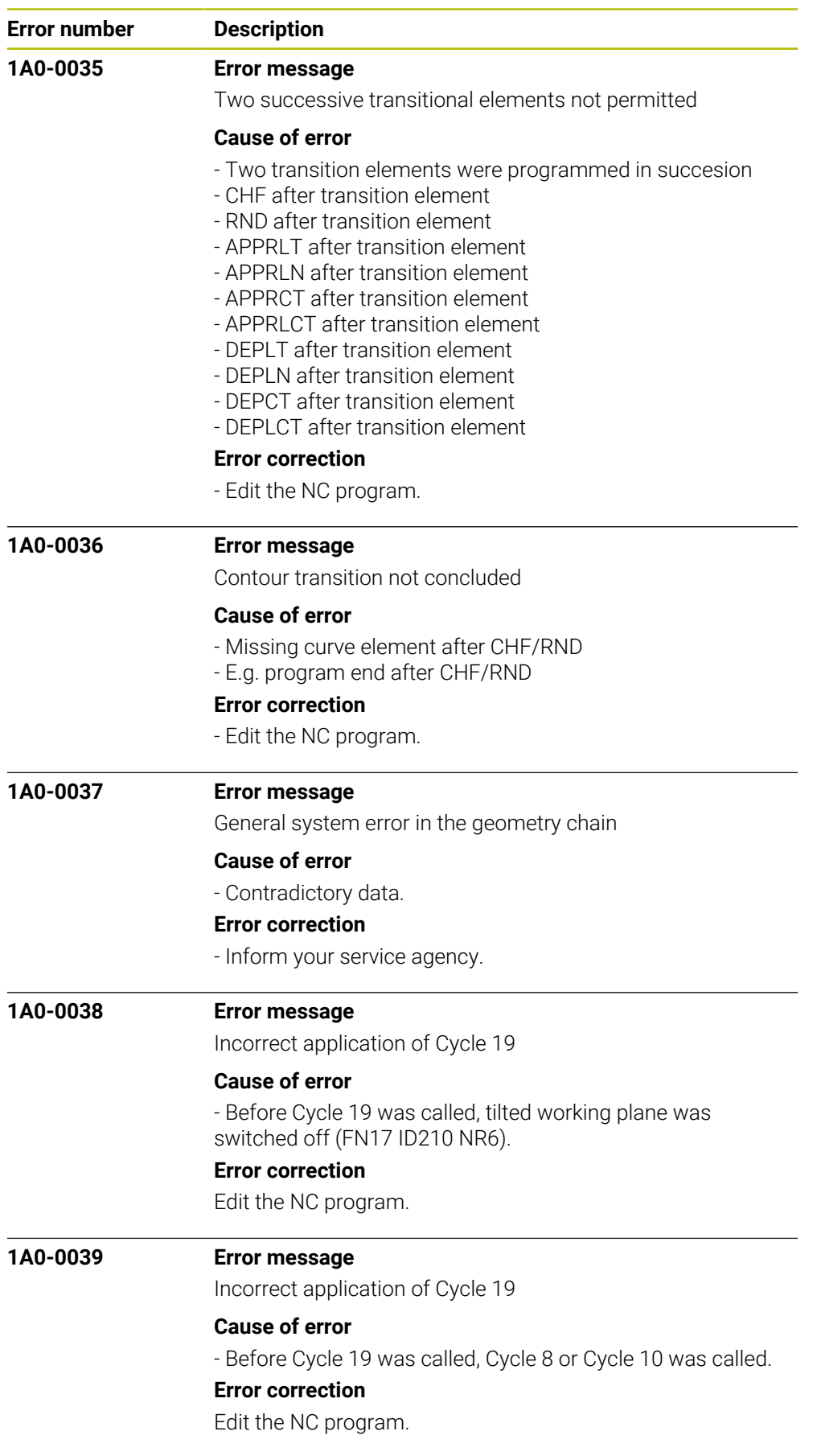

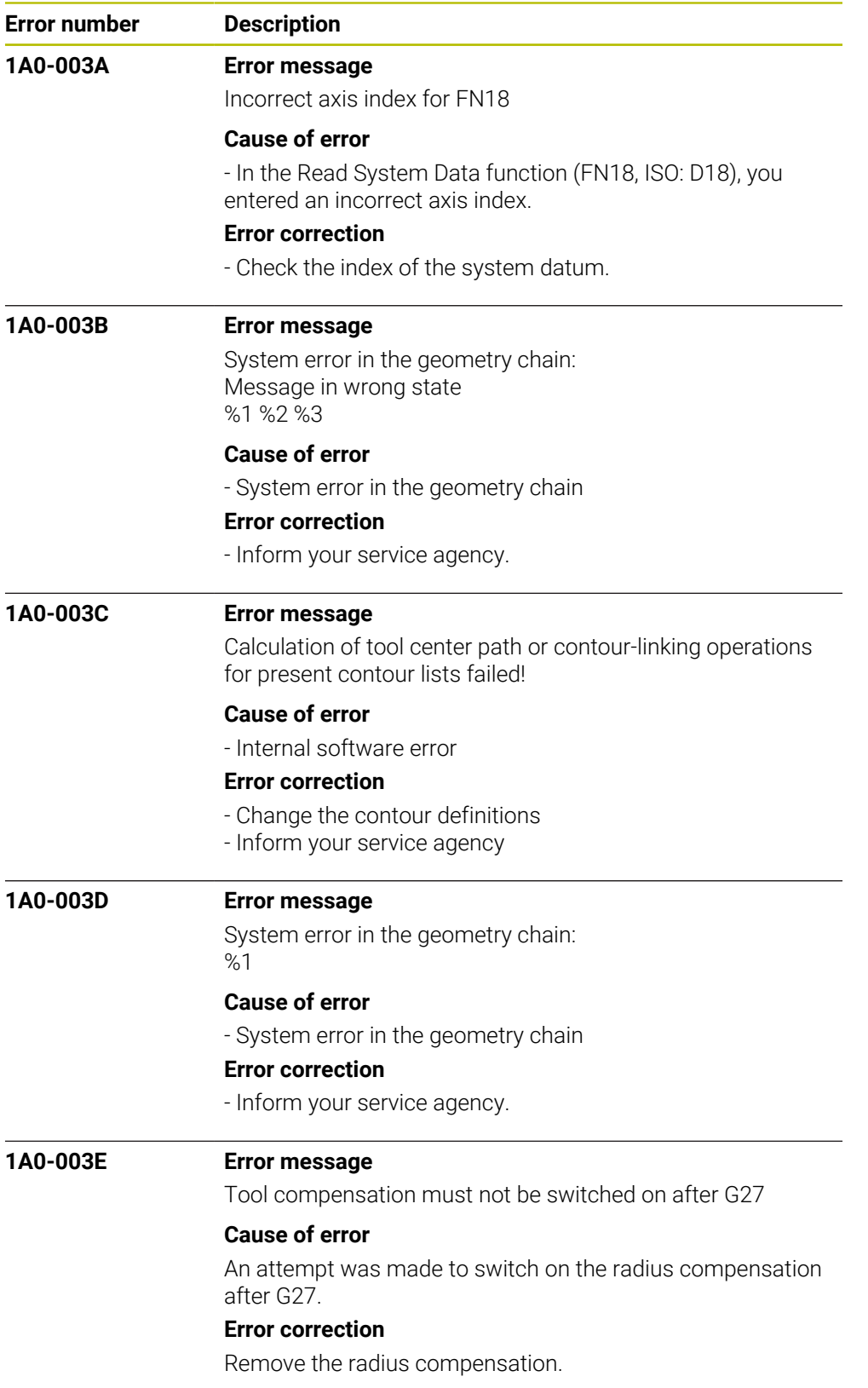

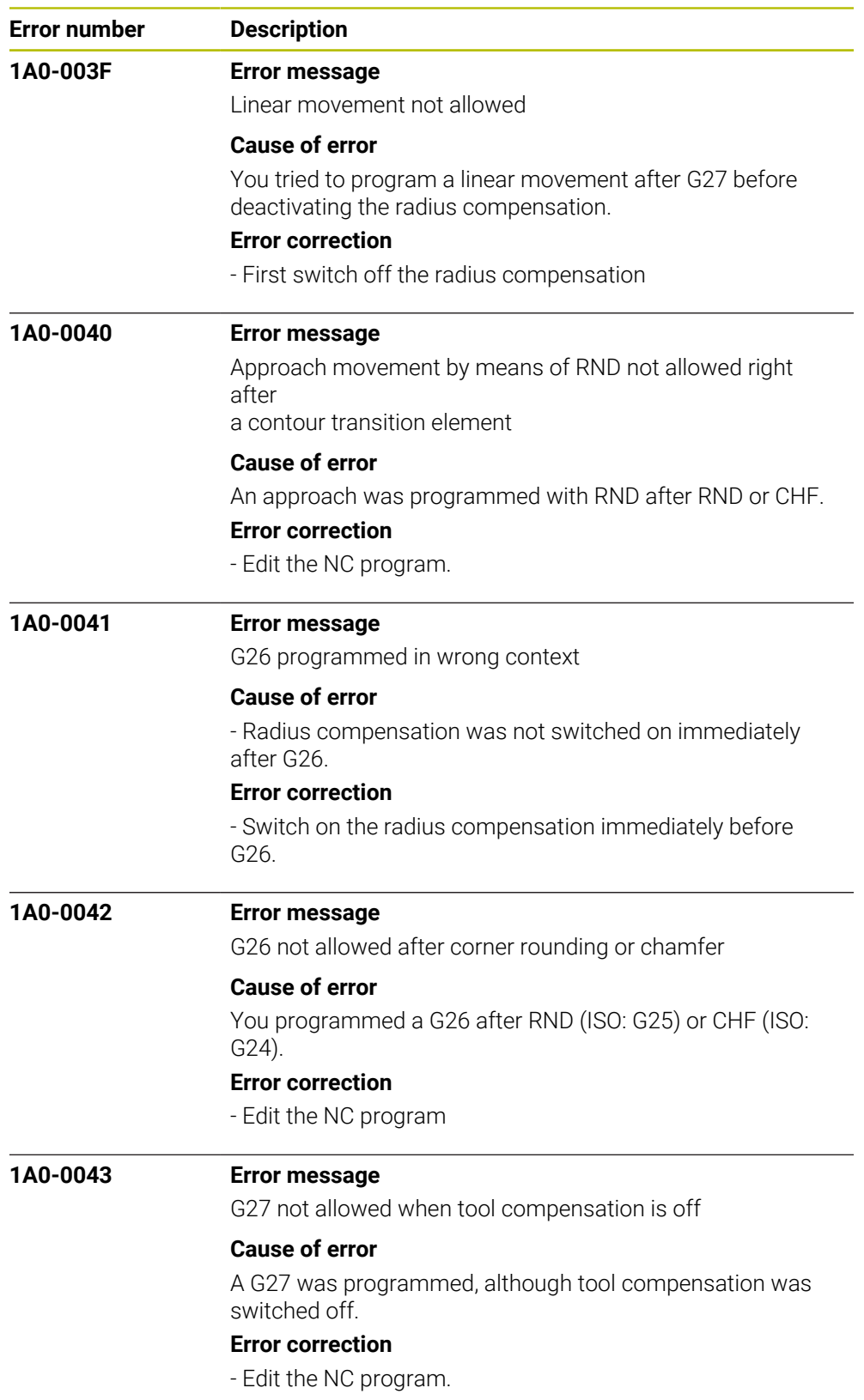

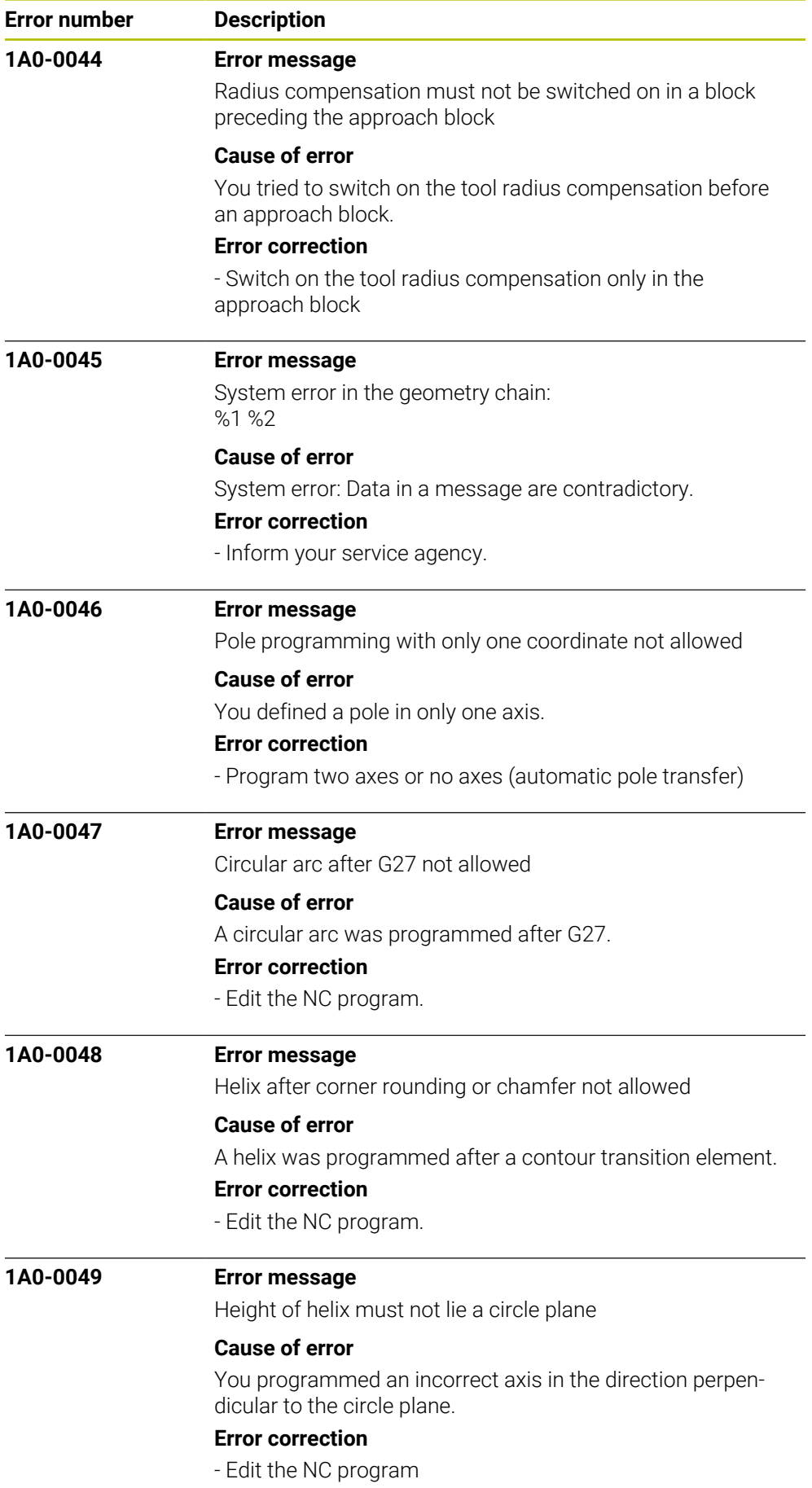

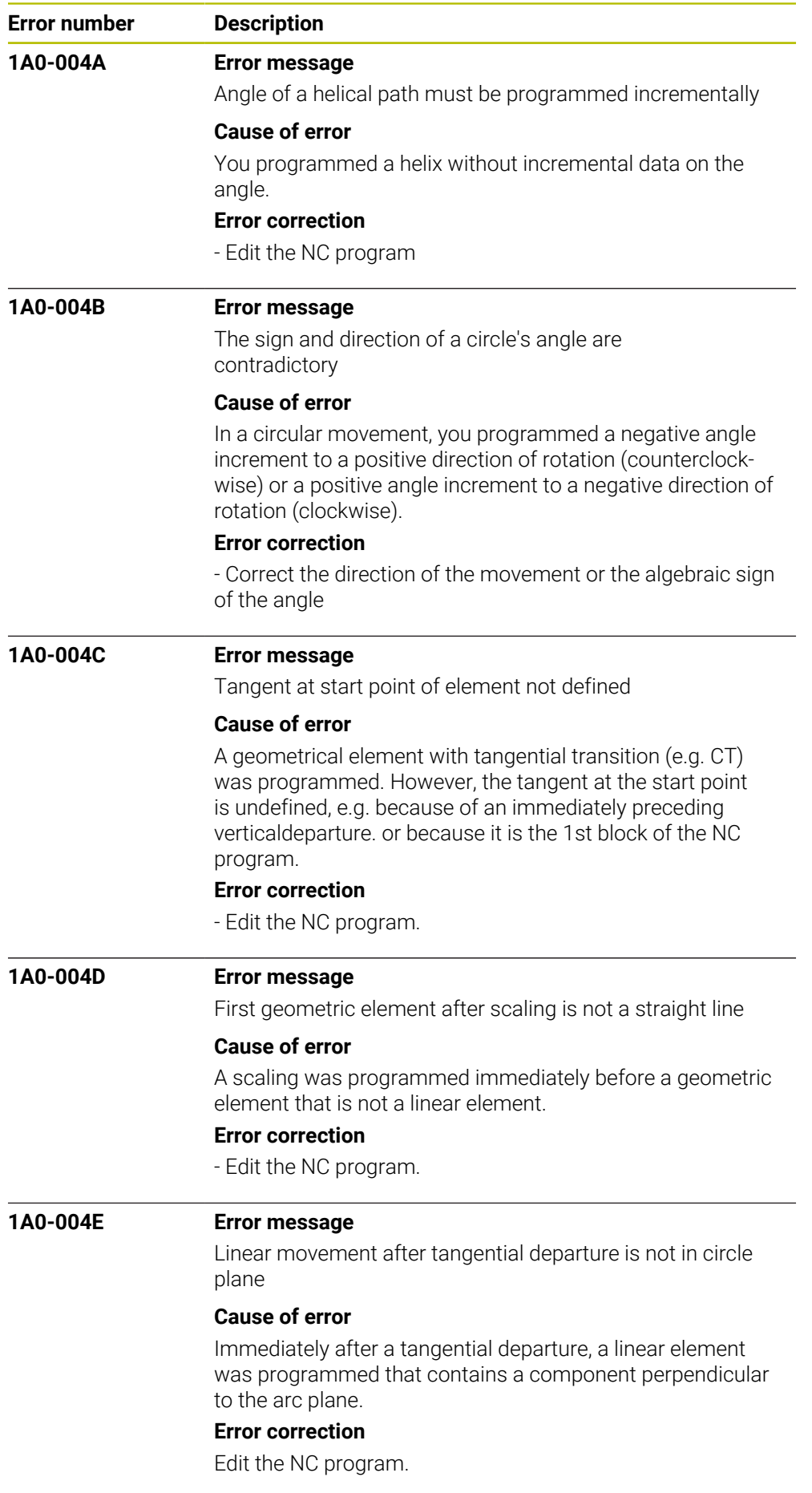

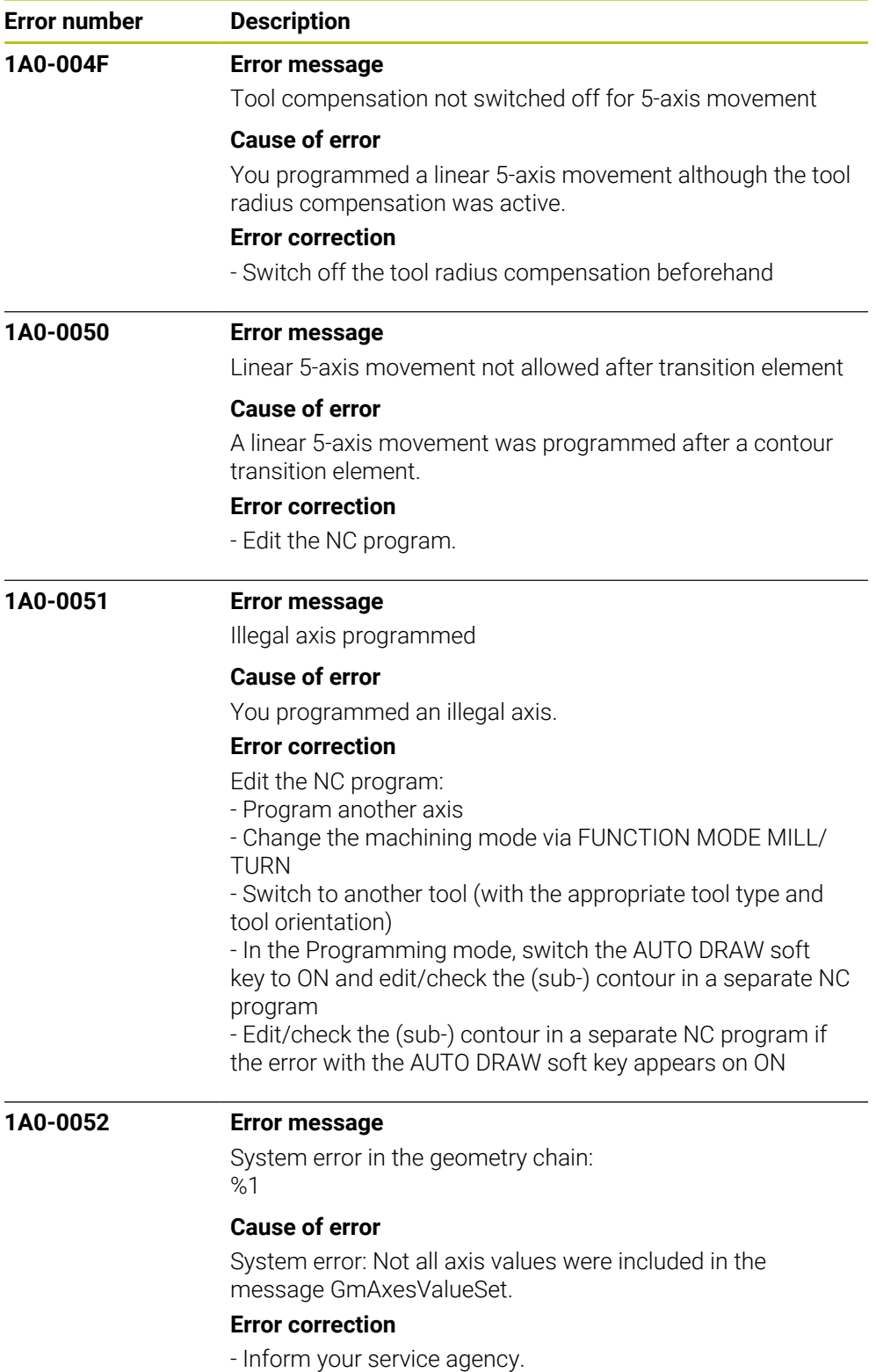

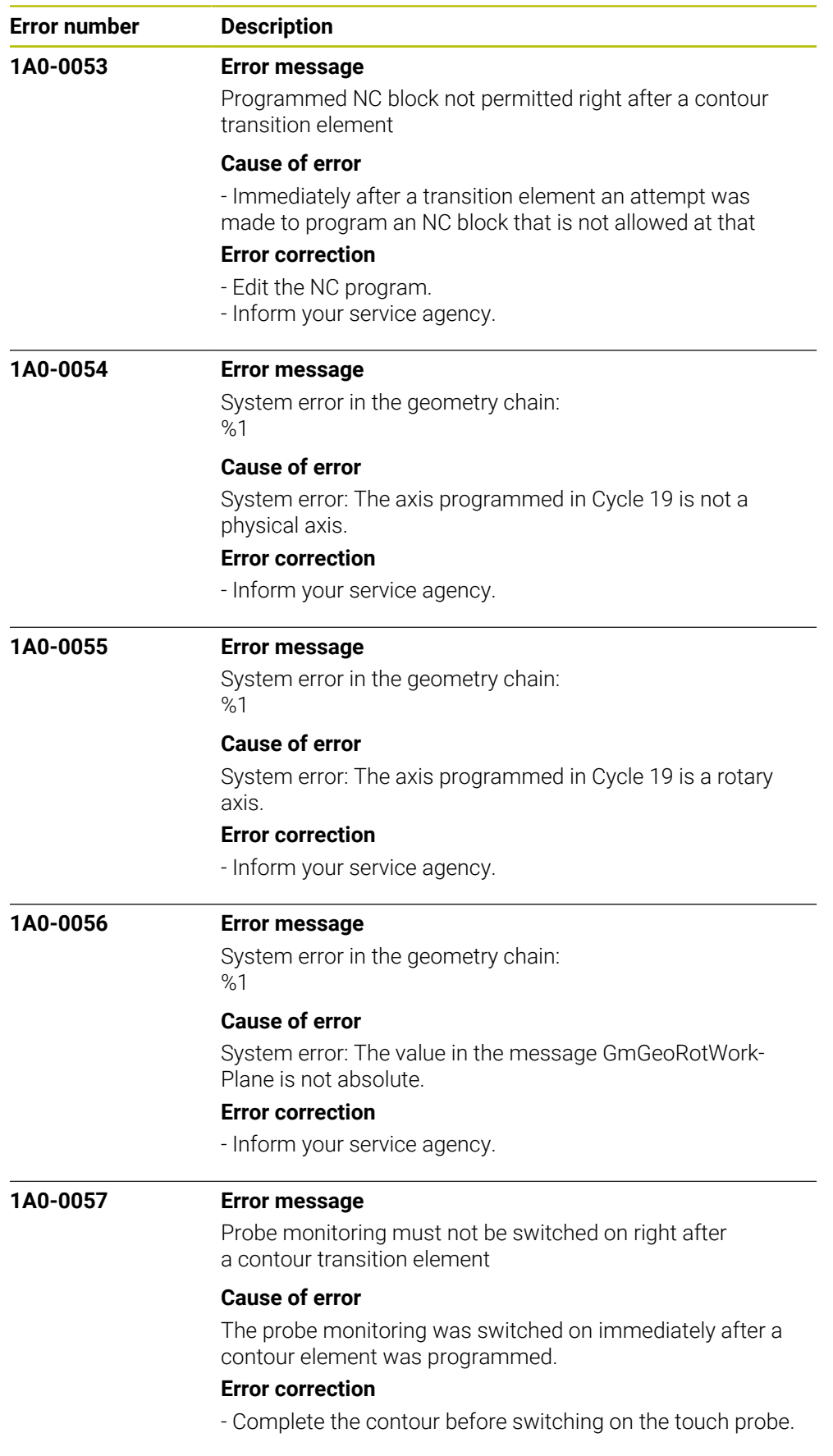

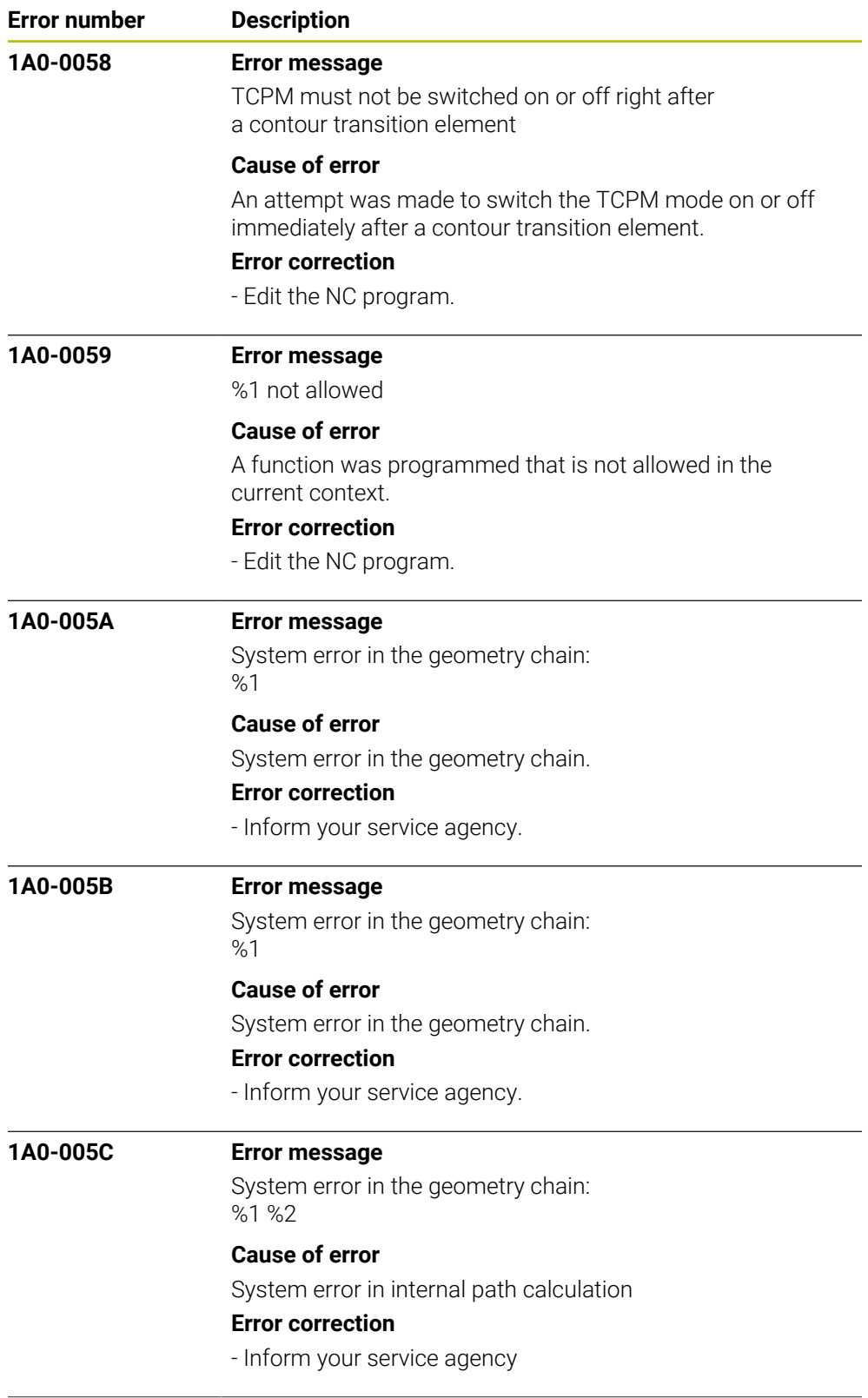
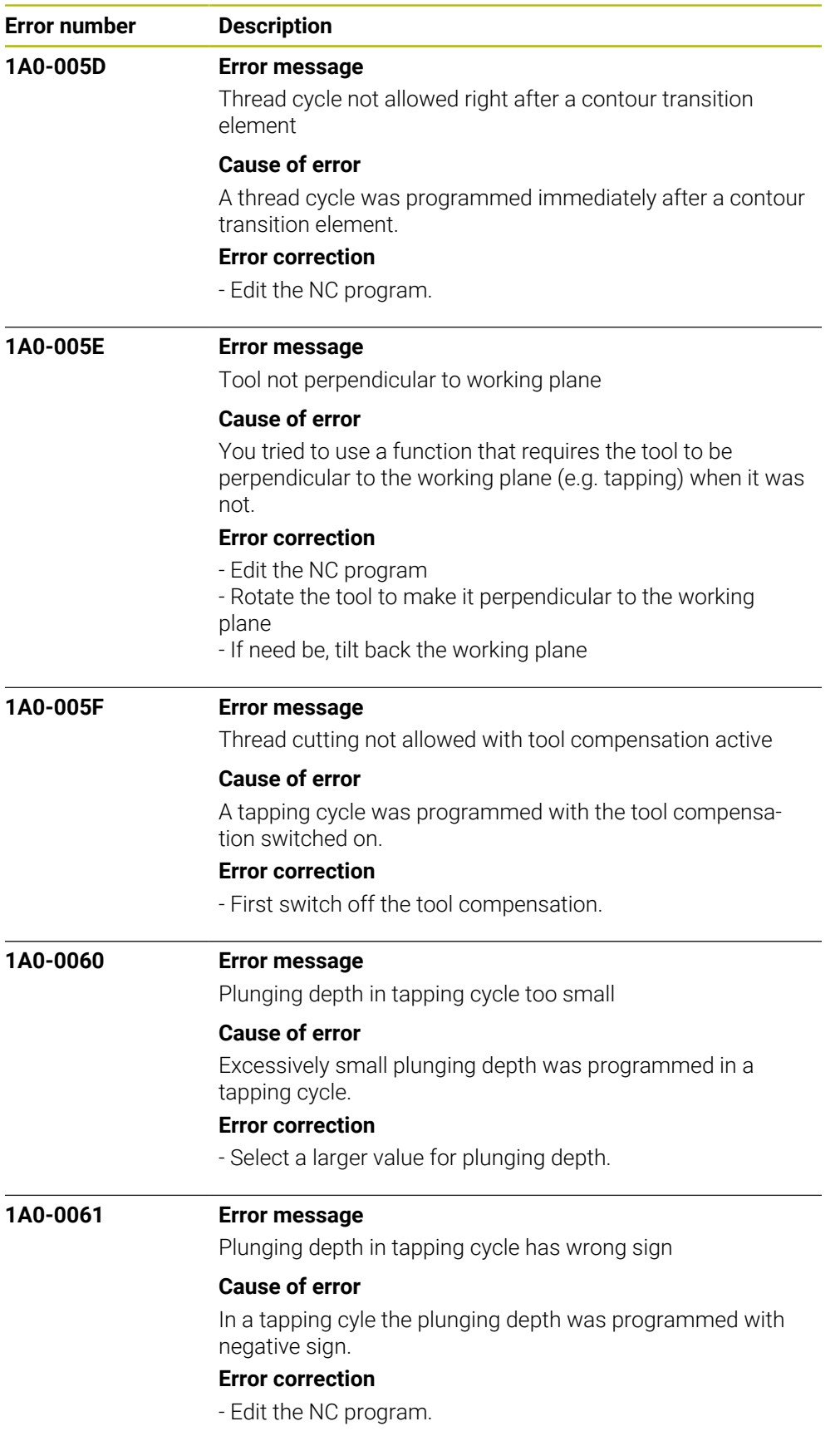

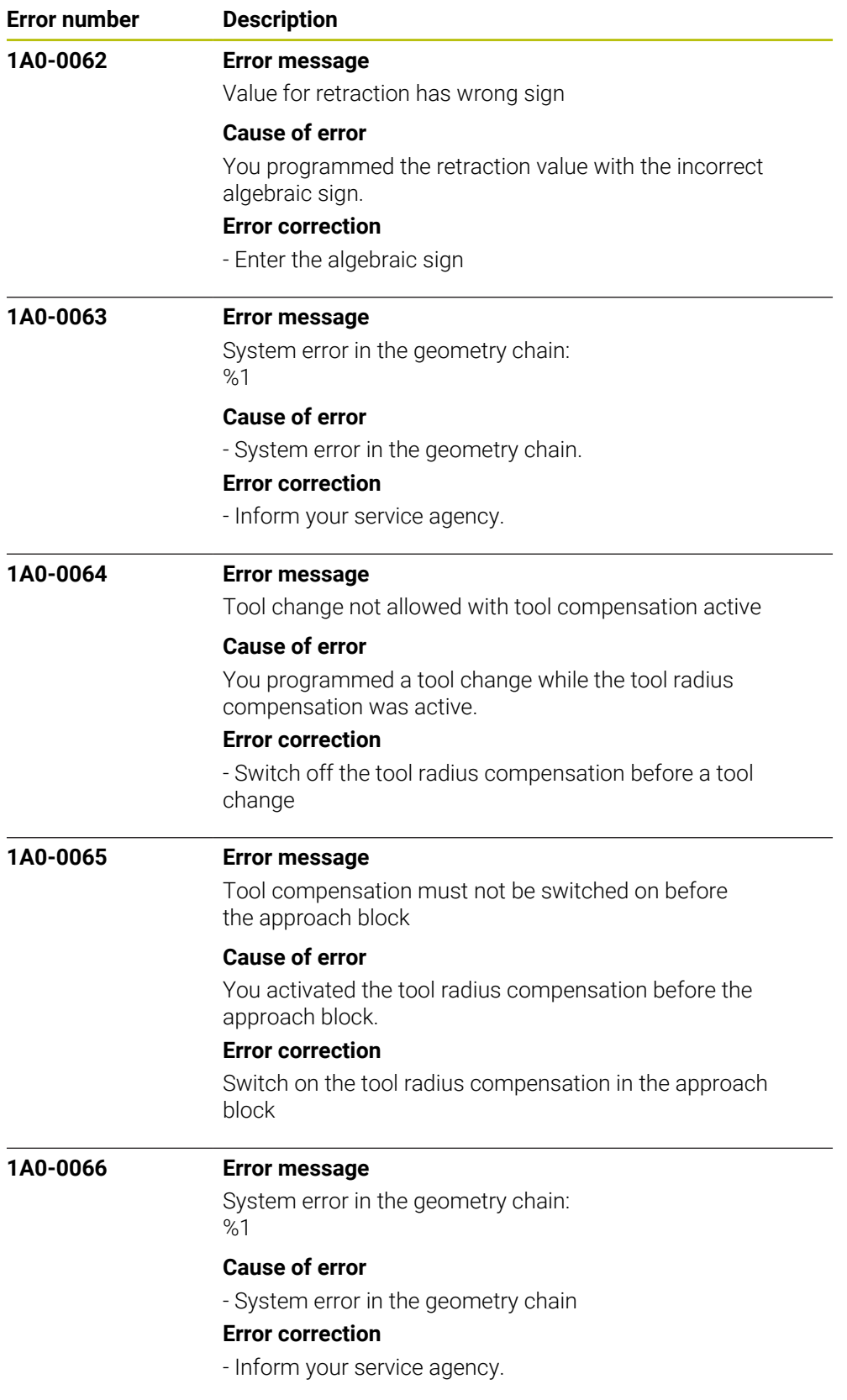

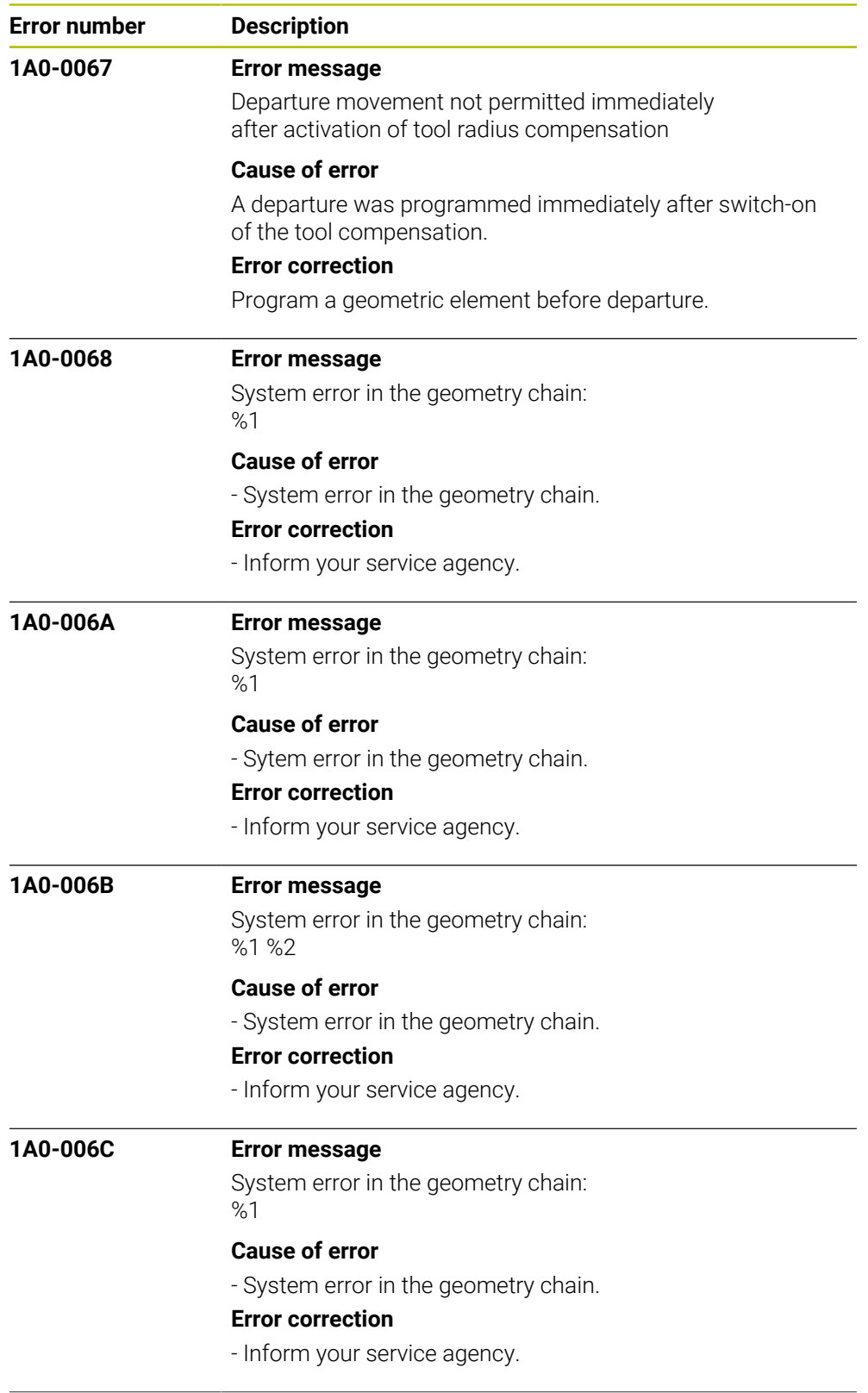

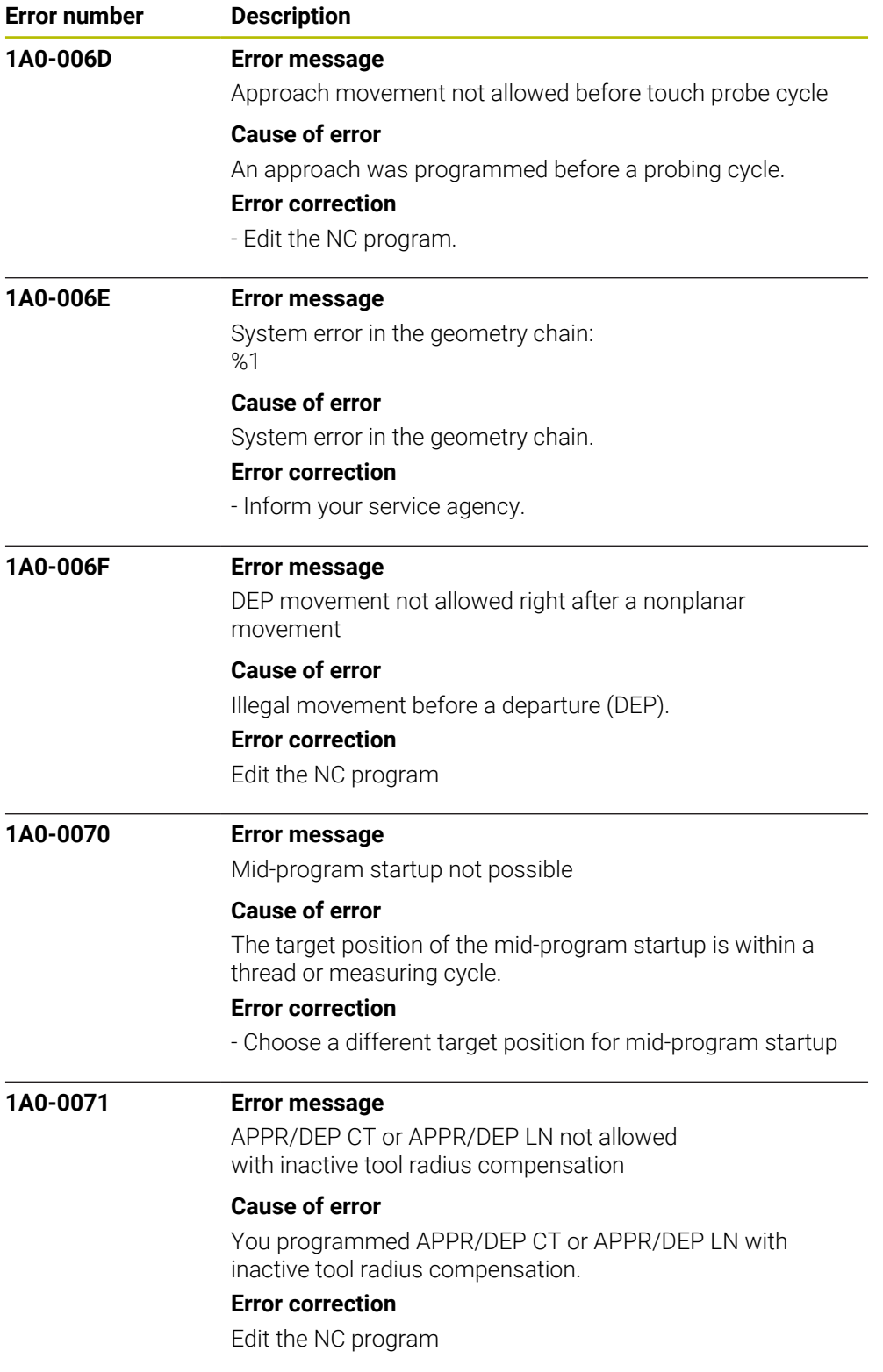

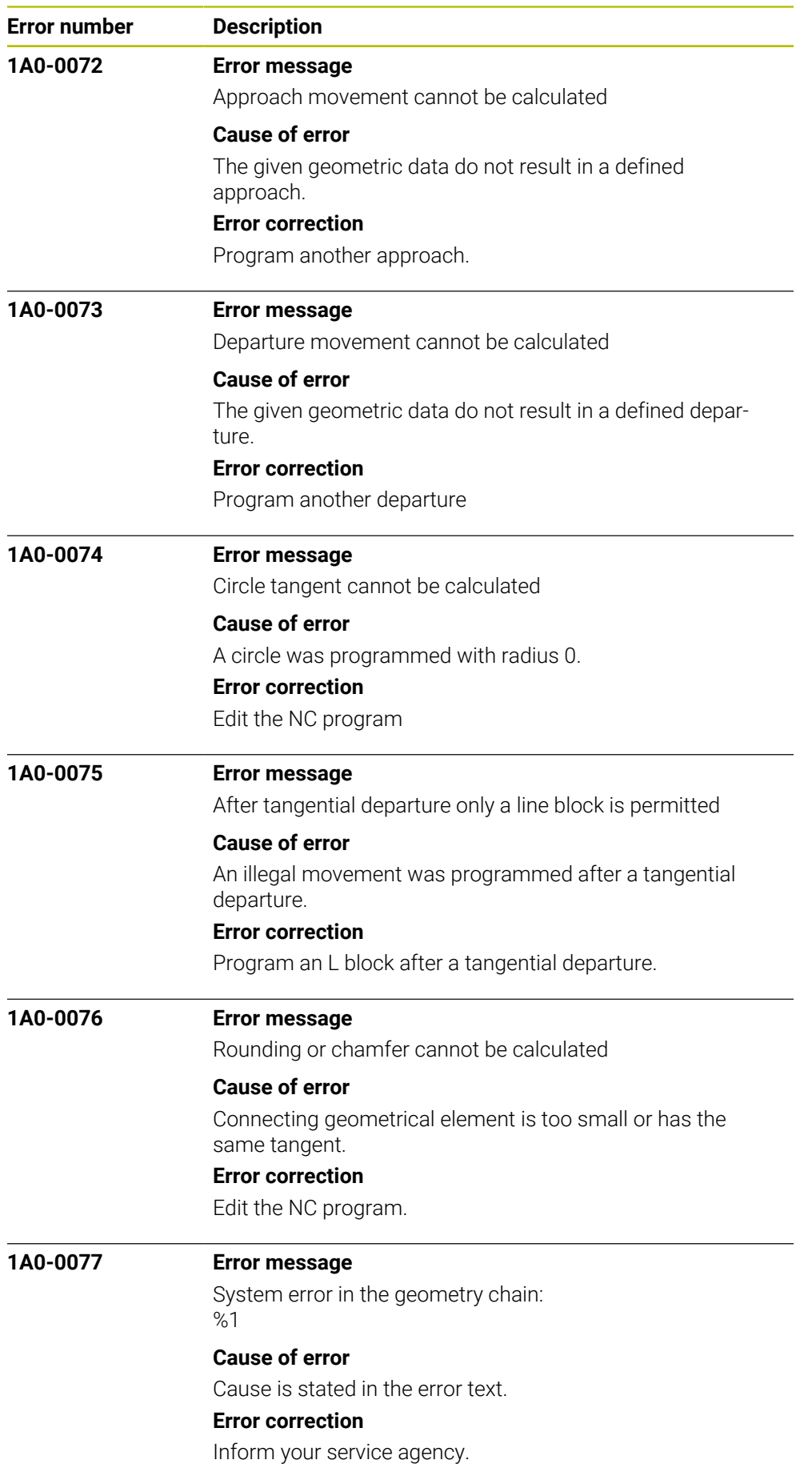

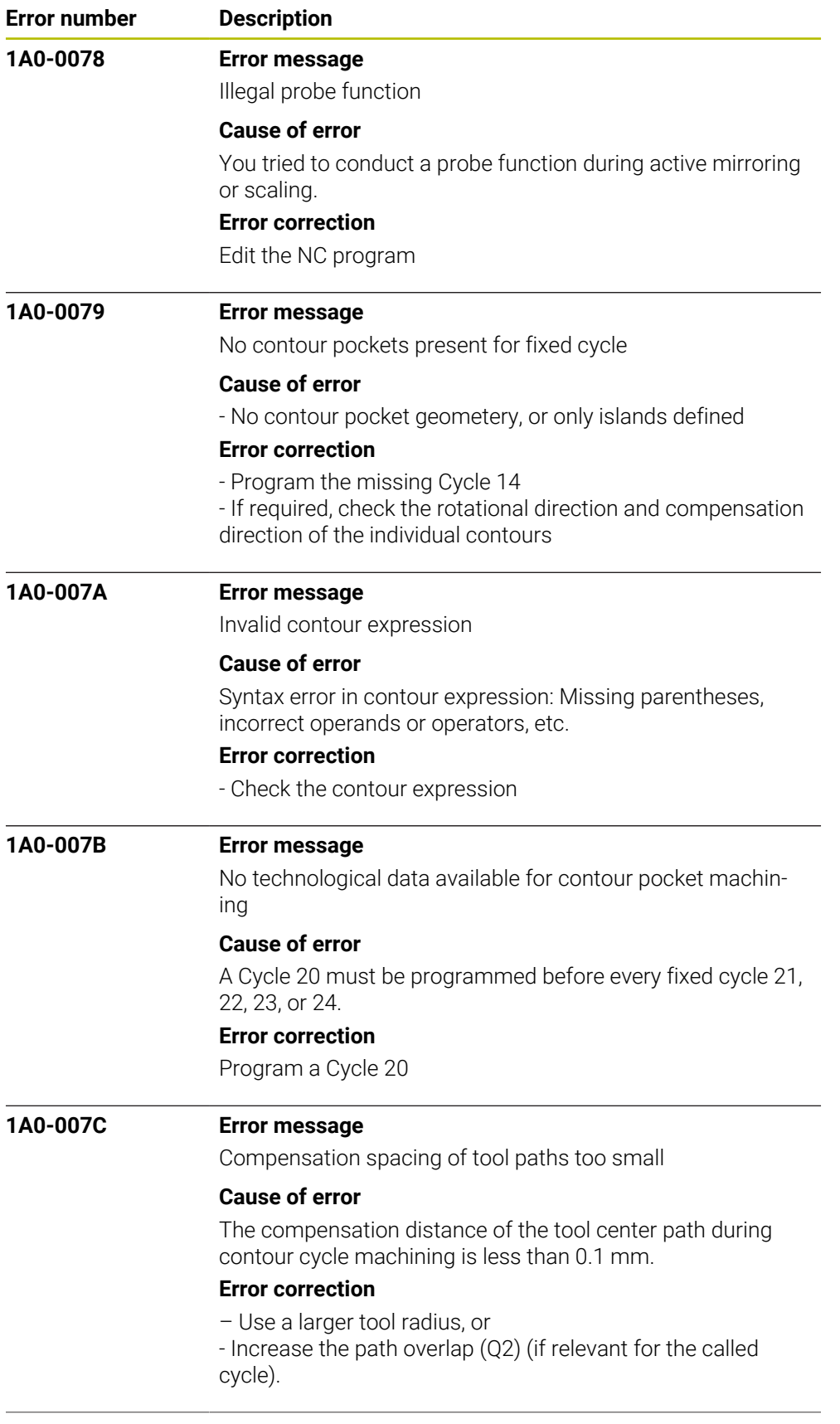

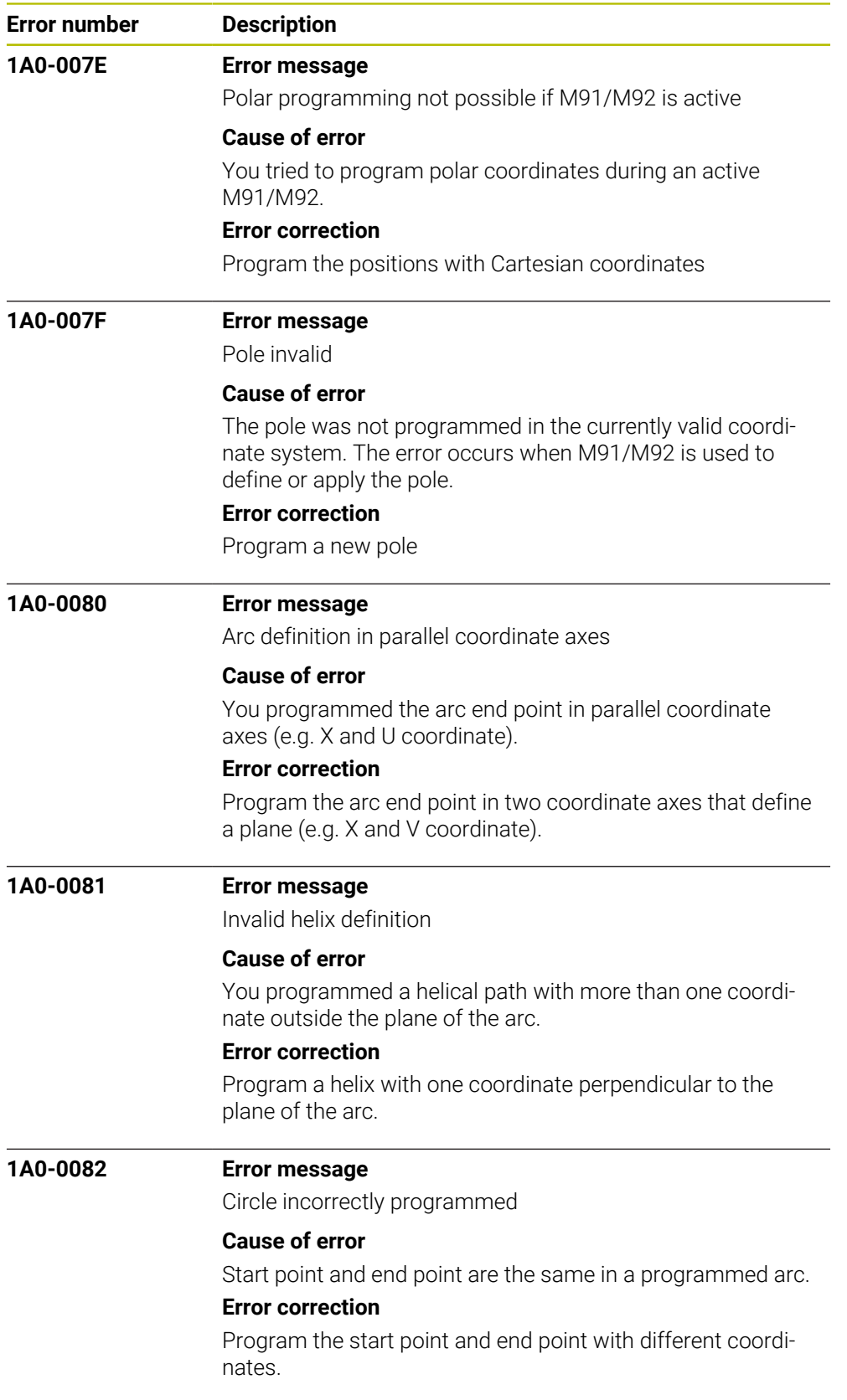

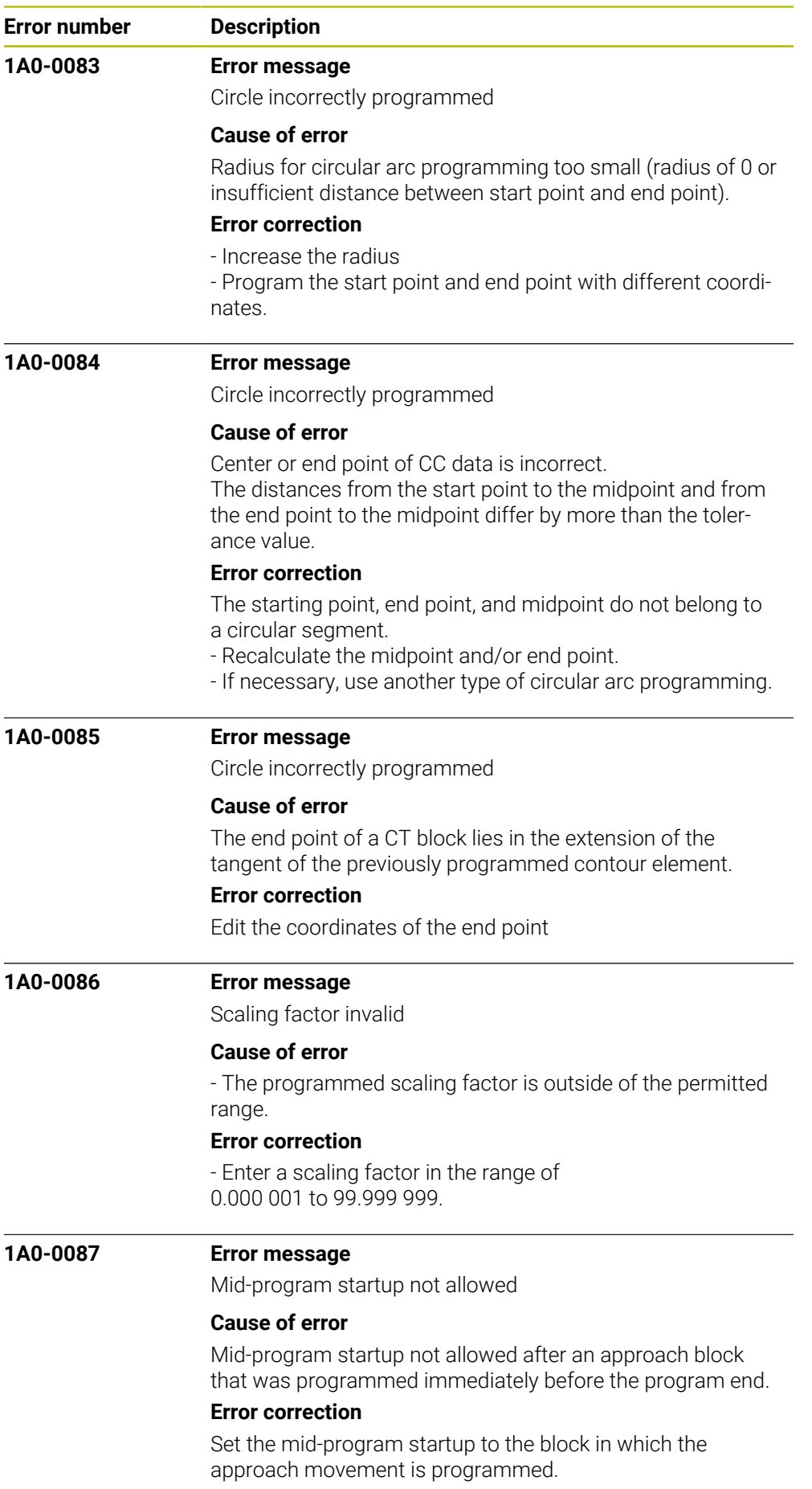

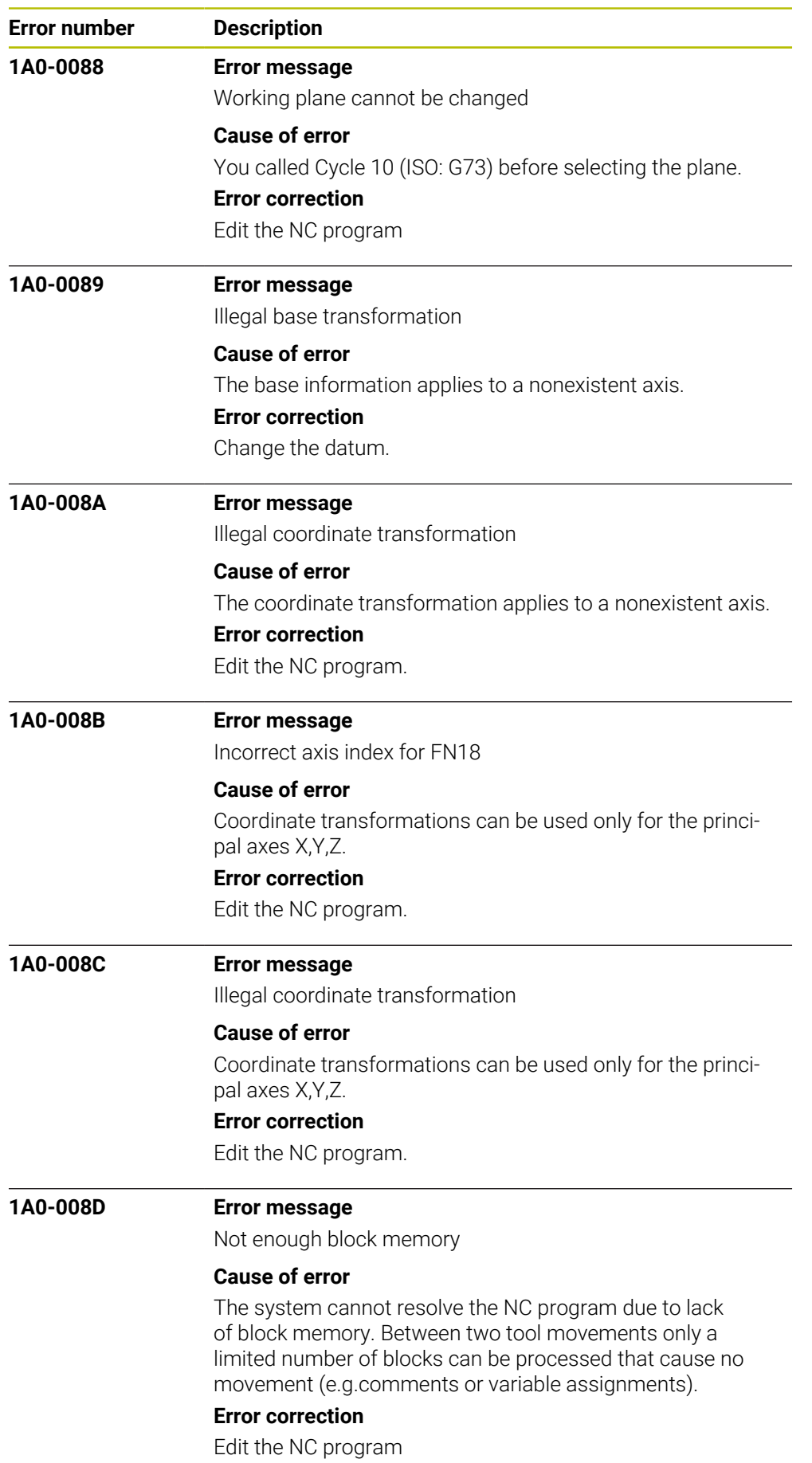

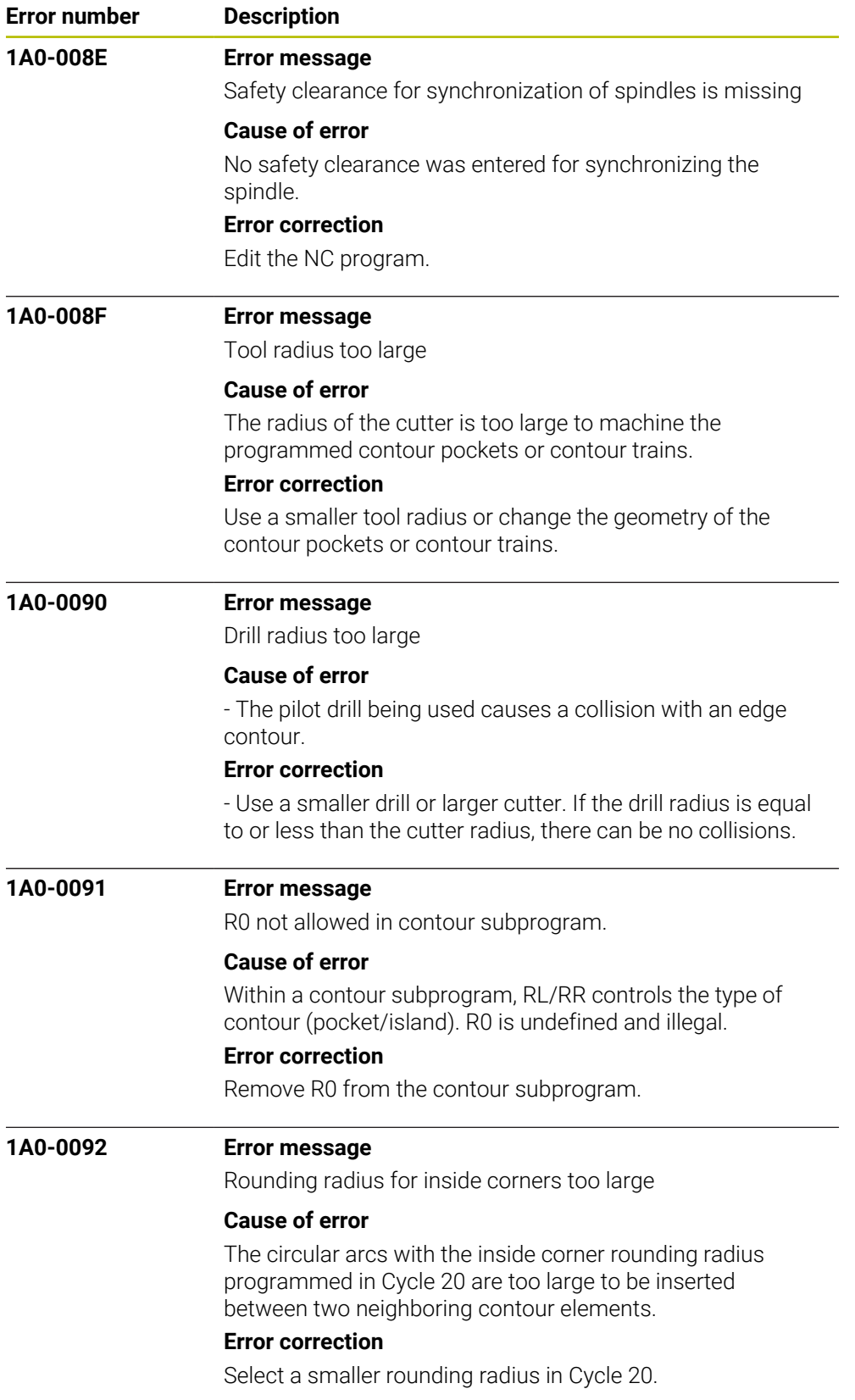

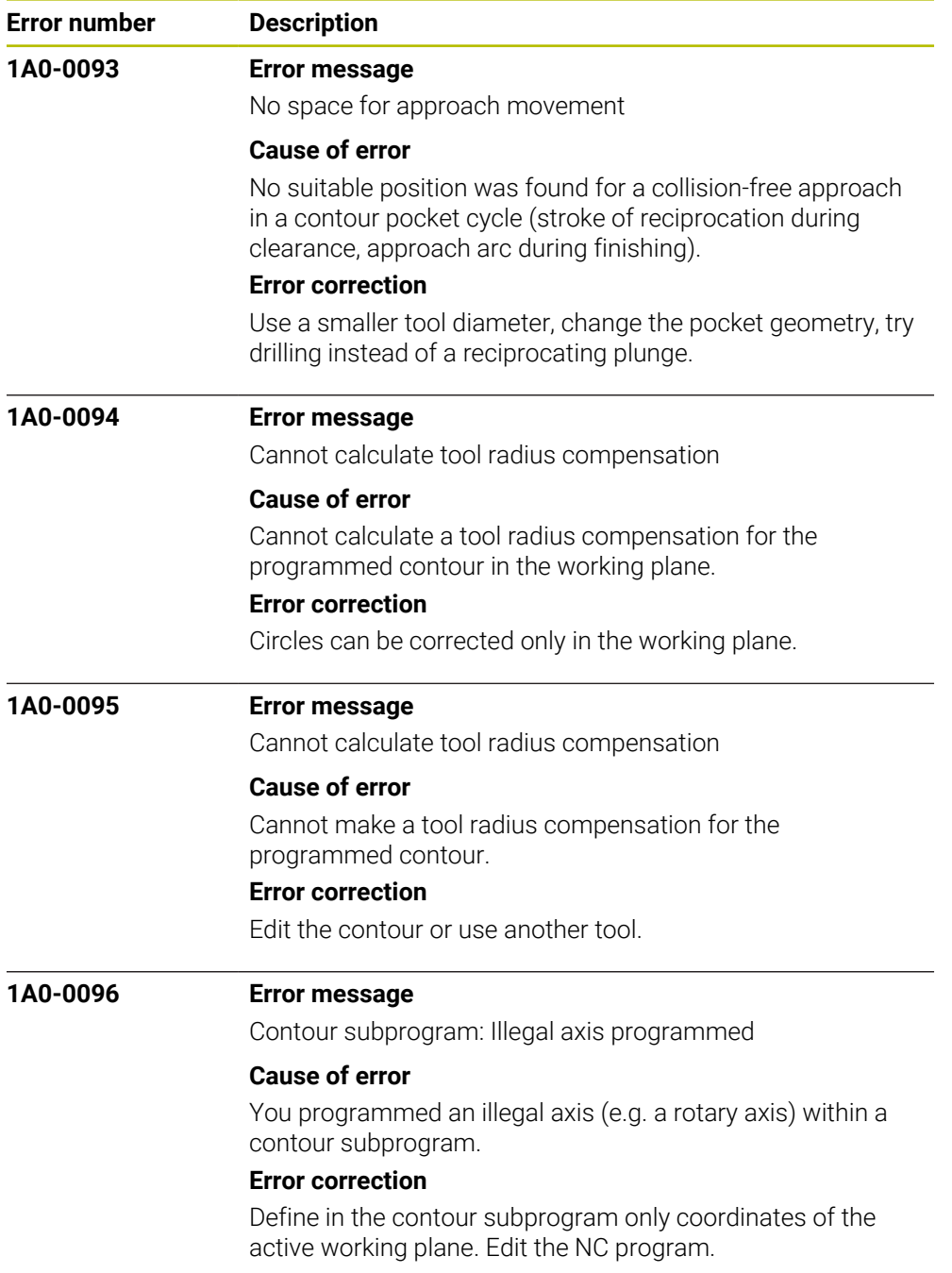

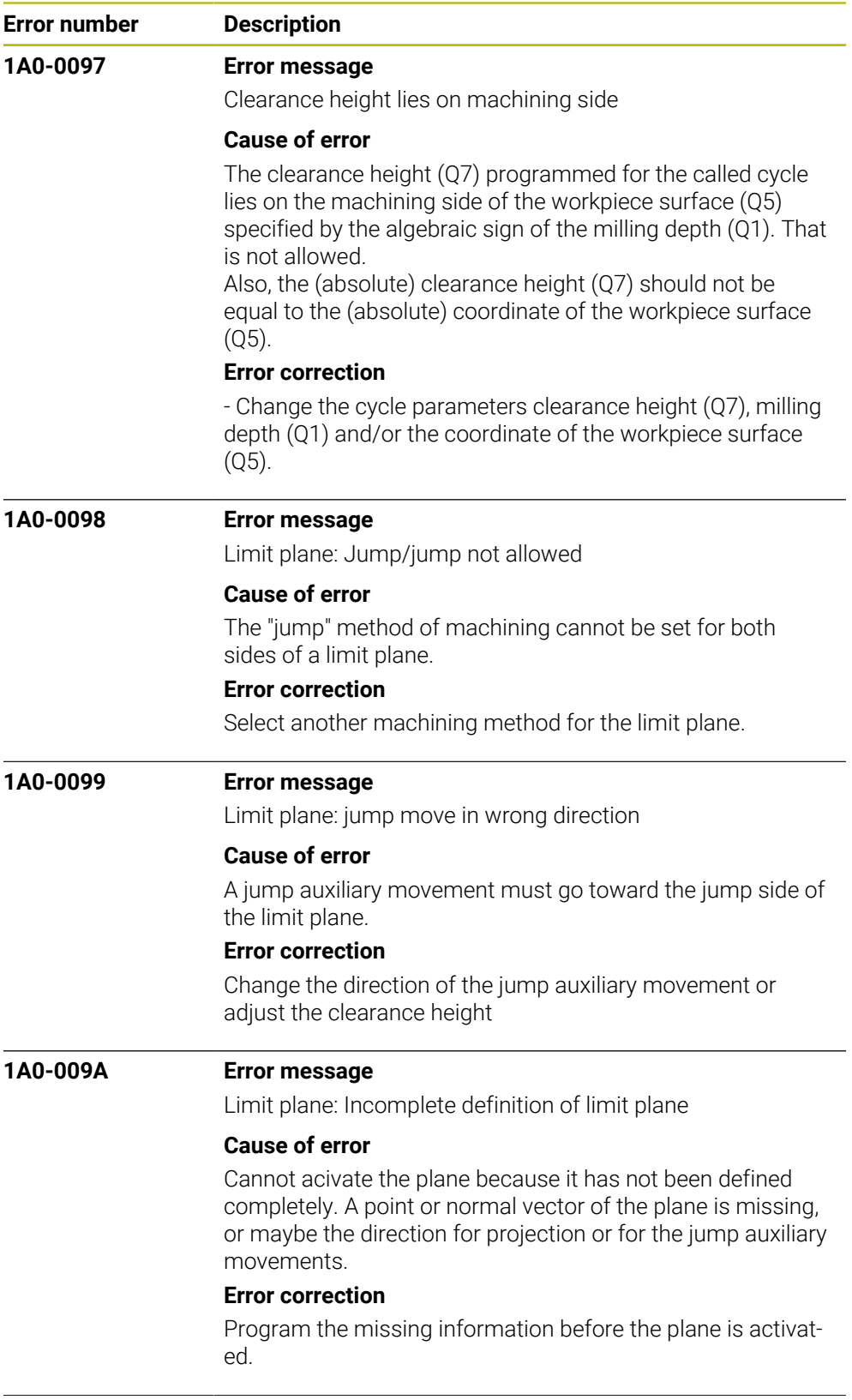

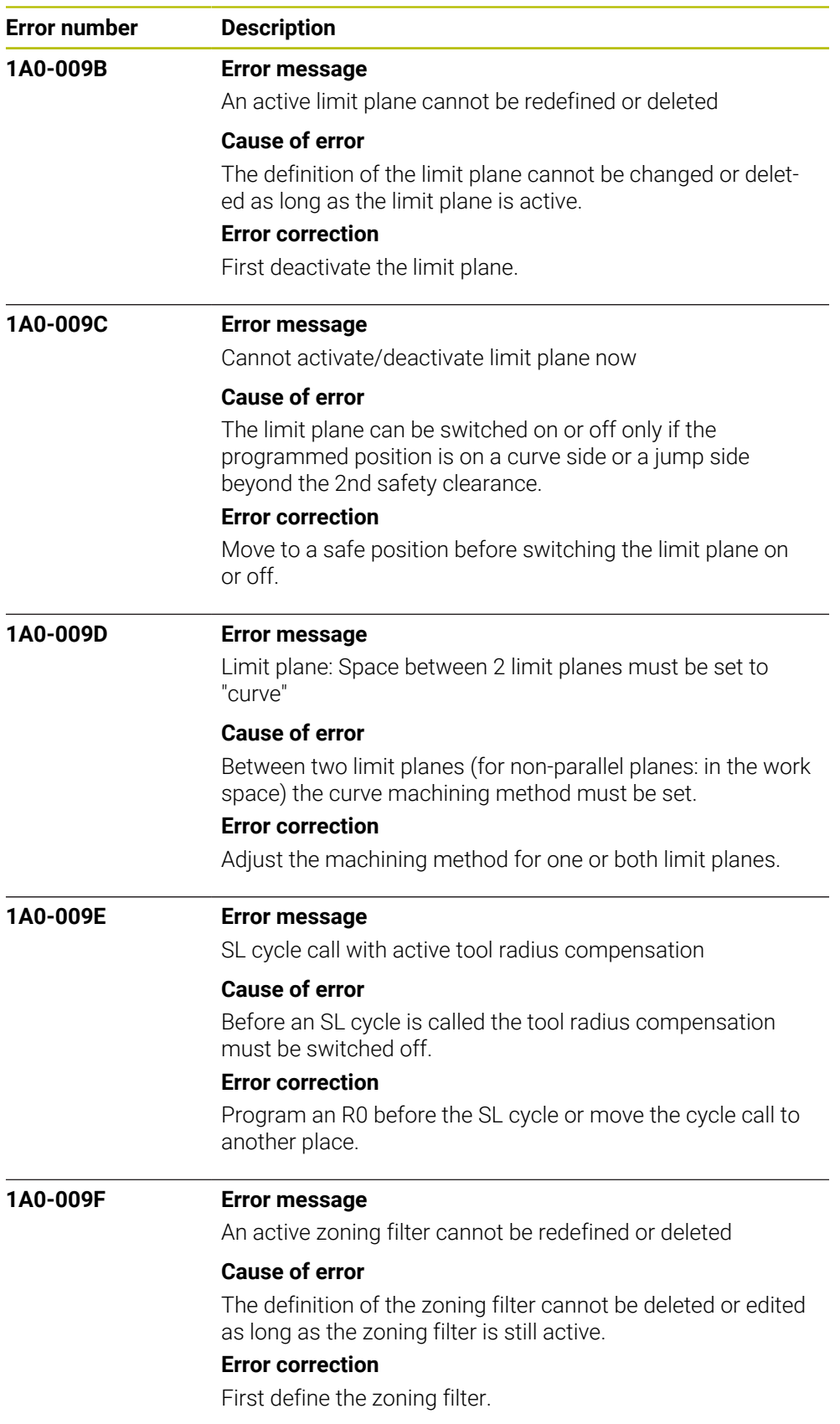

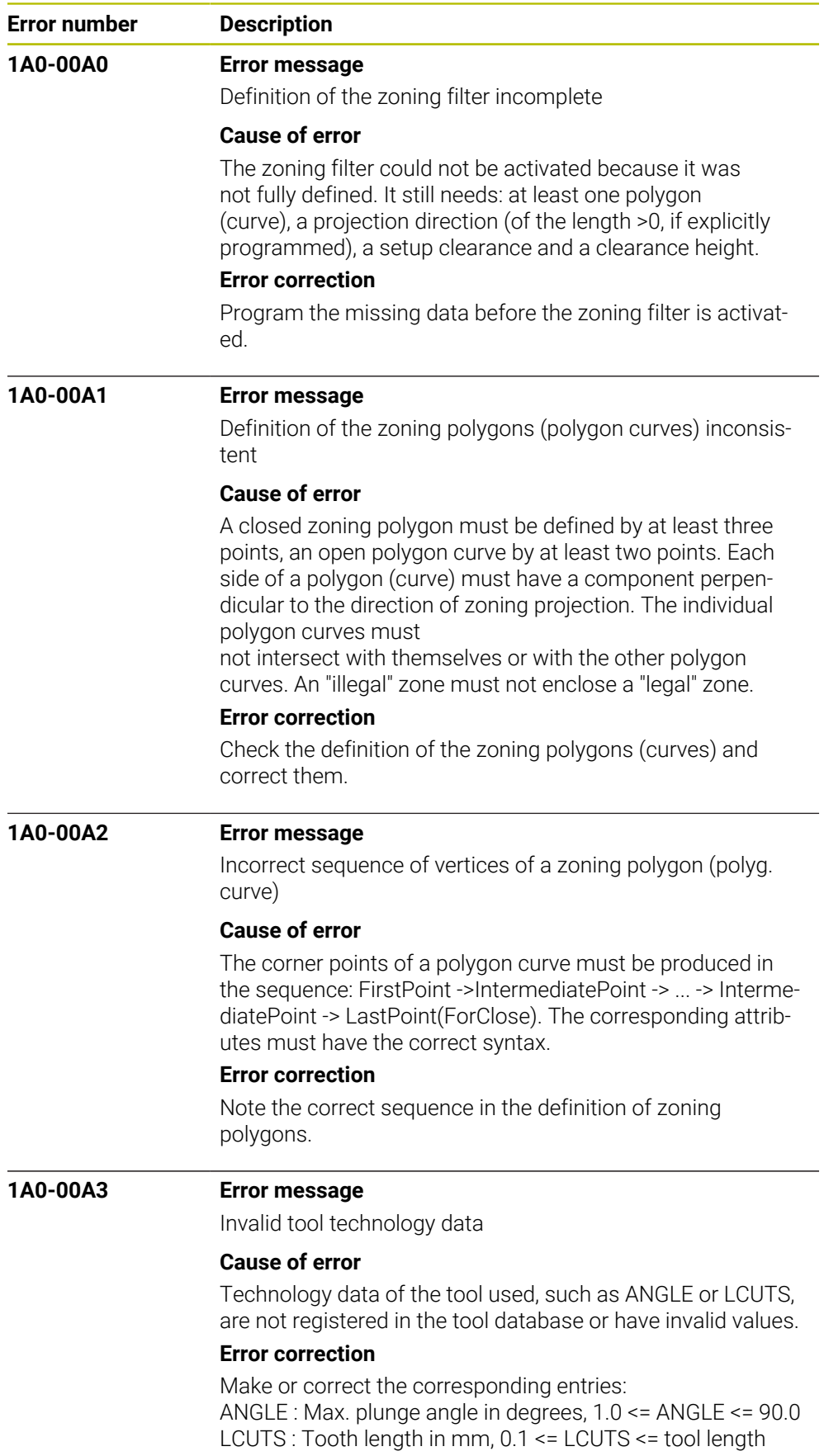

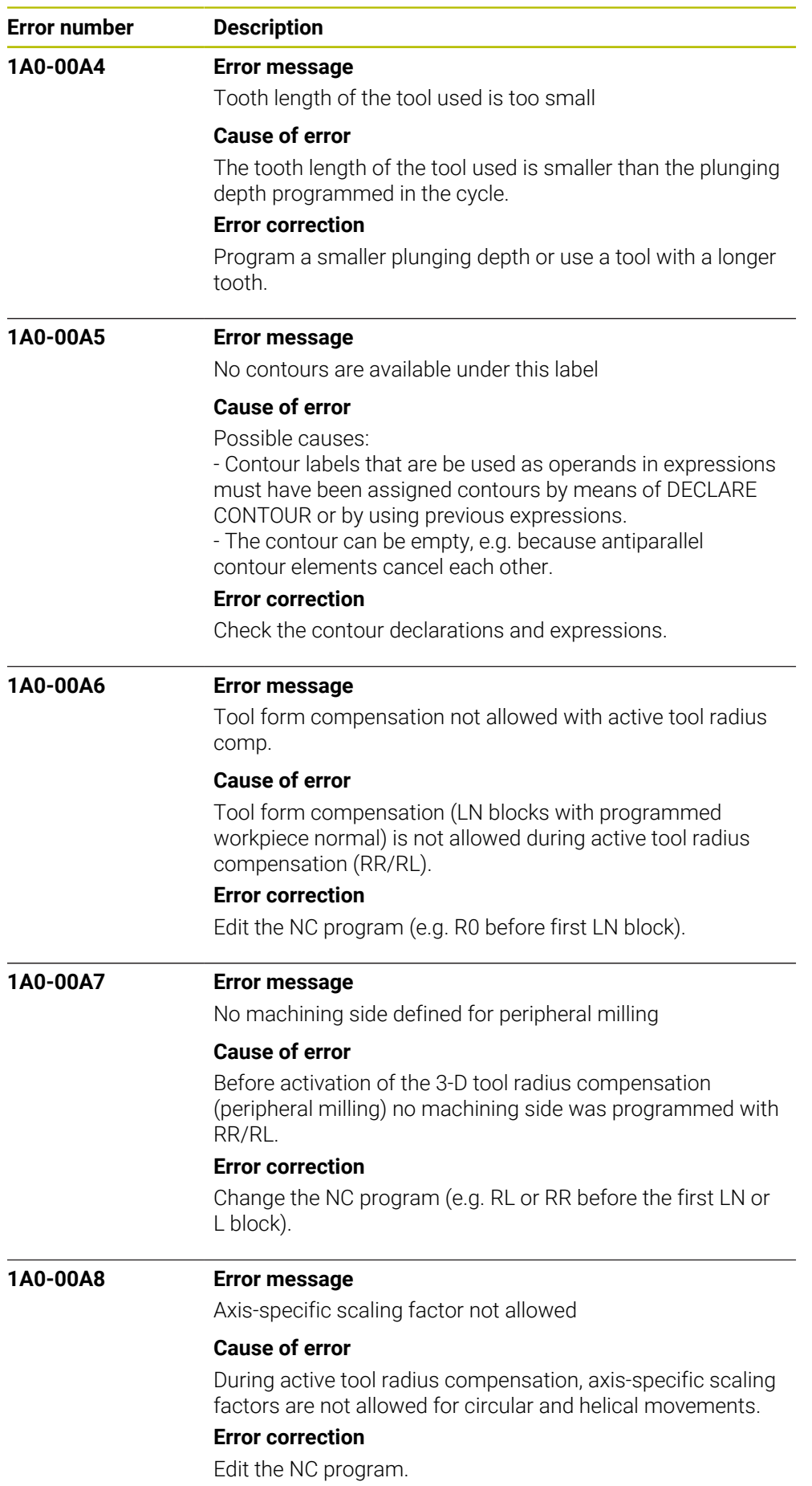

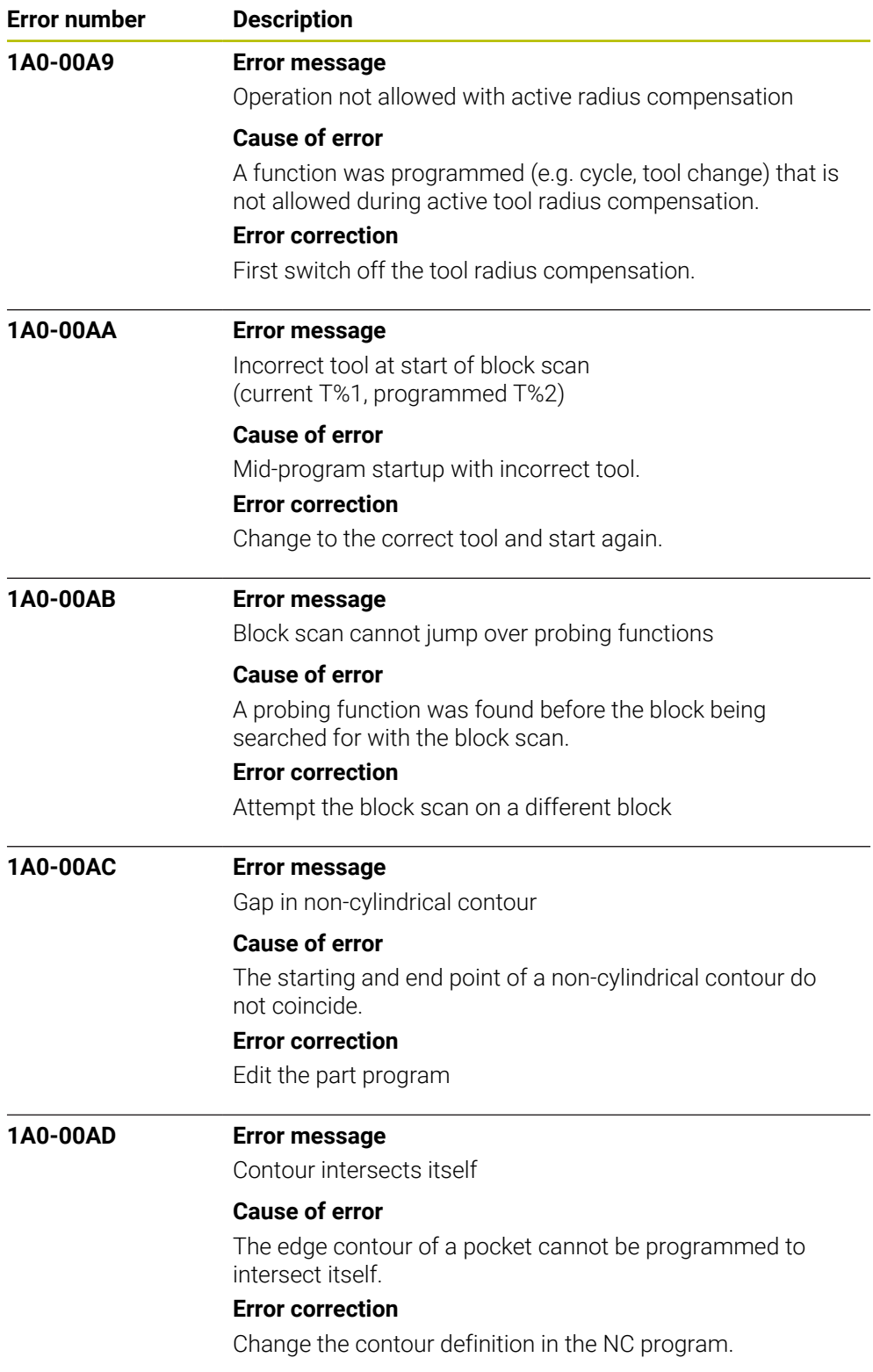

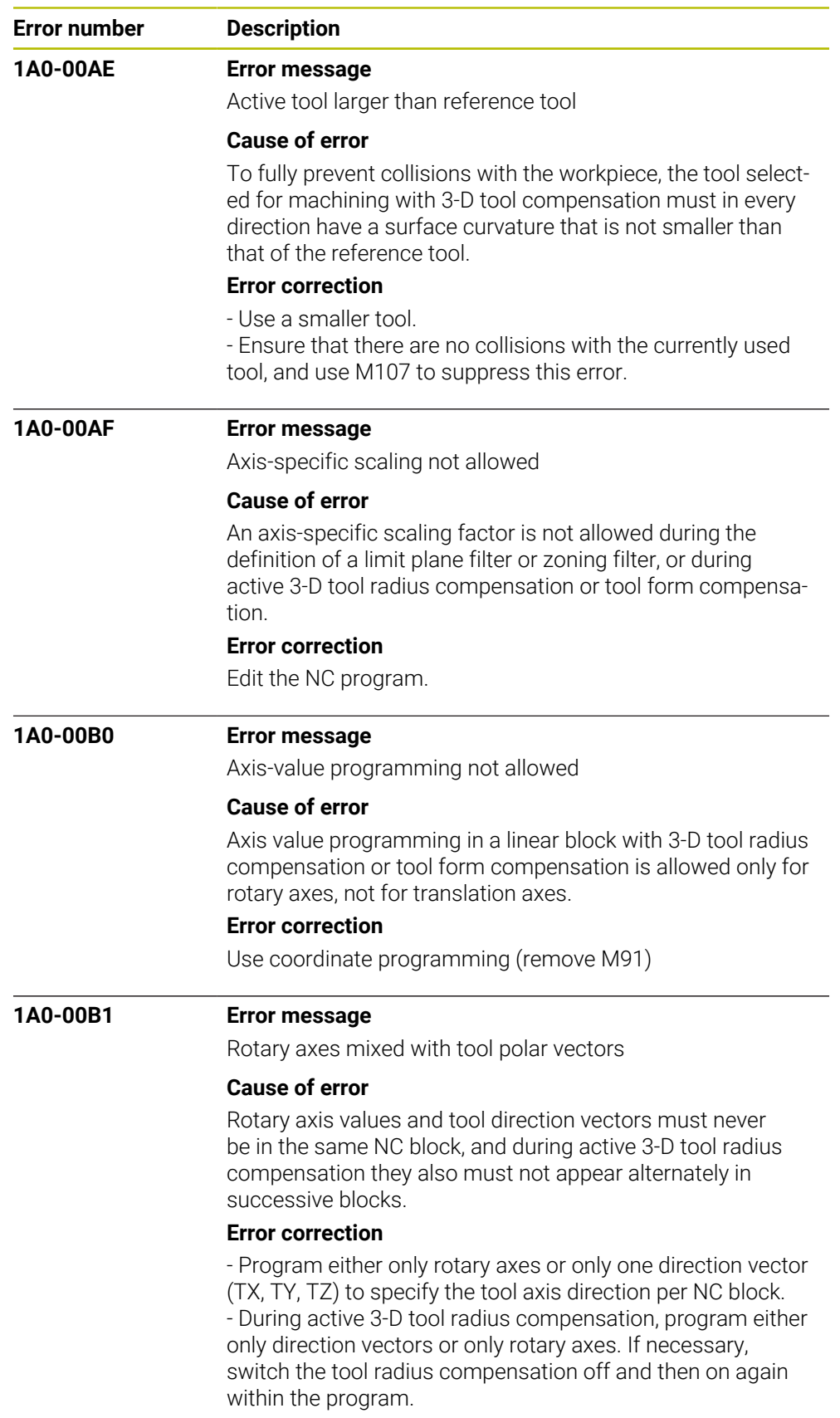

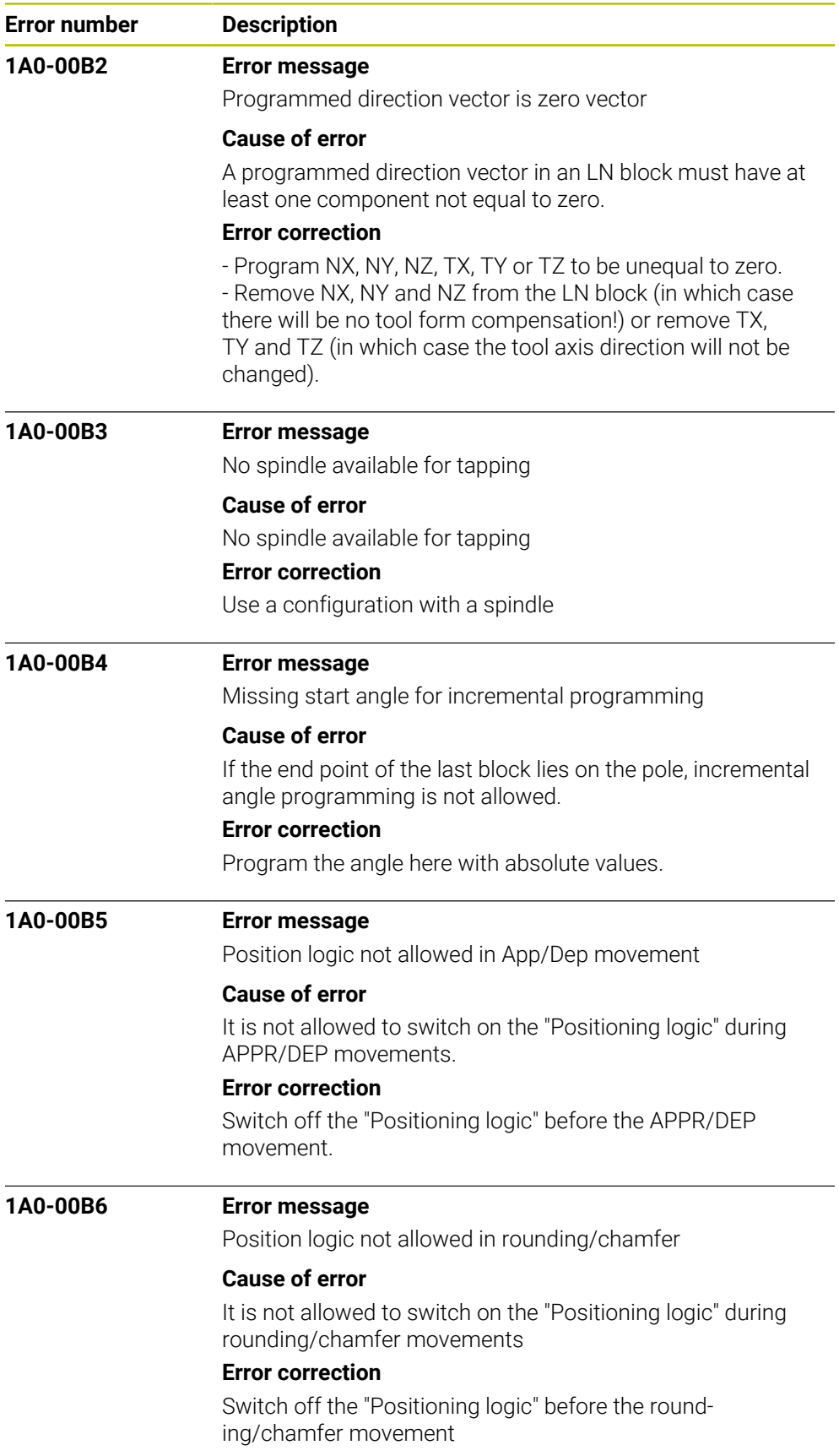

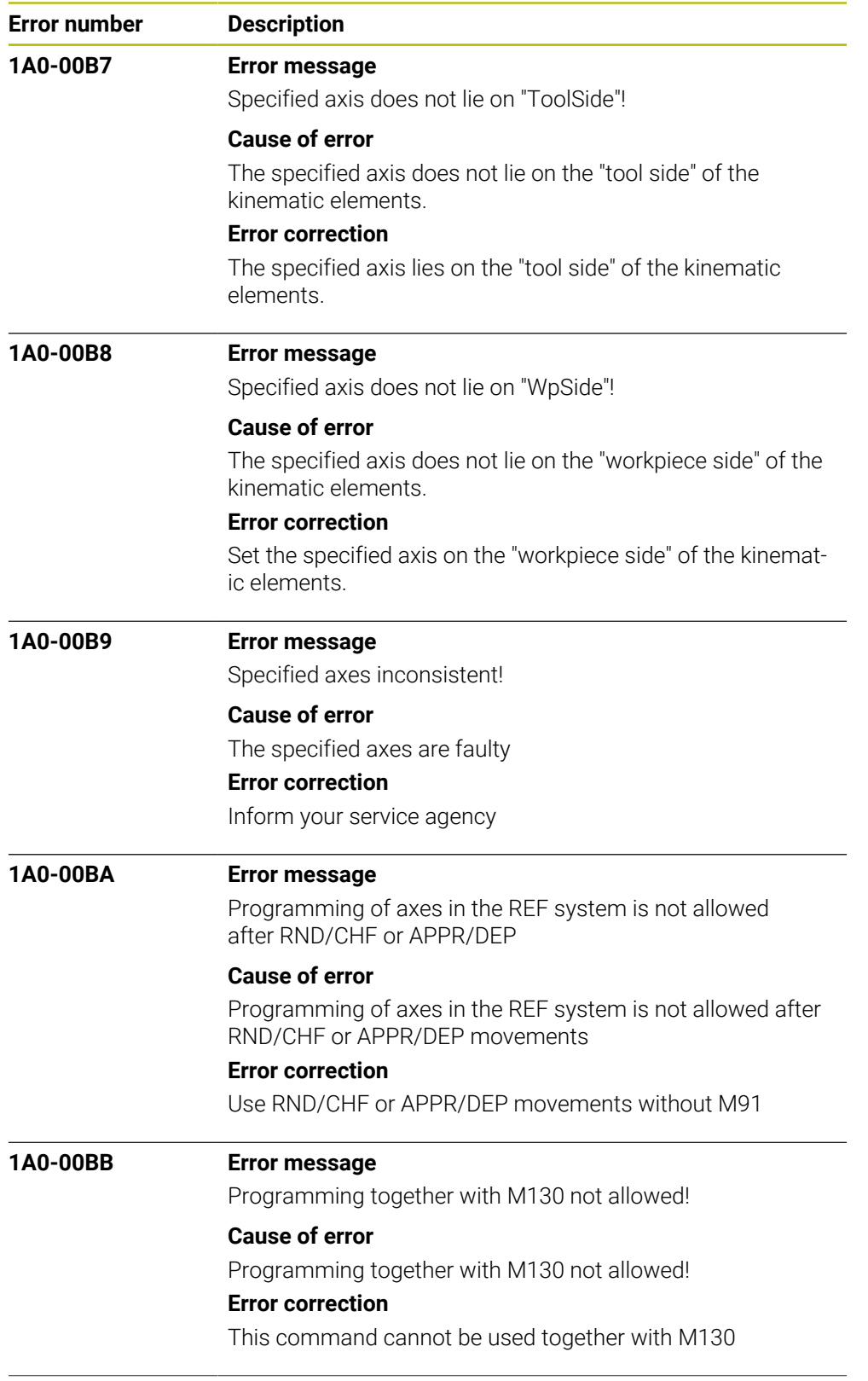

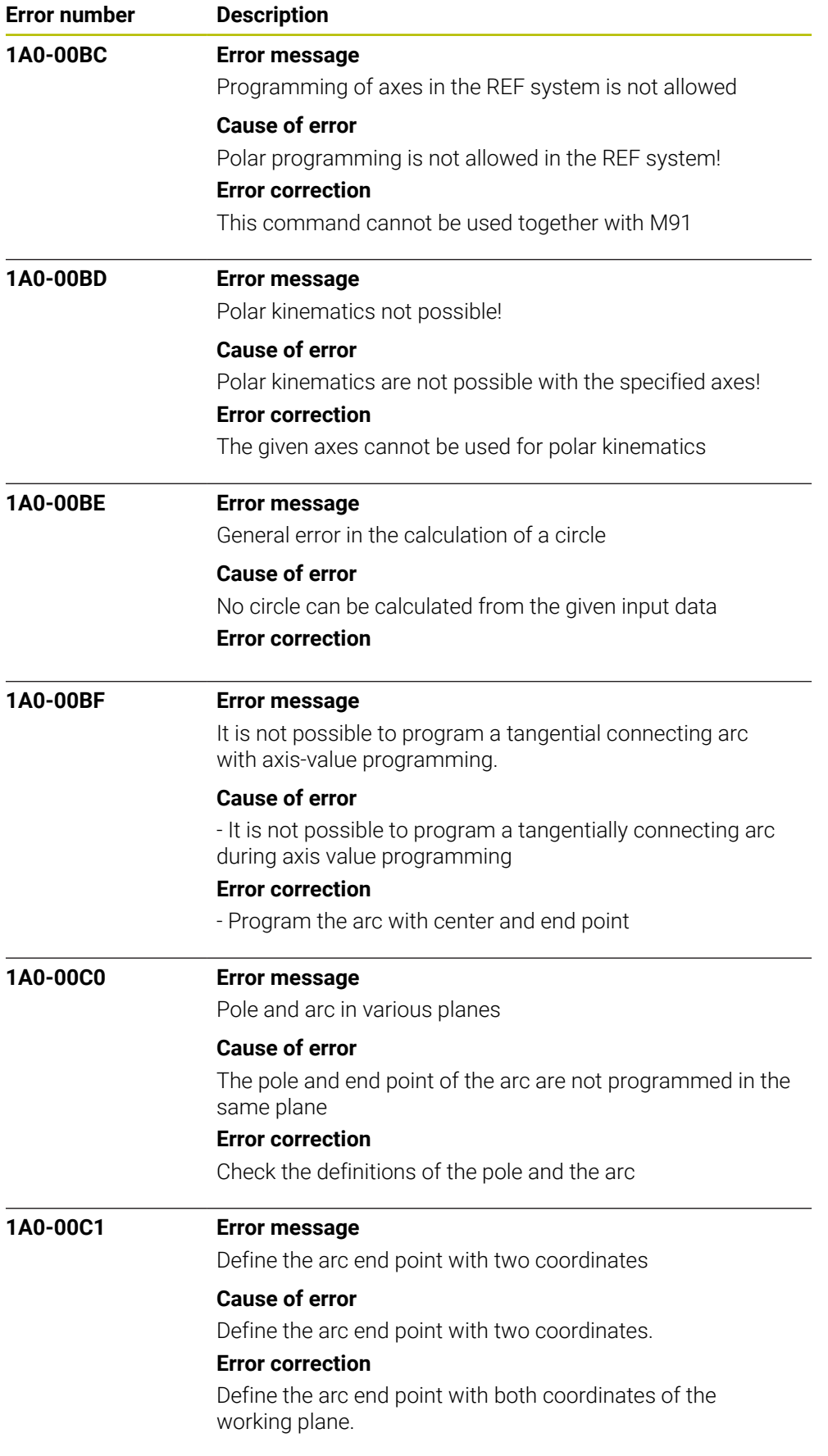

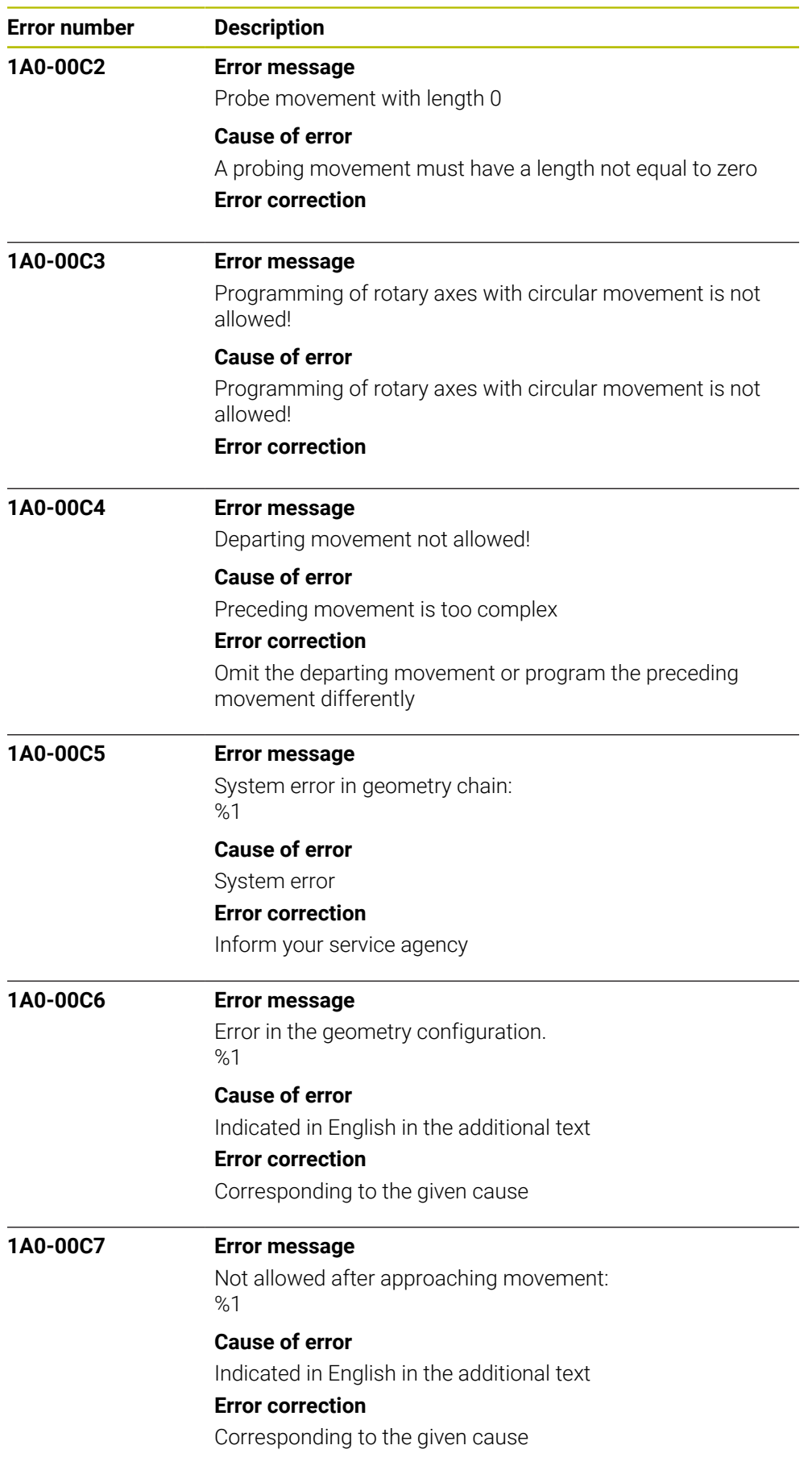

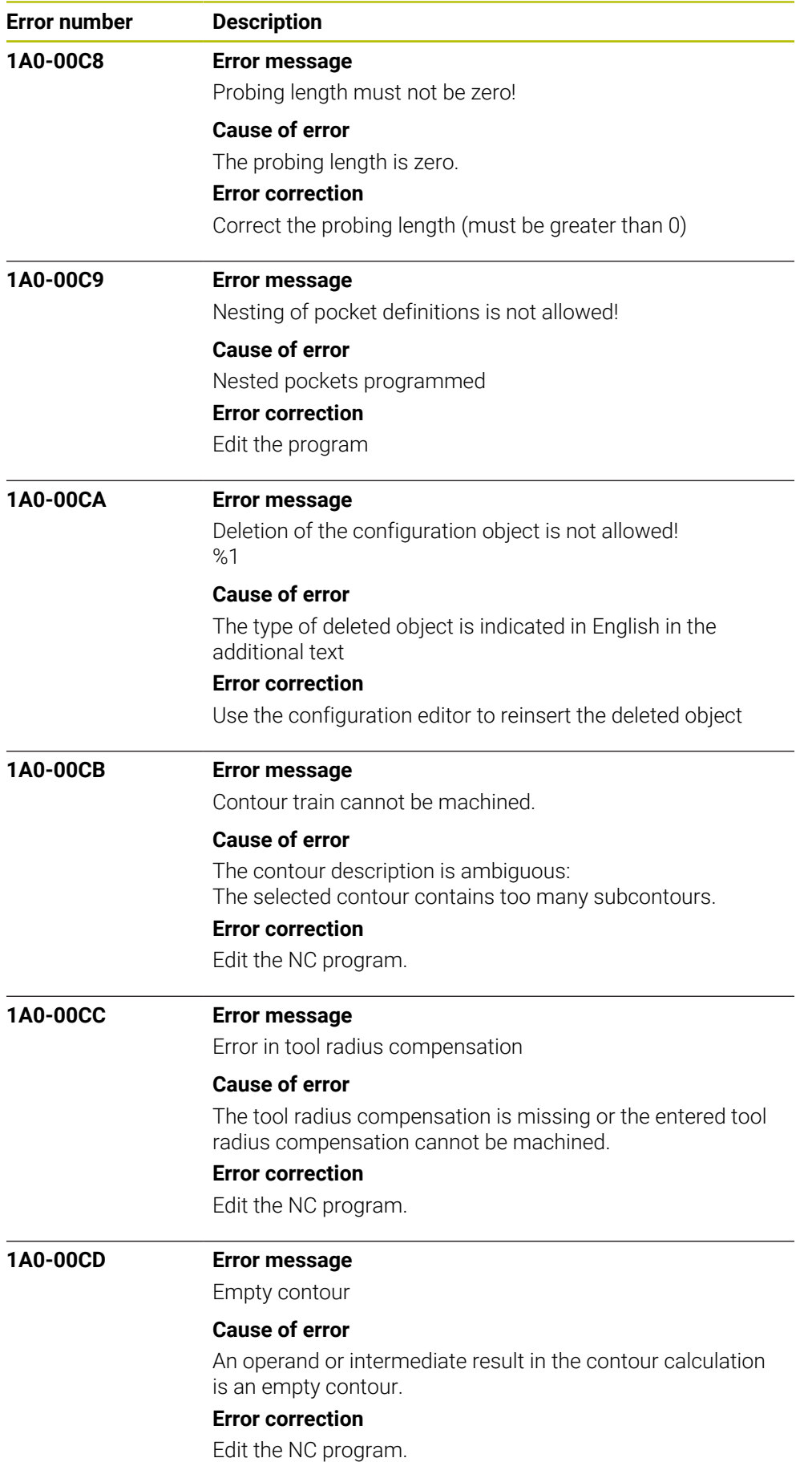

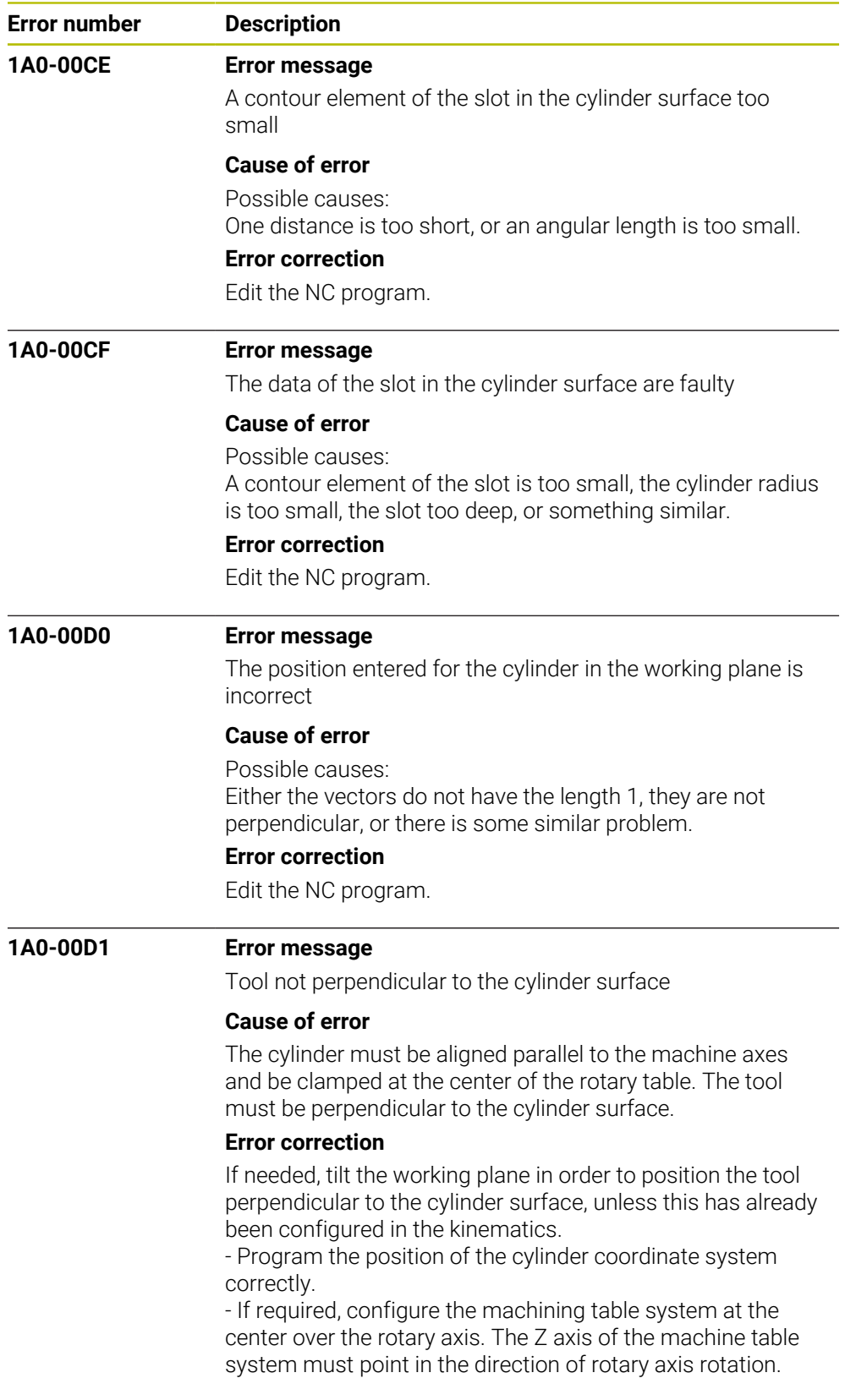

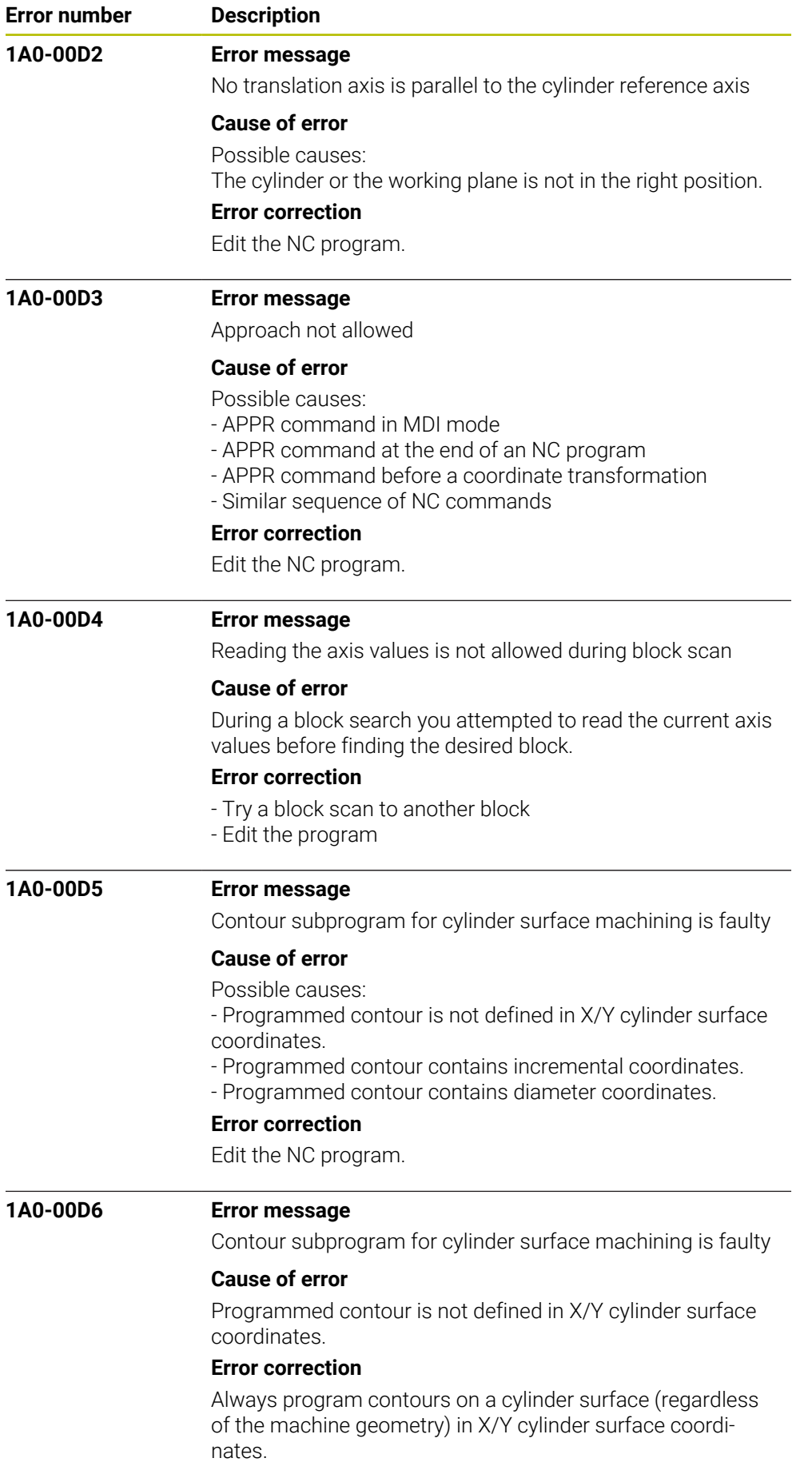

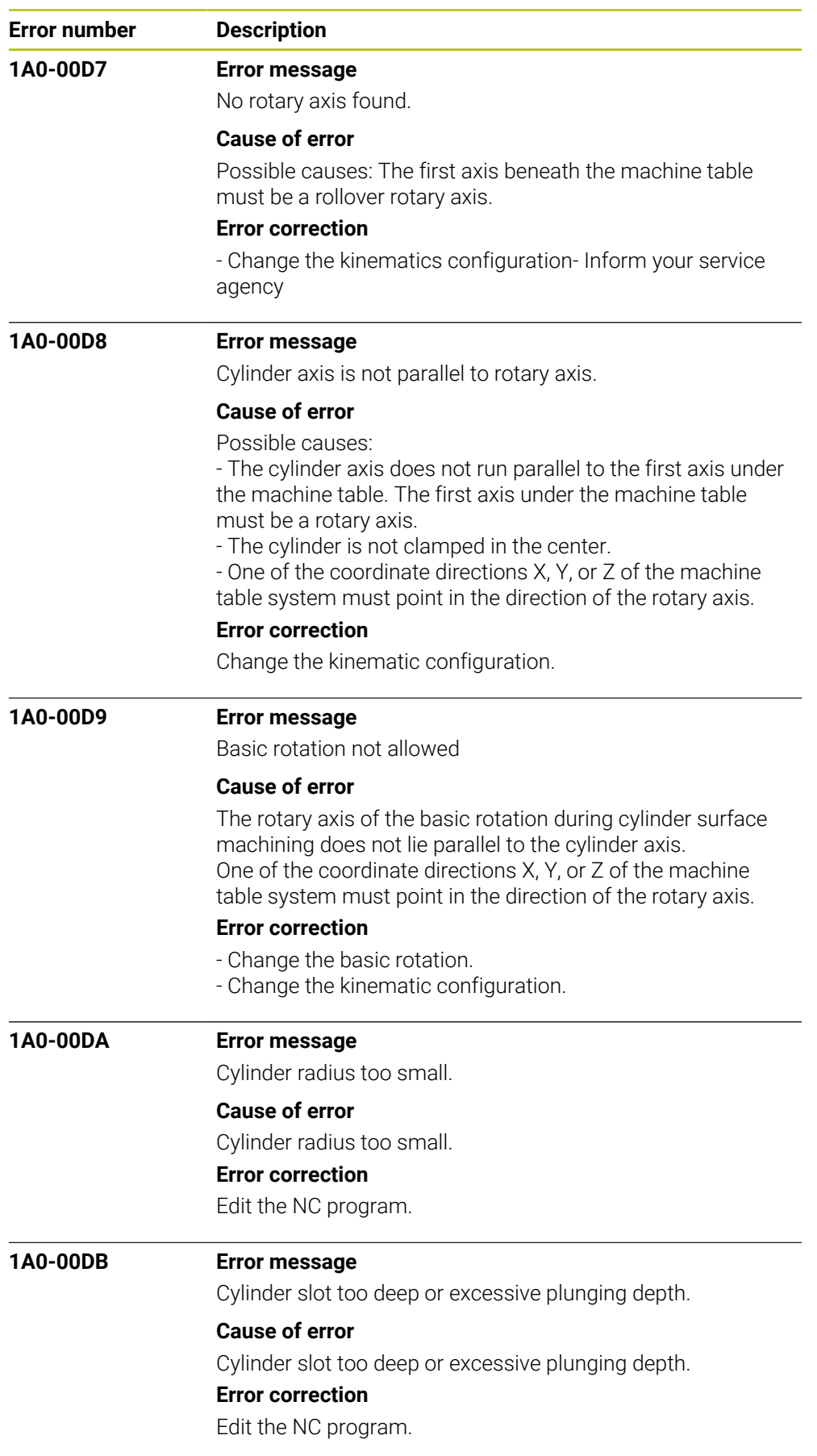

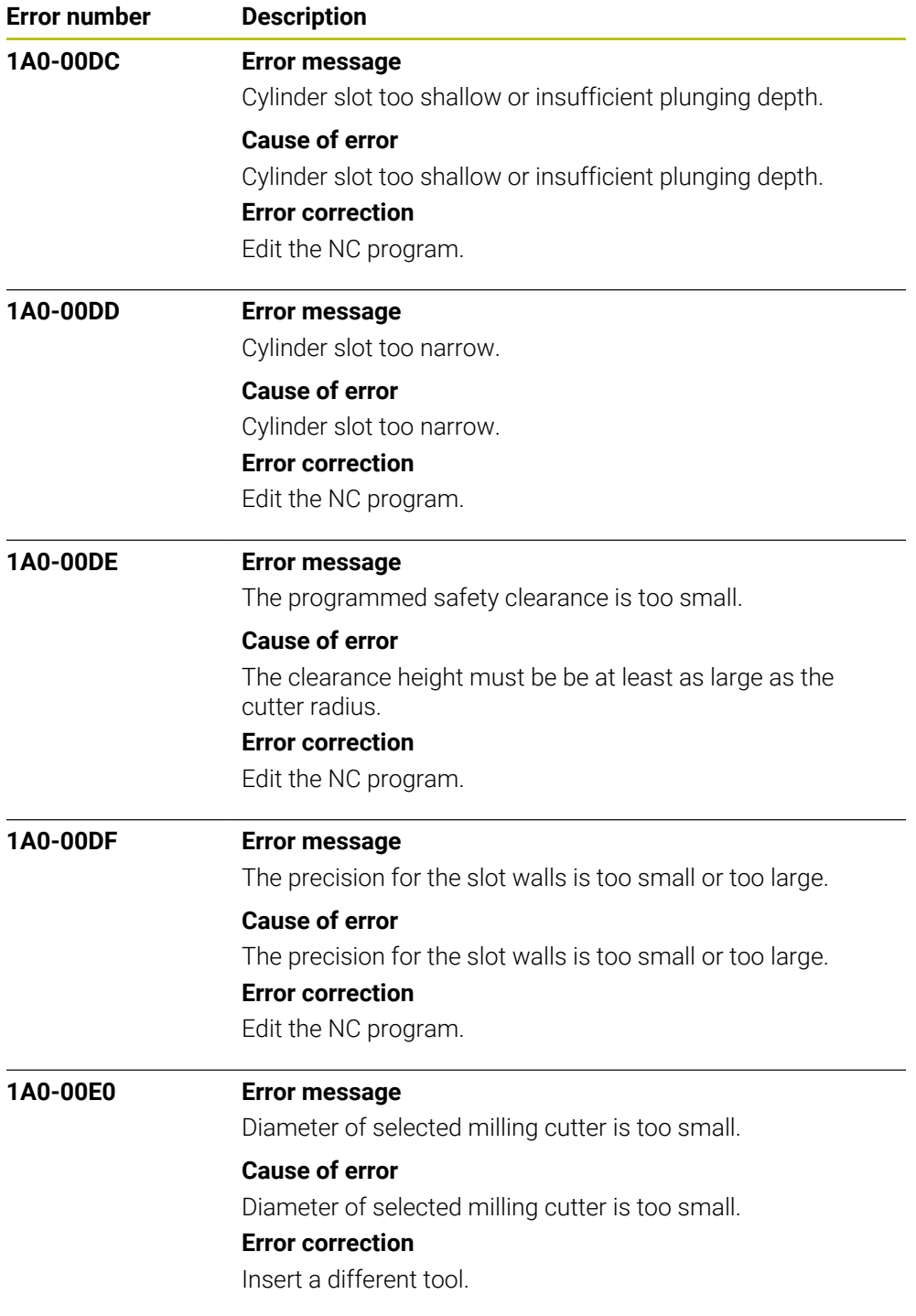

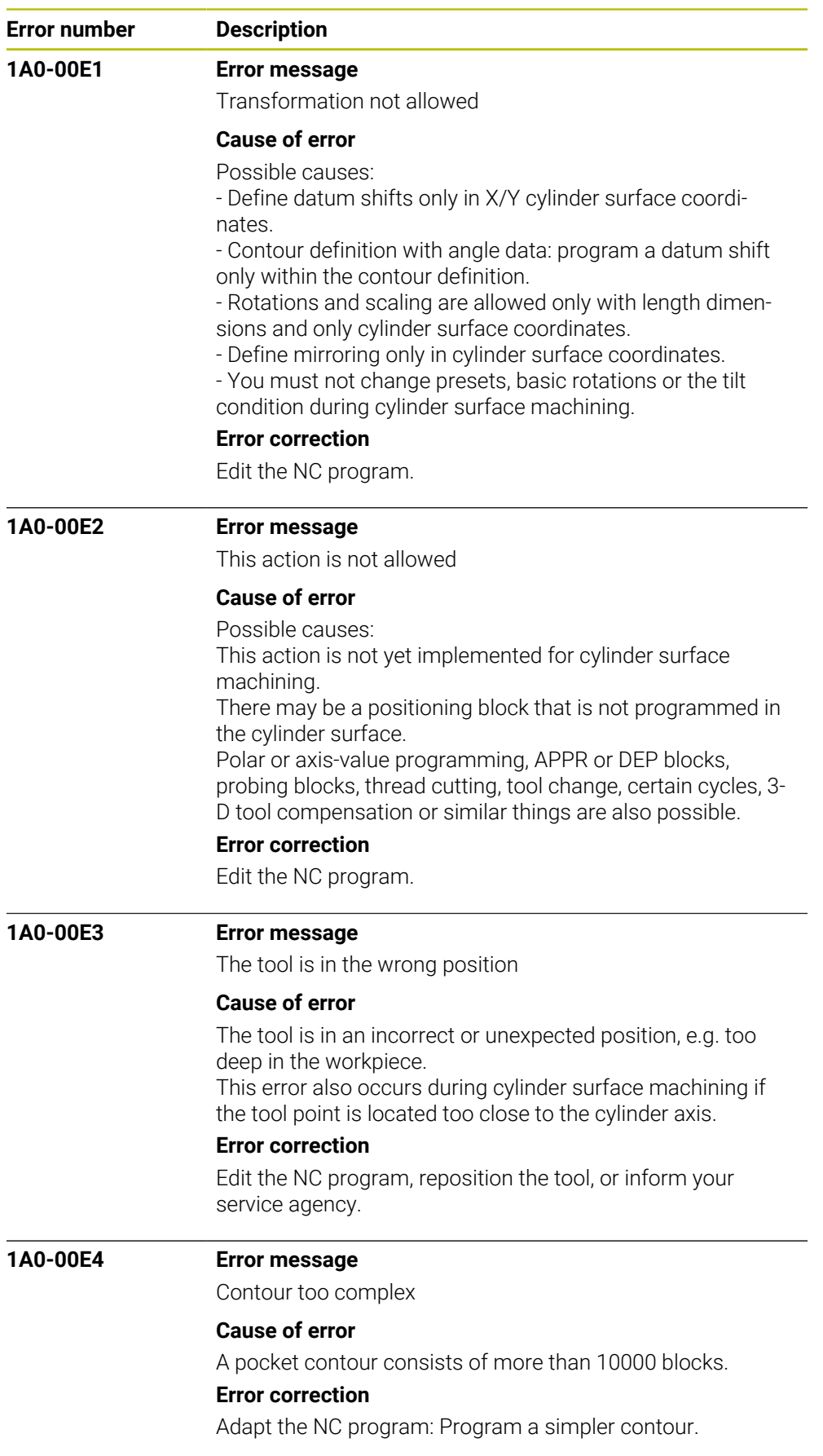

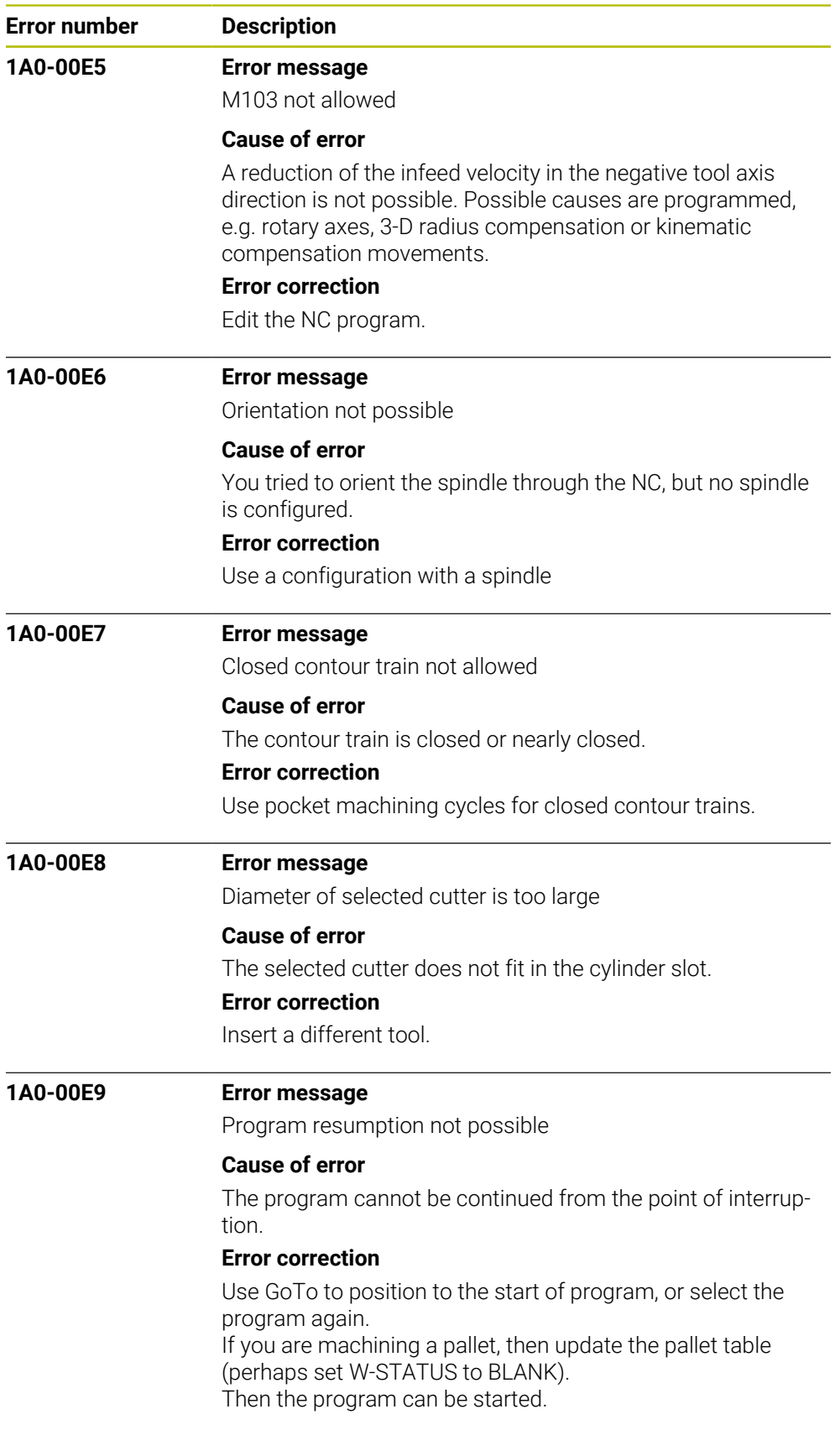

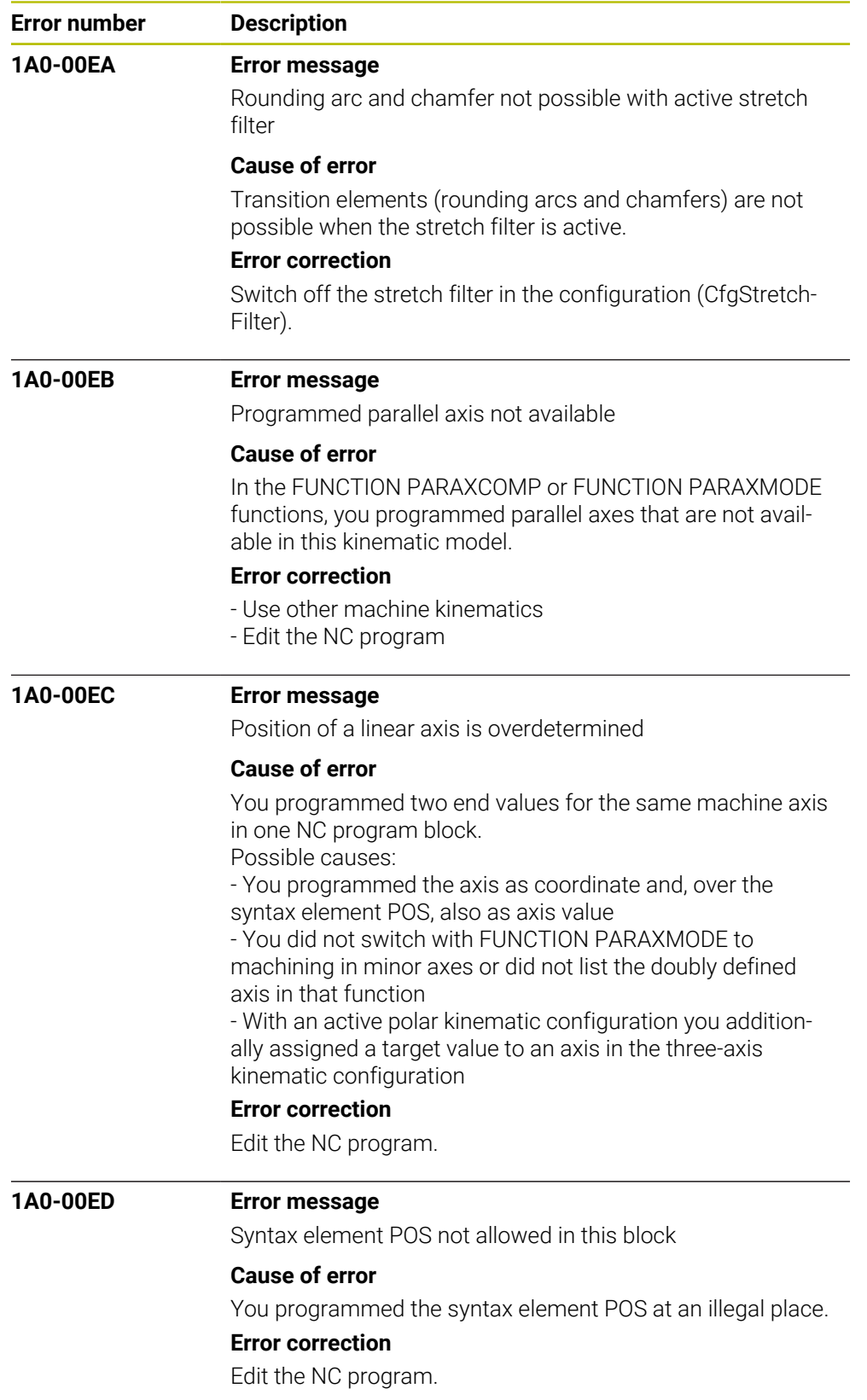

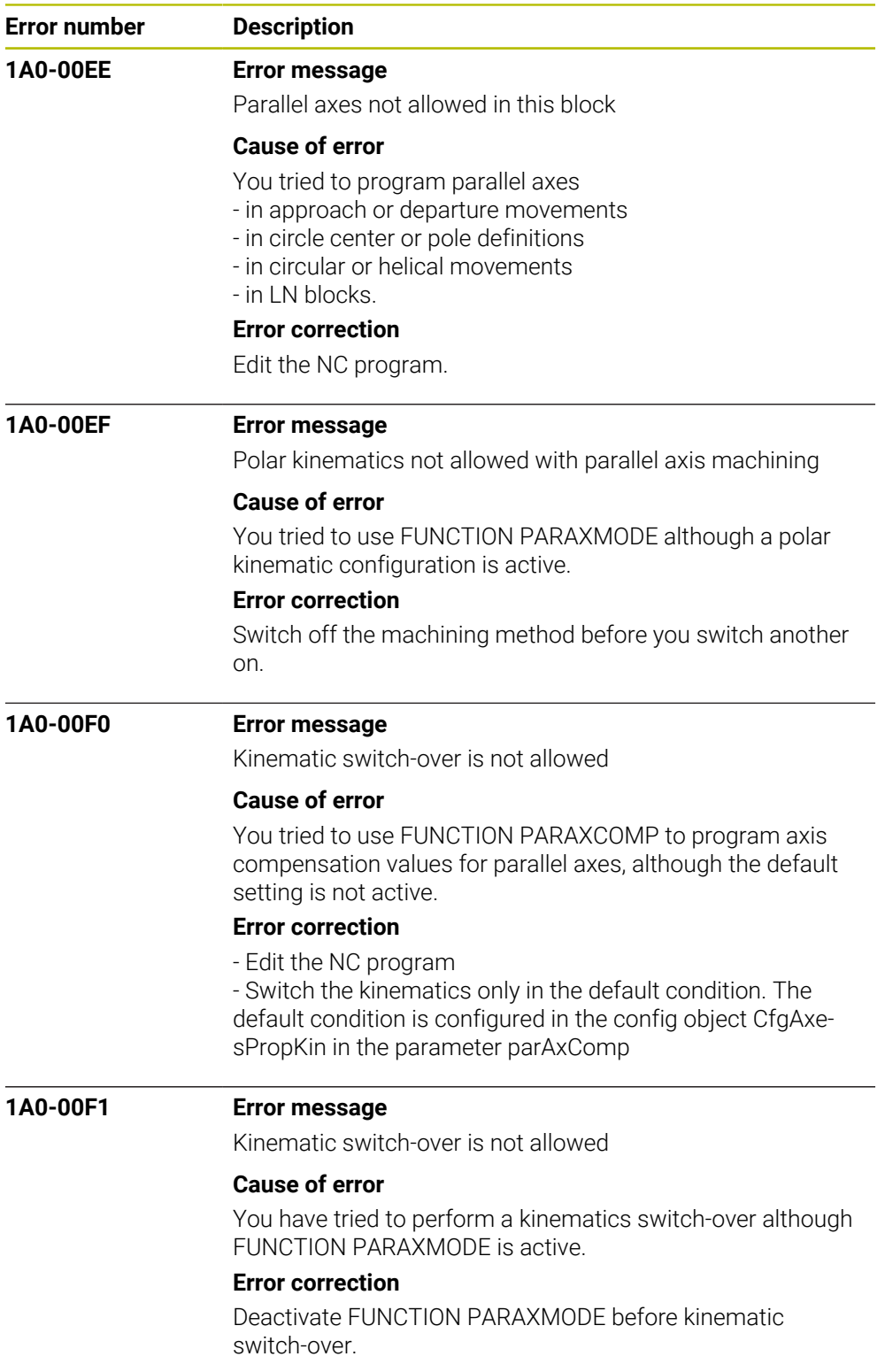

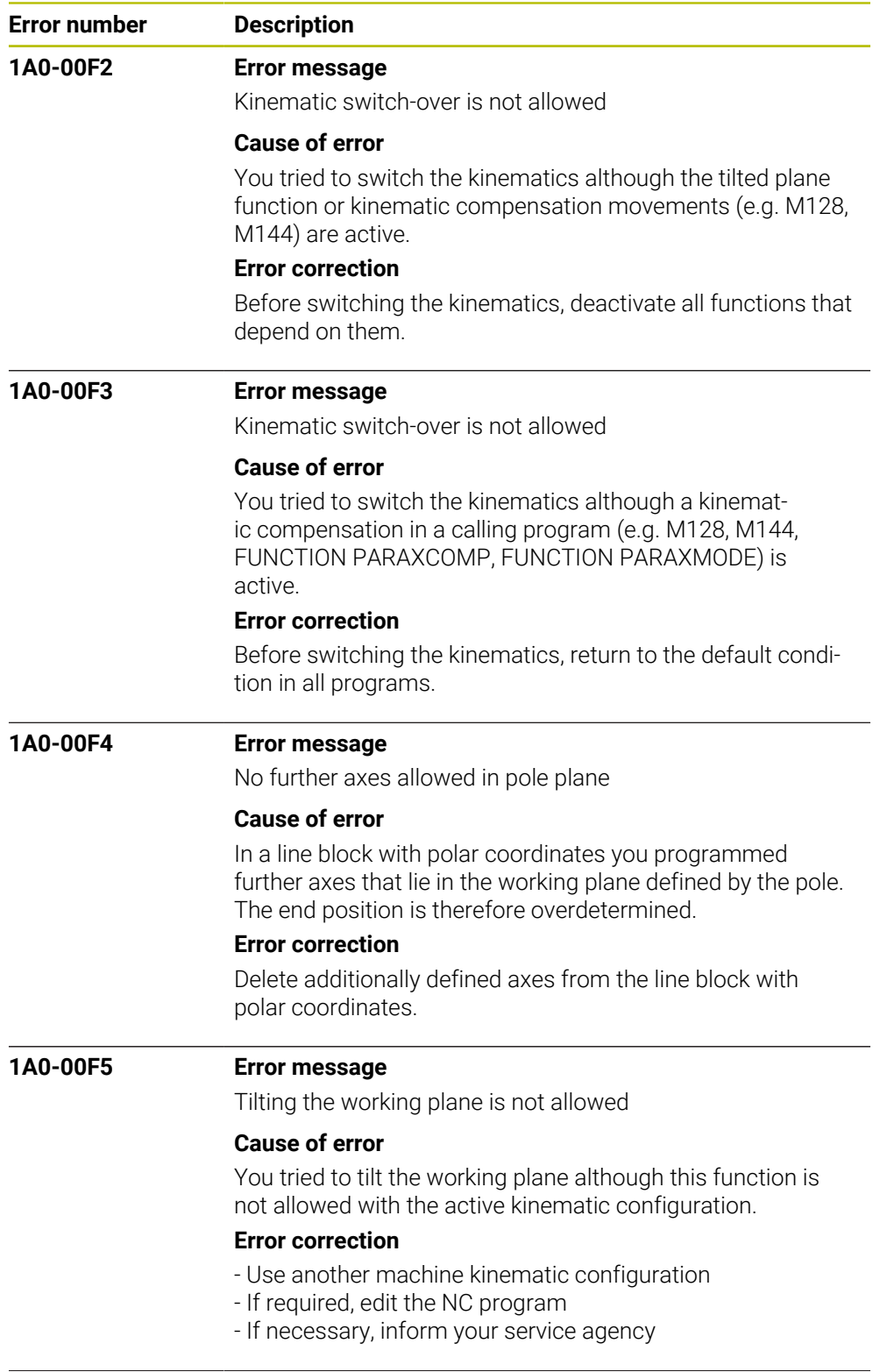

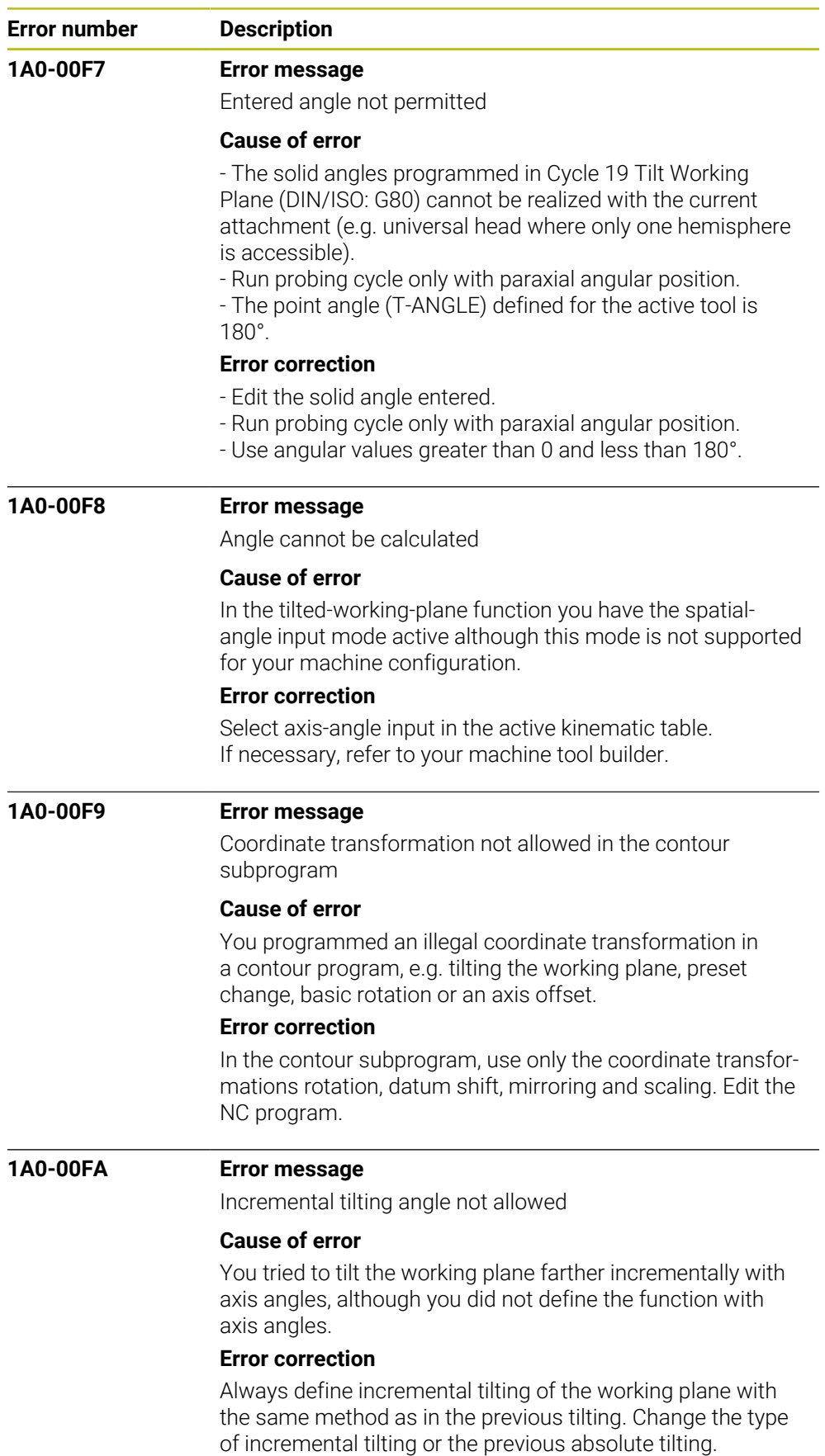

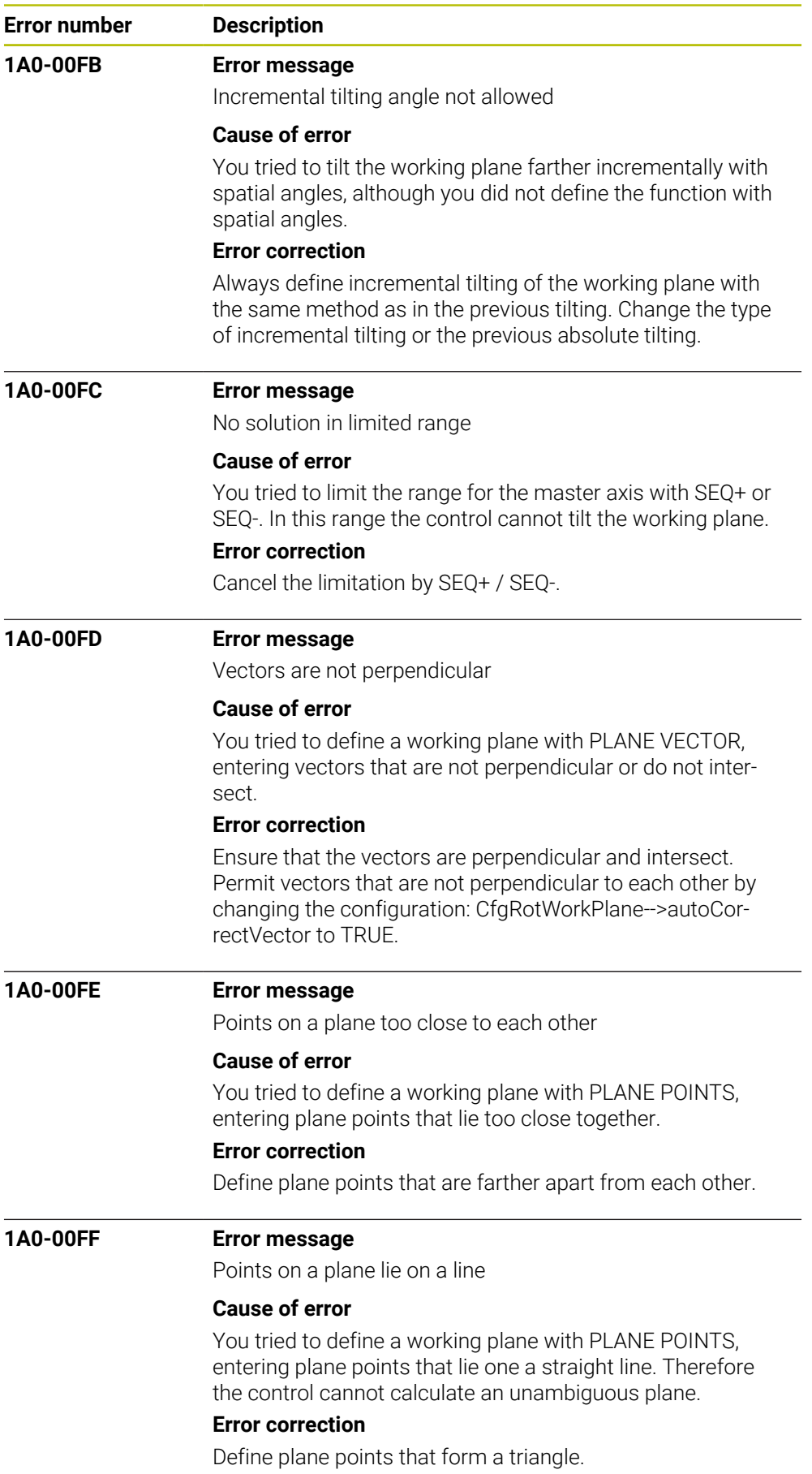

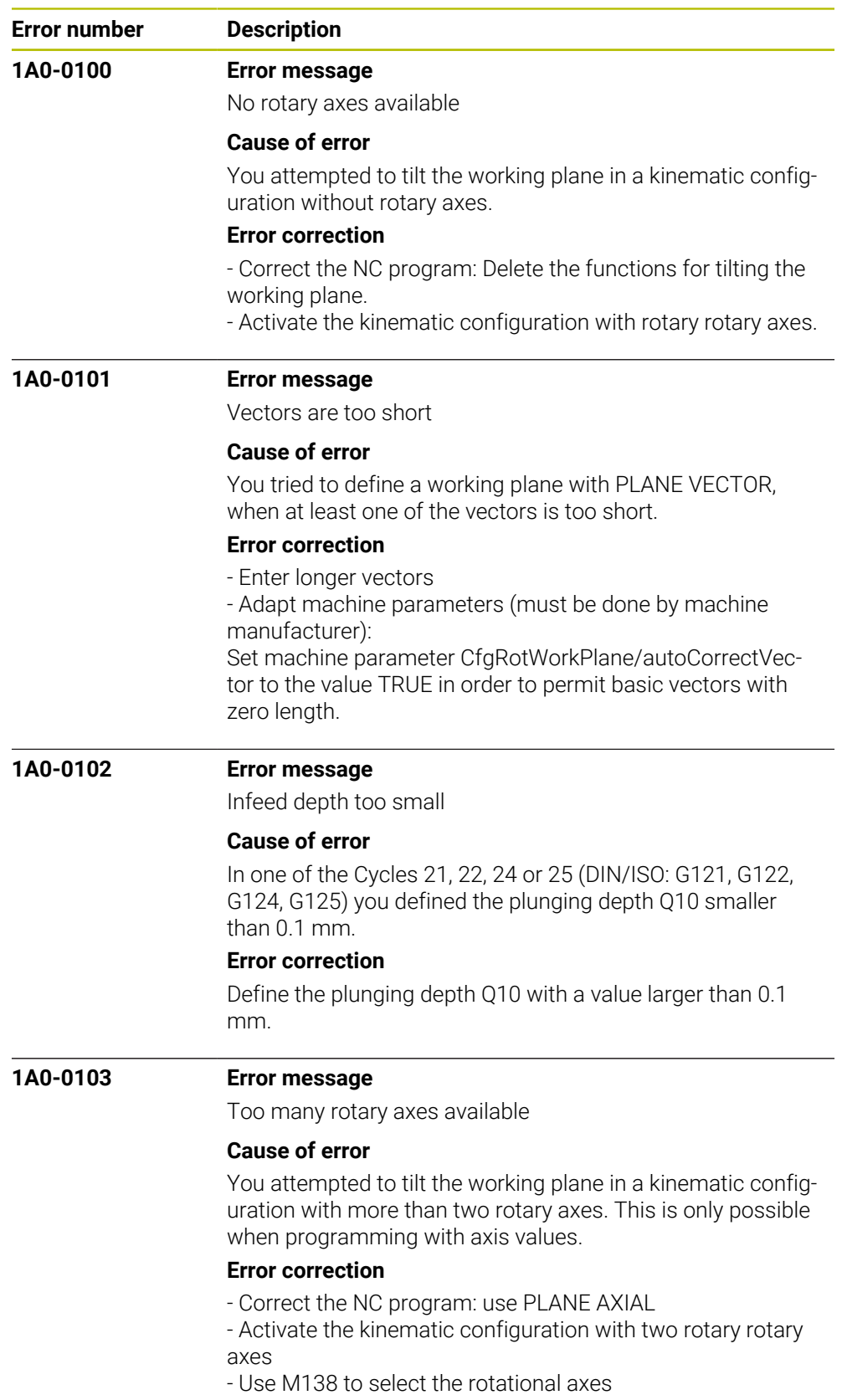

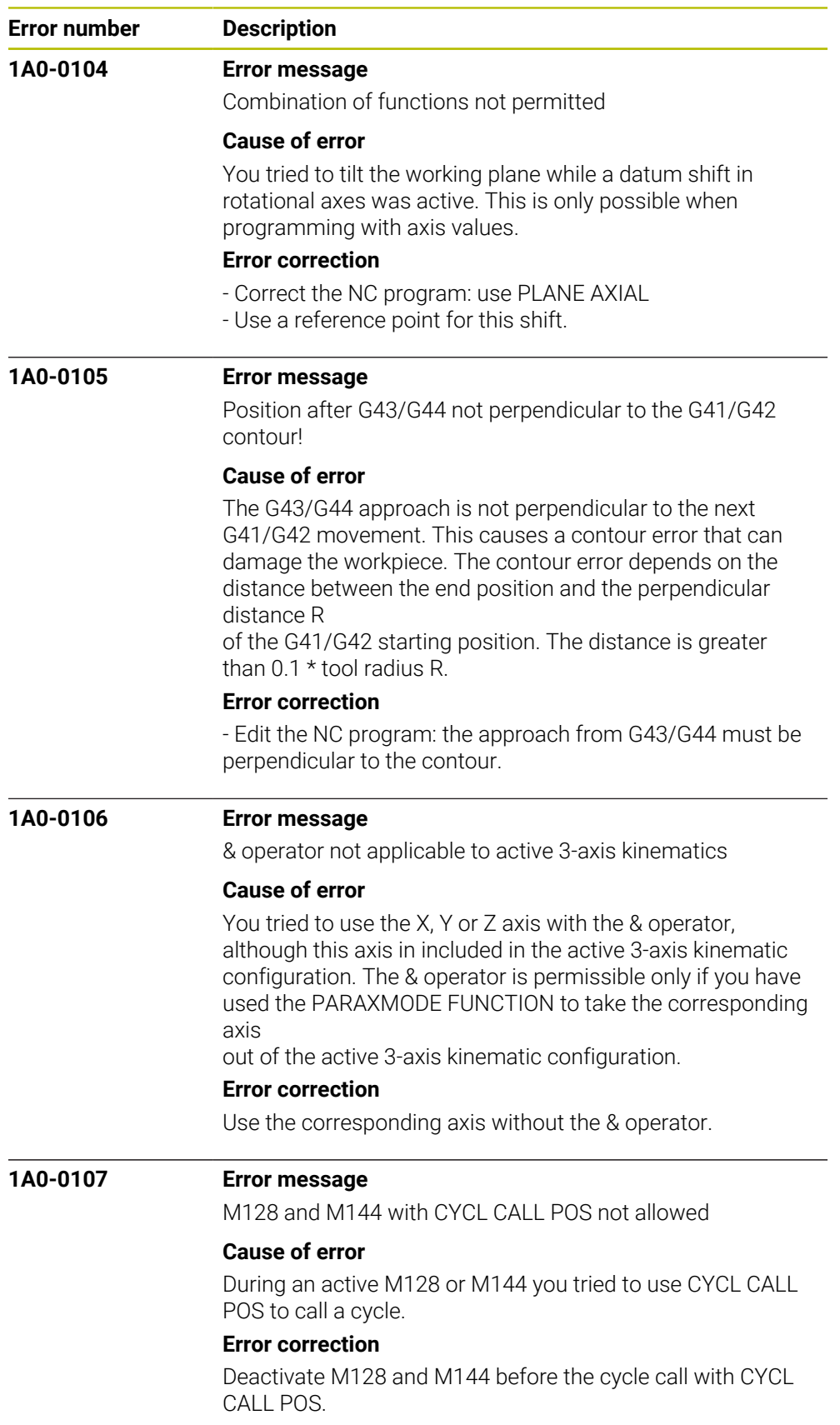

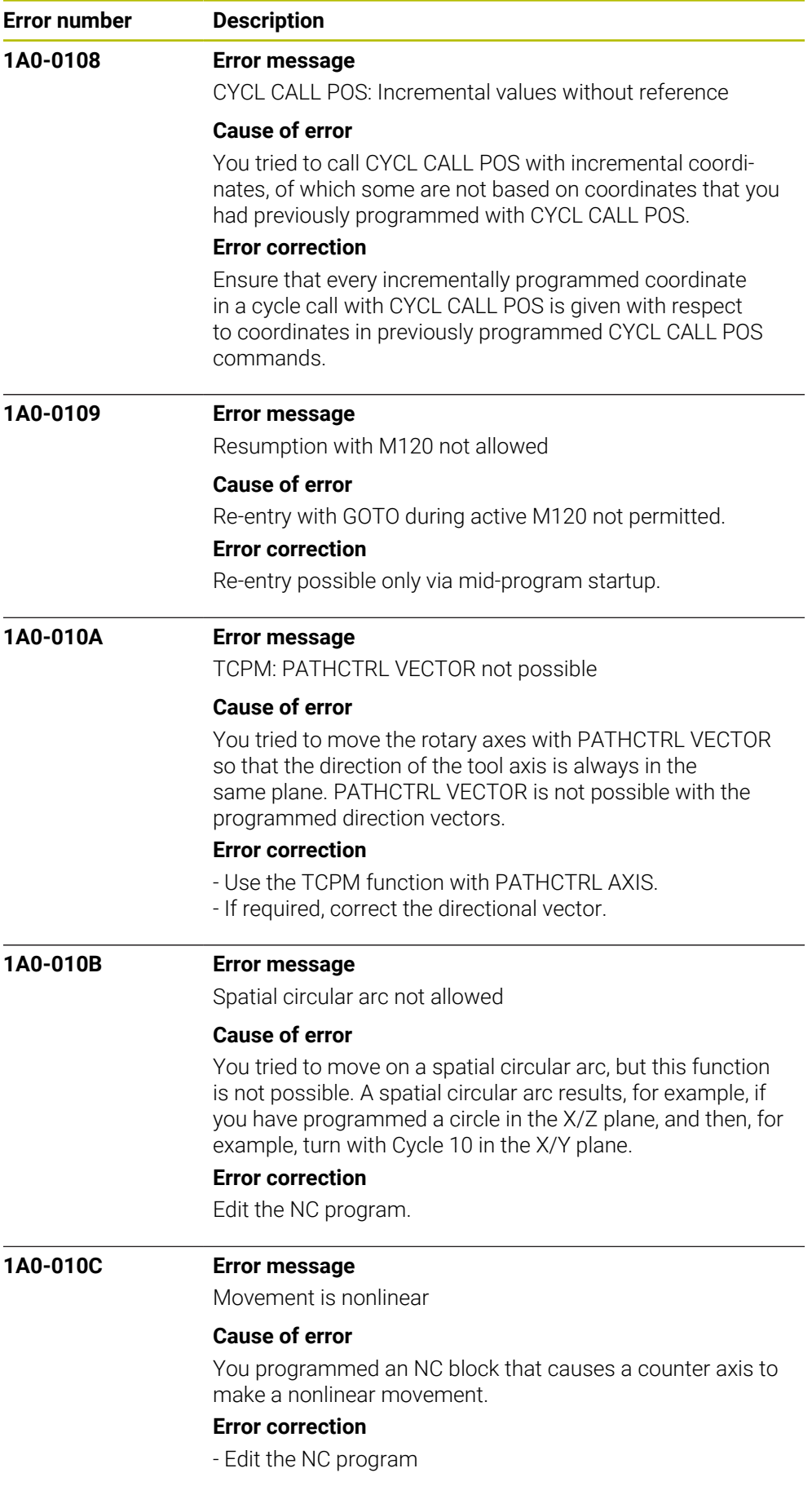
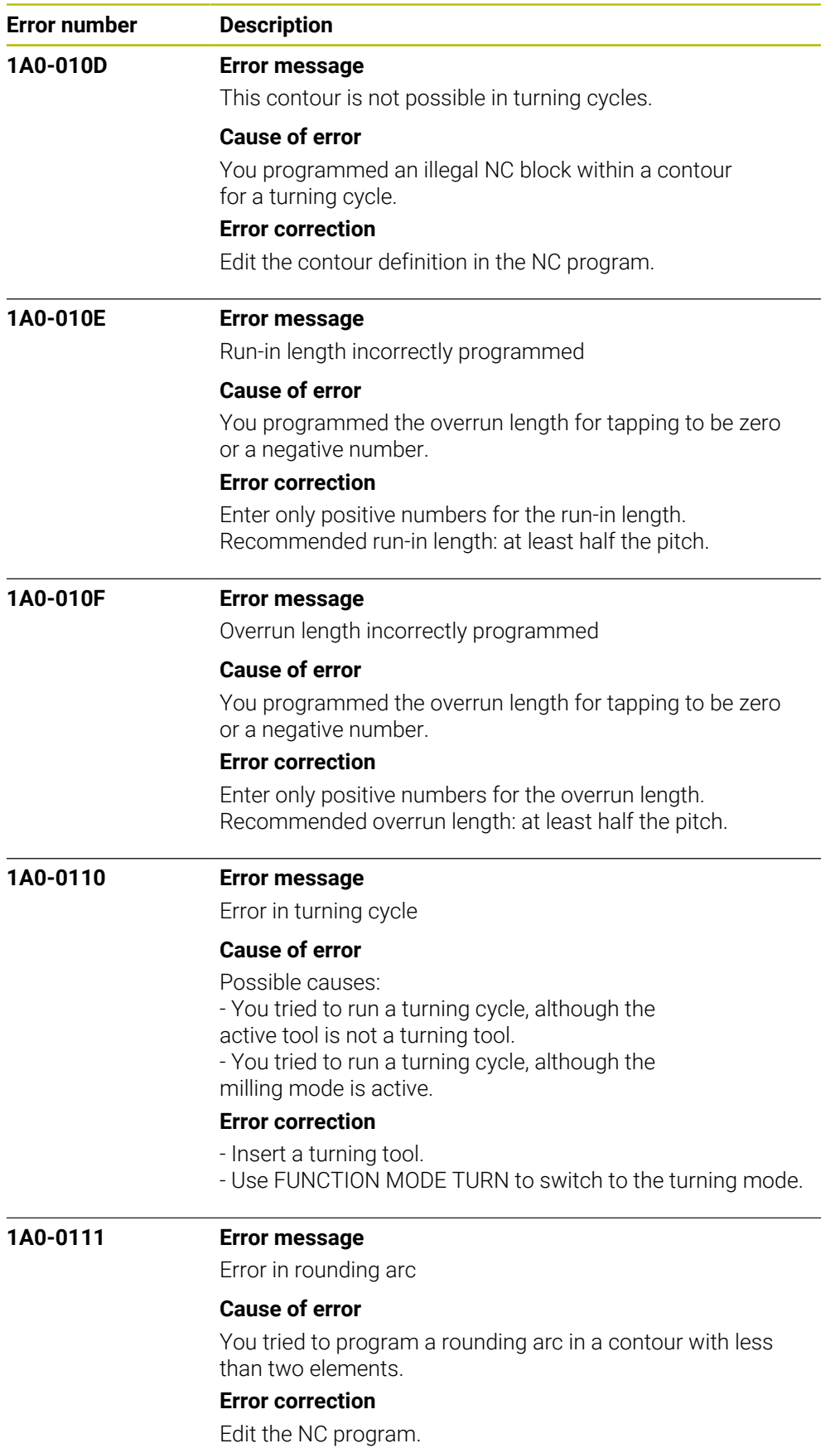

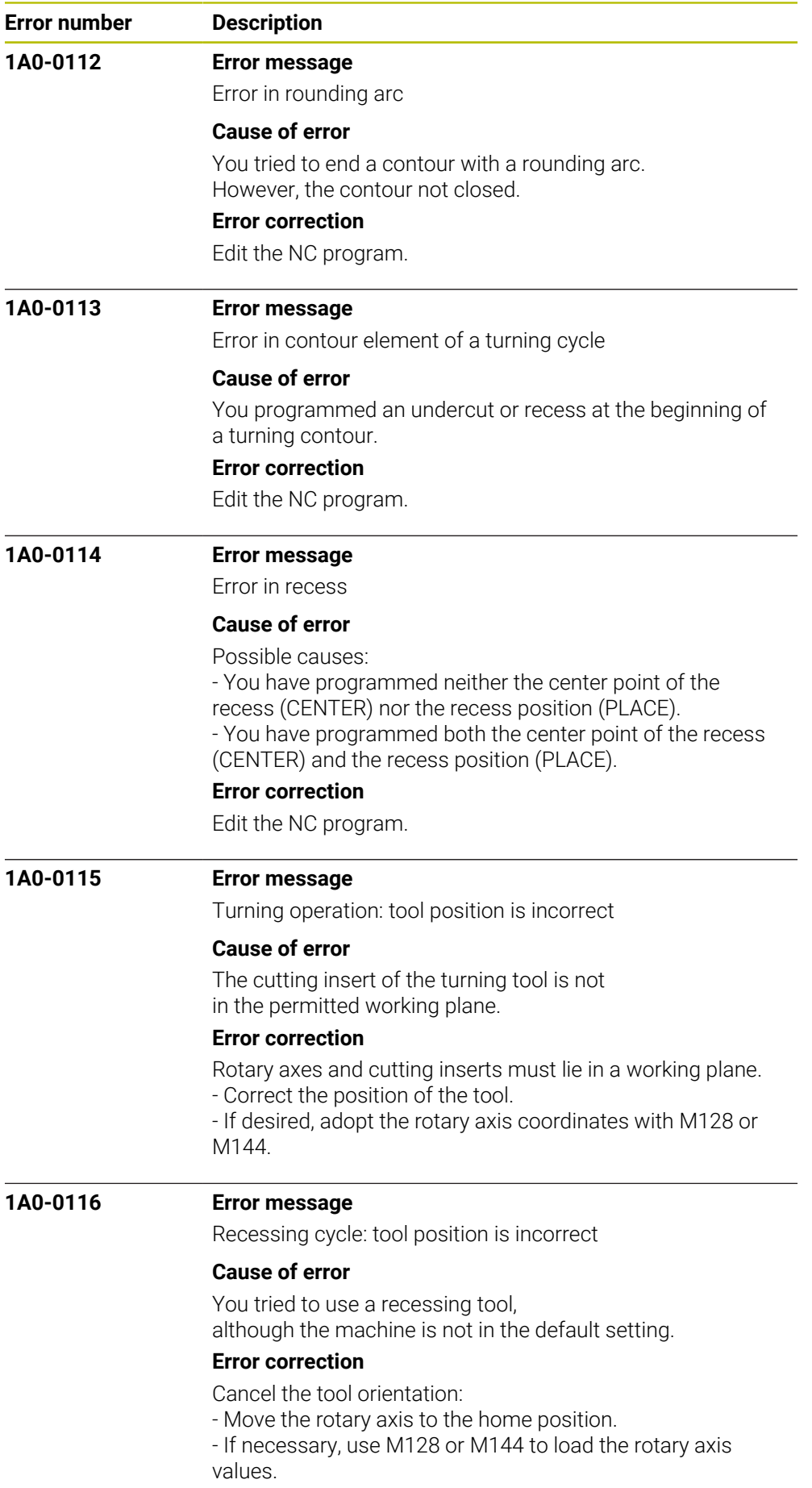

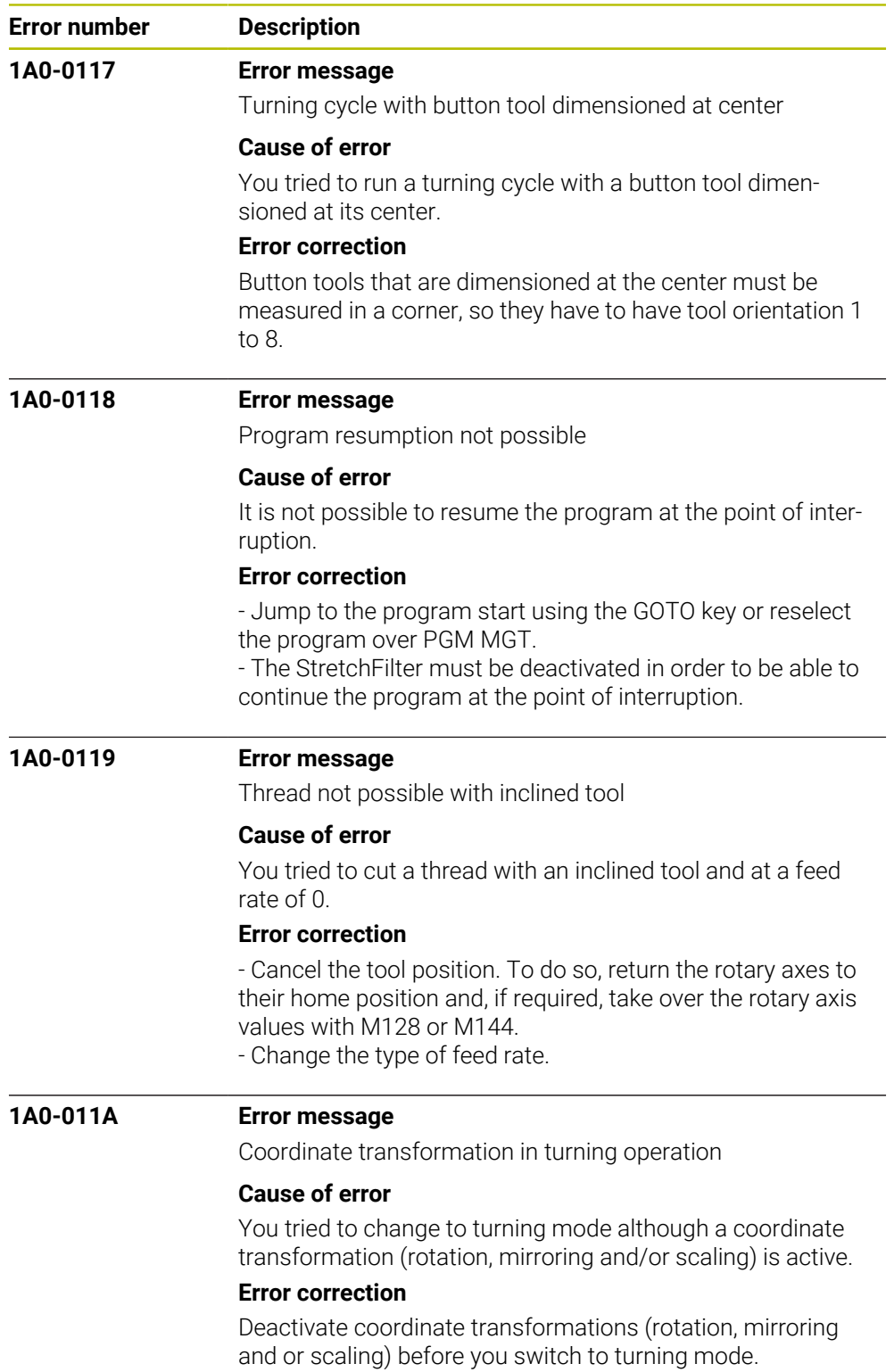

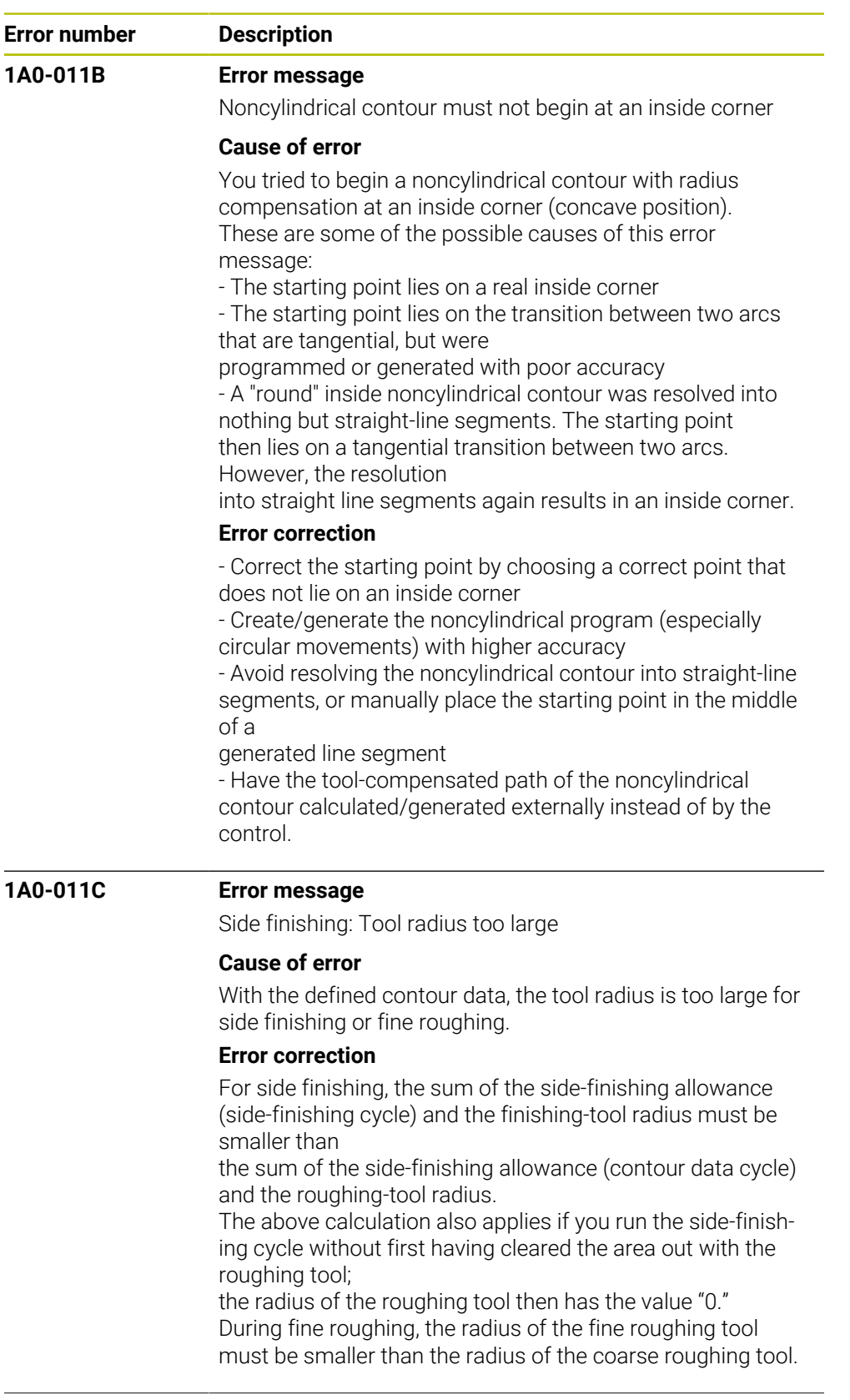

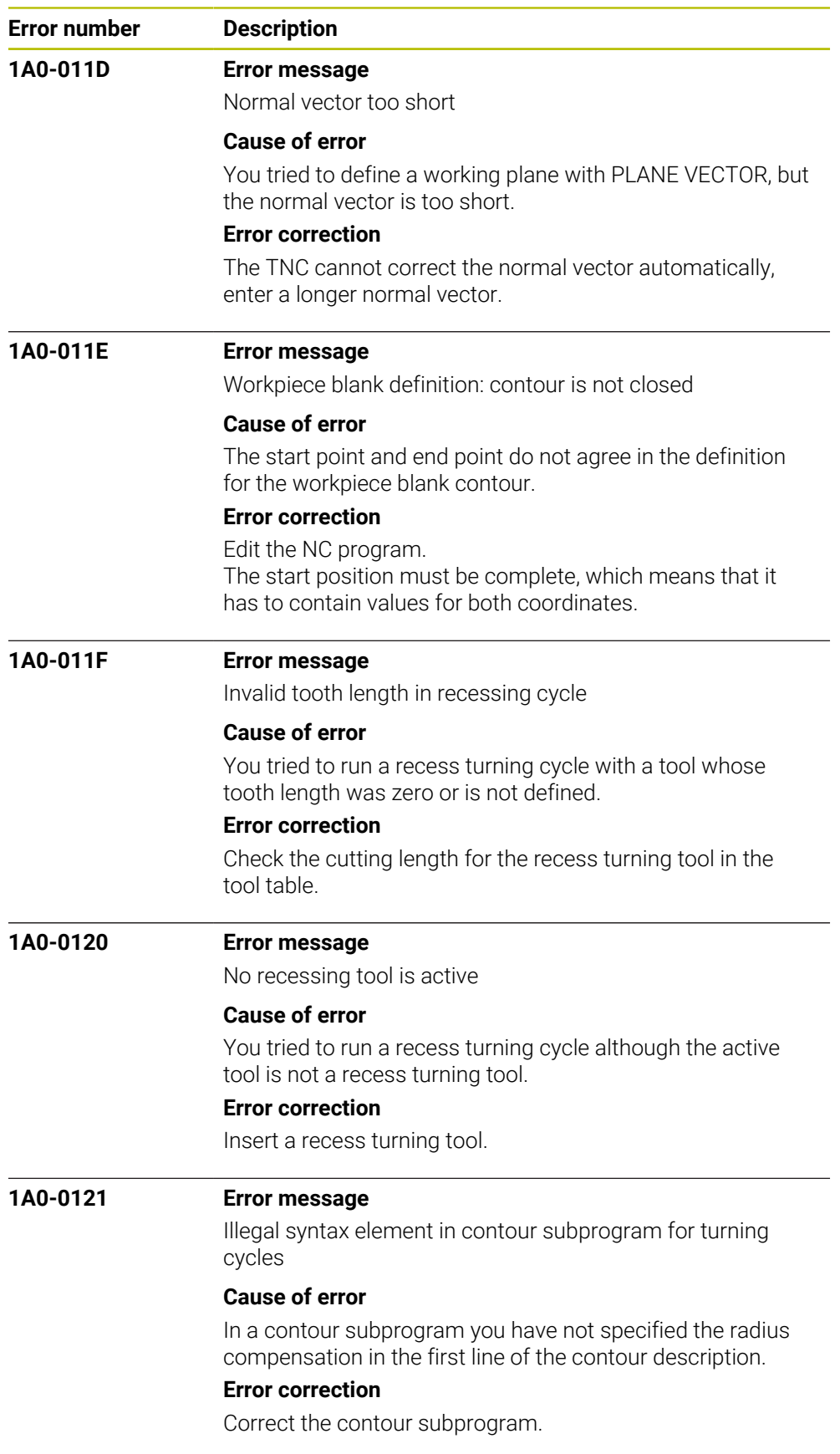

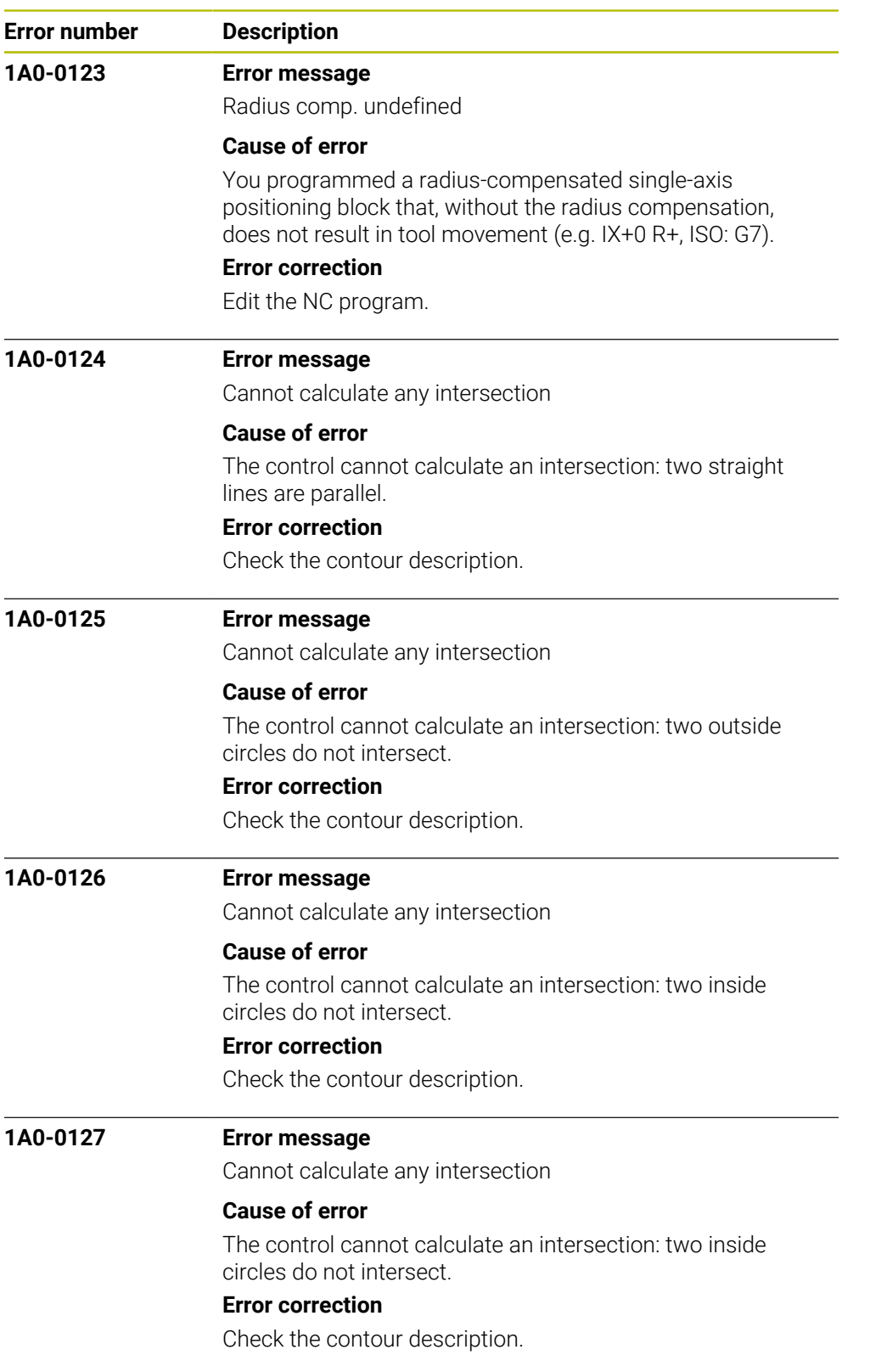

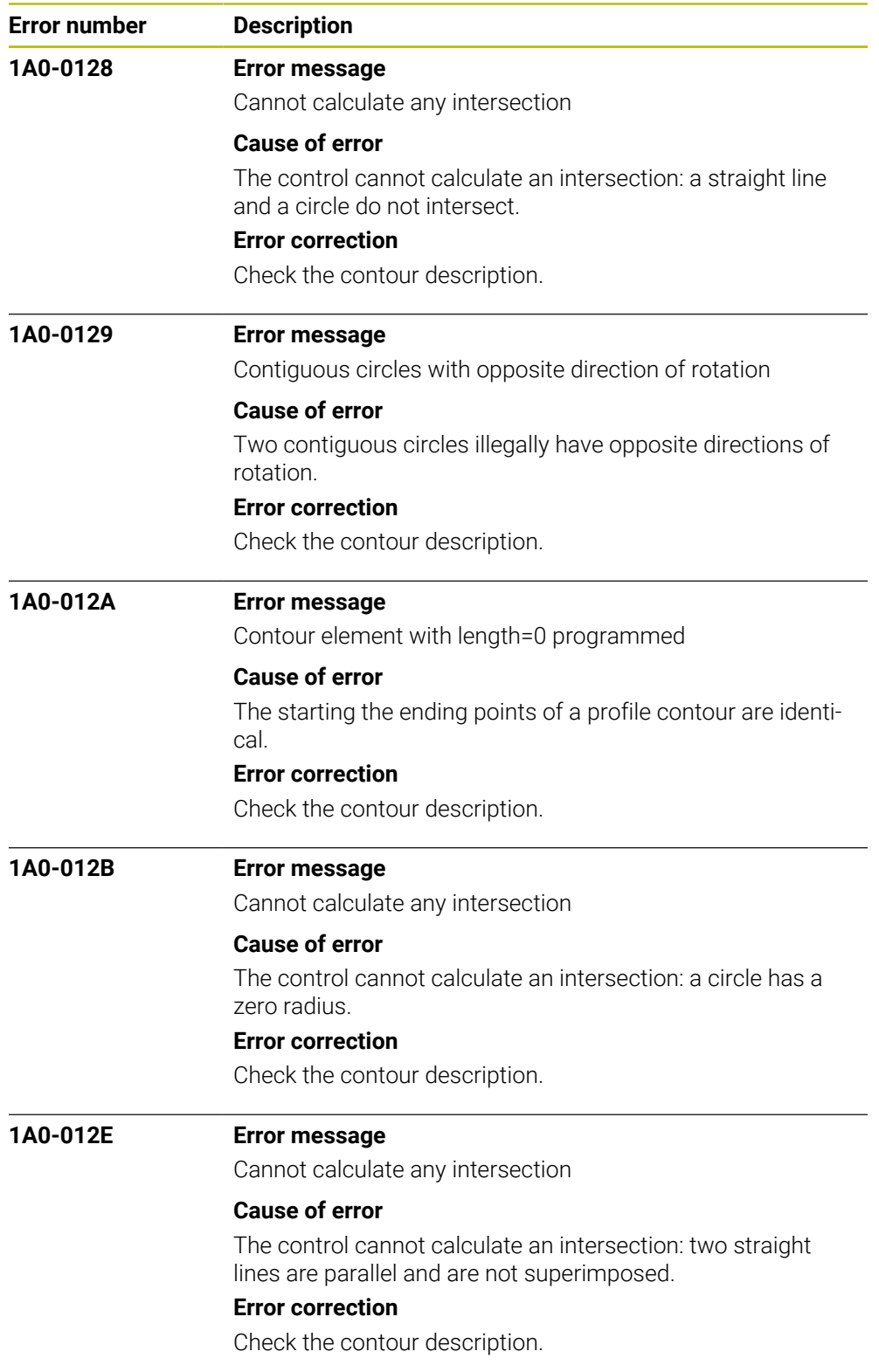

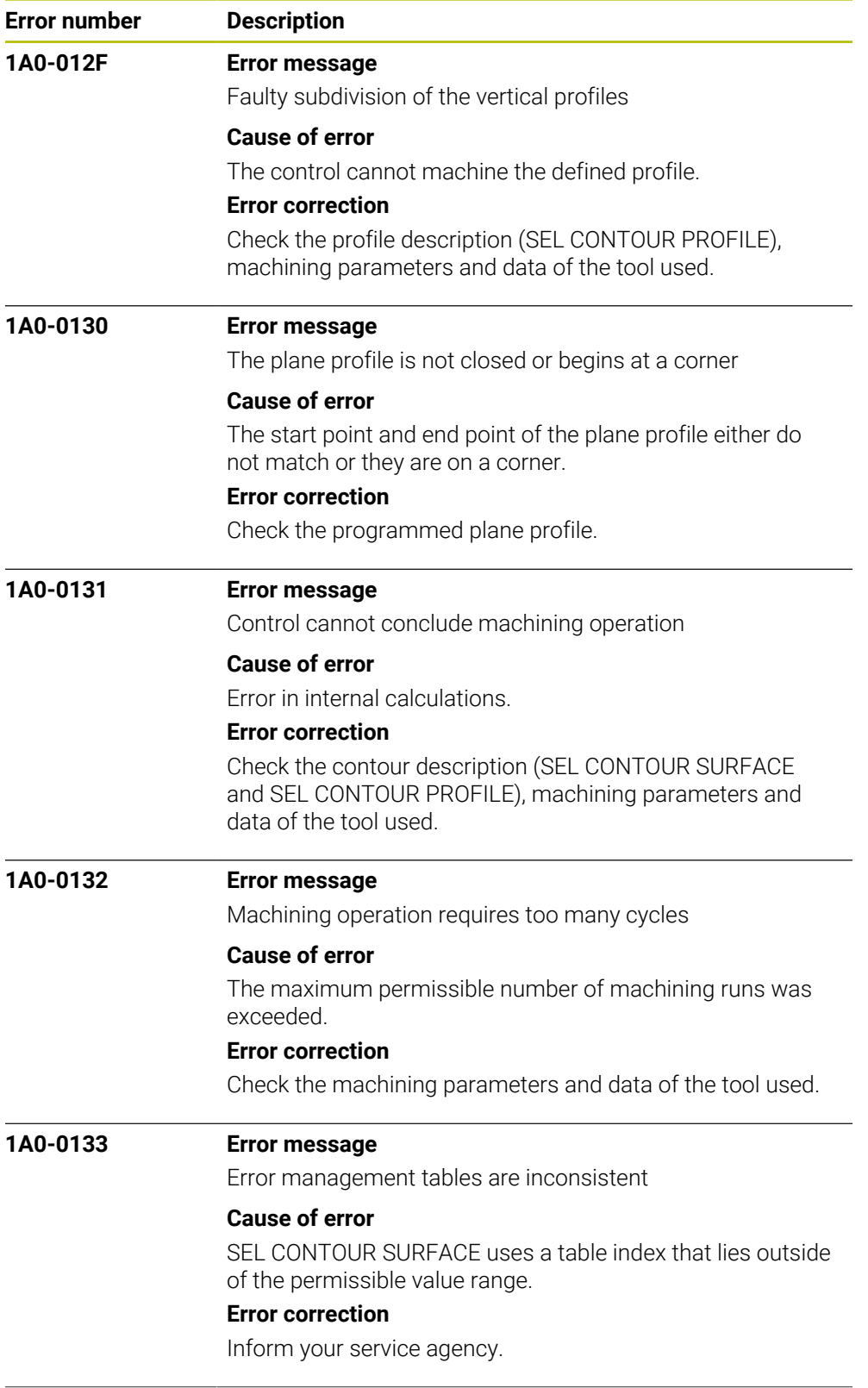

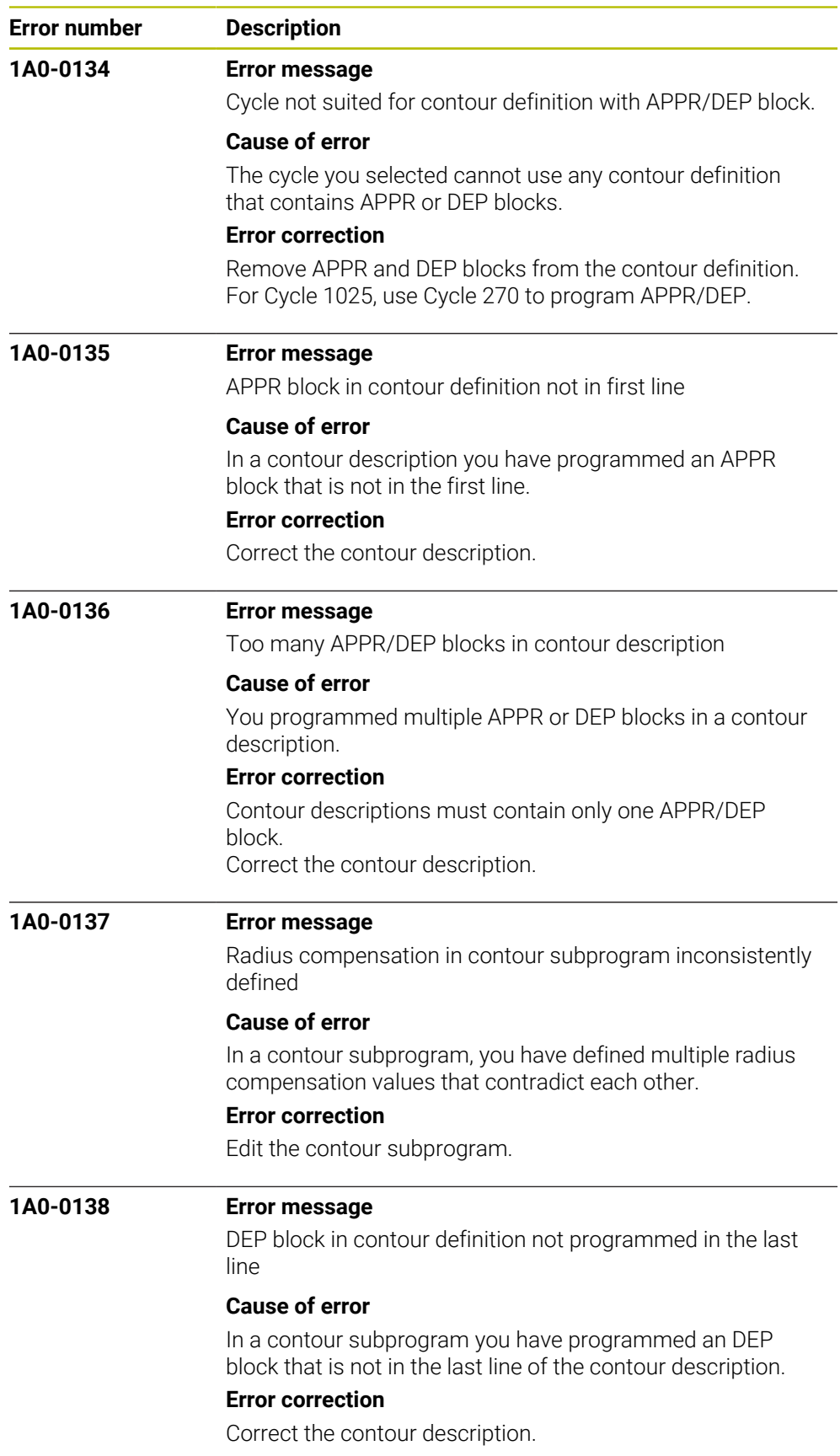

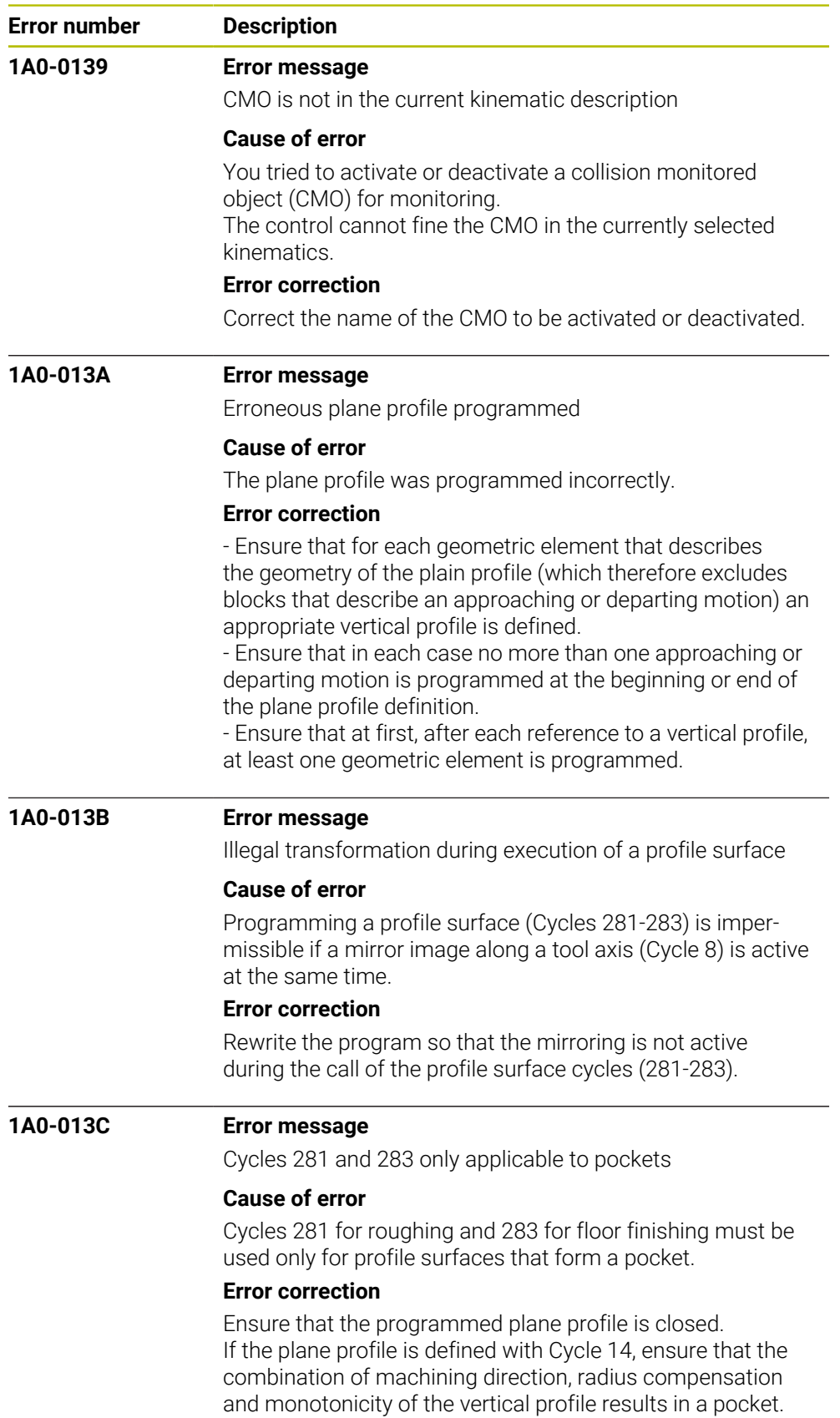

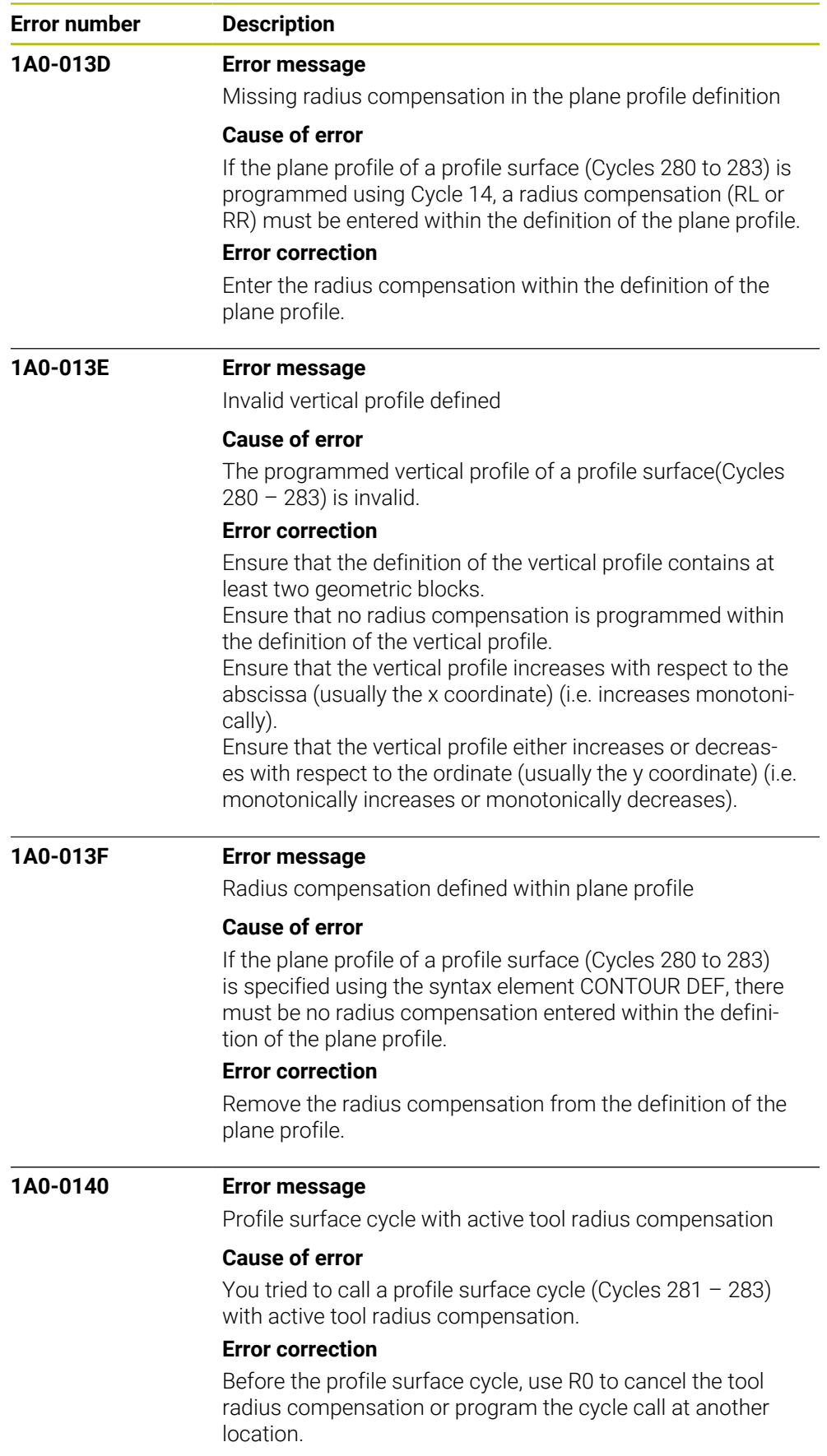

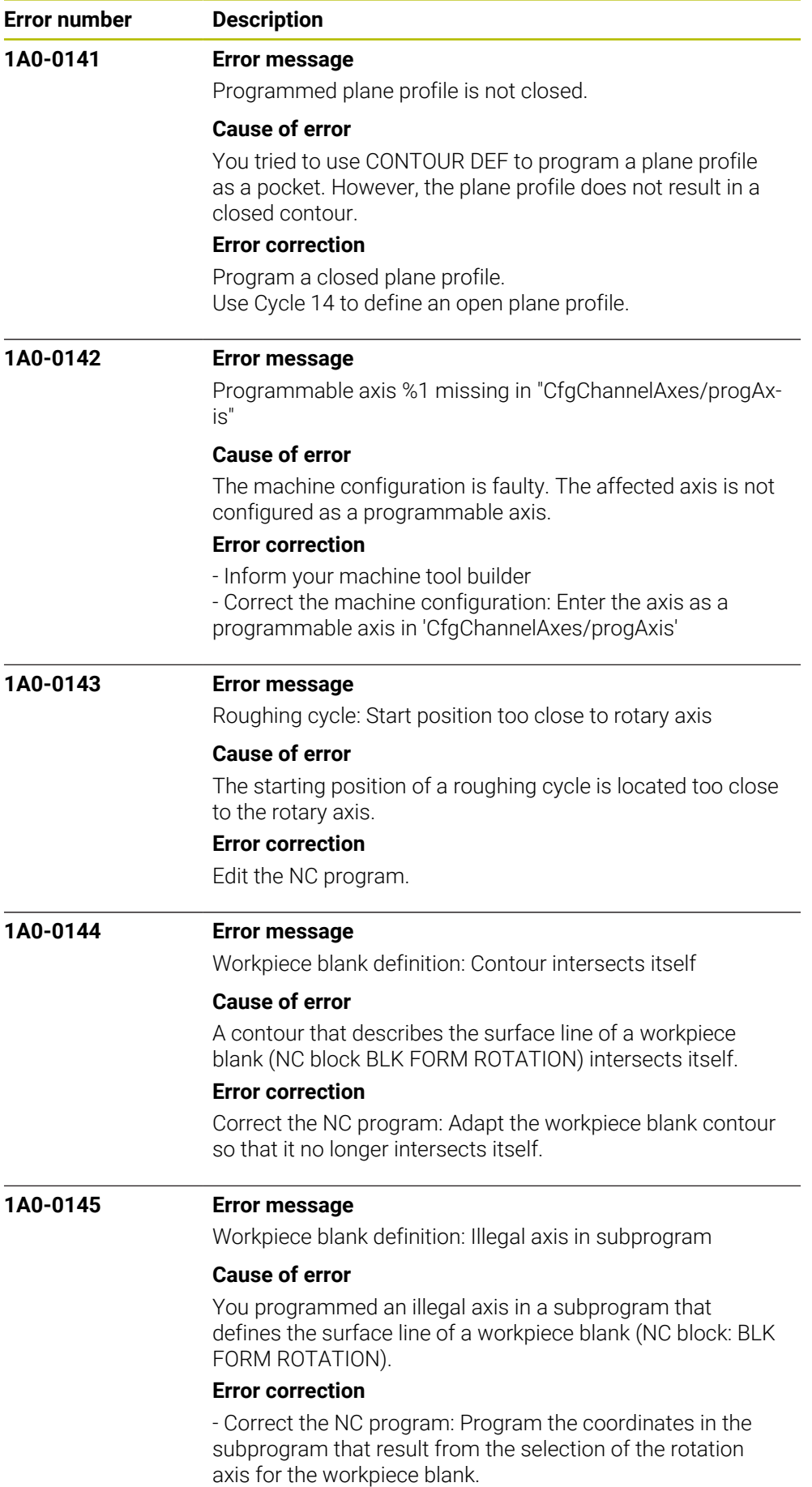

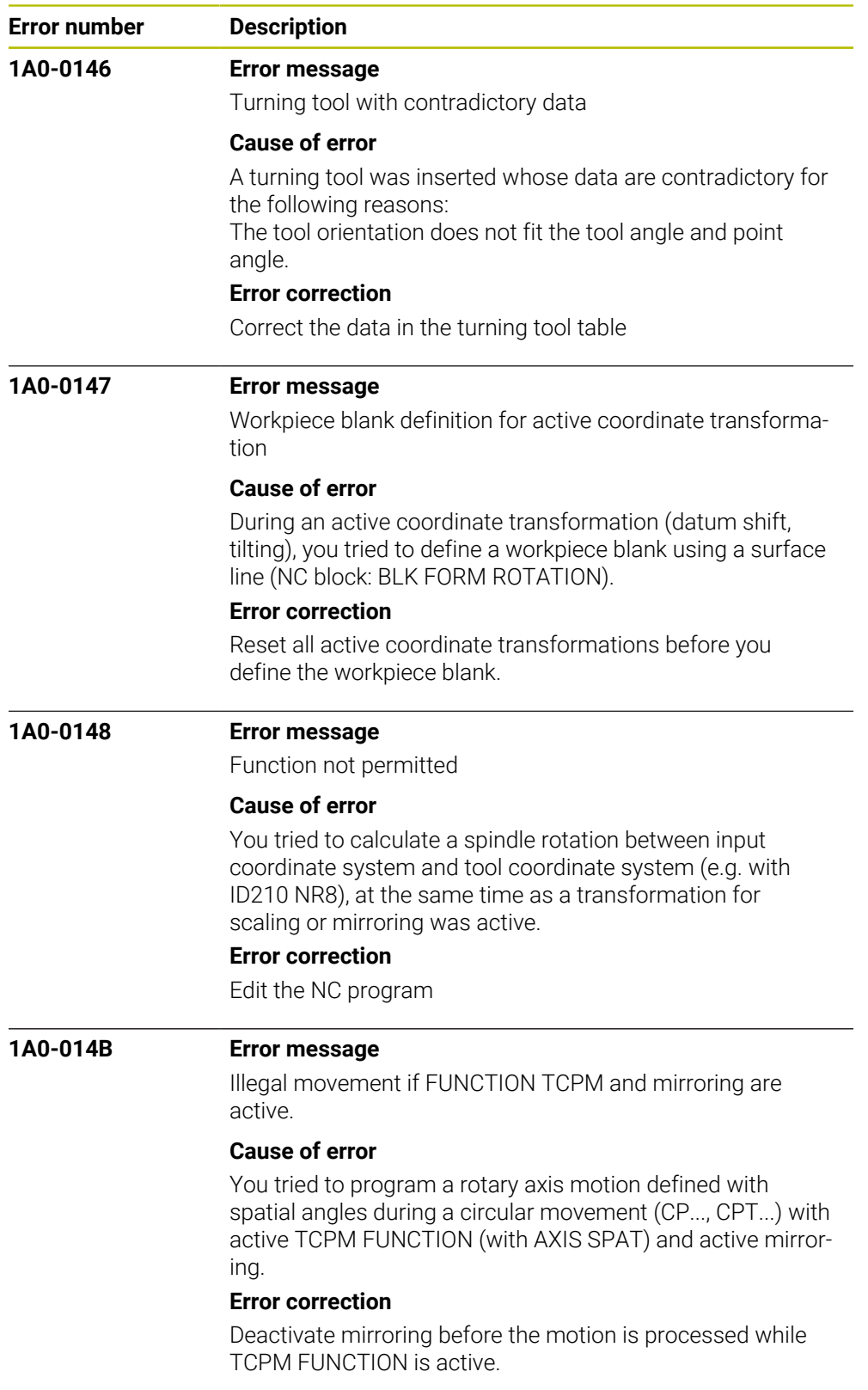

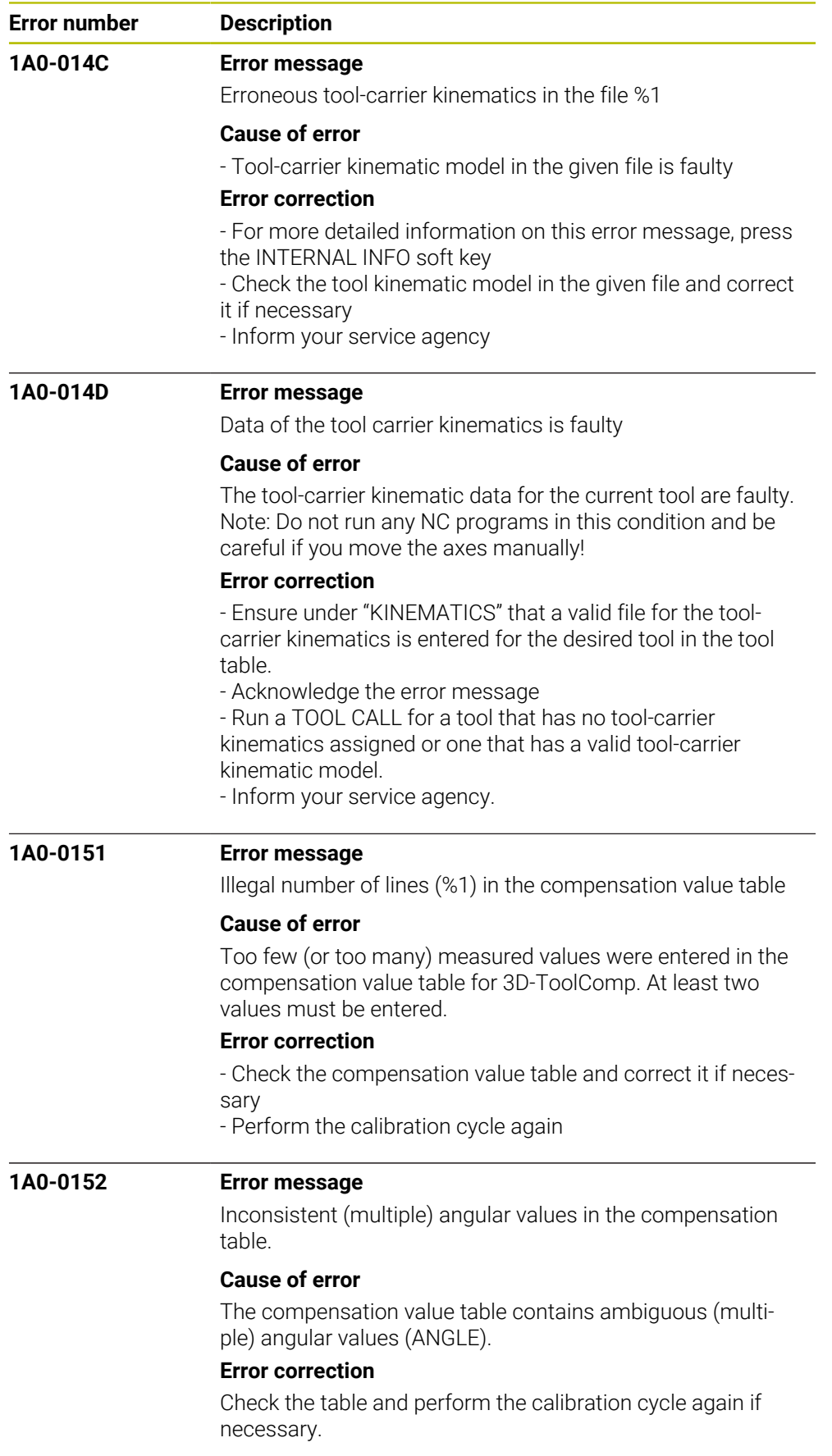

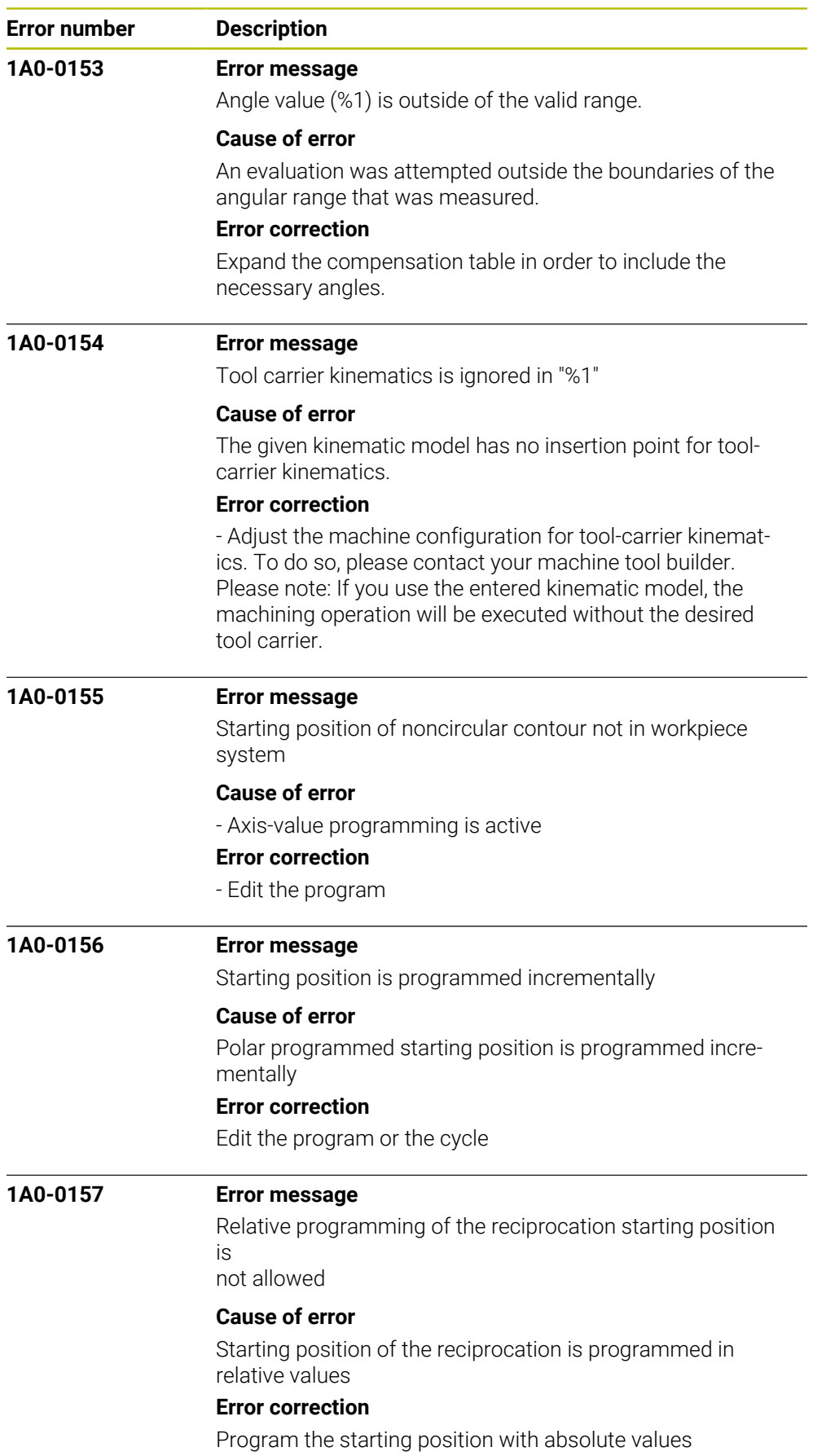

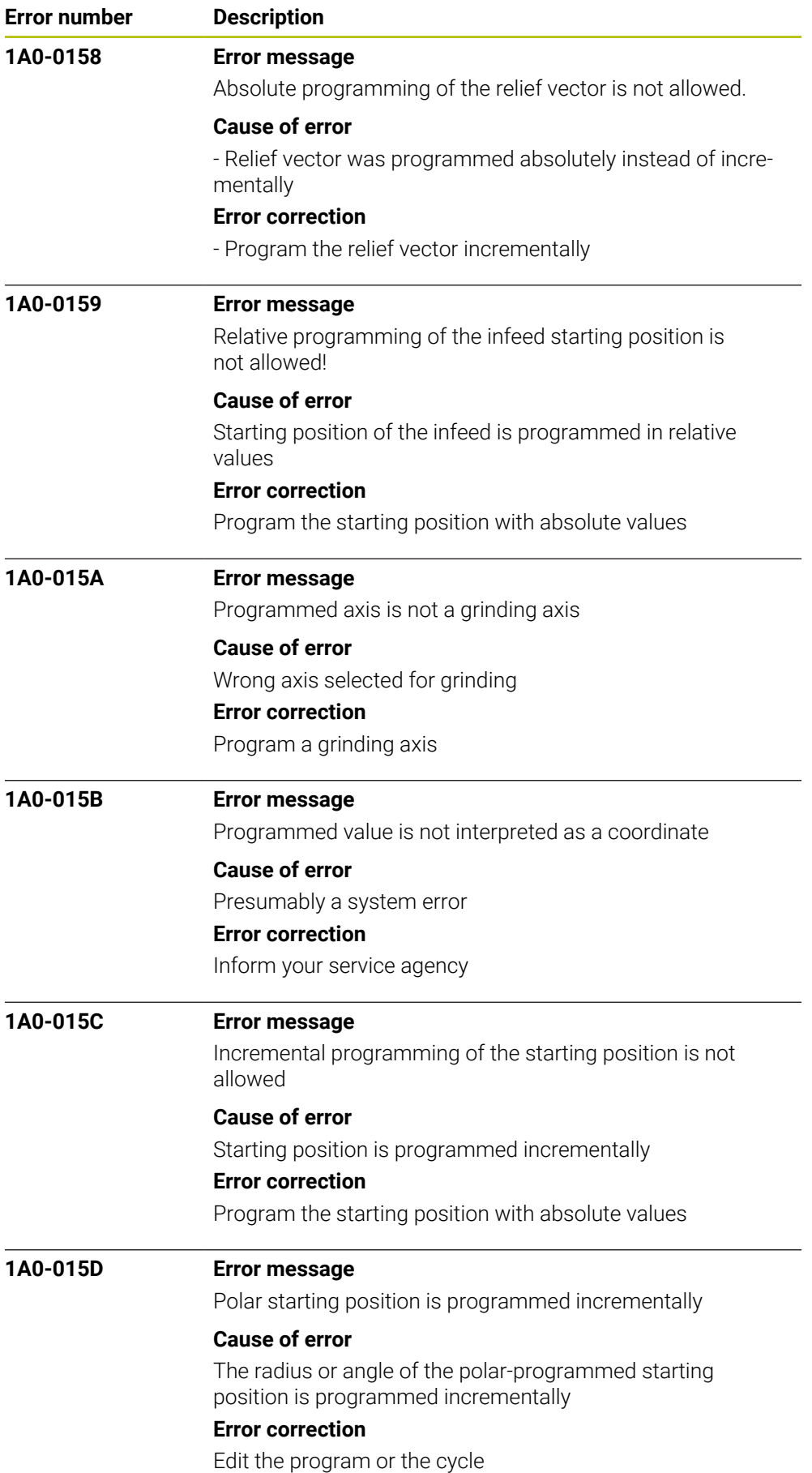

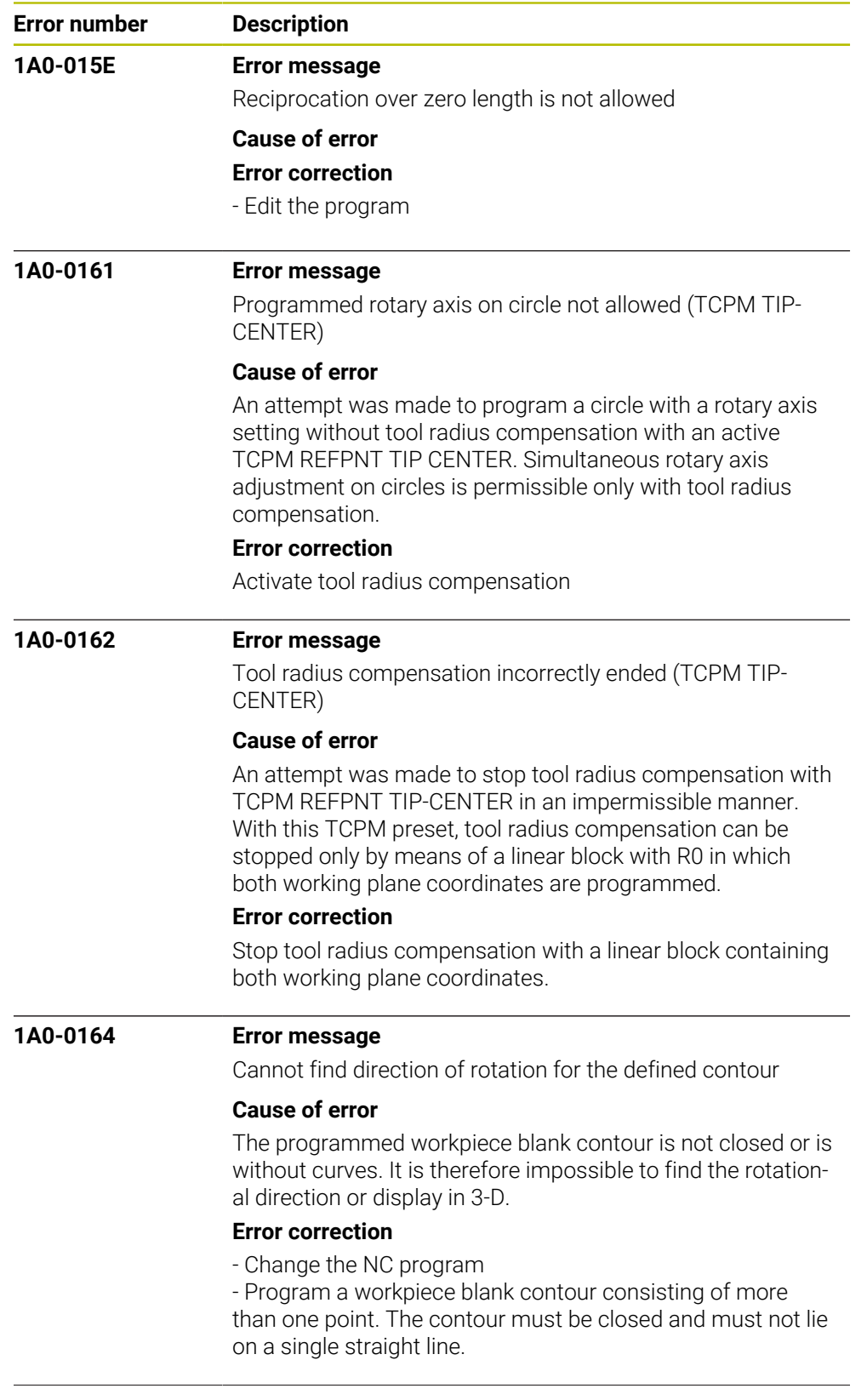

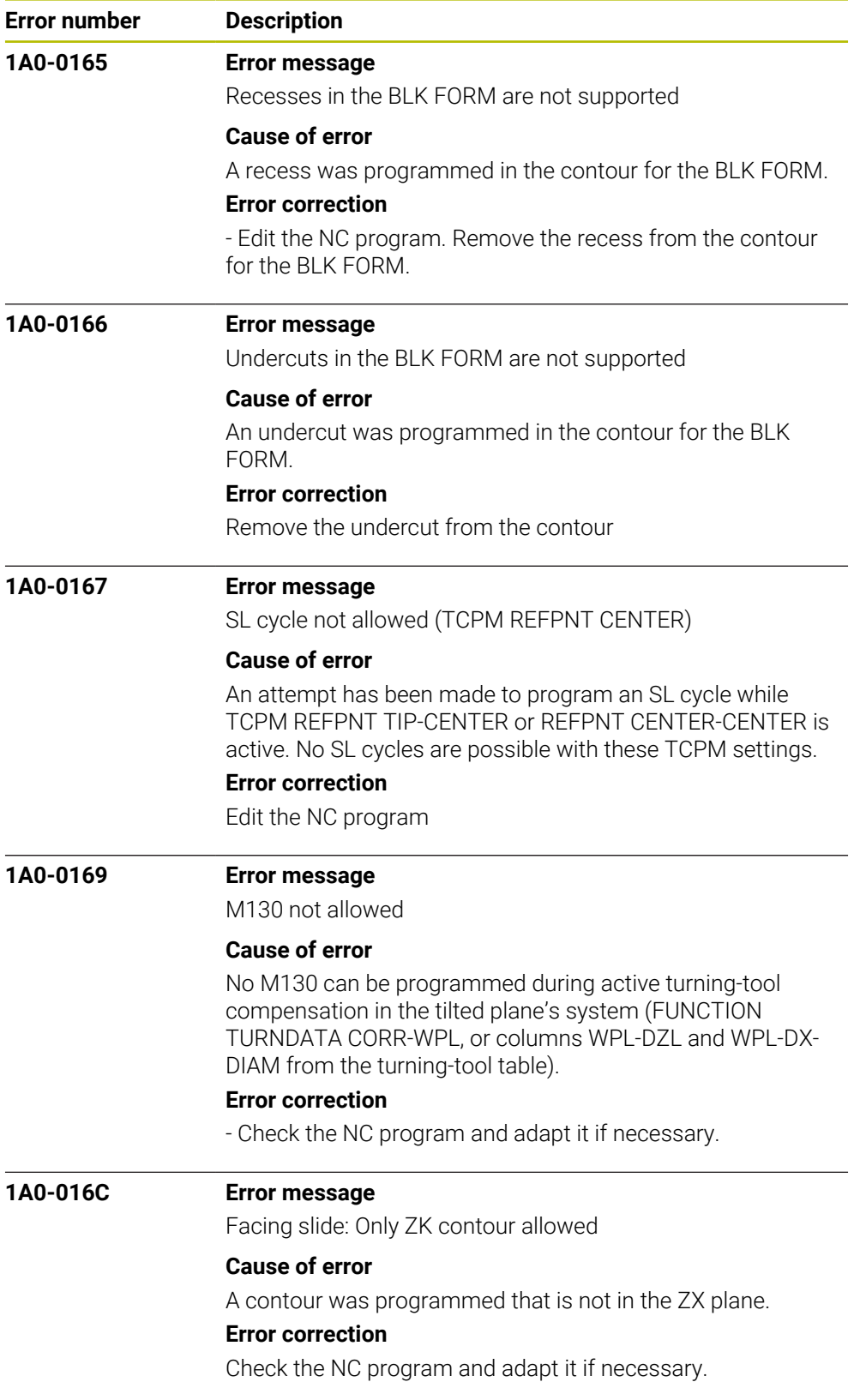

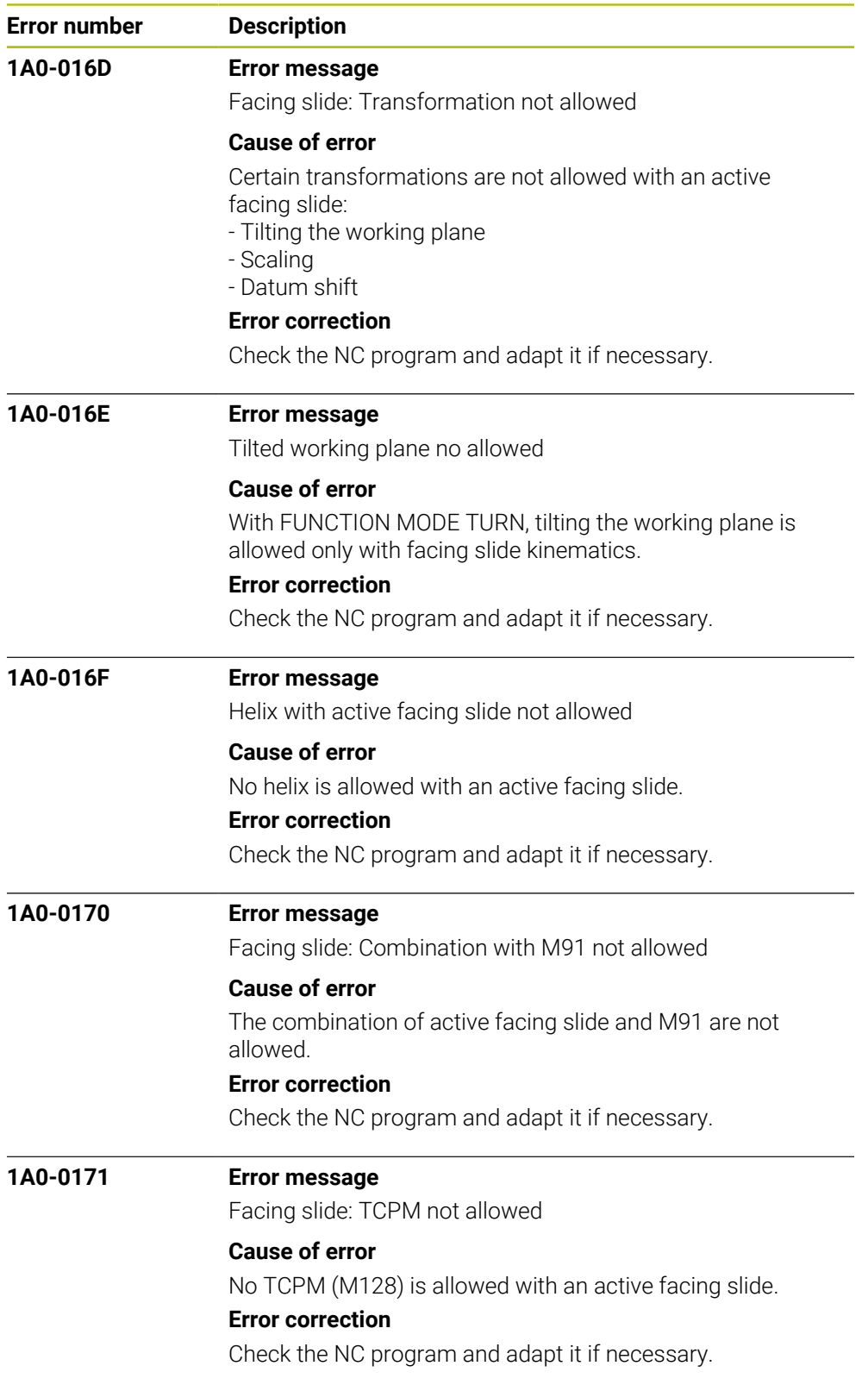

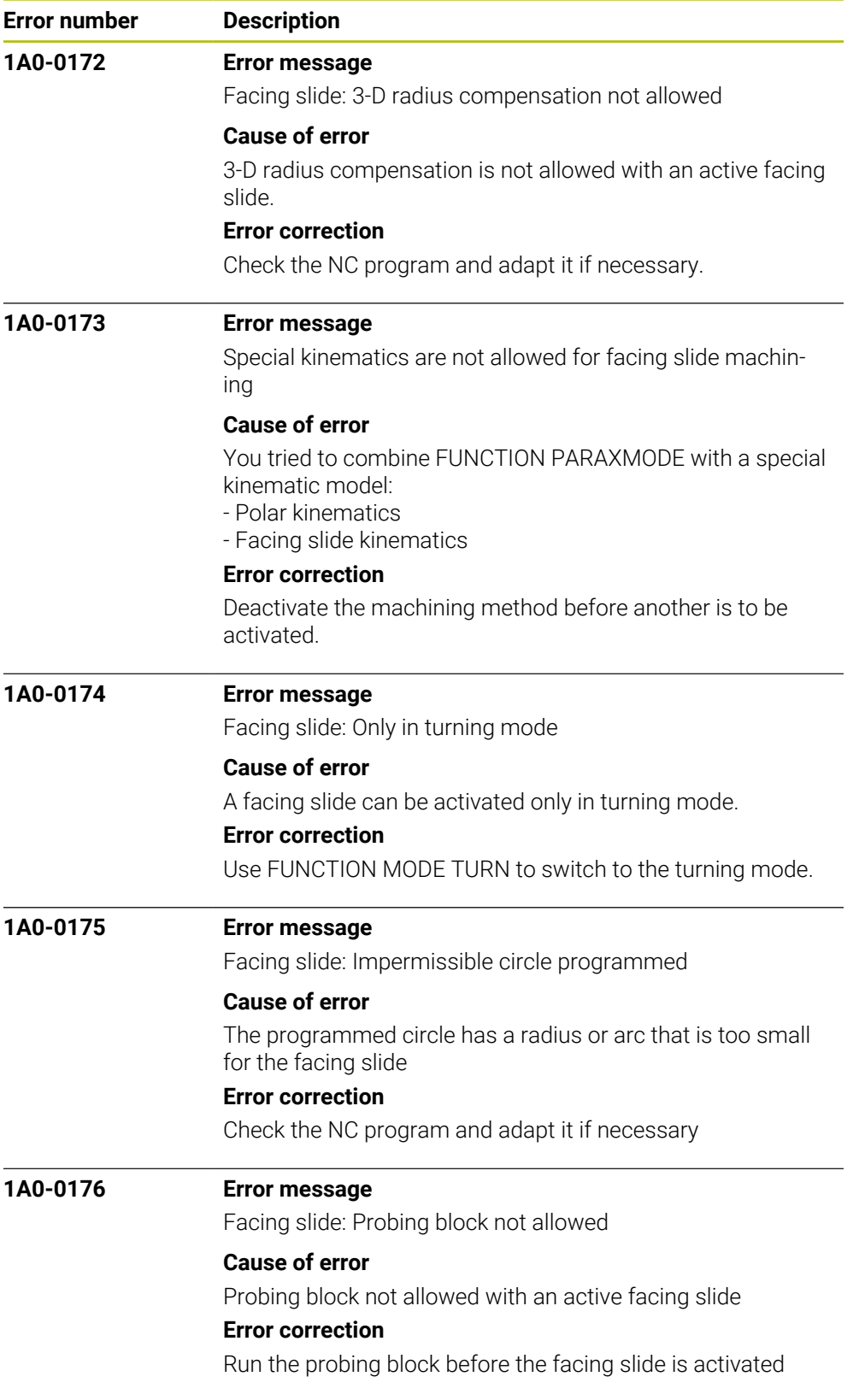

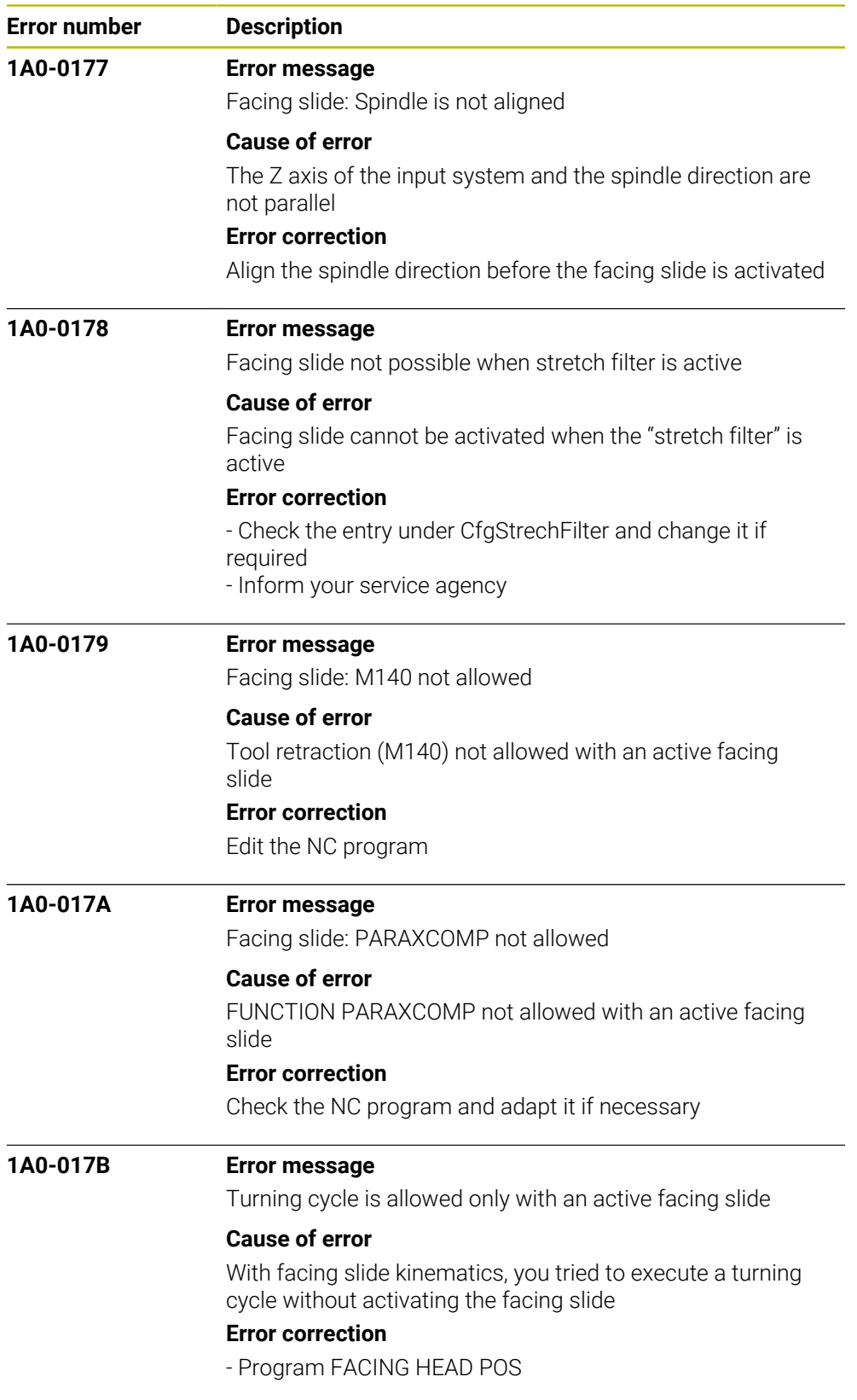

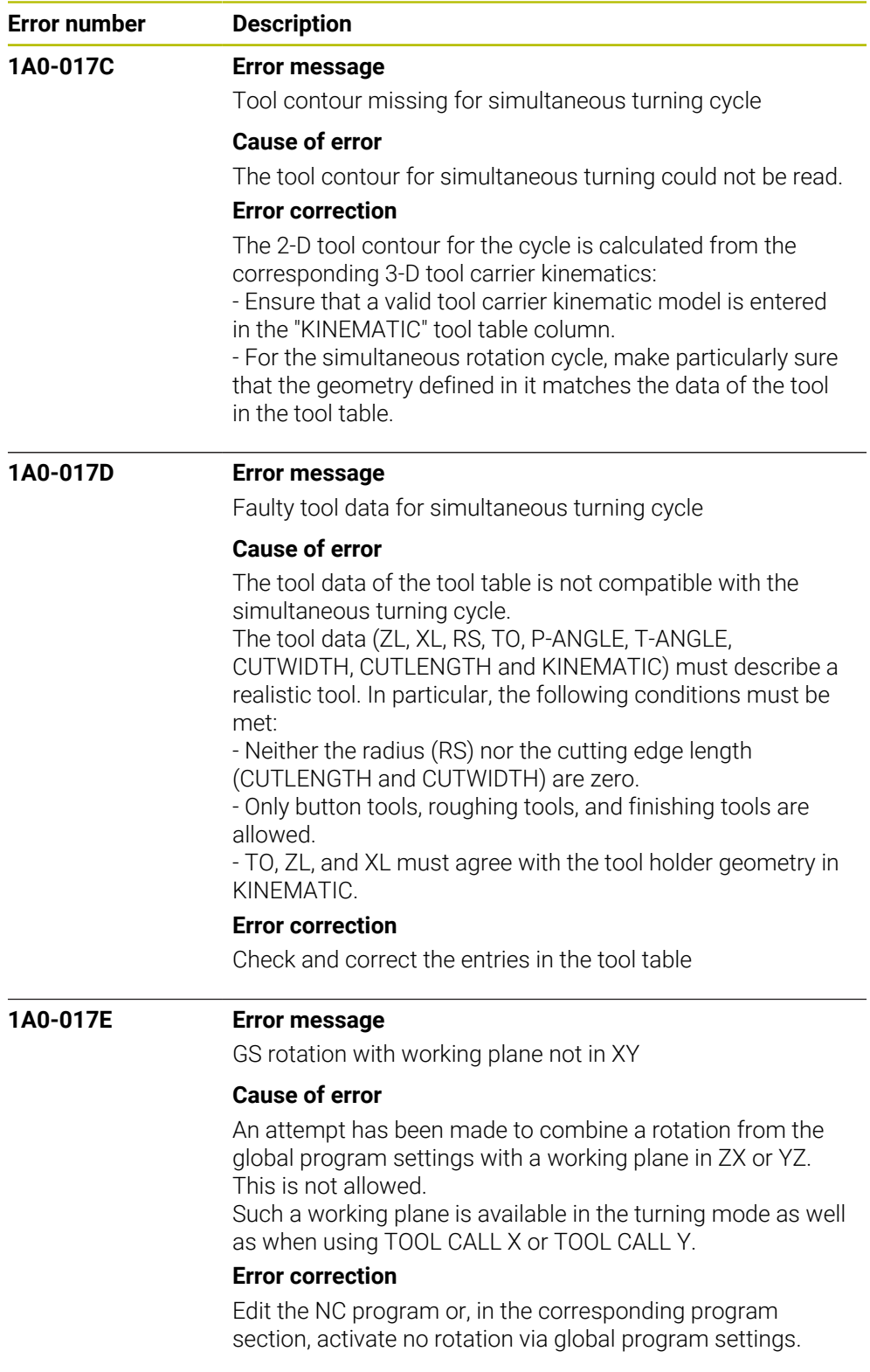

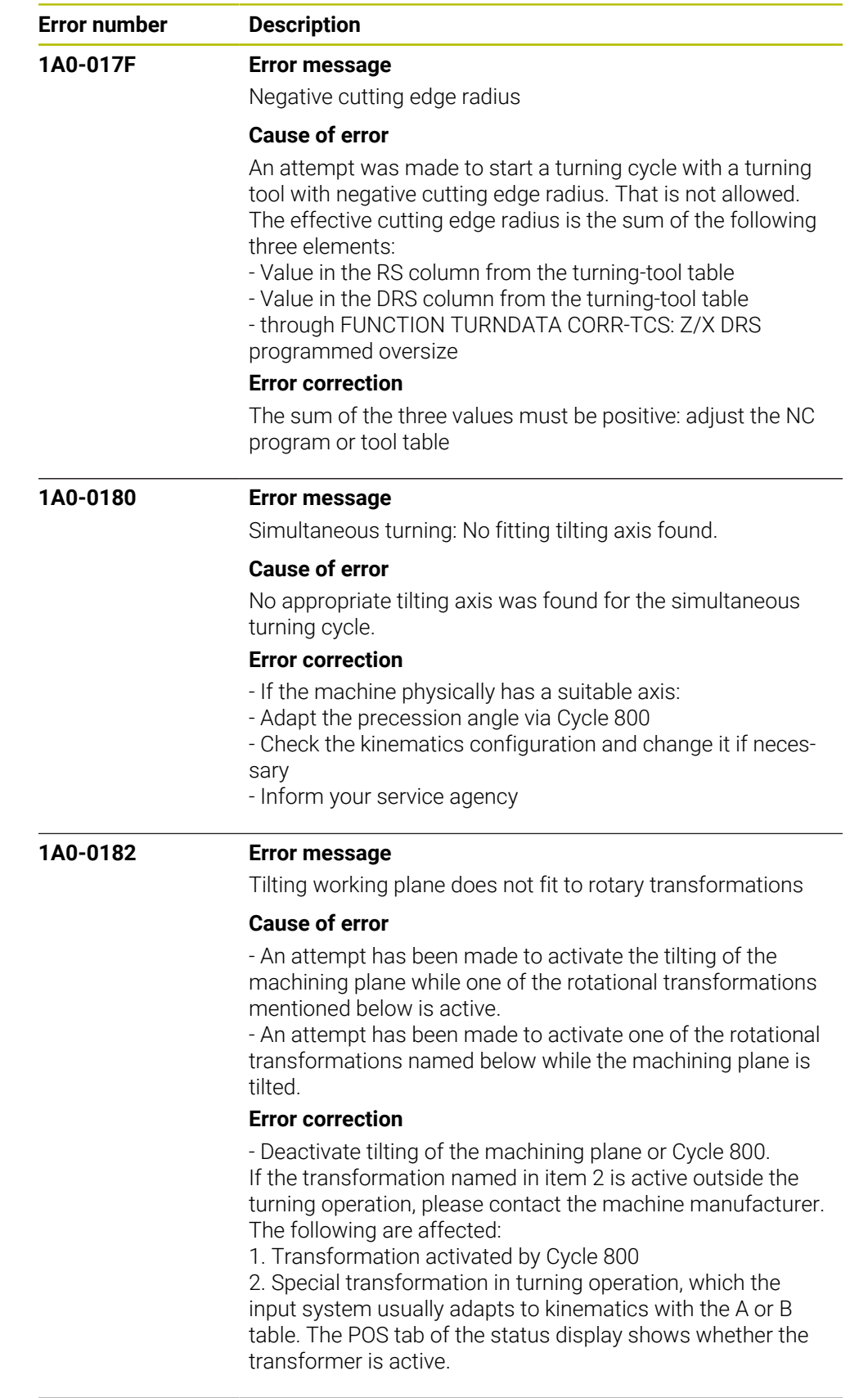

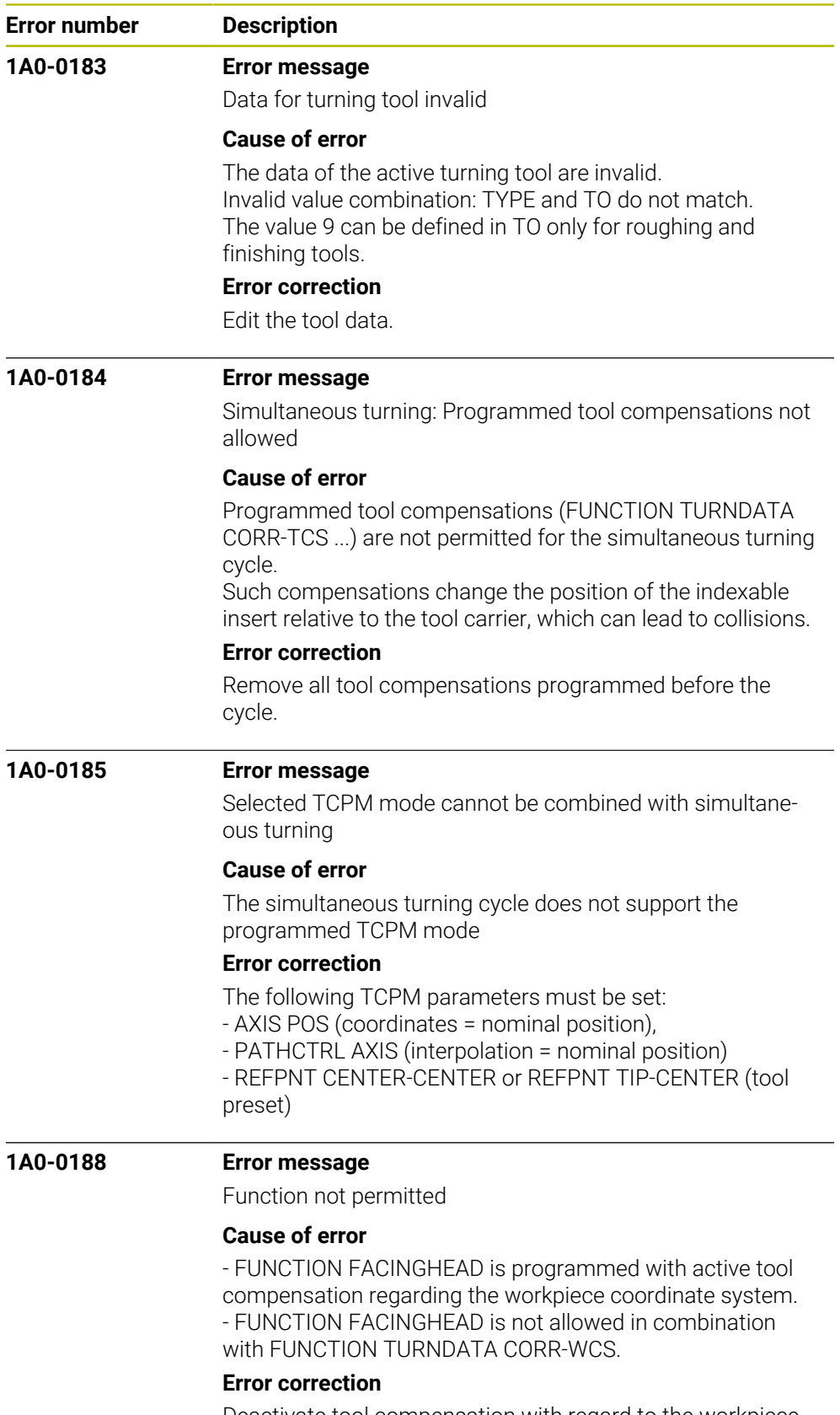

Deactivate tool compensation with regard to the workpiece coordinate system.

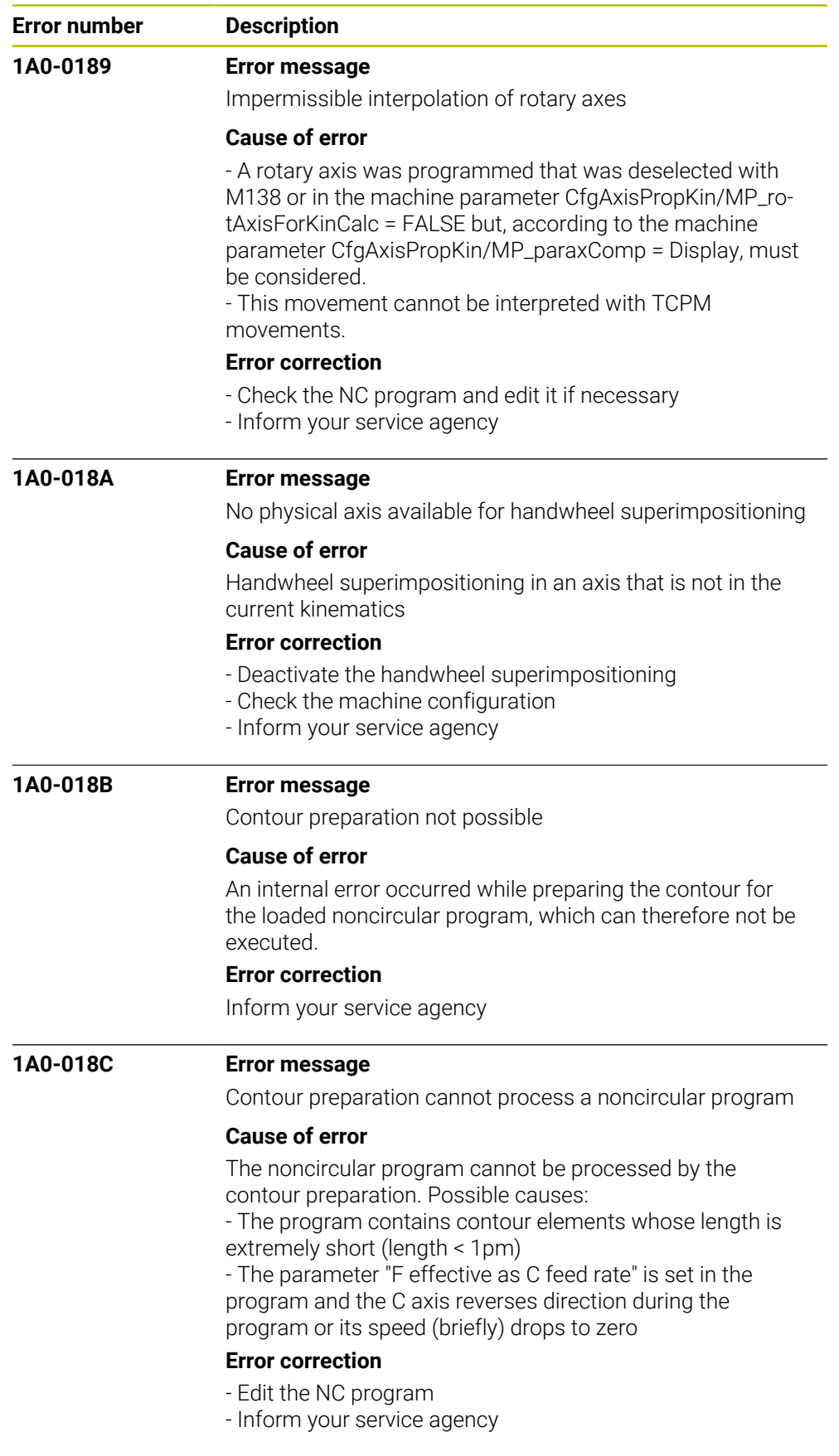

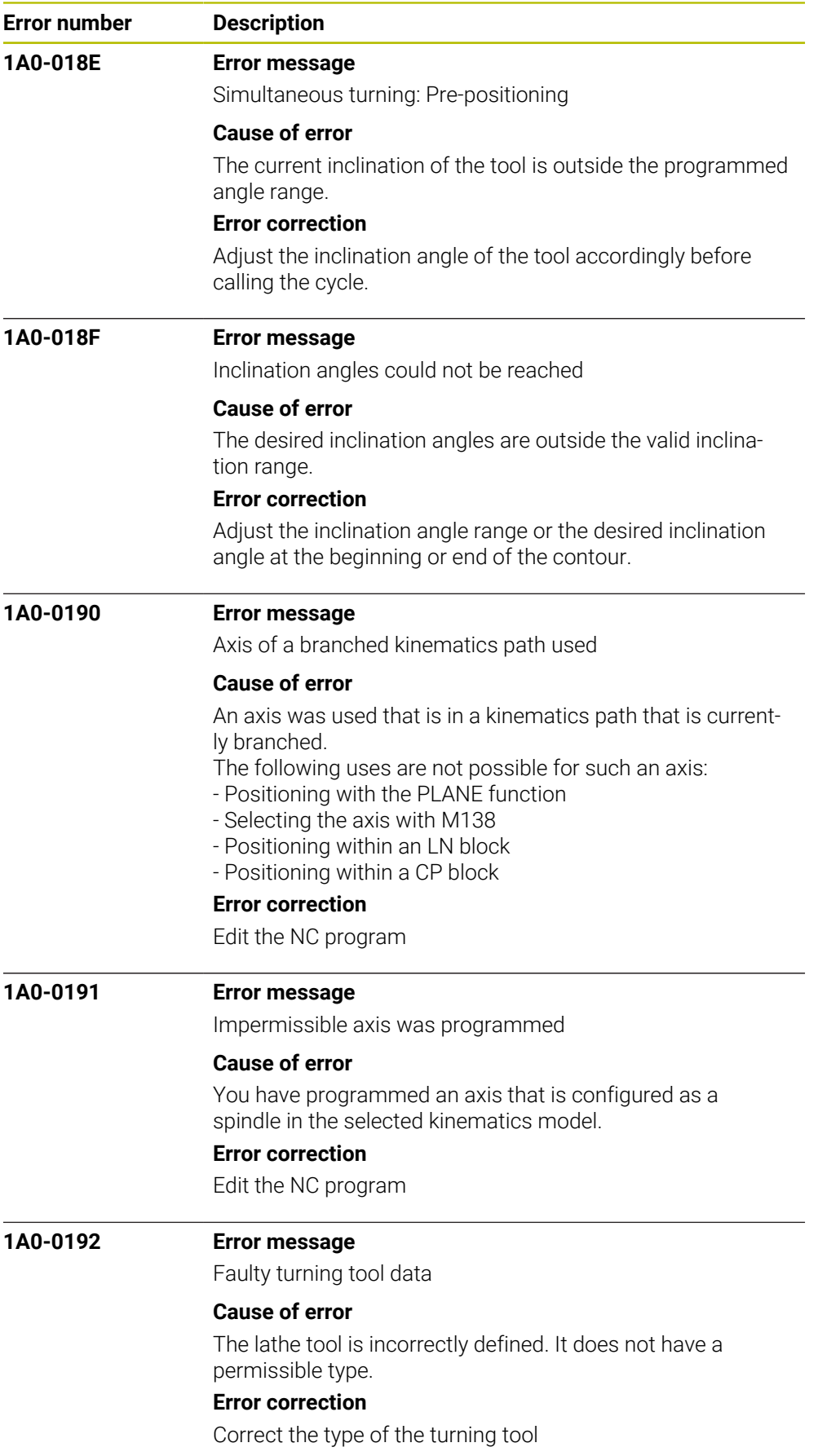

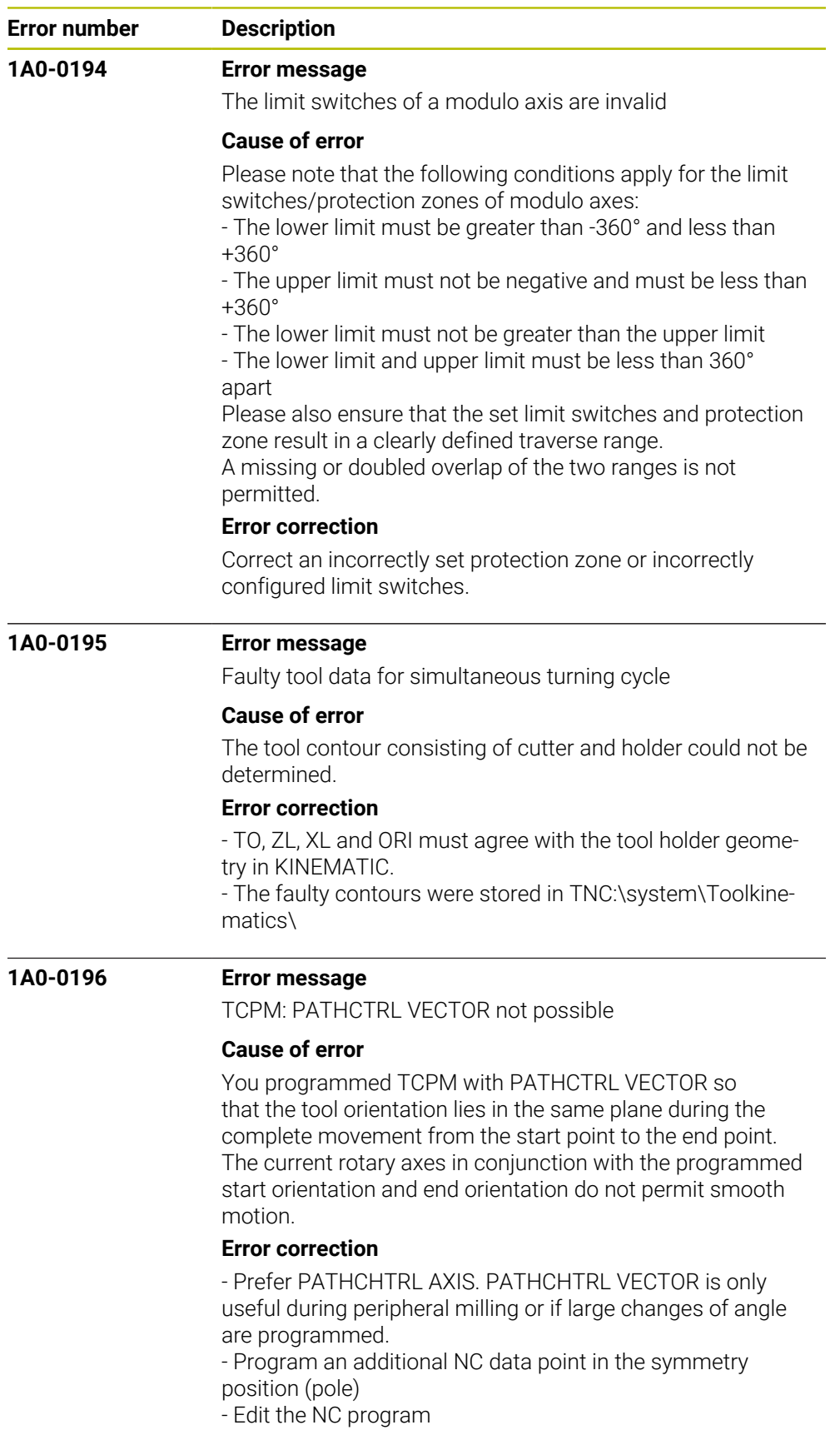

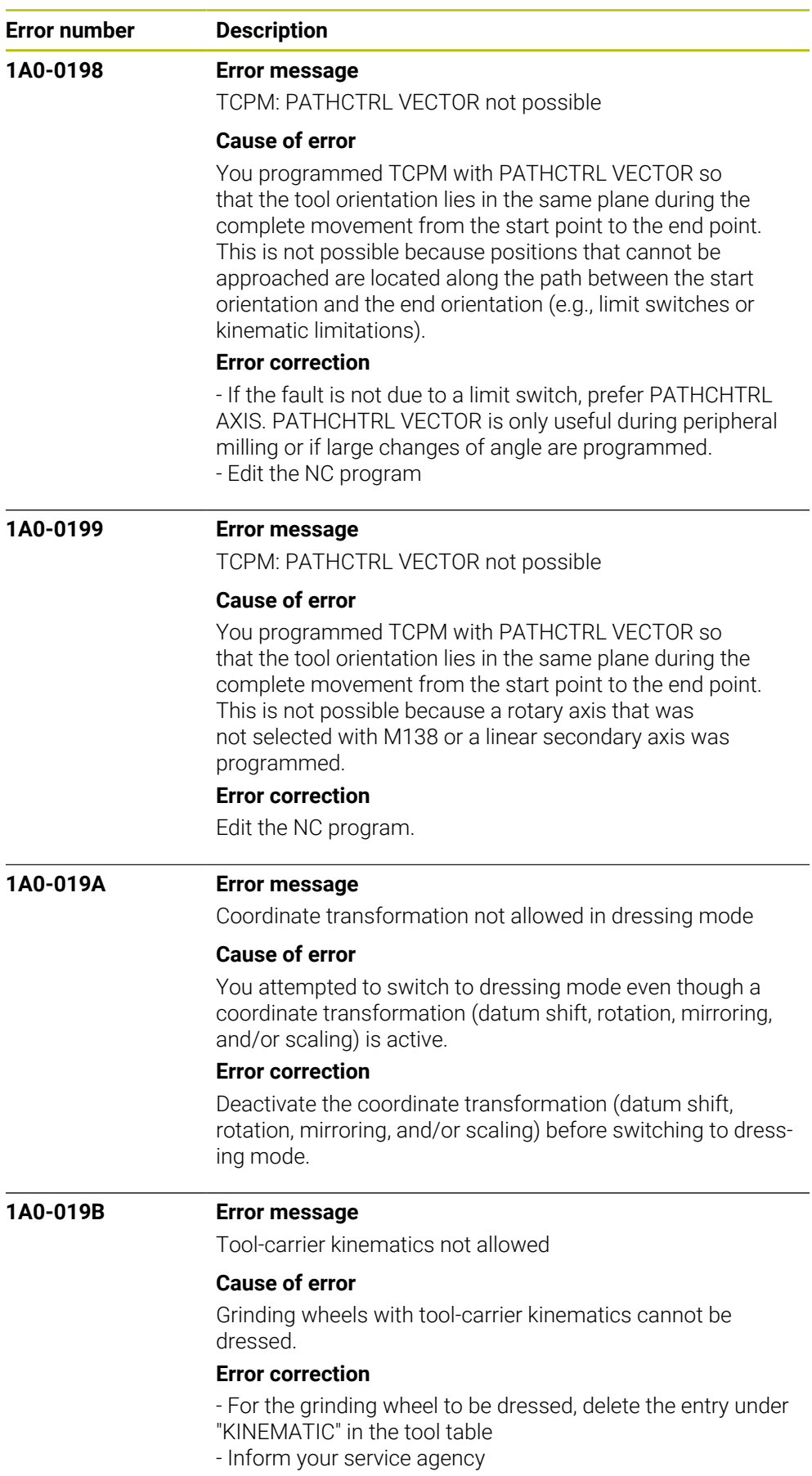

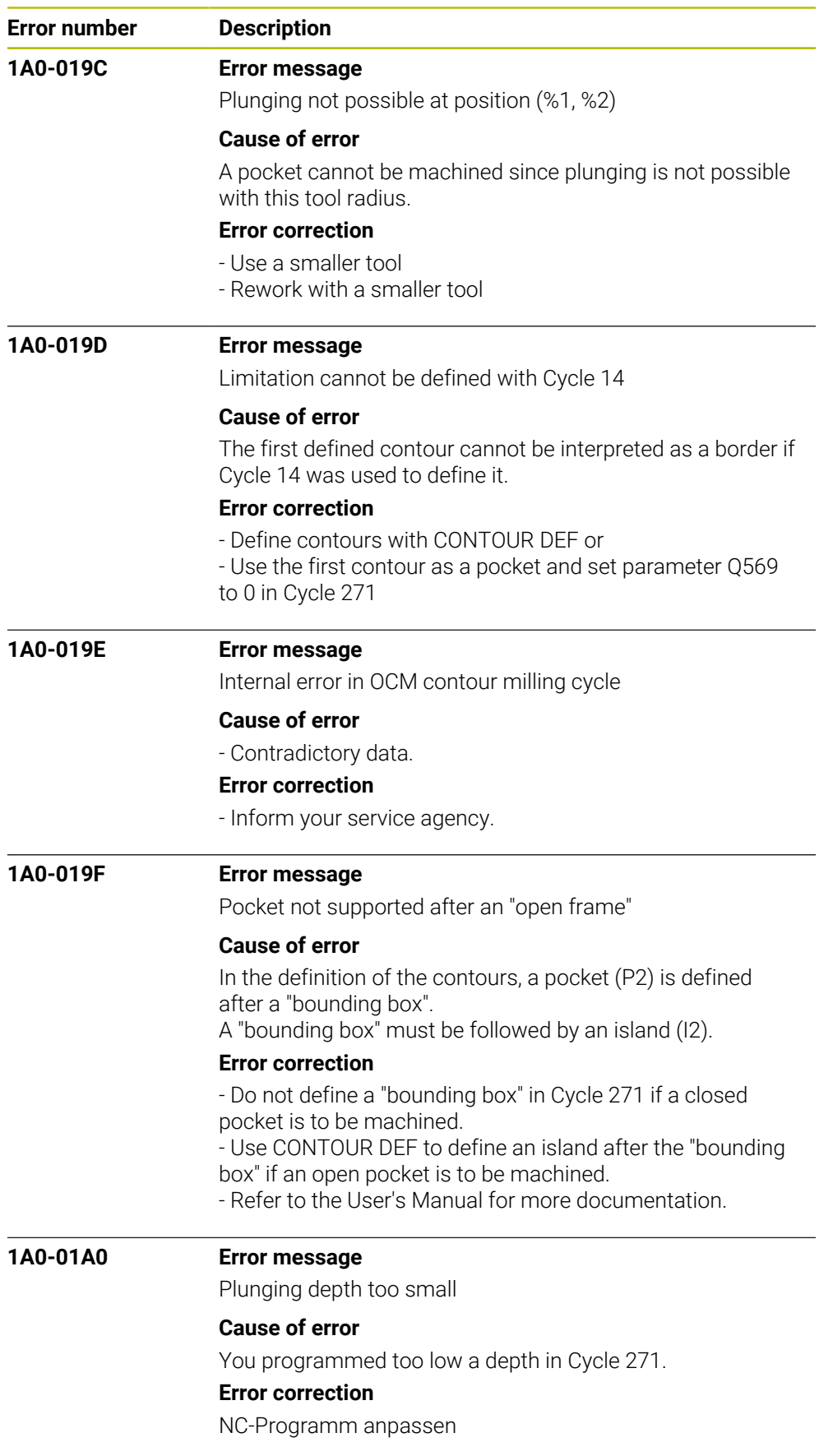

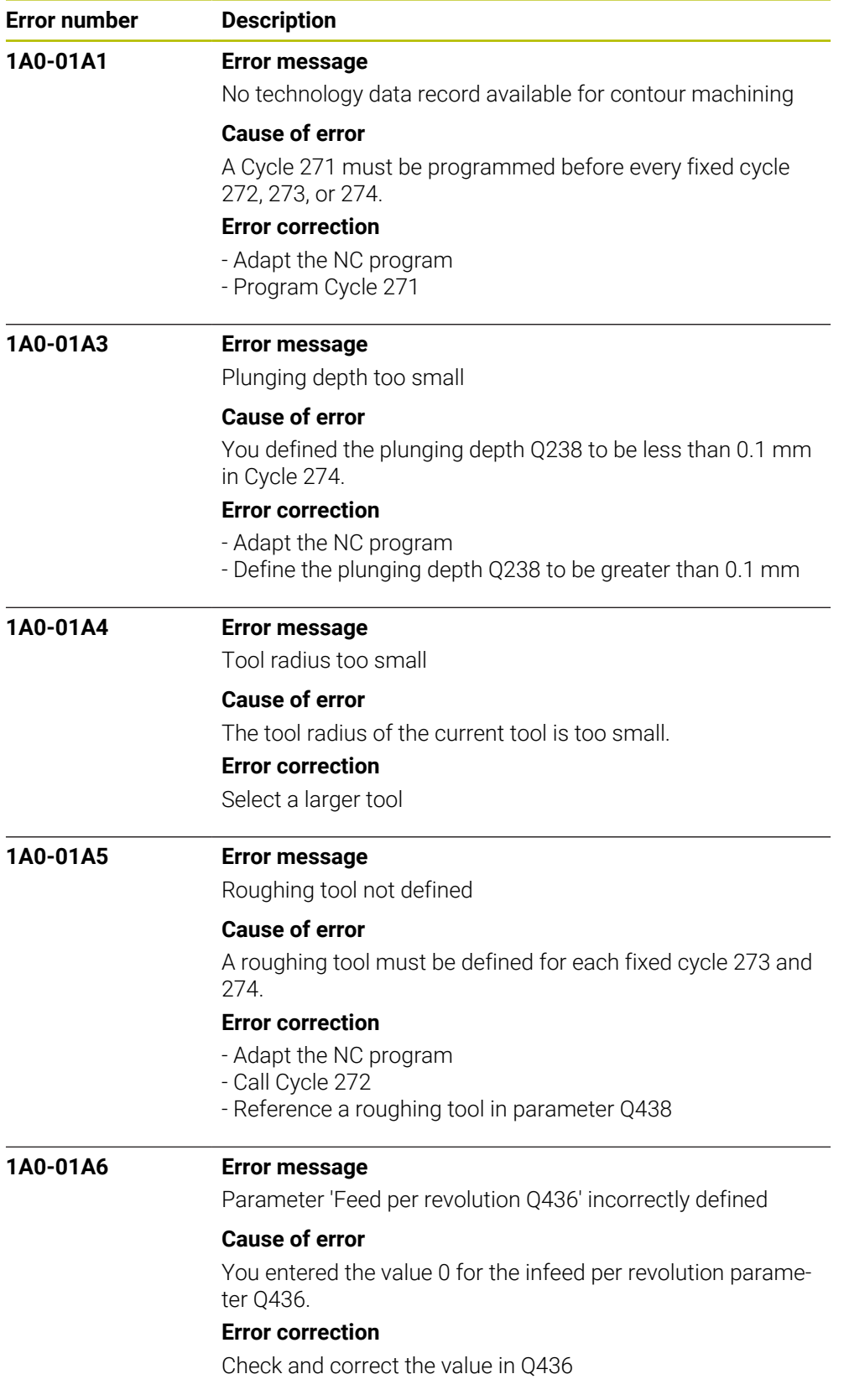

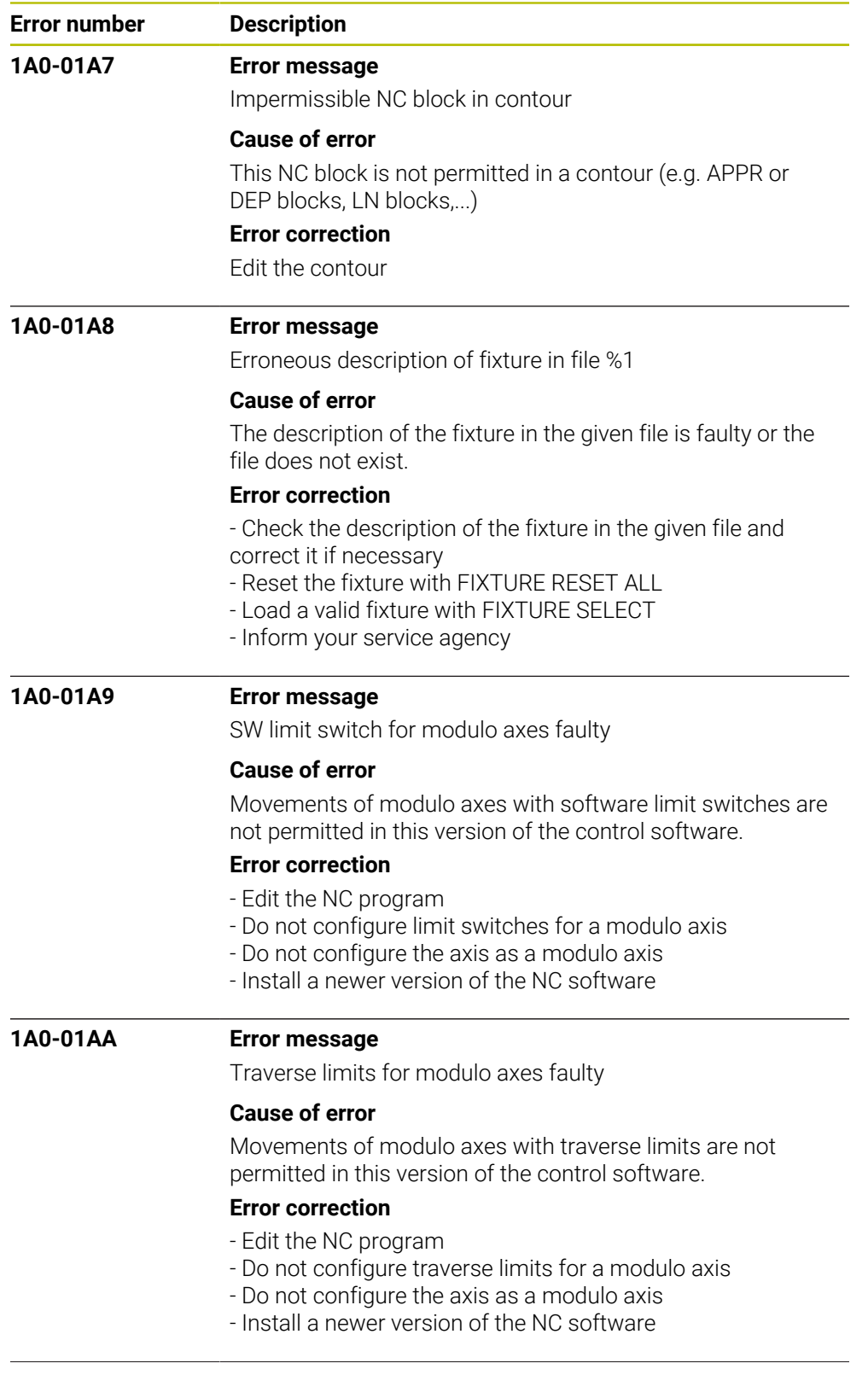

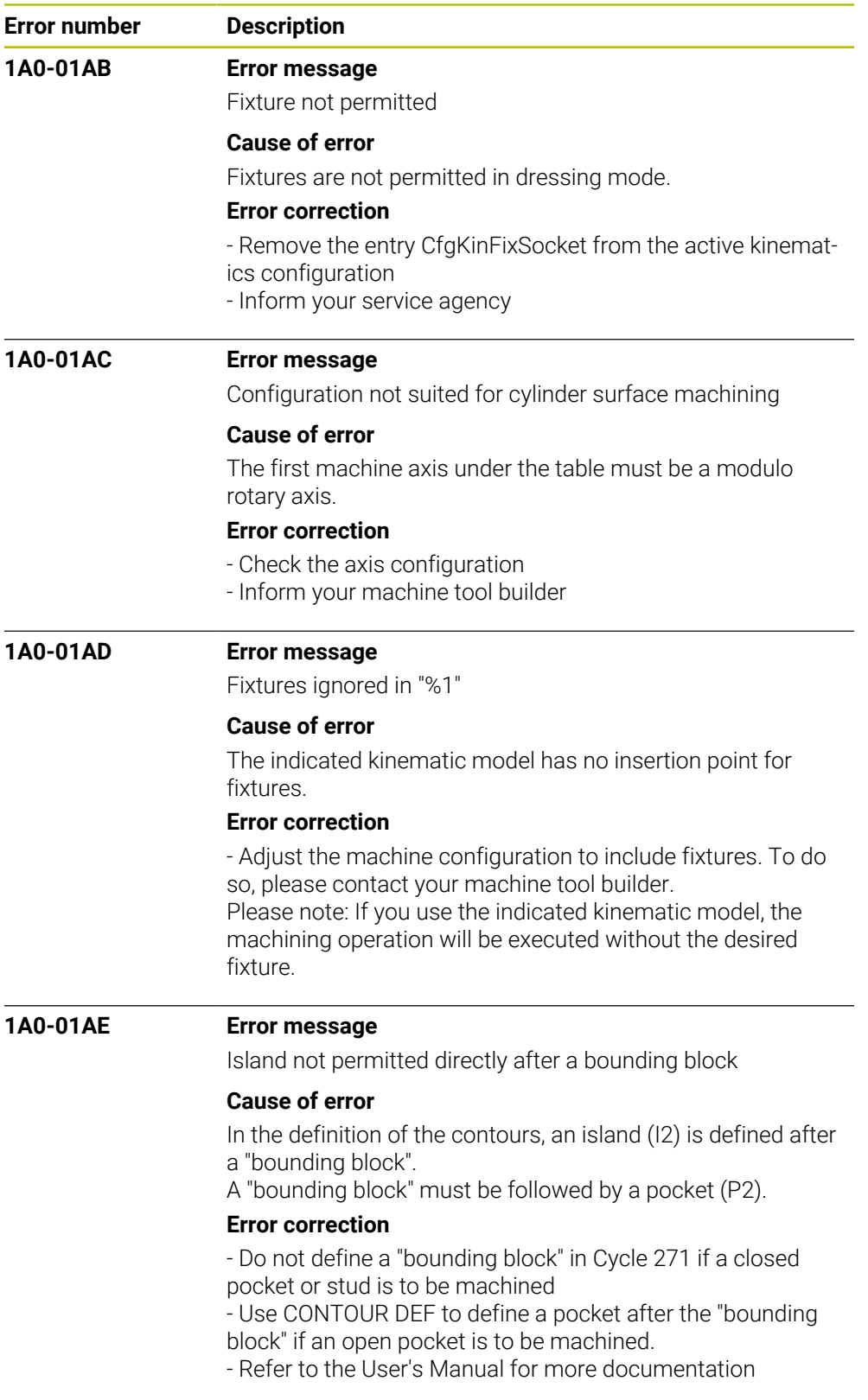

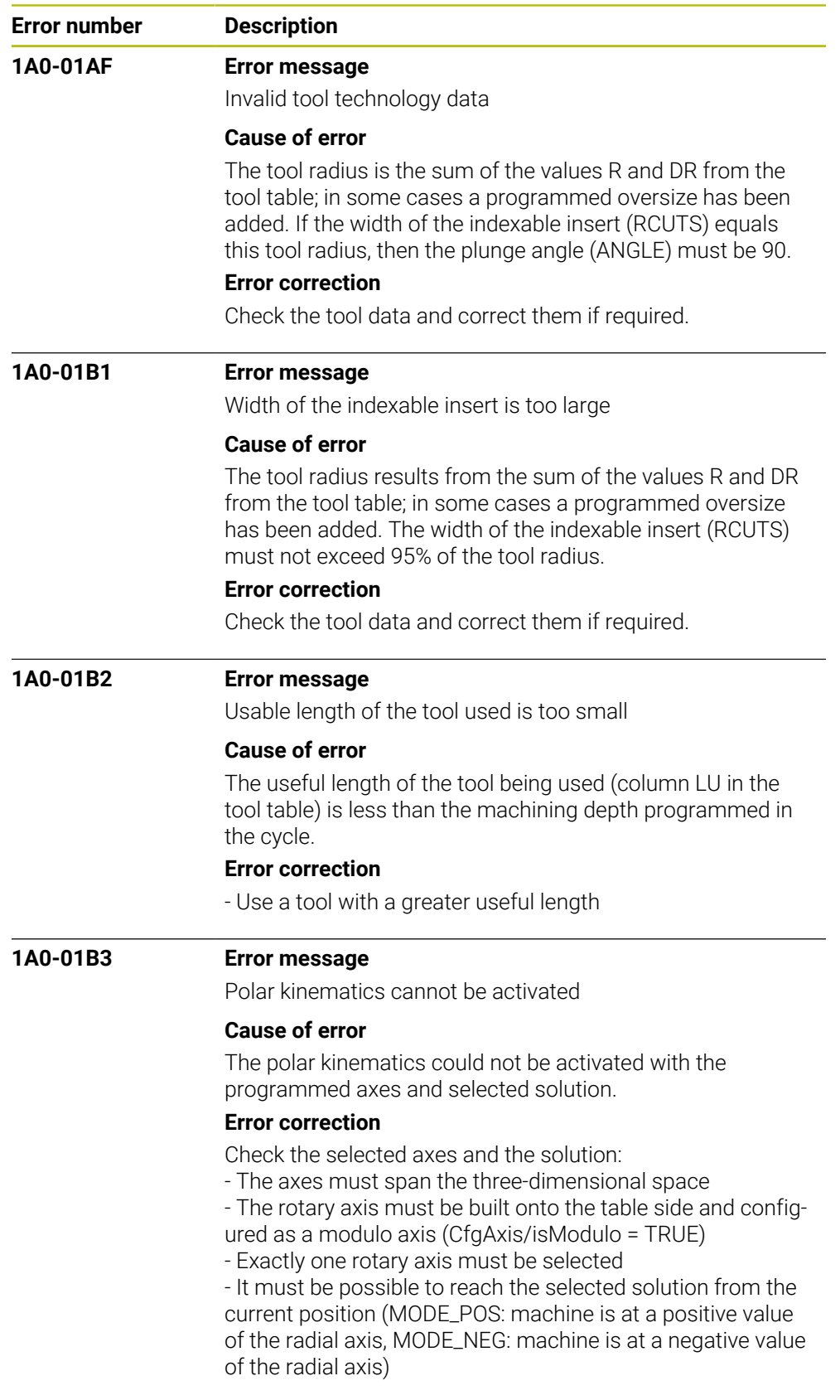

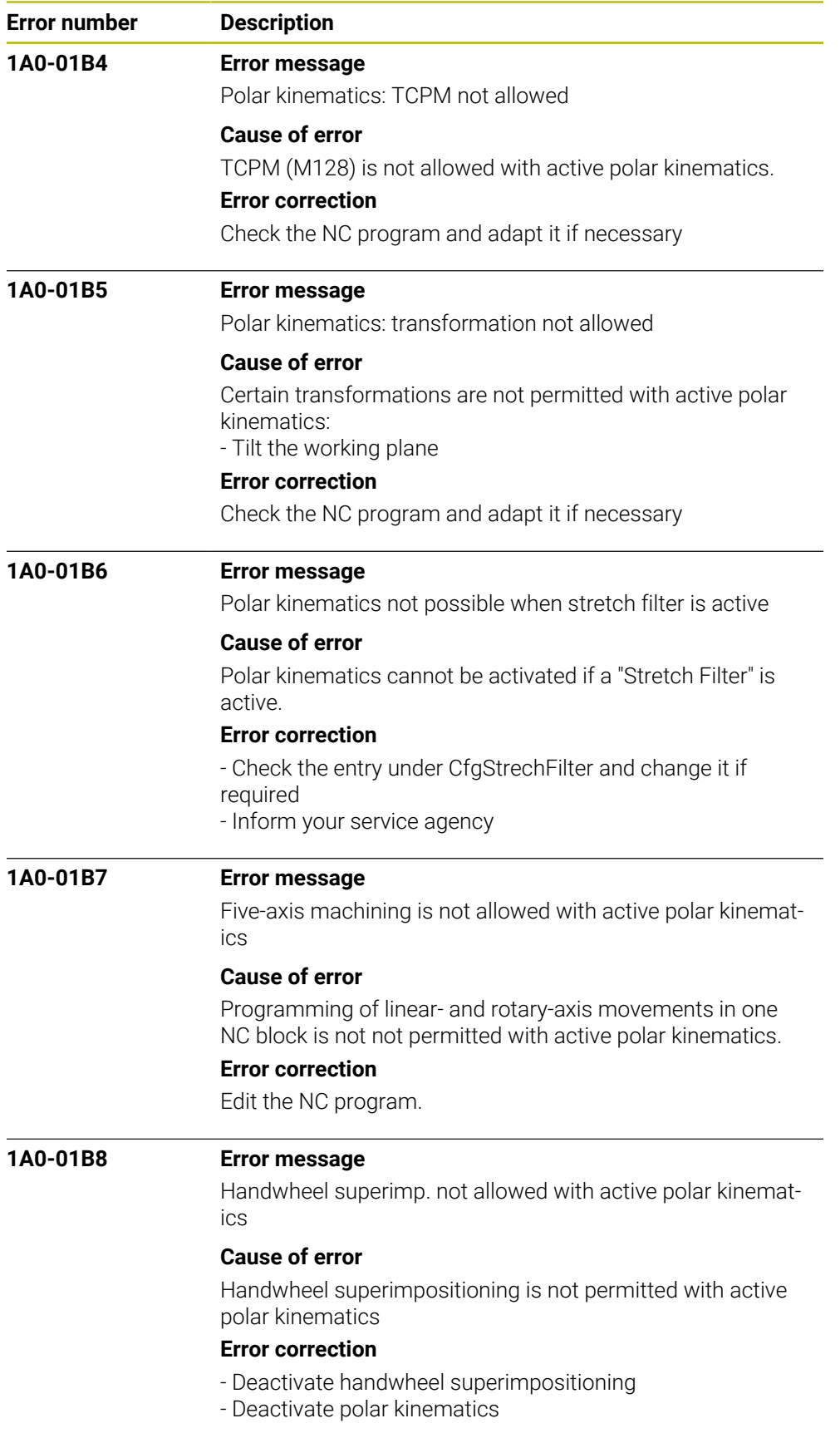

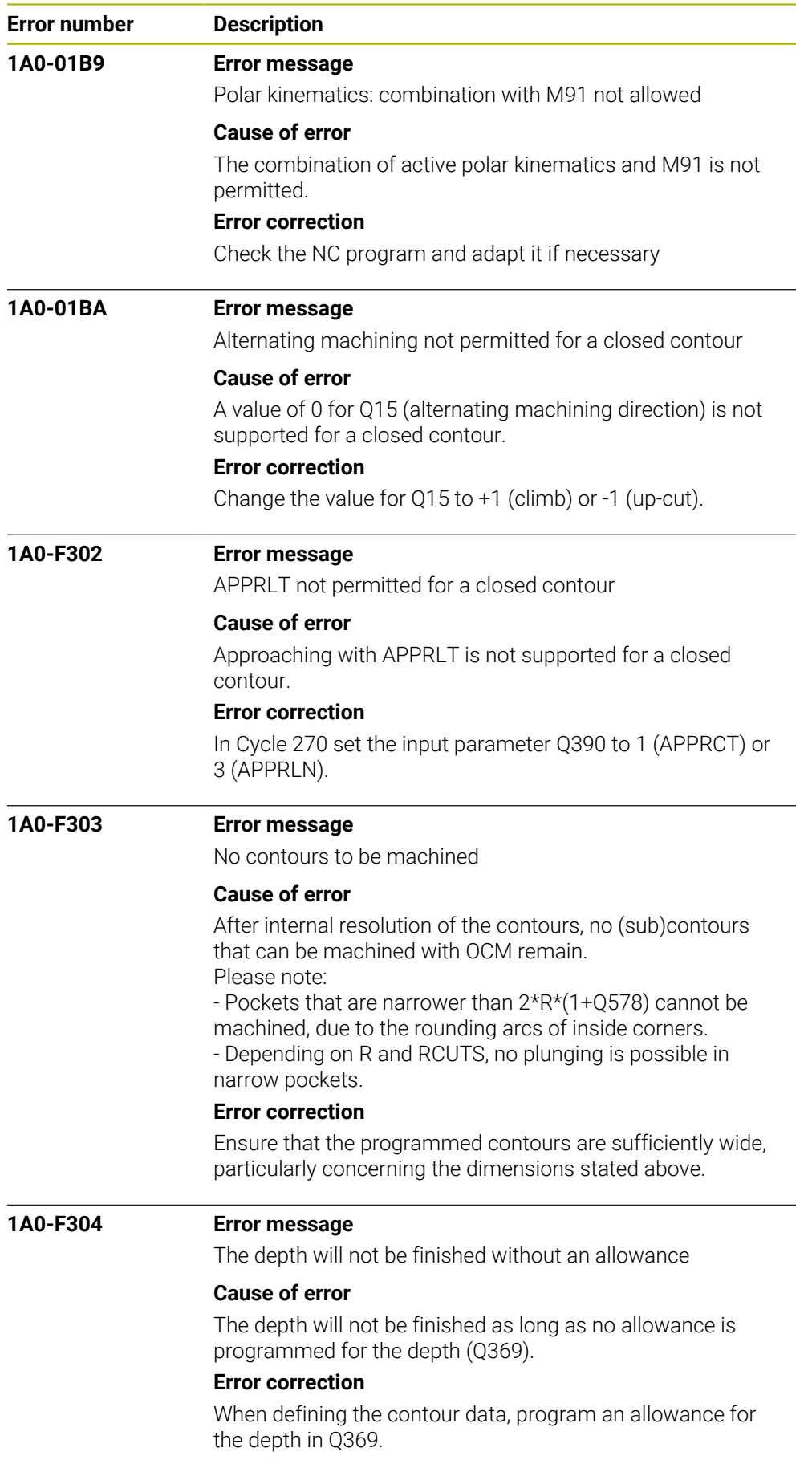

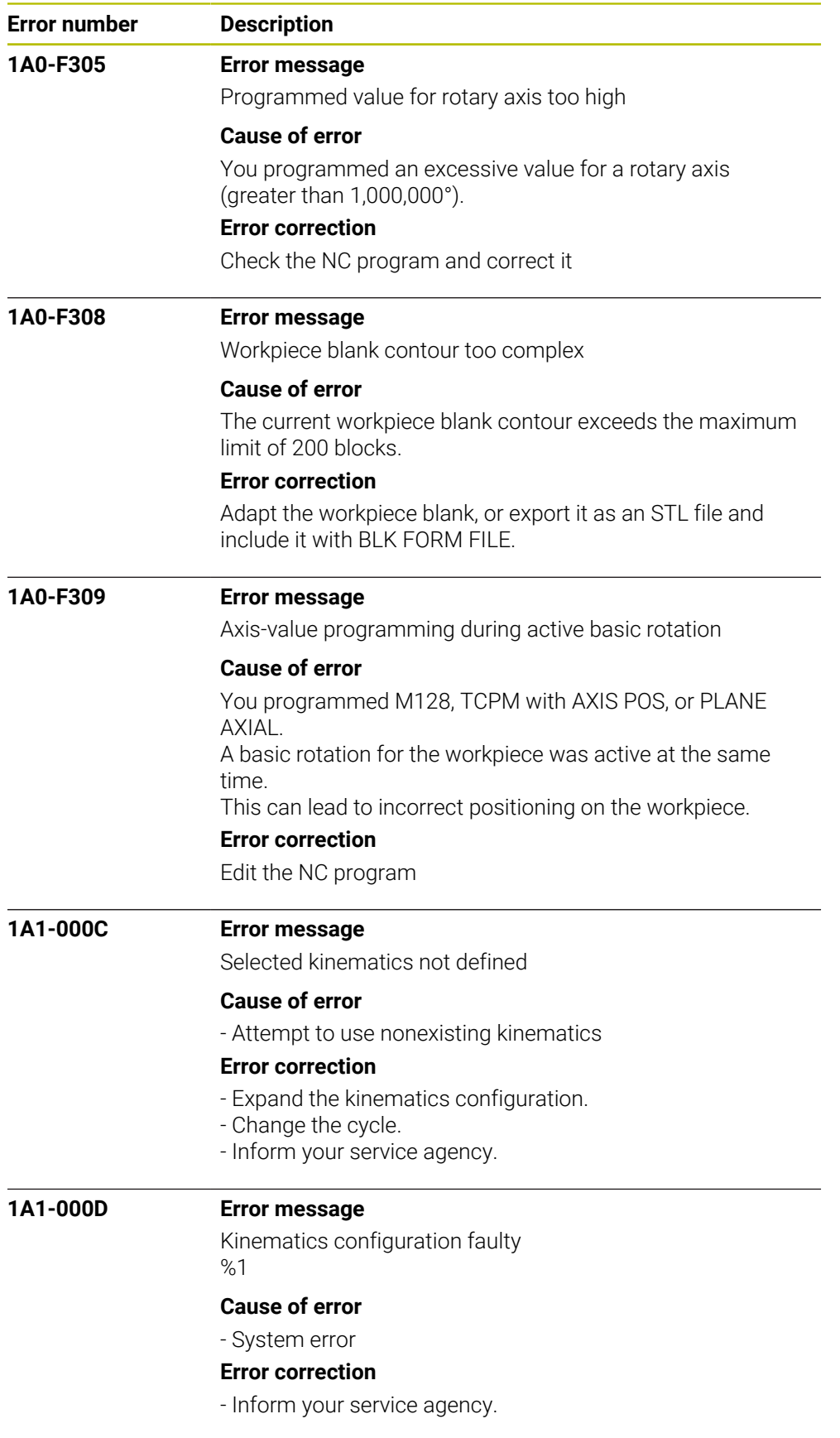
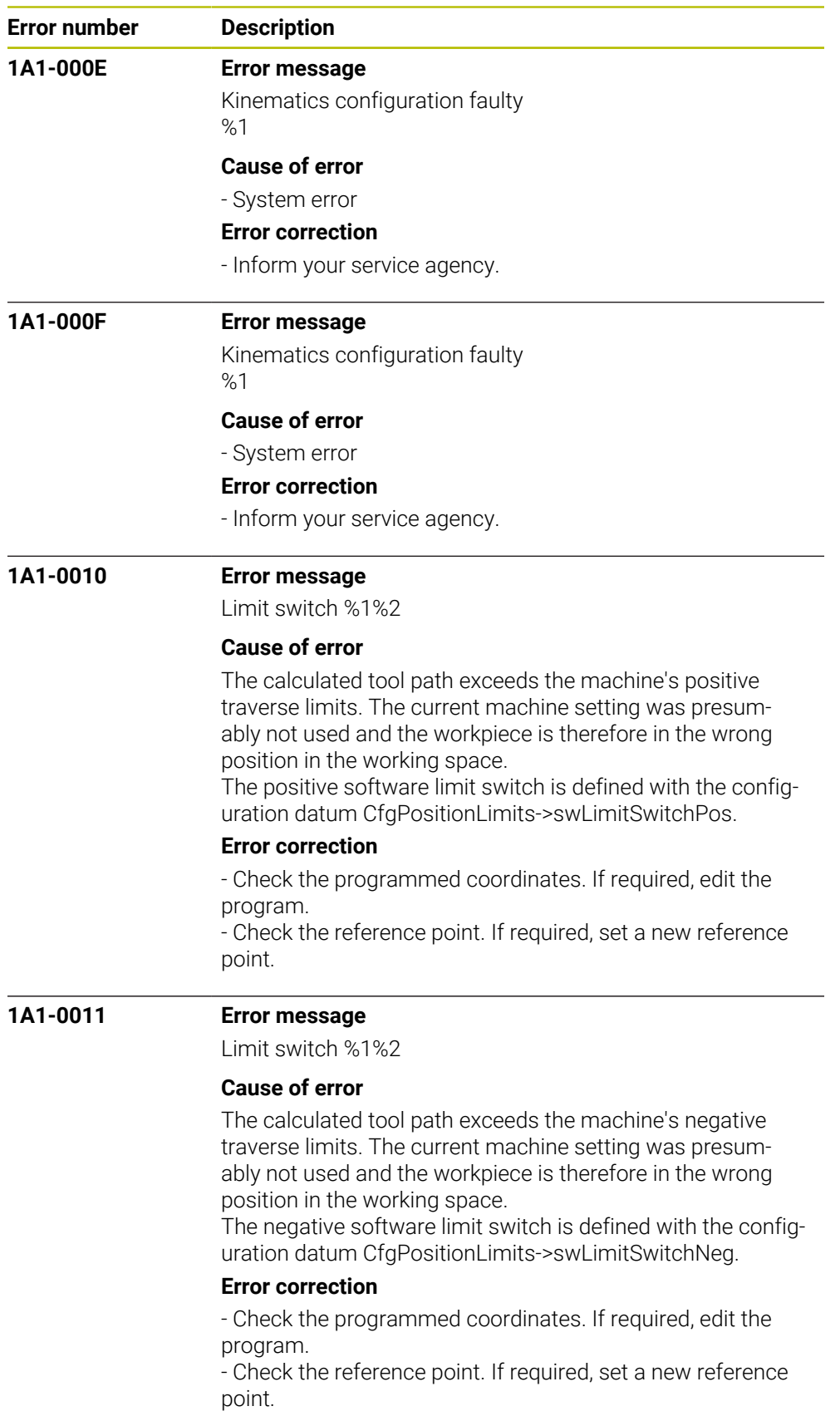

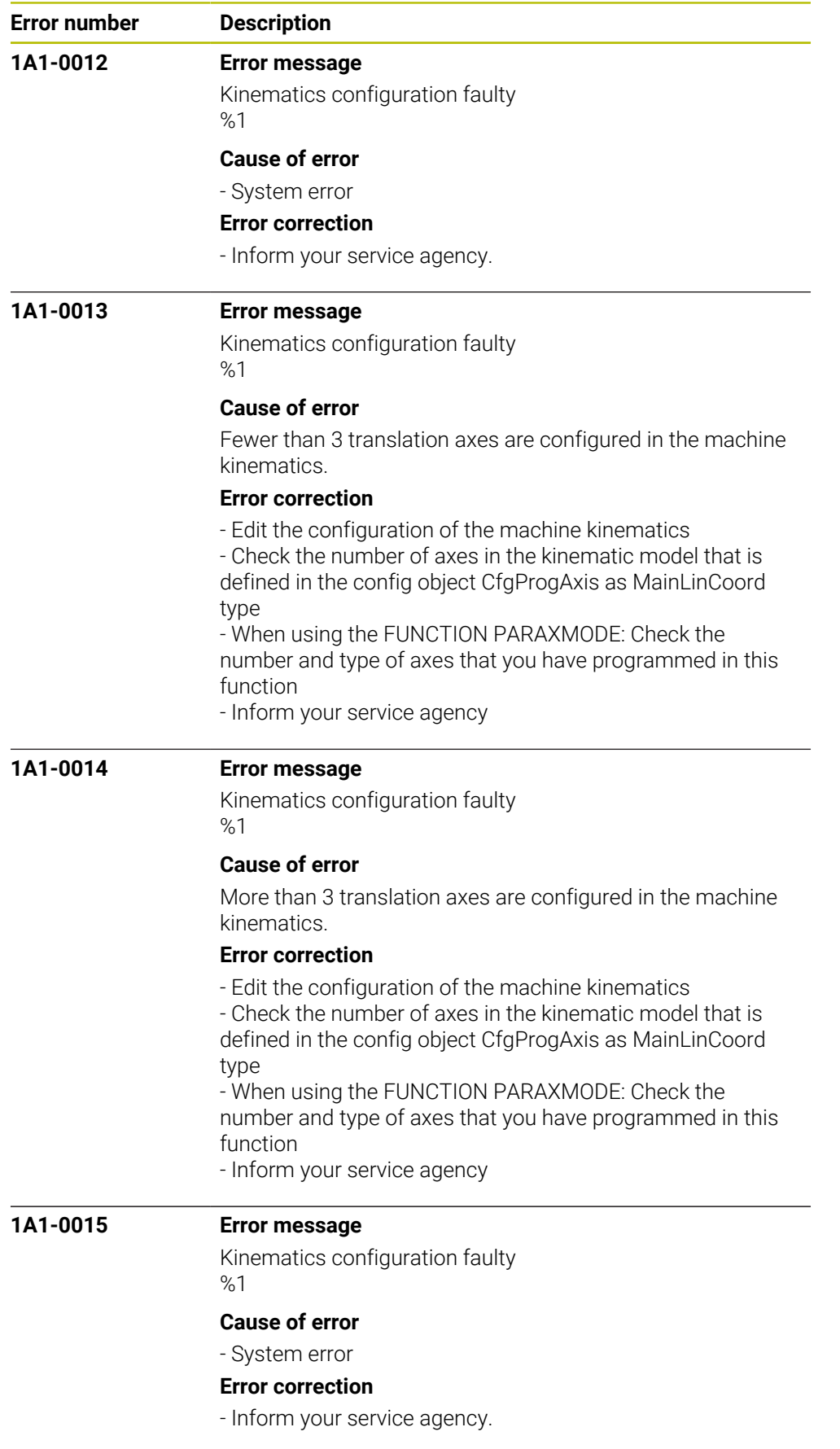

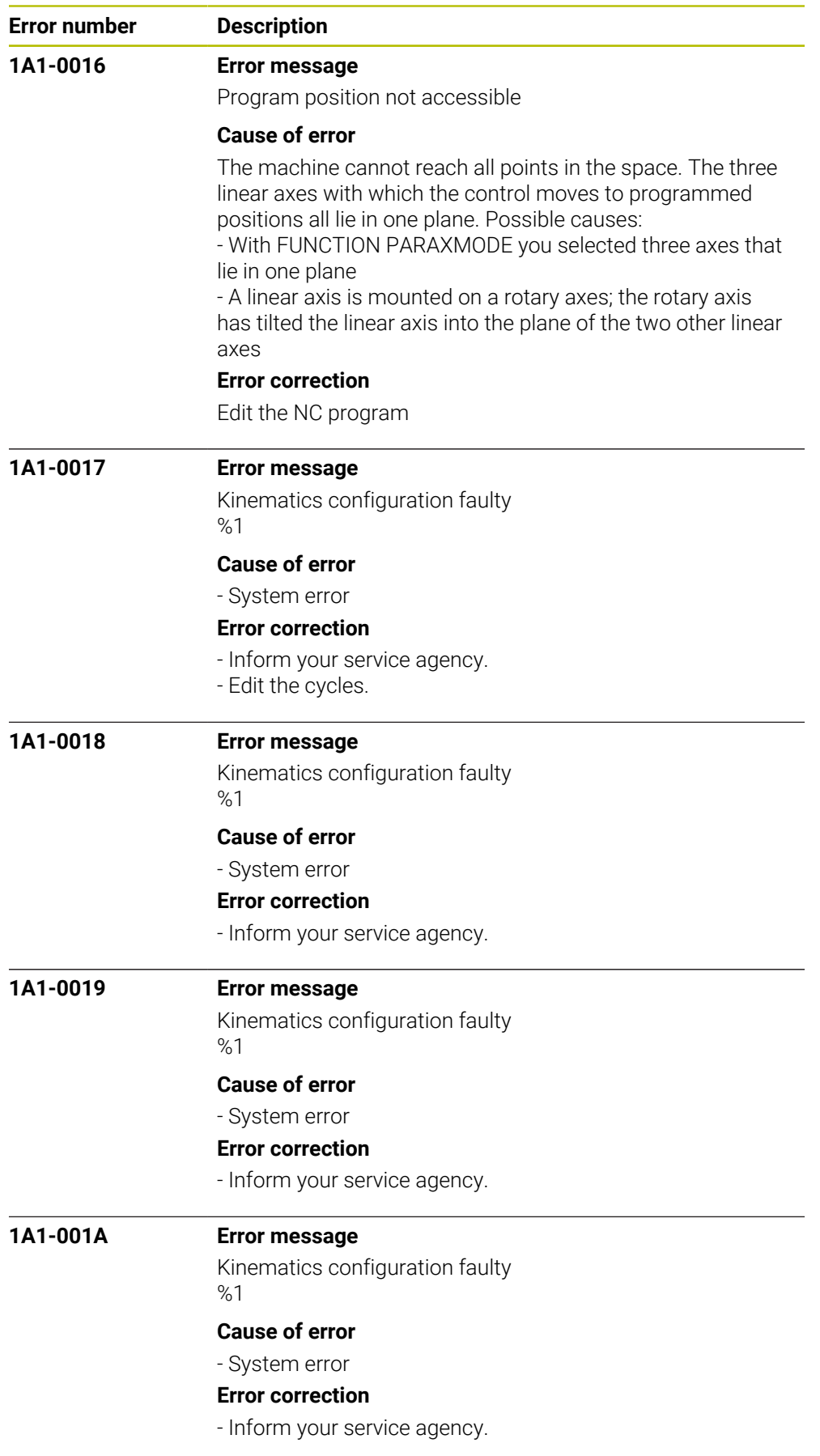

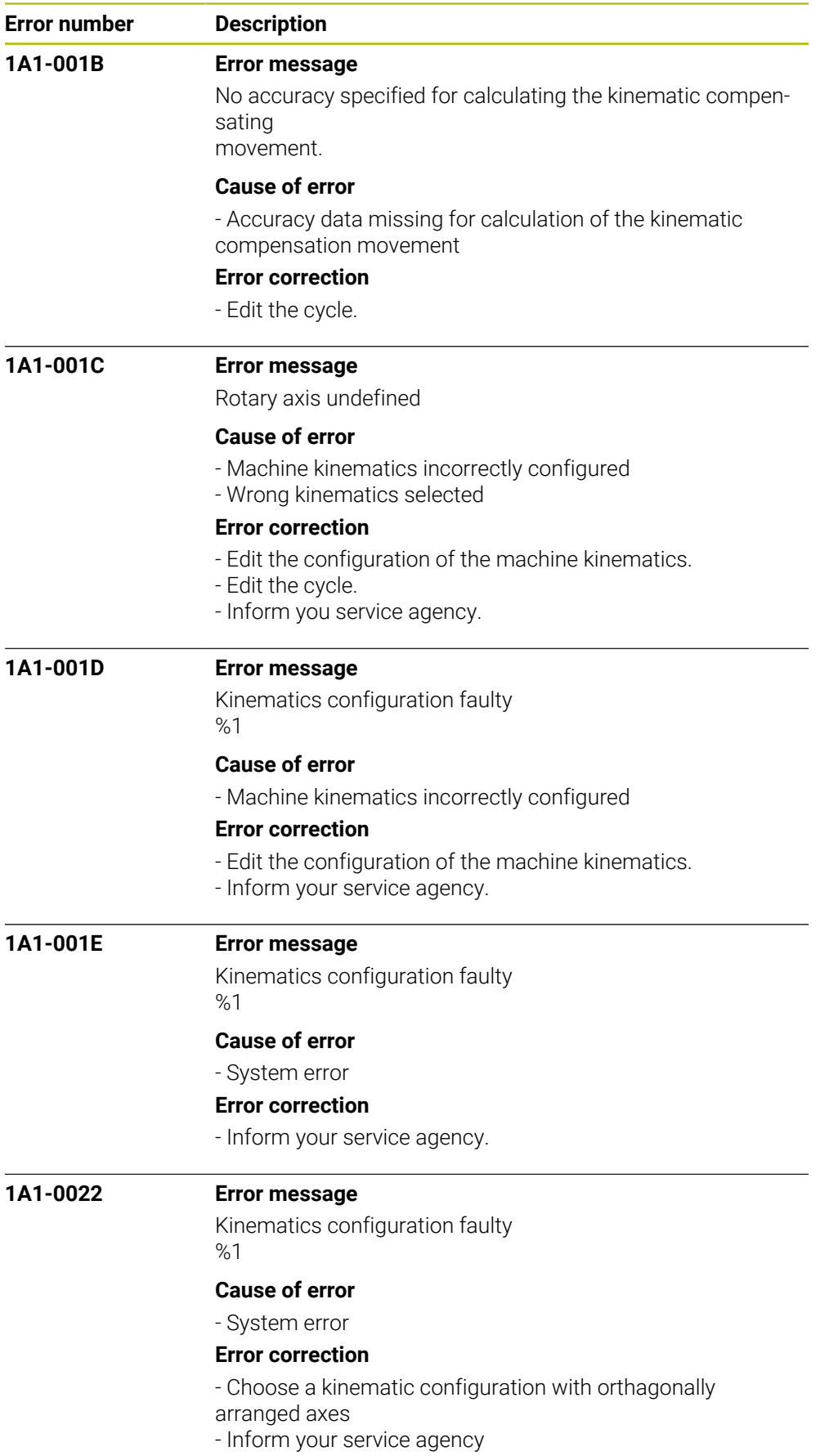

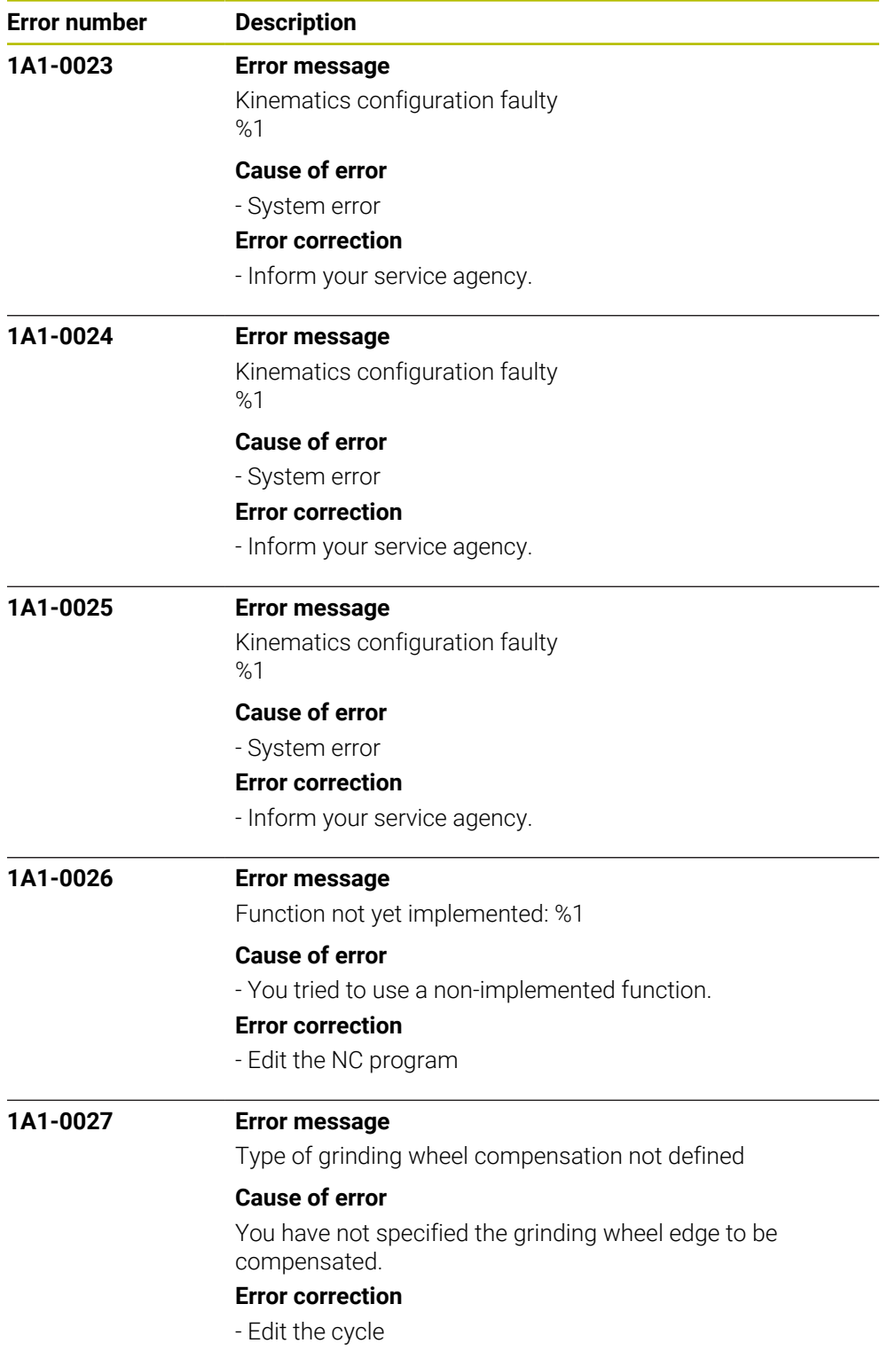

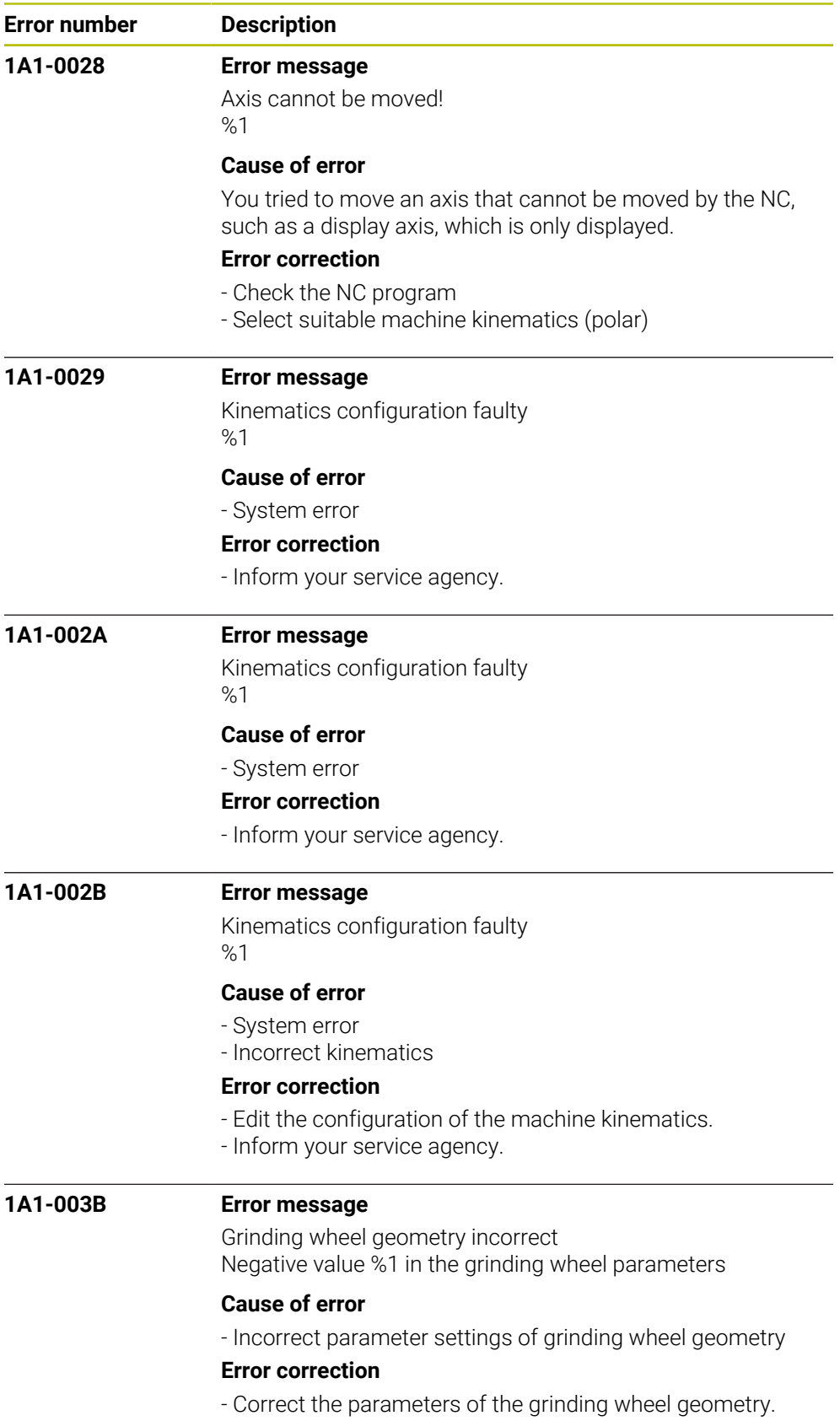

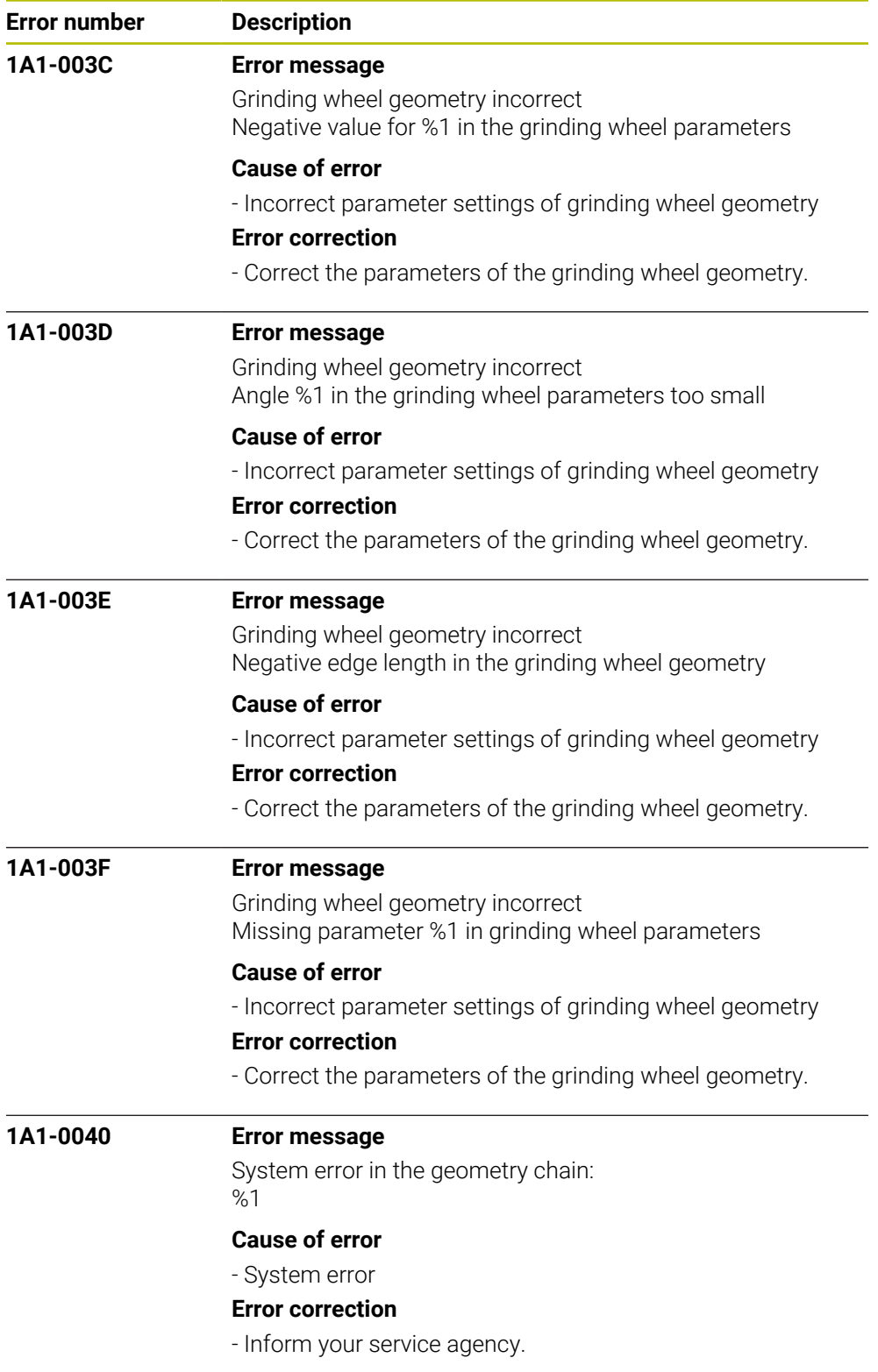

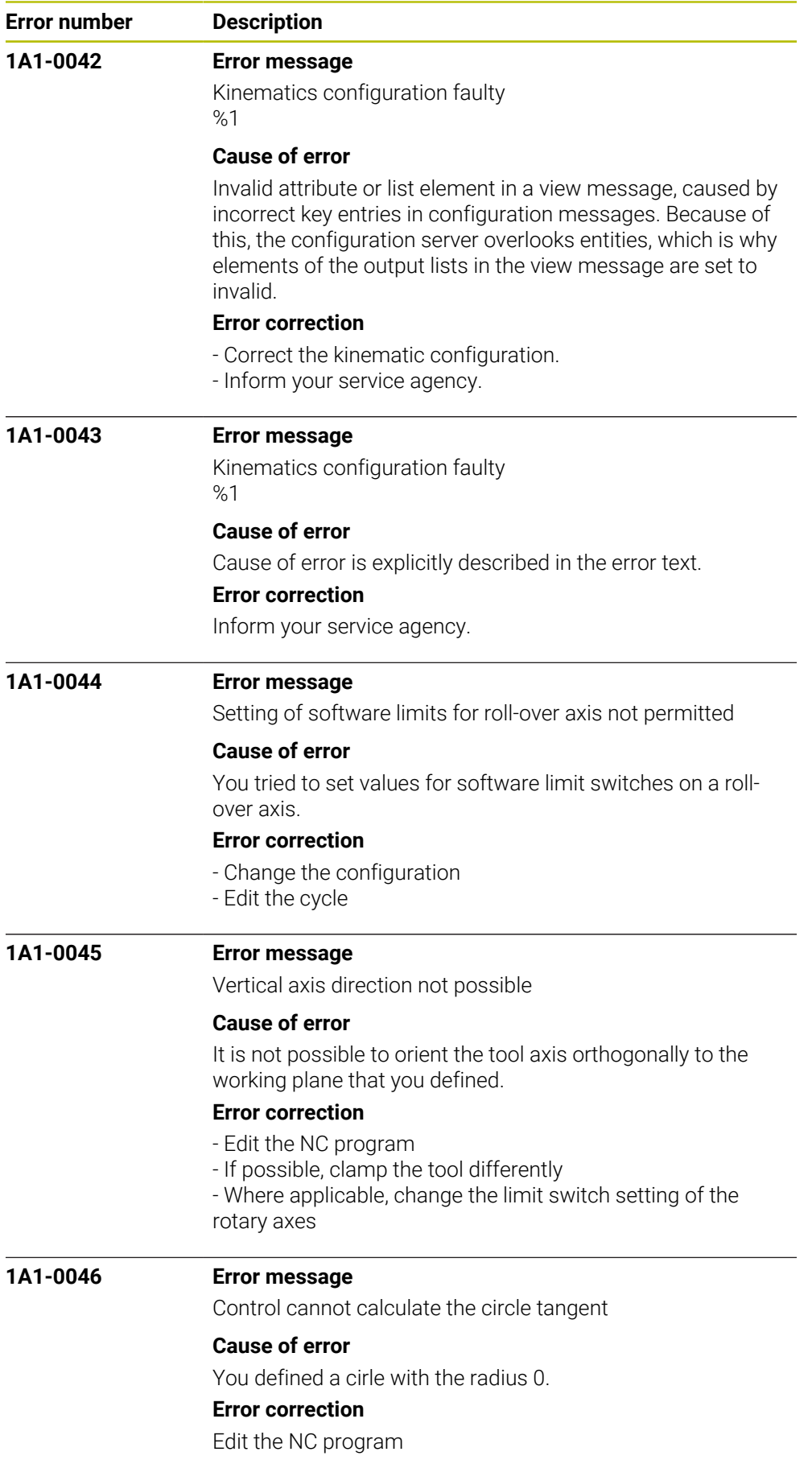

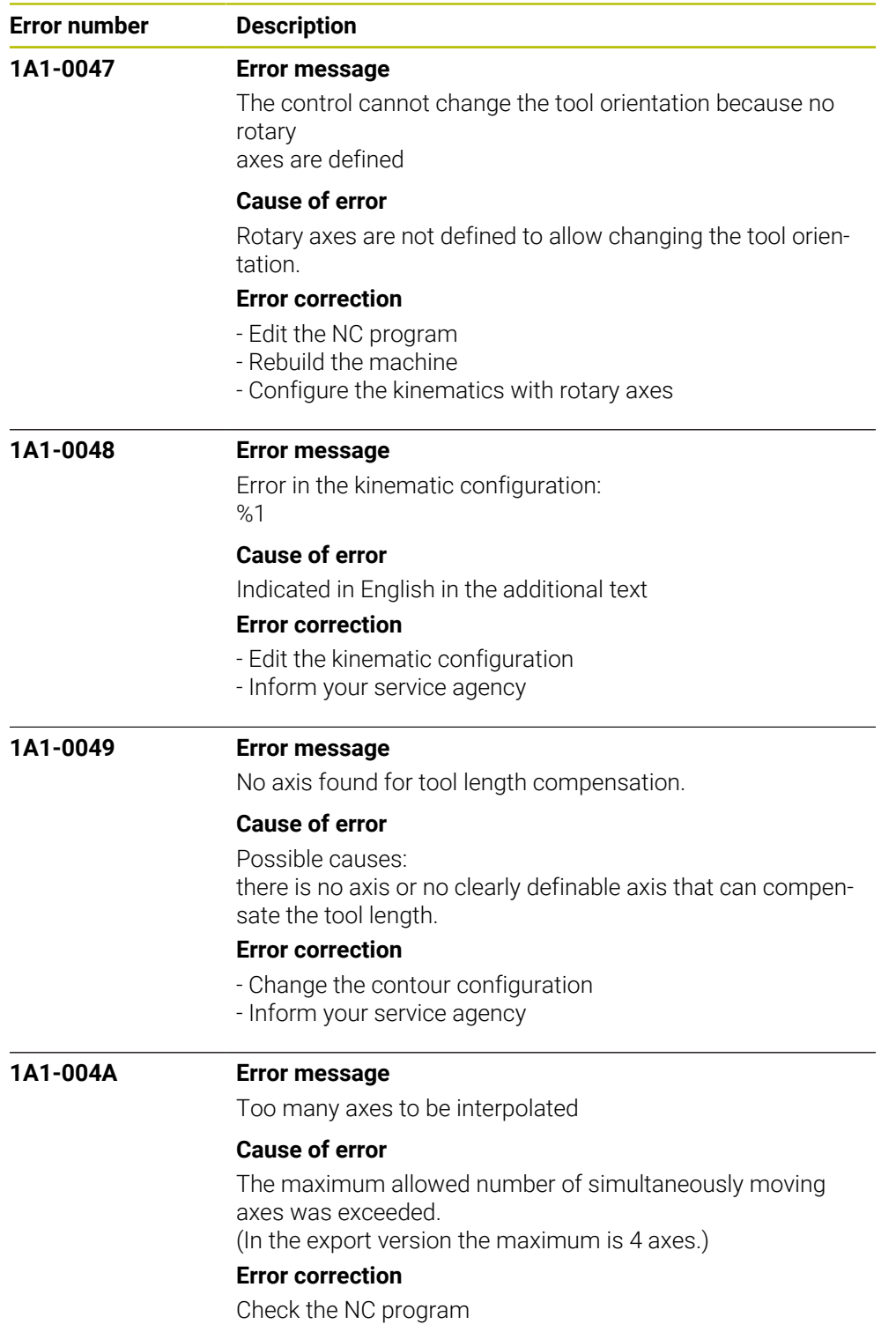

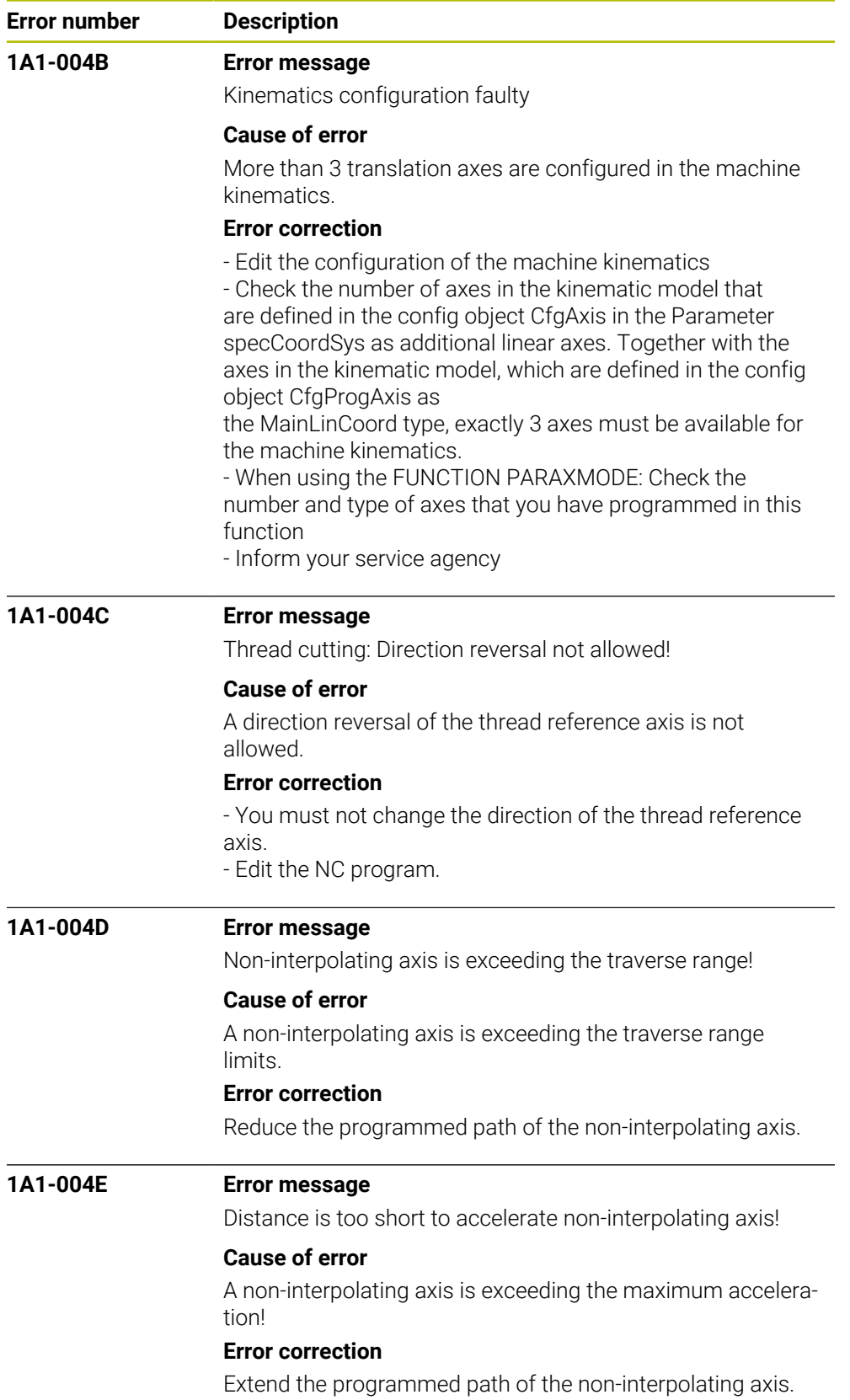

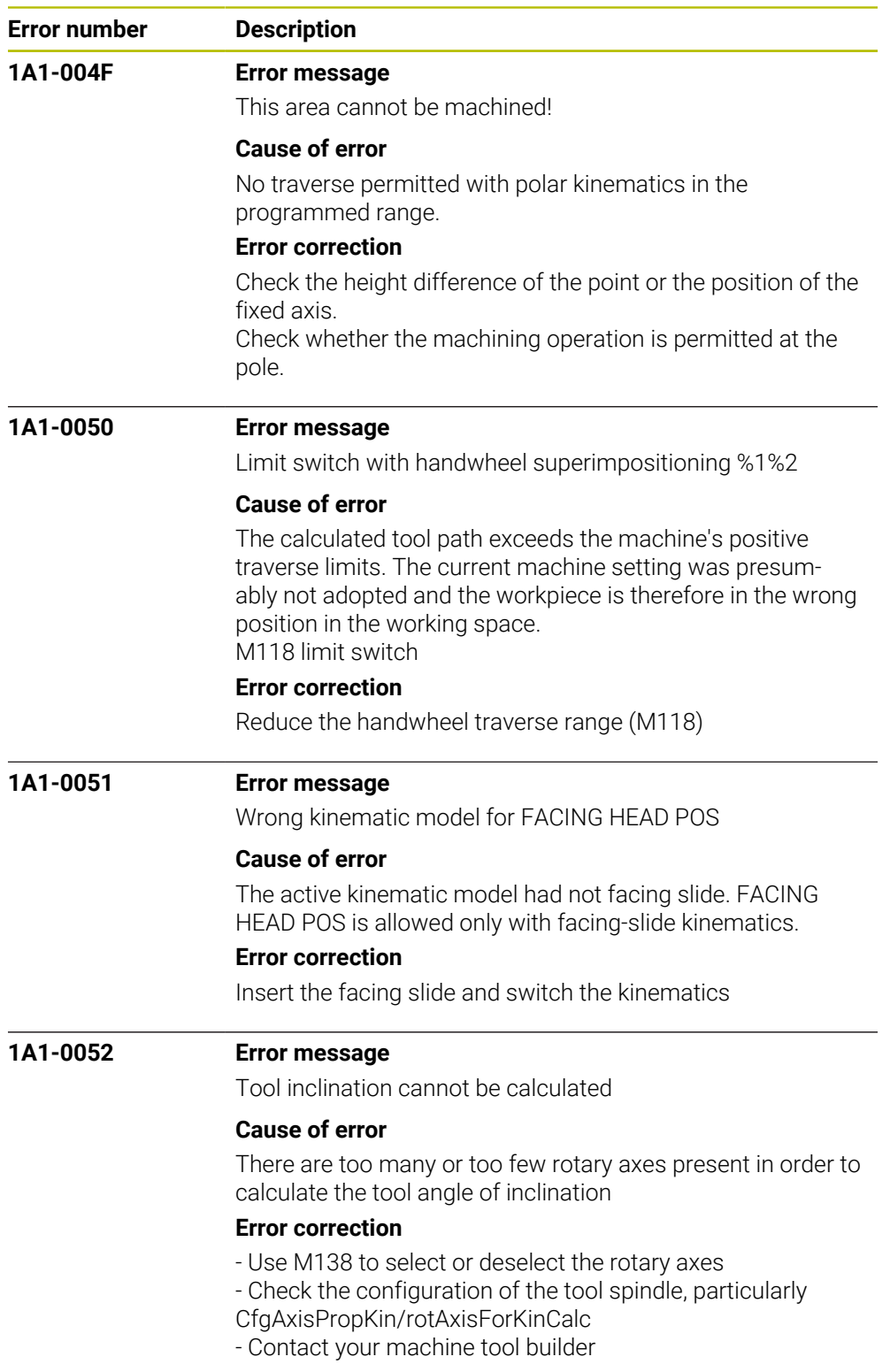

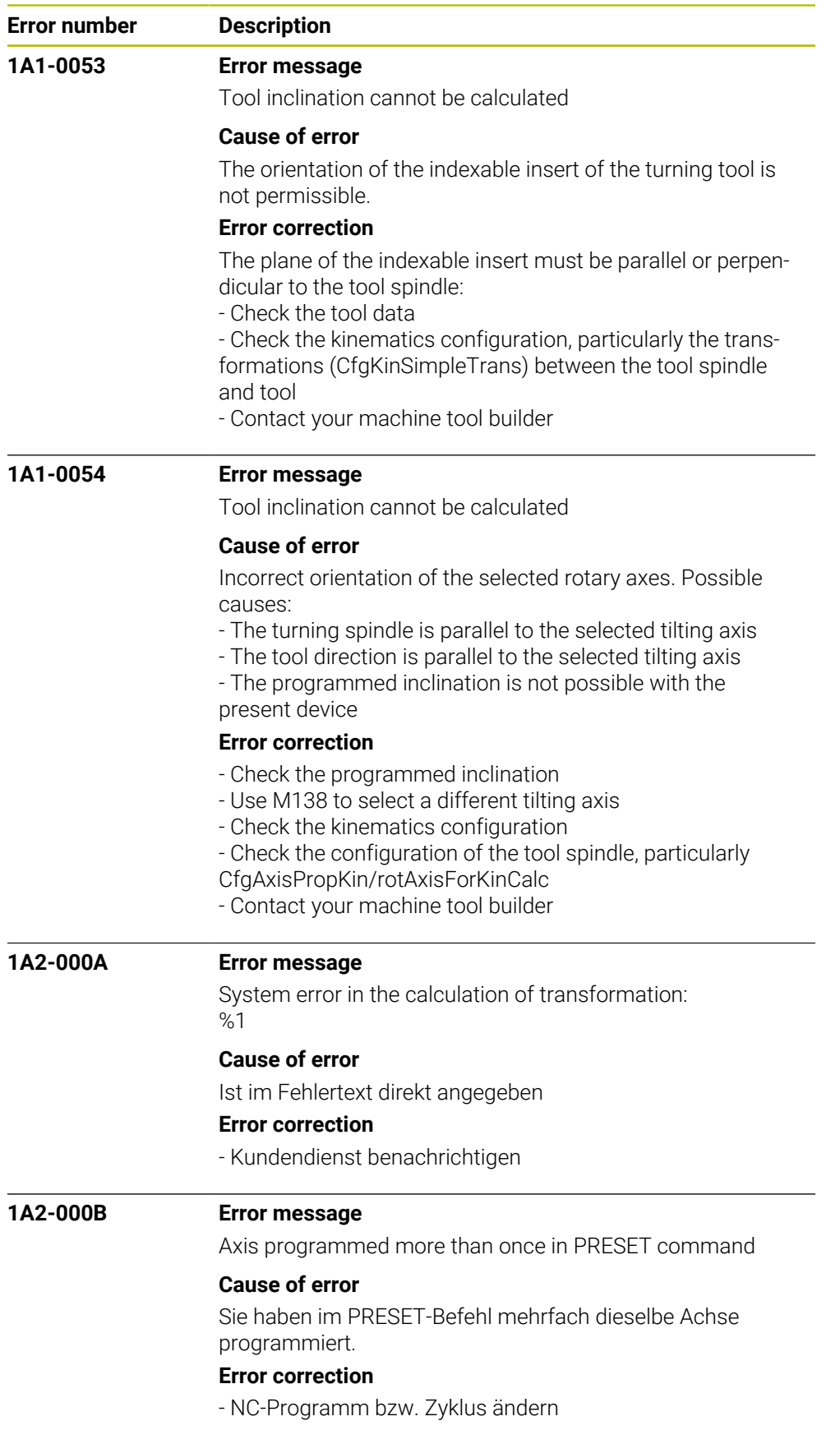

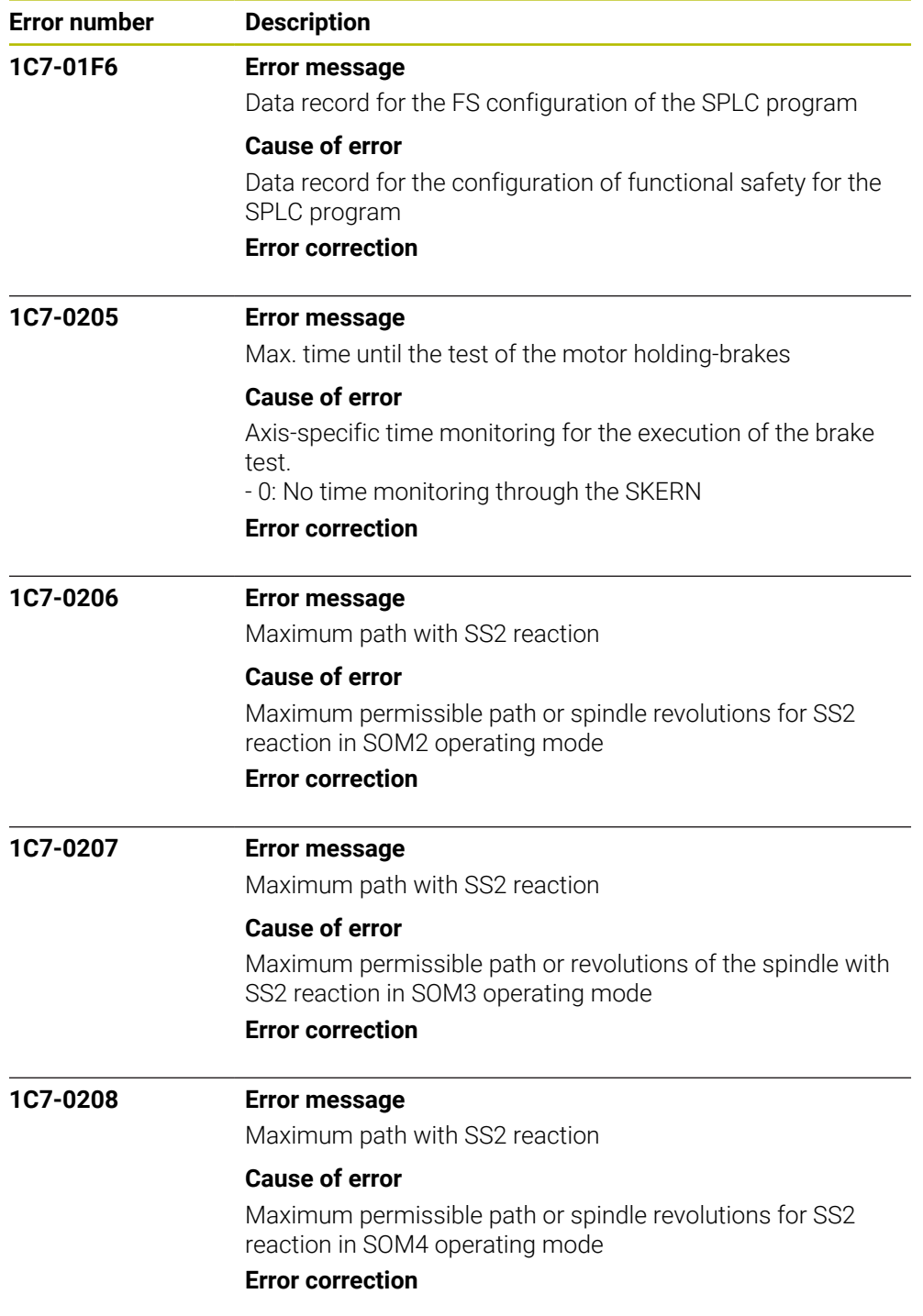

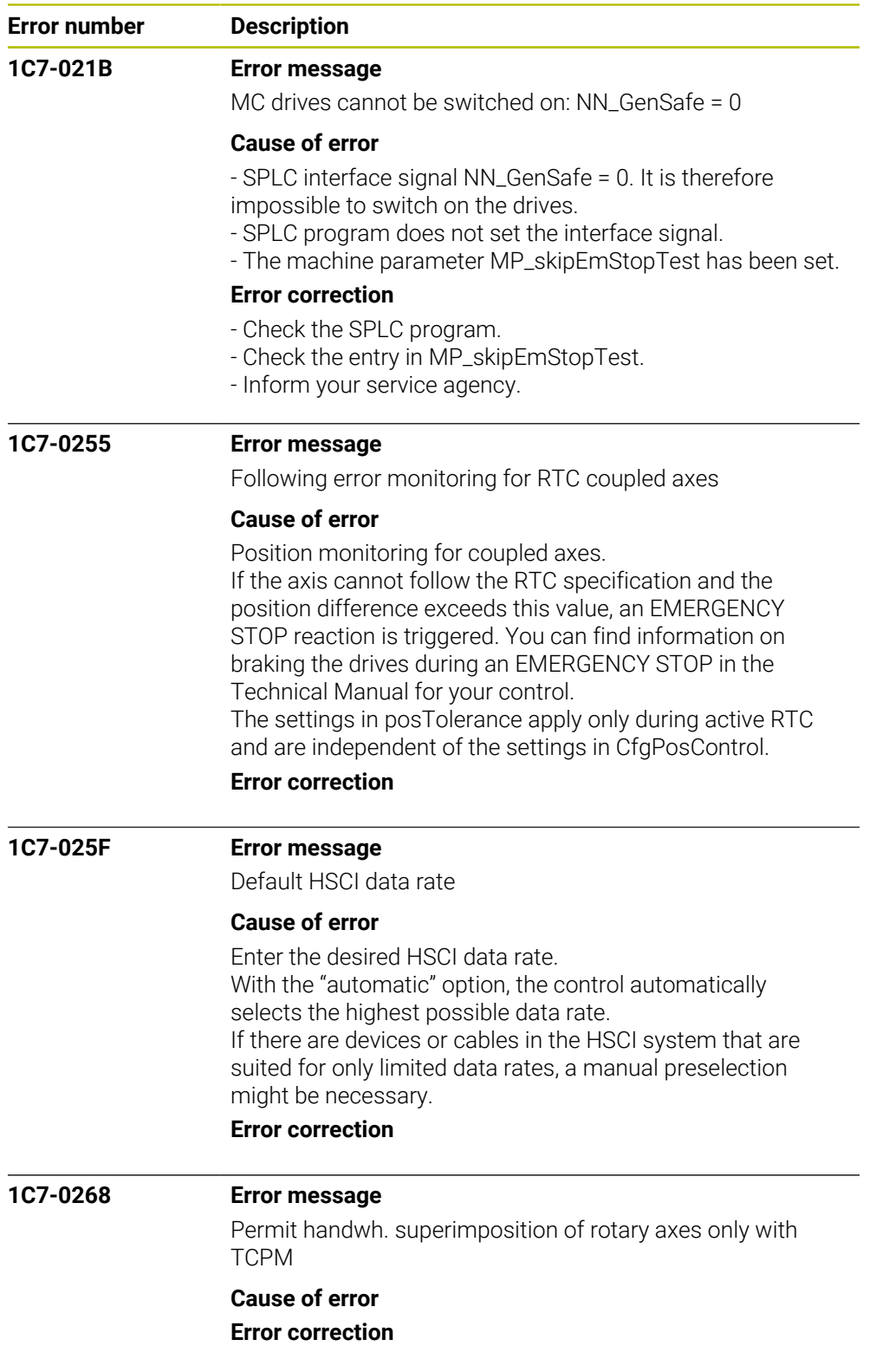

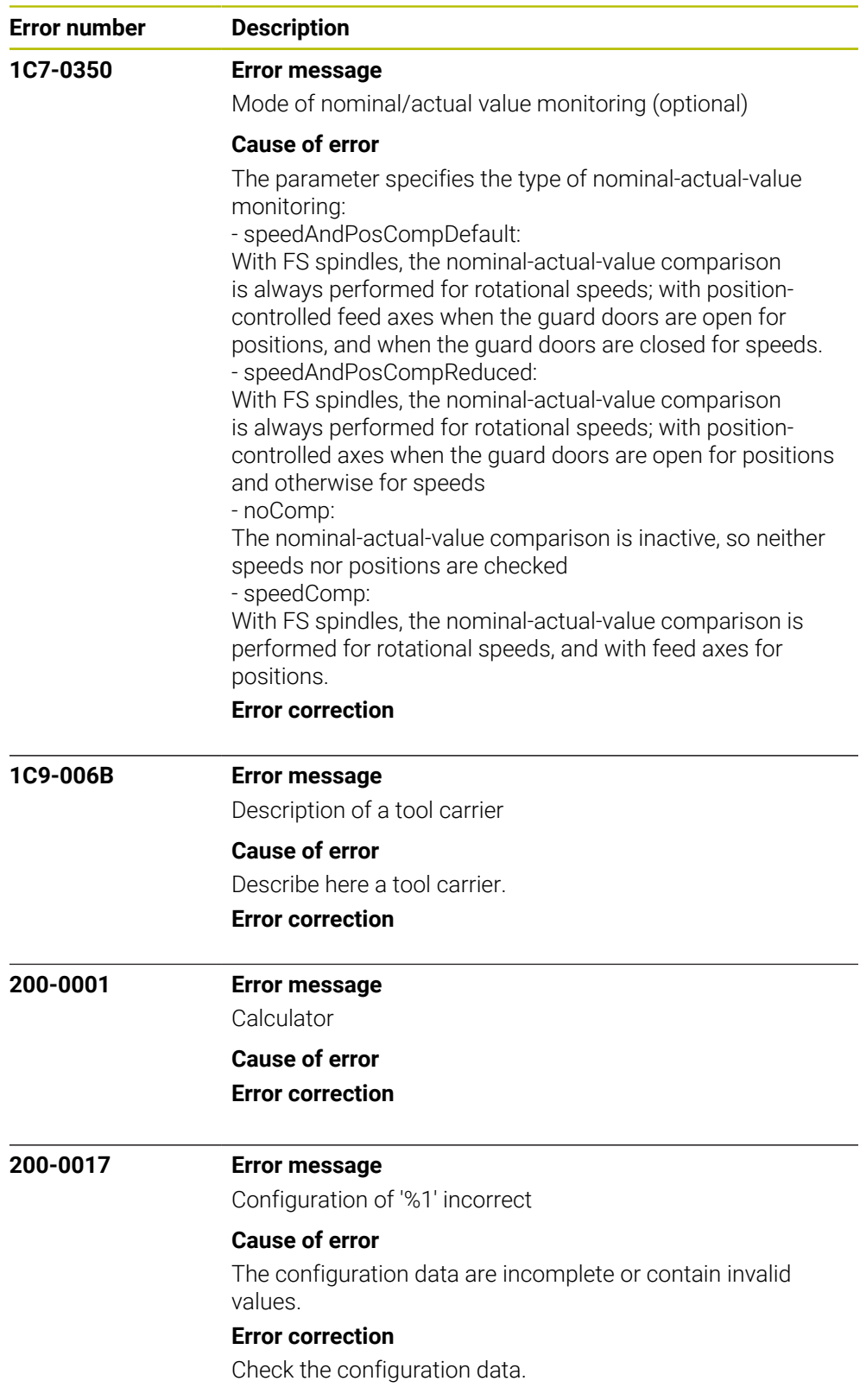

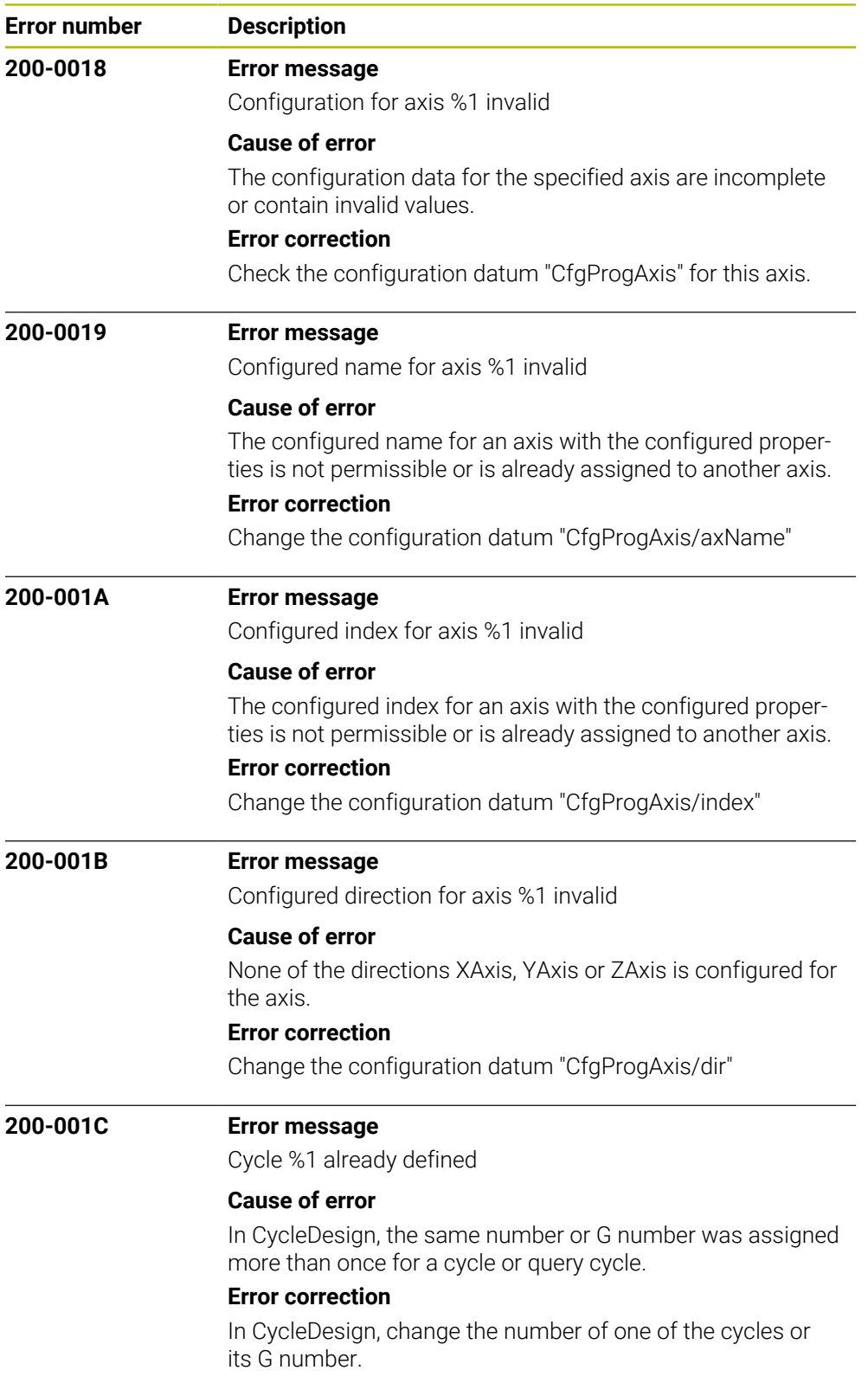

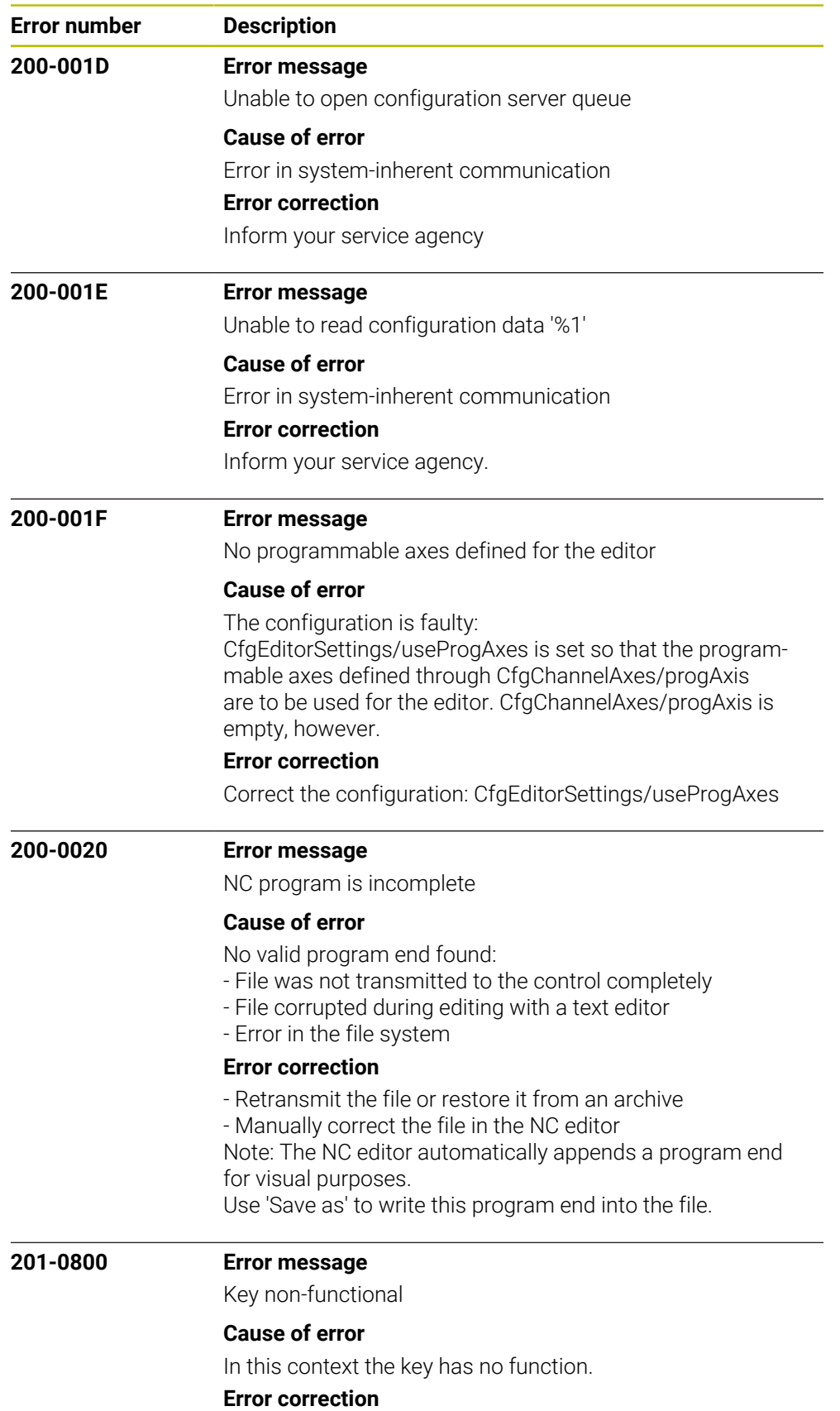

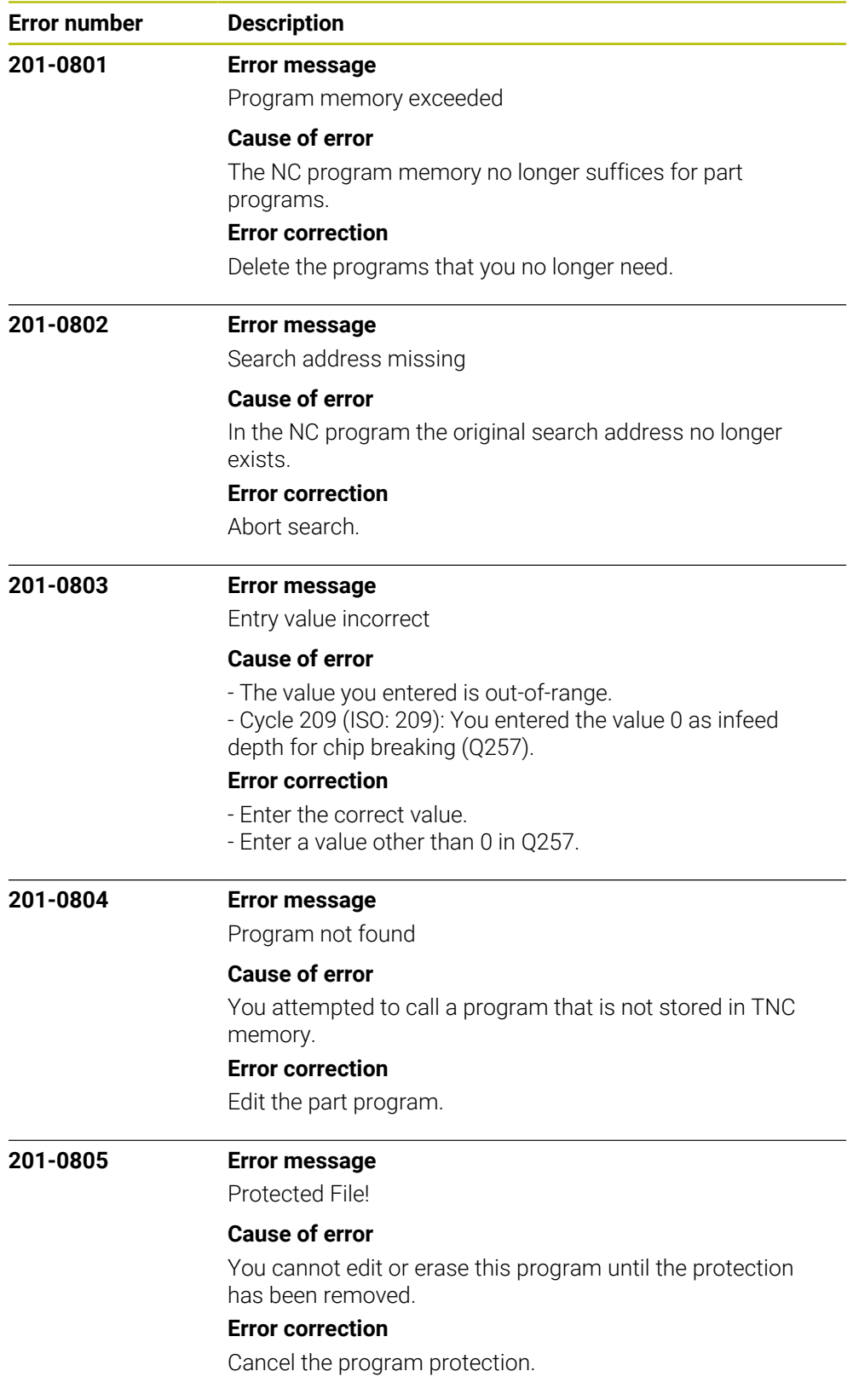

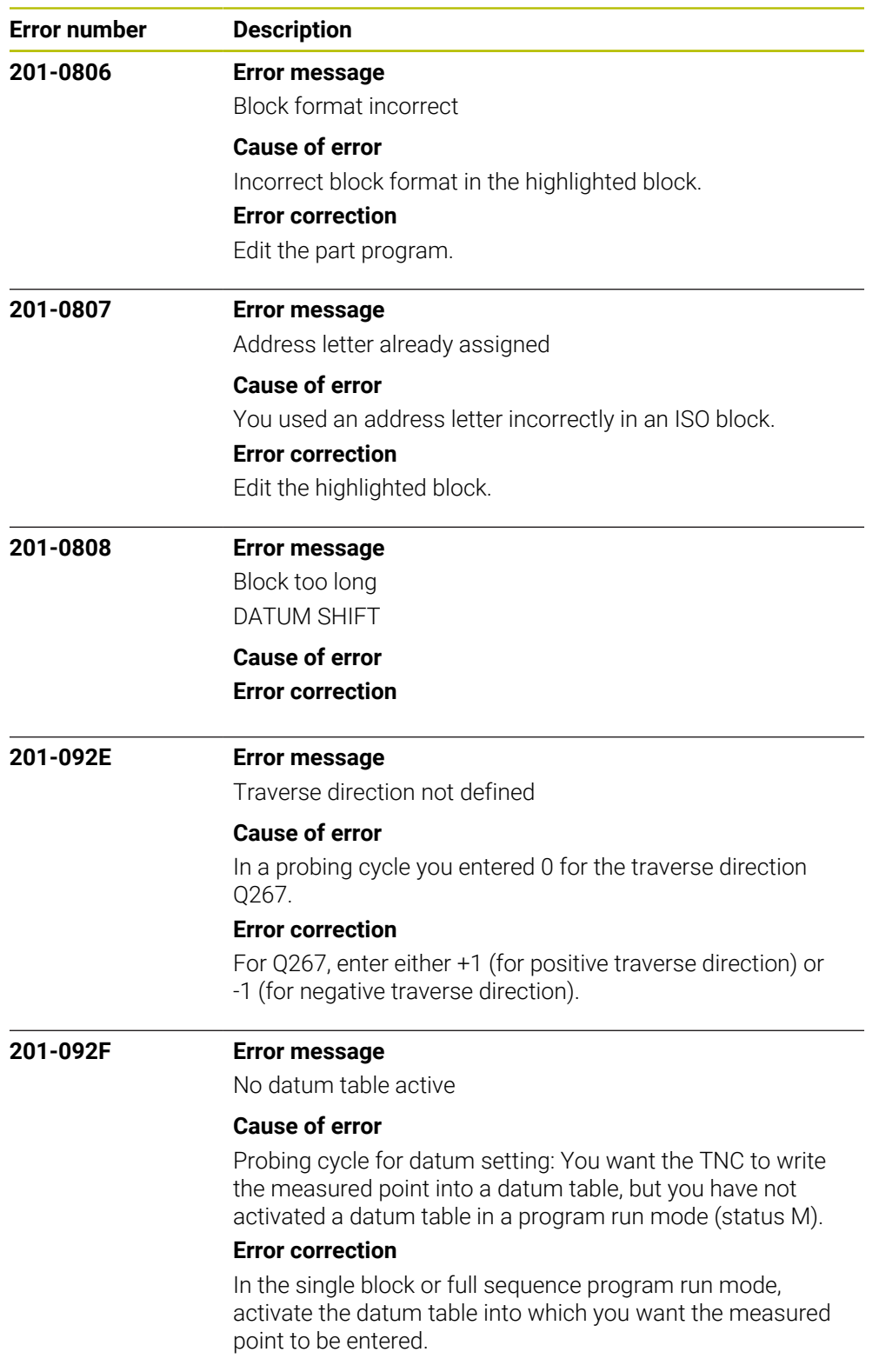

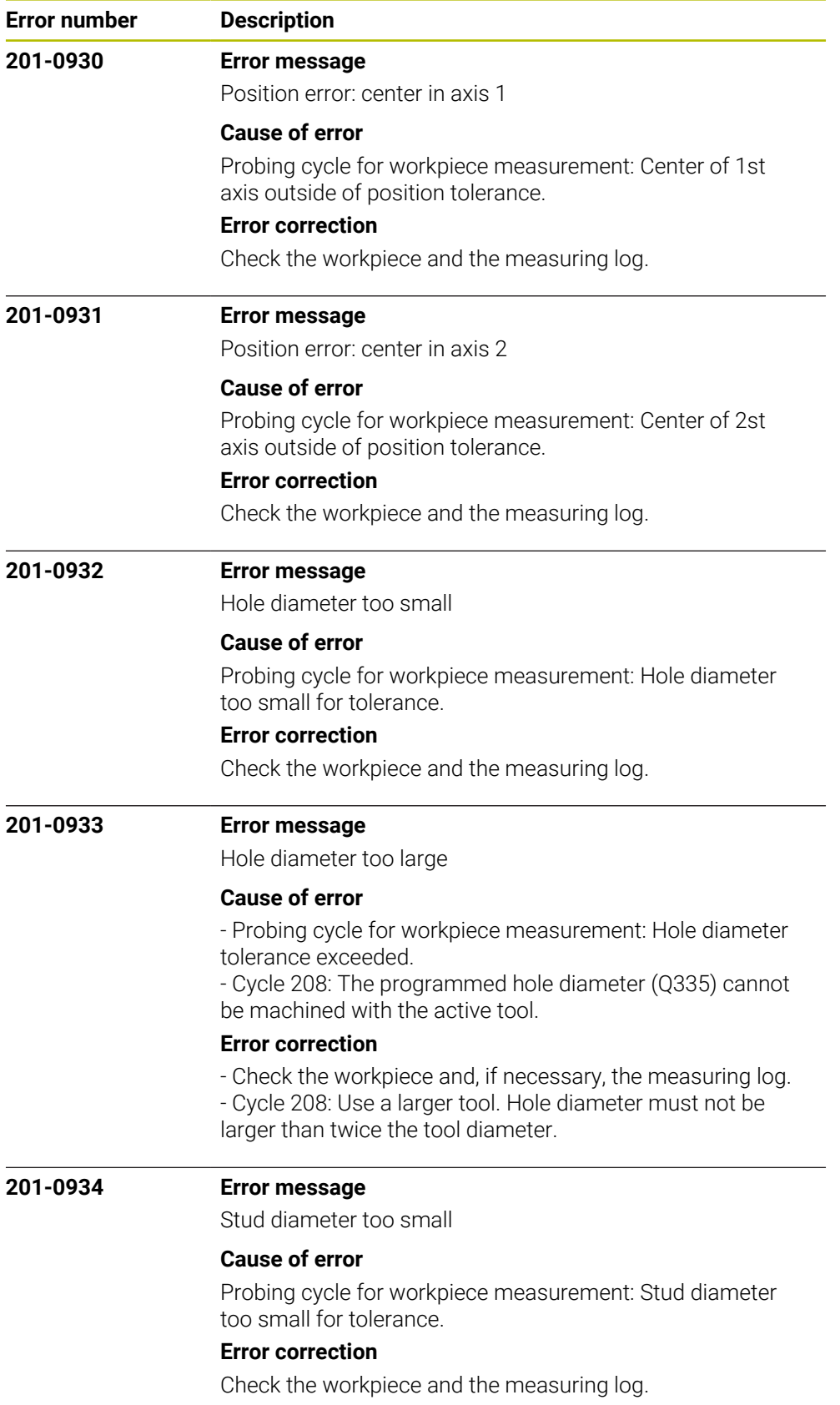

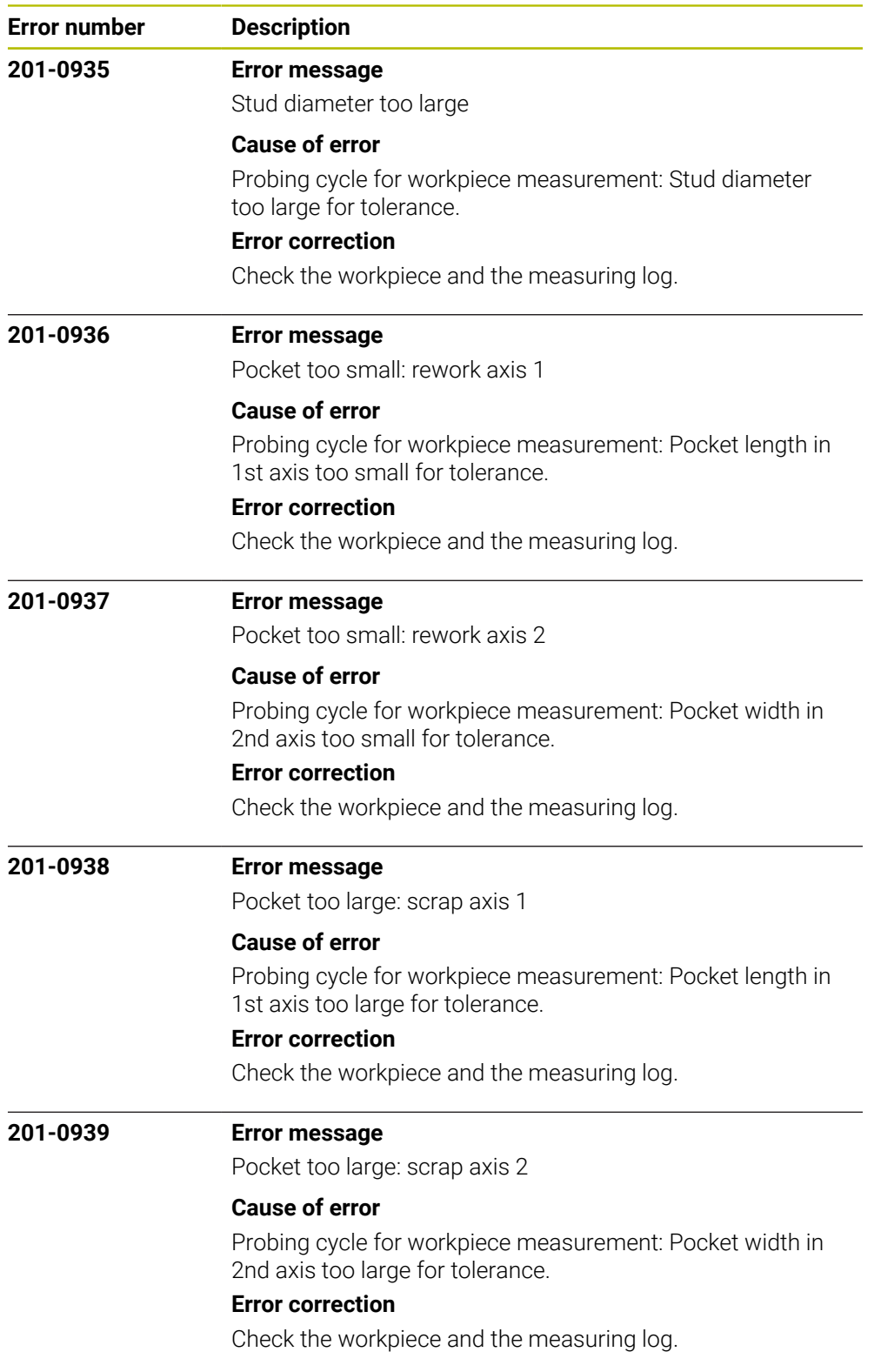

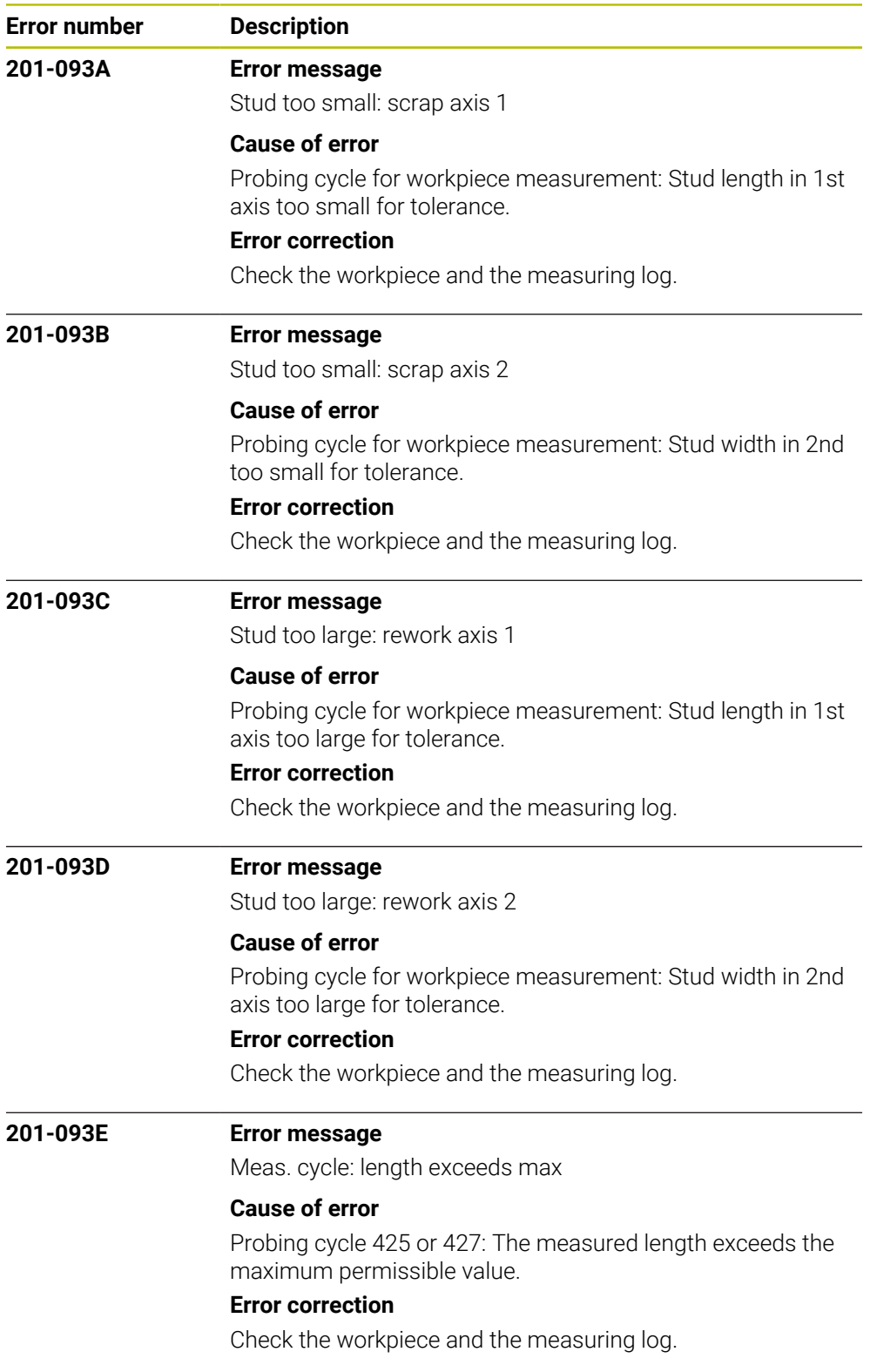

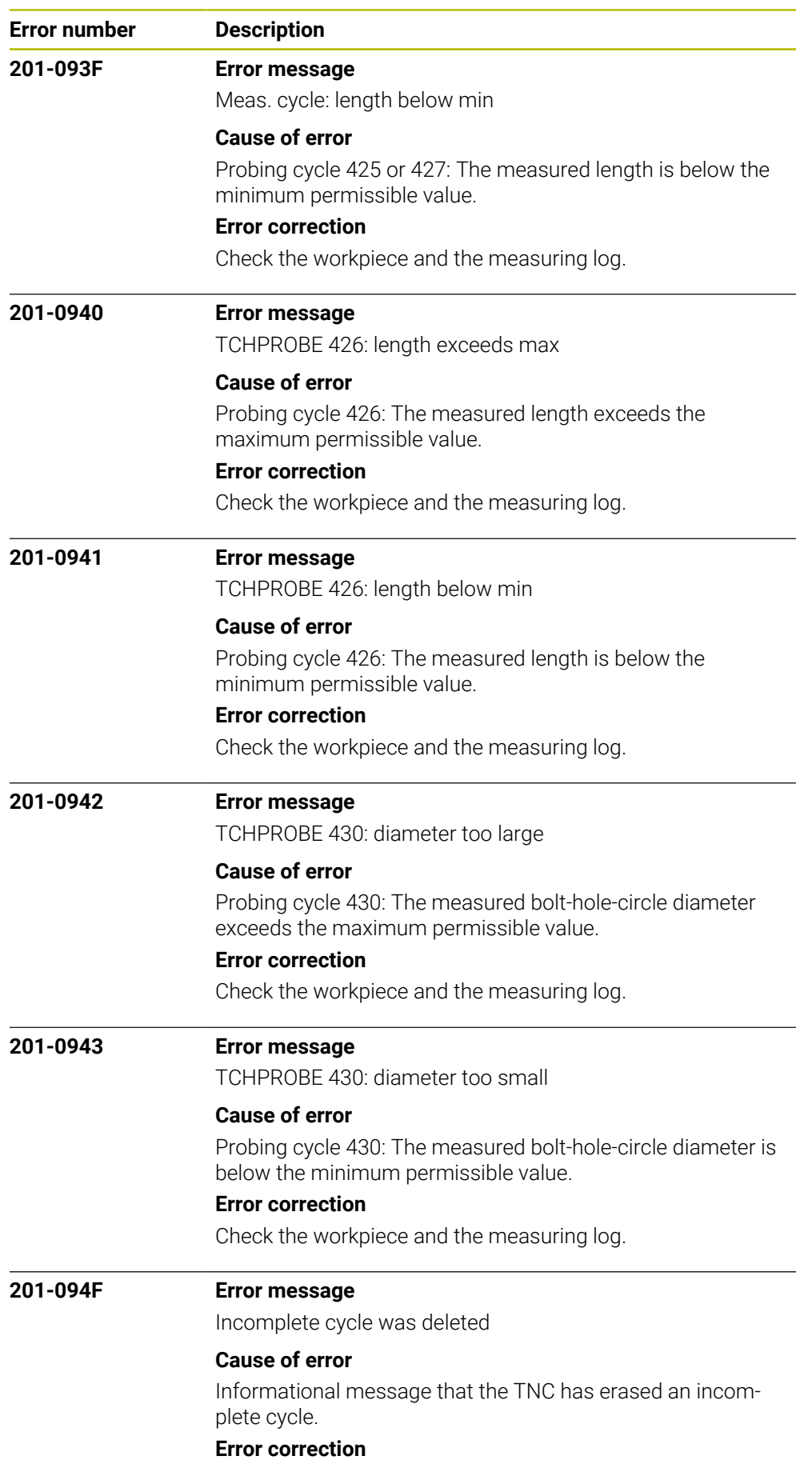

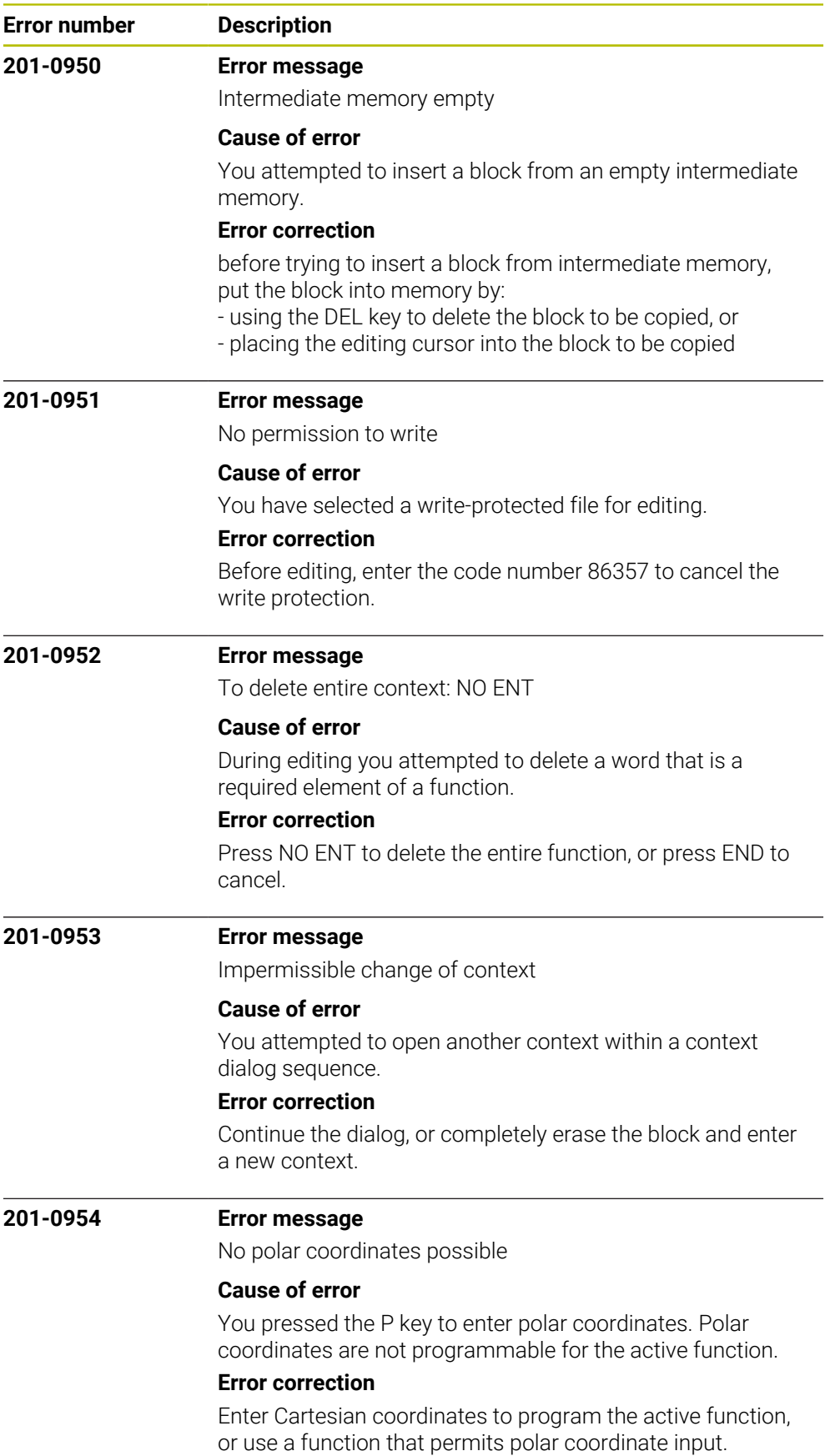

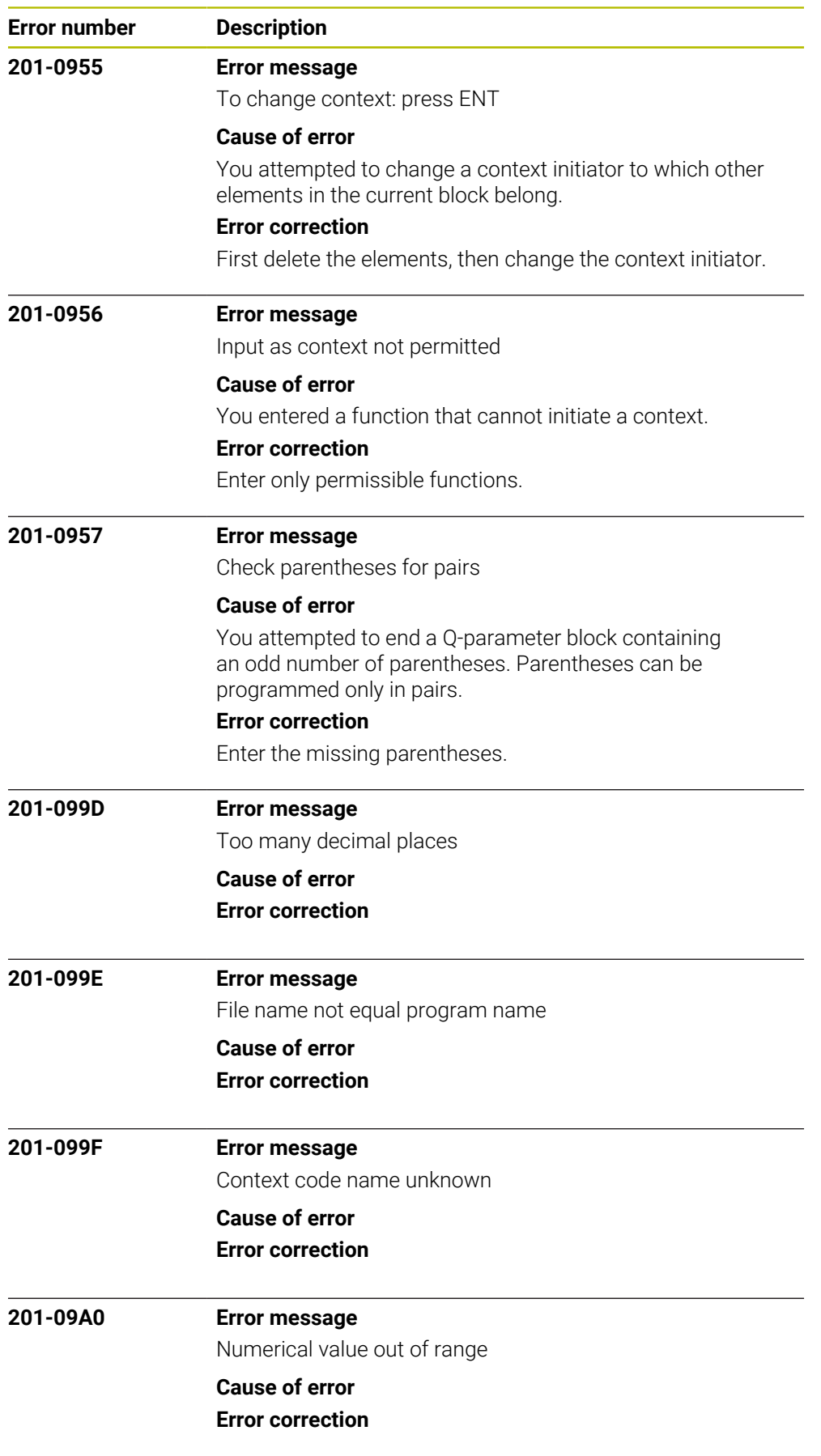

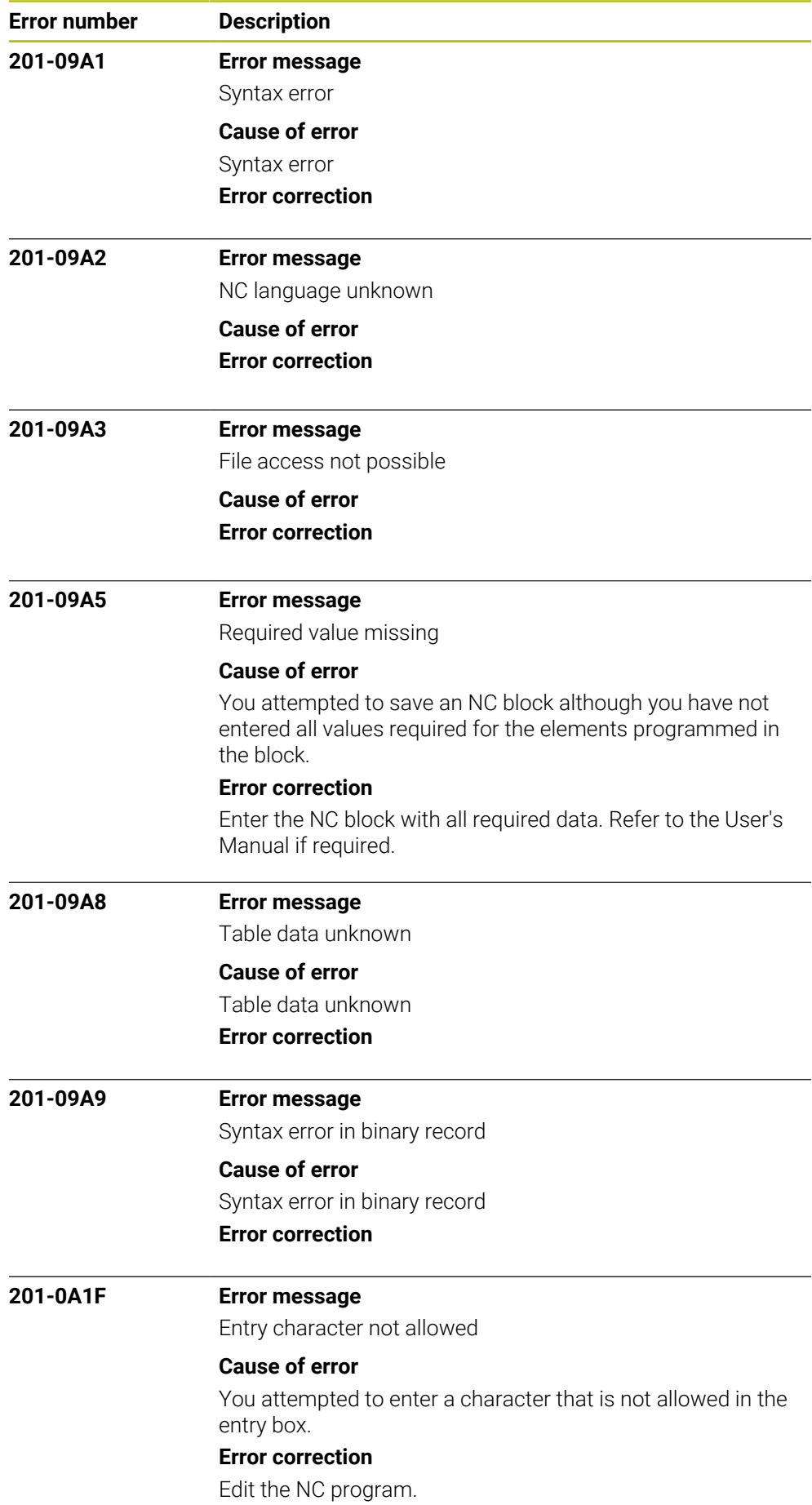

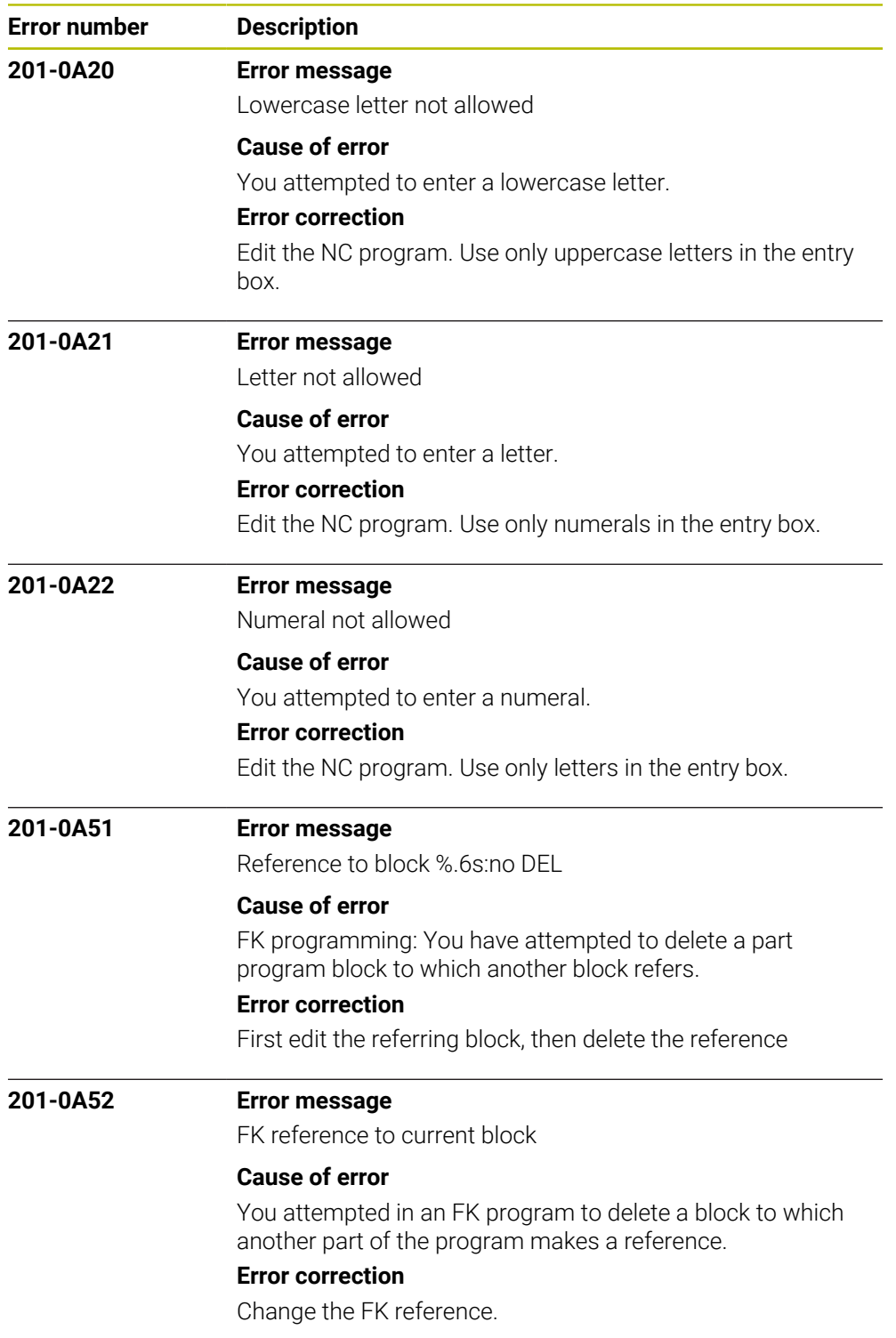

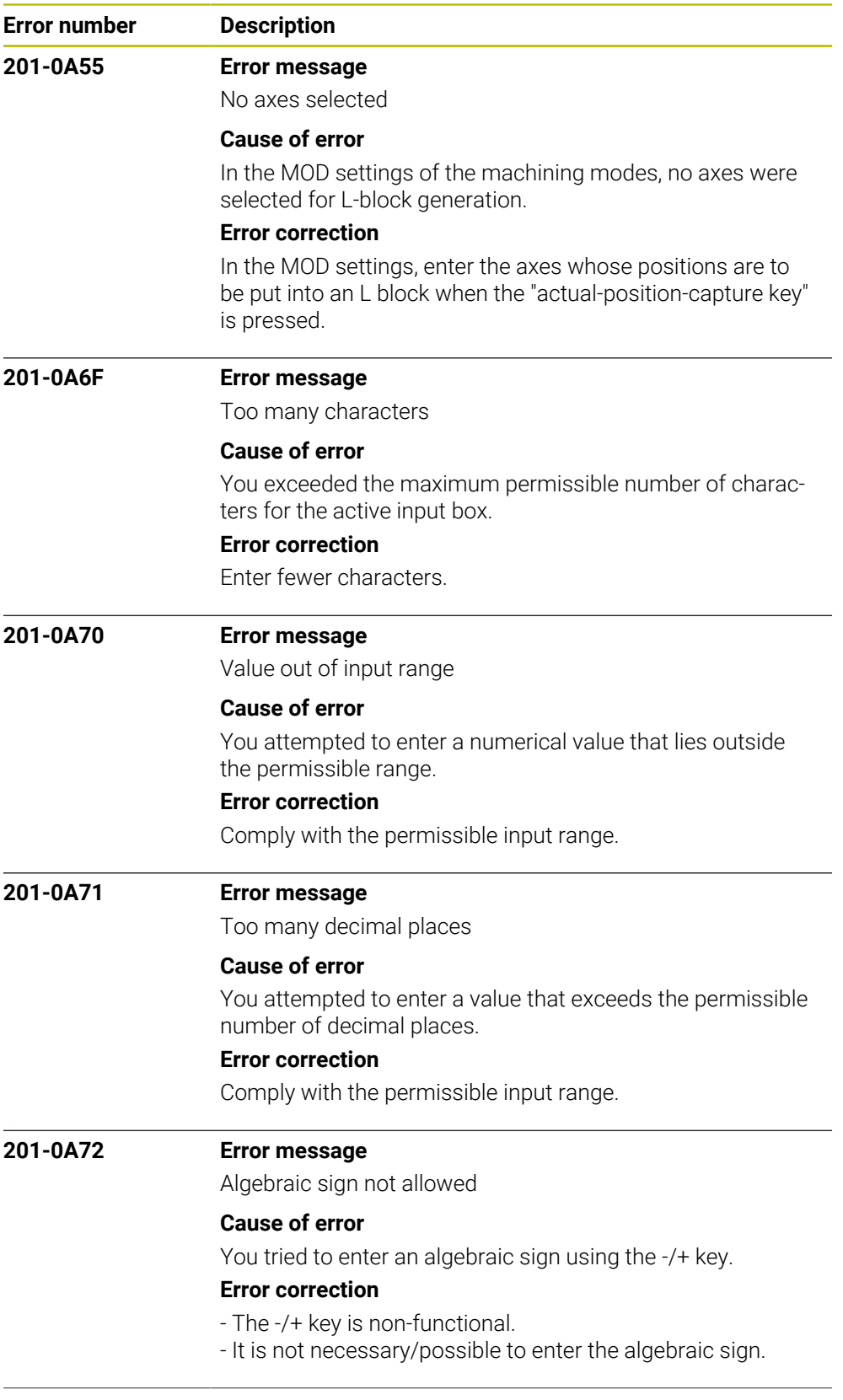

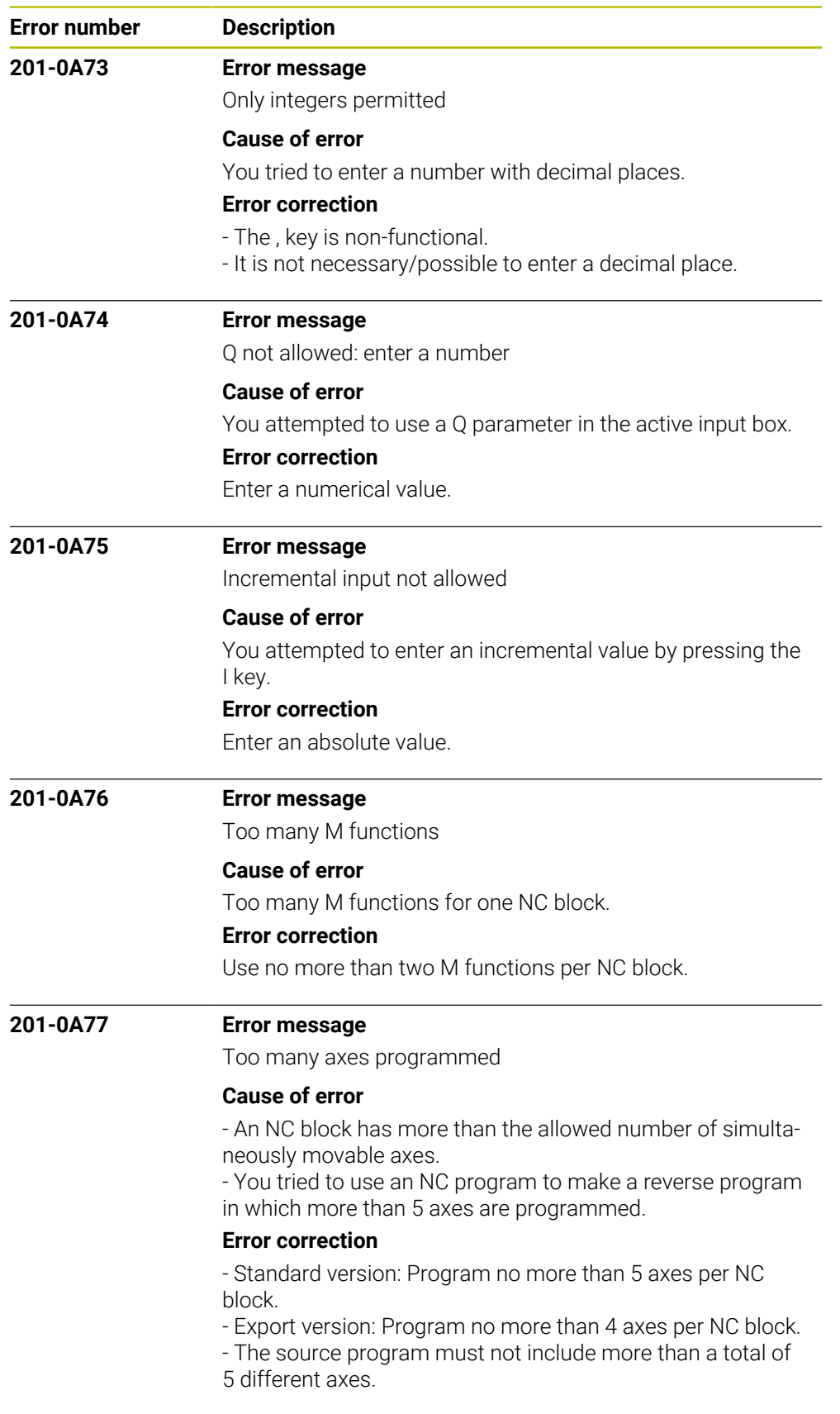

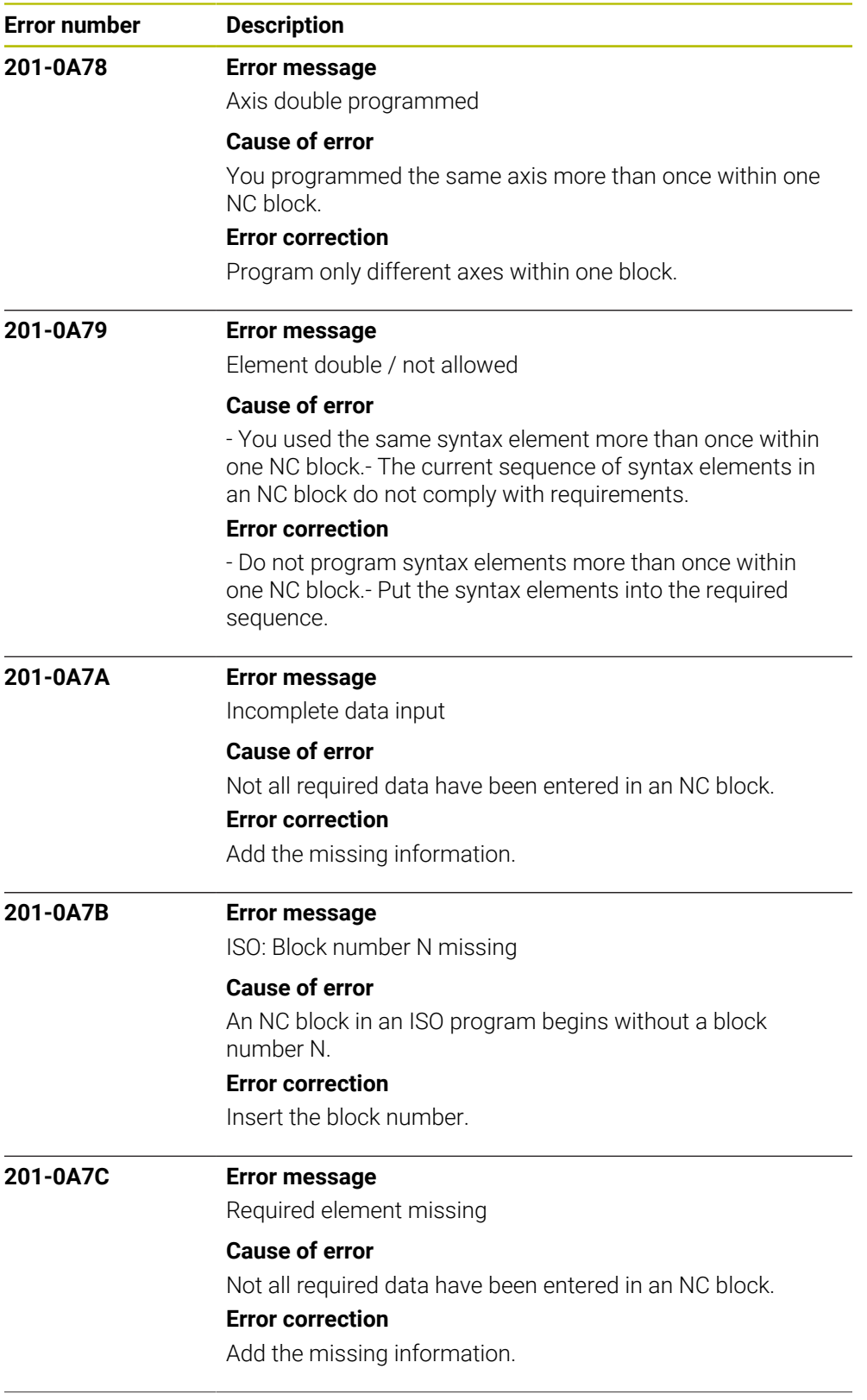

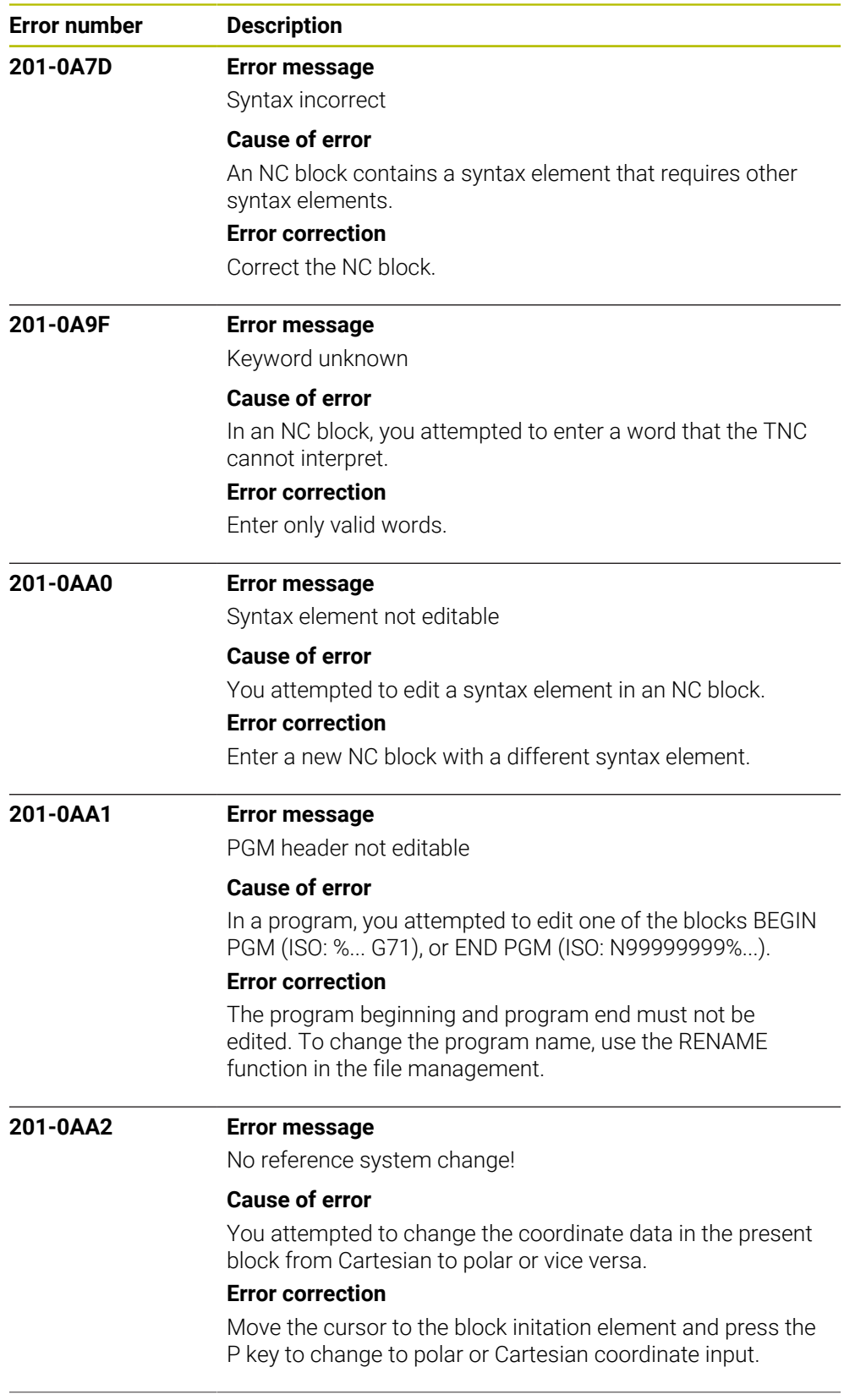

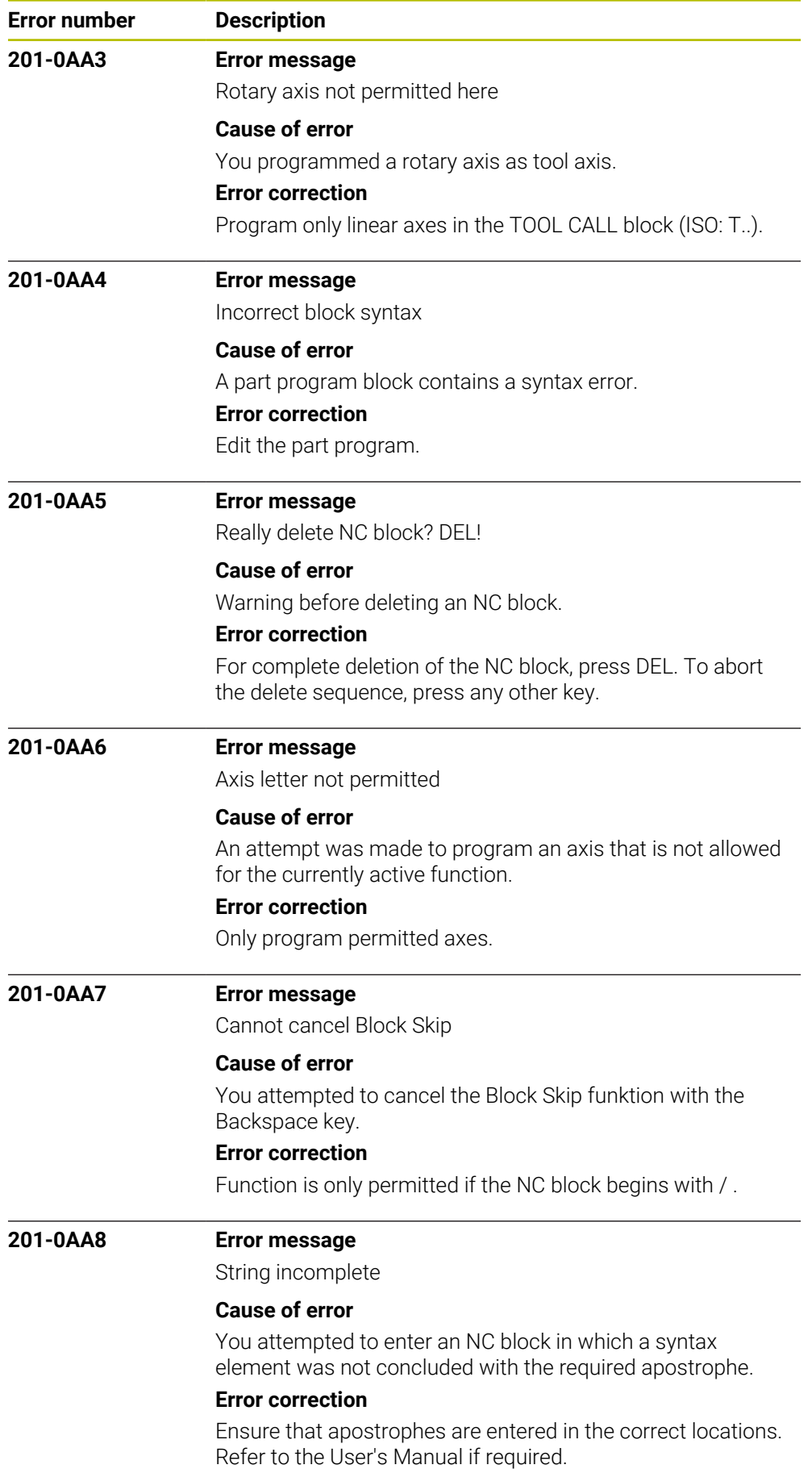

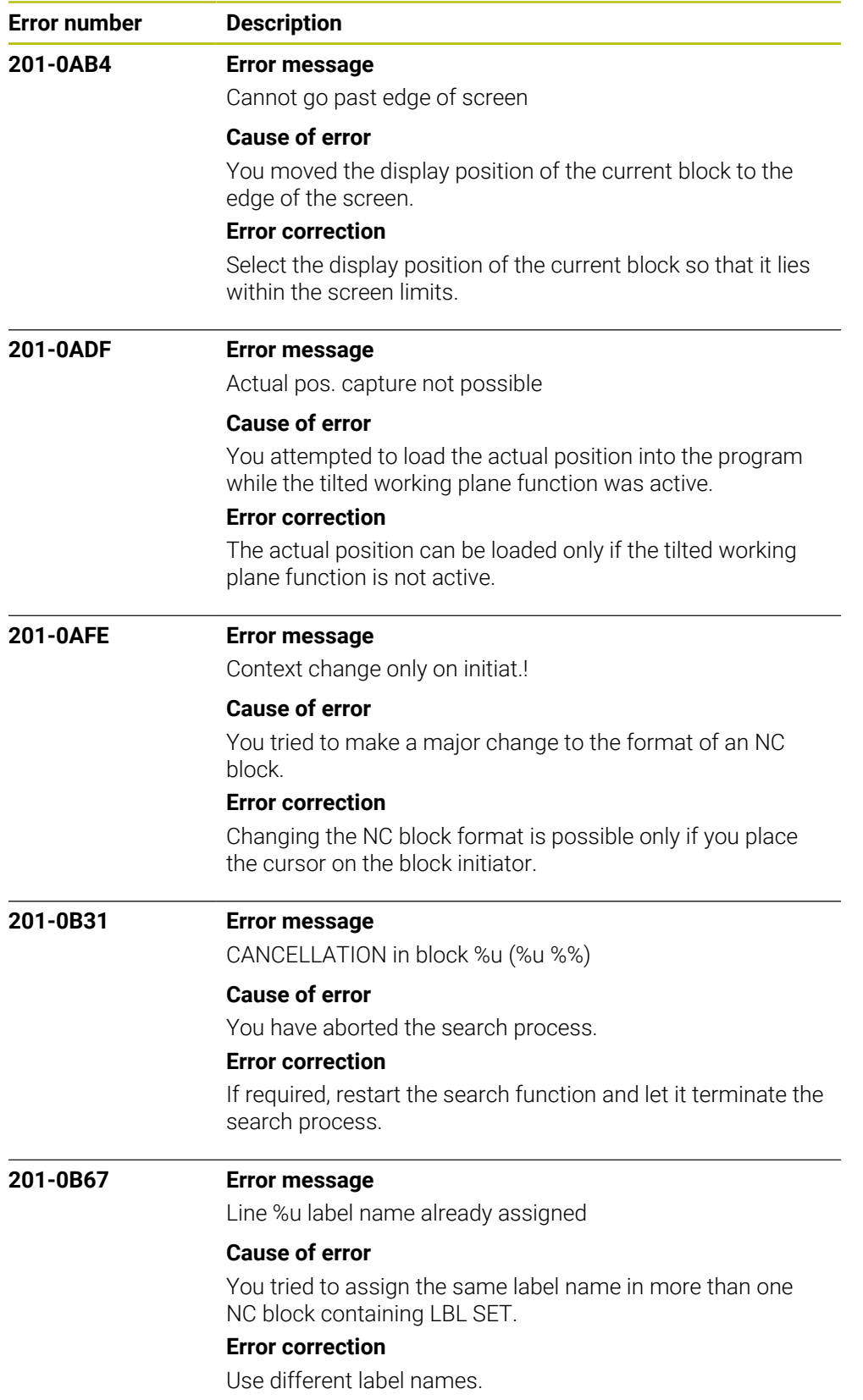

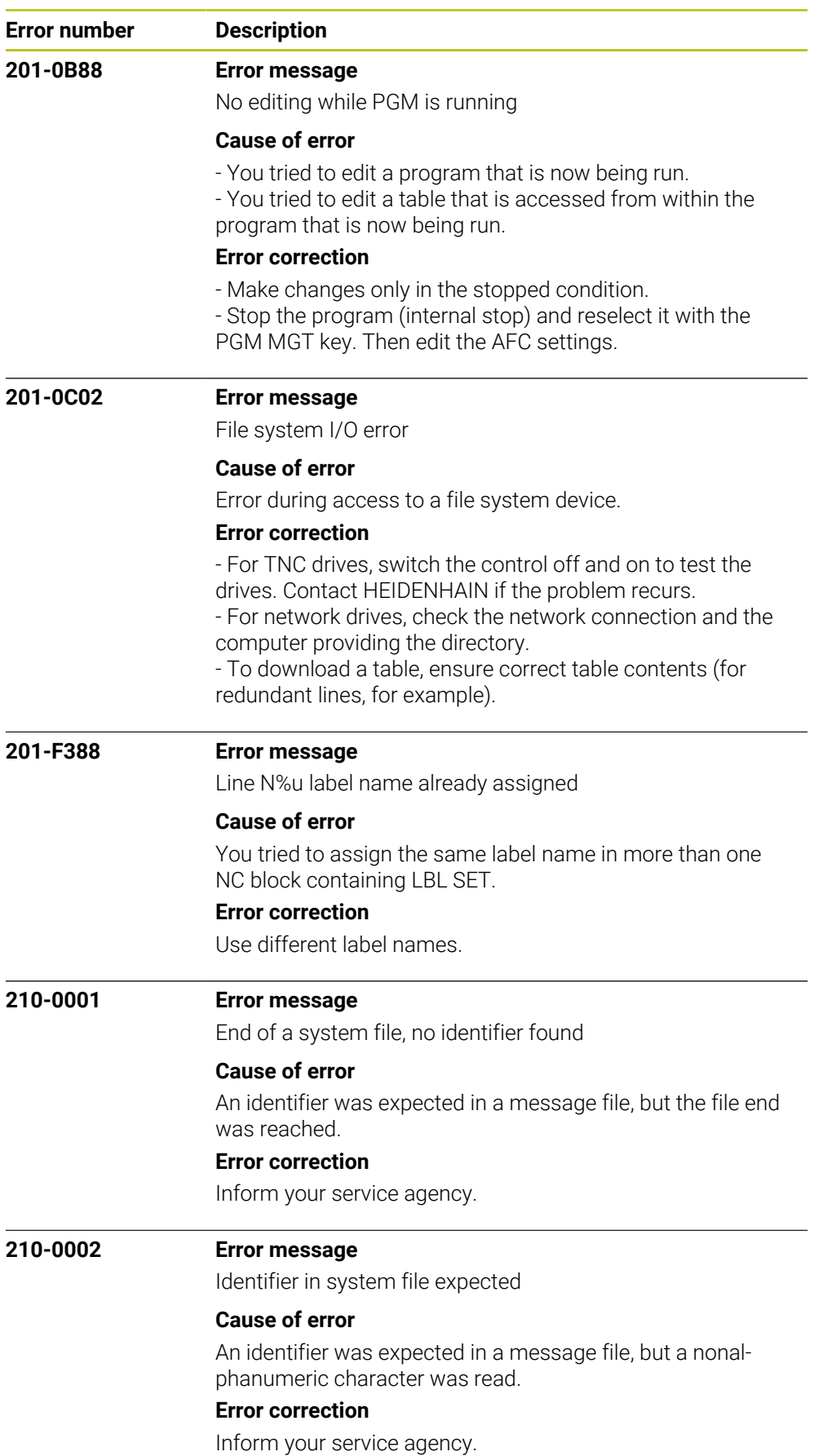

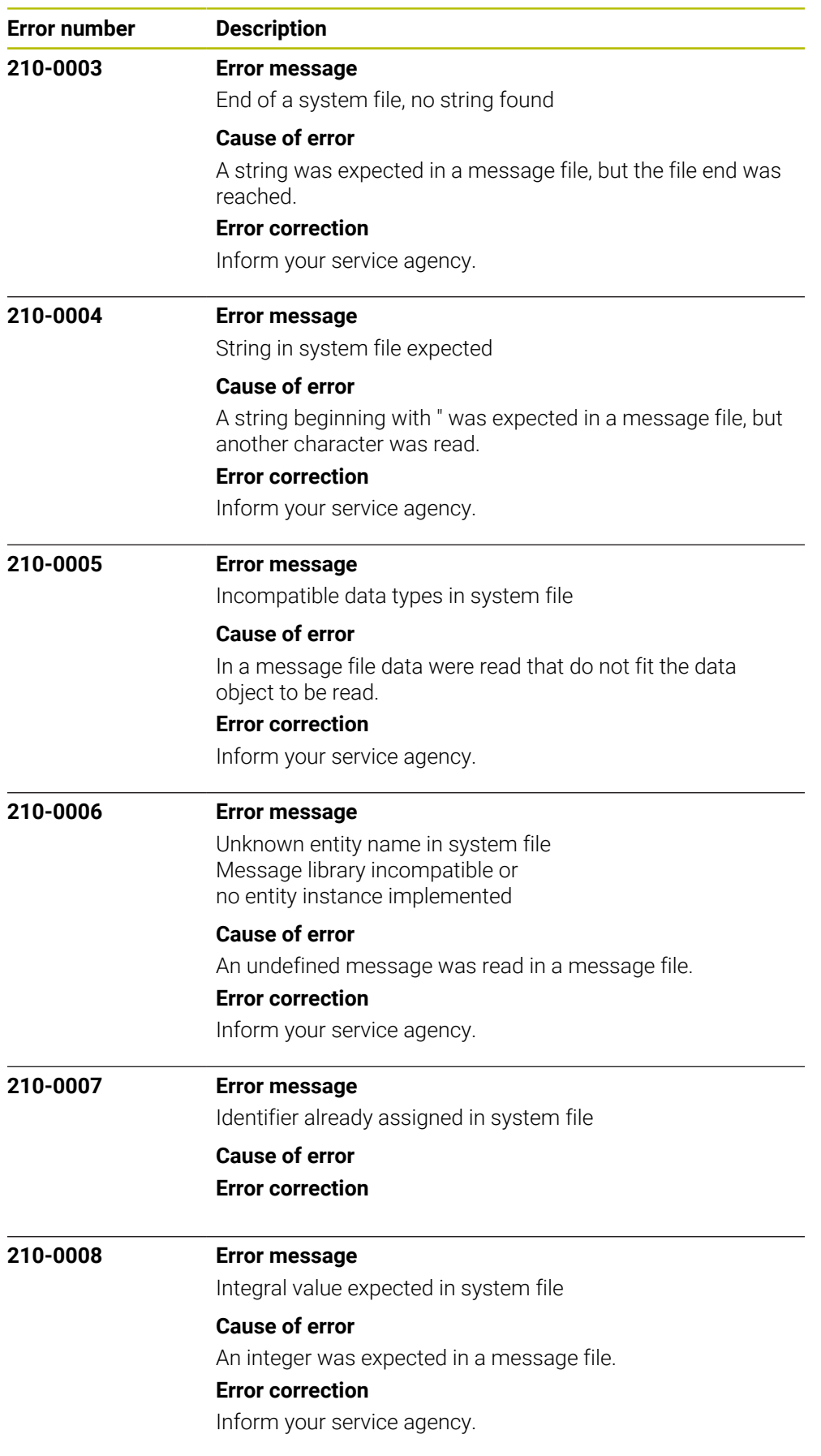

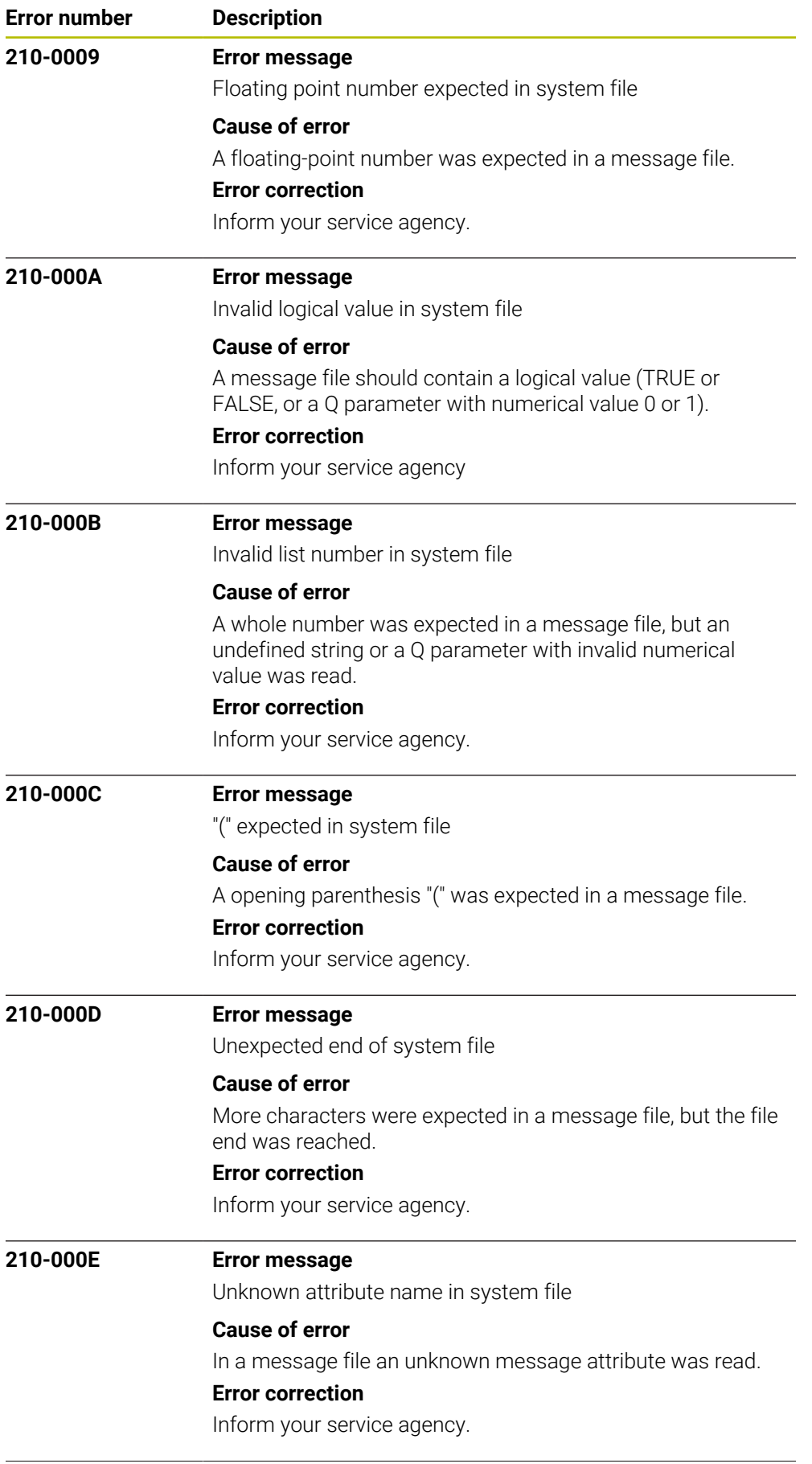
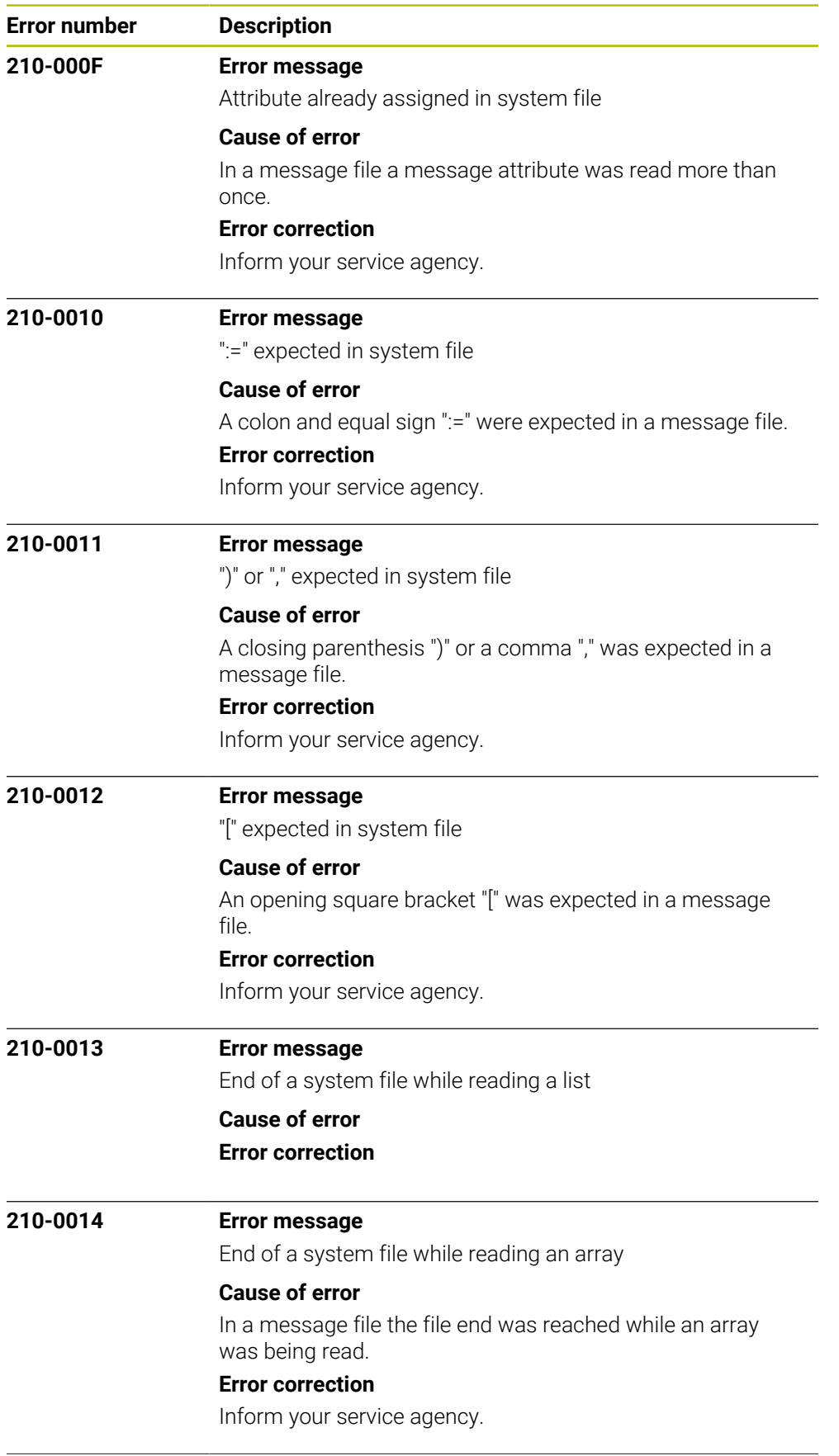

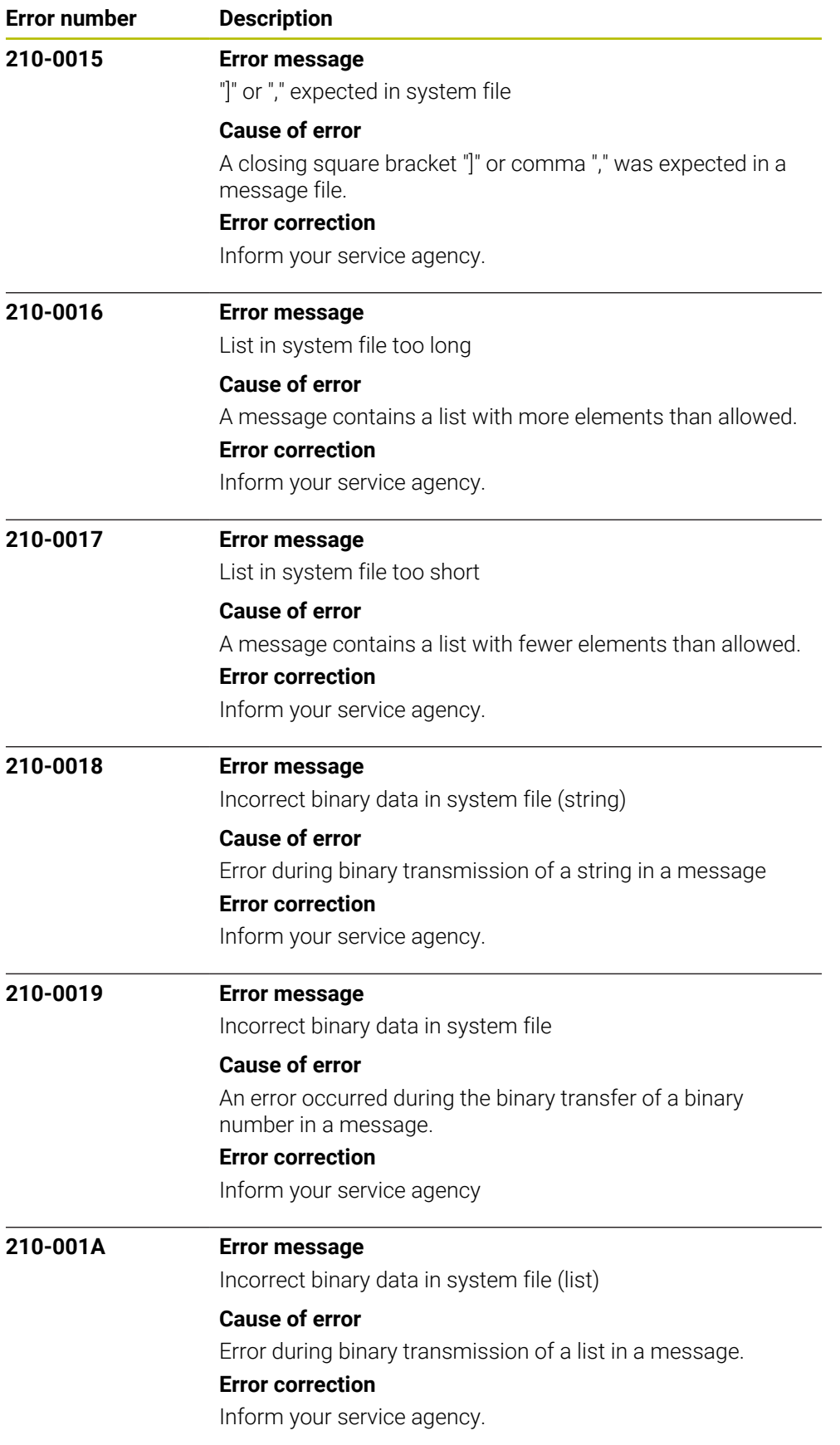

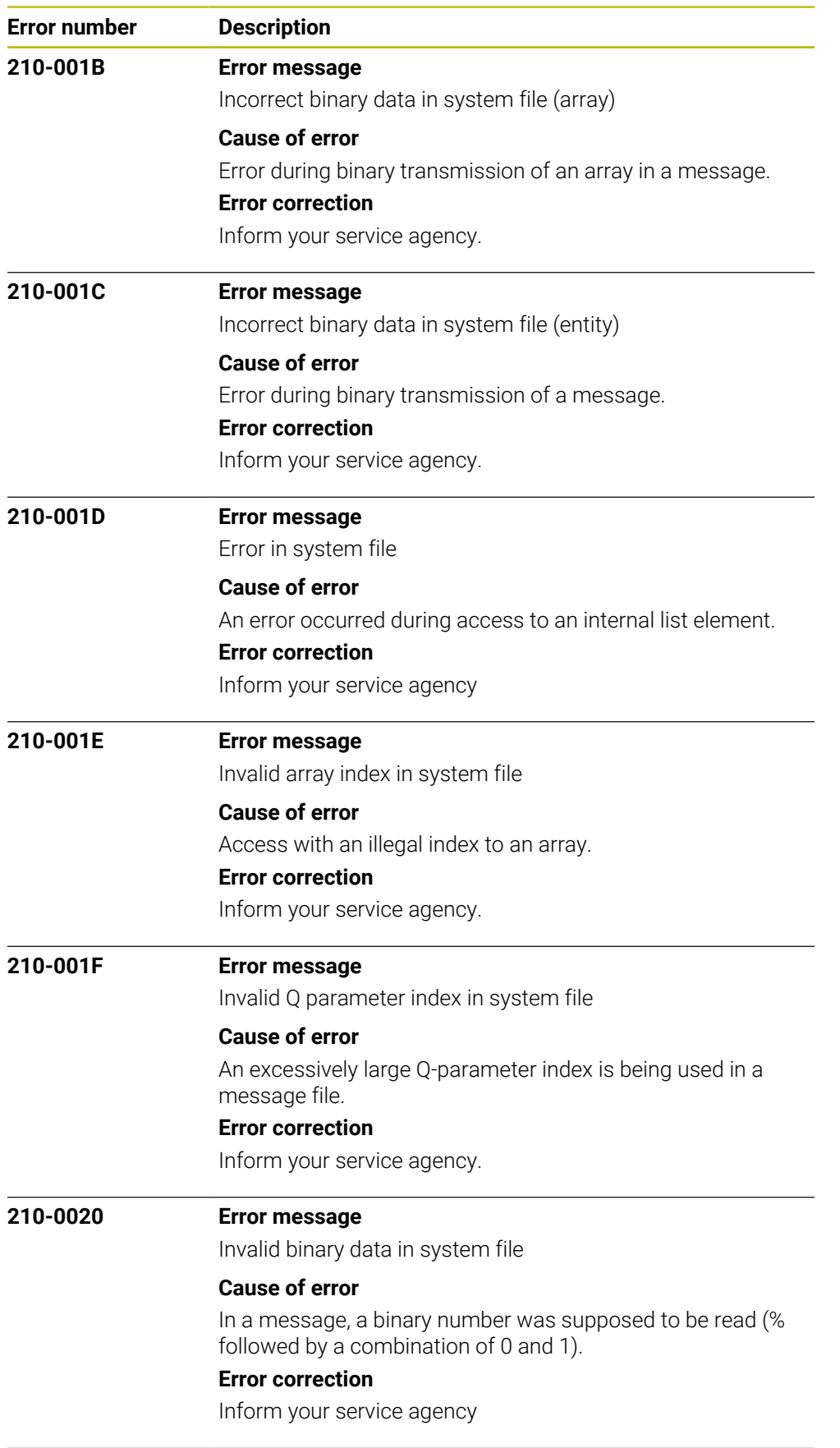

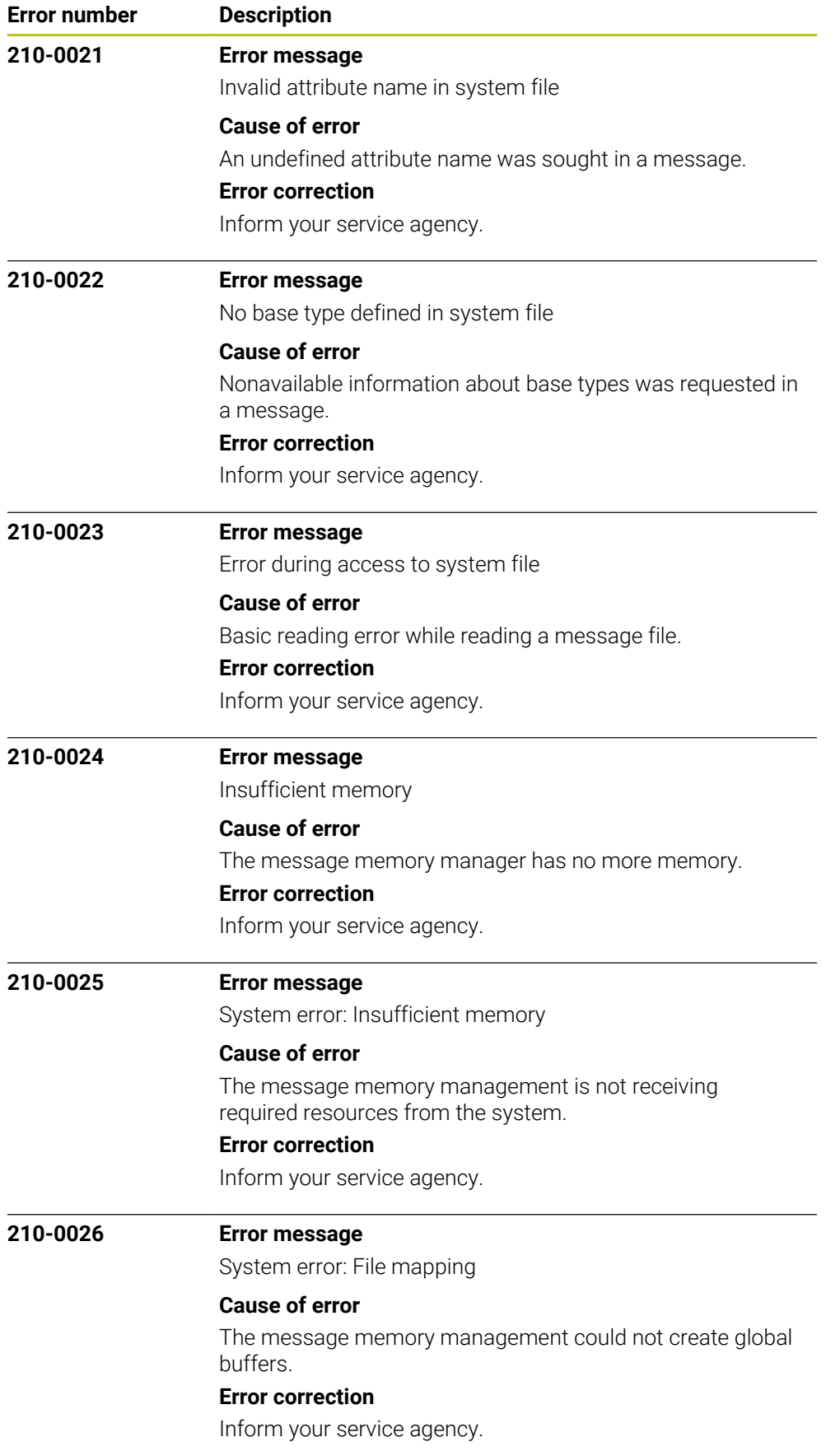

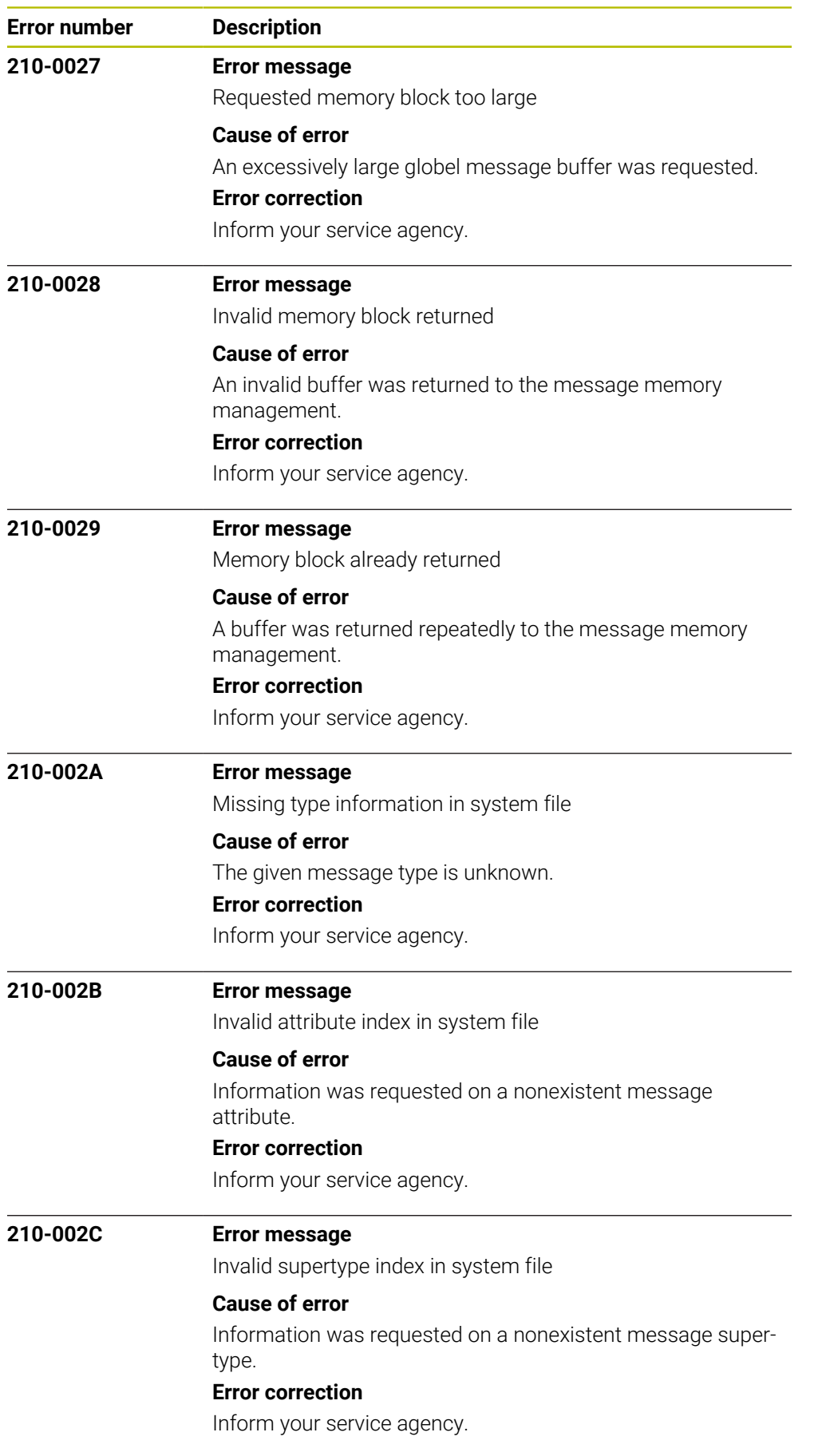

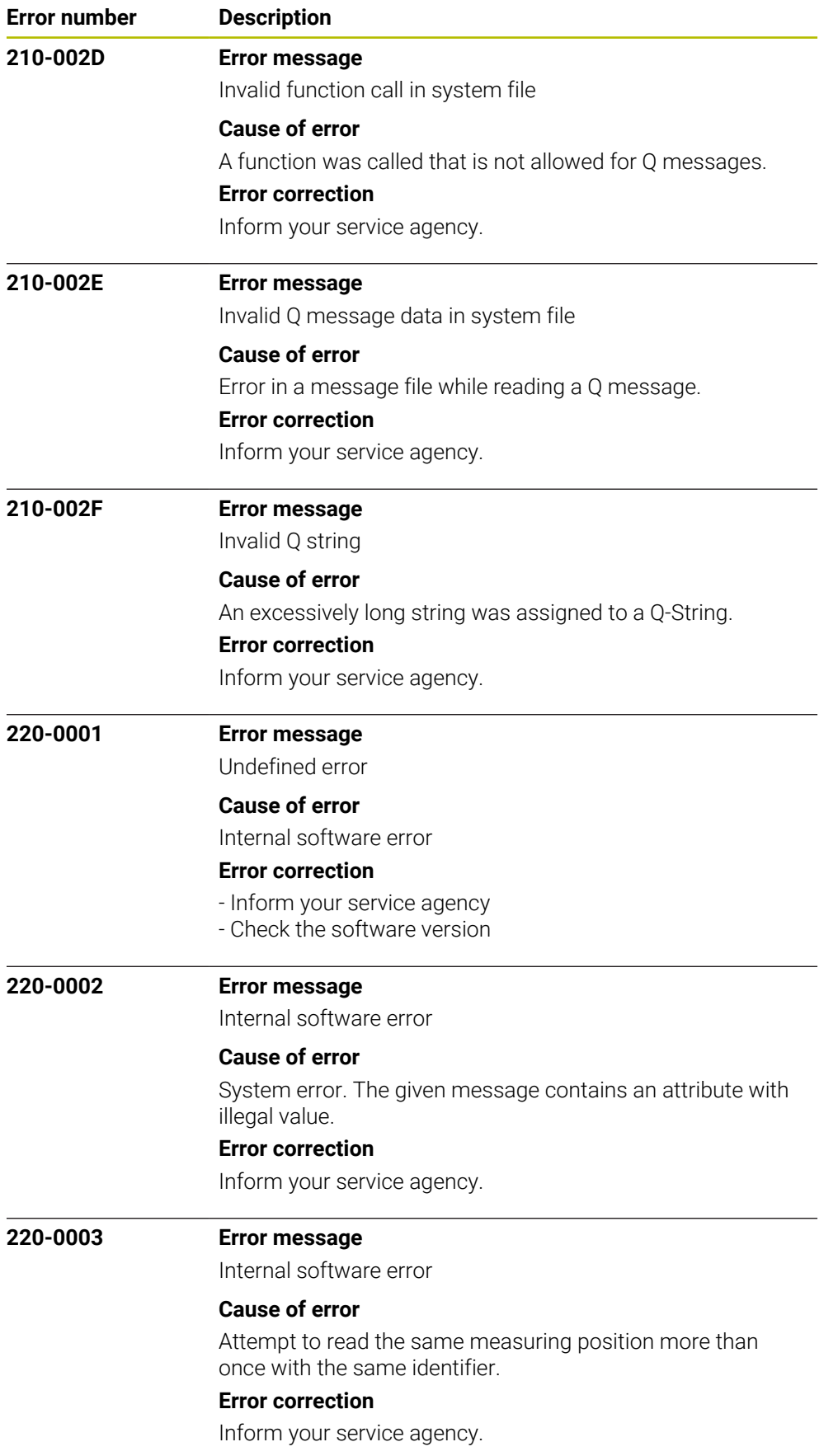

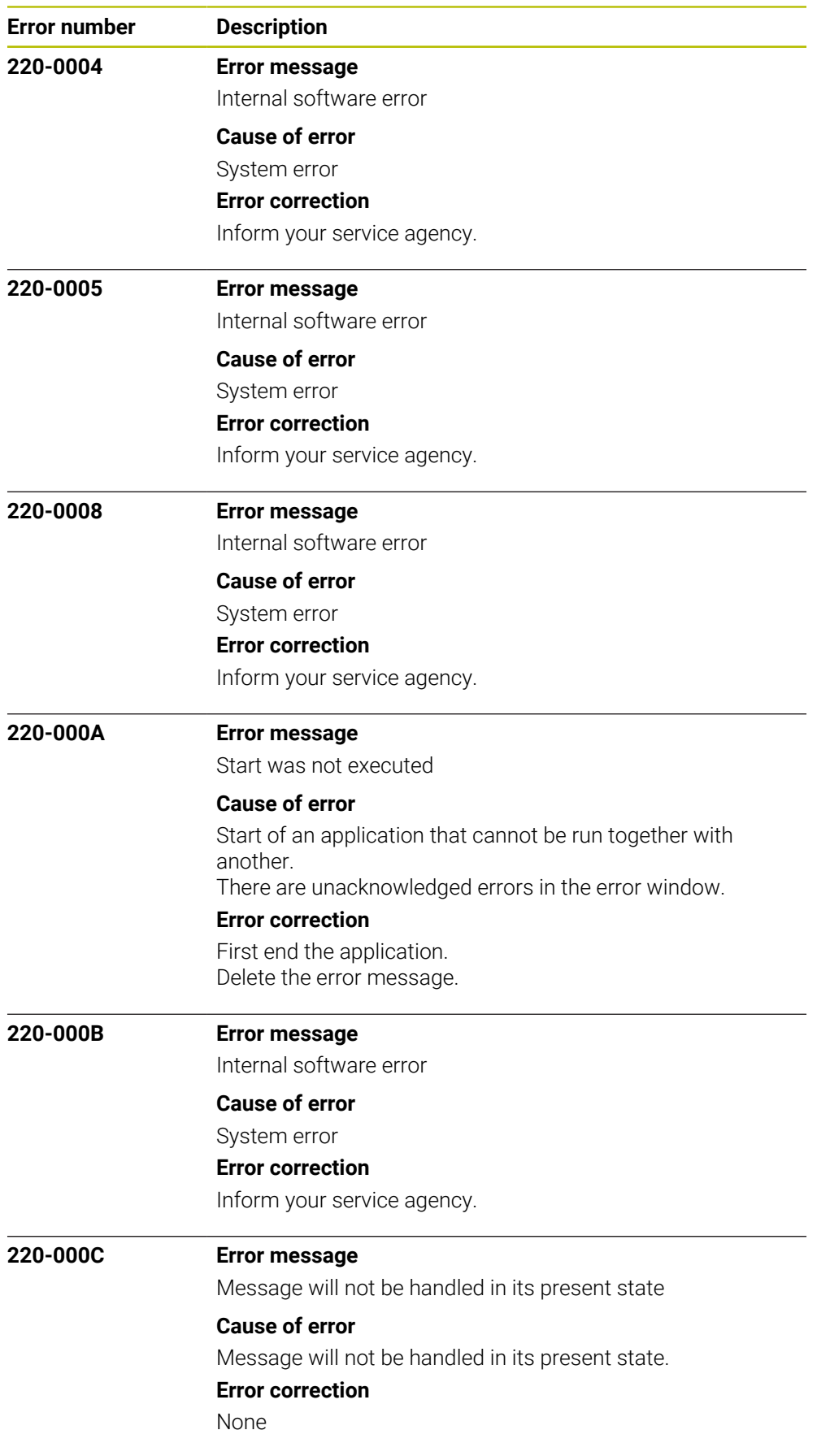

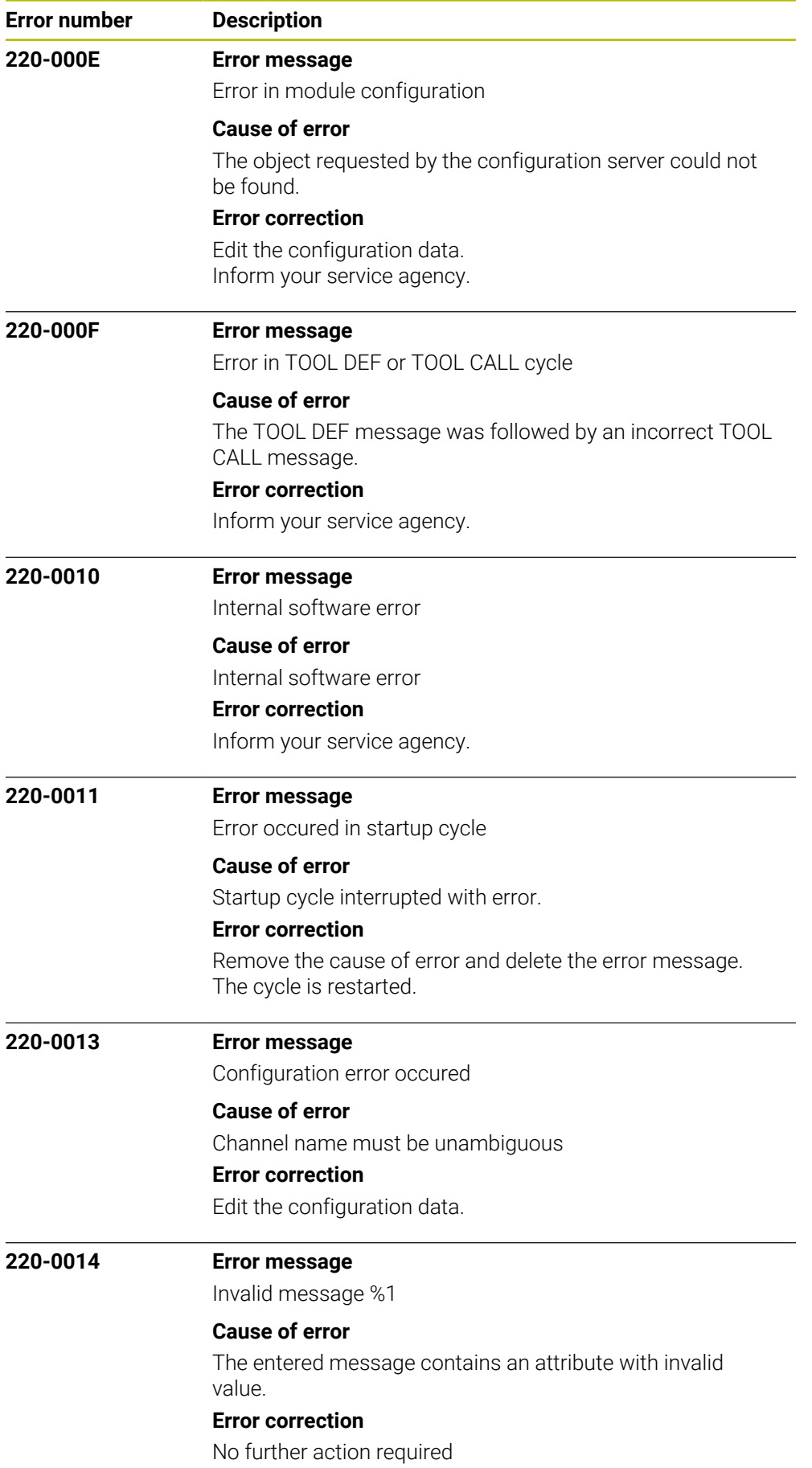

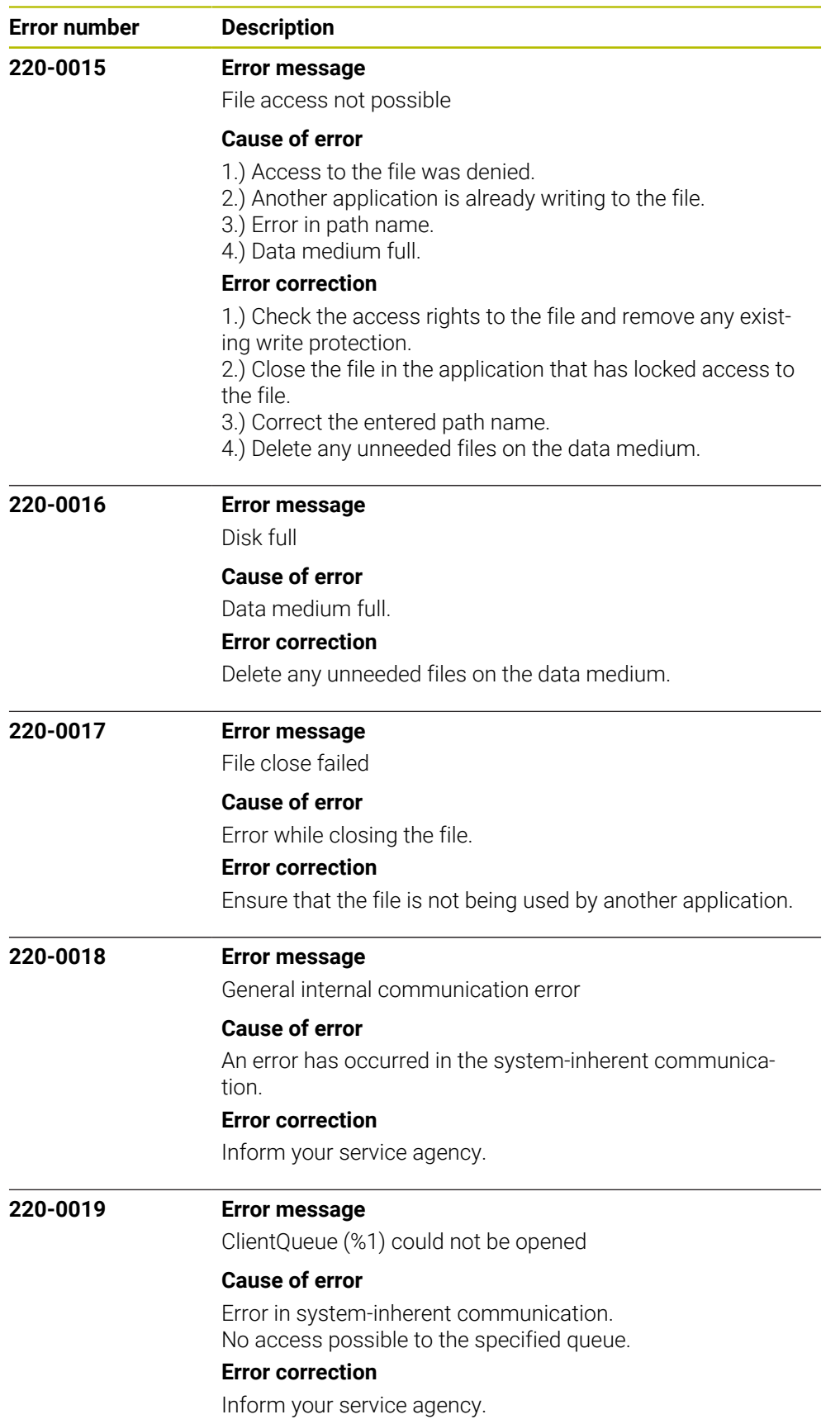

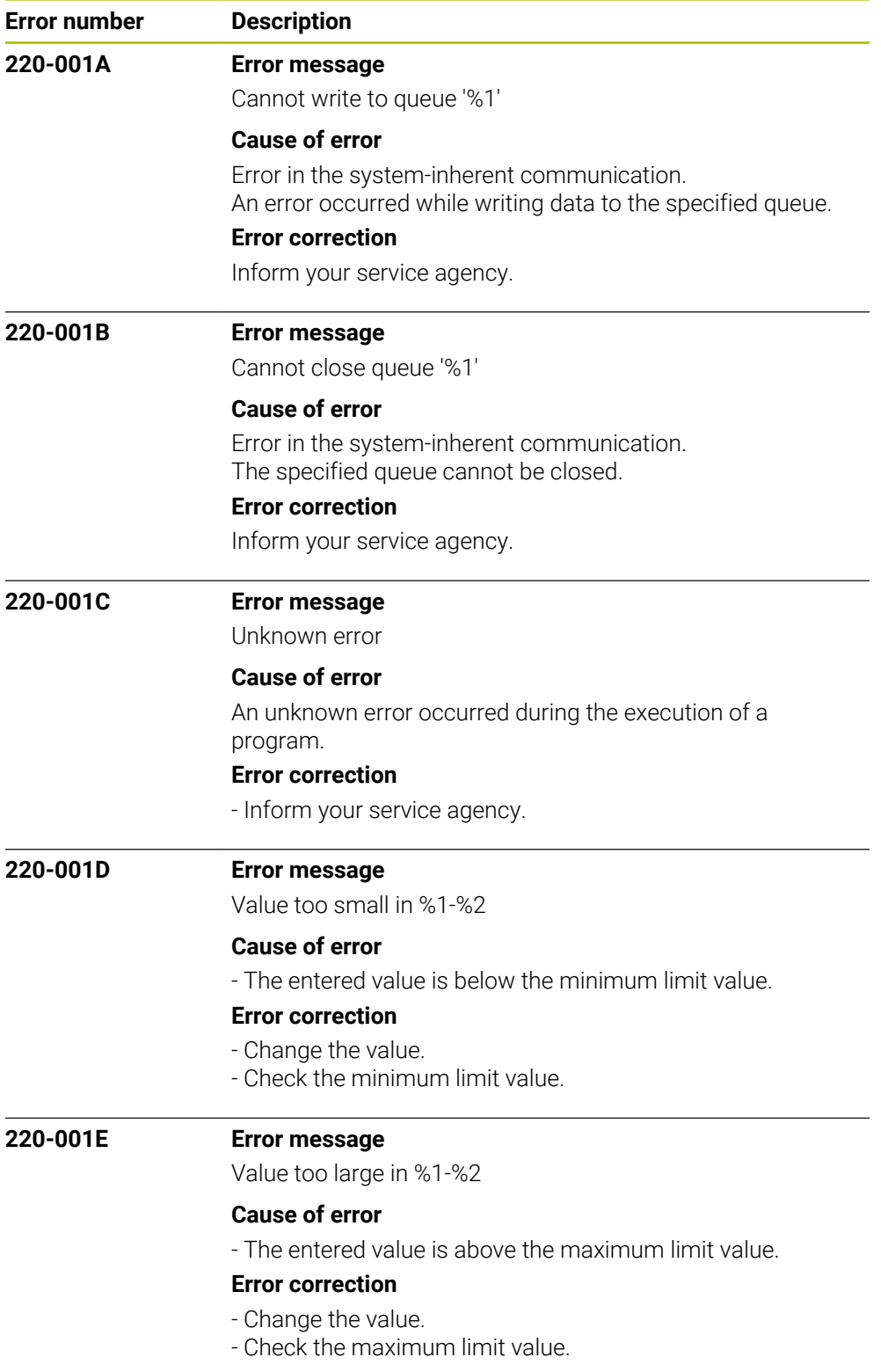

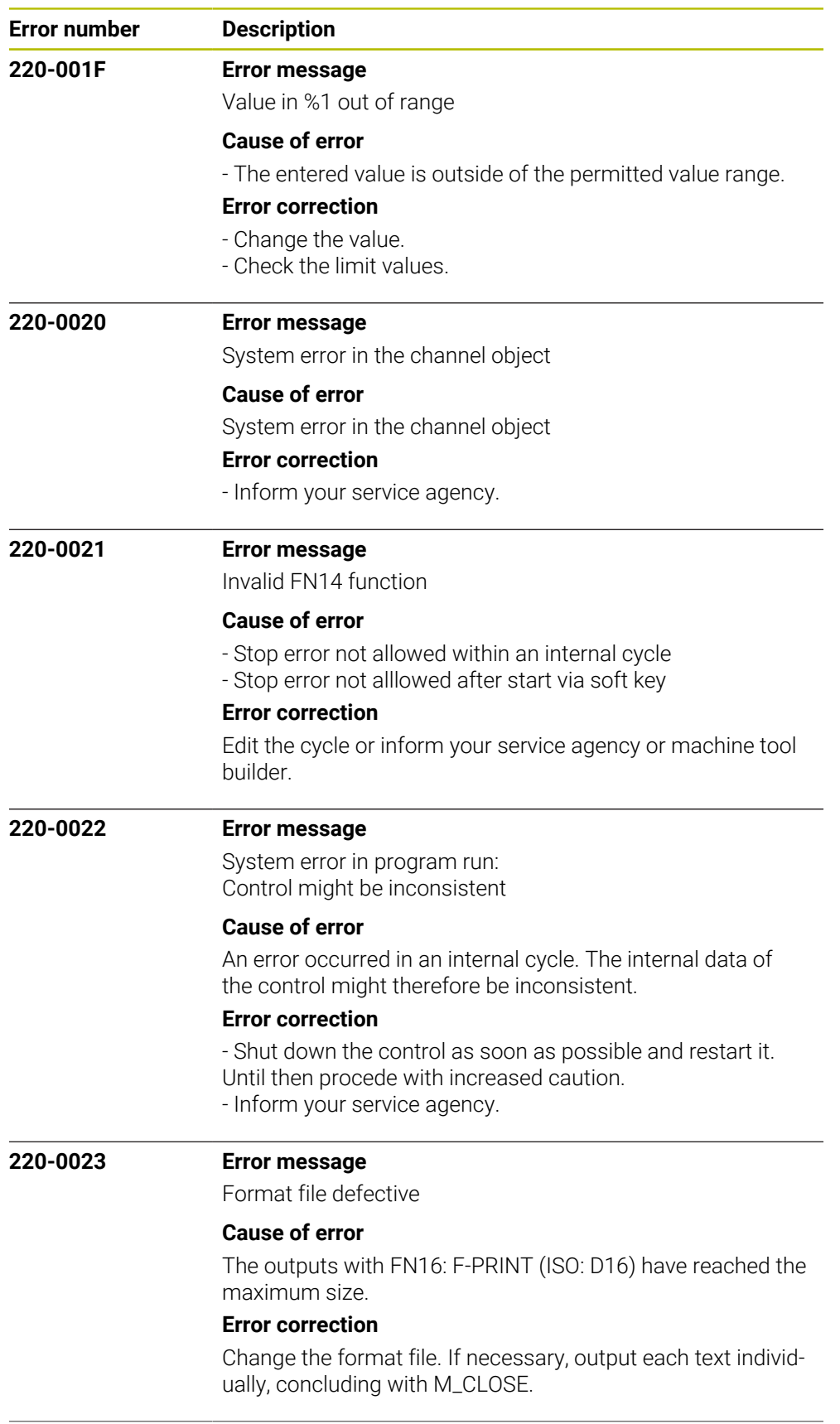

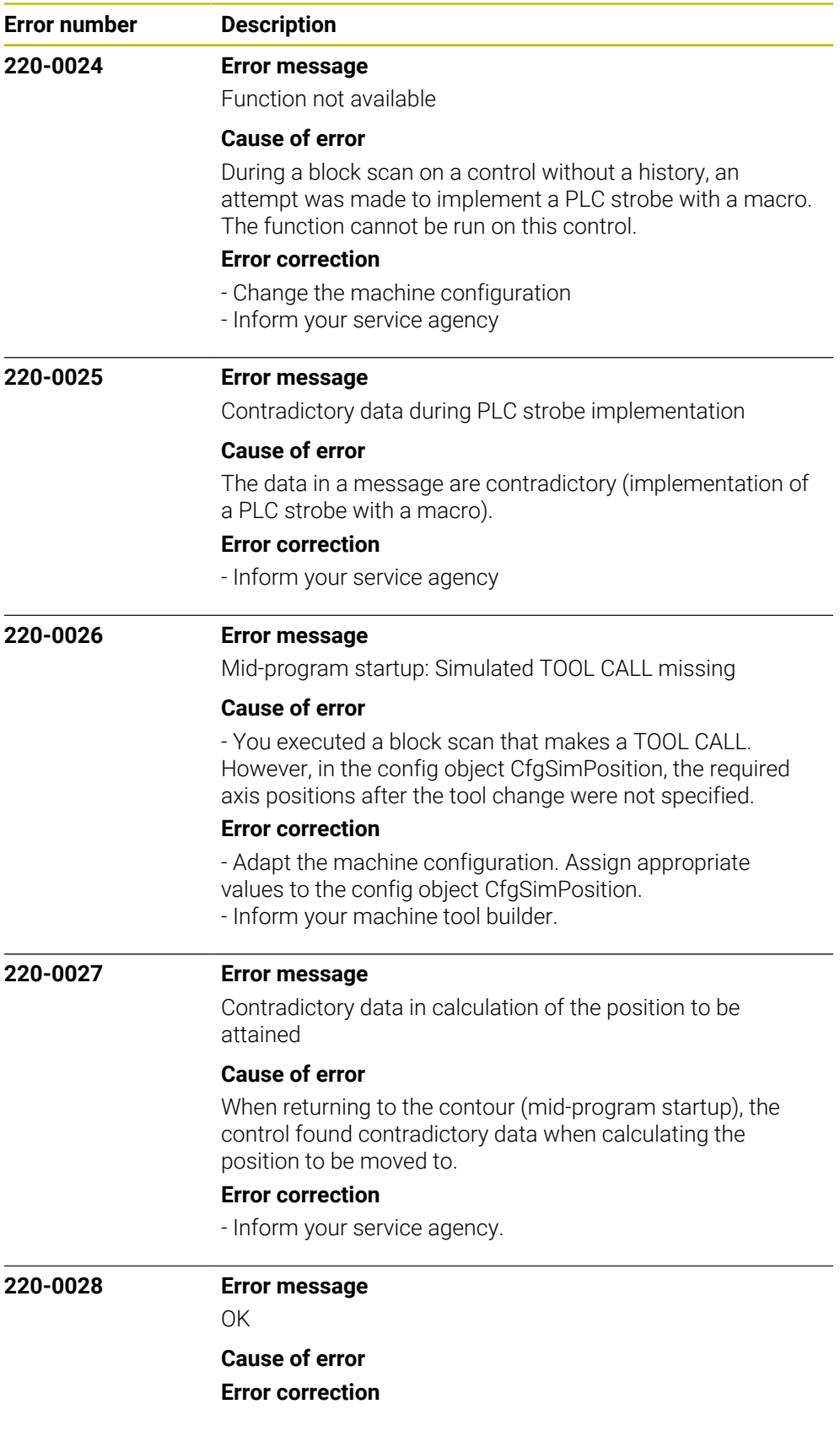

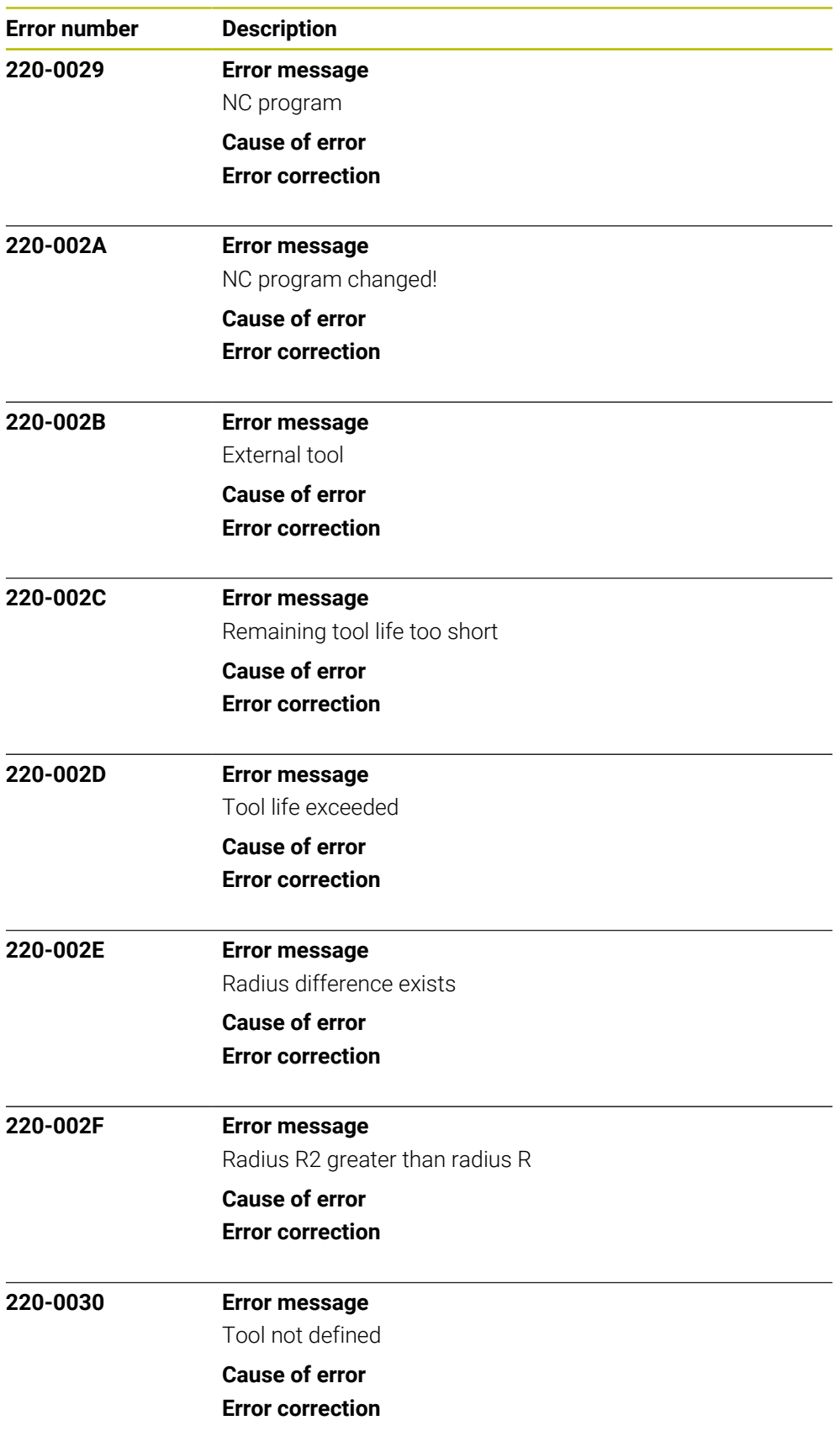

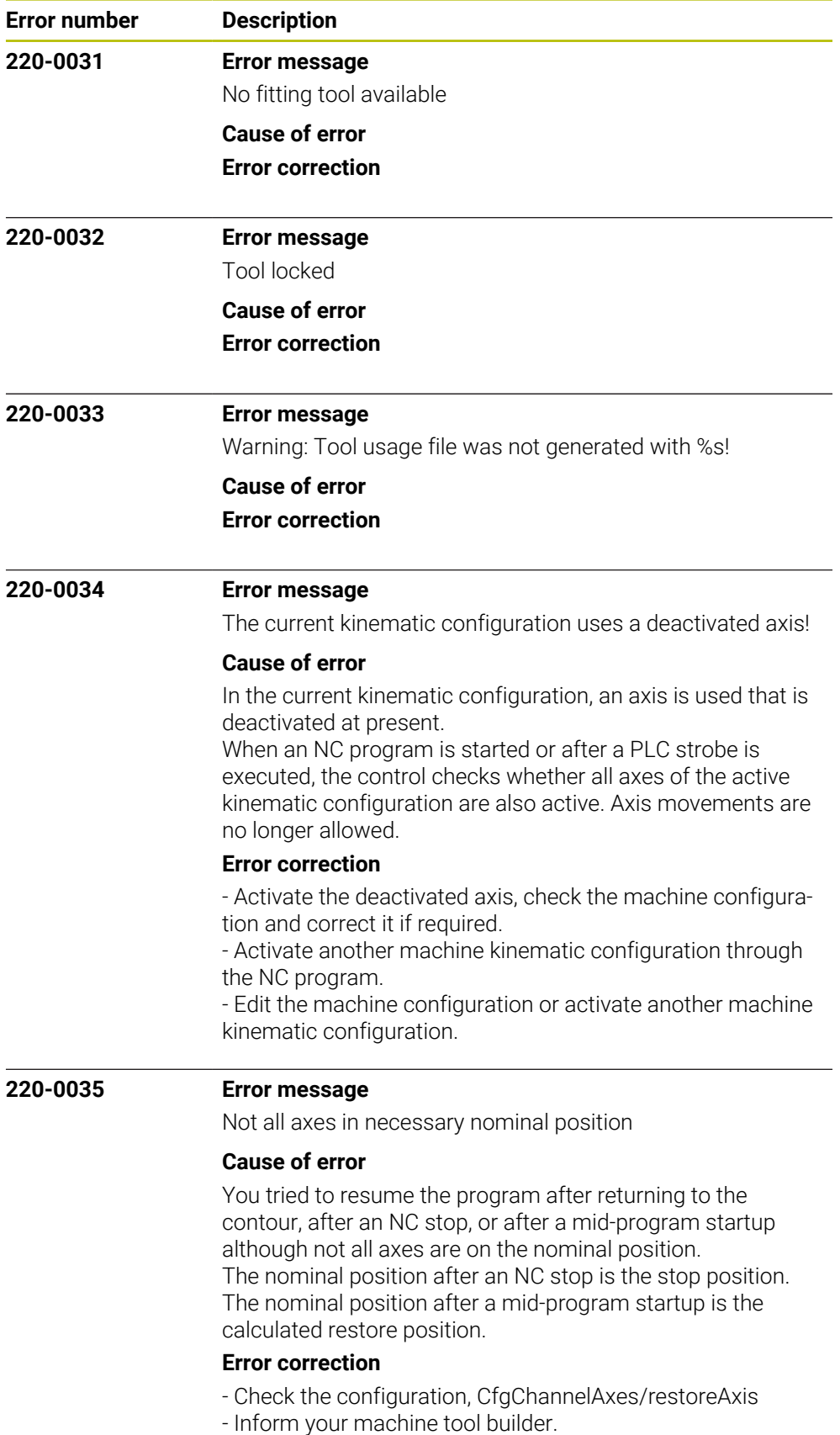

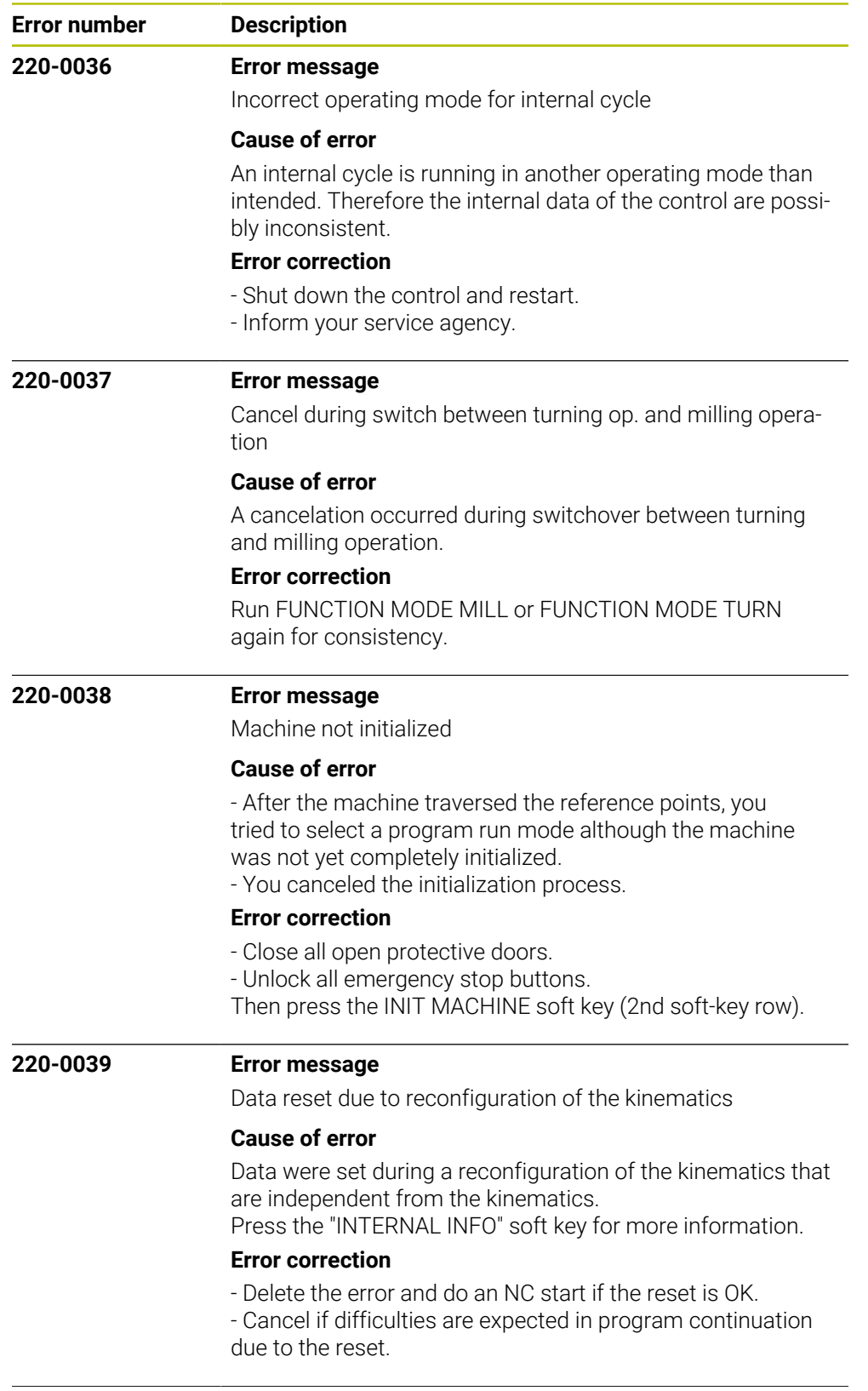

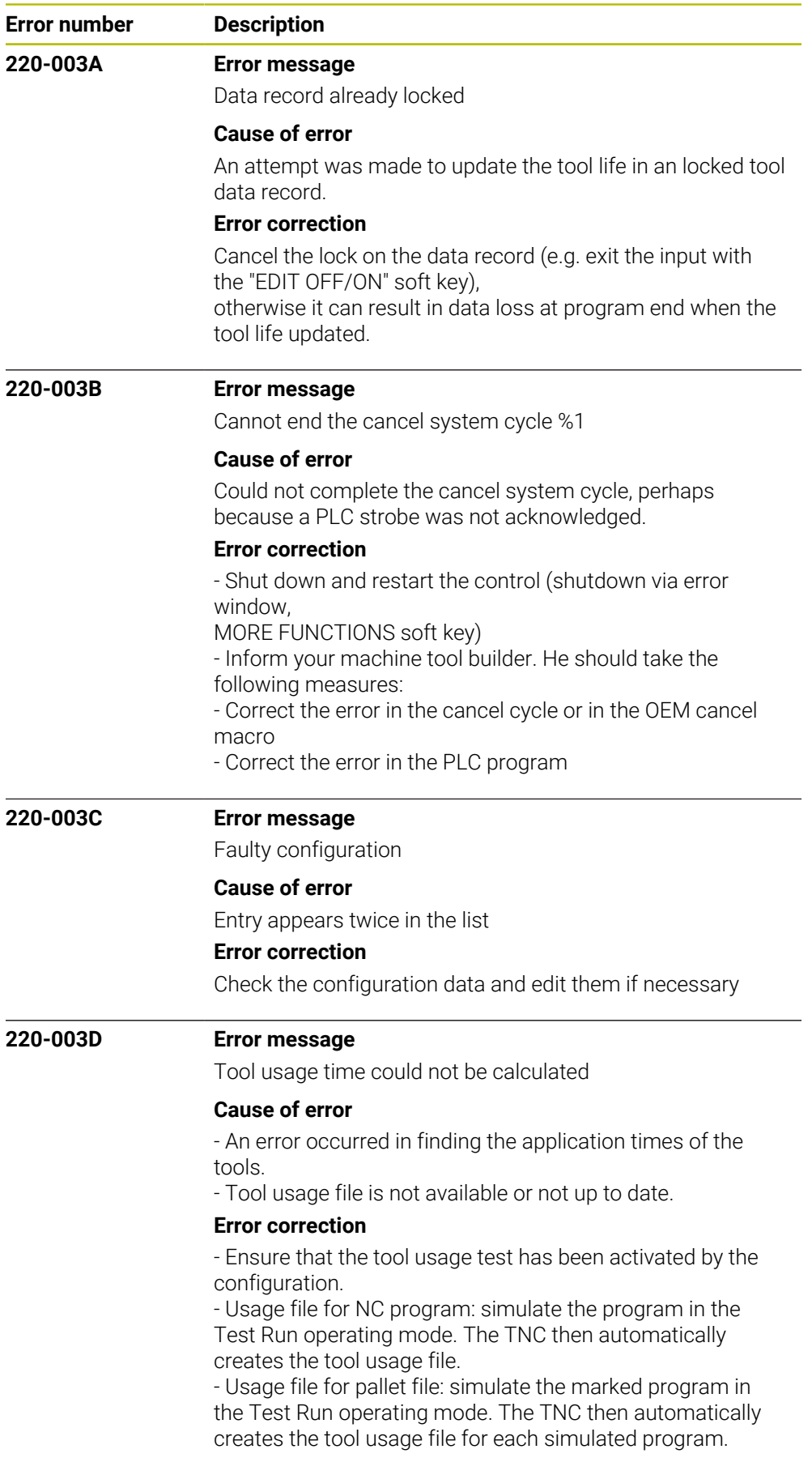

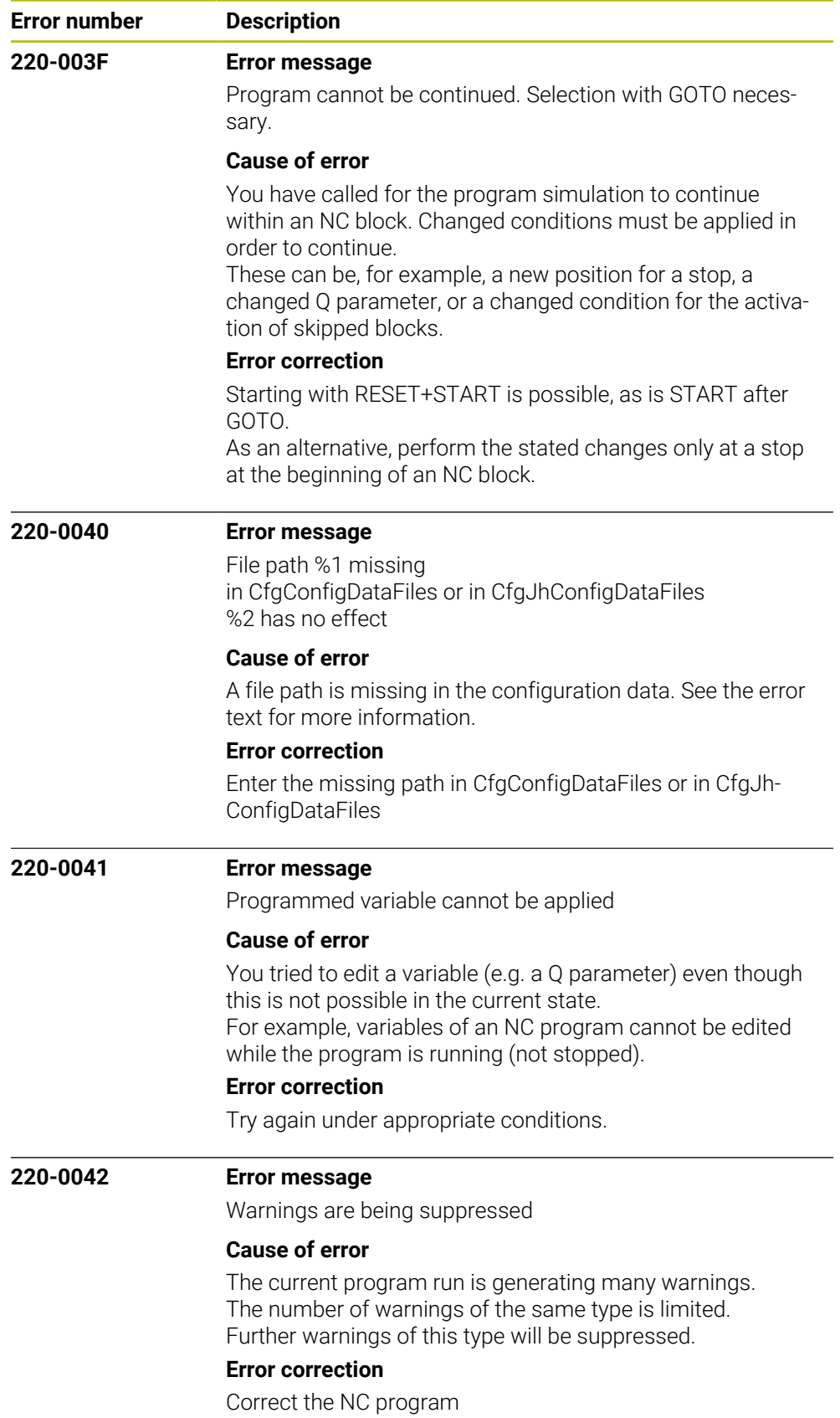

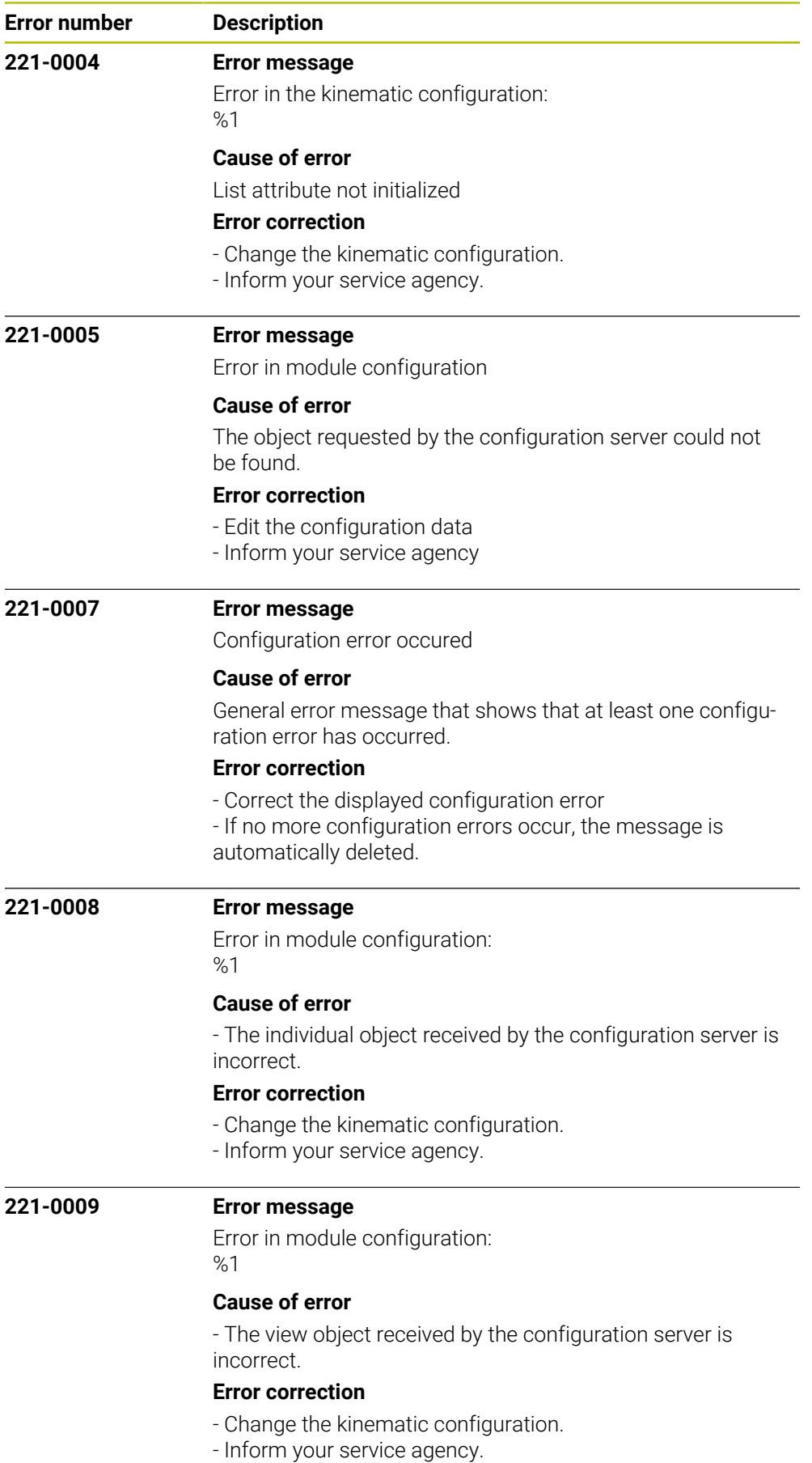

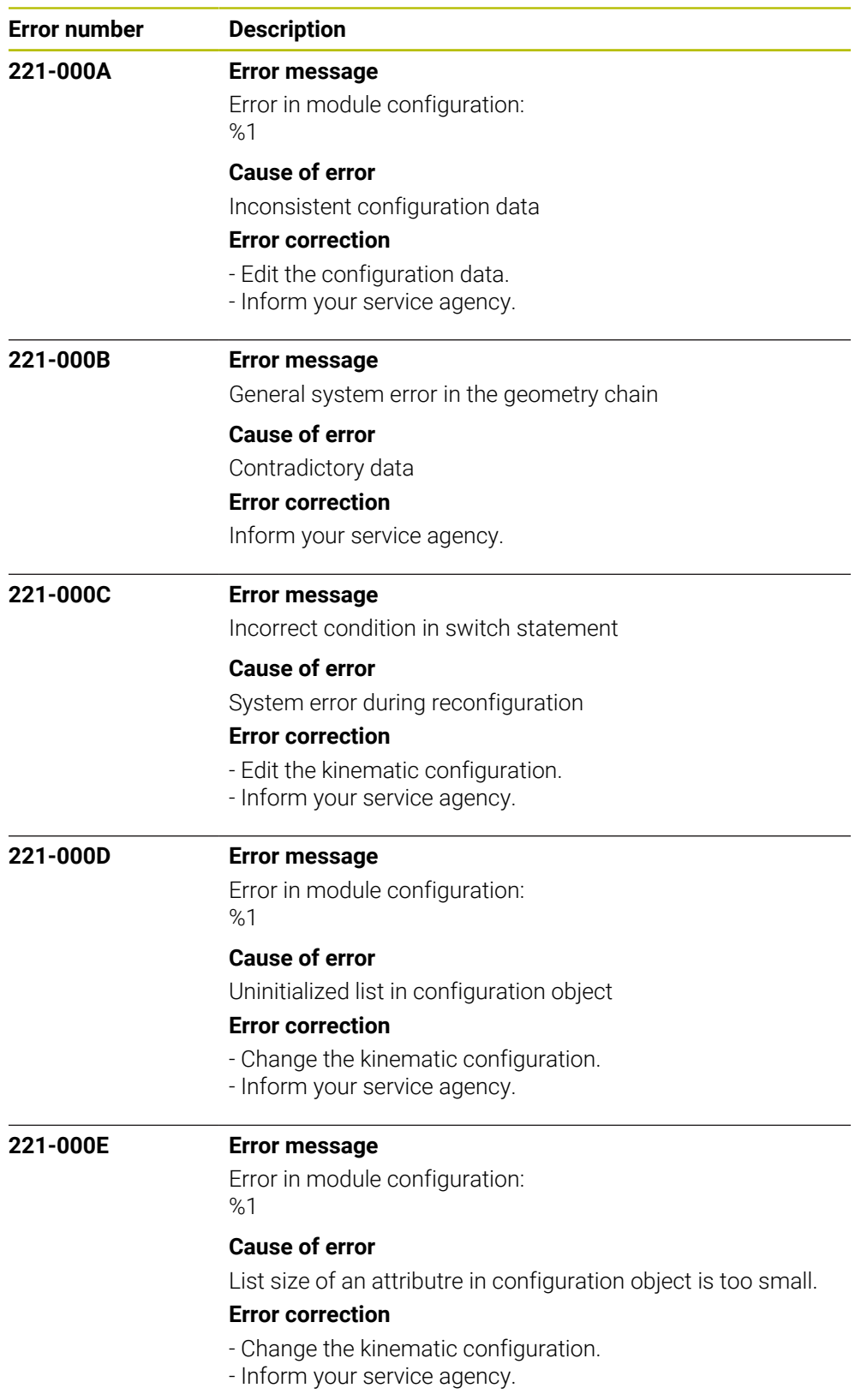

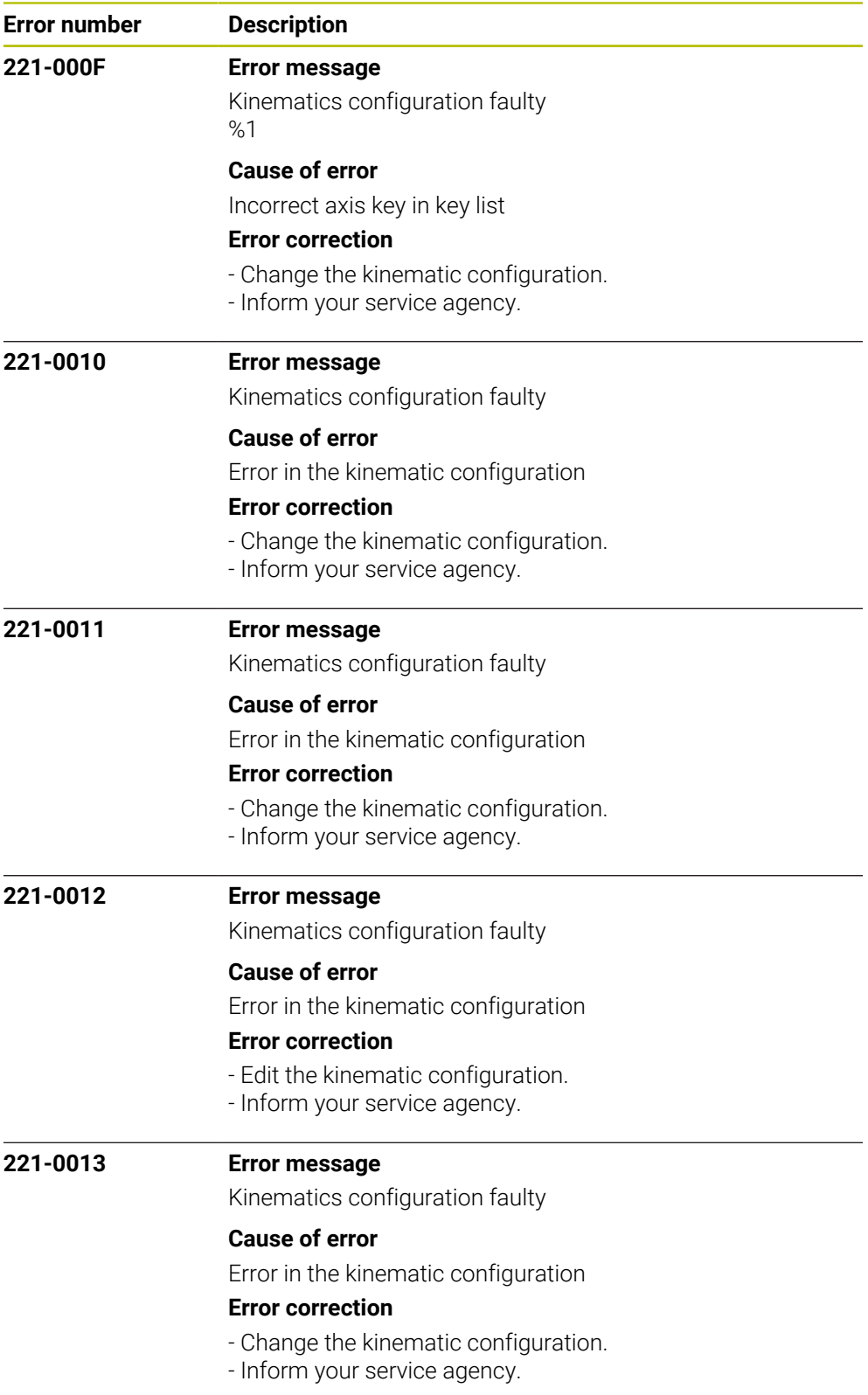

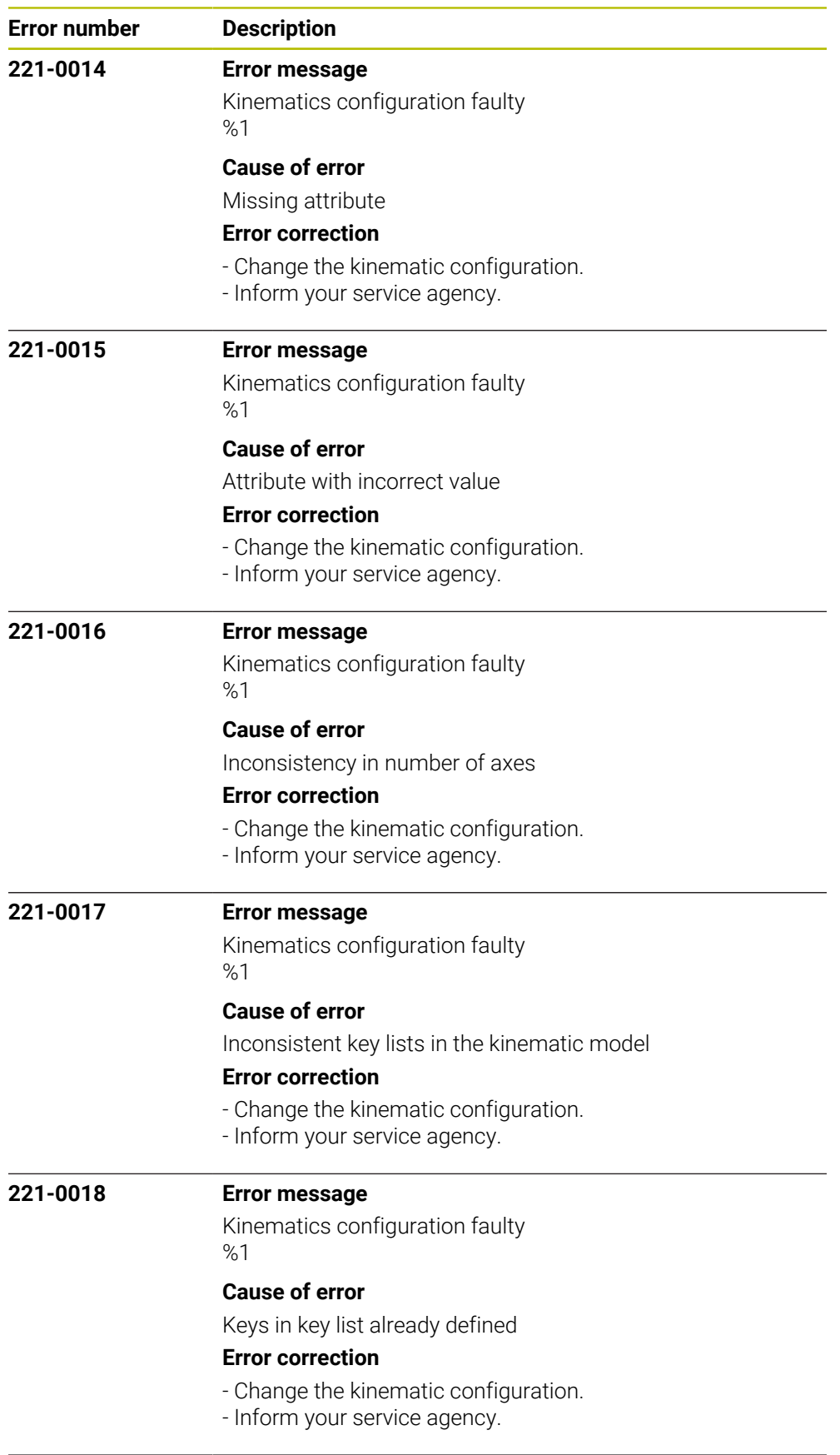

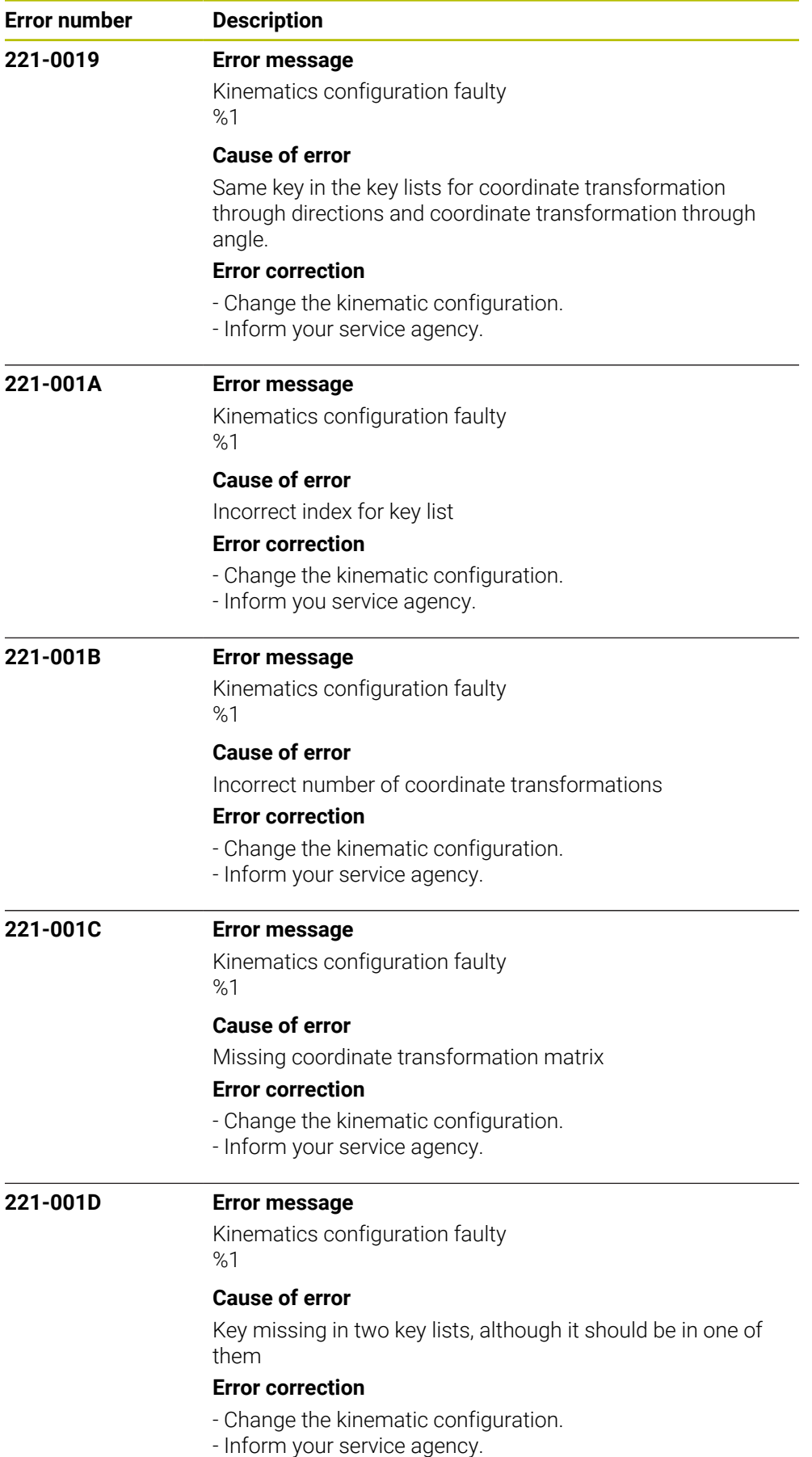

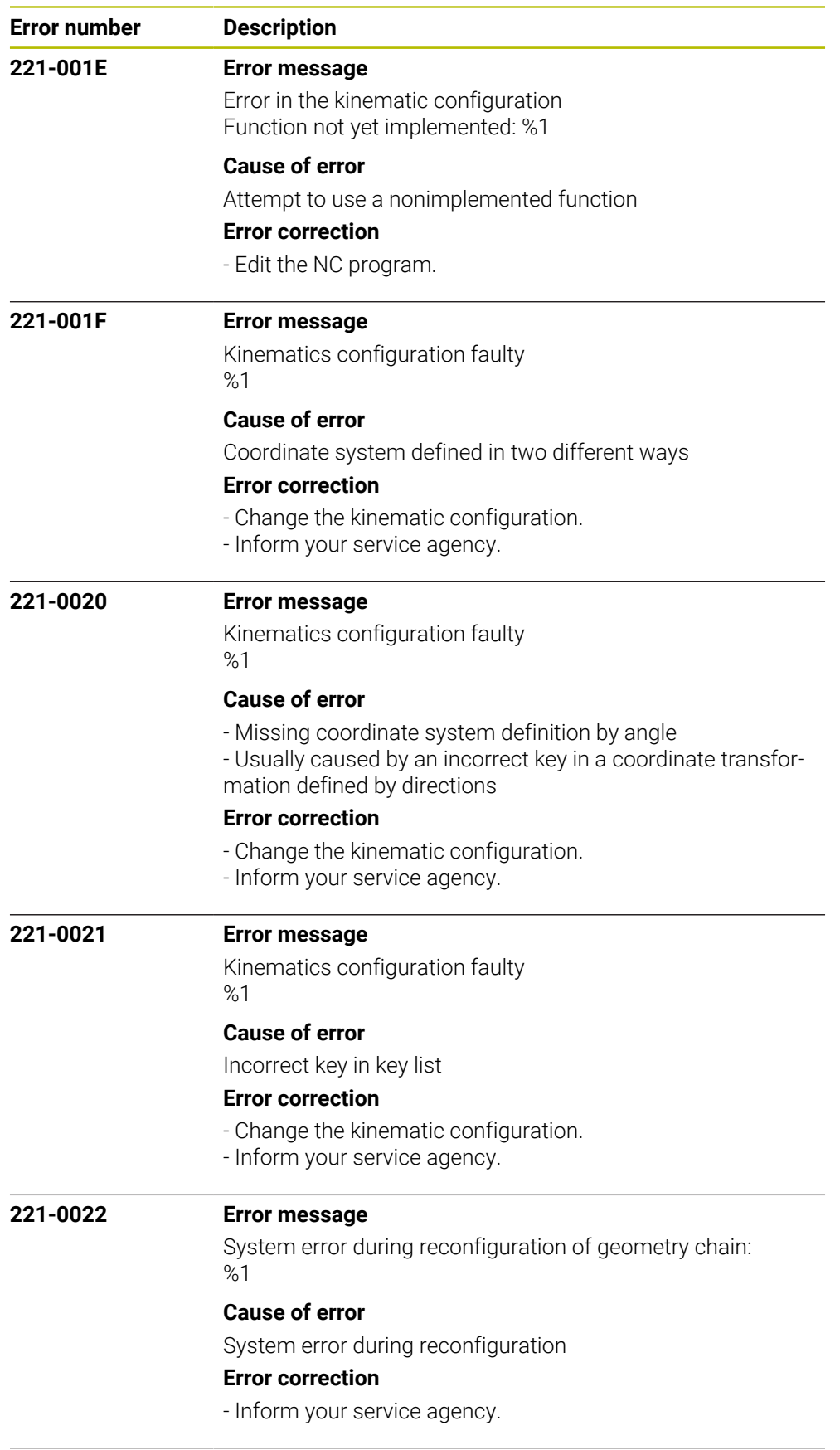

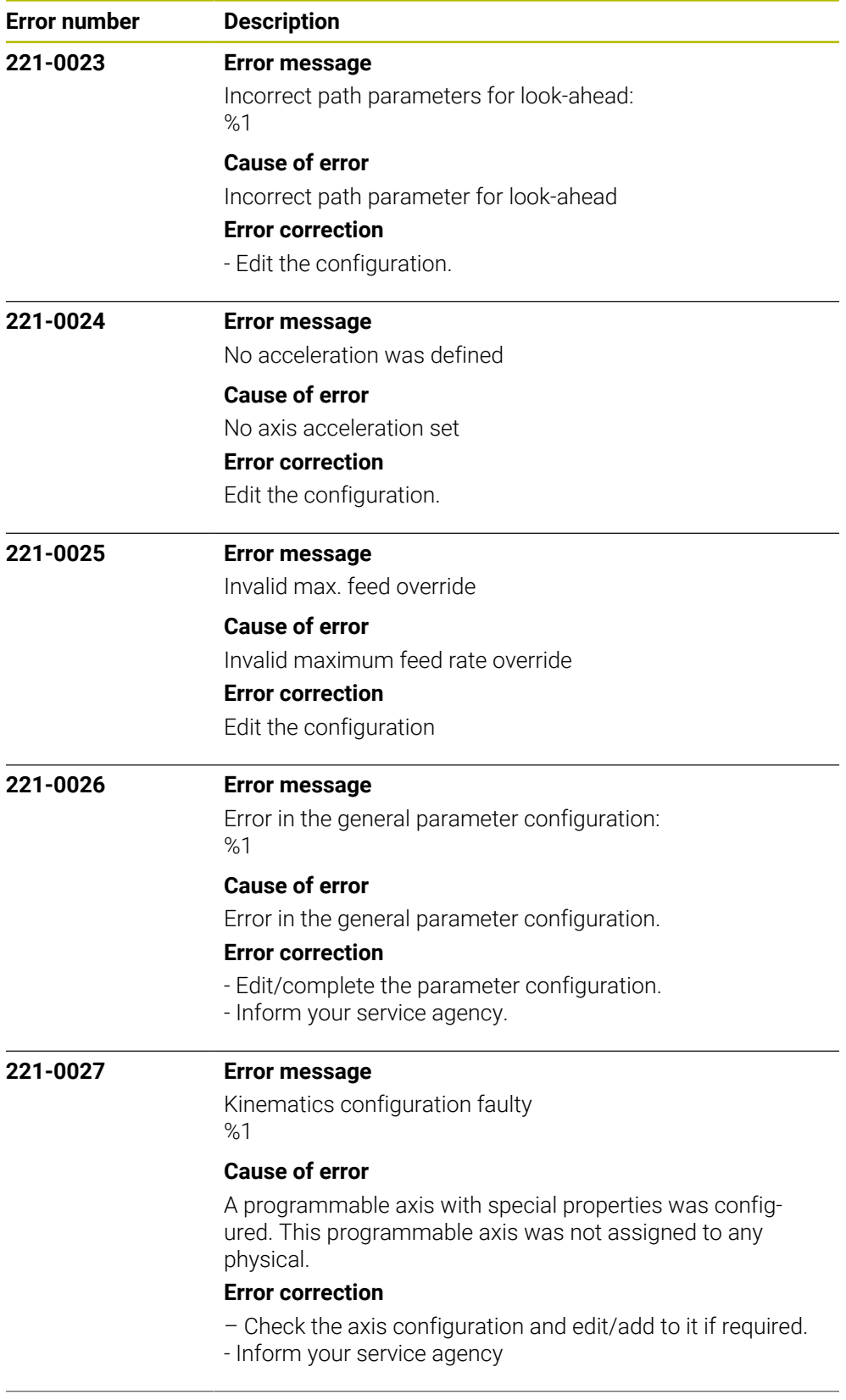

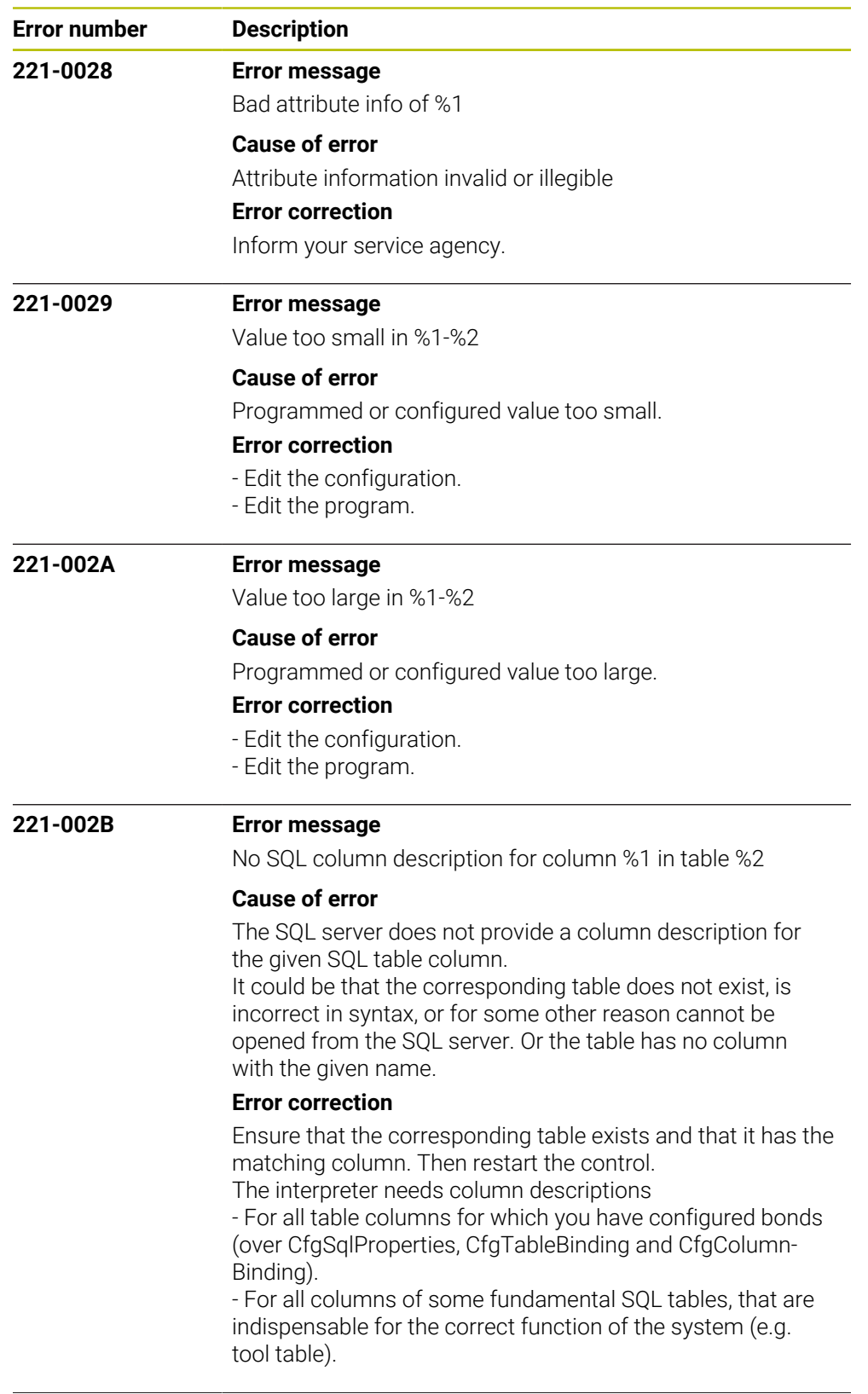

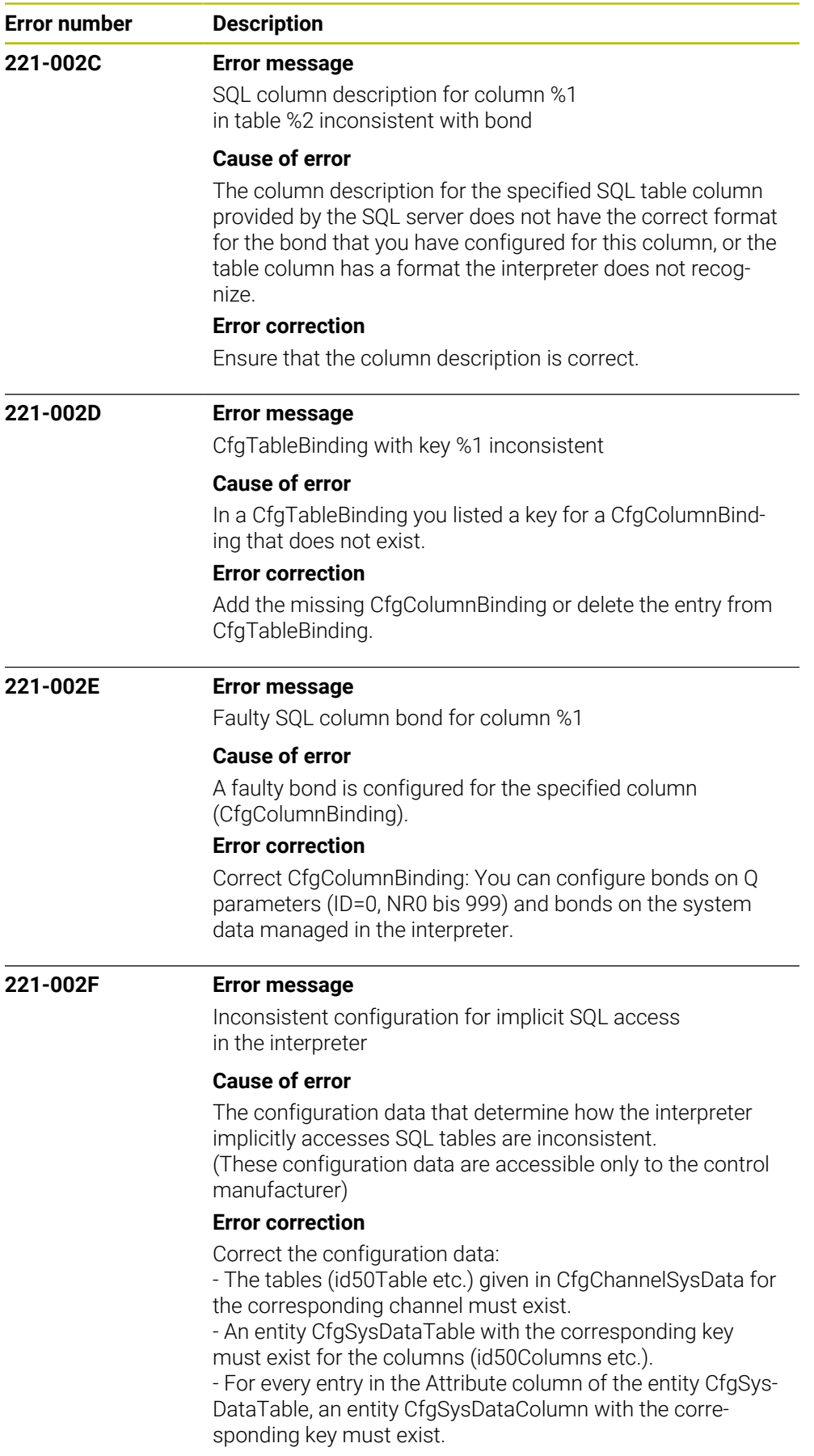

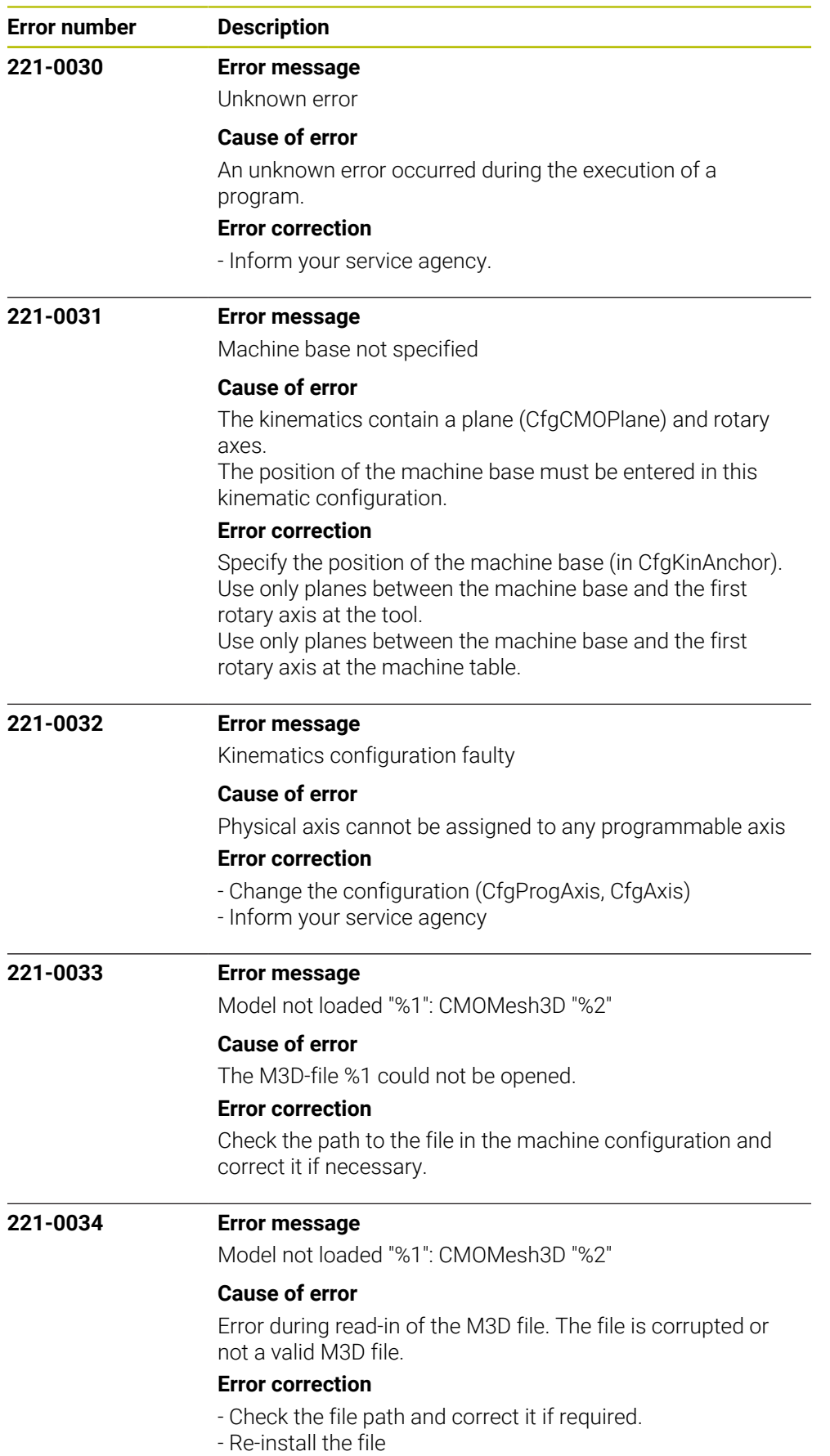

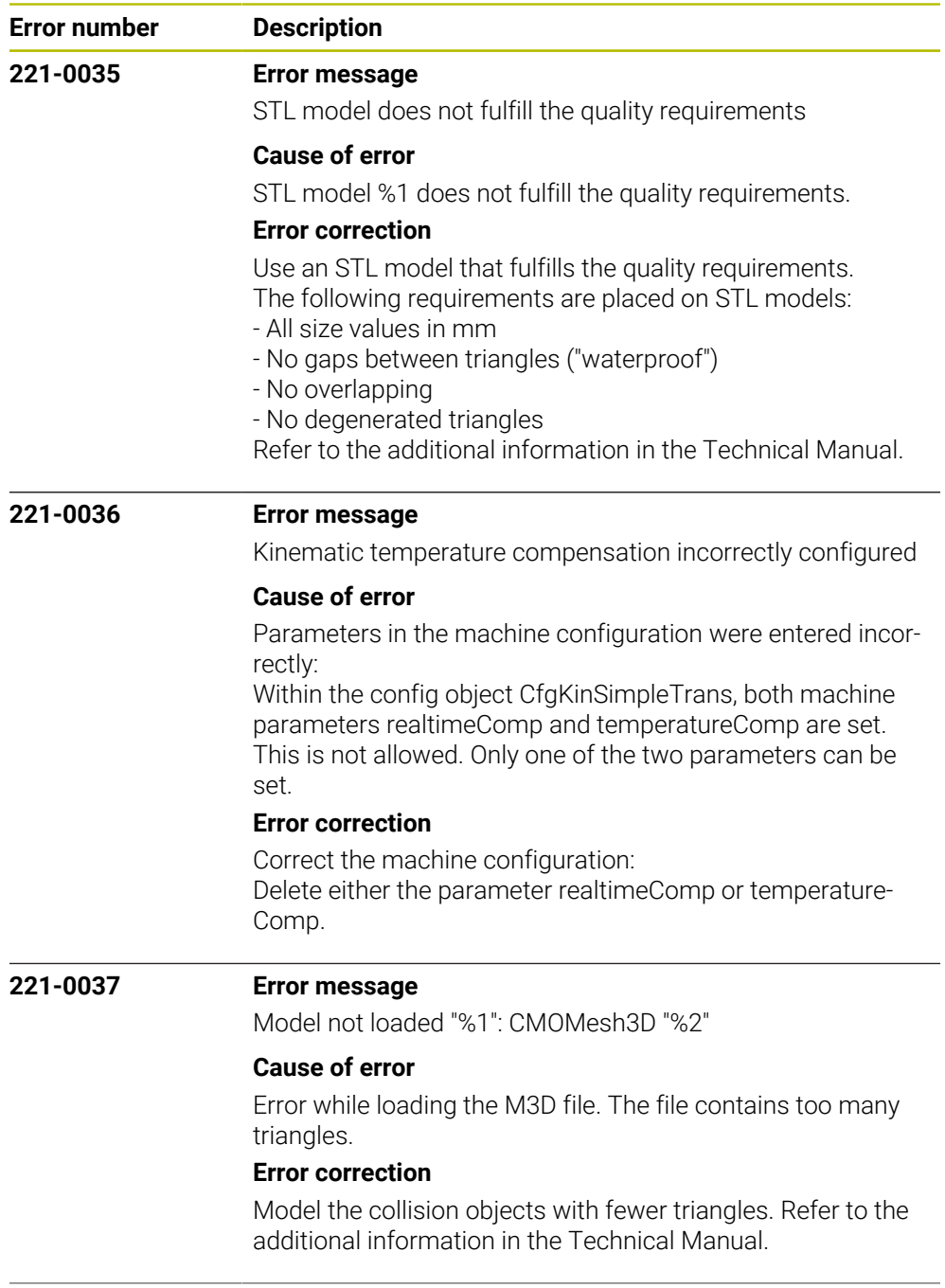

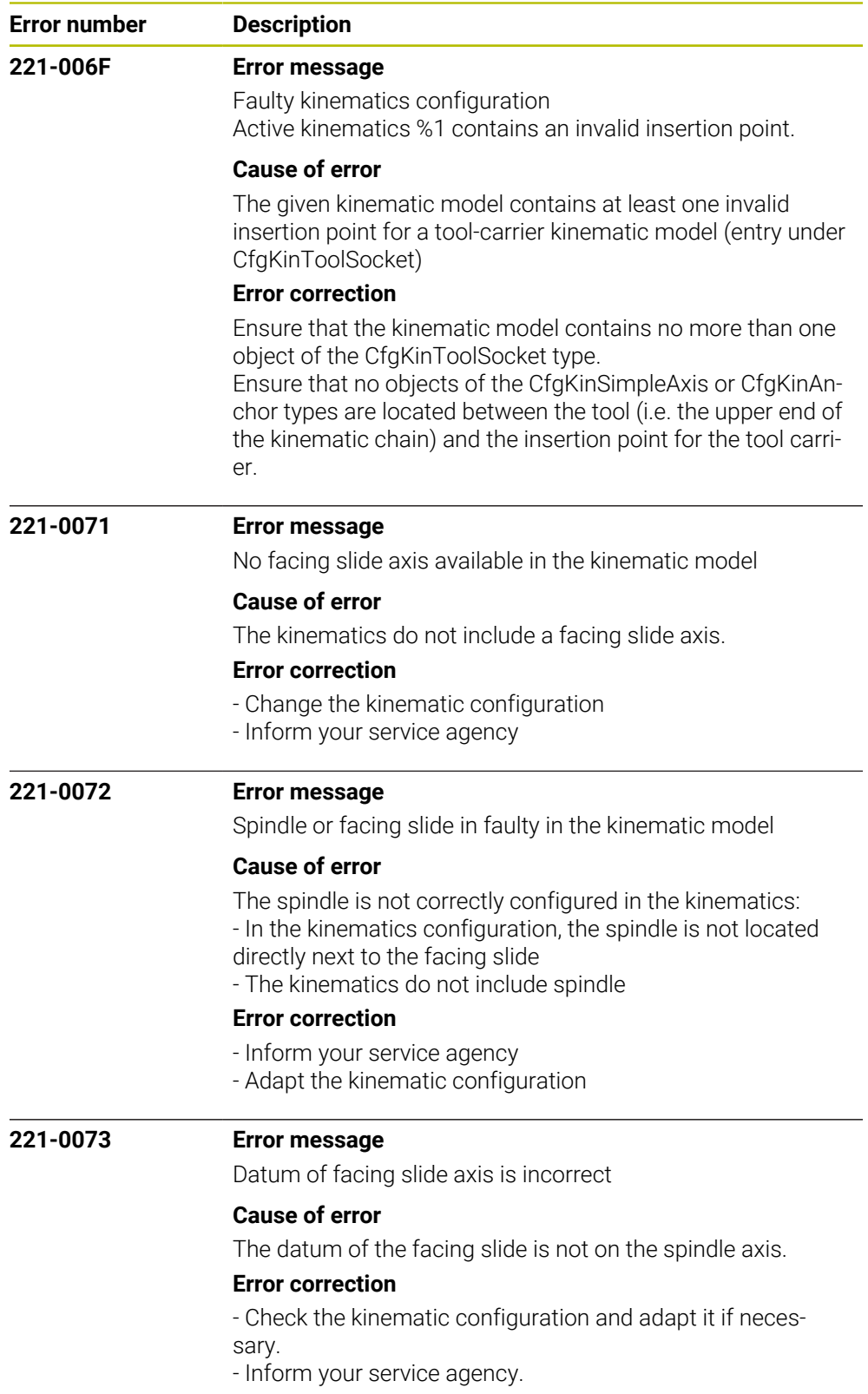

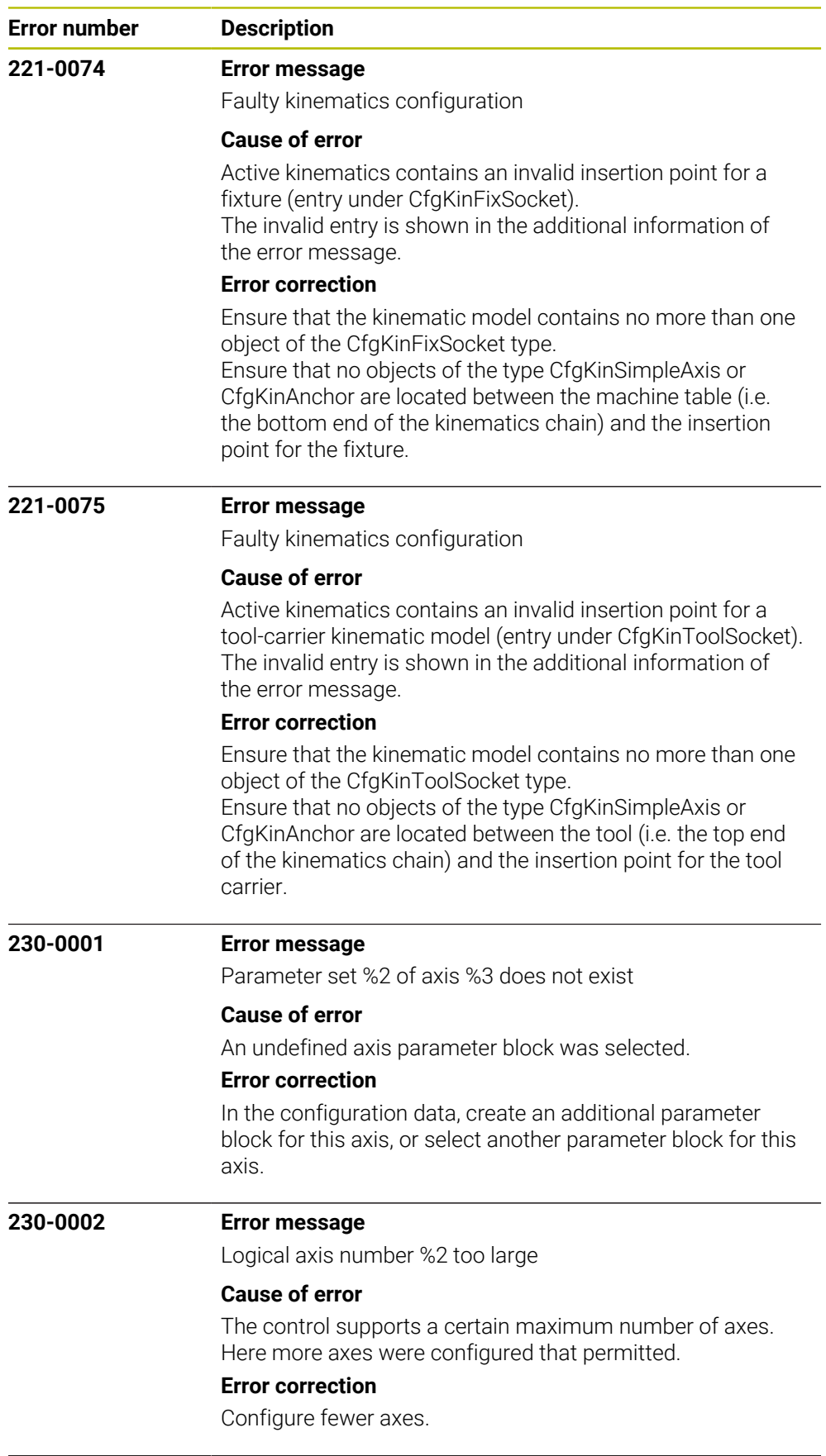

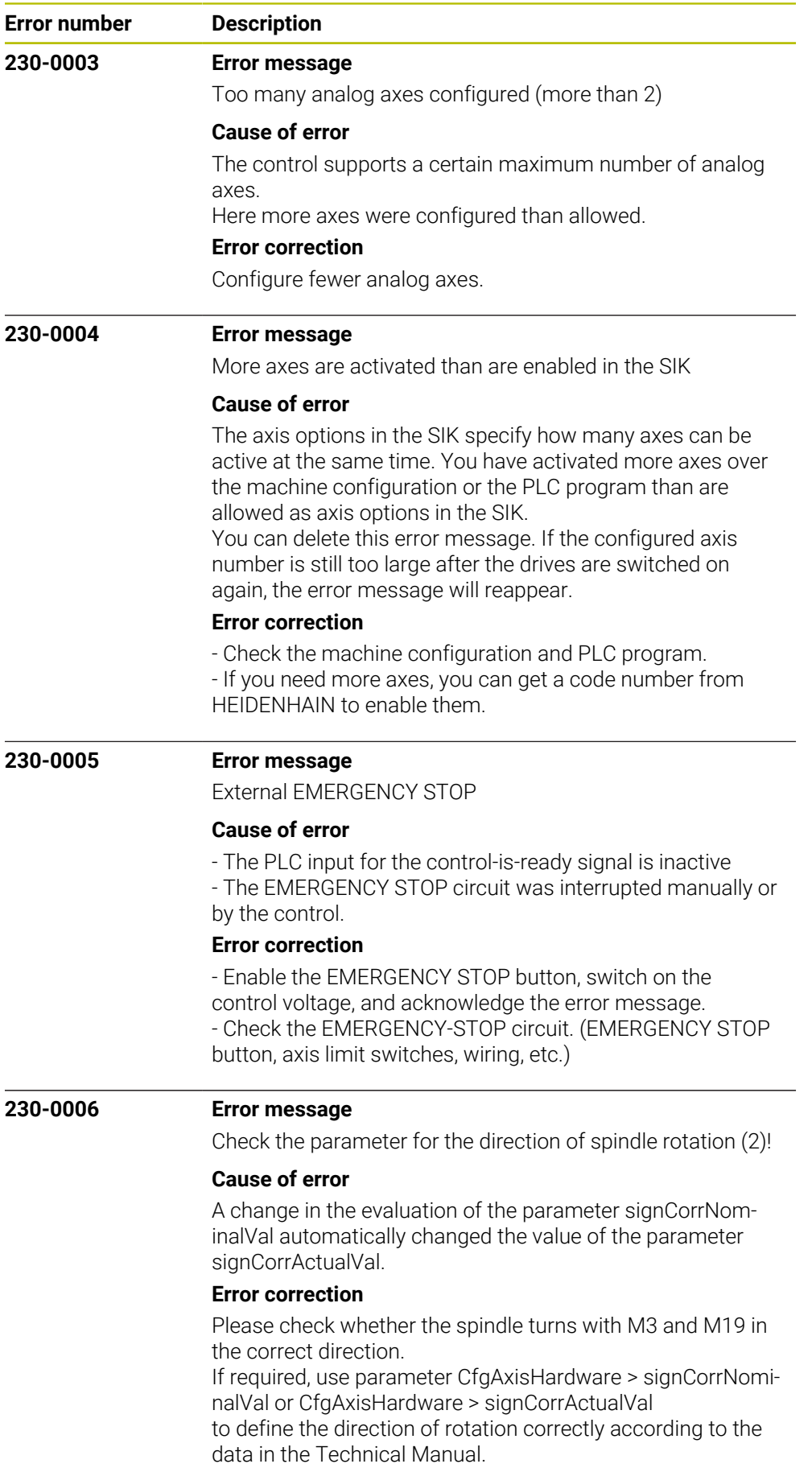

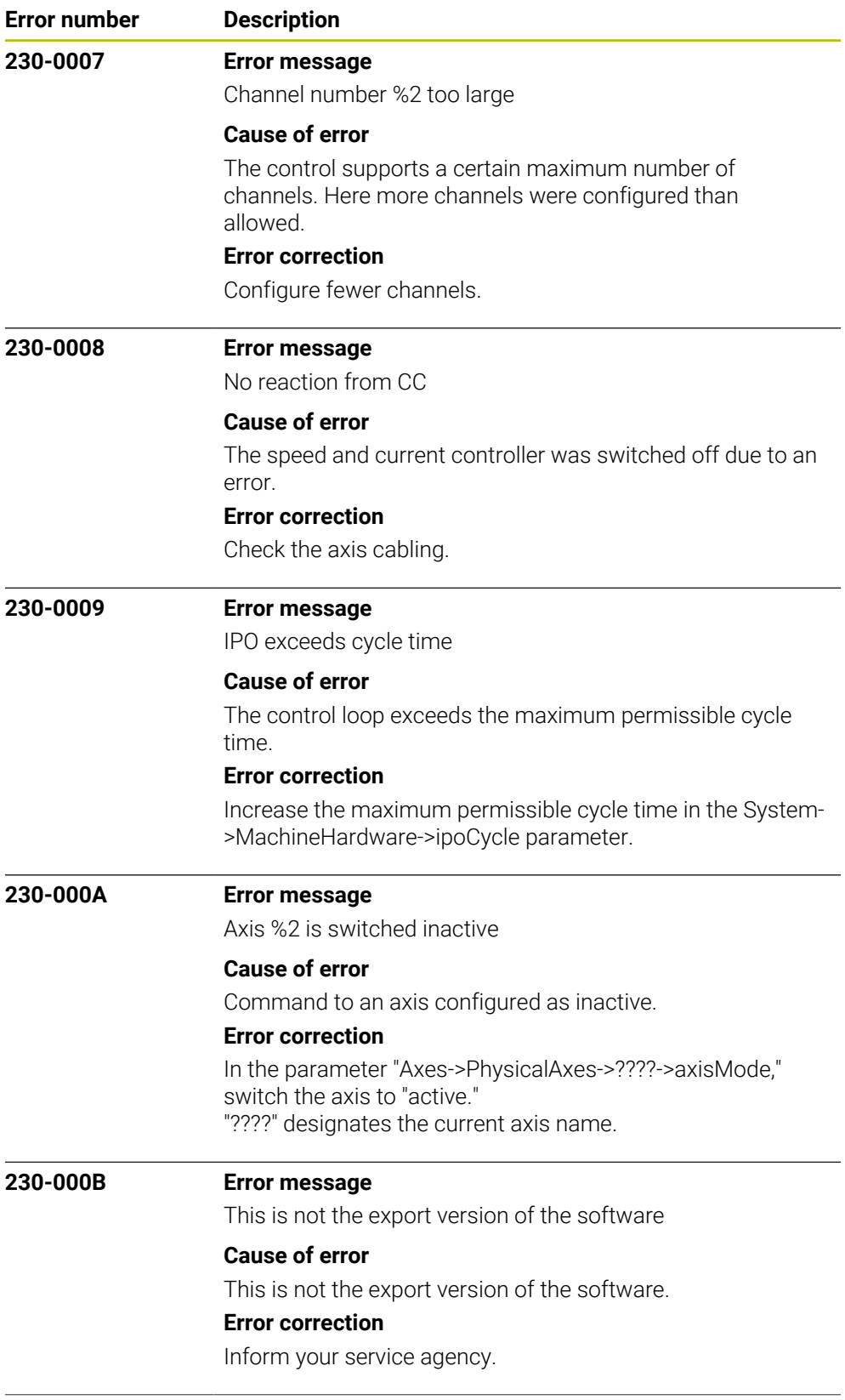

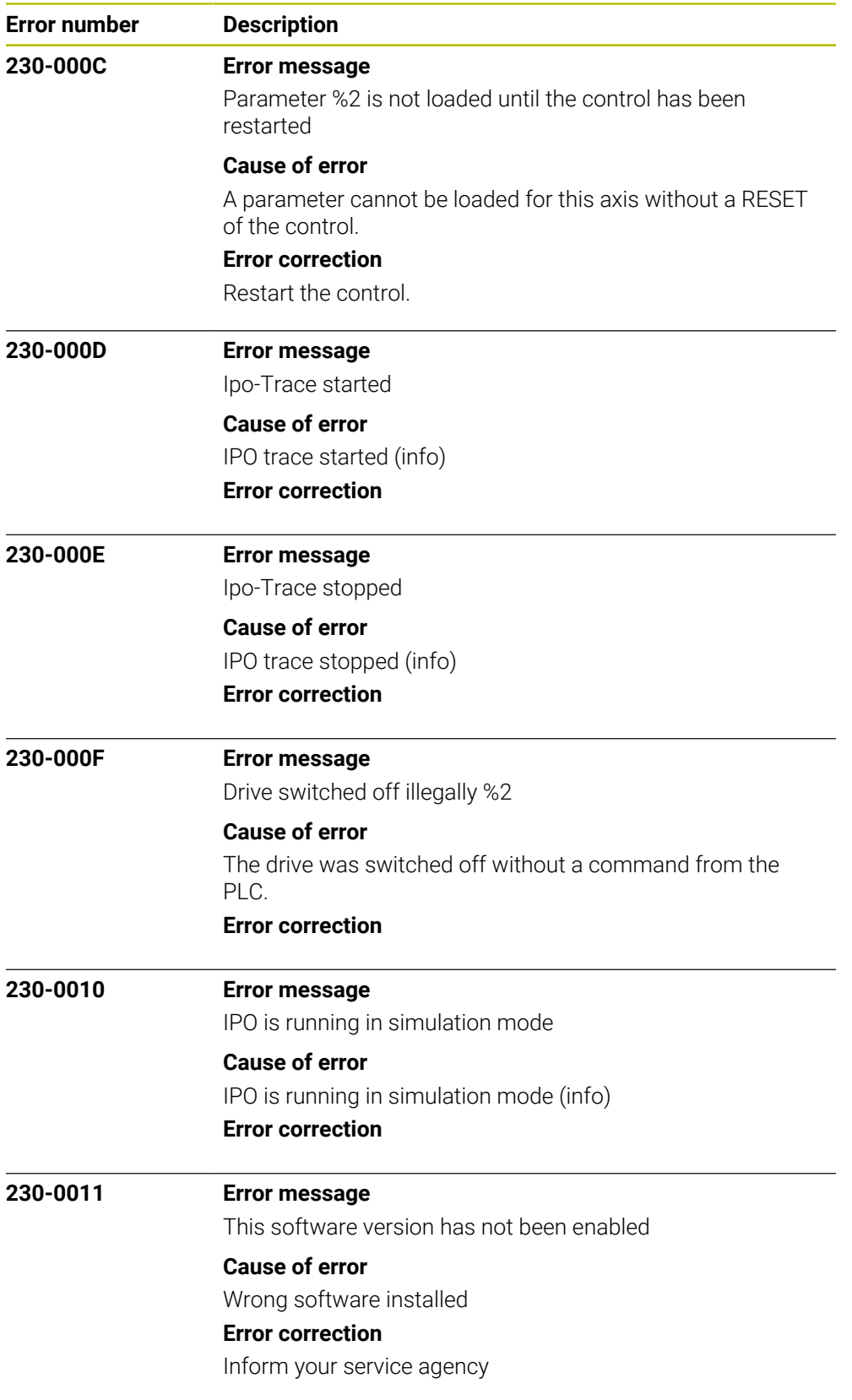

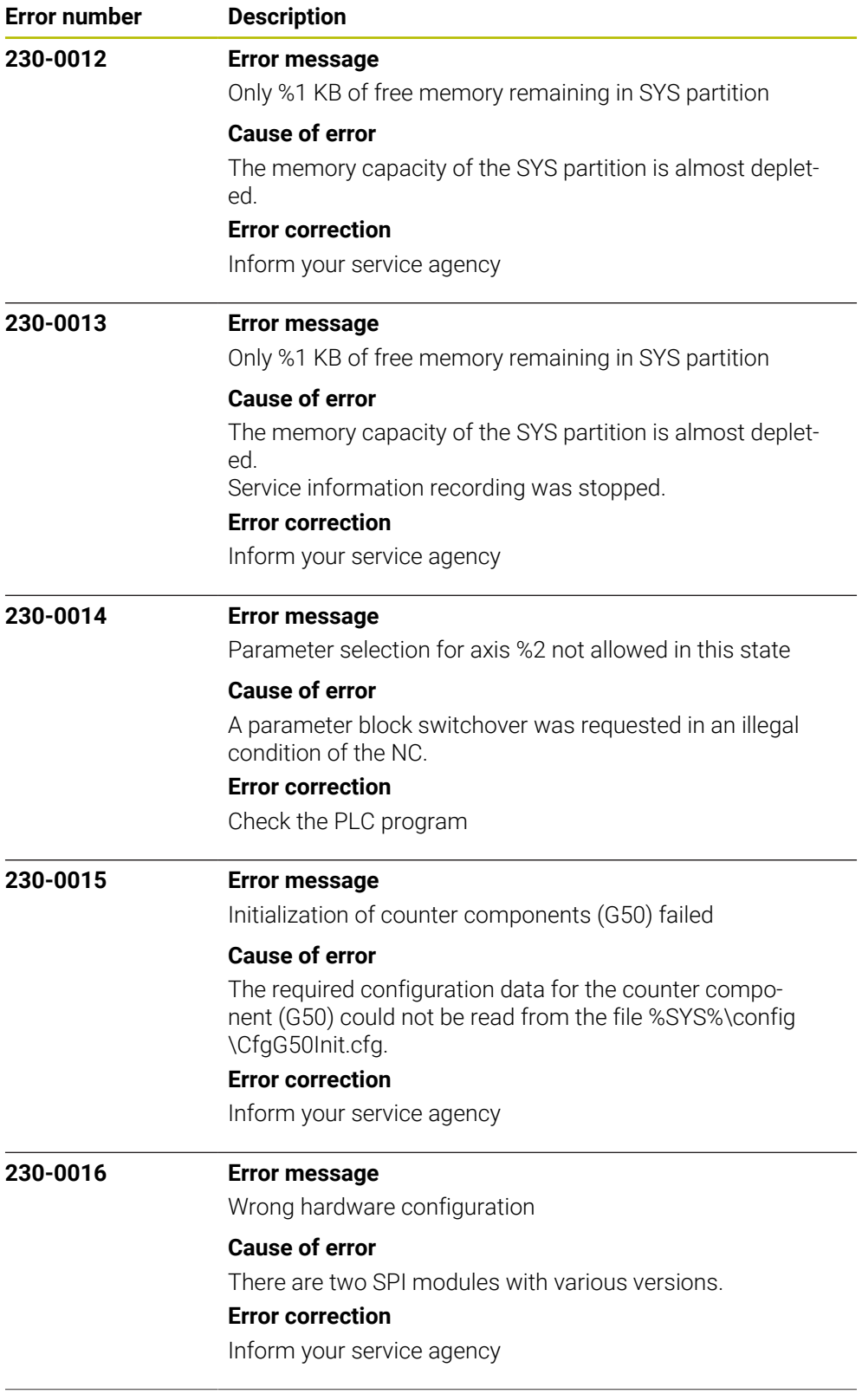

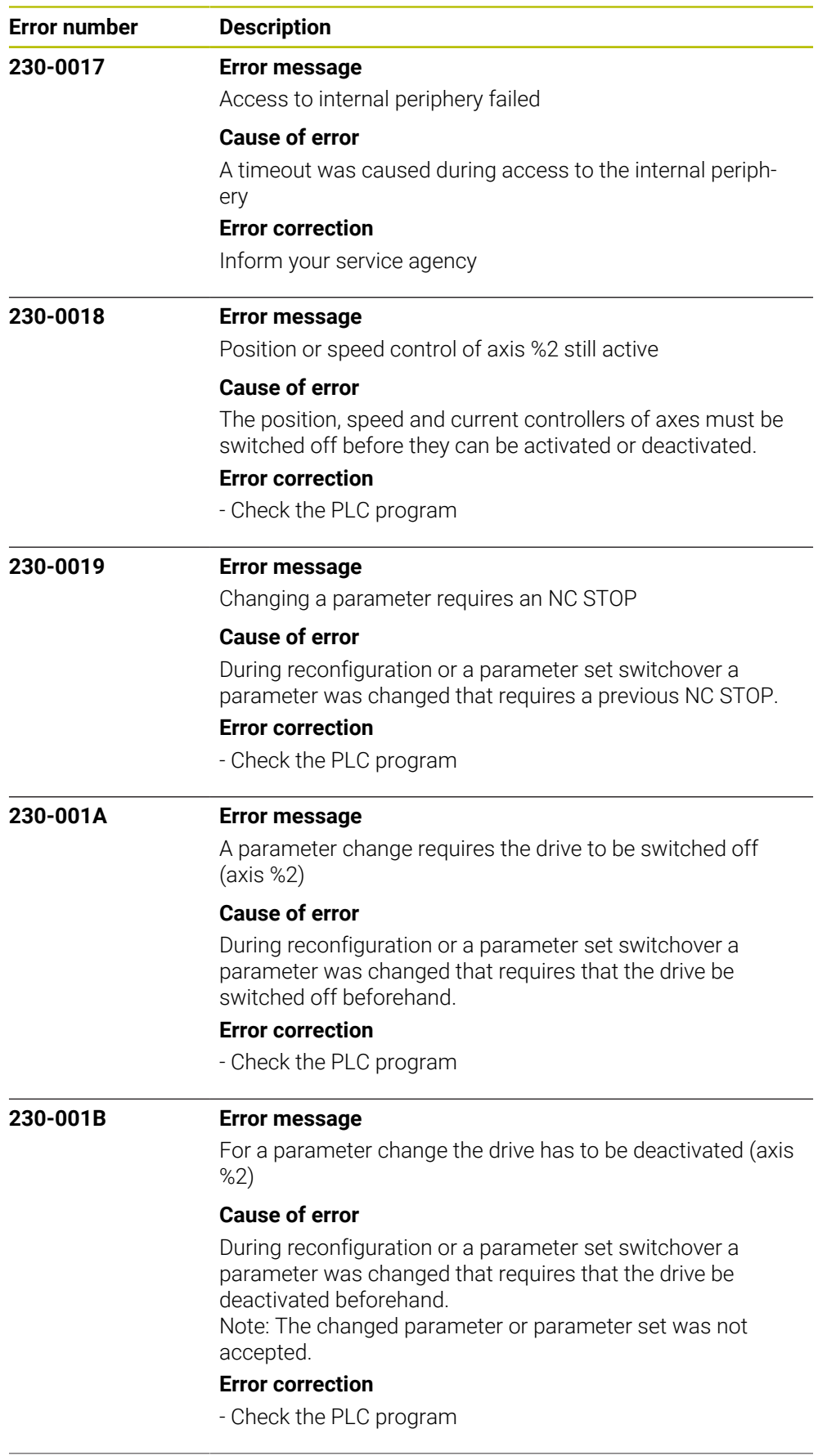

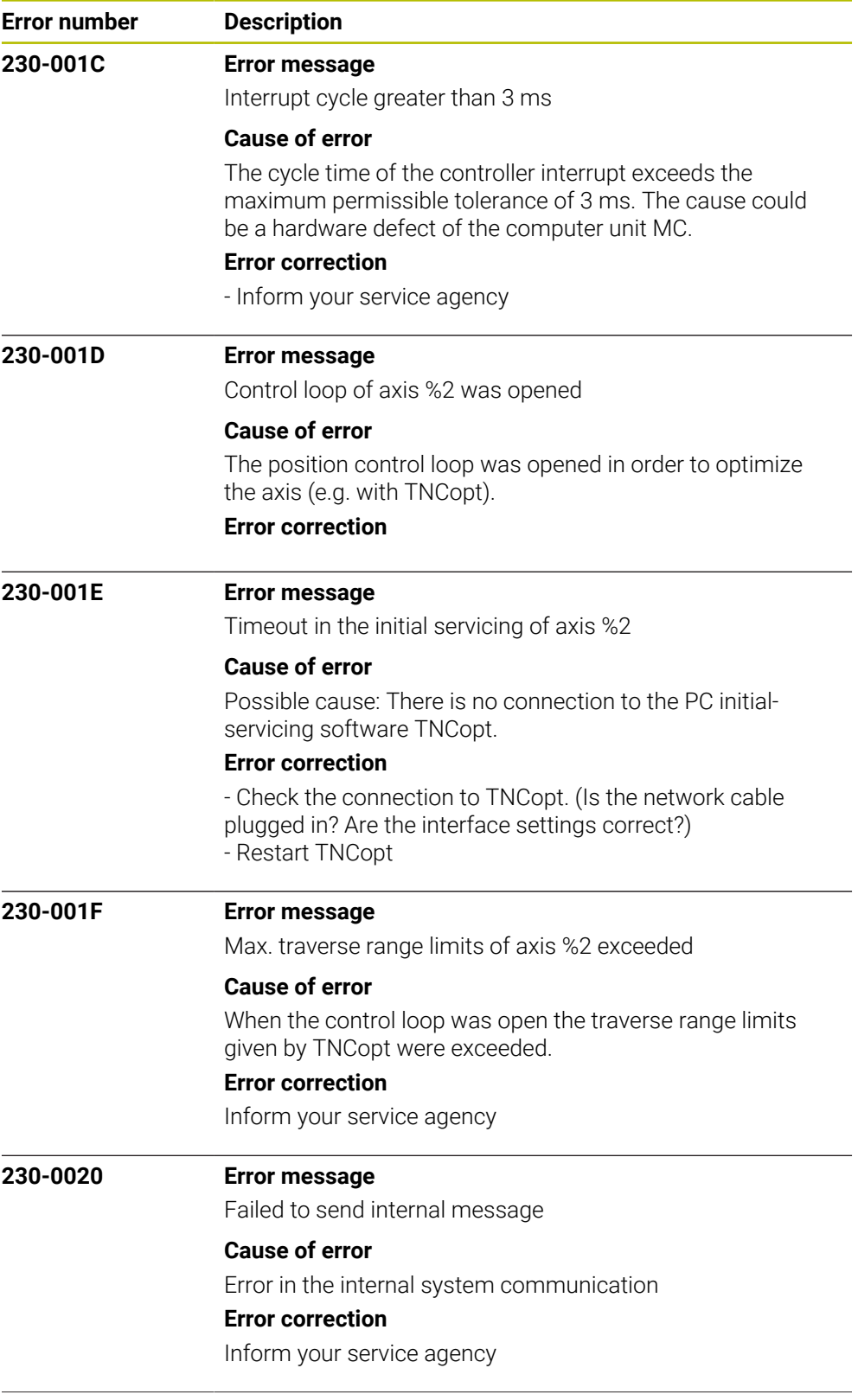
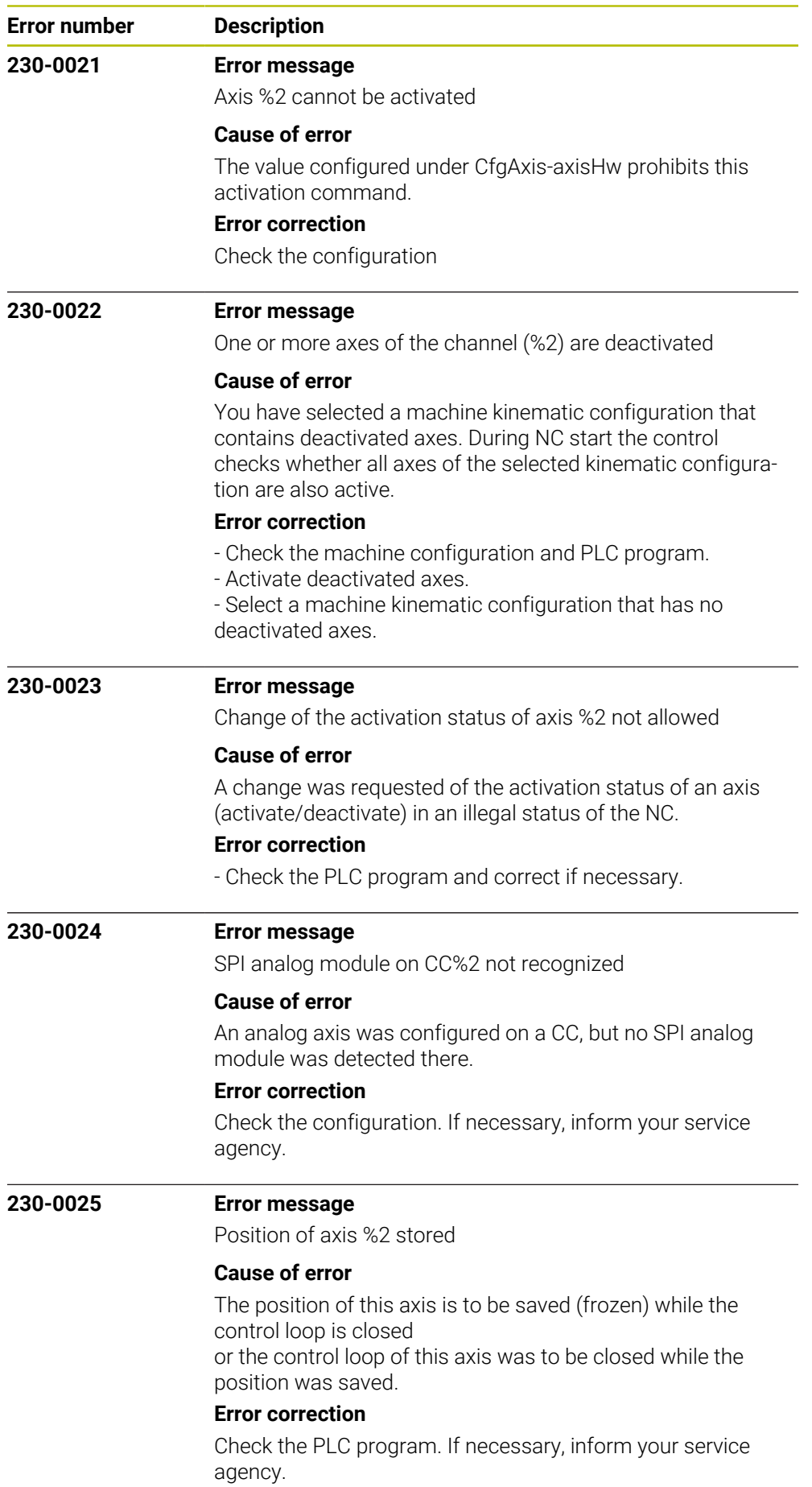

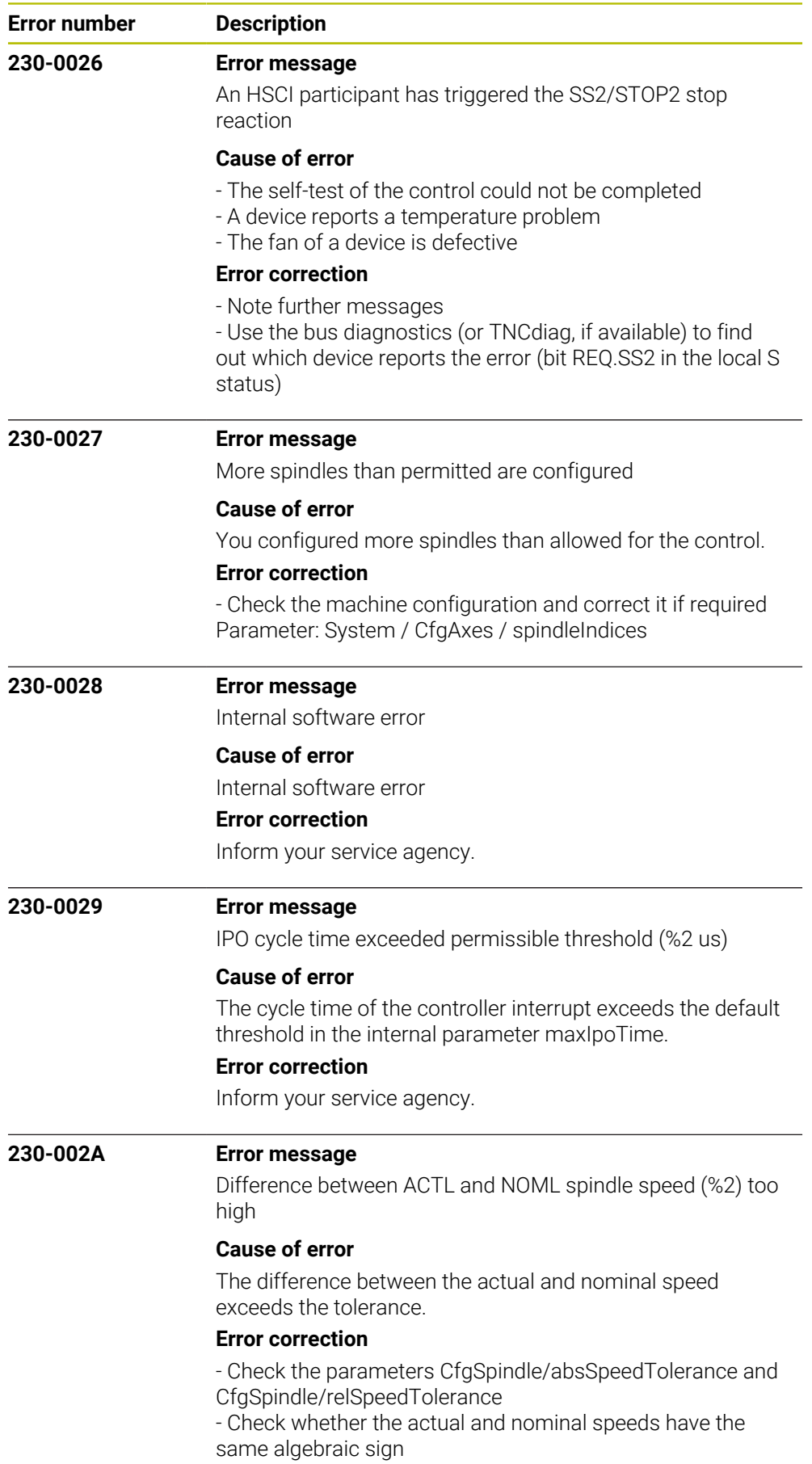

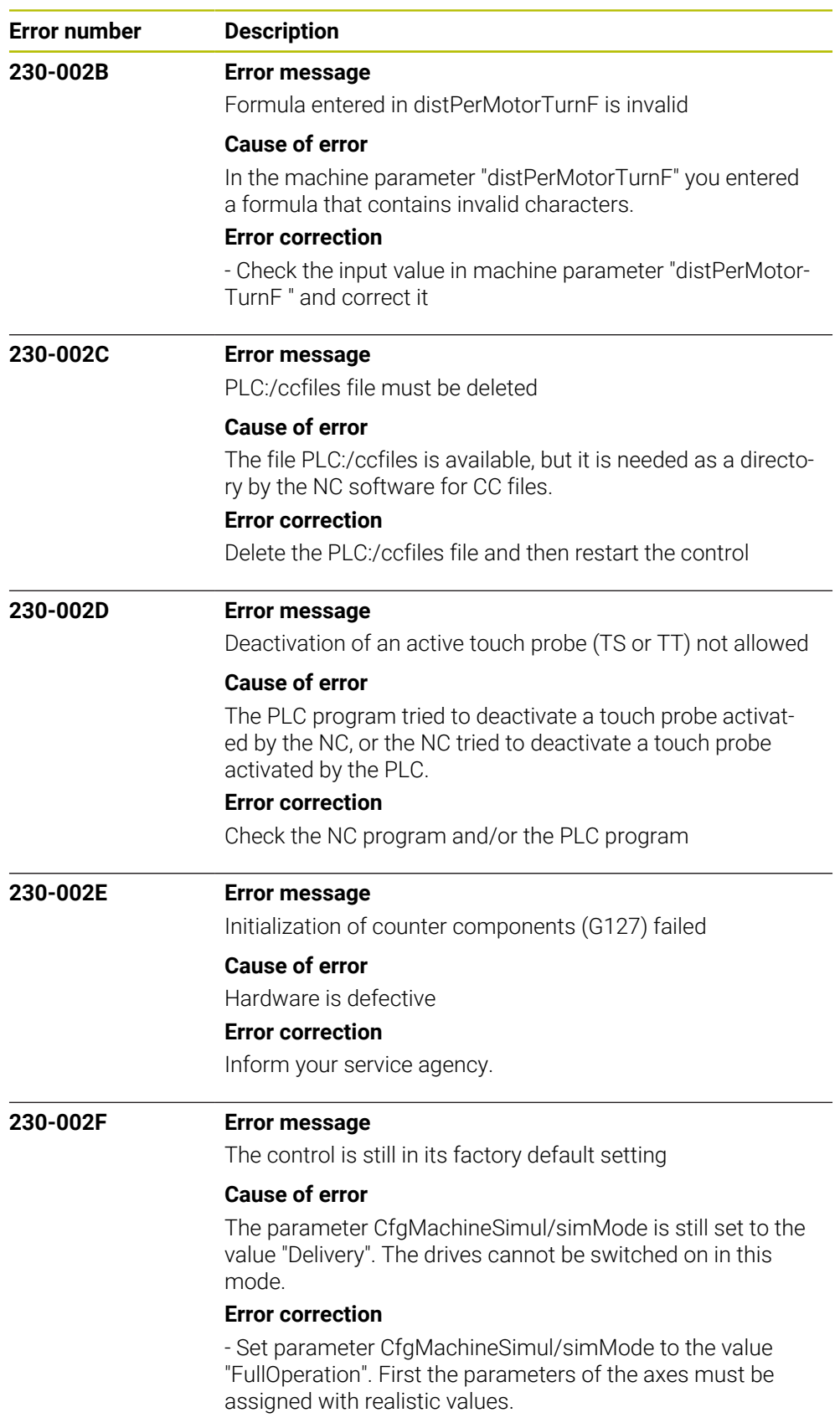

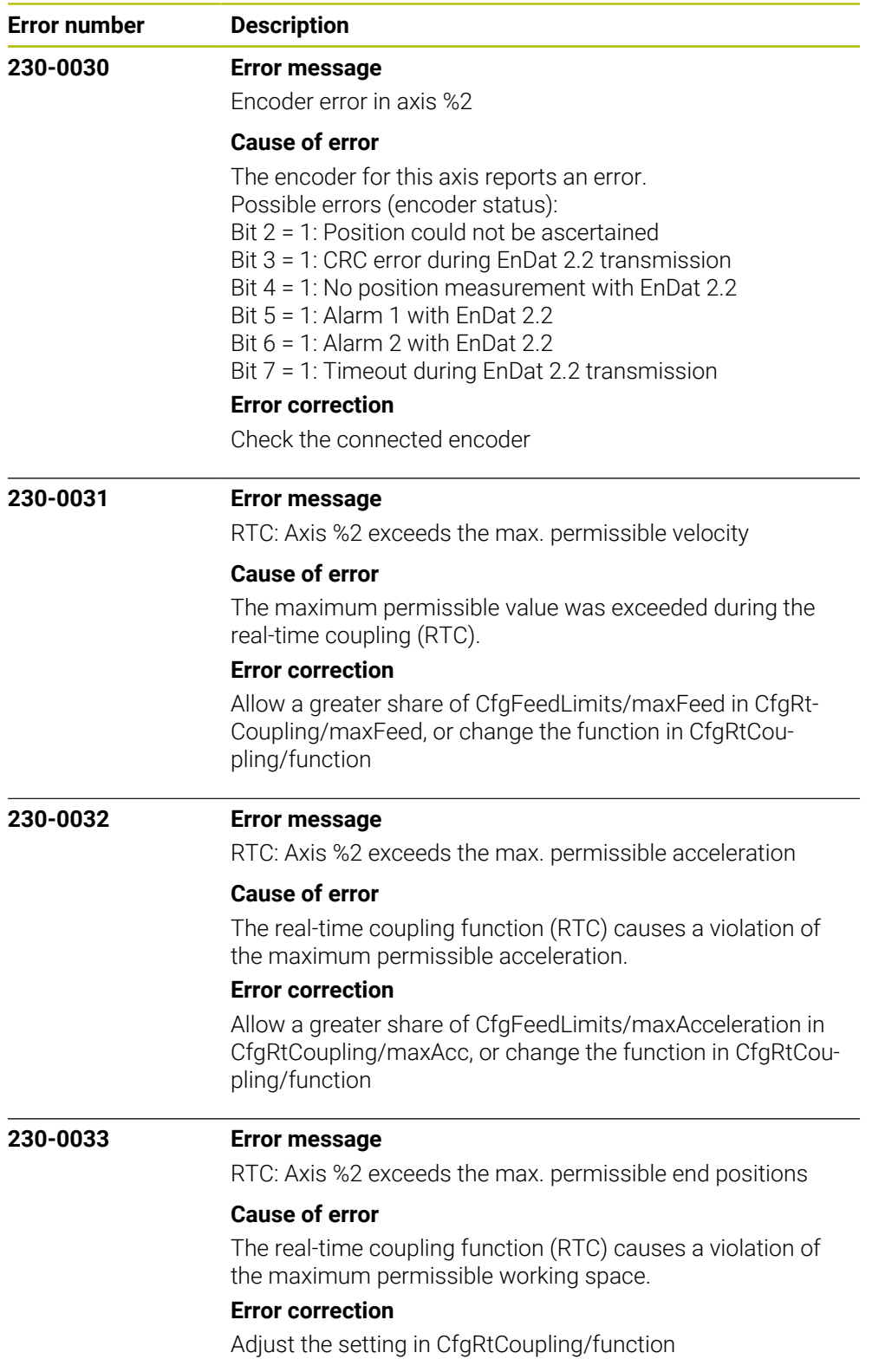

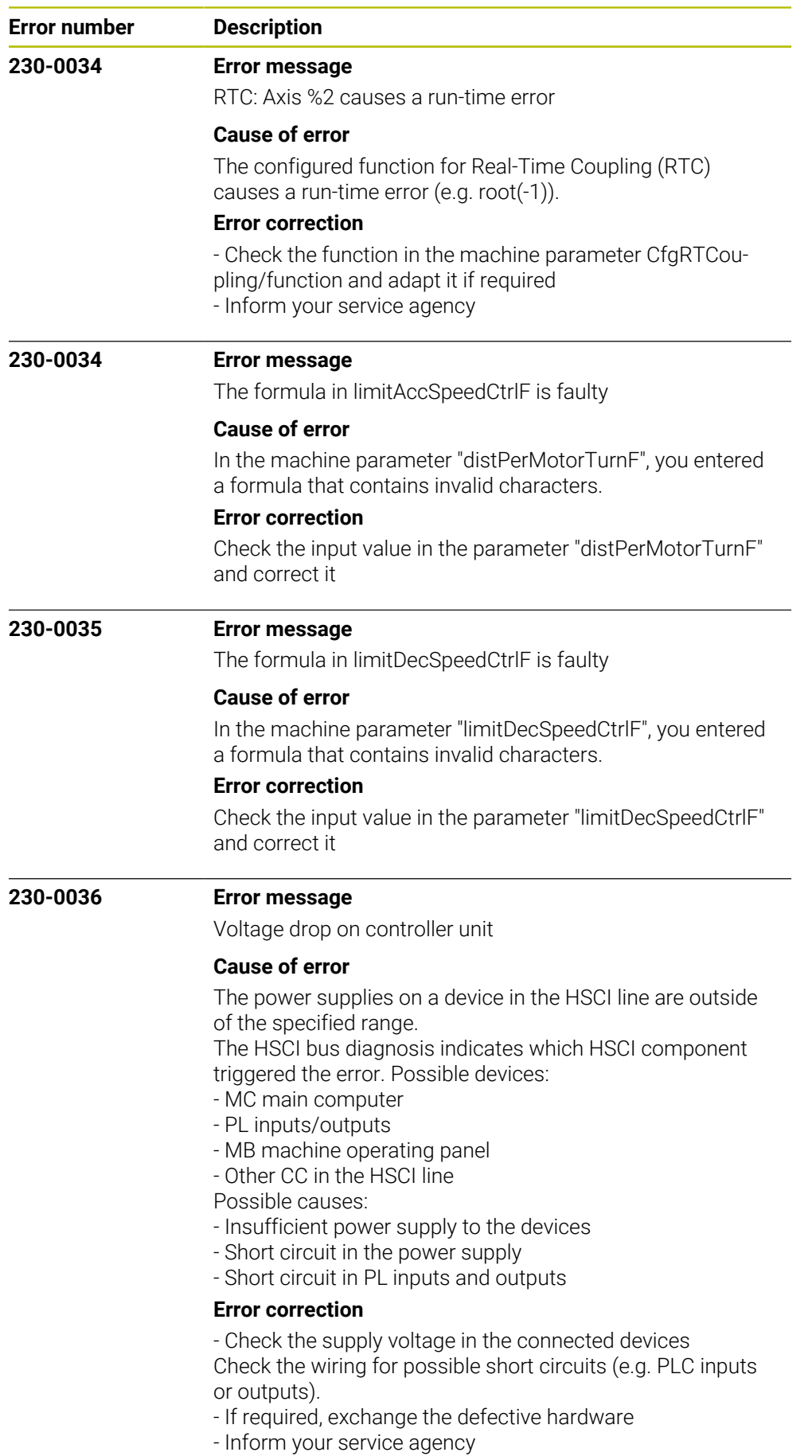

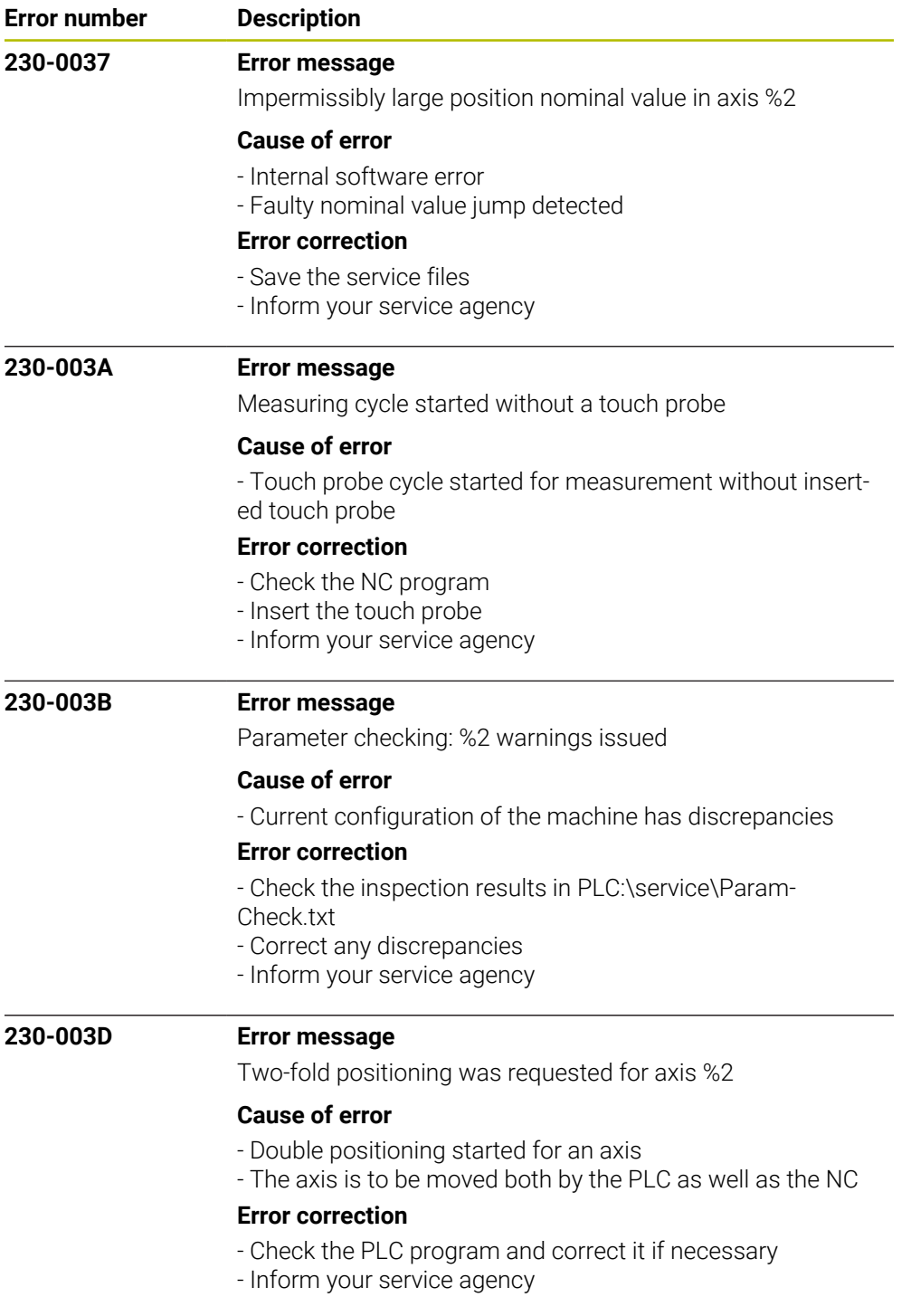

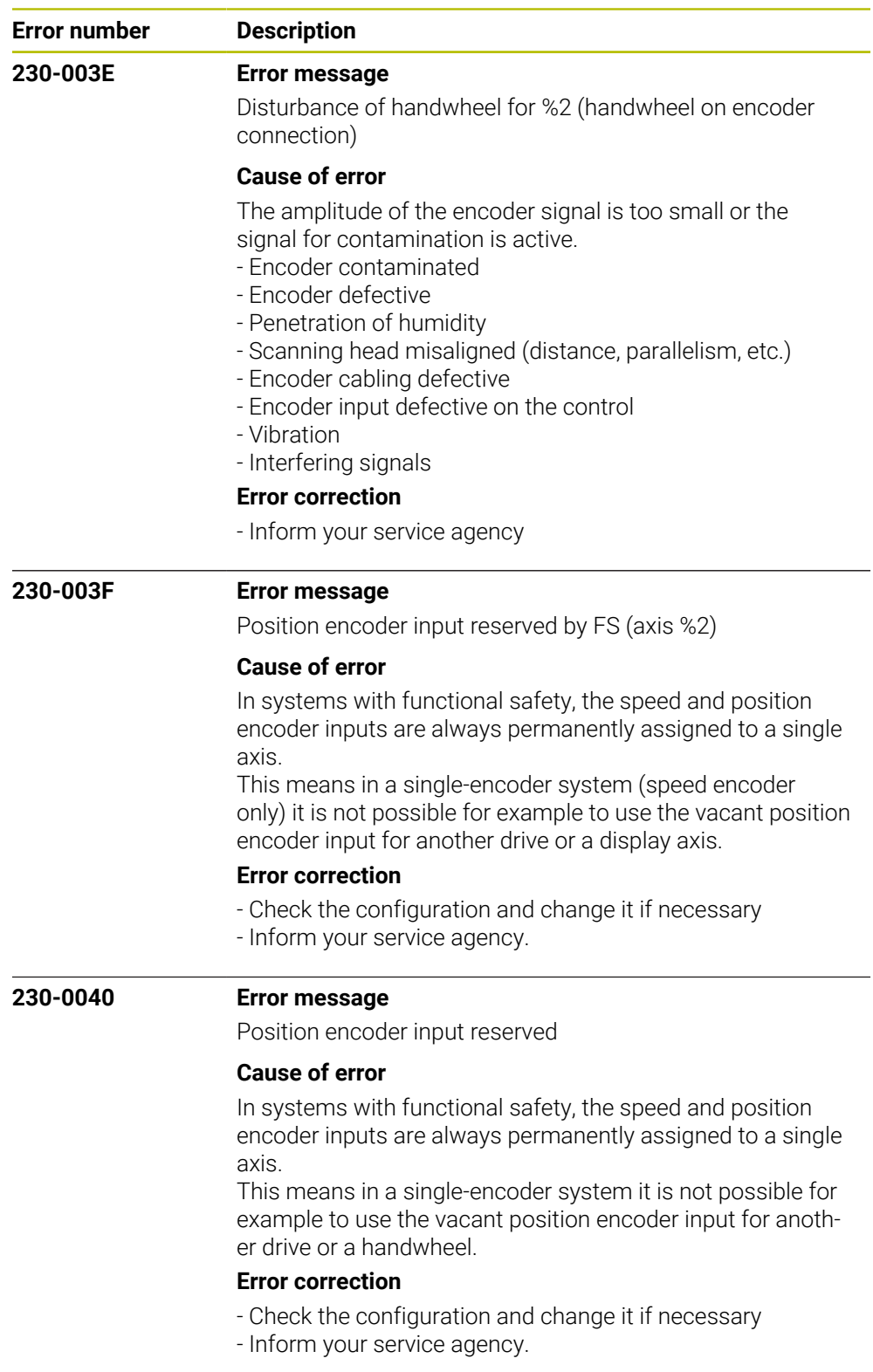

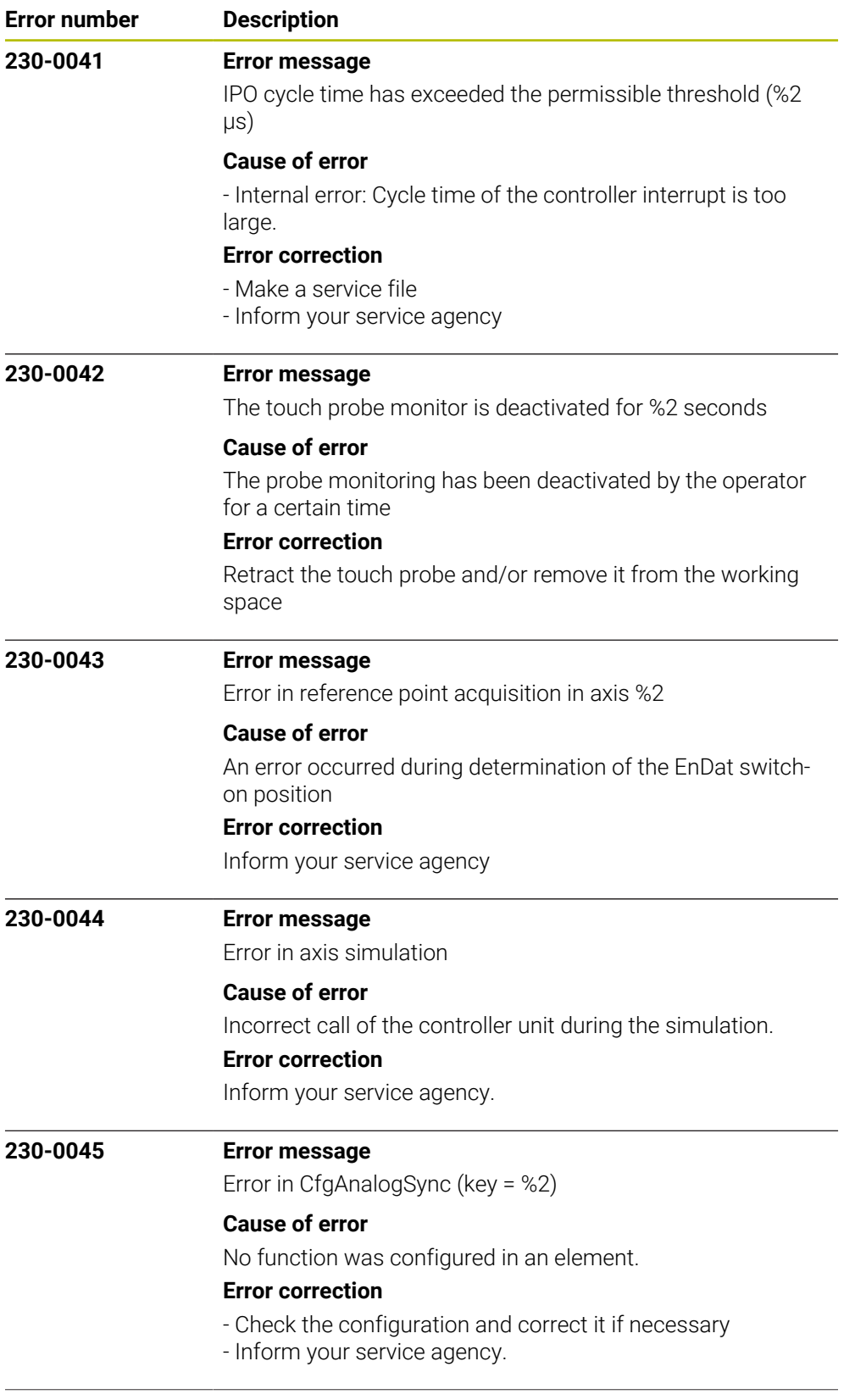

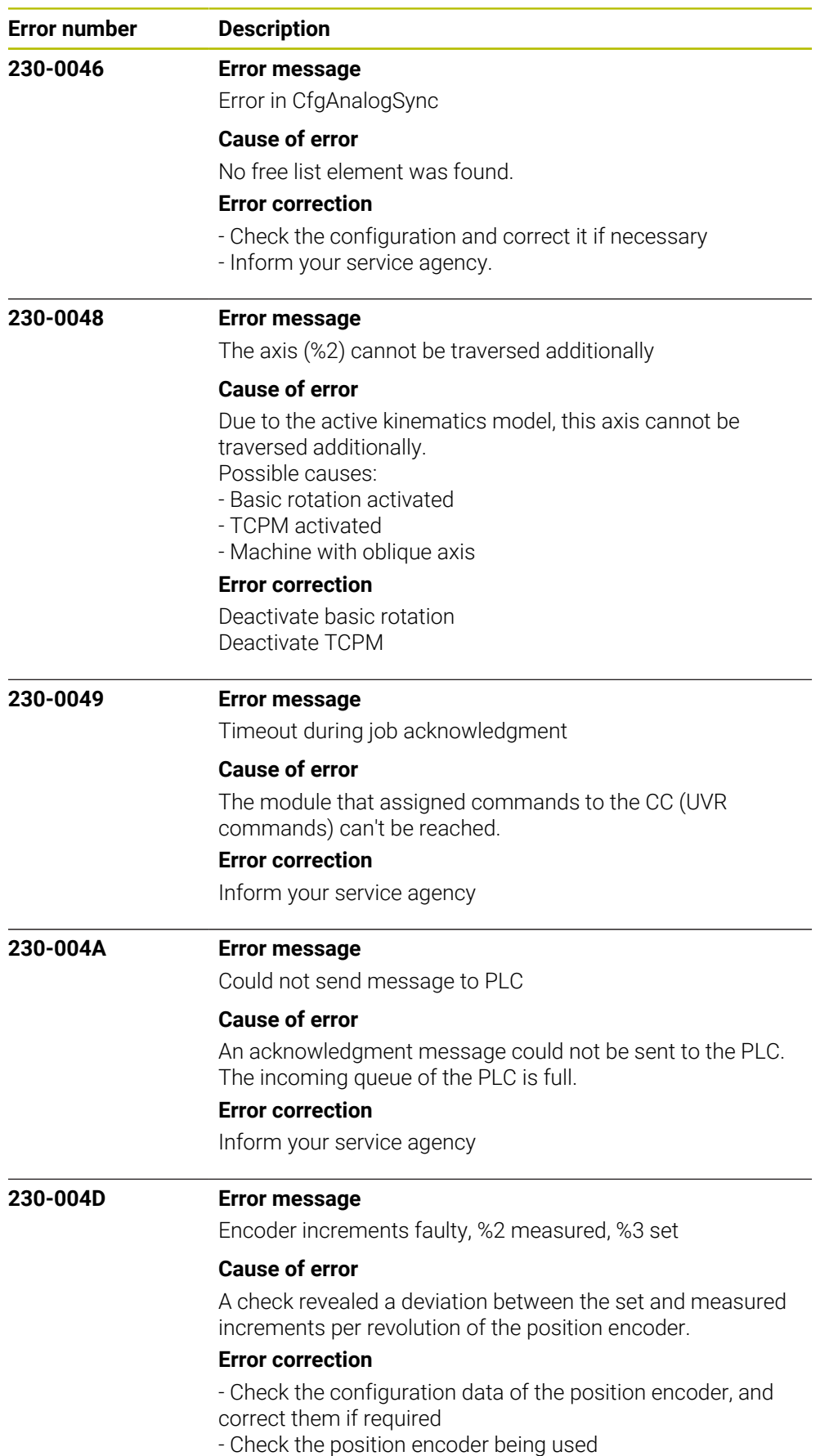

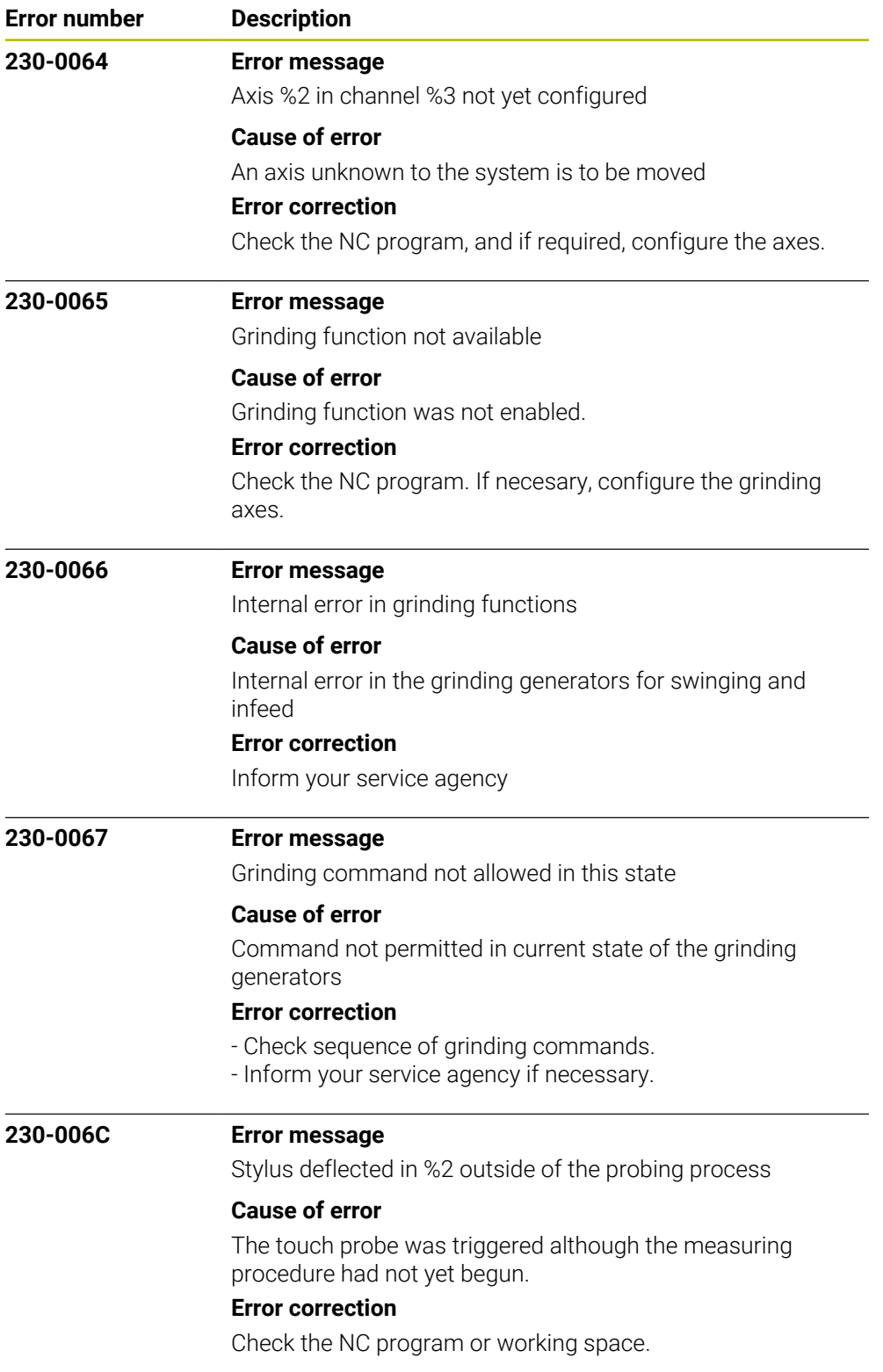

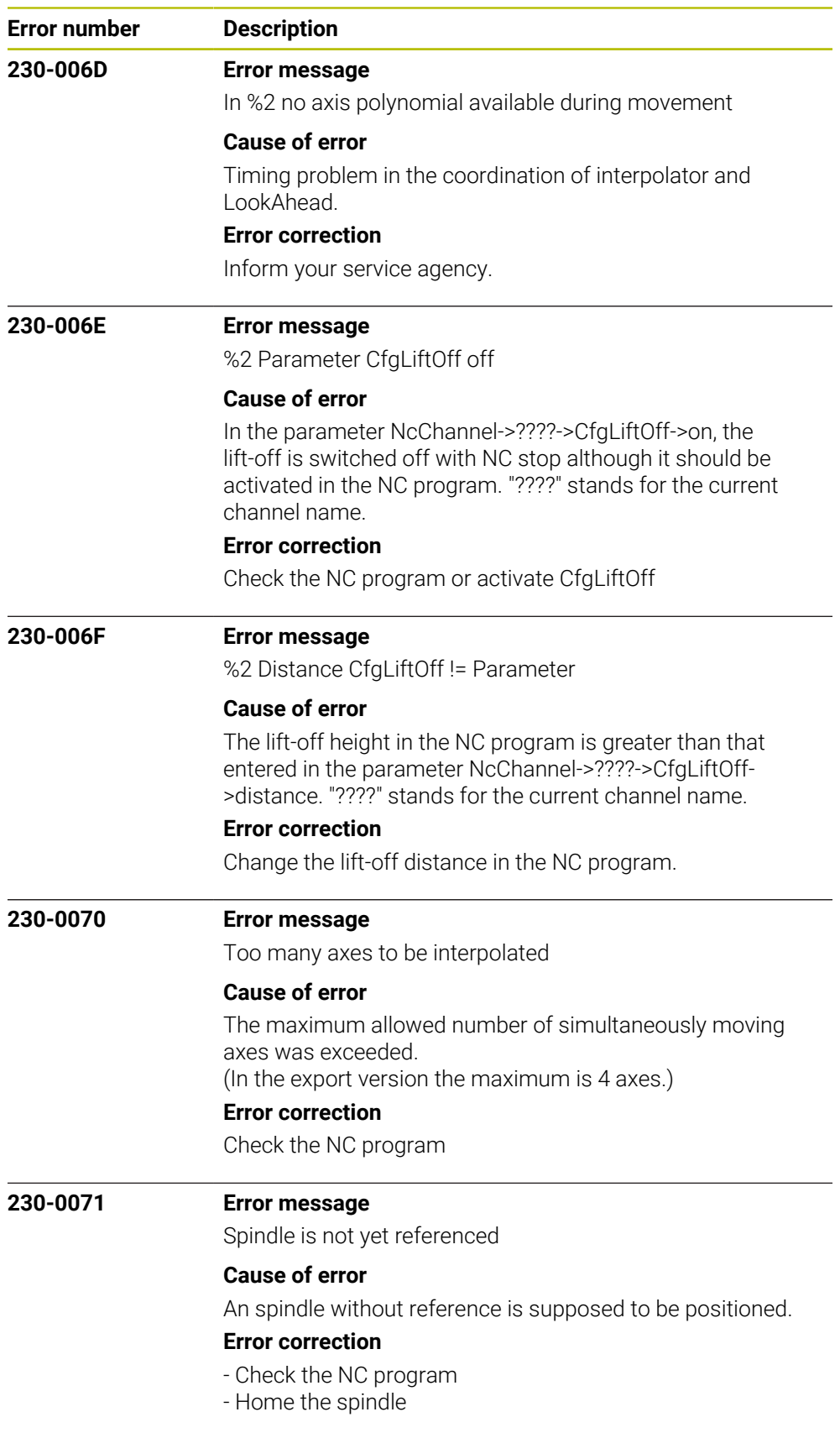

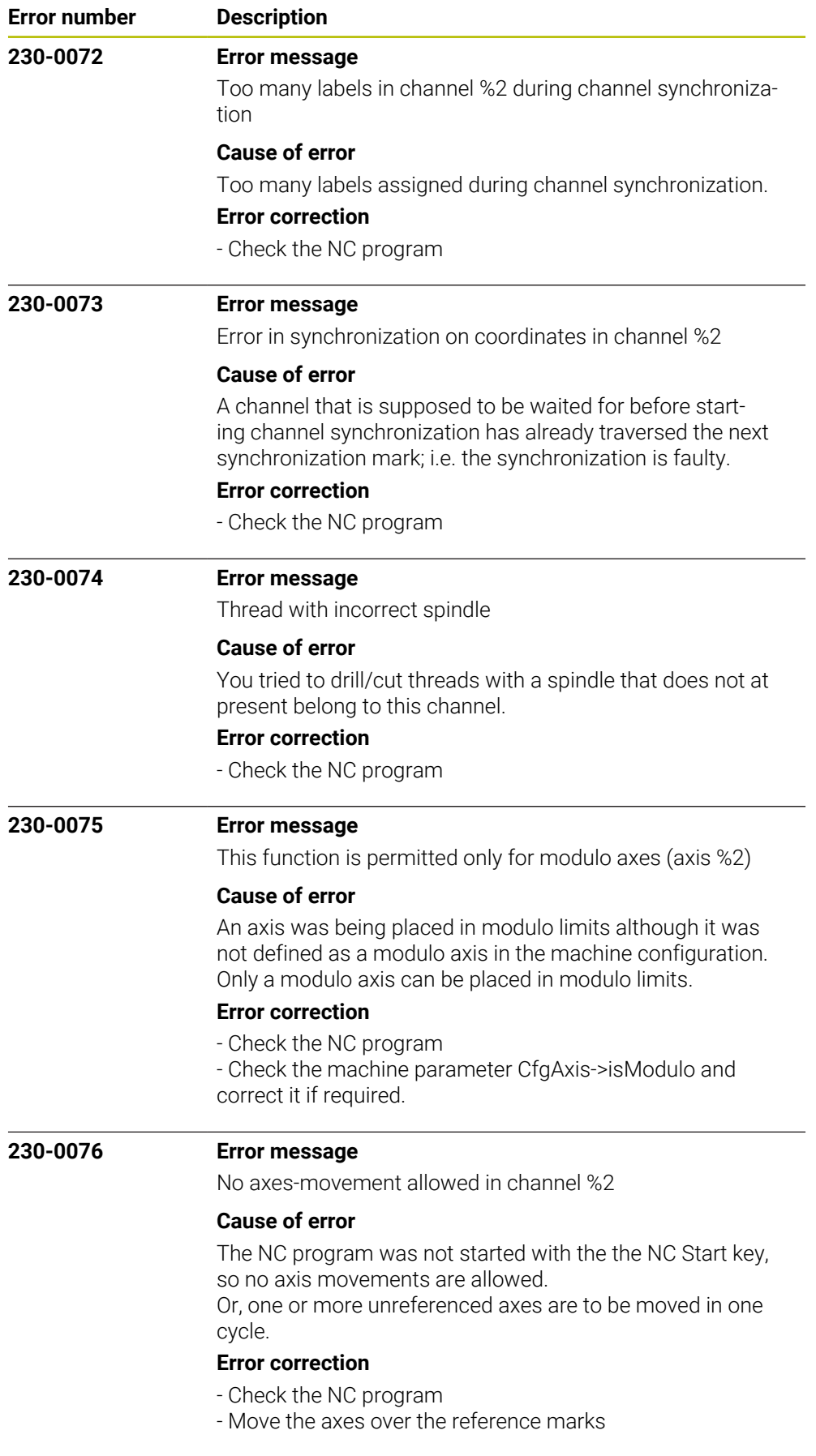

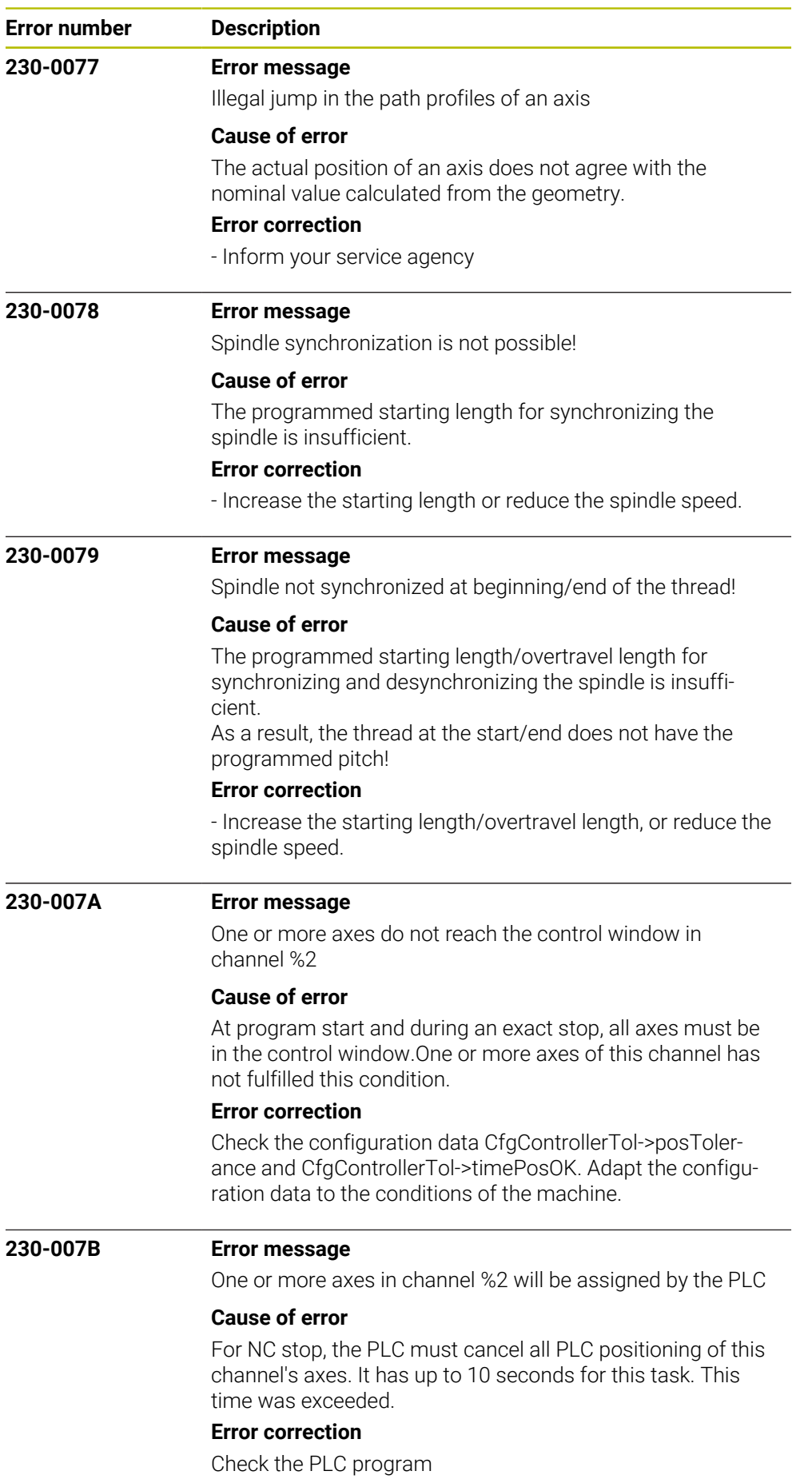

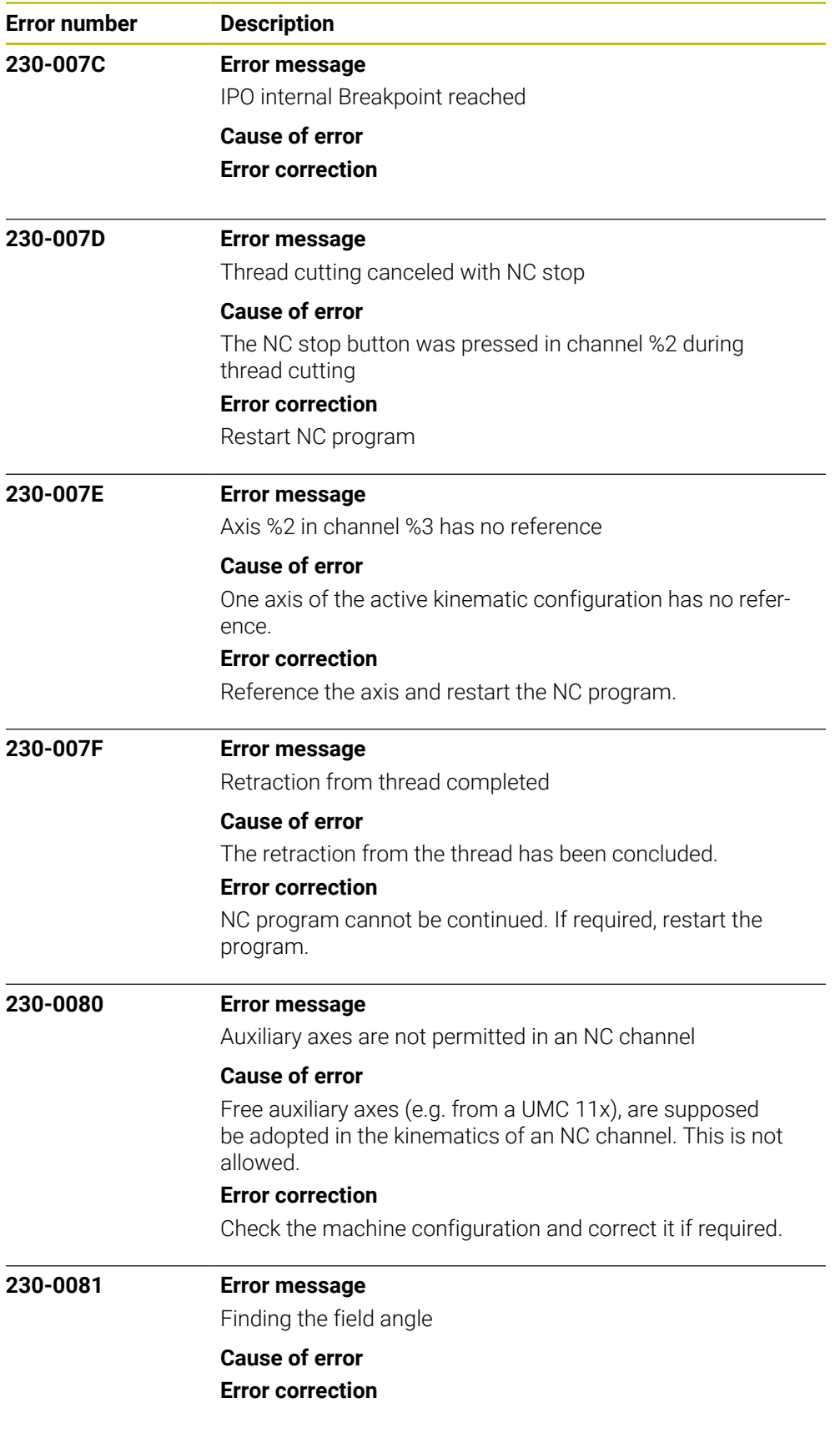

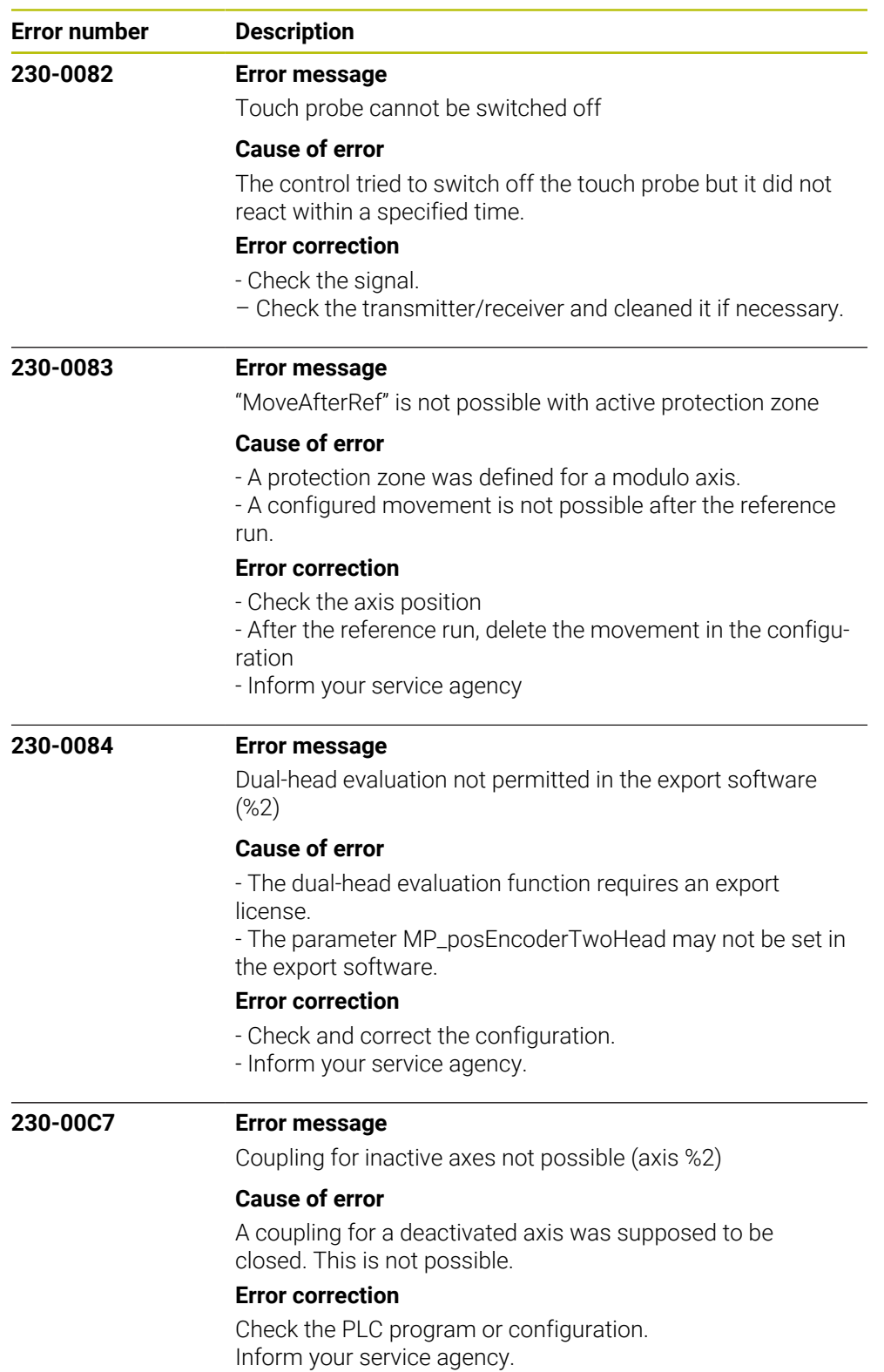

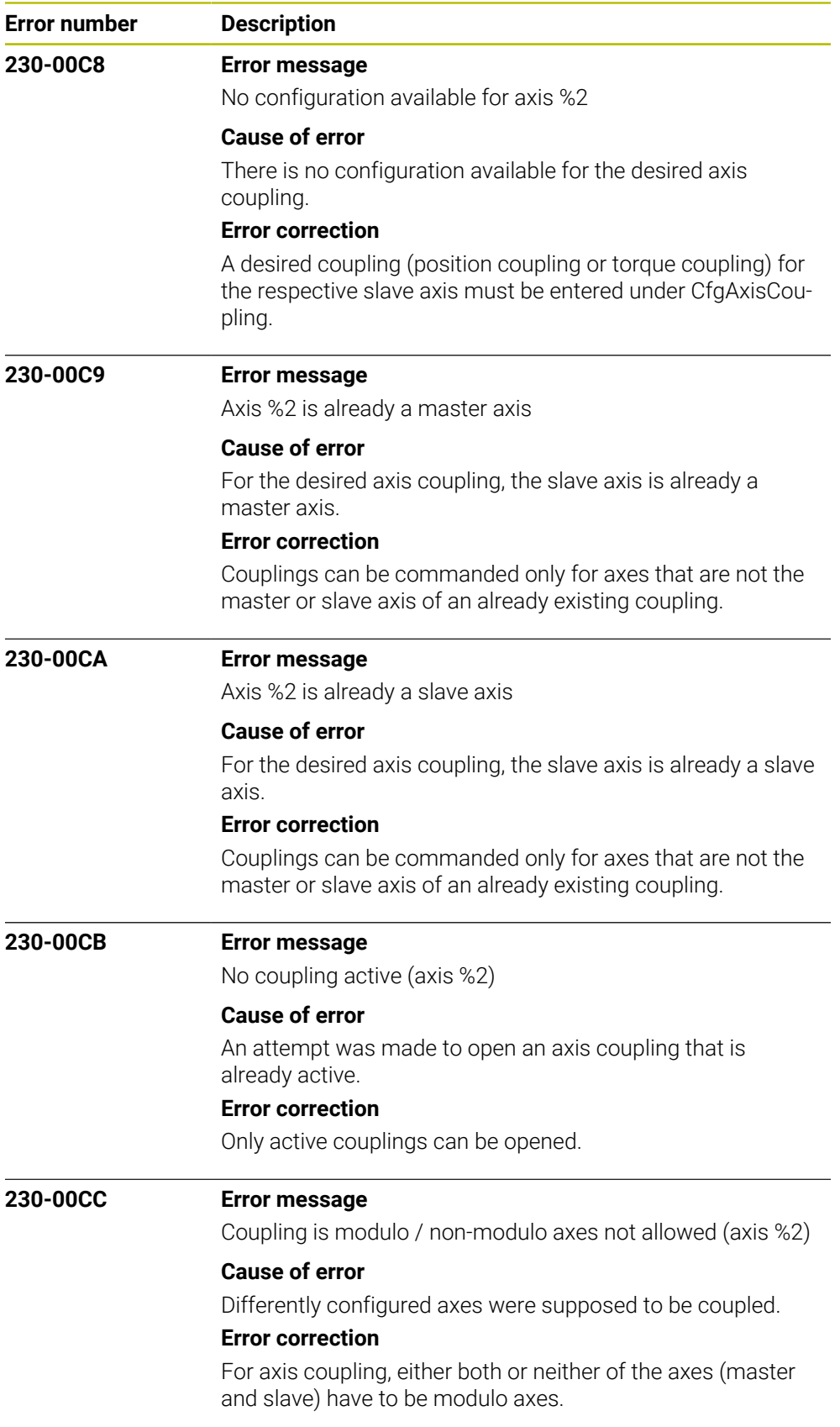

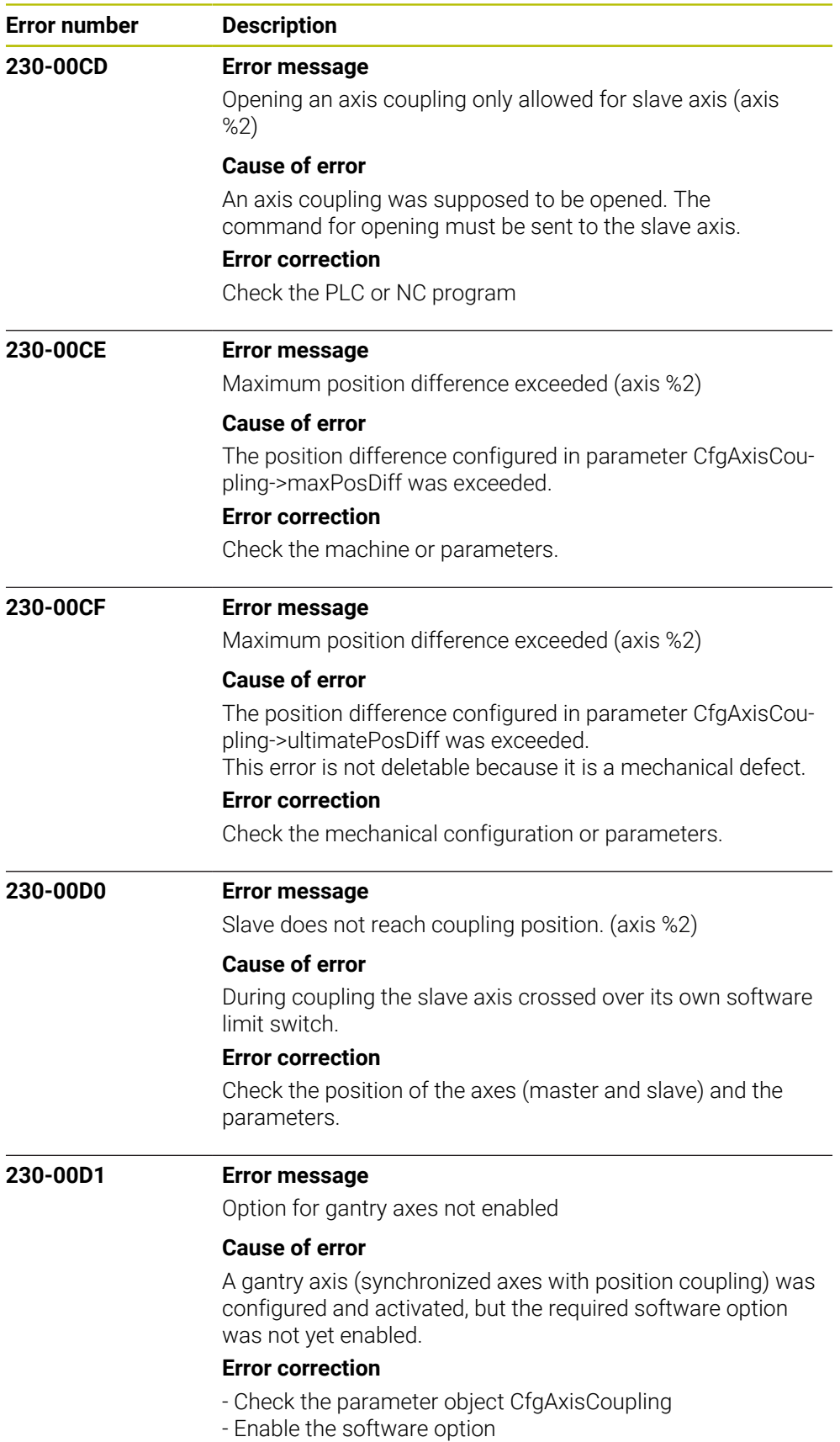

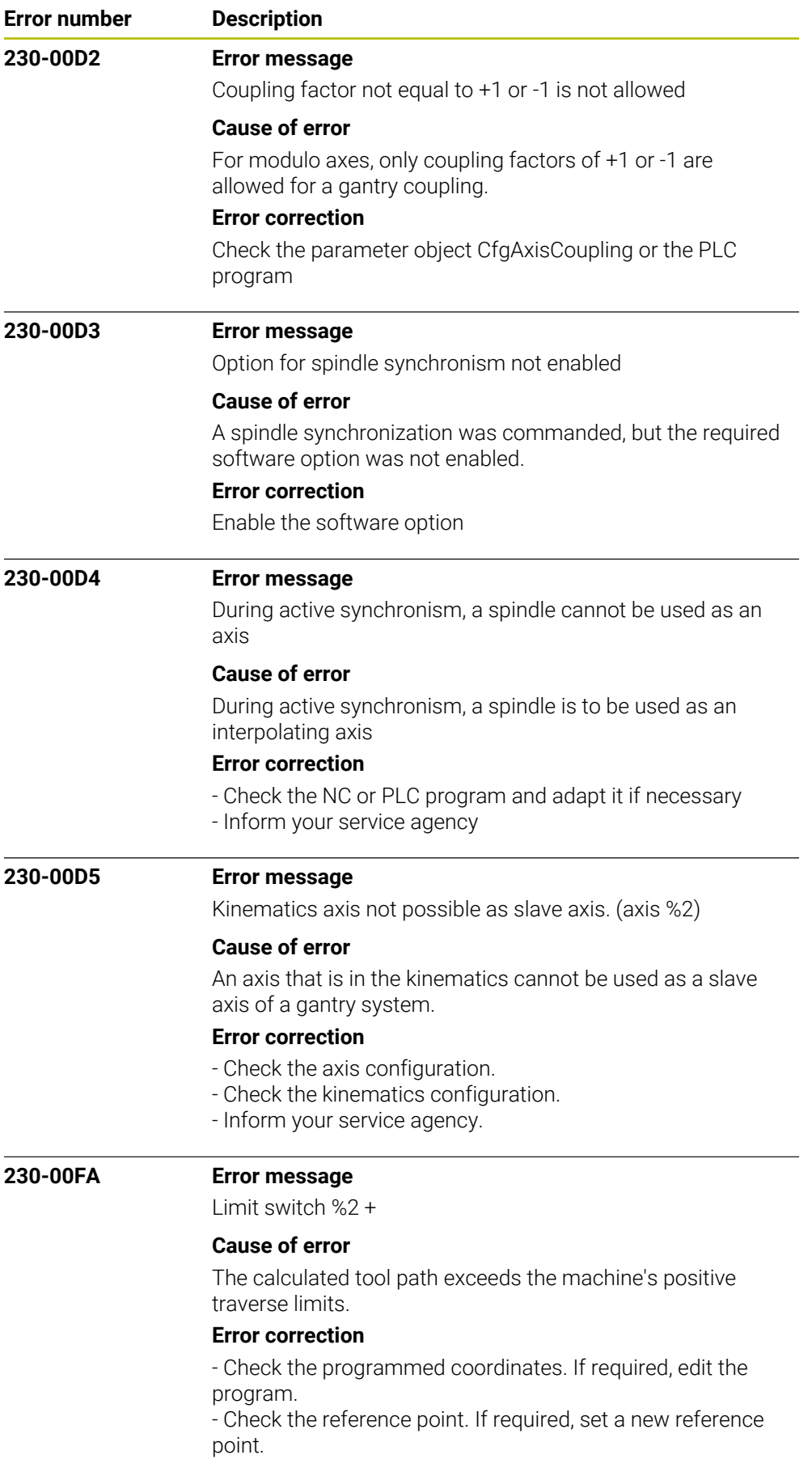

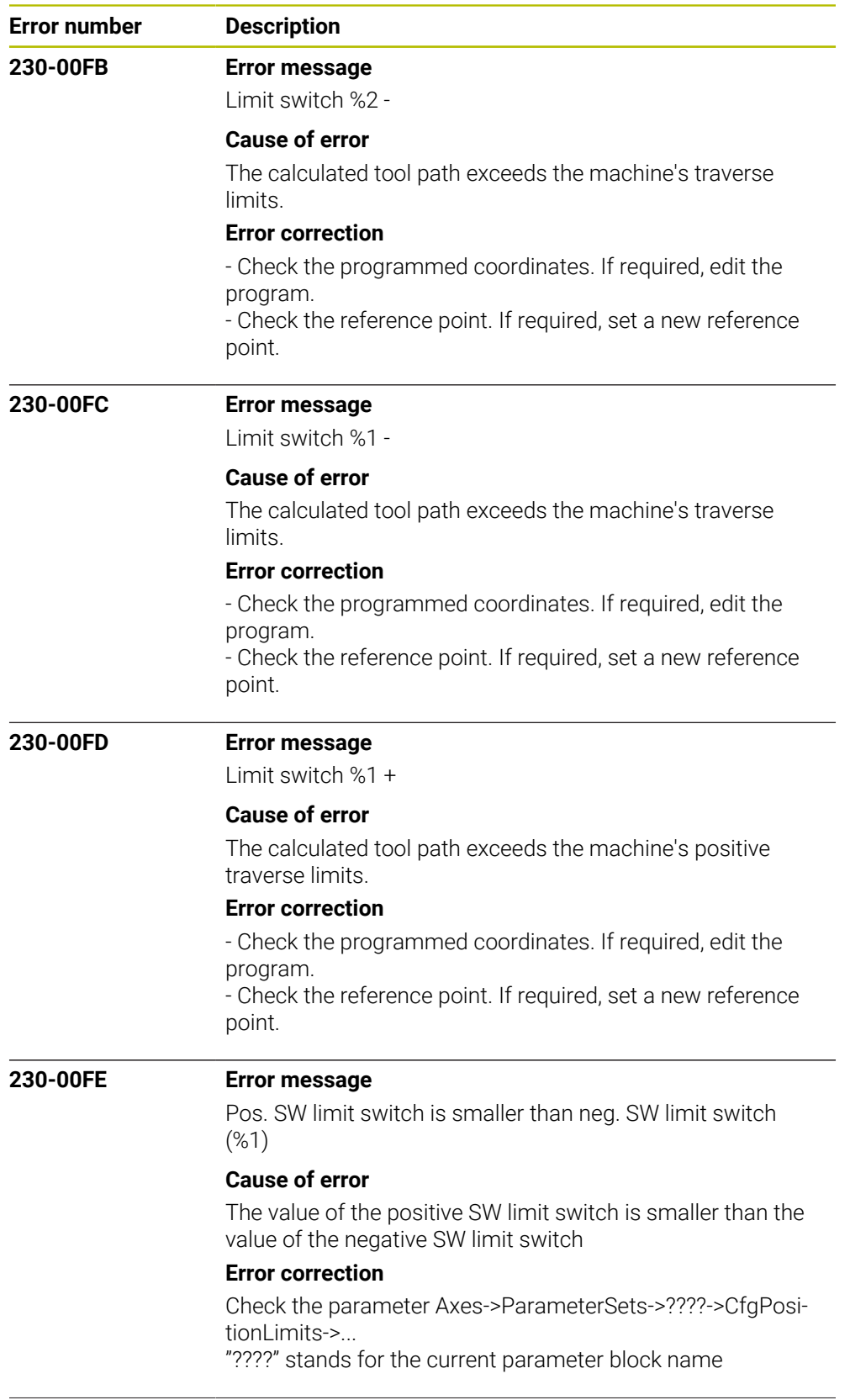

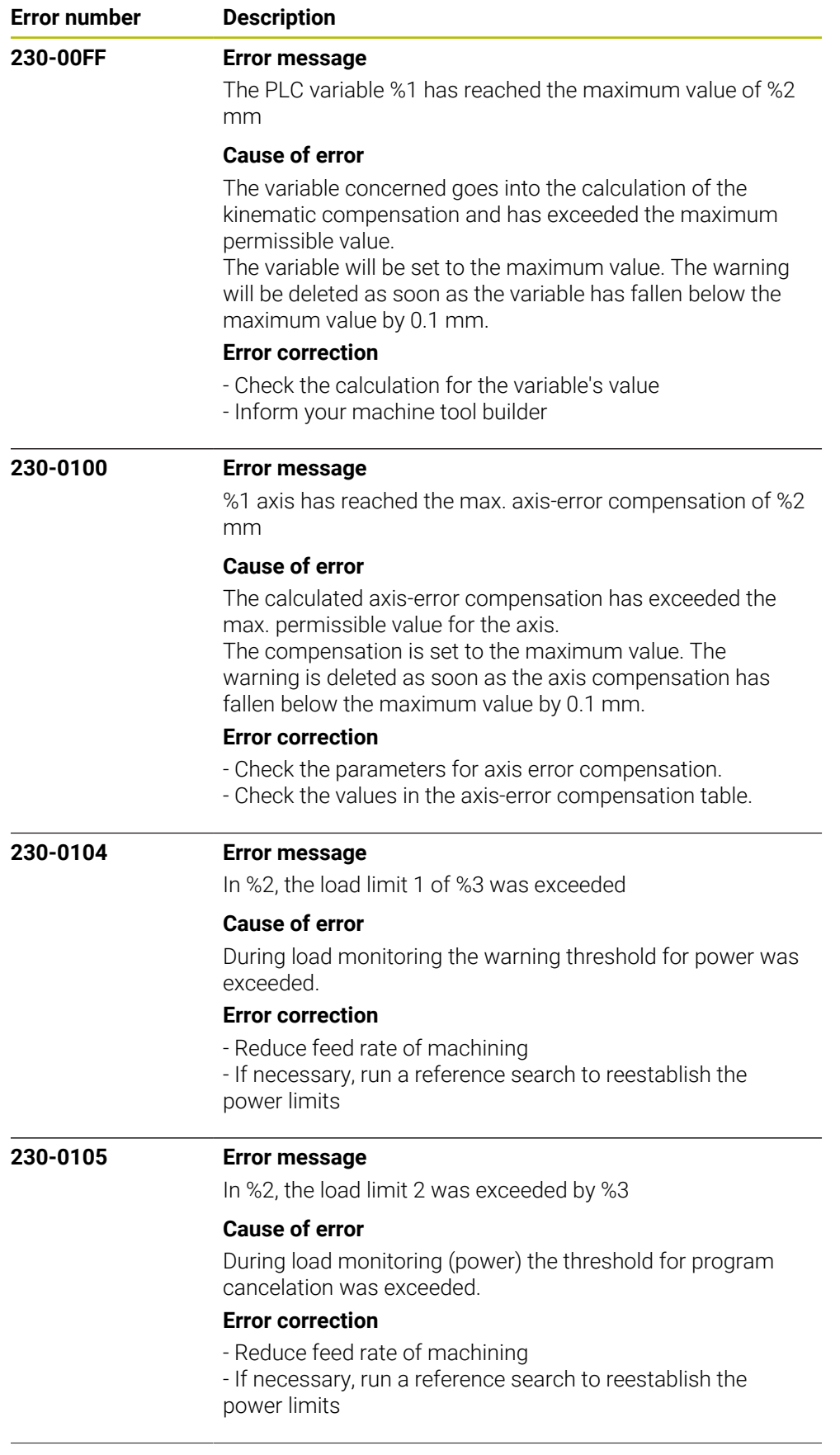

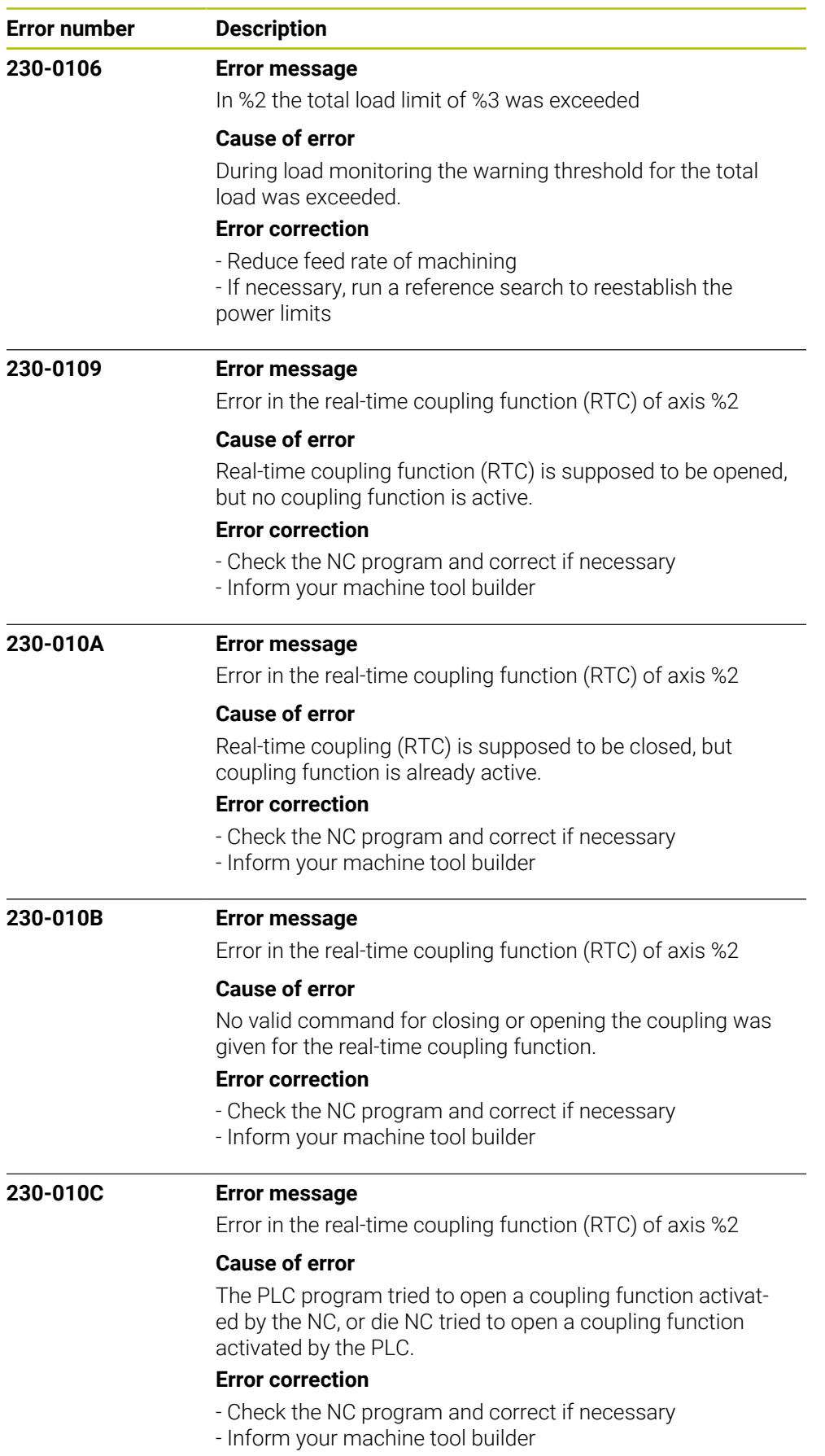

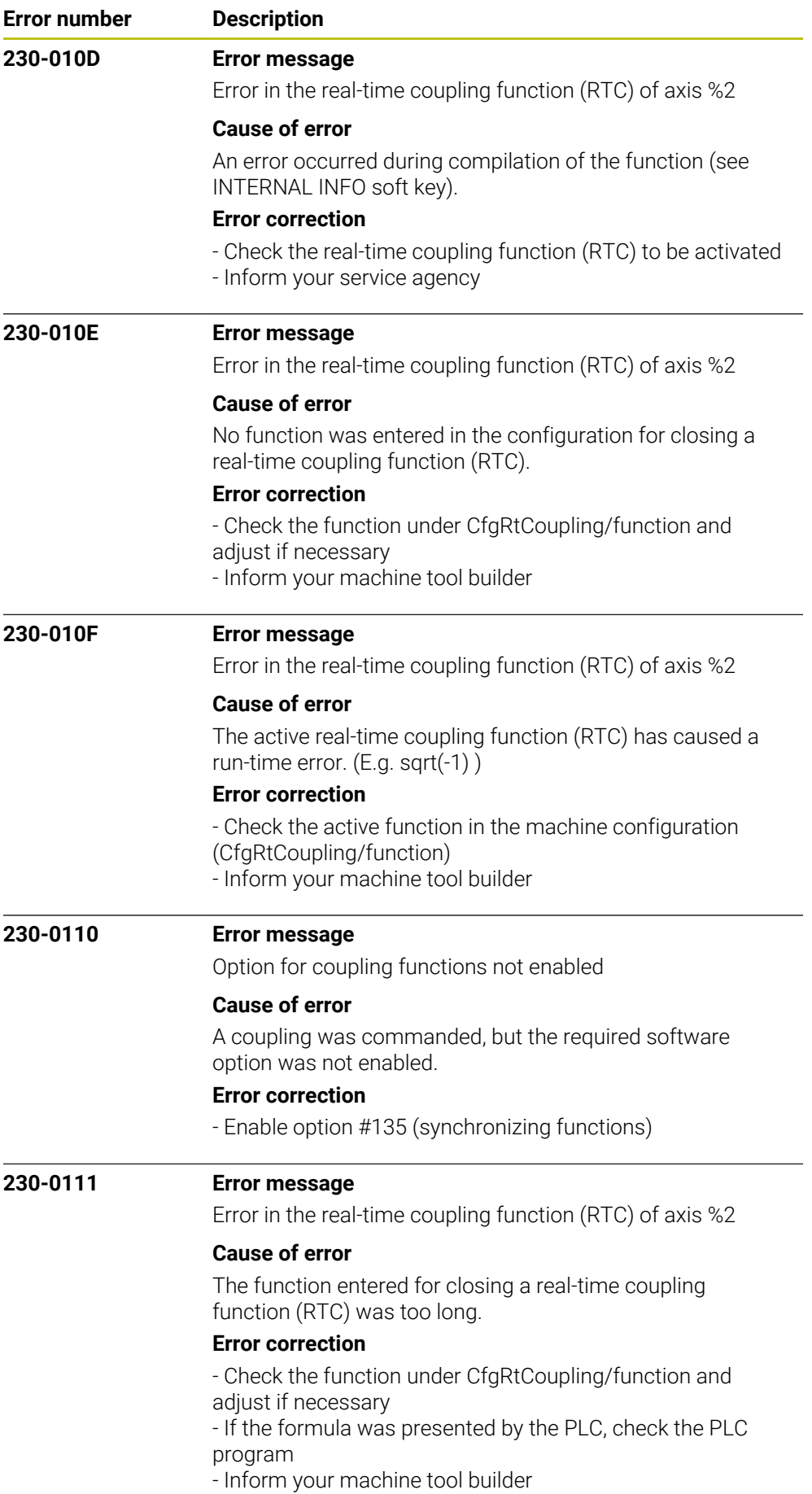

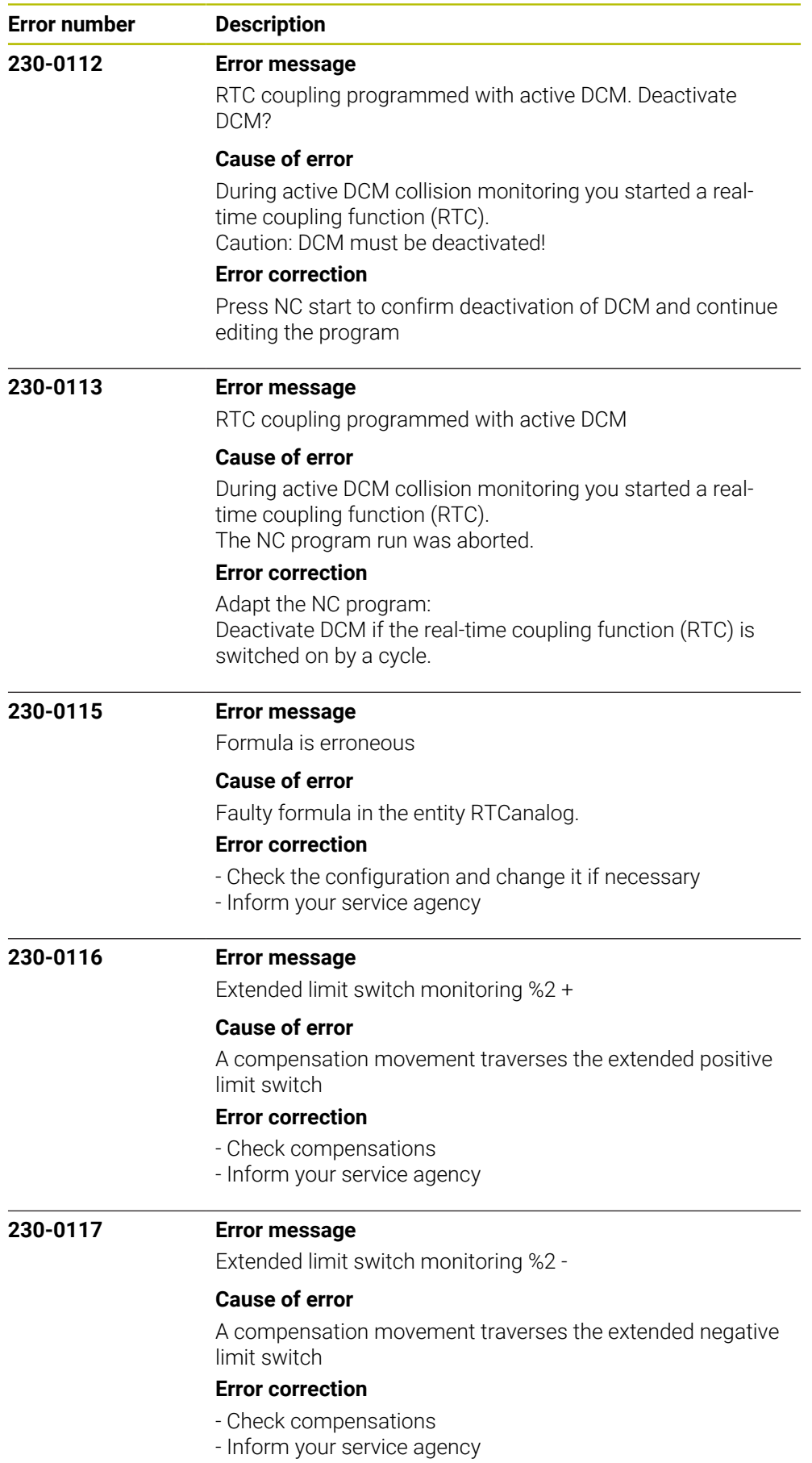

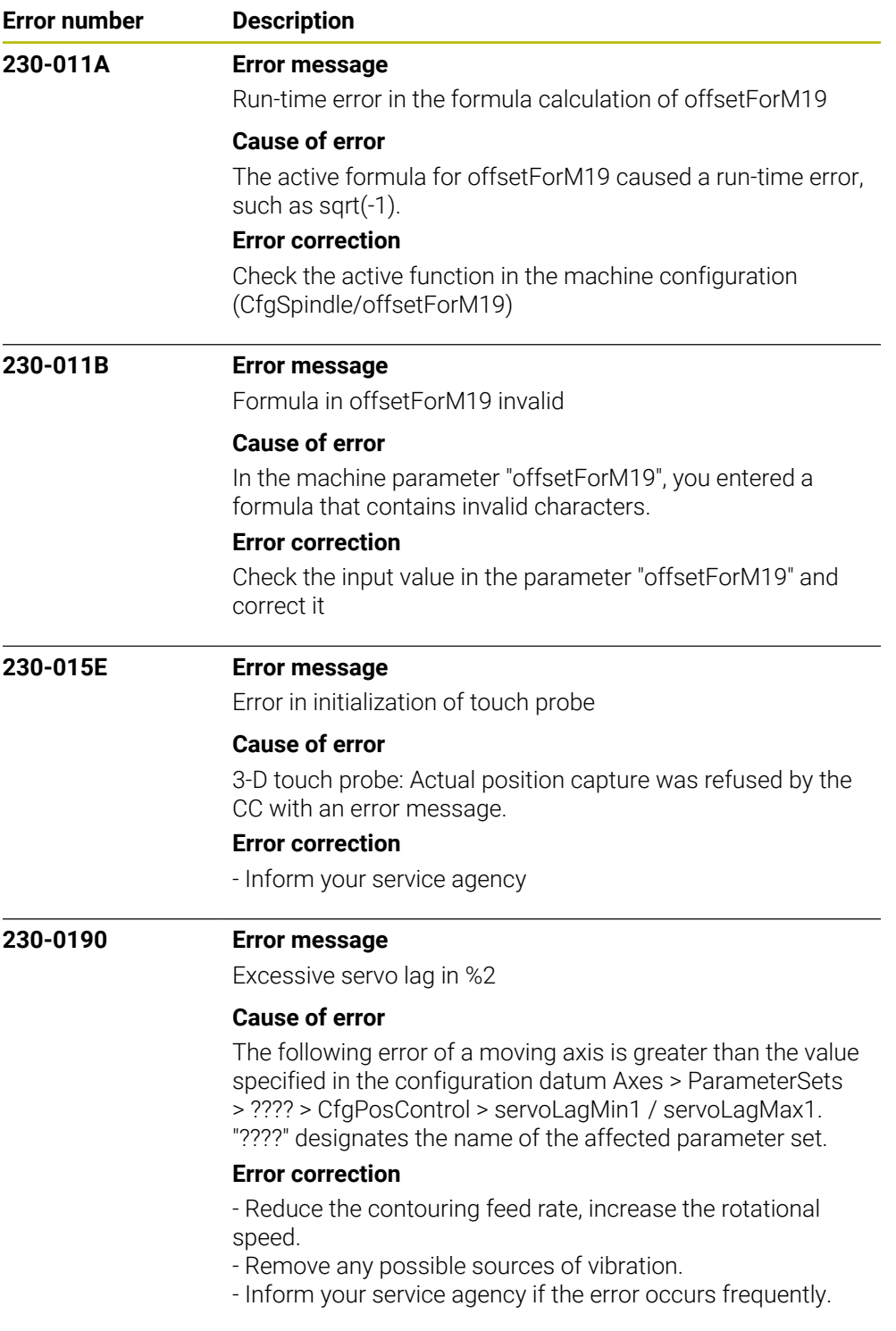

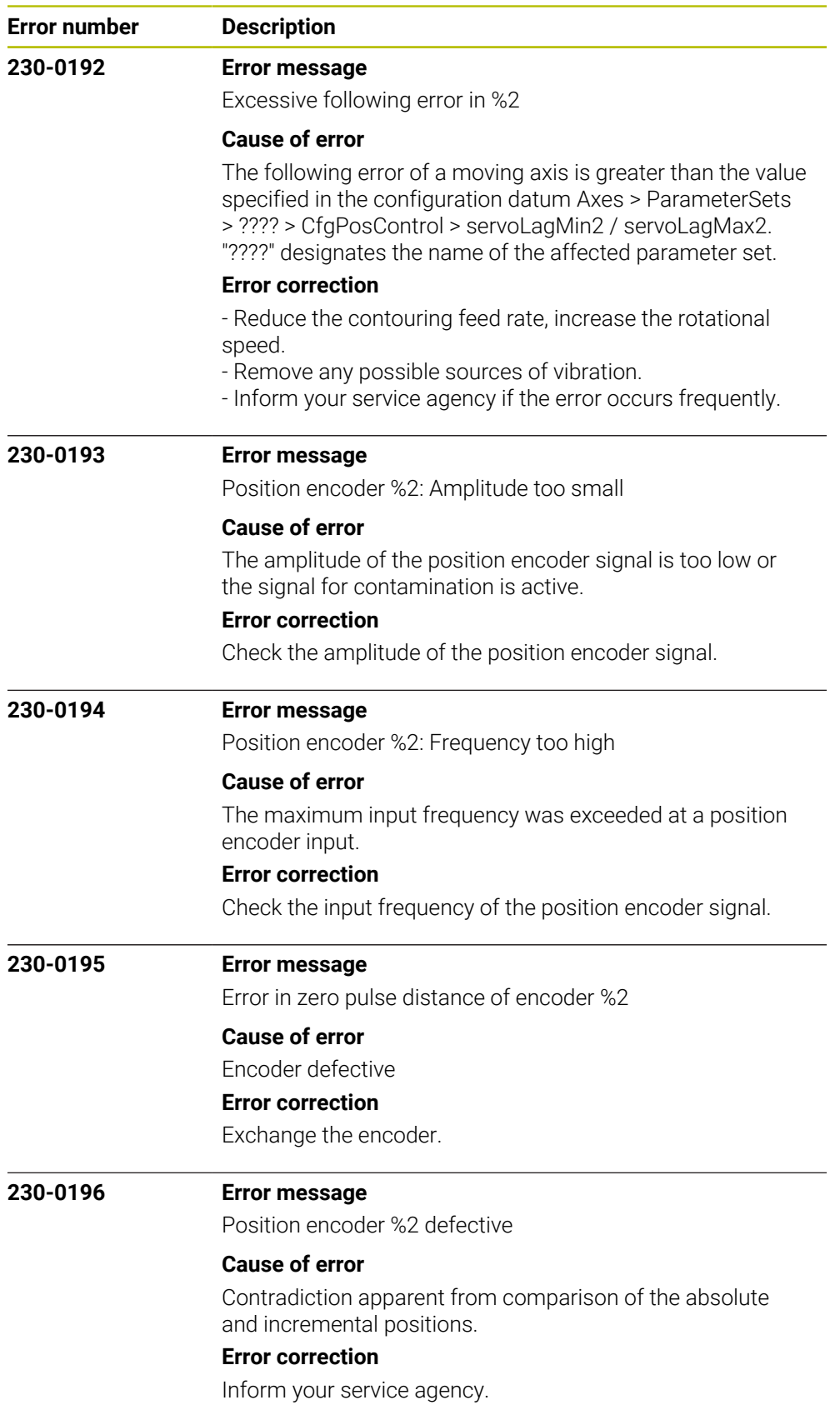

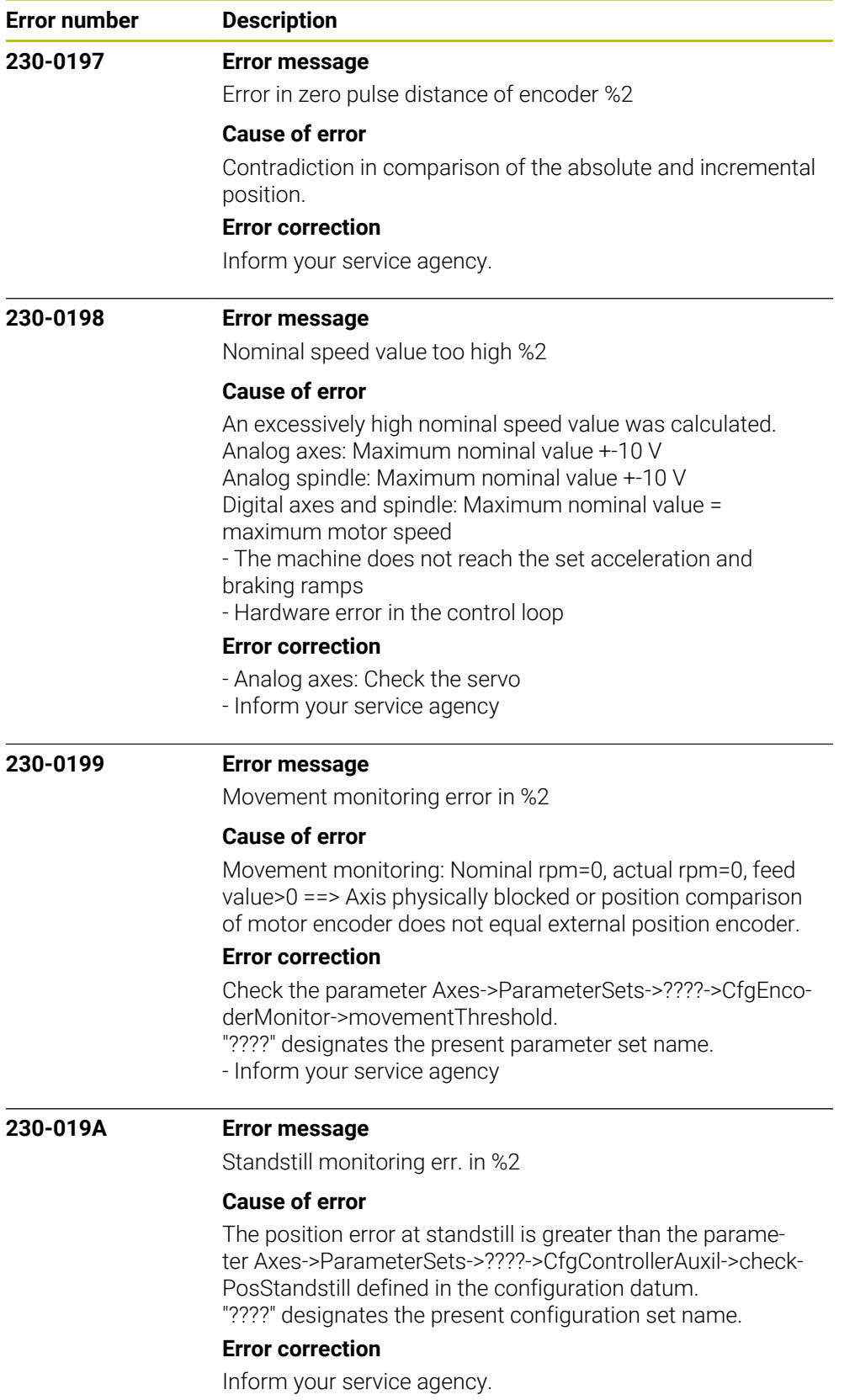

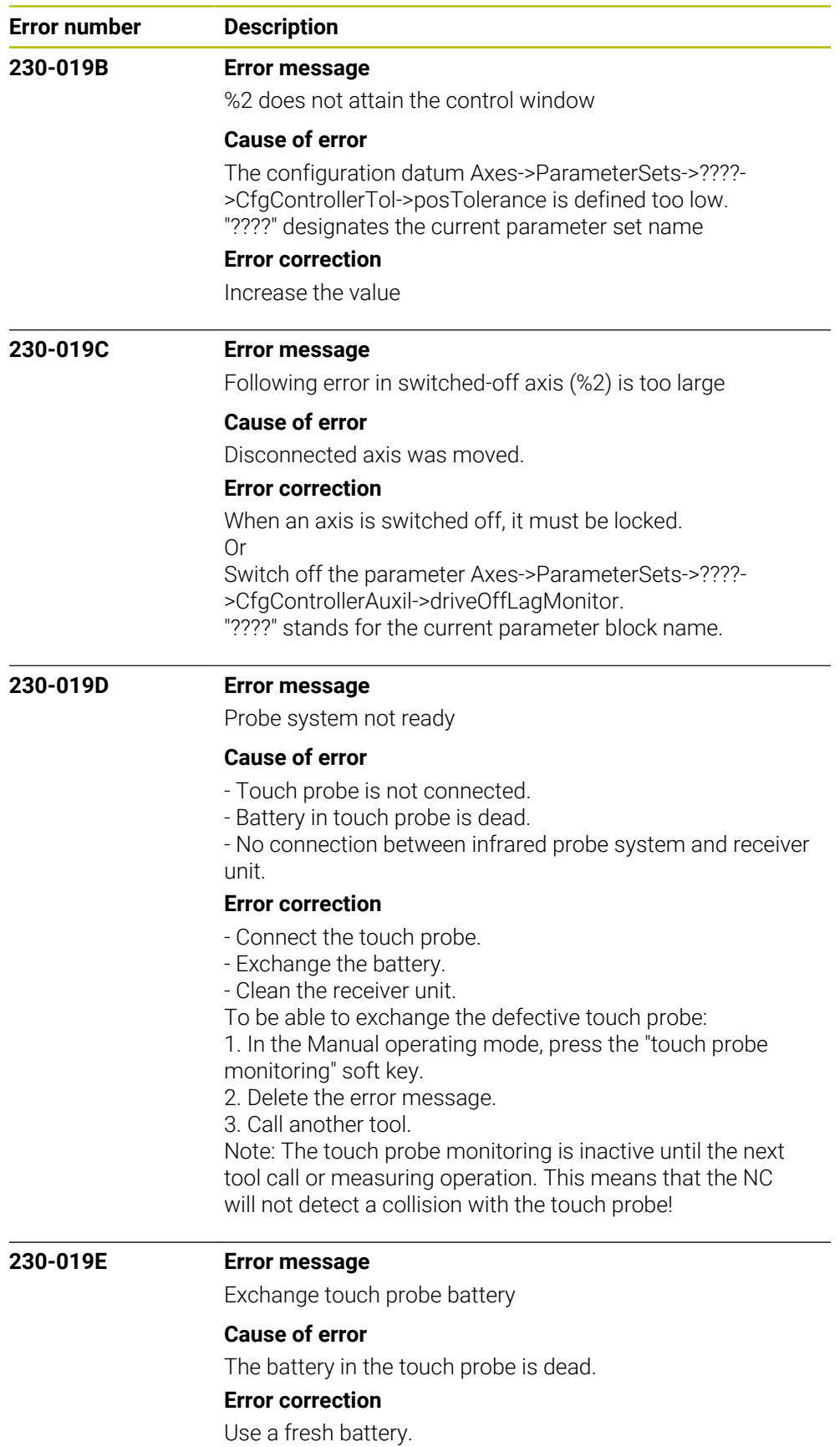

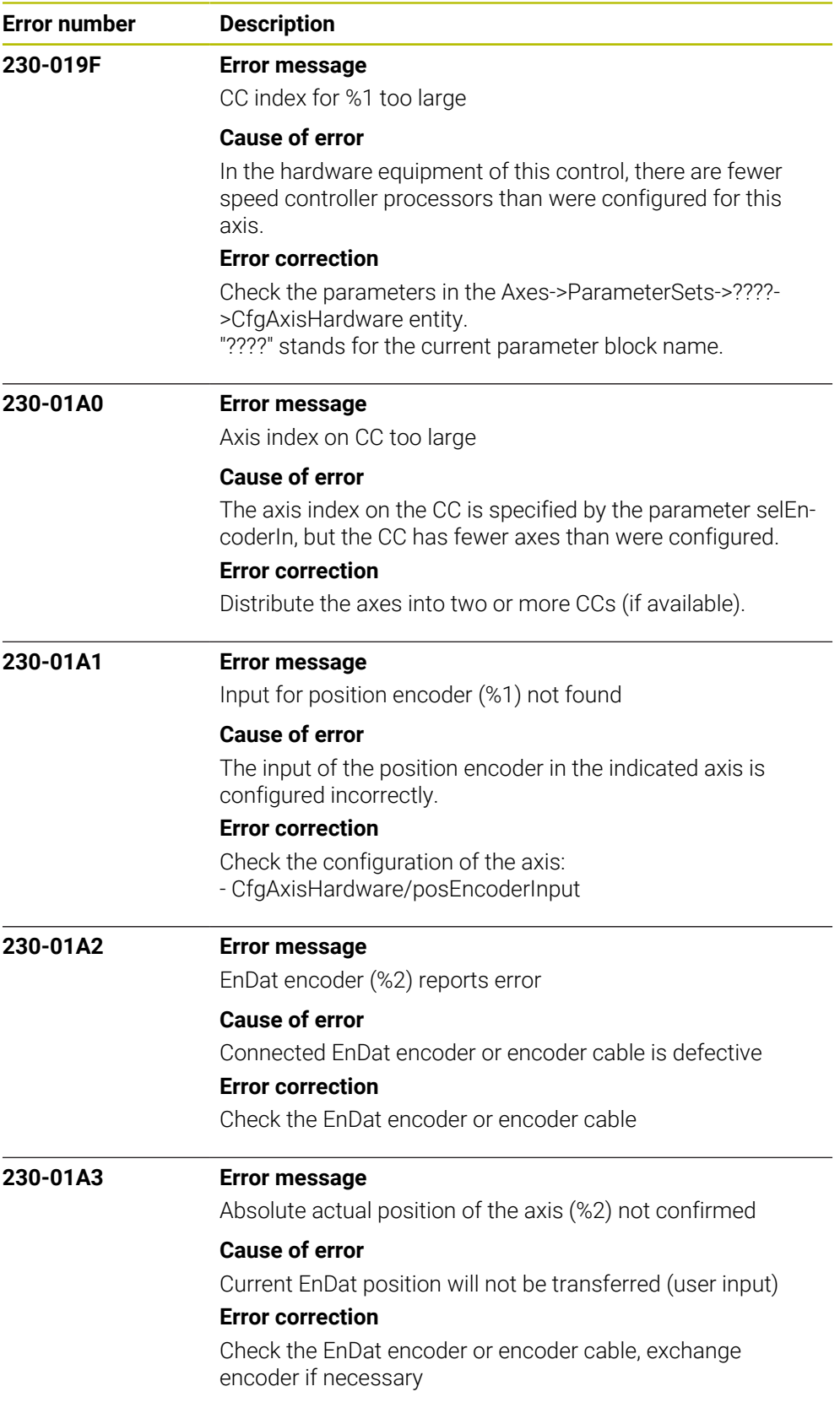

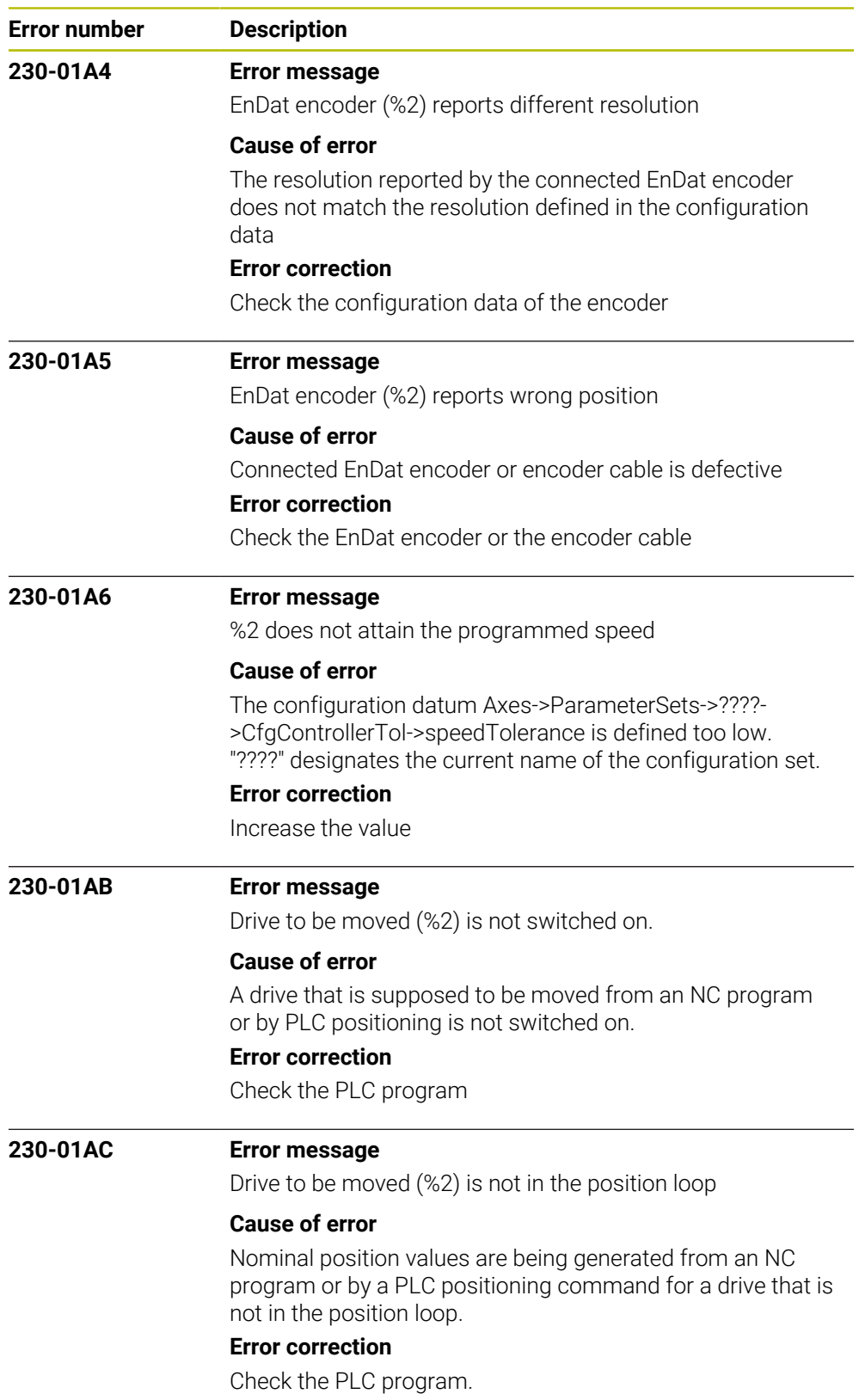

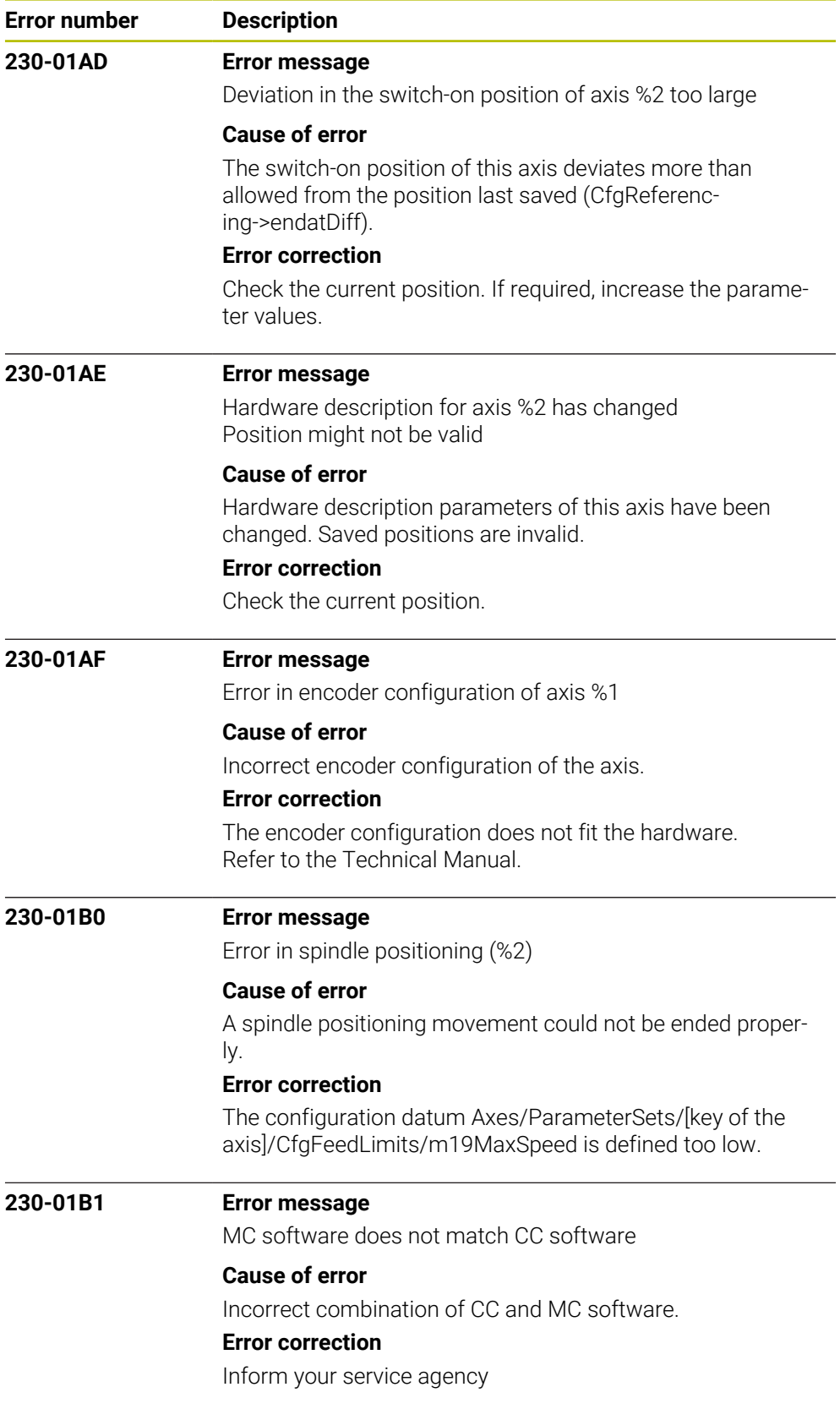

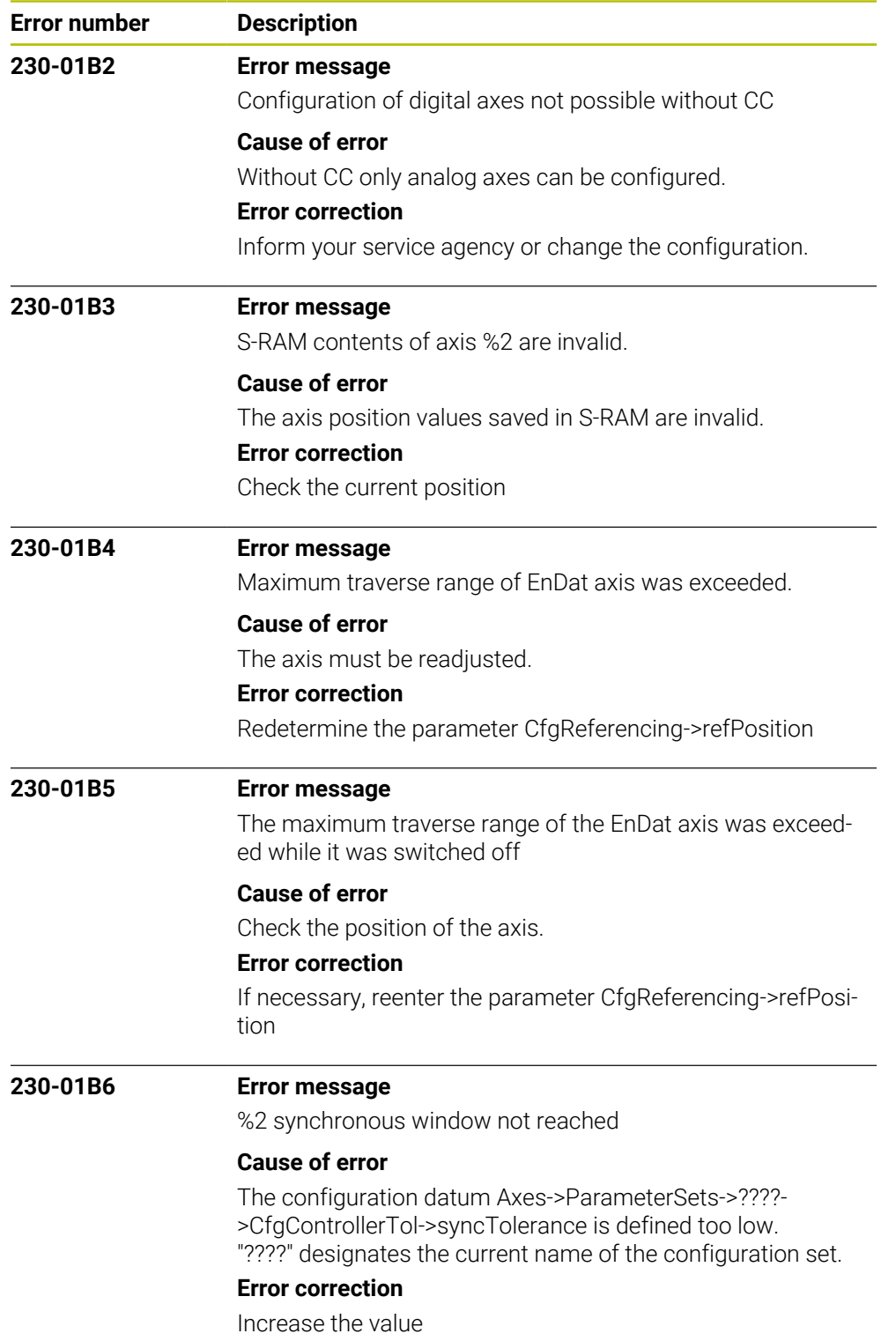

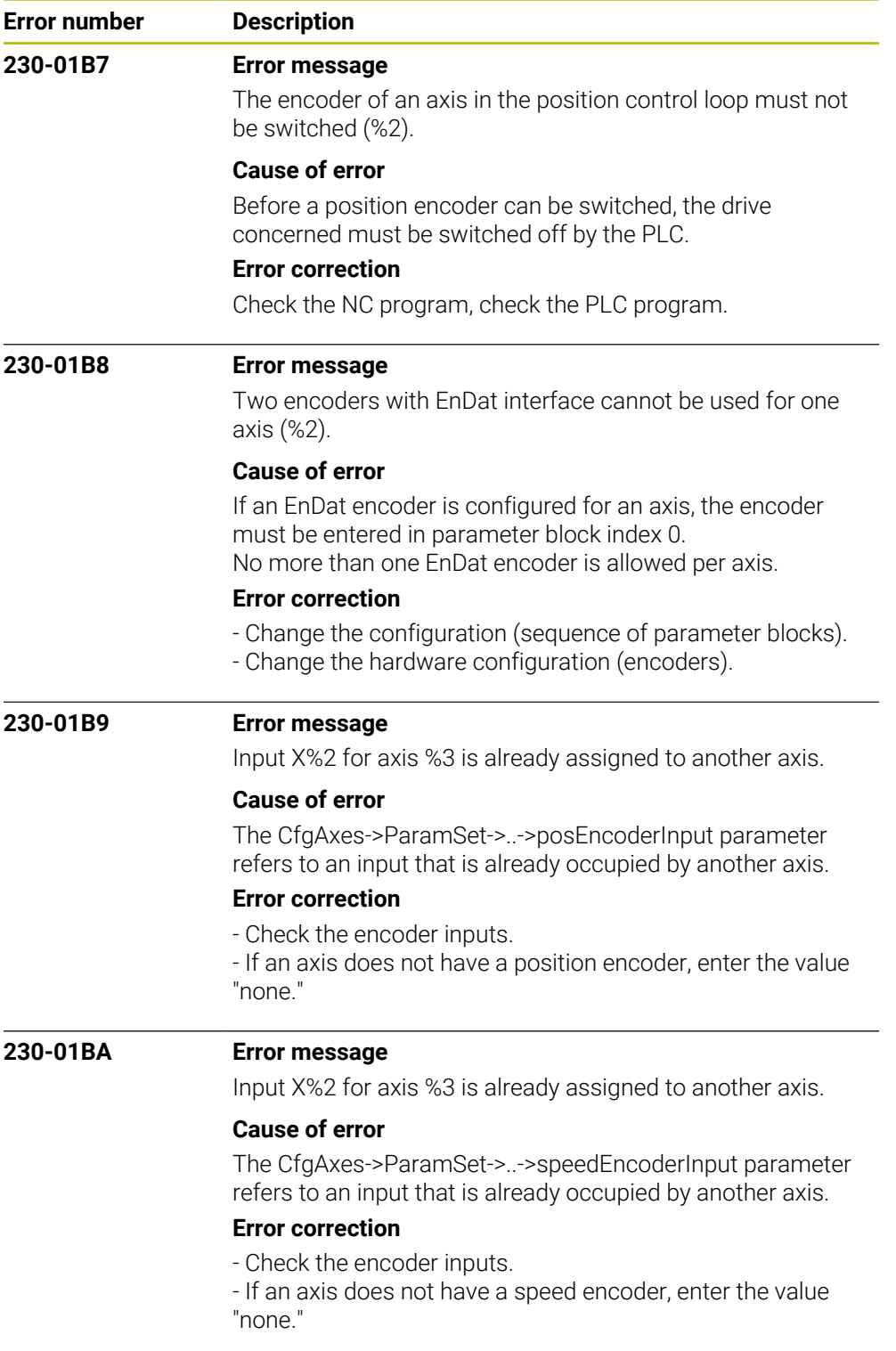

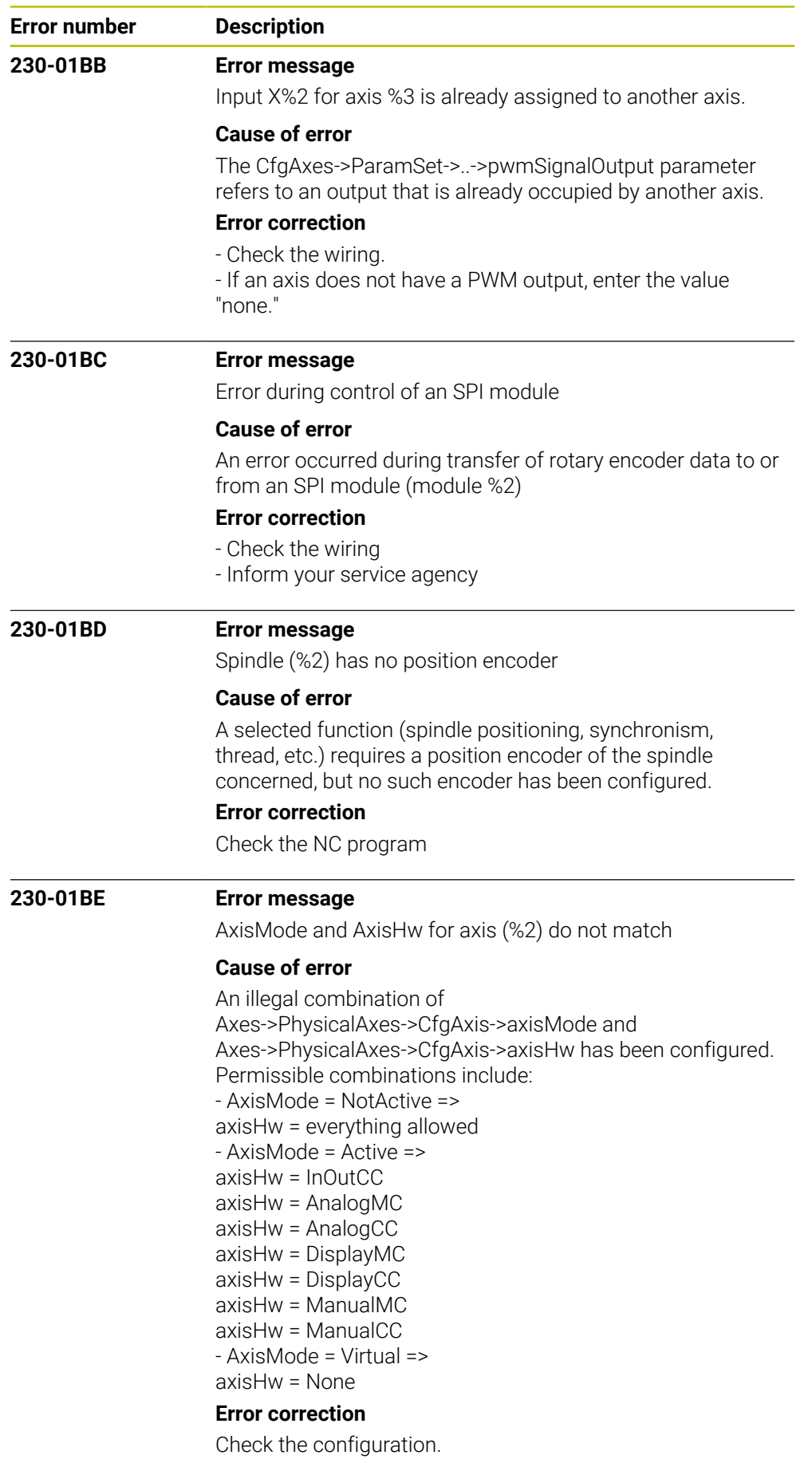

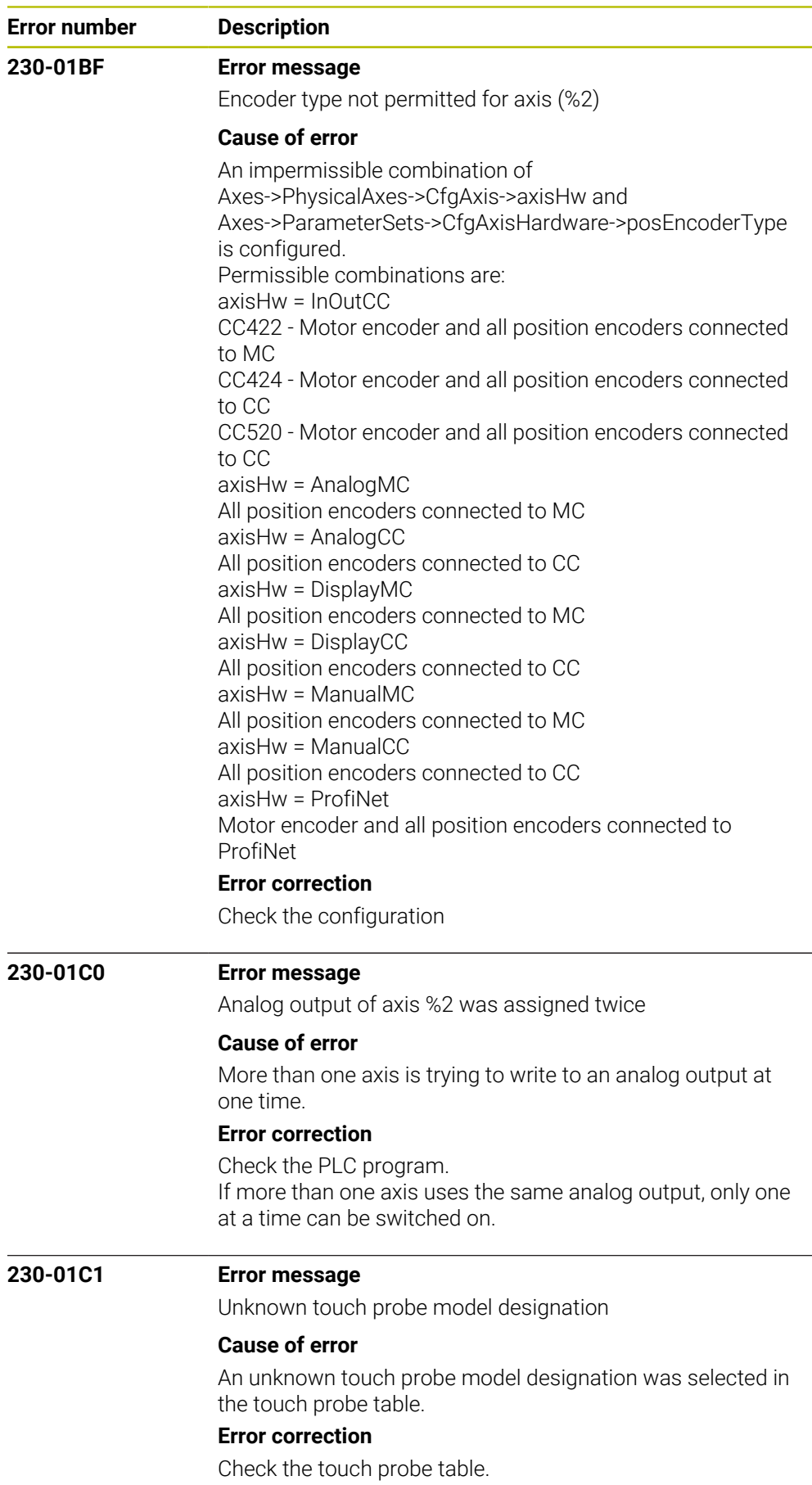

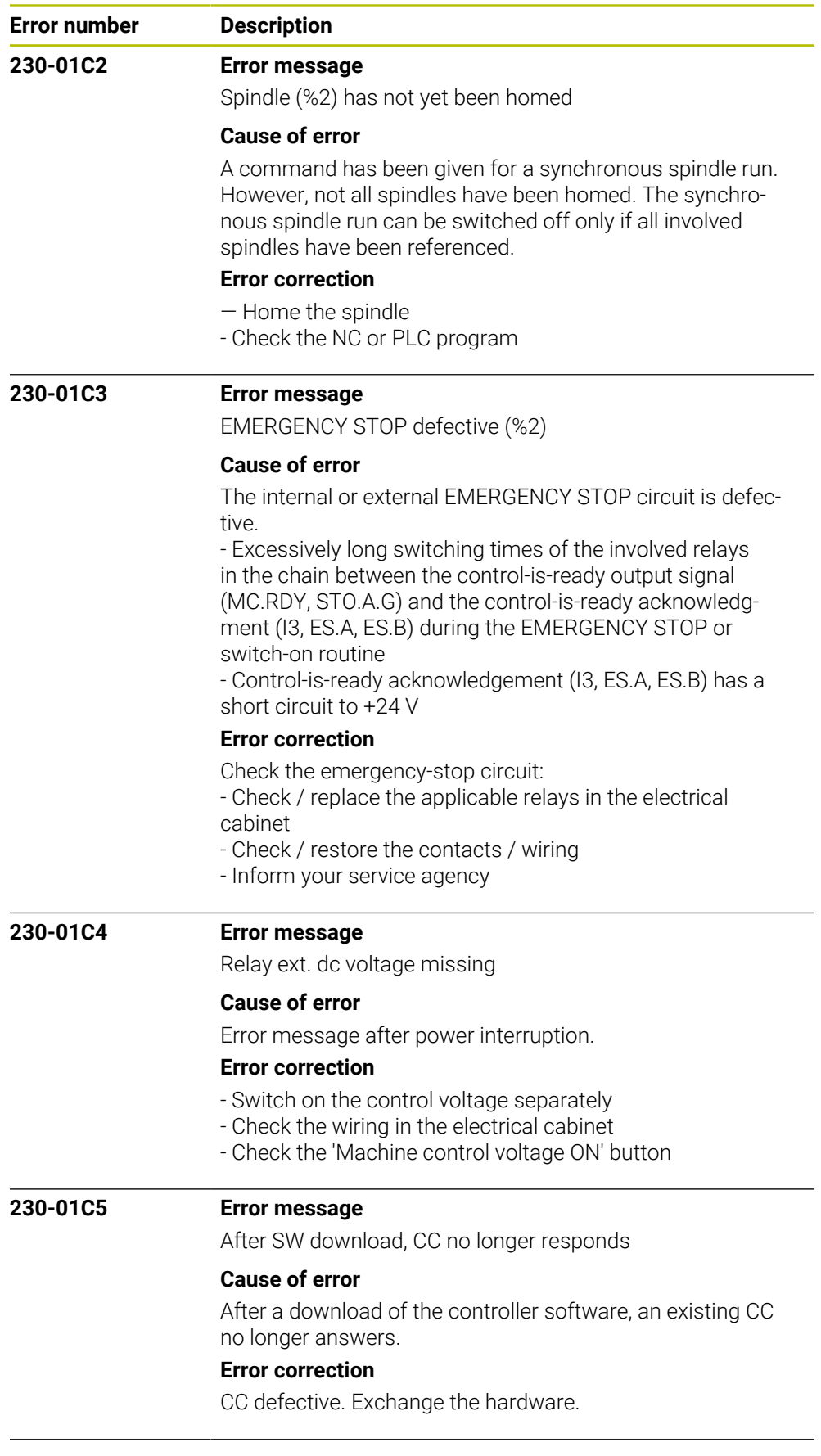

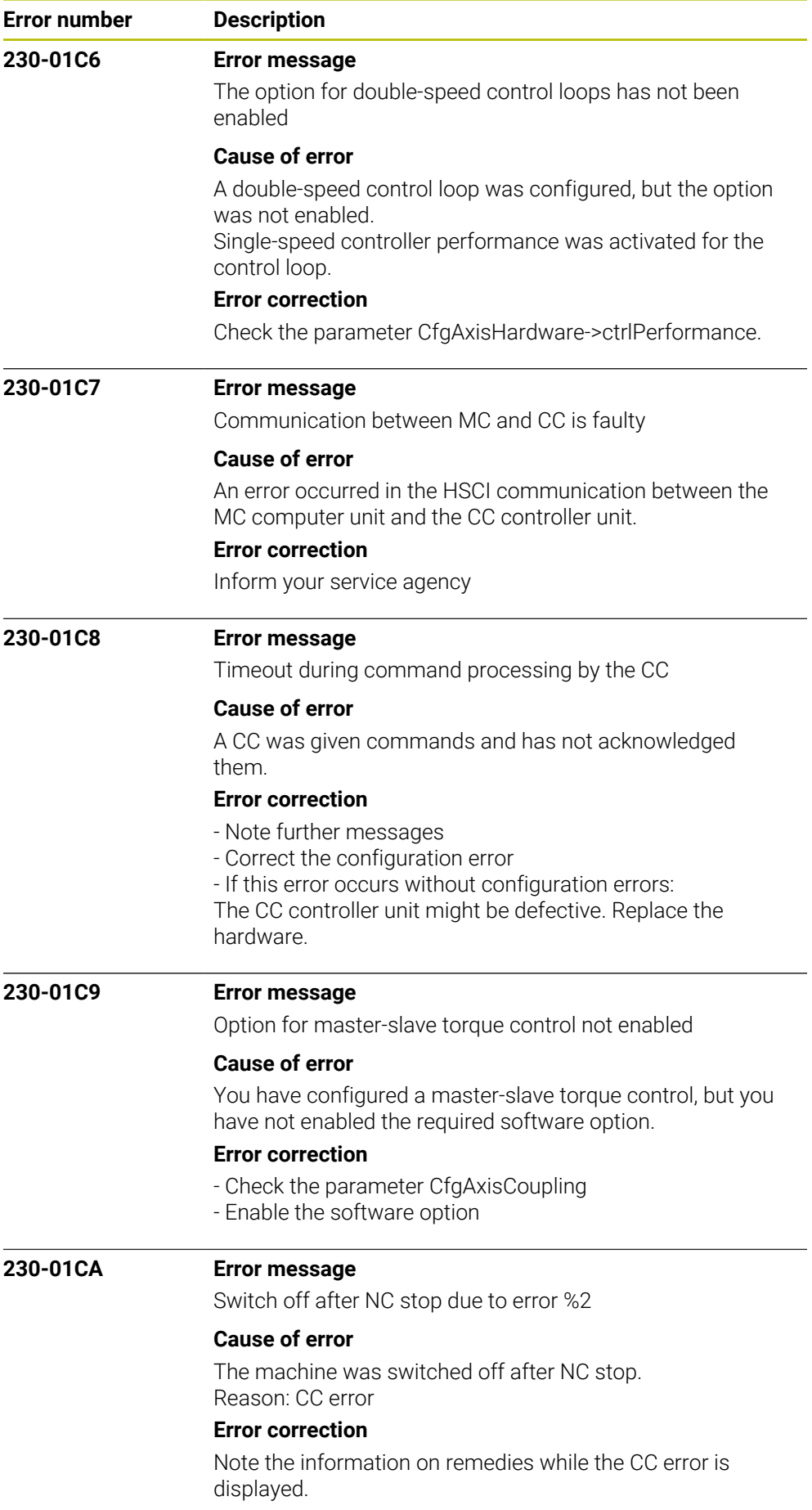
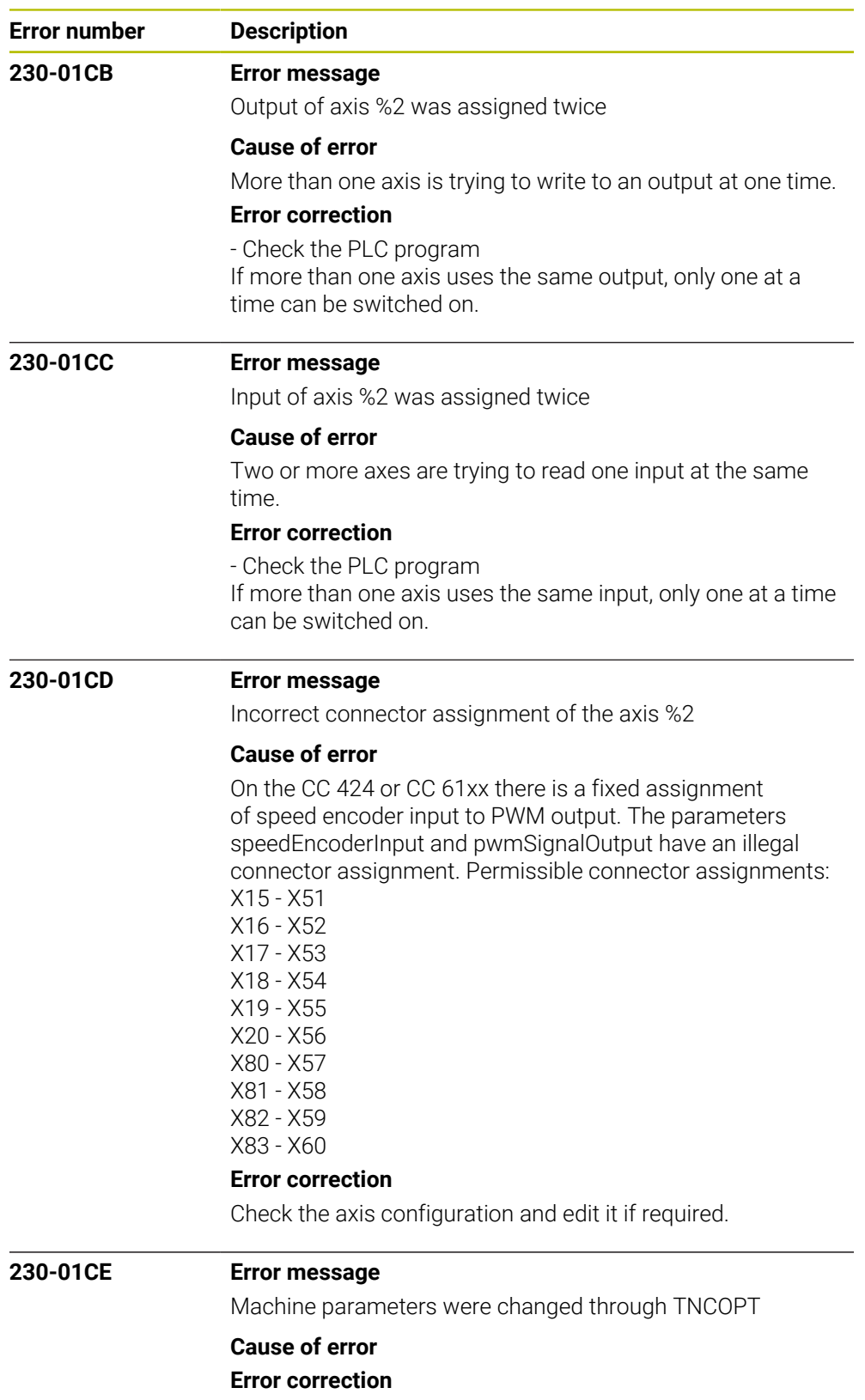

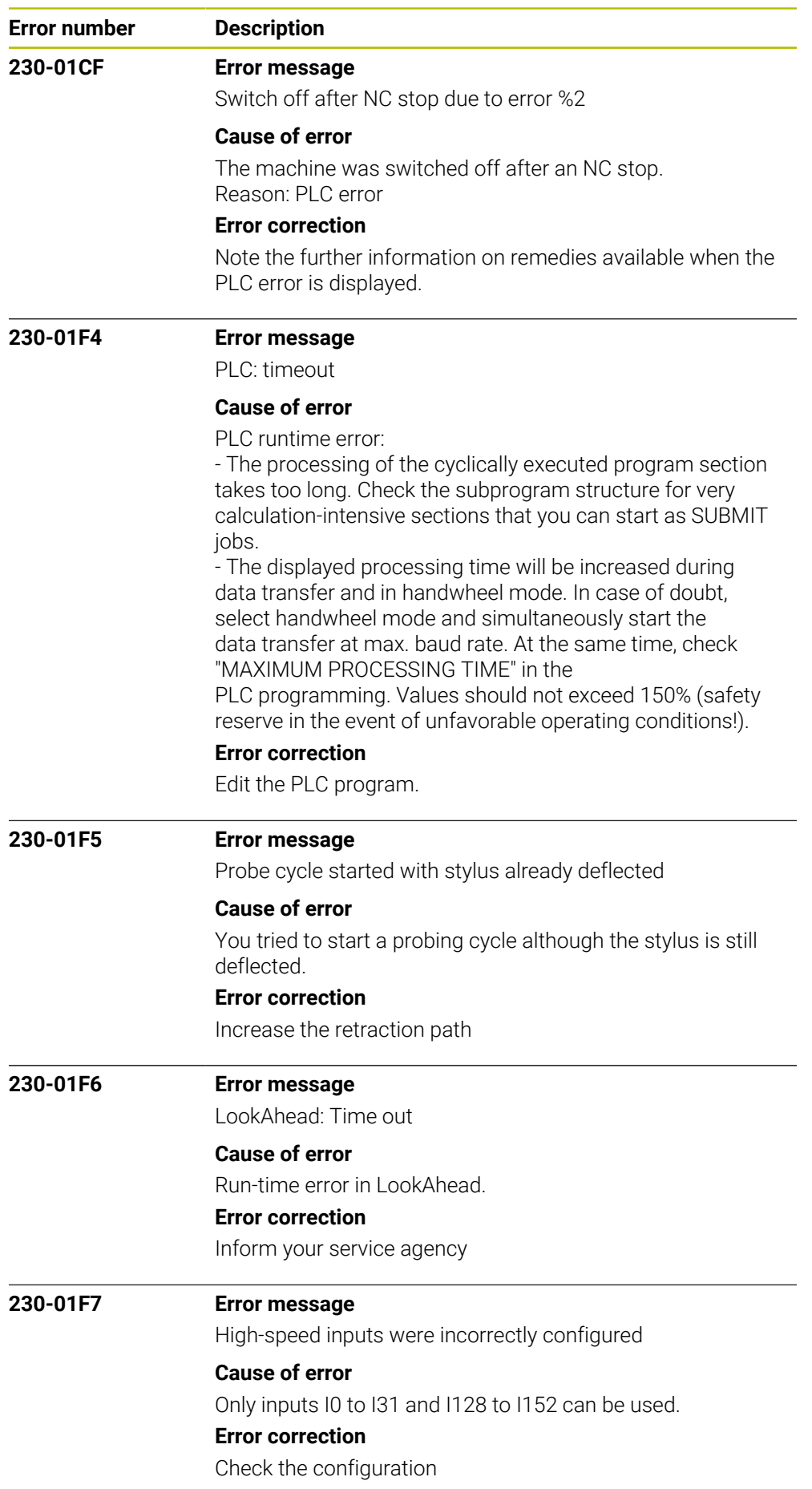

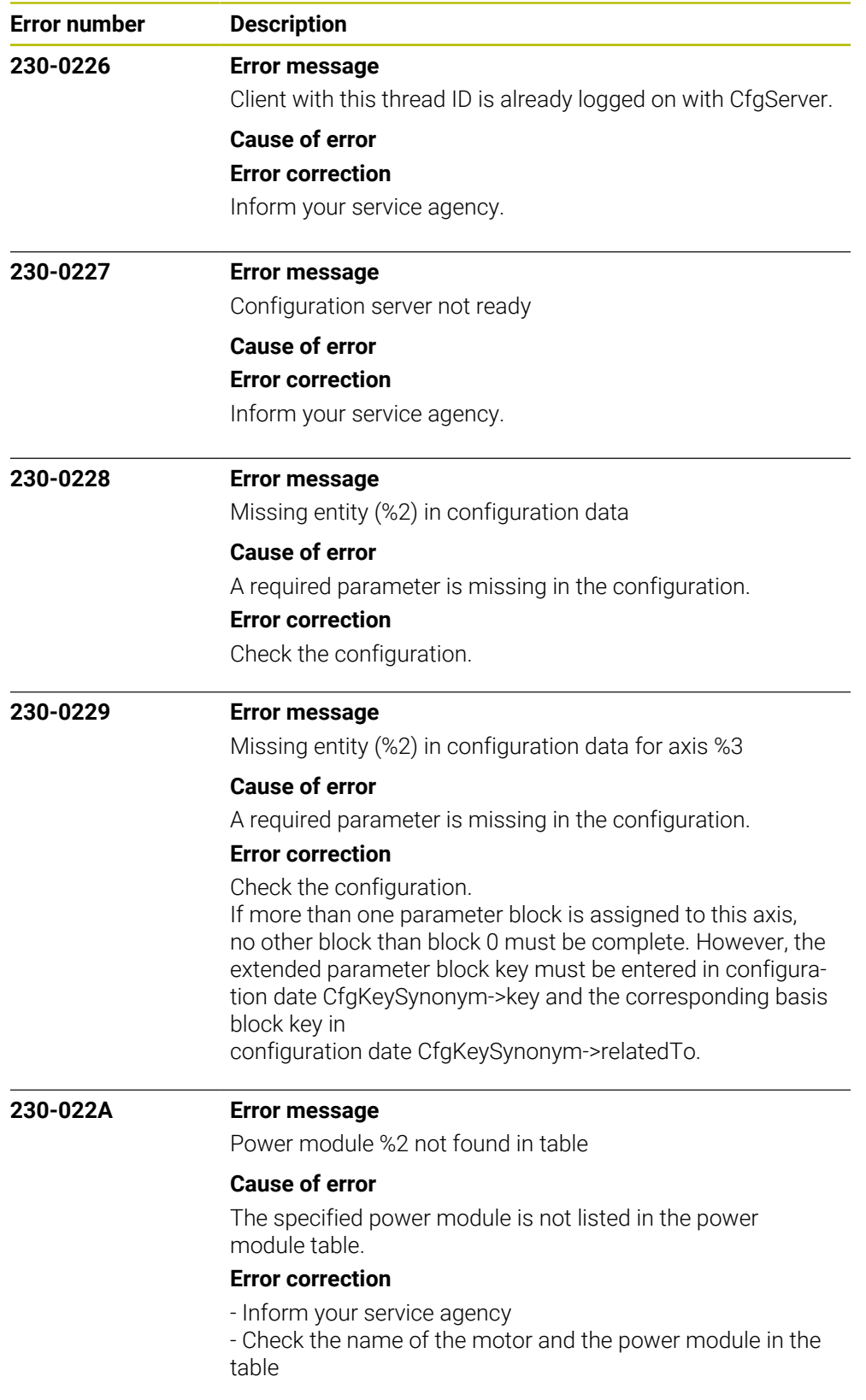

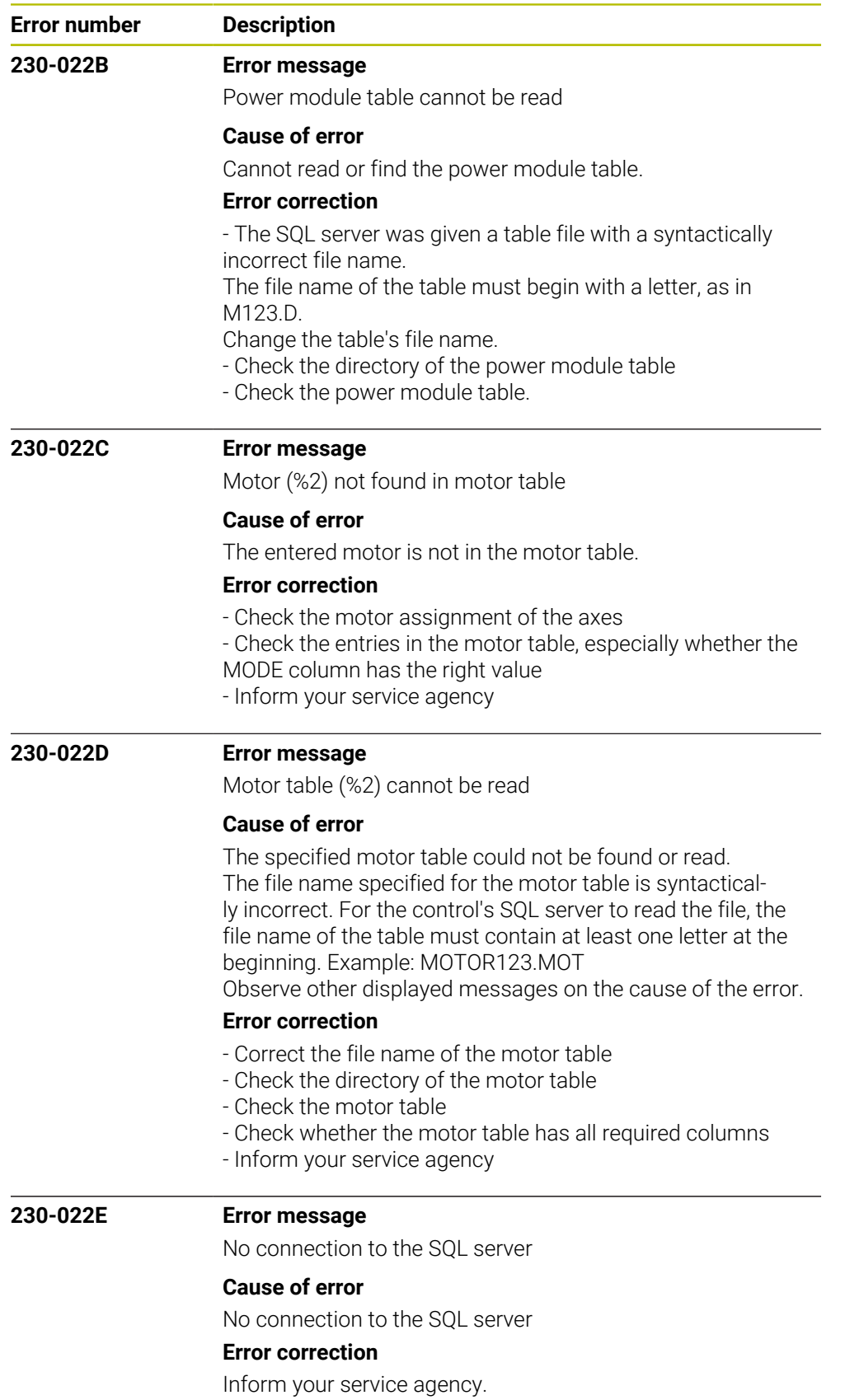

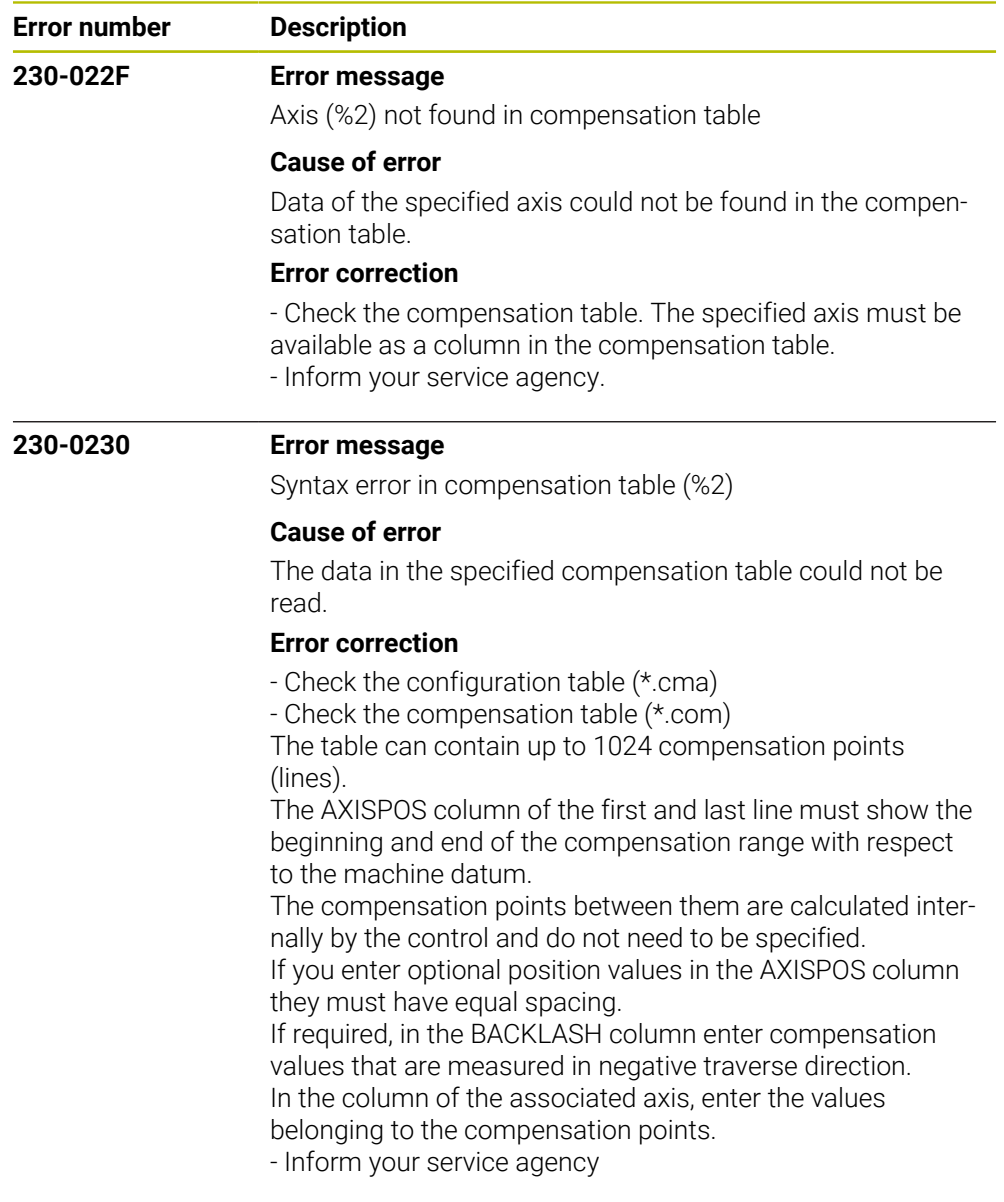

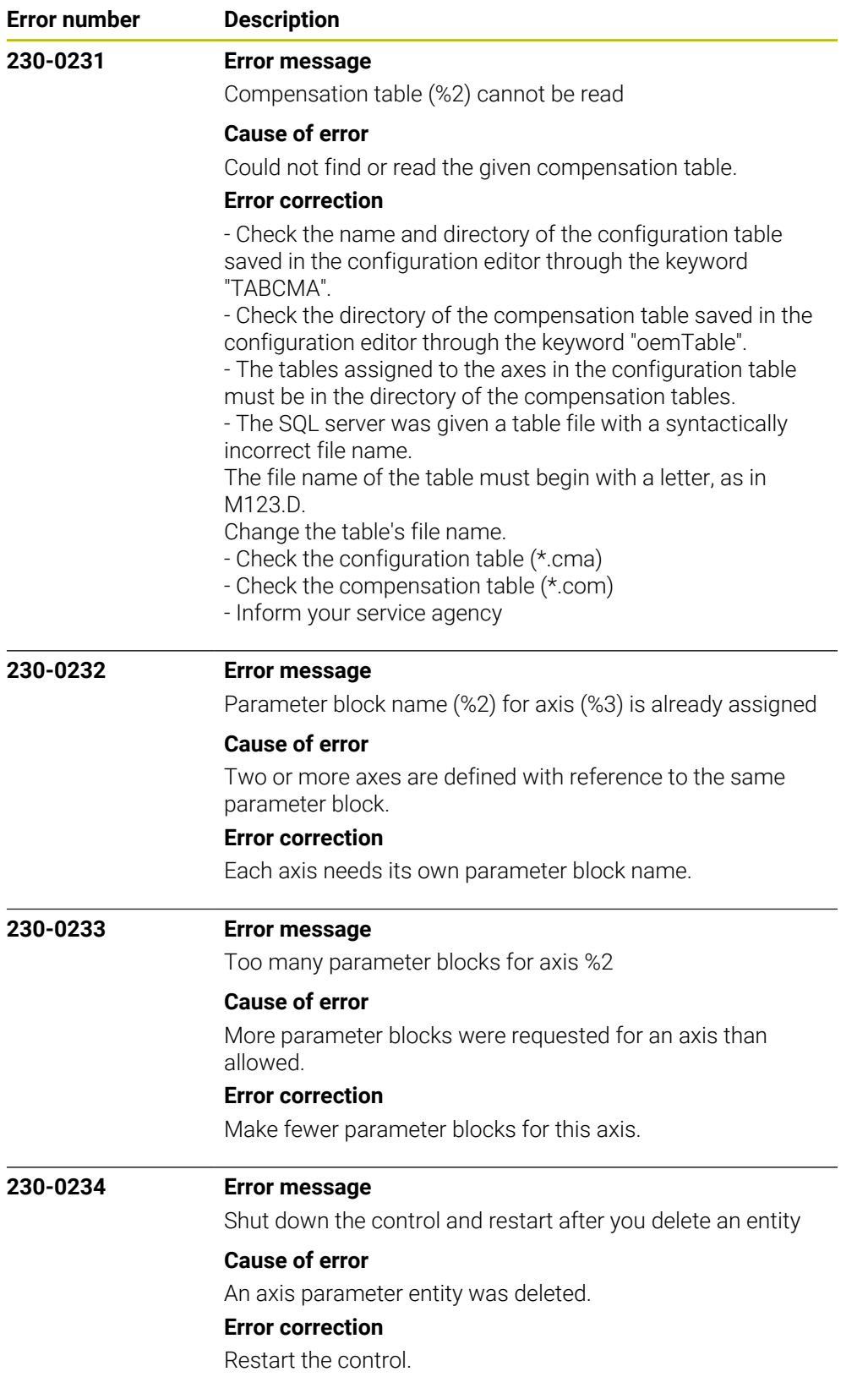

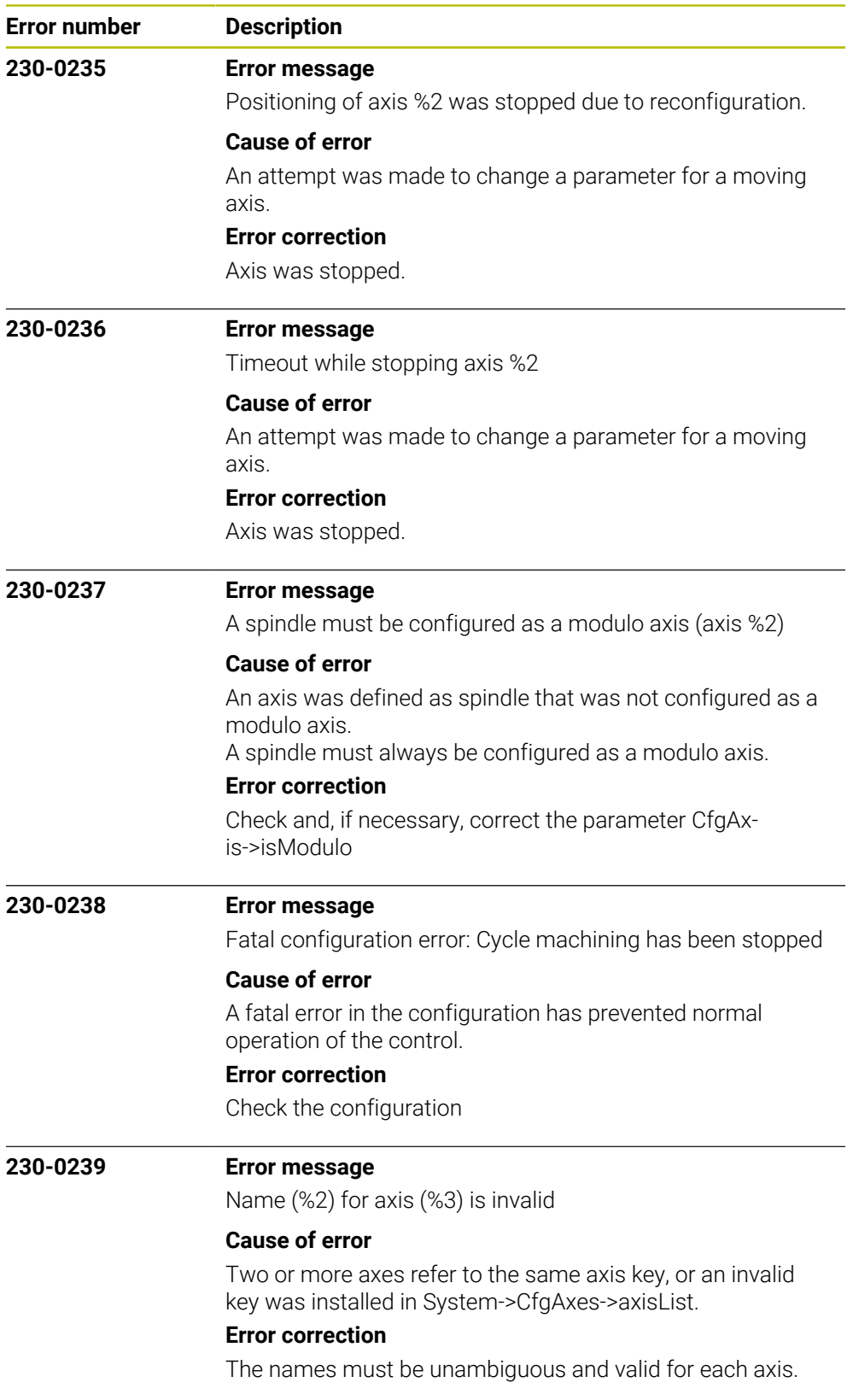

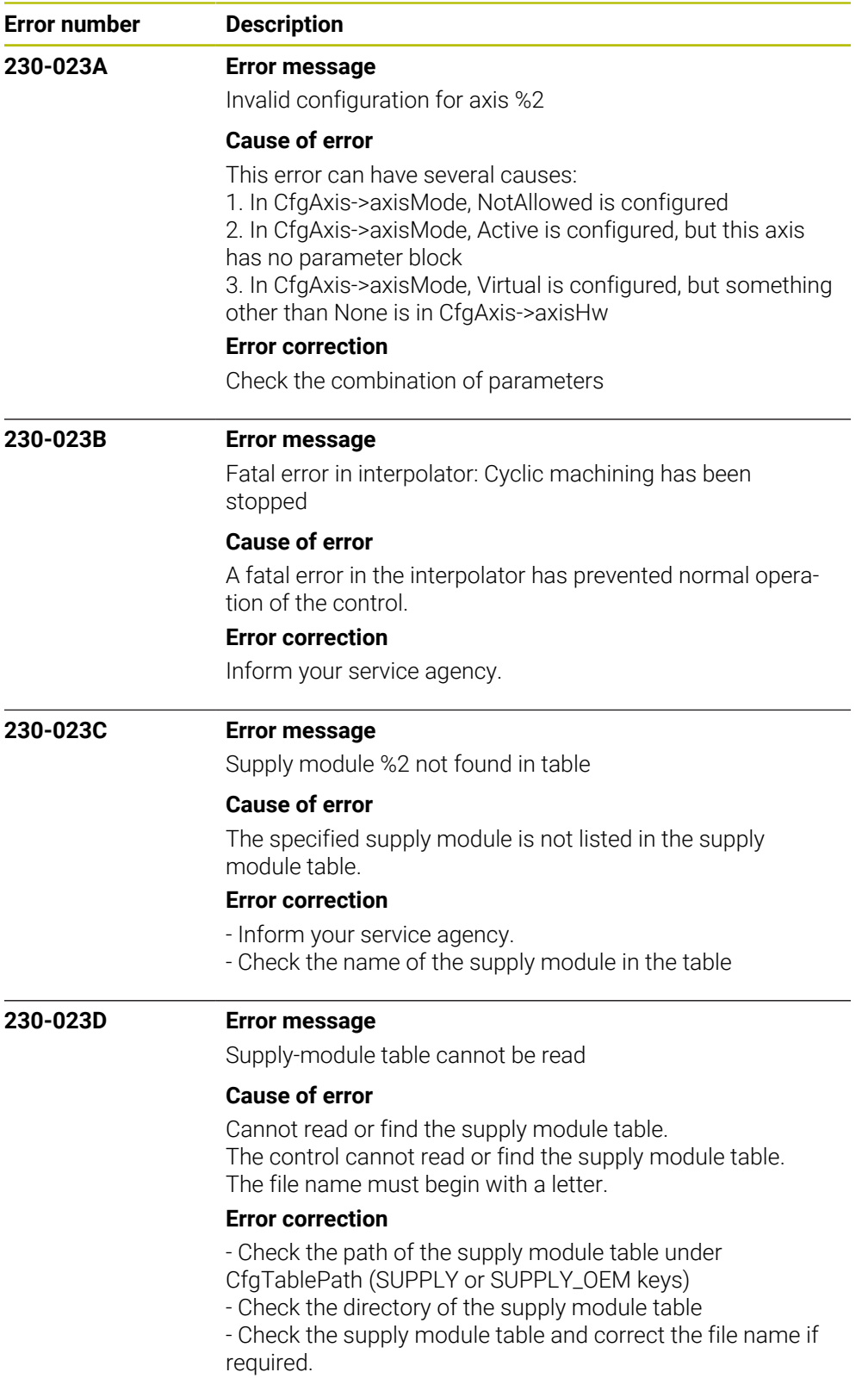

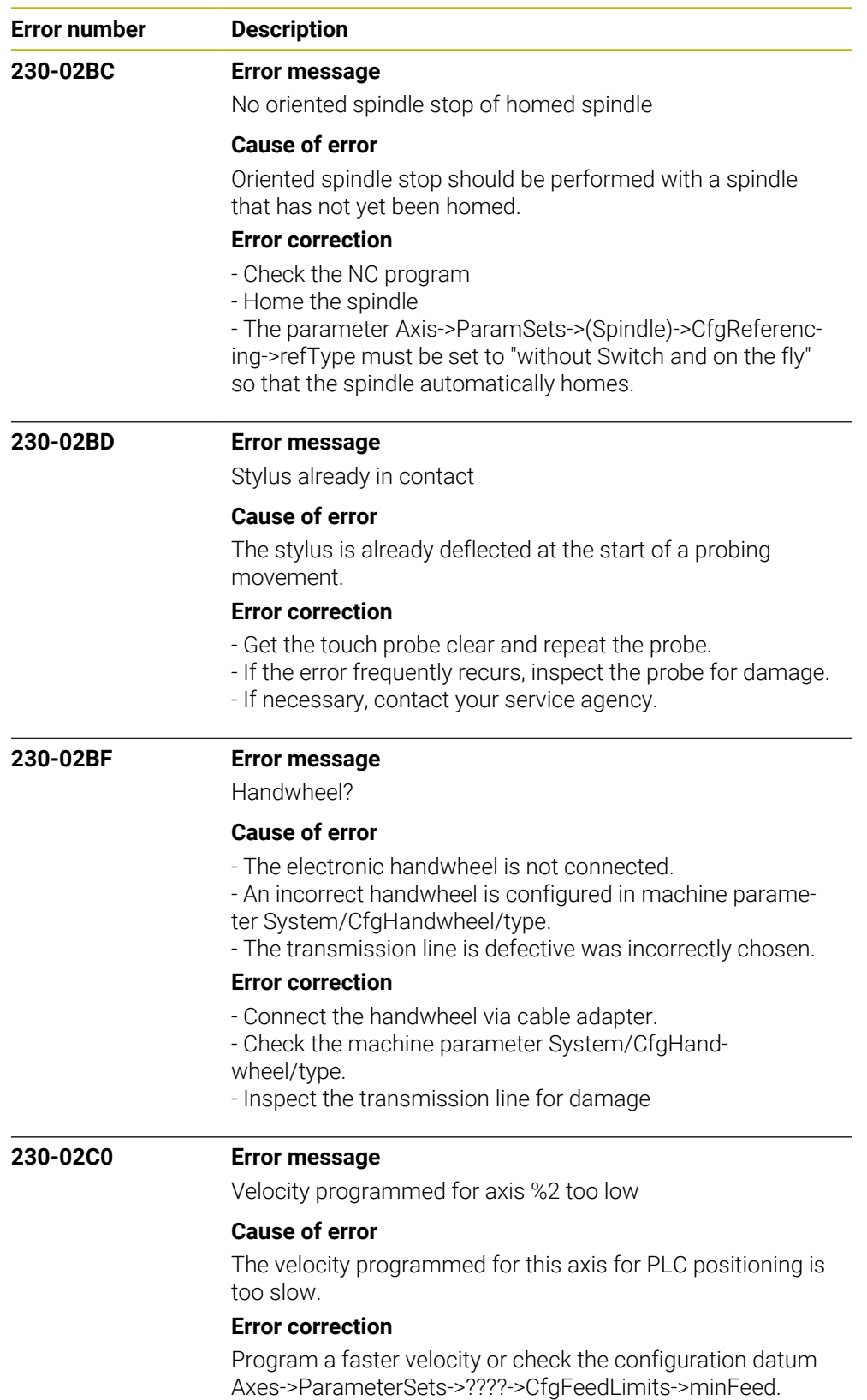

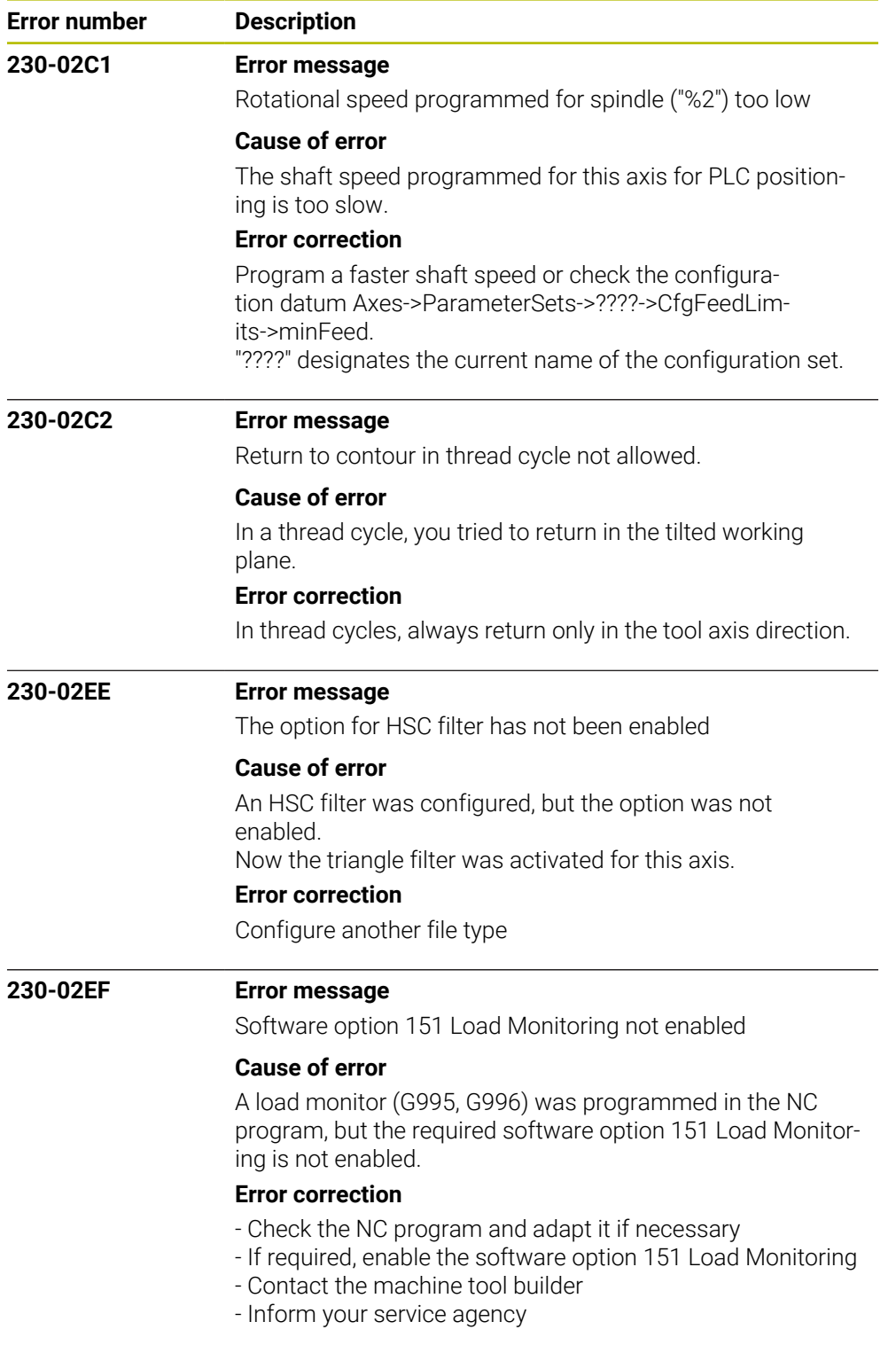

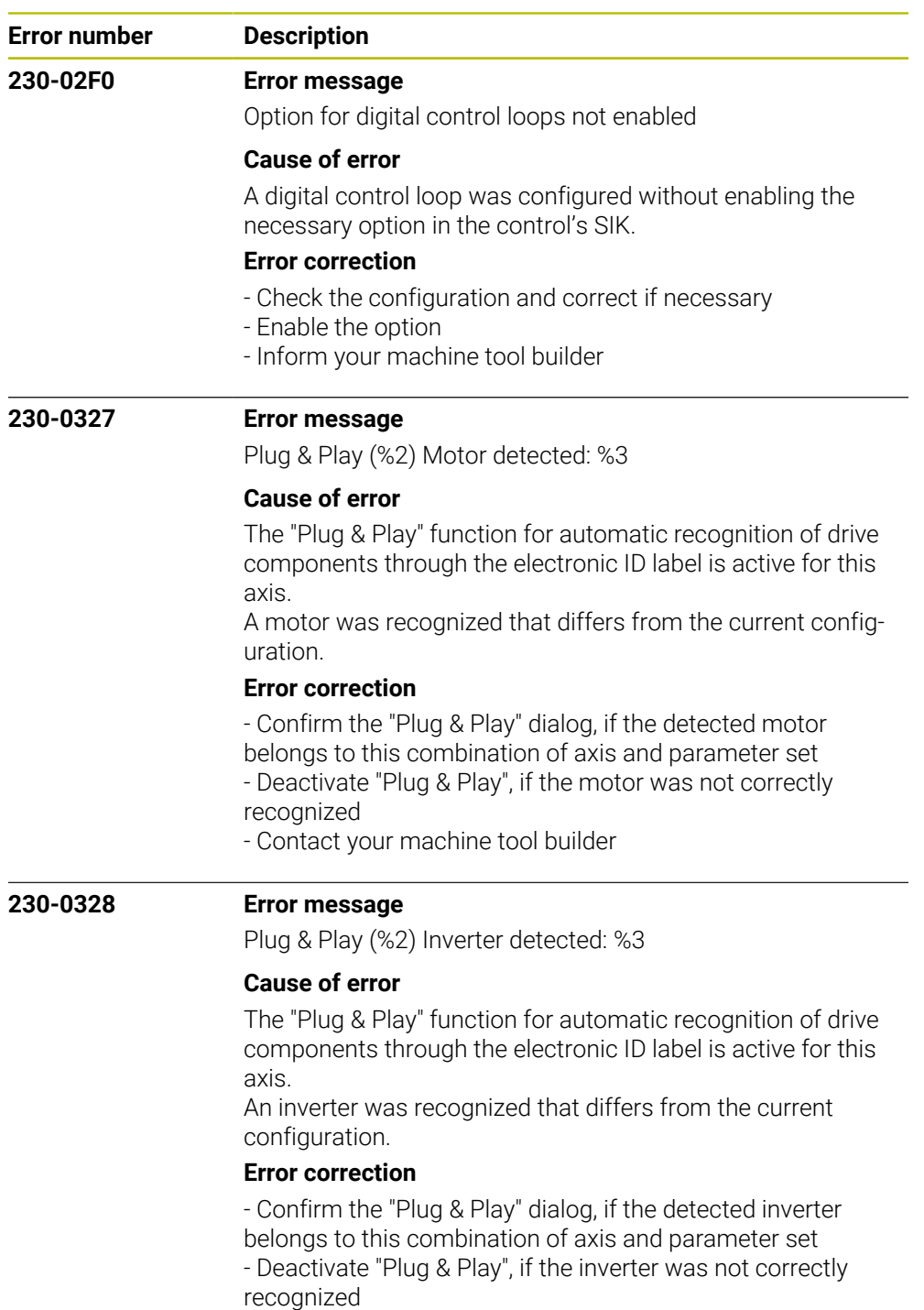

- Contact your machine tool builder

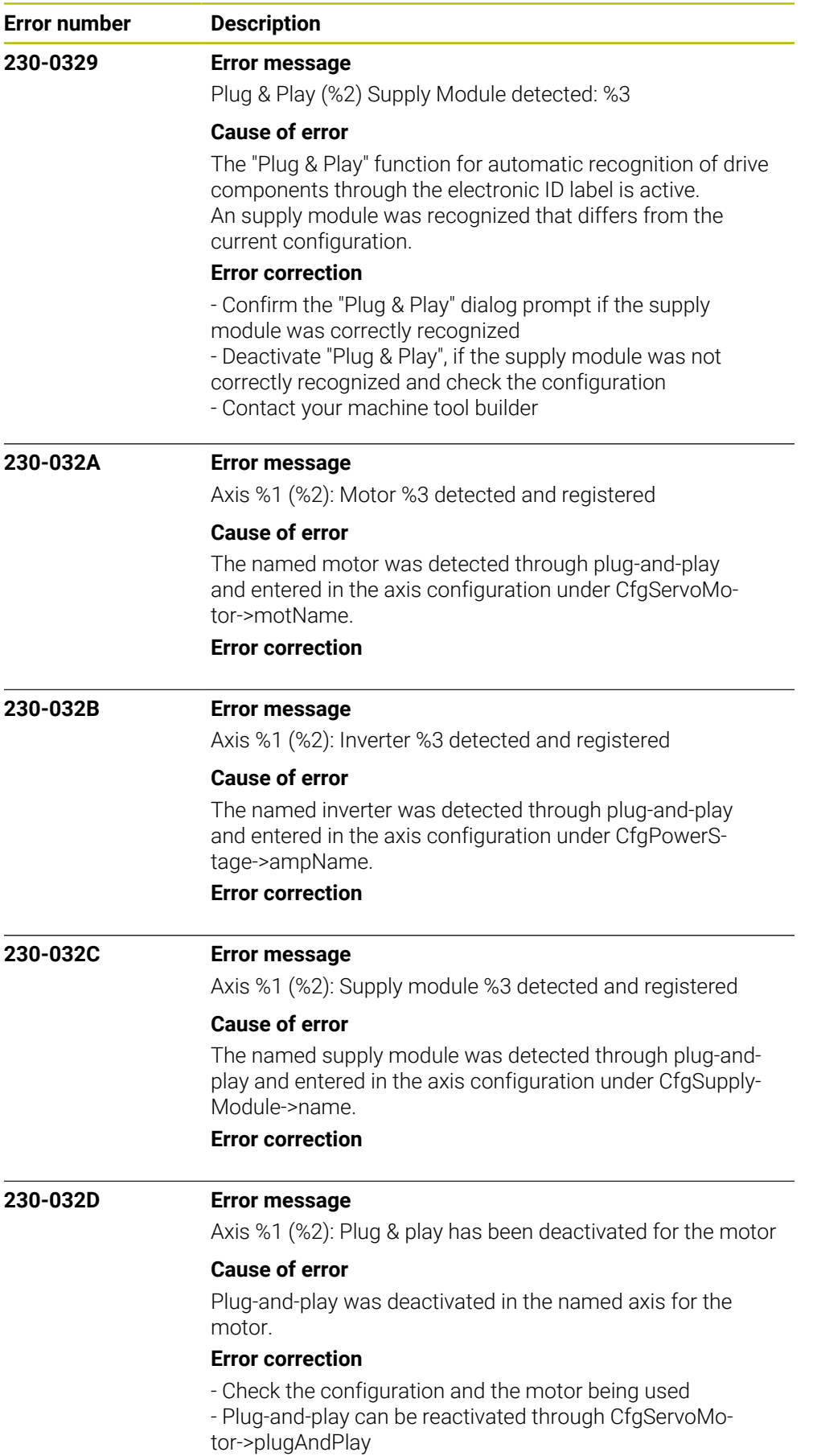

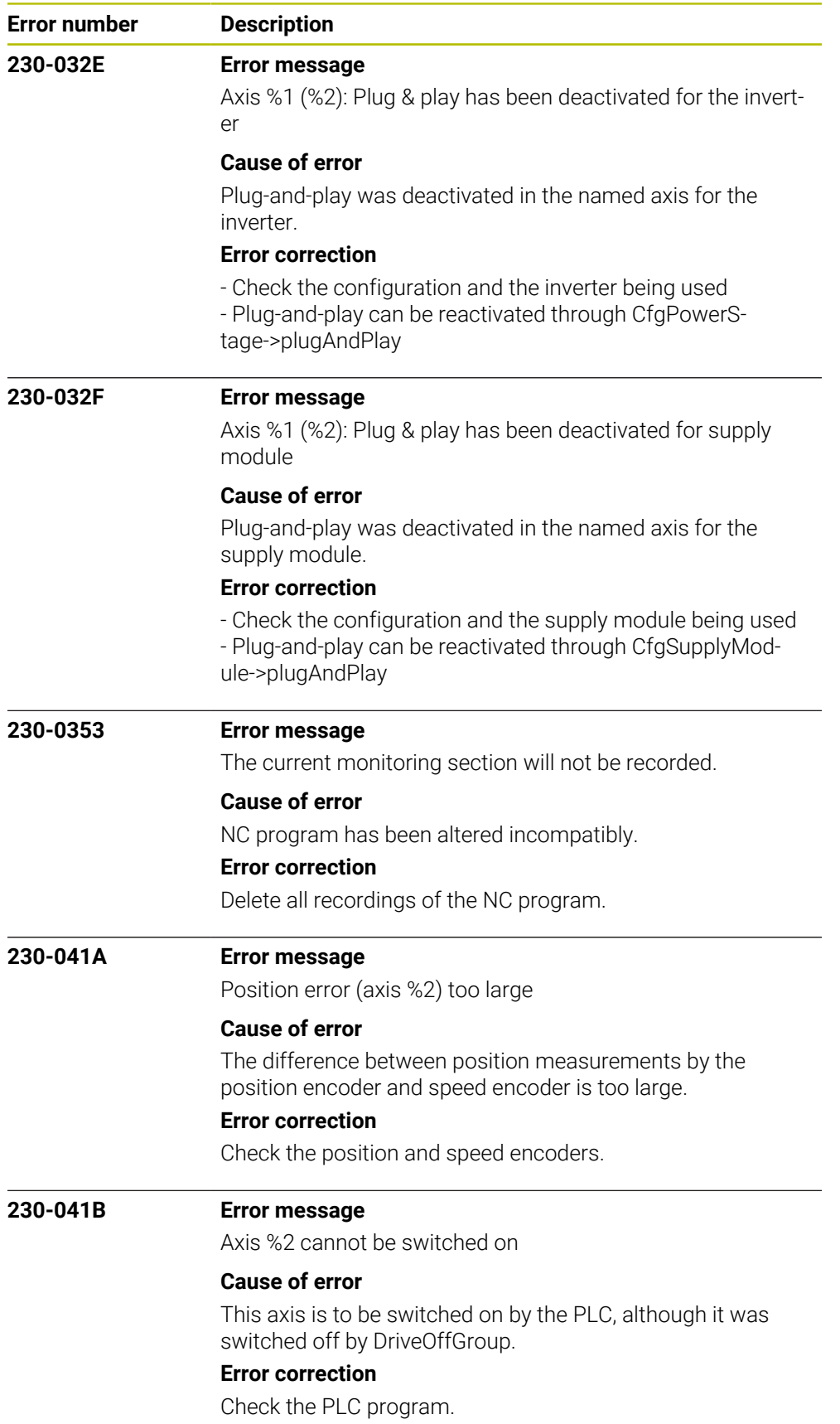

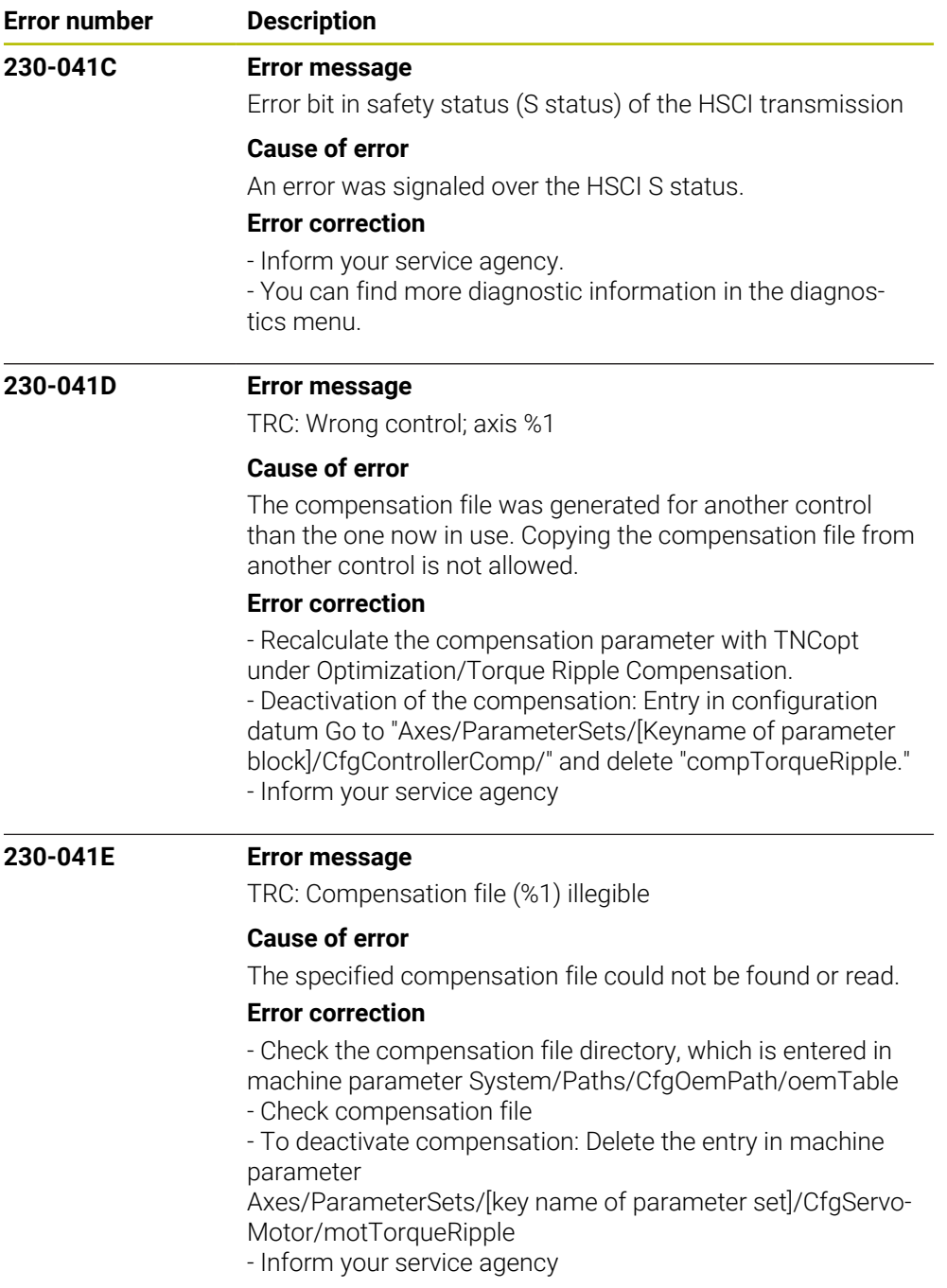

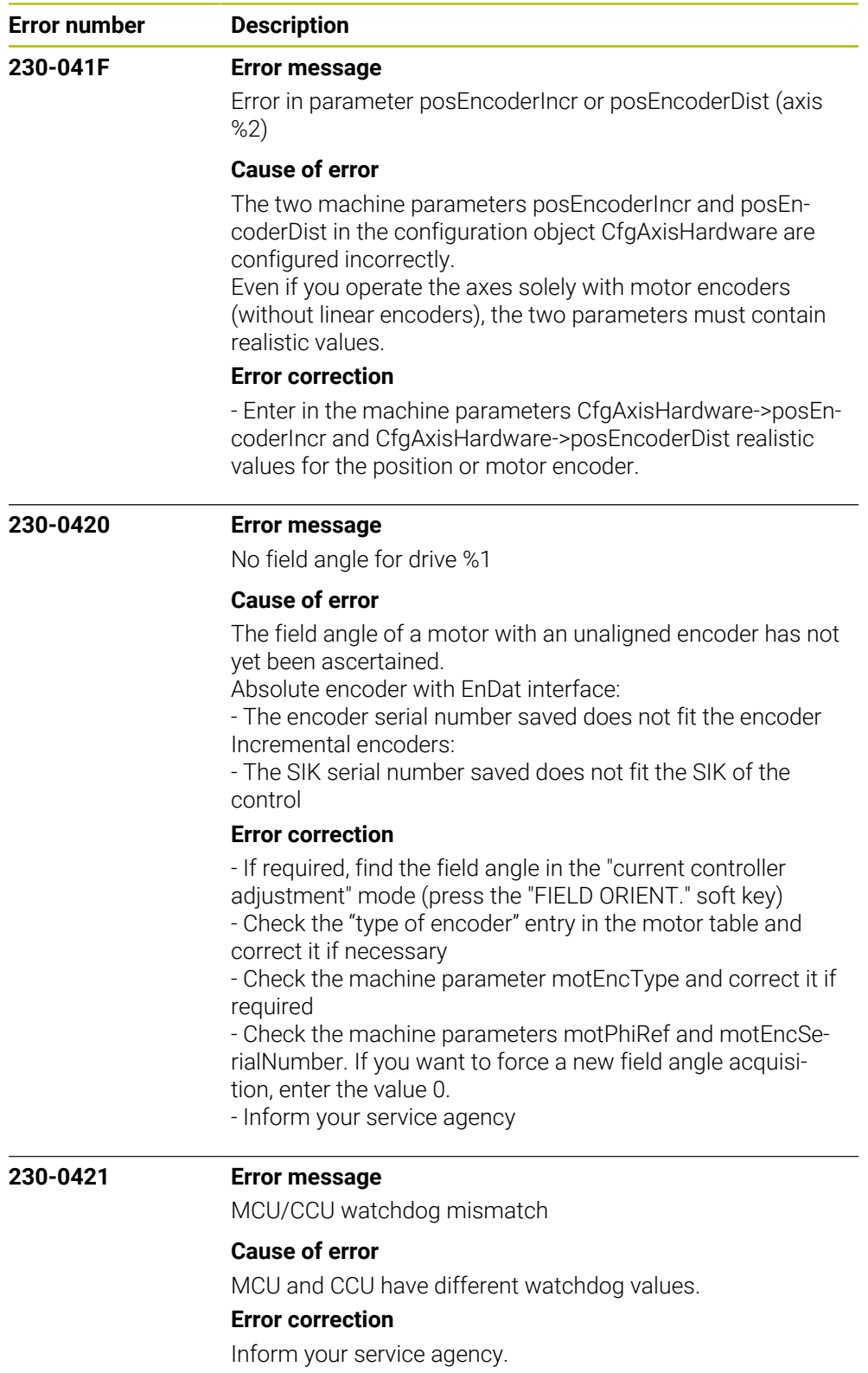

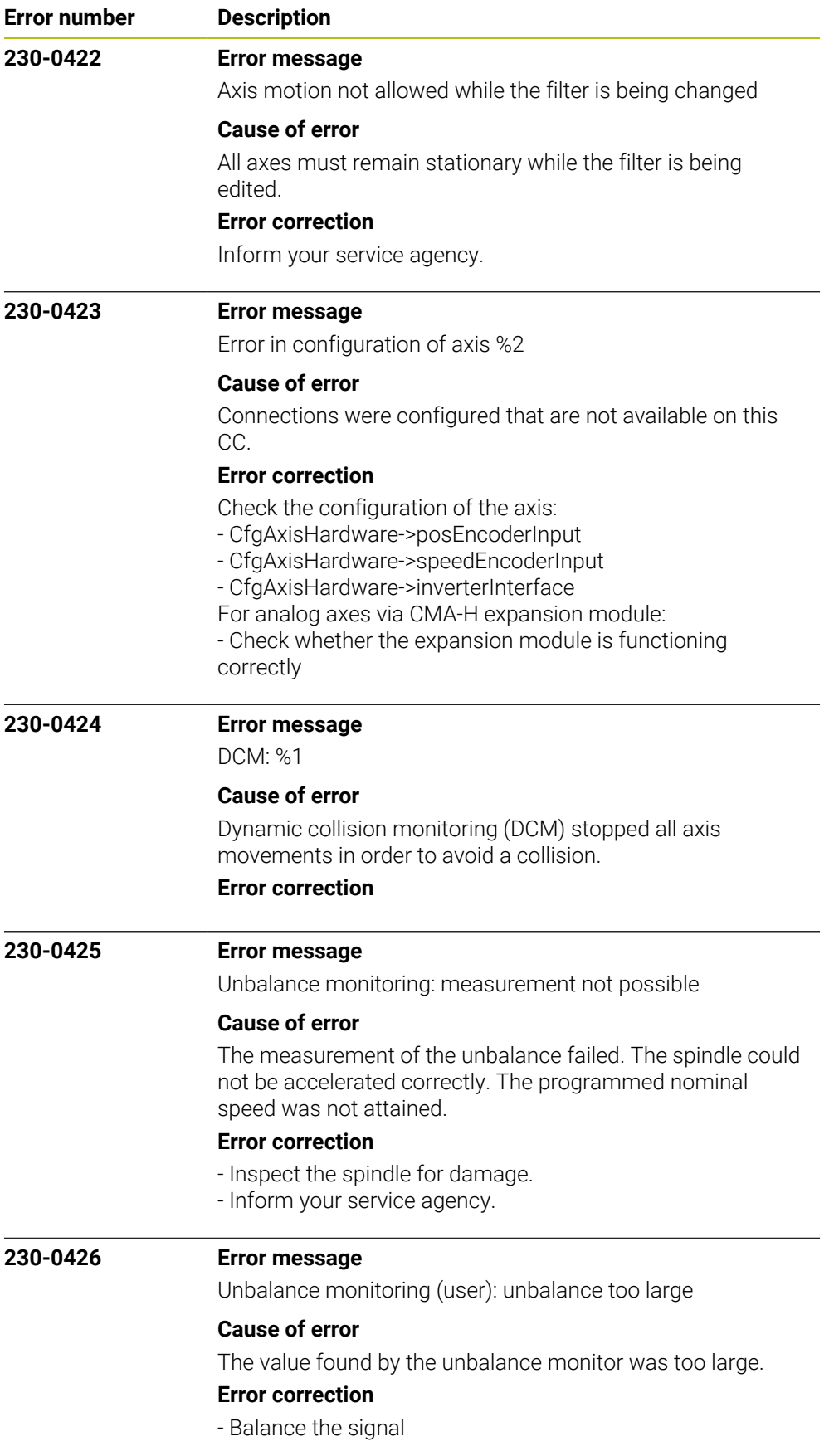

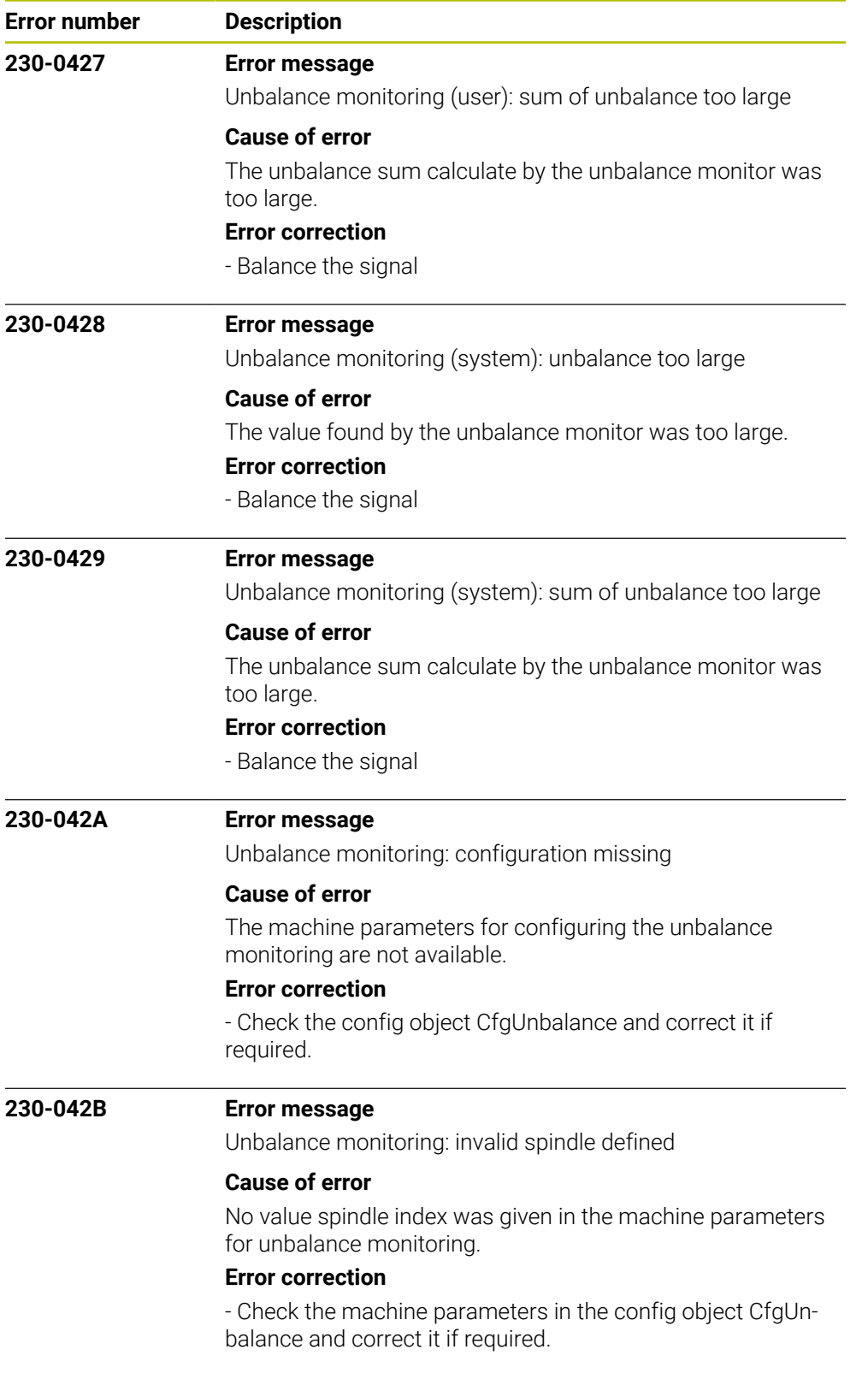

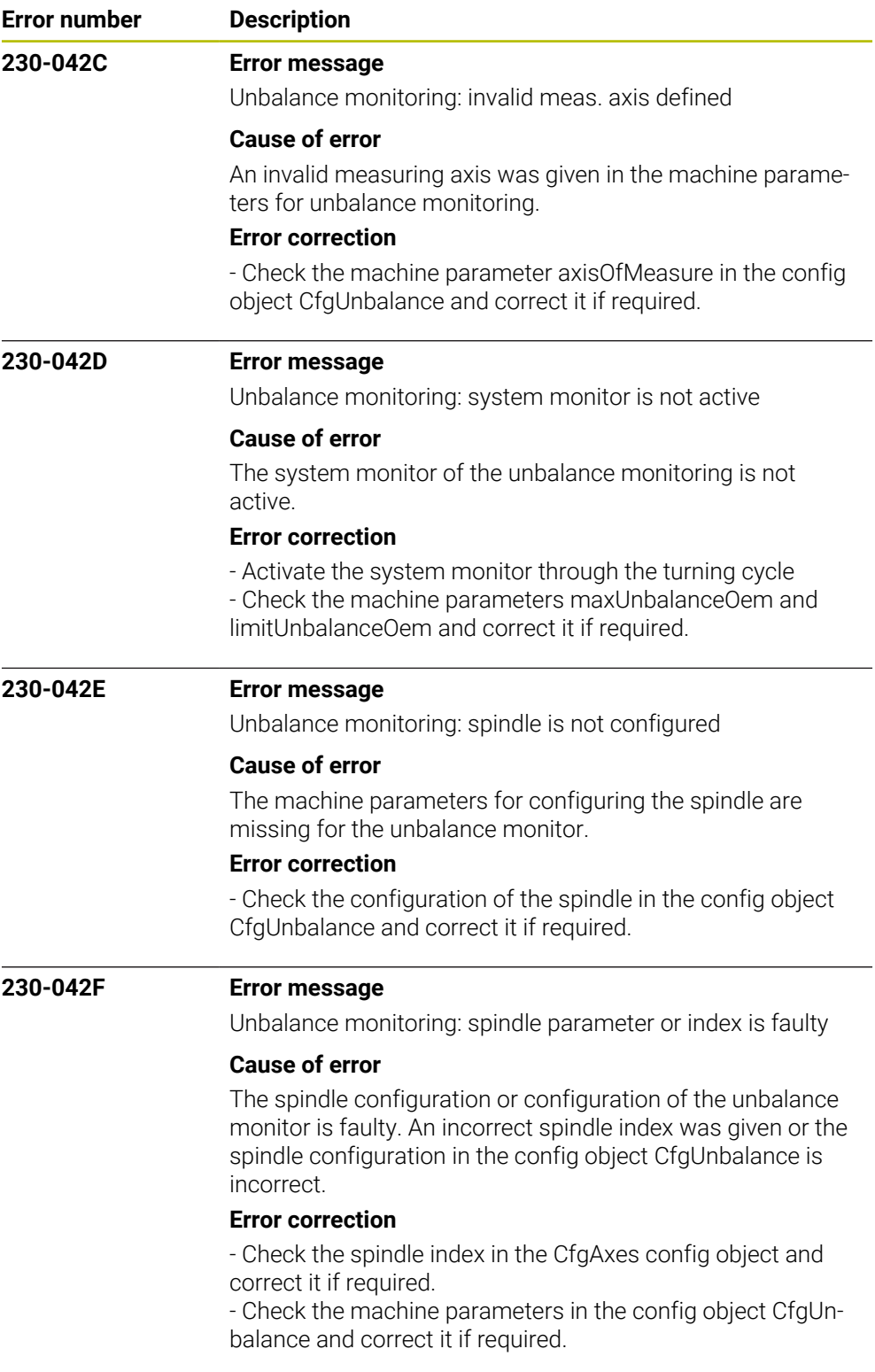

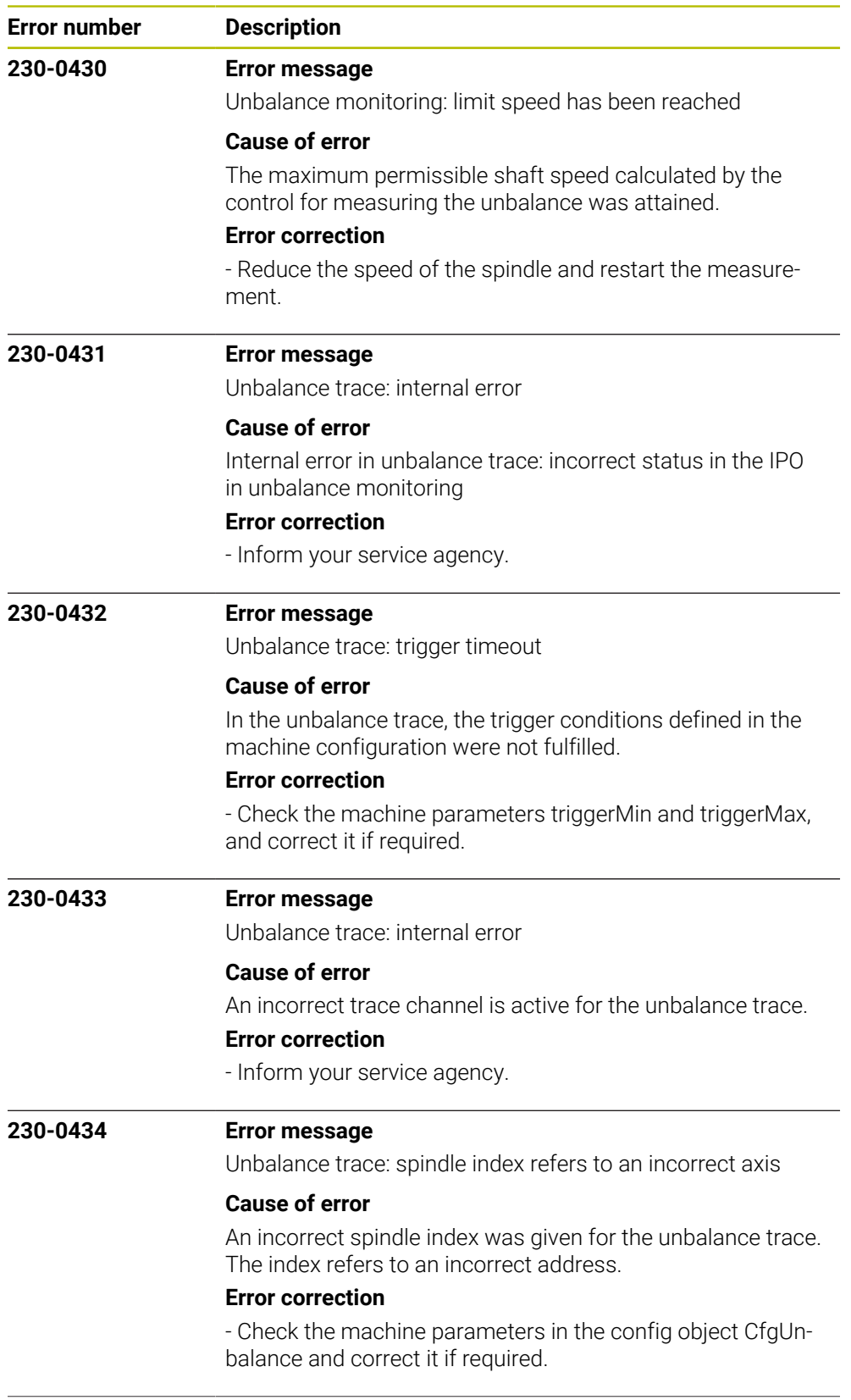

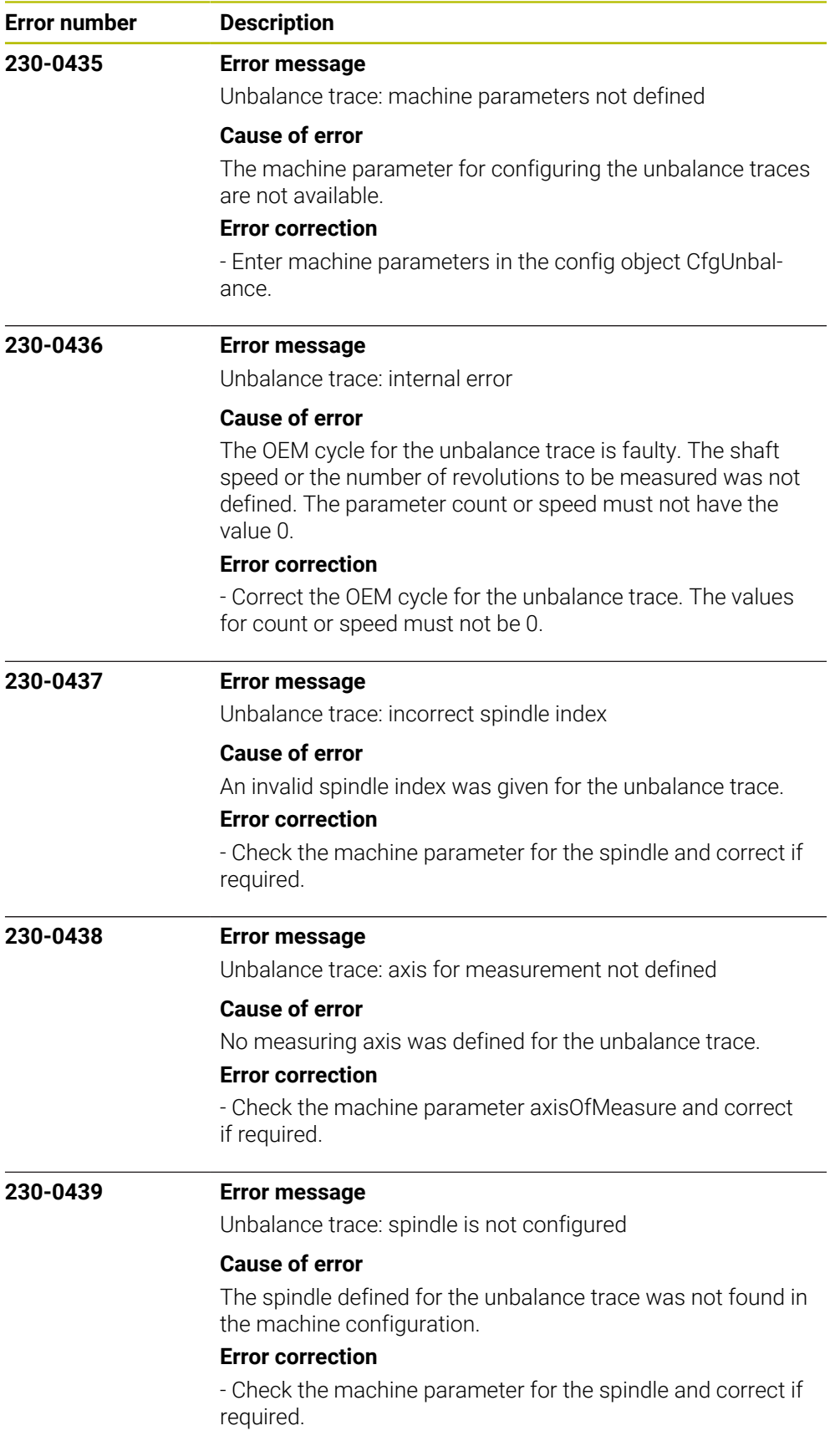

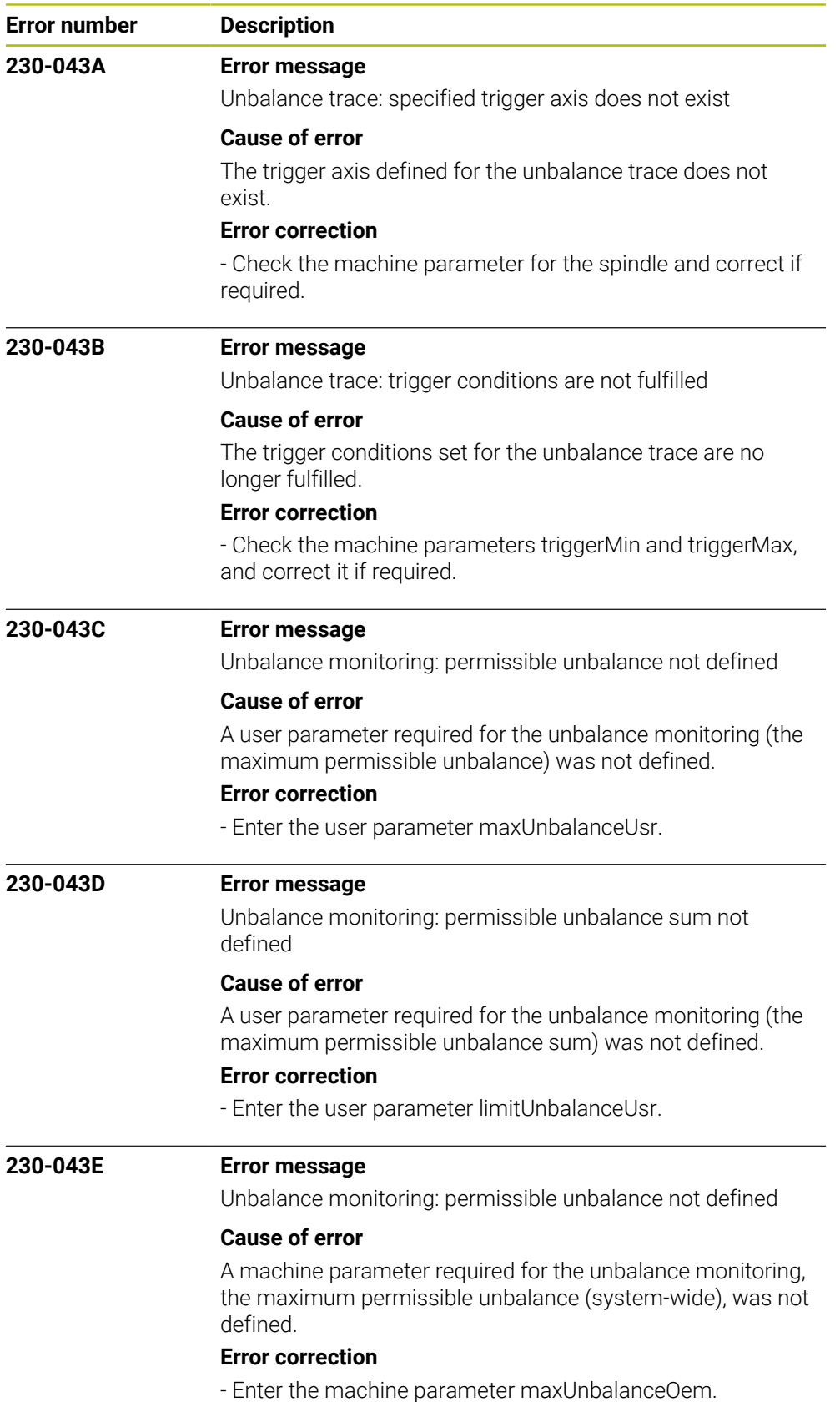

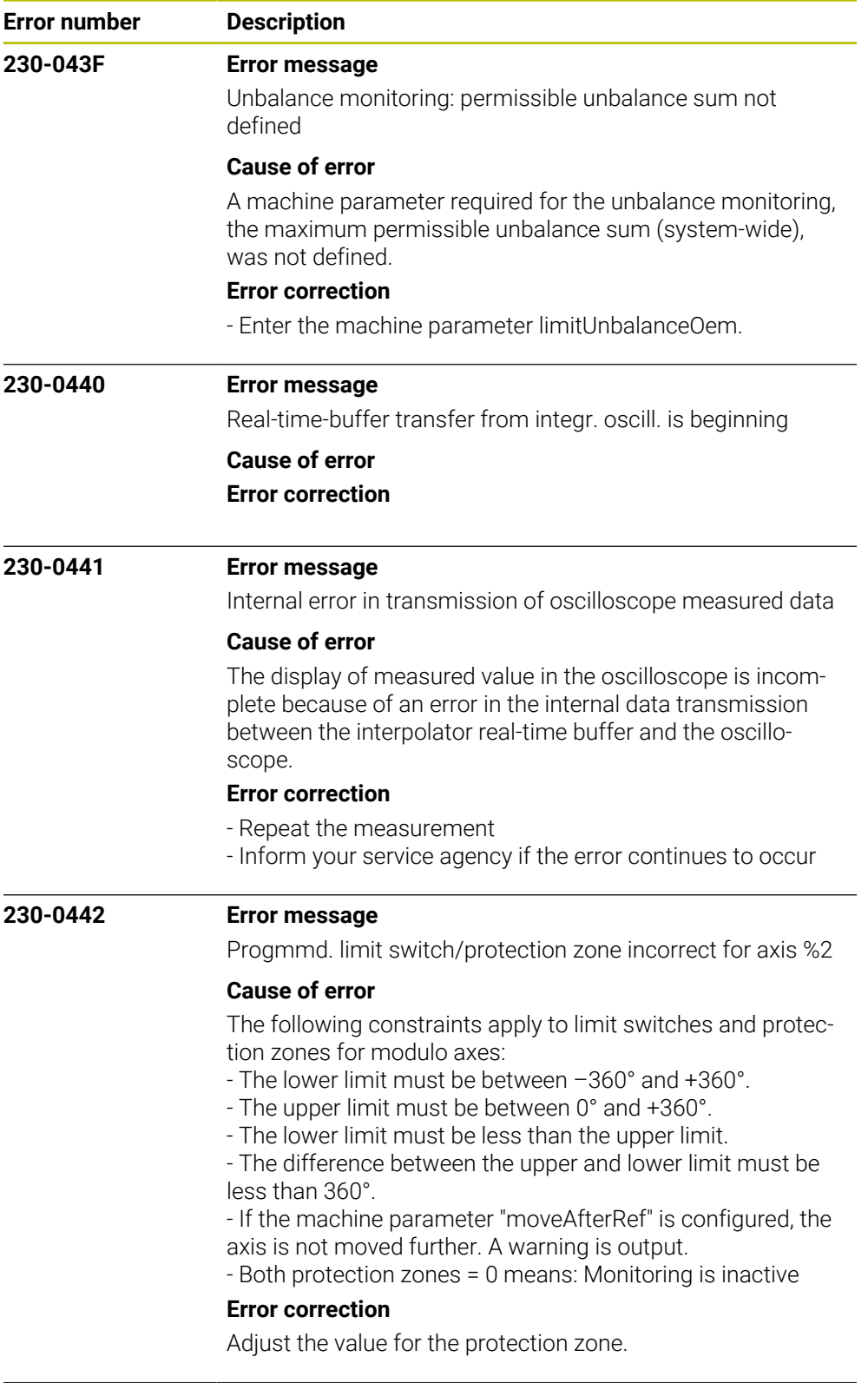

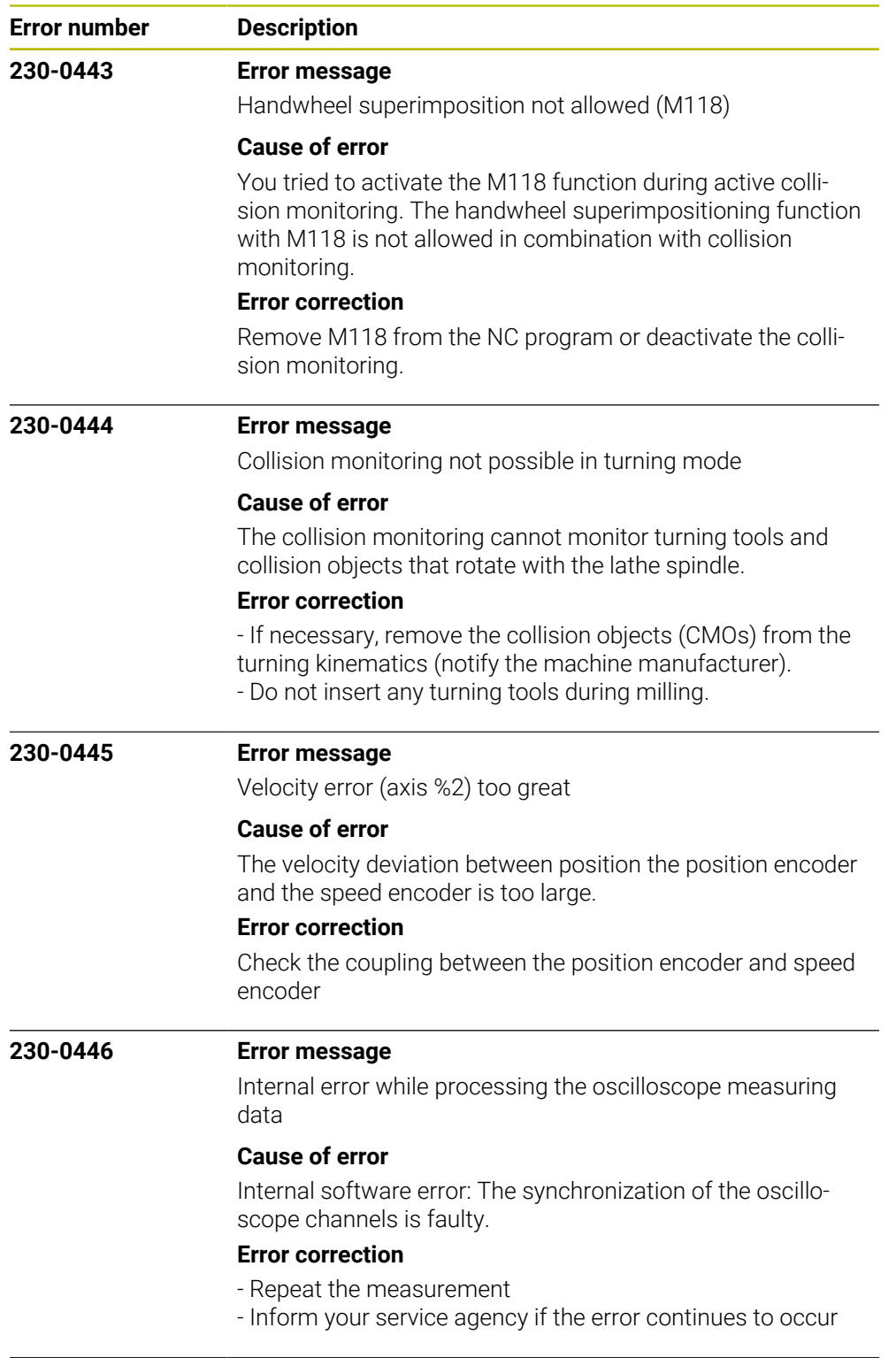

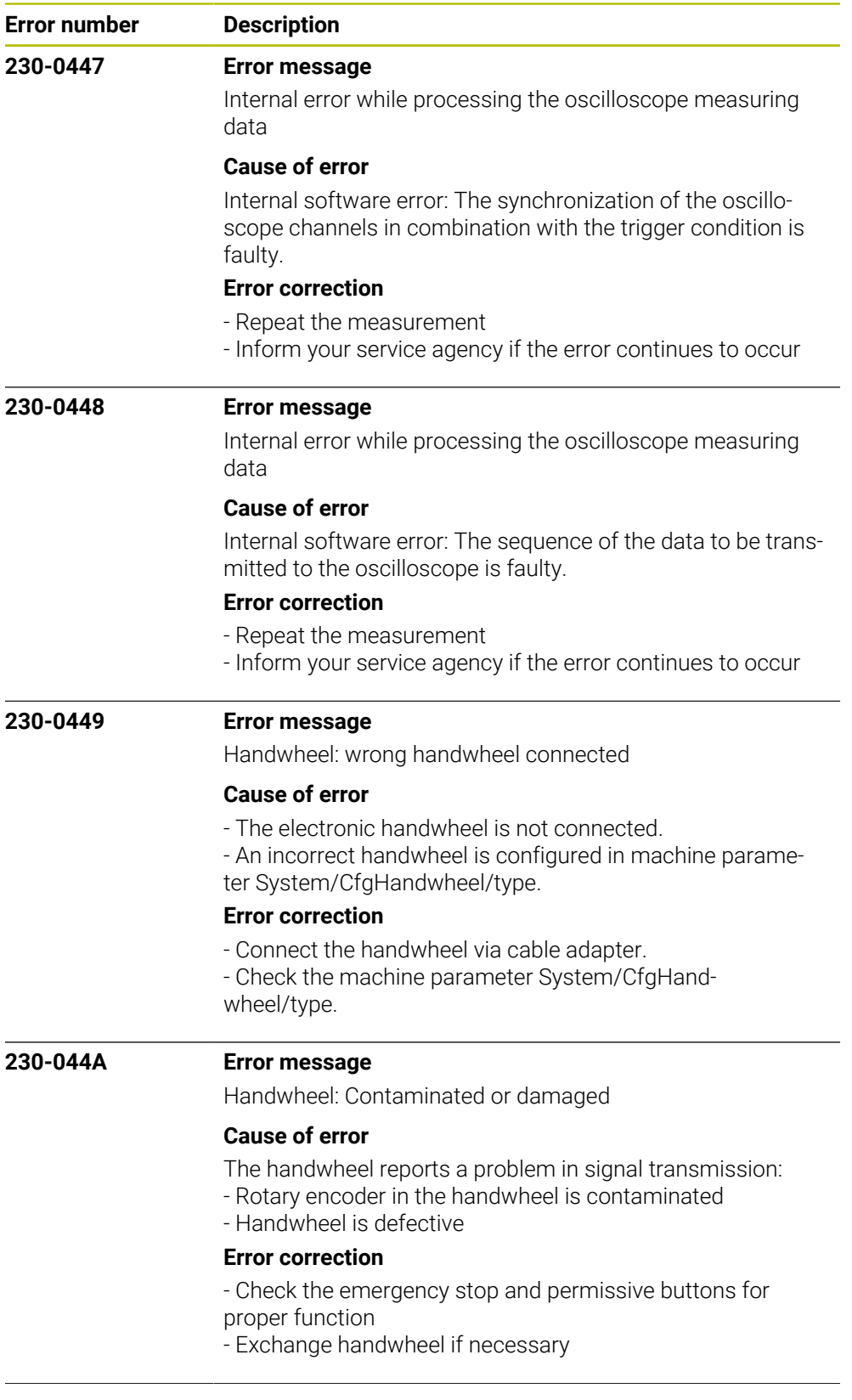

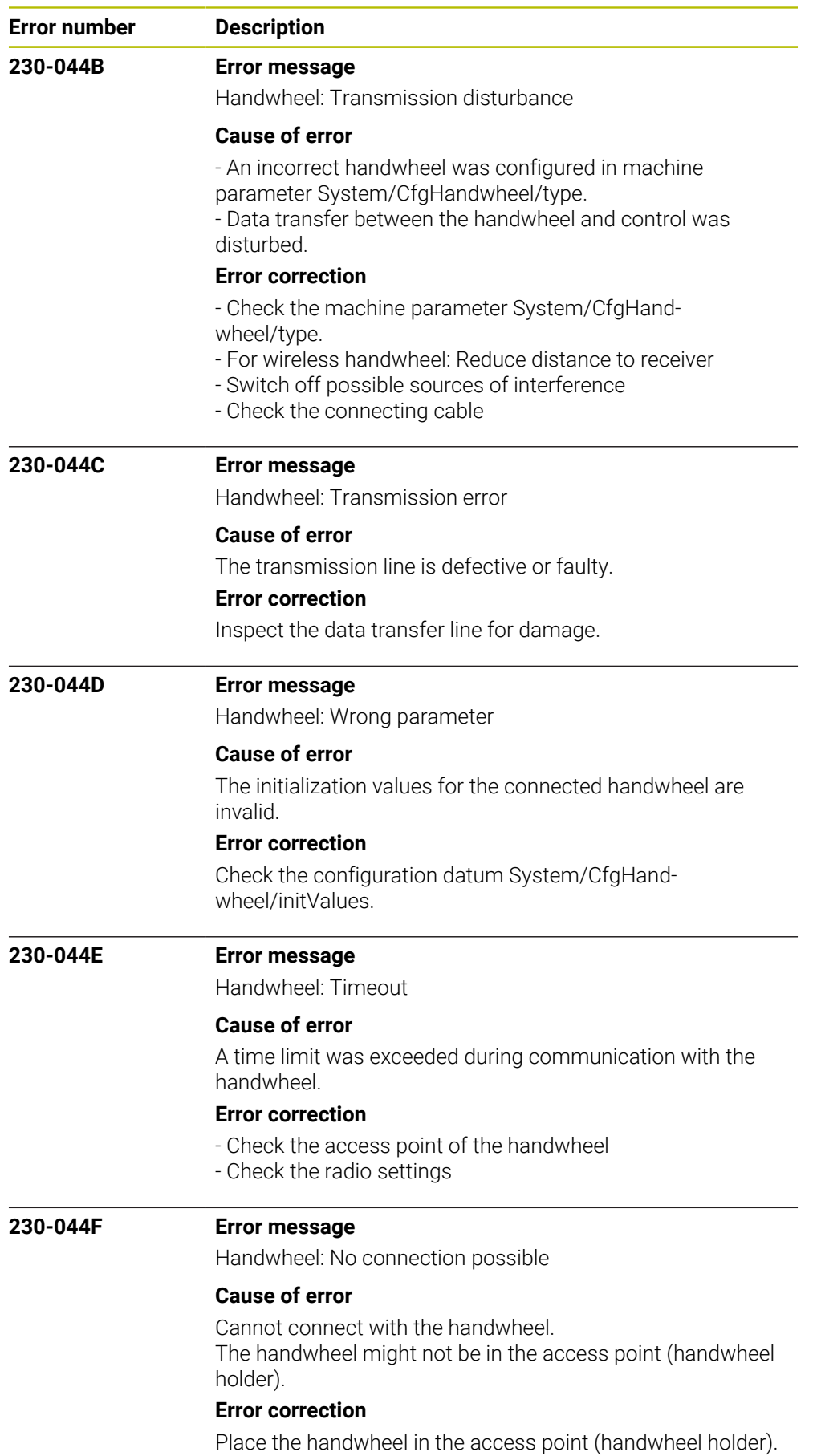

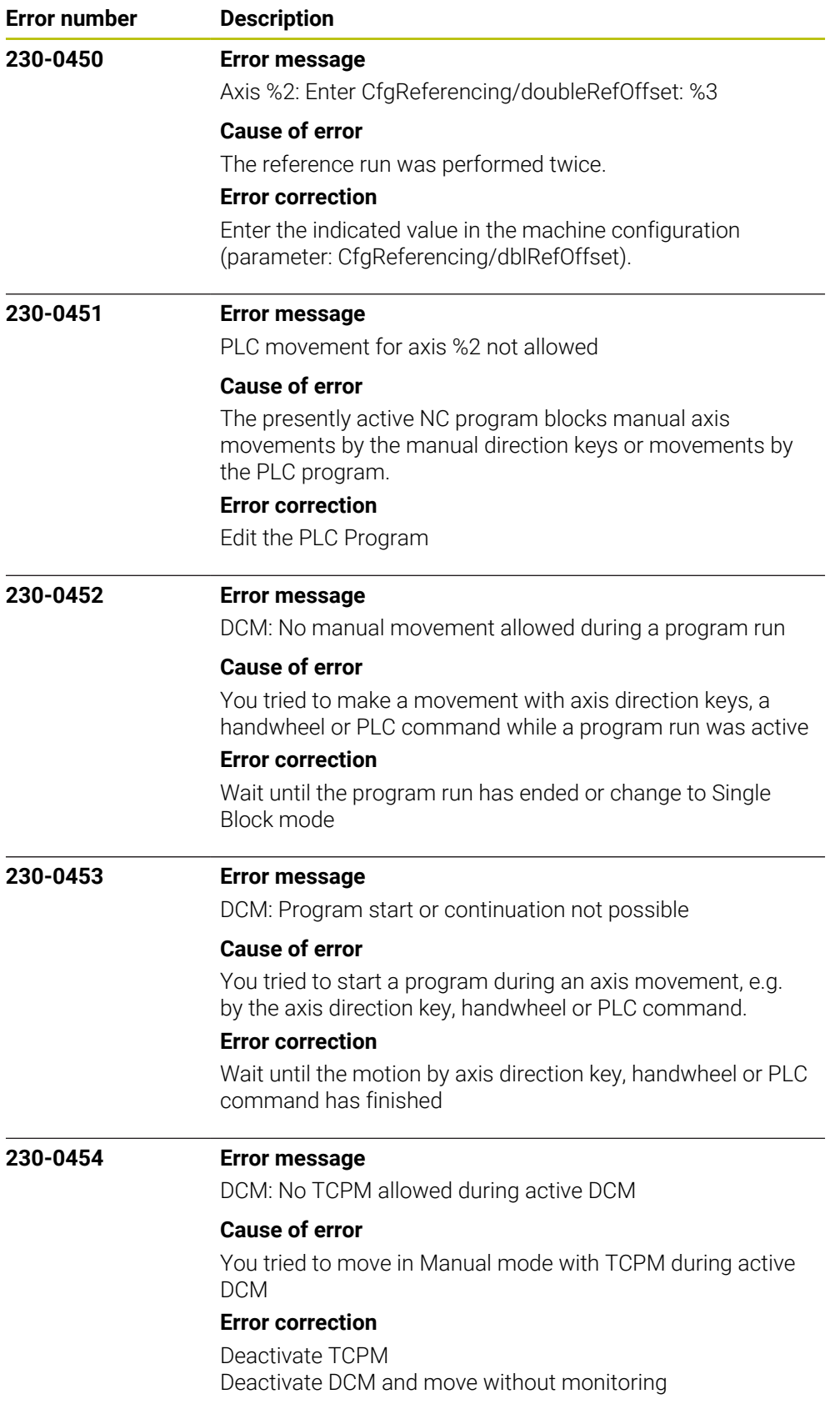

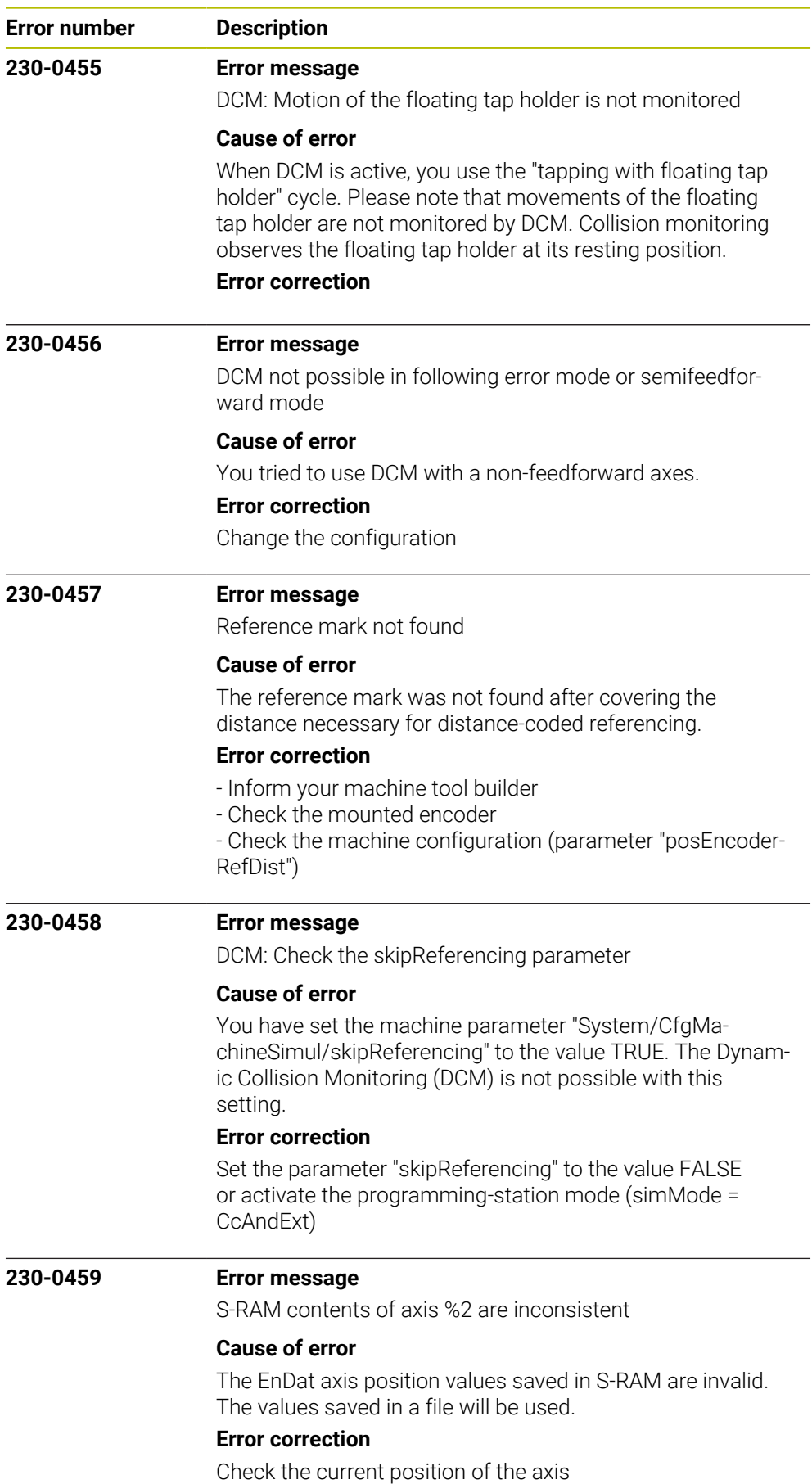

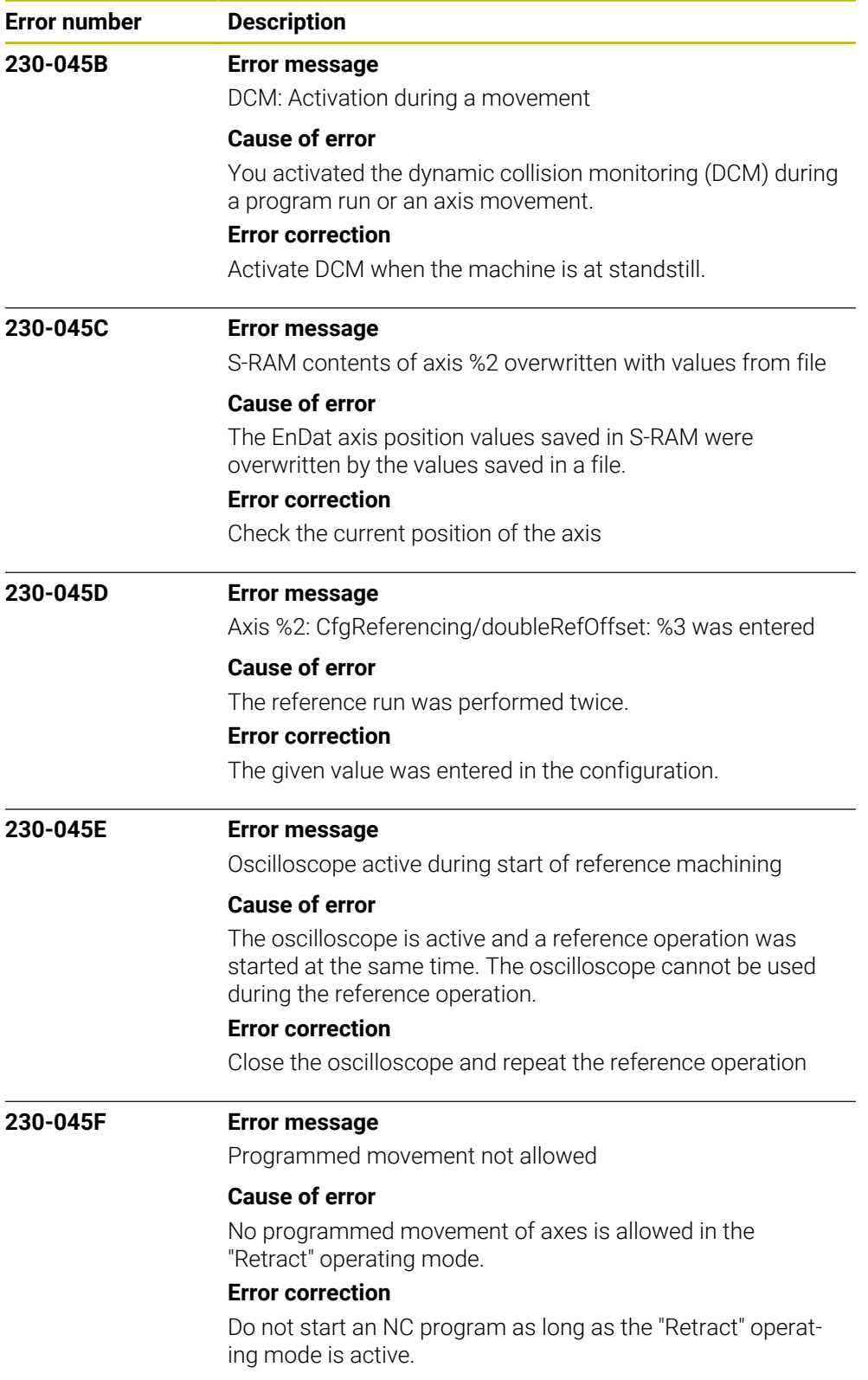

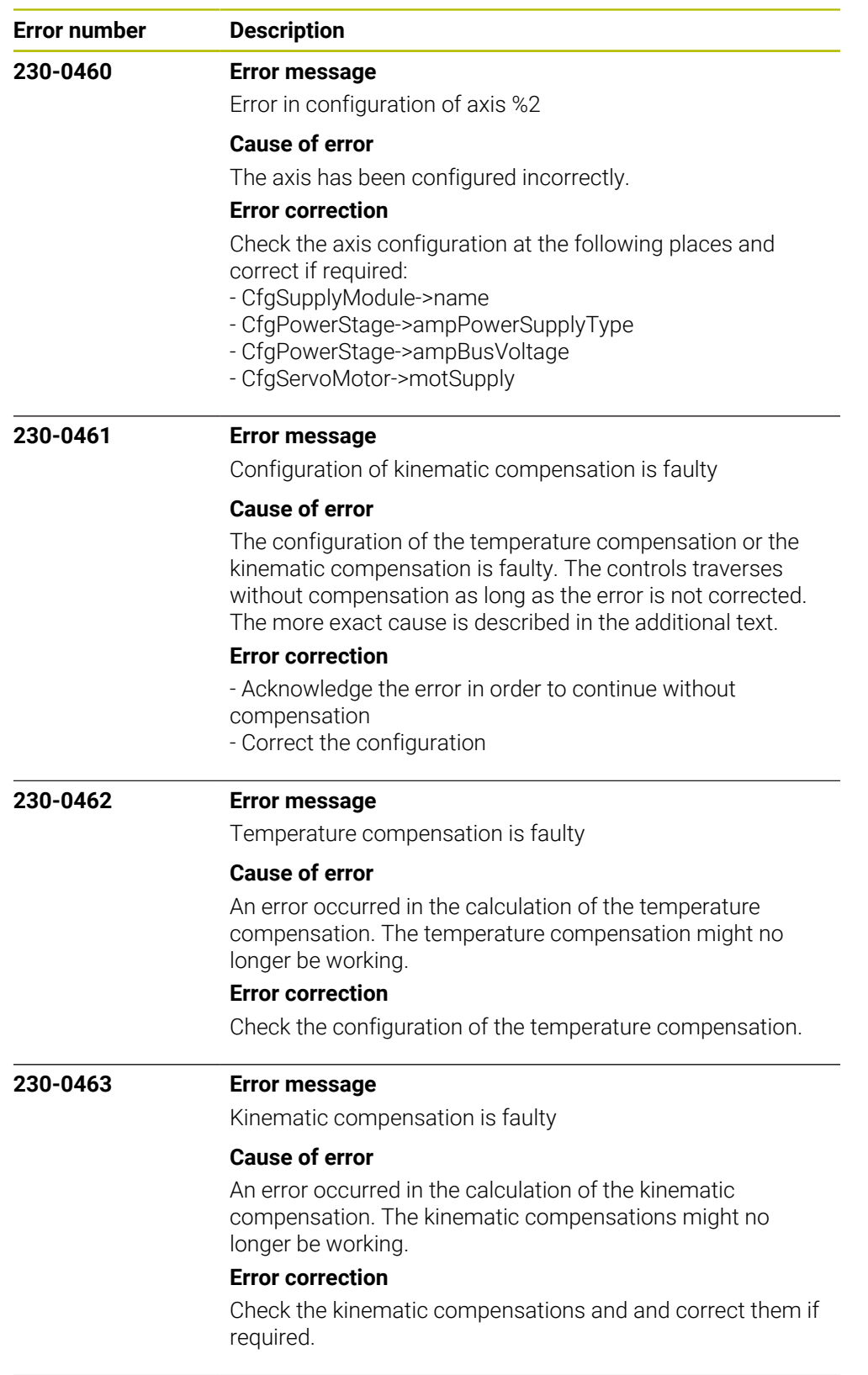

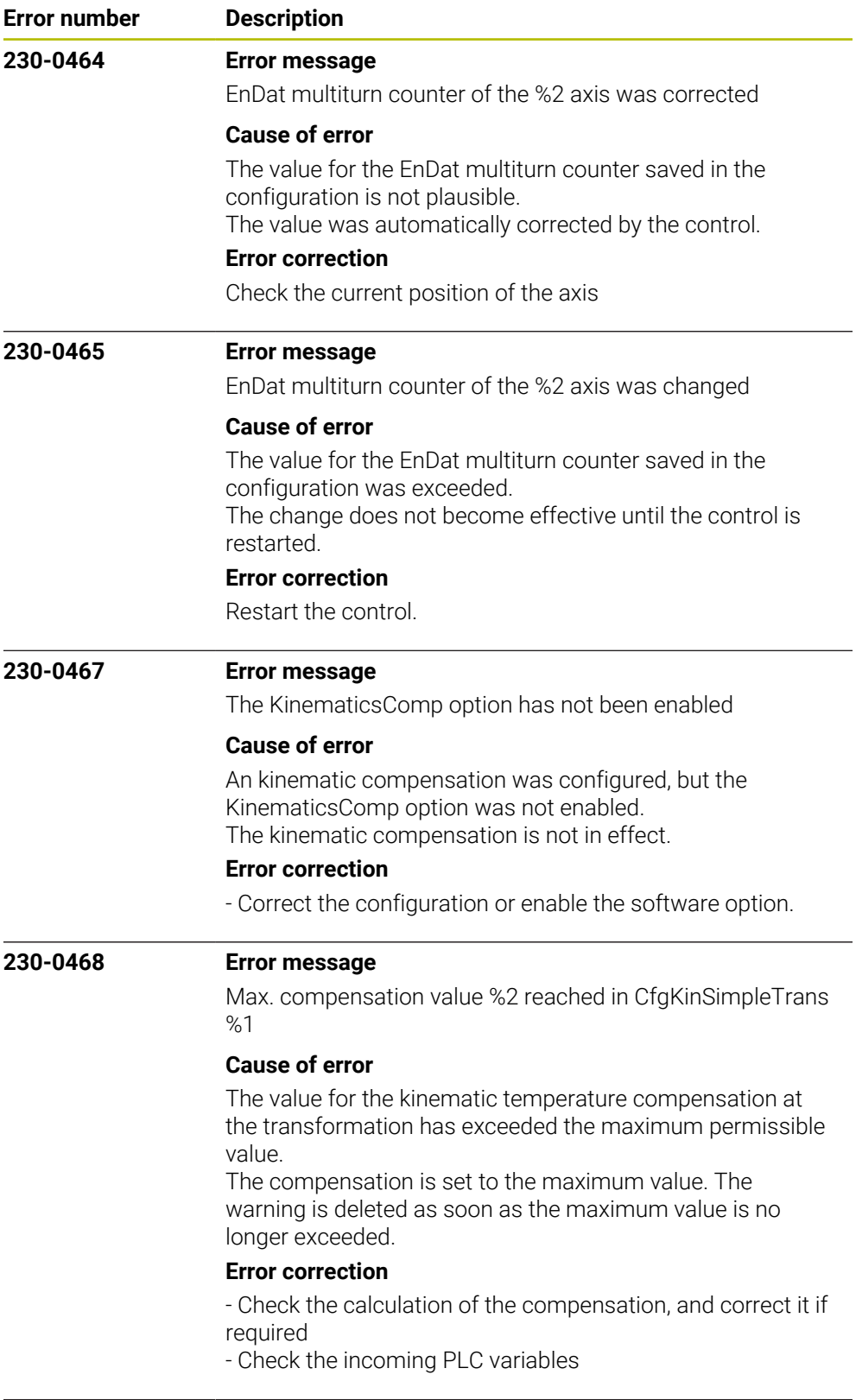

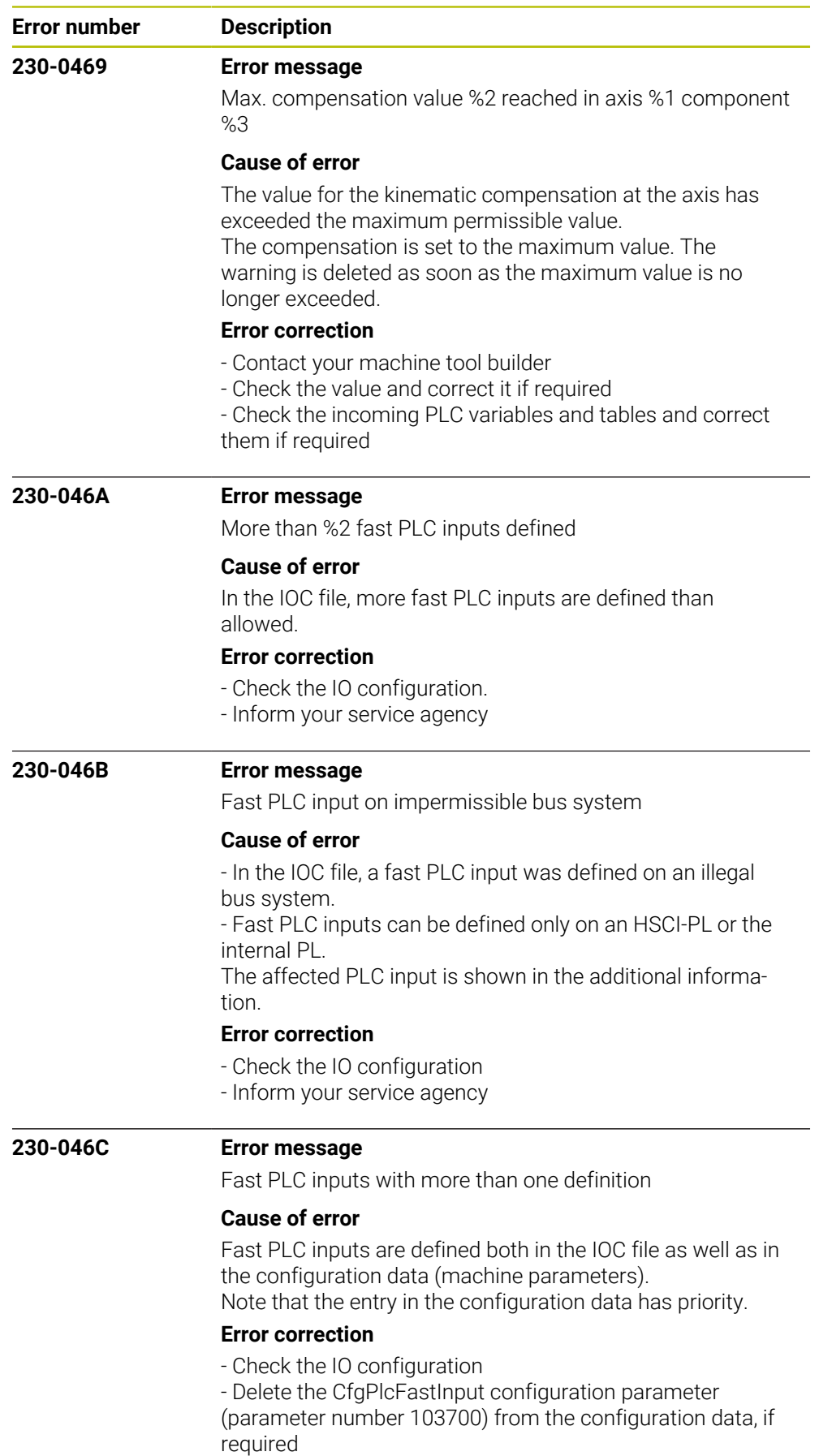

- Inform your service agency

HEIDENHAIN | NC Error Messages | 10/2023 **355**

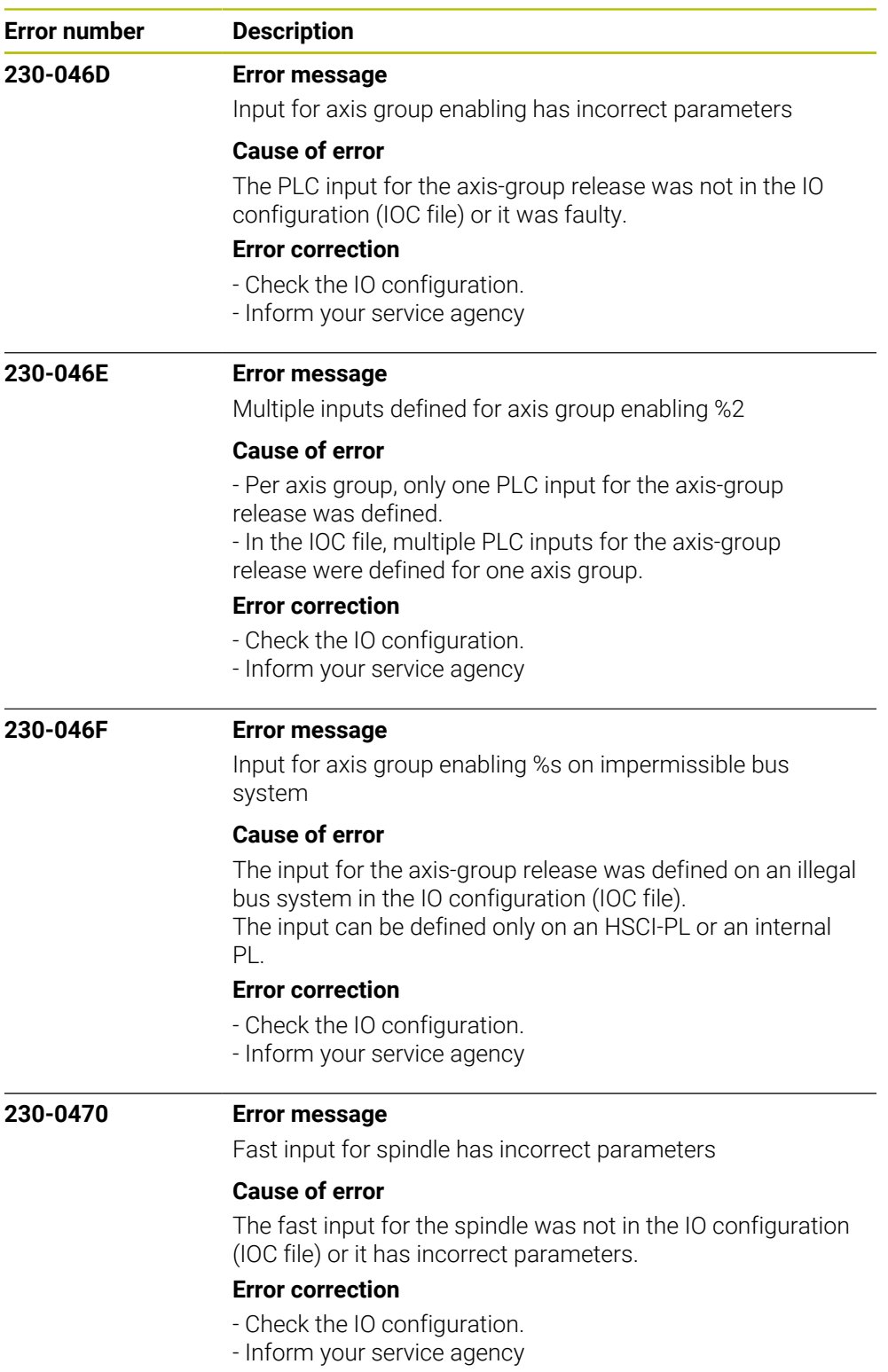

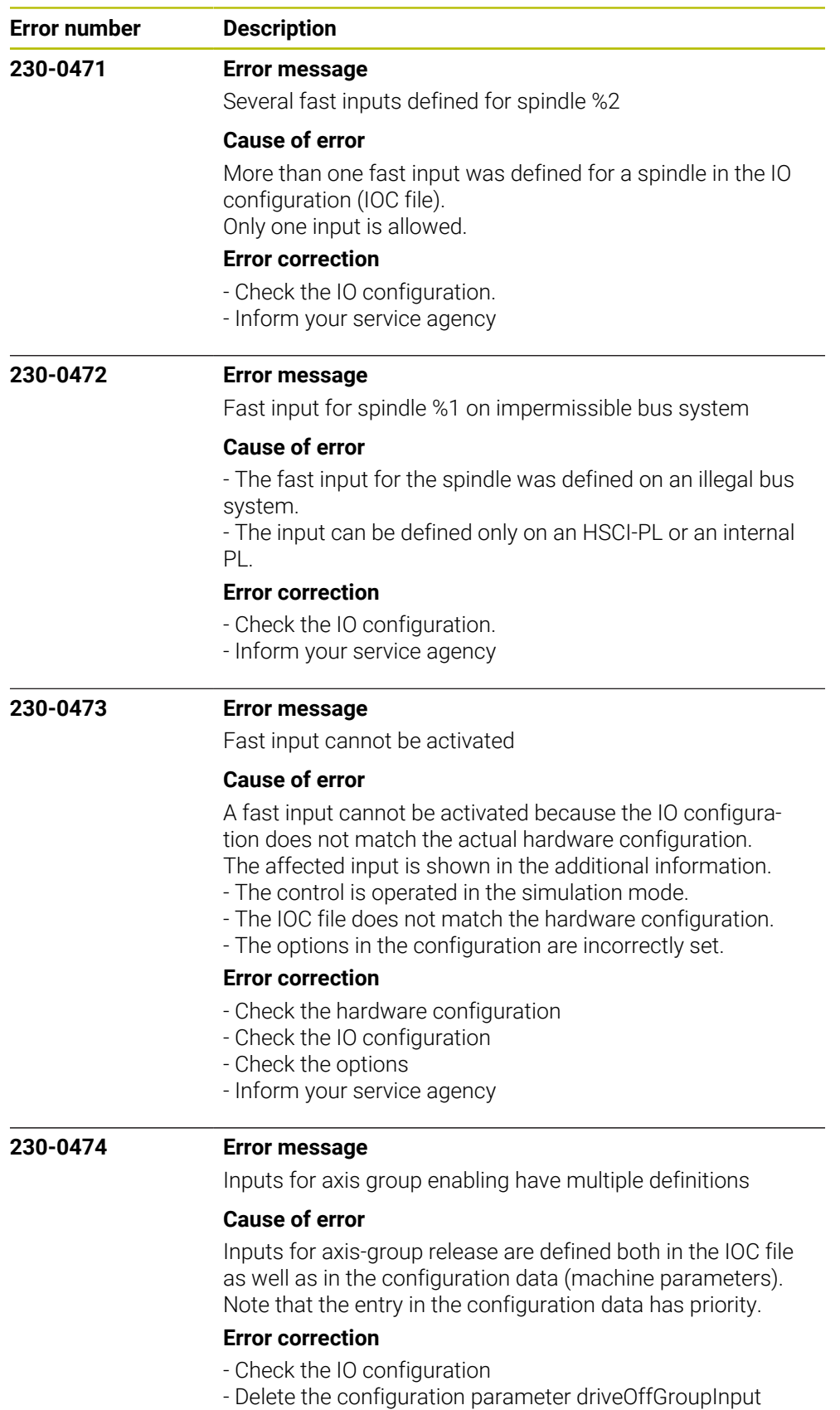

(parameter number 100106) if necessary

- Inform your service agency

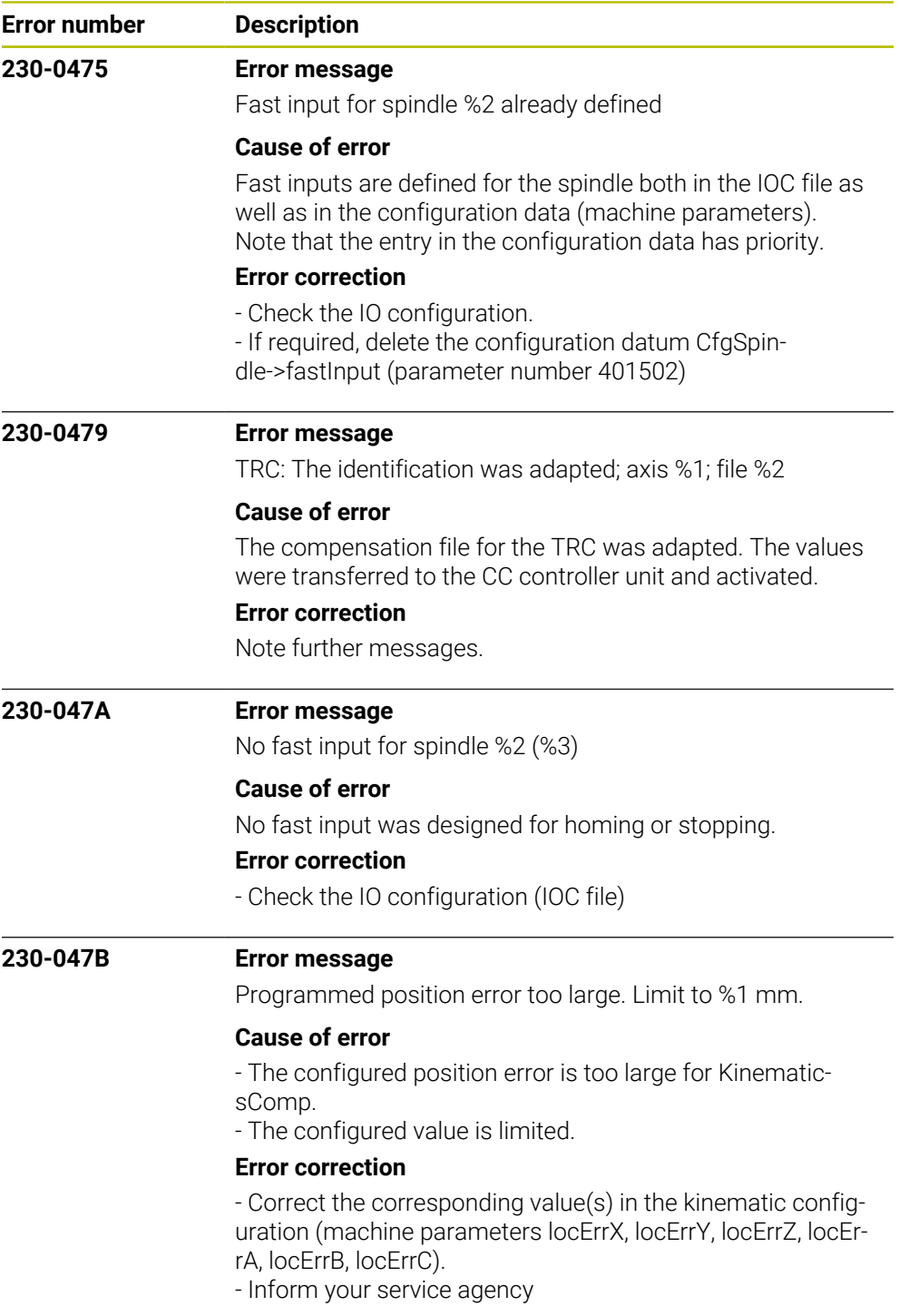

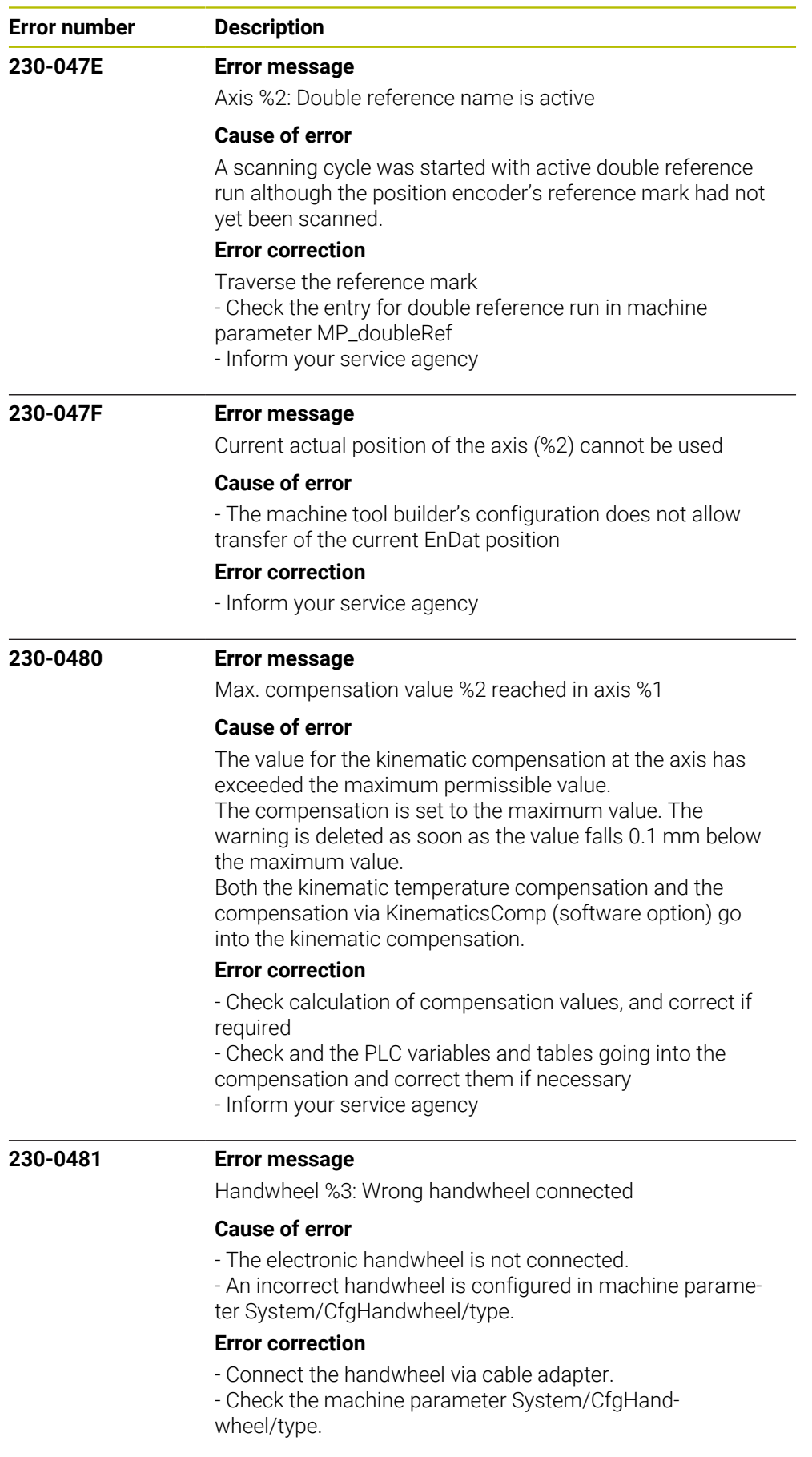

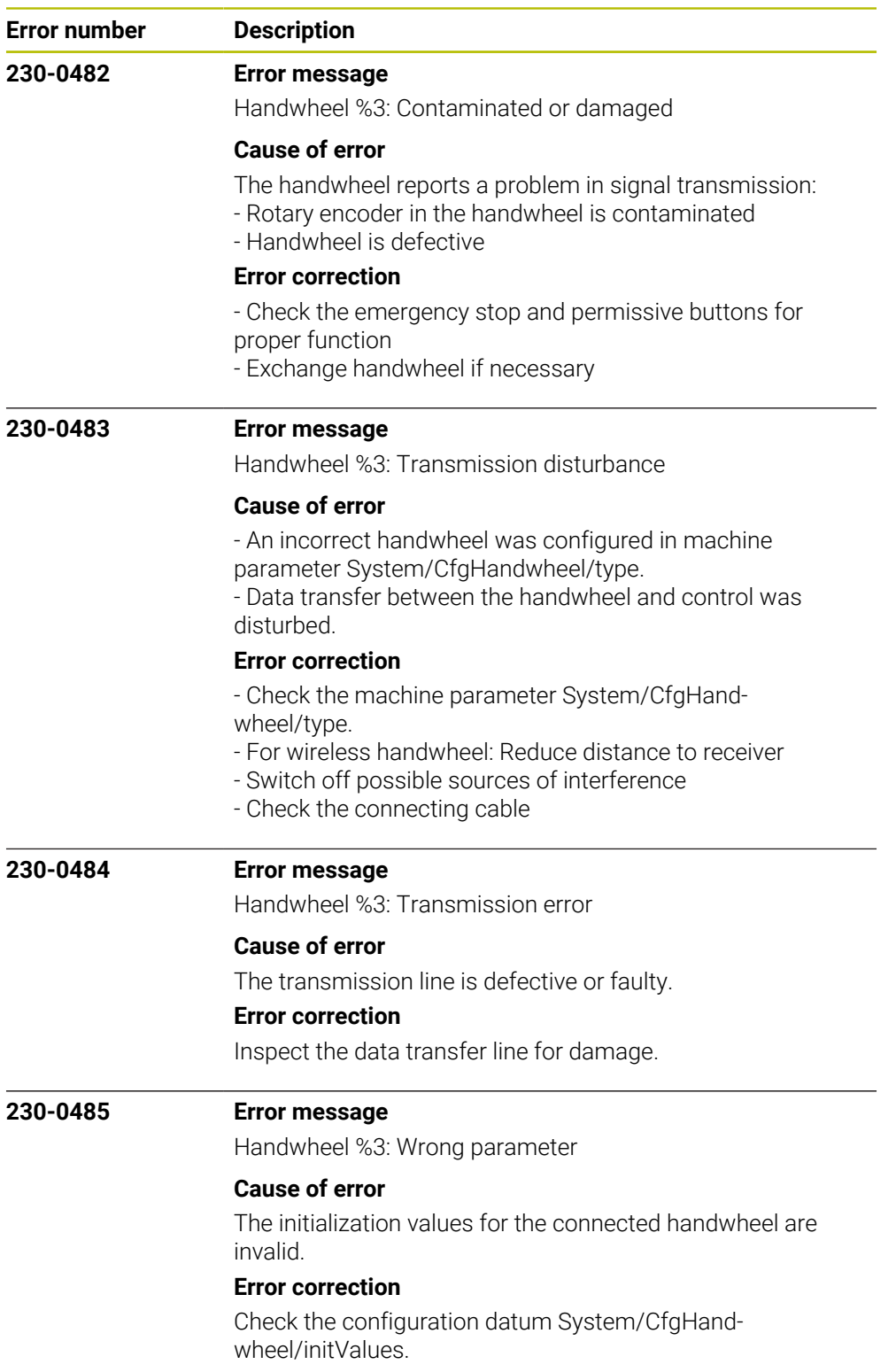
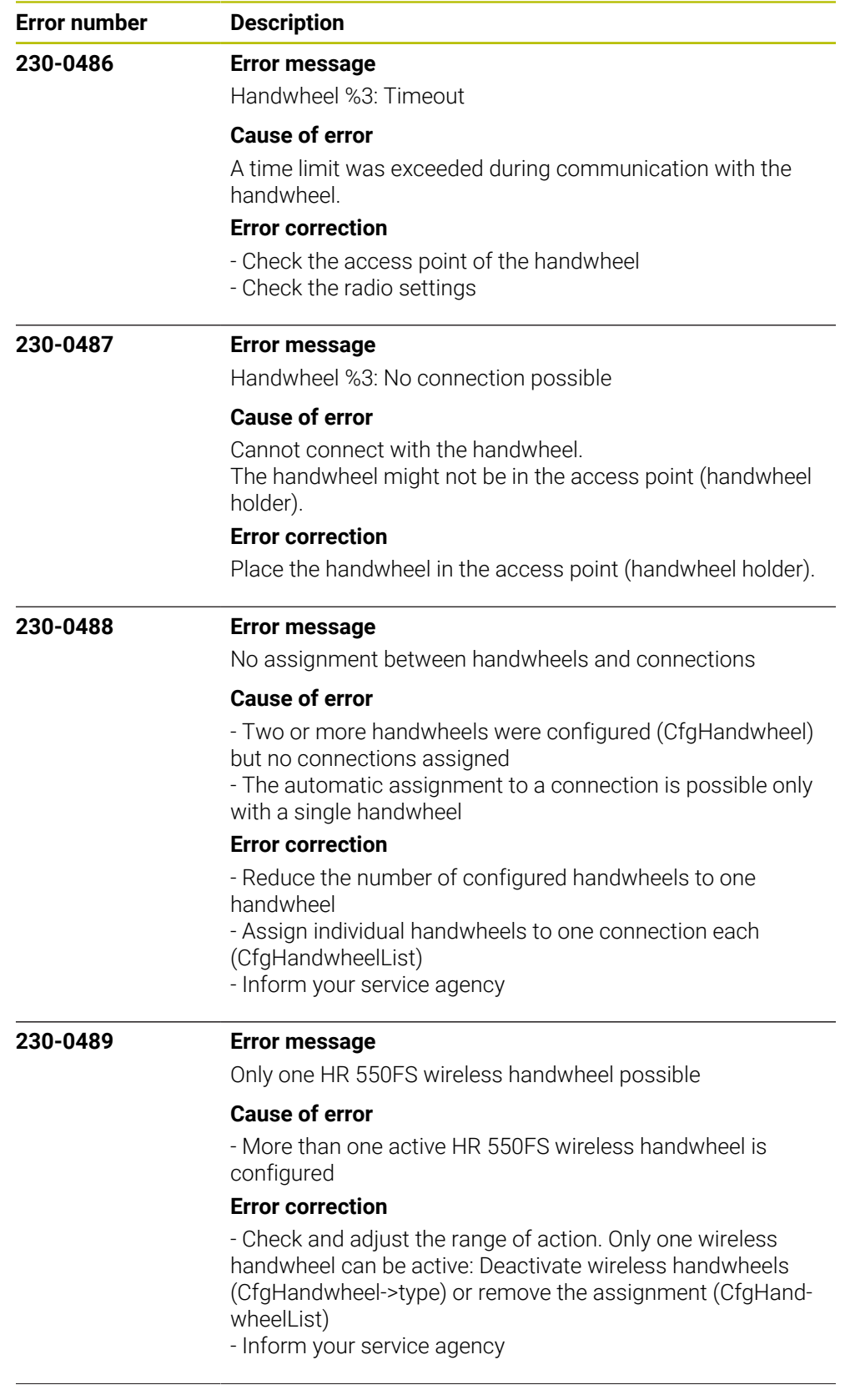

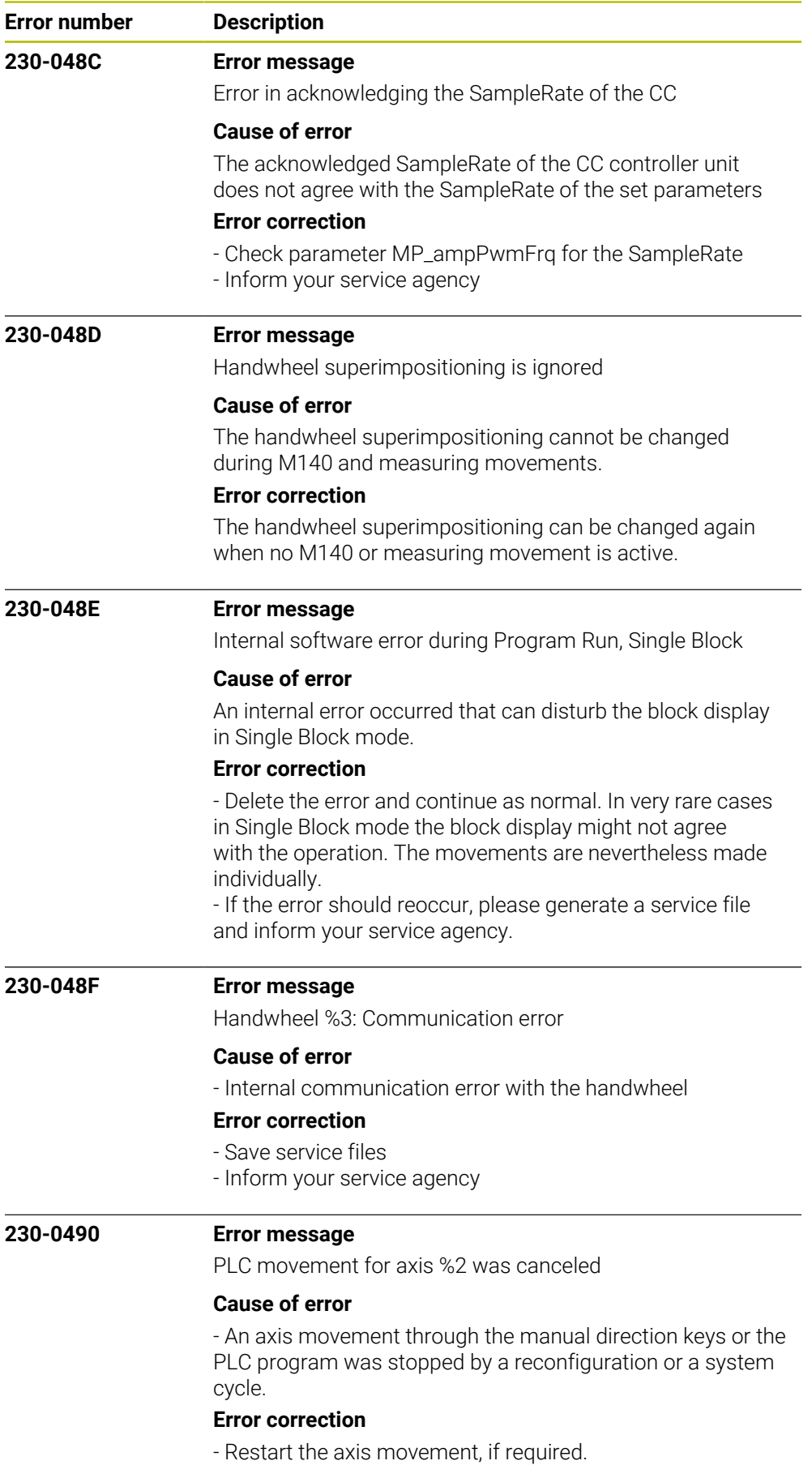

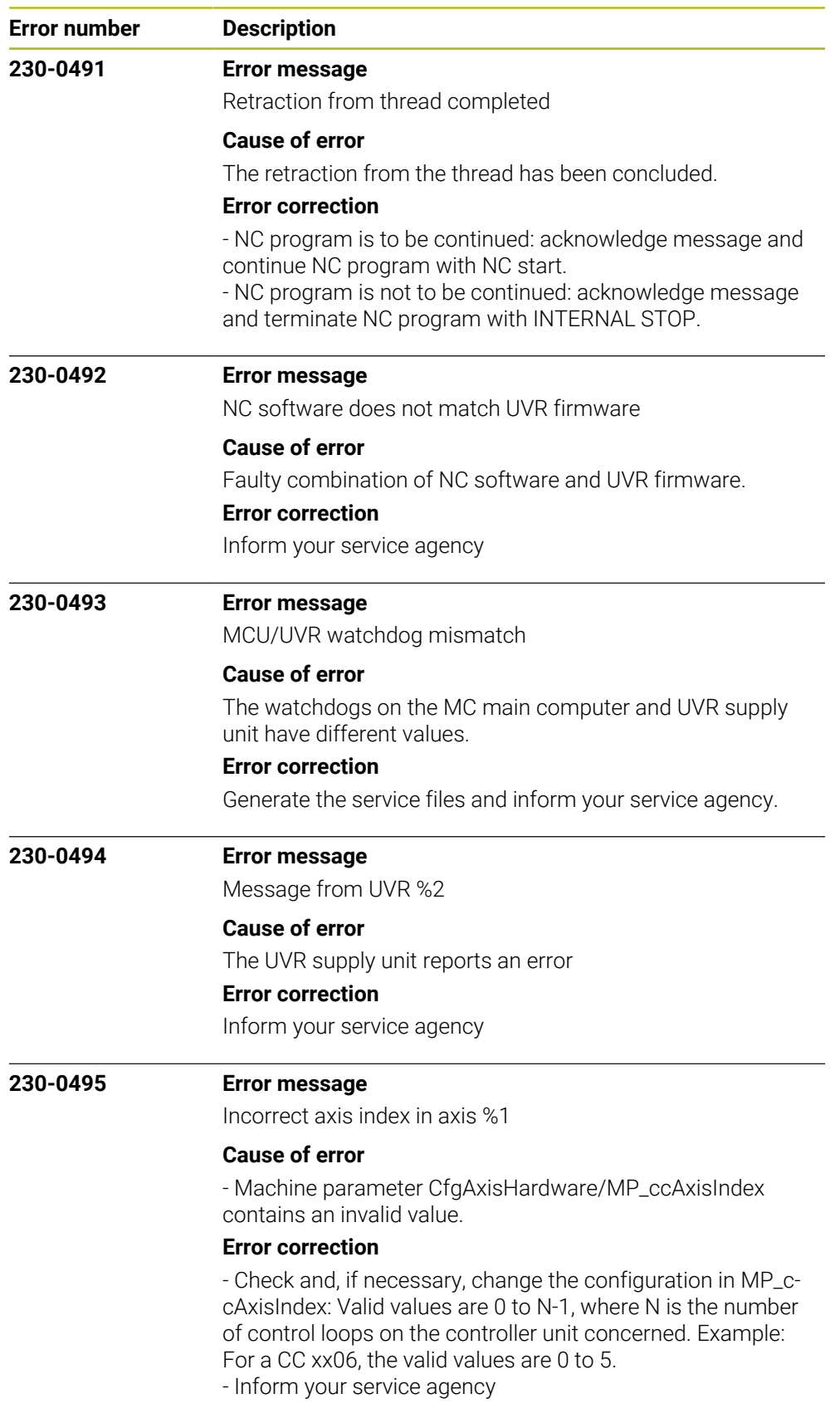

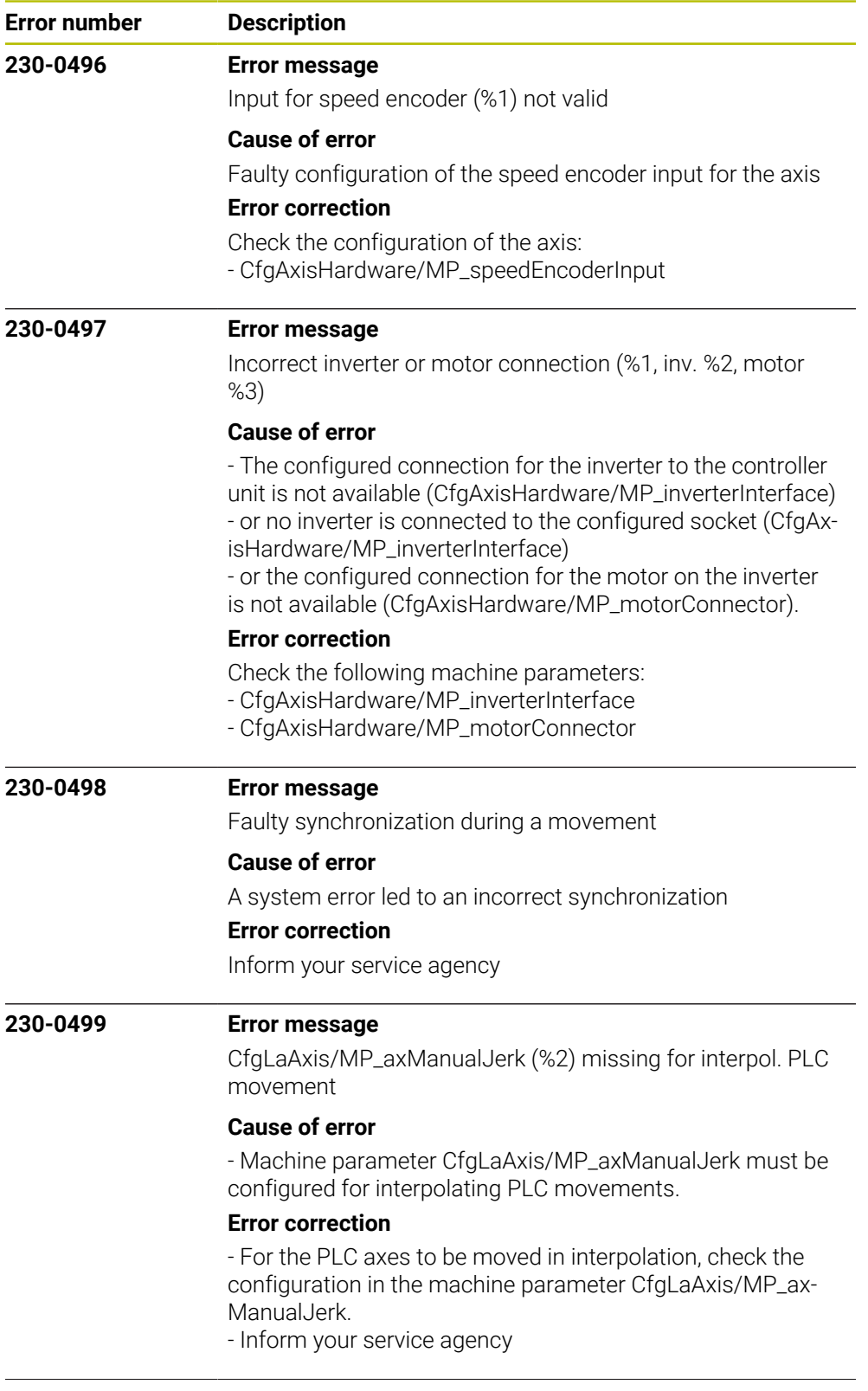

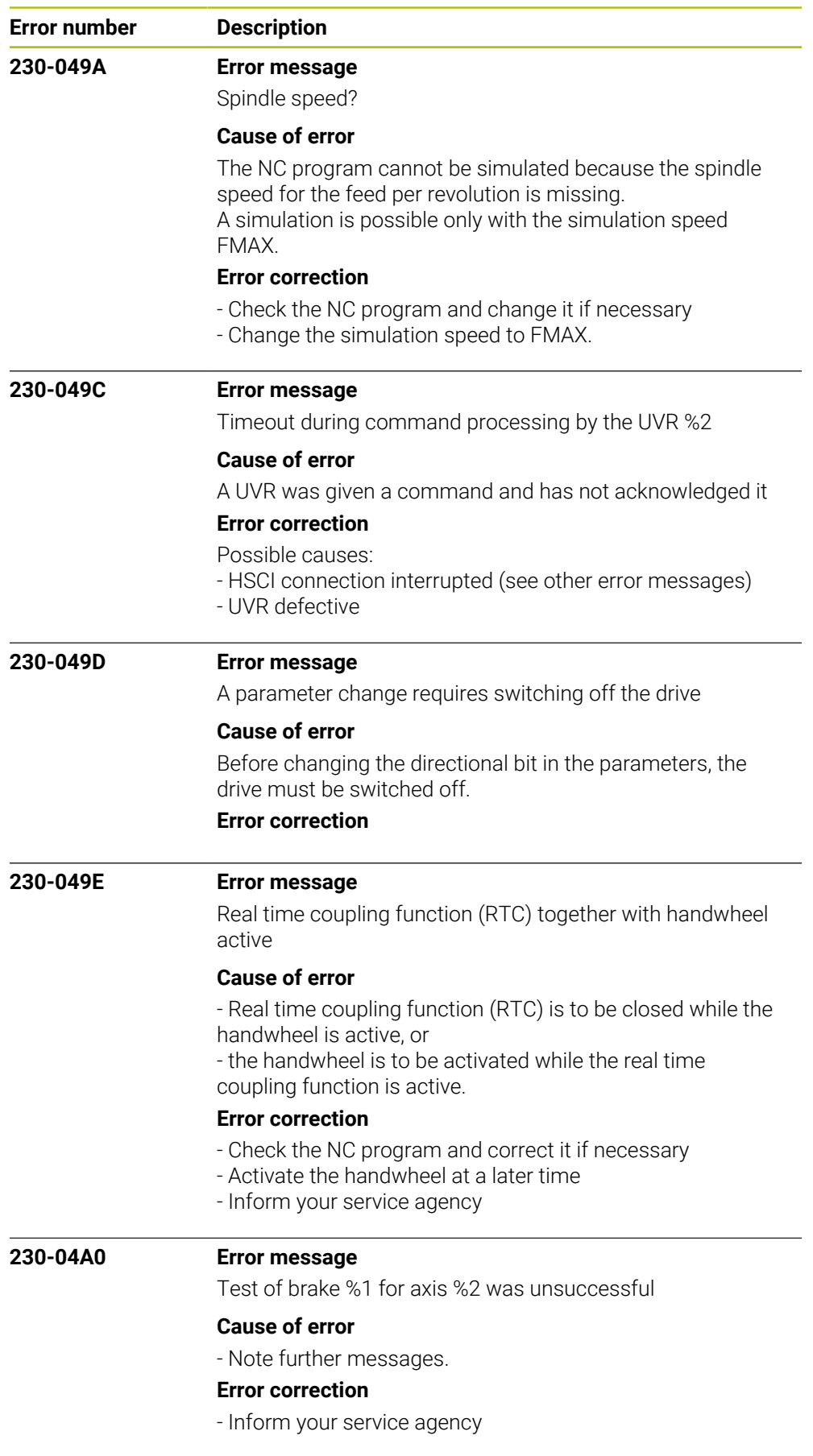

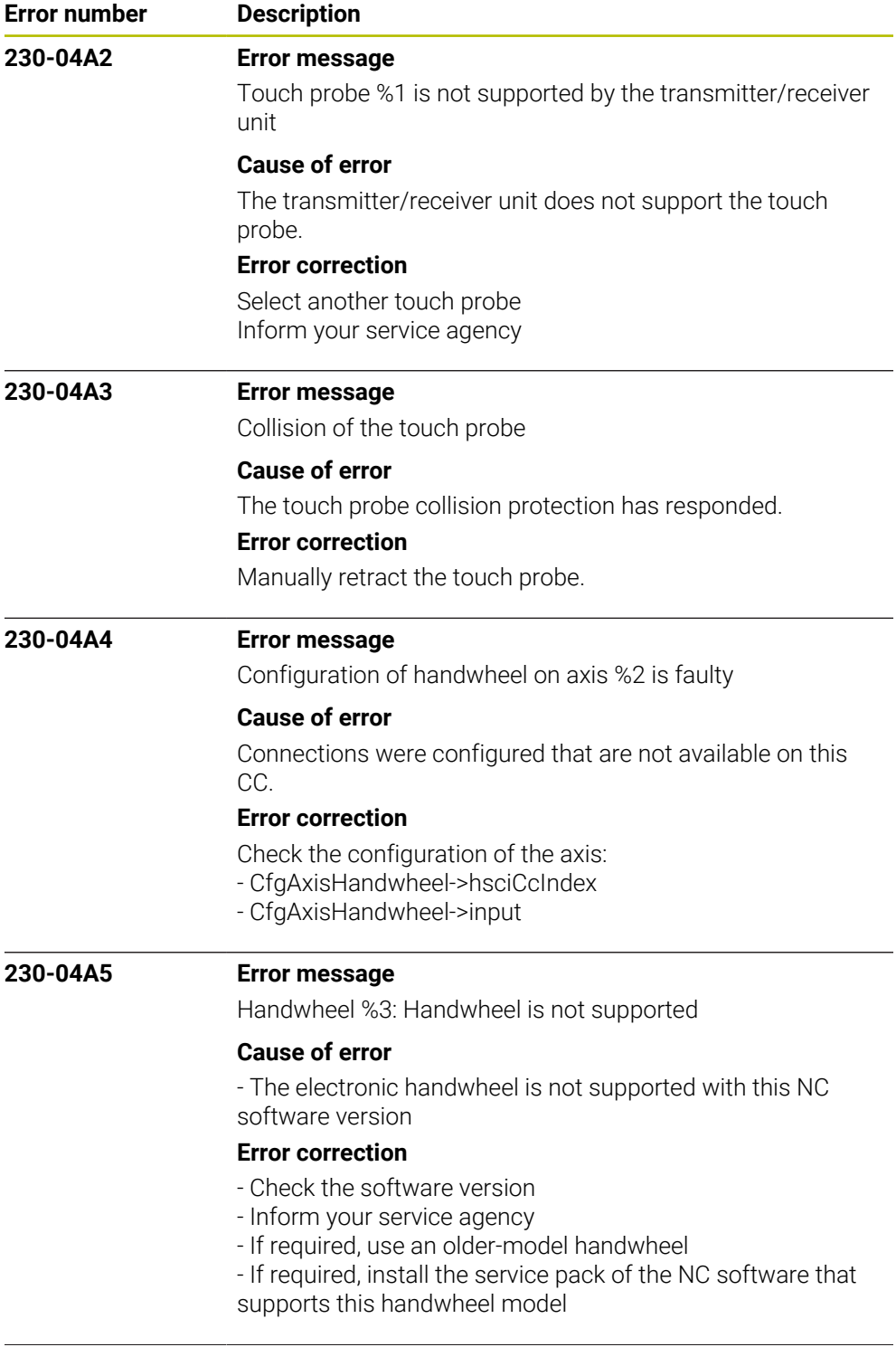

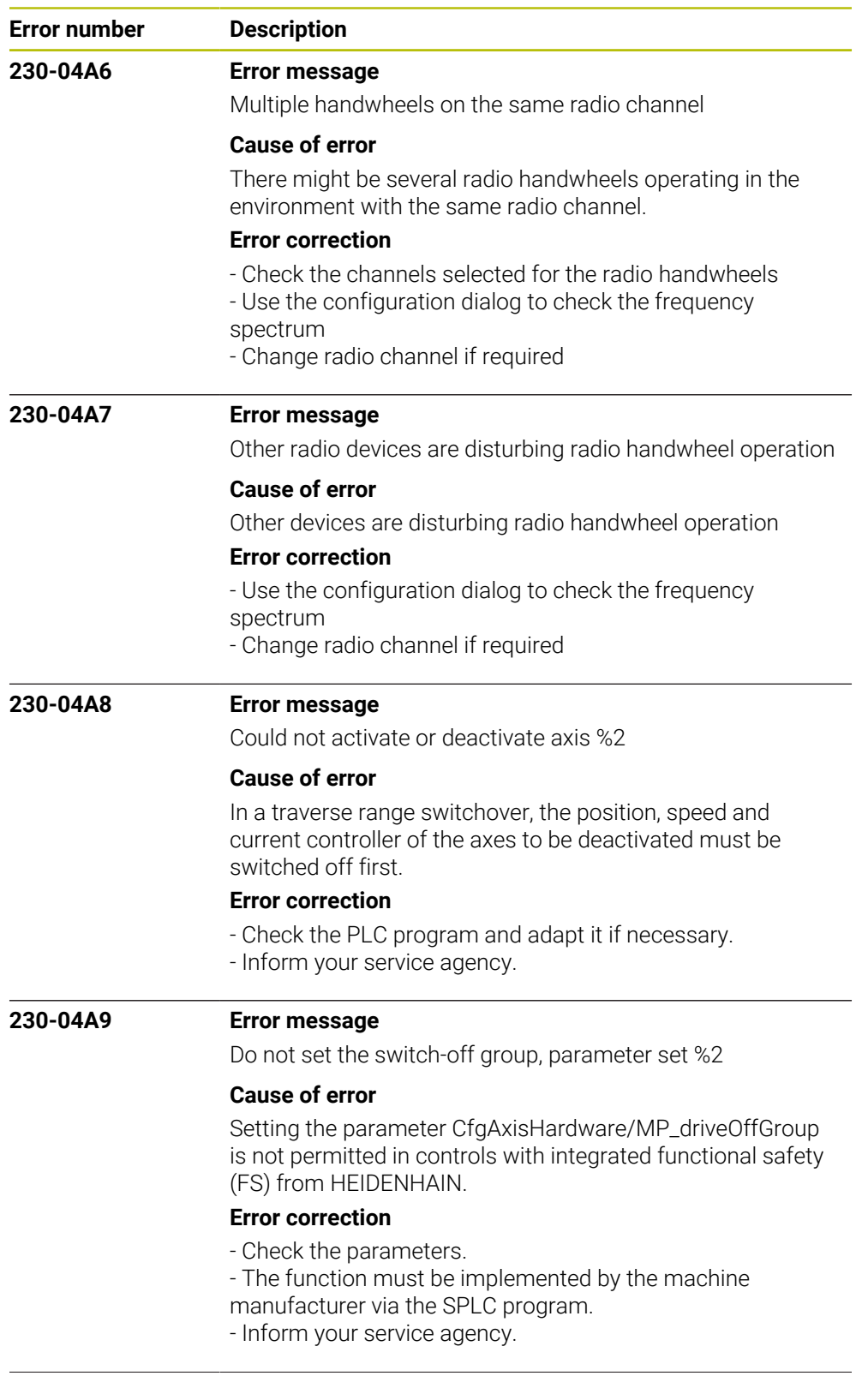

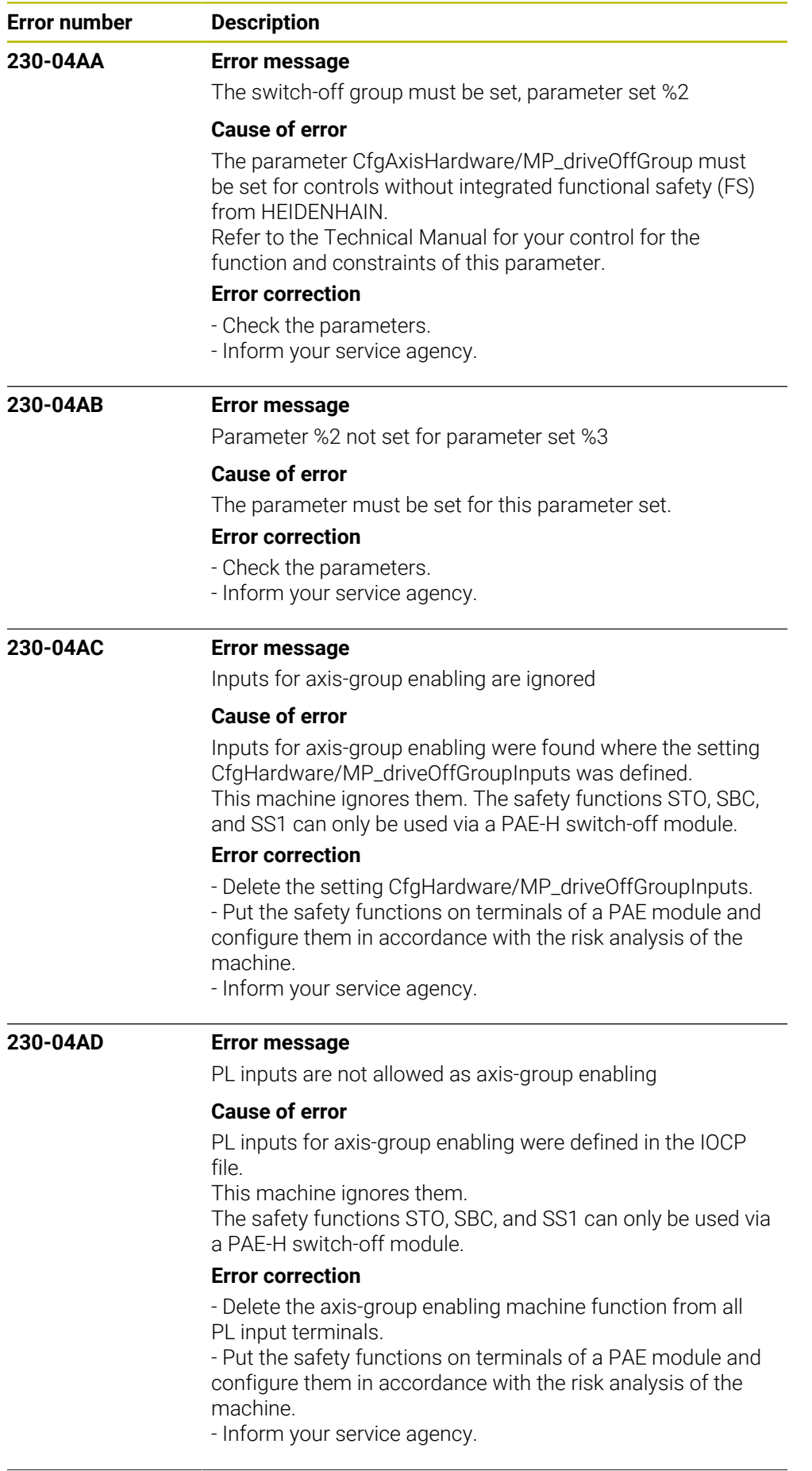

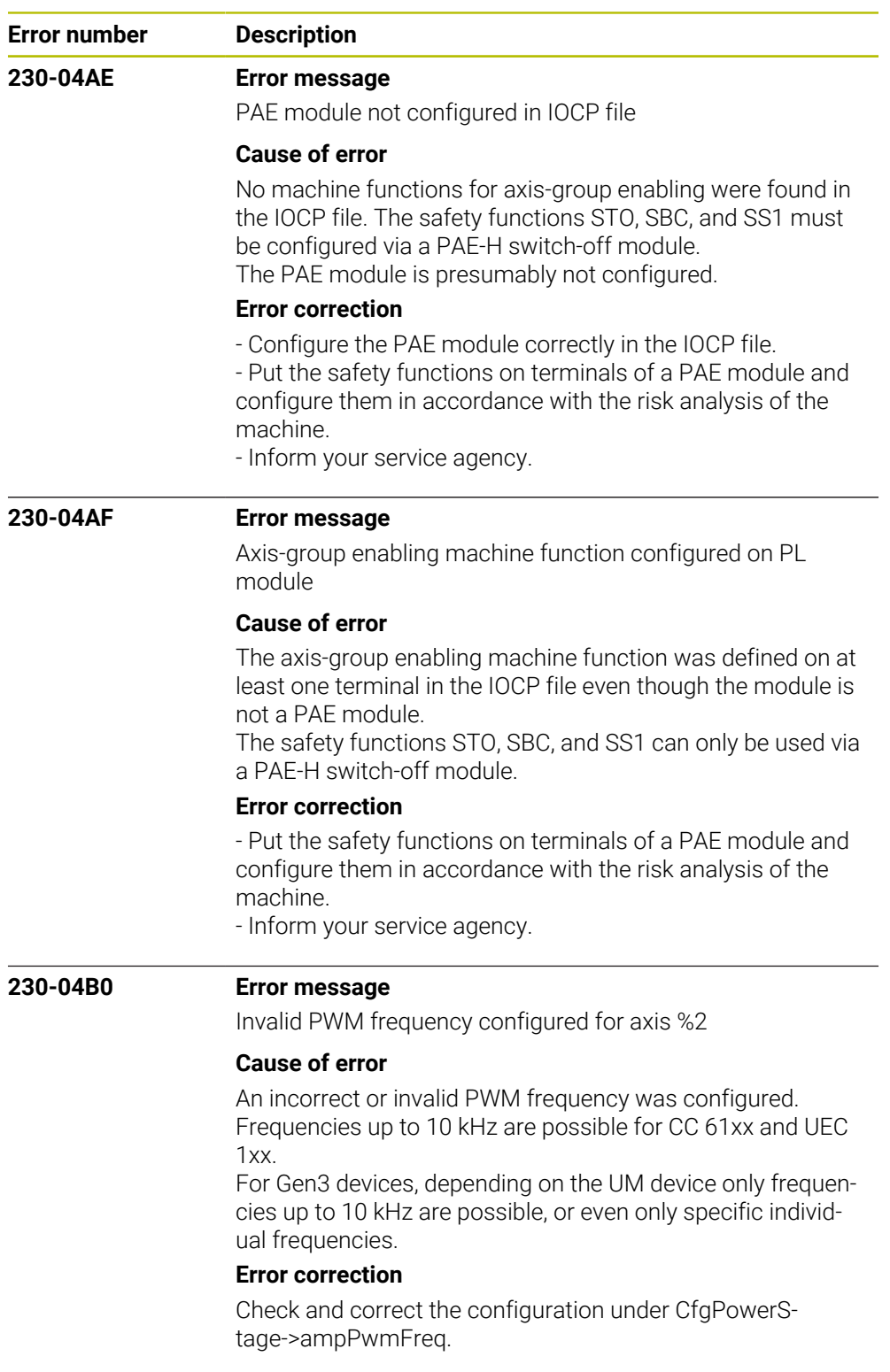

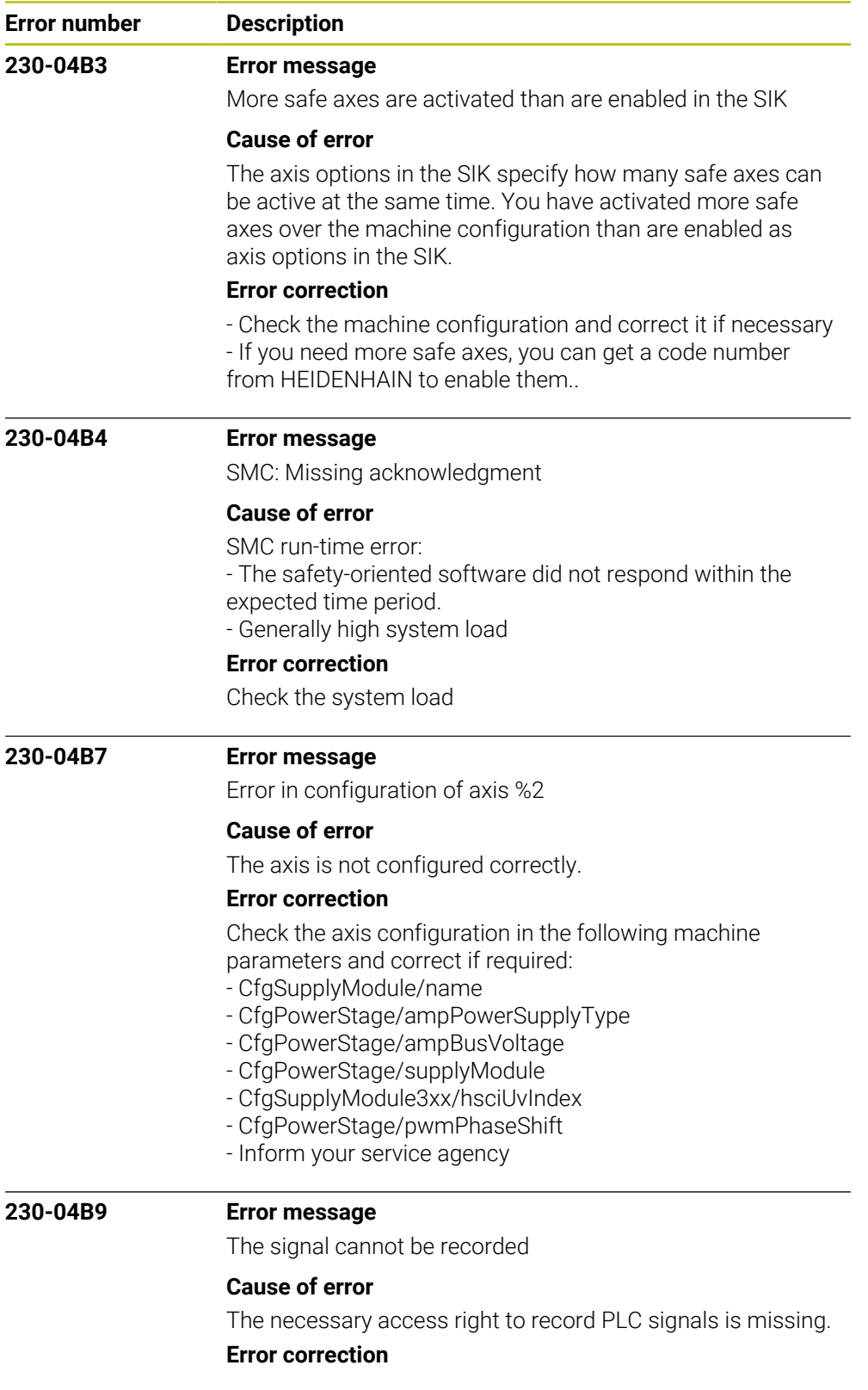

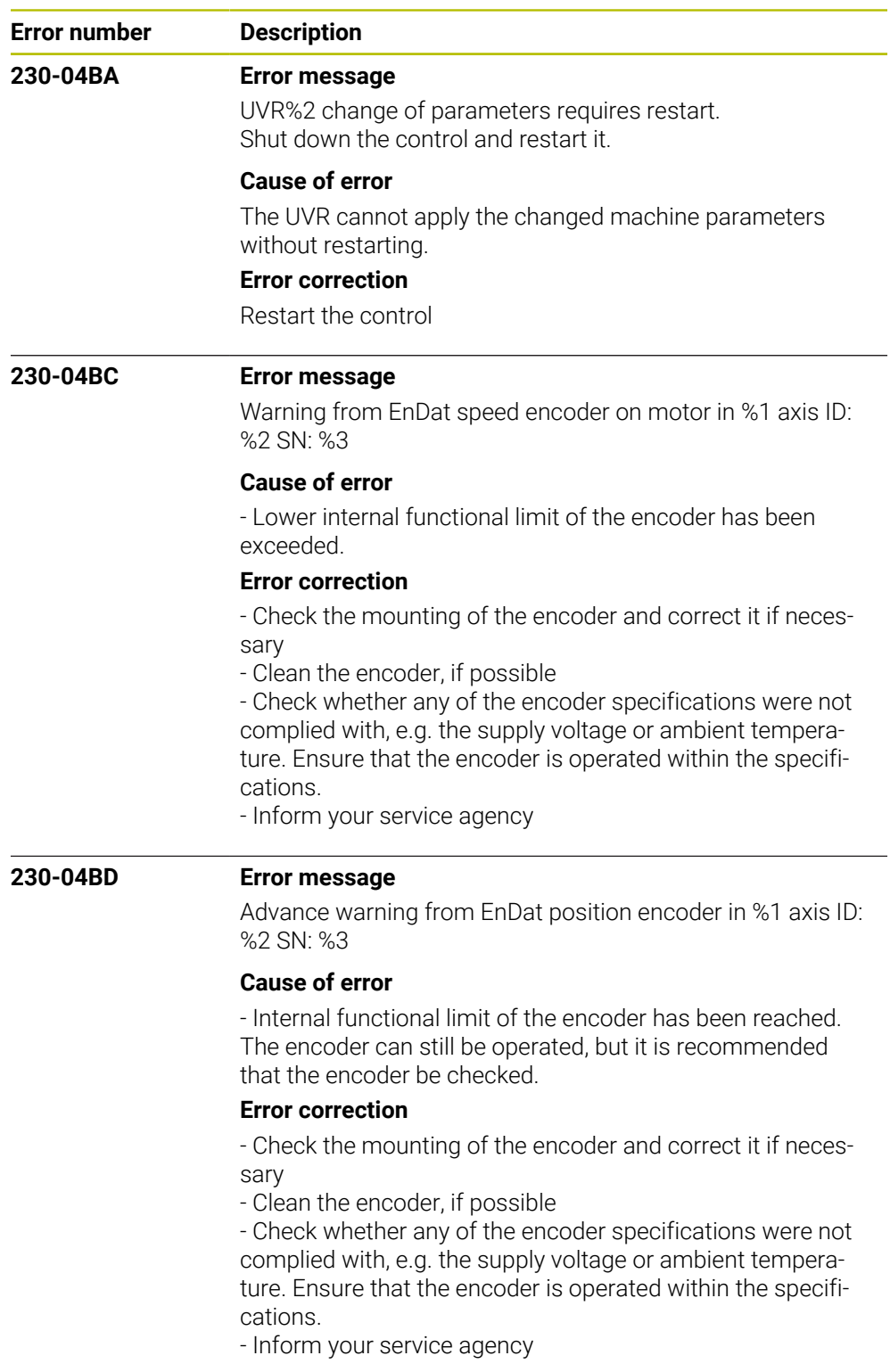

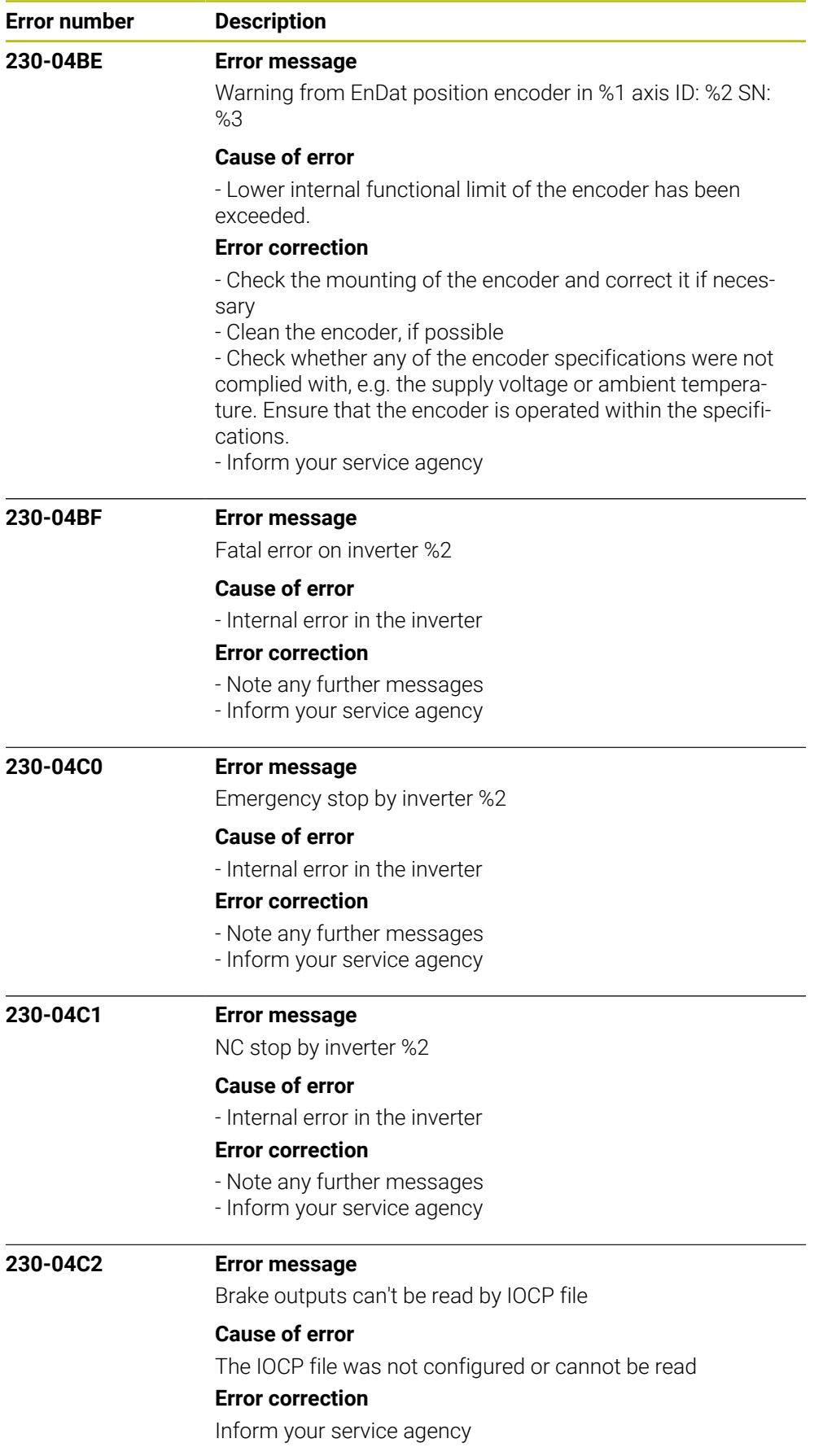

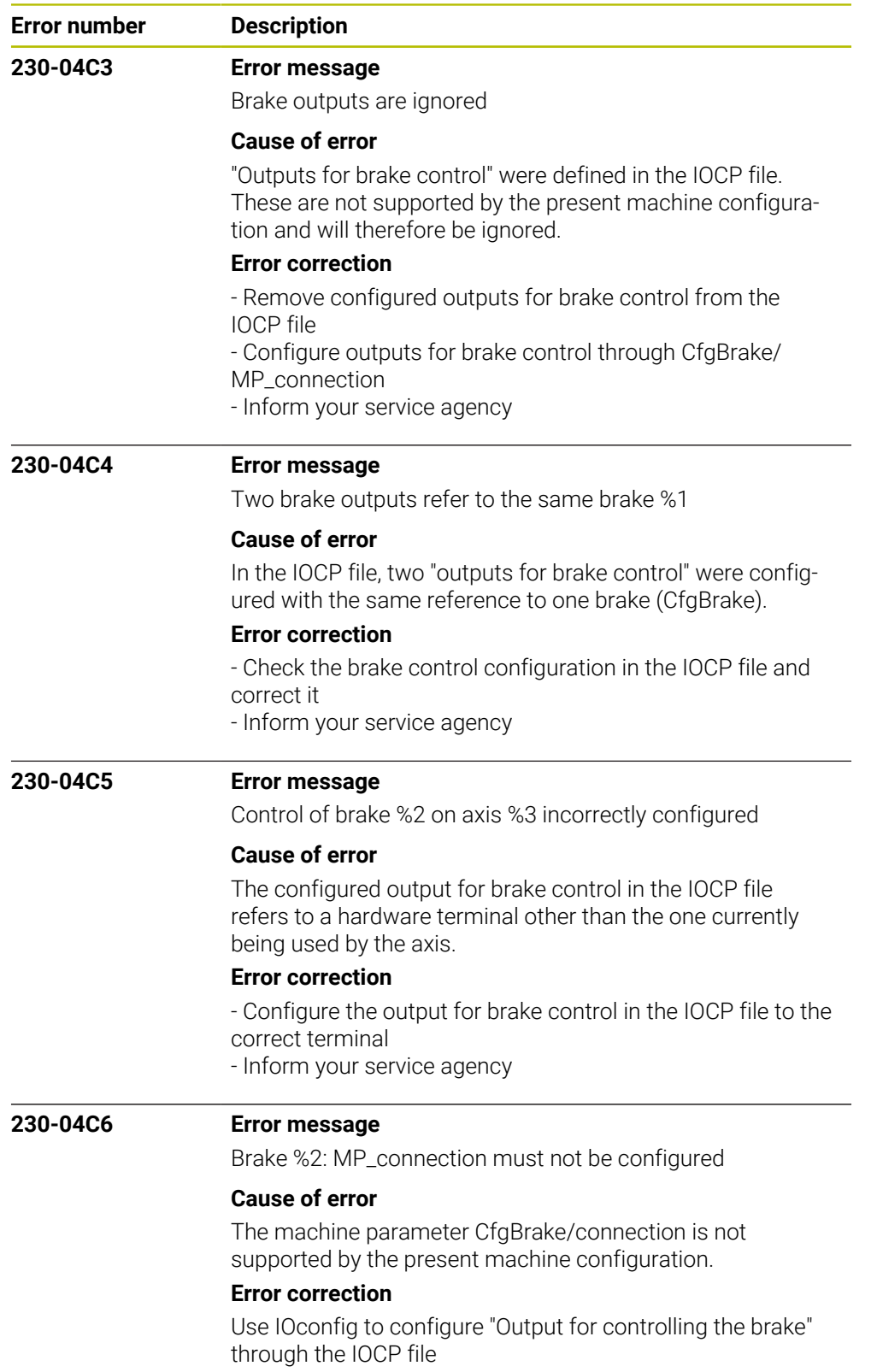

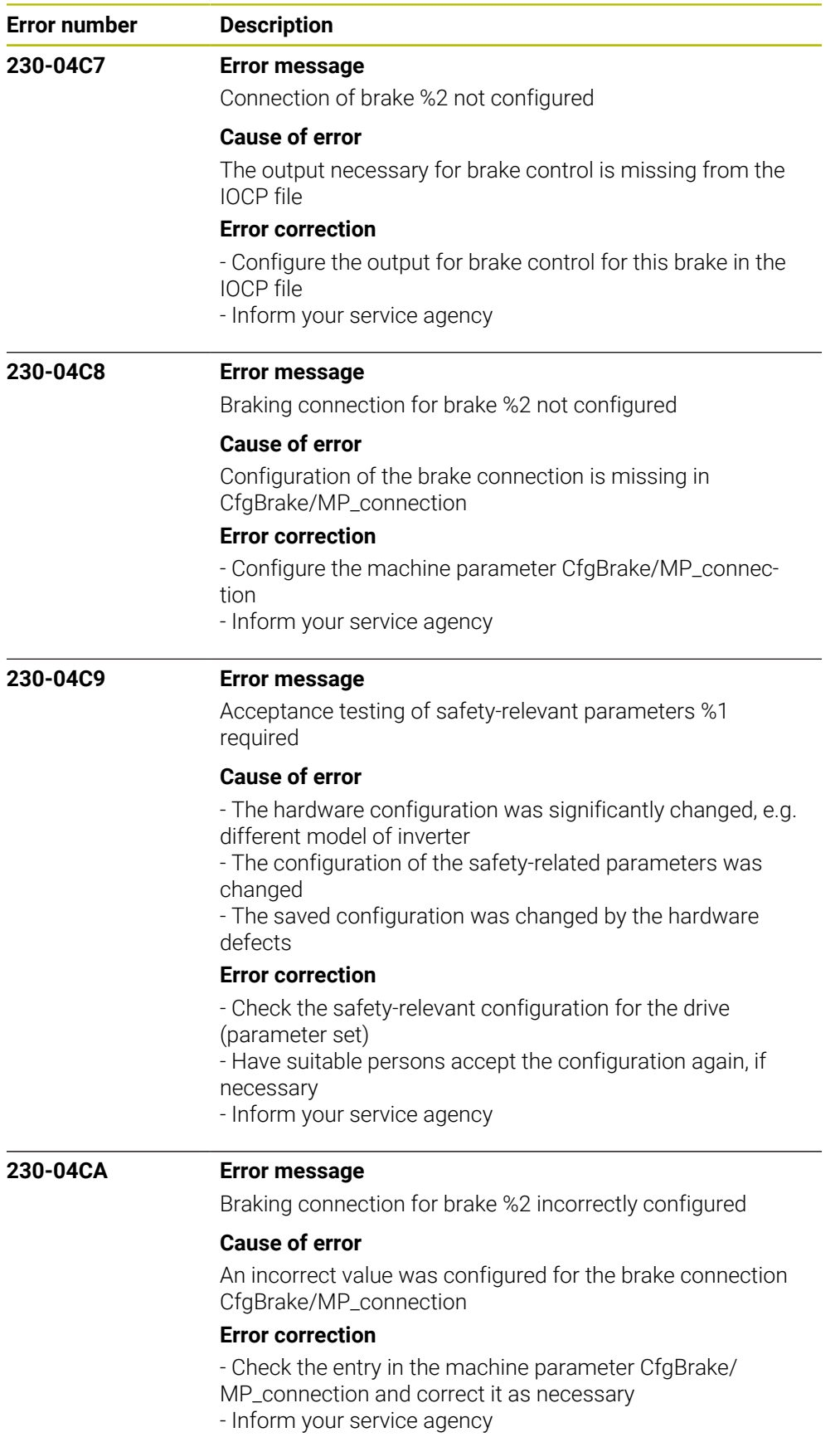

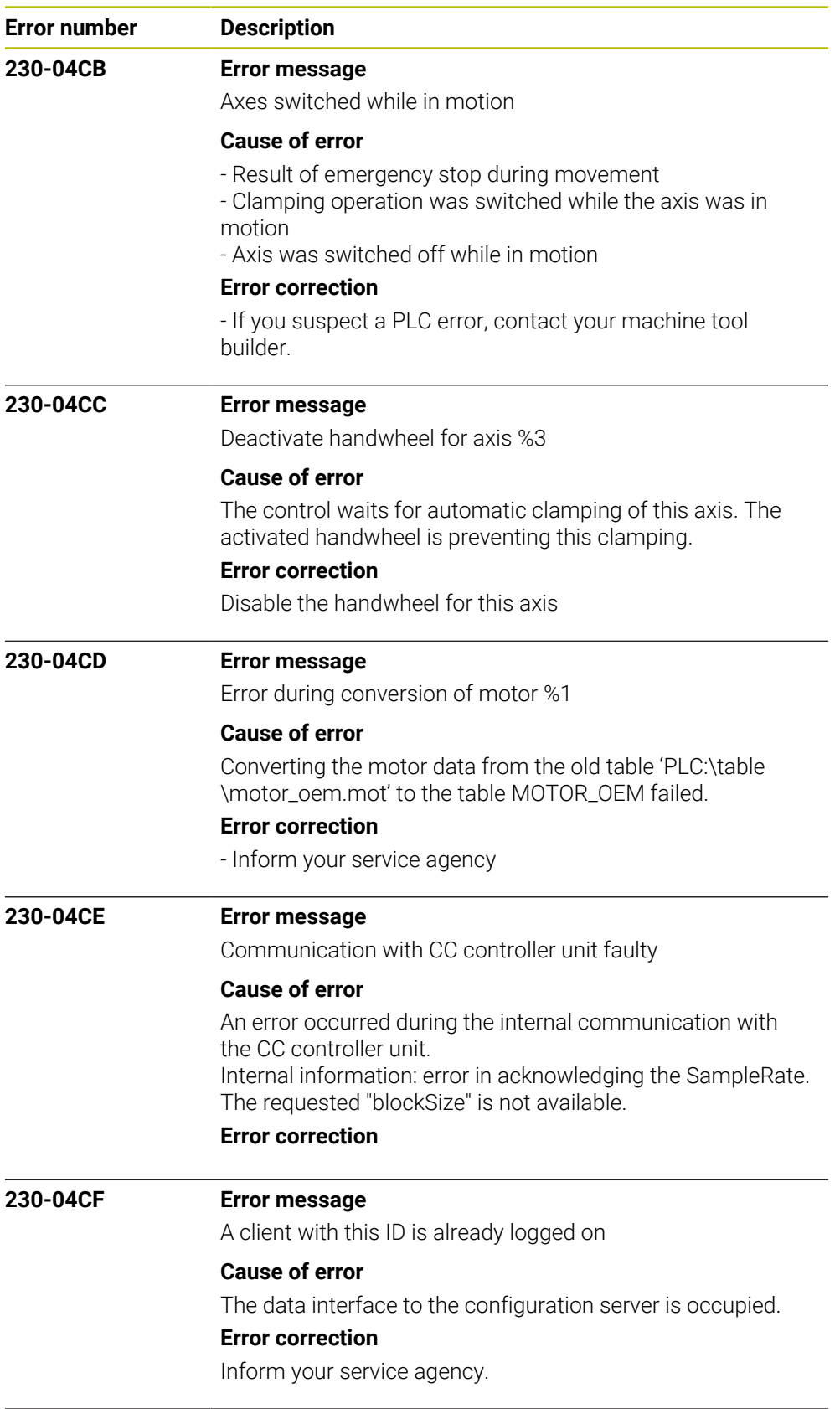

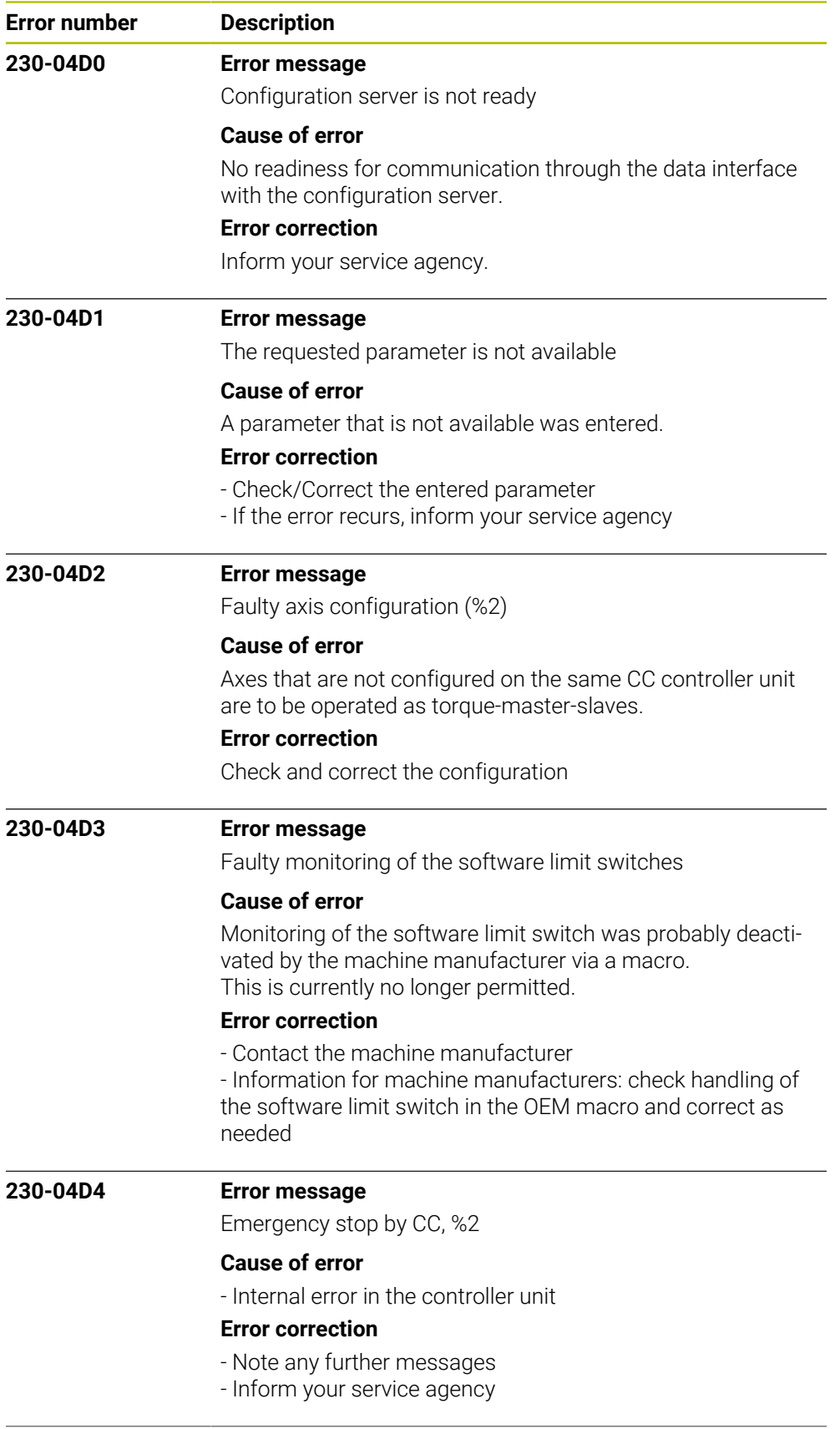

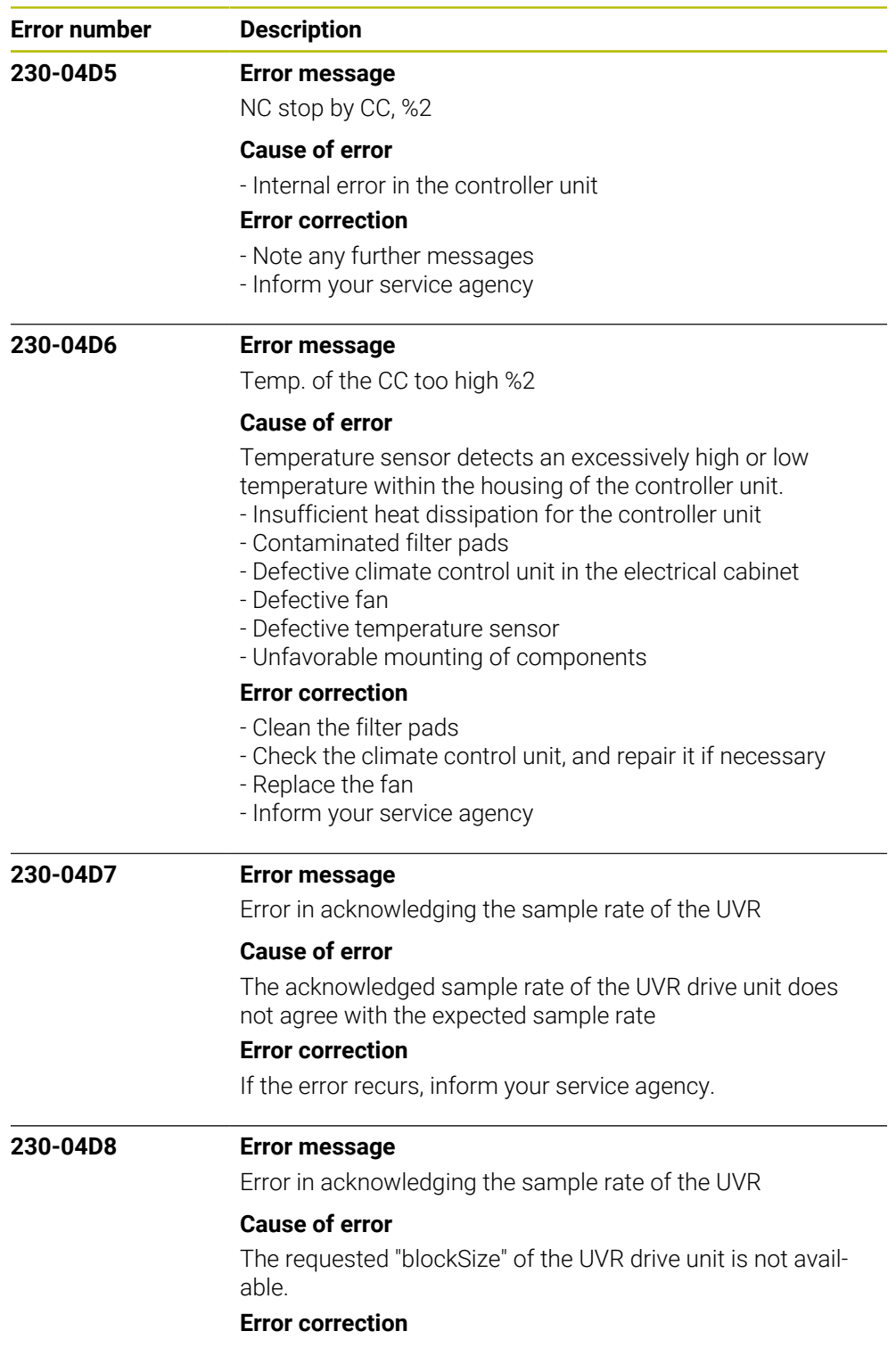

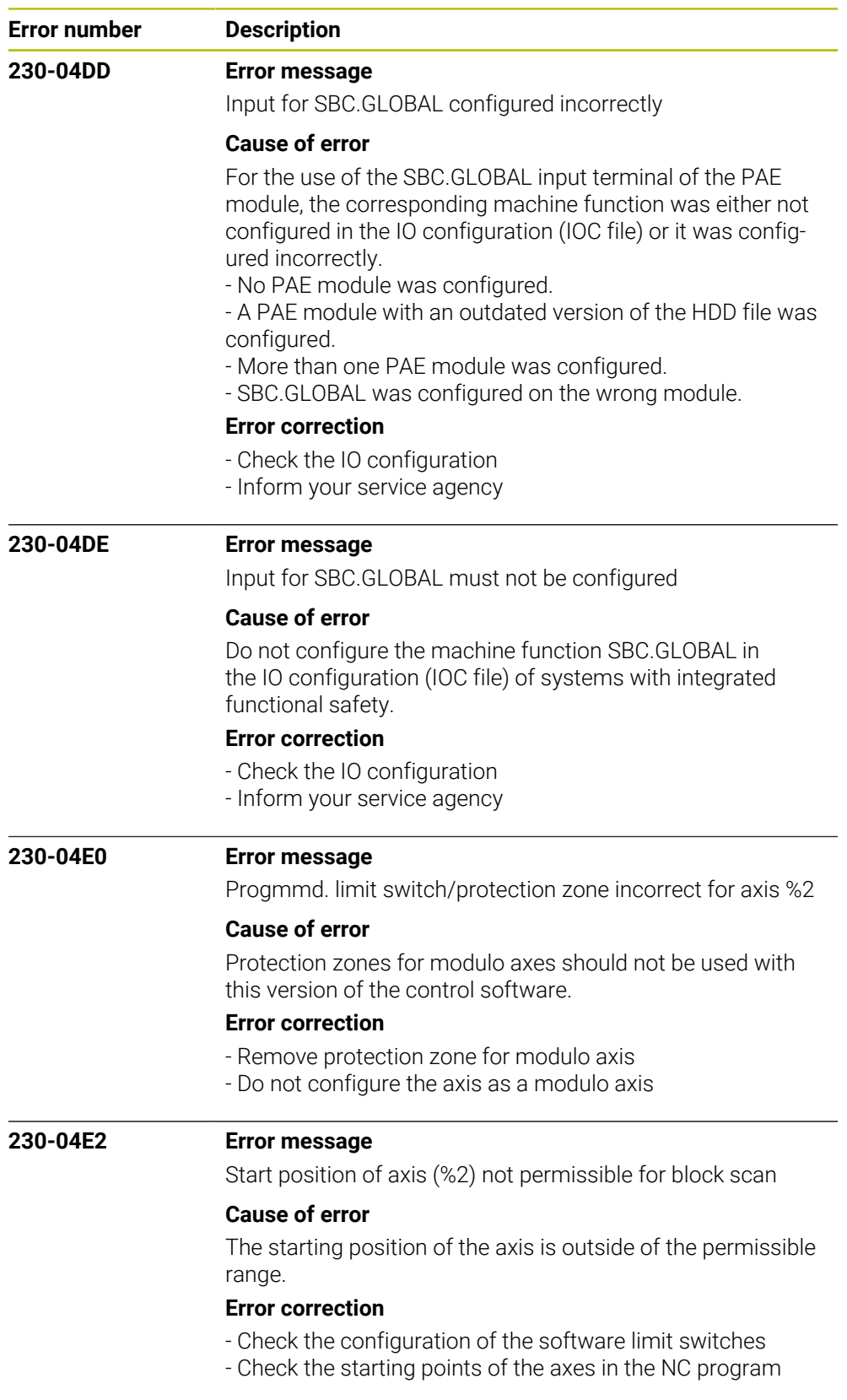

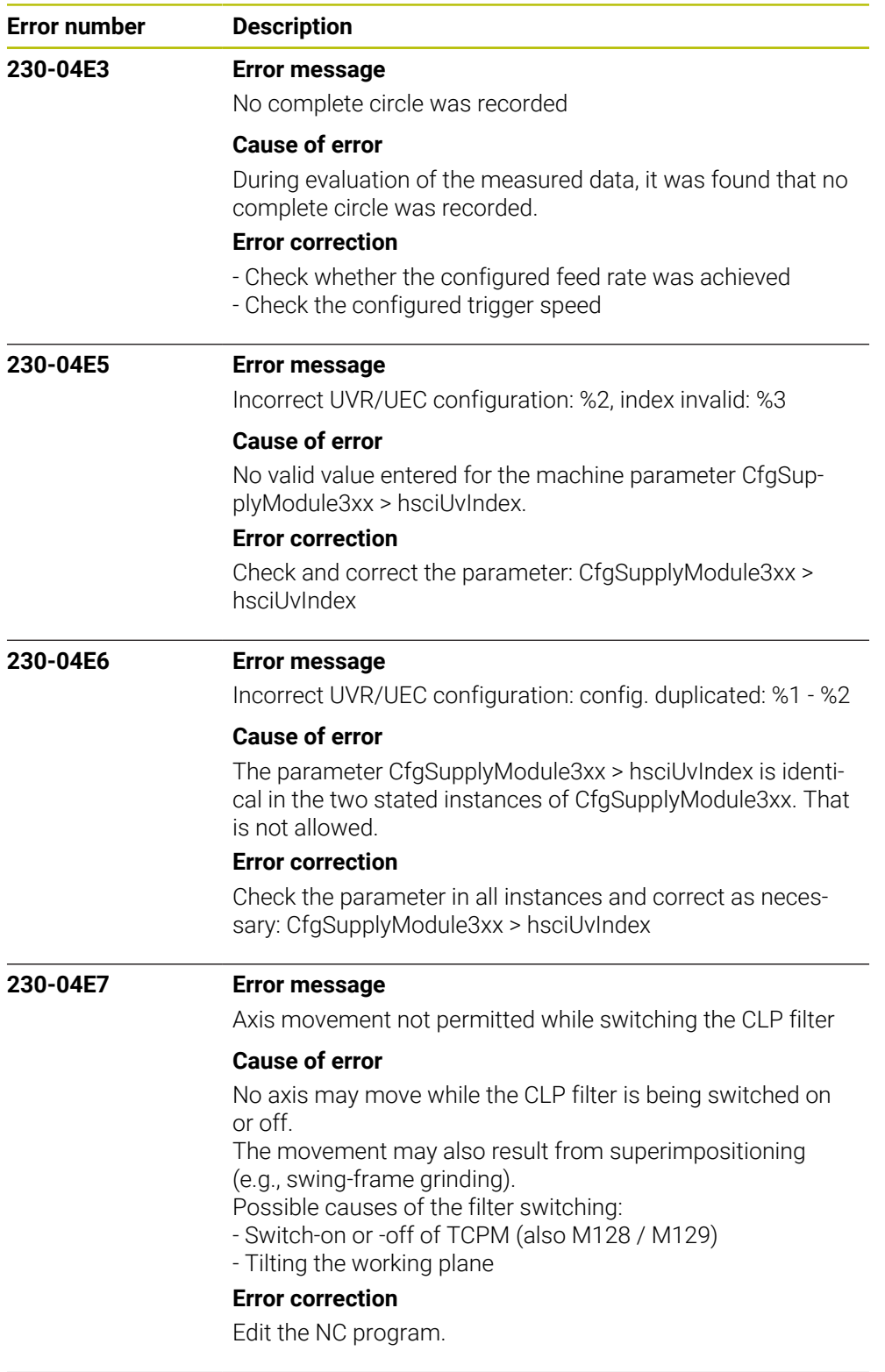

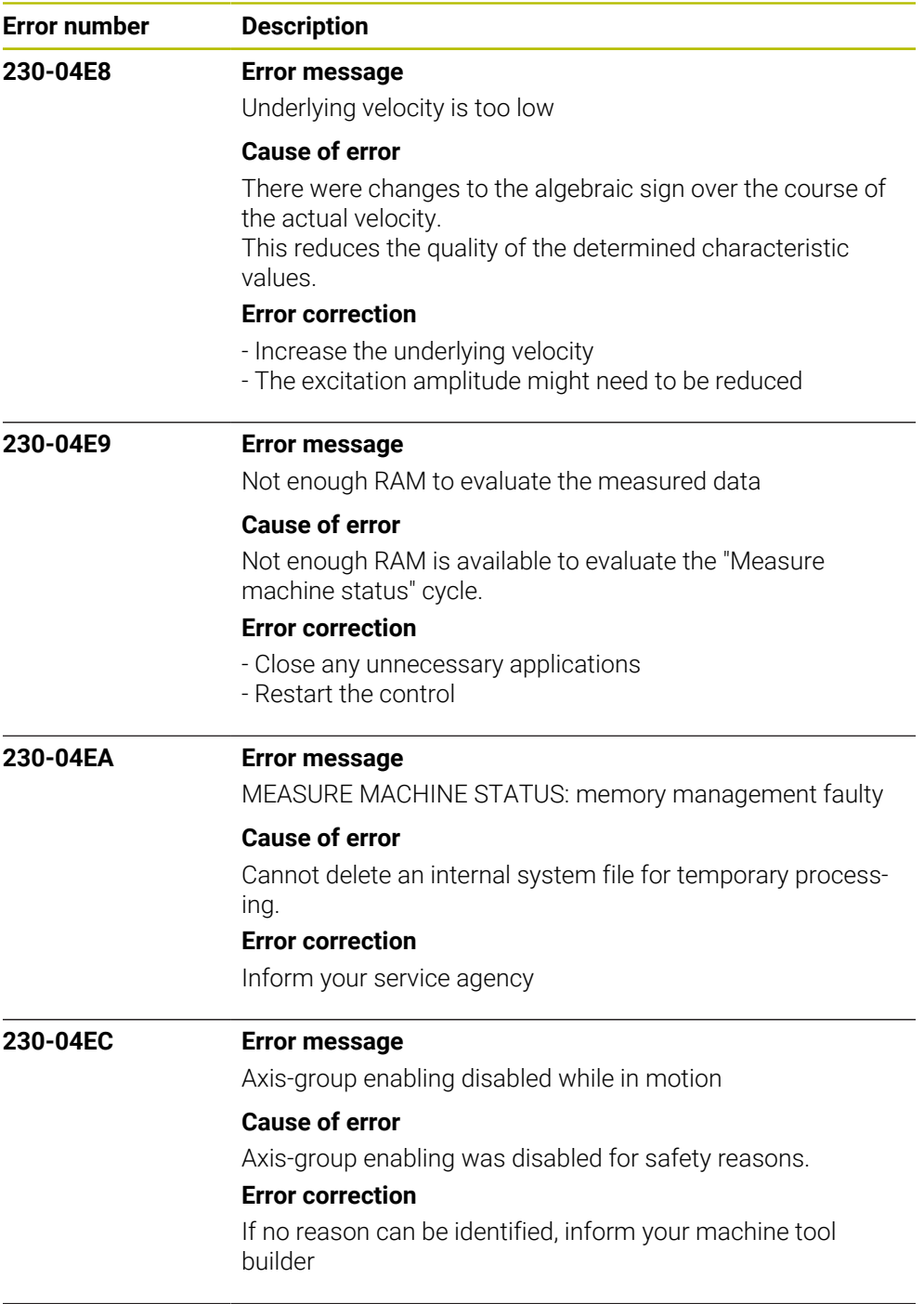

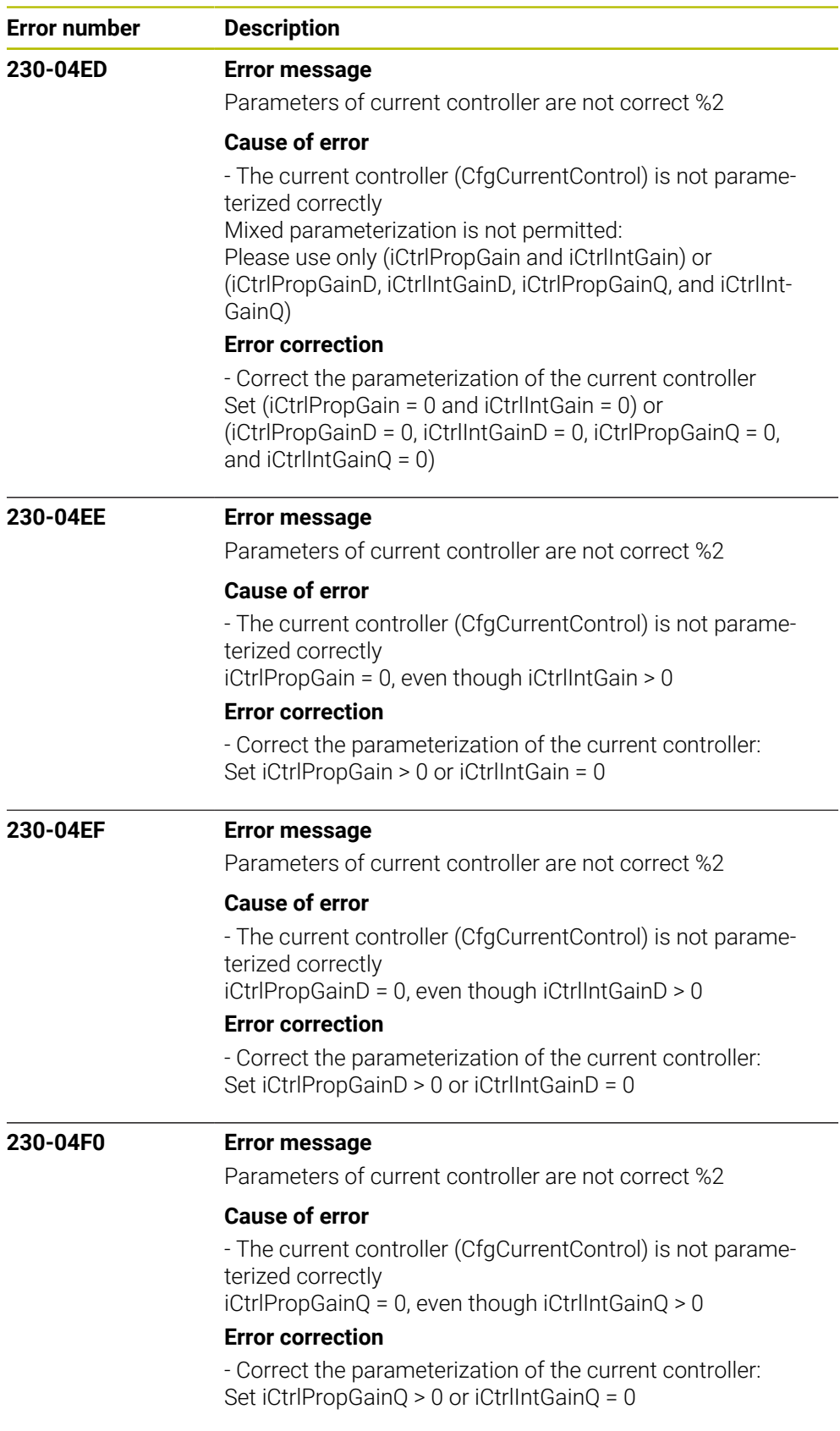

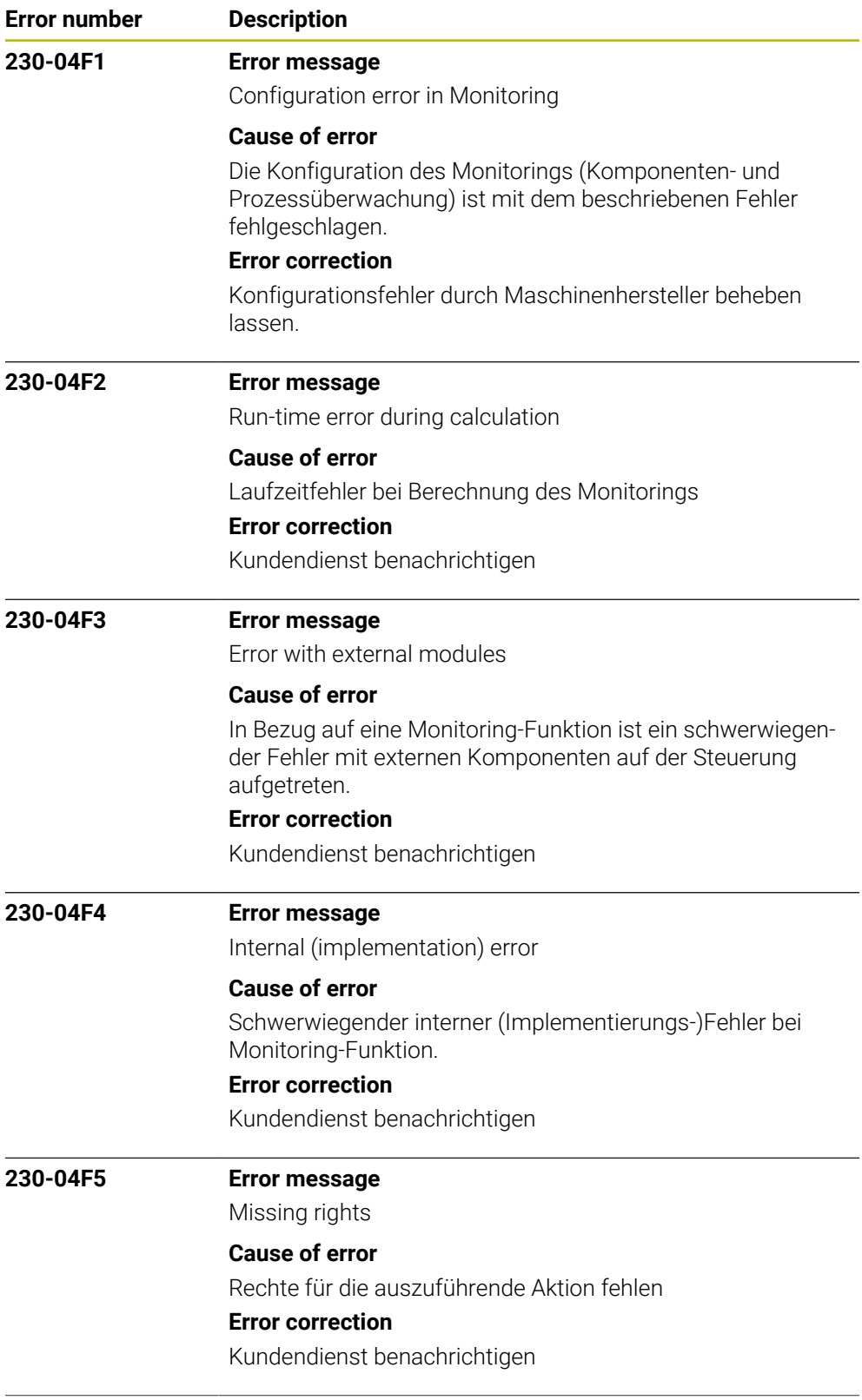

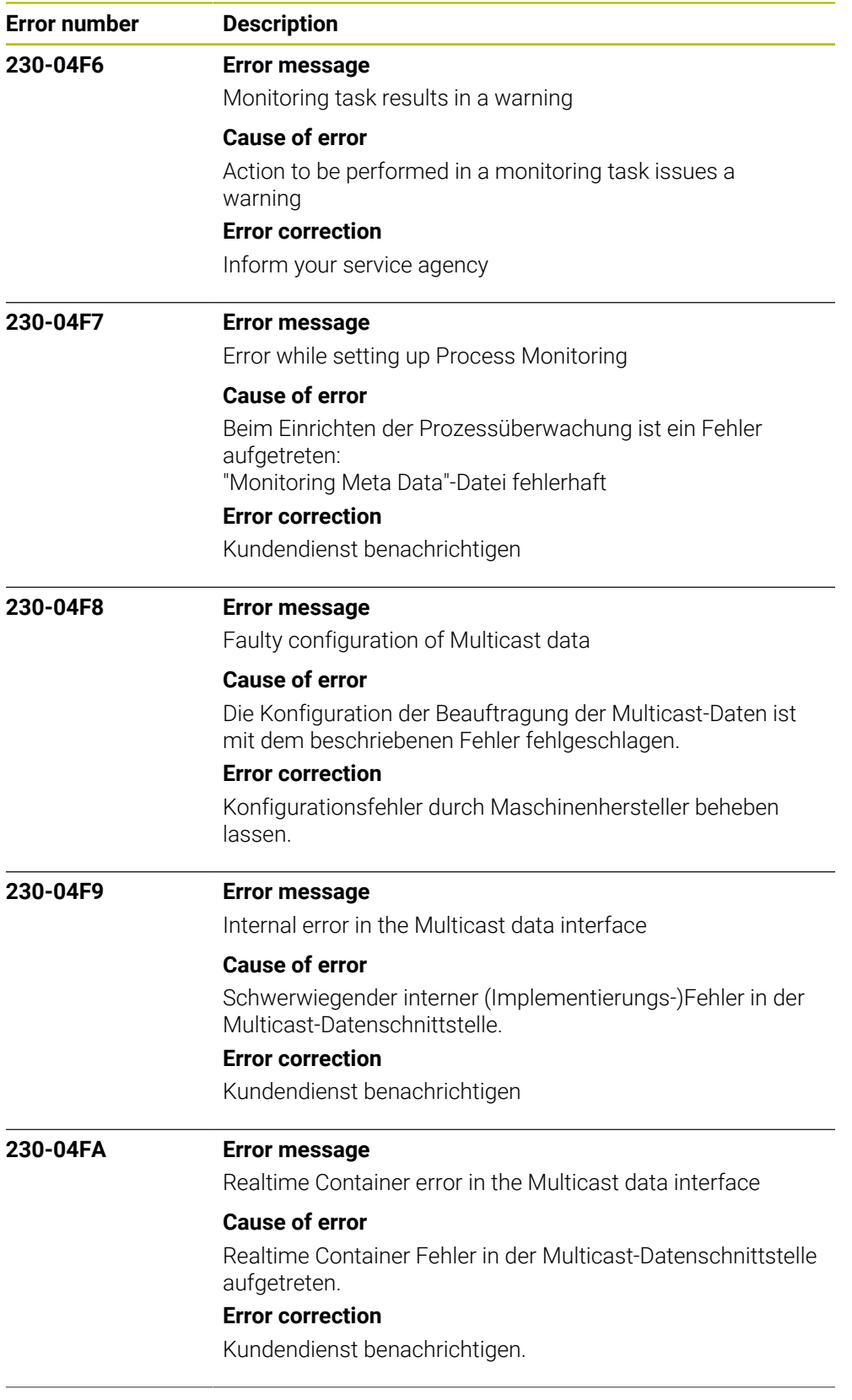

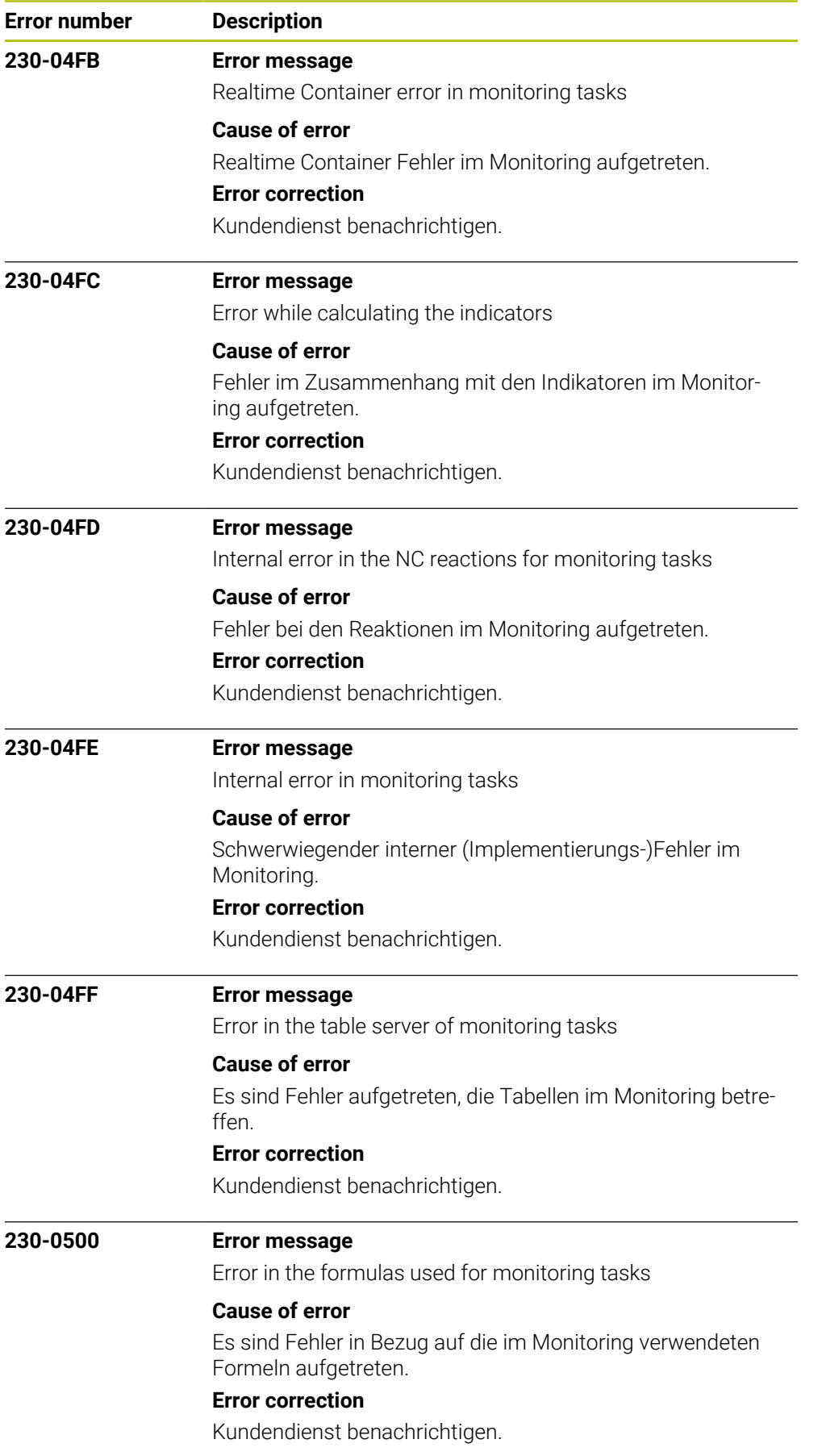

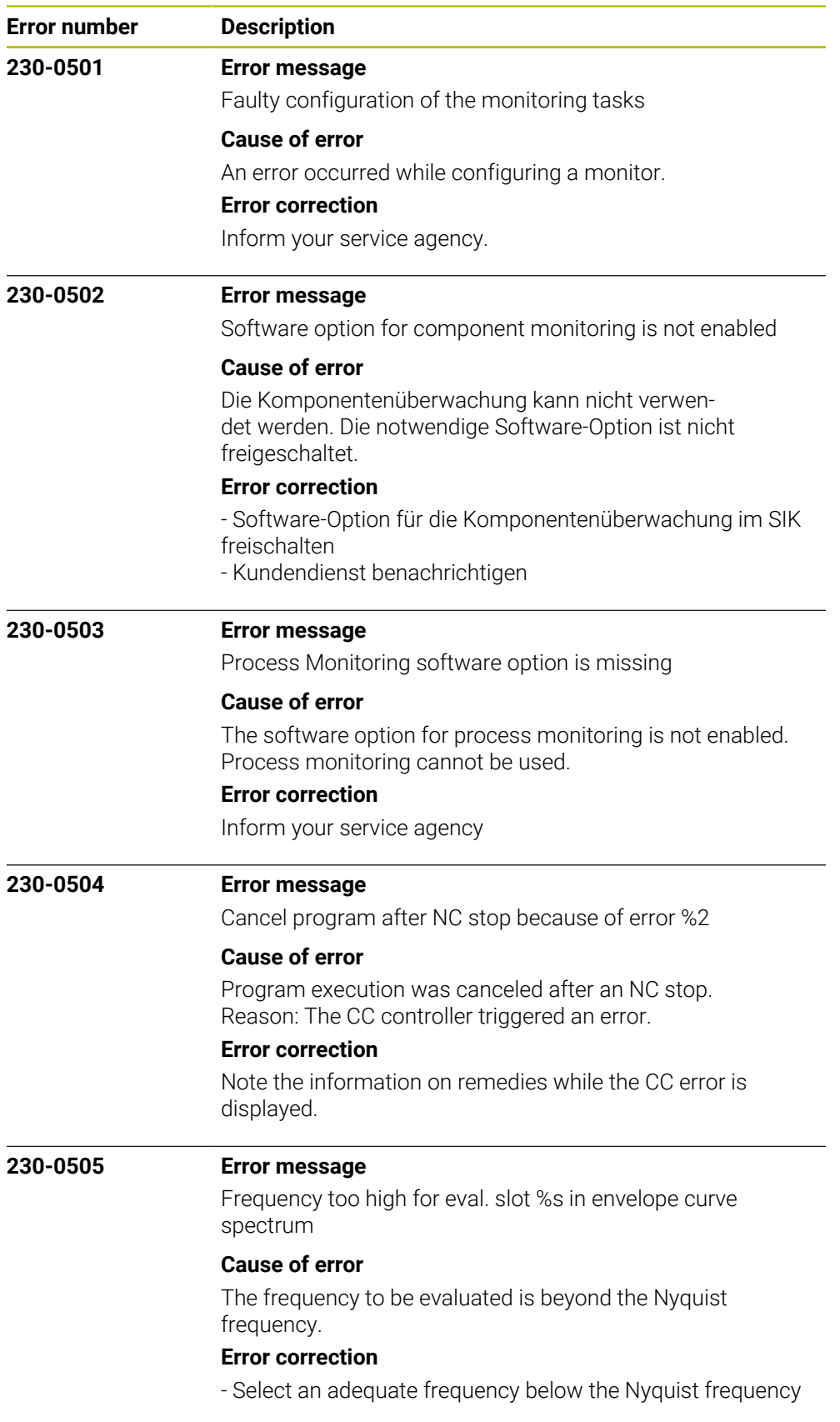

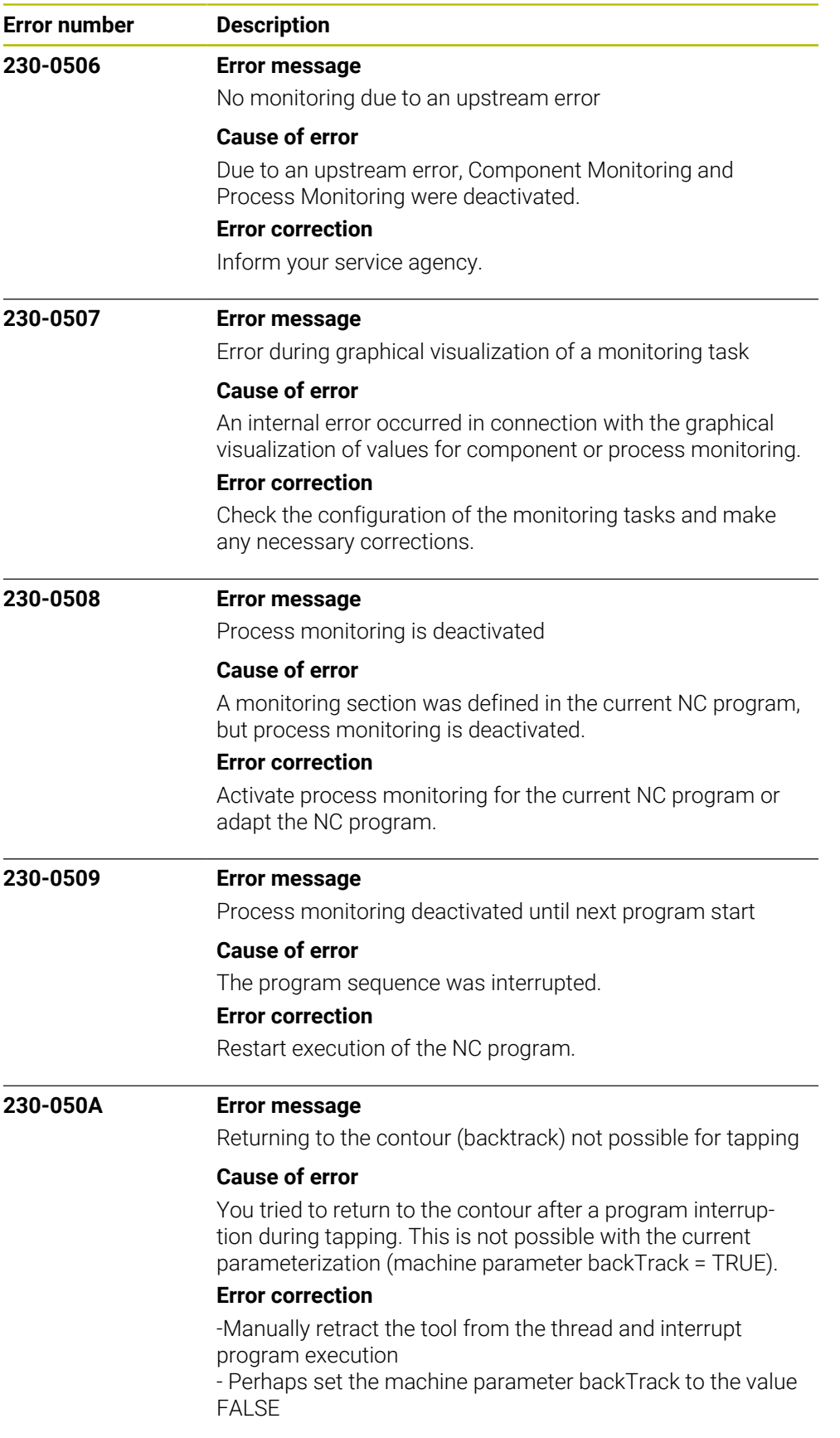

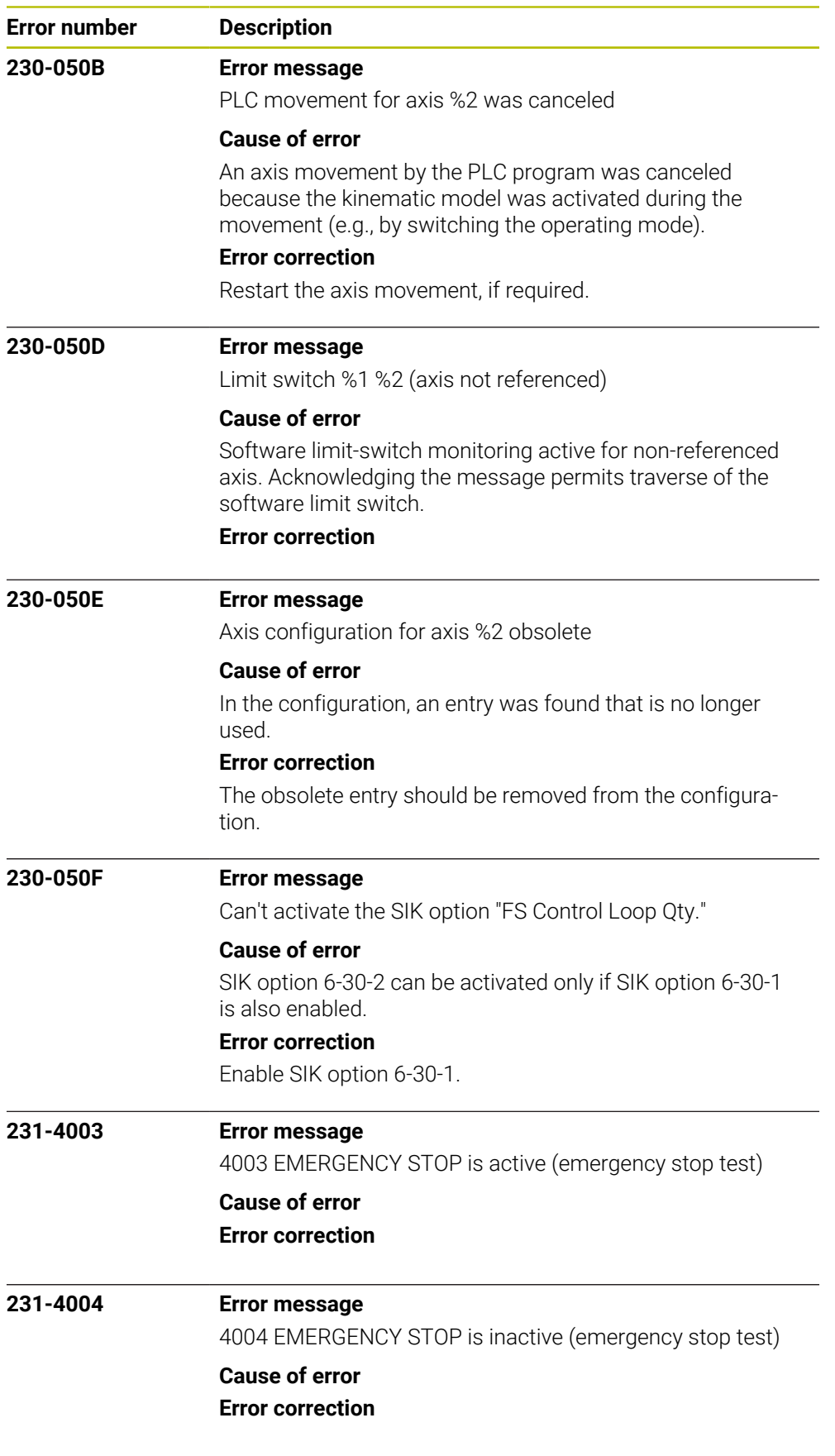

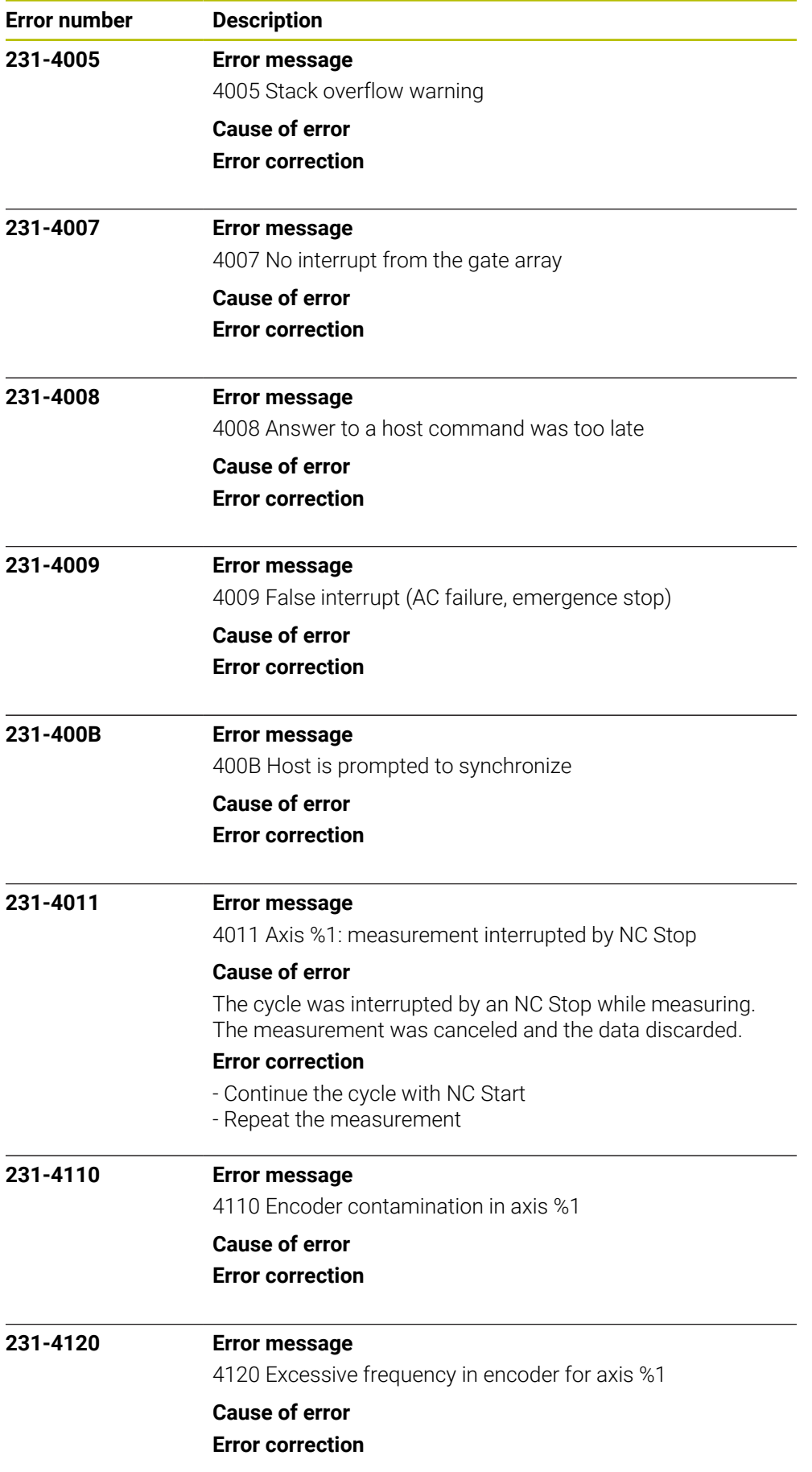

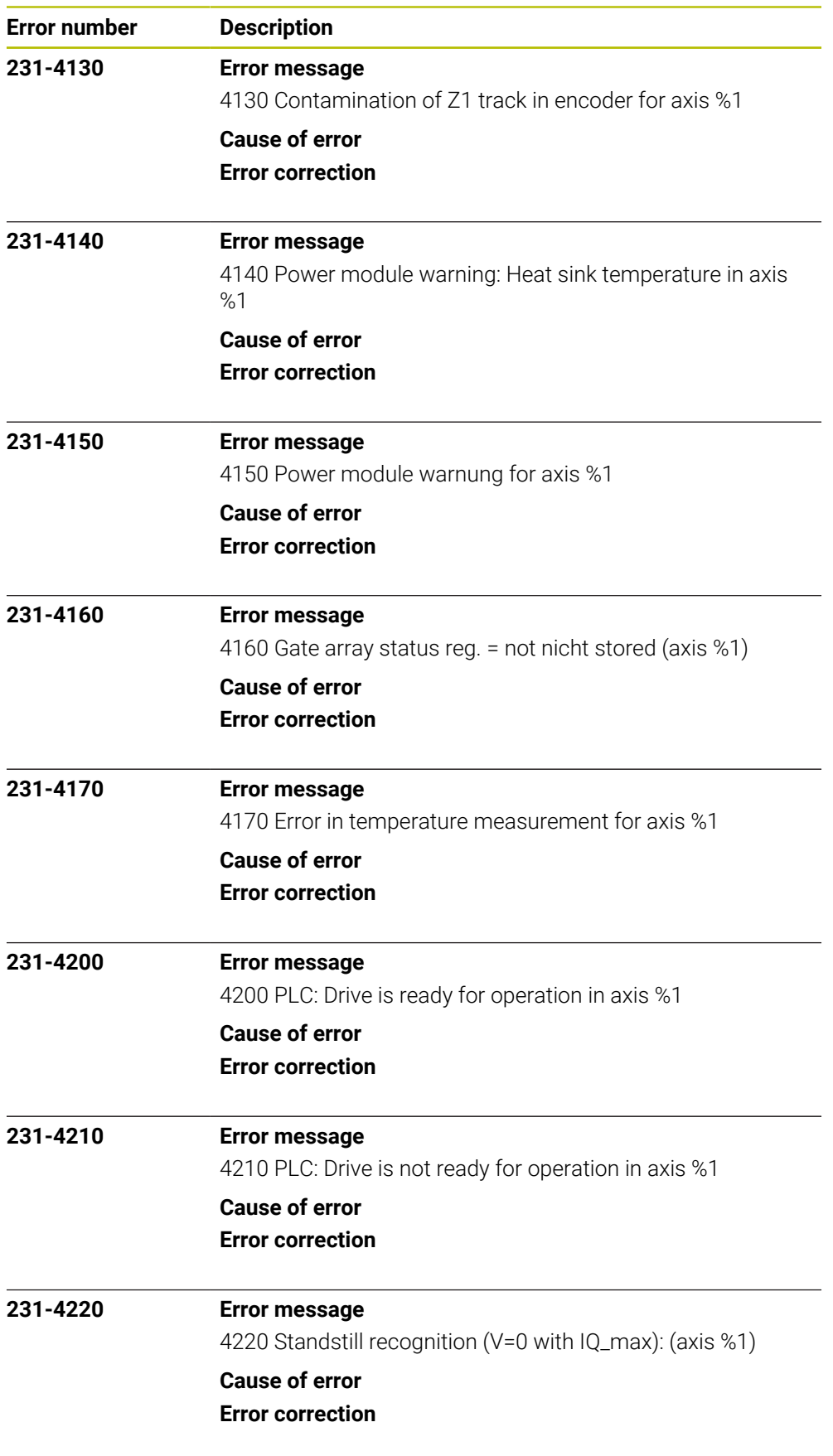

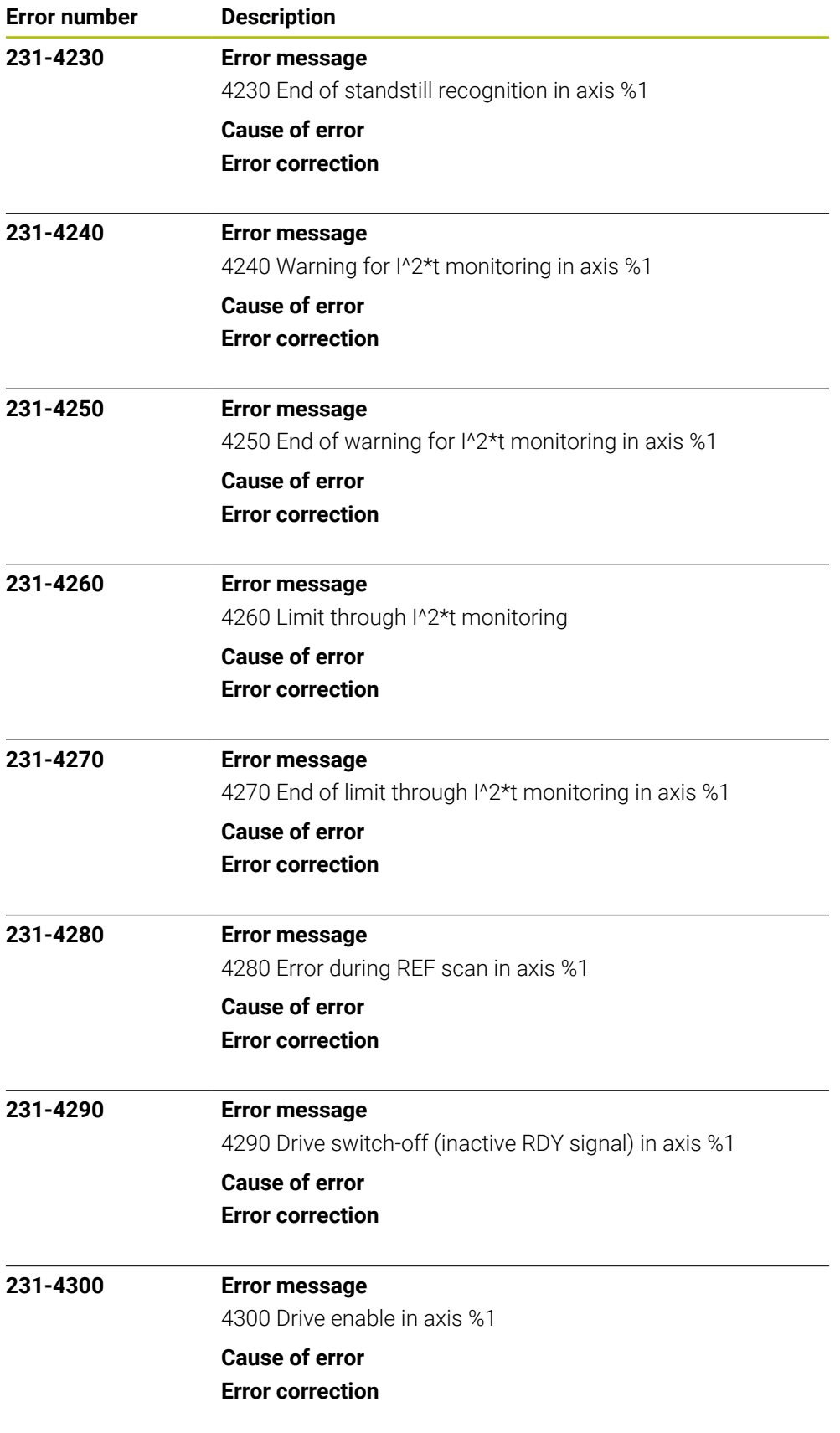

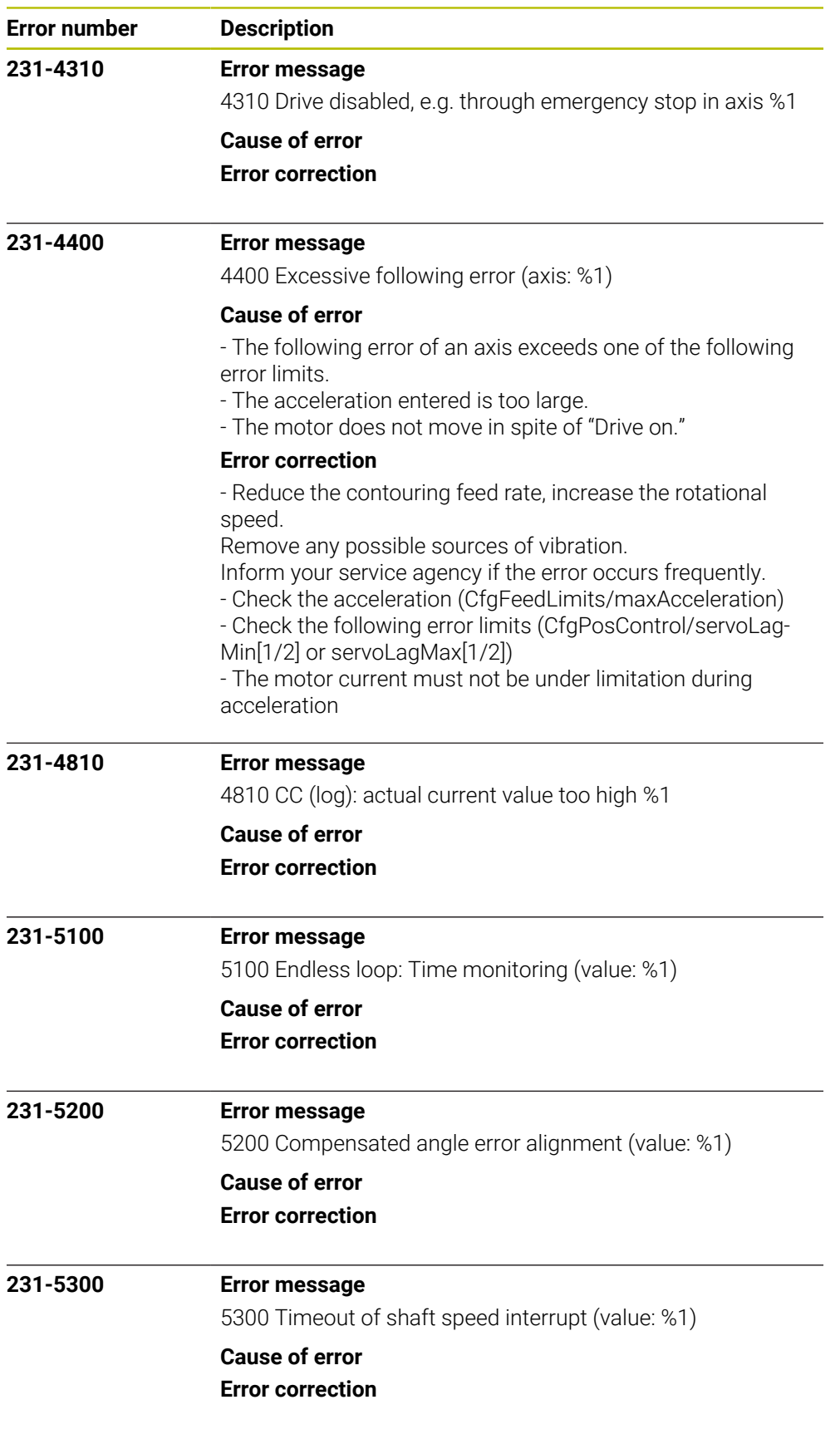

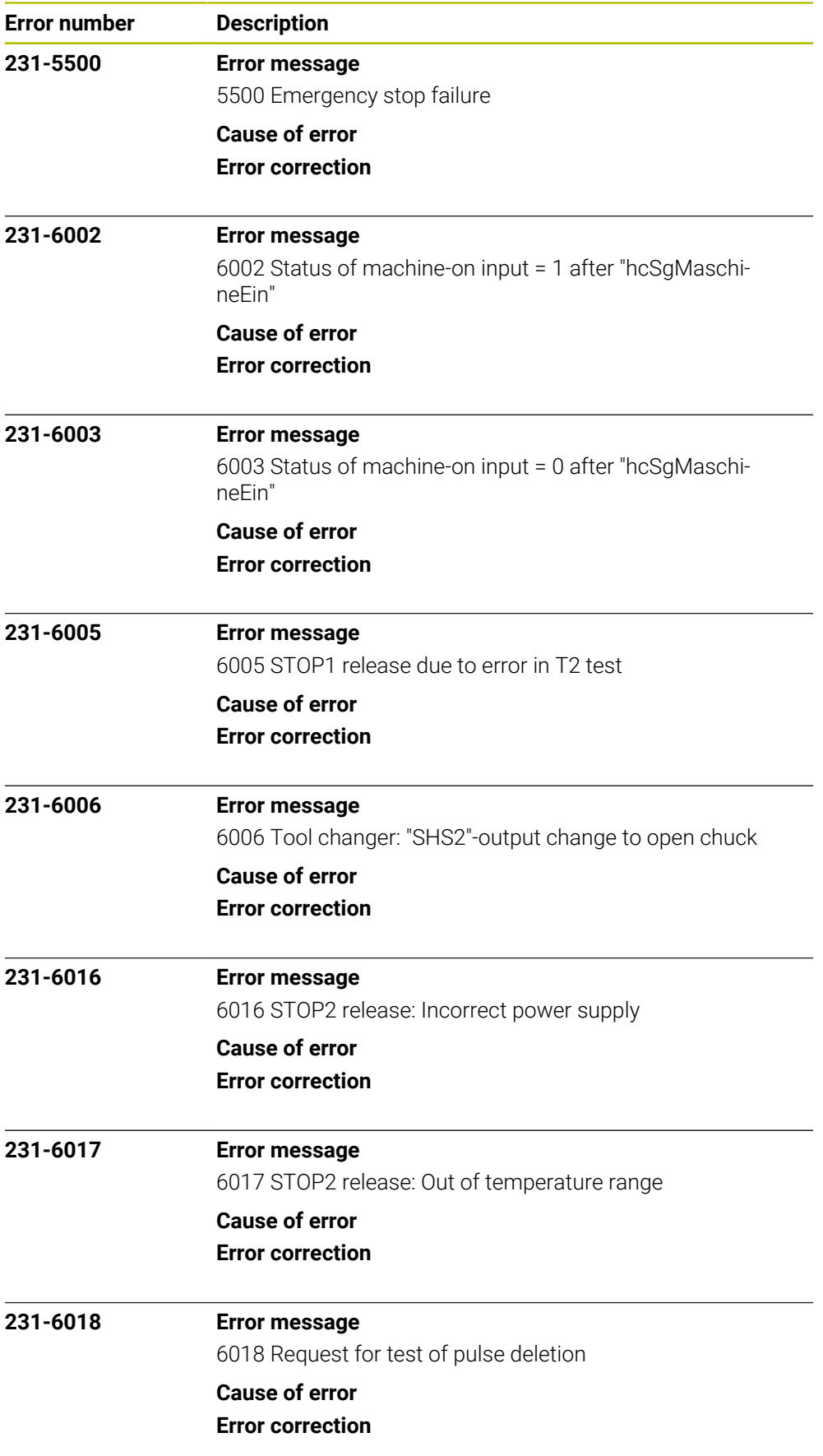

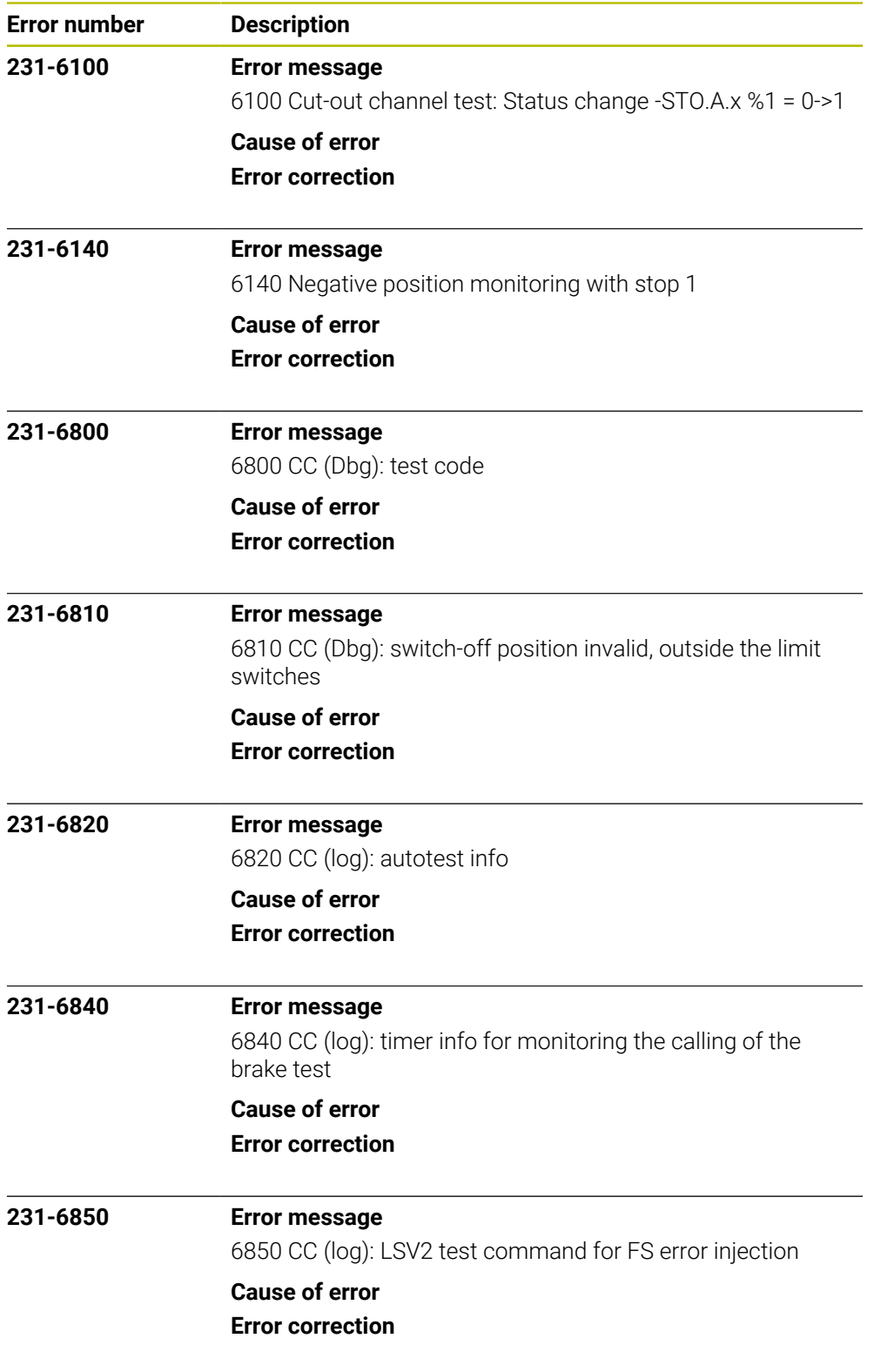

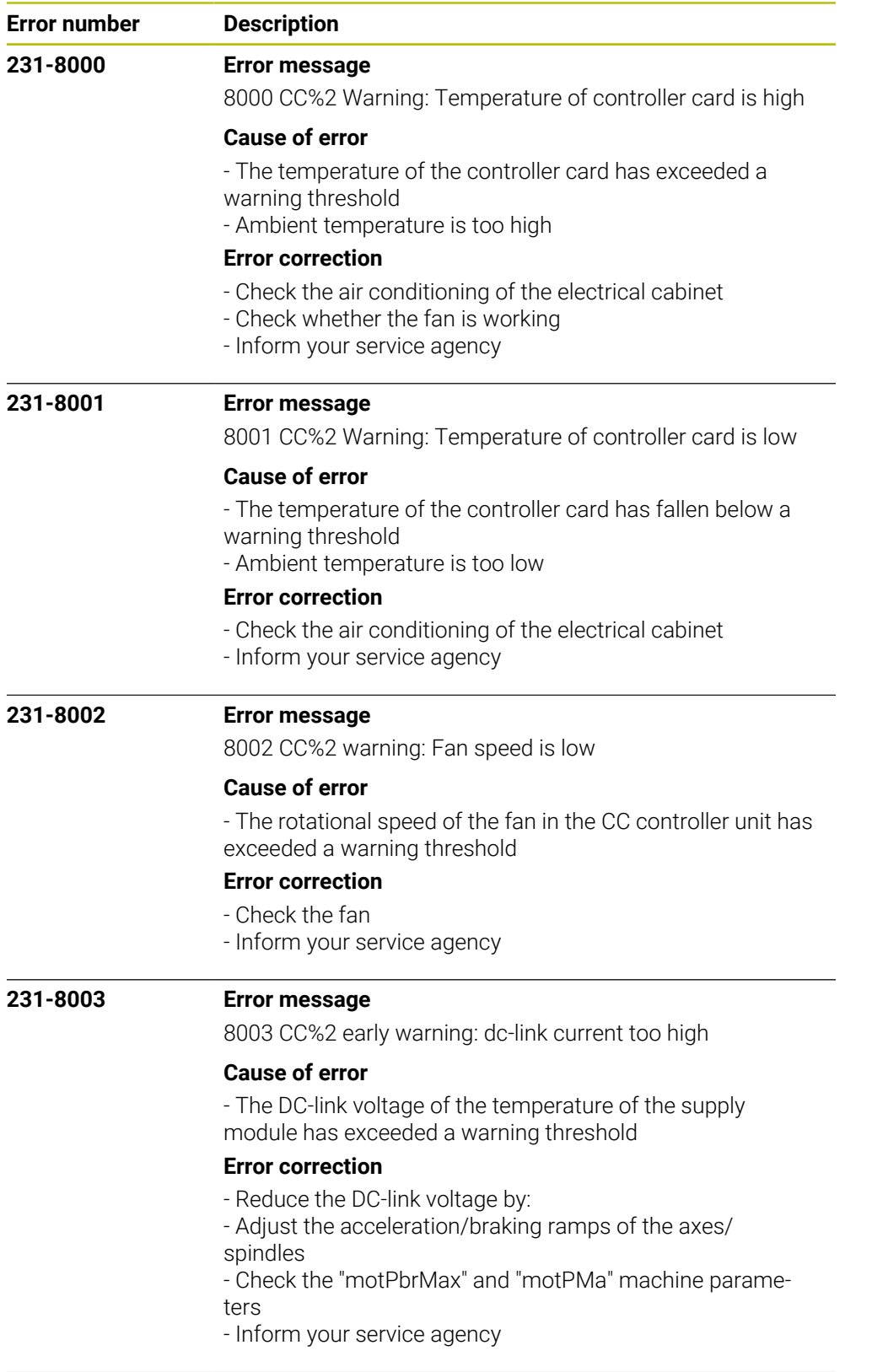

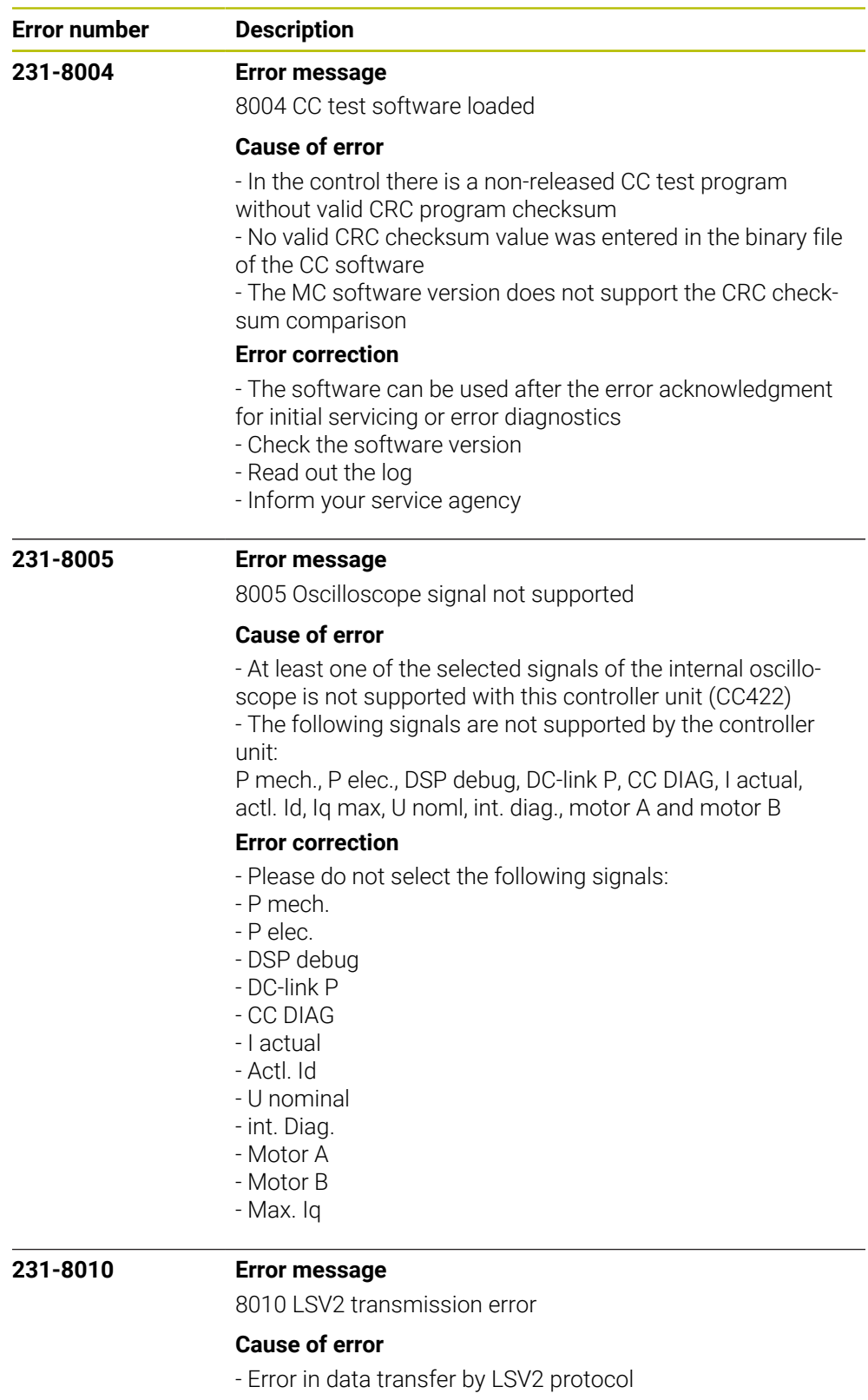

## **Error correction**

- Press the CE key to acknowledge the error.
- Error does not impair the control functions.
- Inform your service agency.

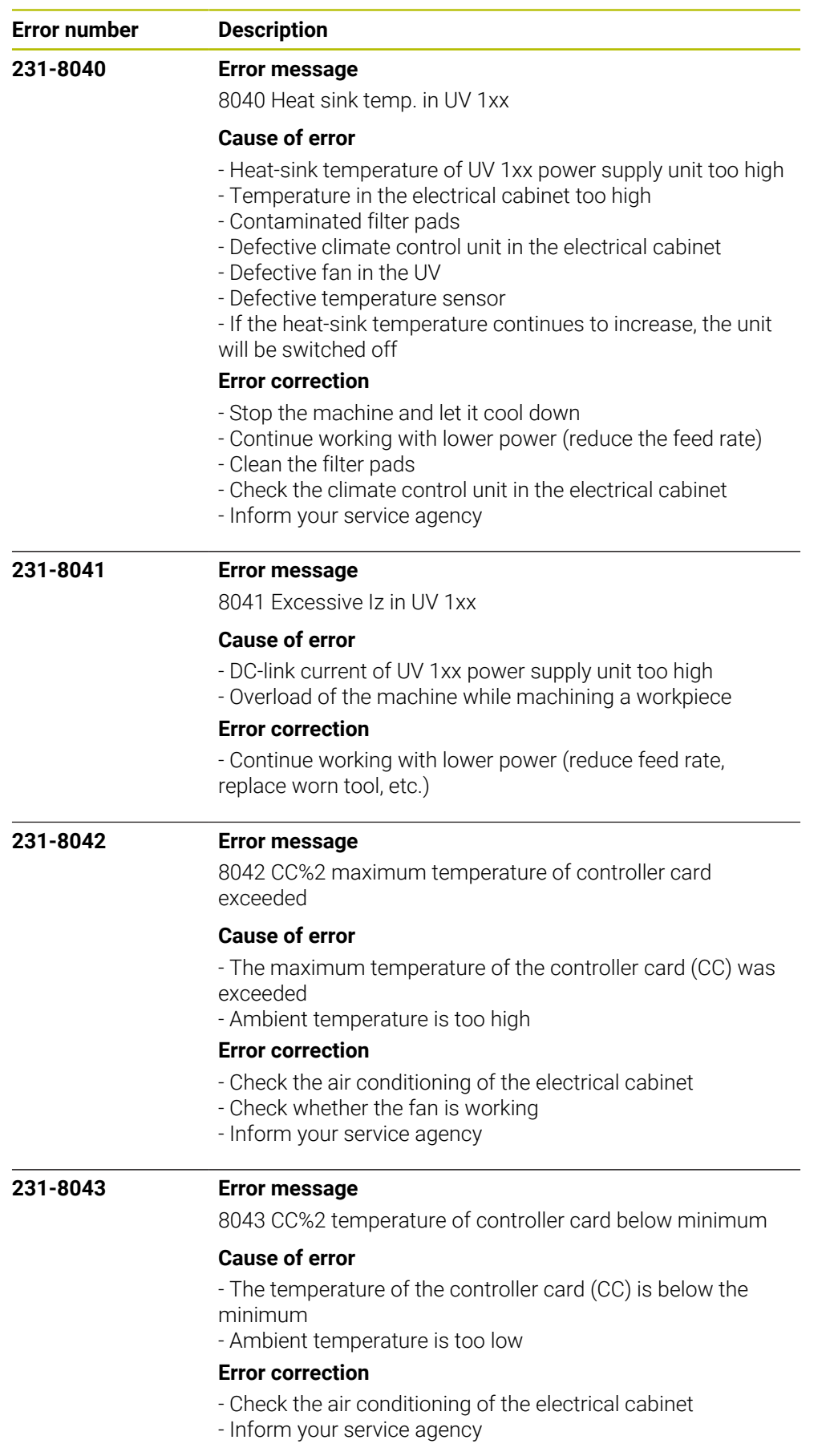
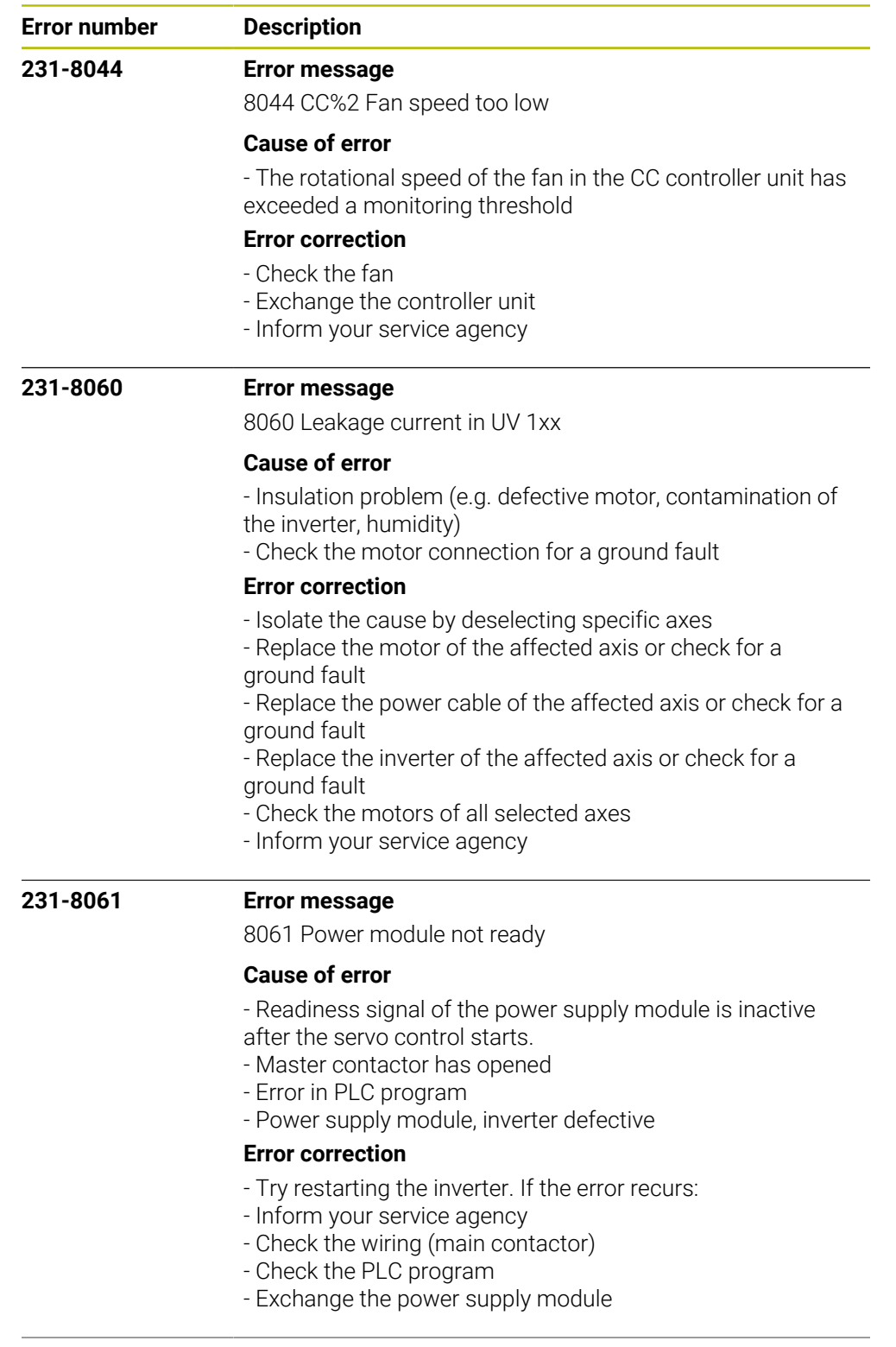

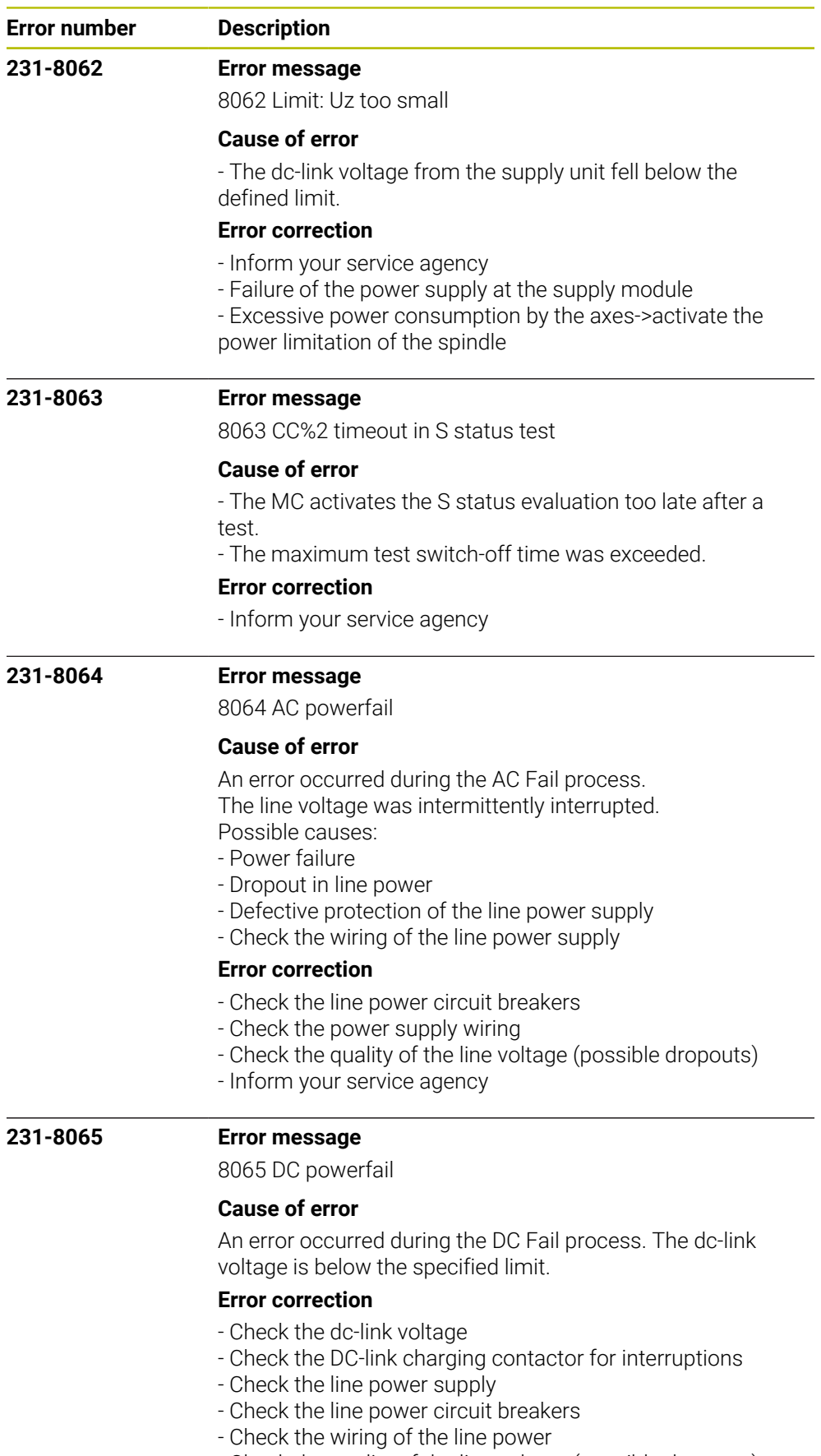

- Check the quality of the line voltage (possible dropouts)
- Inform your service agency

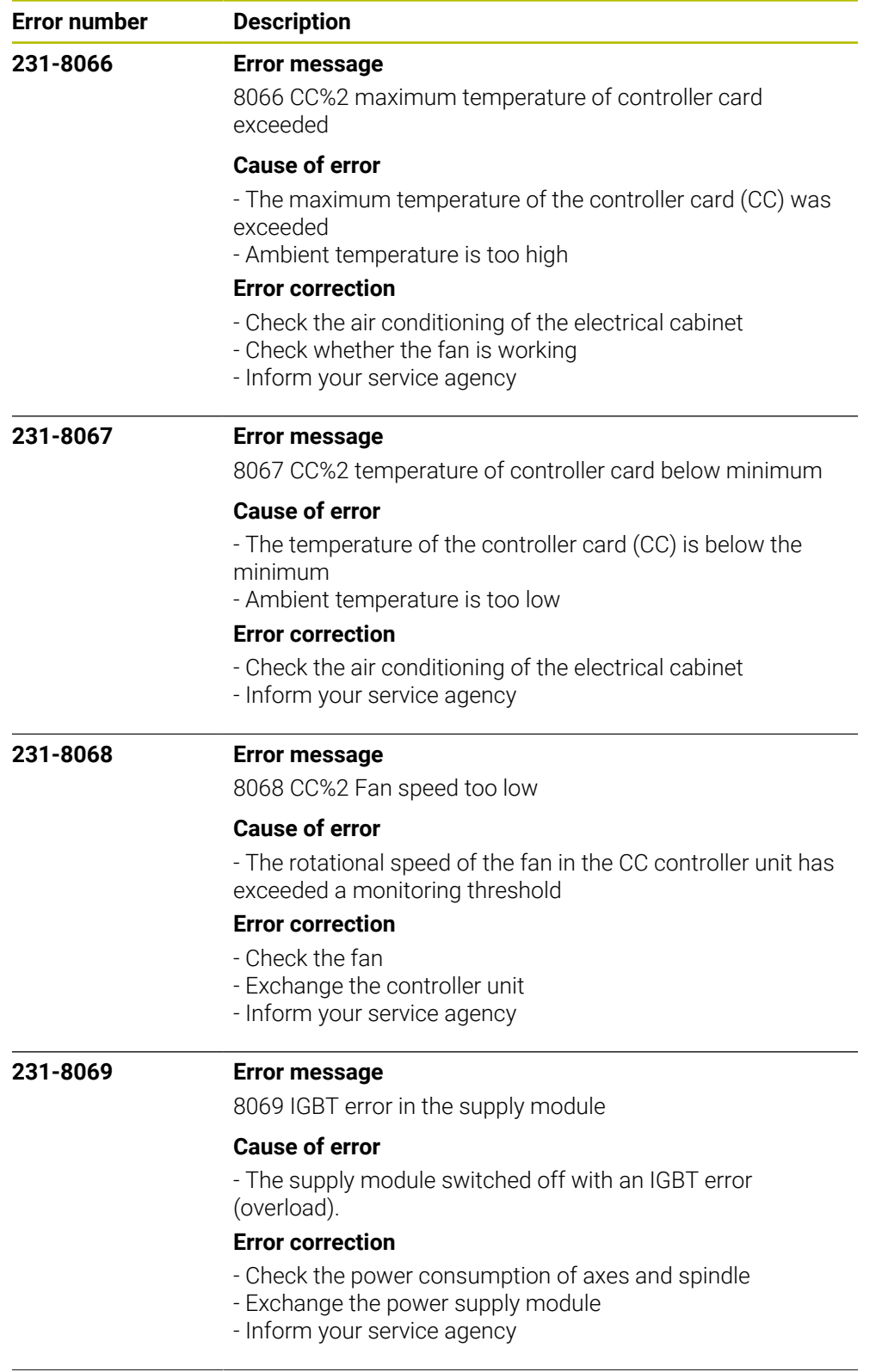

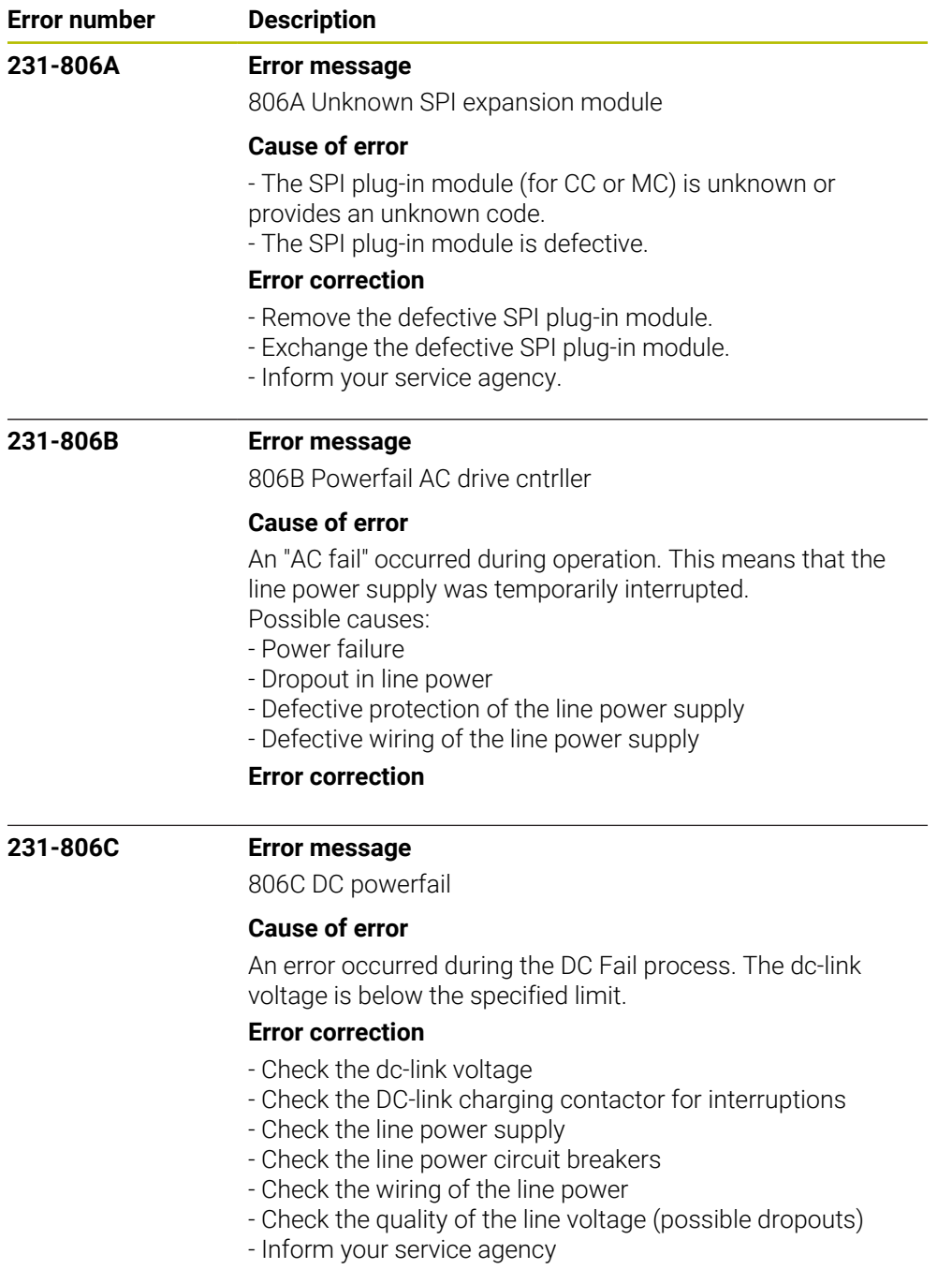

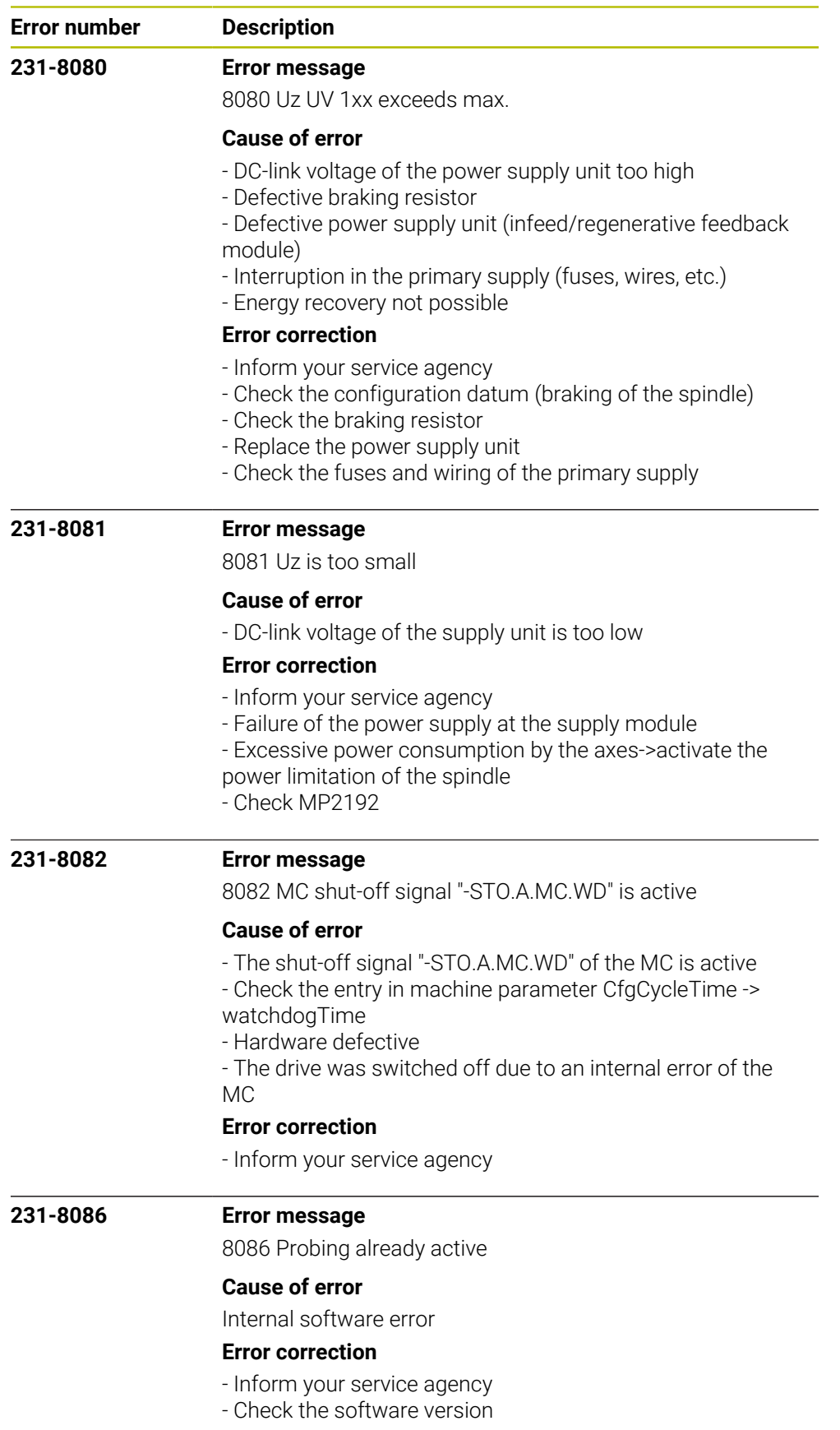

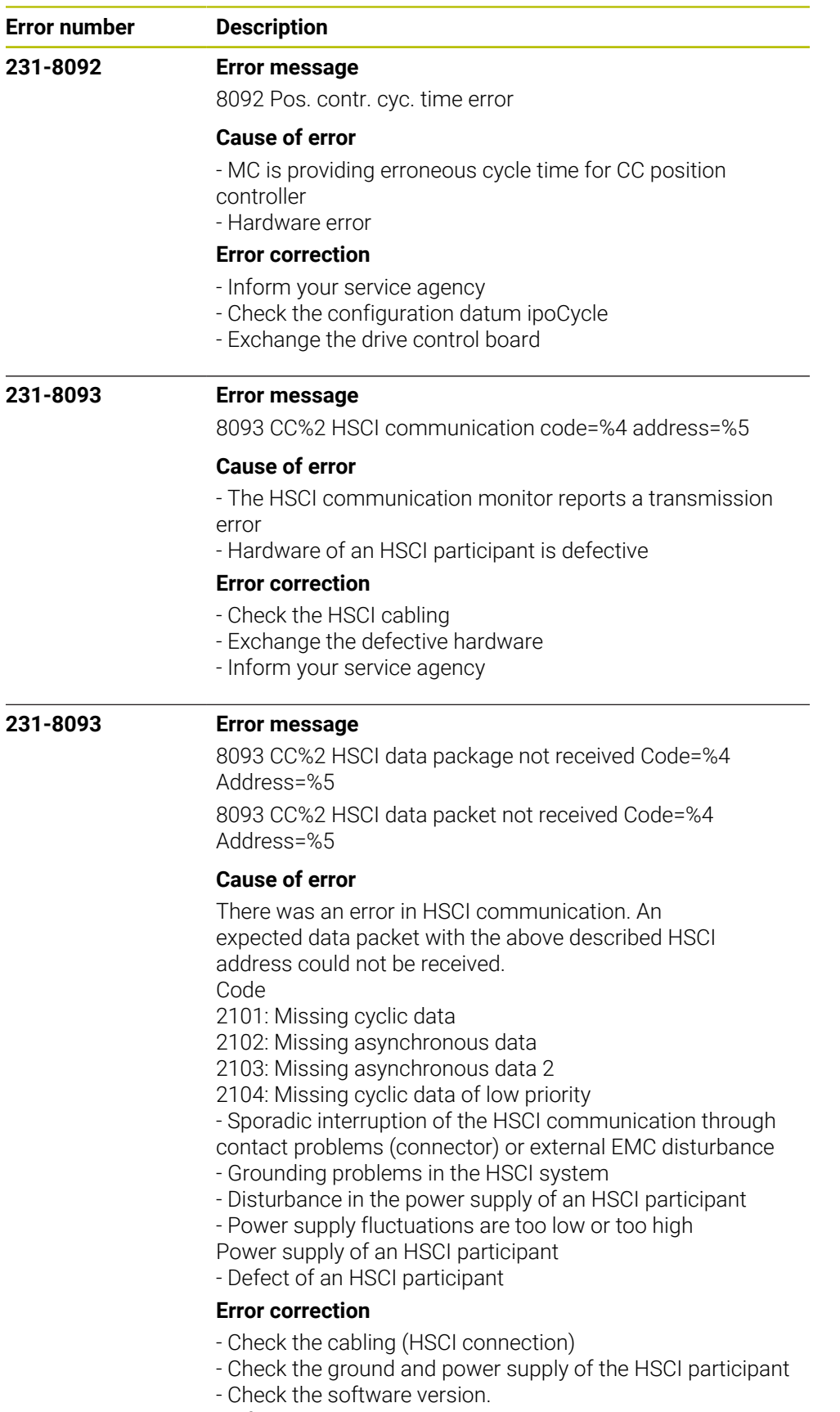

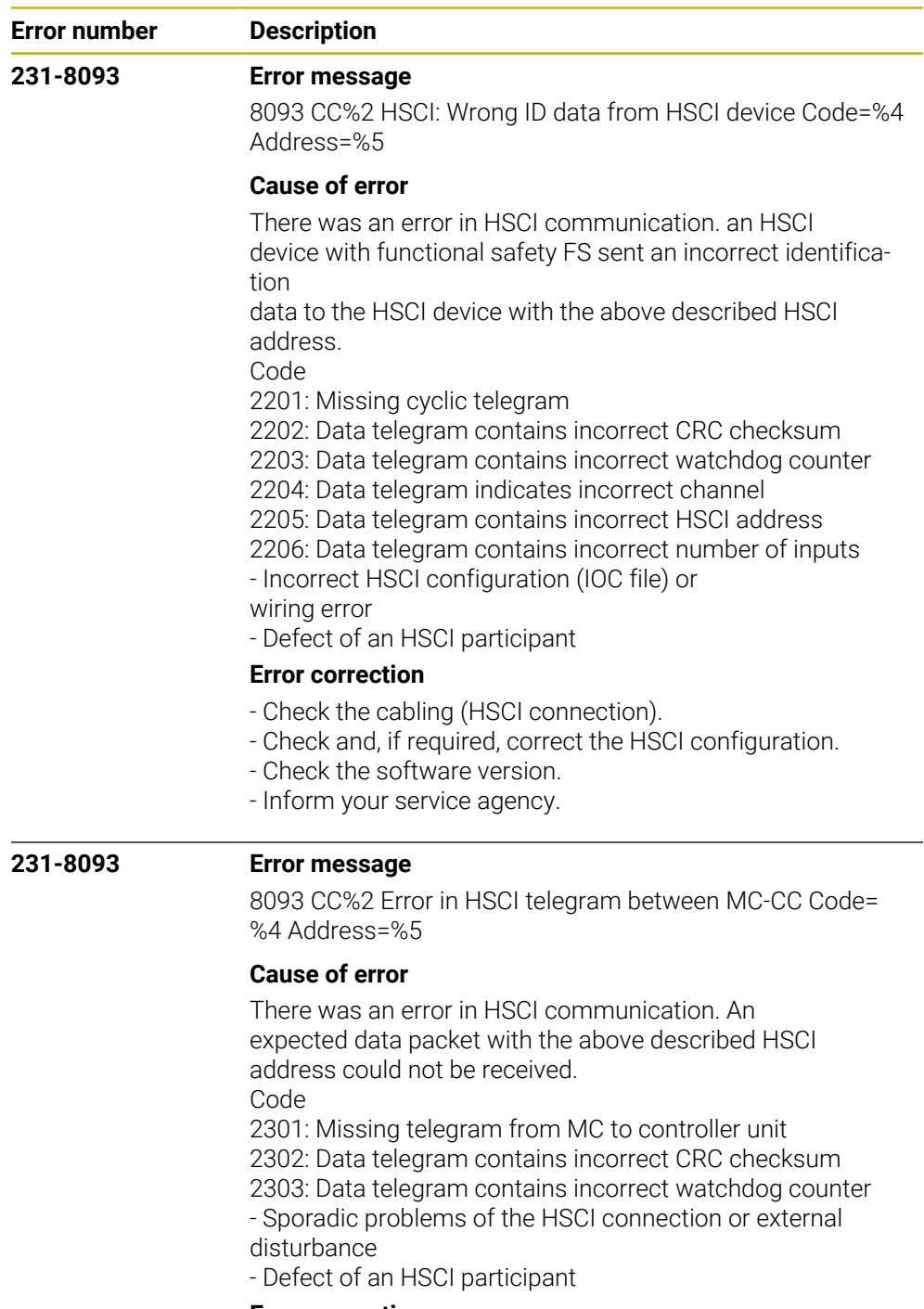

## **Error correction**

- Check the cabling (HSCI connection)
- Check the software version.
- Inform your service agency.

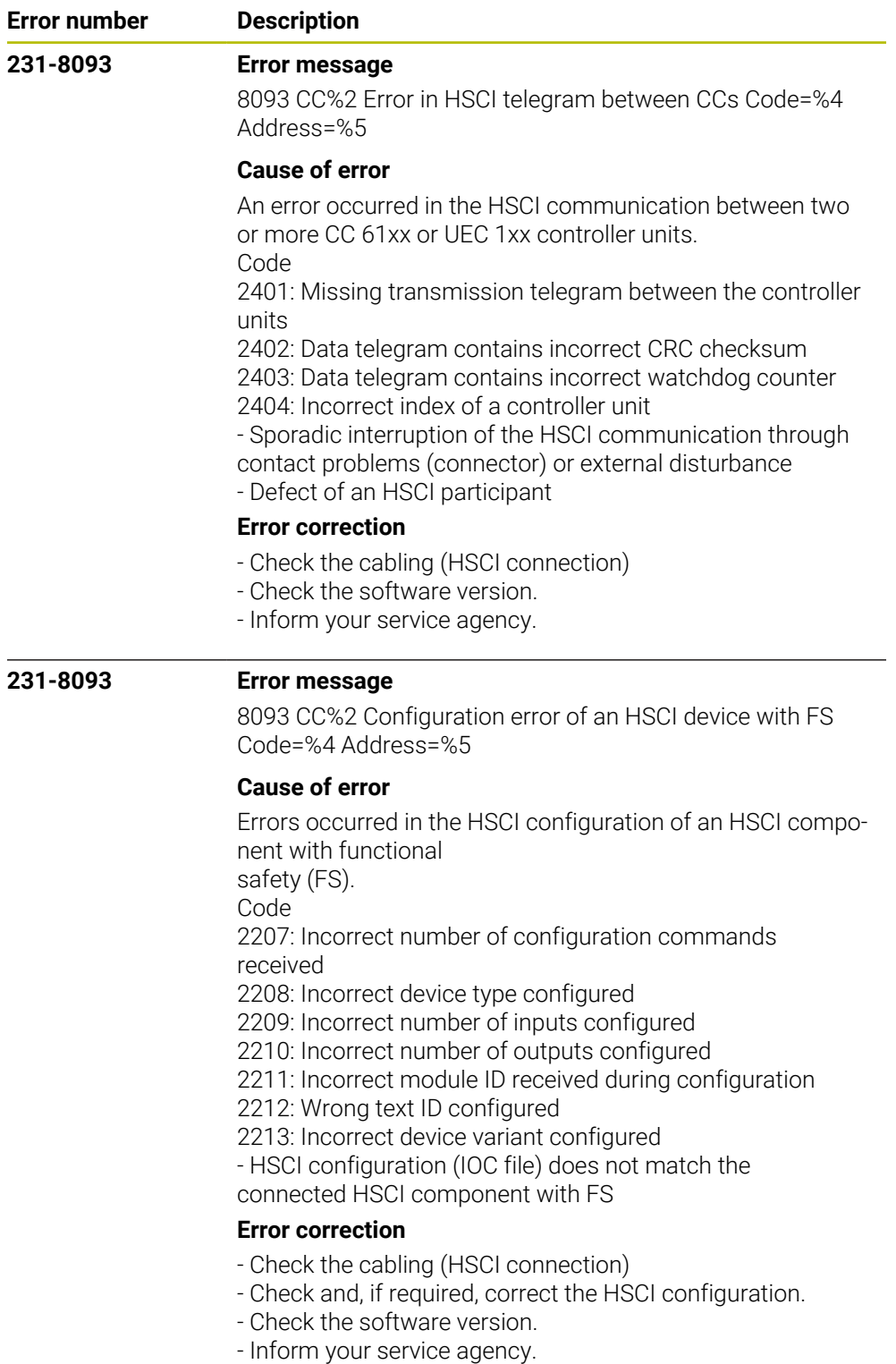

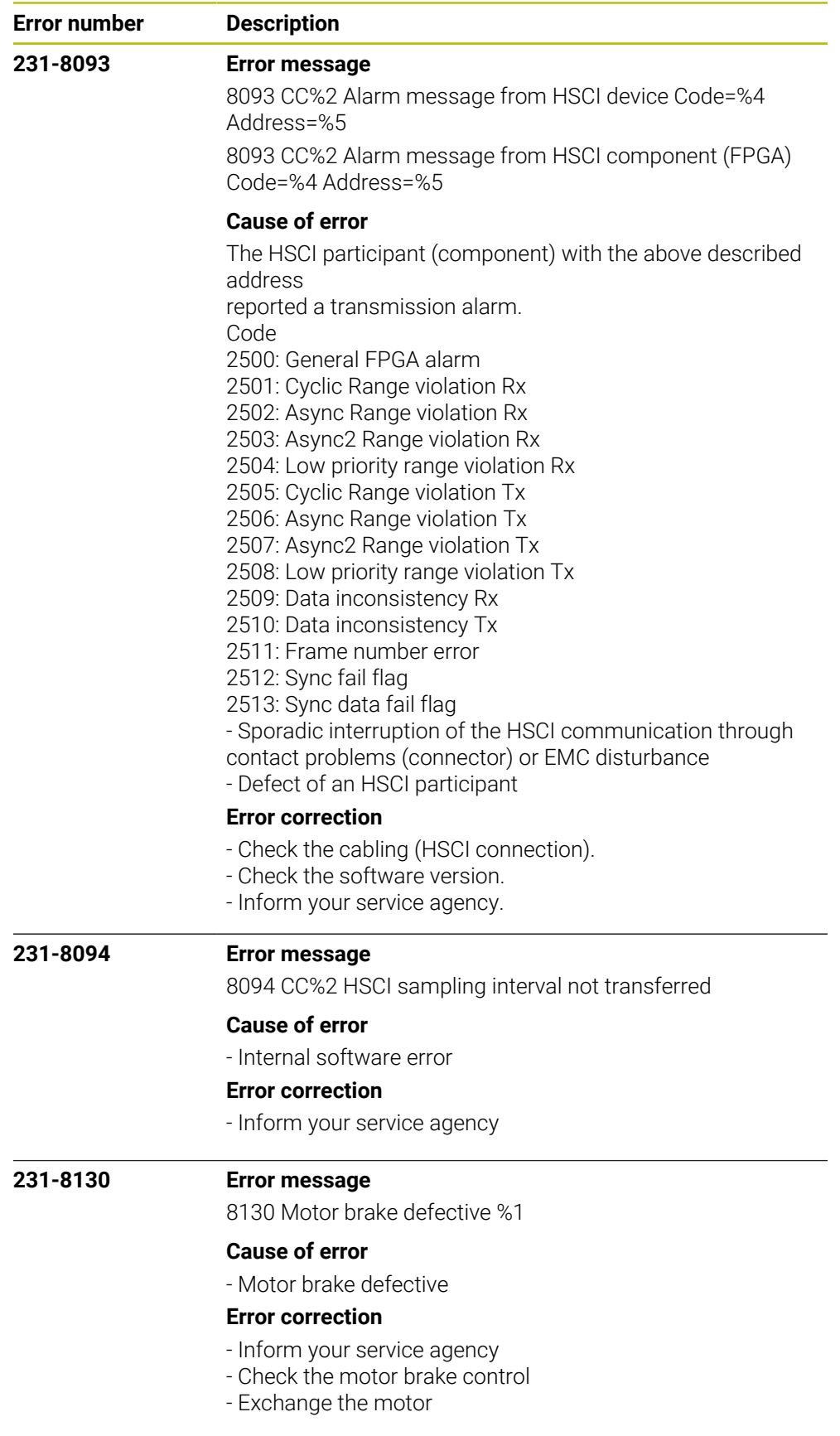

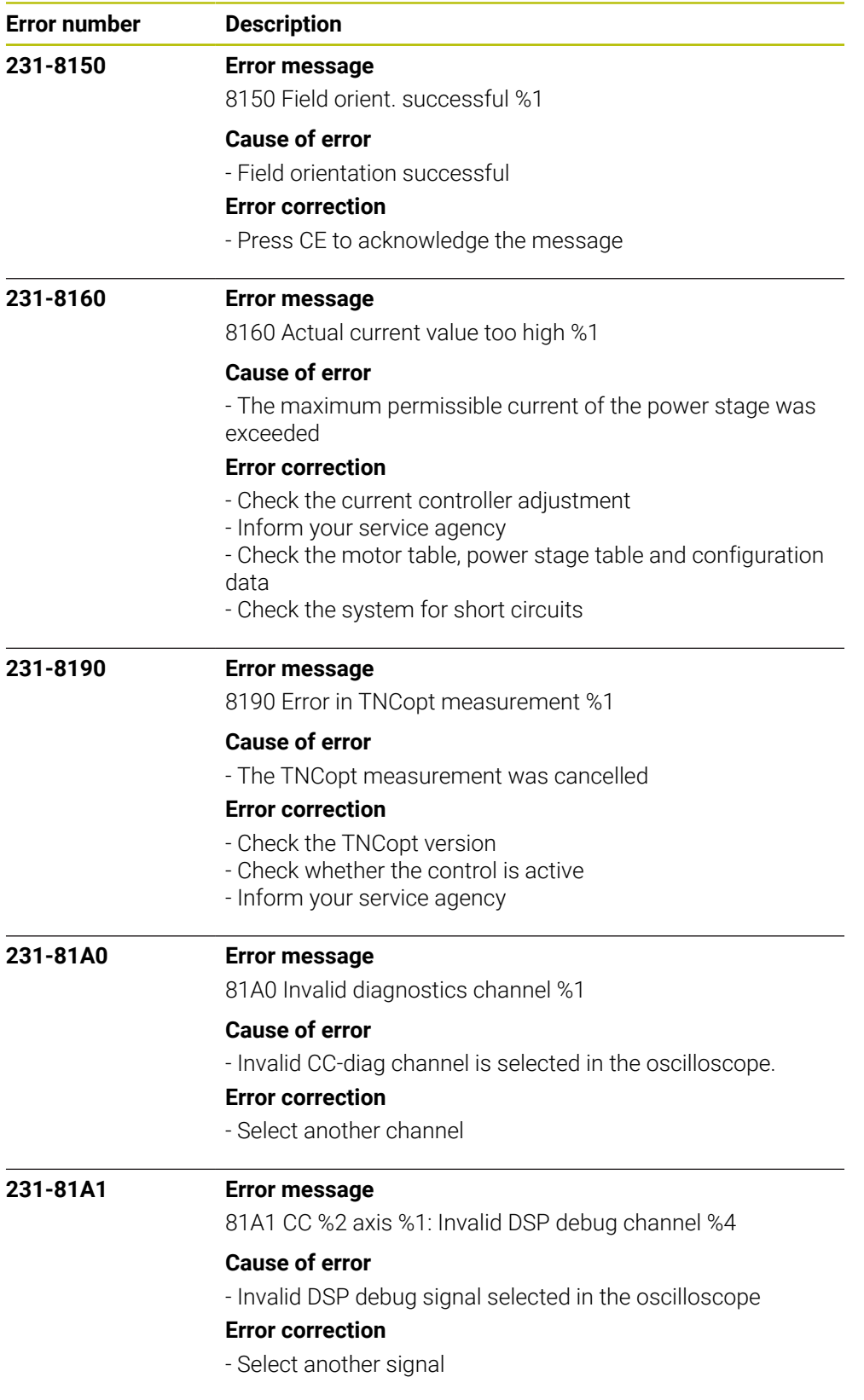

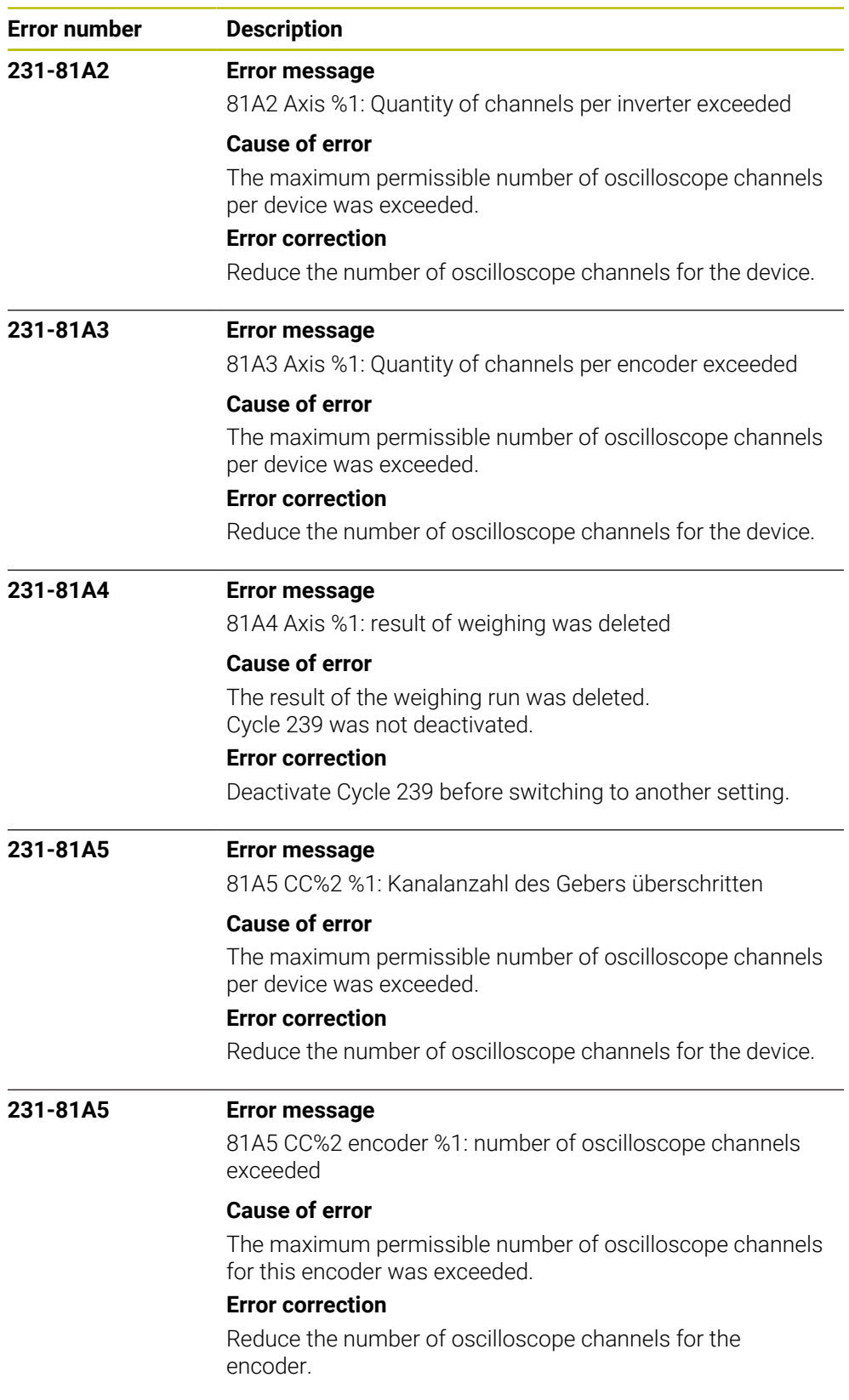

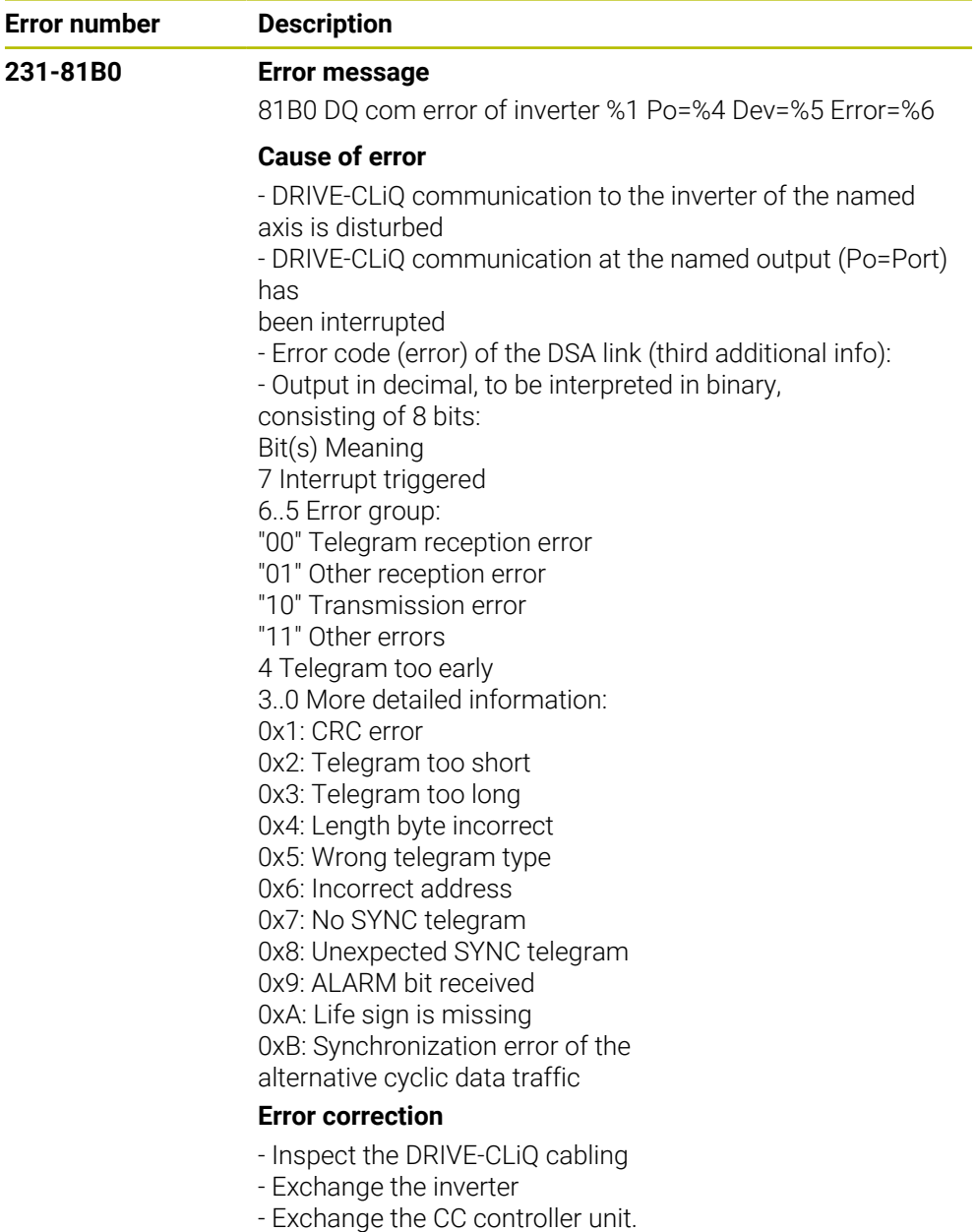

- Inform your service agency.

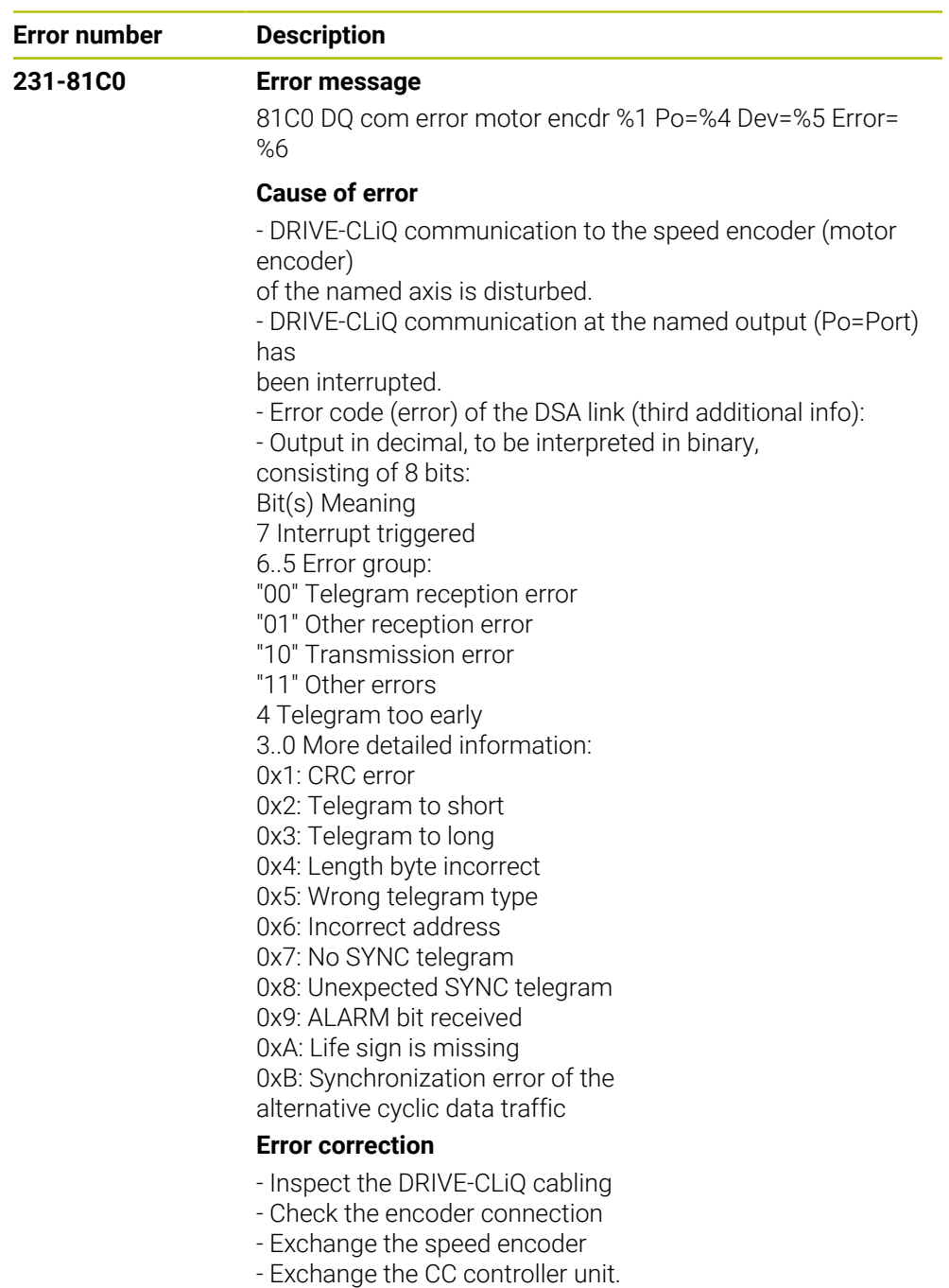

- Inform your service agency.

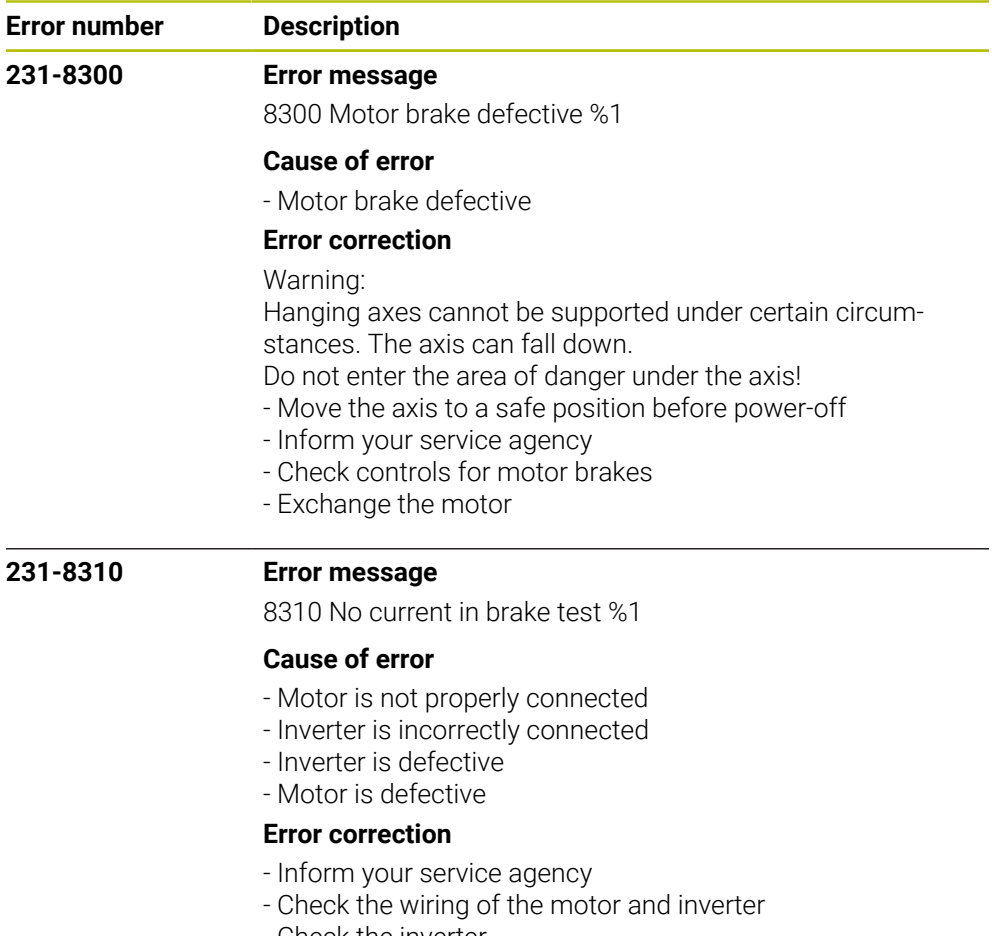

- Check the inverter
- Check the motor

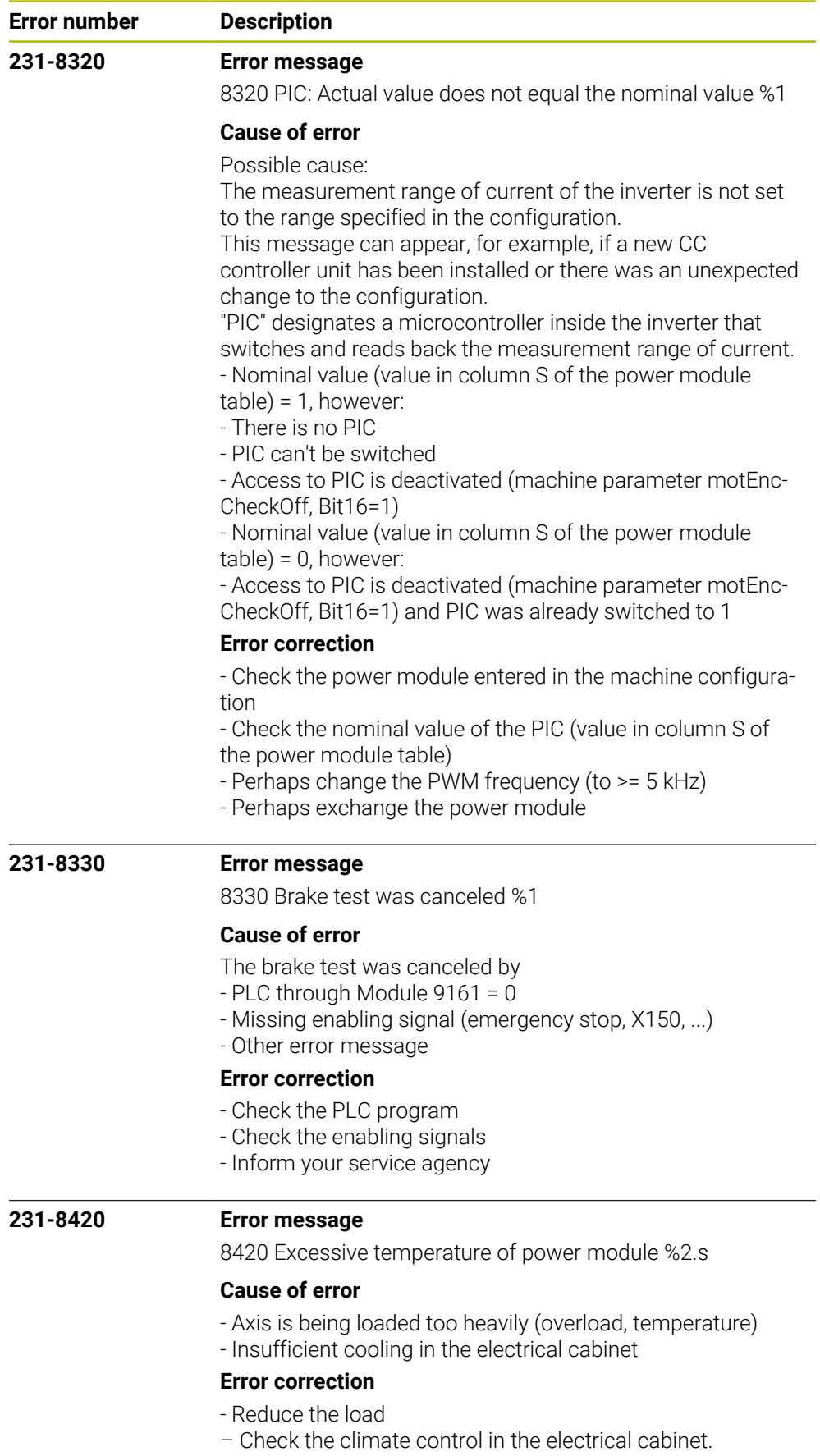

- Inform your service agency

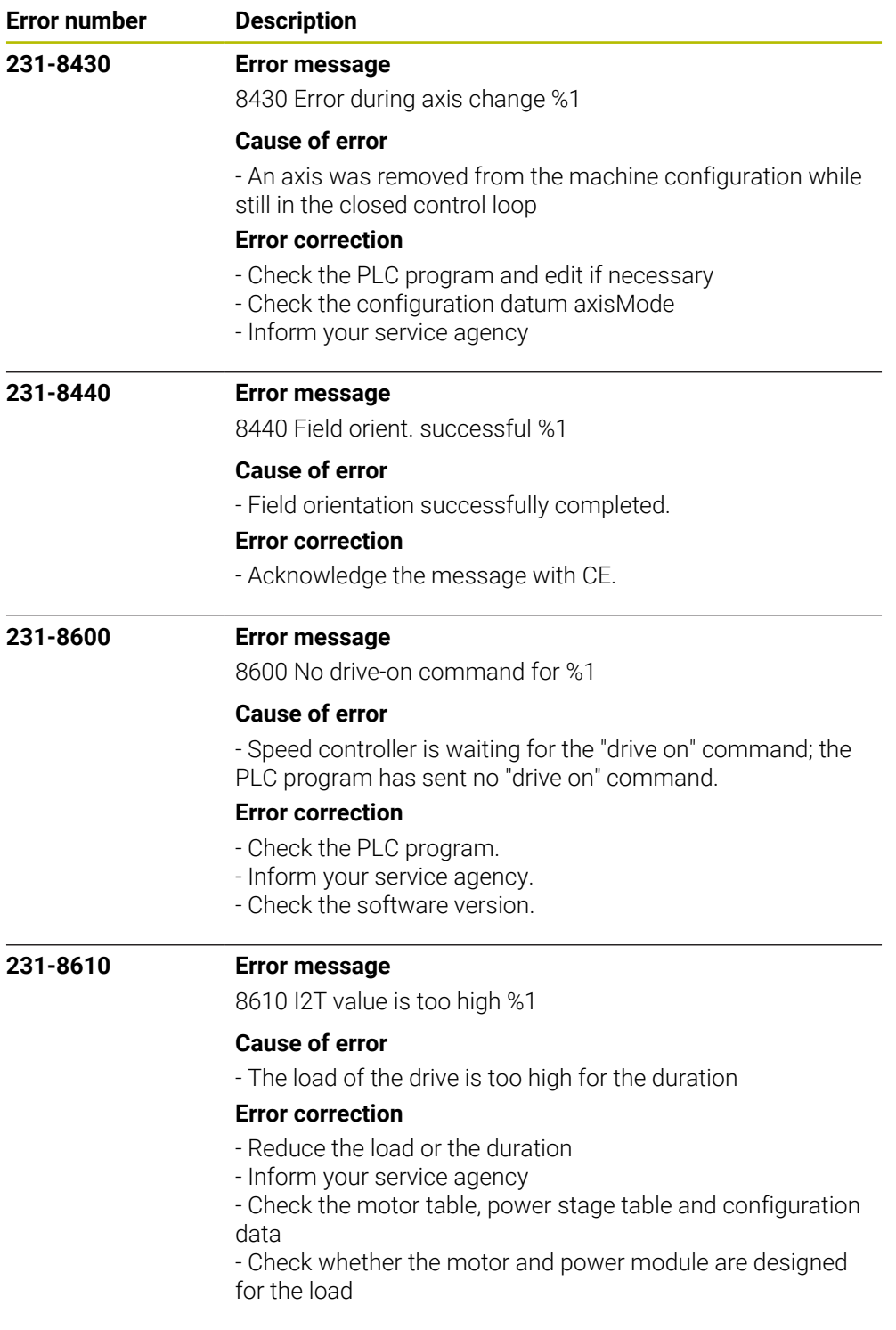

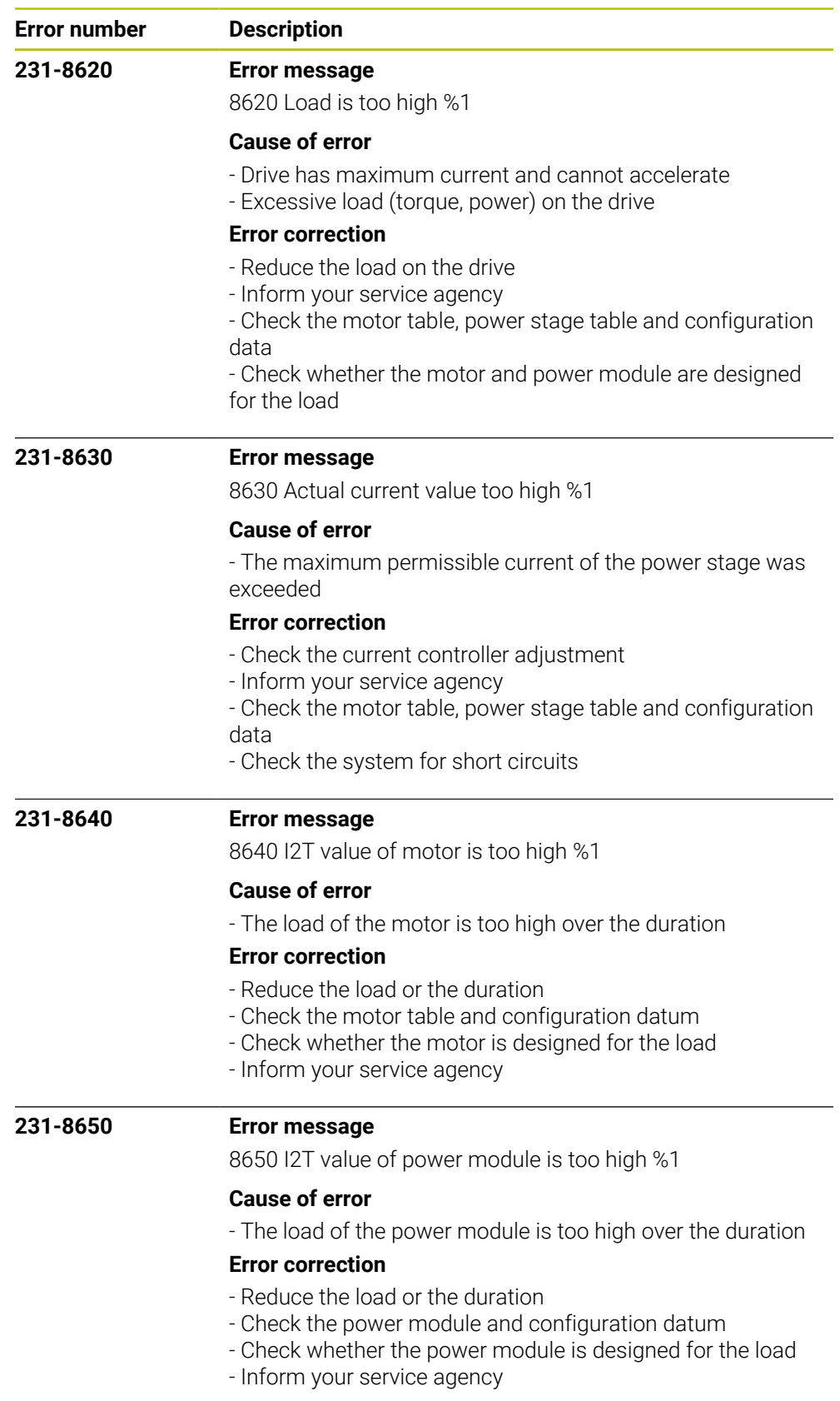

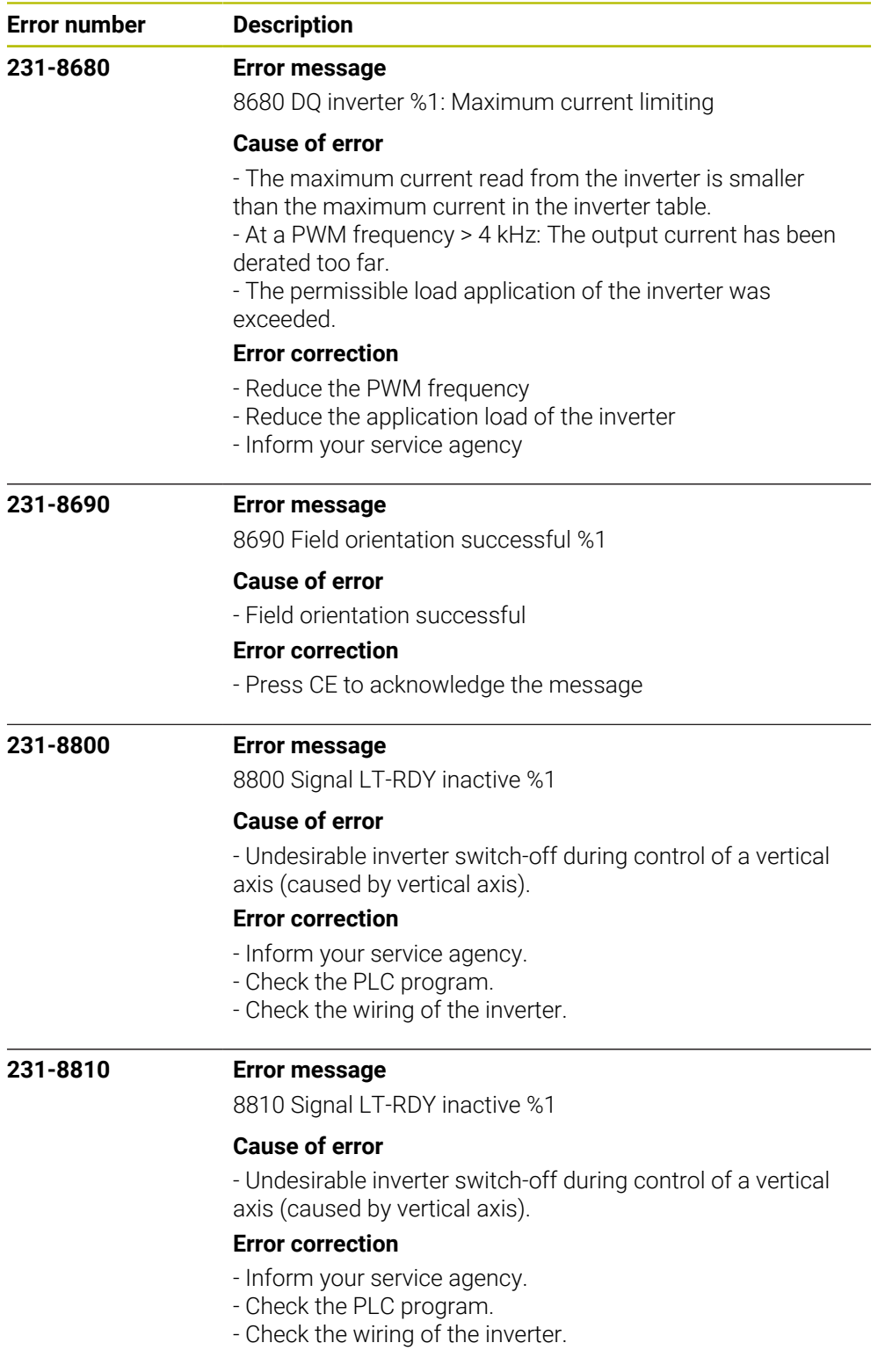

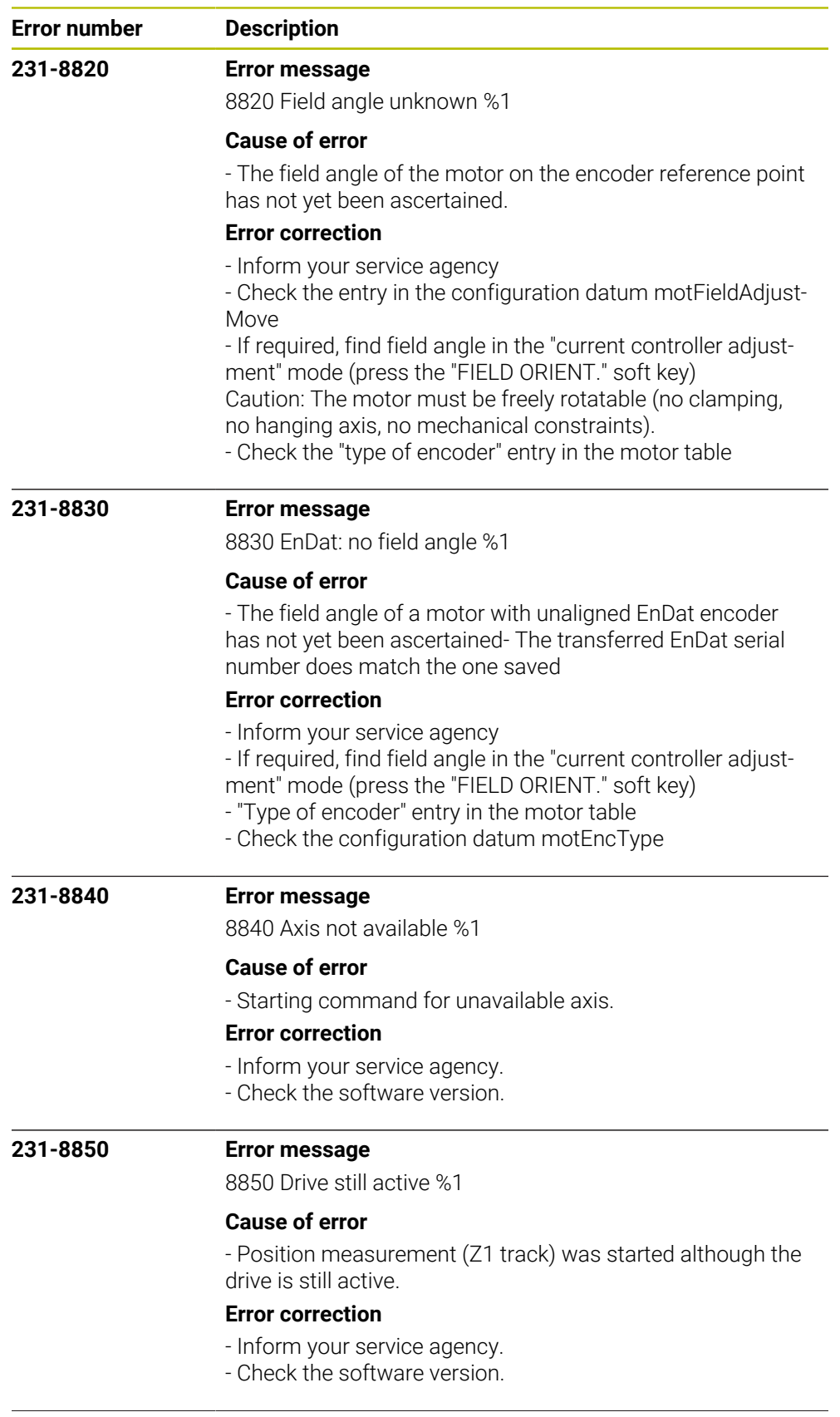

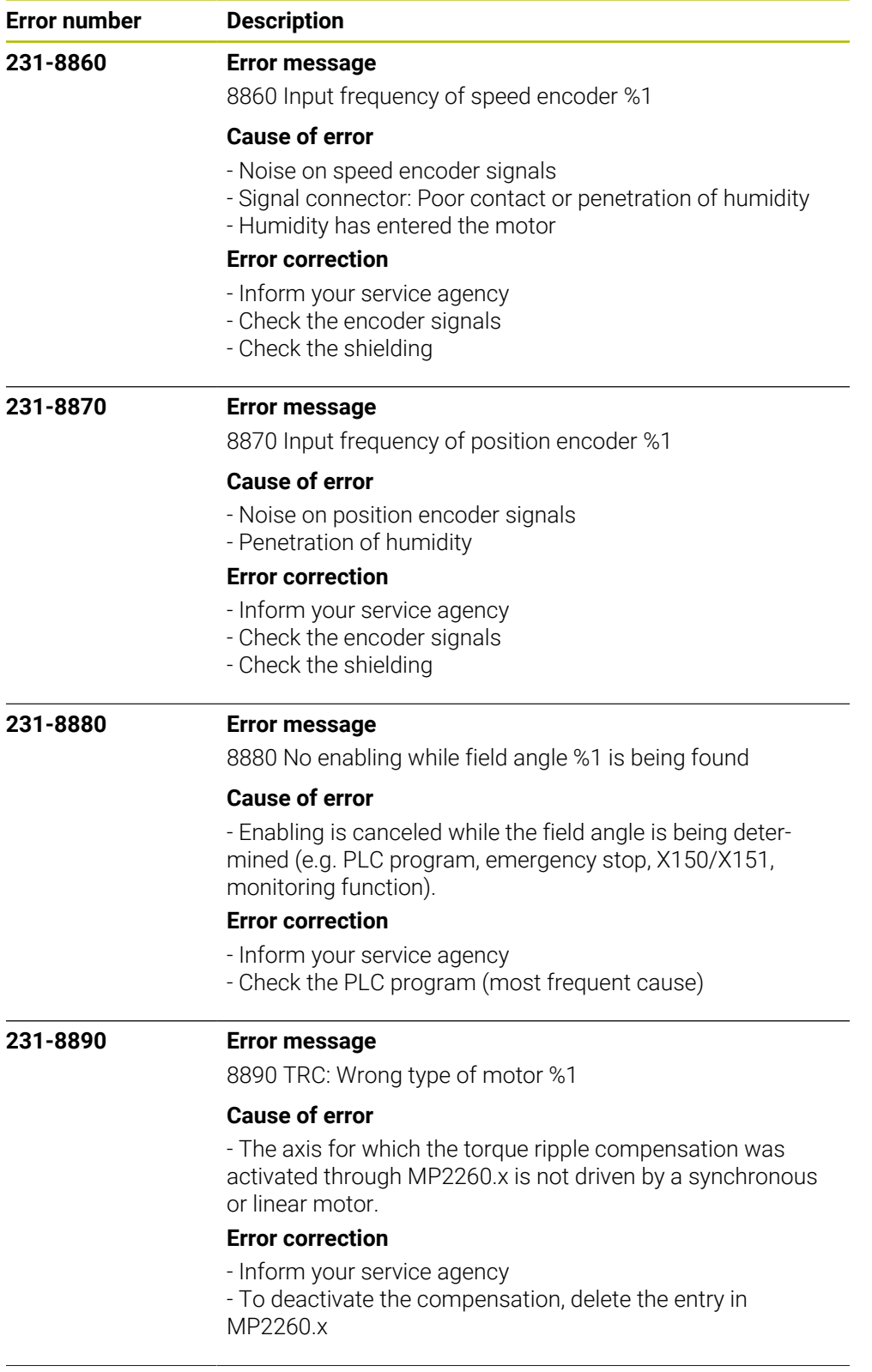

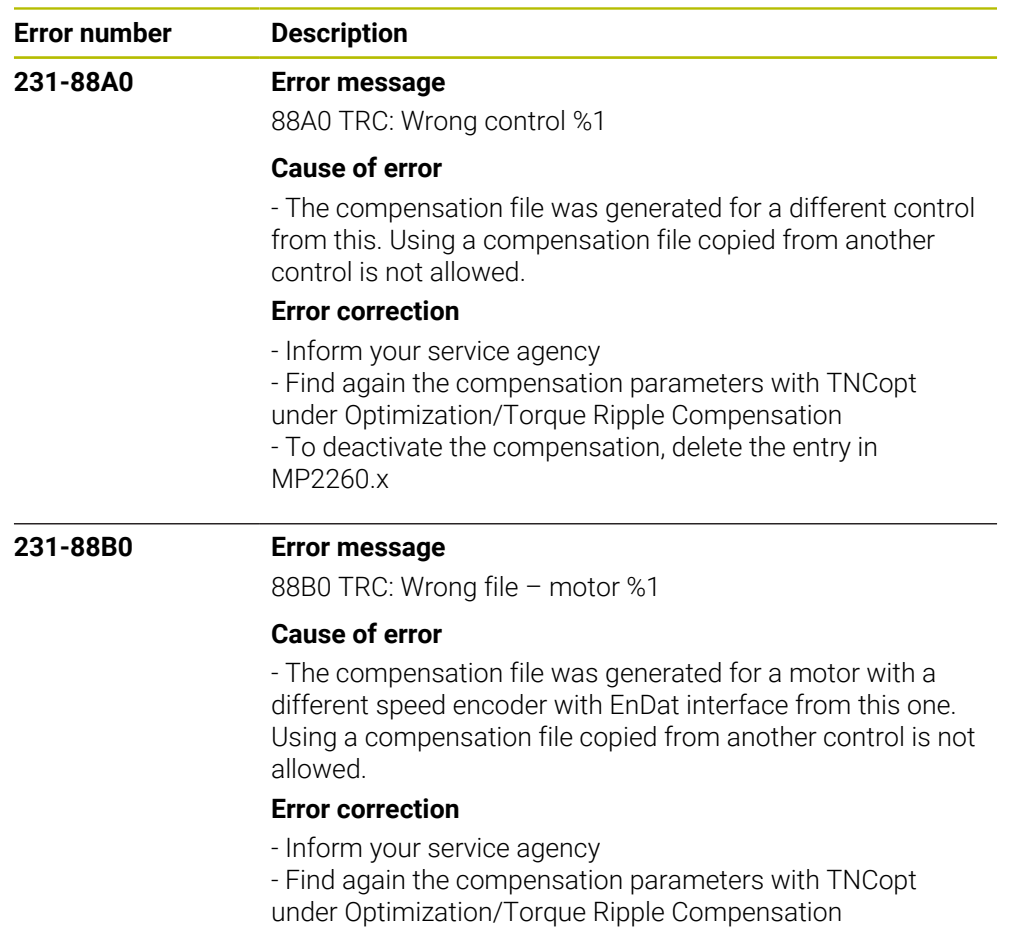

- To deactivate the compensation, delete the entry in MP2260.x

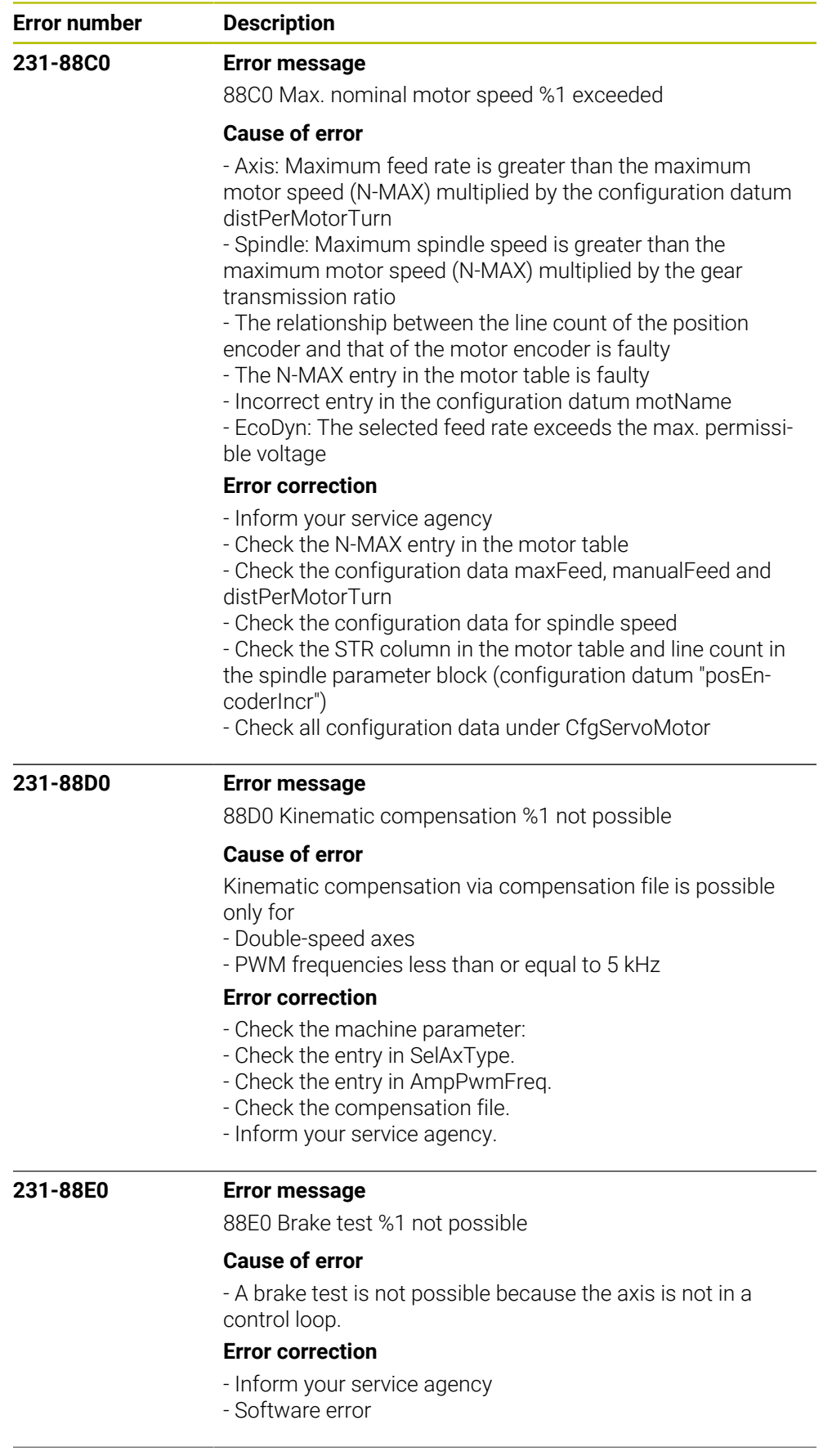

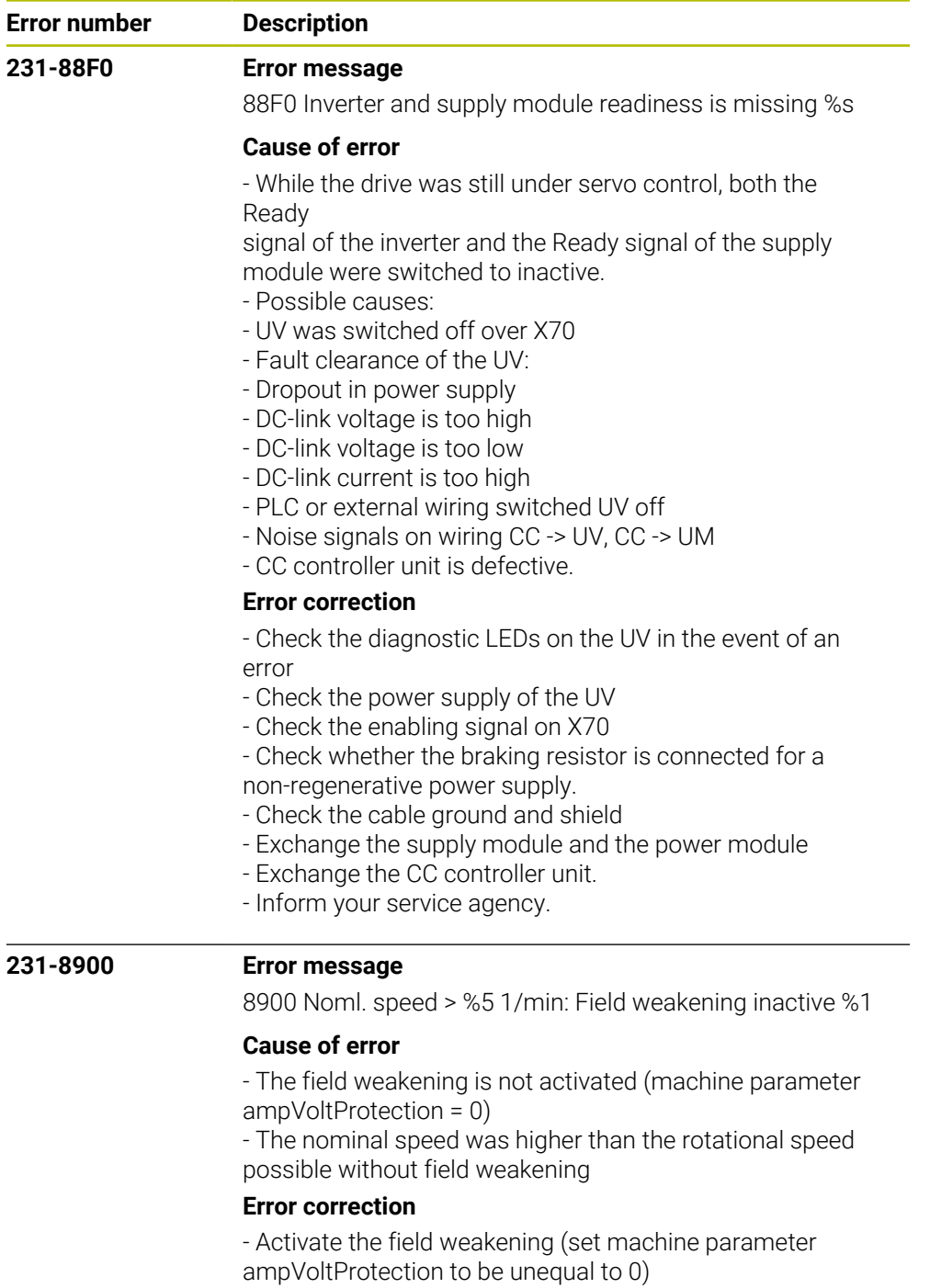

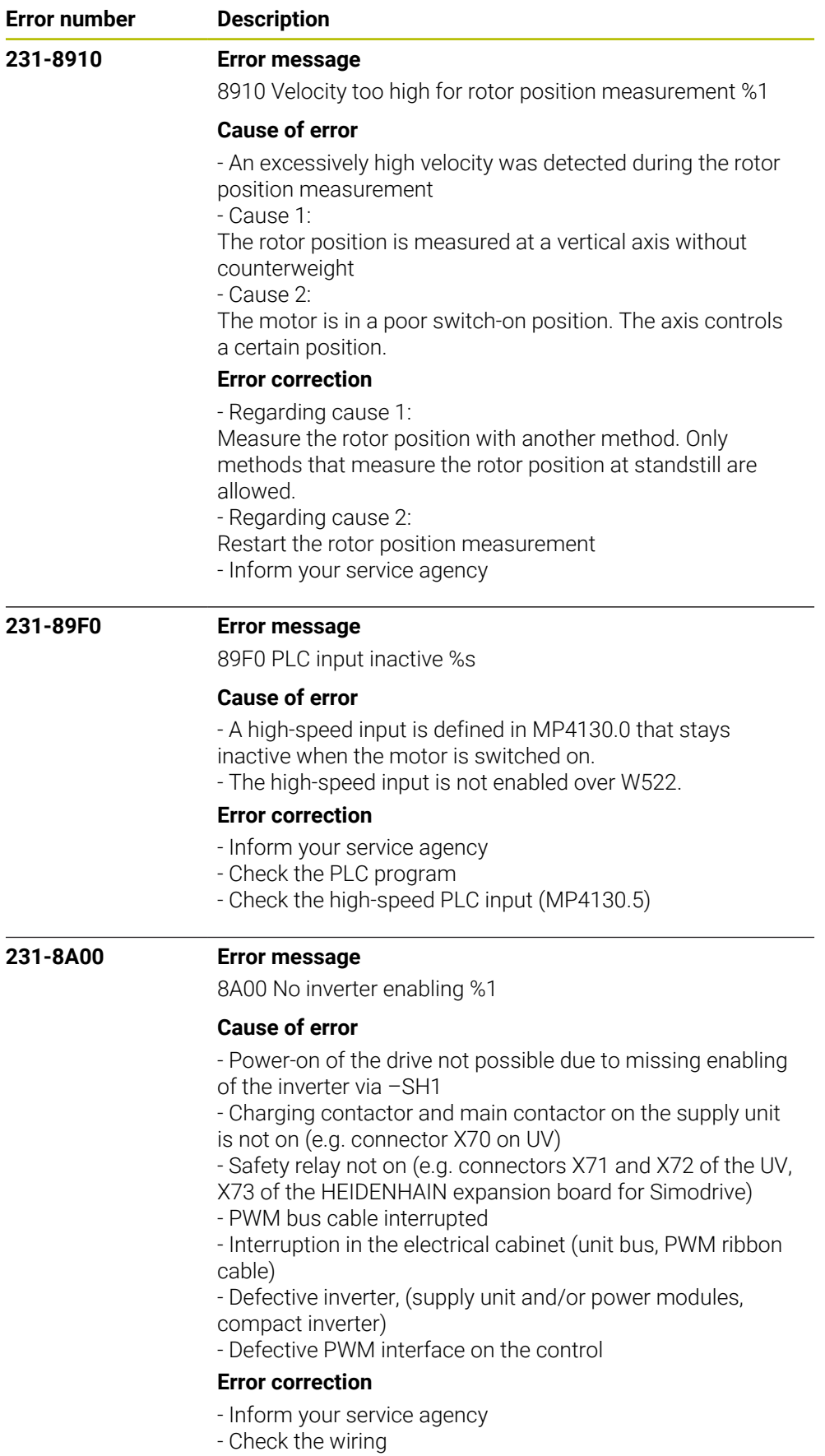

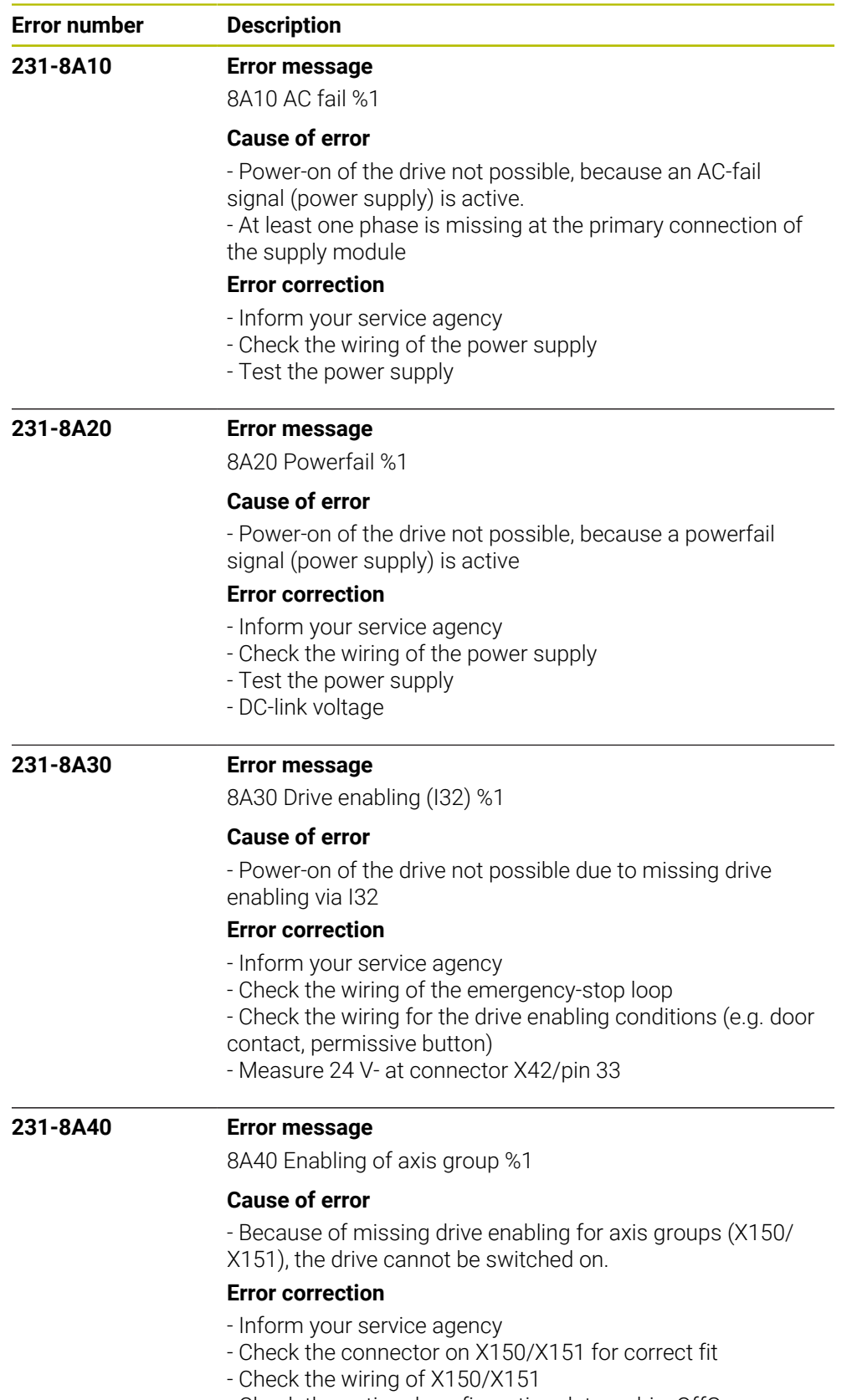

- Check the optional configuration datum driveOffGroup.

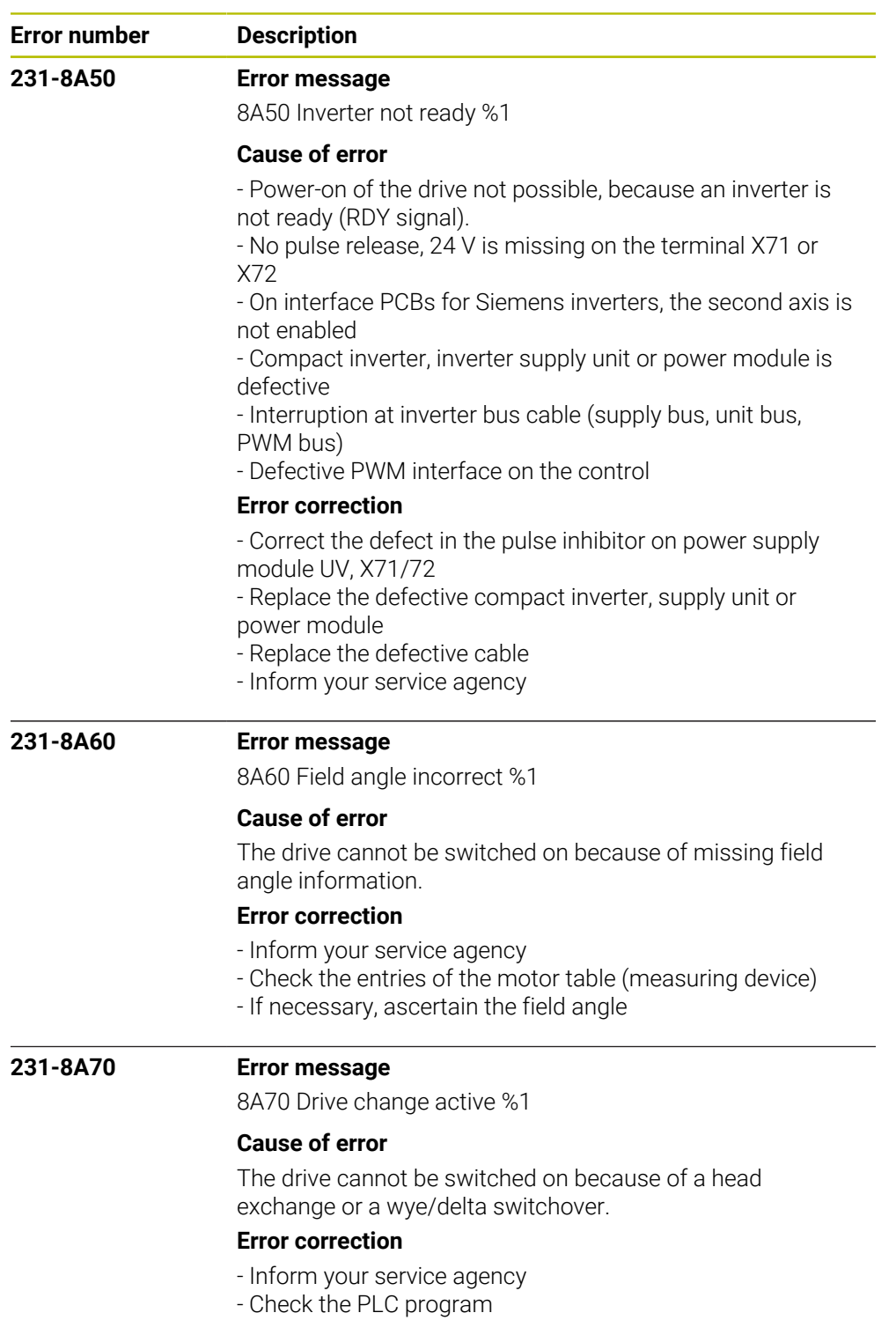

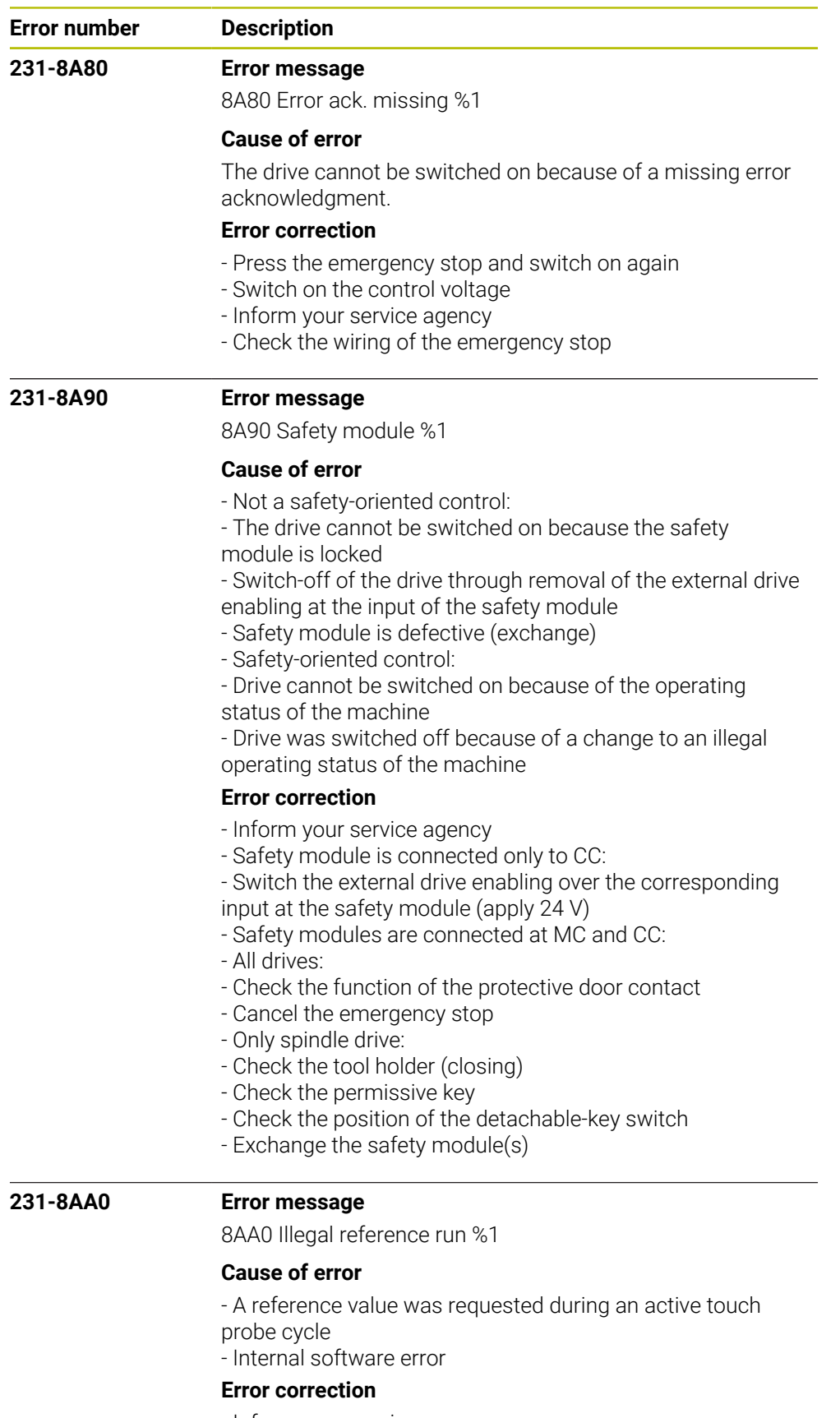

- Inform your service agency. - Check the software version.

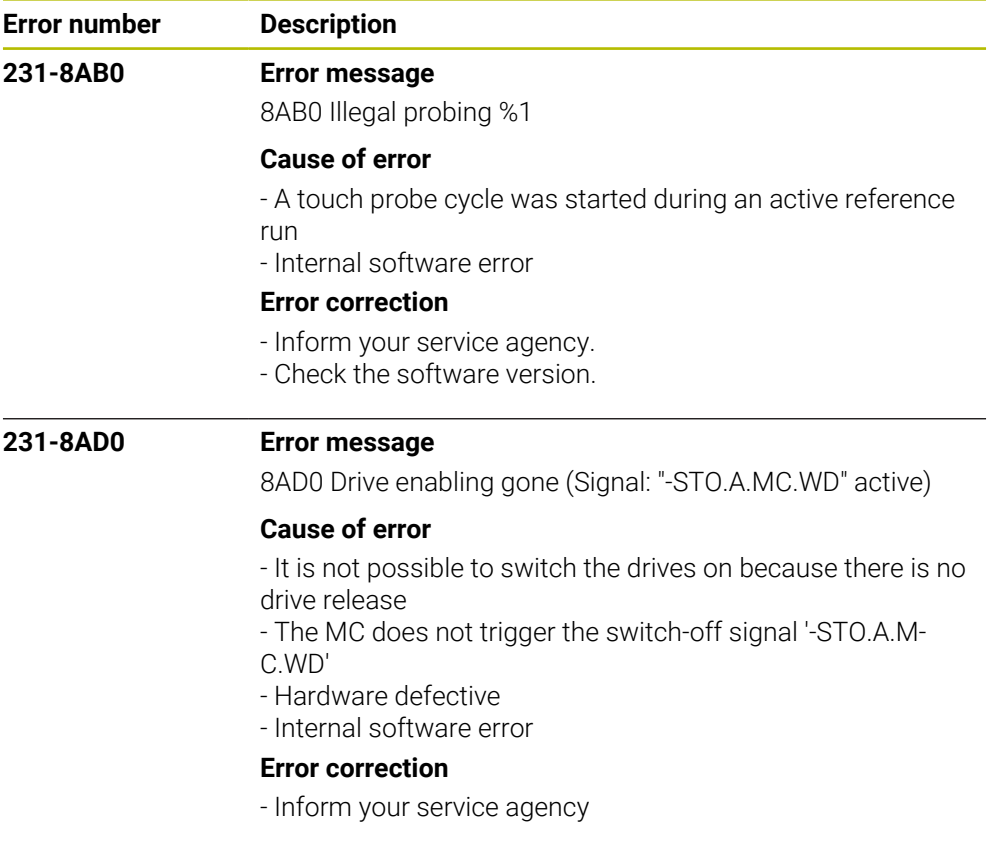

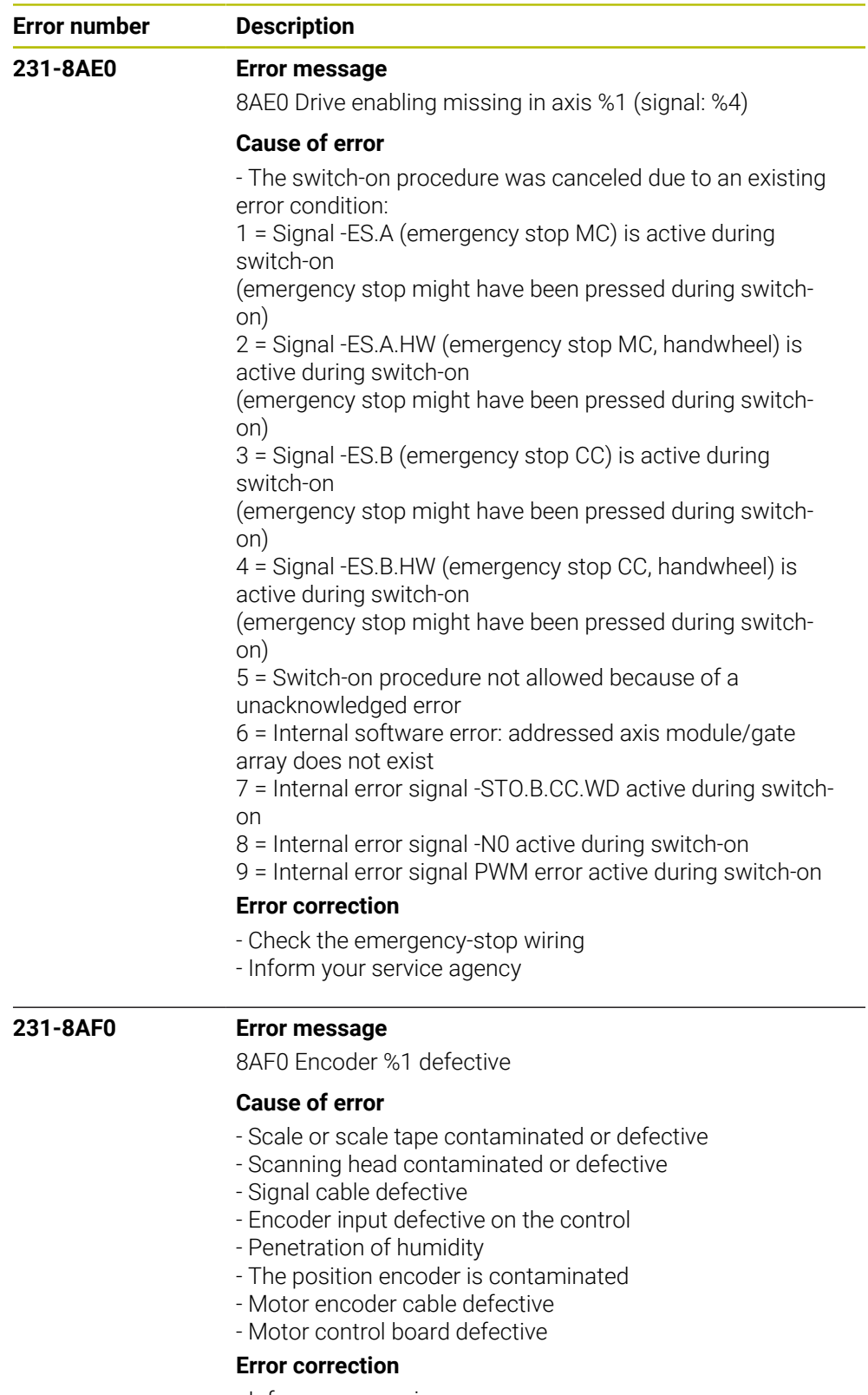

- Inform your service agency
- Exchange the position encoder
- Check the encoder cable
- Exchange the motor control board (or better, the control)

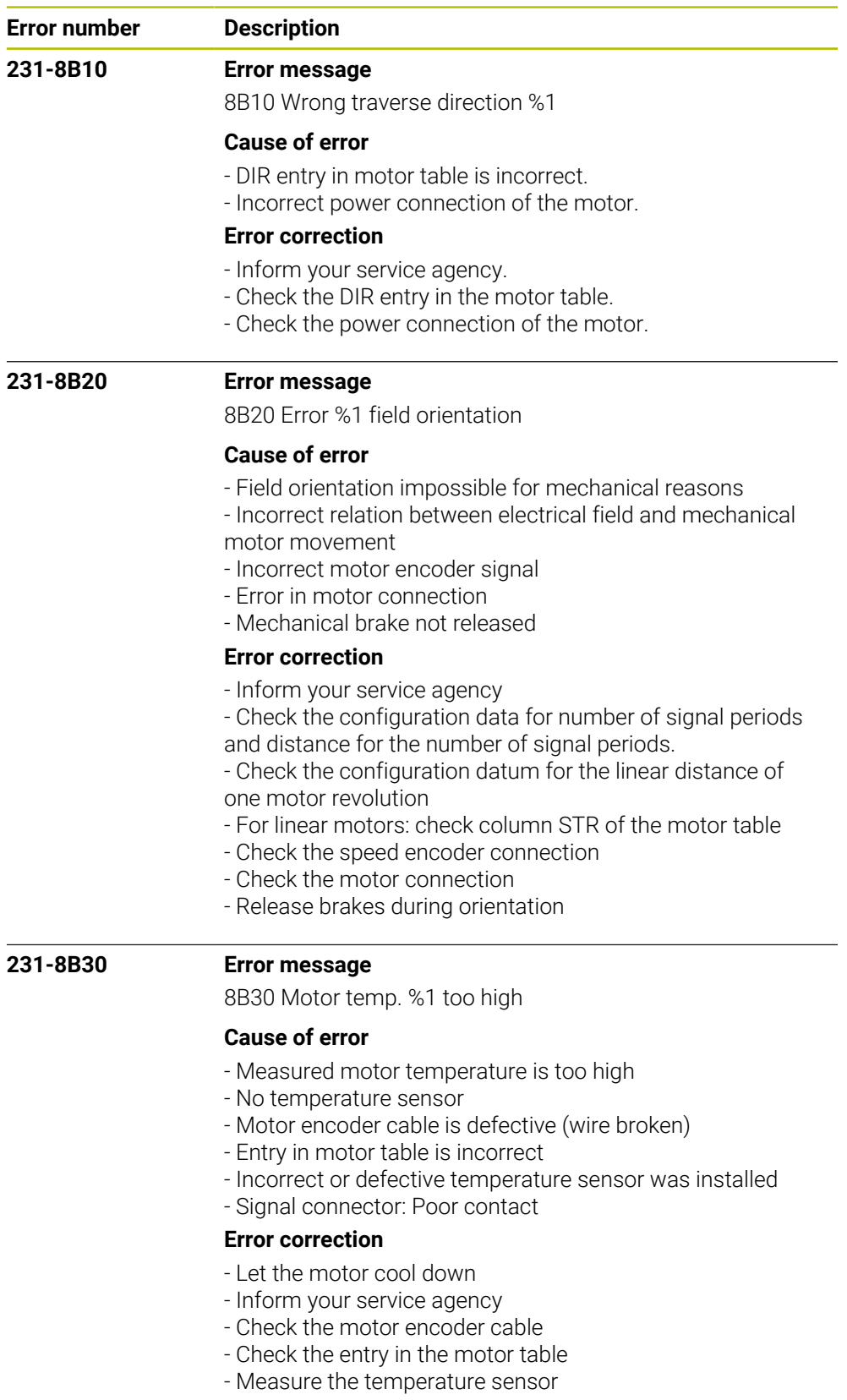

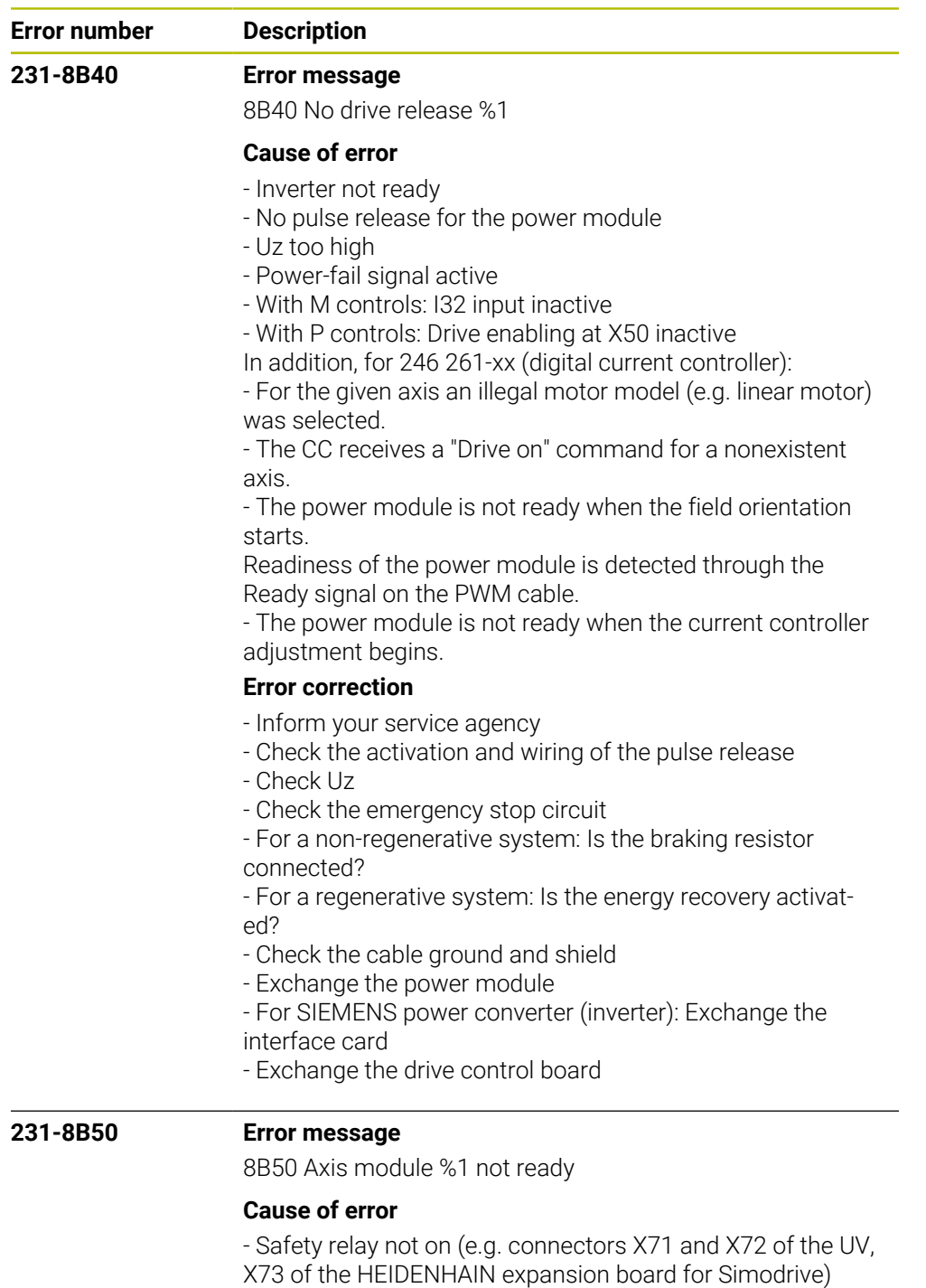

- PWM bus cable interrupted
- PWM interface on the control defective
- Defective axis module
- No pulse release for the power module

## **Error correction**

- Inform your service agency
- Exchange the power module
- Exchange the HEIDENHAIN expansion board for Simodrive
- Exchange the PWM bus cable

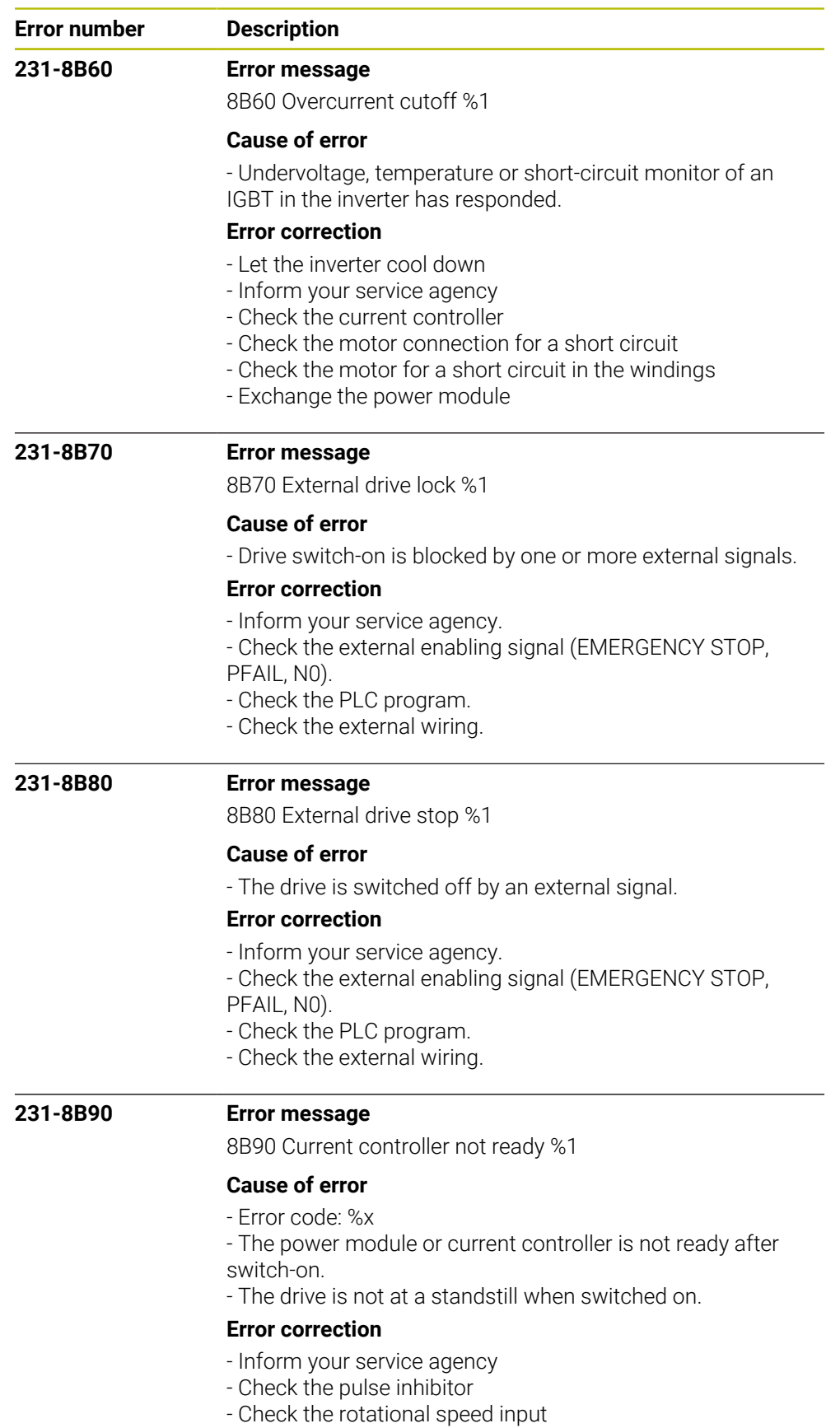

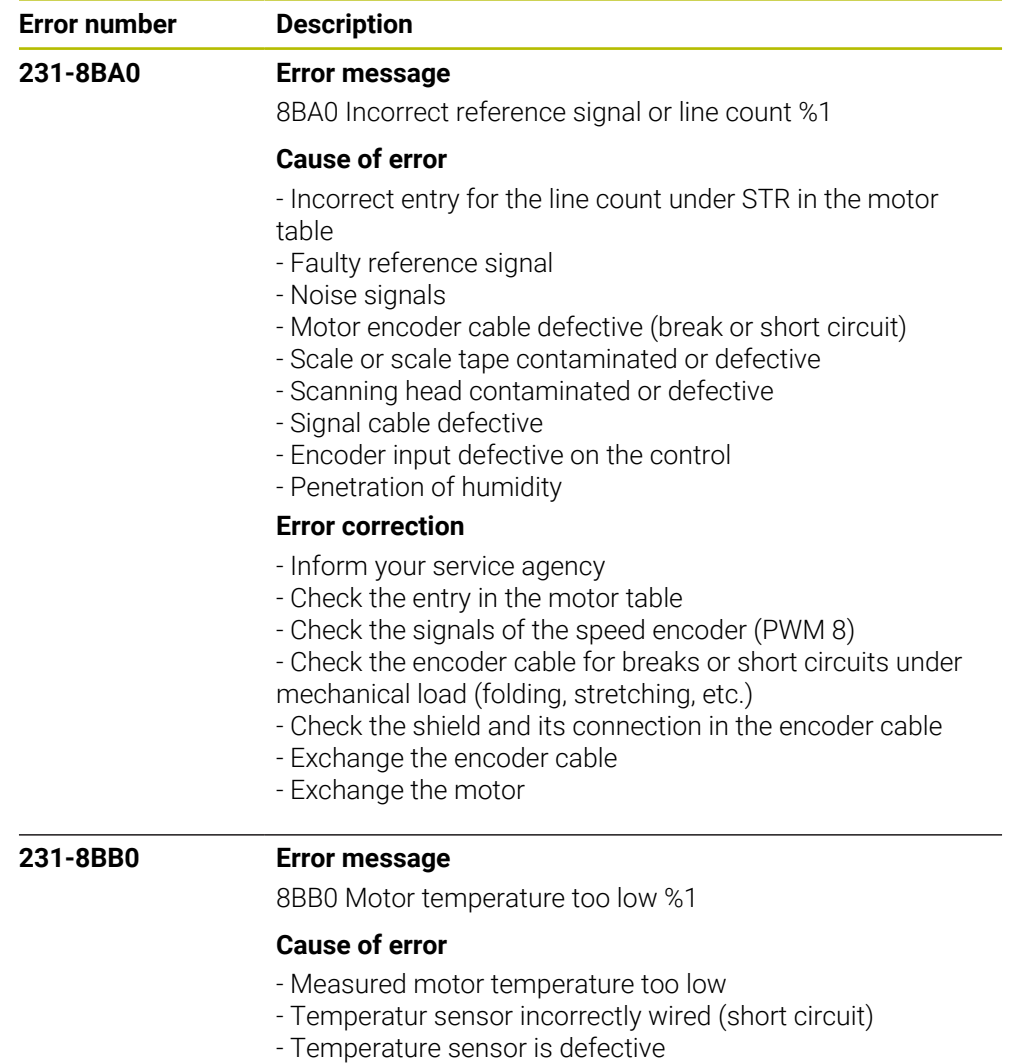

- Incorrect temperature sensor (KTY84 required)
- Hardware error on encoder input board

## **Error correction**

- Inform your service agency
- Check the wiring
- Test the temperature sensor
- Deselect the monitoring for low temperature limit CfgServo-
- Motor->MotEncCheckOff bit 5
- Exchange the encoder input board

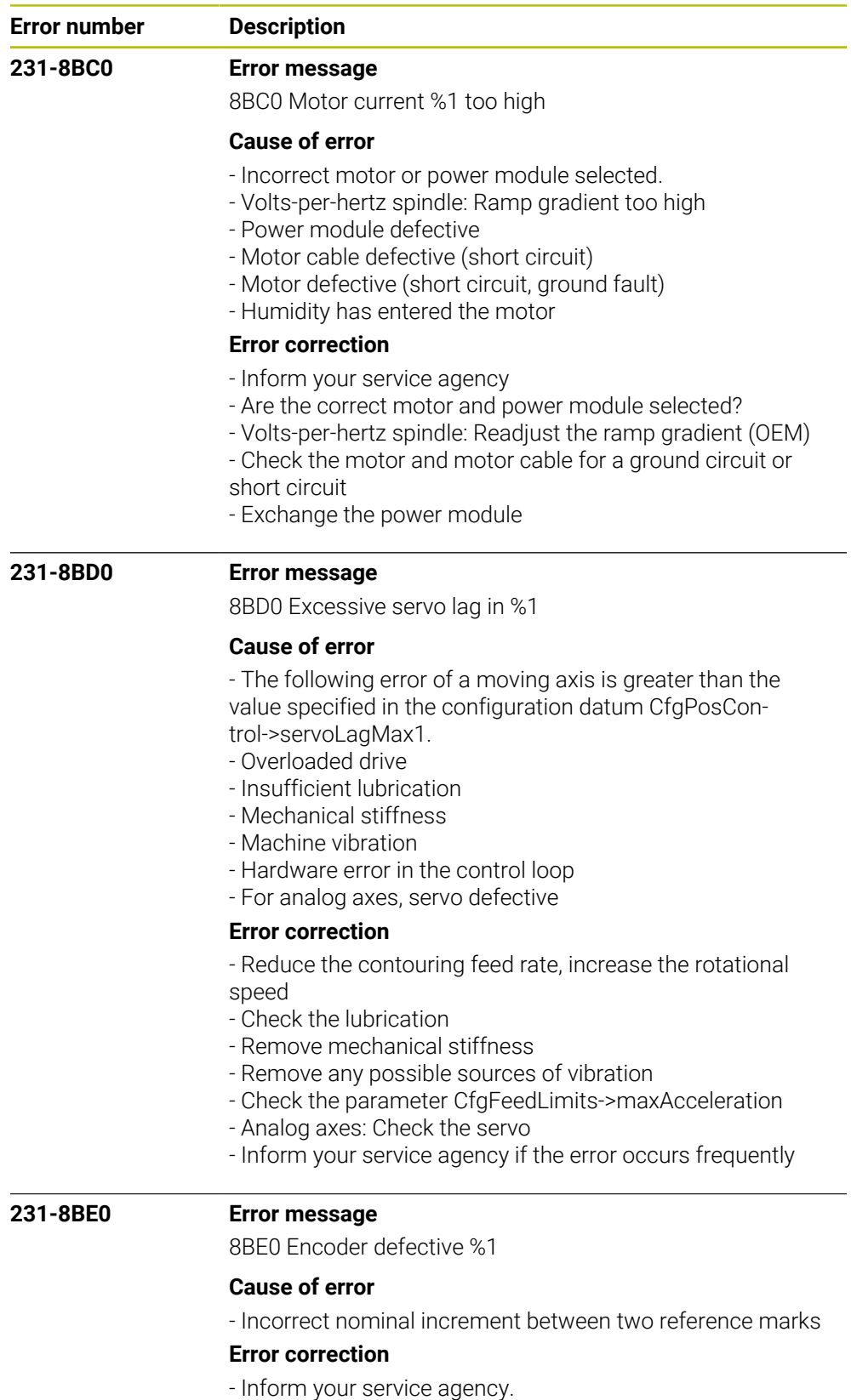

- Check the entry in the motor table or CfgAxisHard-
- ware->posEncoderRefDist.
- Check whether the reference signal is disturbed.

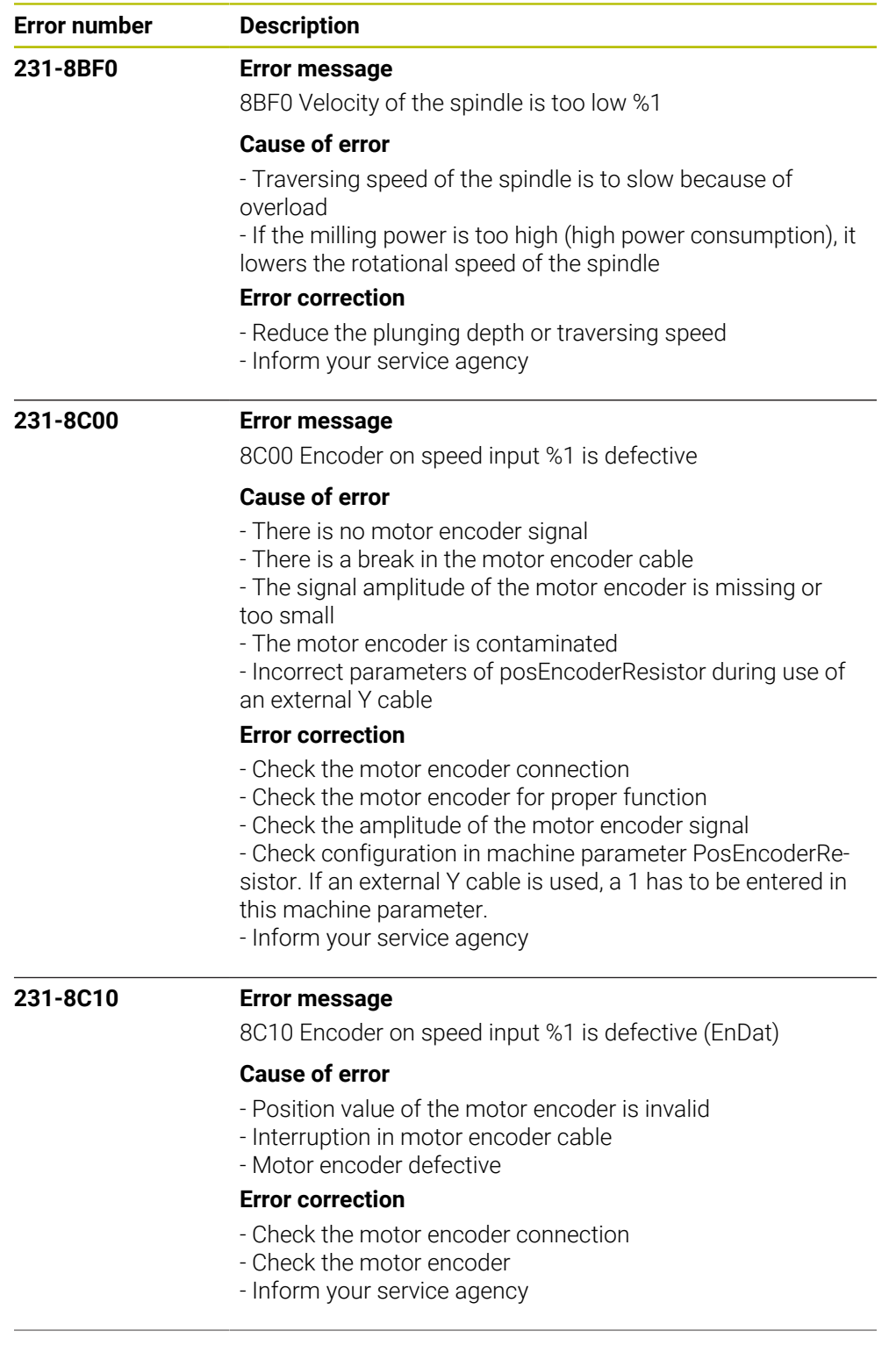

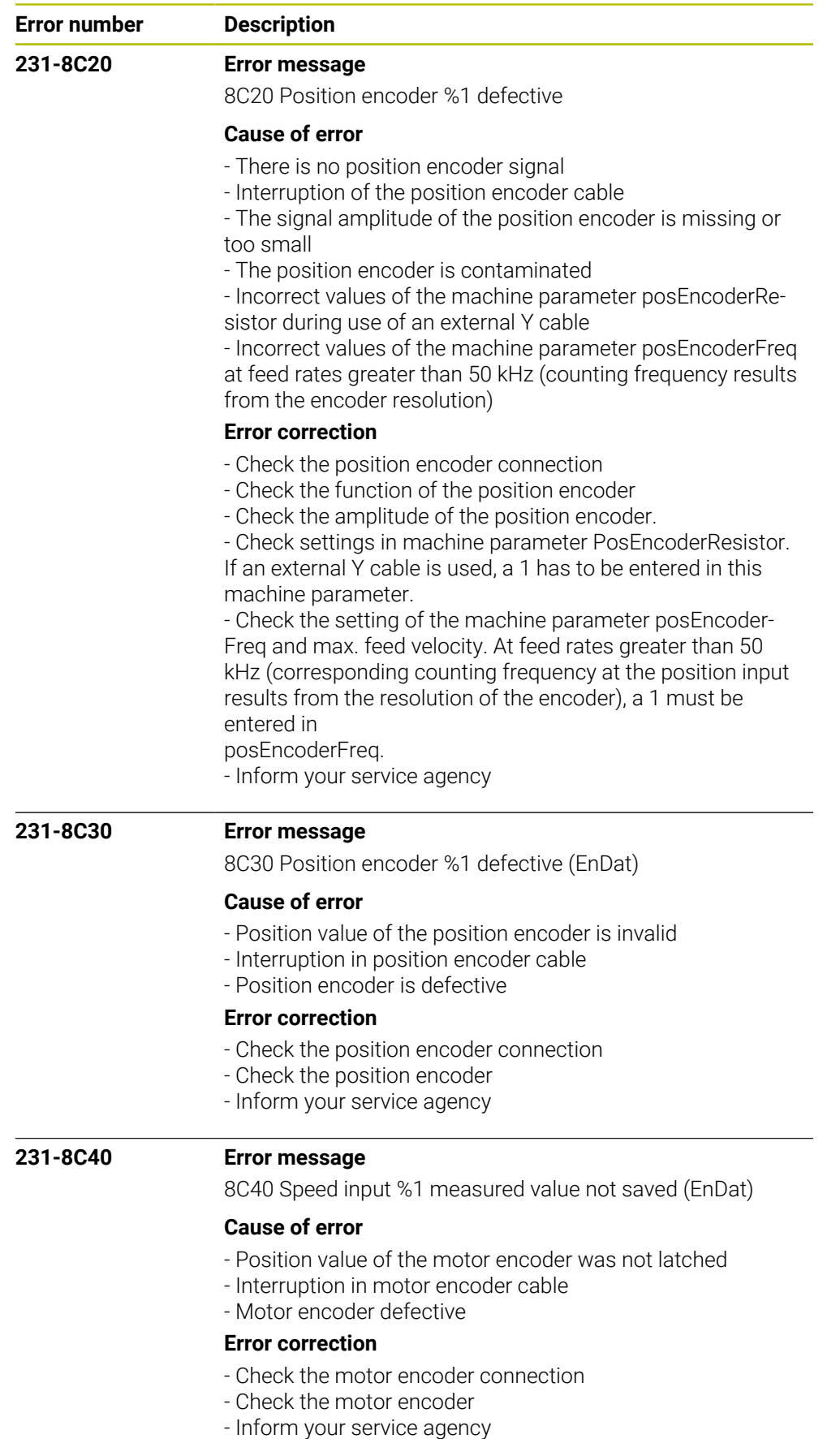
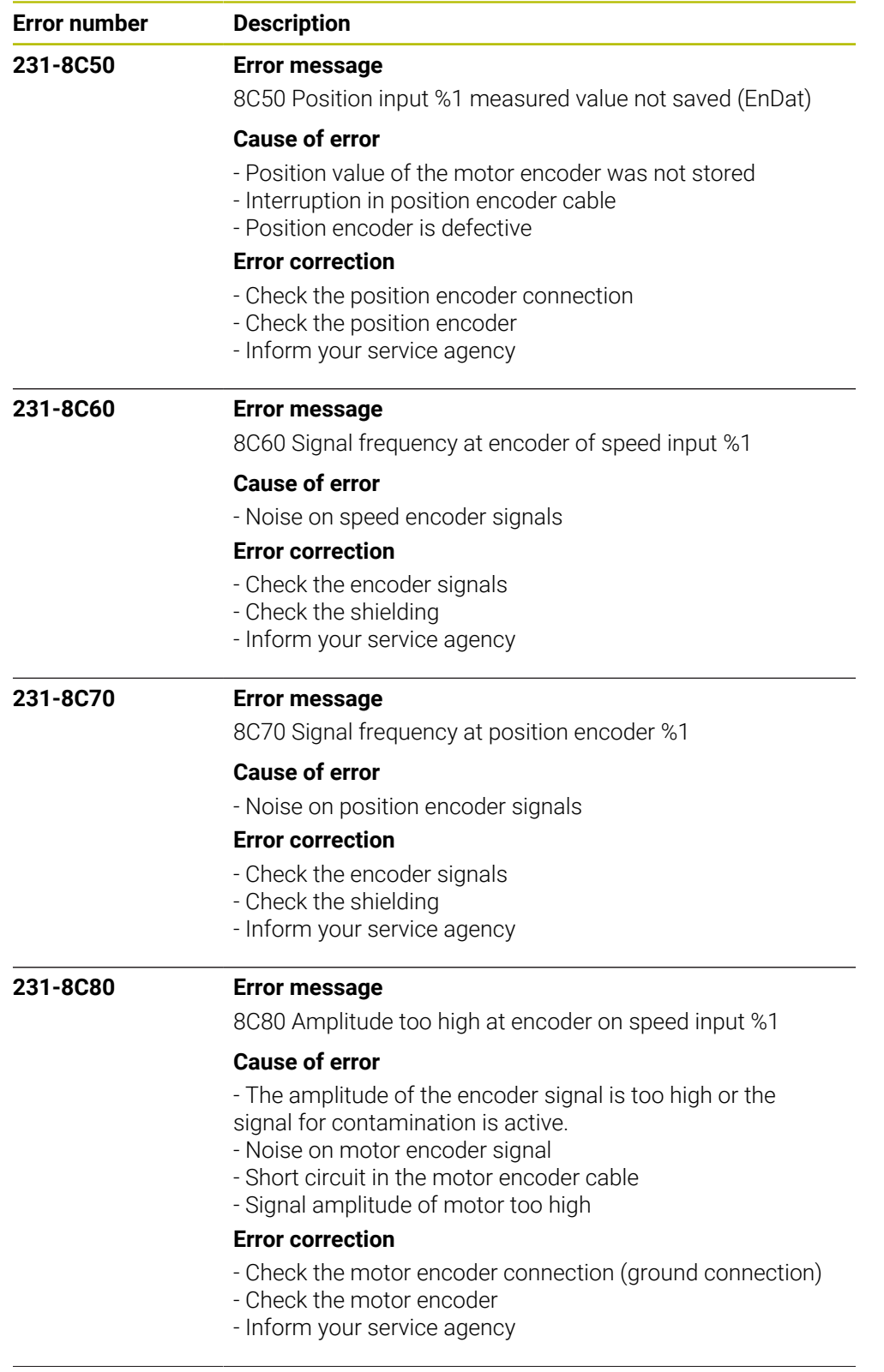

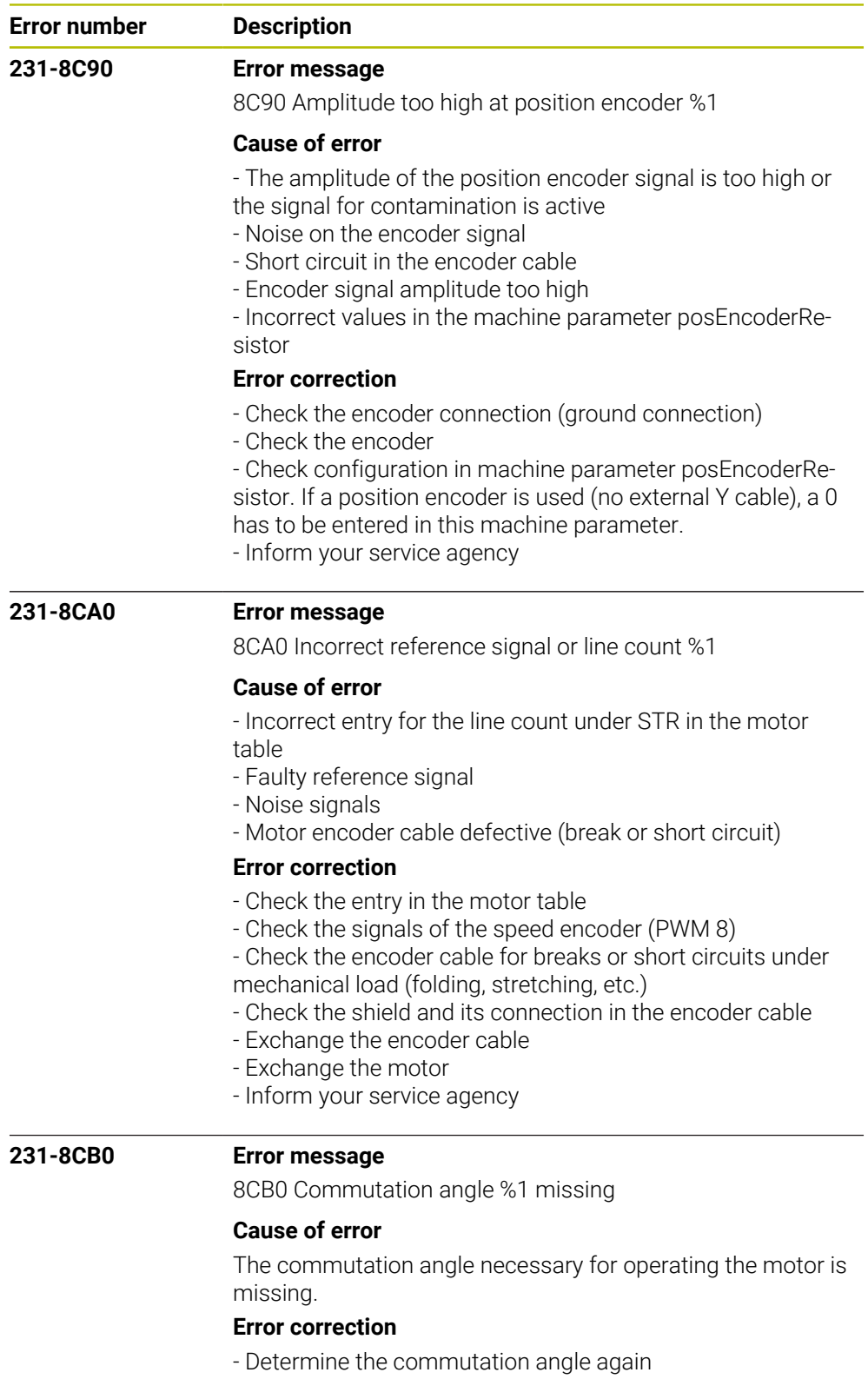

- In the machine parameters, change the procedure for deter-
- mining the commutation angle
- Inform your service agency

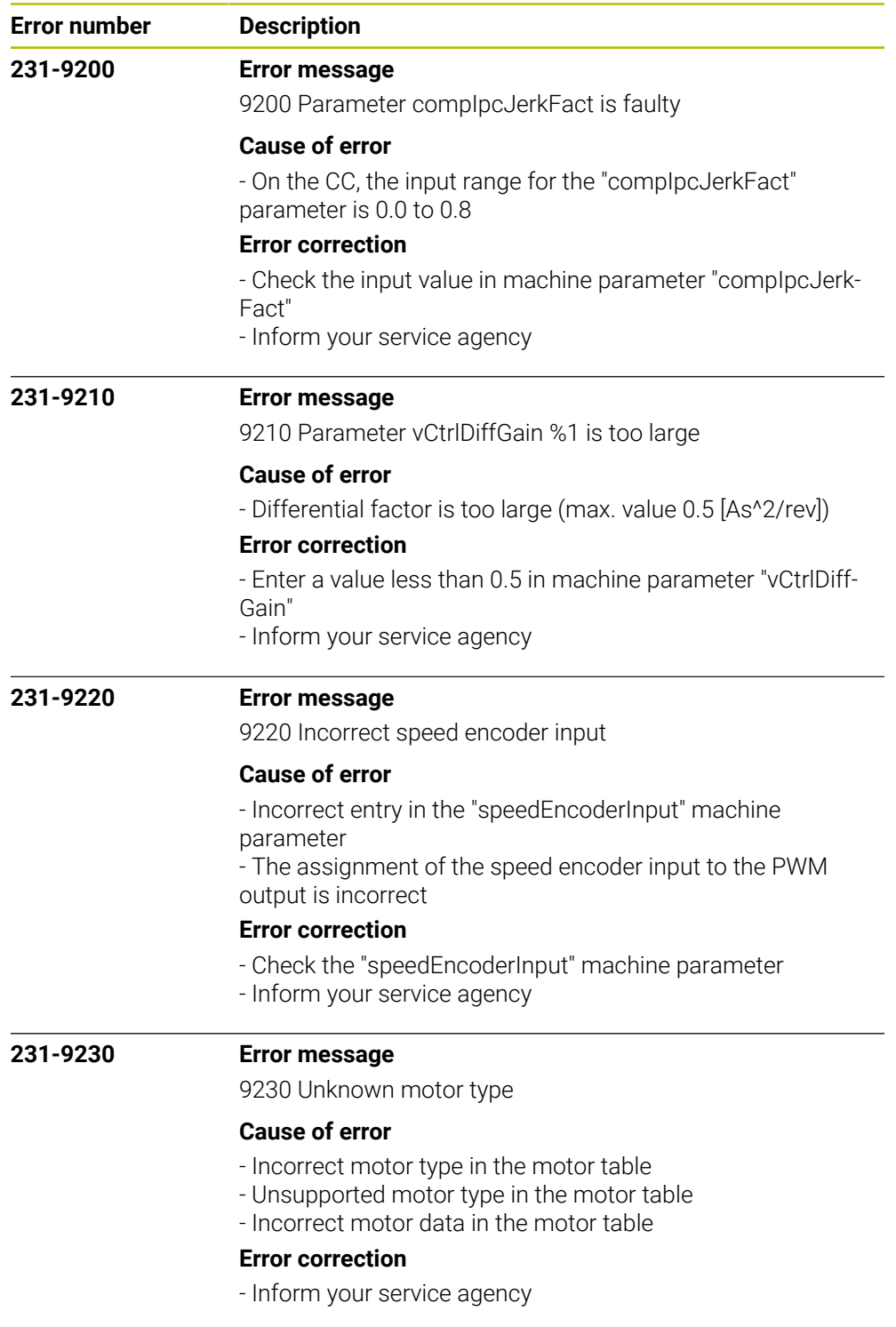

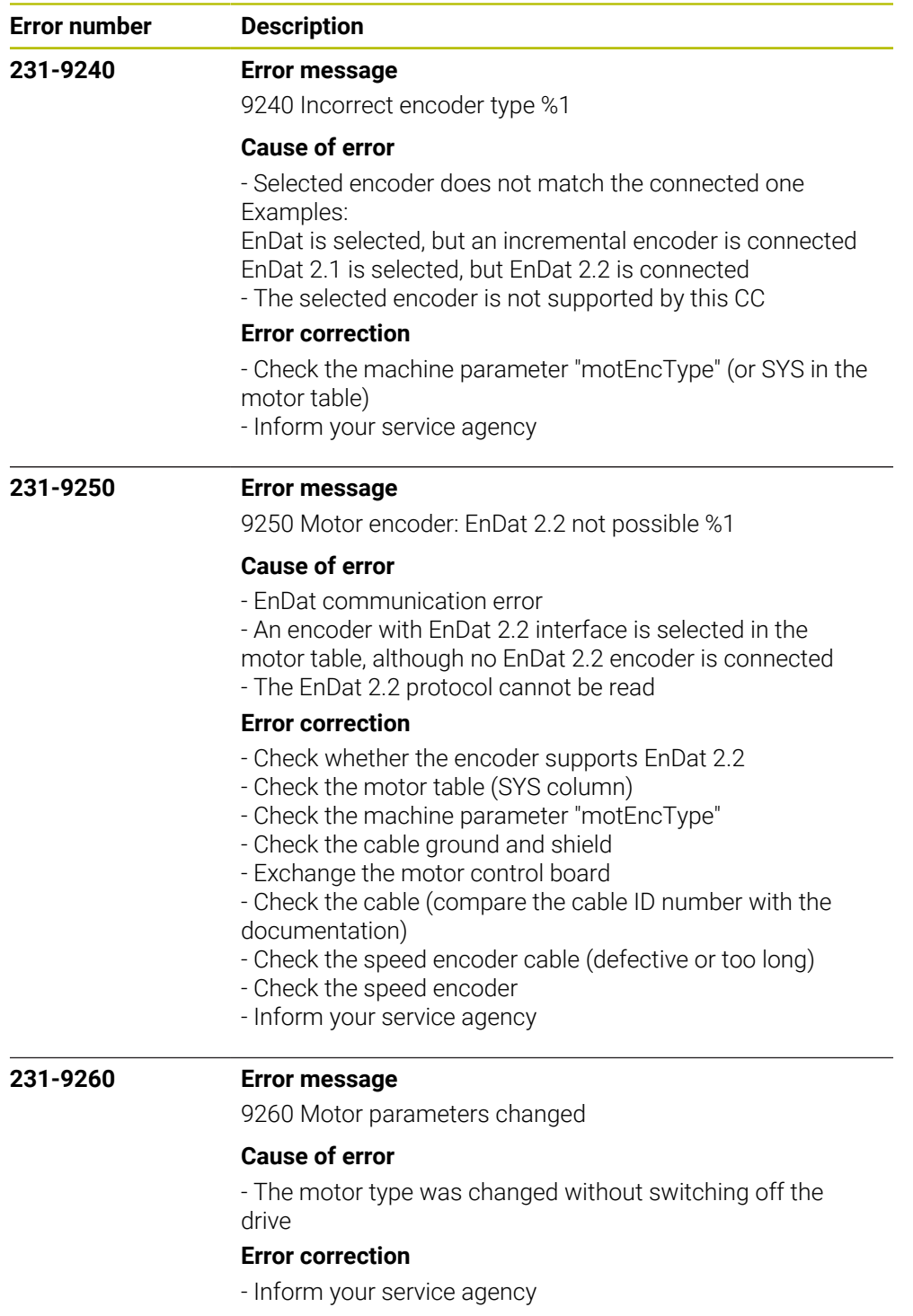

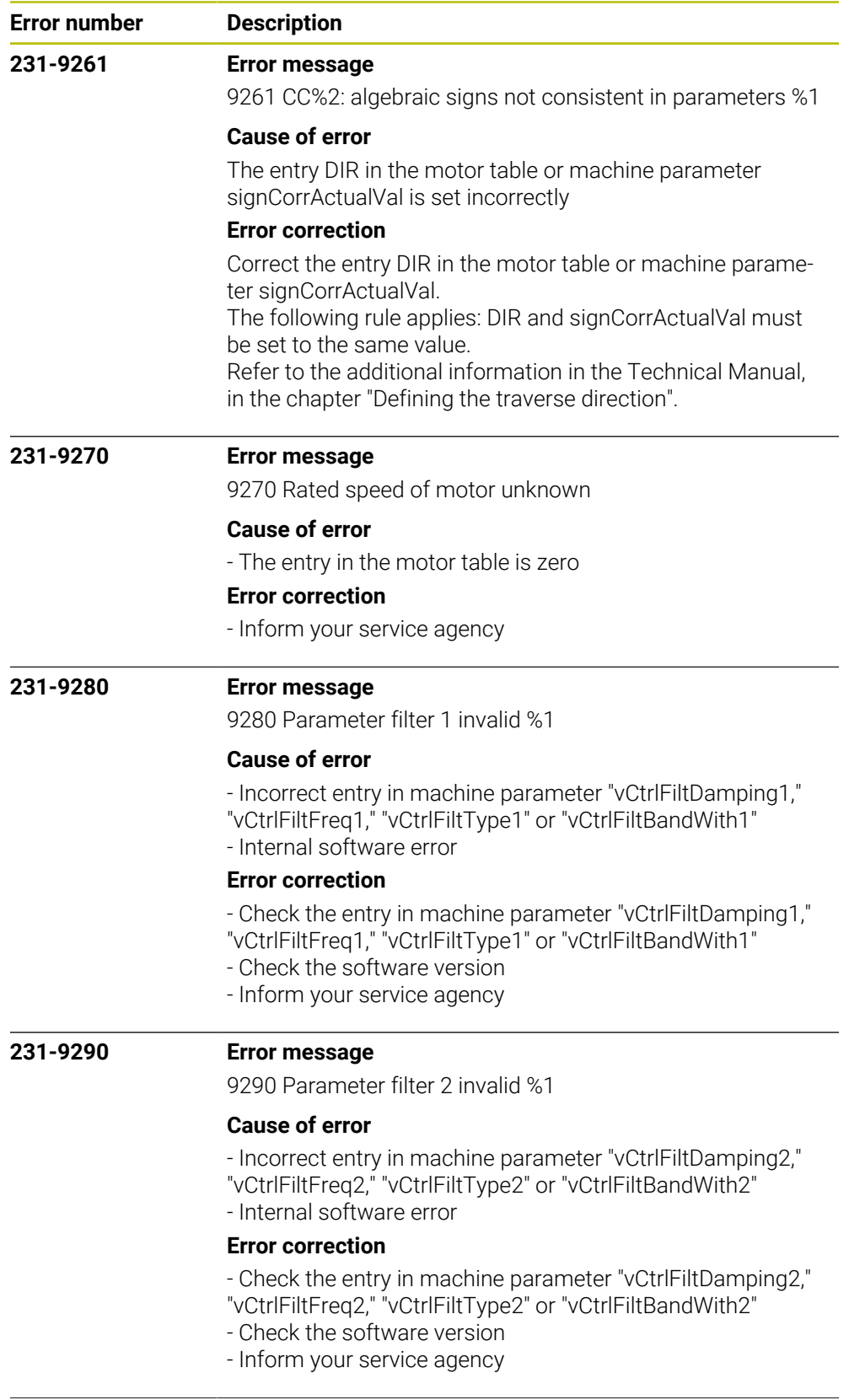

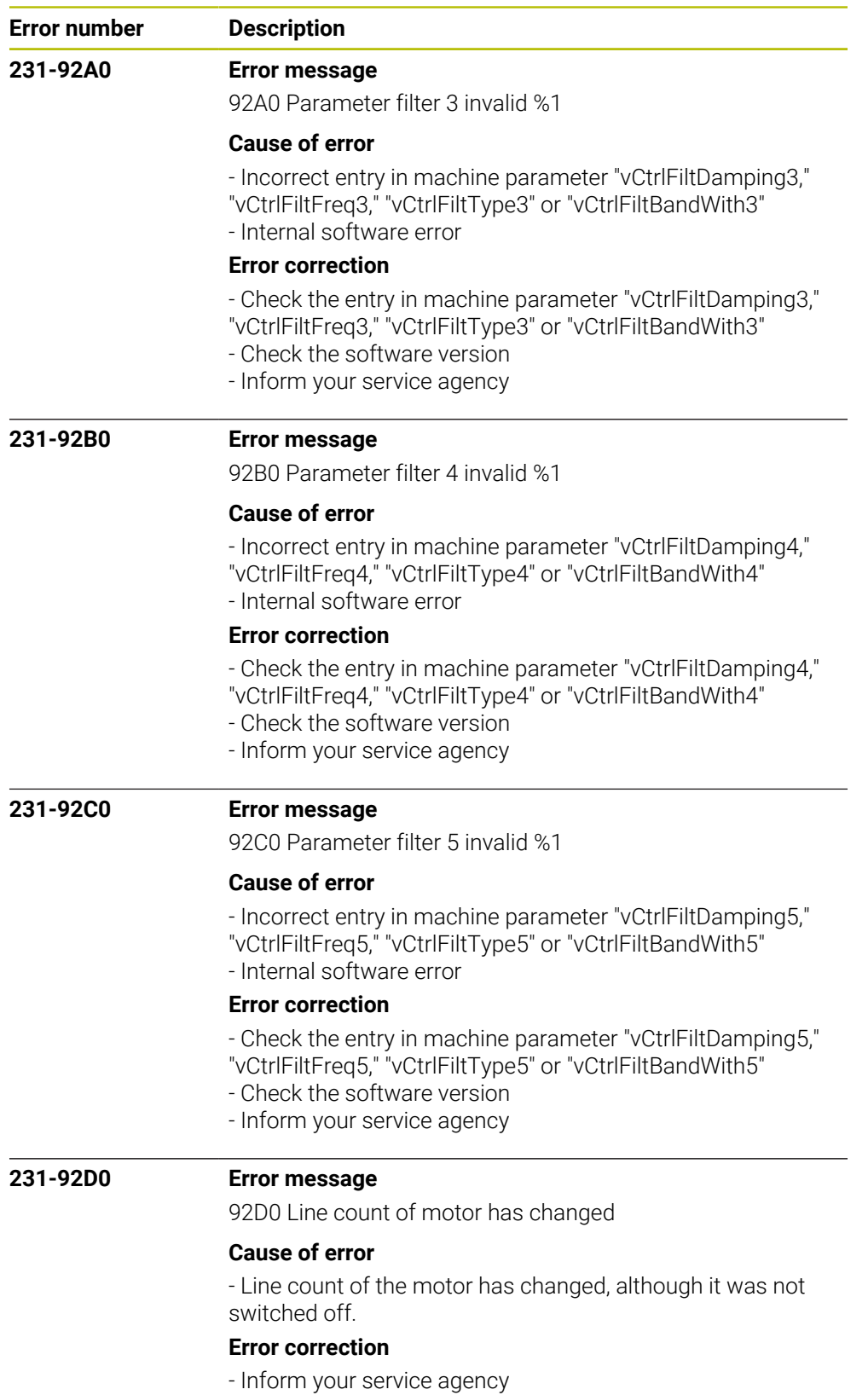

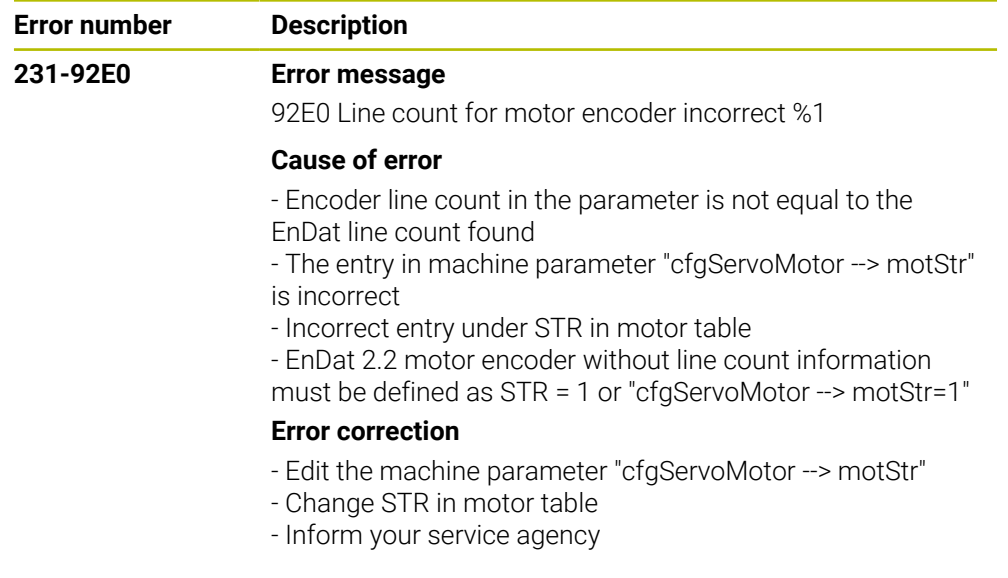

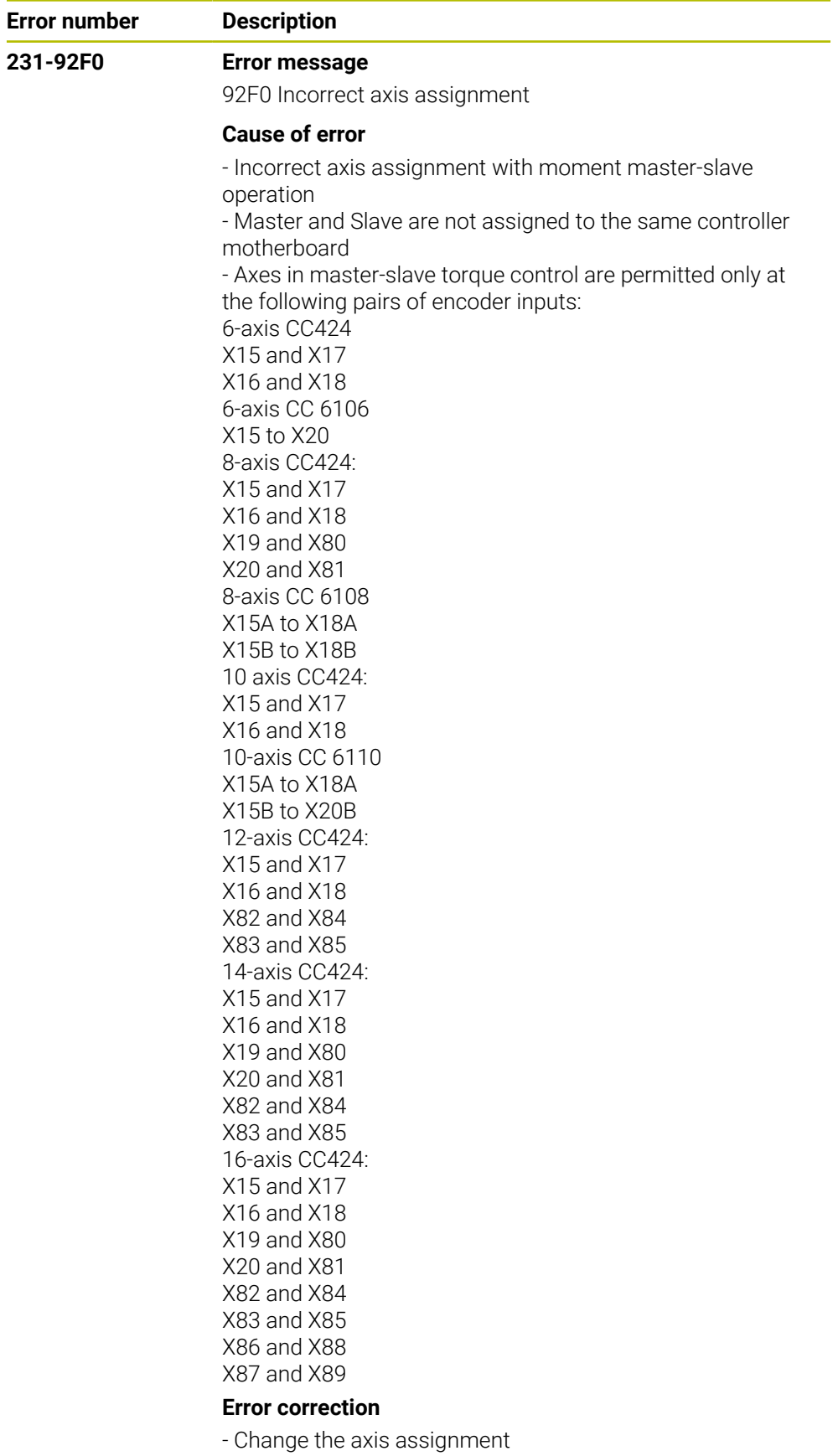

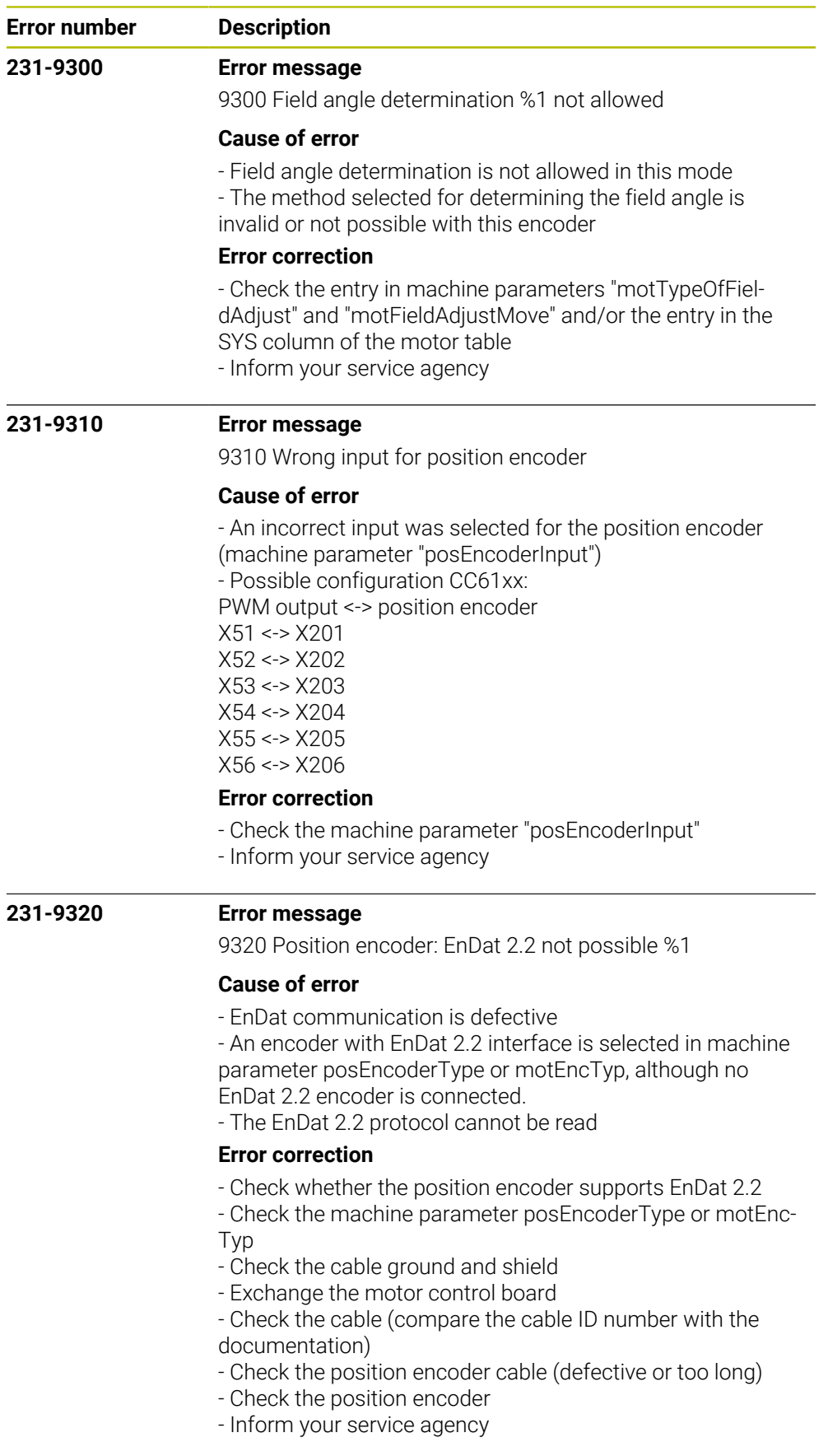

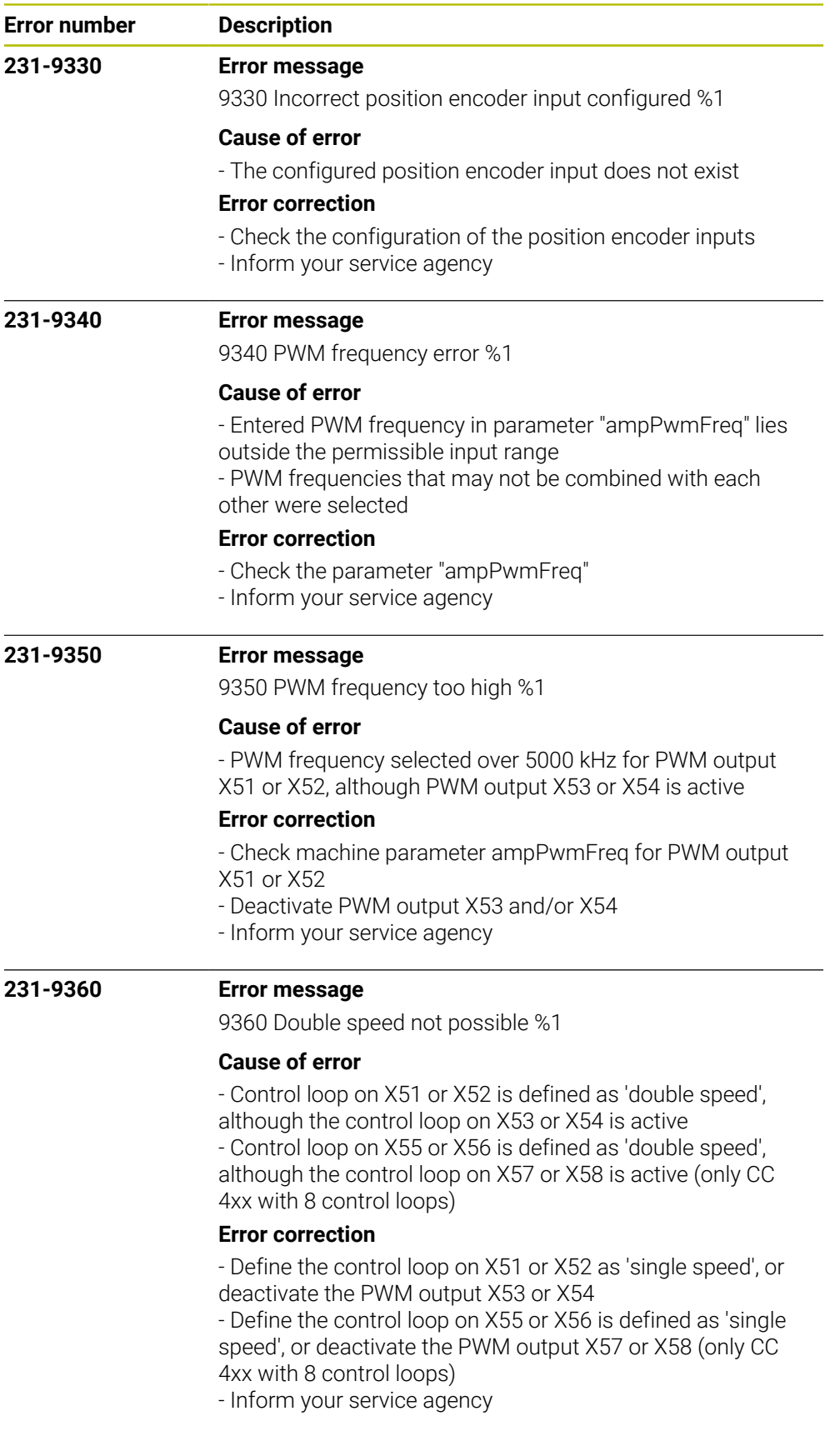

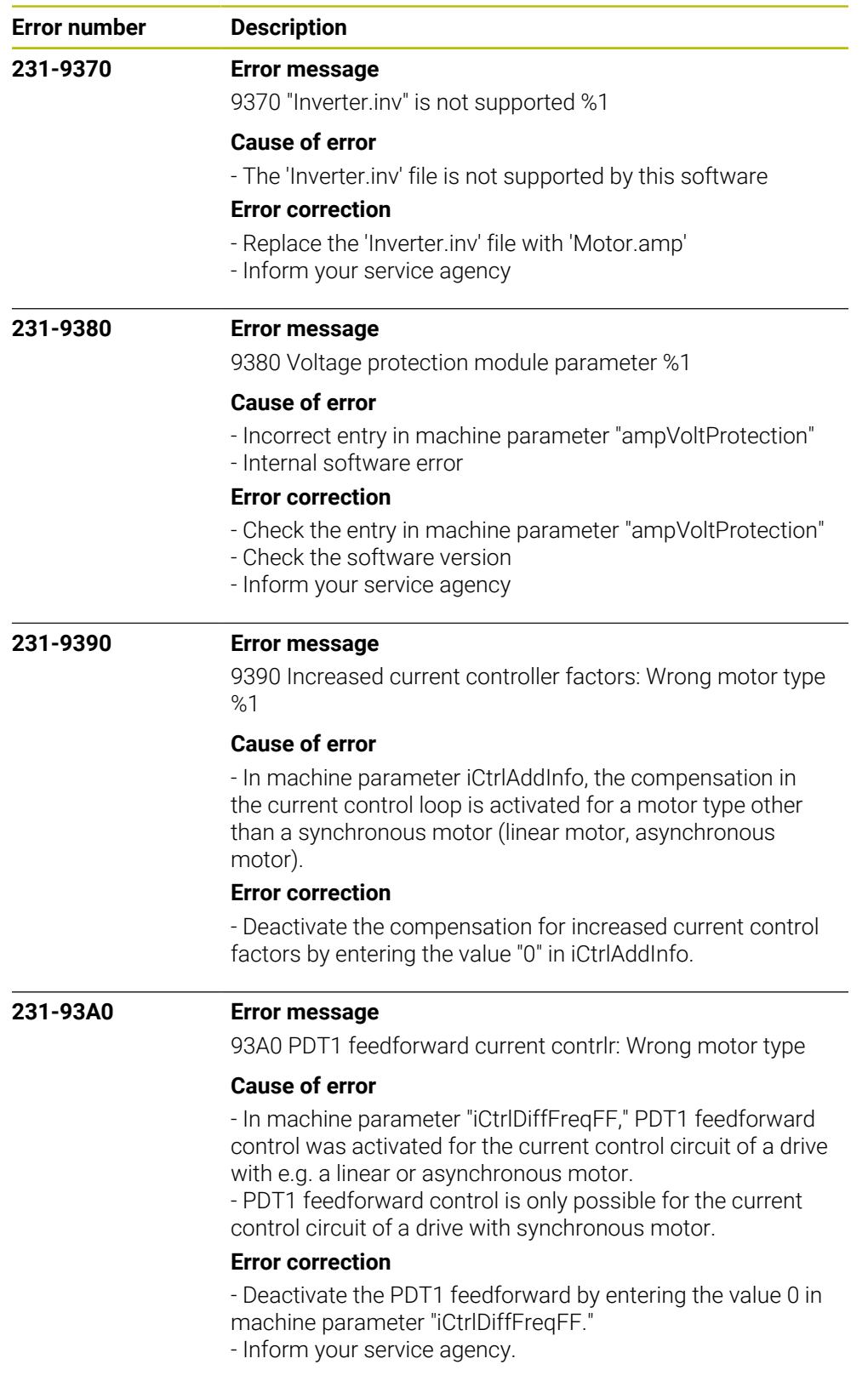

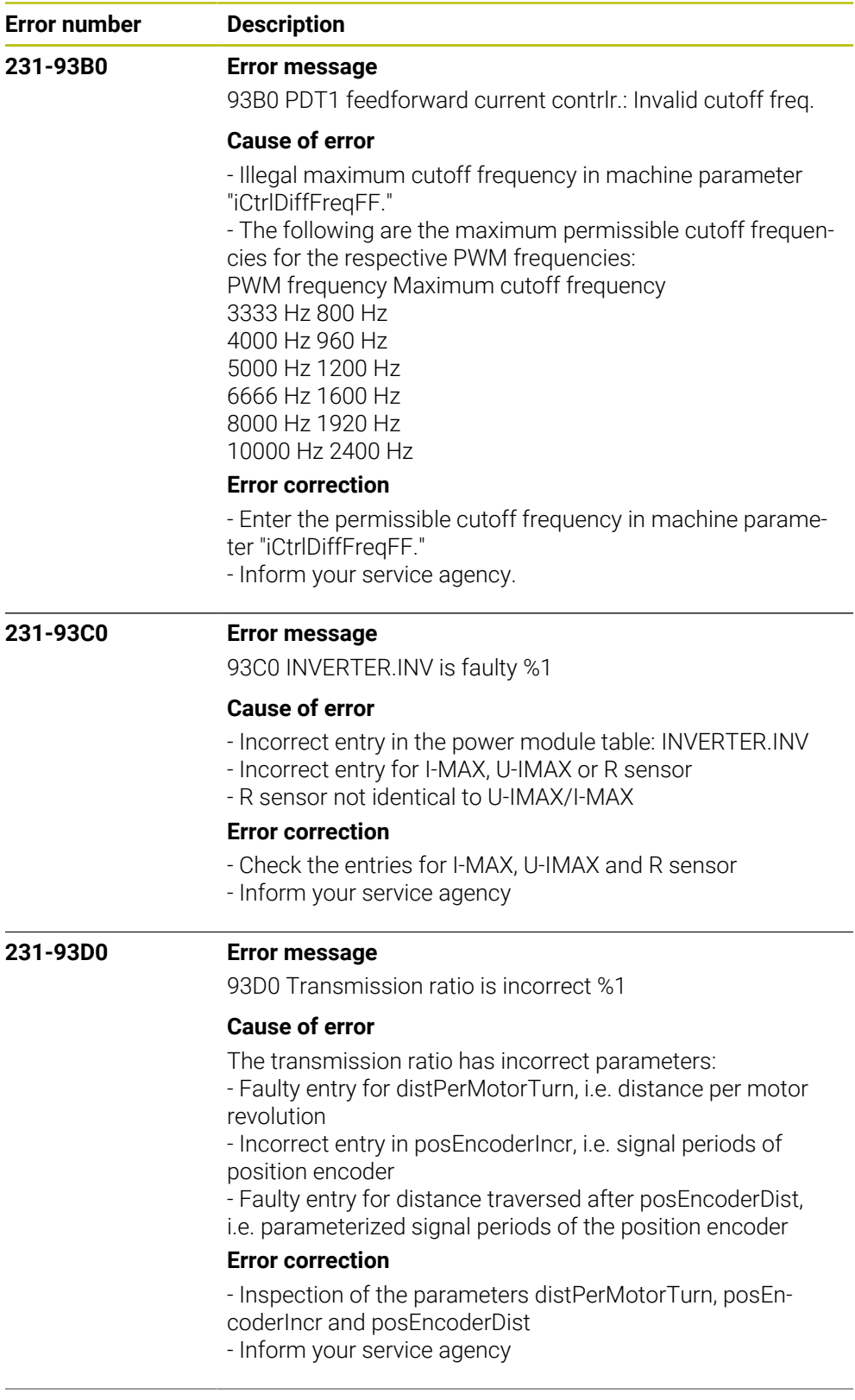

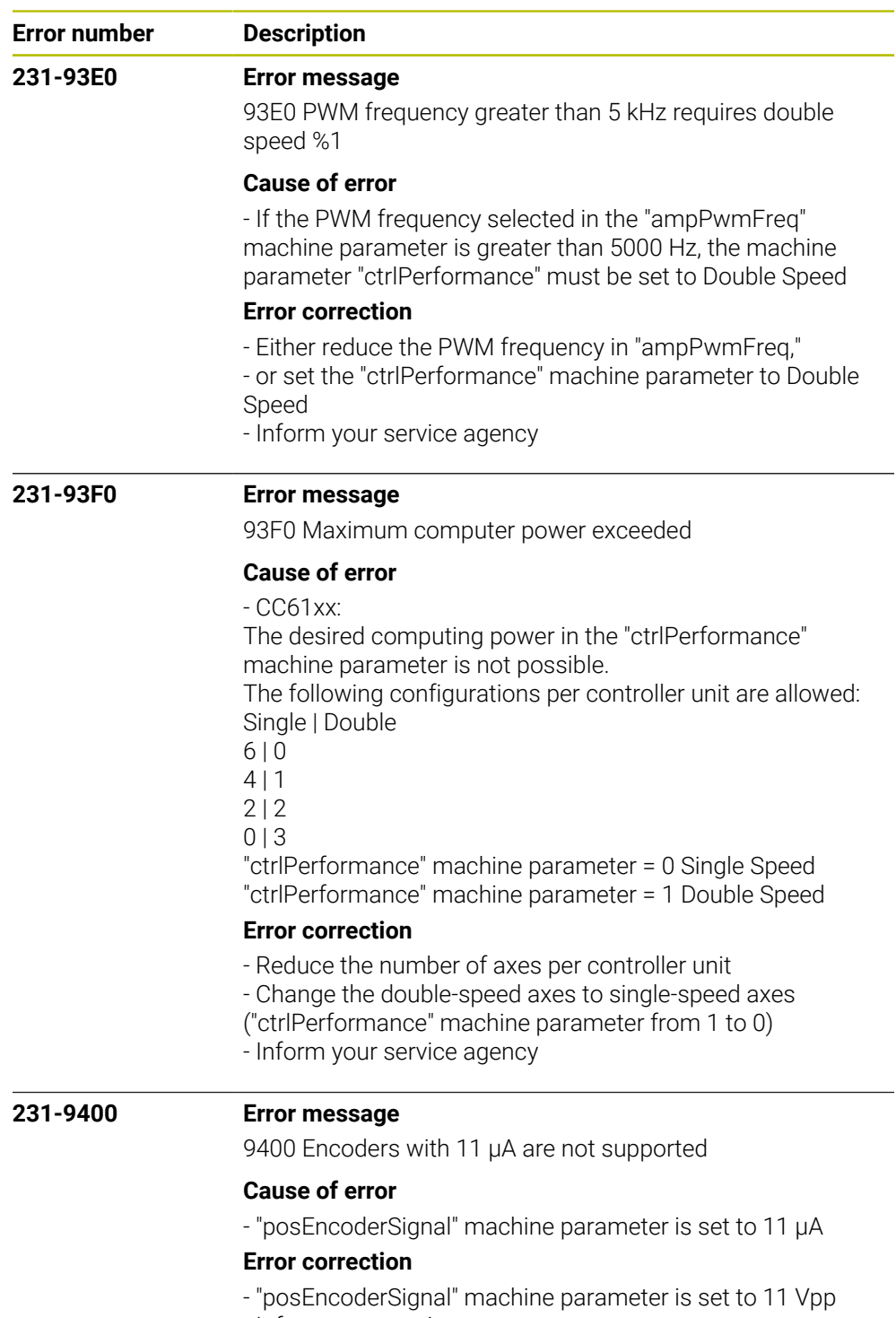

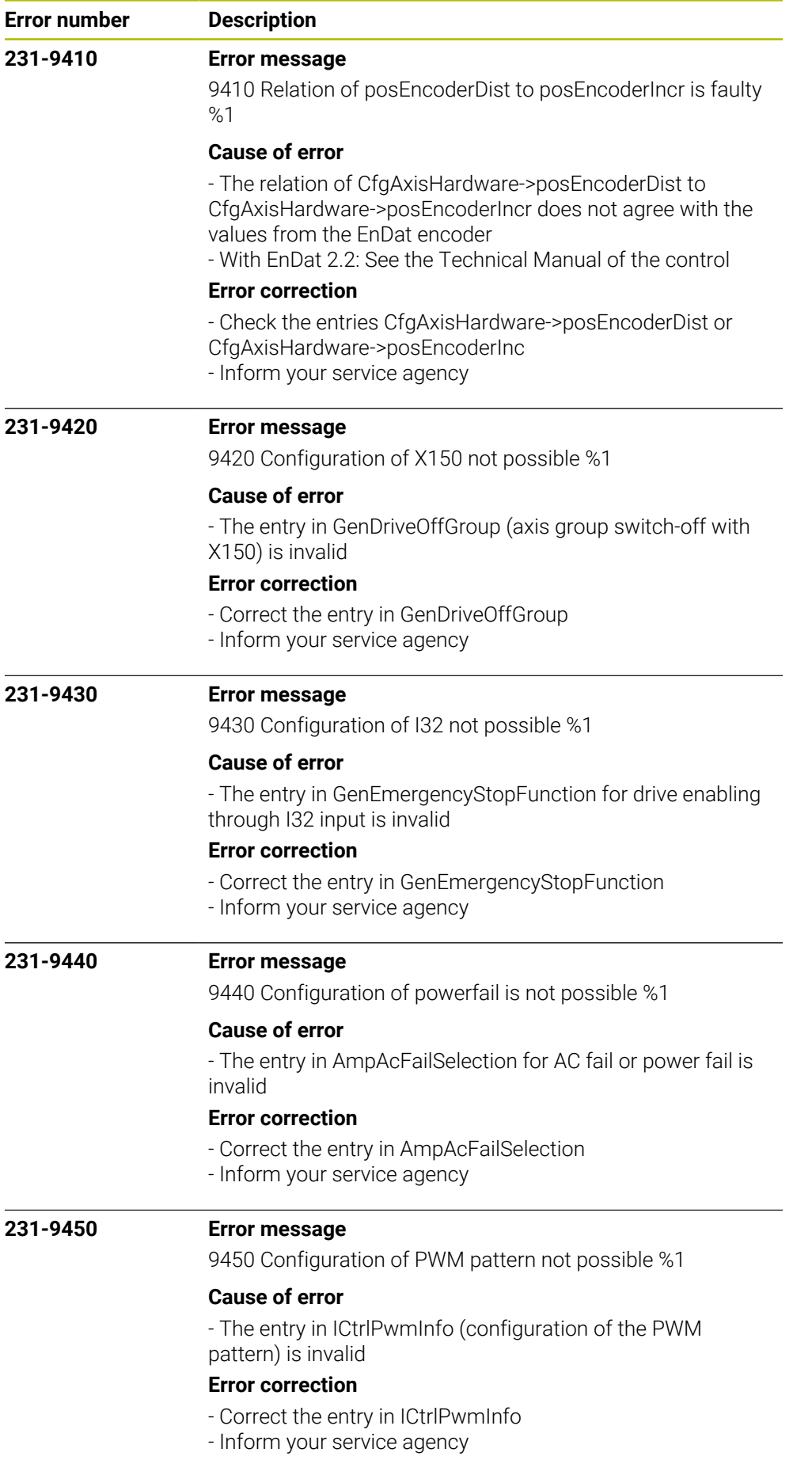

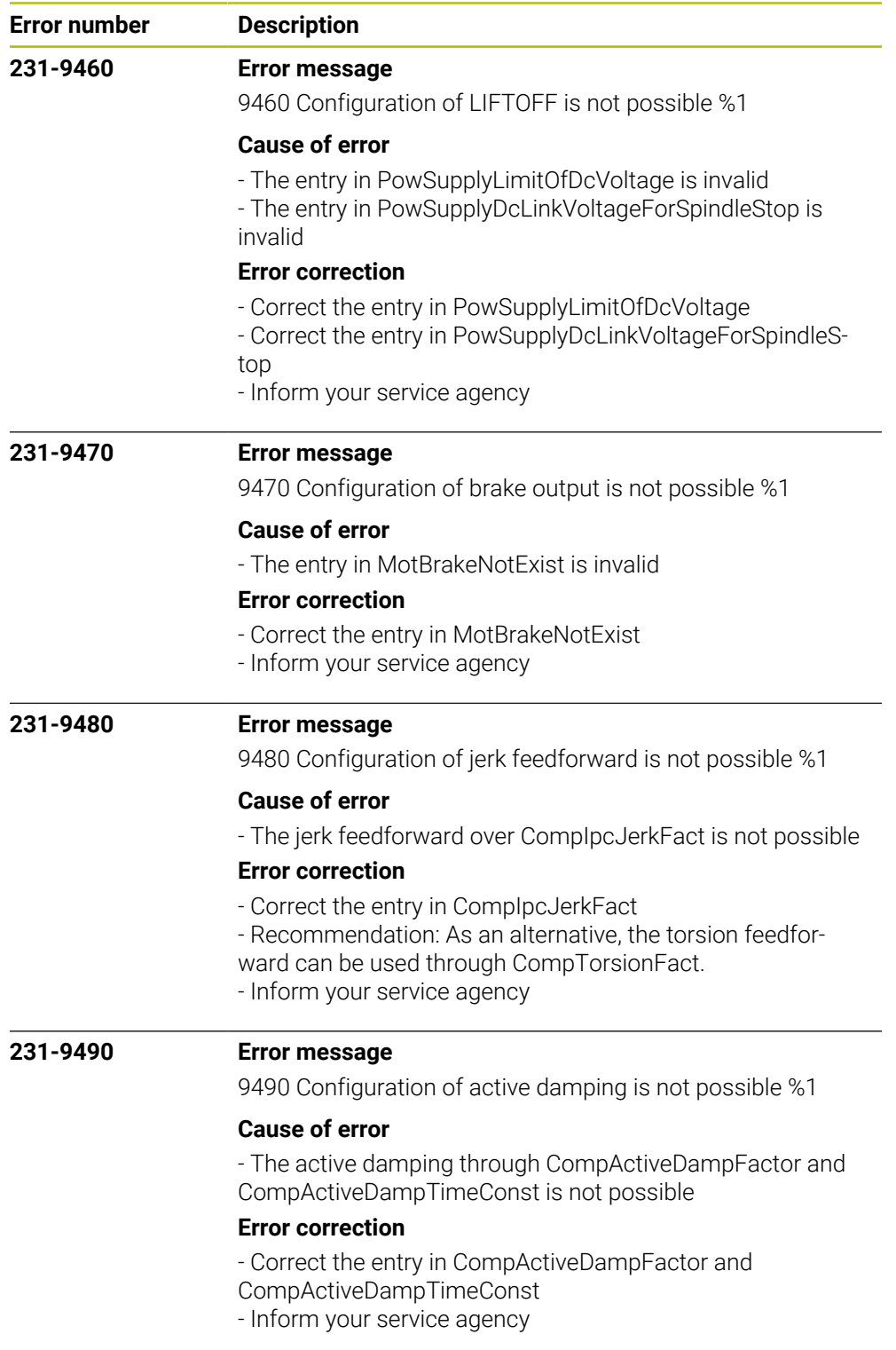

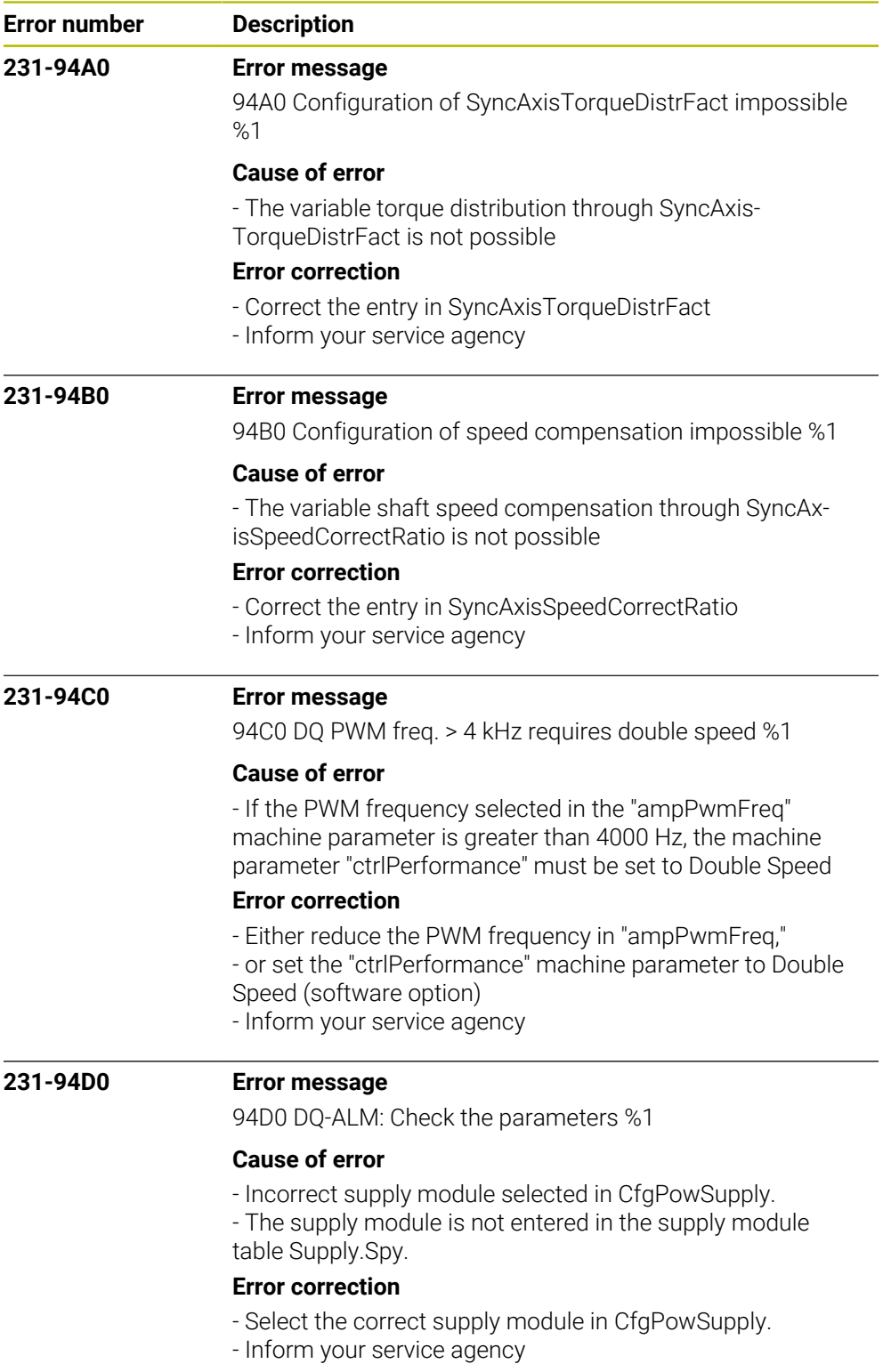

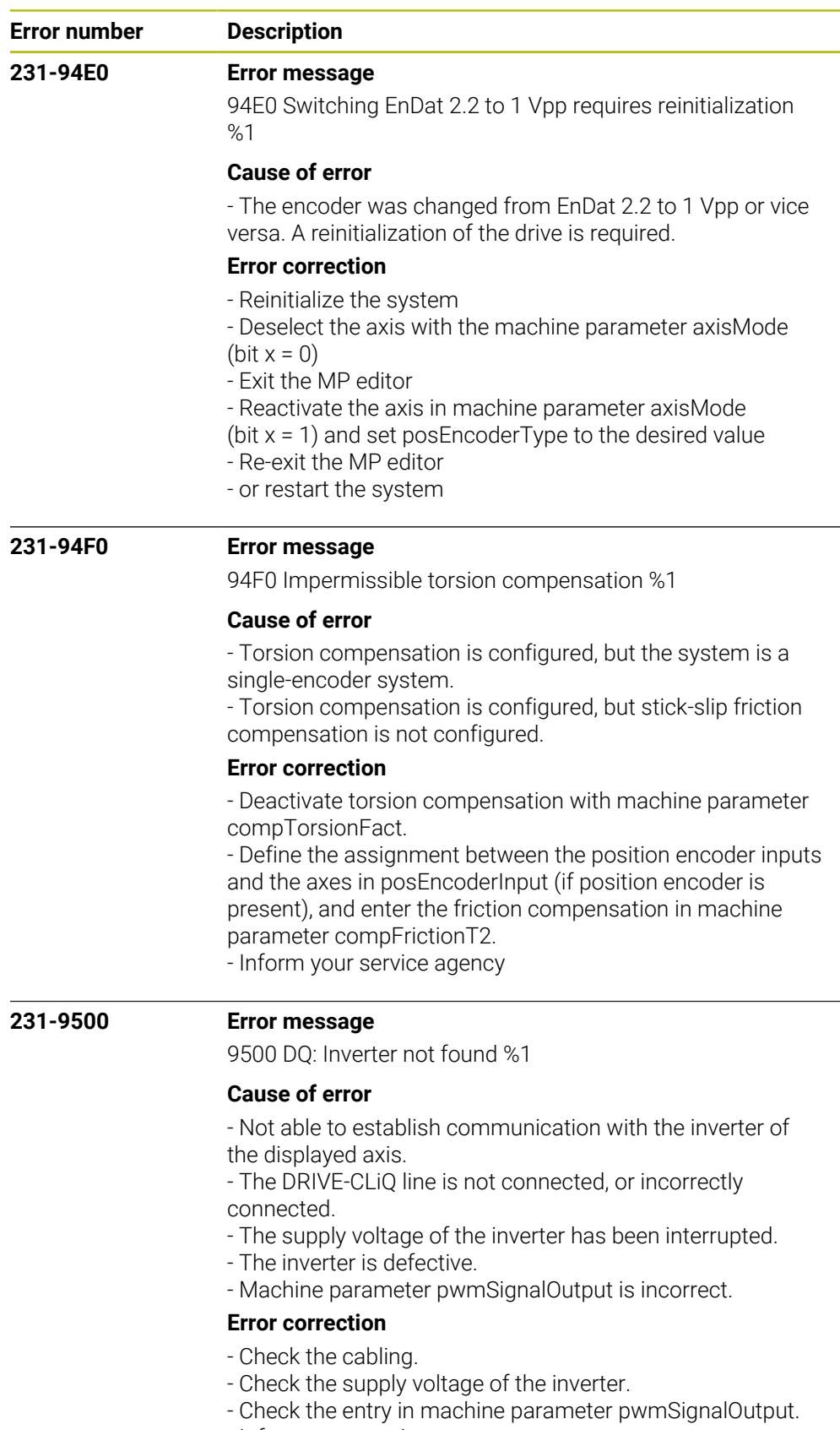

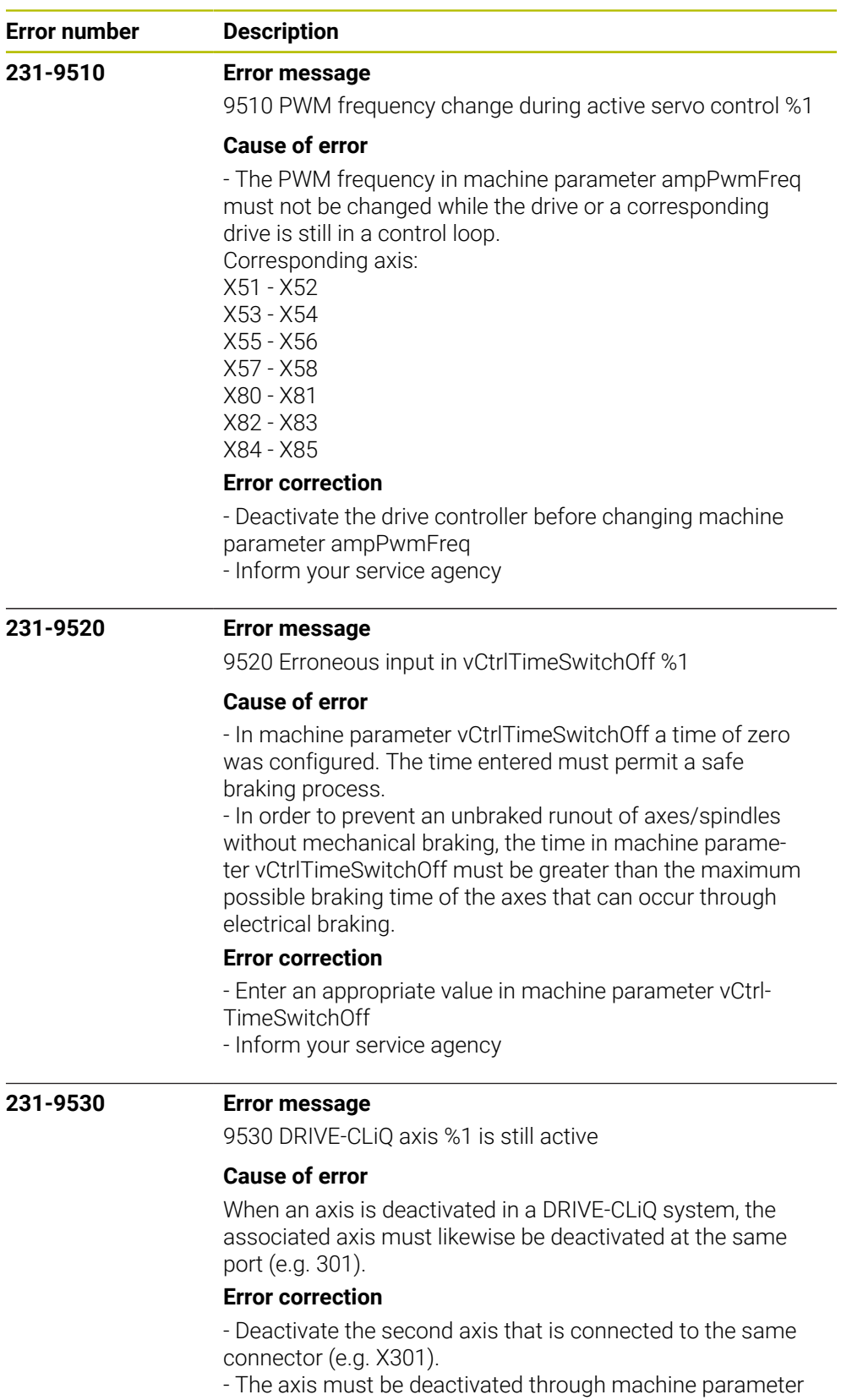

axisMode or CfgPlcSStrobe.

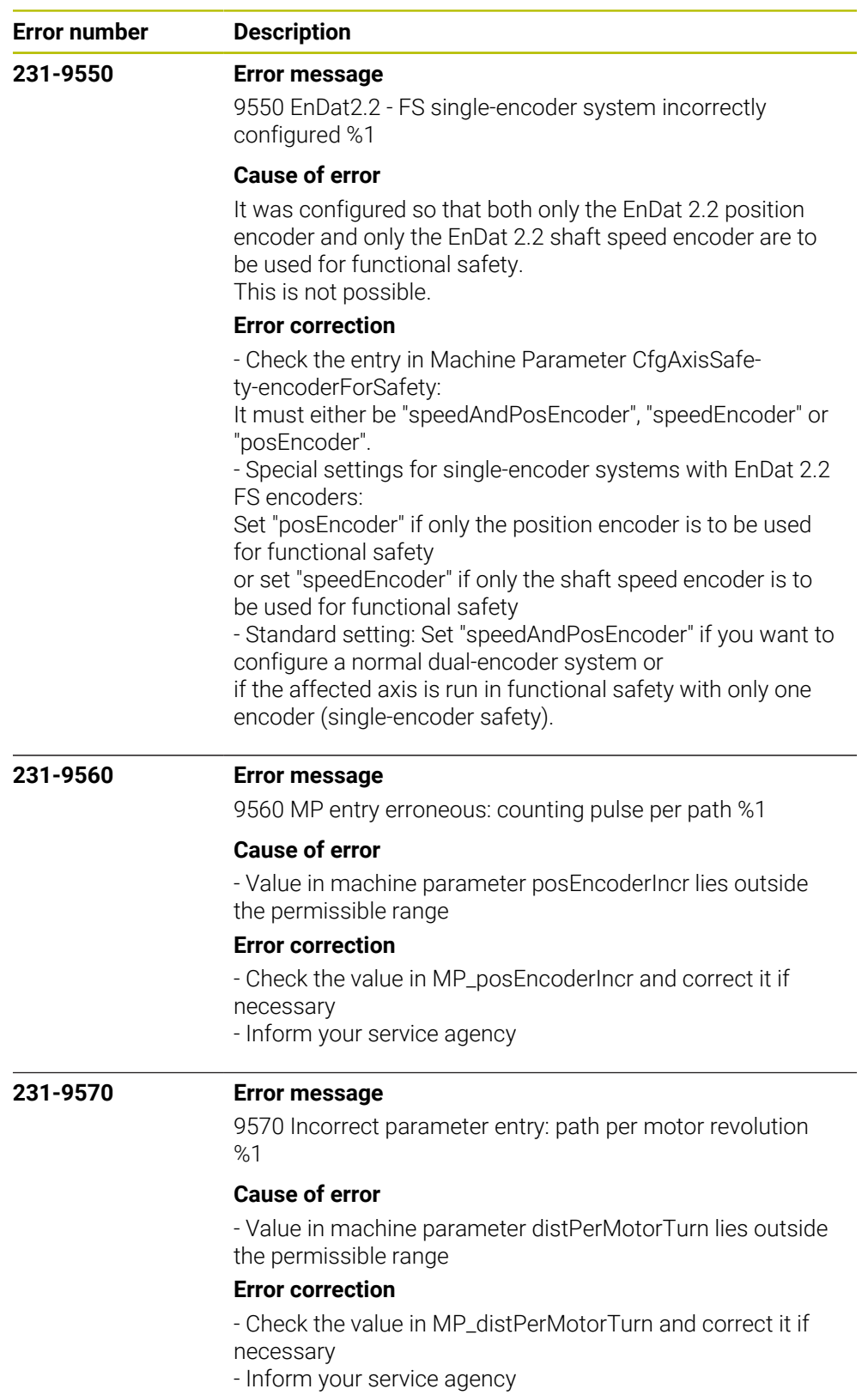

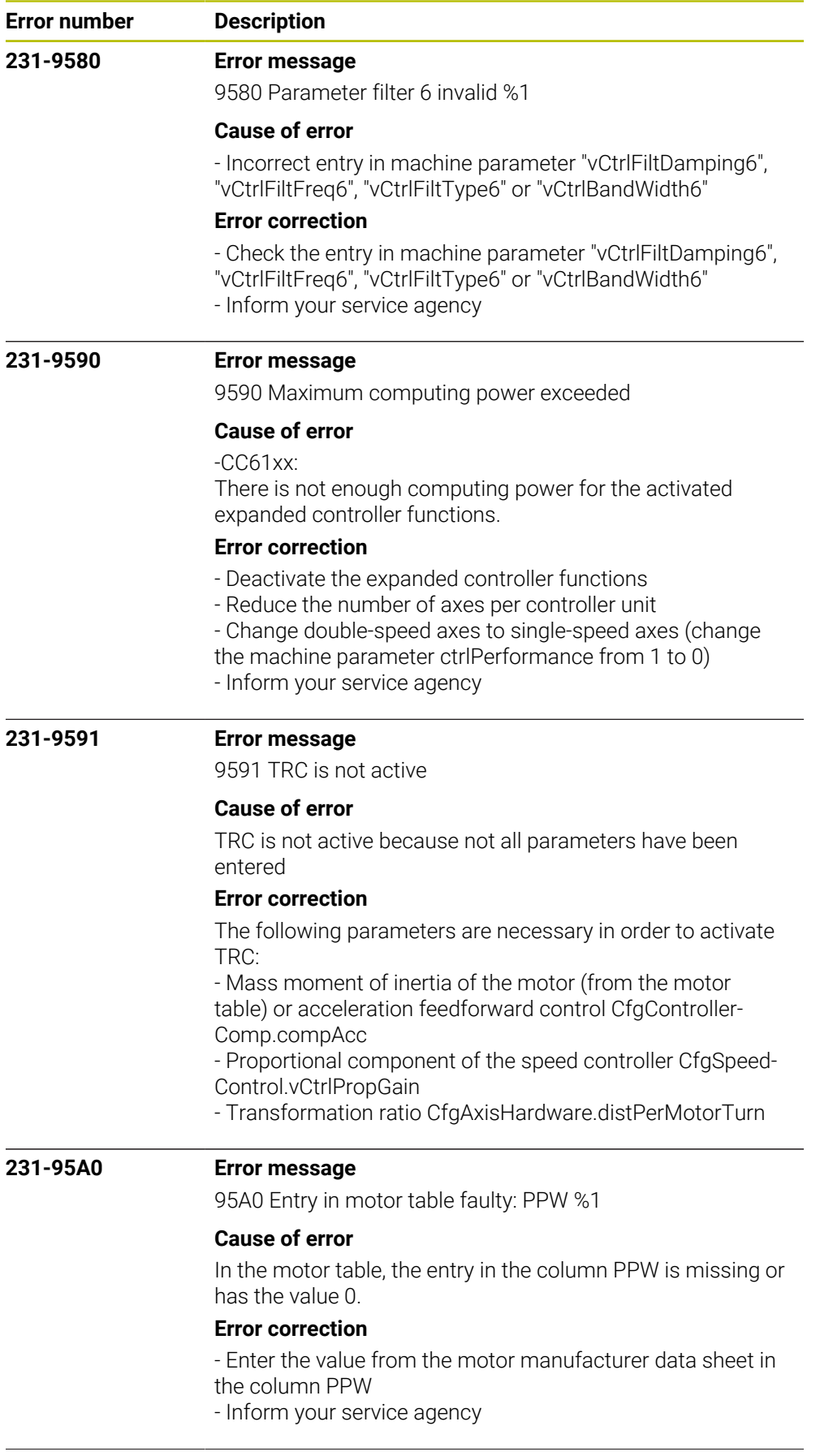

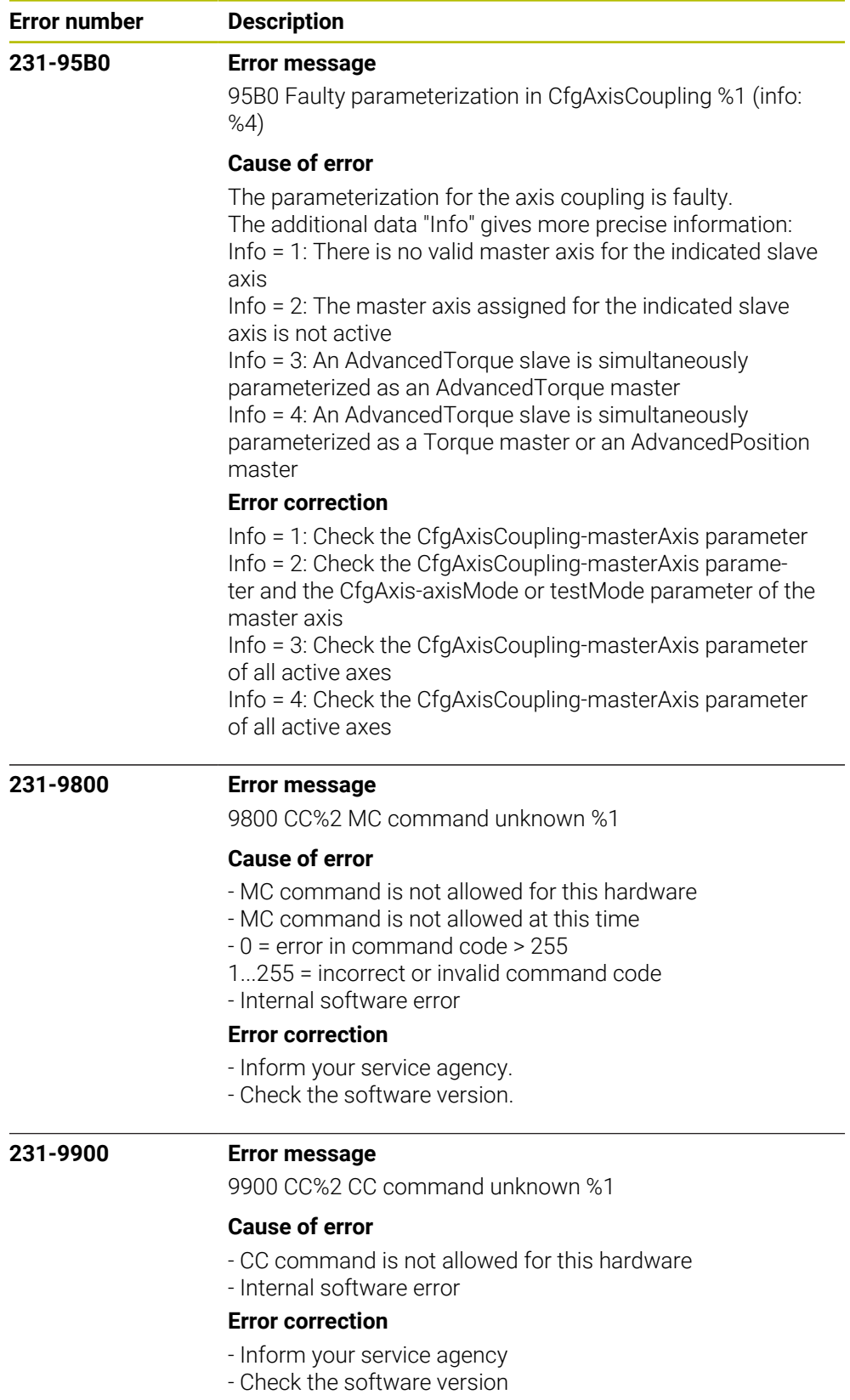

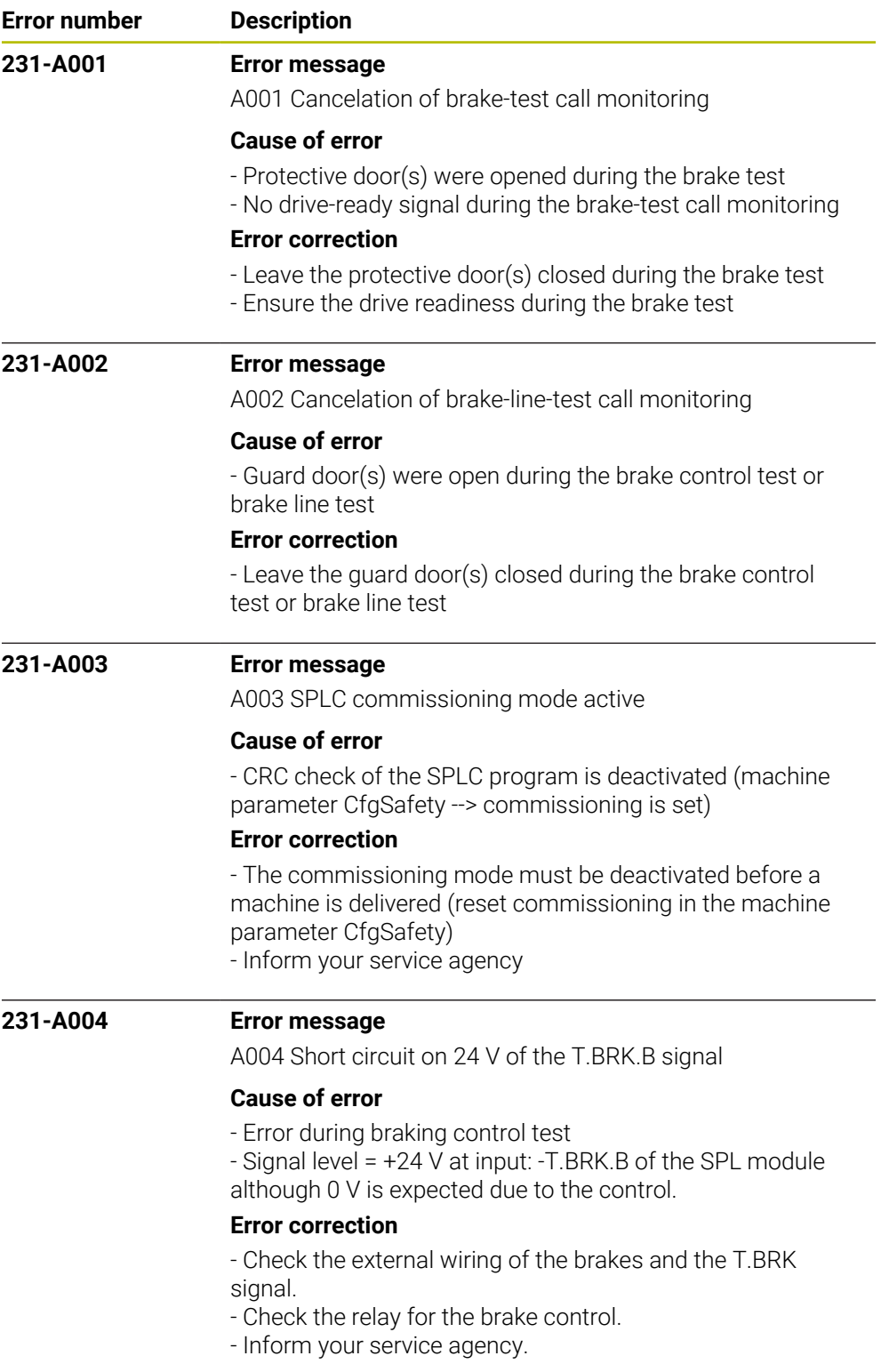

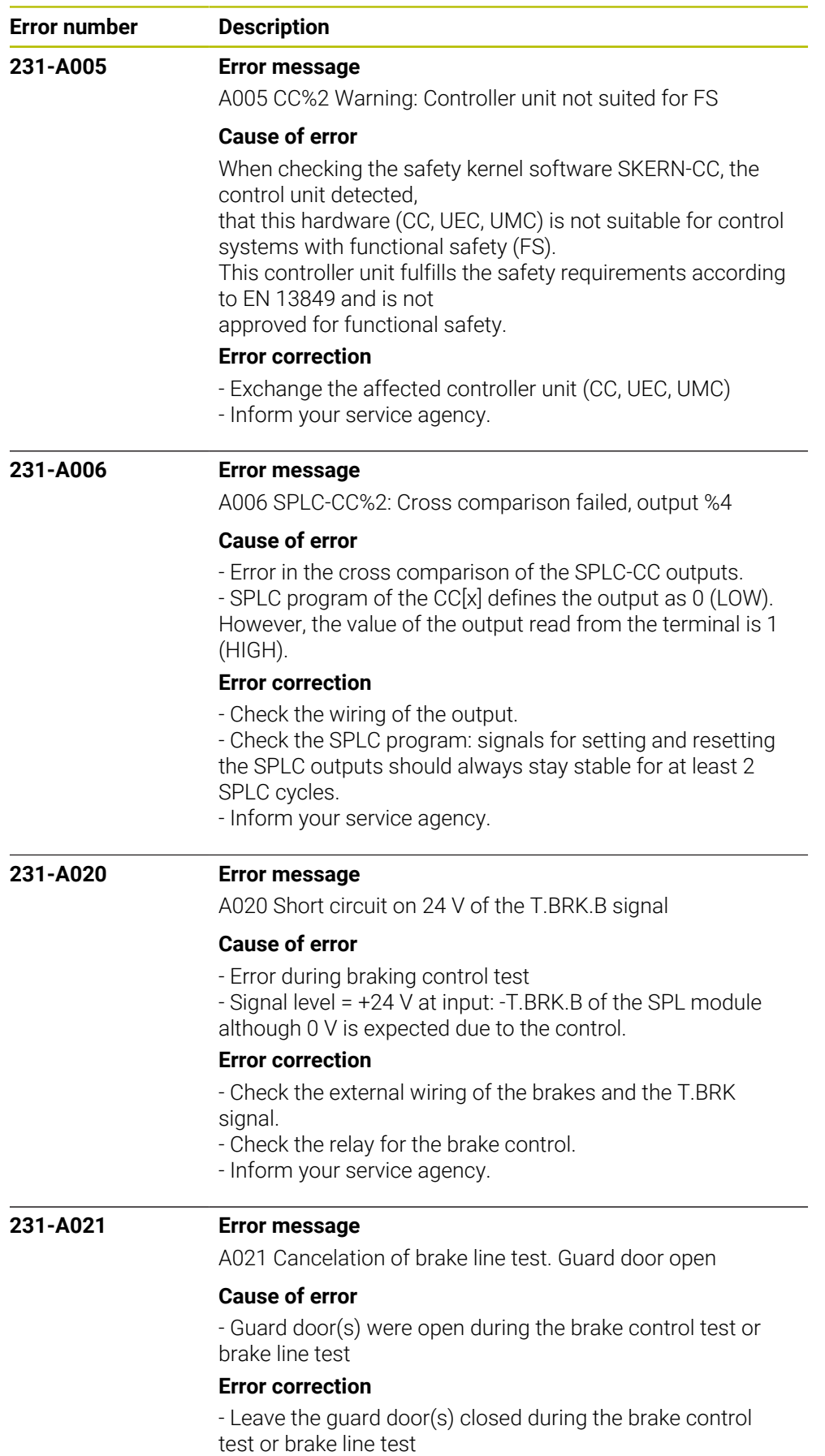

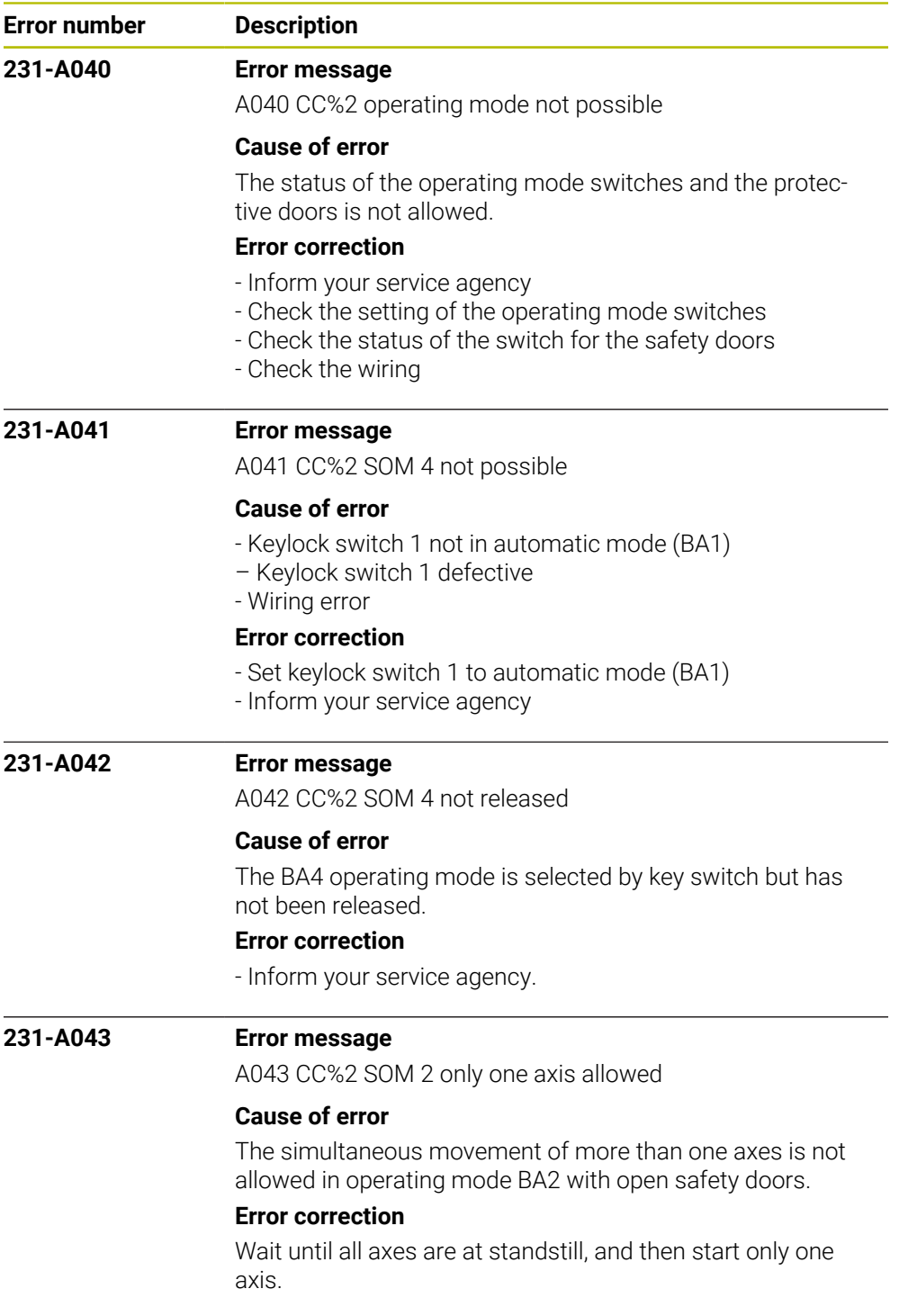

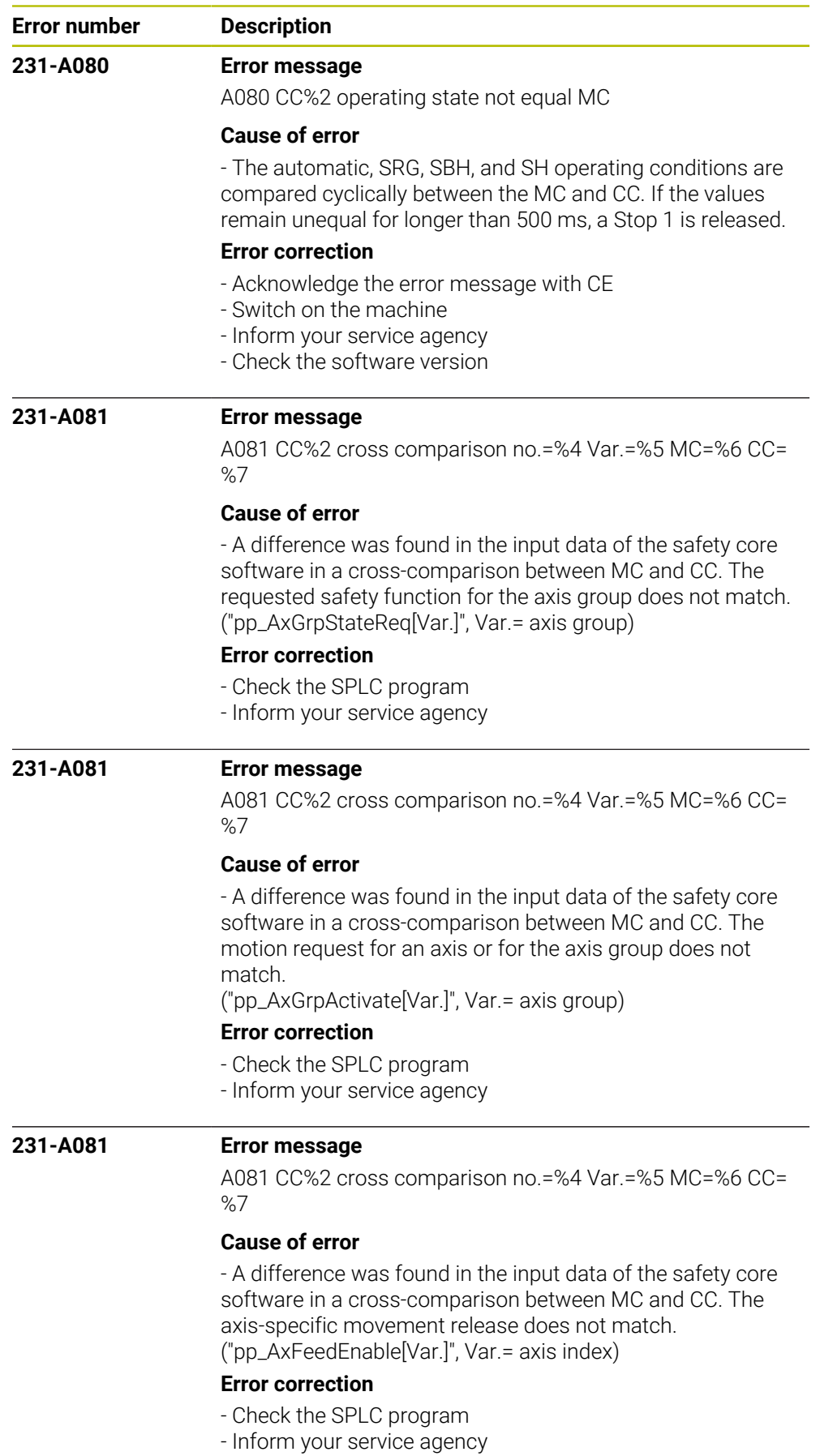

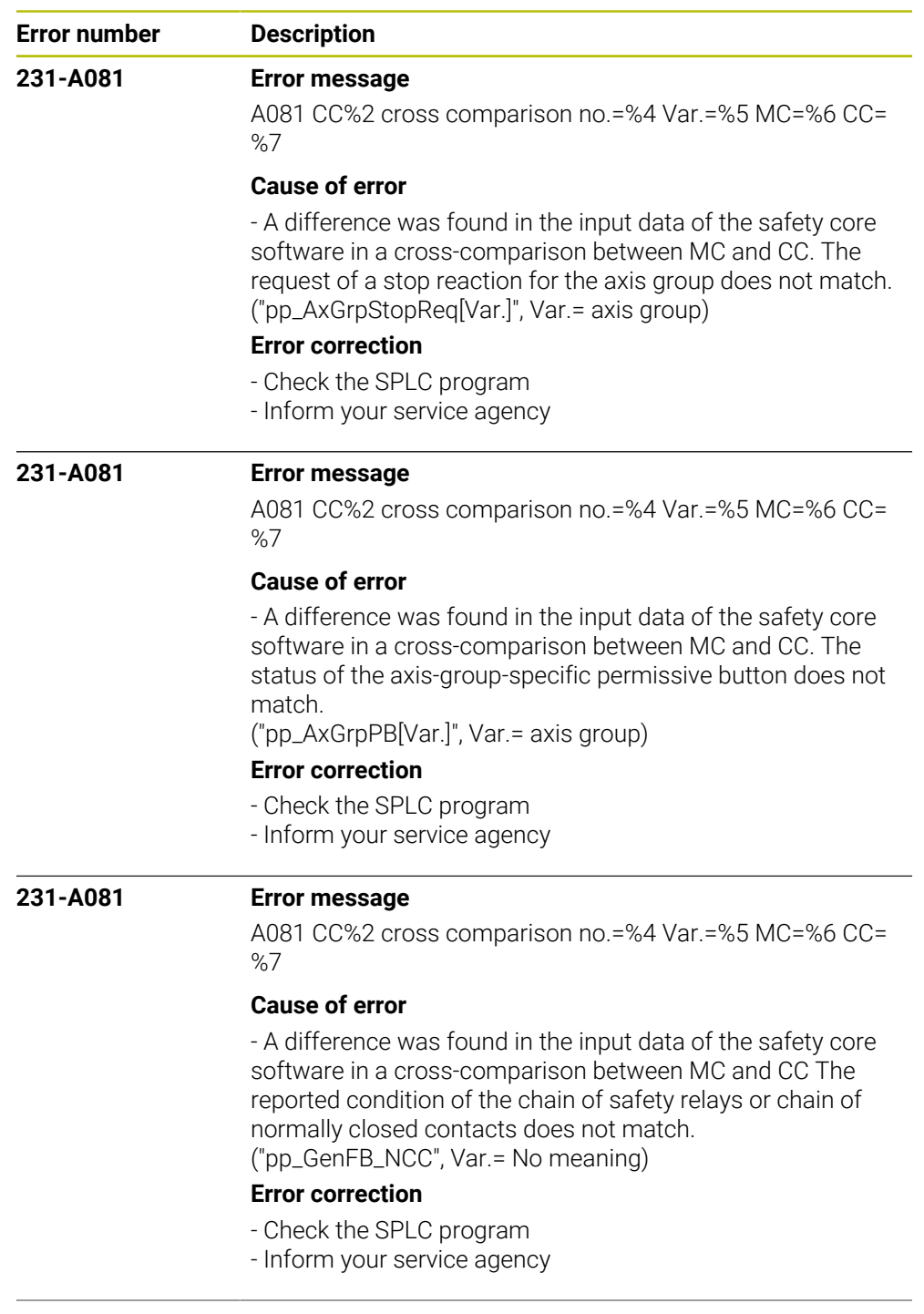

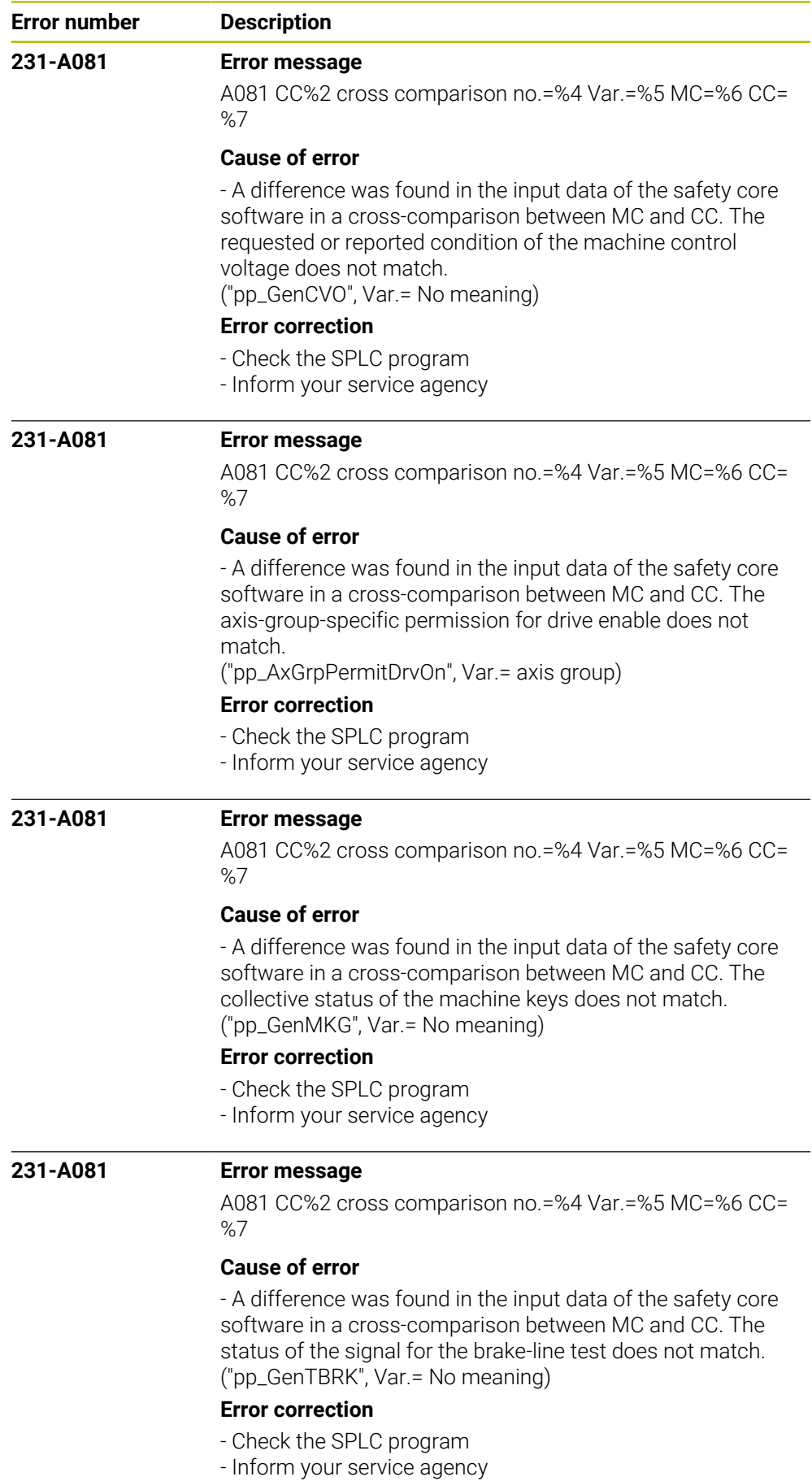

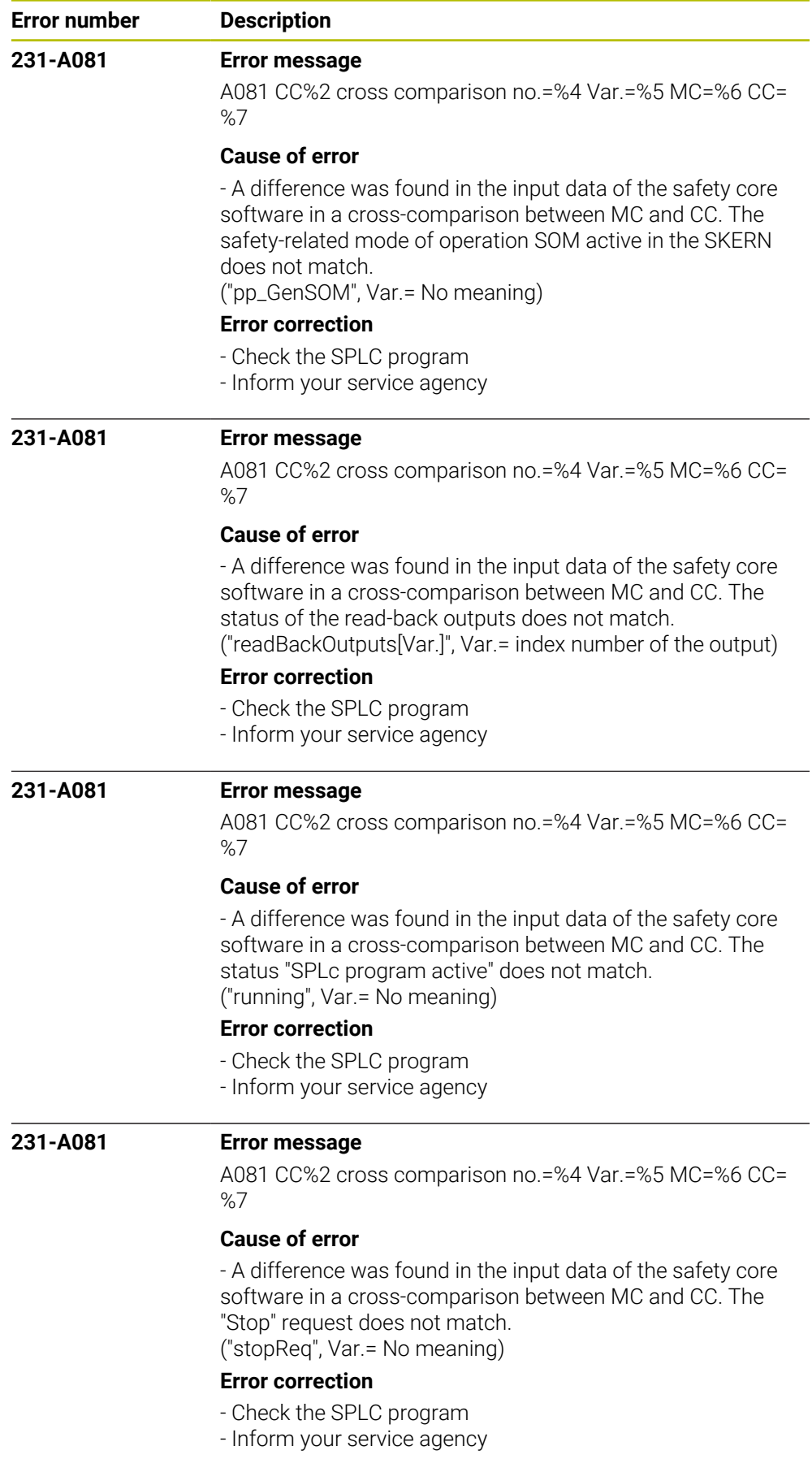

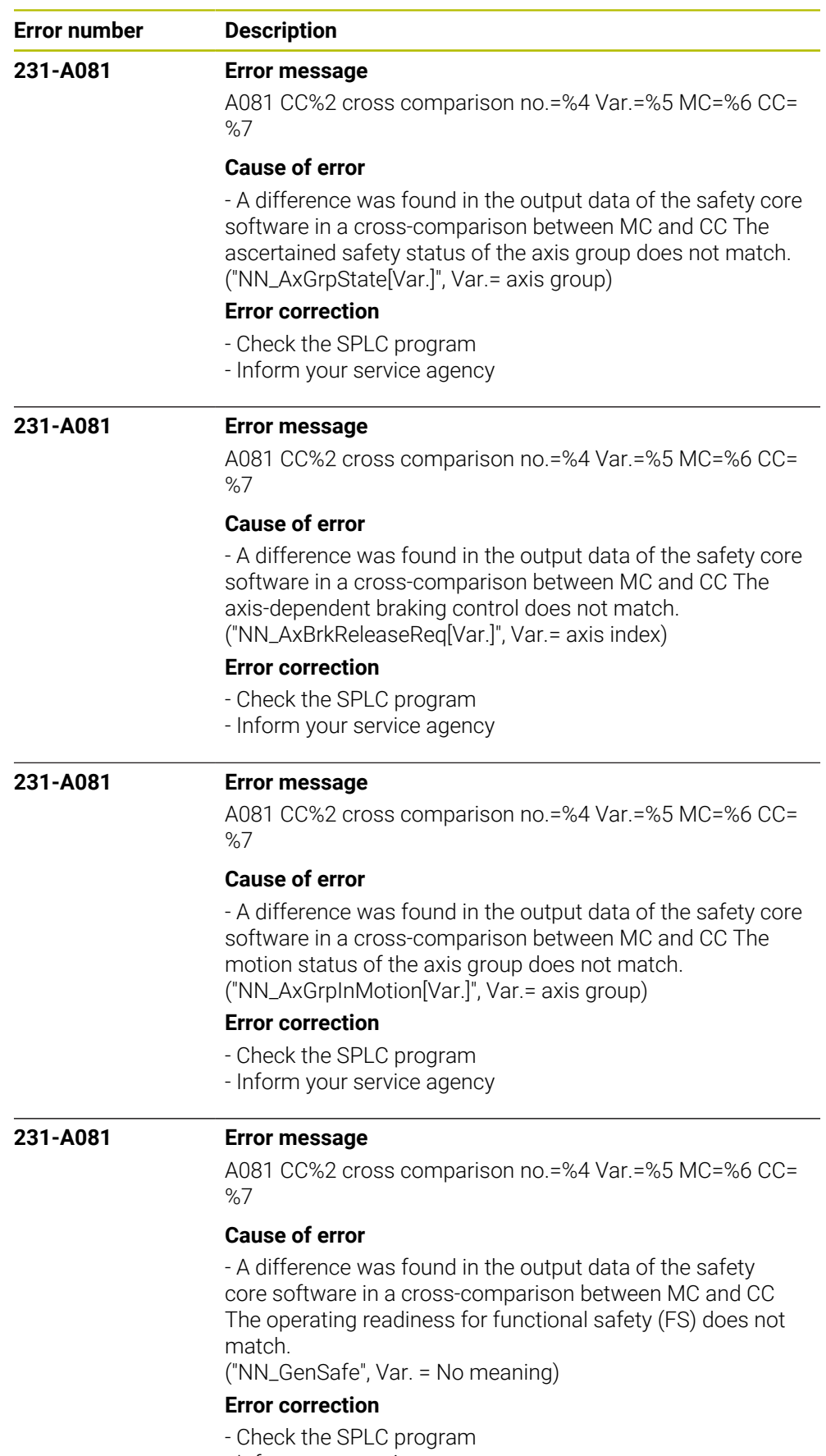

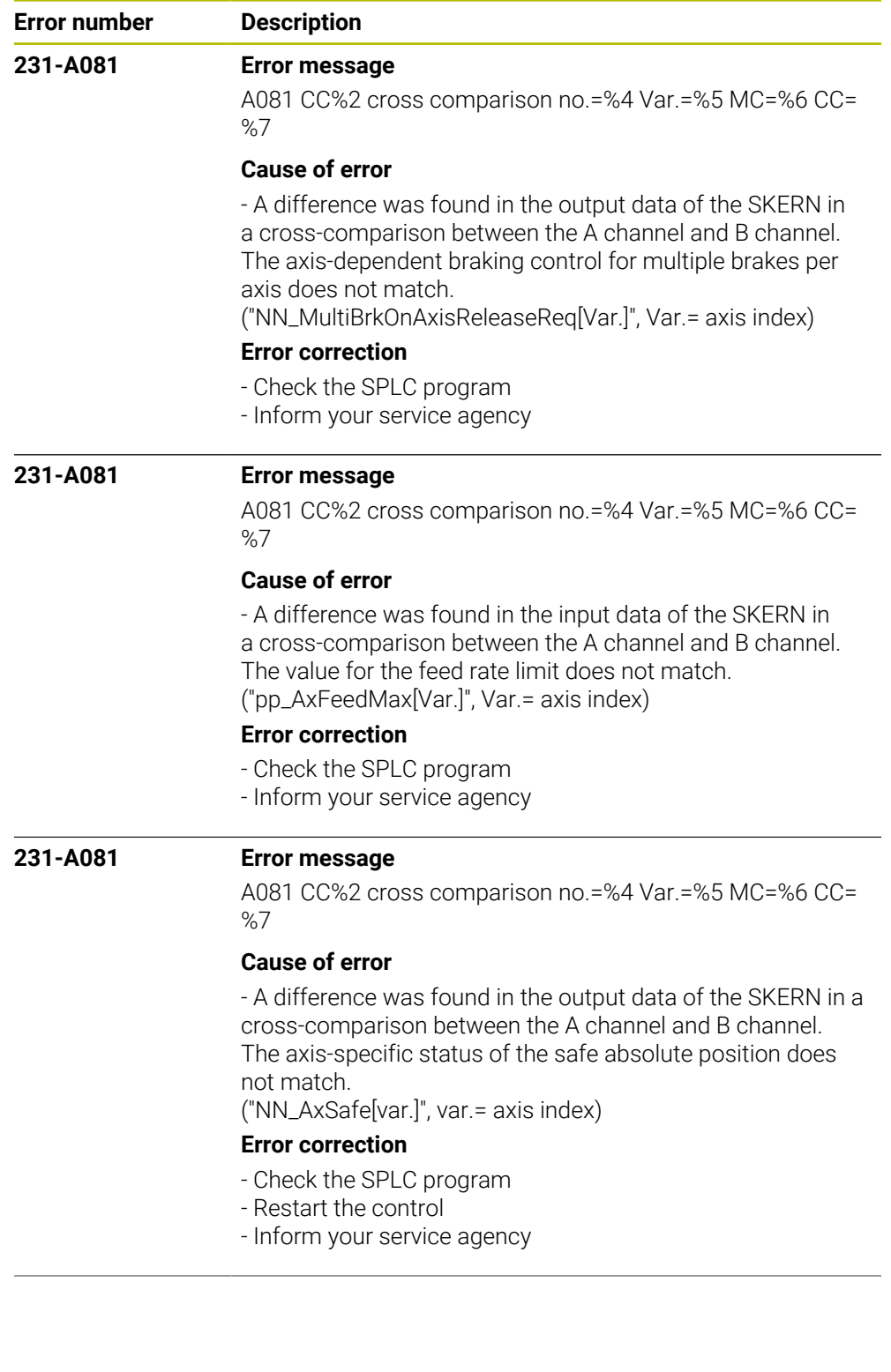

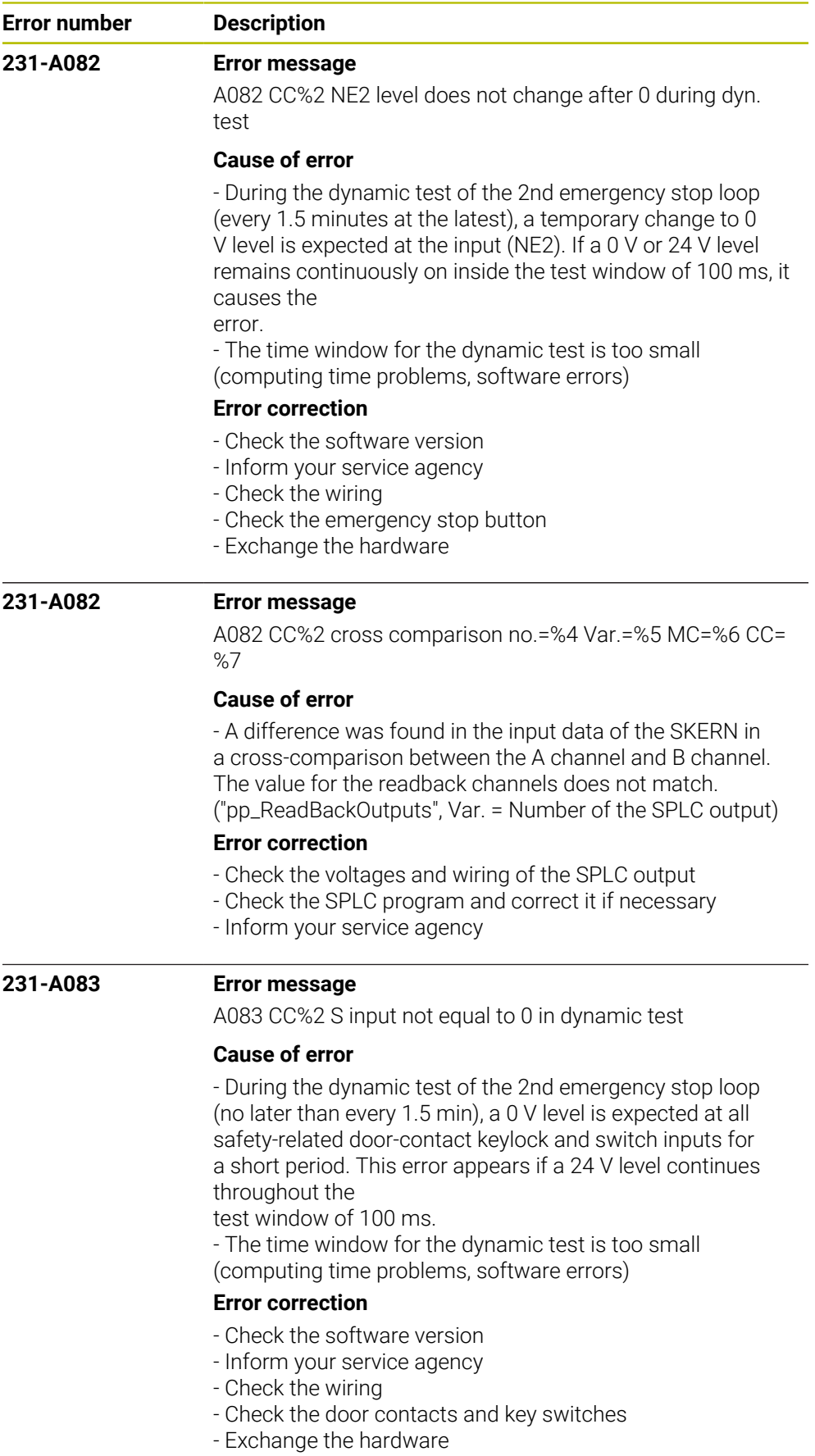

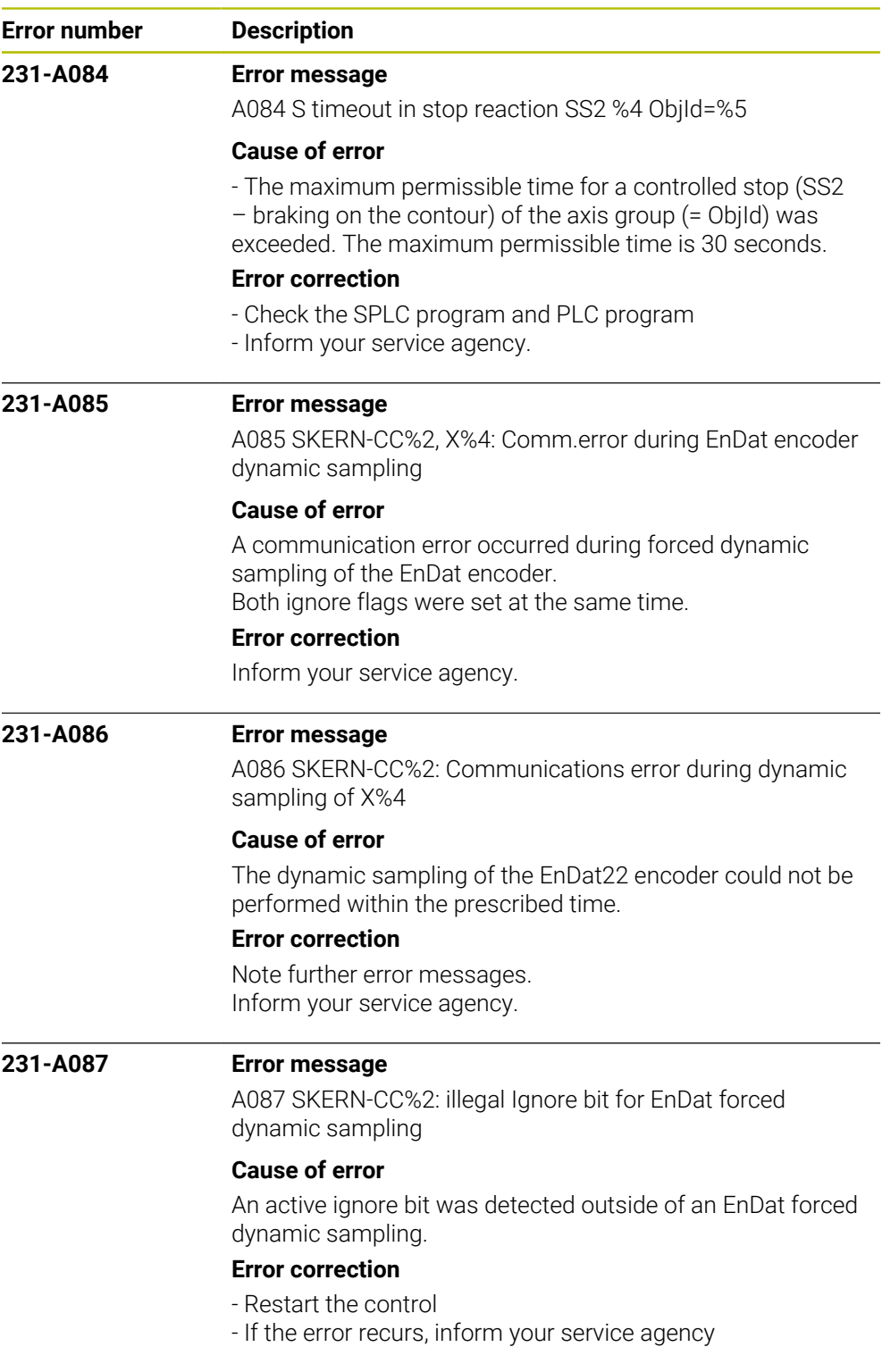

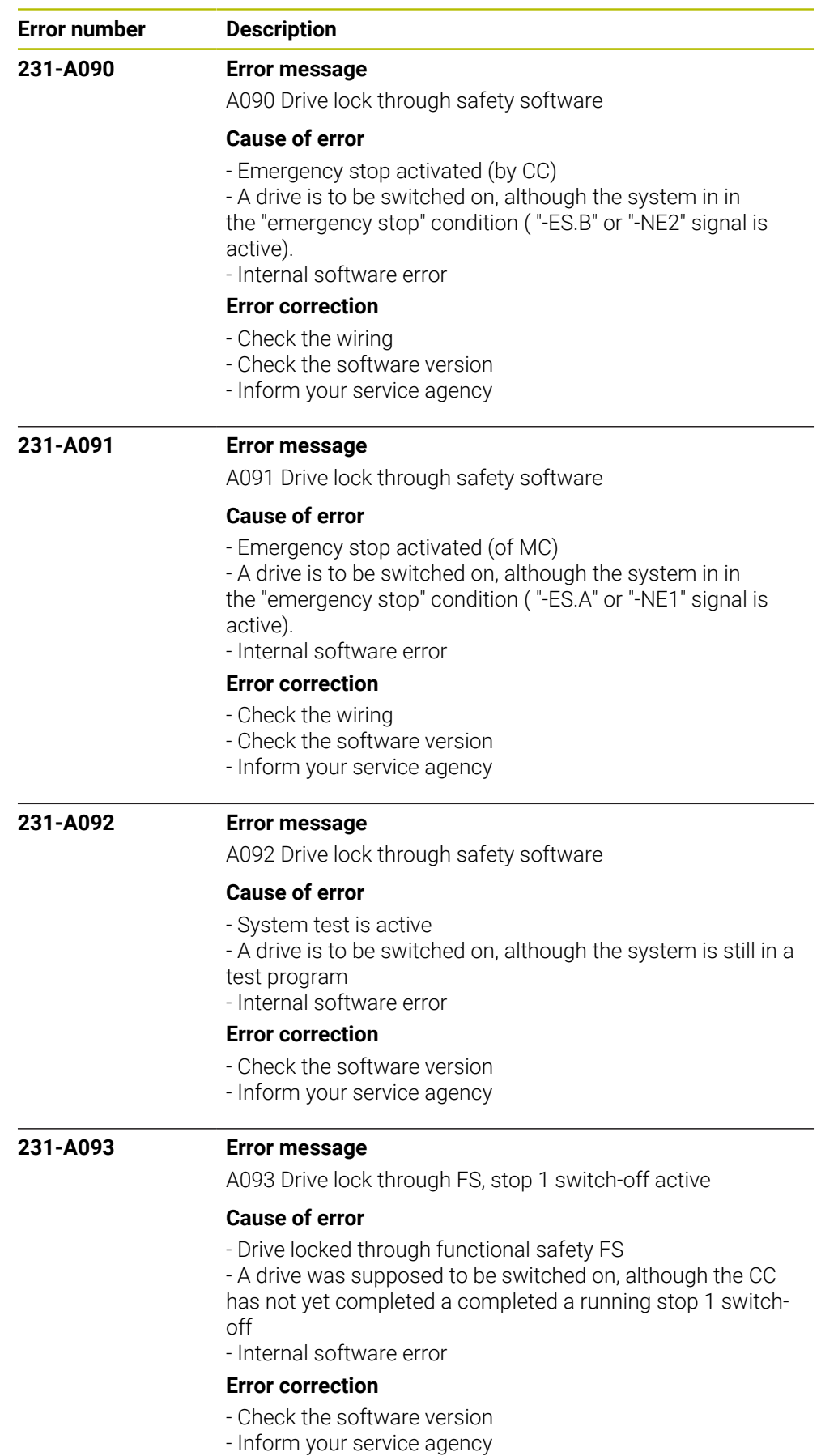

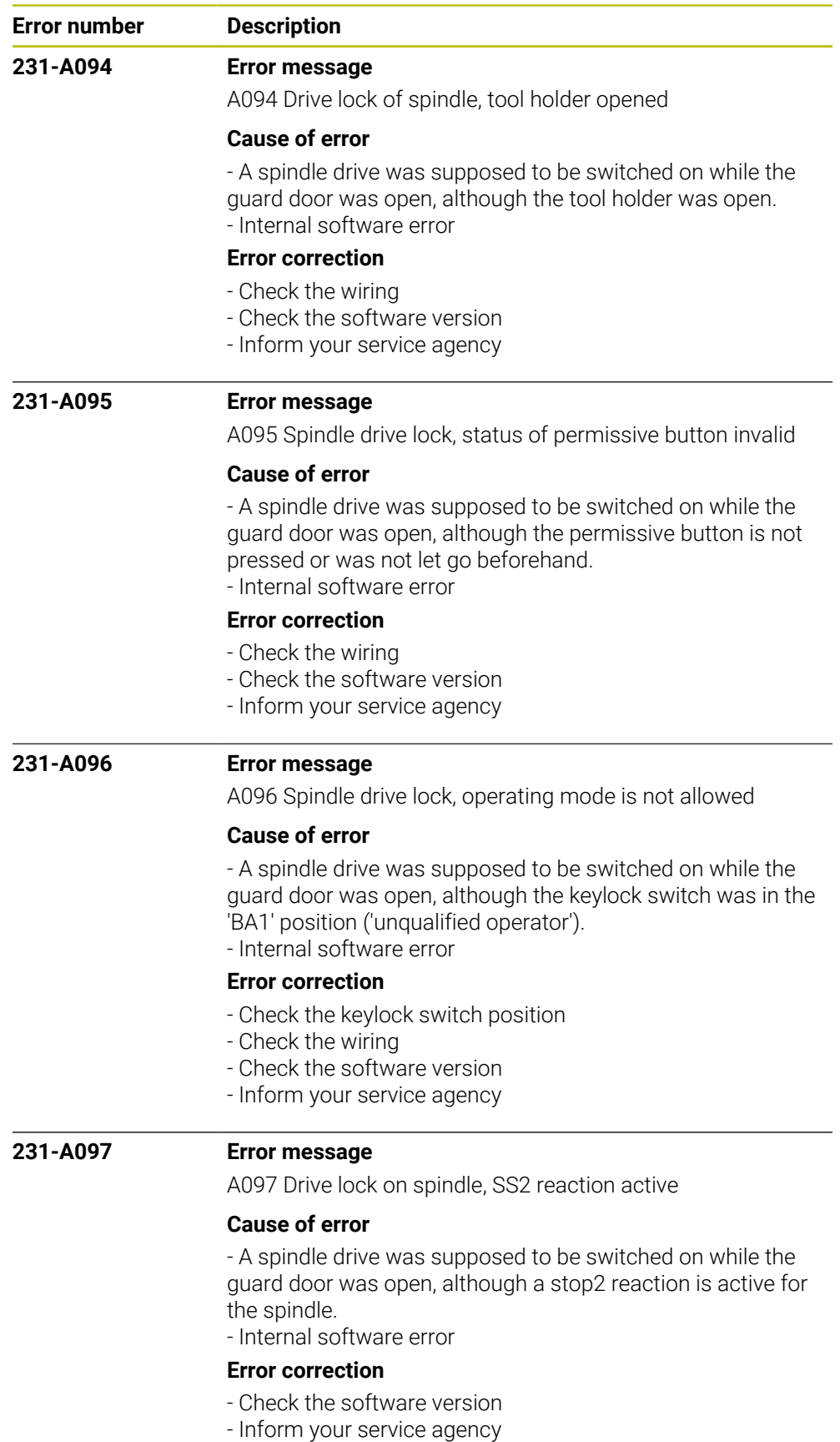

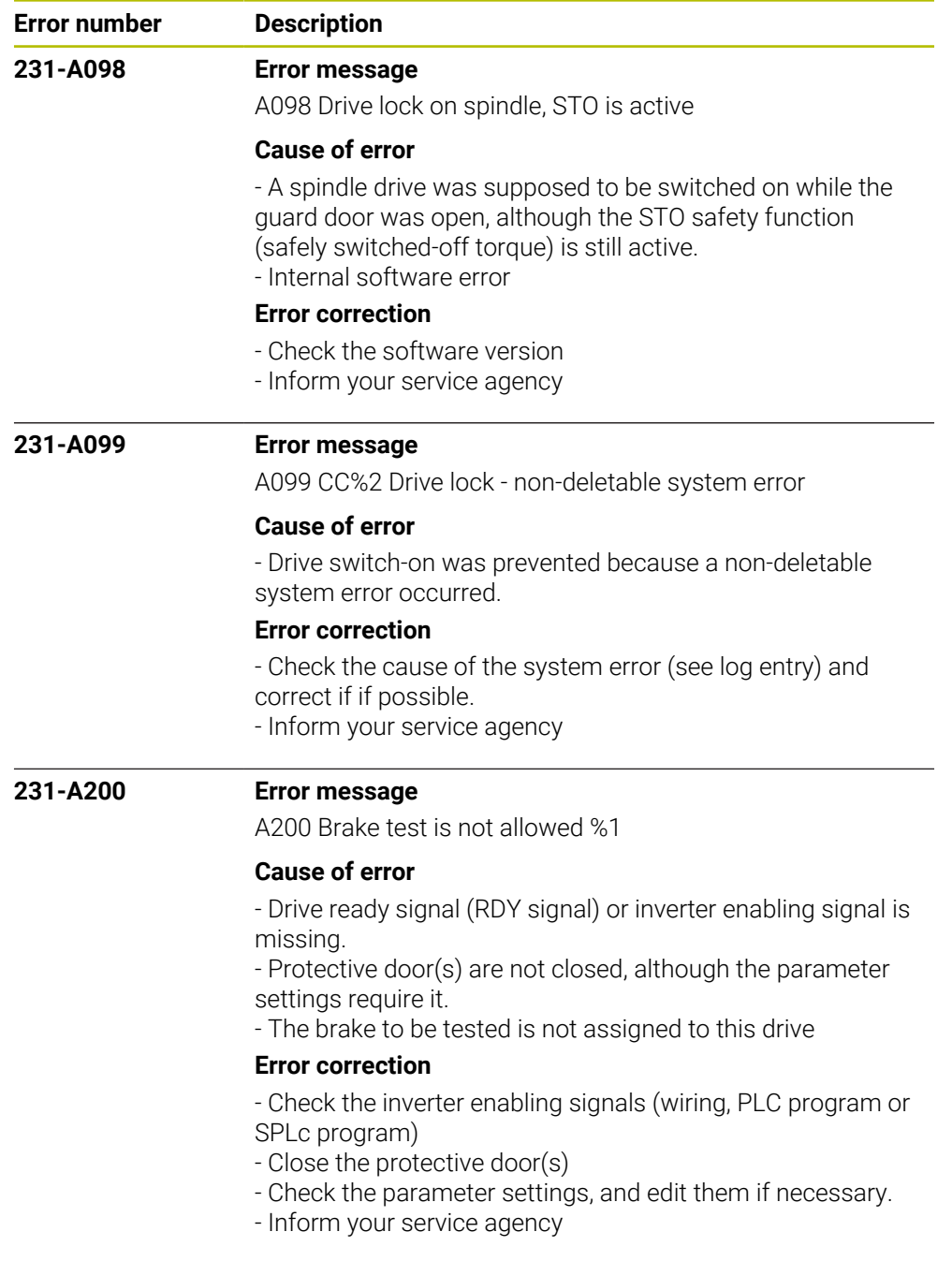

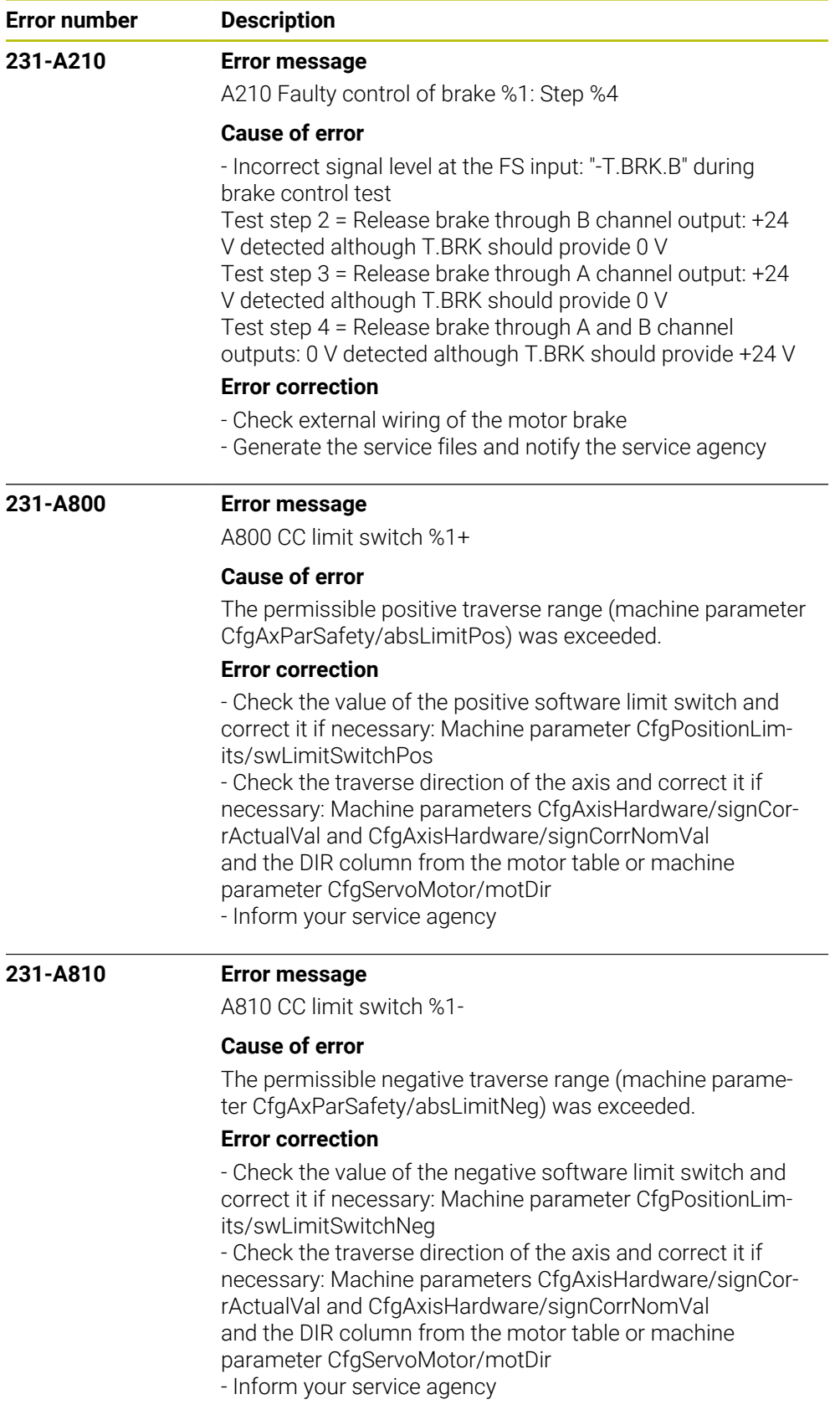
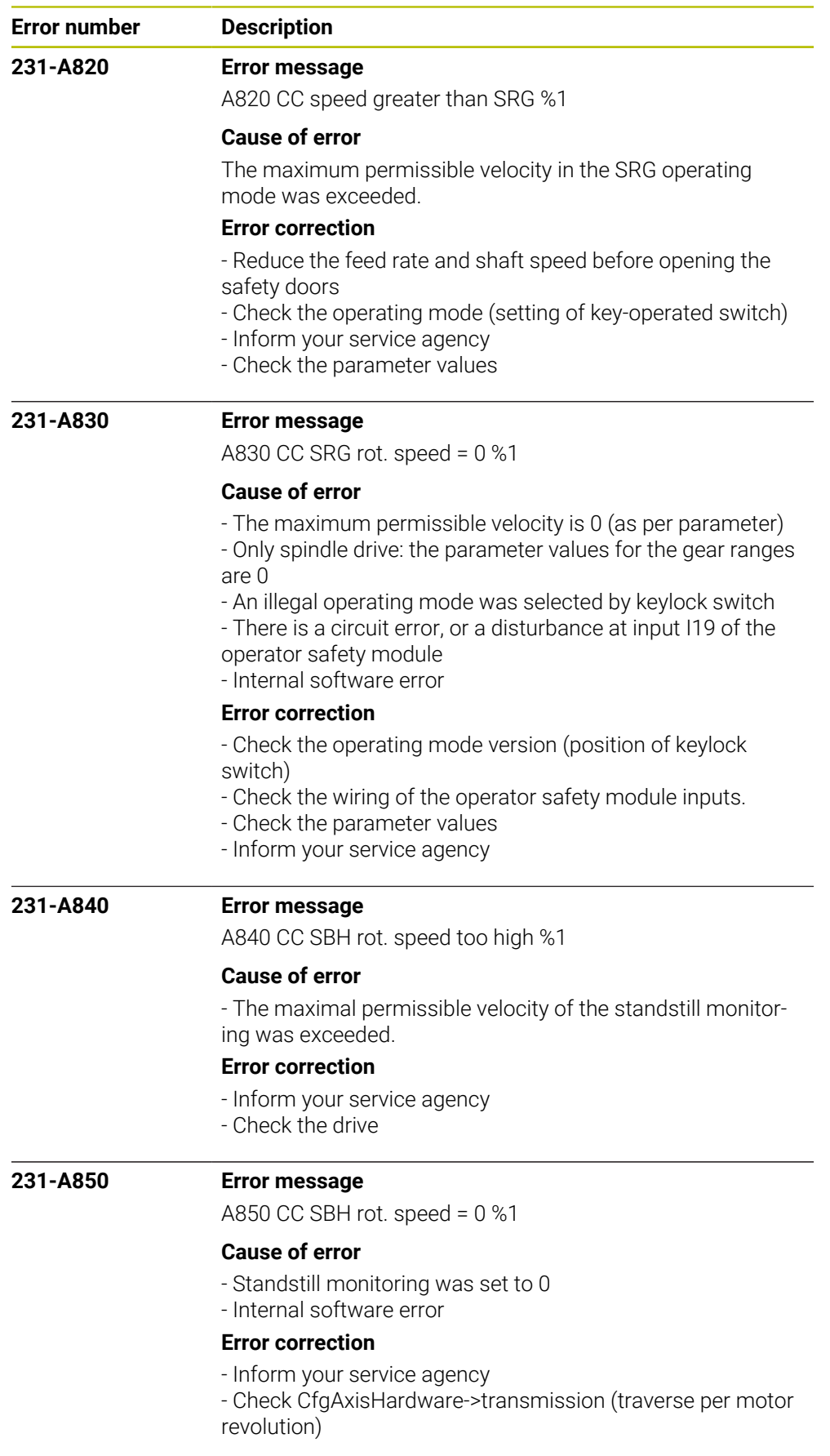

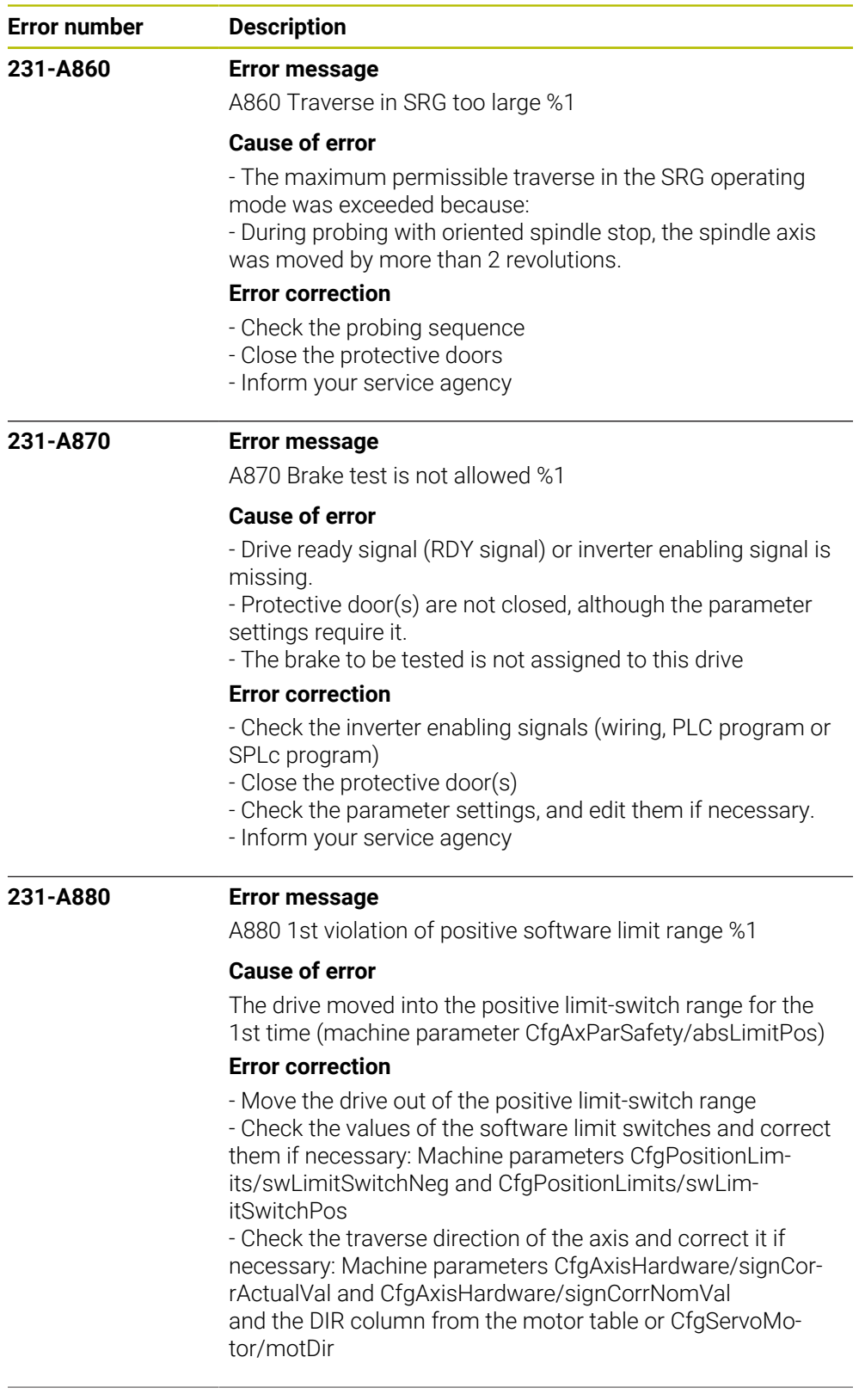

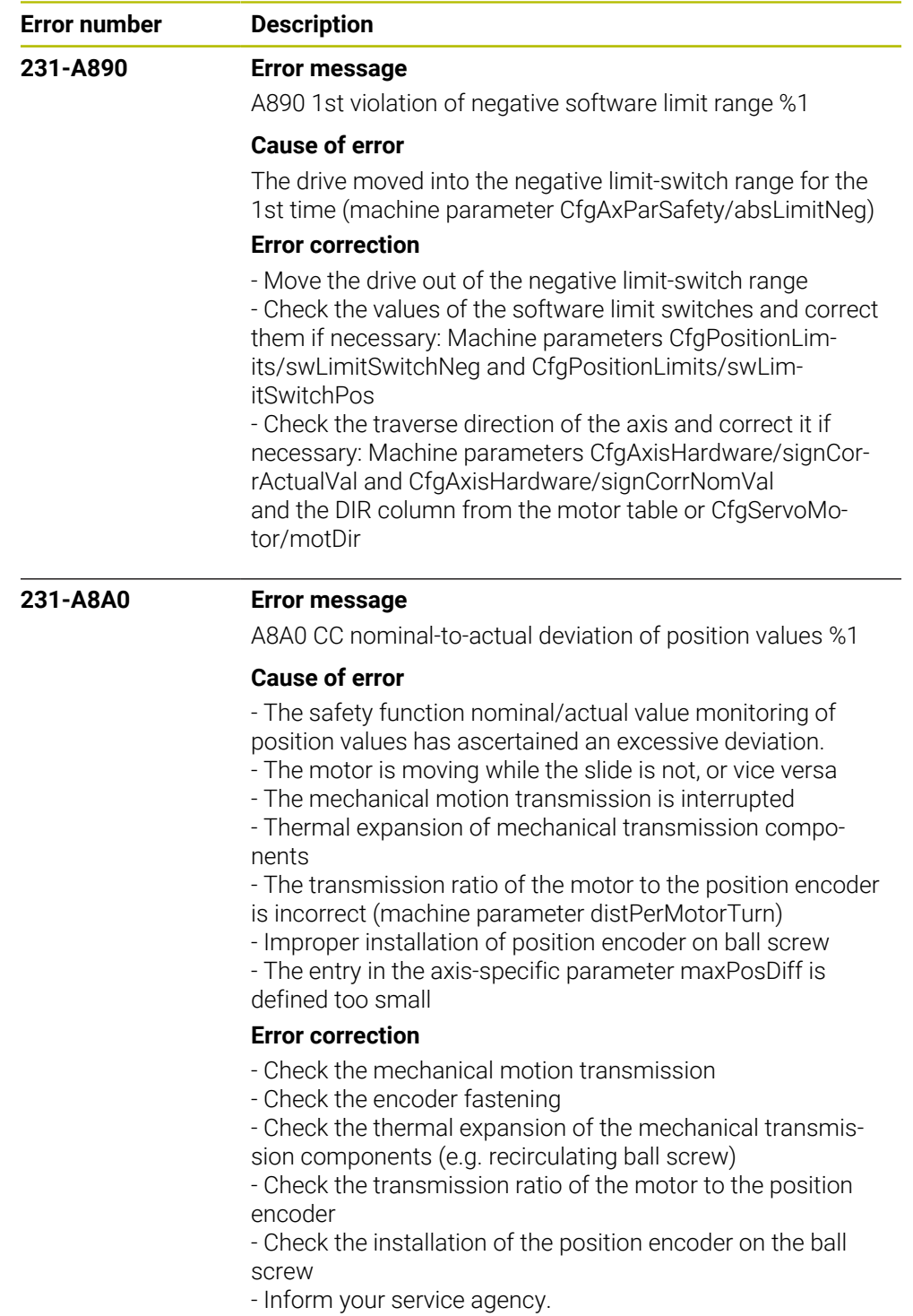

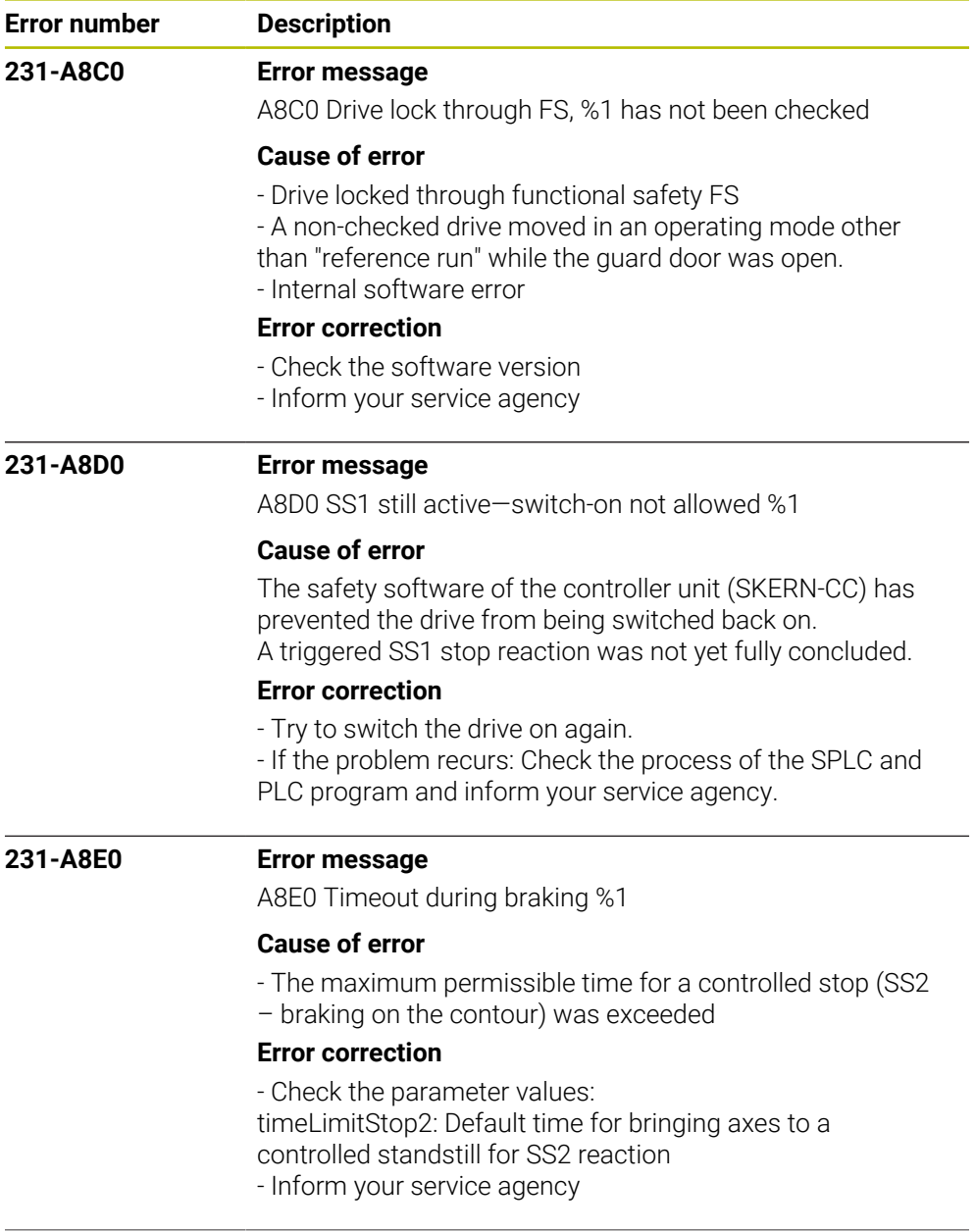

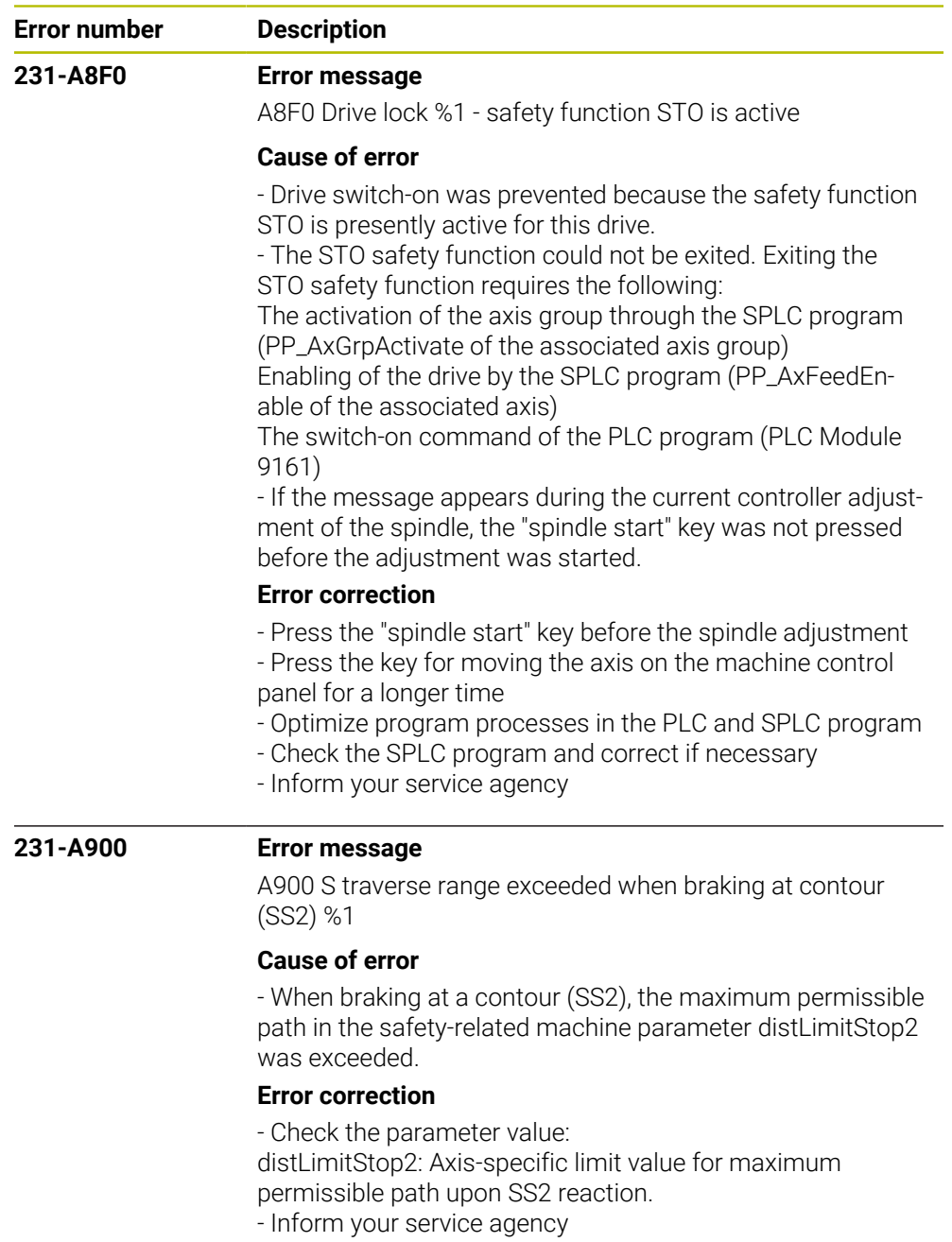

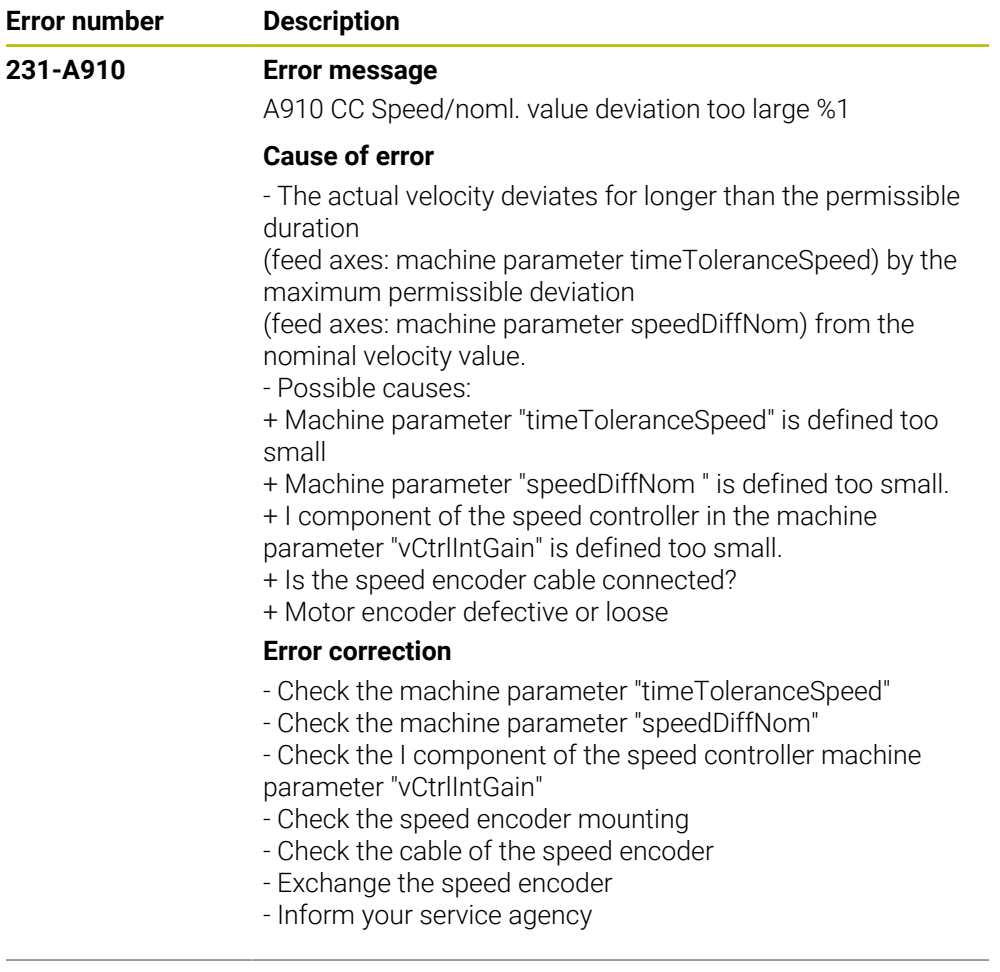

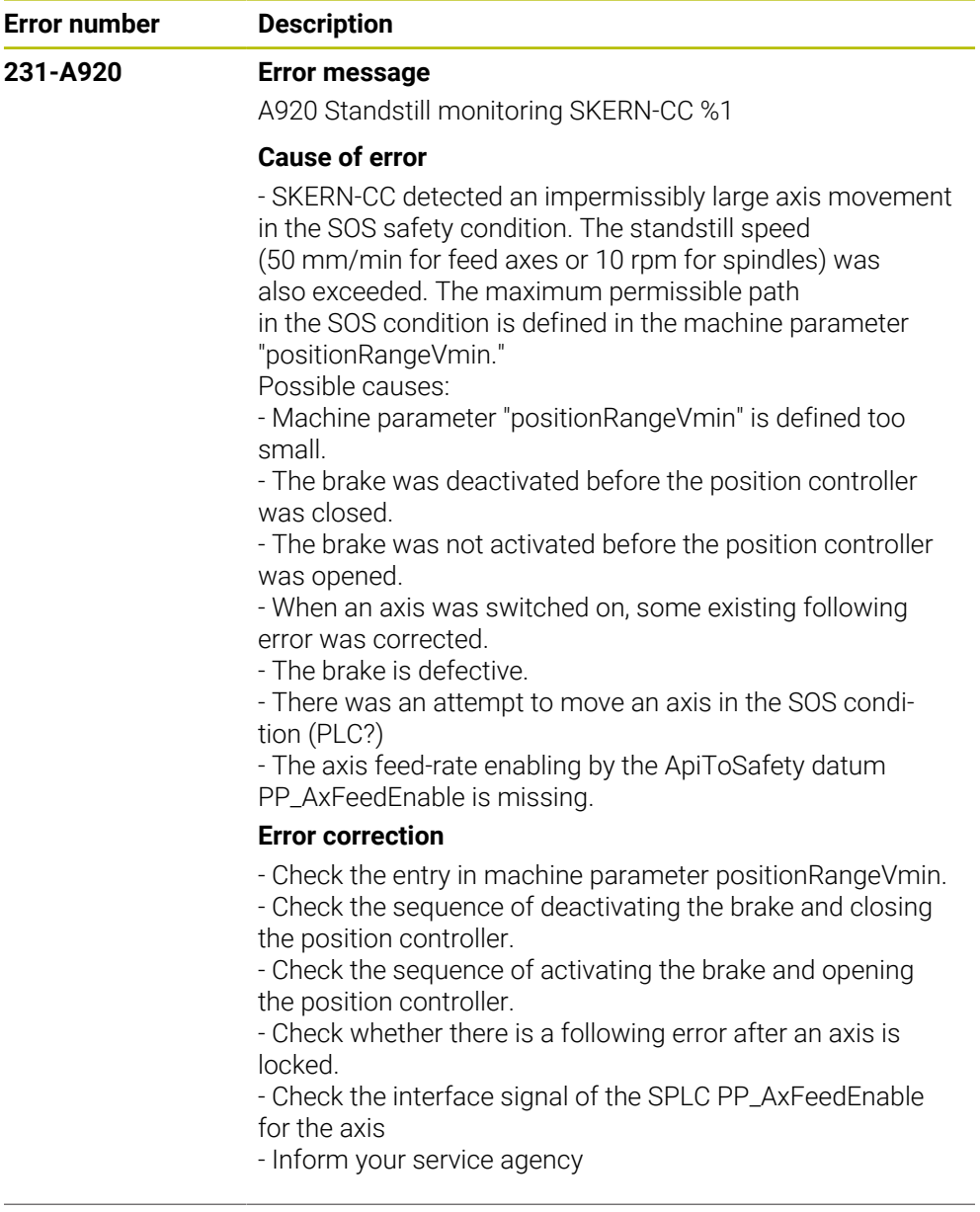

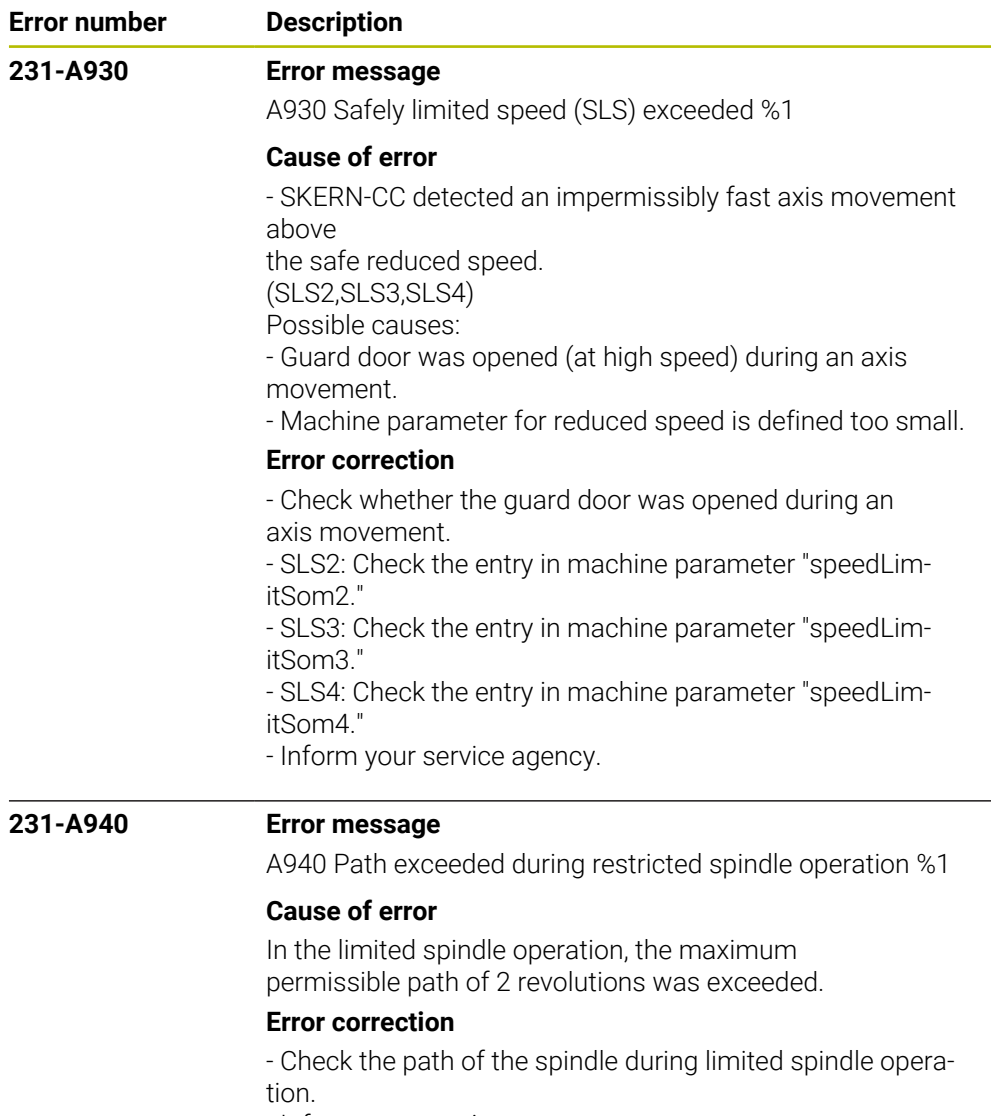

- Inform your service agency.

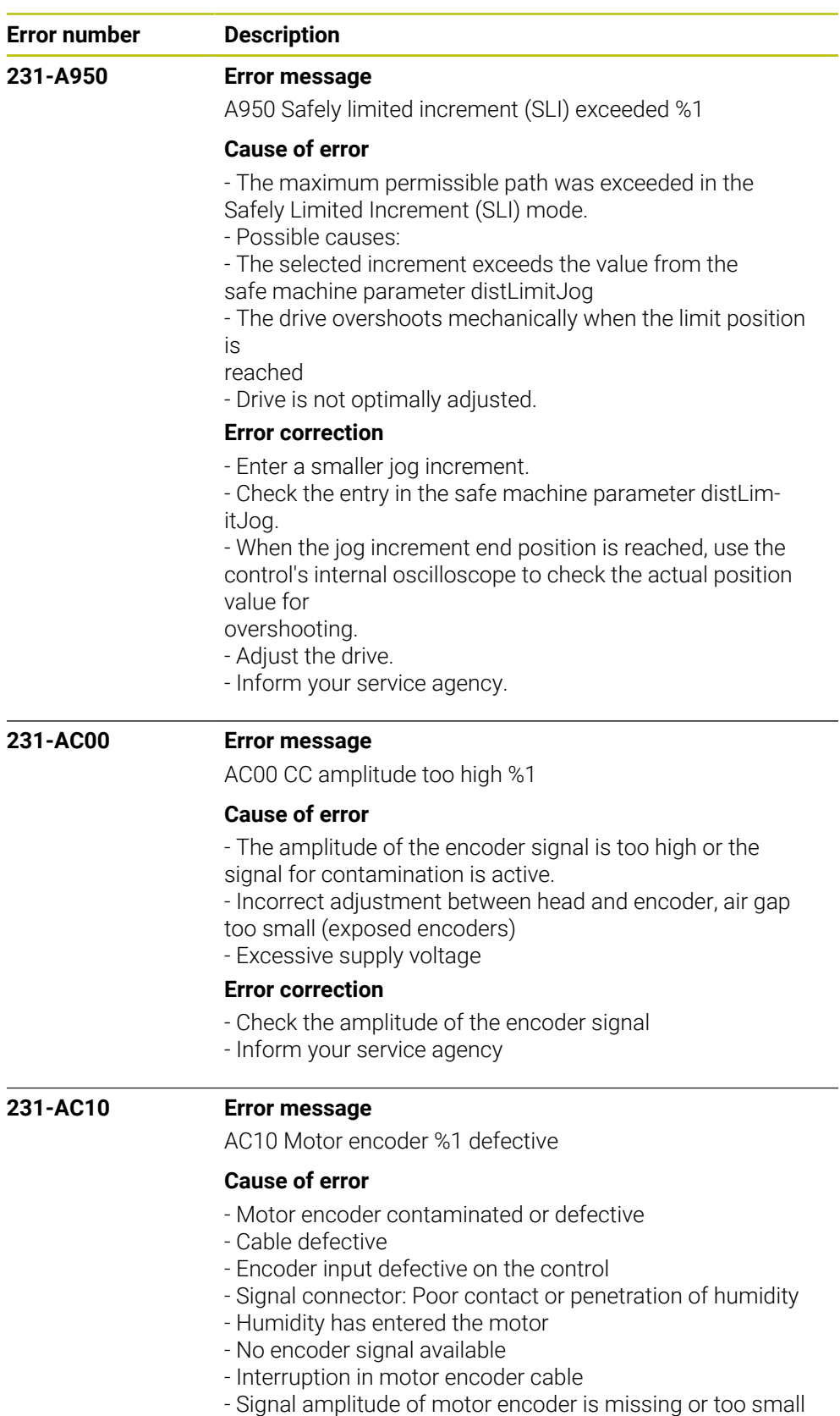

## **Error correction**

- Inform your service agency
- Check the motor encoder connection
- Check the motor encoder
- Check the amplitude of the encoder signal

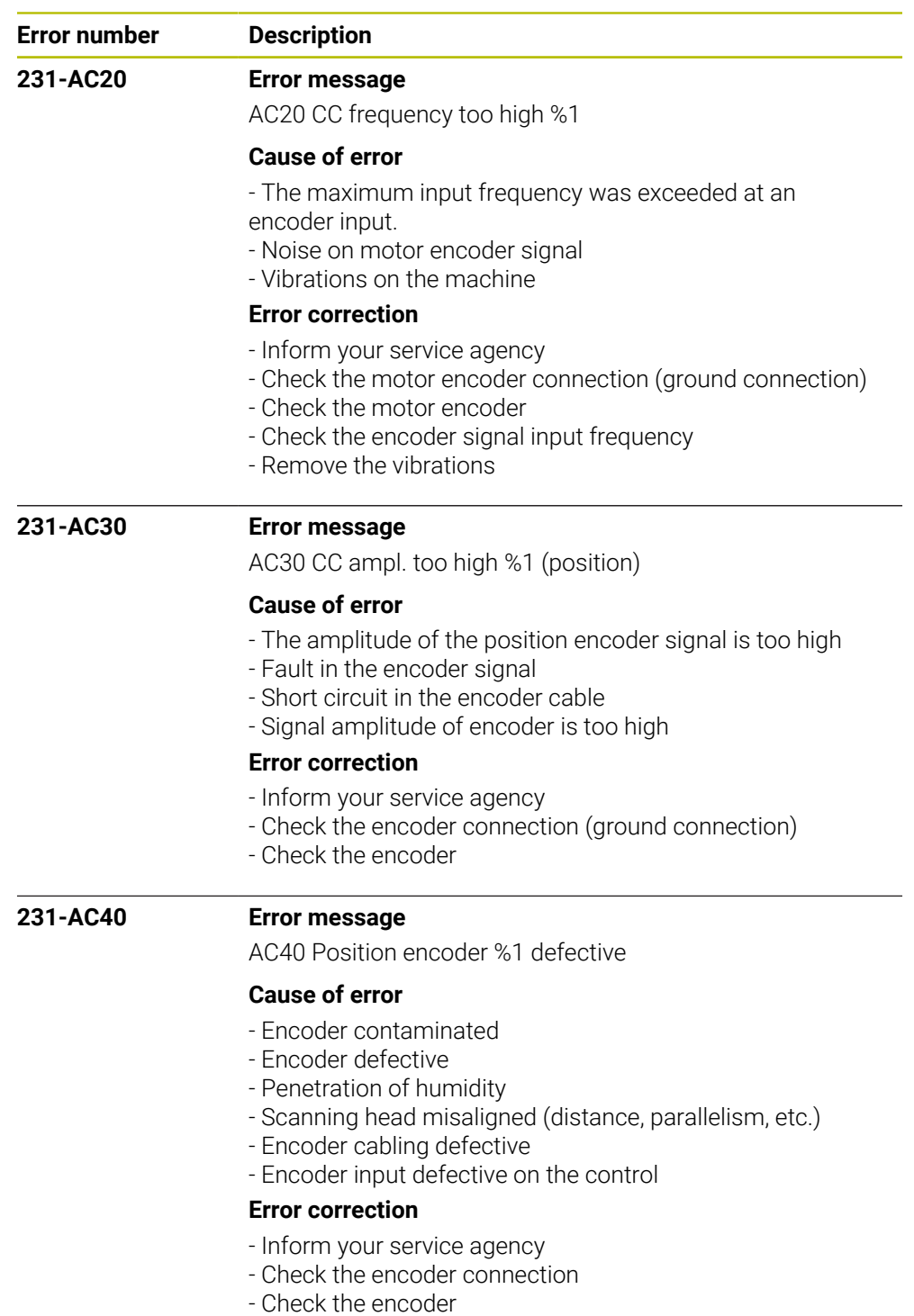

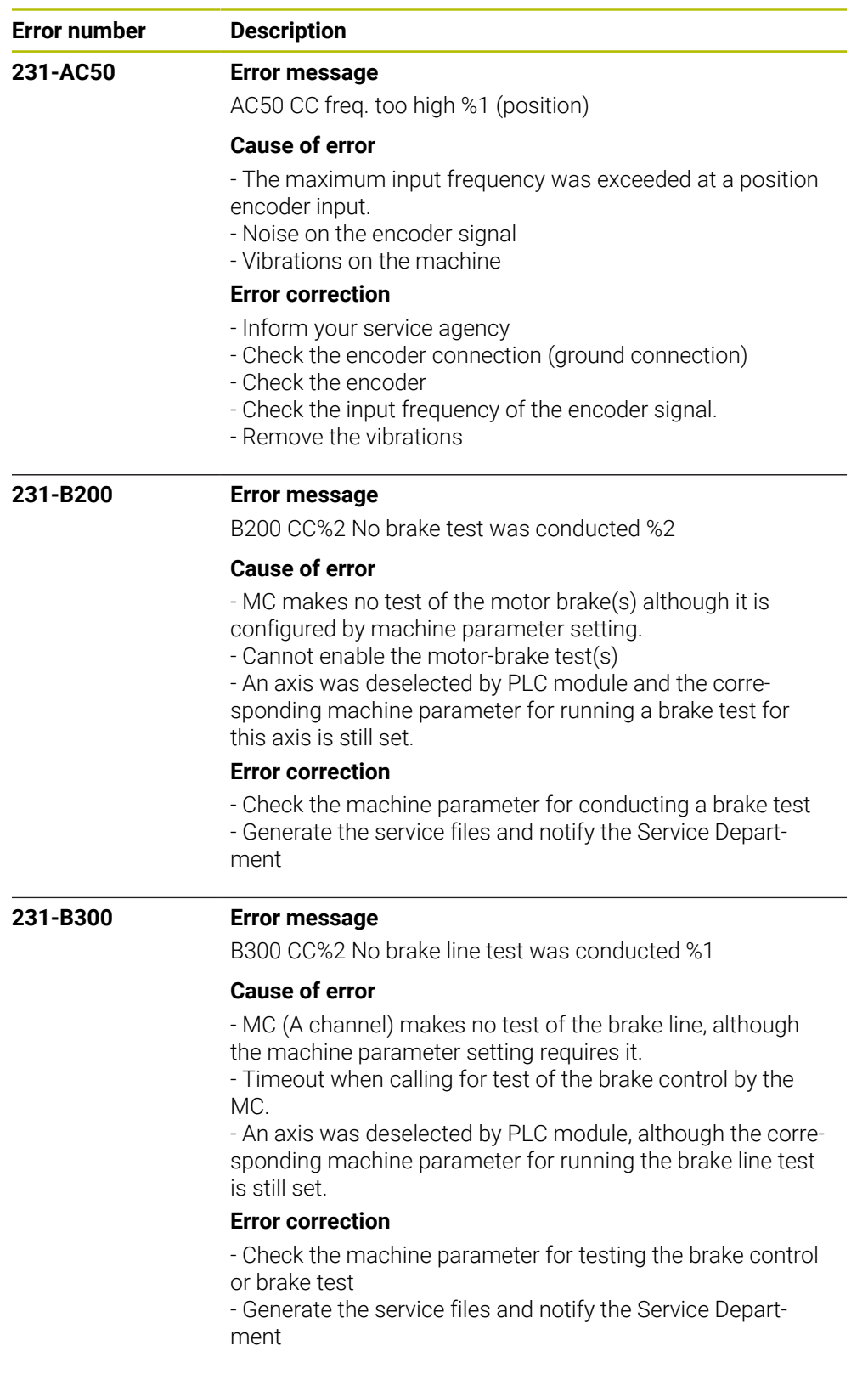

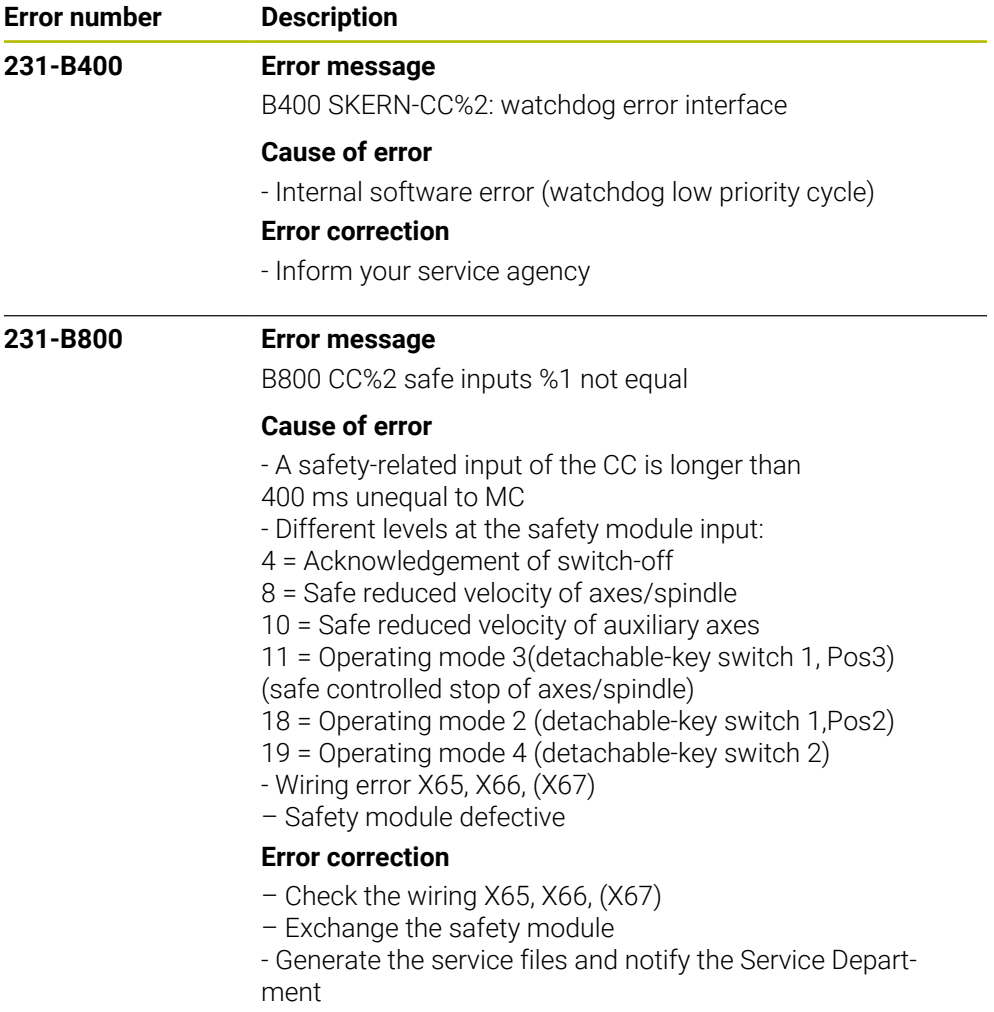

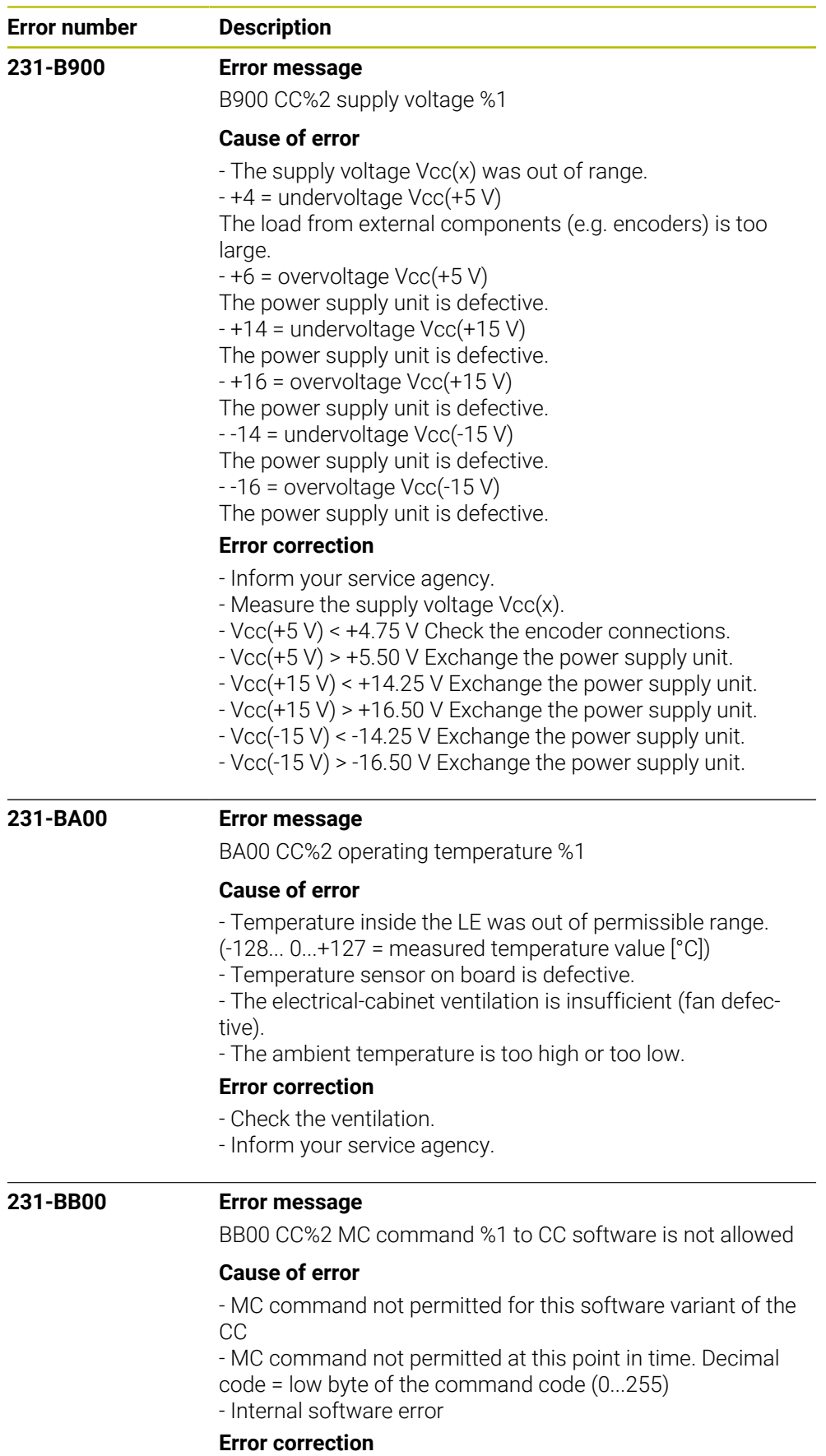

- Check the software version
- Inform your service agency

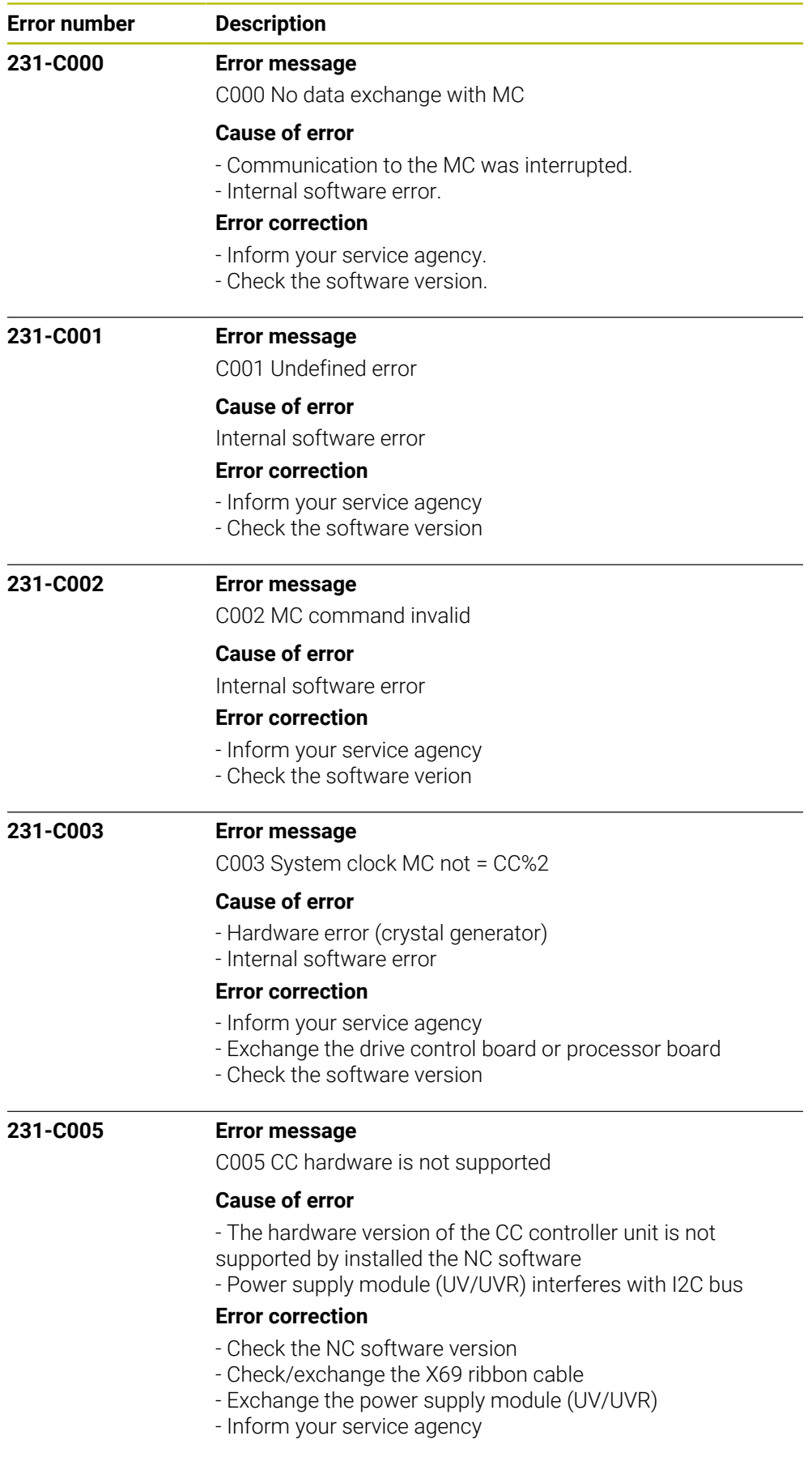

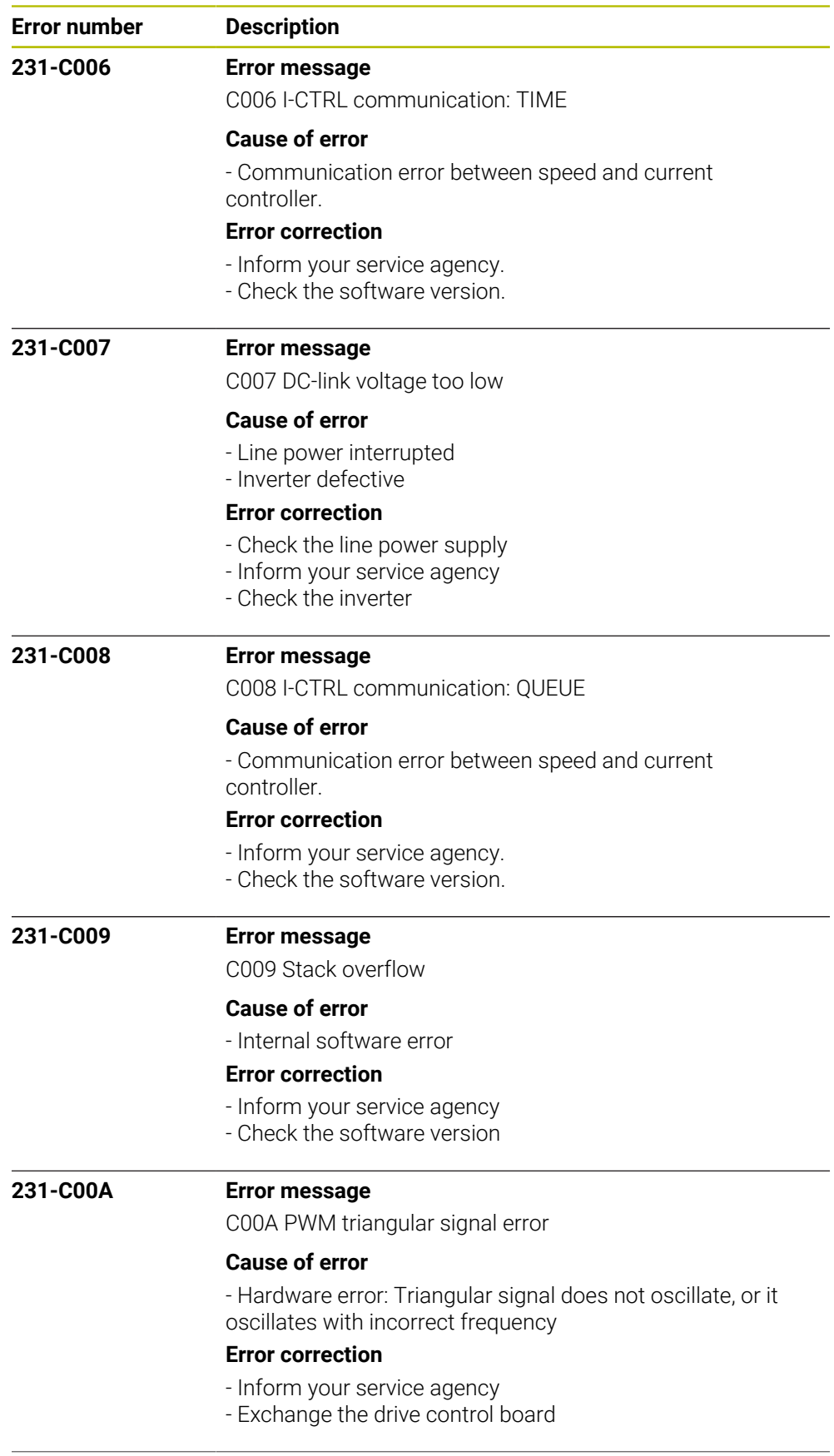

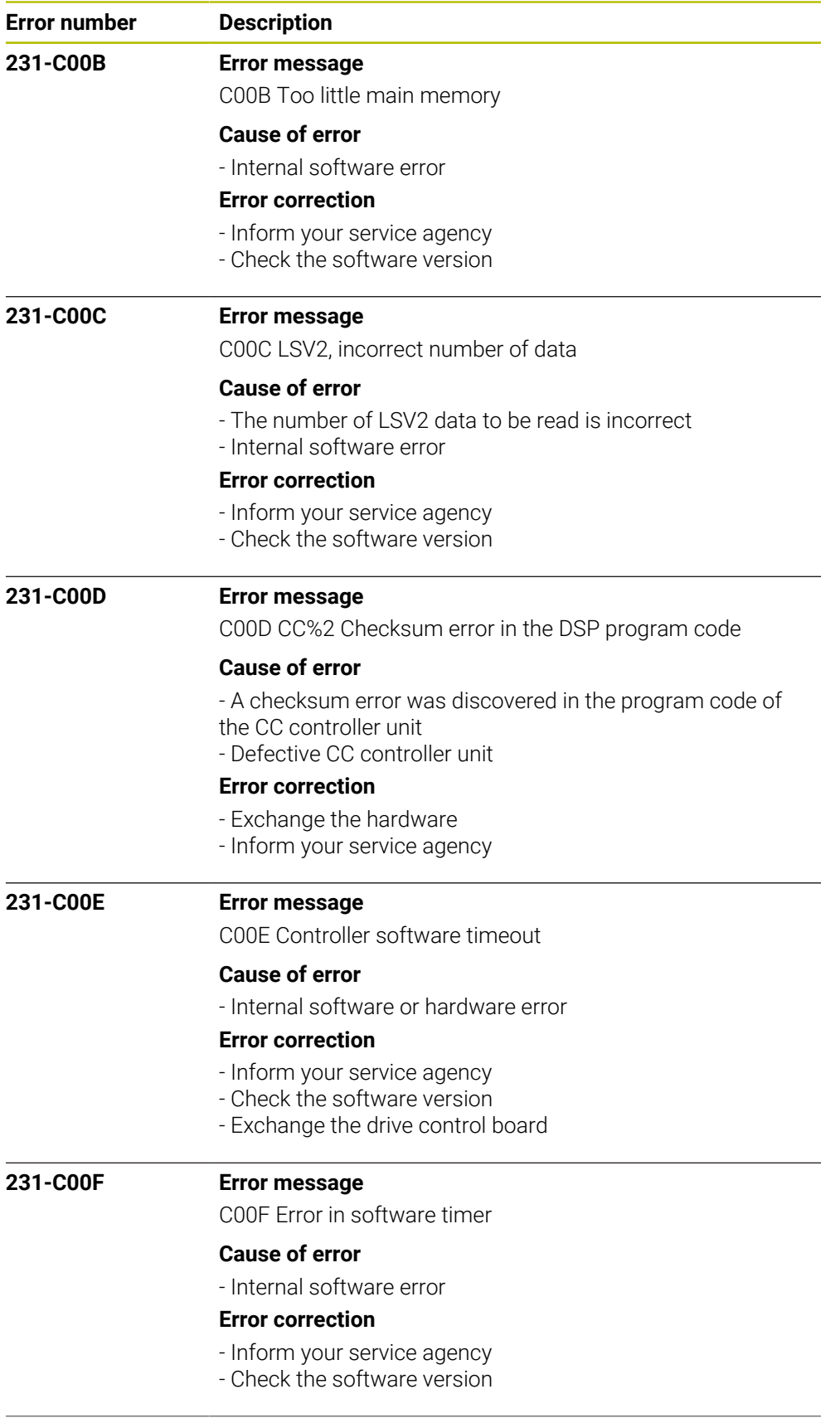

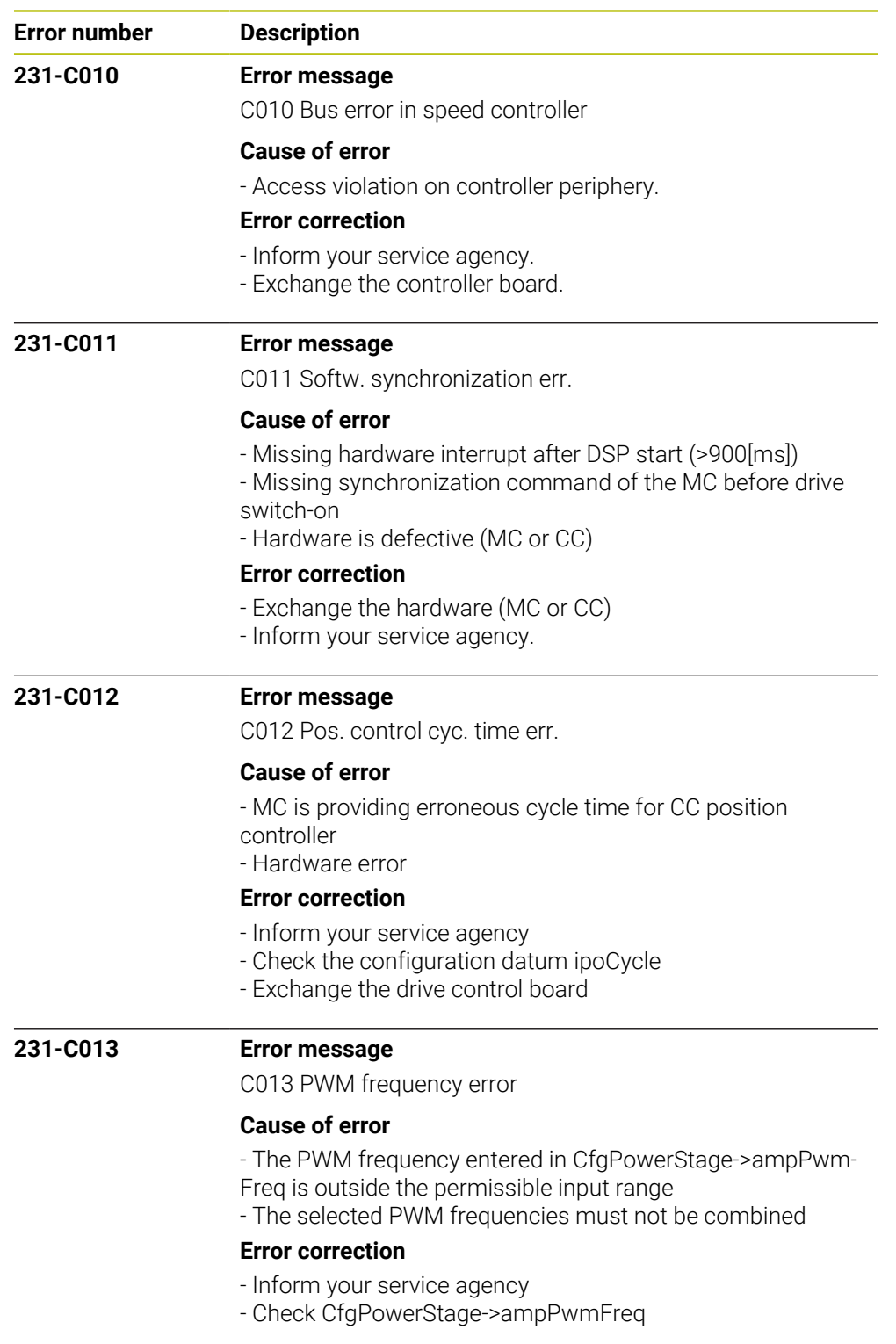

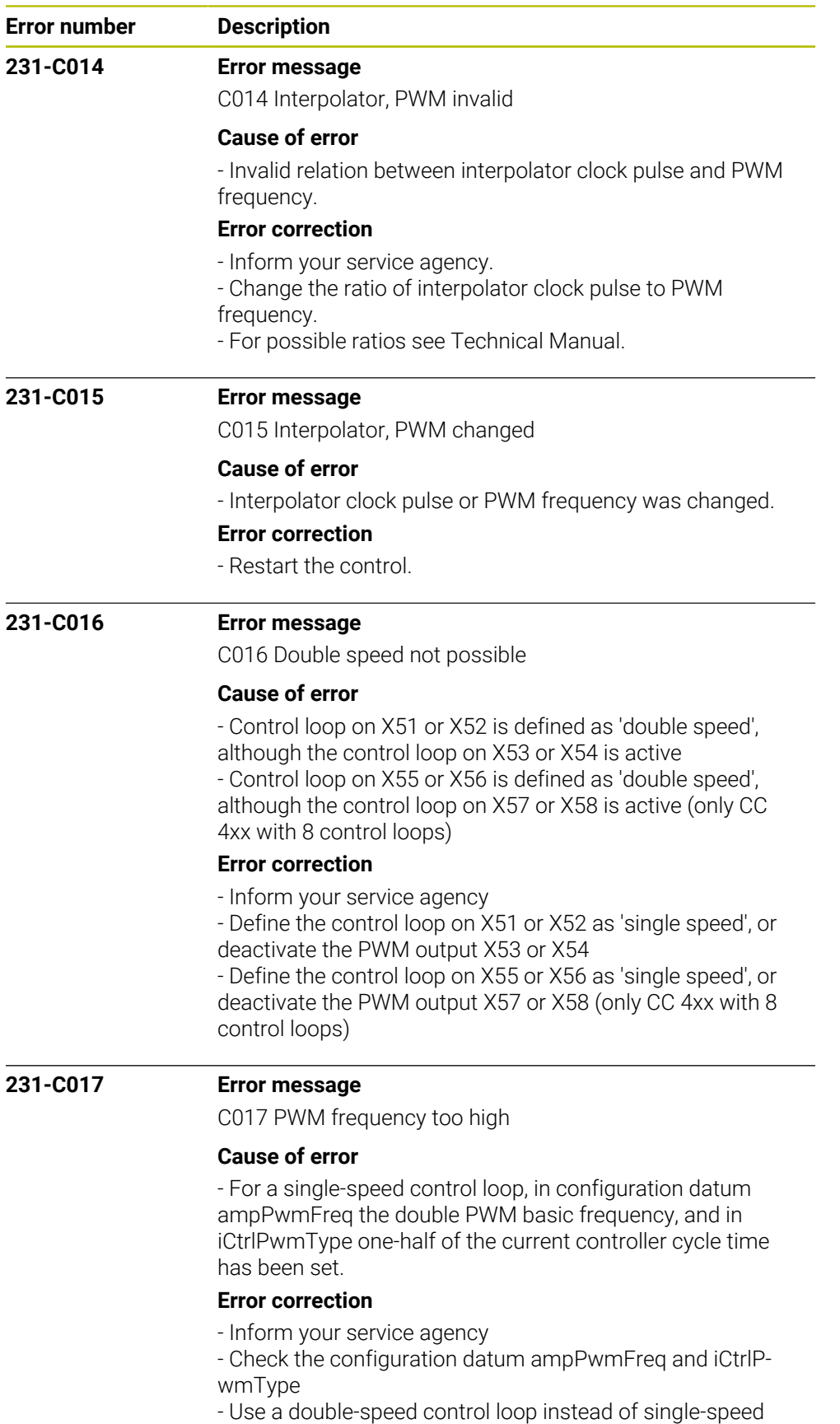

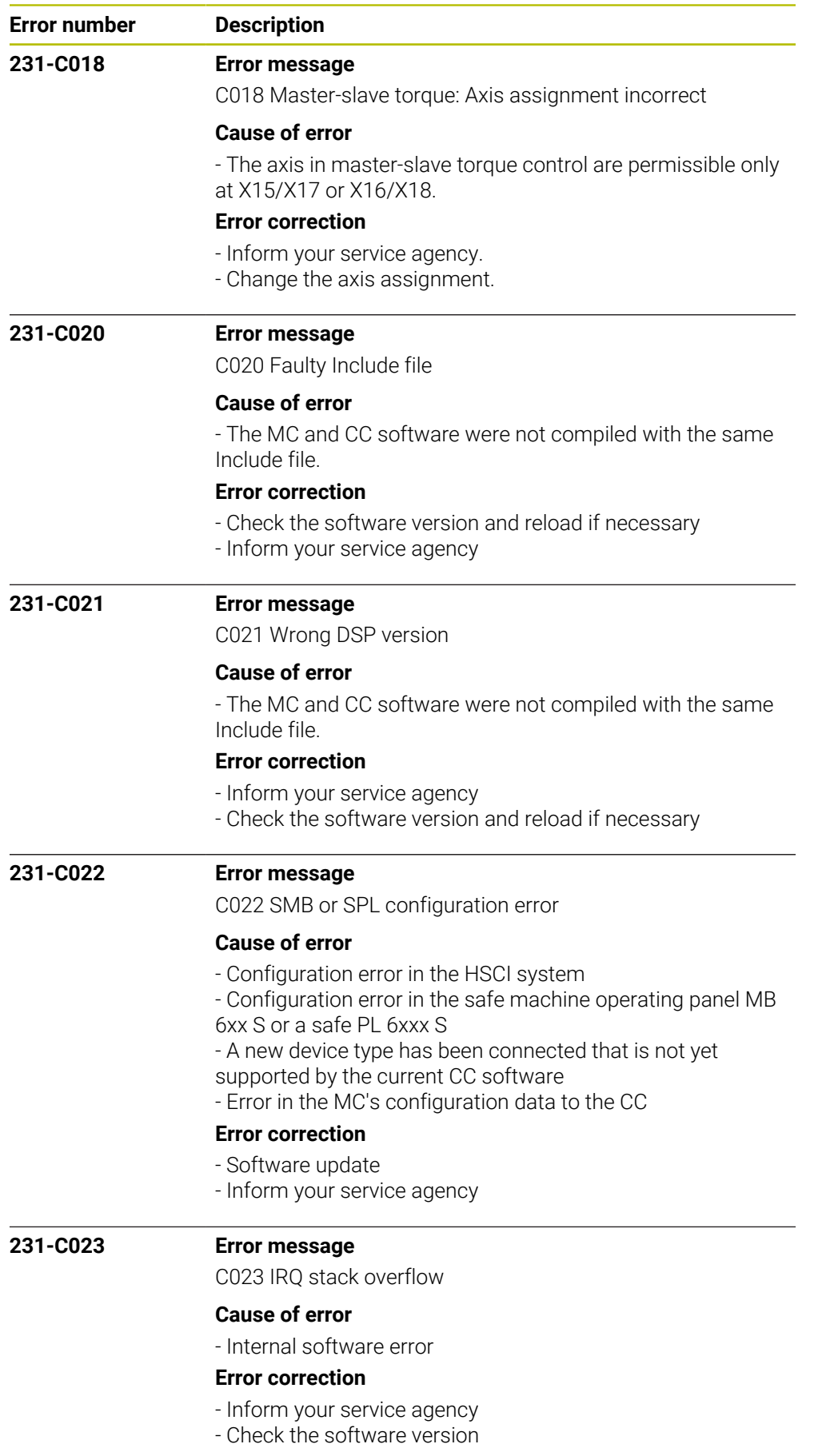

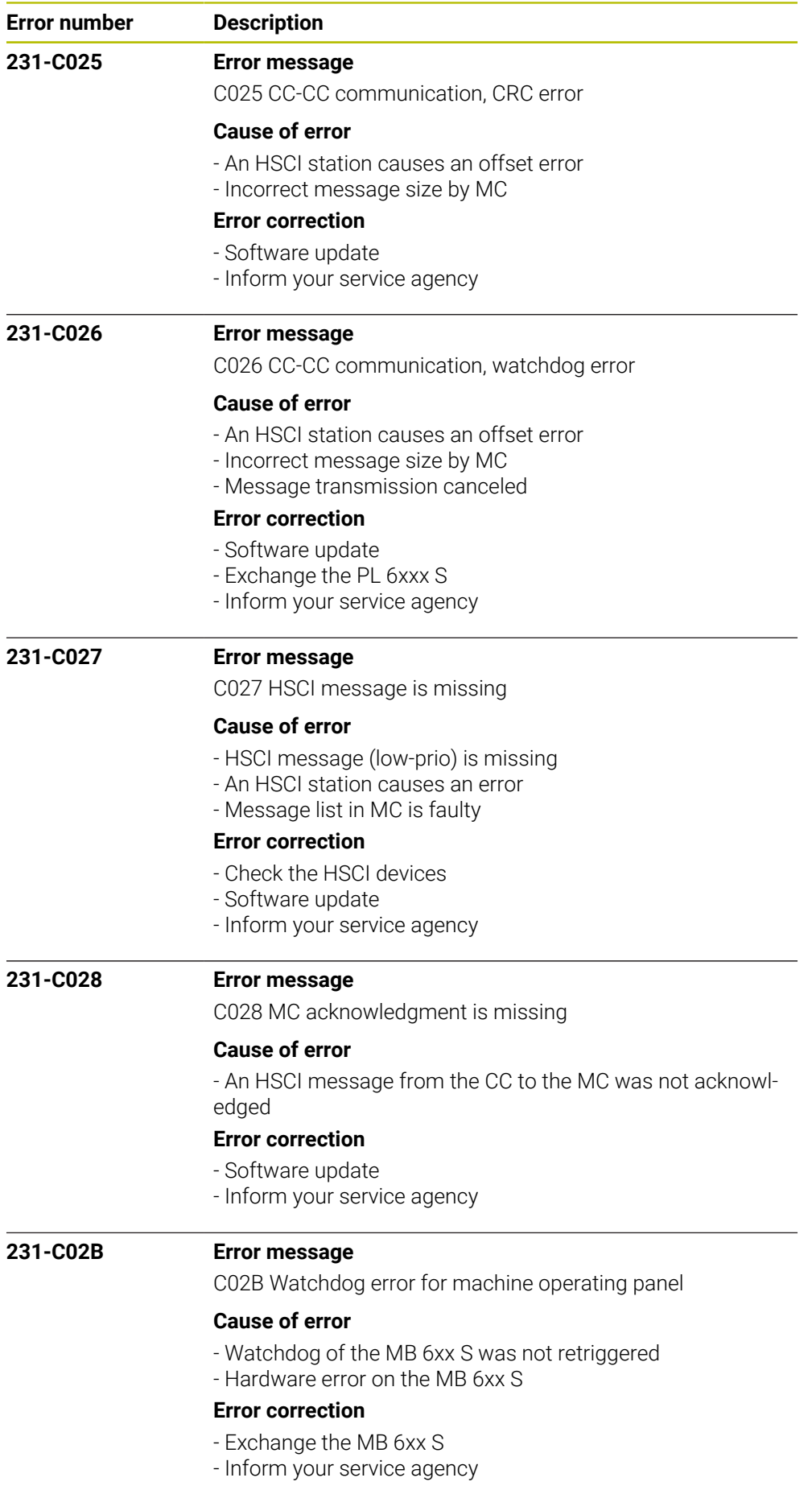

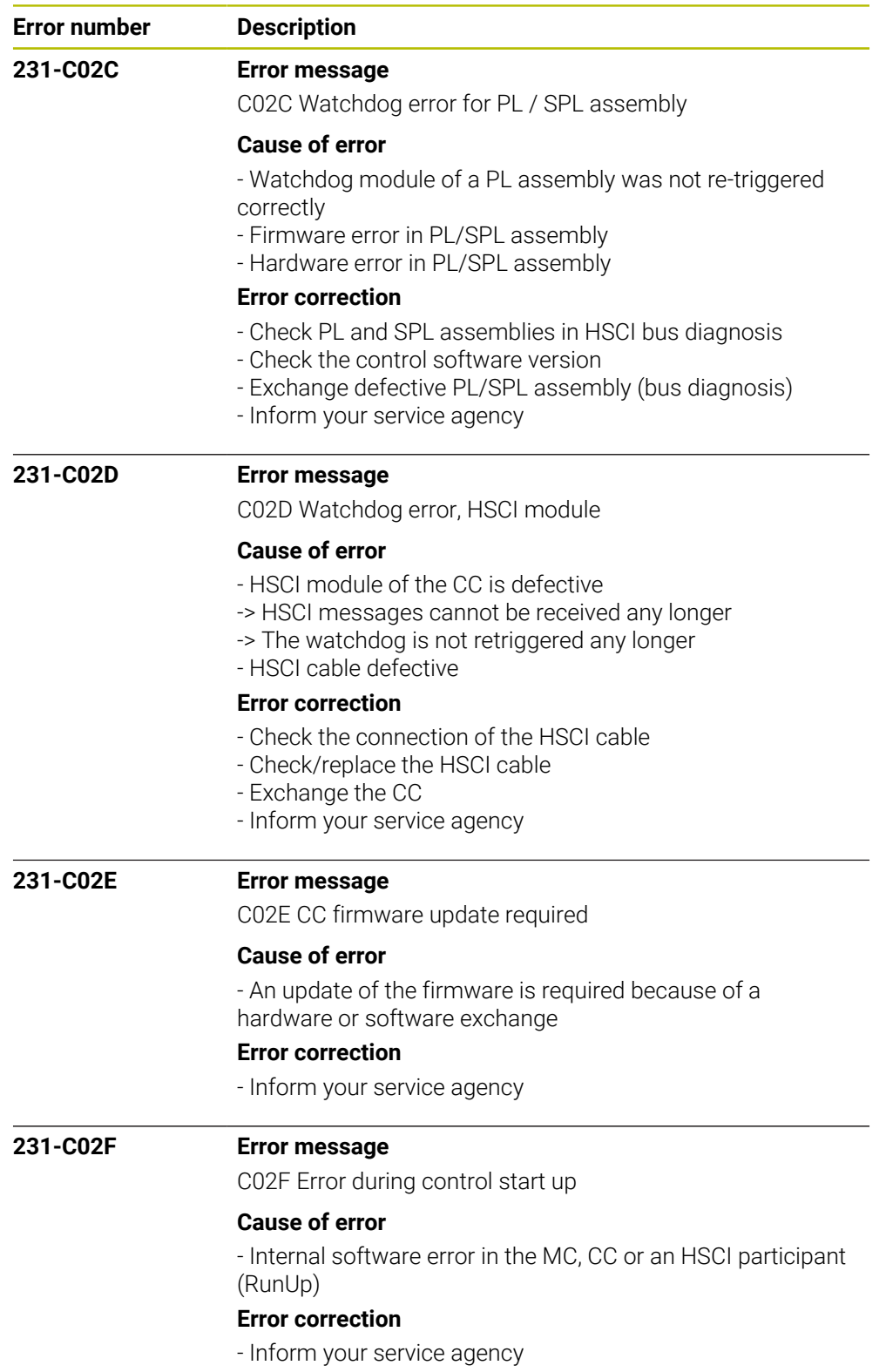

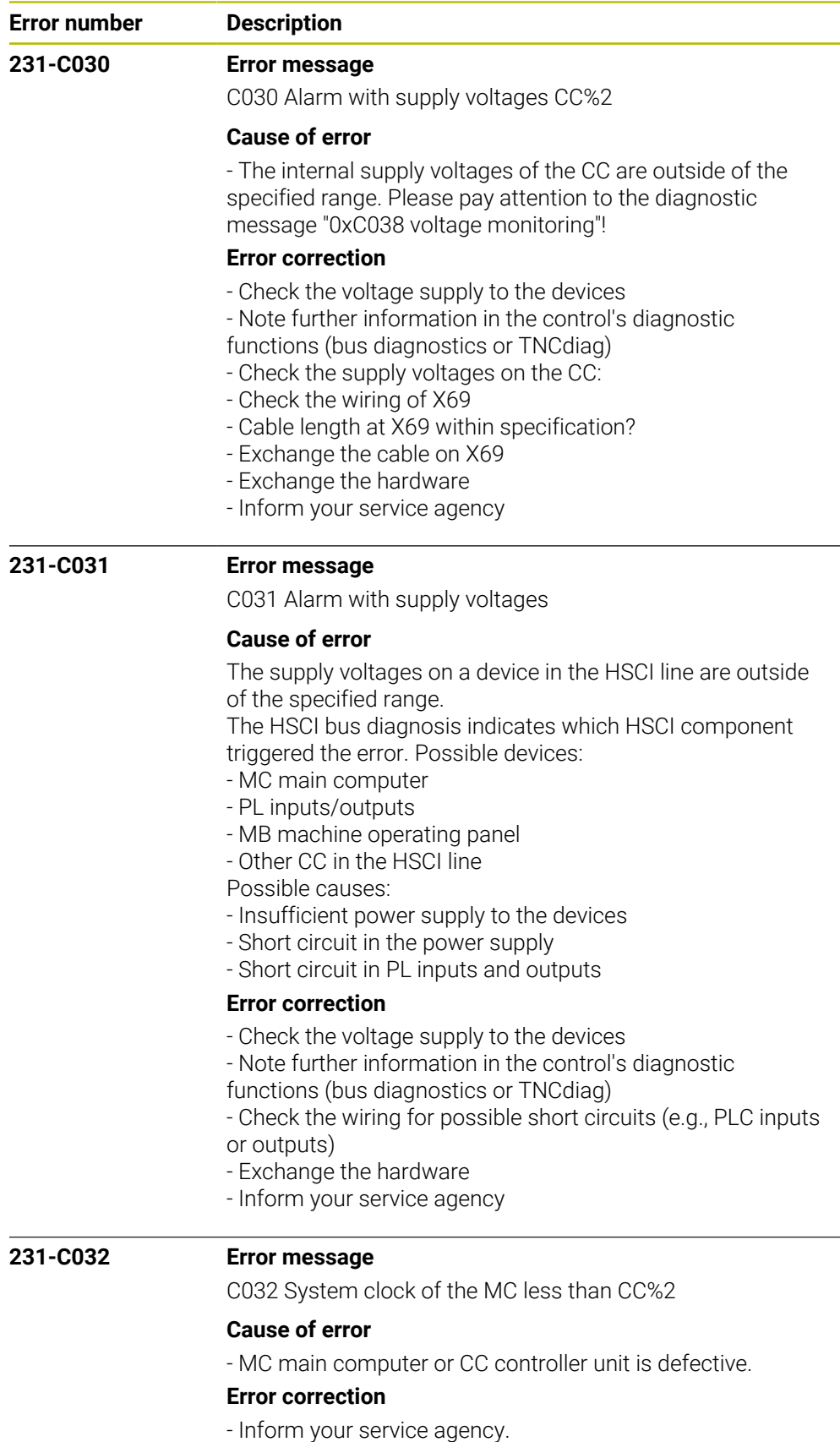

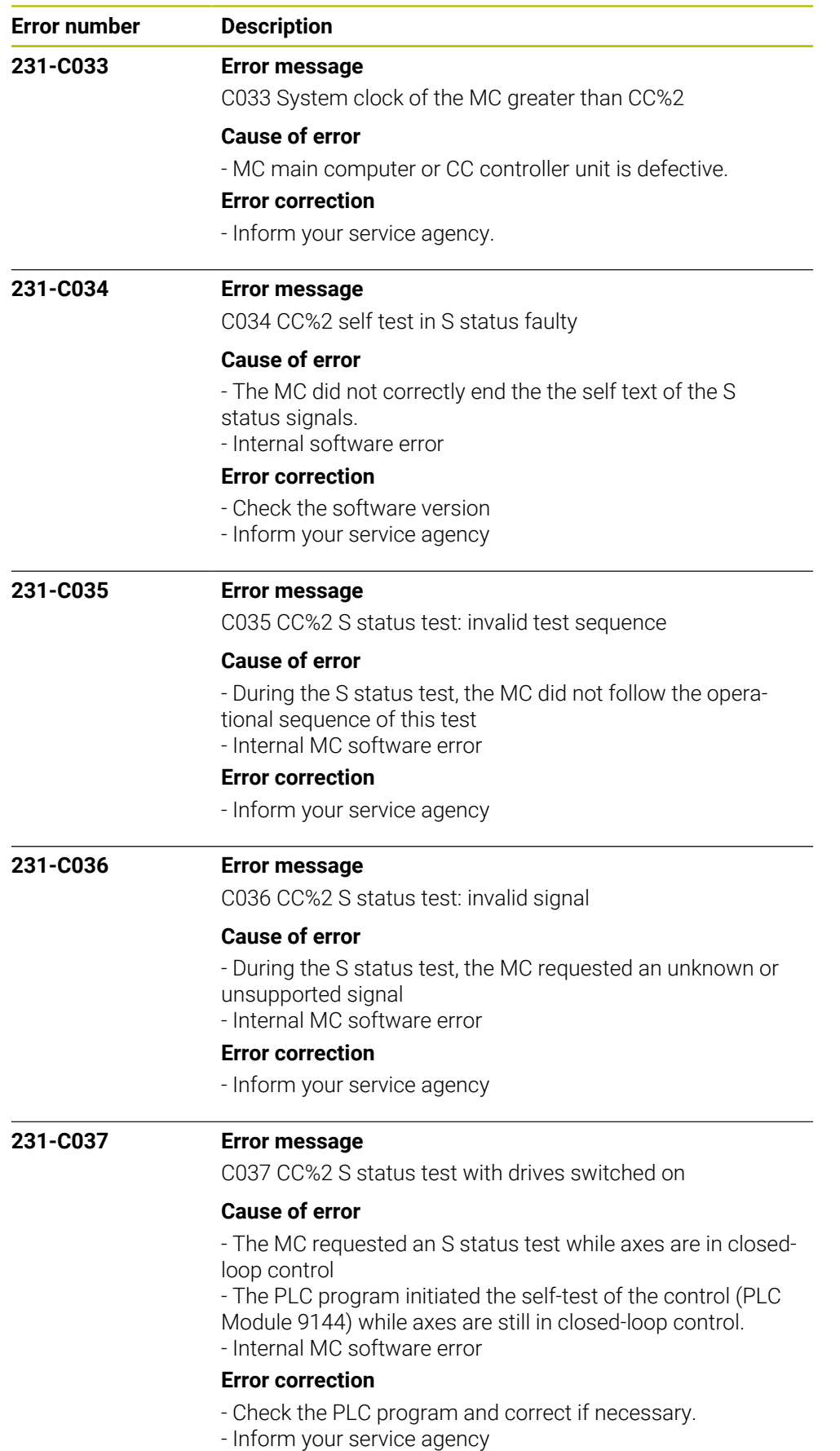

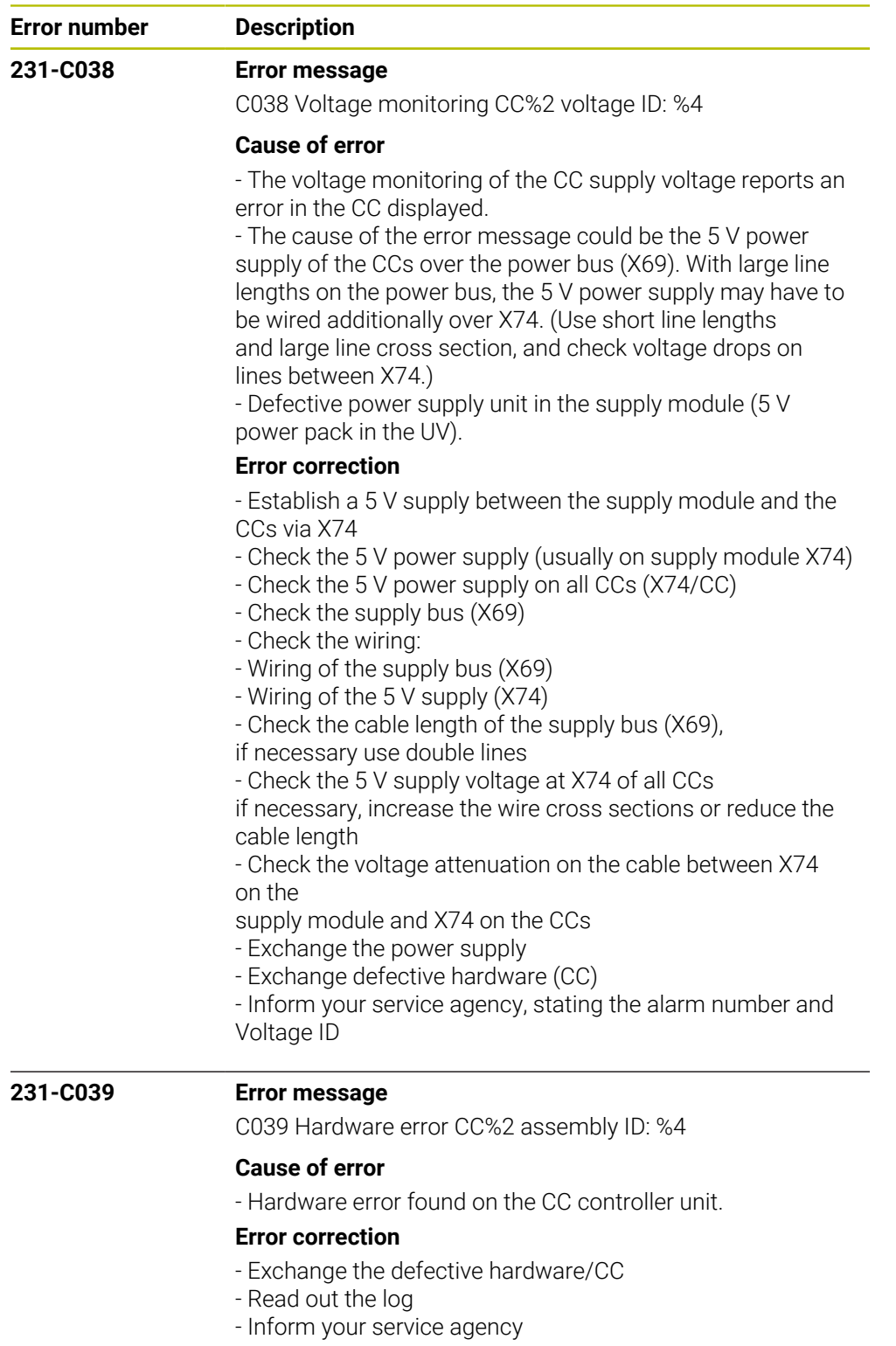

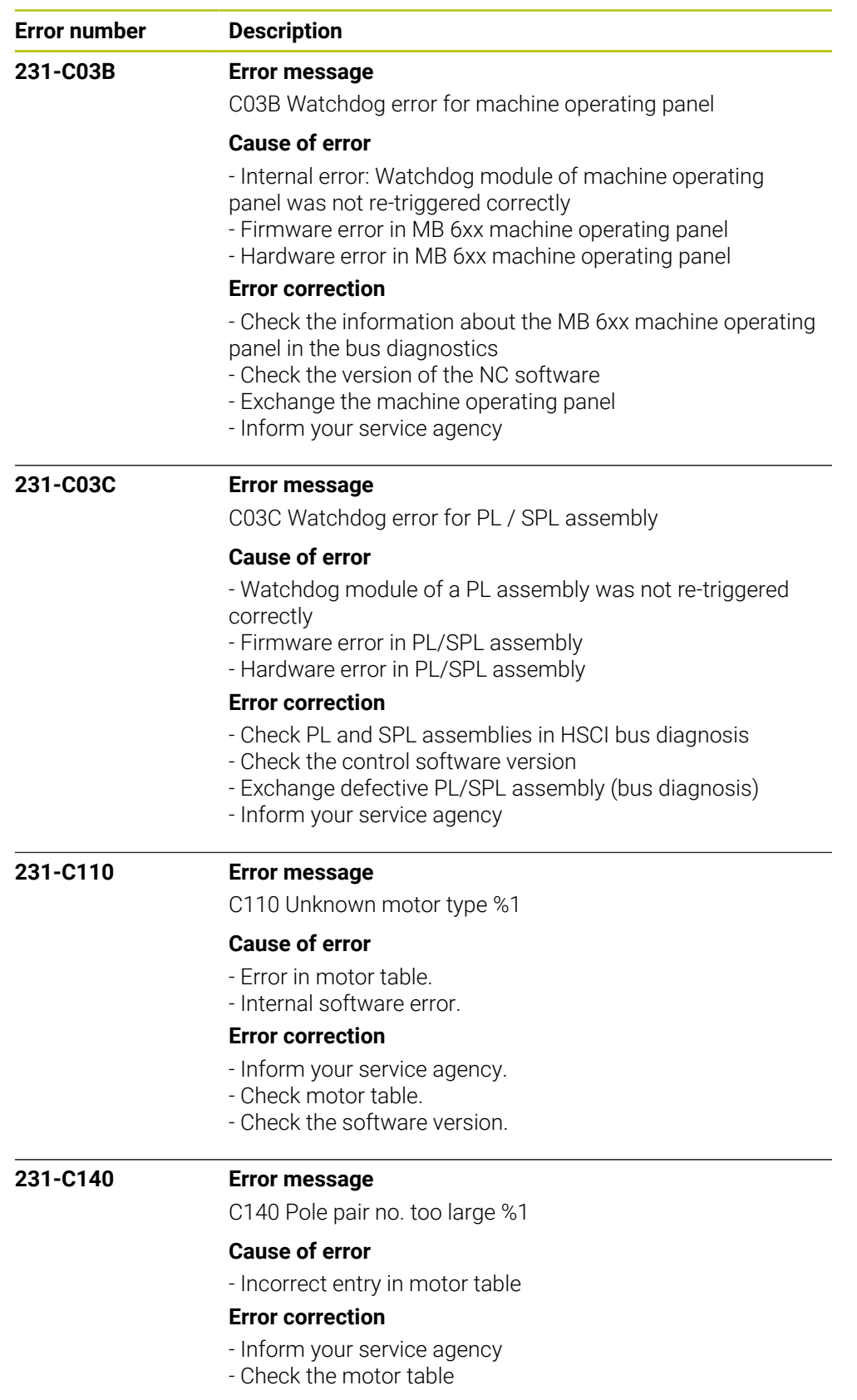

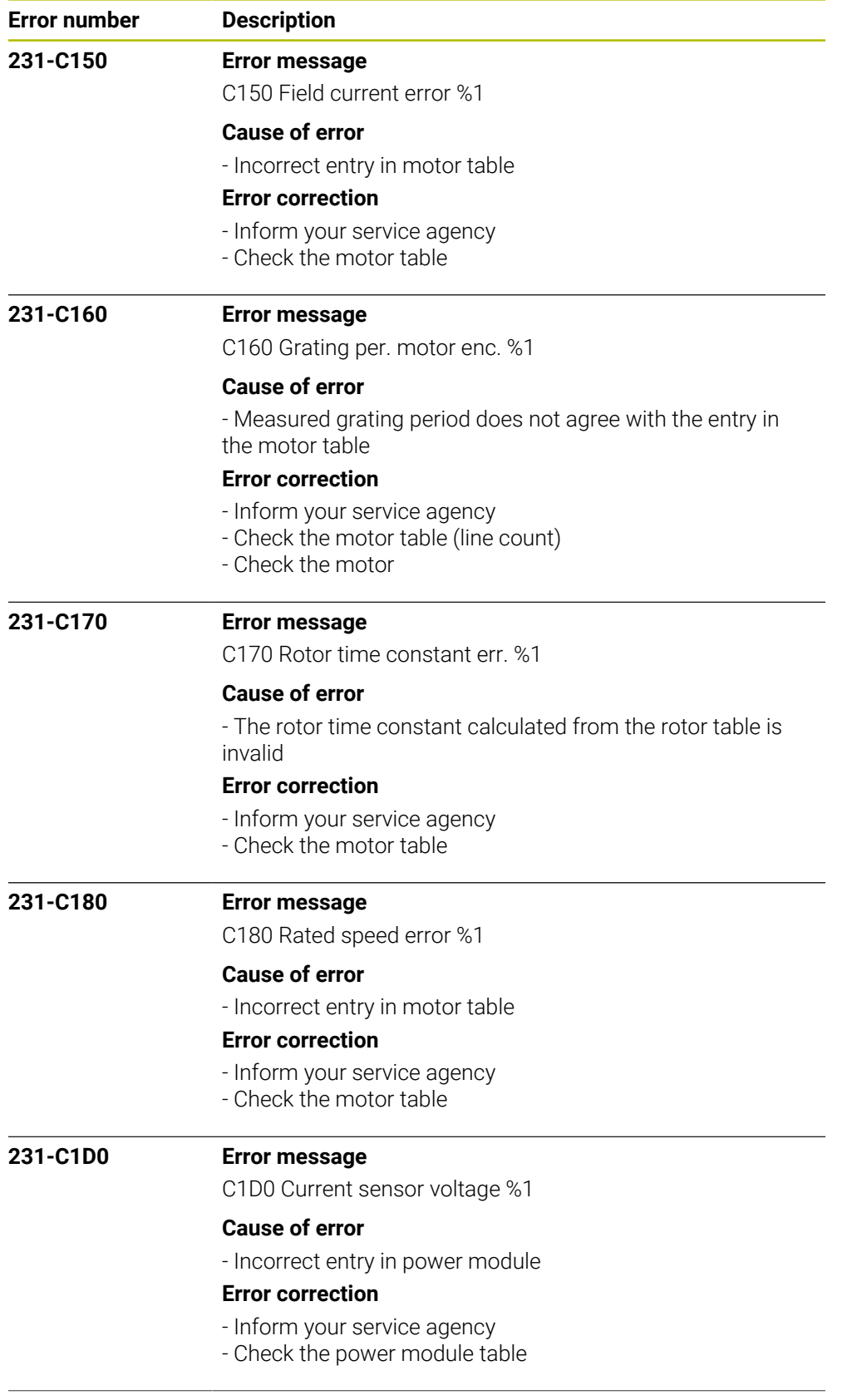

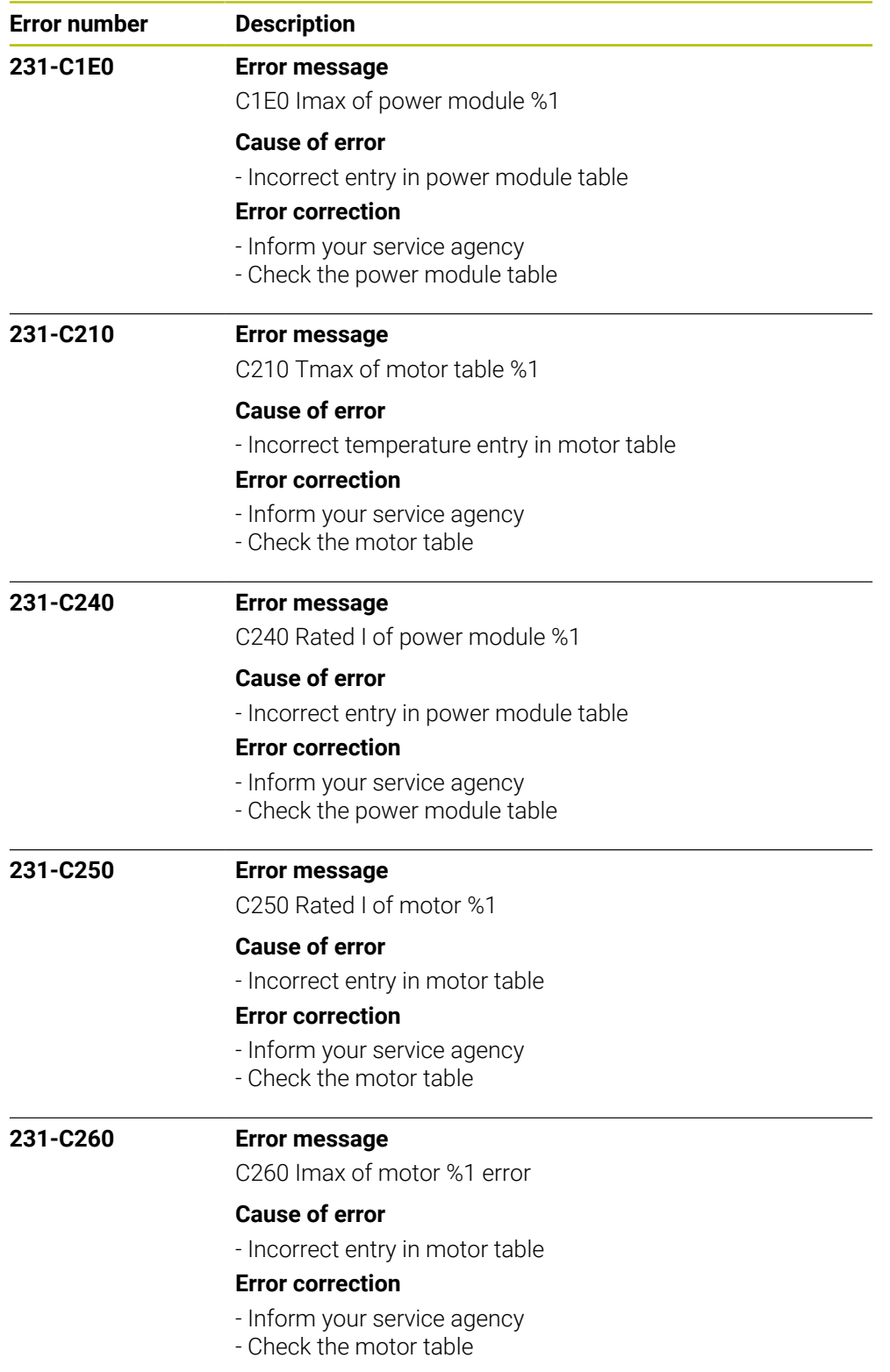

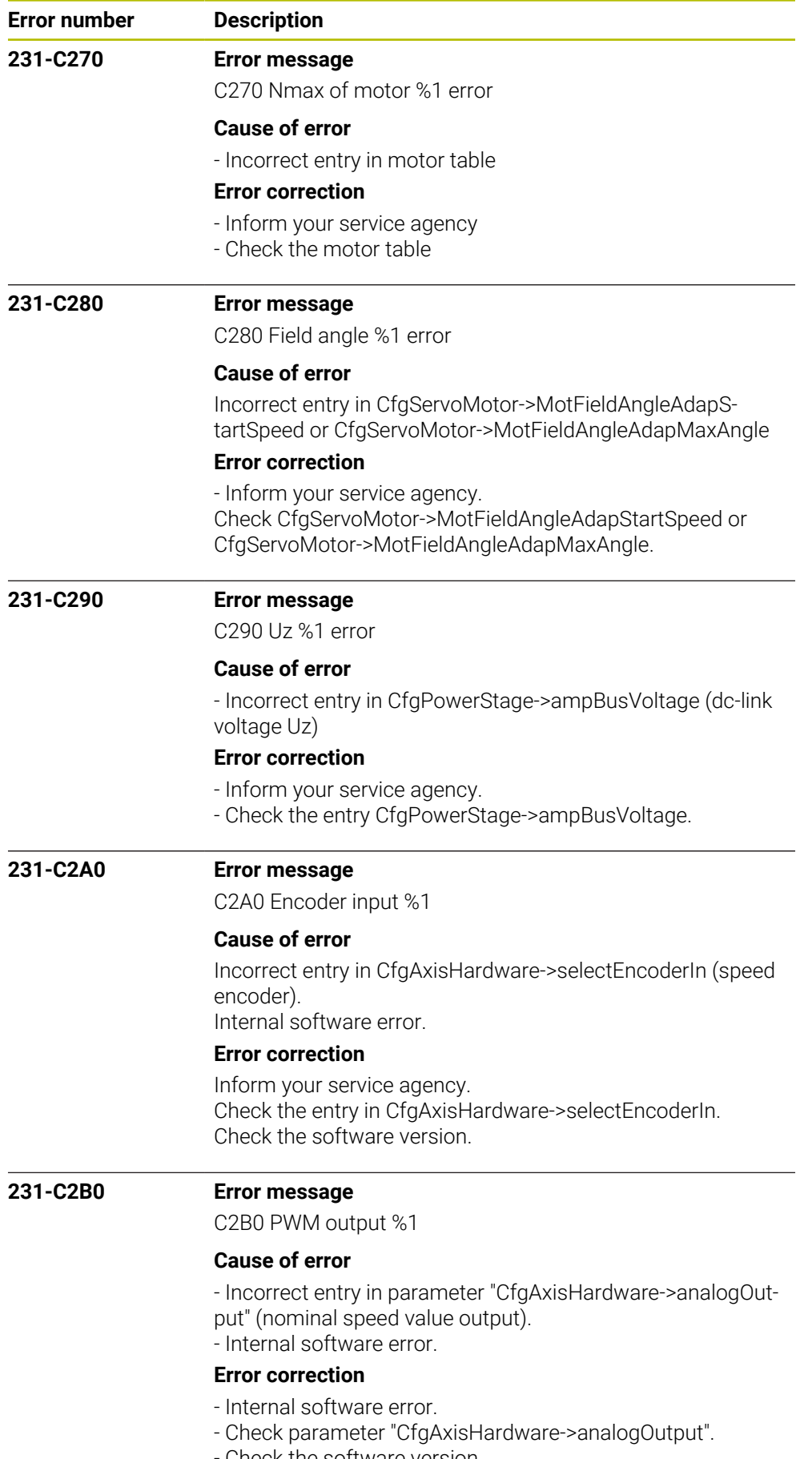

Check the software version.

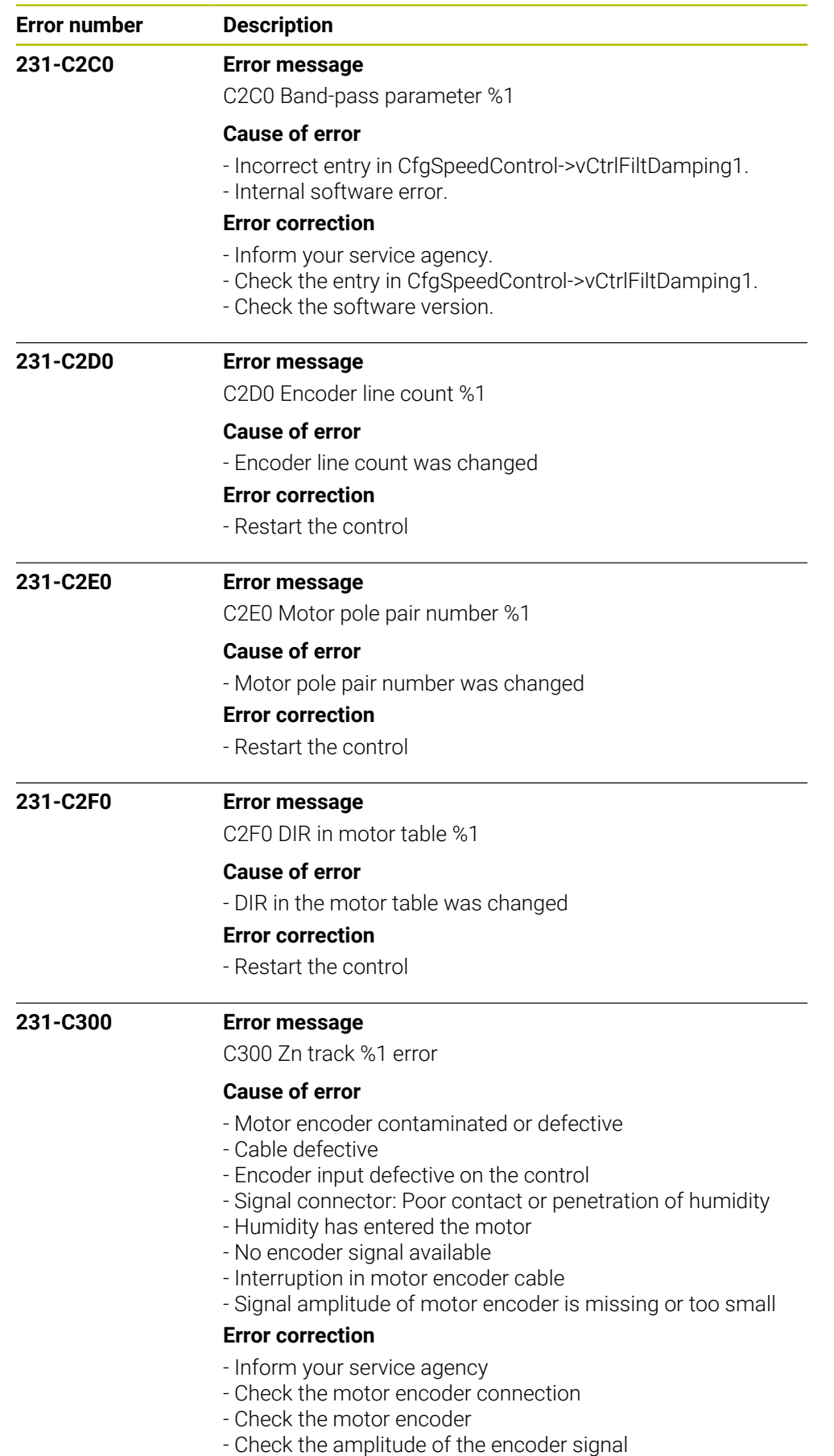

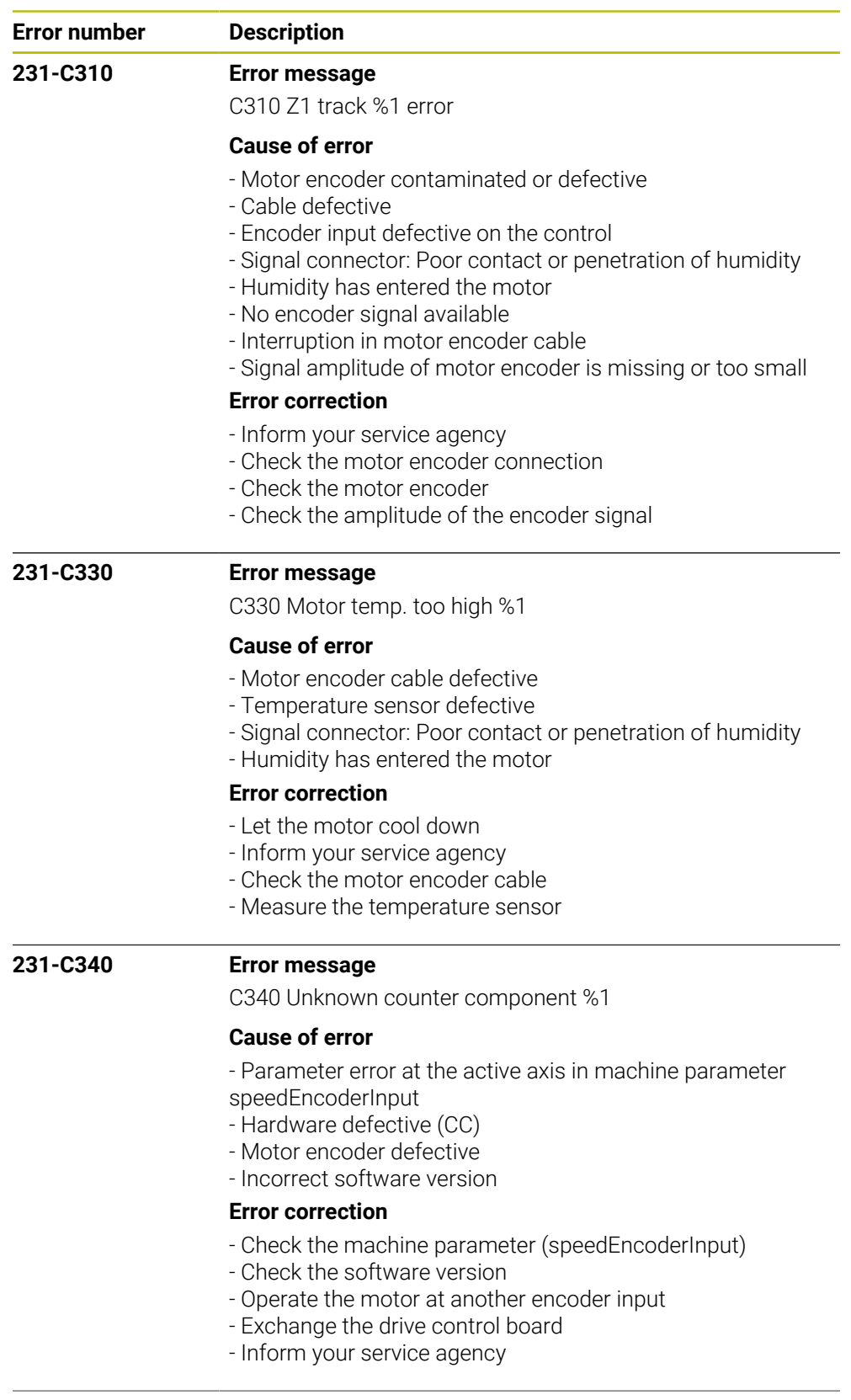

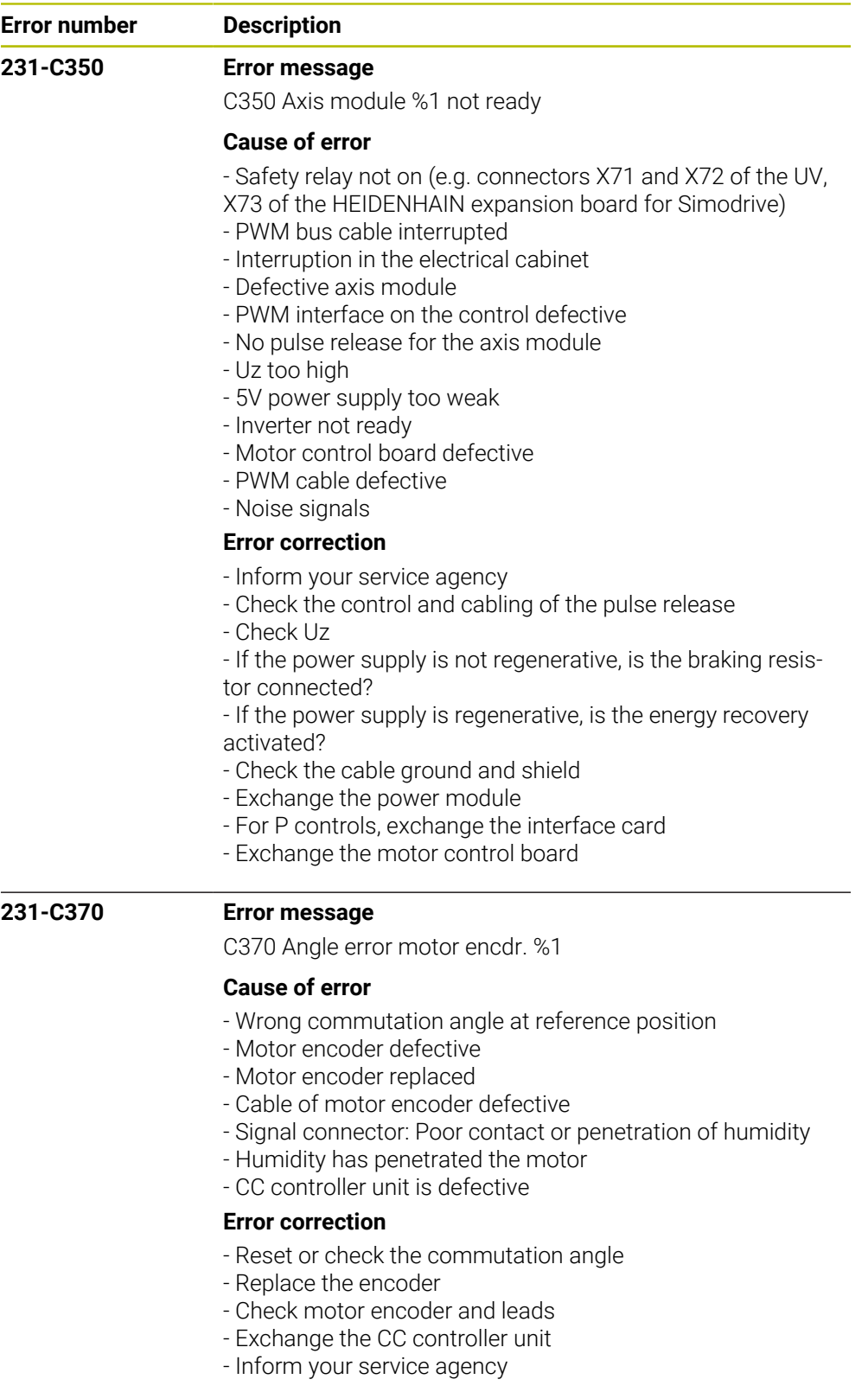

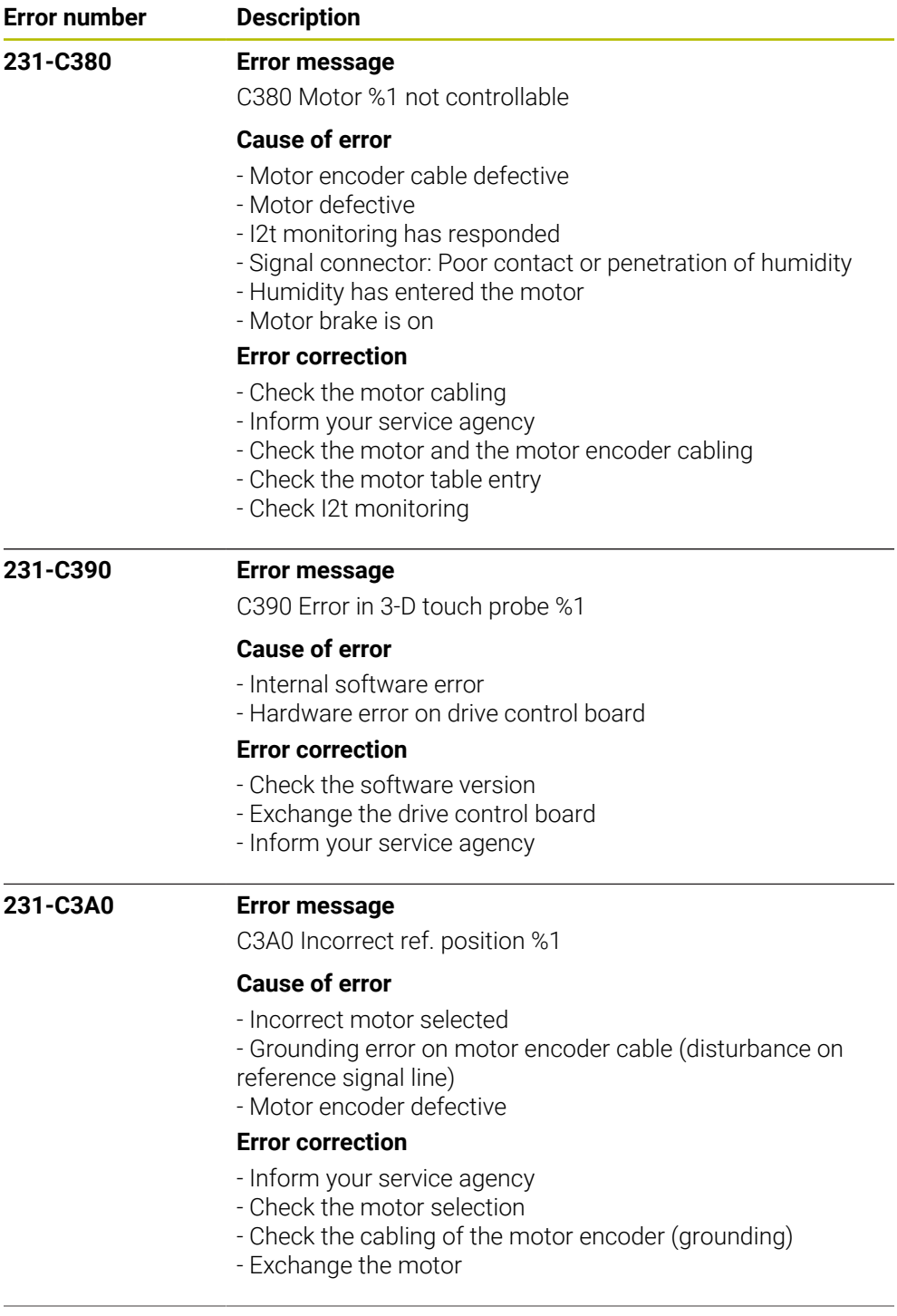

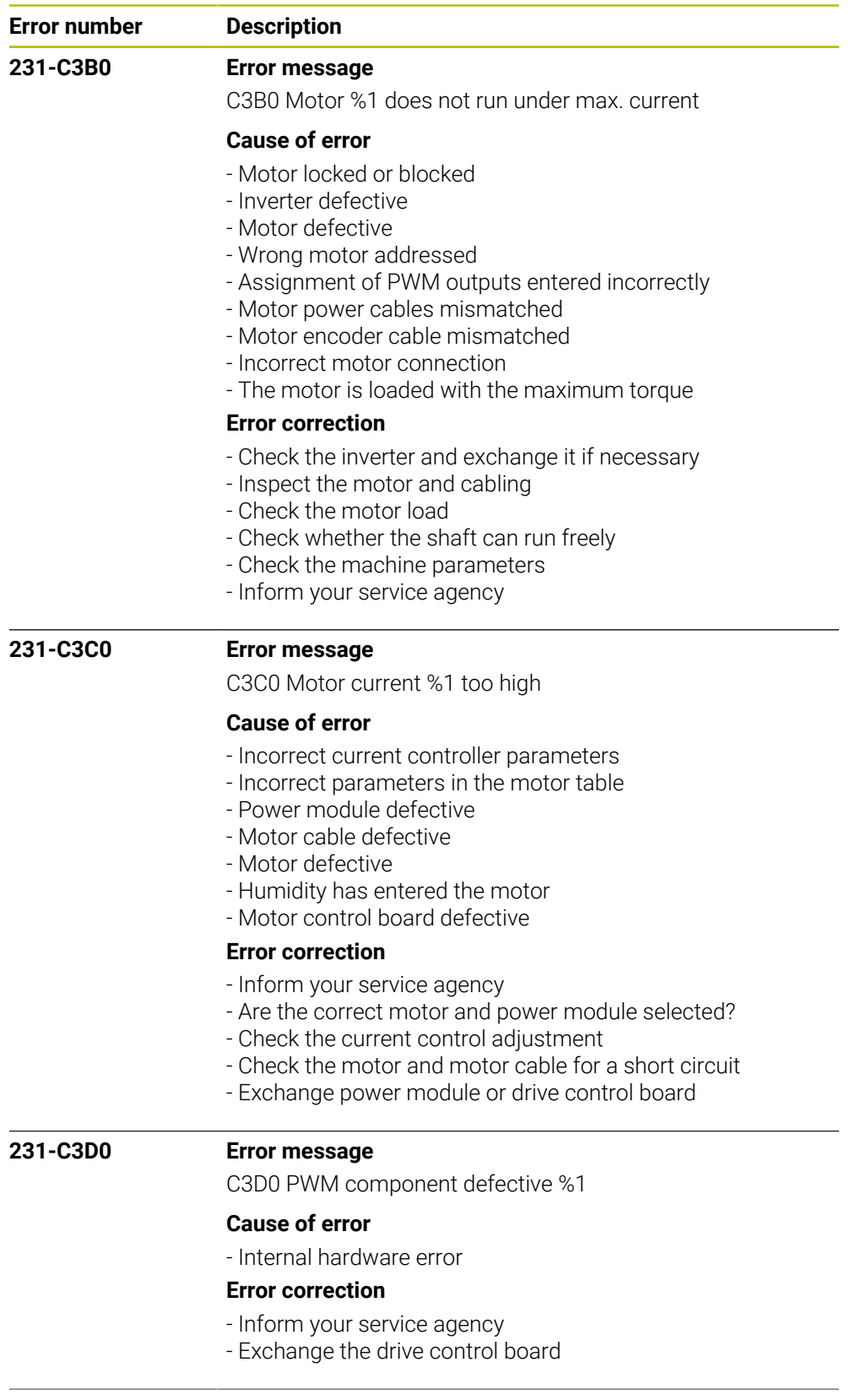

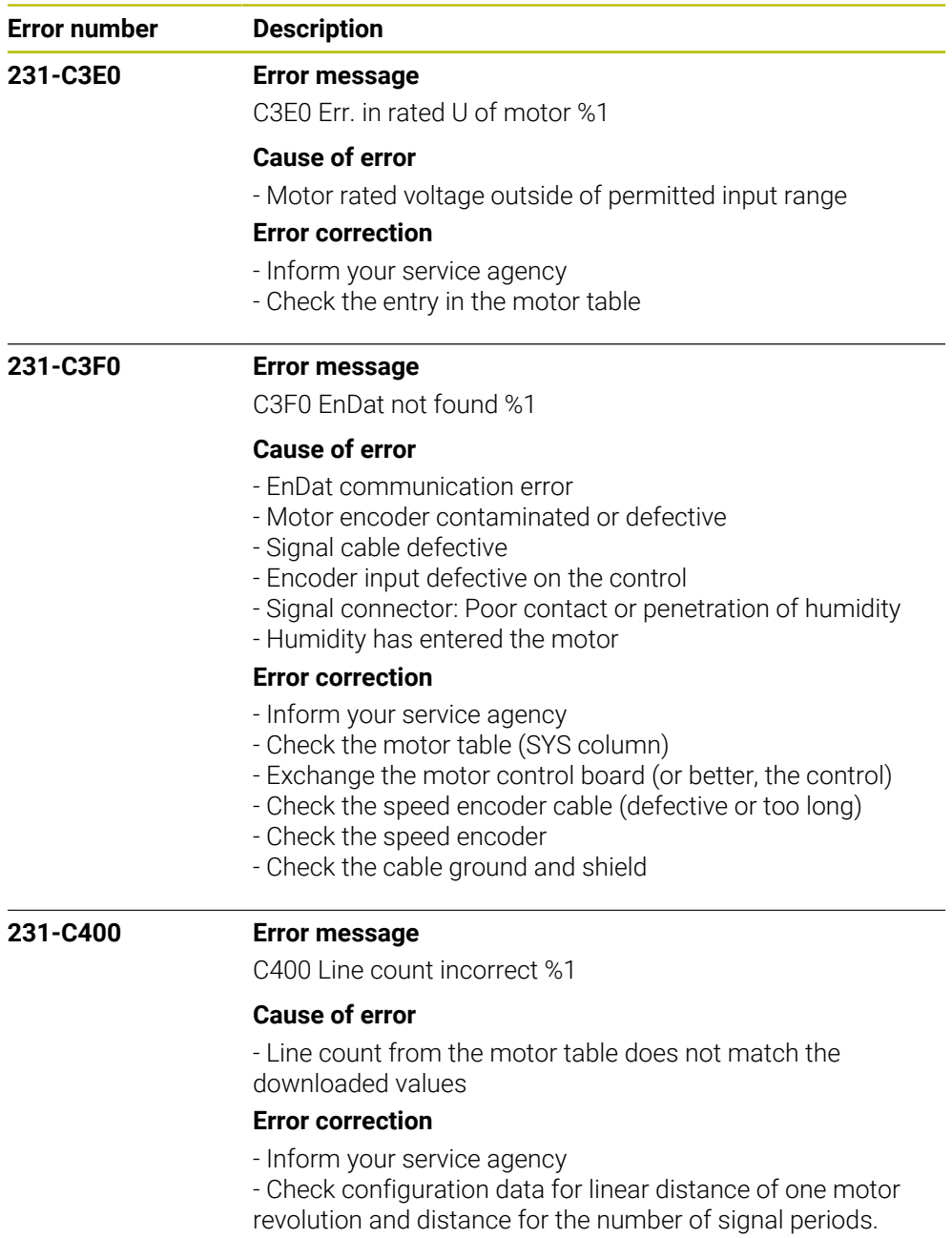

- Check the motor table (columns TYPE and STR).
- Check the speed encoder

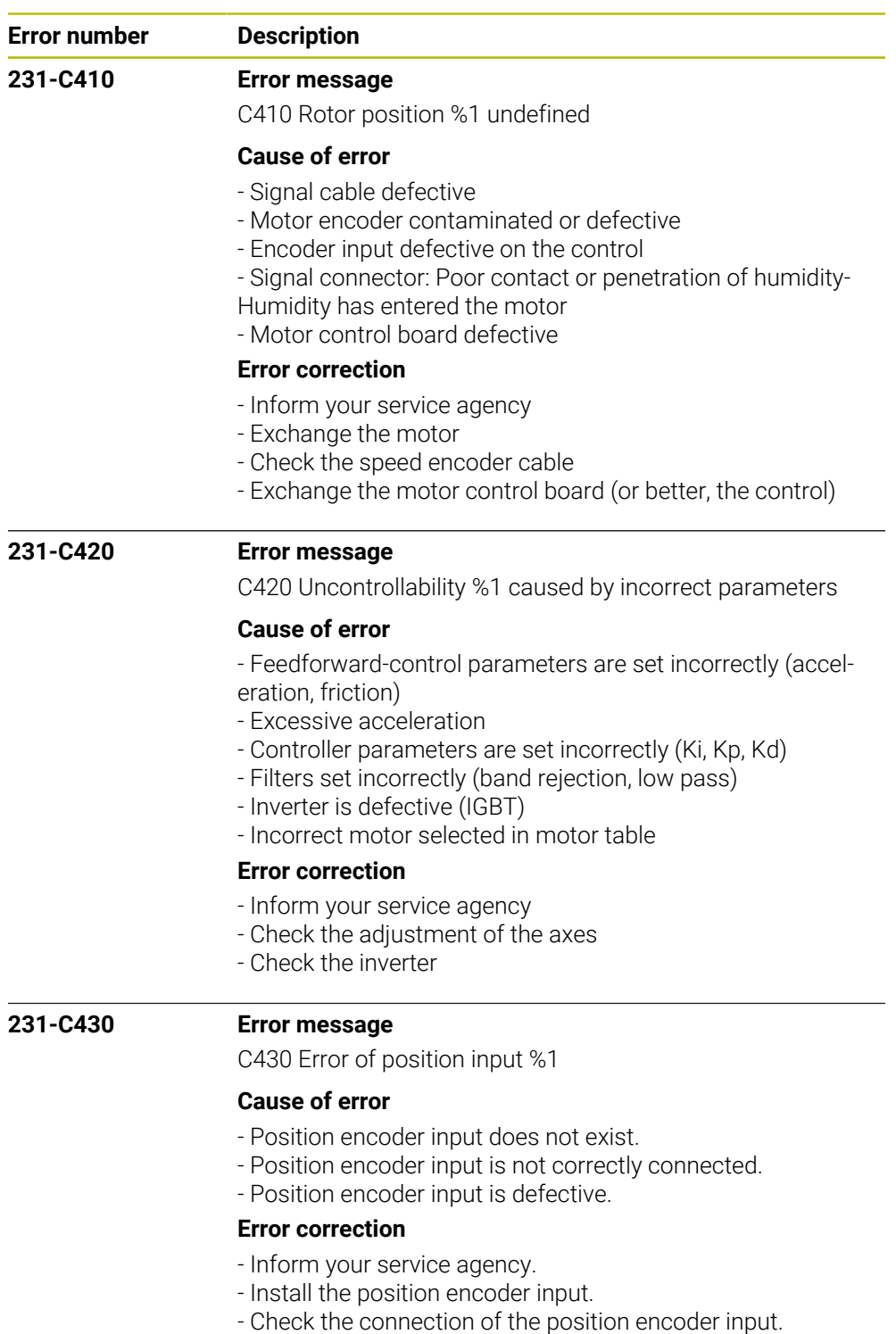

- Exchange the position encoder input.

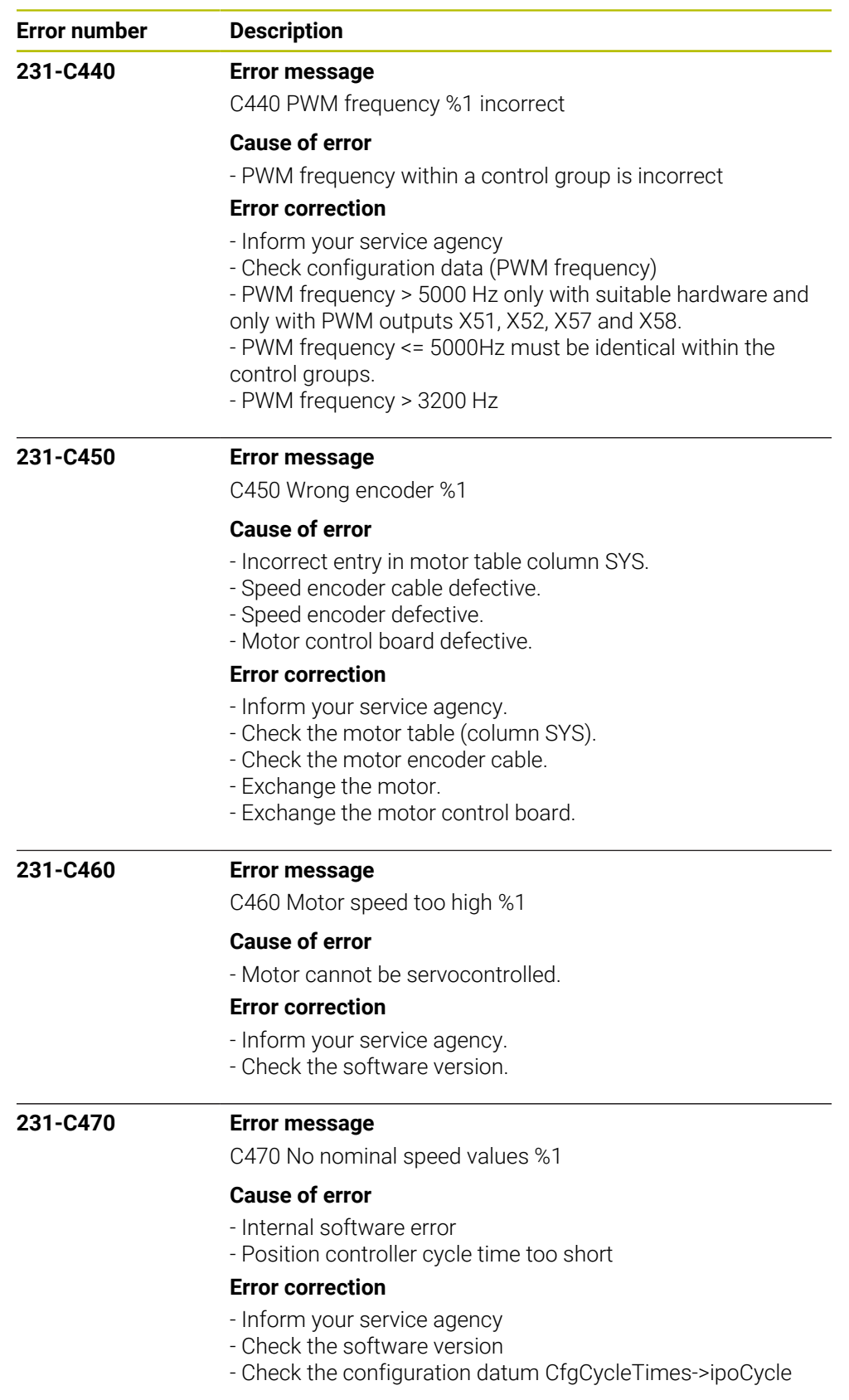
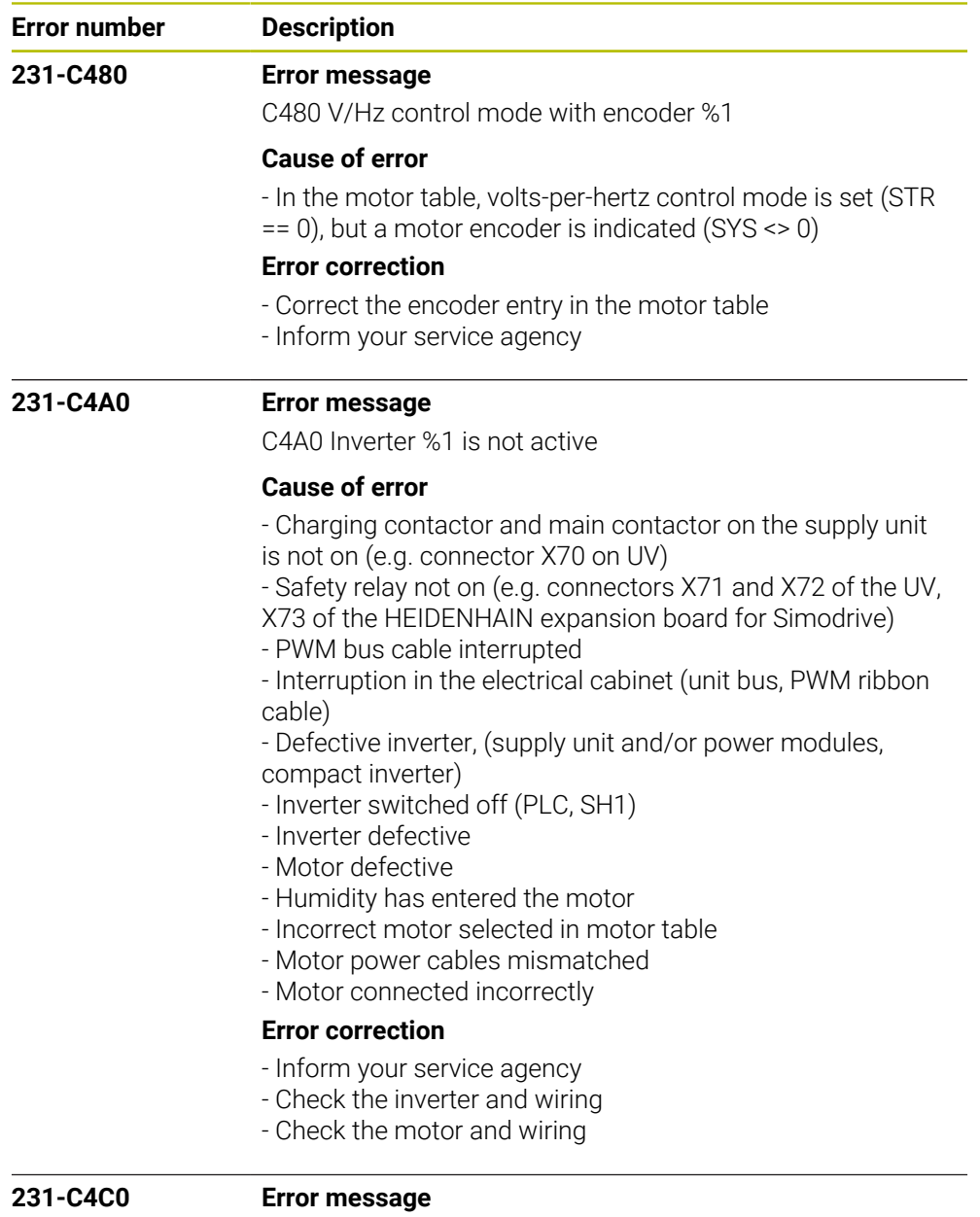

C4C0 No motor current %1

## **Cause of error**

- Motor connected incorrectly or not at all (contactor)
- Inverter defective
- Motor defective
- Incorrect motor selected in motor table
- Motor power cables mismatched
- DC-link voltage missing

## **Error correction**

- Check the connection of the DC link
- Check the motor and wiring
- Check the inverter
- Inform your service agency

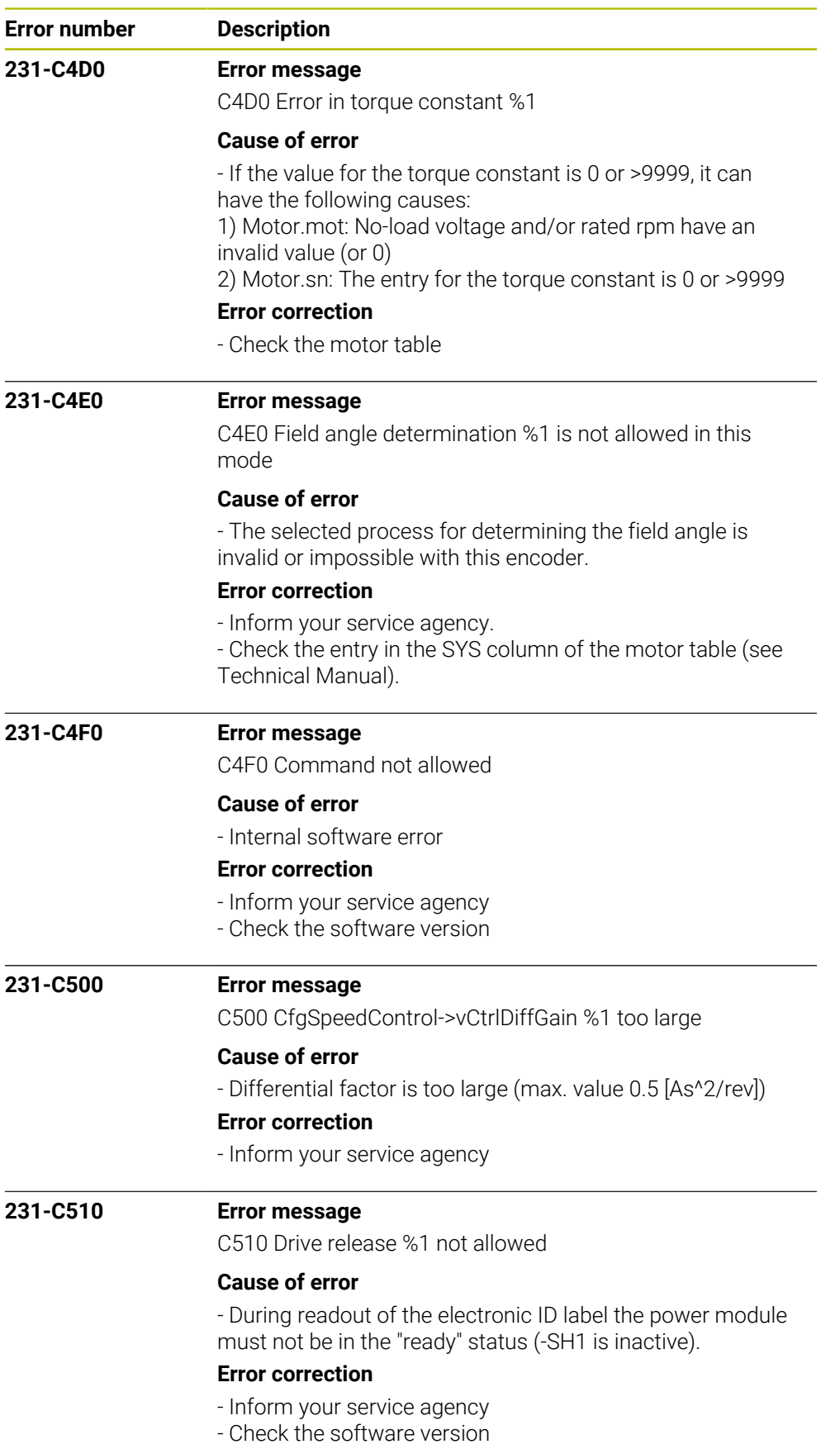

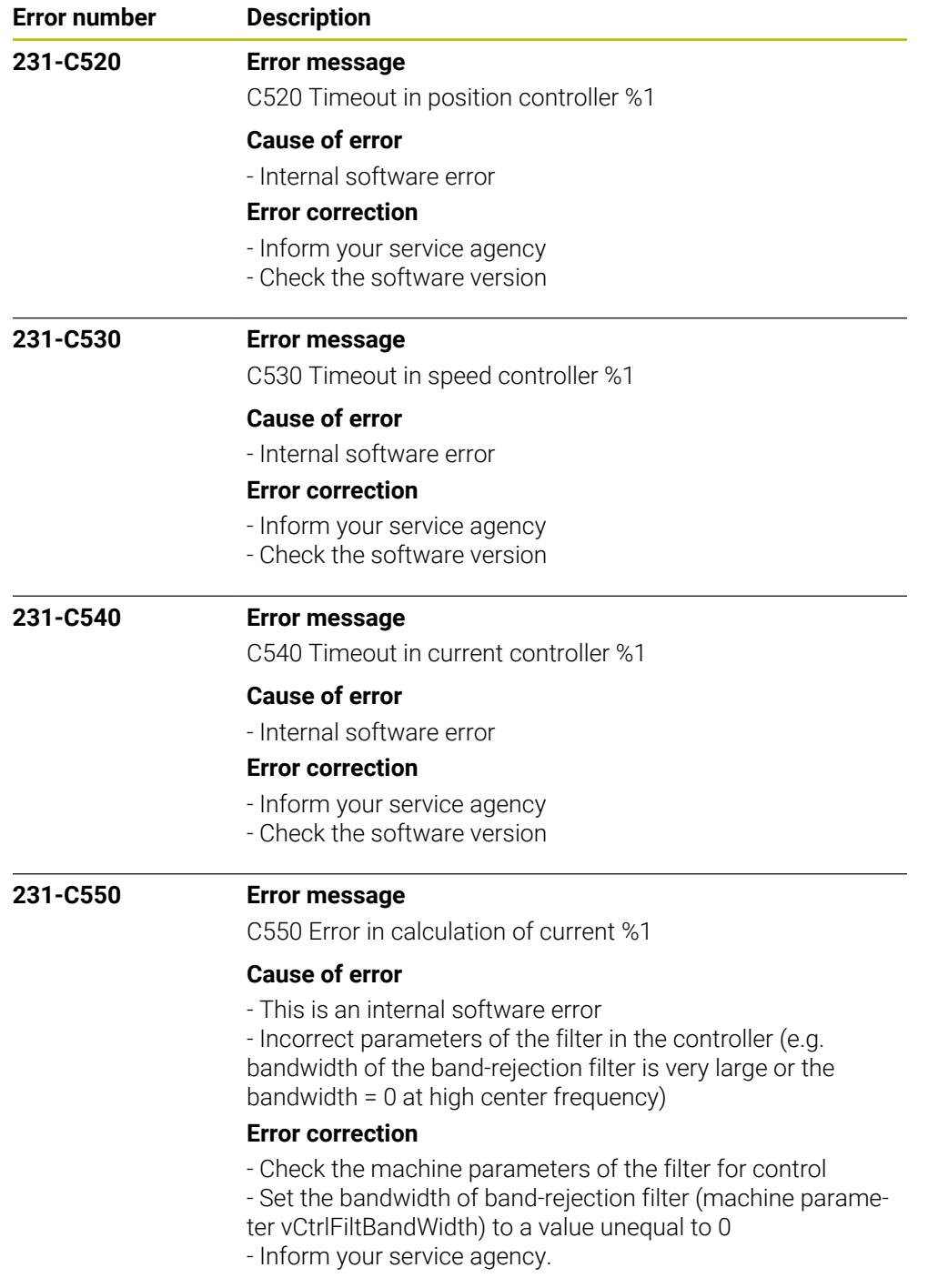

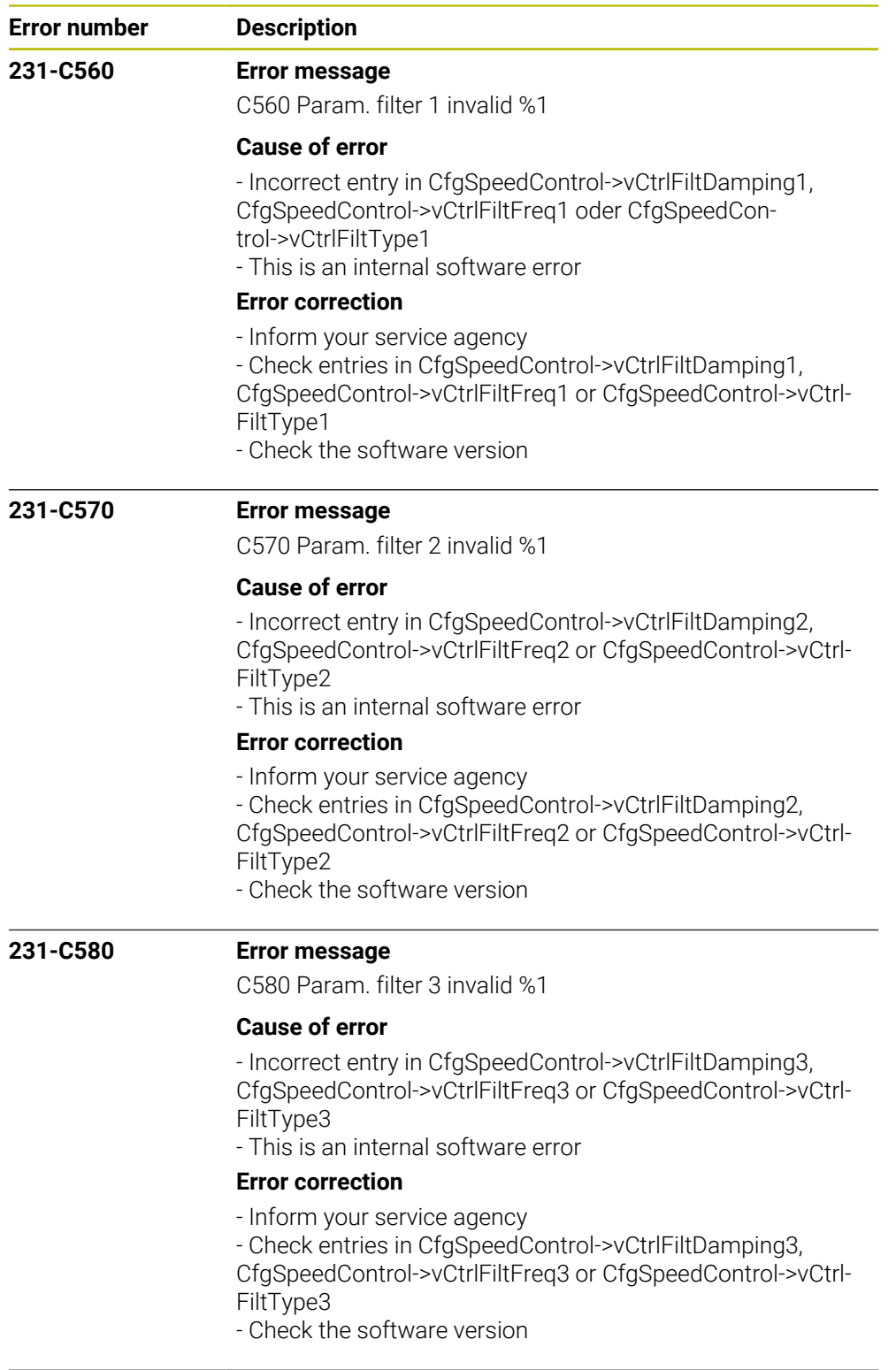

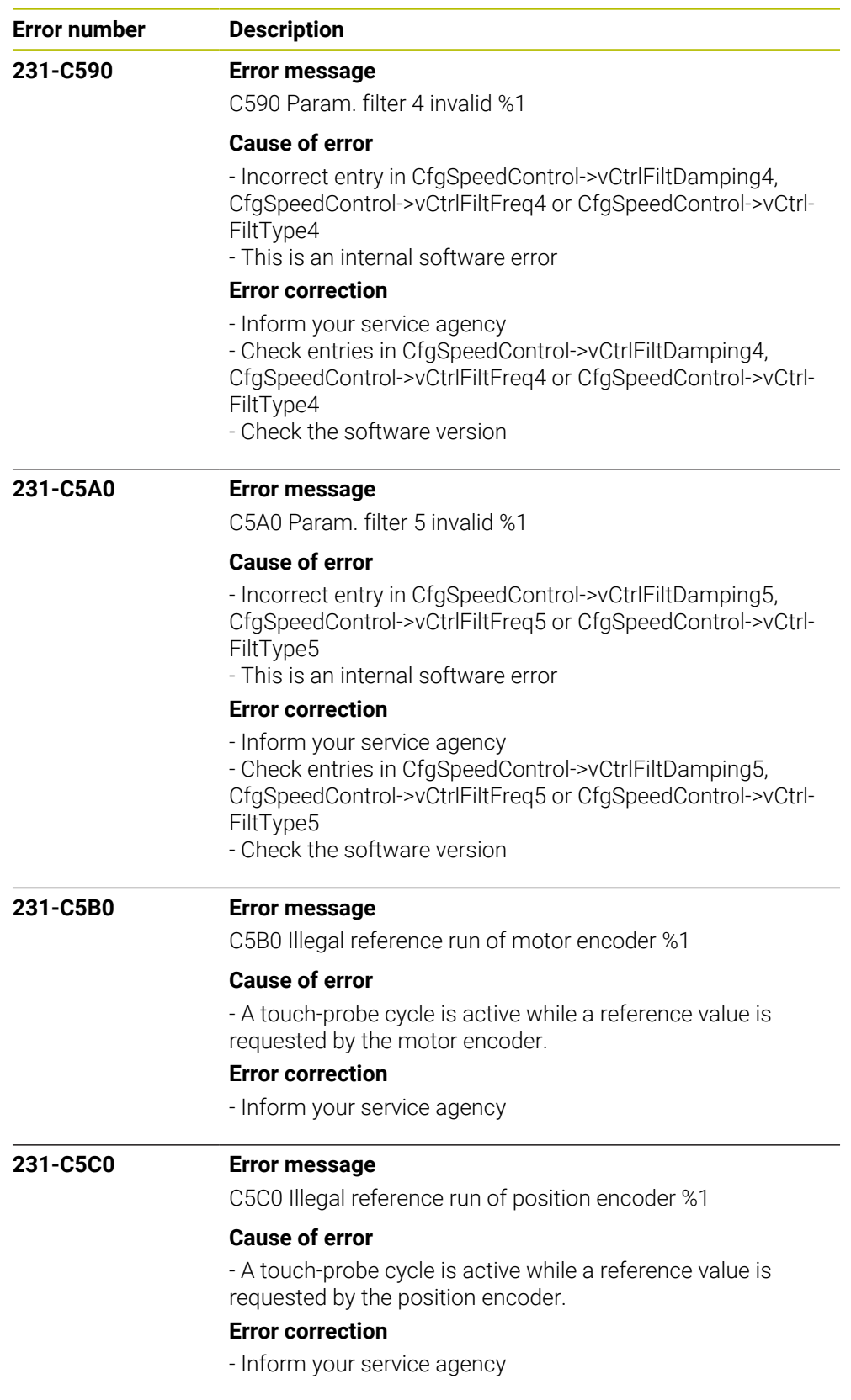

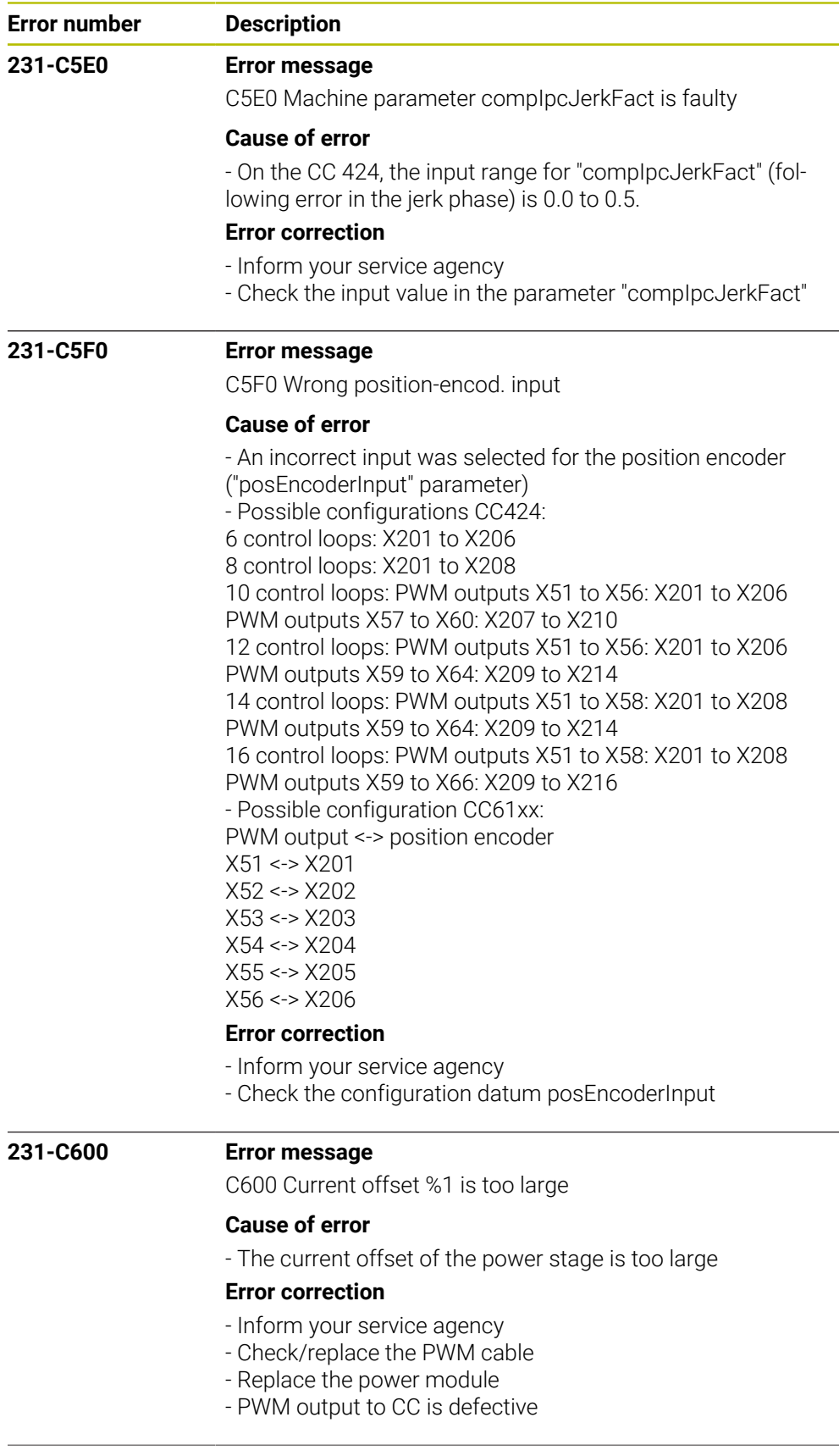

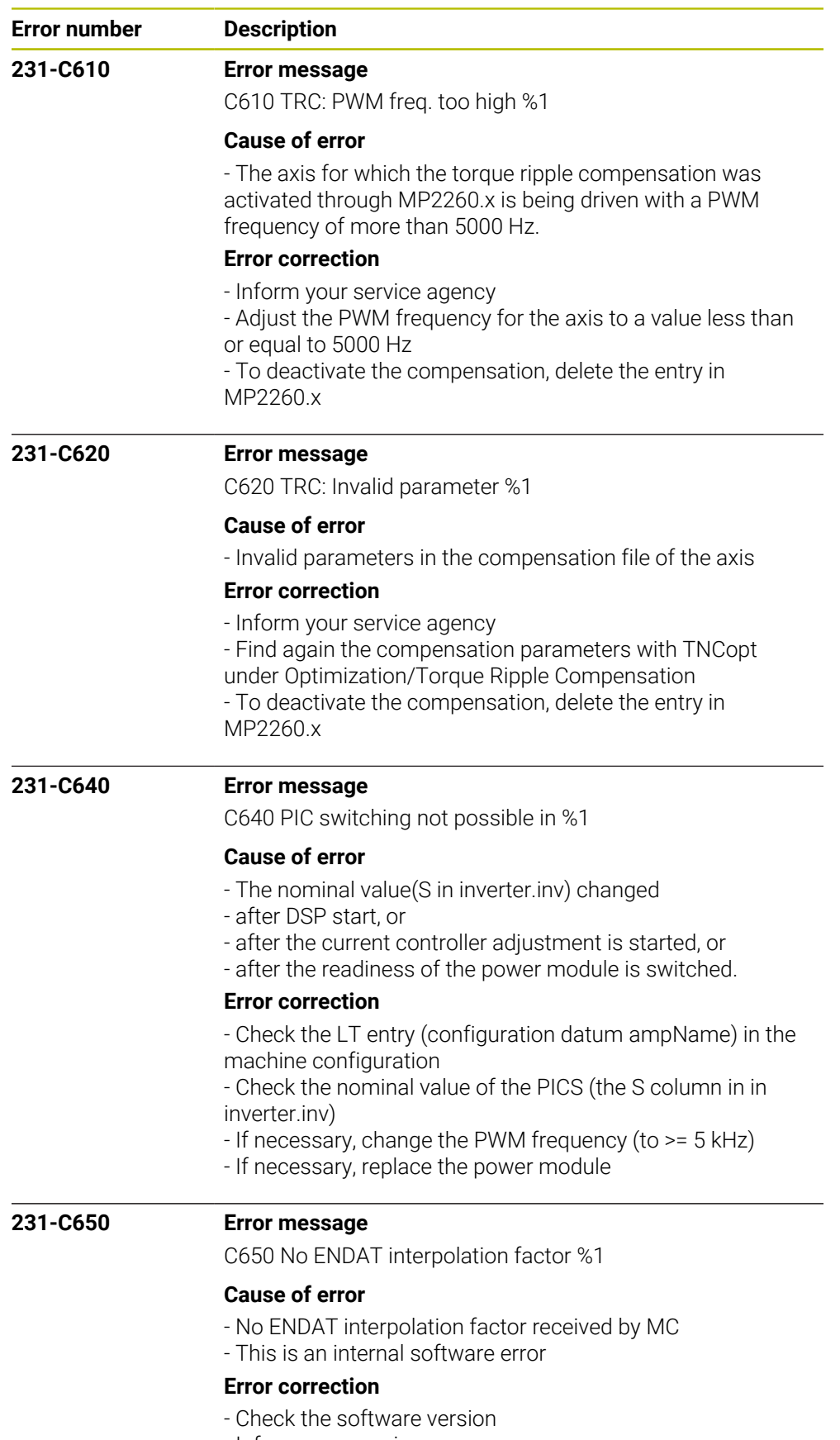

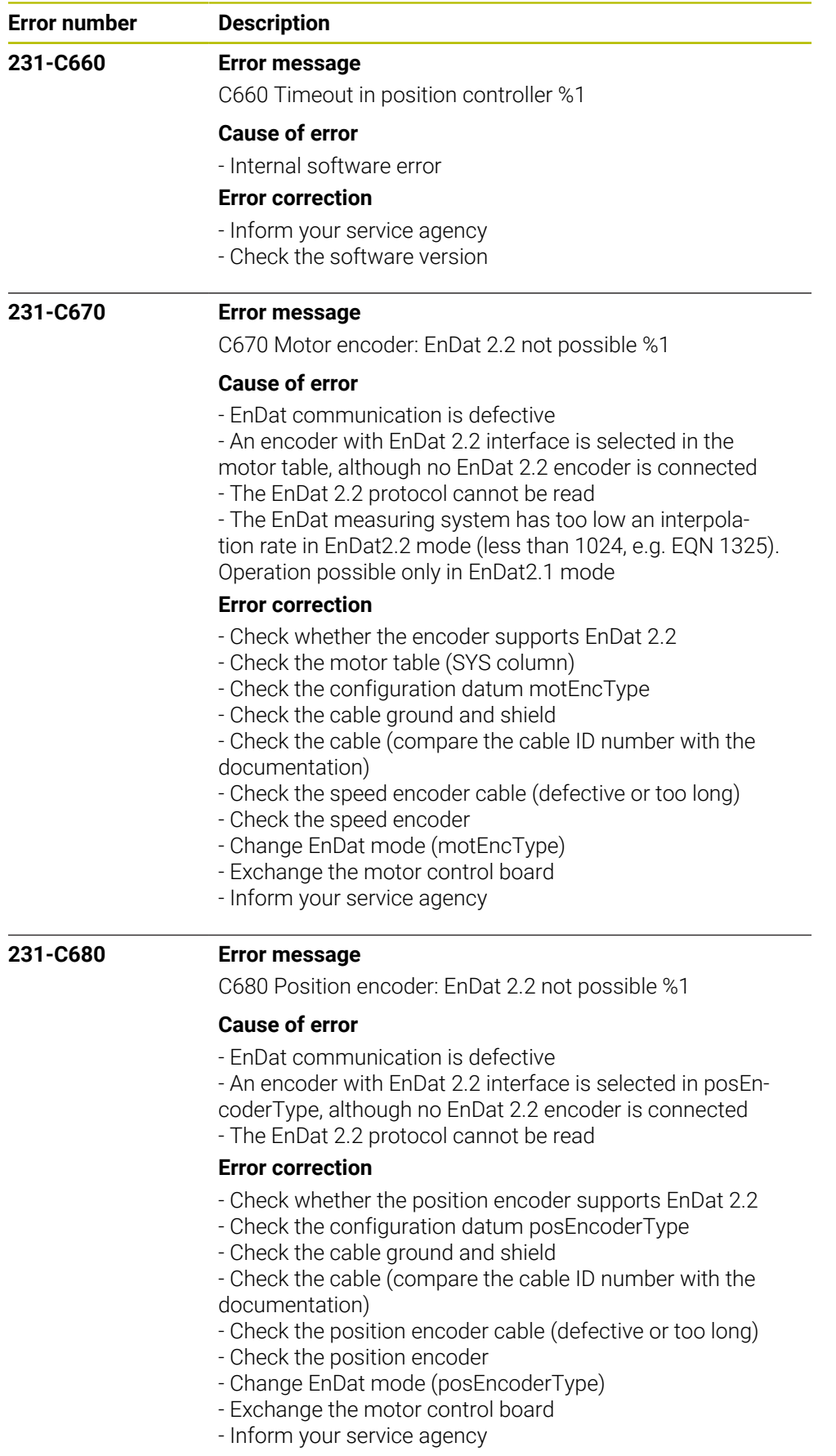

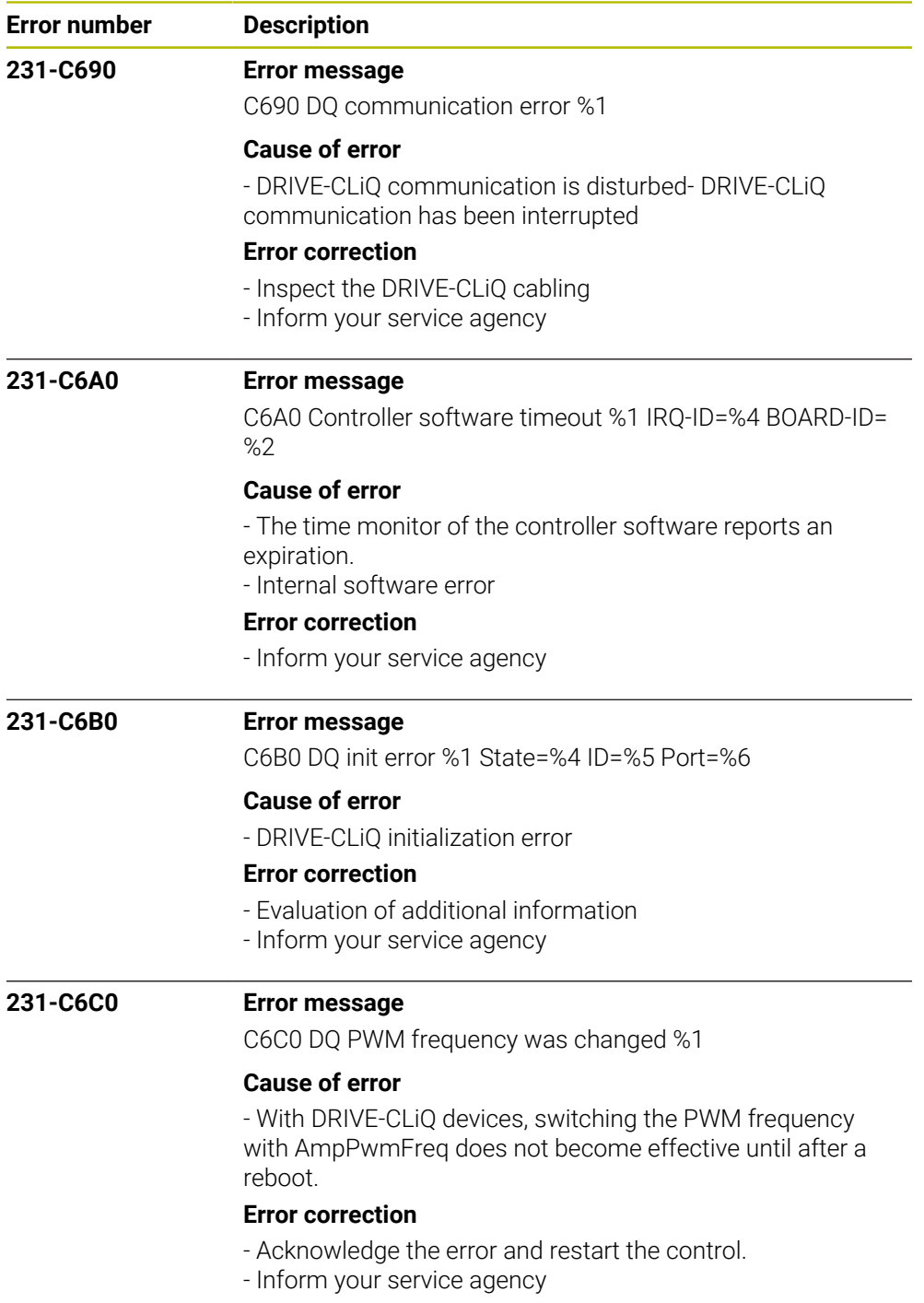

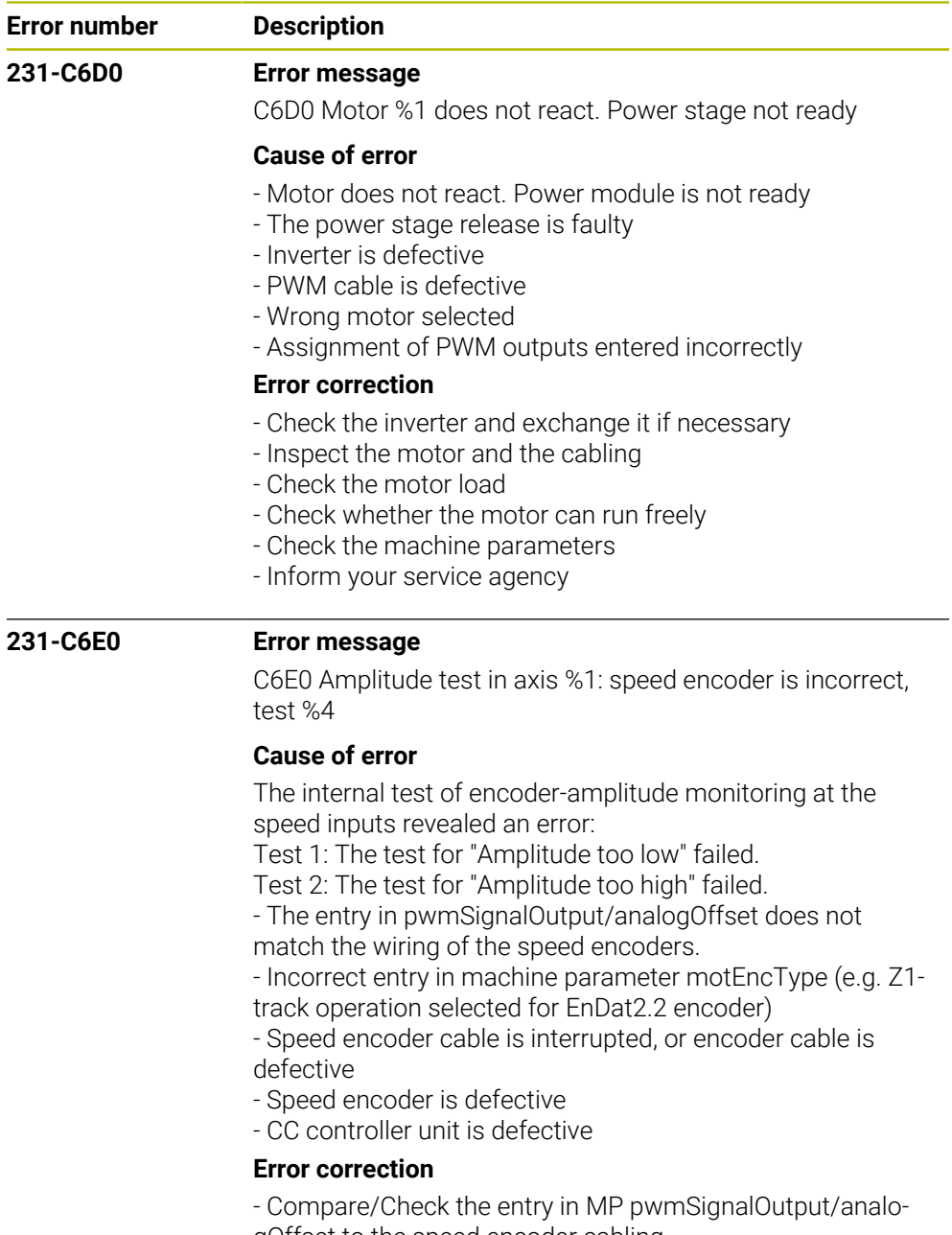

gOffset to the speed encoder cabling

- Check the entry in machine parameter motEncType
- Check the speed encoder cable / Exchange the cable
- Exchange the speed encoder
- Exchange the CC controller unit
- Inform your service agency

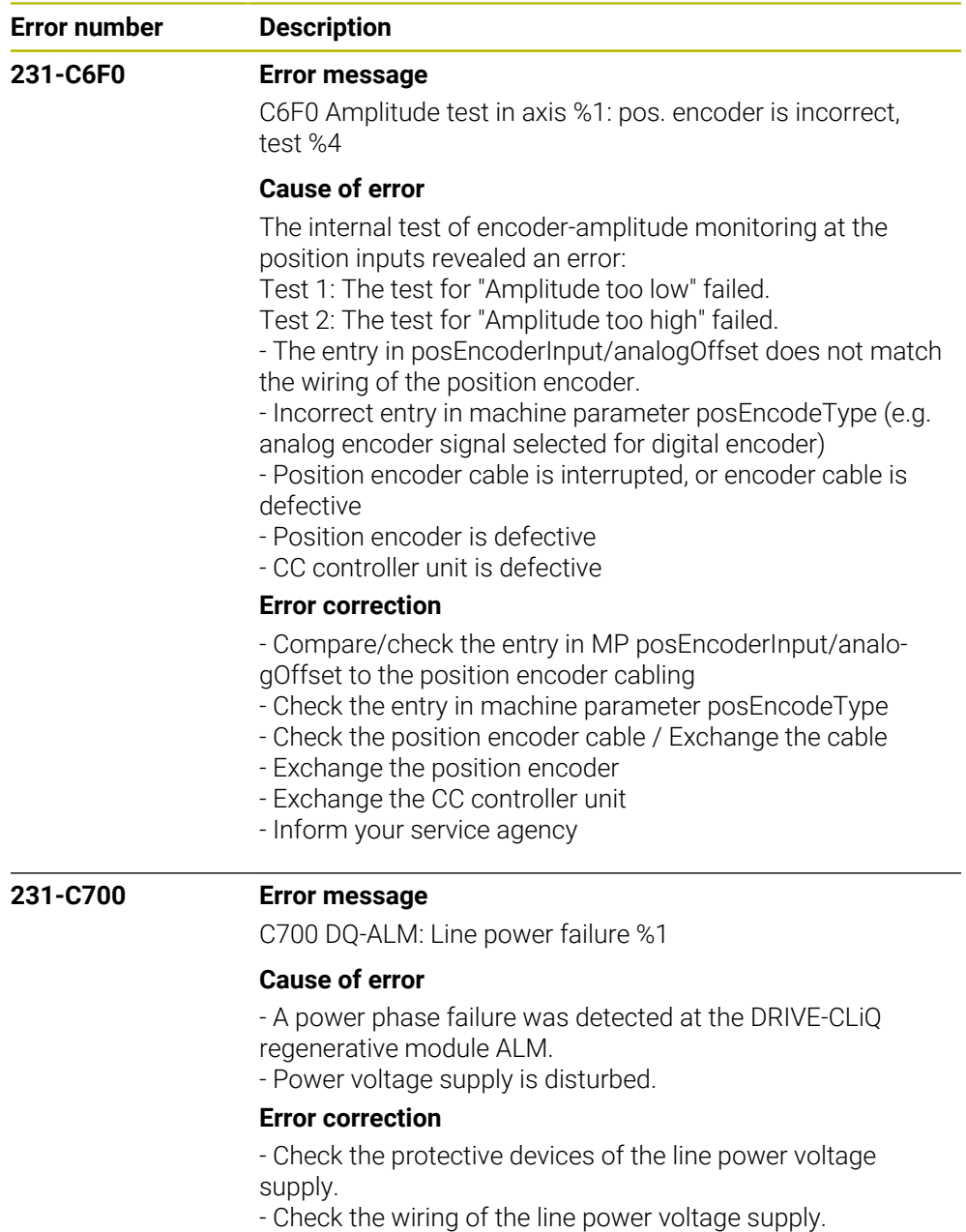

- Inform your service agency

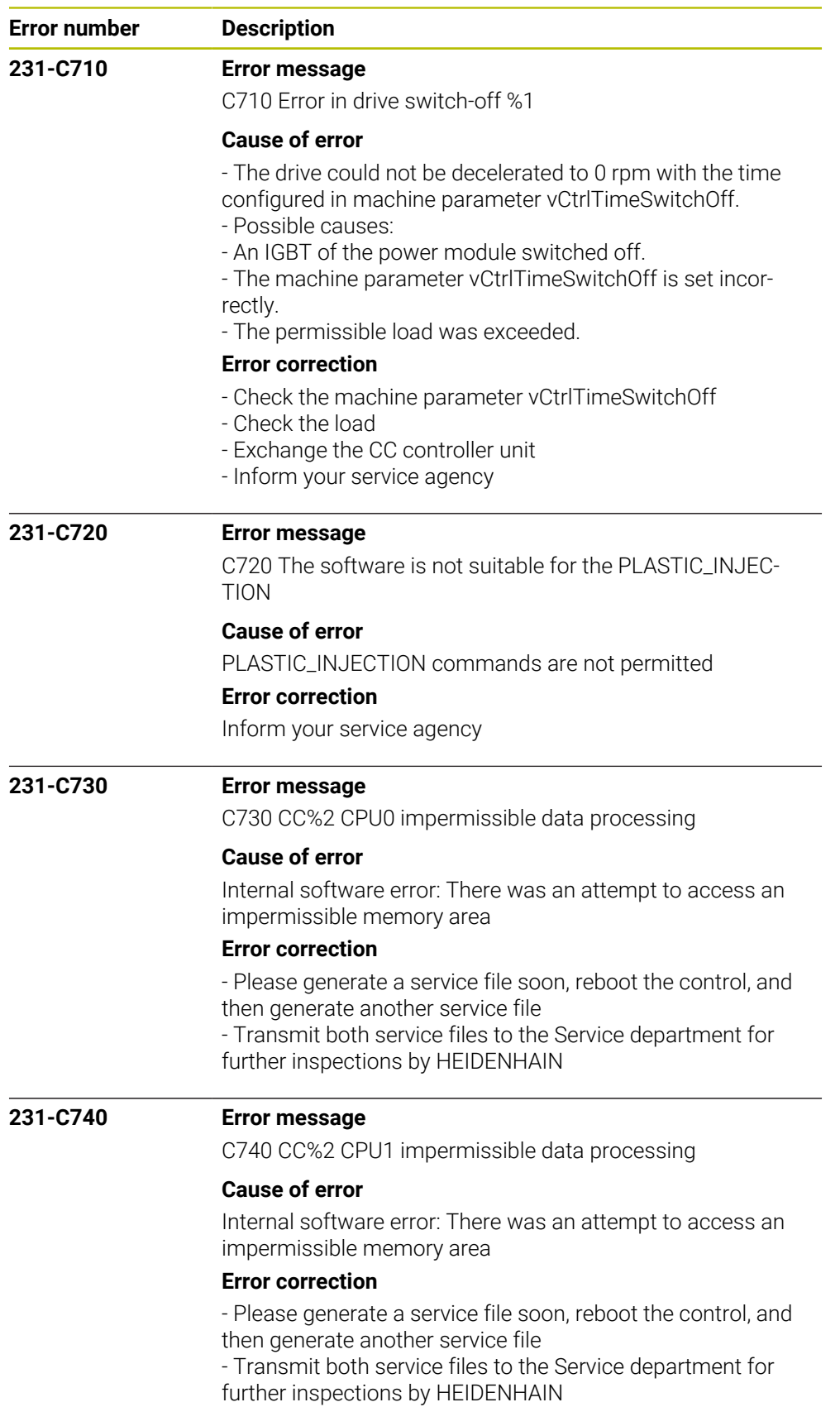

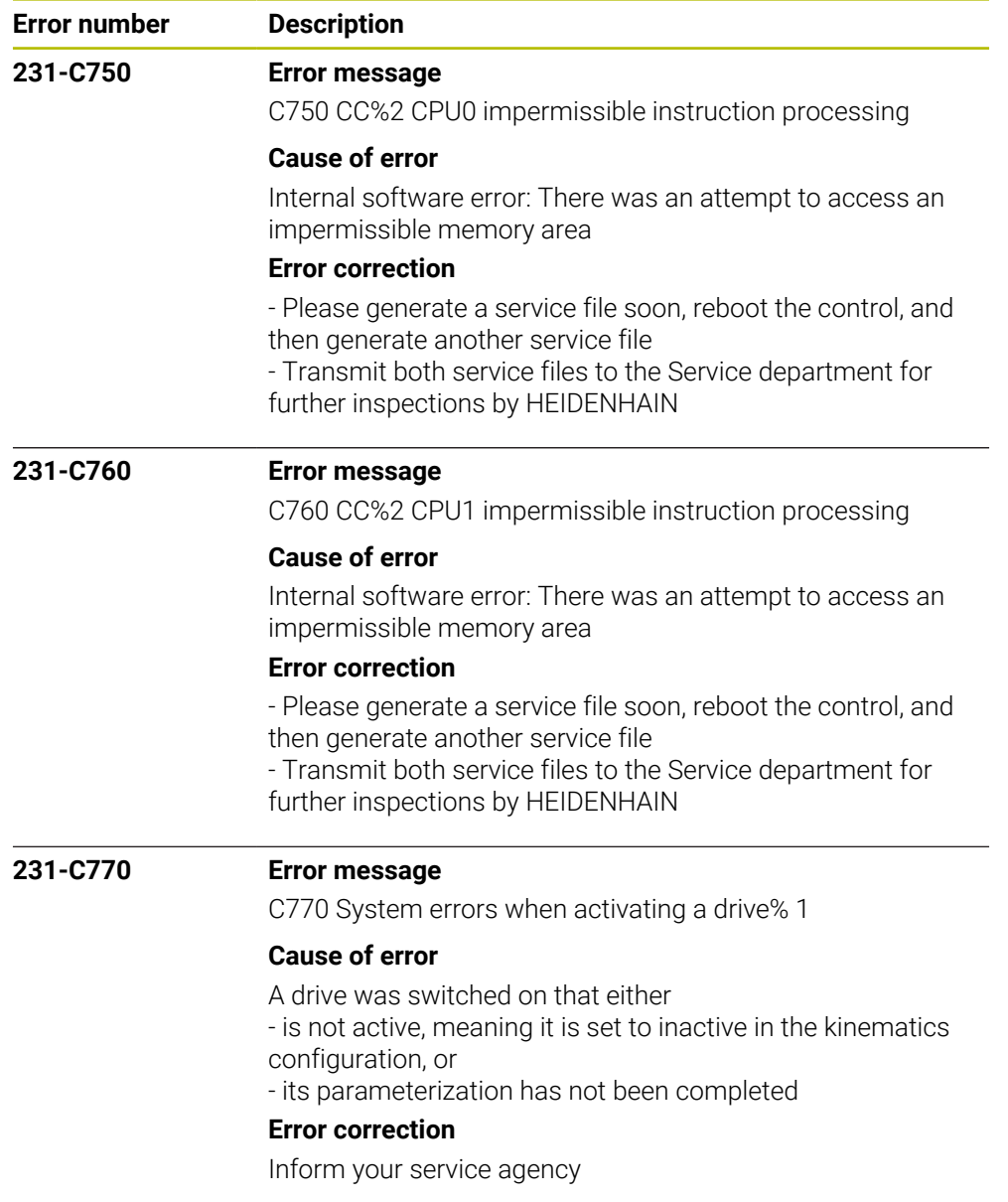

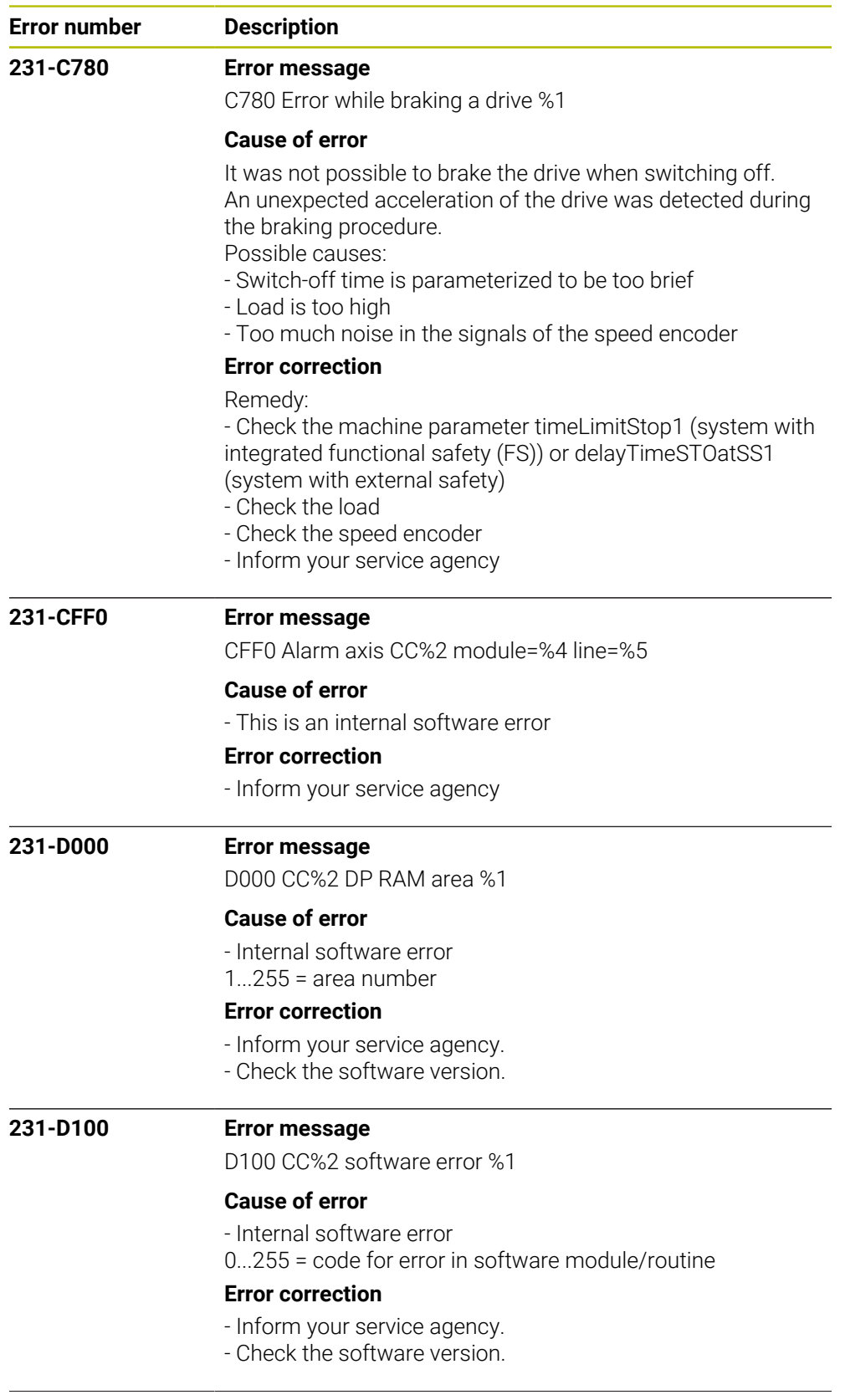

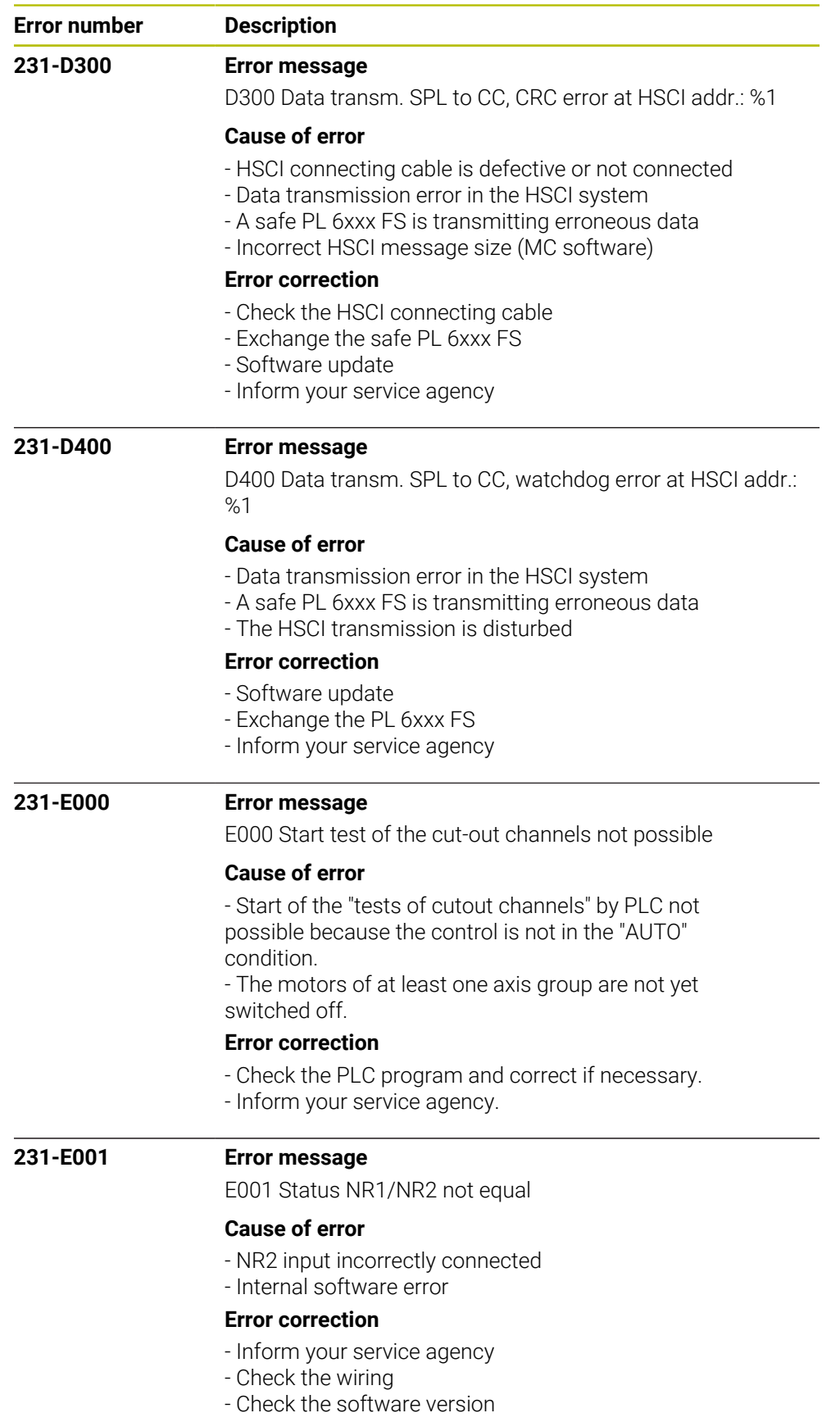

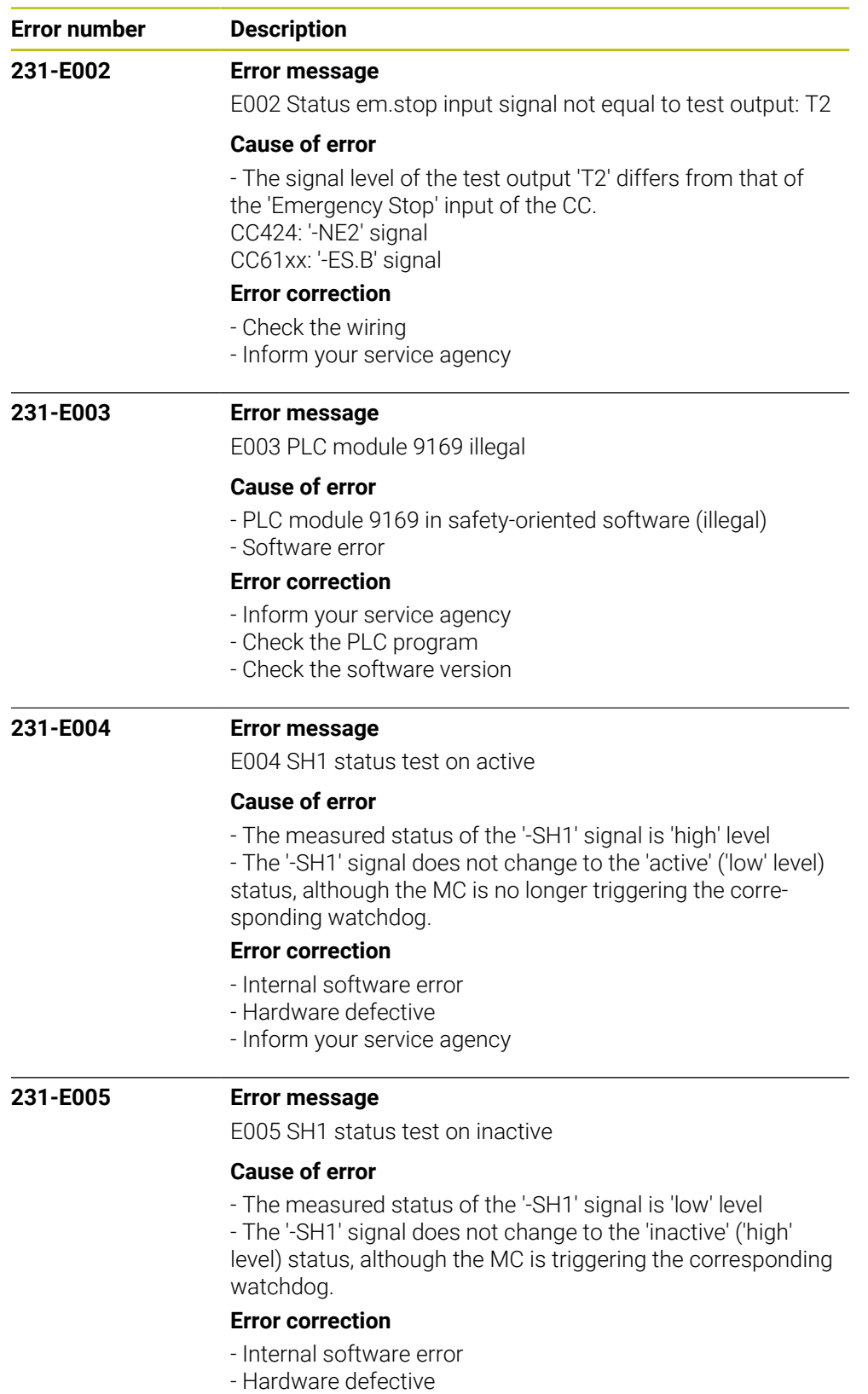

- Inform your service agency

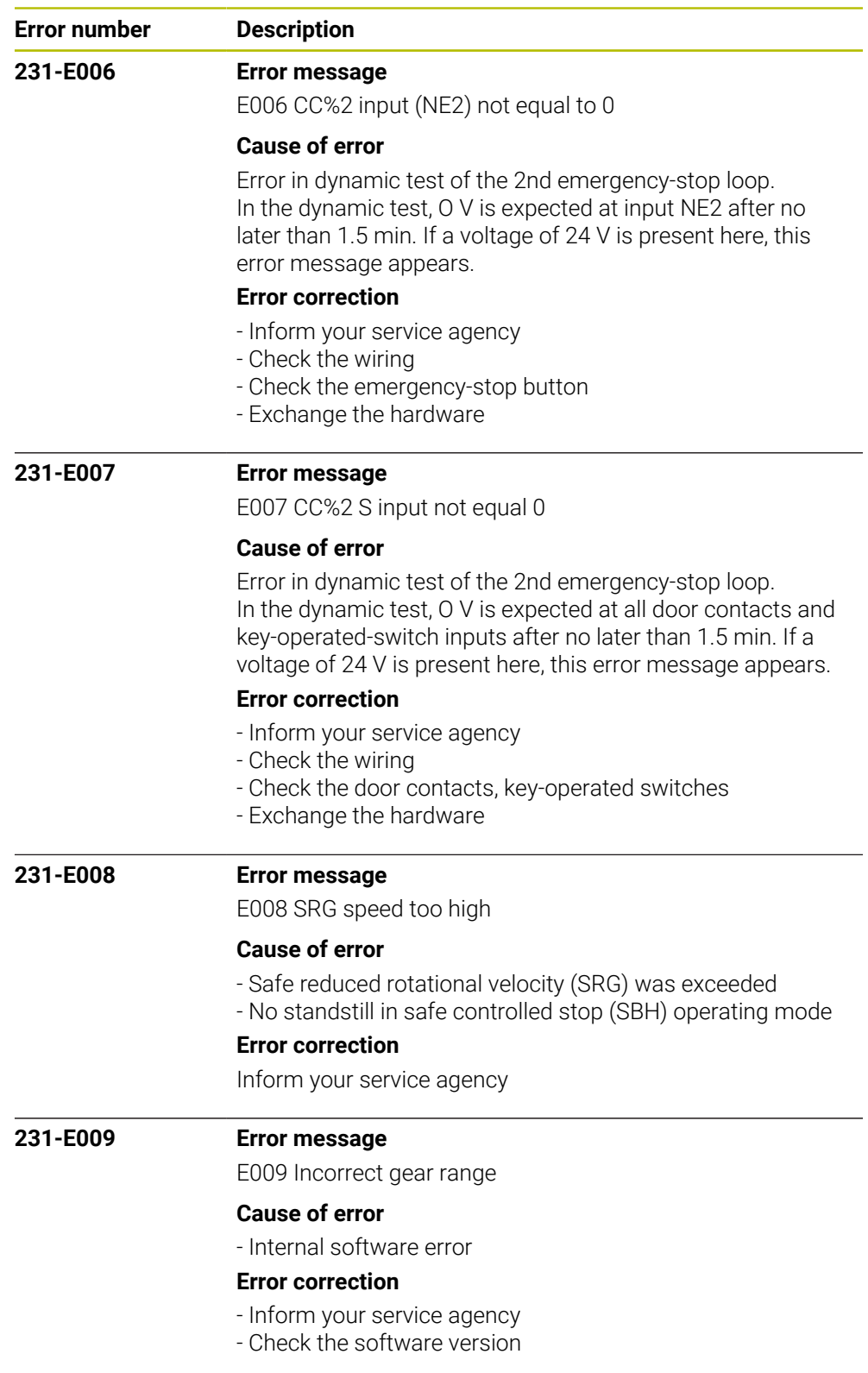

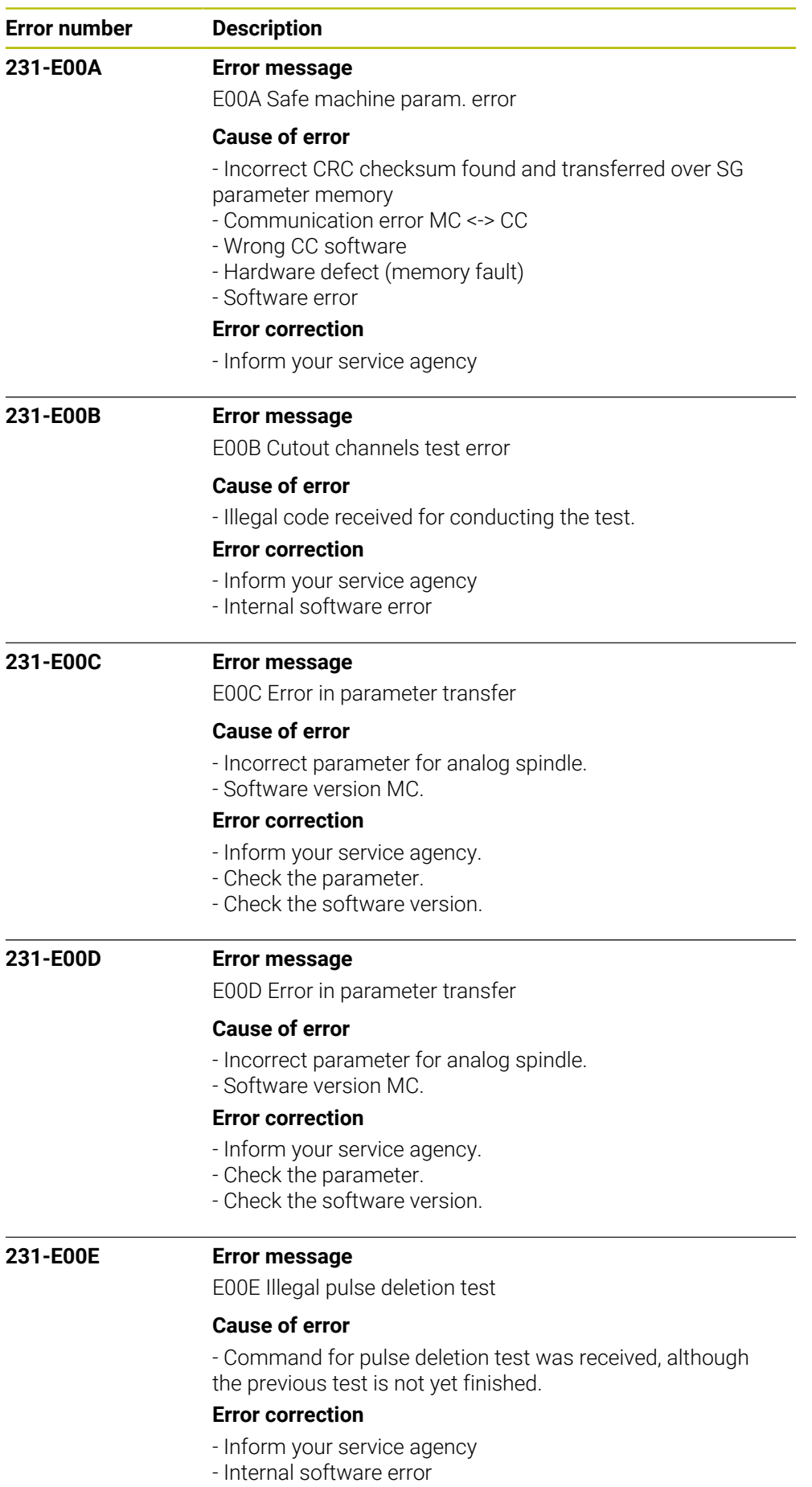

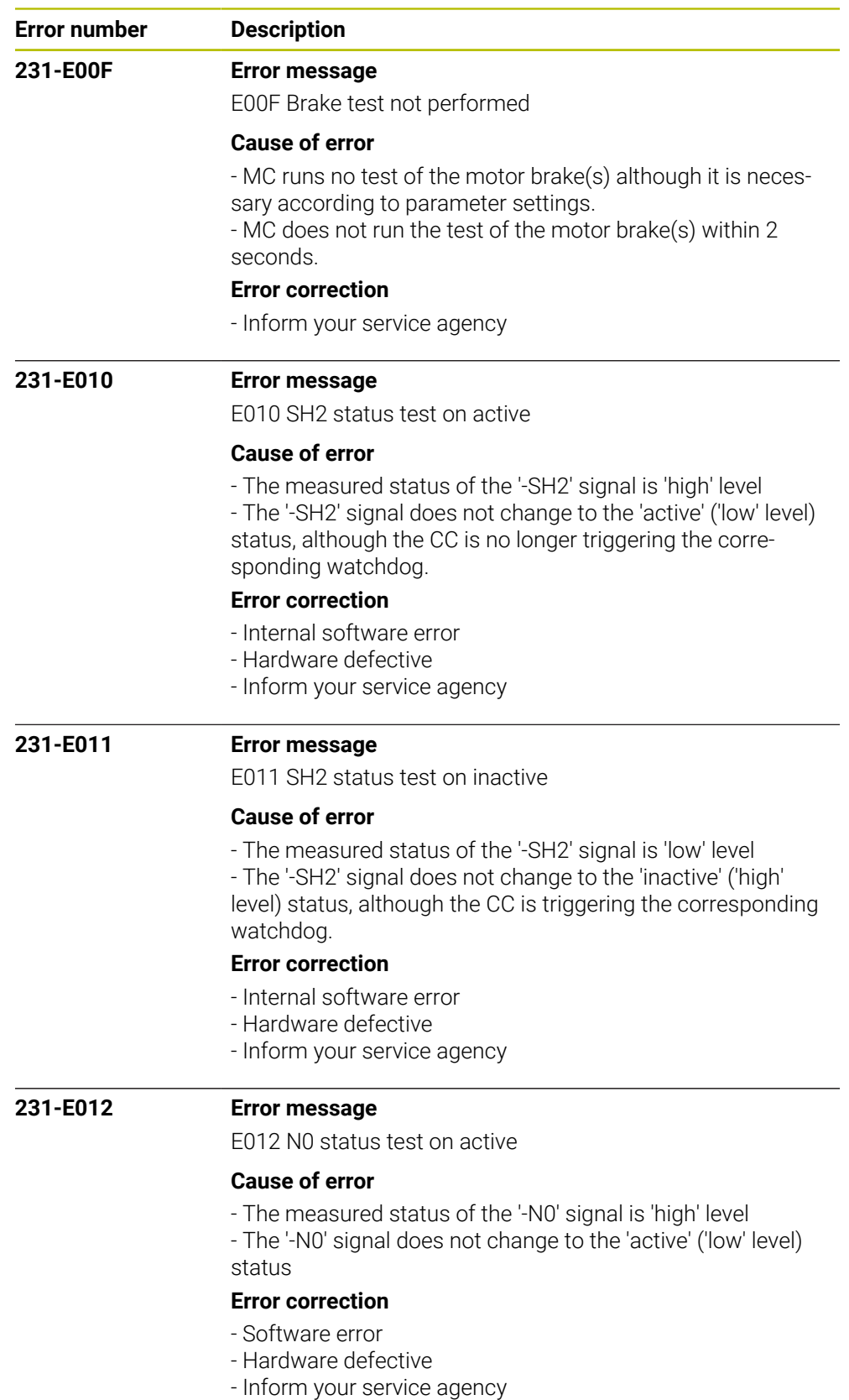

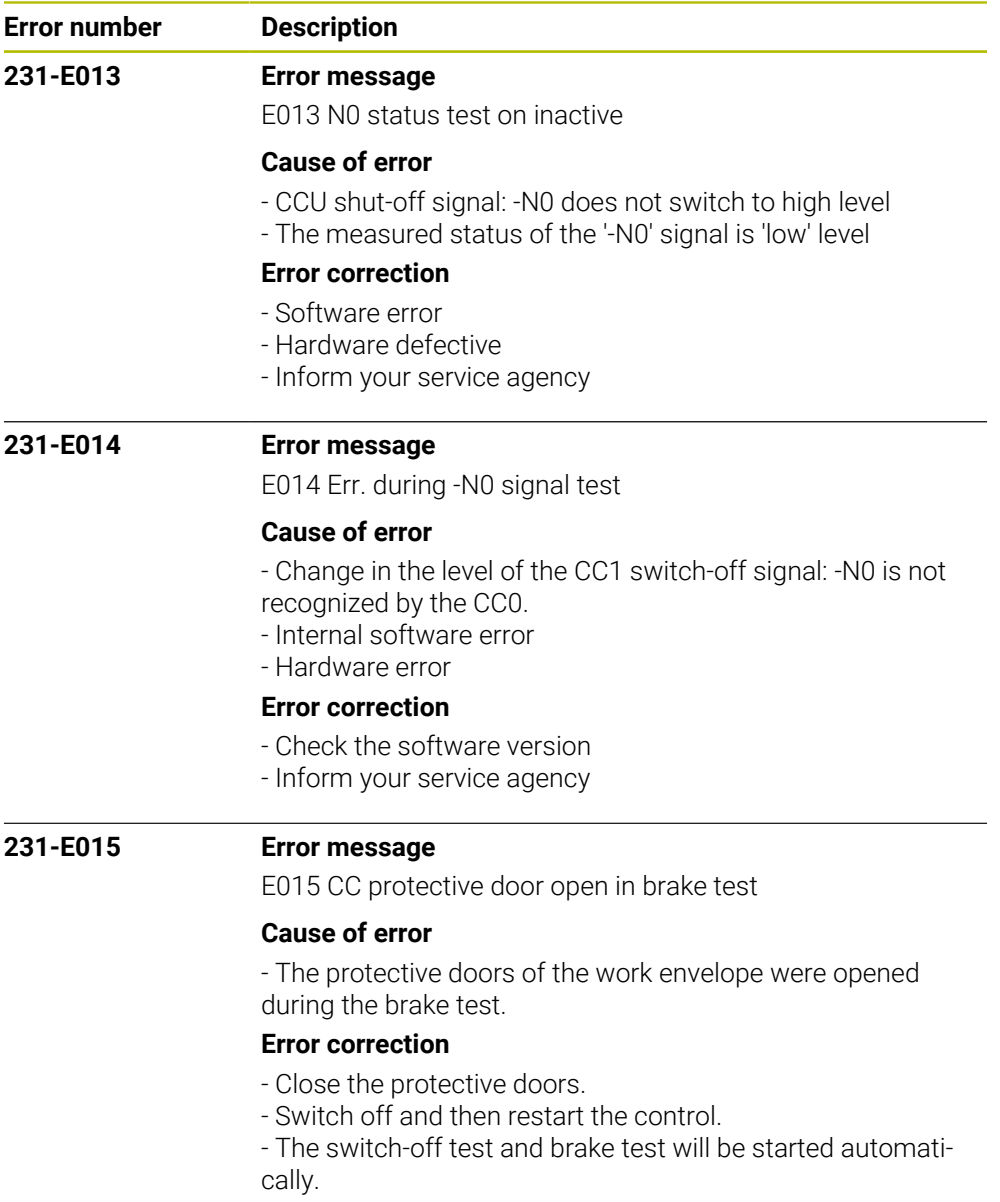

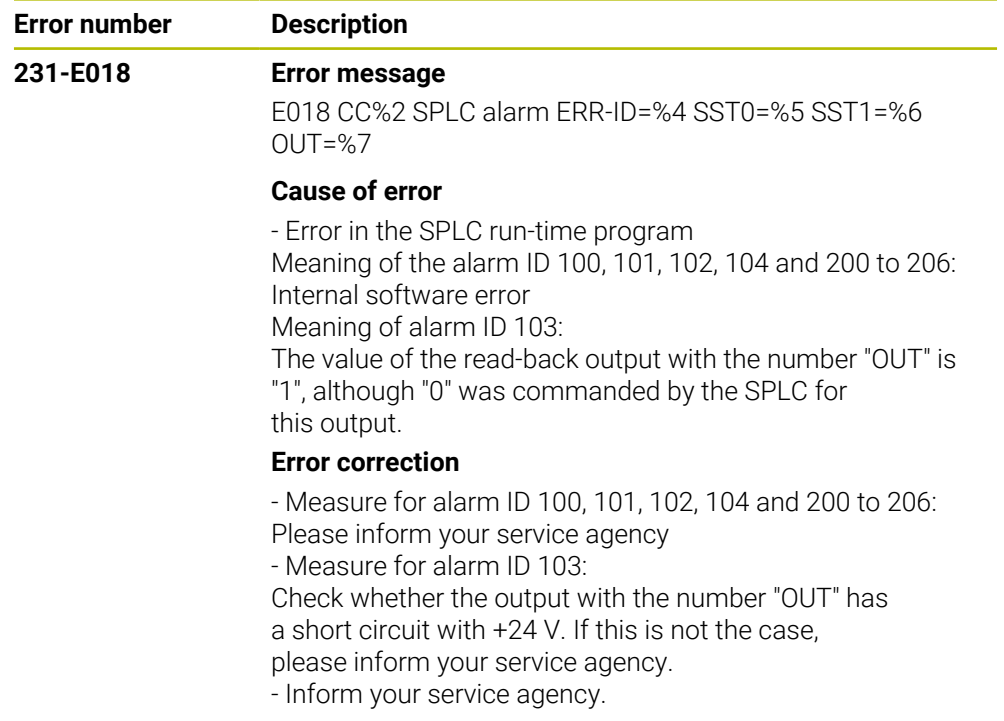

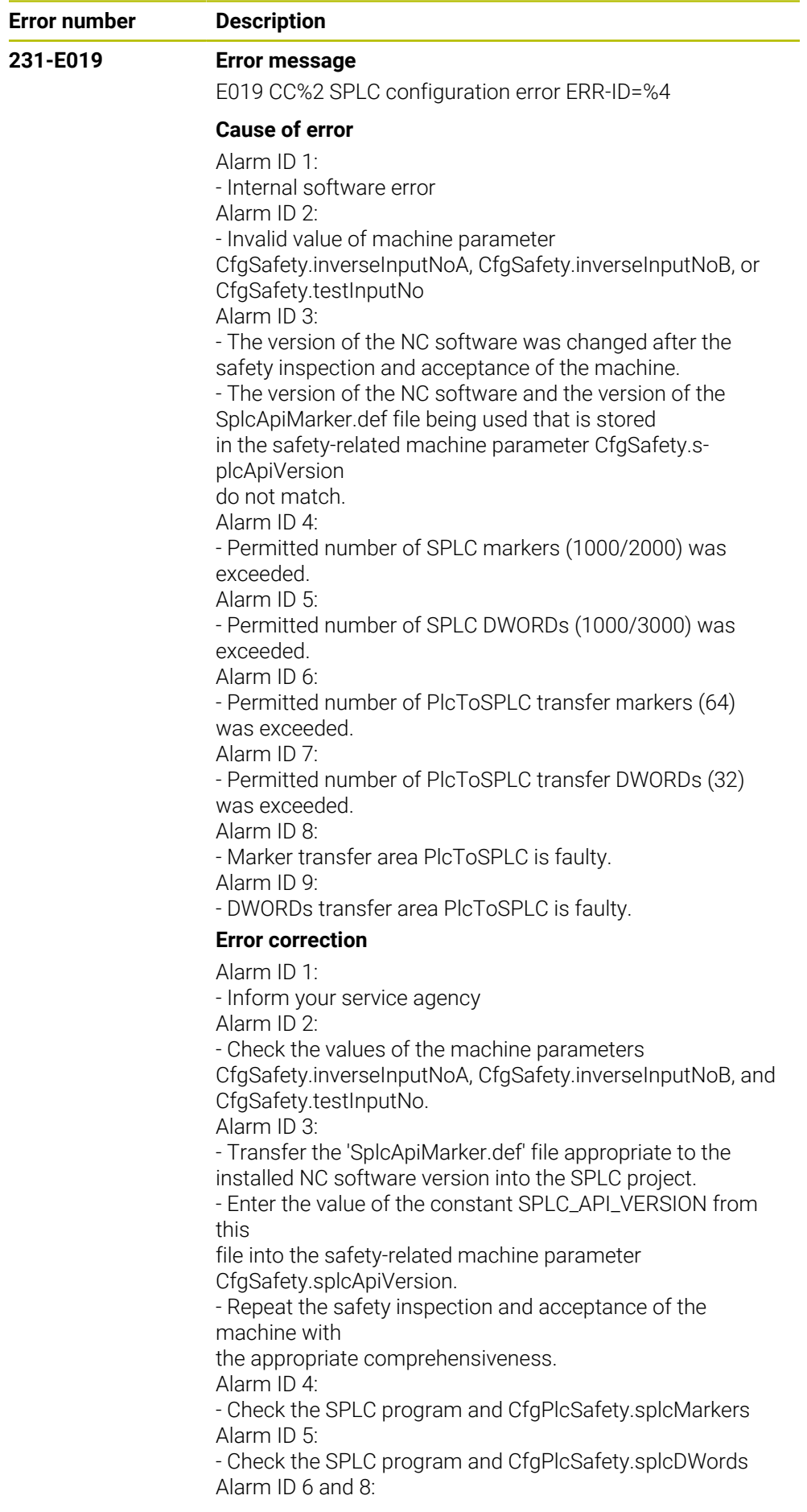

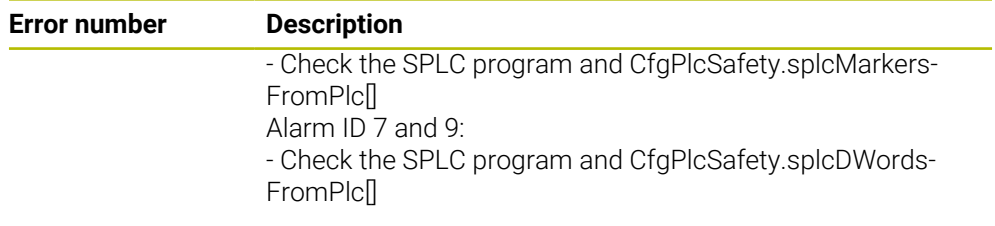

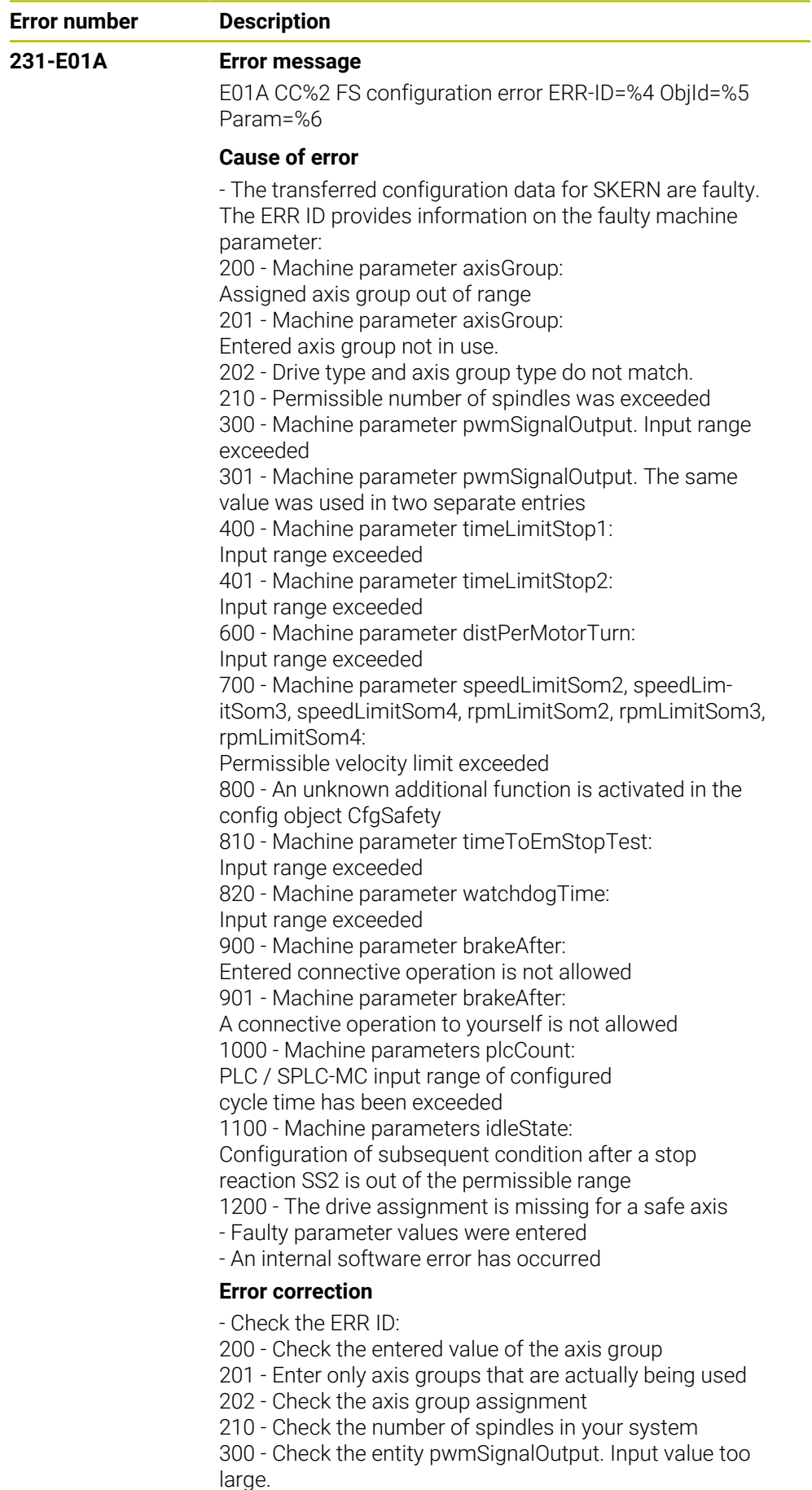

301 - Check entity pwmSignalOutput. The same value is in

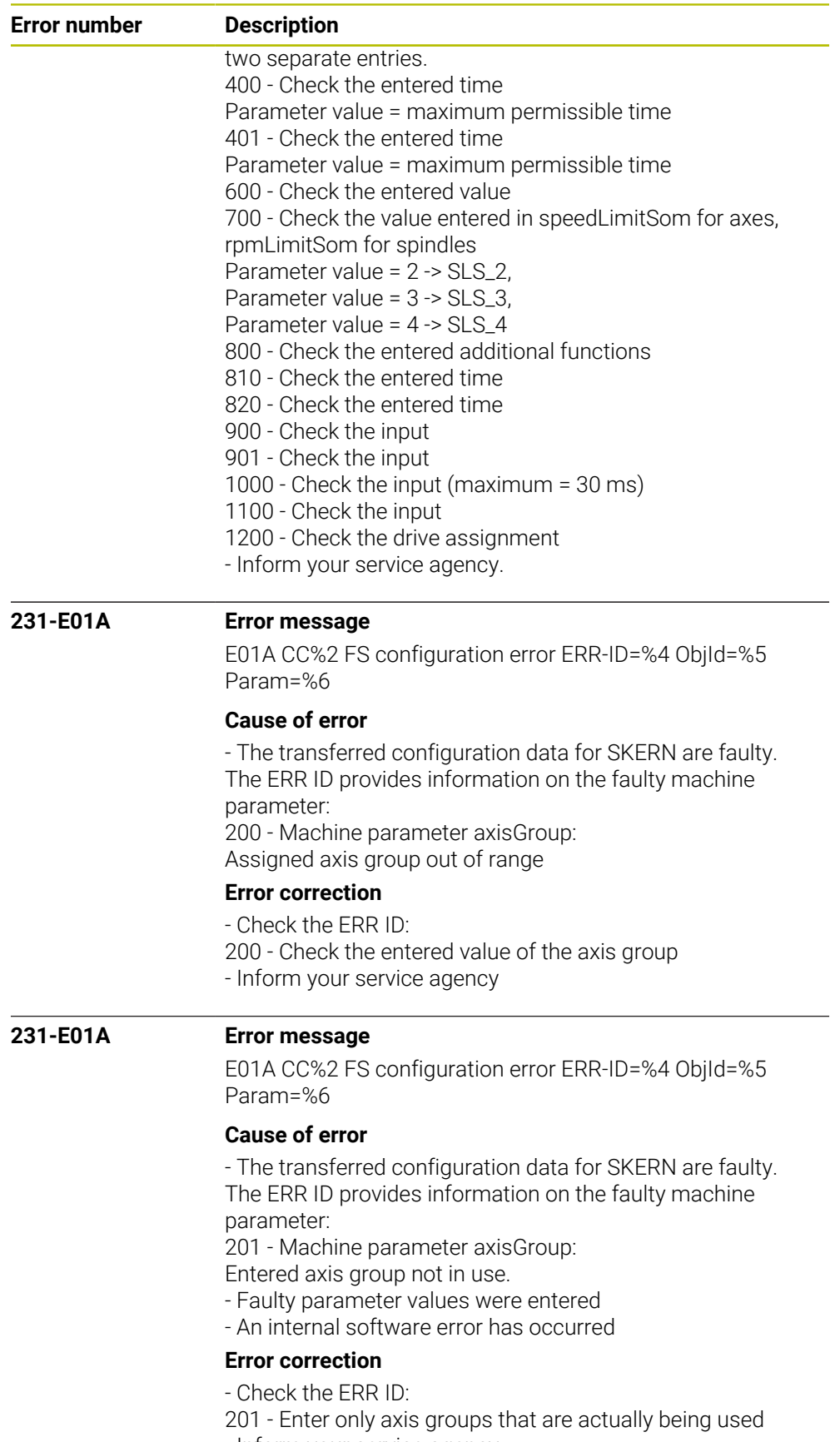

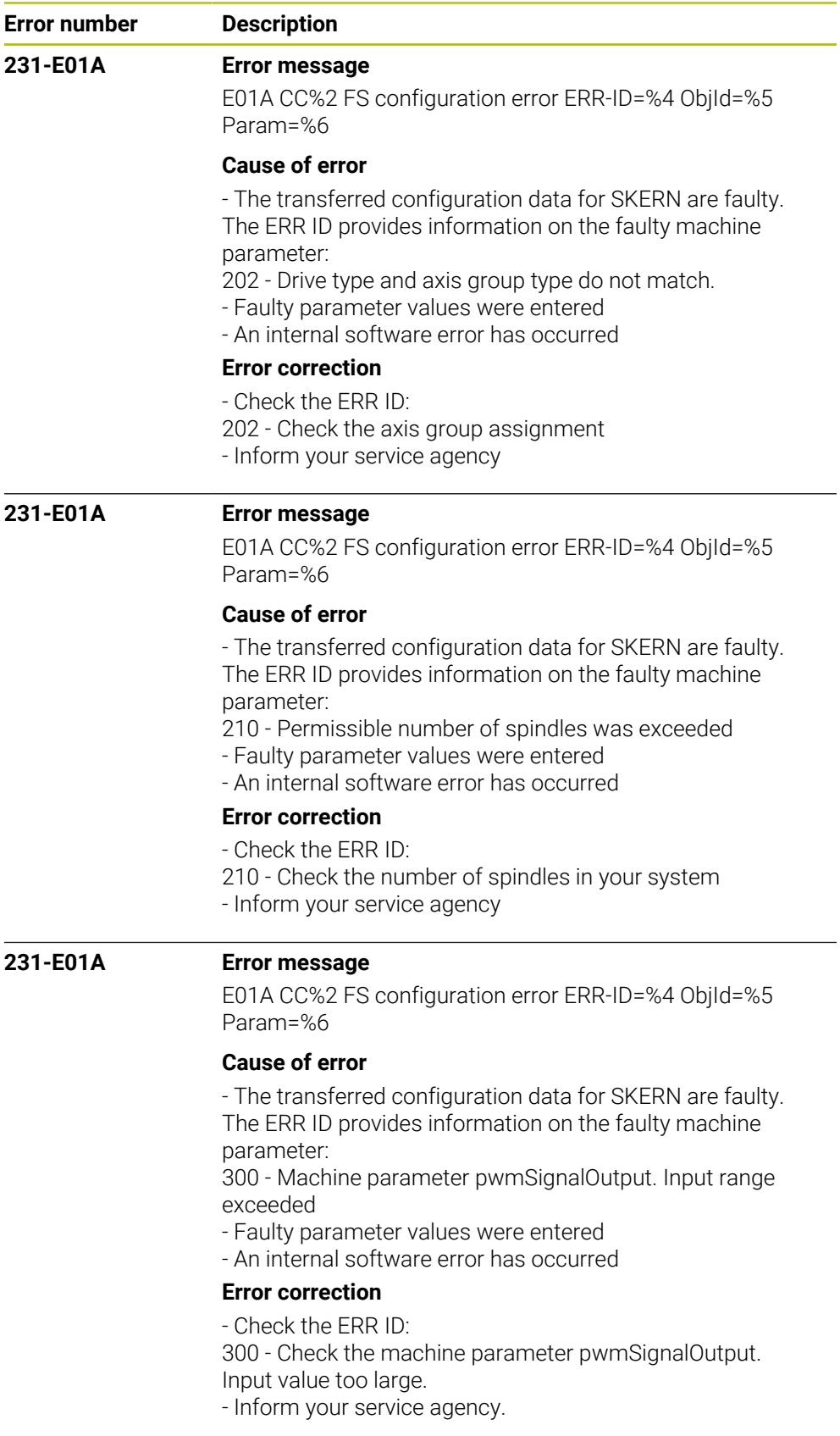

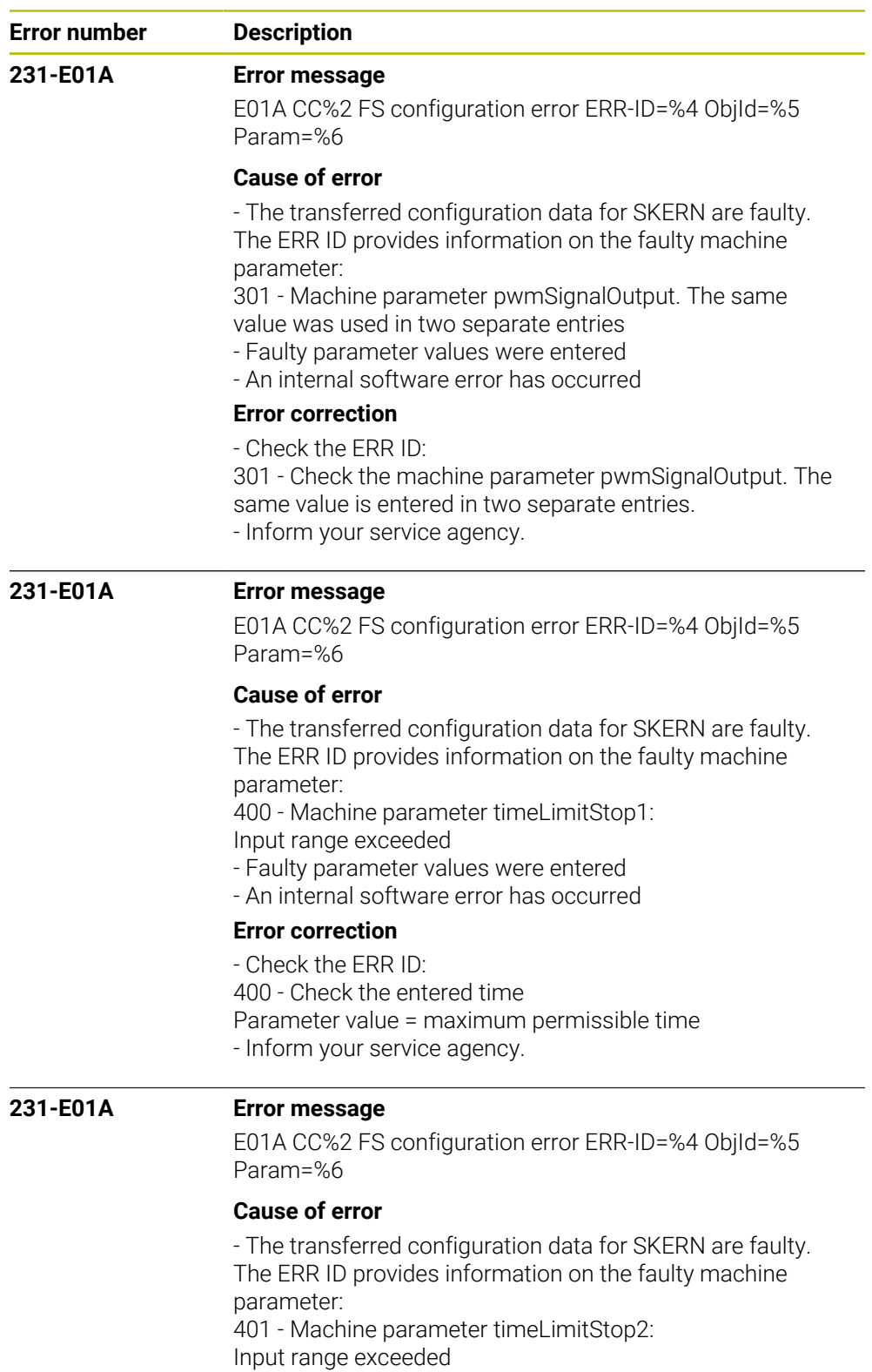

- Faulty parameter values were entered

- An internal software error has occurred

## **Error correction**

- Check the ERR ID:

- 401 Check the entered time
- Parameter value = maximum permissible time

- Inform your service agency.

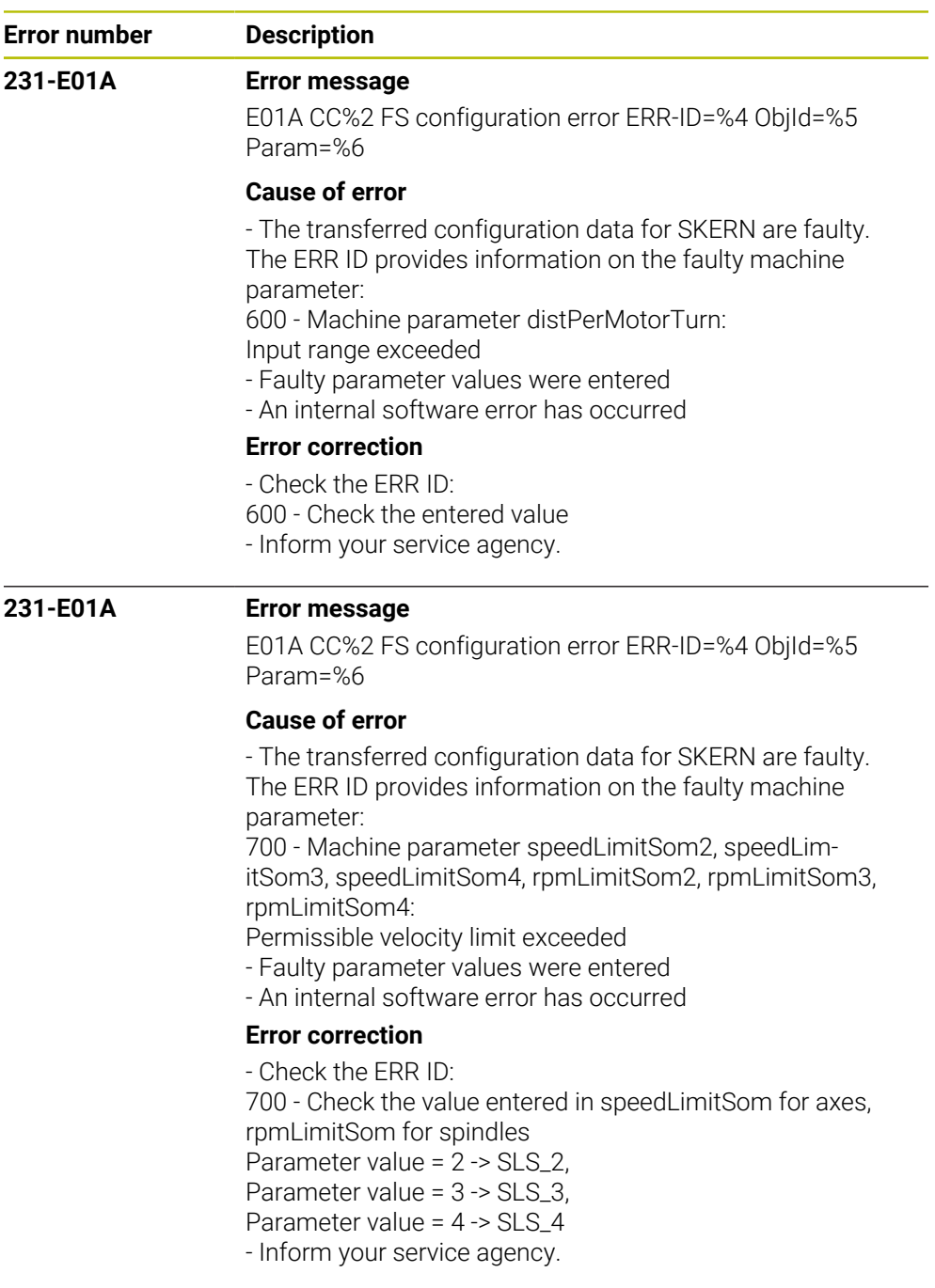

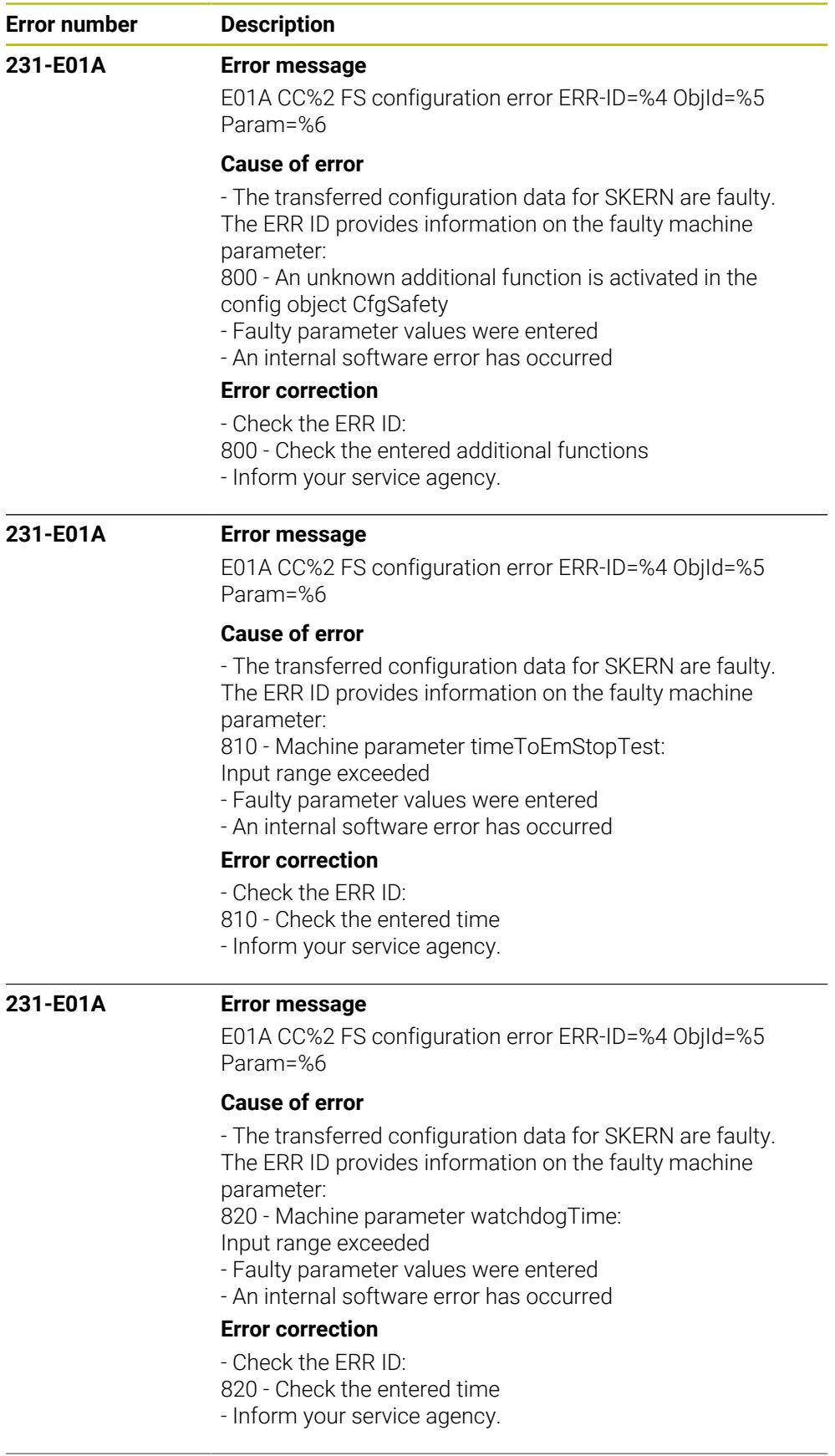

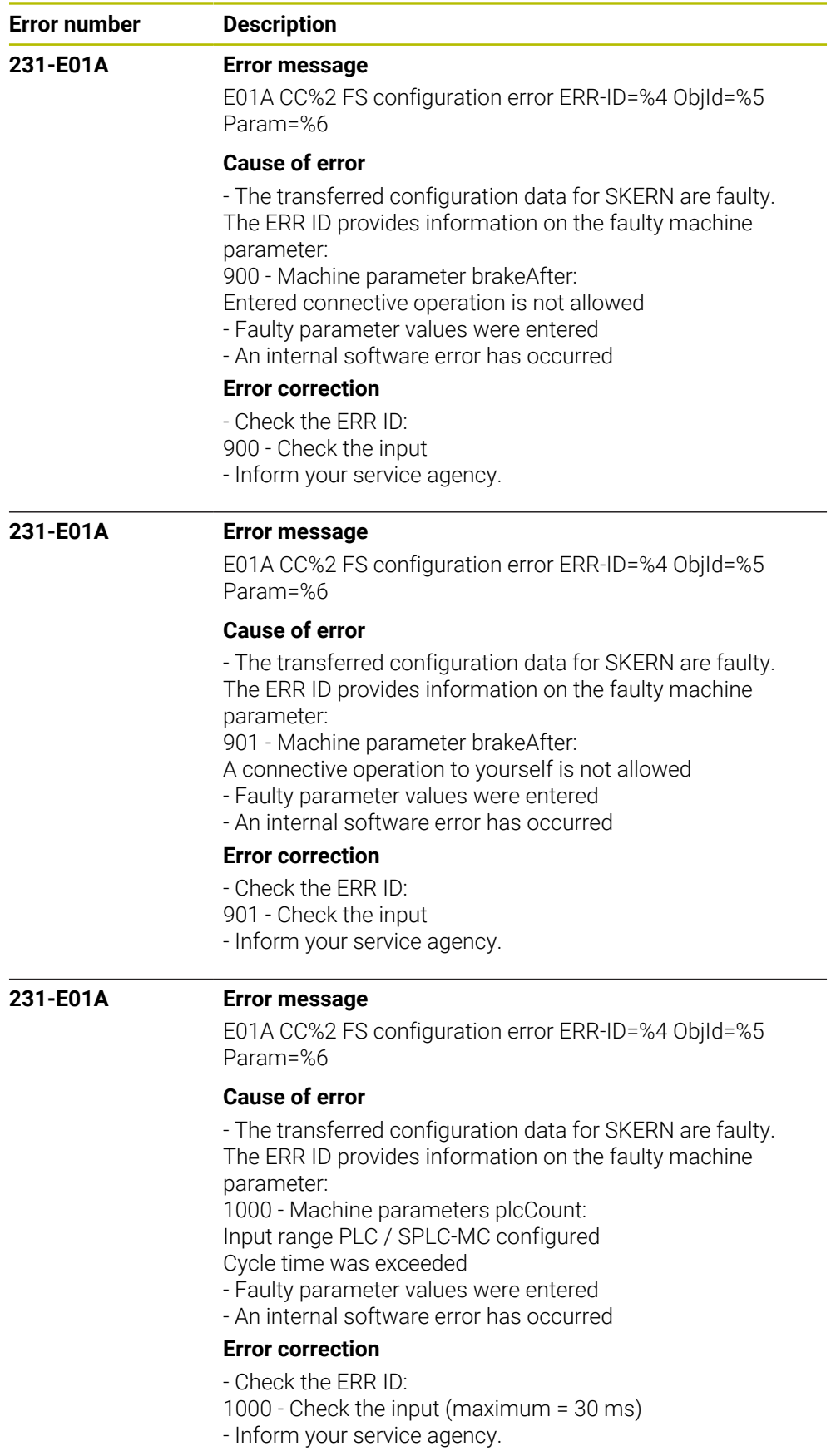

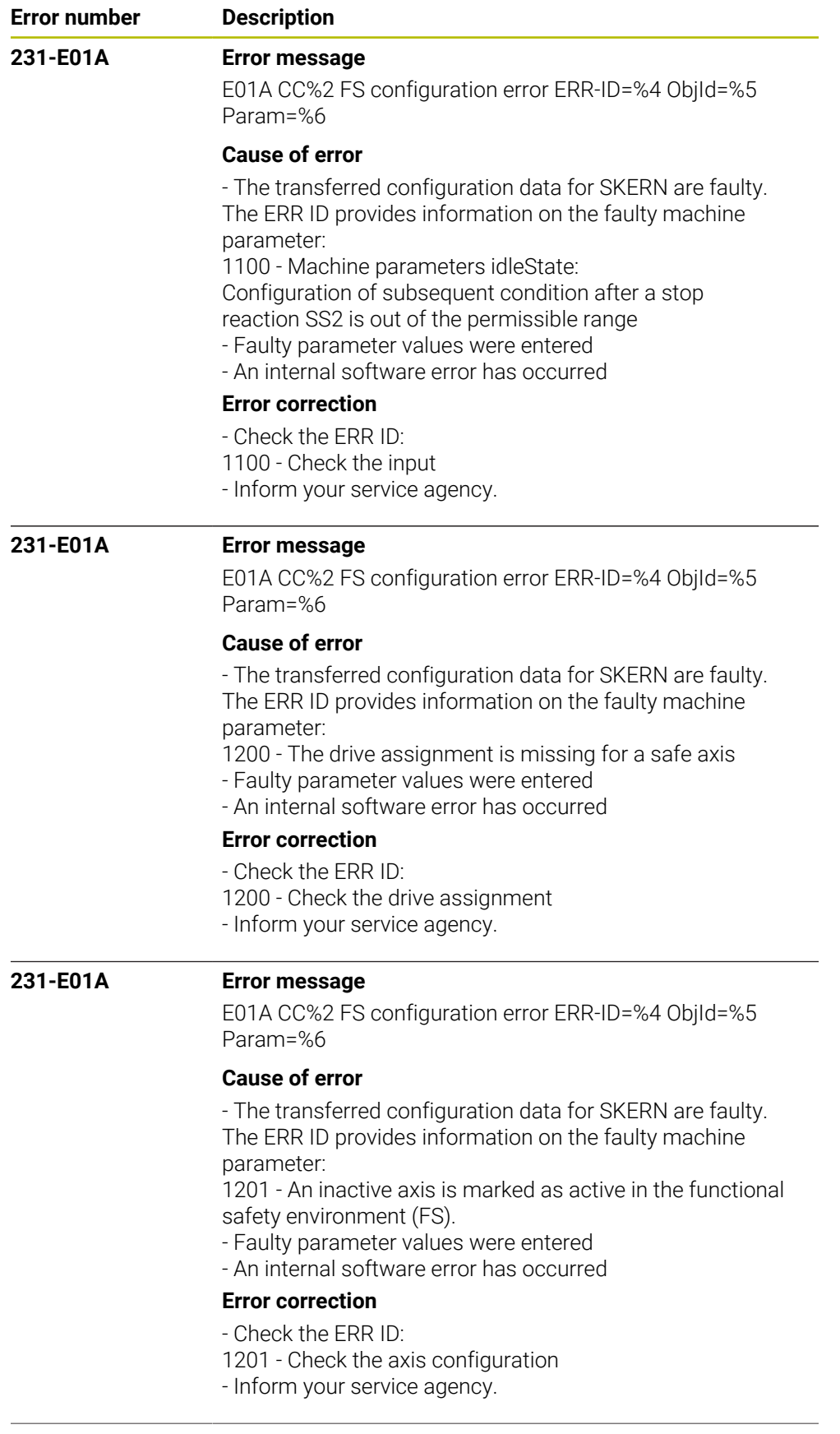

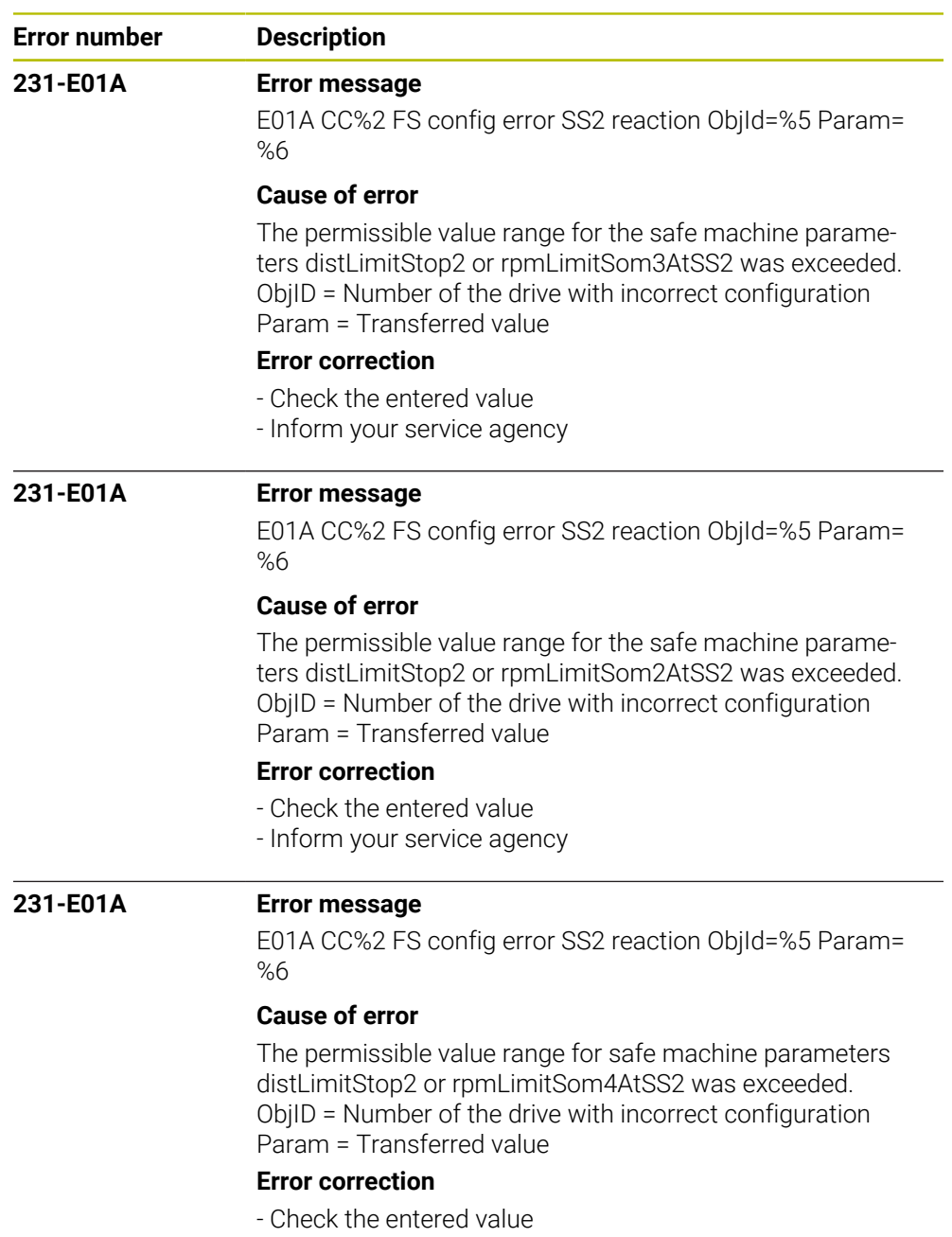

- Inform your service agency

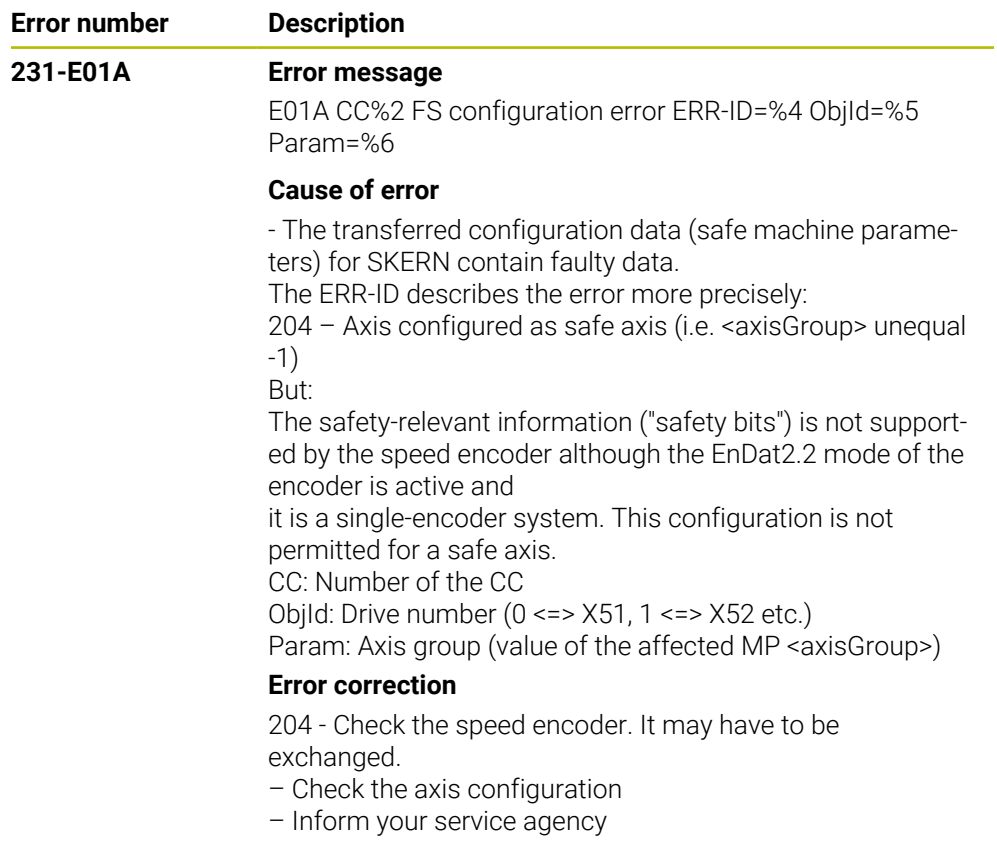

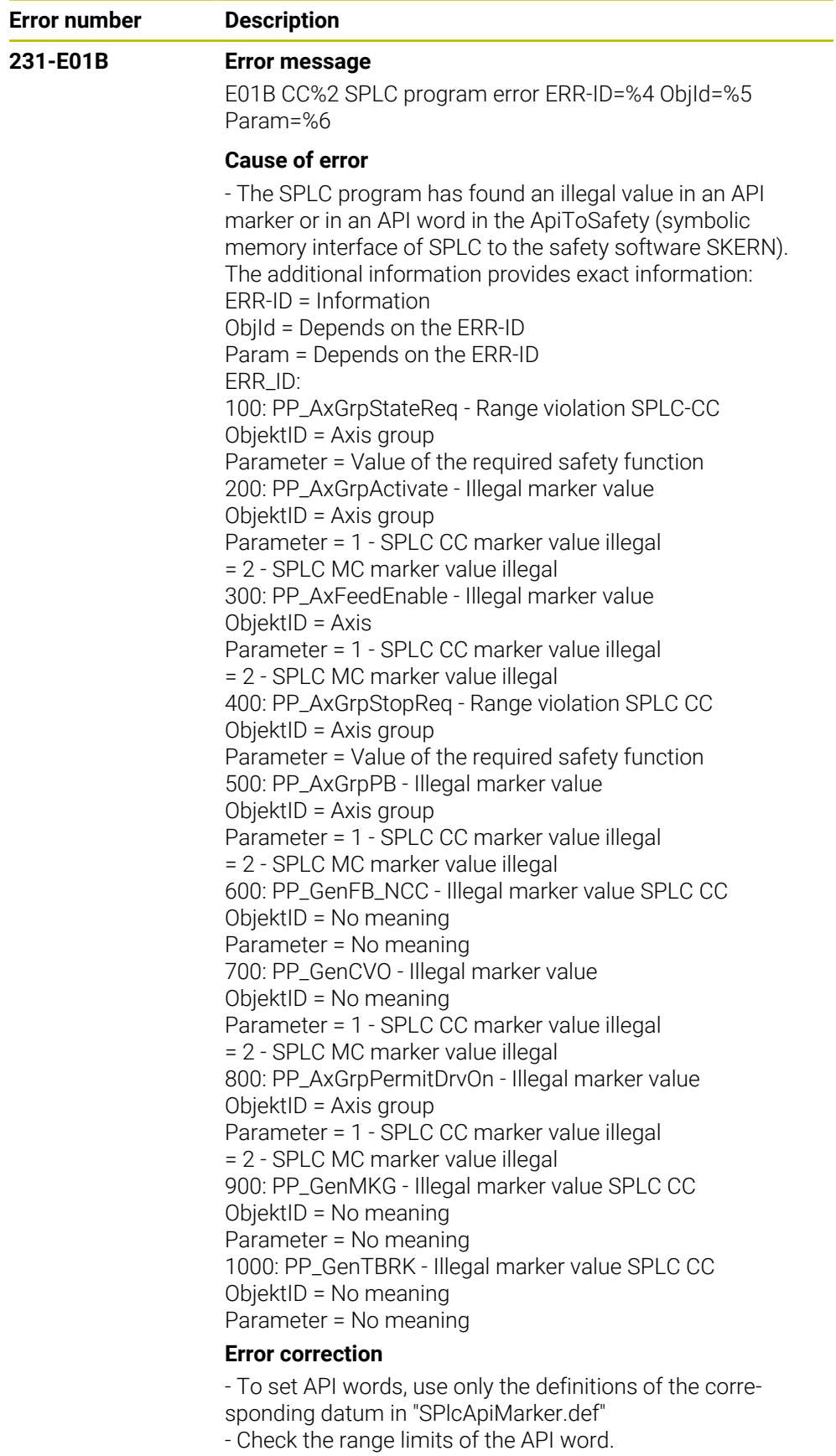

- Check the values assigned to the API marker.
- Inform your service agency.

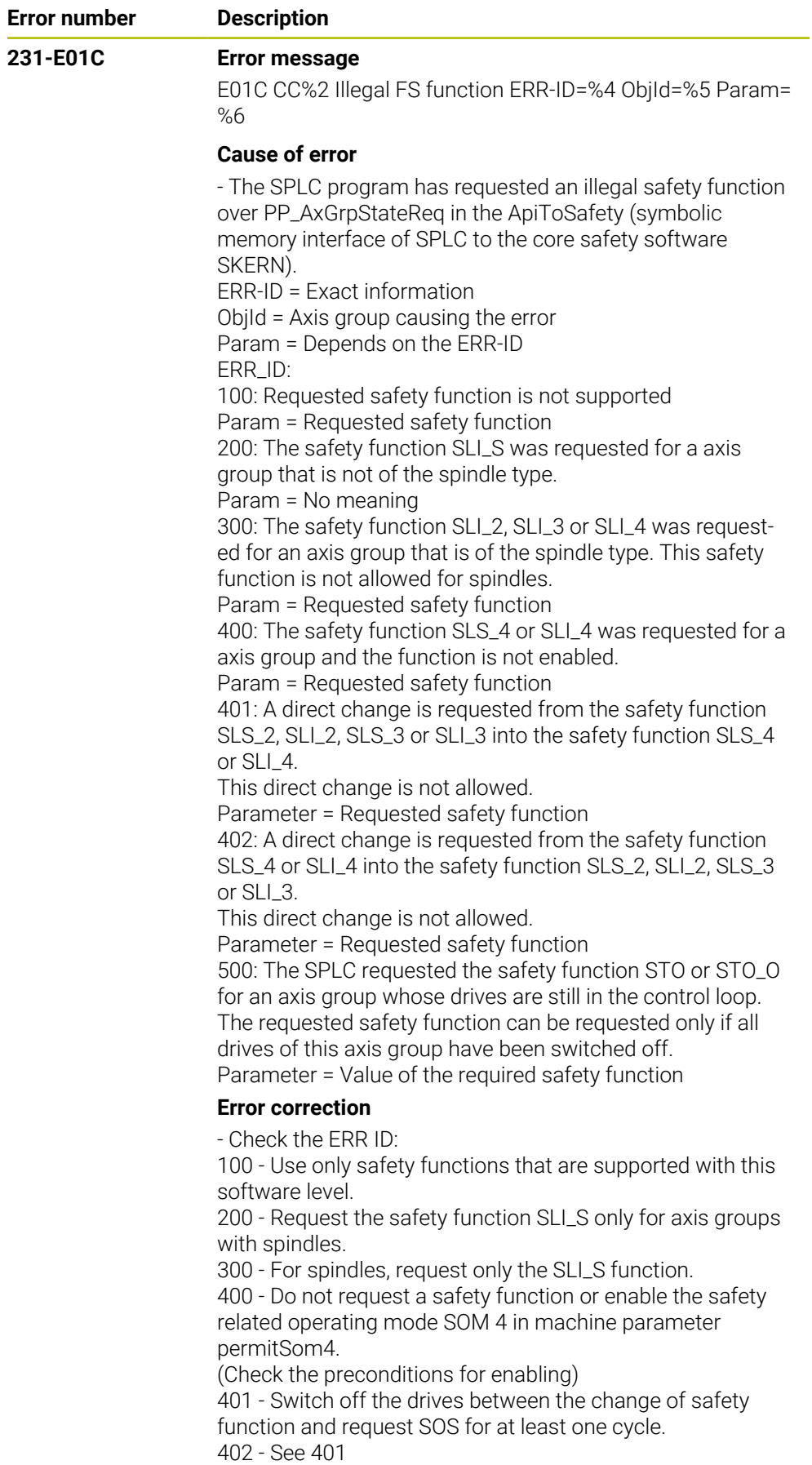

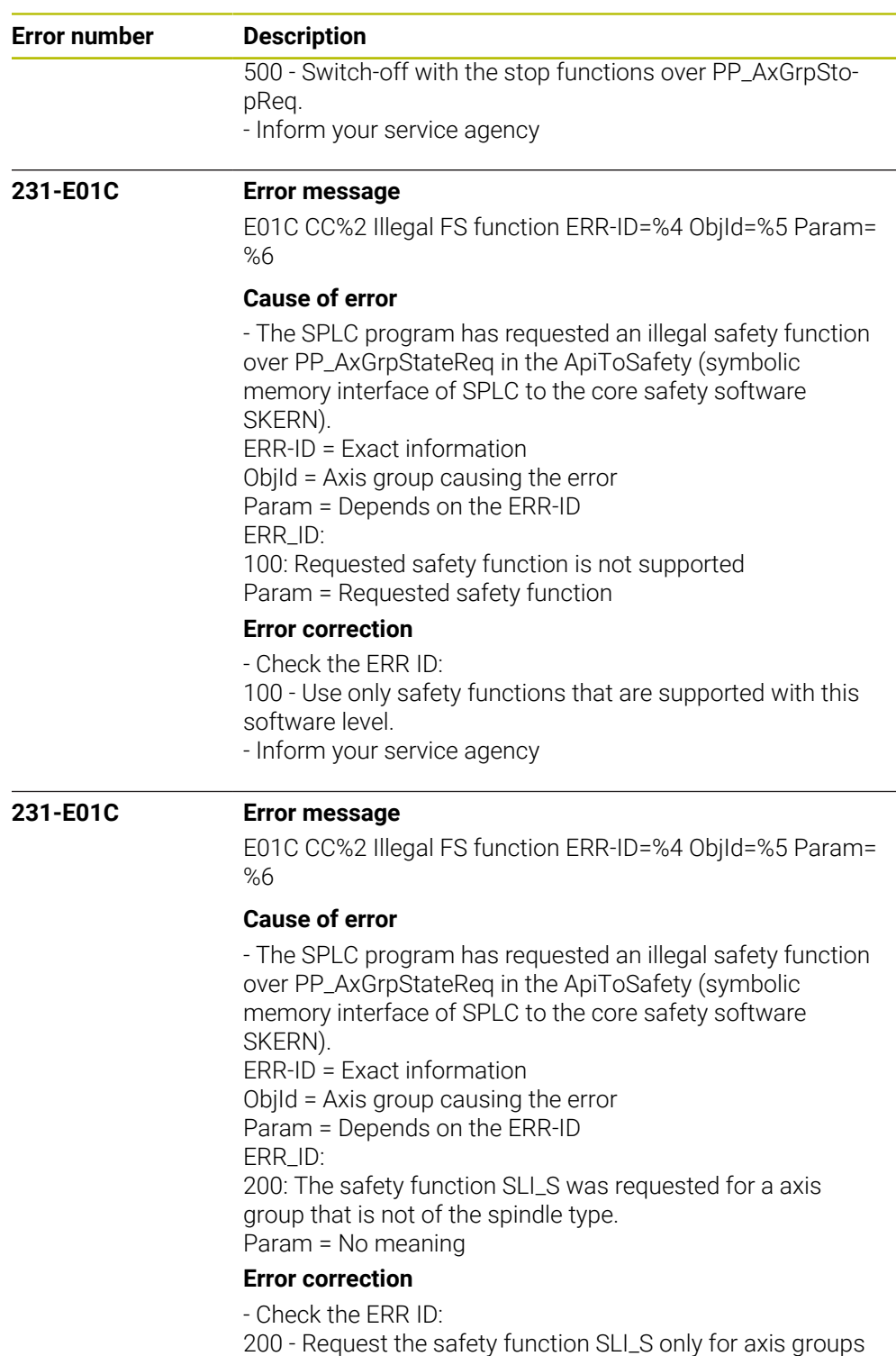

- with spindles.
- Inform your service agency
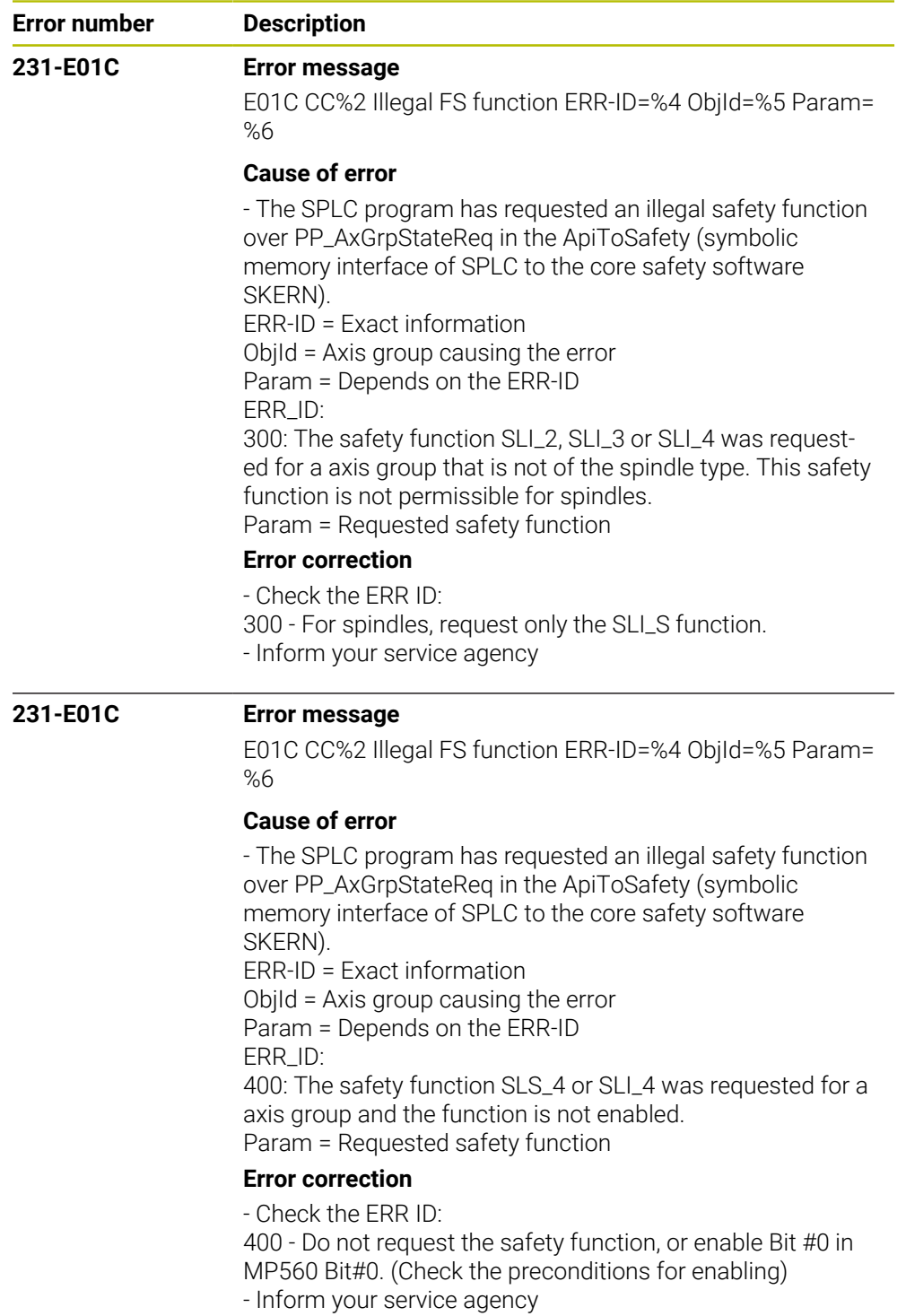

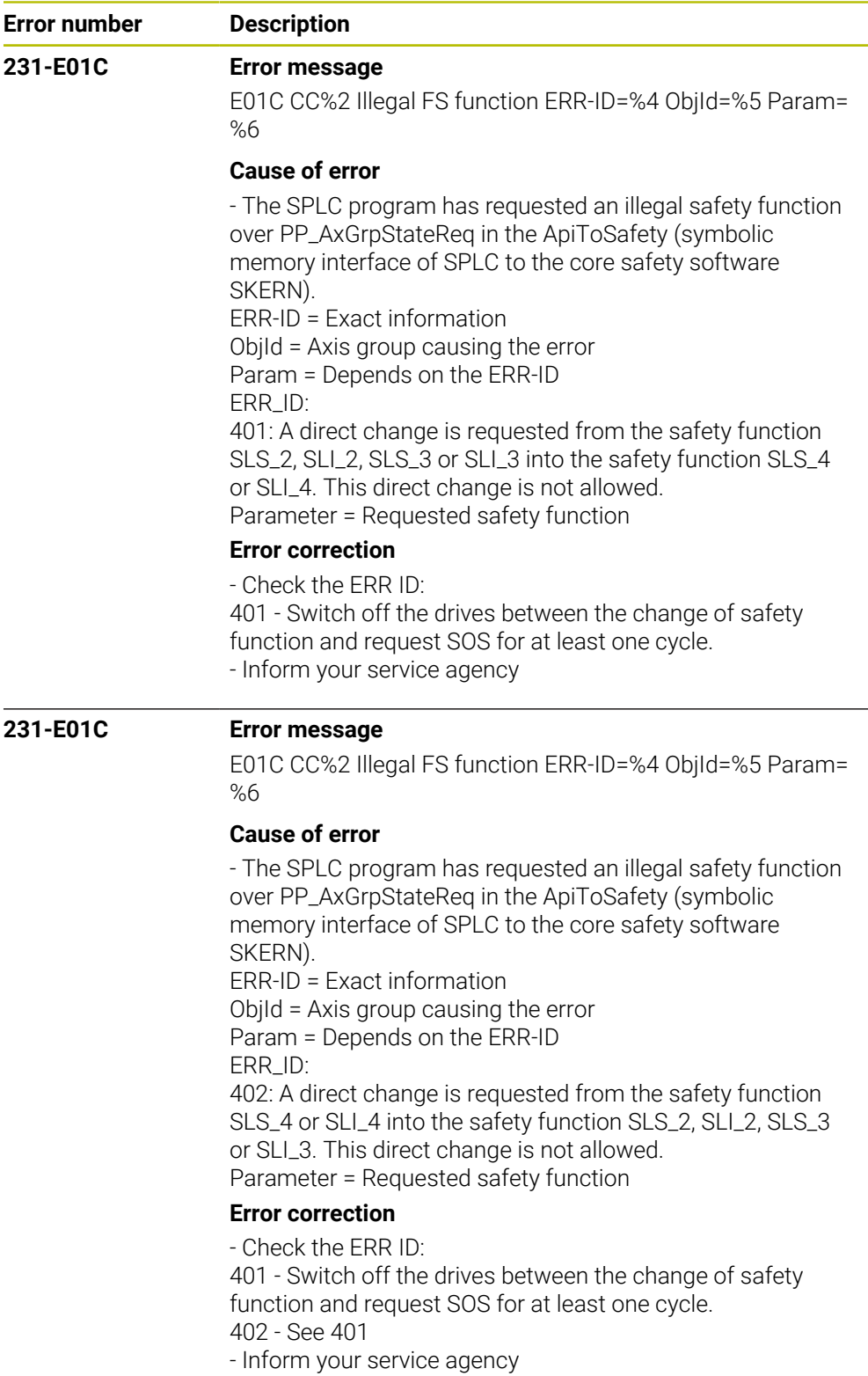

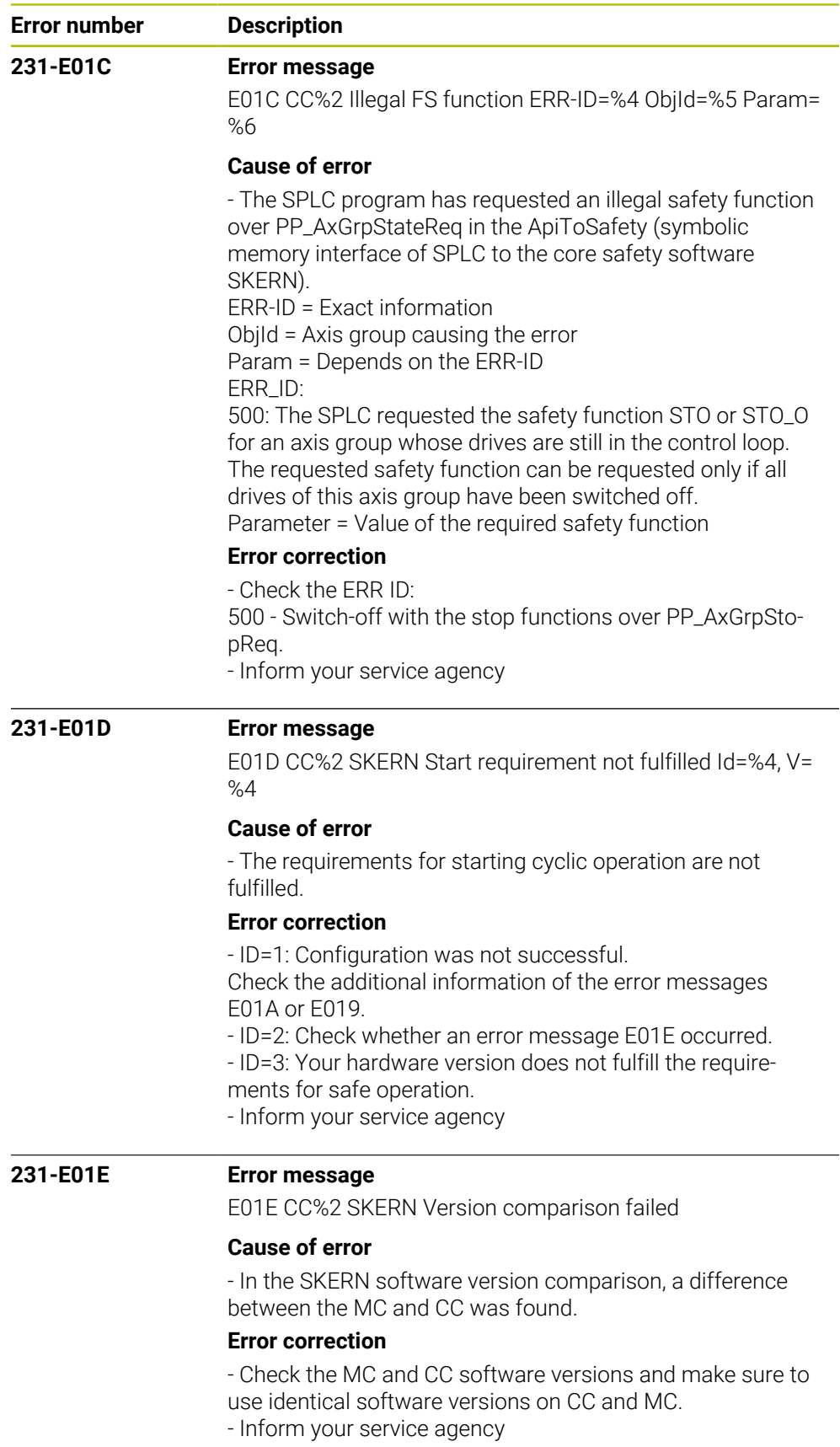

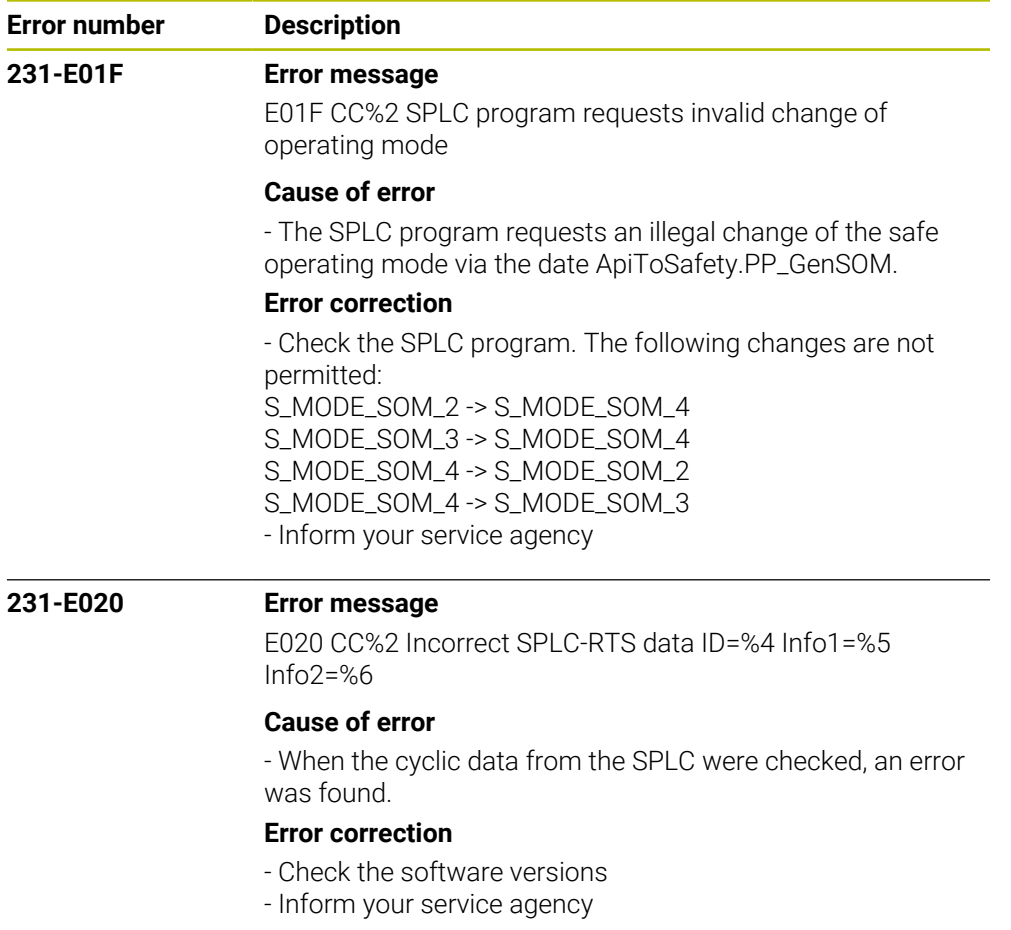

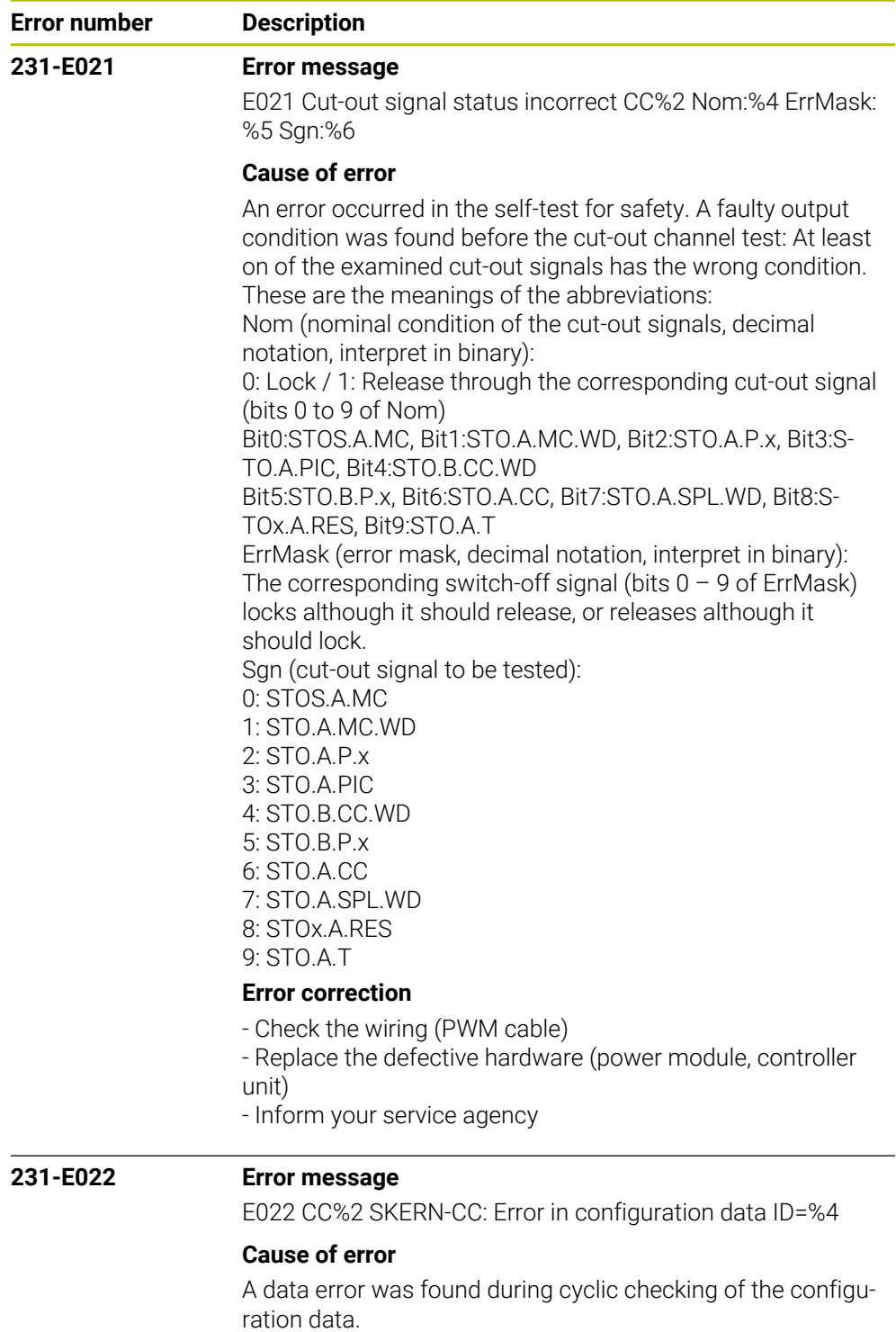

- Internal software error

## **Error correction**

- Create a service file
- Inform your service agency

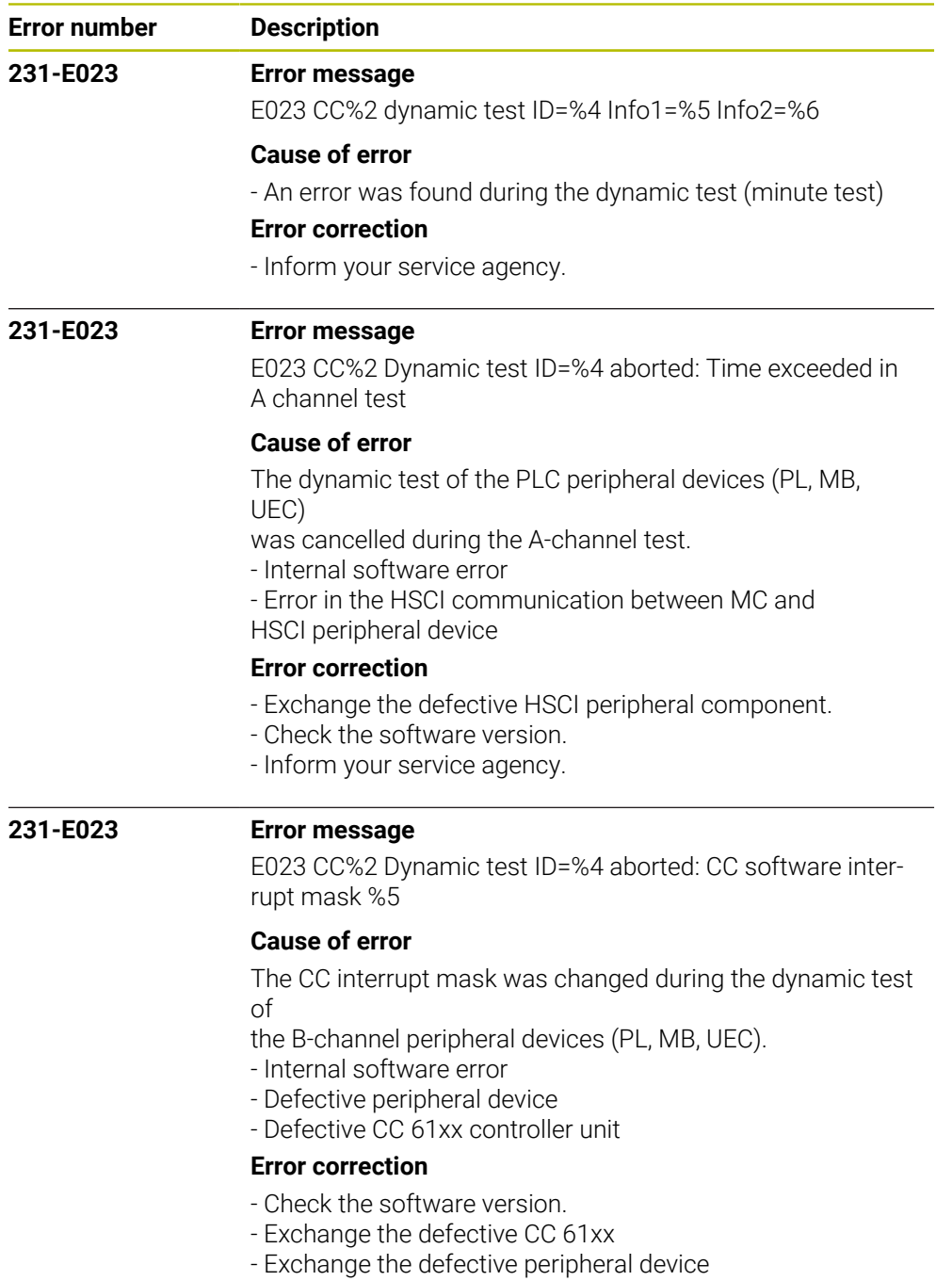

- Inform your service agency.

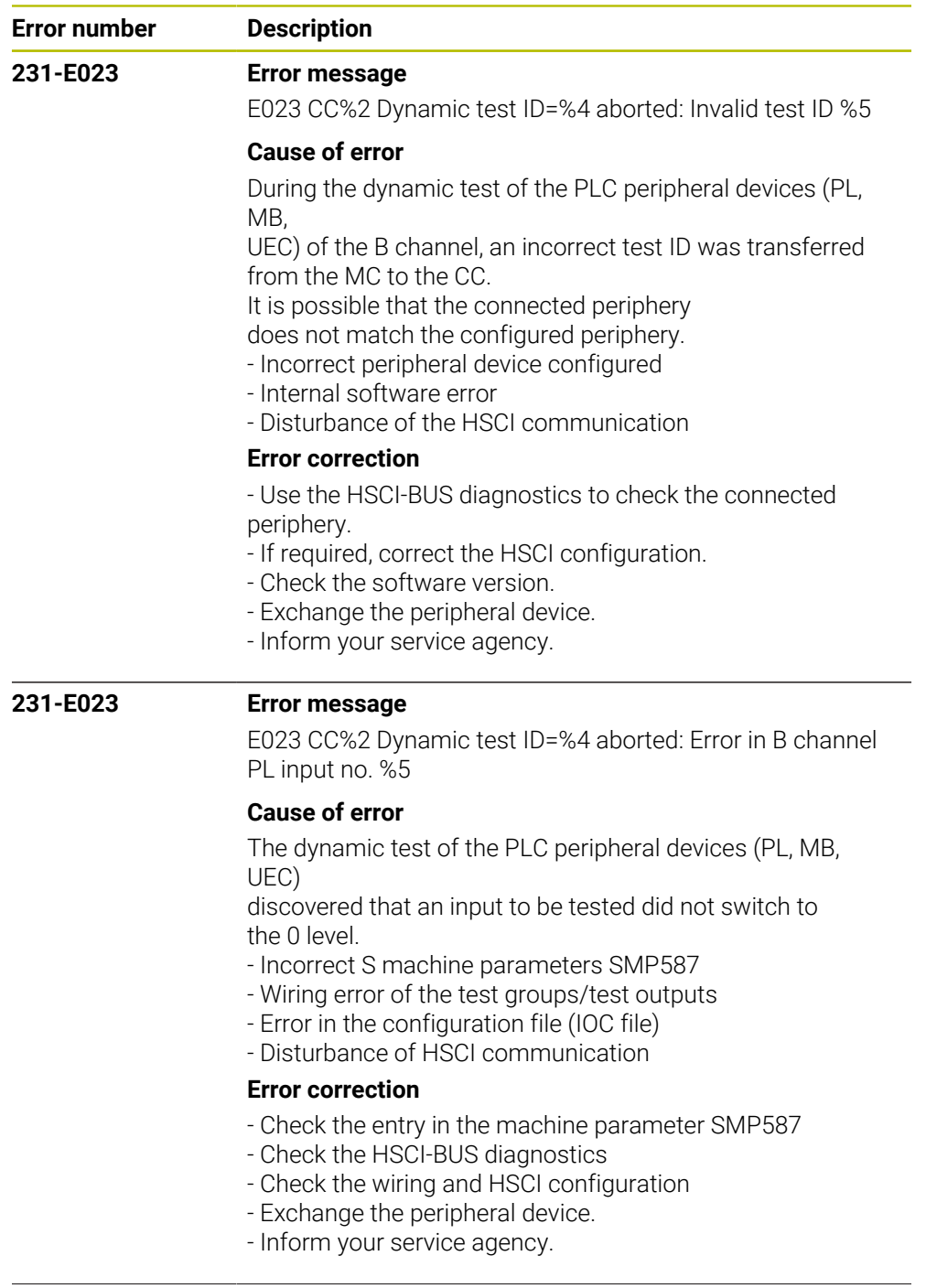

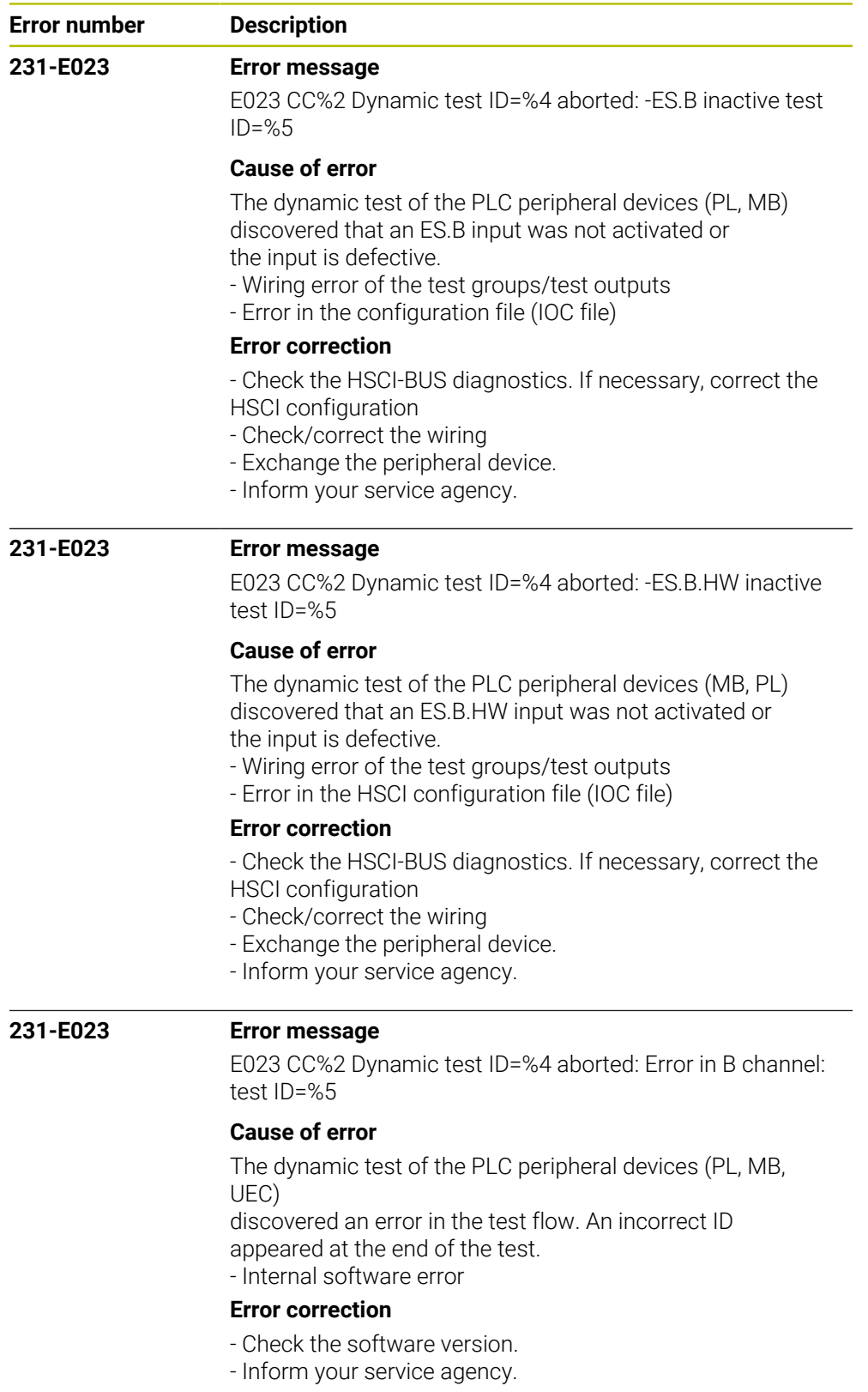

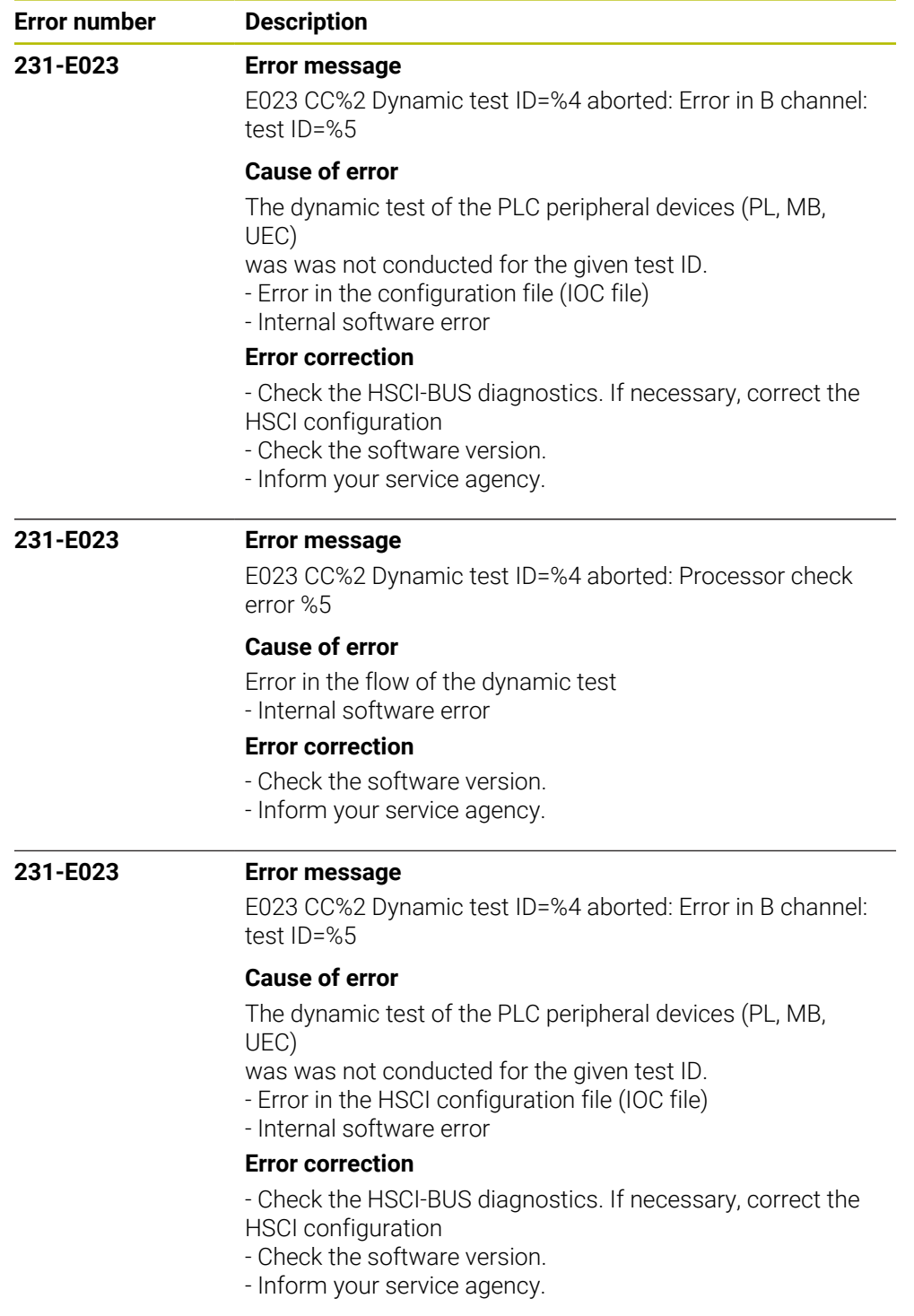

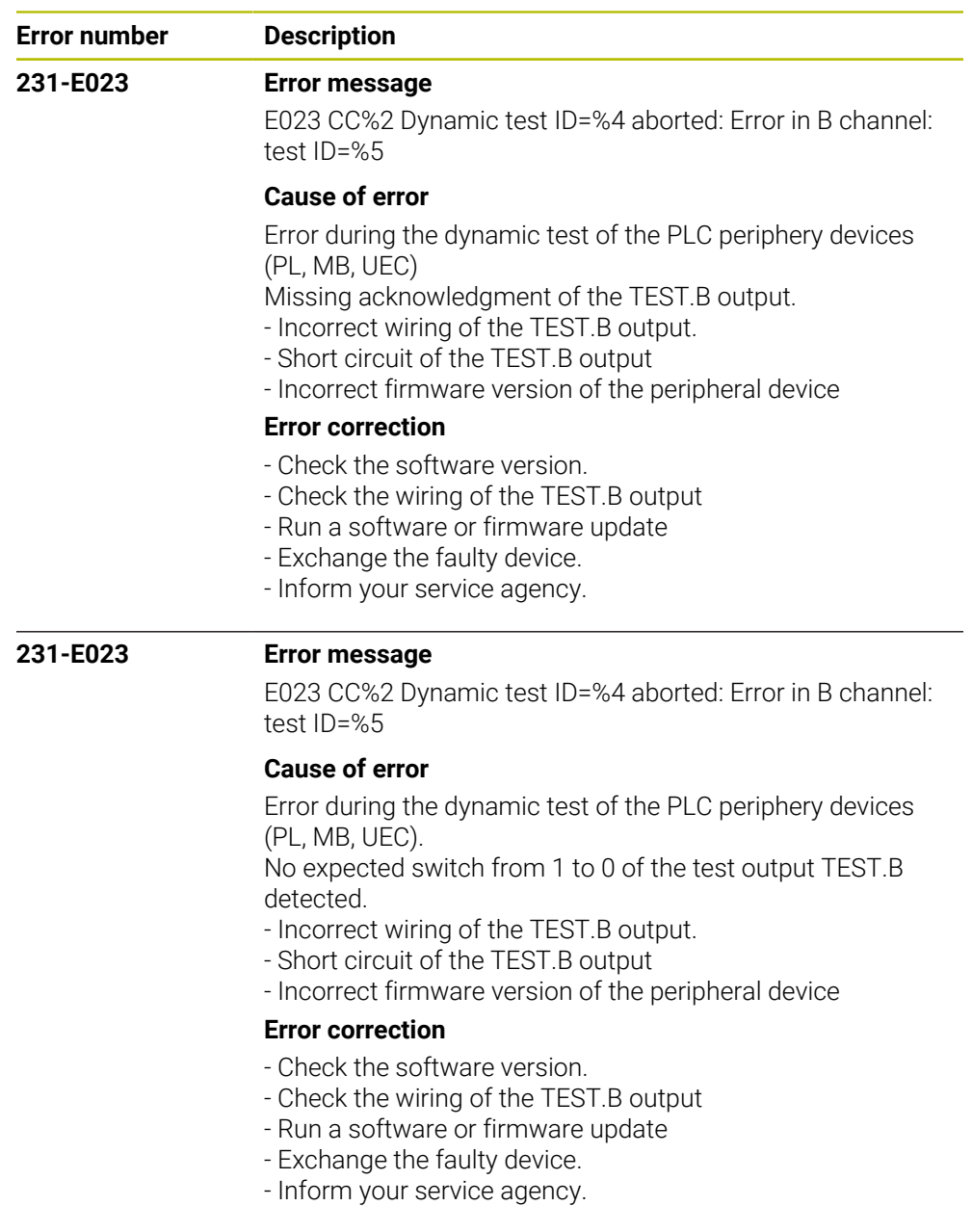

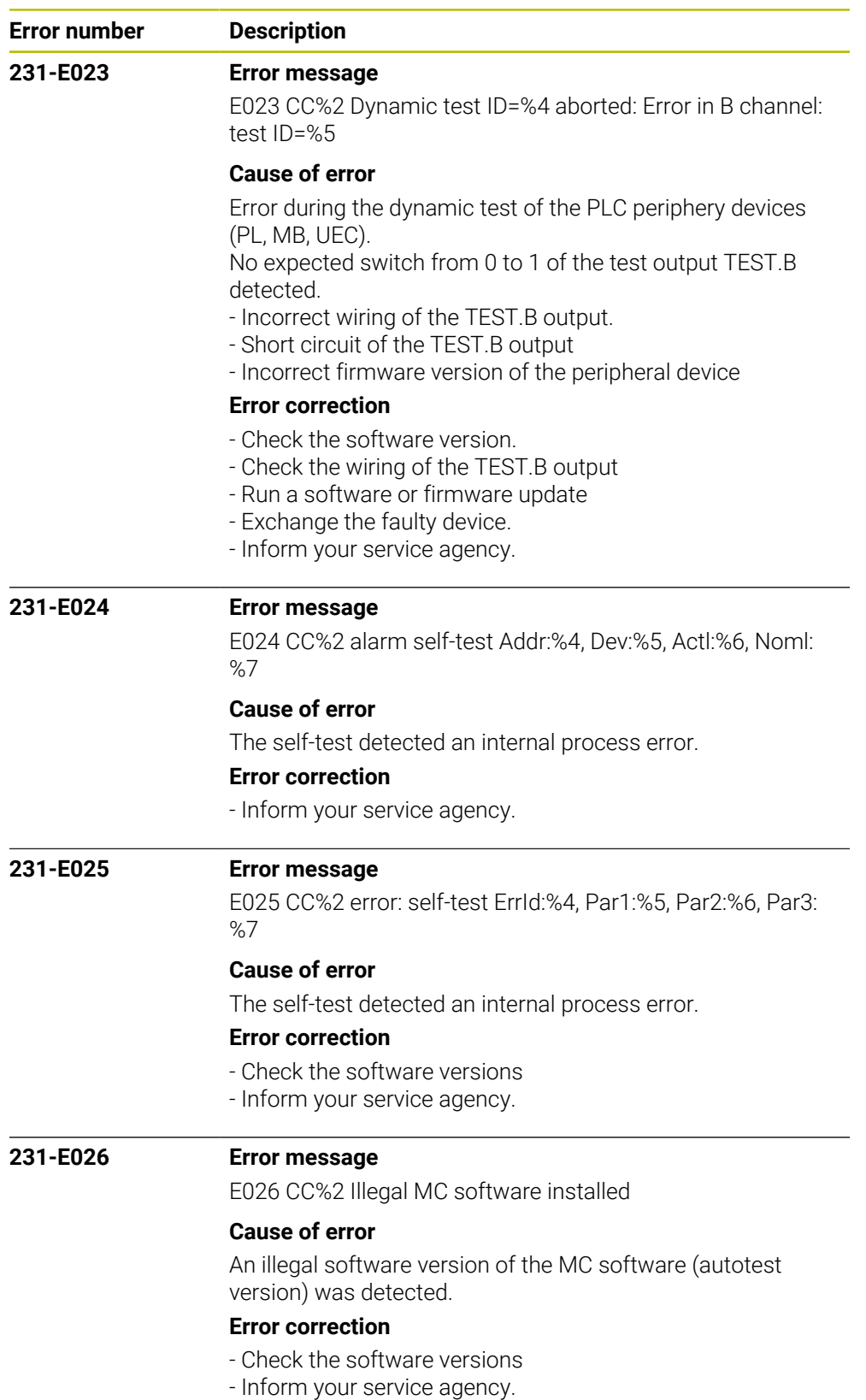

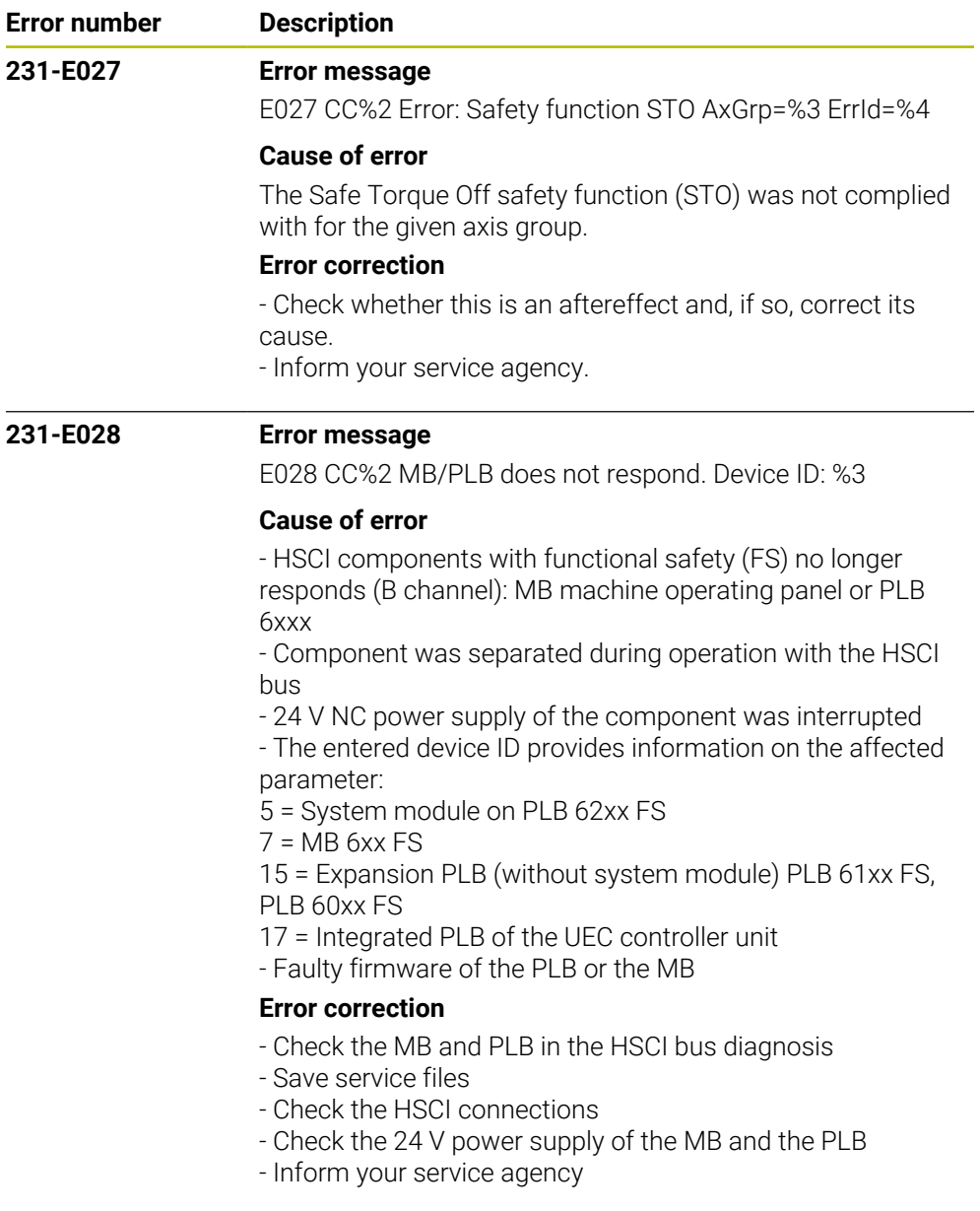

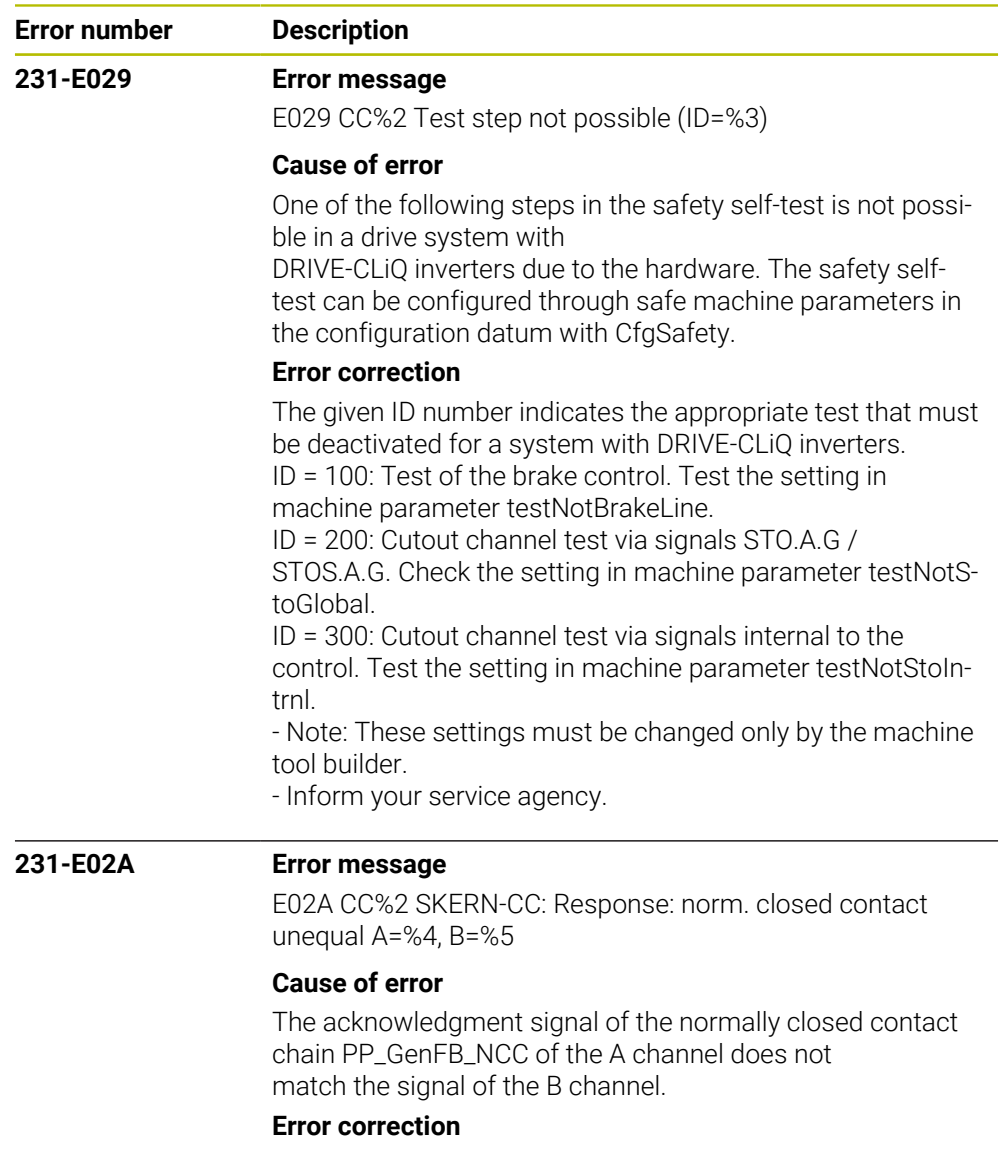

- Check signals FB\_NCC.A and FB\_NCC.B
- Check the wiring of the normally closed contact chain
- Check the SPLC program
- Inform your service agency

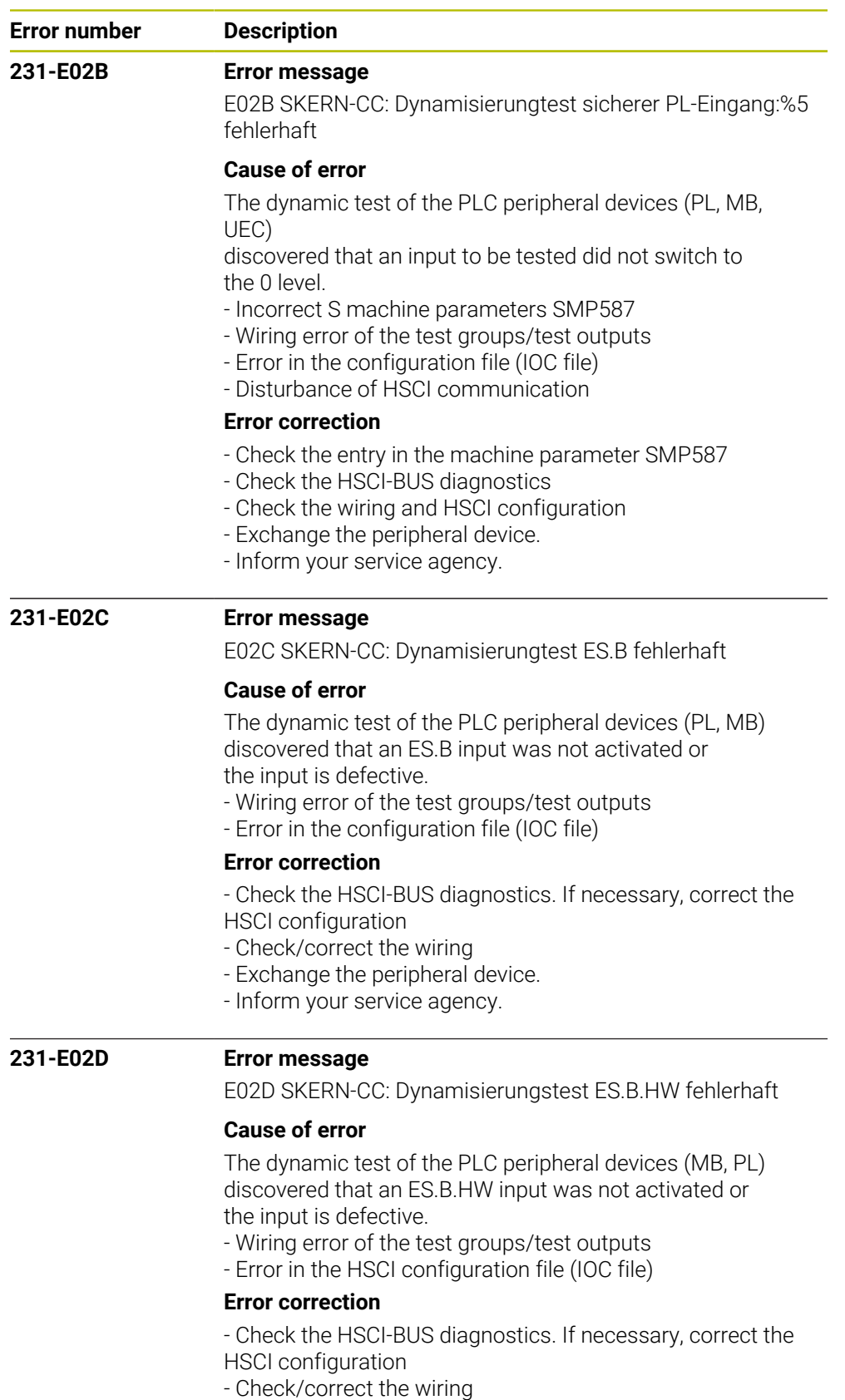

- Exchange the peripheral device.
- Inform your service agency.

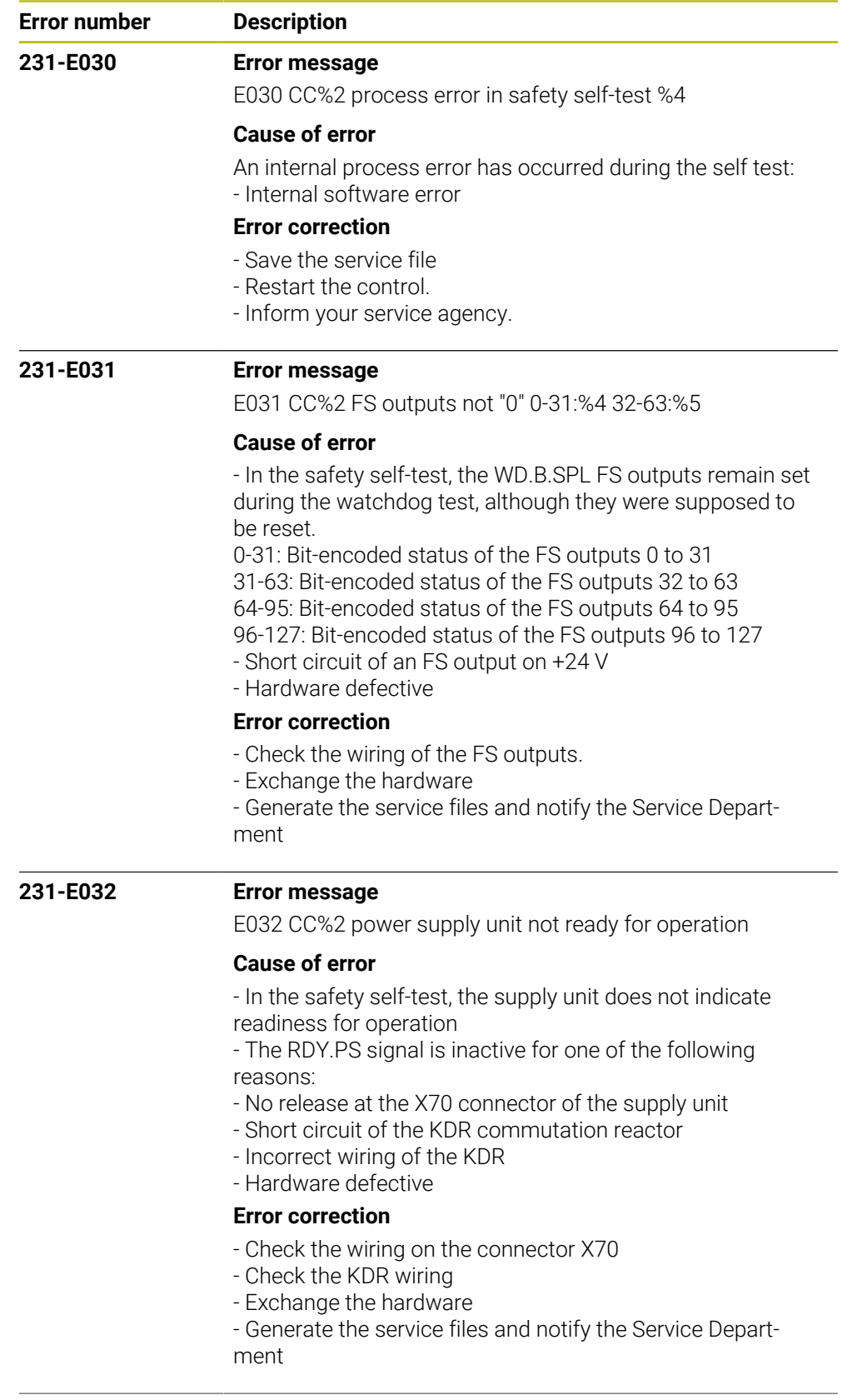

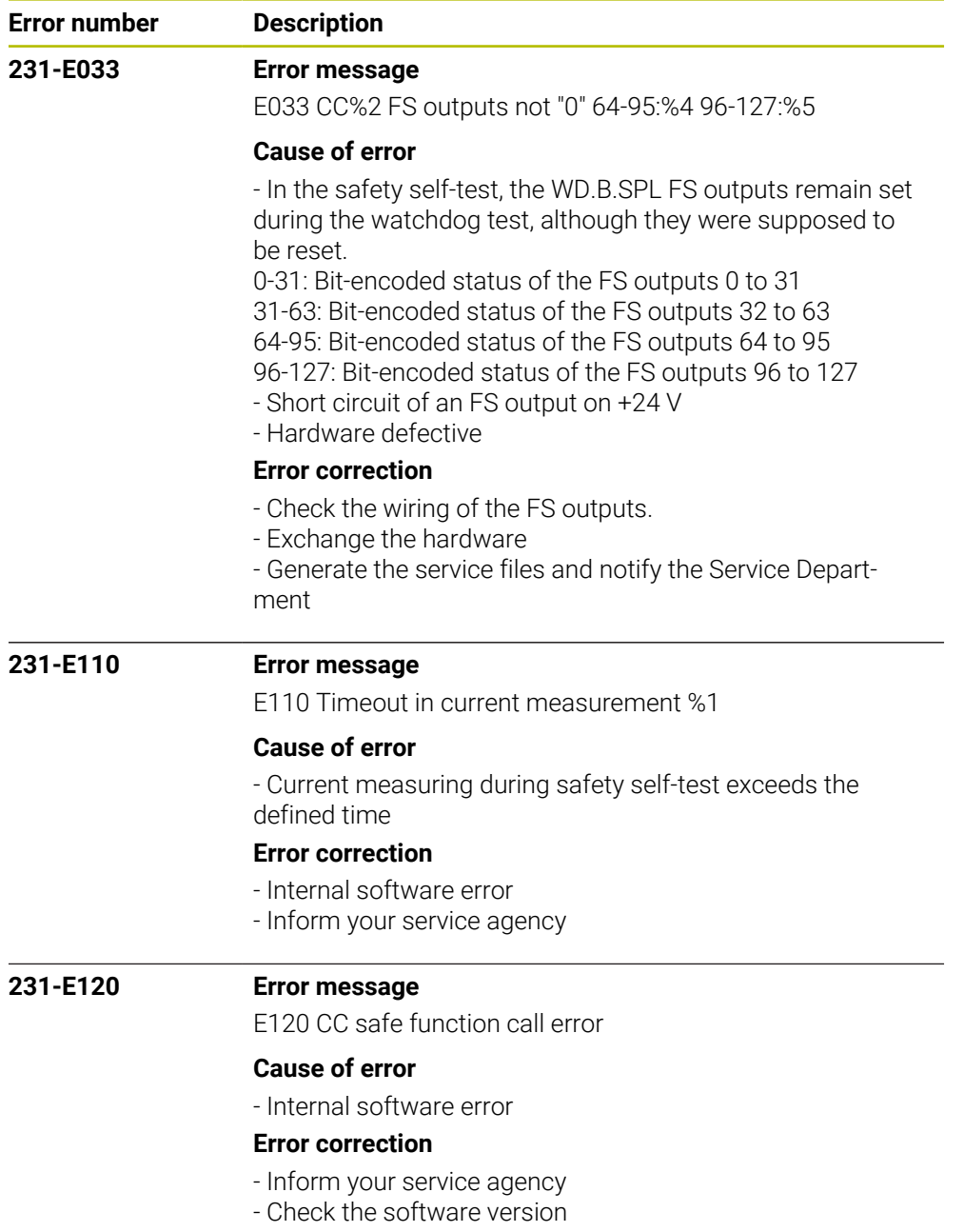

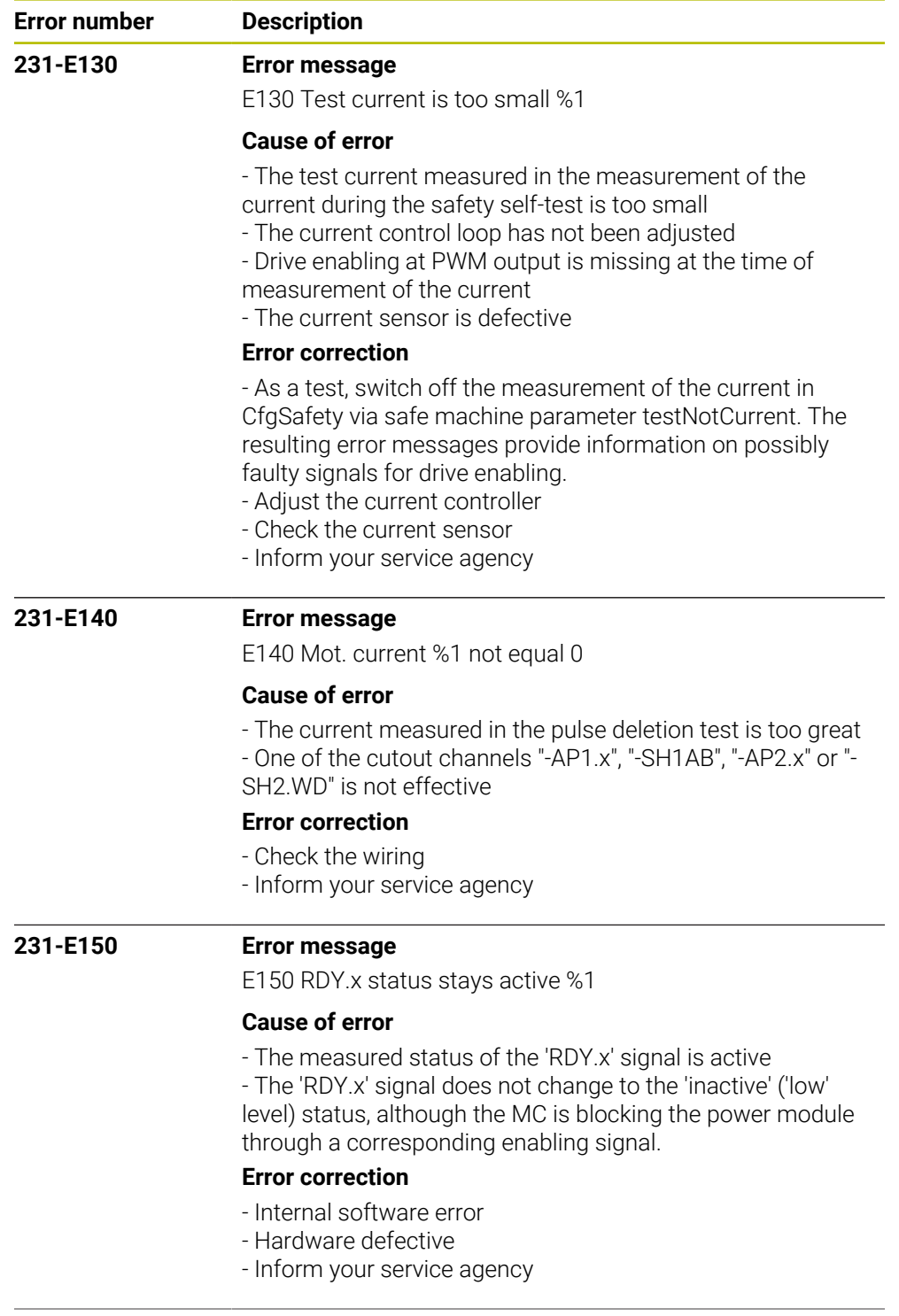

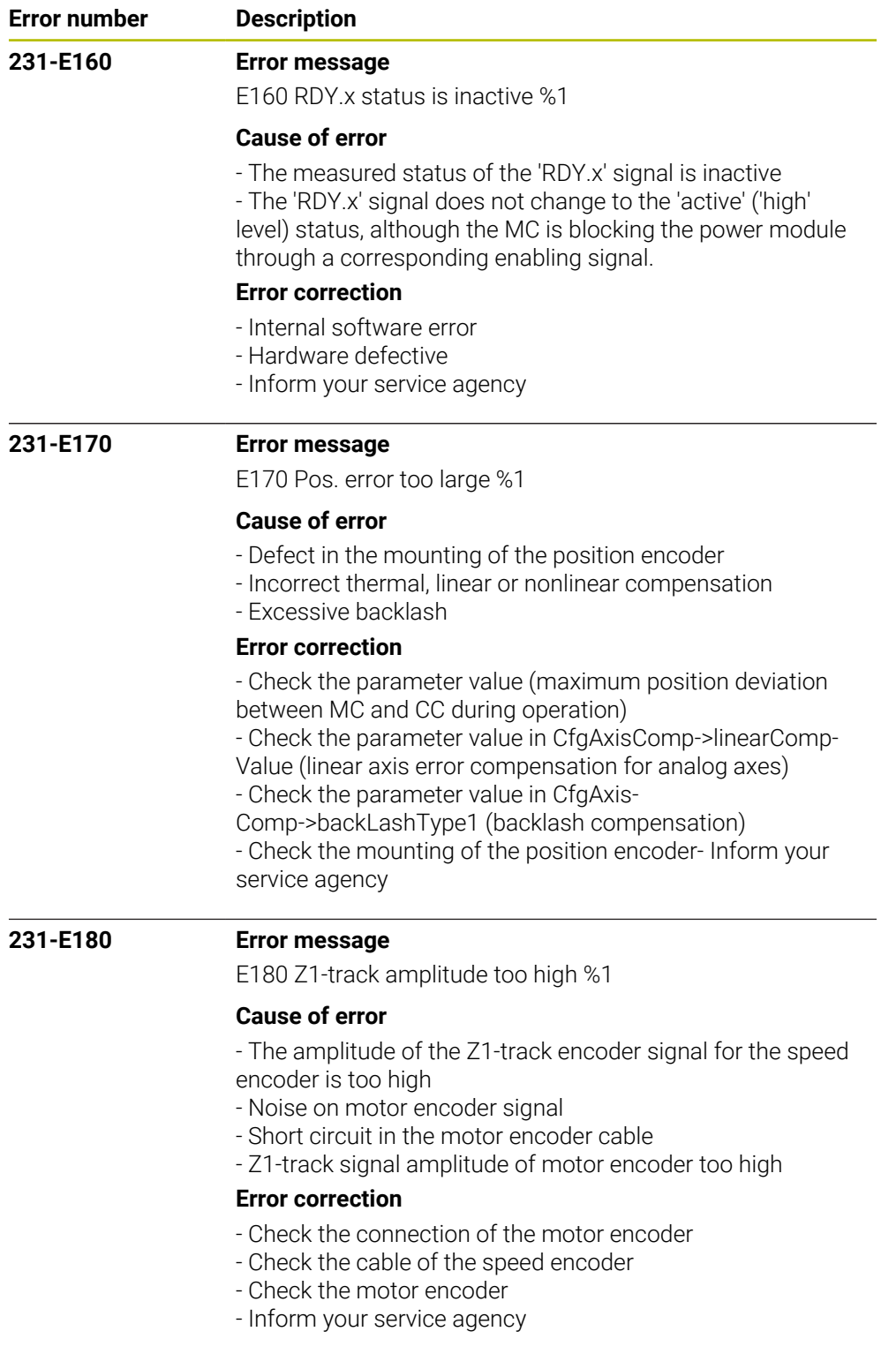

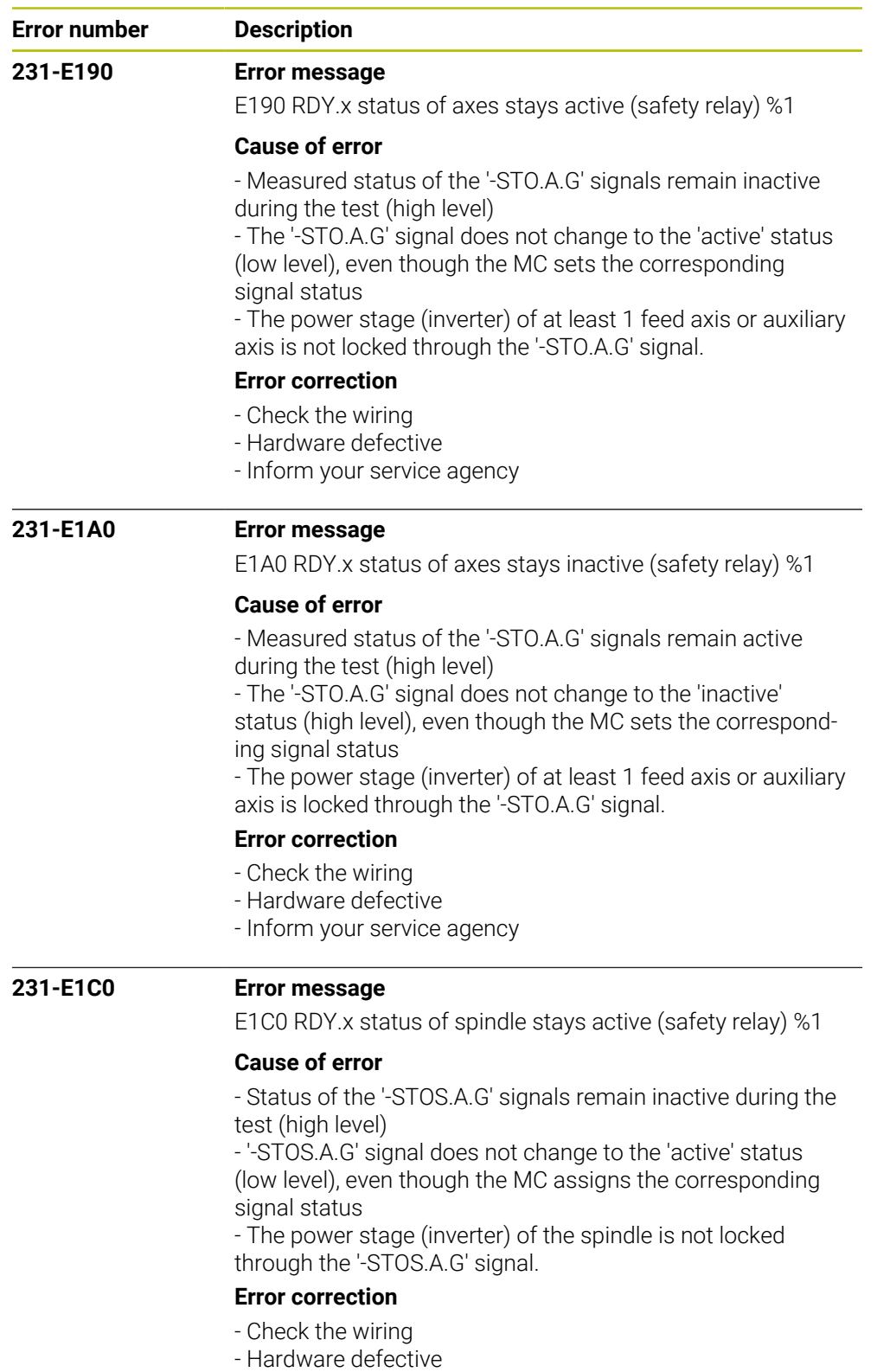

- Inform your service agency

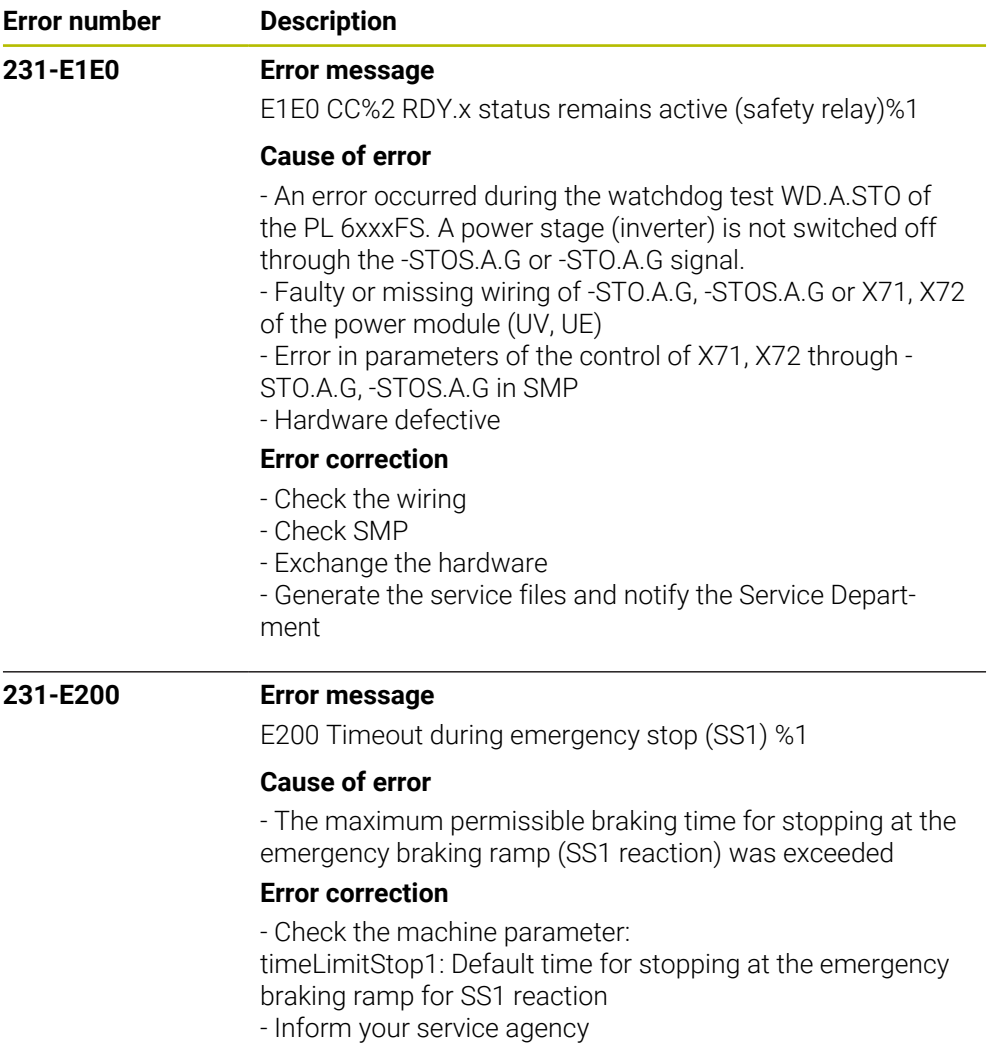

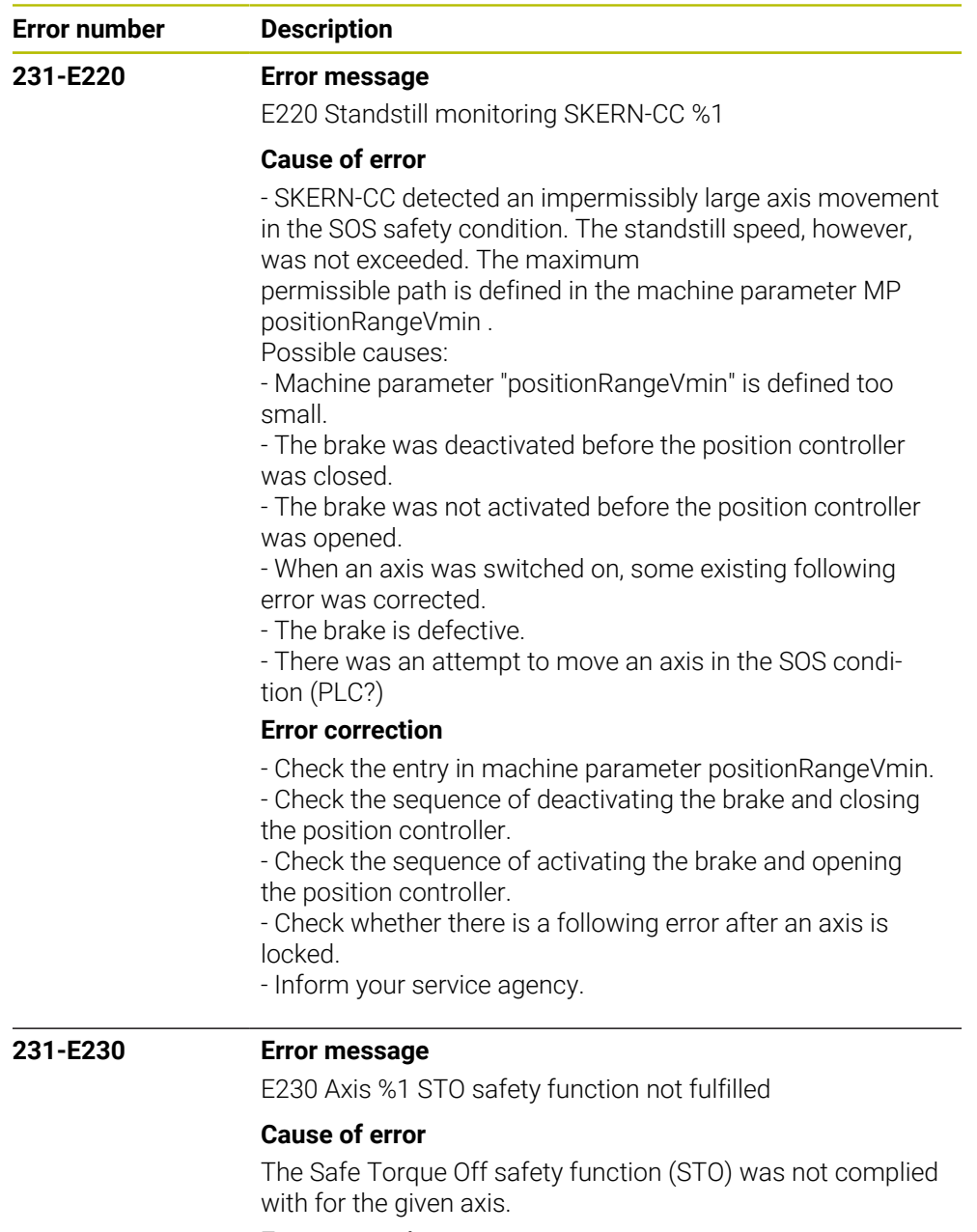

## **Error correction**

- Check whether this is an aftereffect and, if so, correct its cause.
- Inform your service agency.

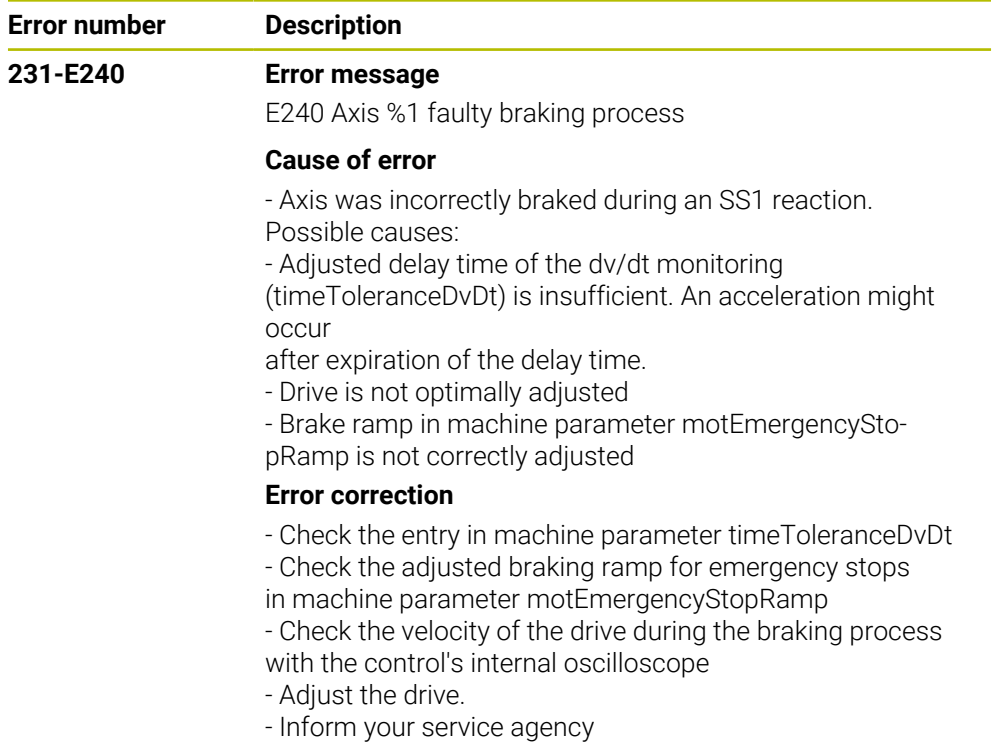

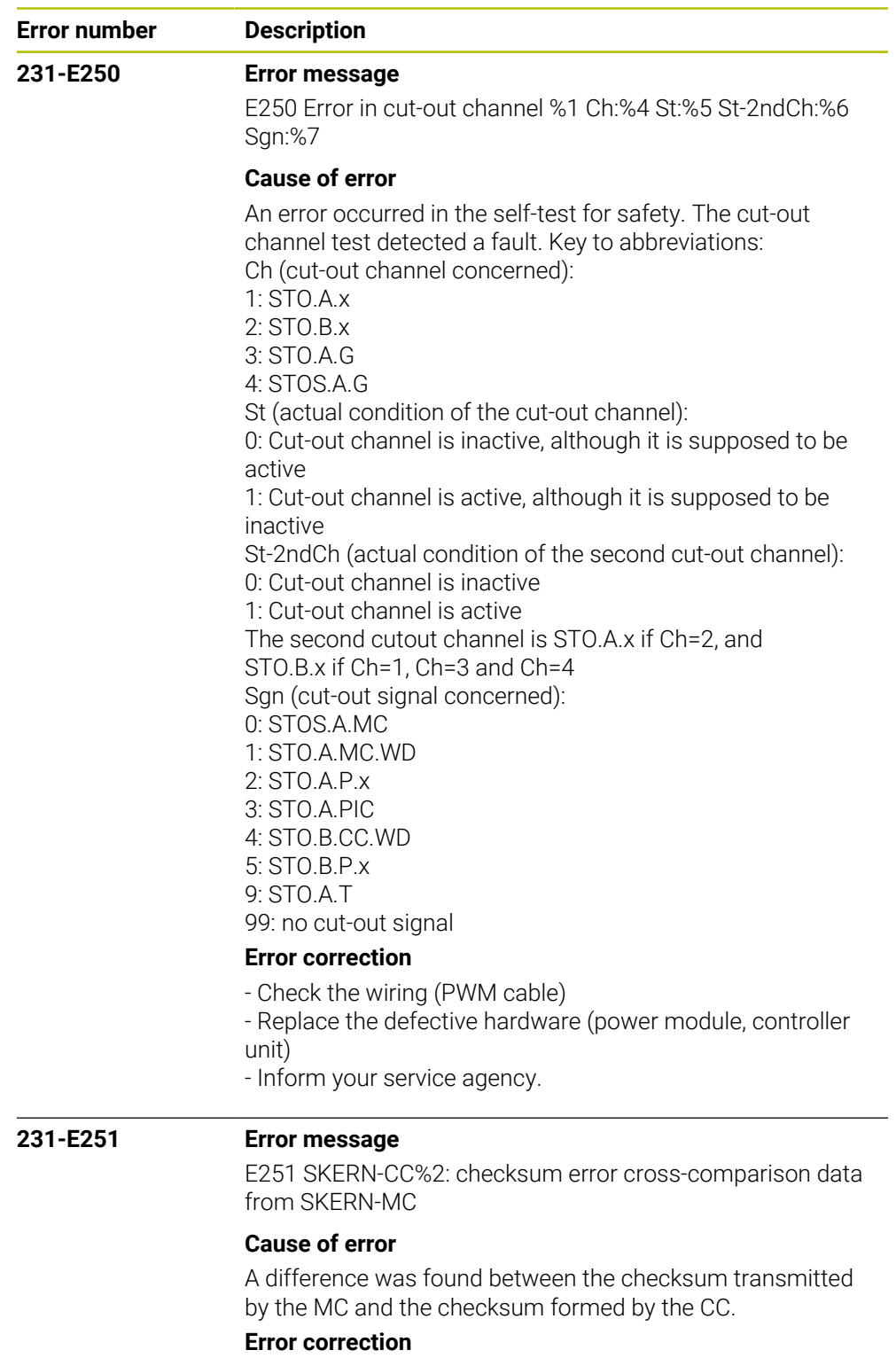

- Reboot the control.
- Inform your service agency

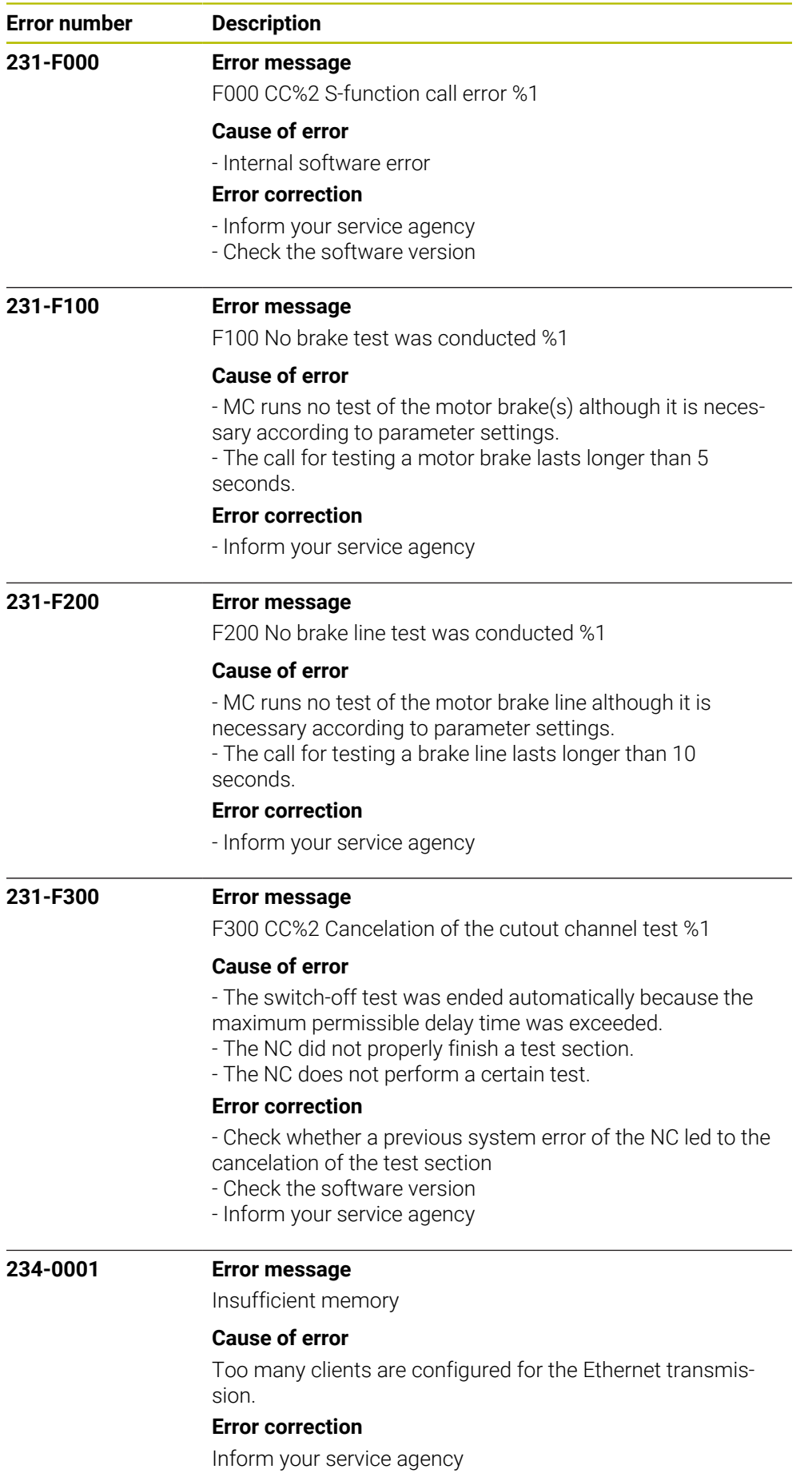

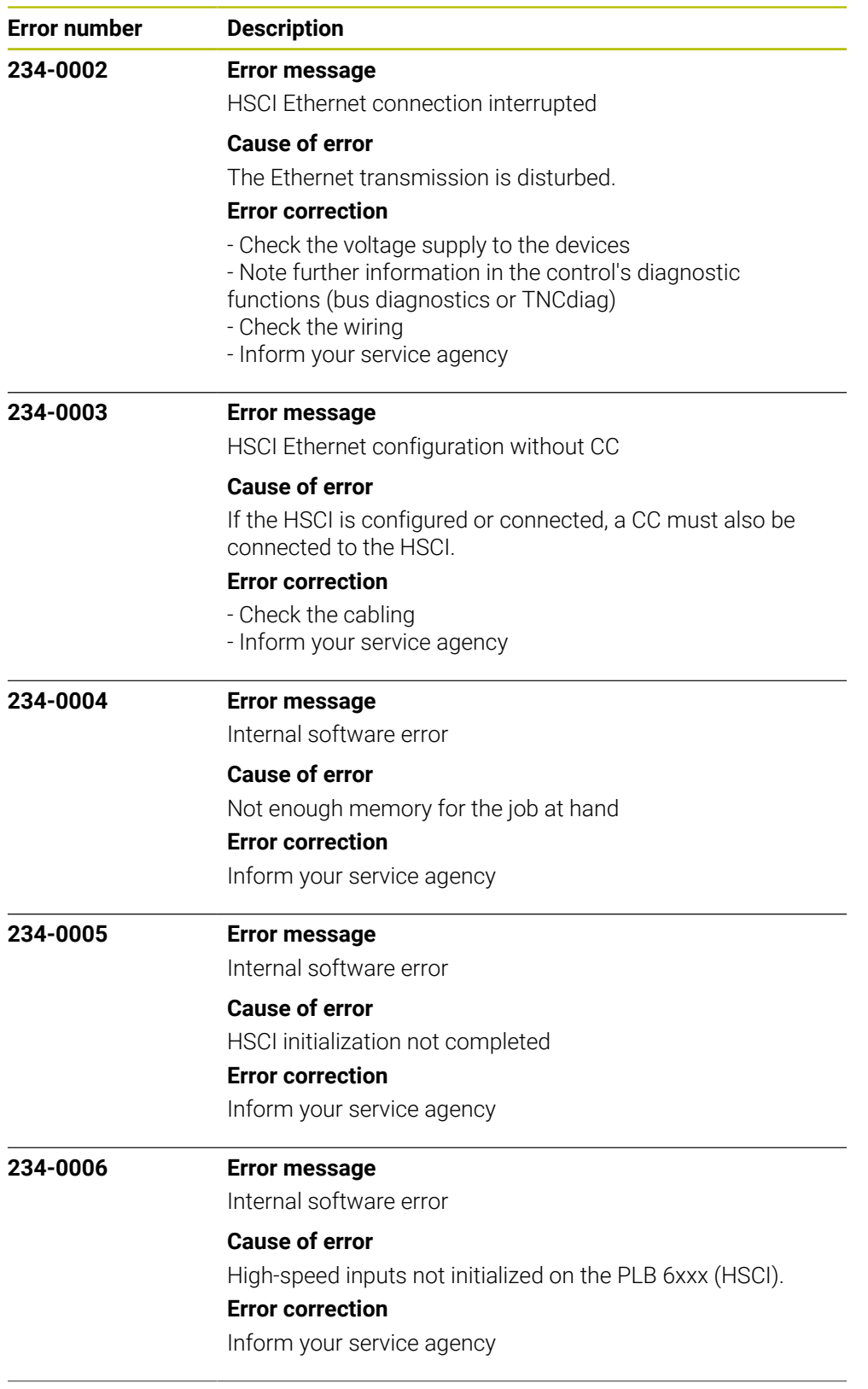

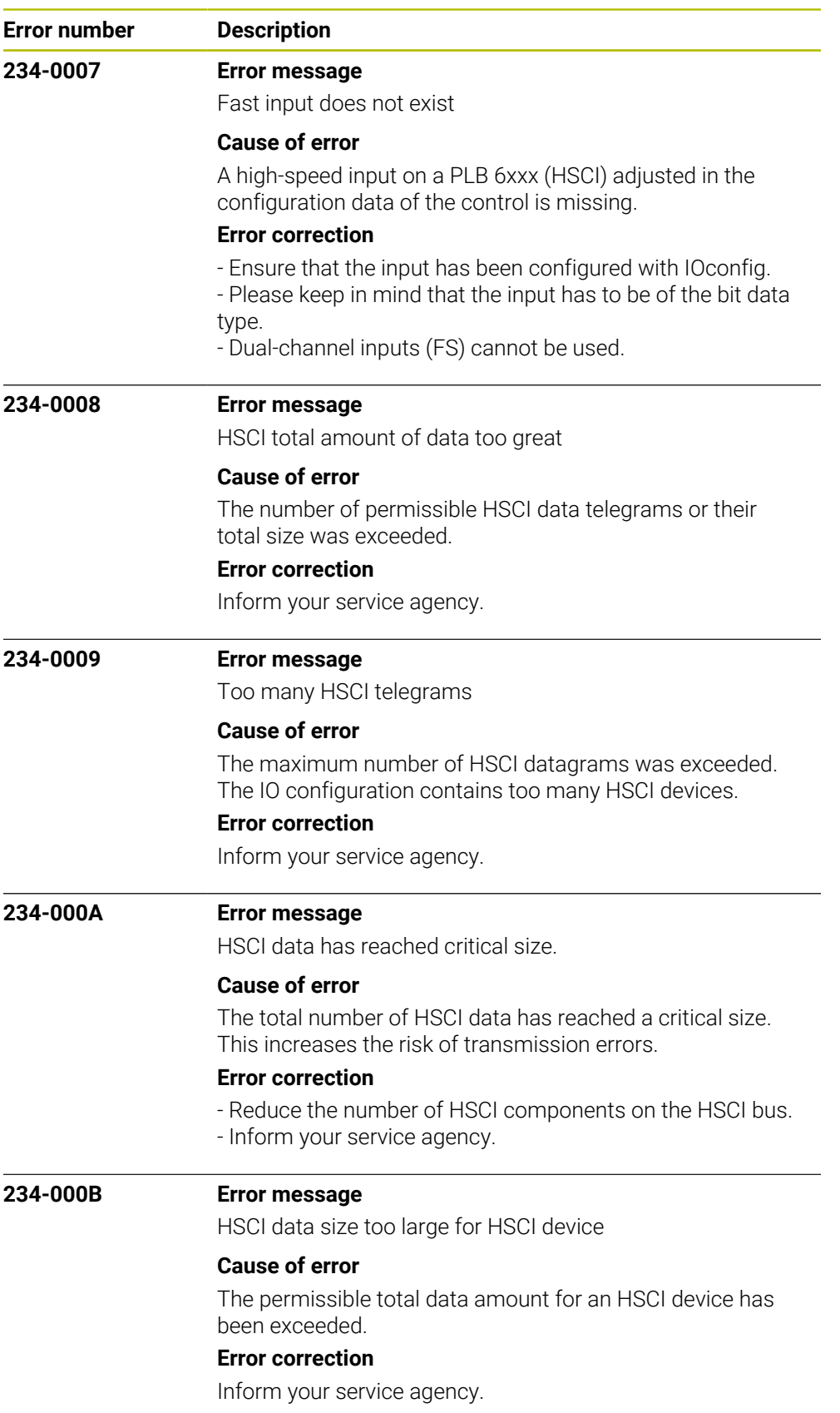

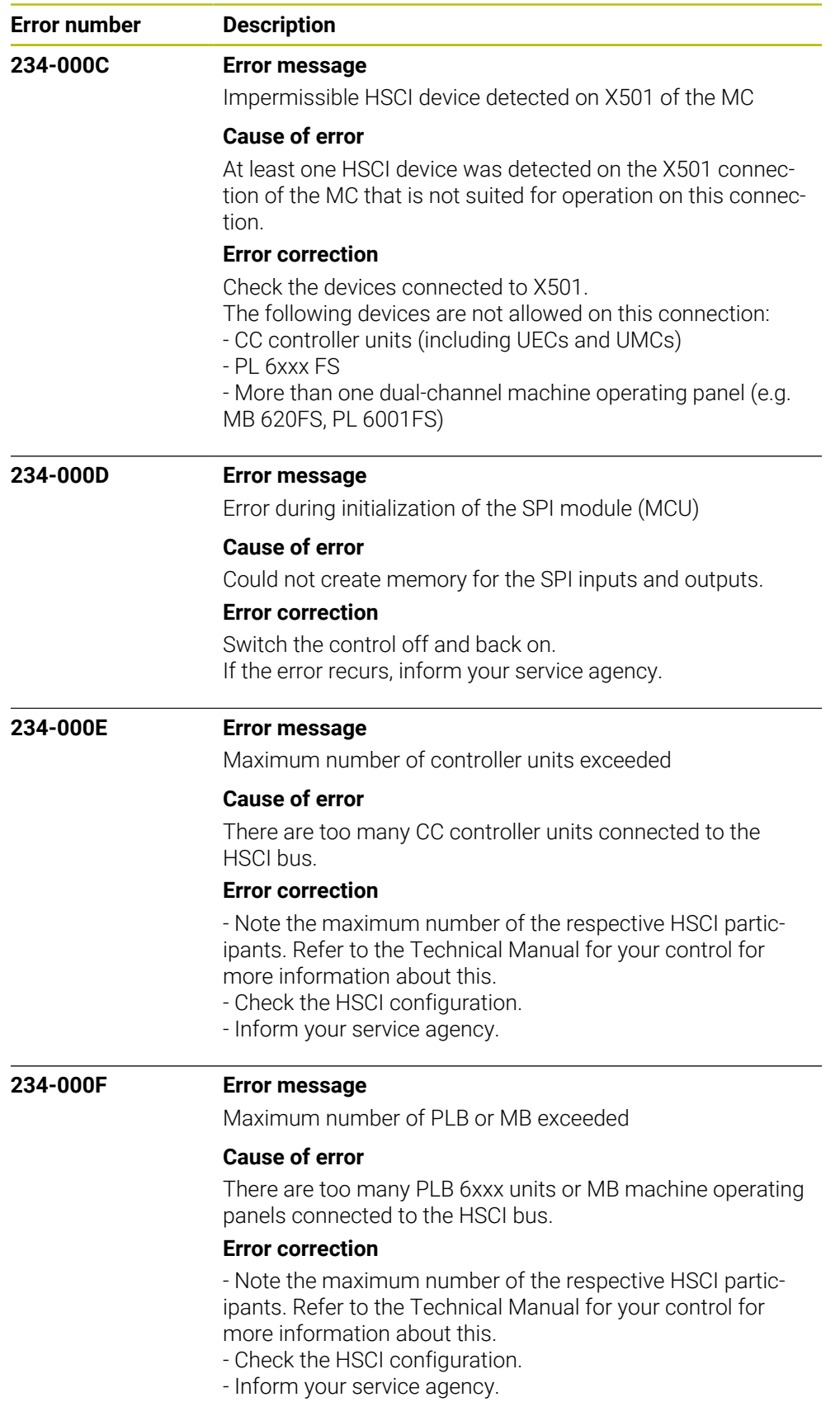

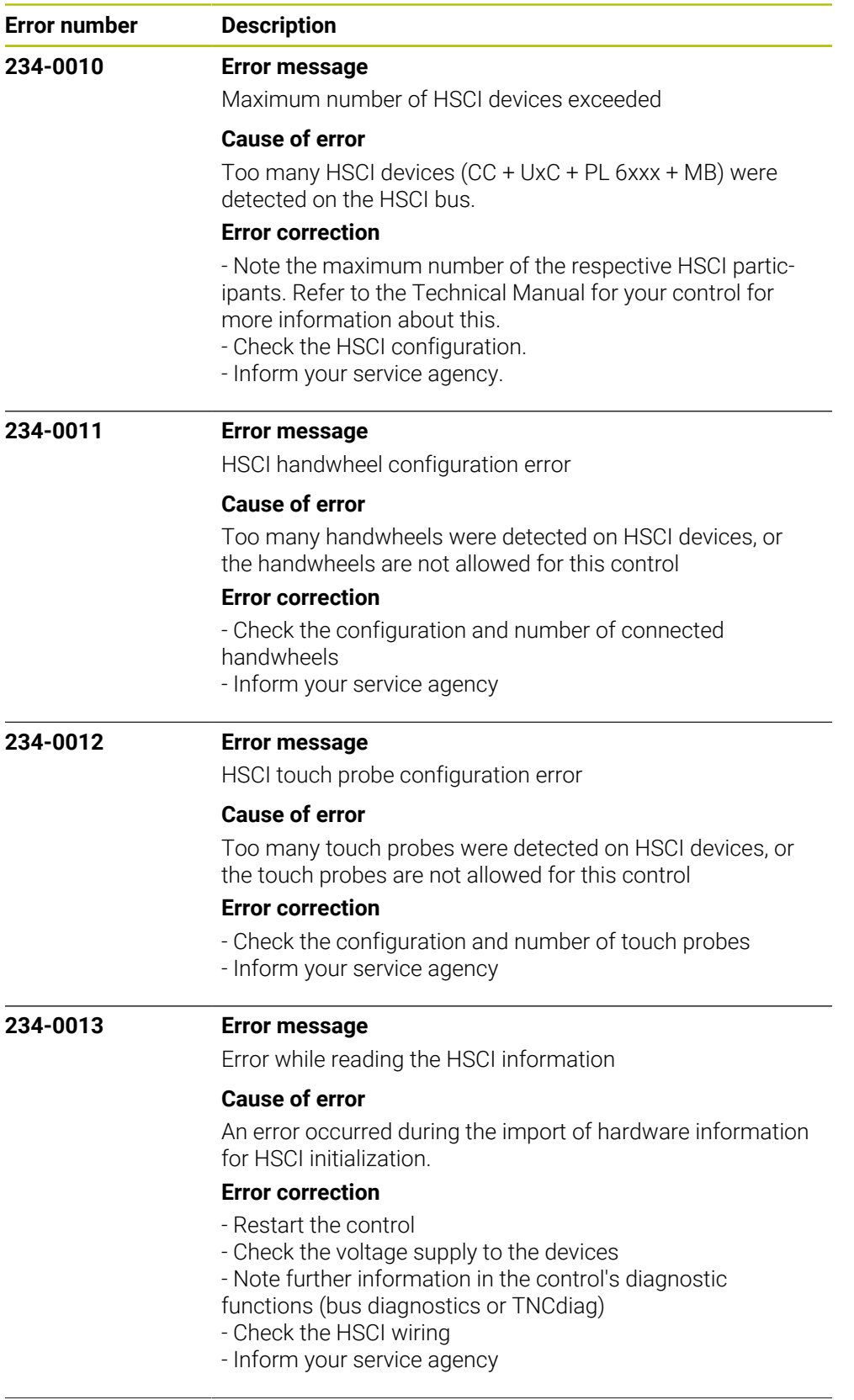

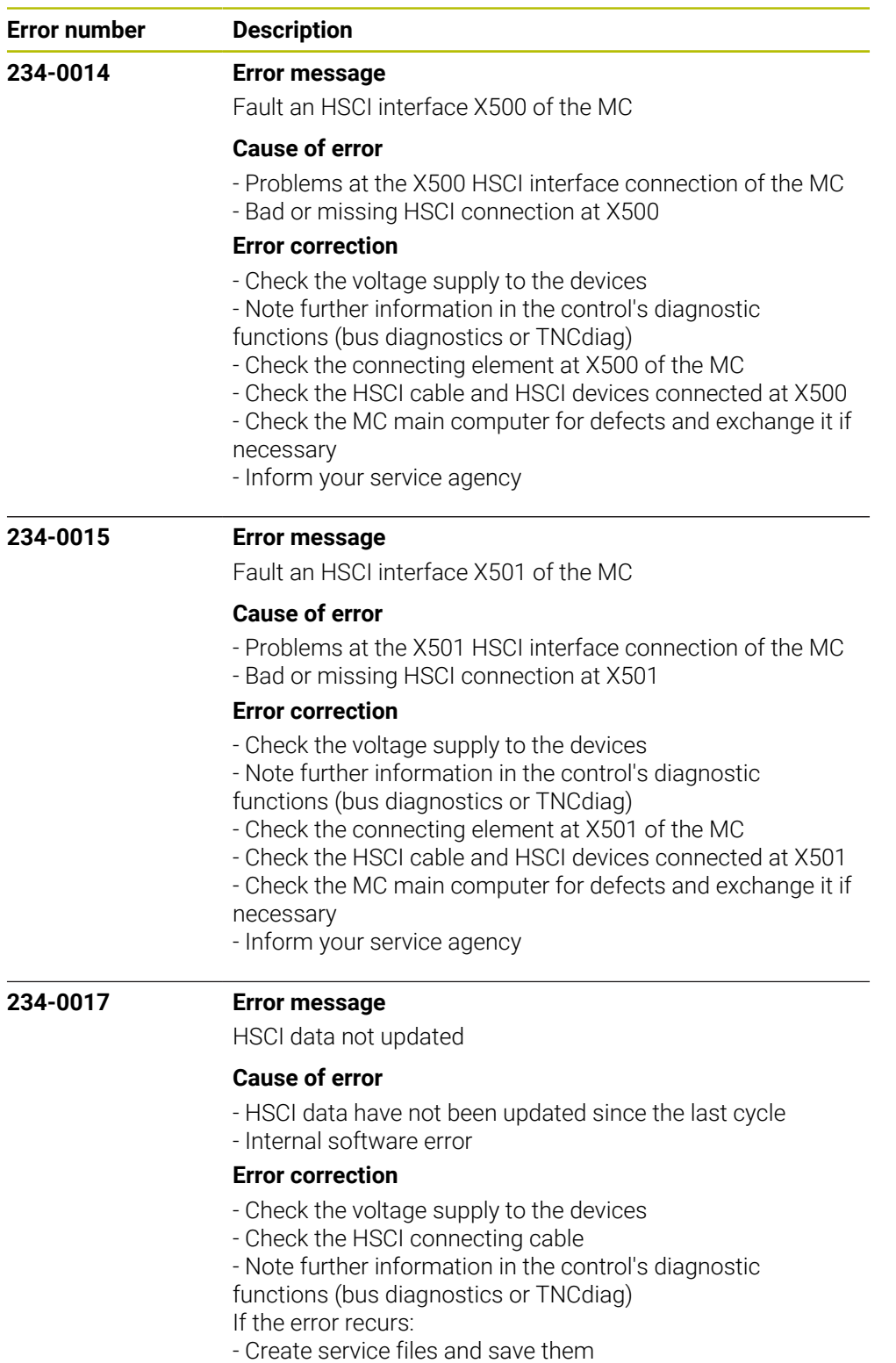

- Inform your service agency

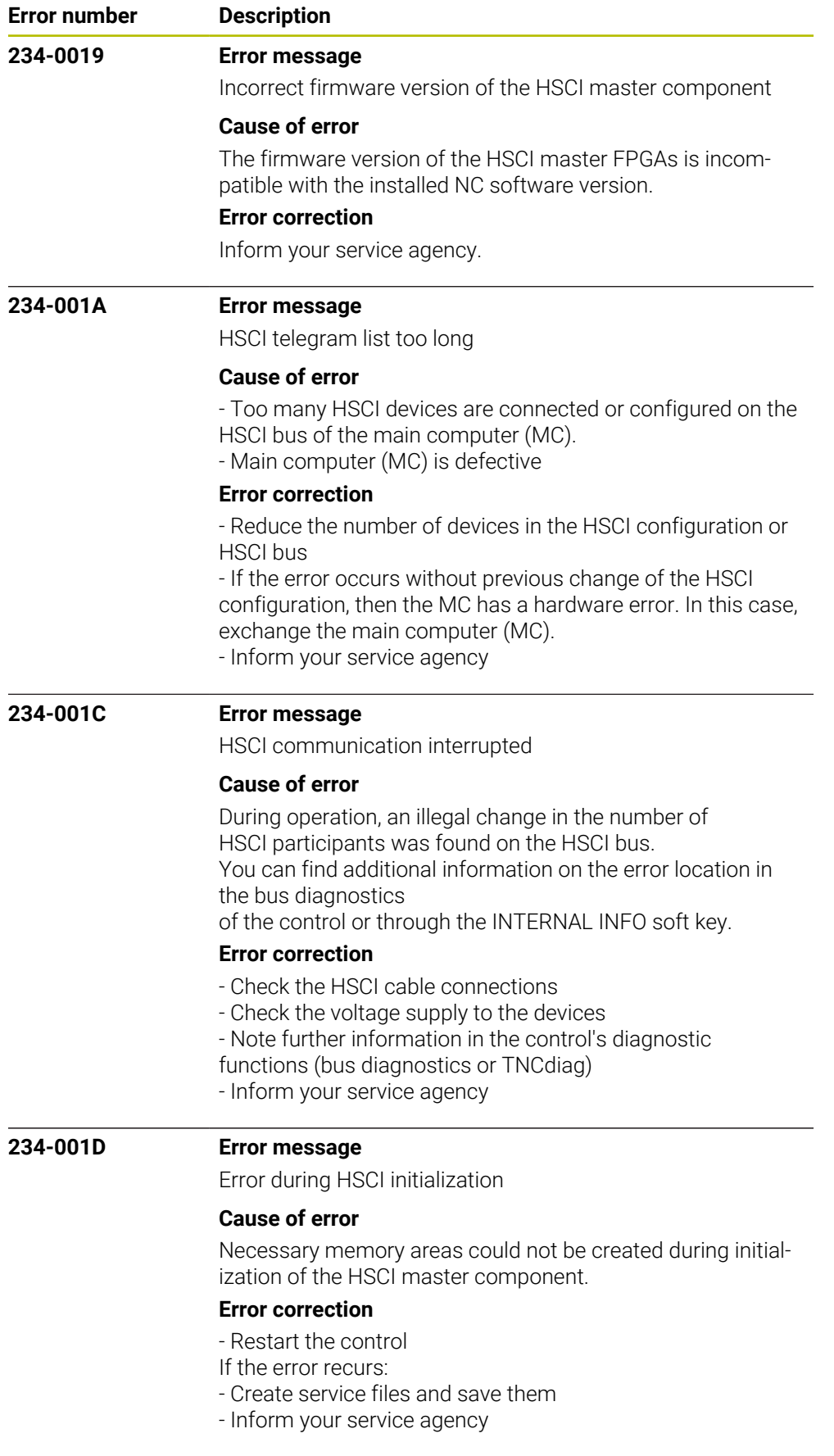

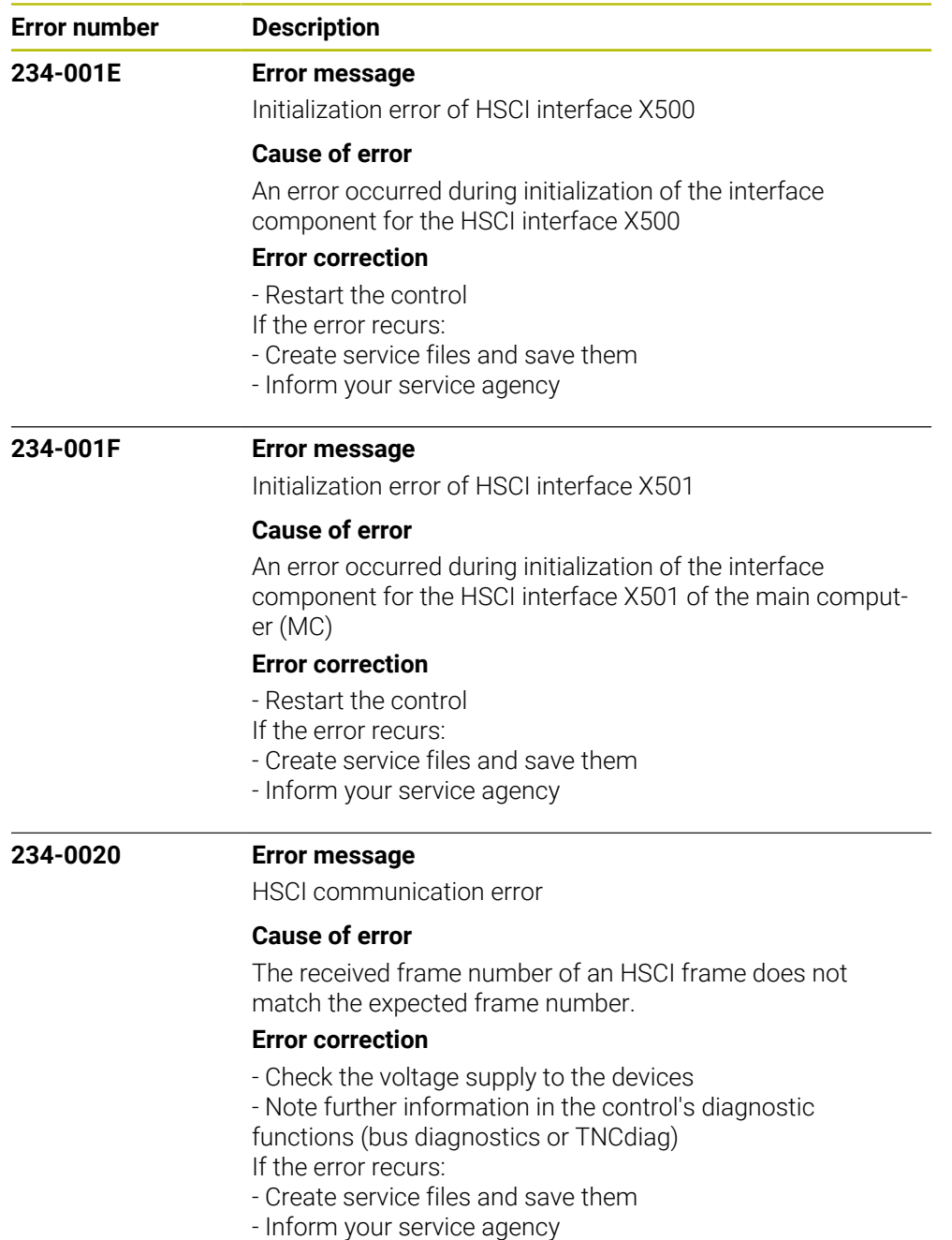

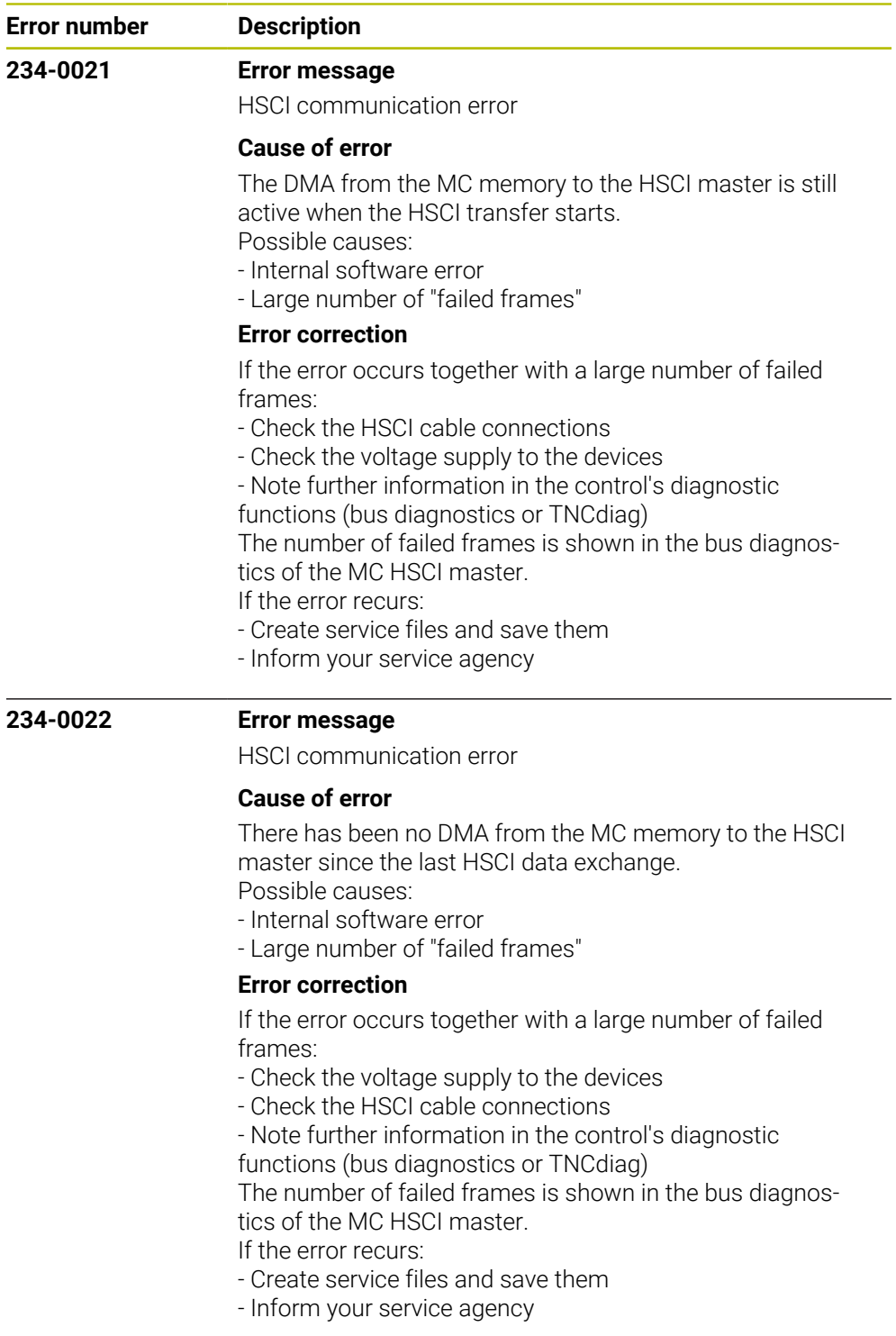

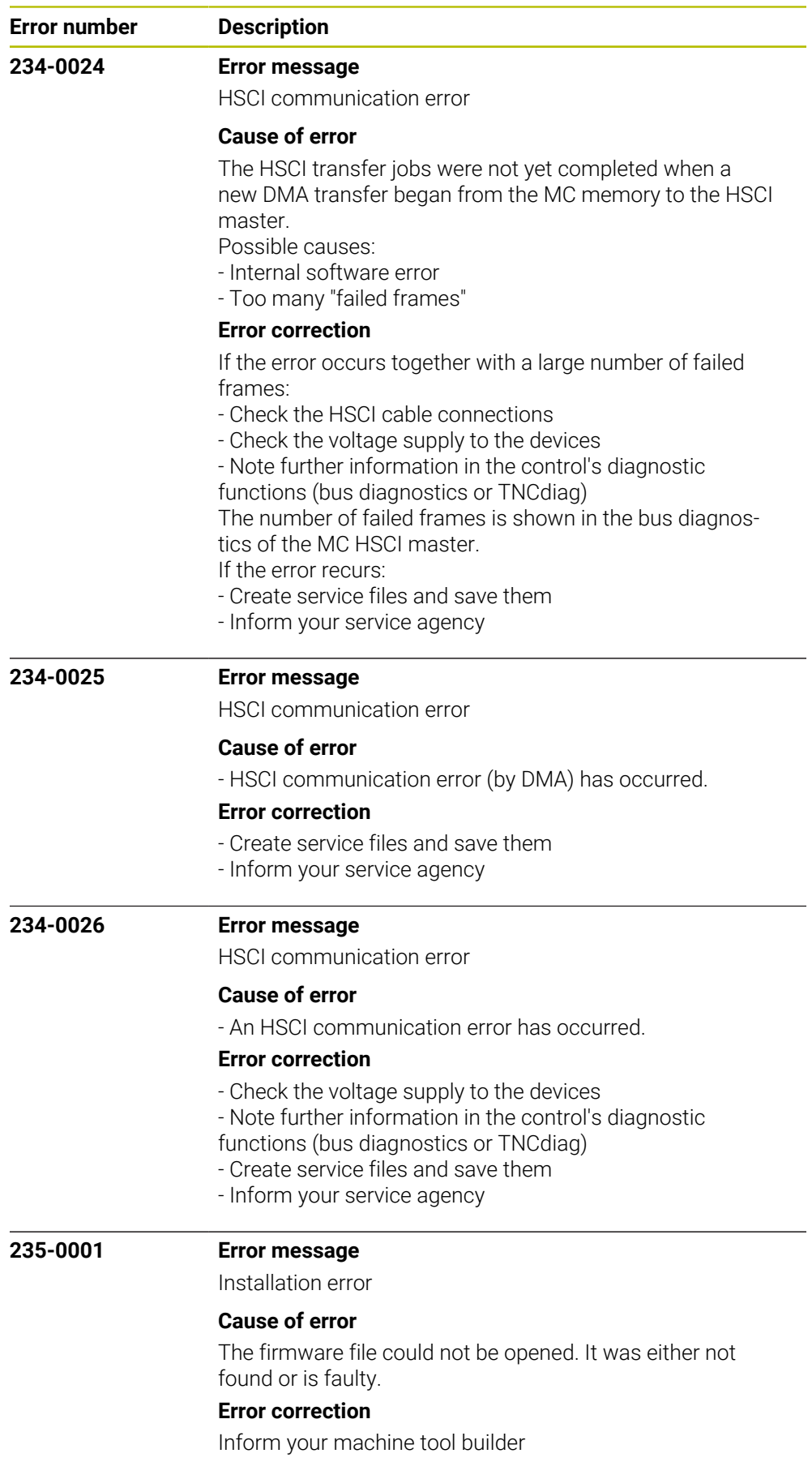

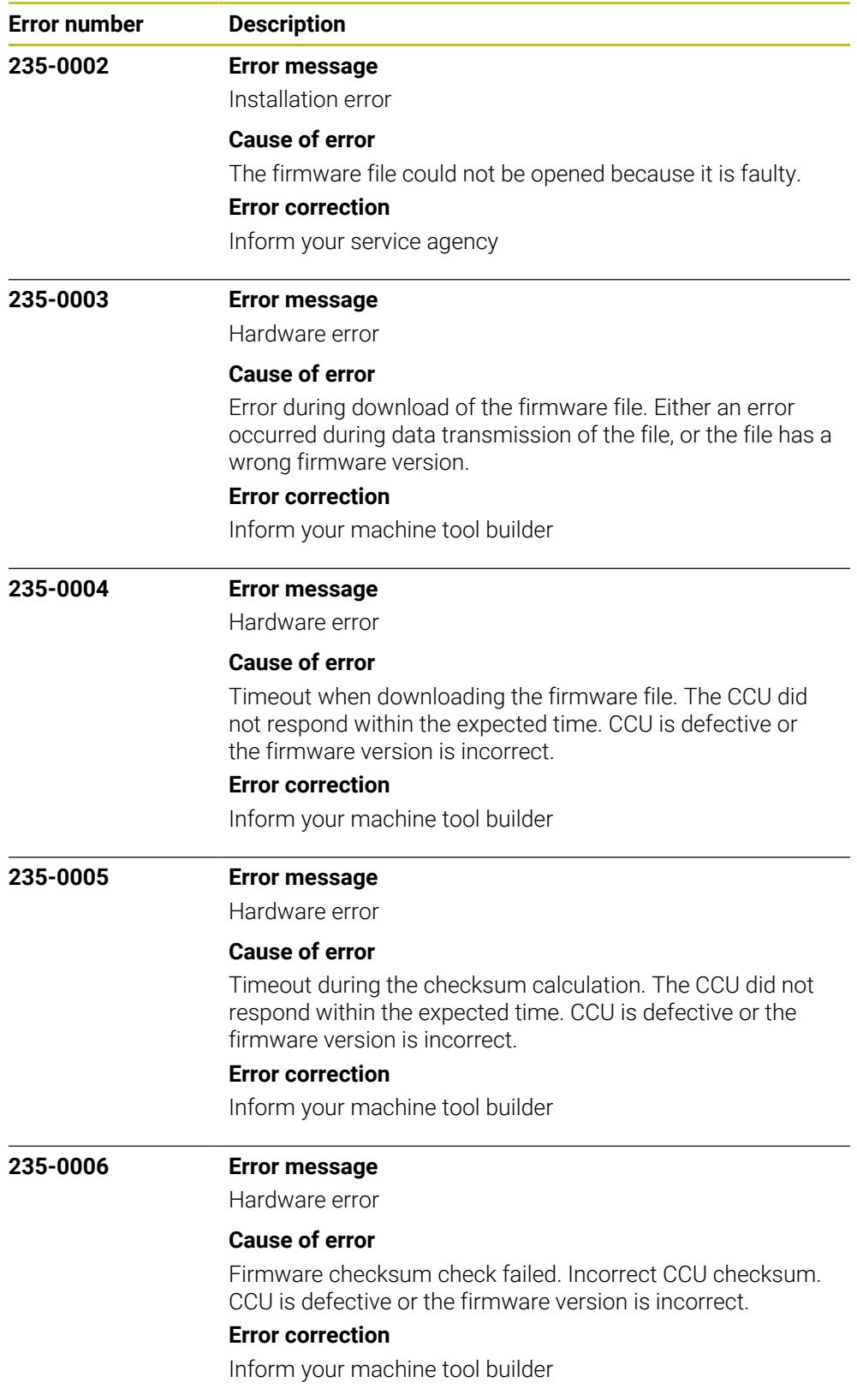

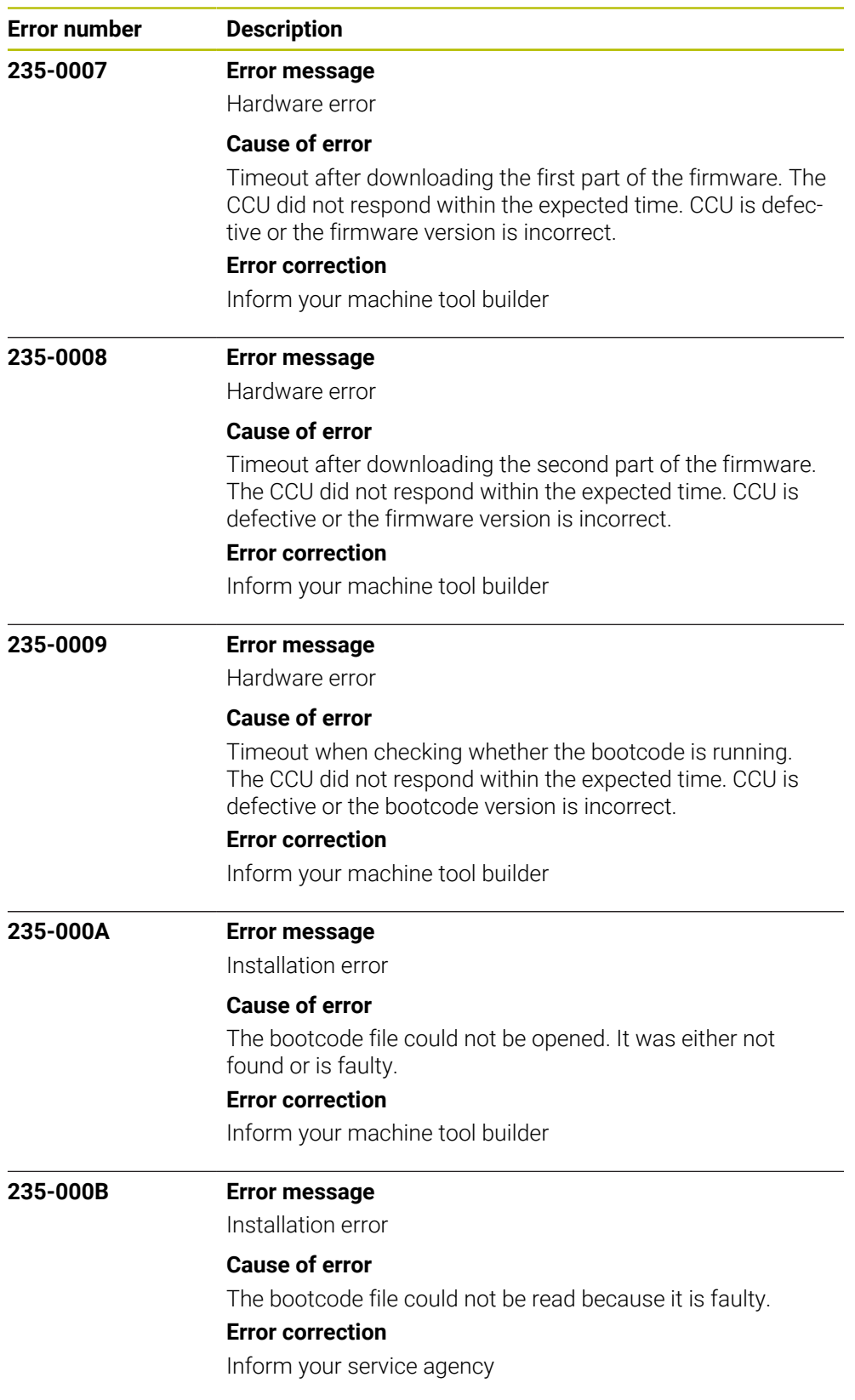

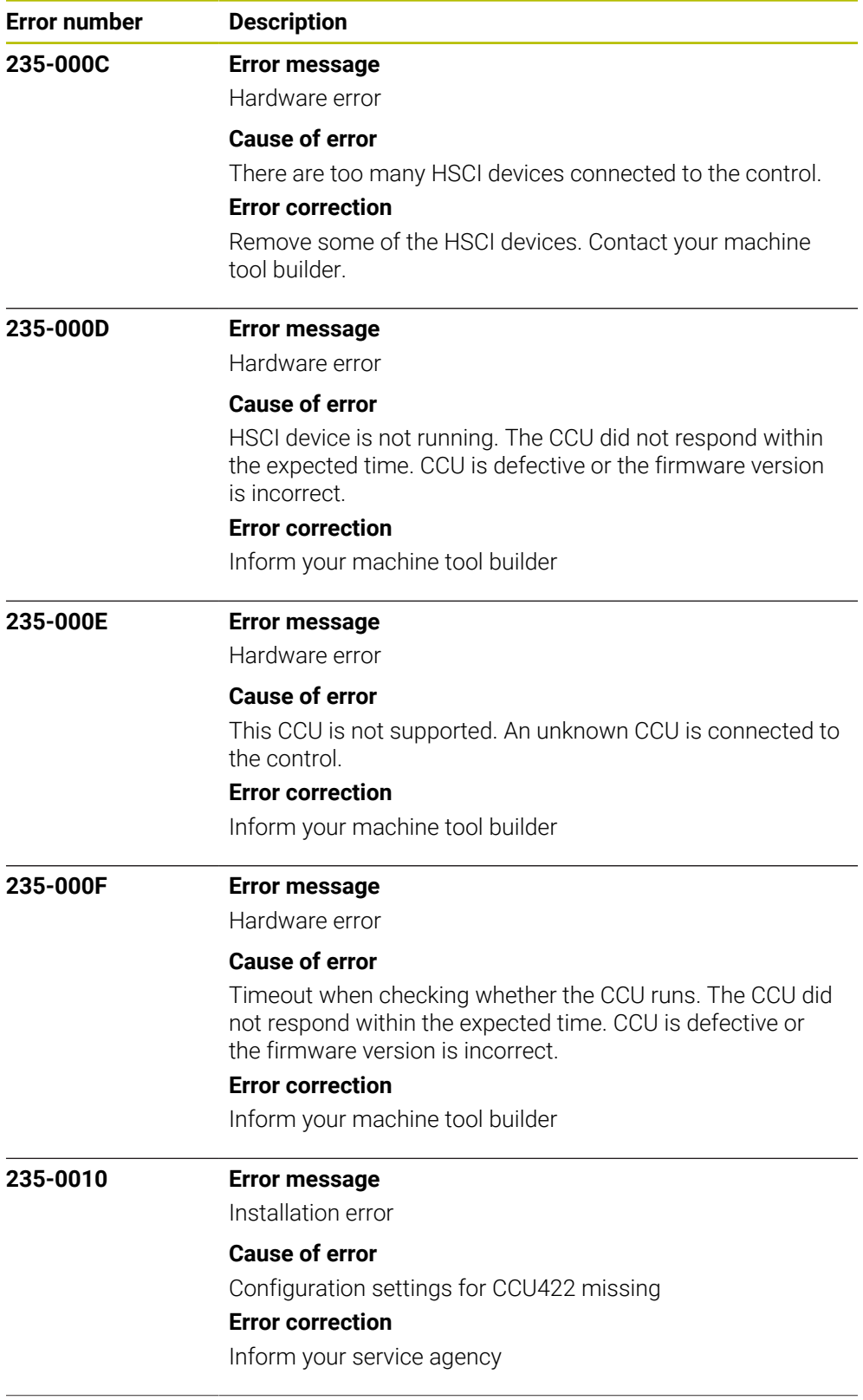
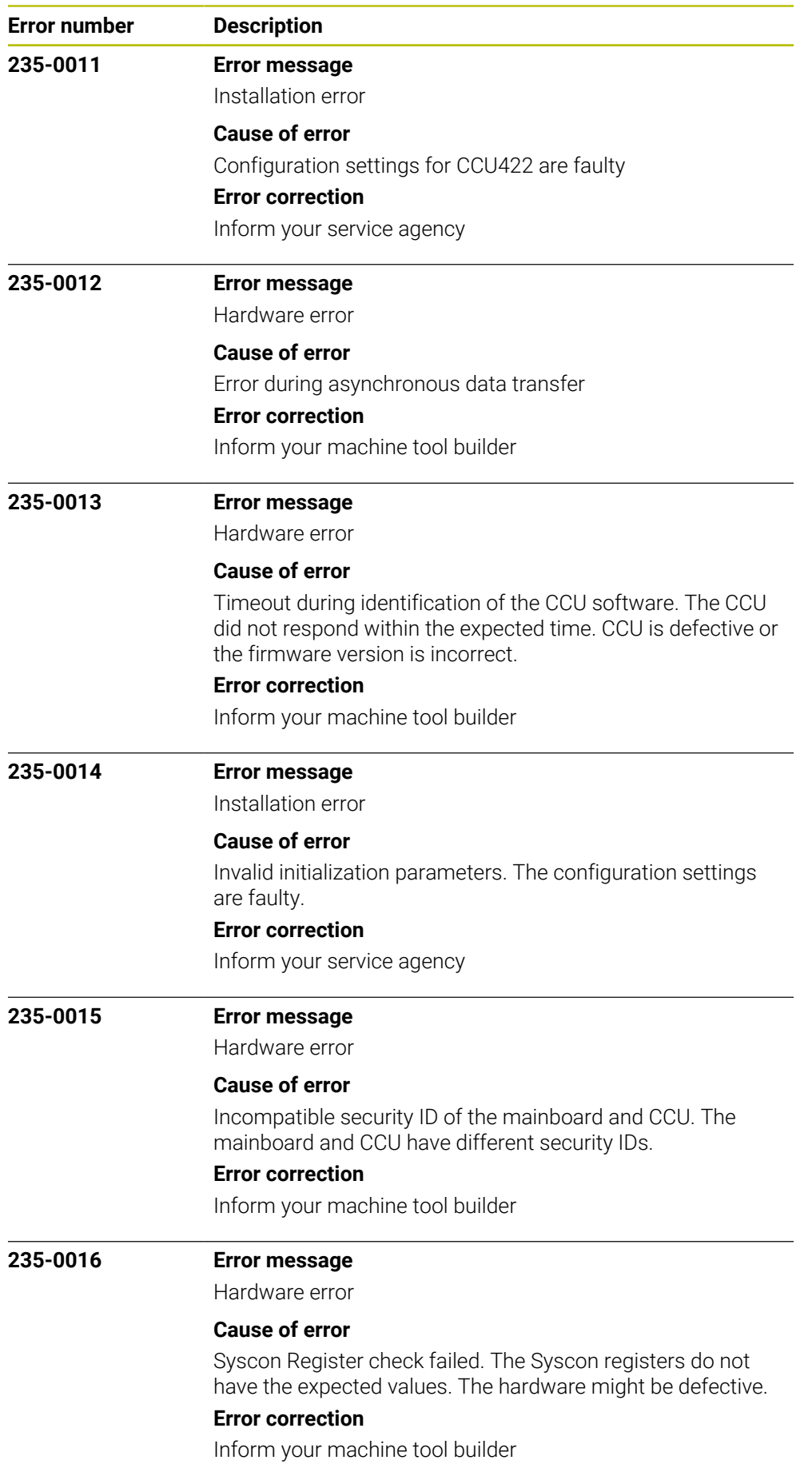

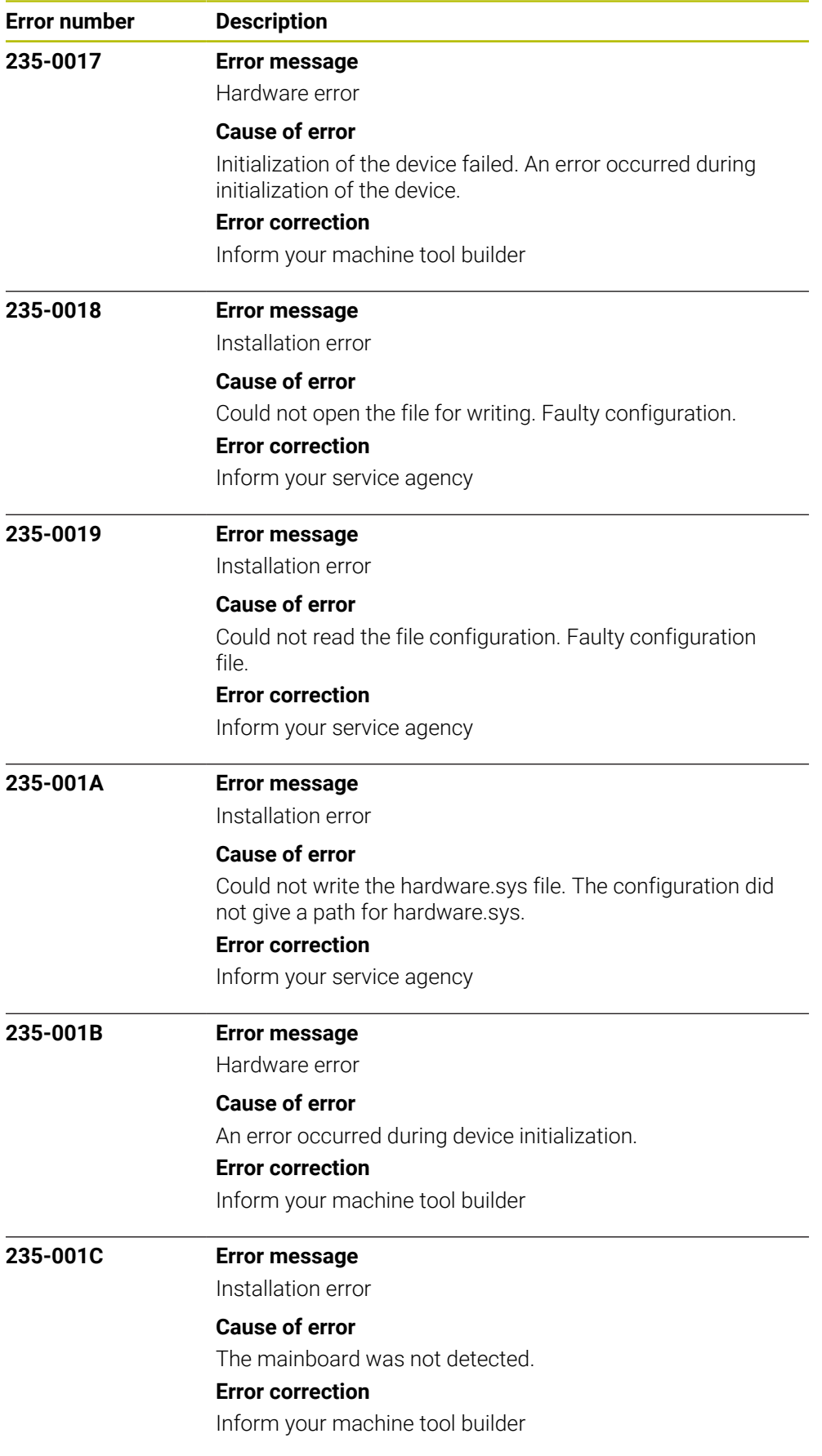

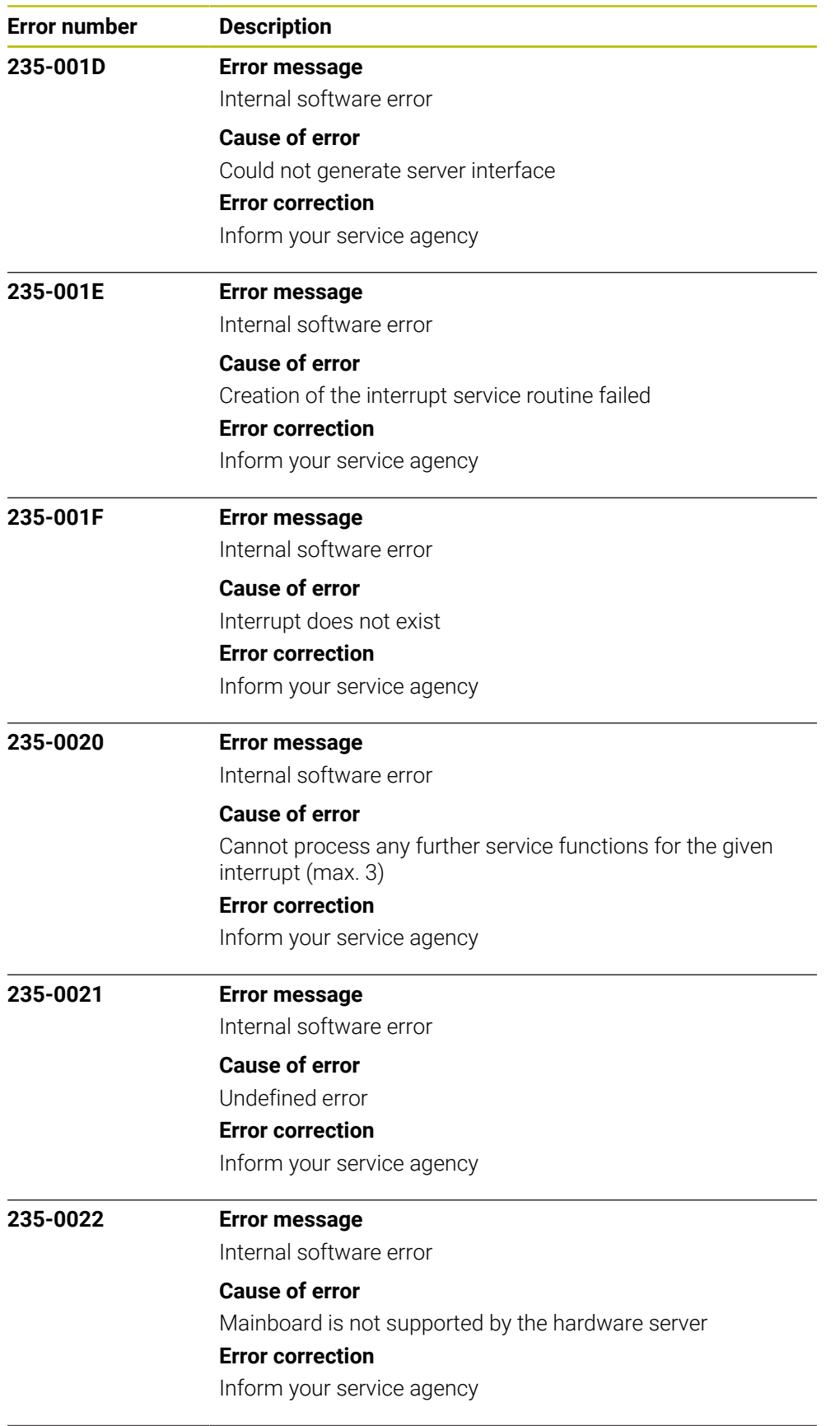

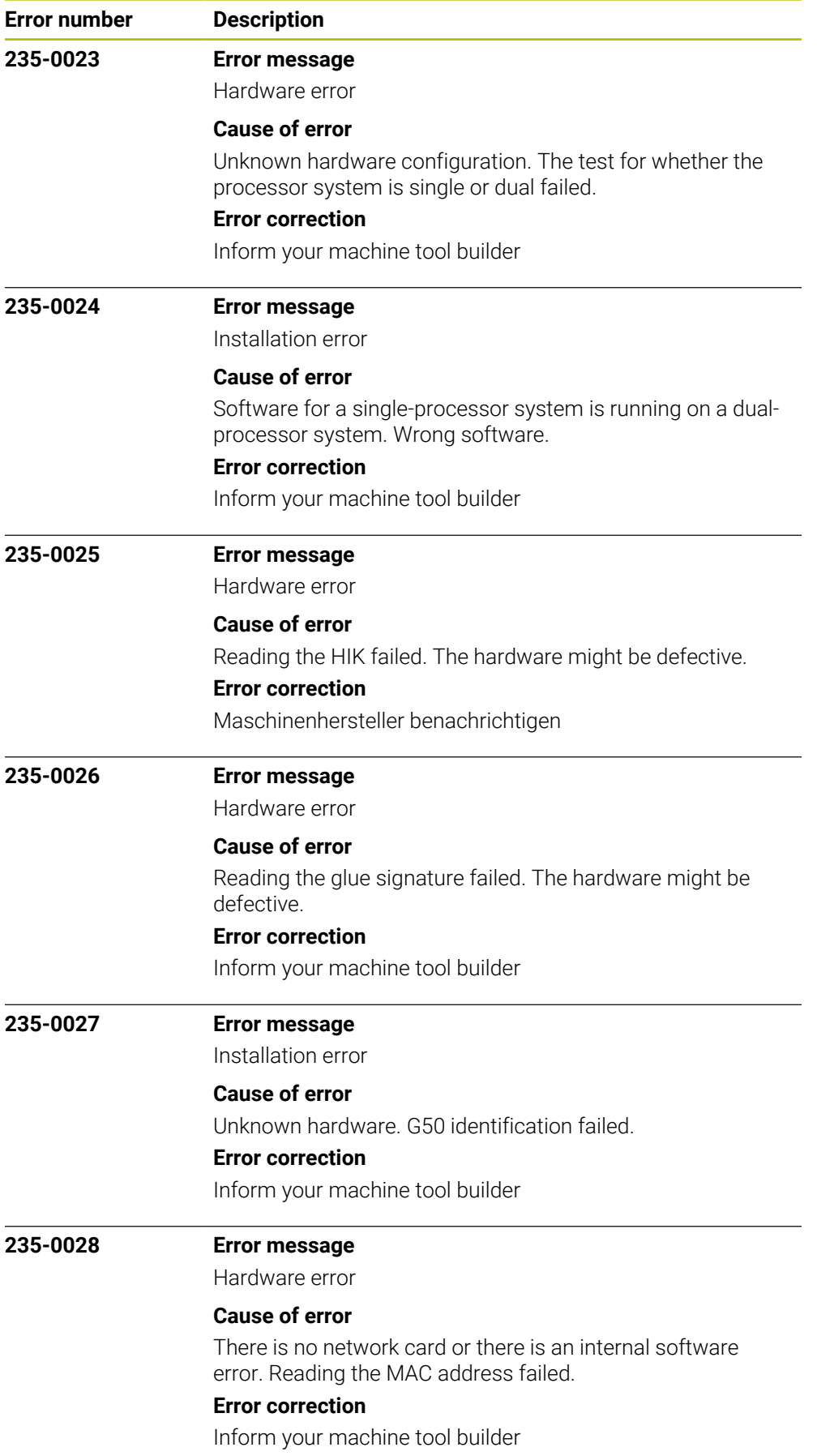

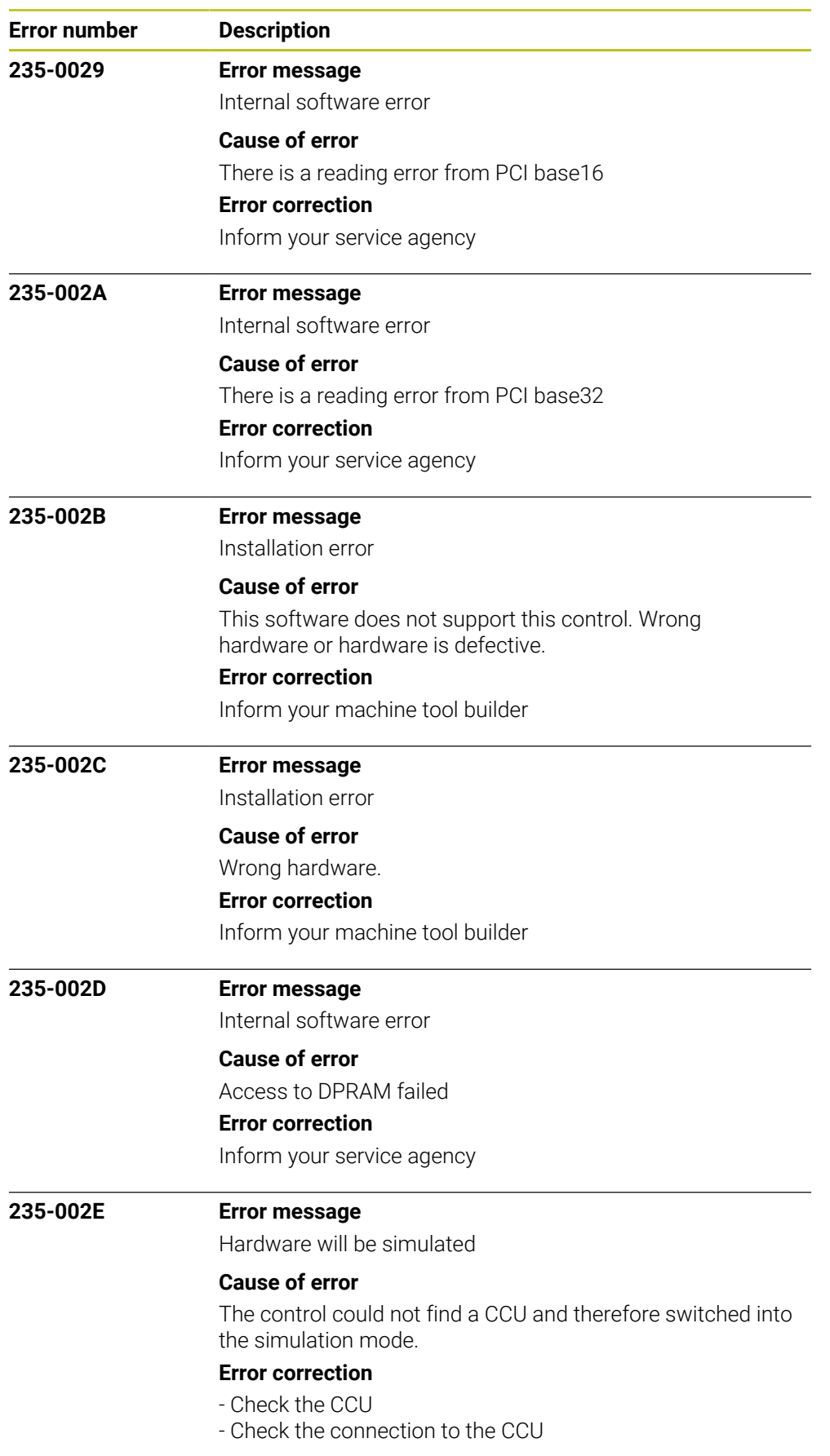

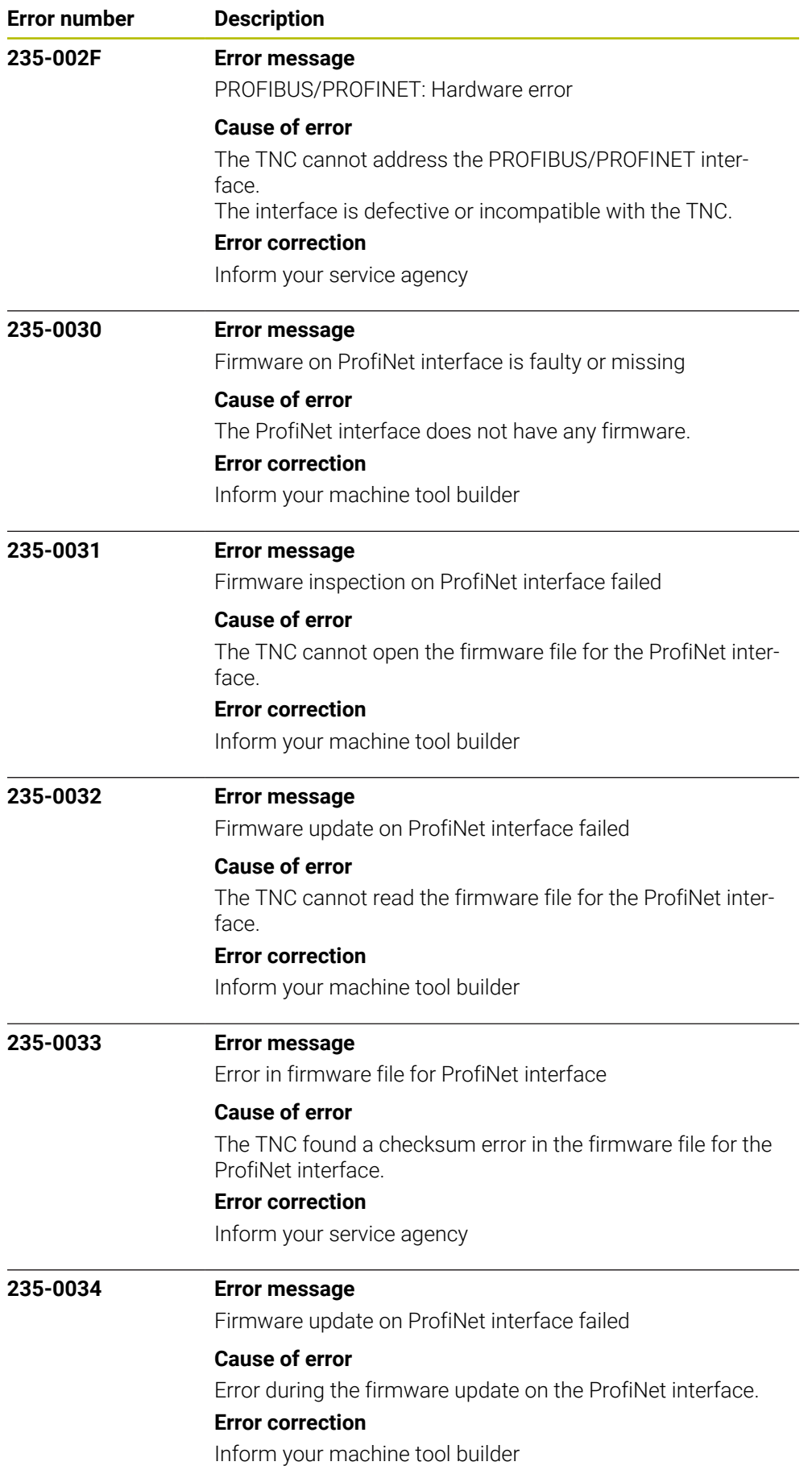

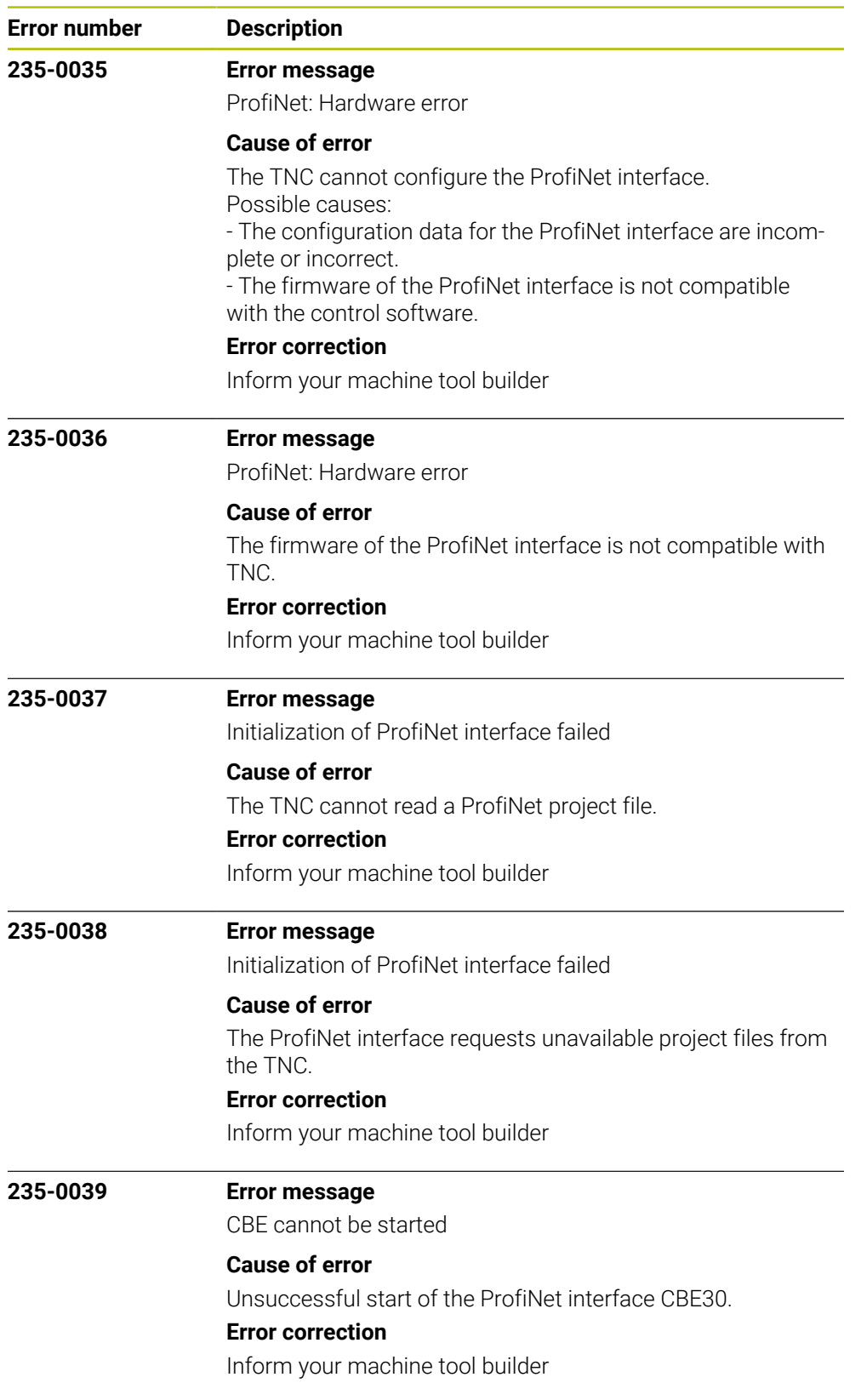

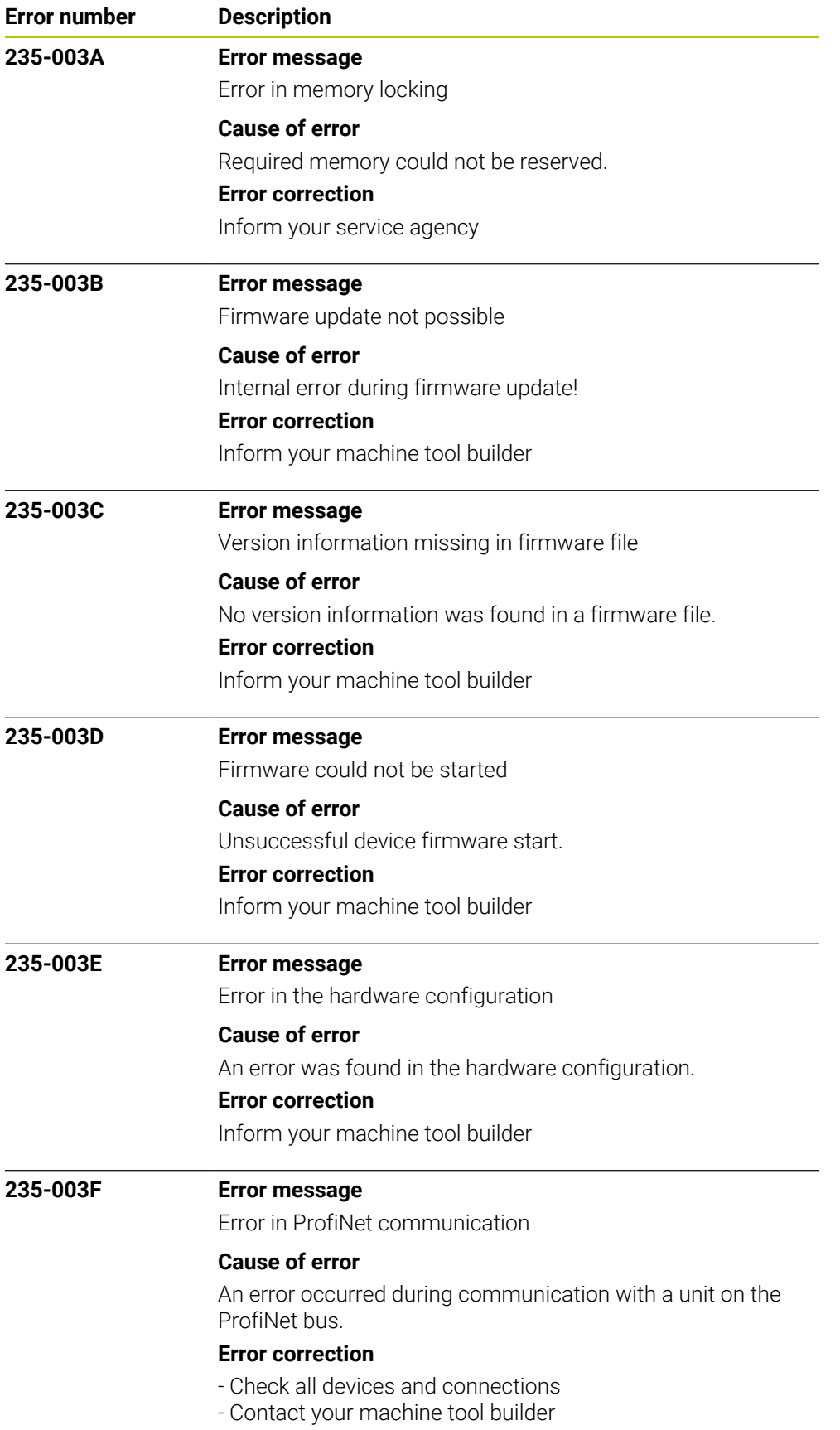

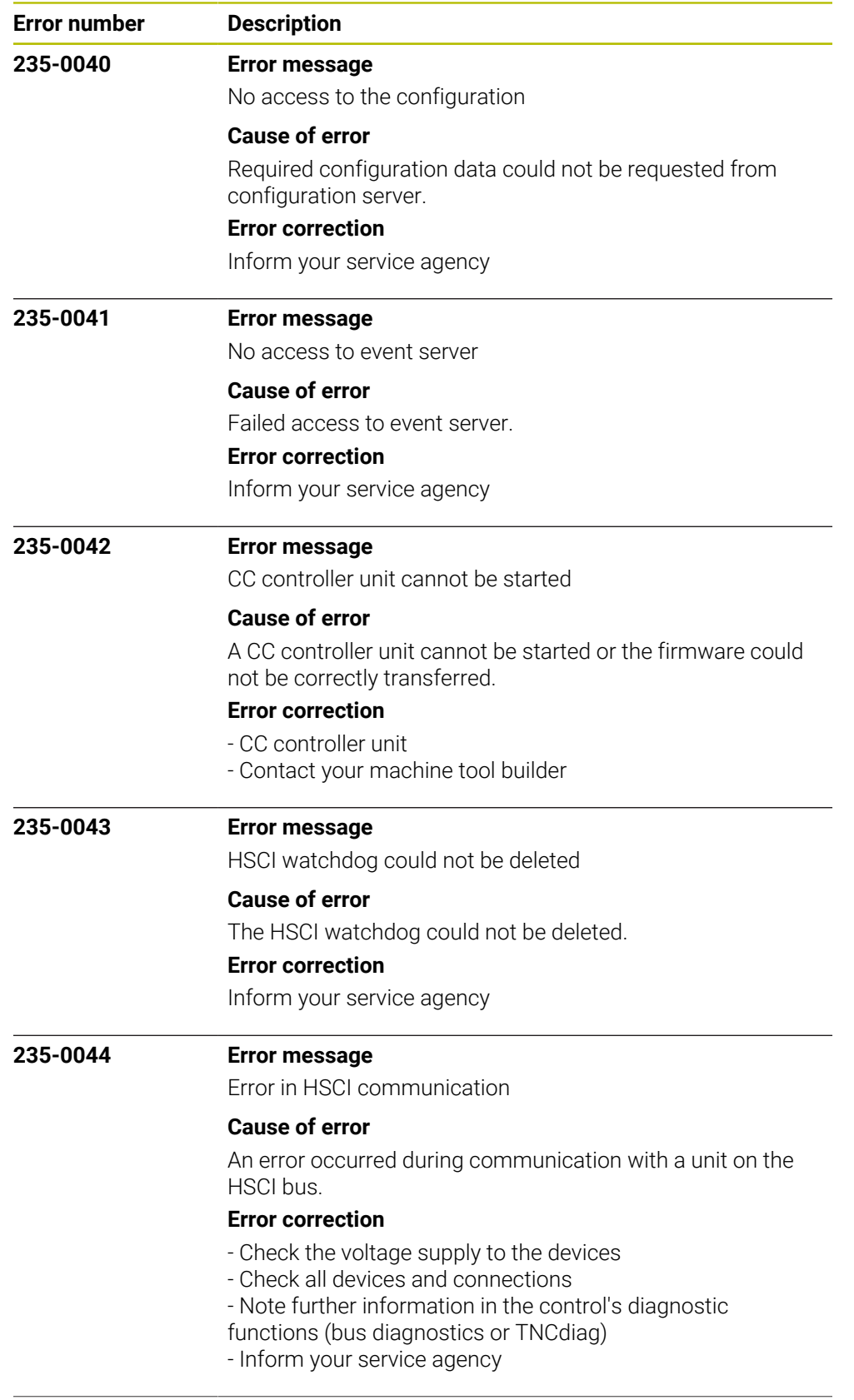

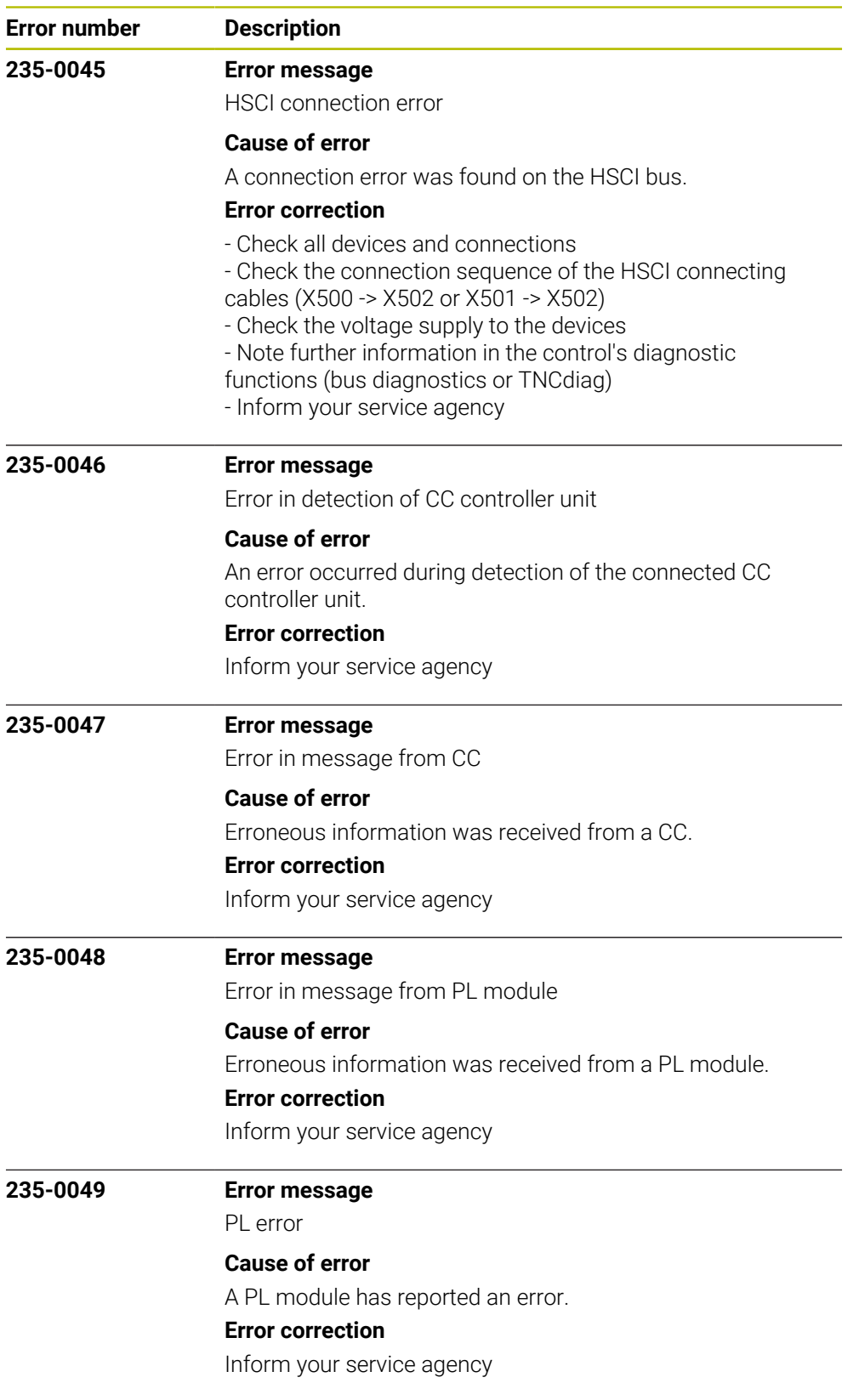

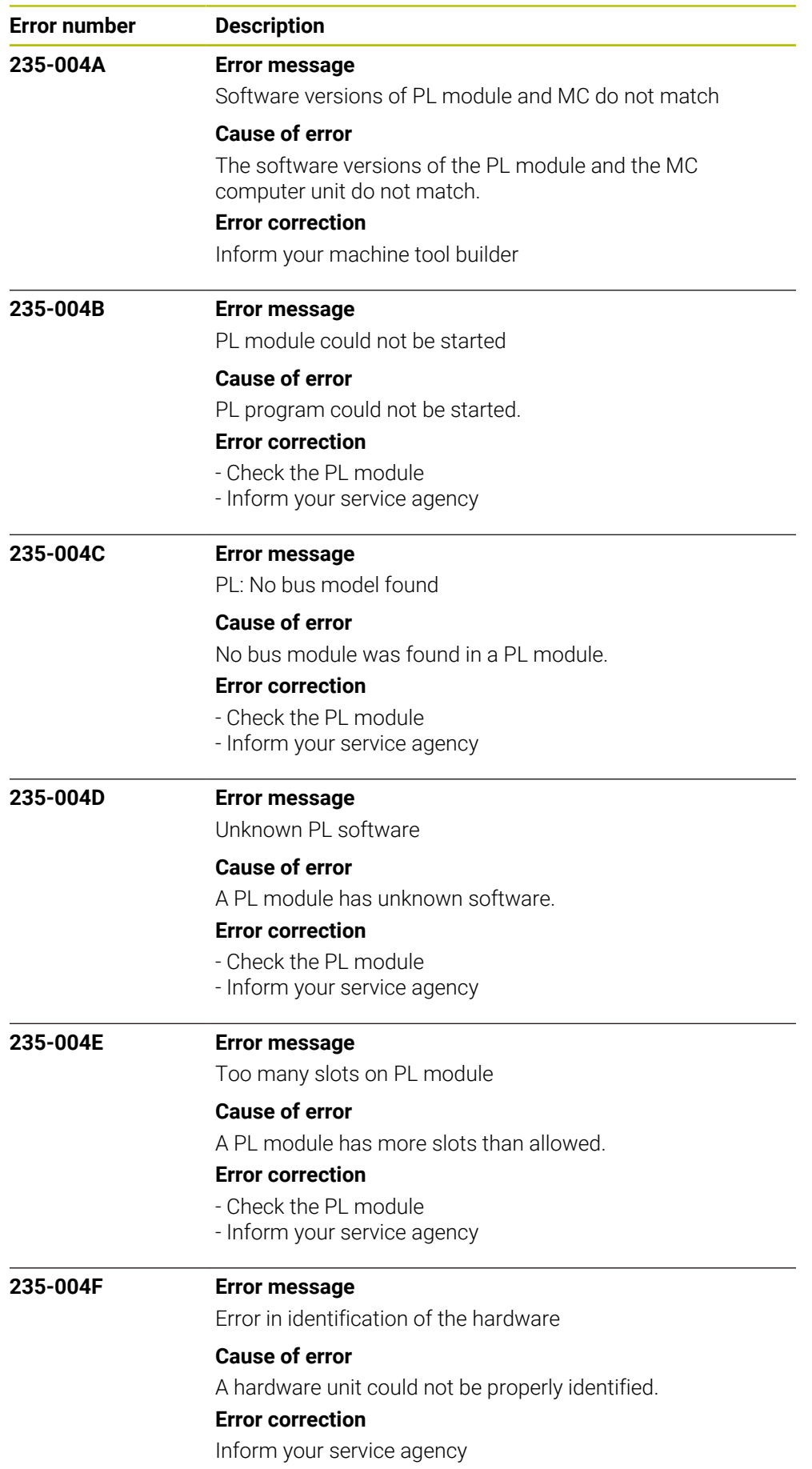

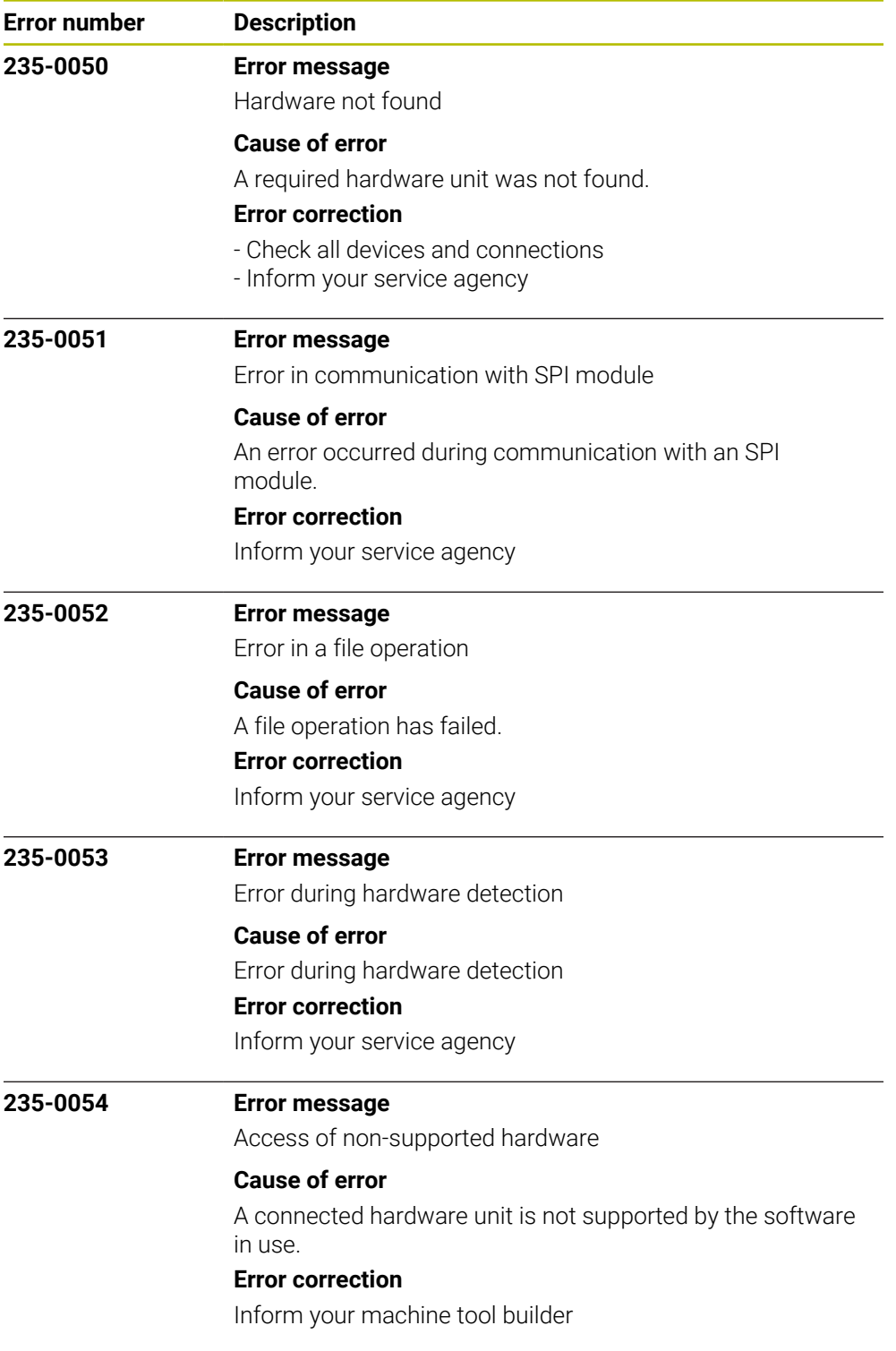

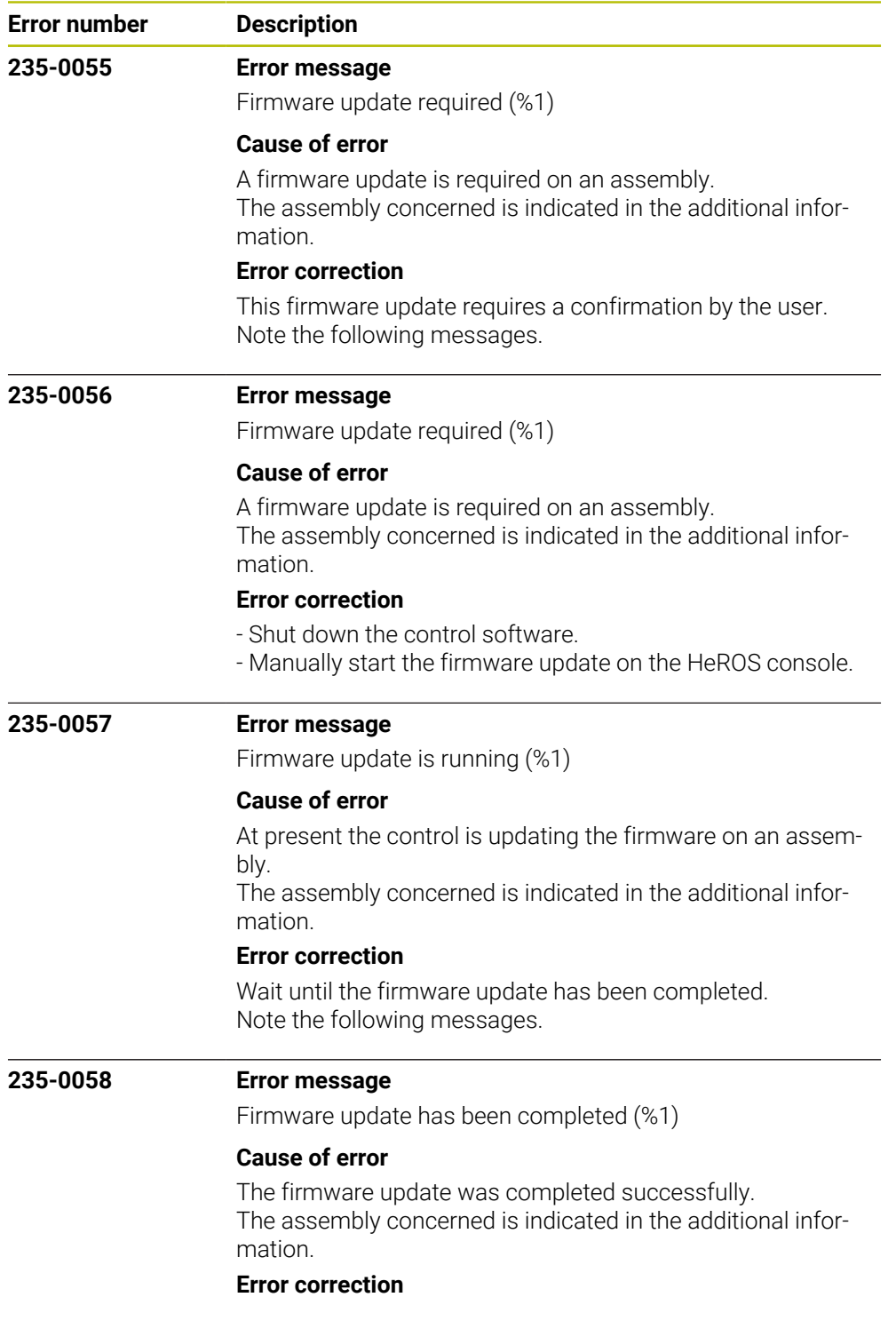

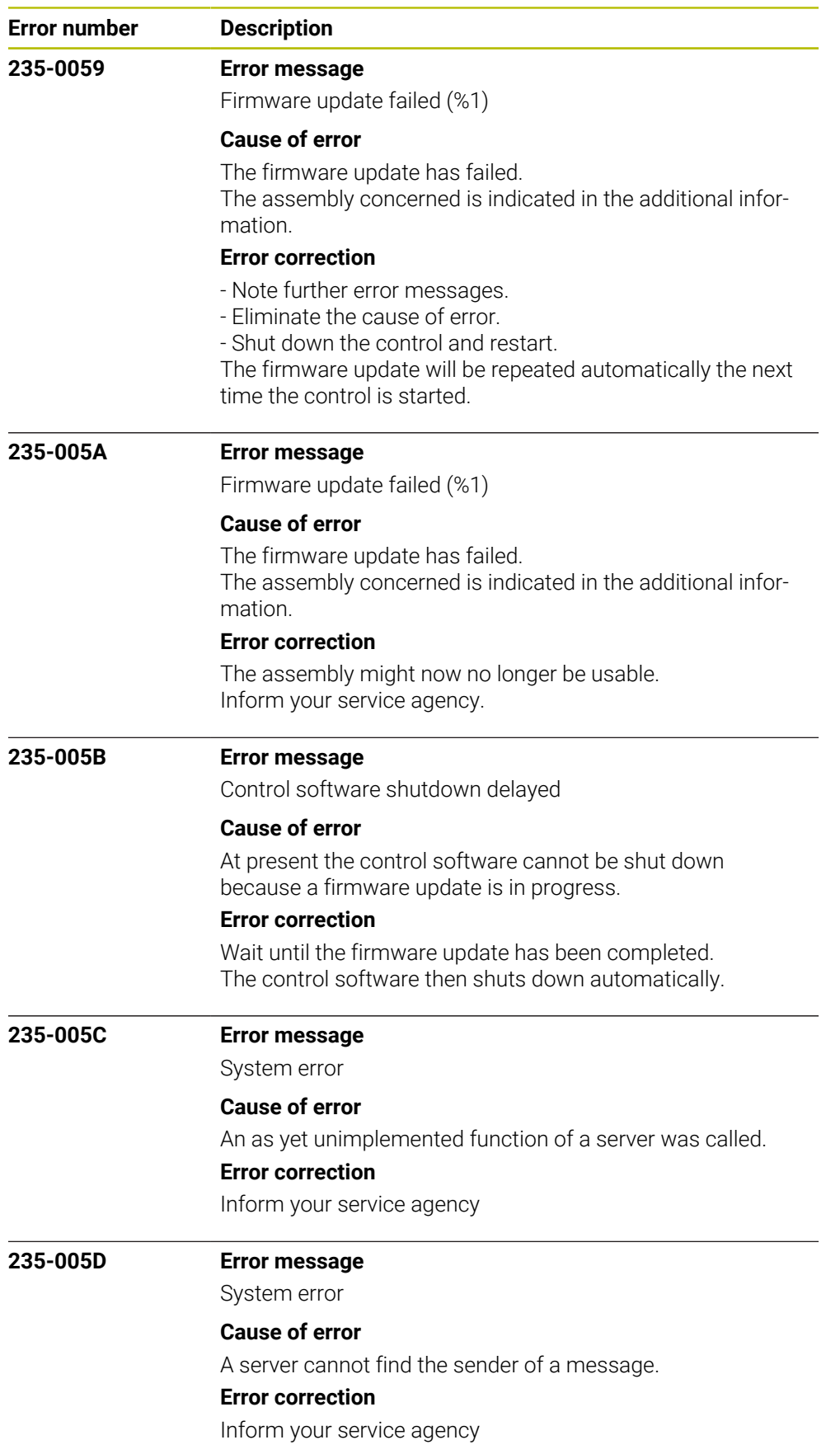

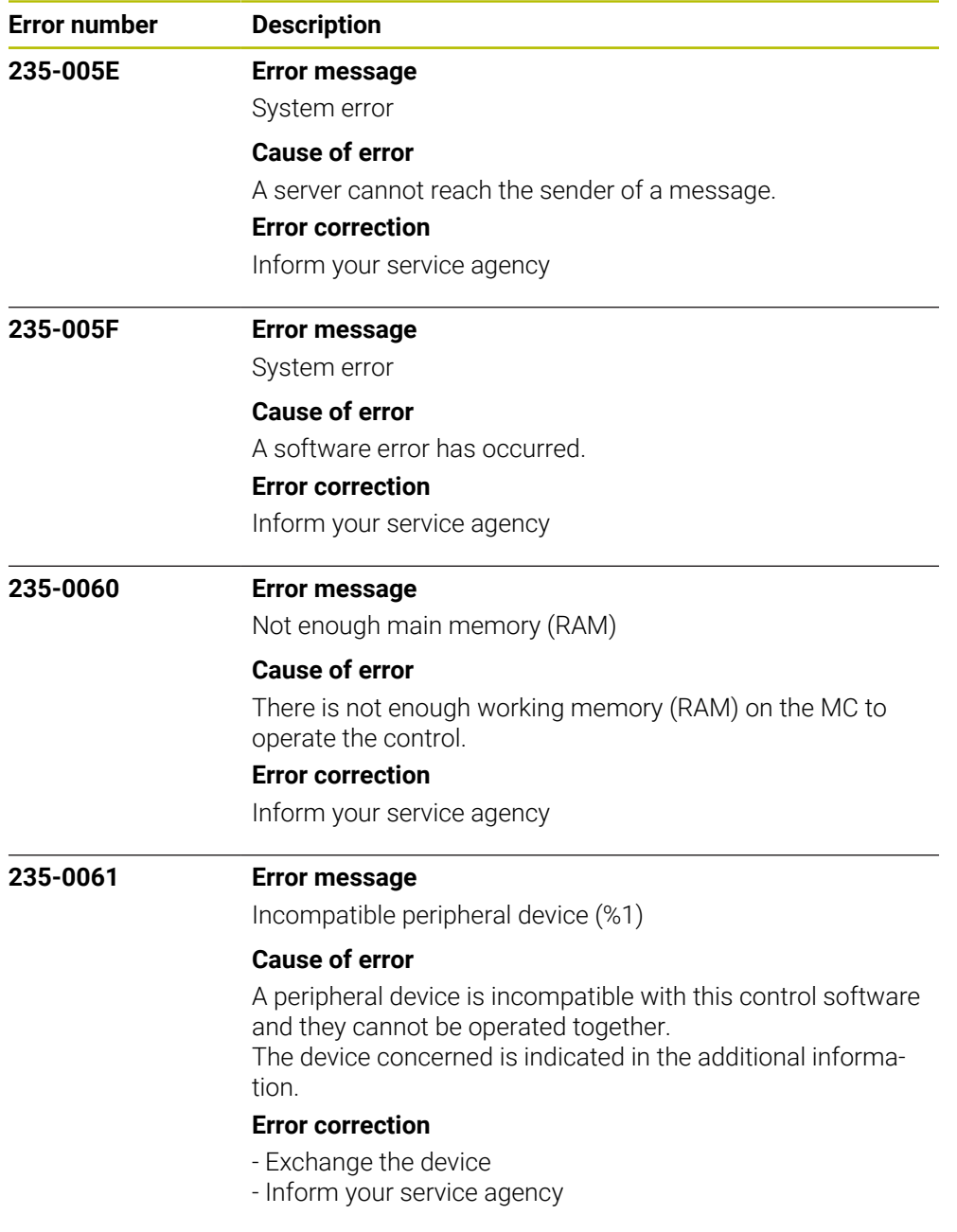

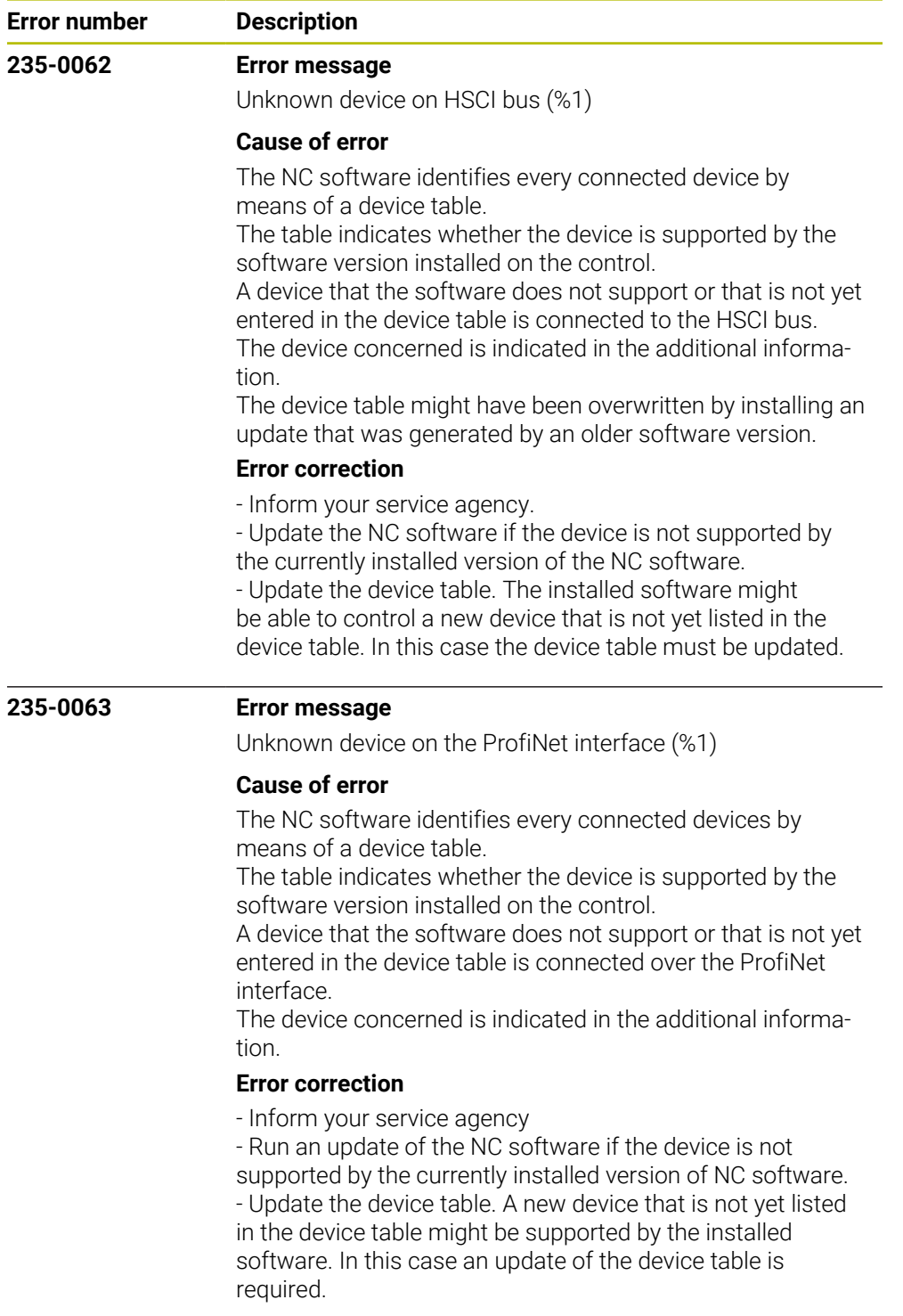

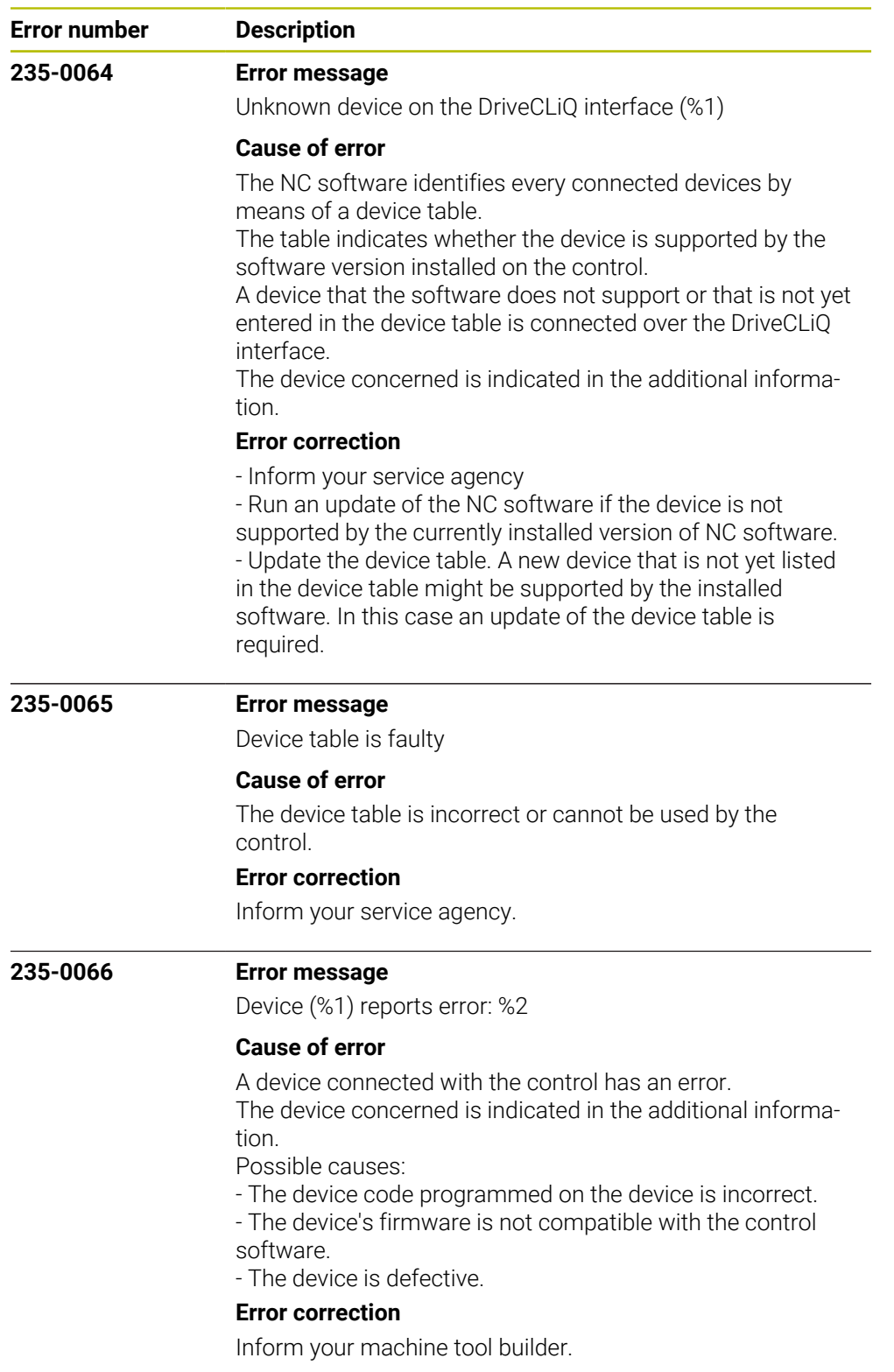

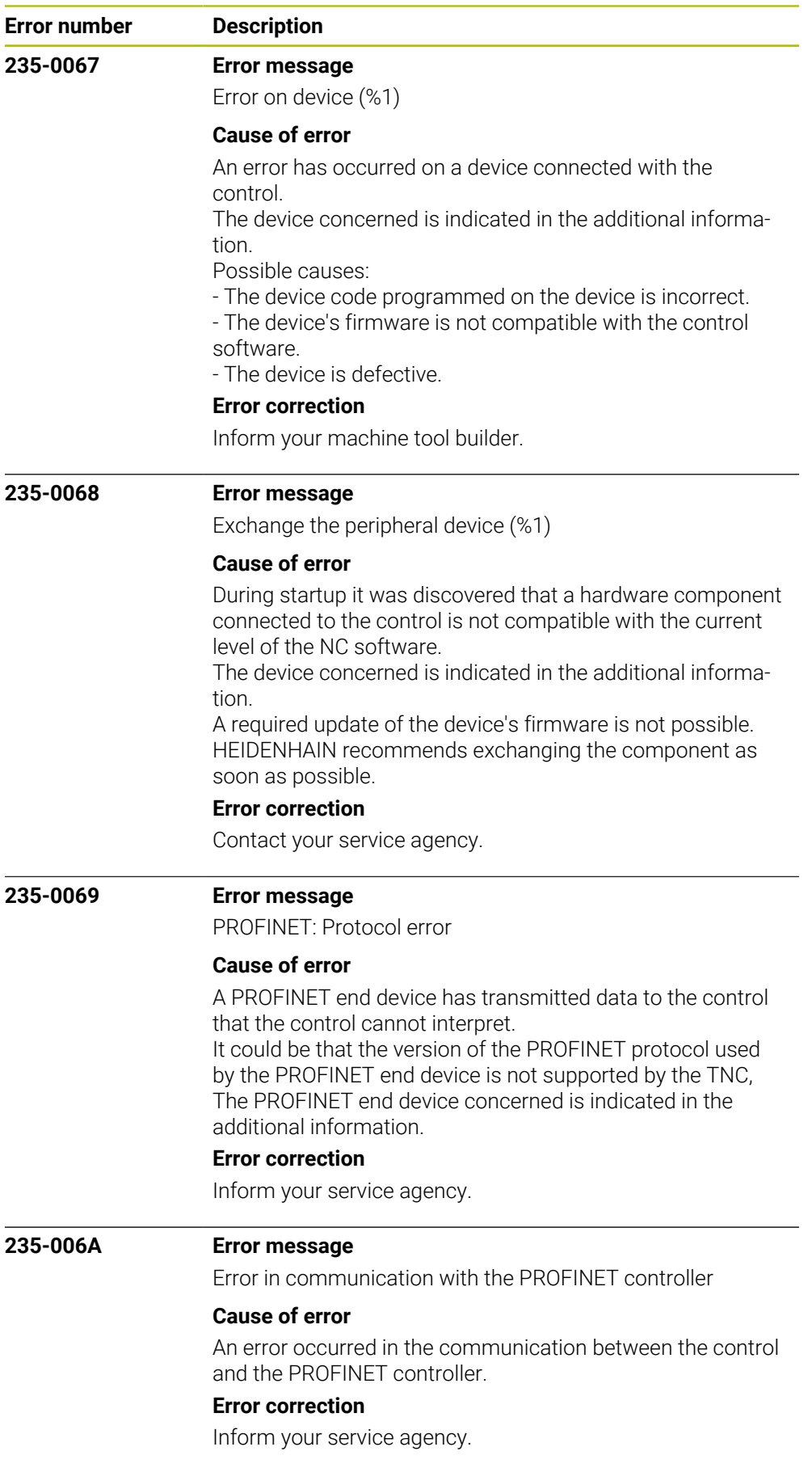

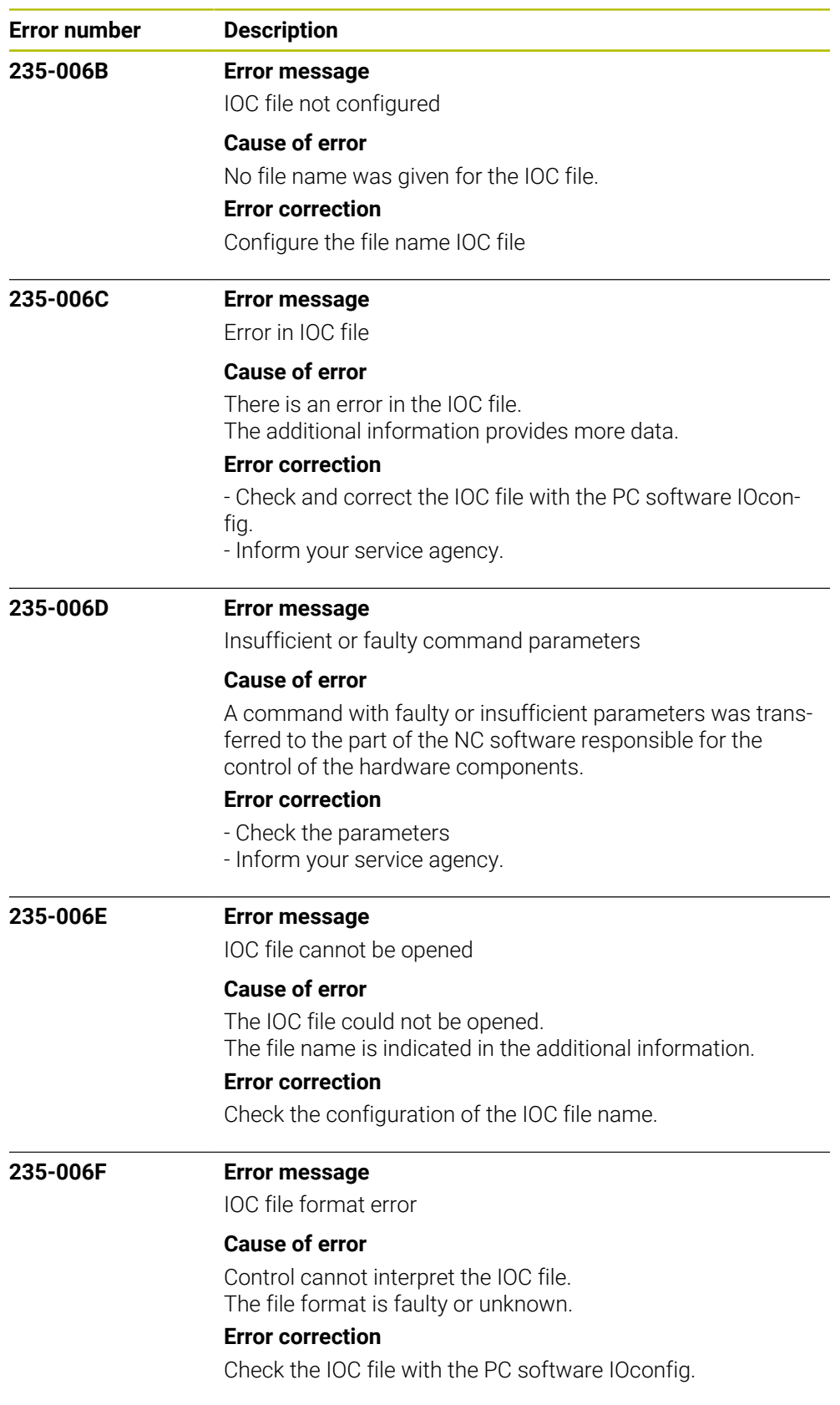

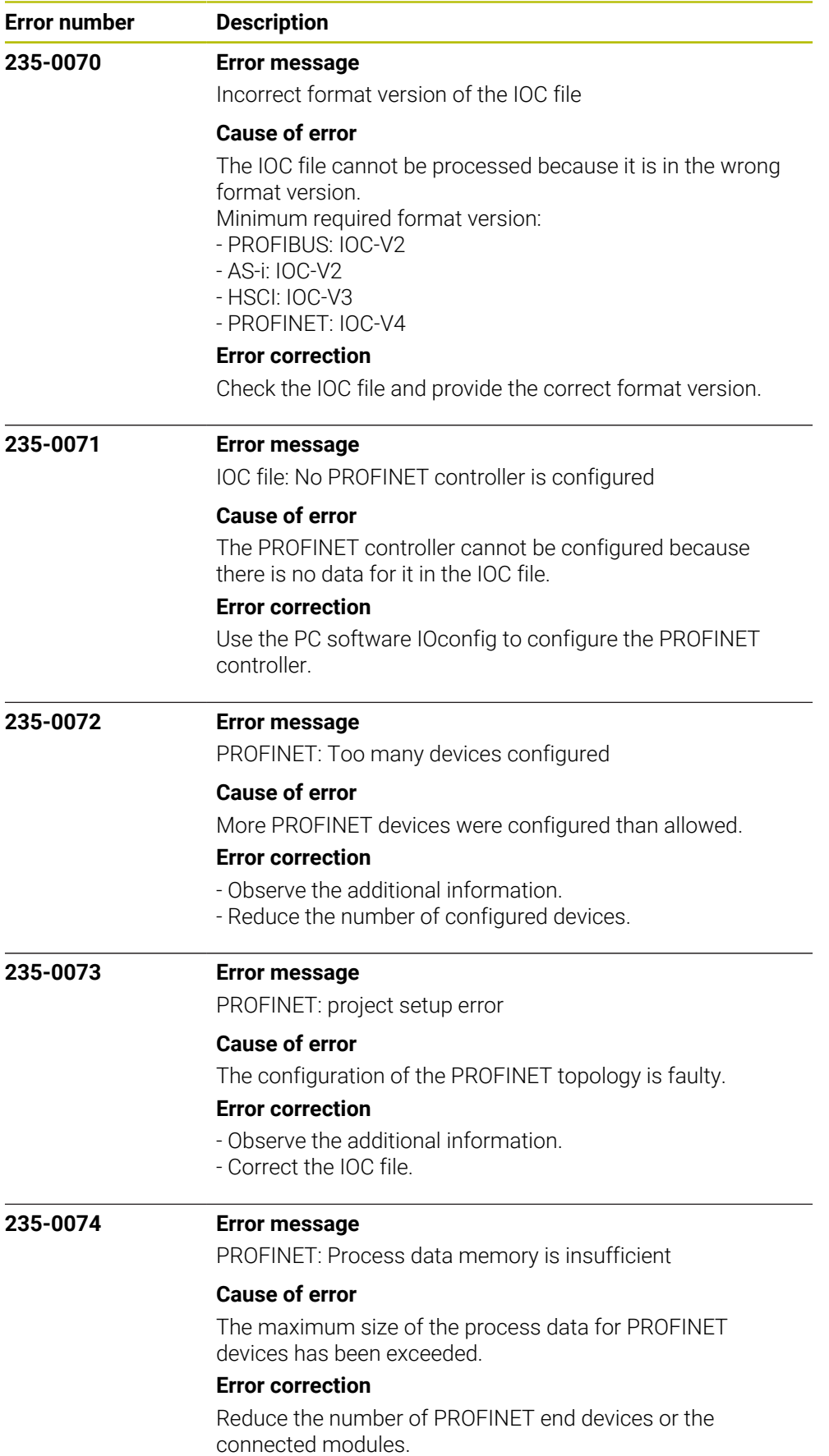

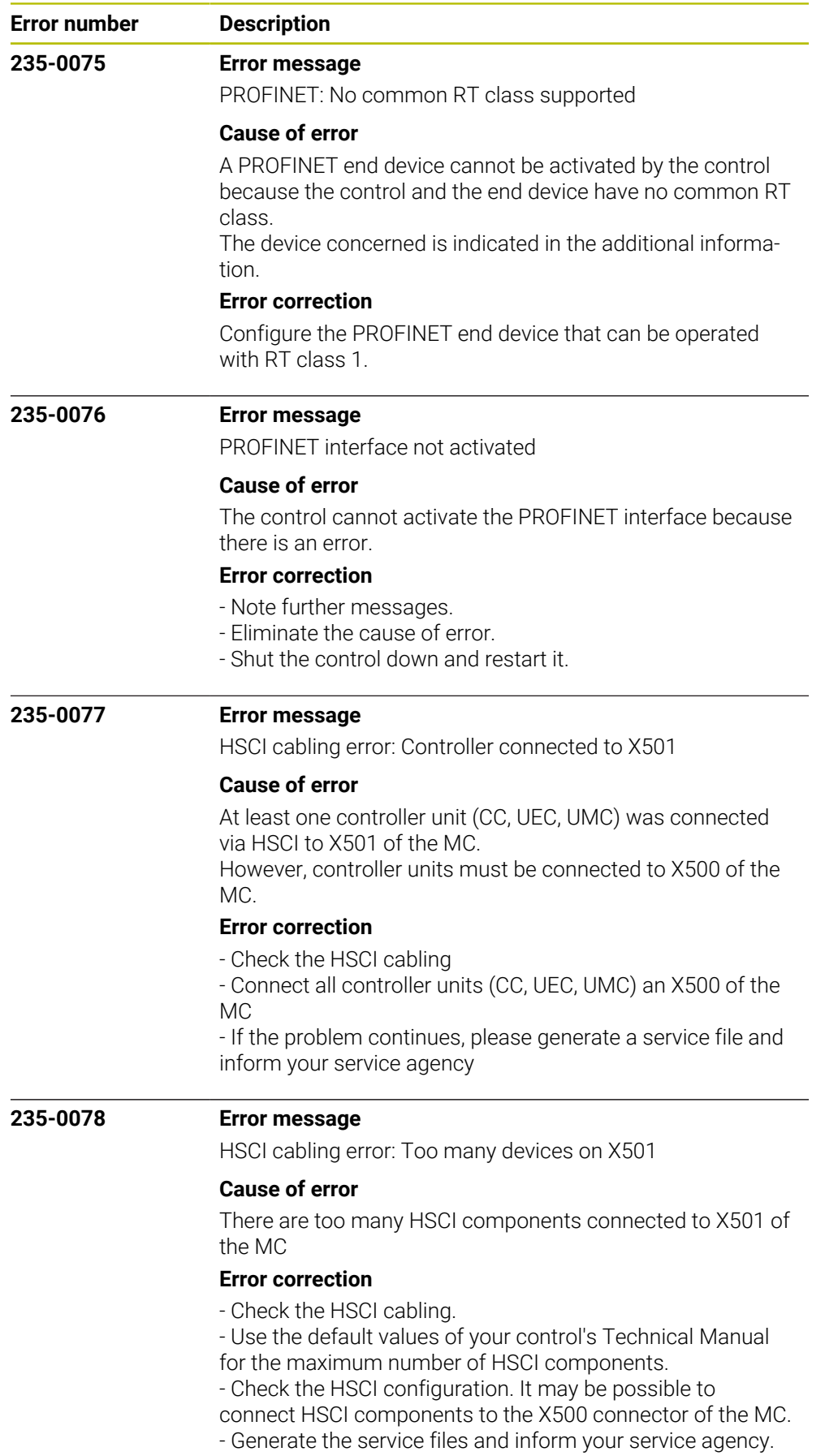

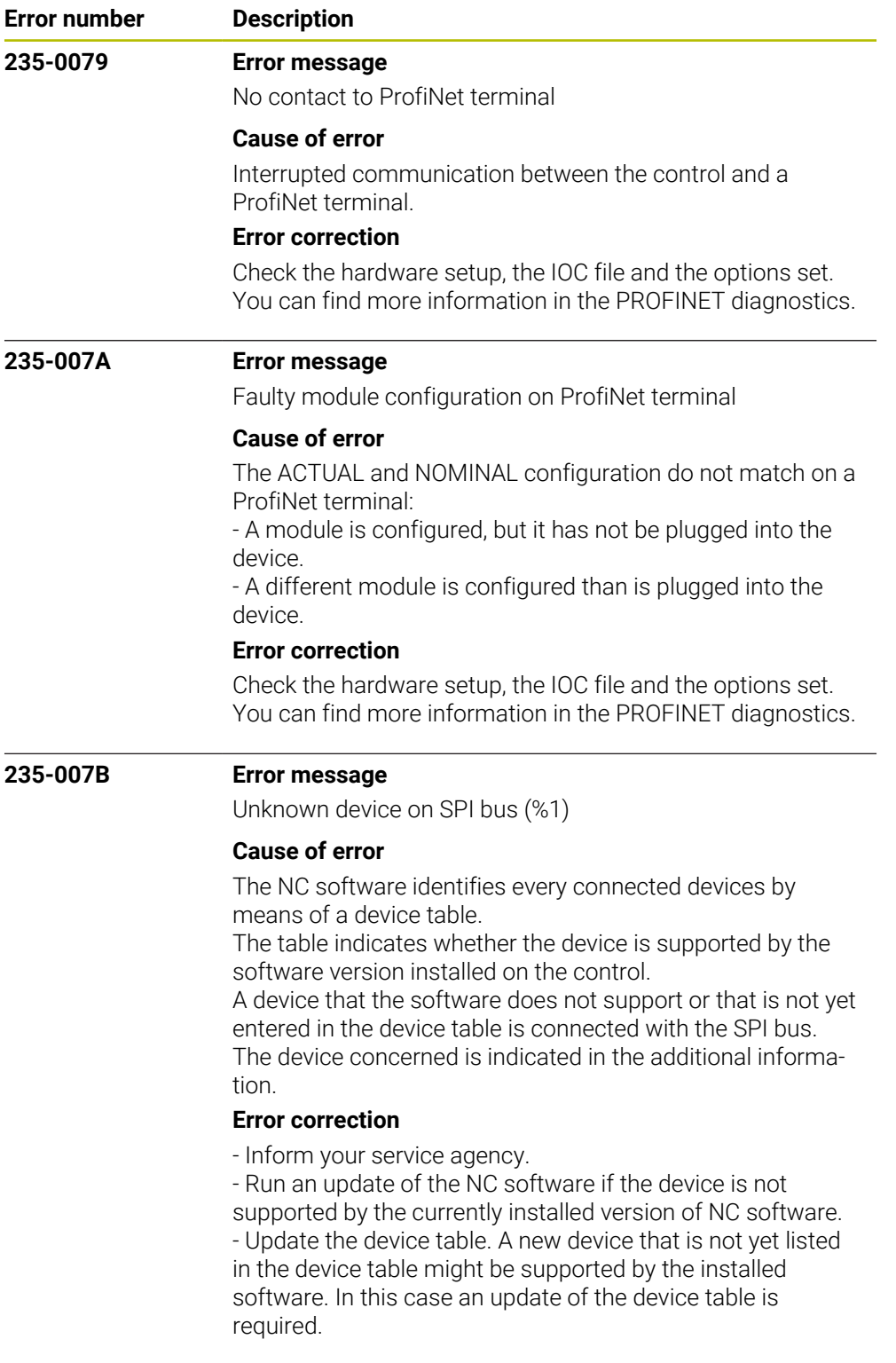

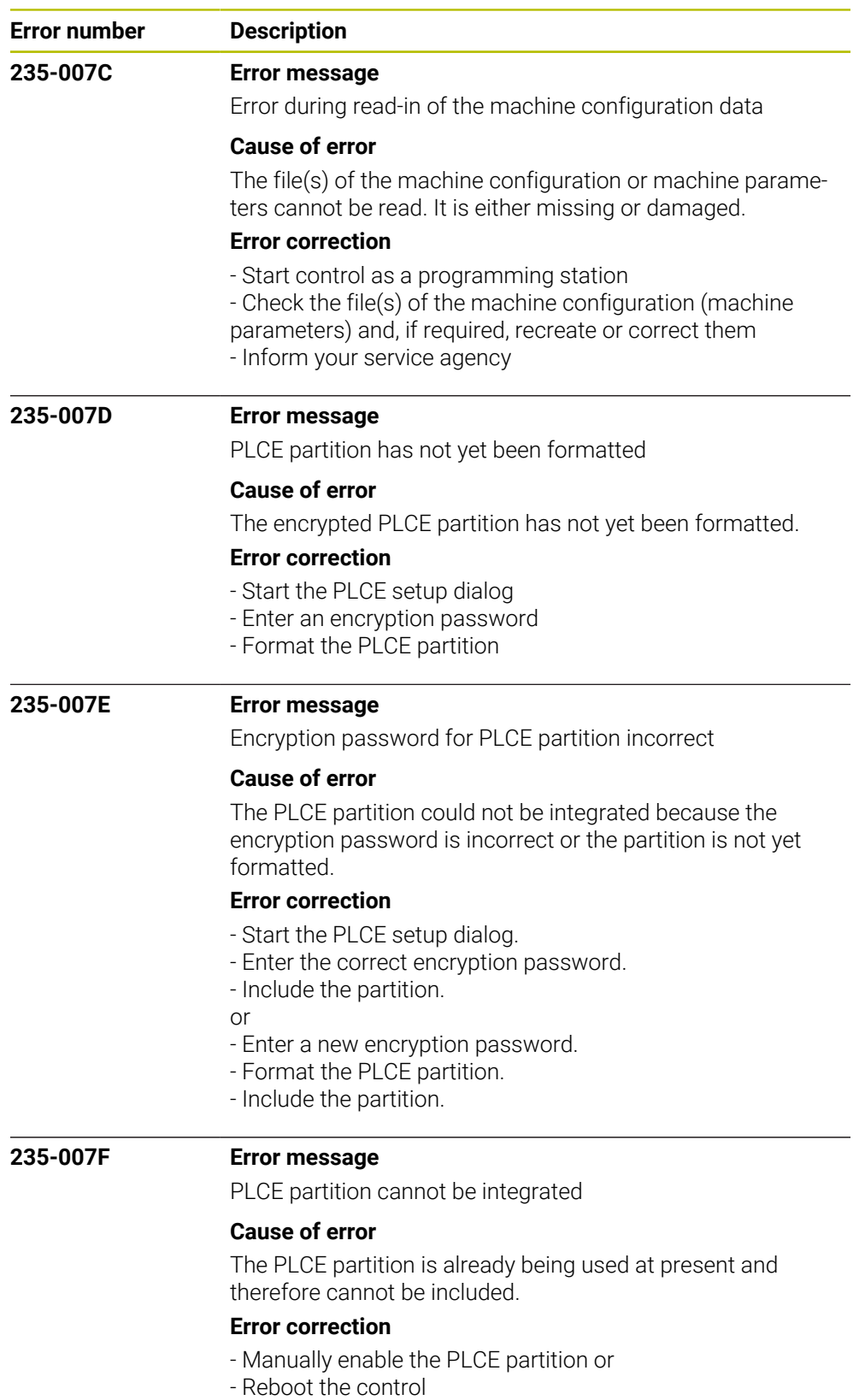

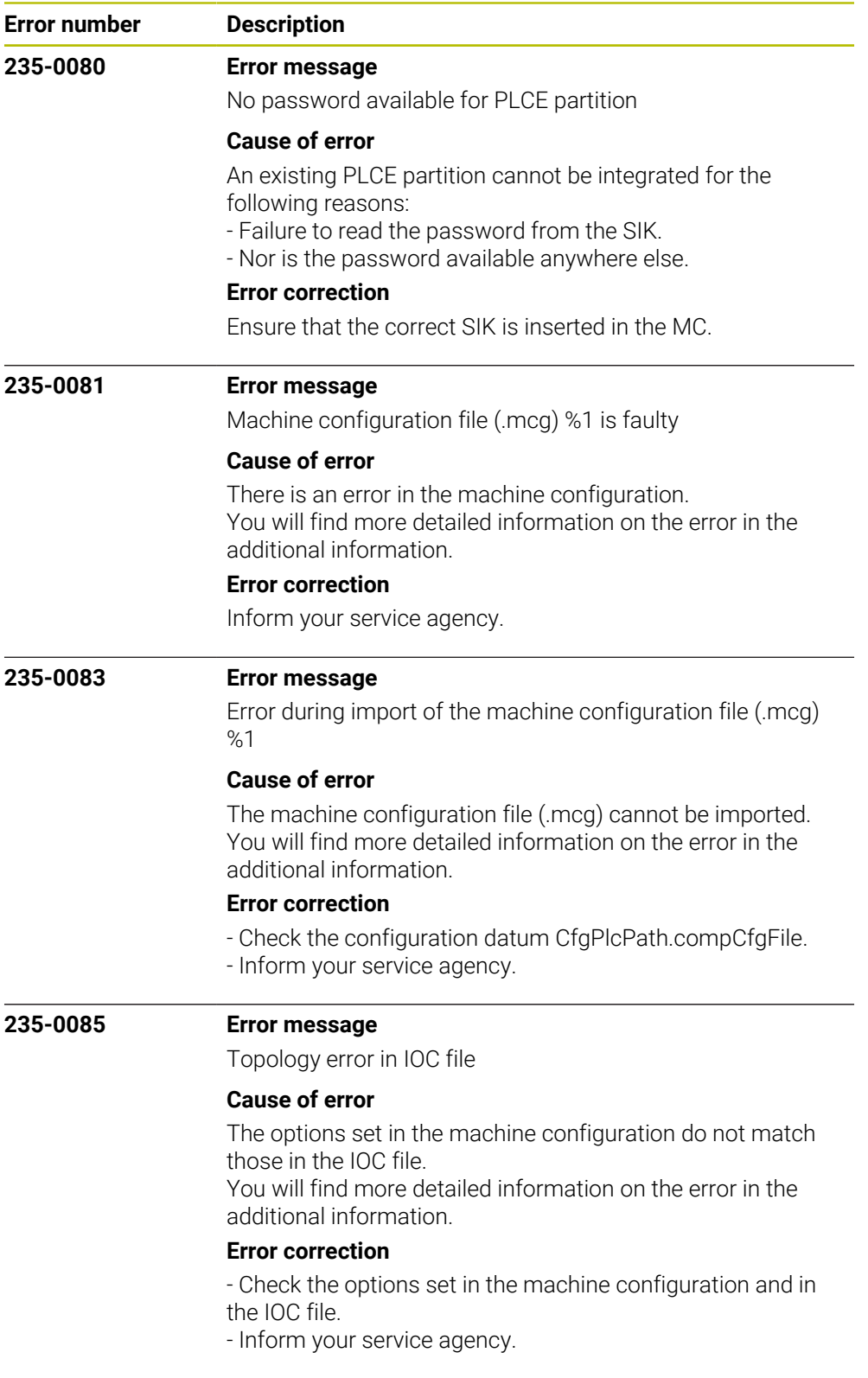

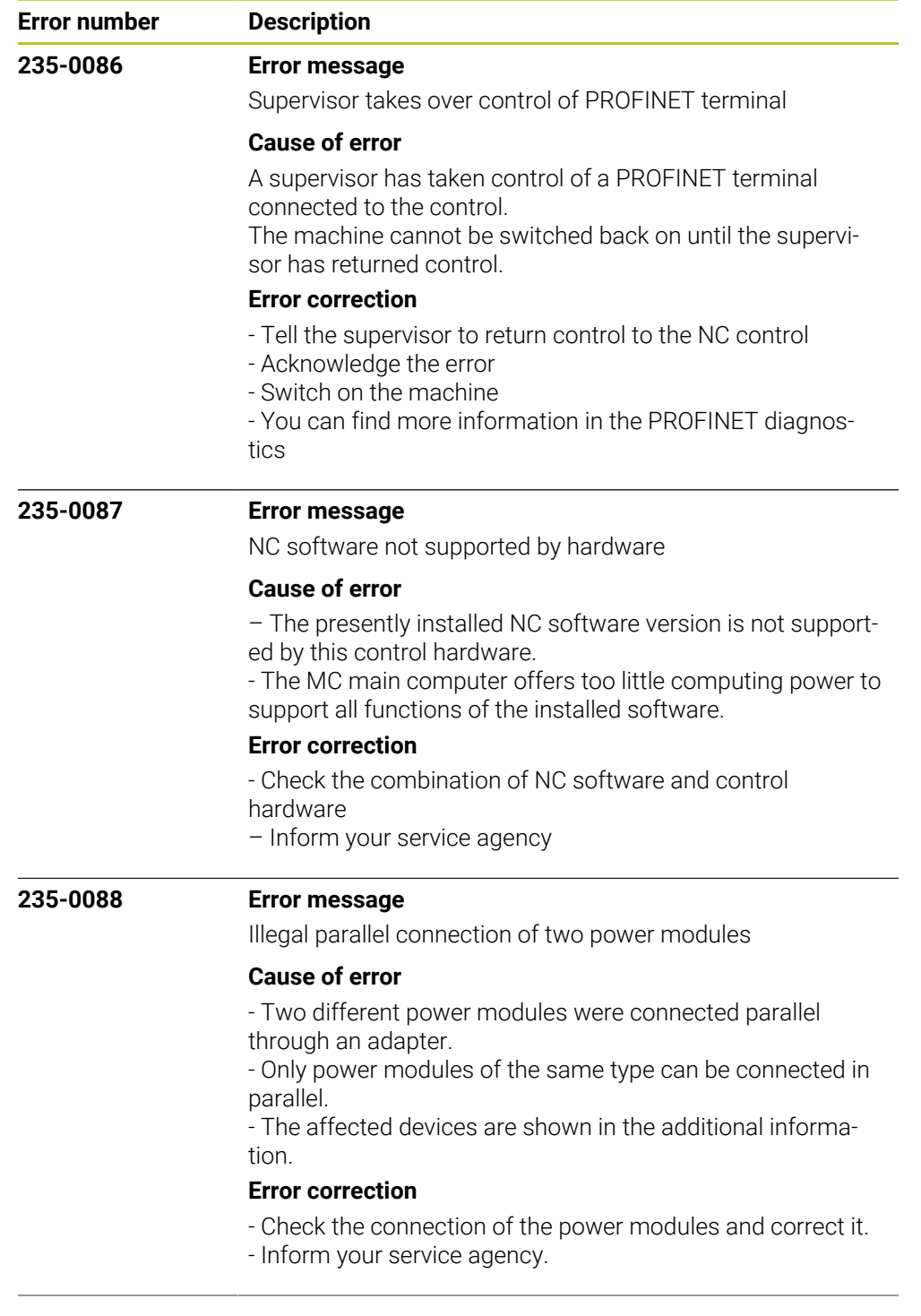

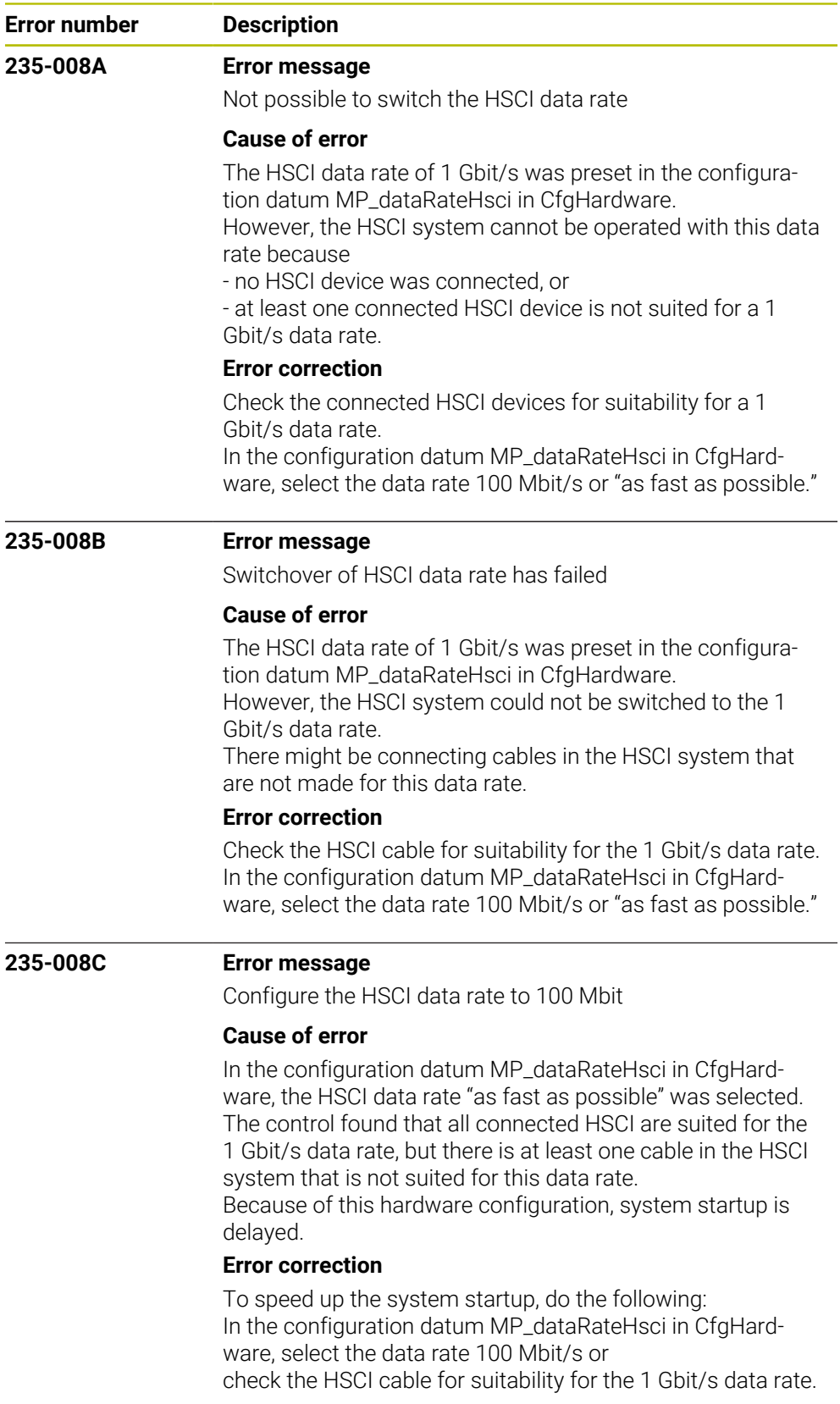

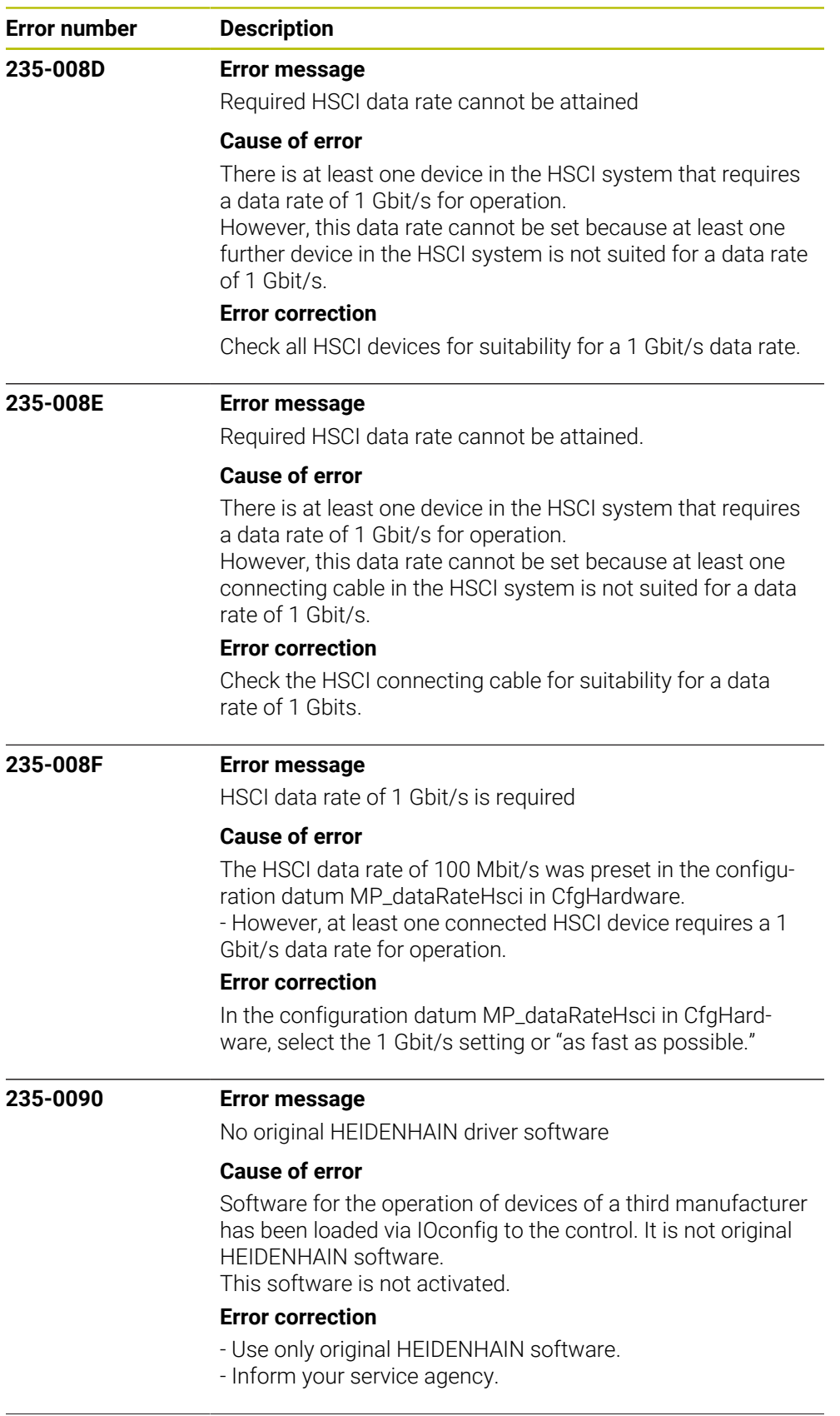

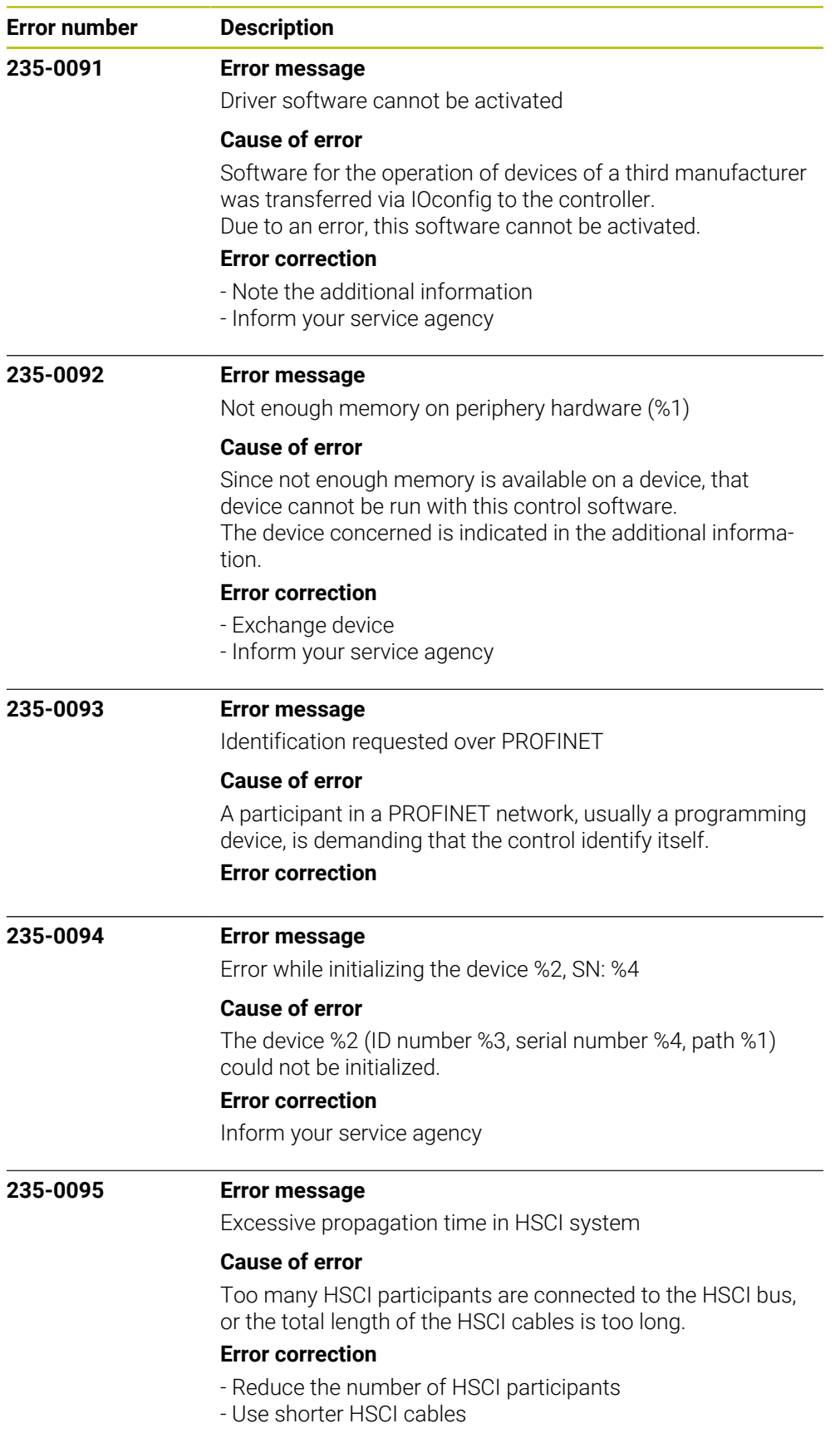

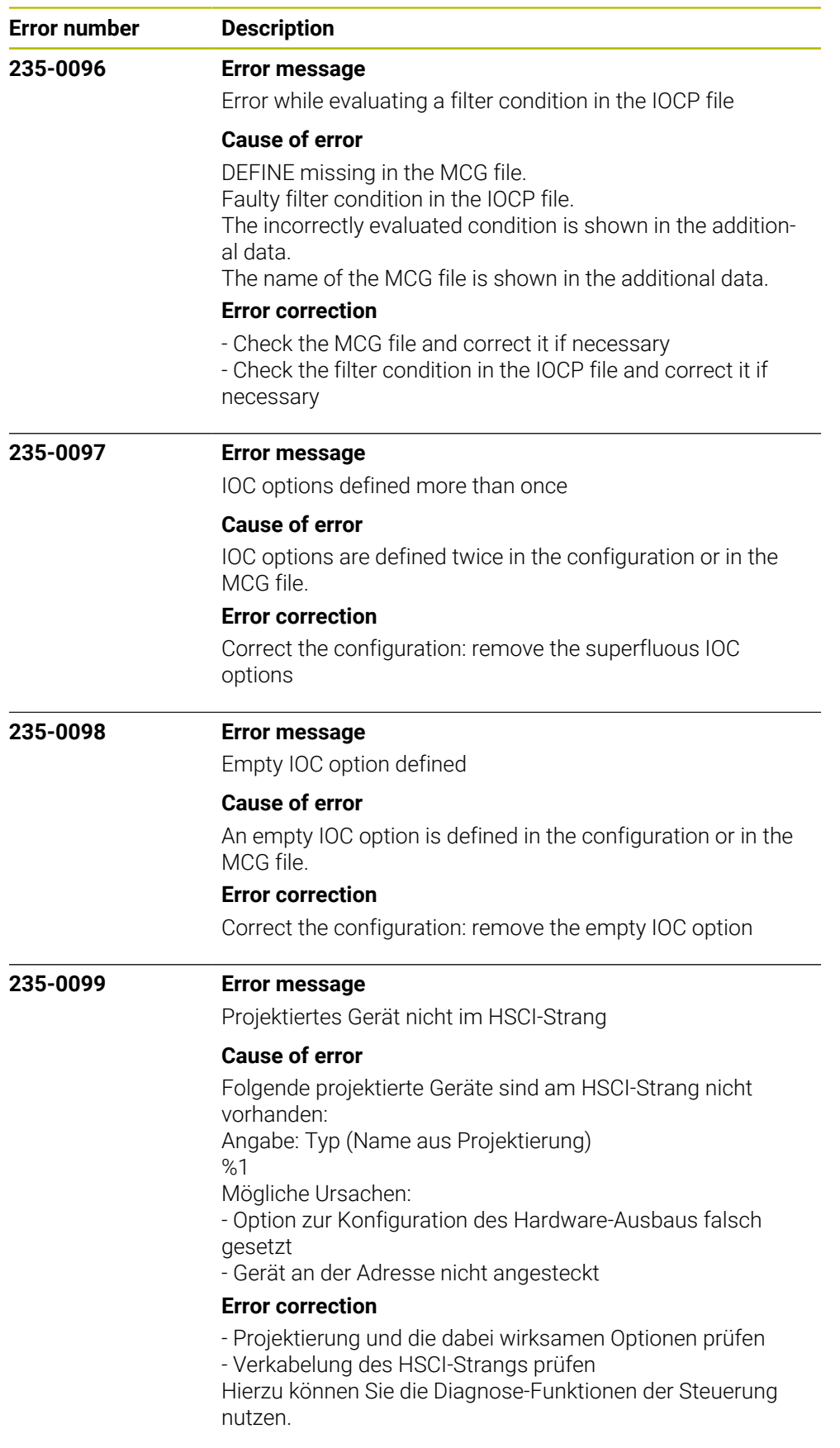

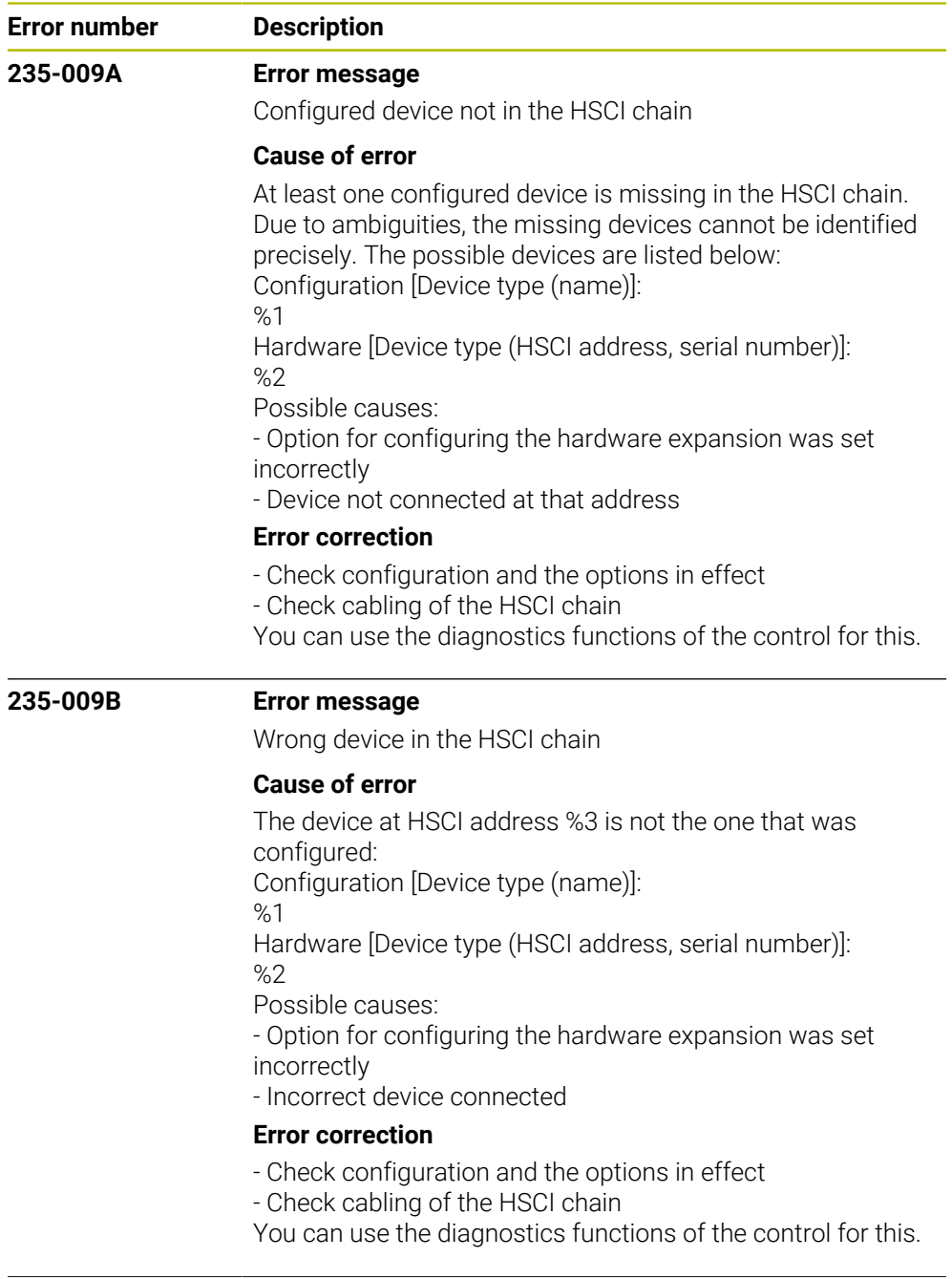

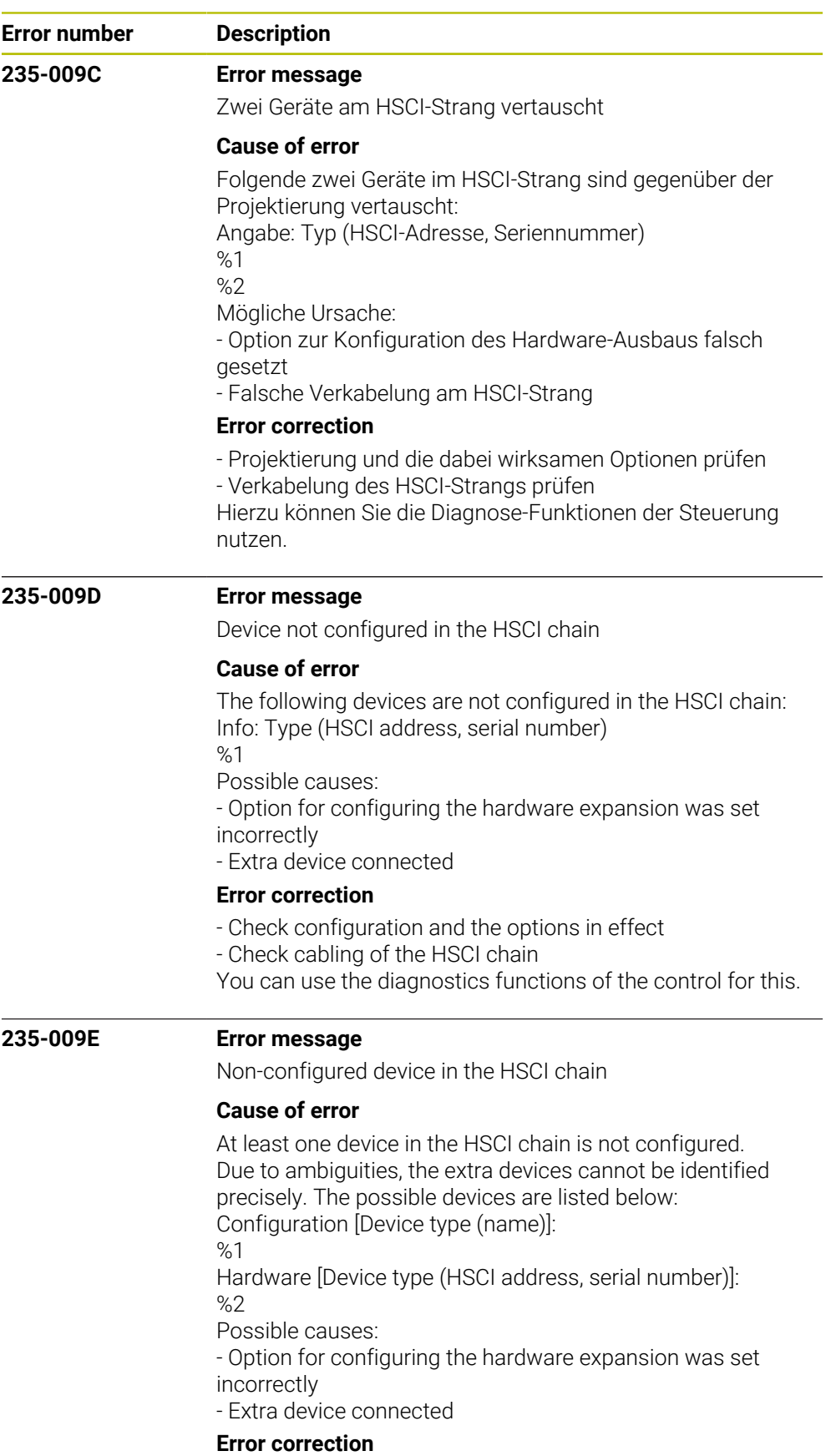

## - Check configuration and the options in effect

- Check cabling of the HSCI chain

You can use the diagnostics functions of the control for this.

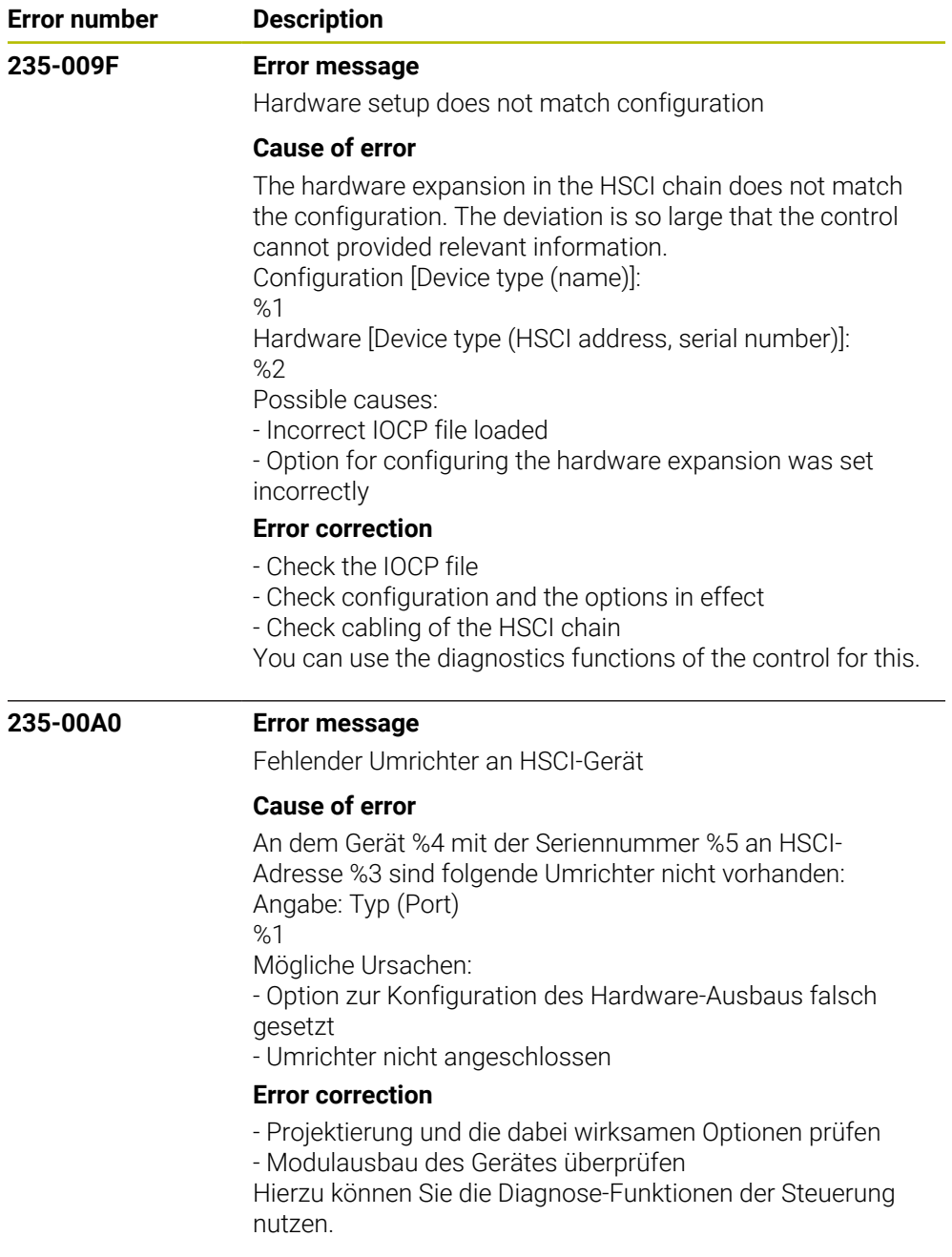

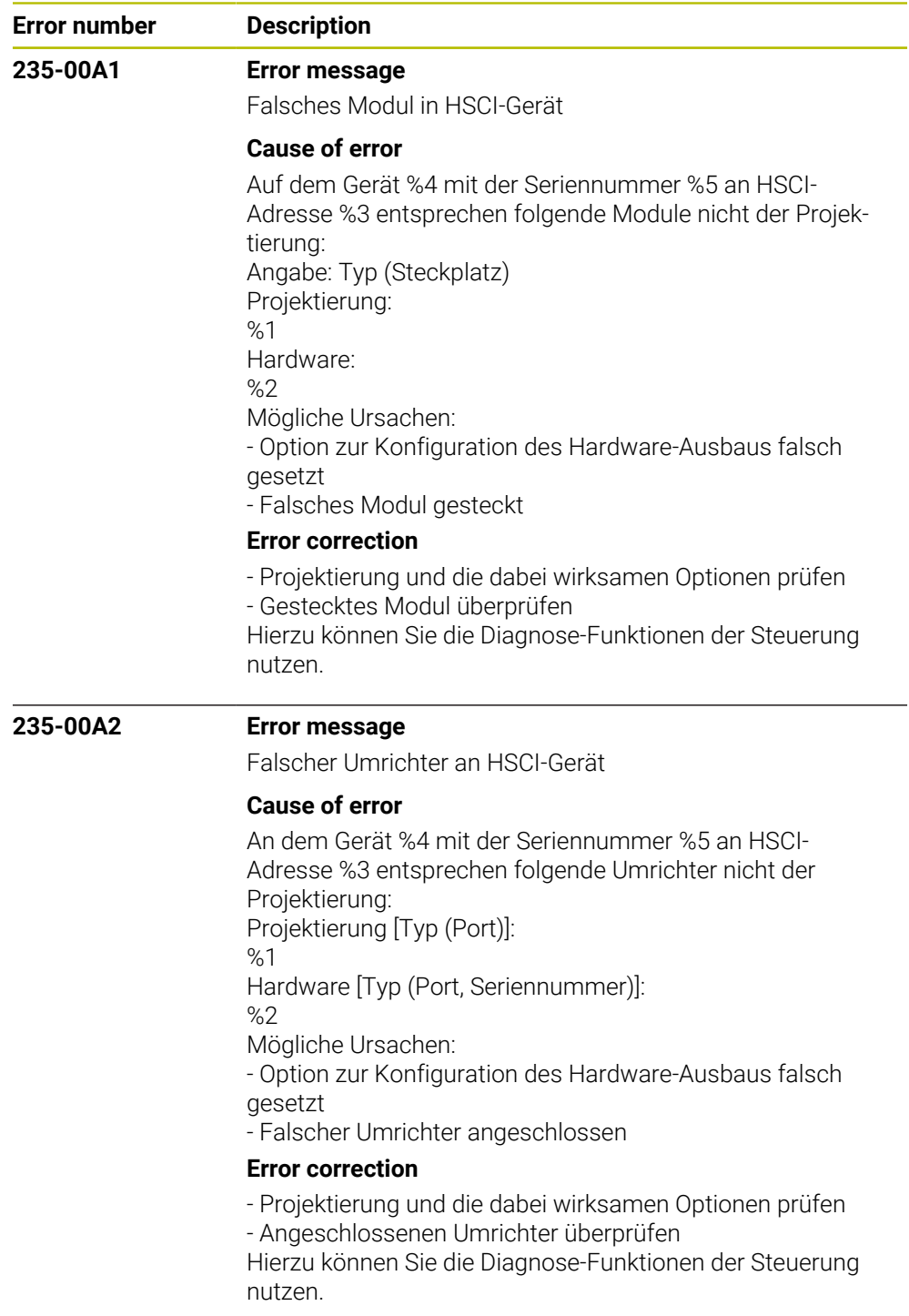

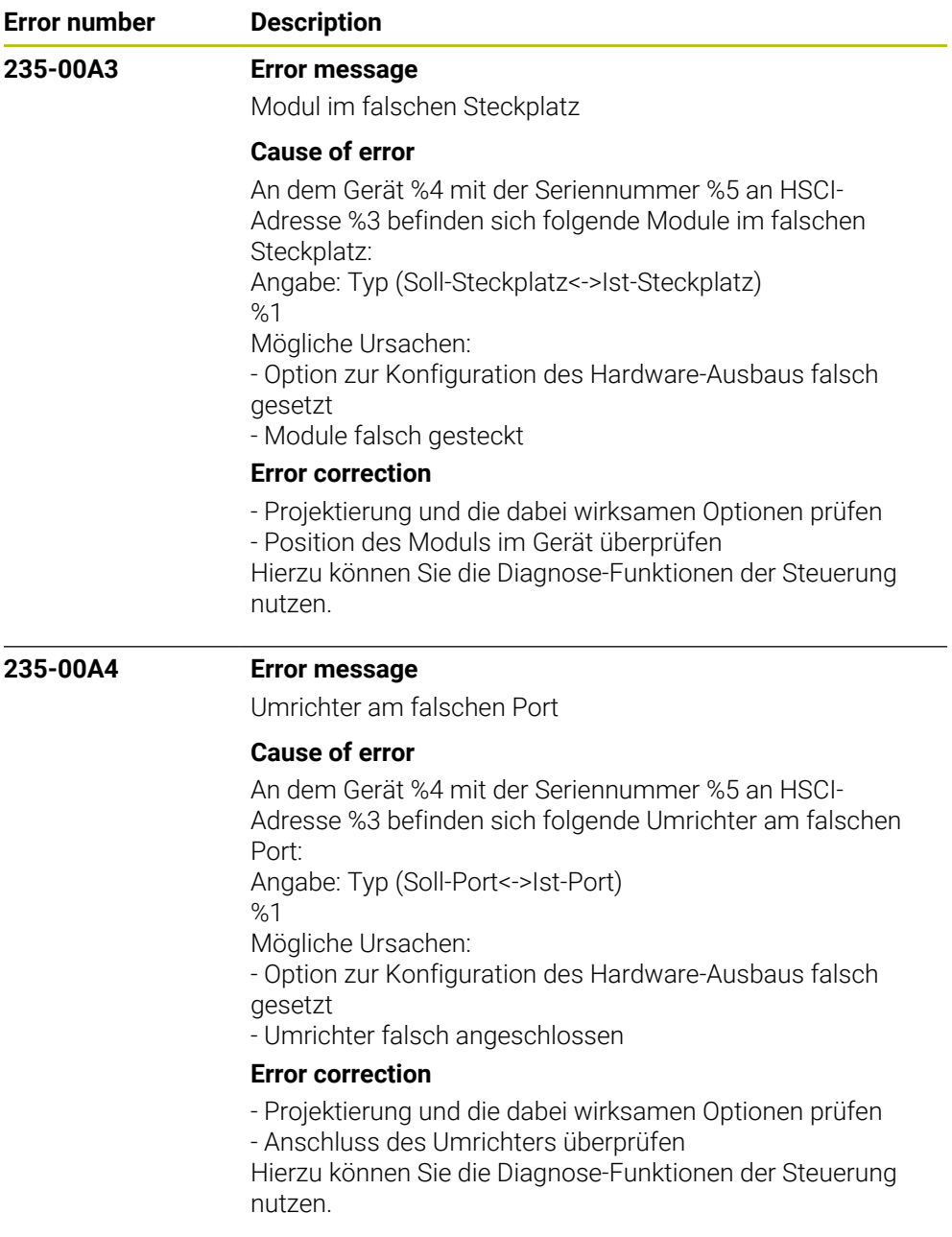

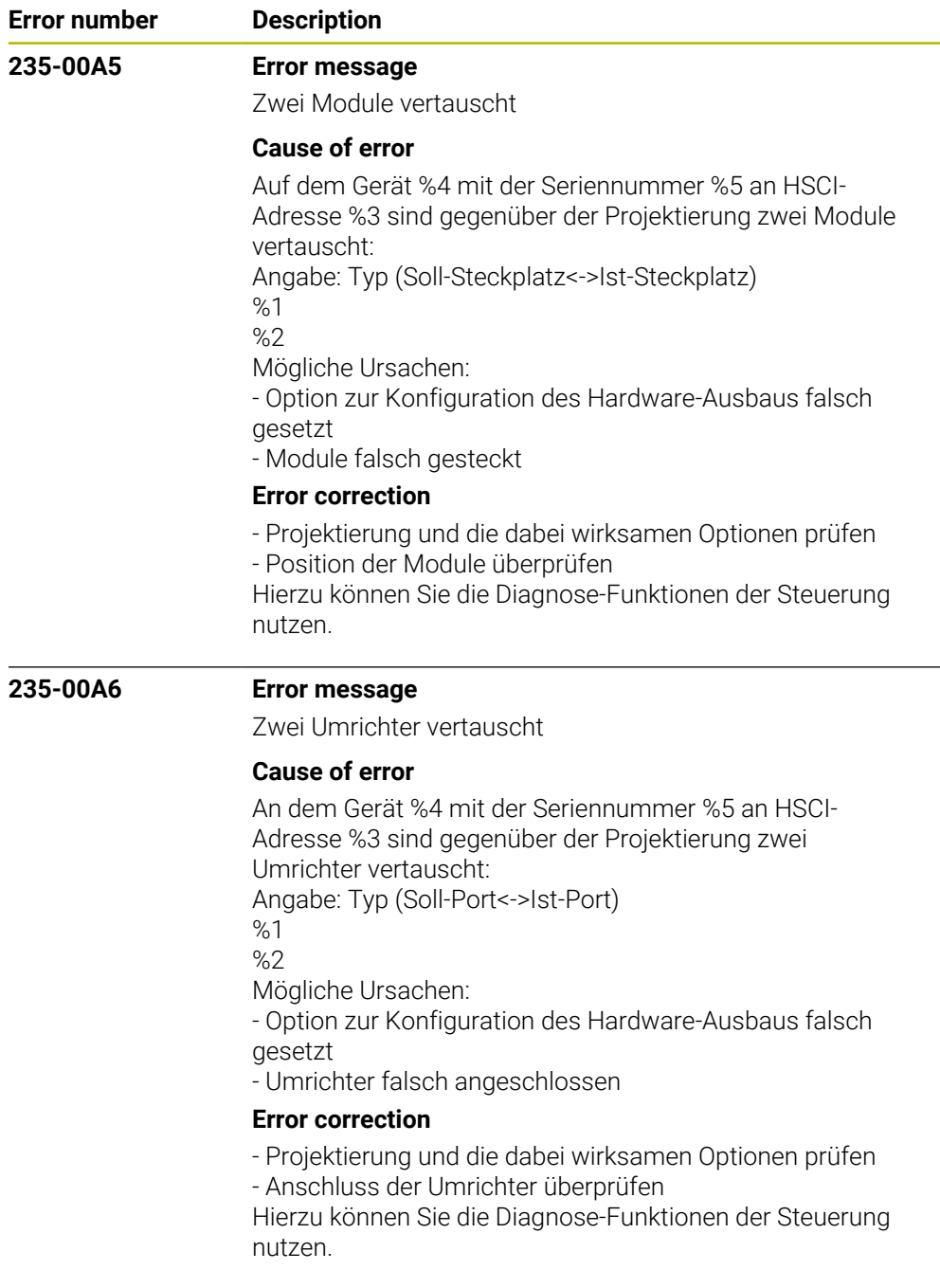

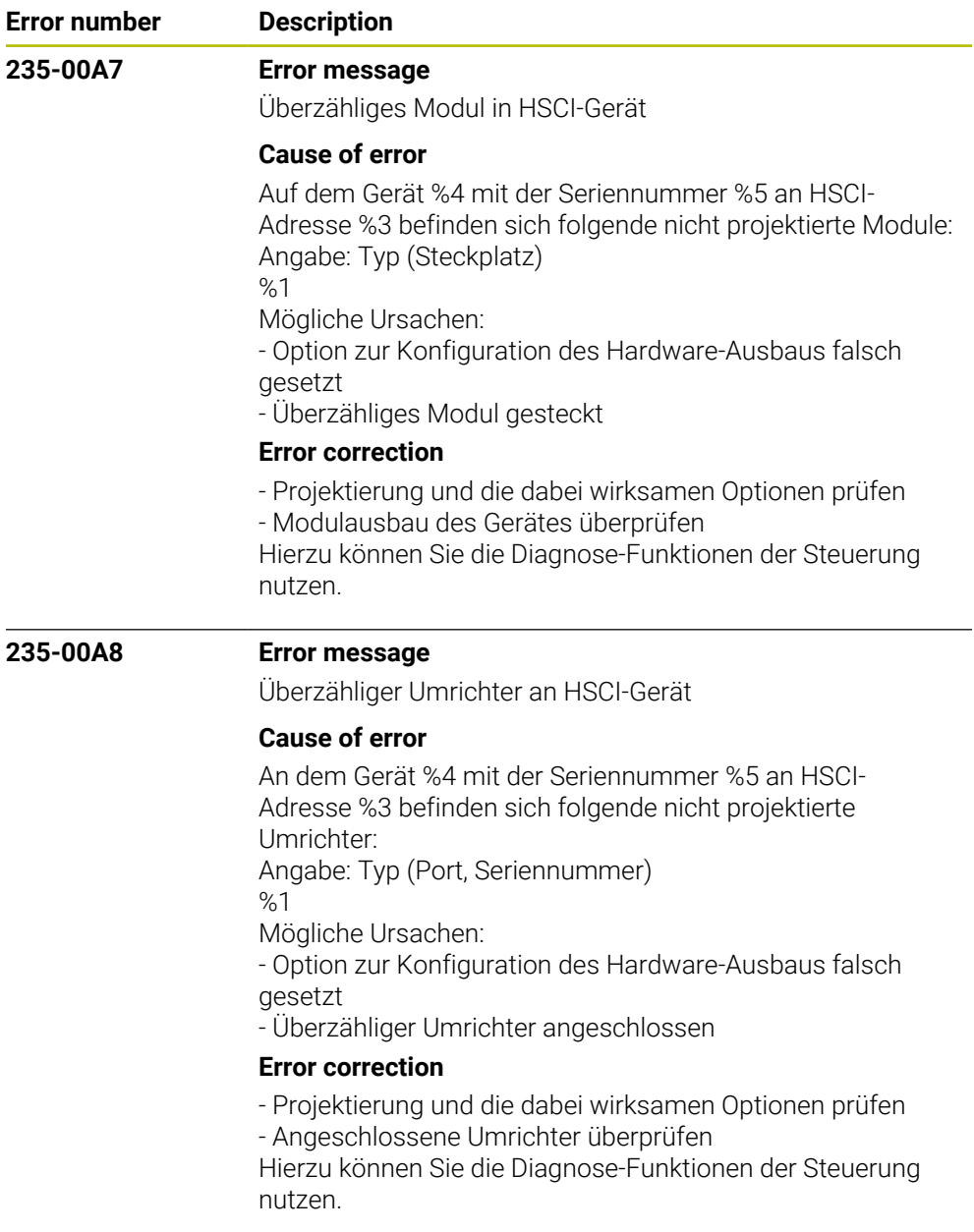
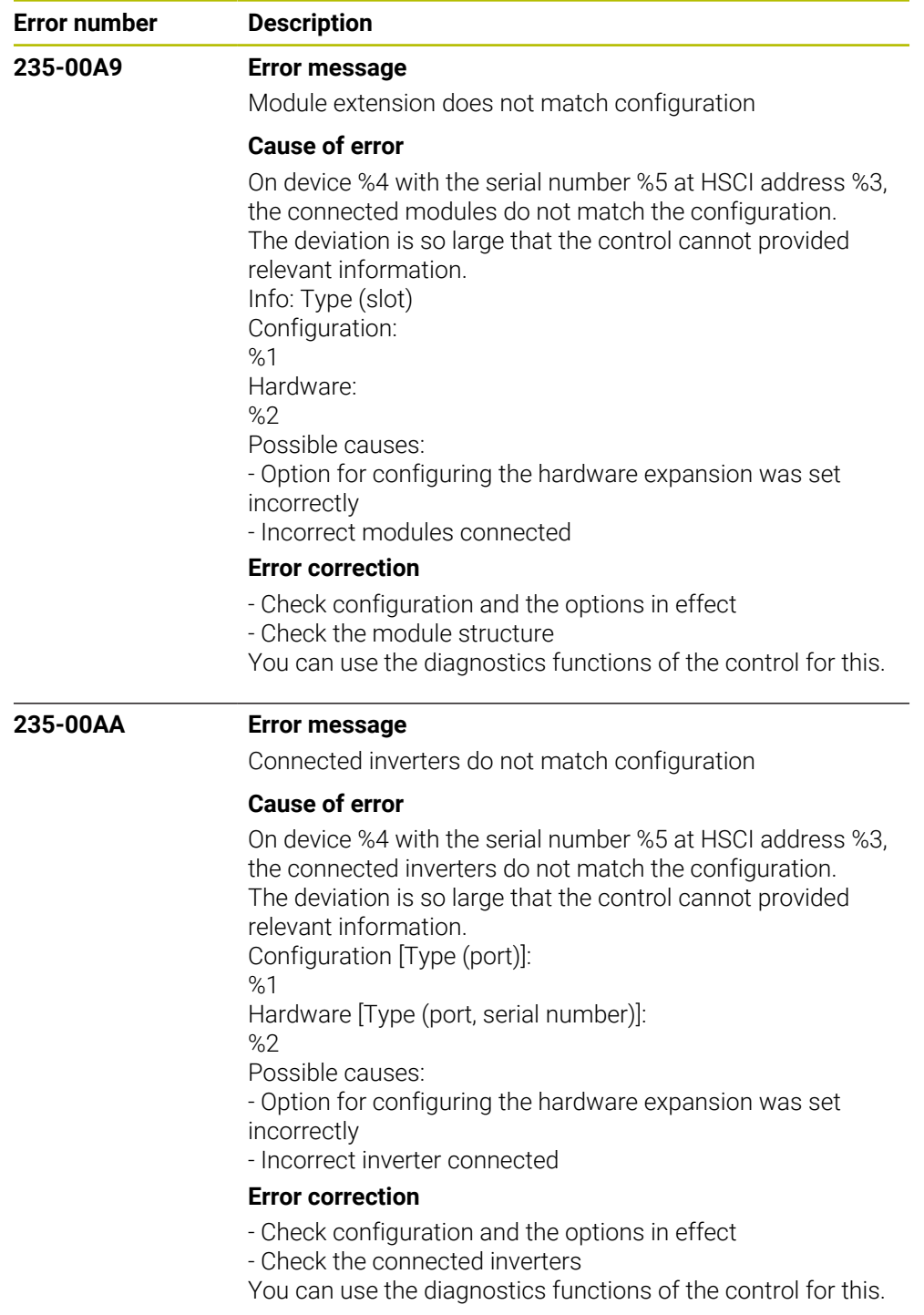

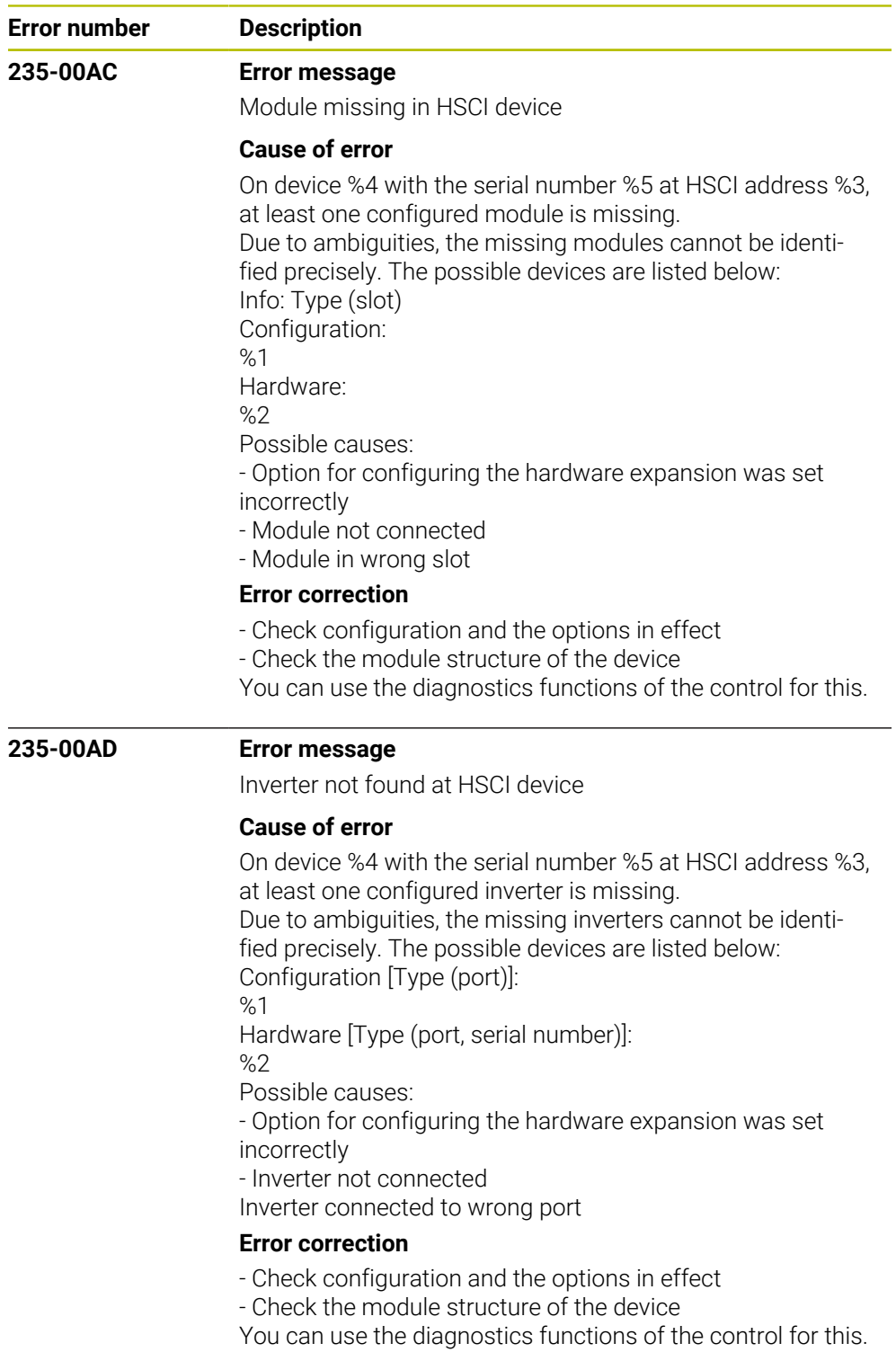

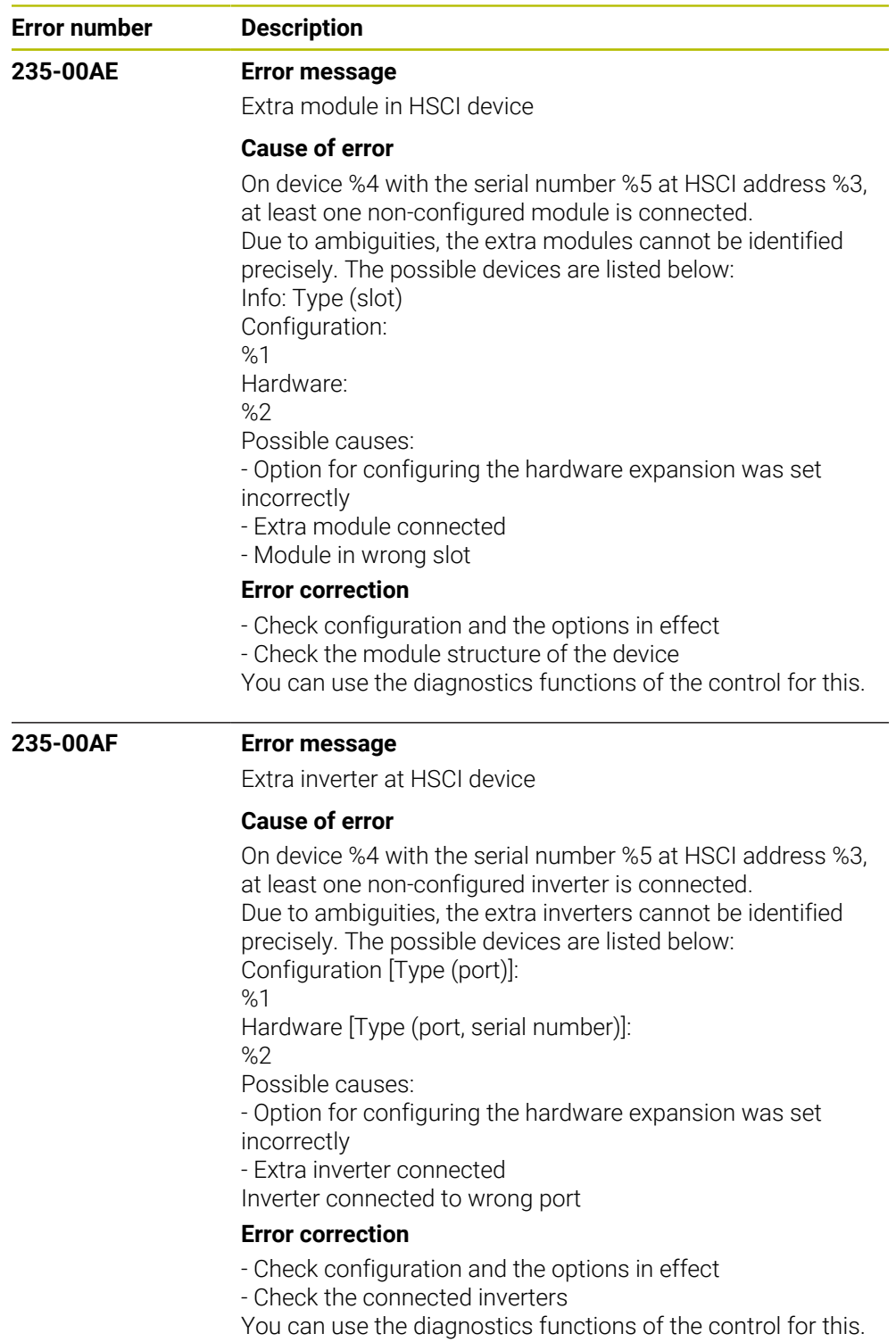

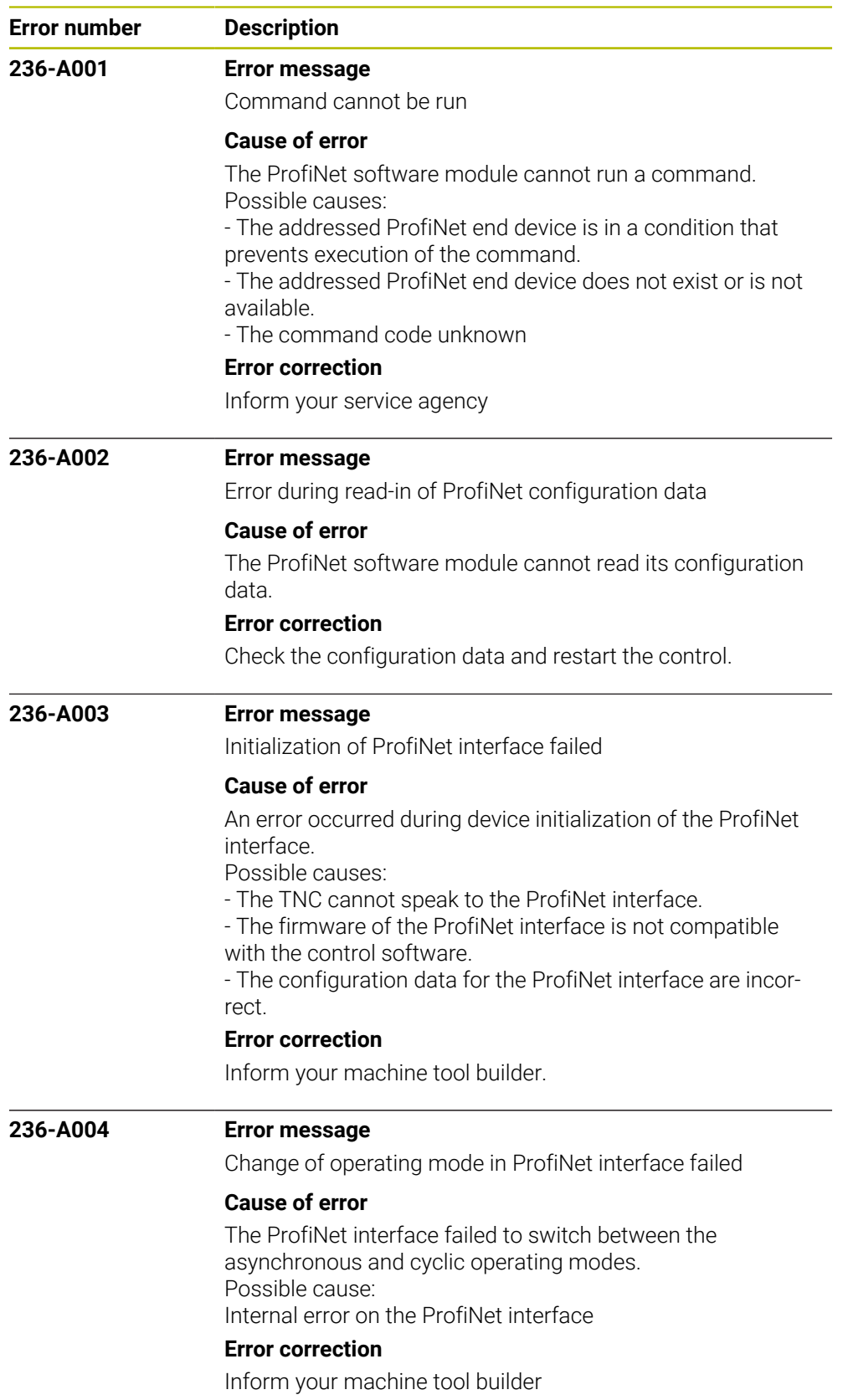

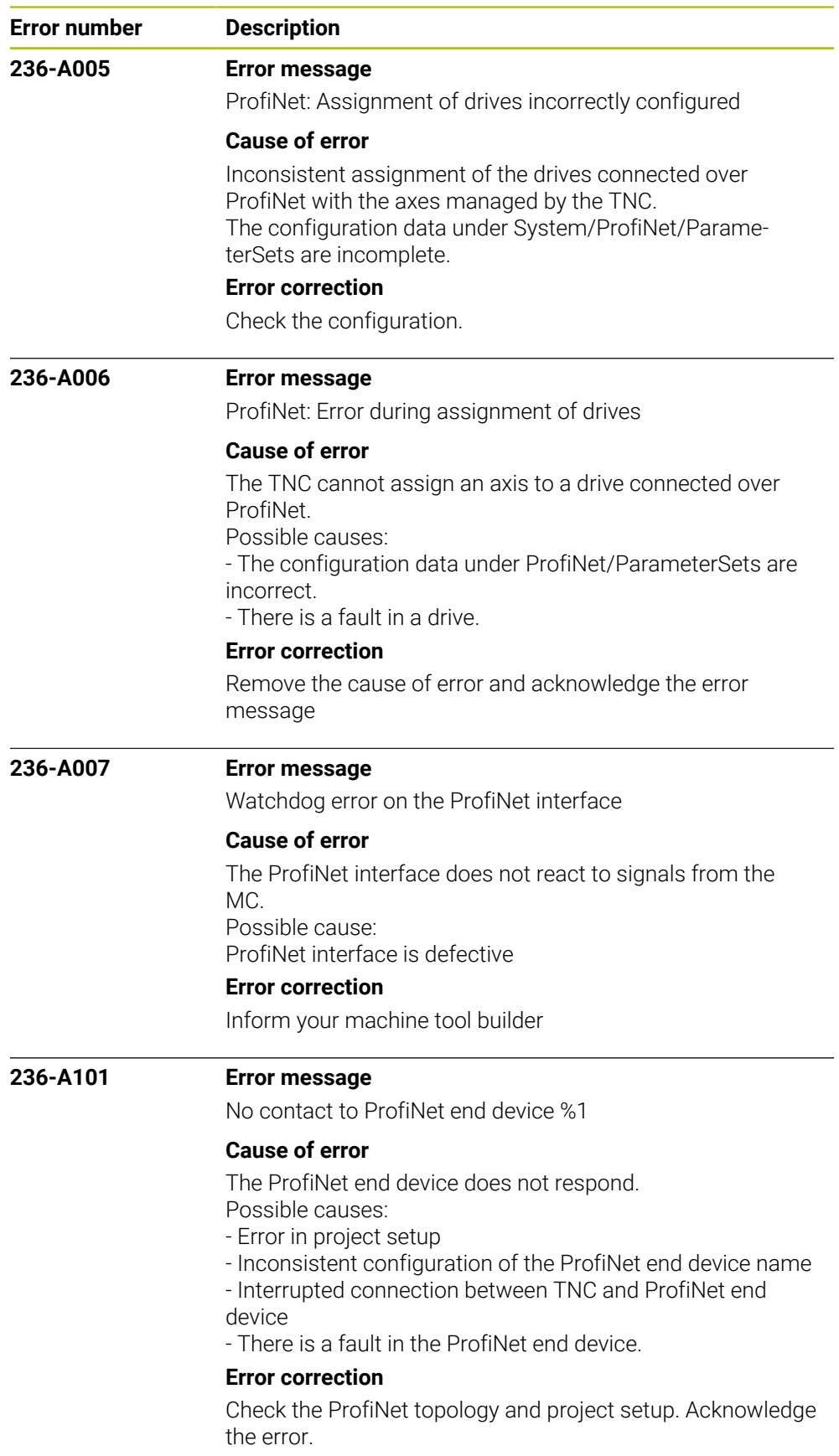

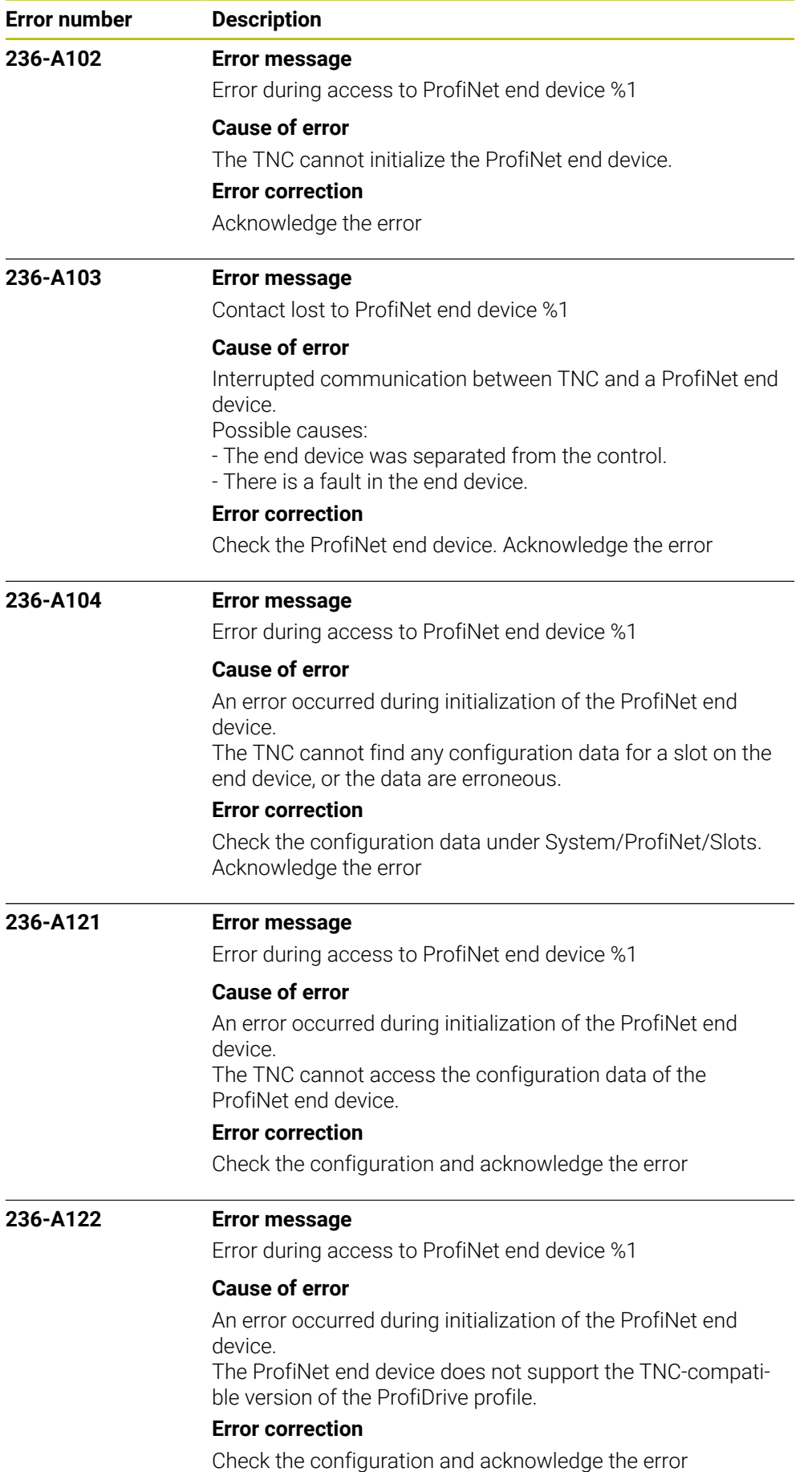

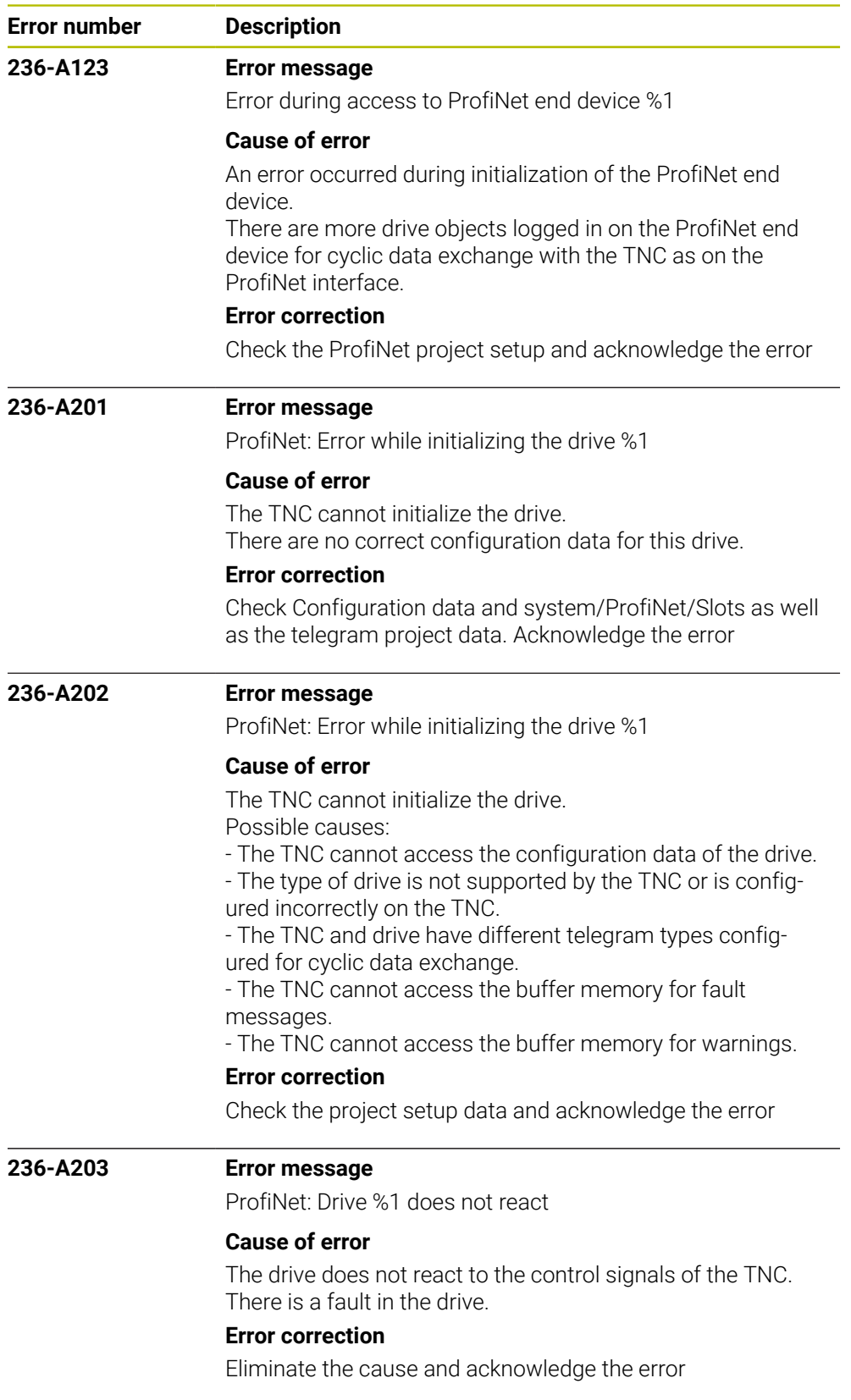

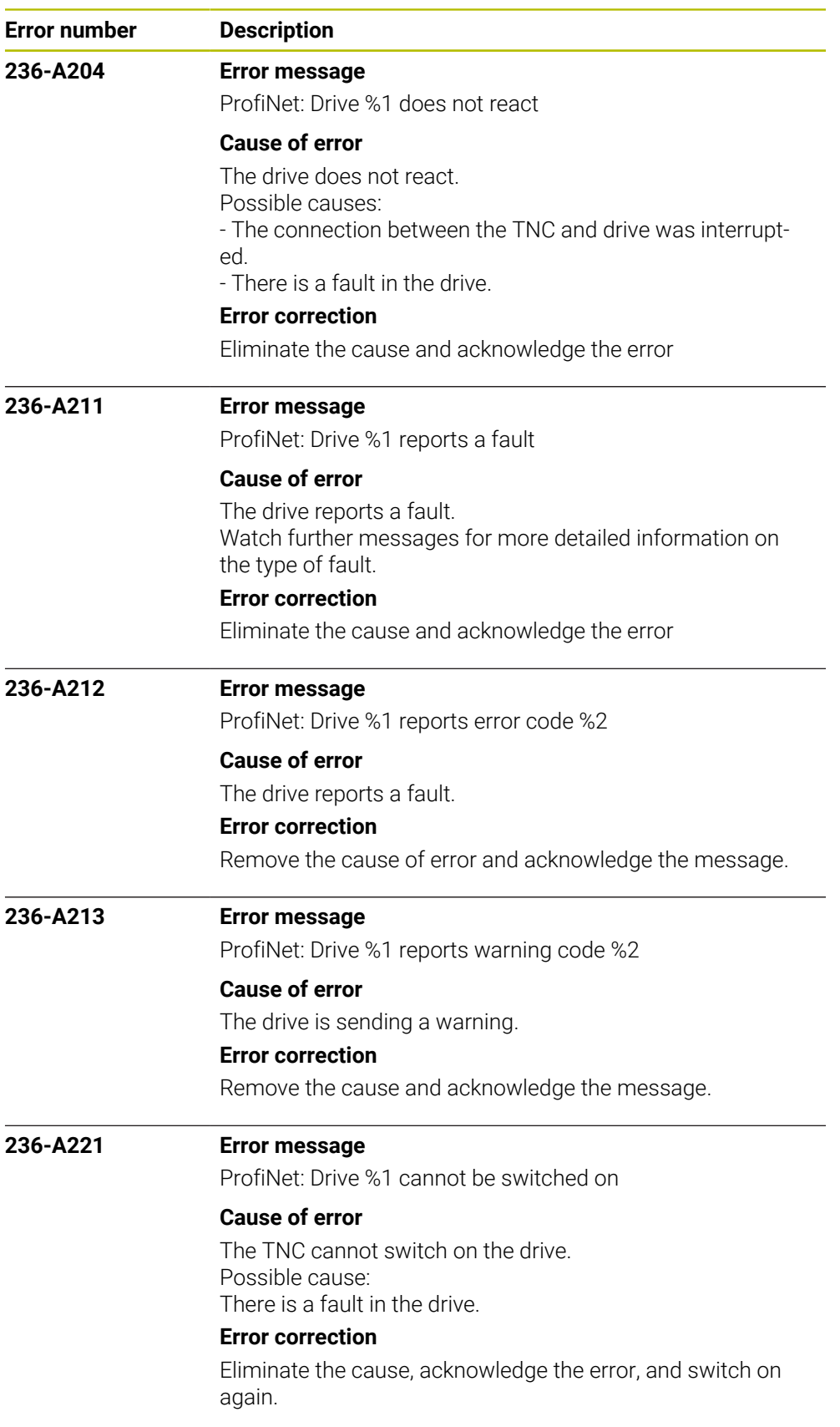

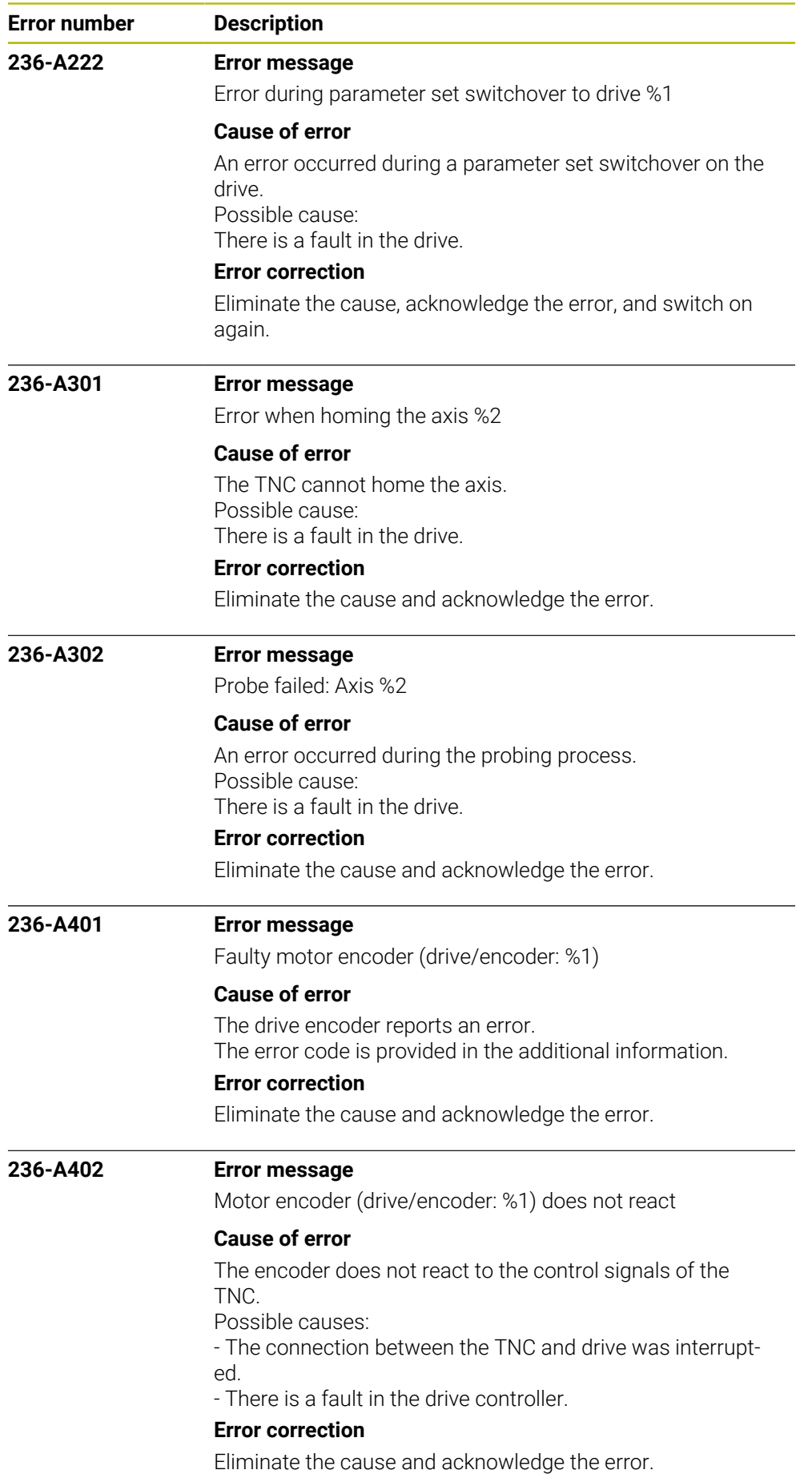

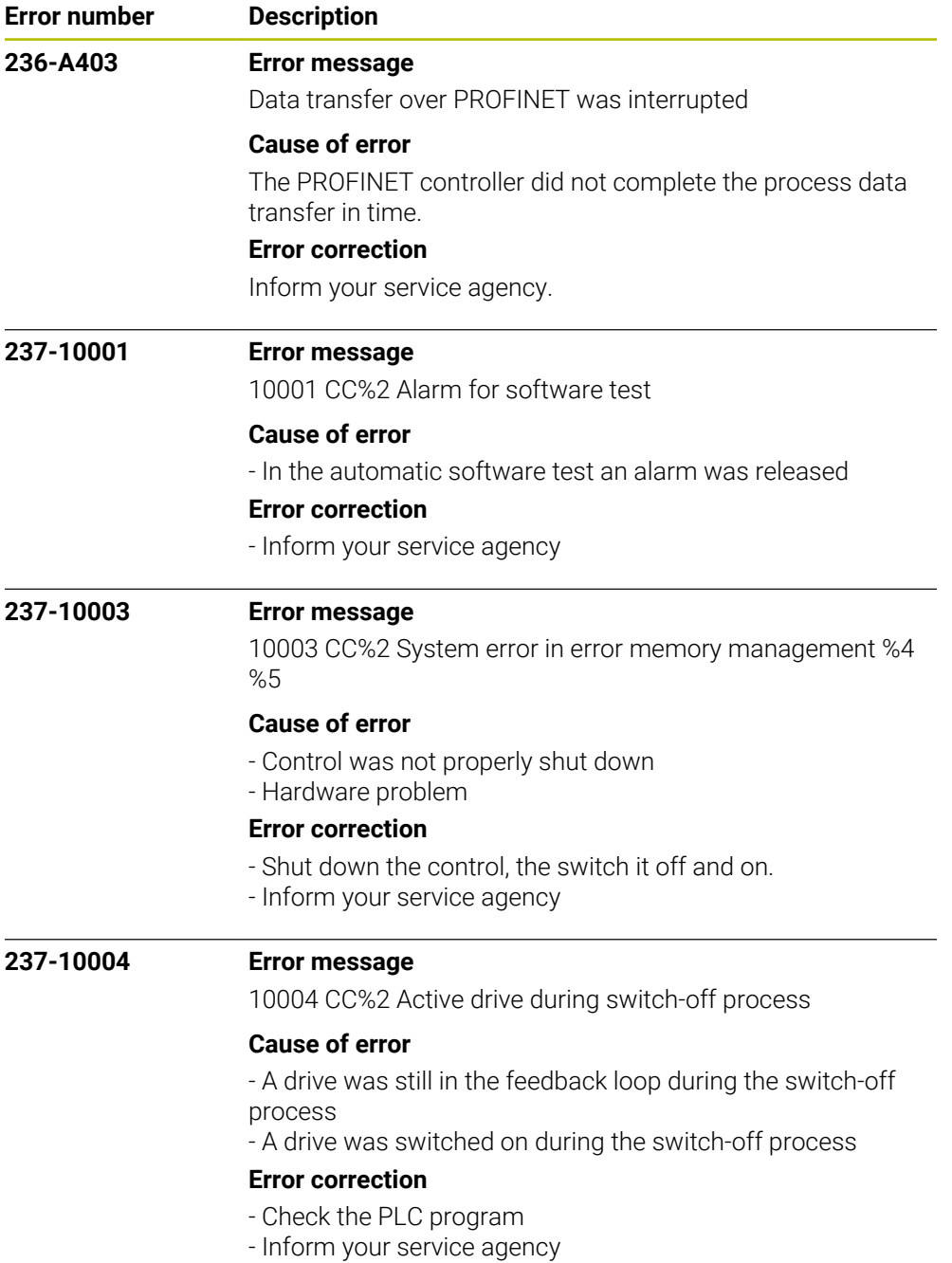

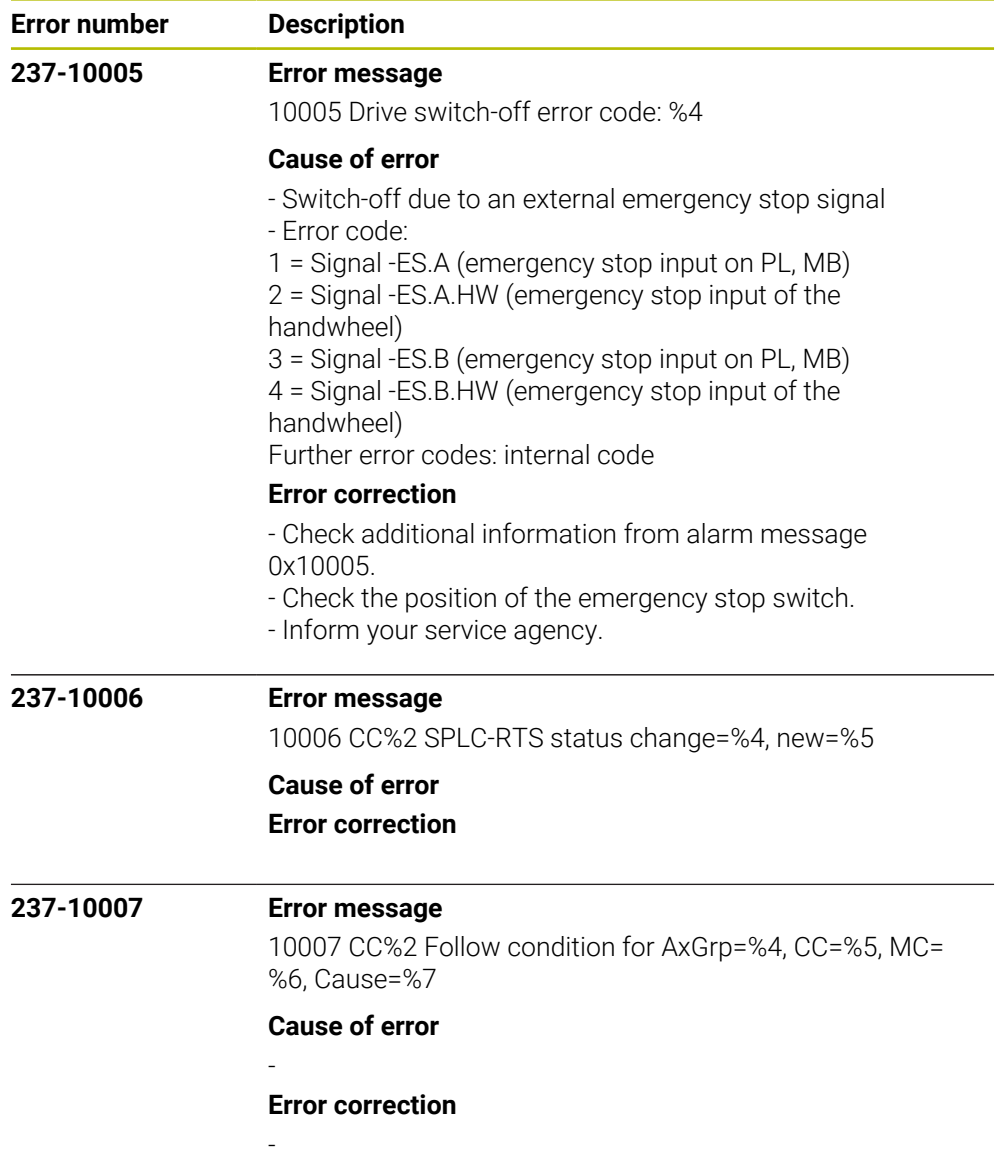

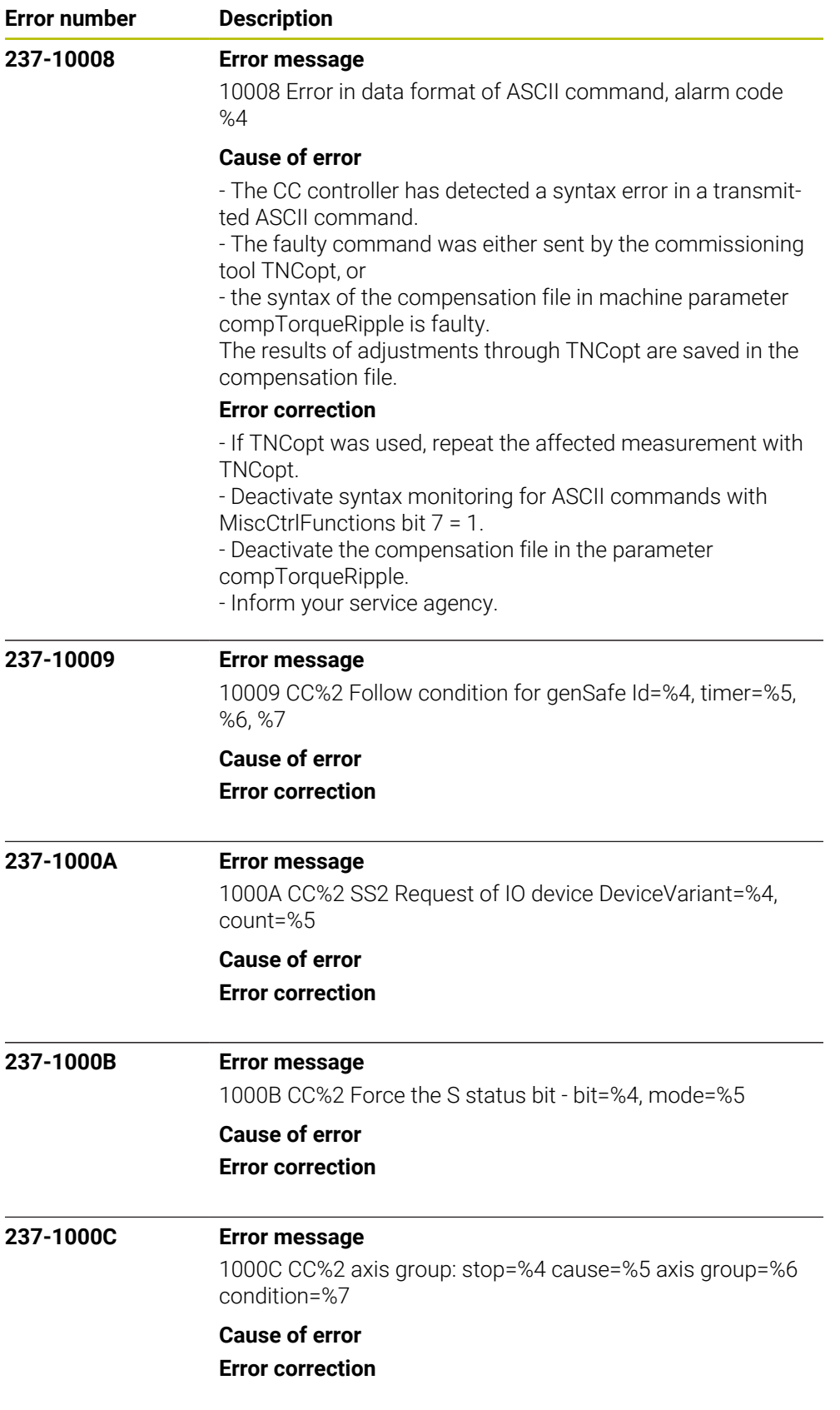

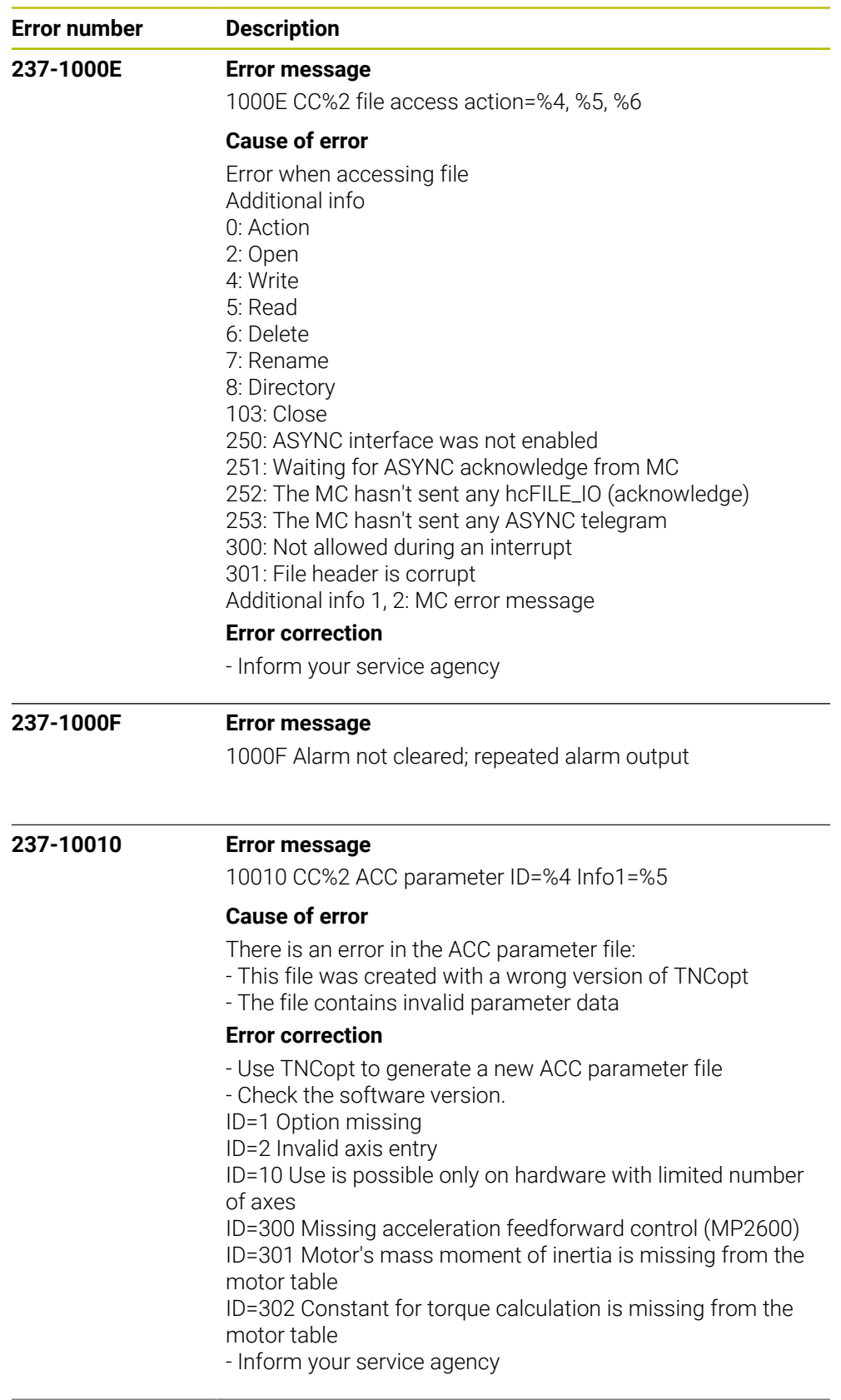

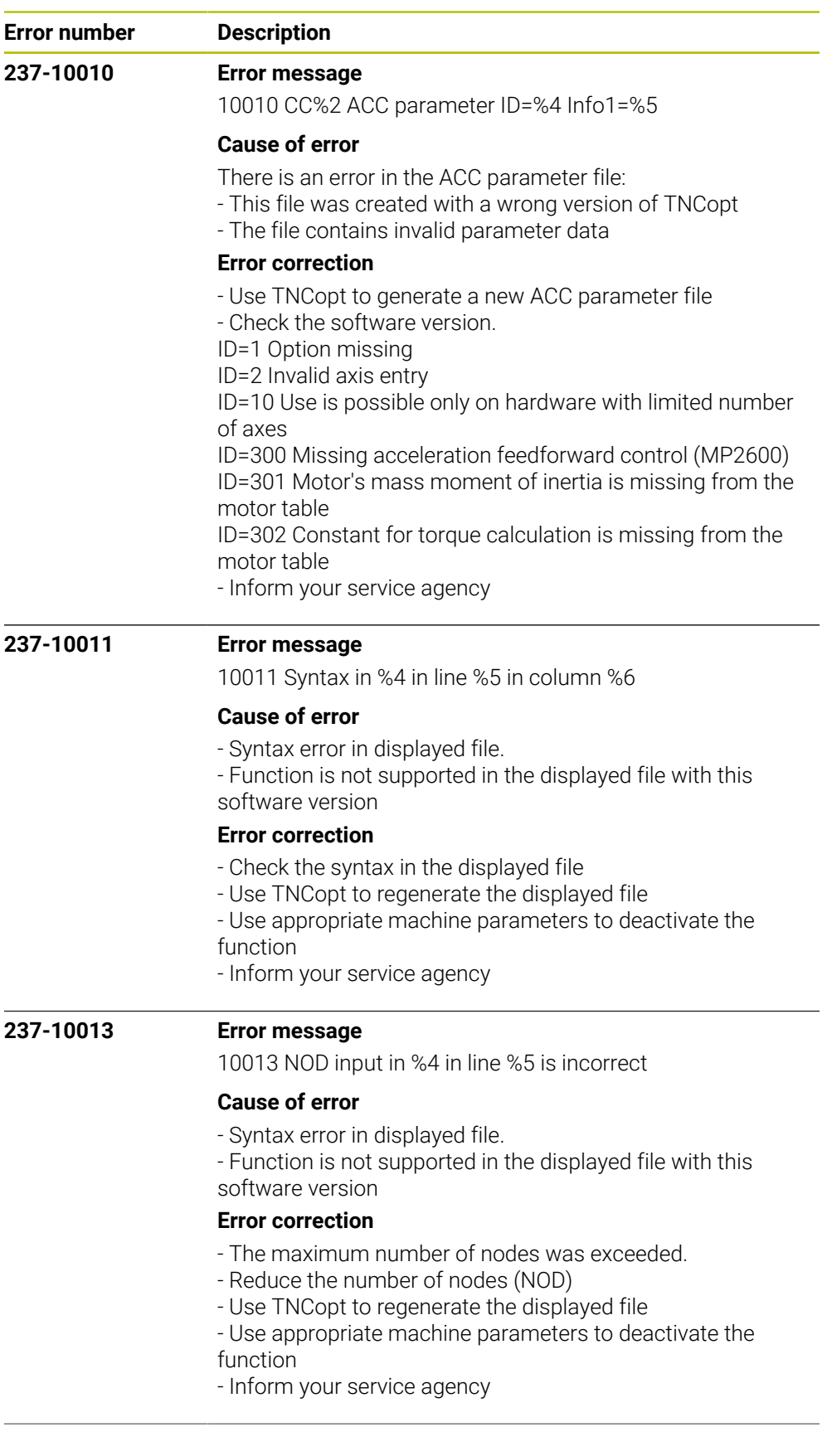

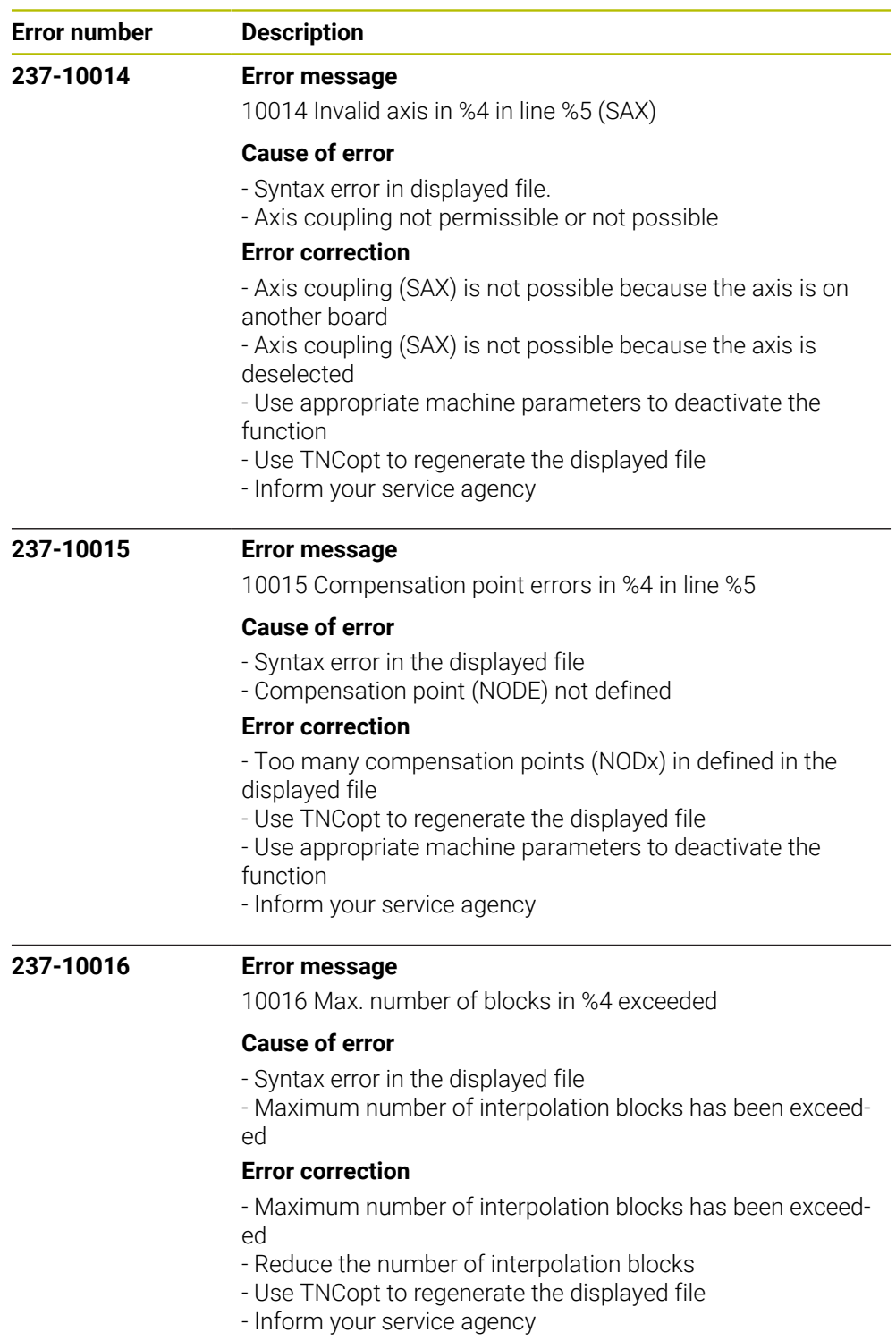

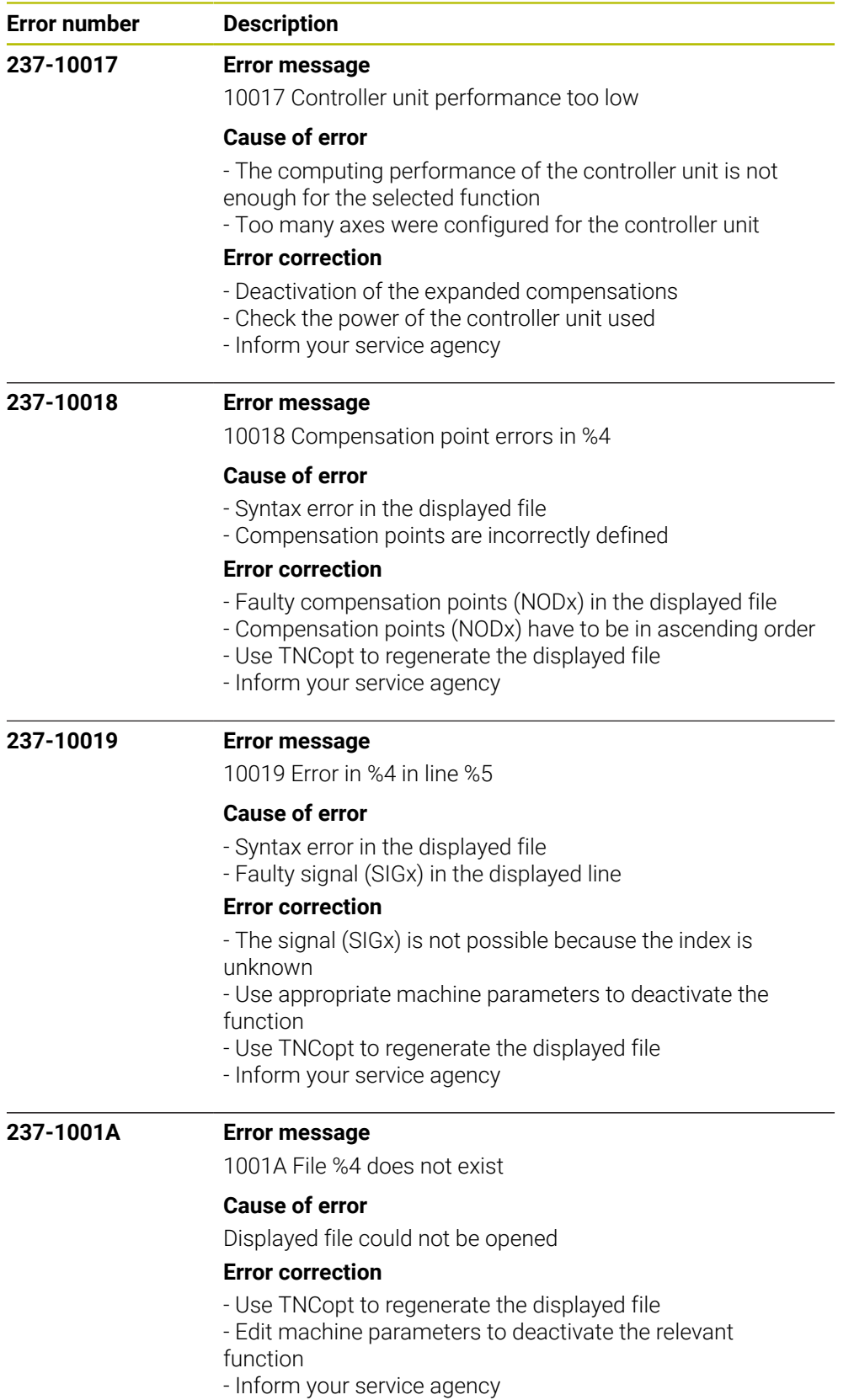

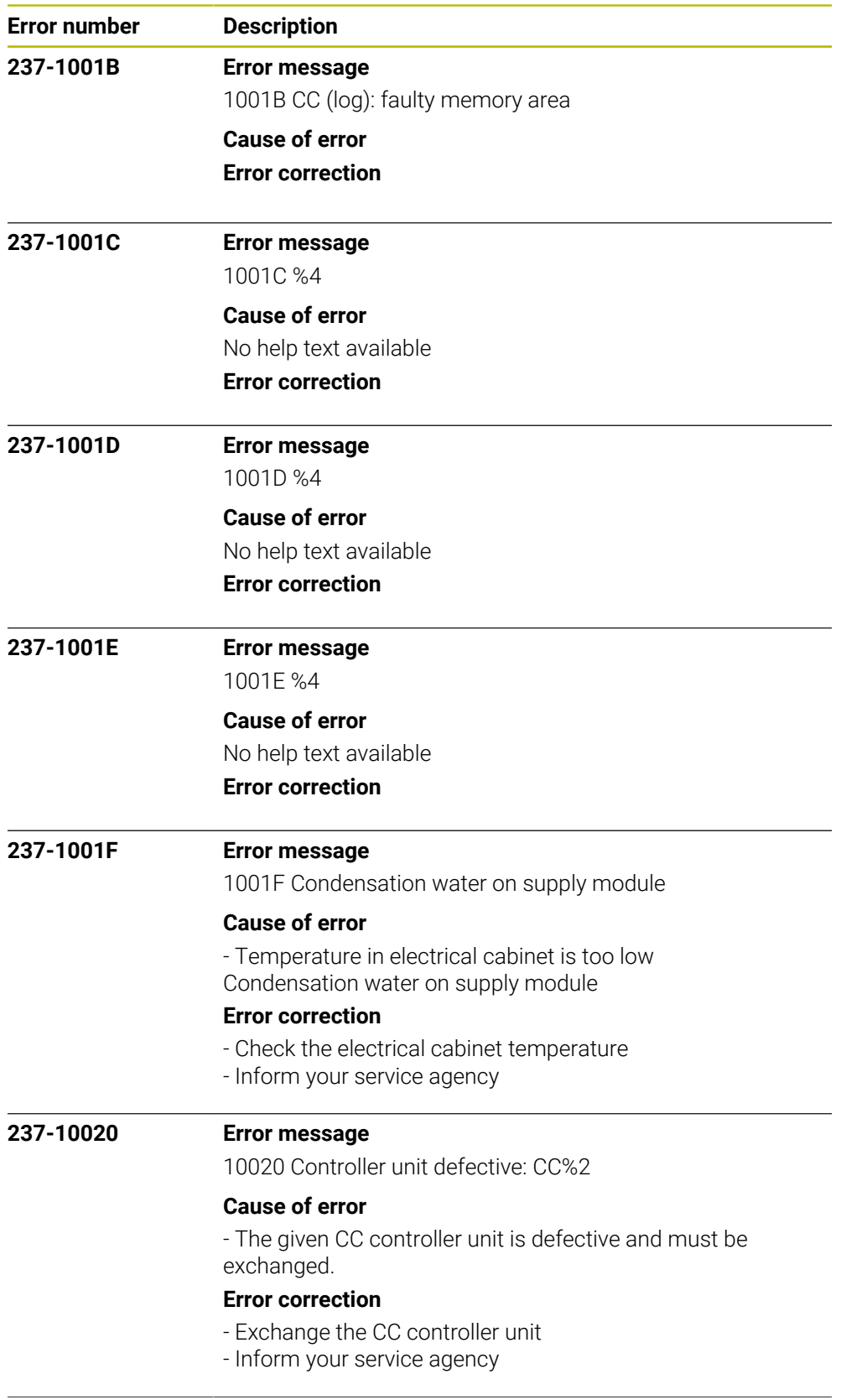

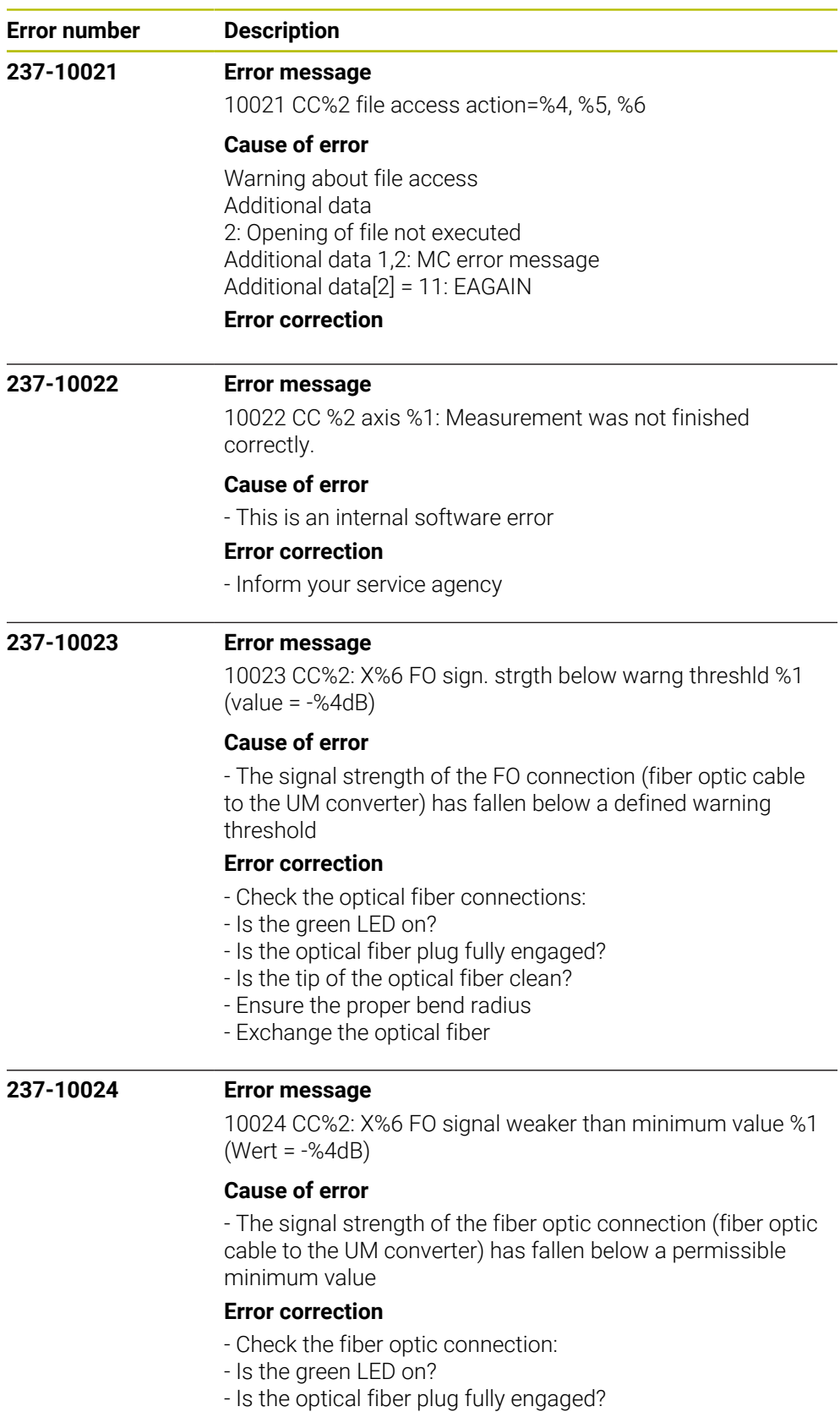

- Is the tip of the optical fiber clean?
- Ensure the proper bend radius
- Exchange the optical fiber

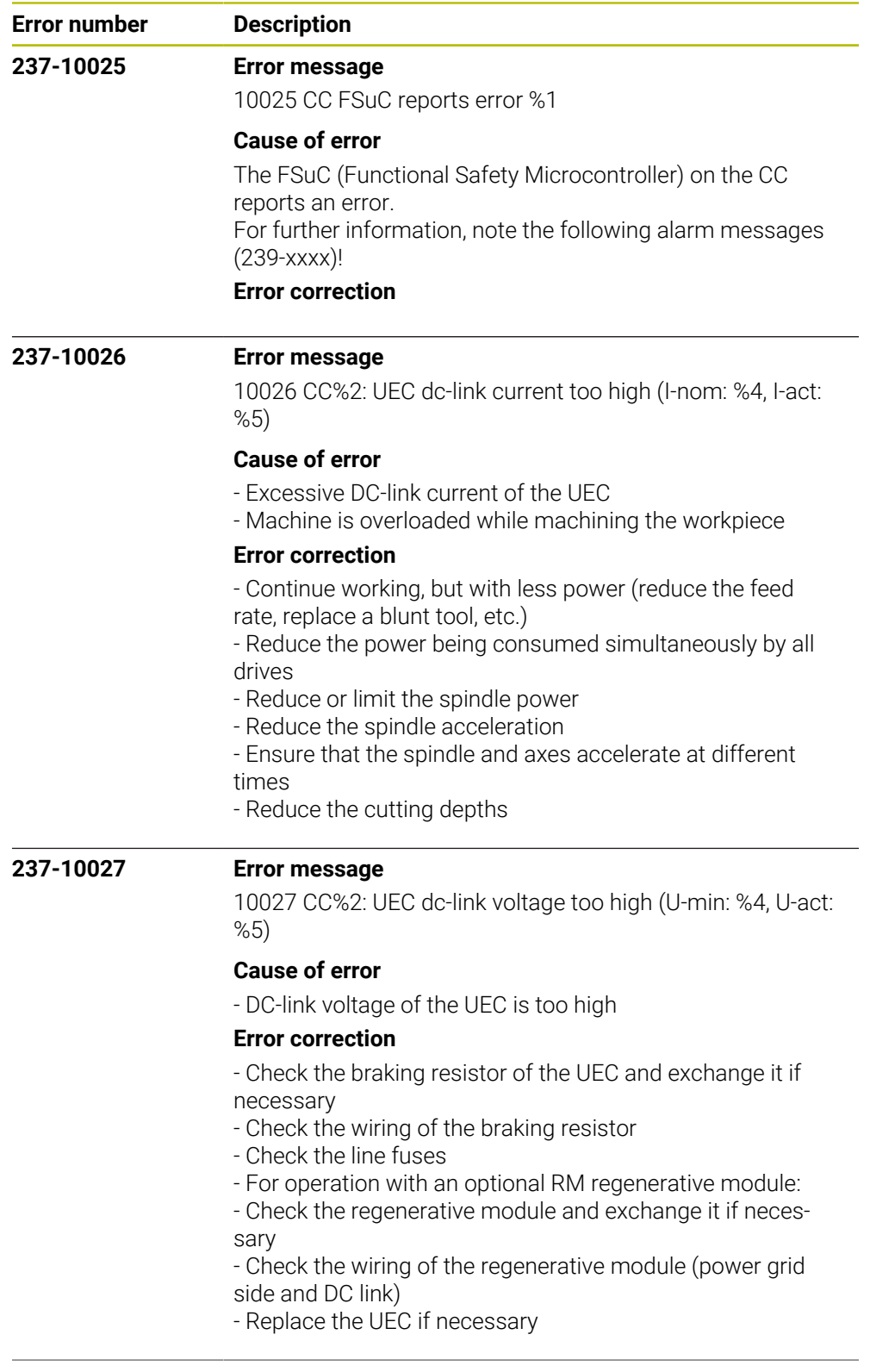

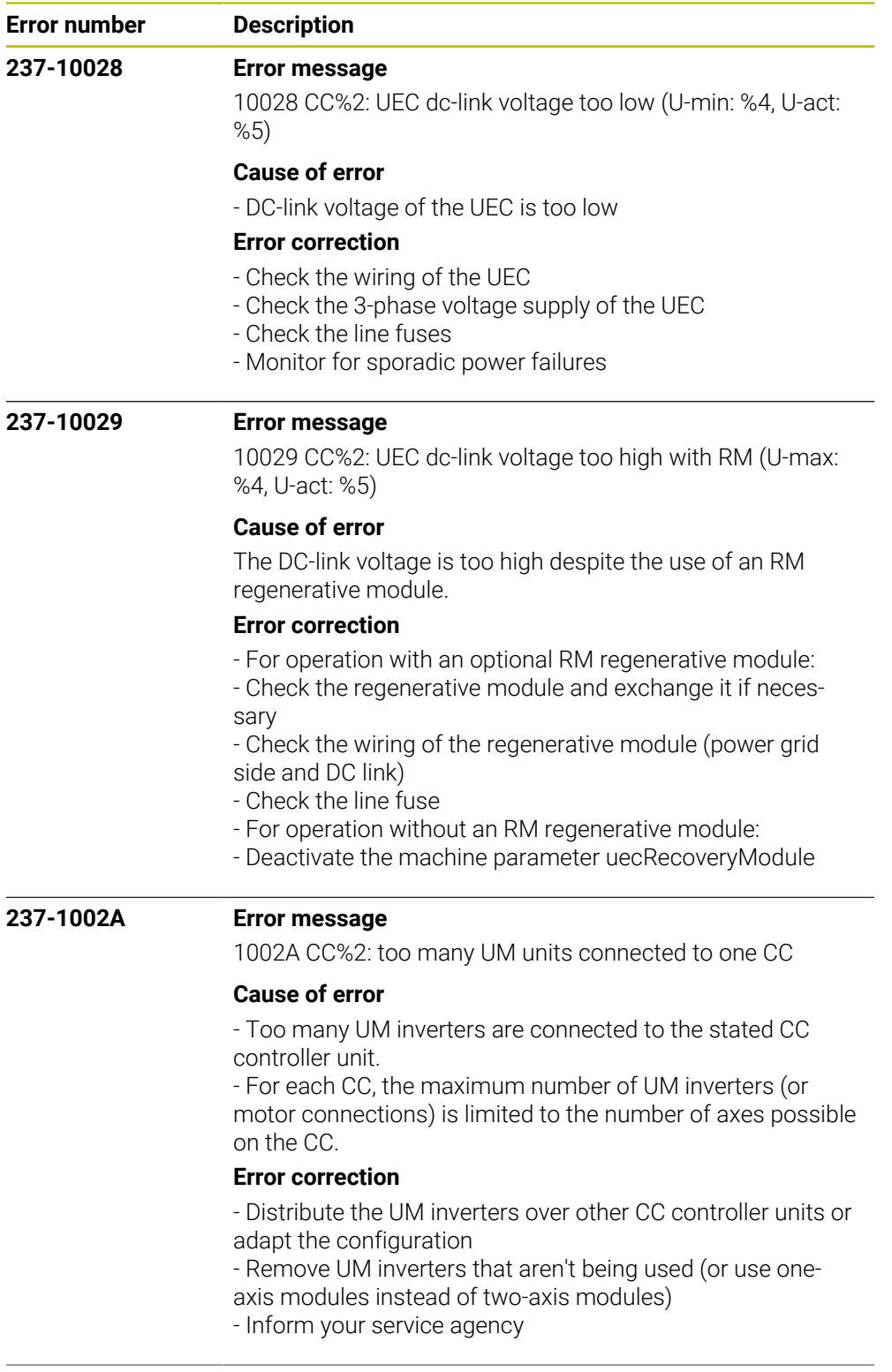

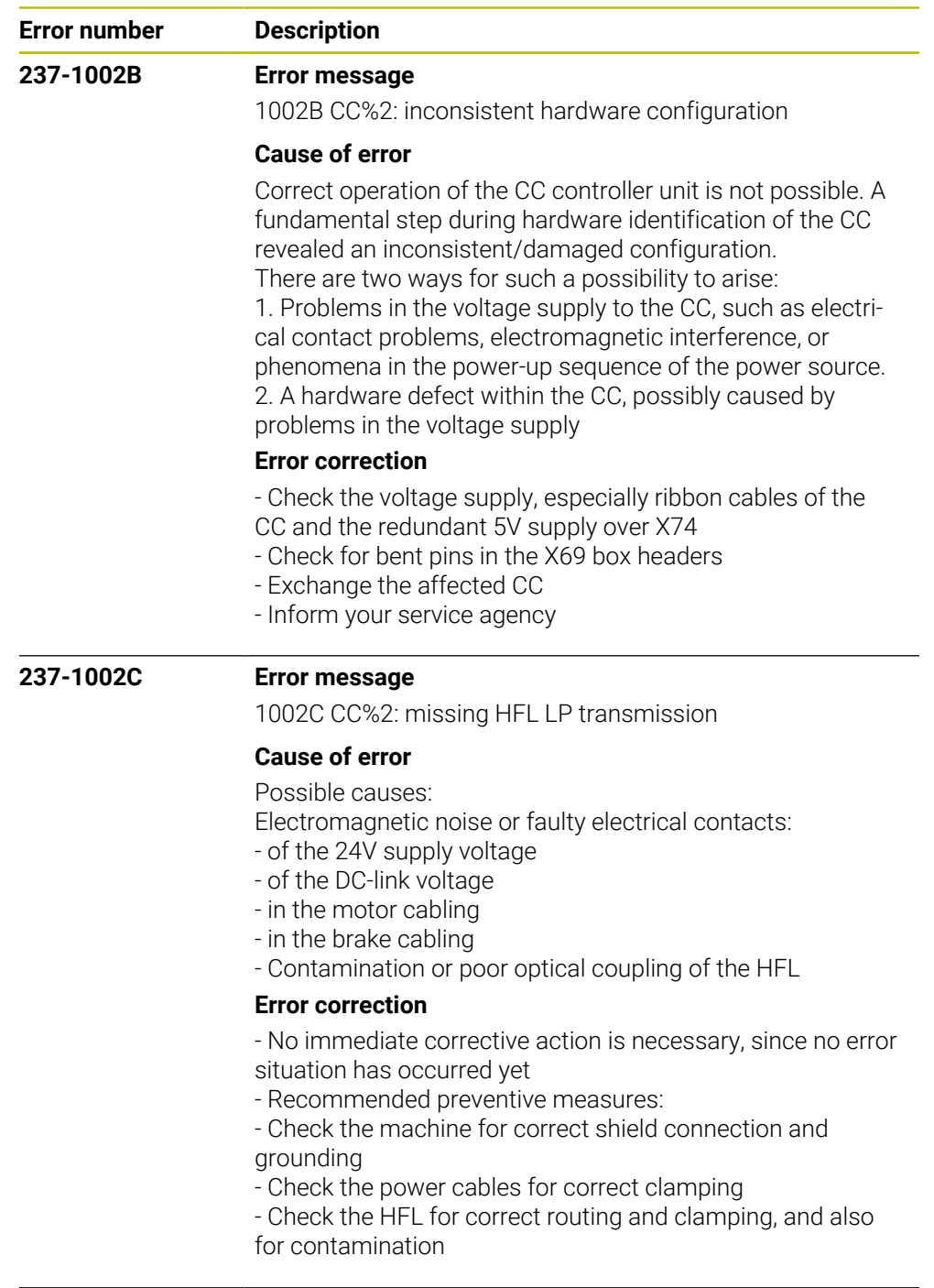

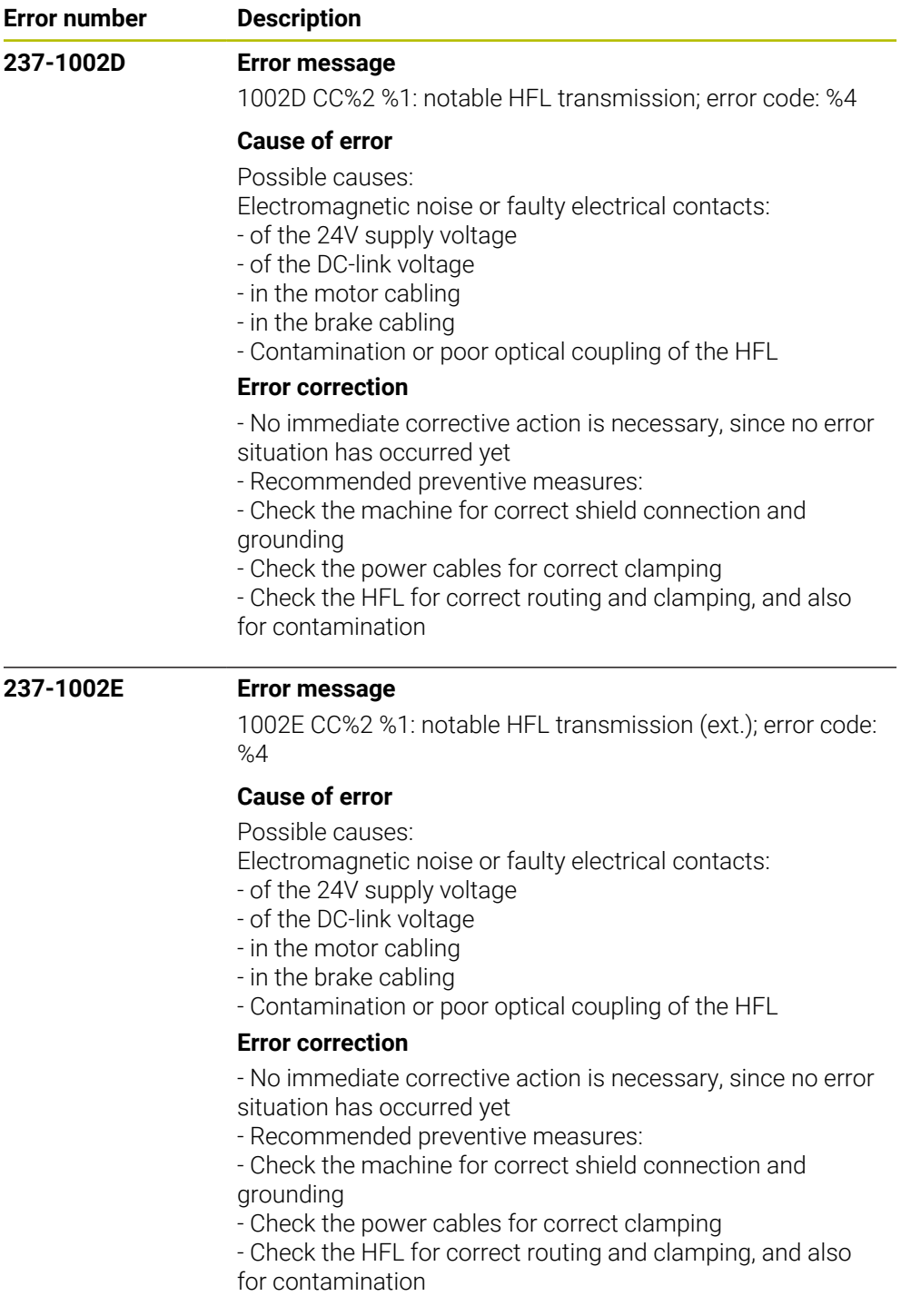

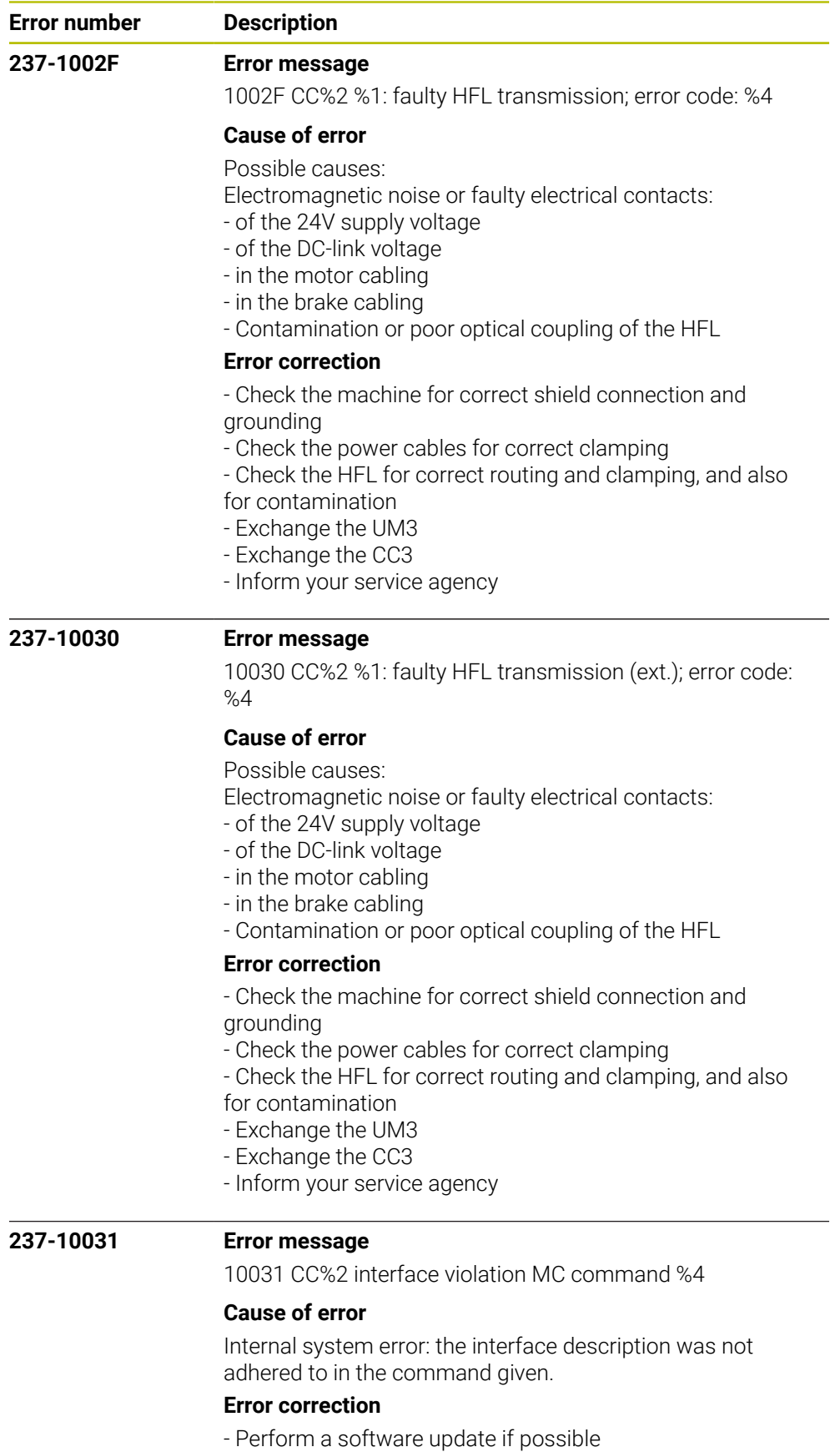

- Inform your service agency

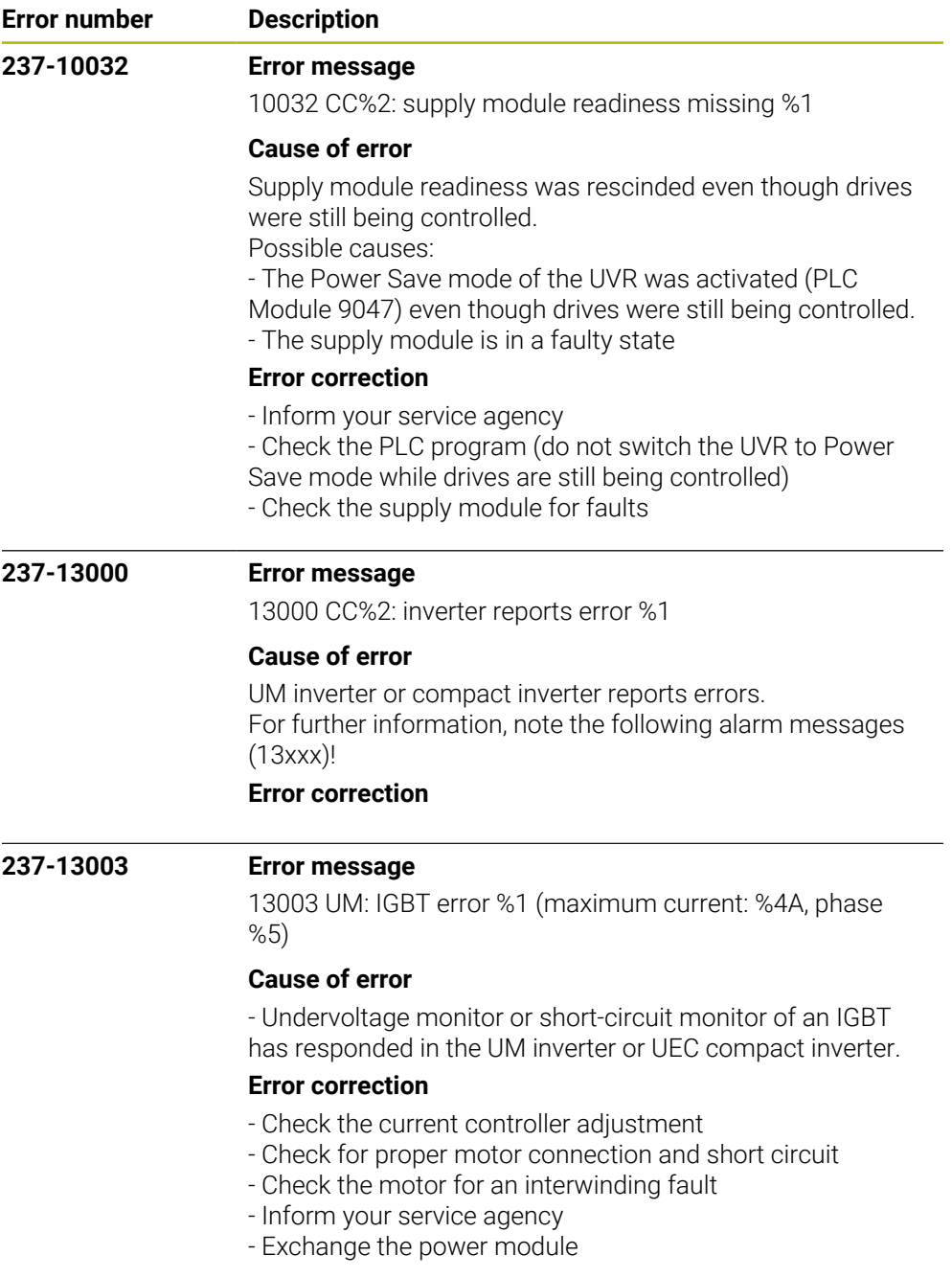

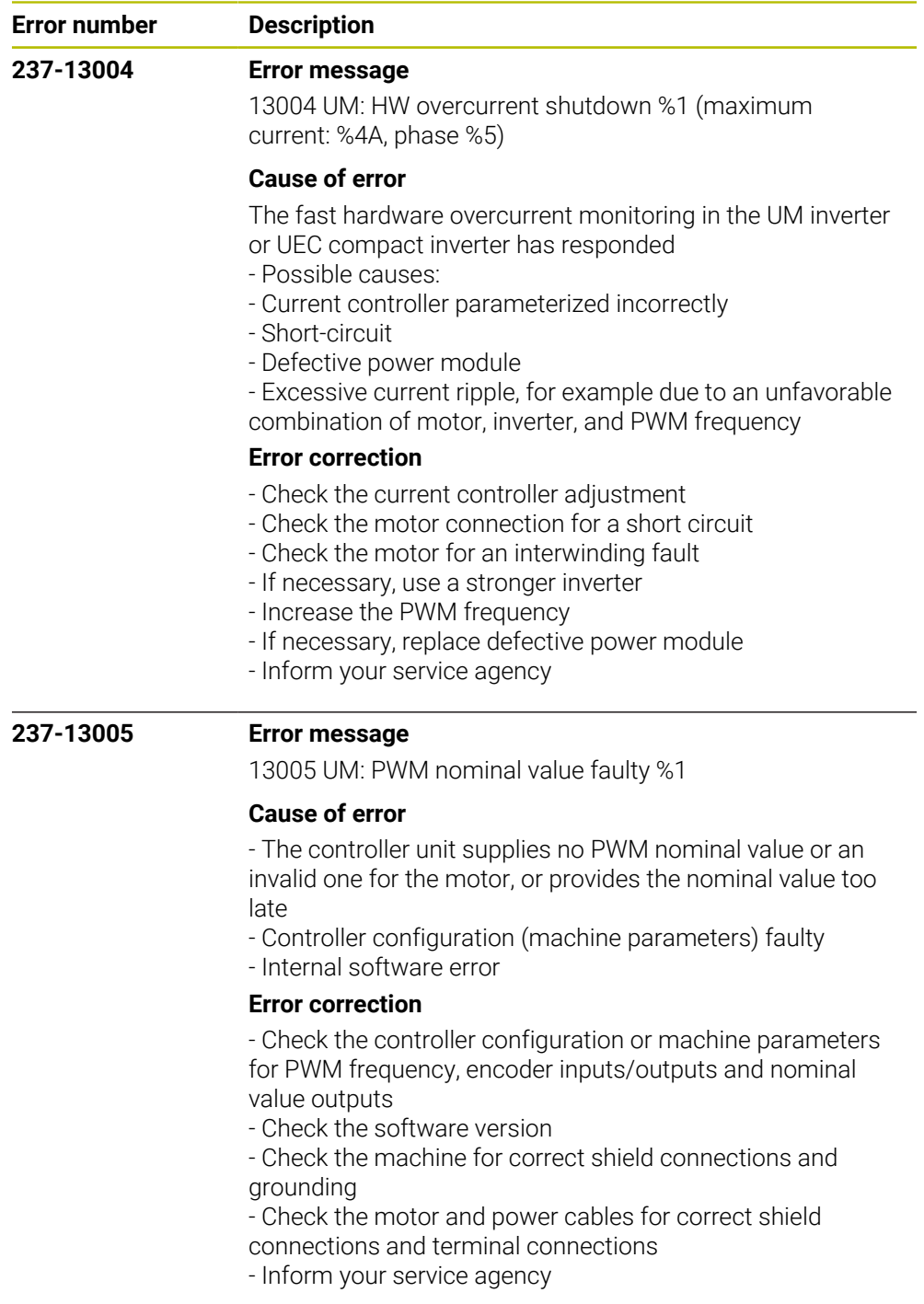

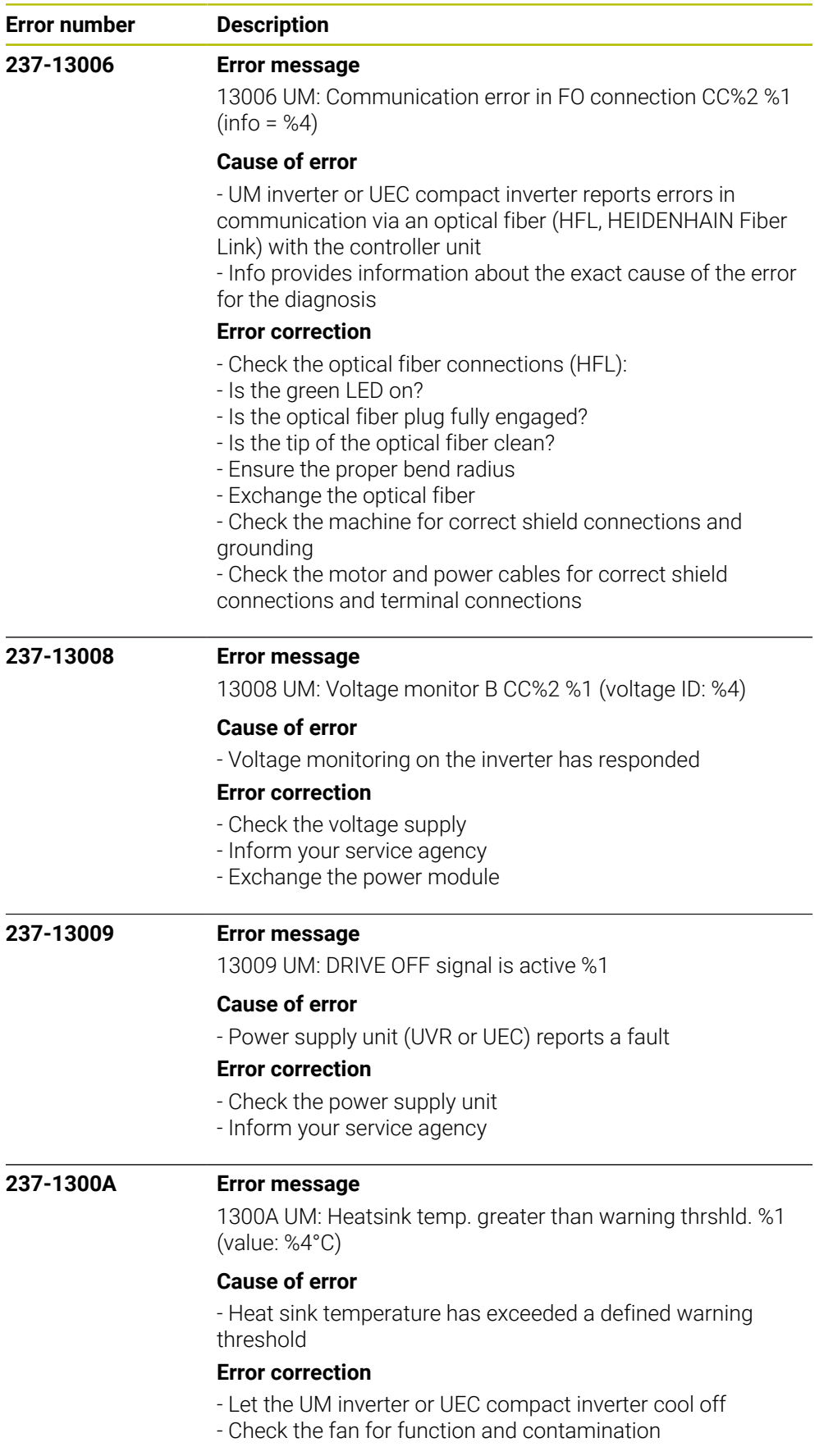

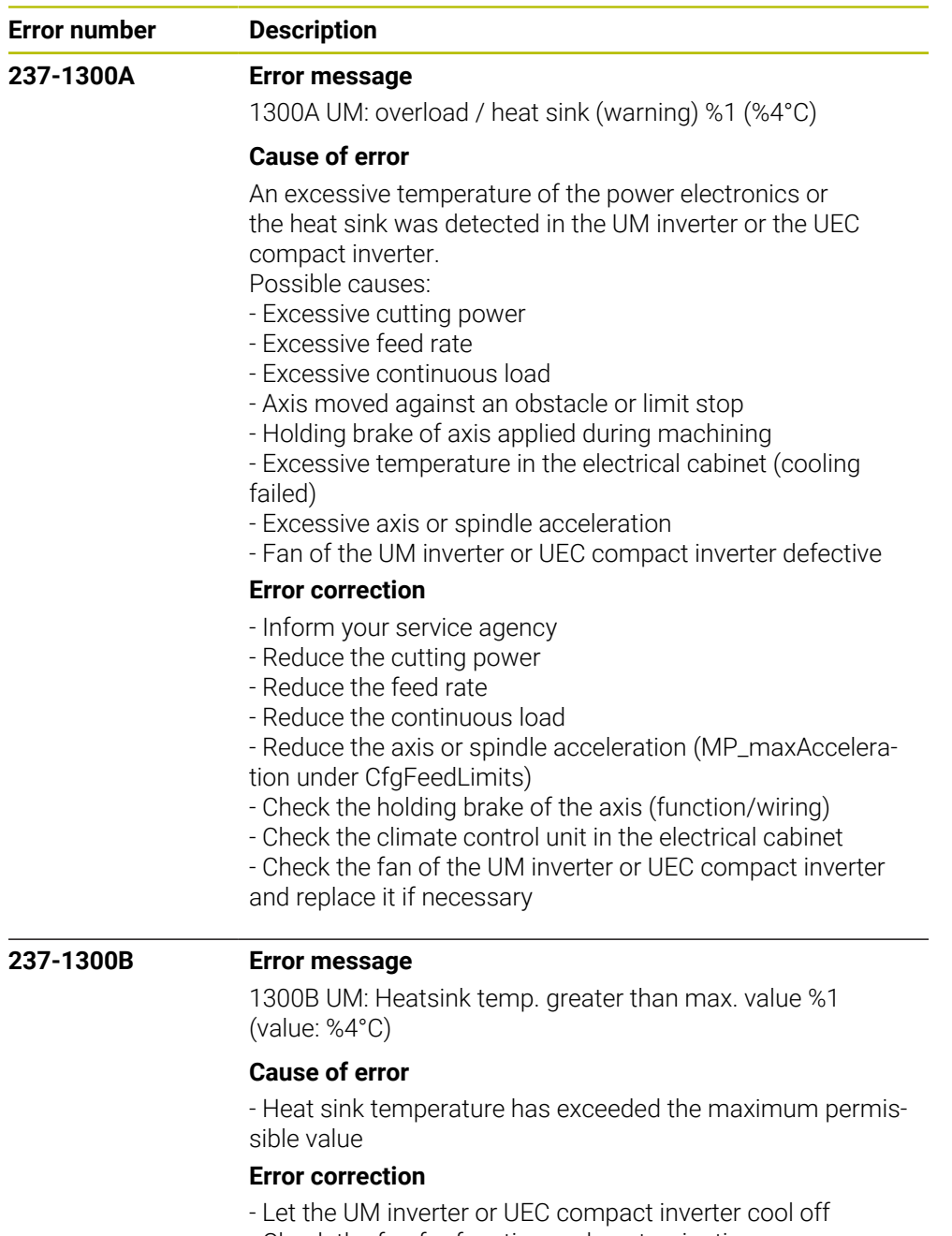

- Check the fan for function and contamination

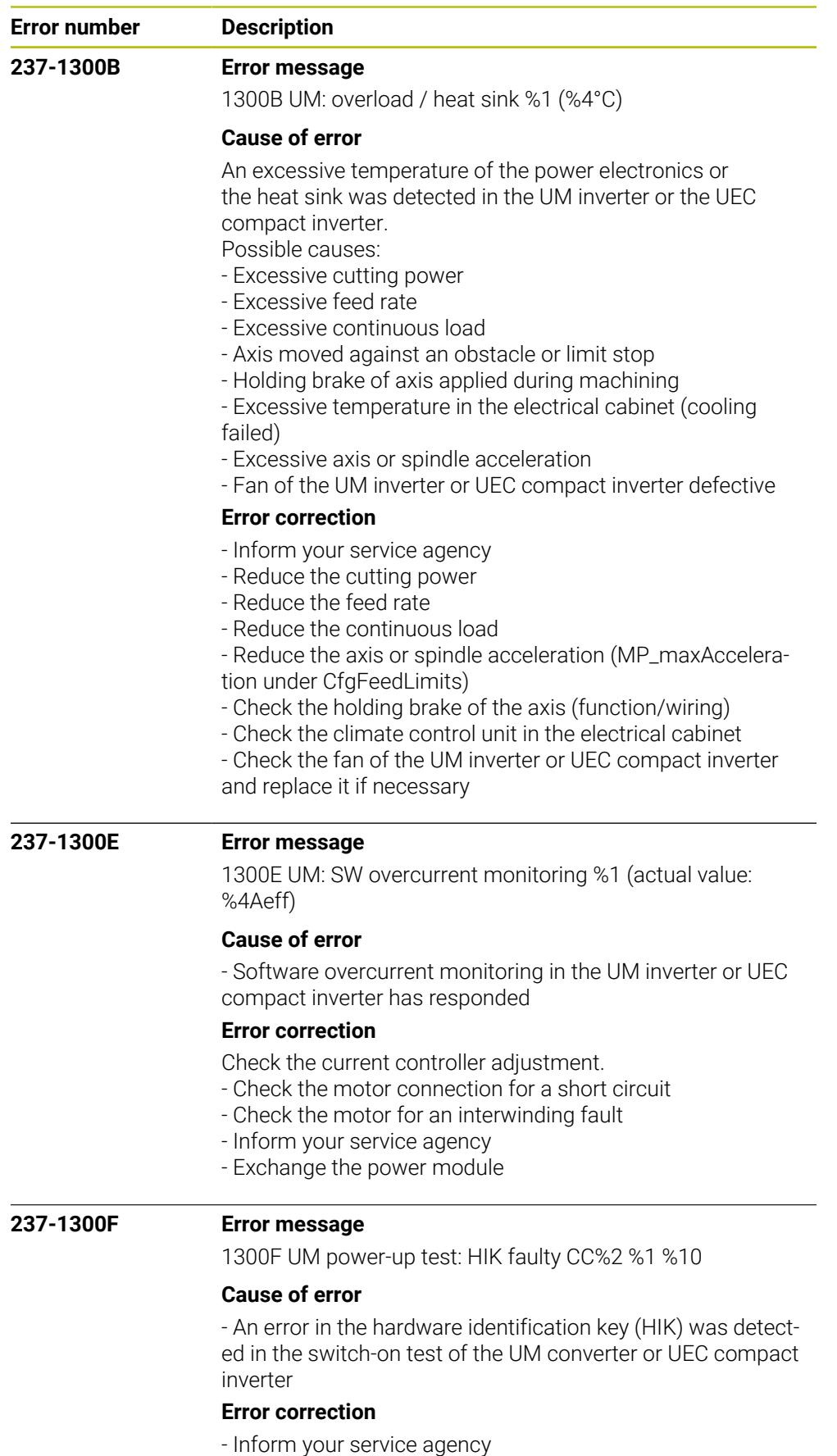

- Exchange the power module

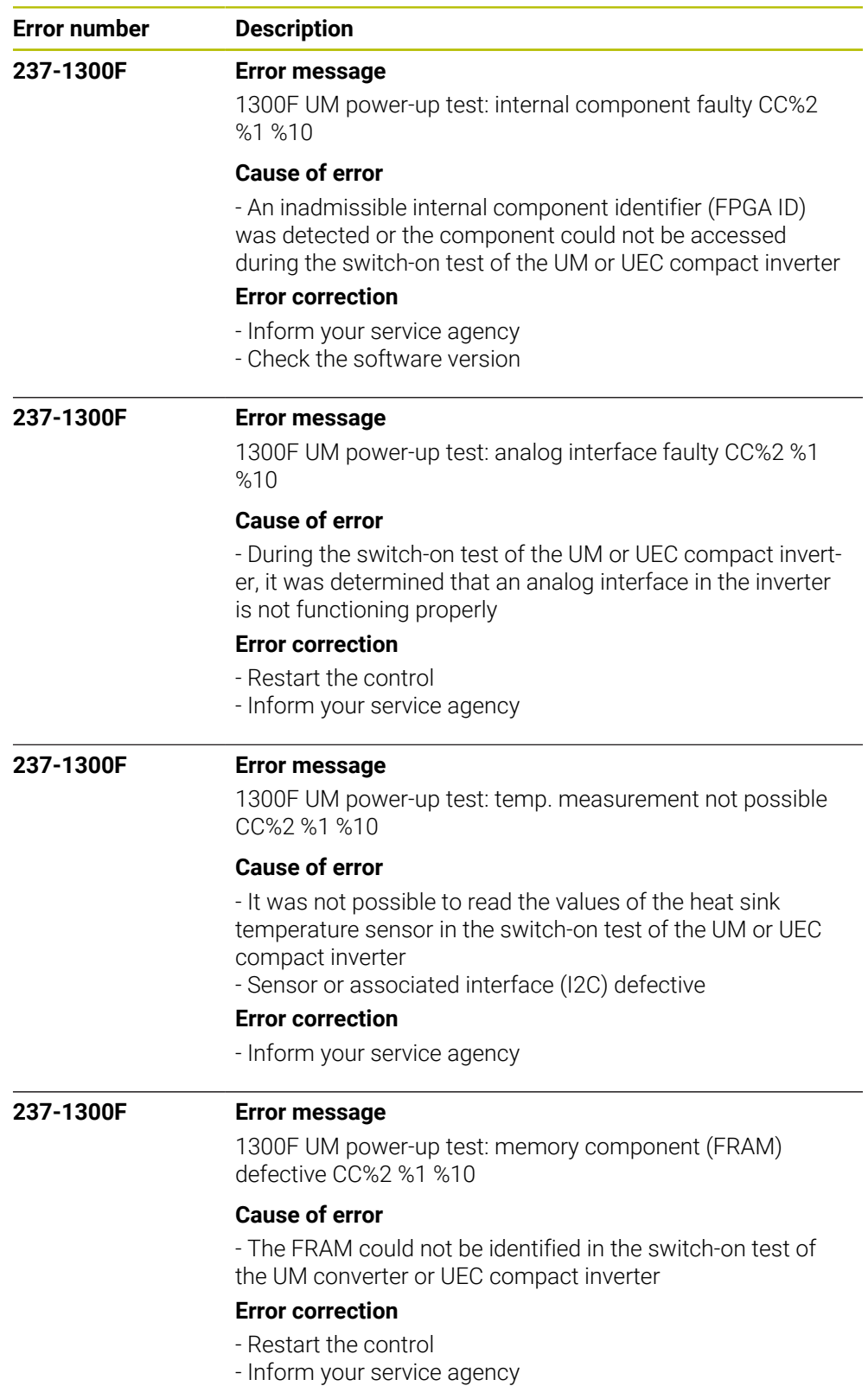

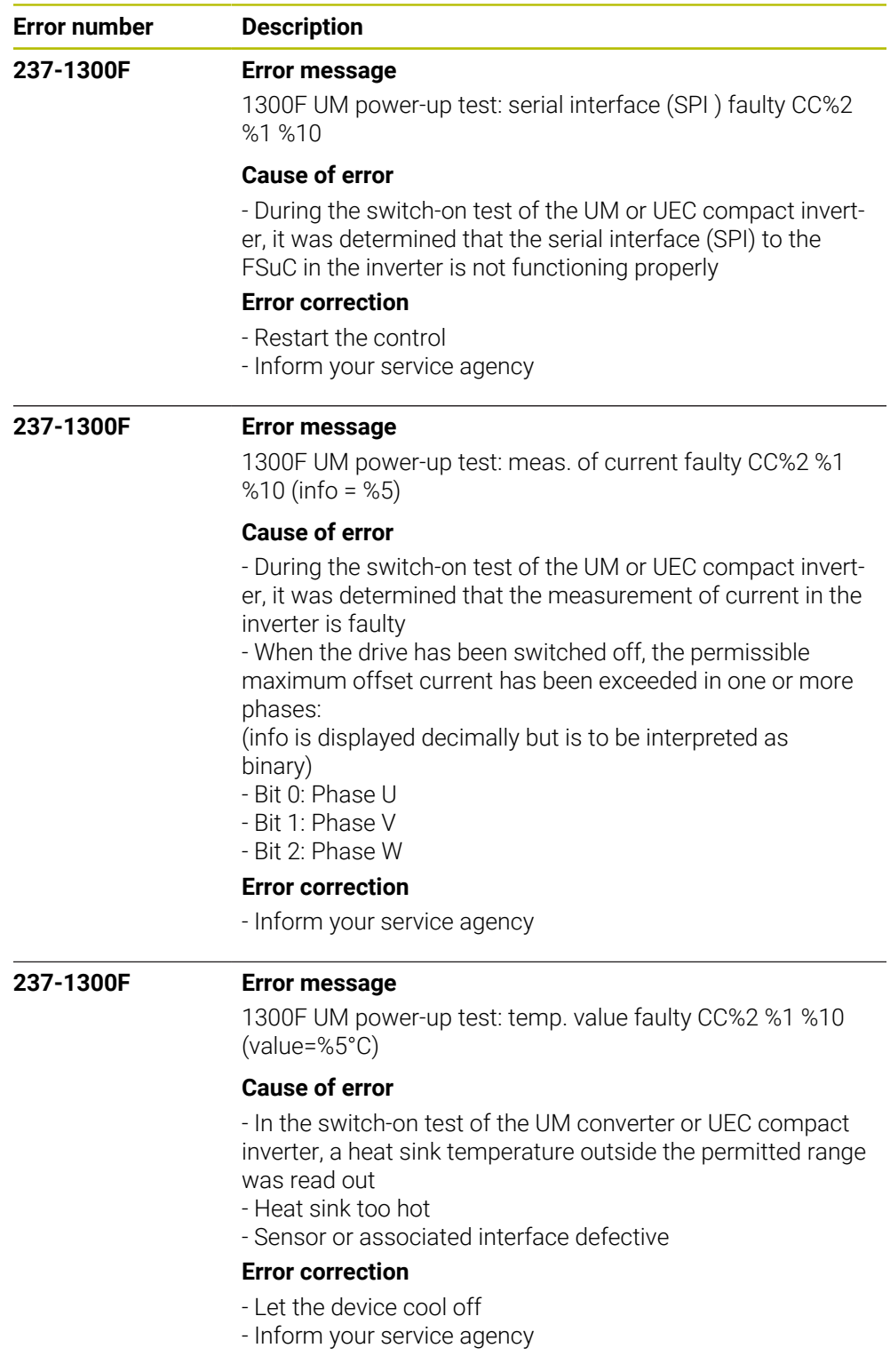

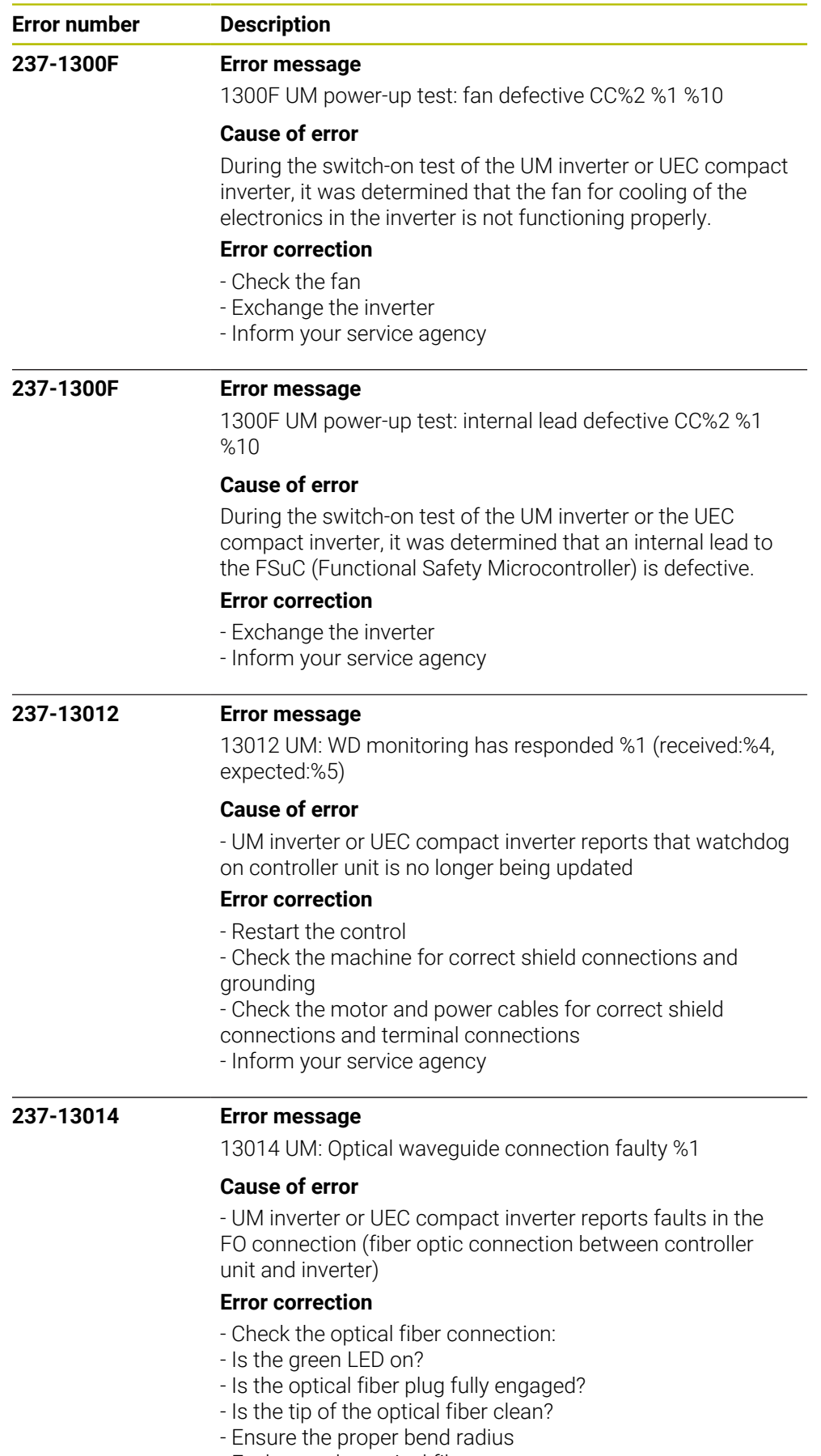

- Exchange the optical fiber

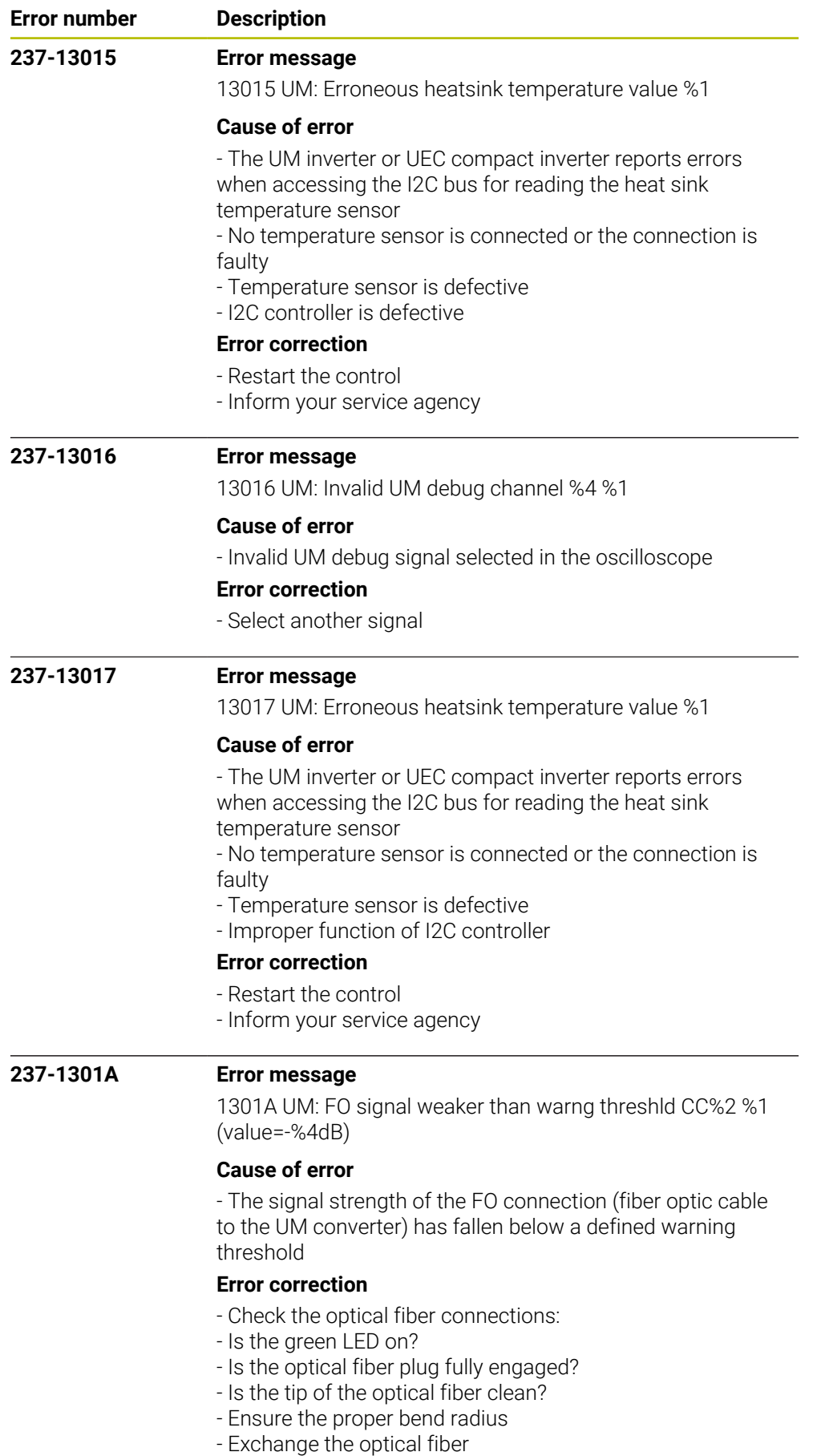

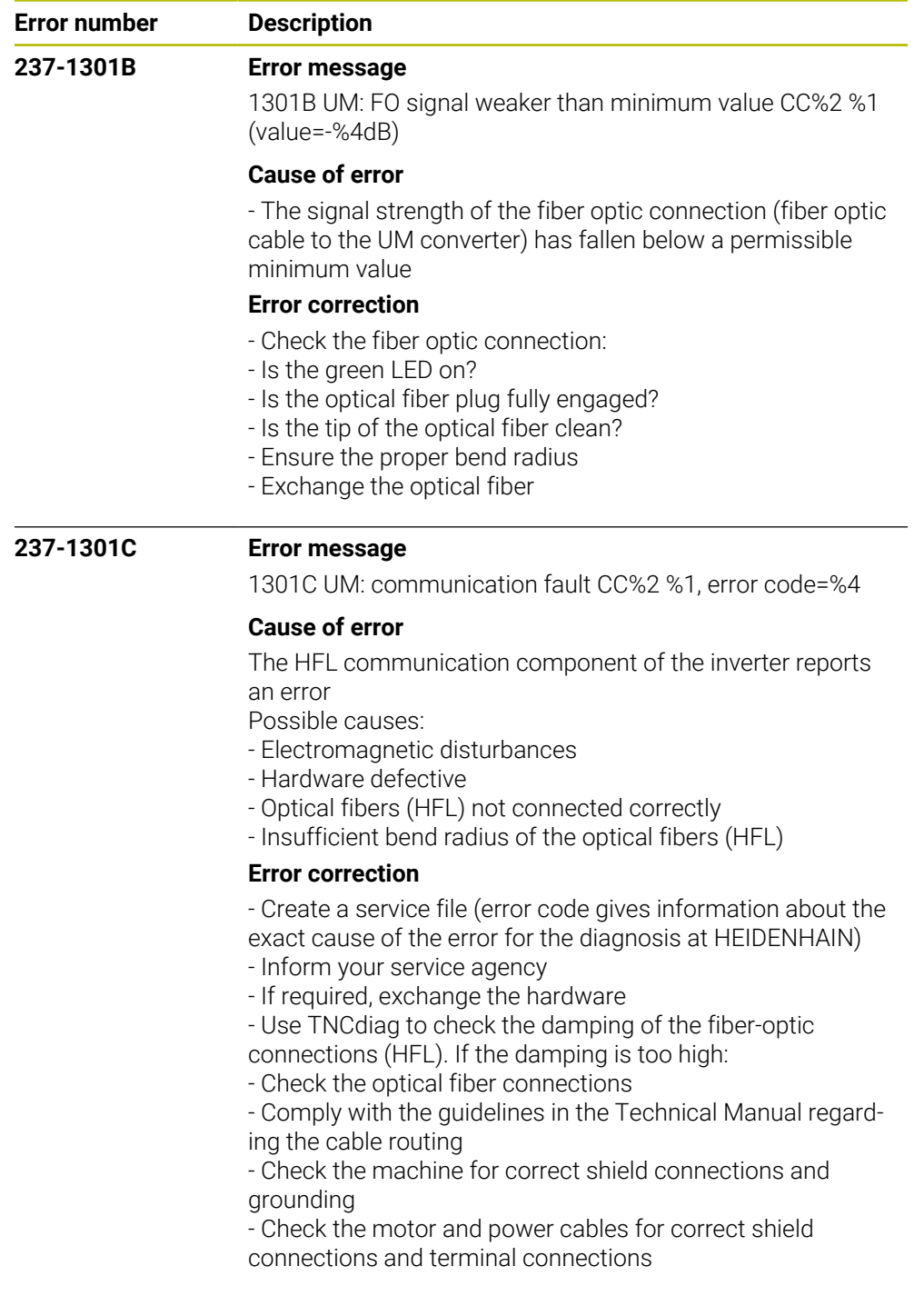

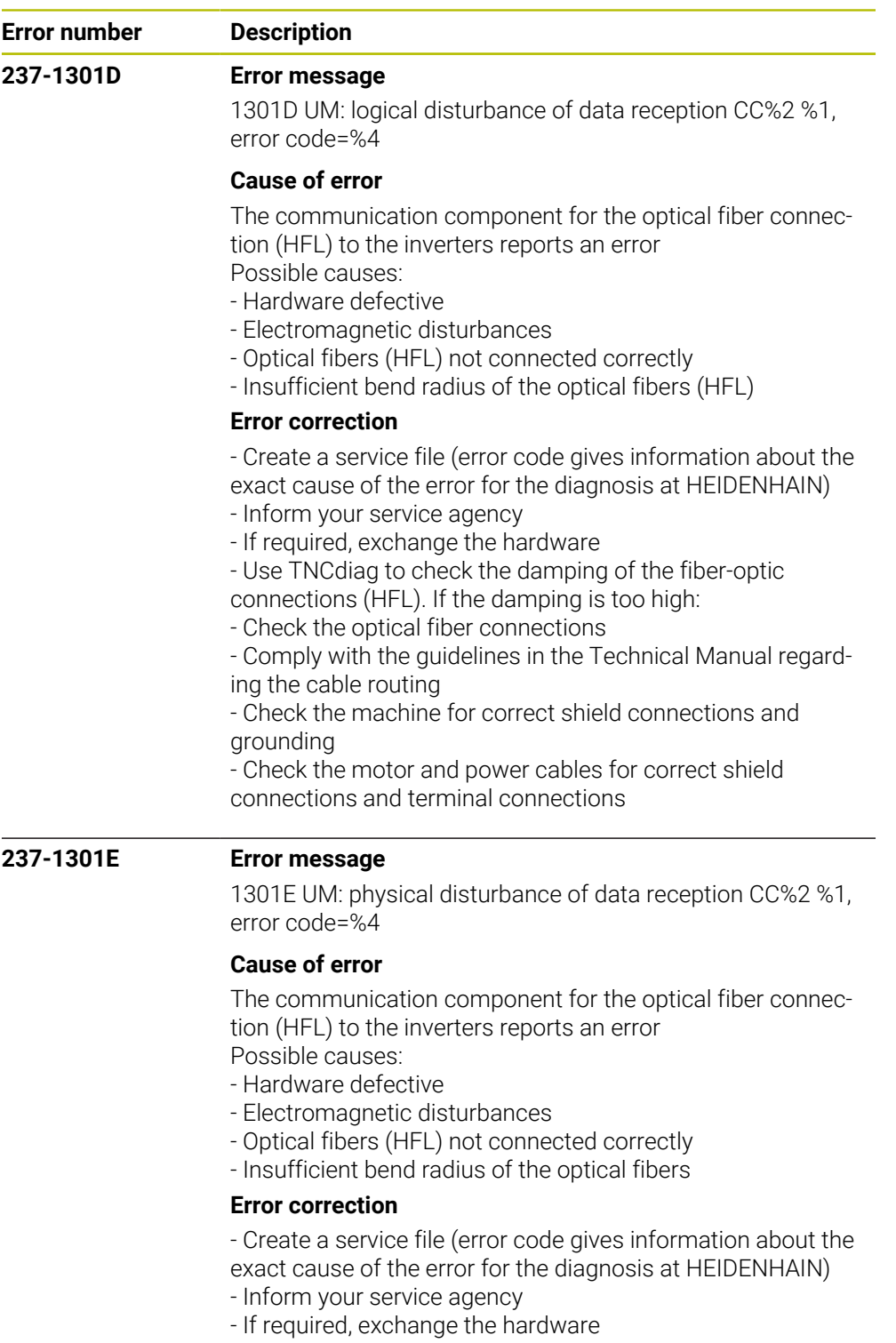

- Use TNCdiag to check the damping of the fiber-optic

connections (HFL). If the damping is too high:

- Check the optical fiber connections

- Comply with the guidelines in the Technical Manual regard-

ing the cable routing

- Check the machine for correct shield connections and grounding

- Check the motor and power cables for correct shield connections and terminal connections

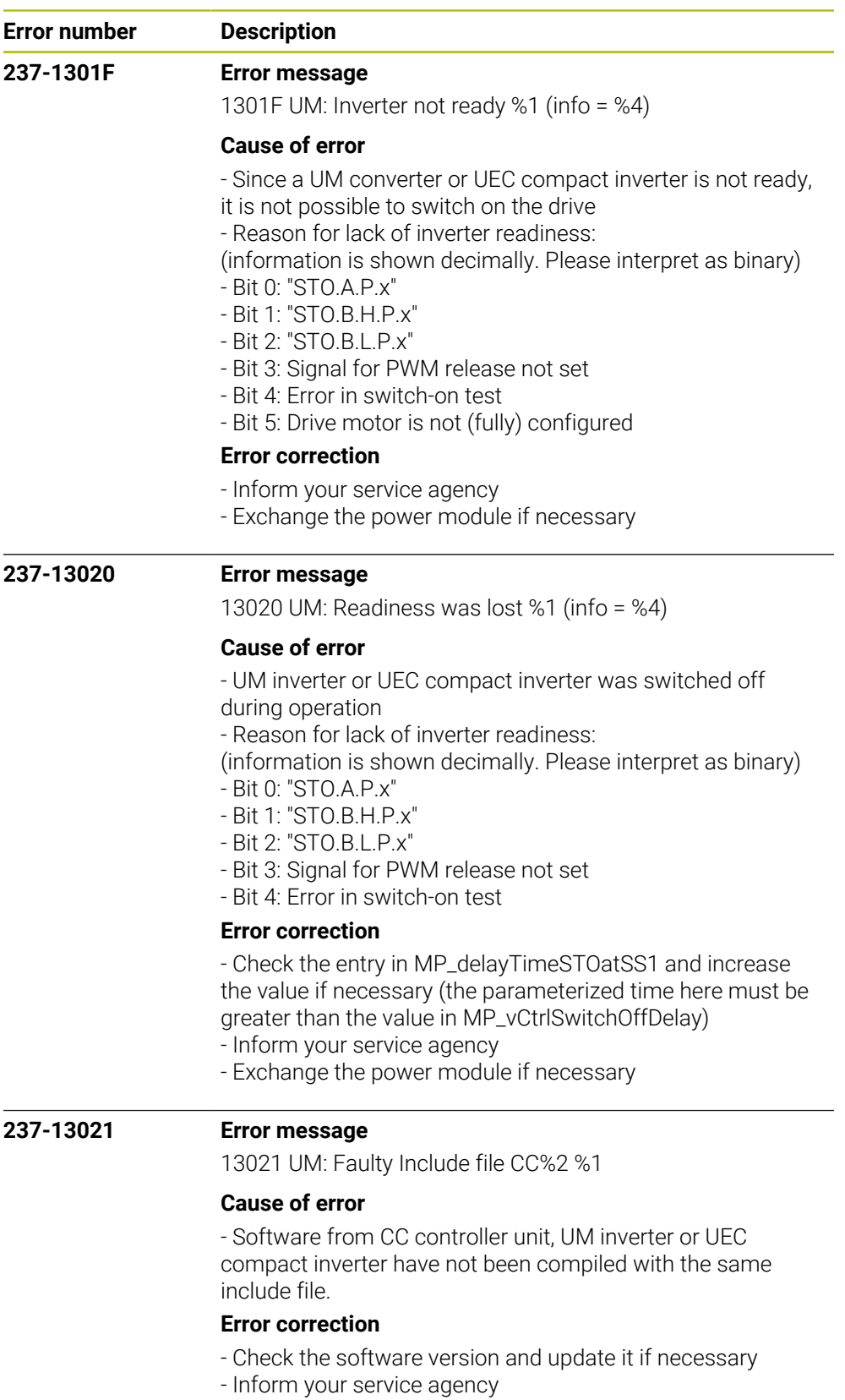

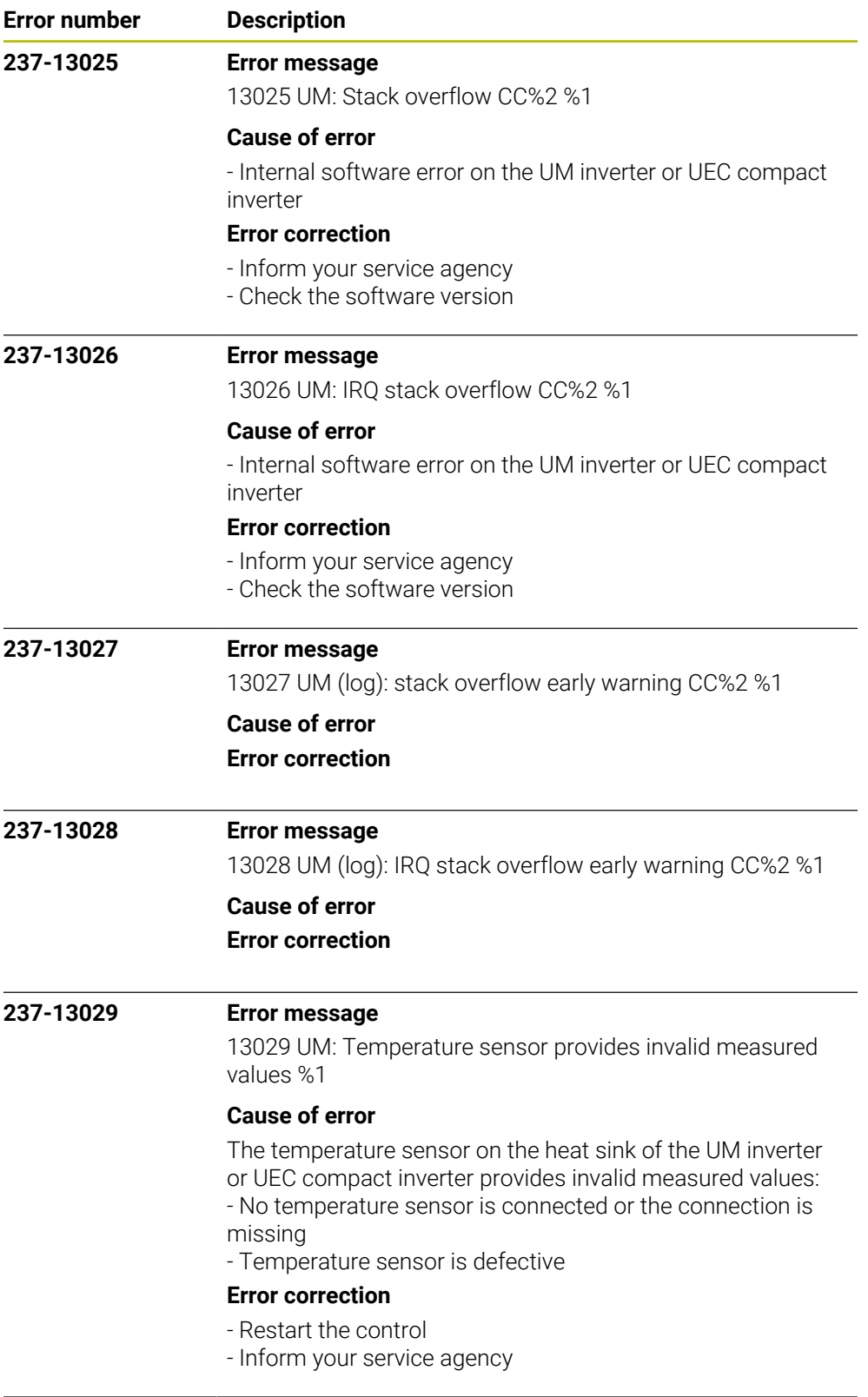
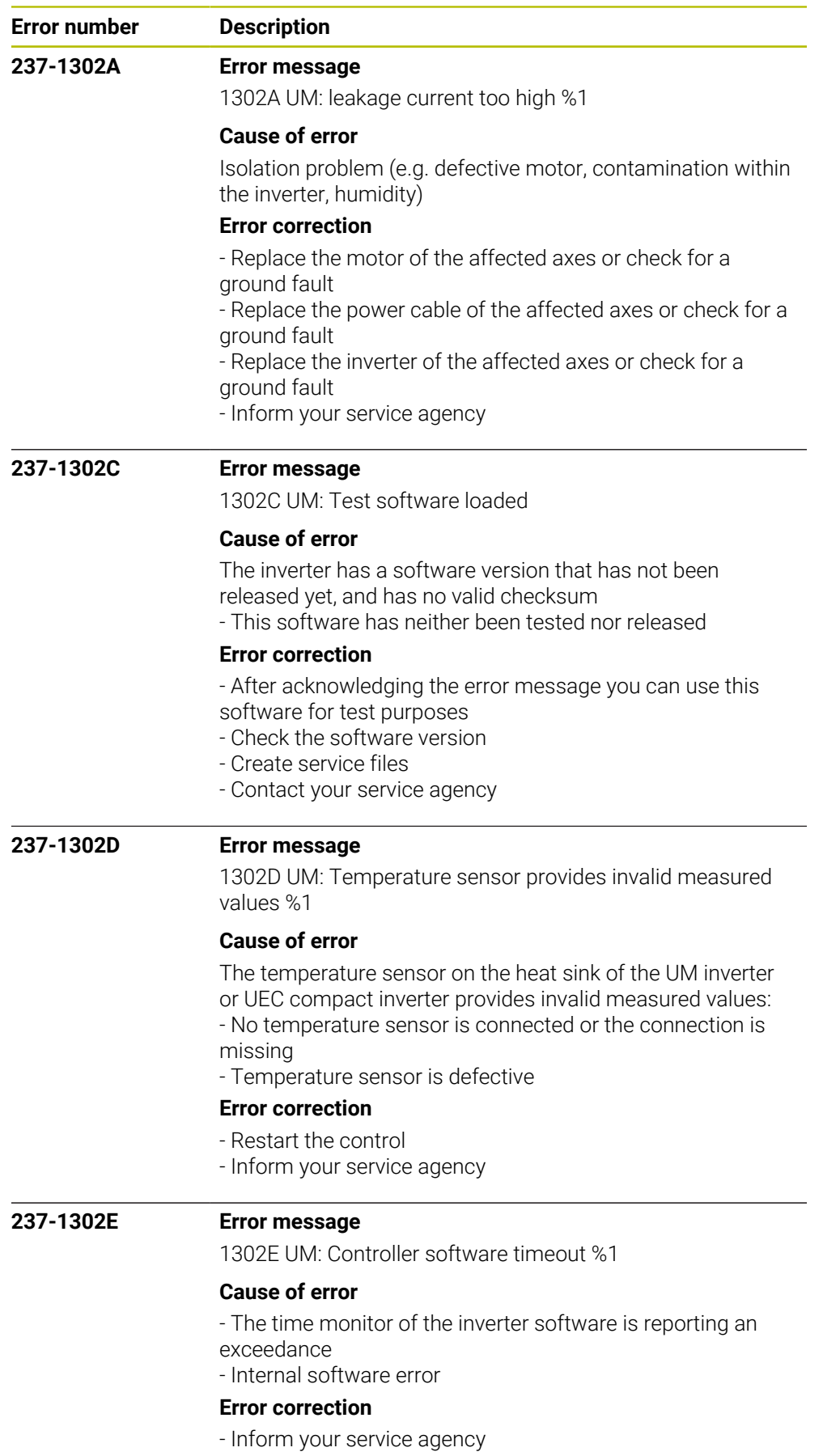

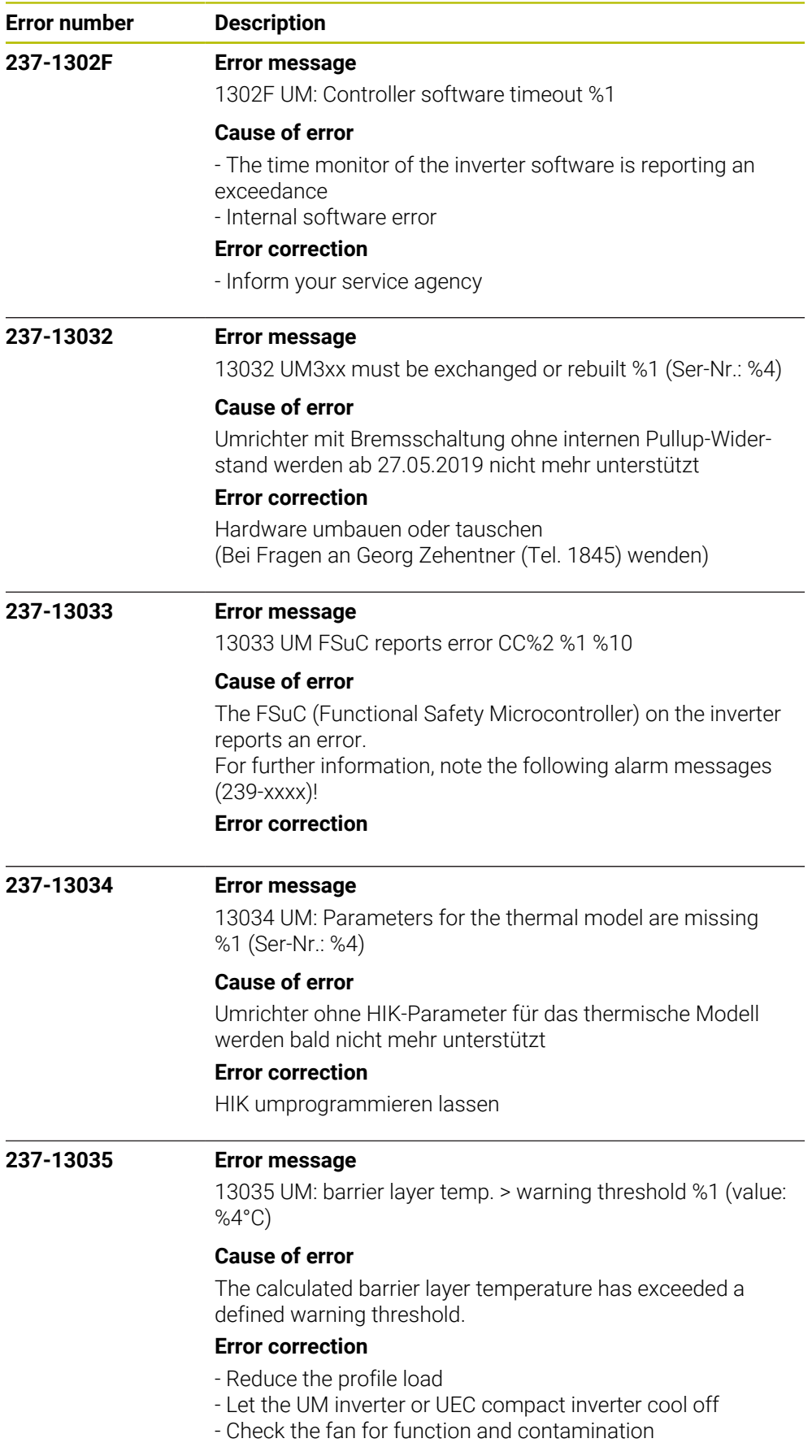

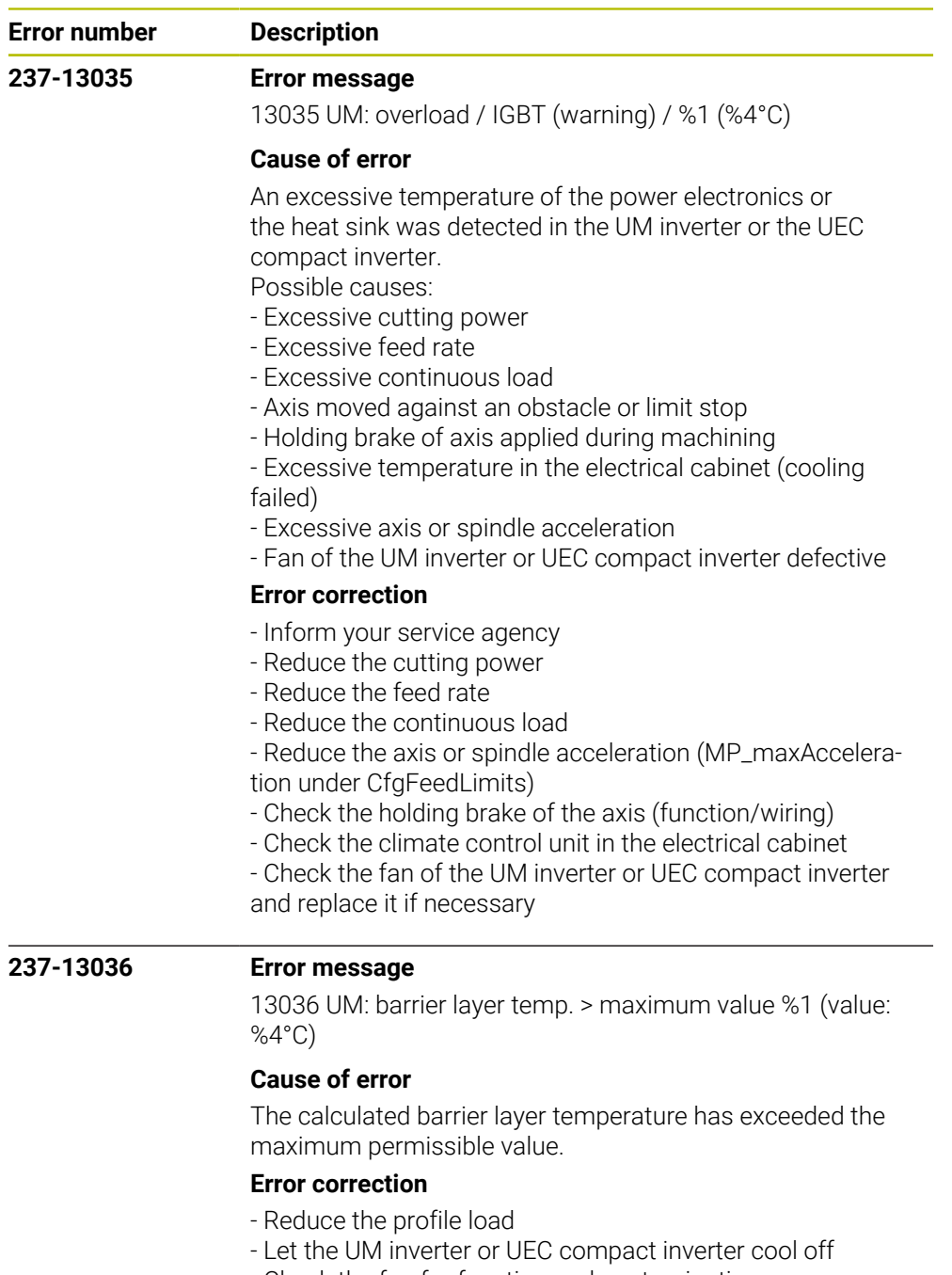

- Check the fan for function and contamination

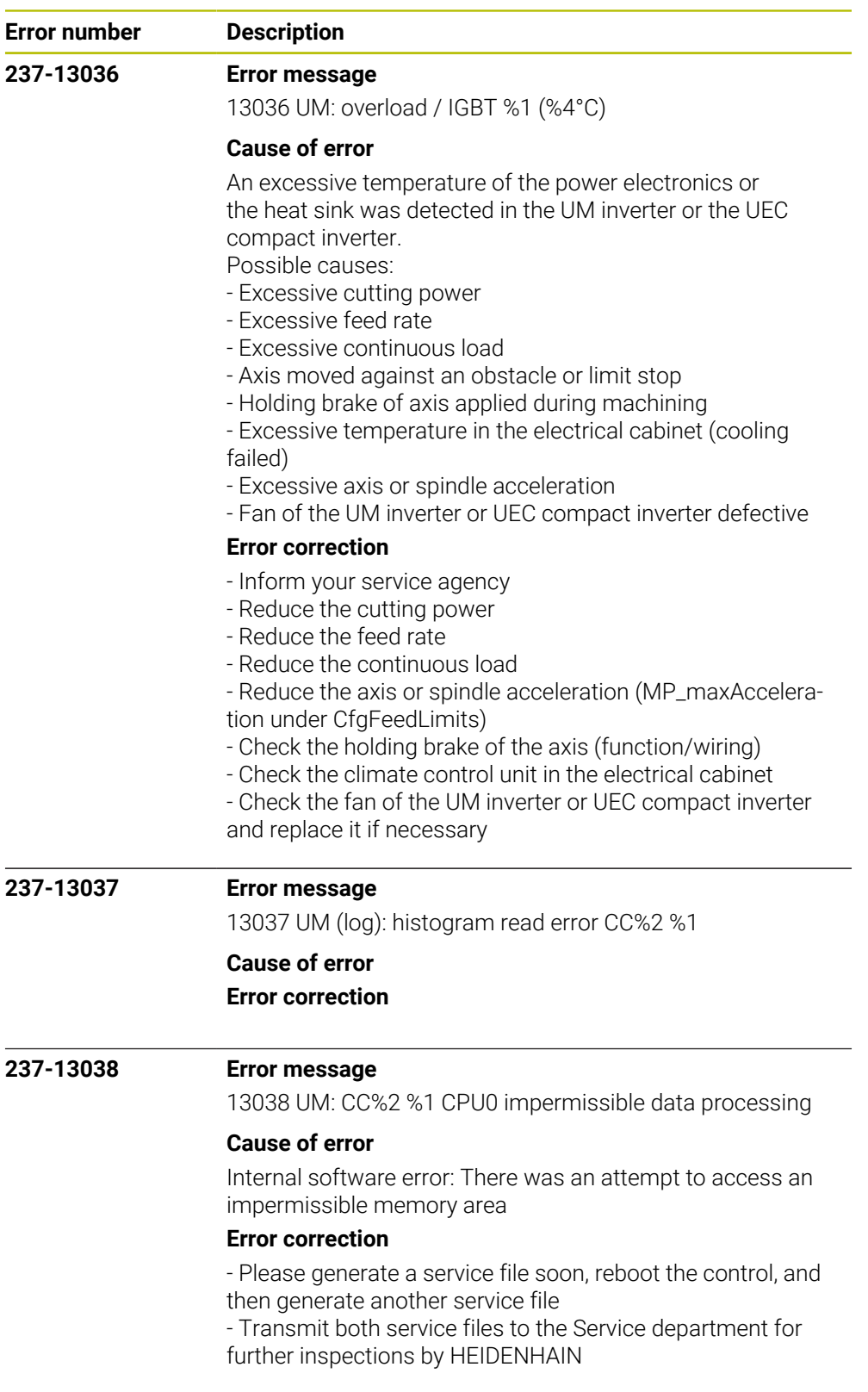

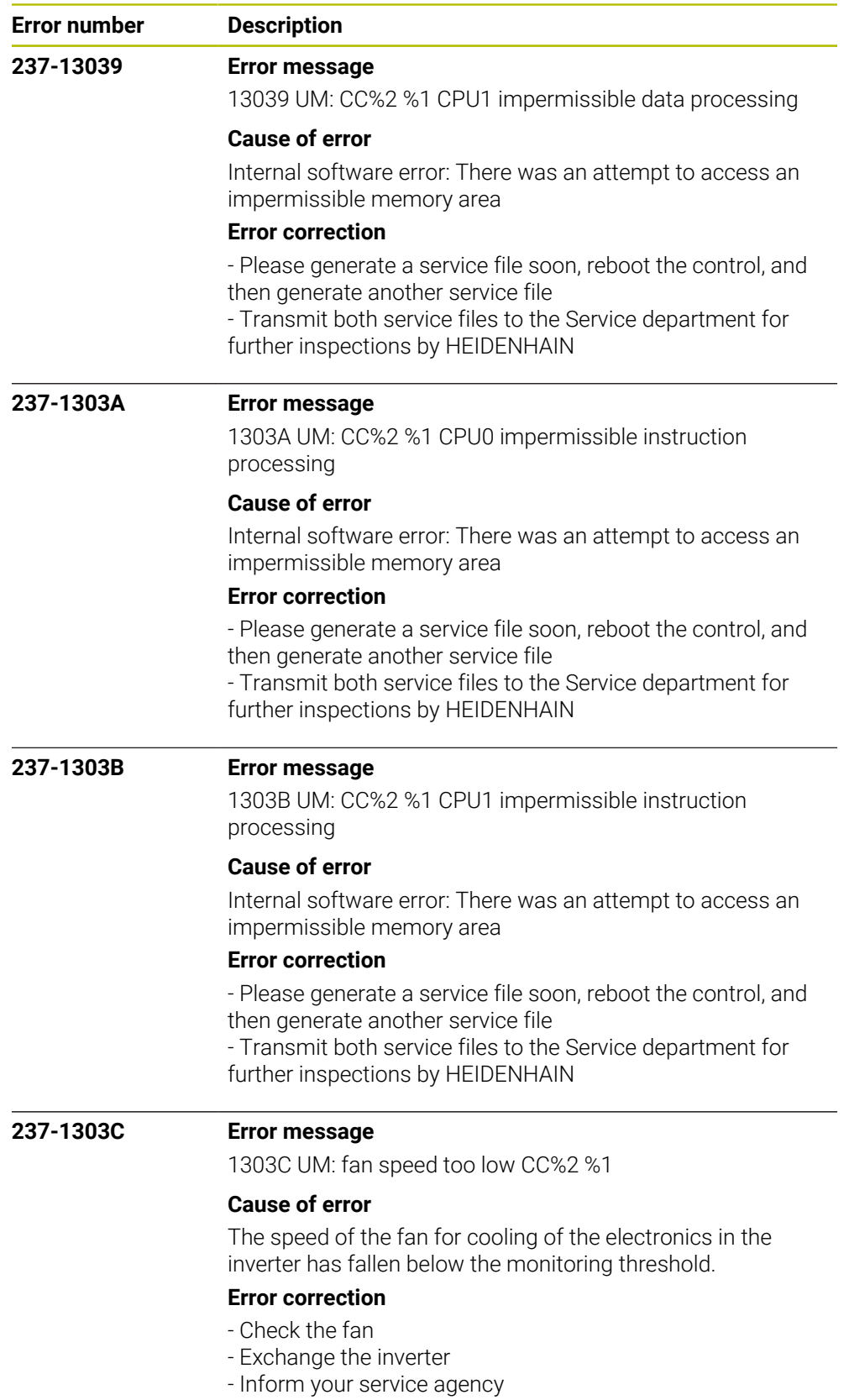

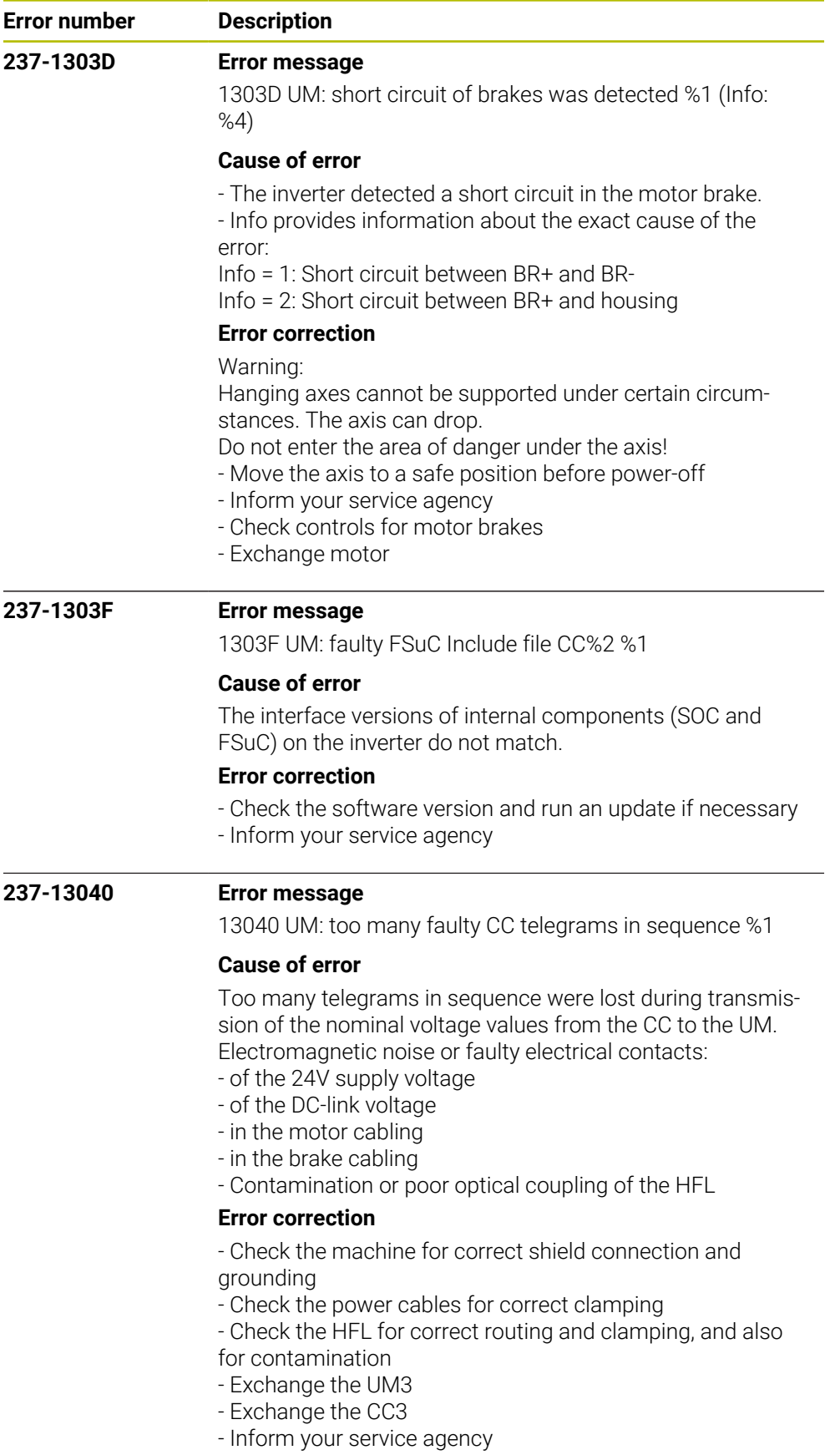

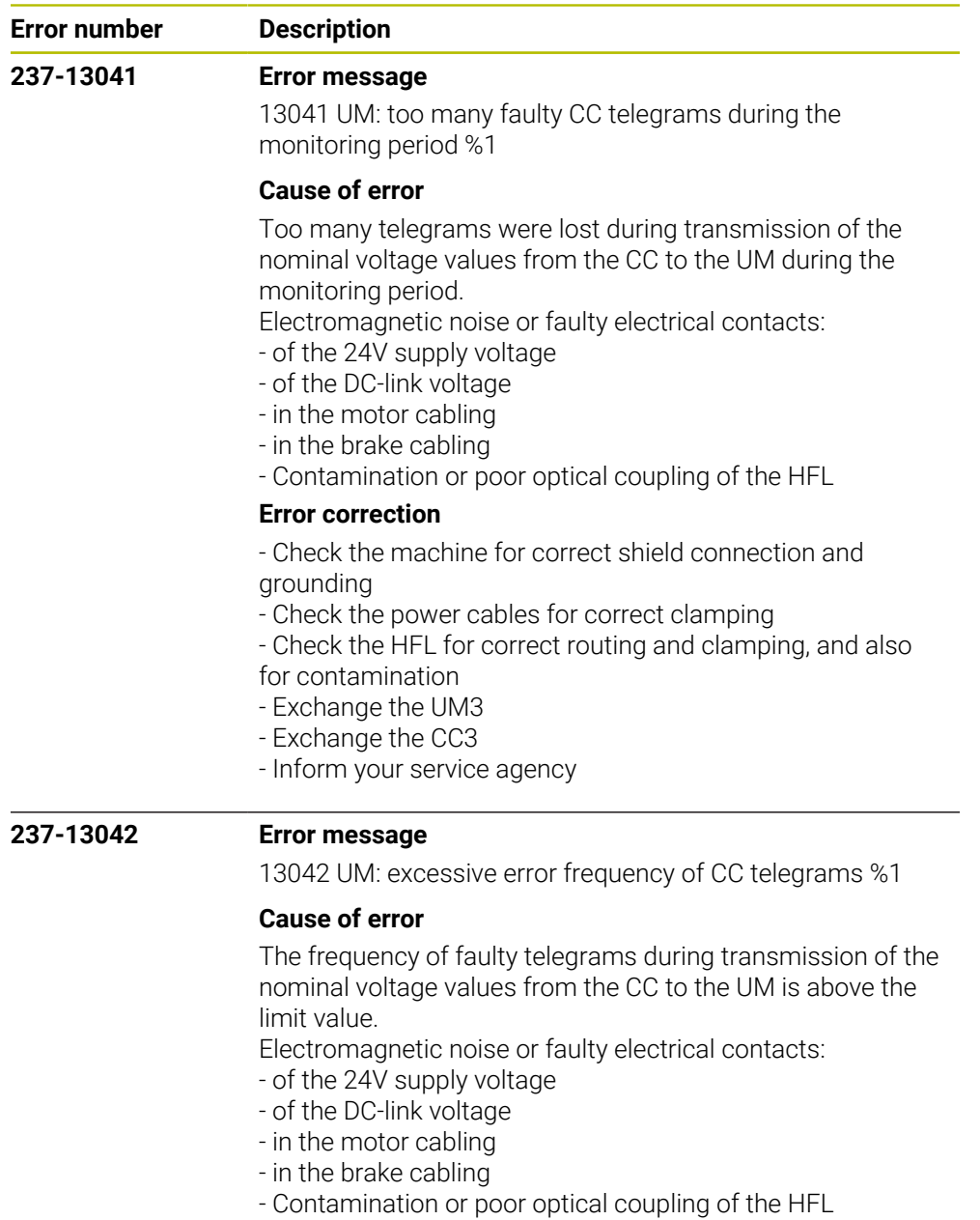

## **Error correction**

- Check the machine for correct shield connection and grounding

- Check the power cables for correct clamping

- Check the HFL for correct routing and clamping, and also for contamination

- Exchange the UM3
- Exchange the CC3
- Inform your service agency

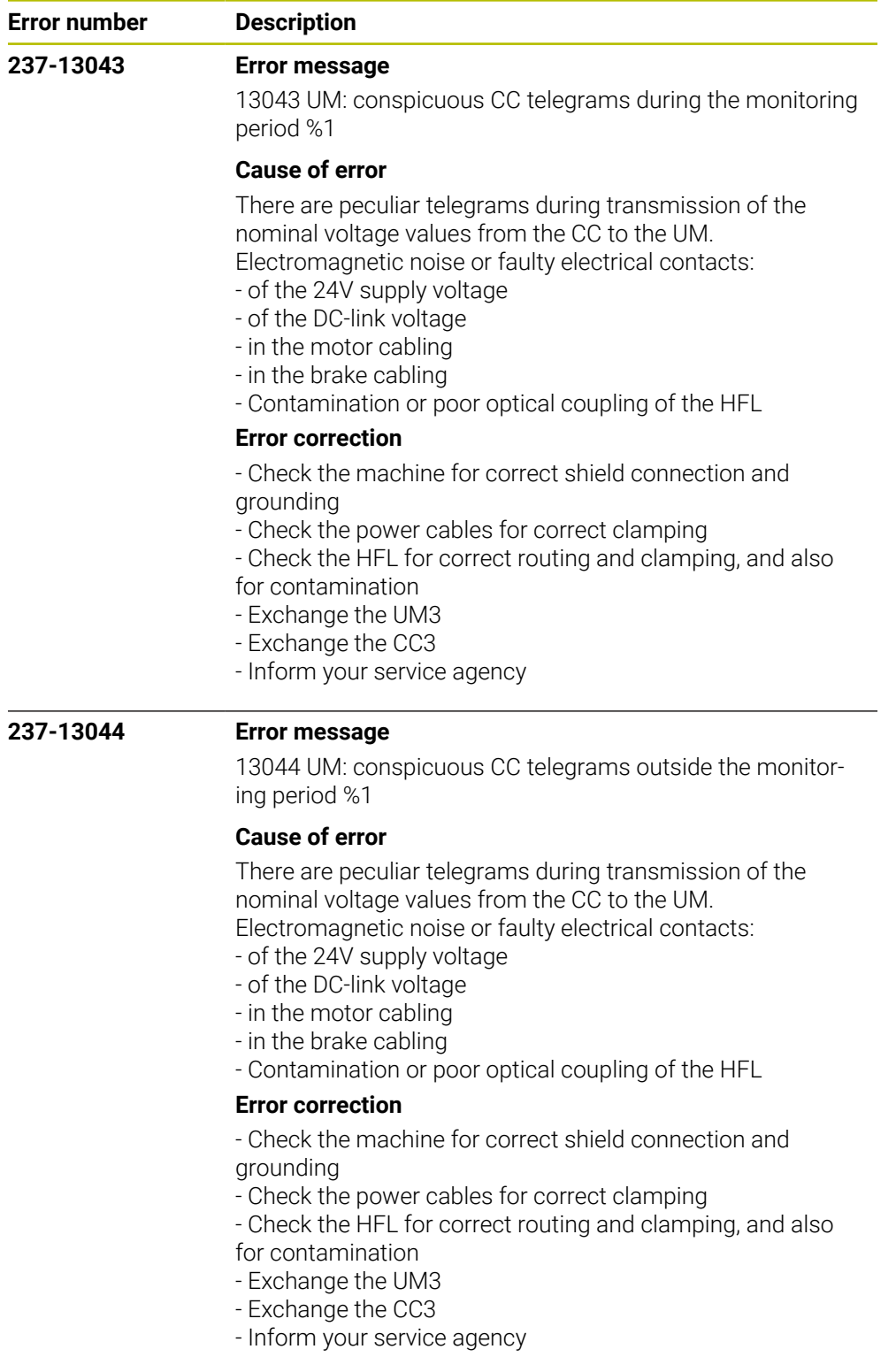

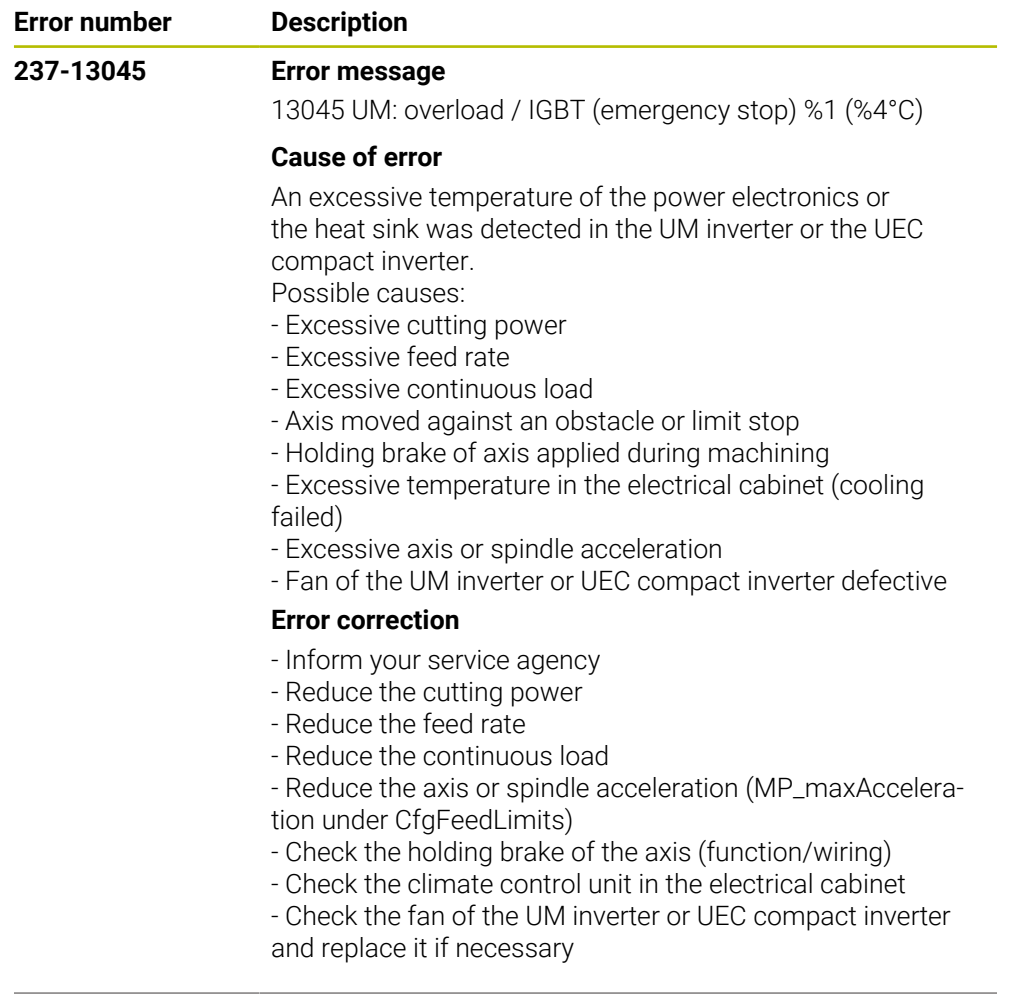

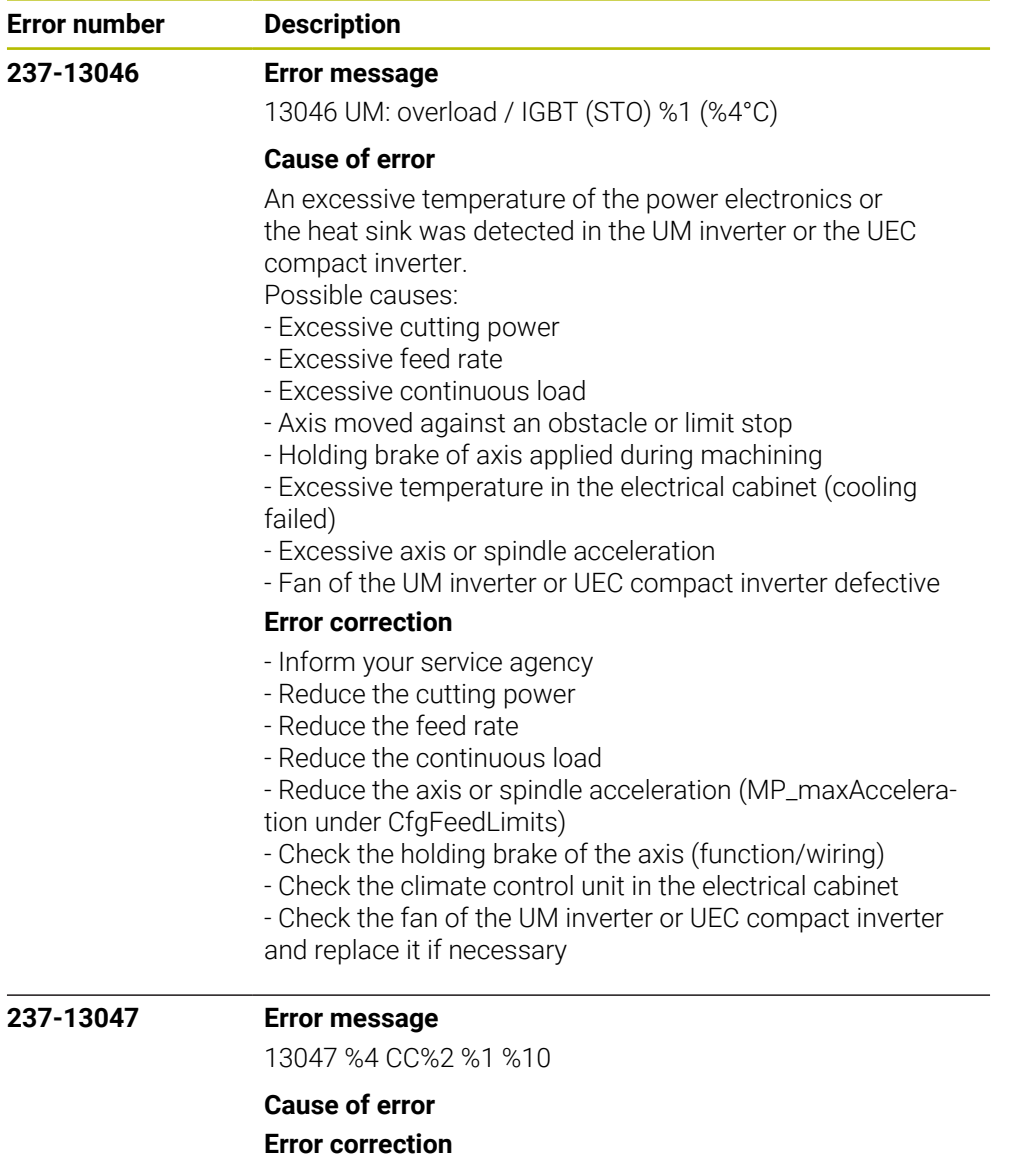

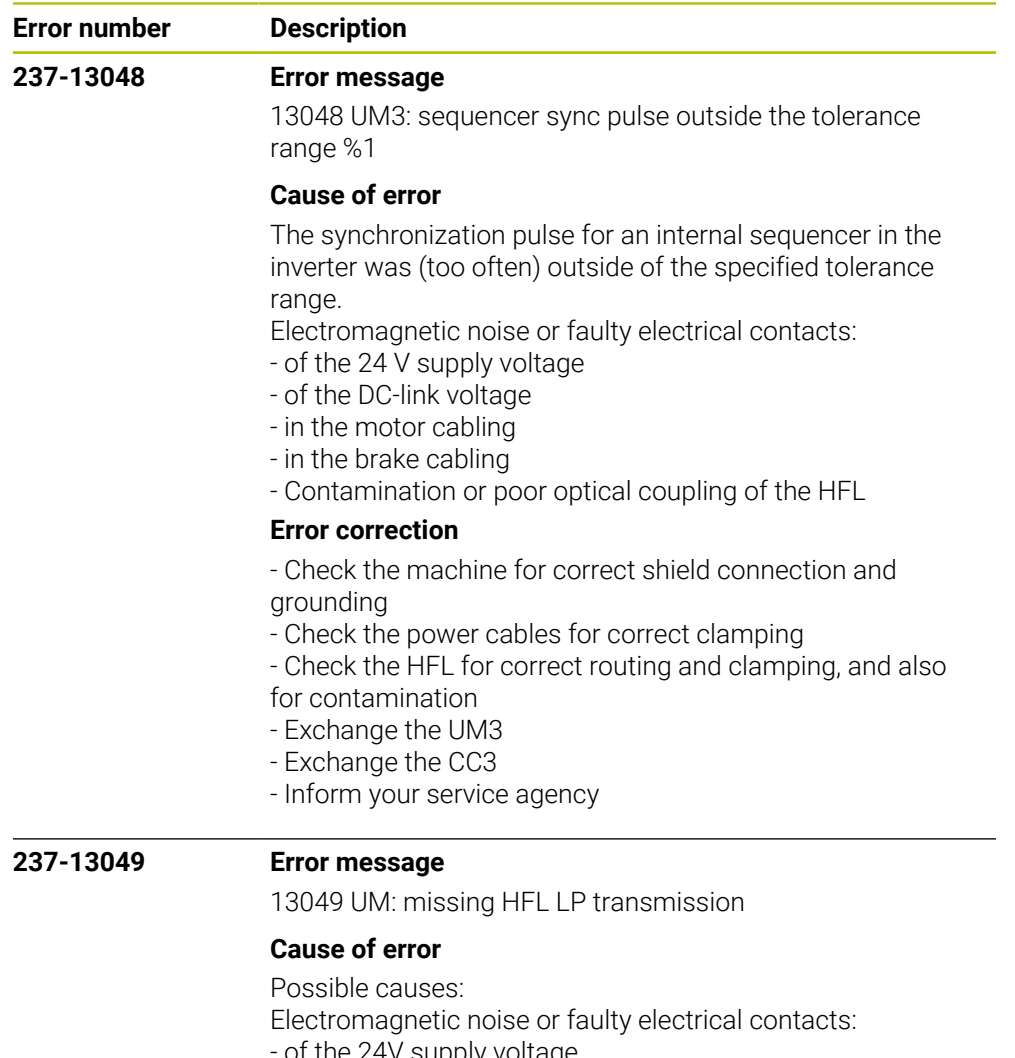

- of the 24V supply voltage
- of the DC-link voltage
- in the motor cabling
- in the brake cabling
- Contamination or poor optical coupling of the HFL

## **Error correction**

- No immediate corrective action is necessary, since no error situation has occurred yet

- Recommended preventive measures:
- Check the machine for correct shield connection and
- grounding
- Check the power cables for correct clamping
- Check the HFL for correct routing and clamping, and also for contamination

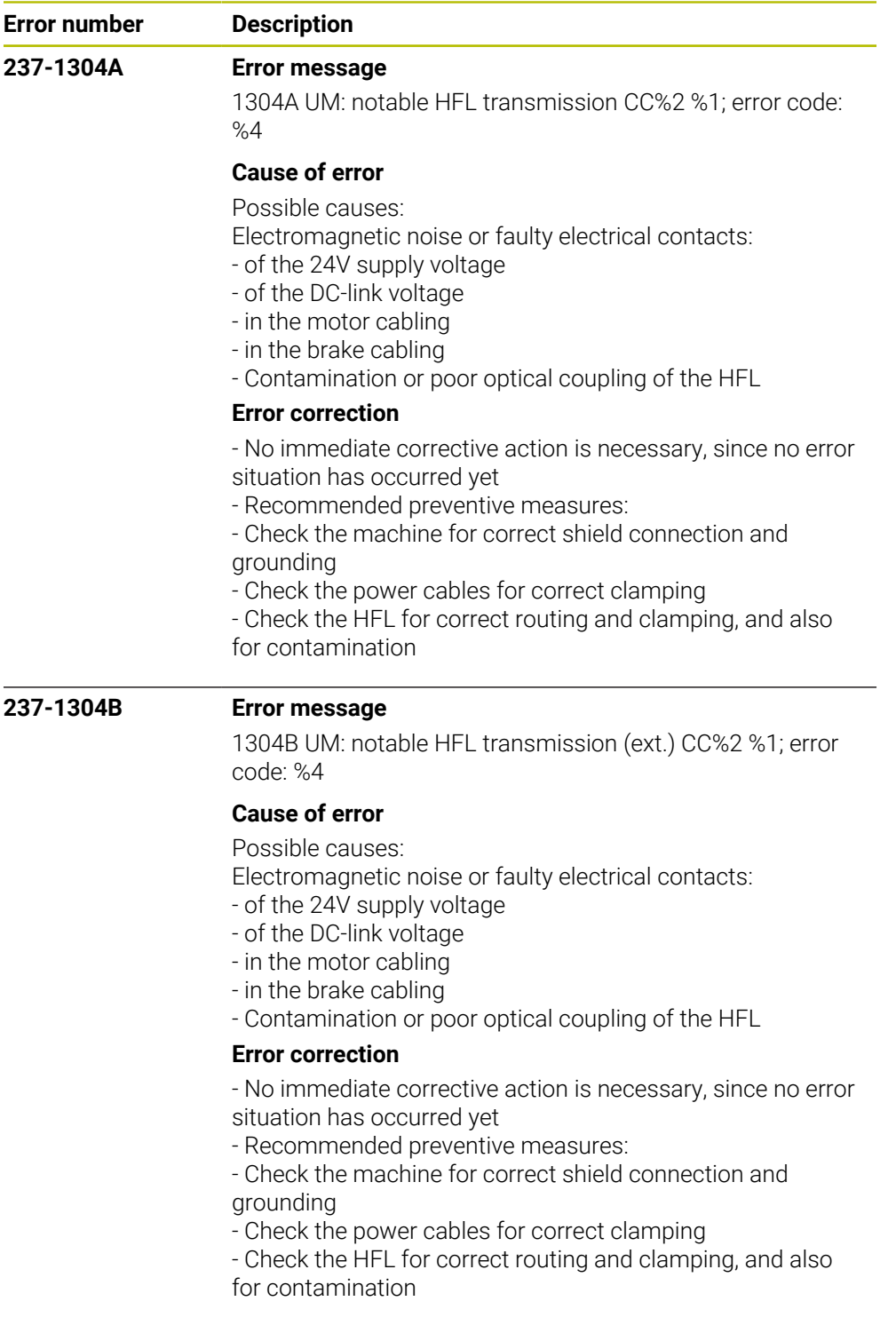

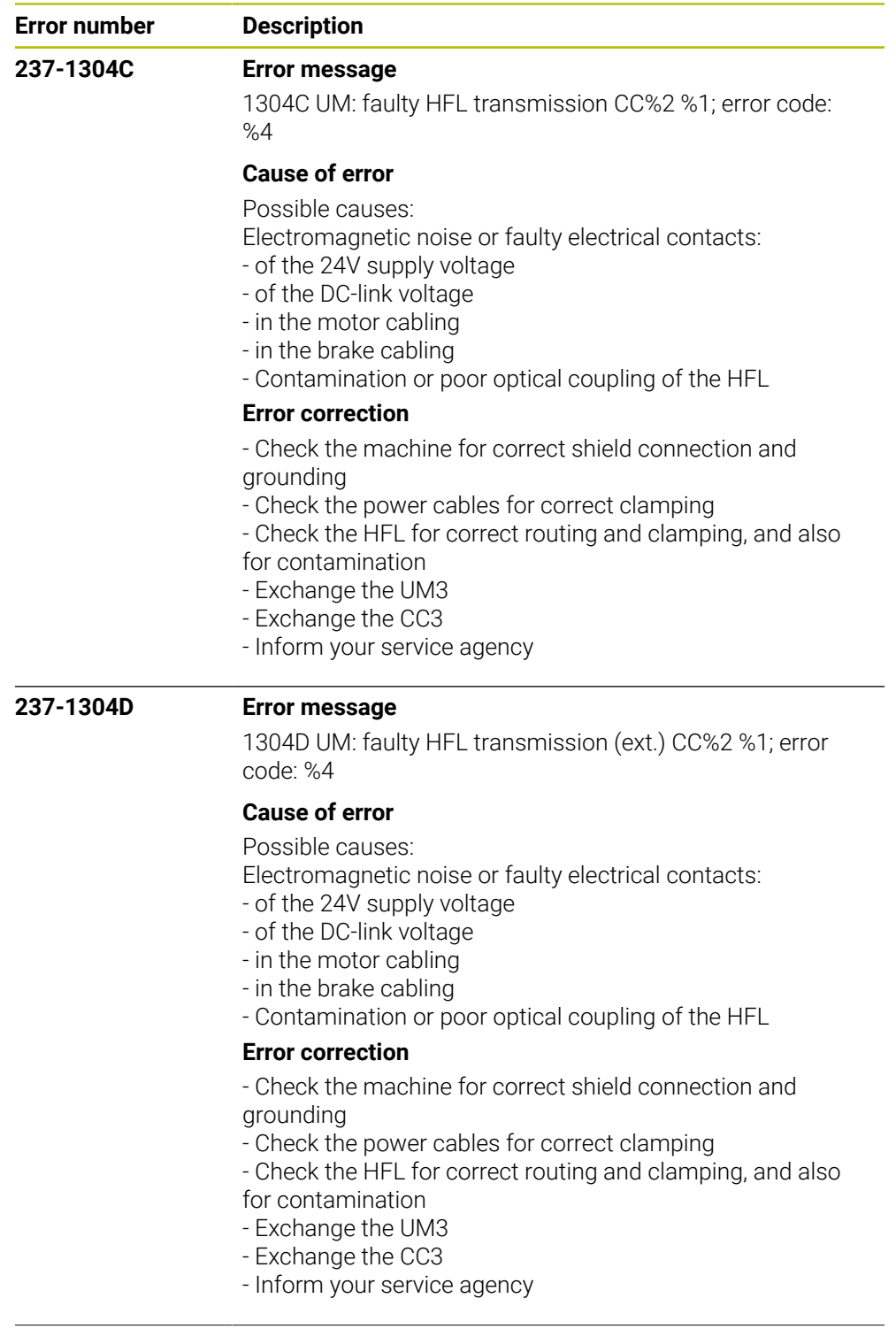

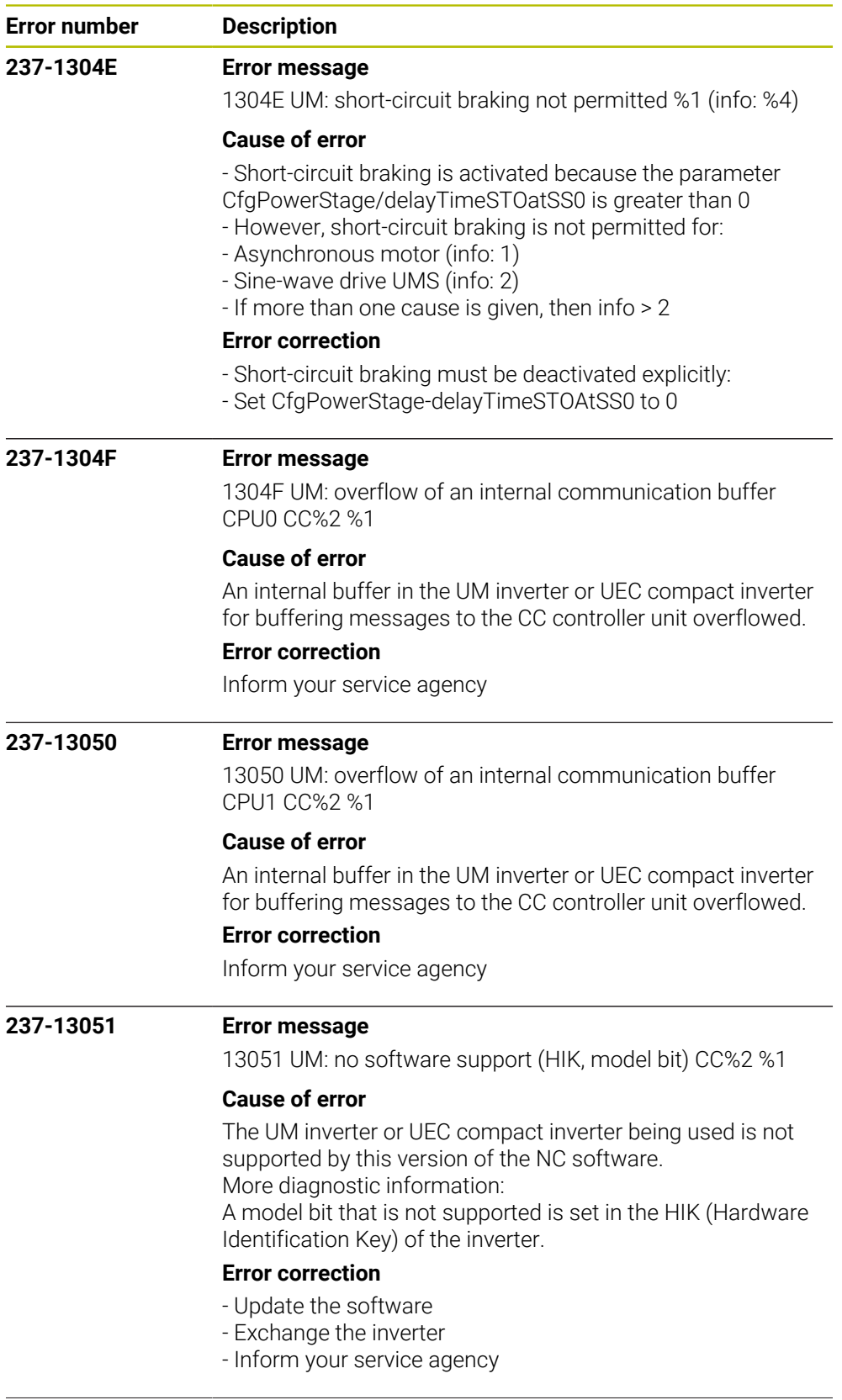

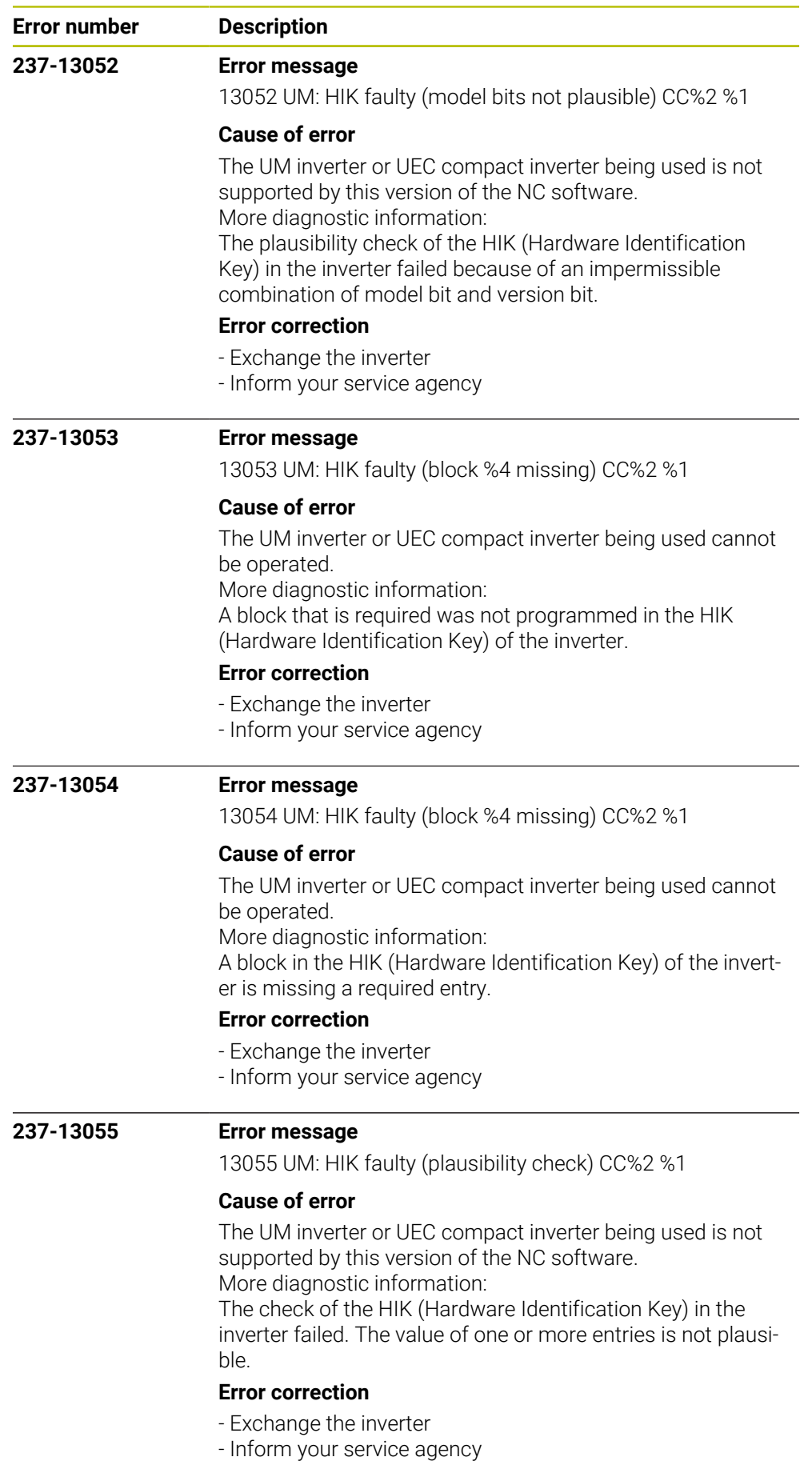

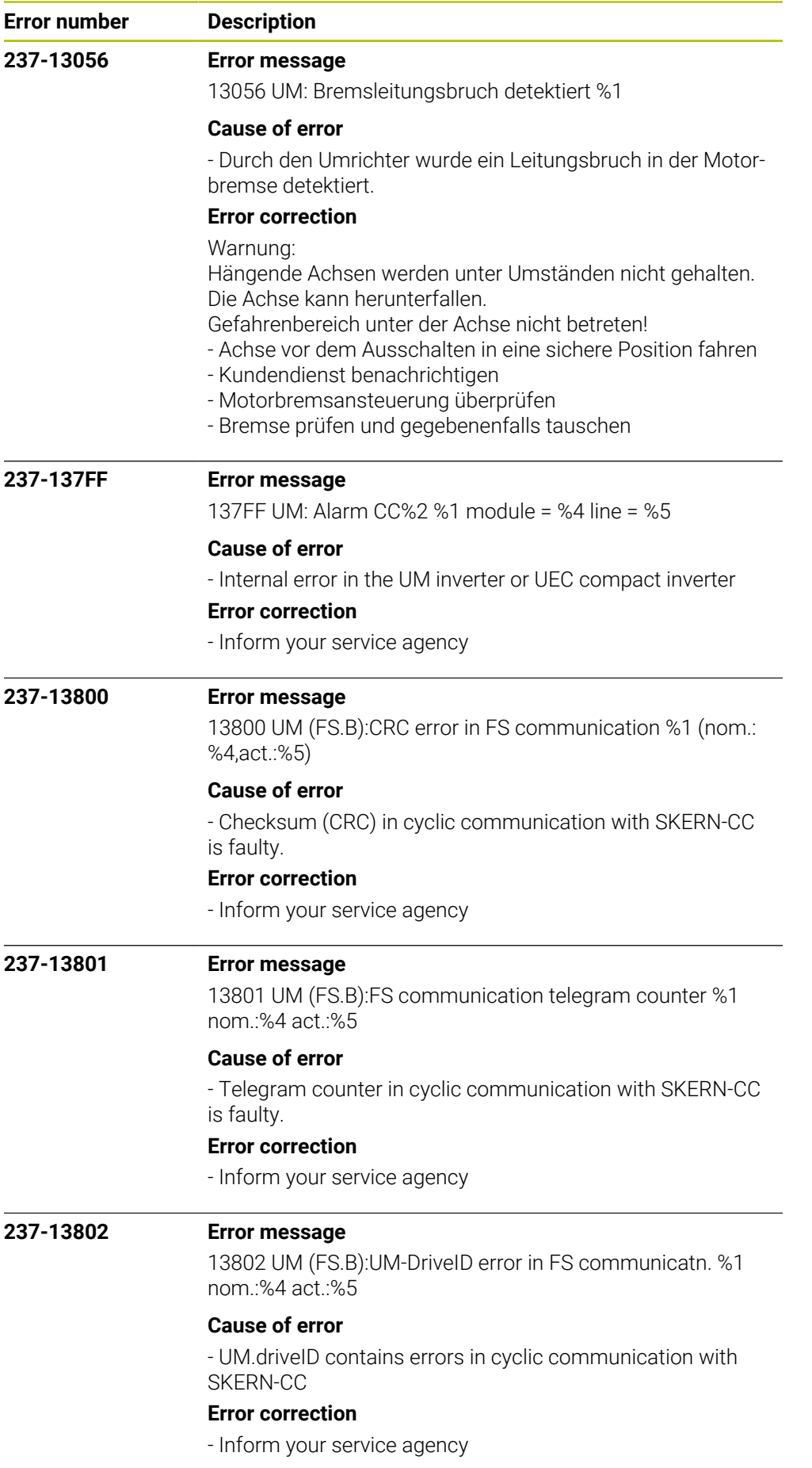

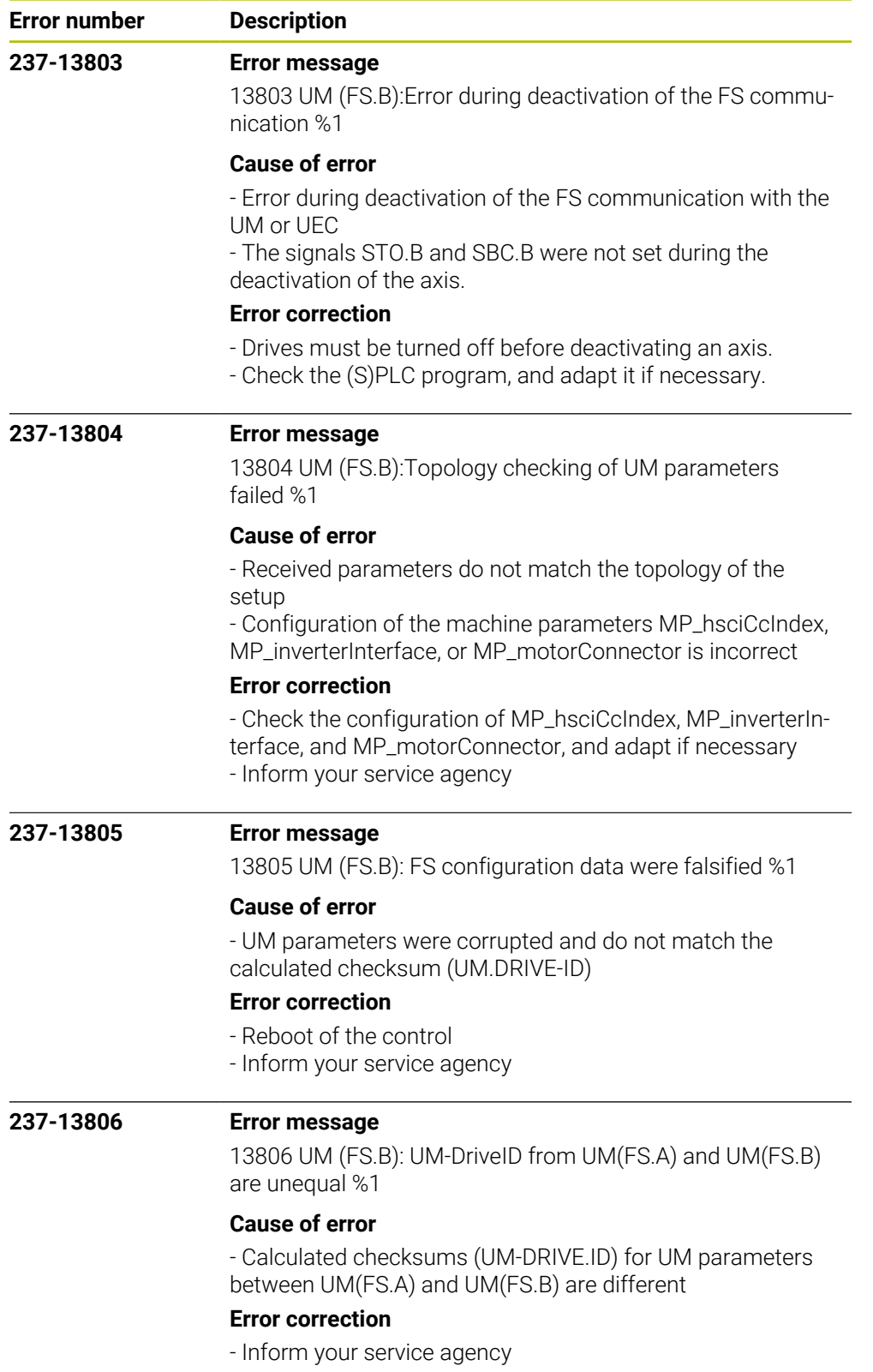

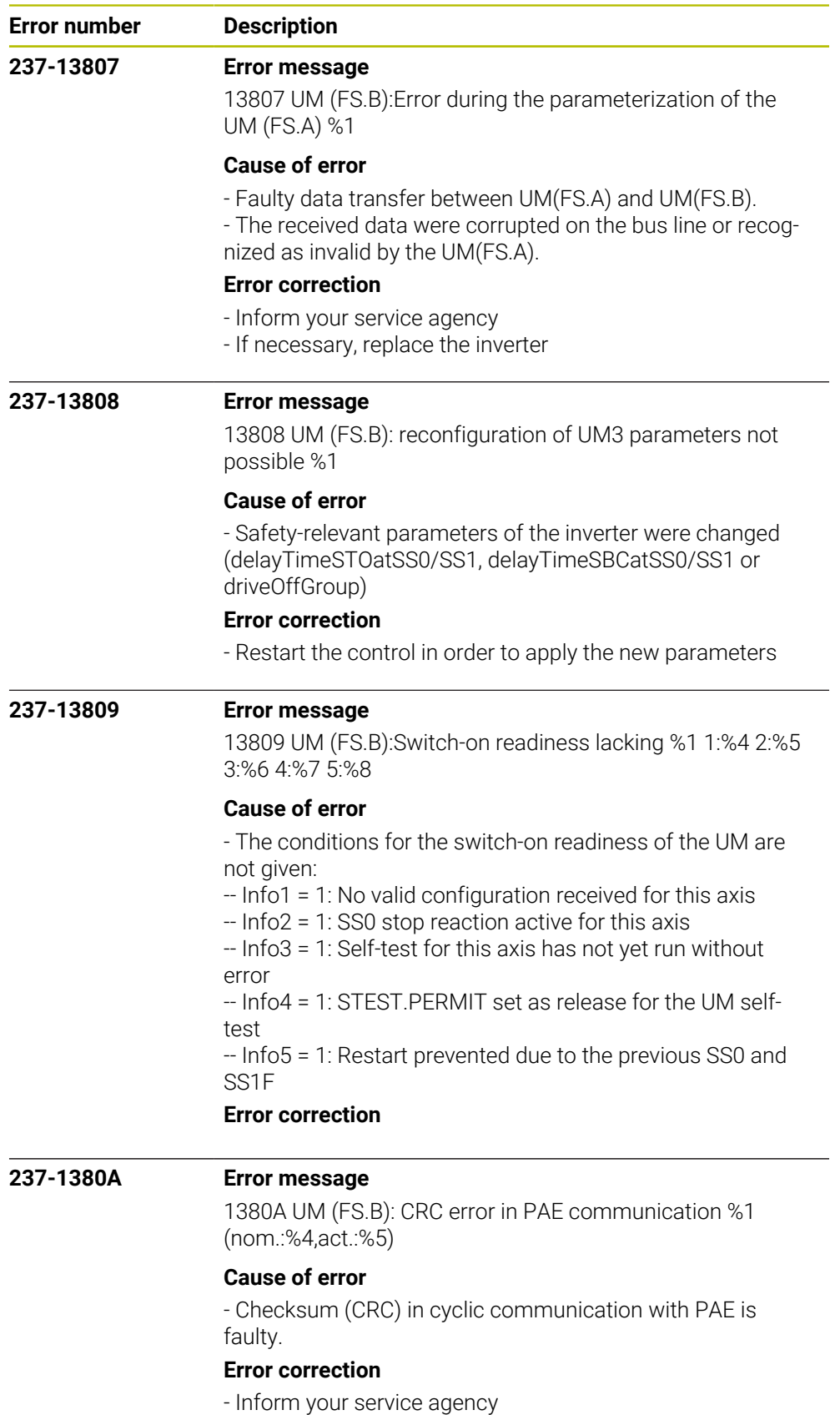

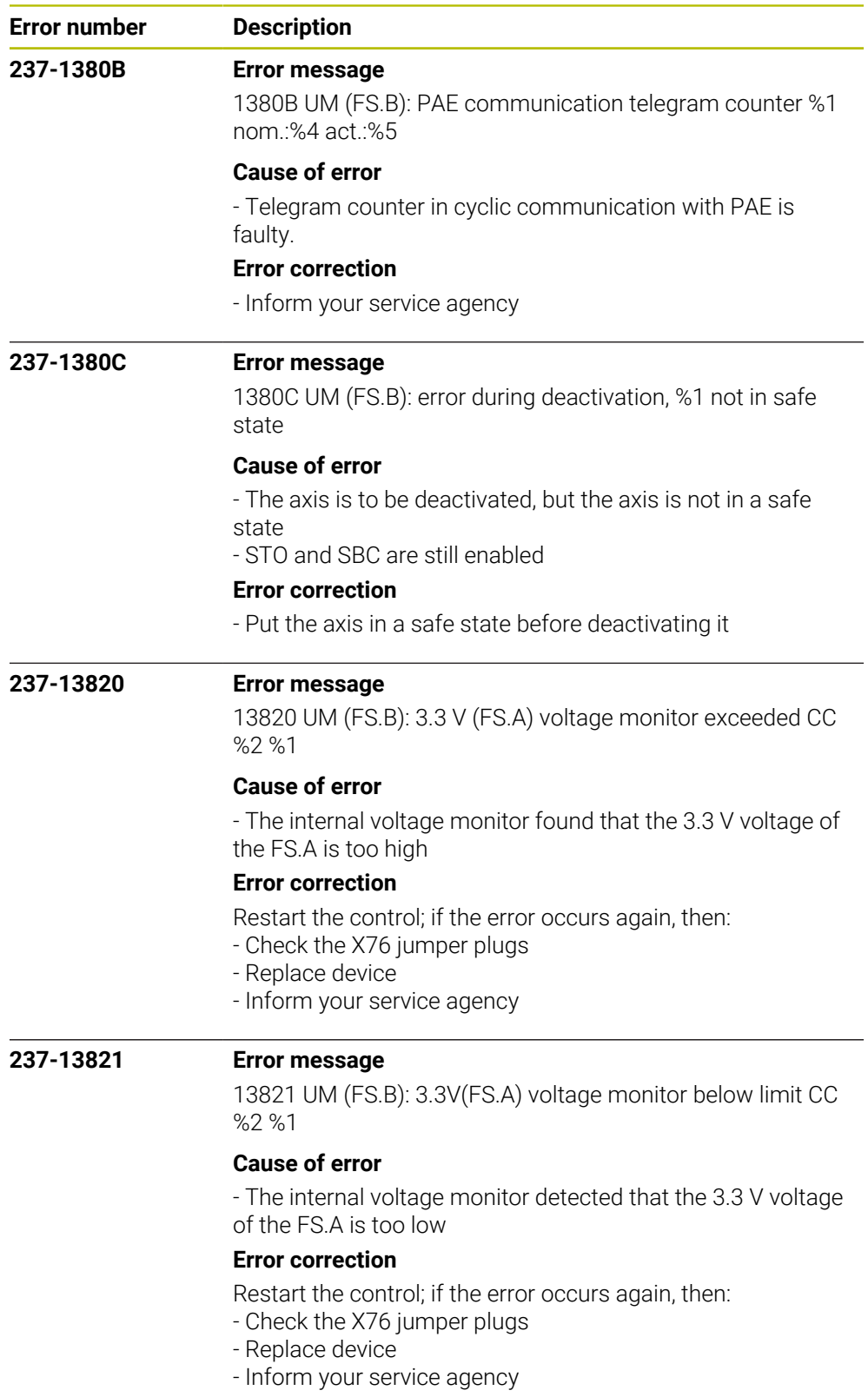

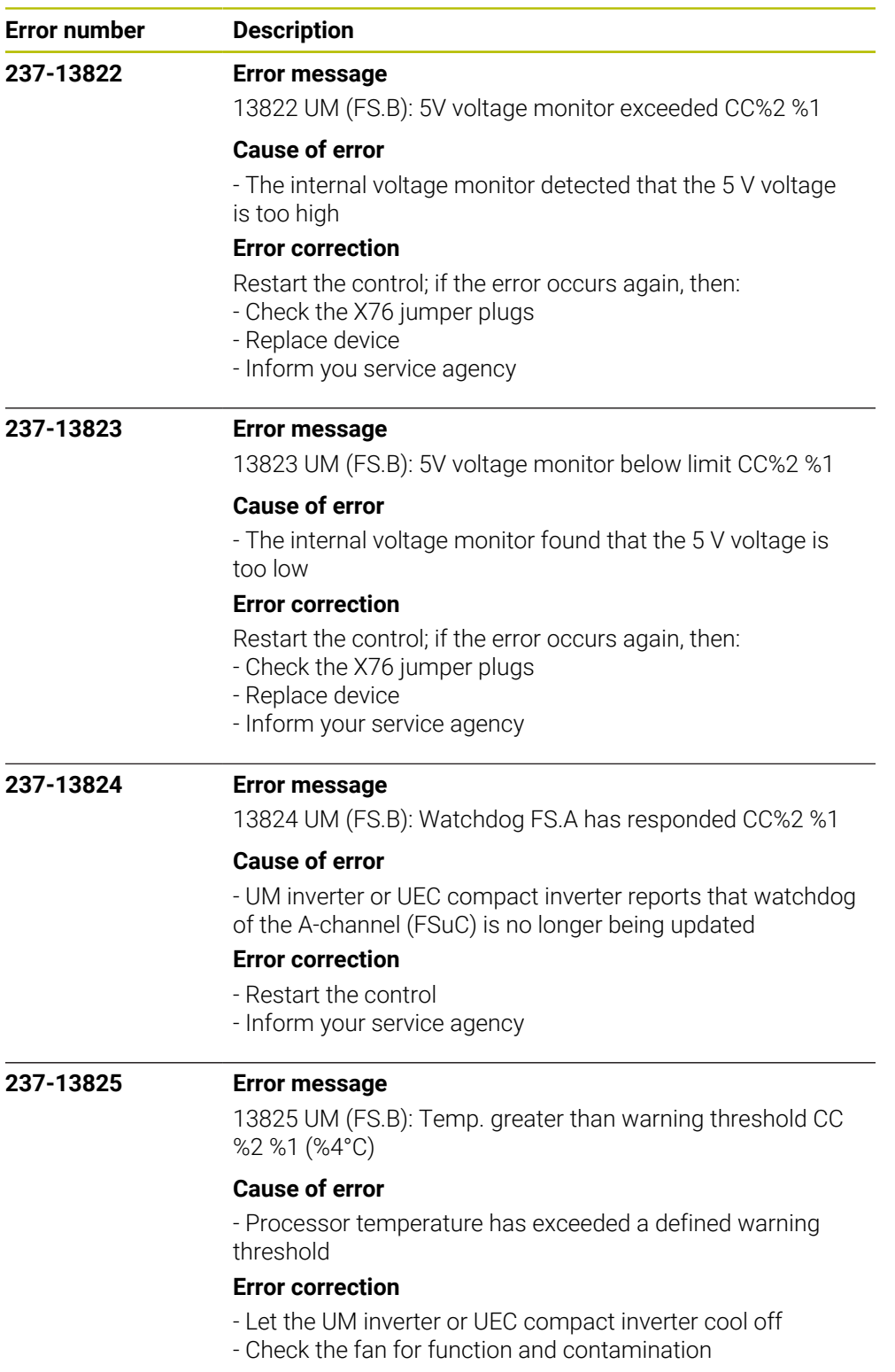

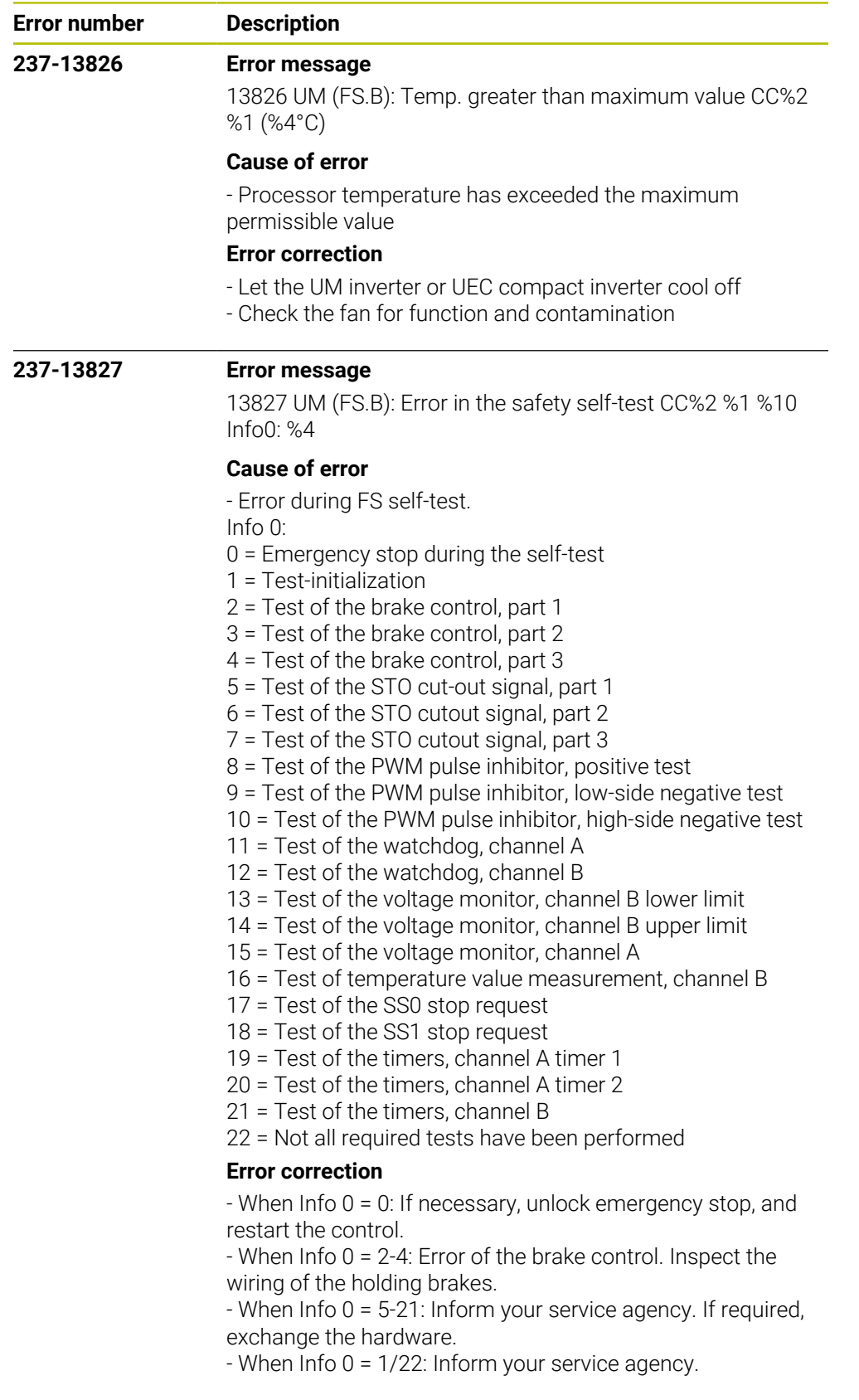

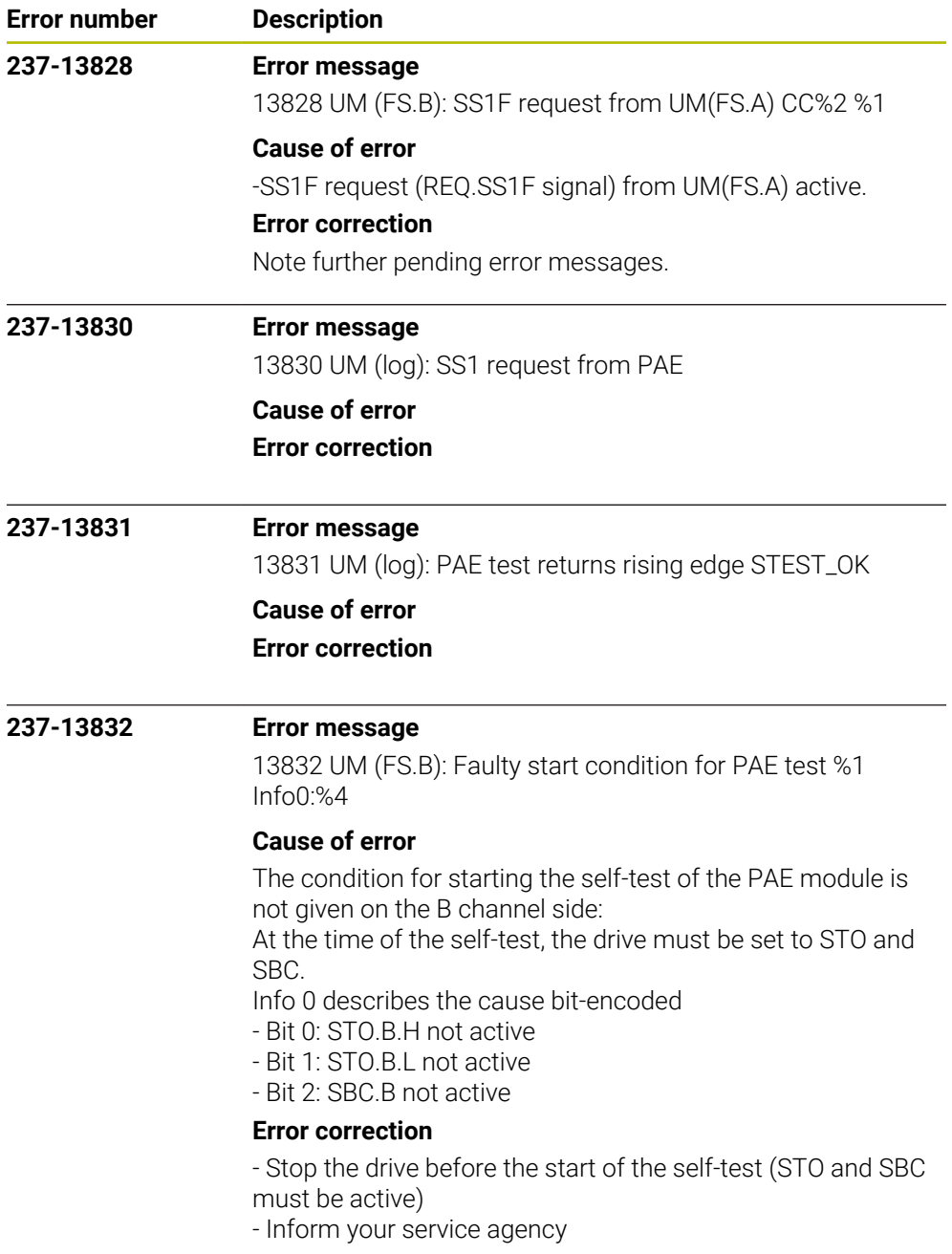

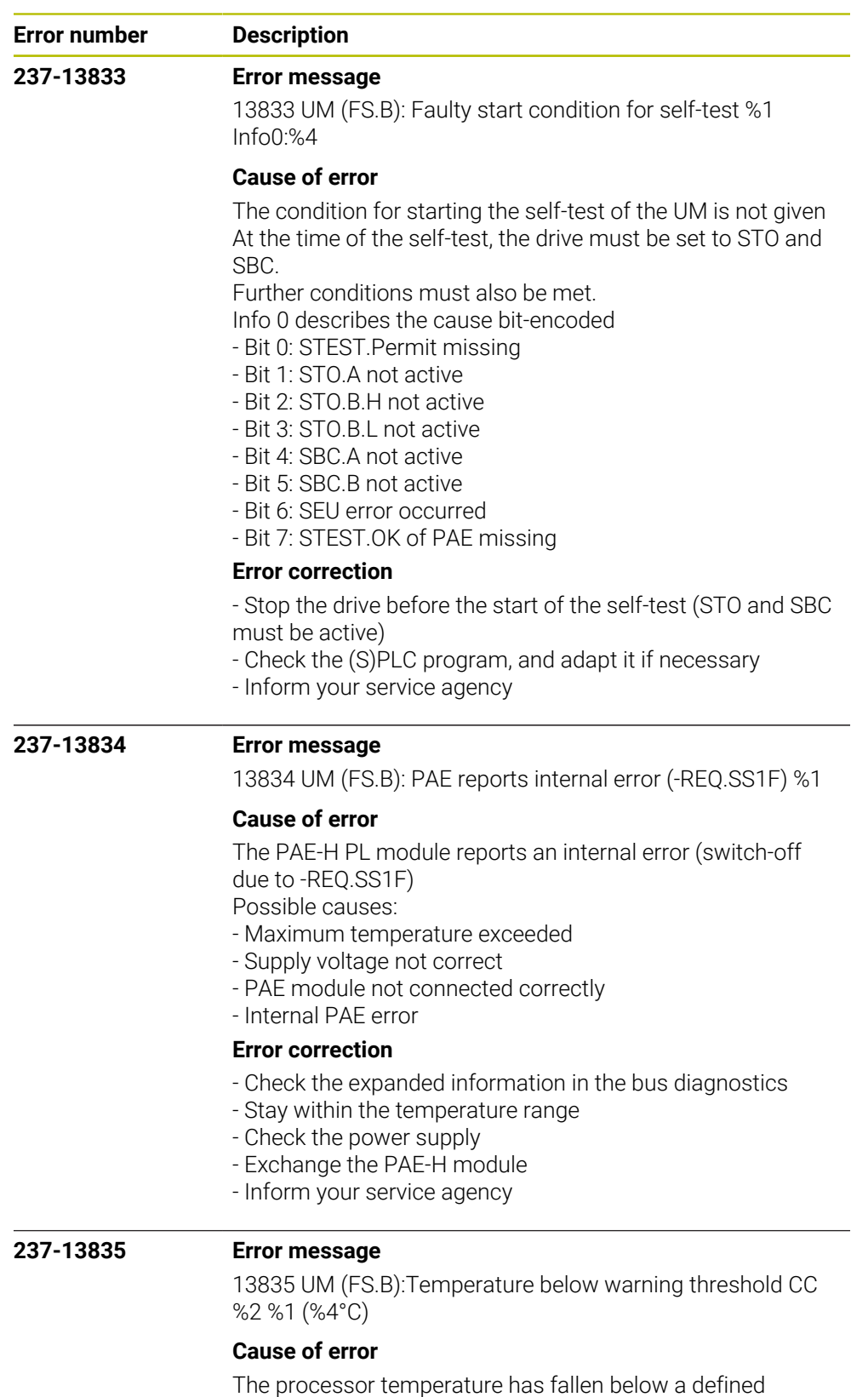

warning threshold. The ambient temperature in the electrical cabinet must be greater than +1°C.

## **Error correction**

- Check the temperature conditions in the electrical cabinet

- Exchange the hardware
- Inform your service agency

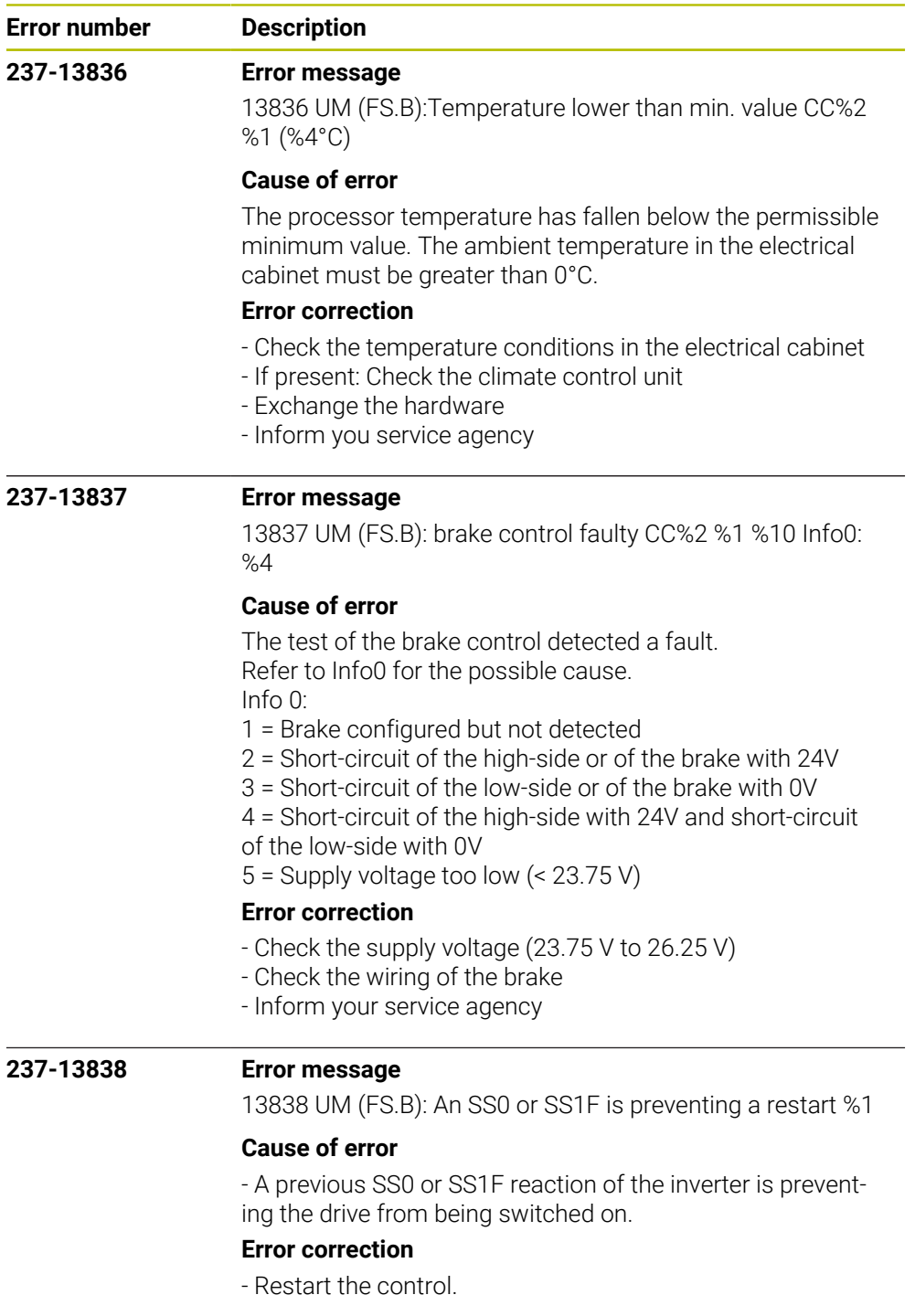

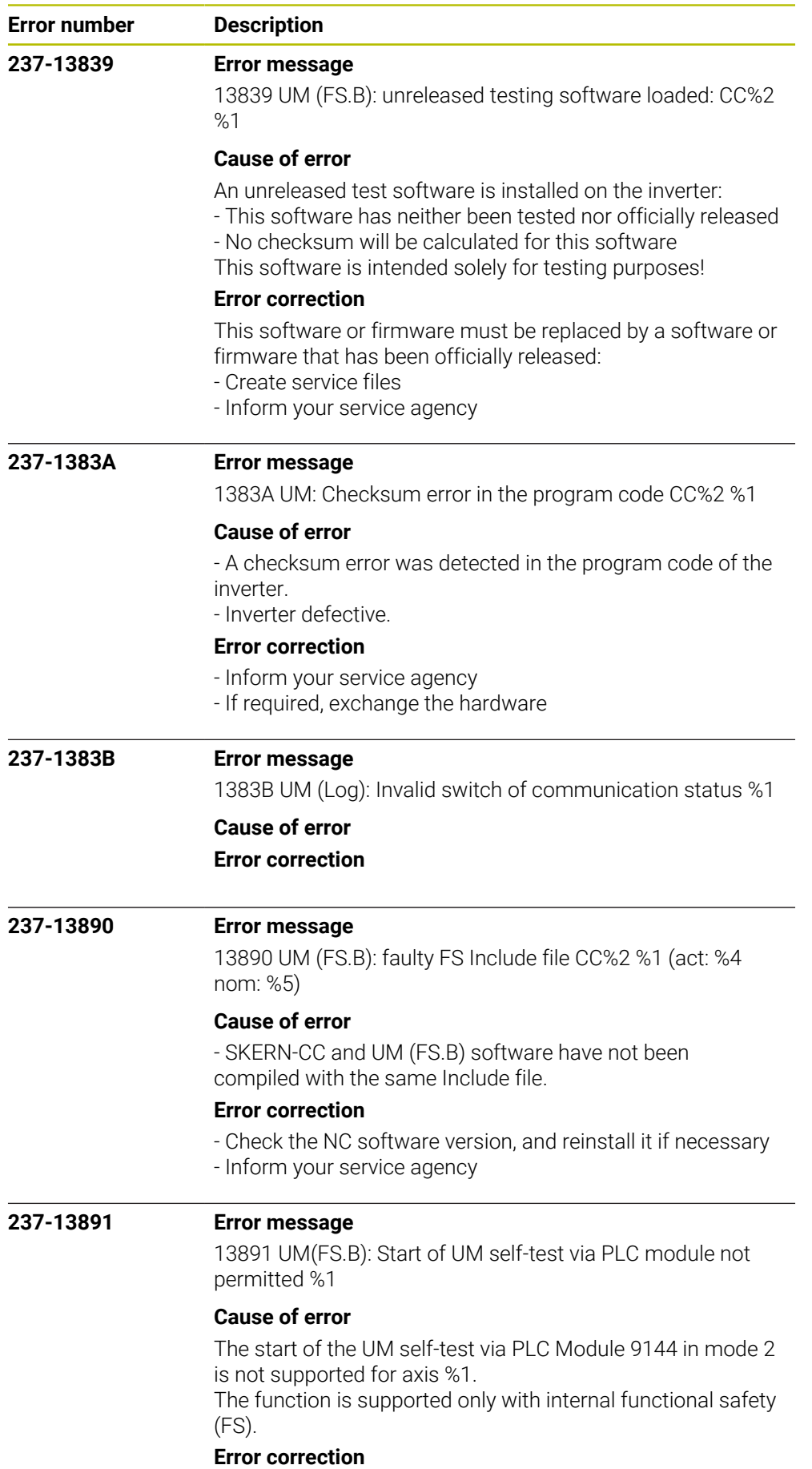

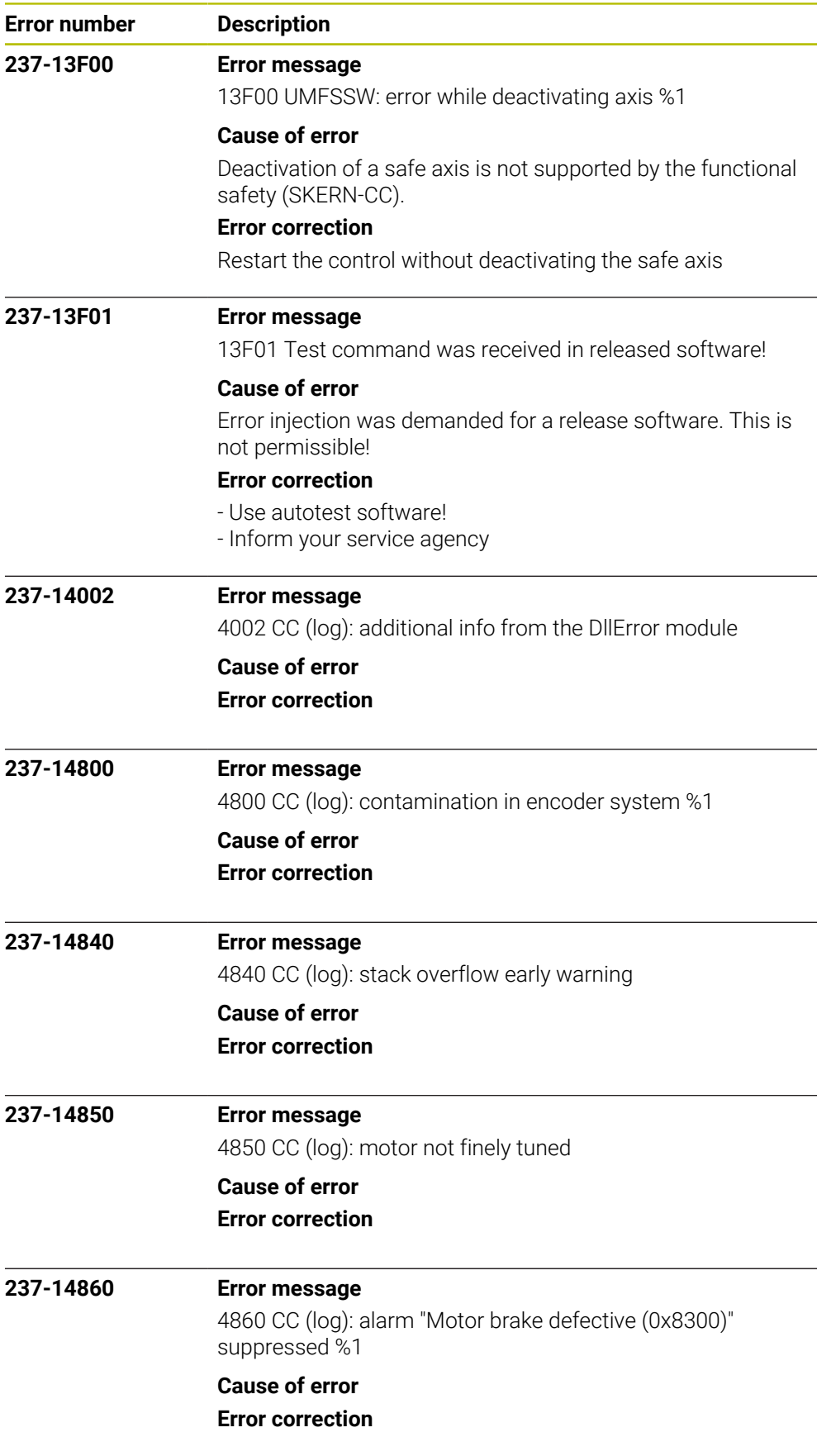

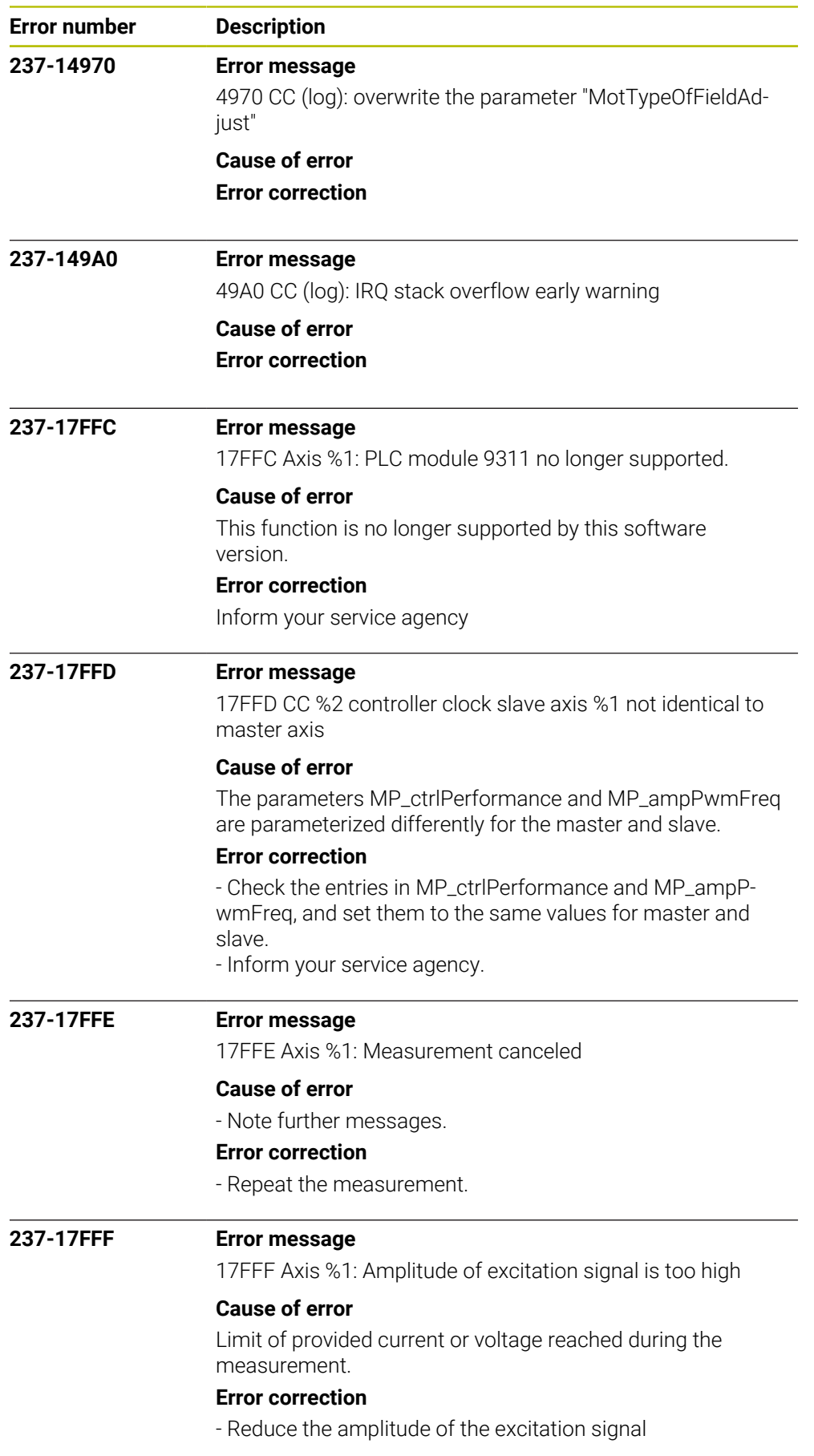

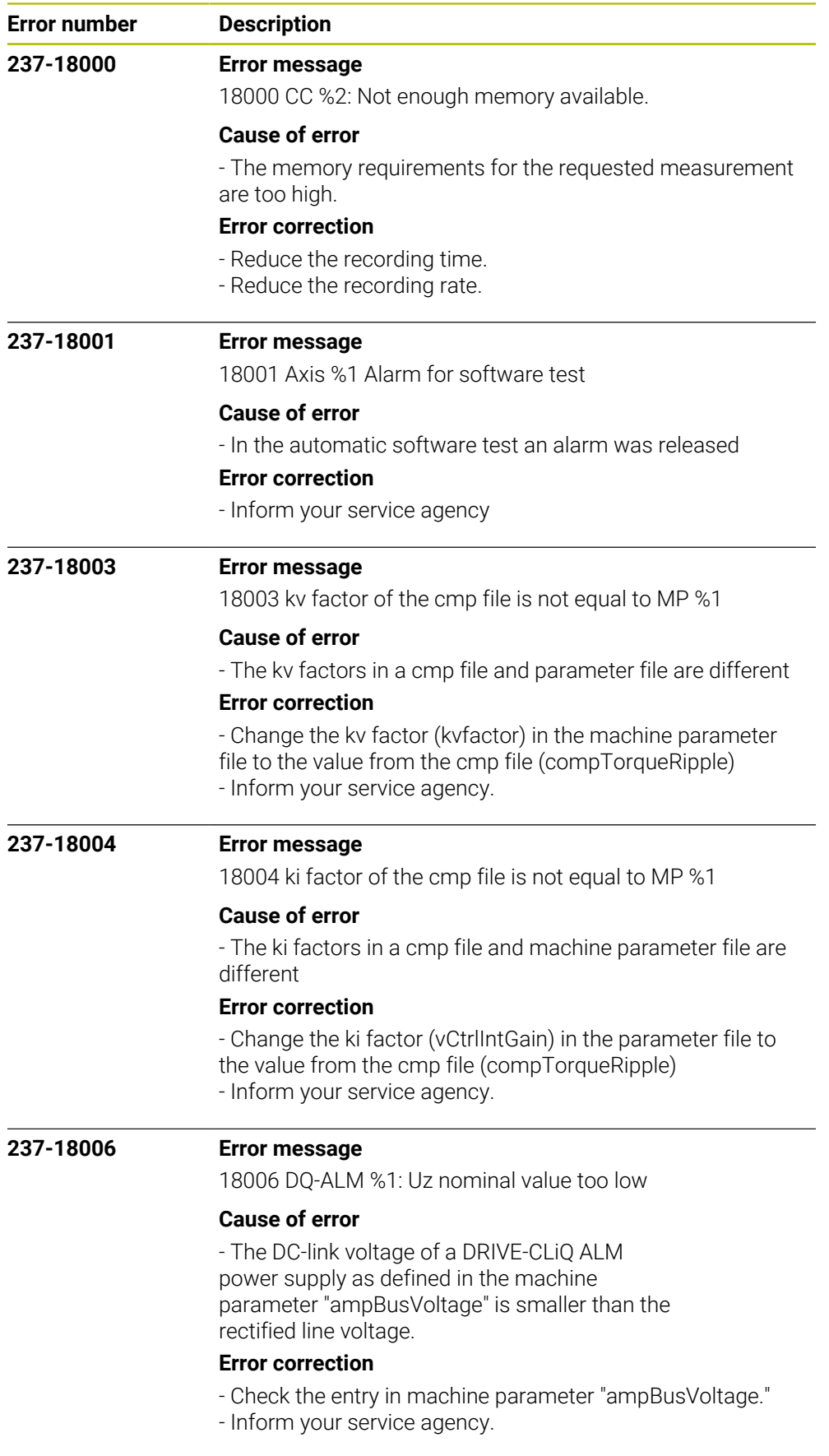

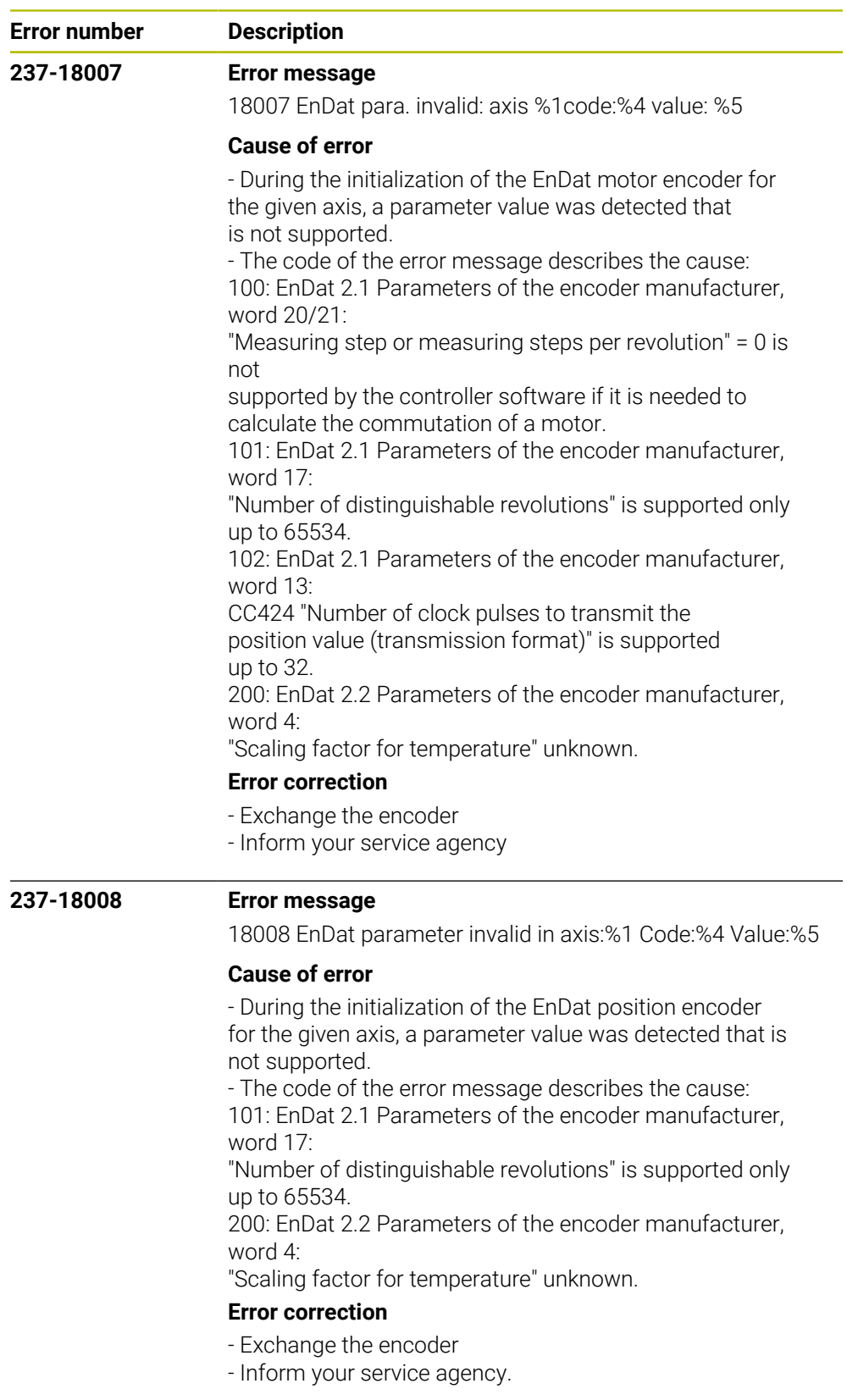

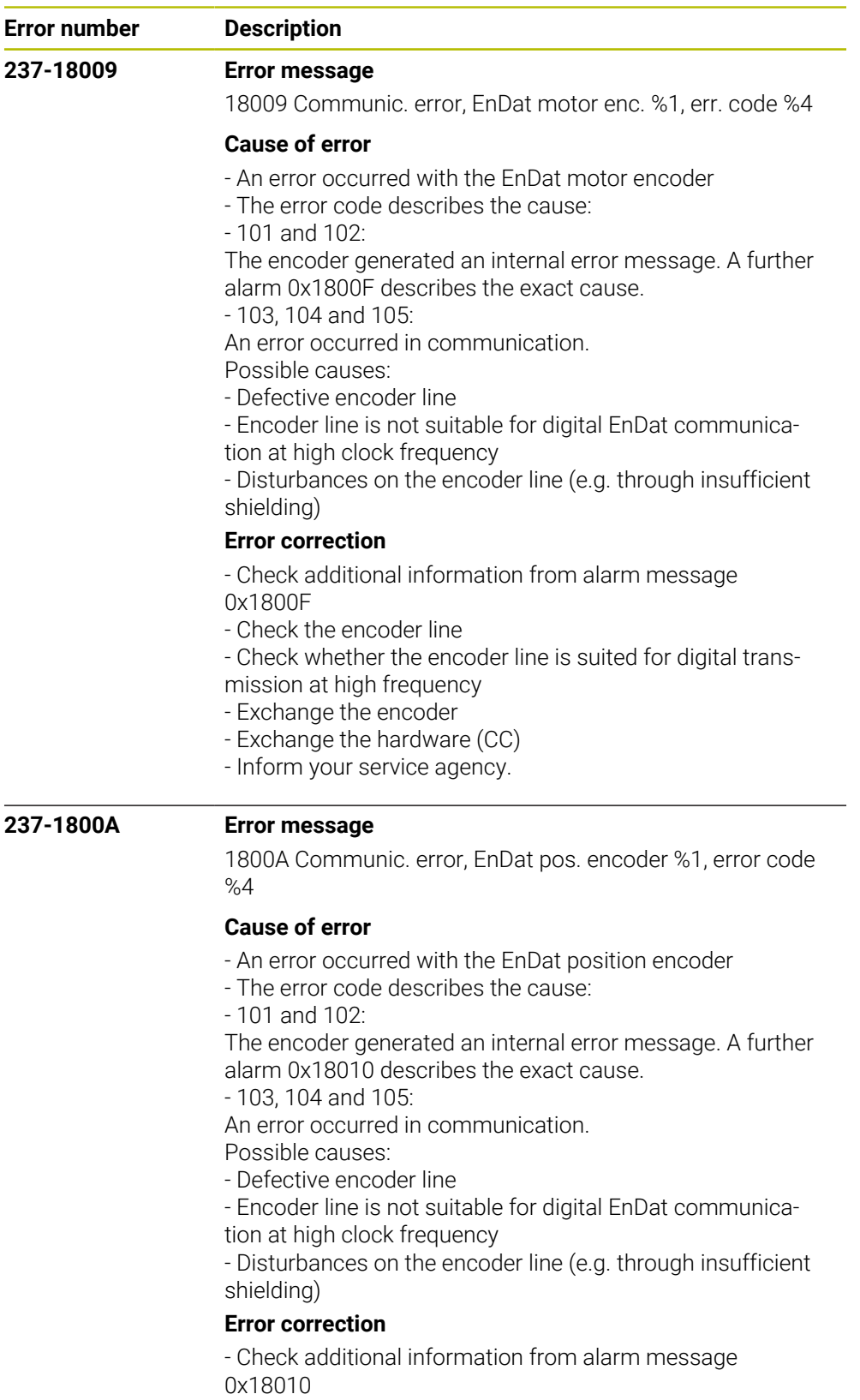

- Check the encoder line
- Check whether the encoder line is suited for digital trans-
- mission at high frequency
- Exchange the encoder
- Exchange the hardware (CC)
- Inform your service agency.

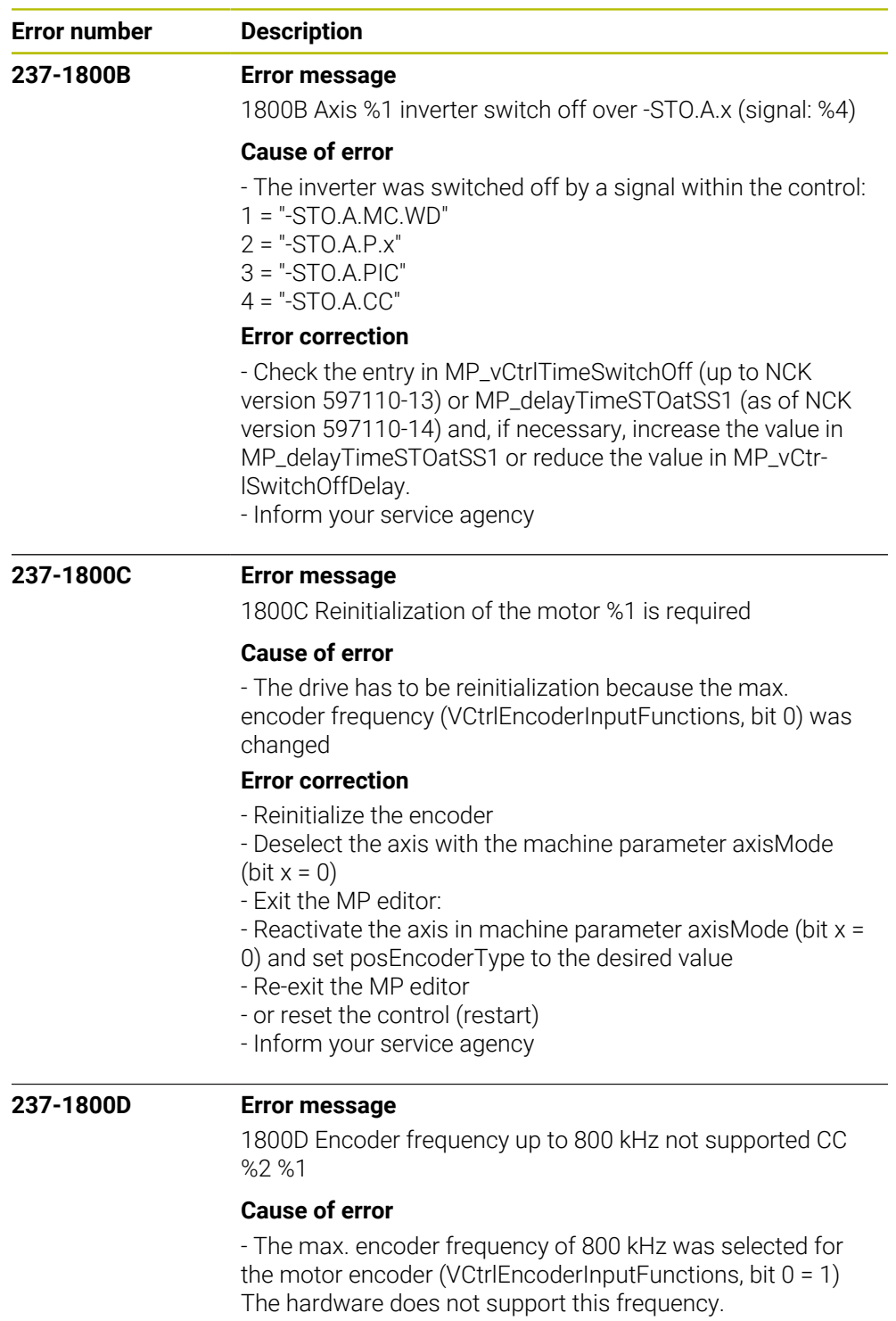

## **Error correction**

- Set the max. encoder frequency to 500 kHz (VCtrlEn-

- $coderInputFunctions, bit 0 = 0)$
- Inform your service agency

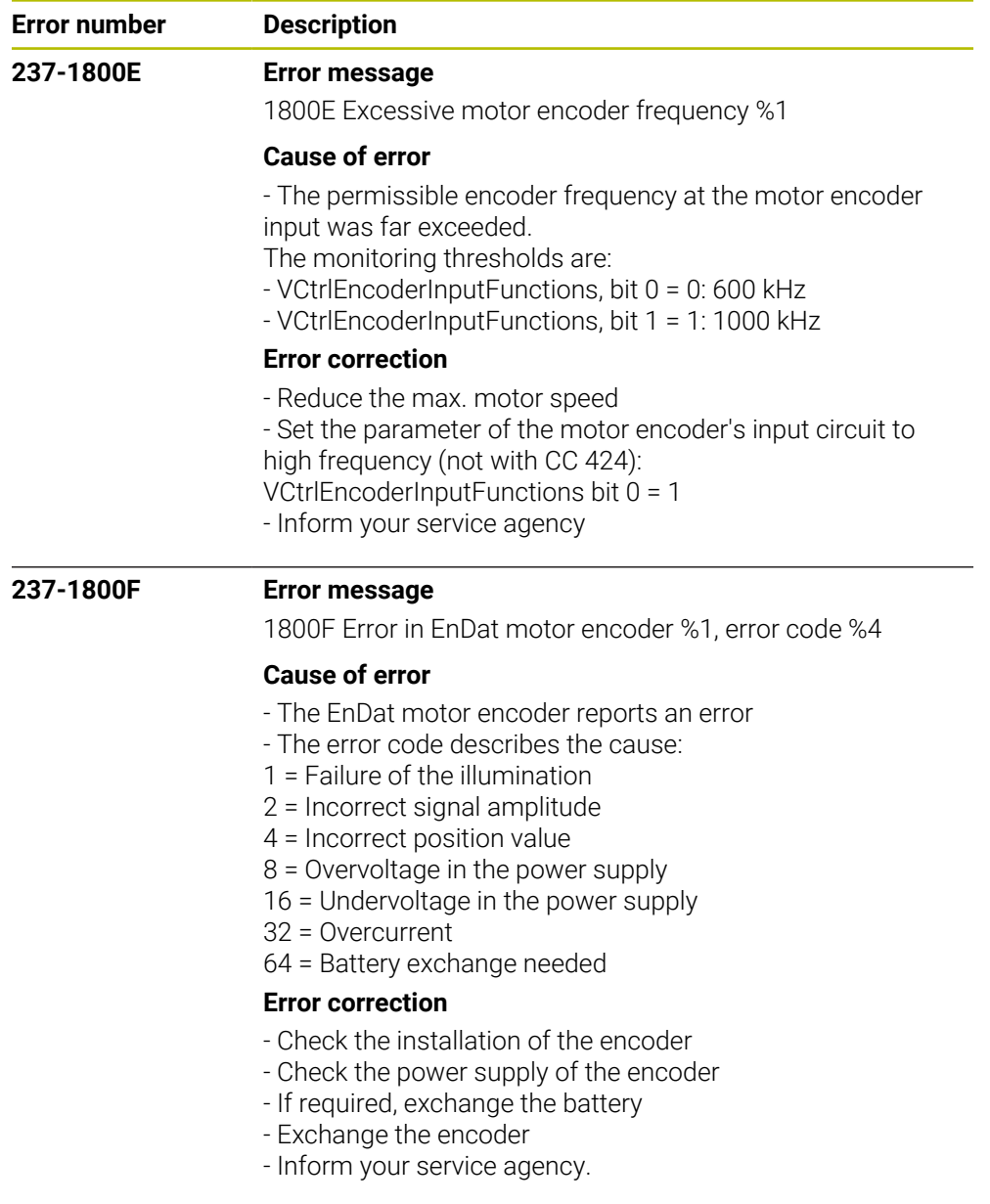

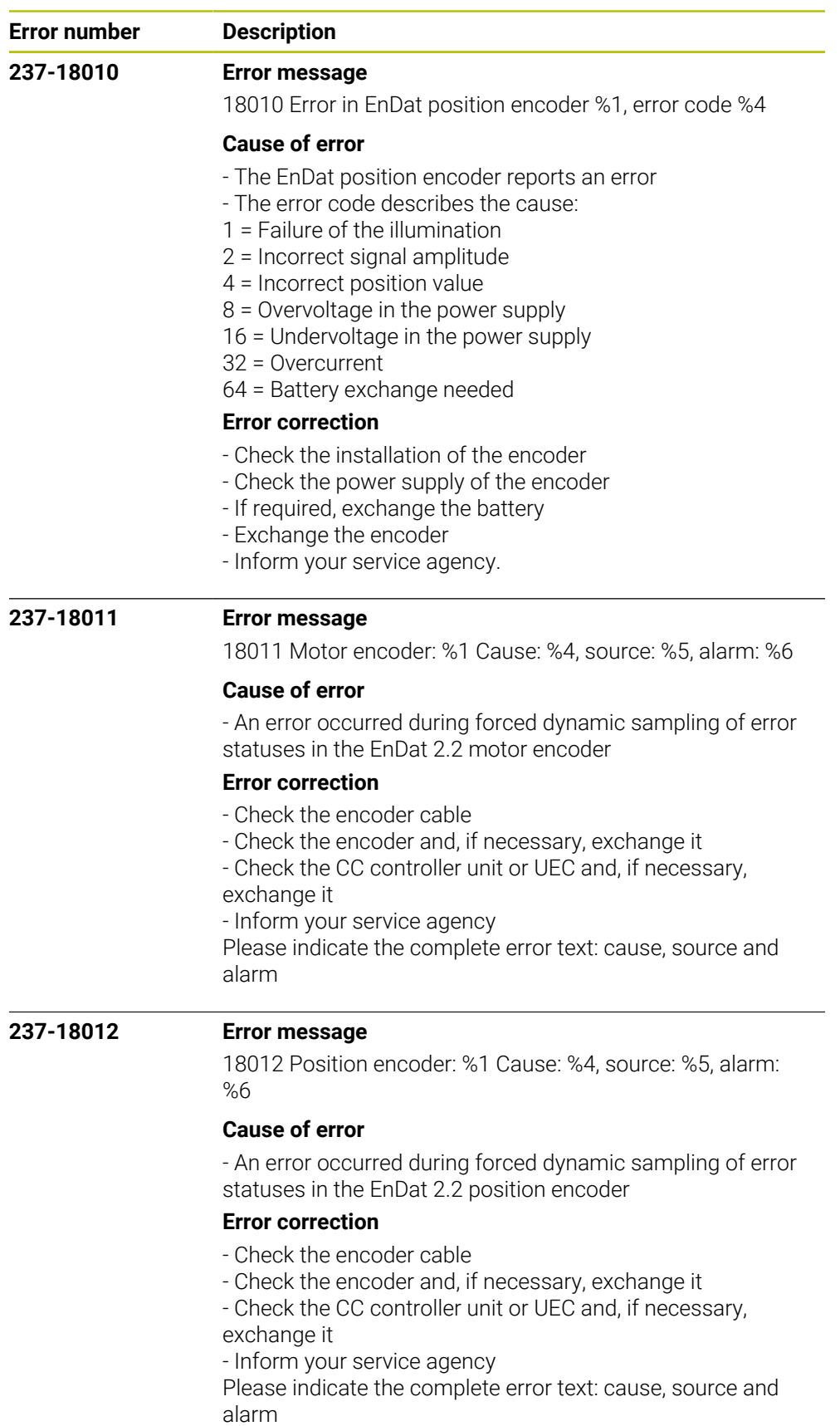

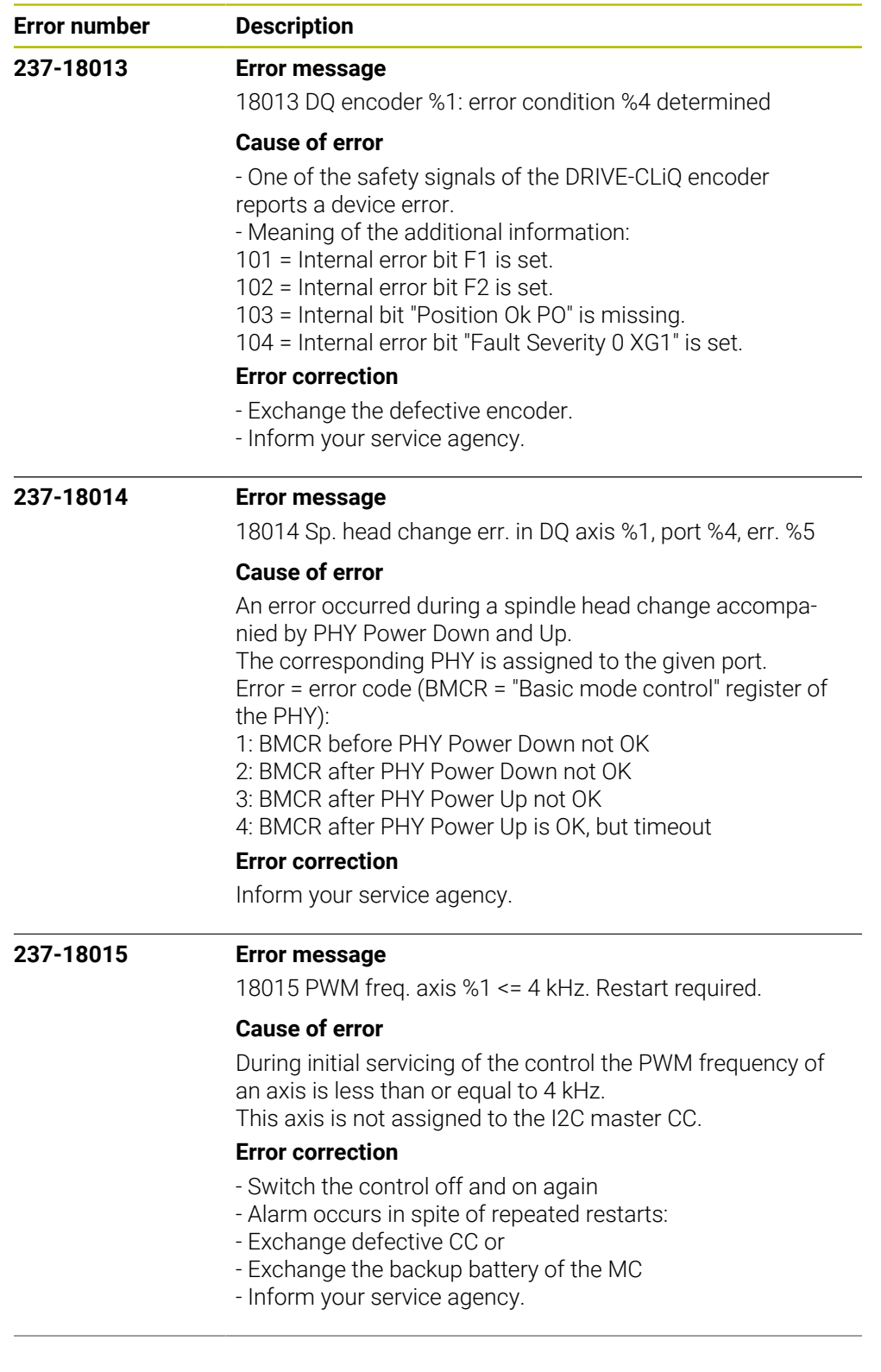

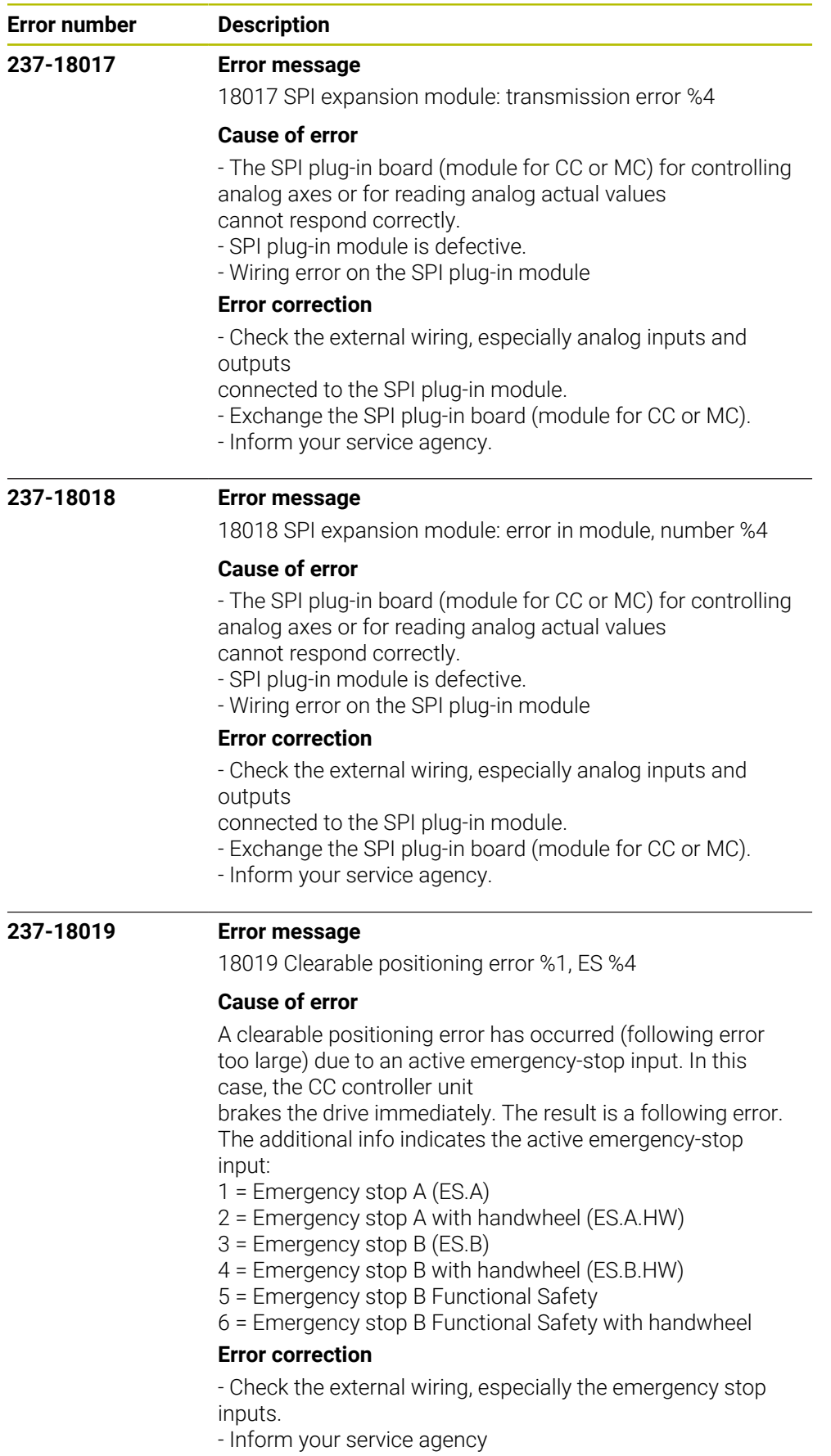

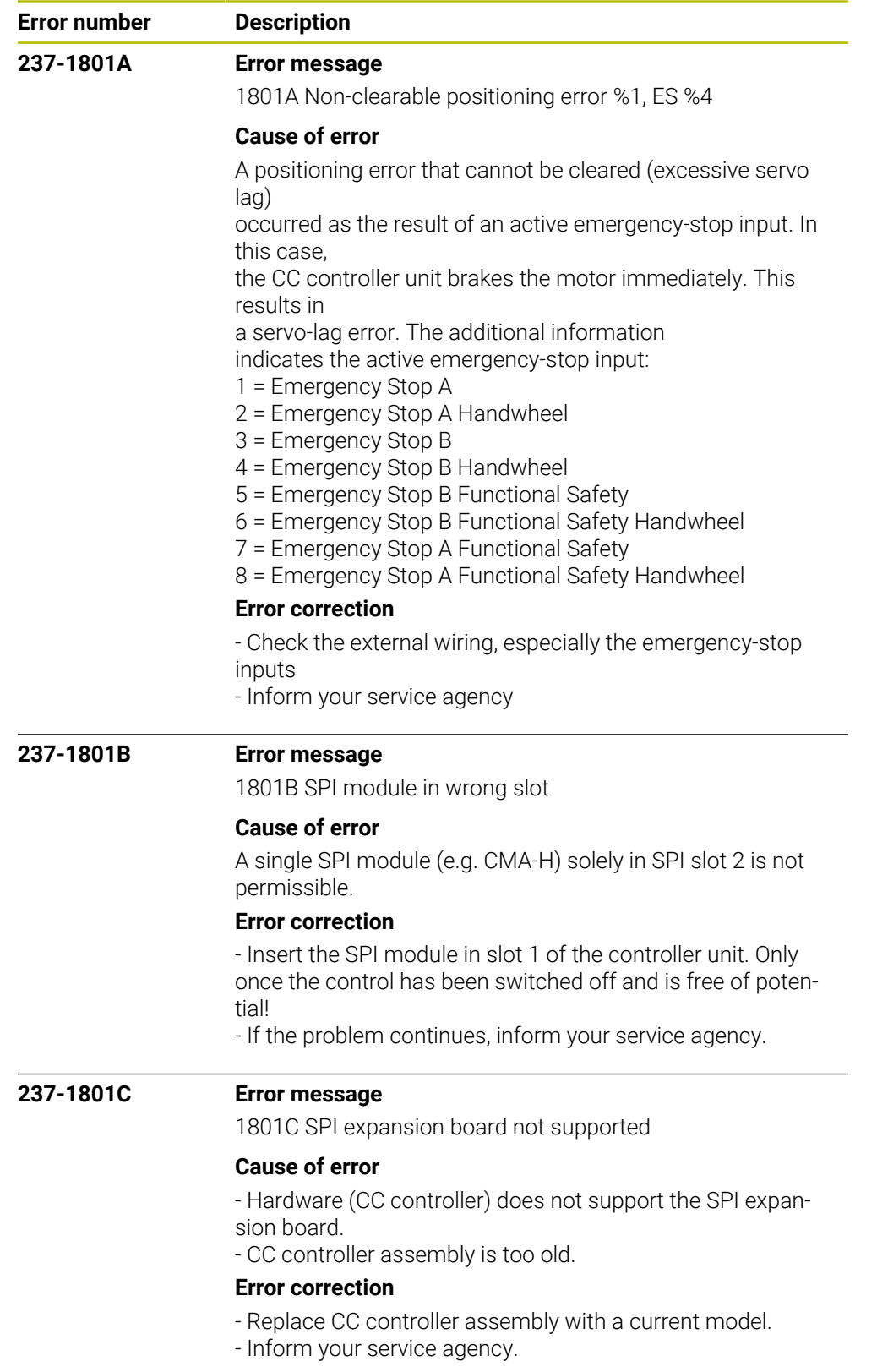
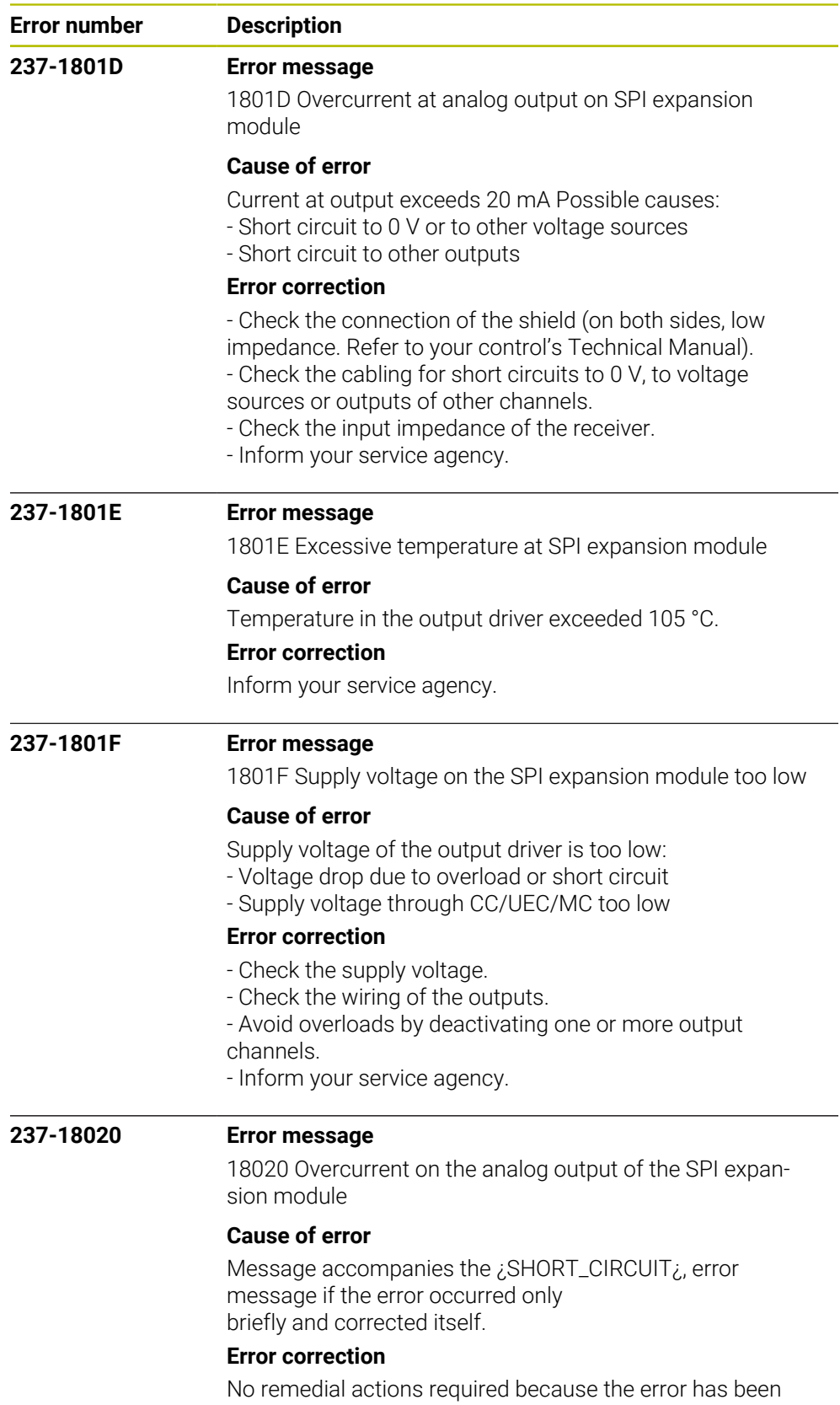

settled.

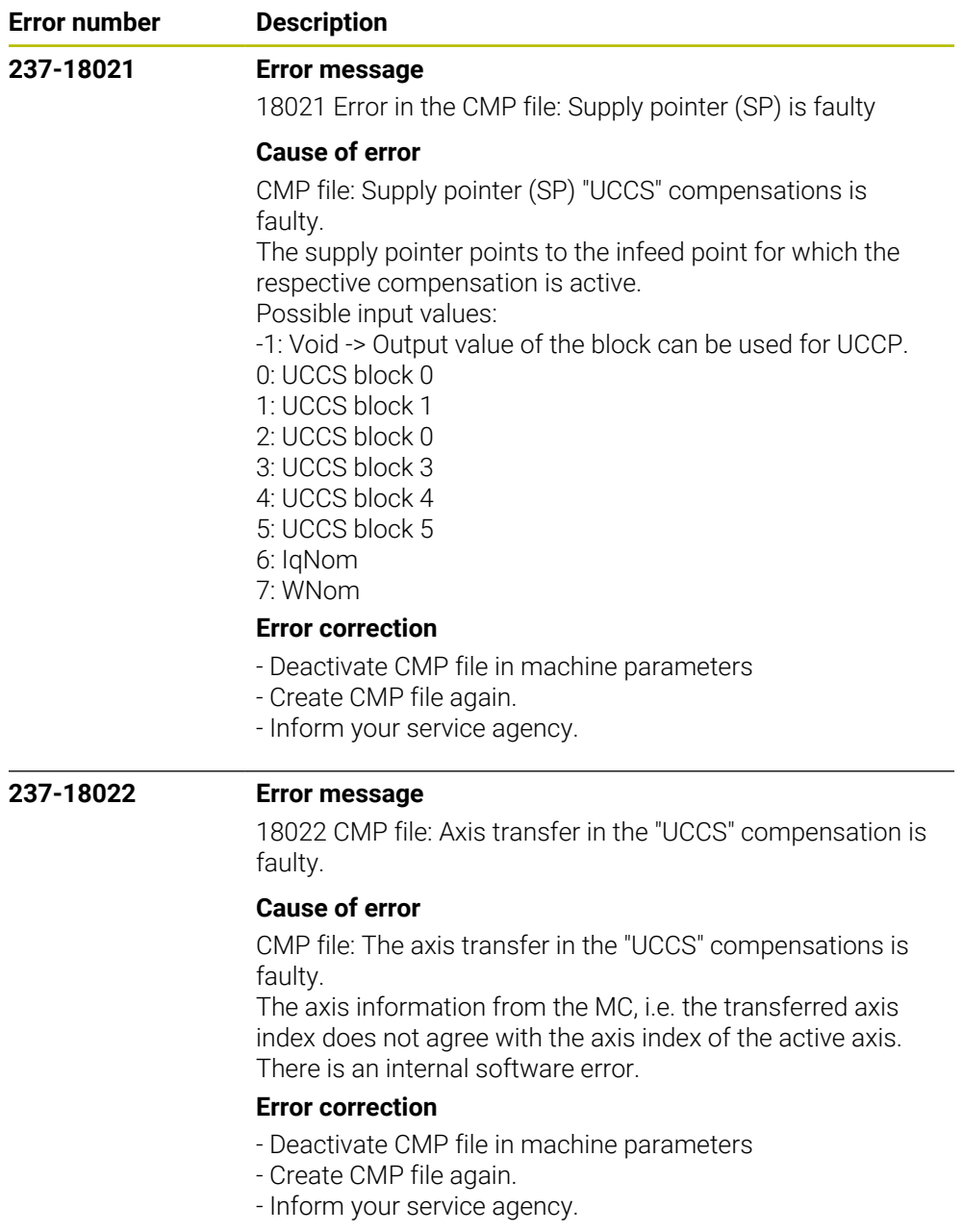

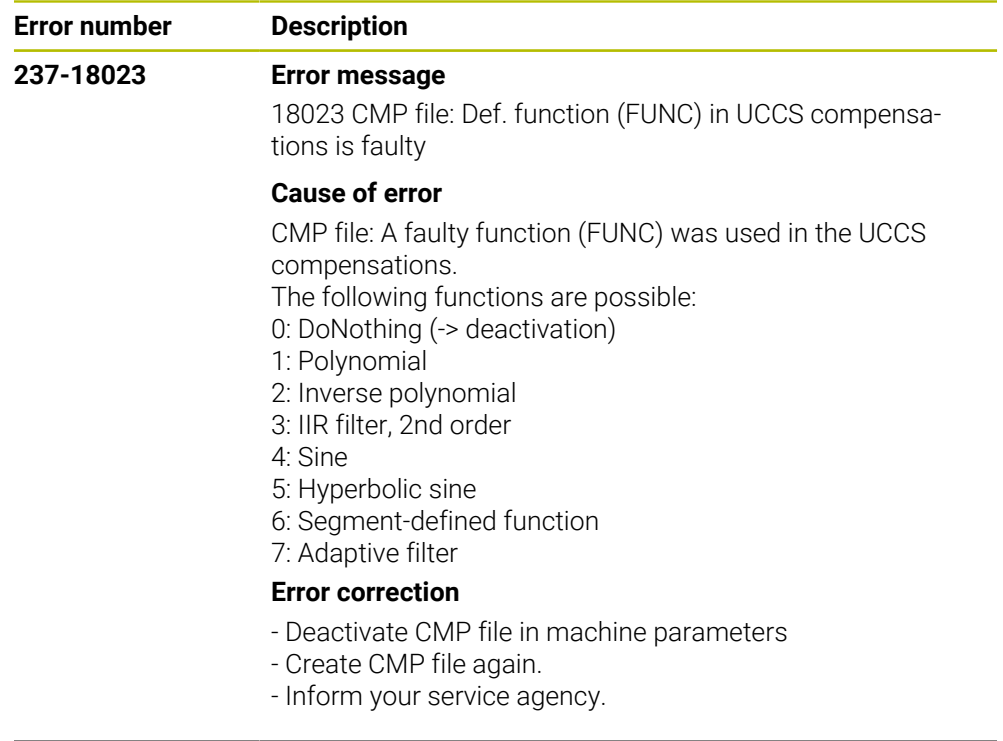

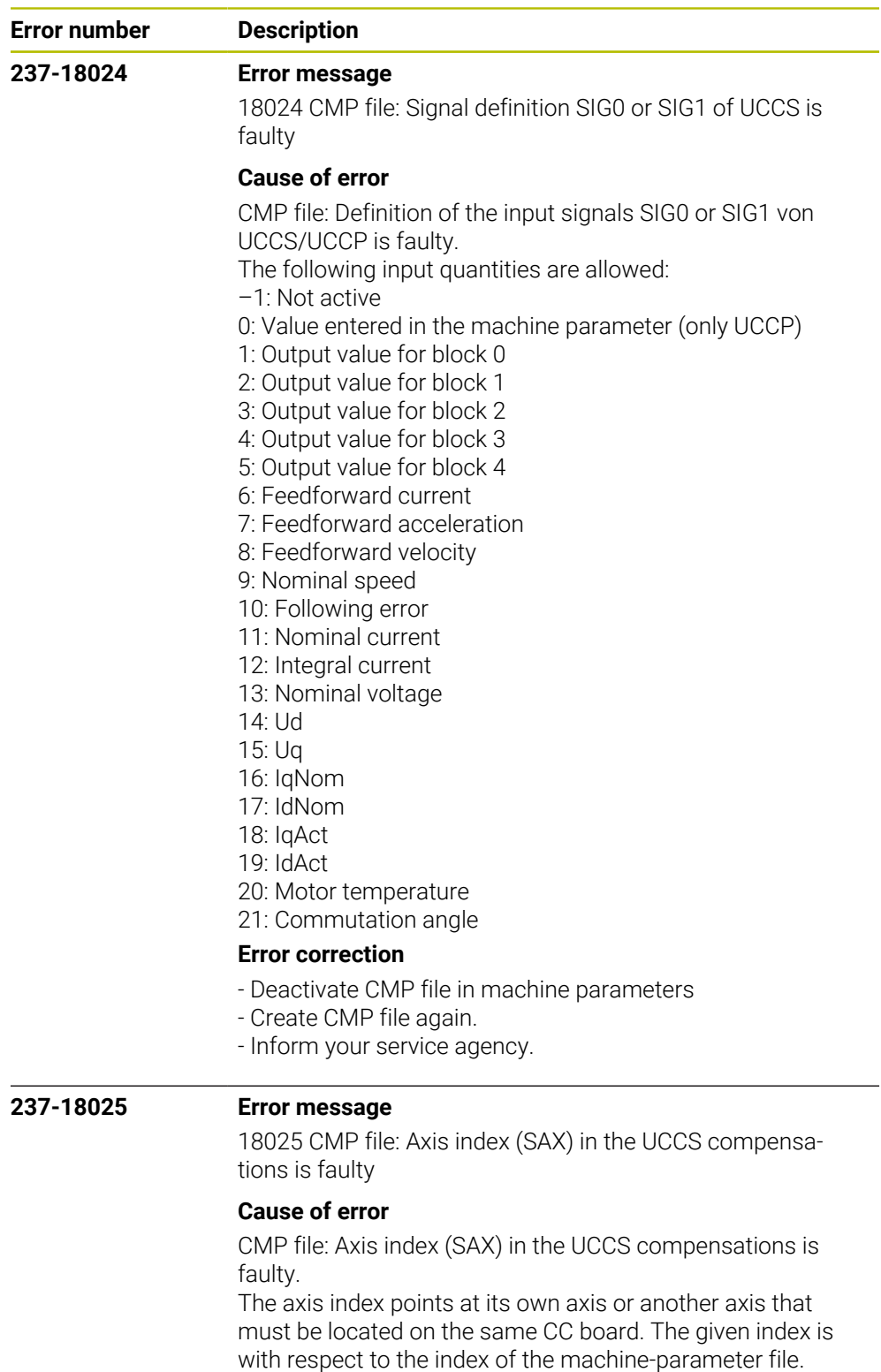

## **Error correction**

- Deactivate CMP file in machine parameters
- Create CMP file again.
- Inform your service agency.

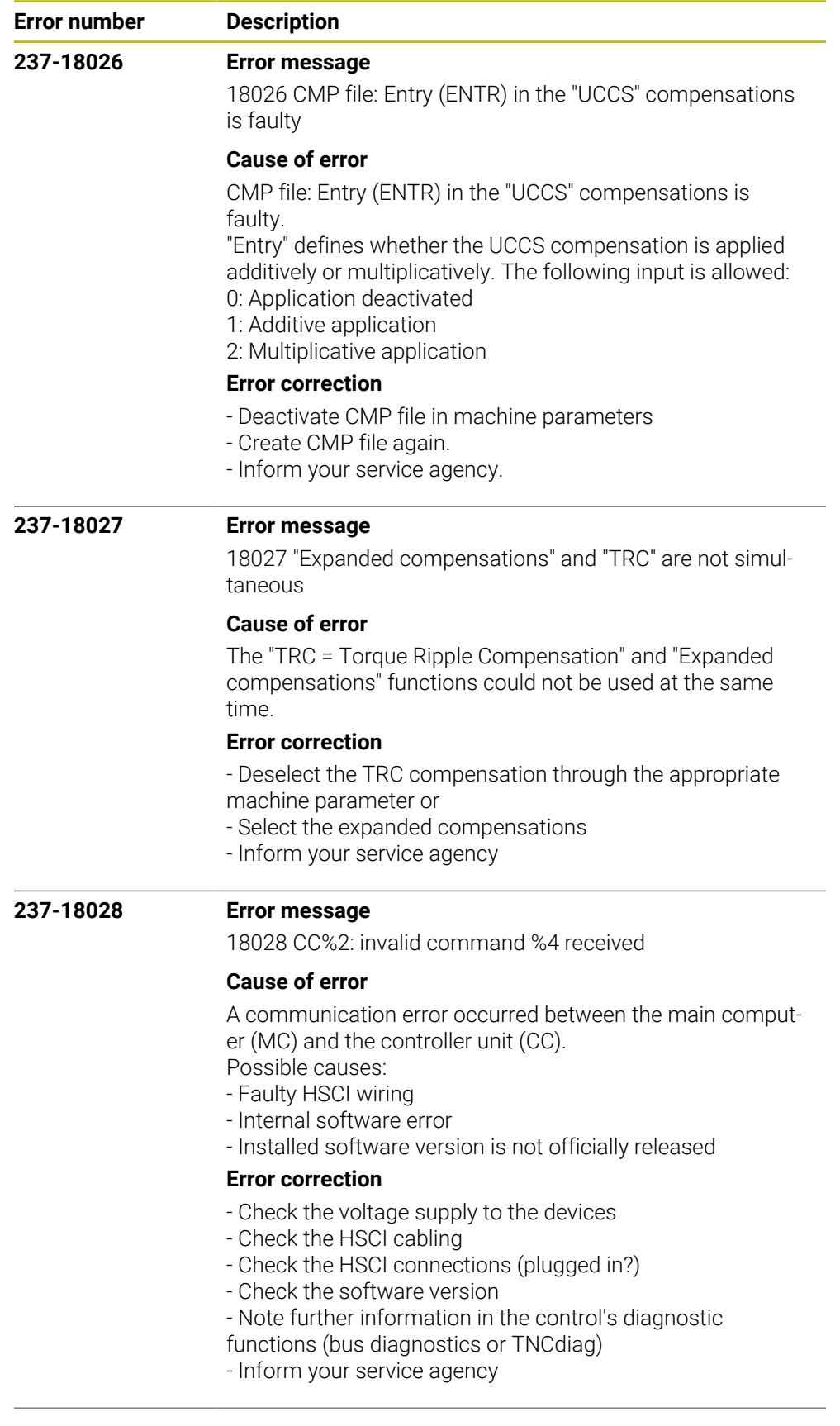

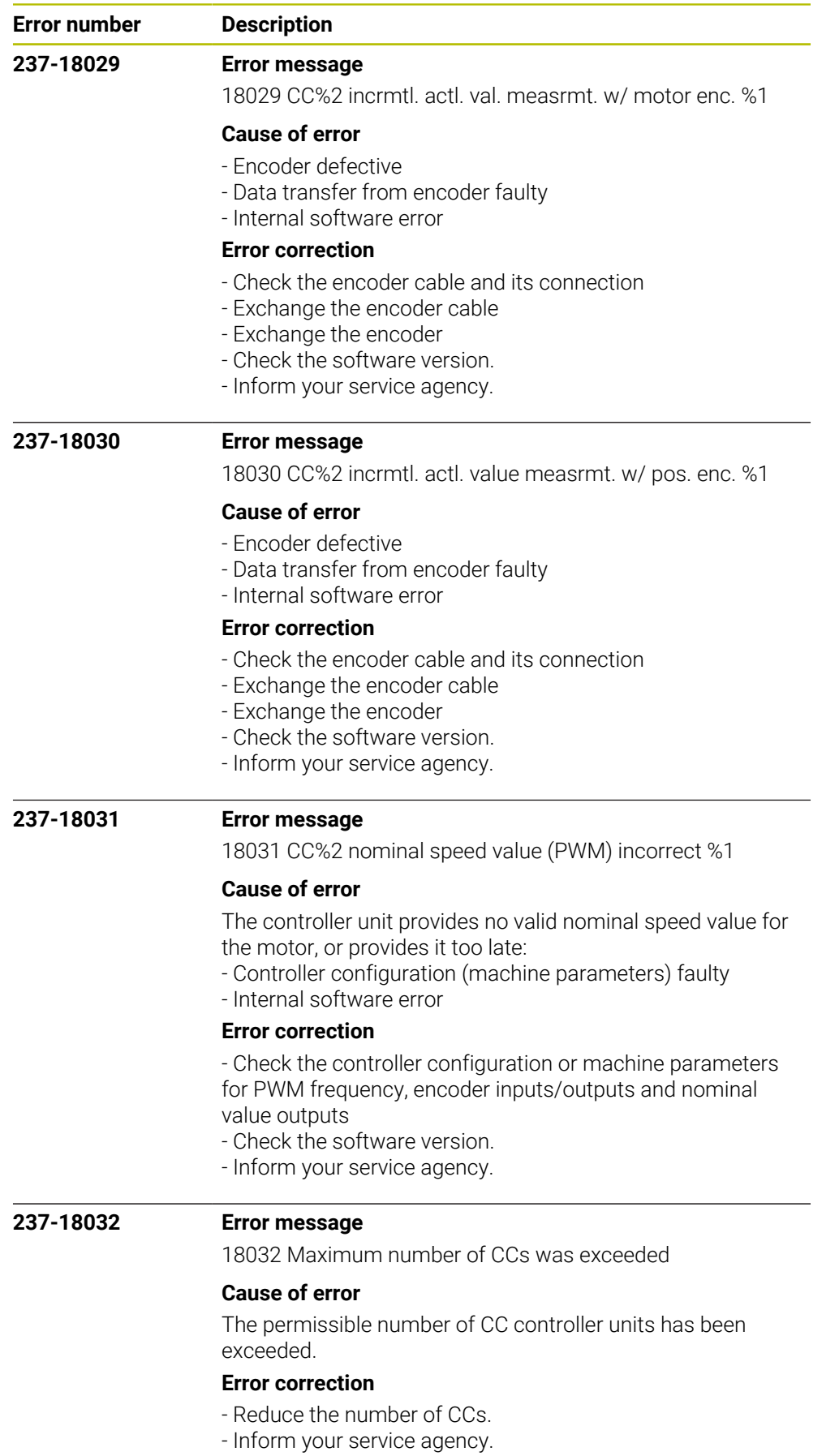

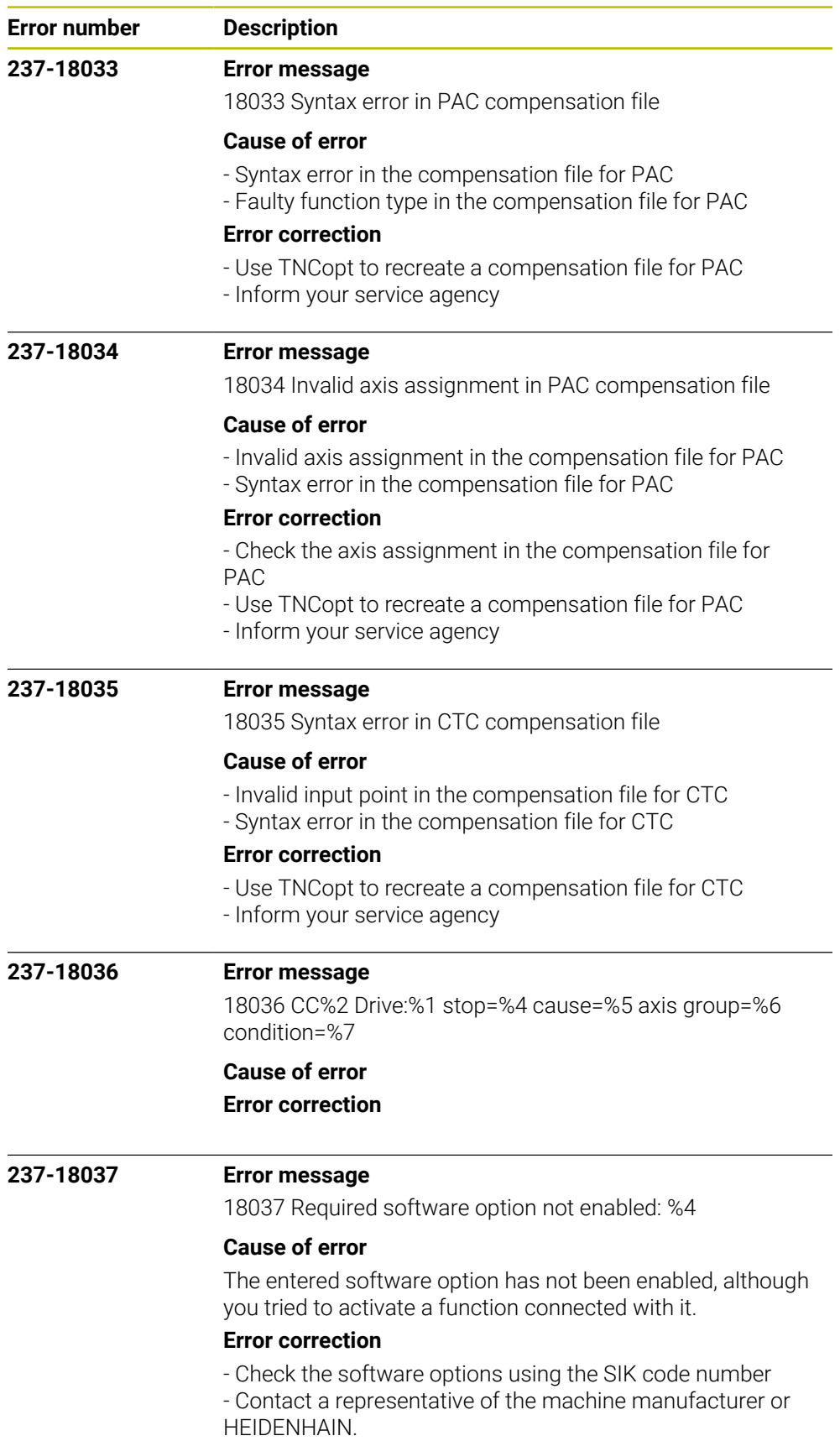

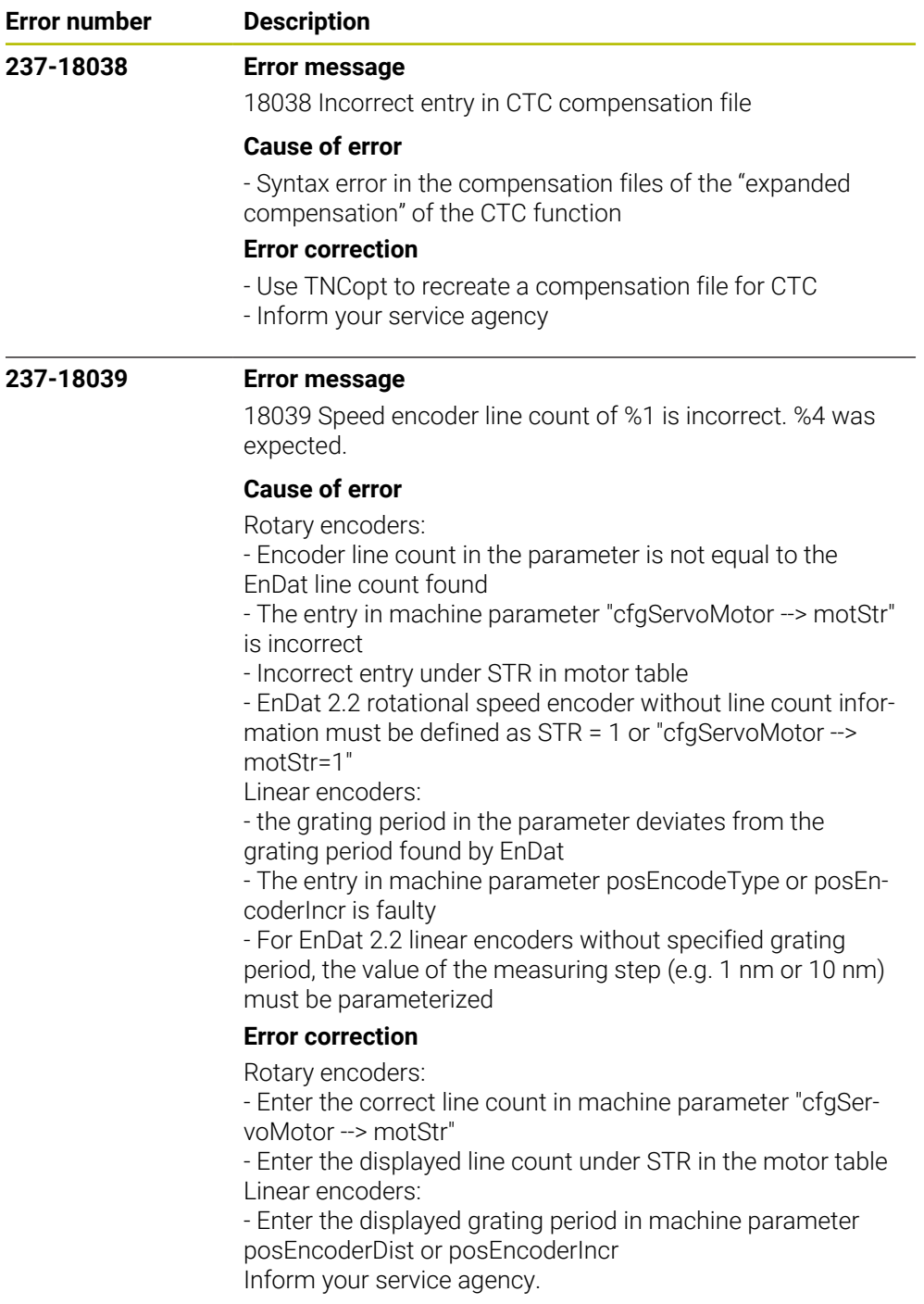

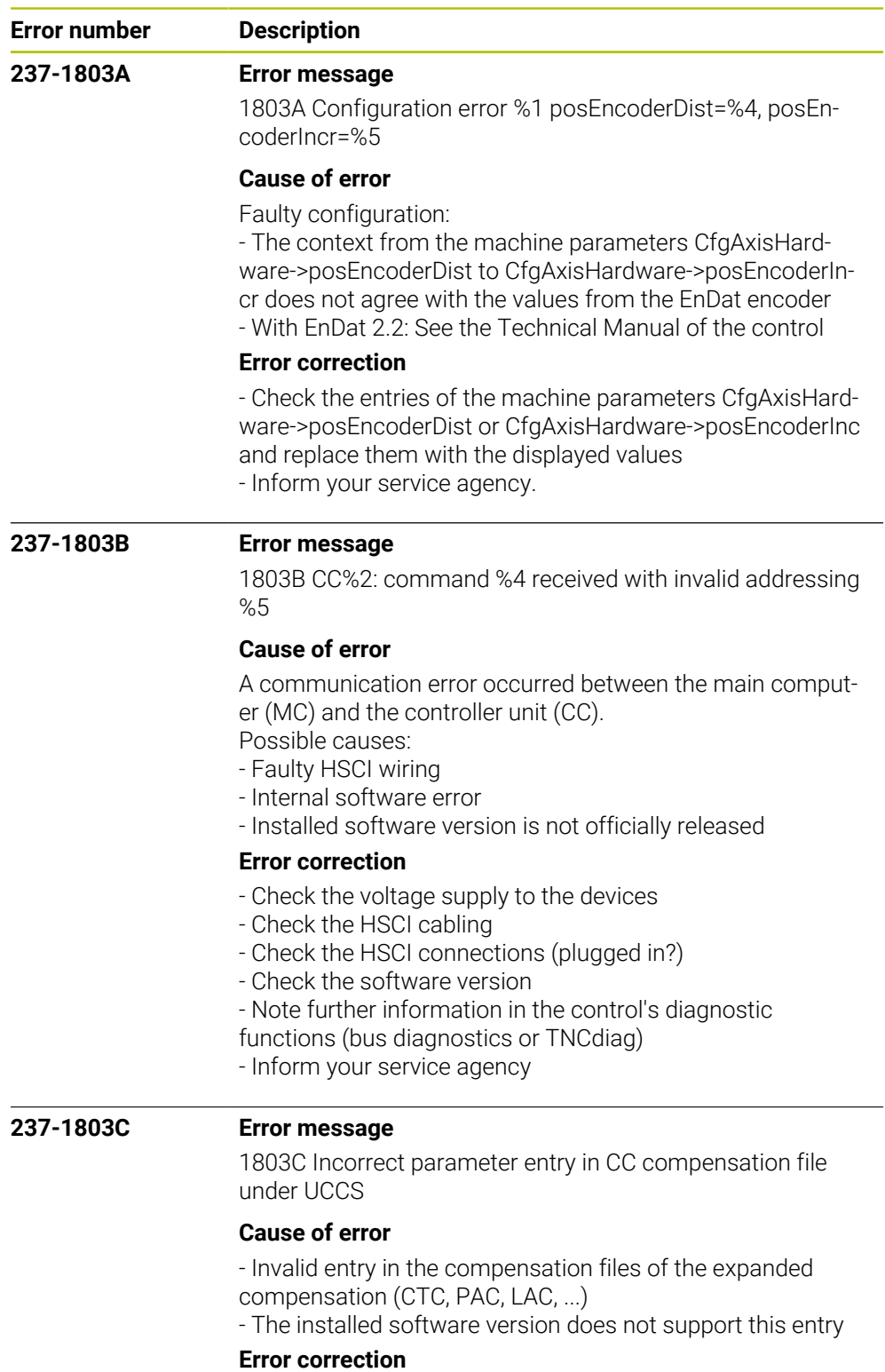

- Check the entries of the compensation files

- Inform your service agency

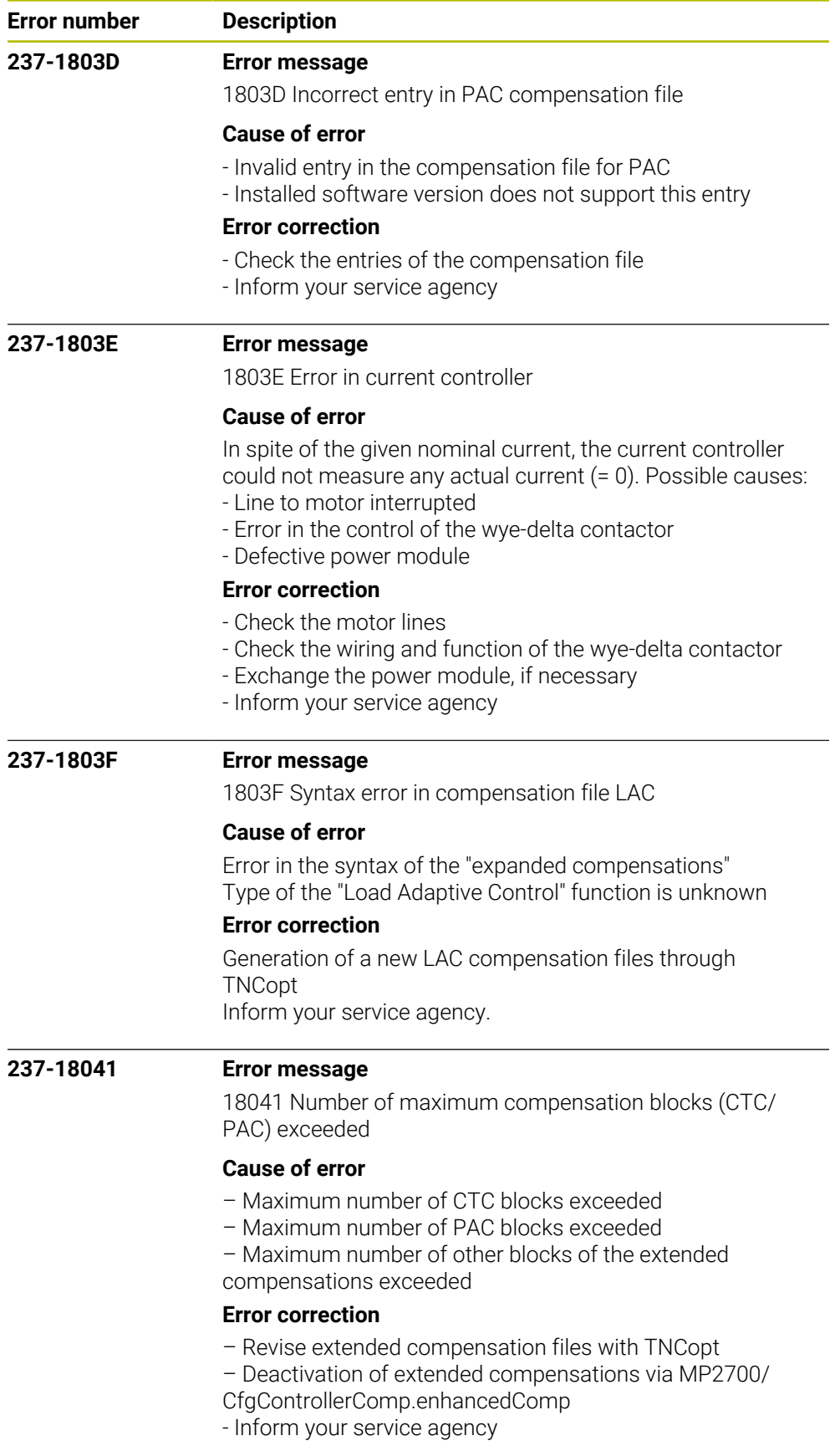

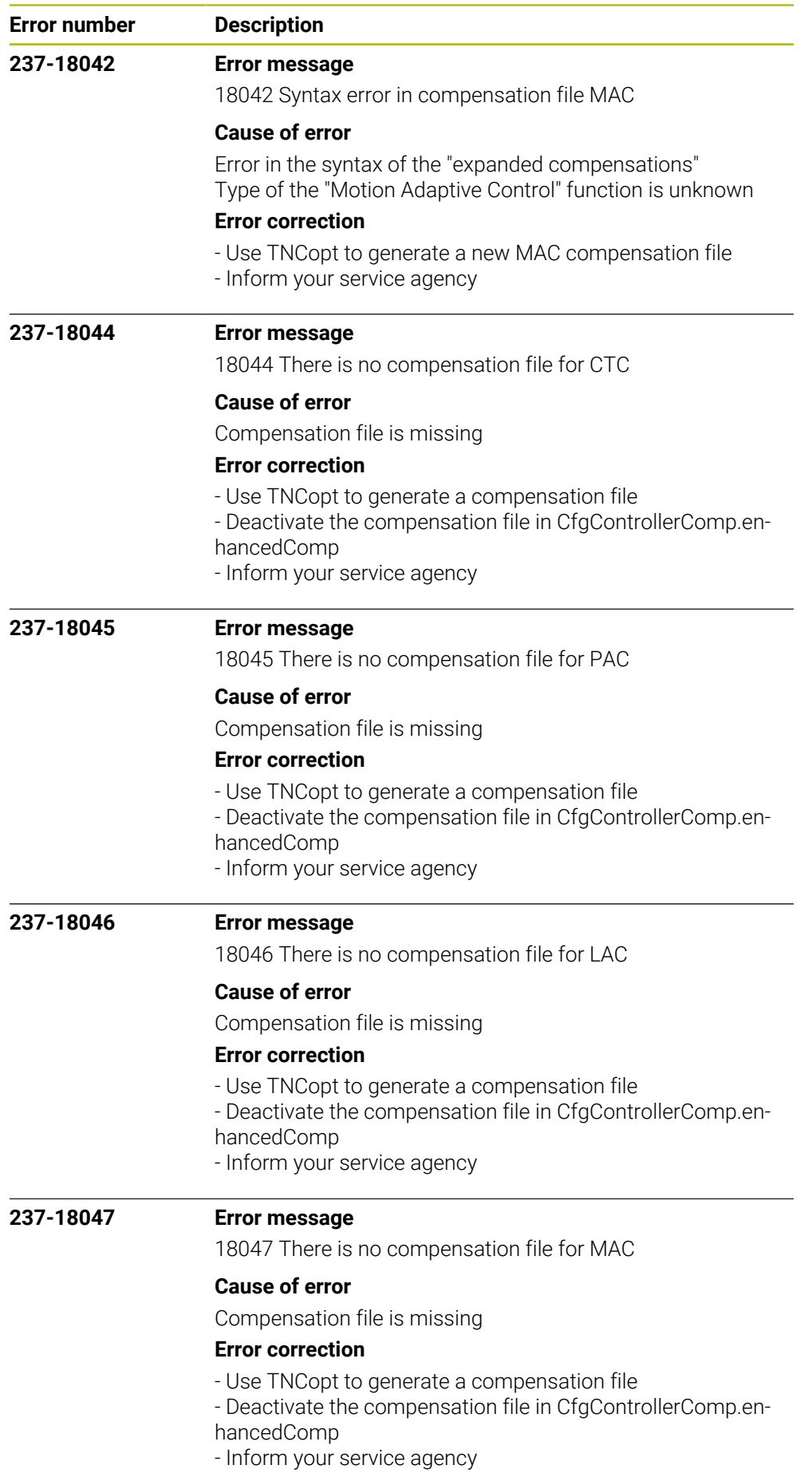

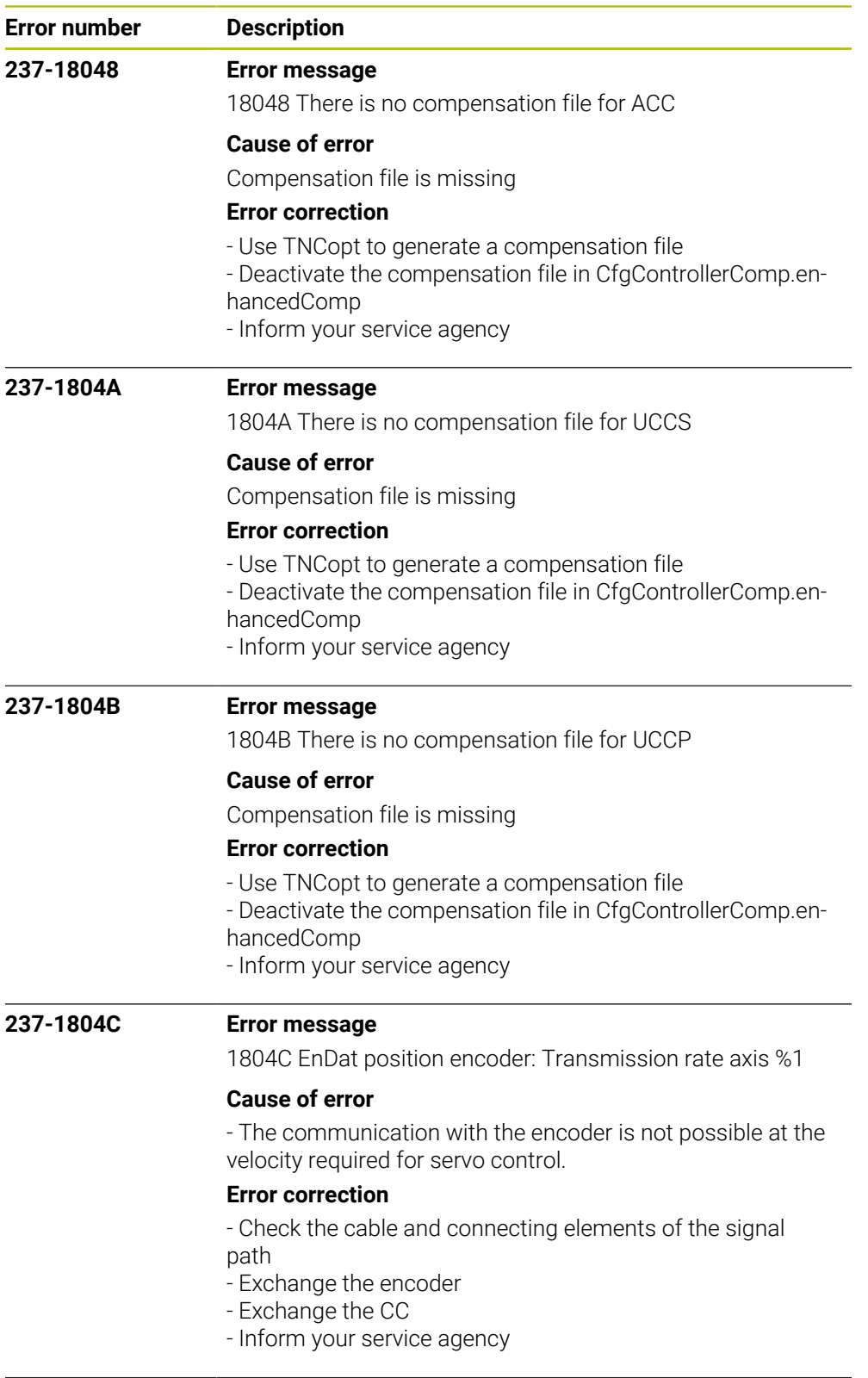

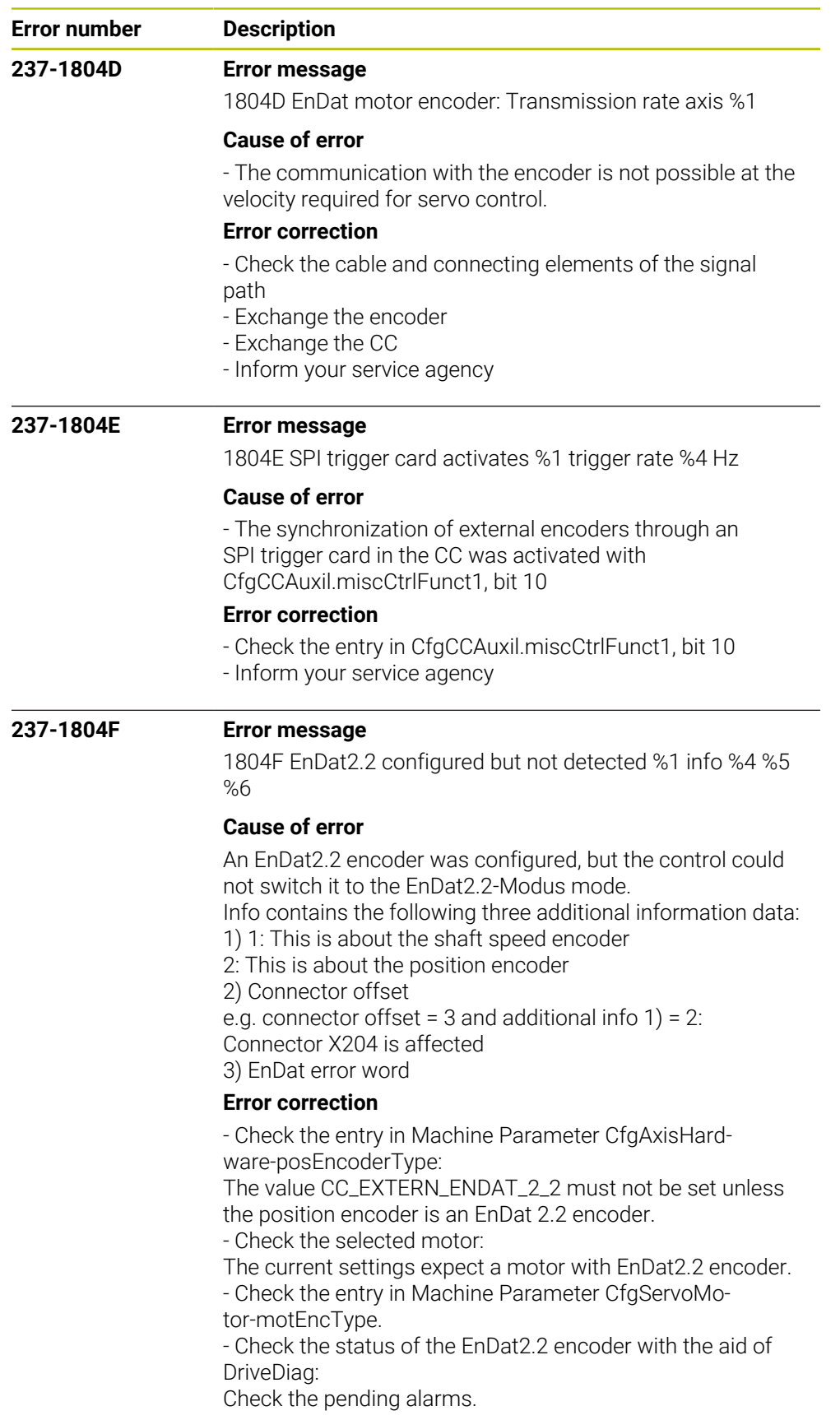

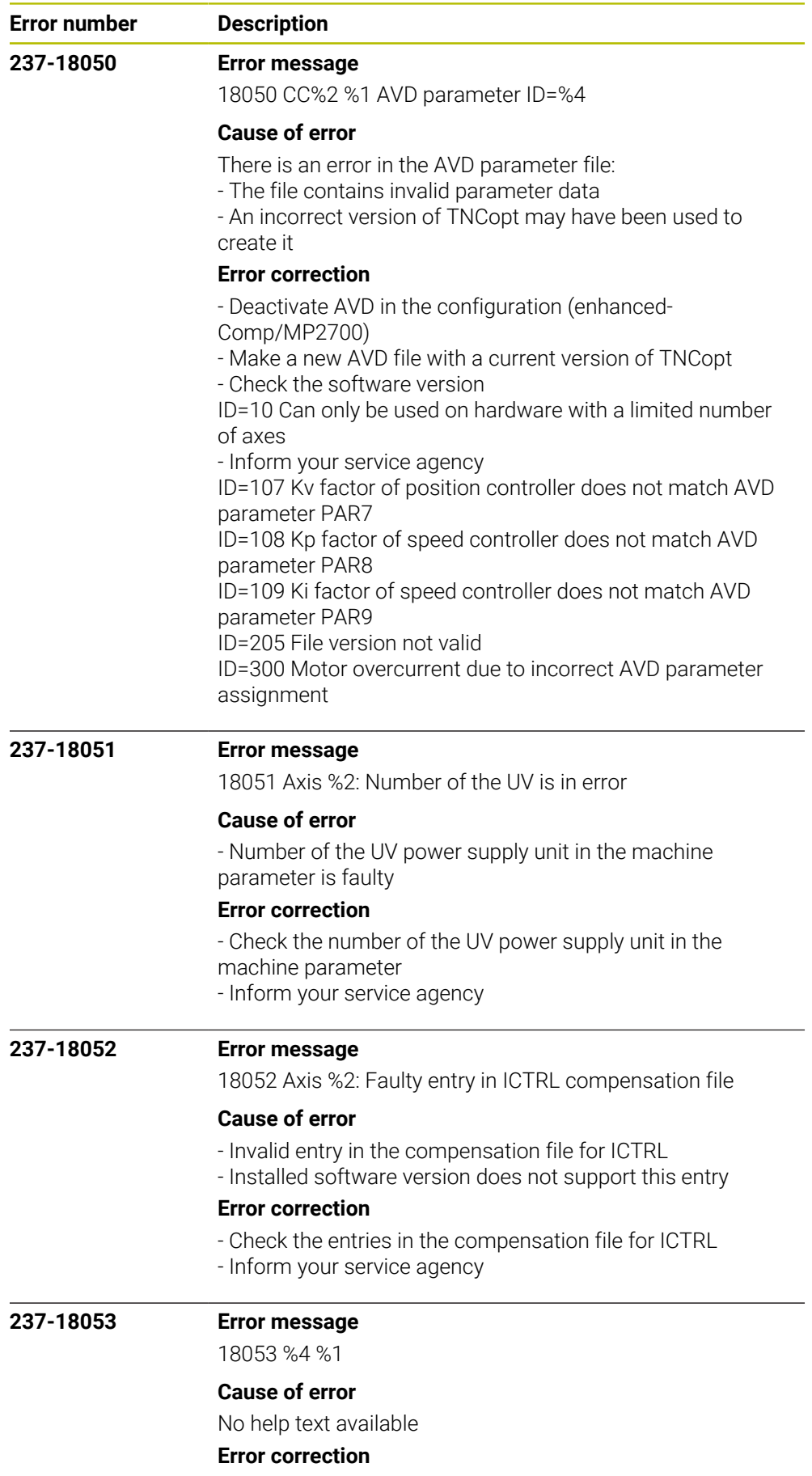

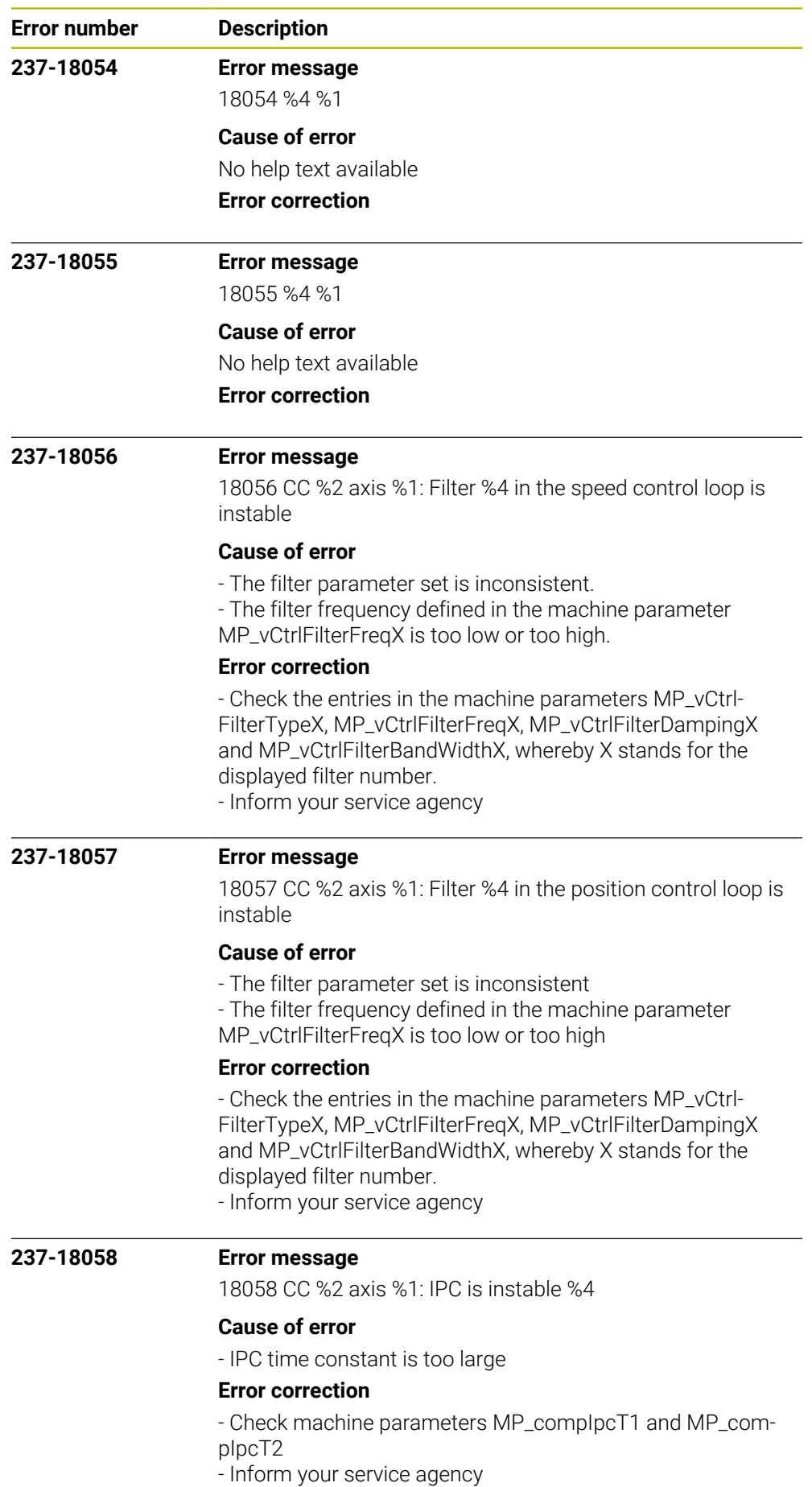

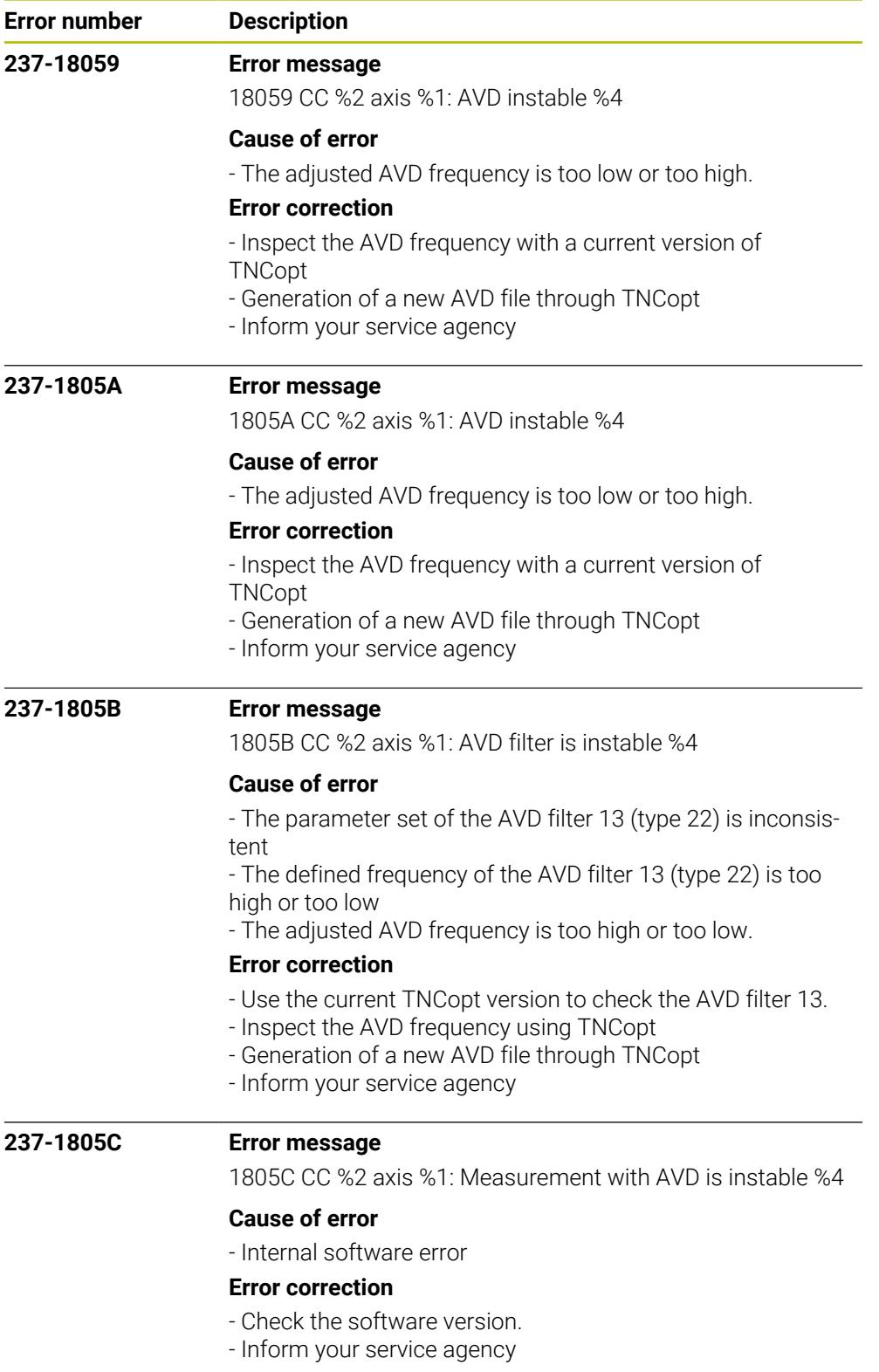

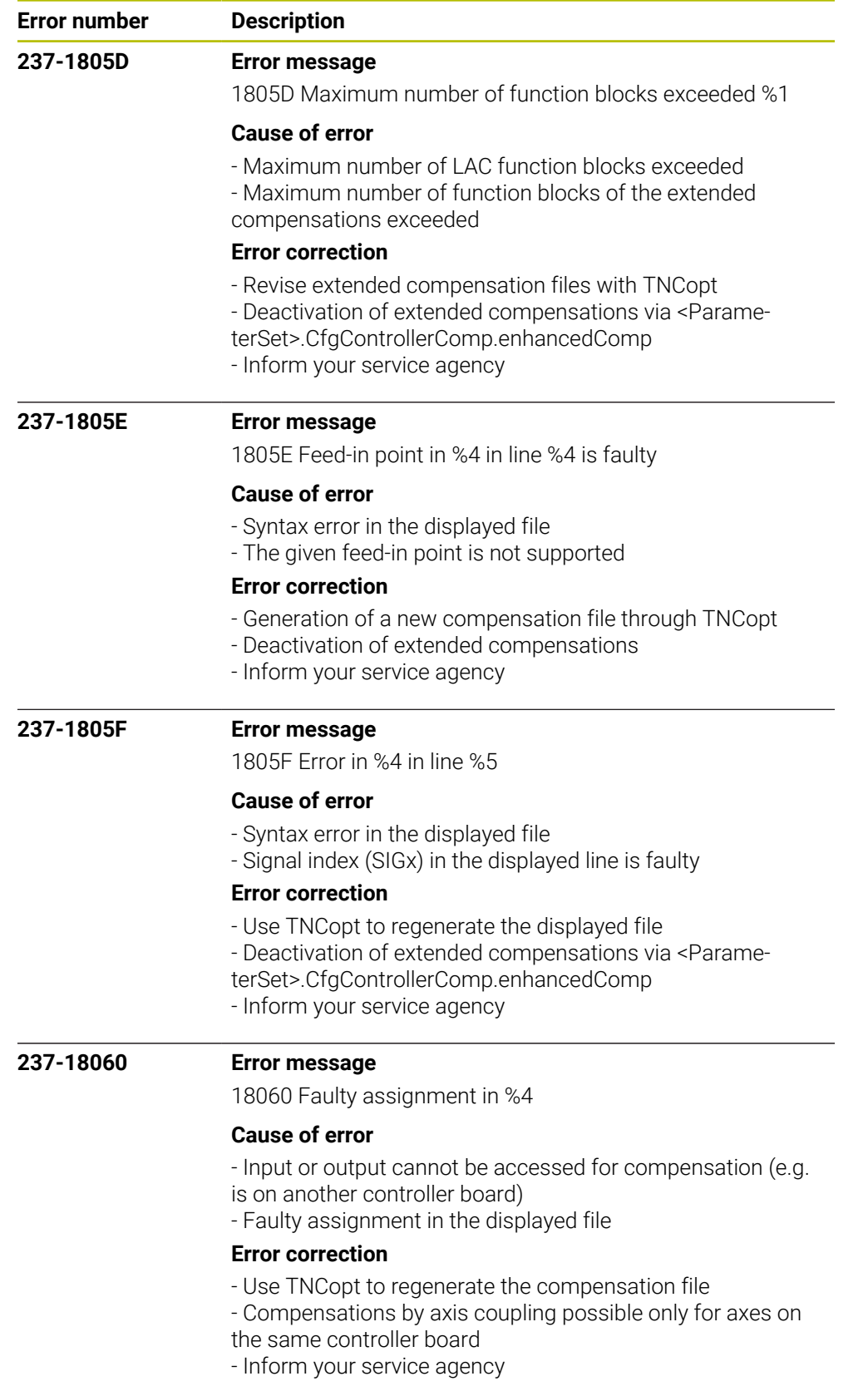

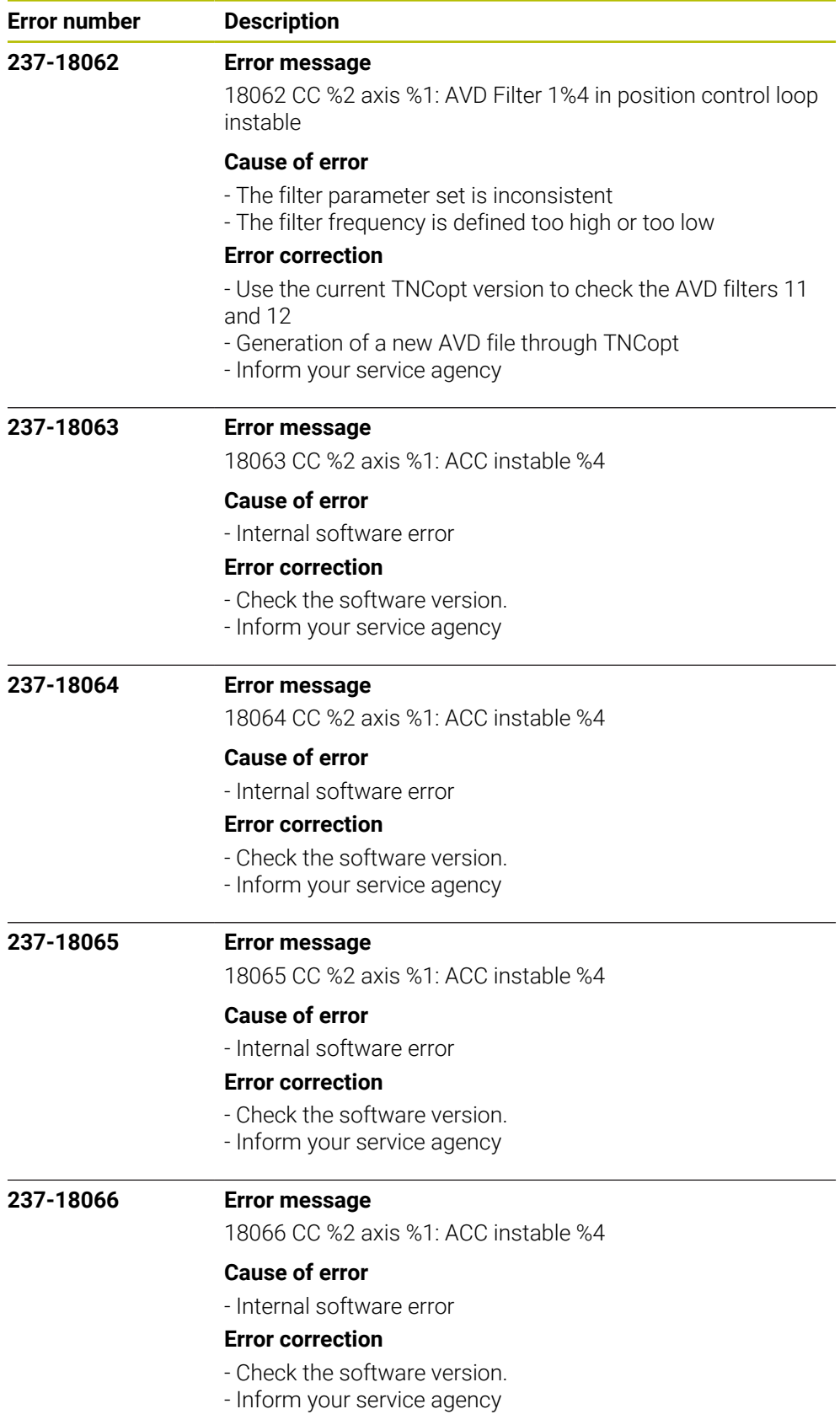

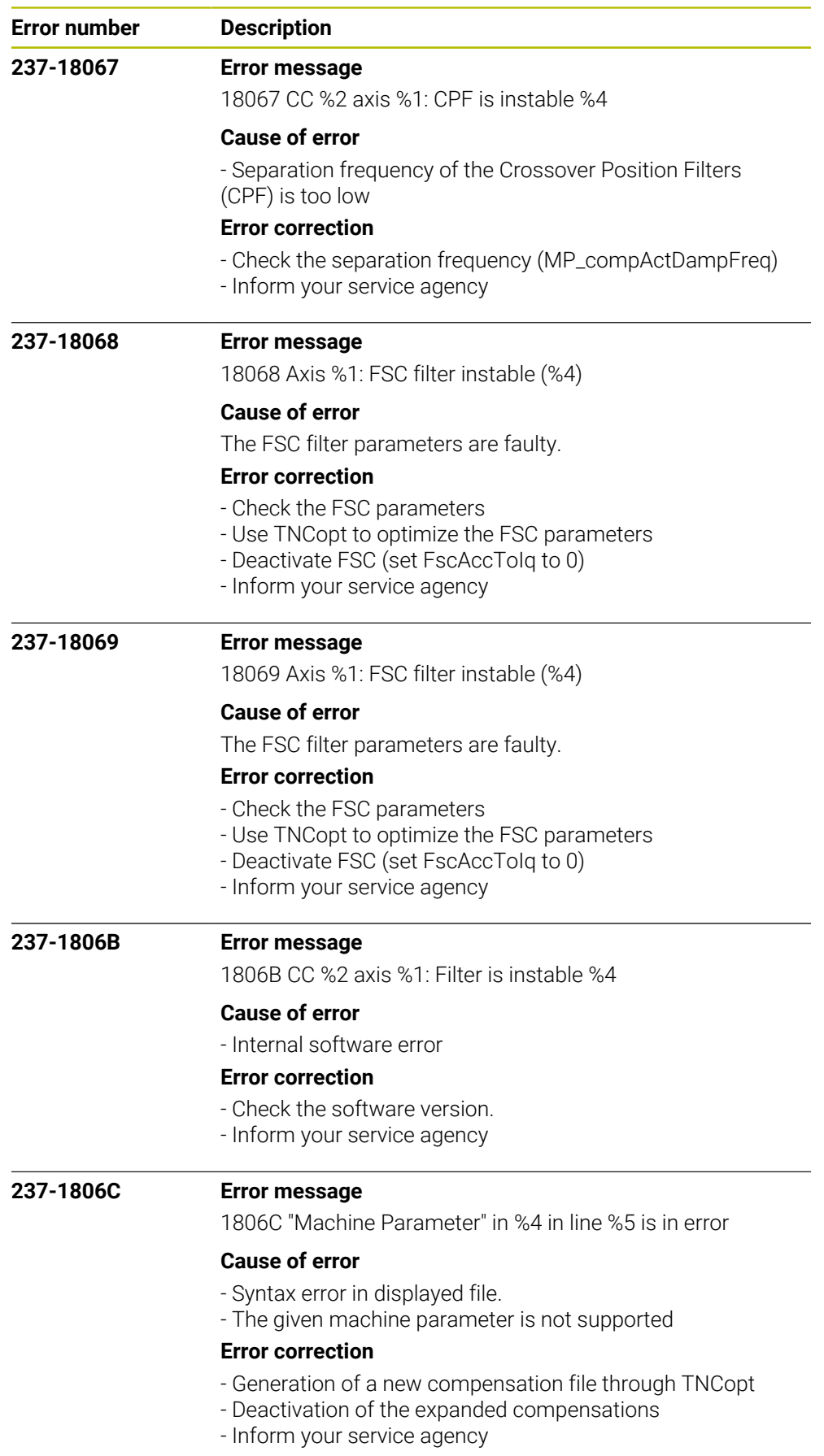

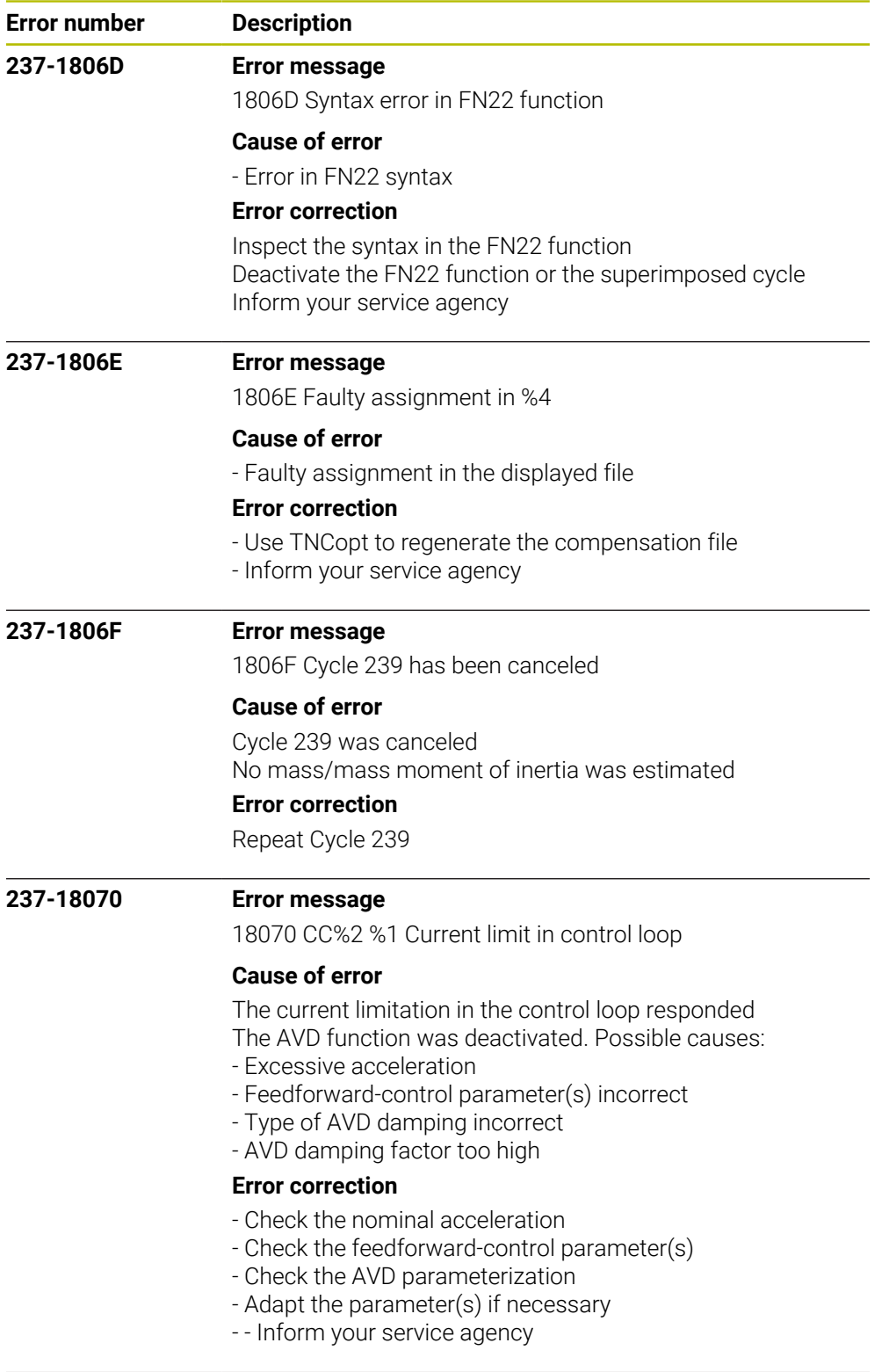

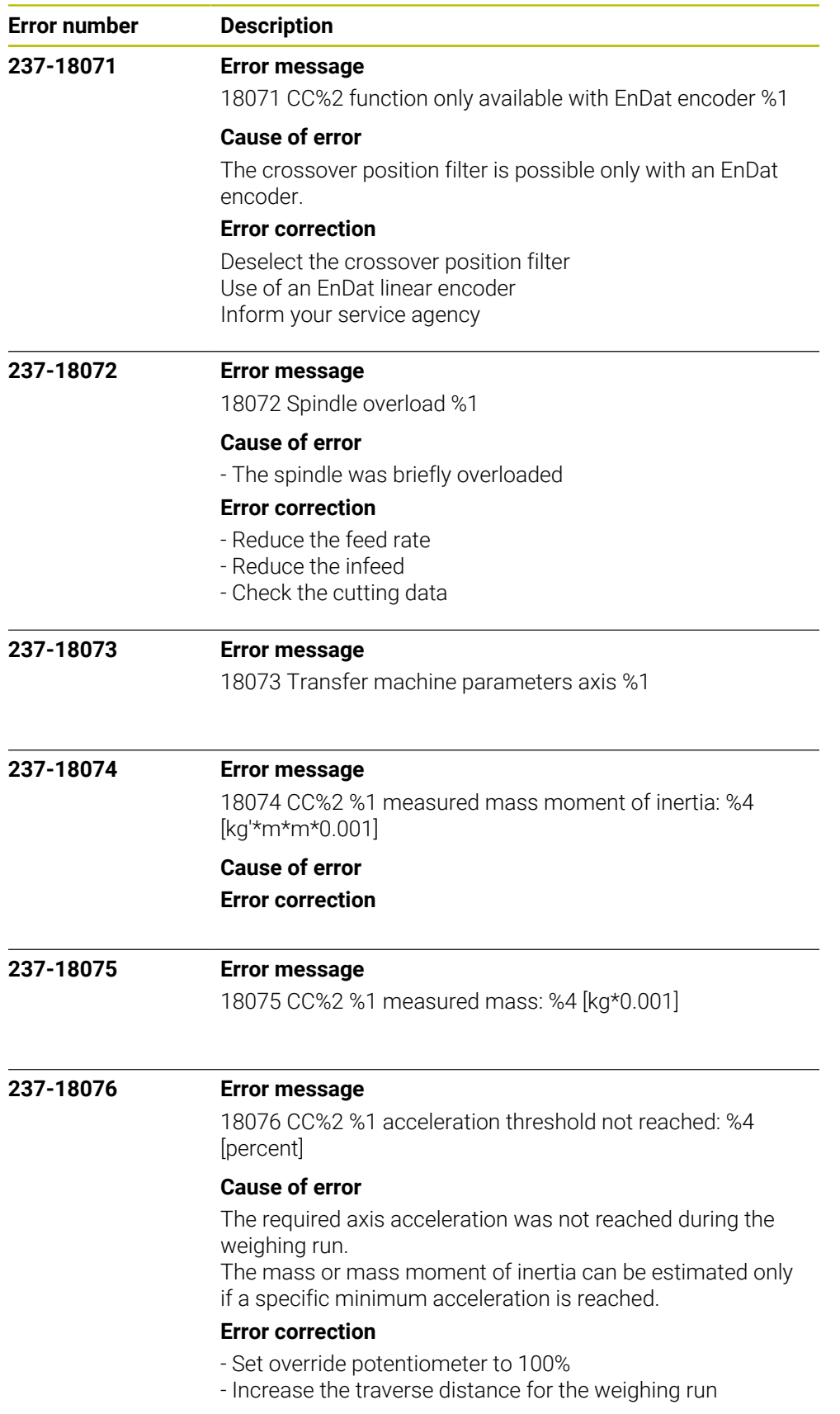

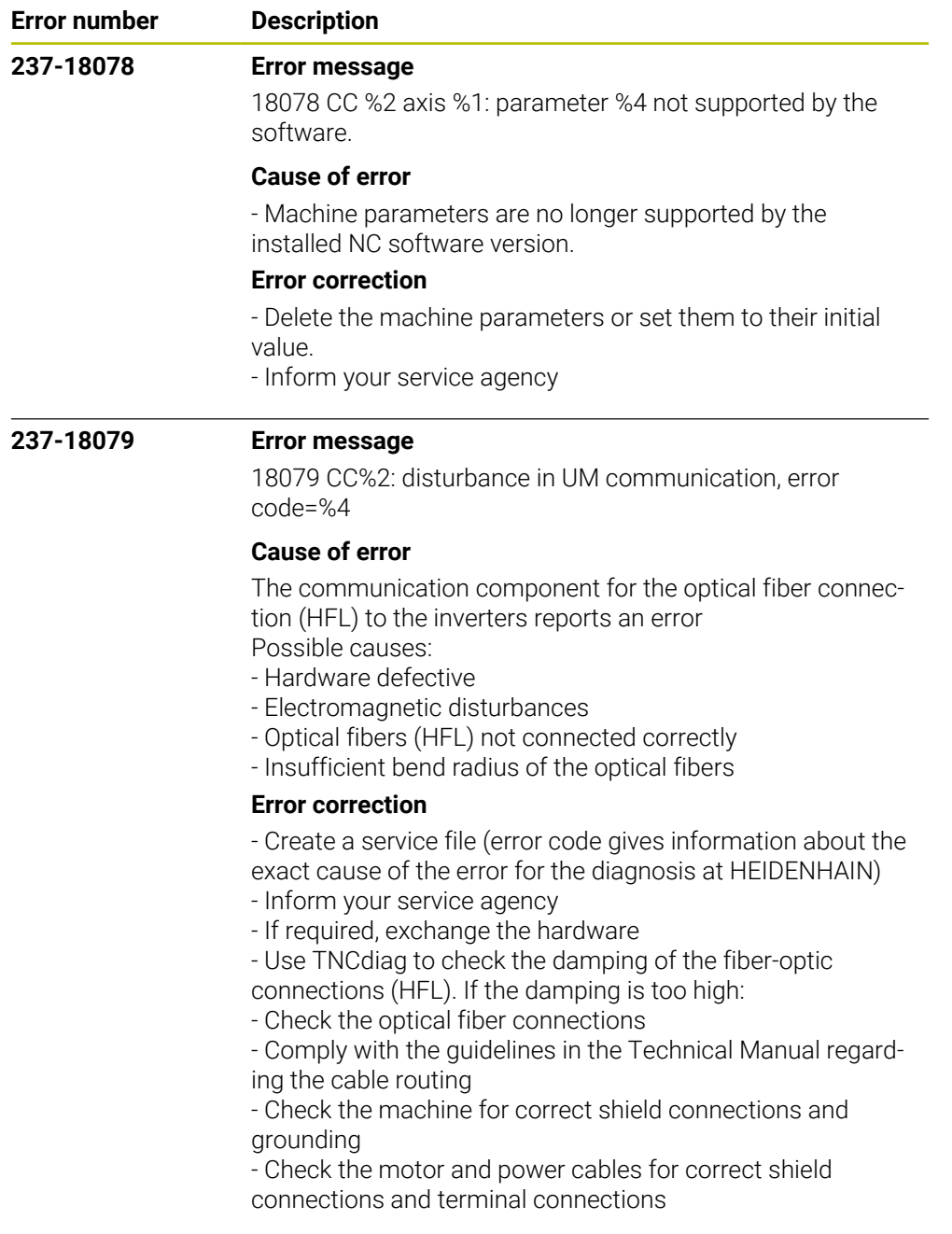

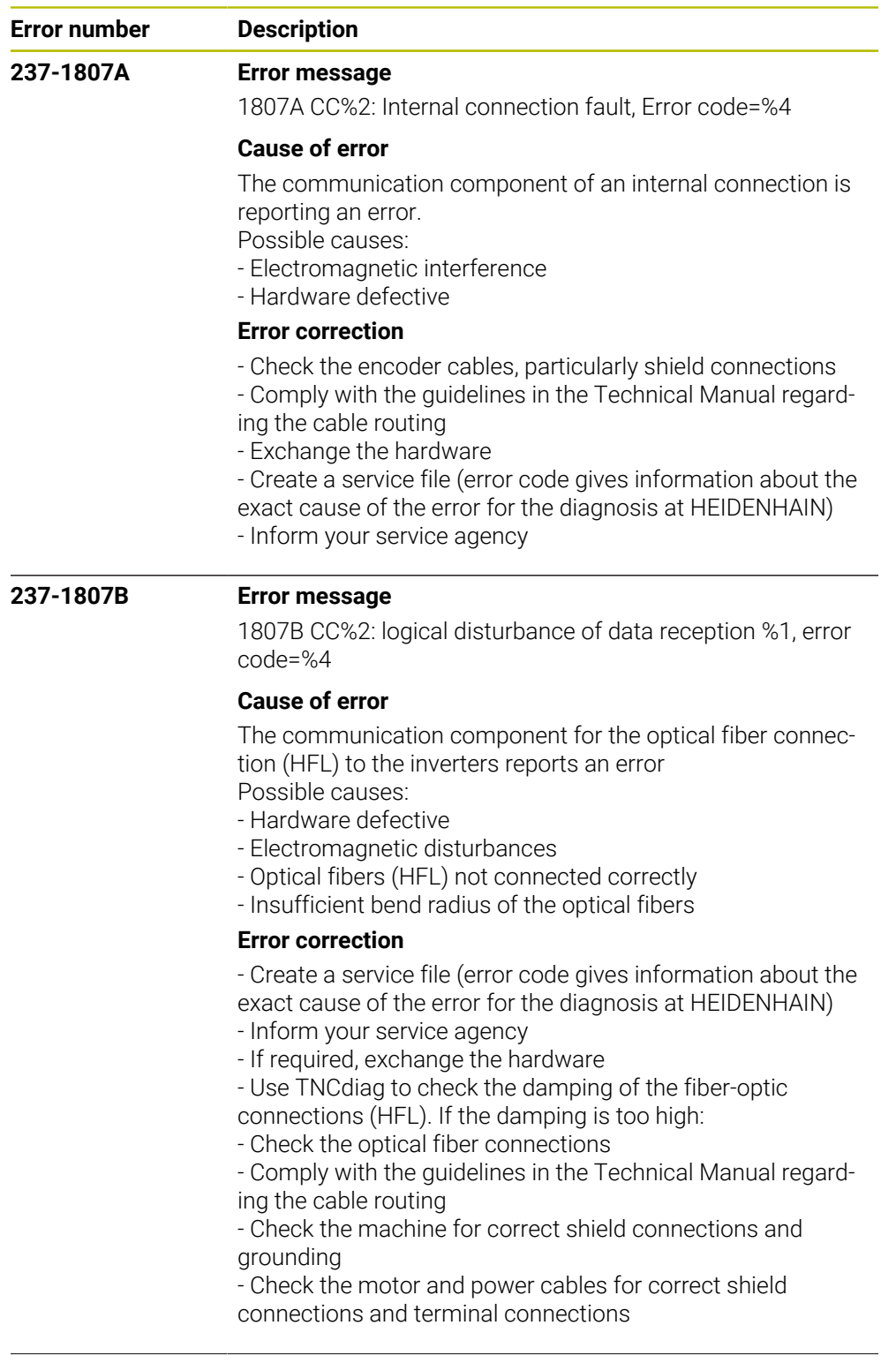

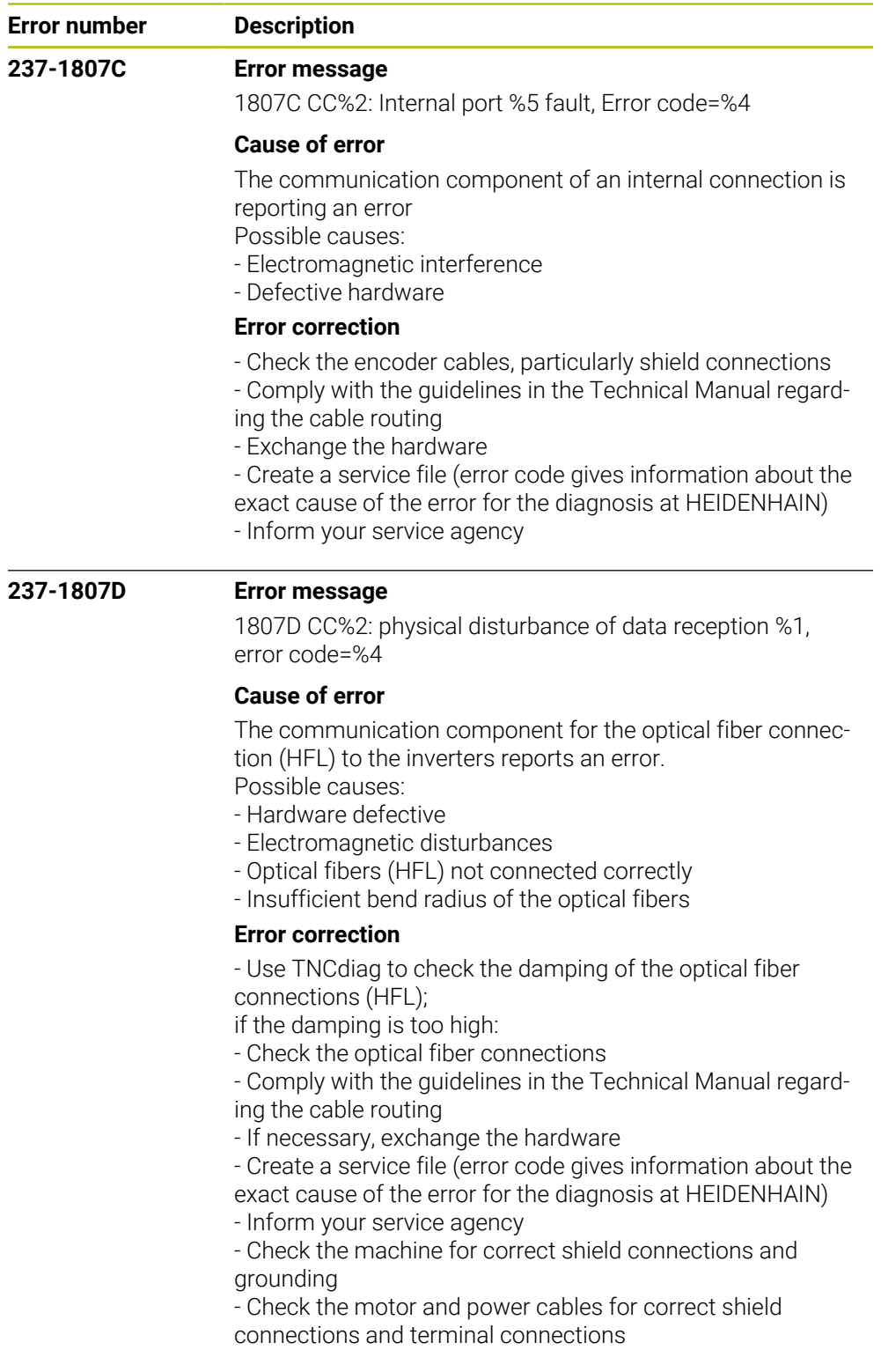

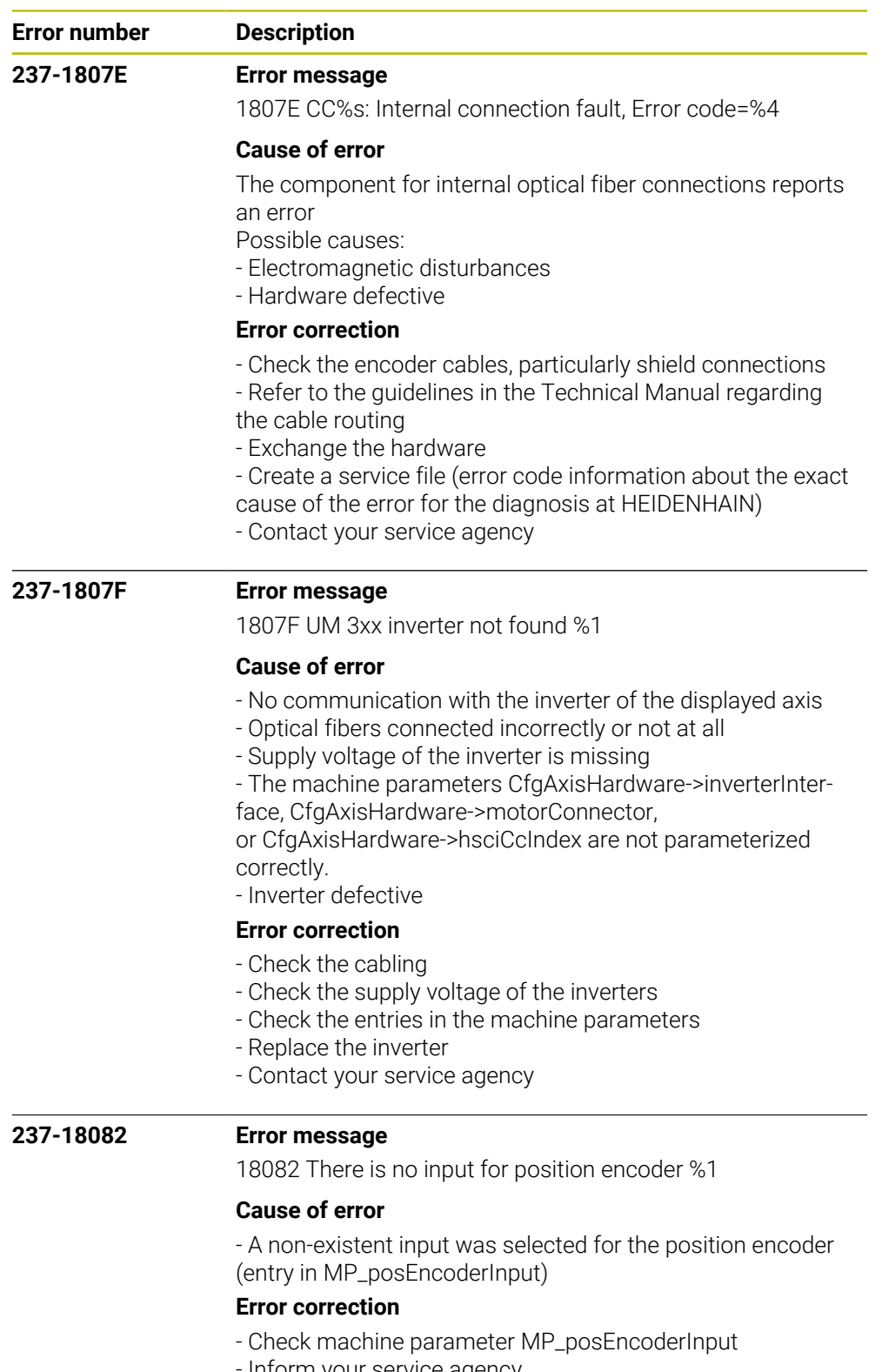

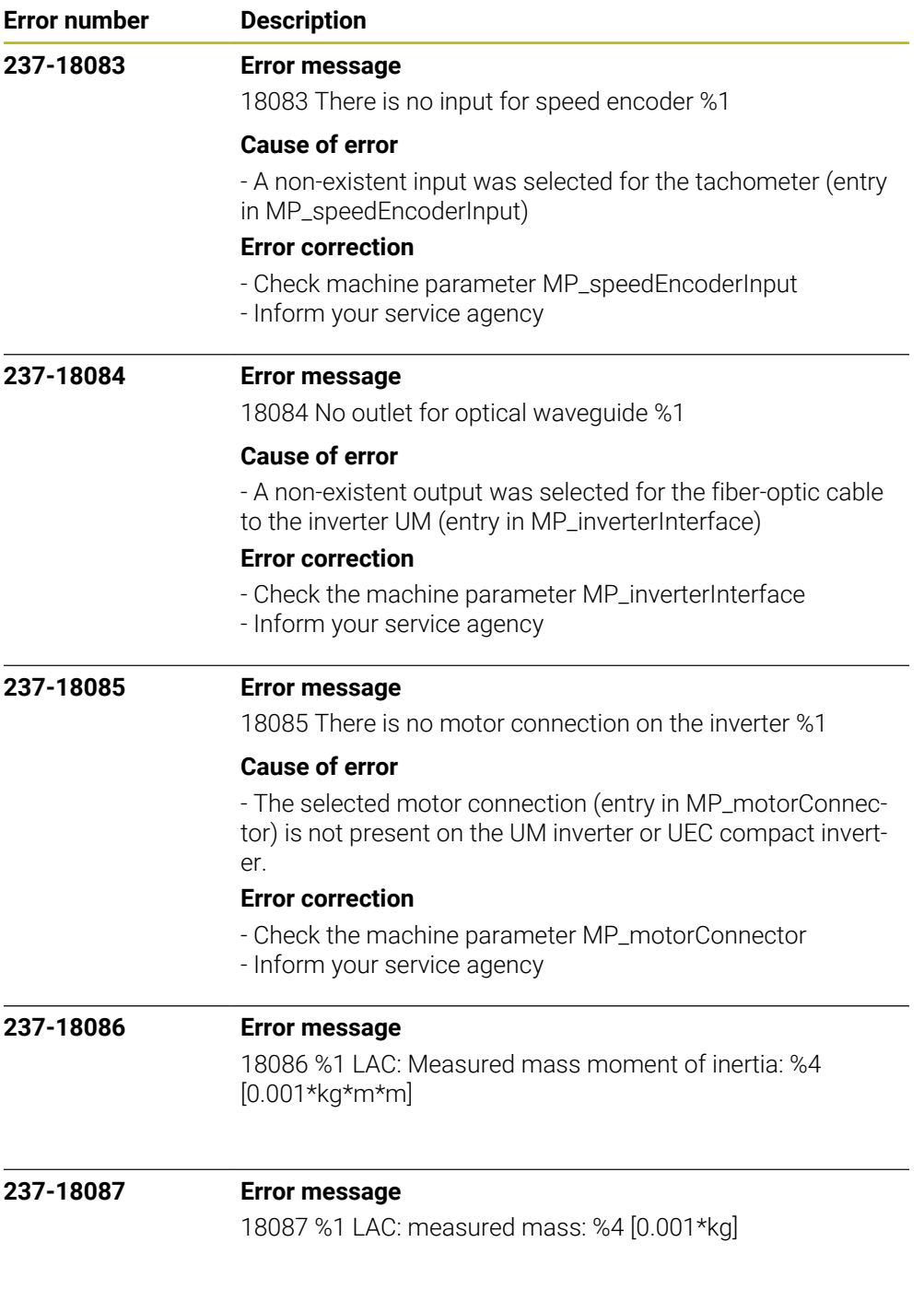

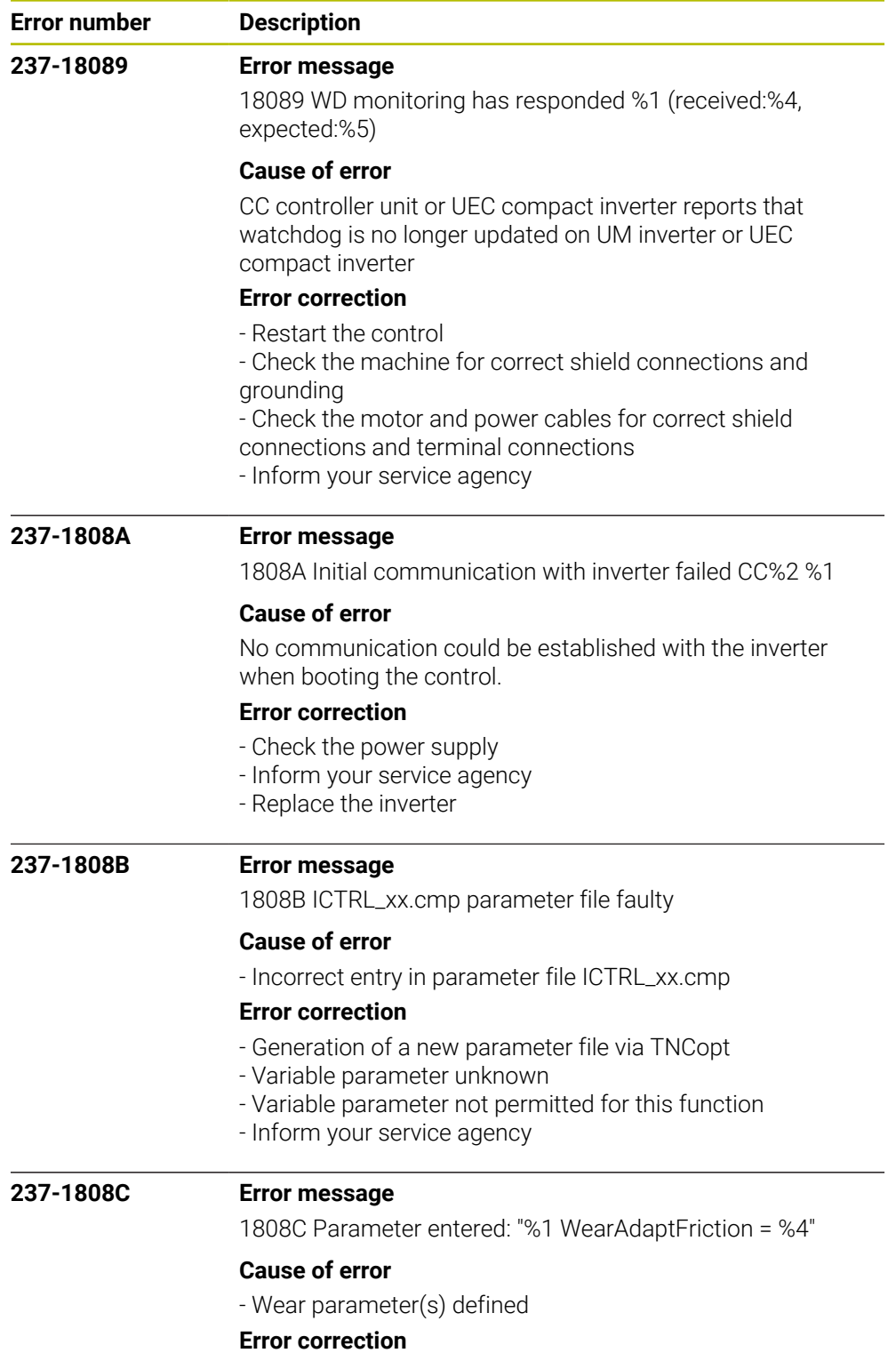

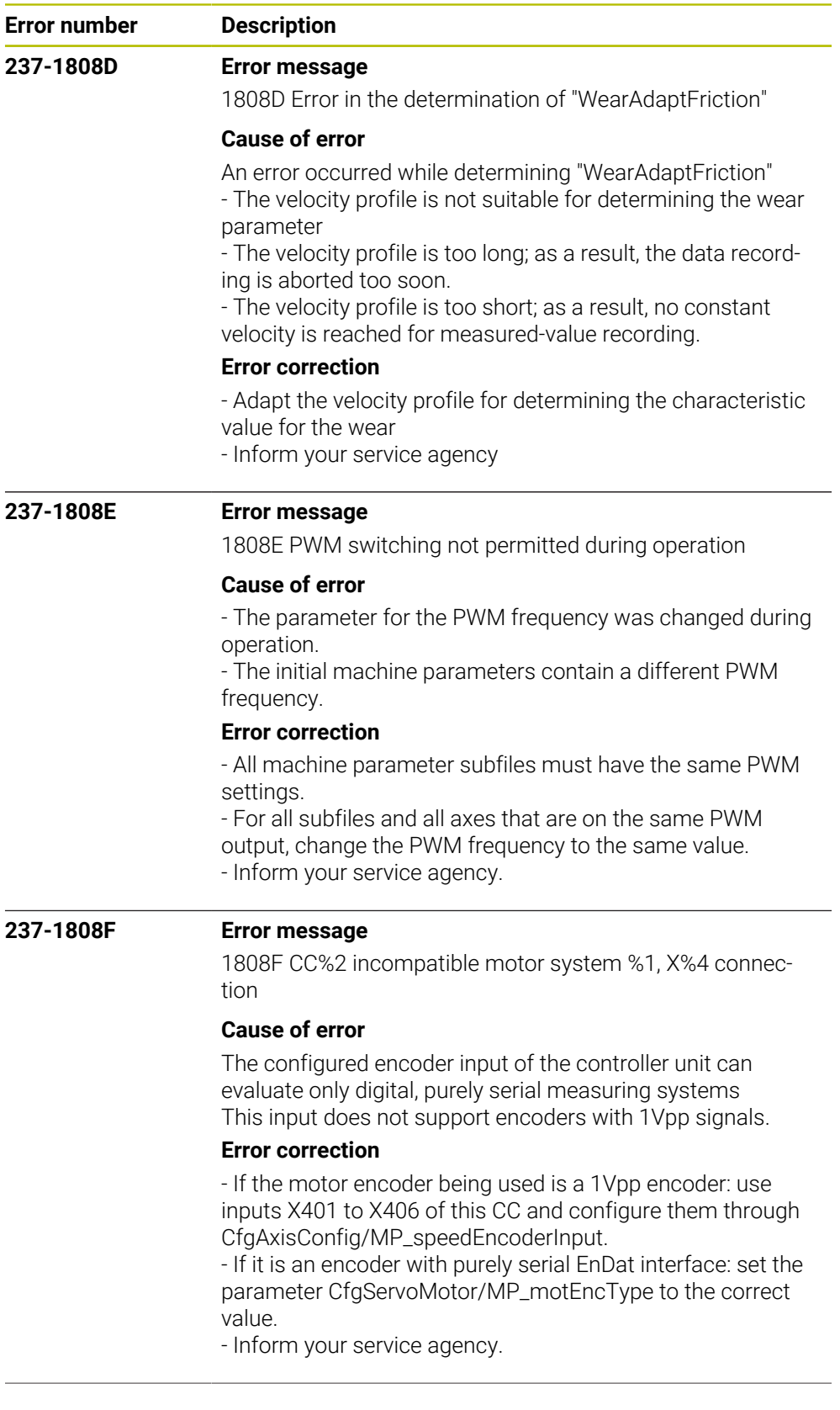

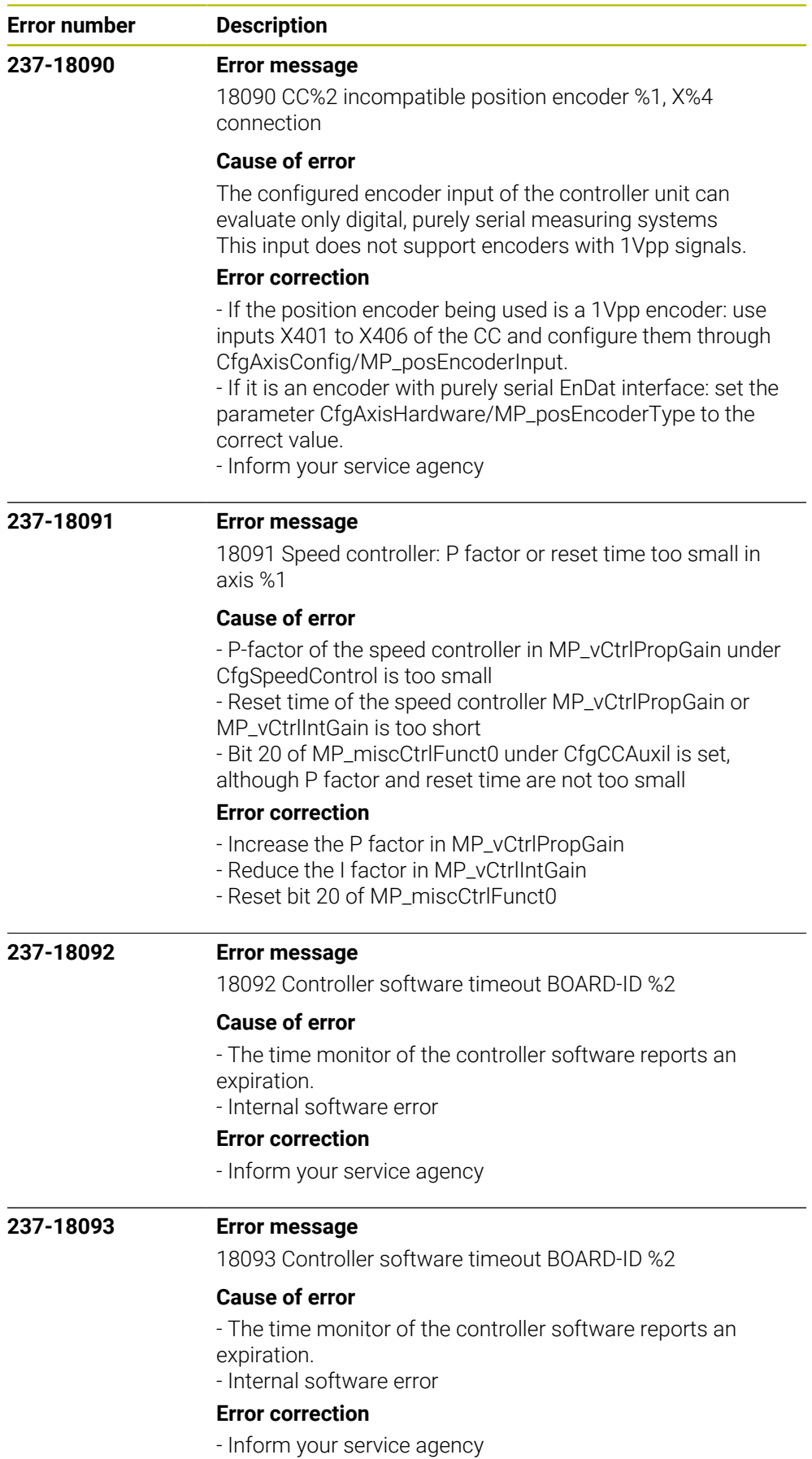

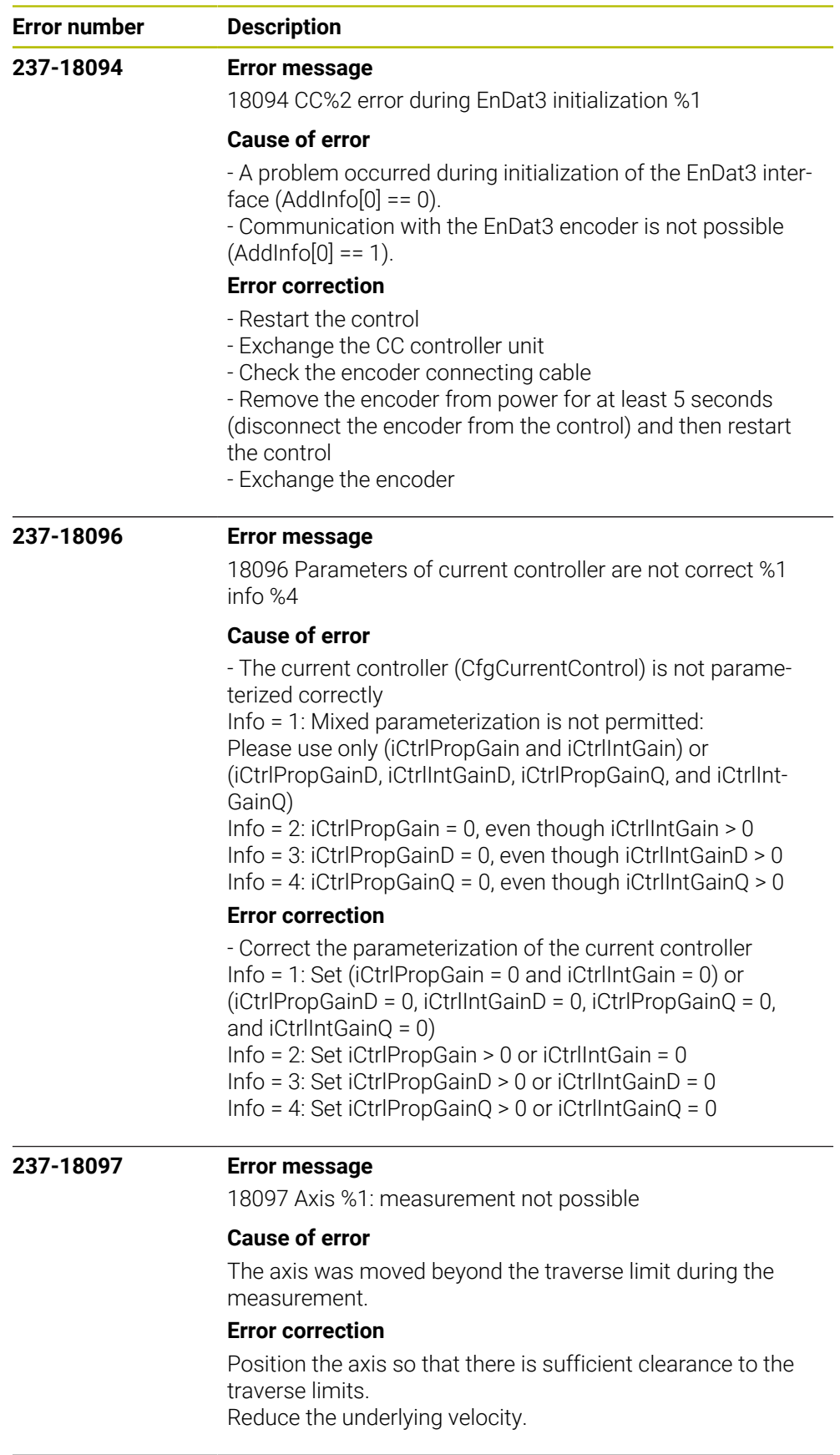

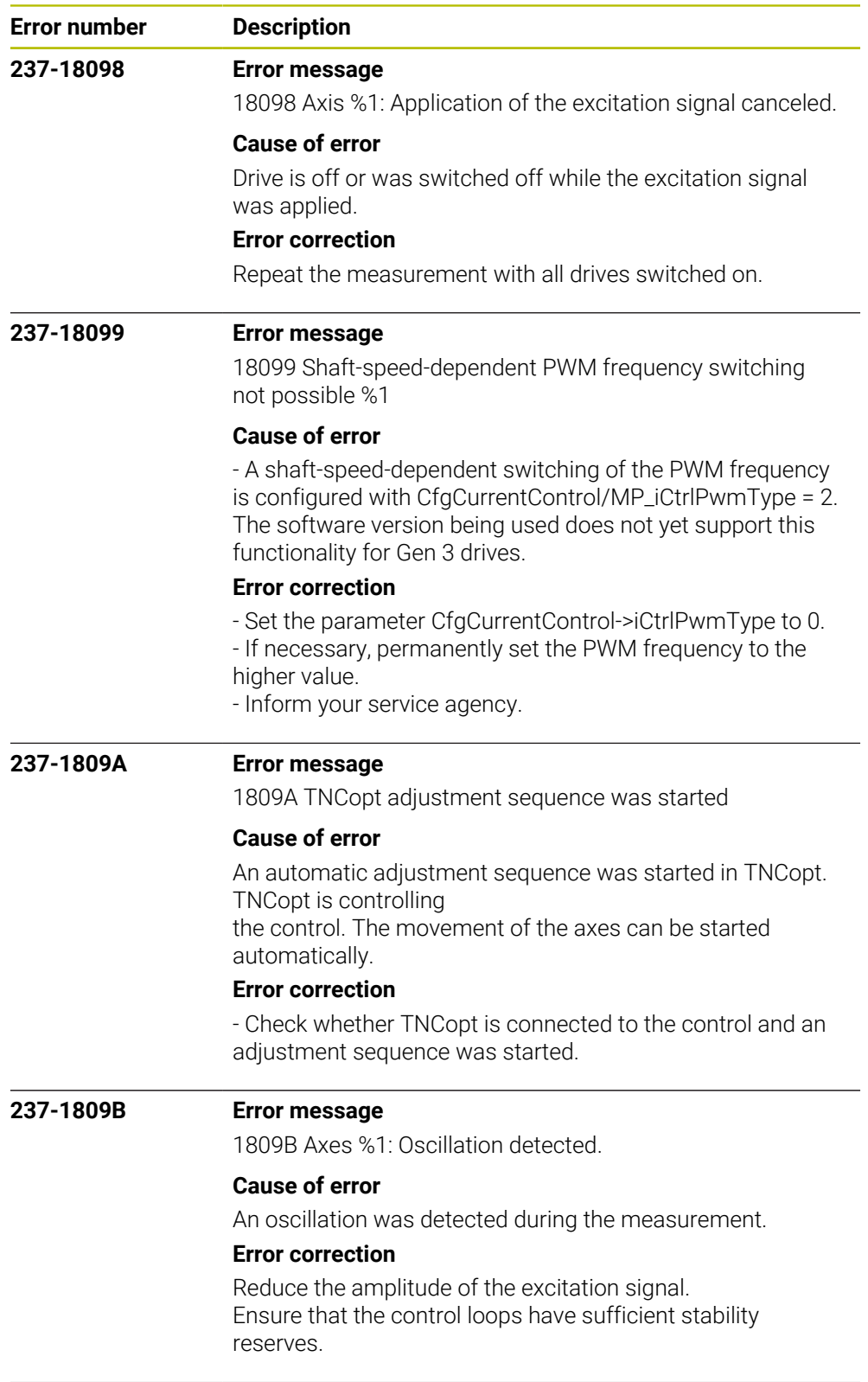

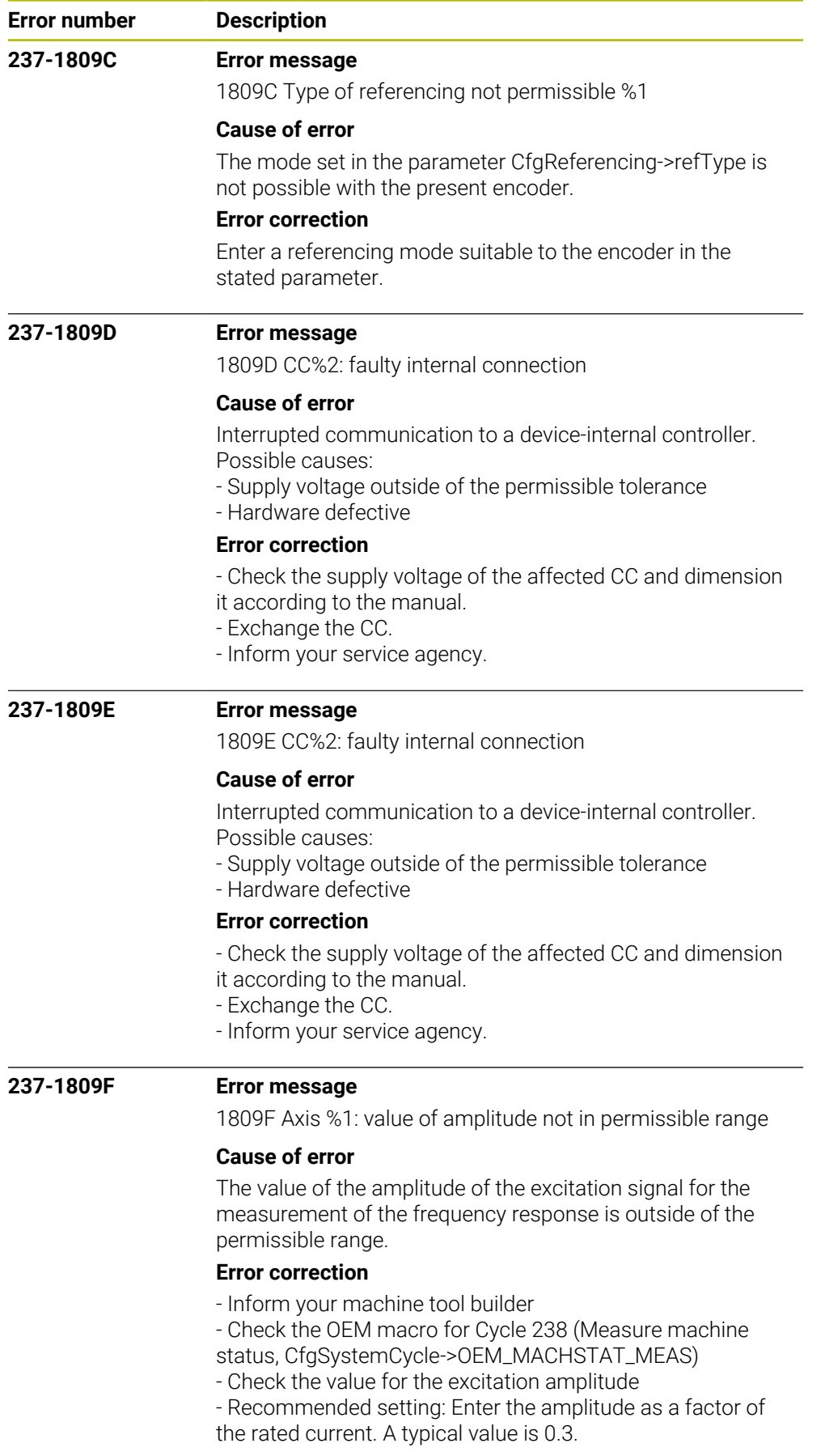

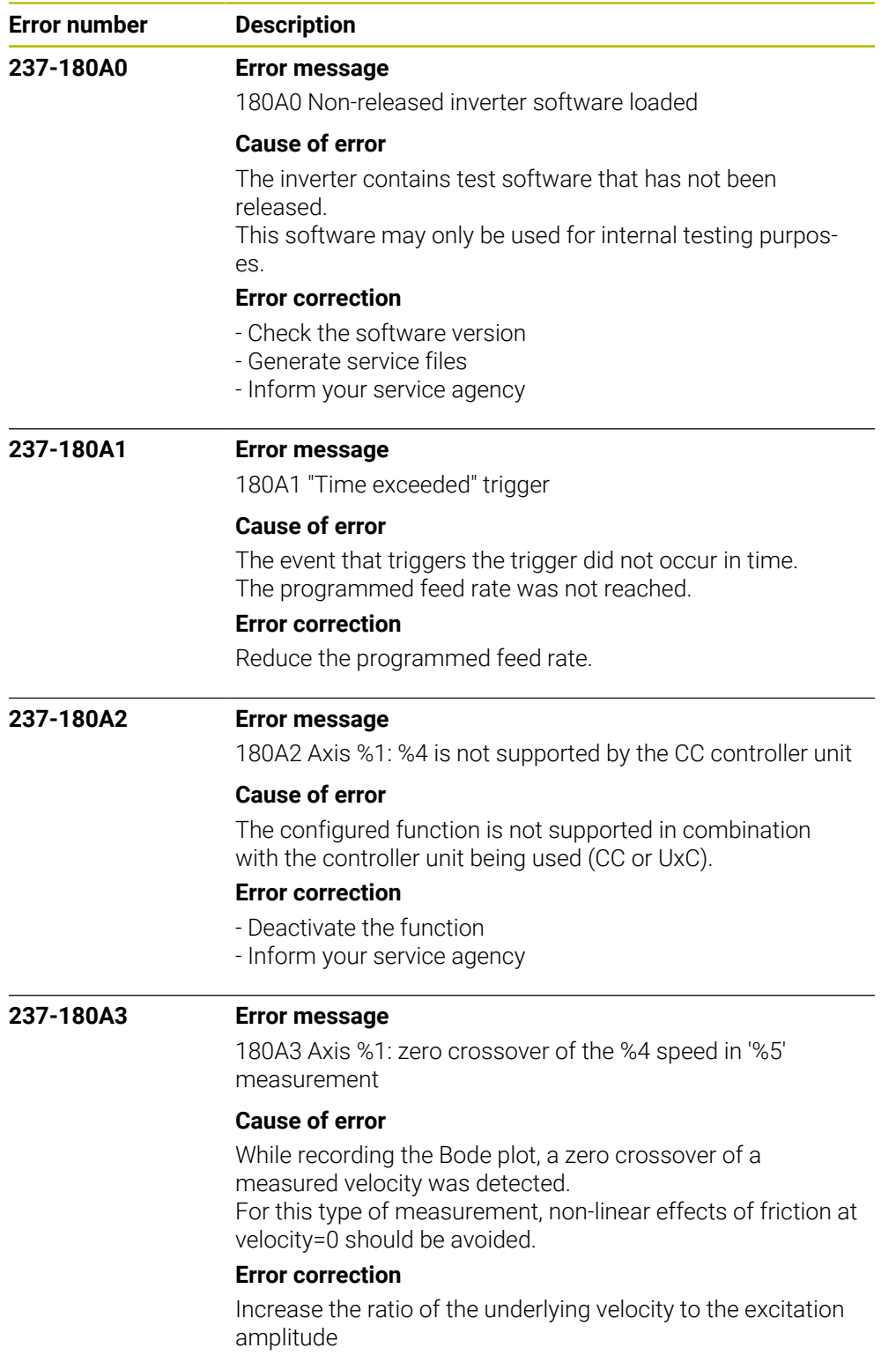

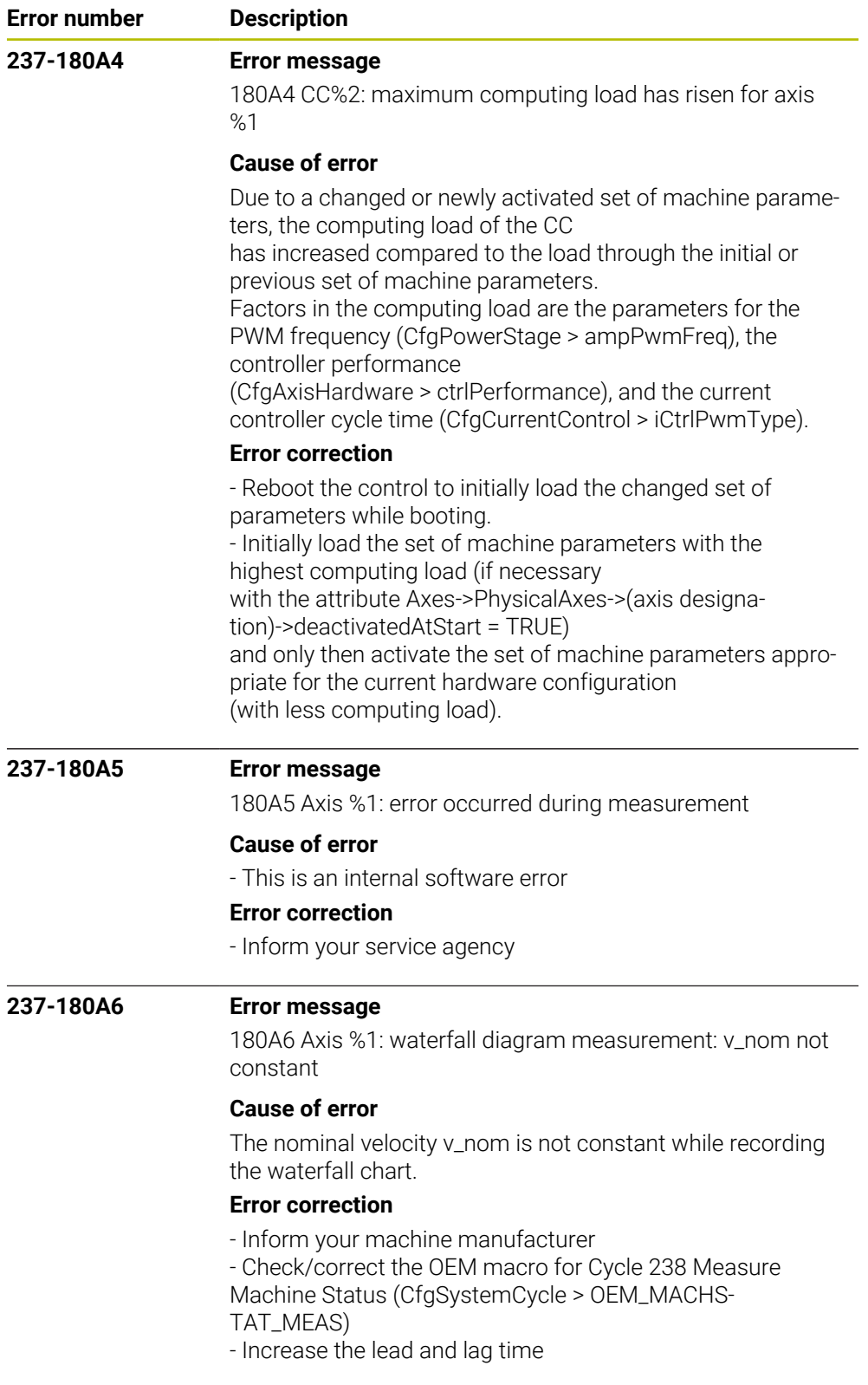

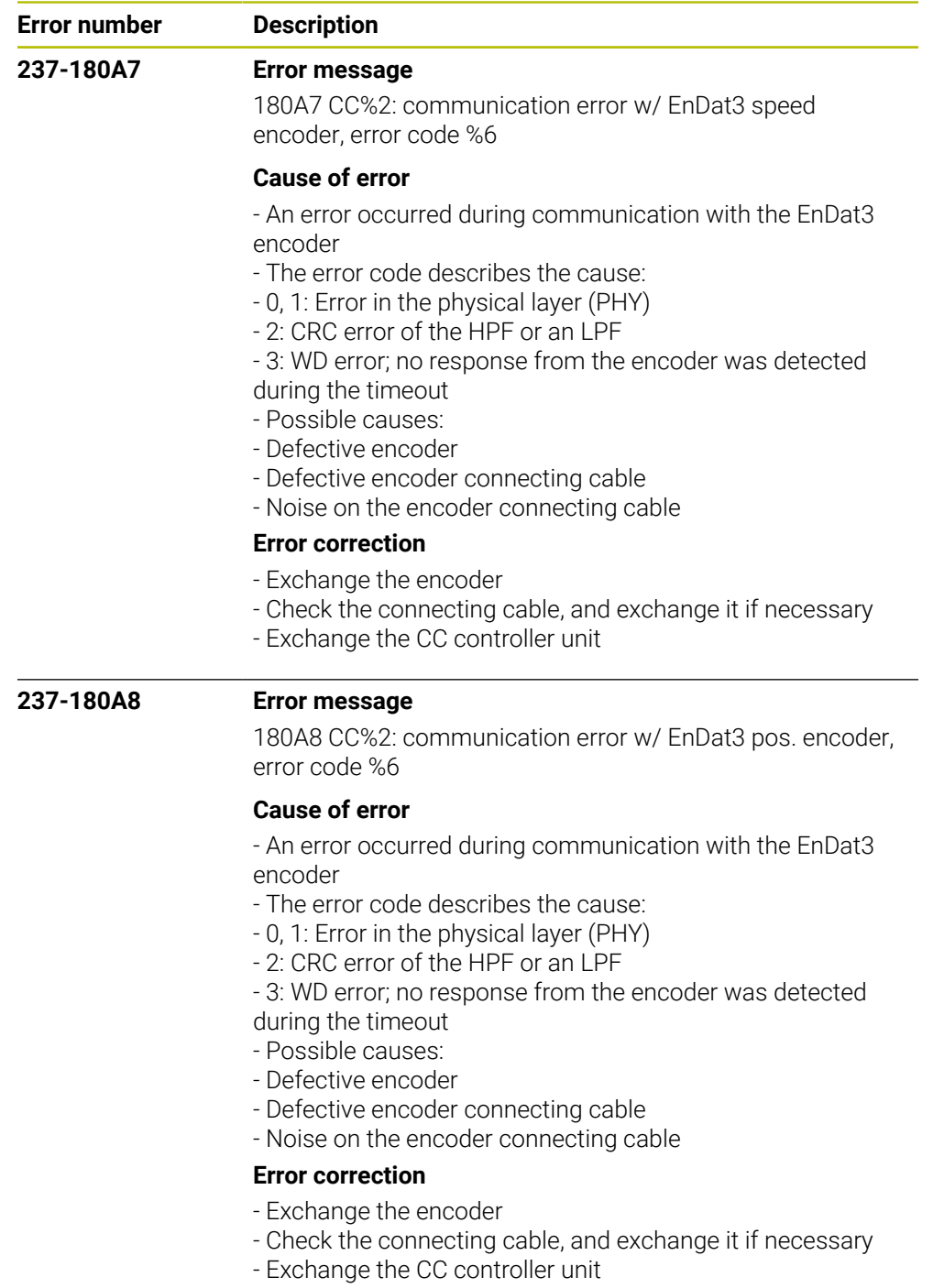

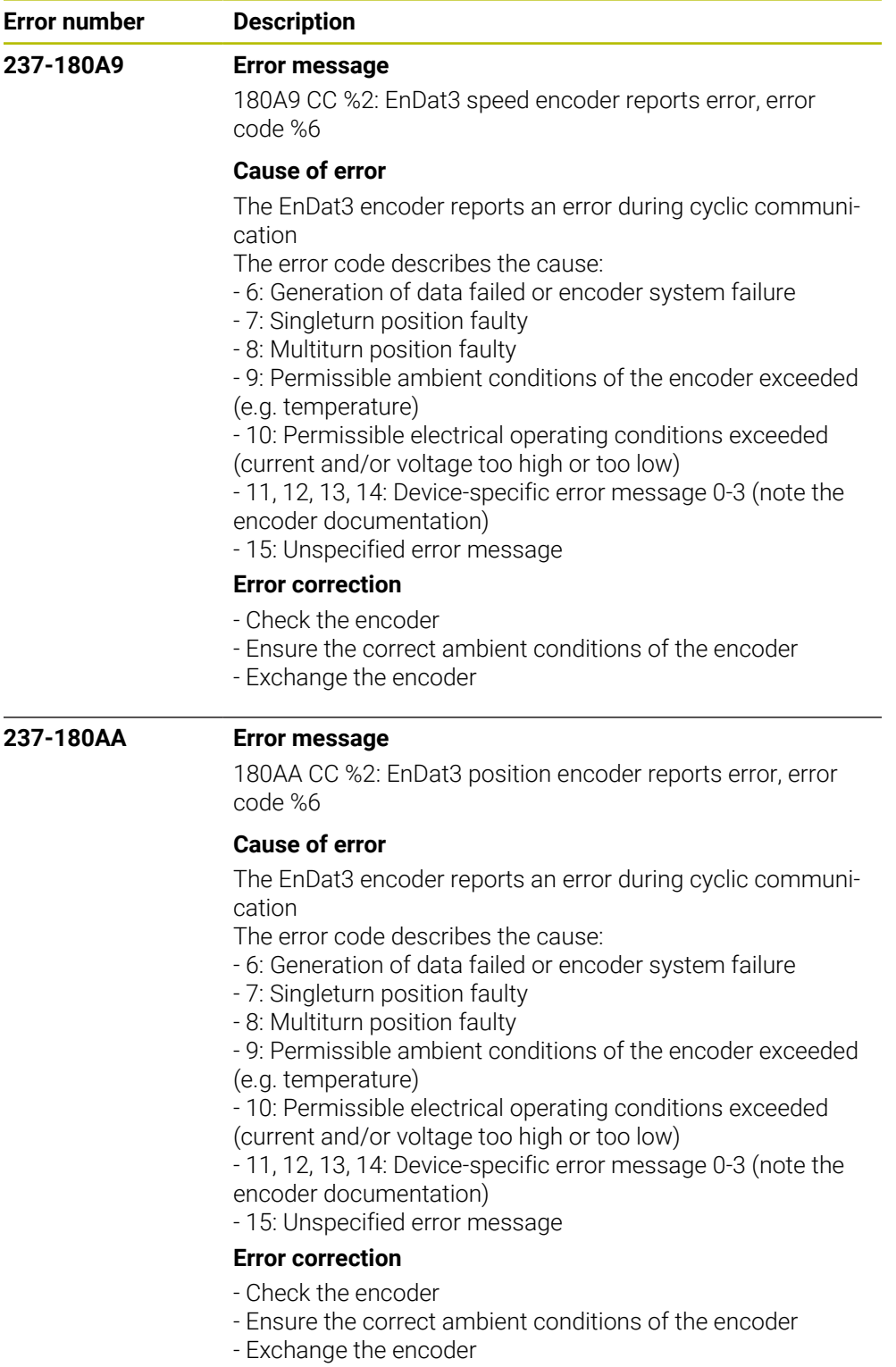
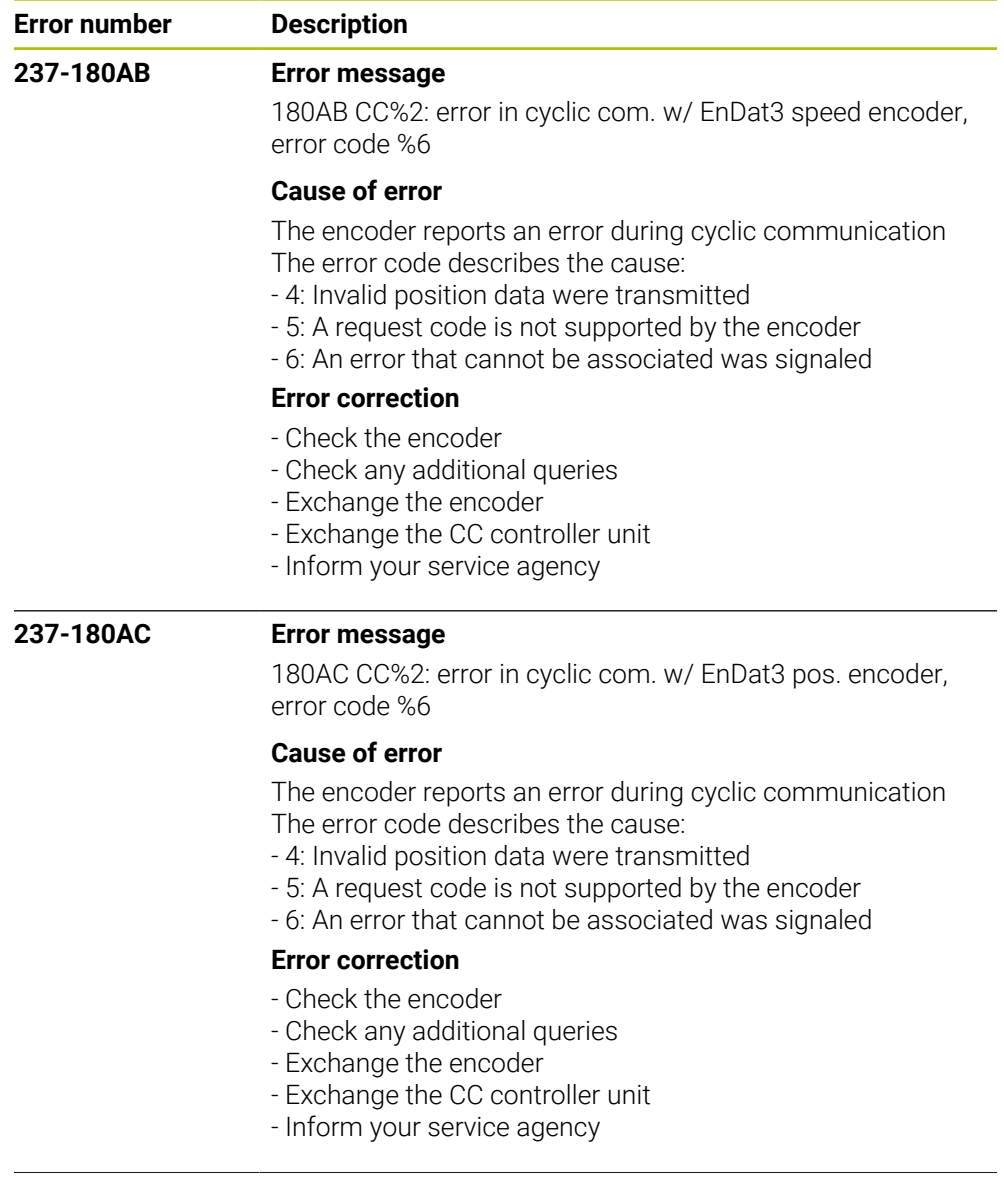

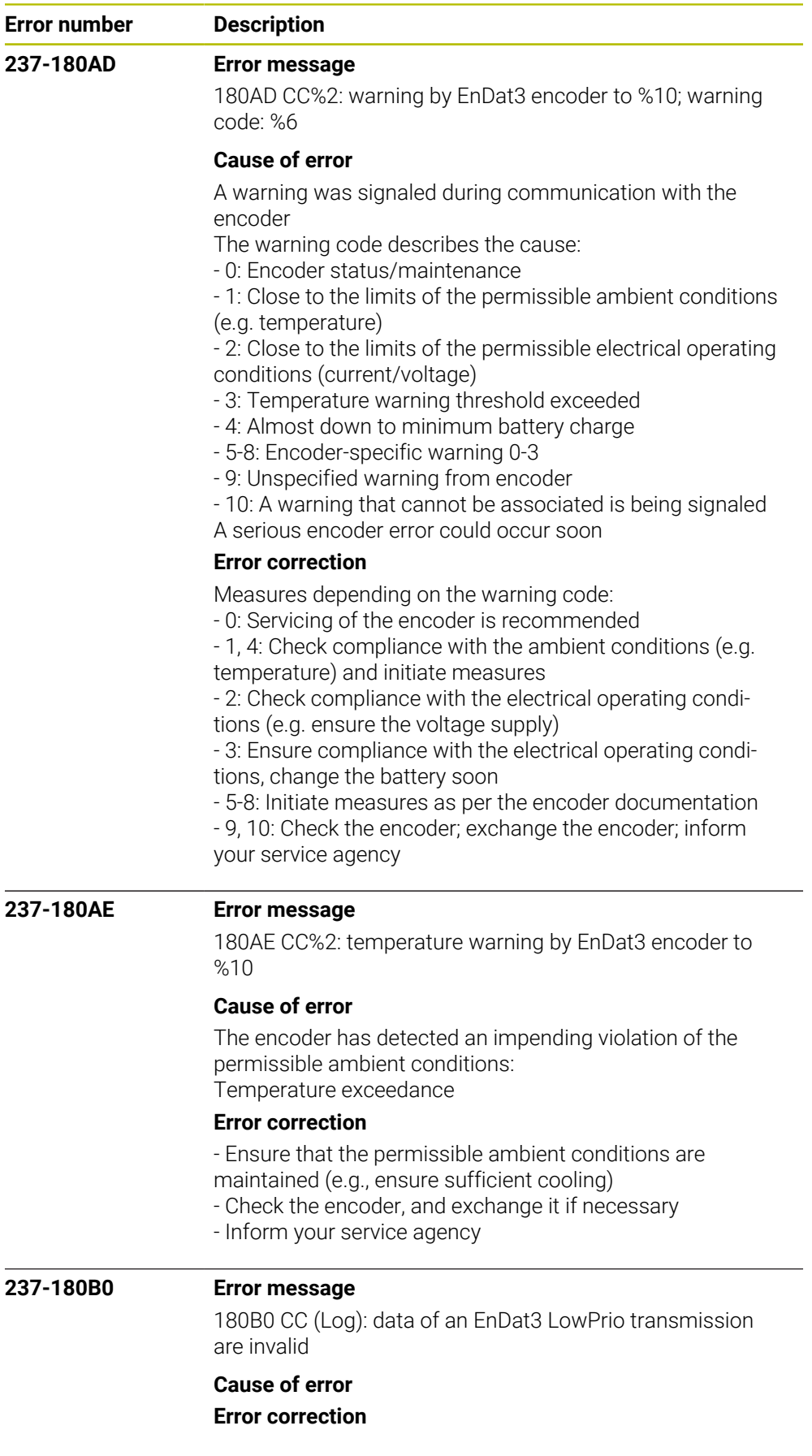

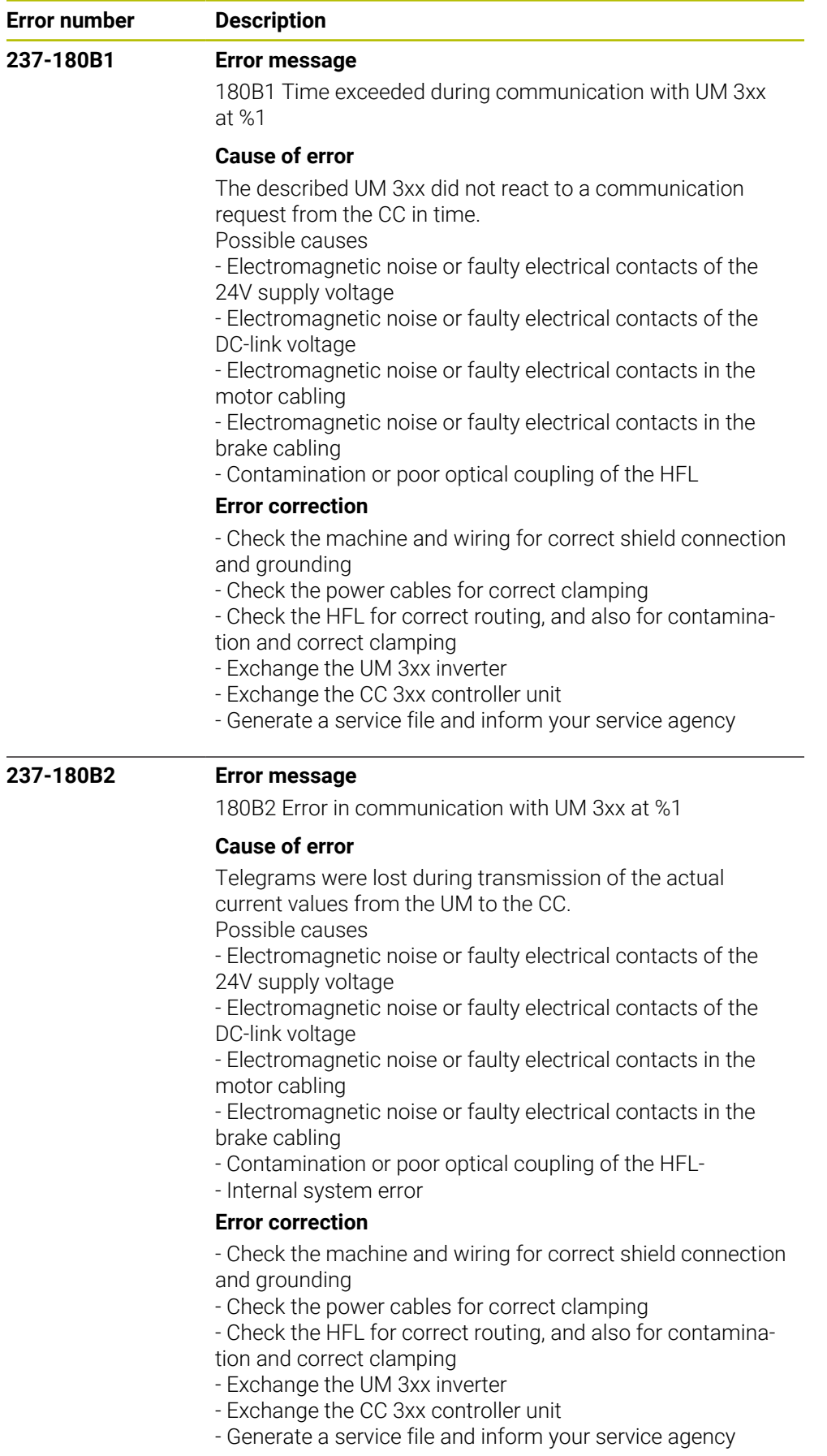

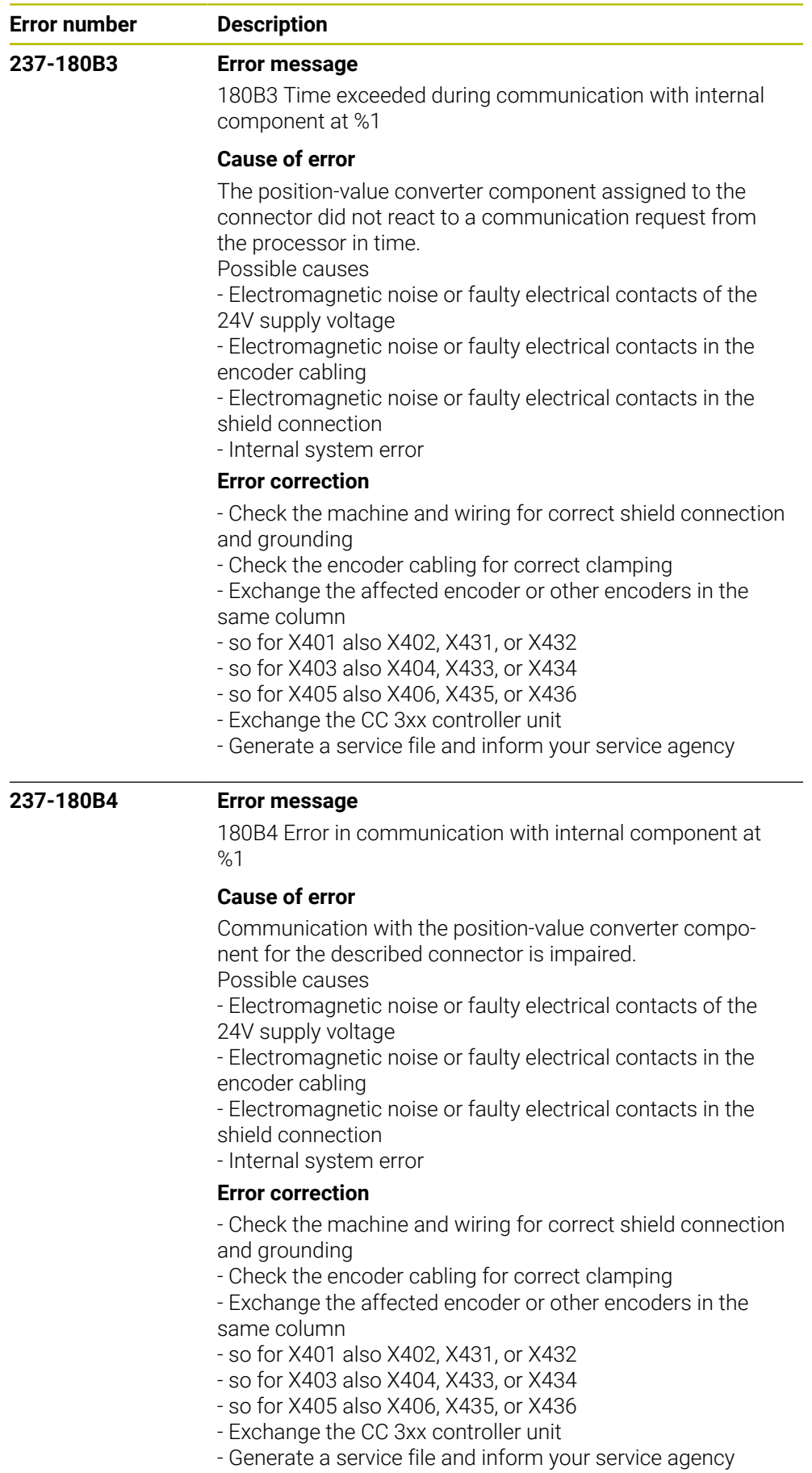

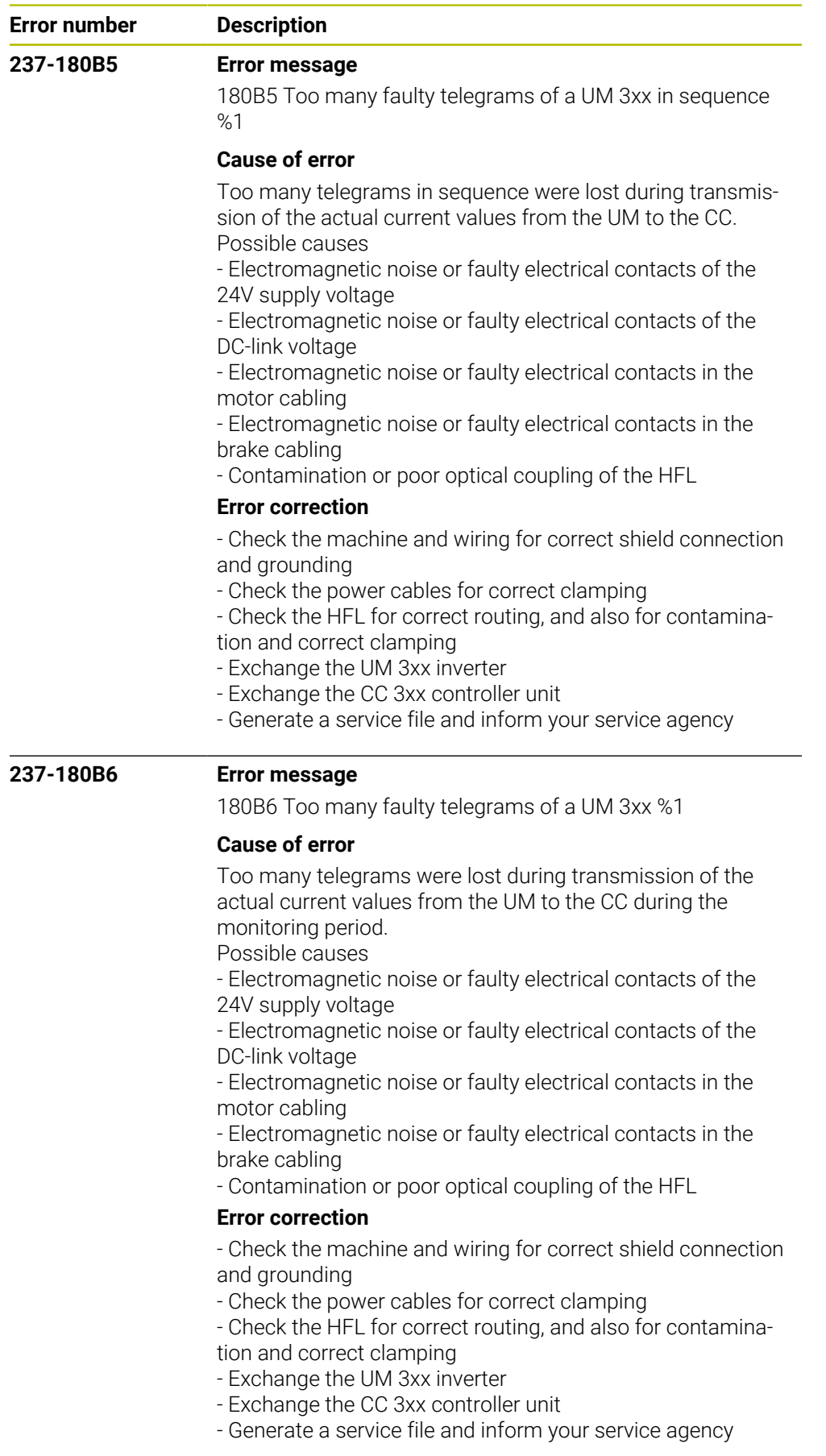

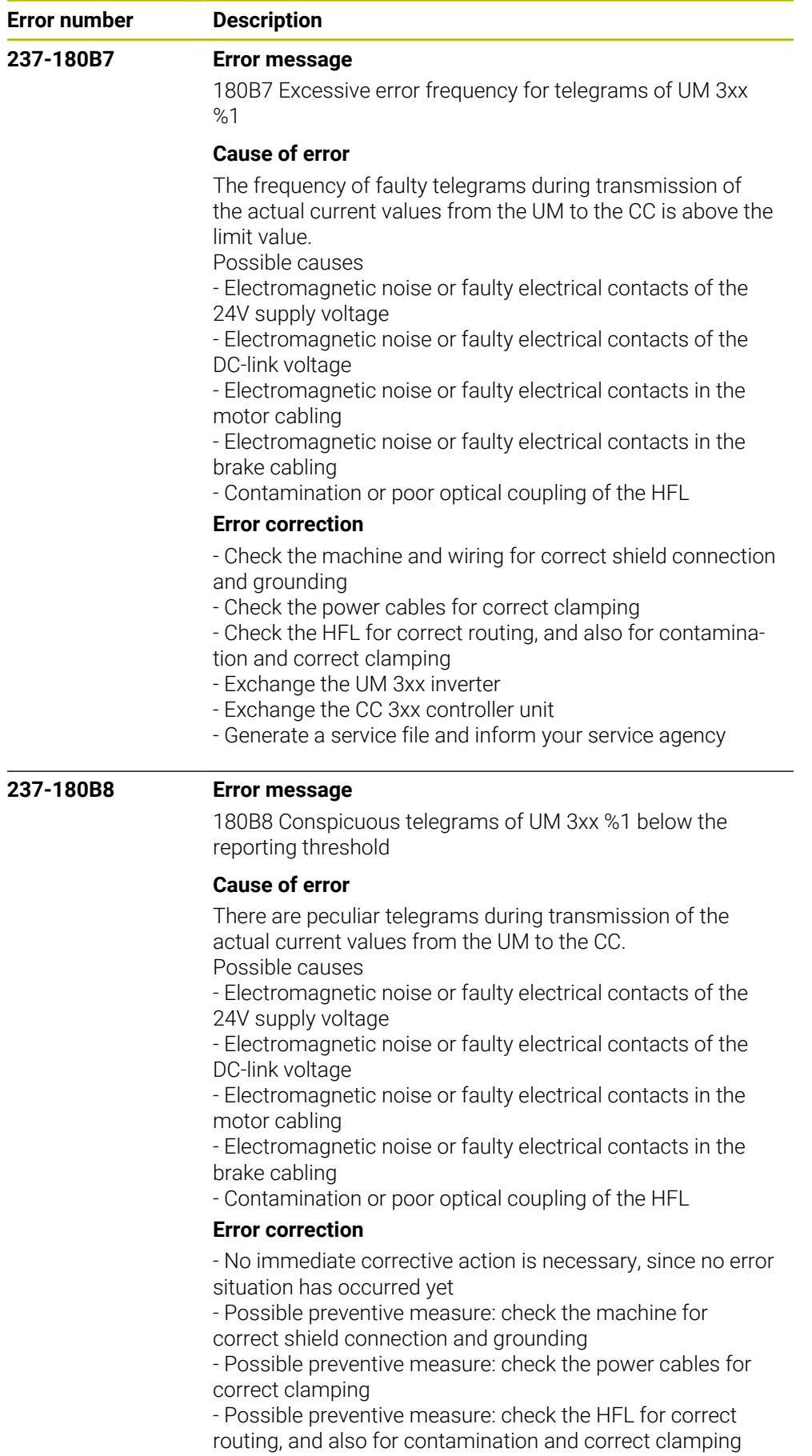

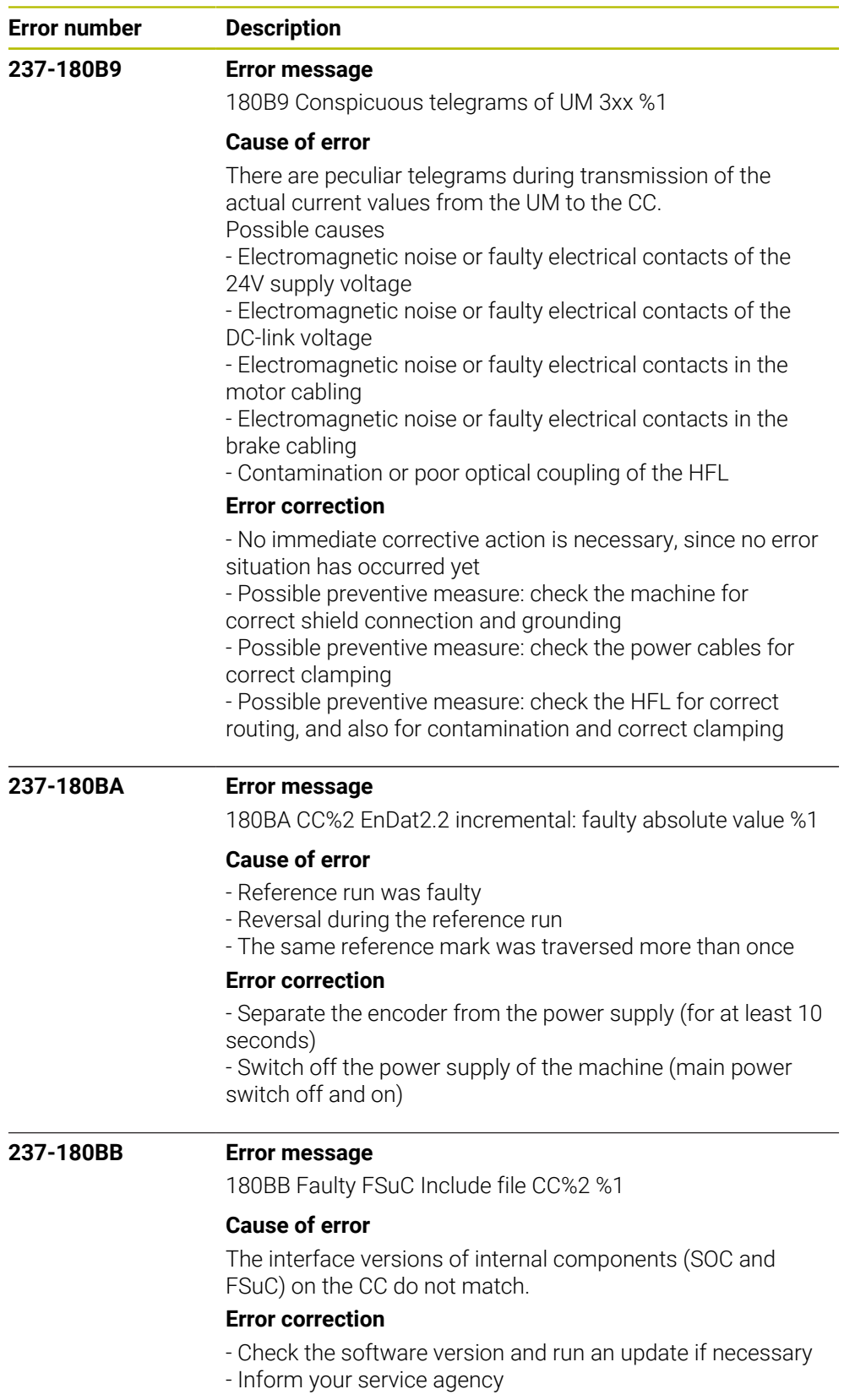

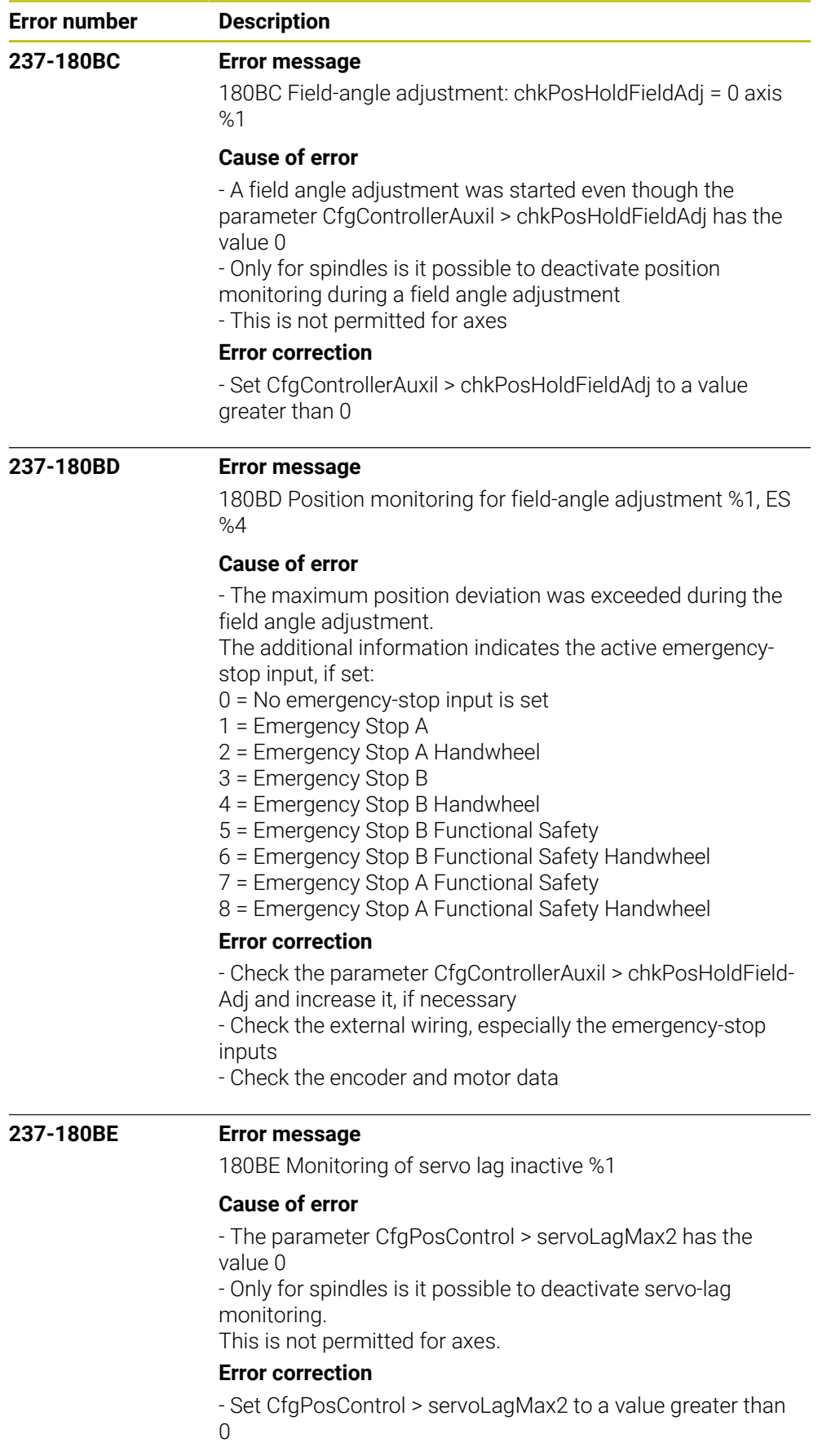

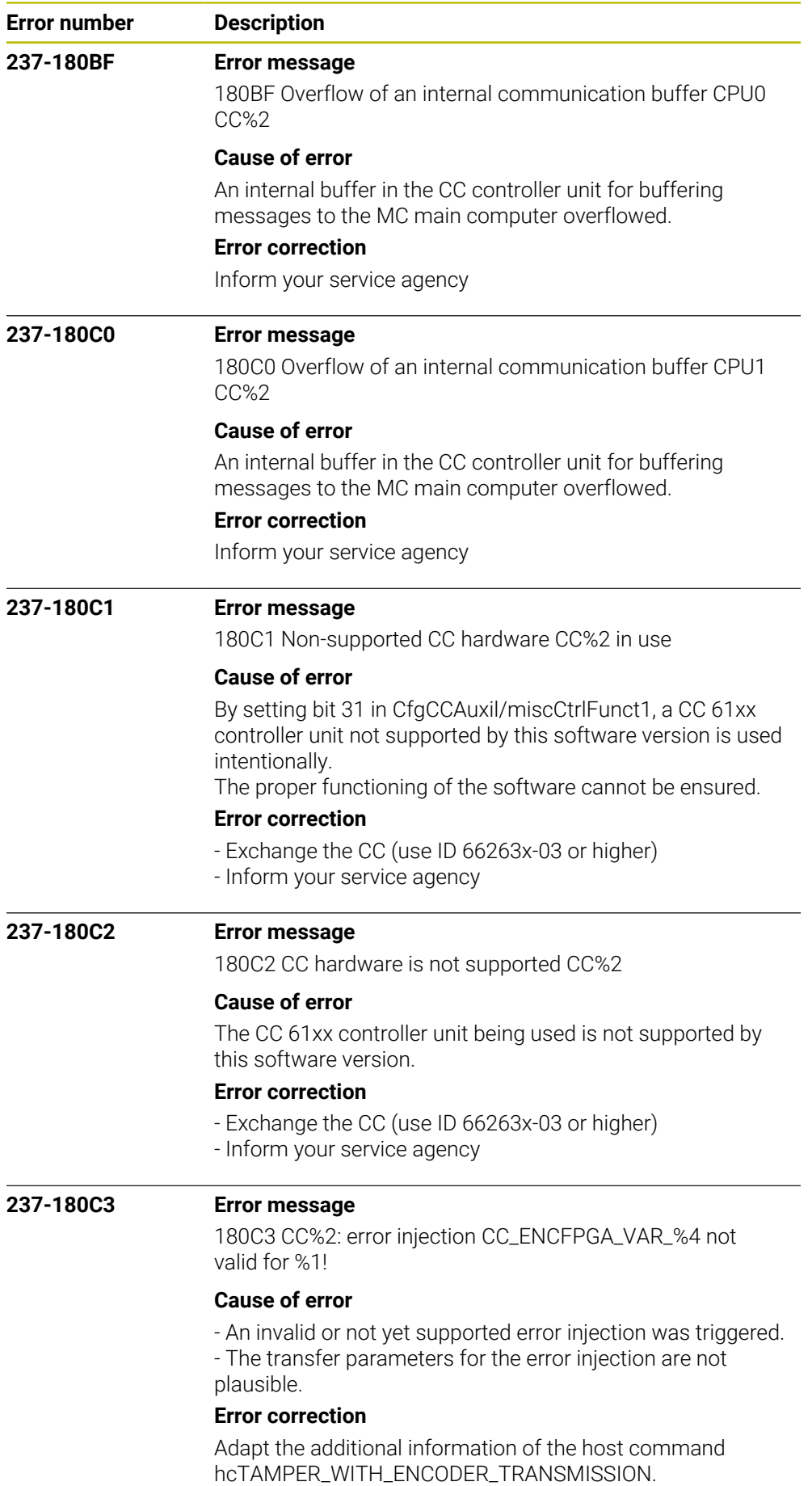

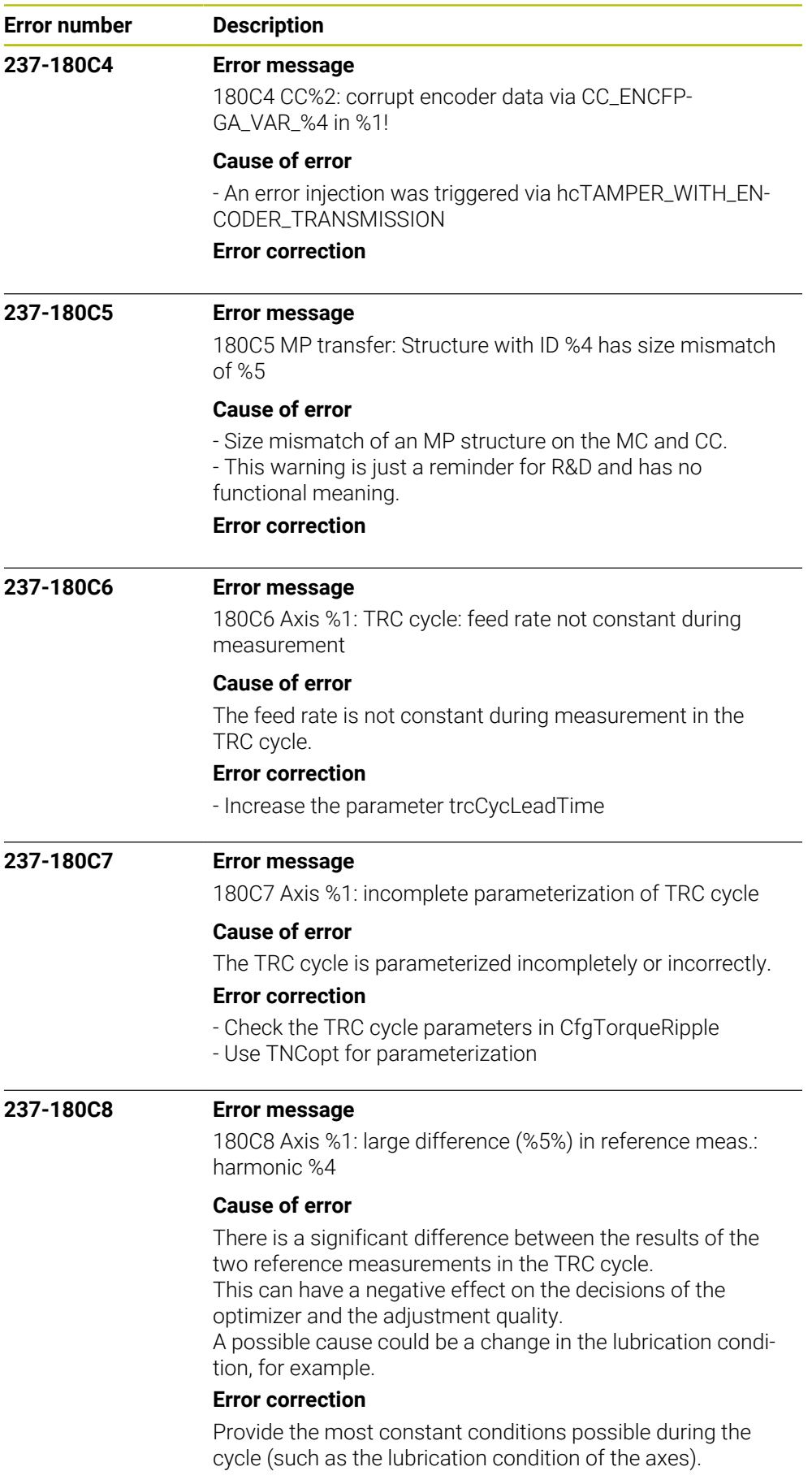

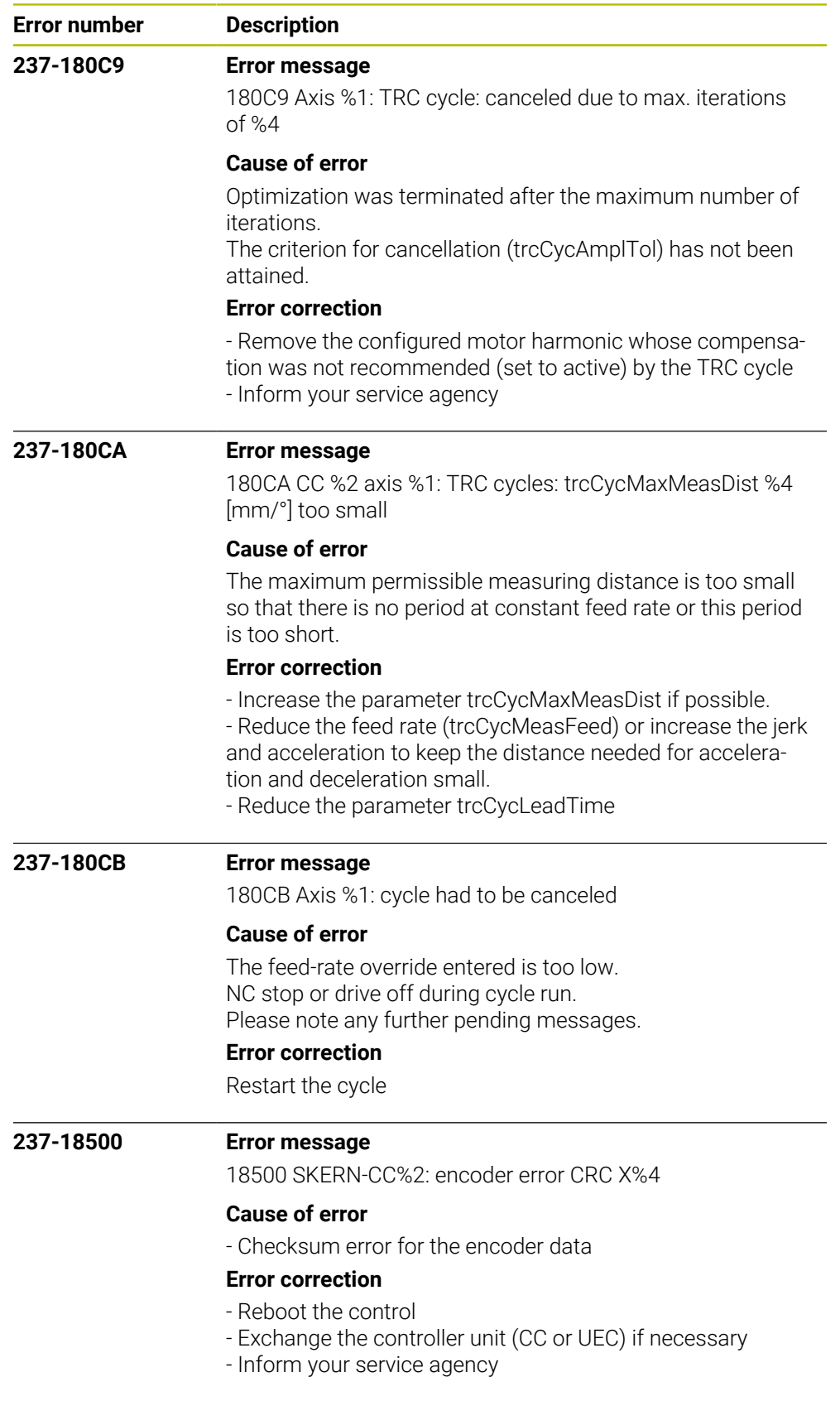

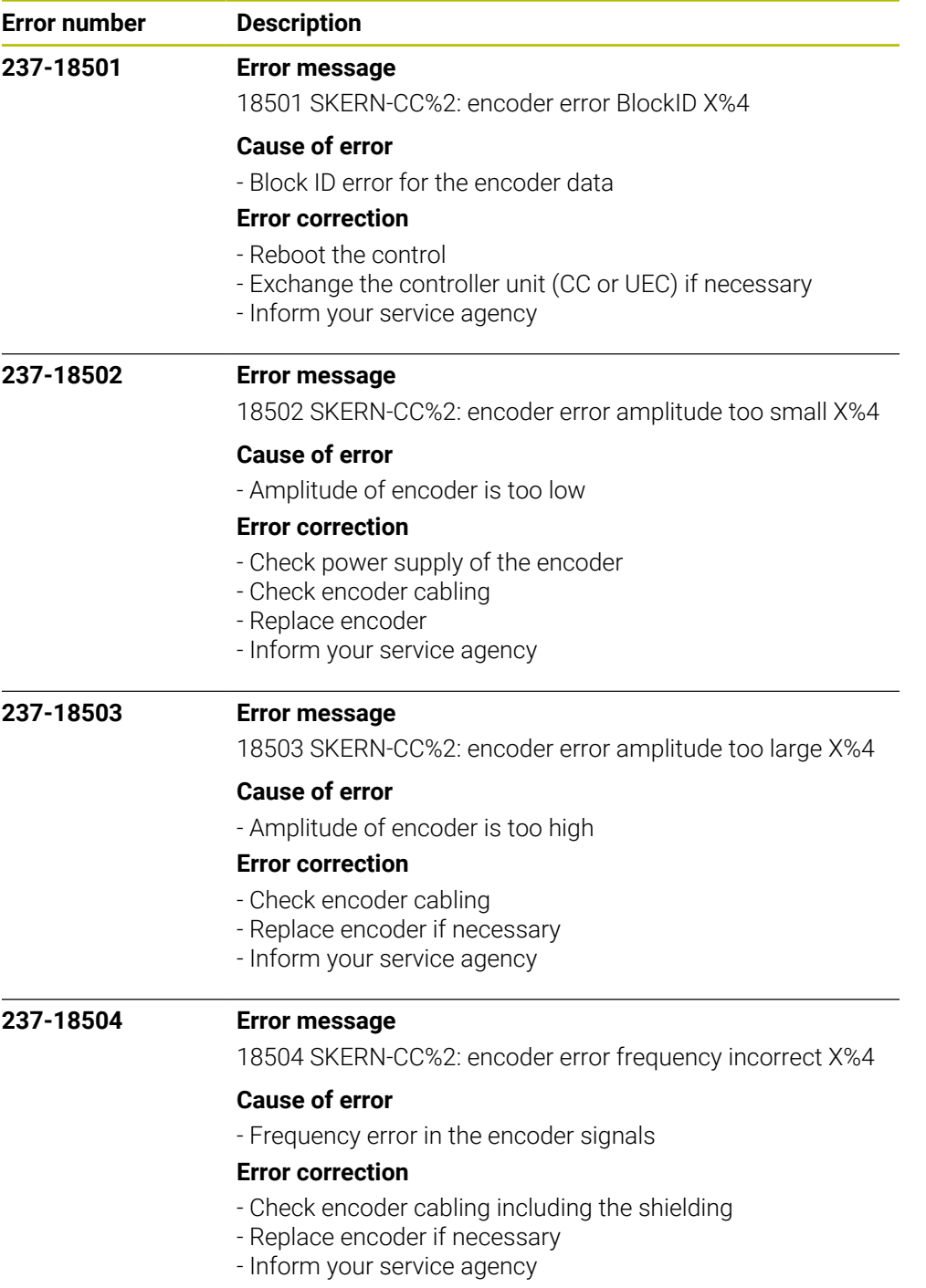

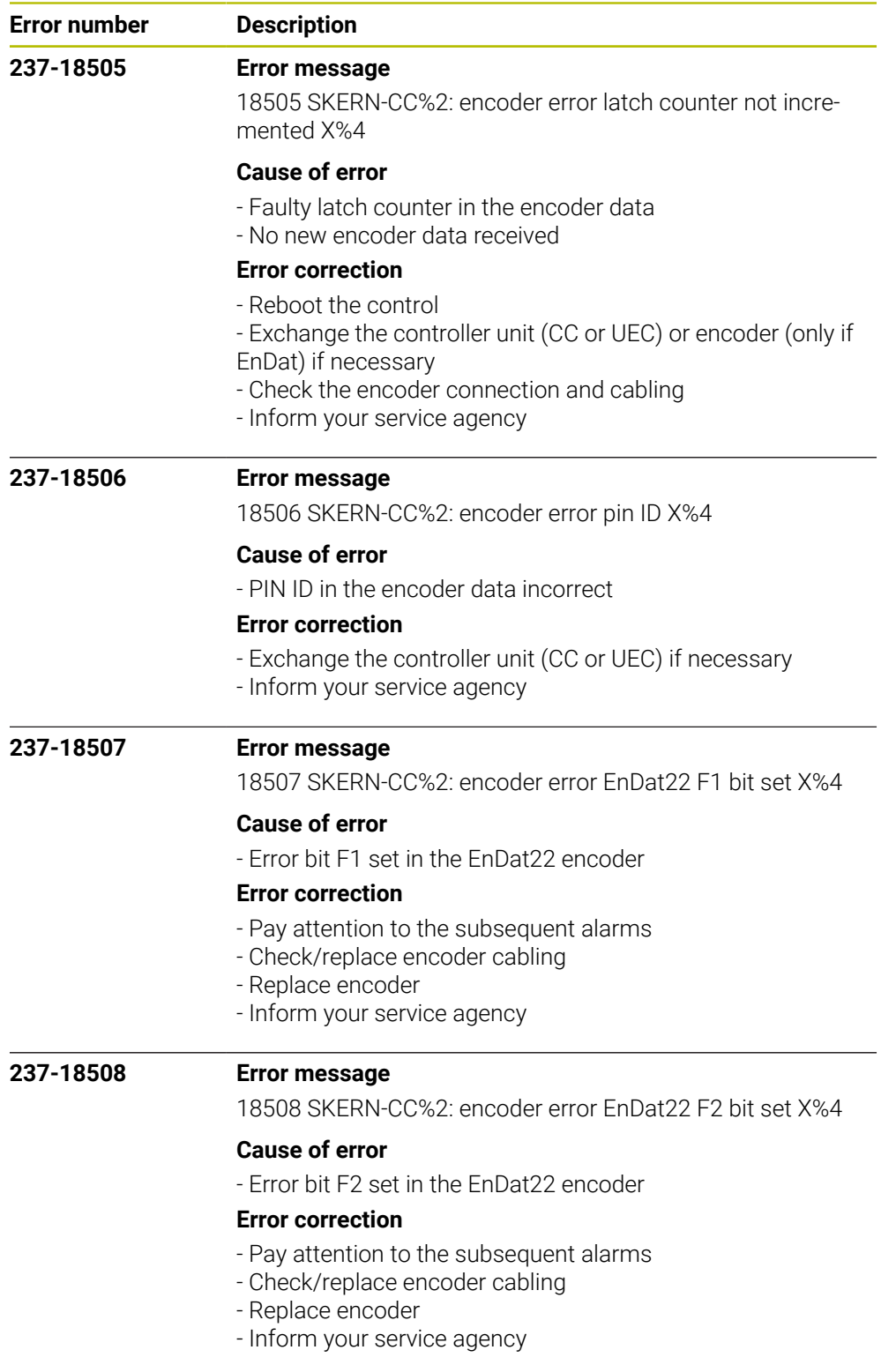

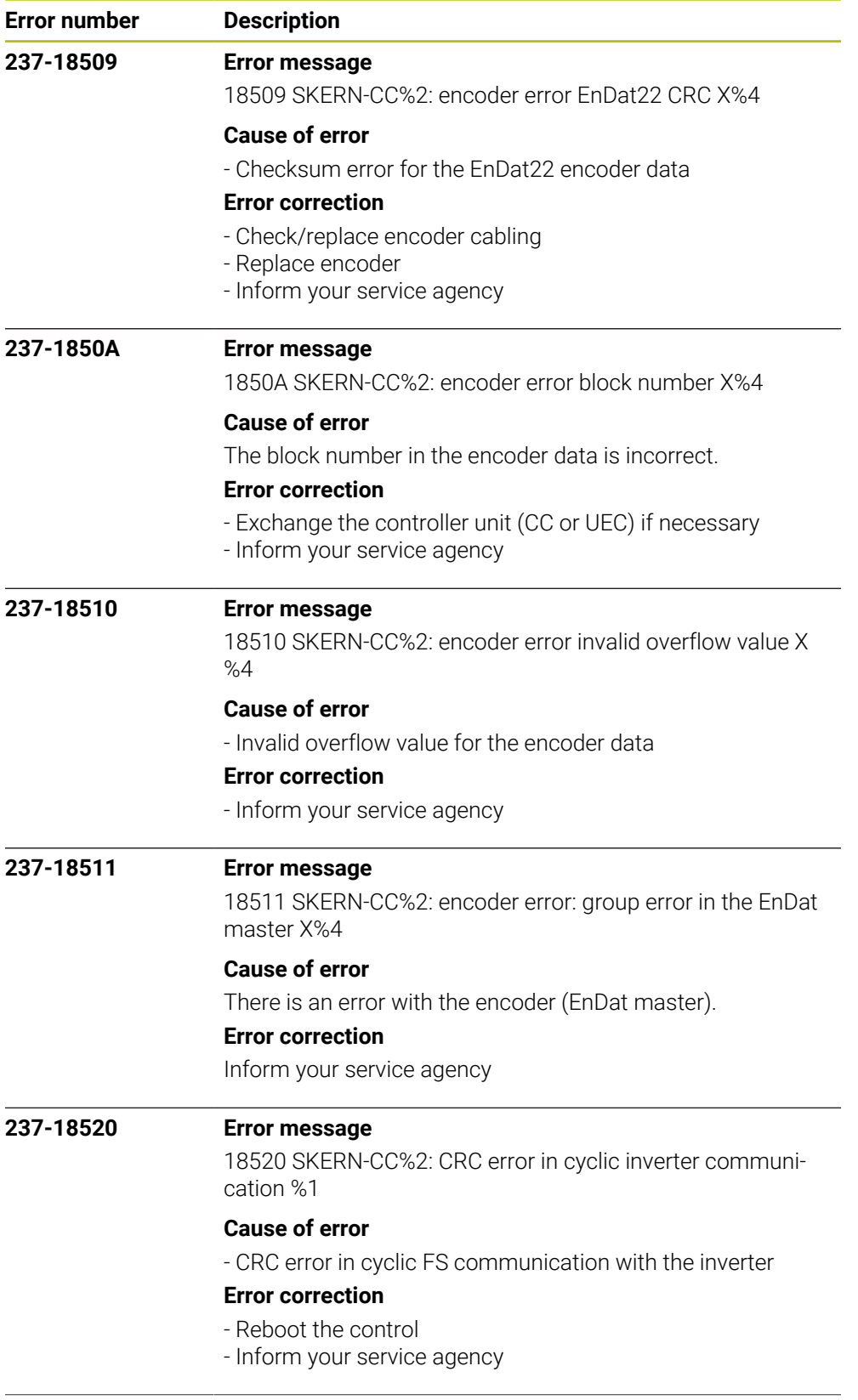

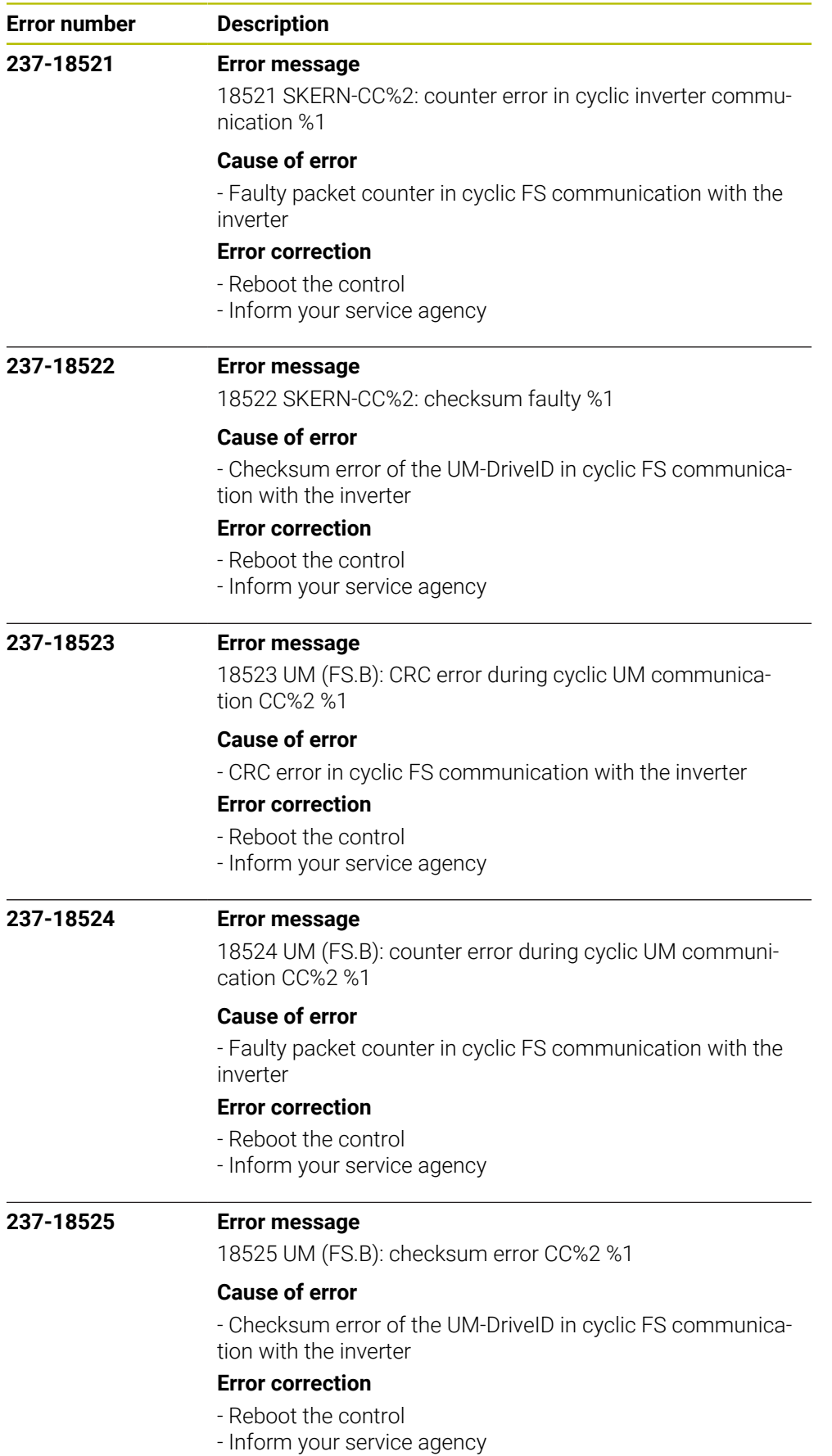

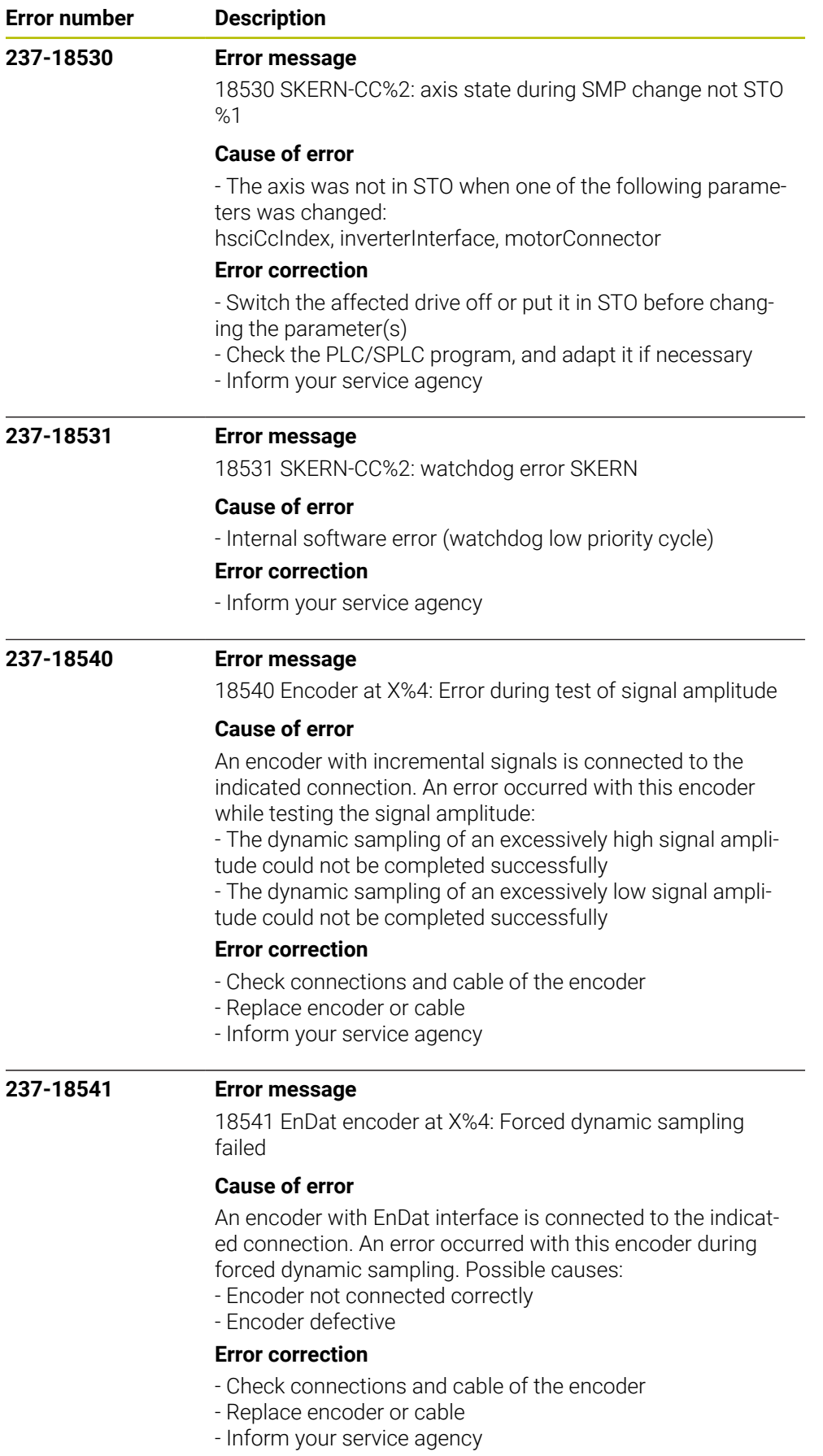

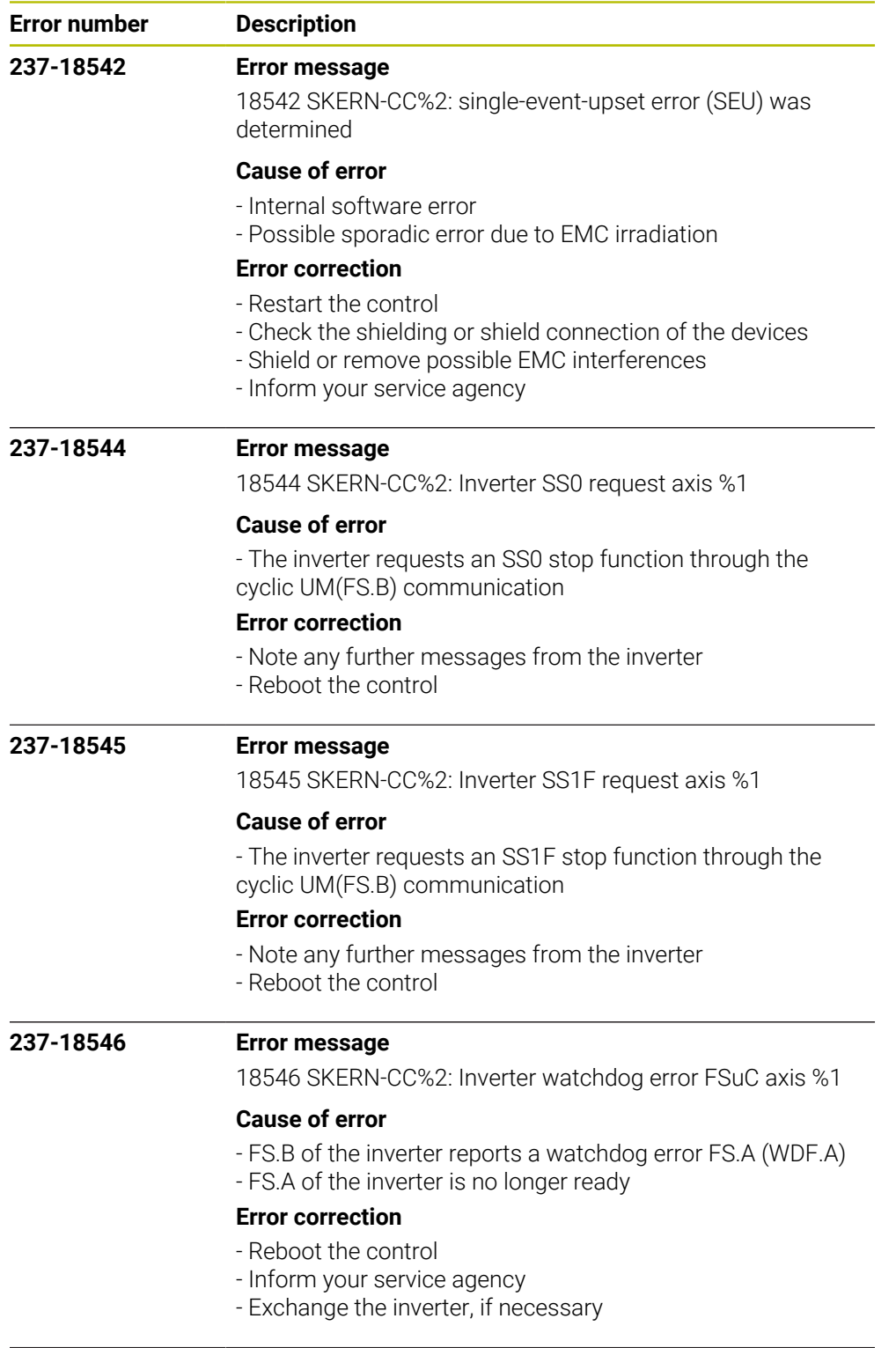

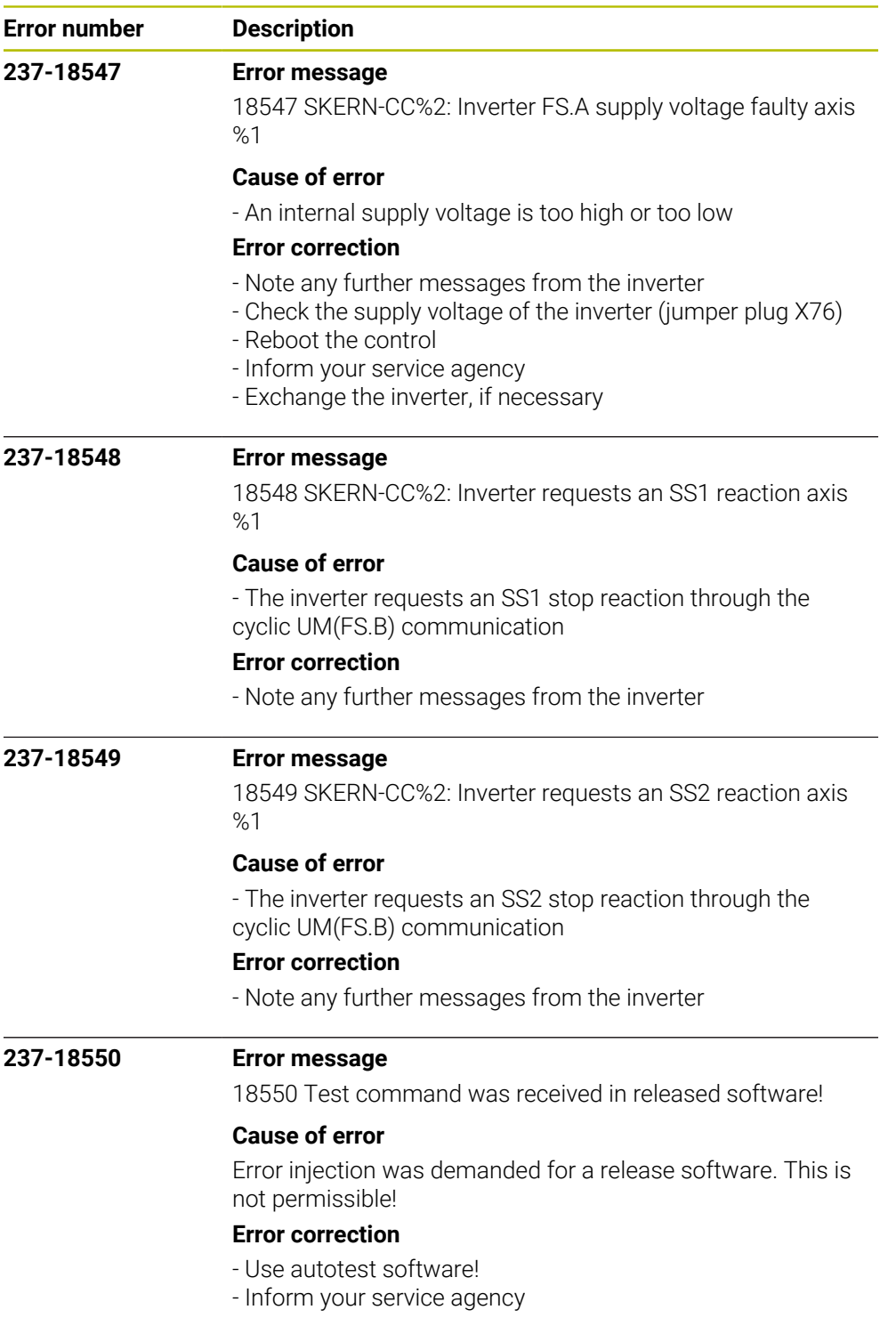

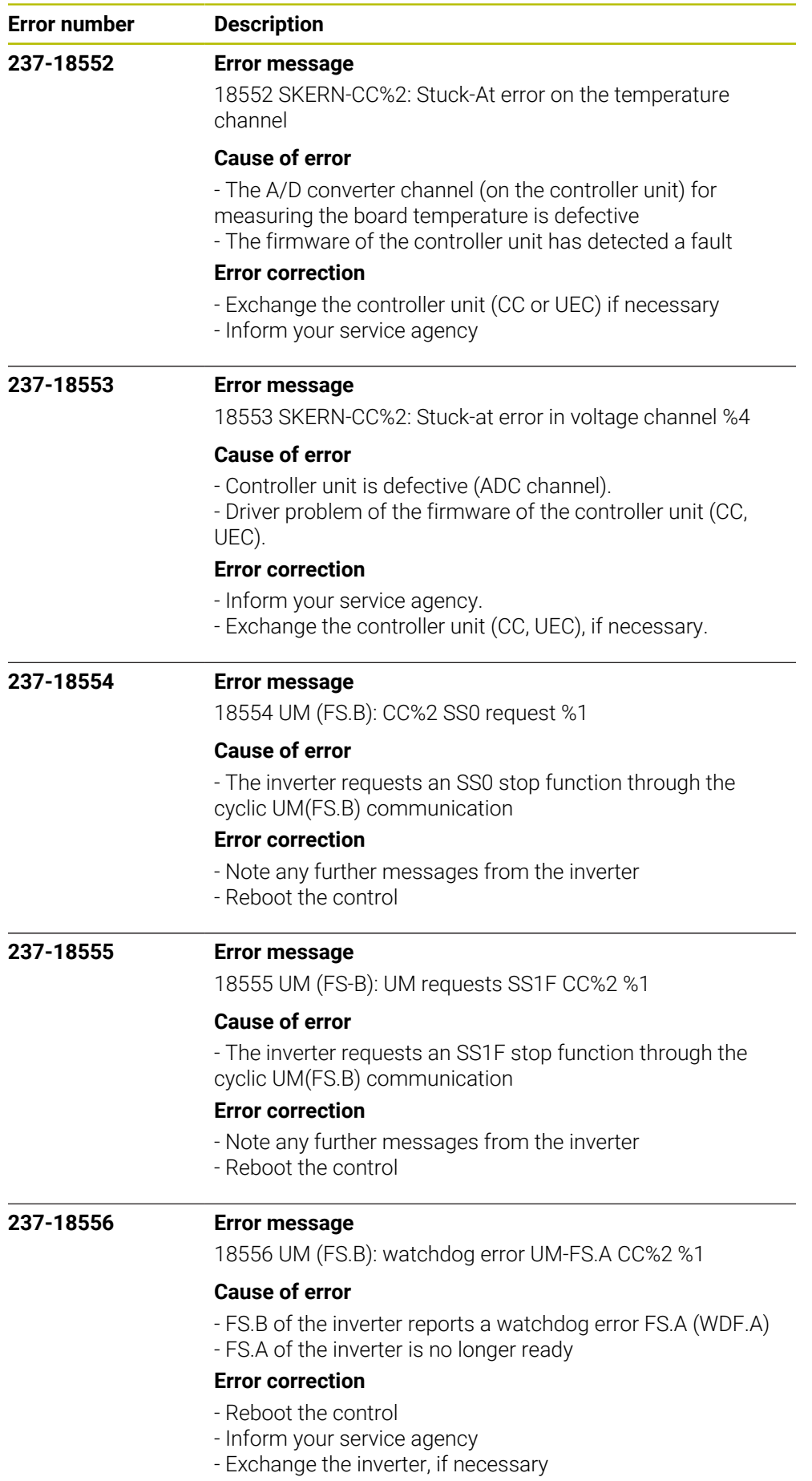

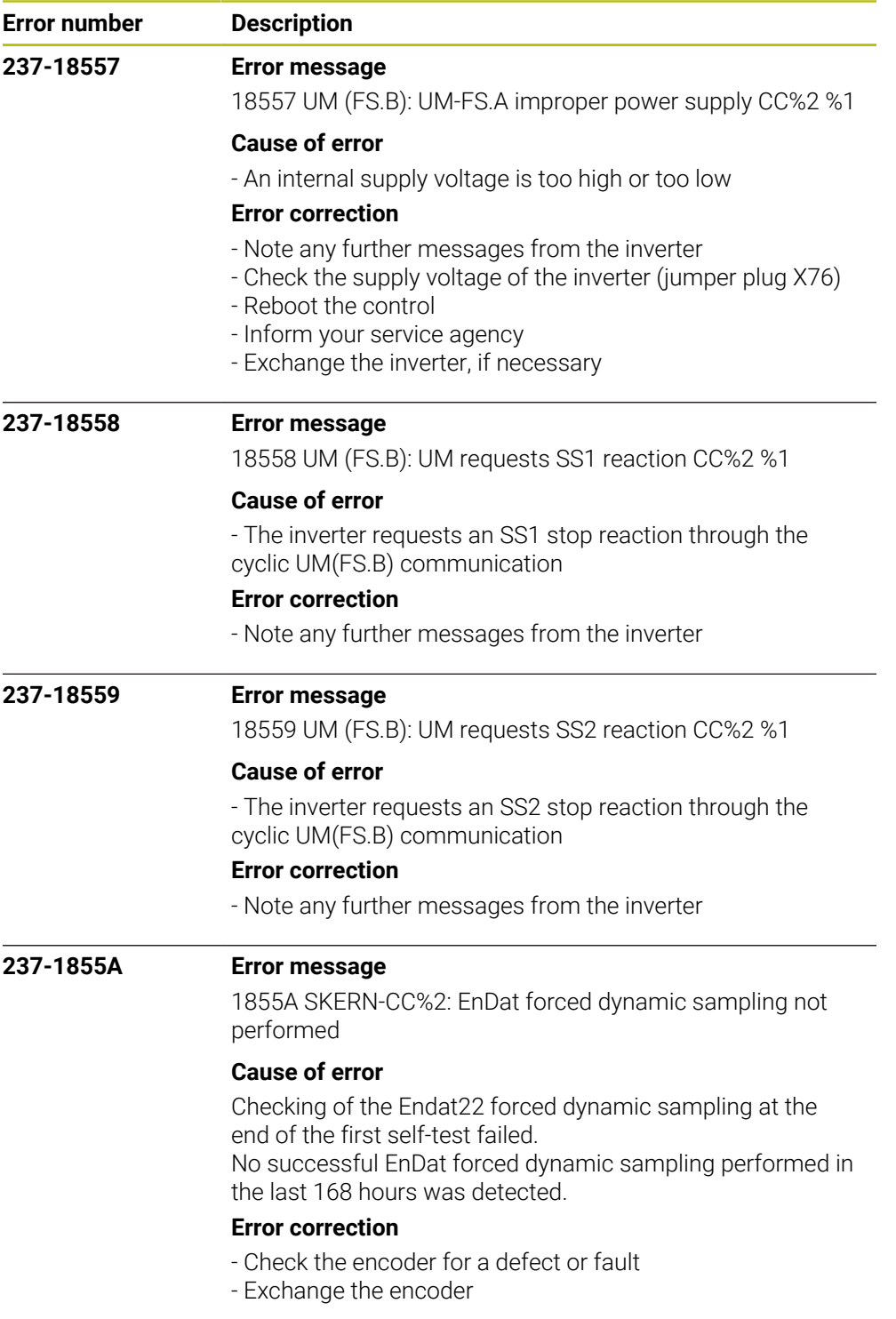

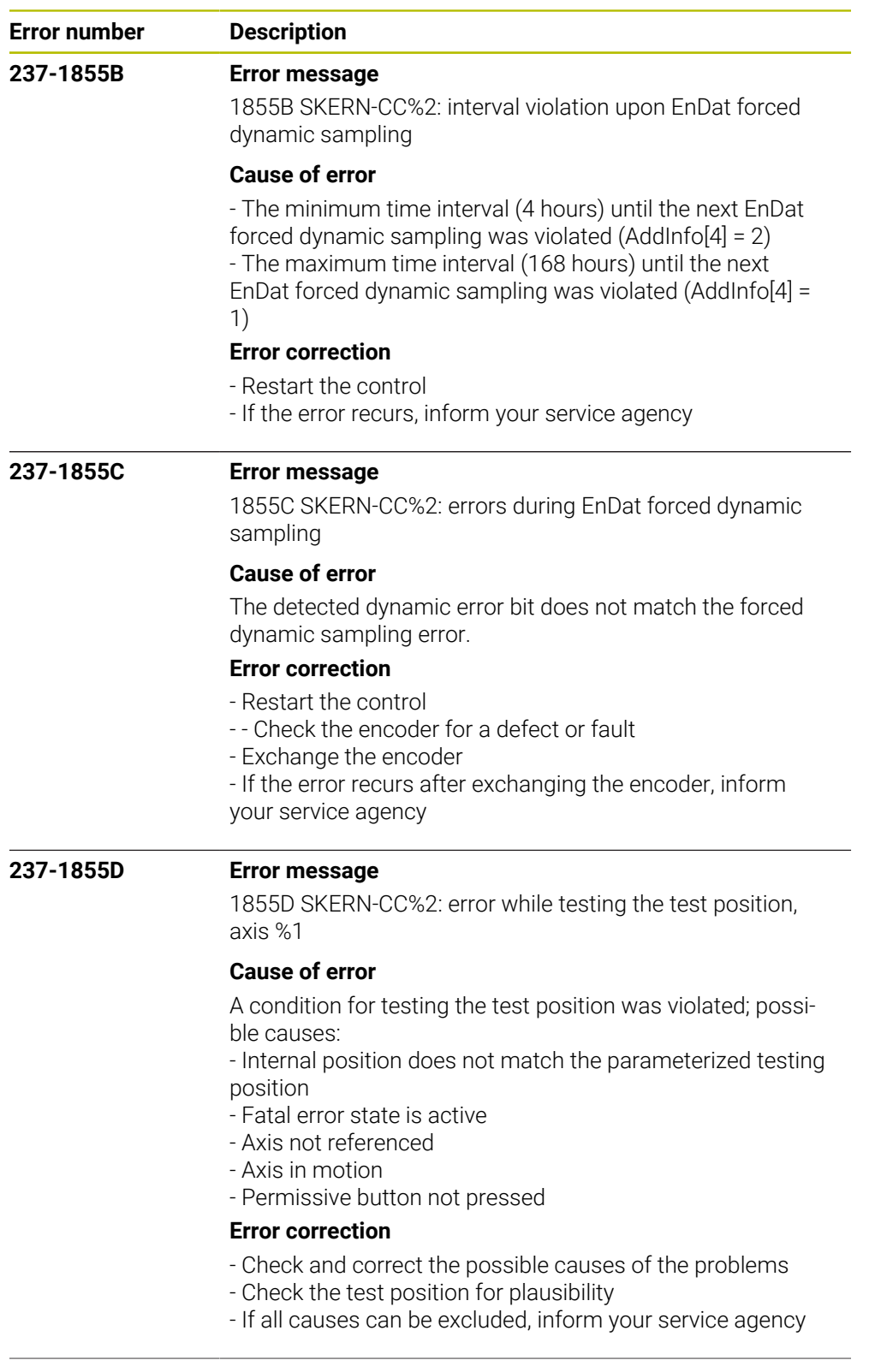

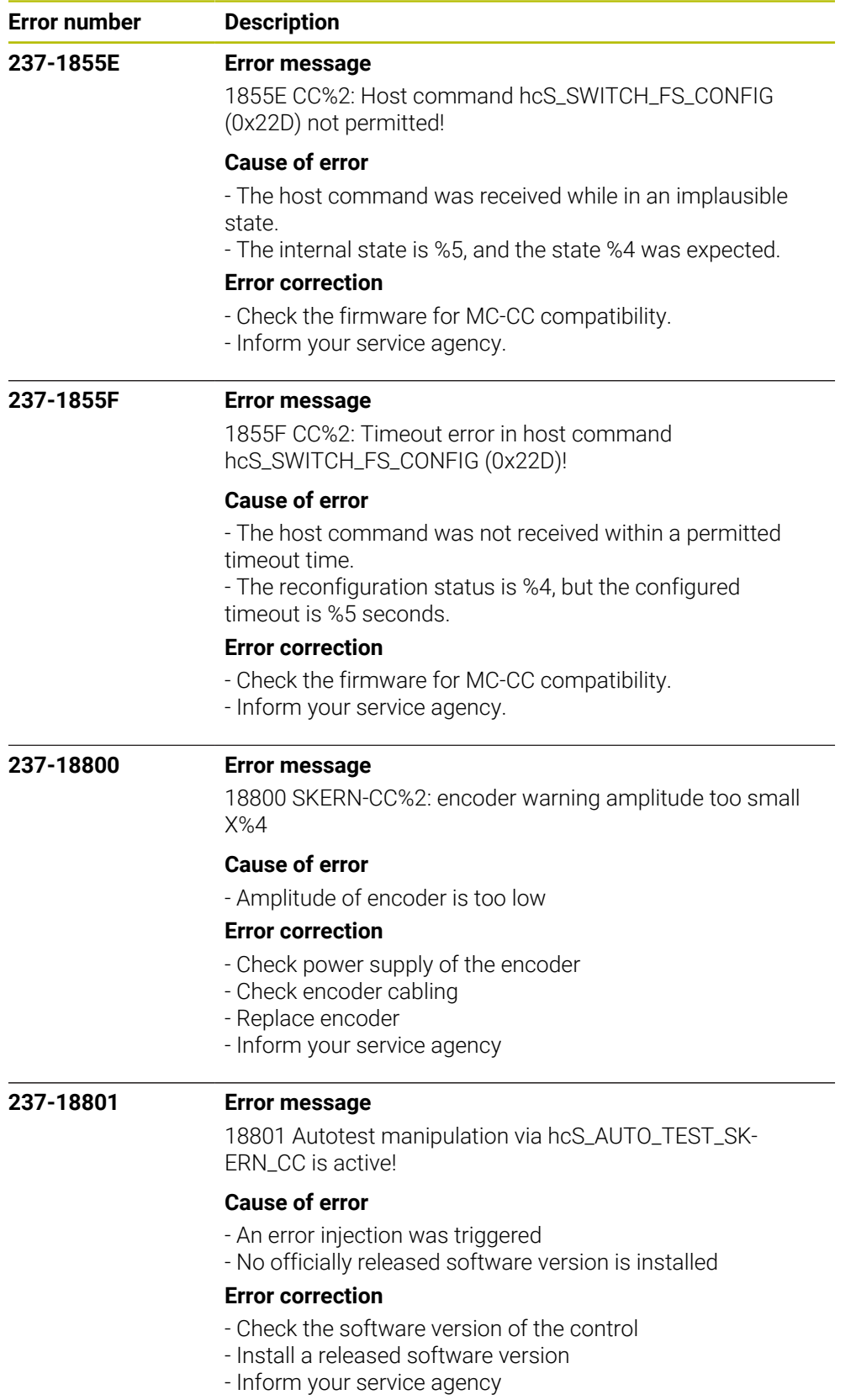

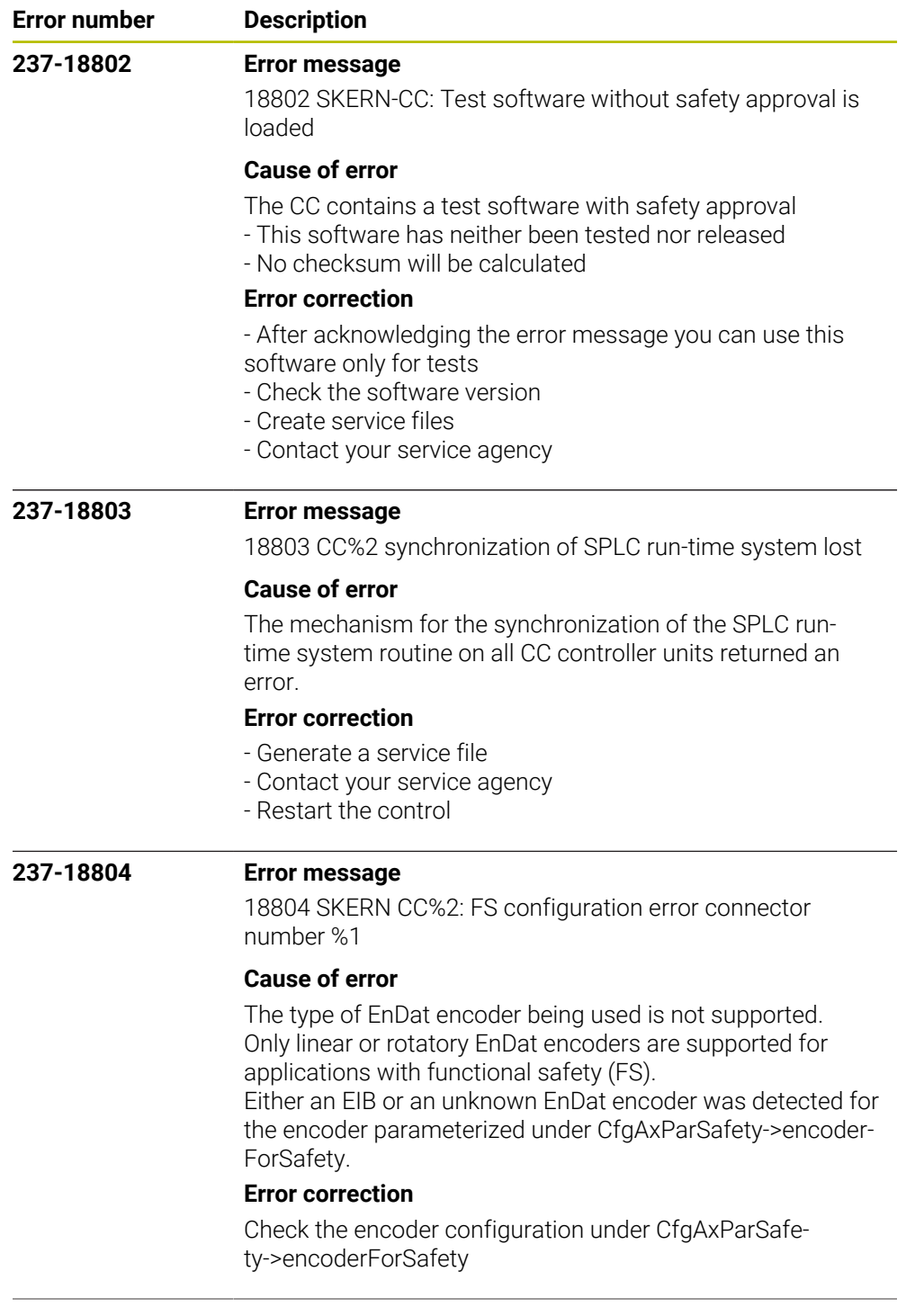

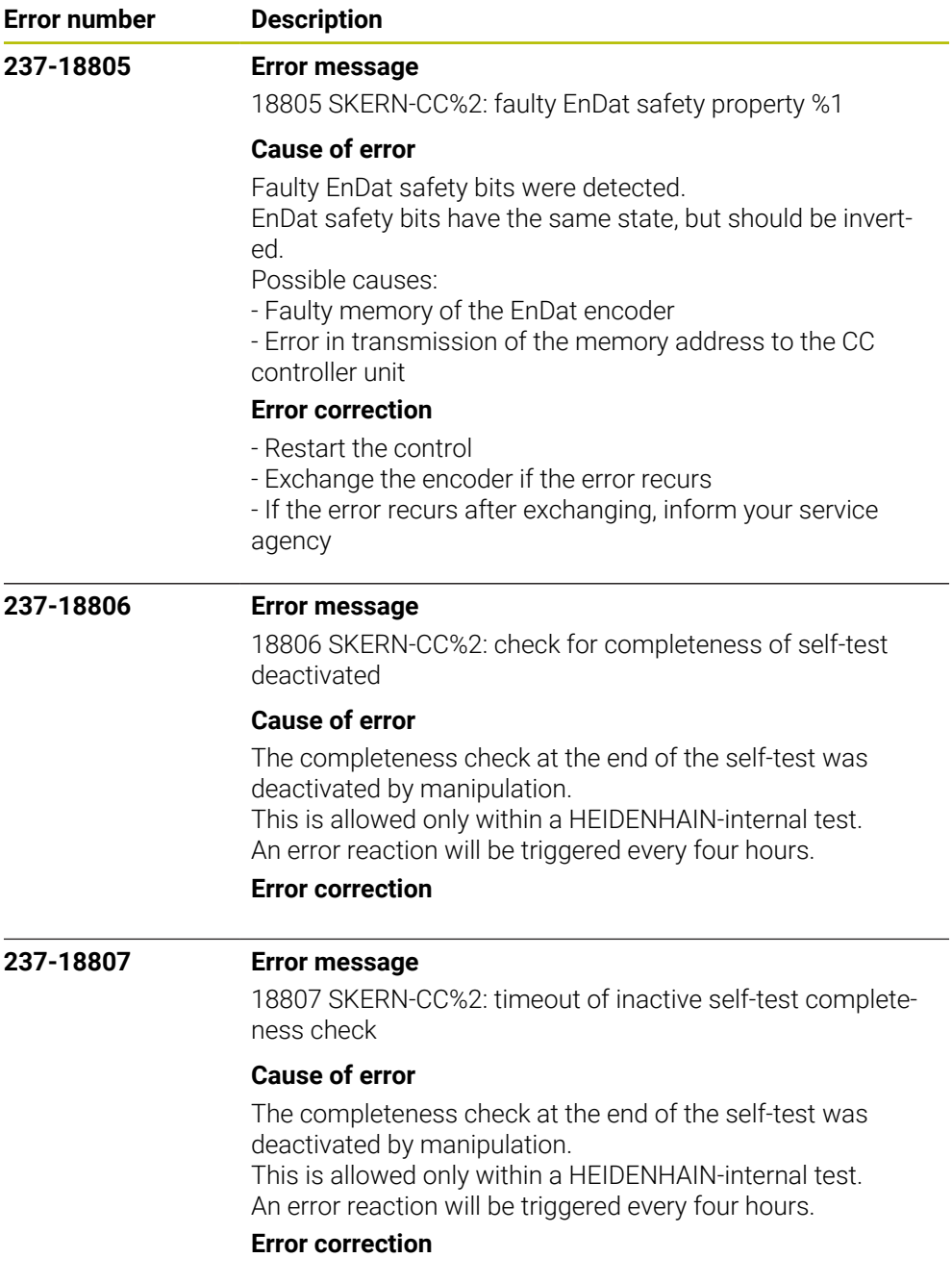

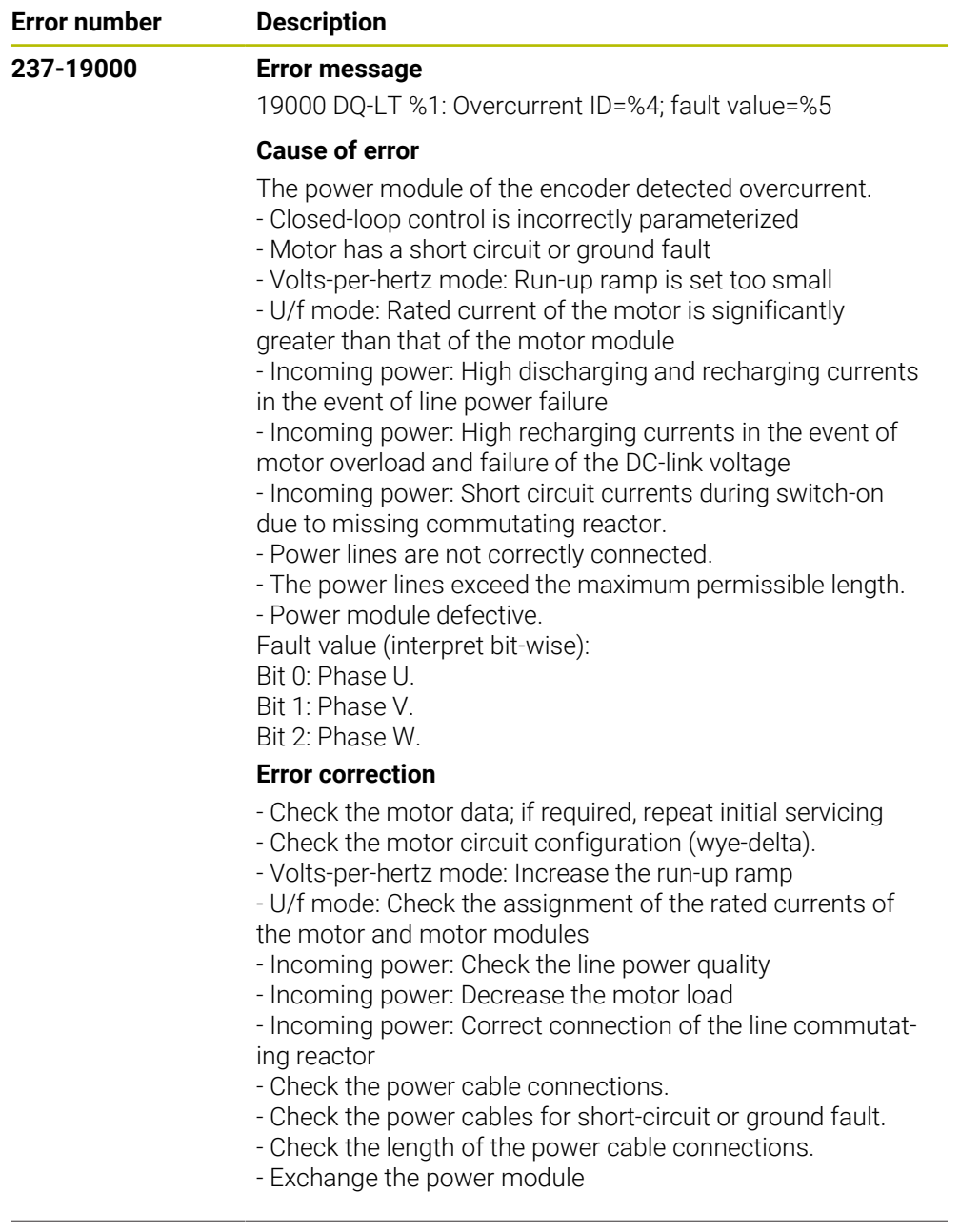

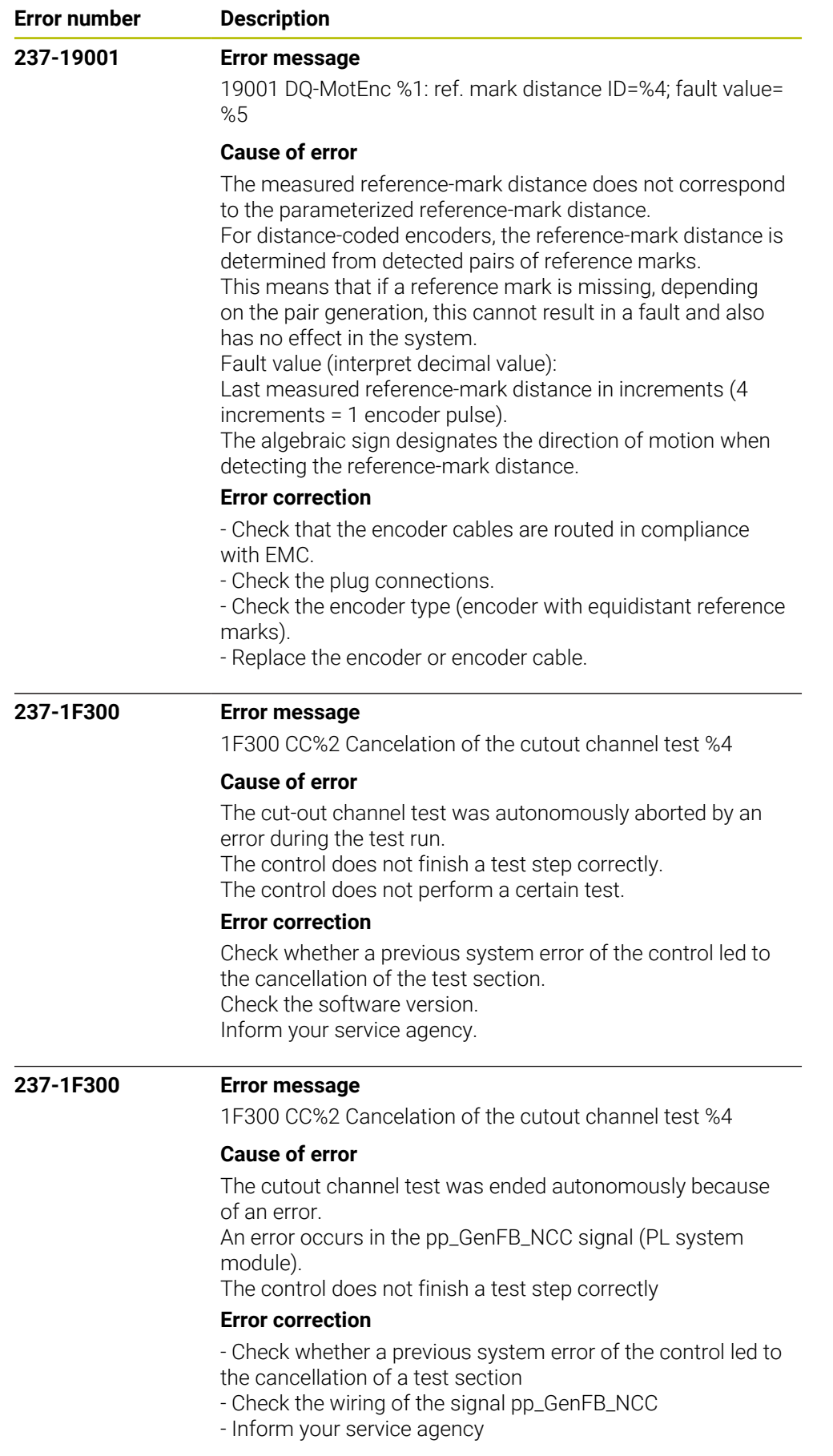

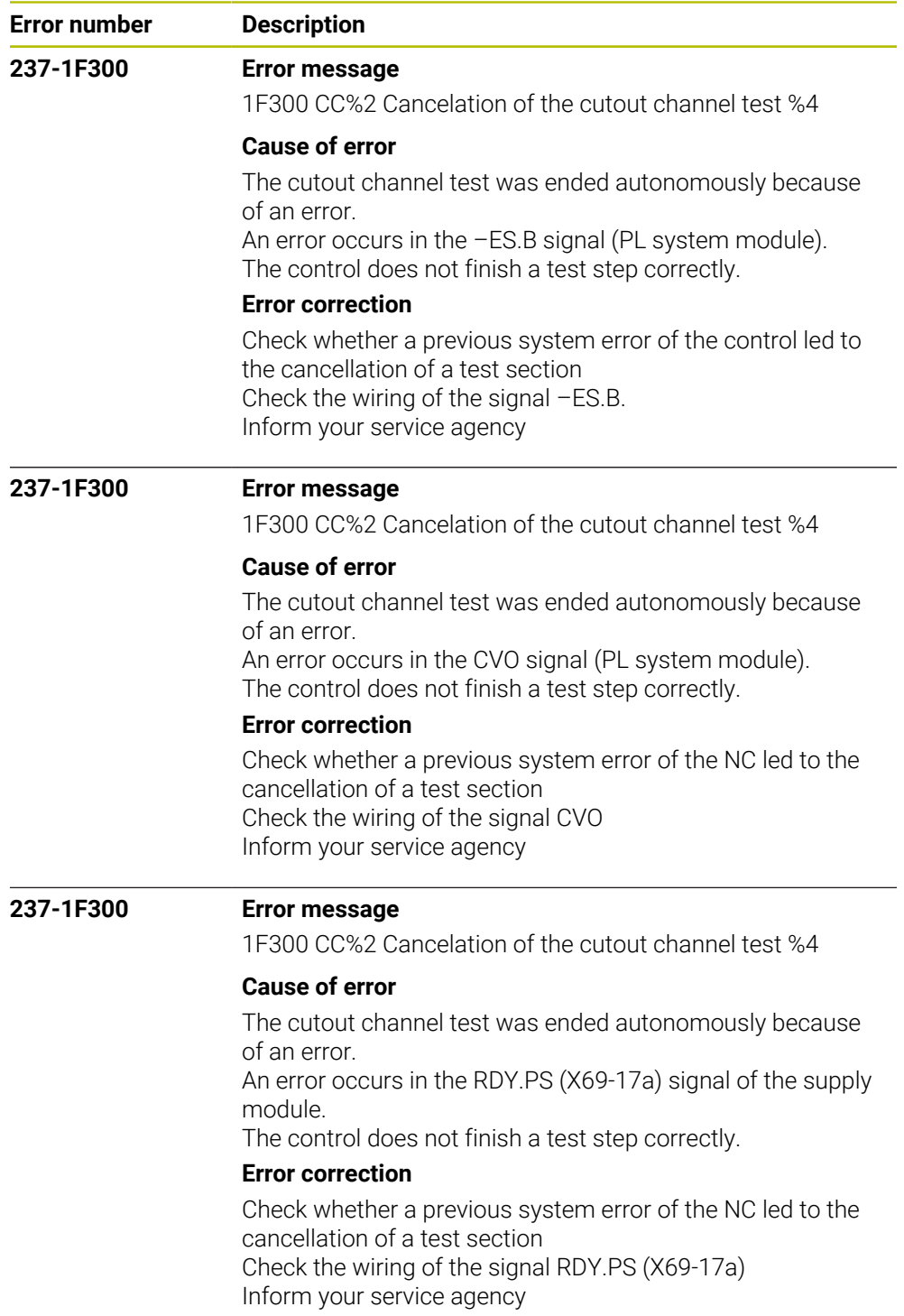

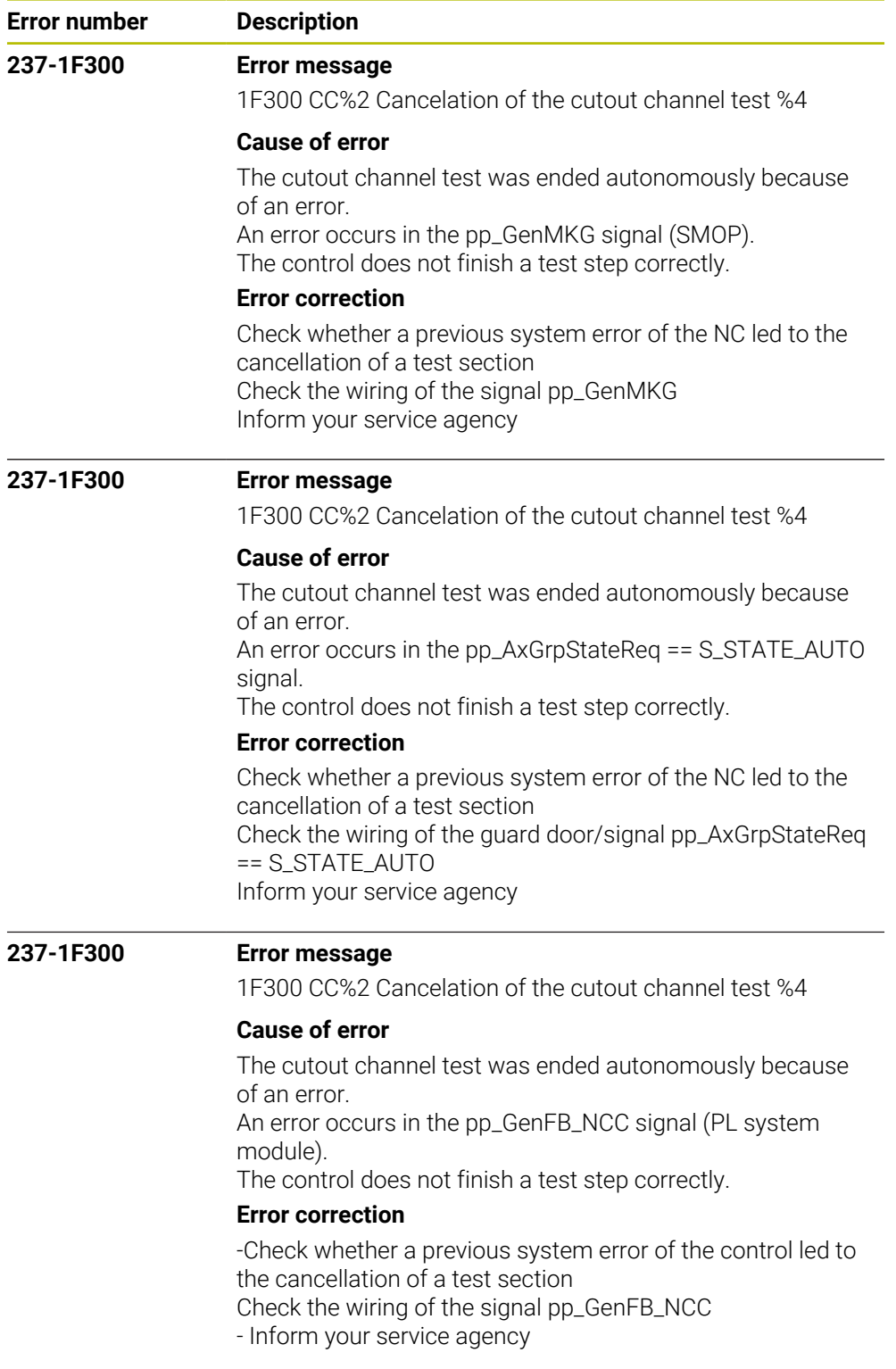

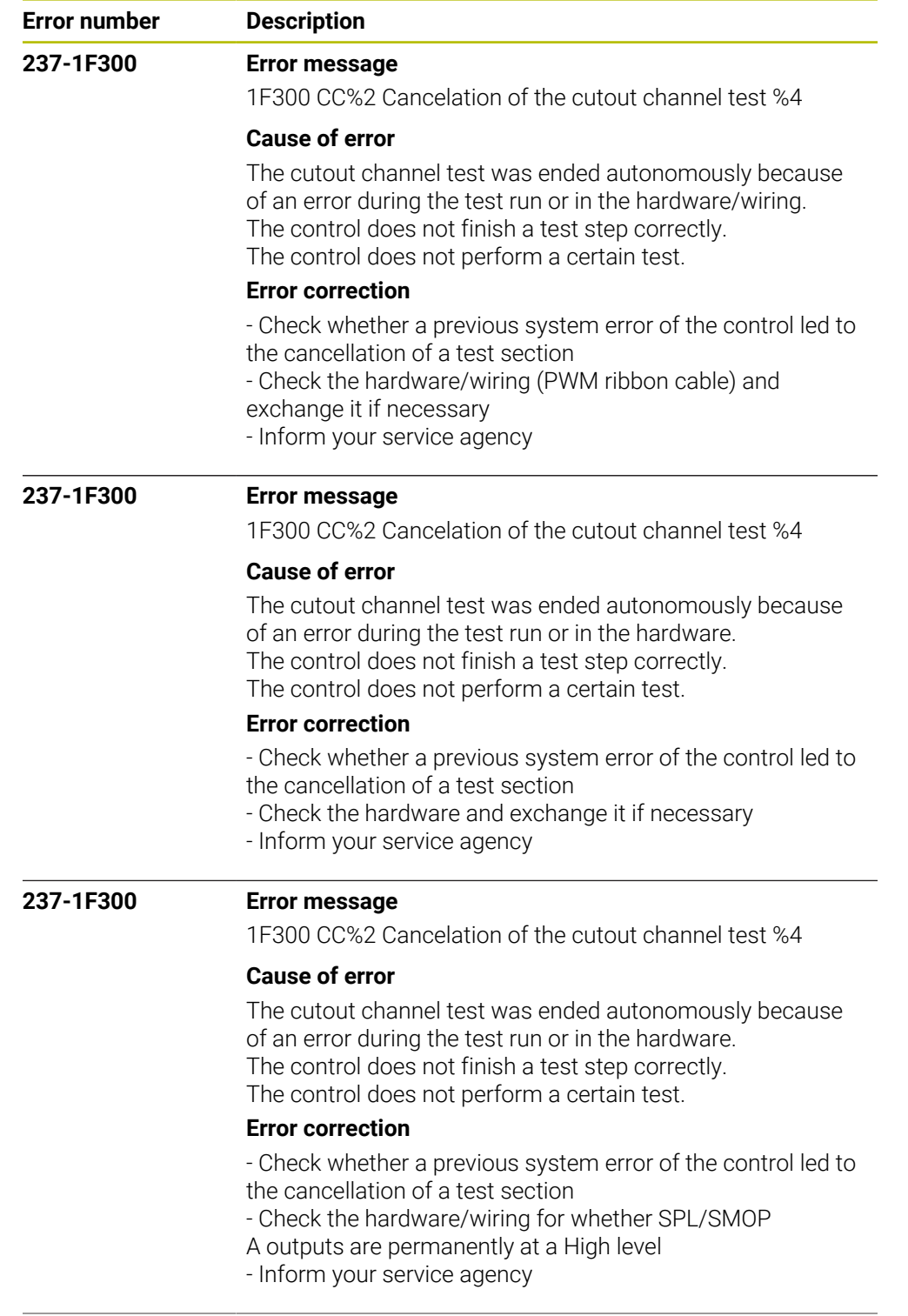

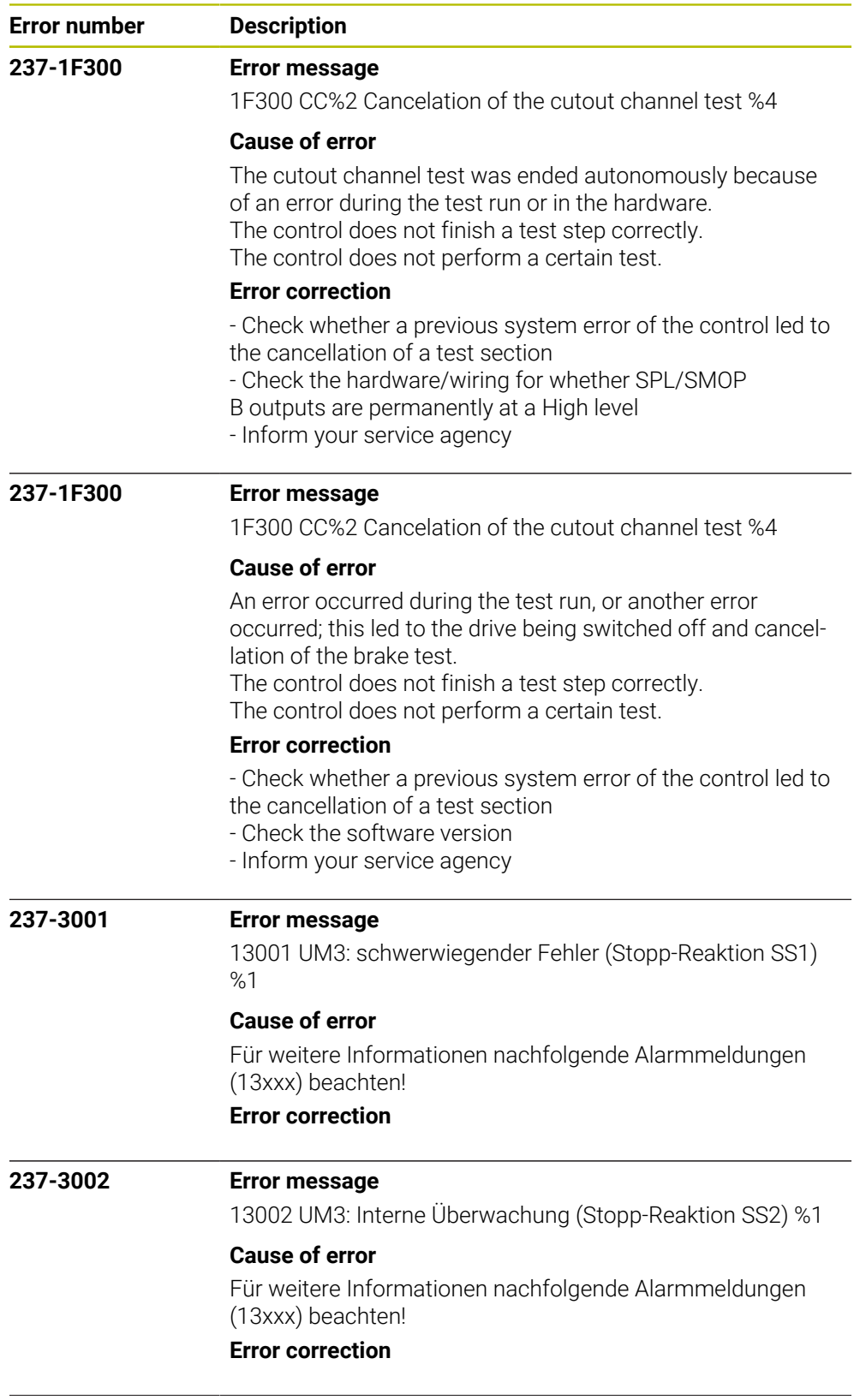

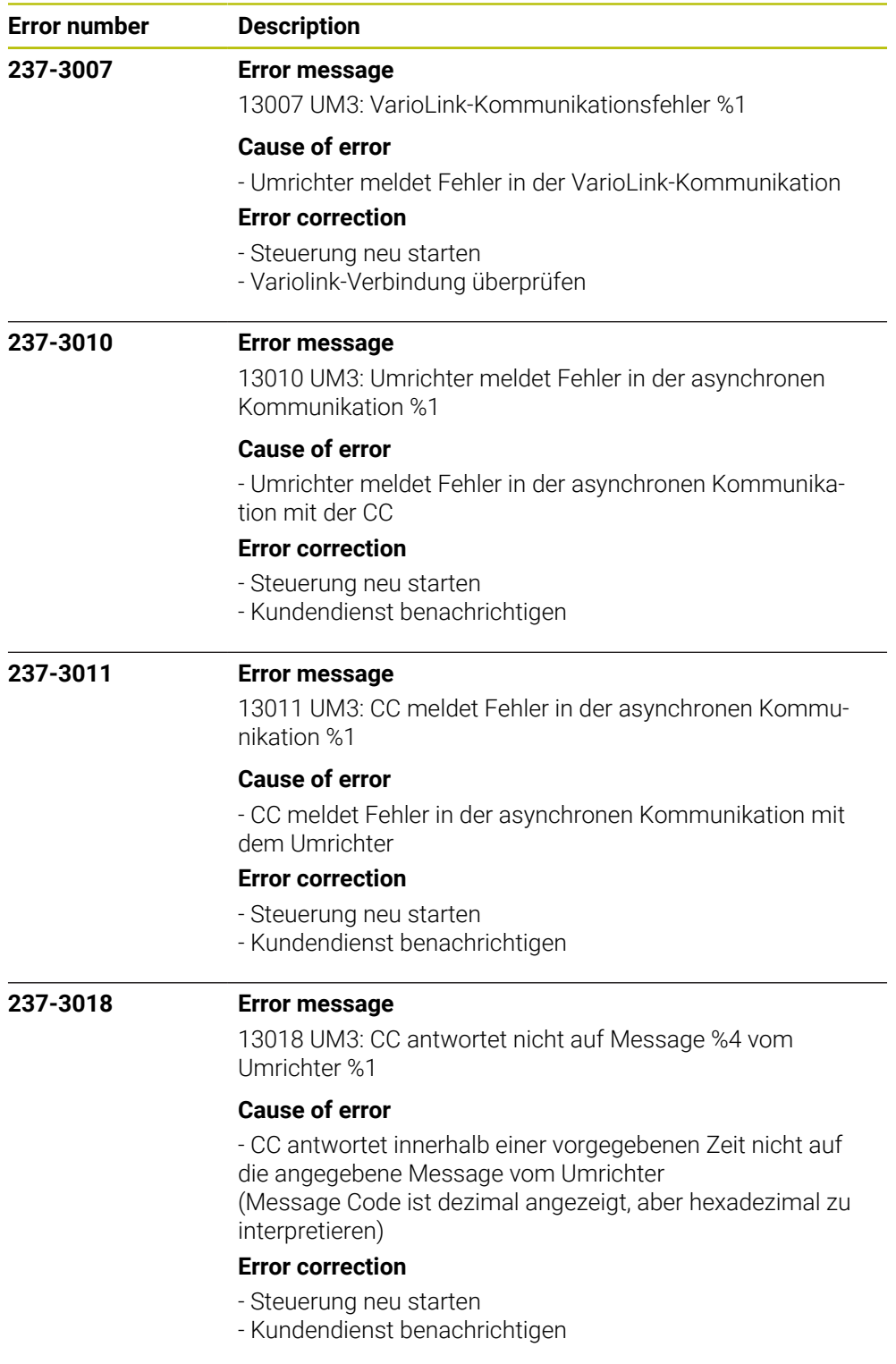

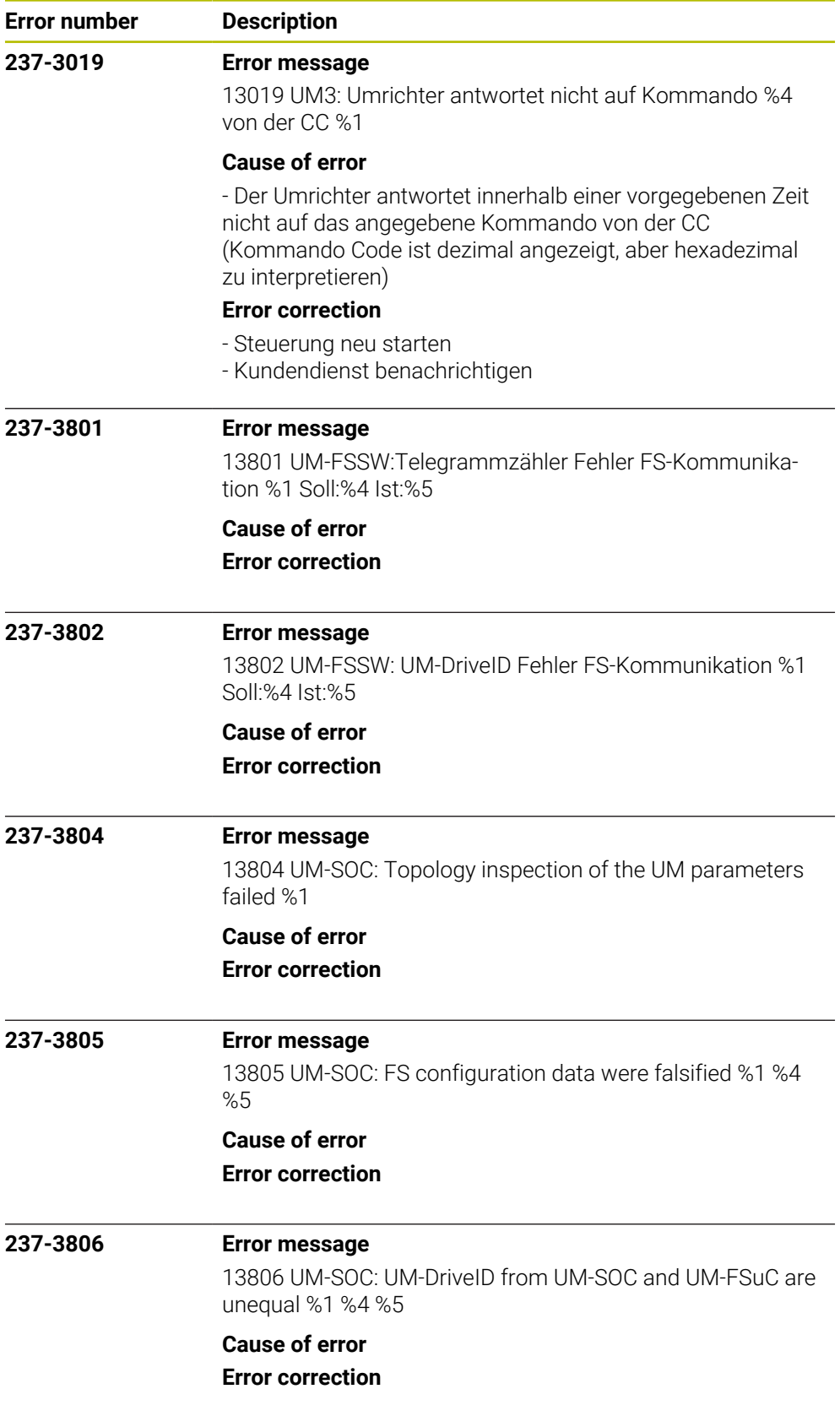

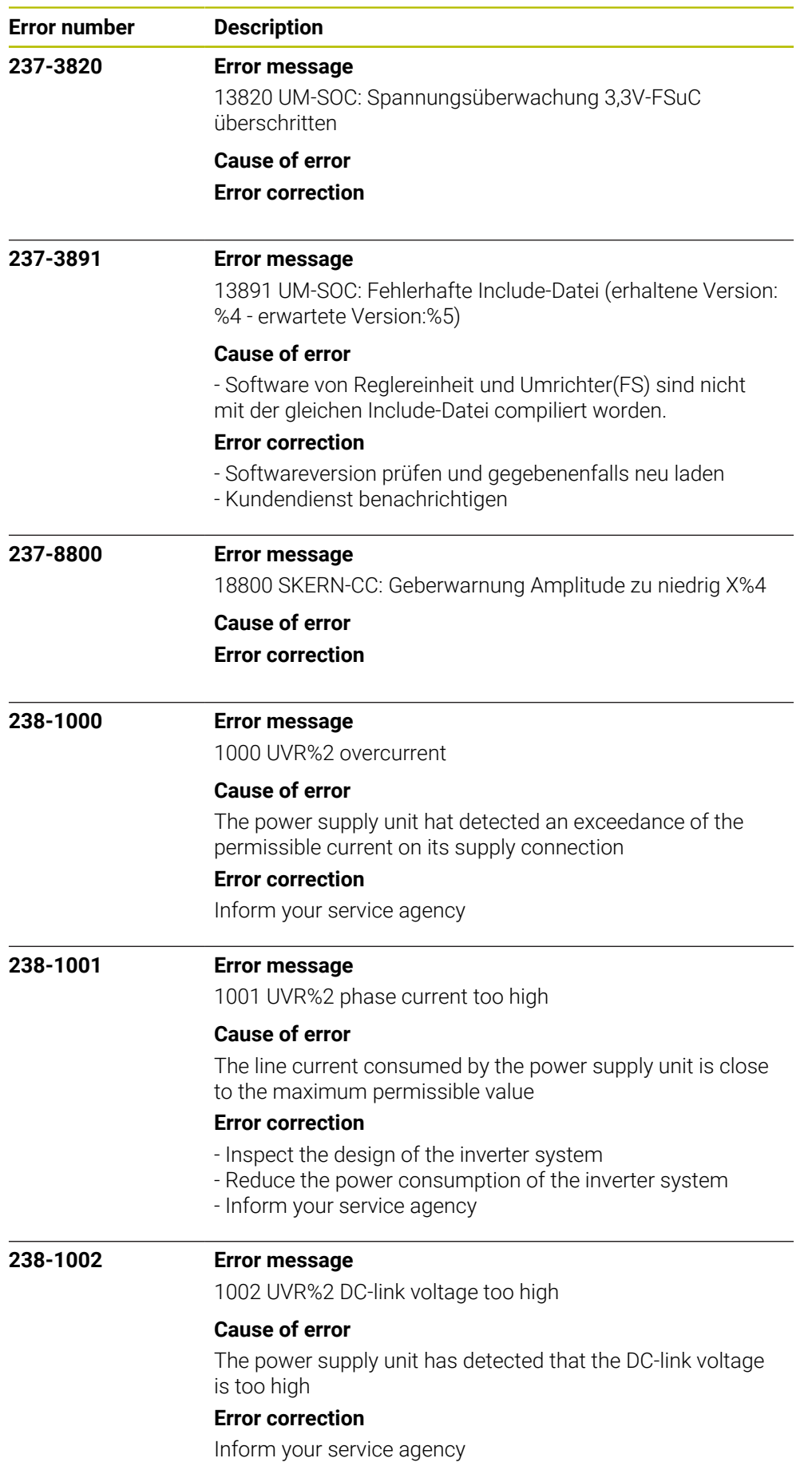

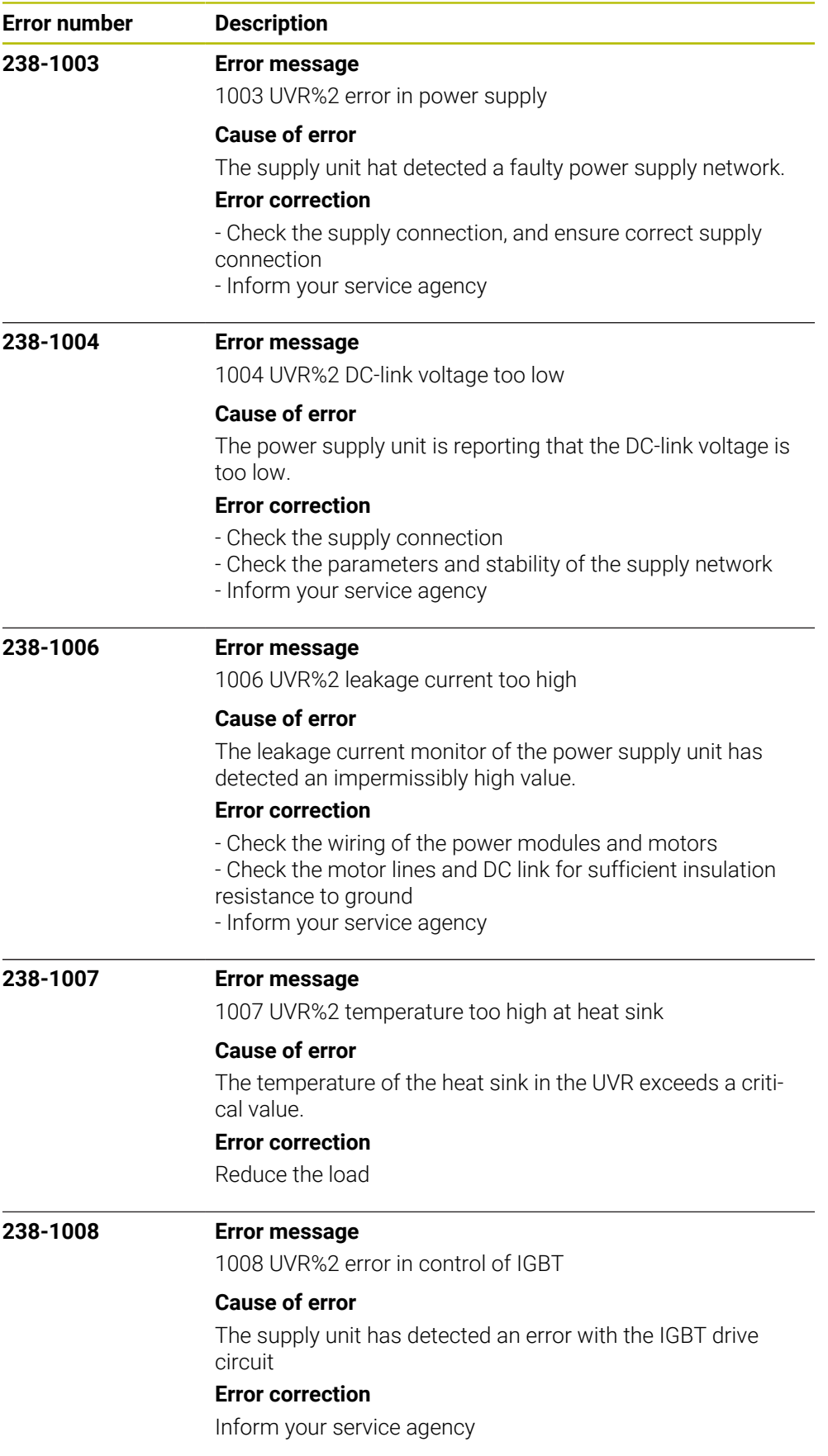

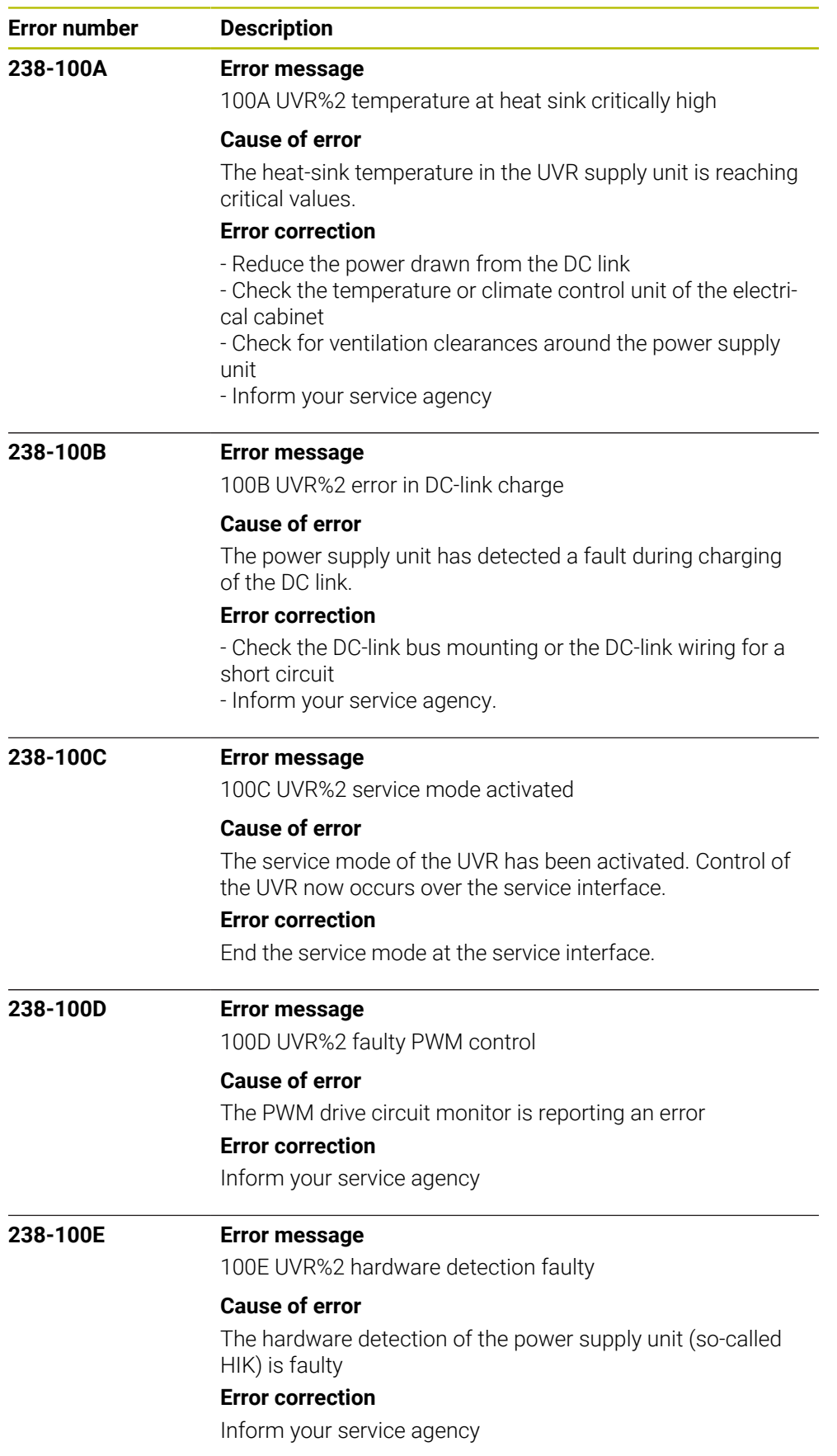

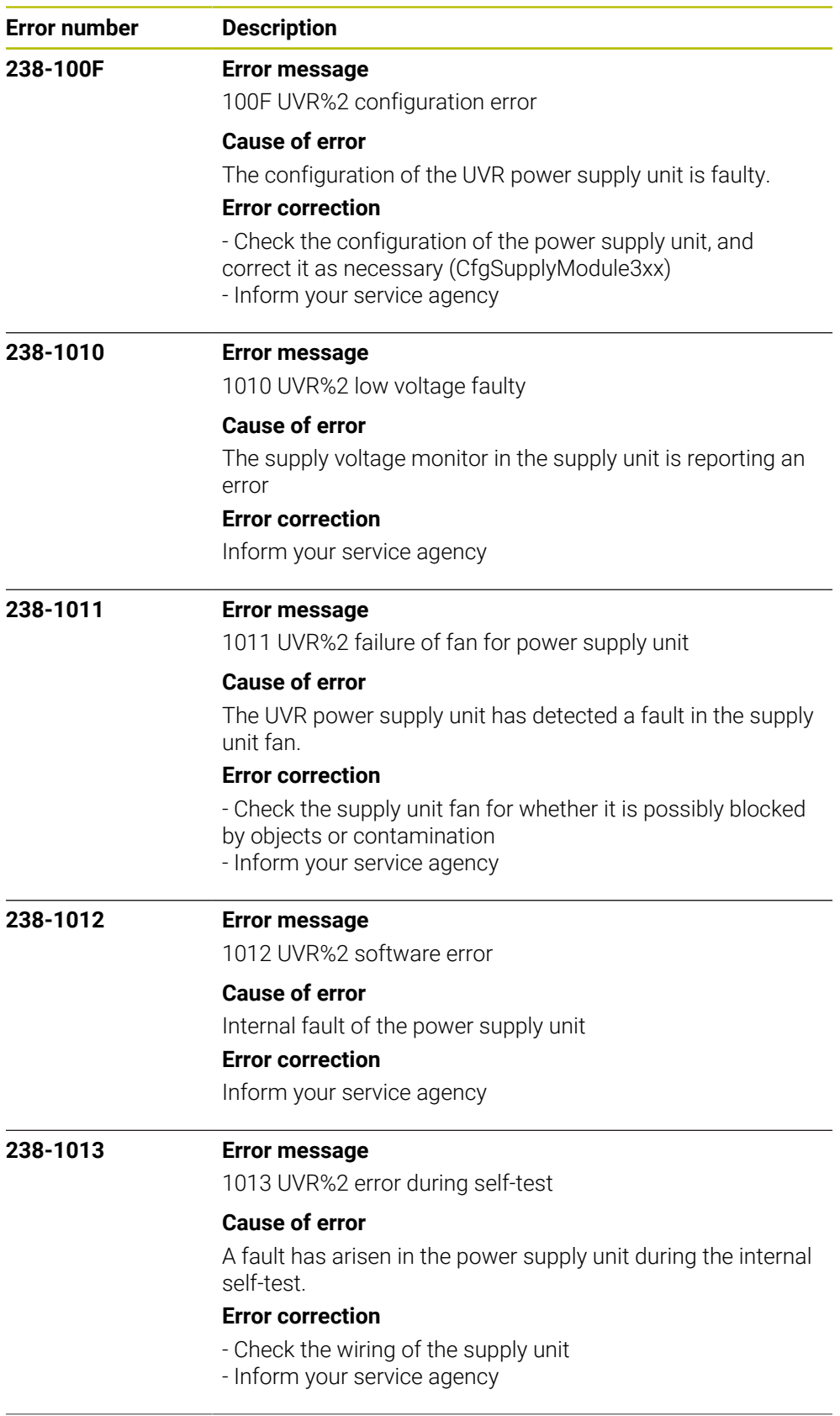
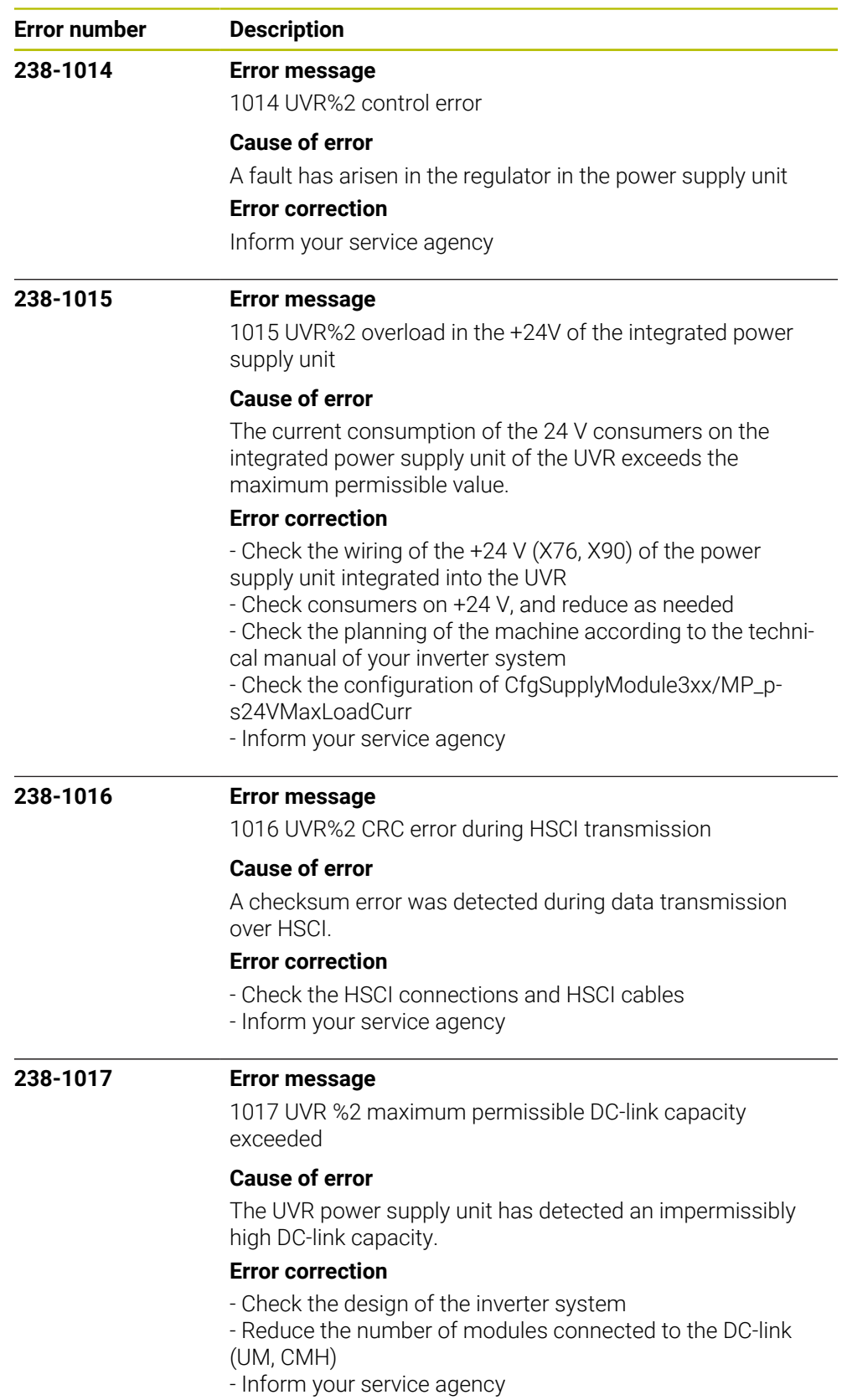

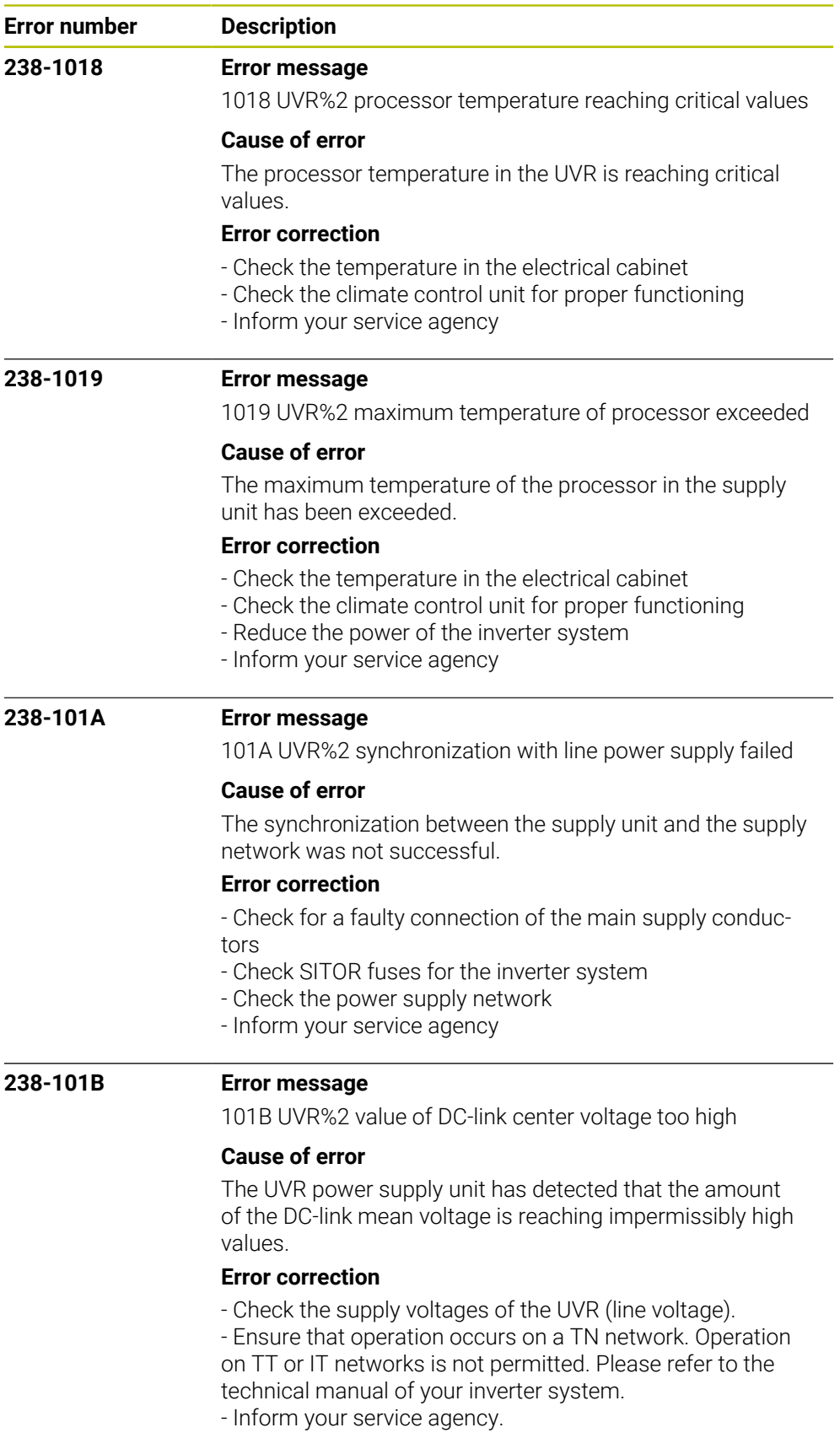

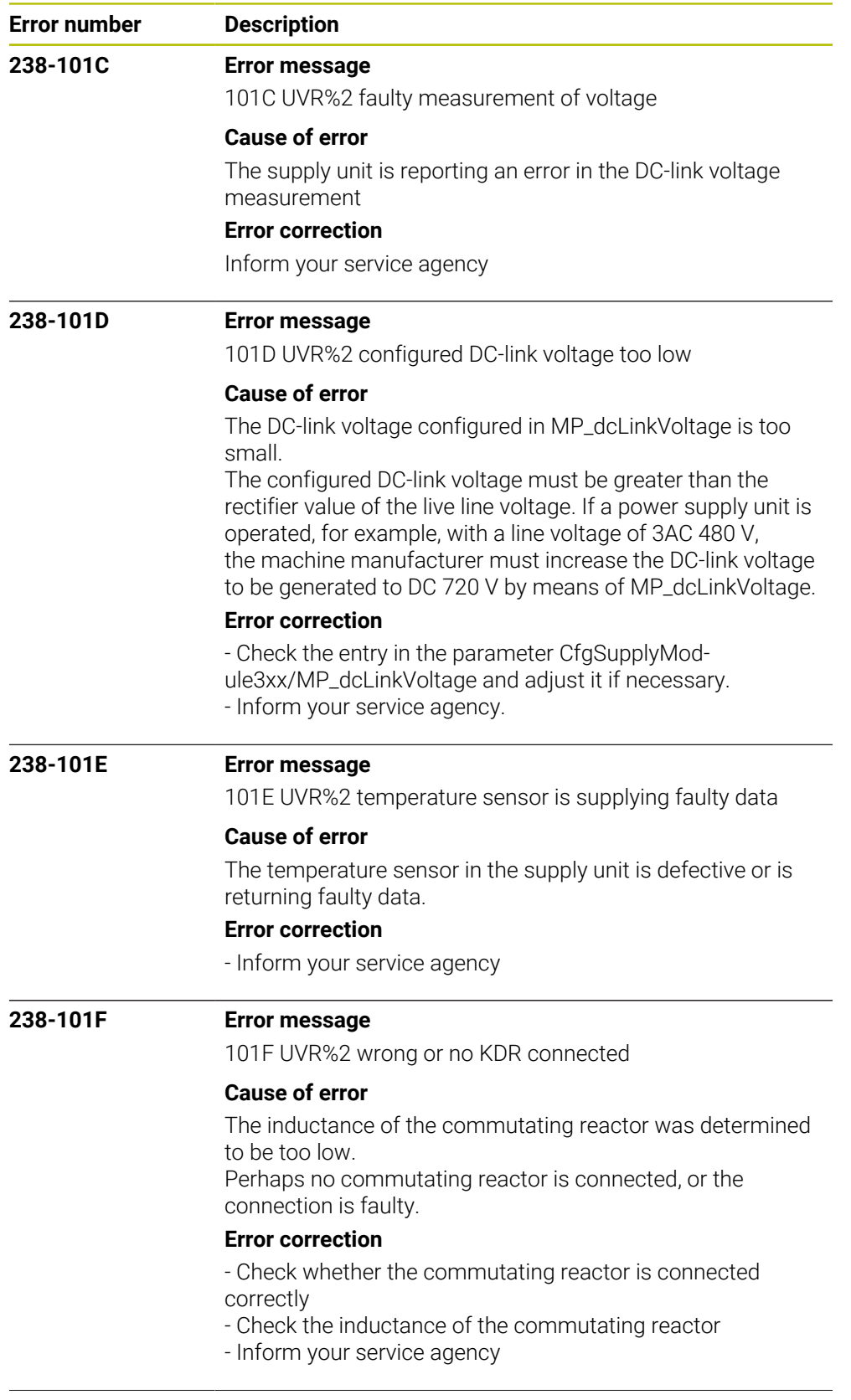

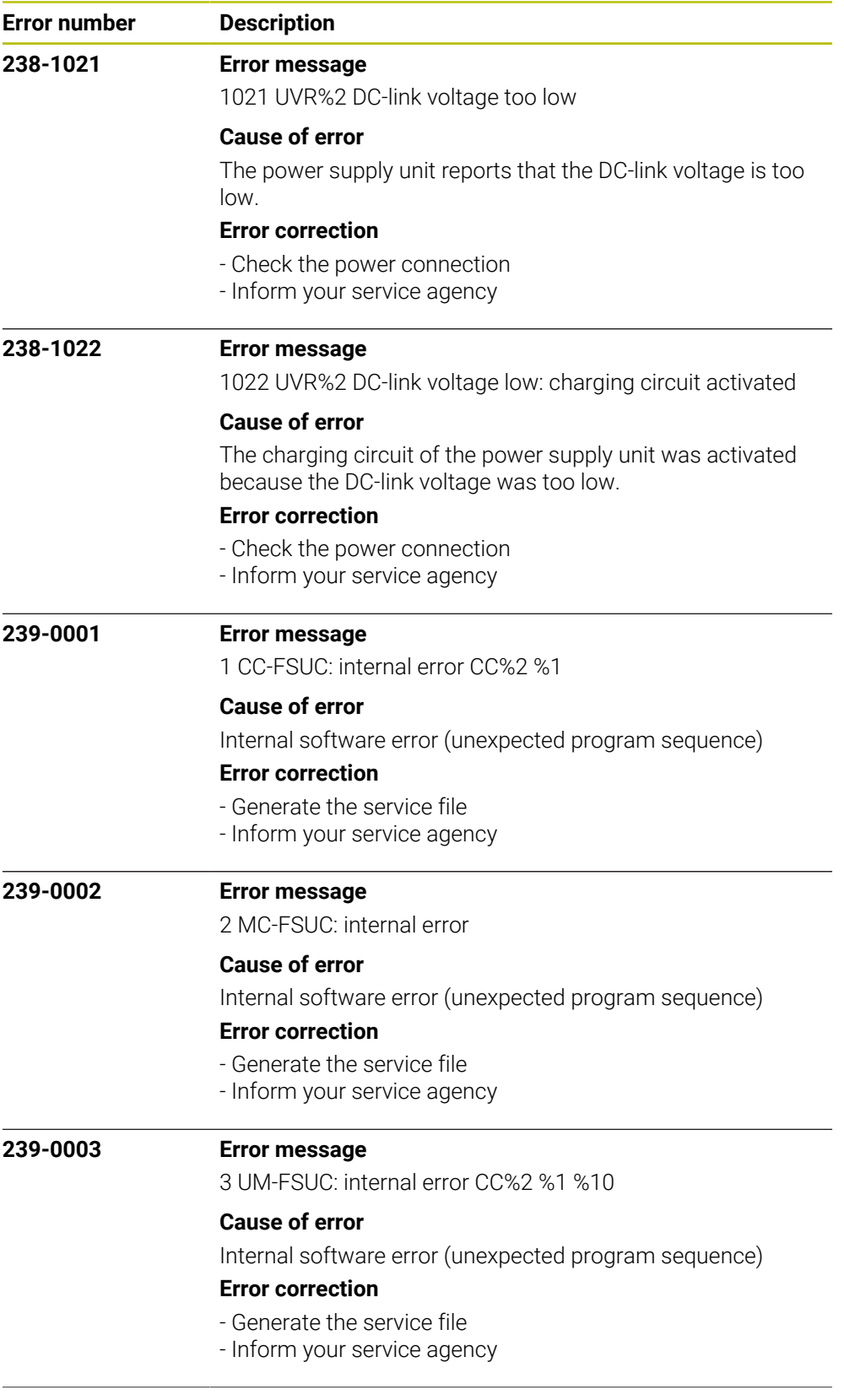

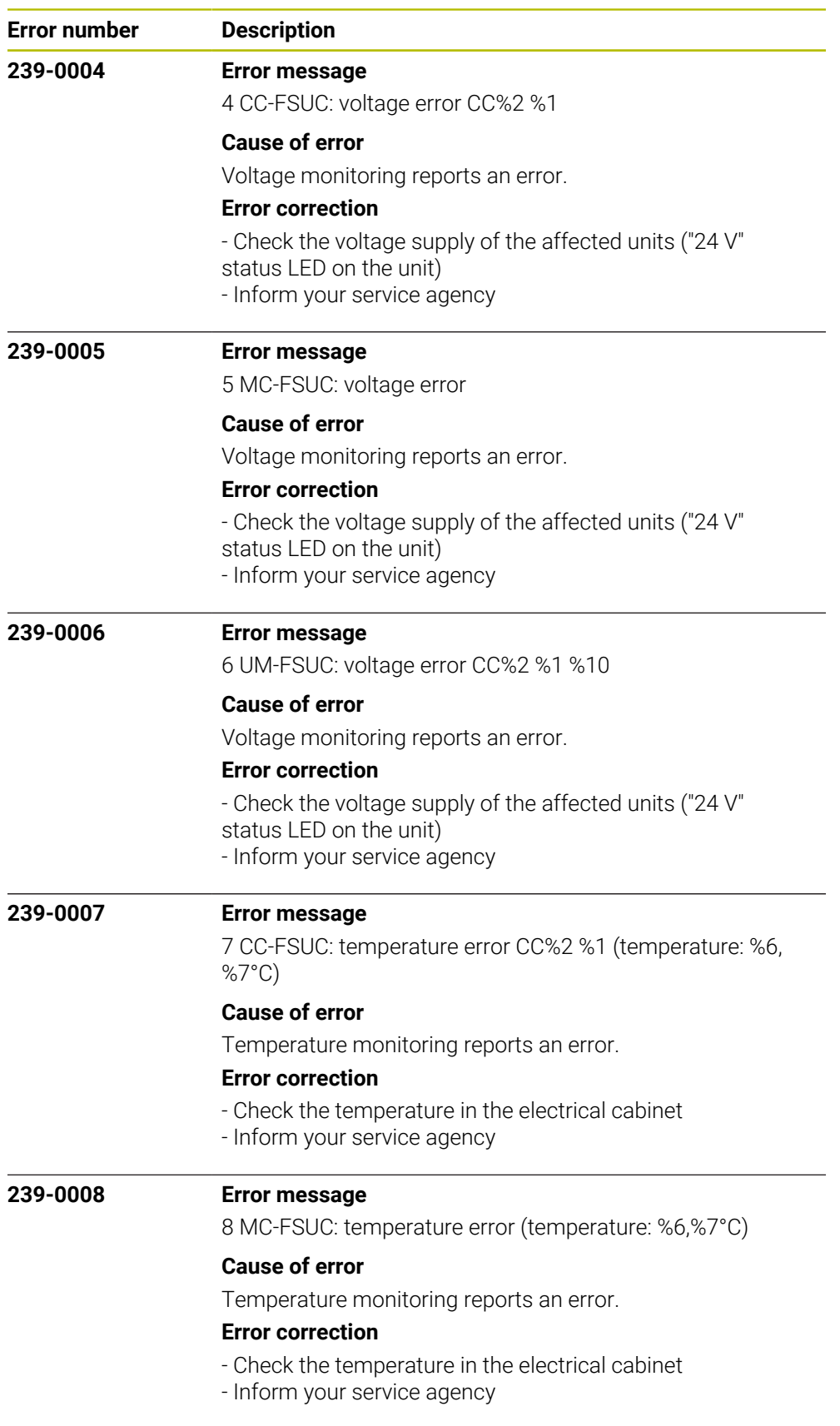

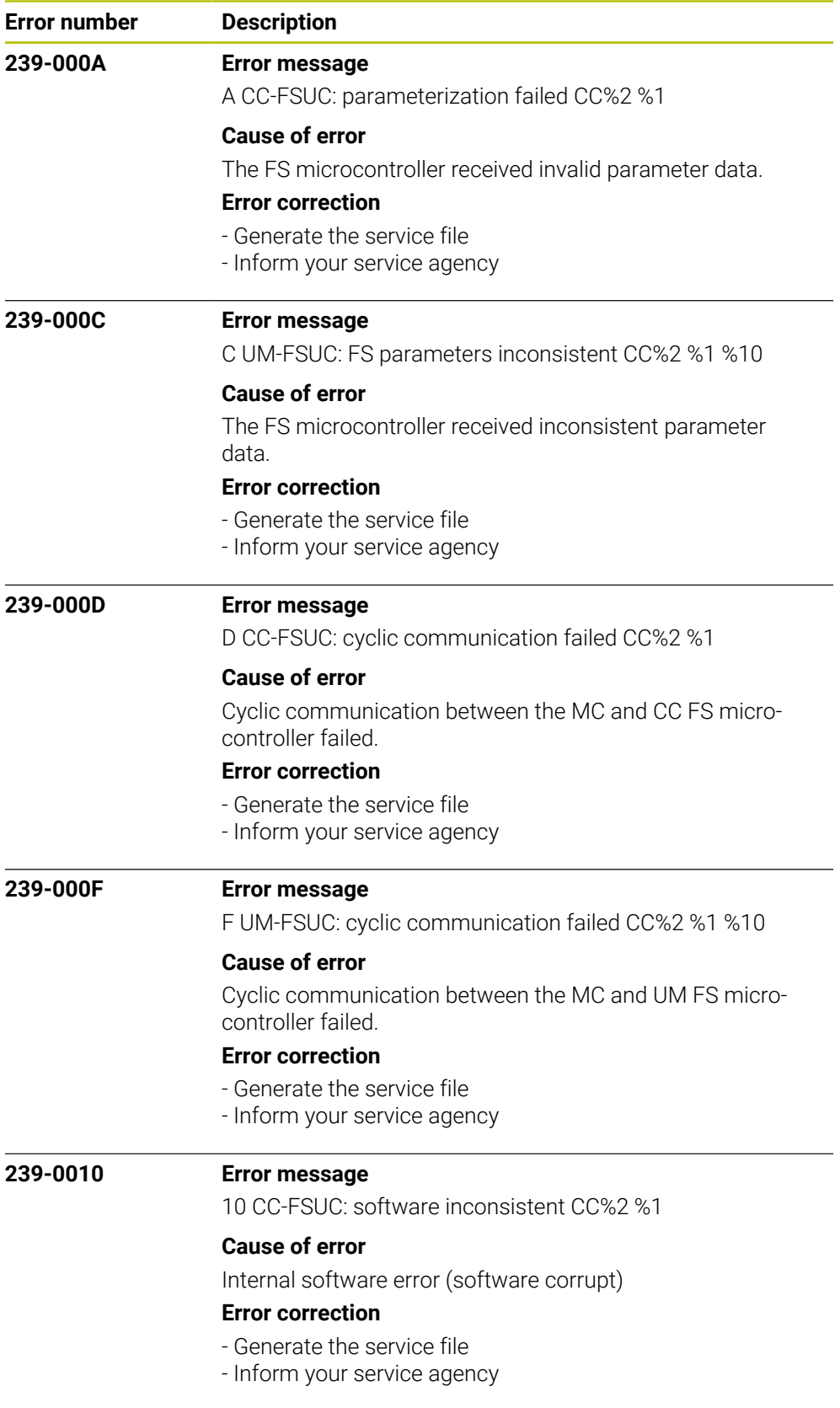

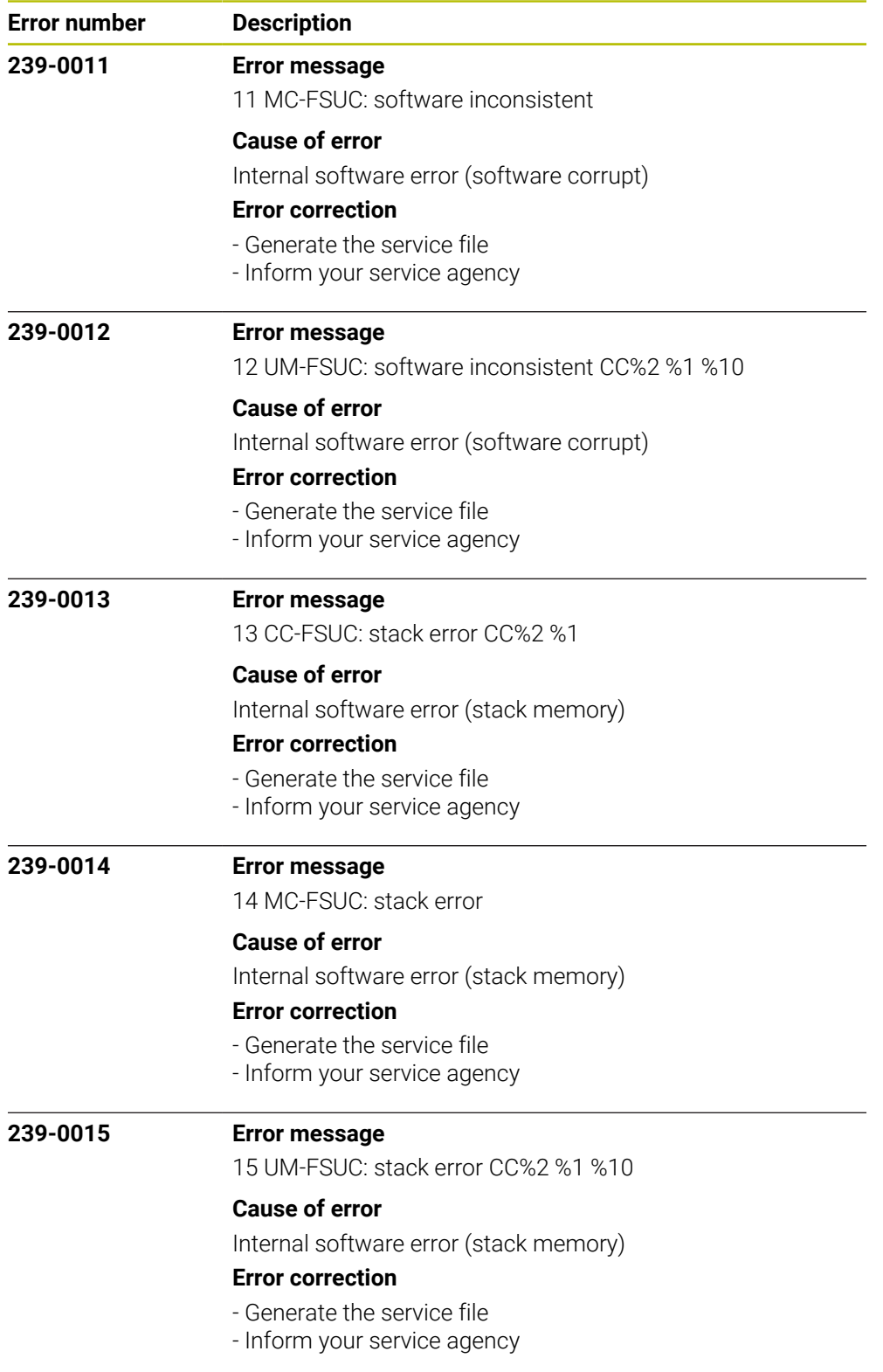

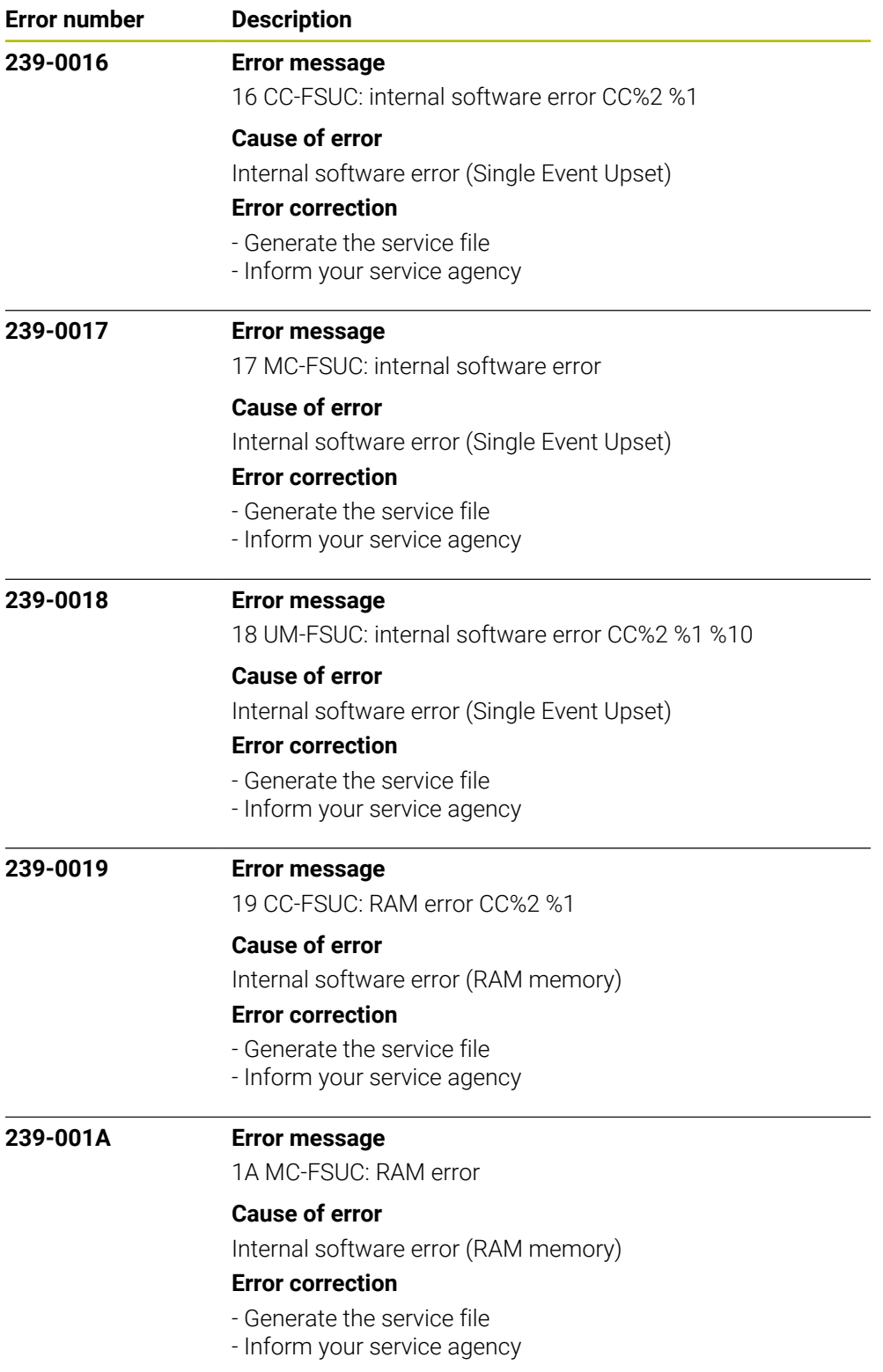

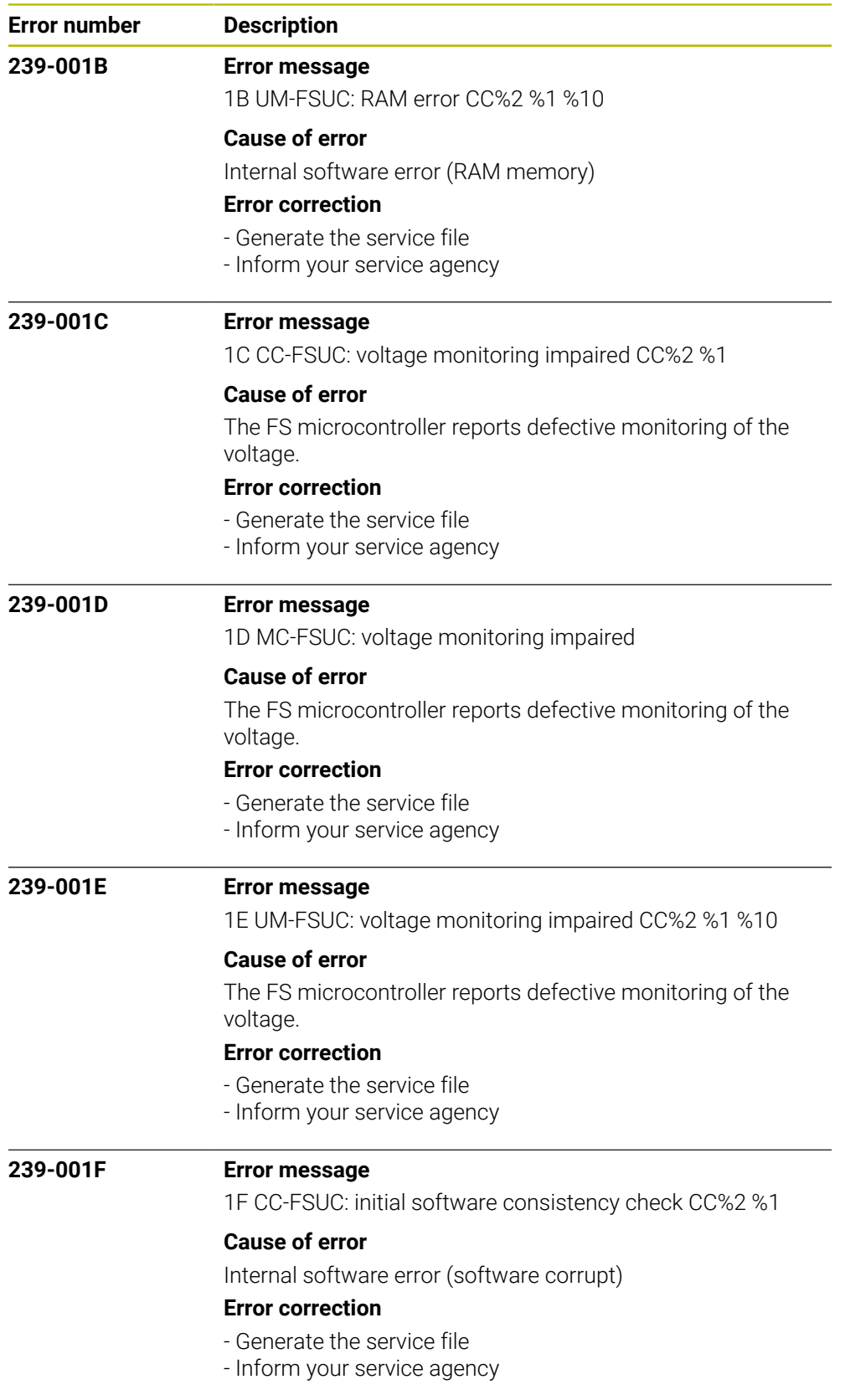

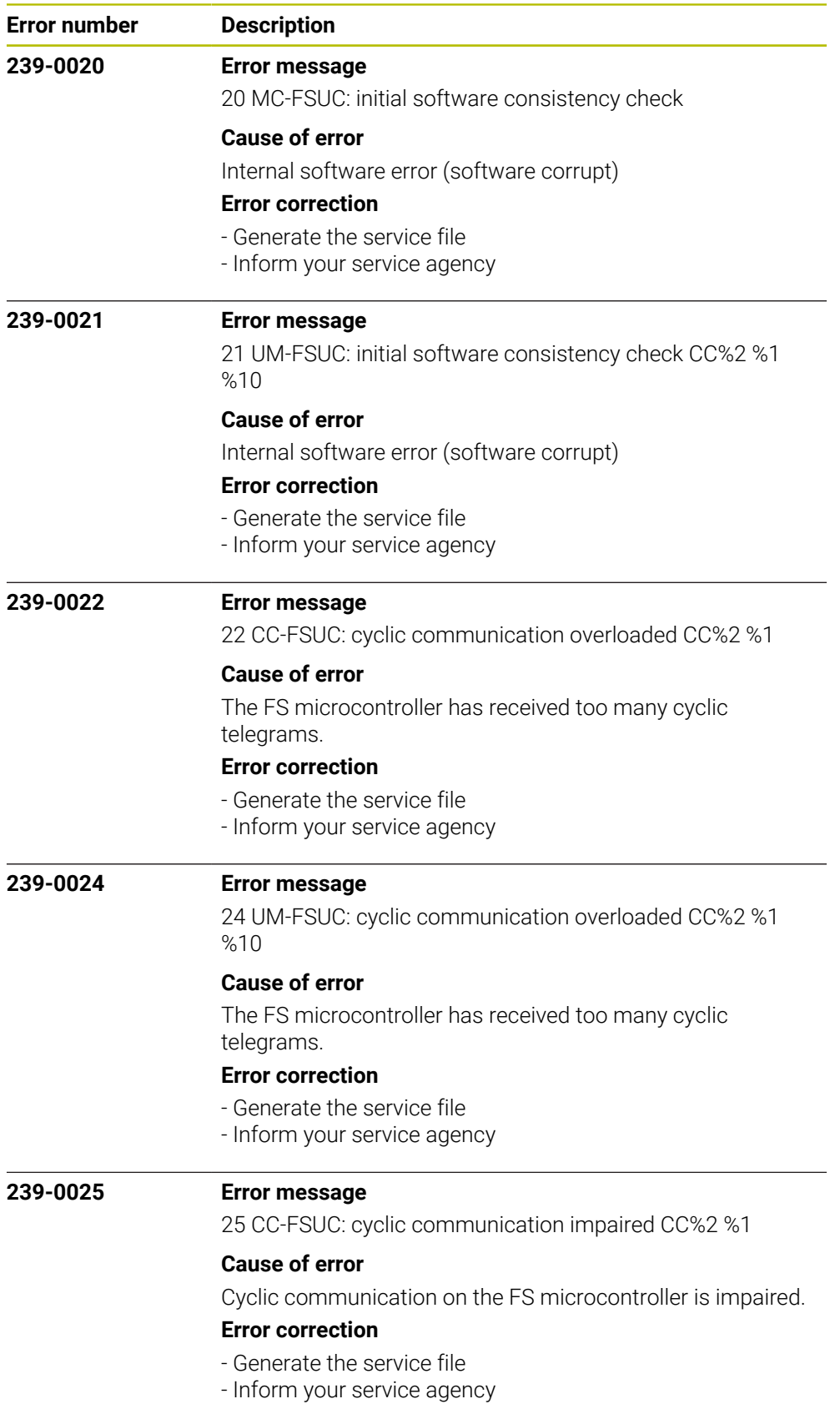

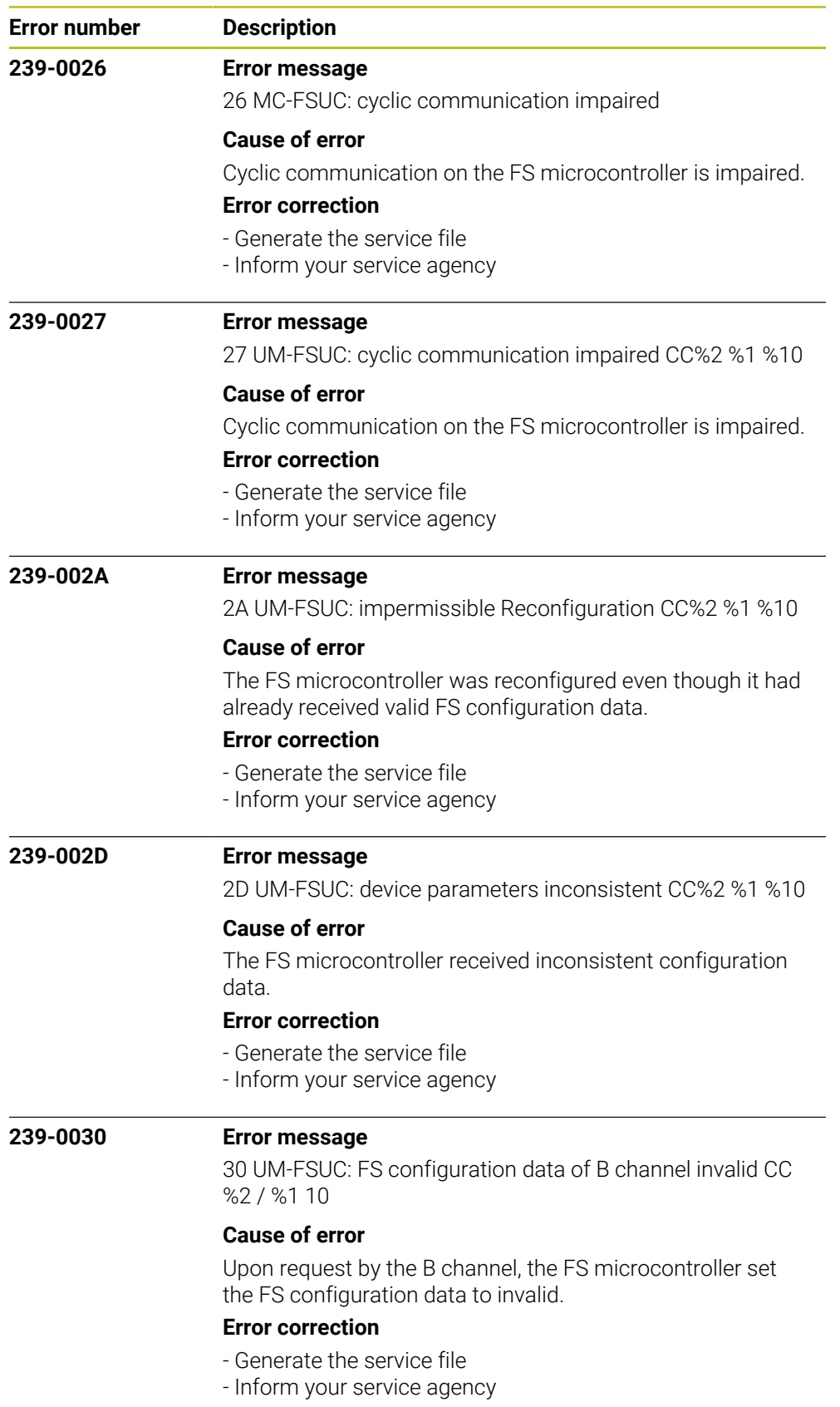

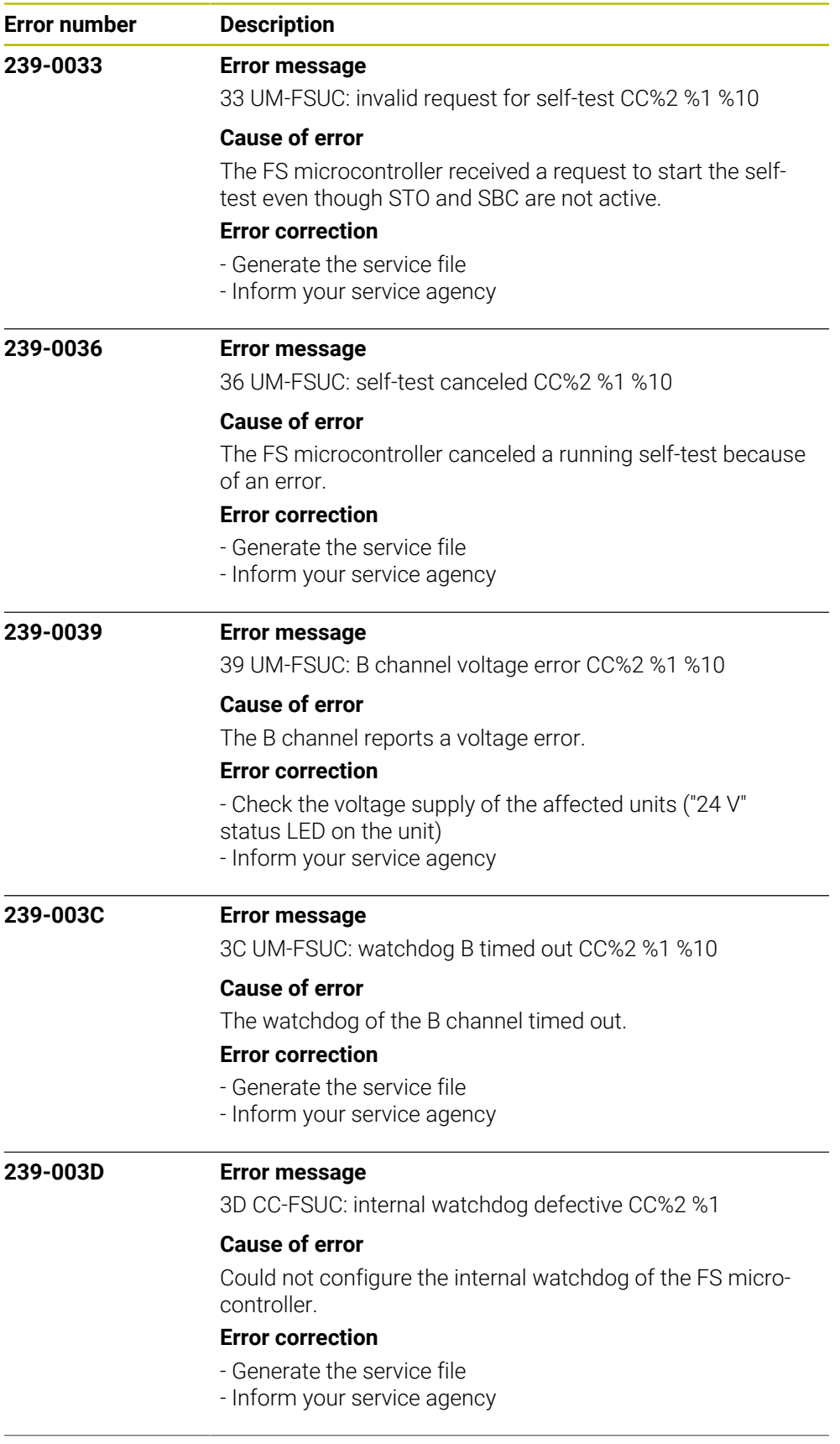

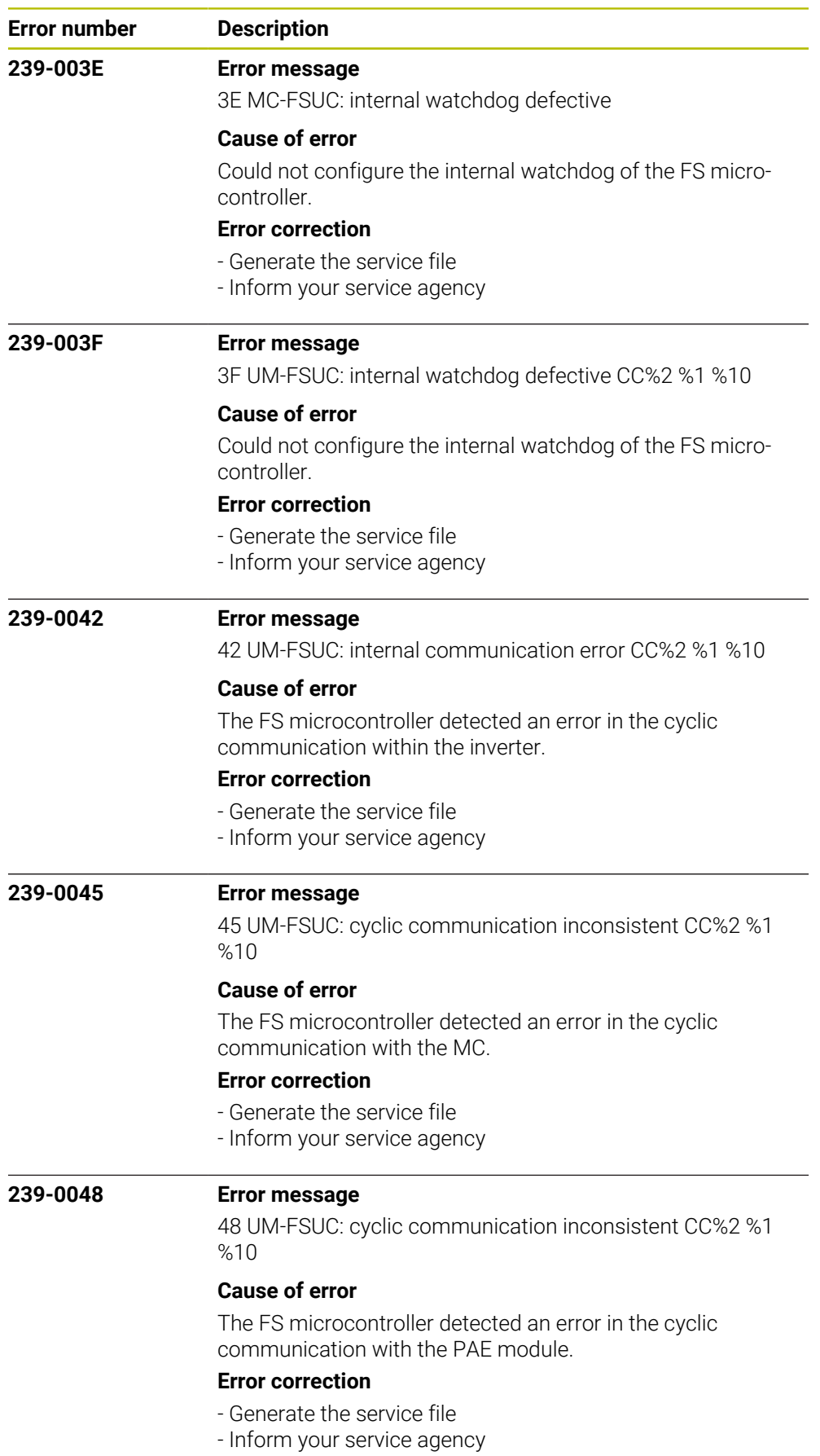

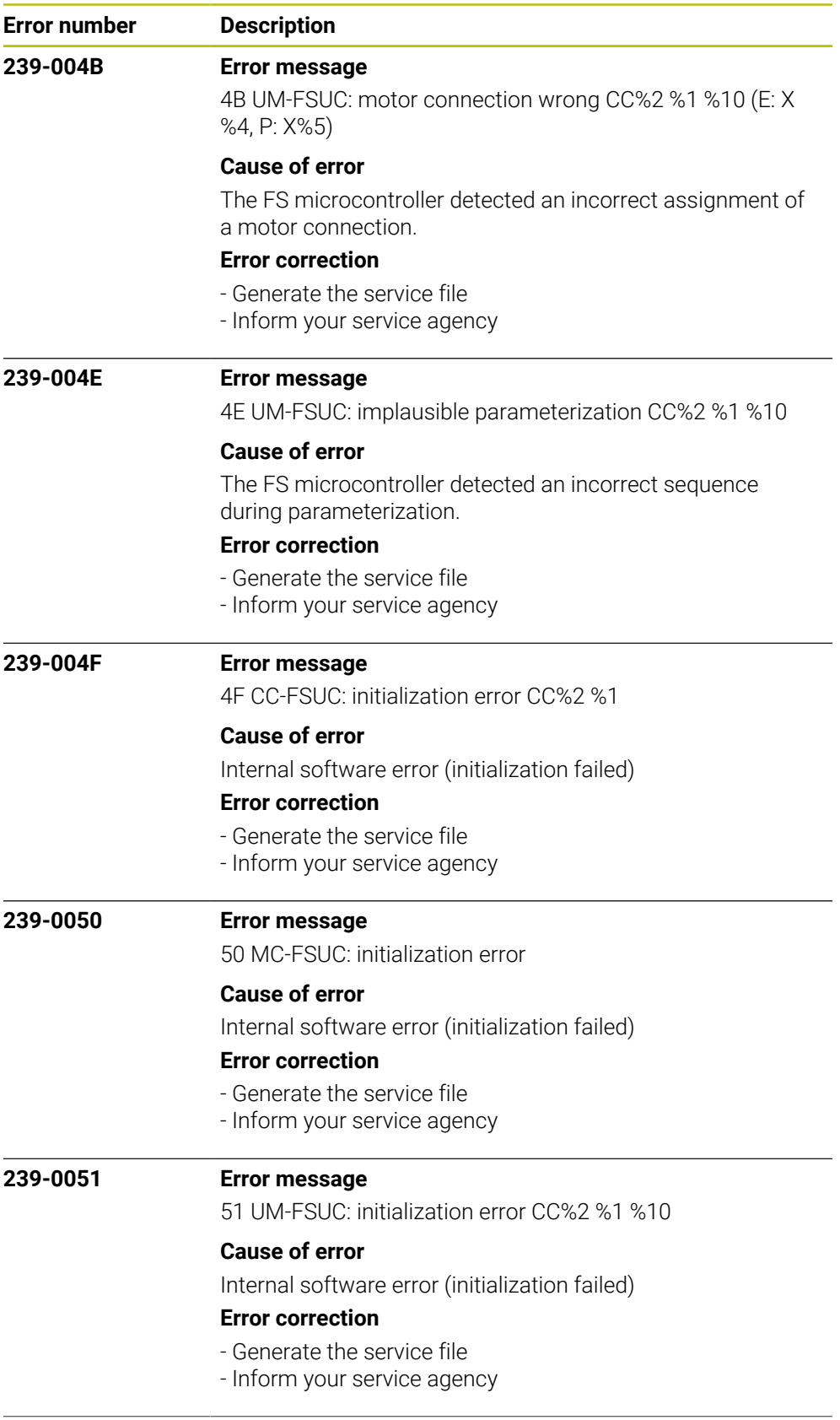

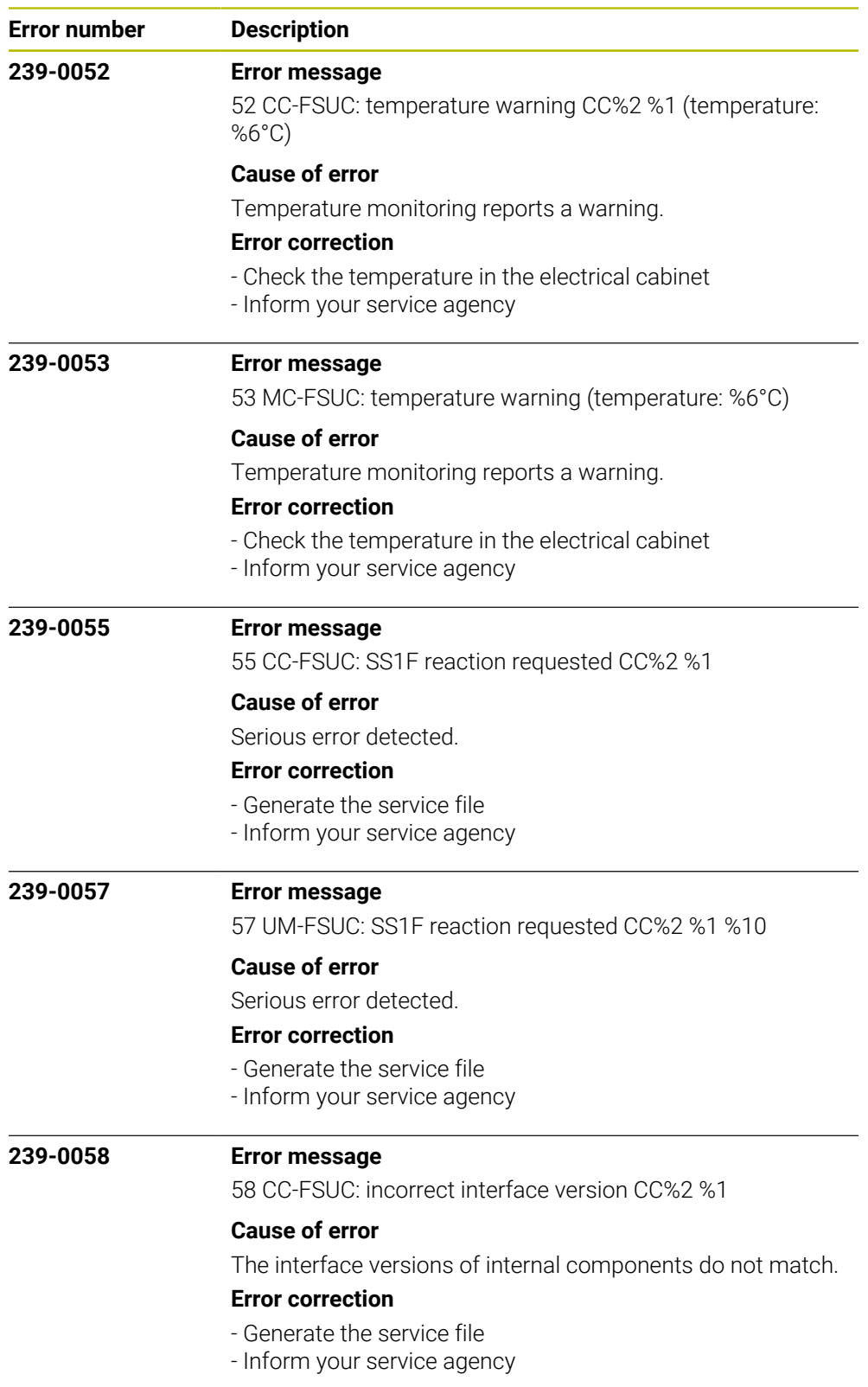

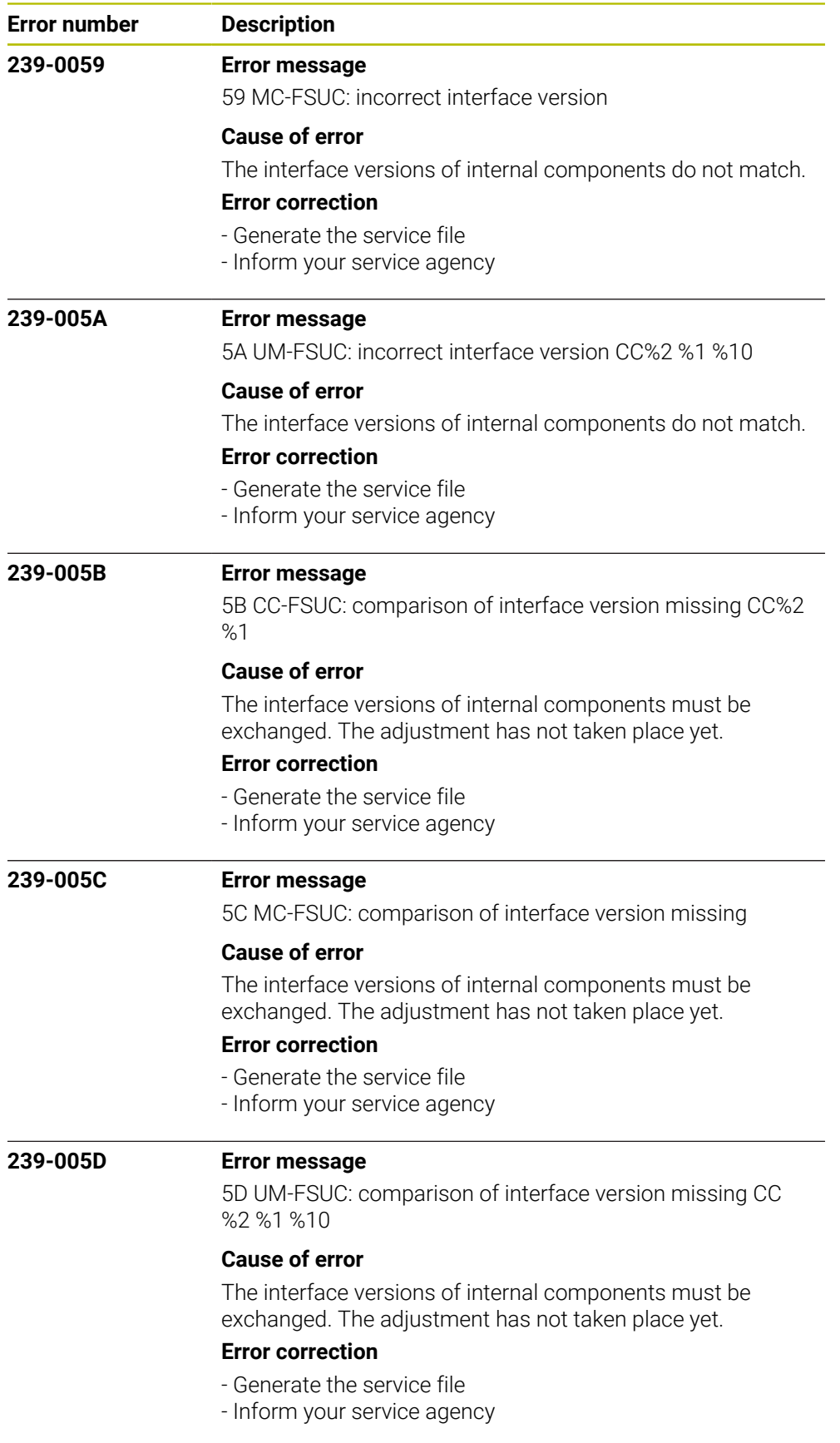

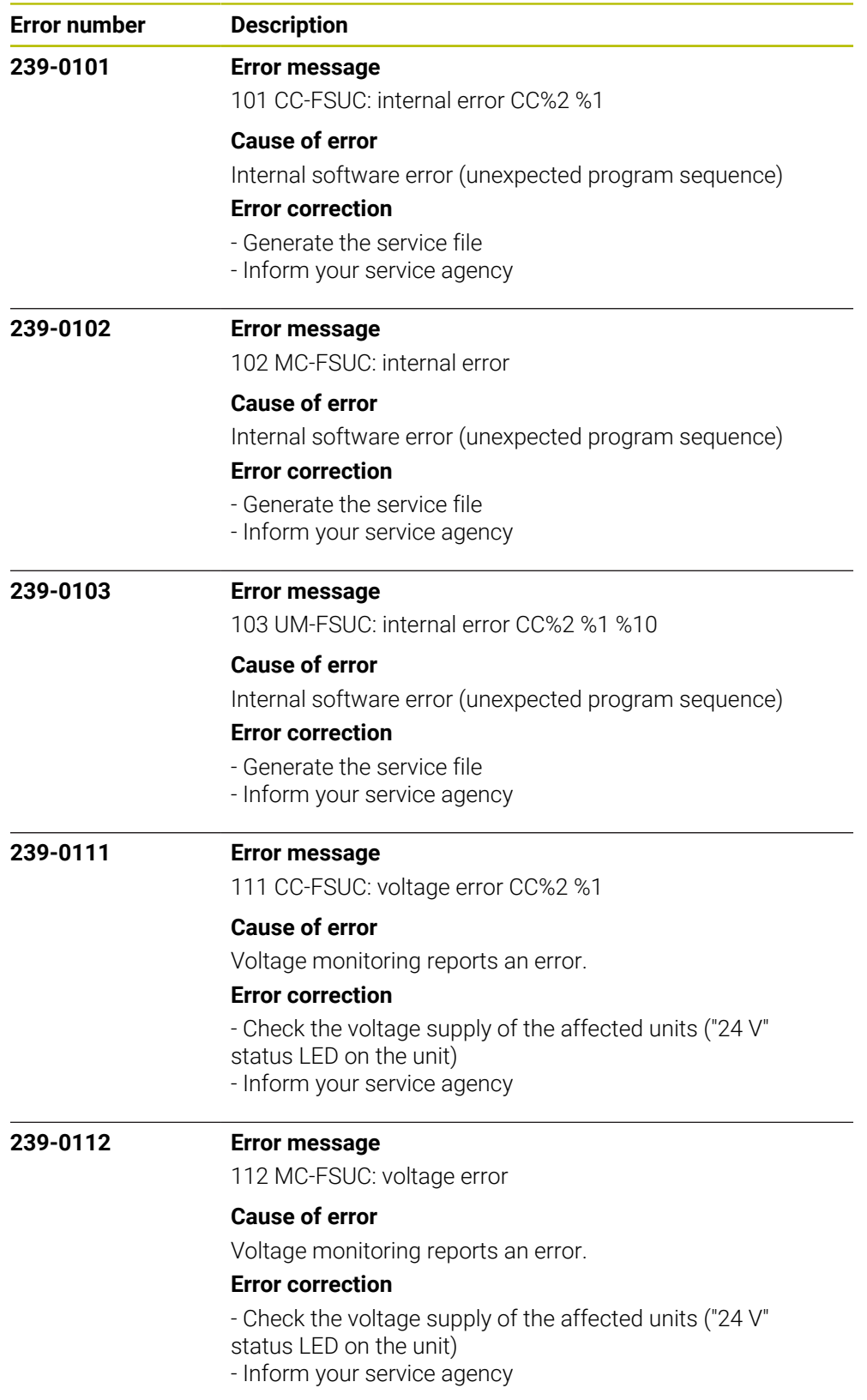

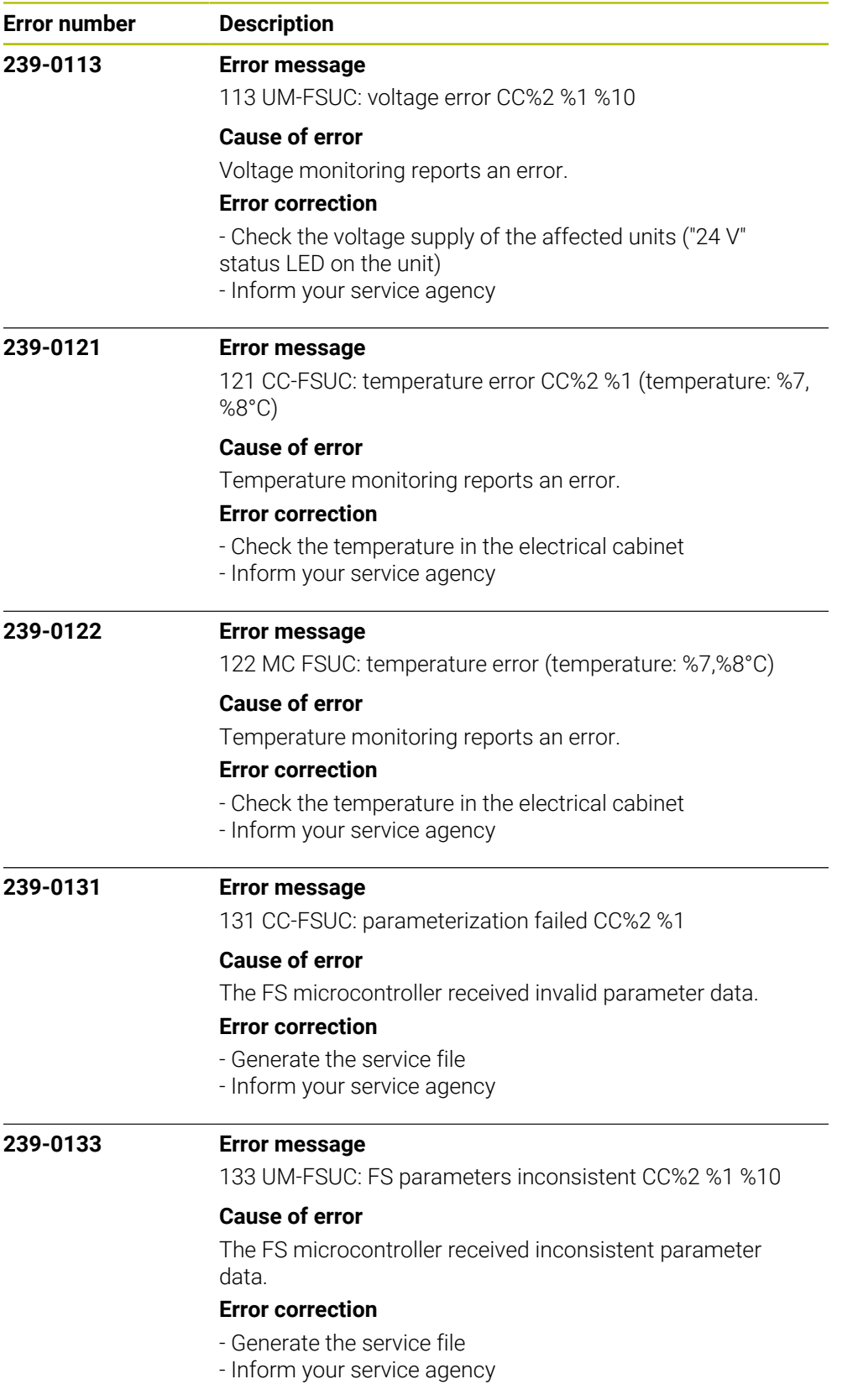

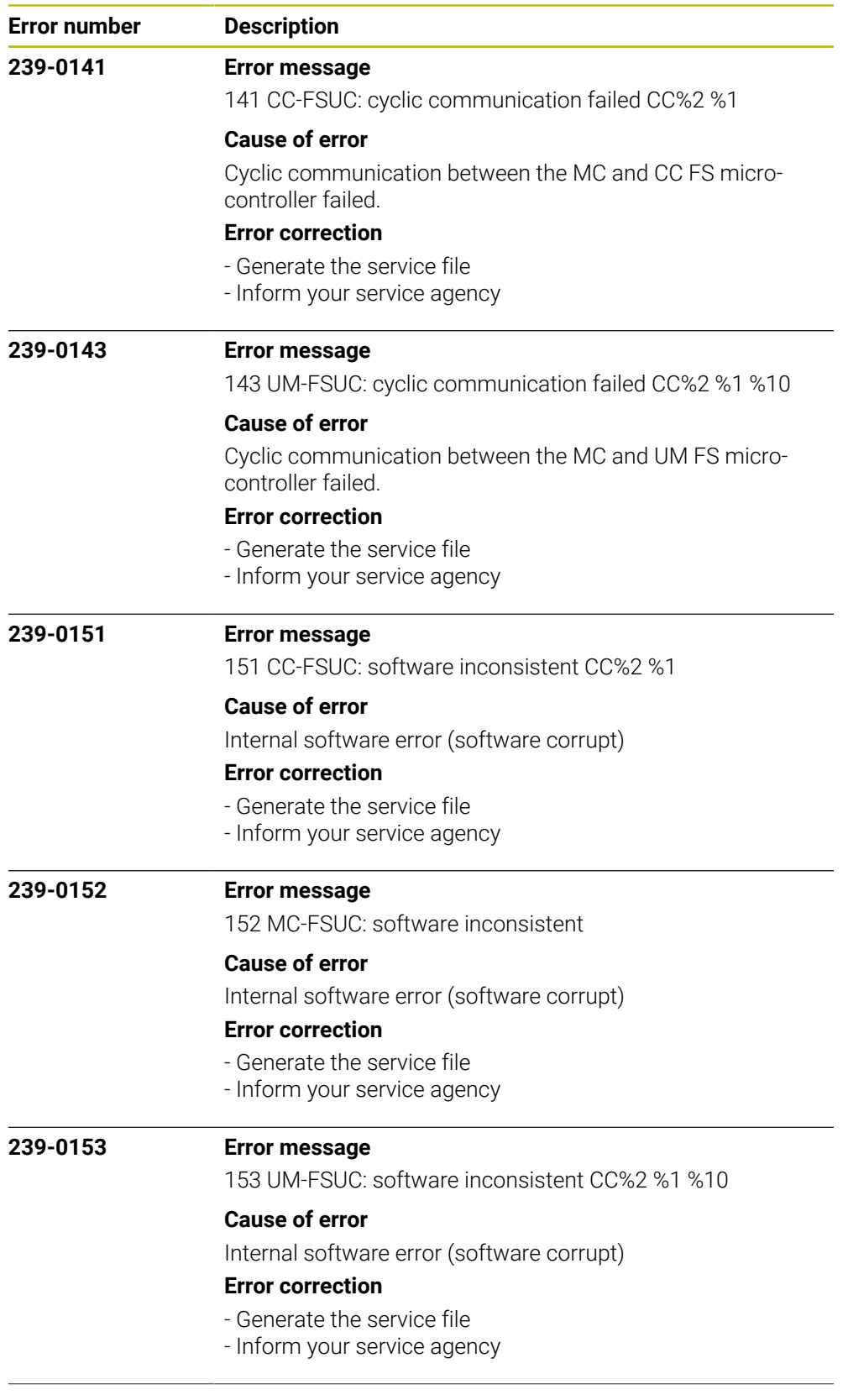

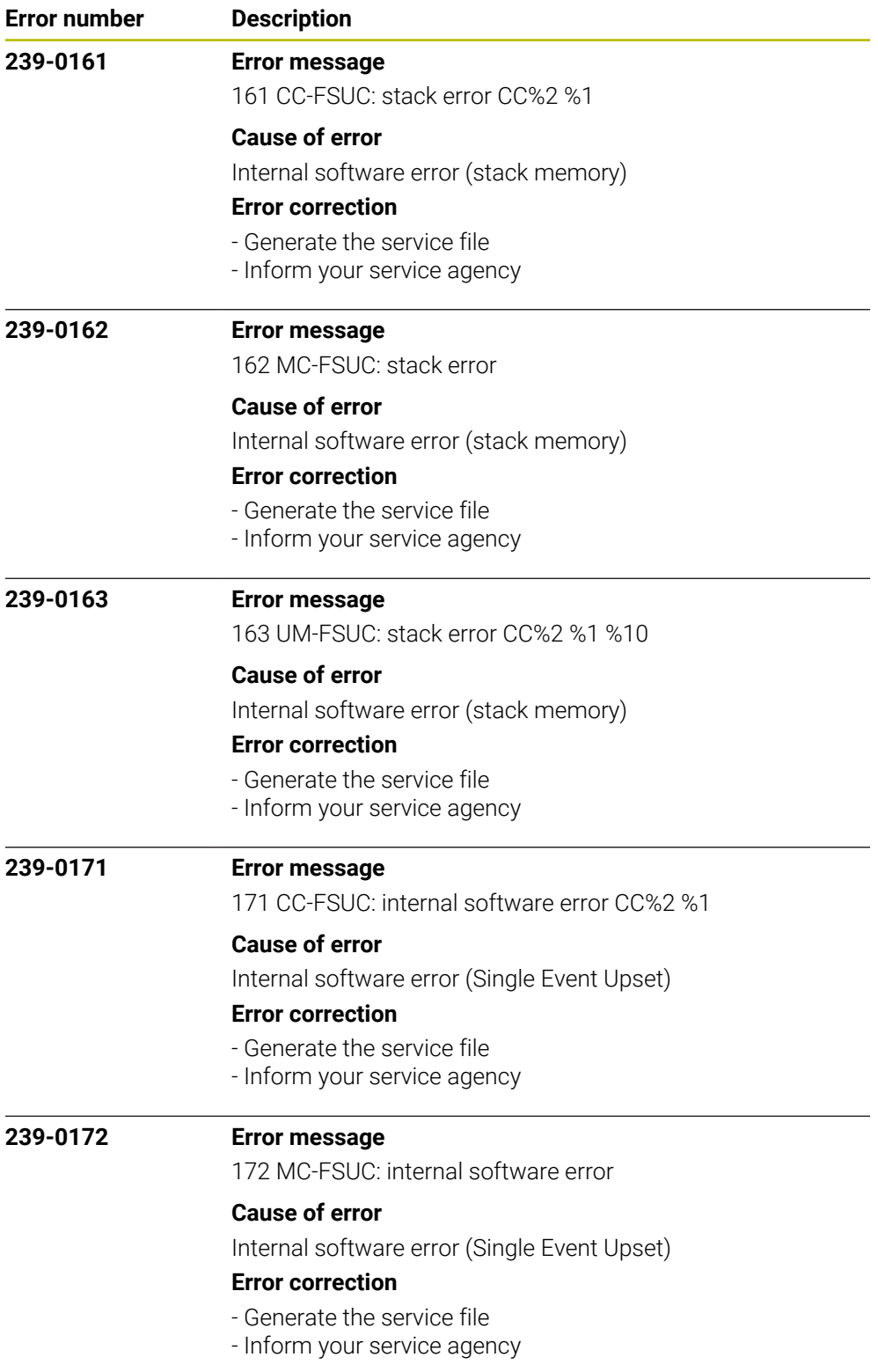

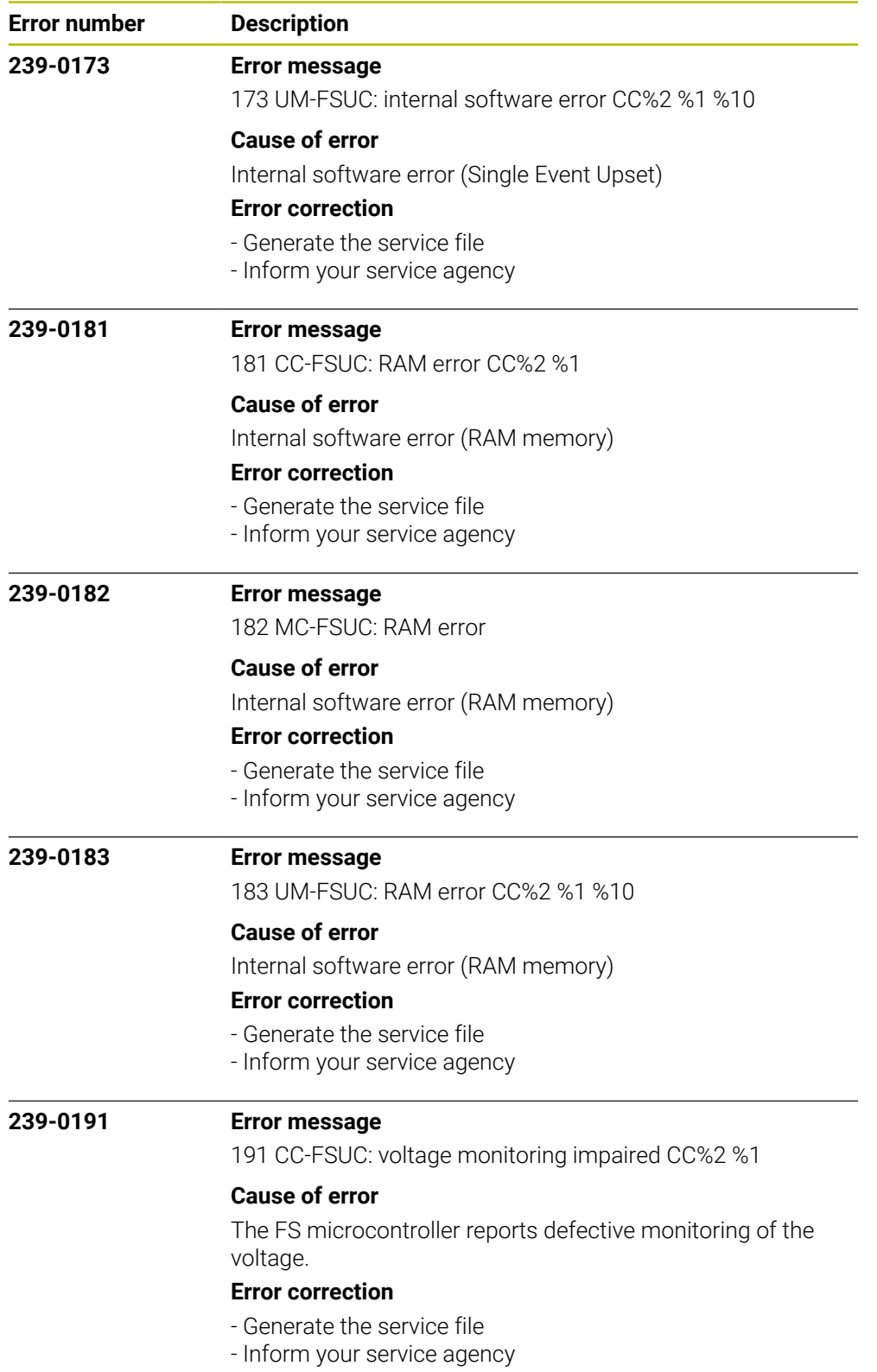

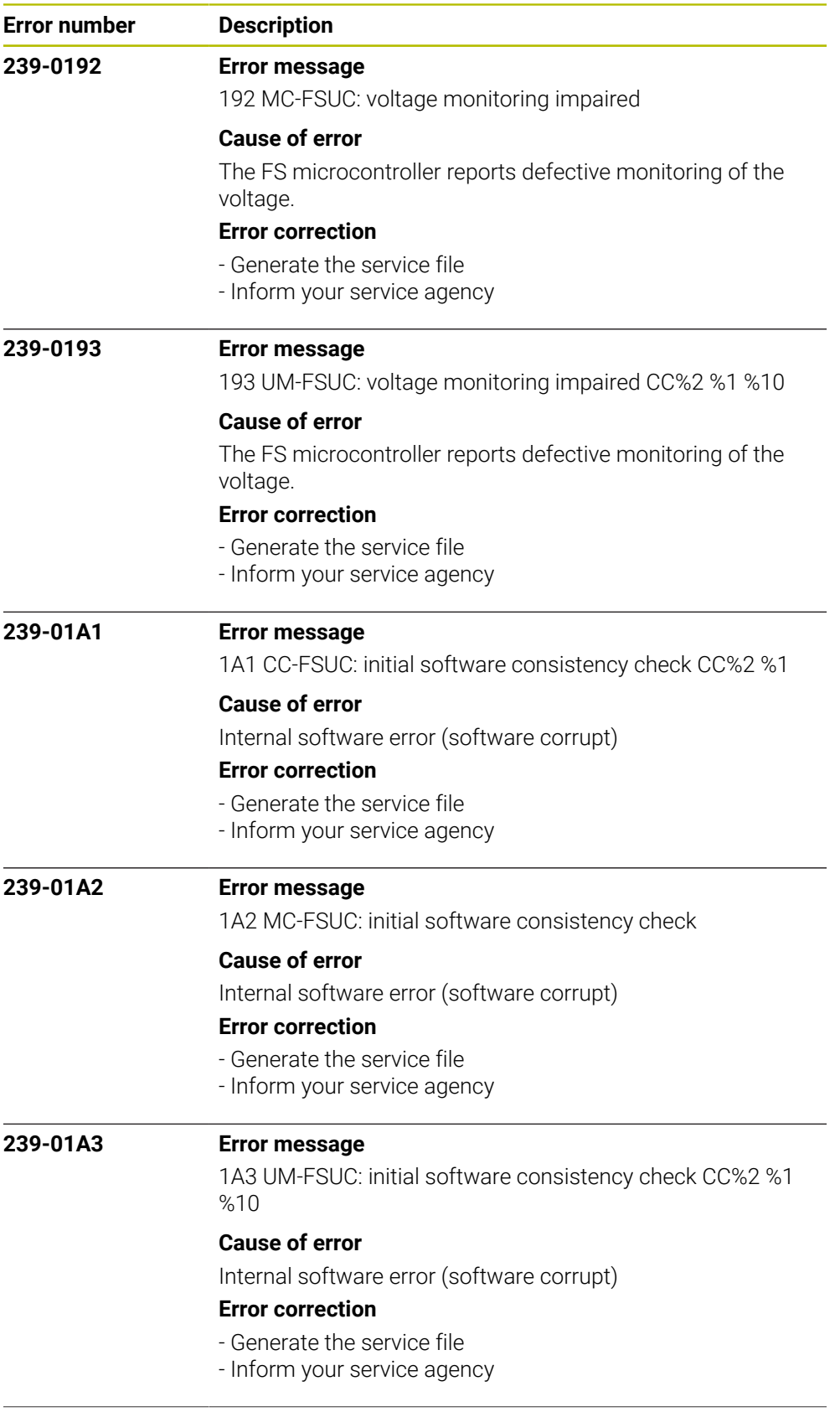

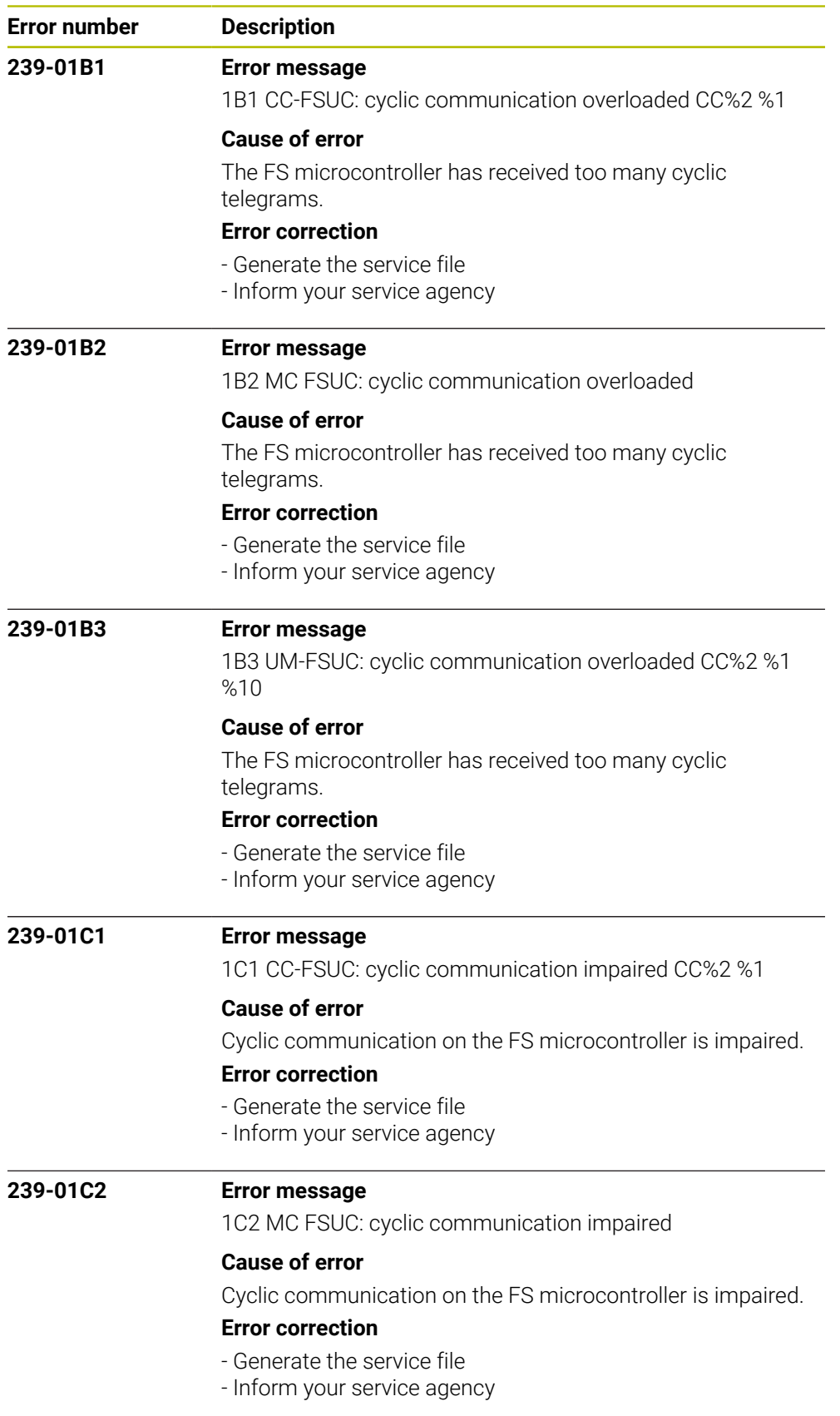

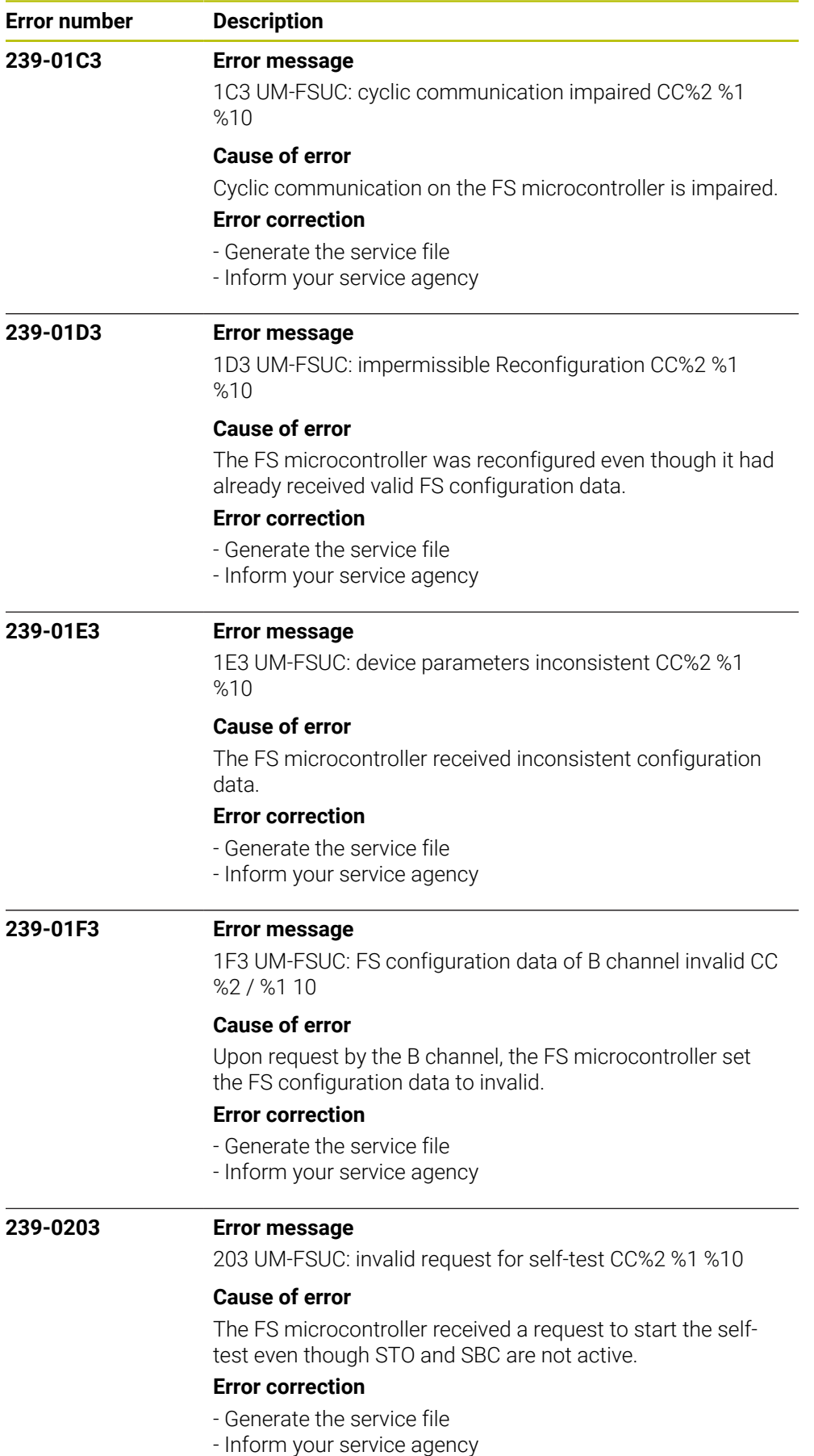

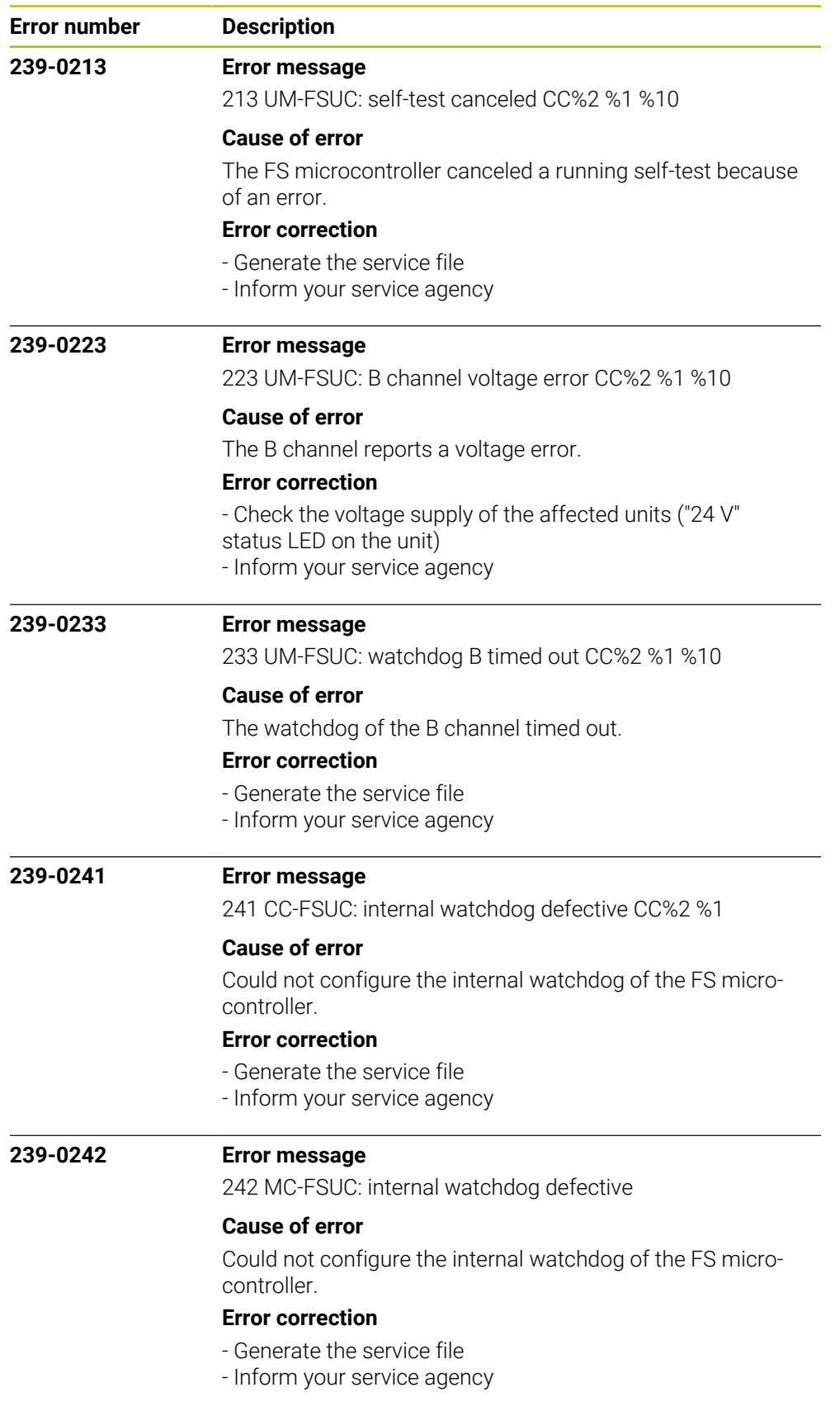

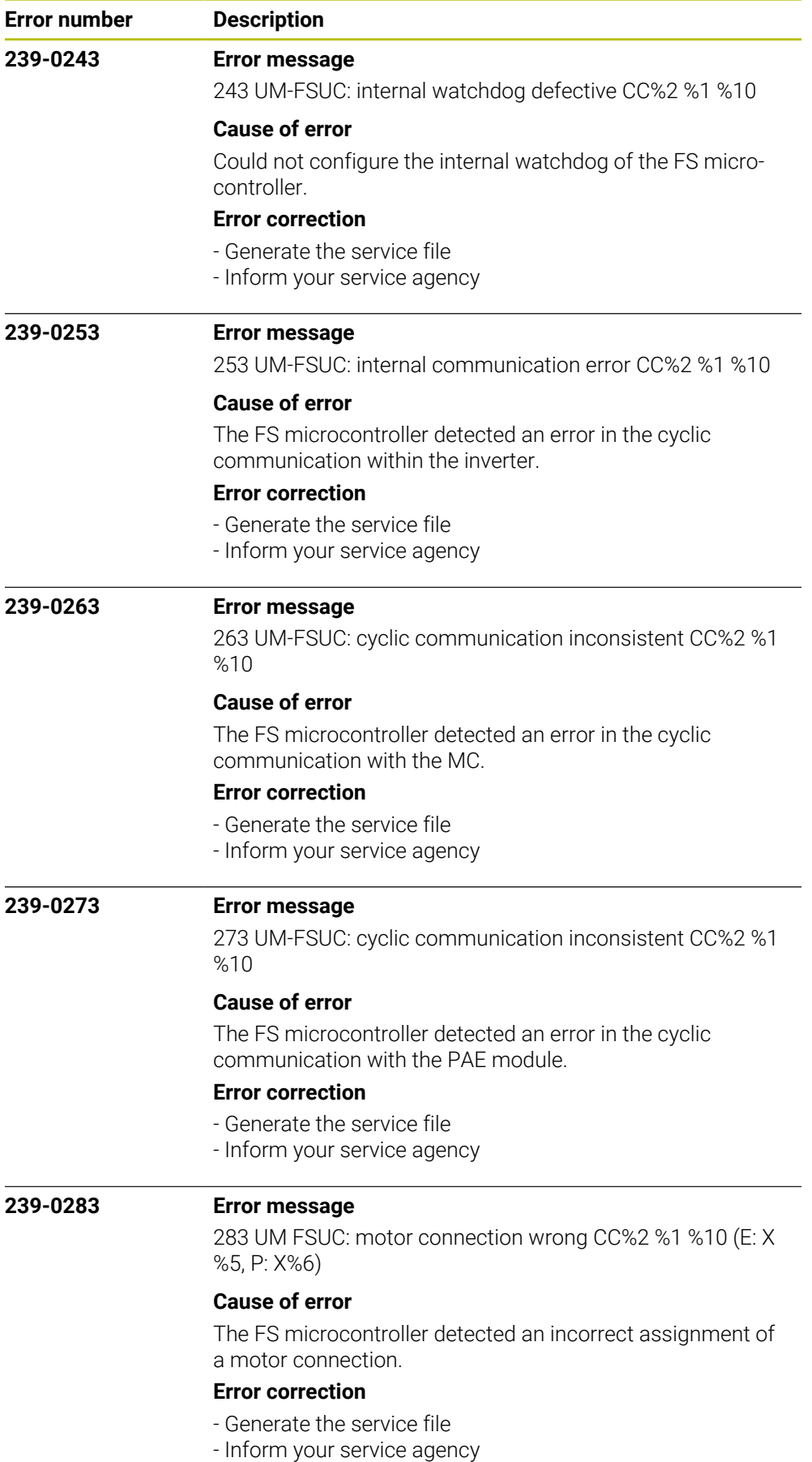

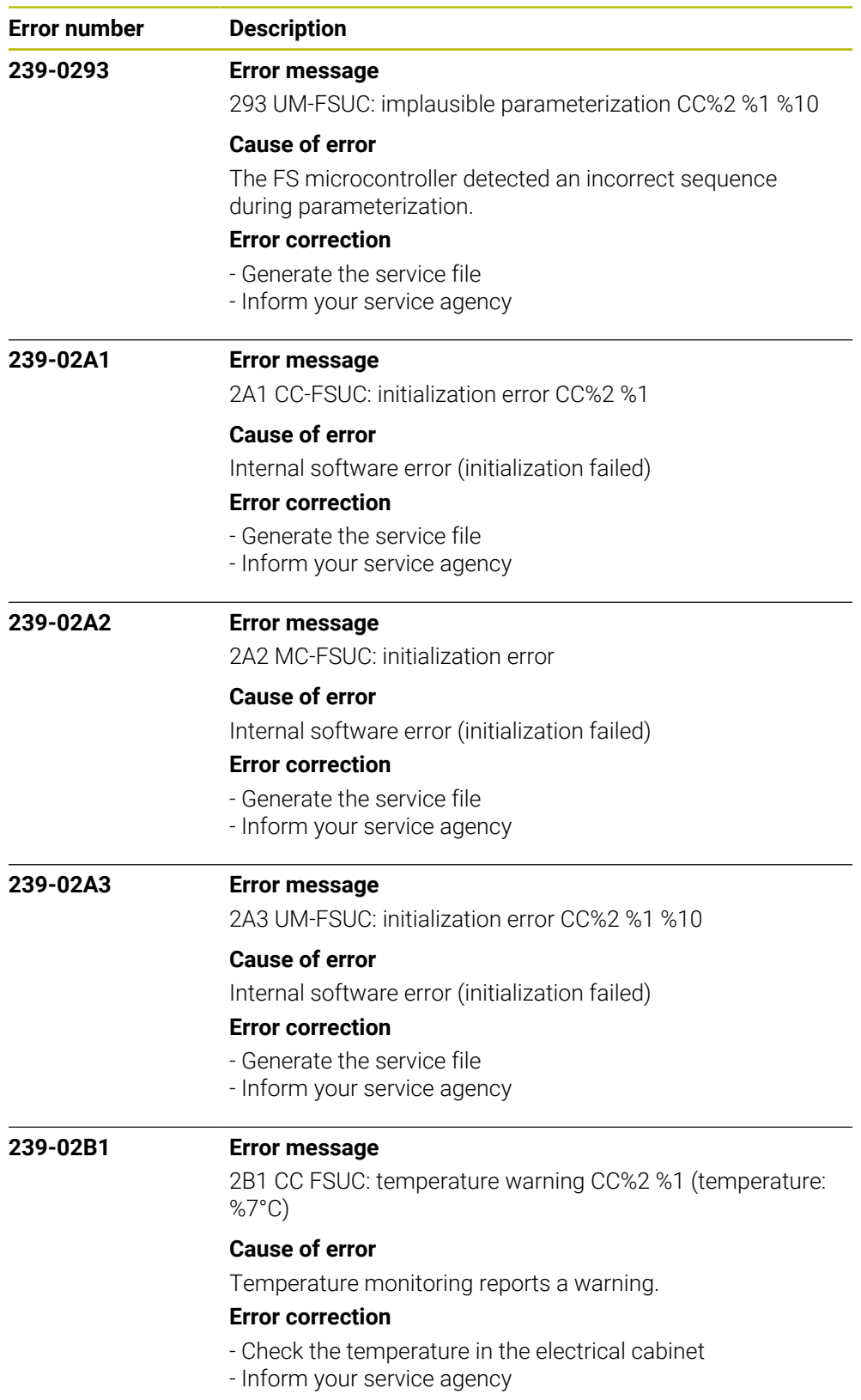

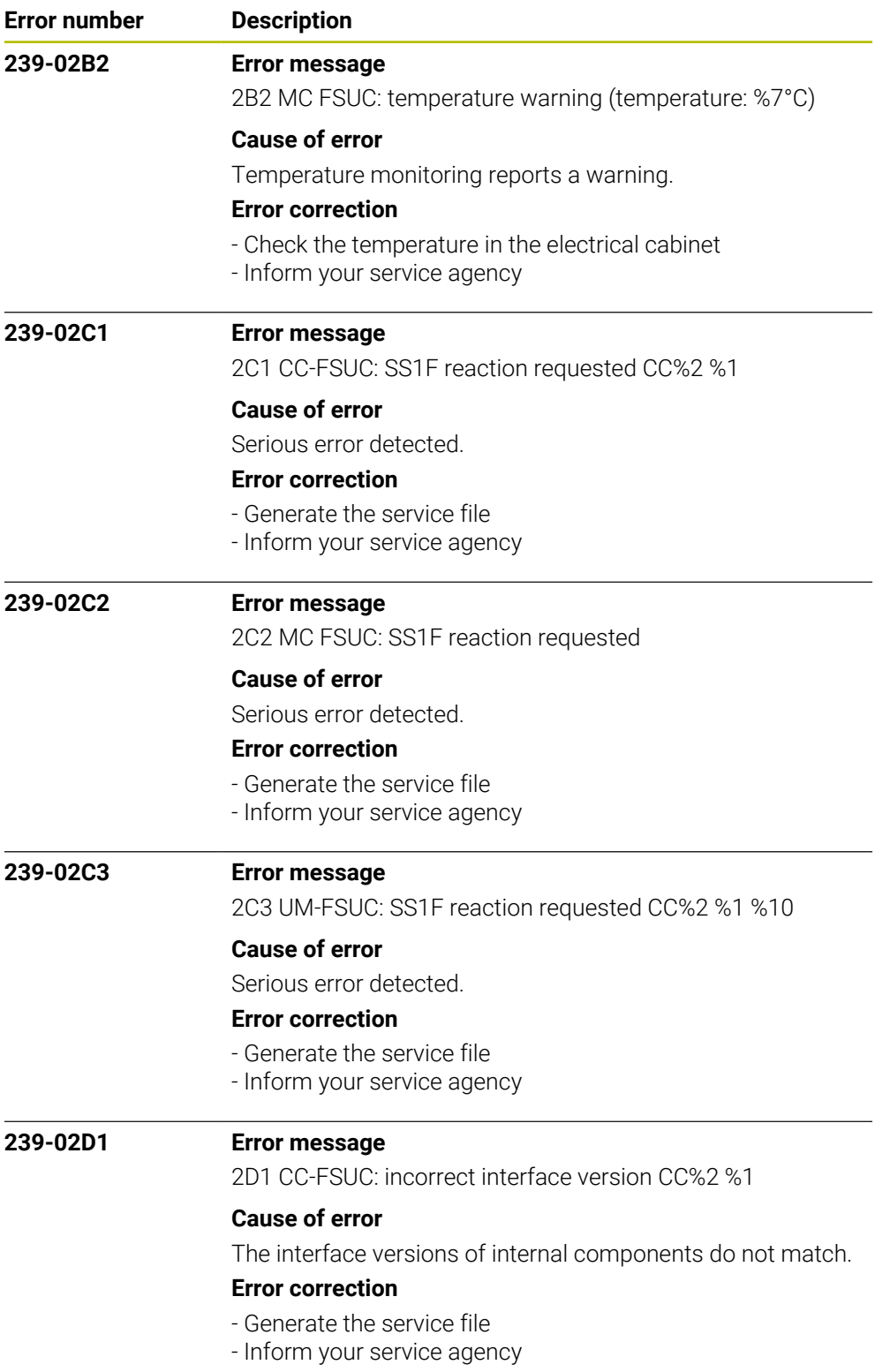

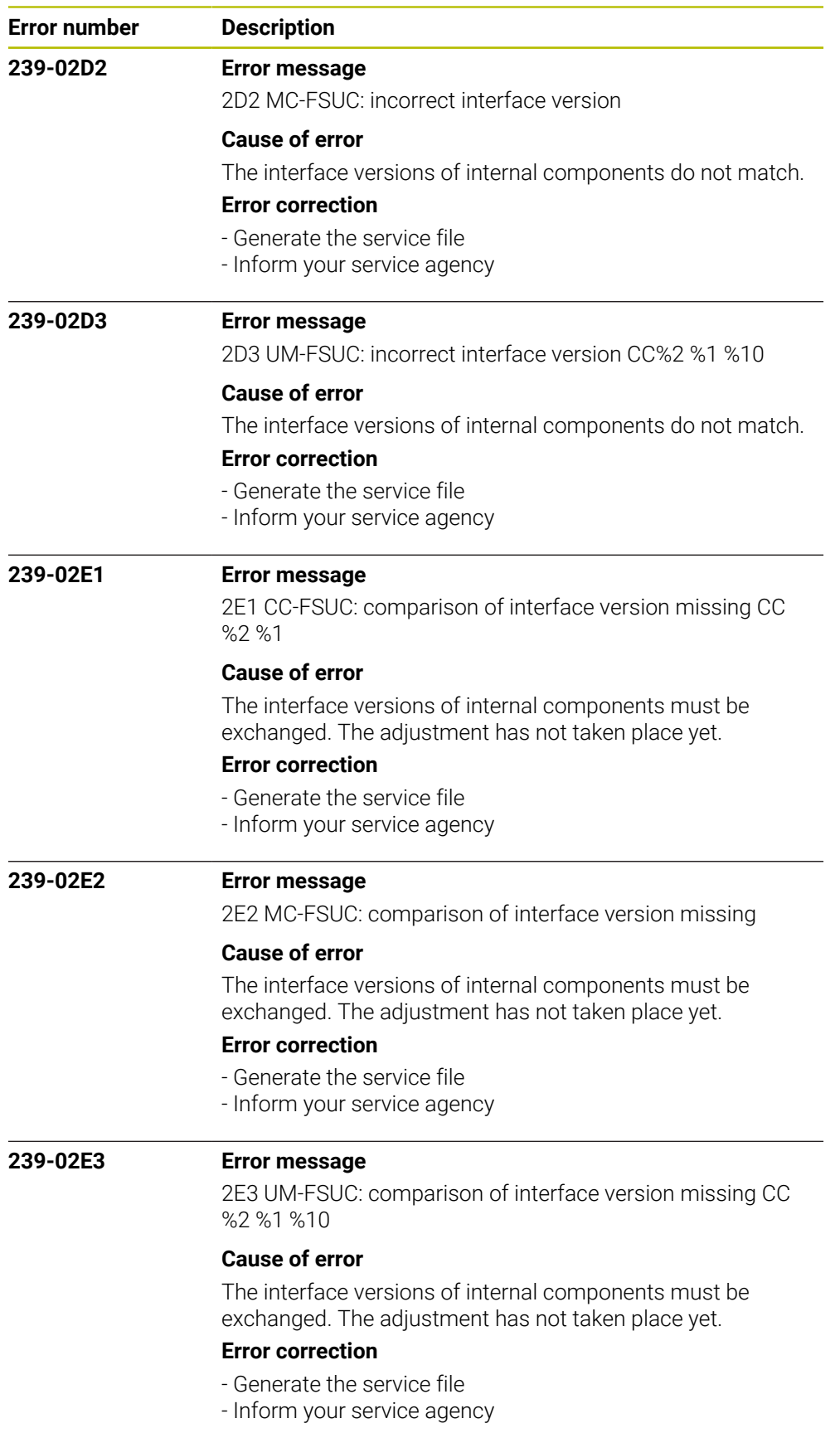

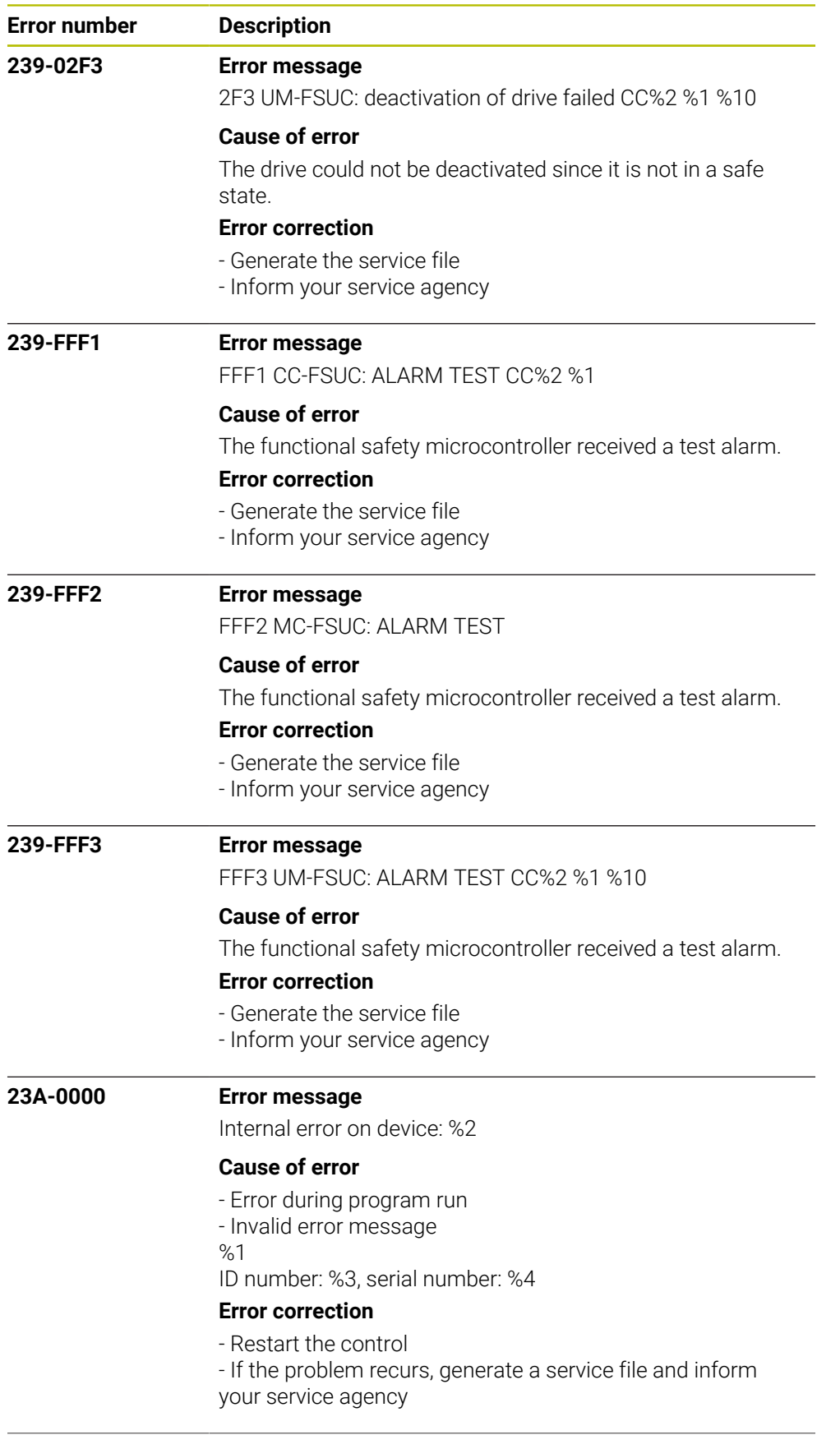

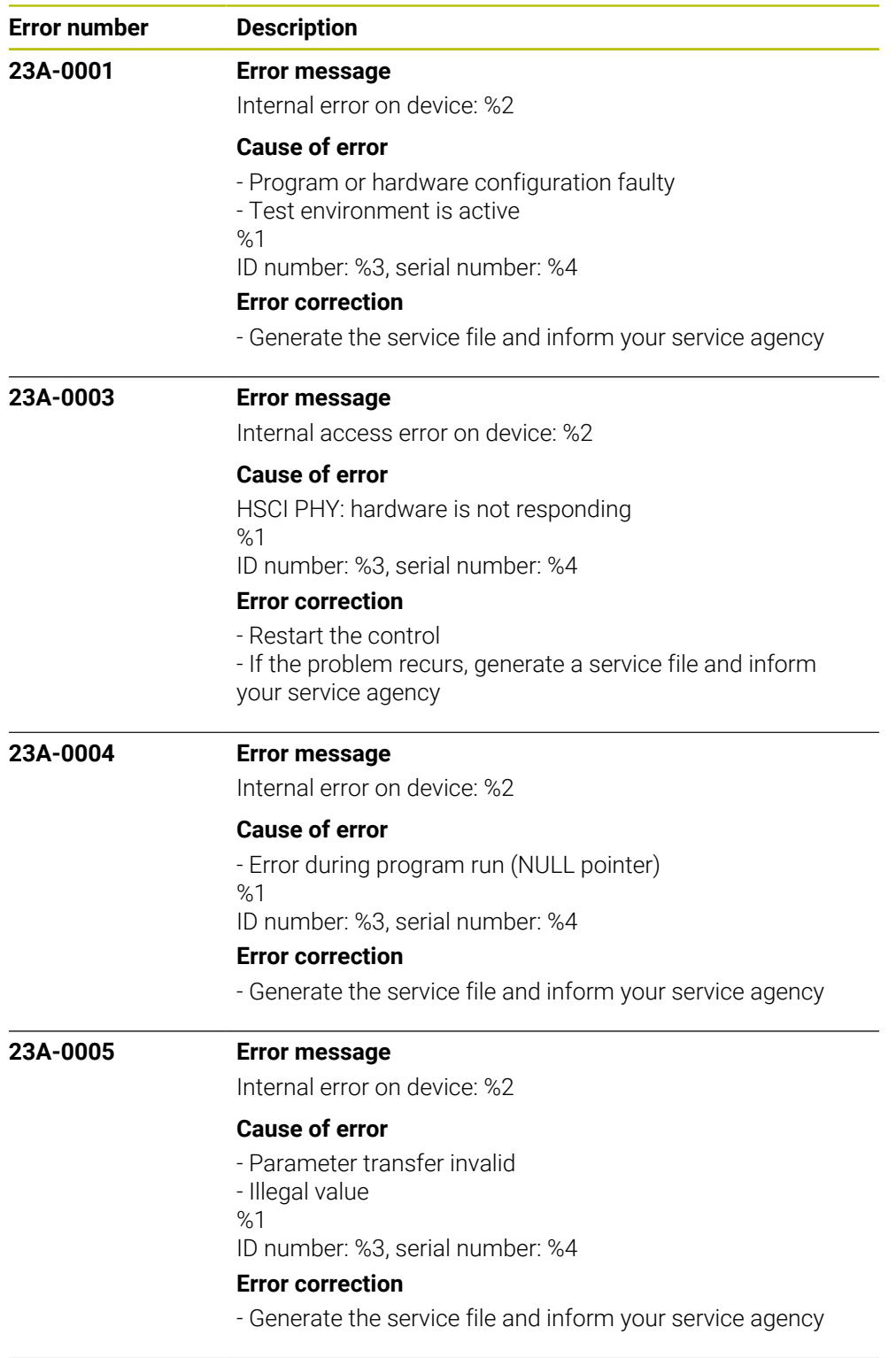

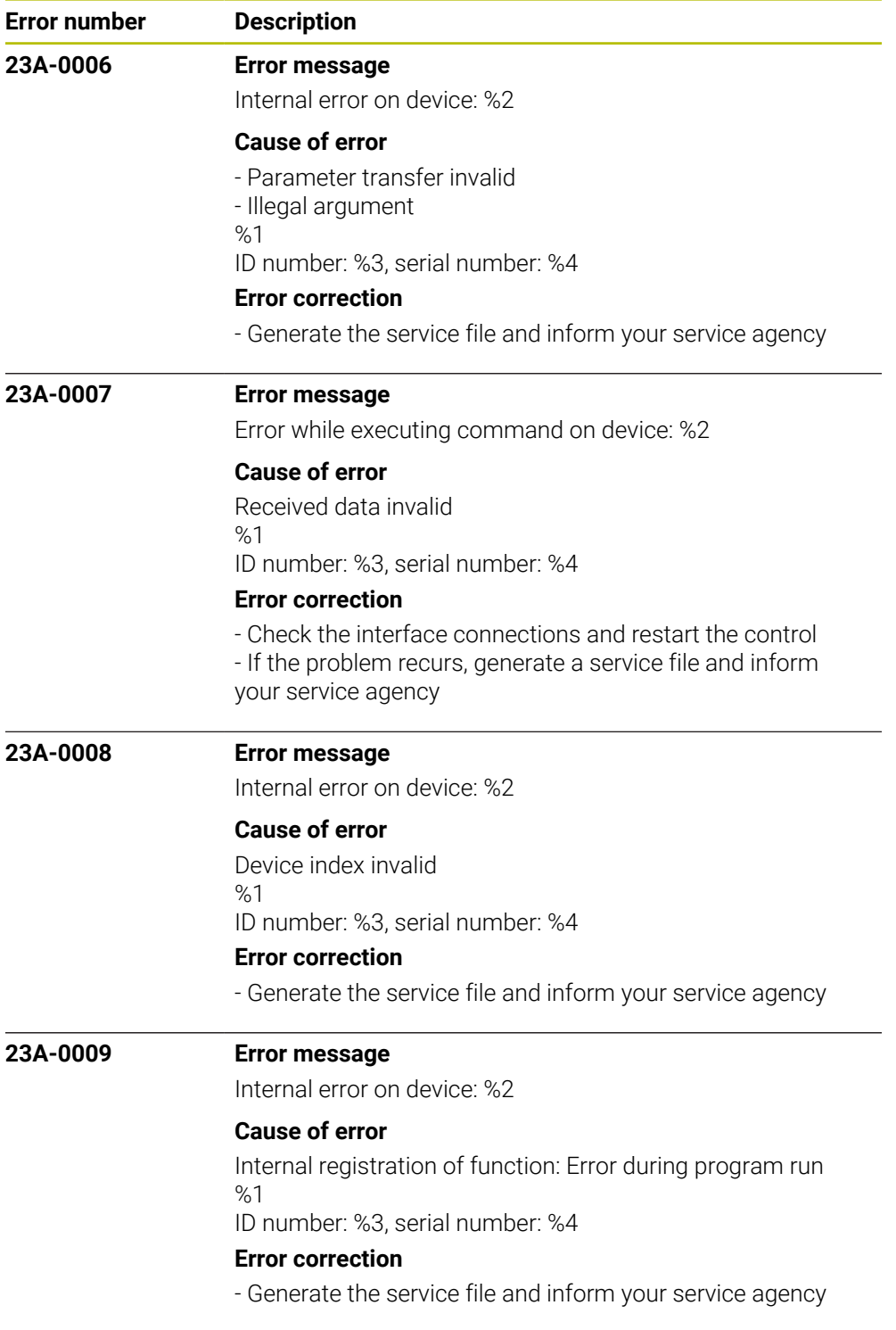

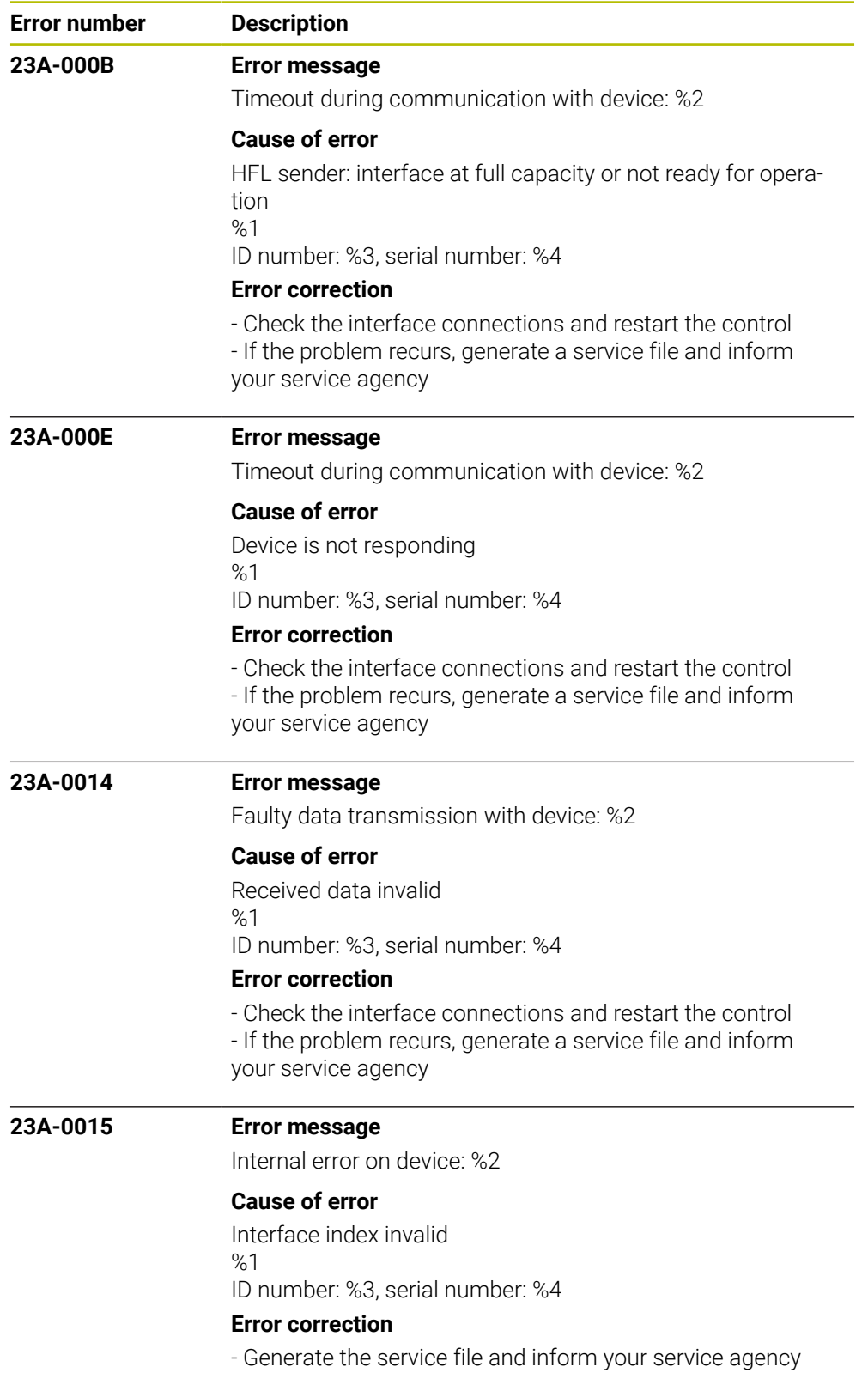

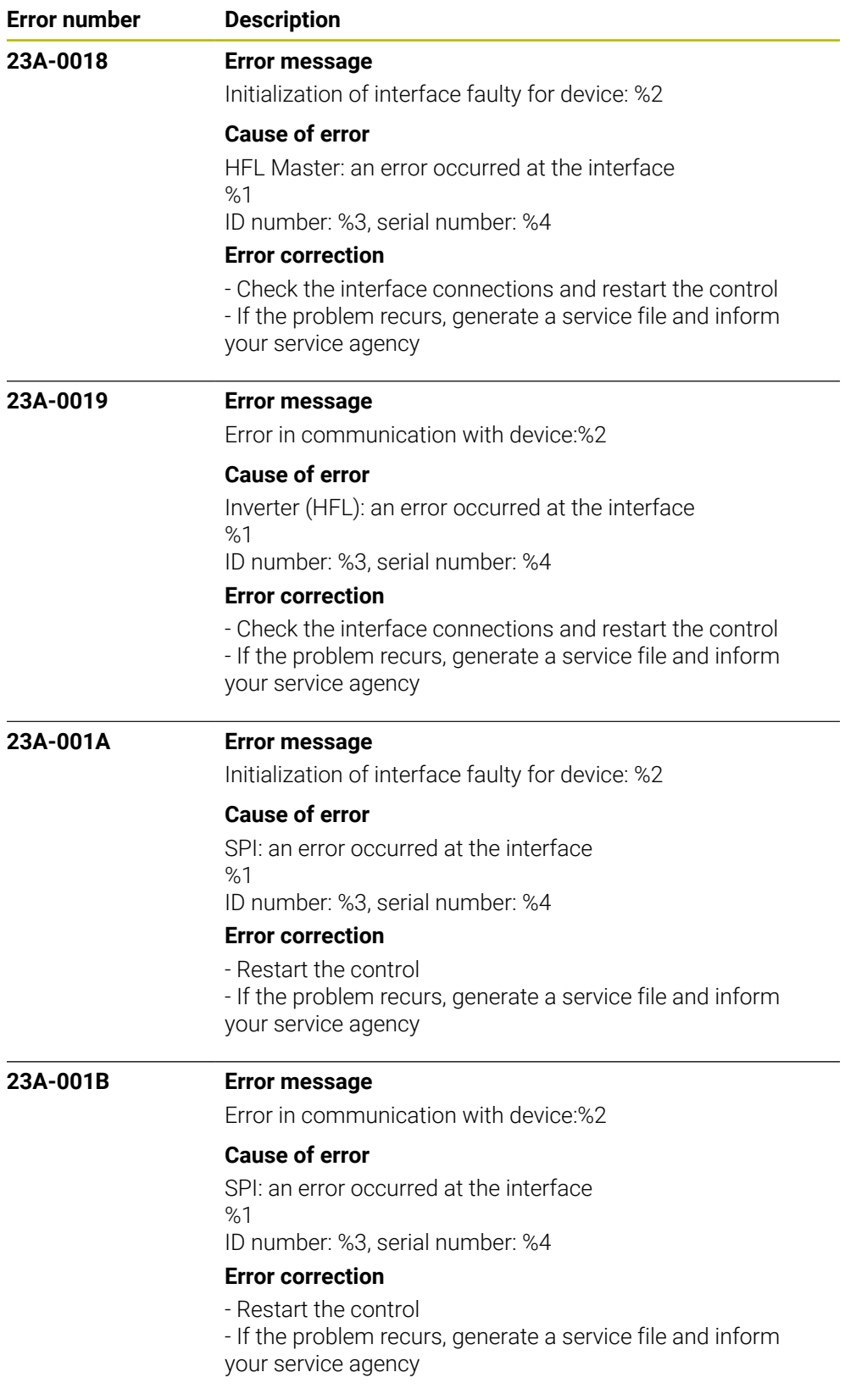

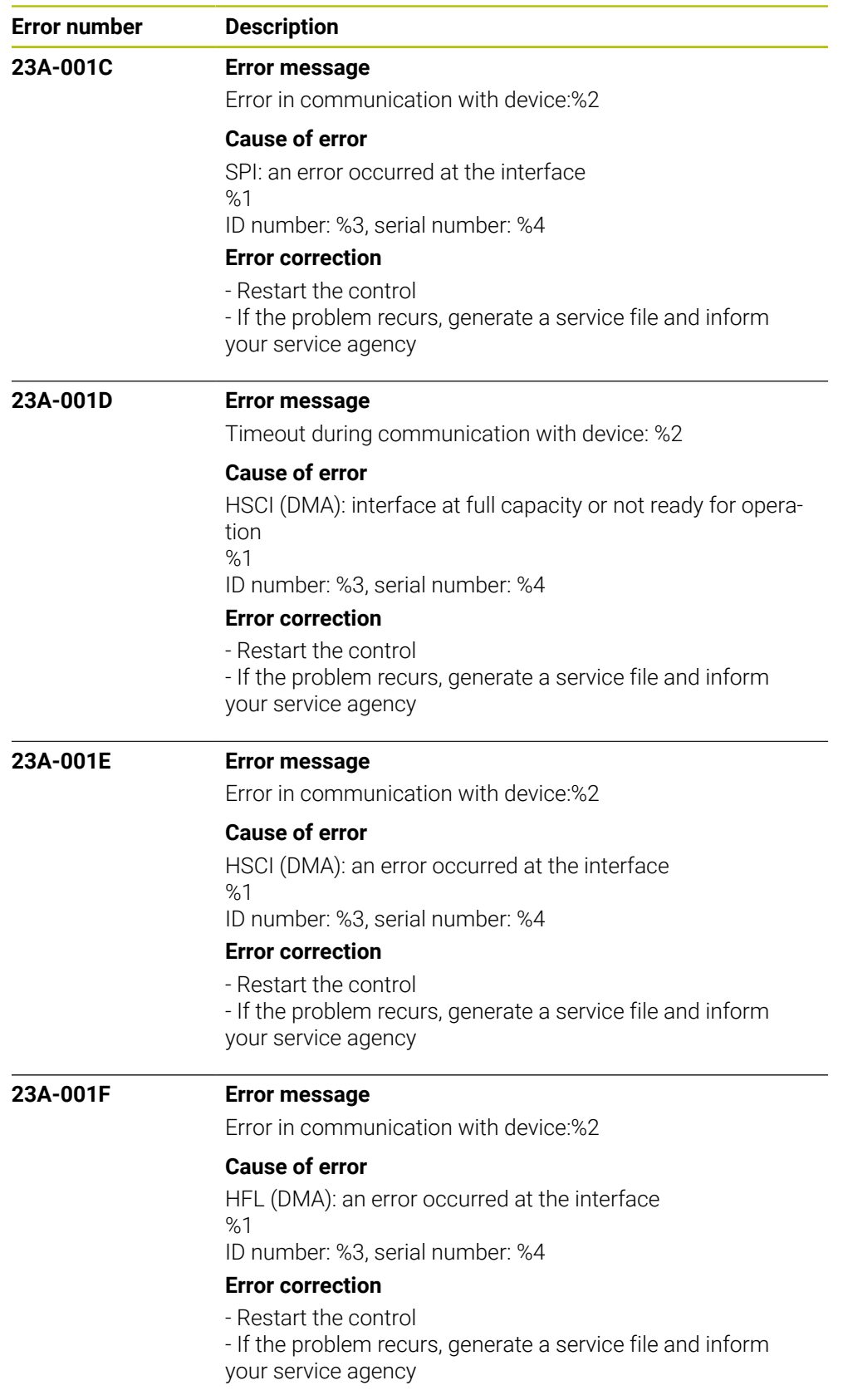

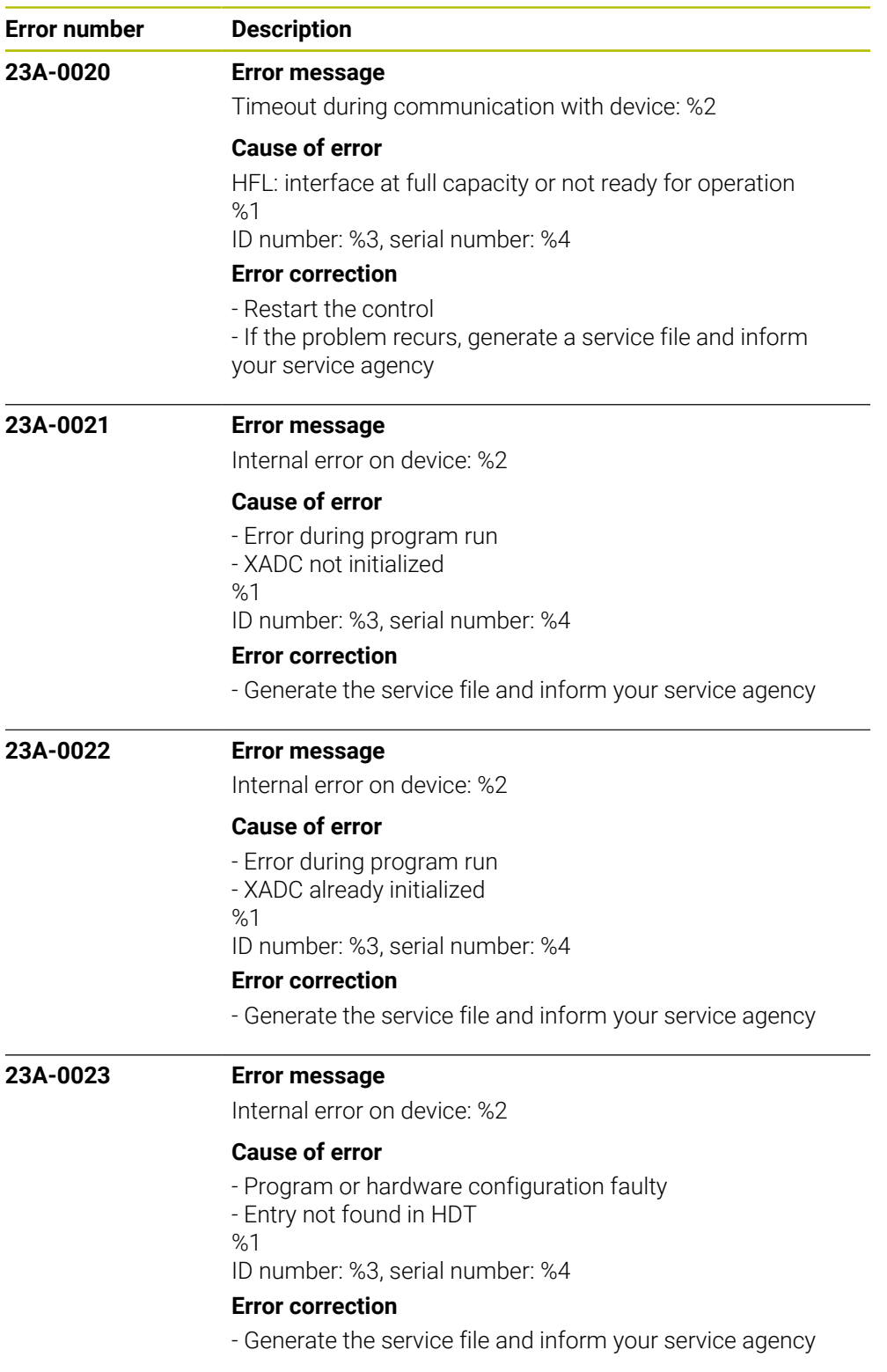
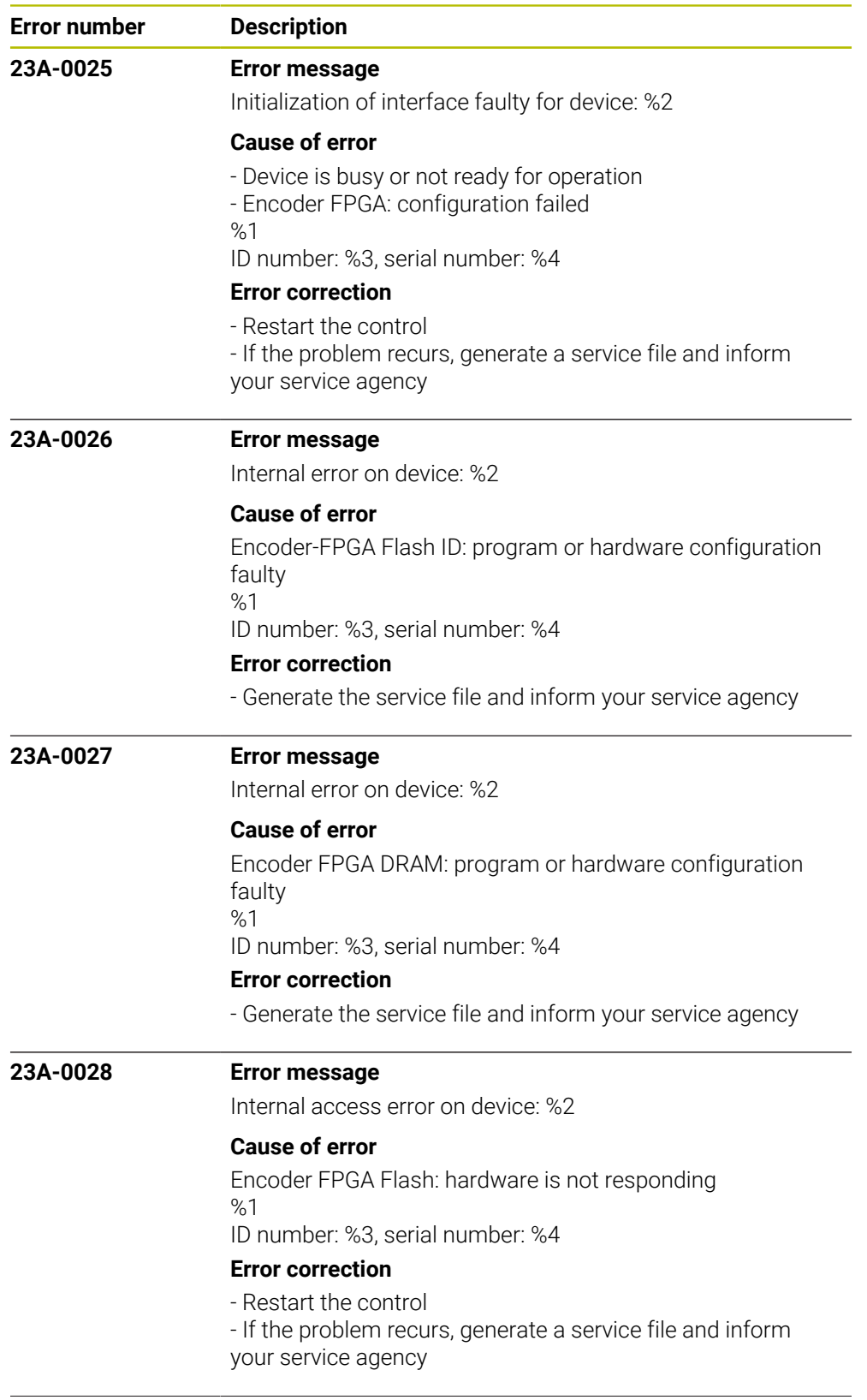

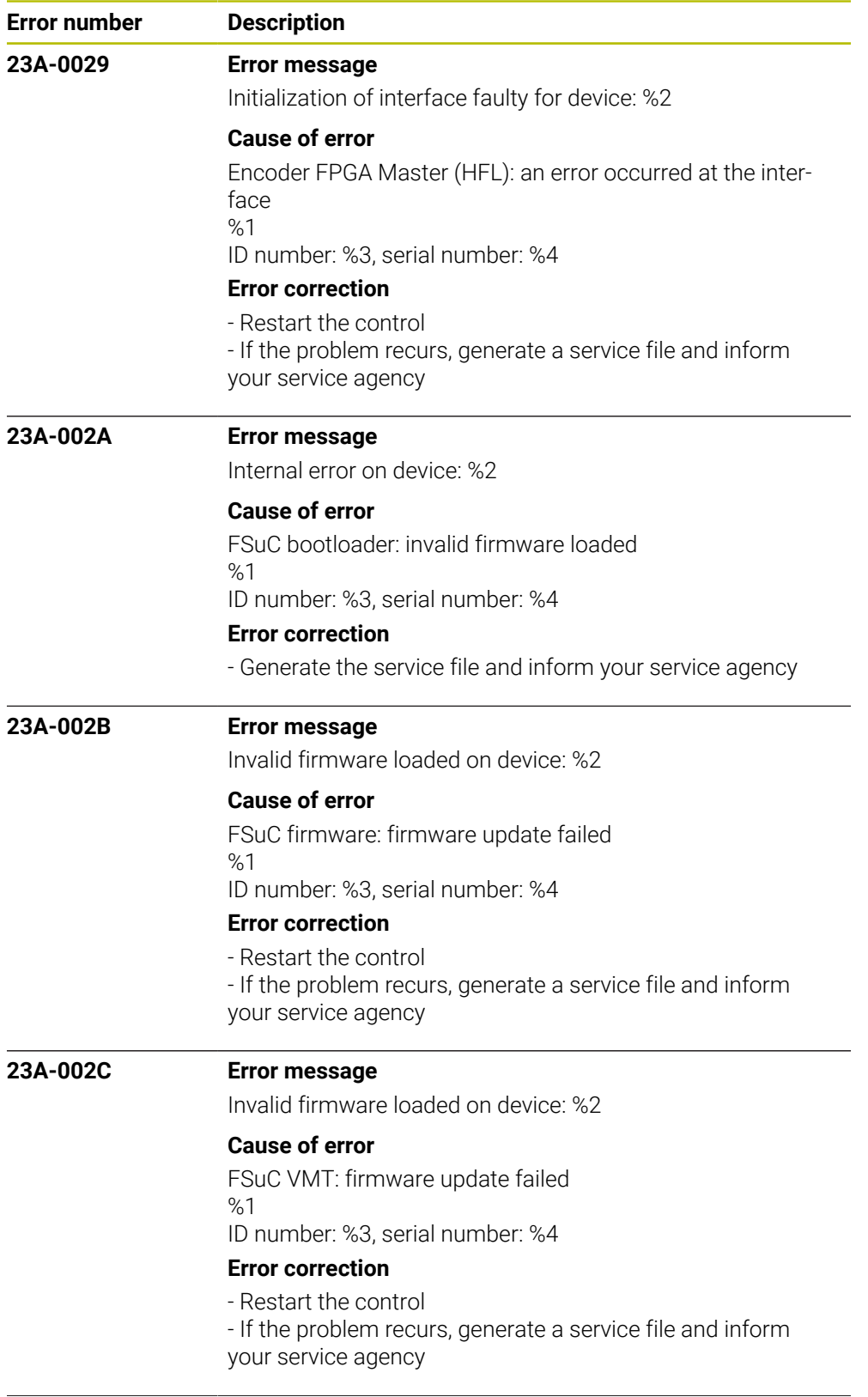

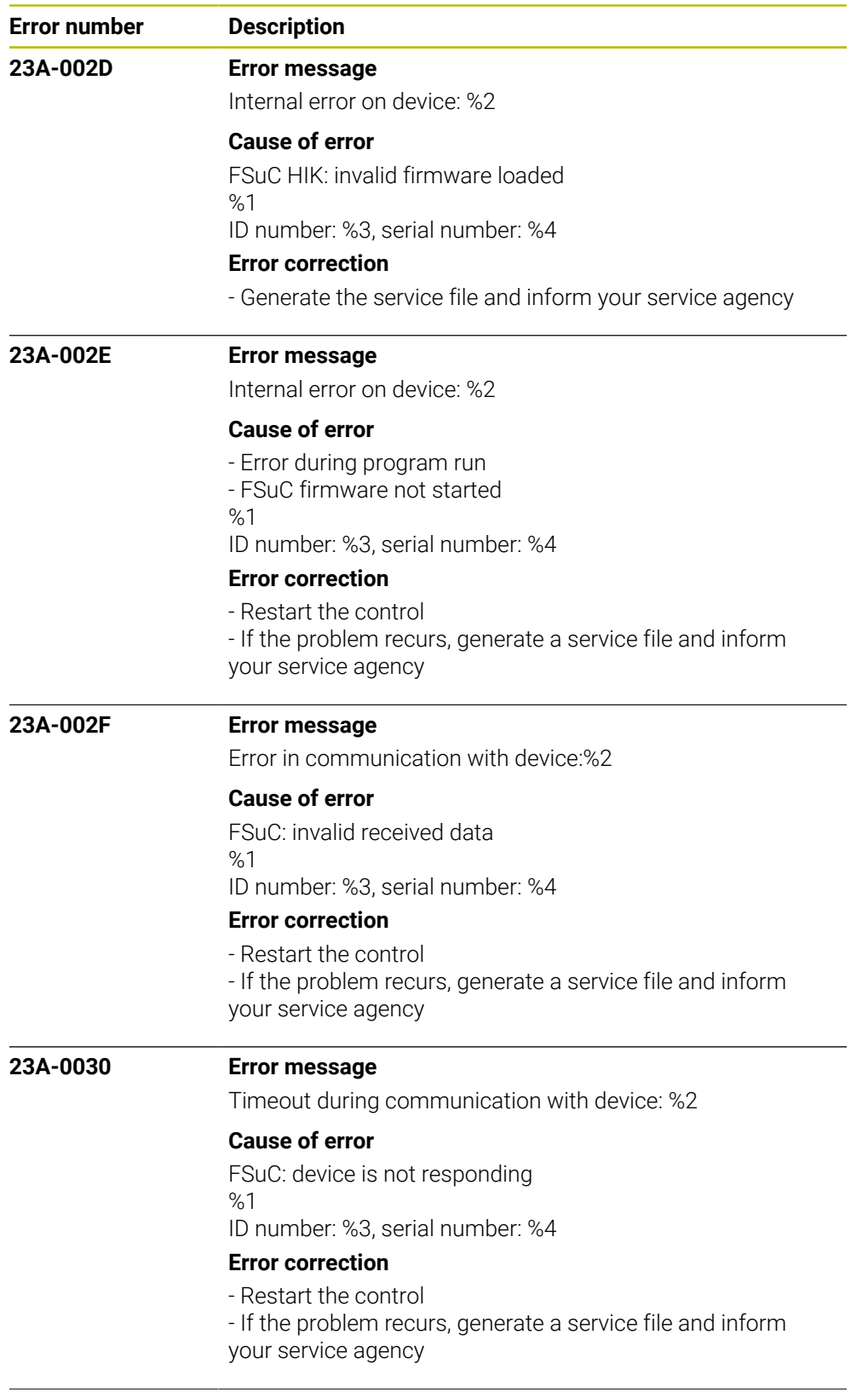

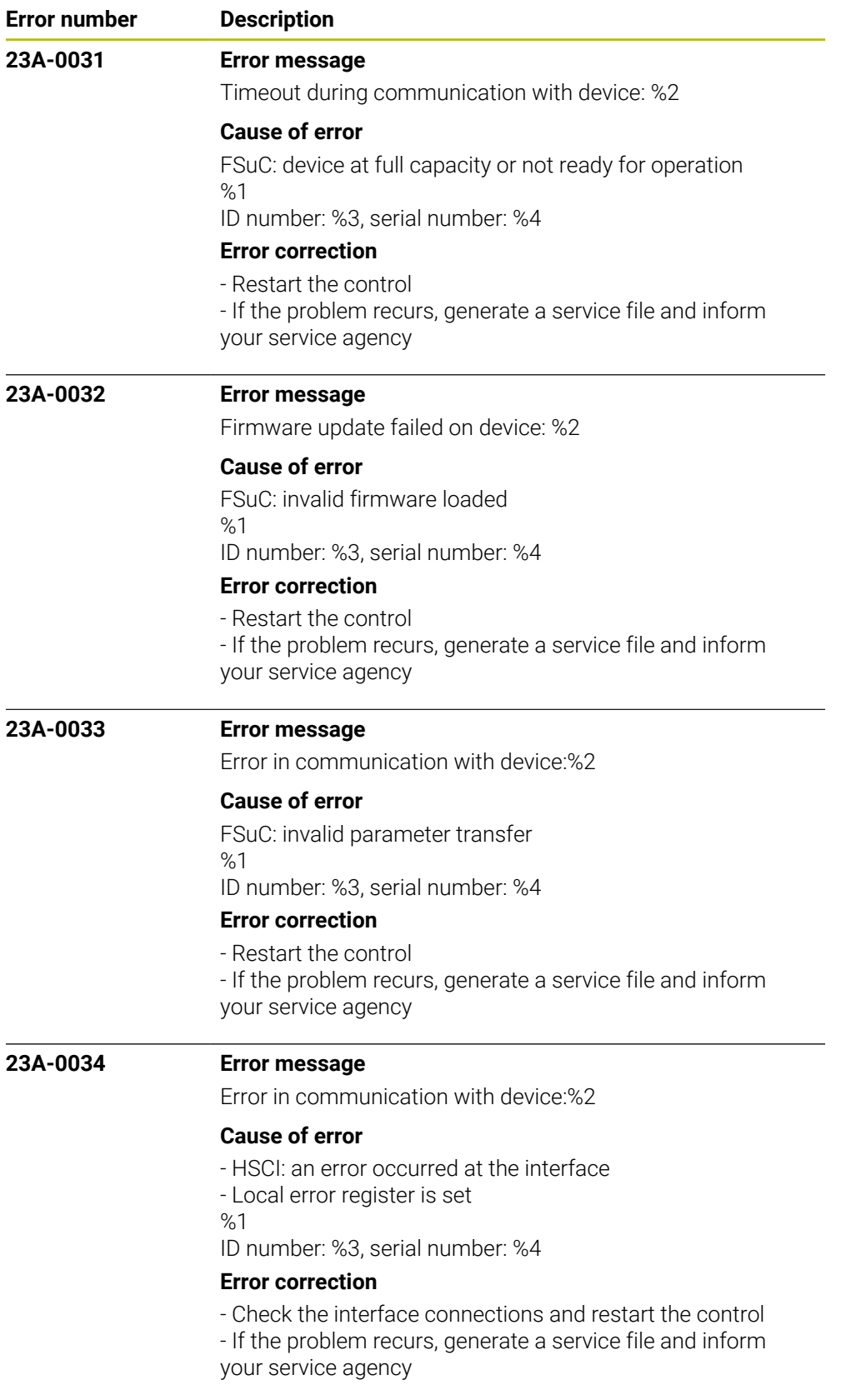

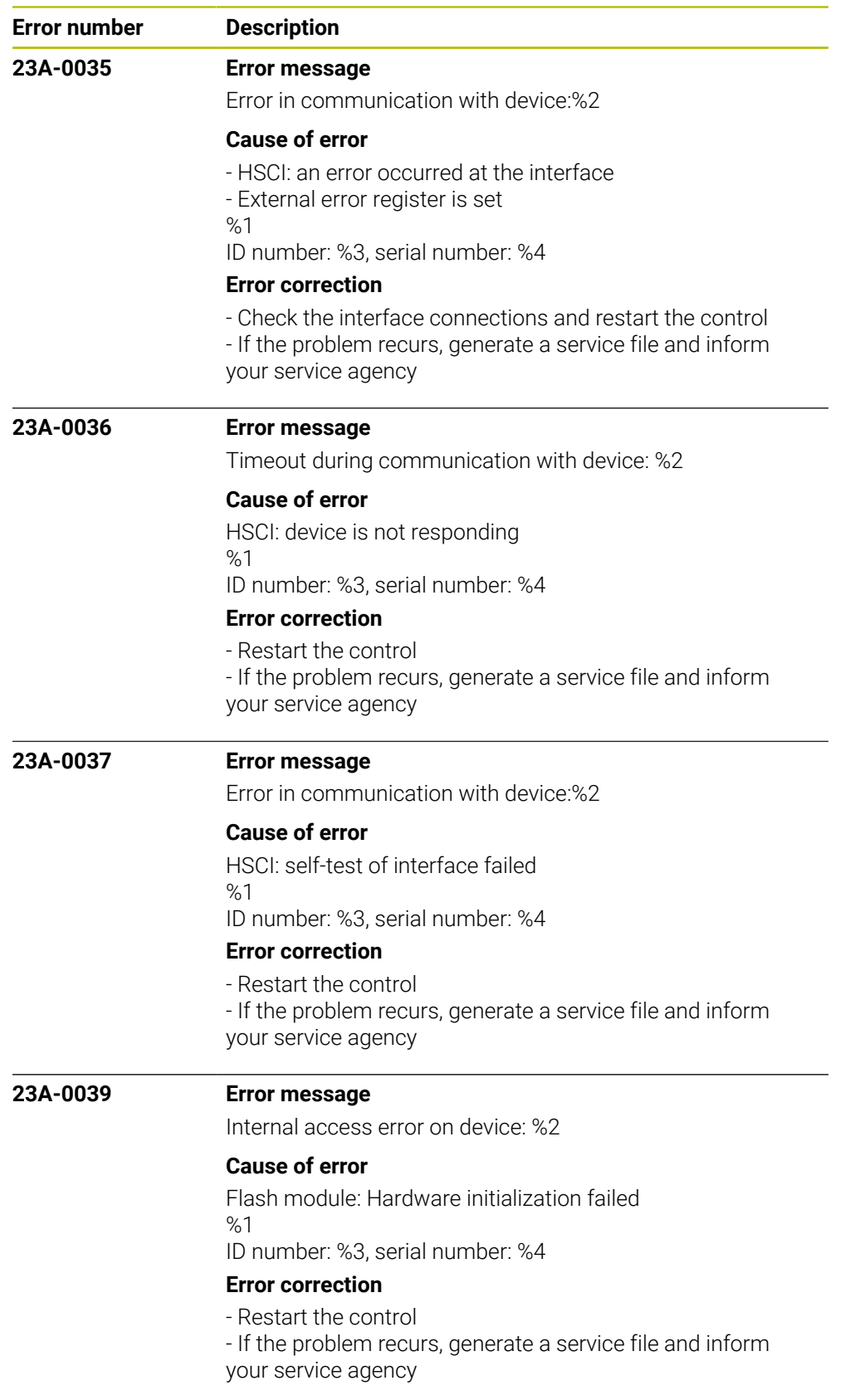

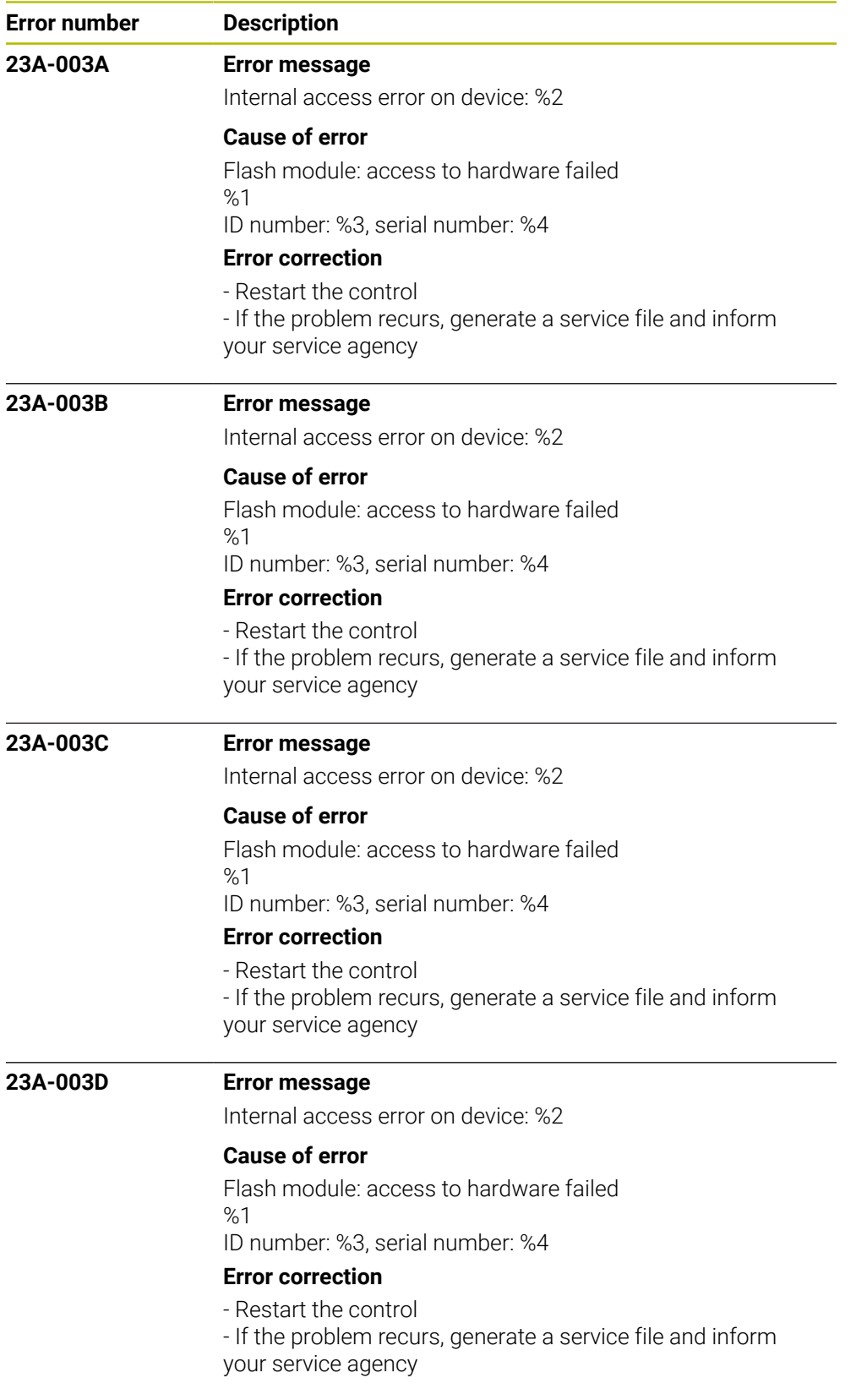

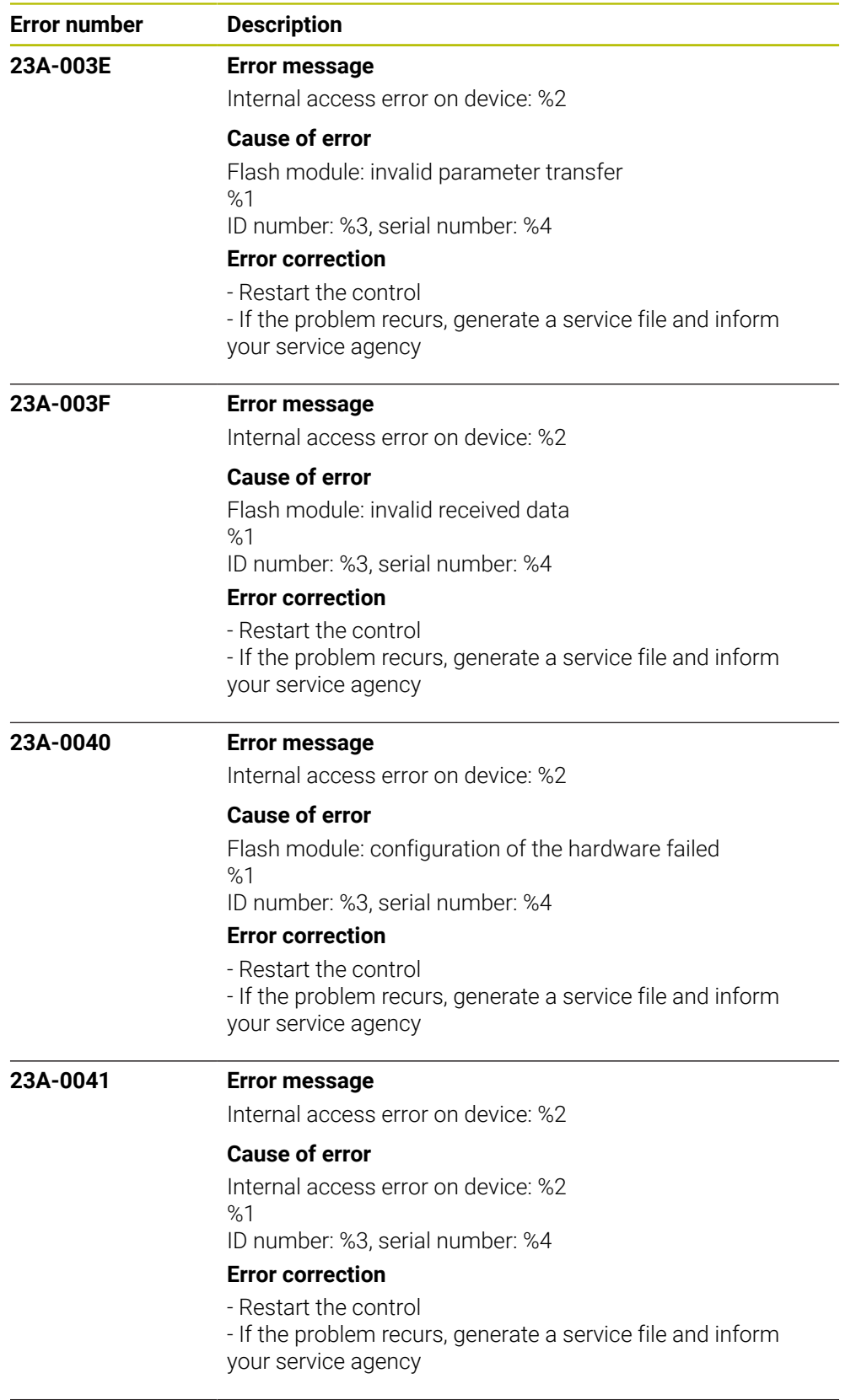

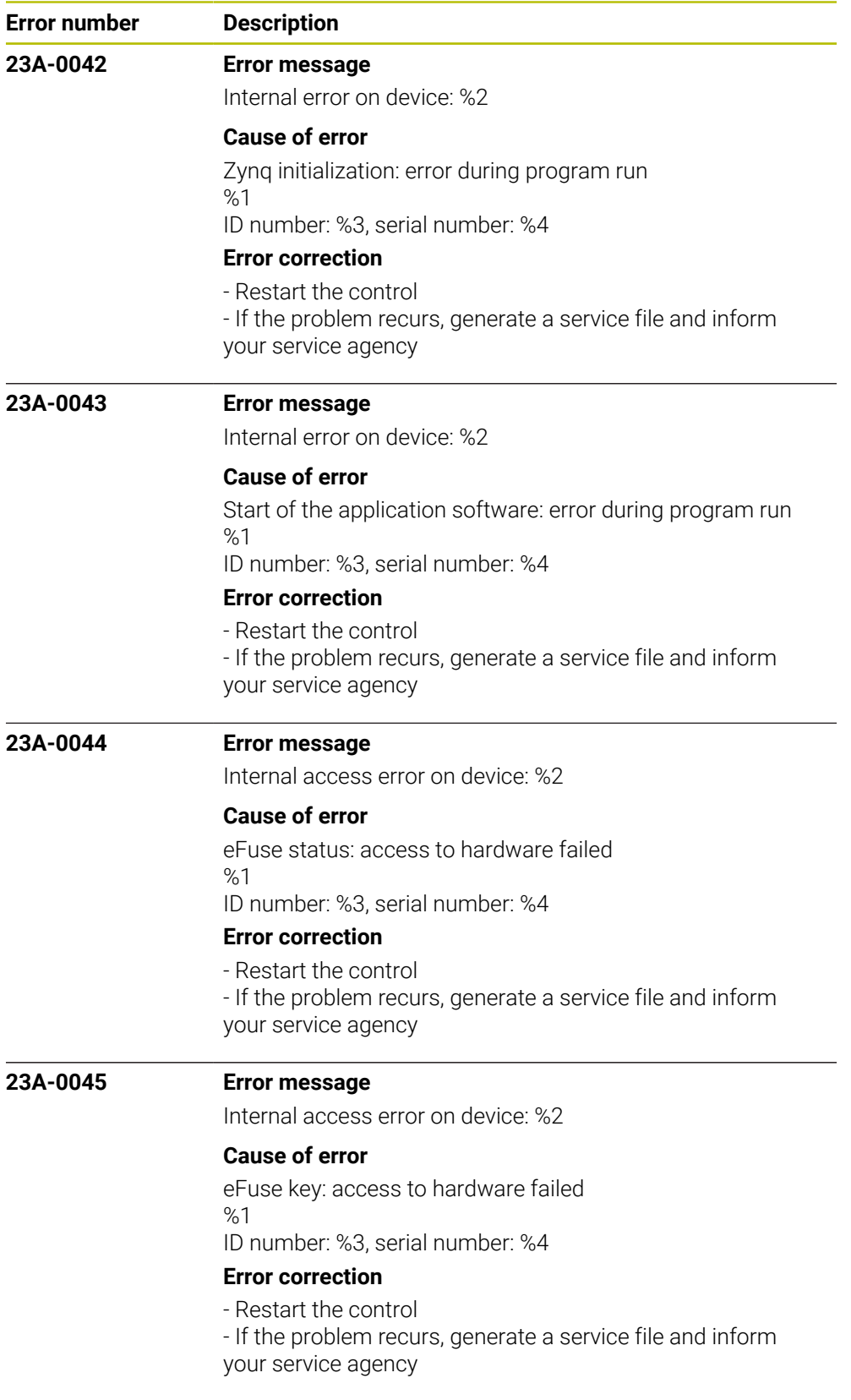

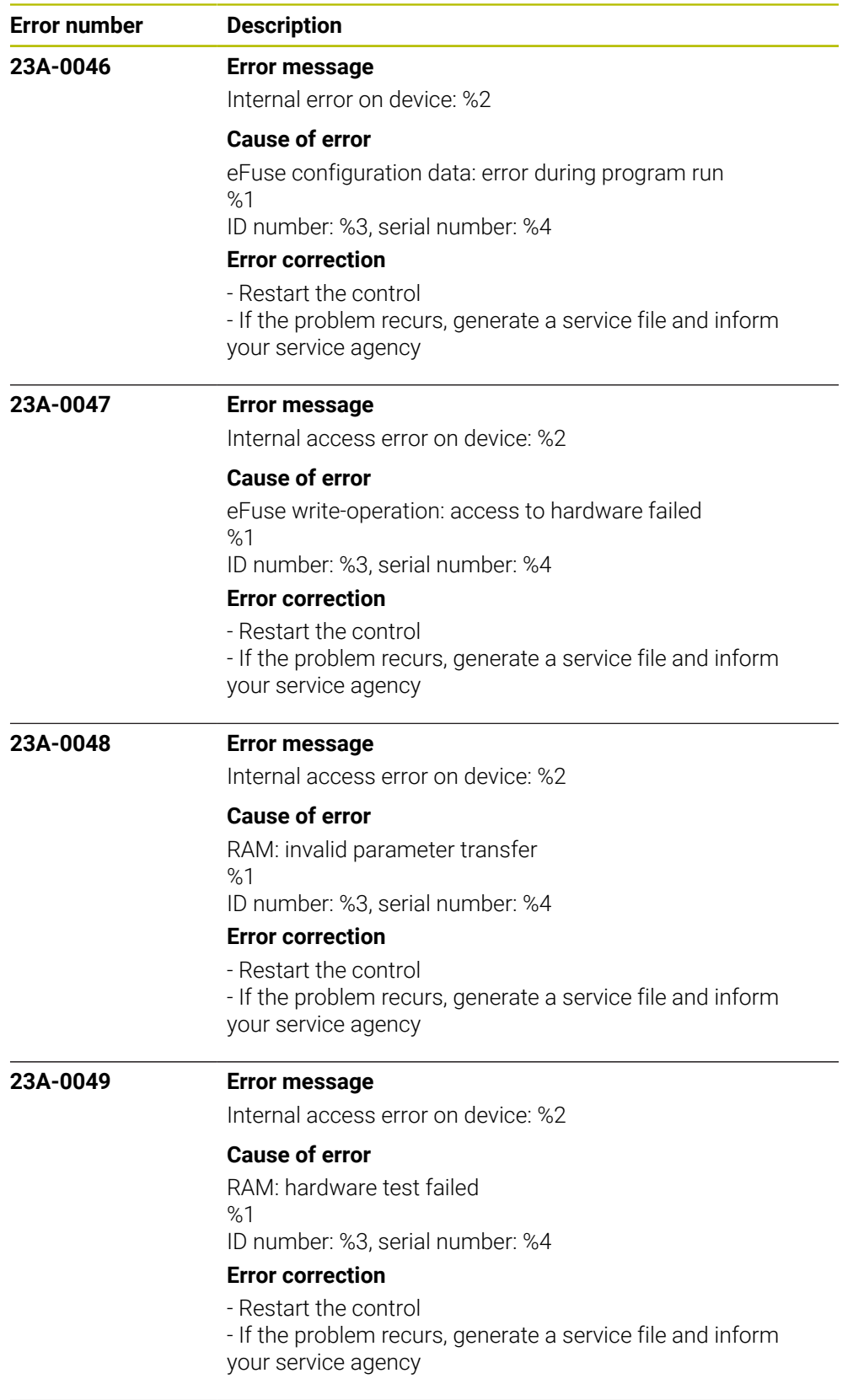

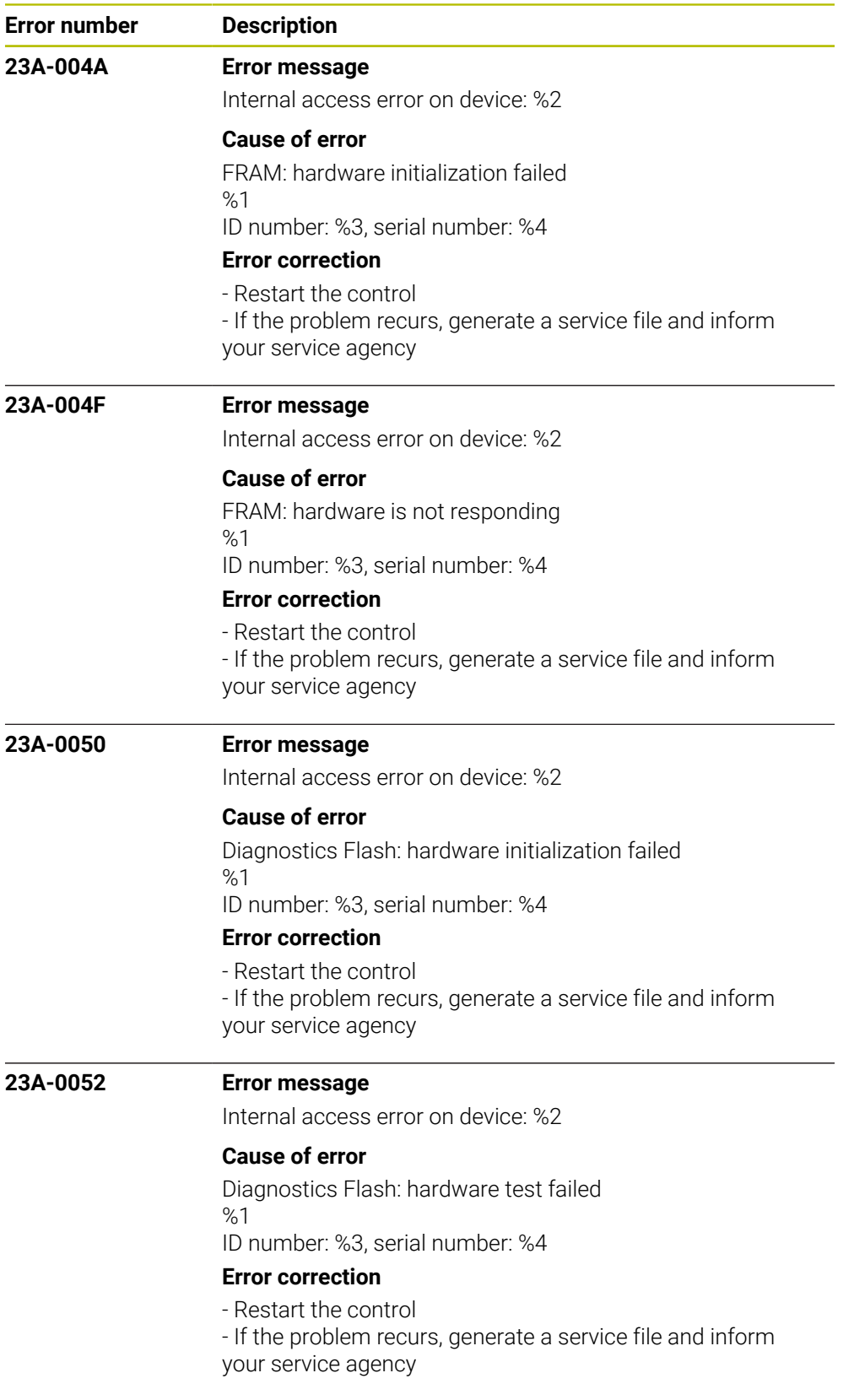

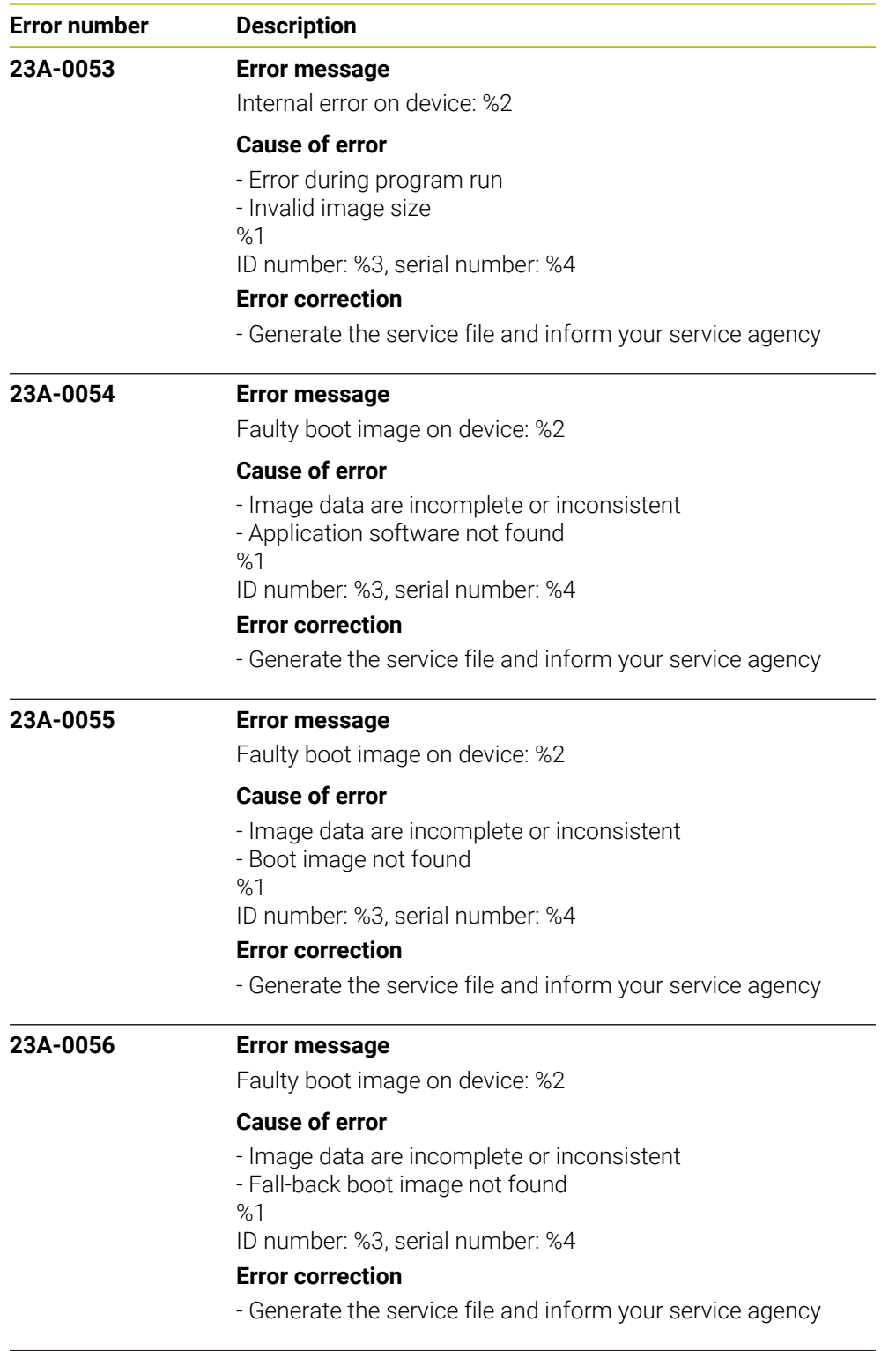

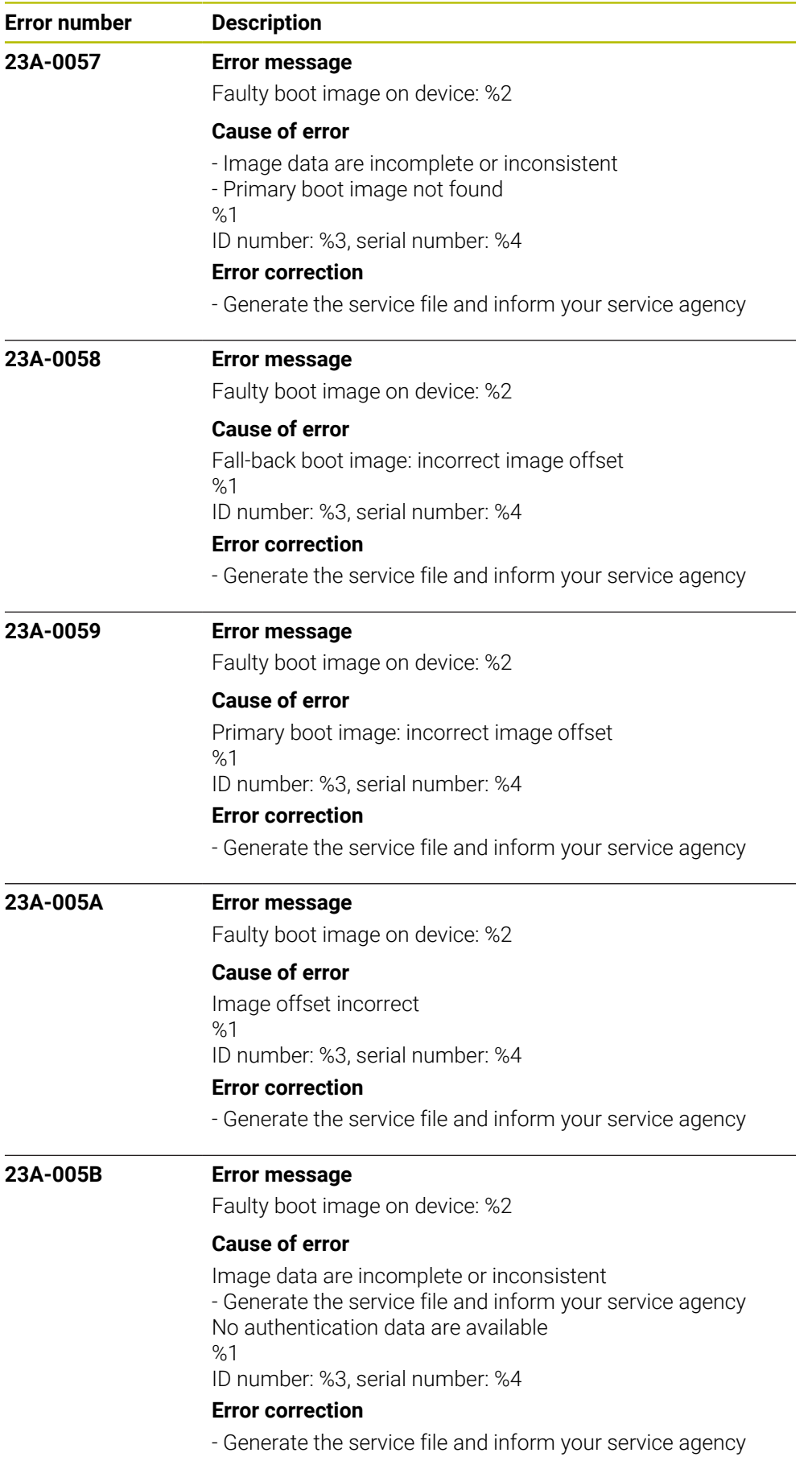

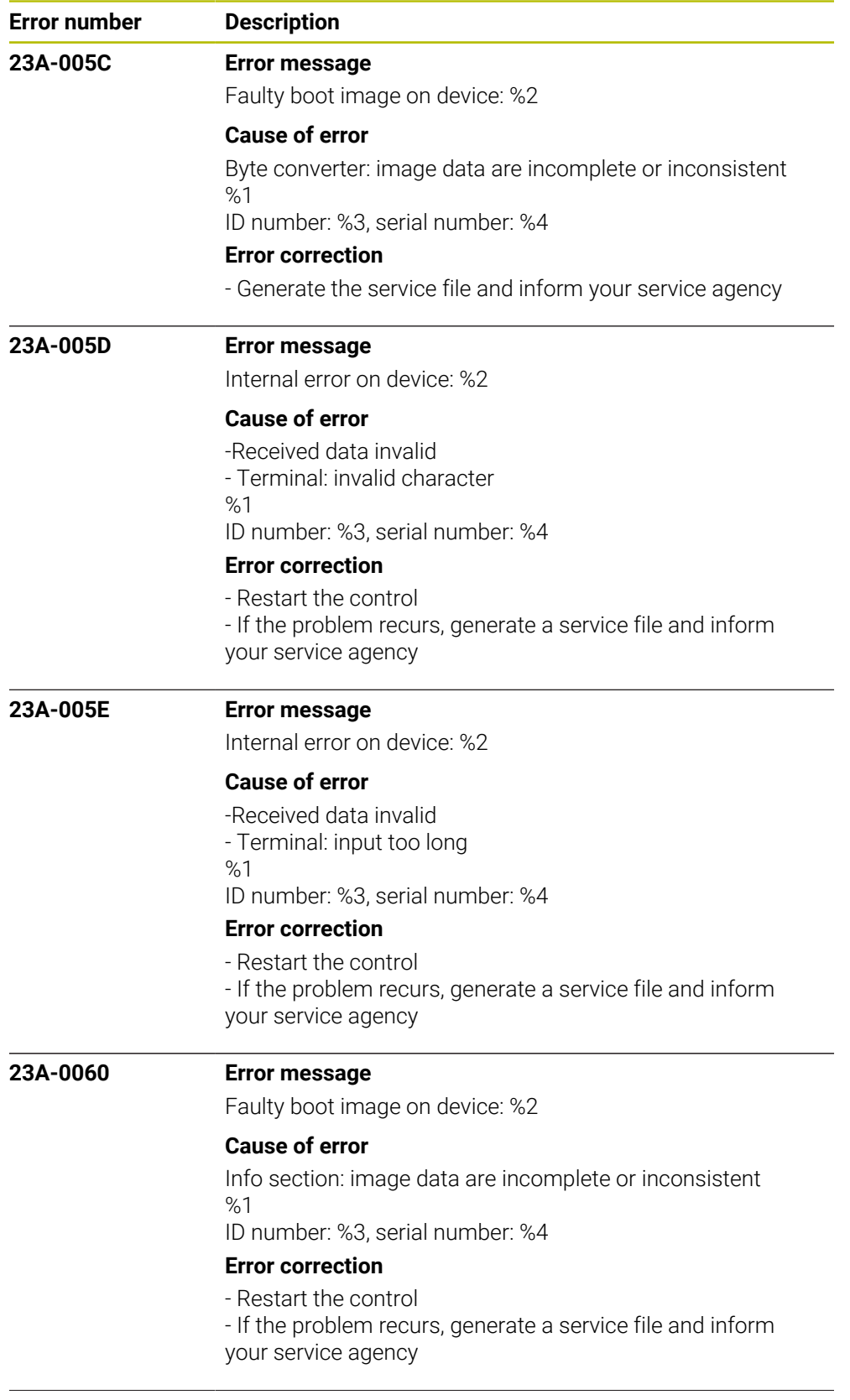

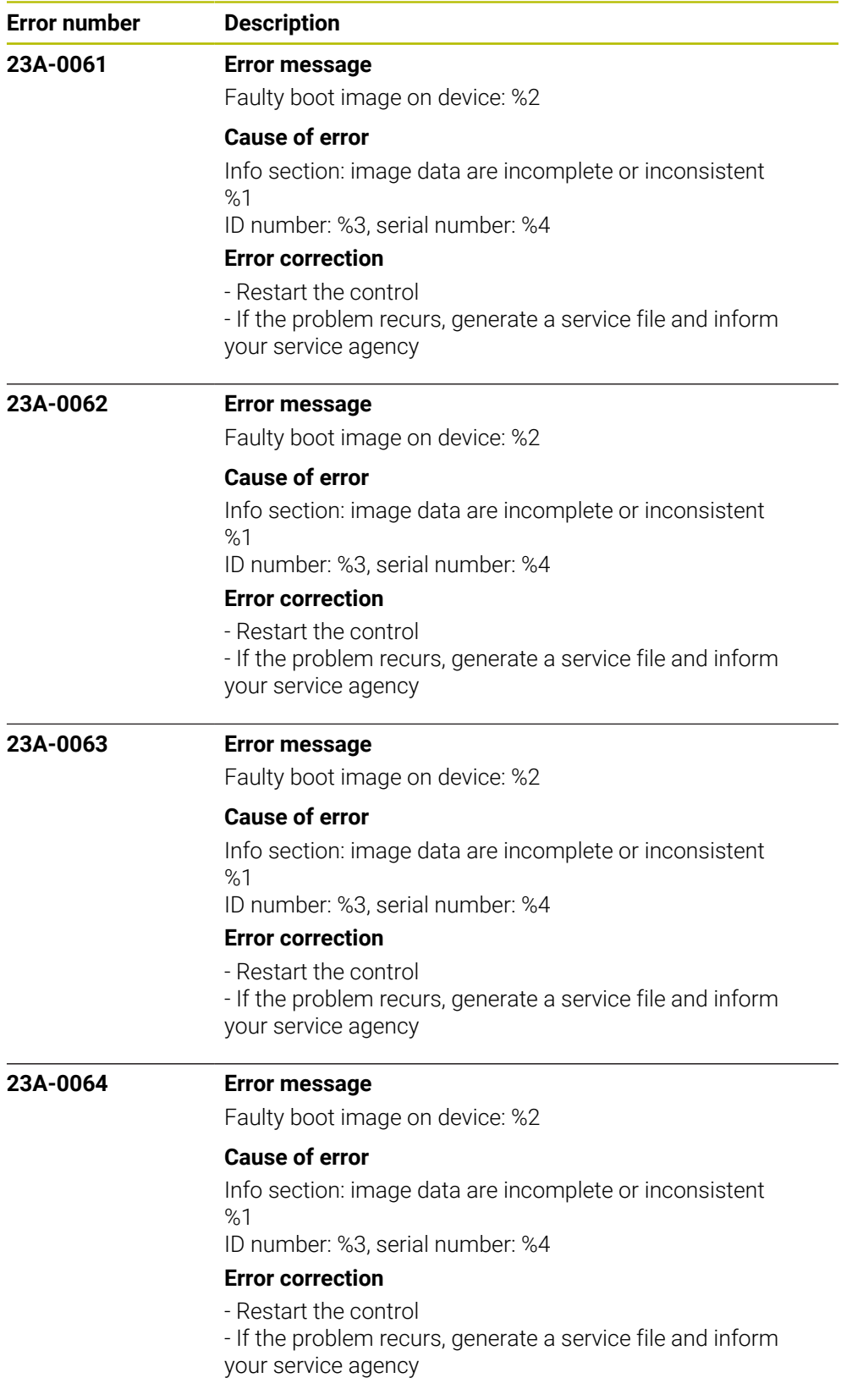

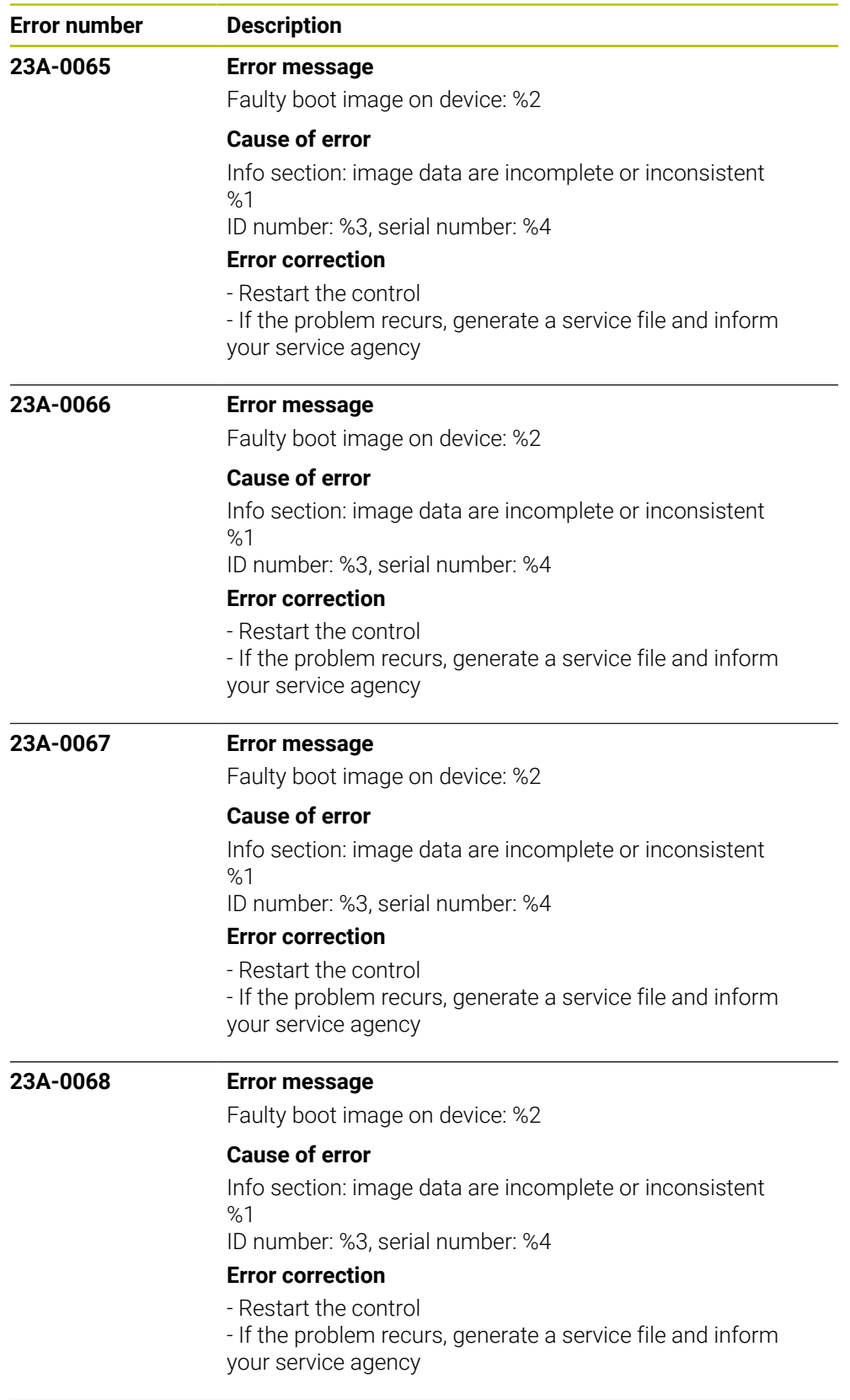

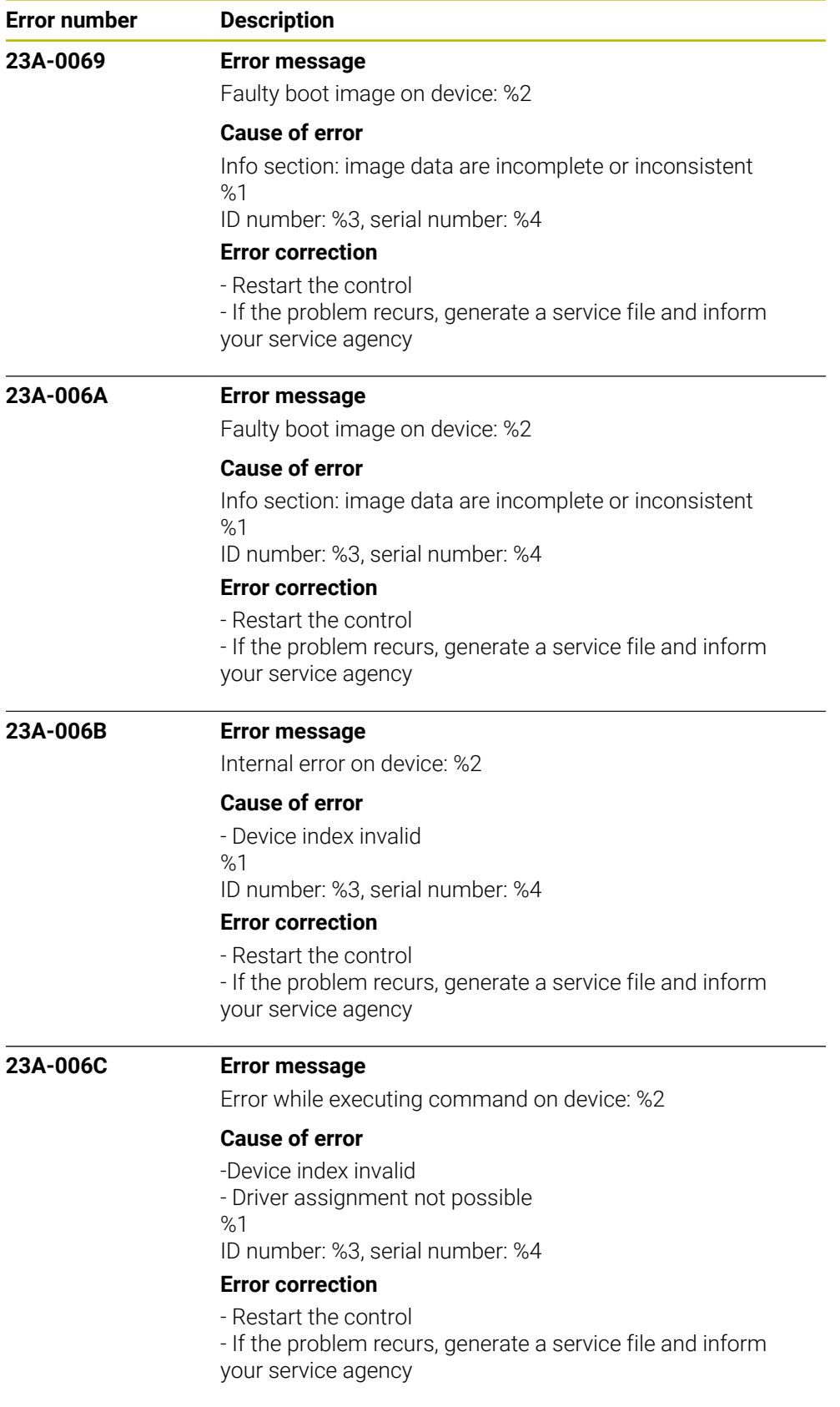

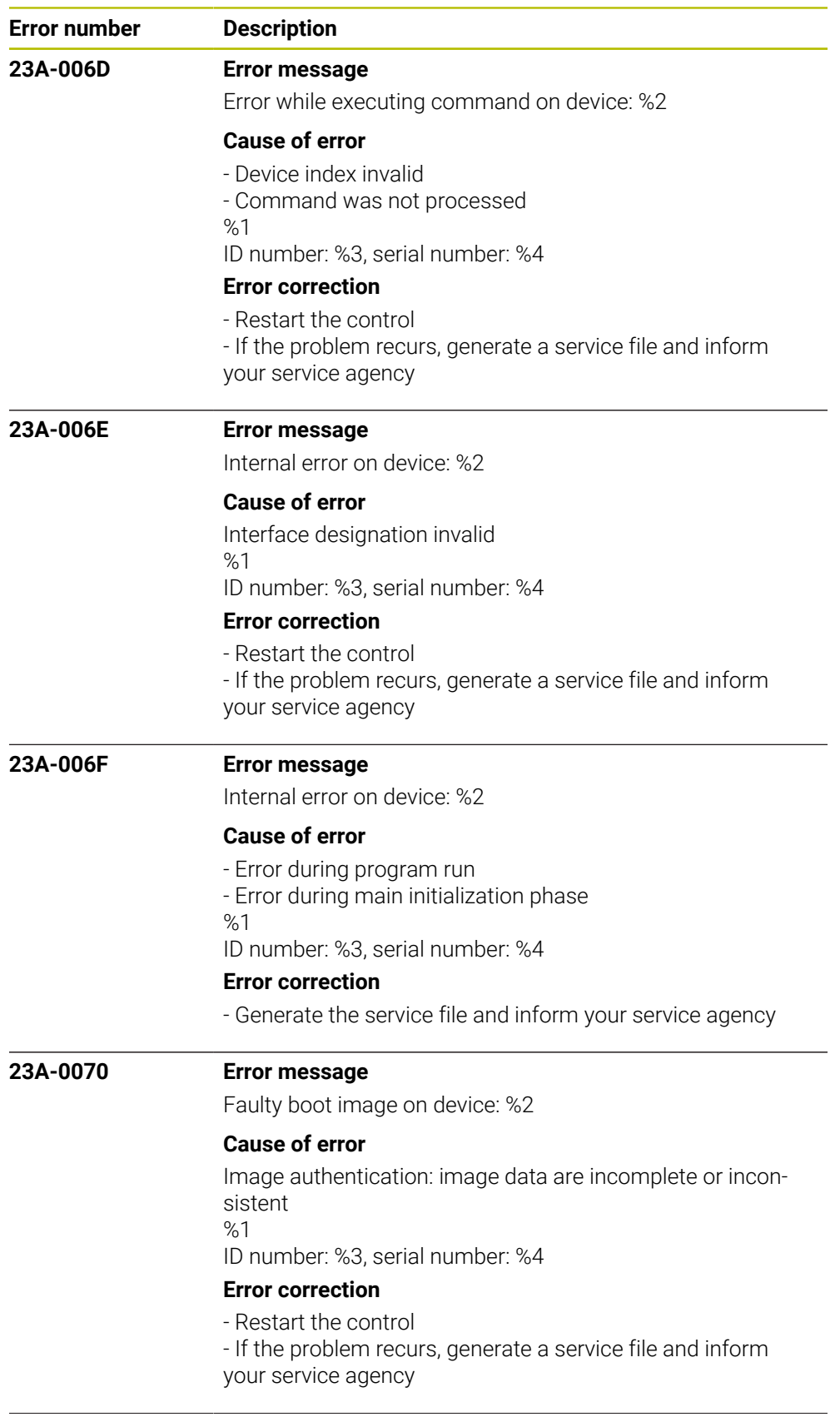

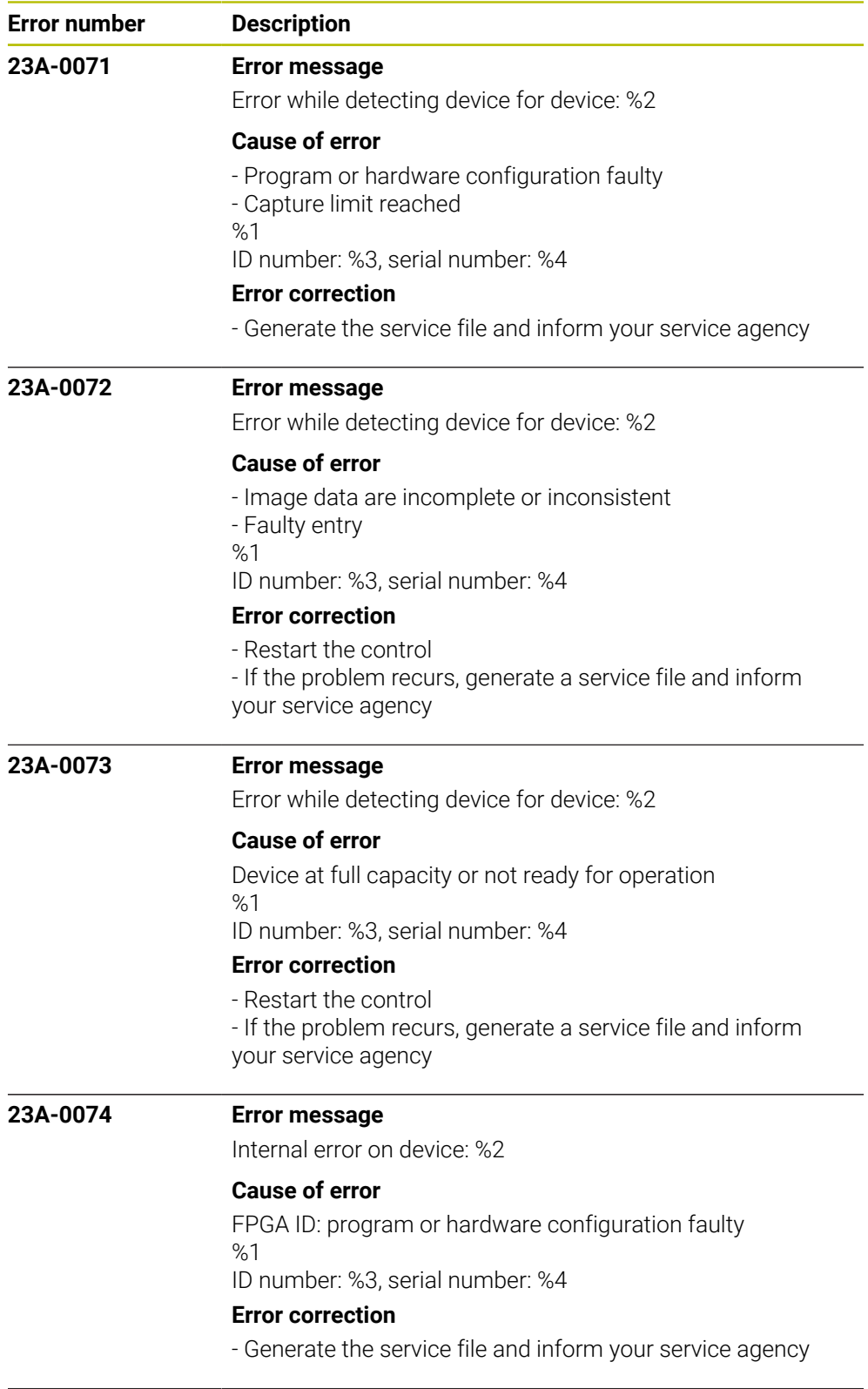

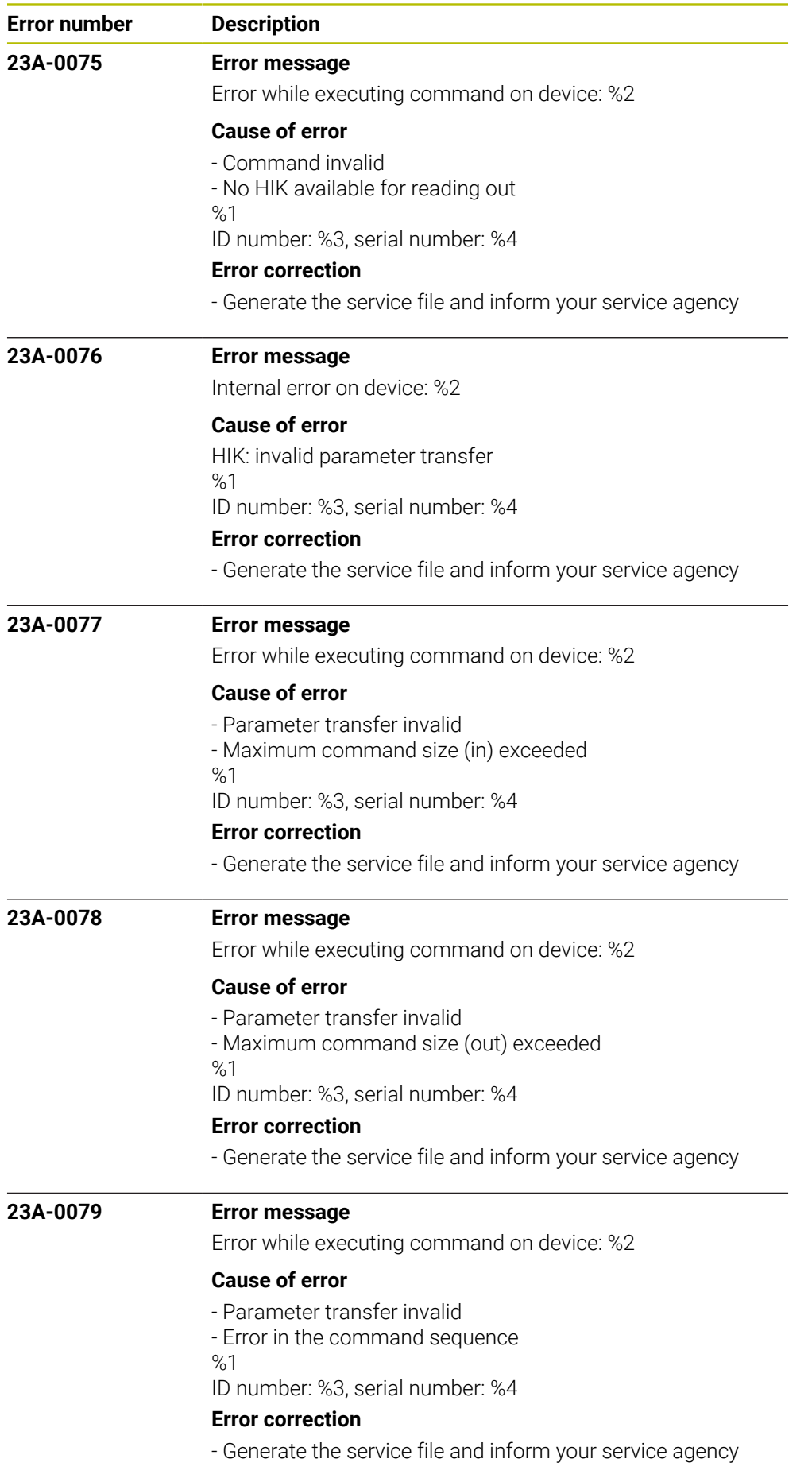

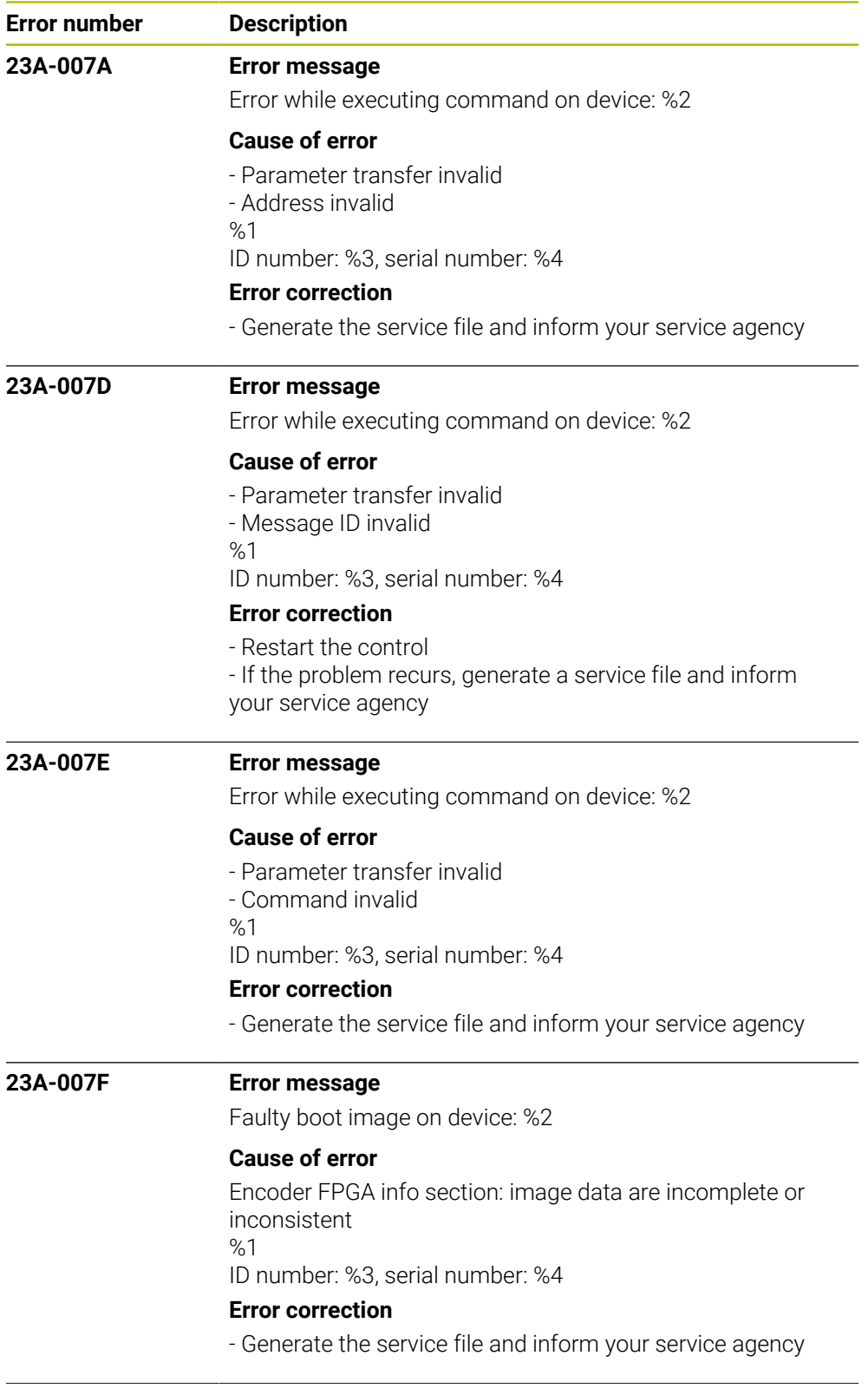

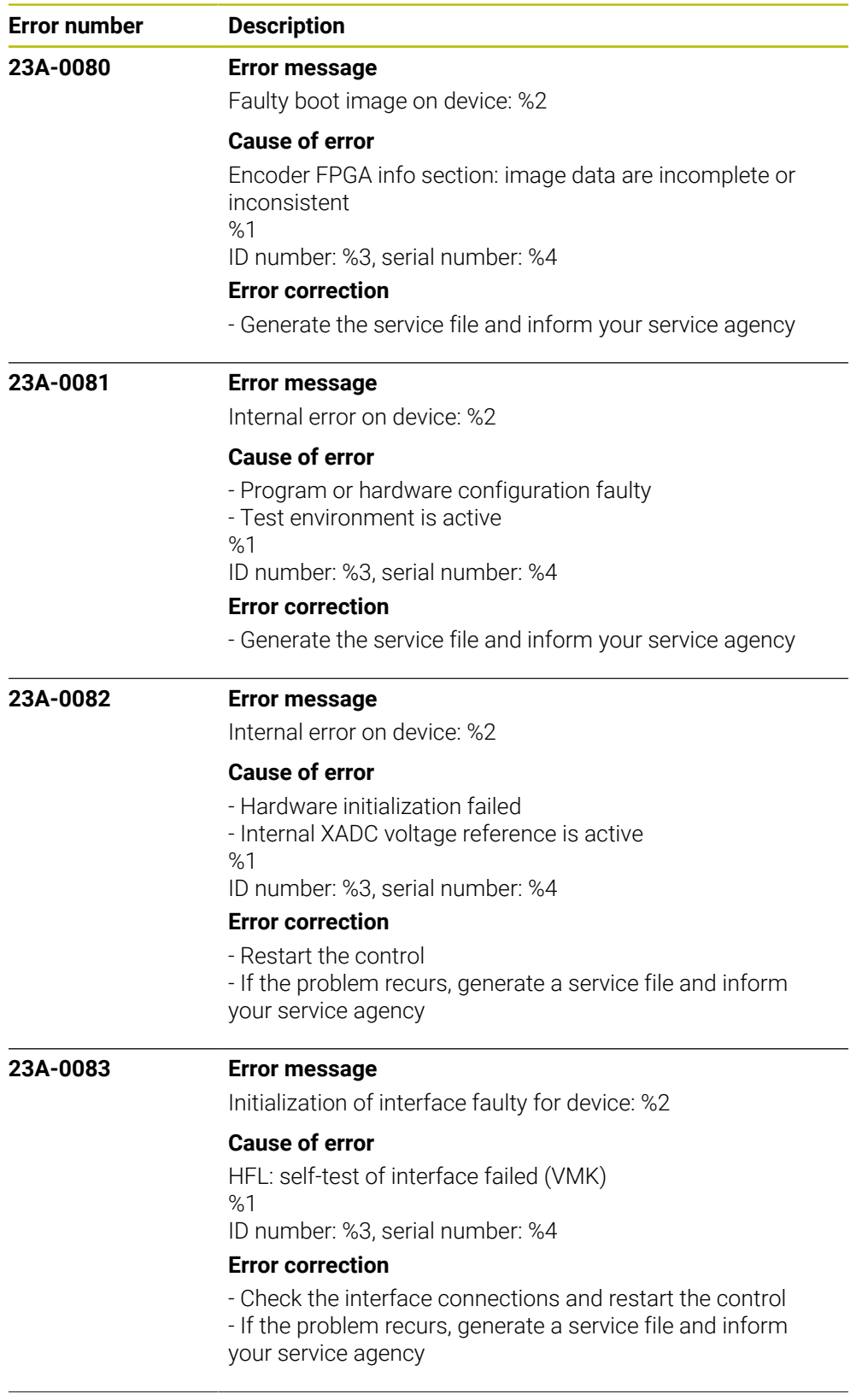

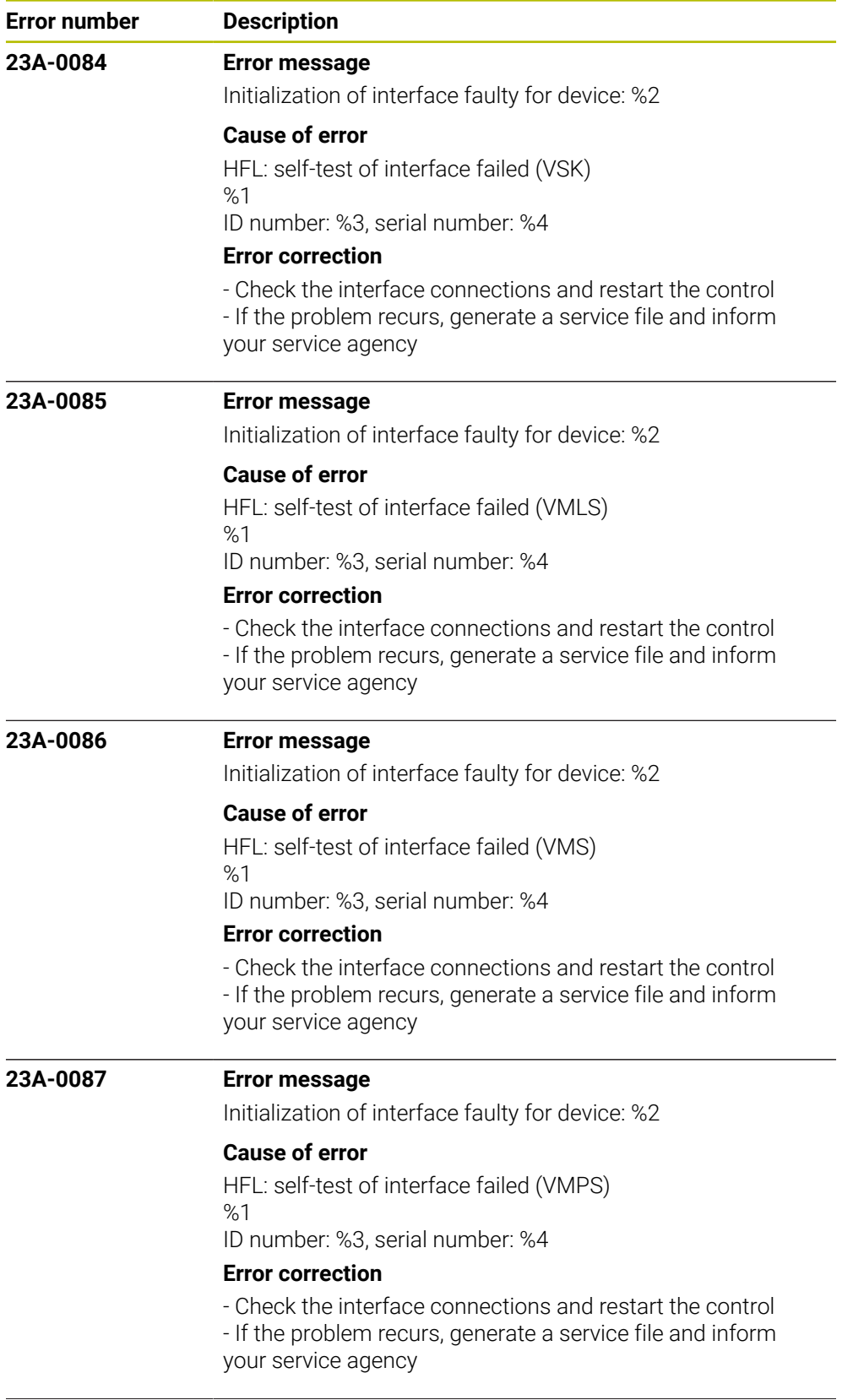

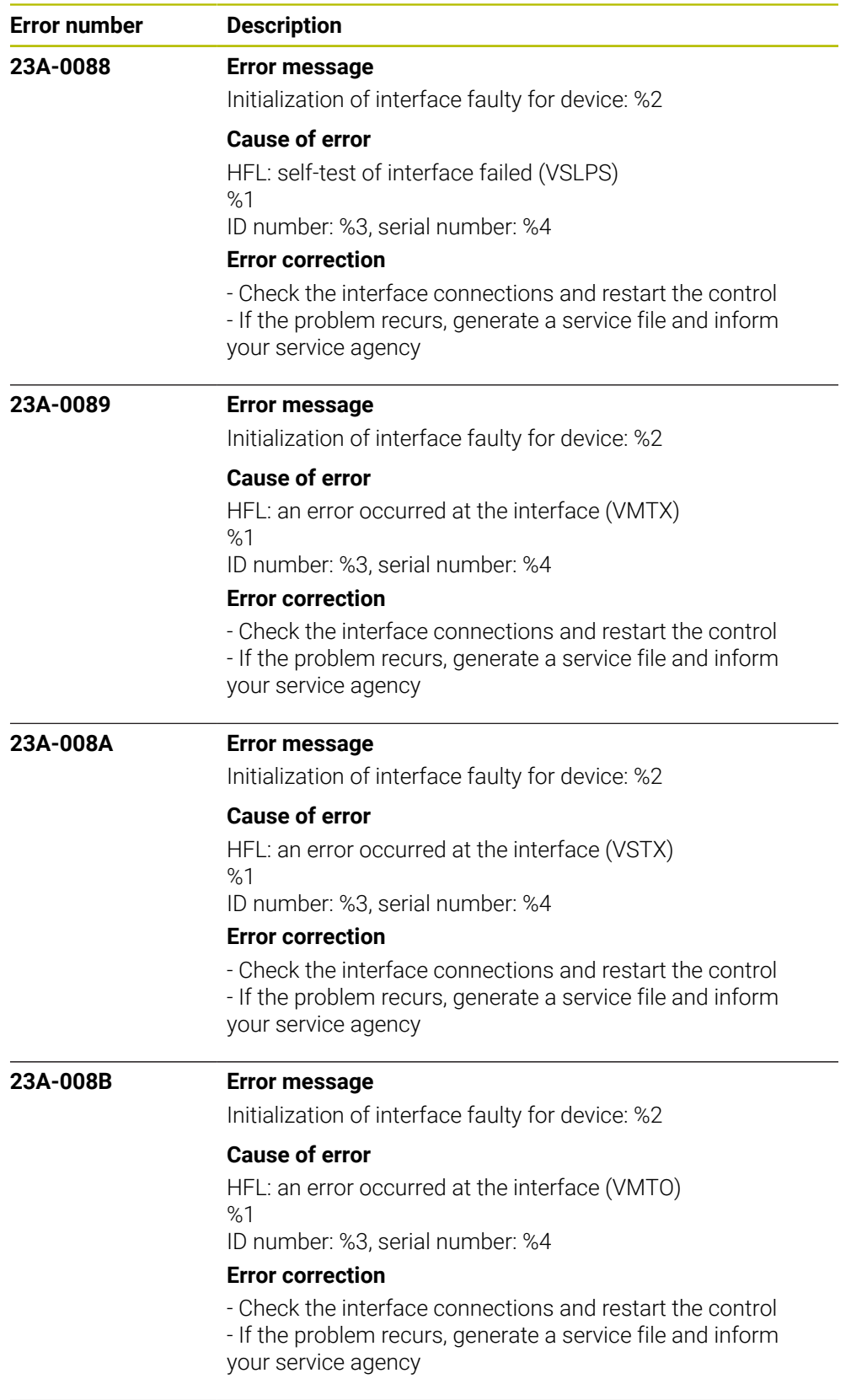

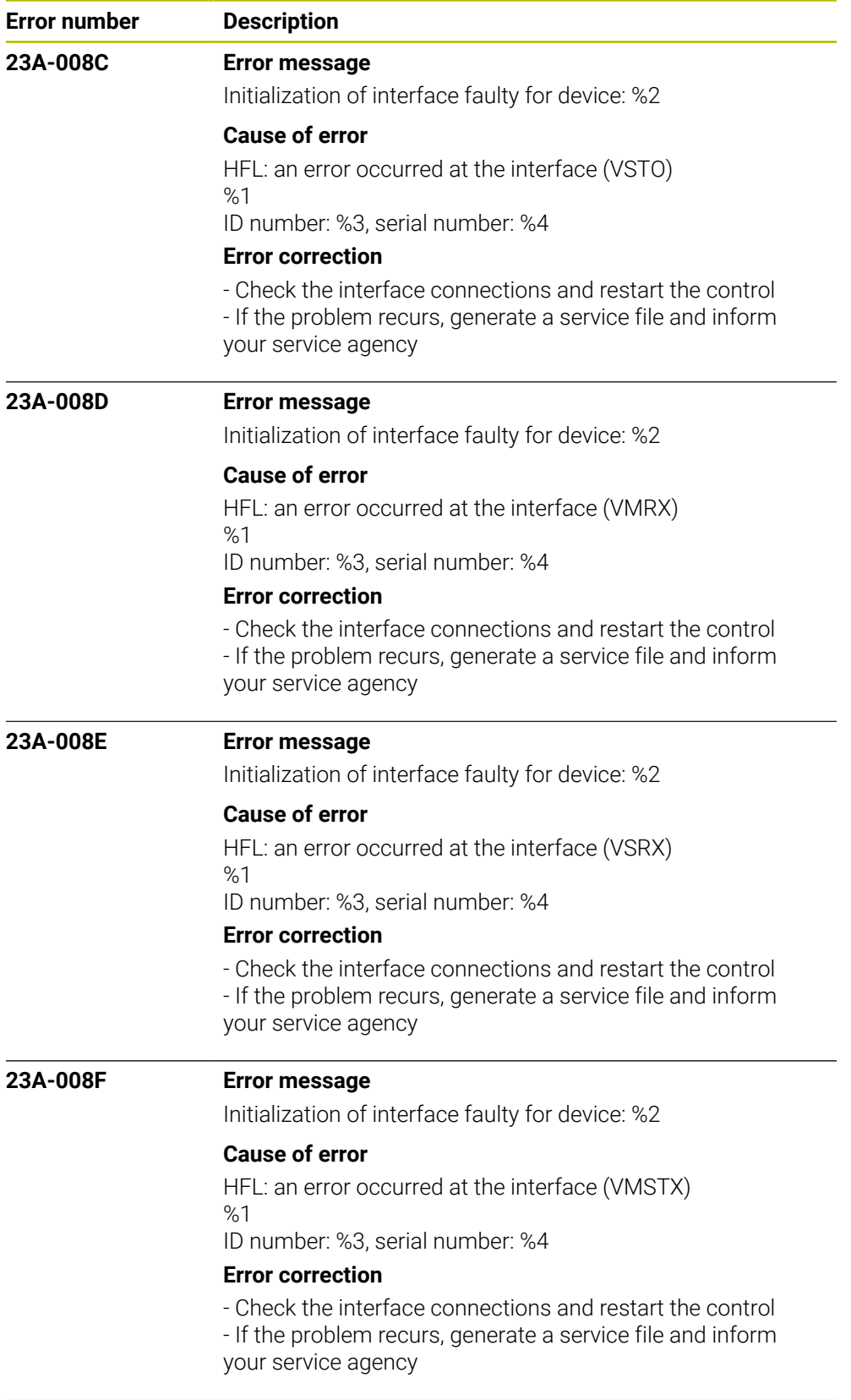

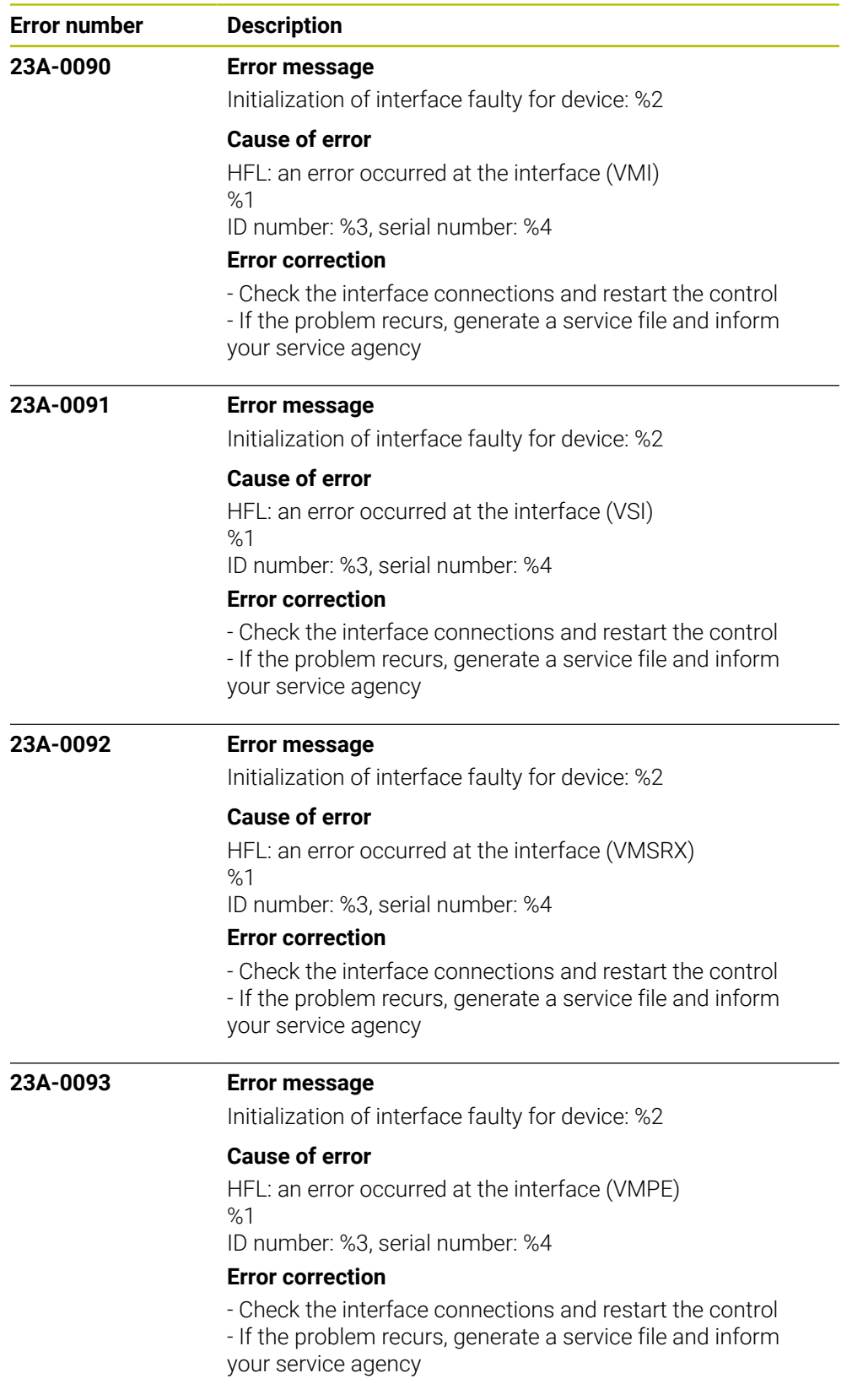

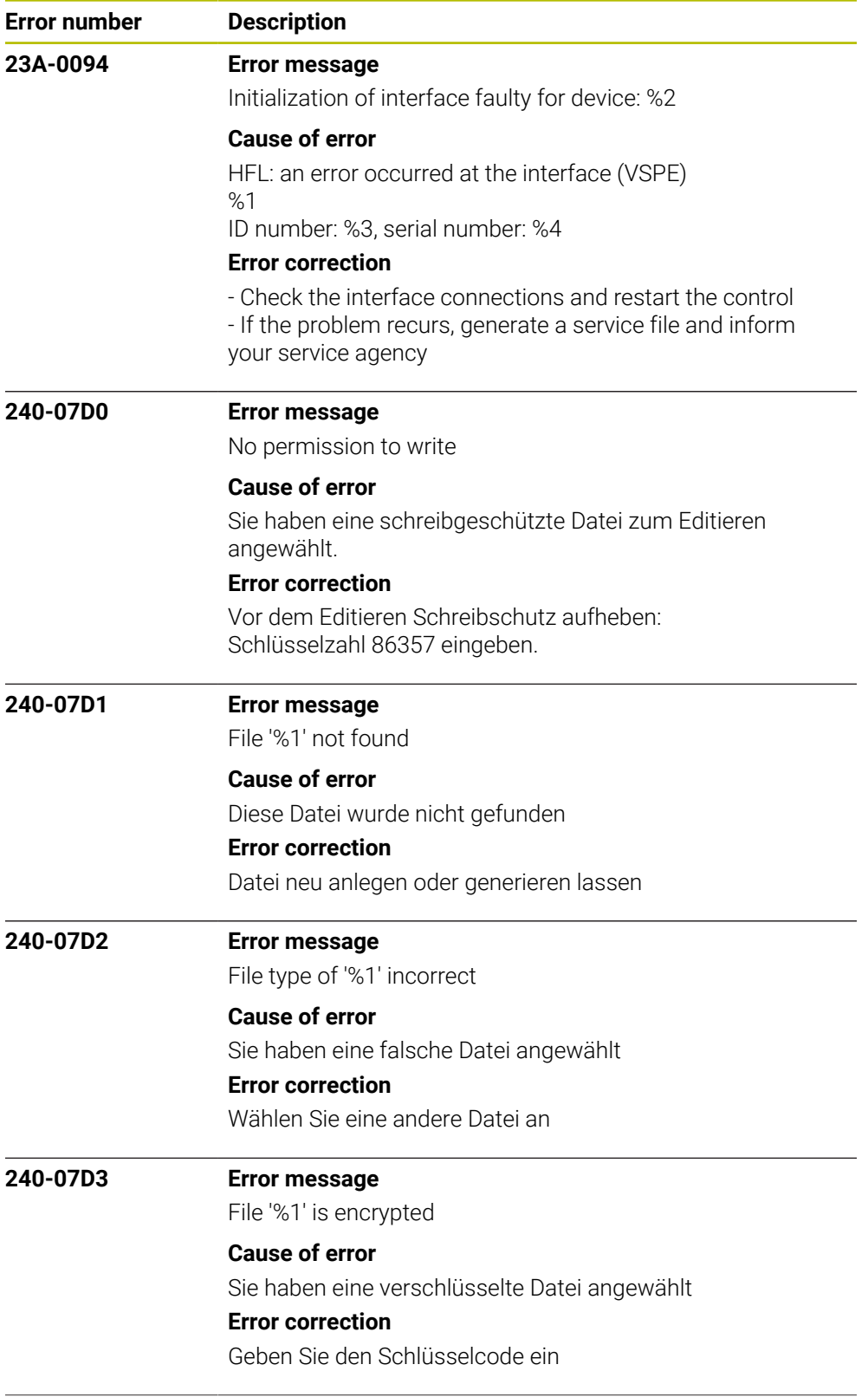

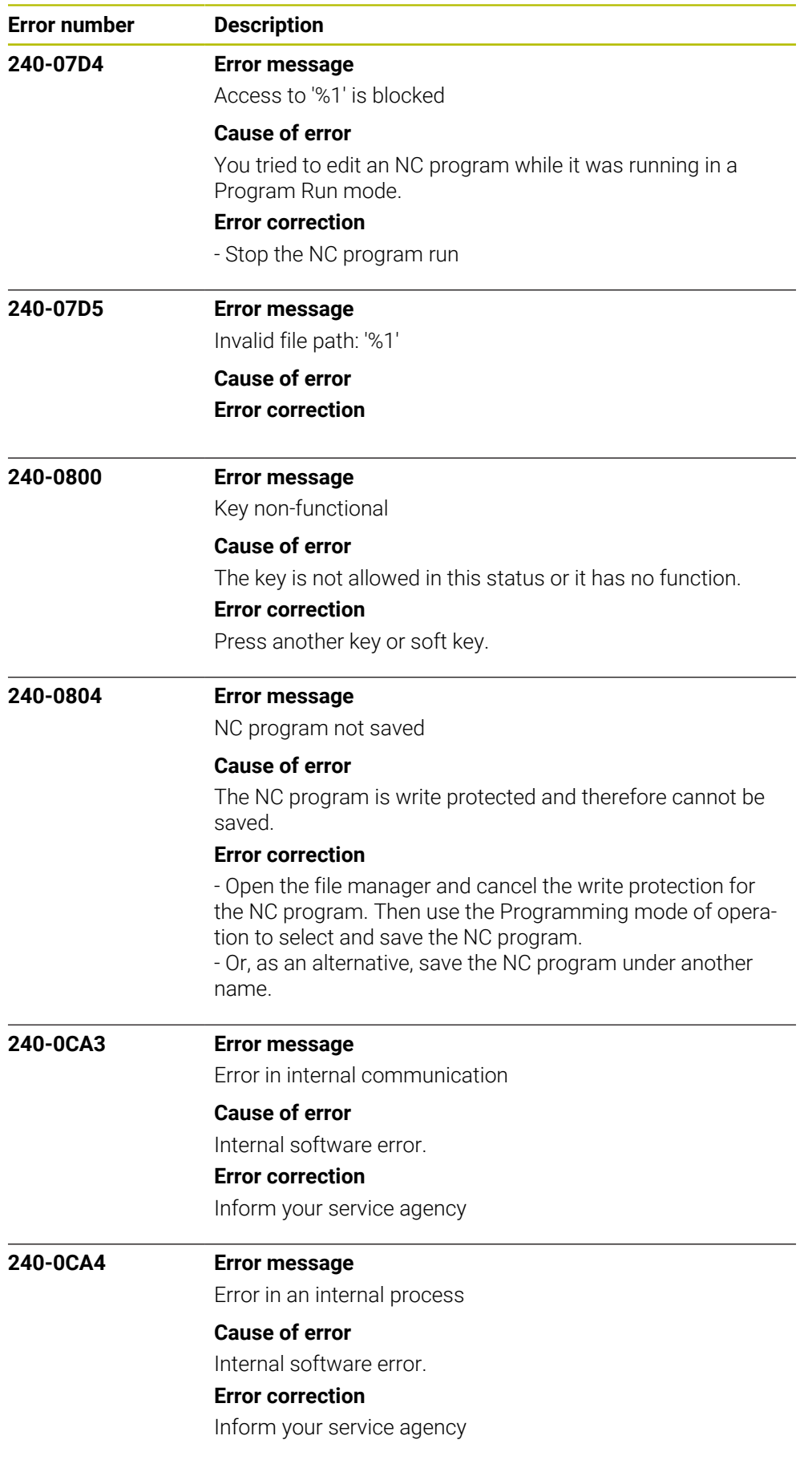

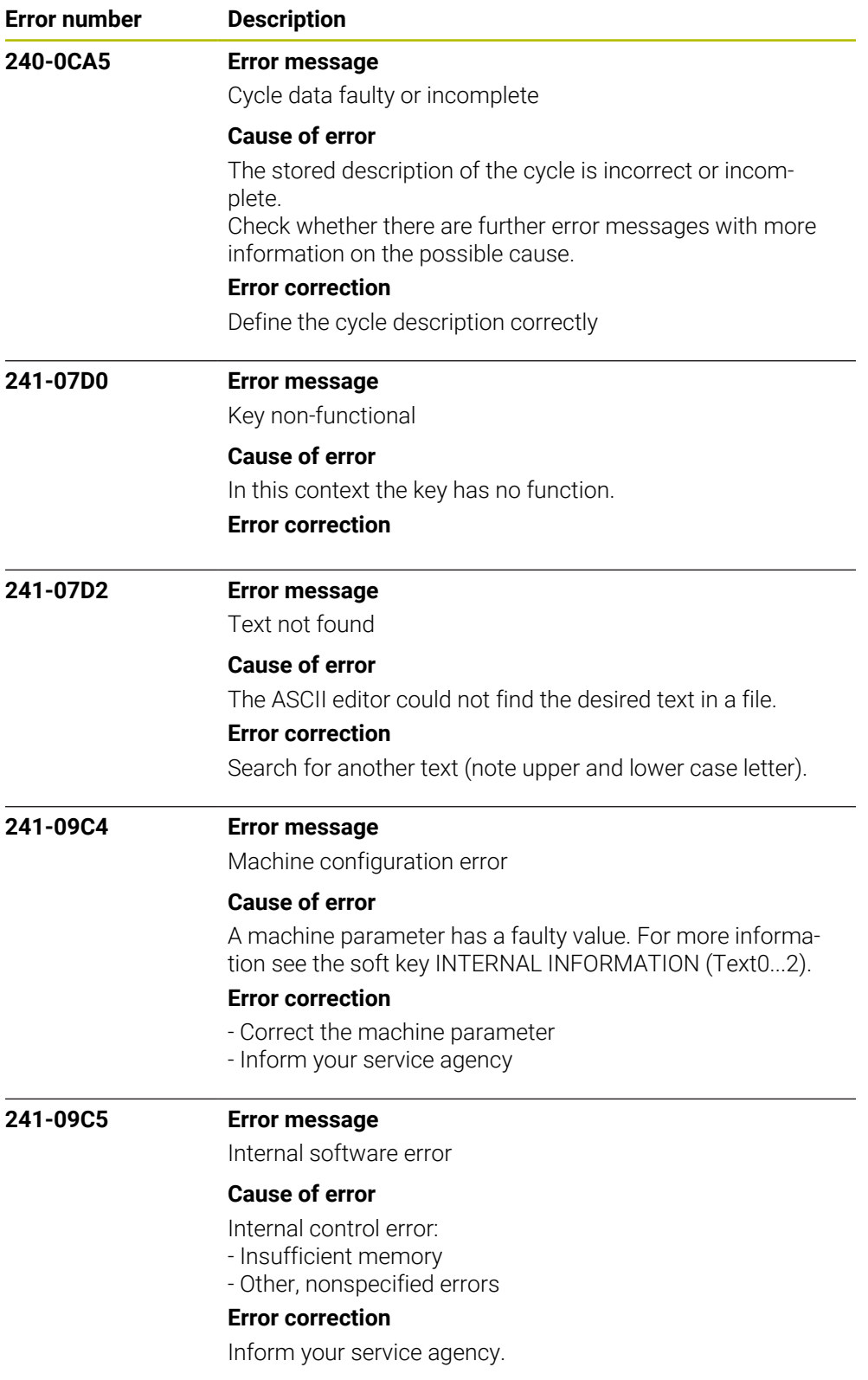

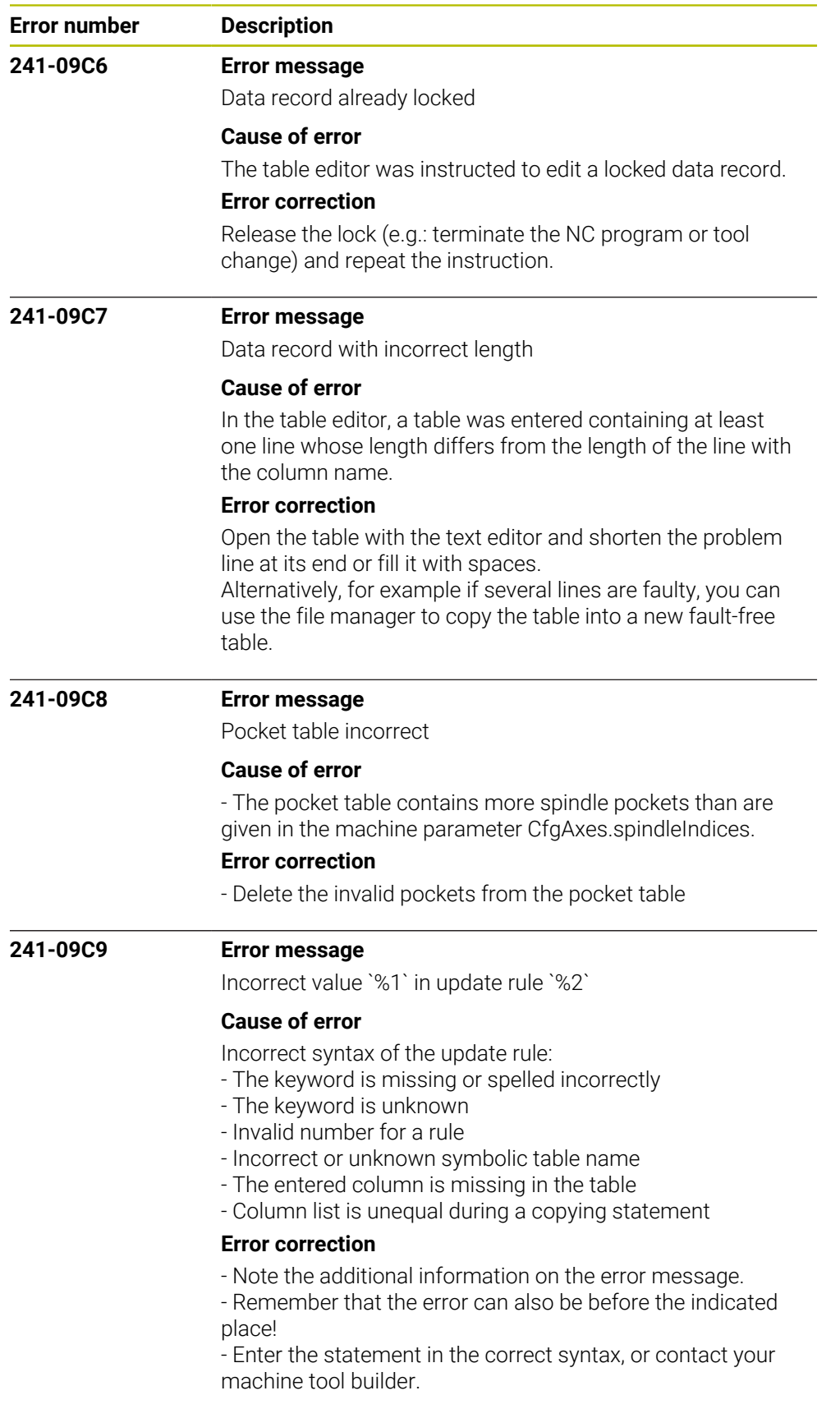

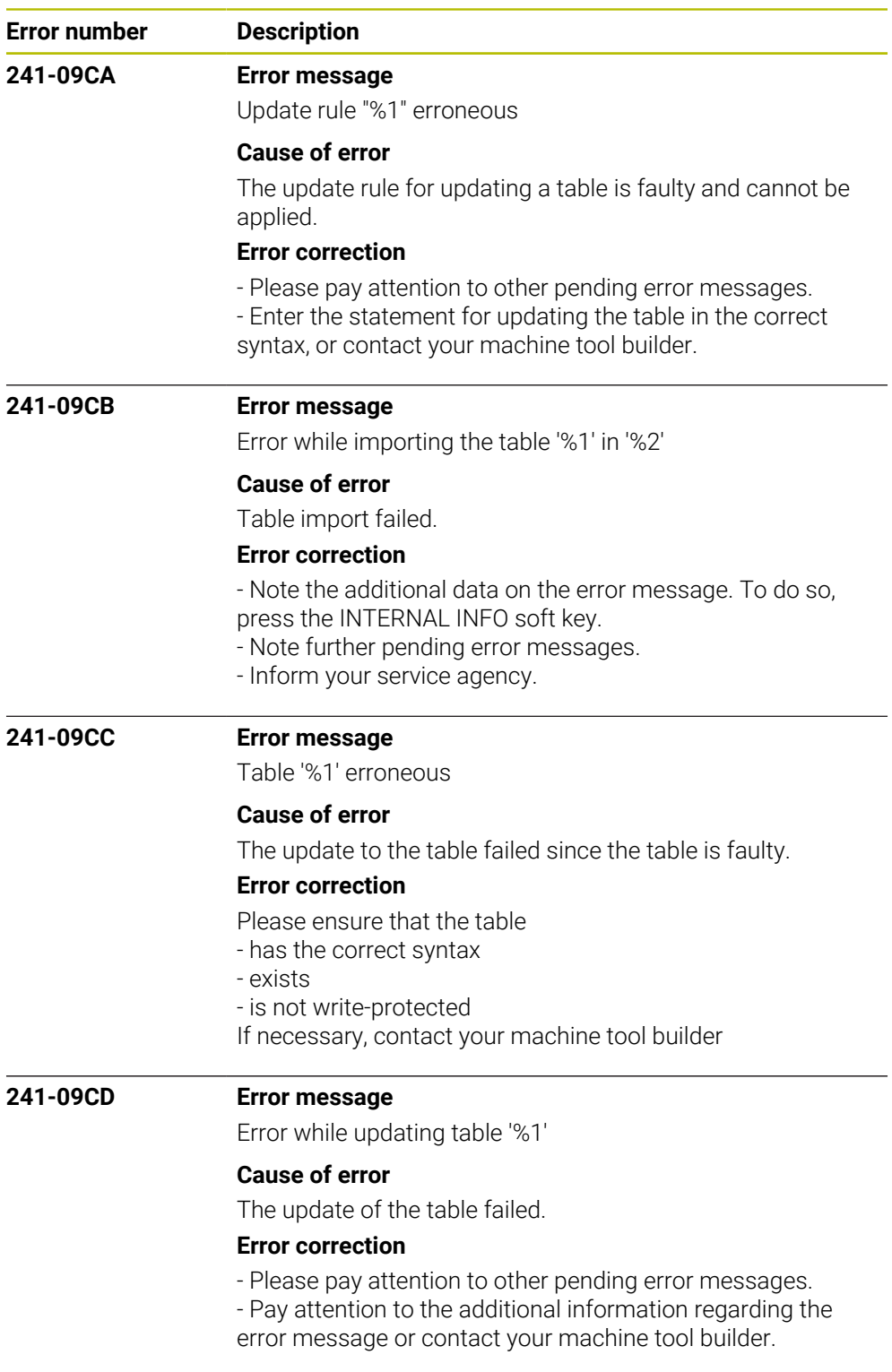

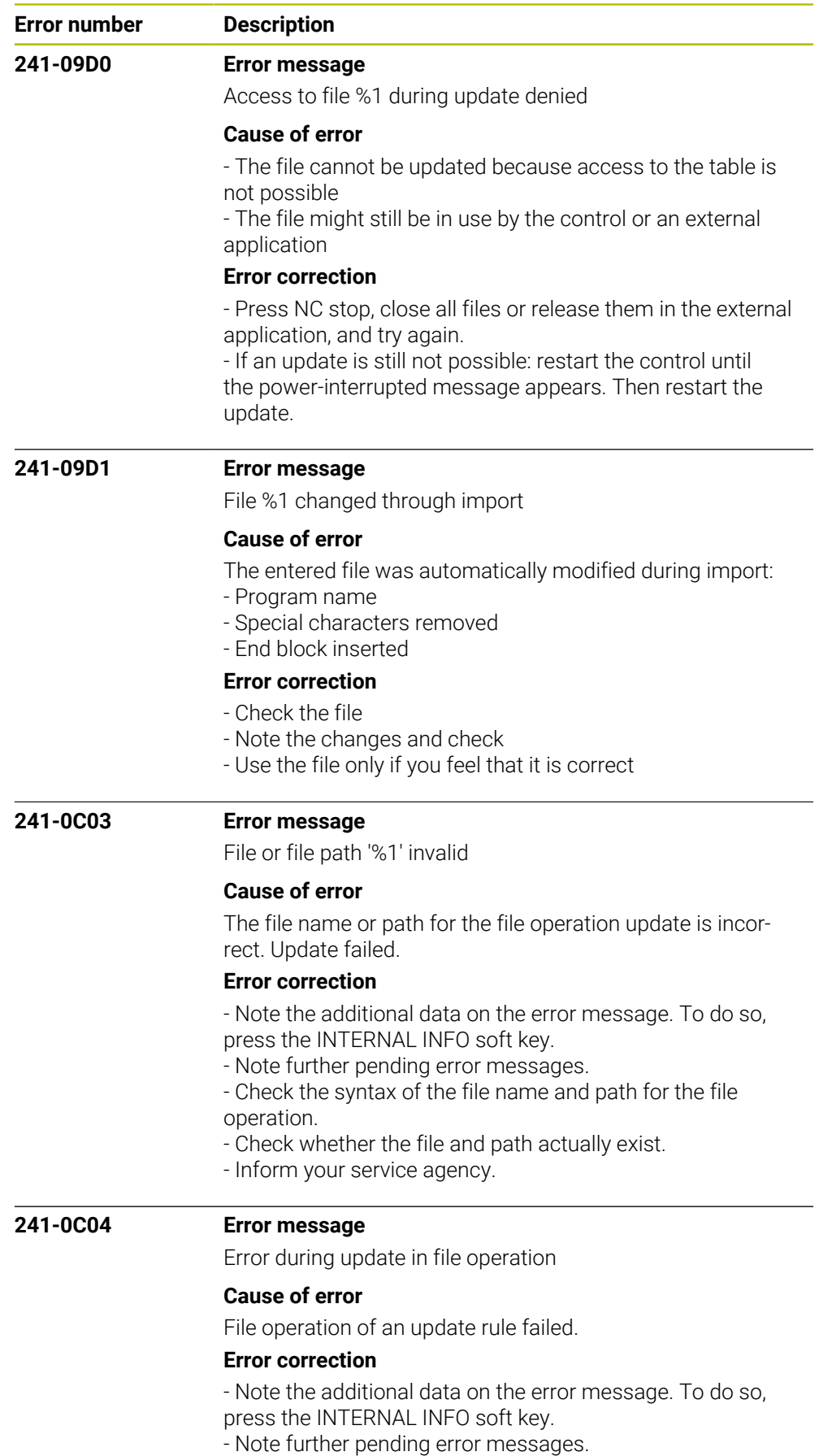

- Inform your service agency.

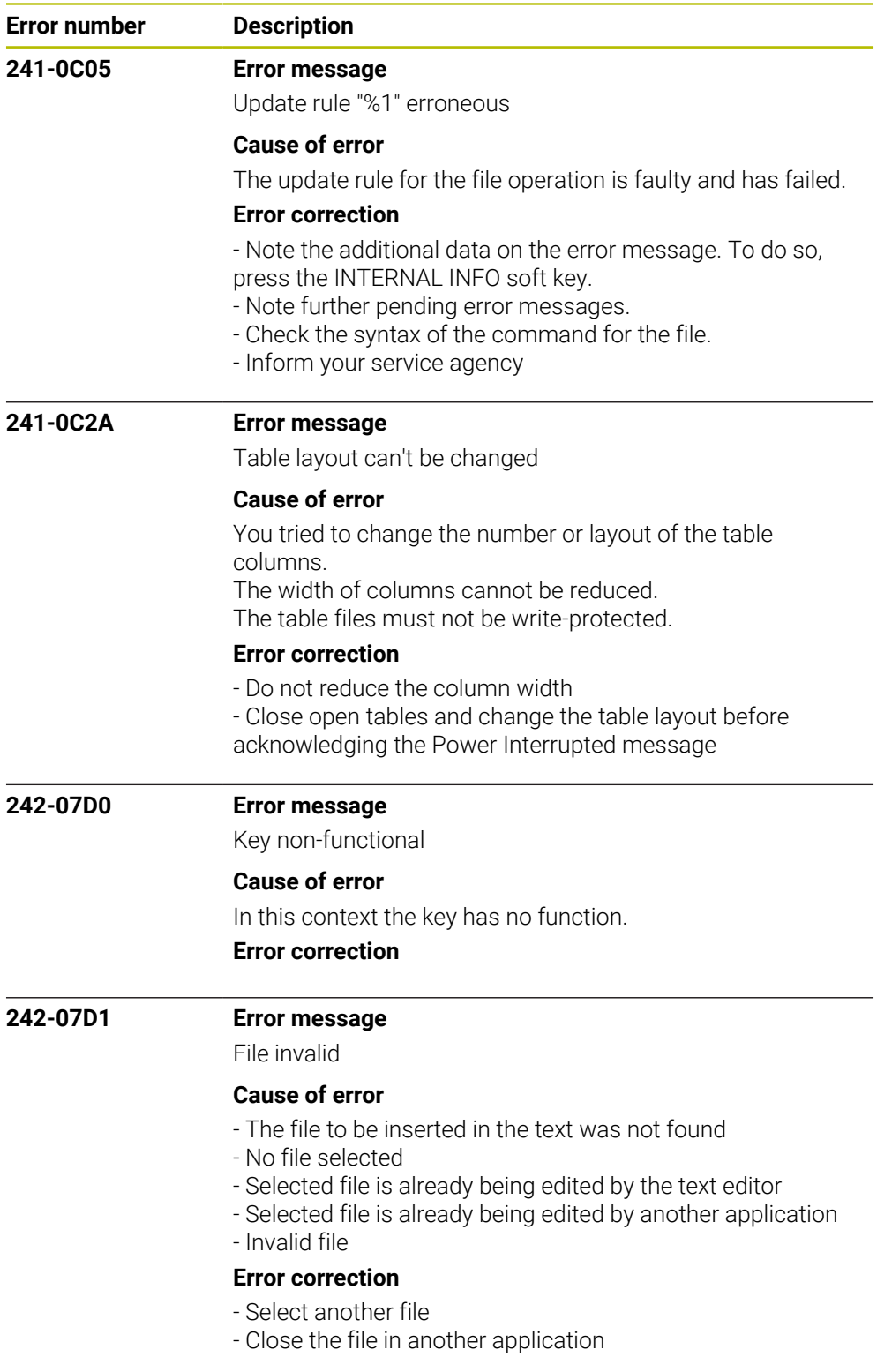

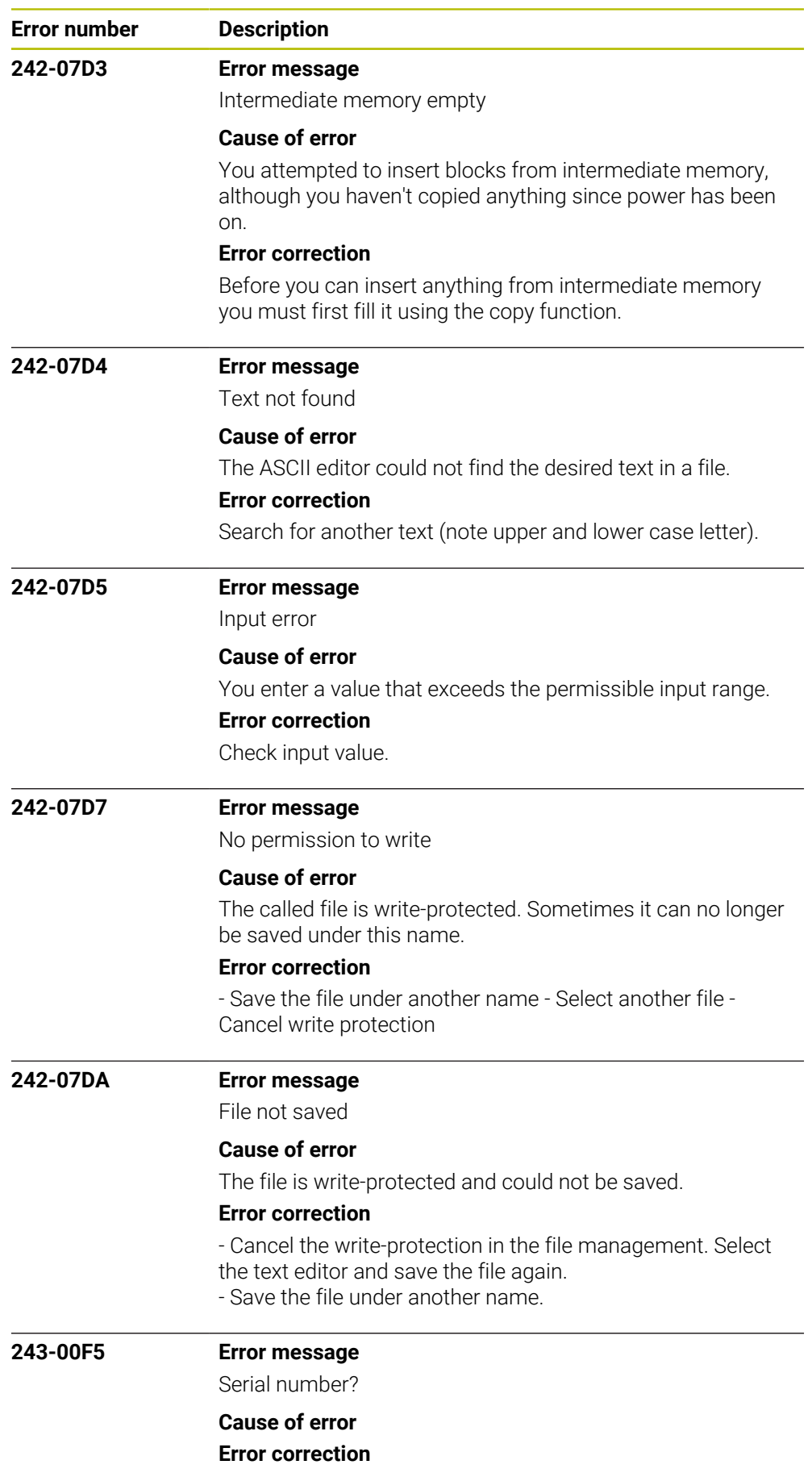

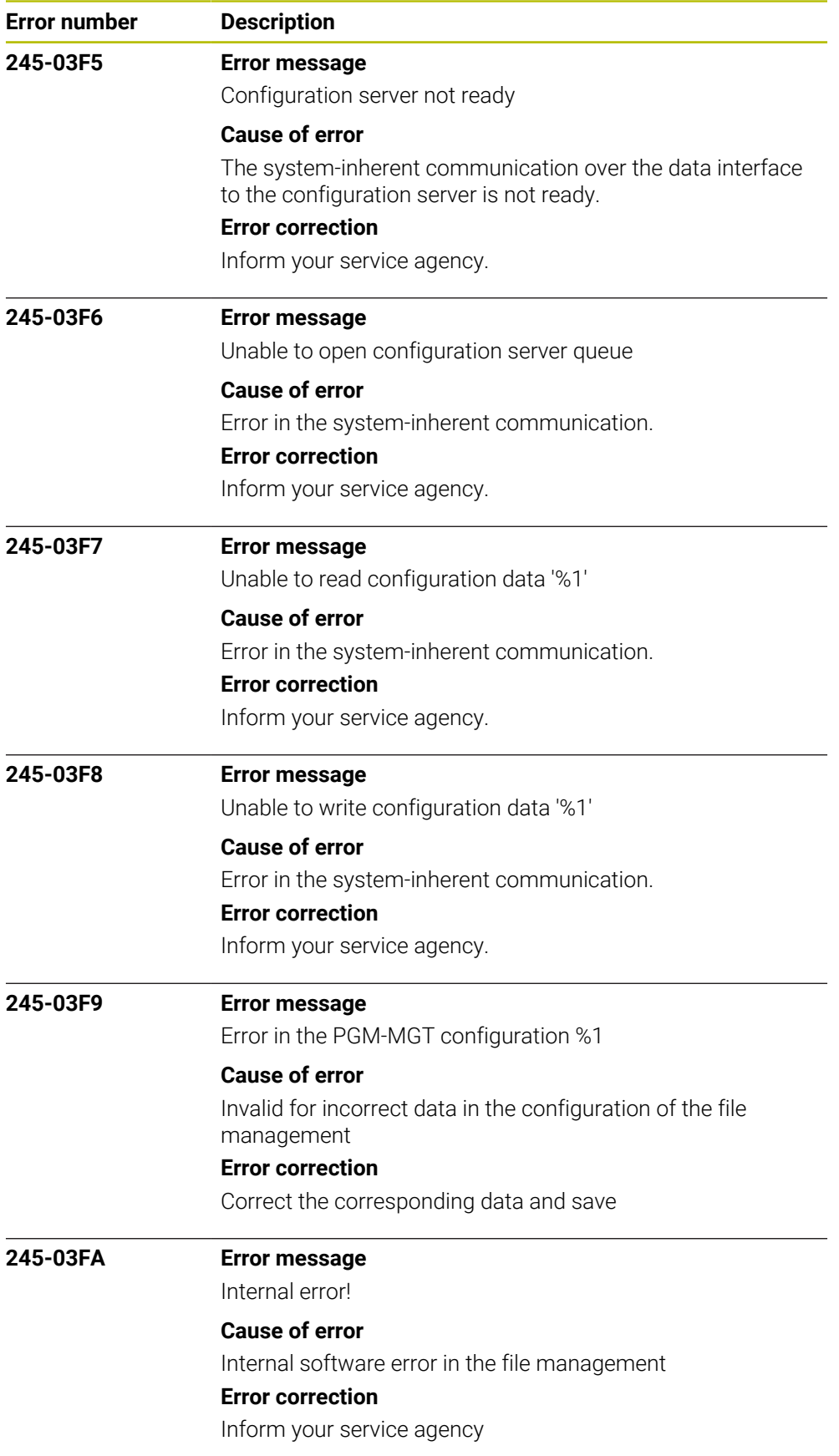

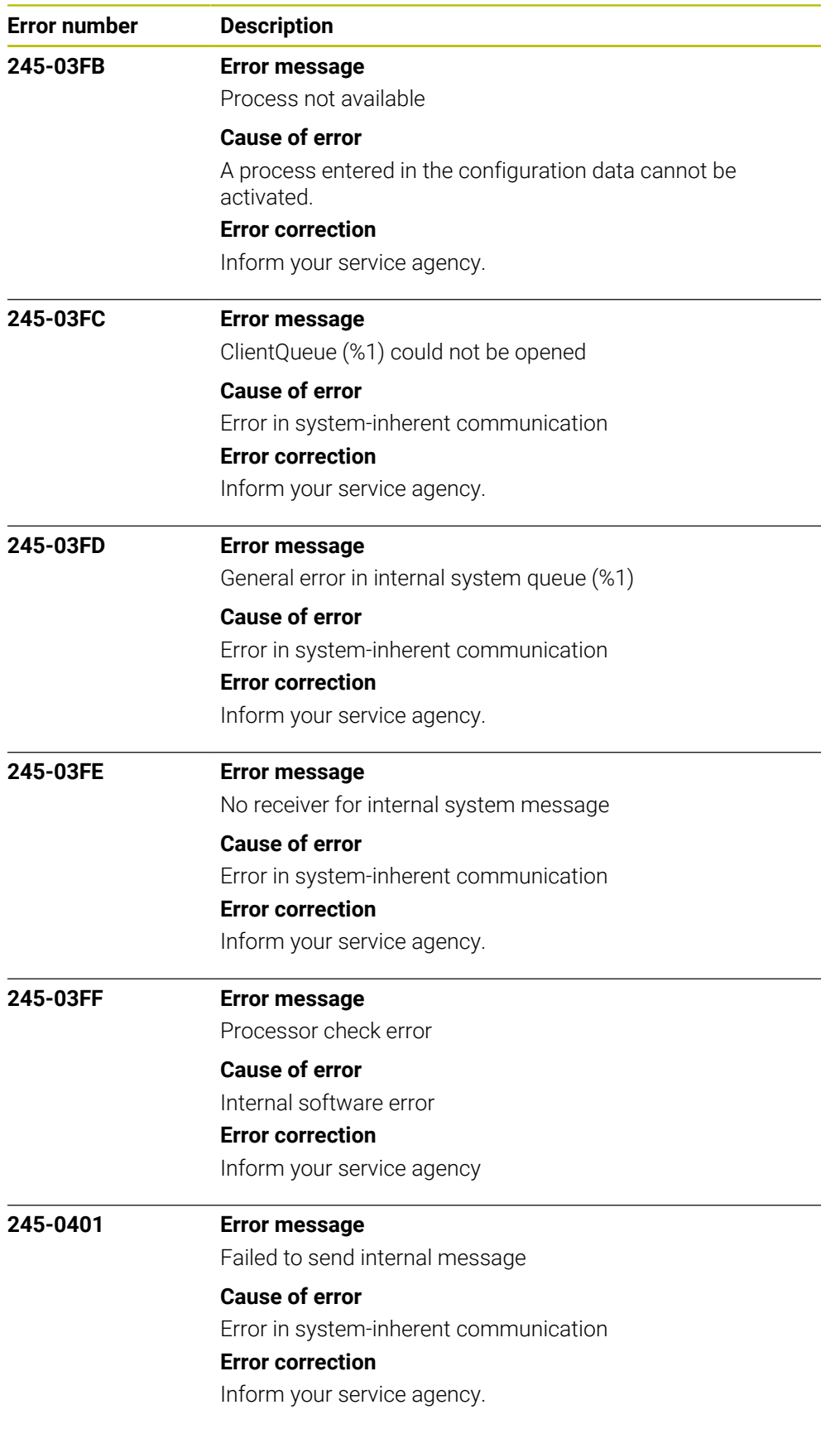

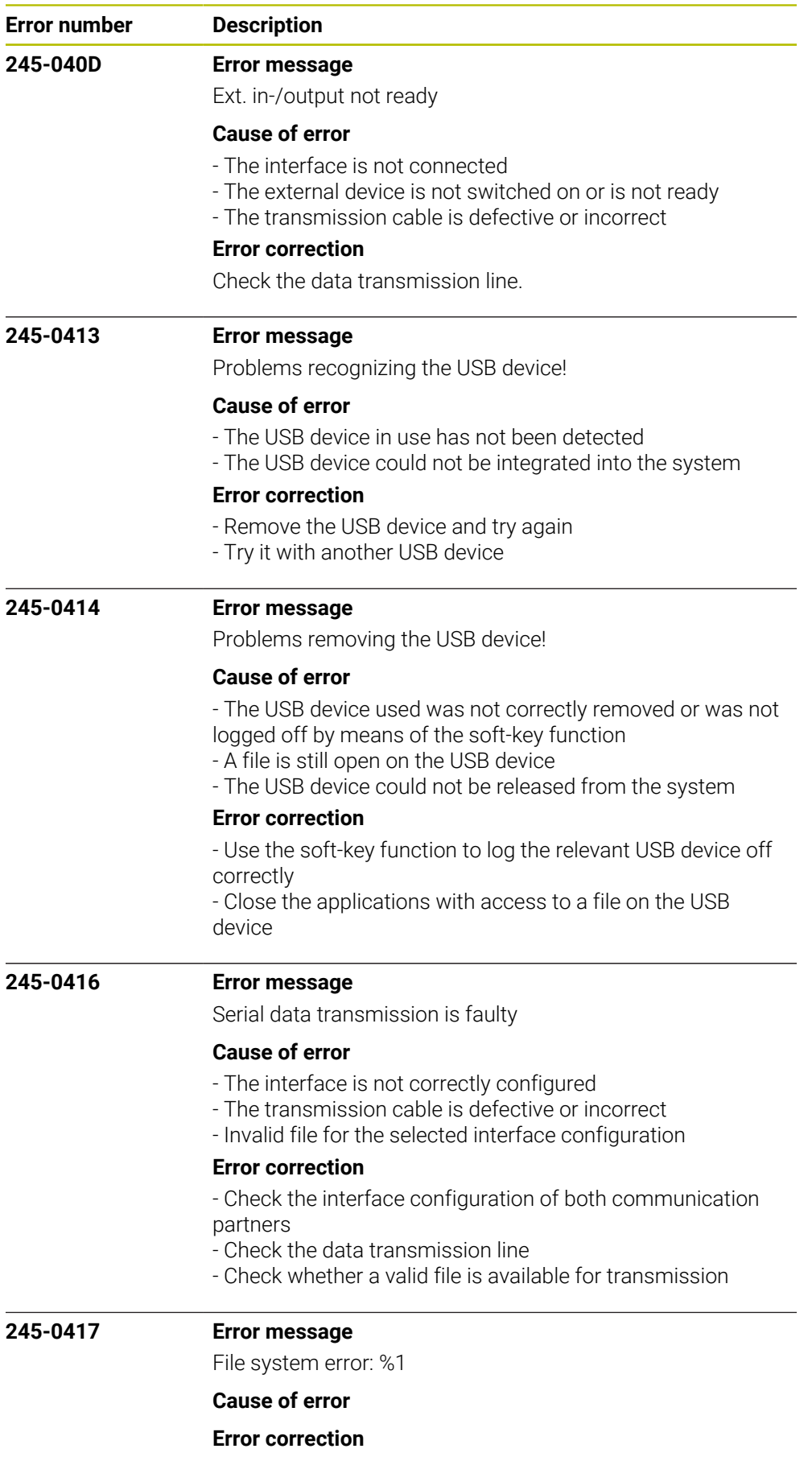
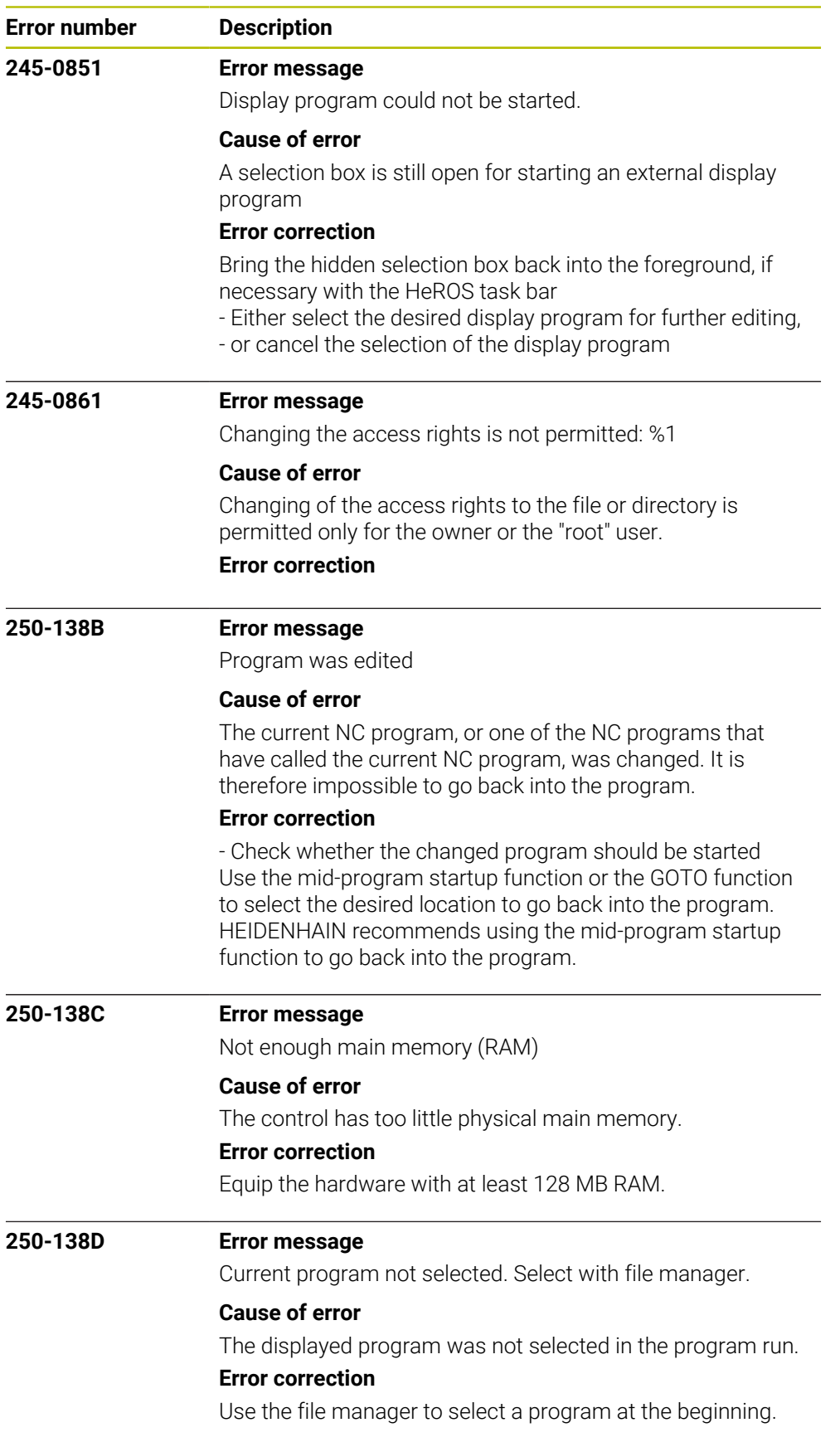

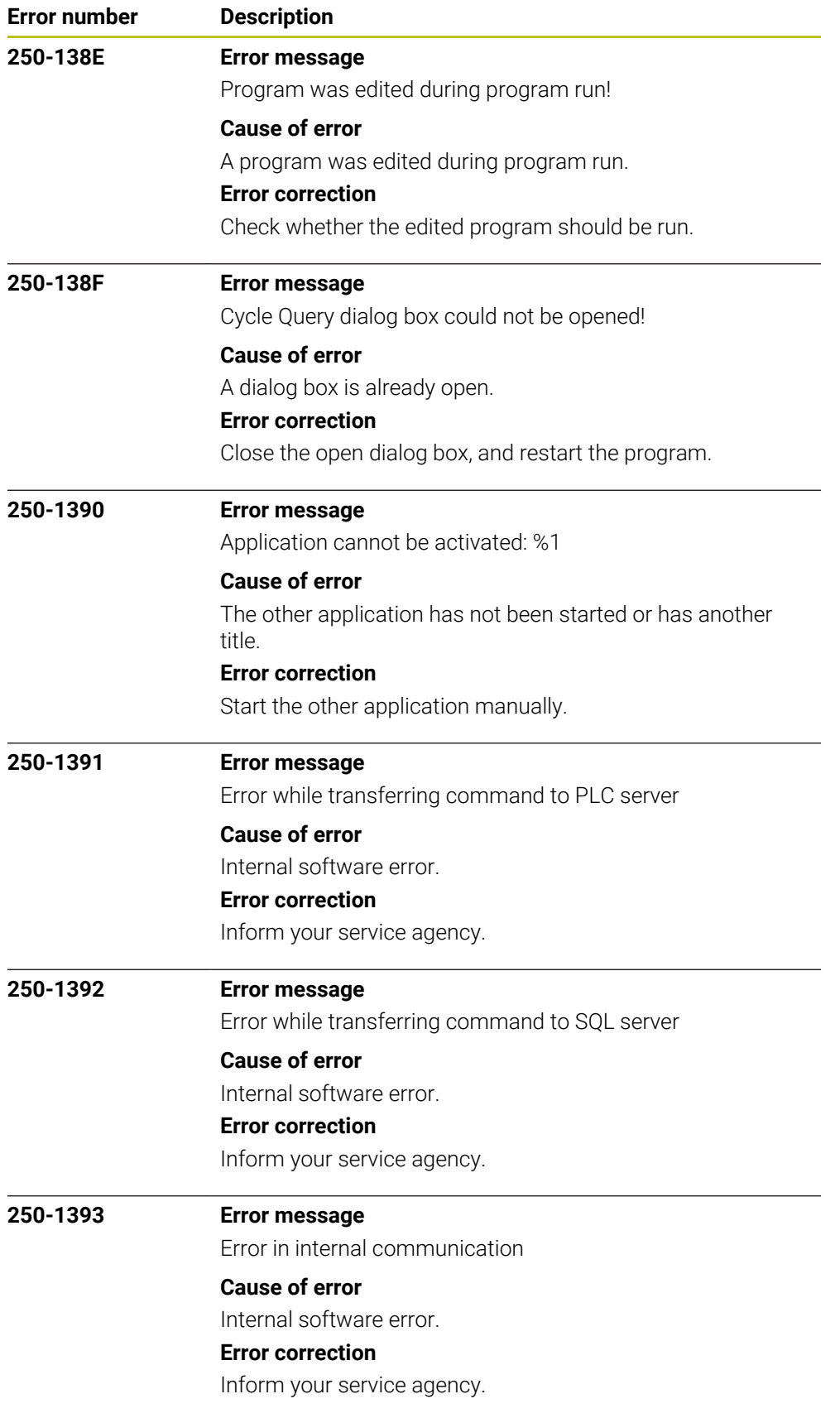

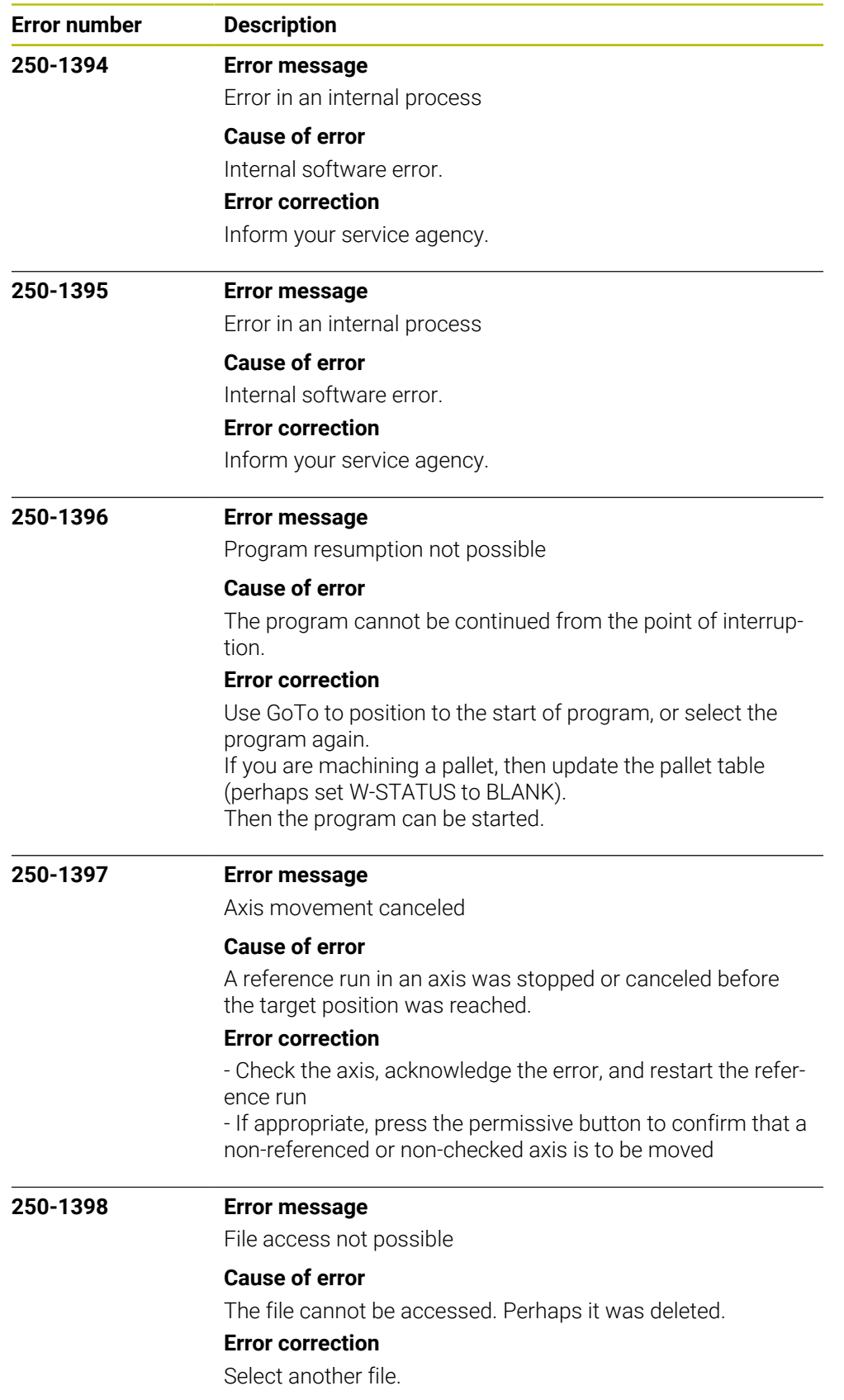

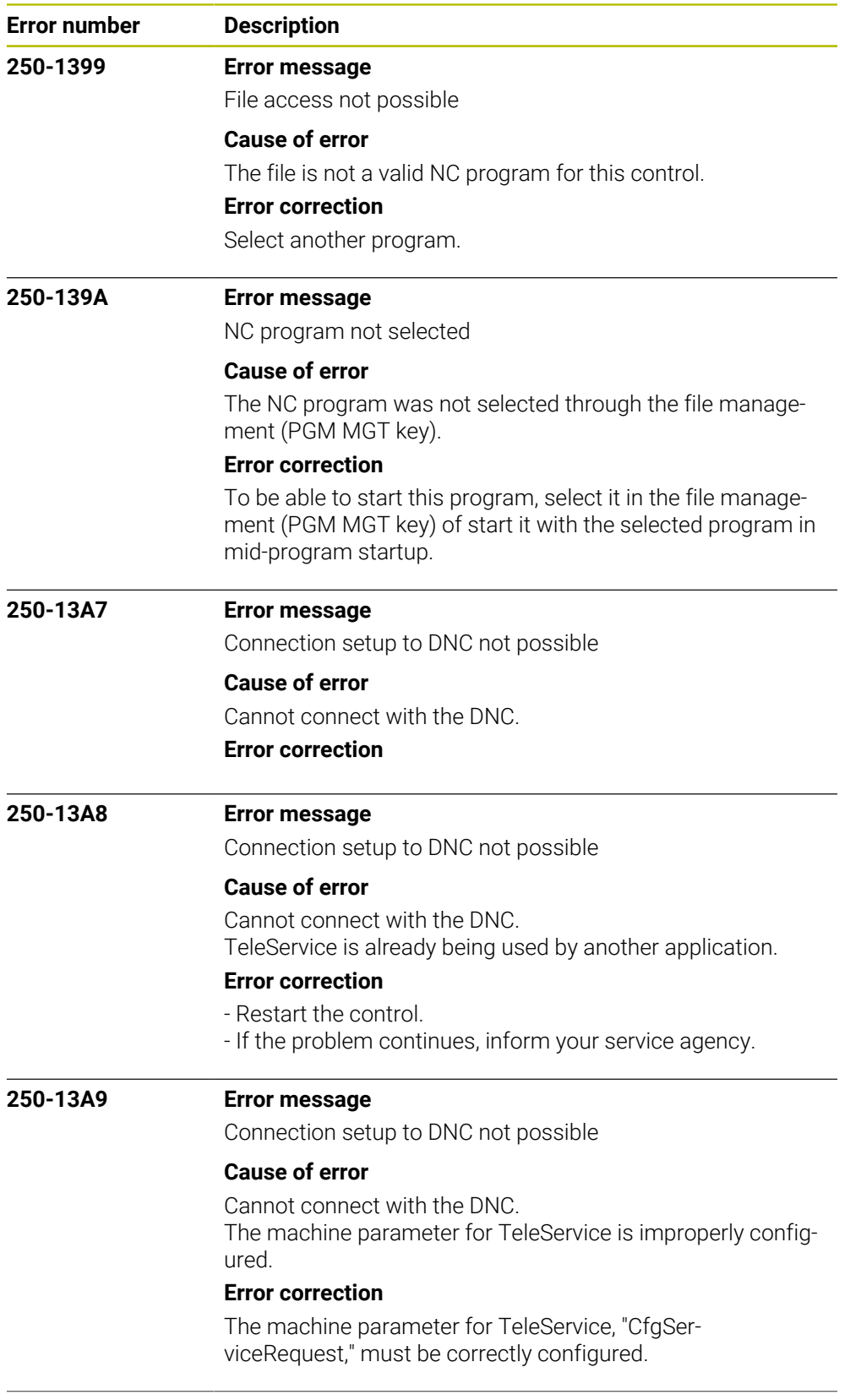

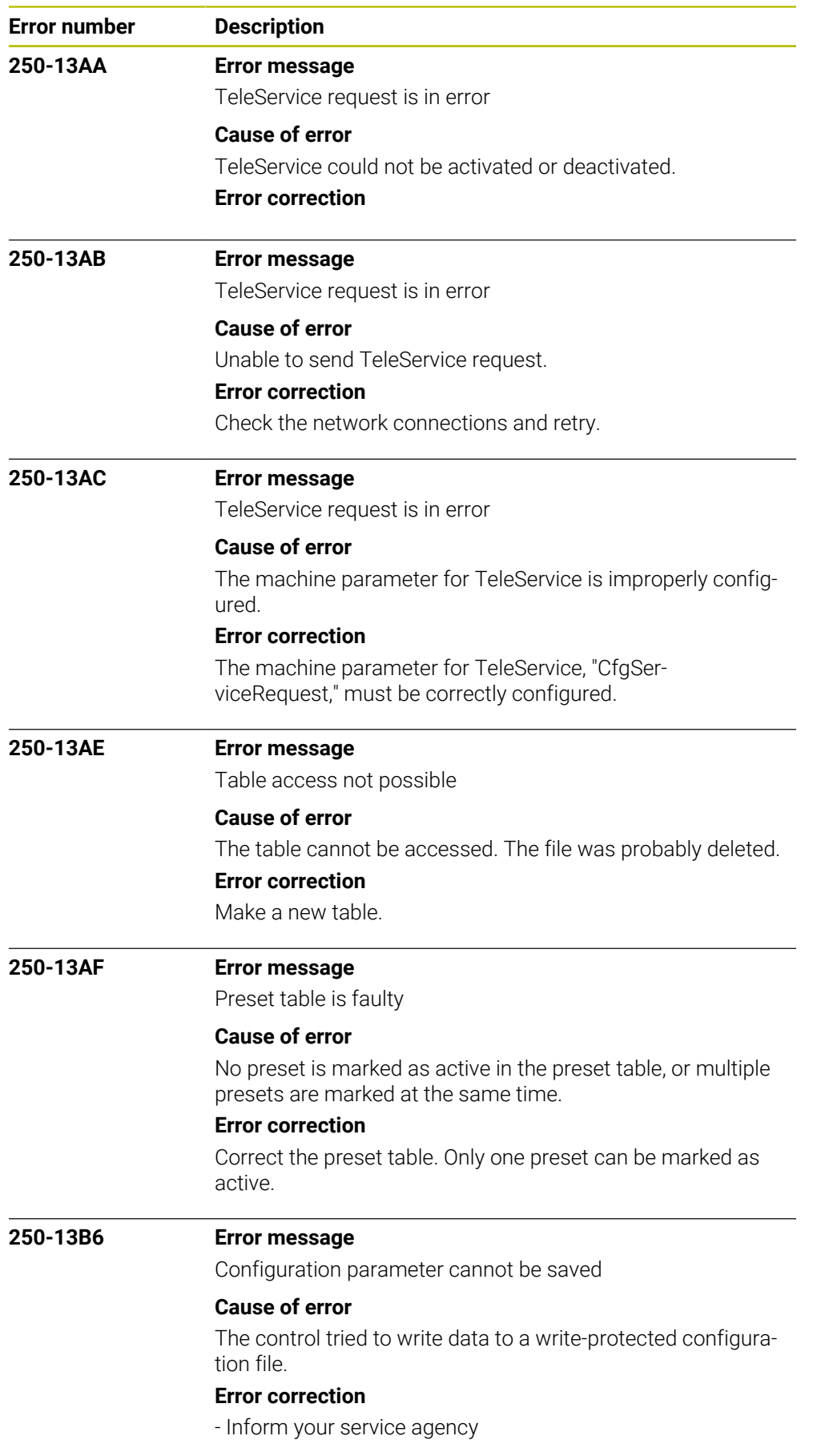

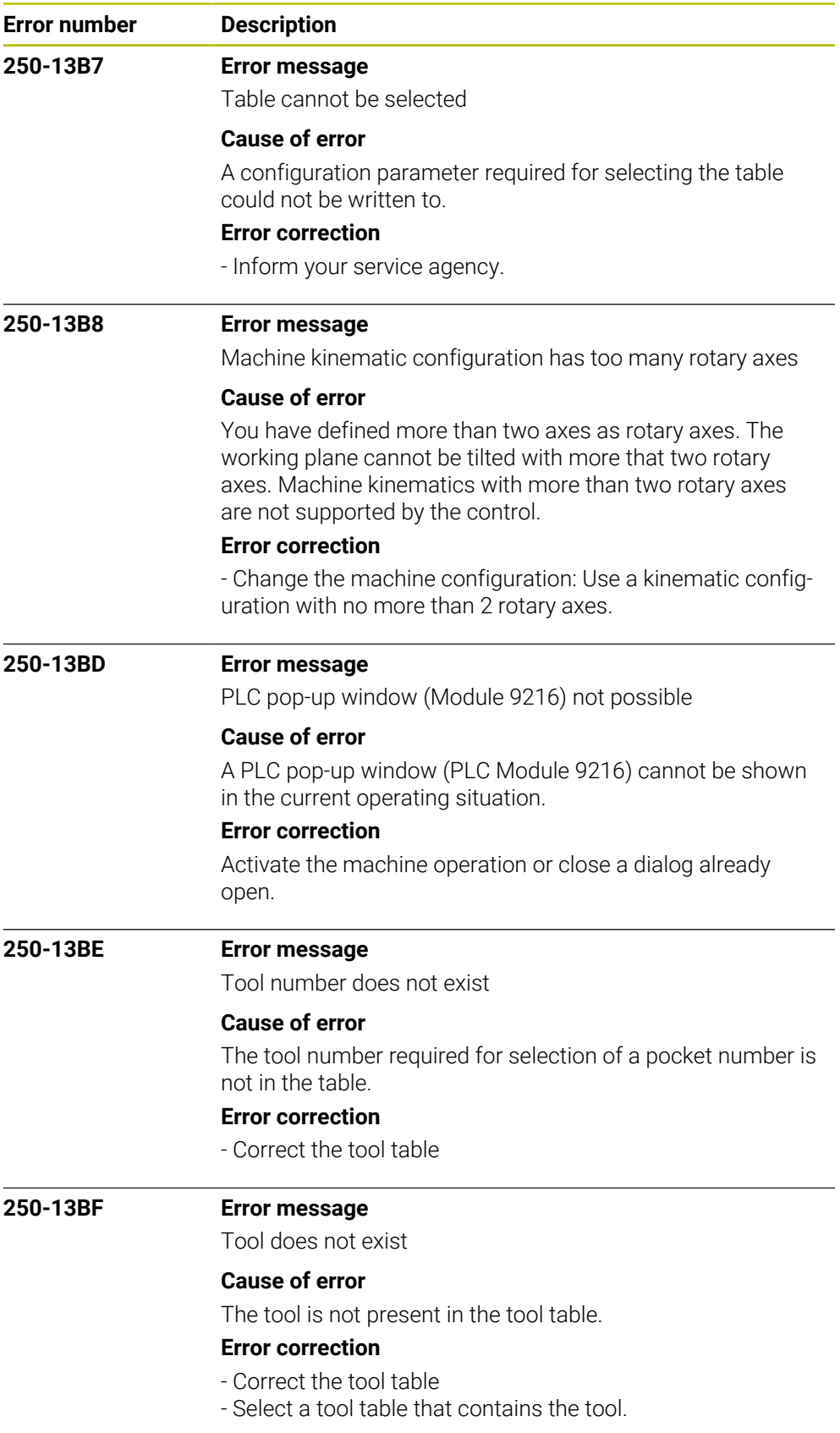

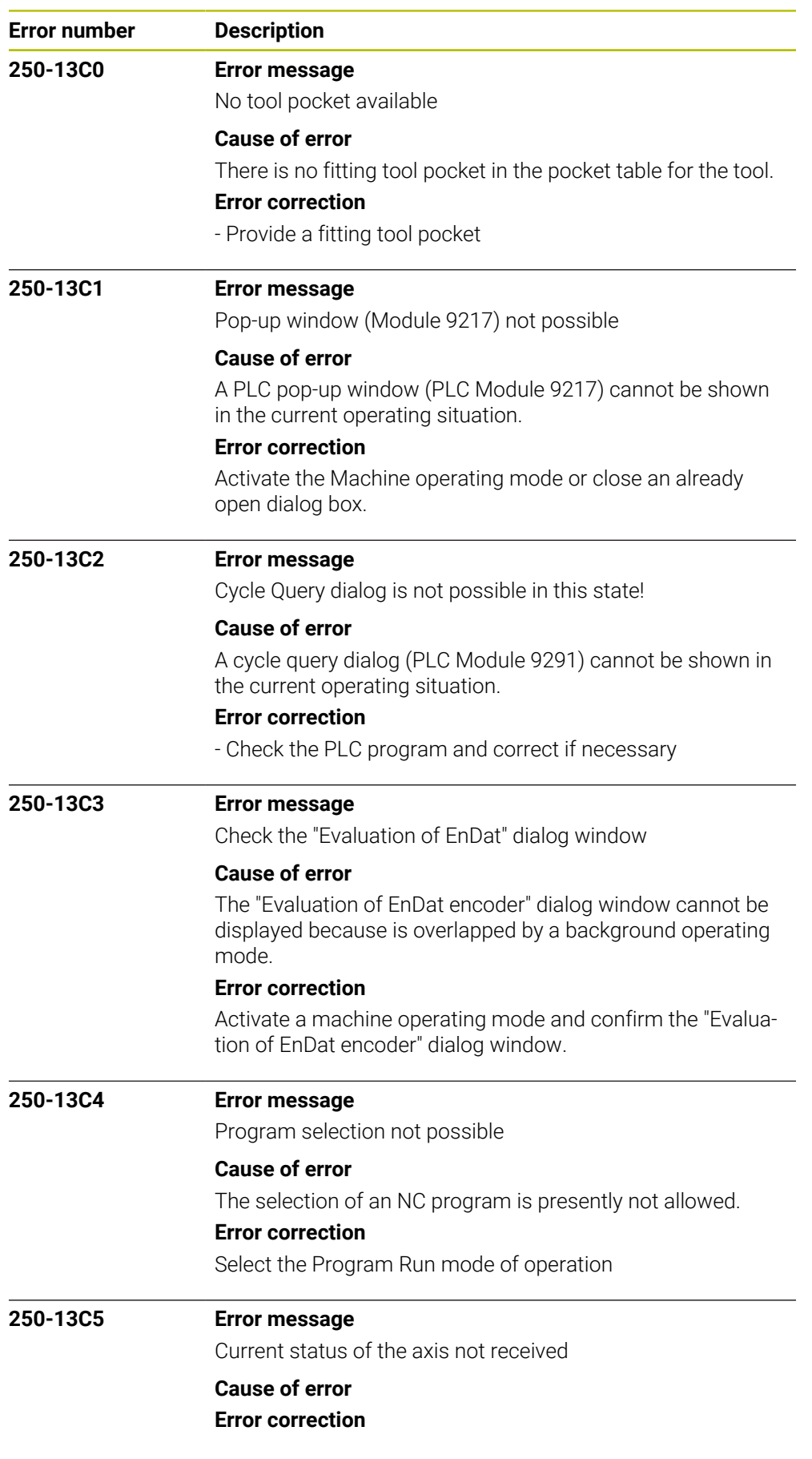

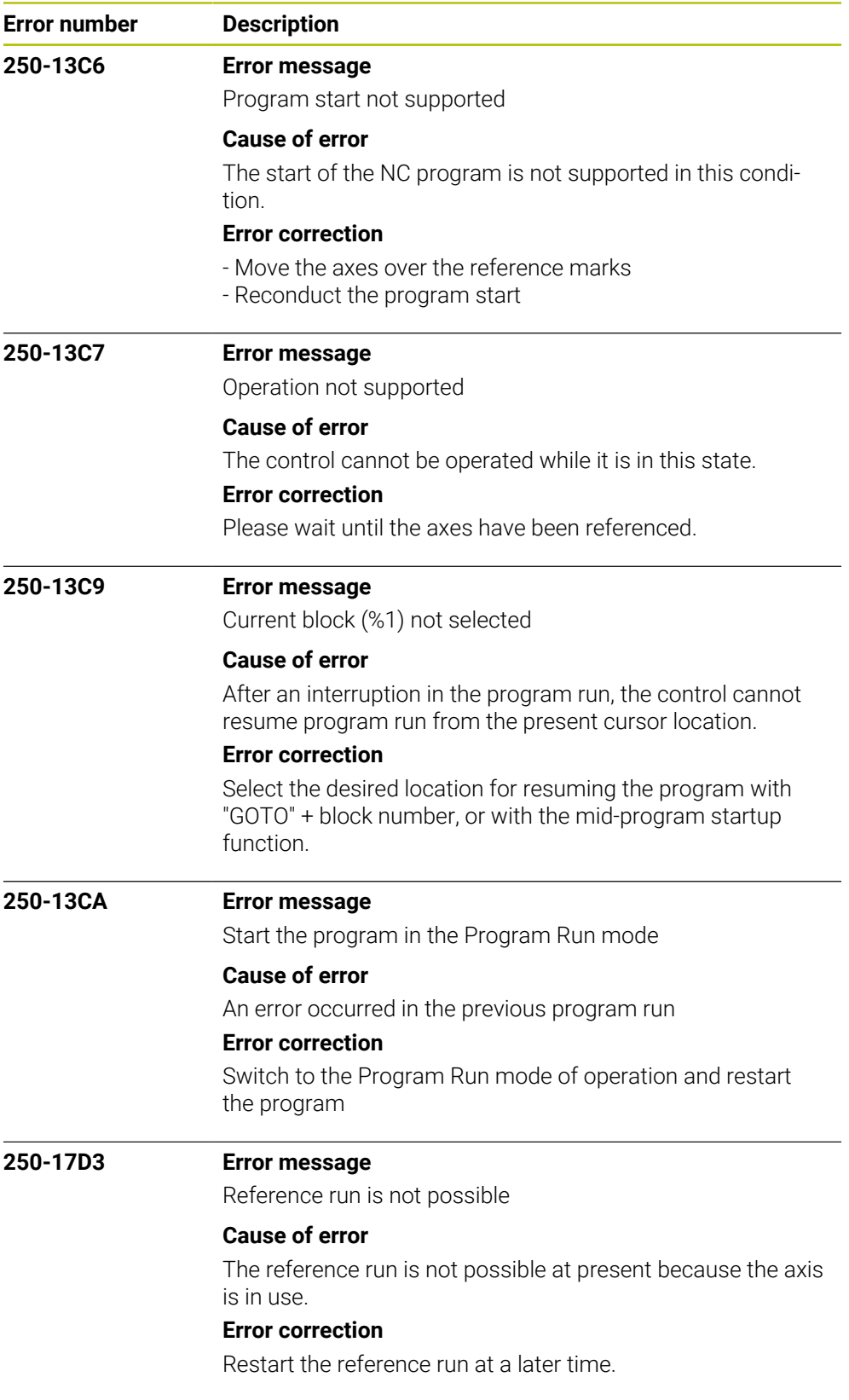

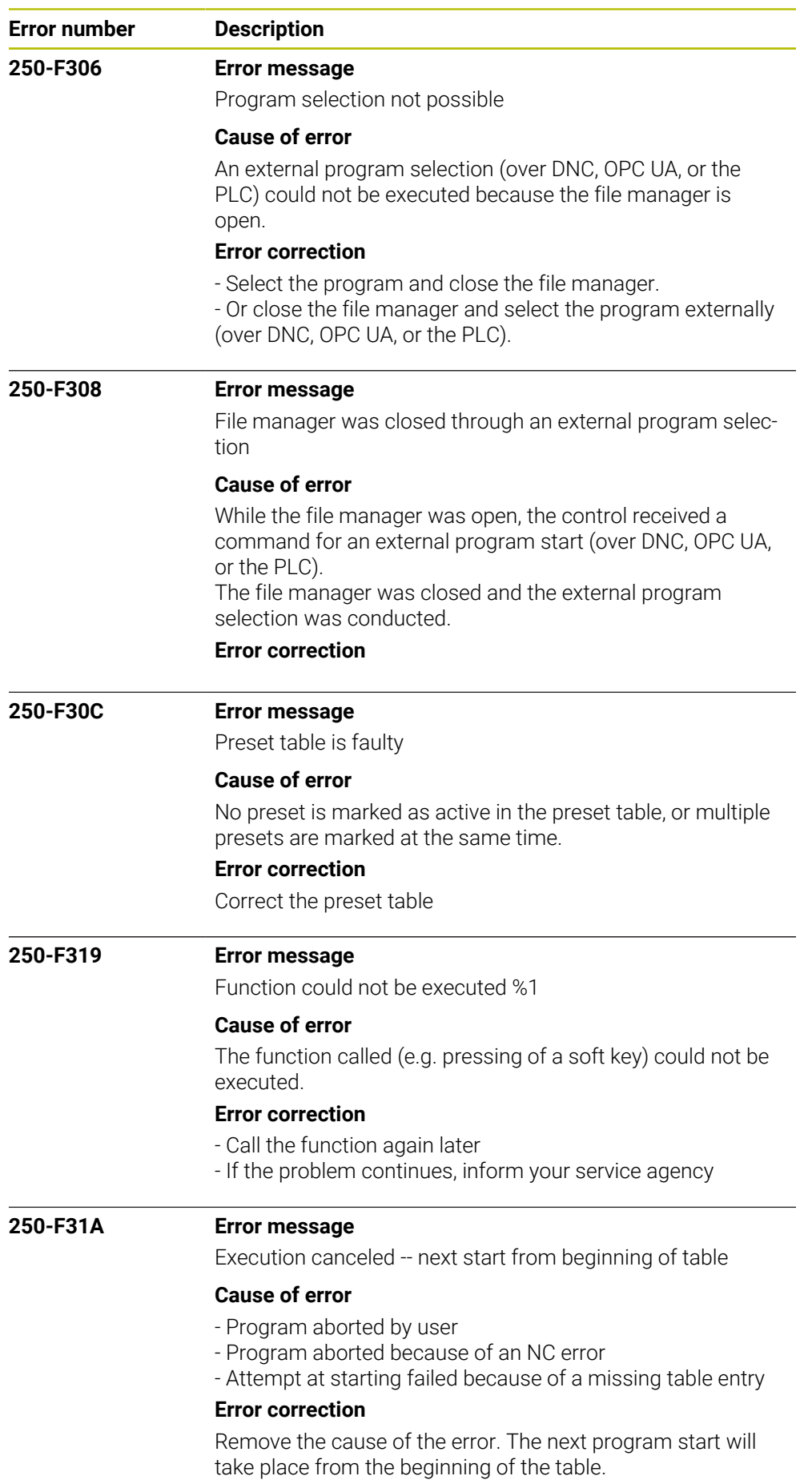

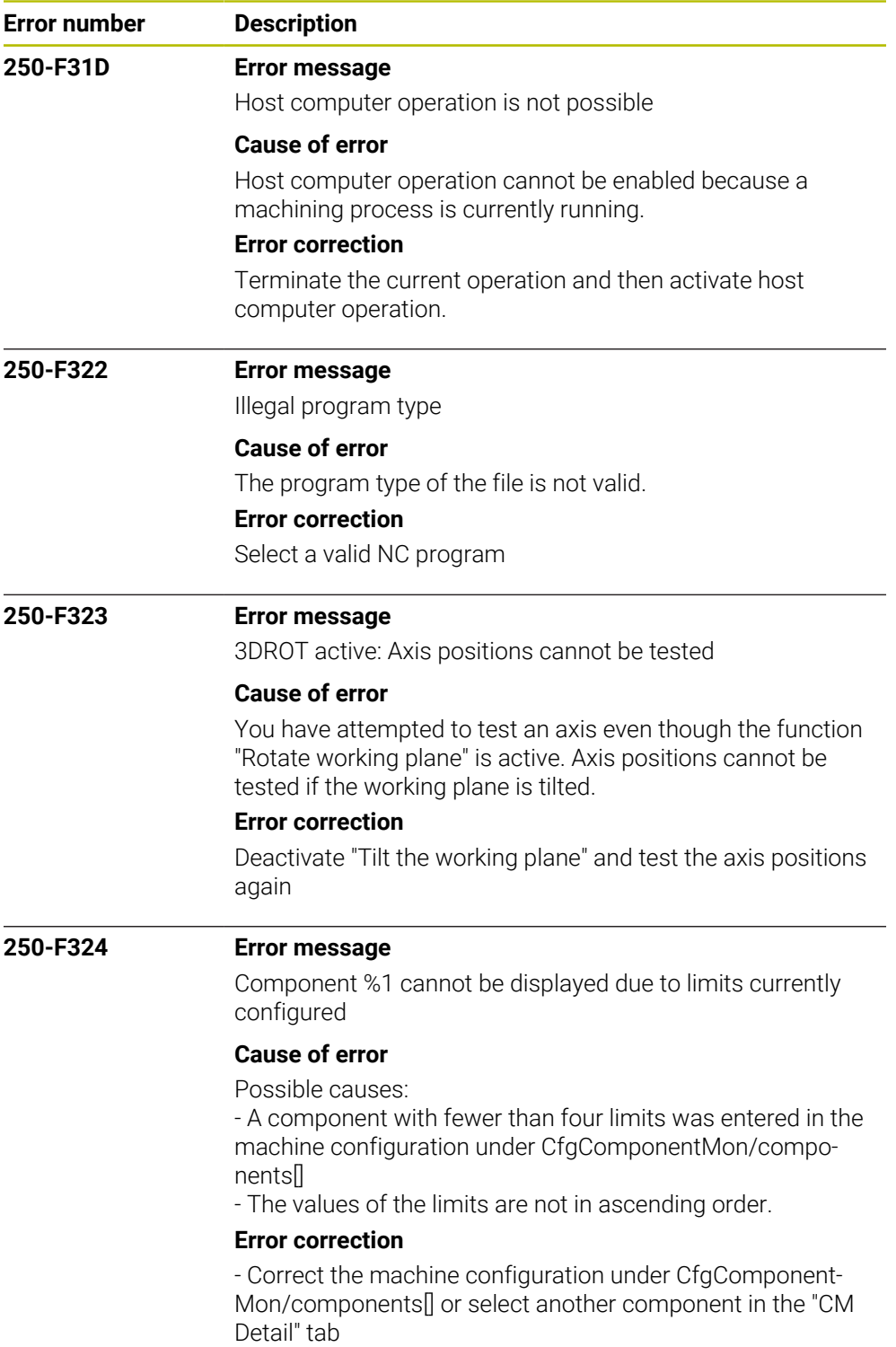

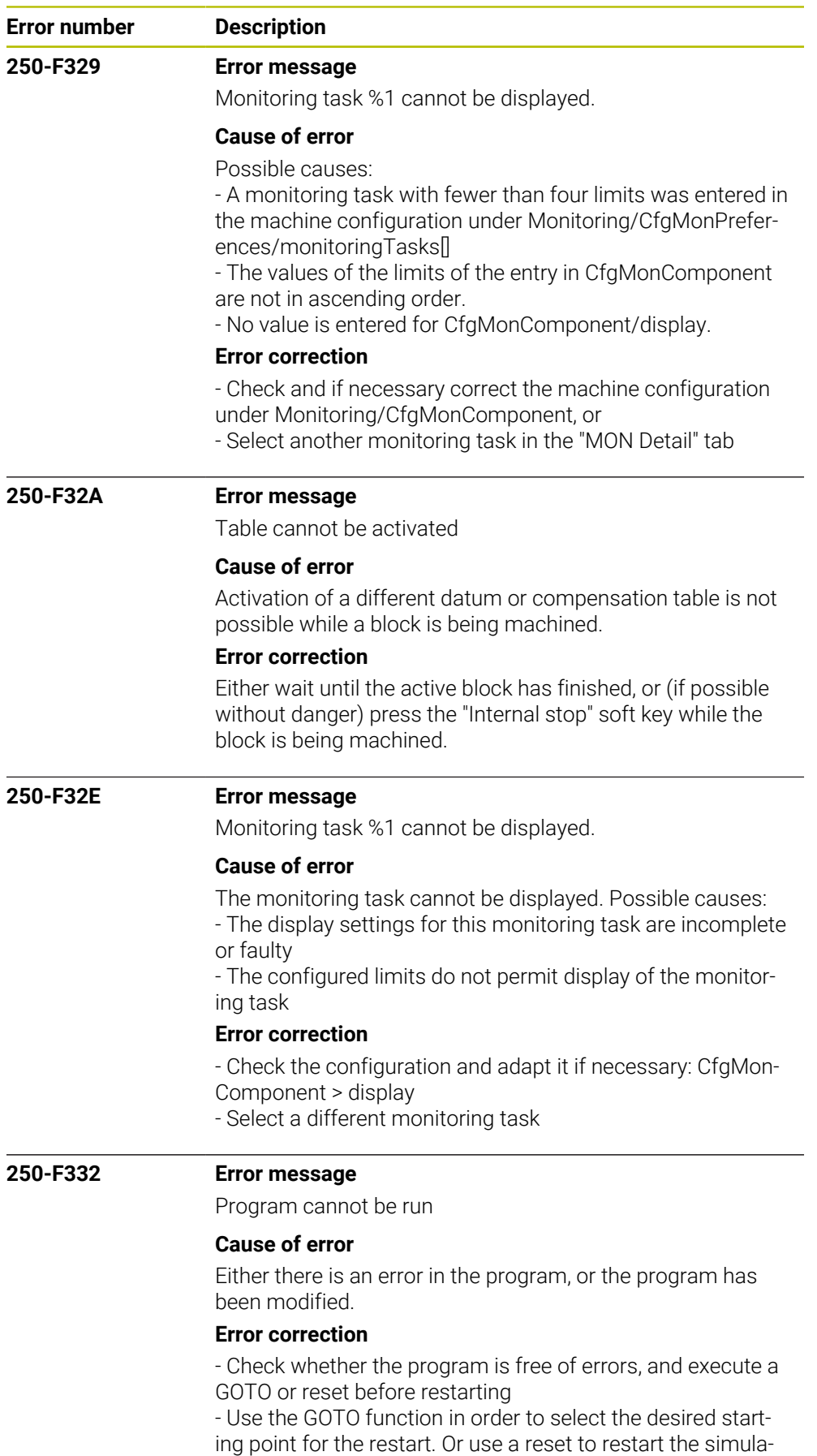

tion from the beginning of the program.

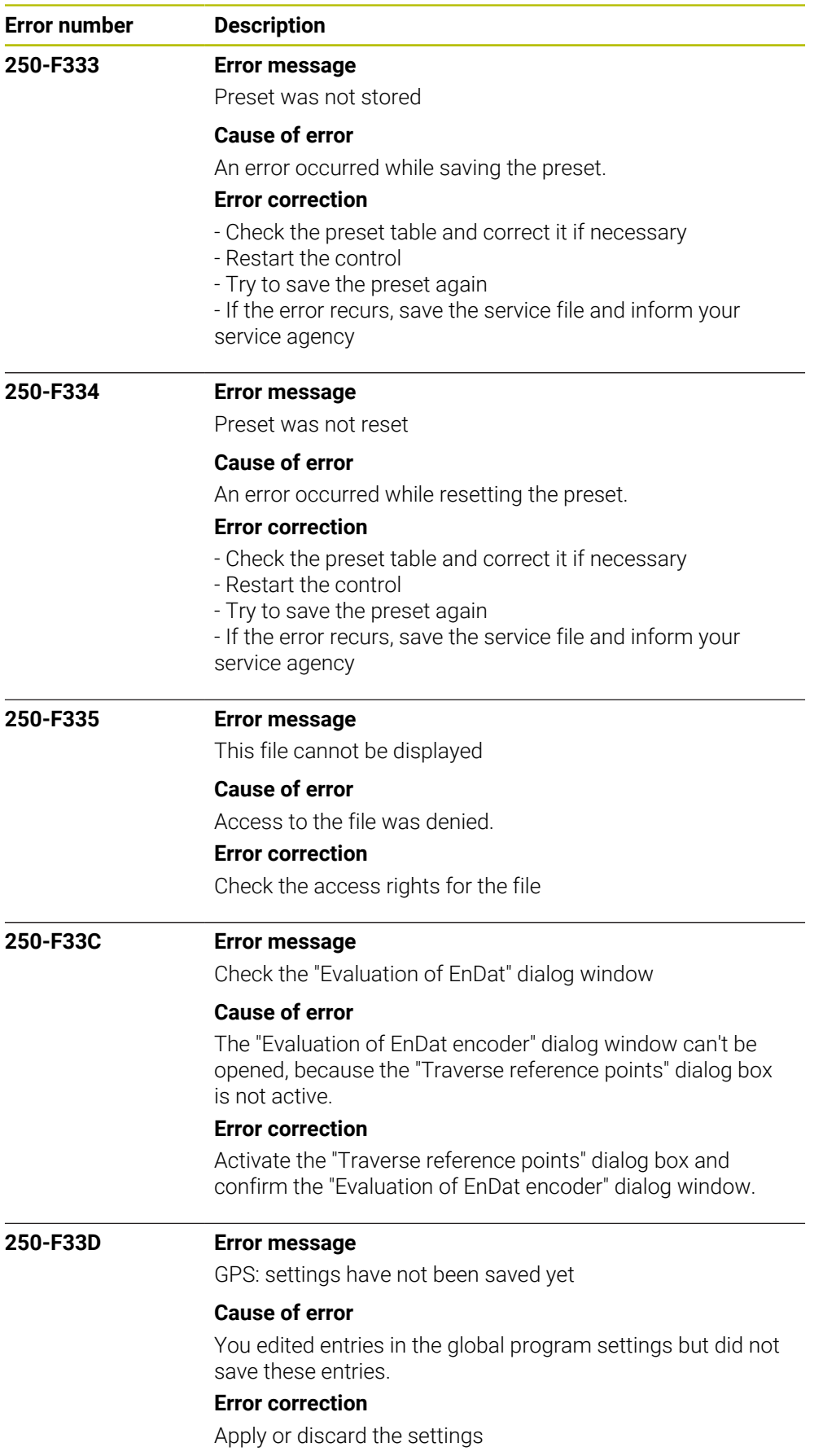

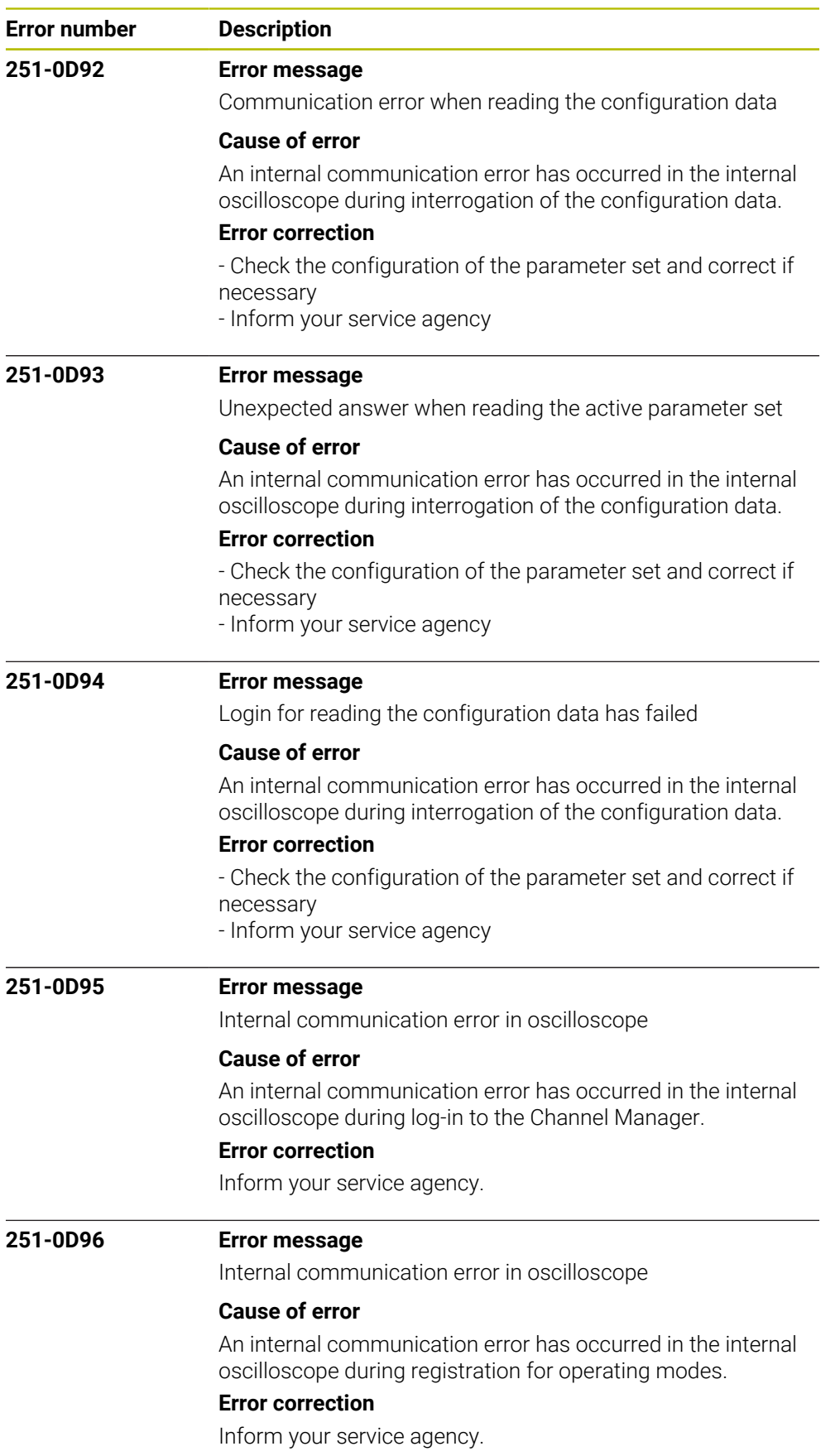

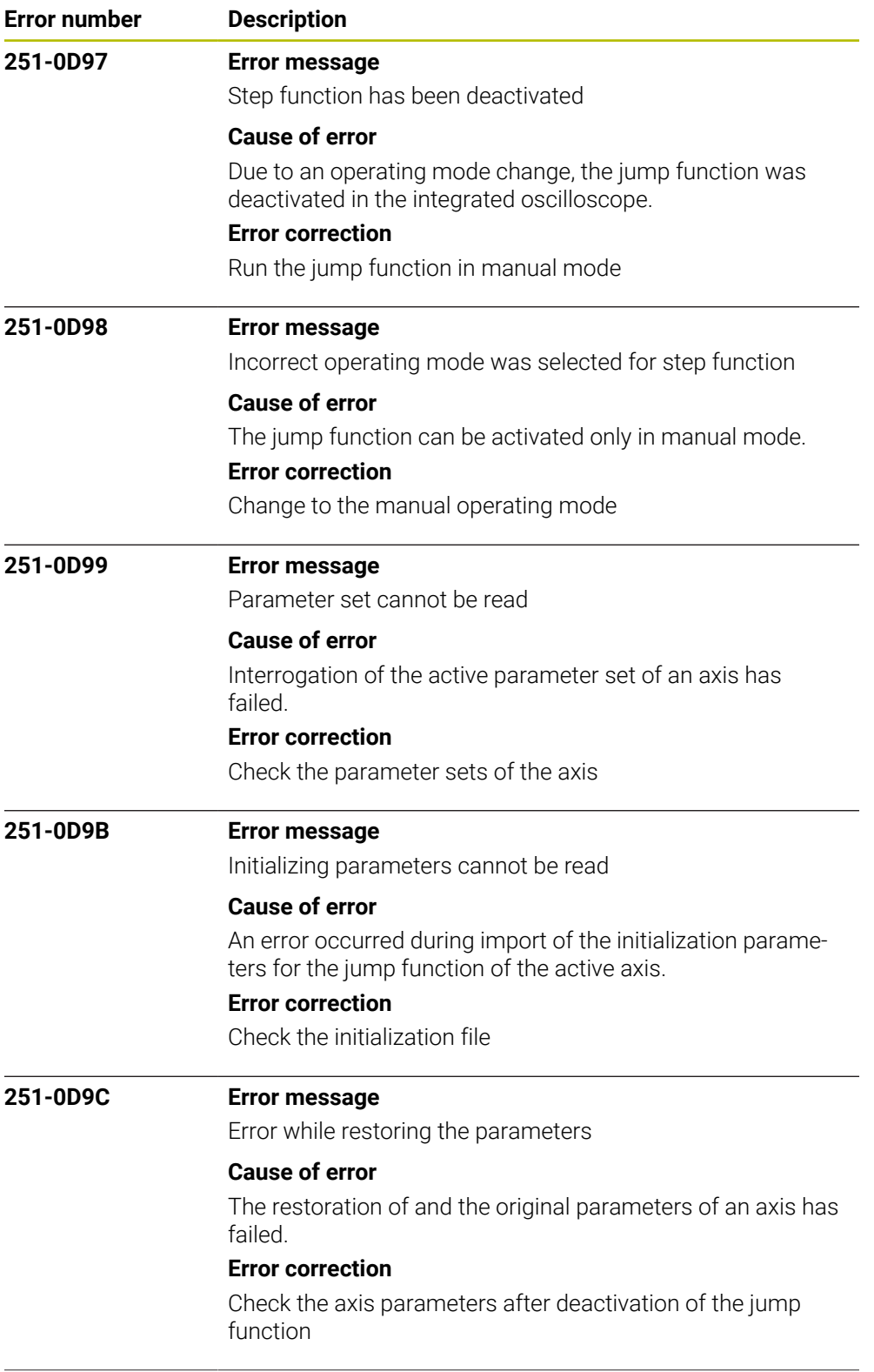

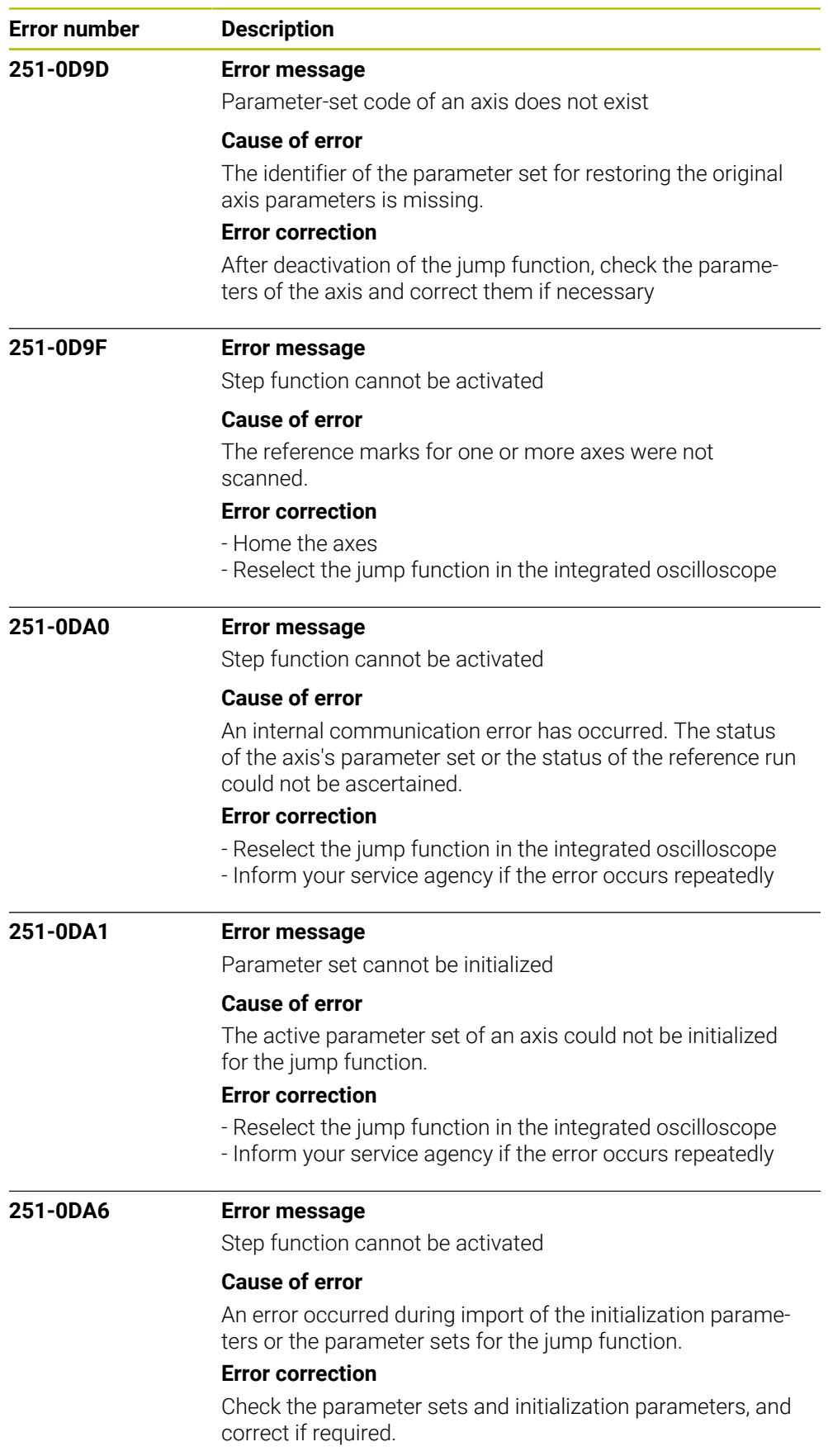

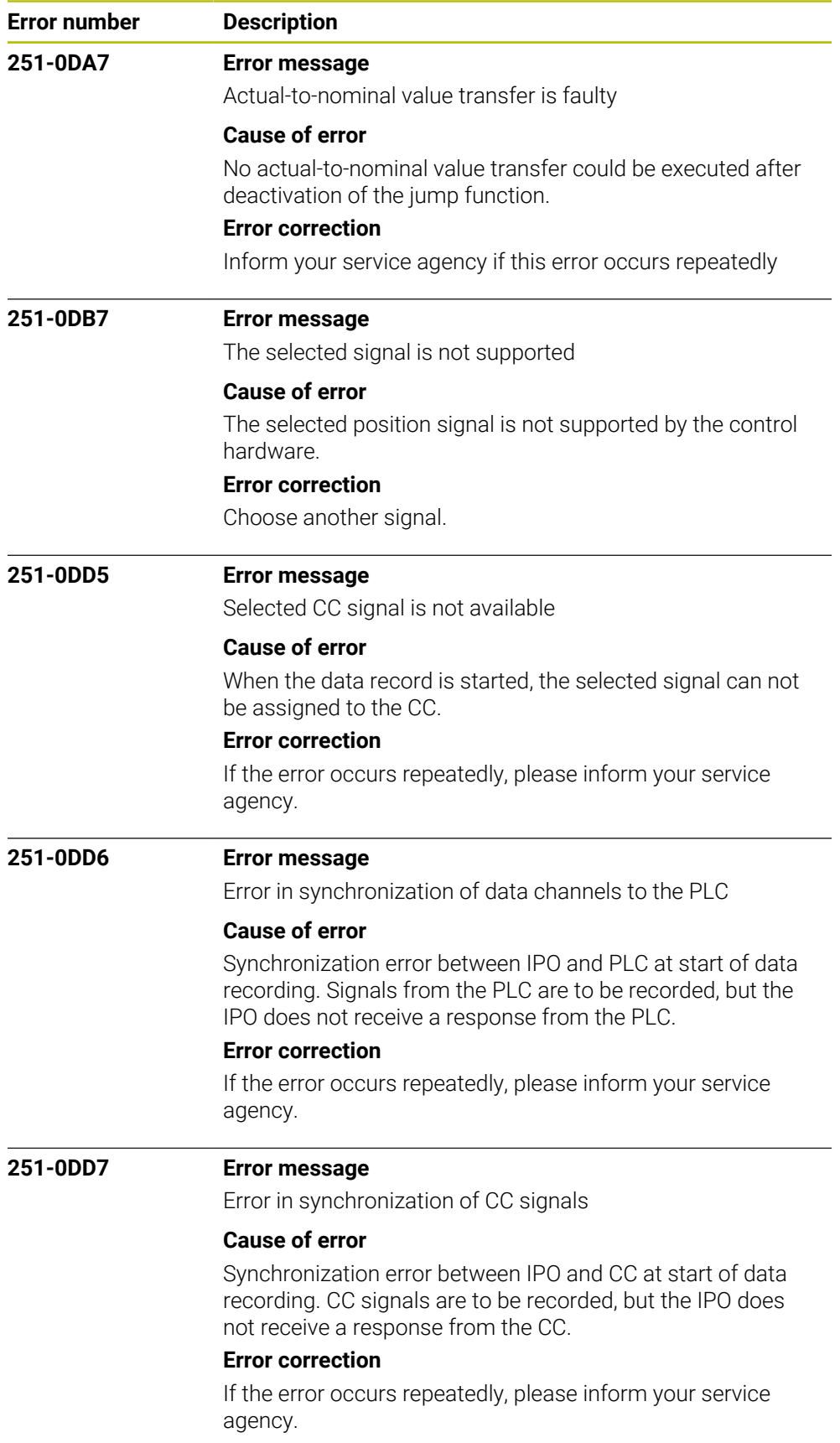

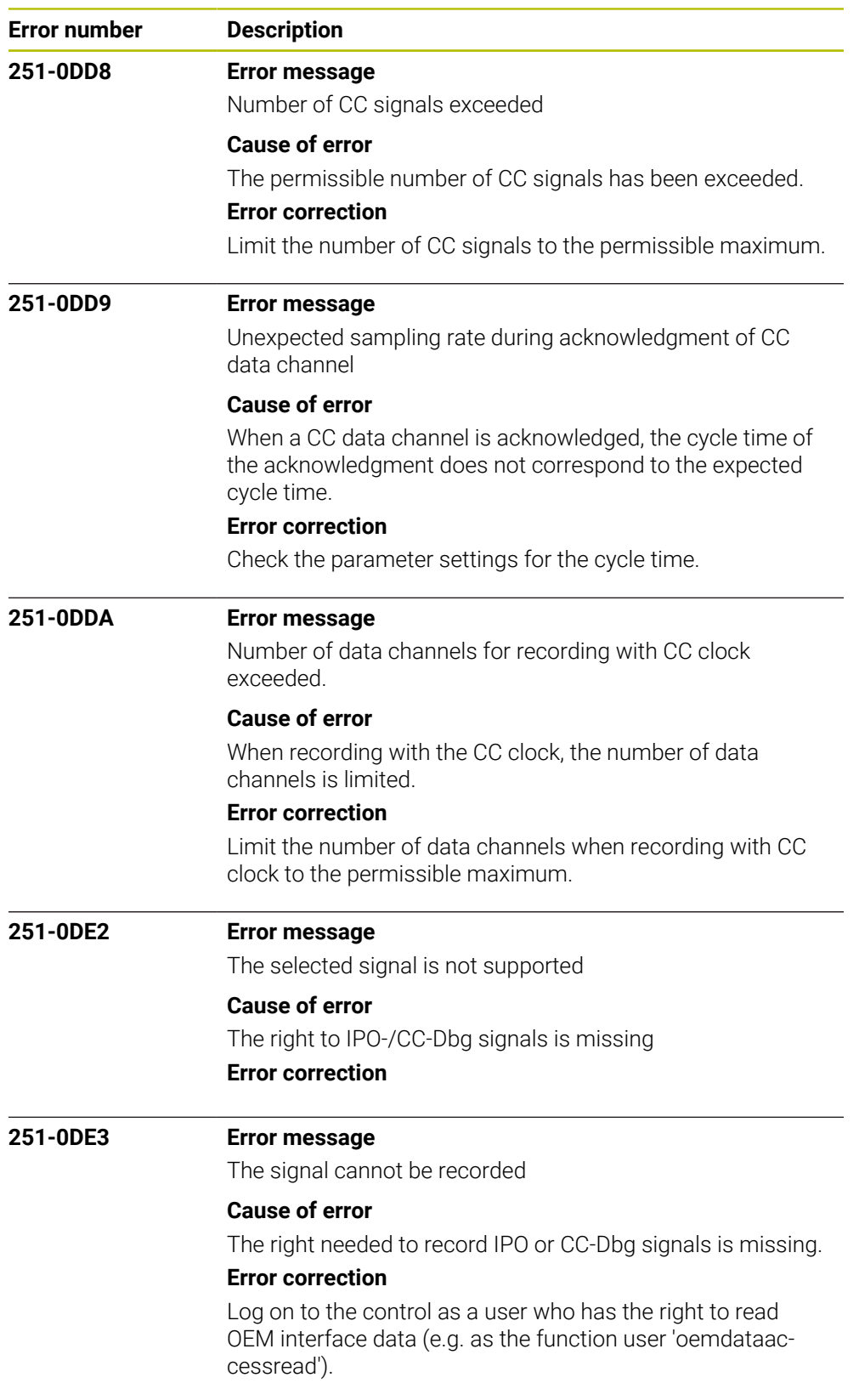

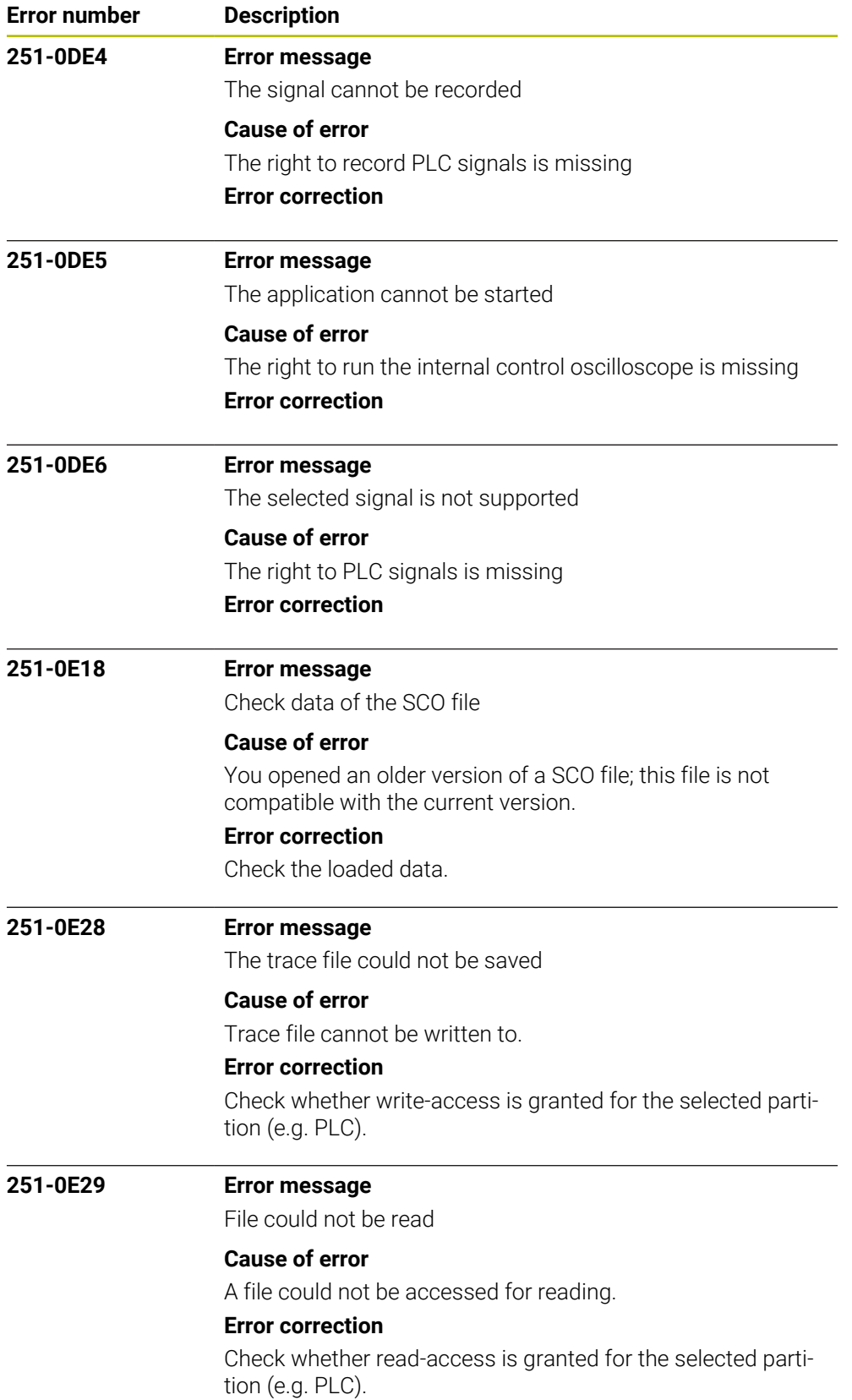

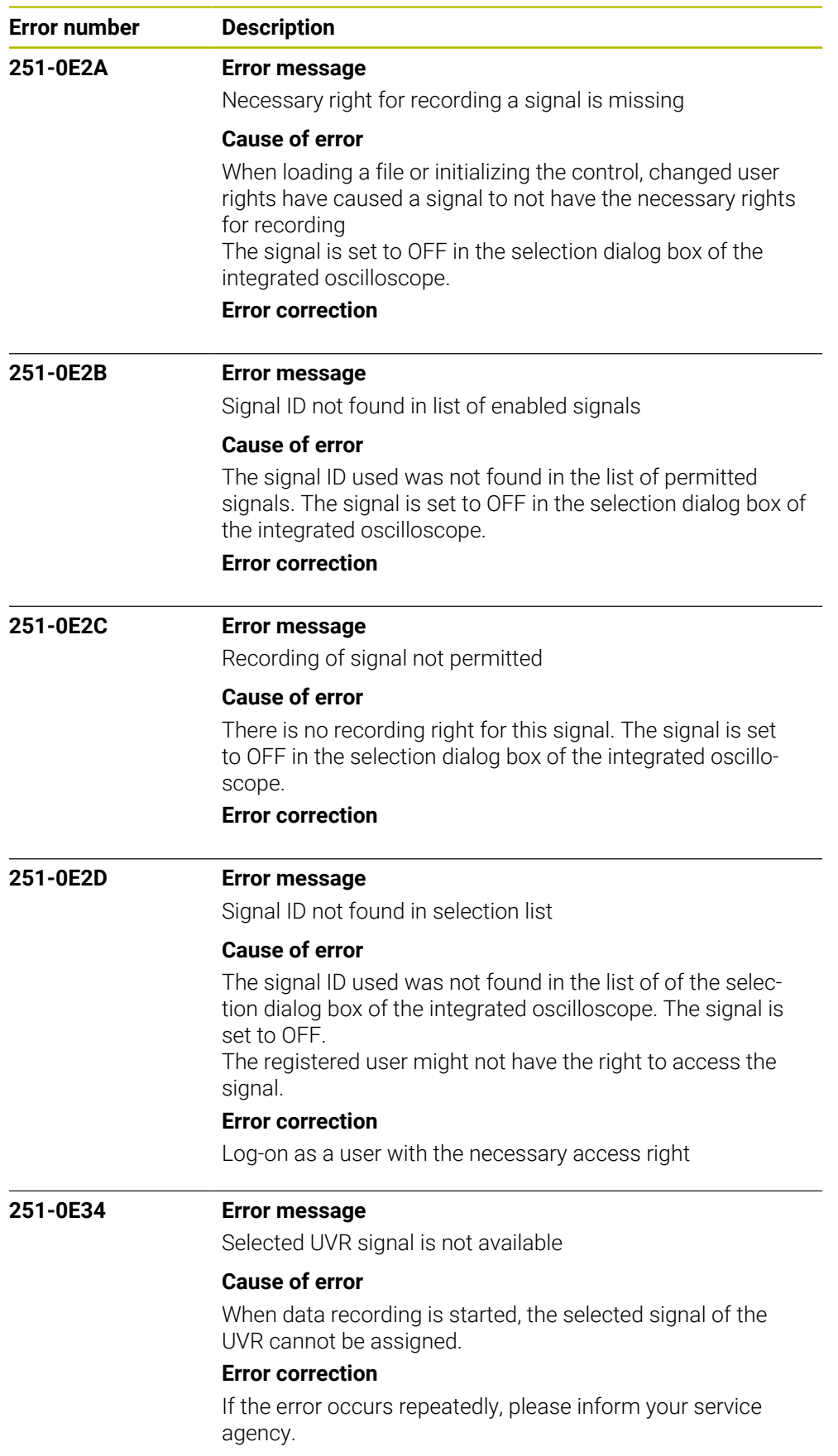

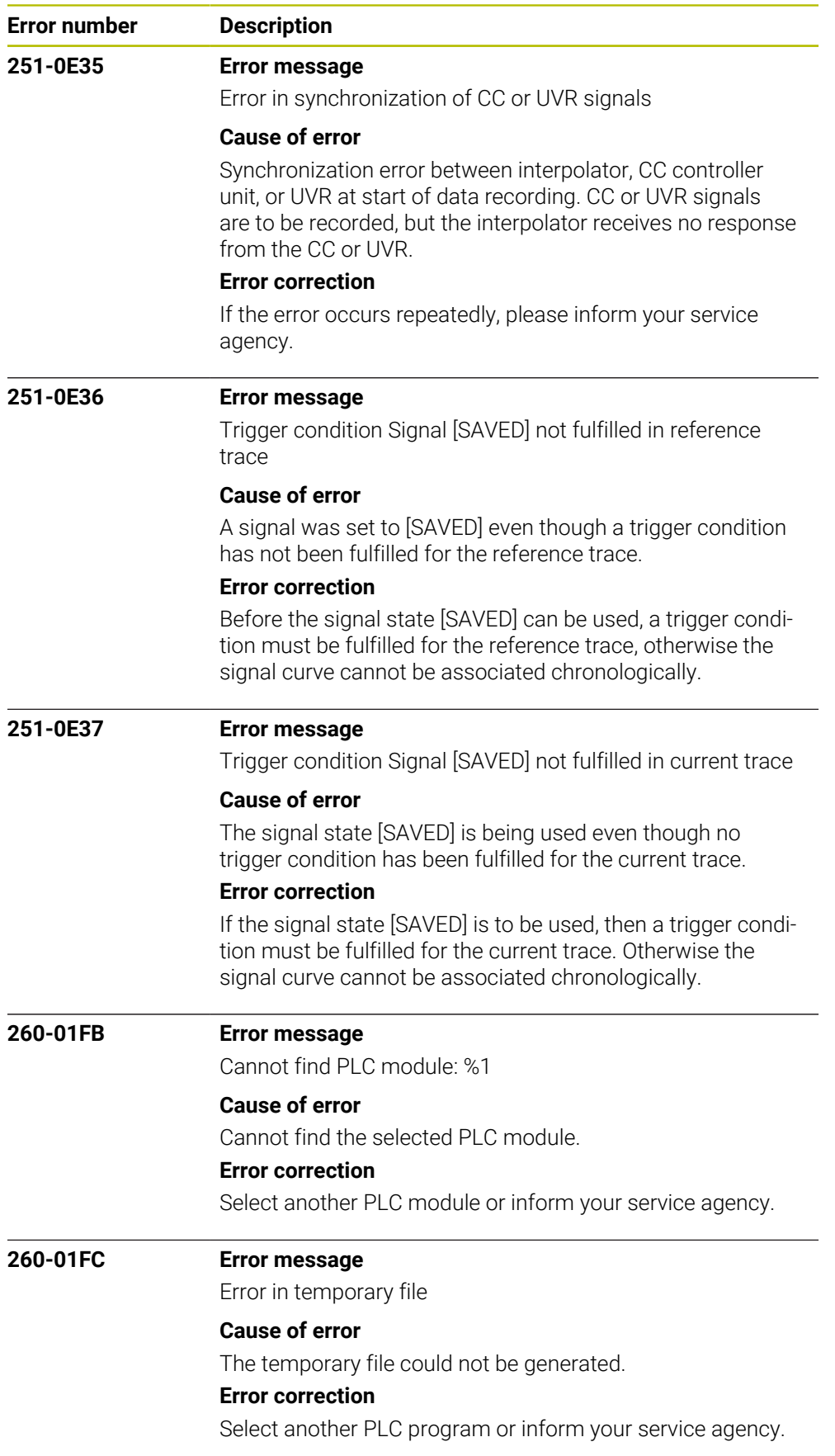

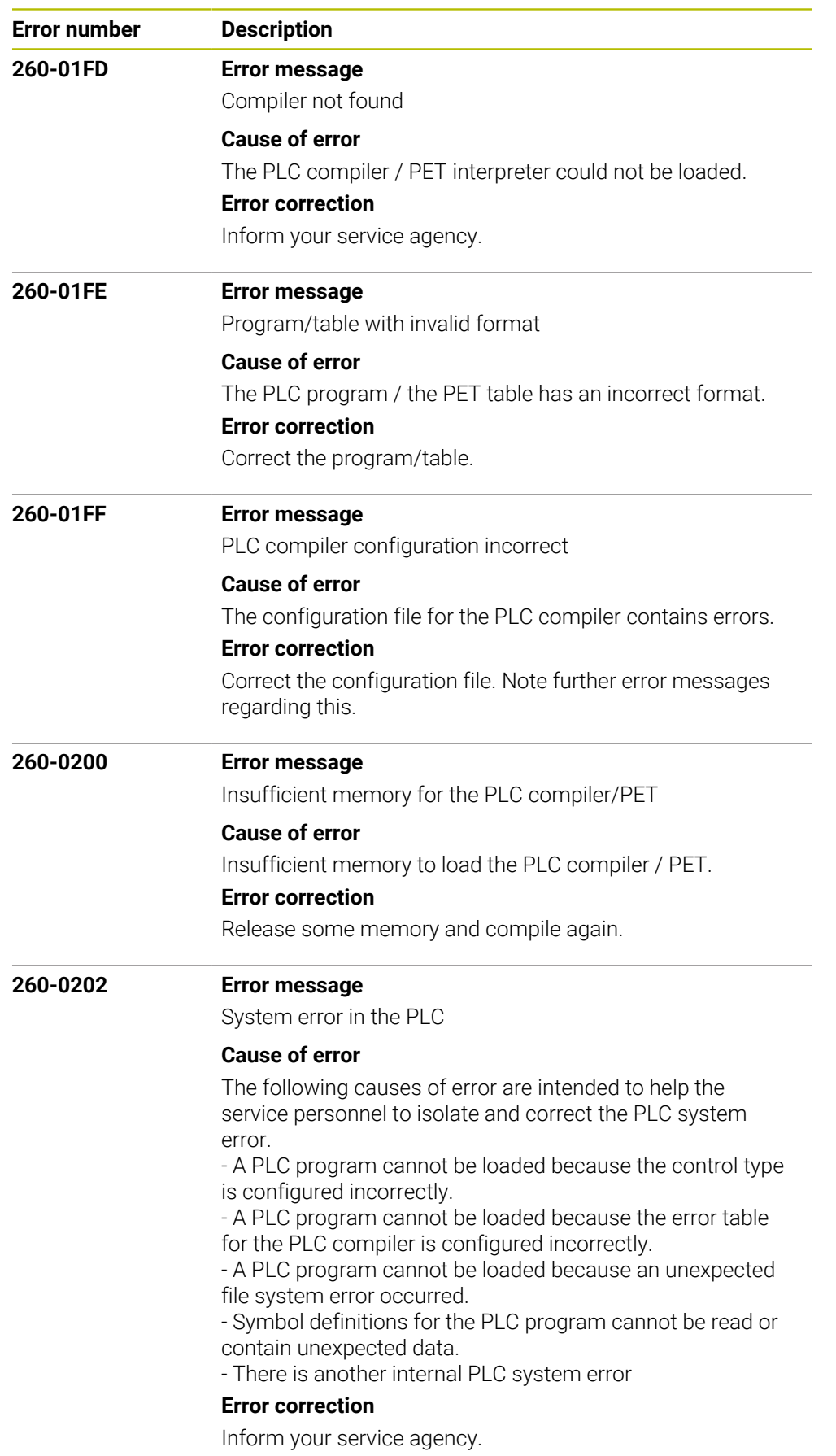

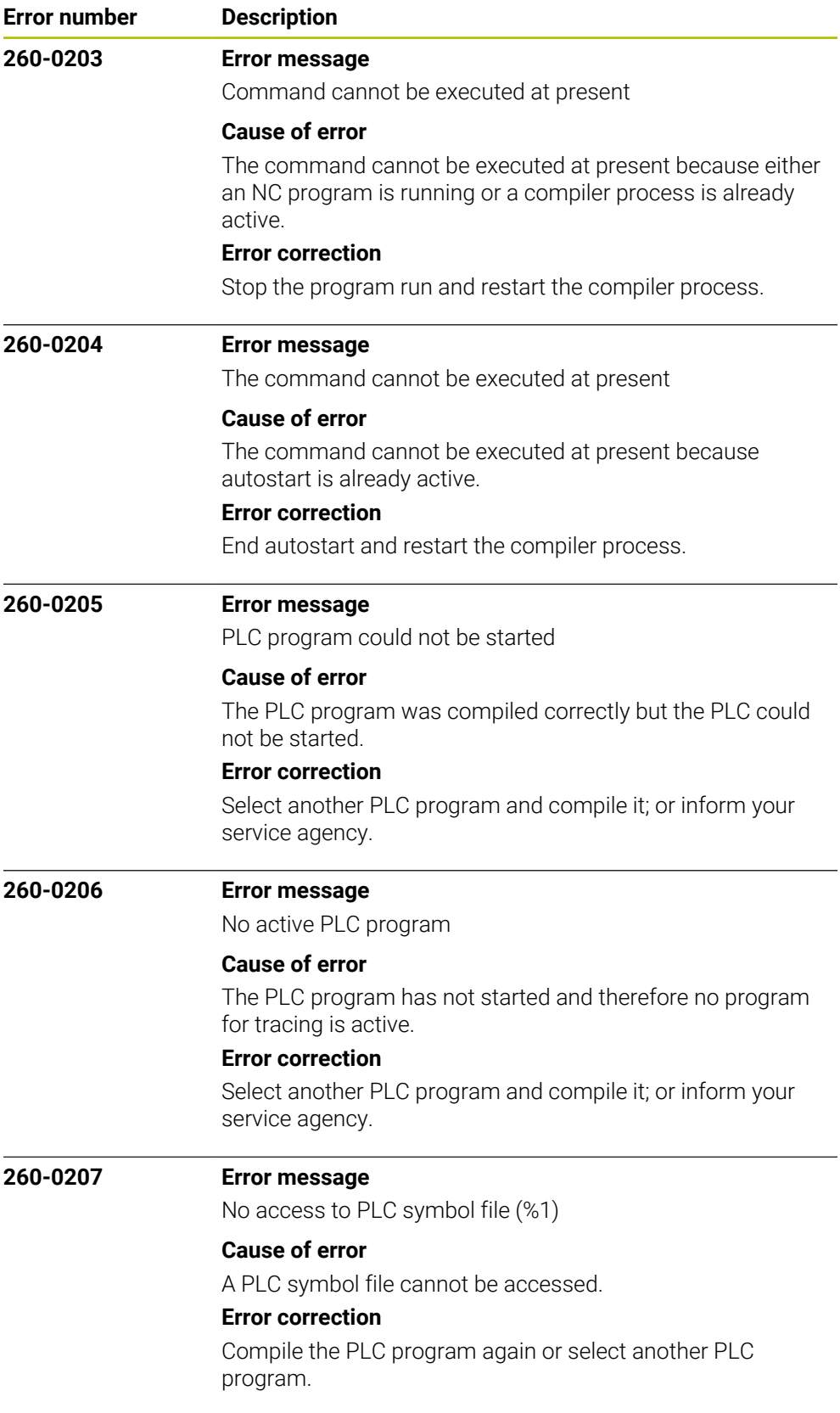

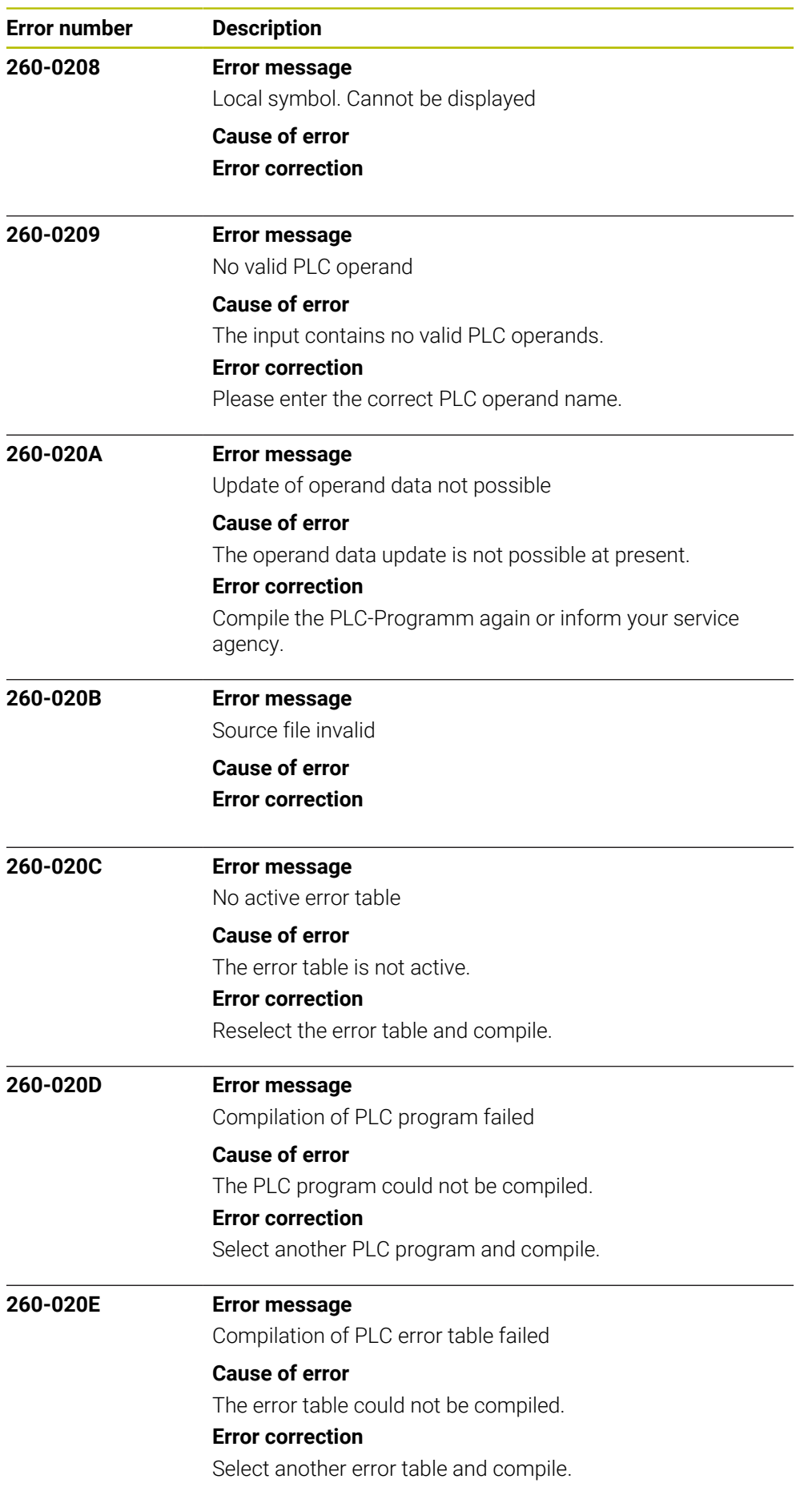

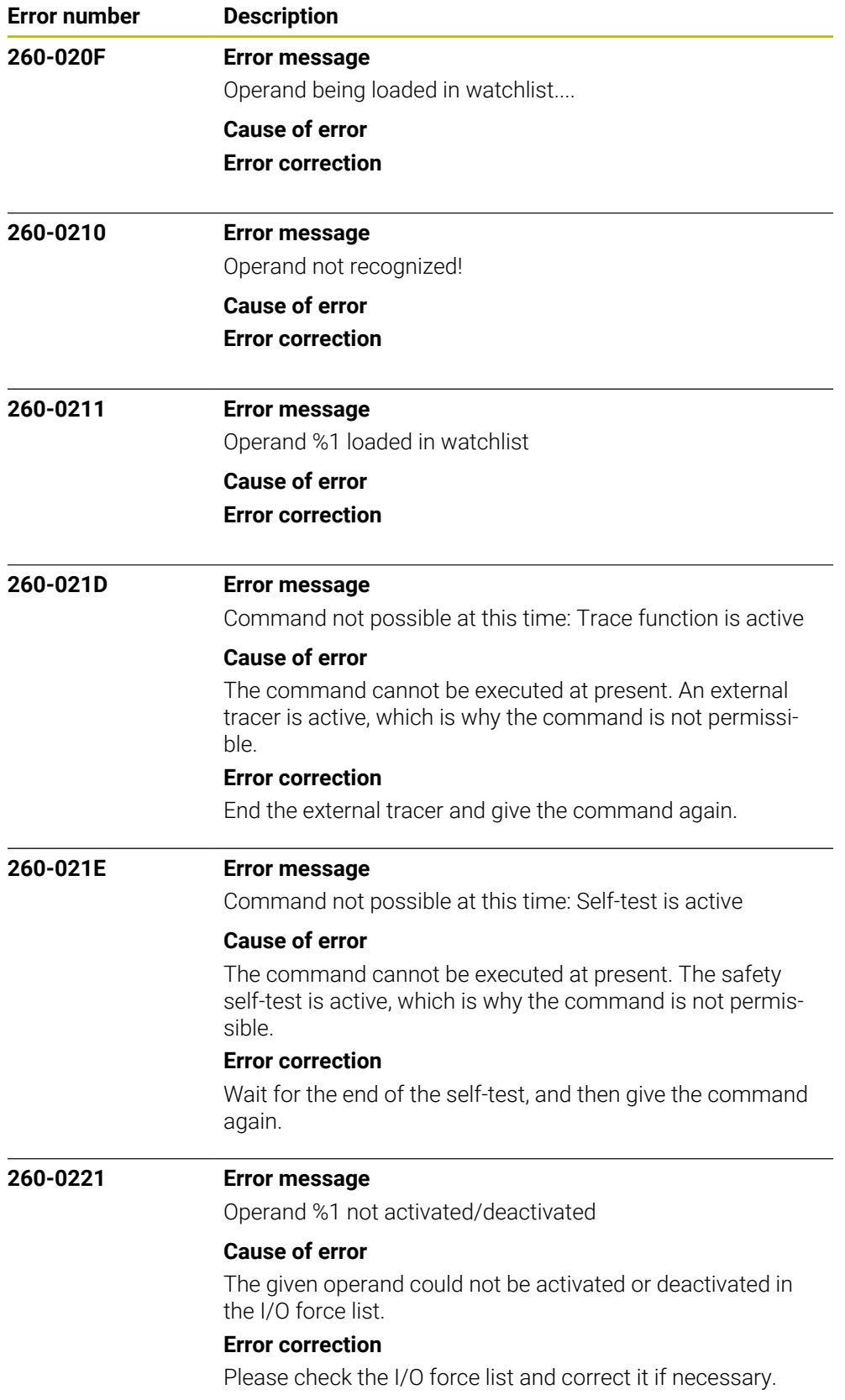

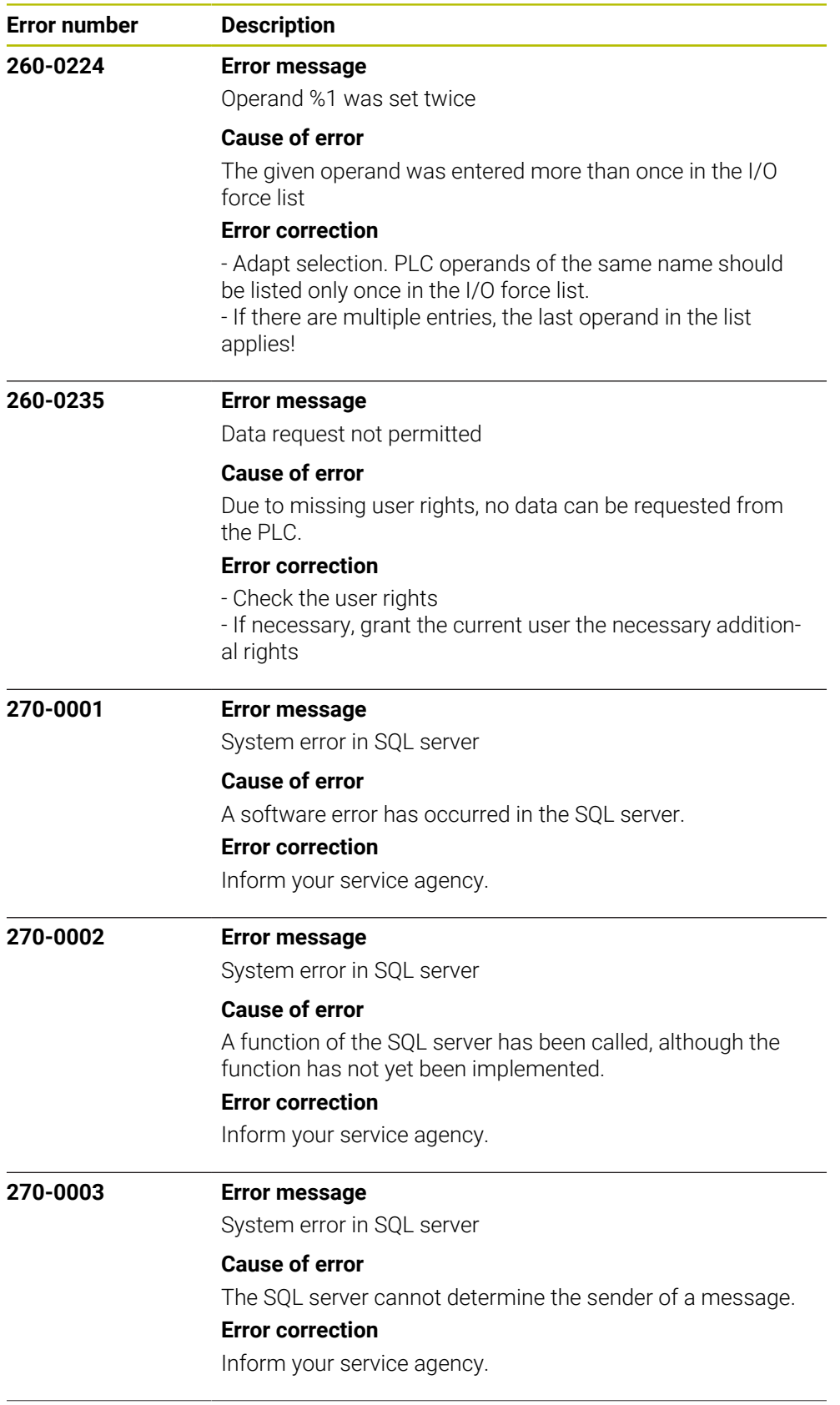

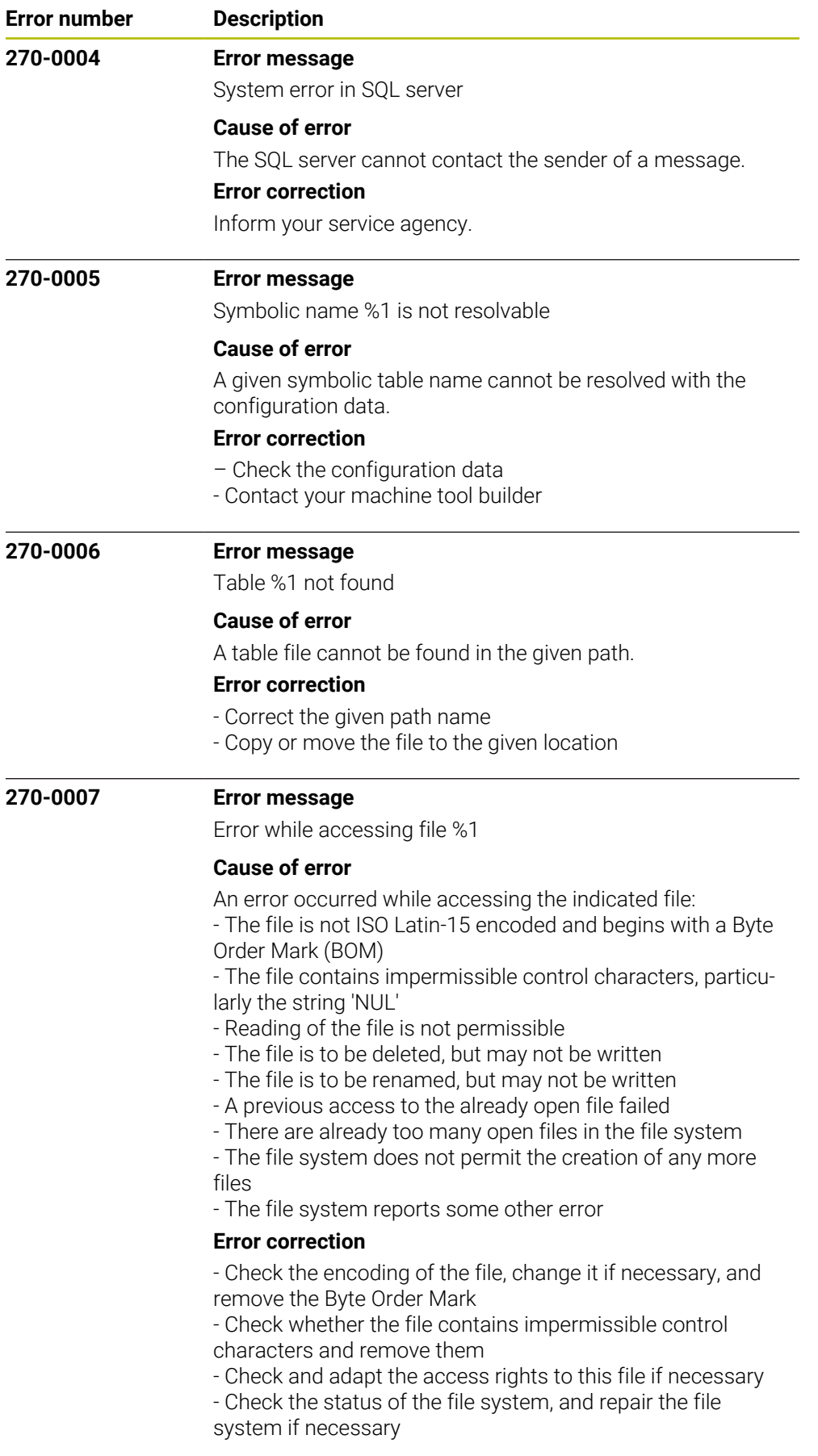

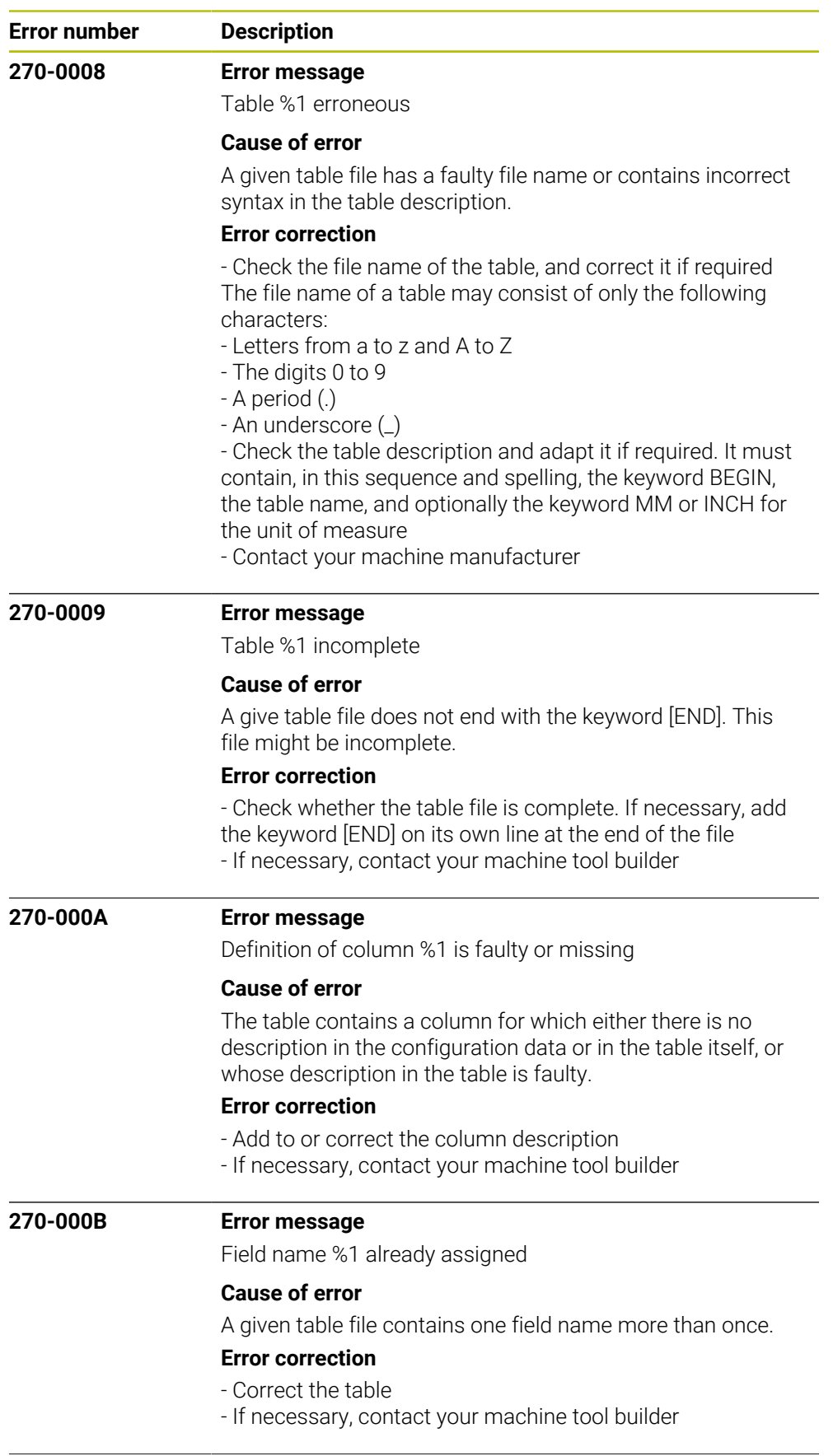

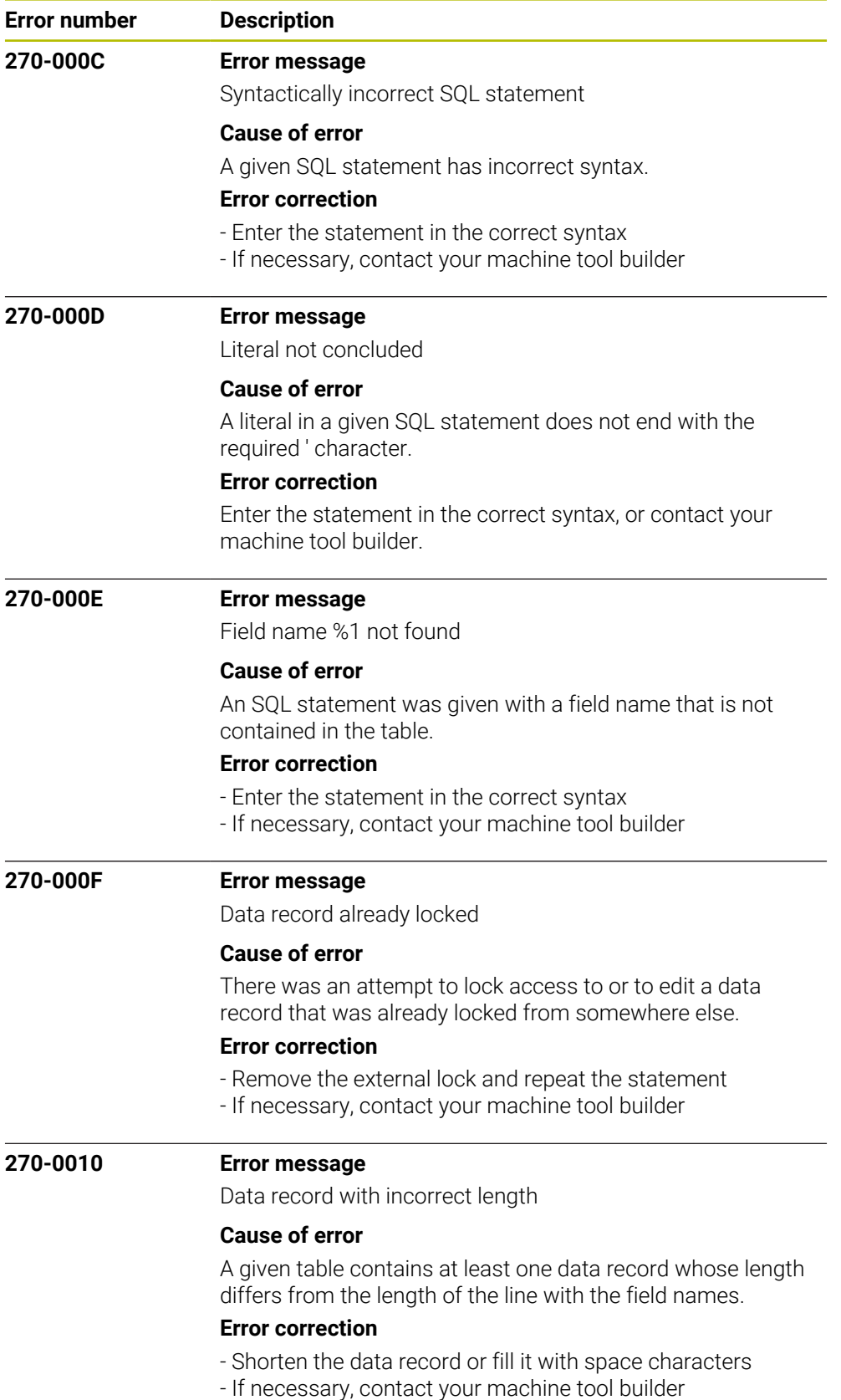

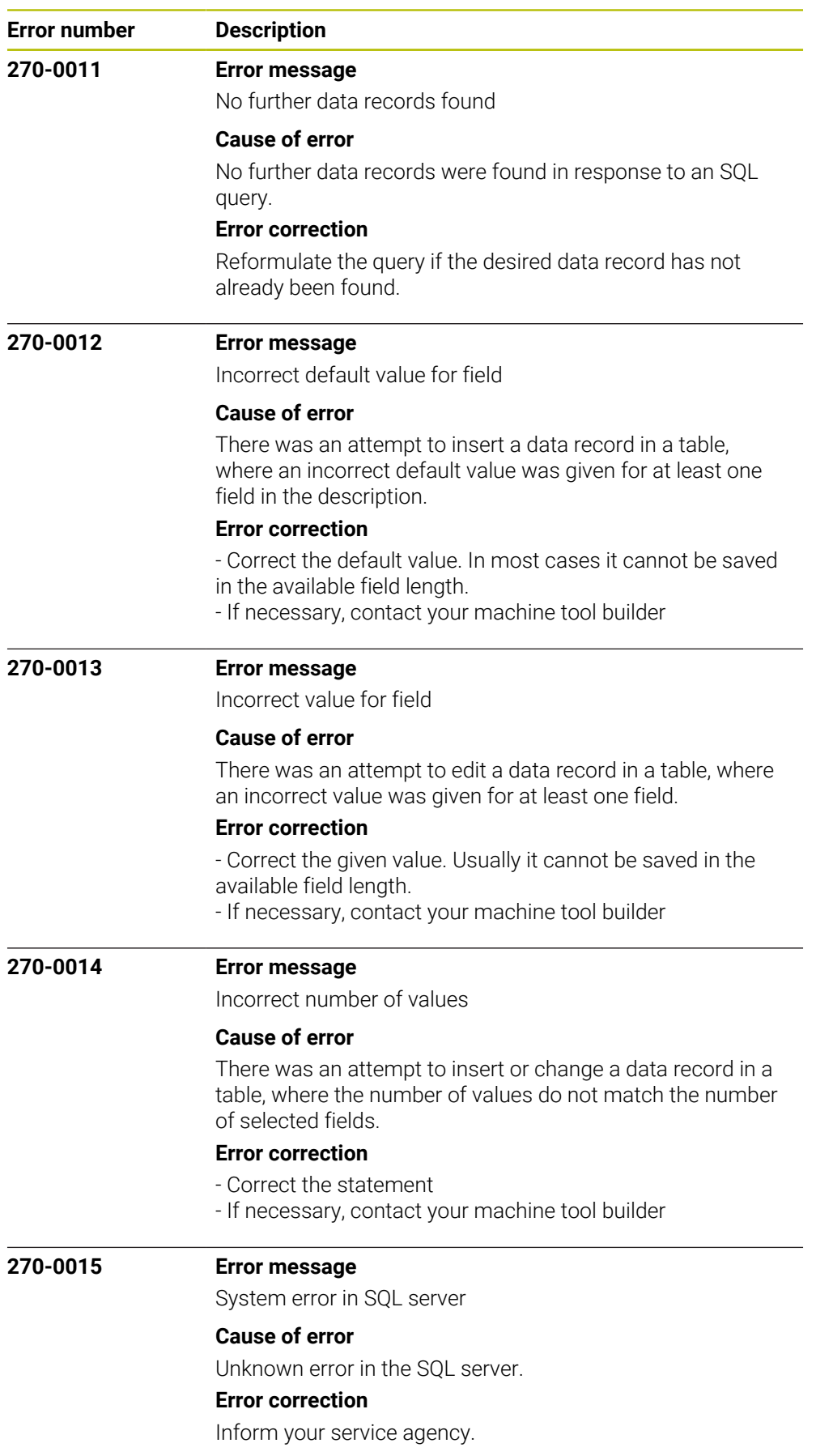

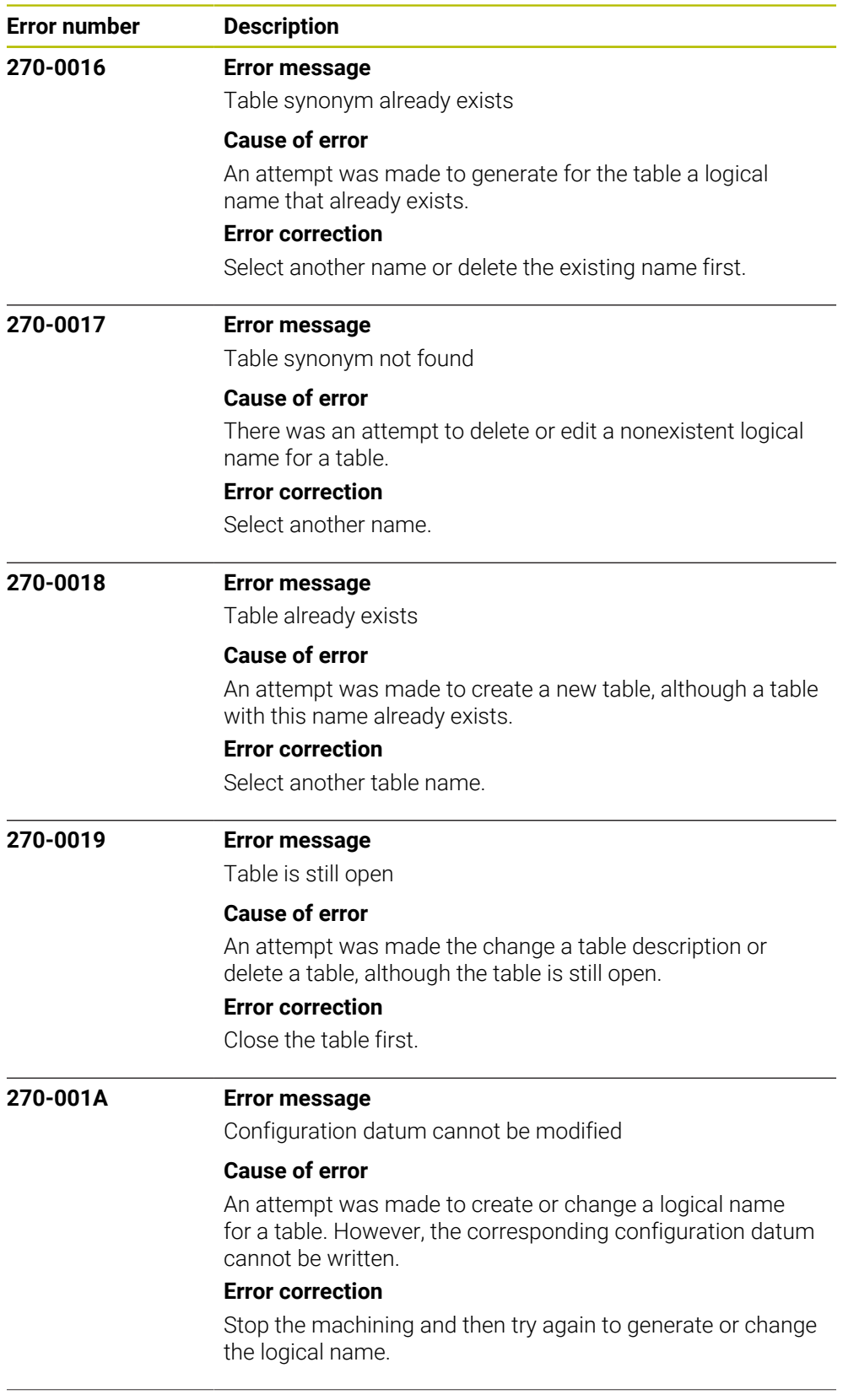

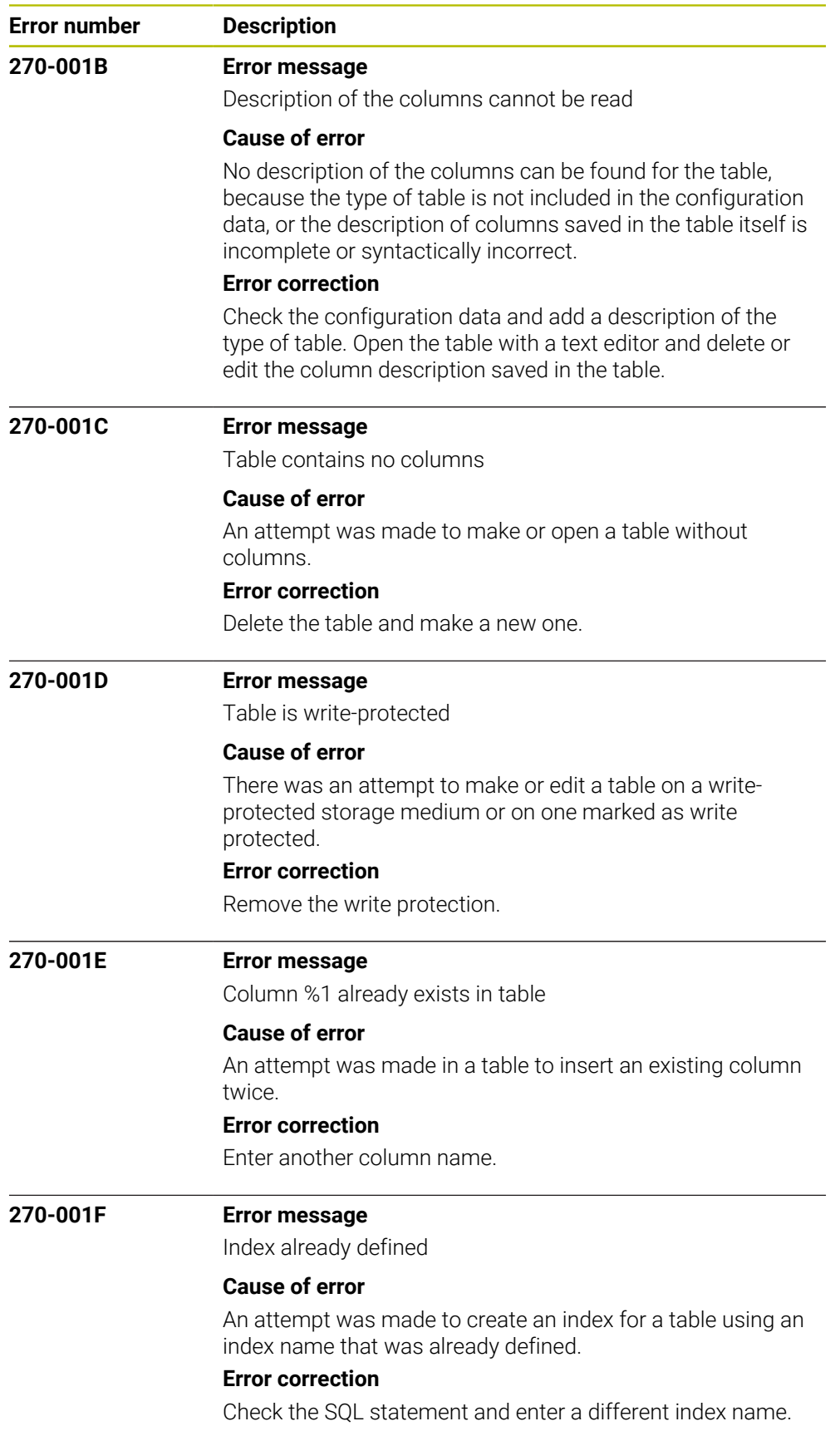

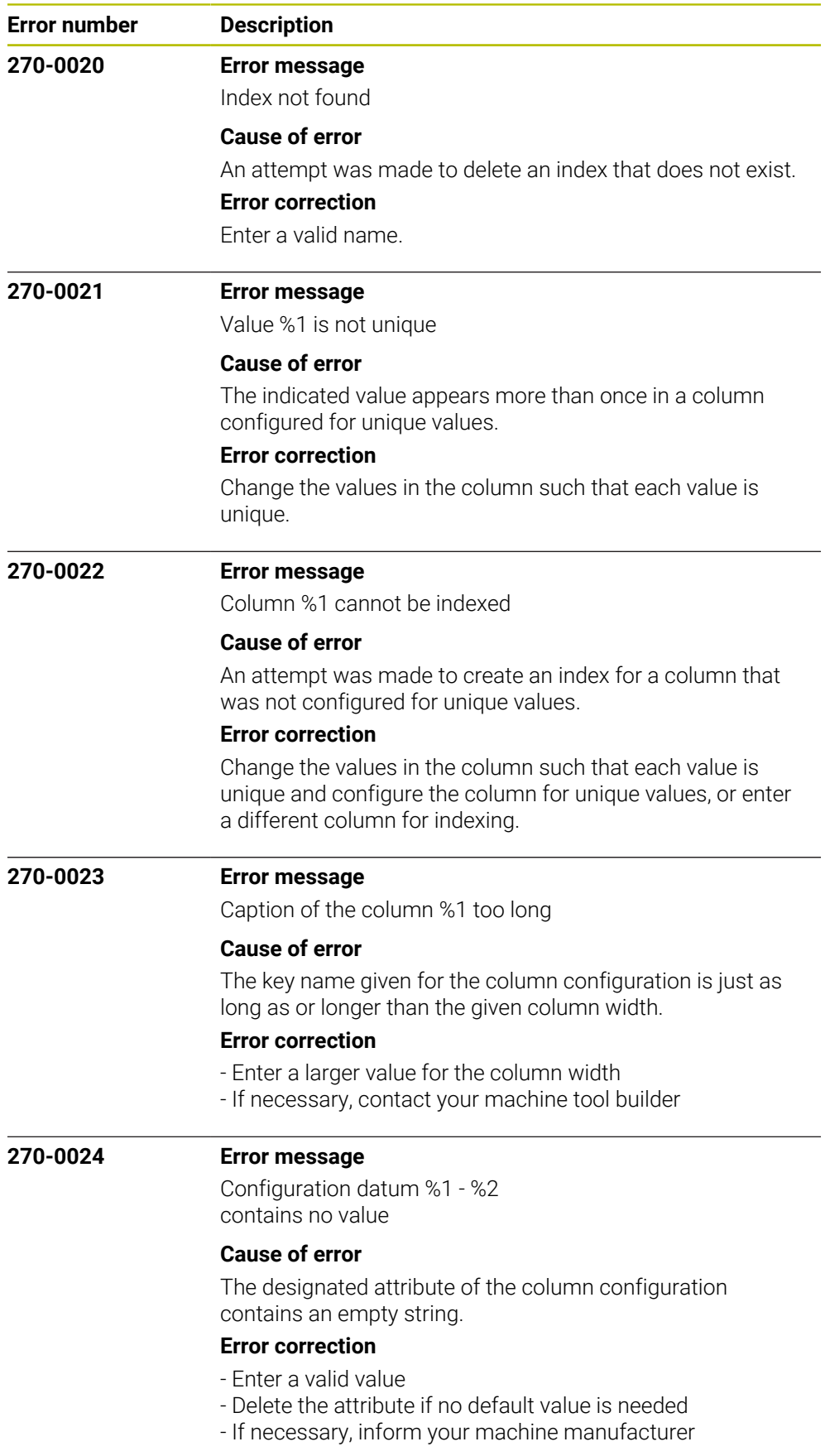

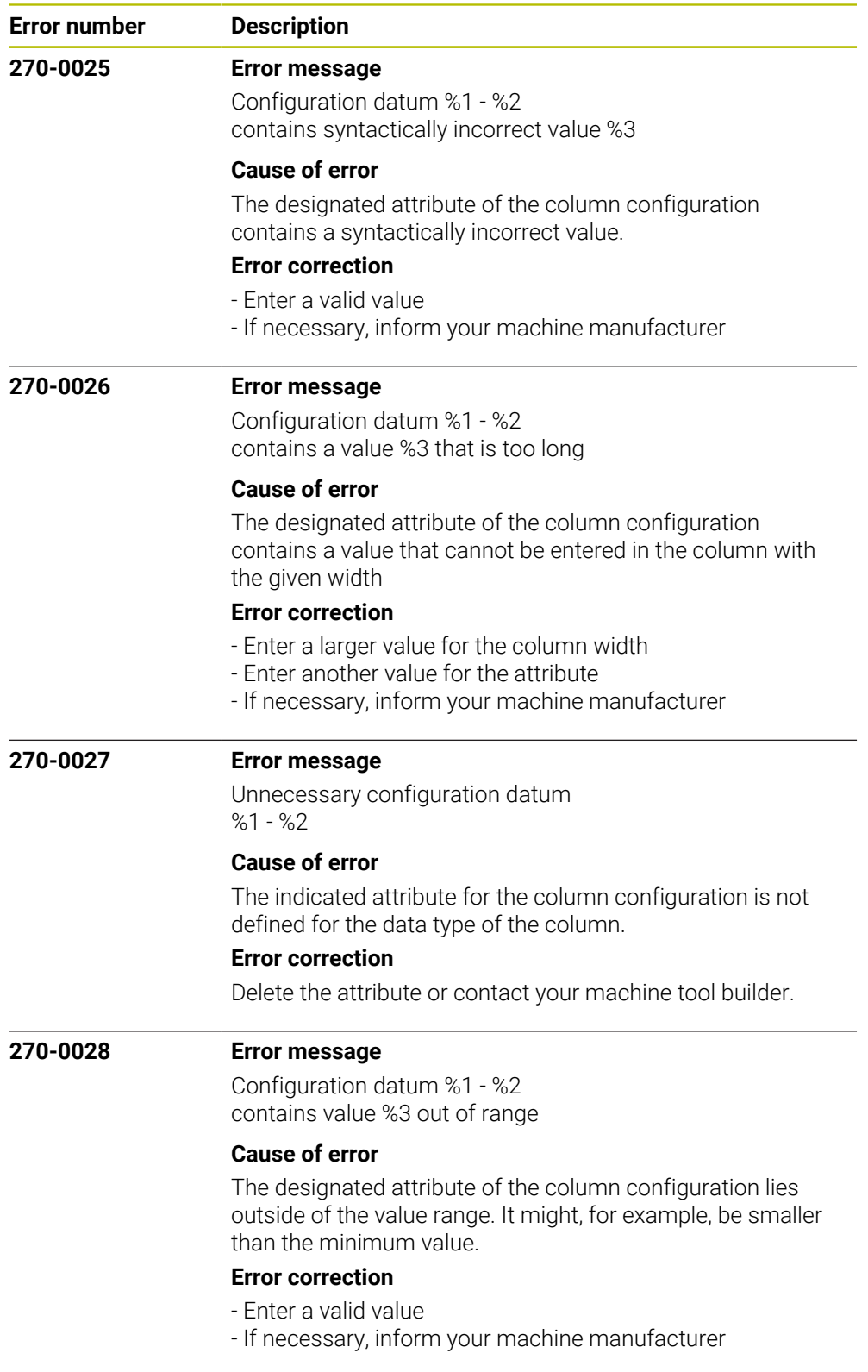

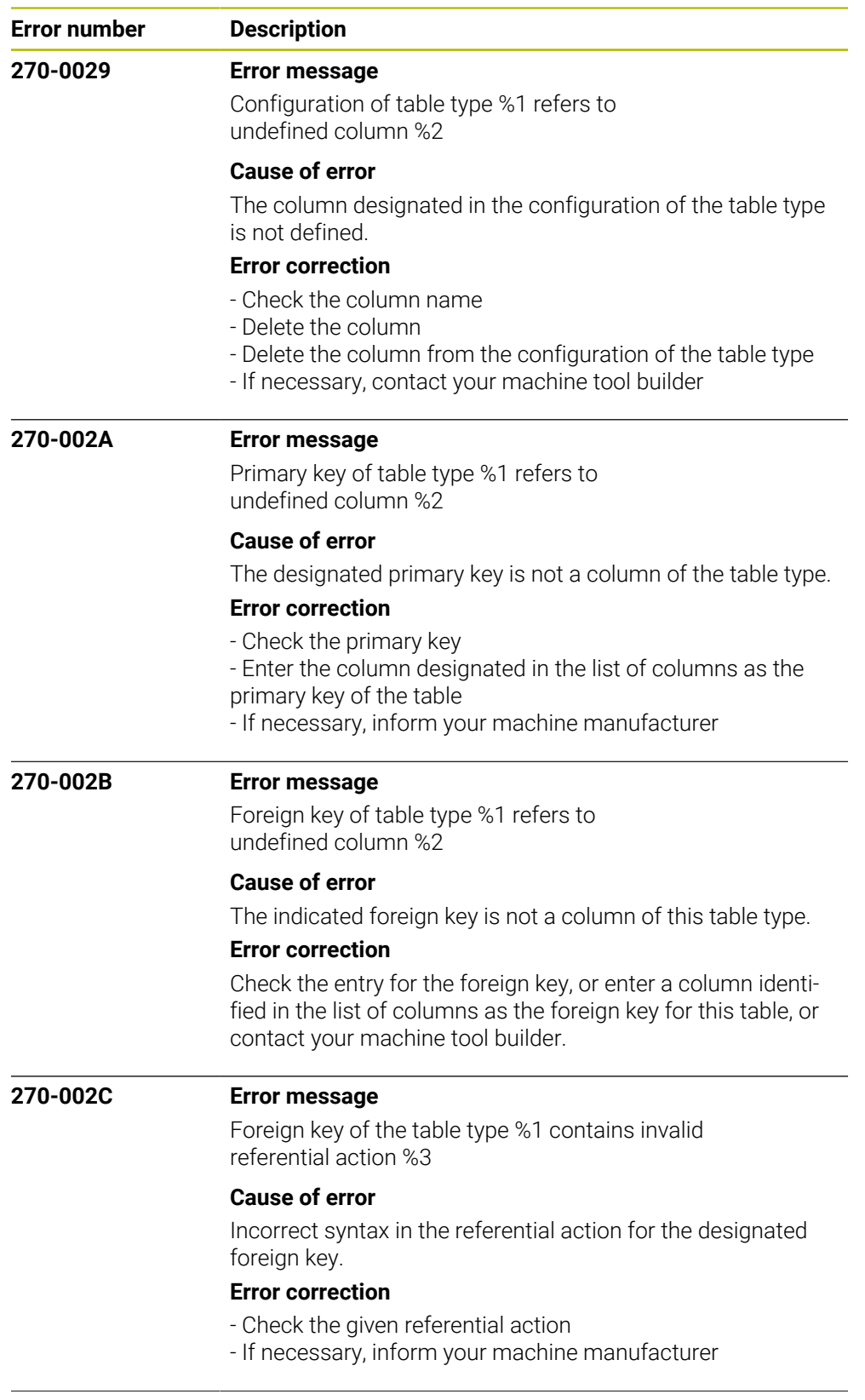

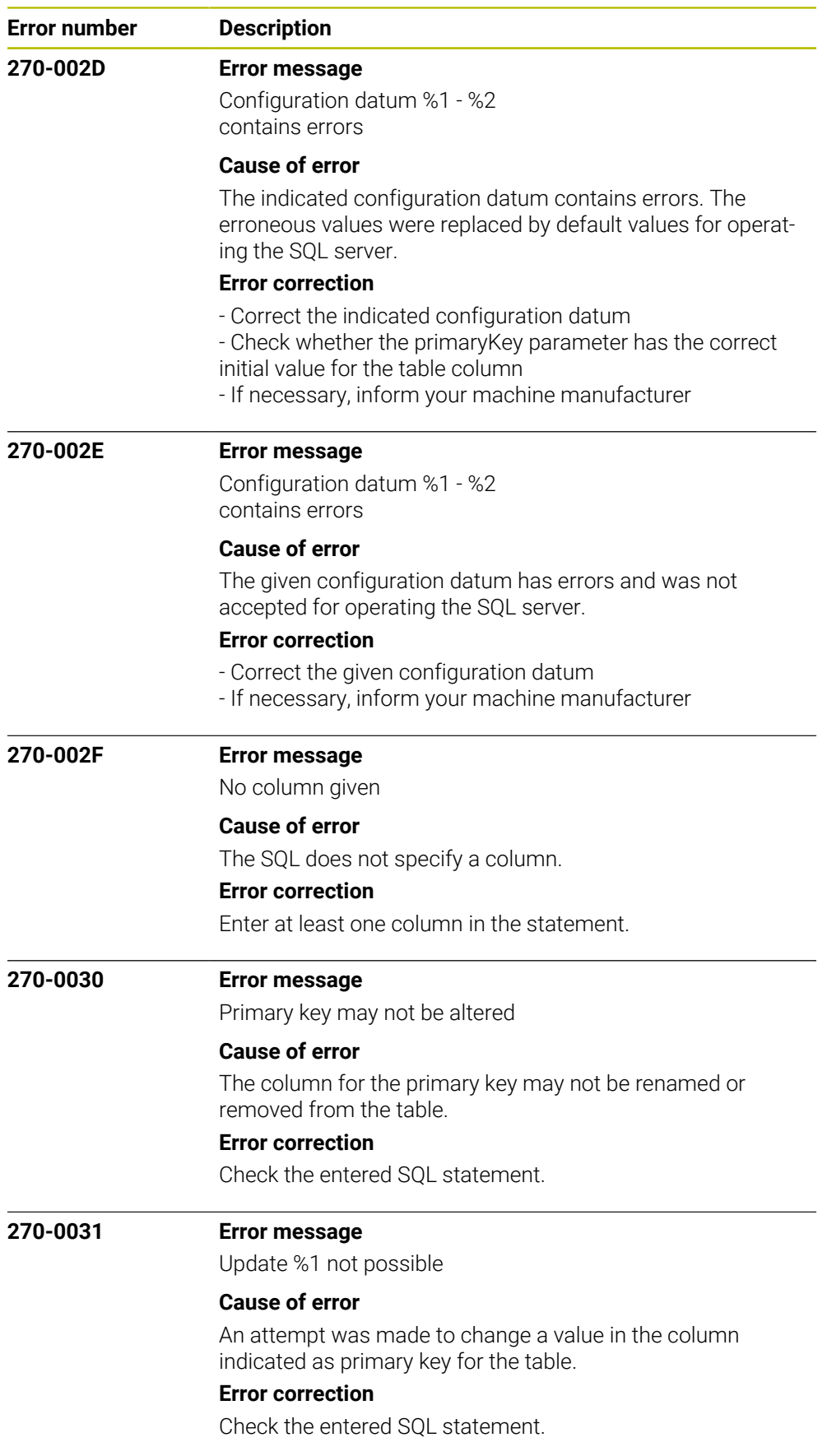

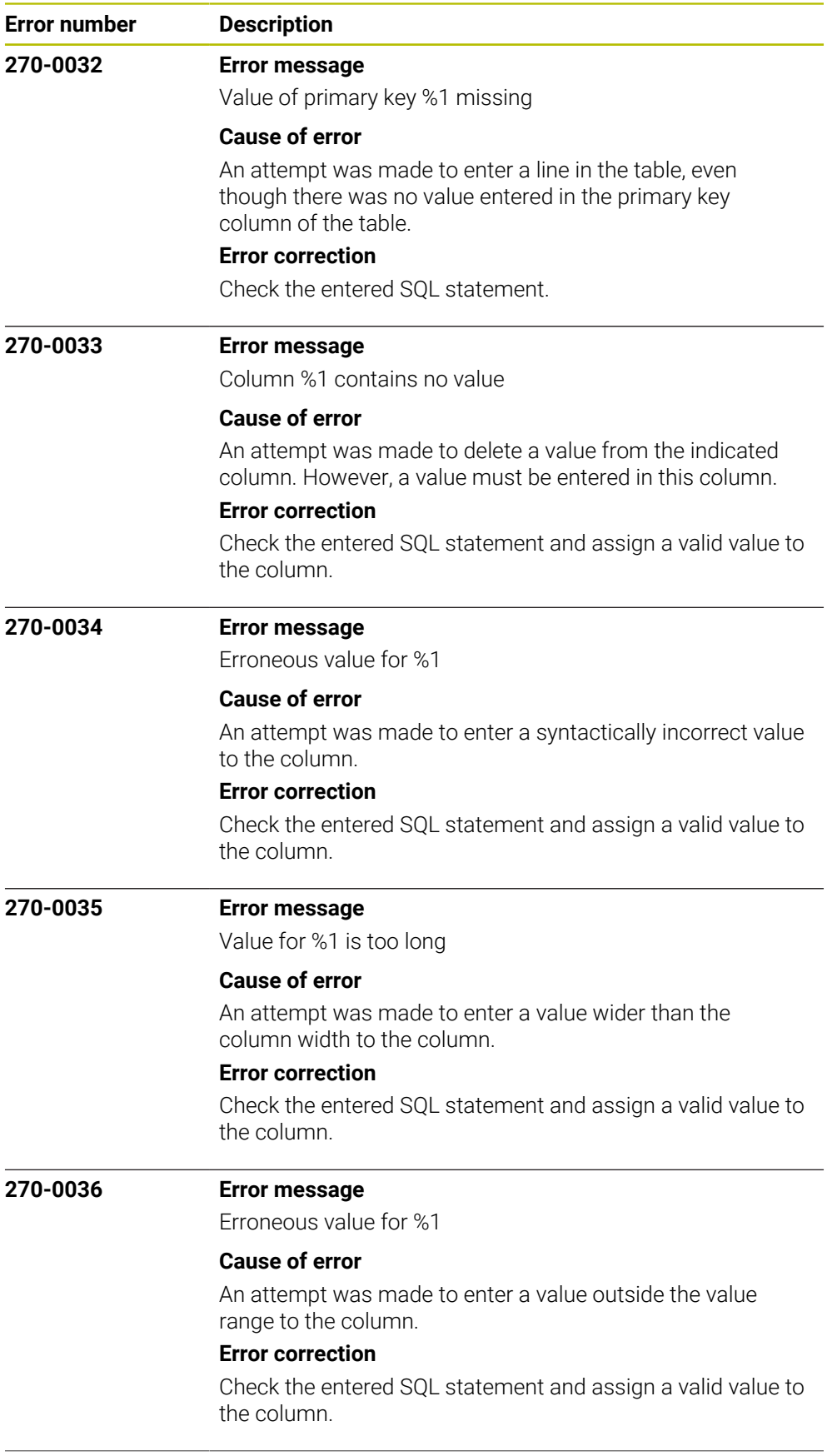
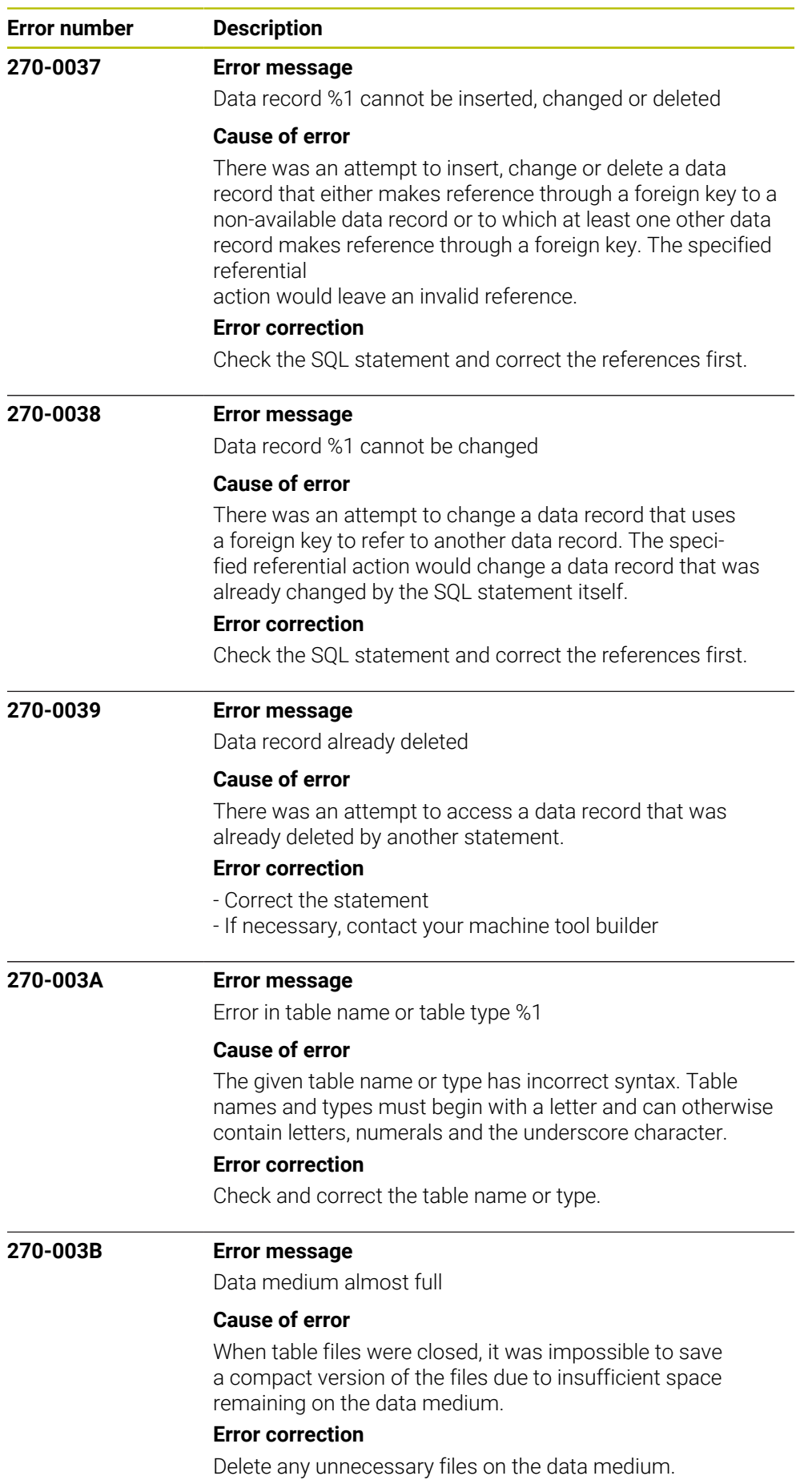

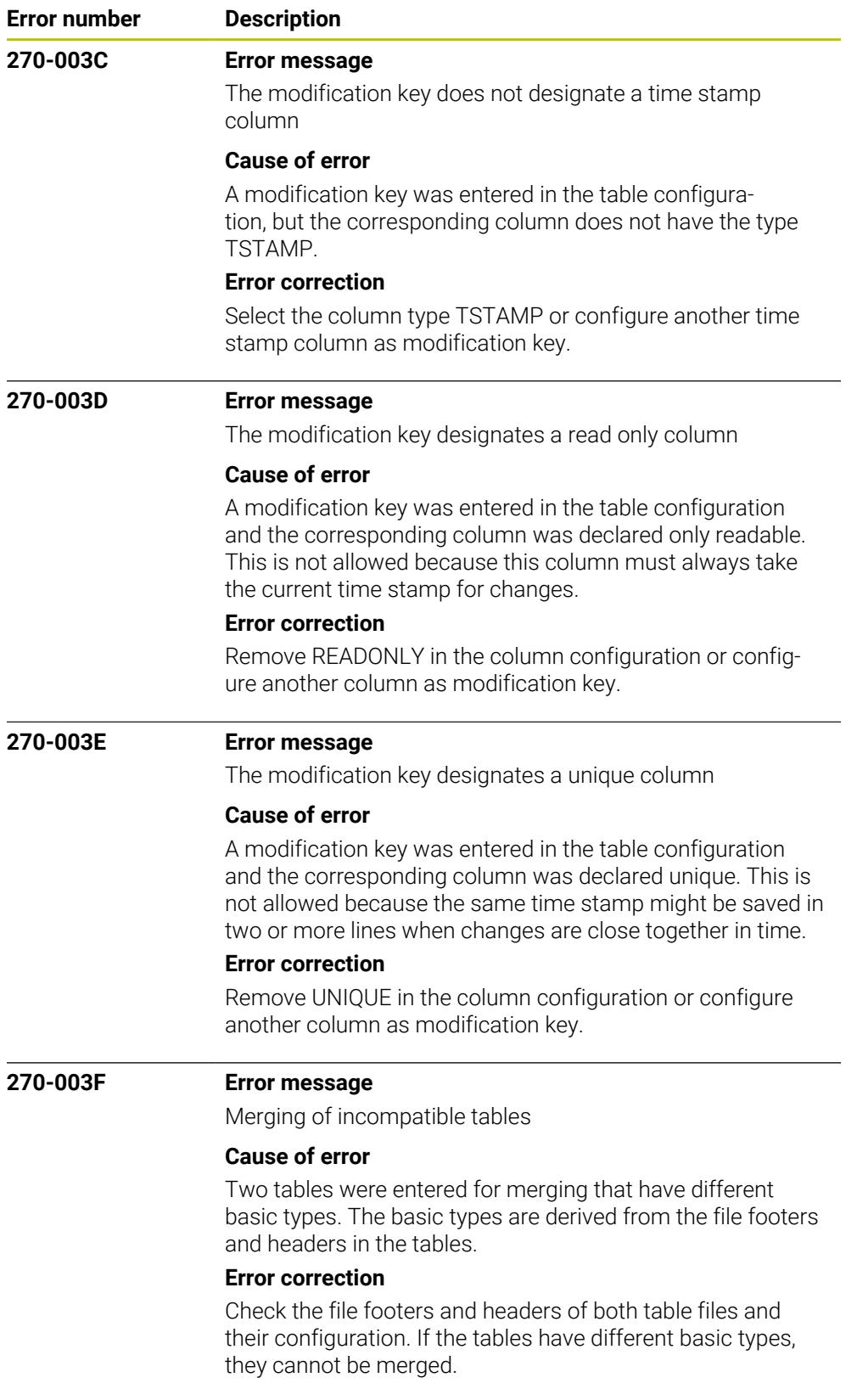

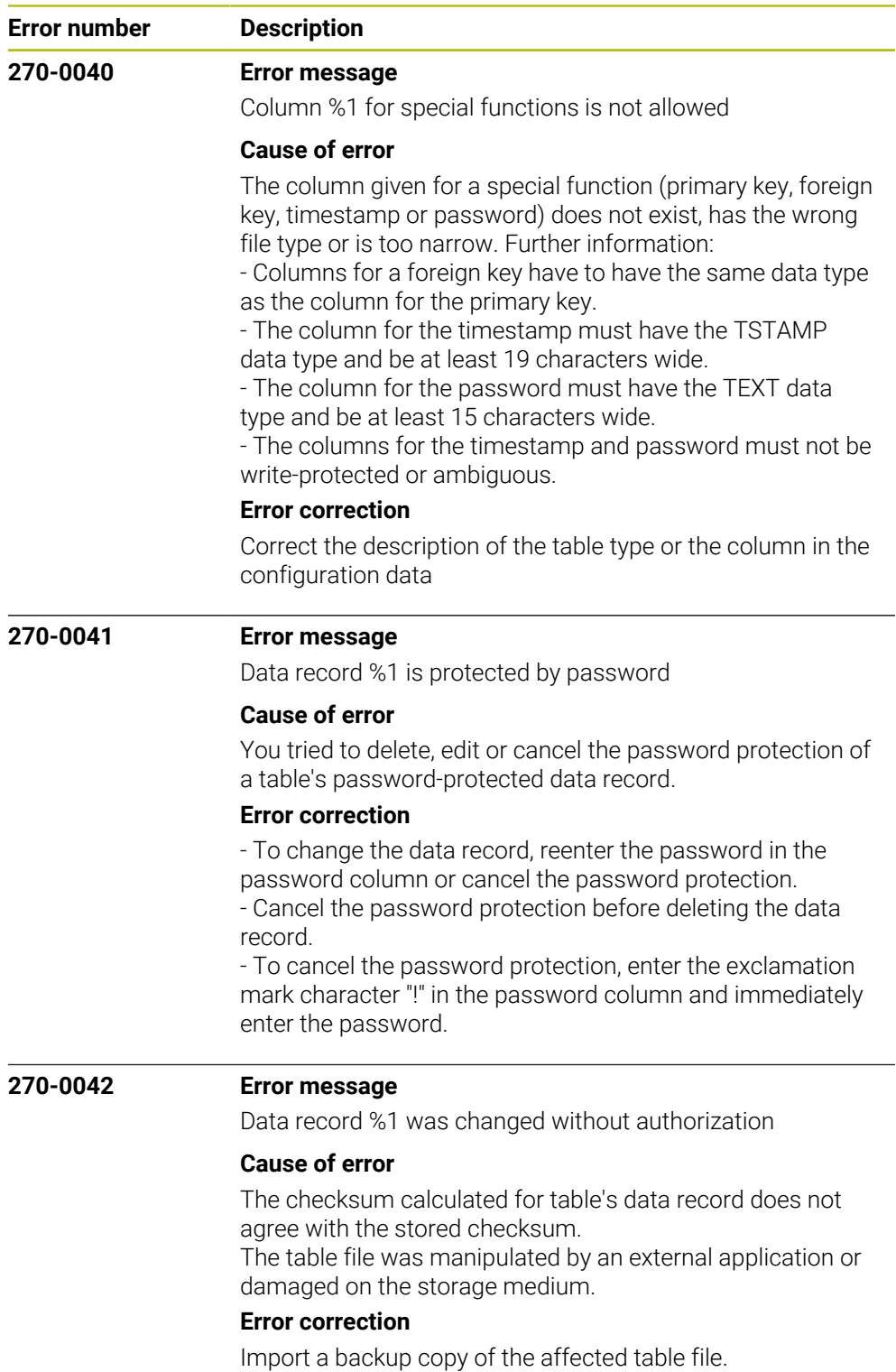

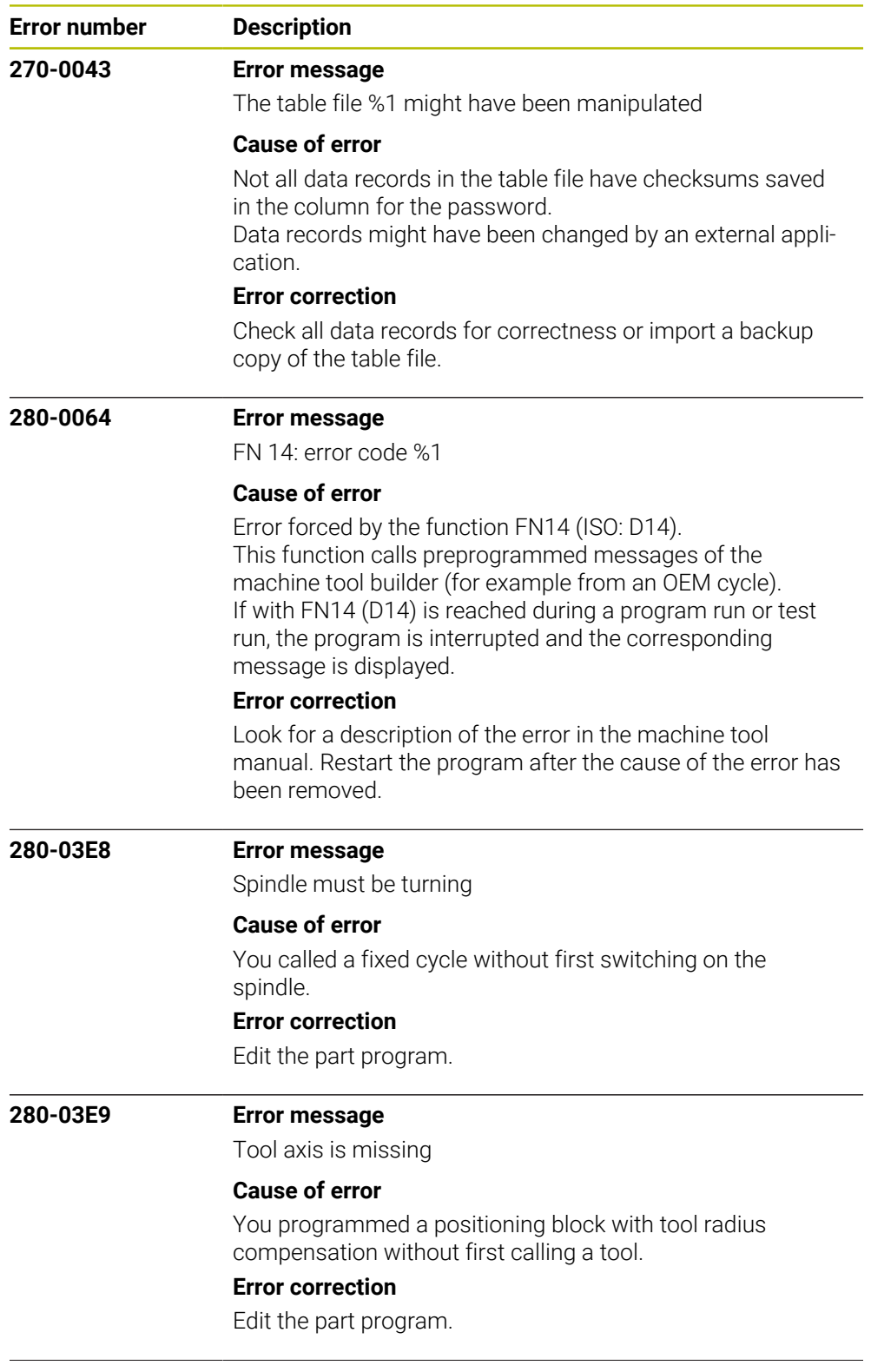

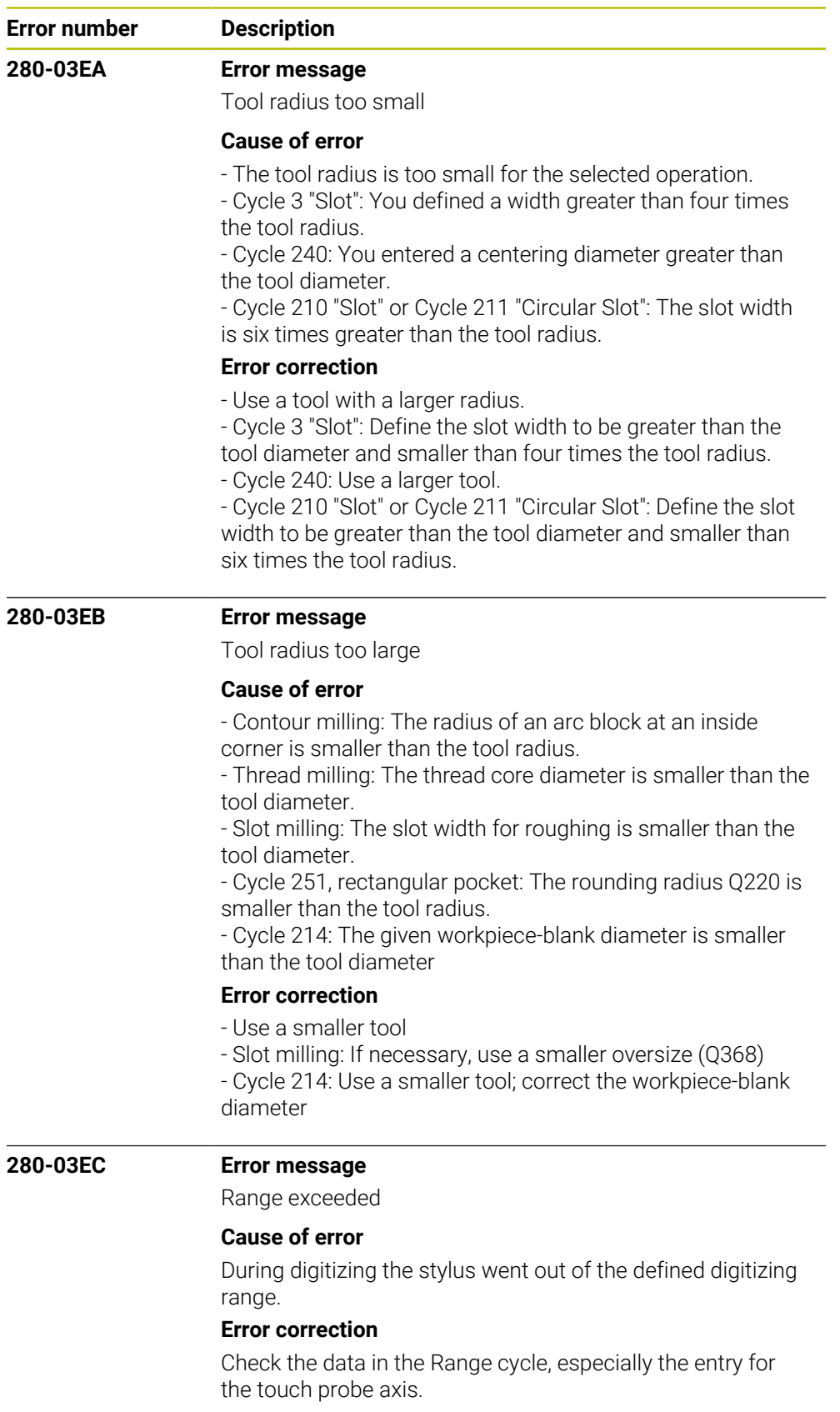

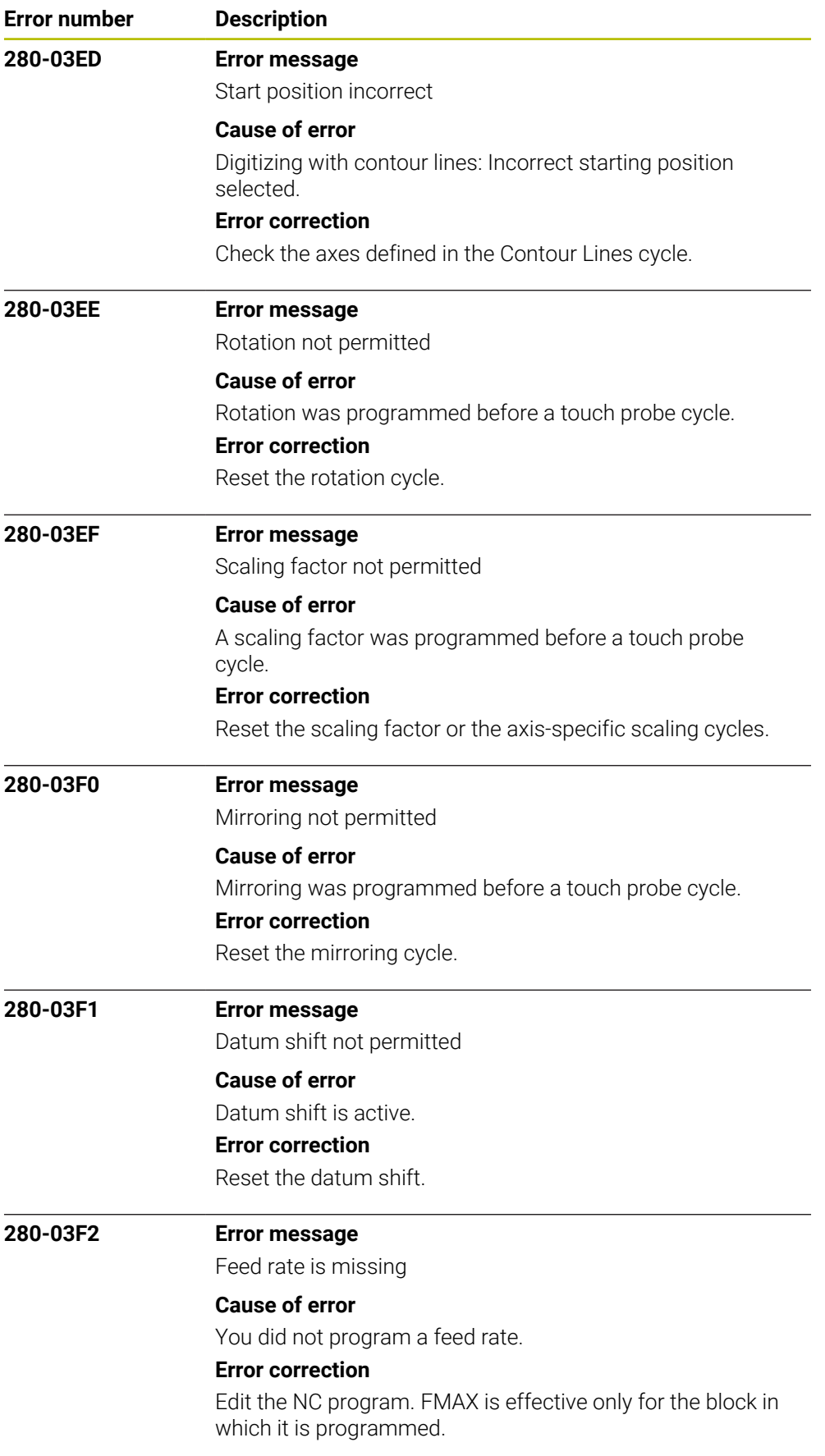

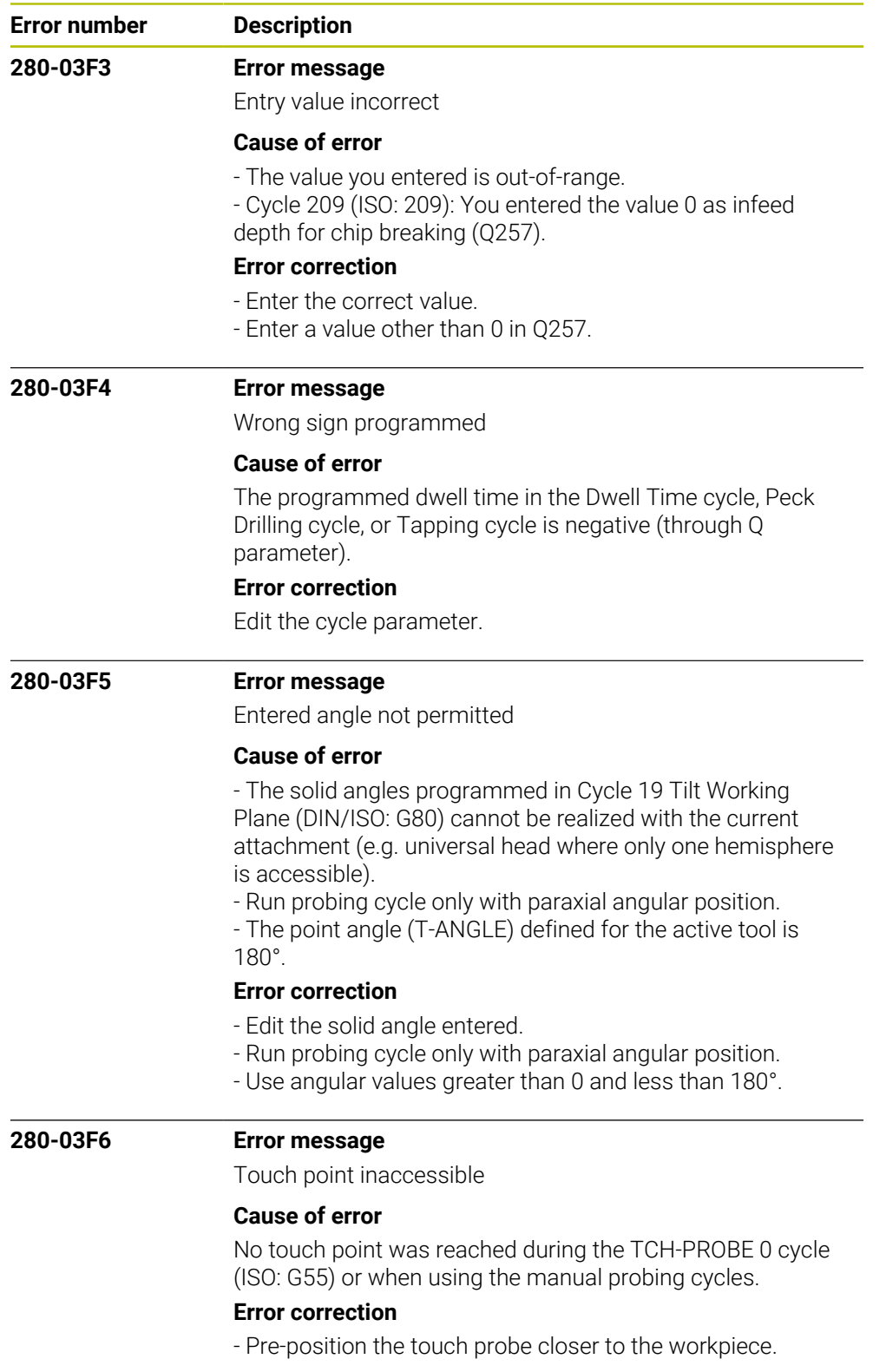

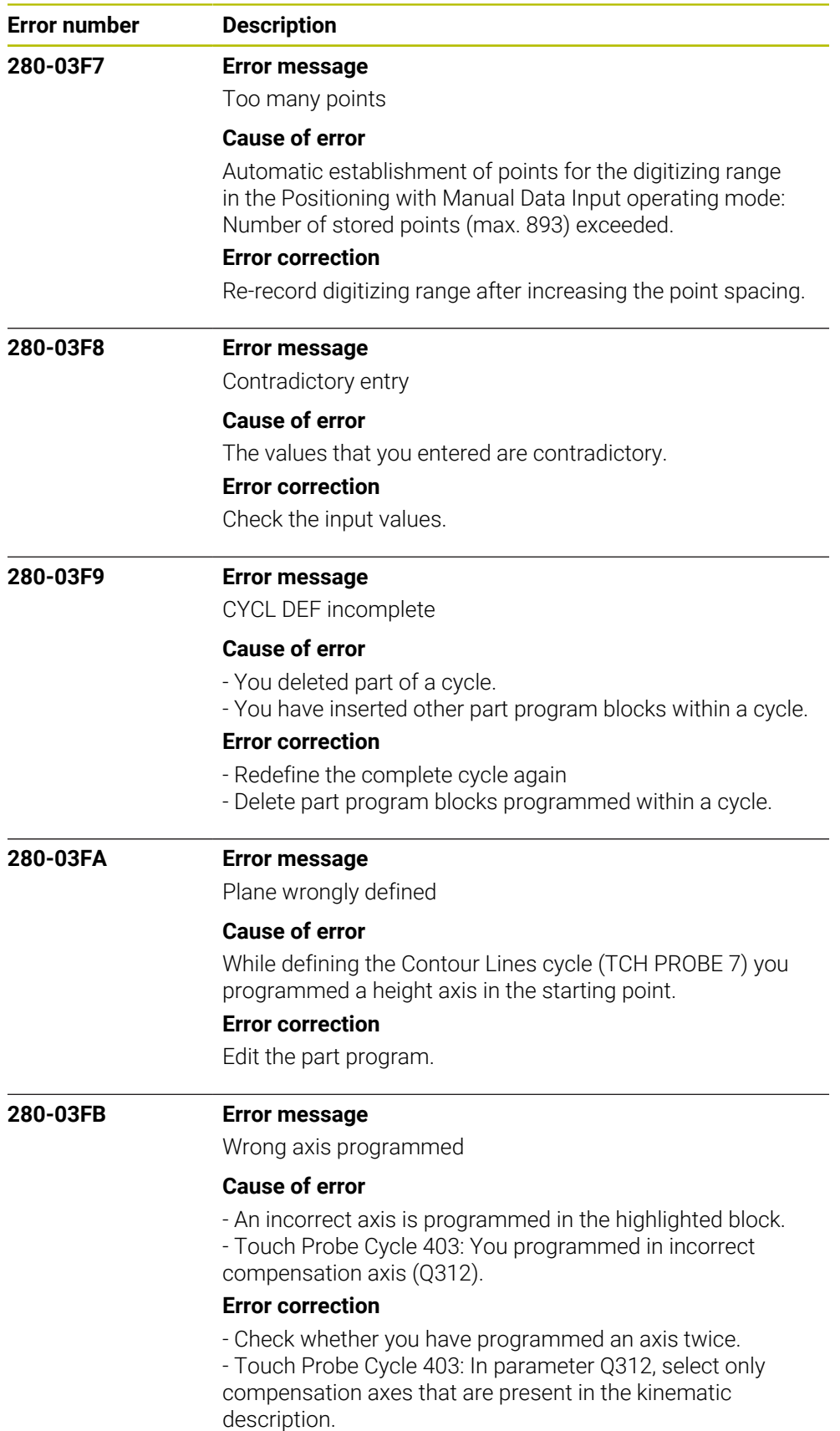

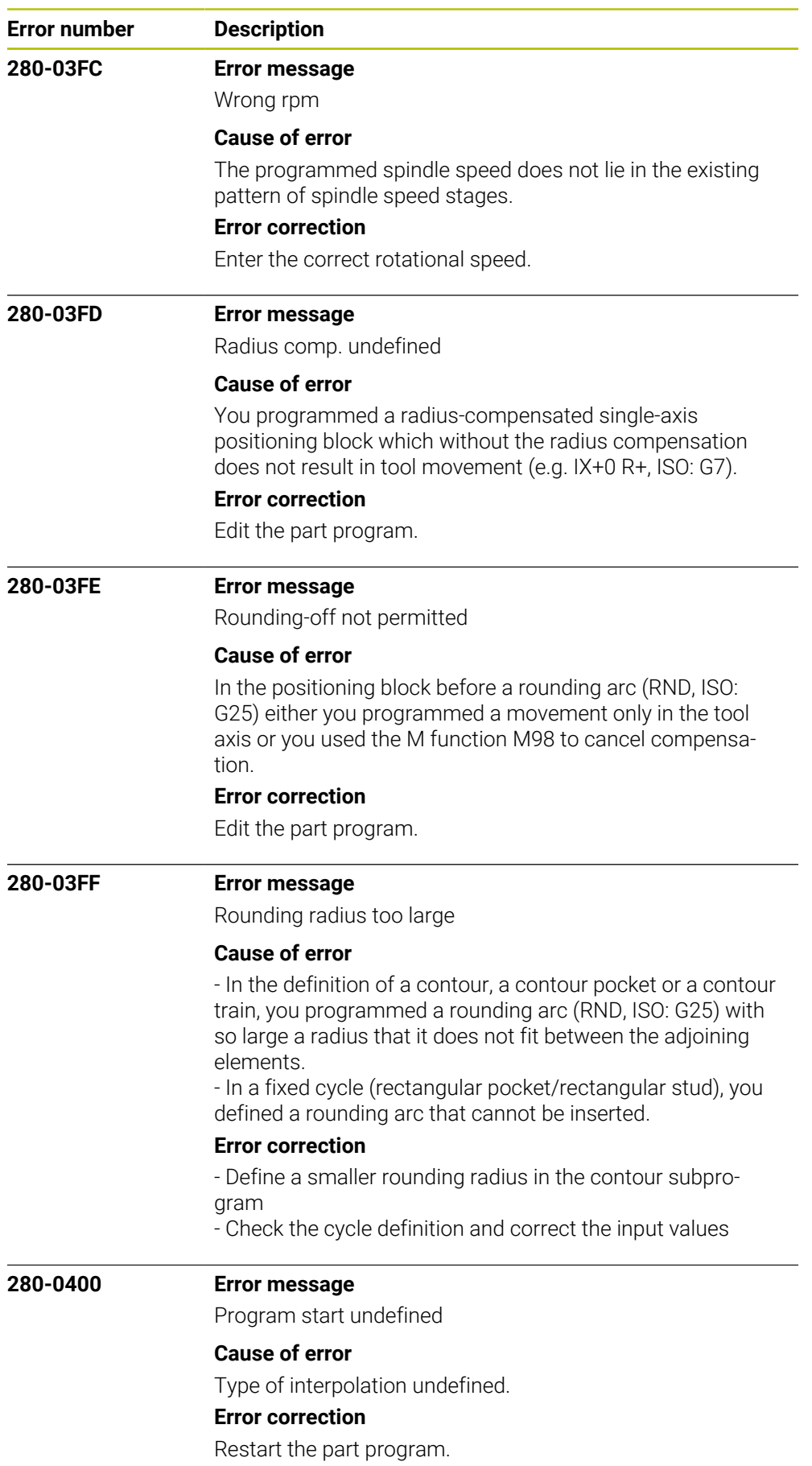

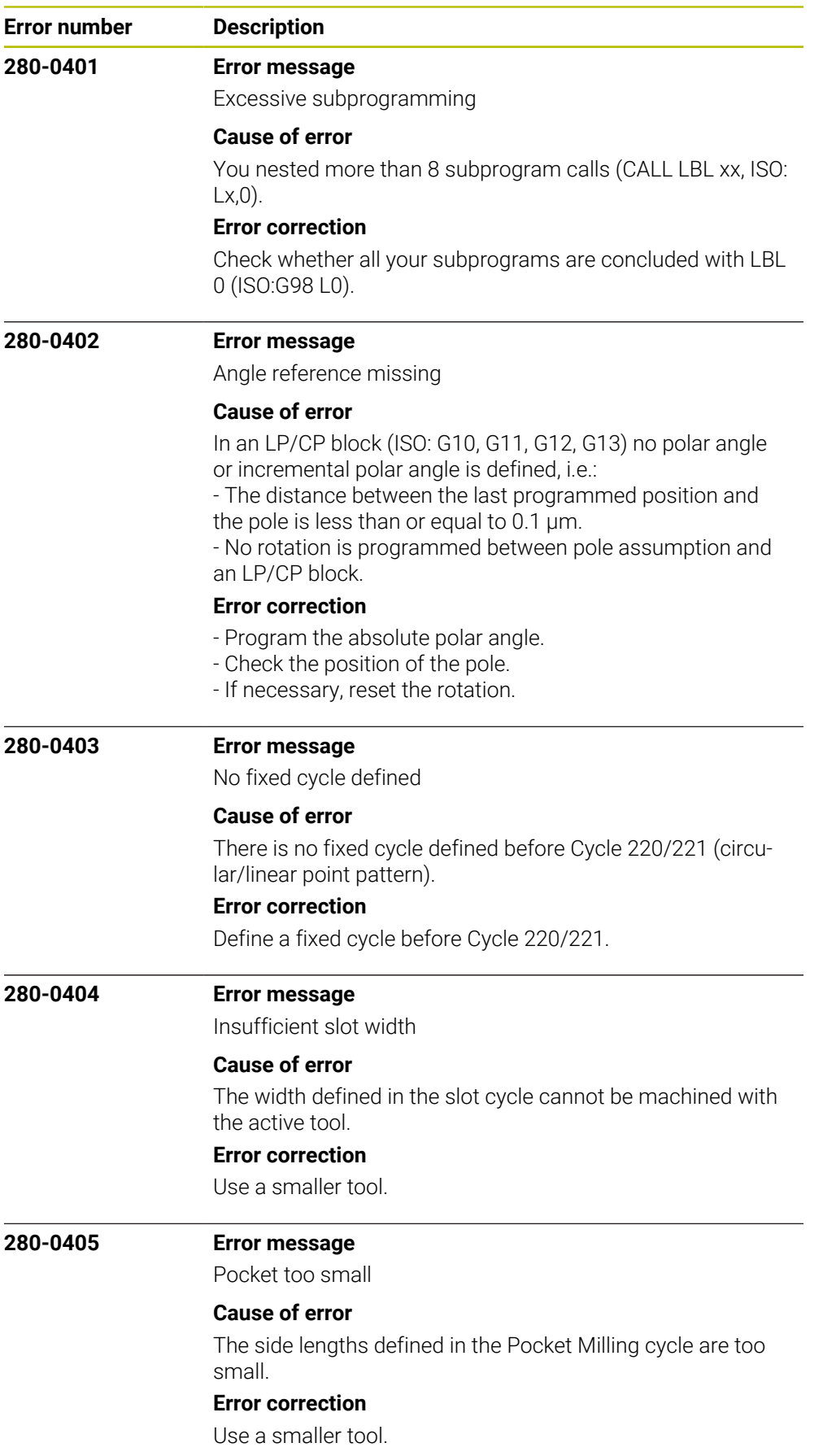

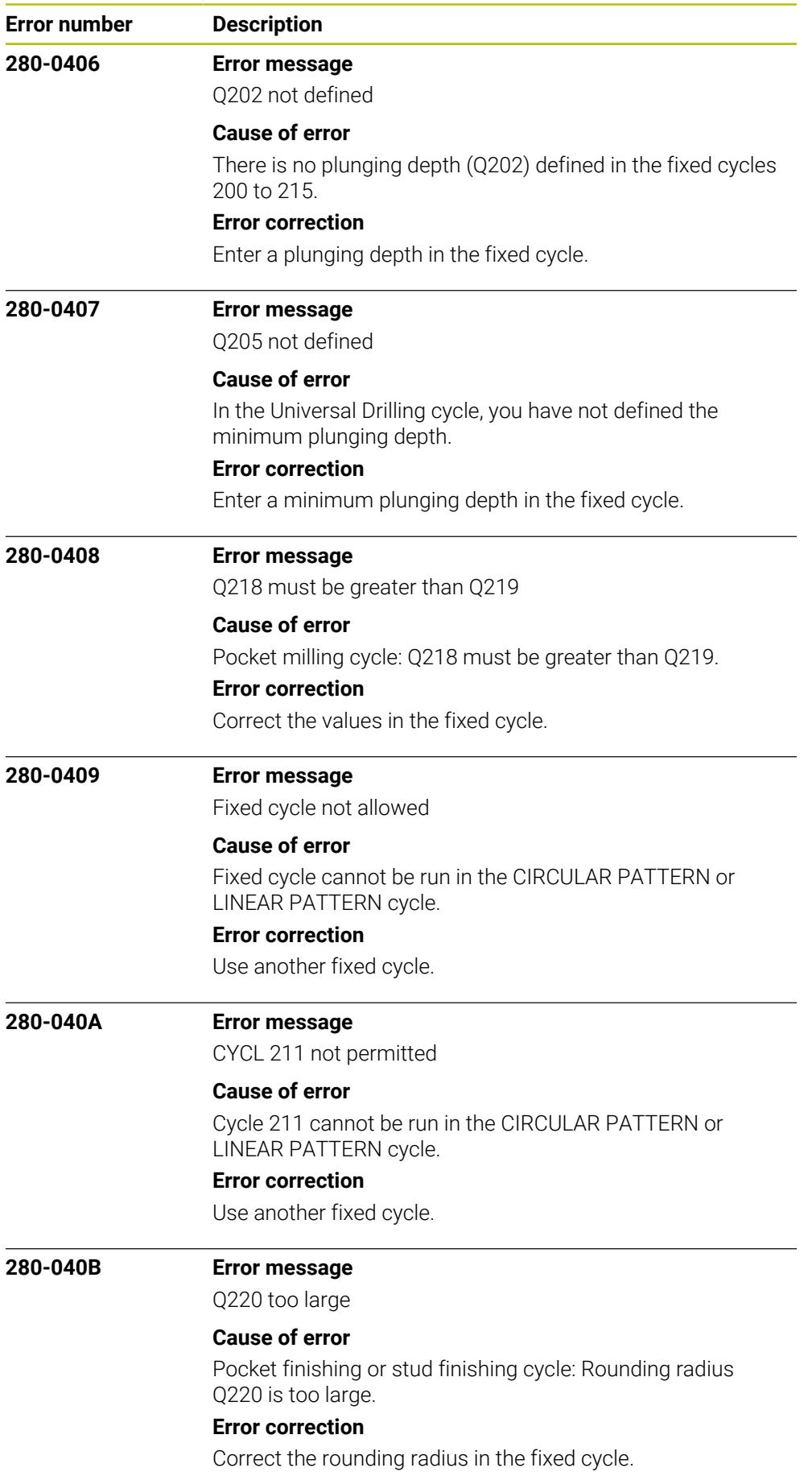

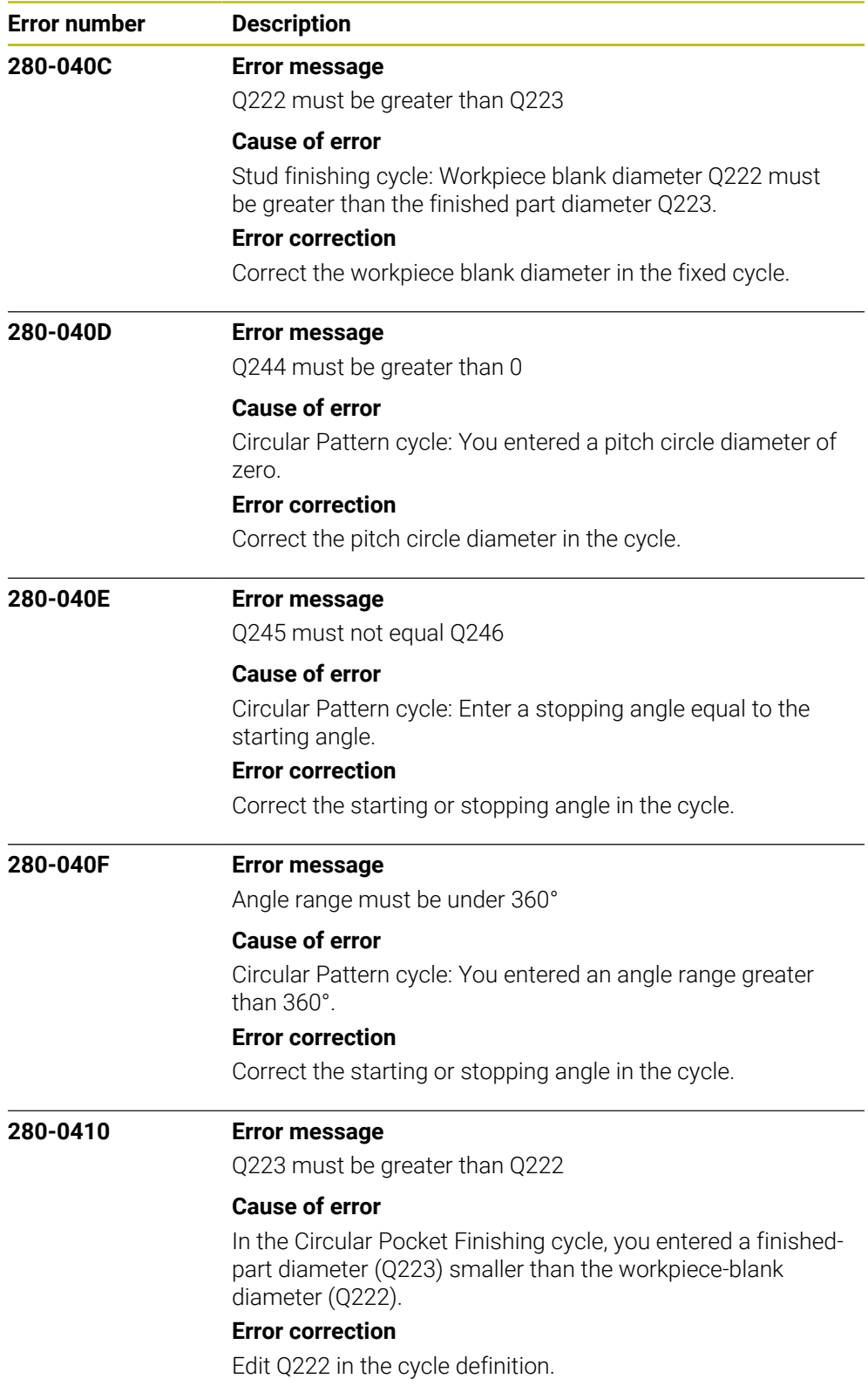

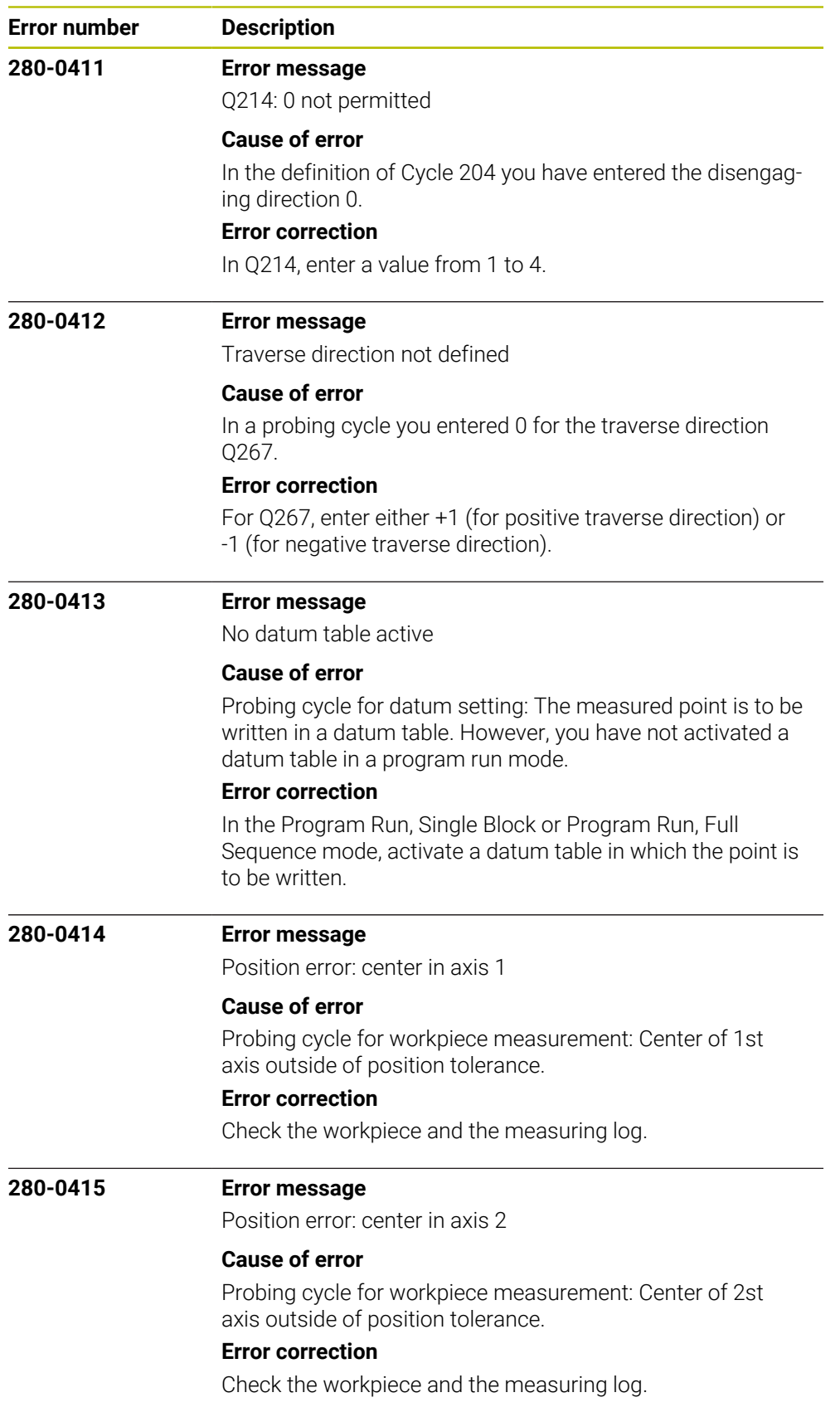

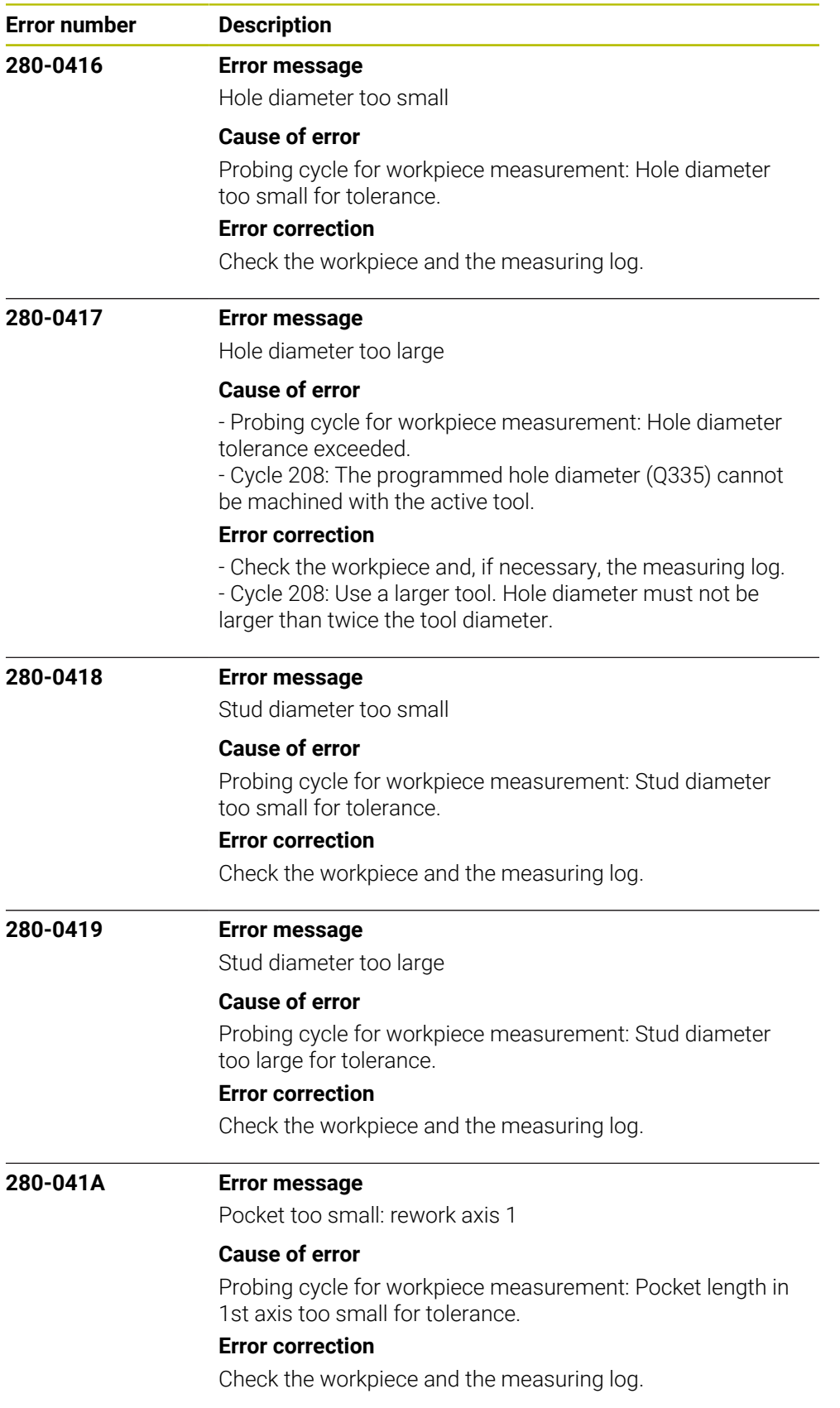

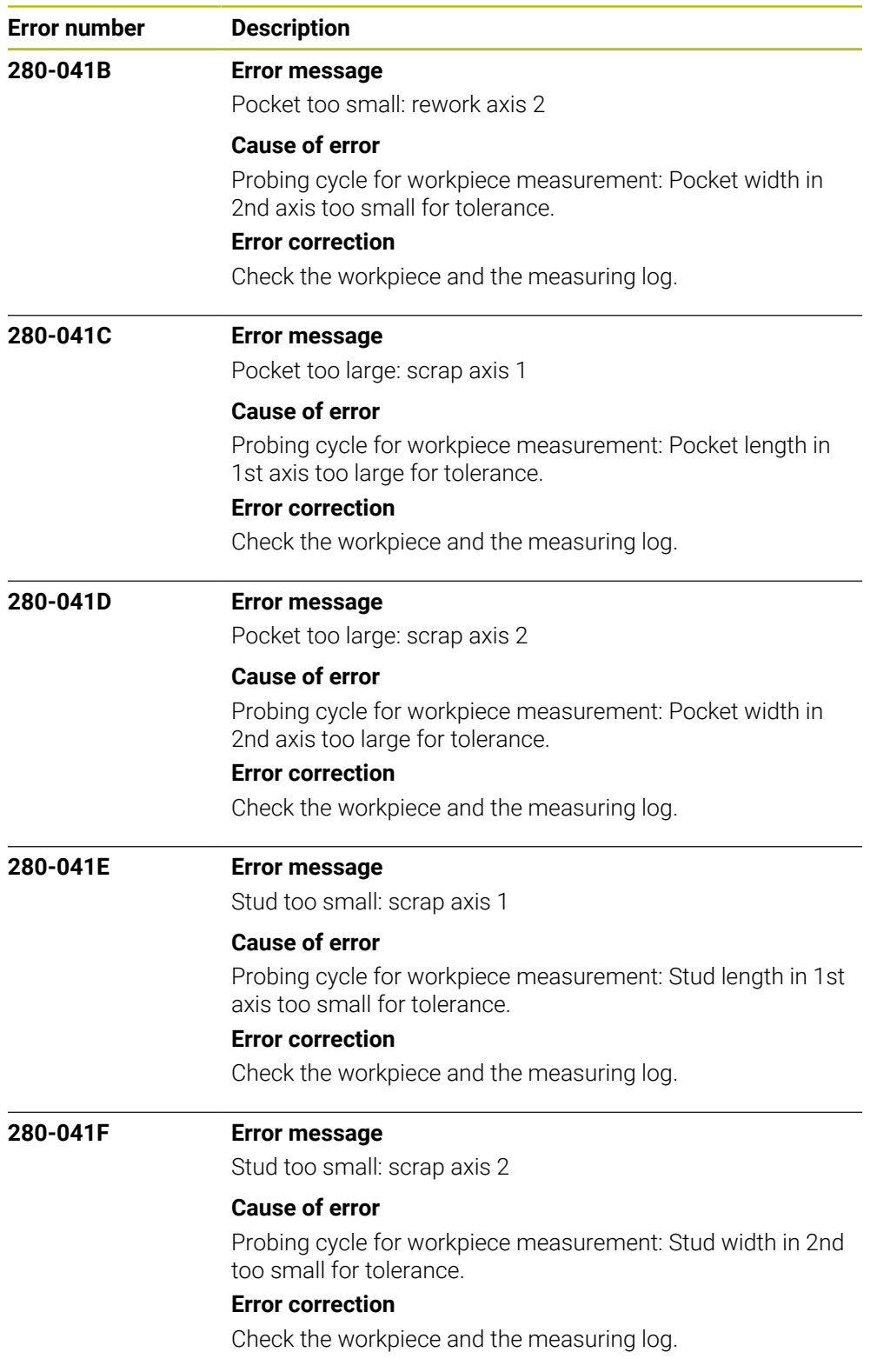

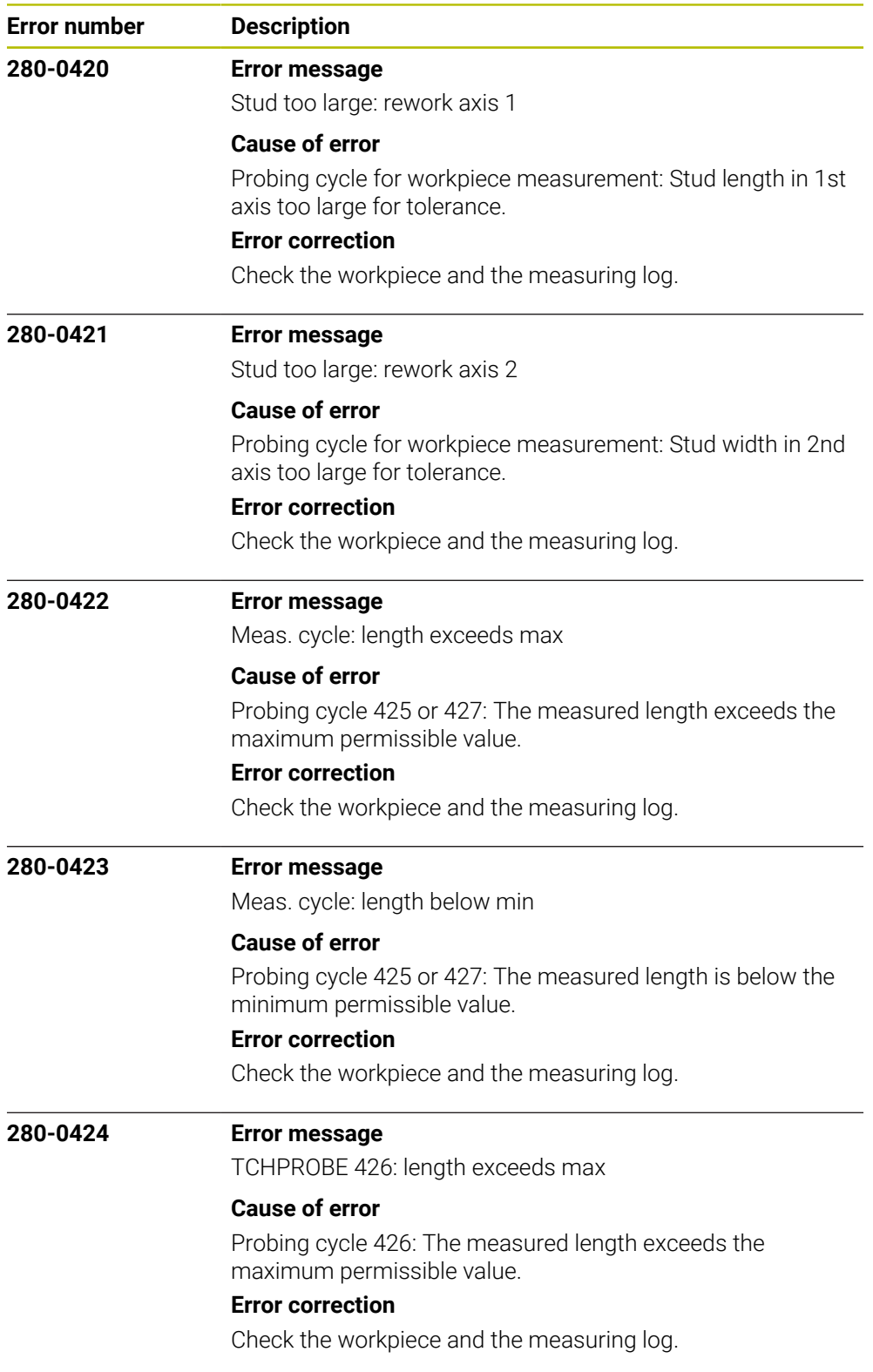

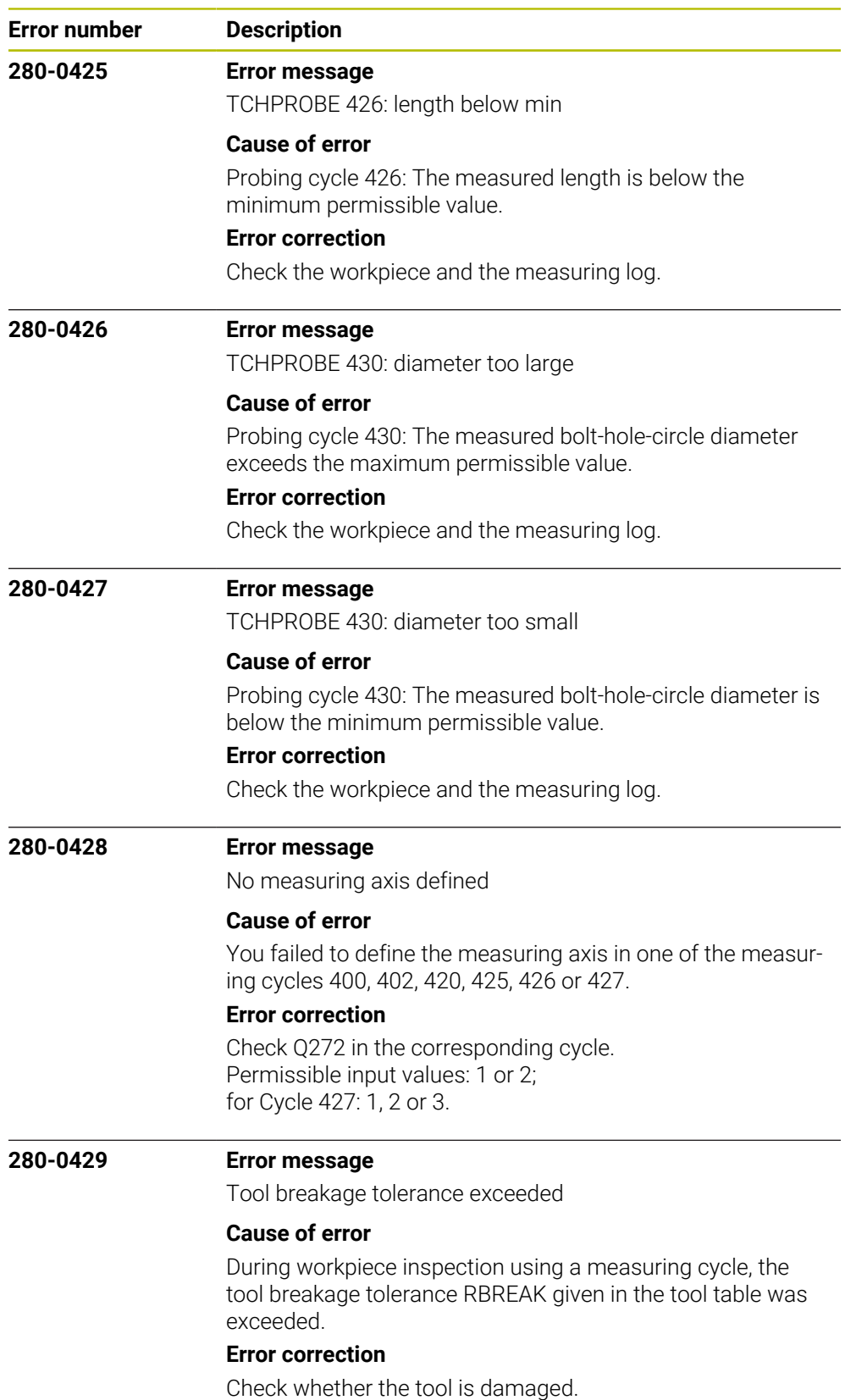

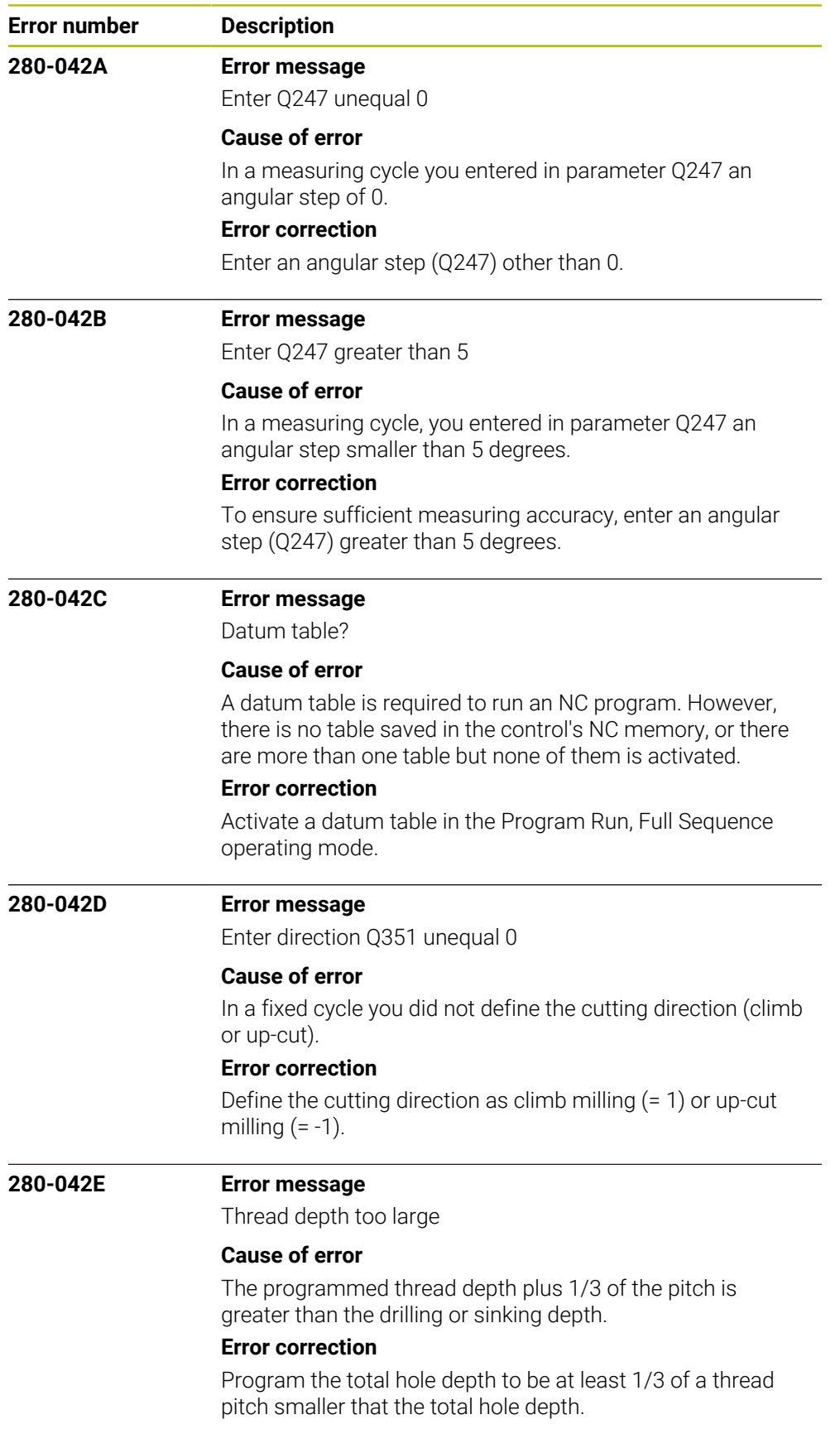

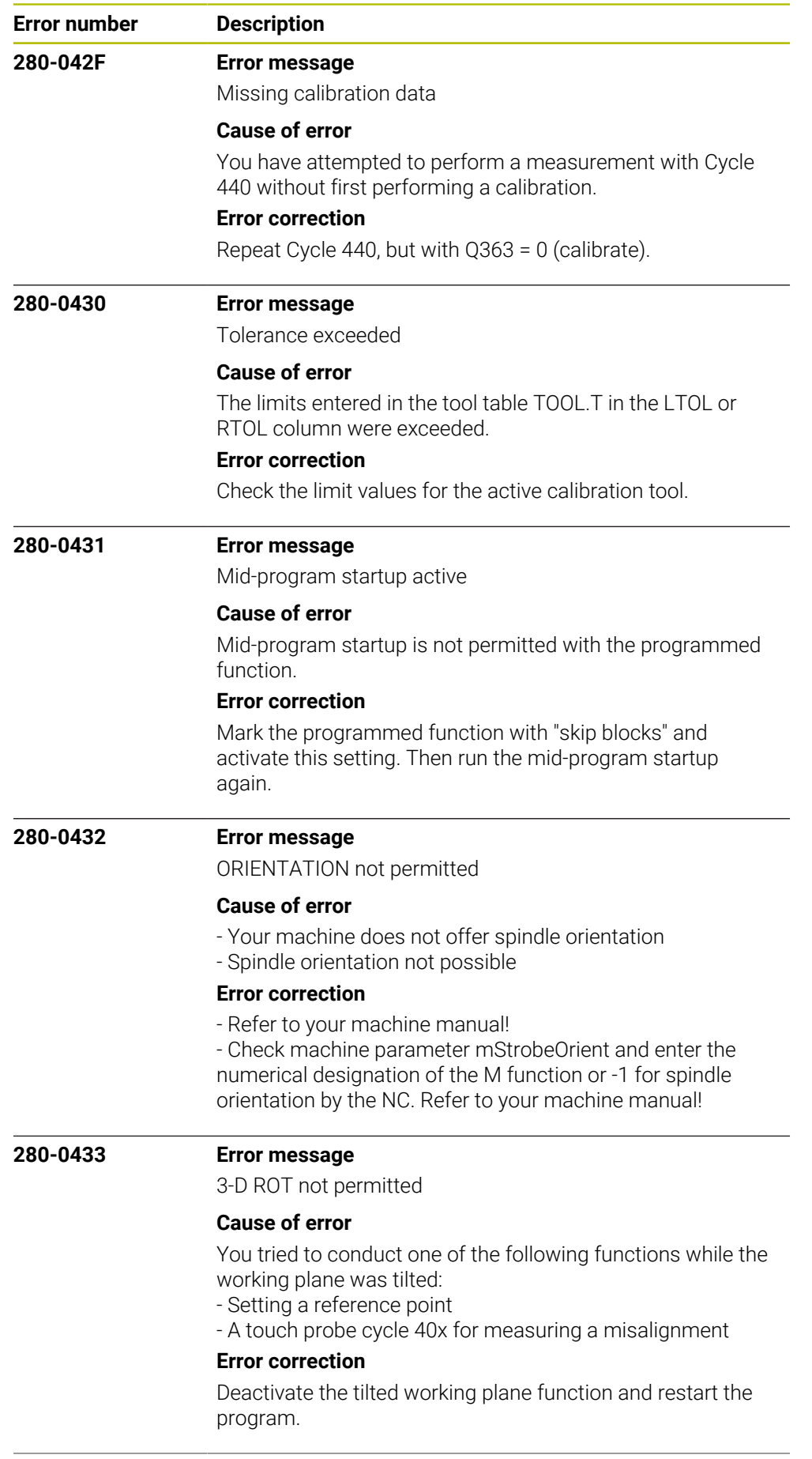

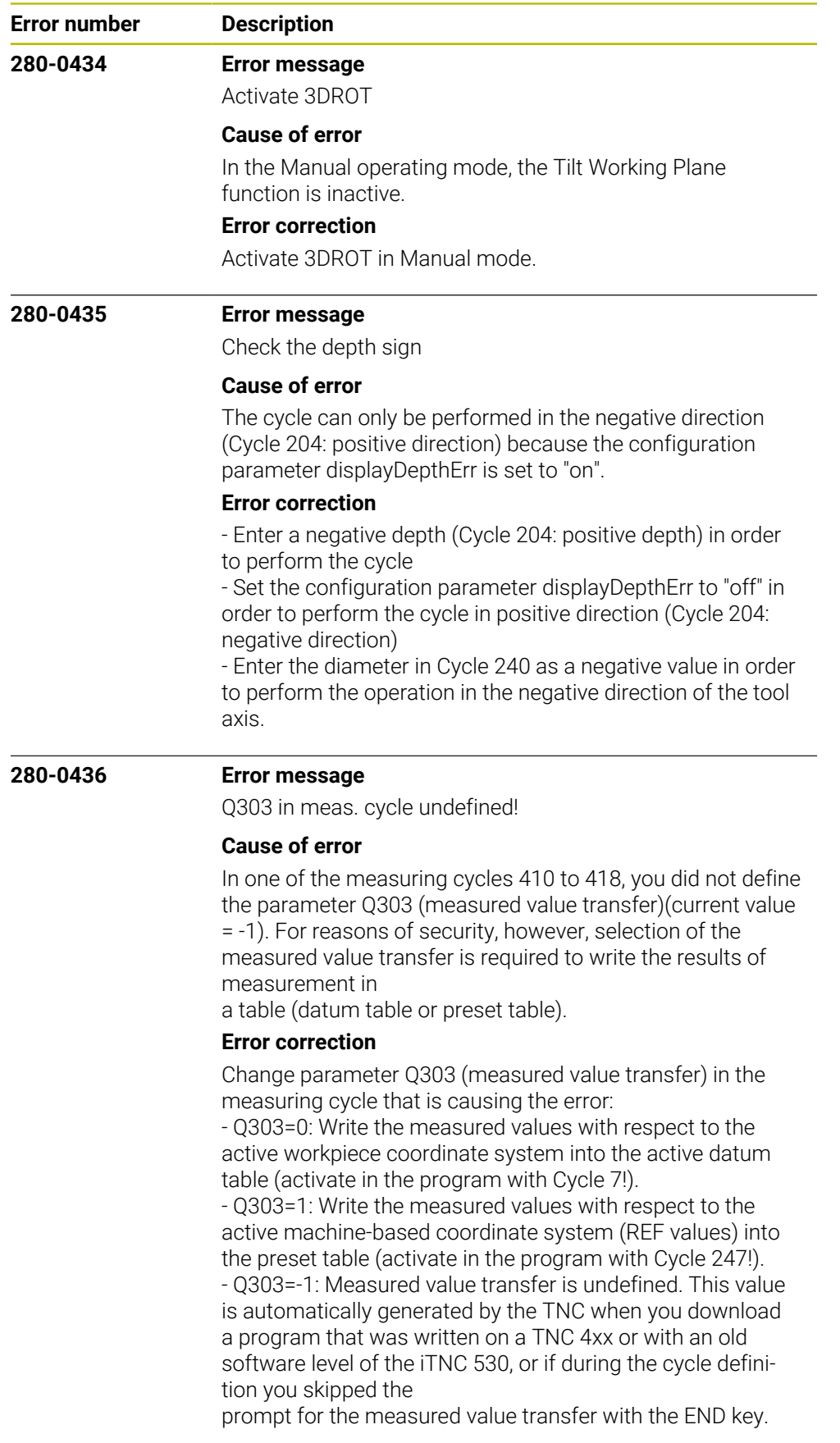

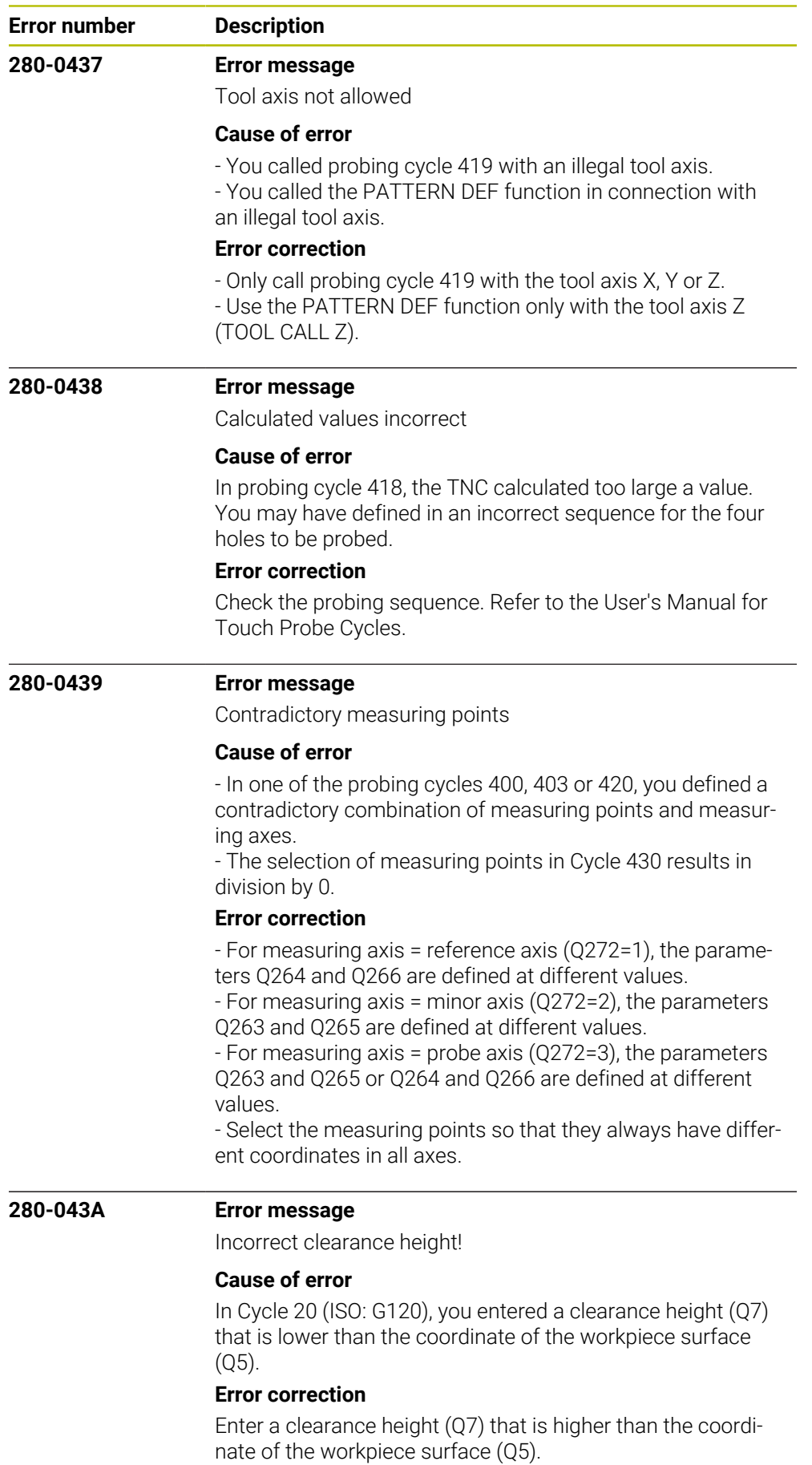

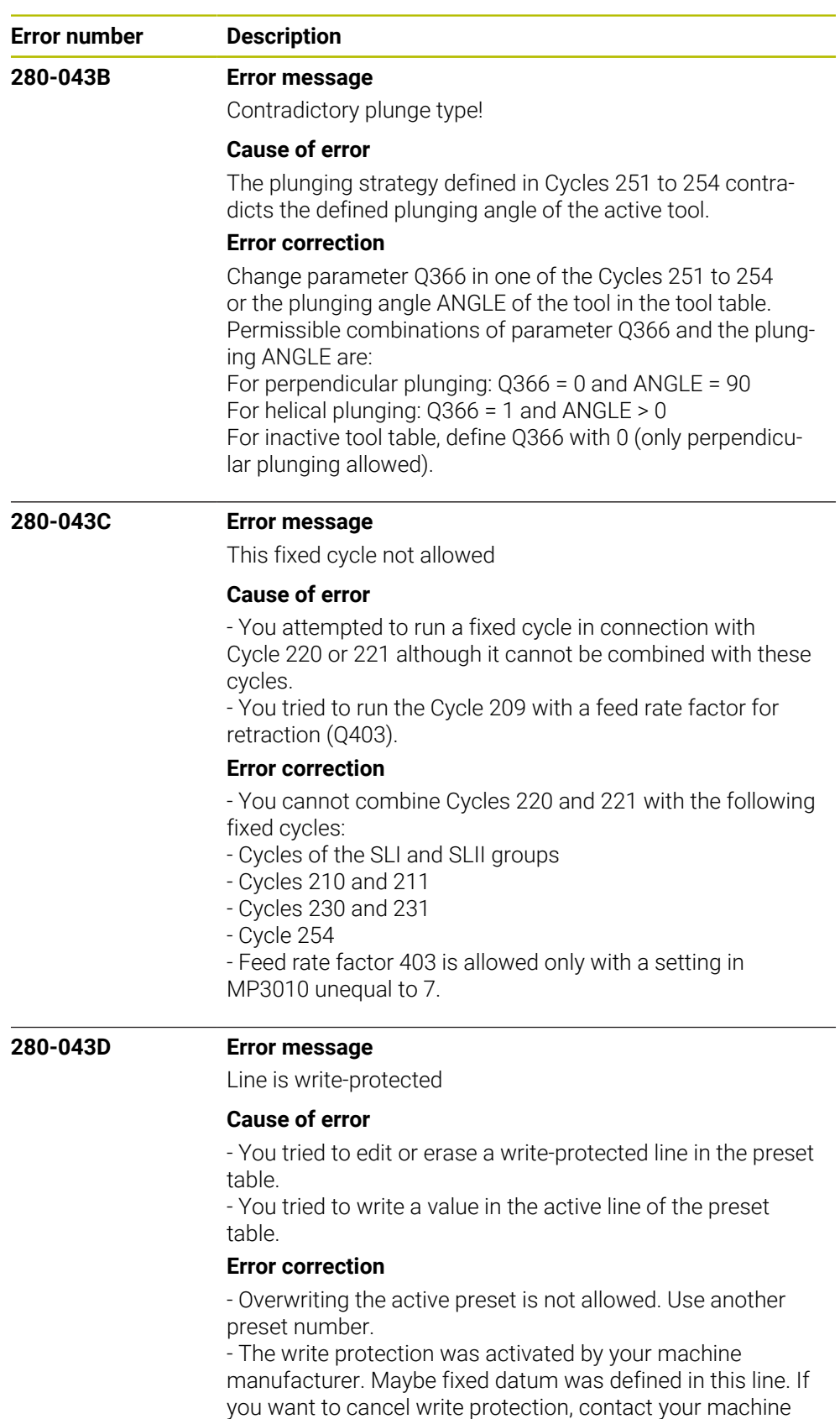

- tool builder.
- You defined the write protection in the TNC.SYS file. If

required, cancel the write-protection there.

- You tried to change line 0. It cannot be changed.

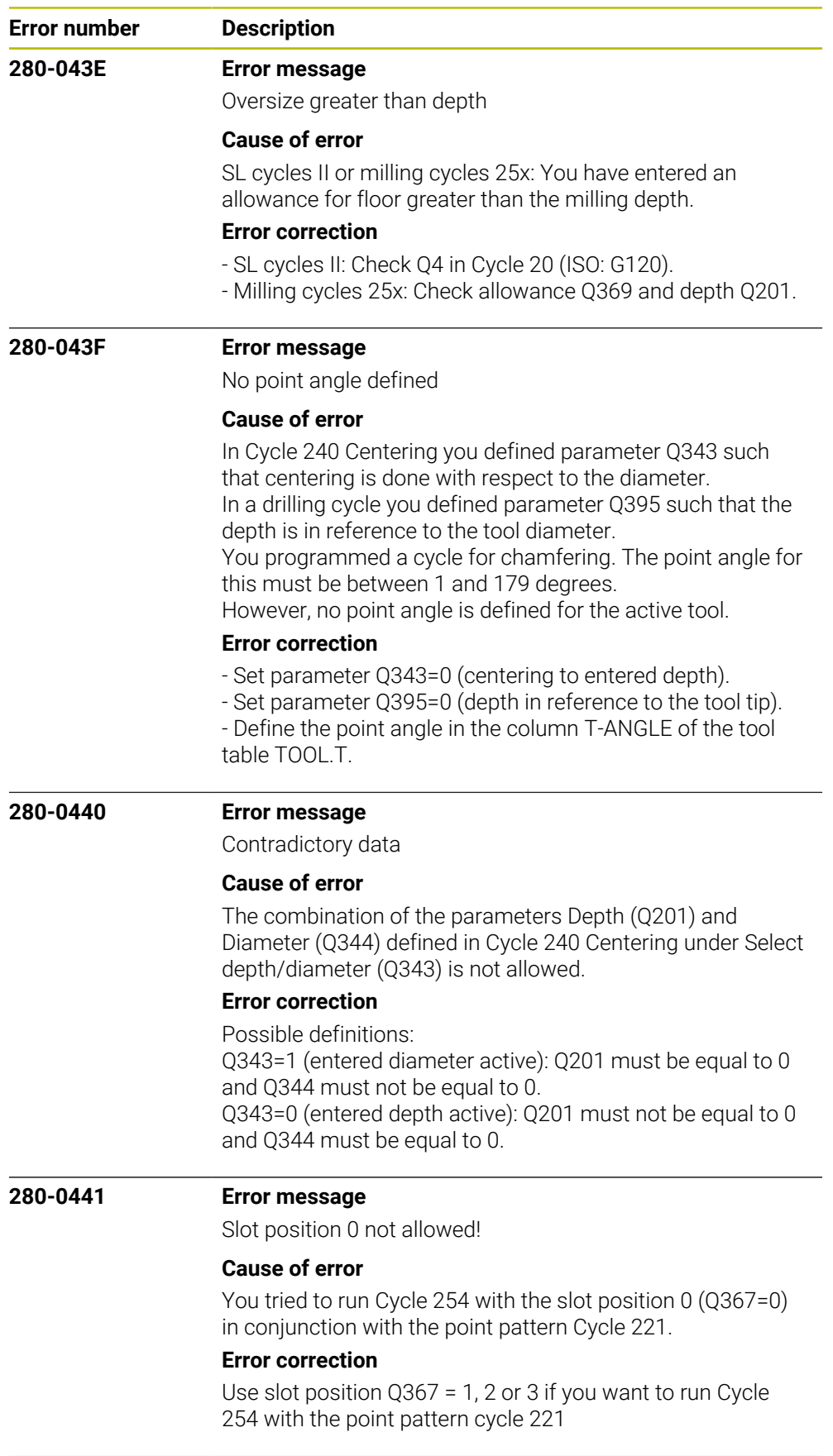

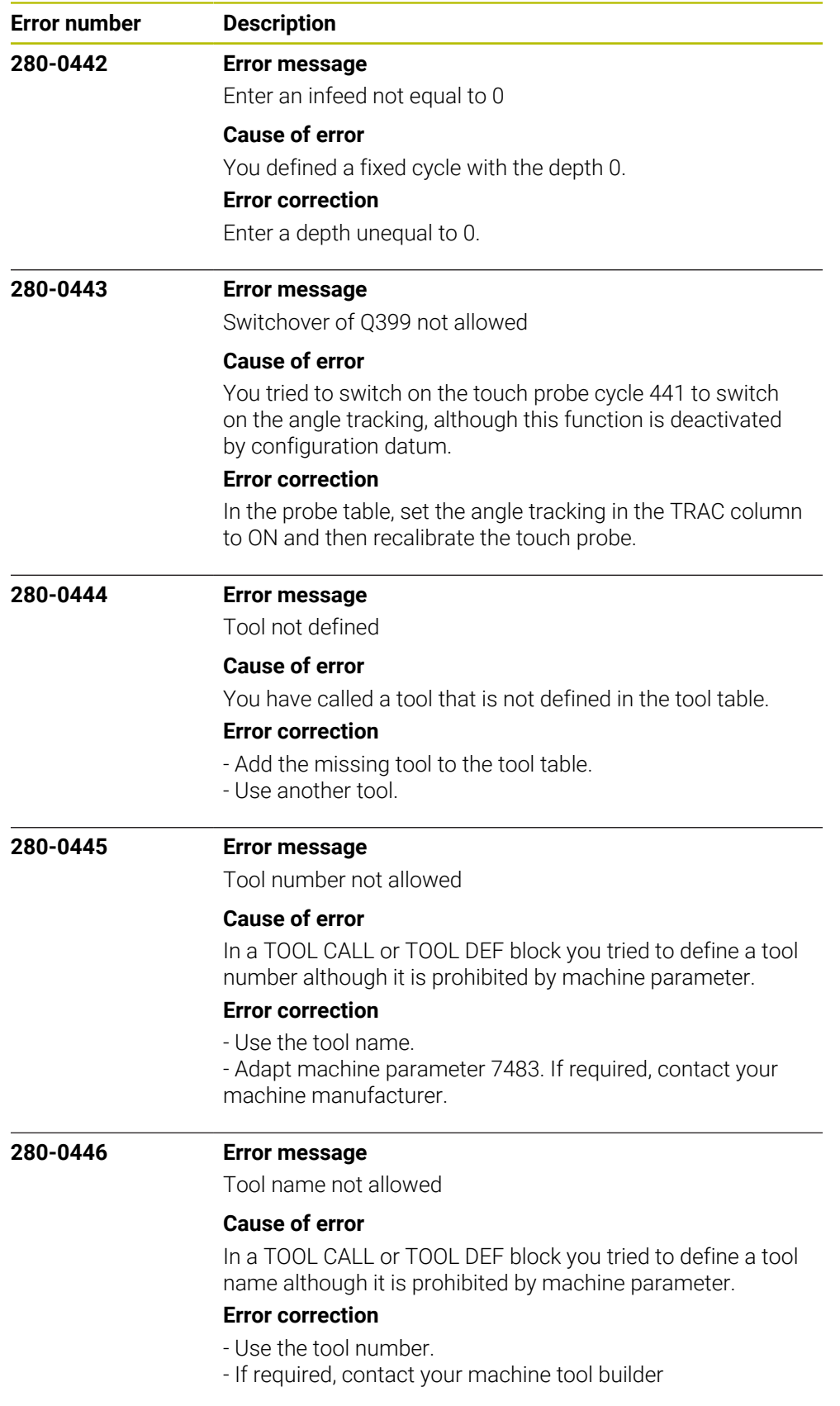

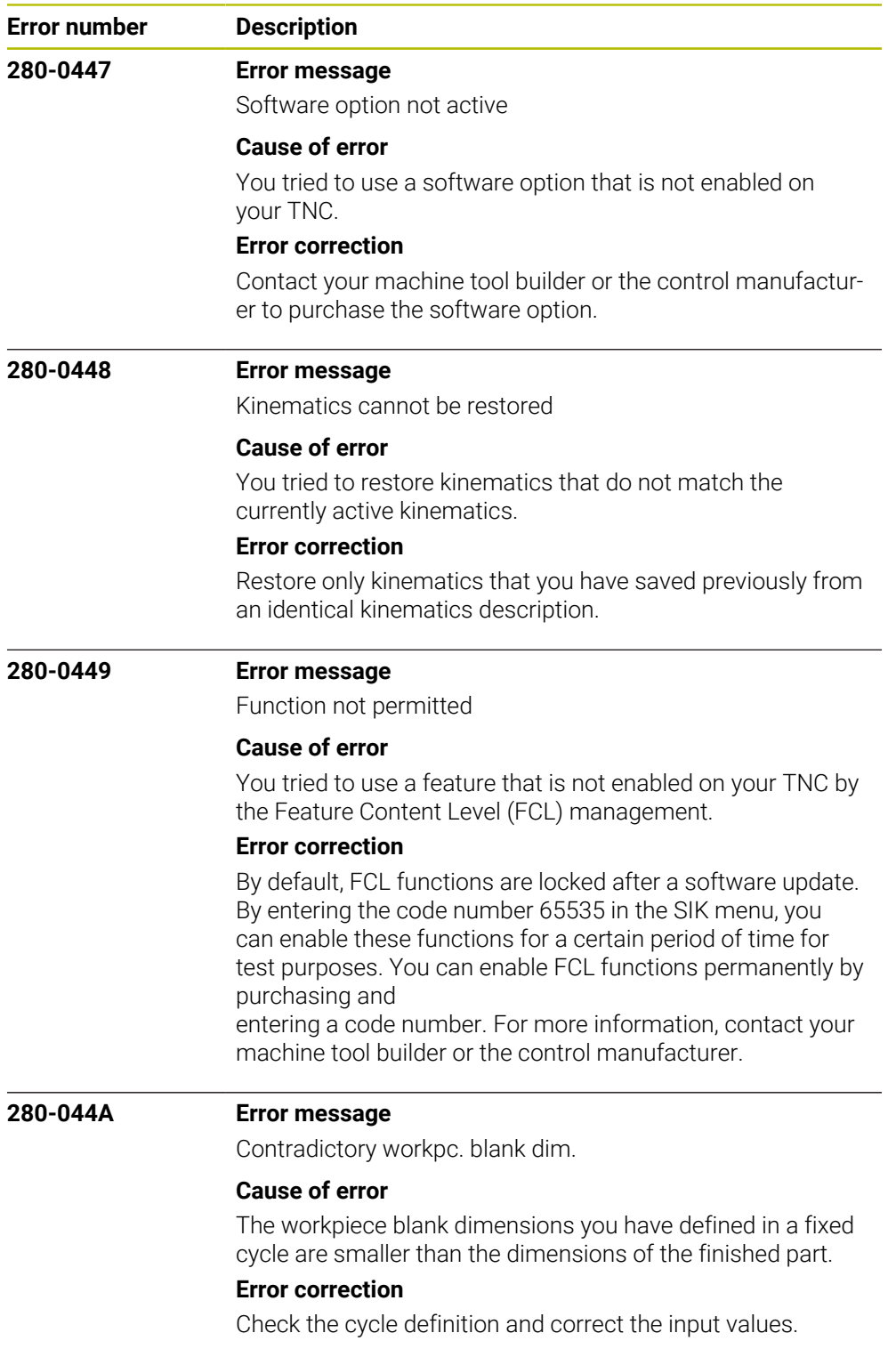

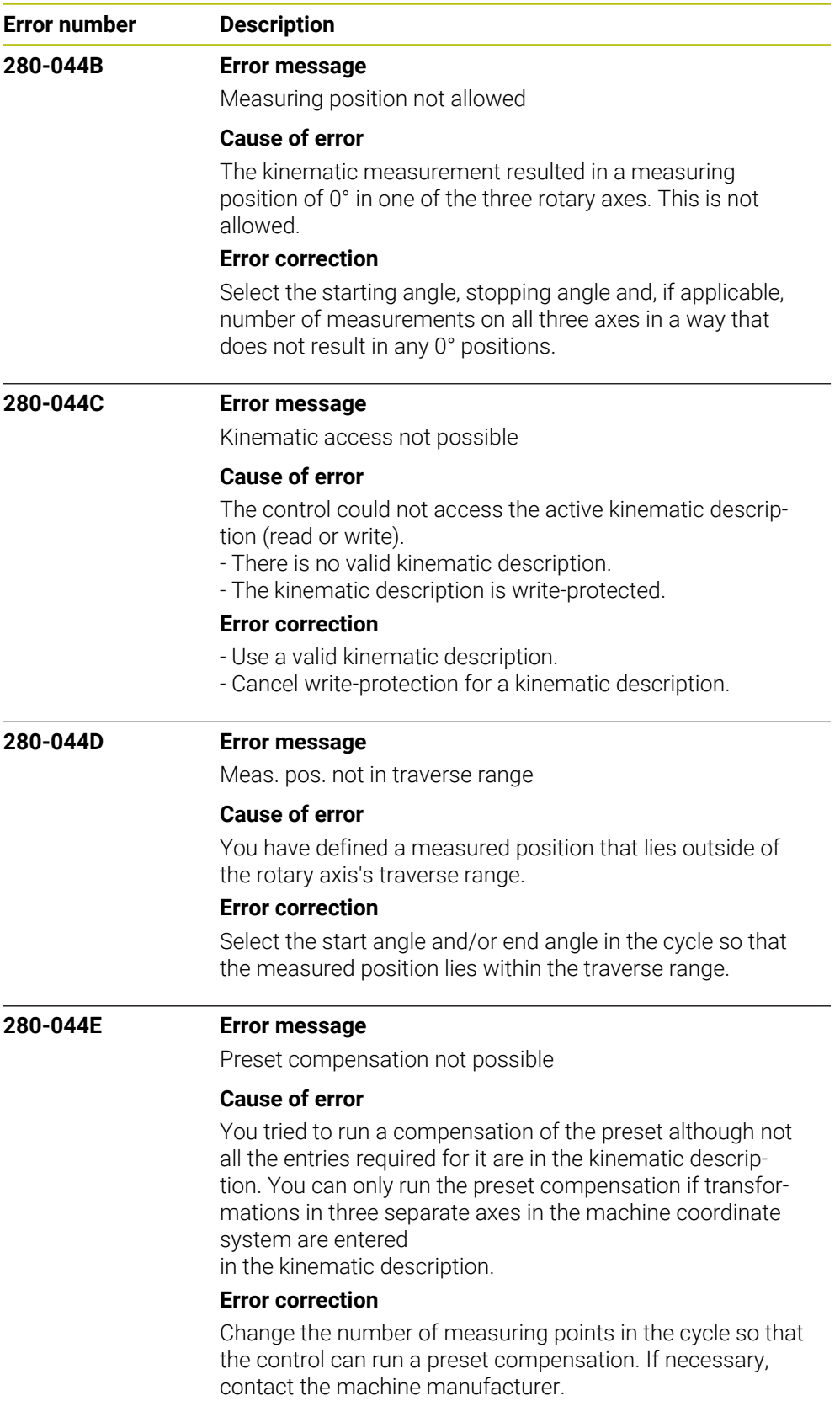

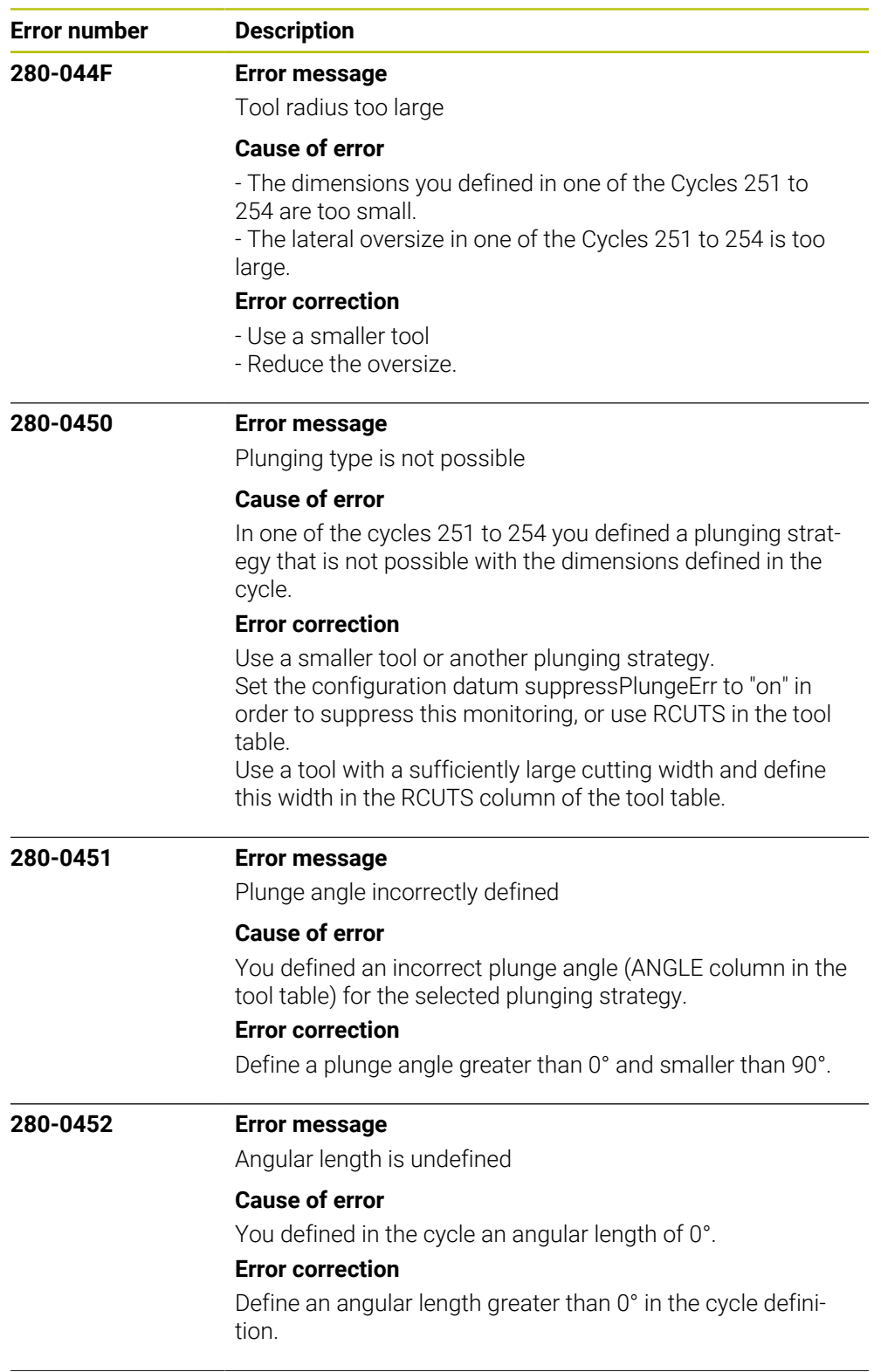

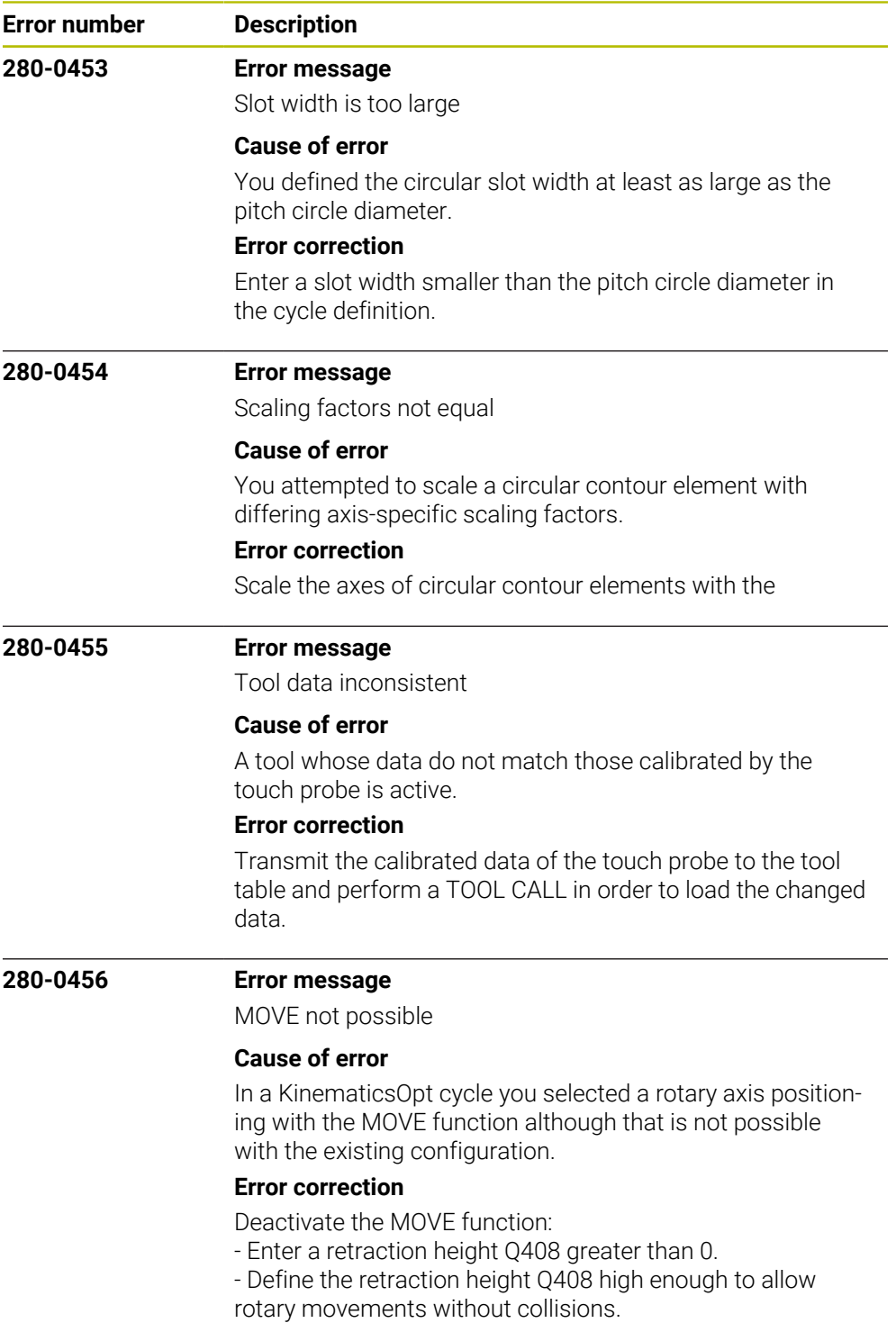

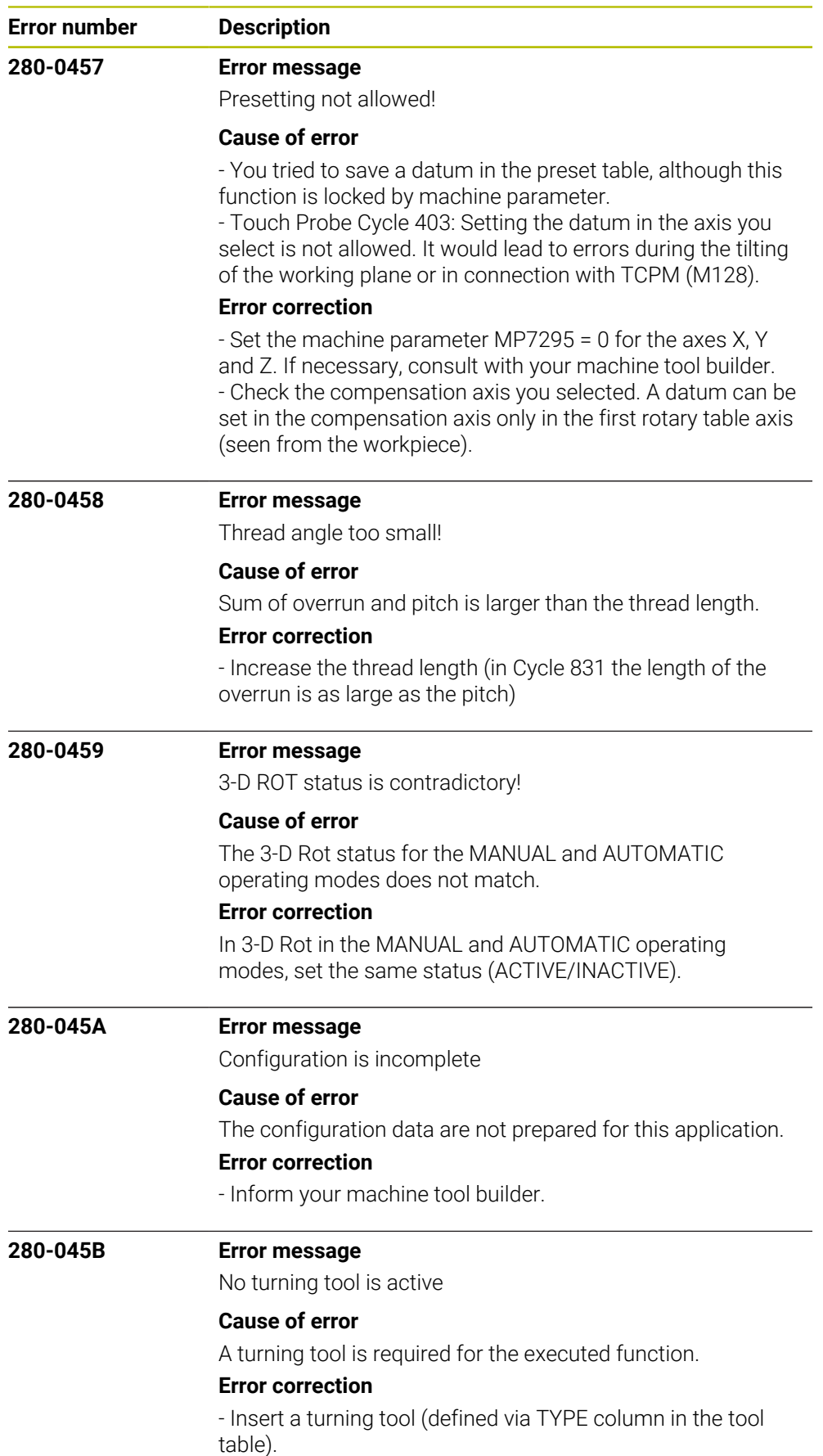

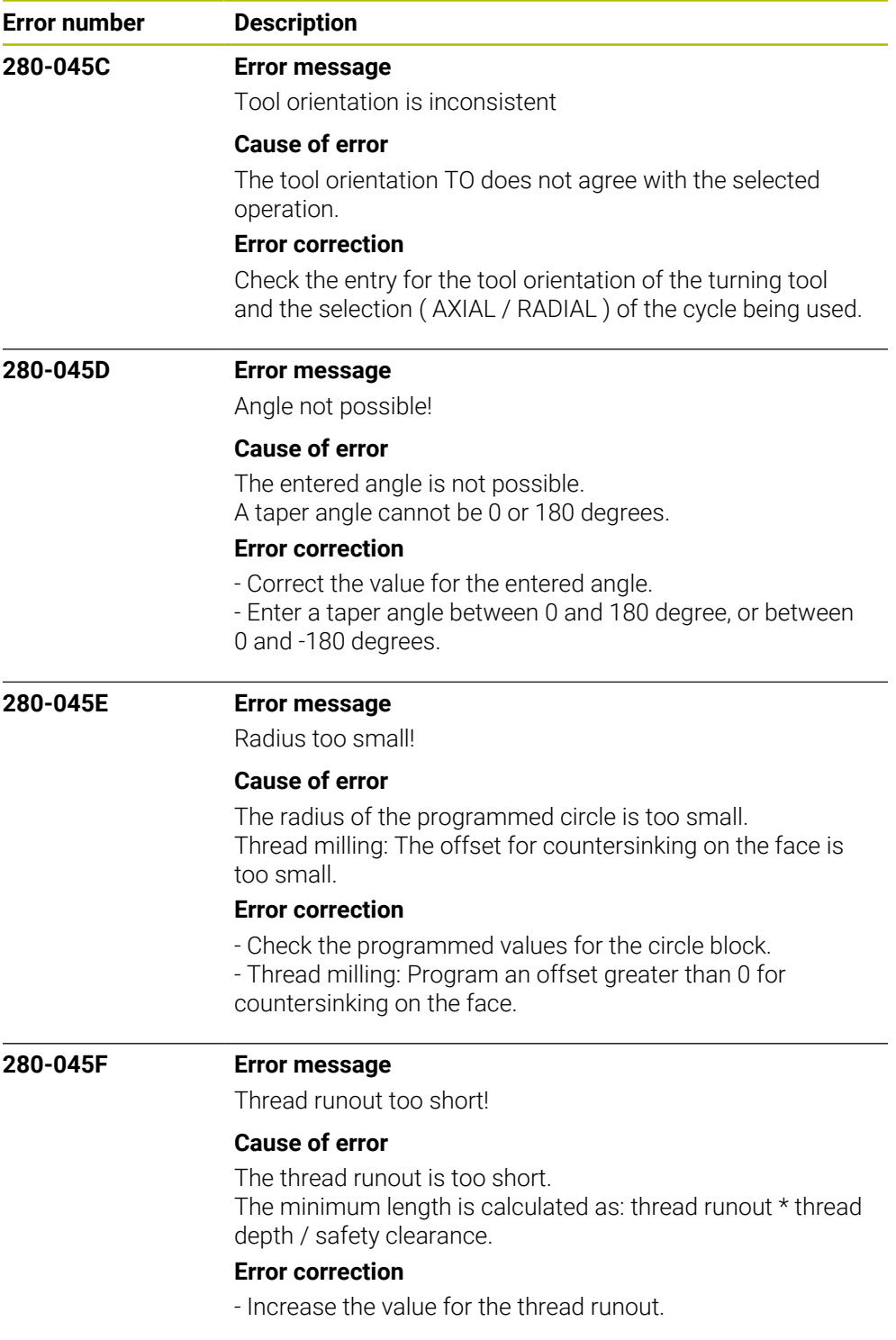

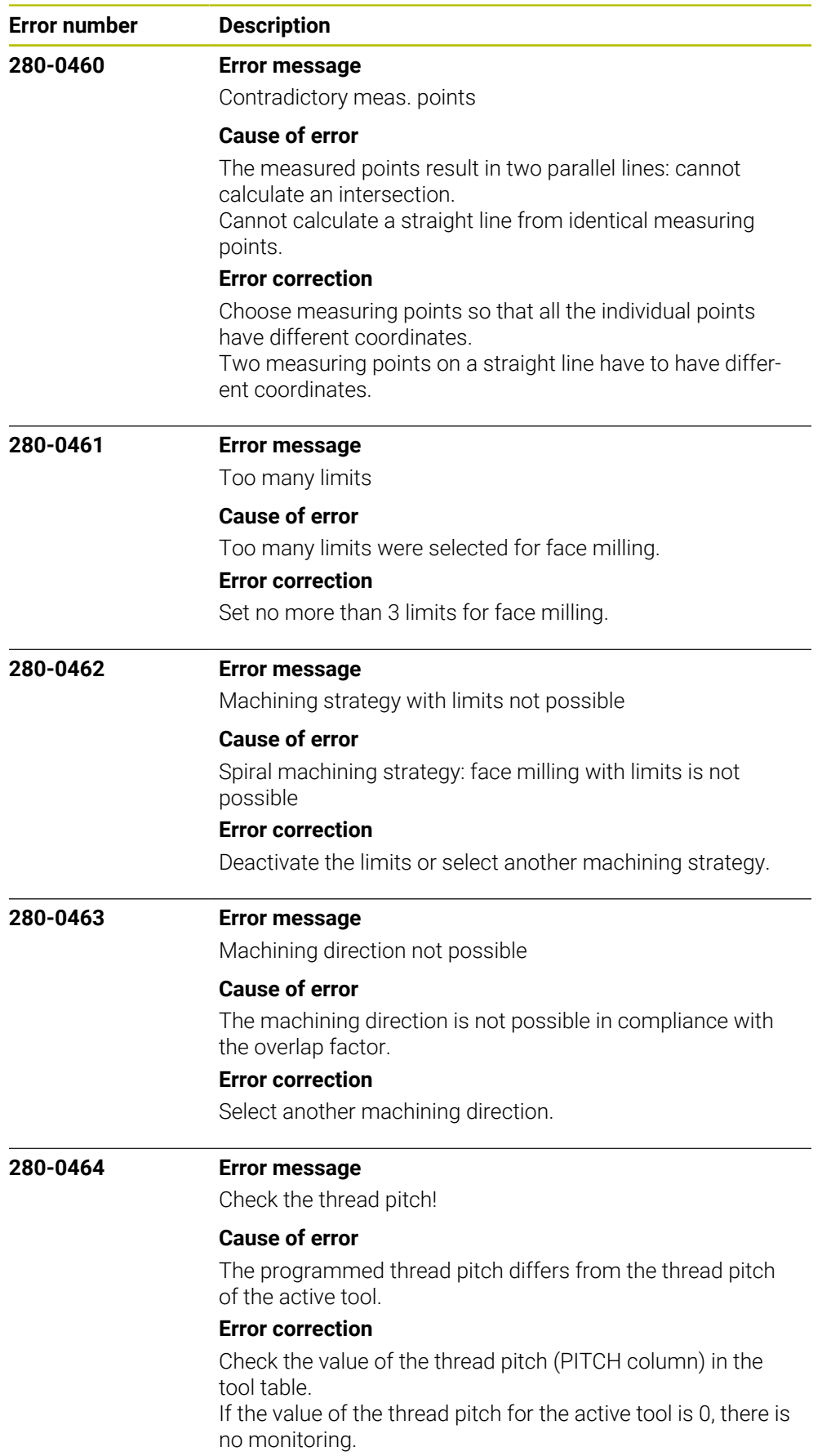

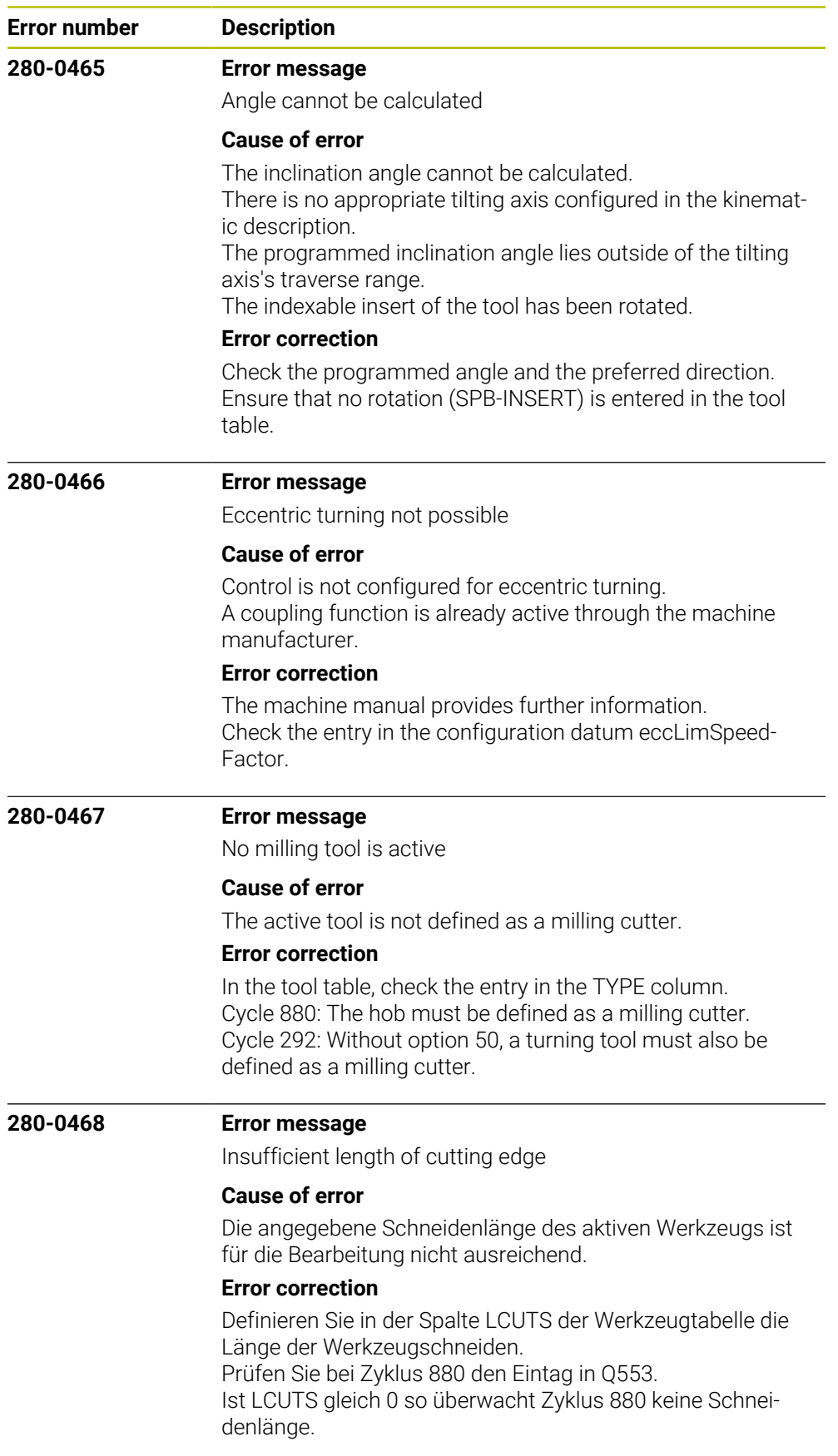

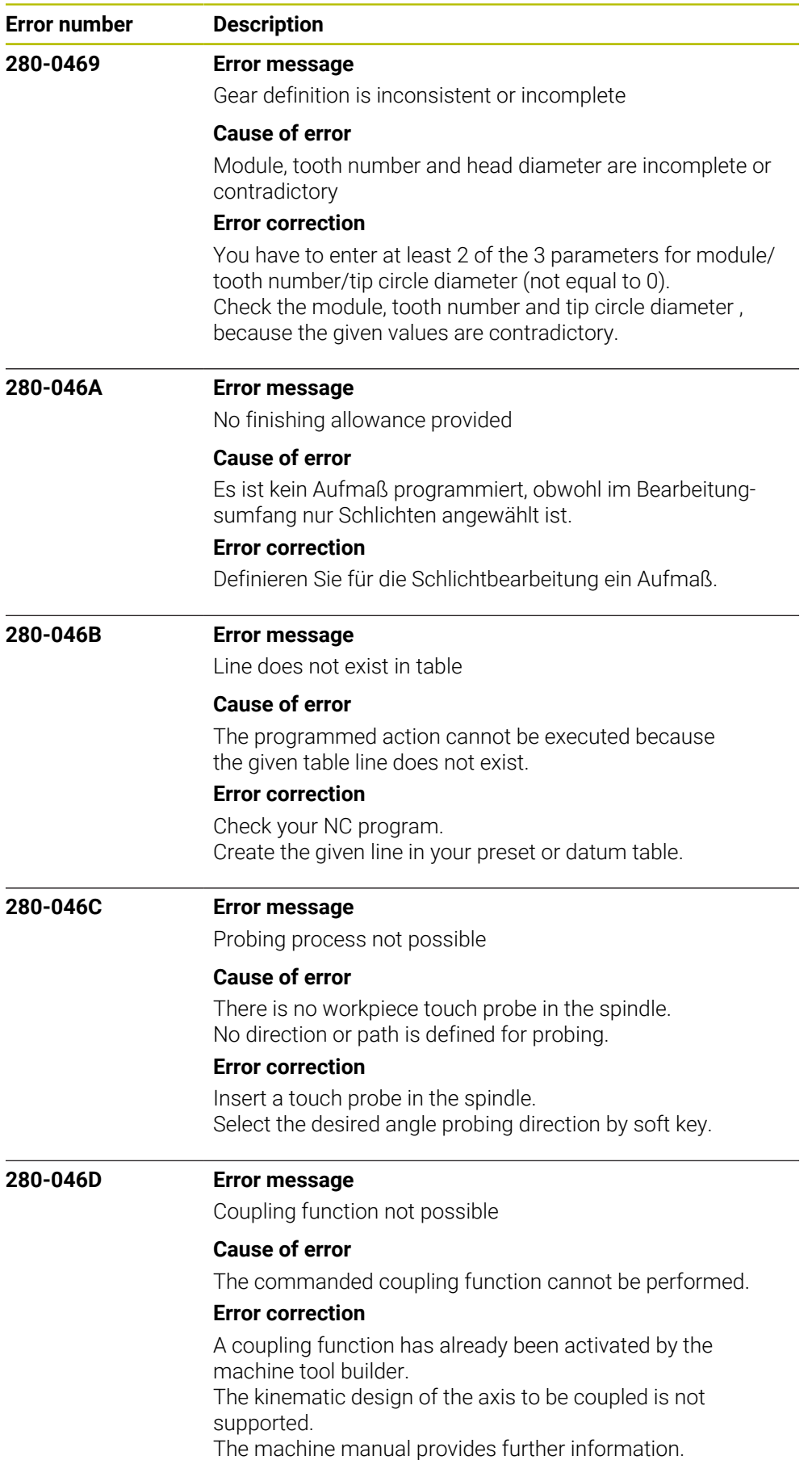

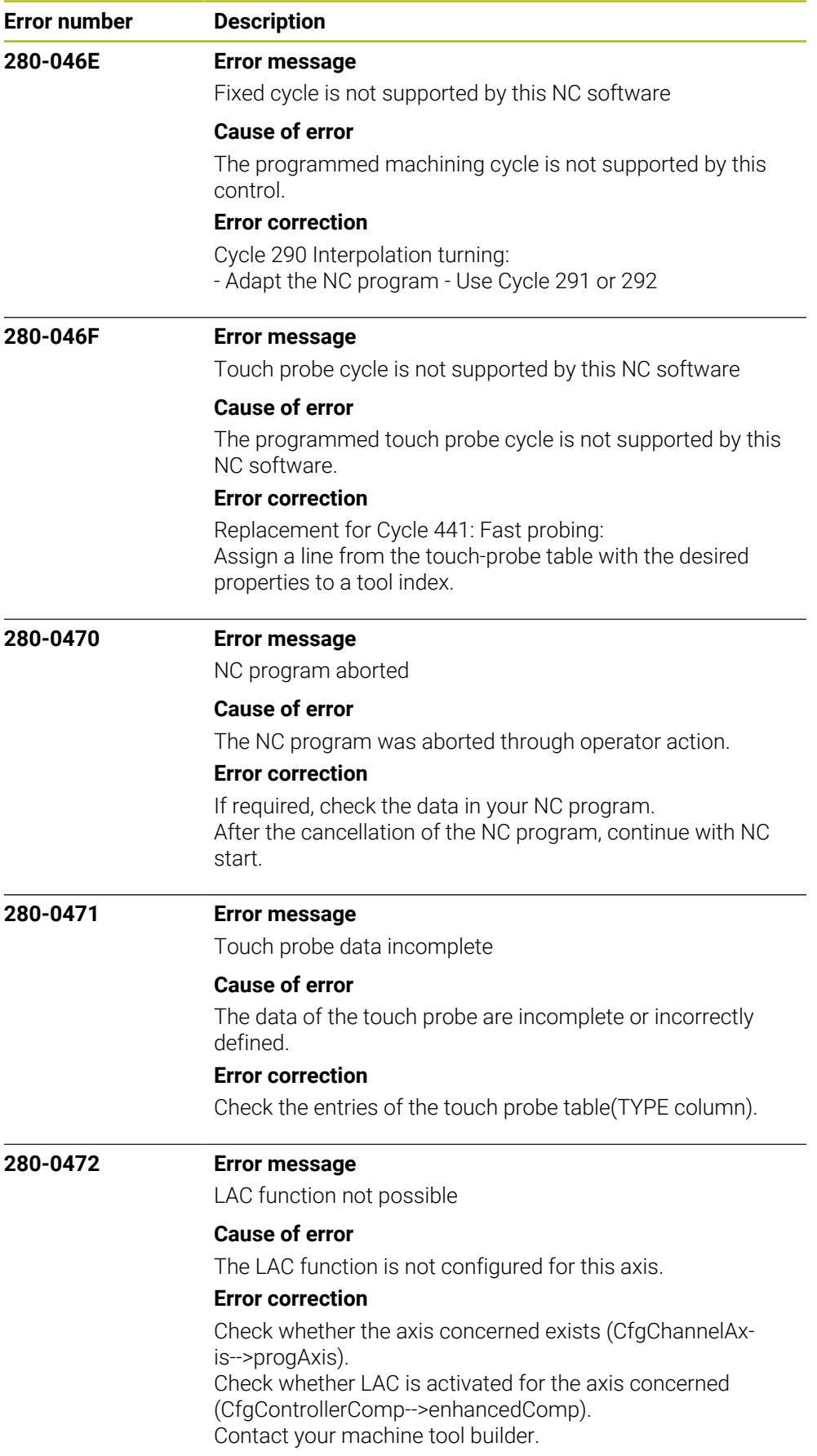

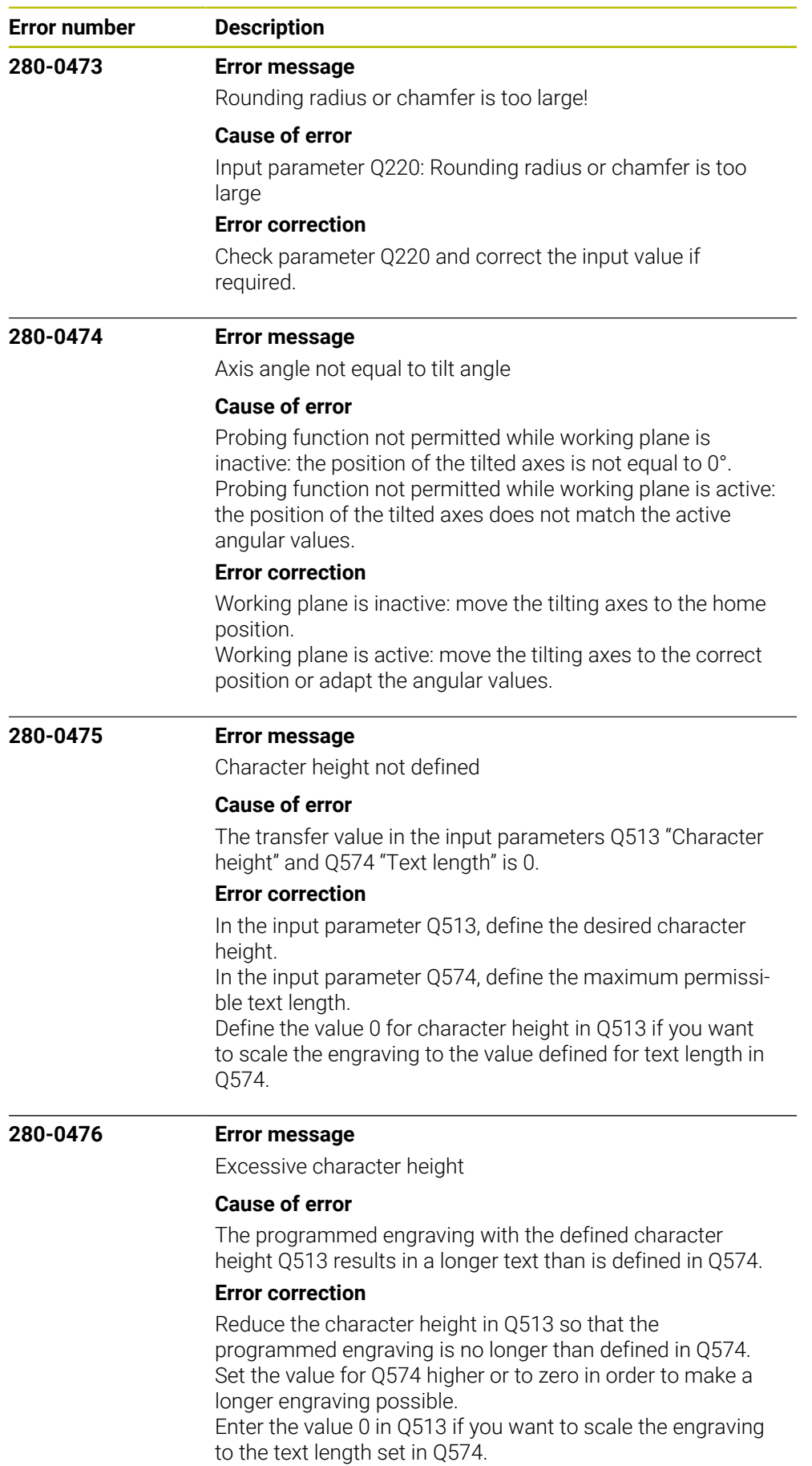

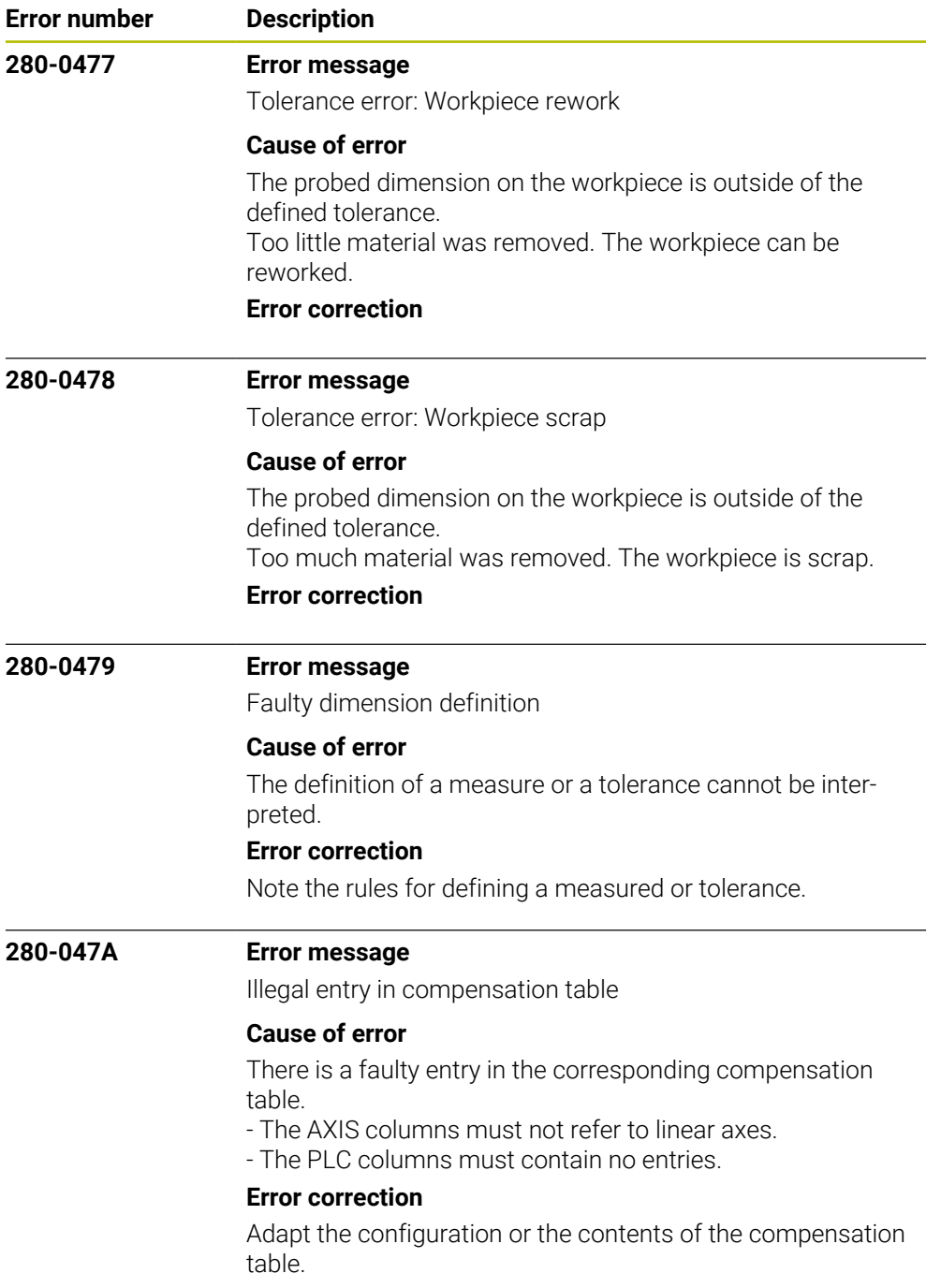
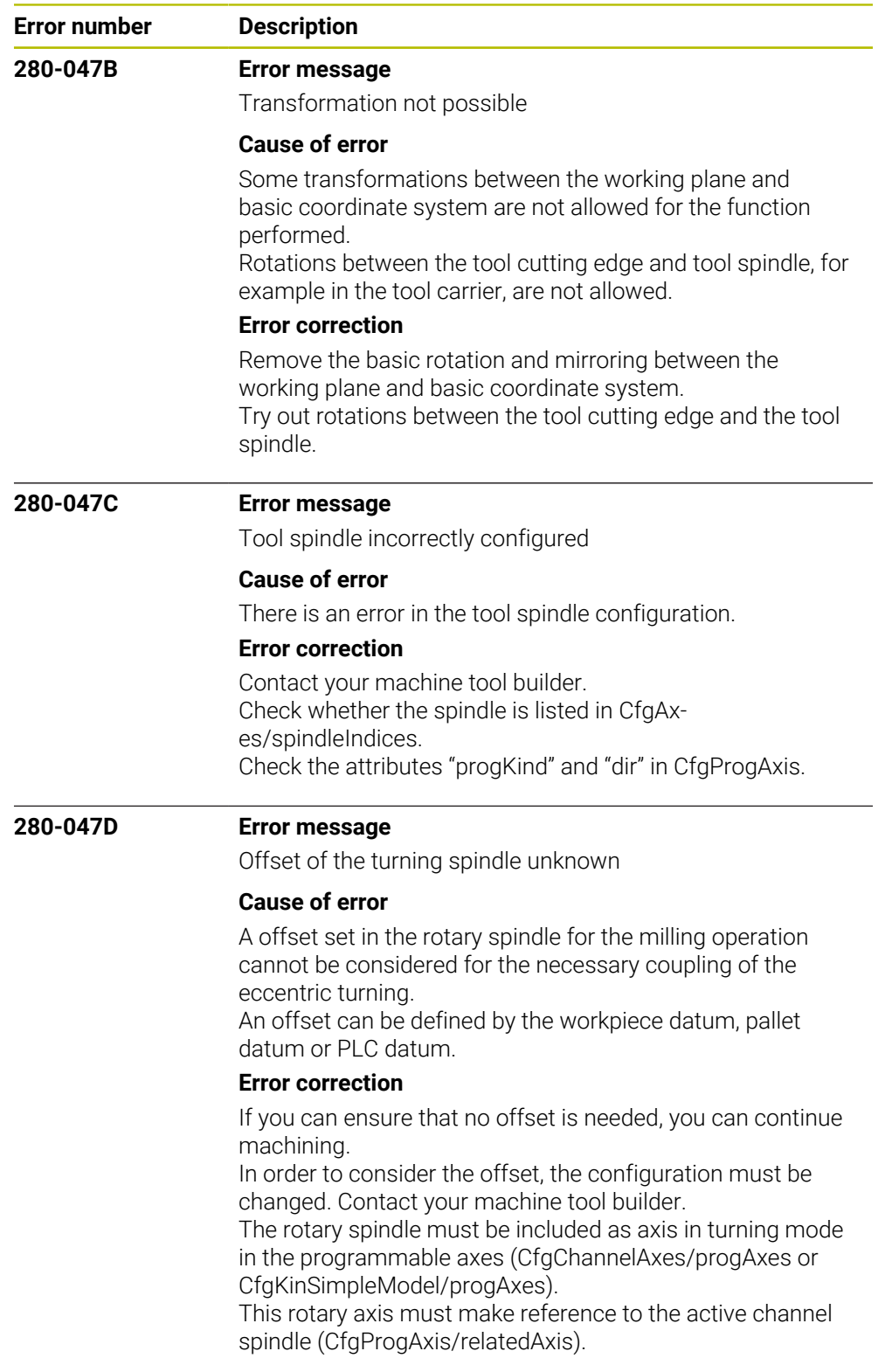

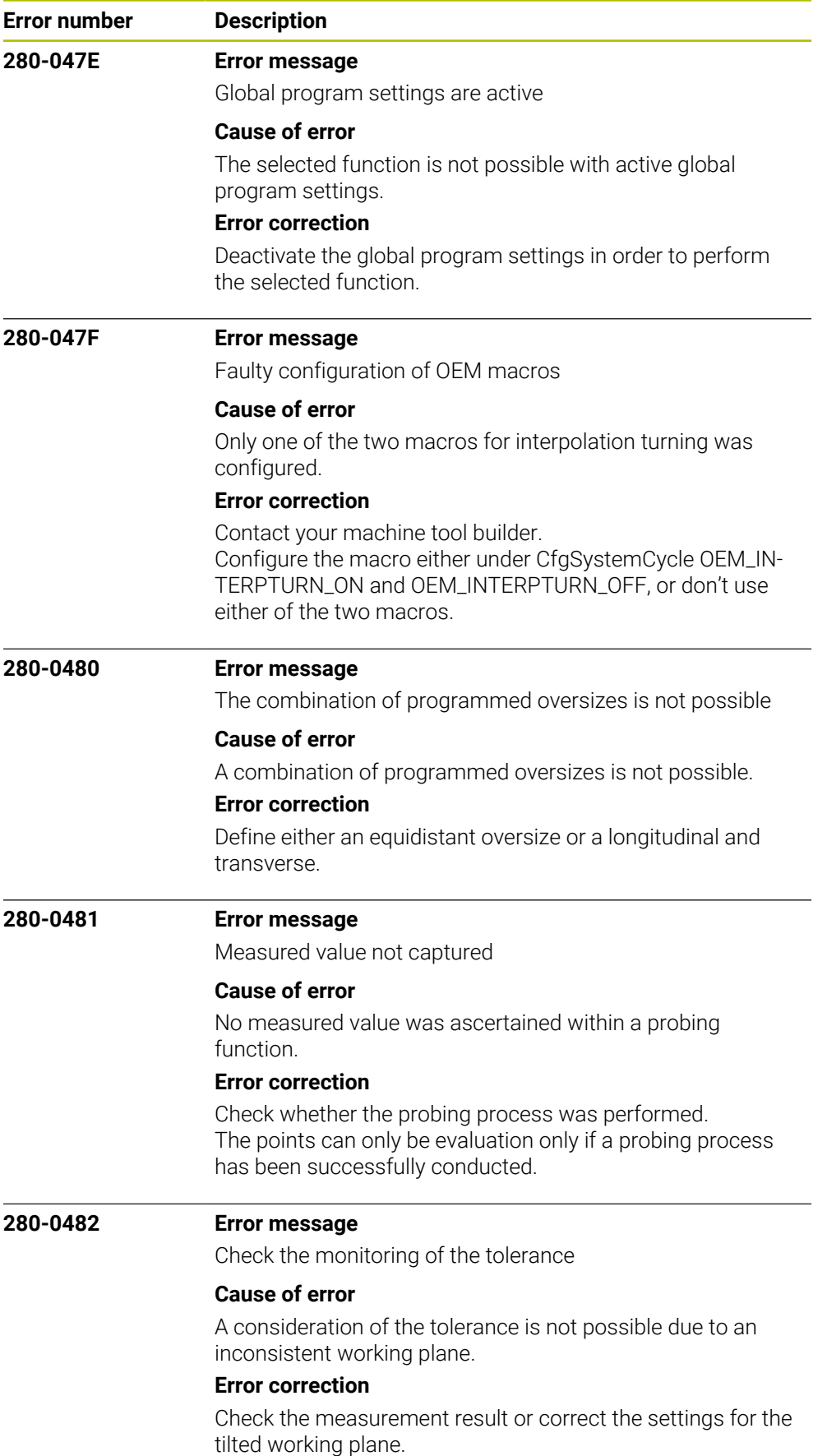

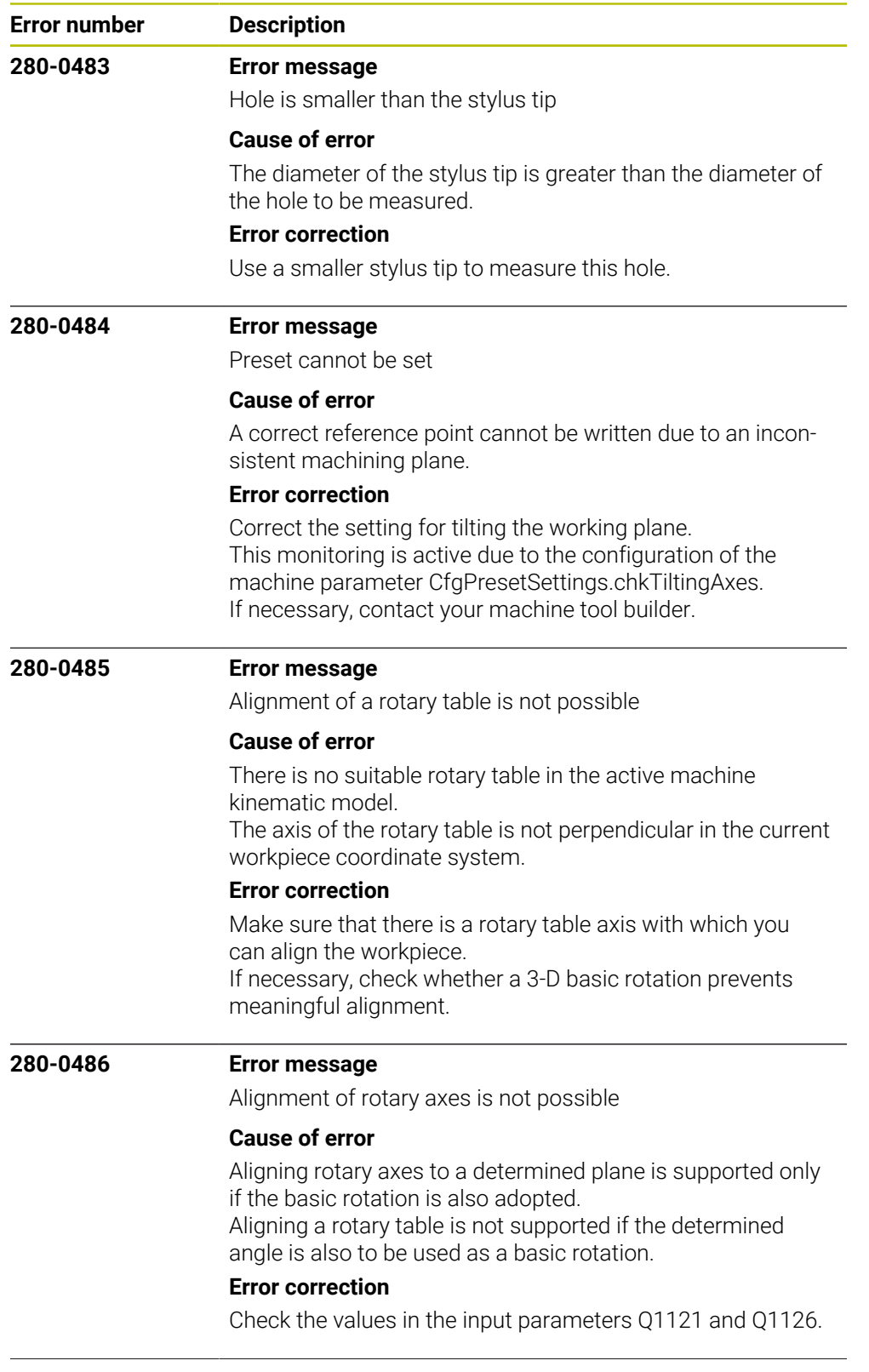

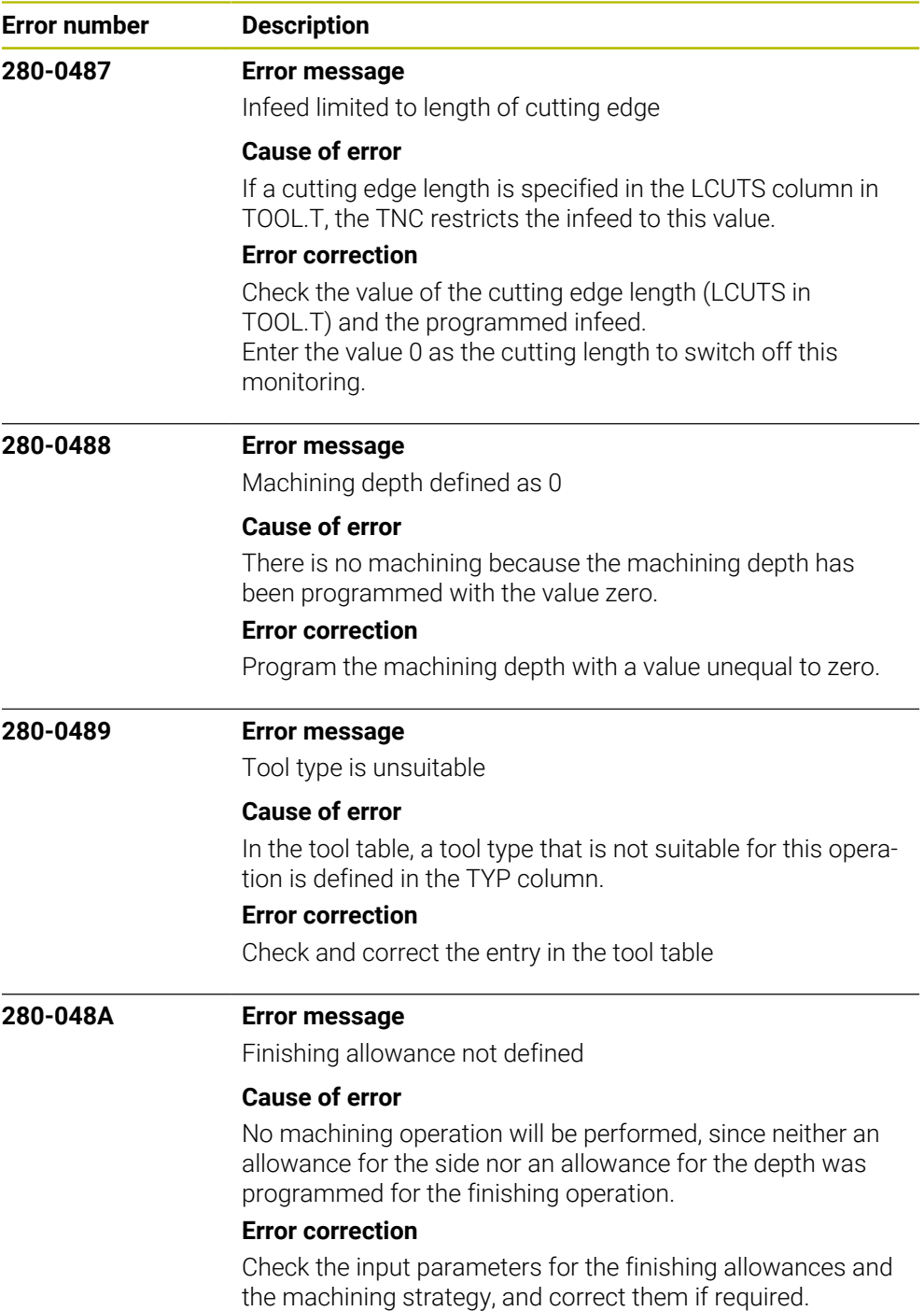

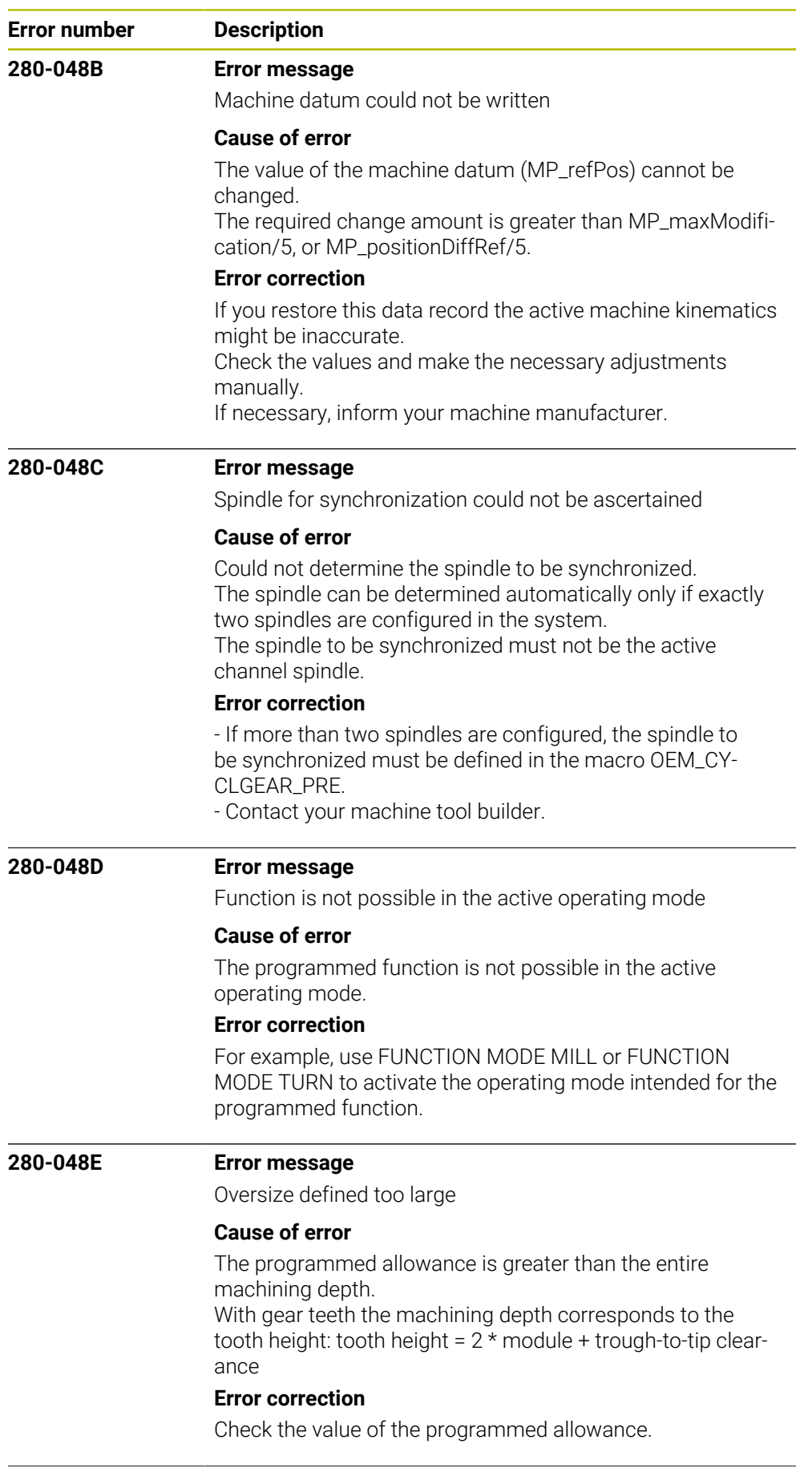

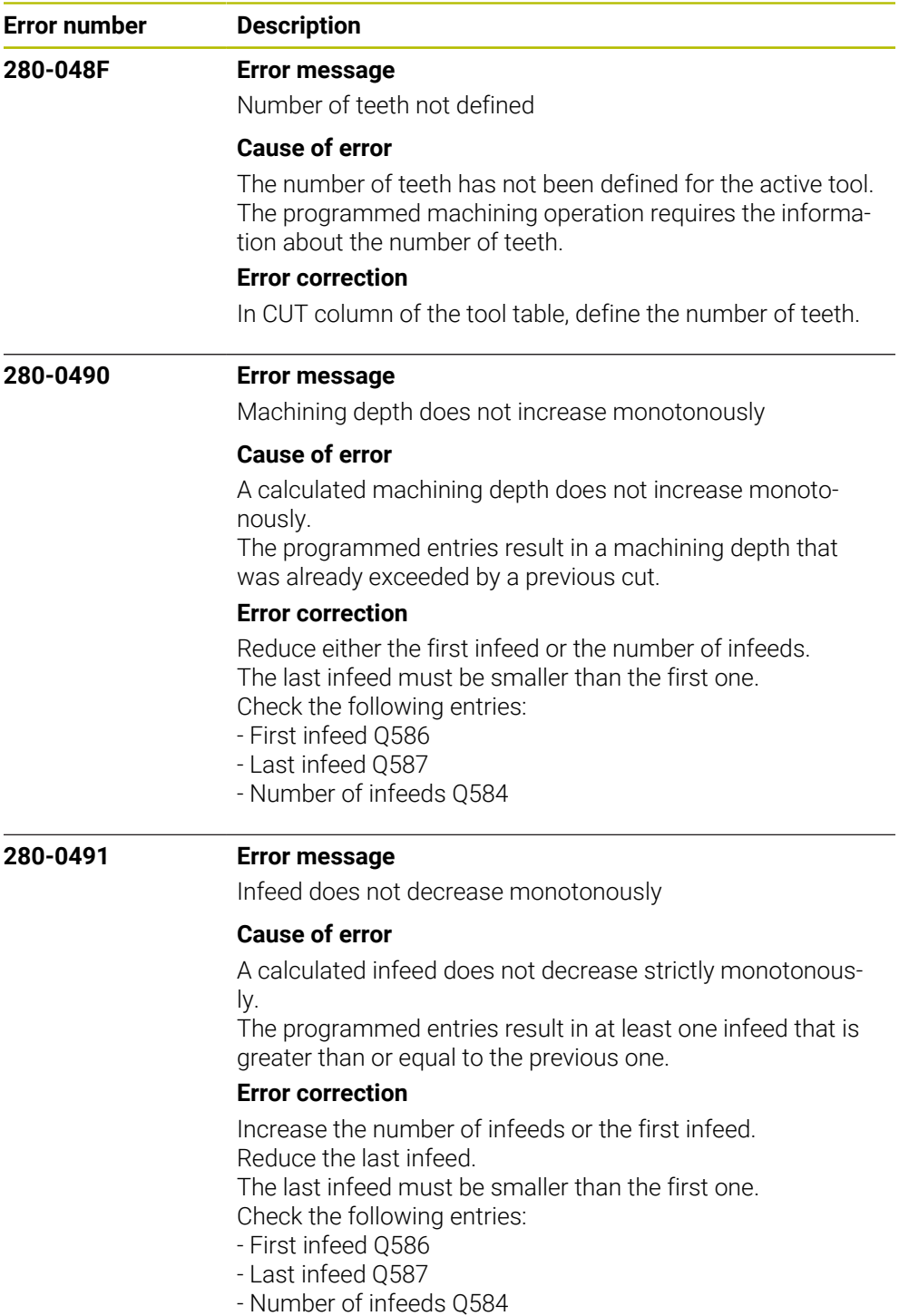

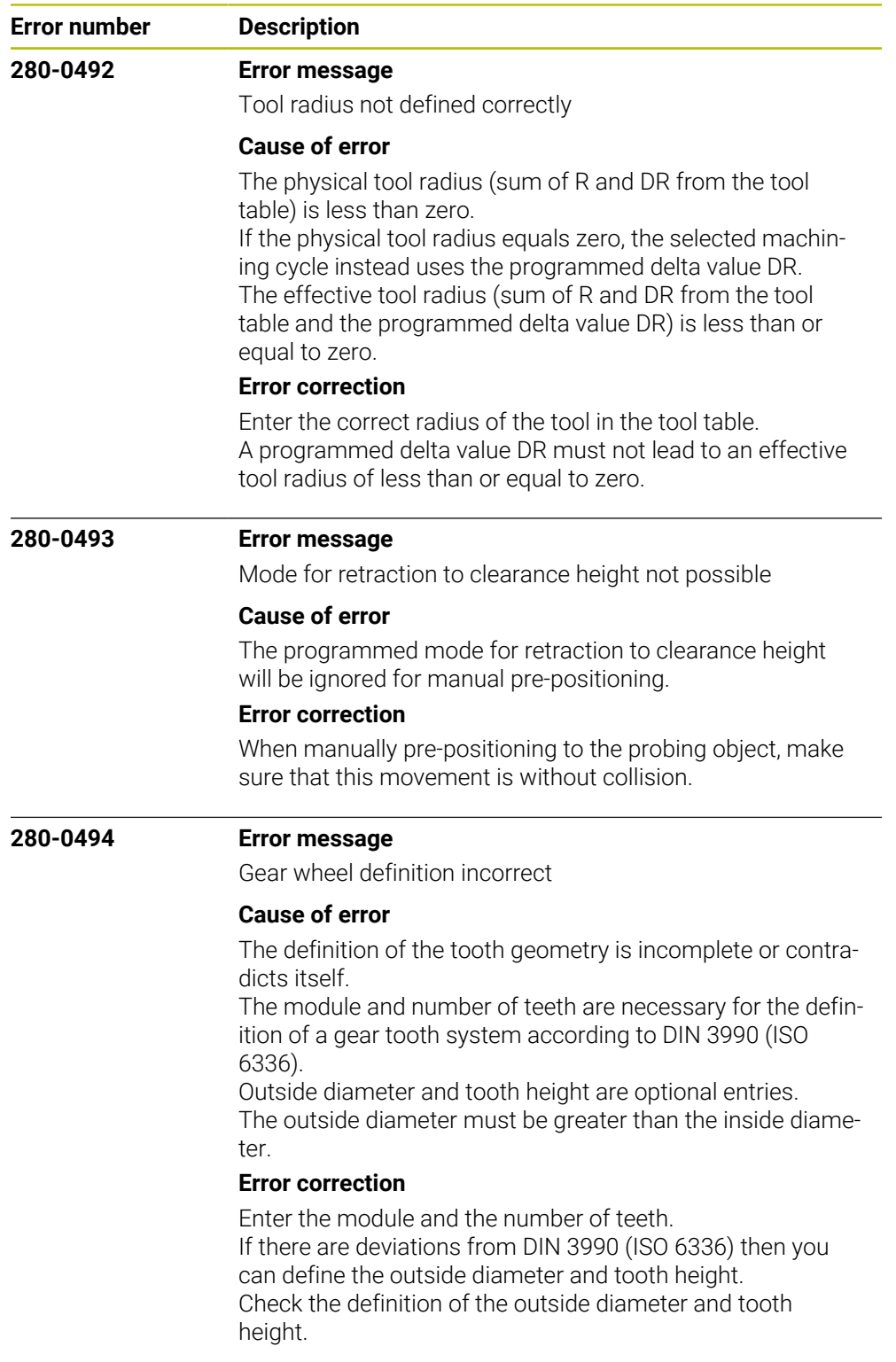

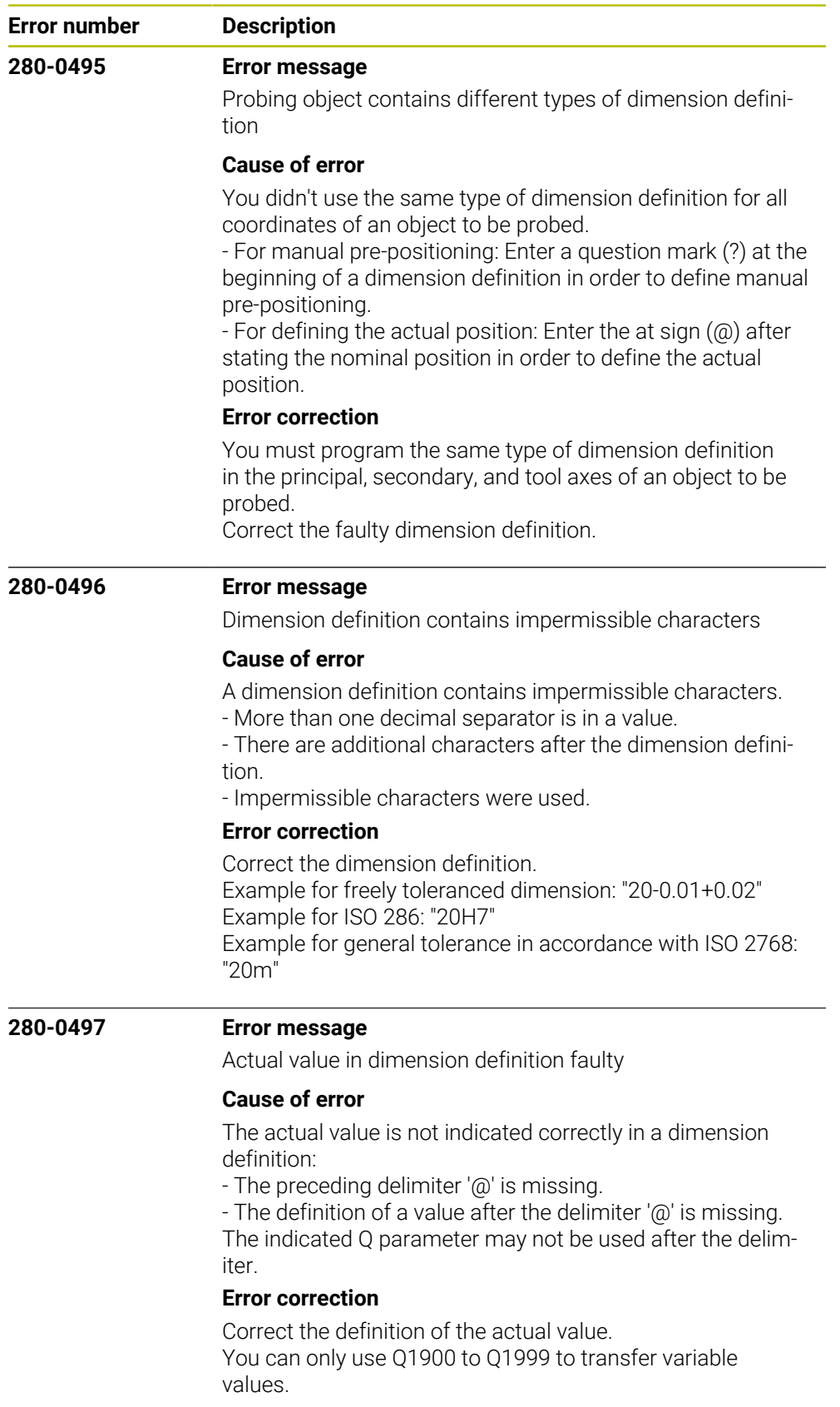

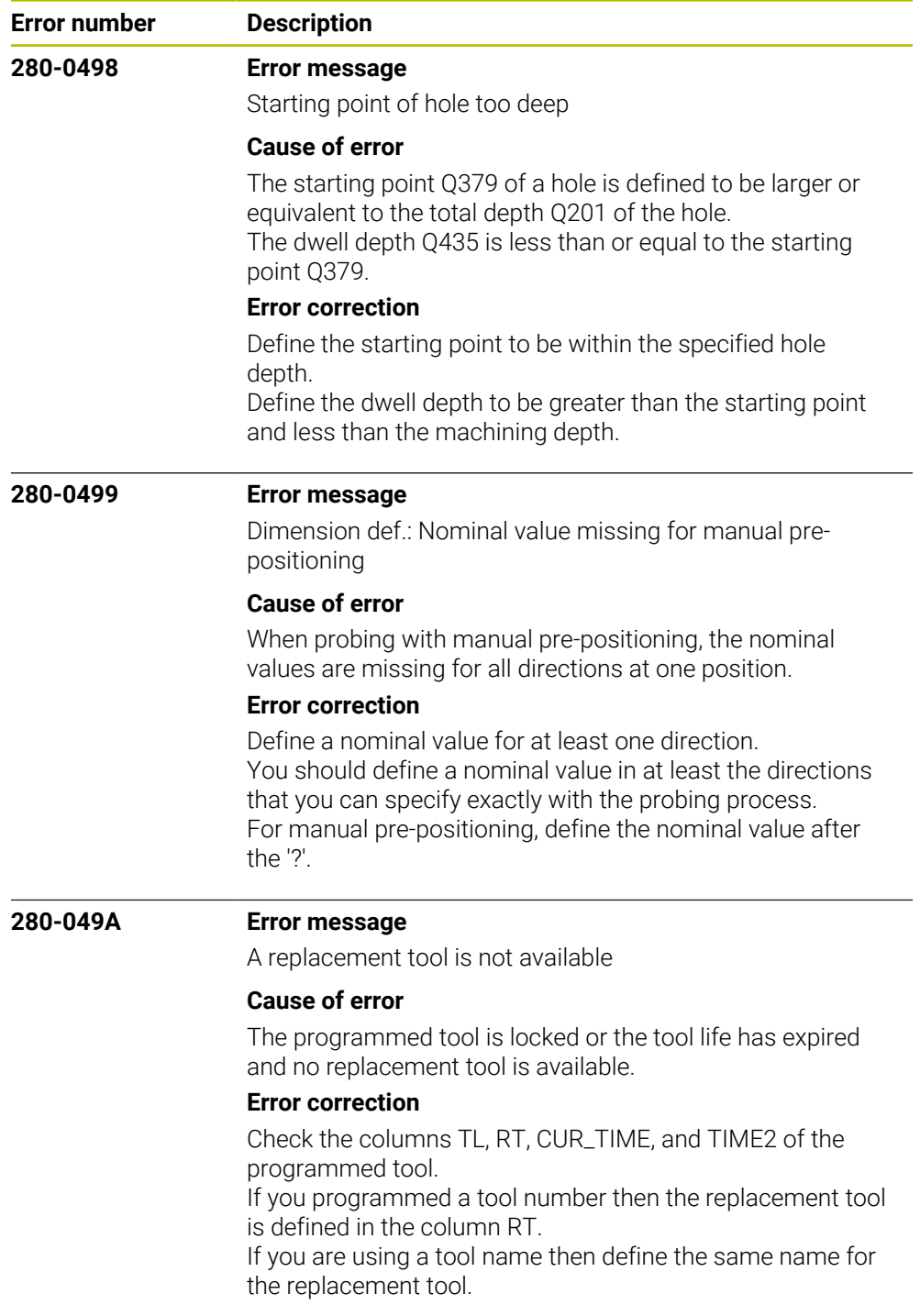

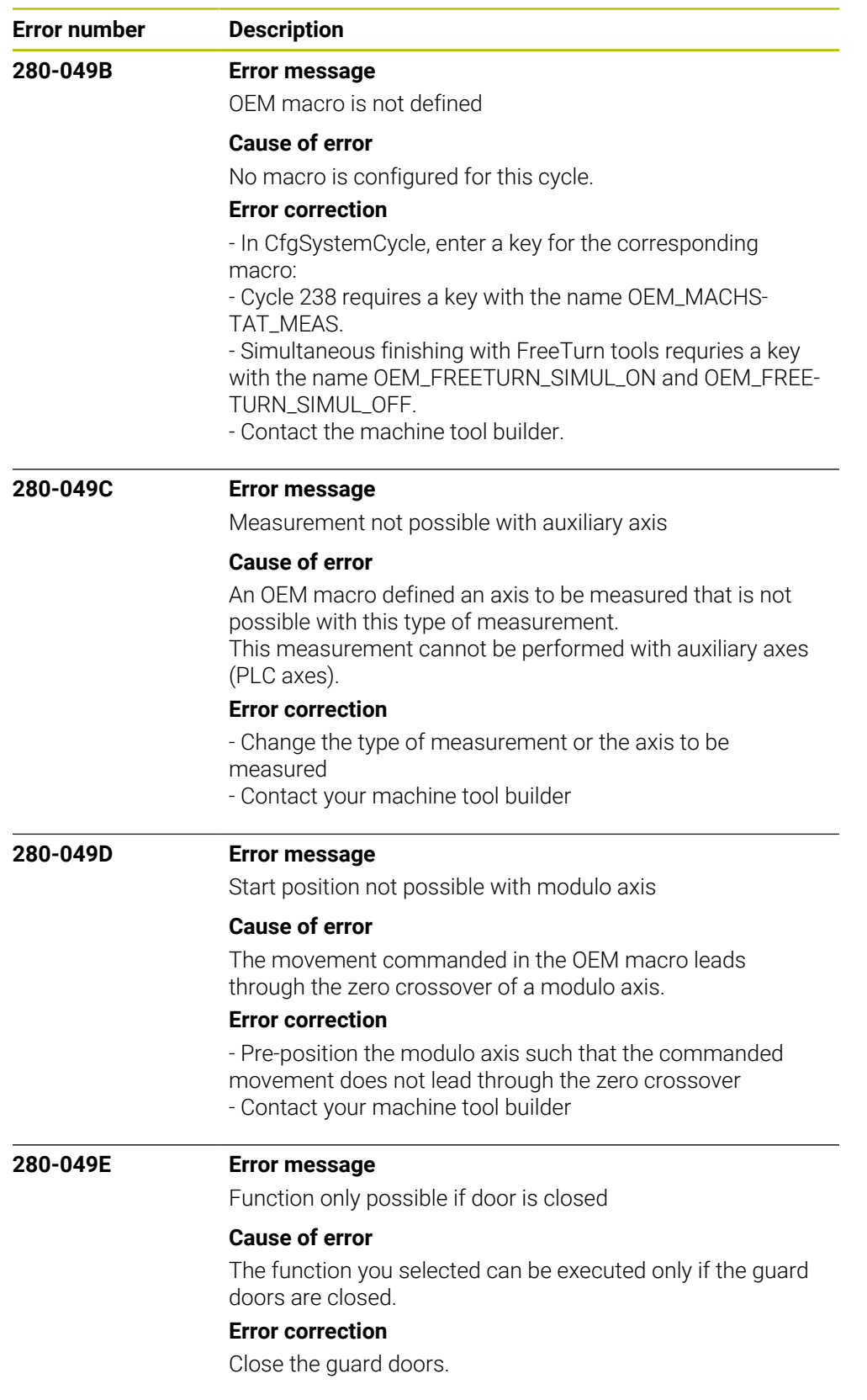

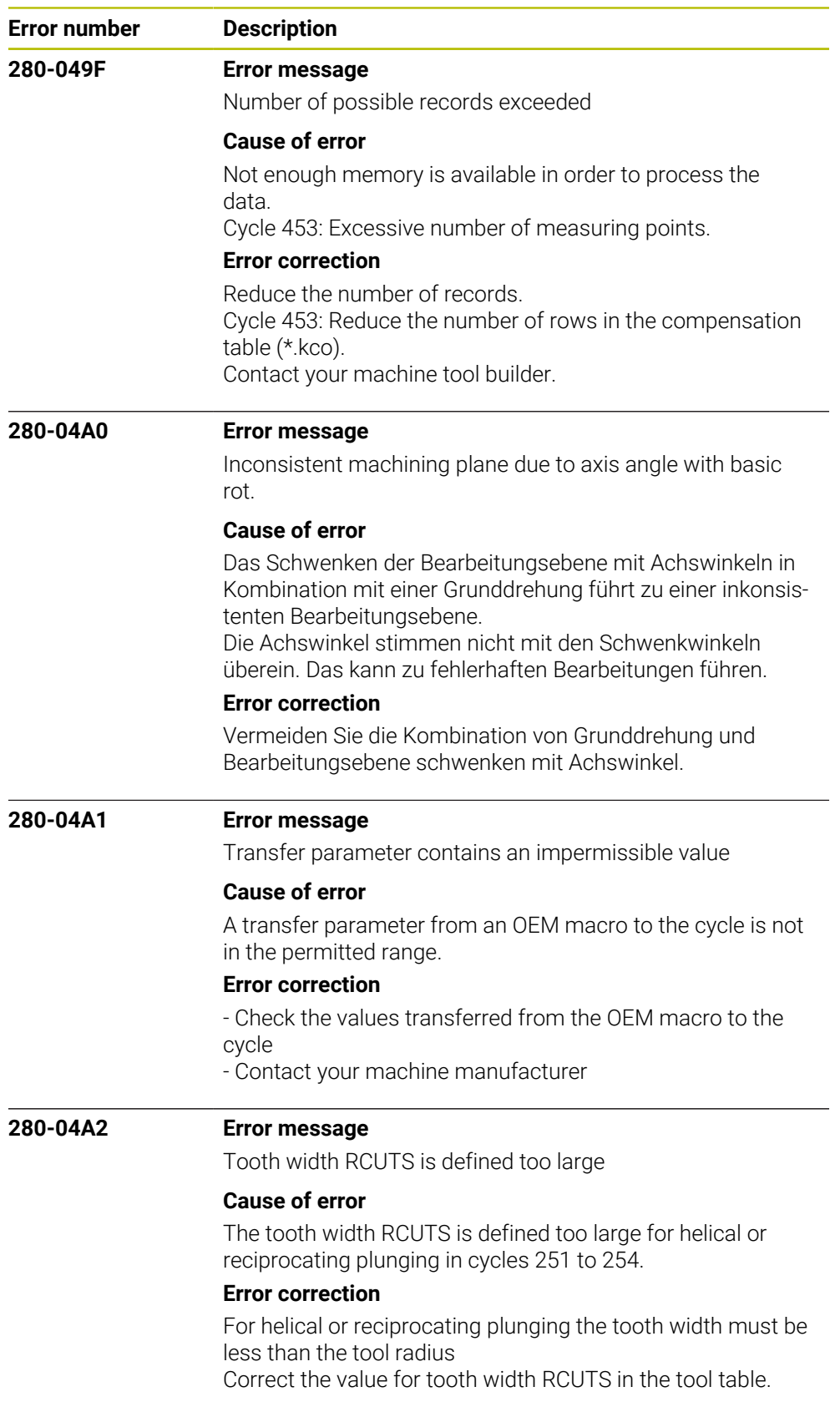

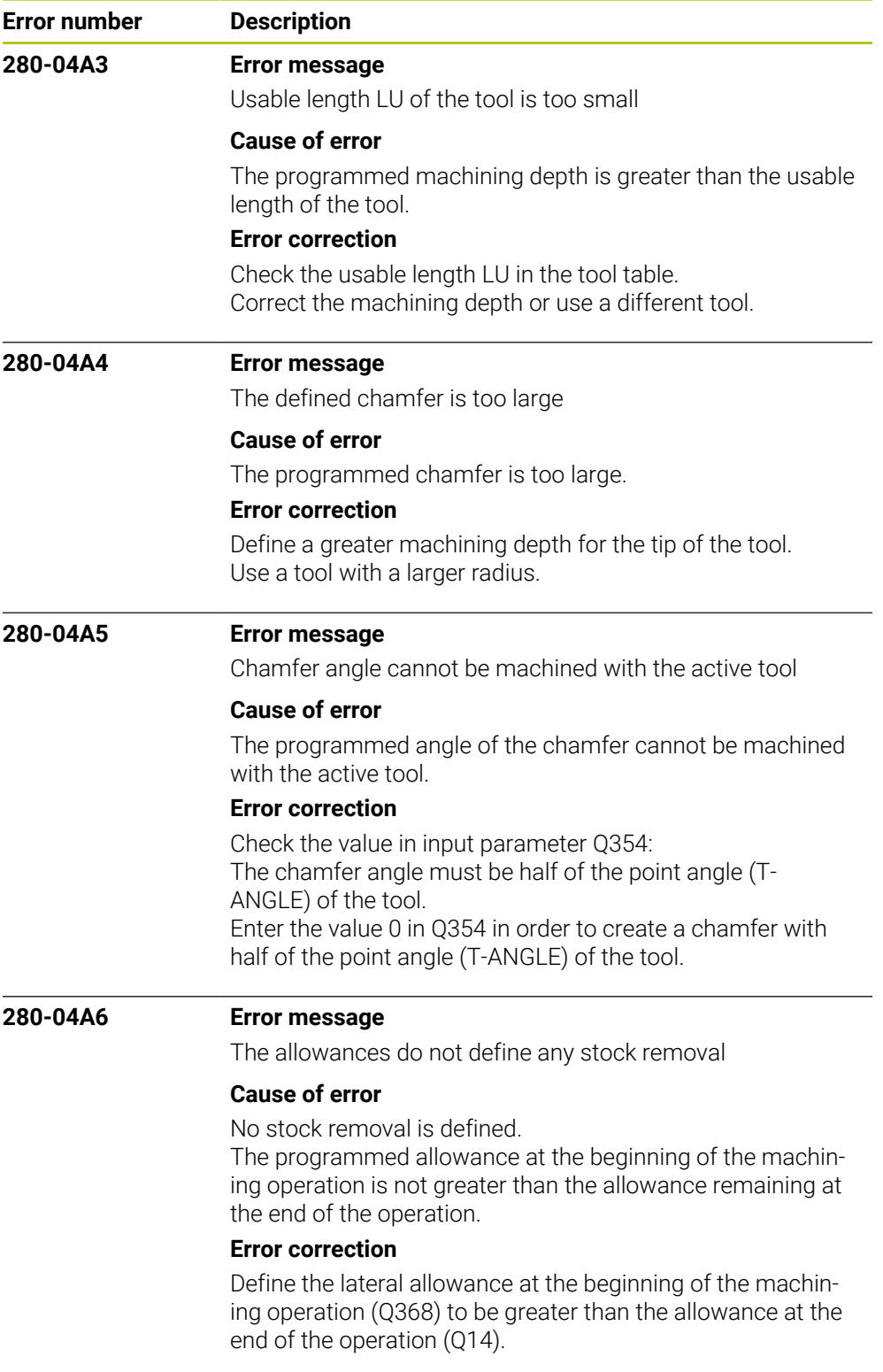

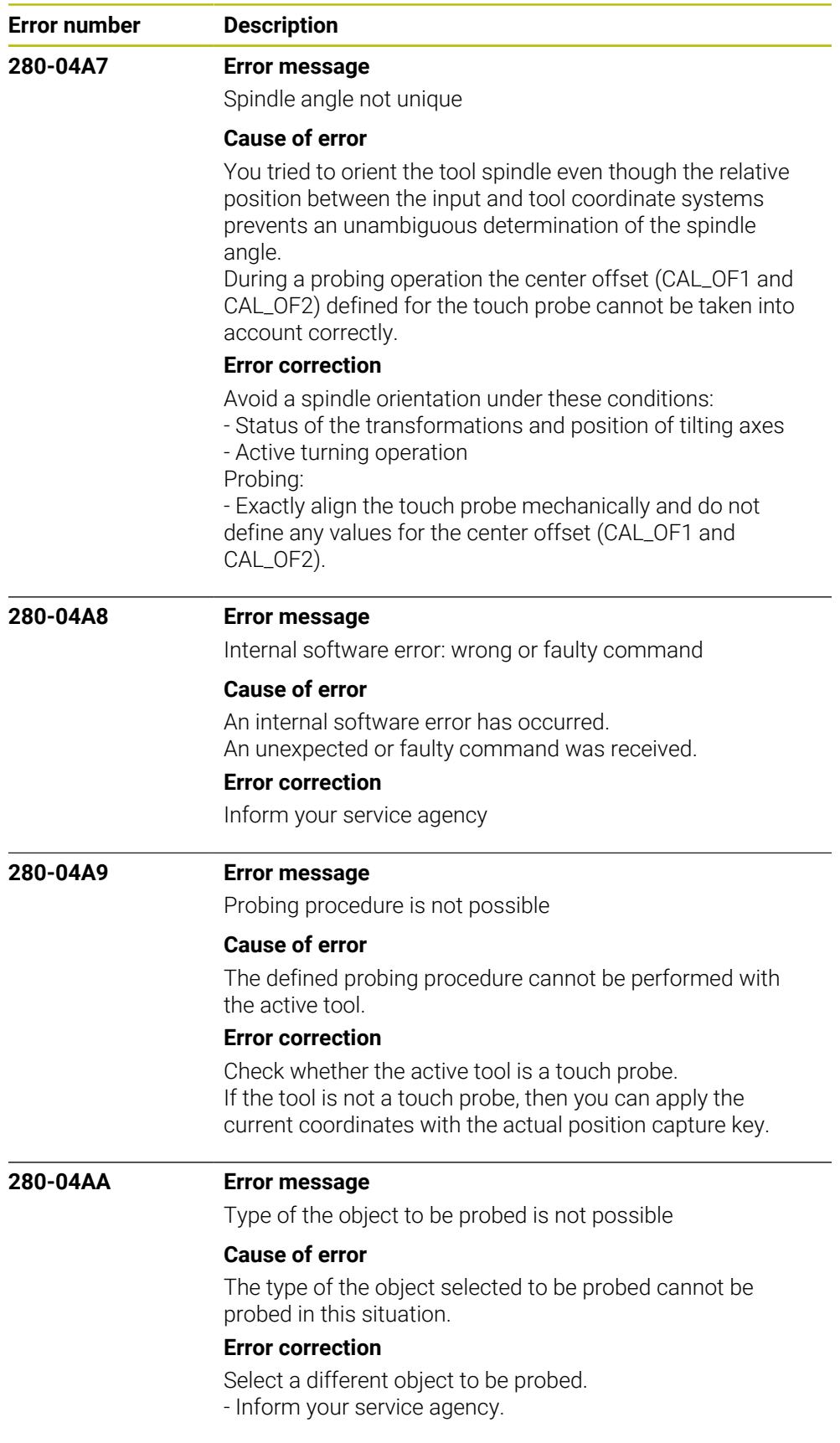

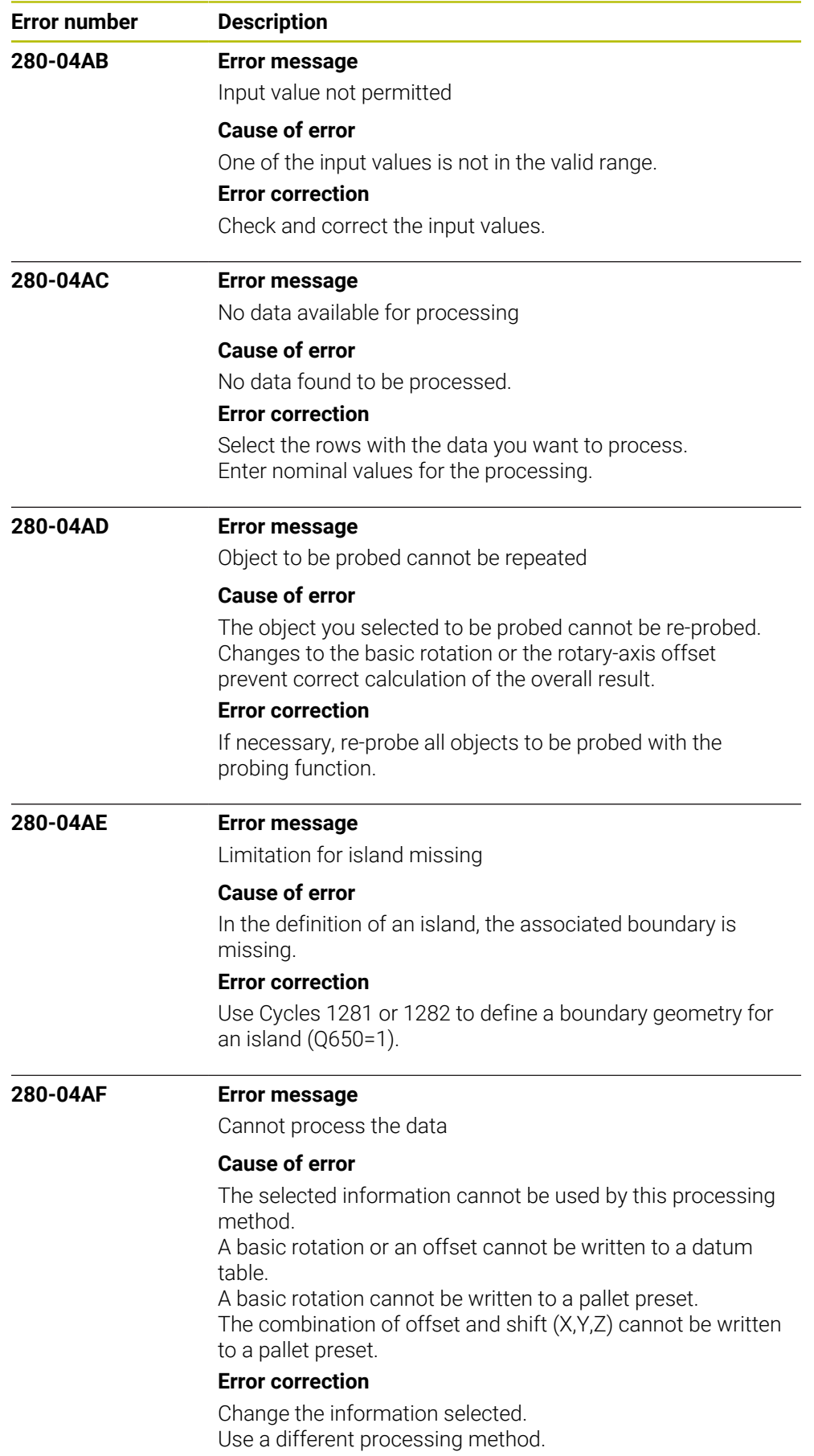

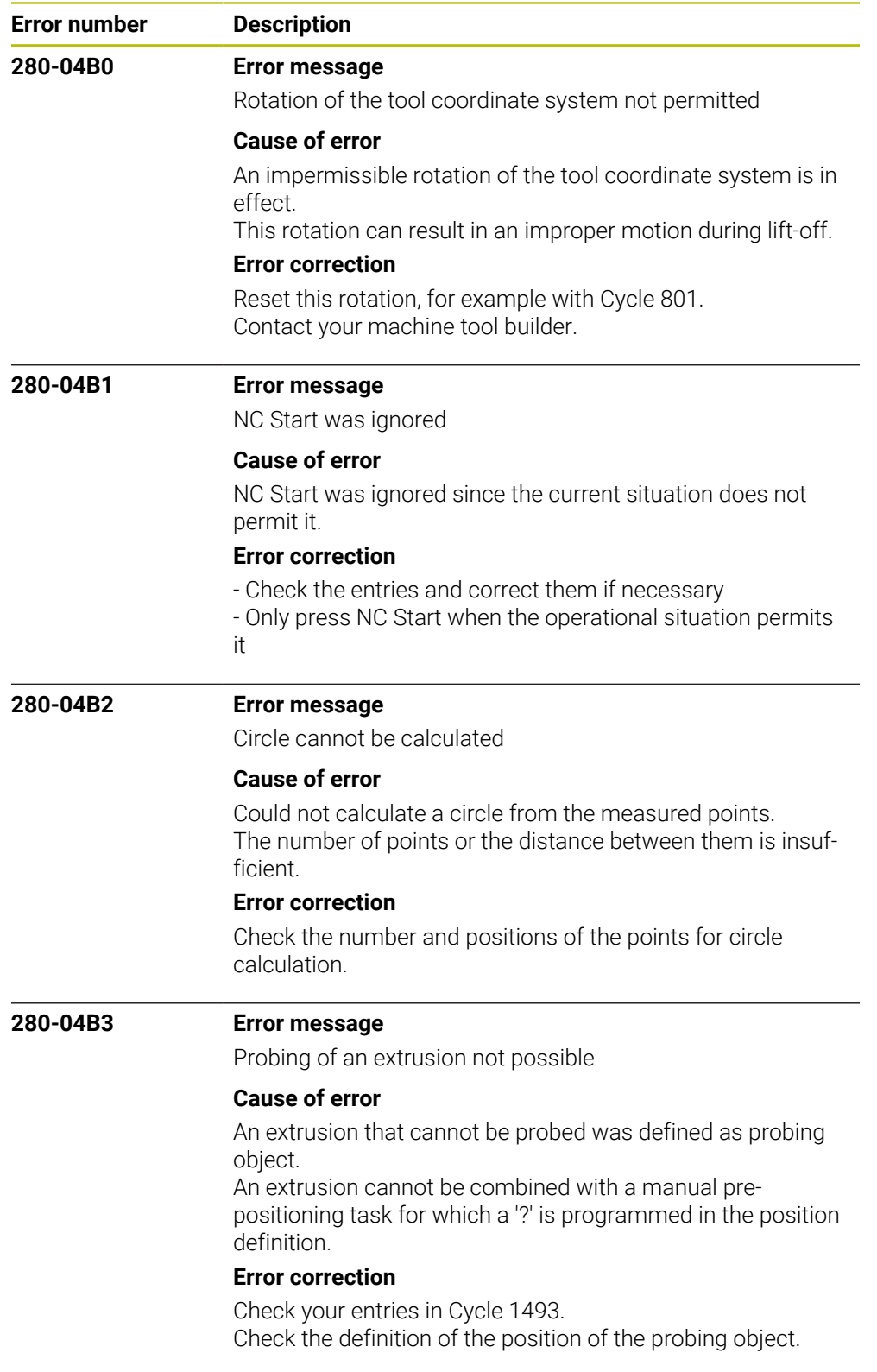

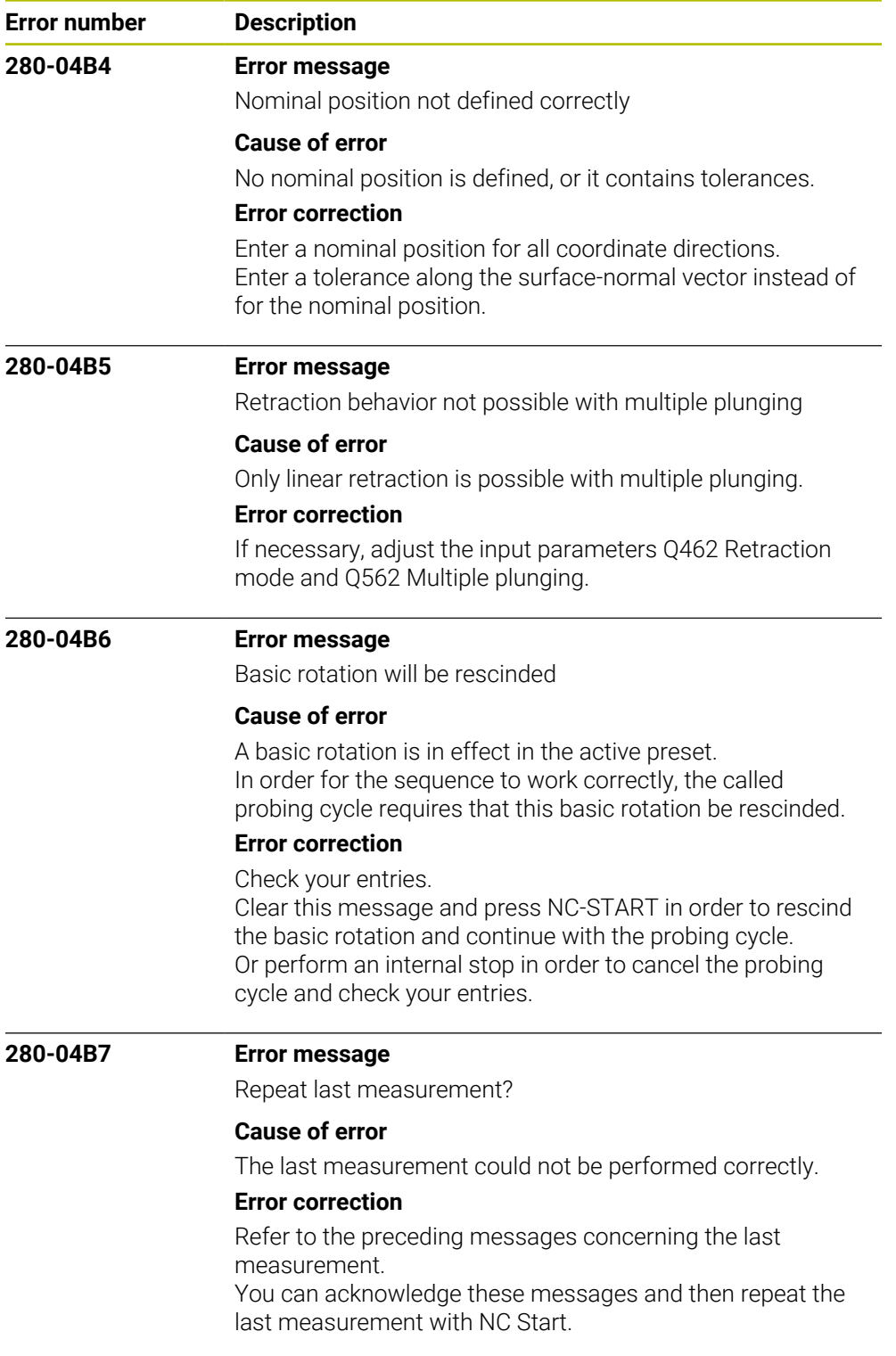

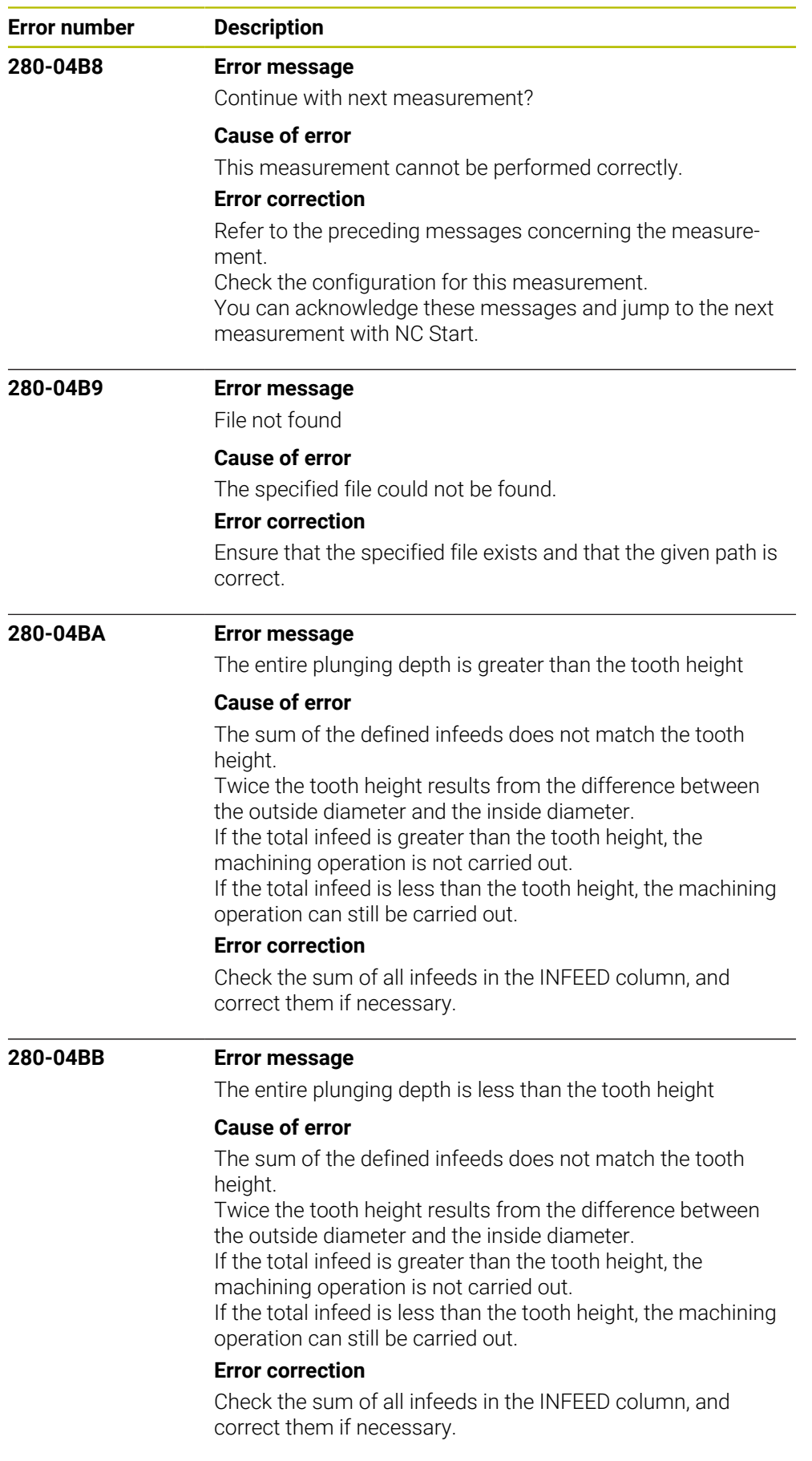

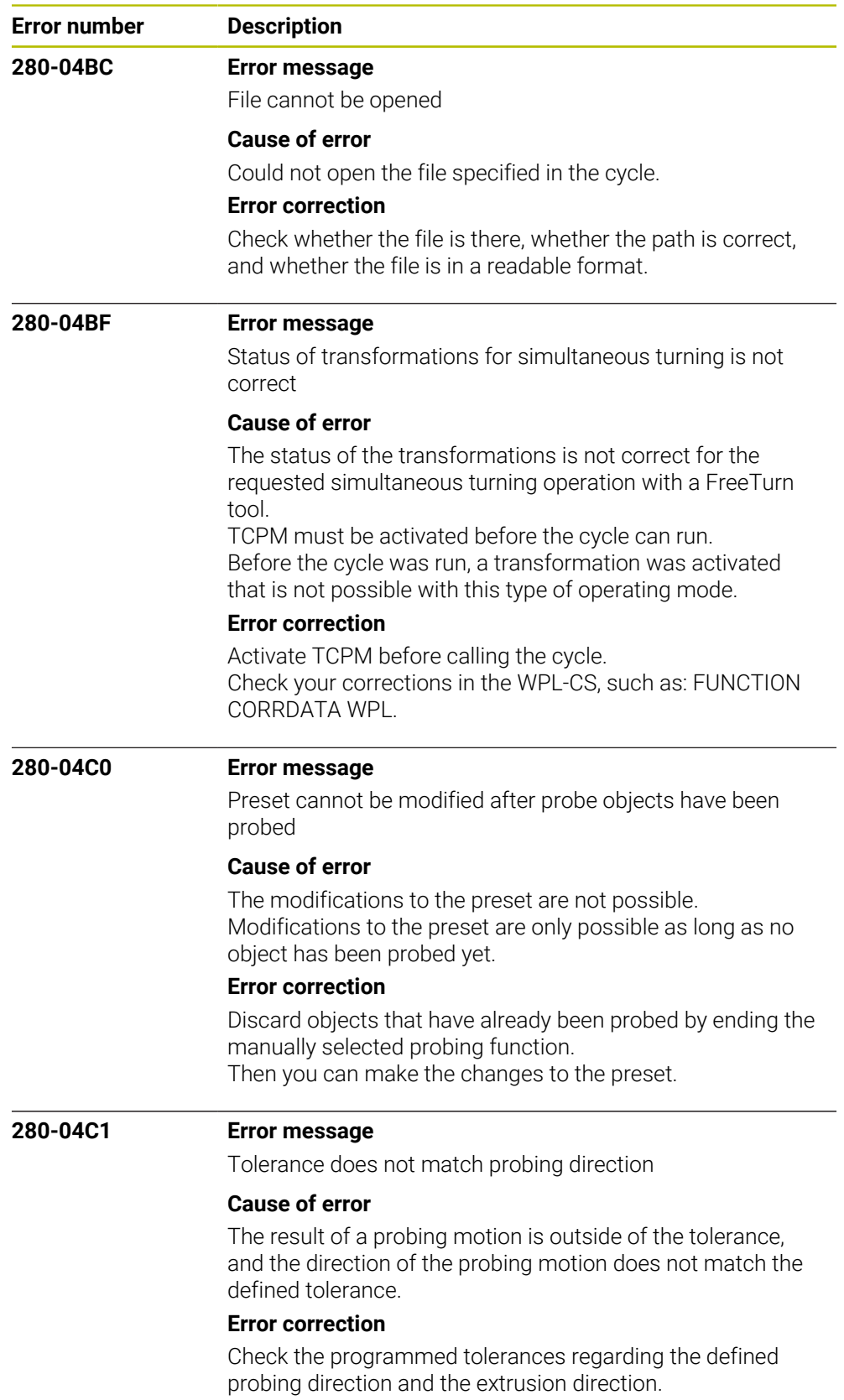

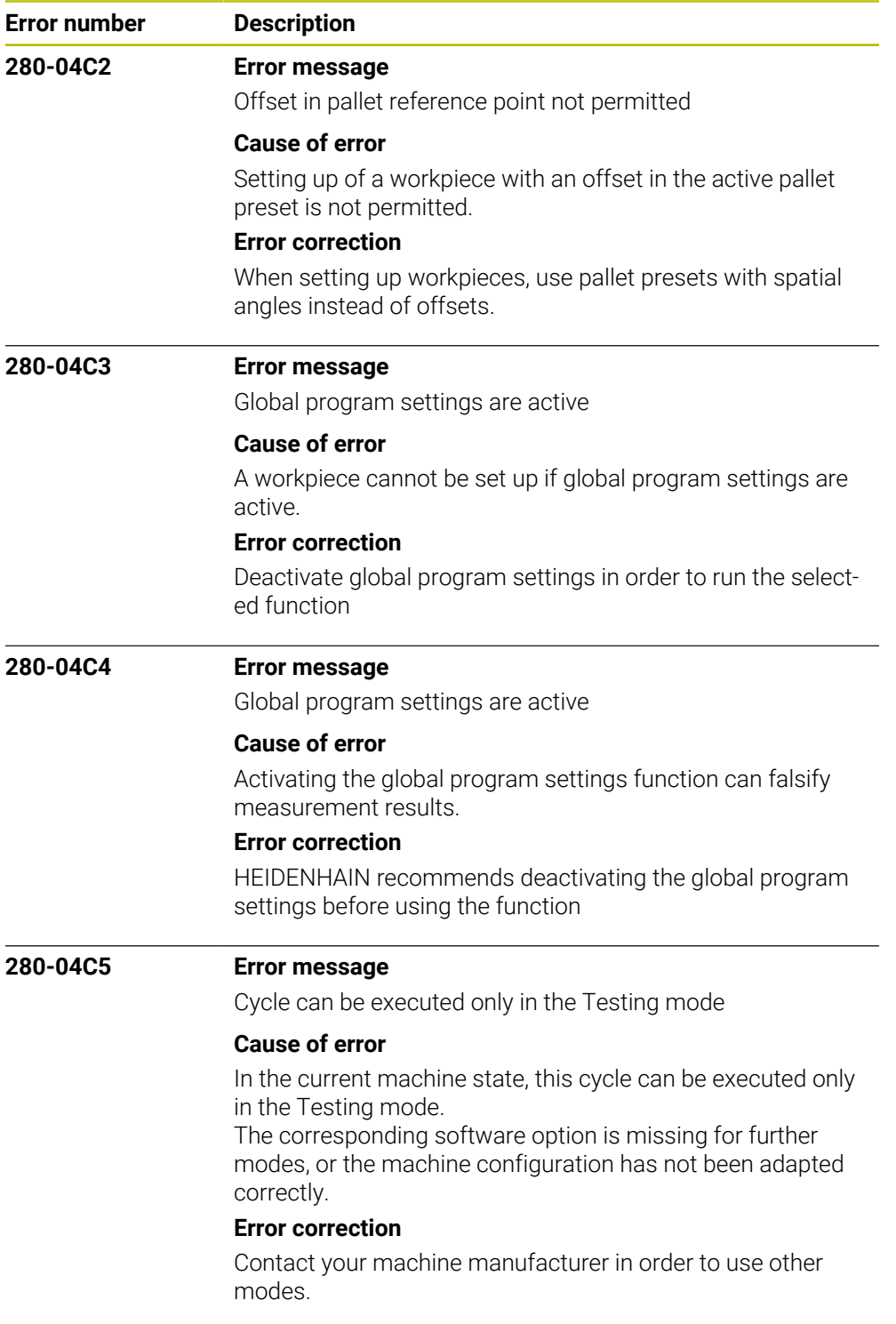

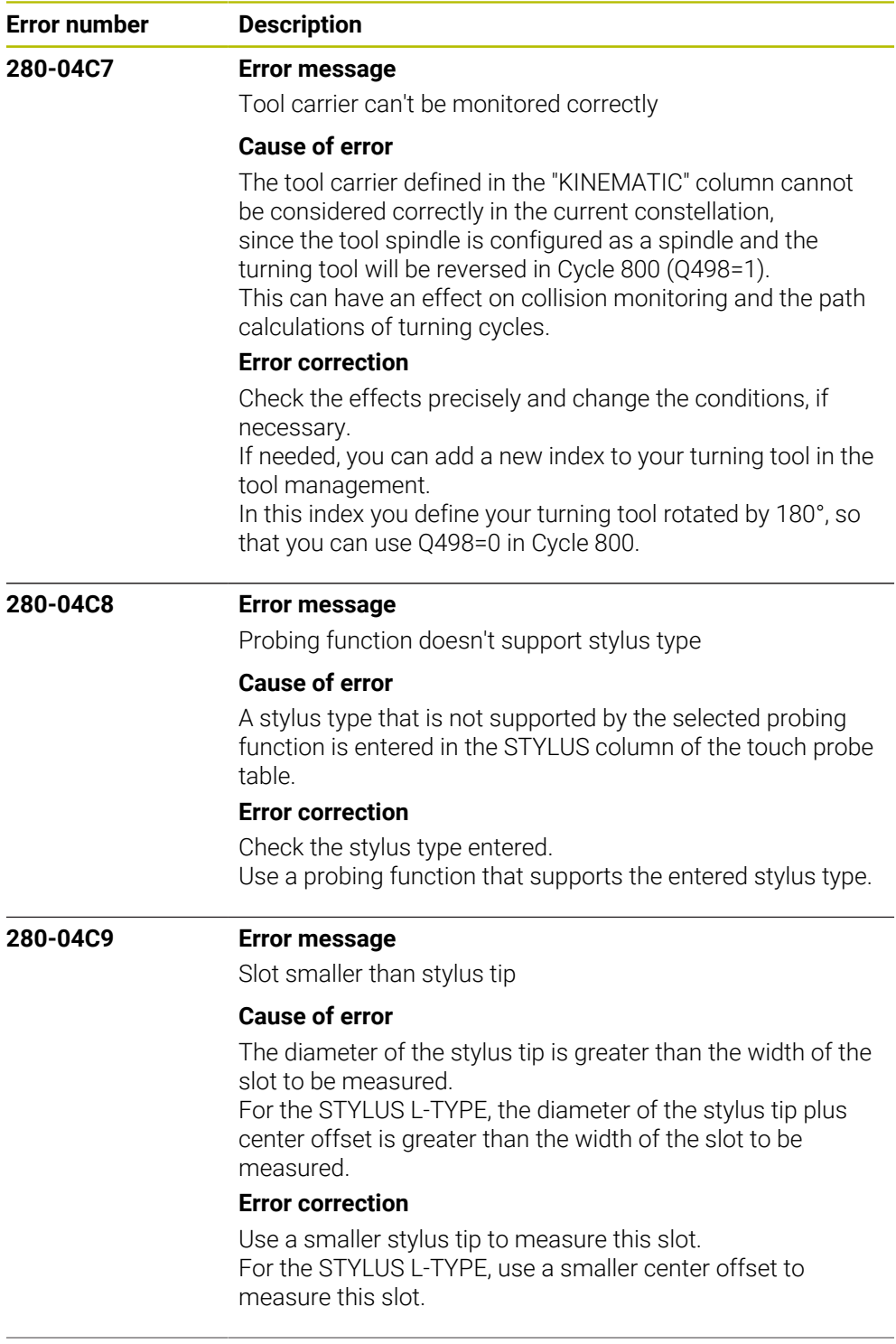

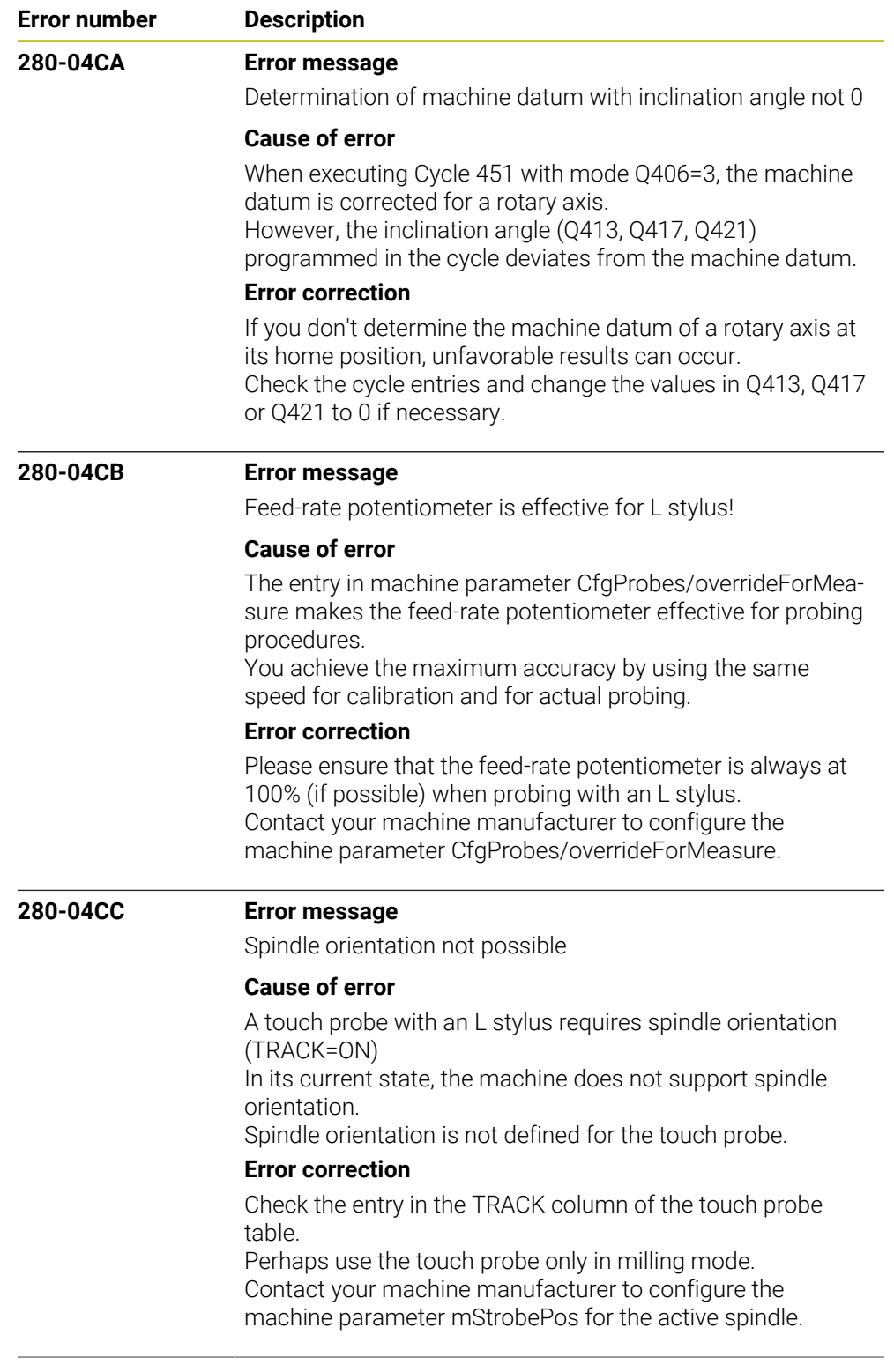

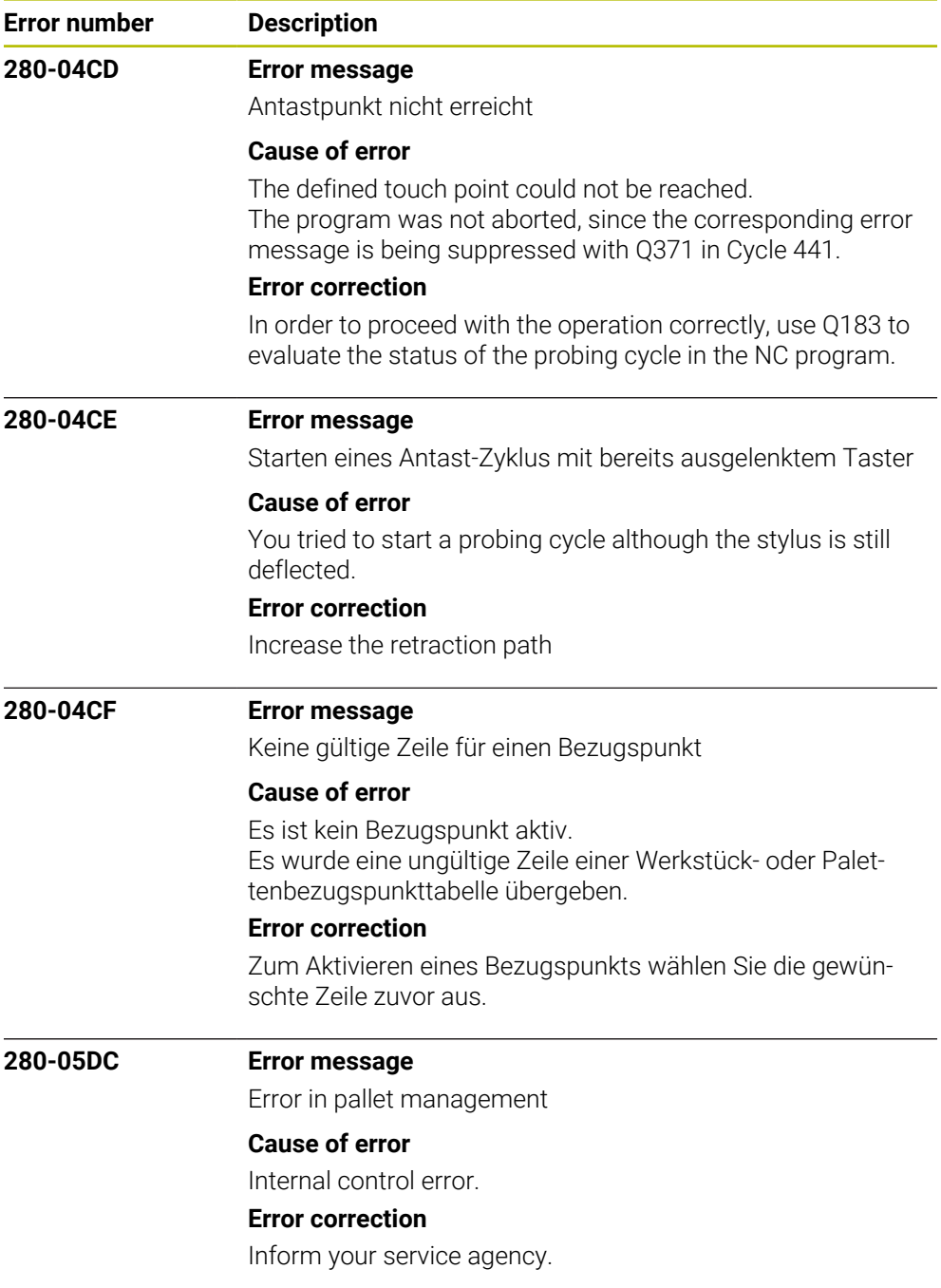

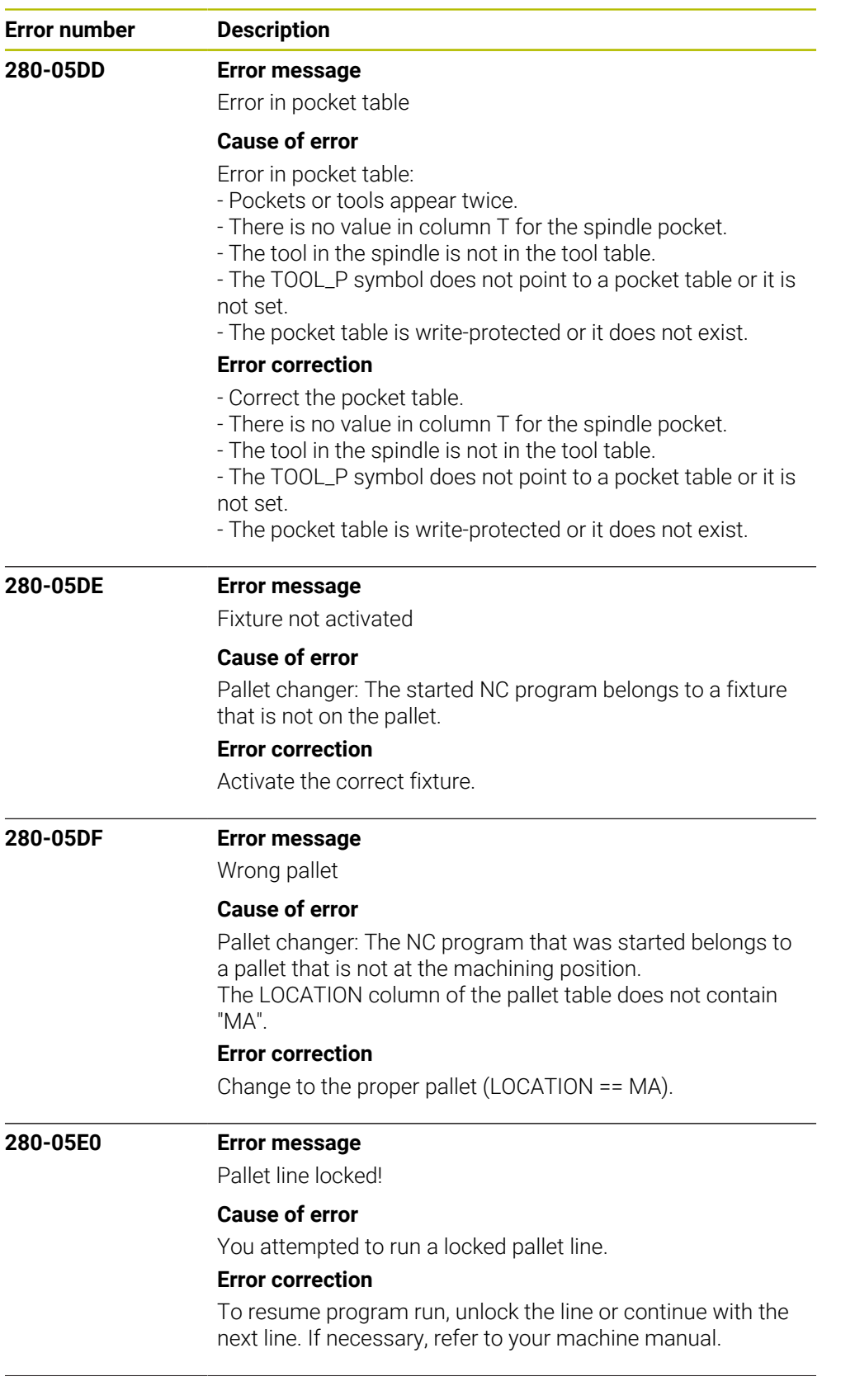

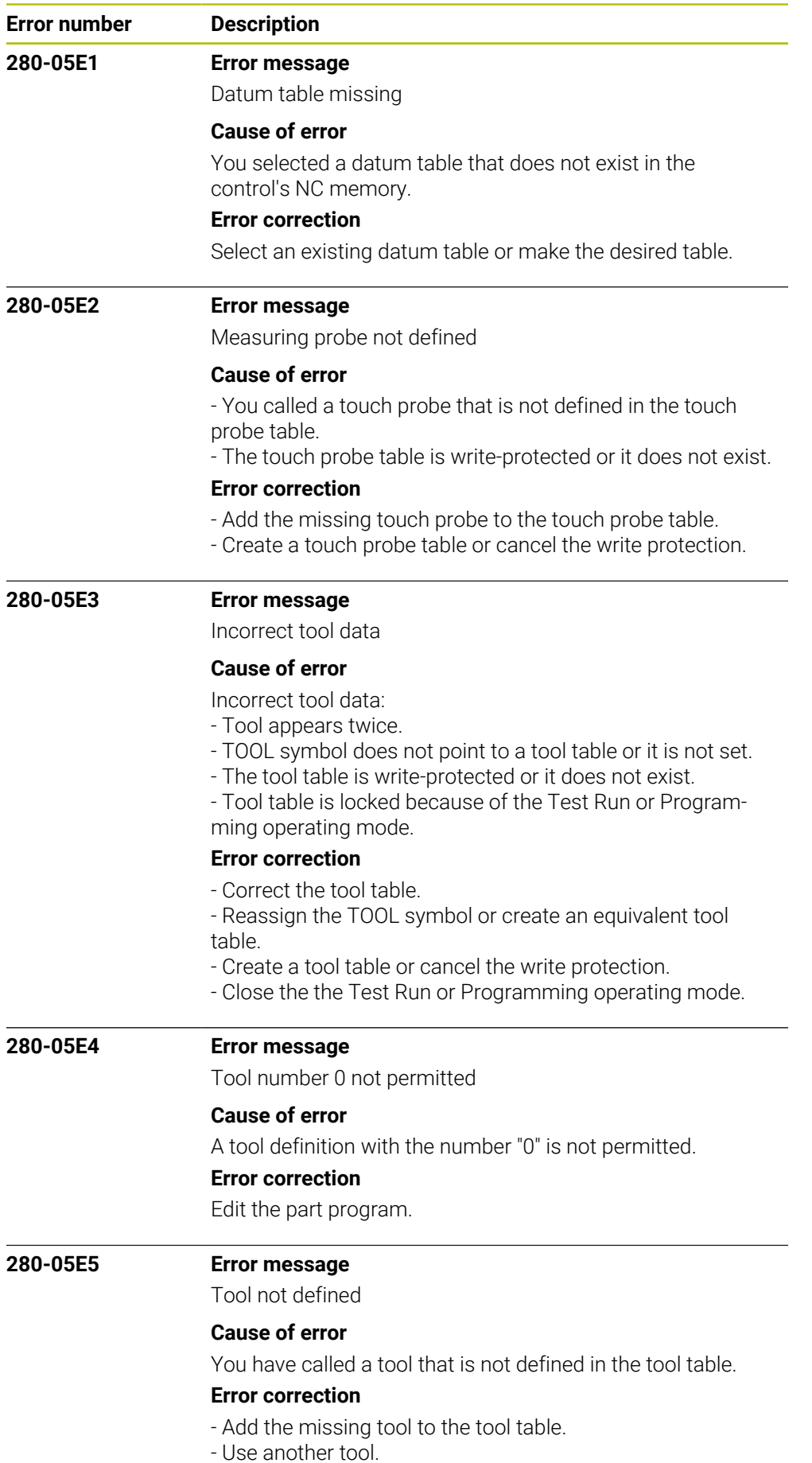

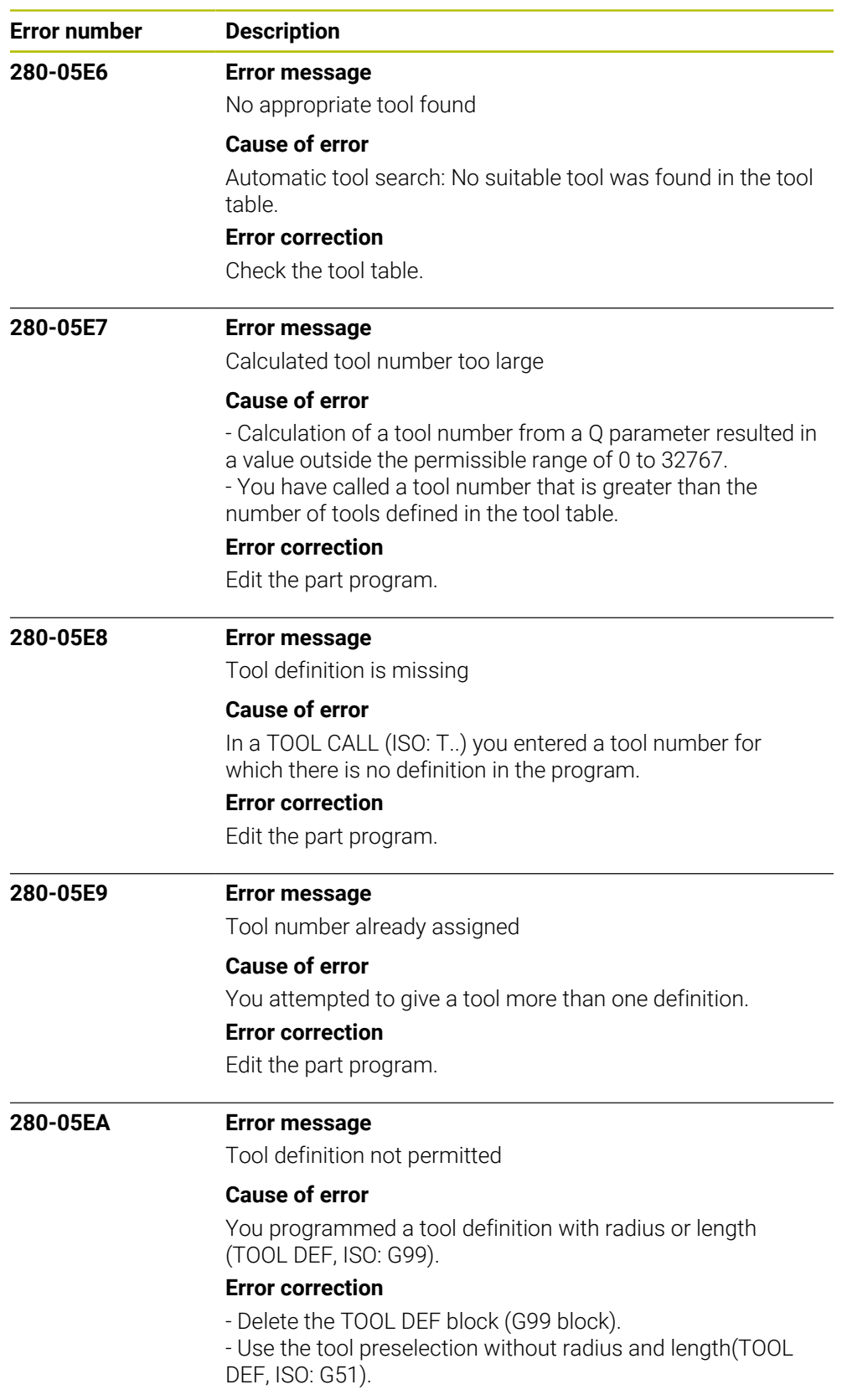

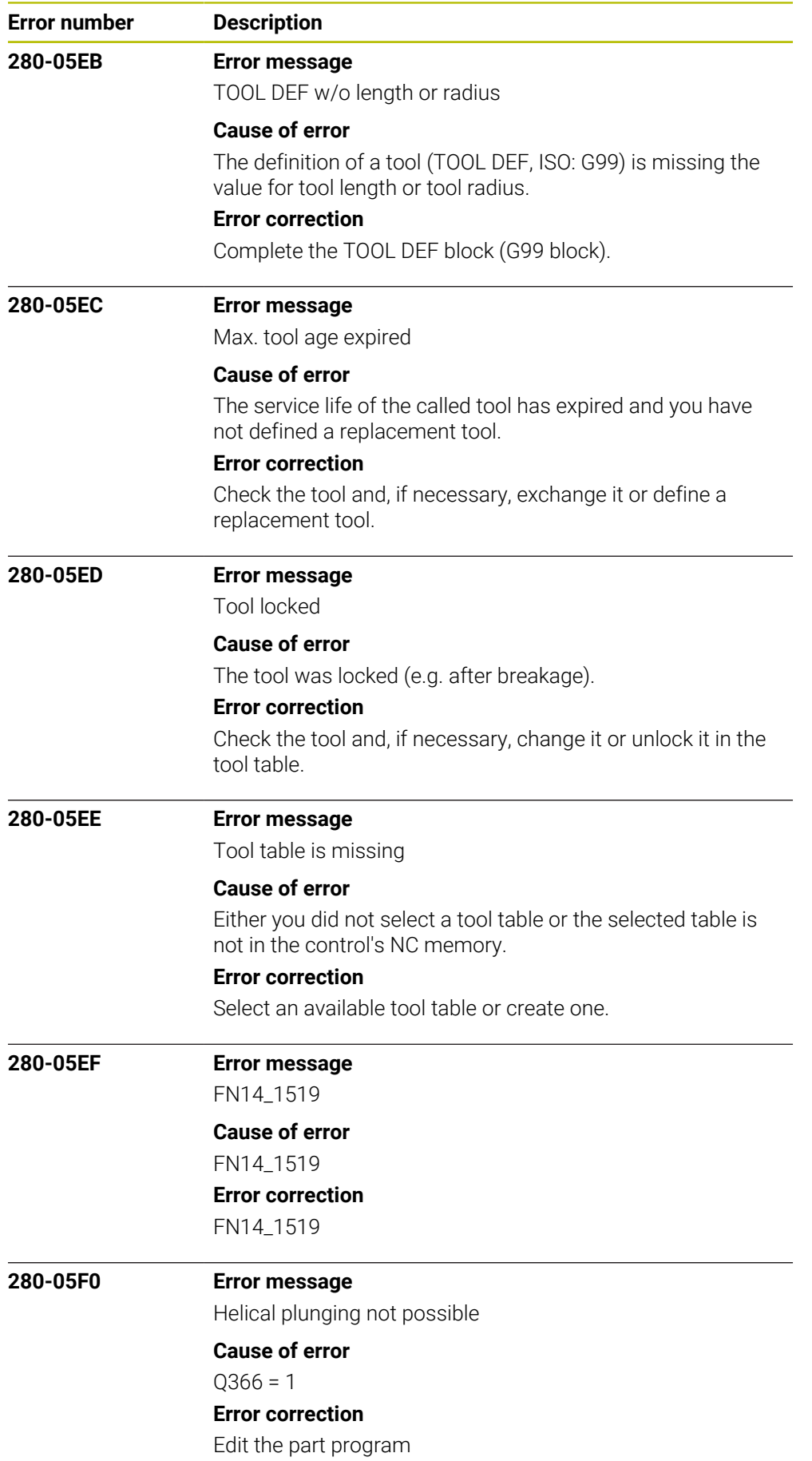

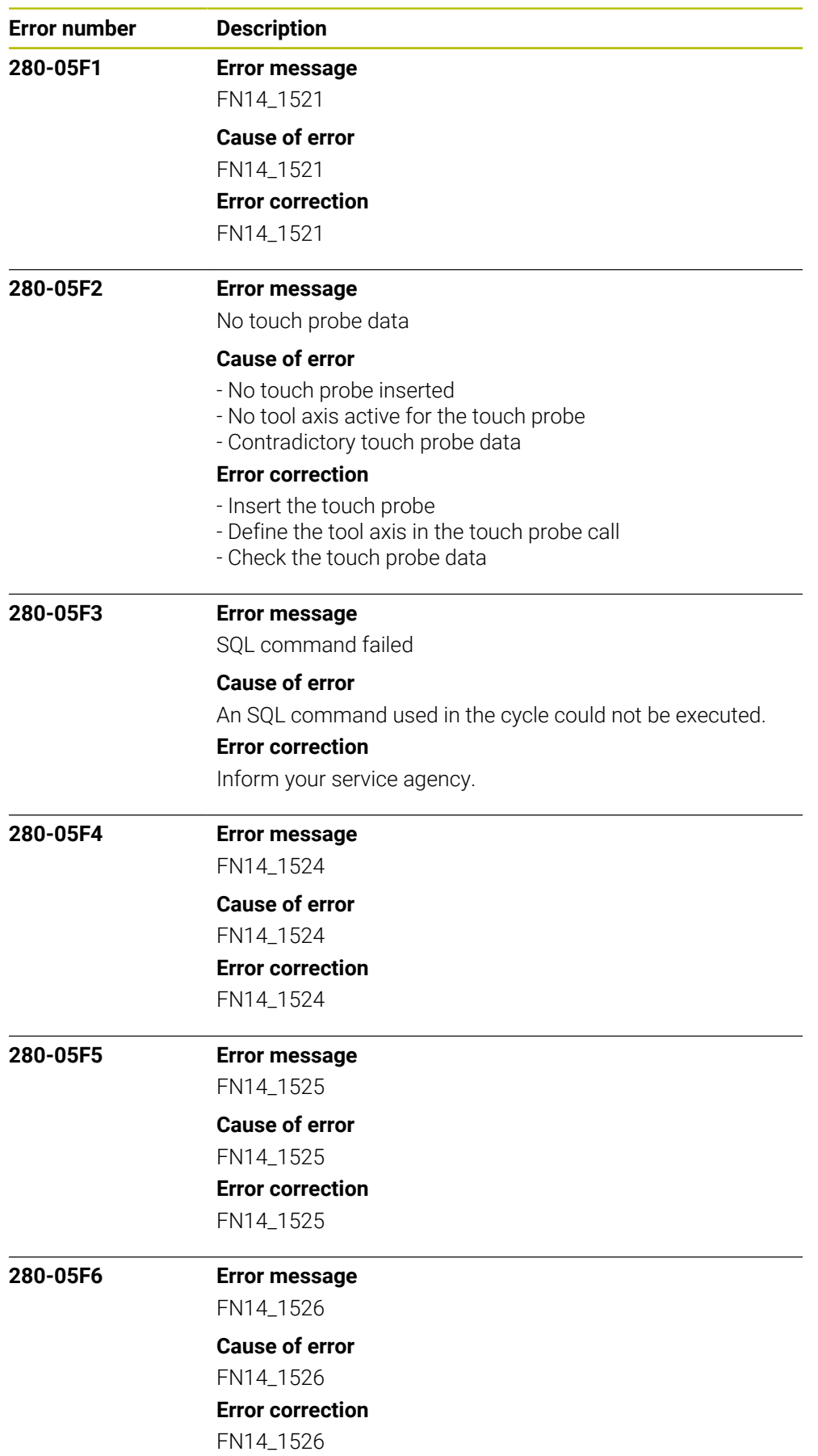

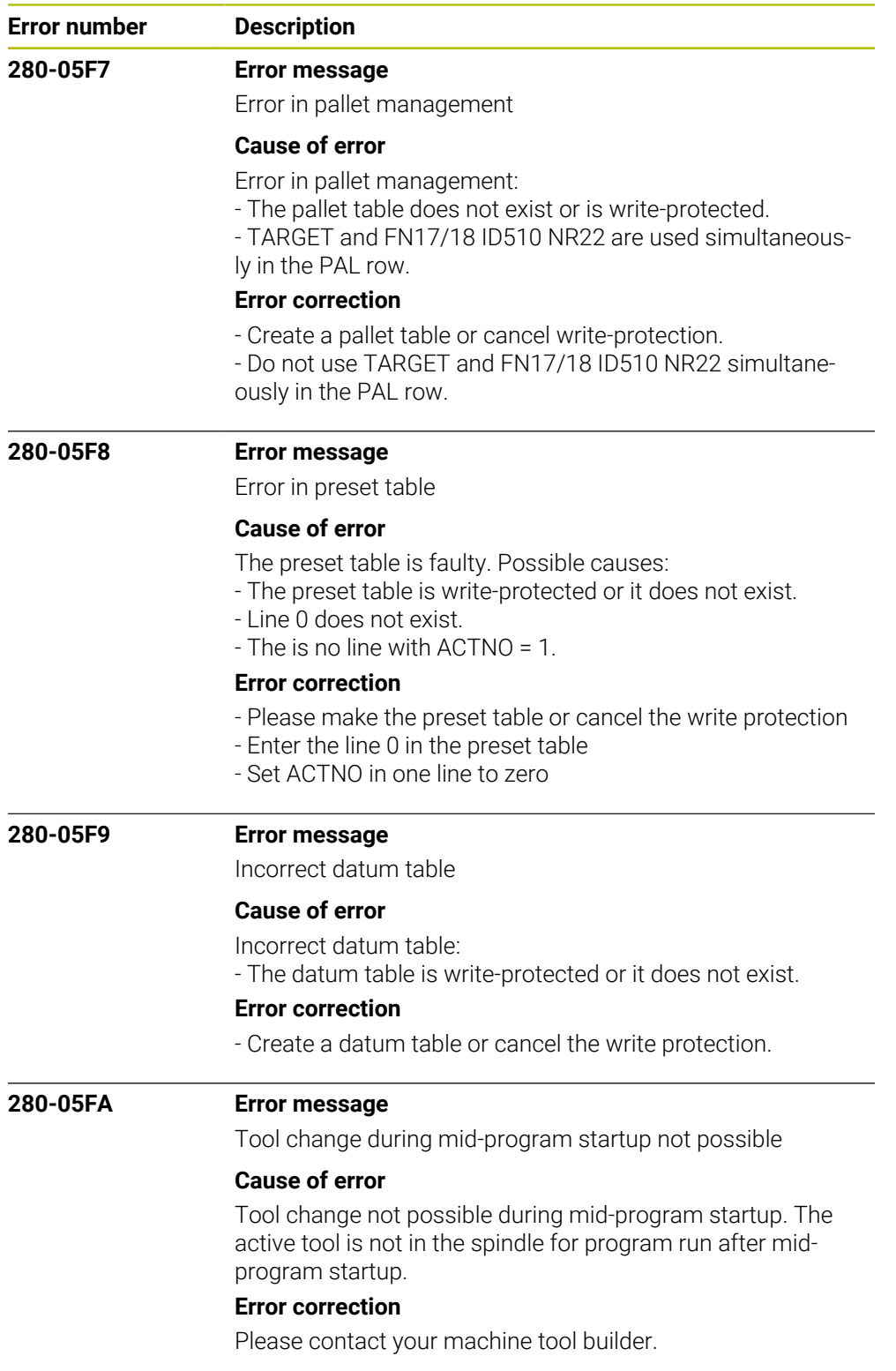

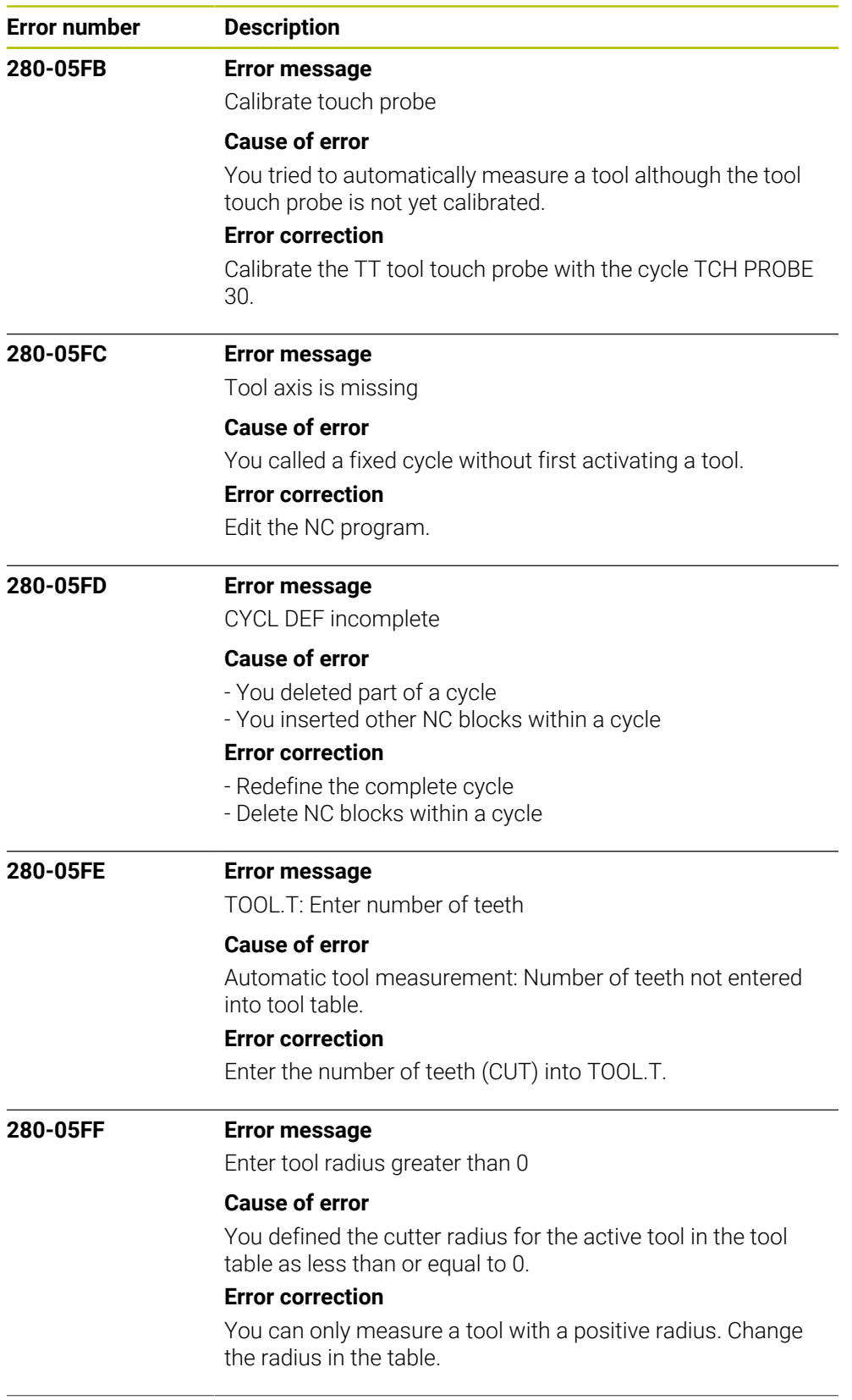

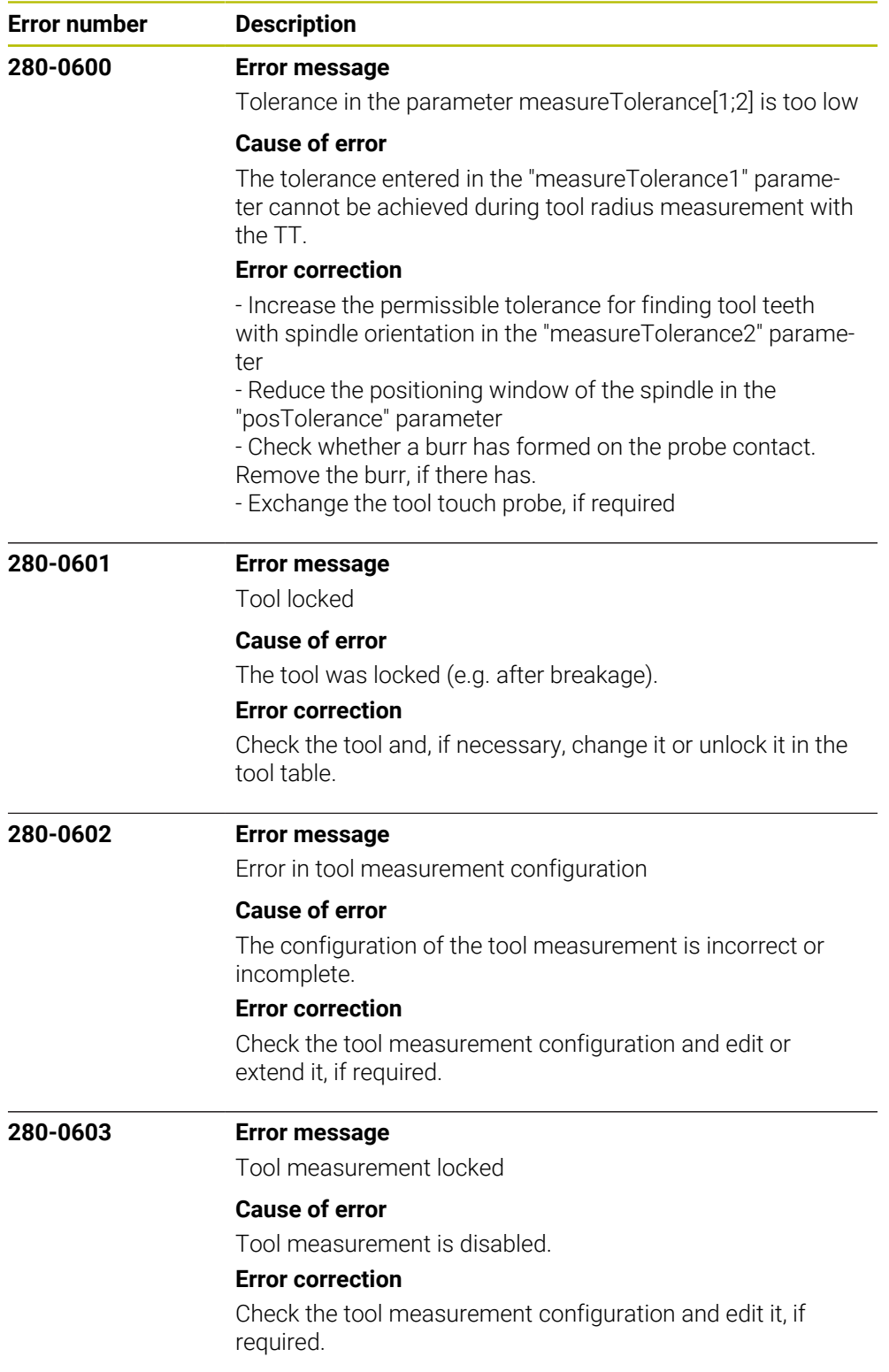

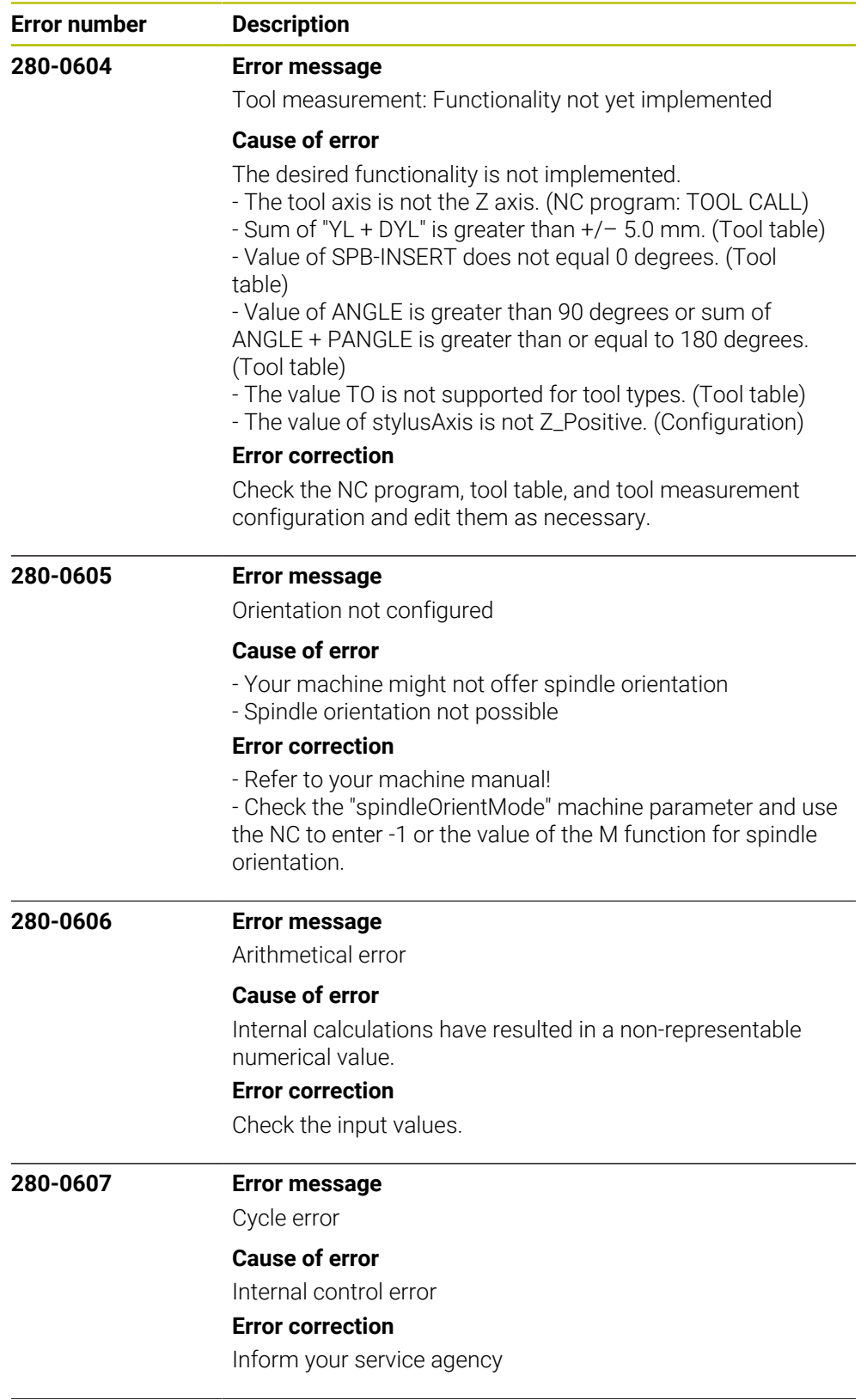

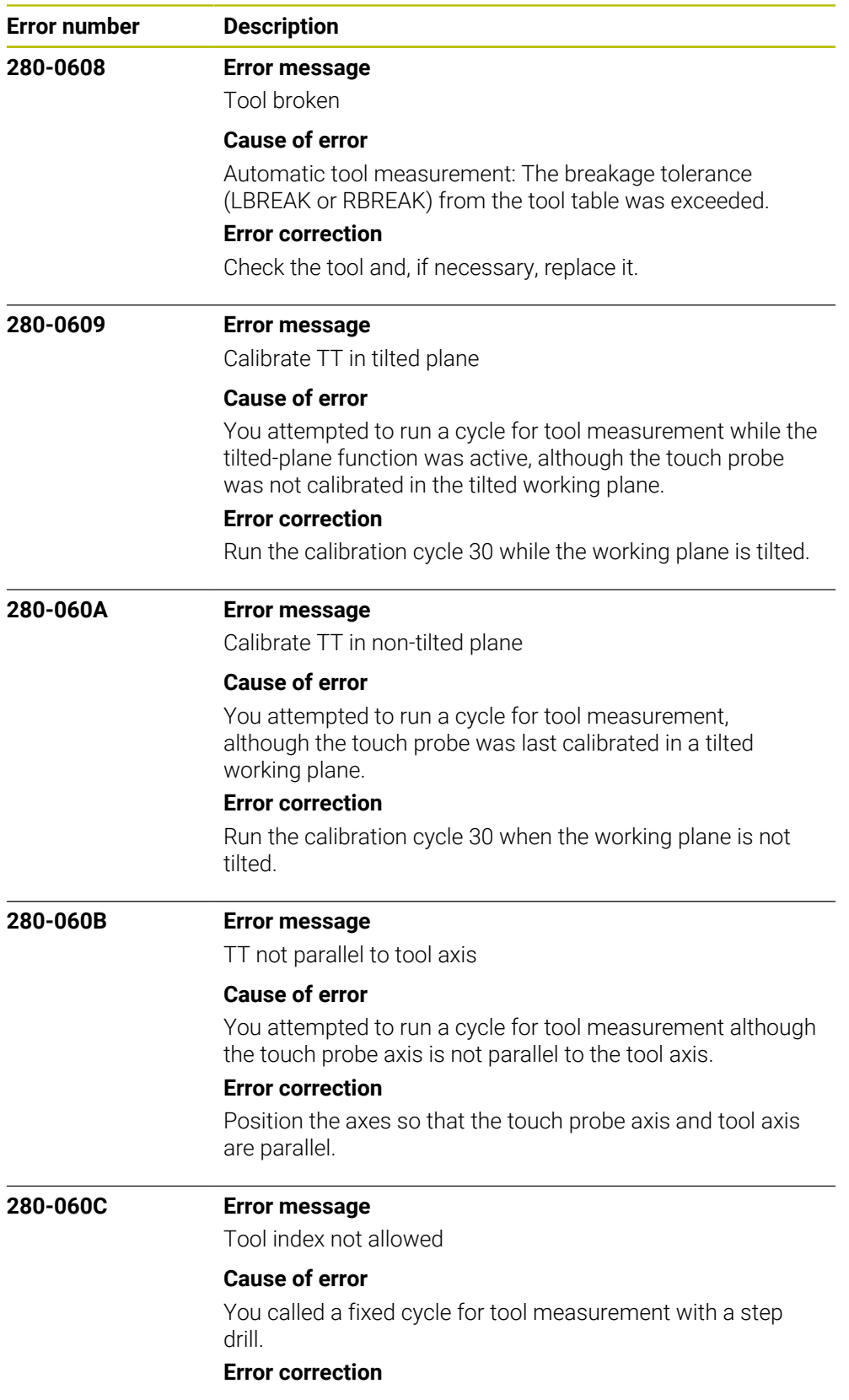

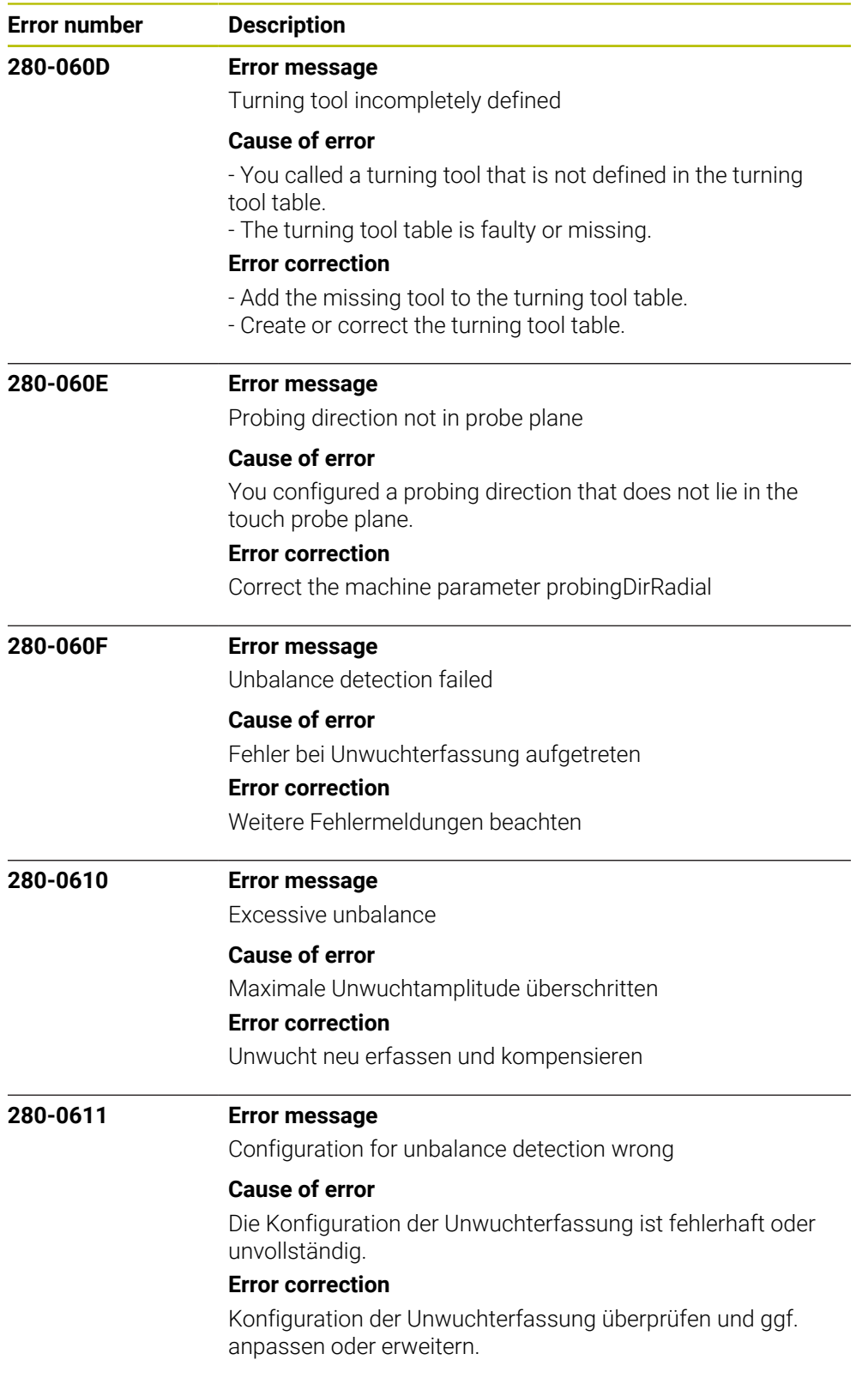

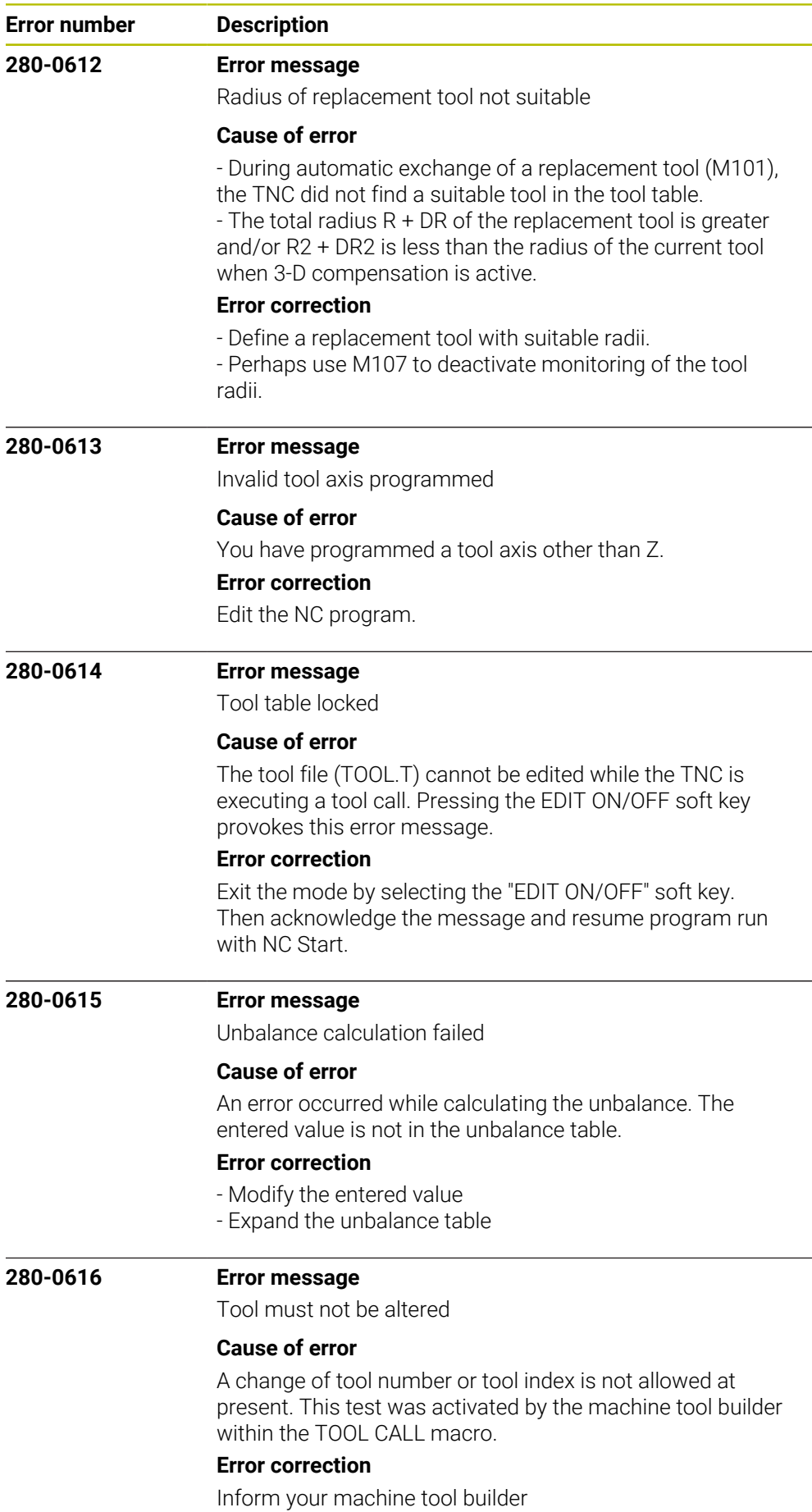

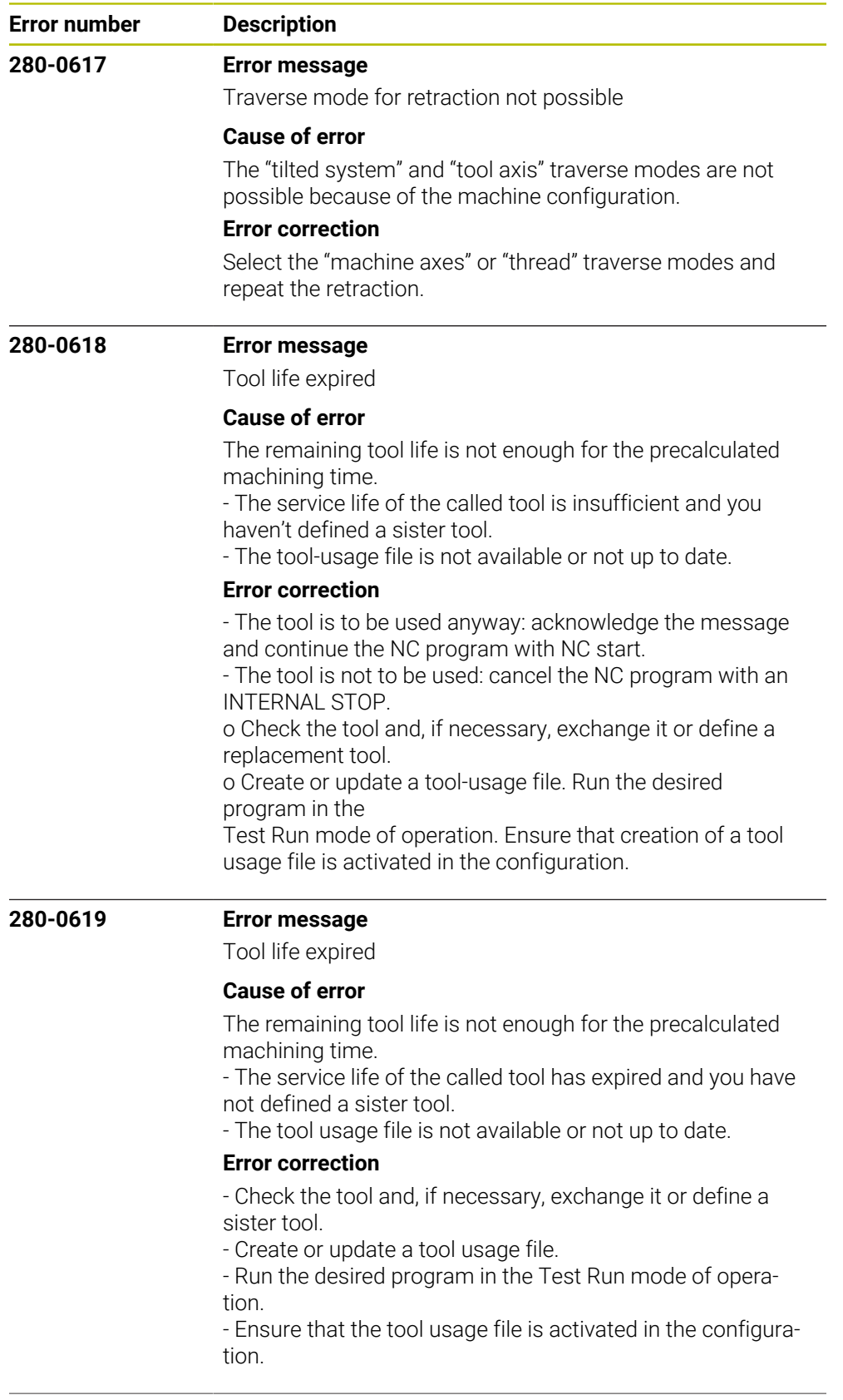

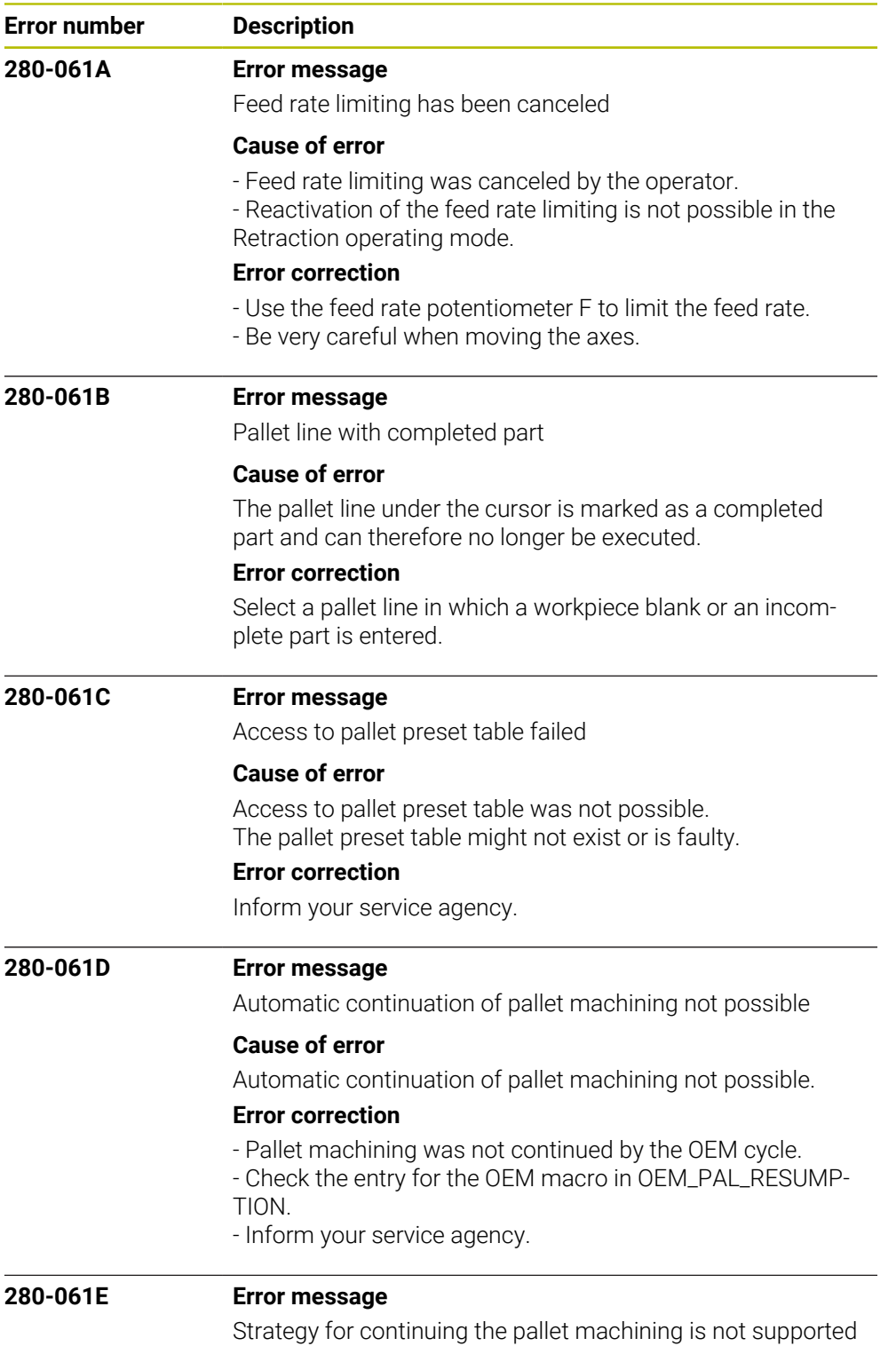
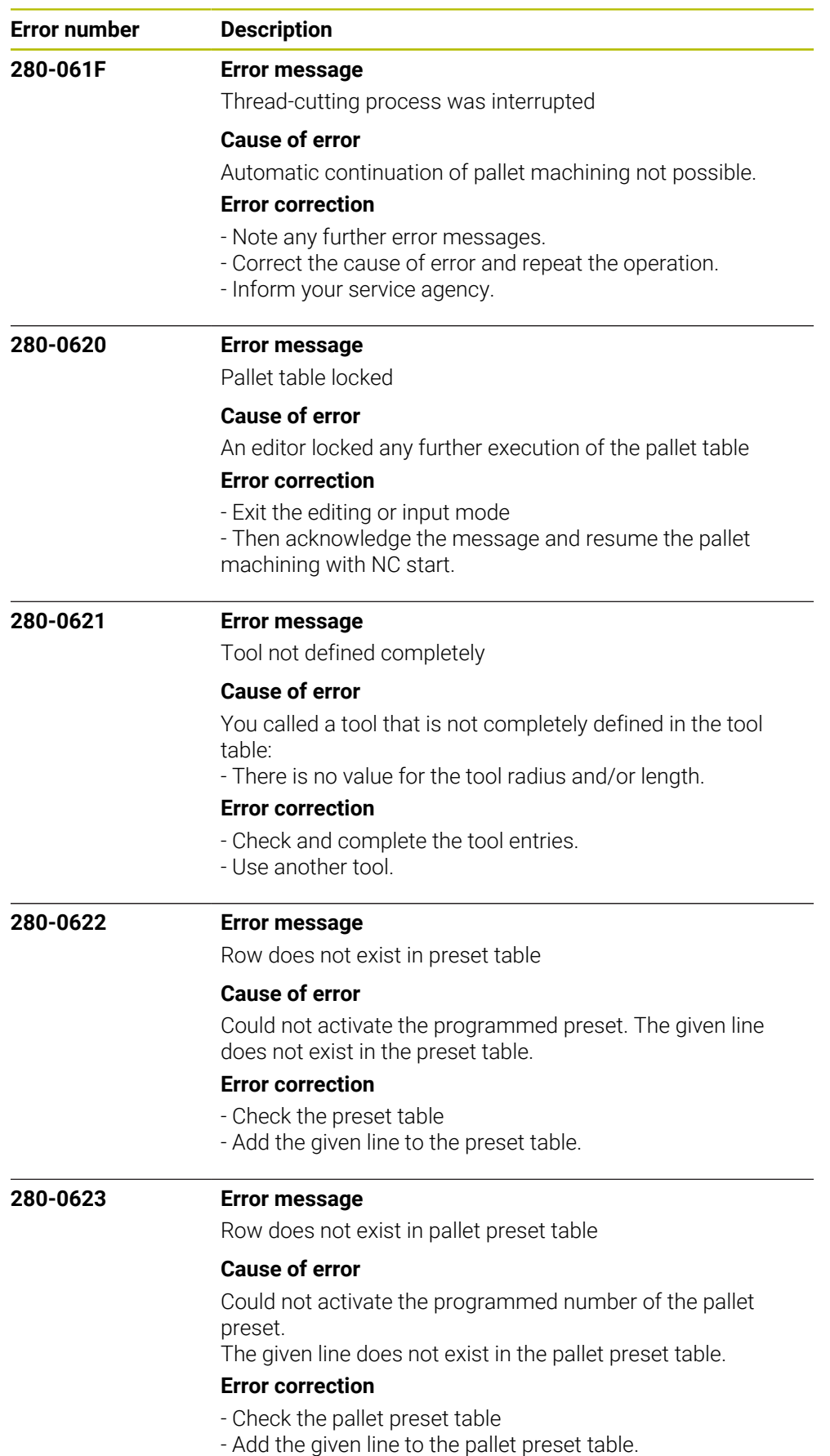

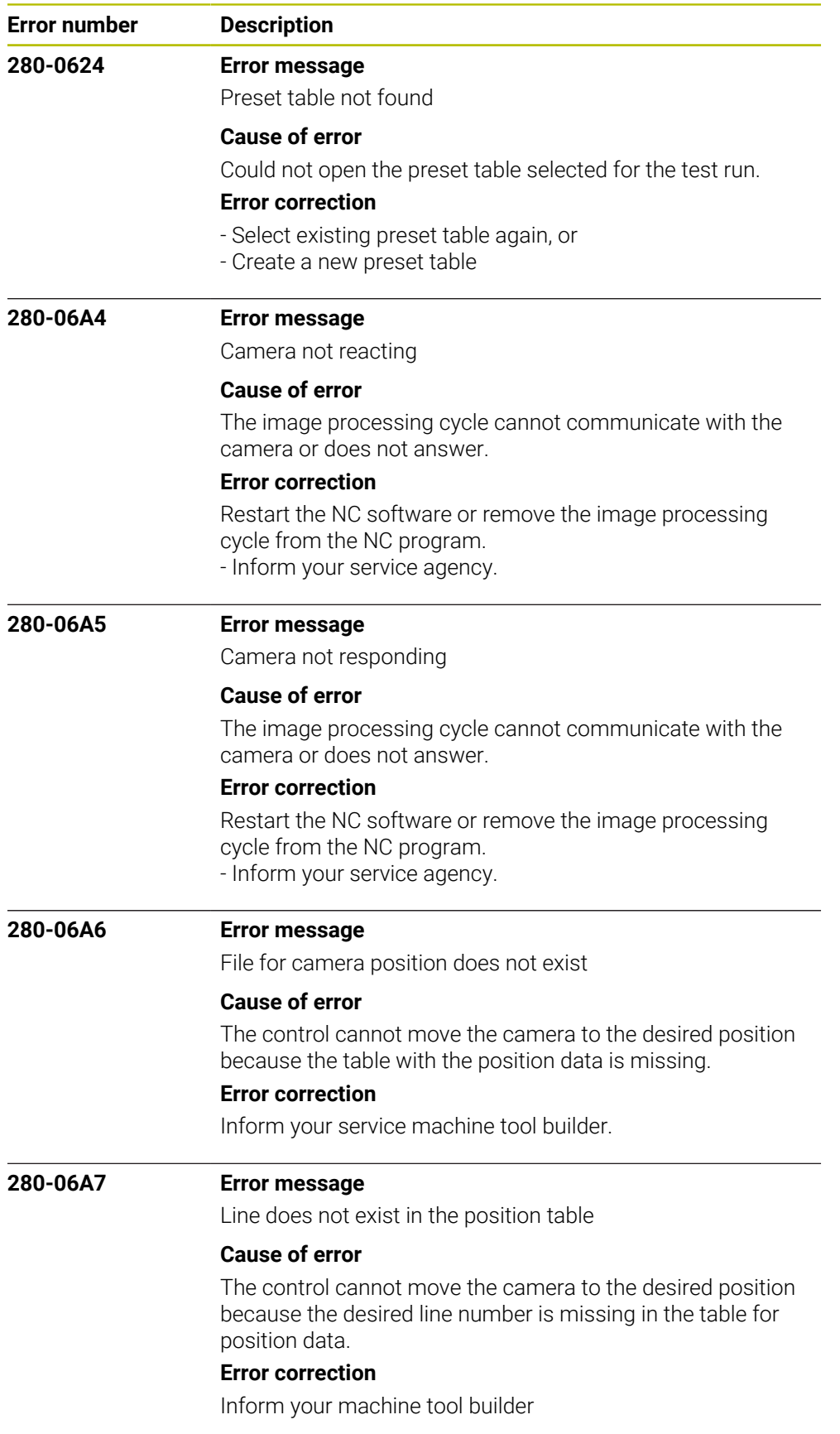

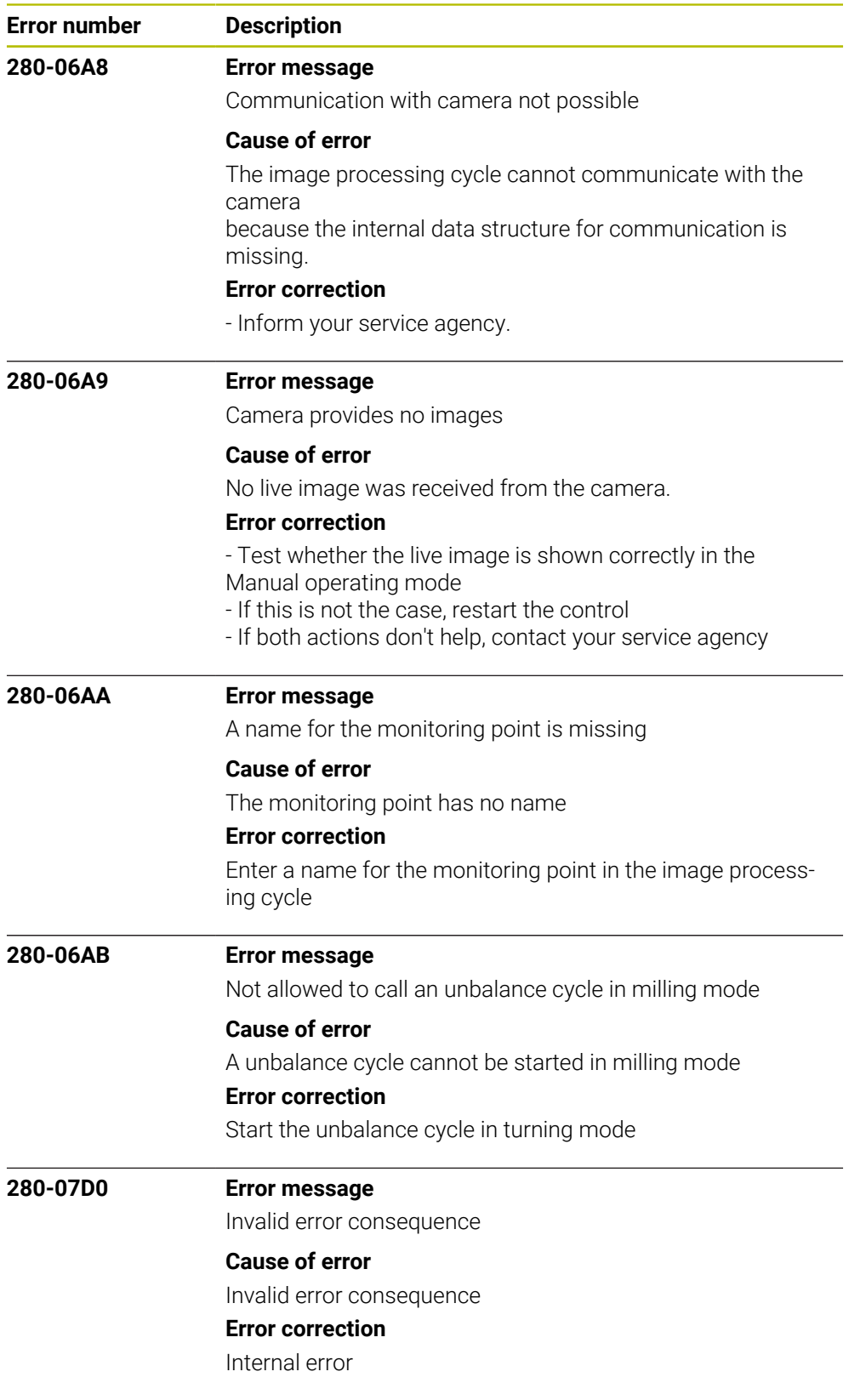

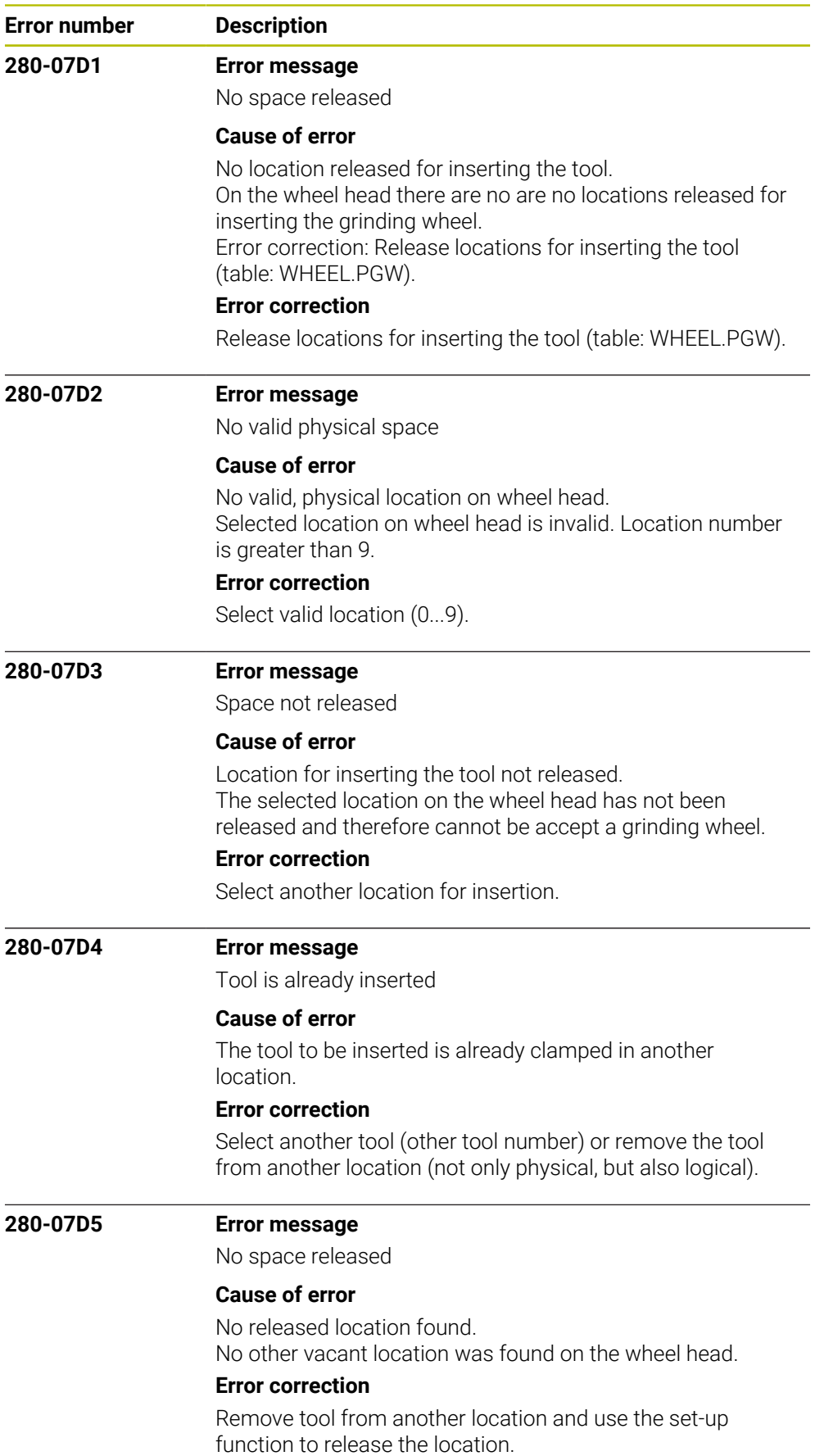

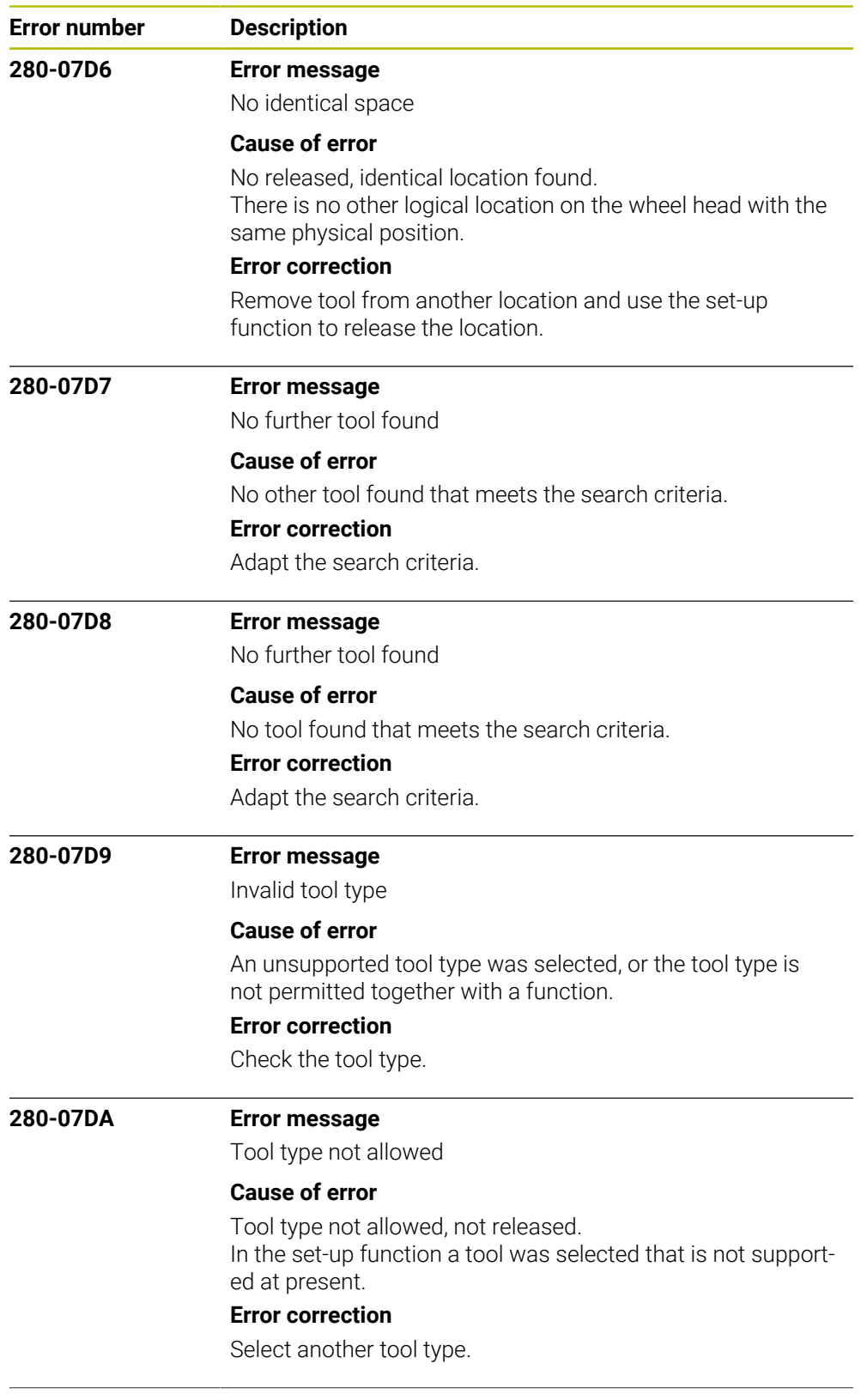

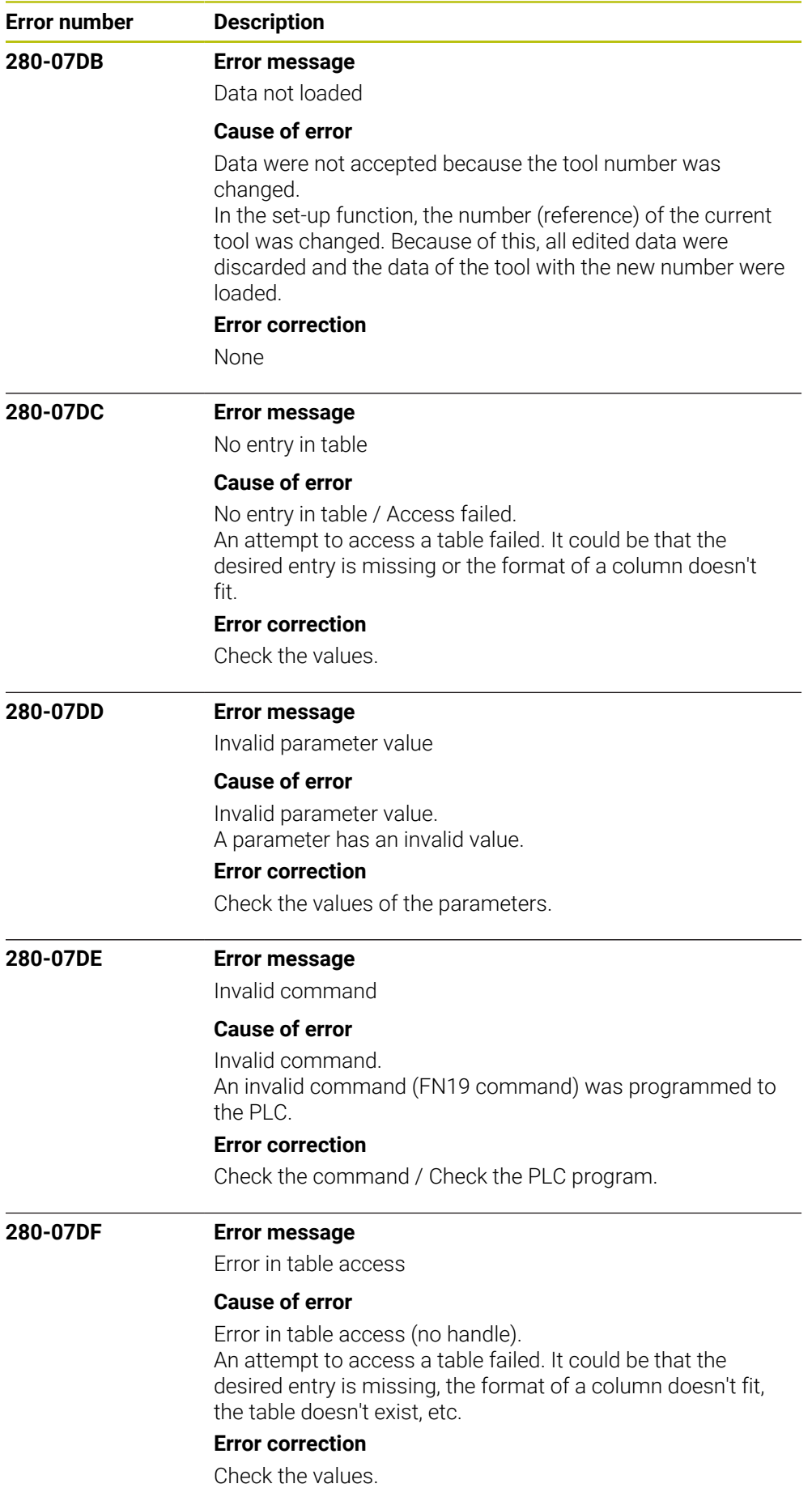

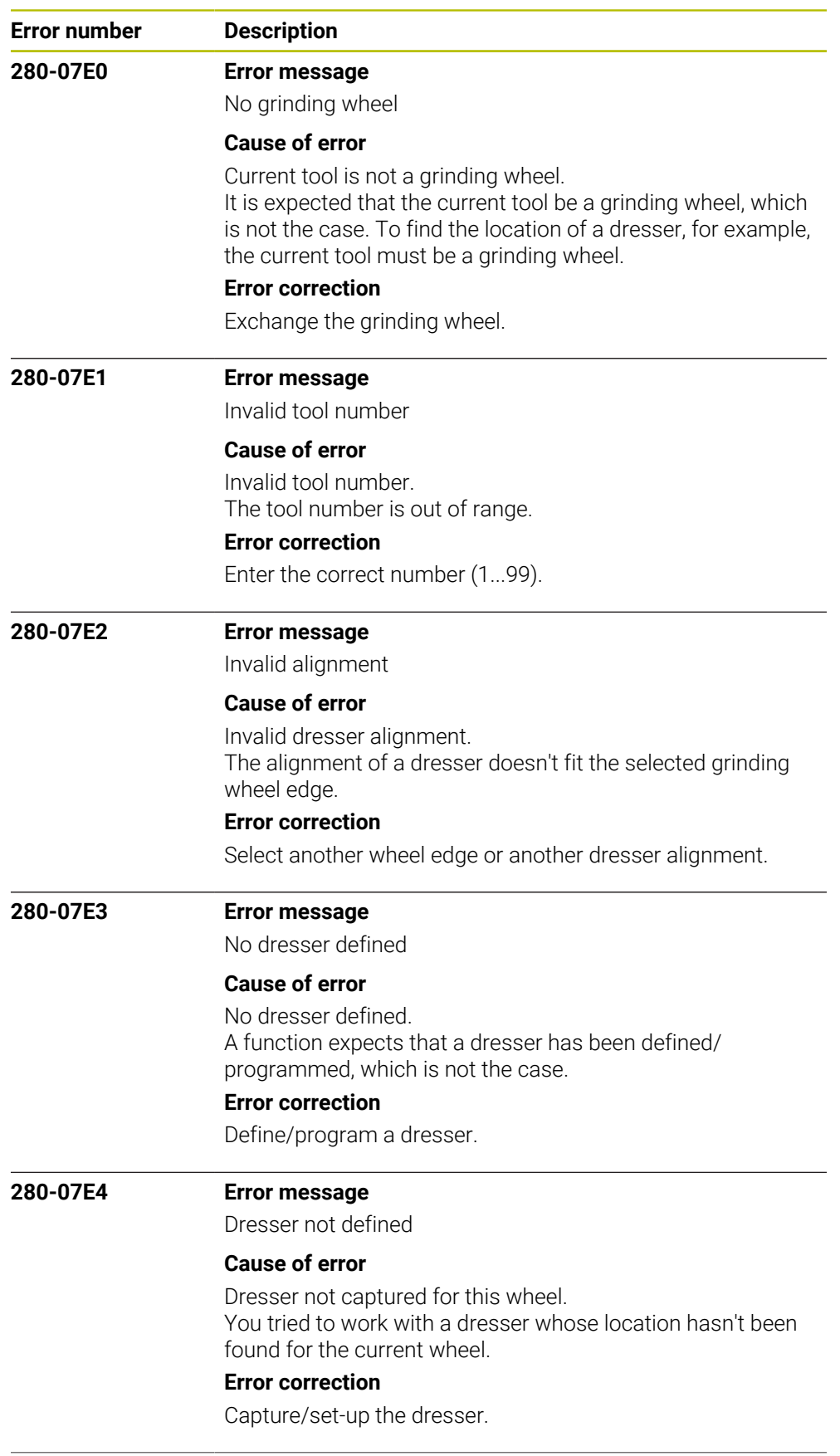

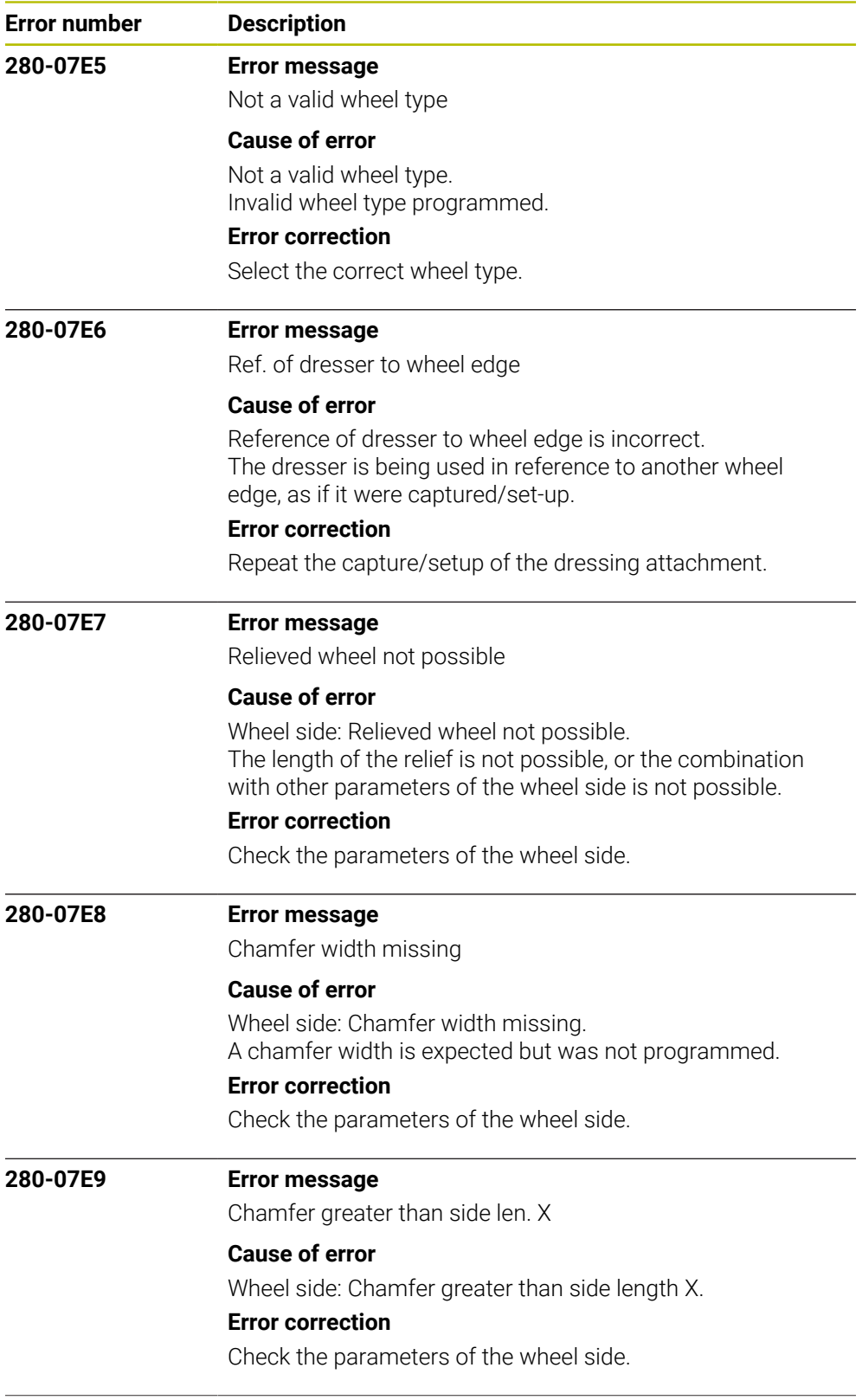

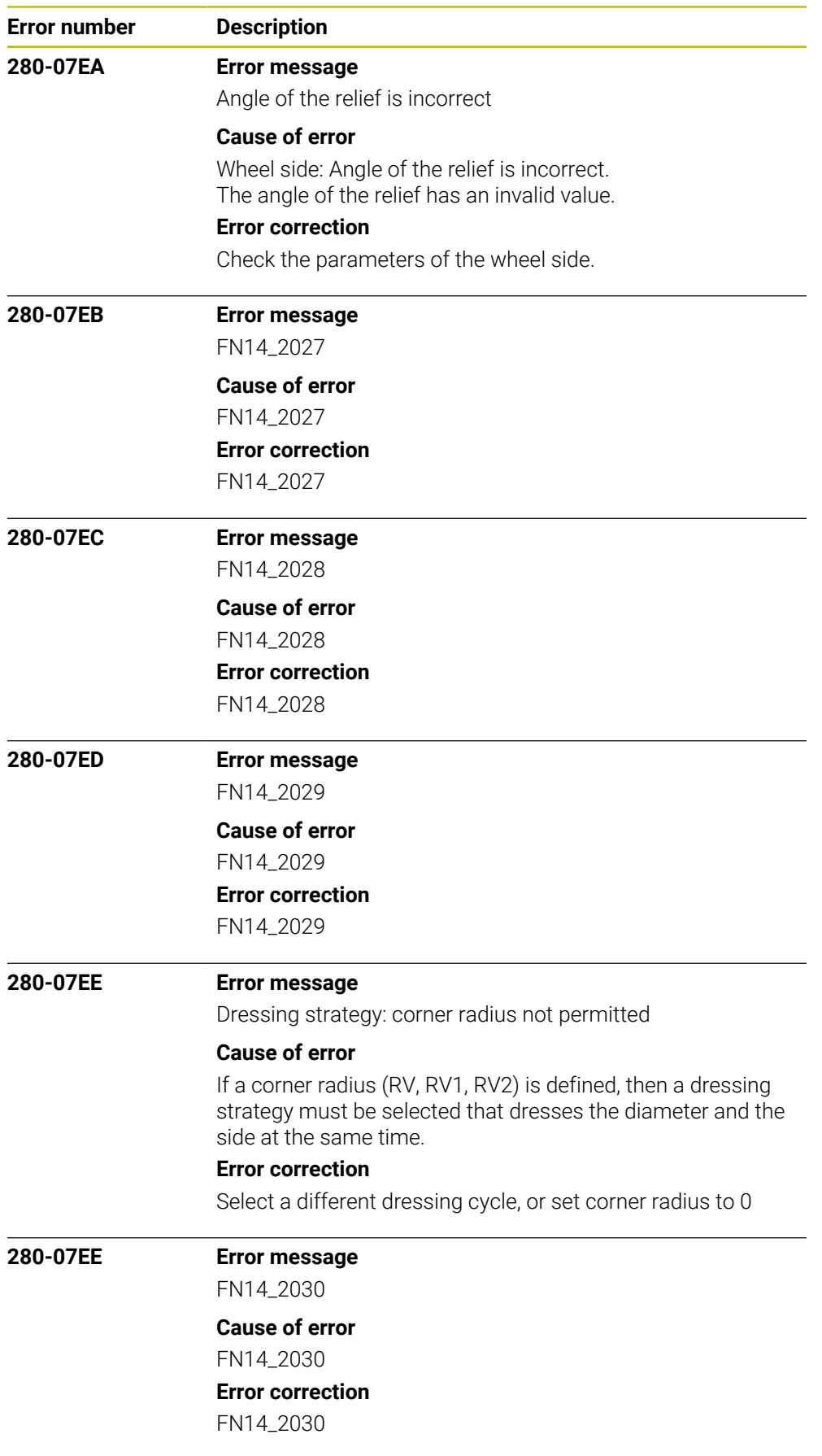

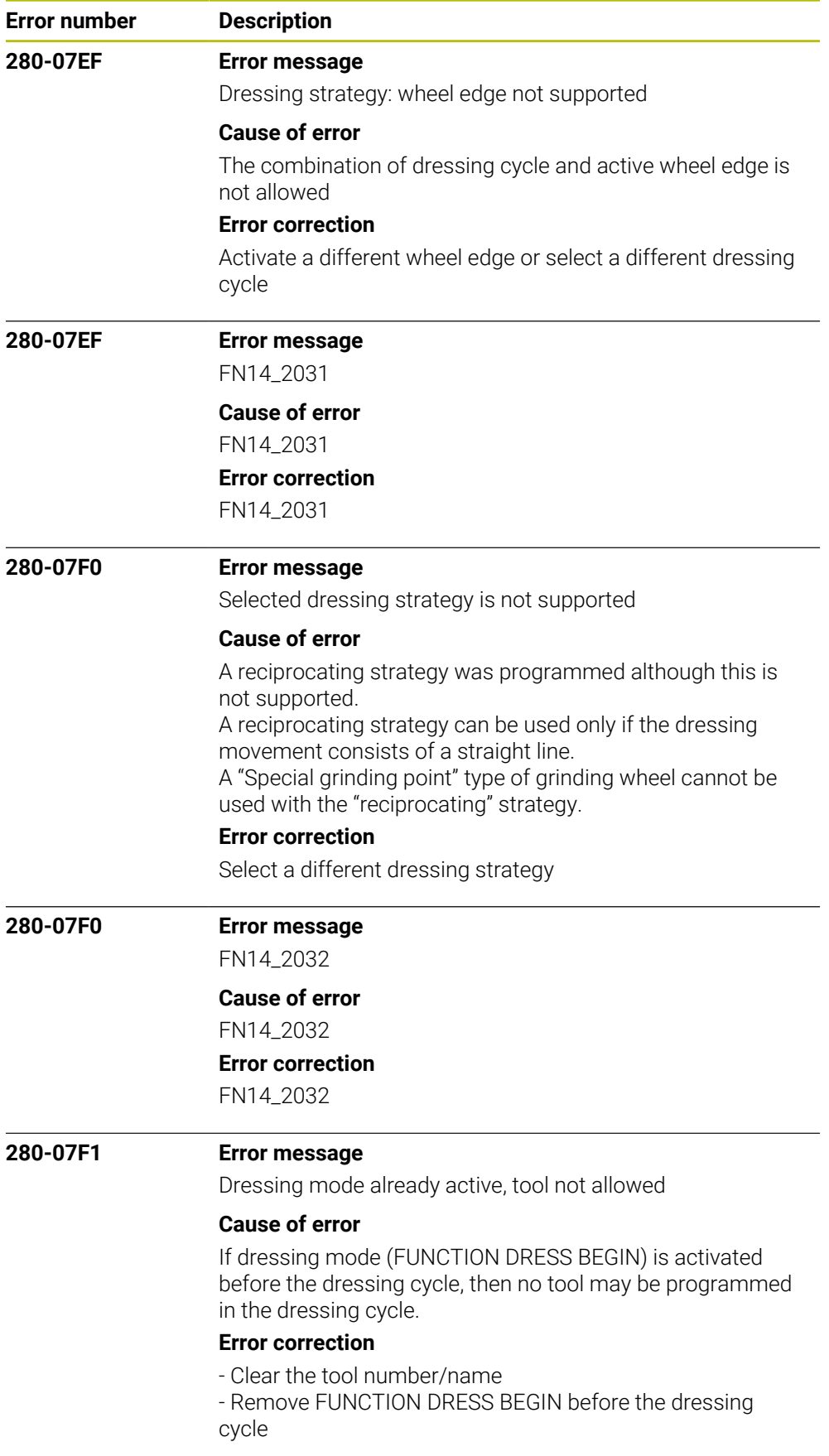

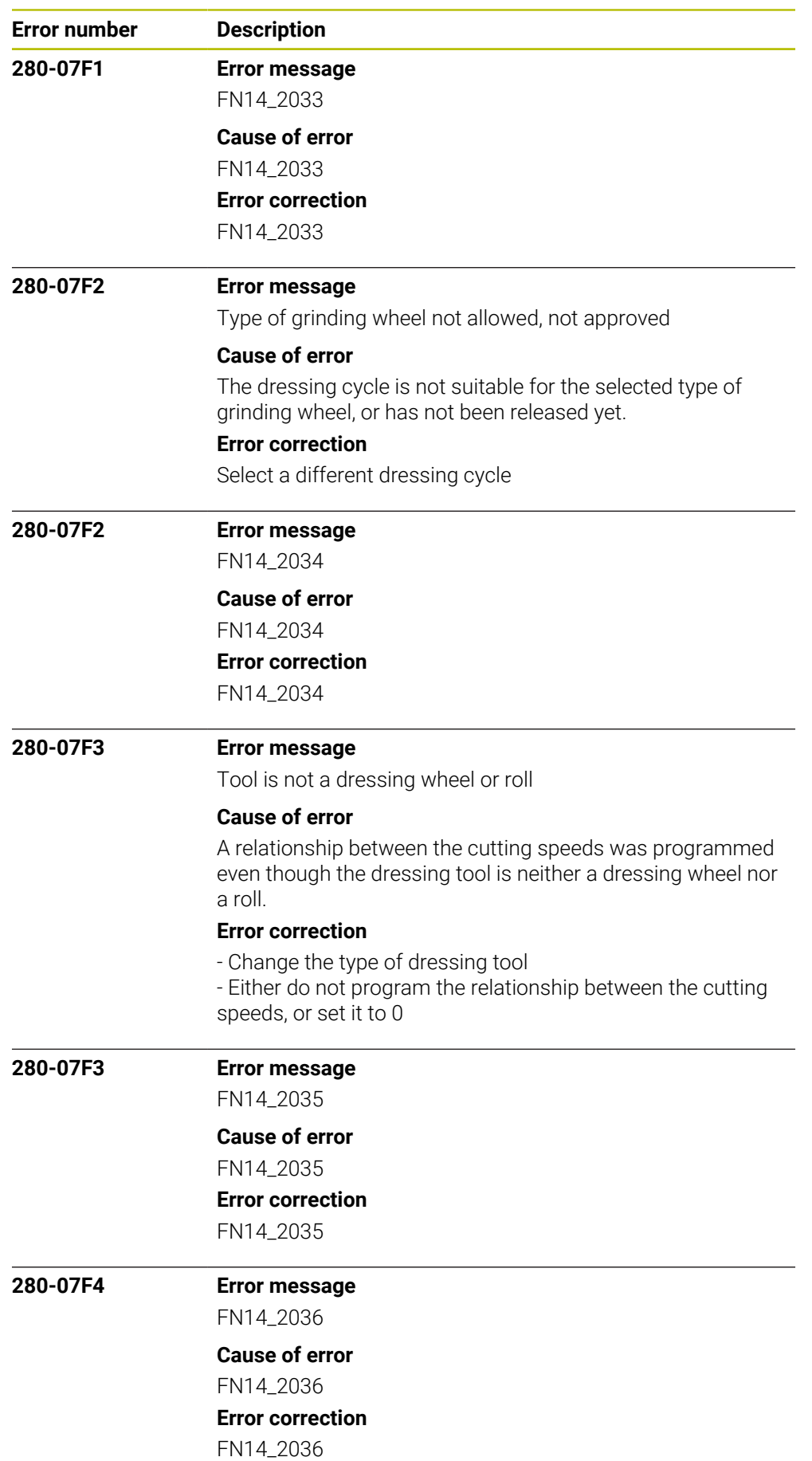

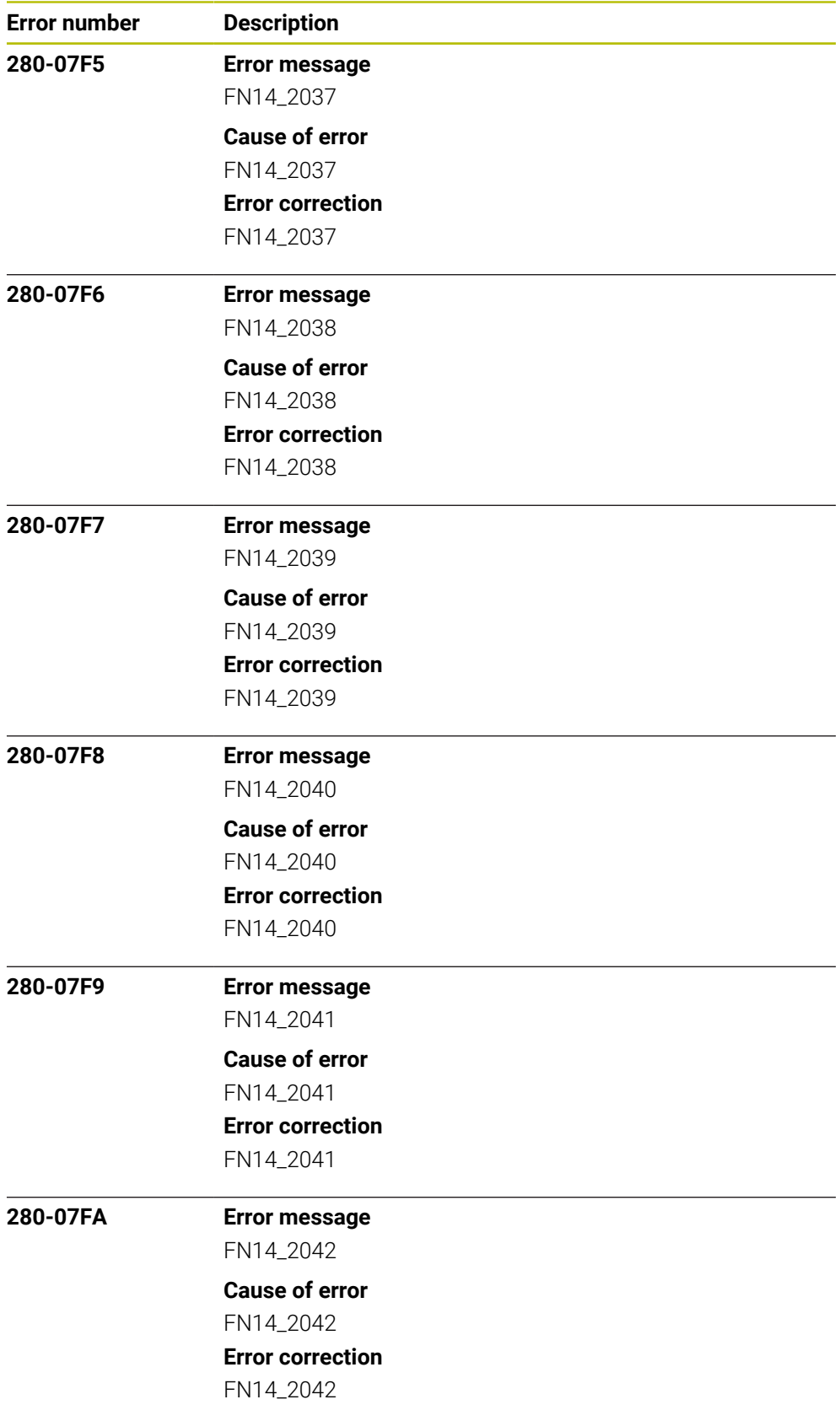

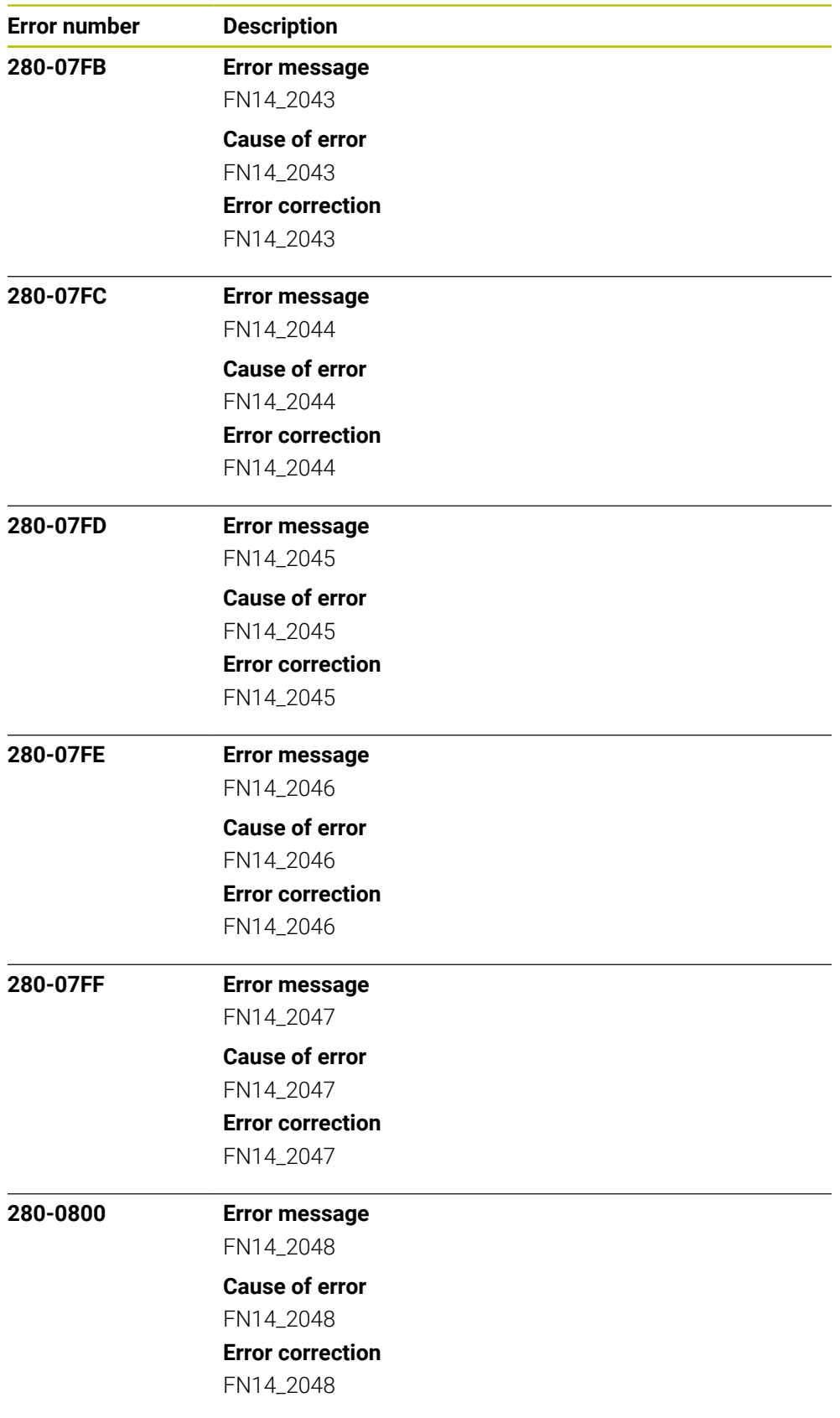

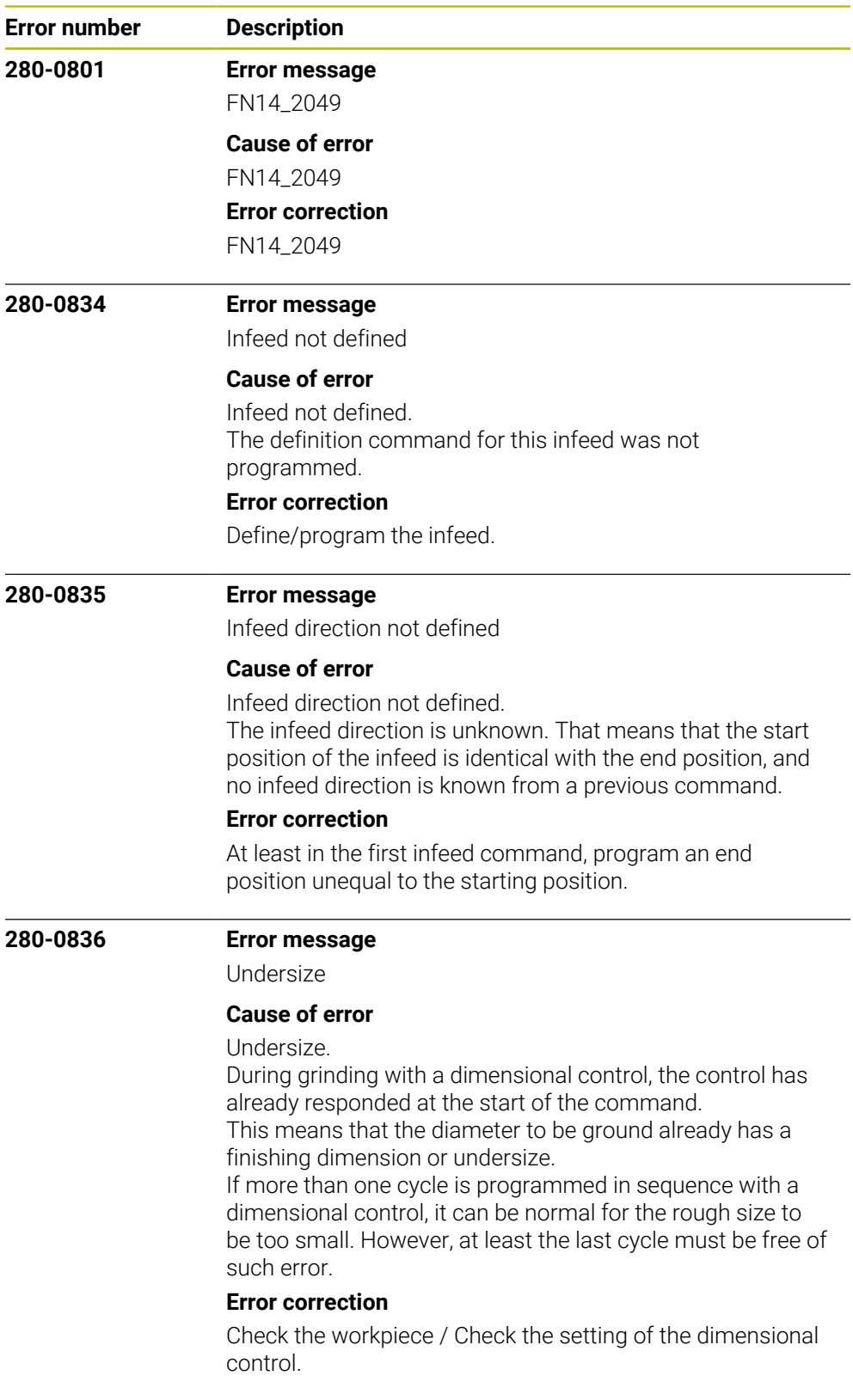

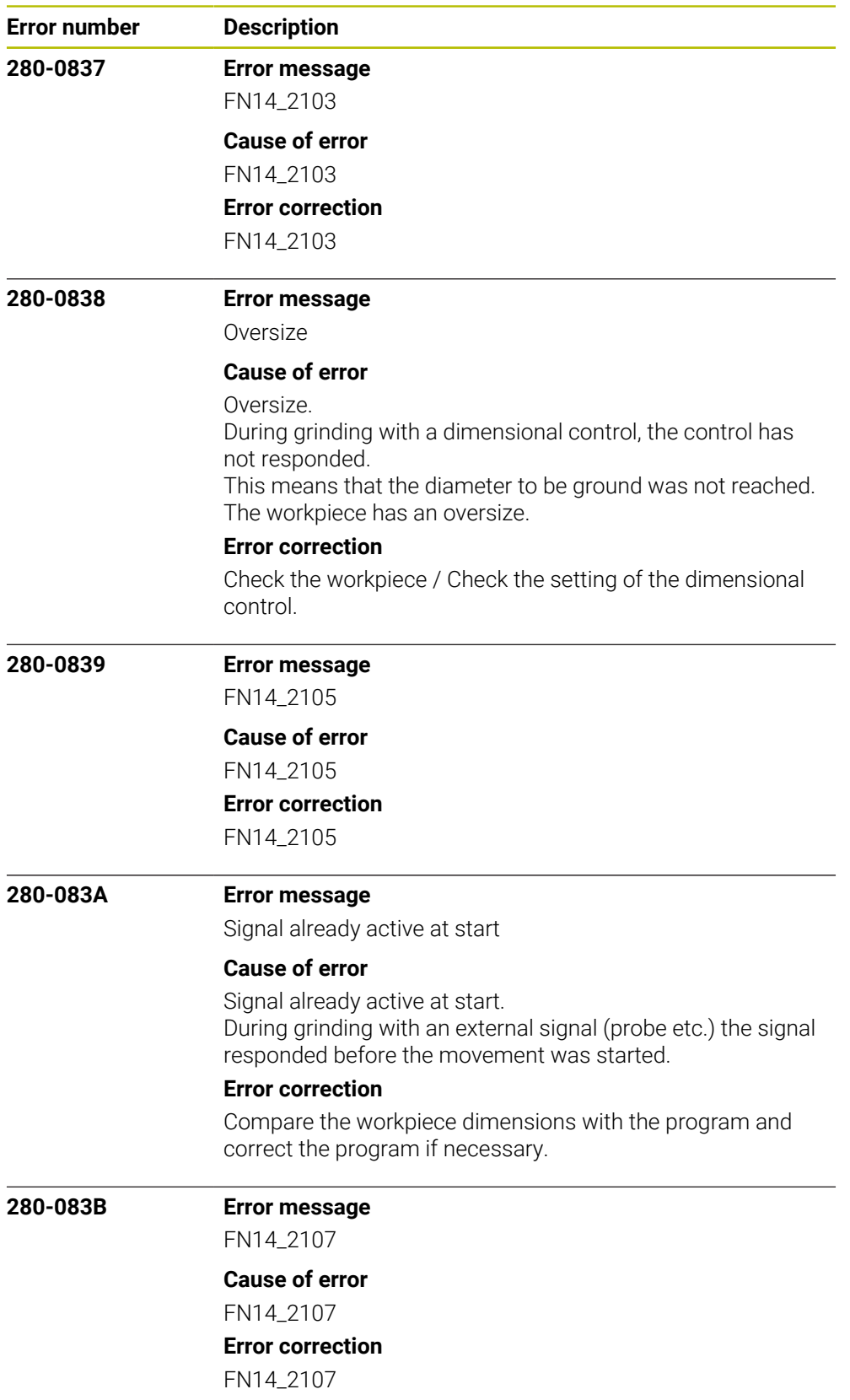

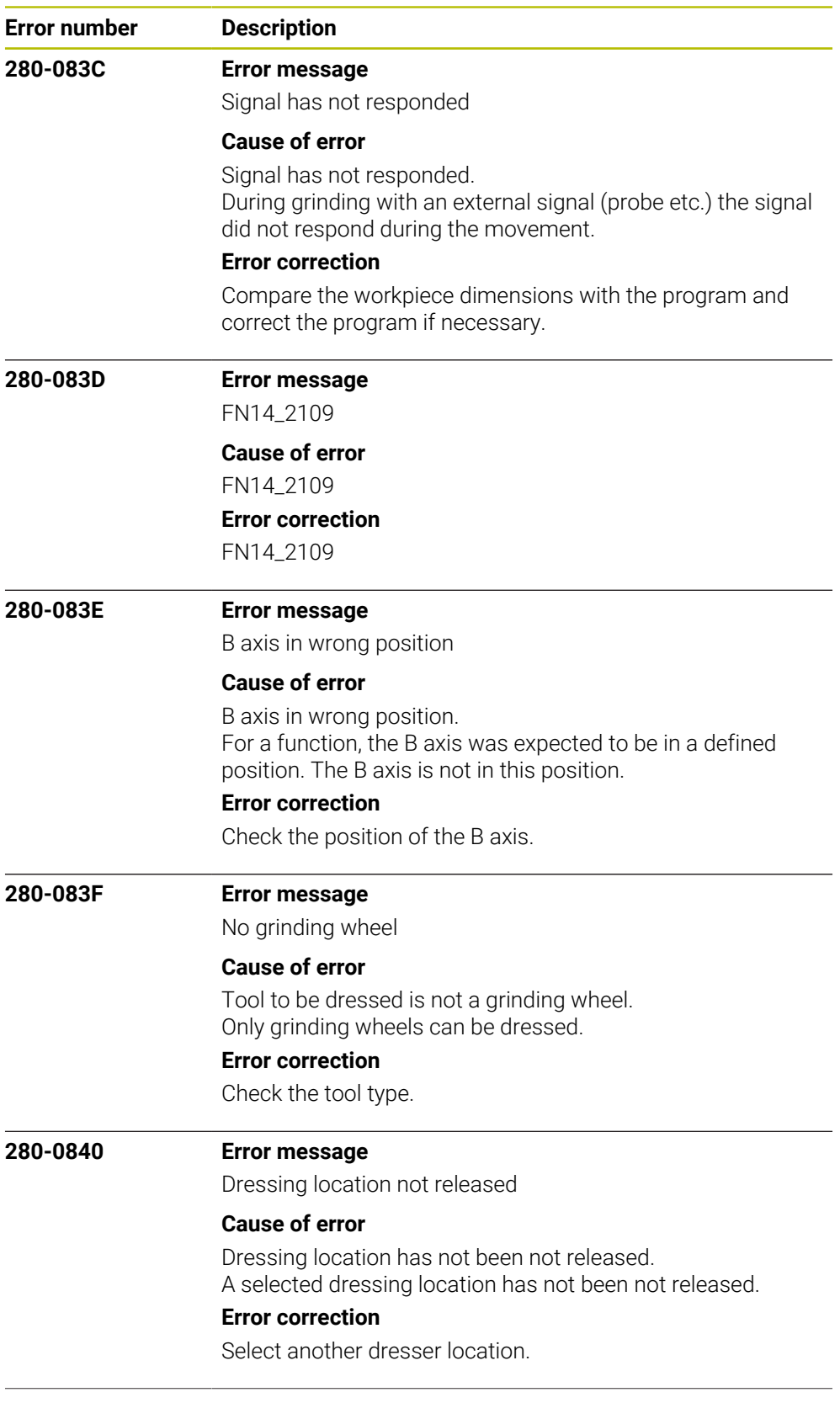

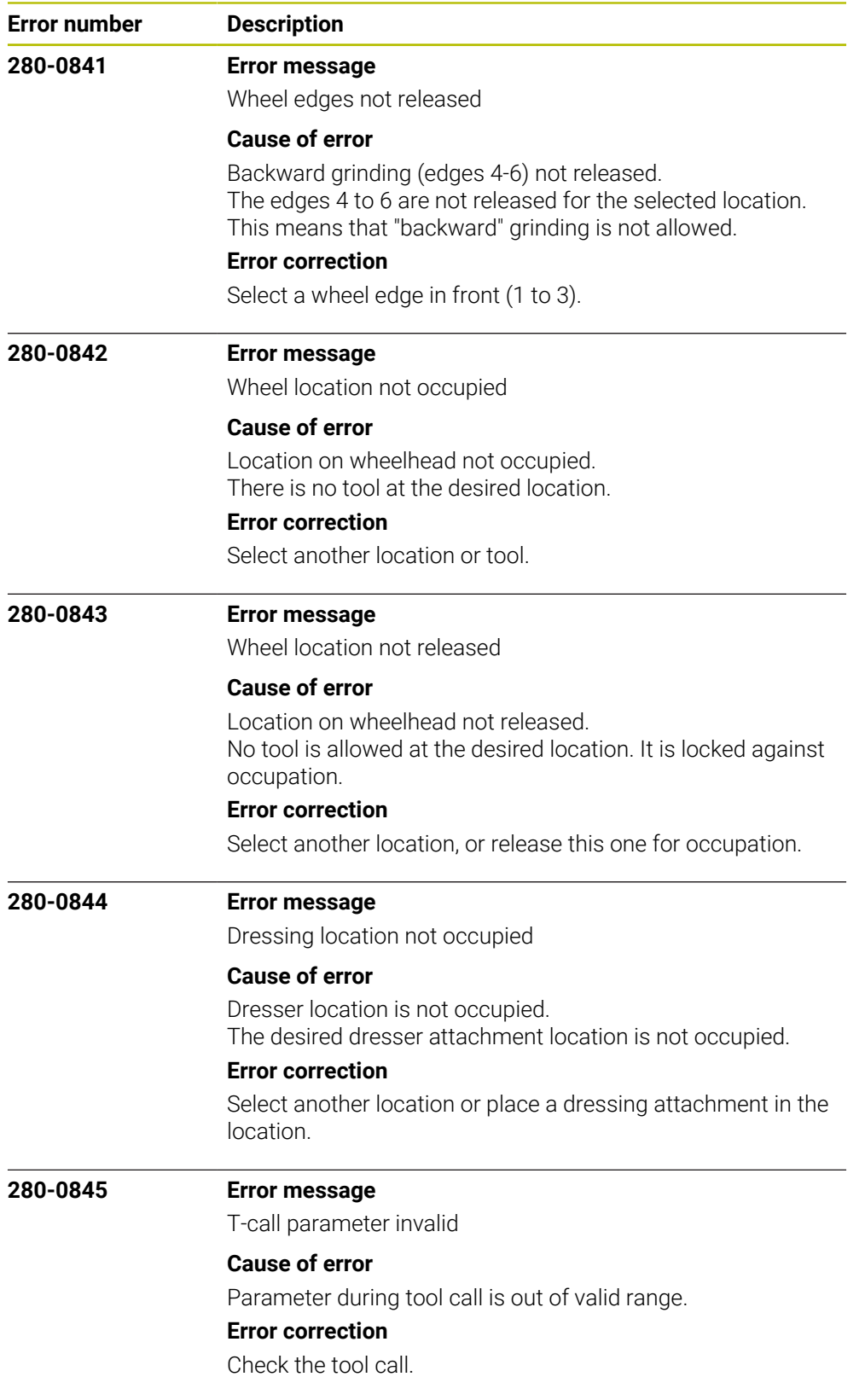

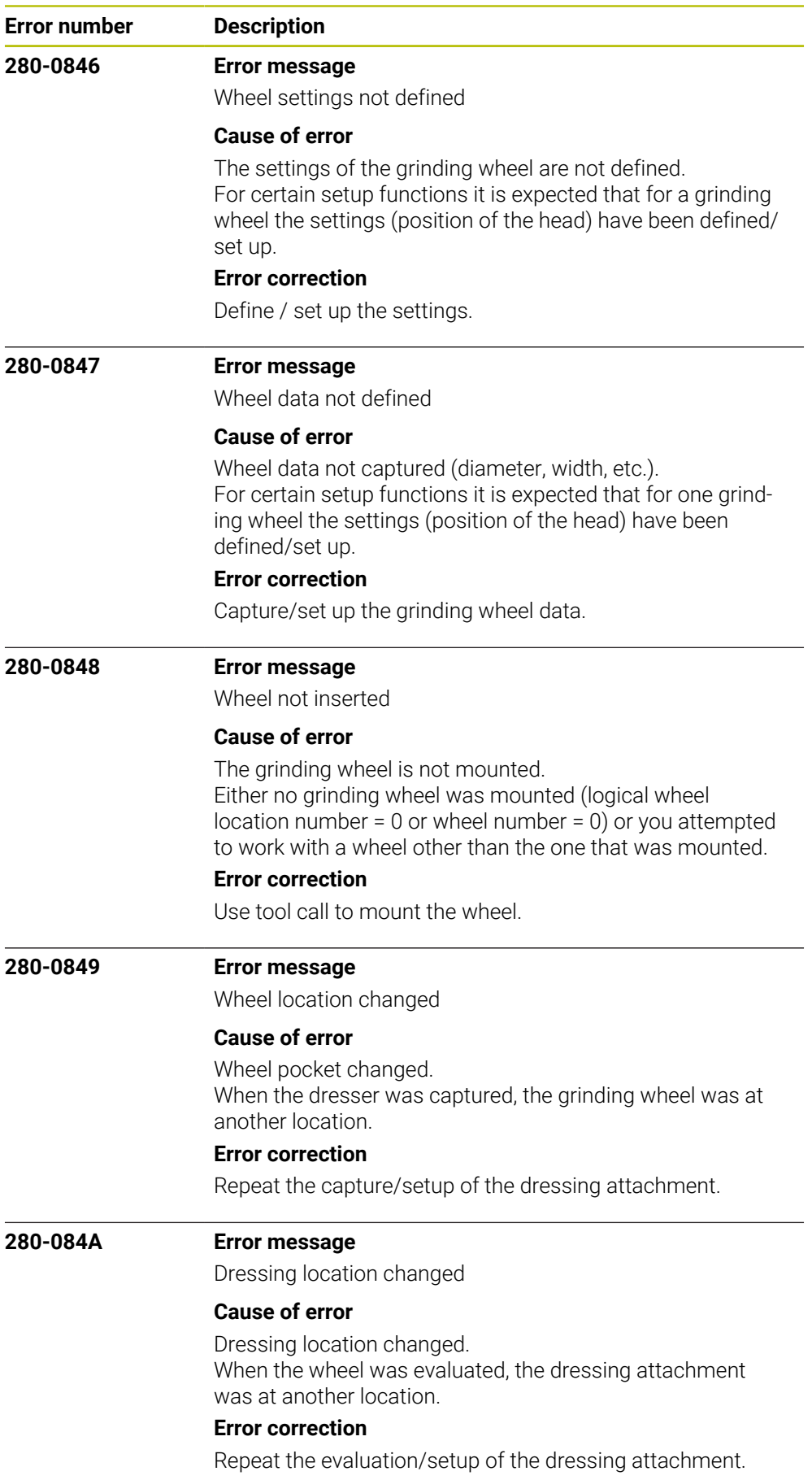

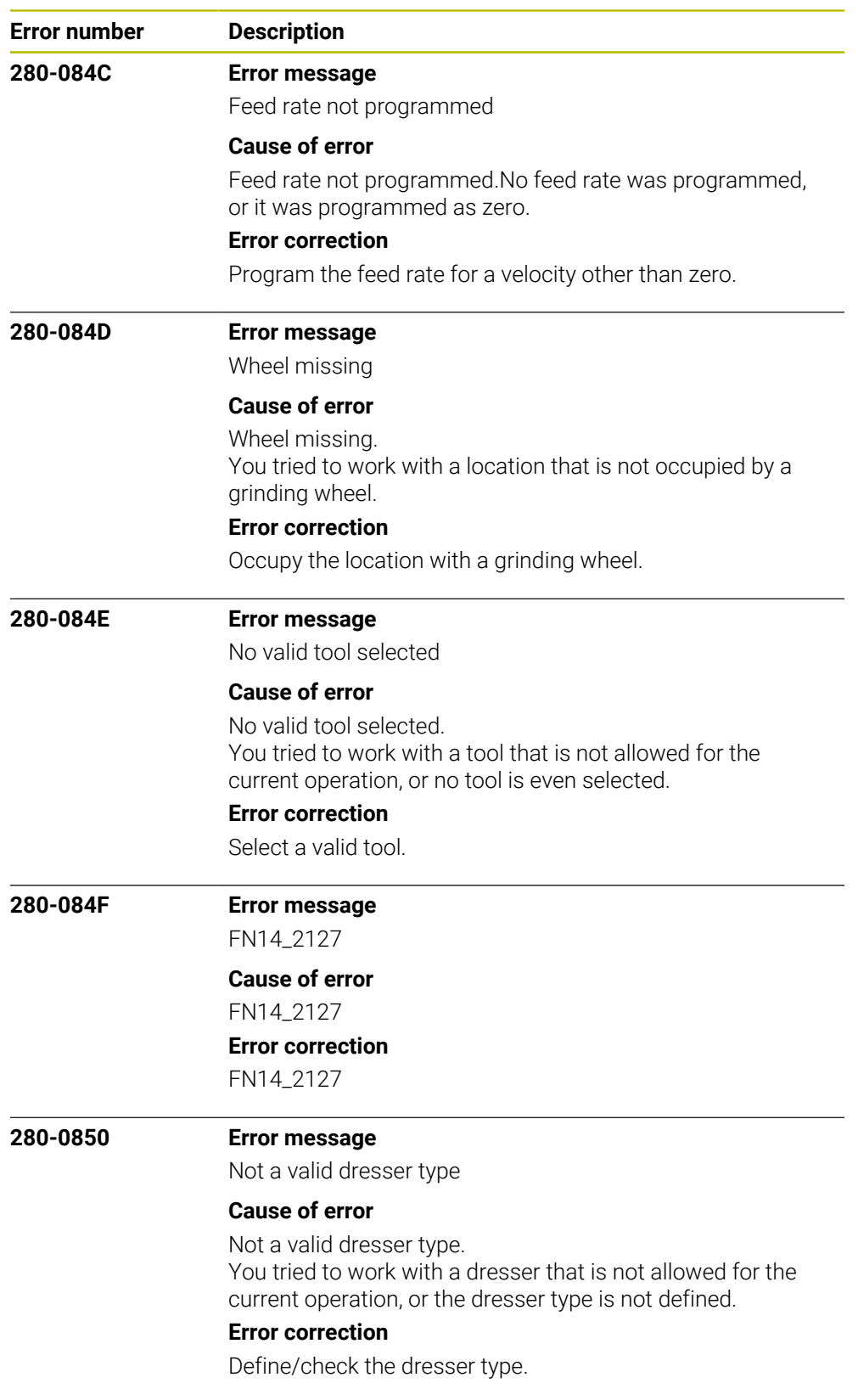

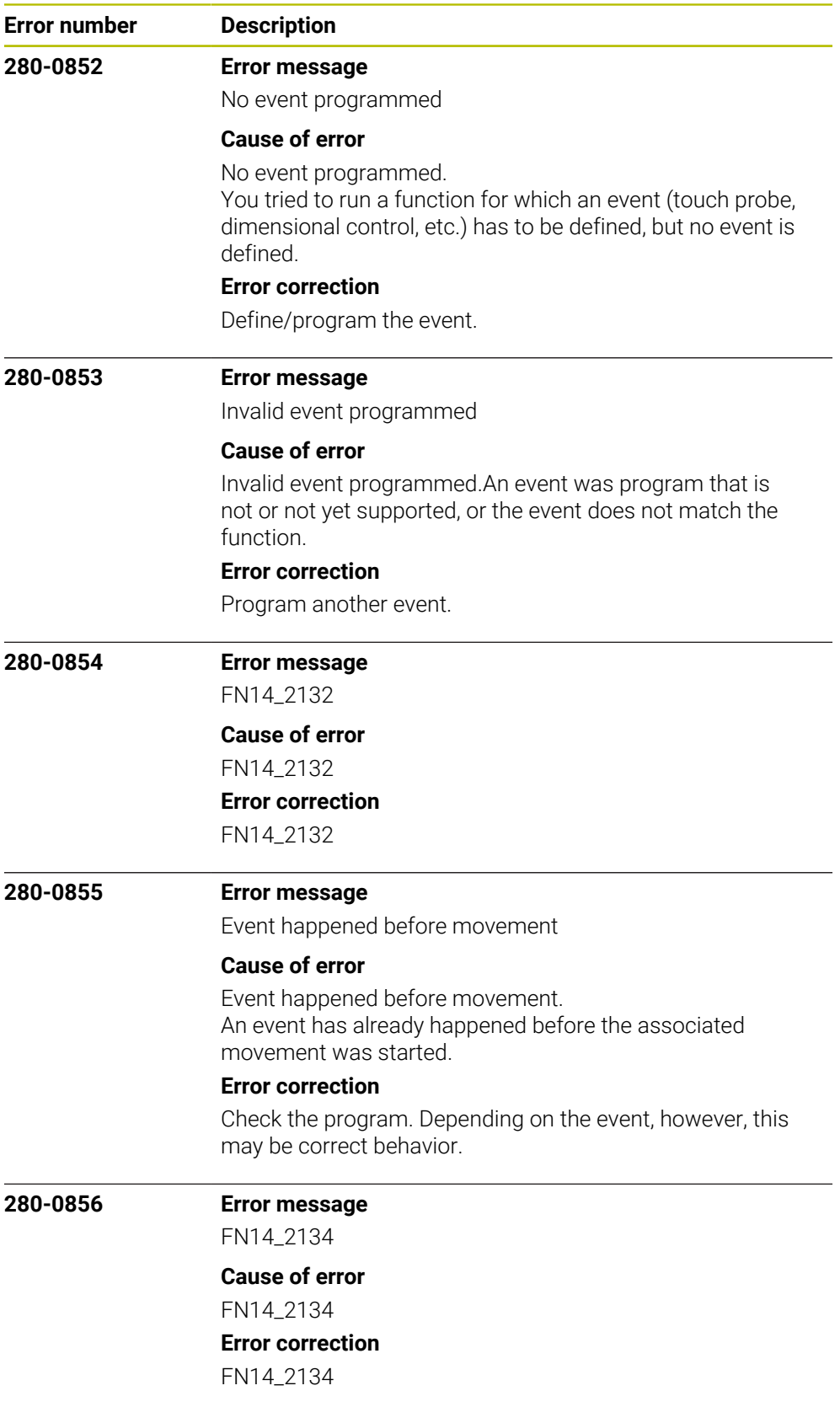

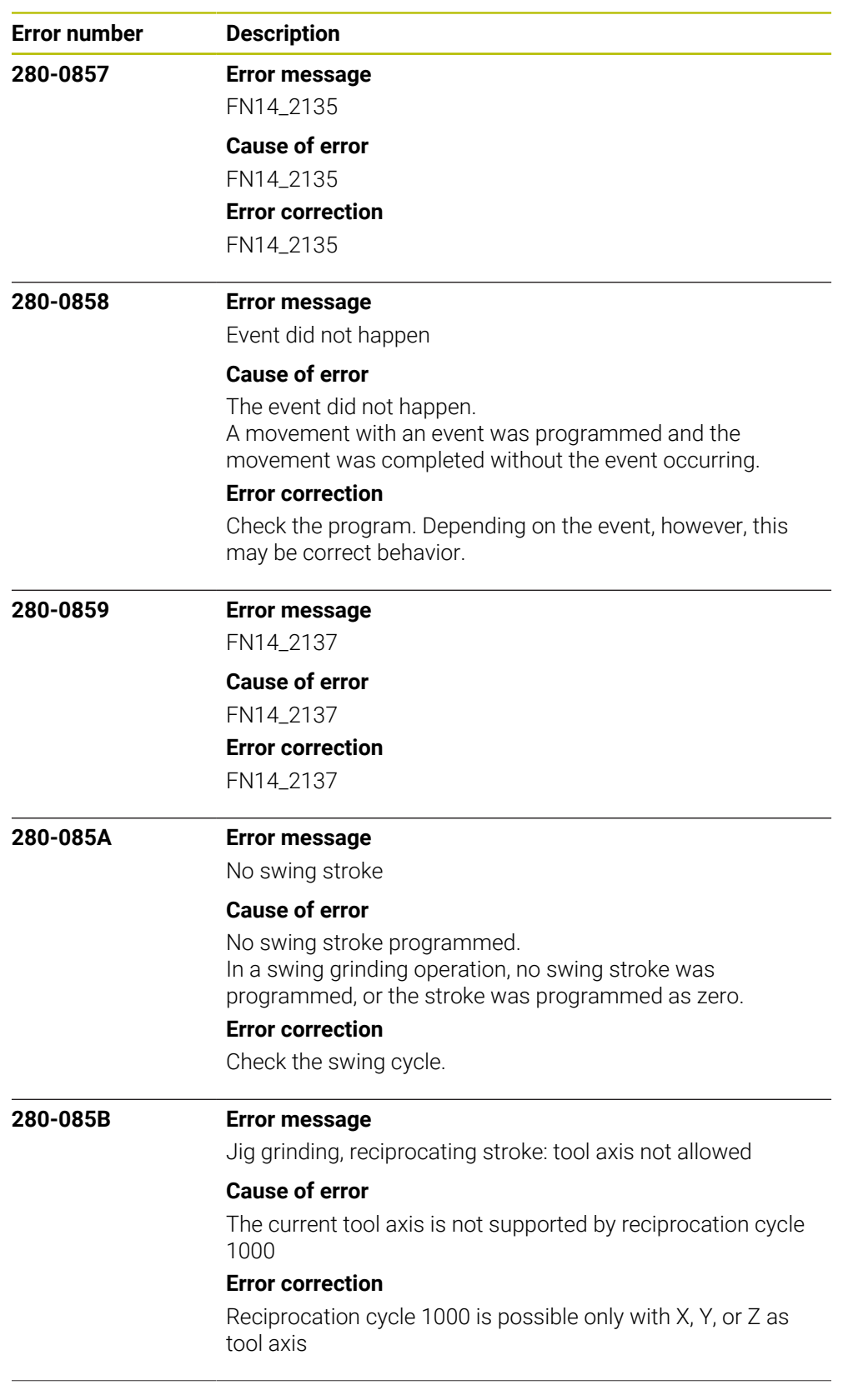

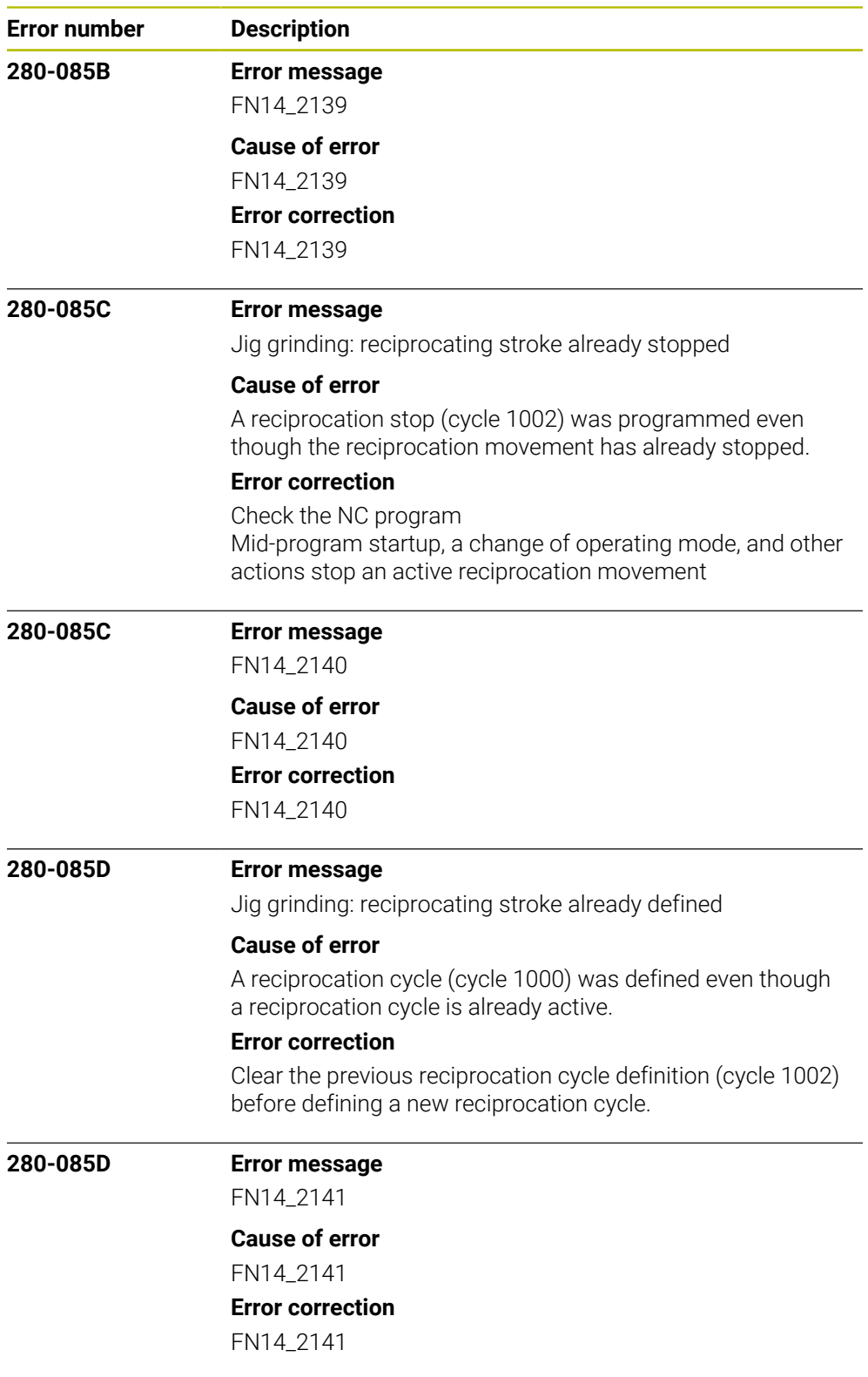

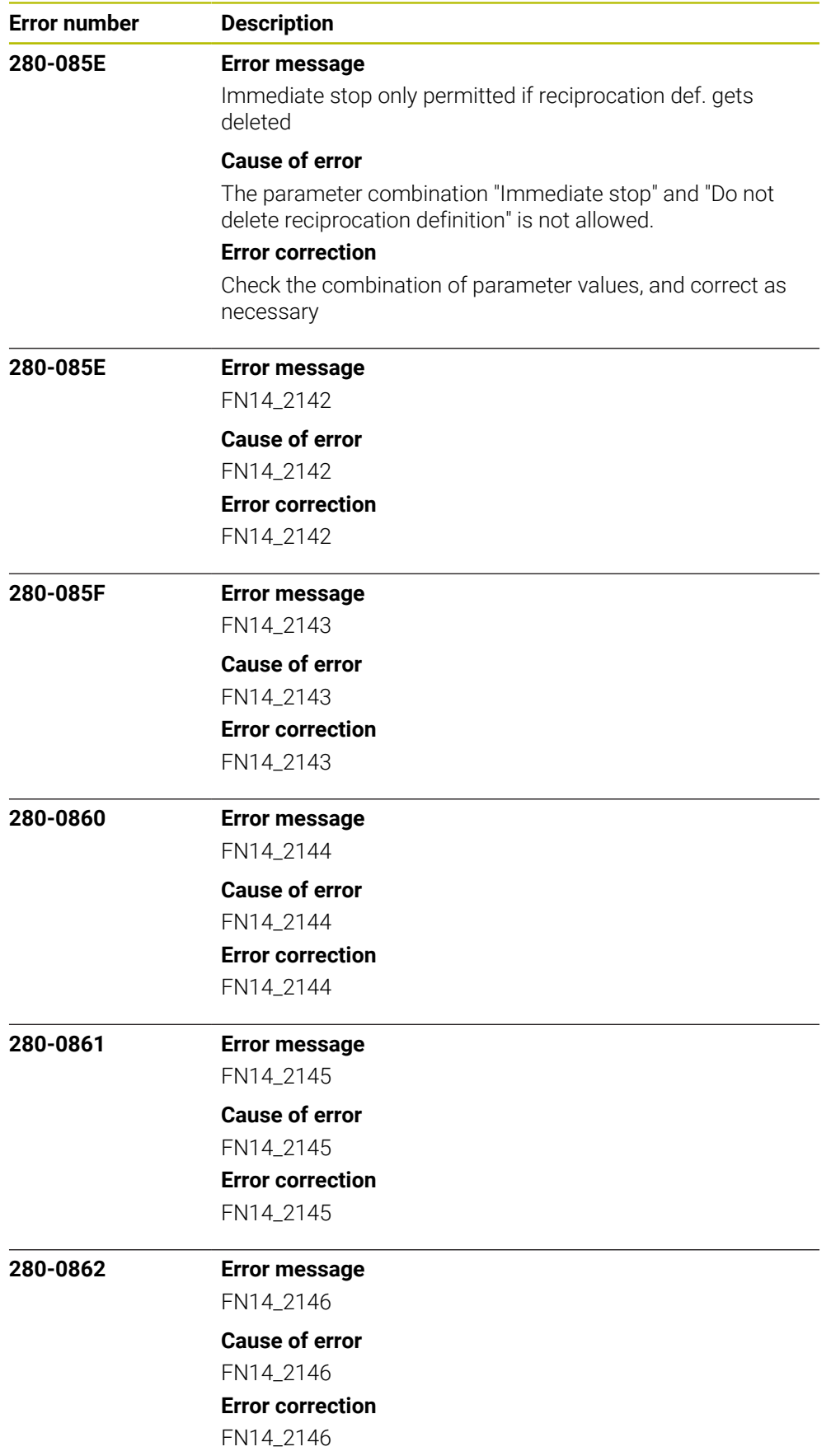

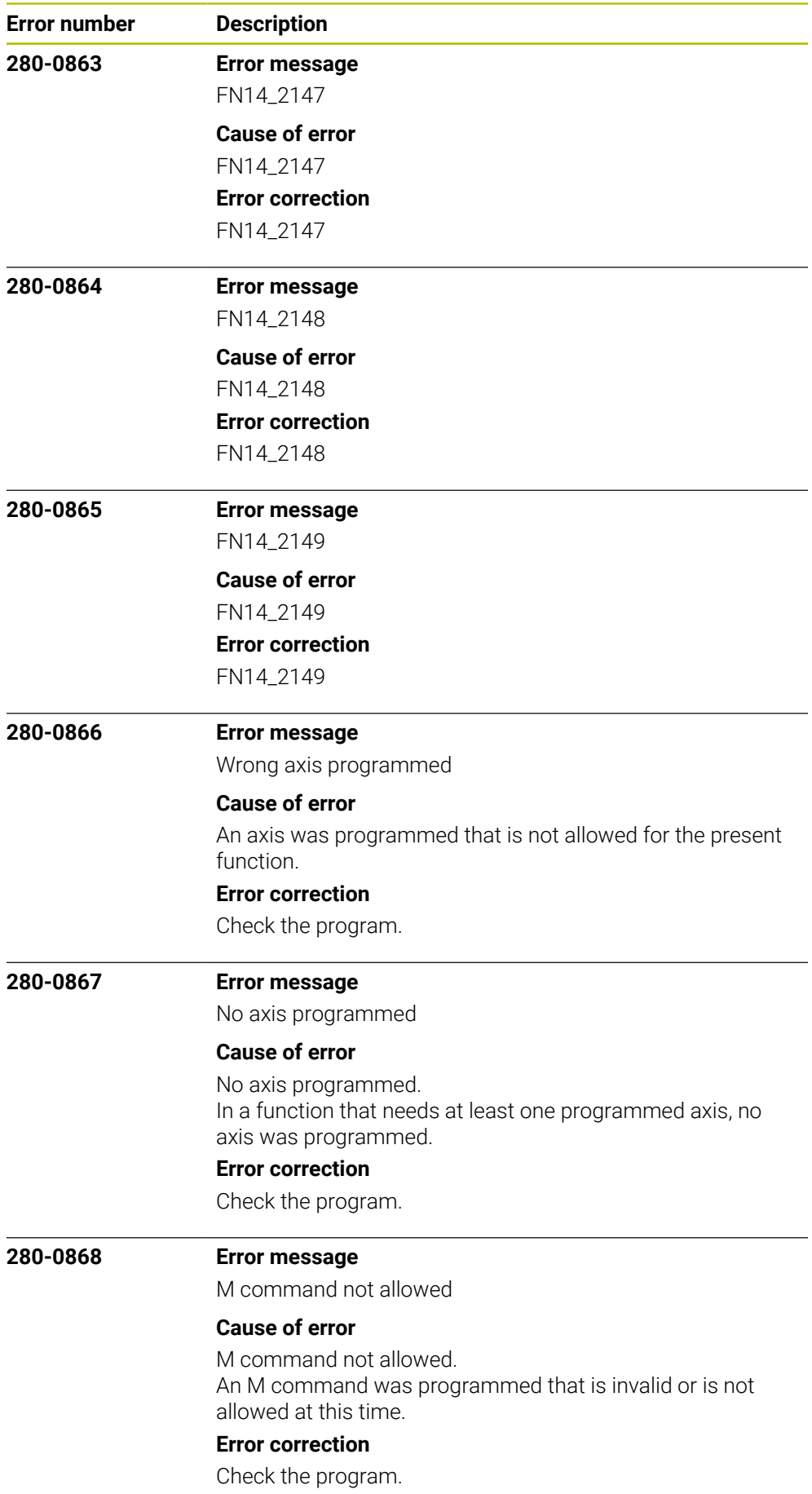

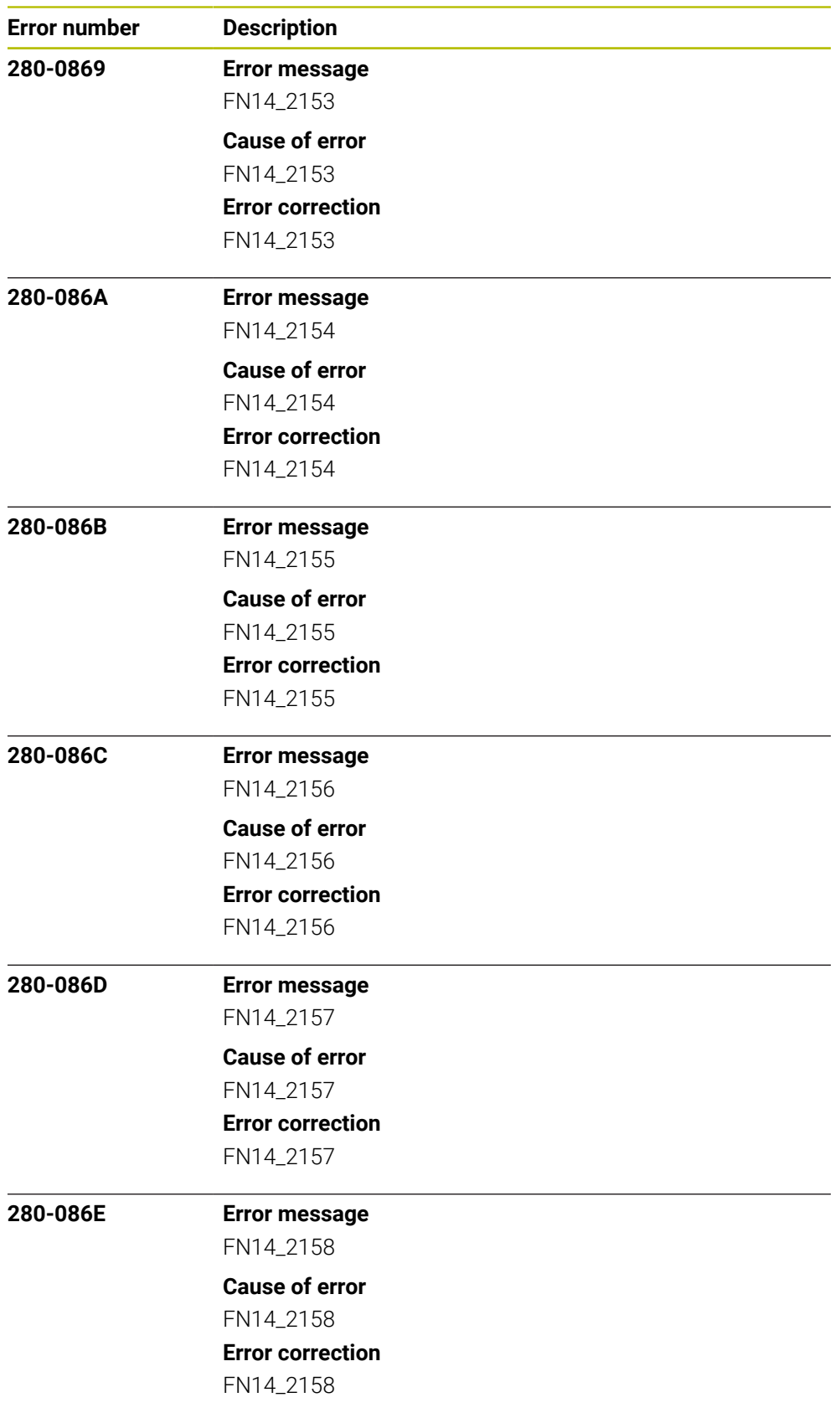

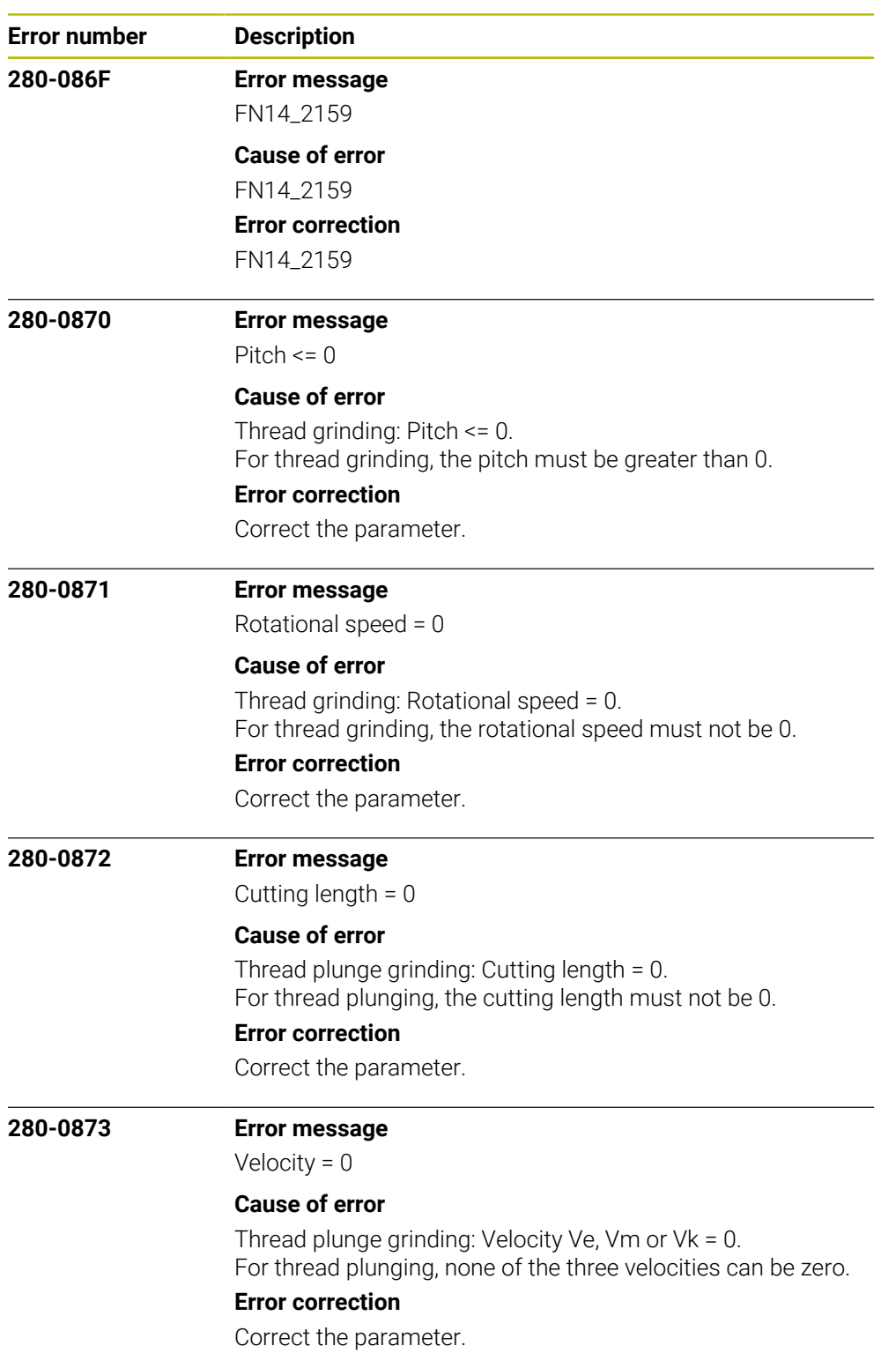

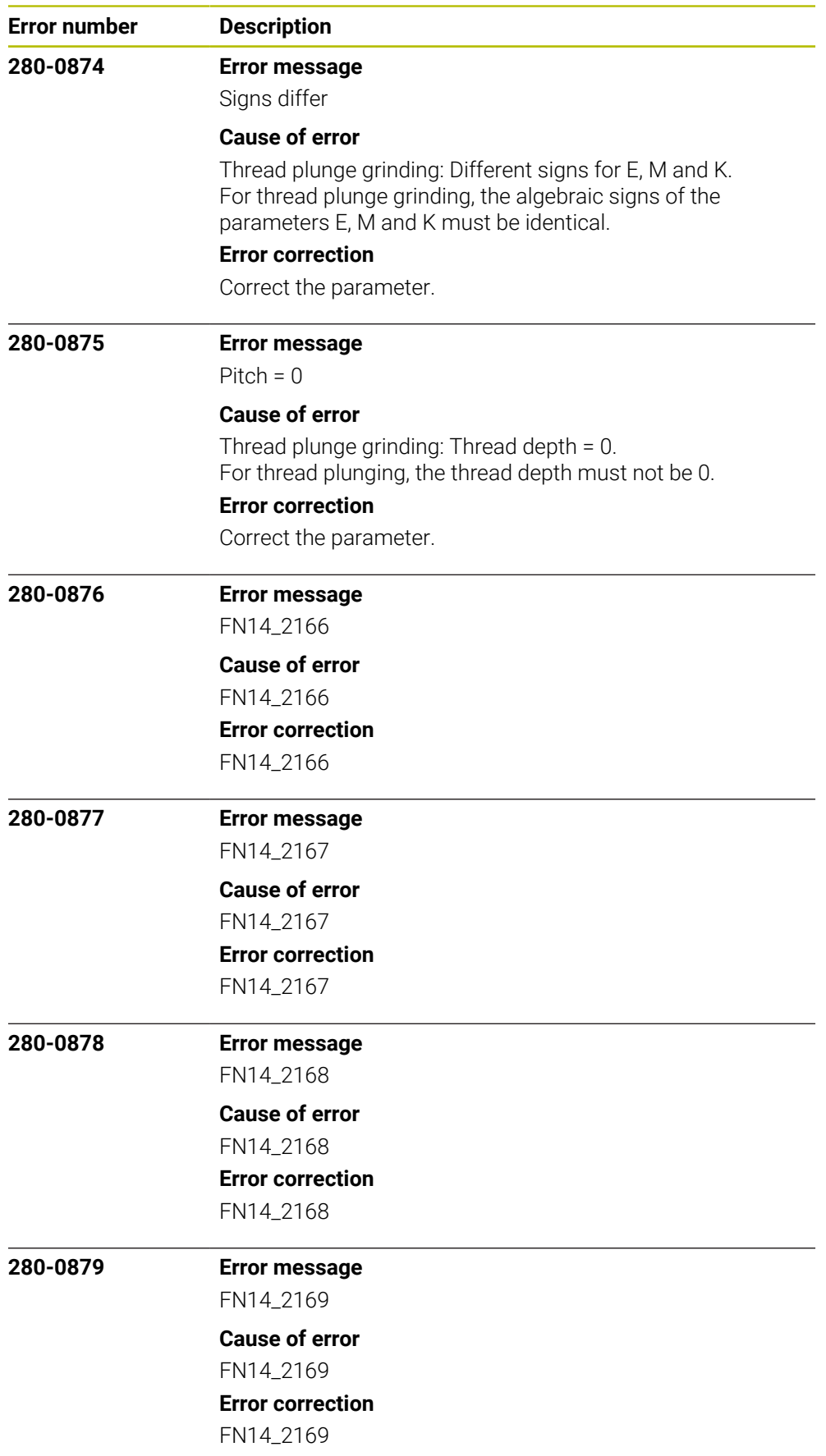

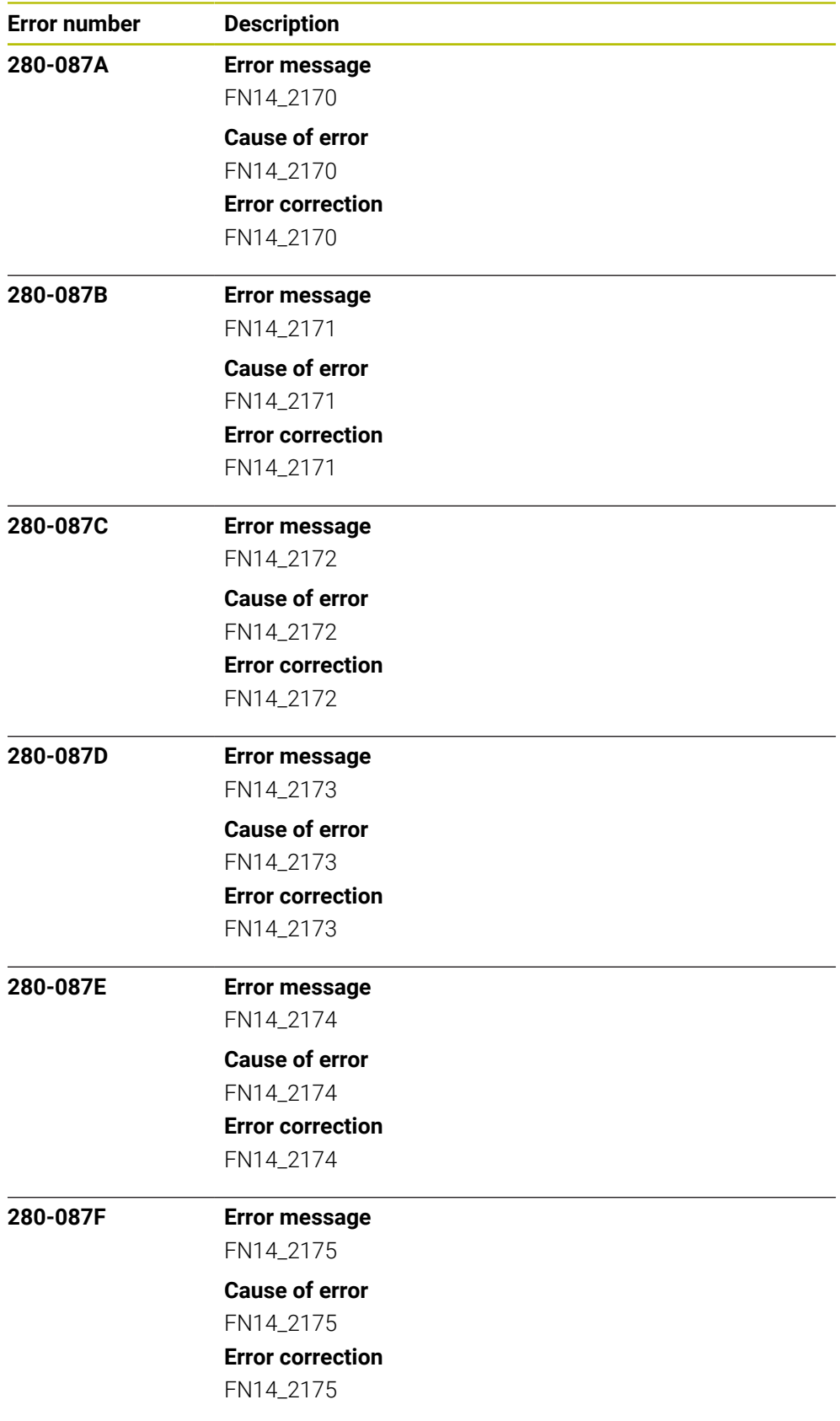

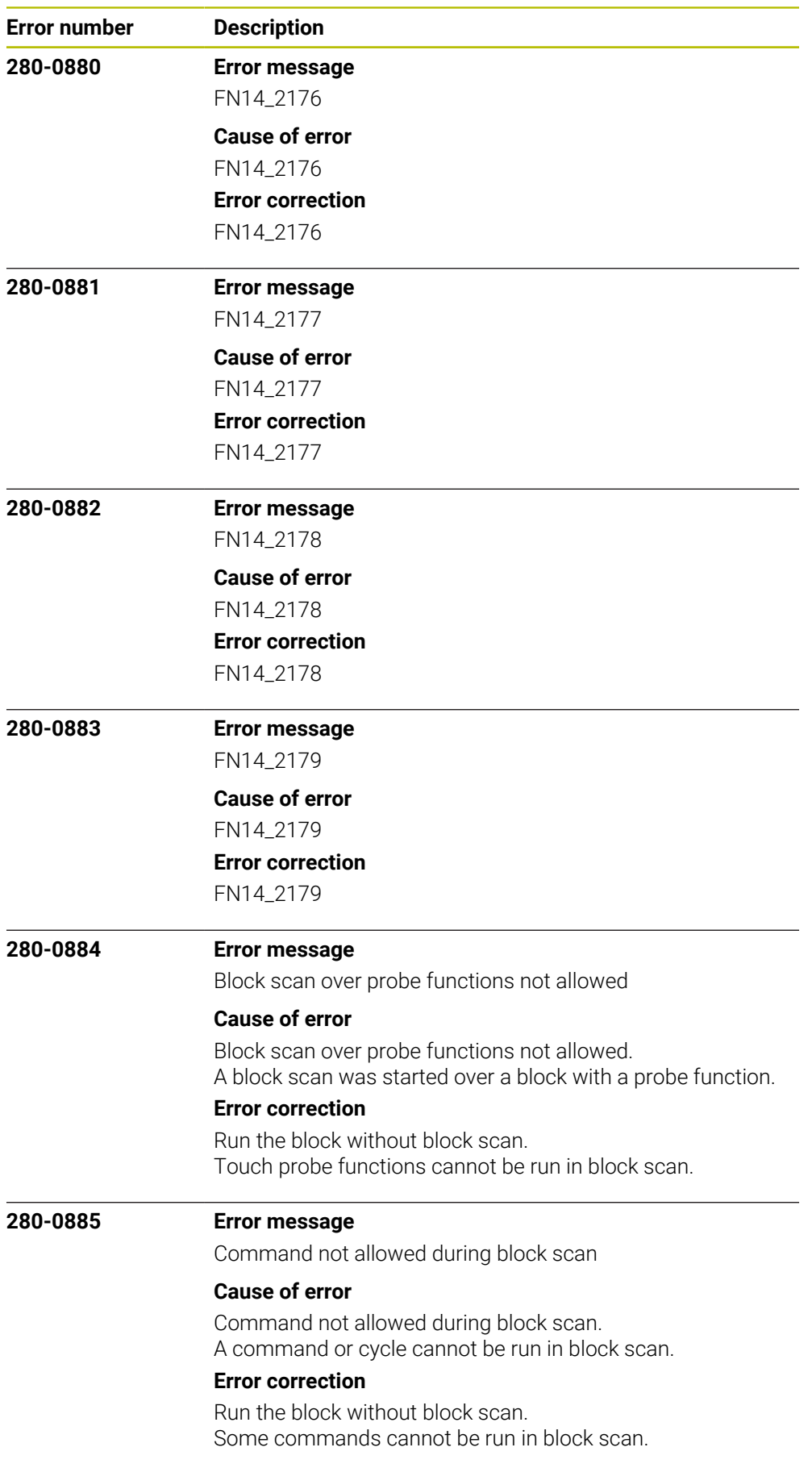

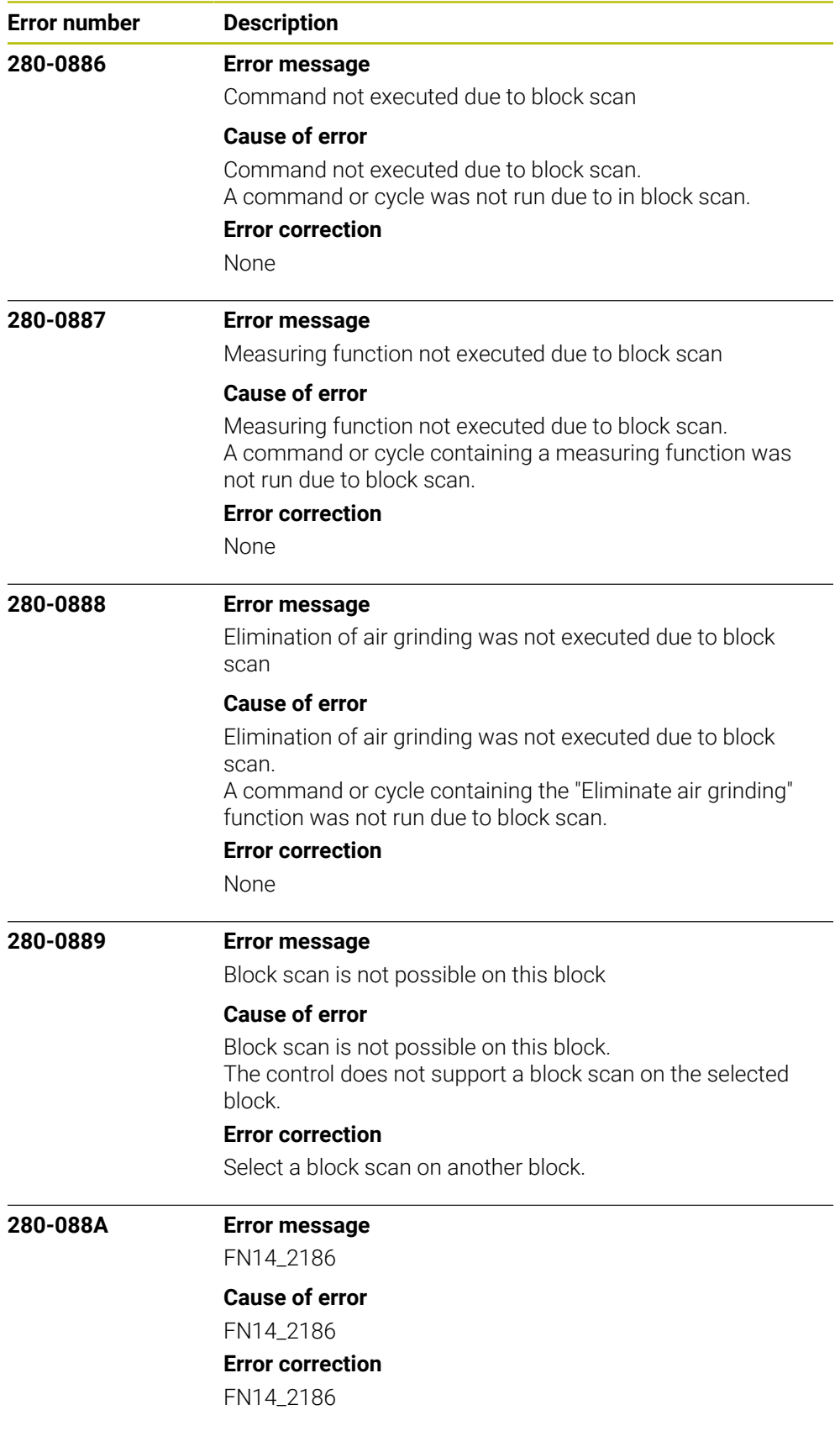

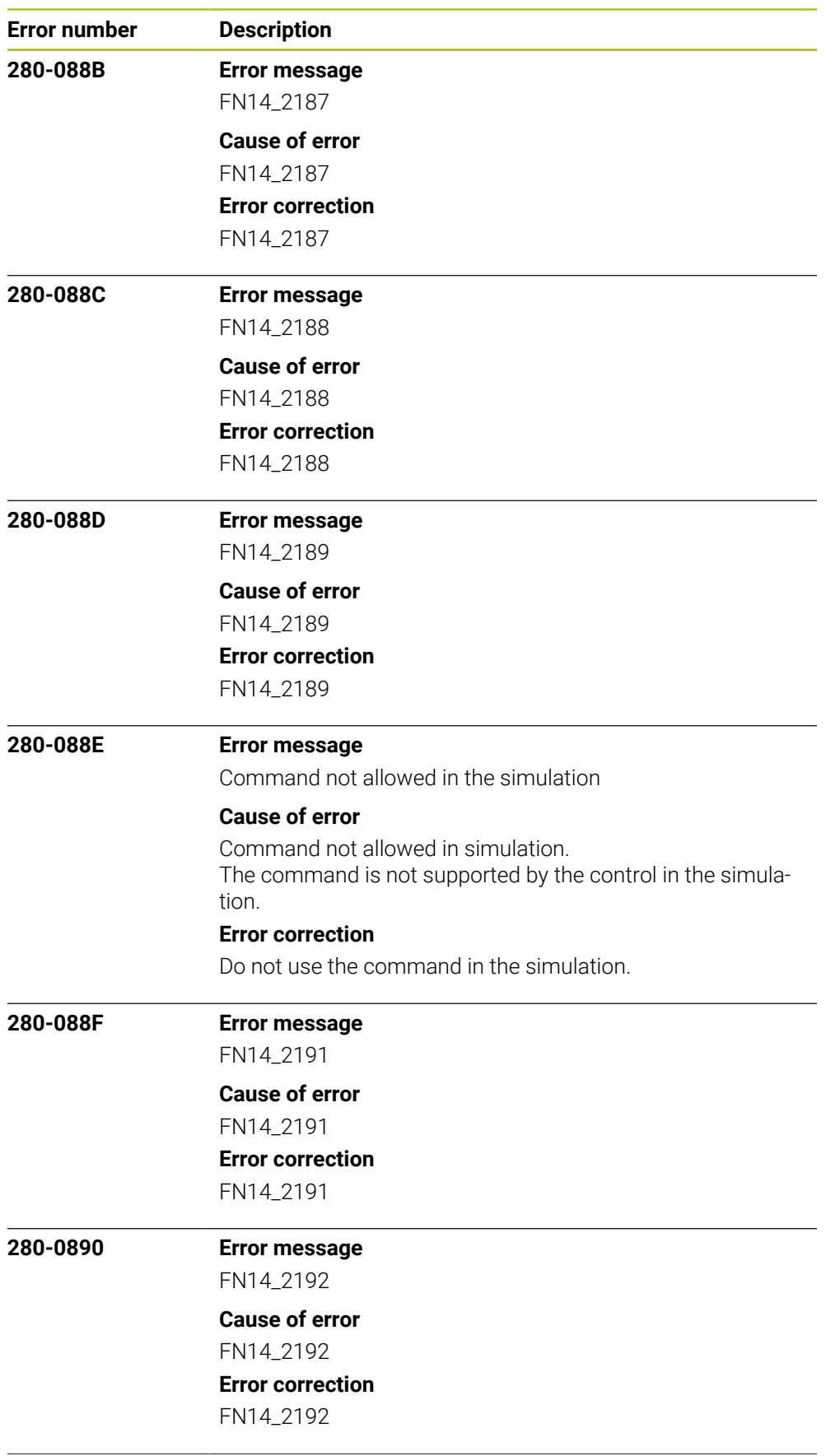

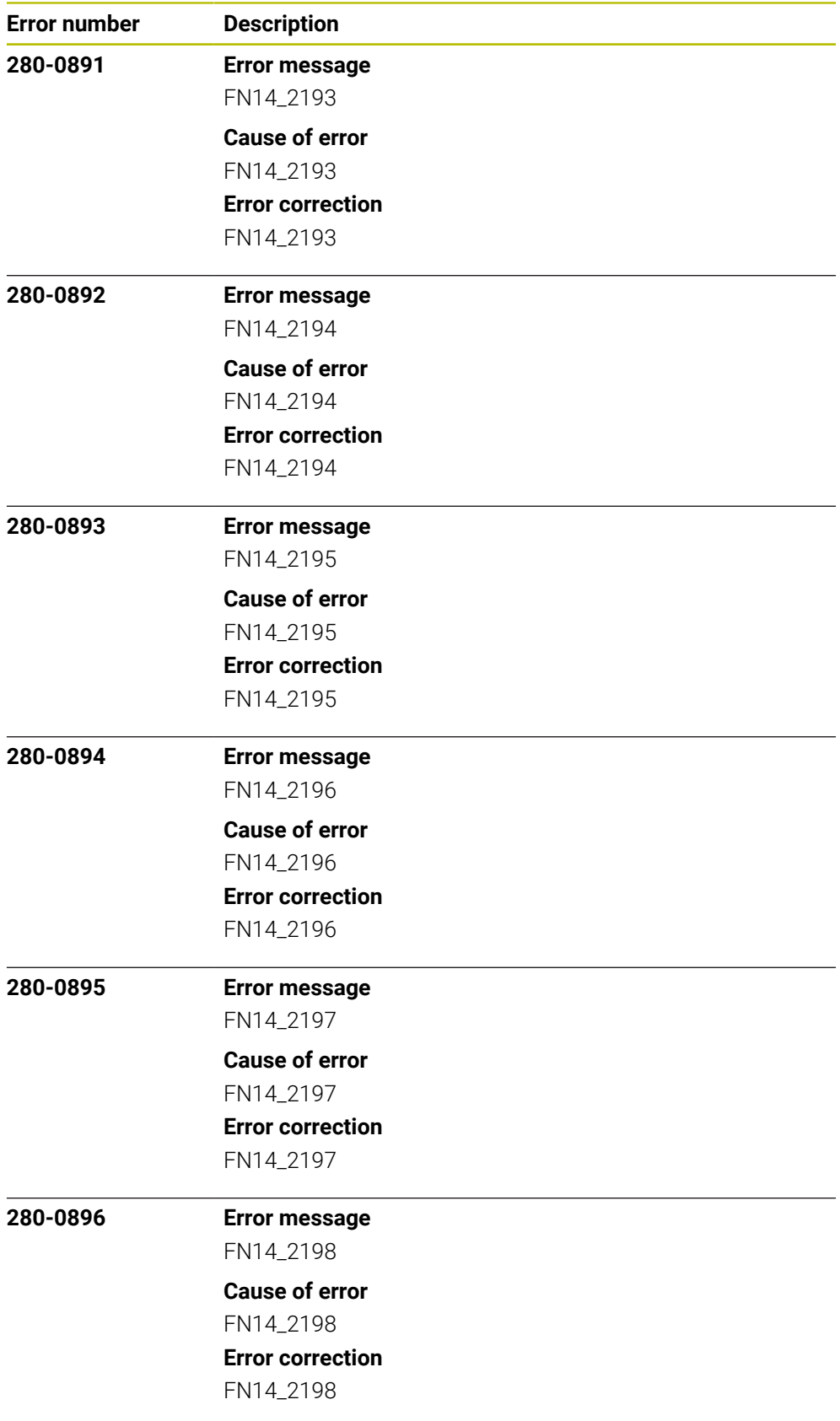

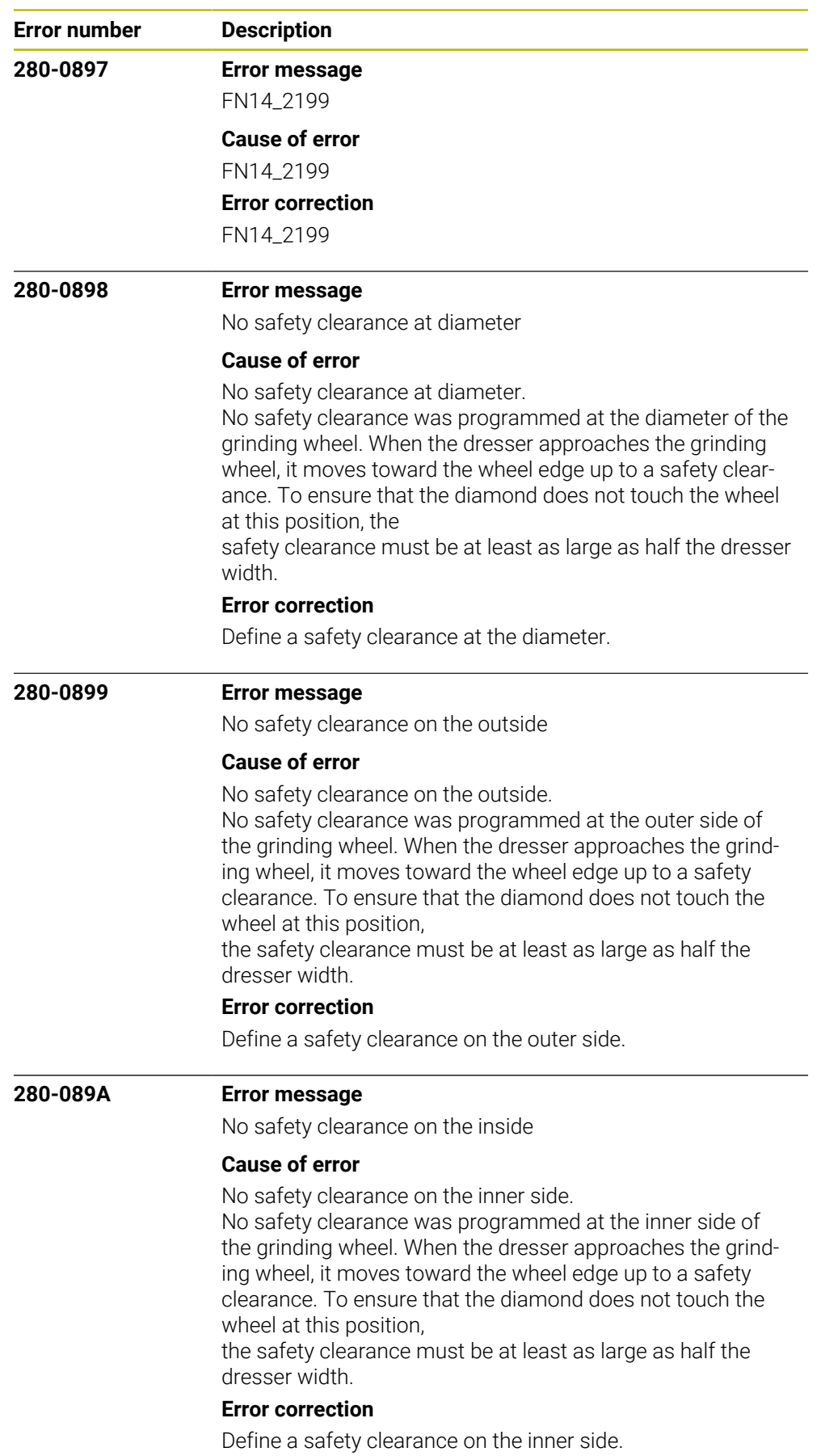

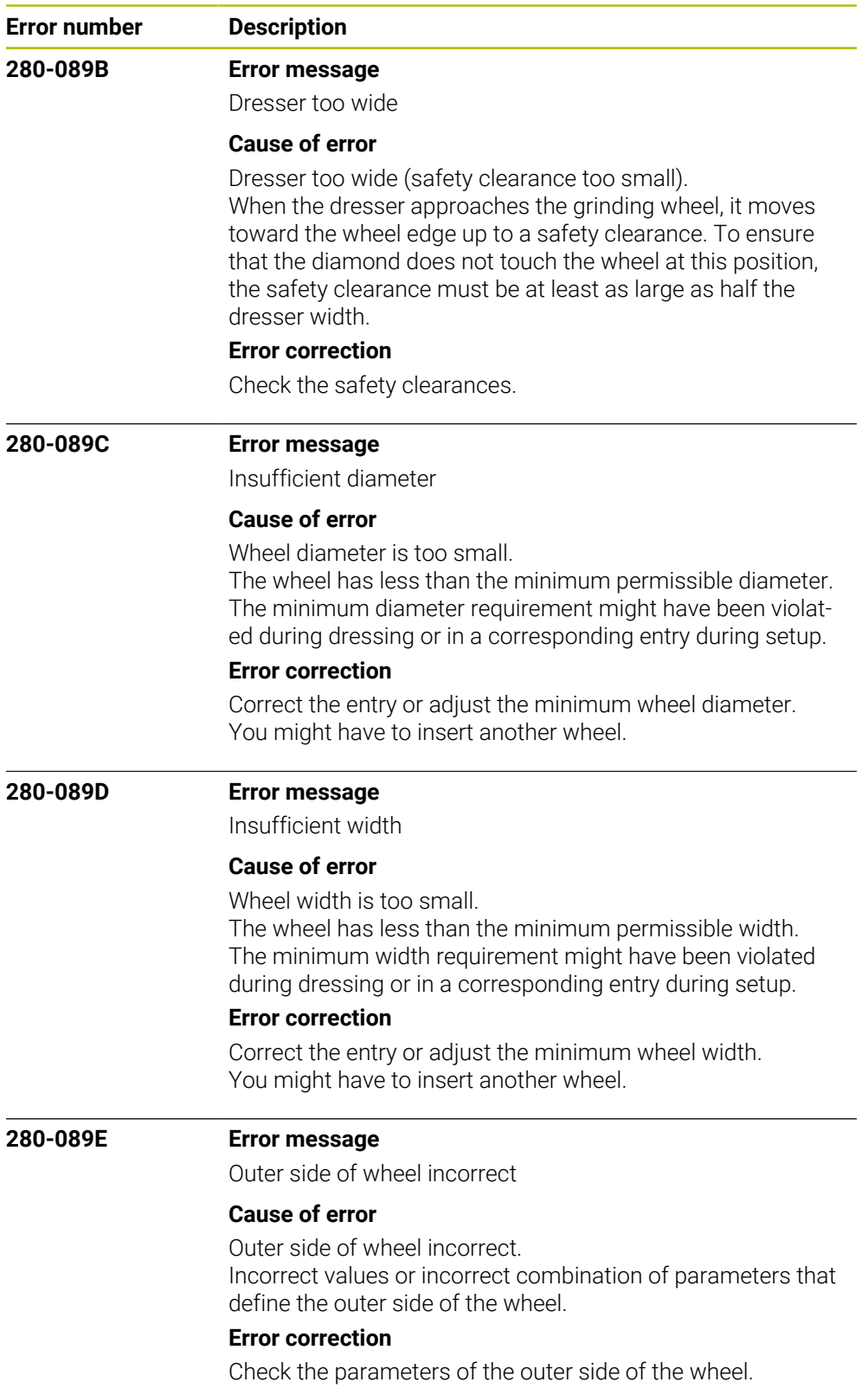

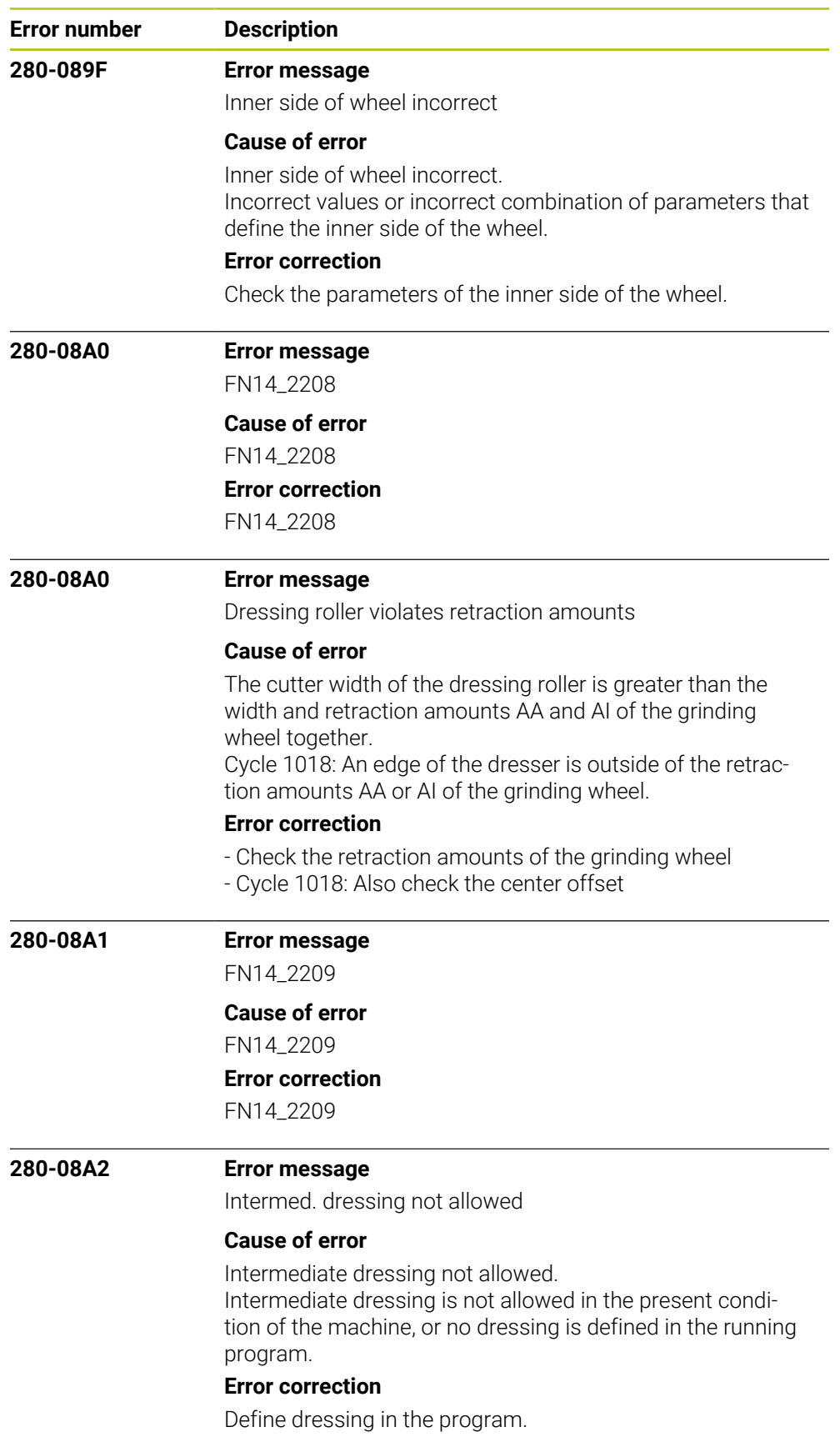

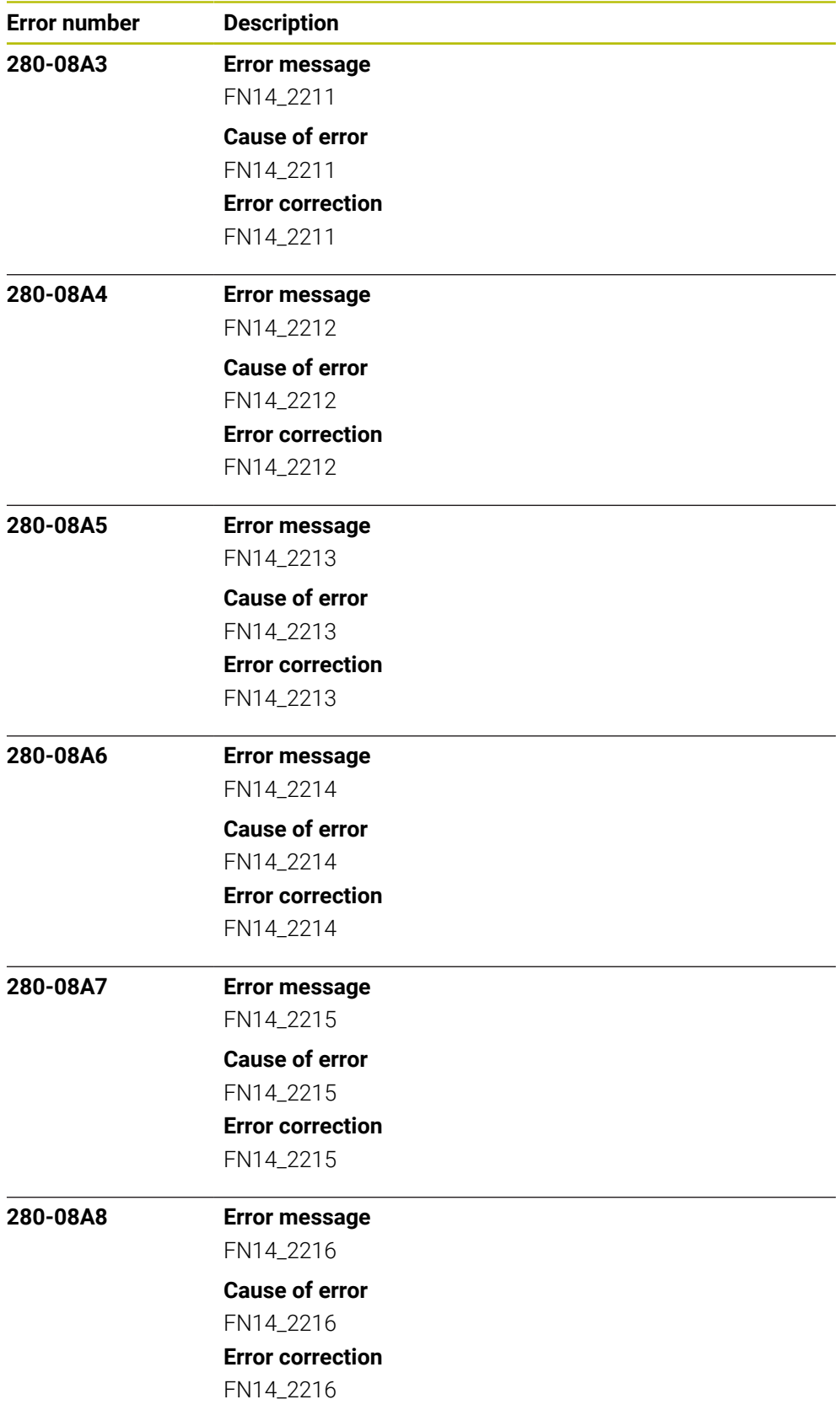
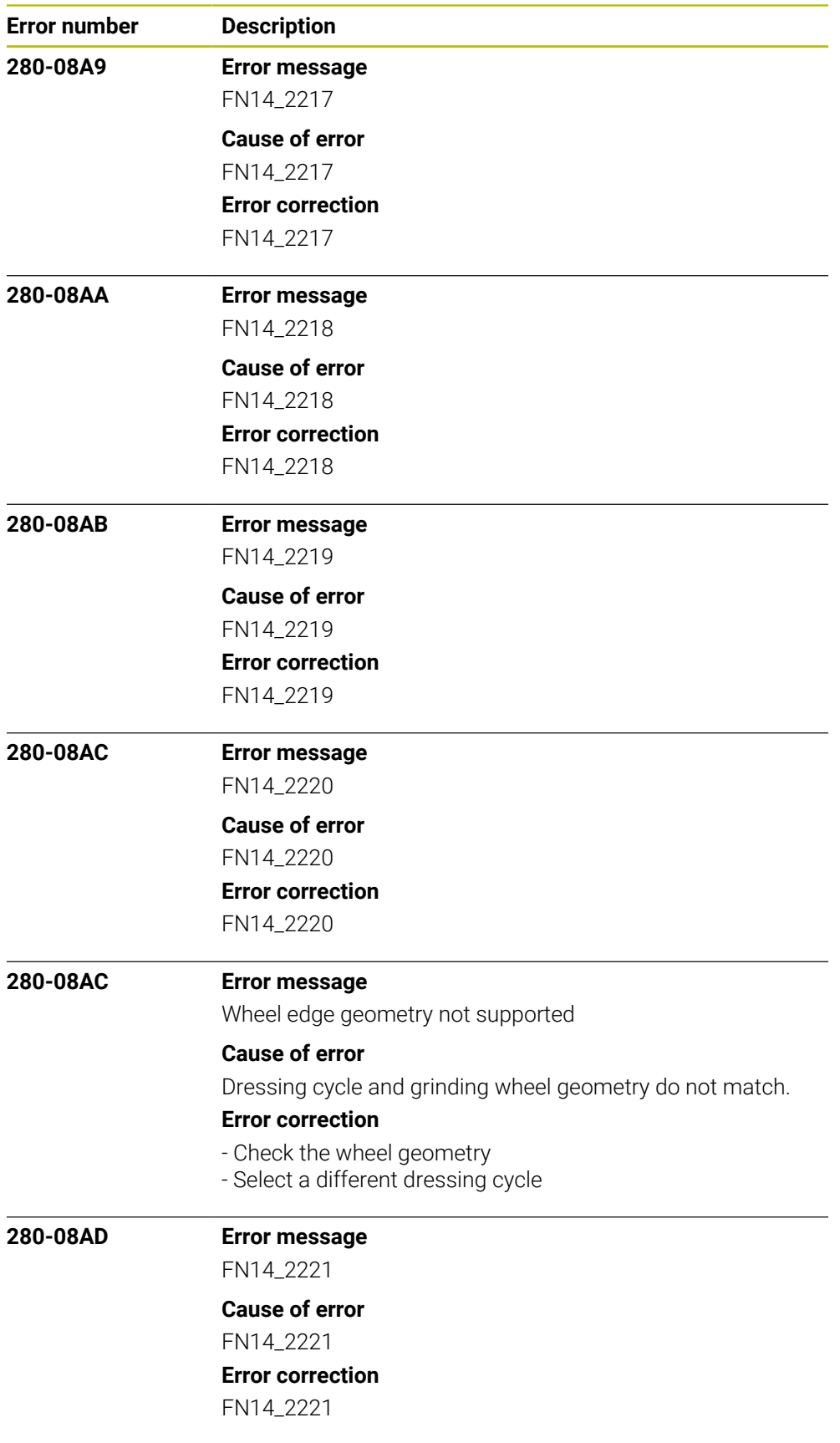

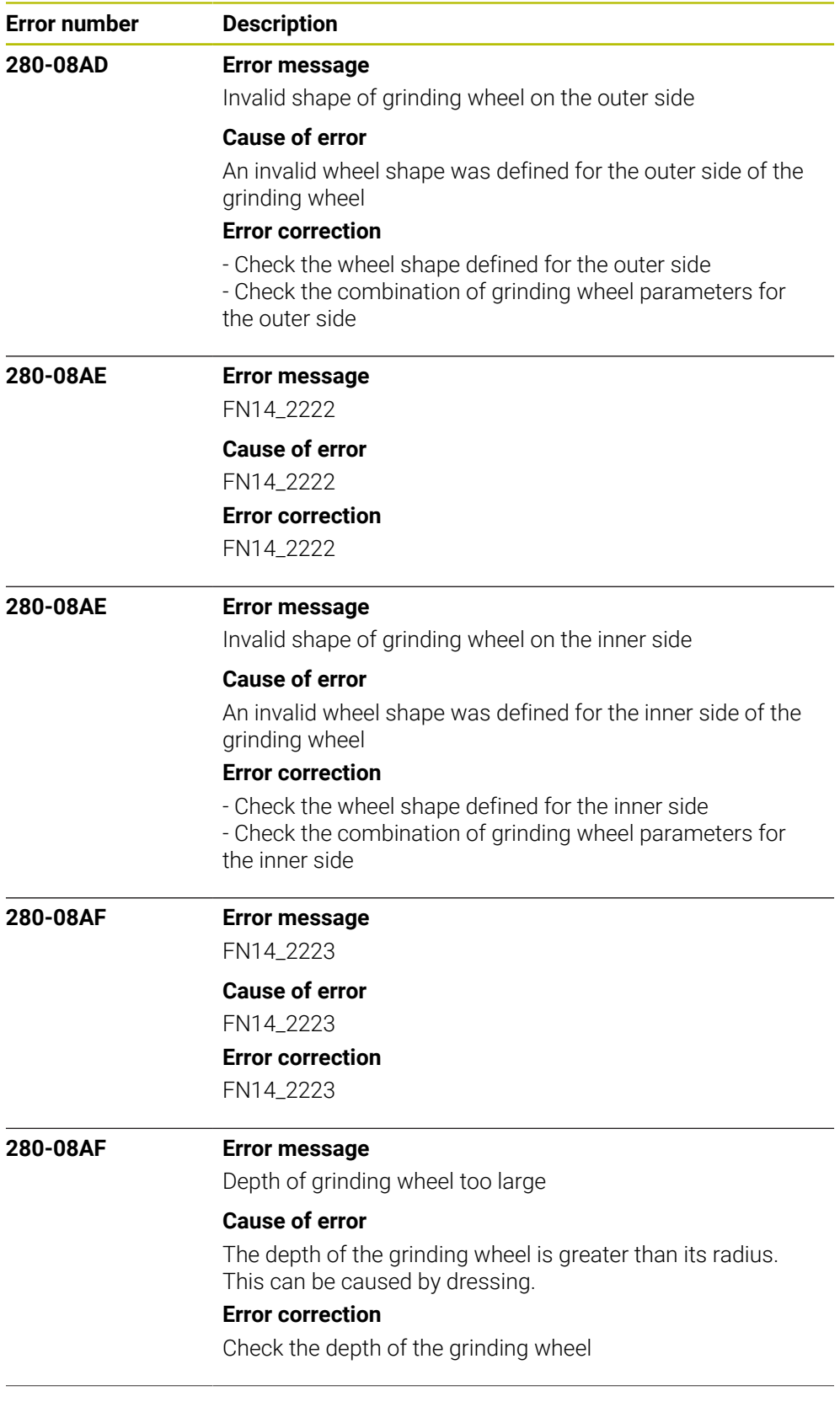

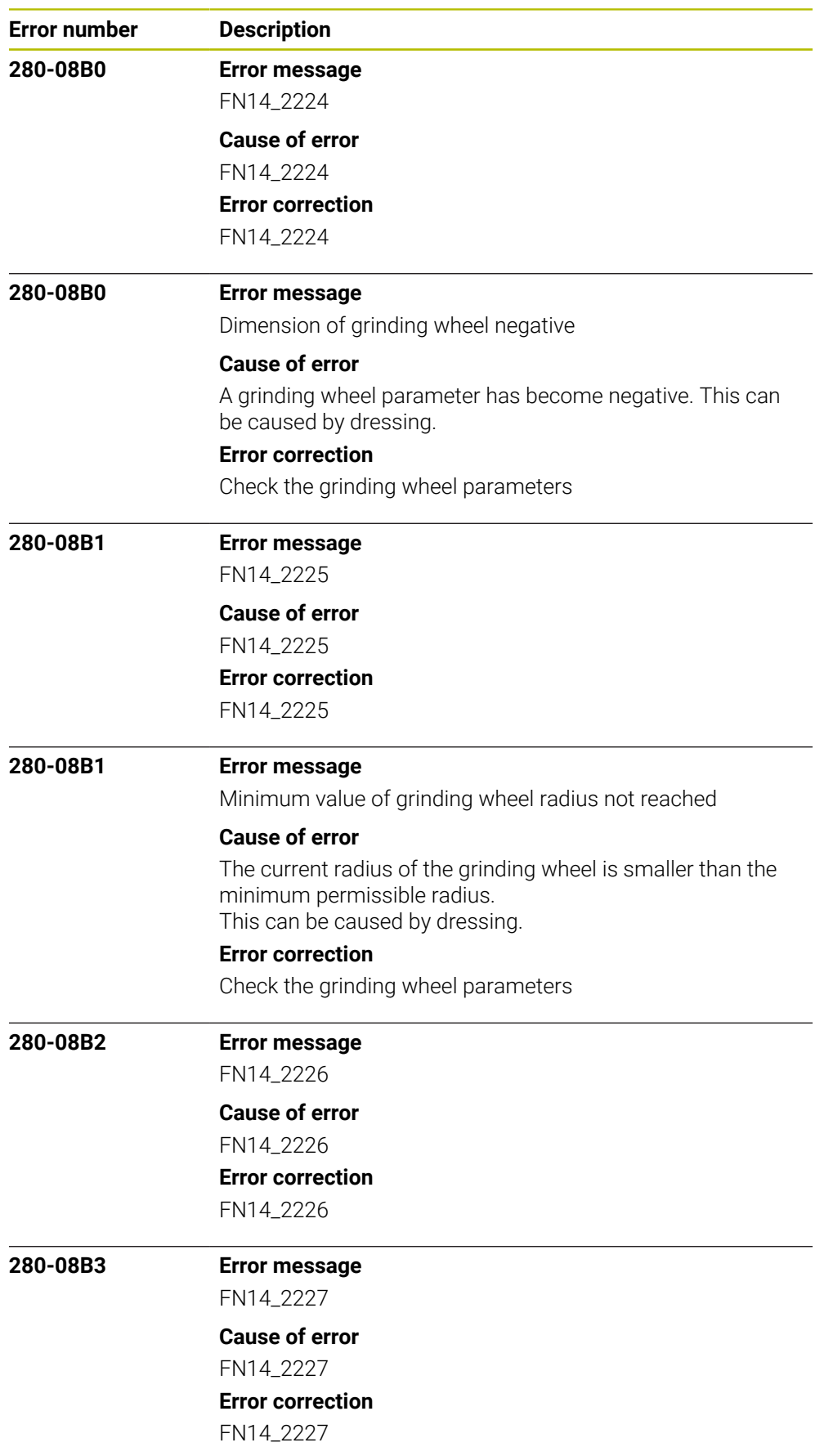

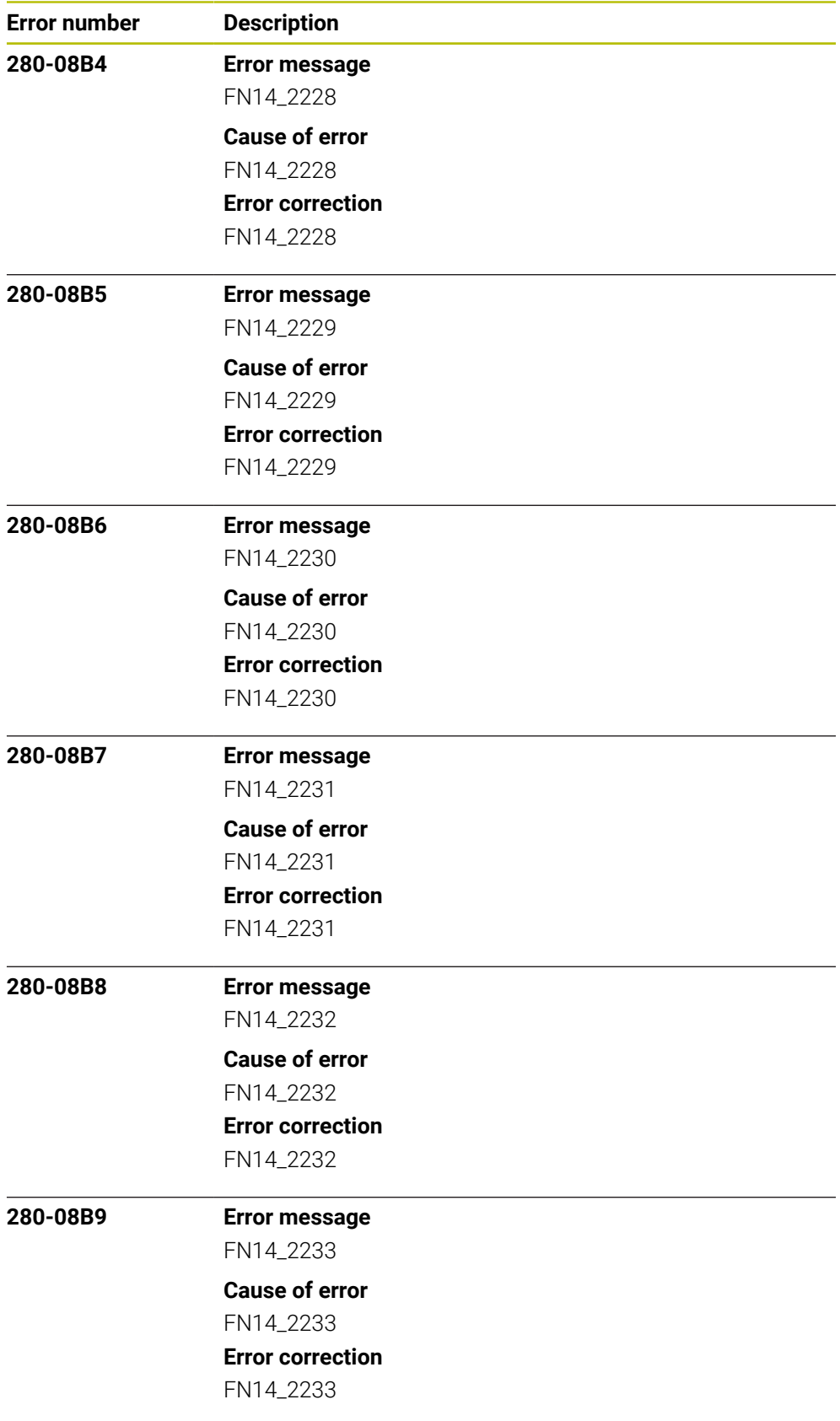

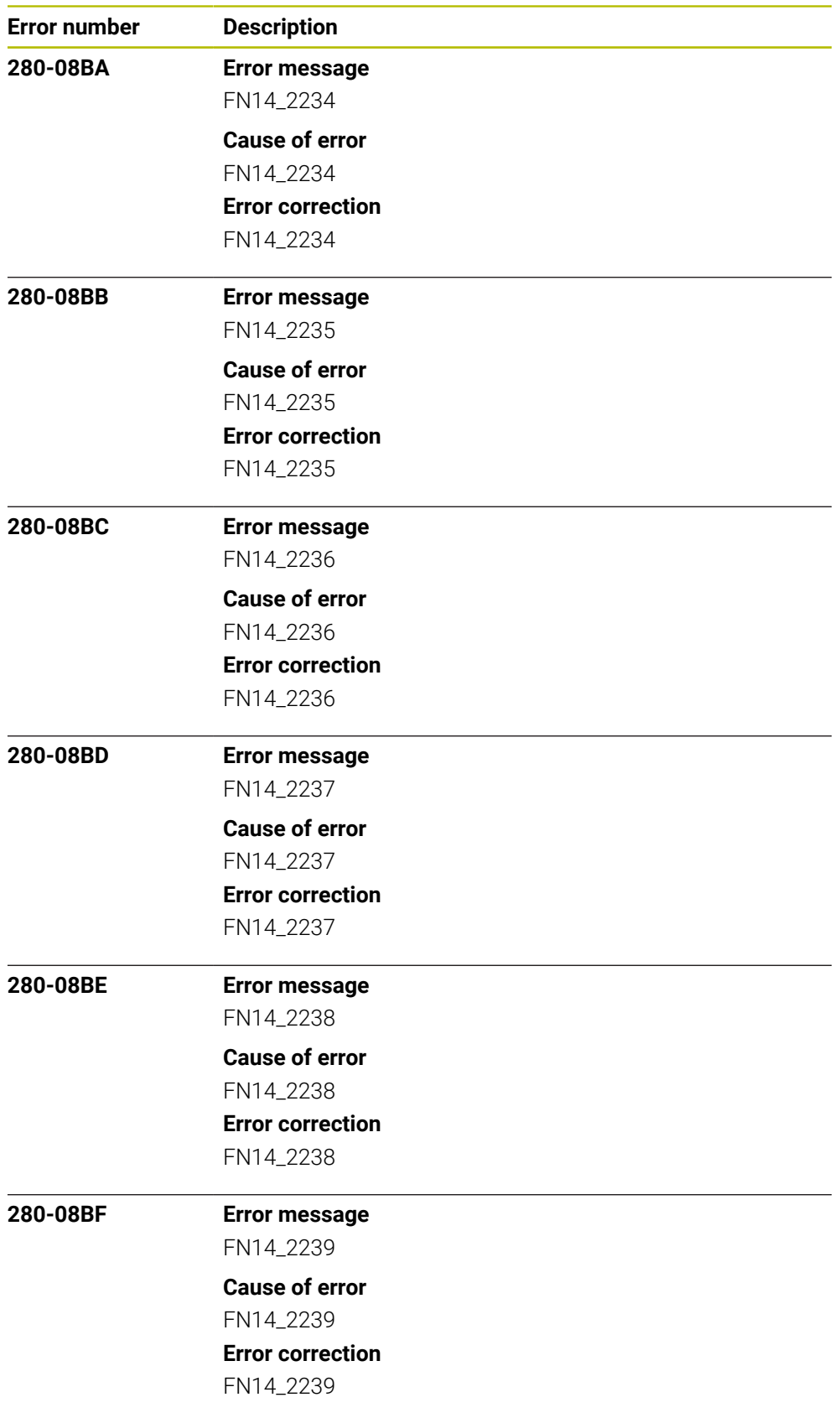

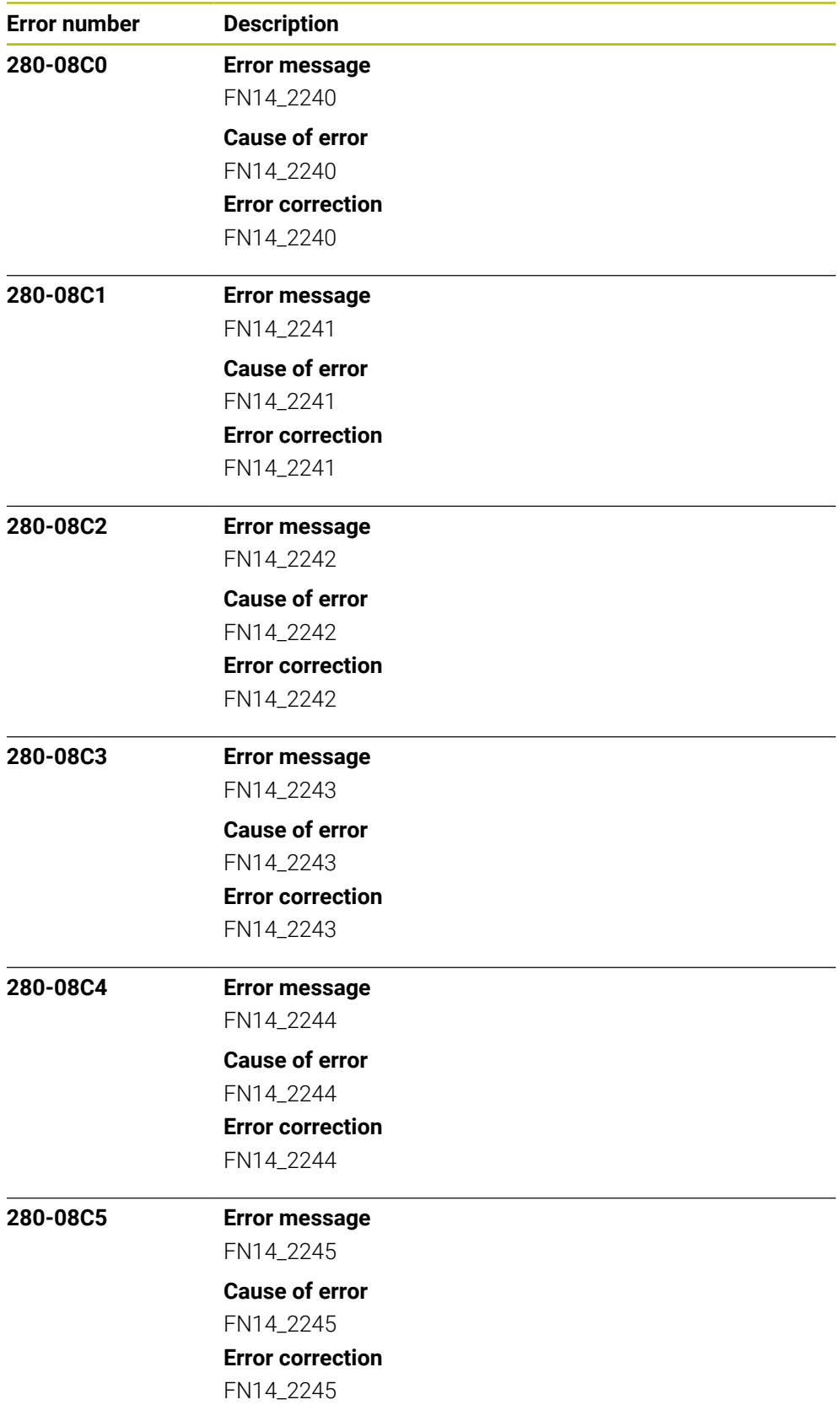

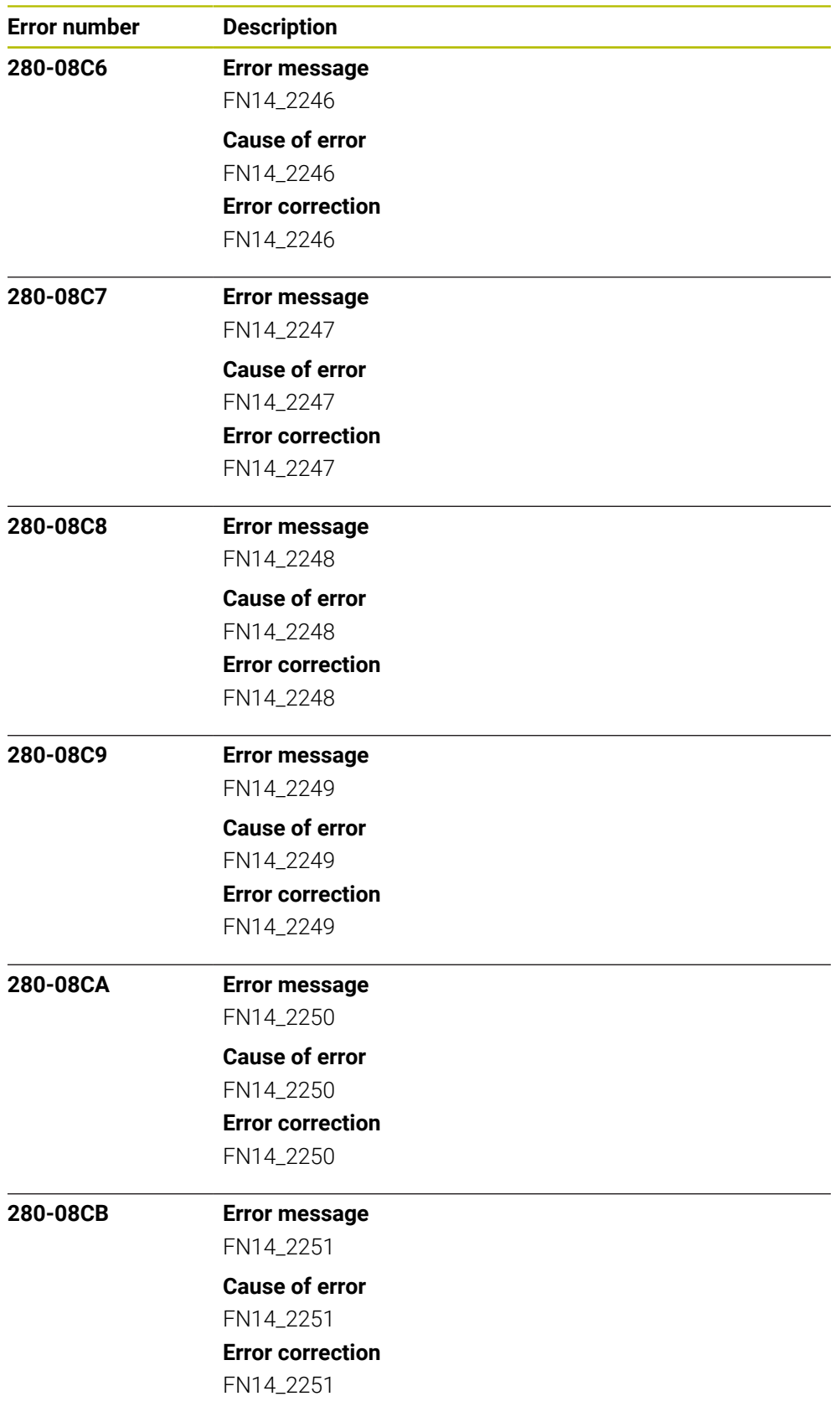

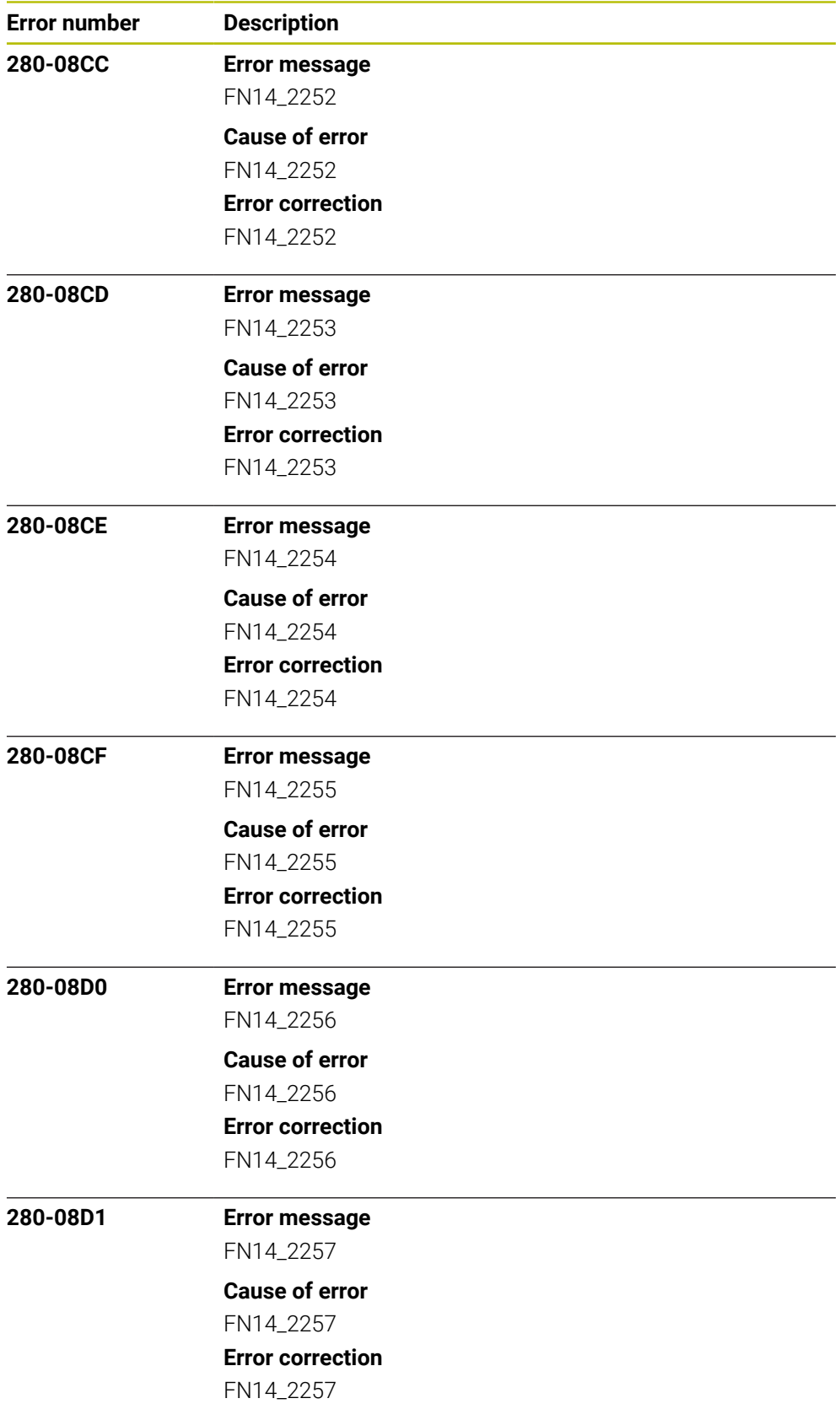

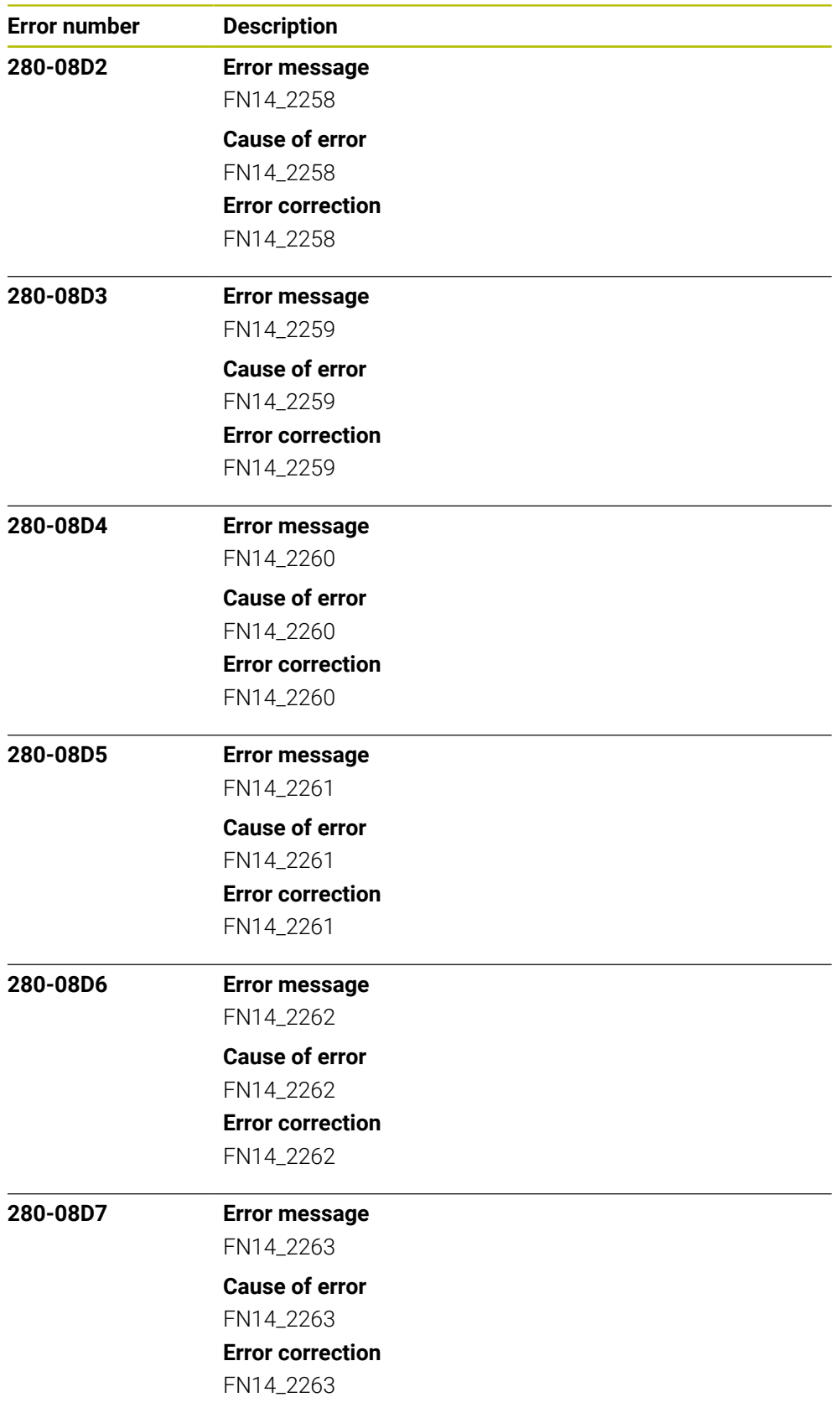

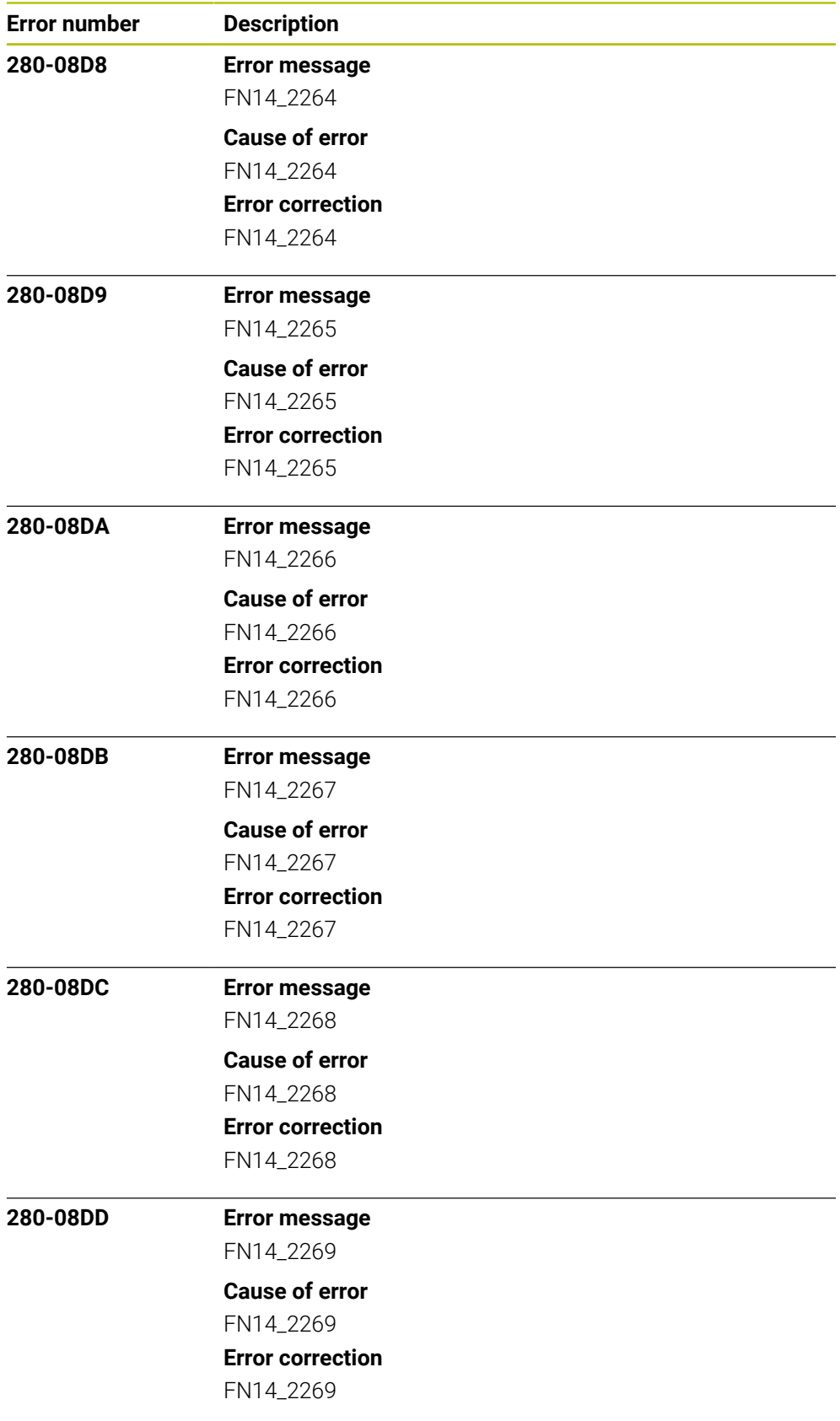

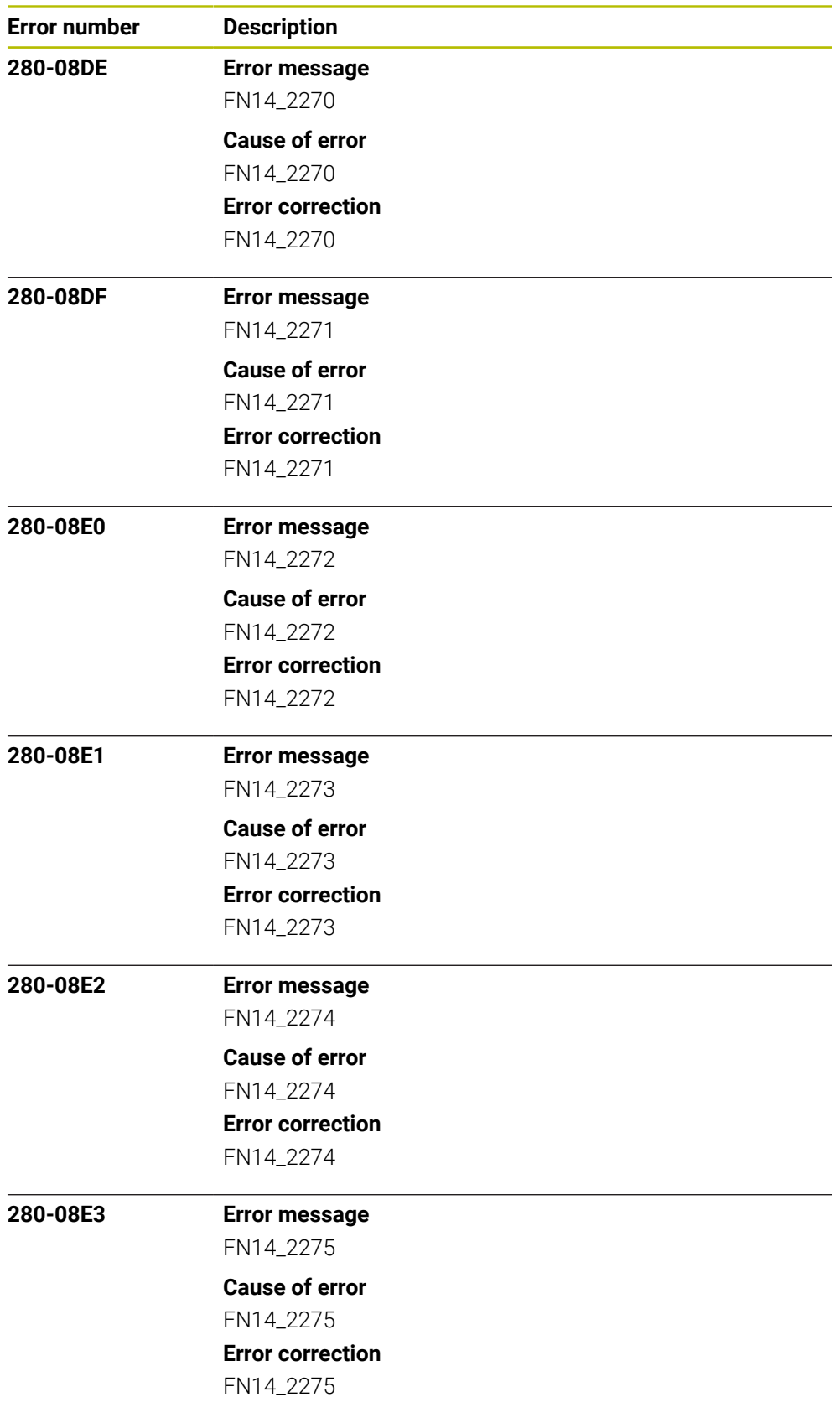

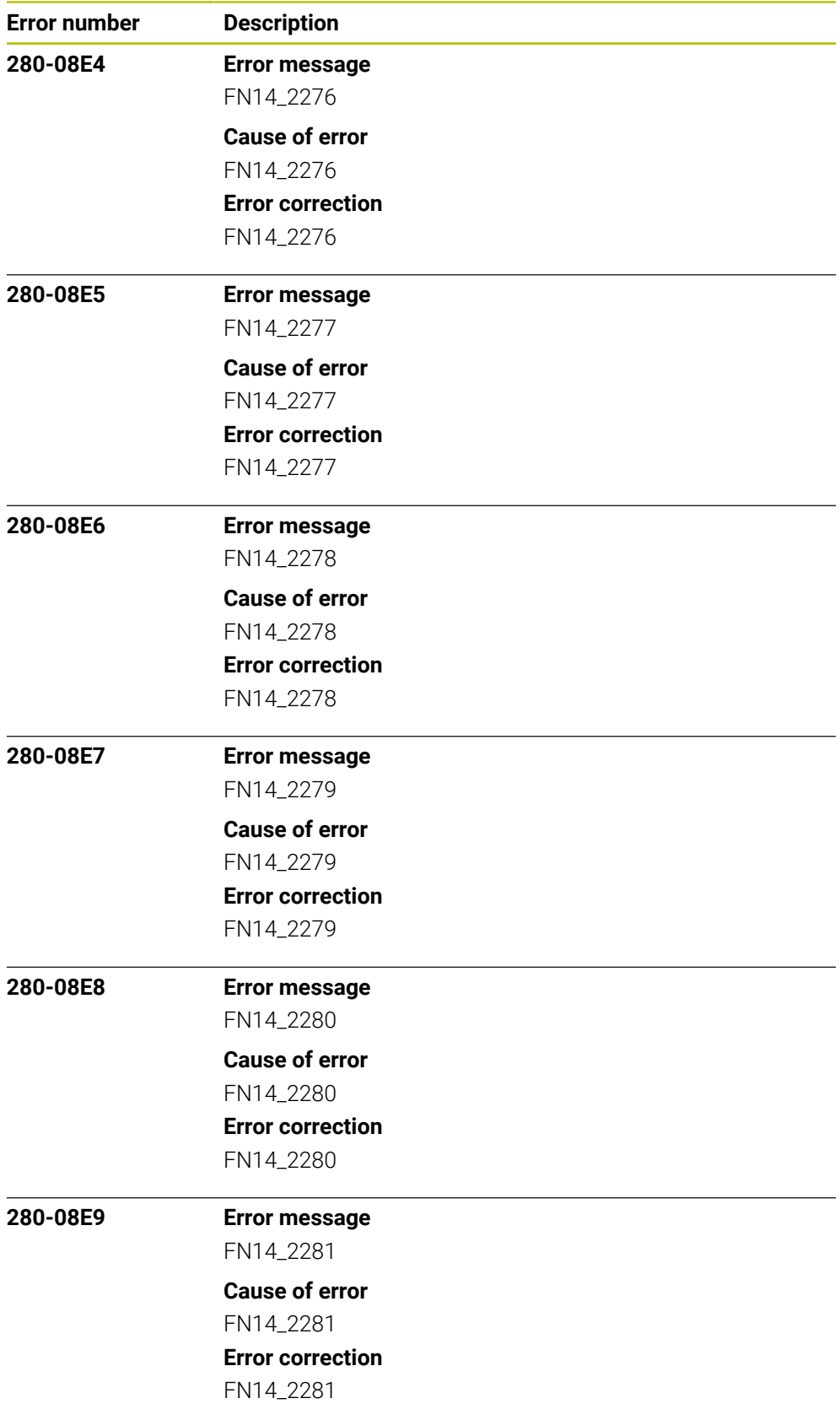

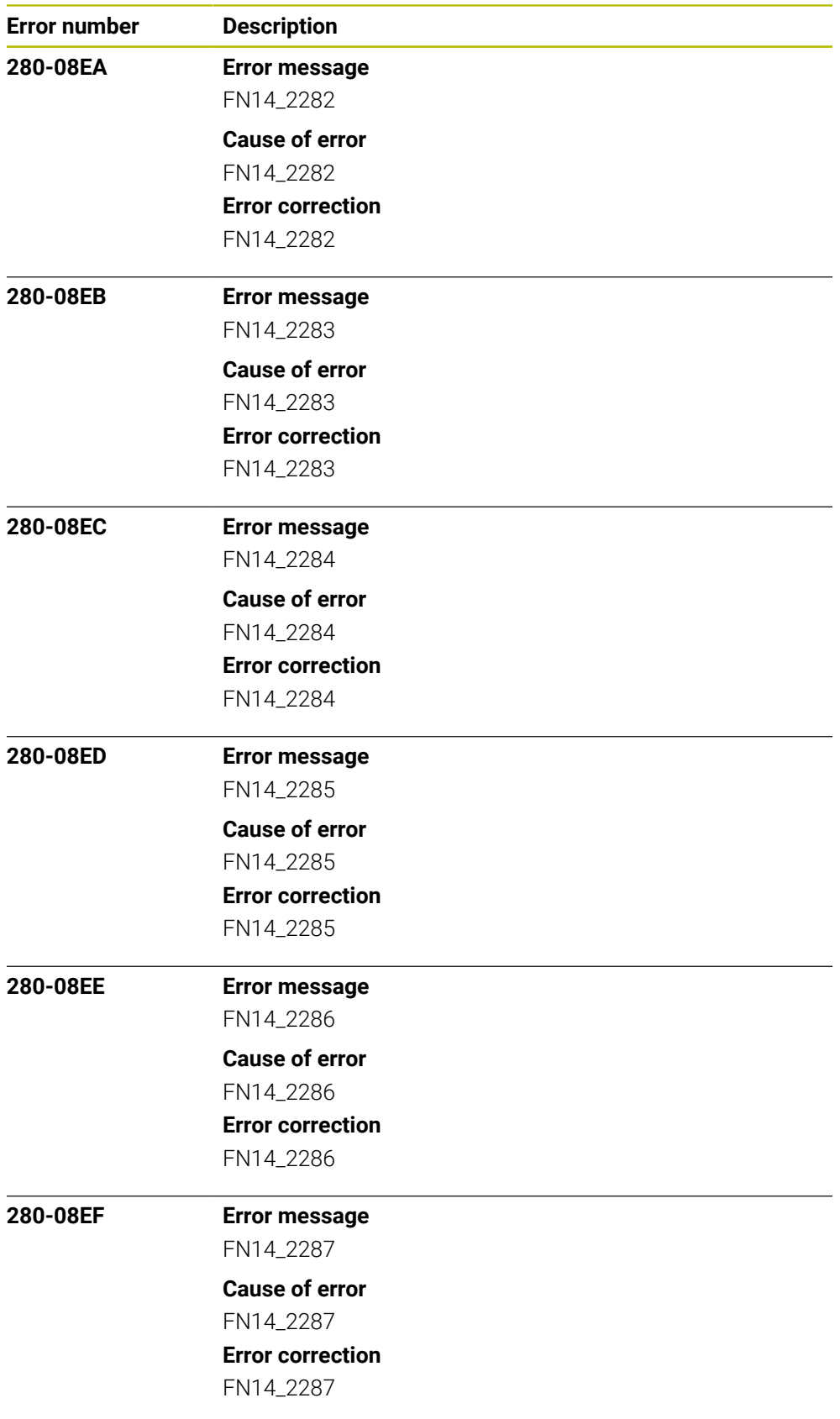

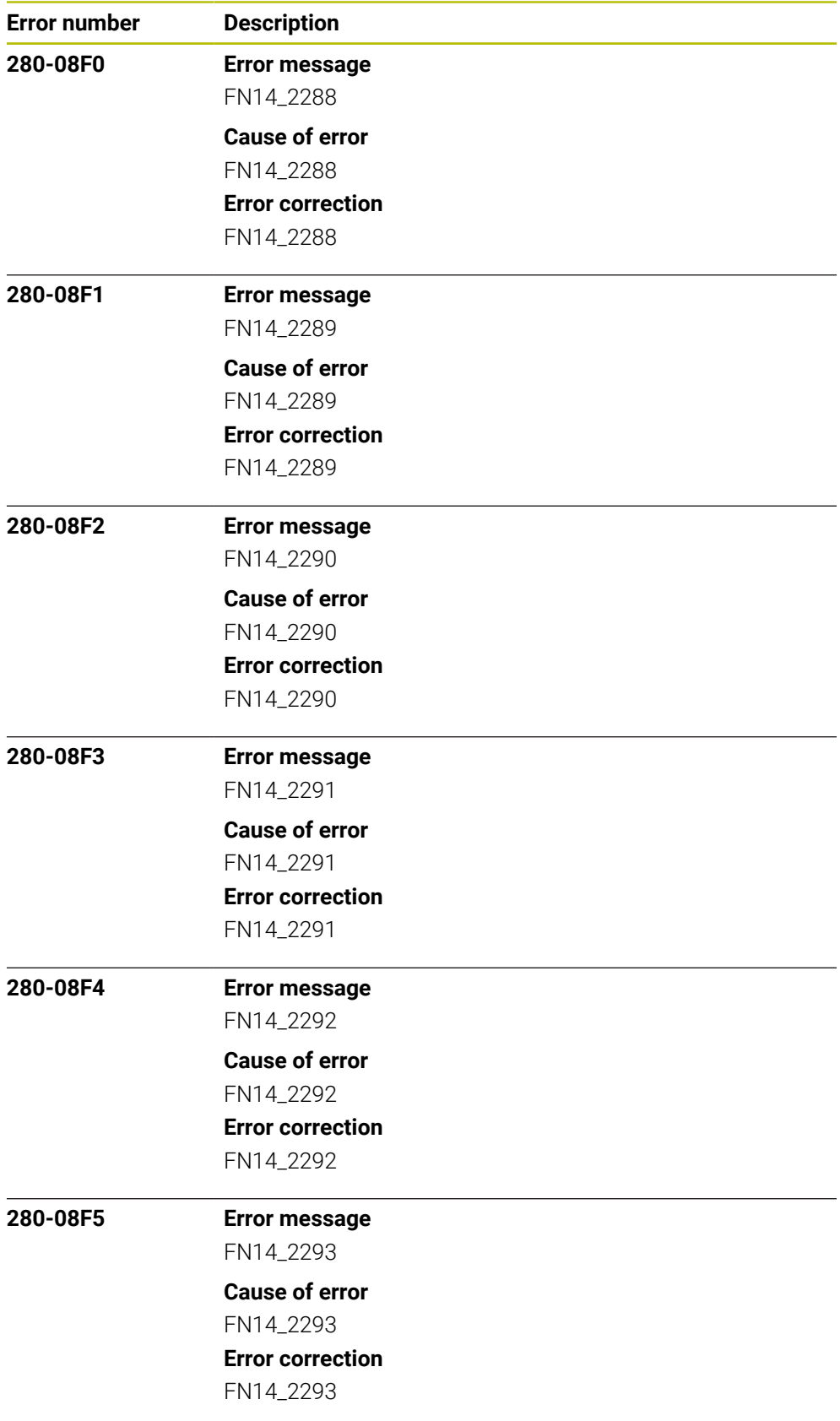

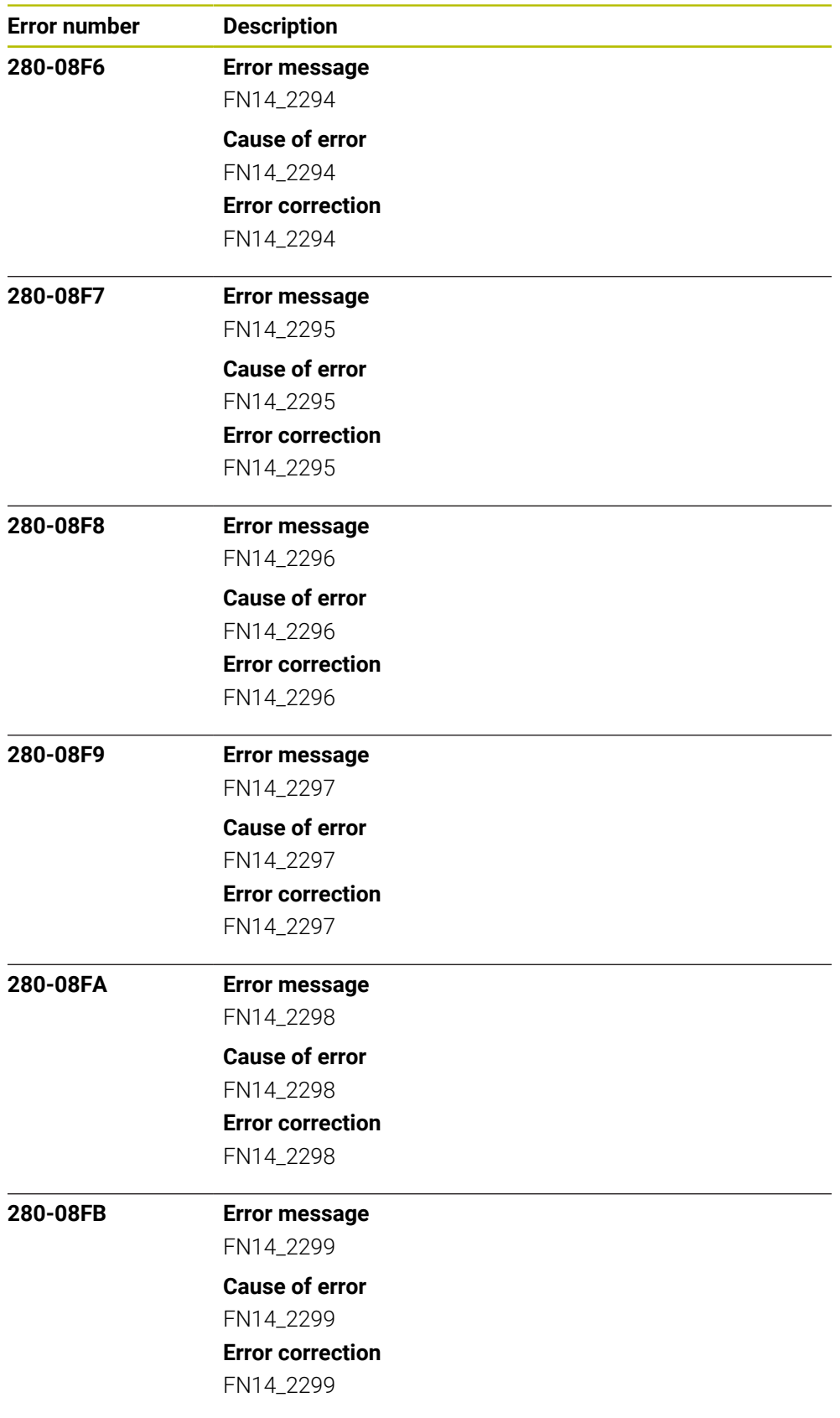

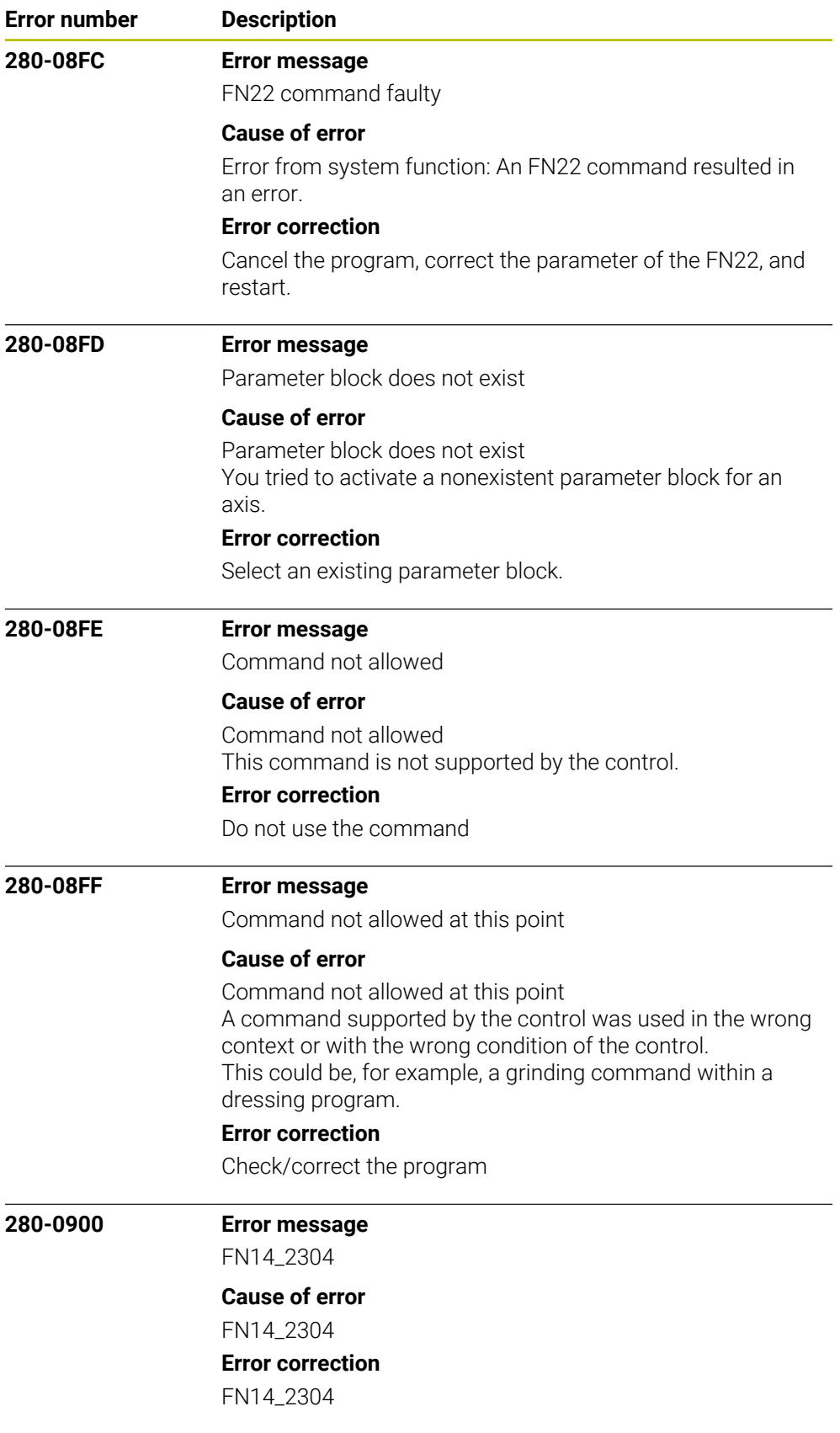

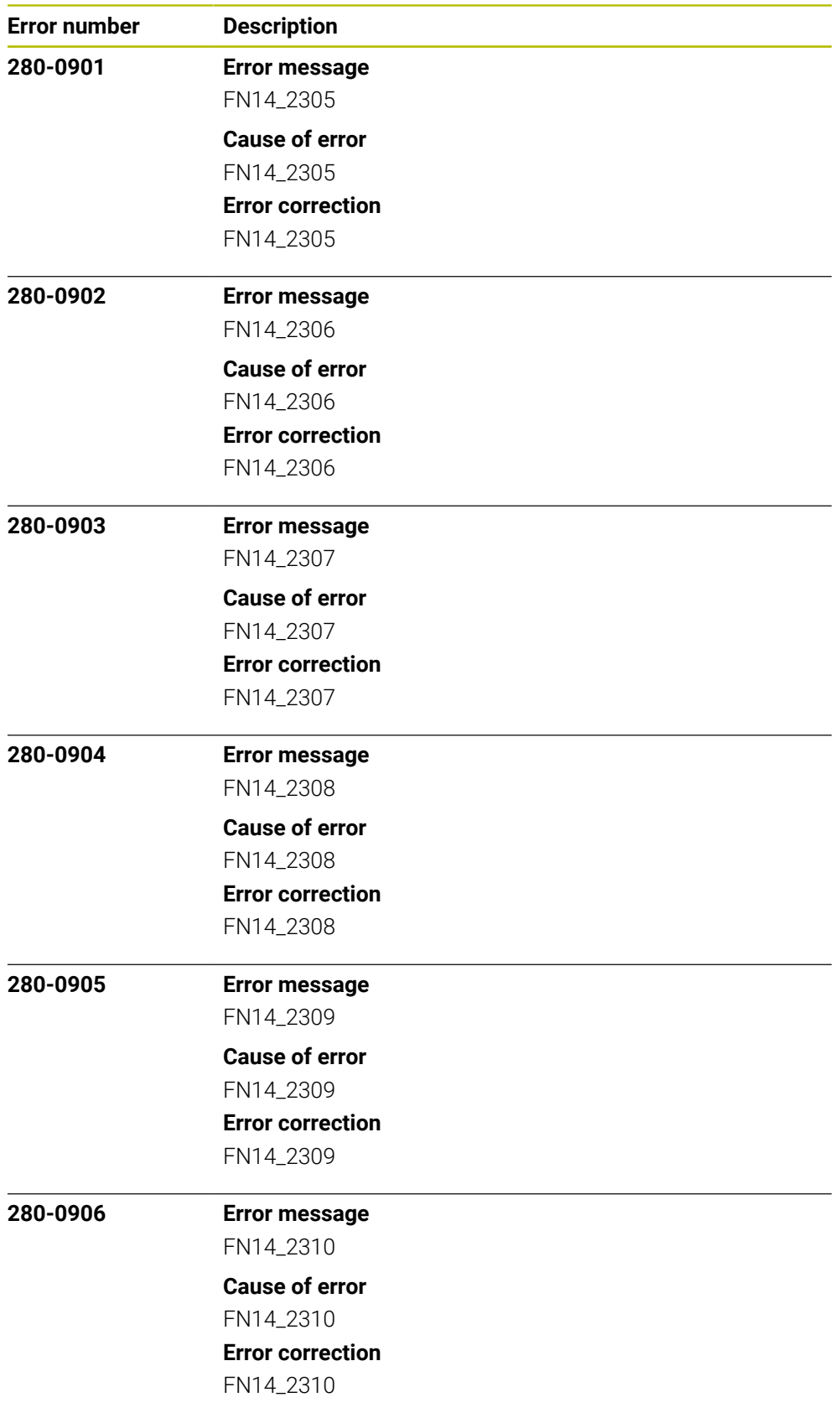

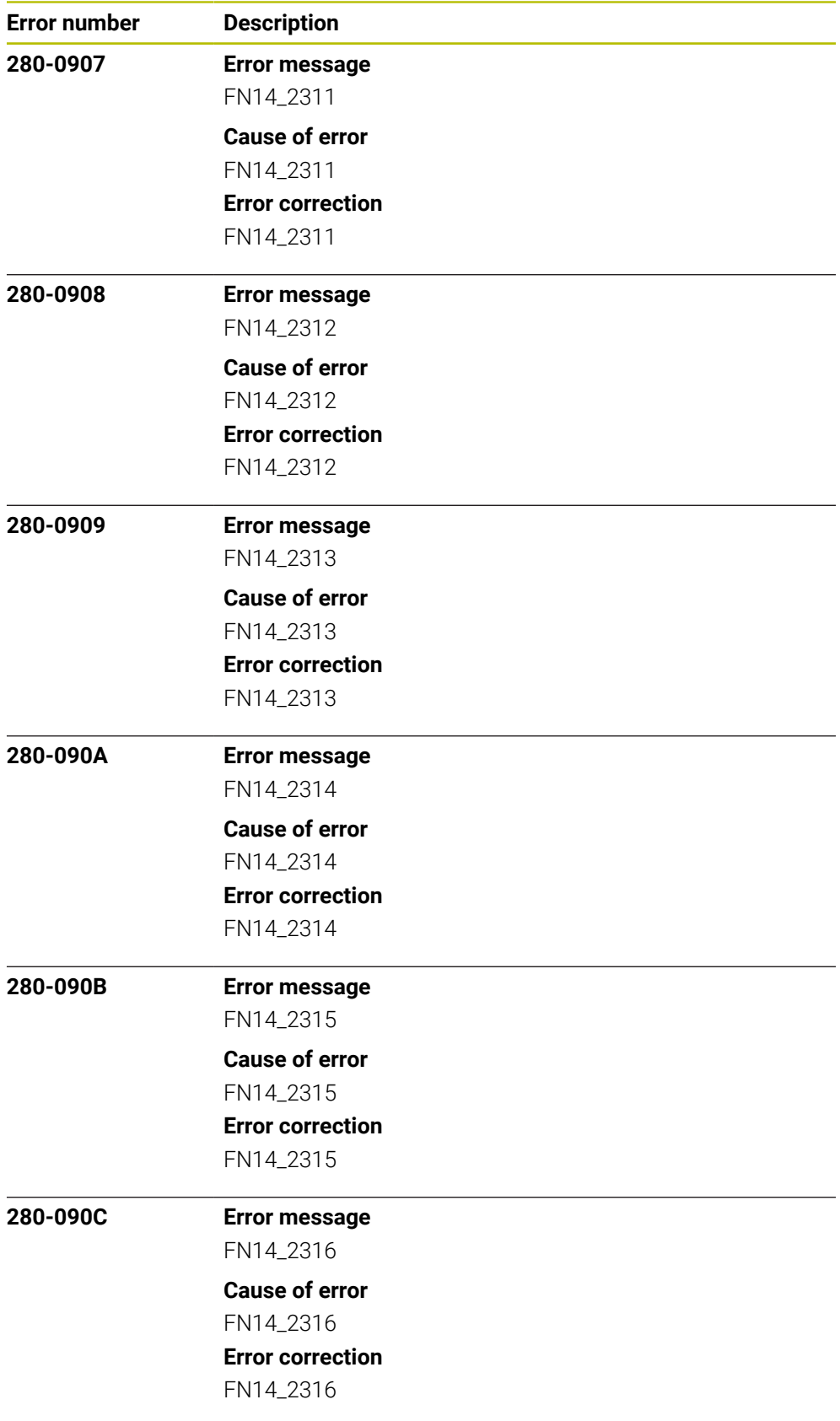

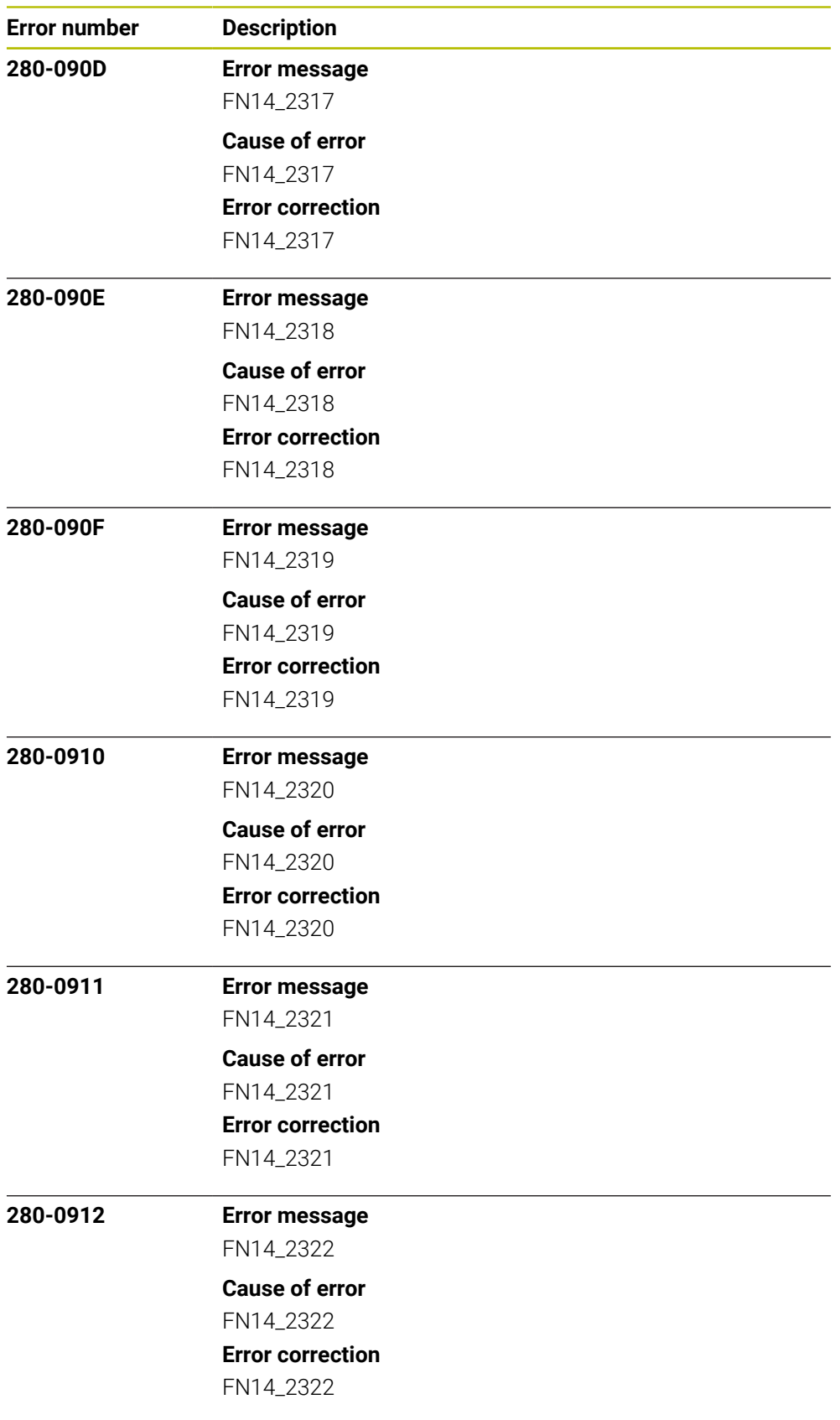

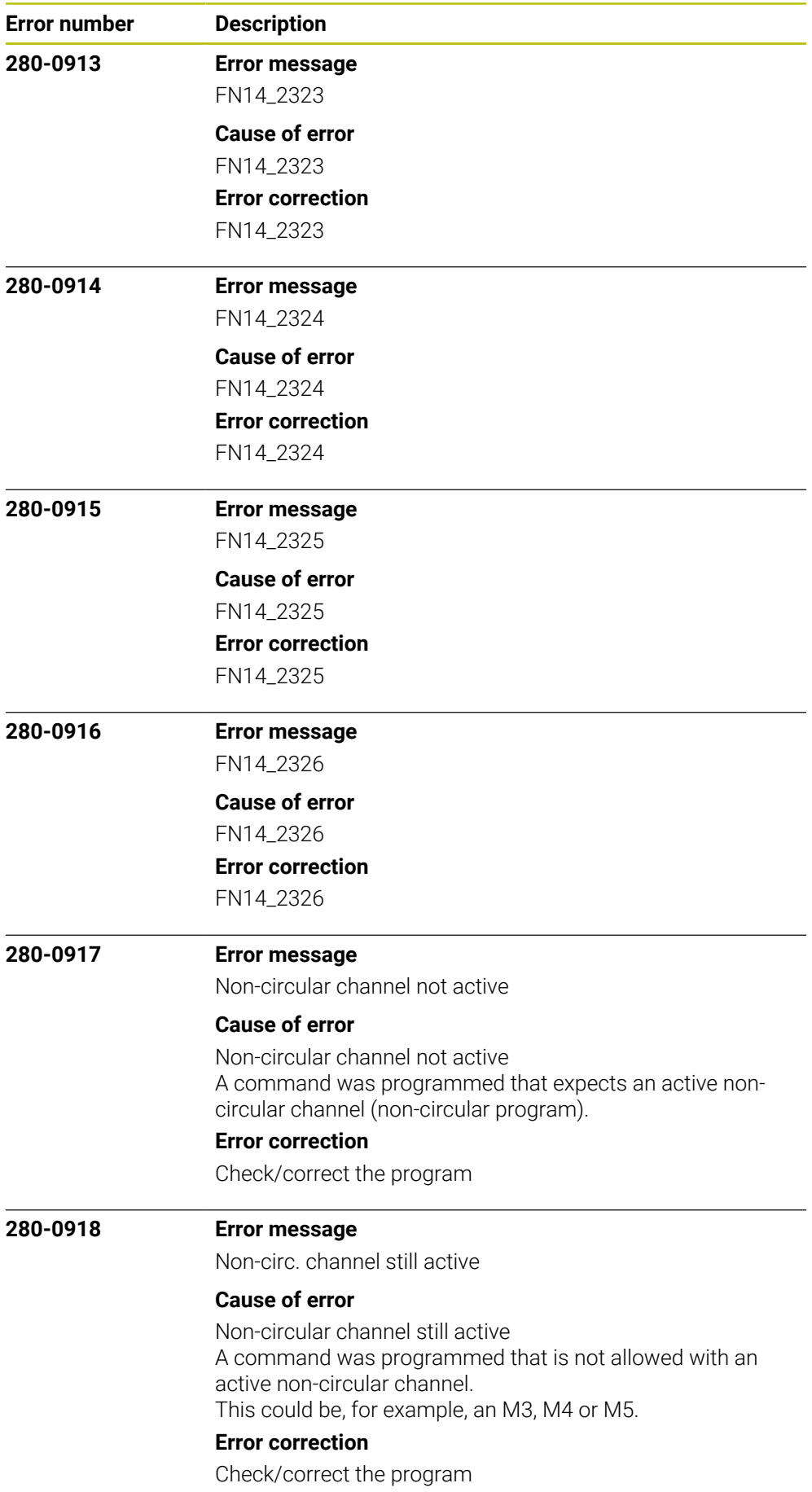

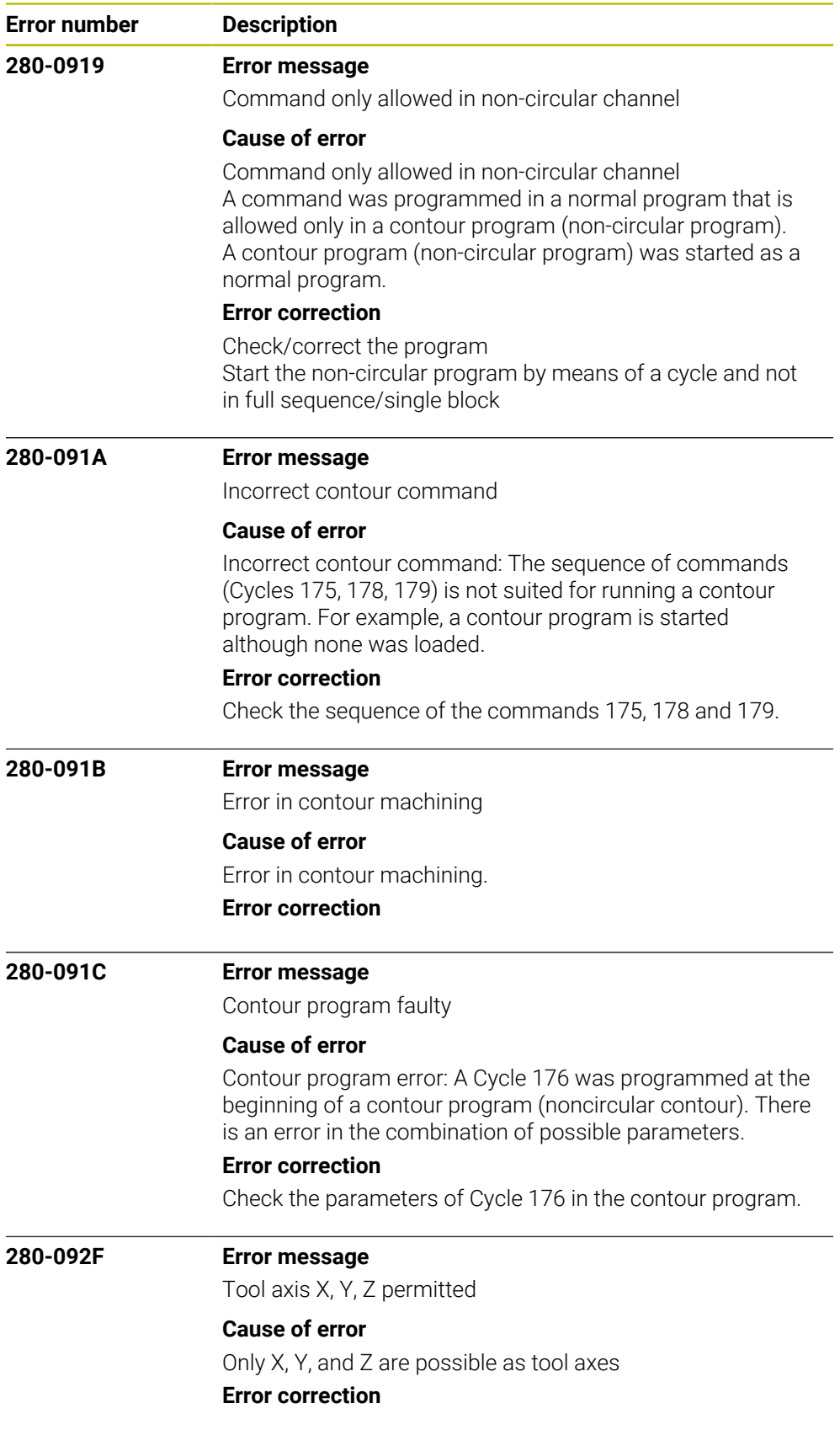

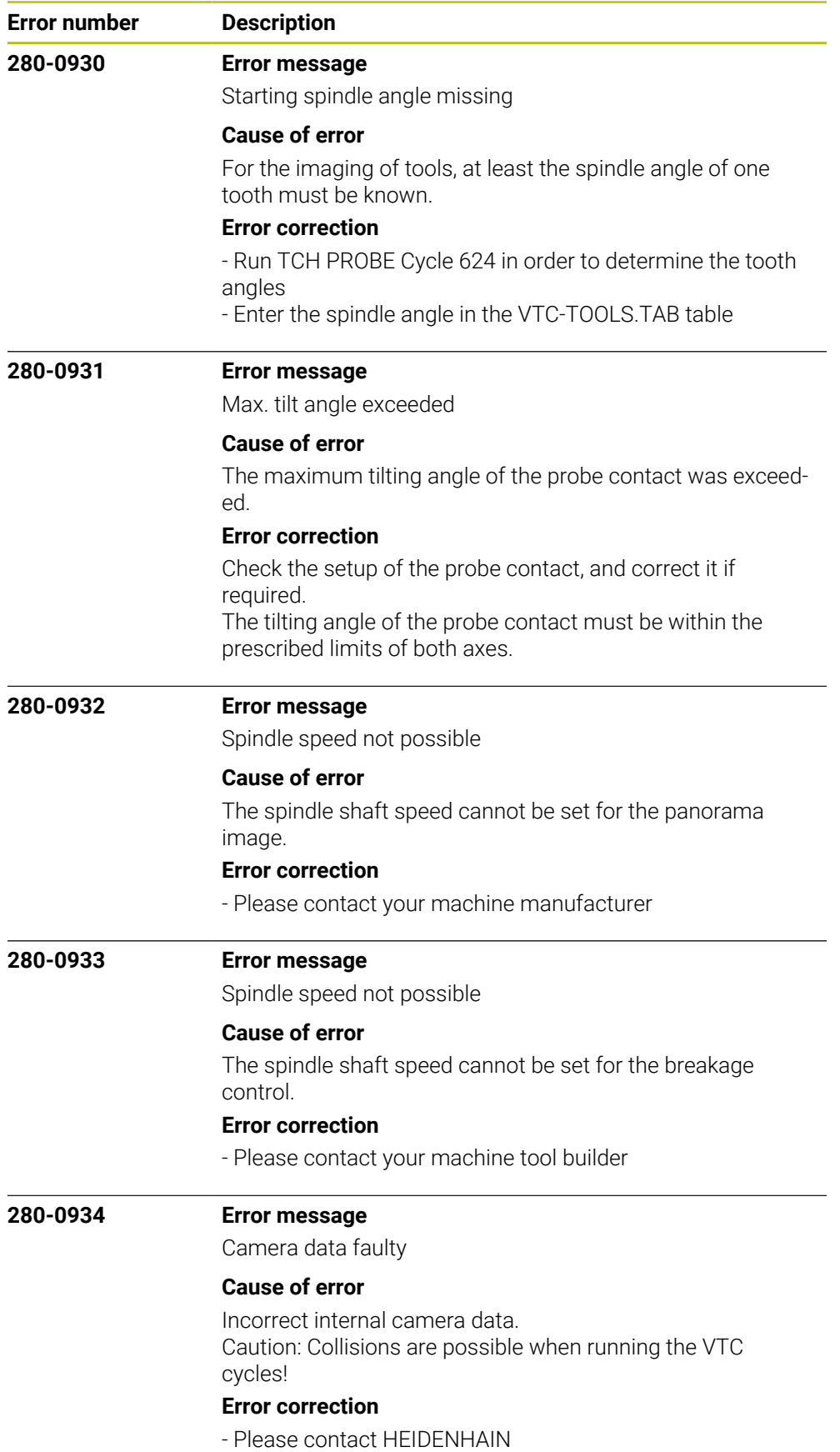

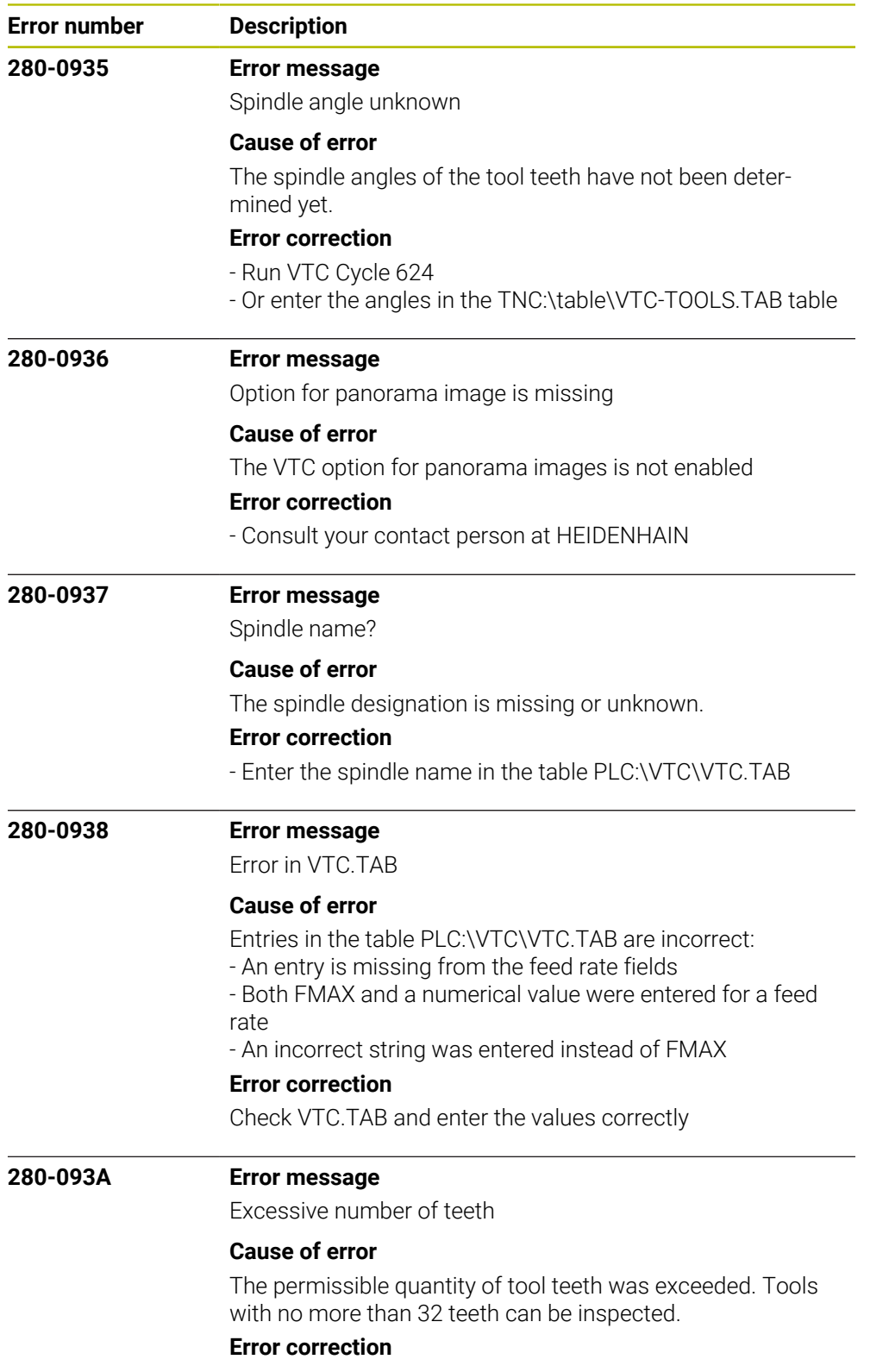

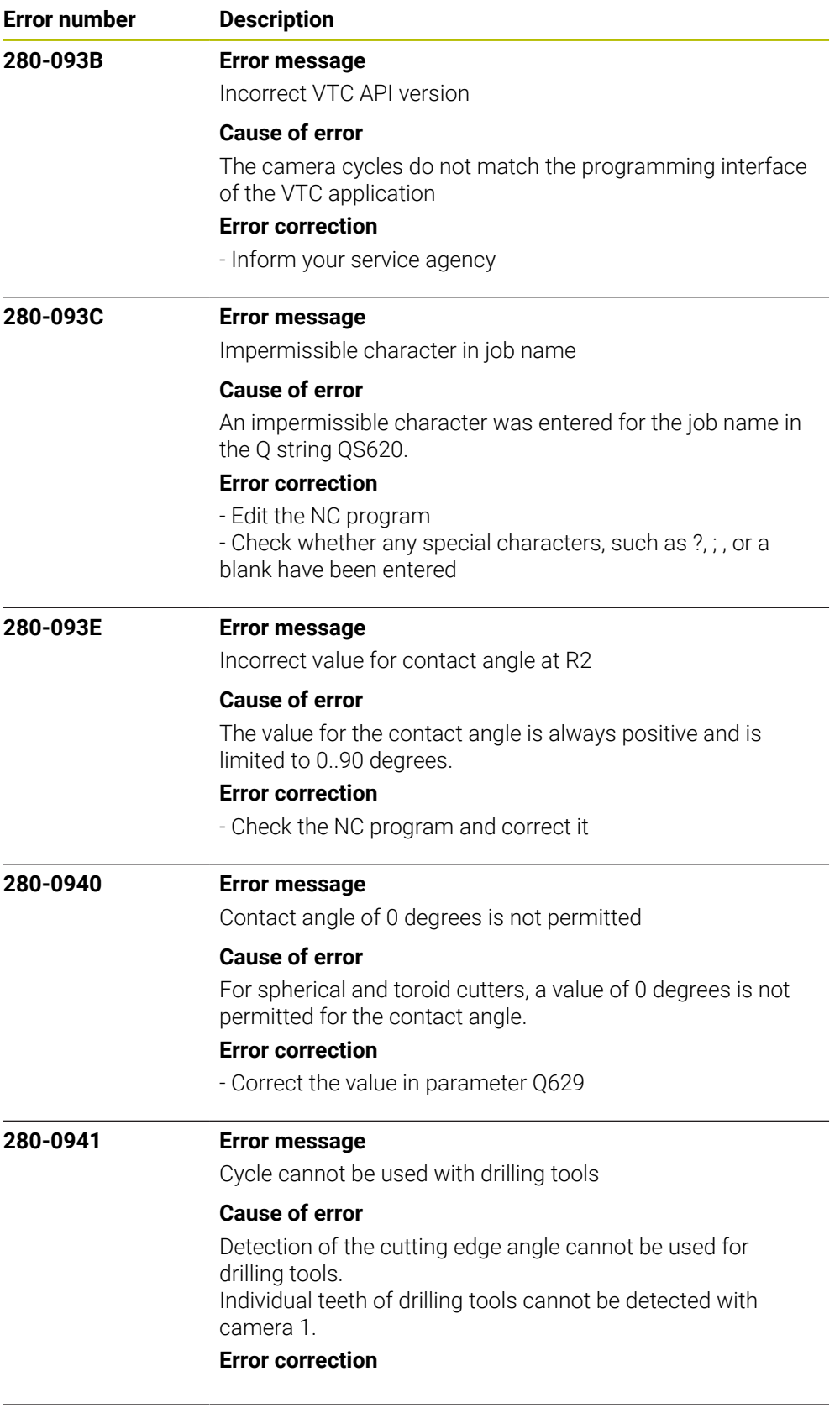

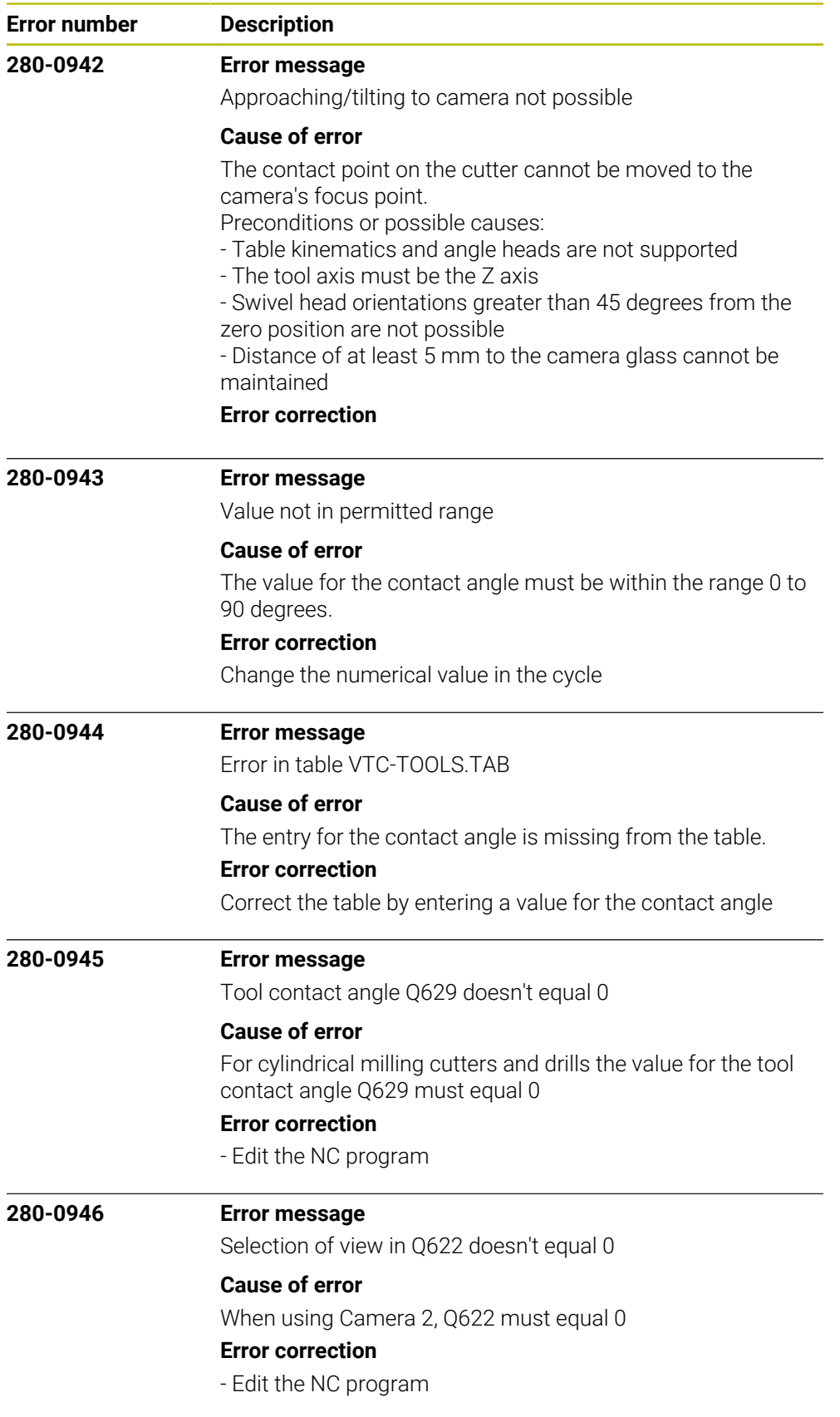

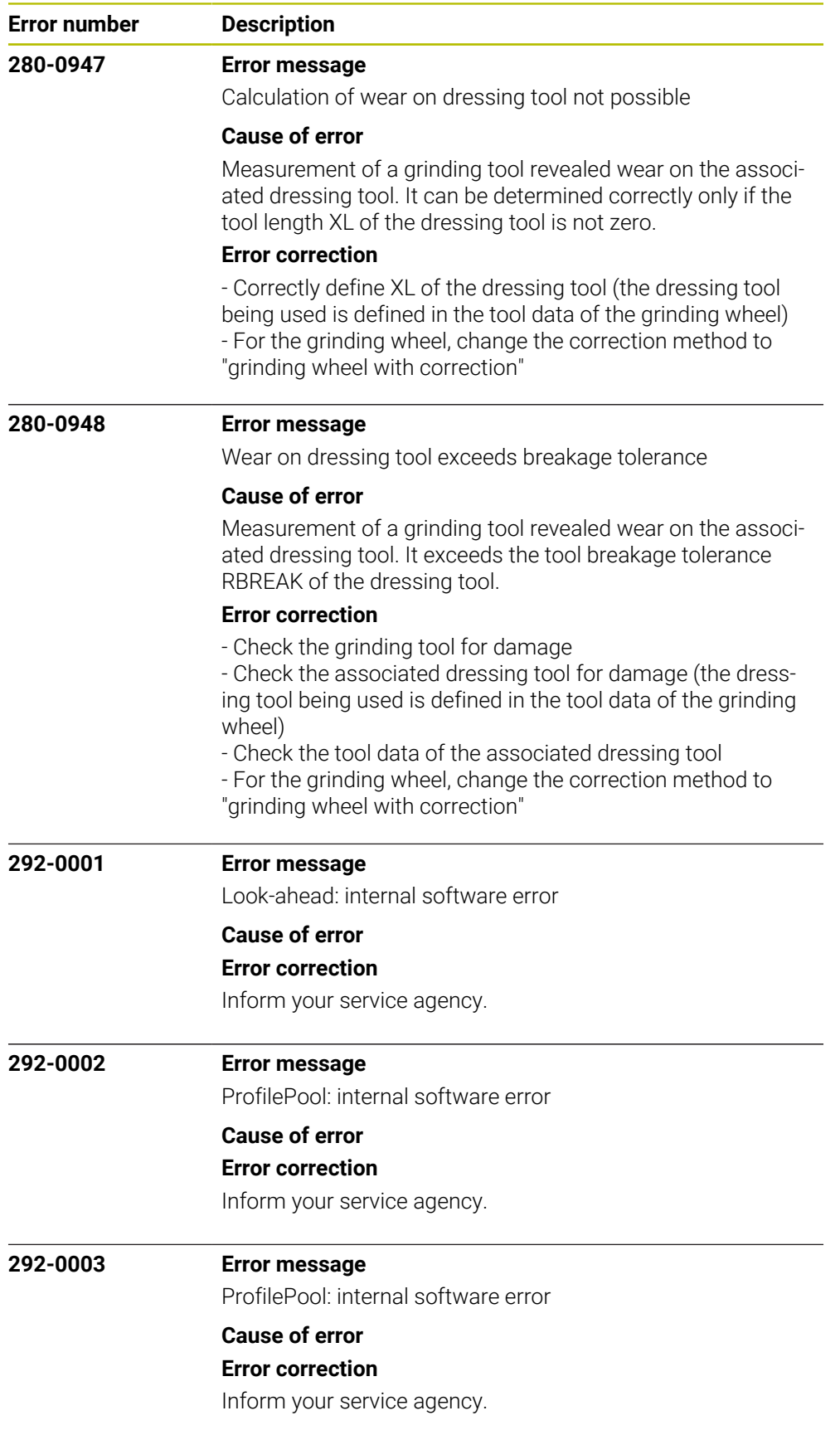

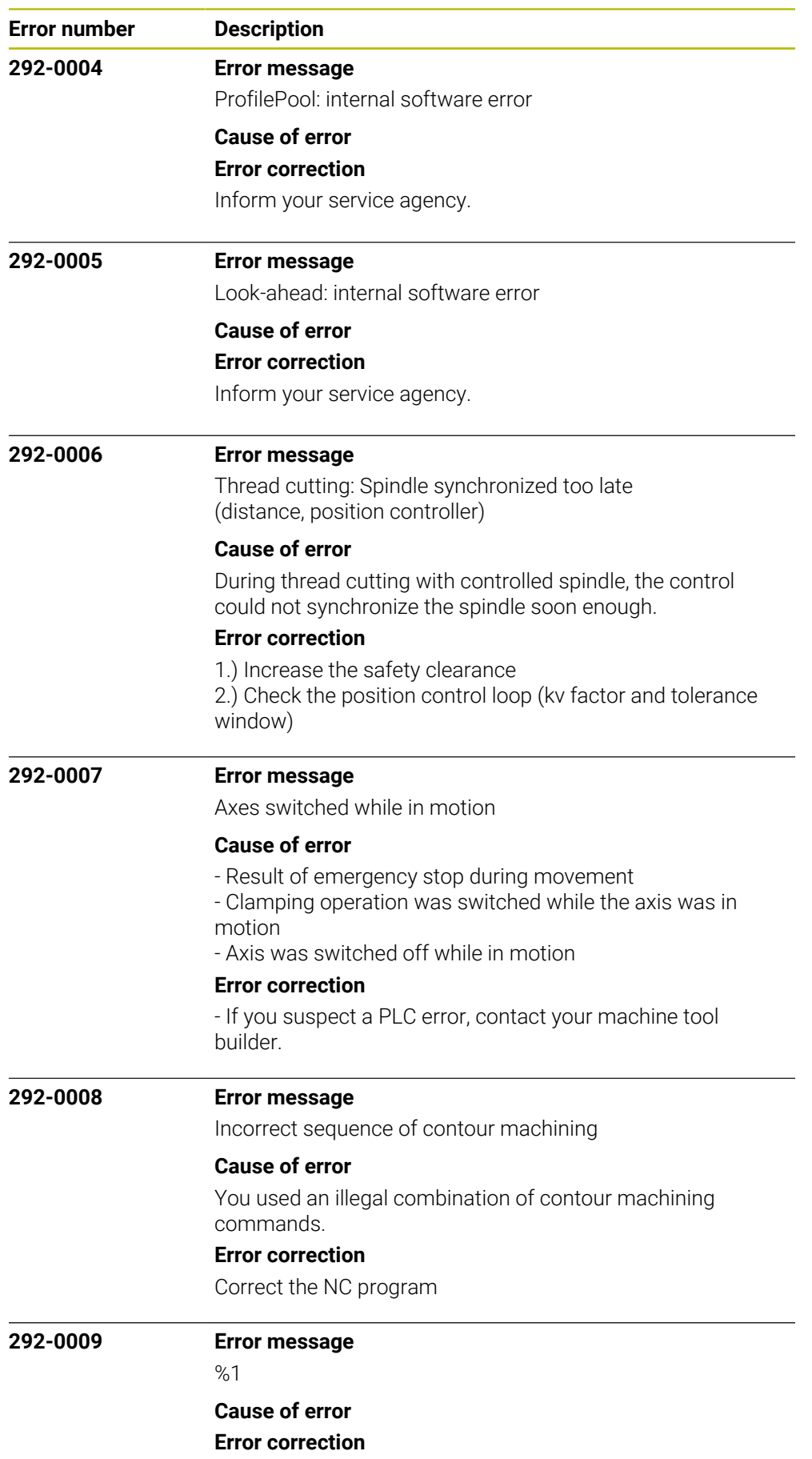

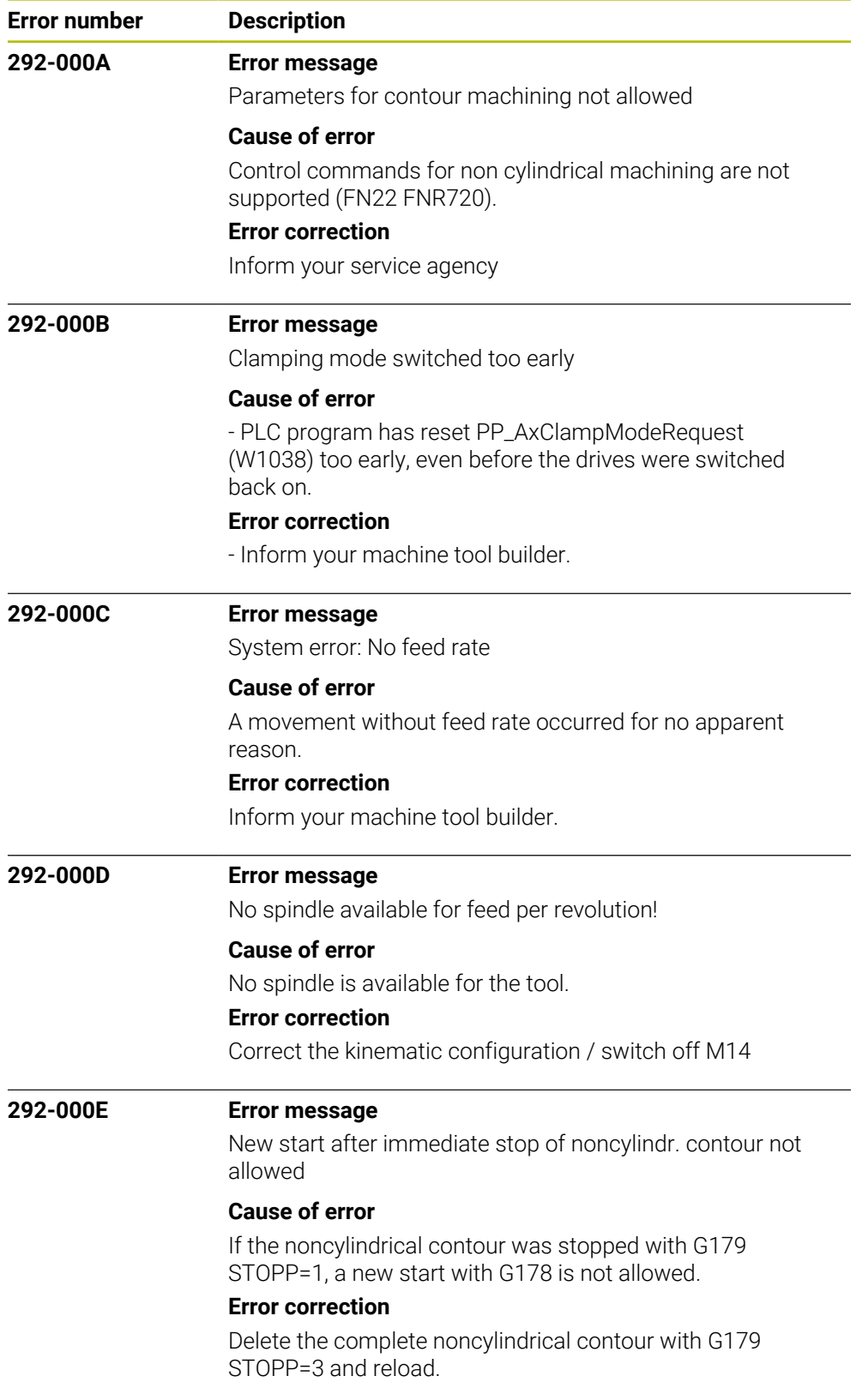

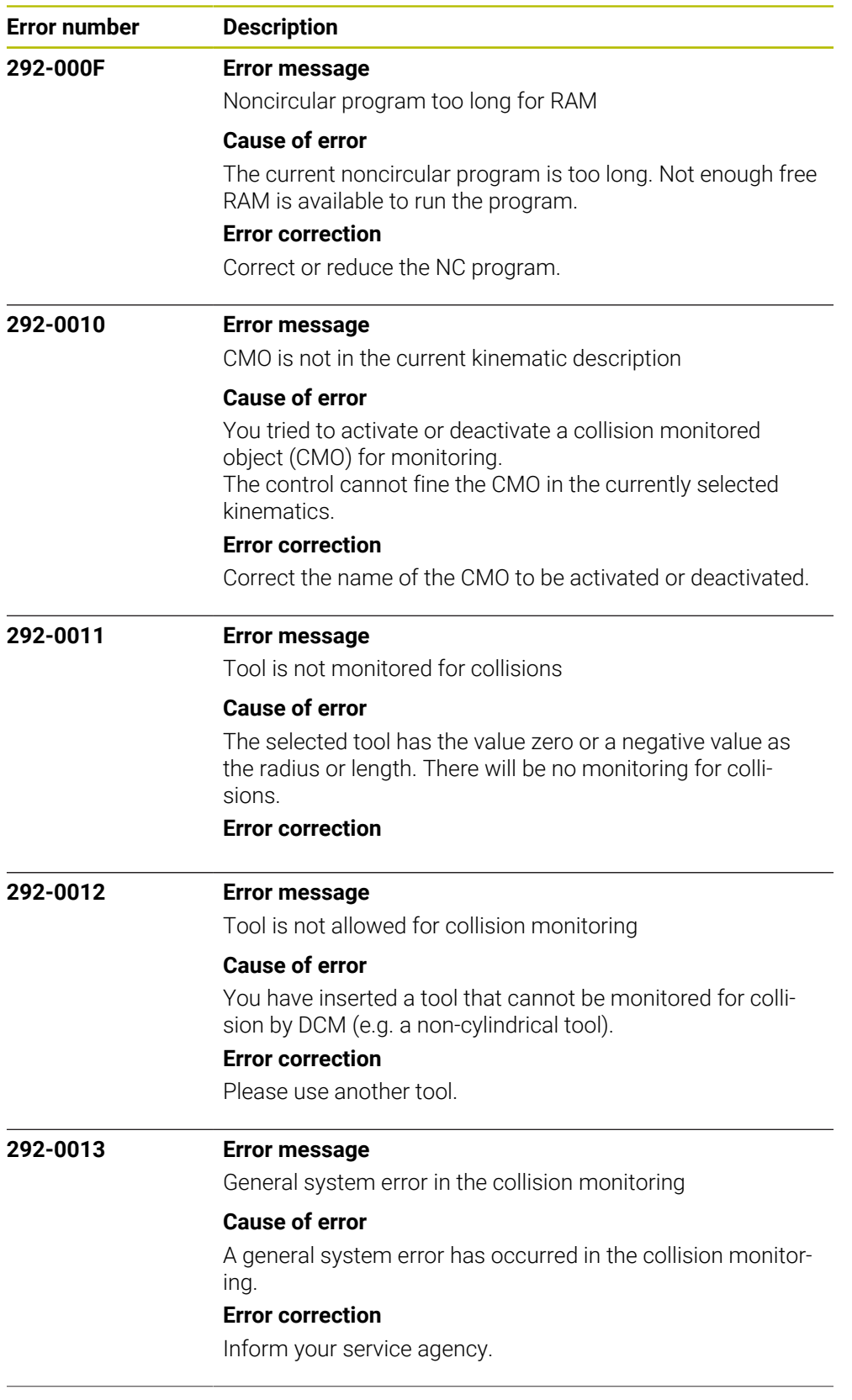

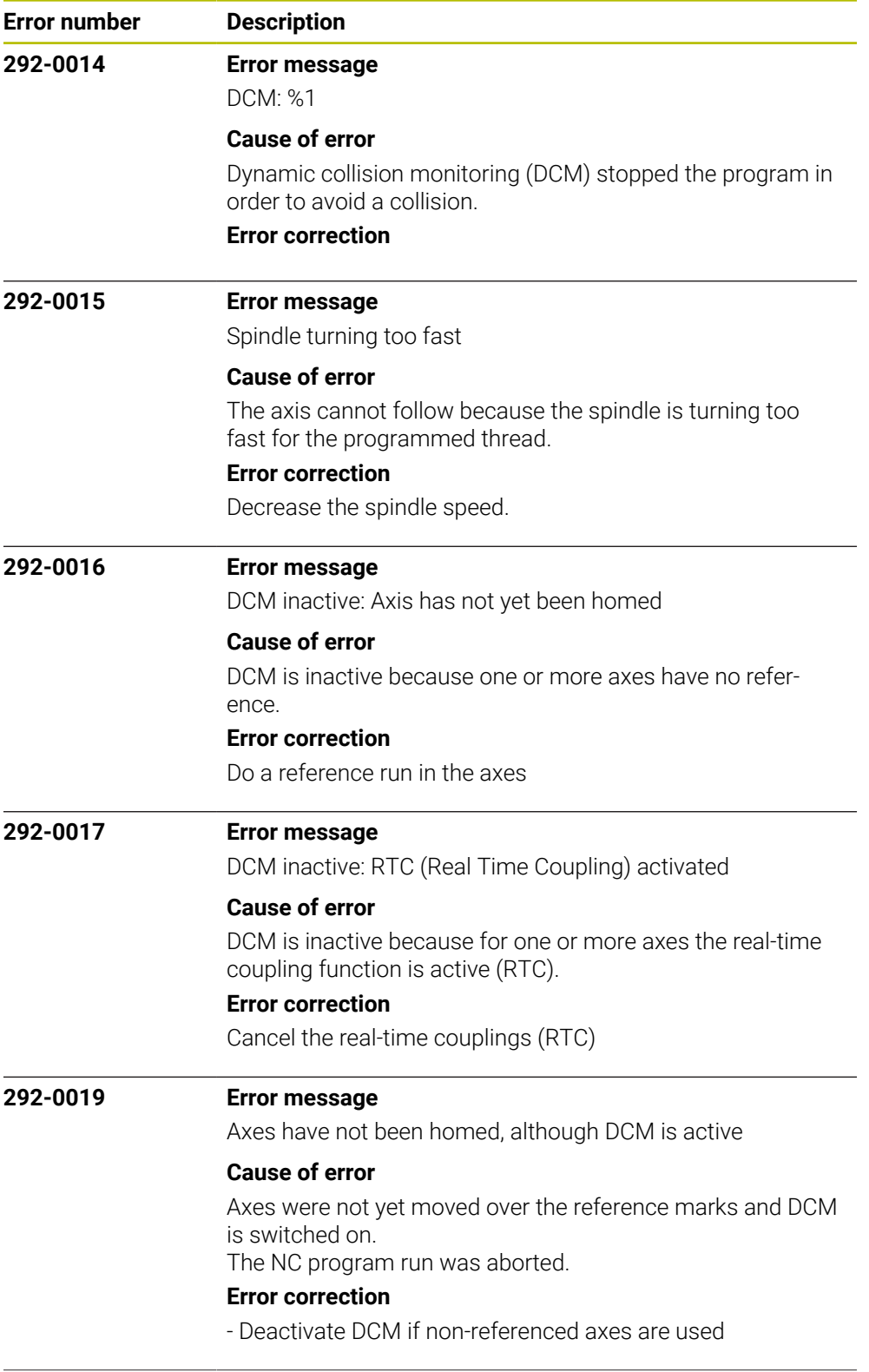

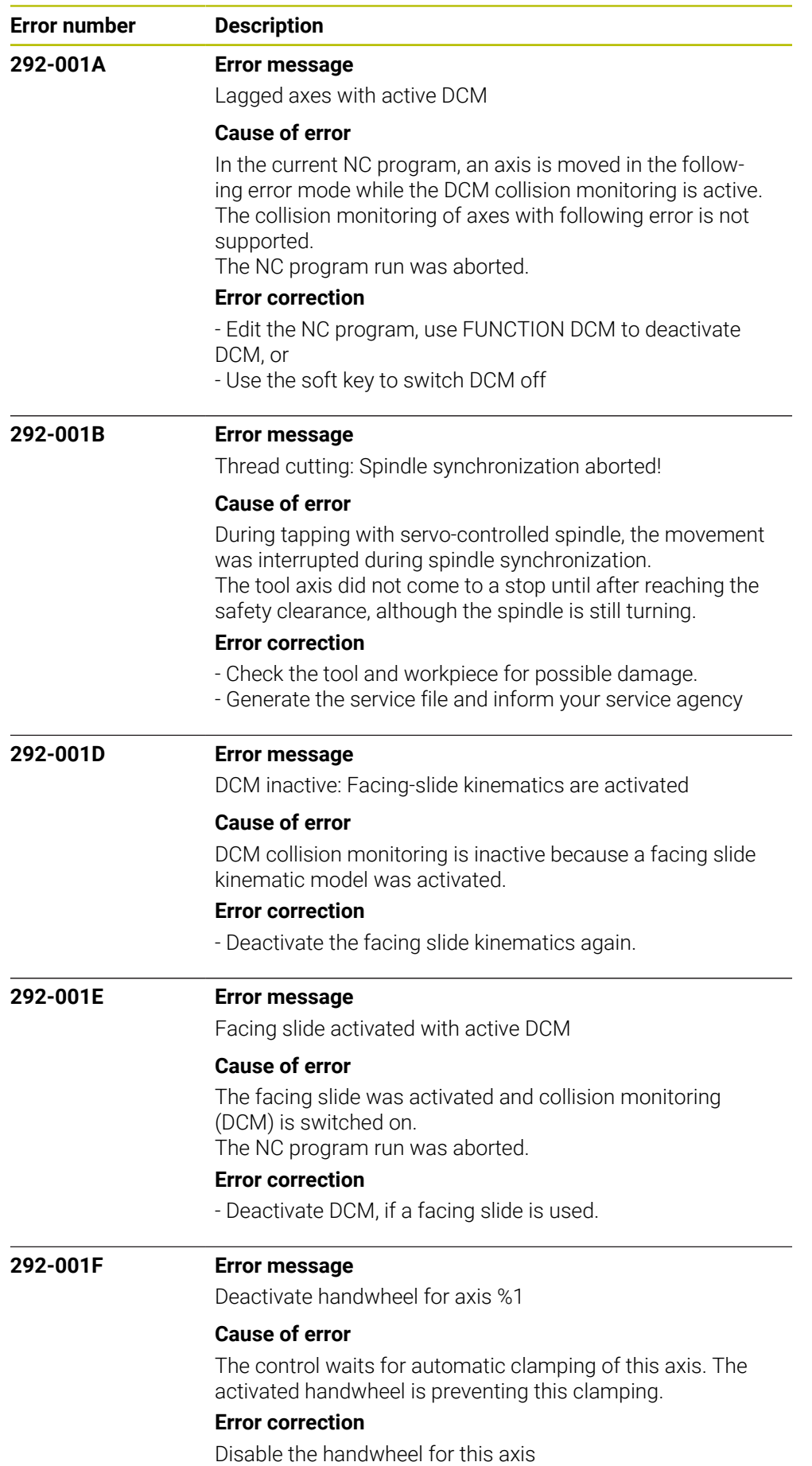

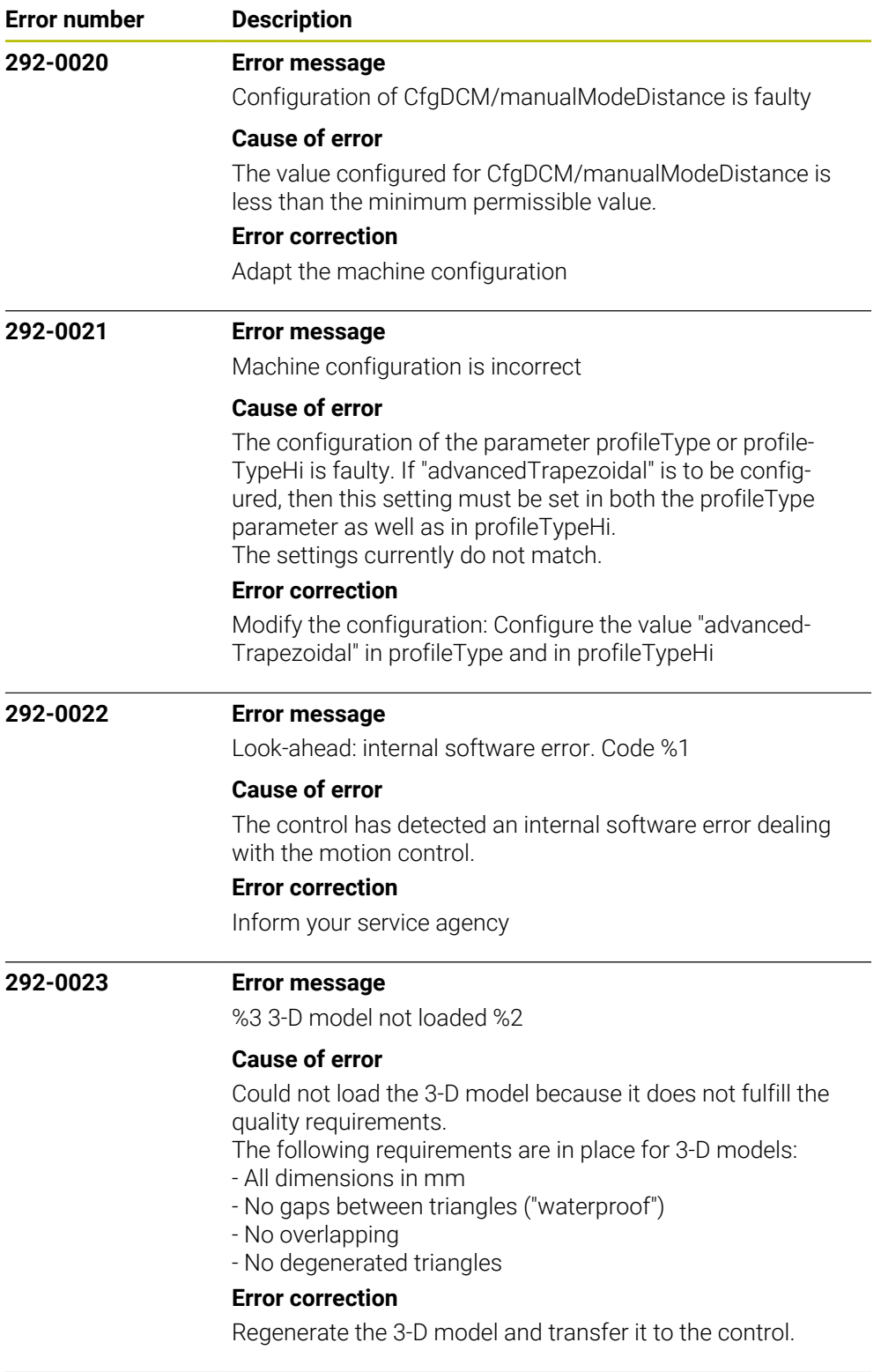

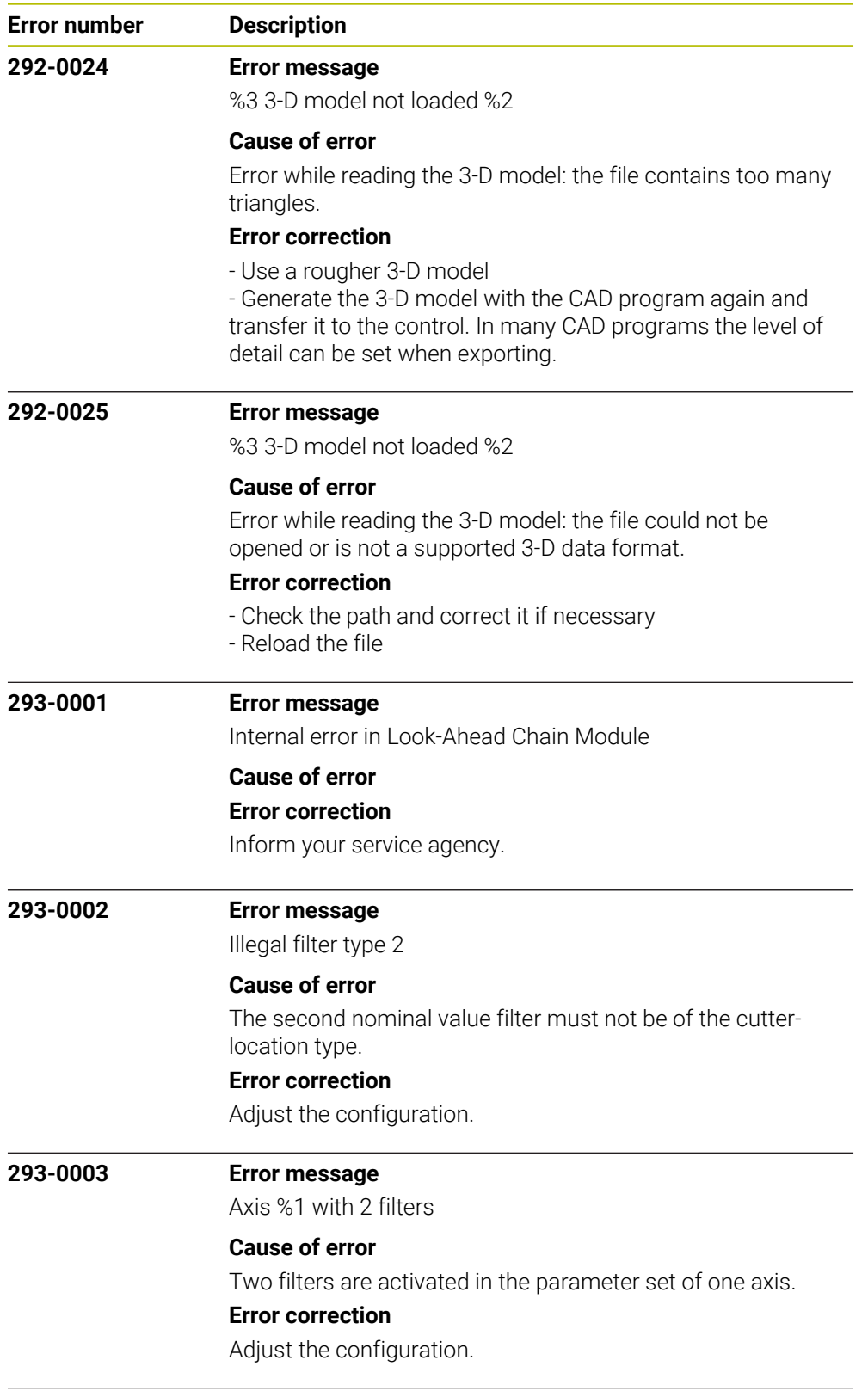

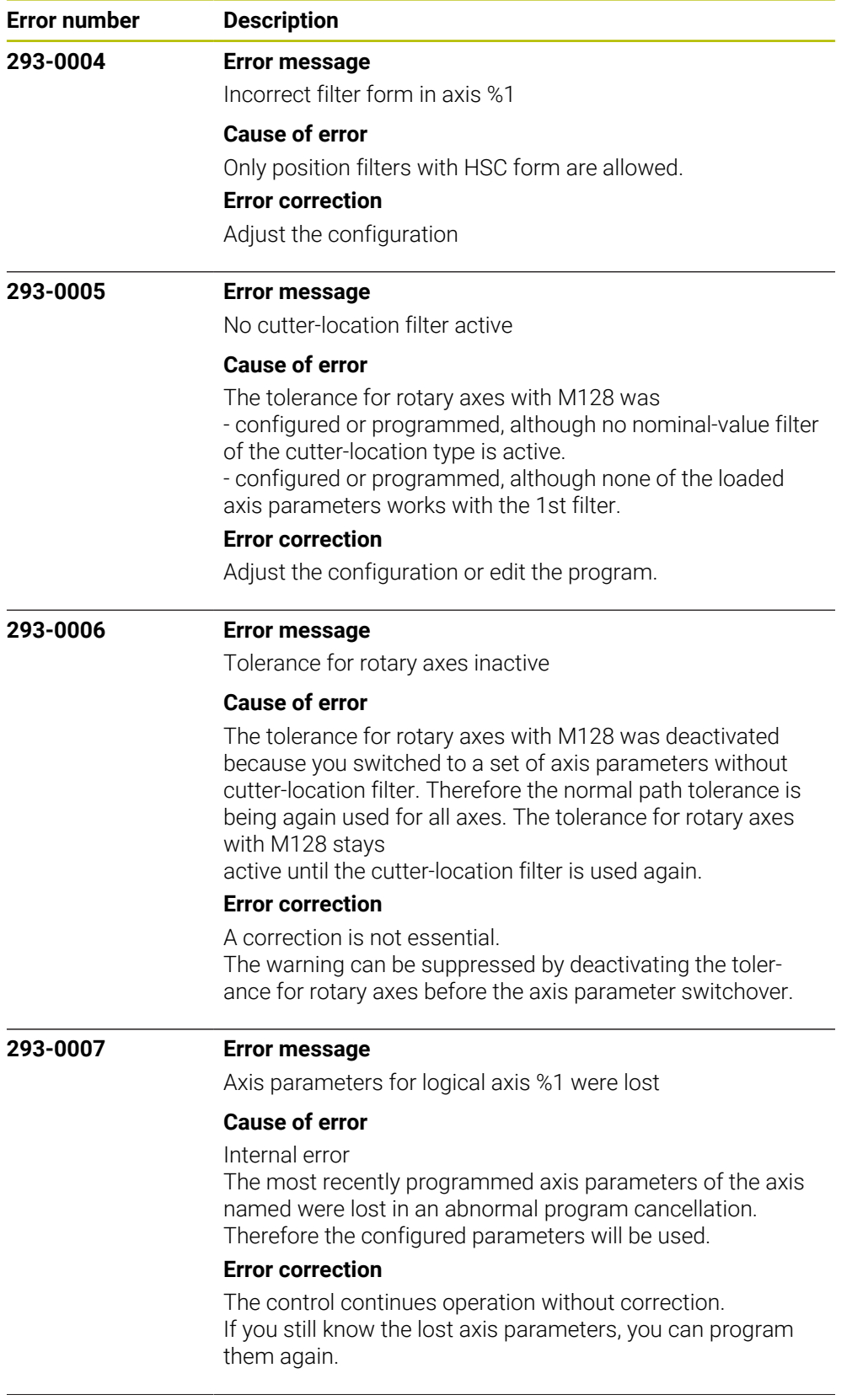

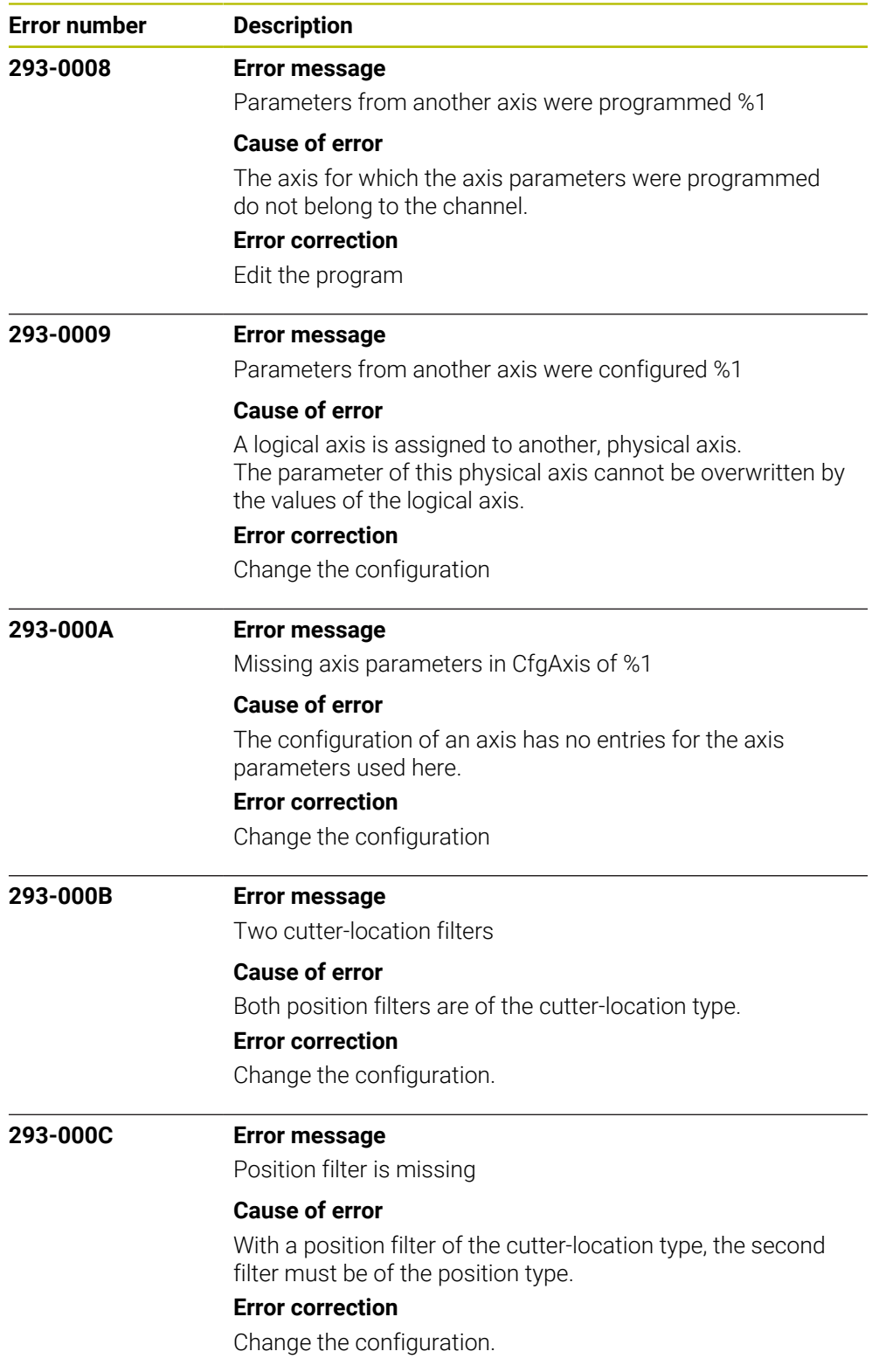

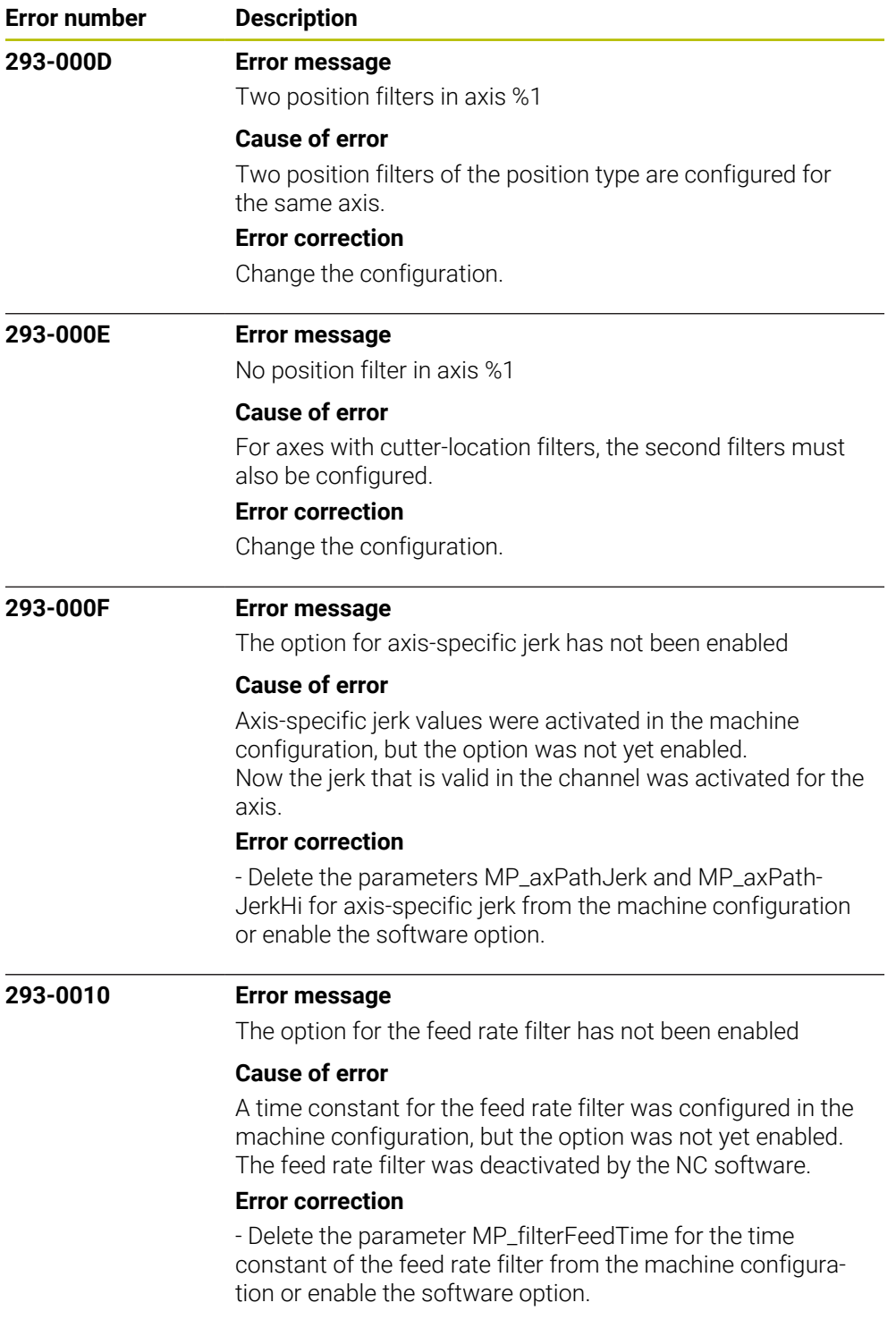
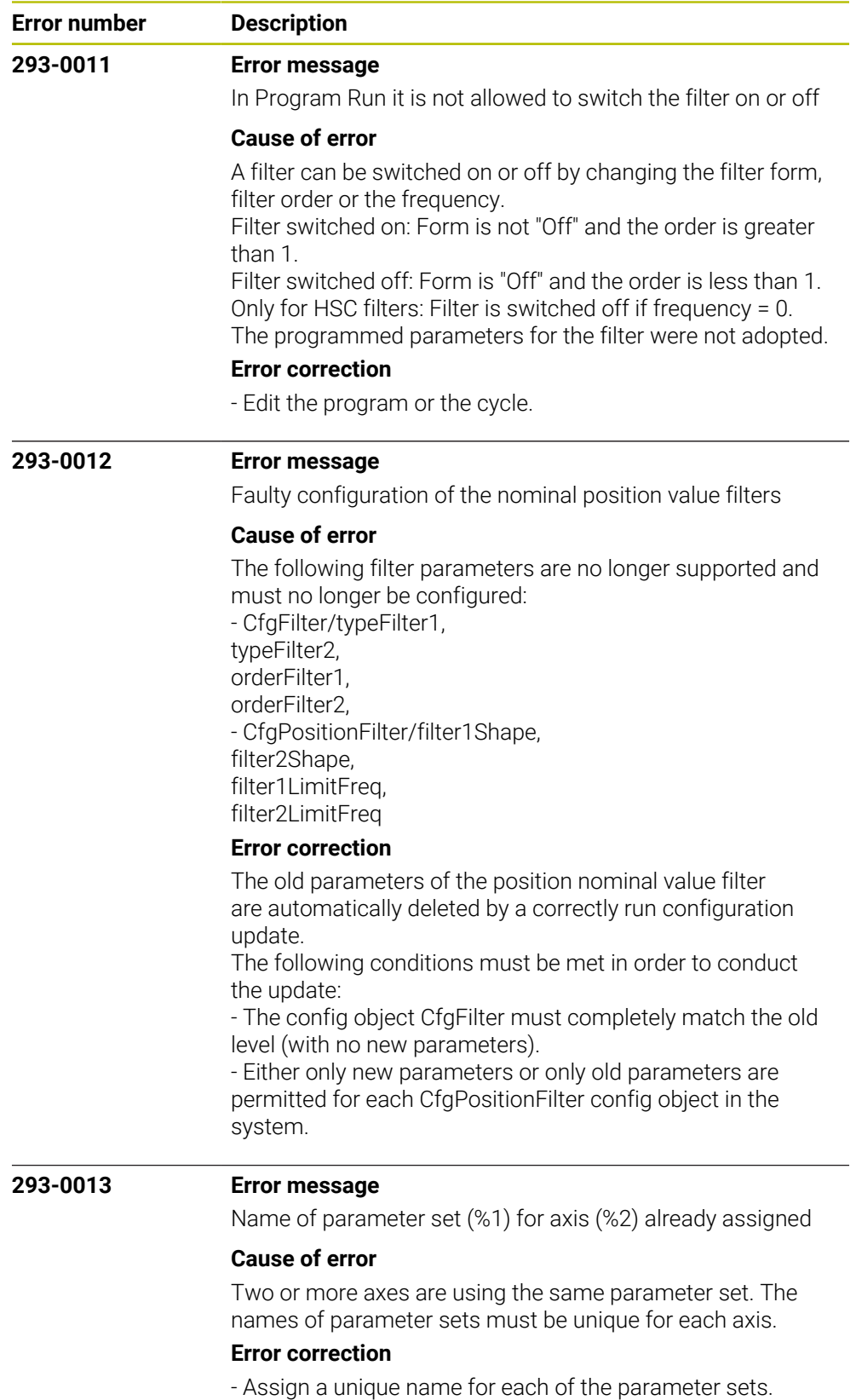

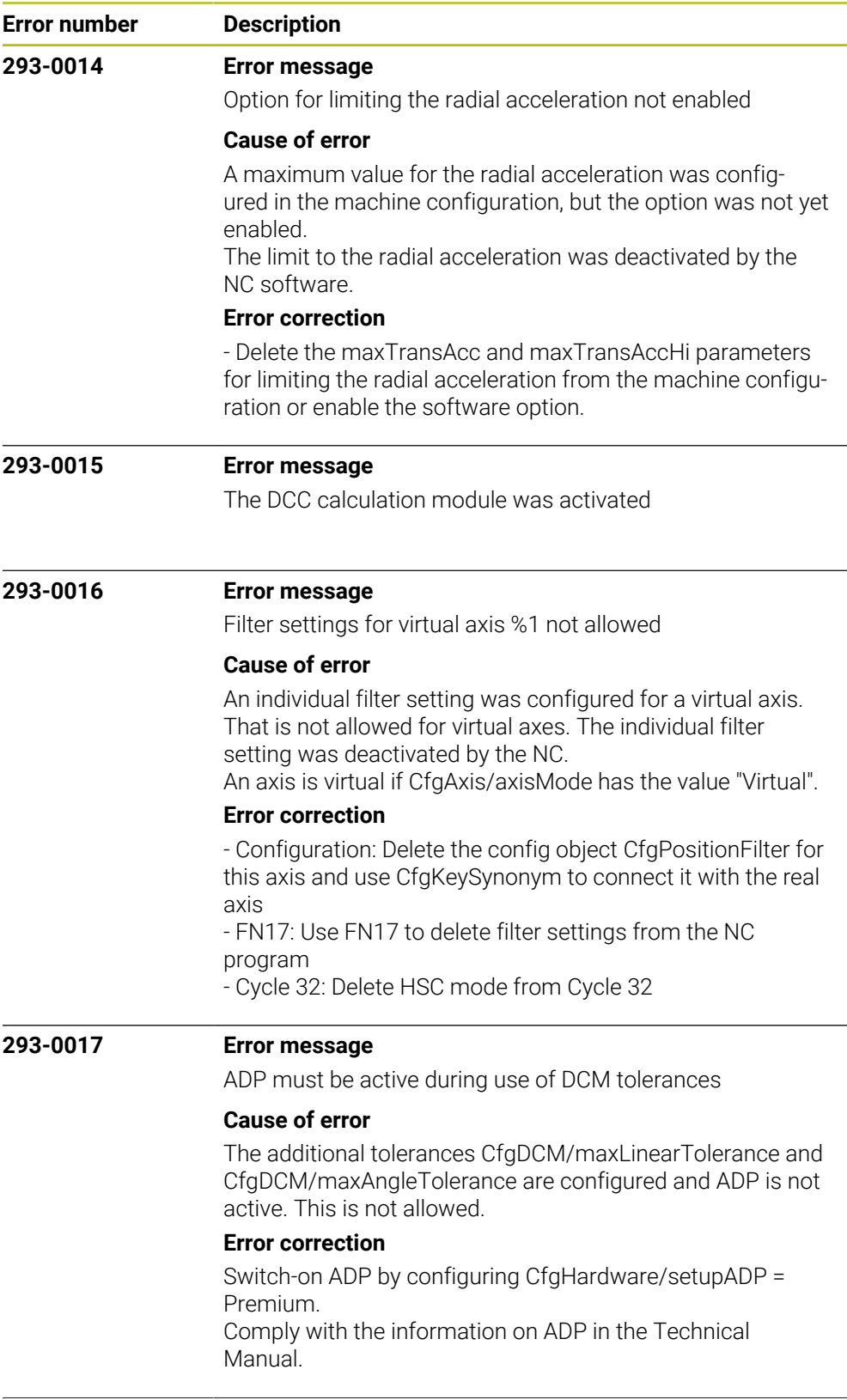

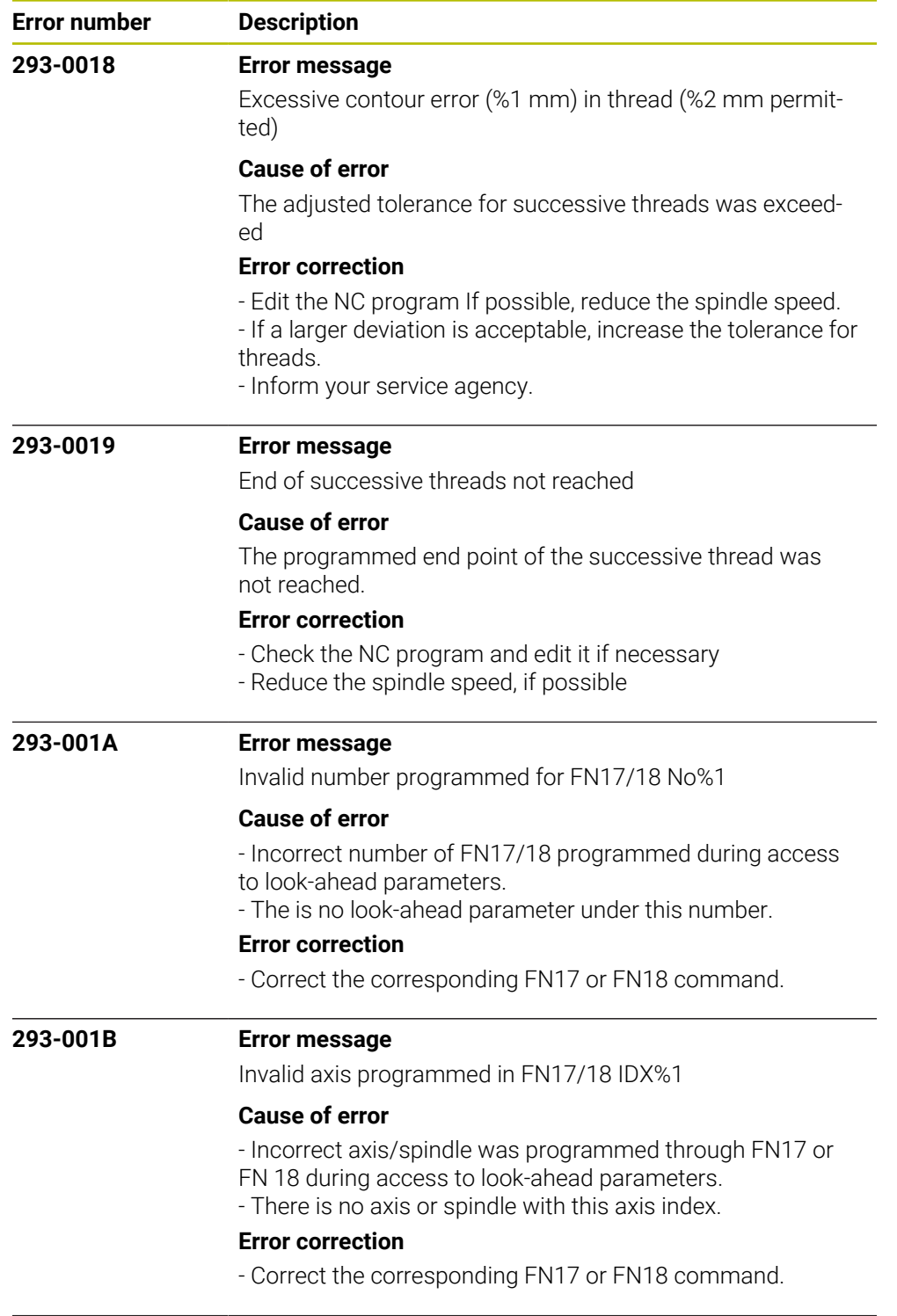

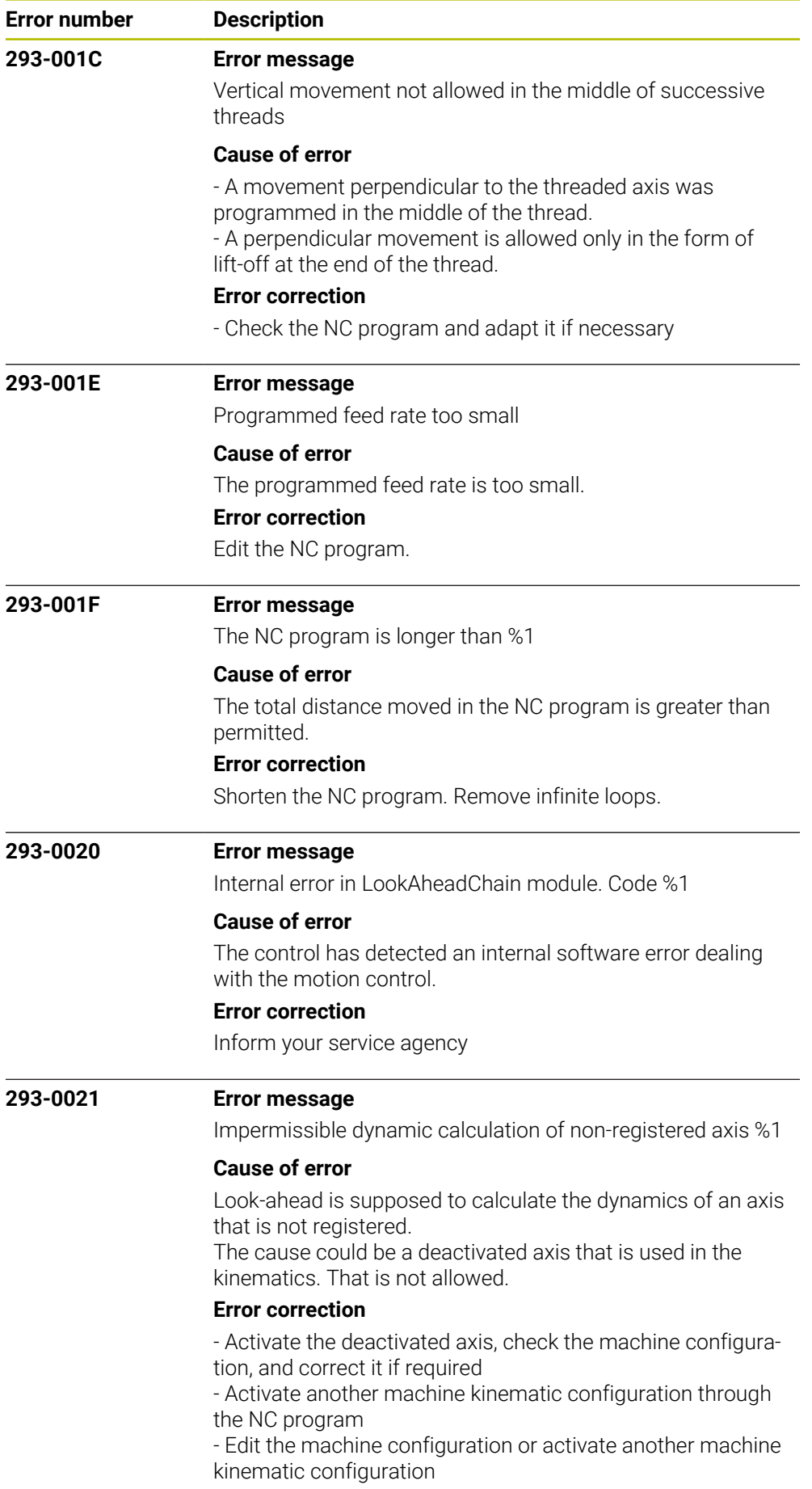

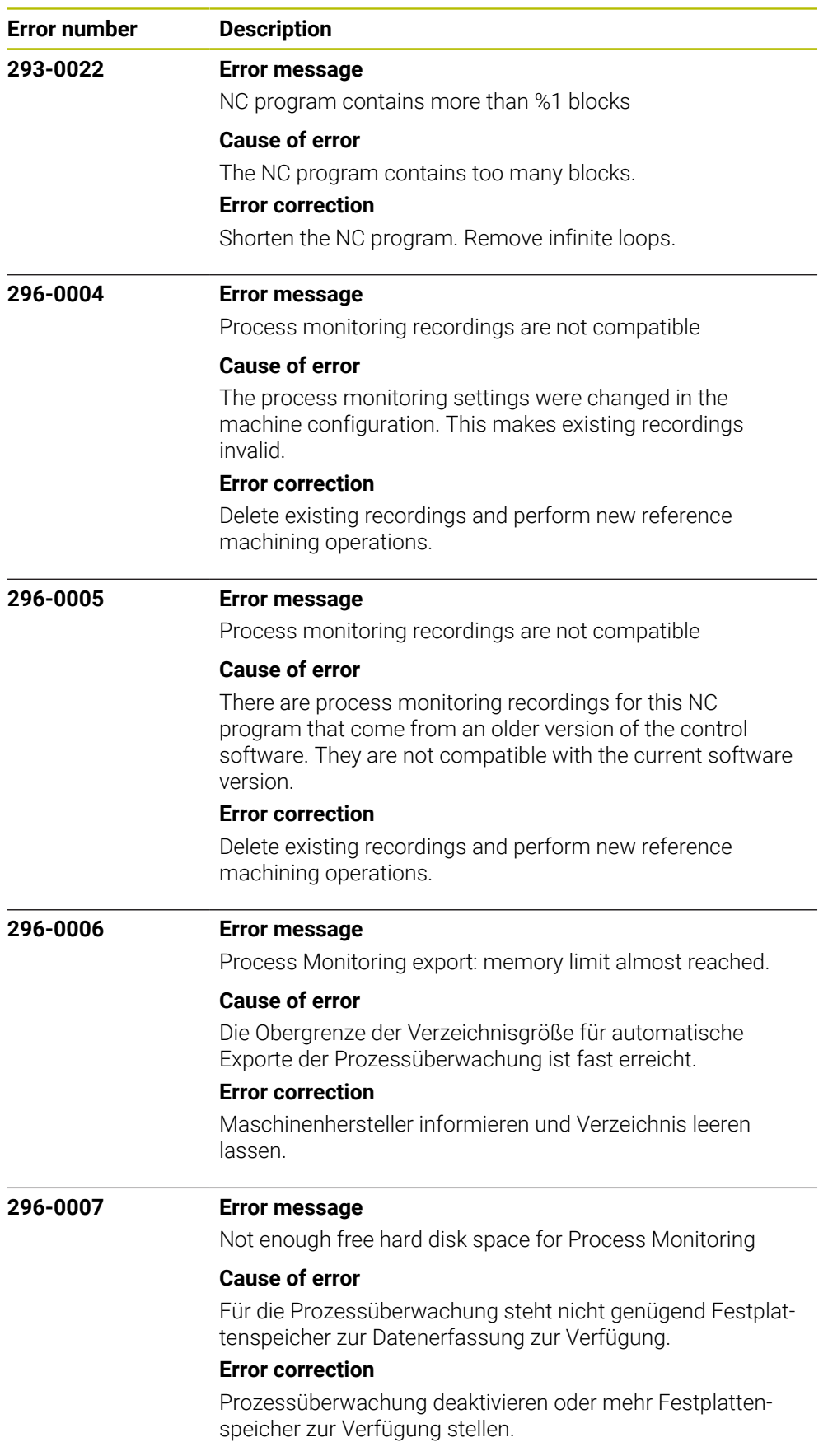

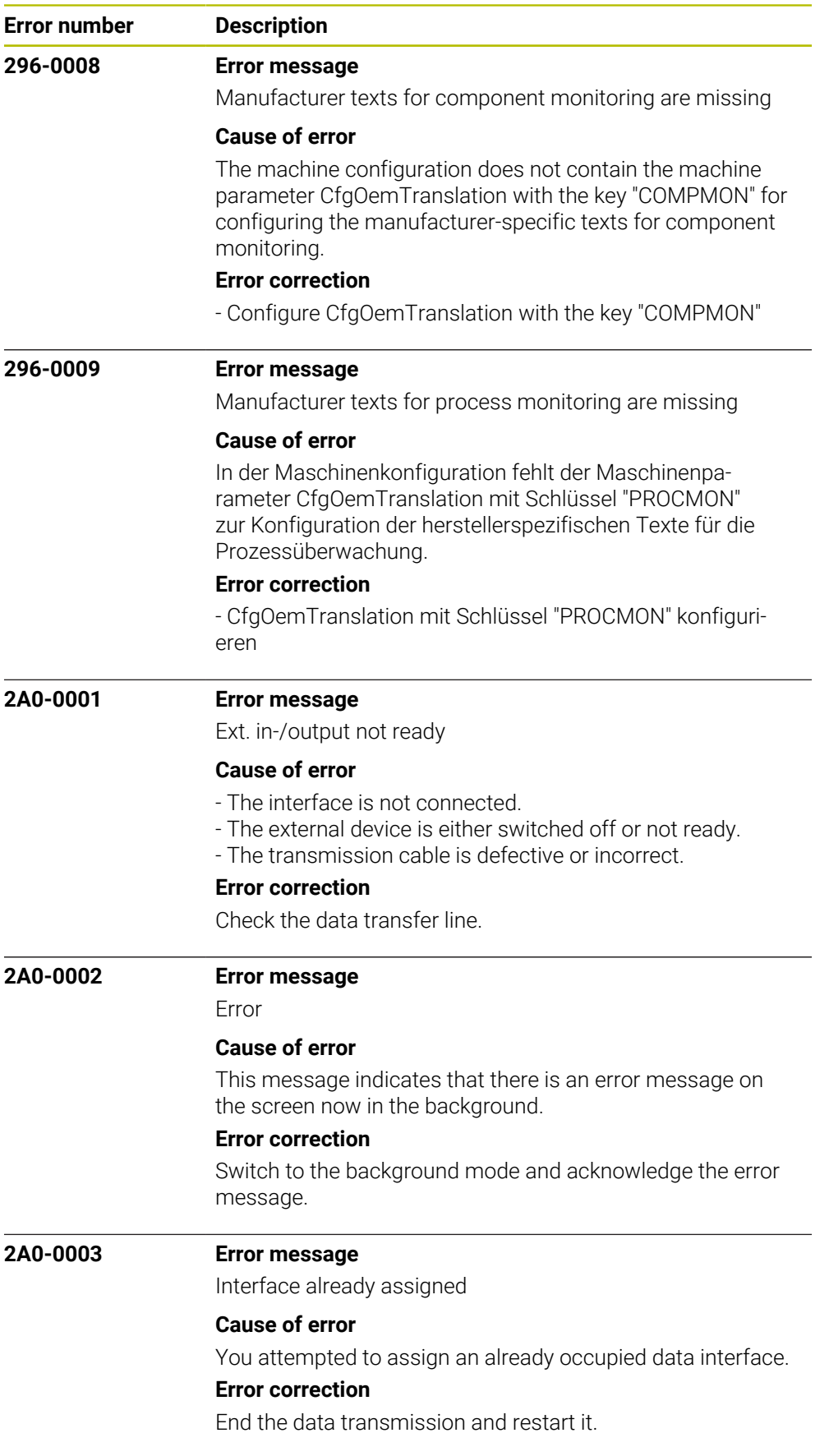

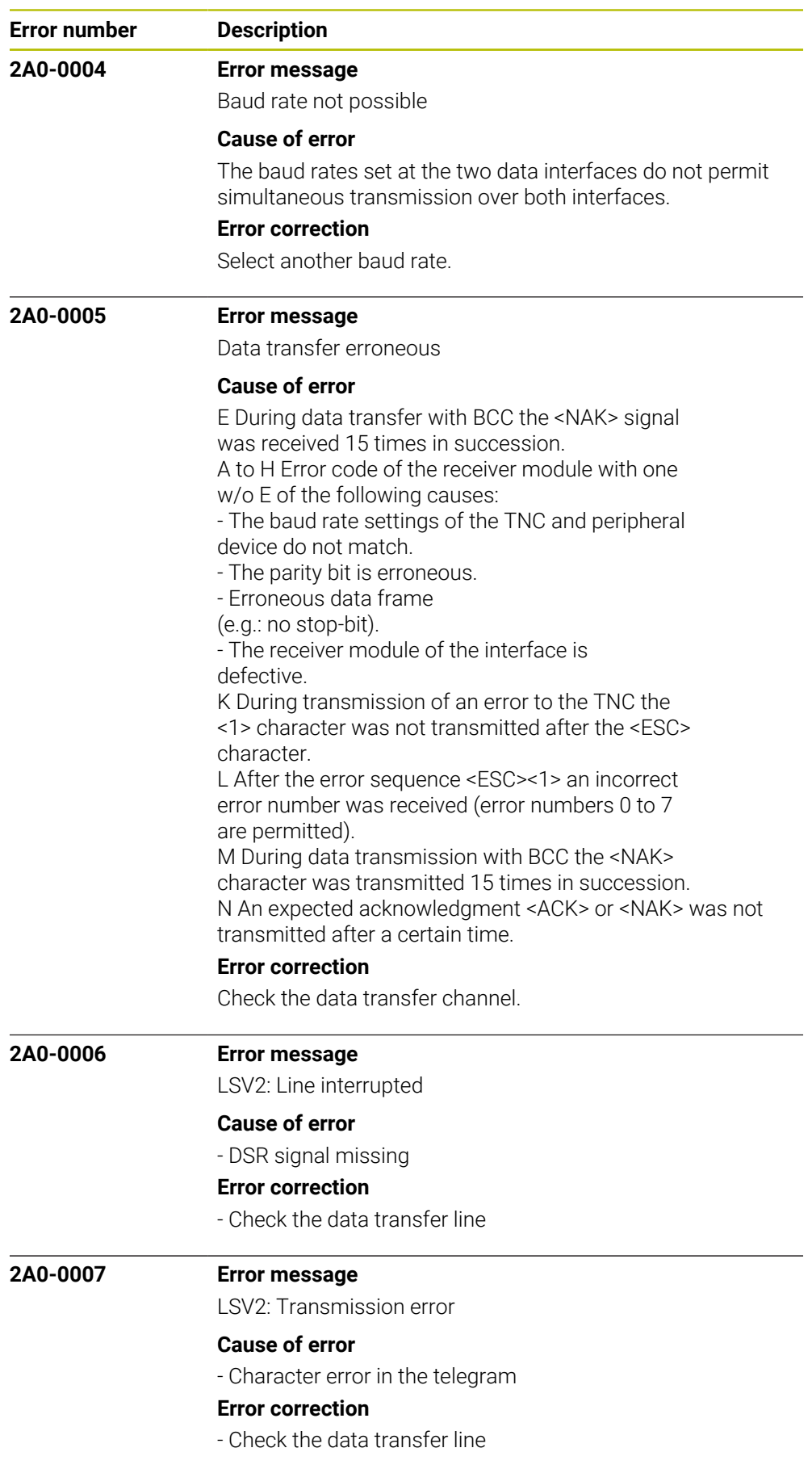

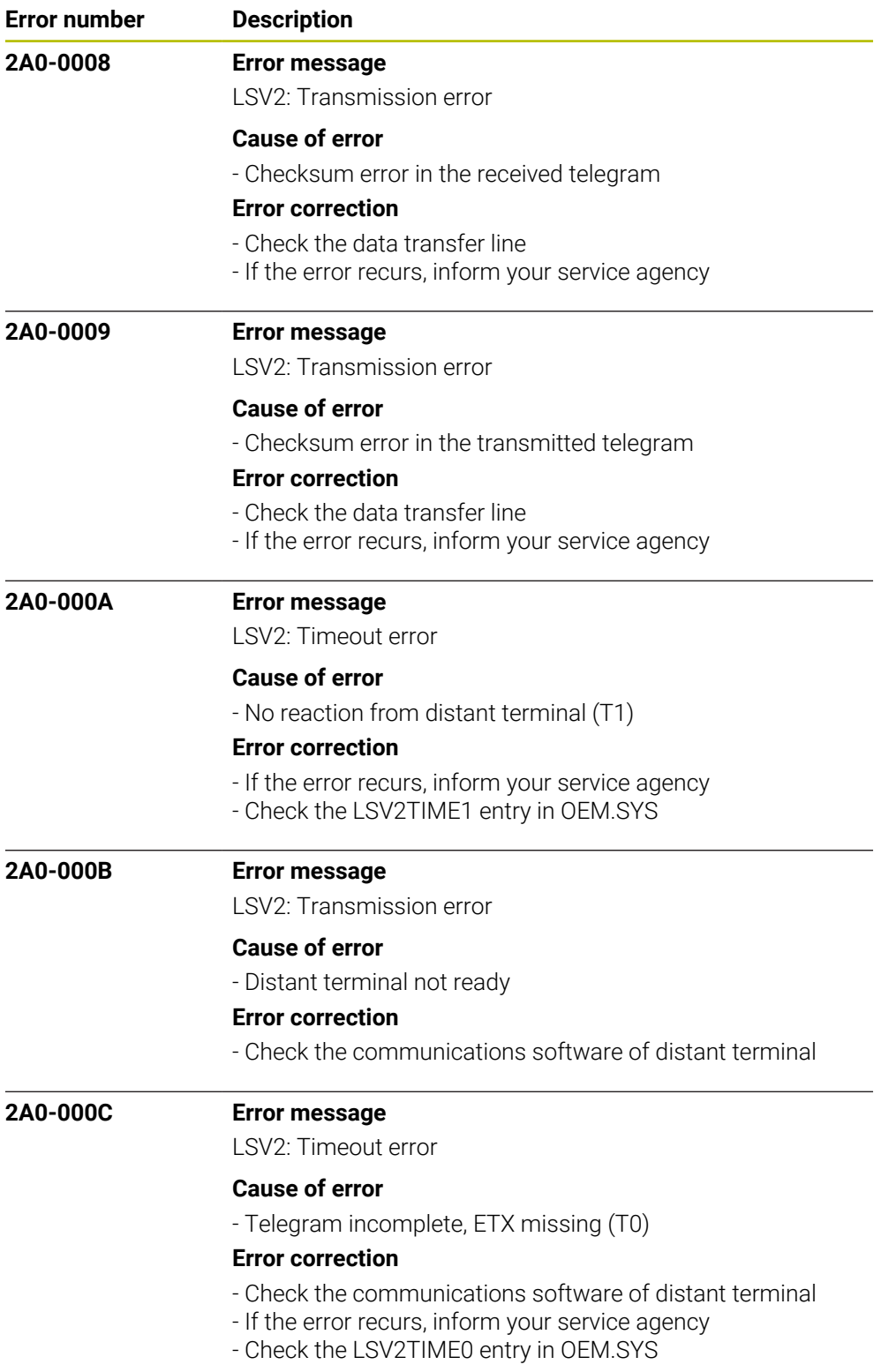

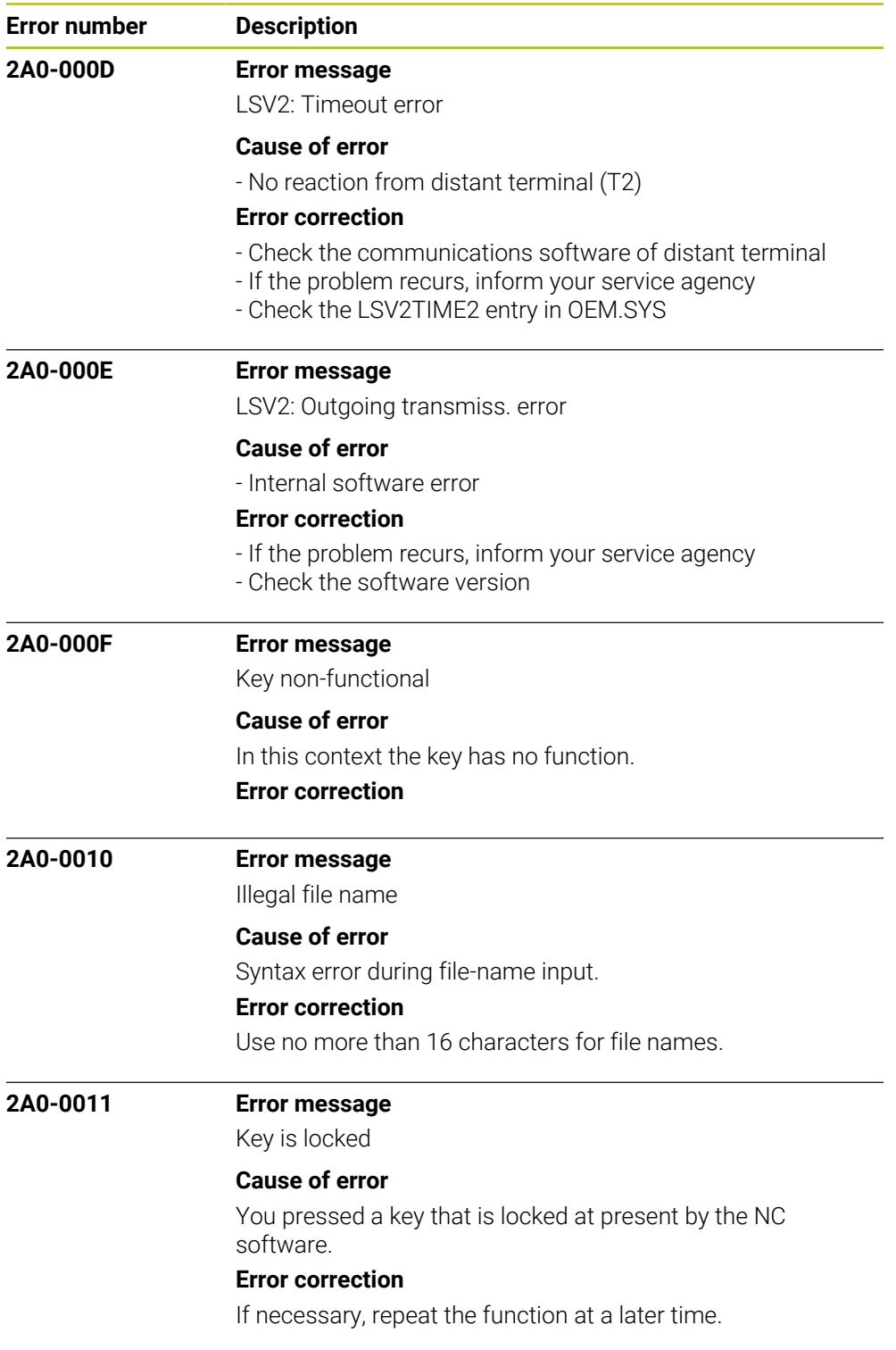

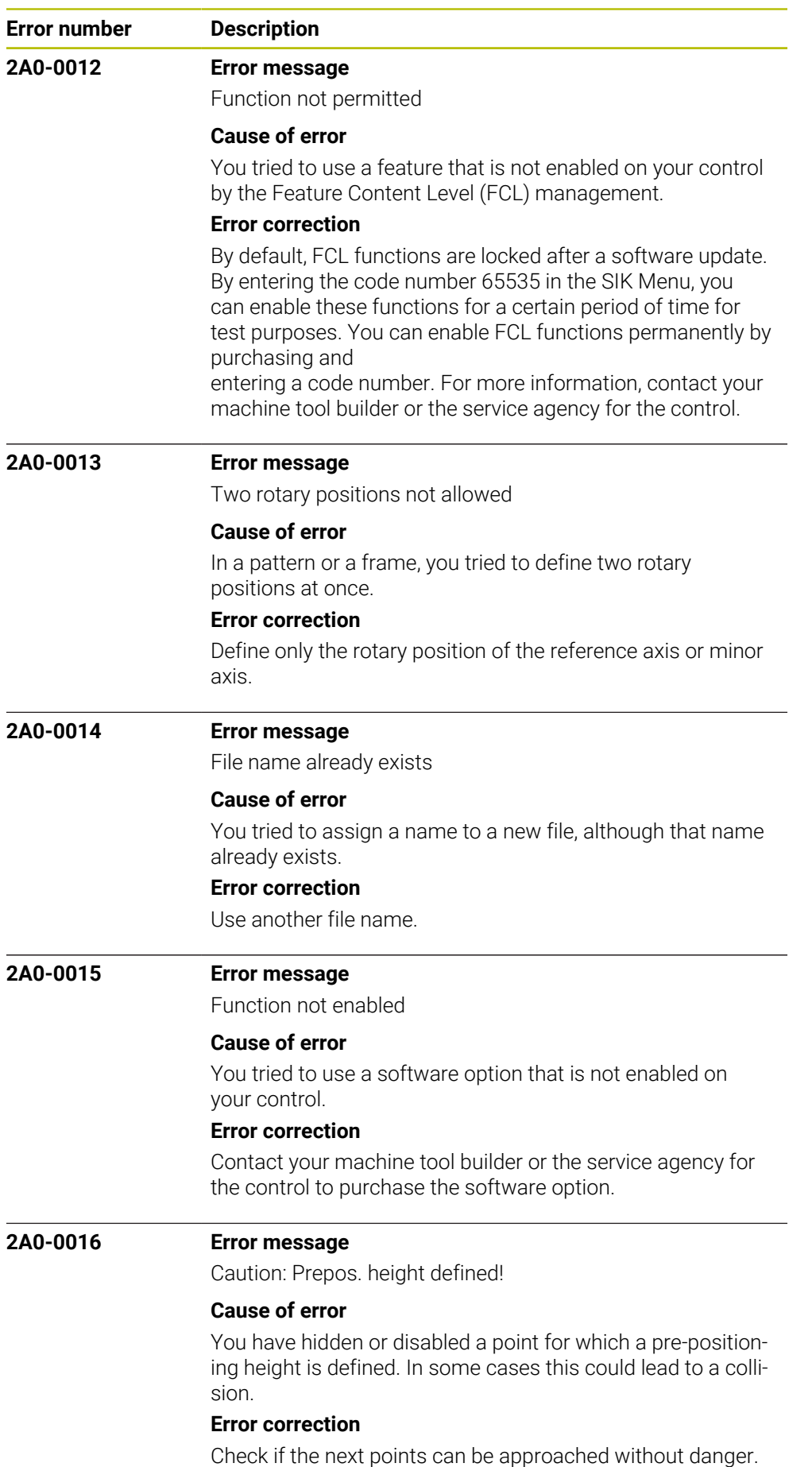

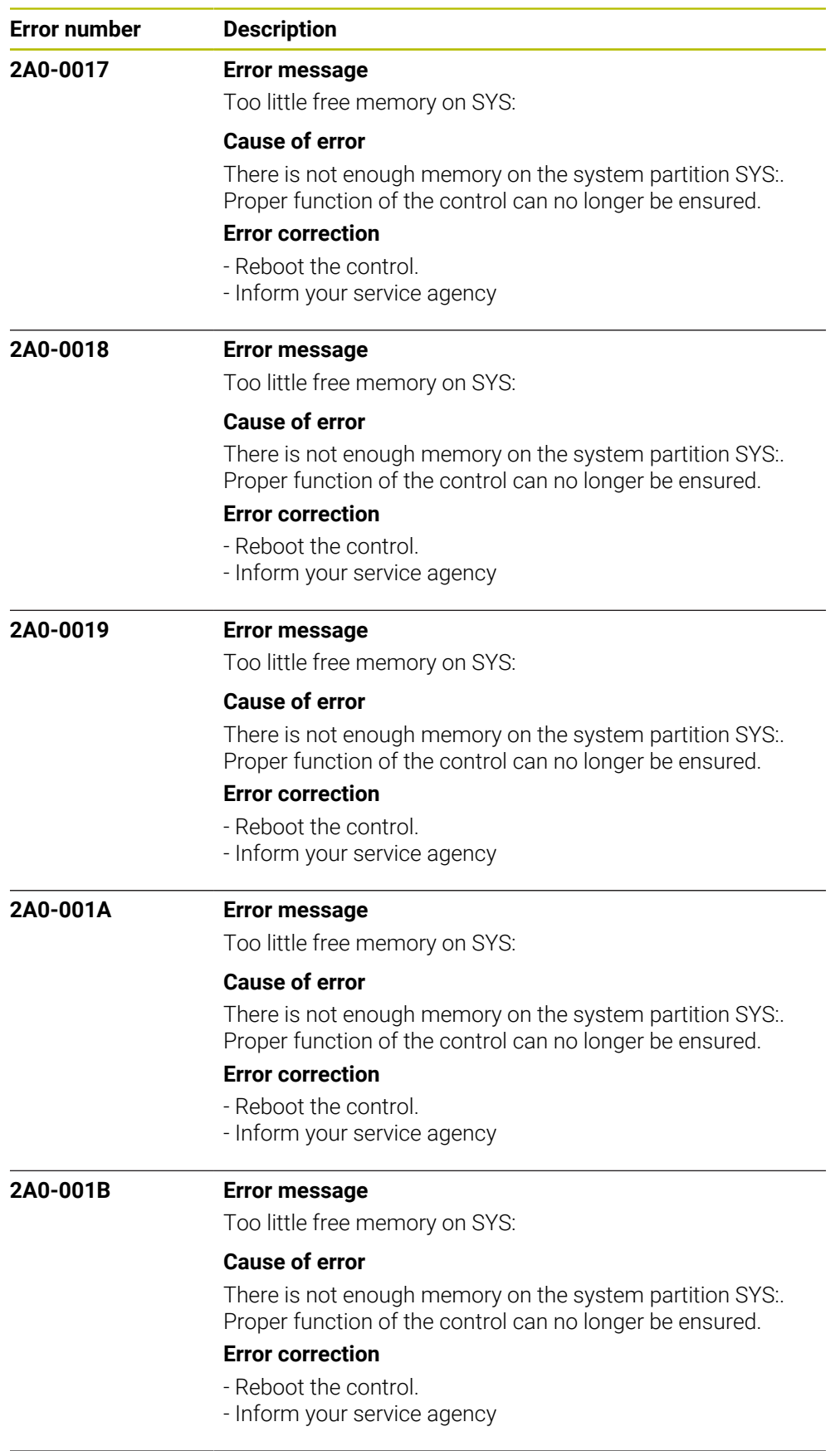

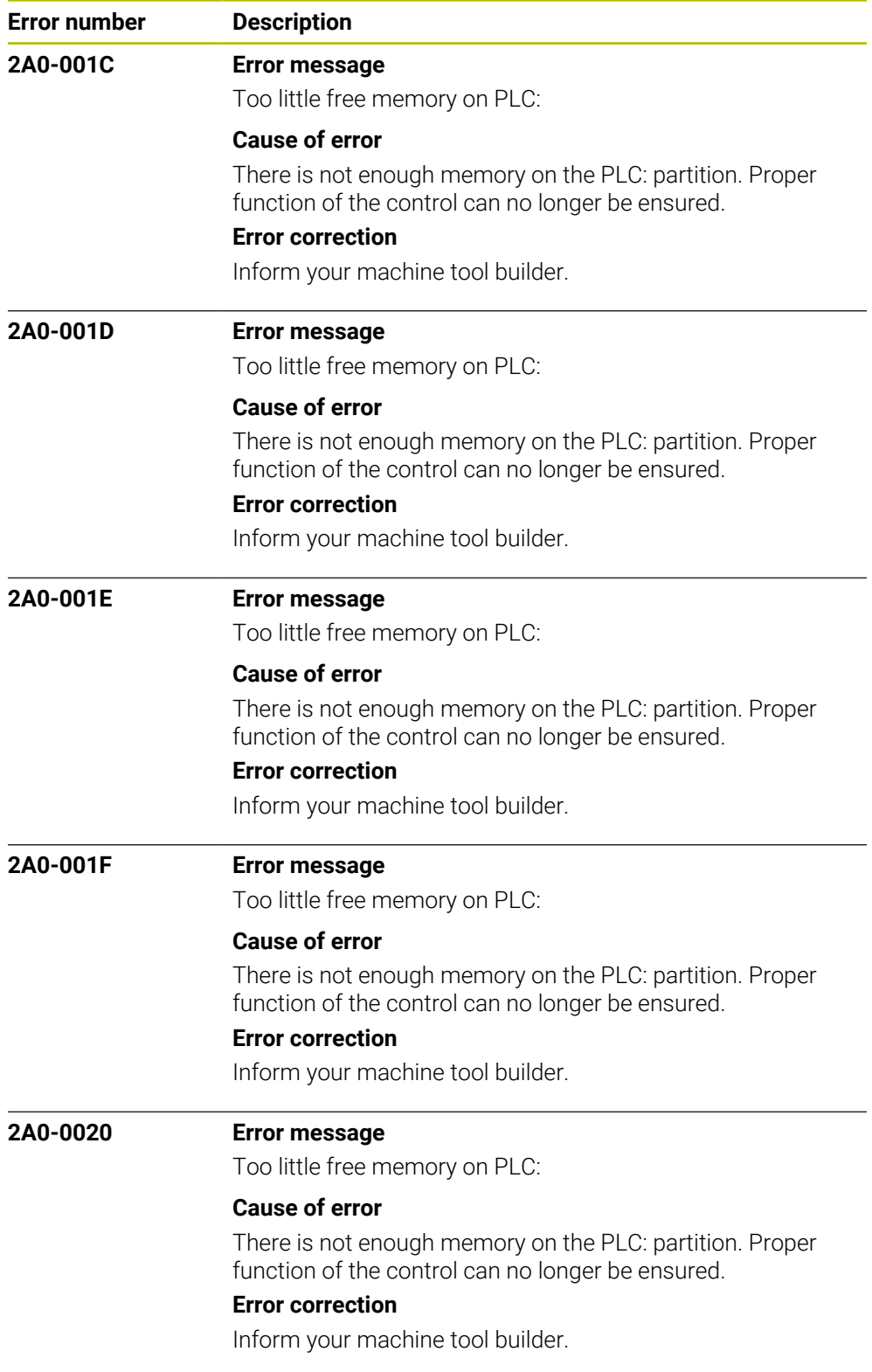

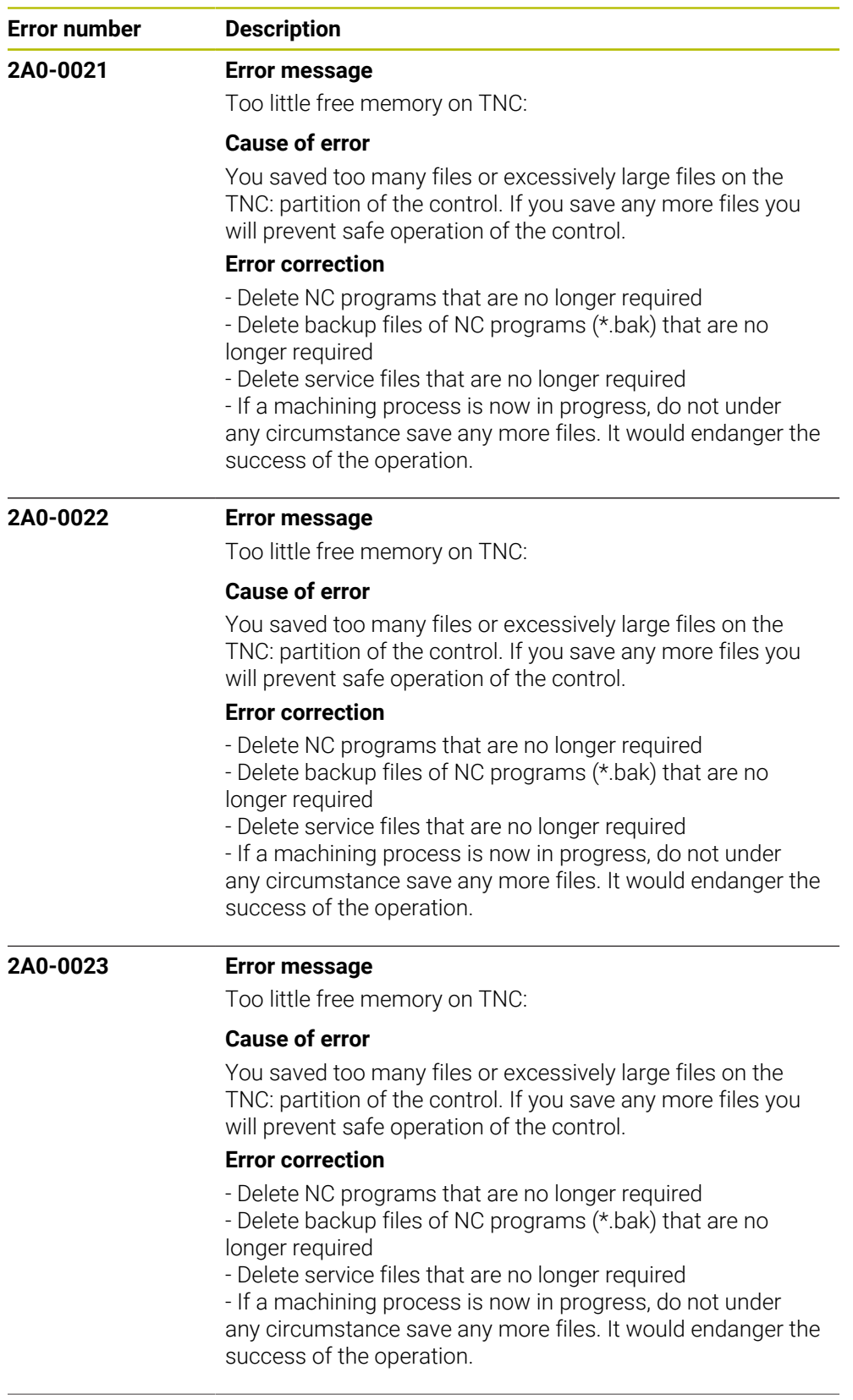

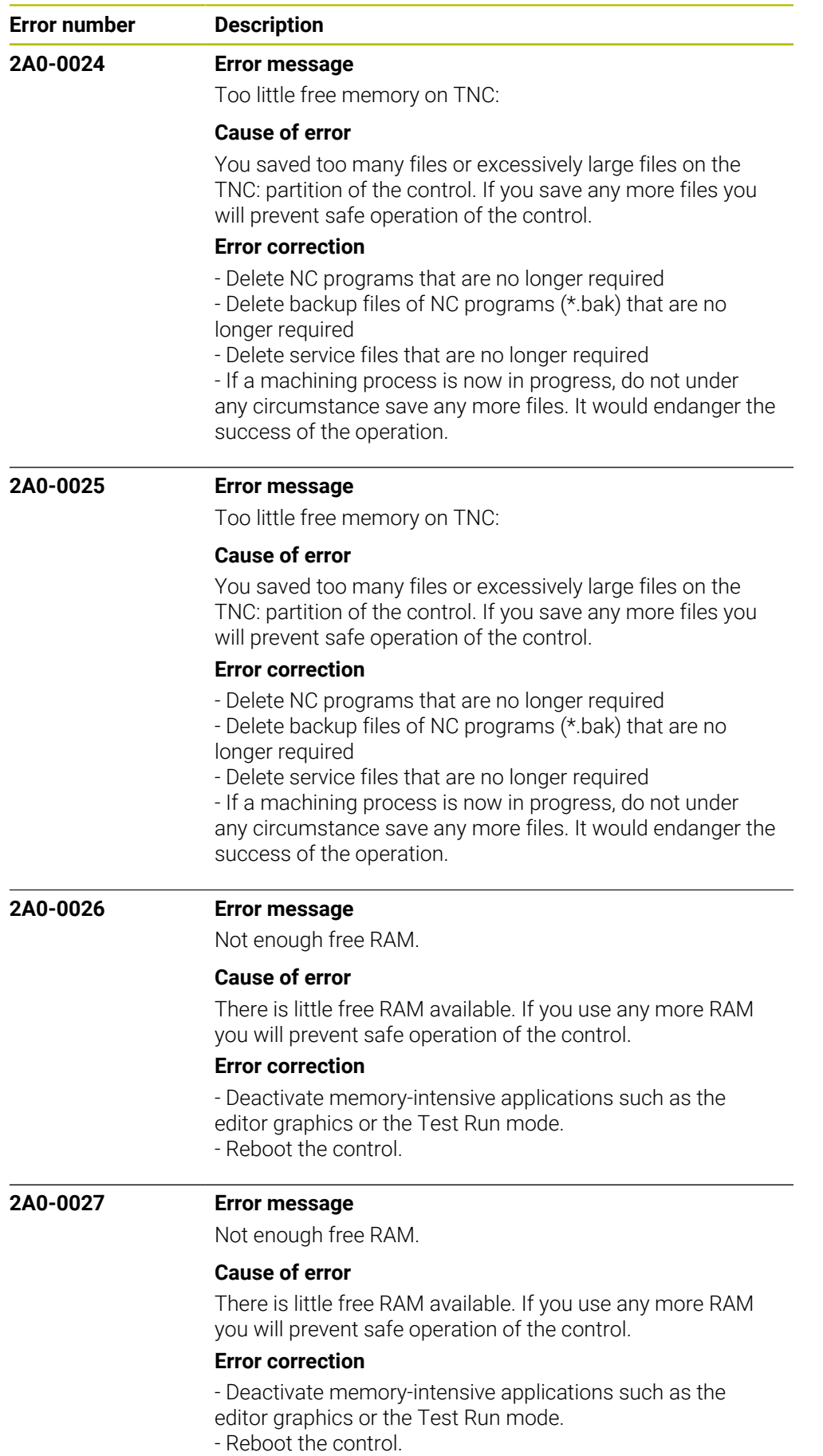

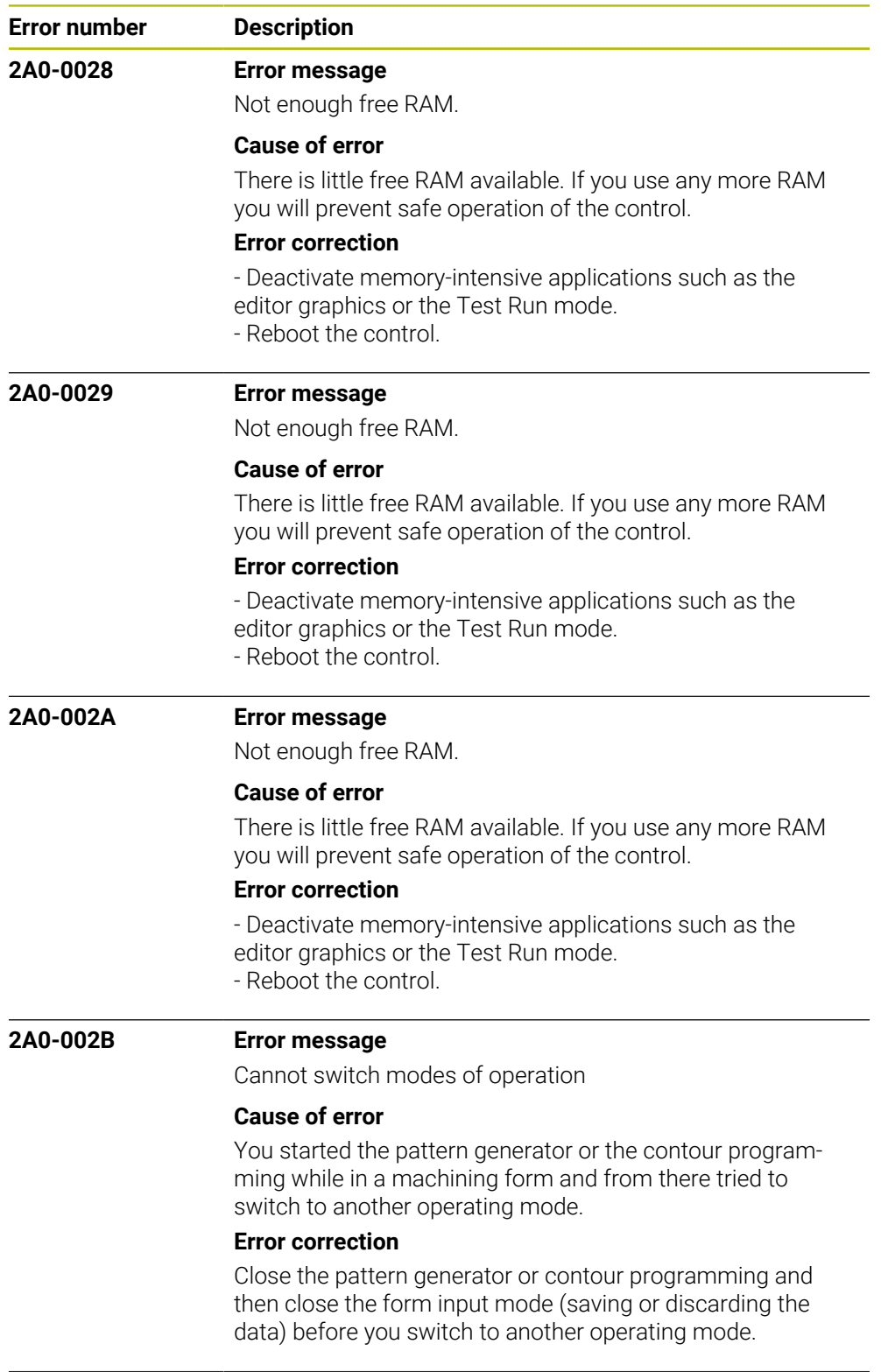

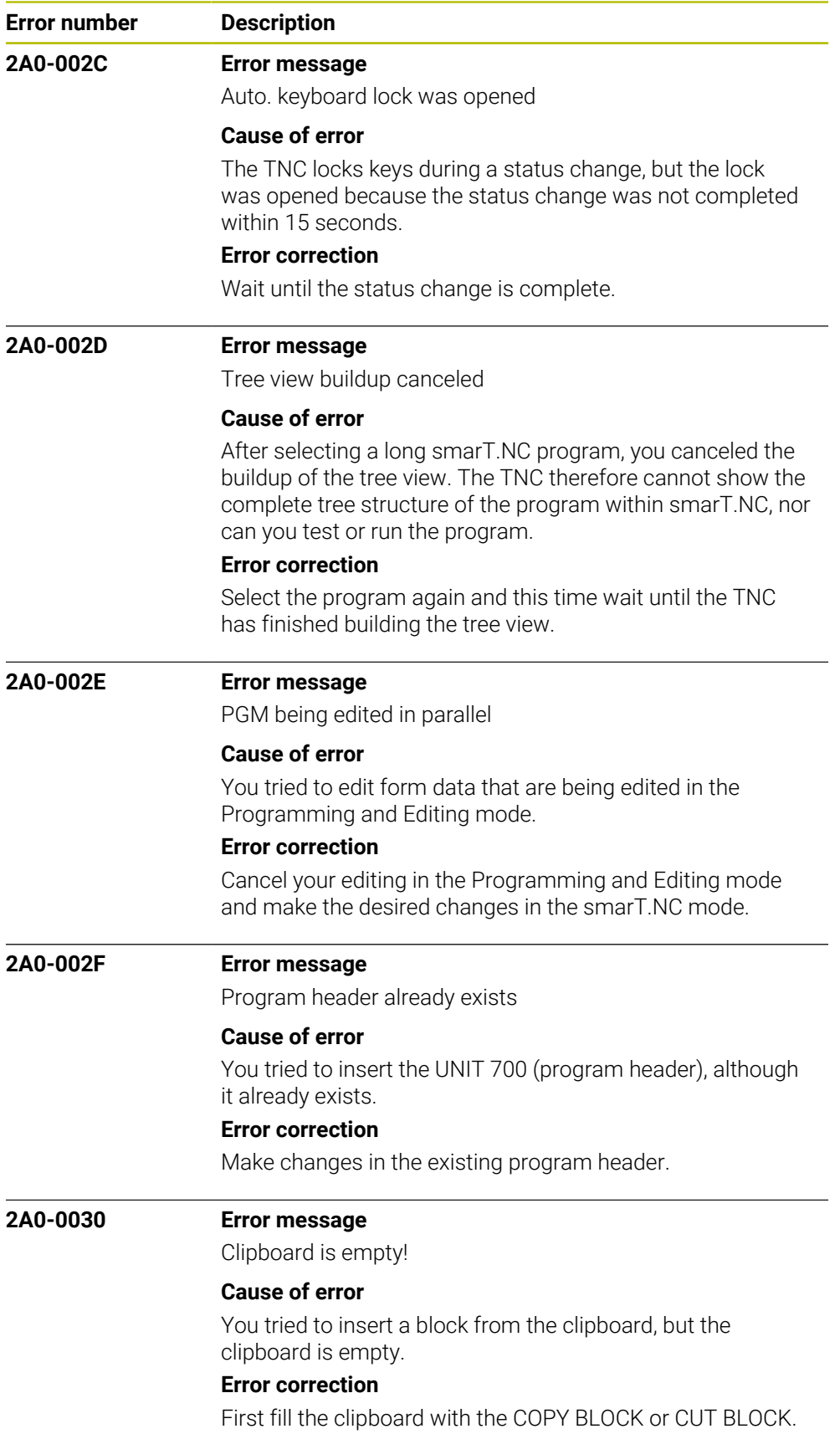

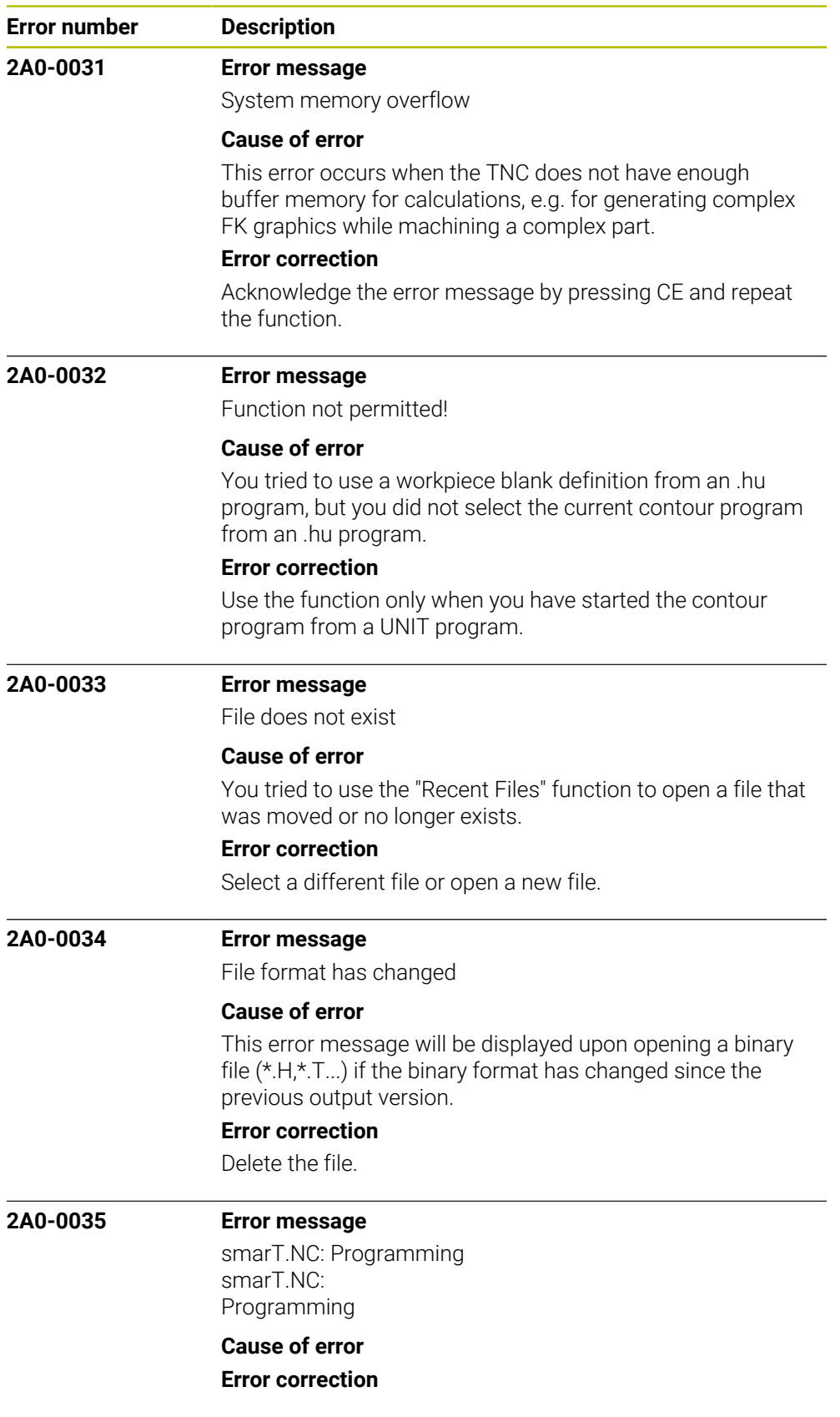

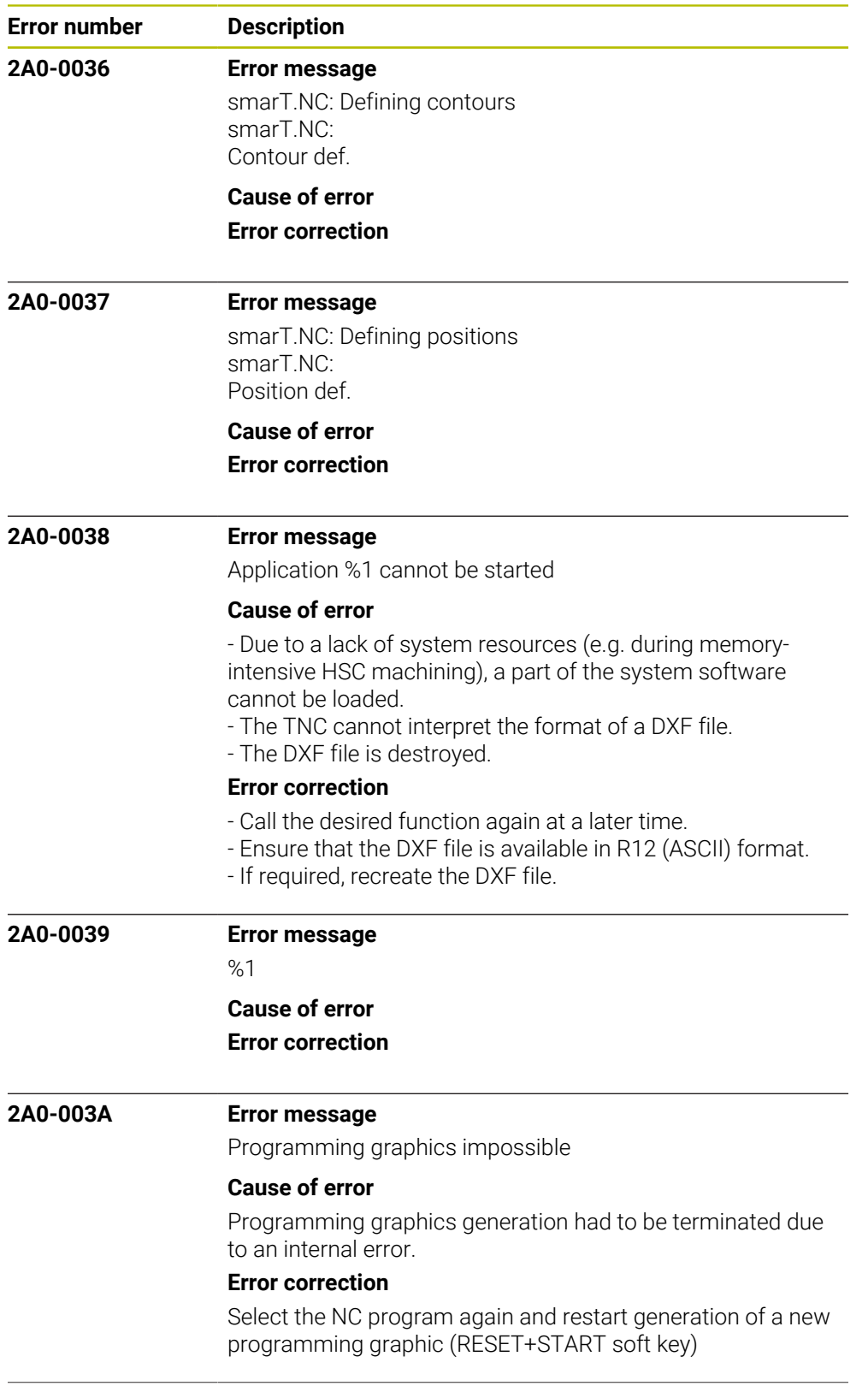

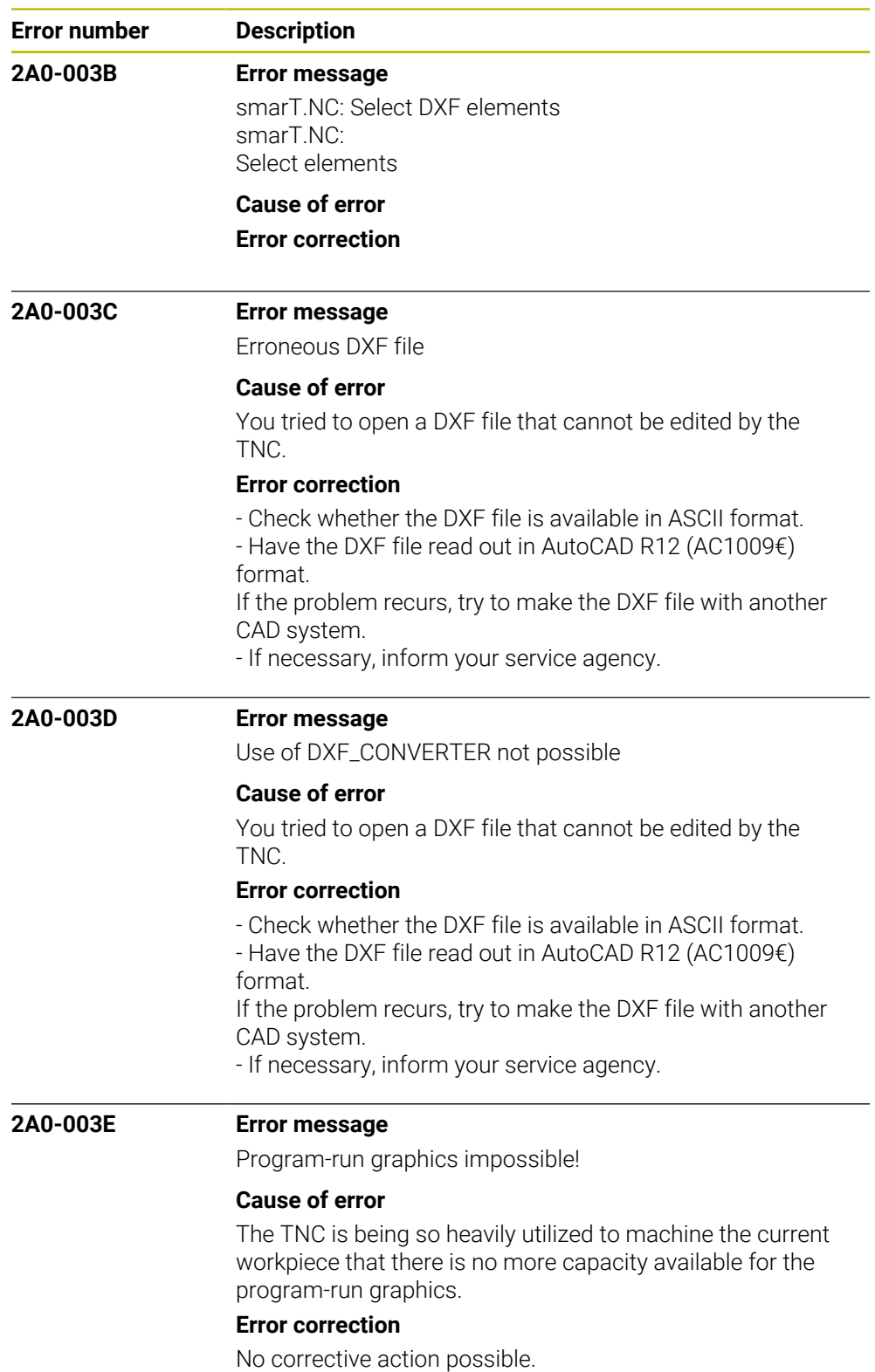

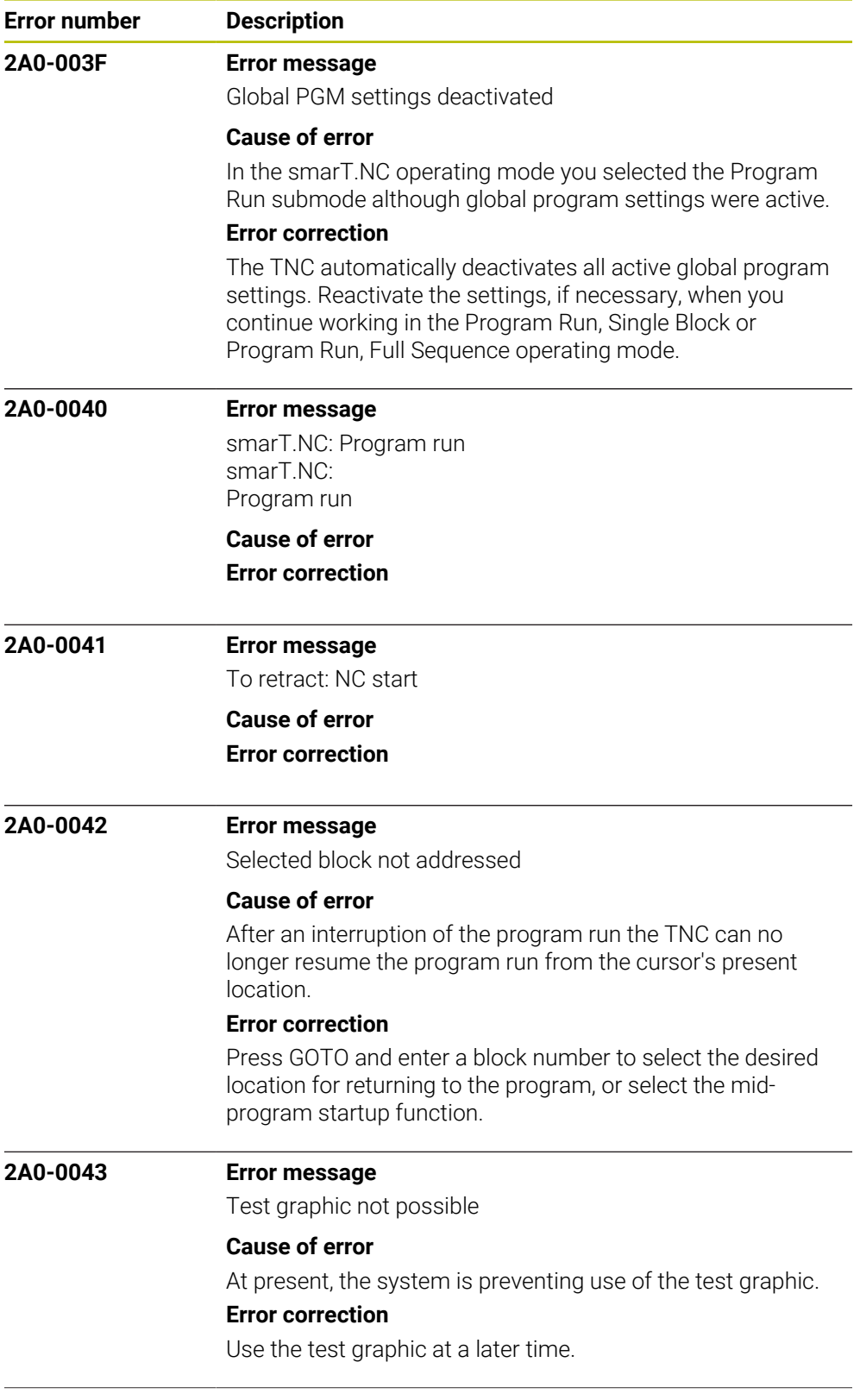

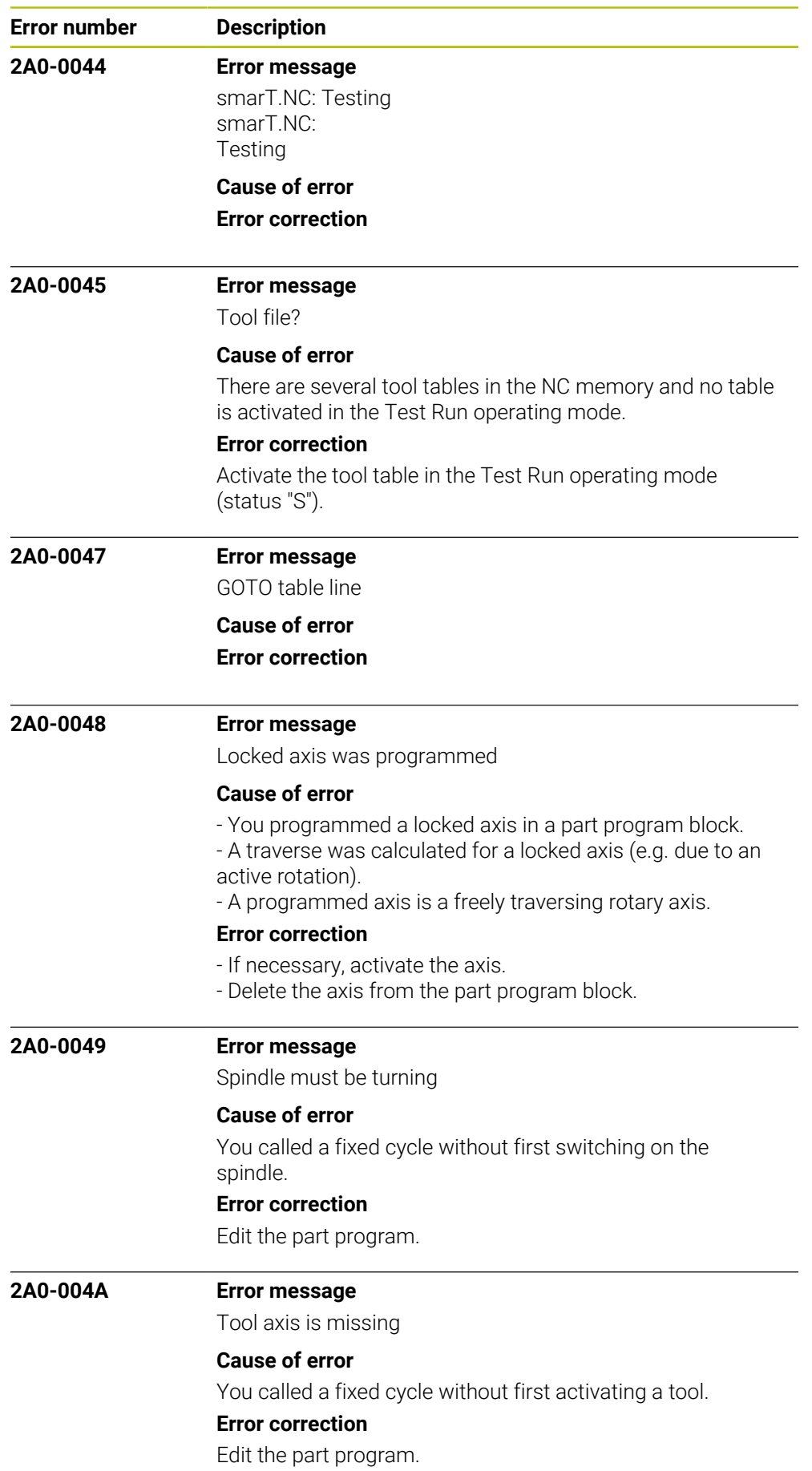

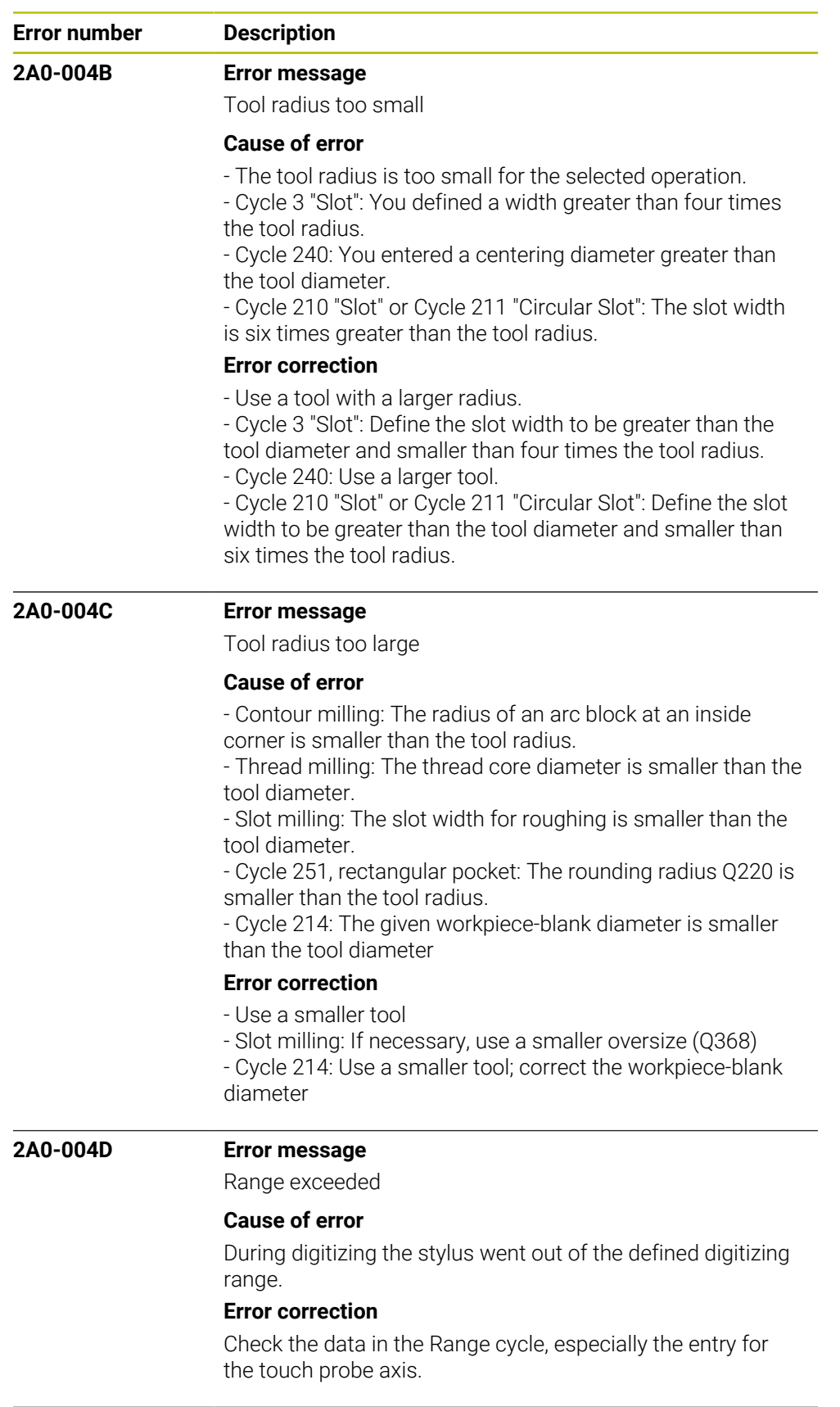

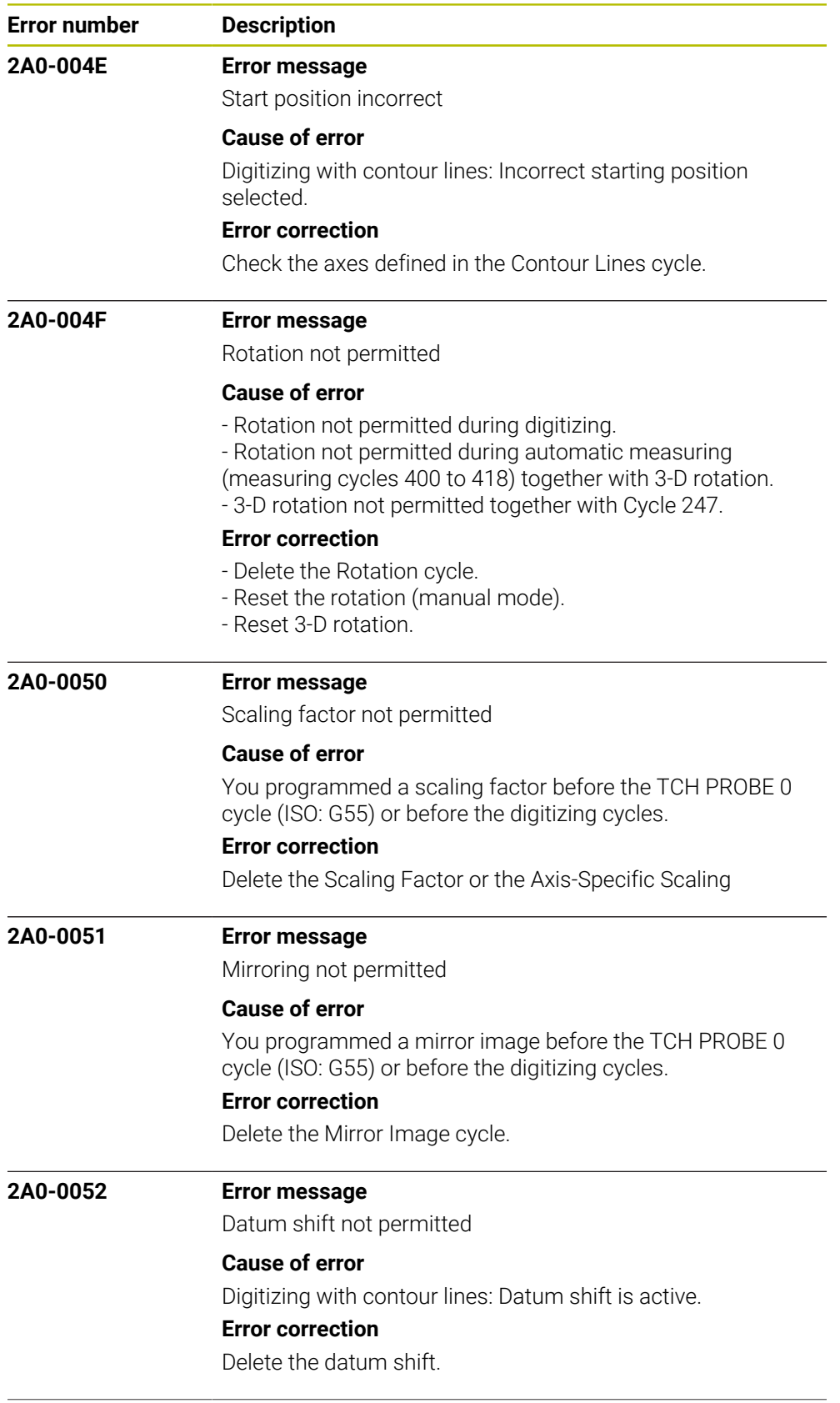

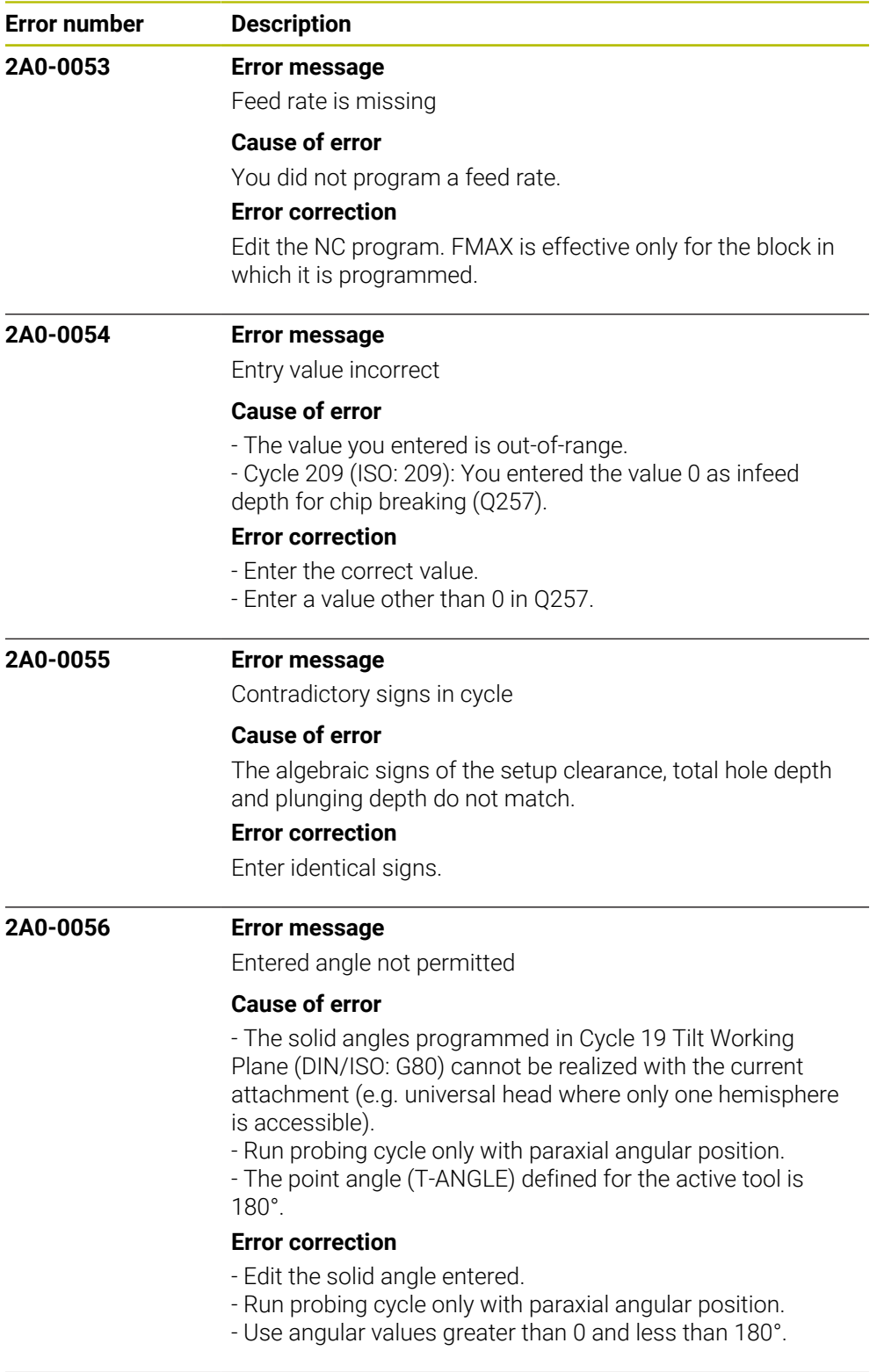

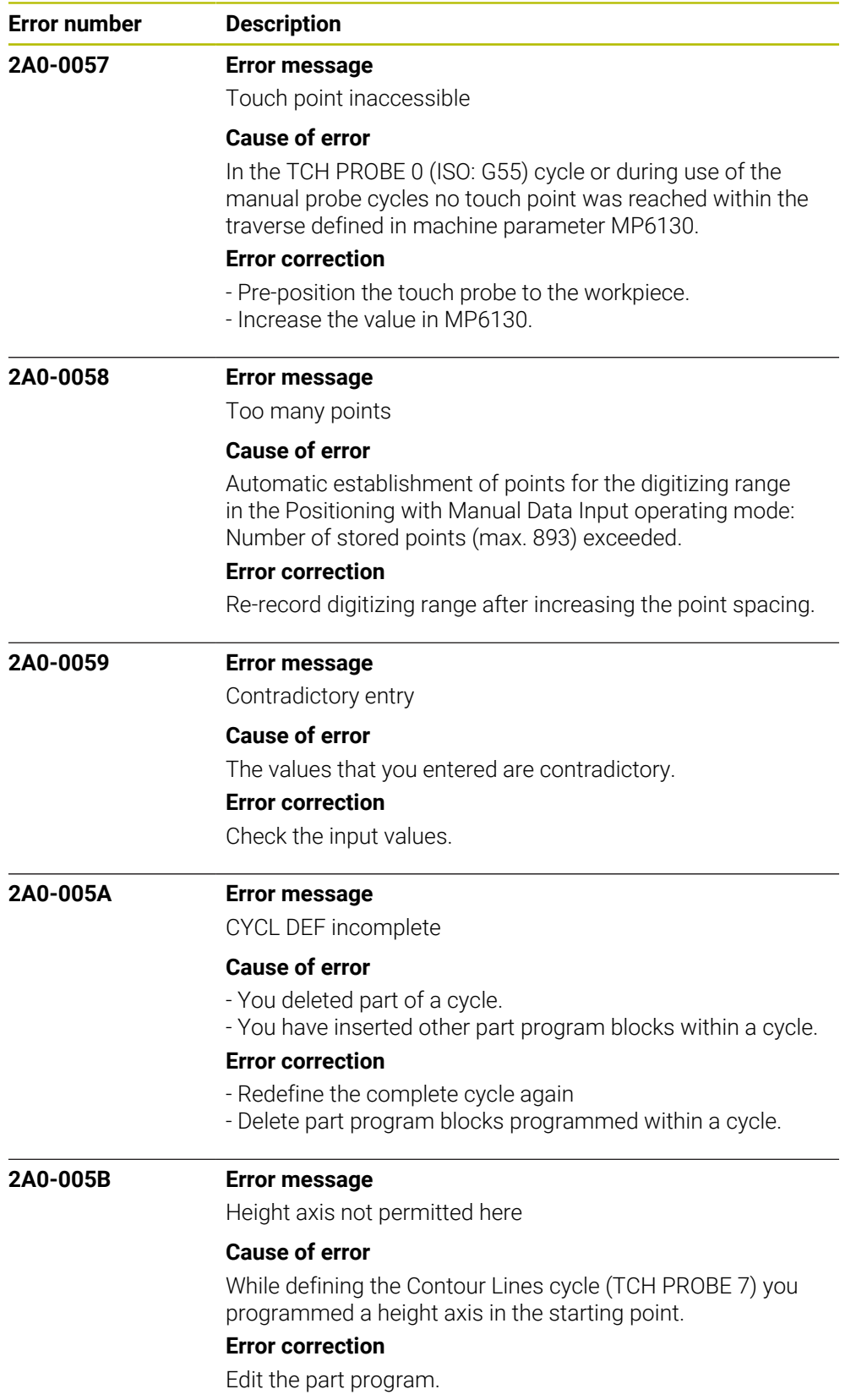

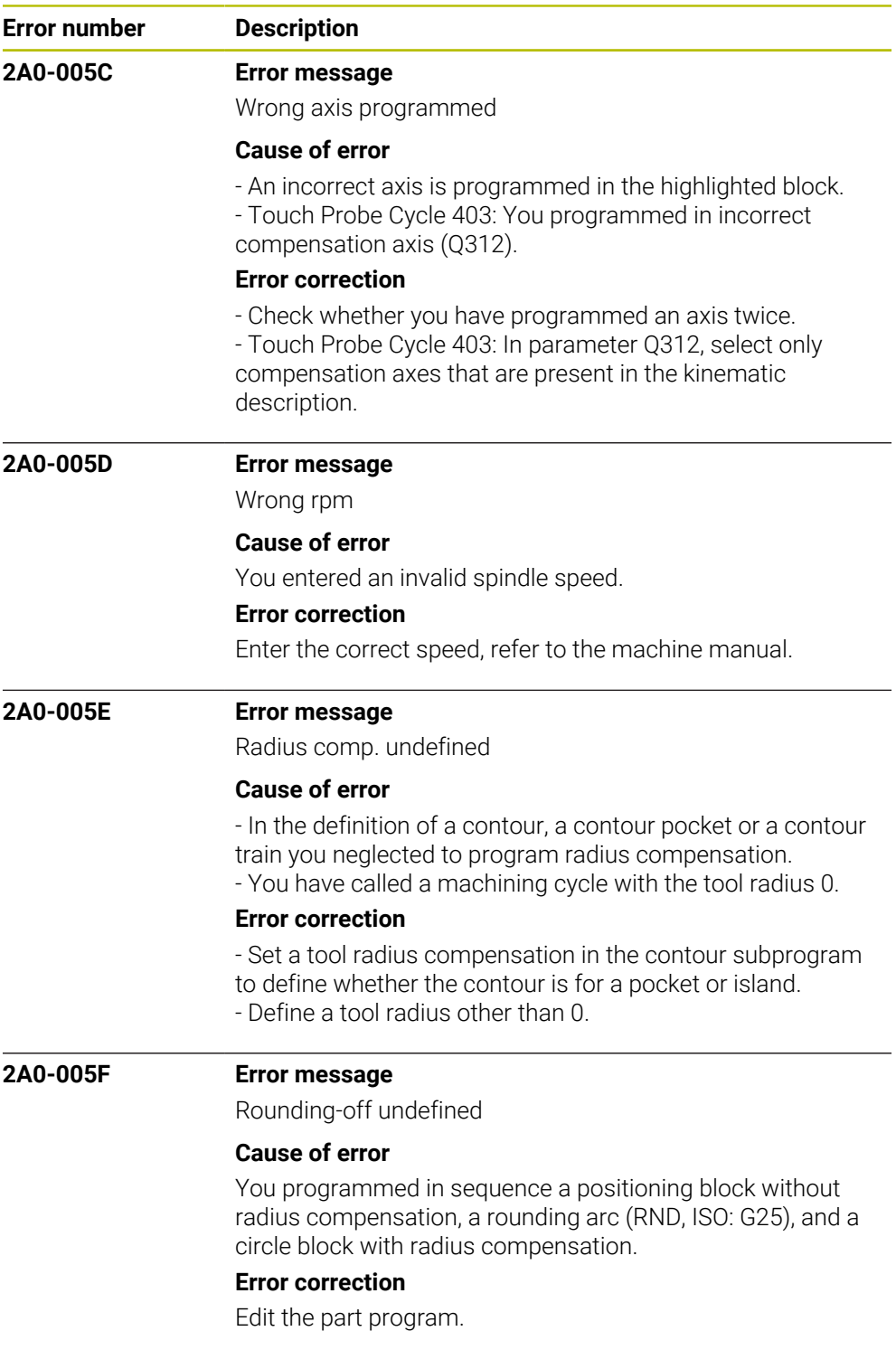

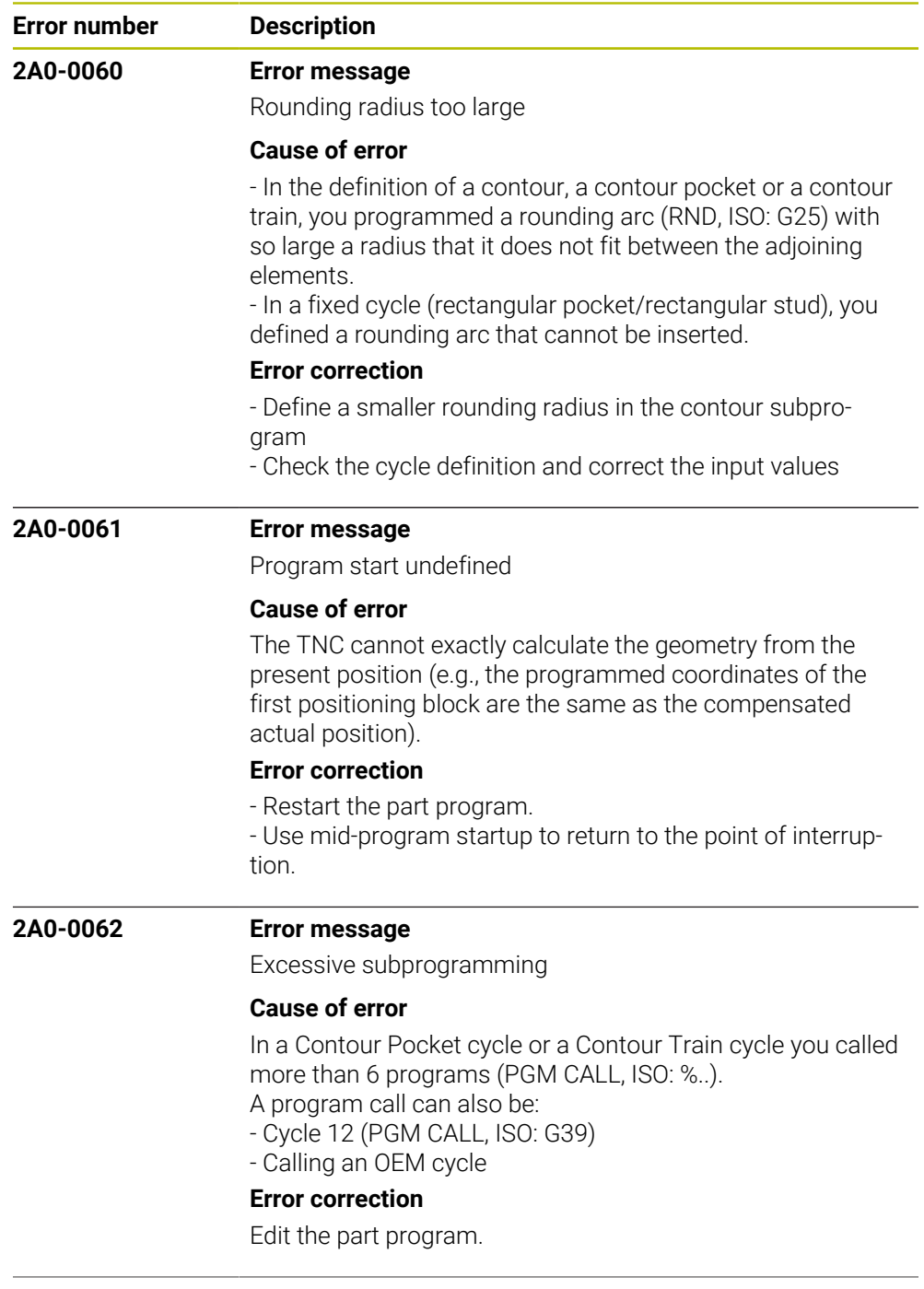

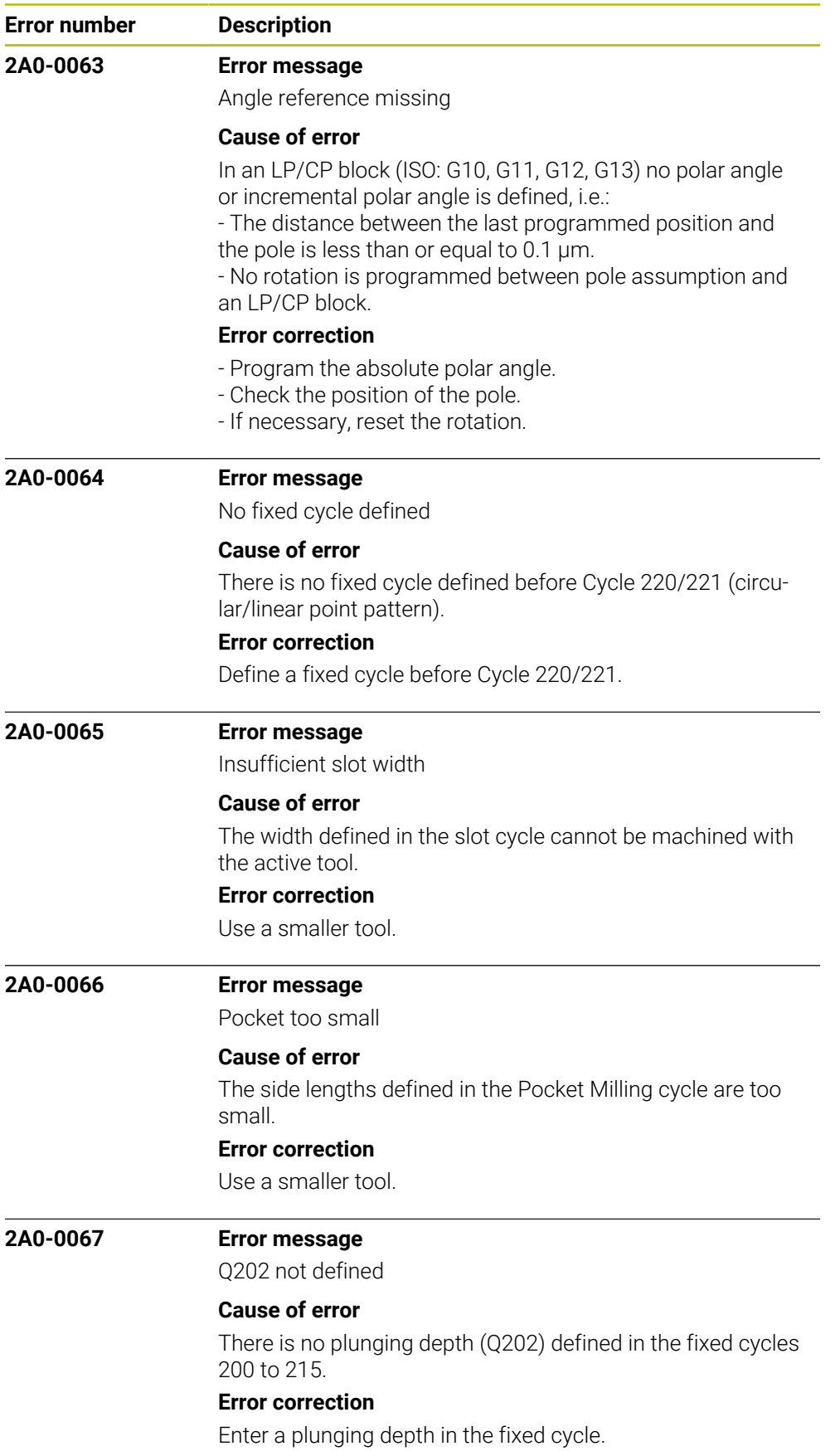

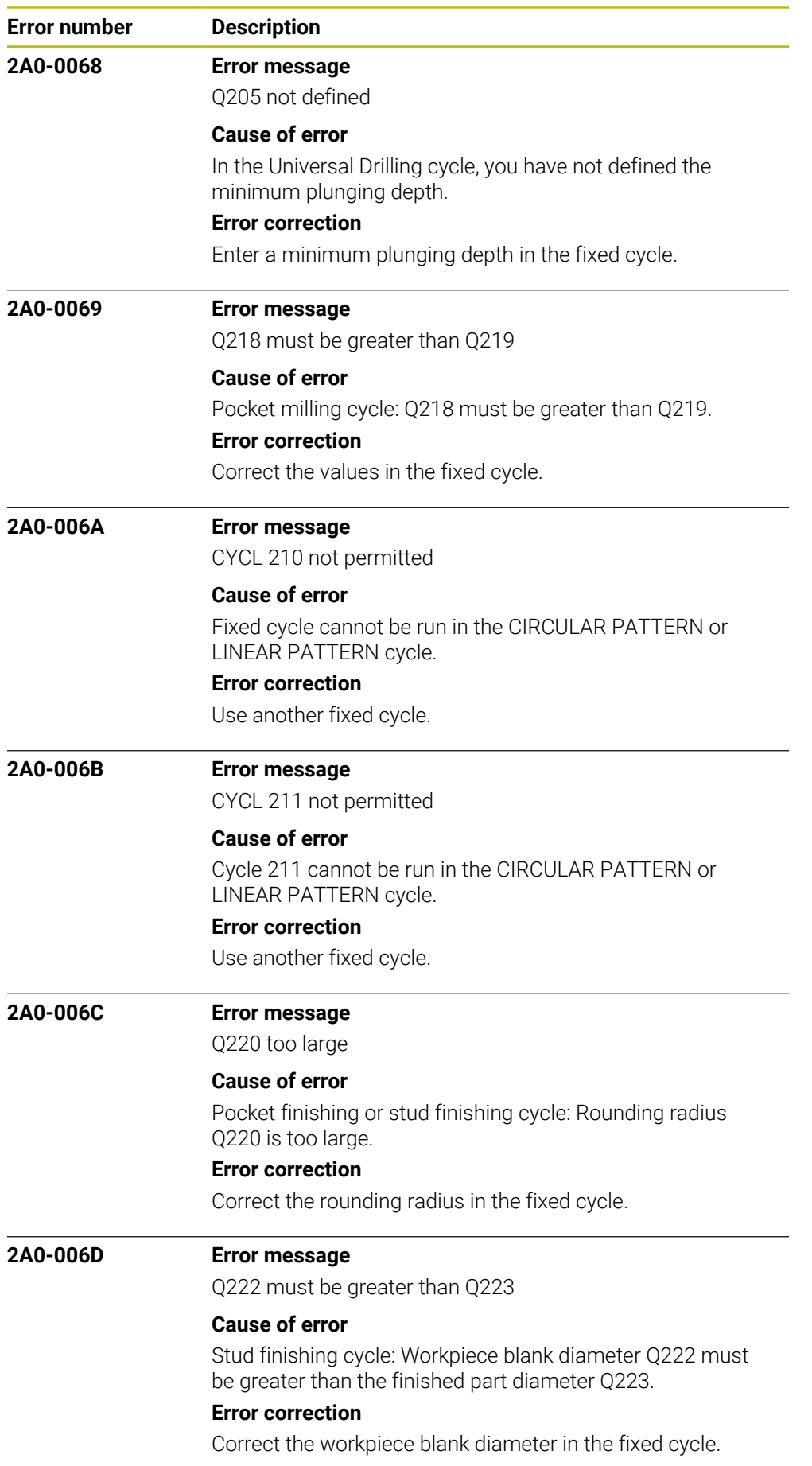

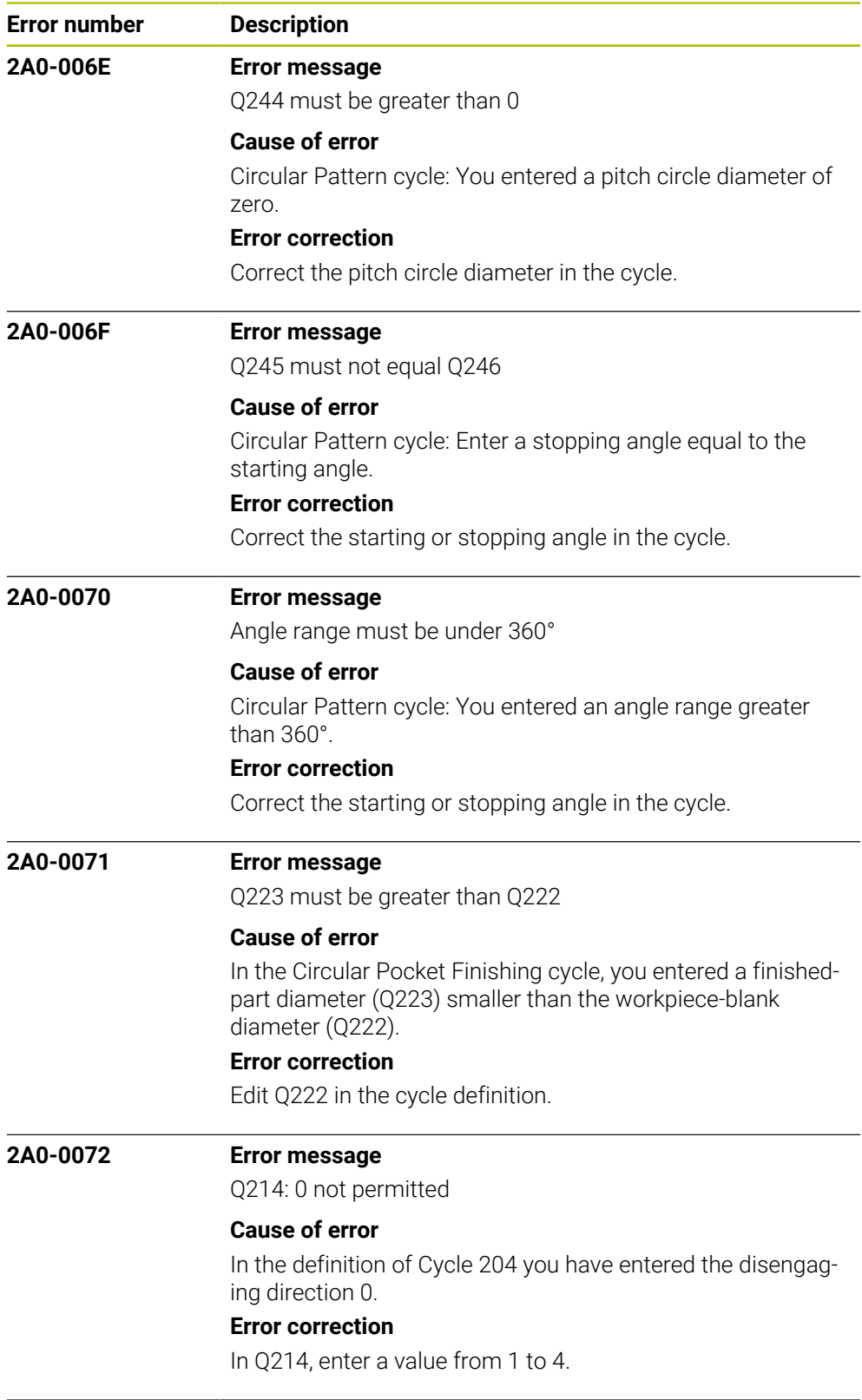

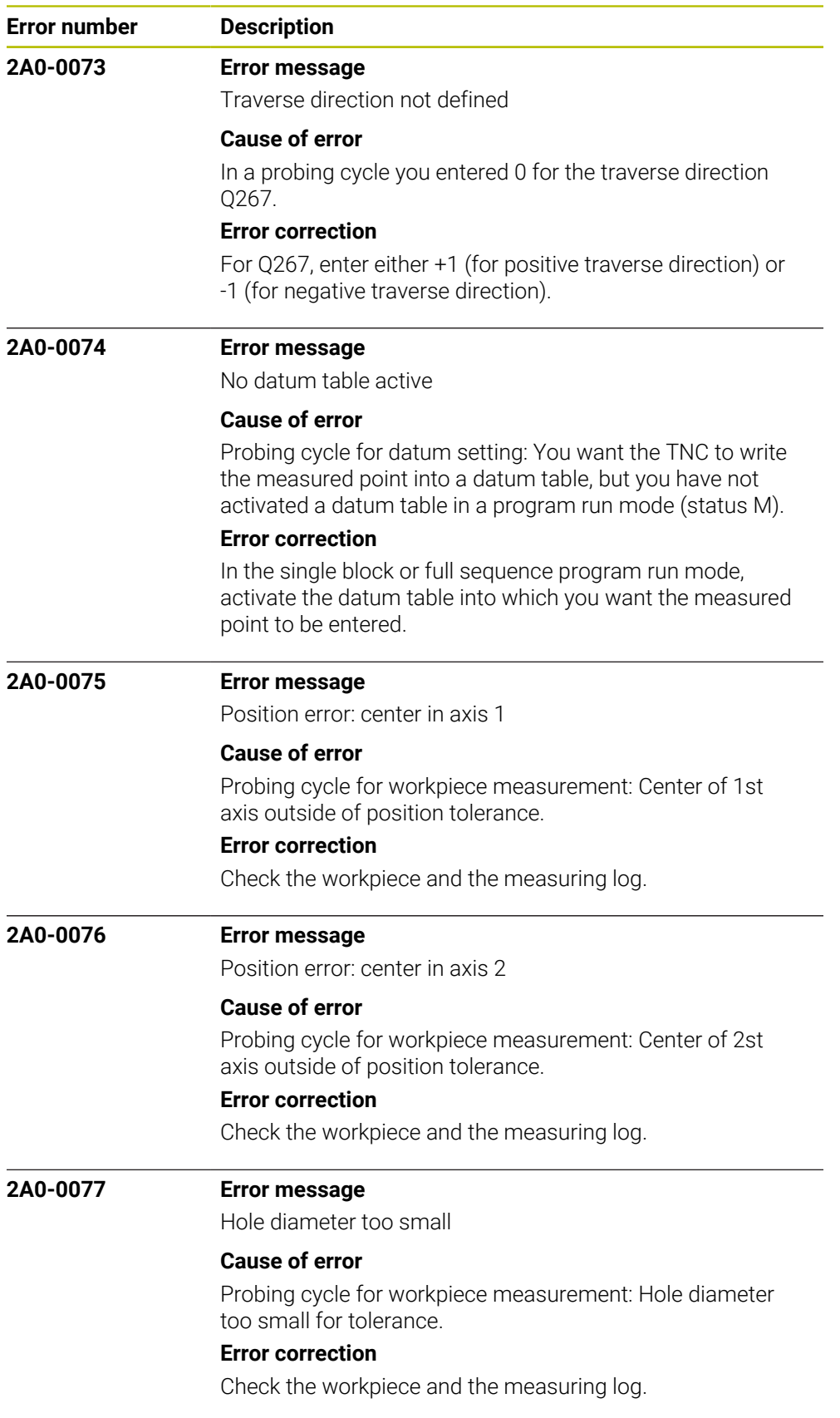

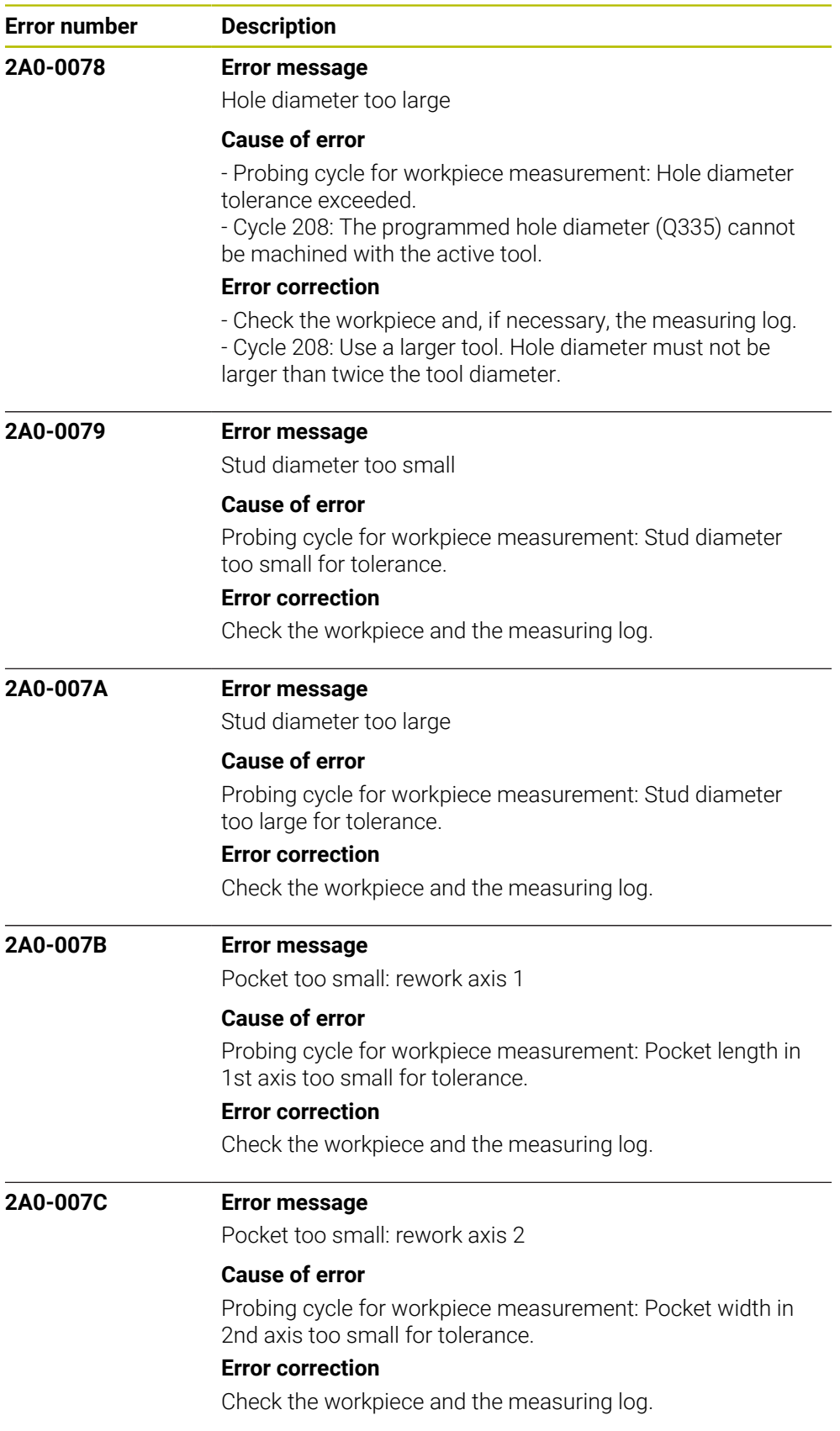

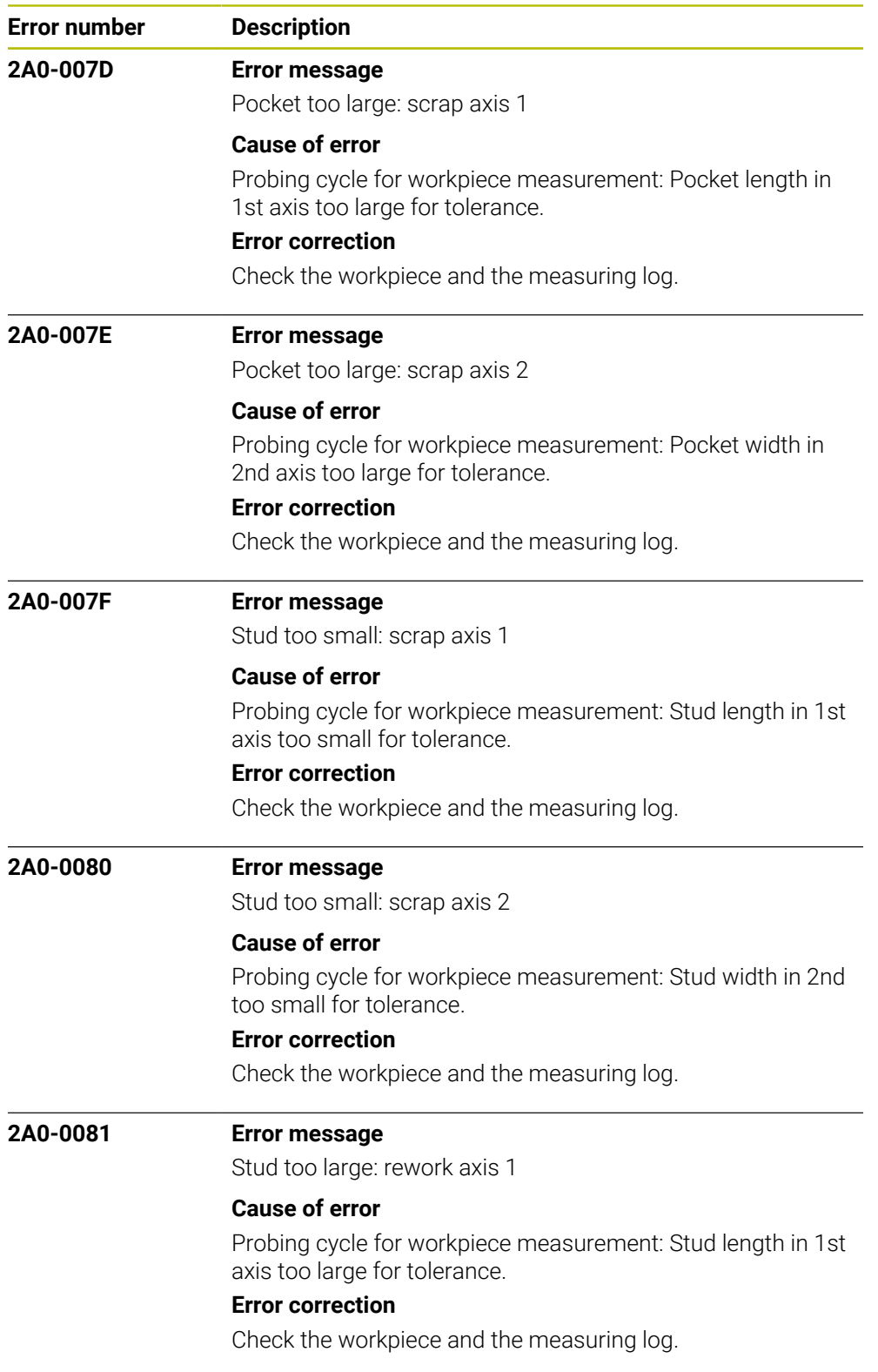

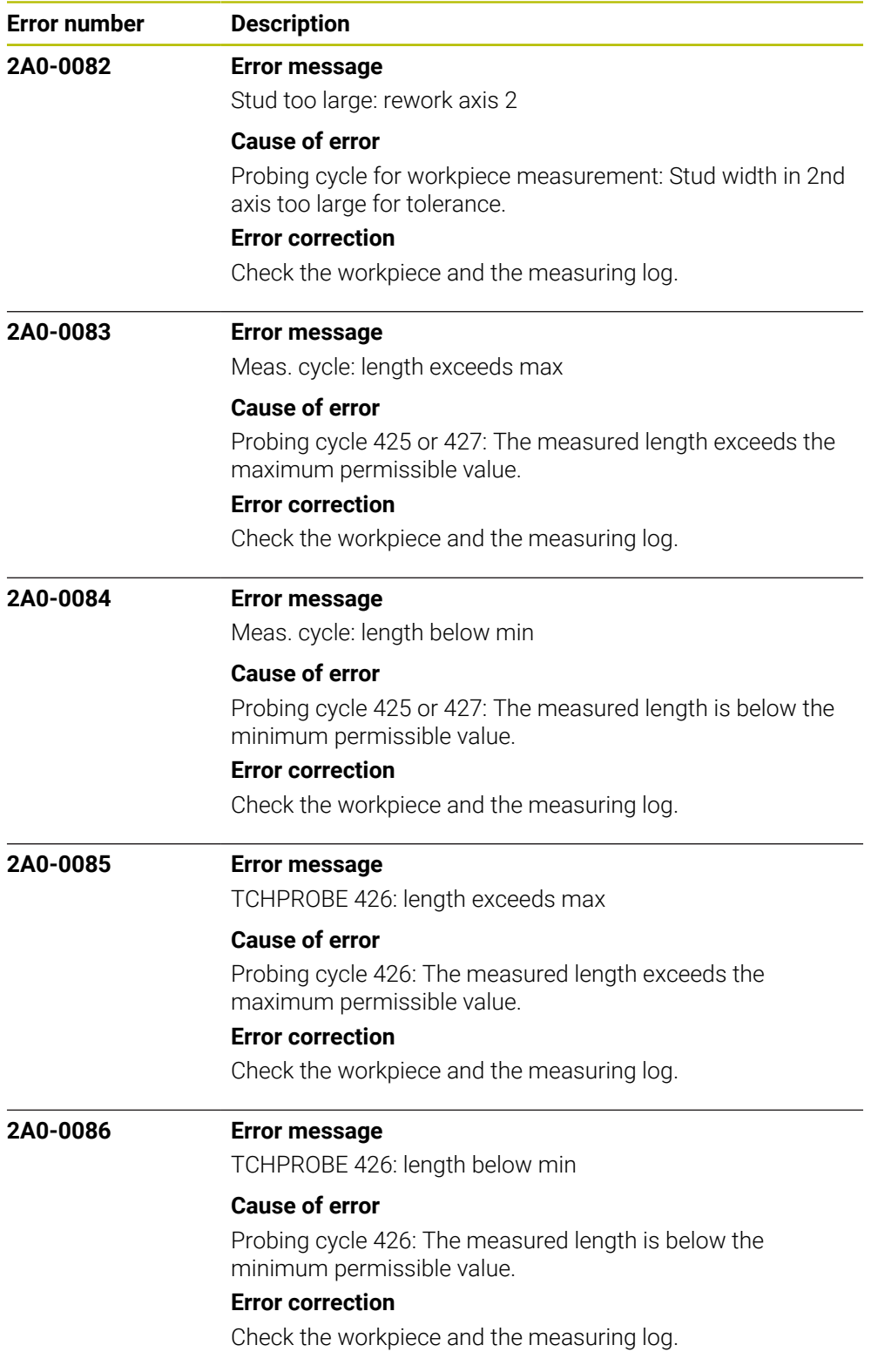

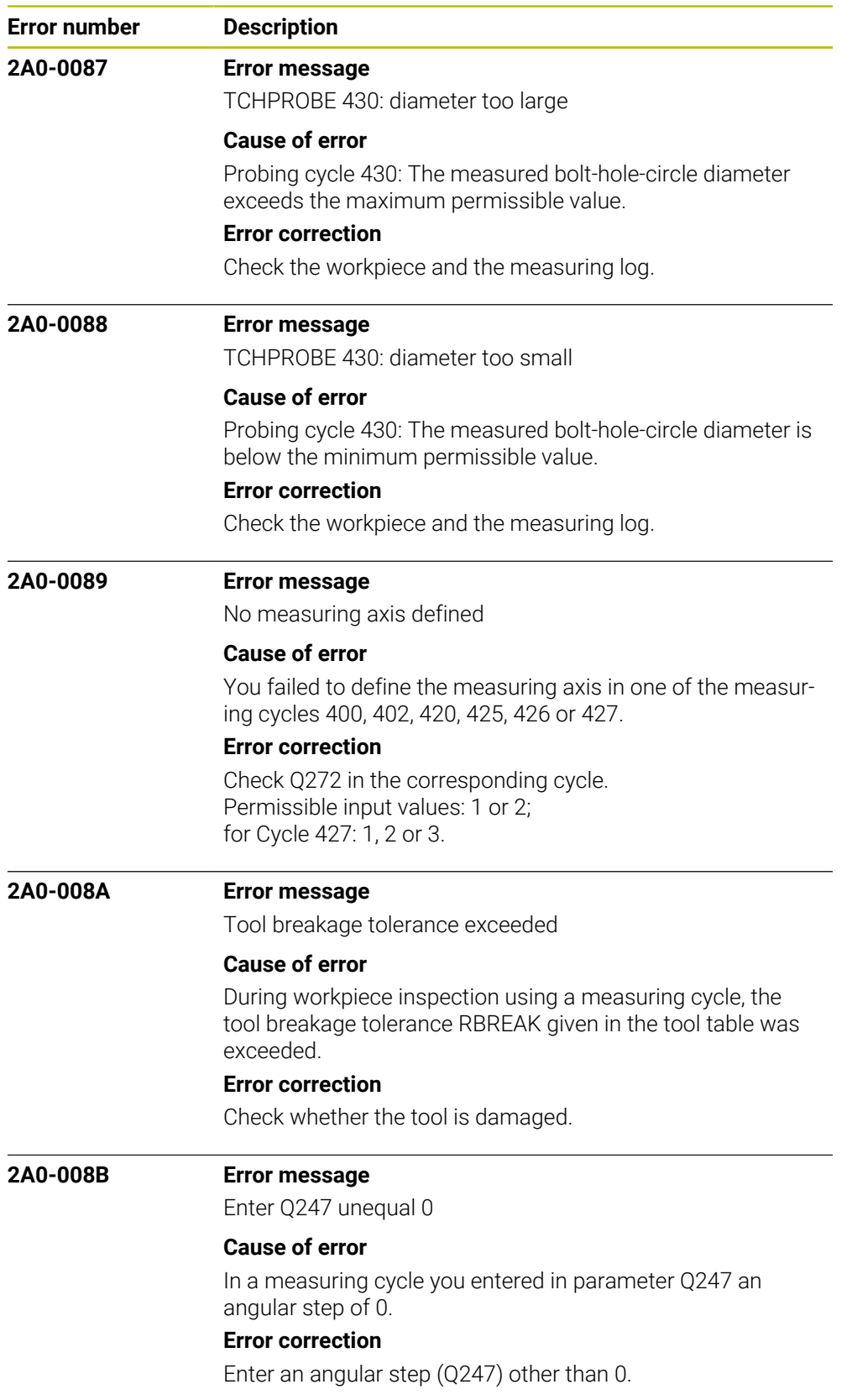

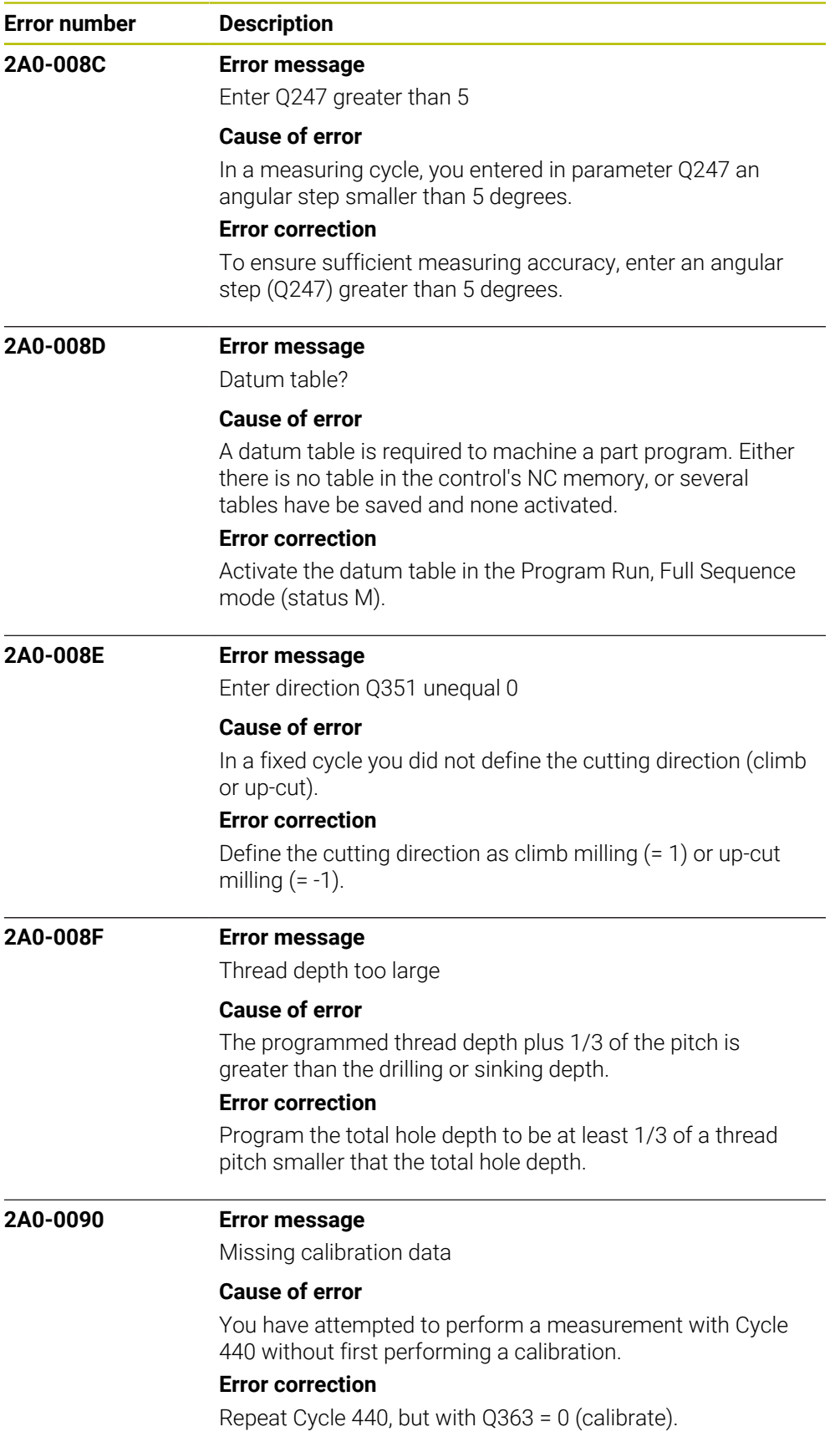
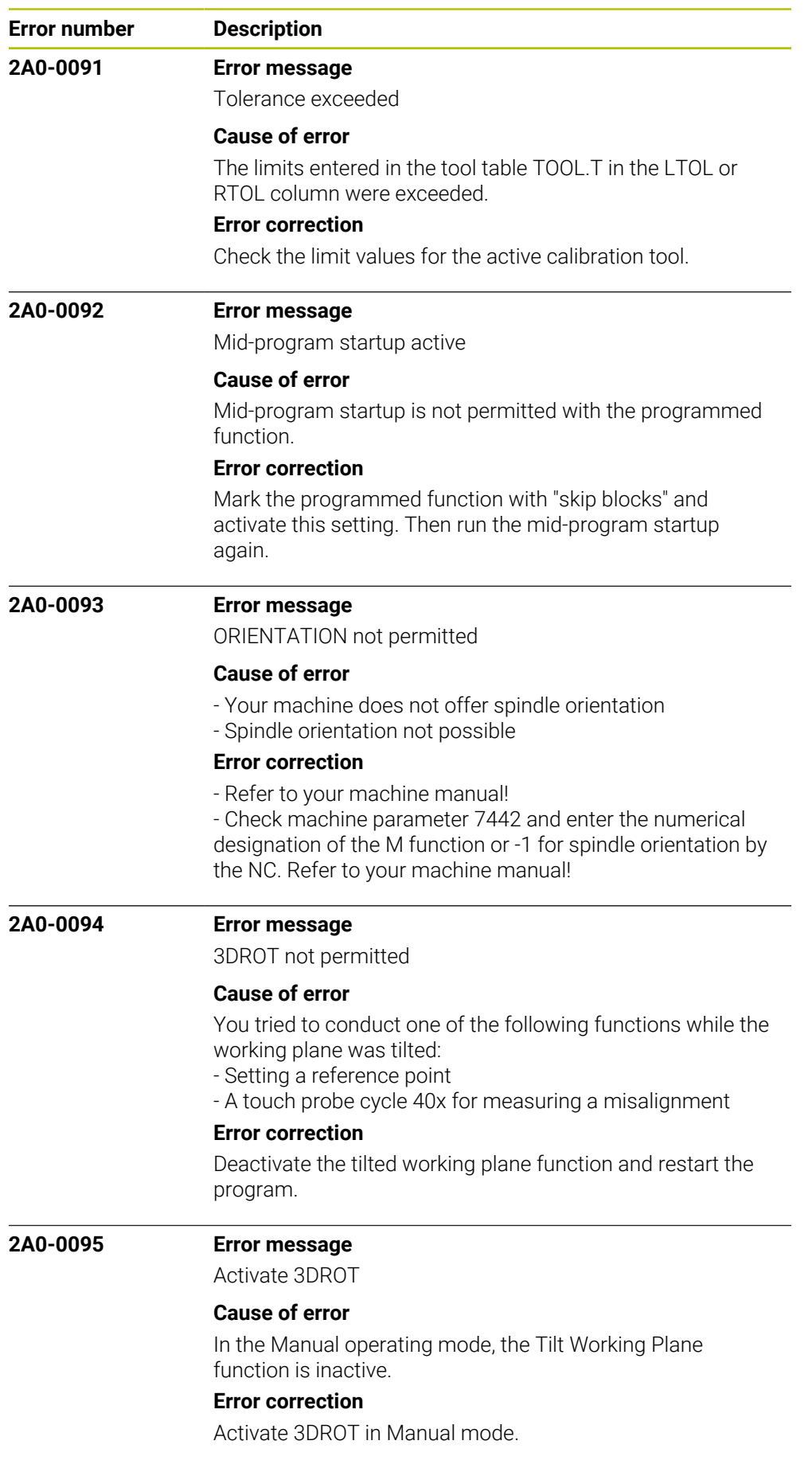

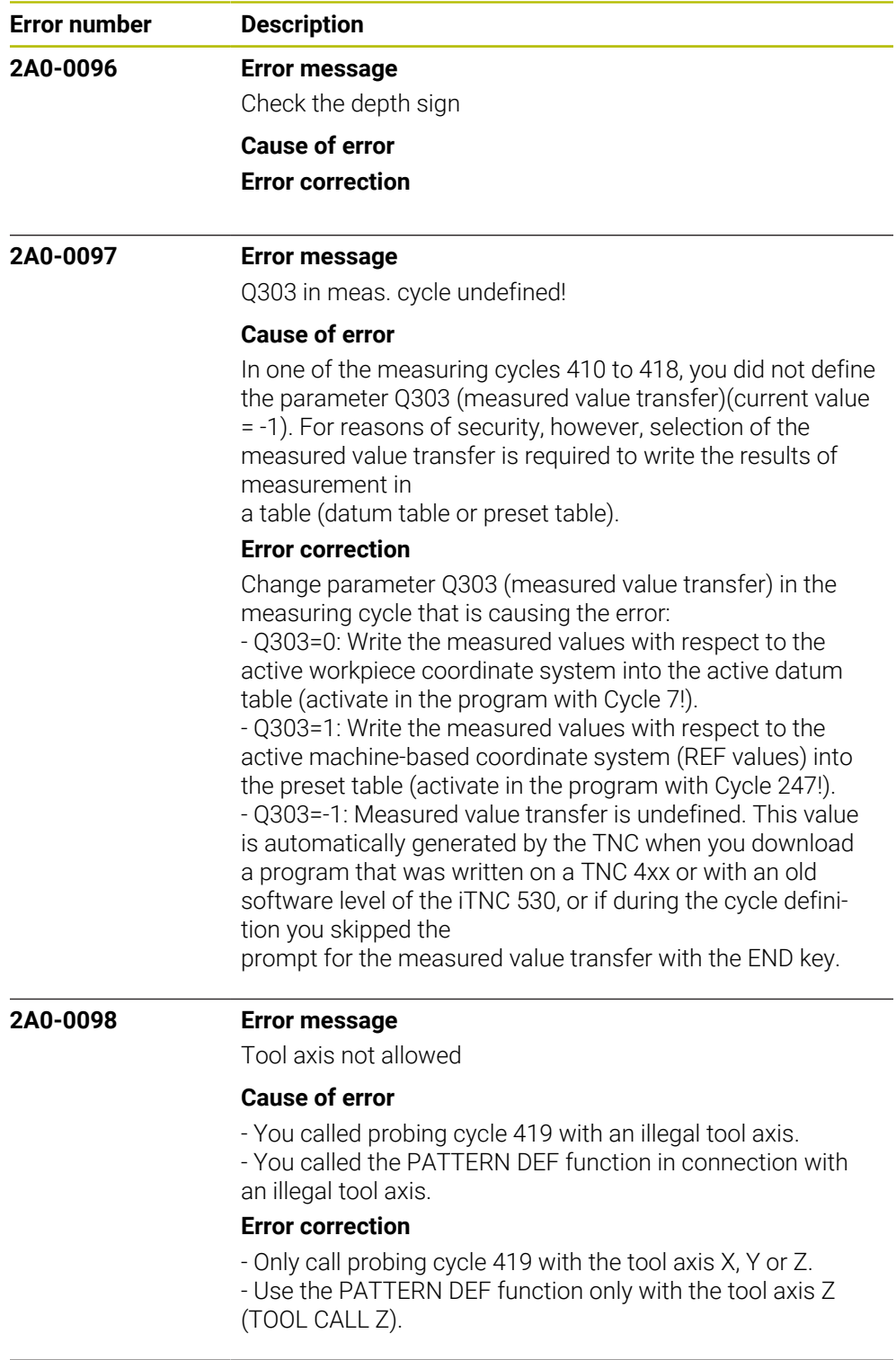

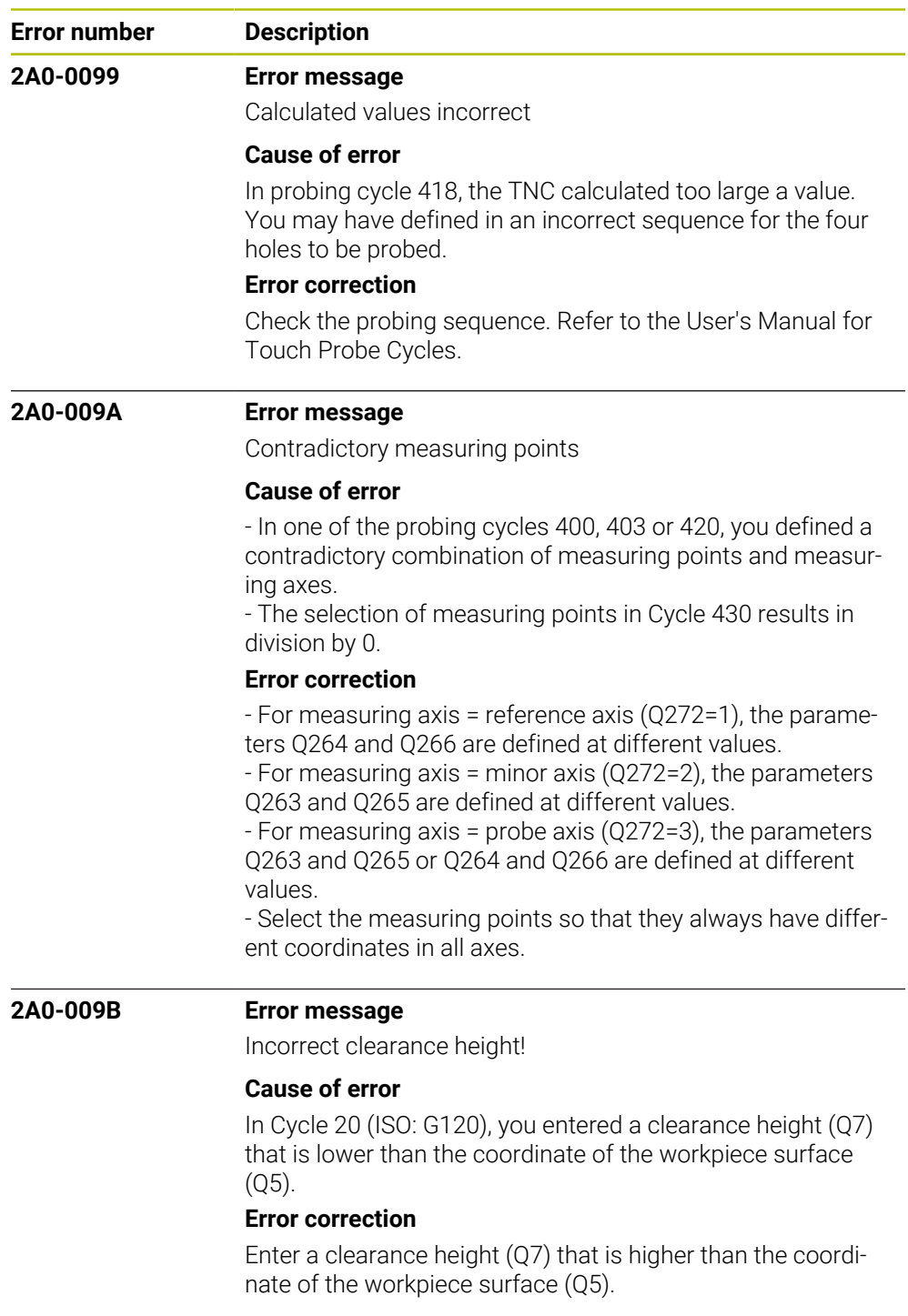

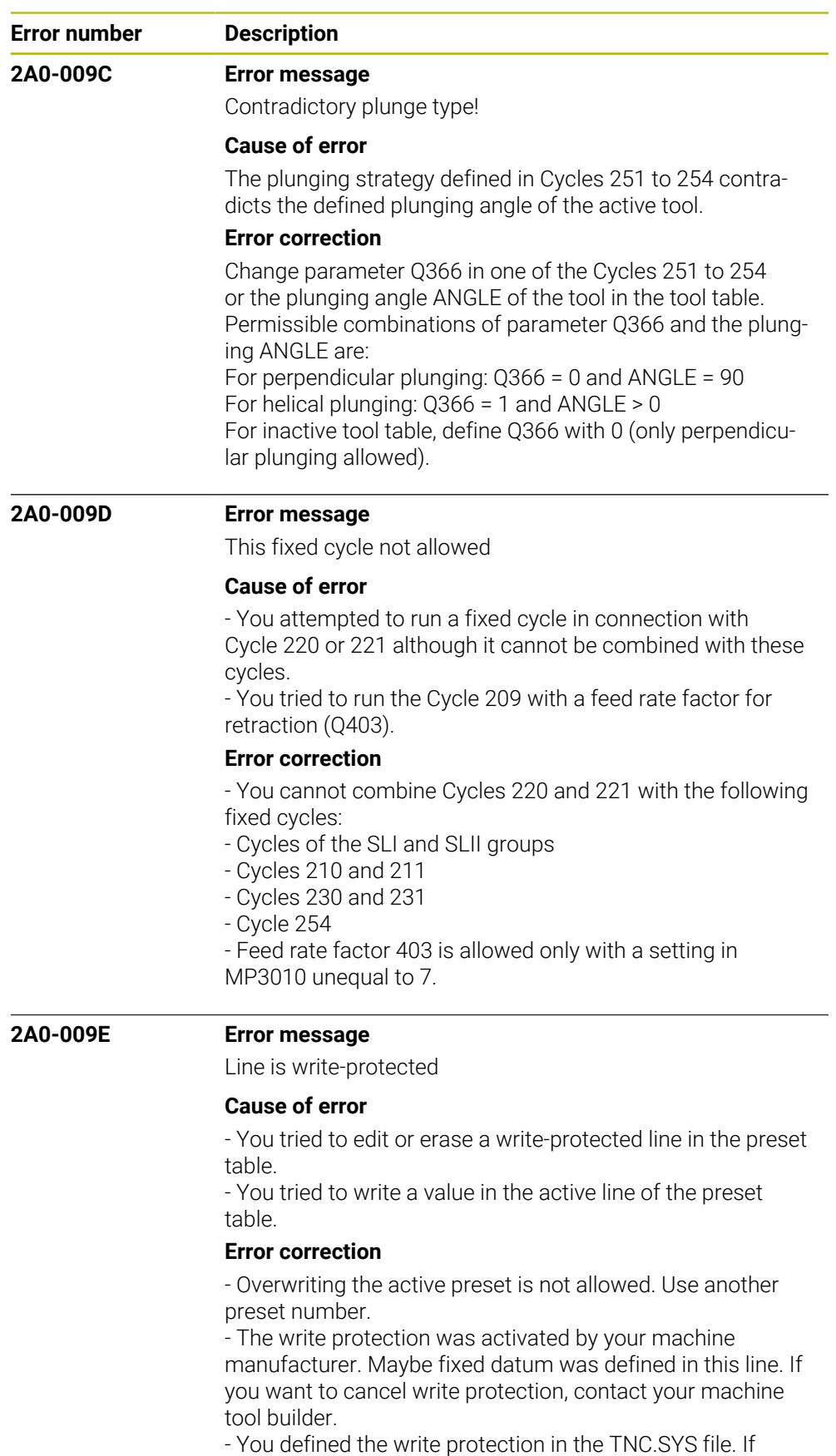

required, cancel the write-protection there.

- You tried to change line 0. It cannot be changed.

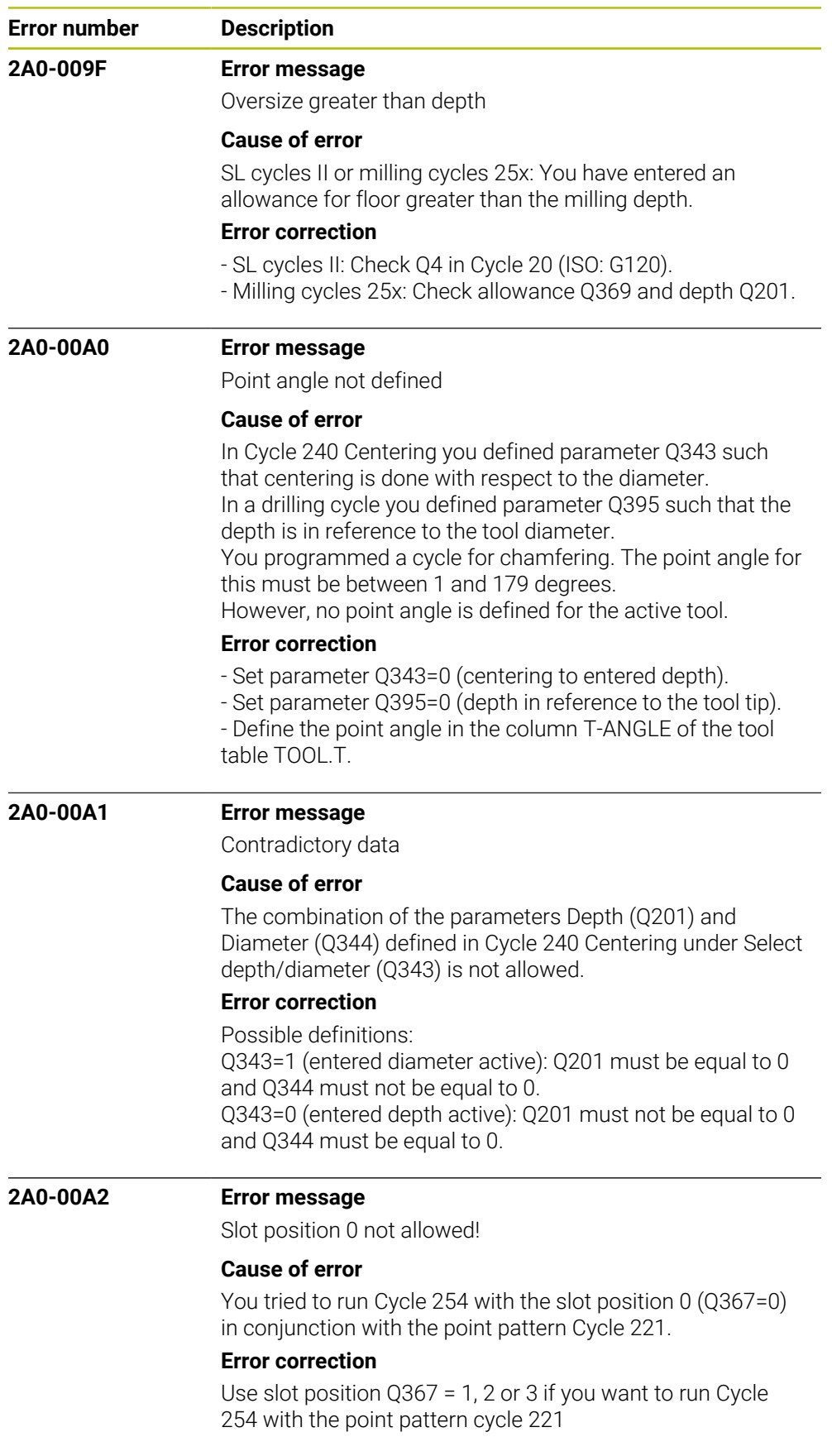

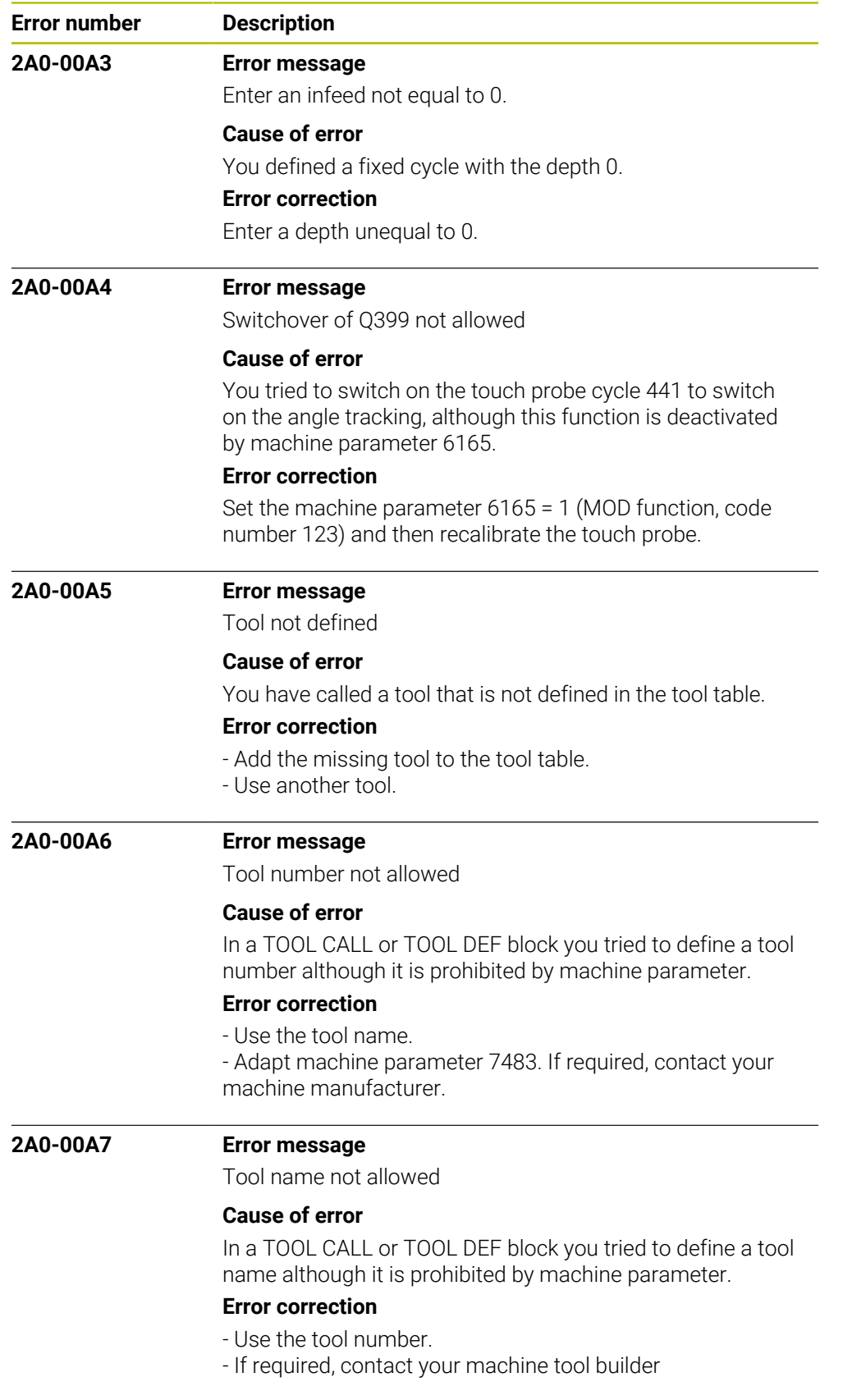

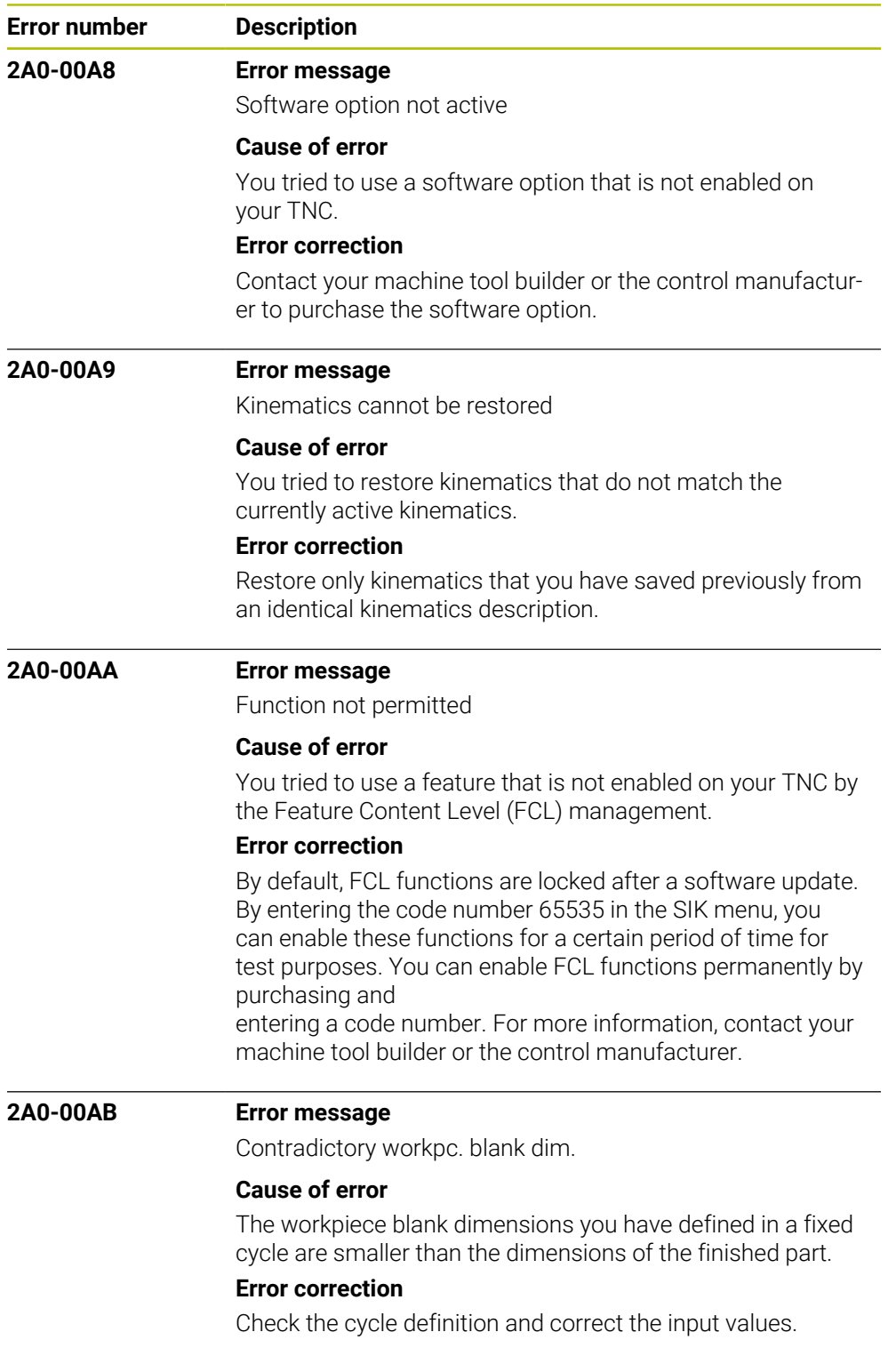

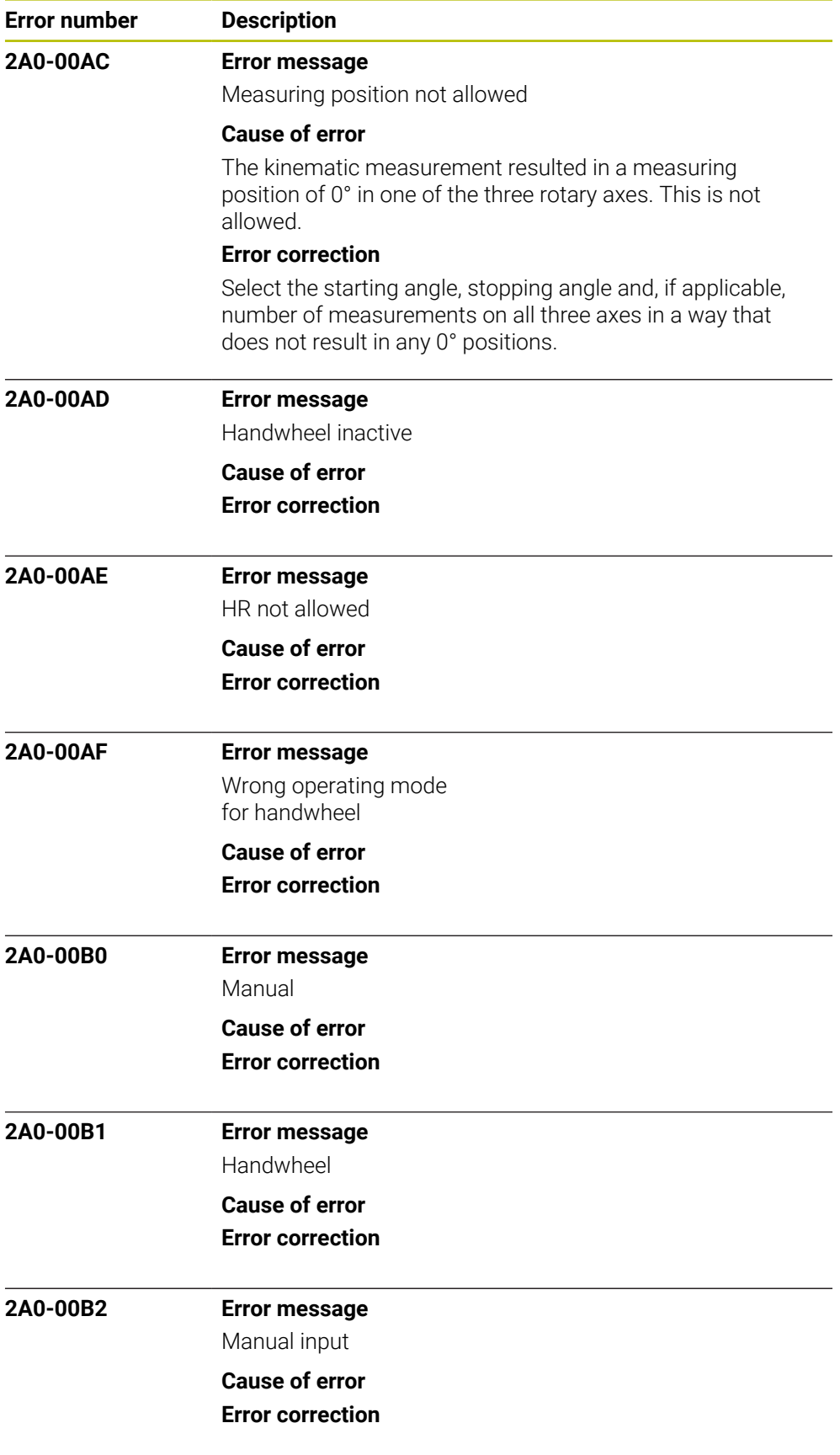

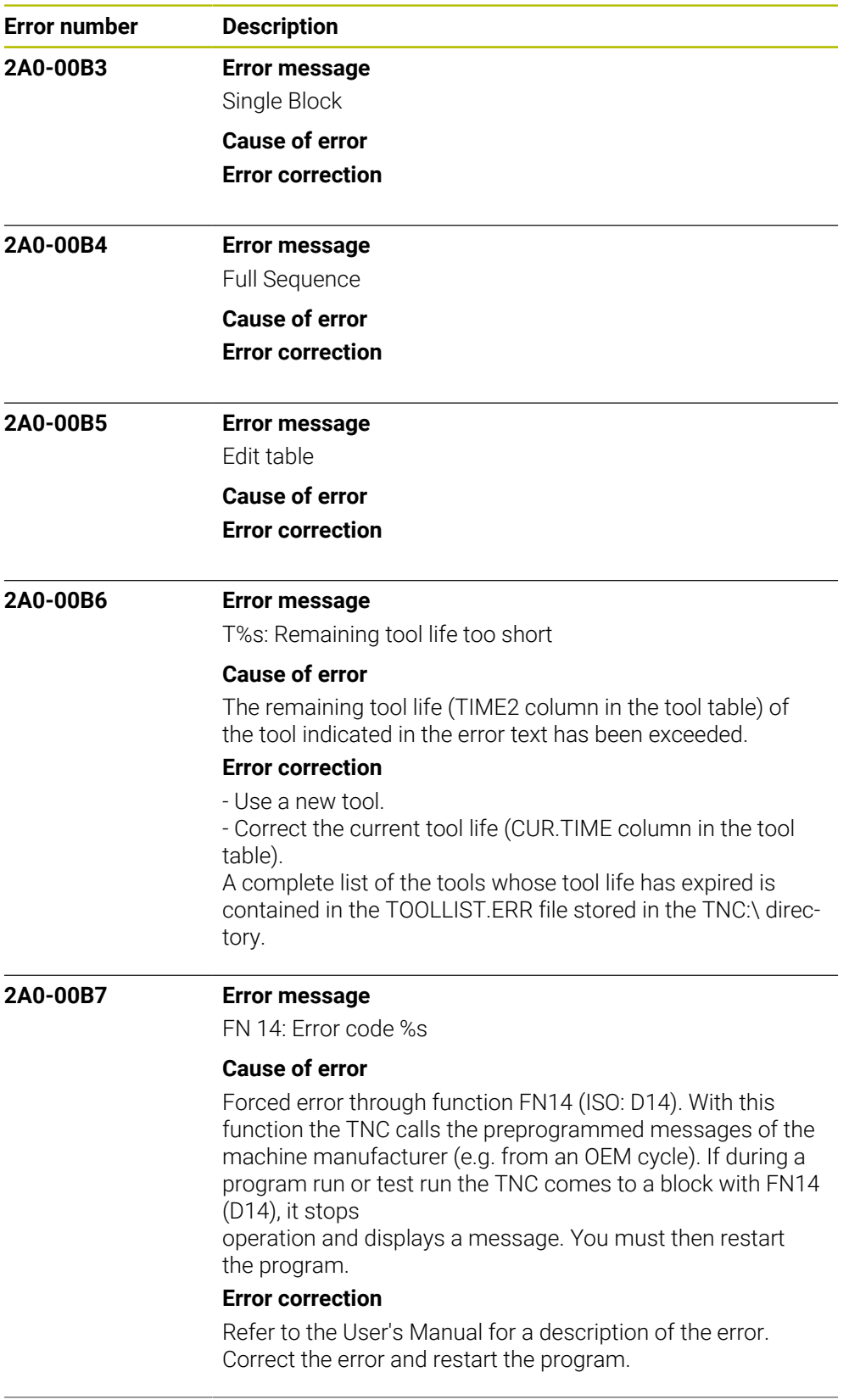

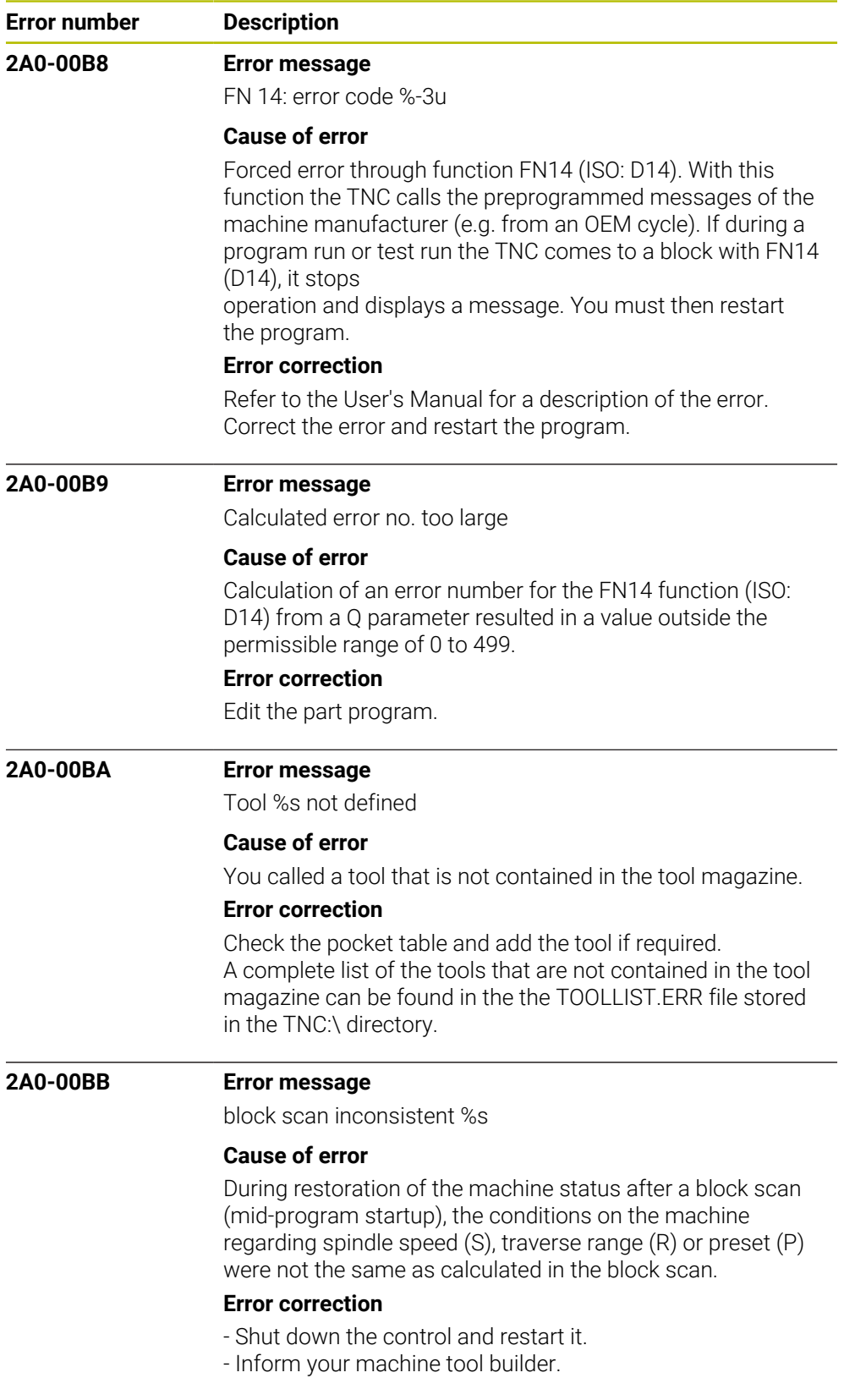

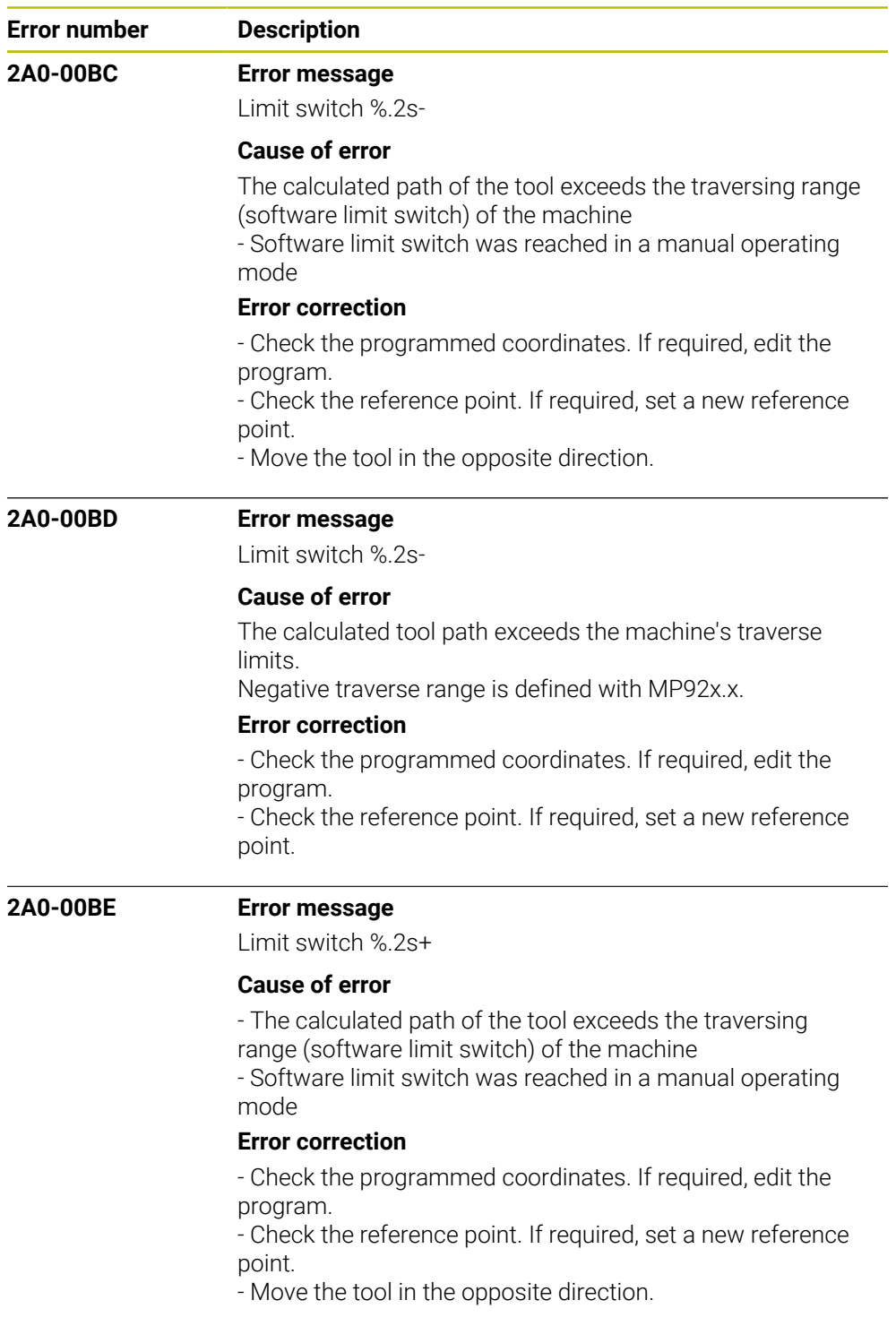

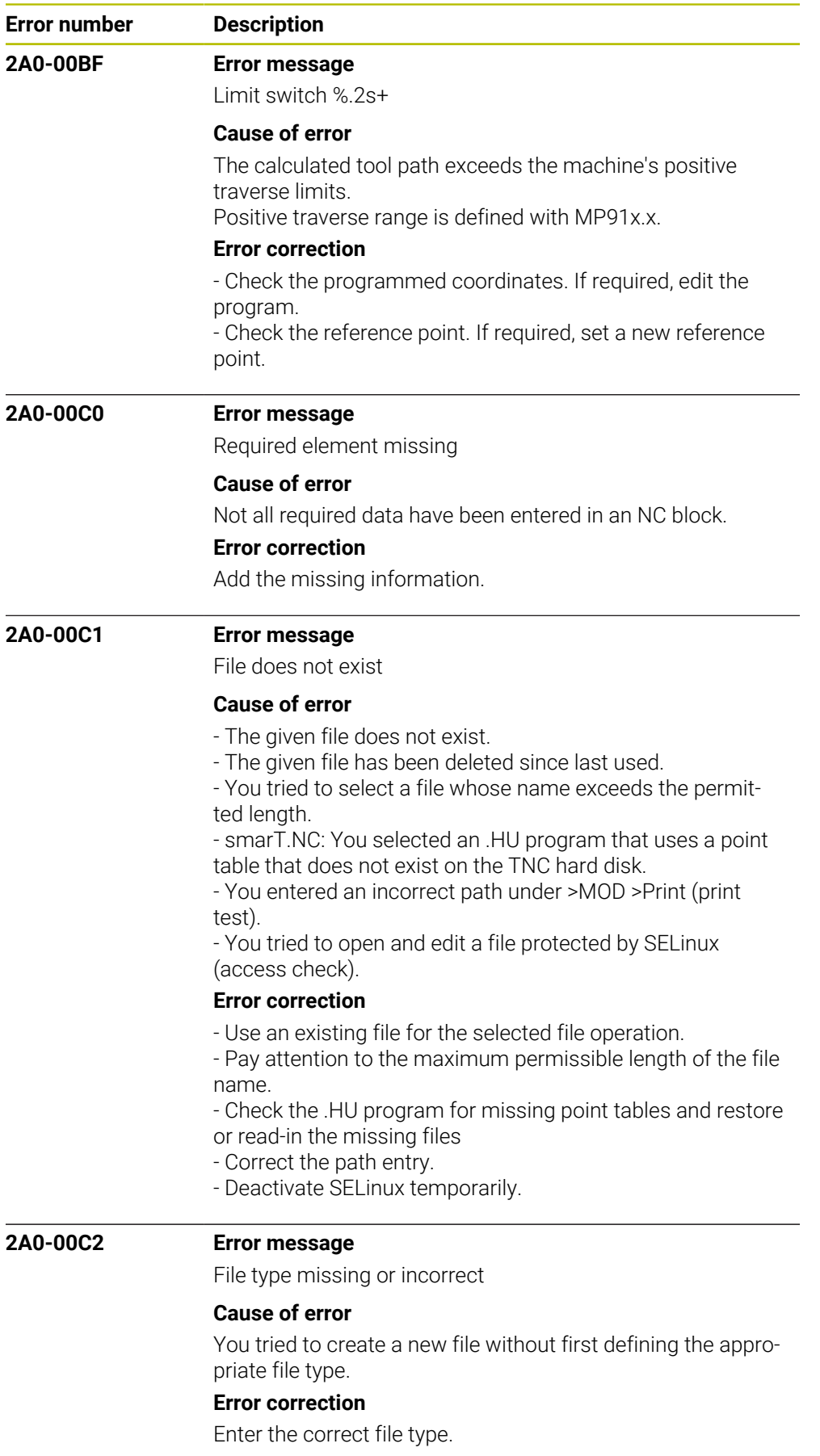

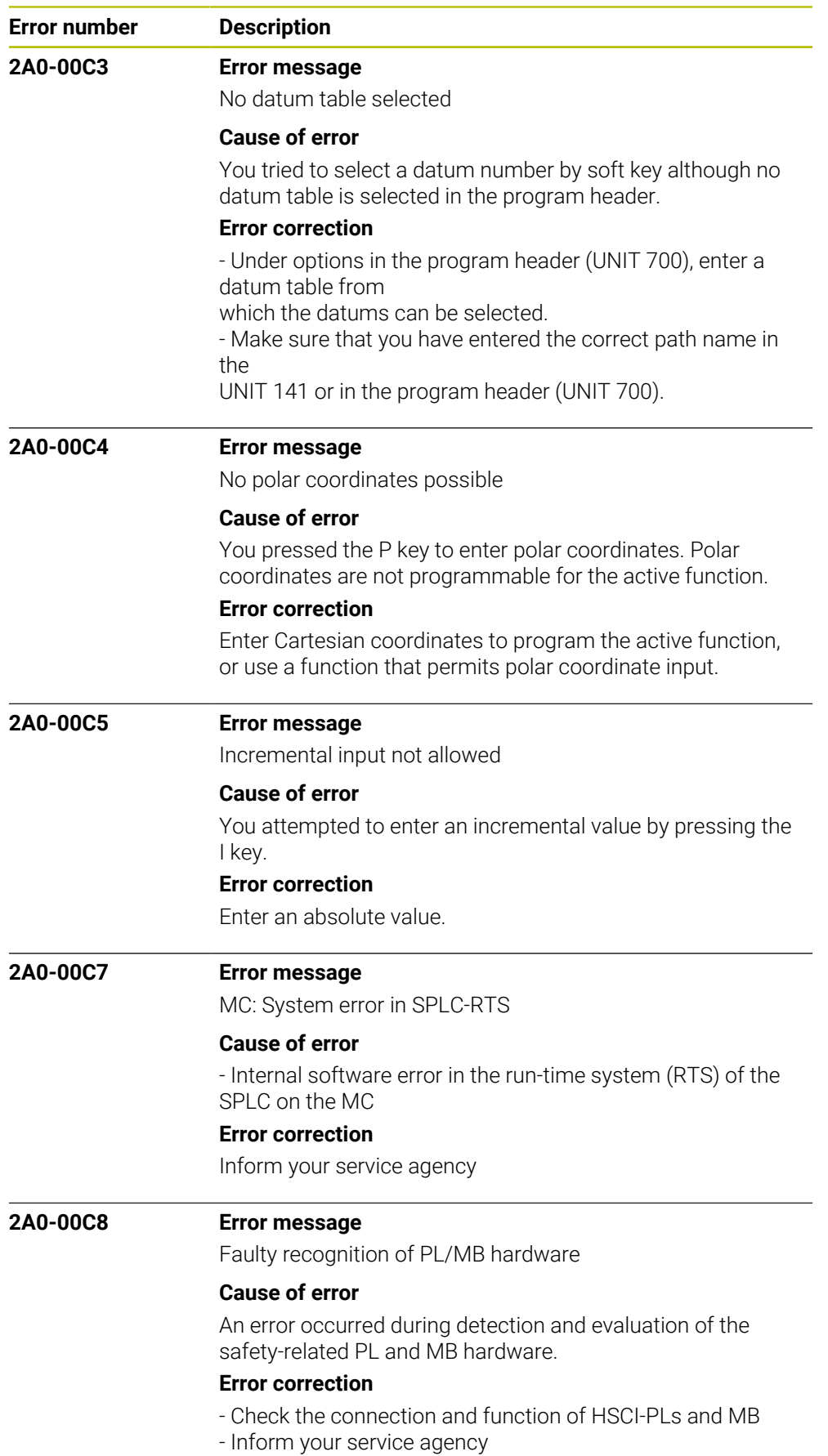

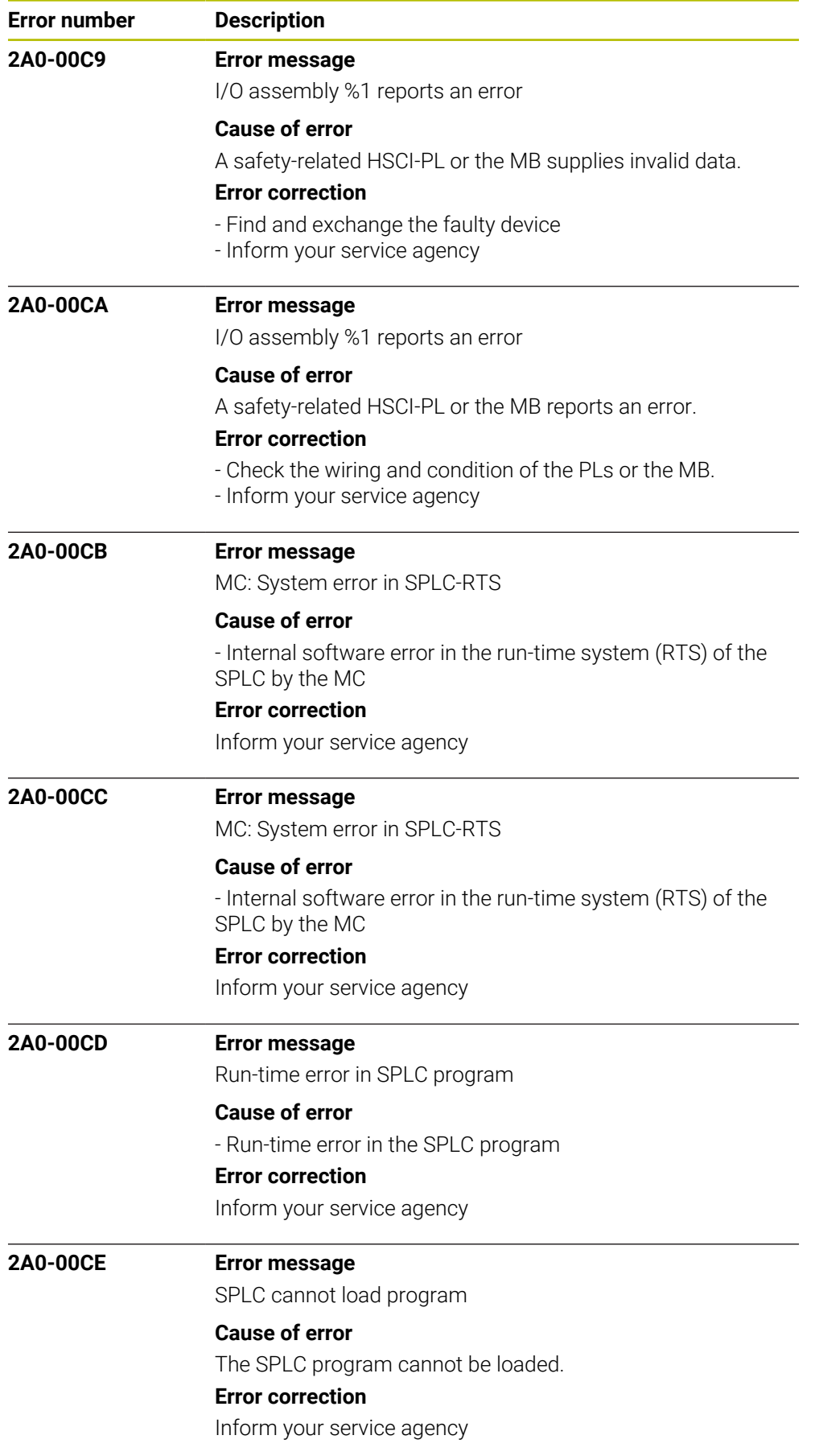

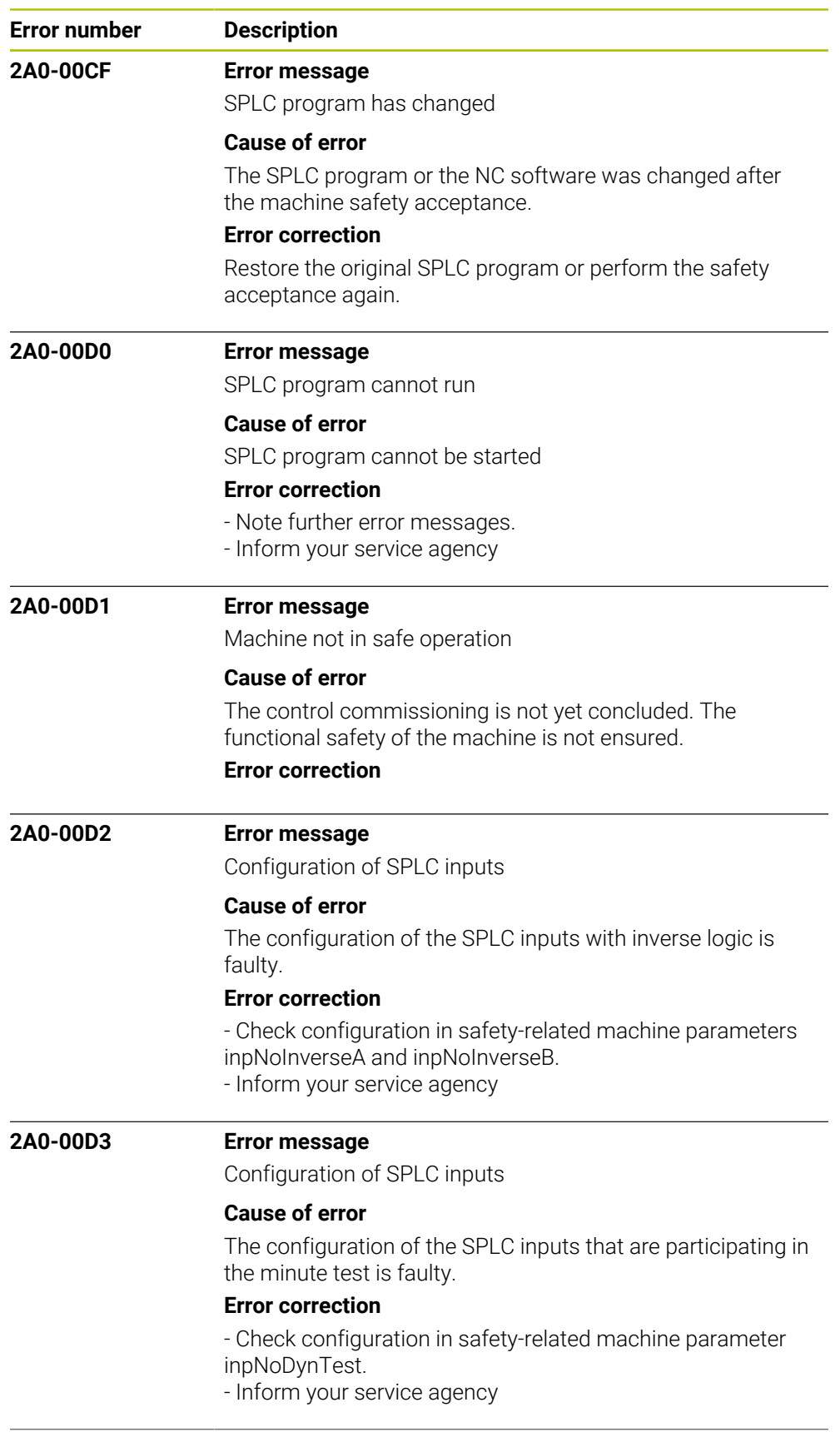

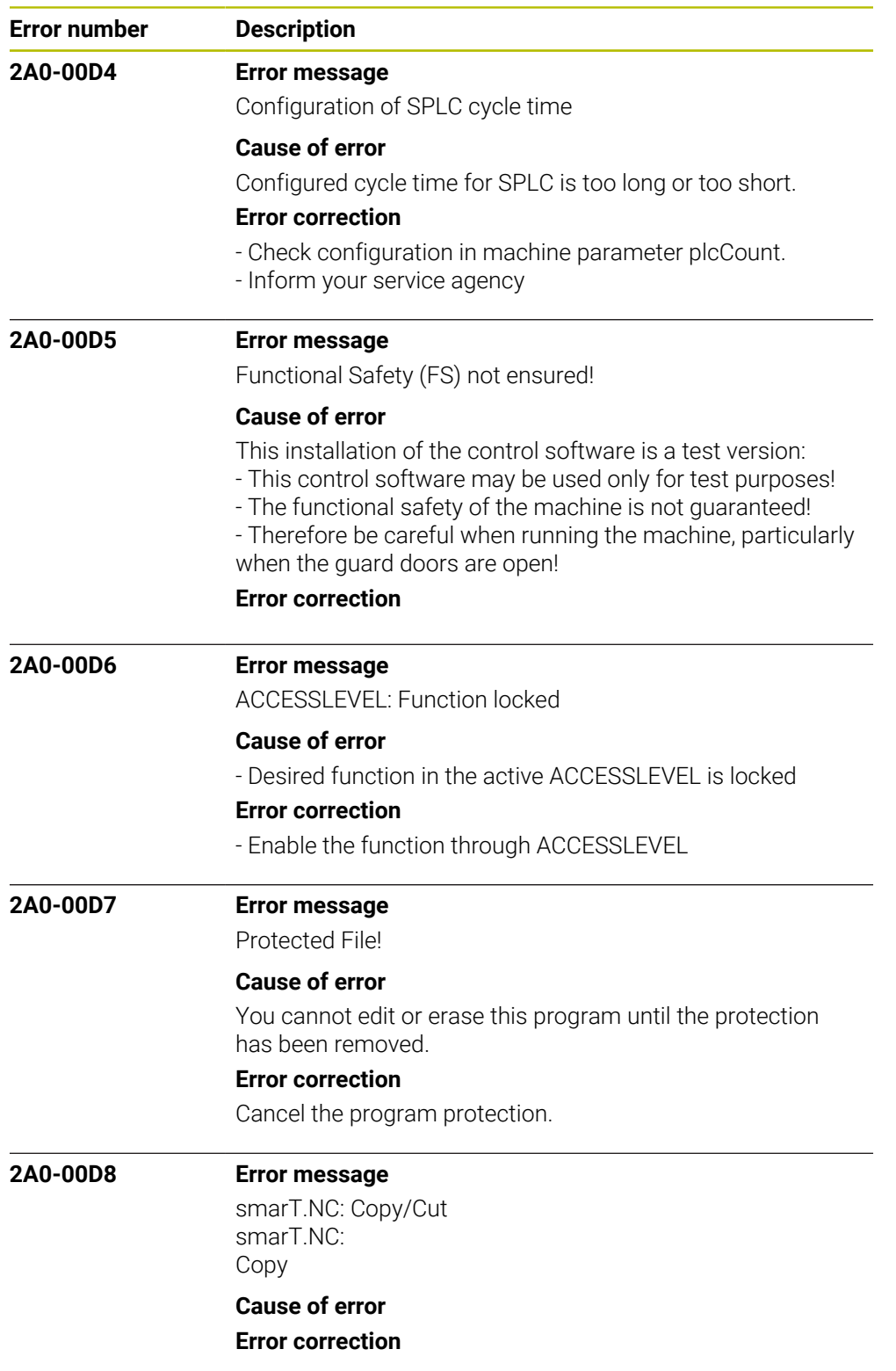

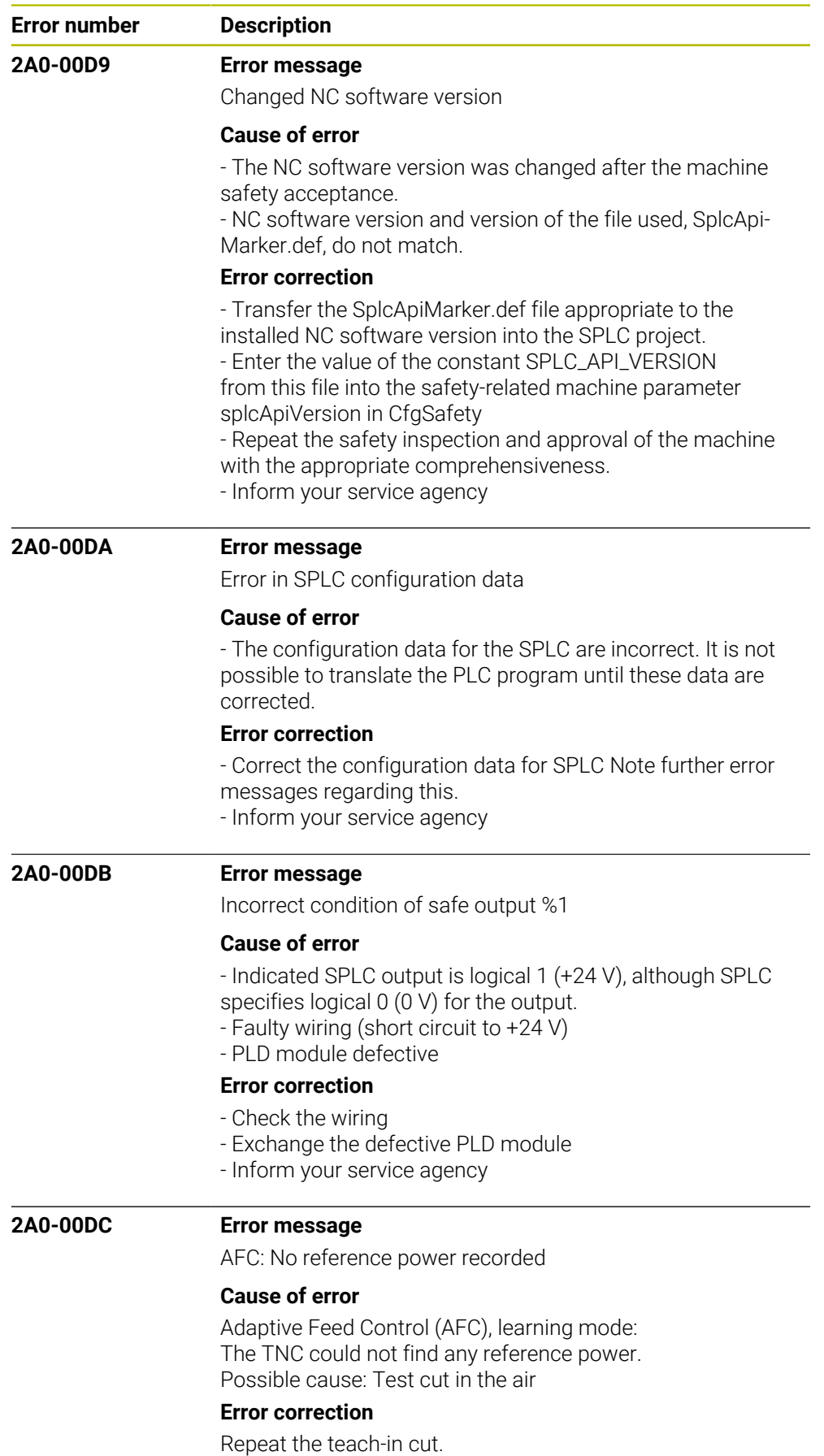

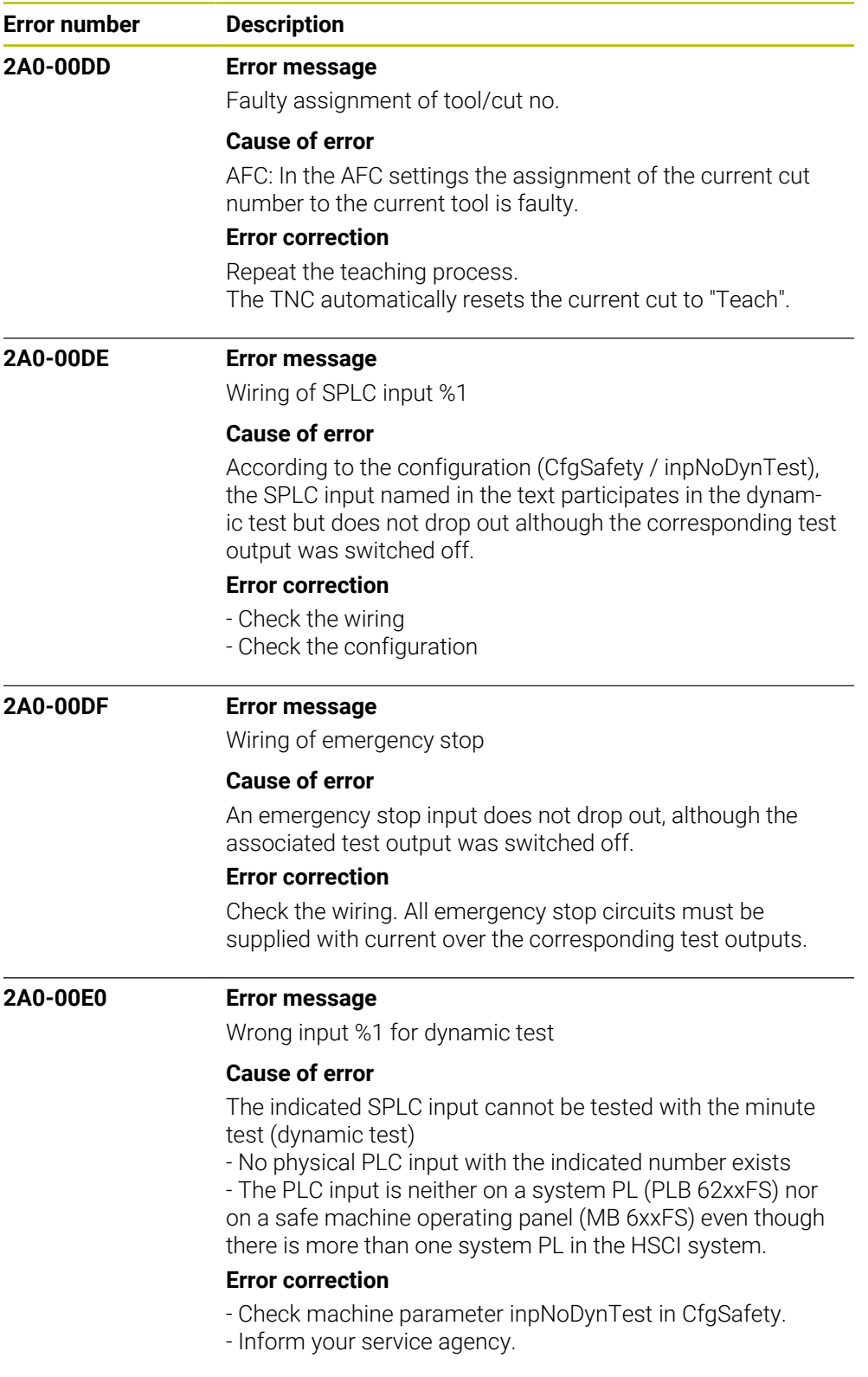

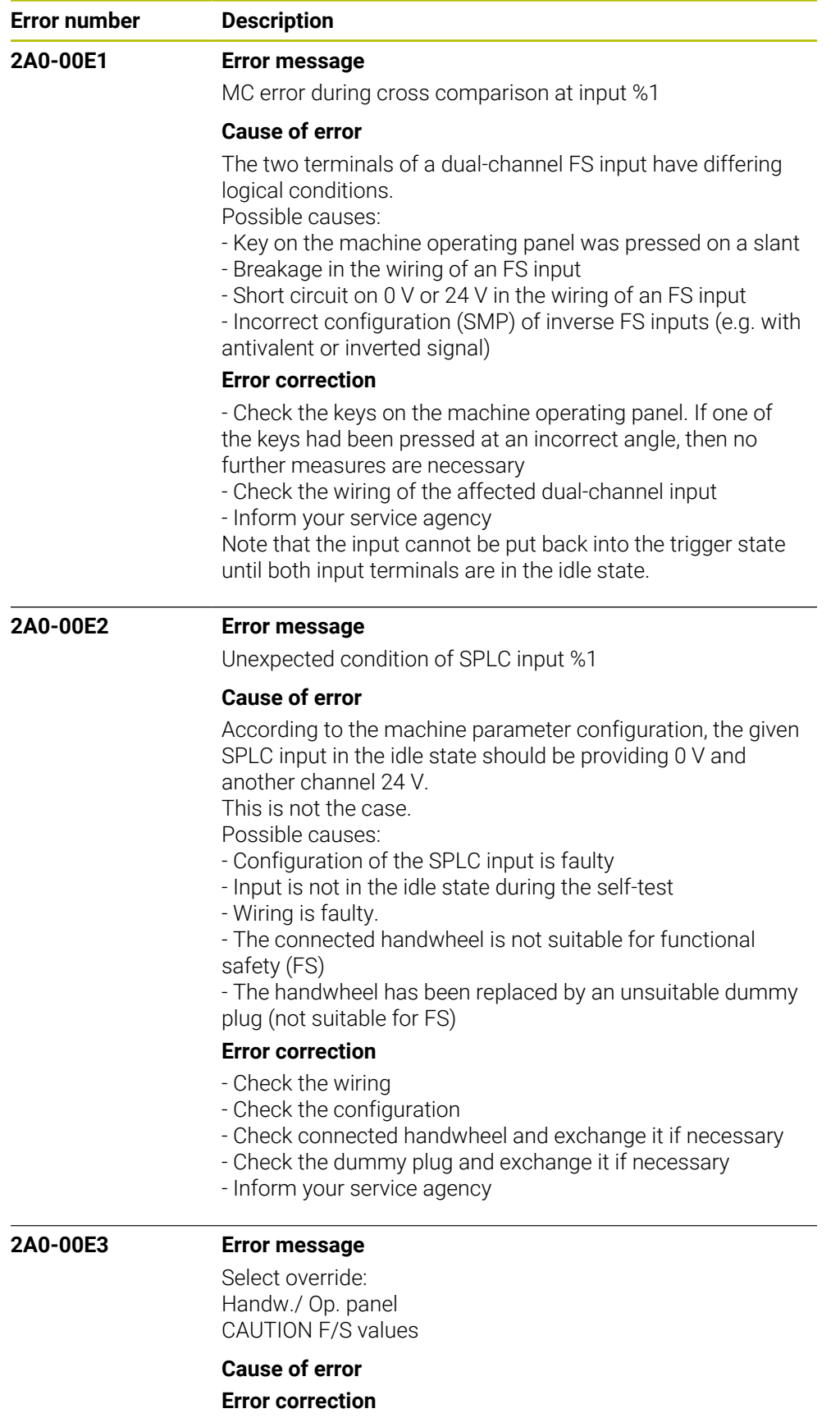

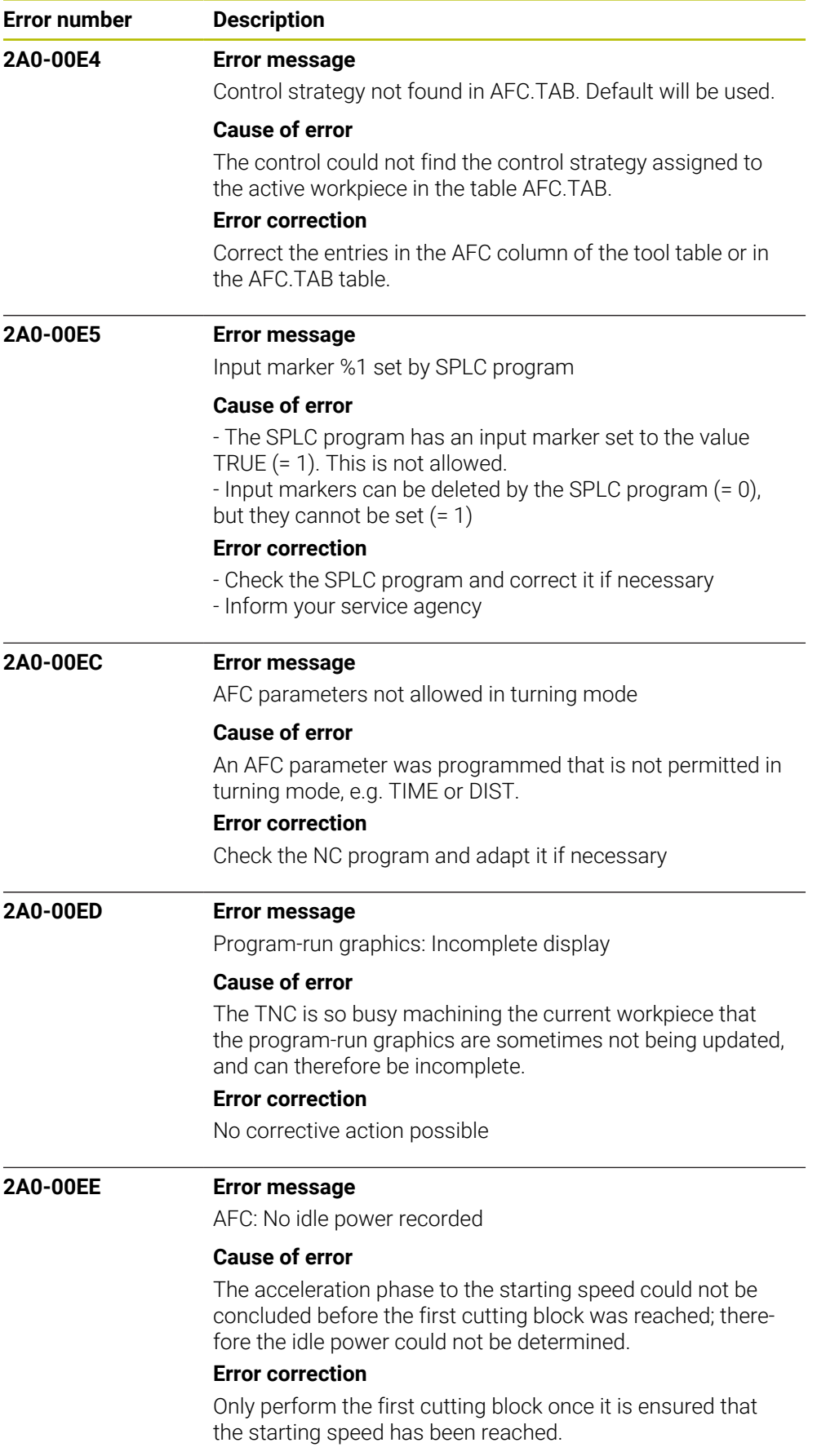

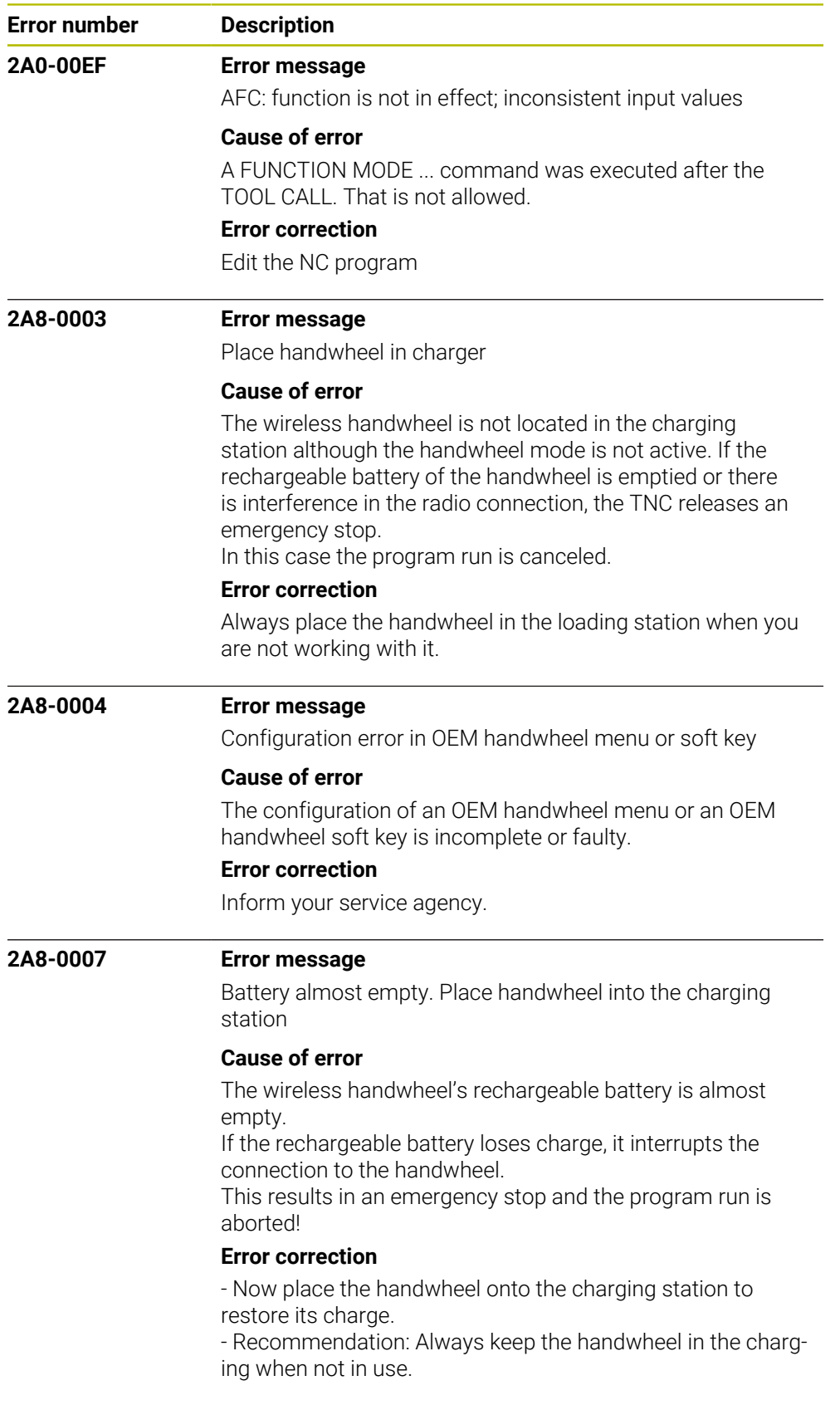

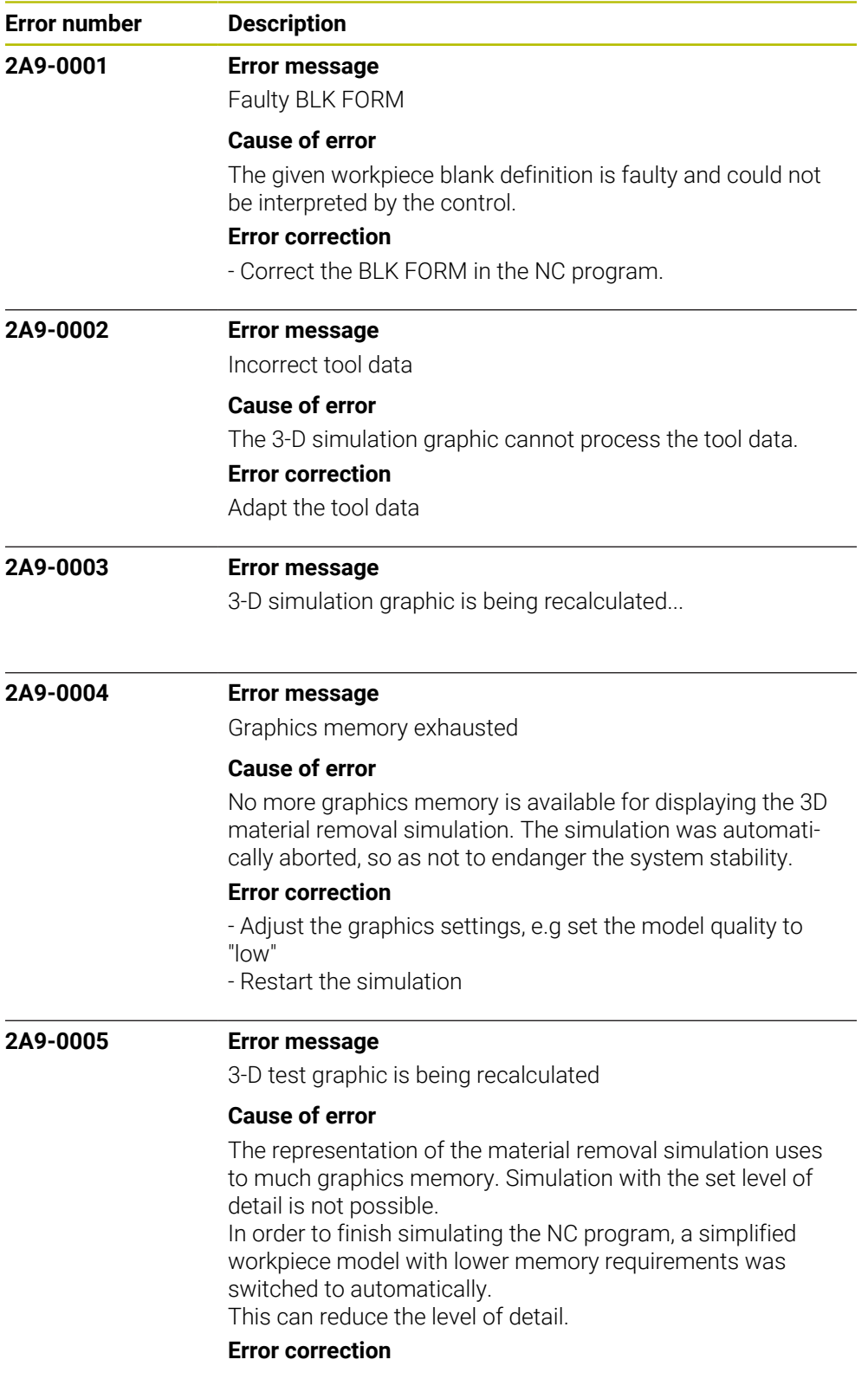

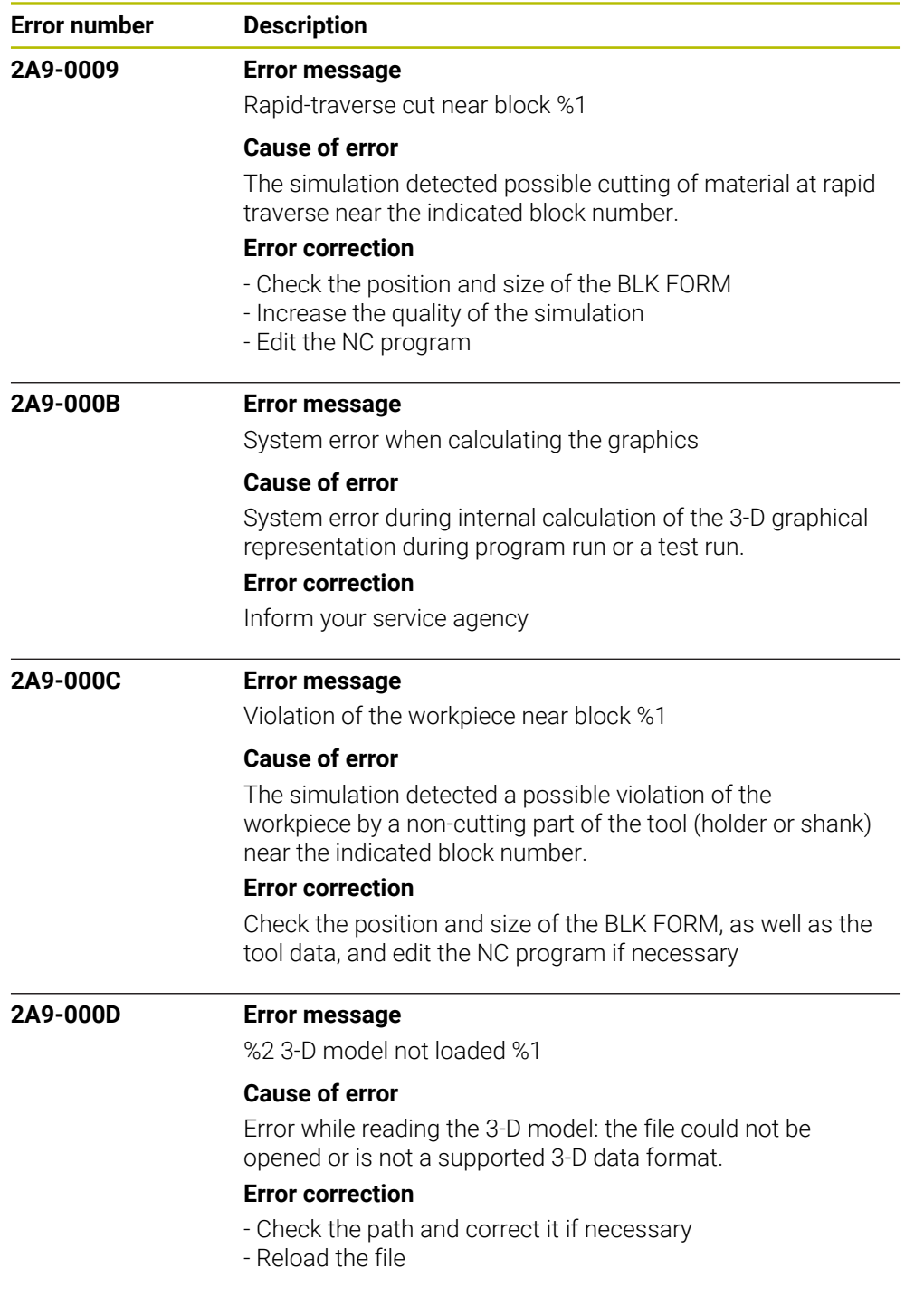

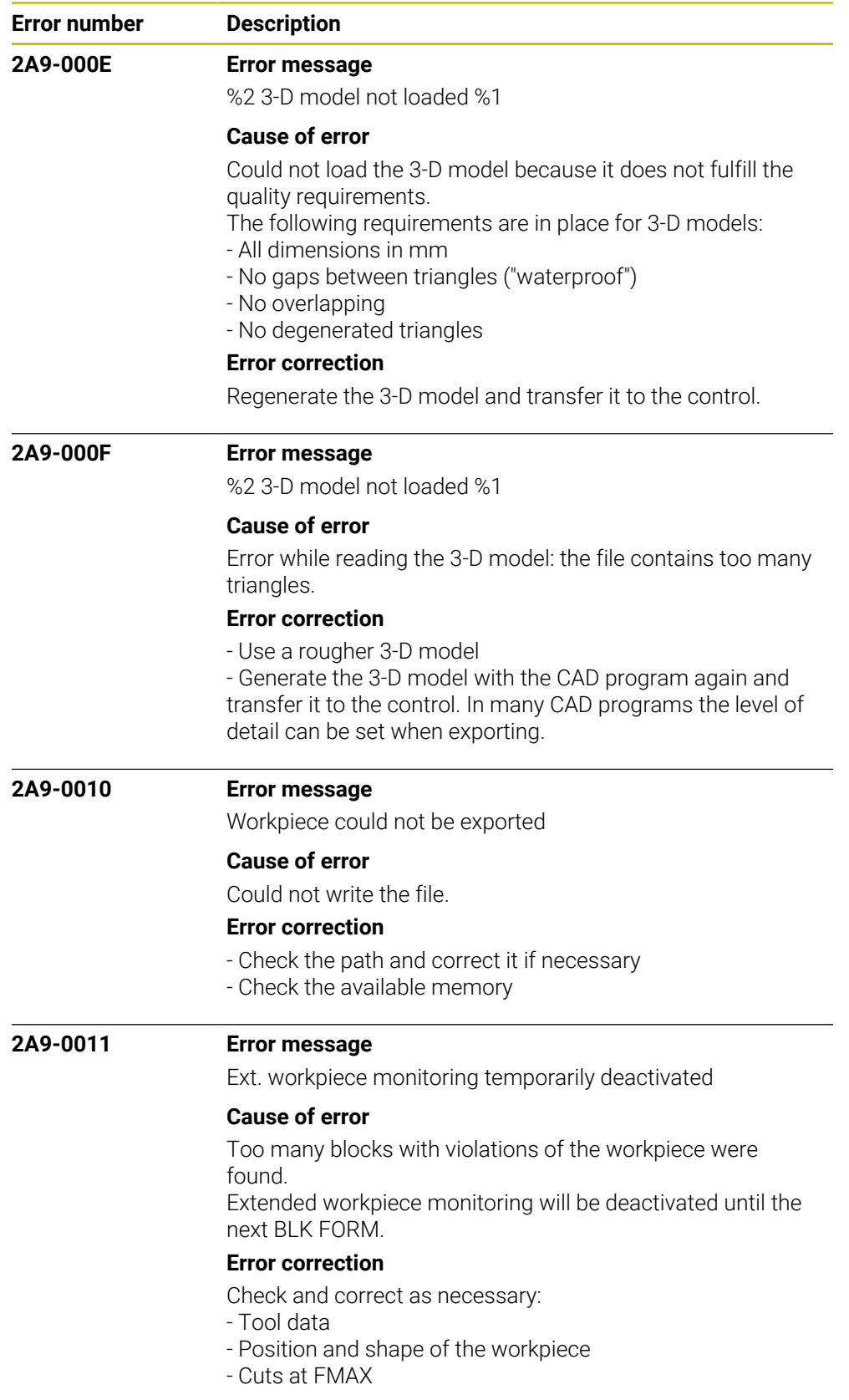

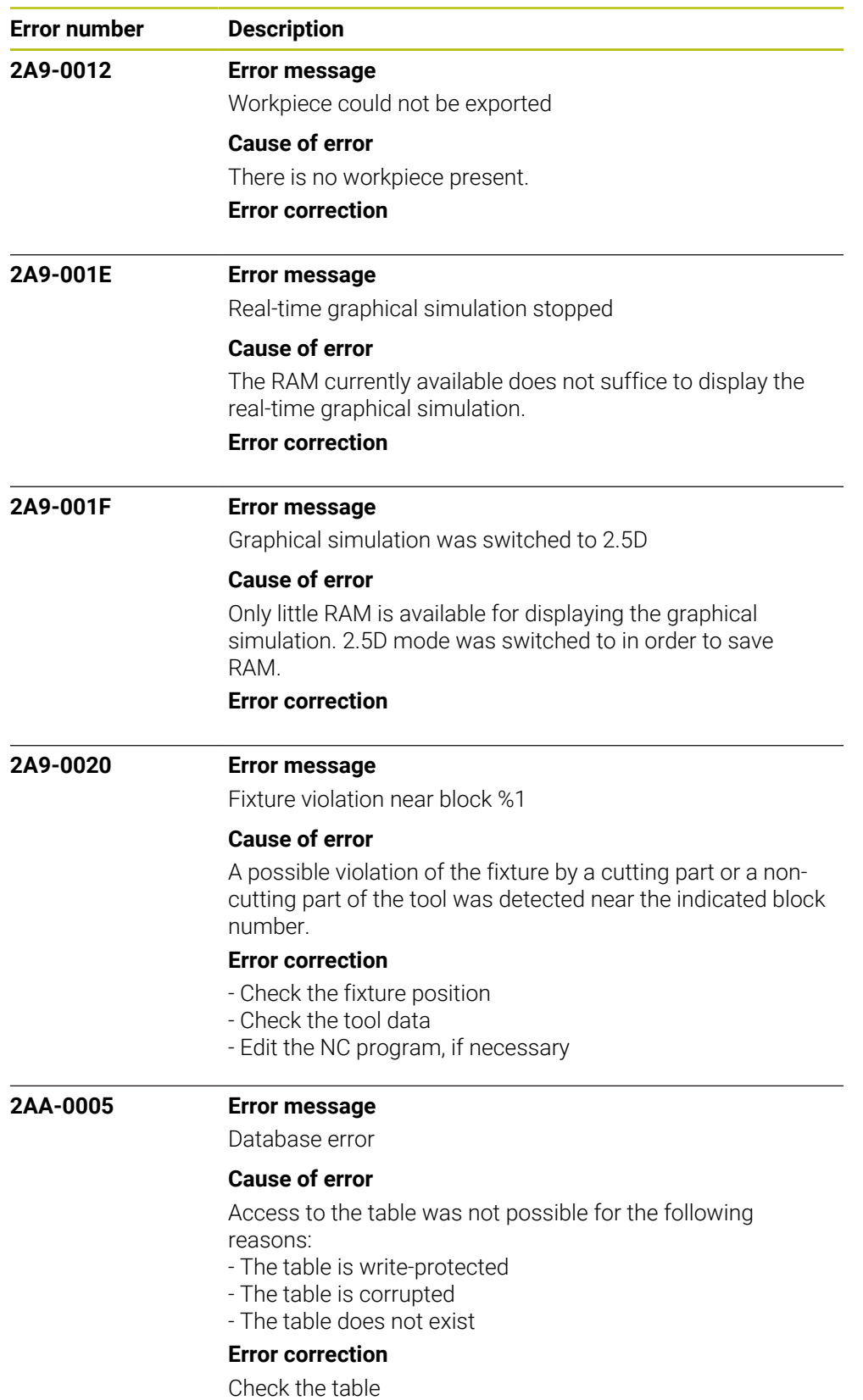

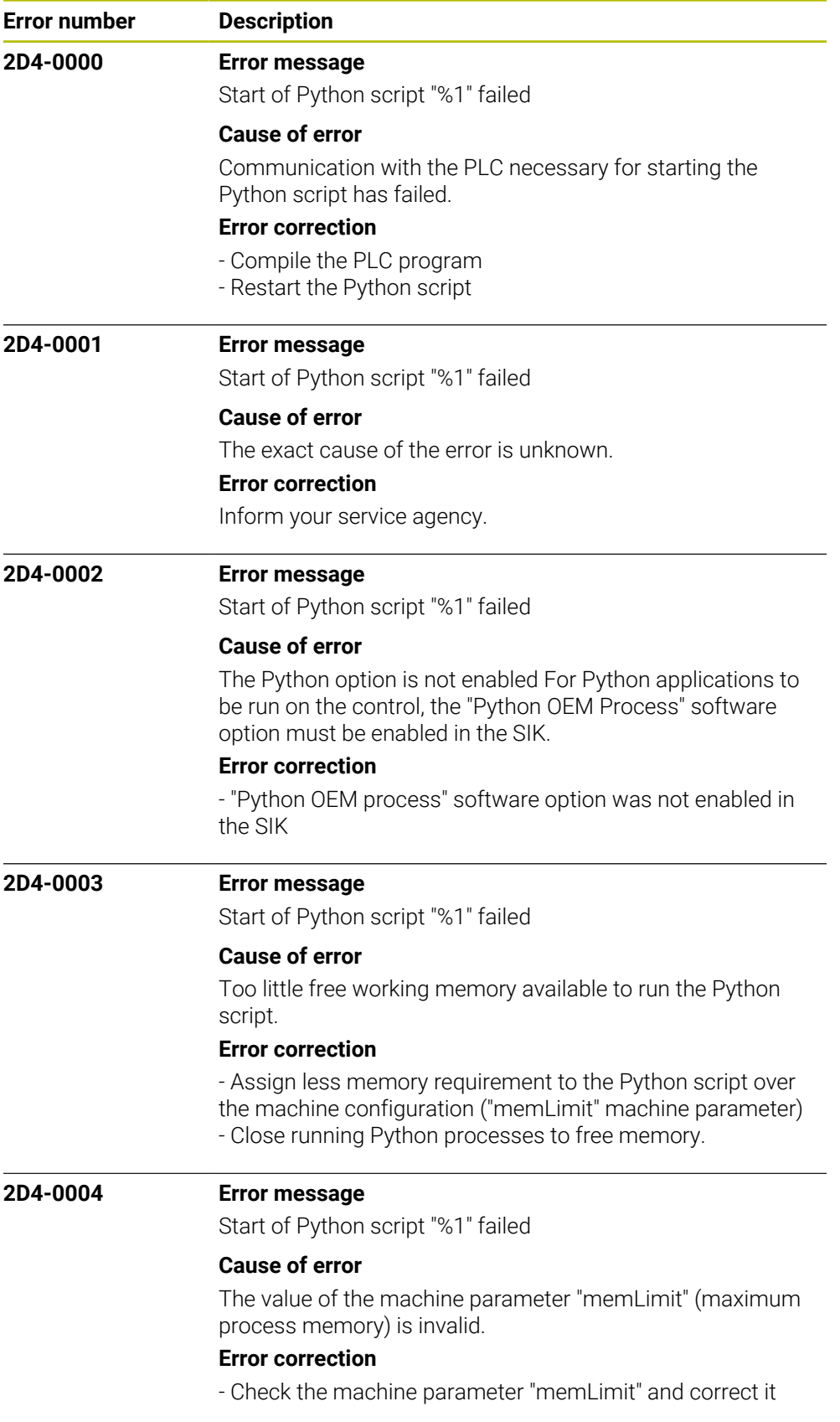

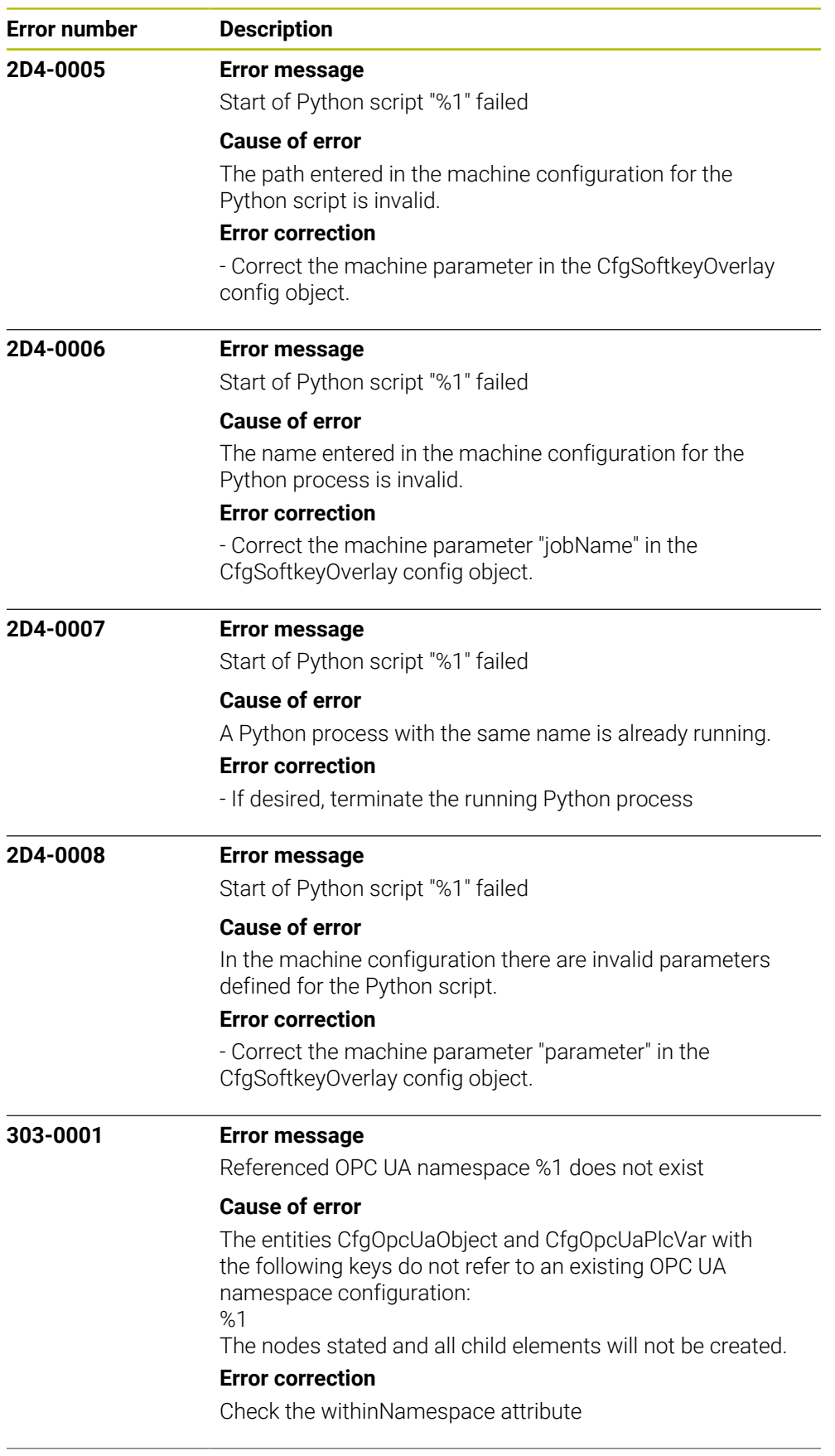

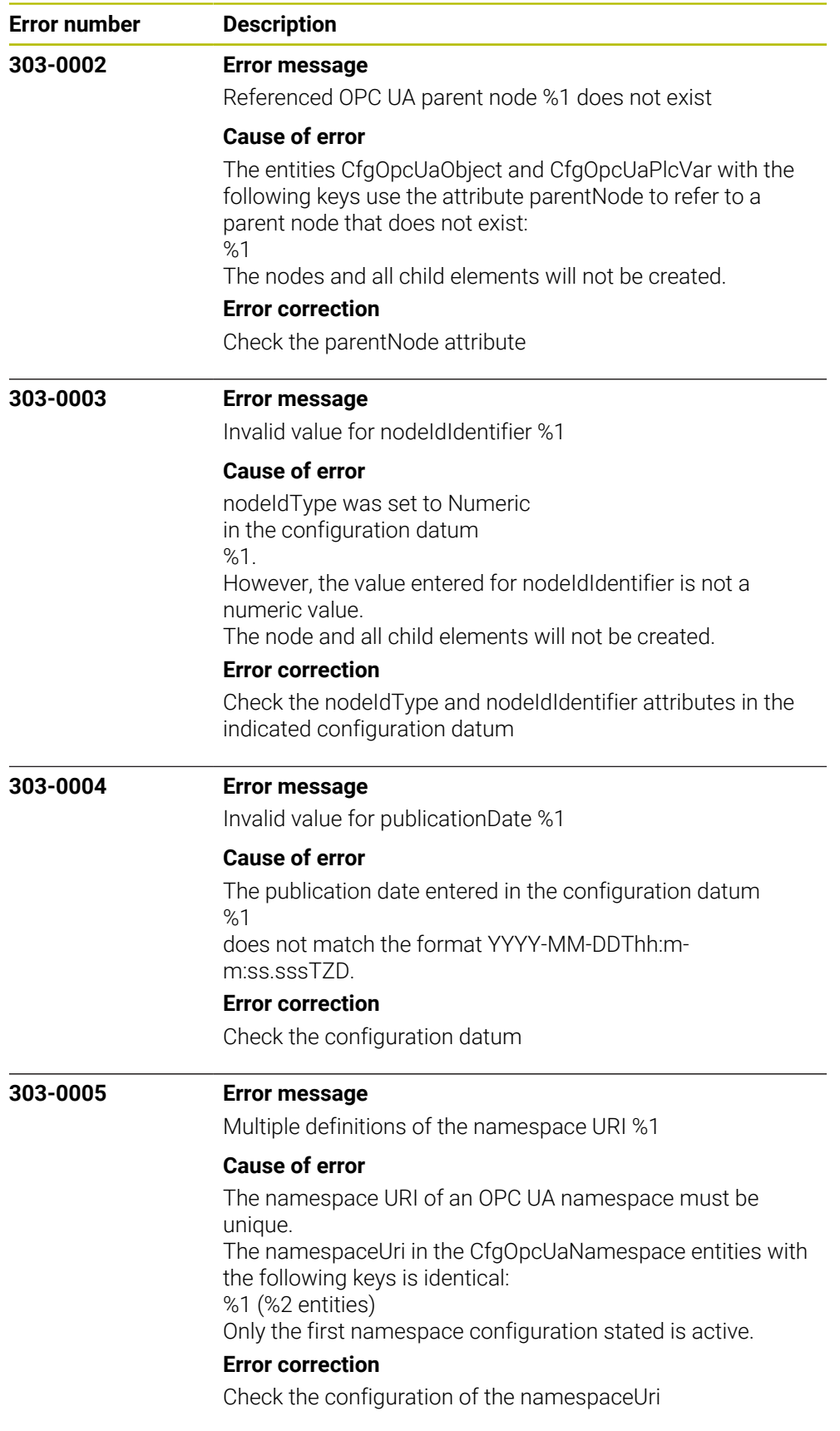

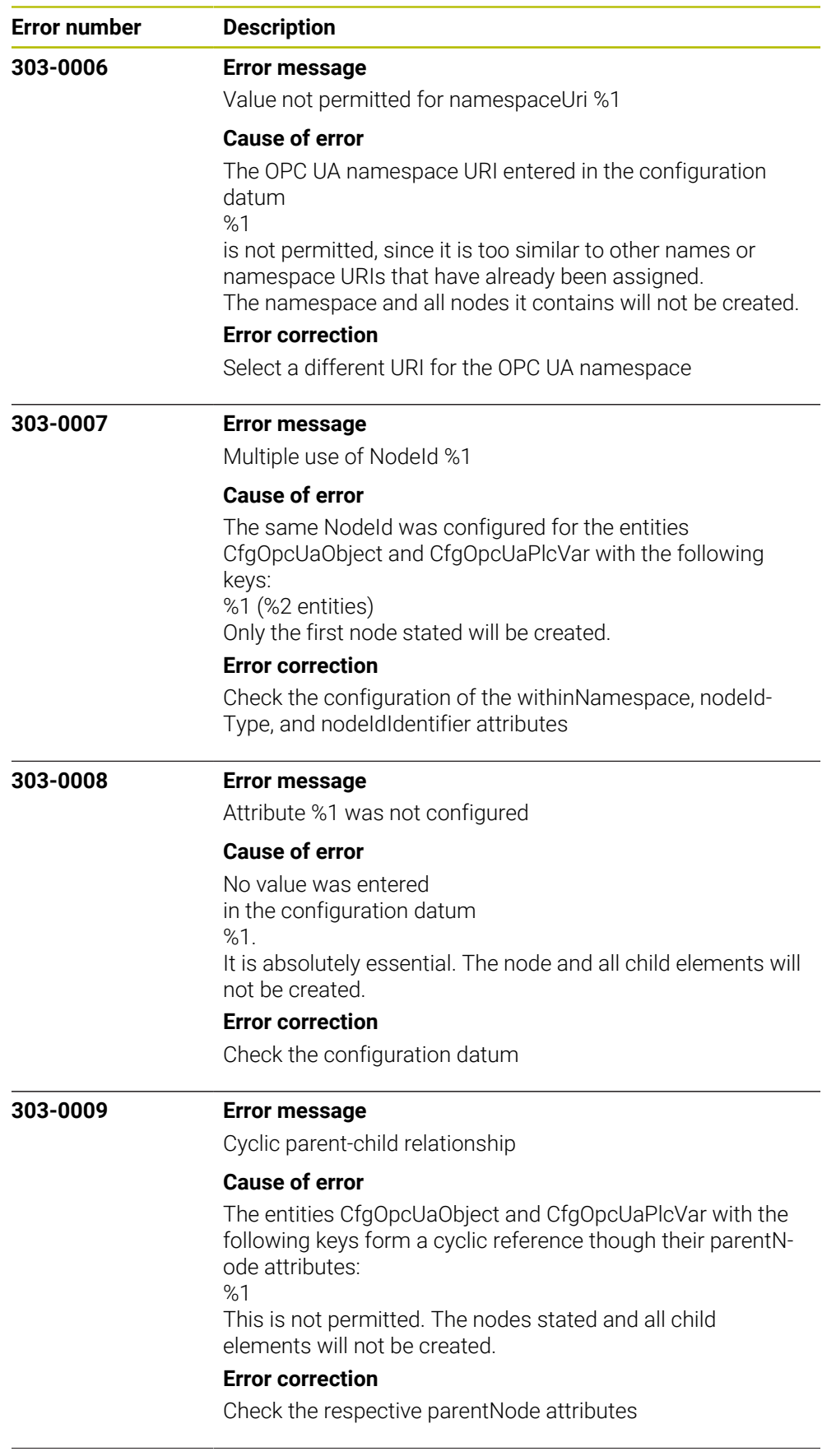

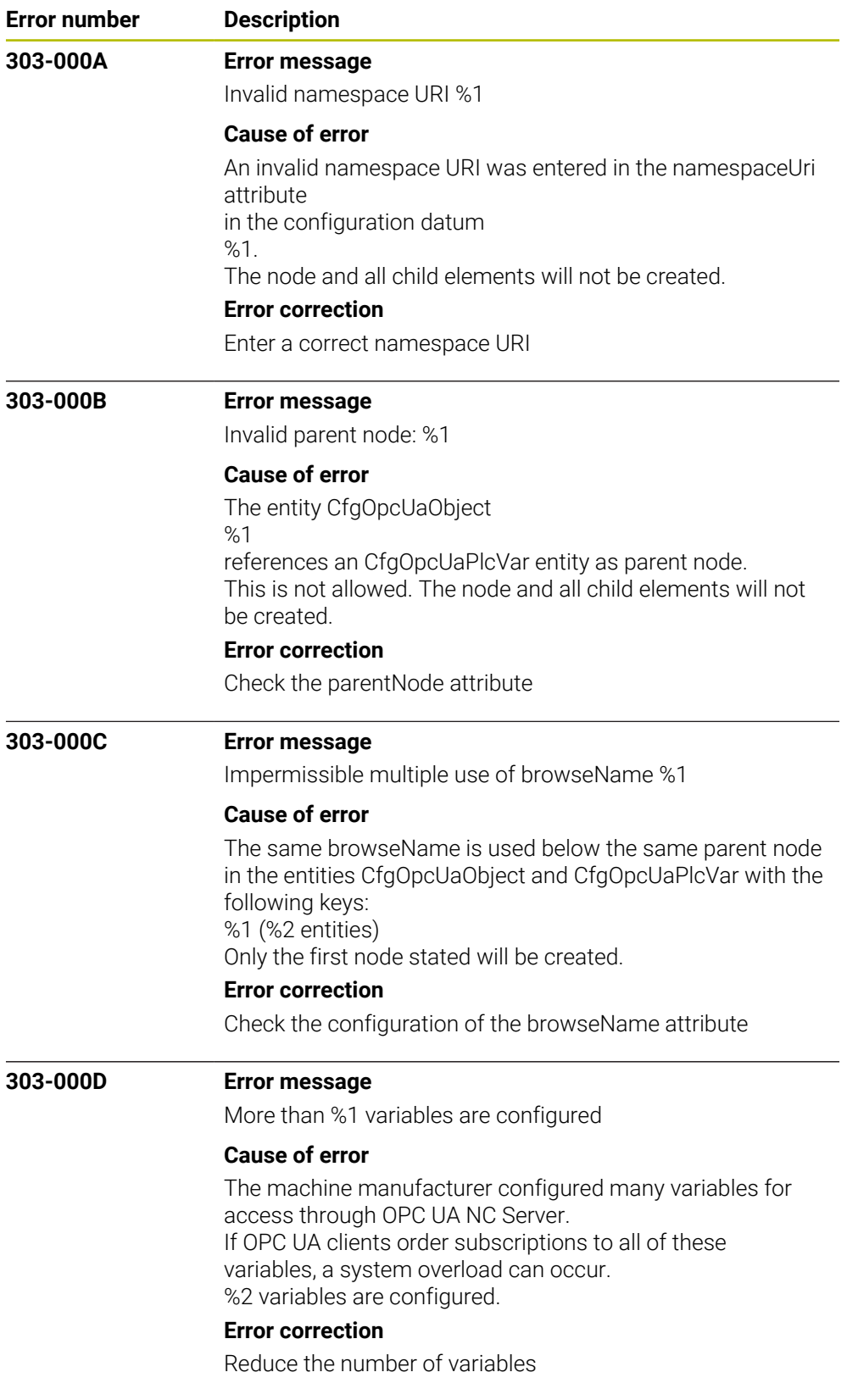

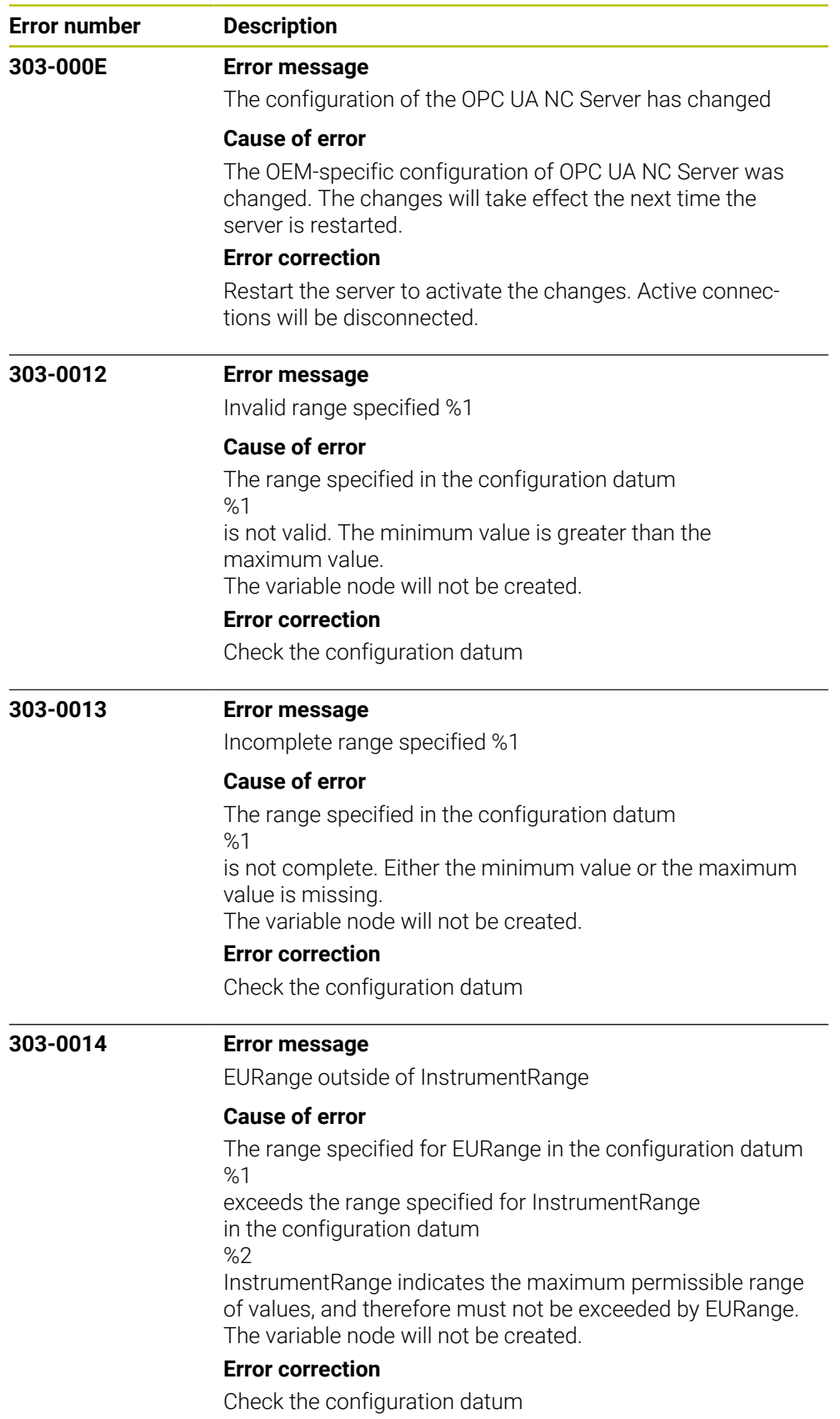

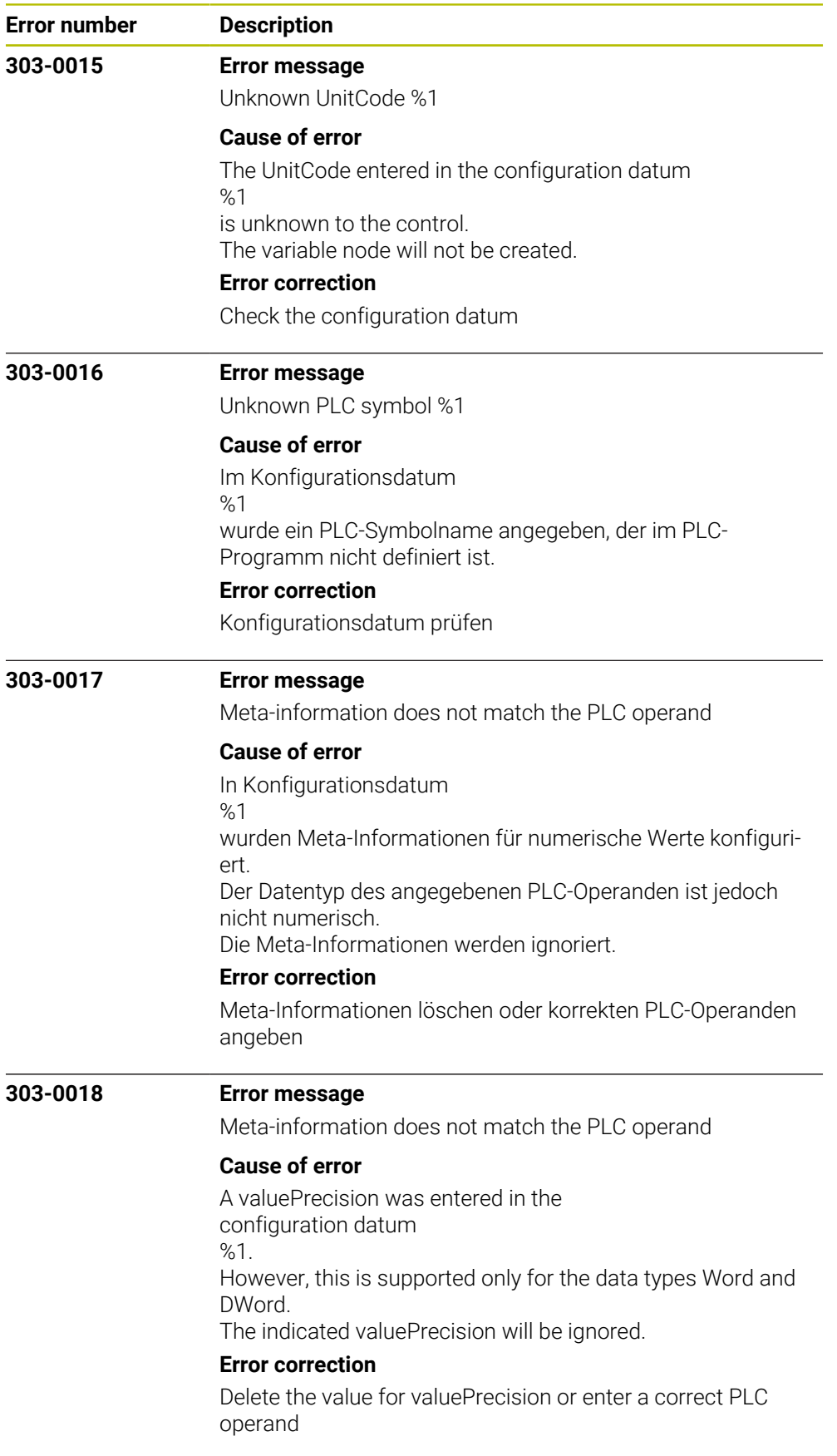

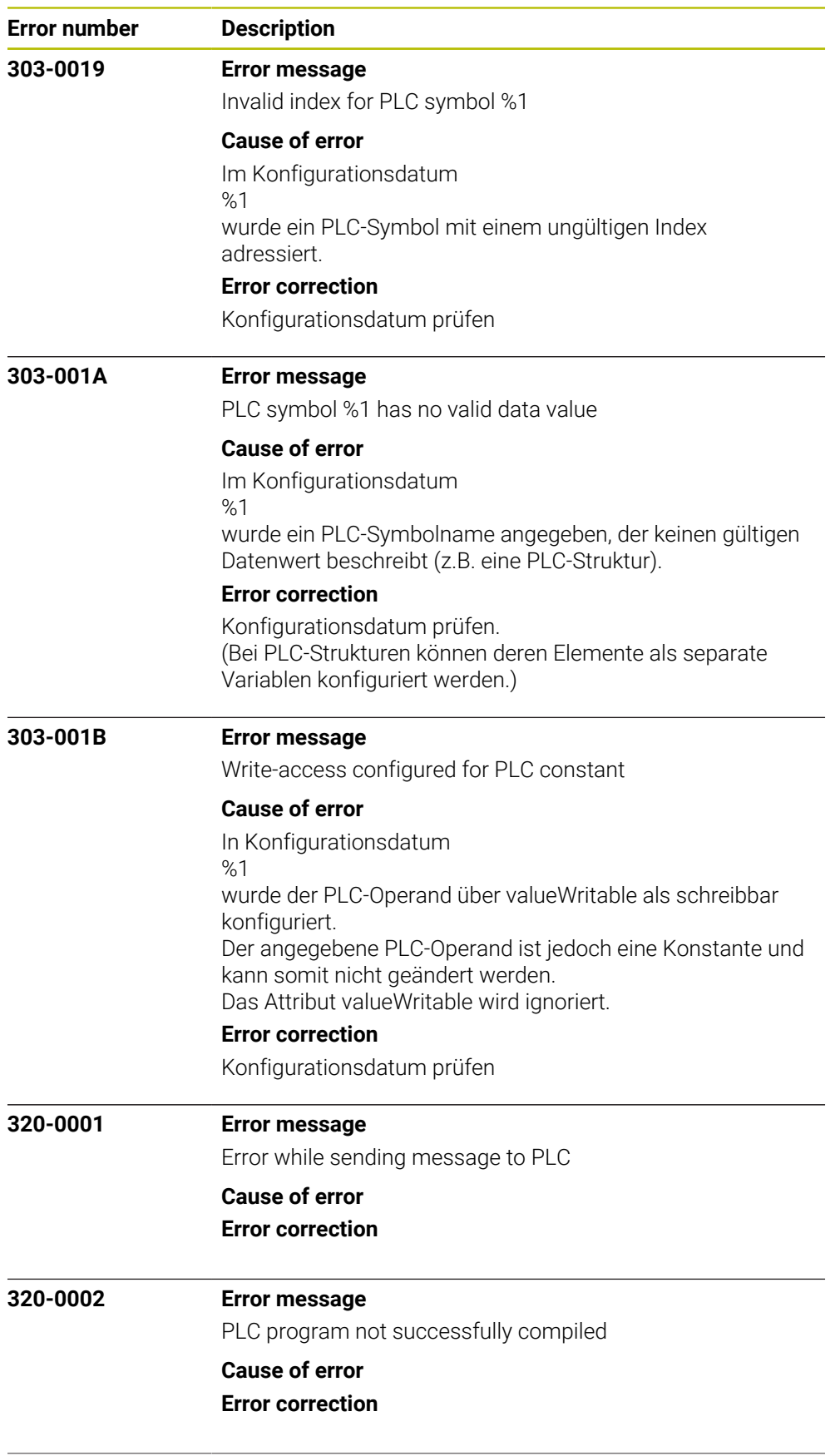

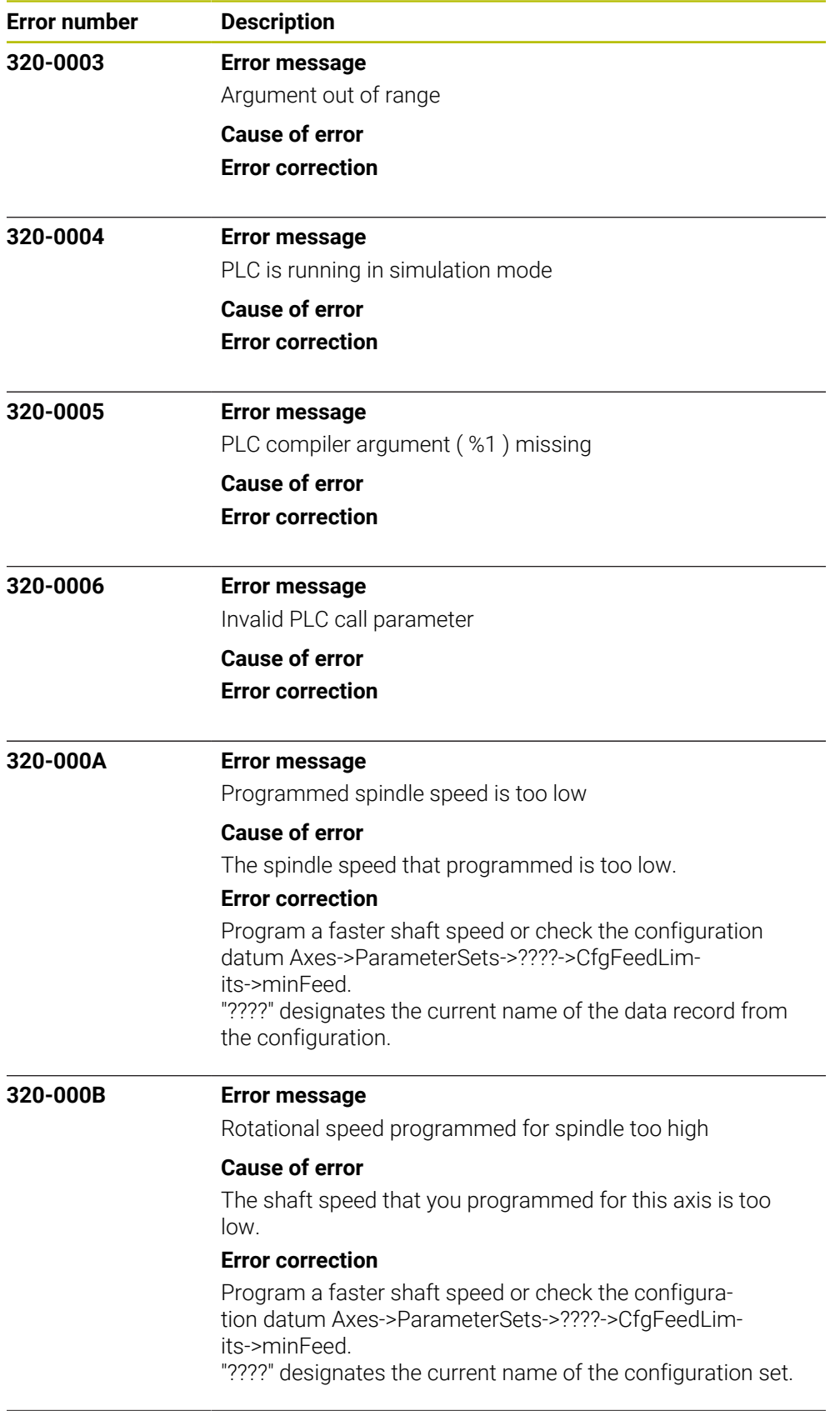

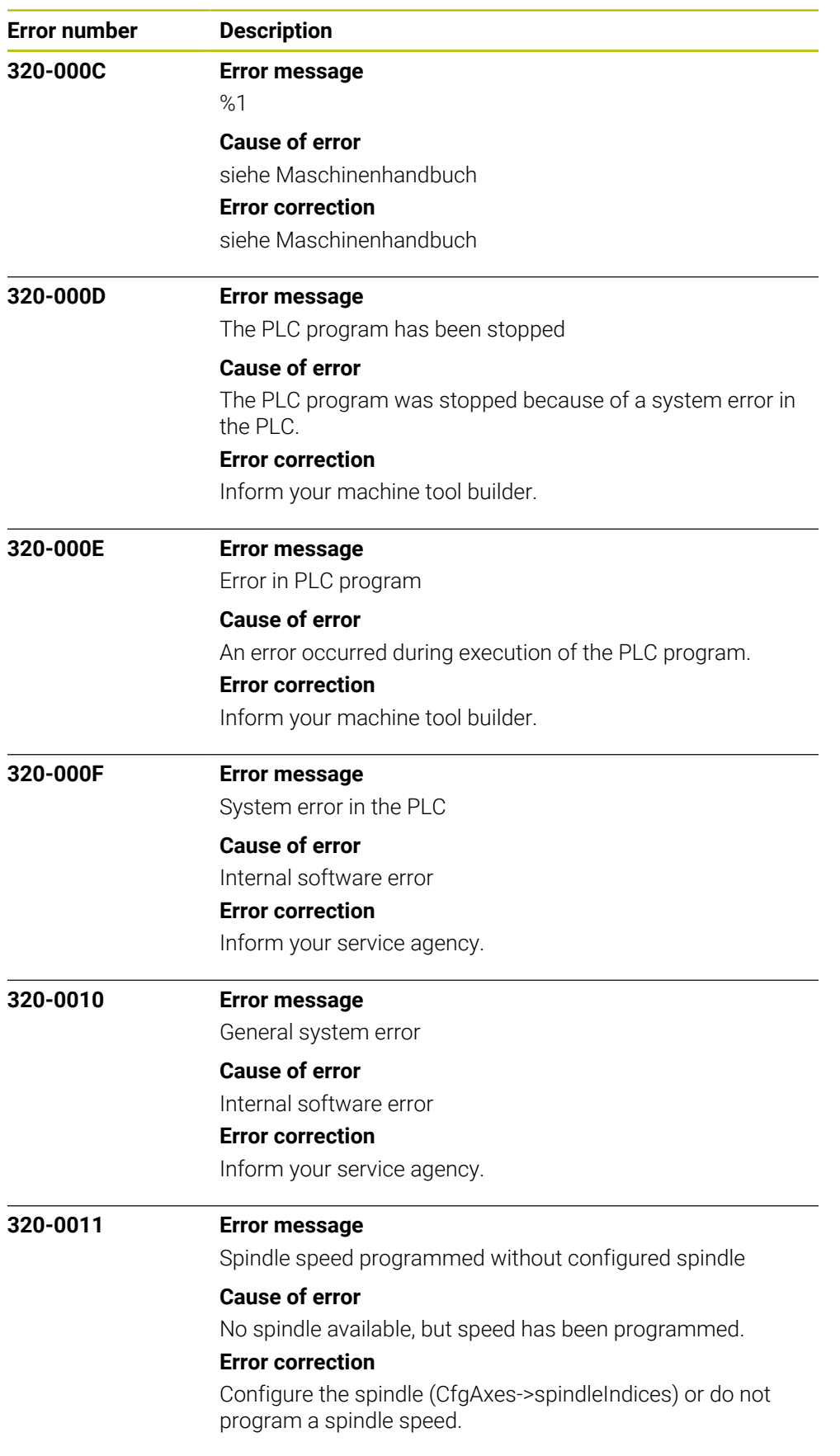

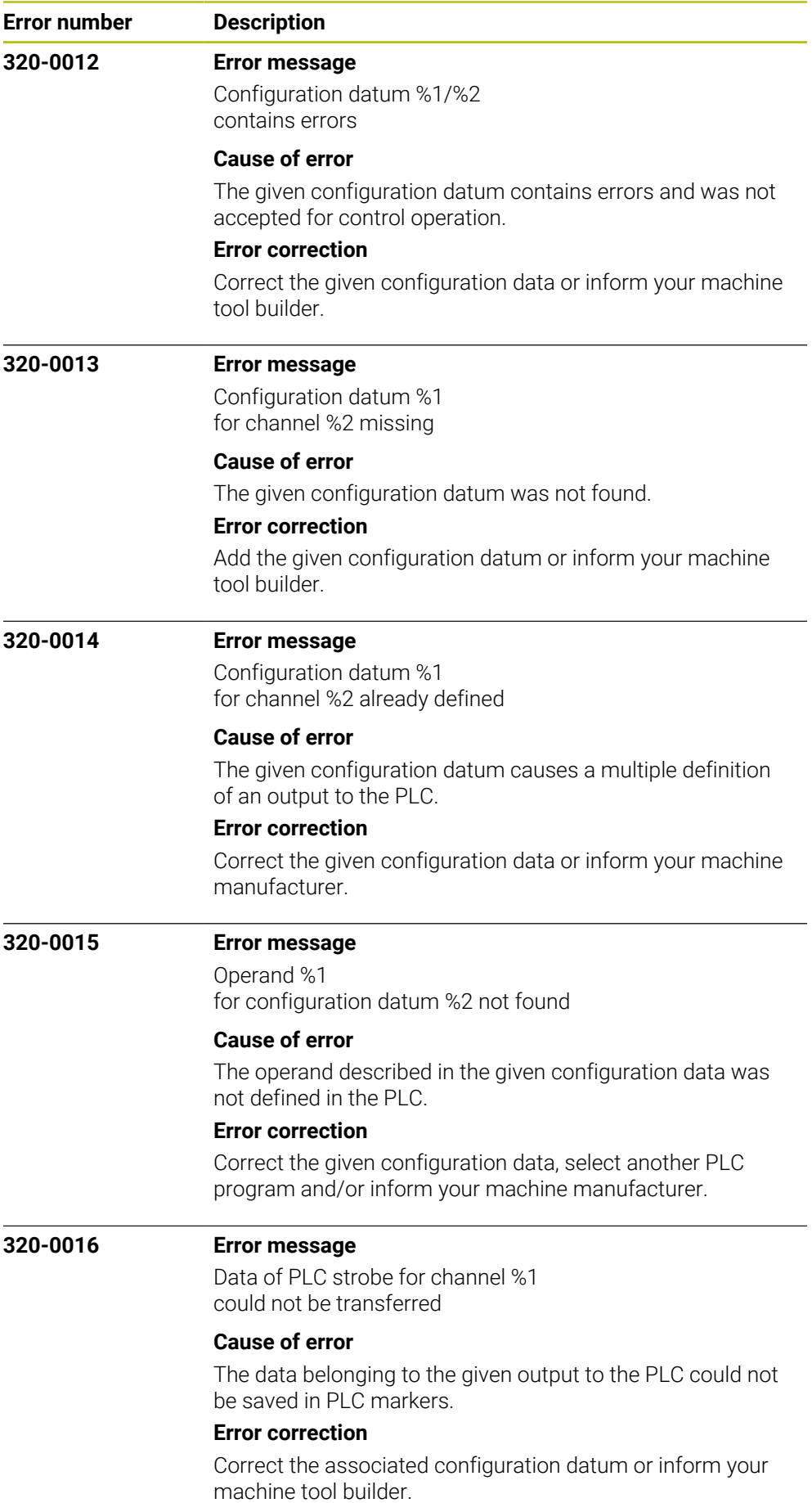
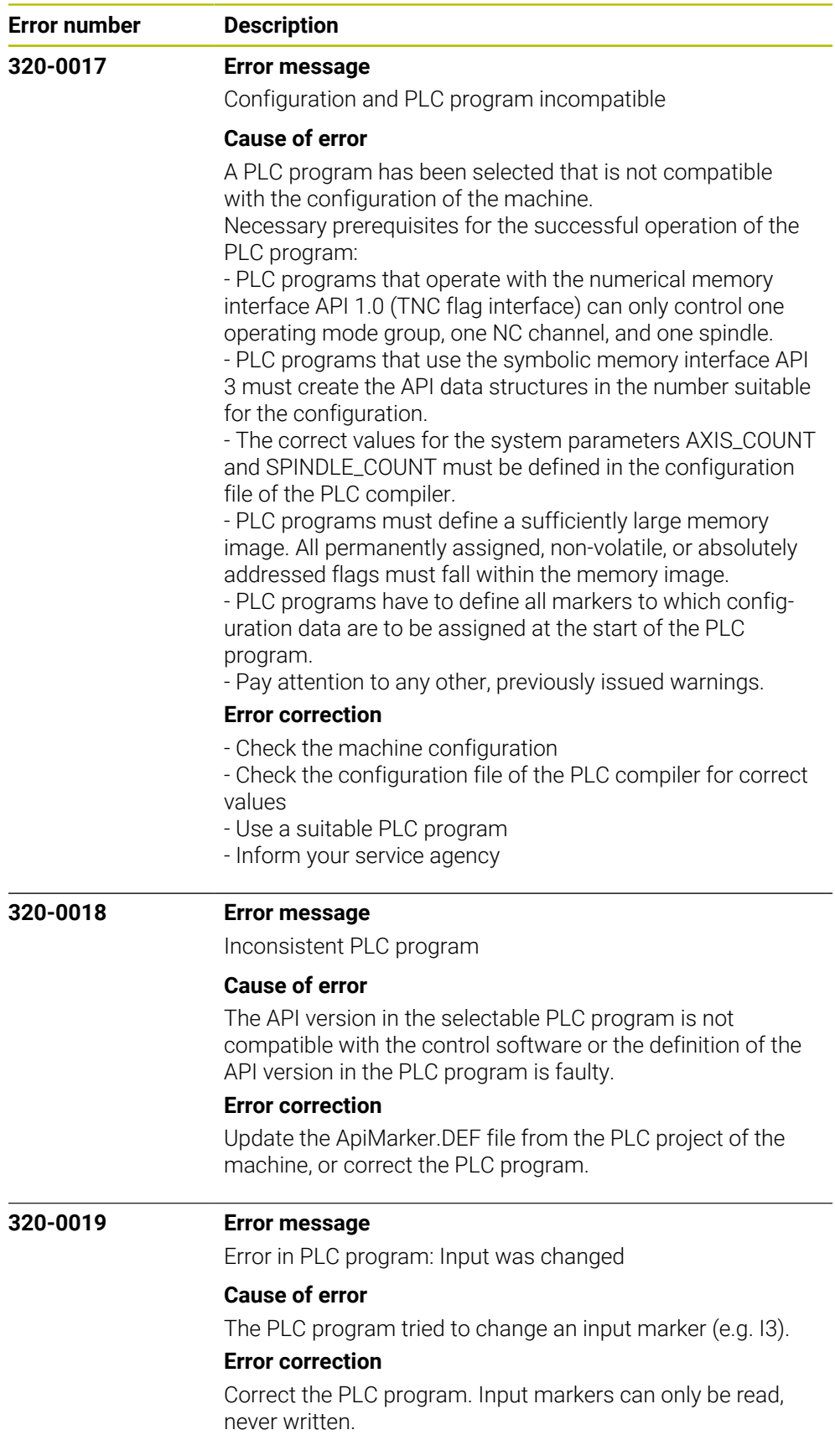

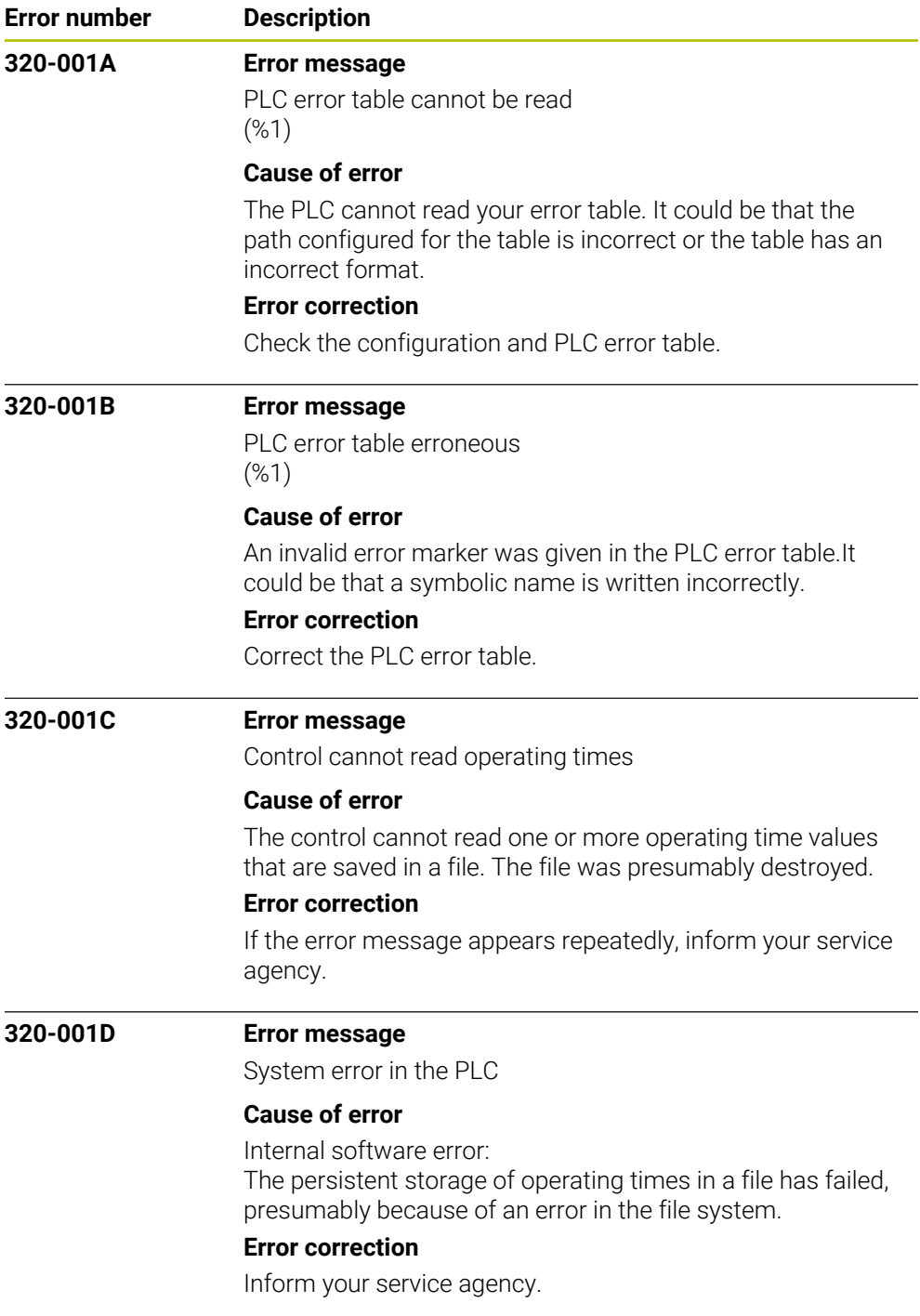

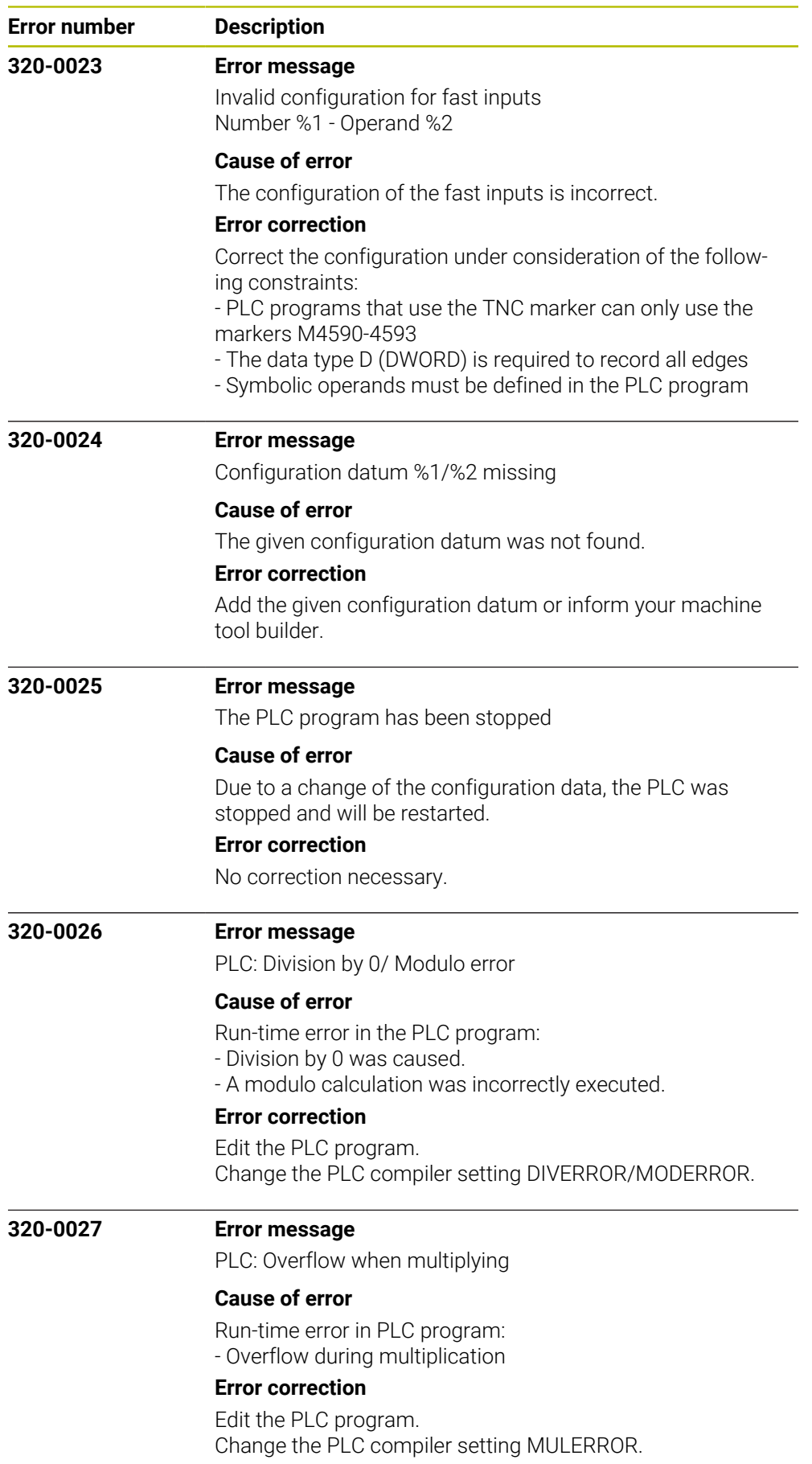

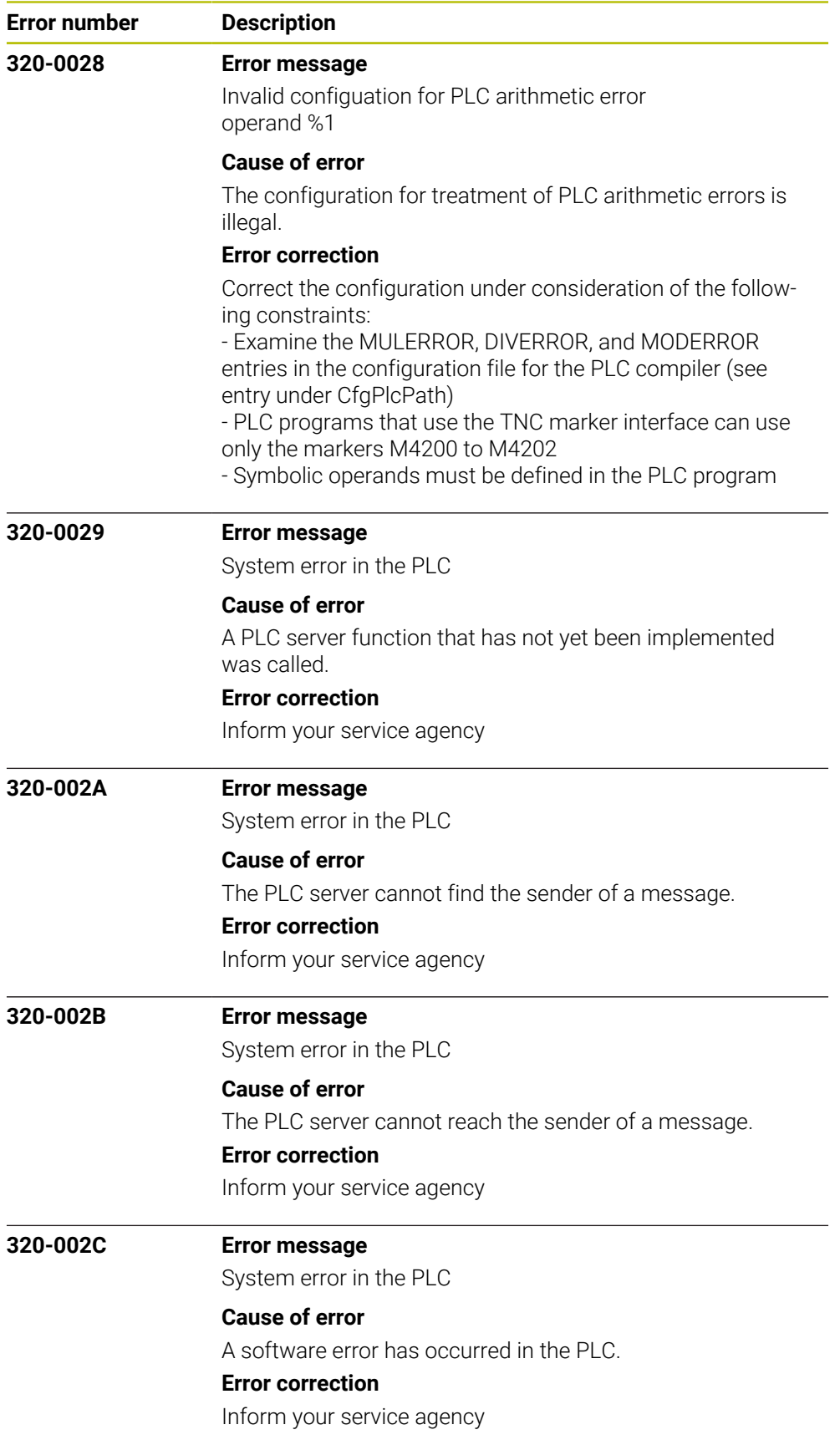

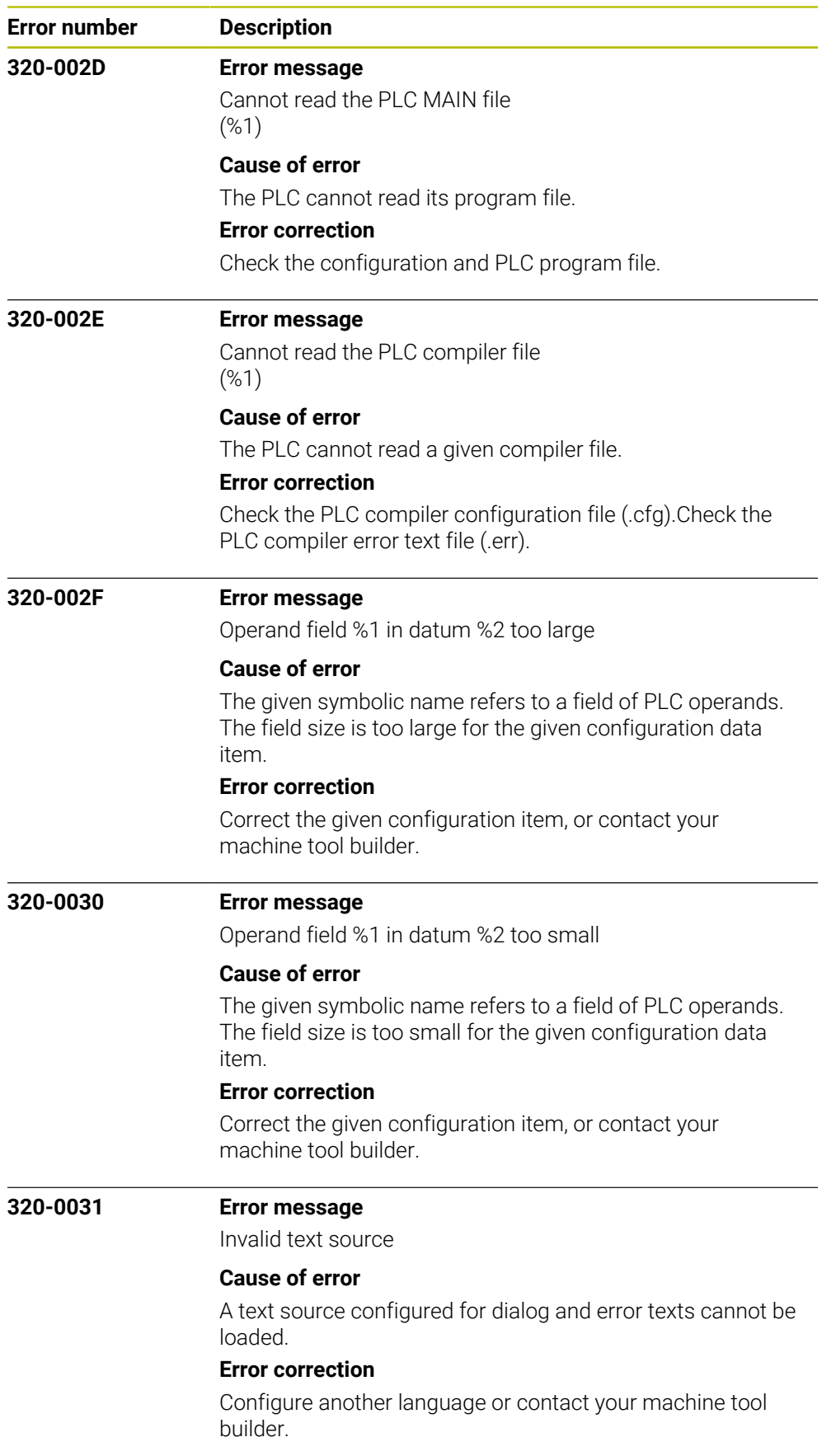

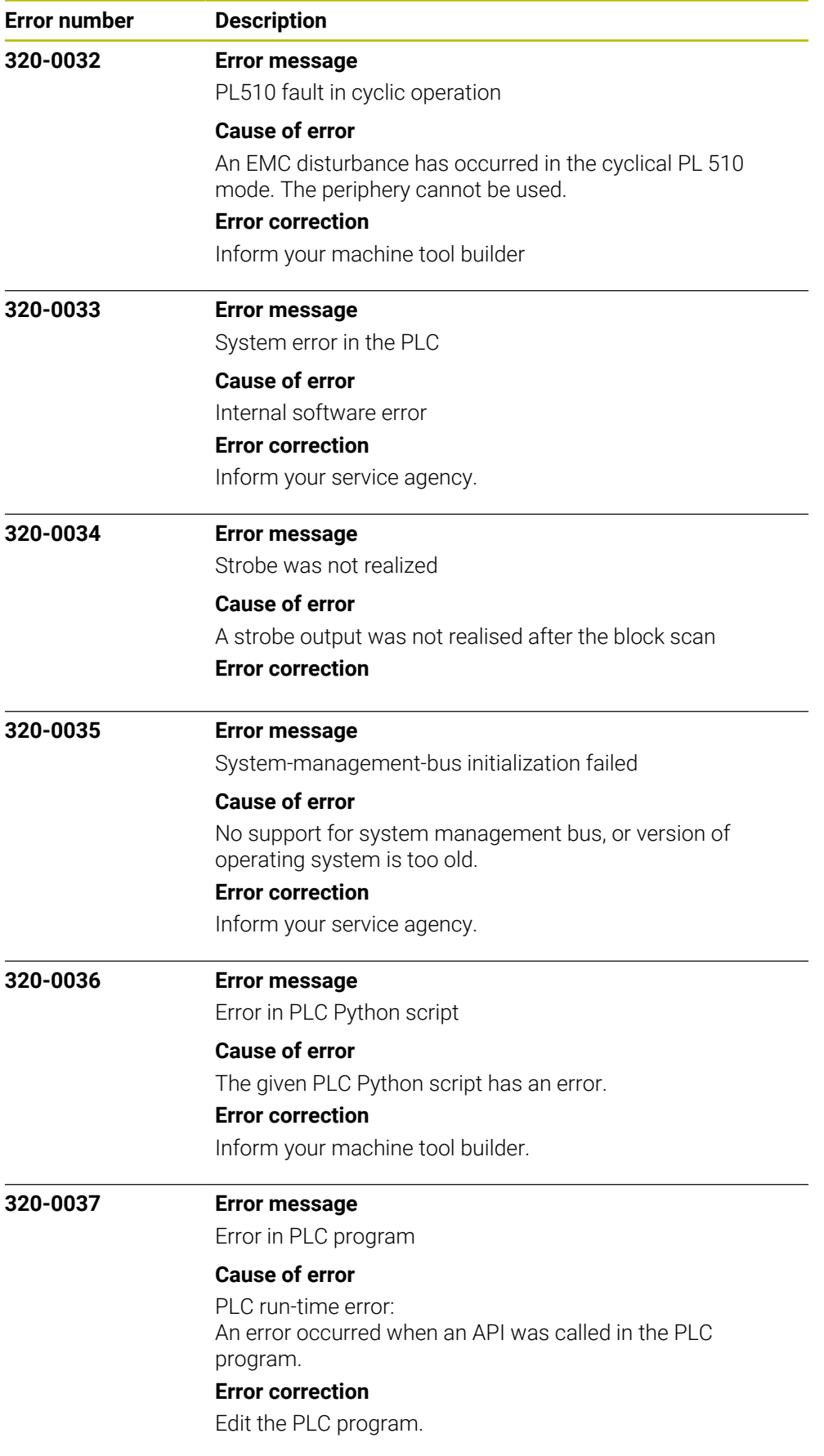

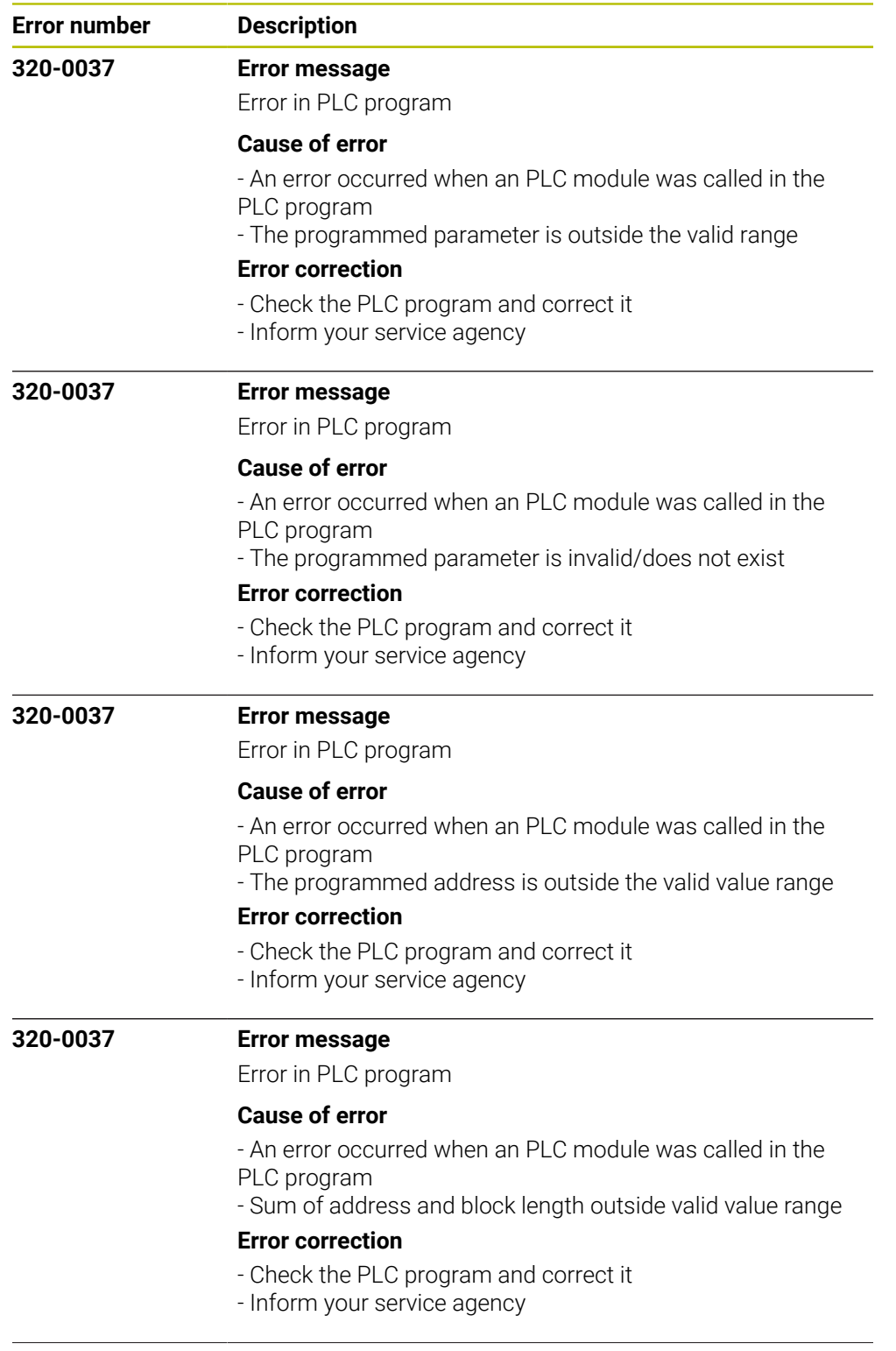

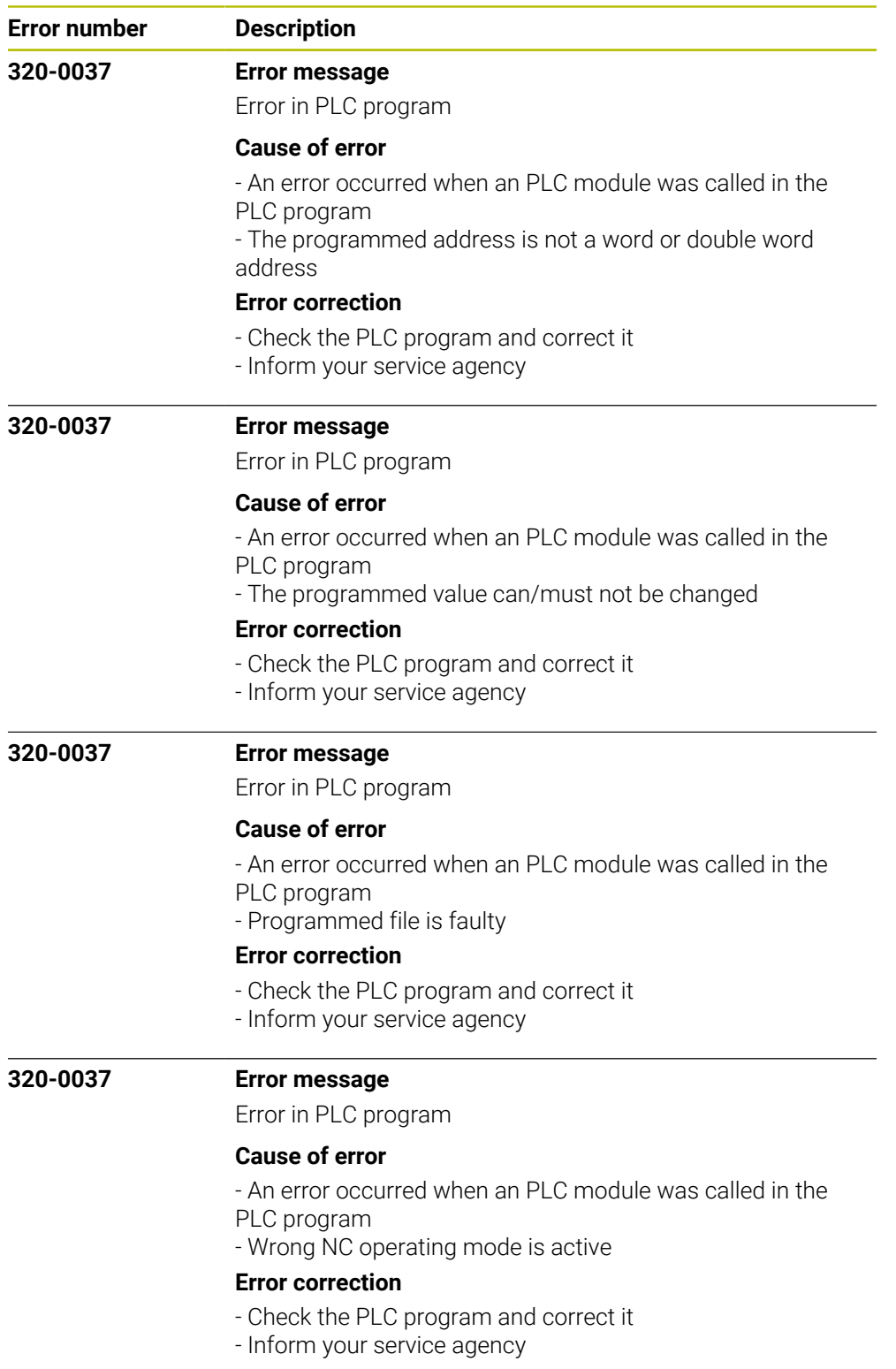

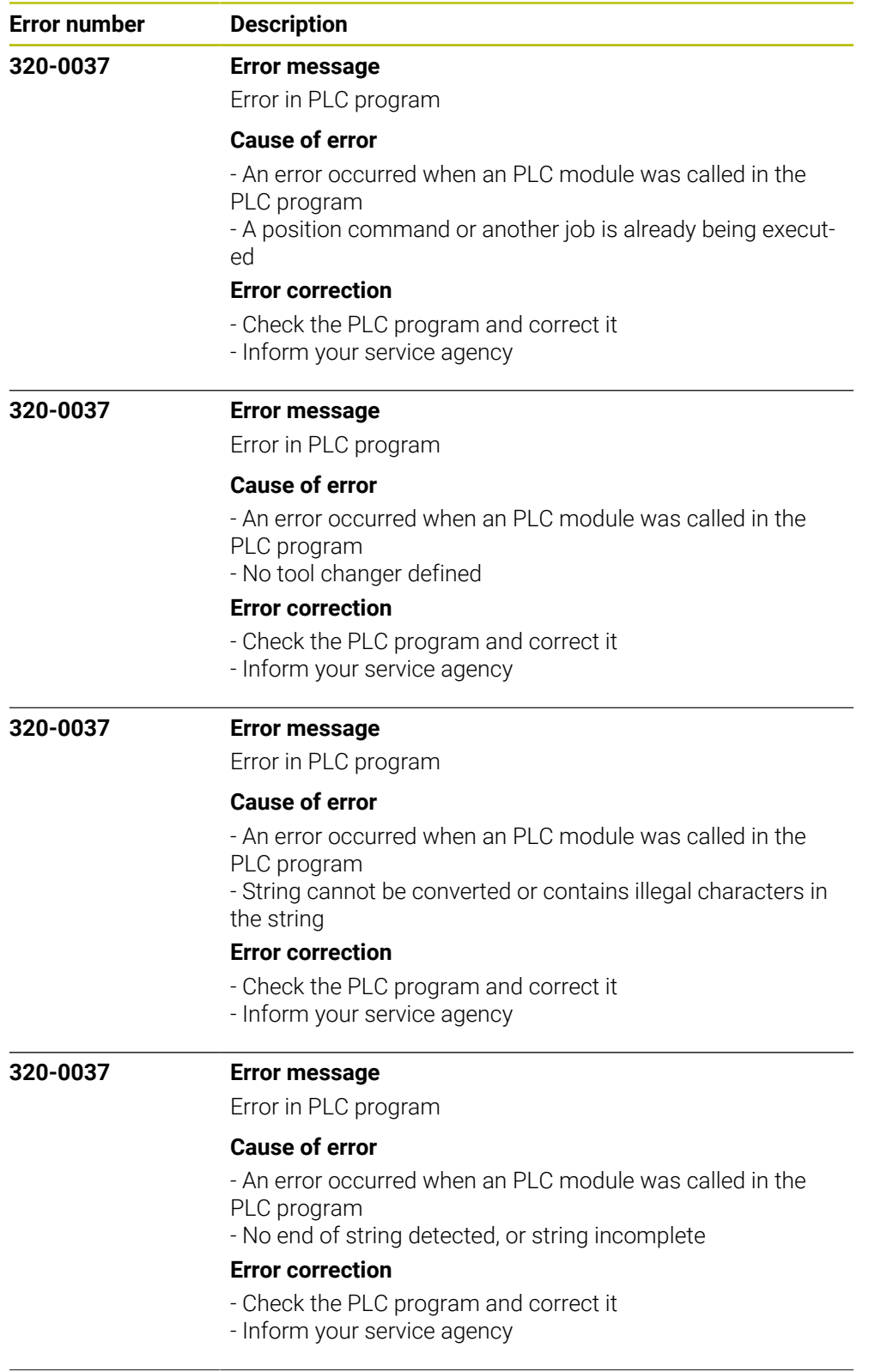

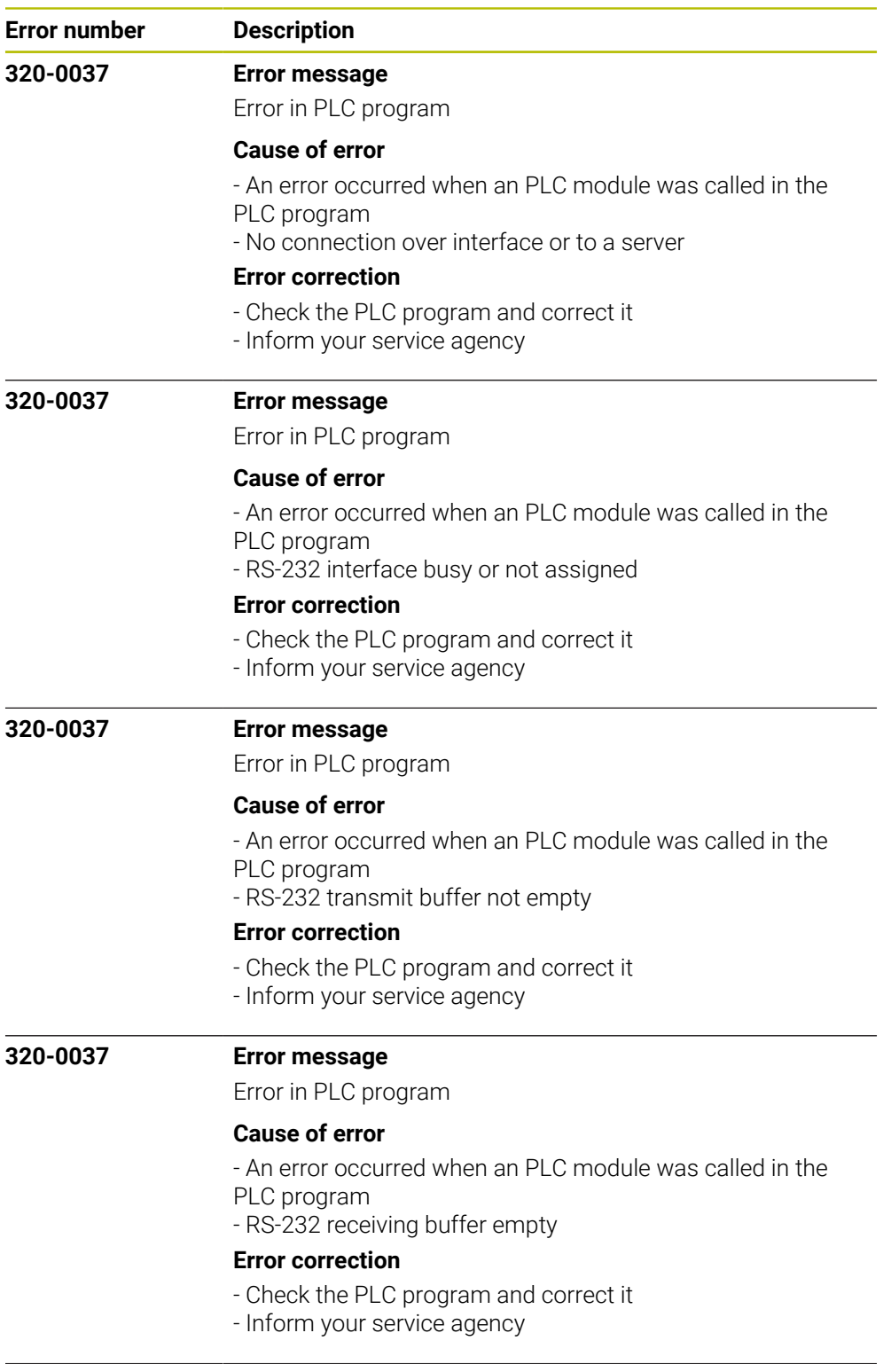

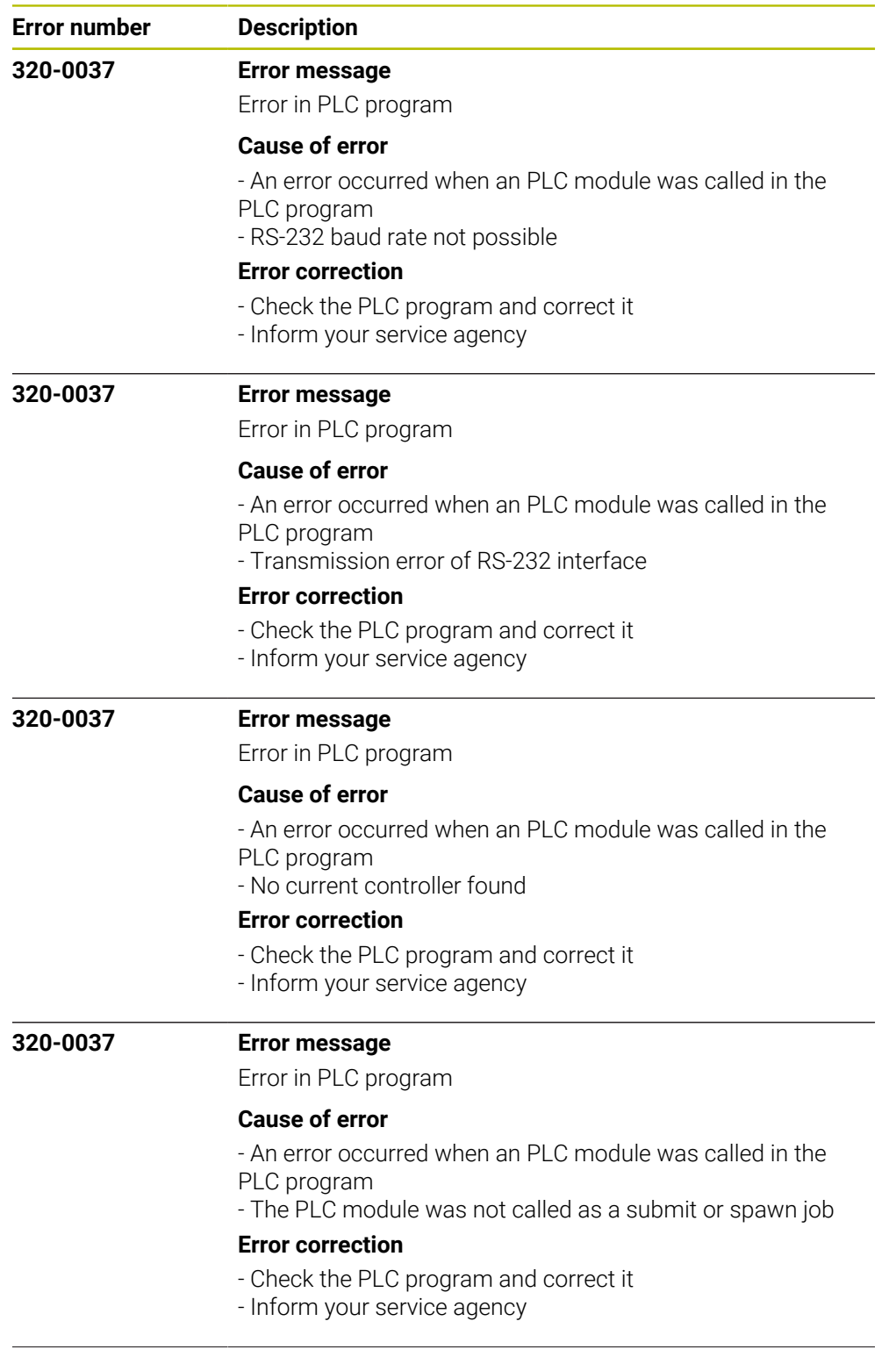

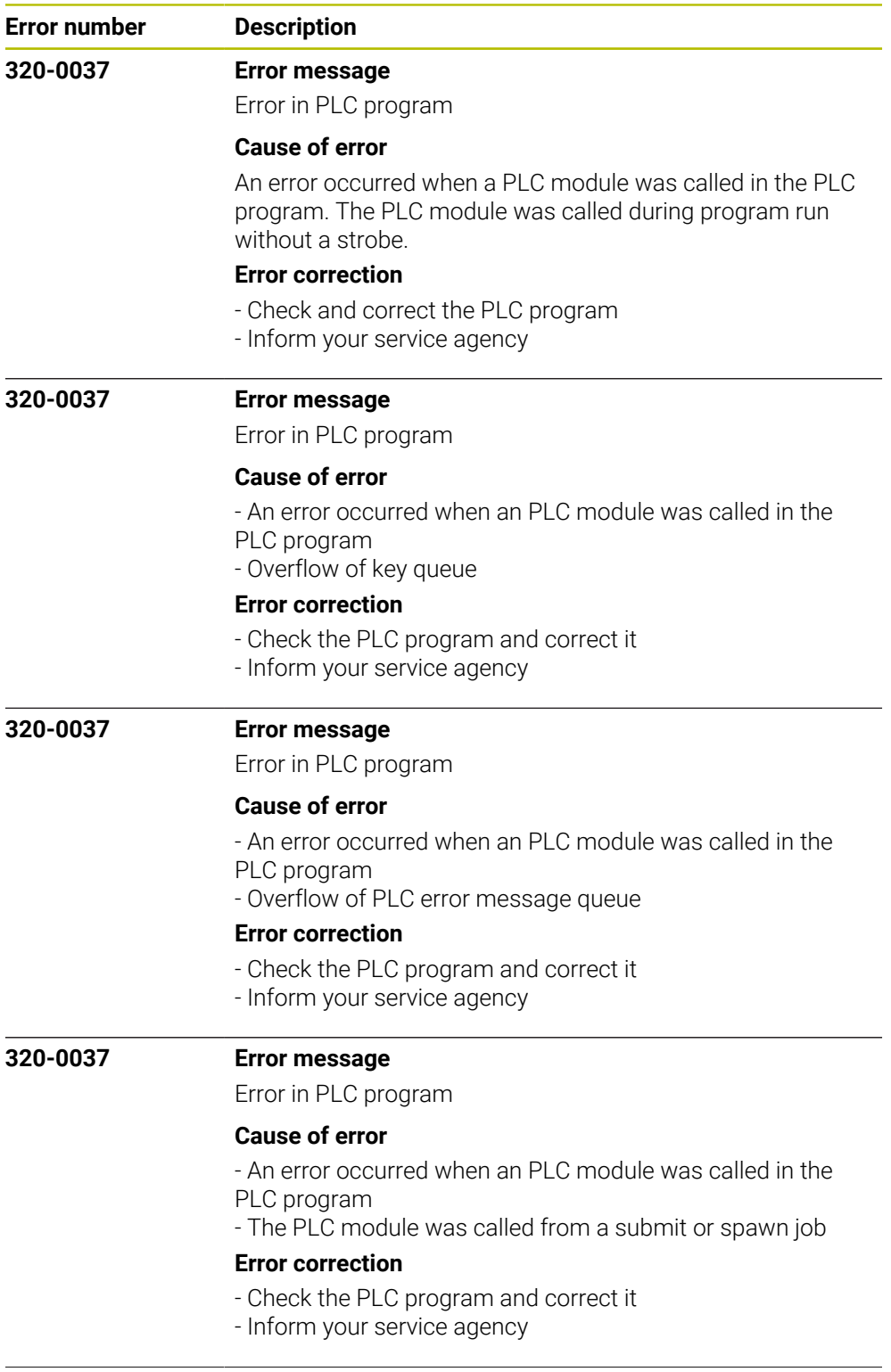

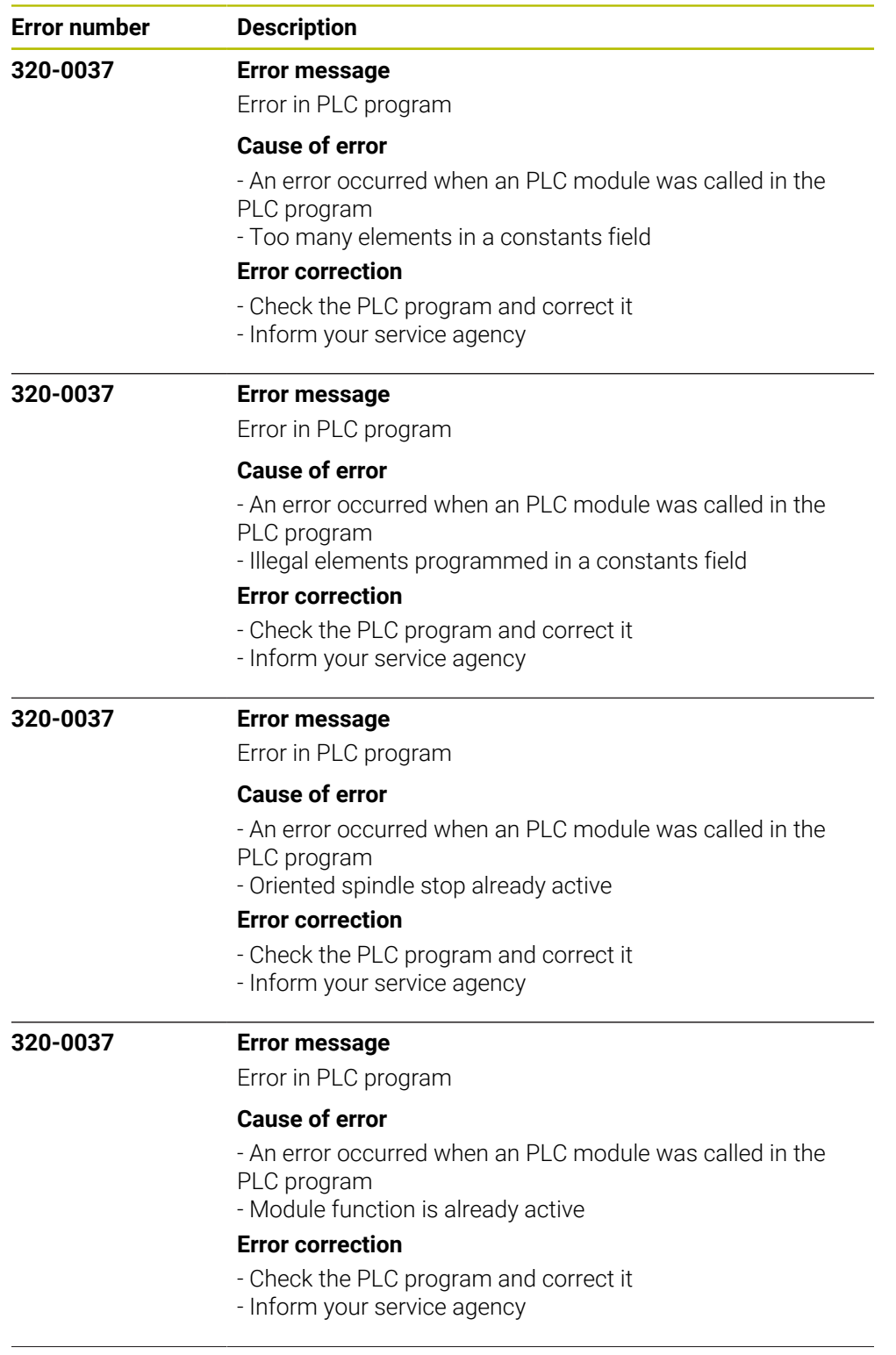

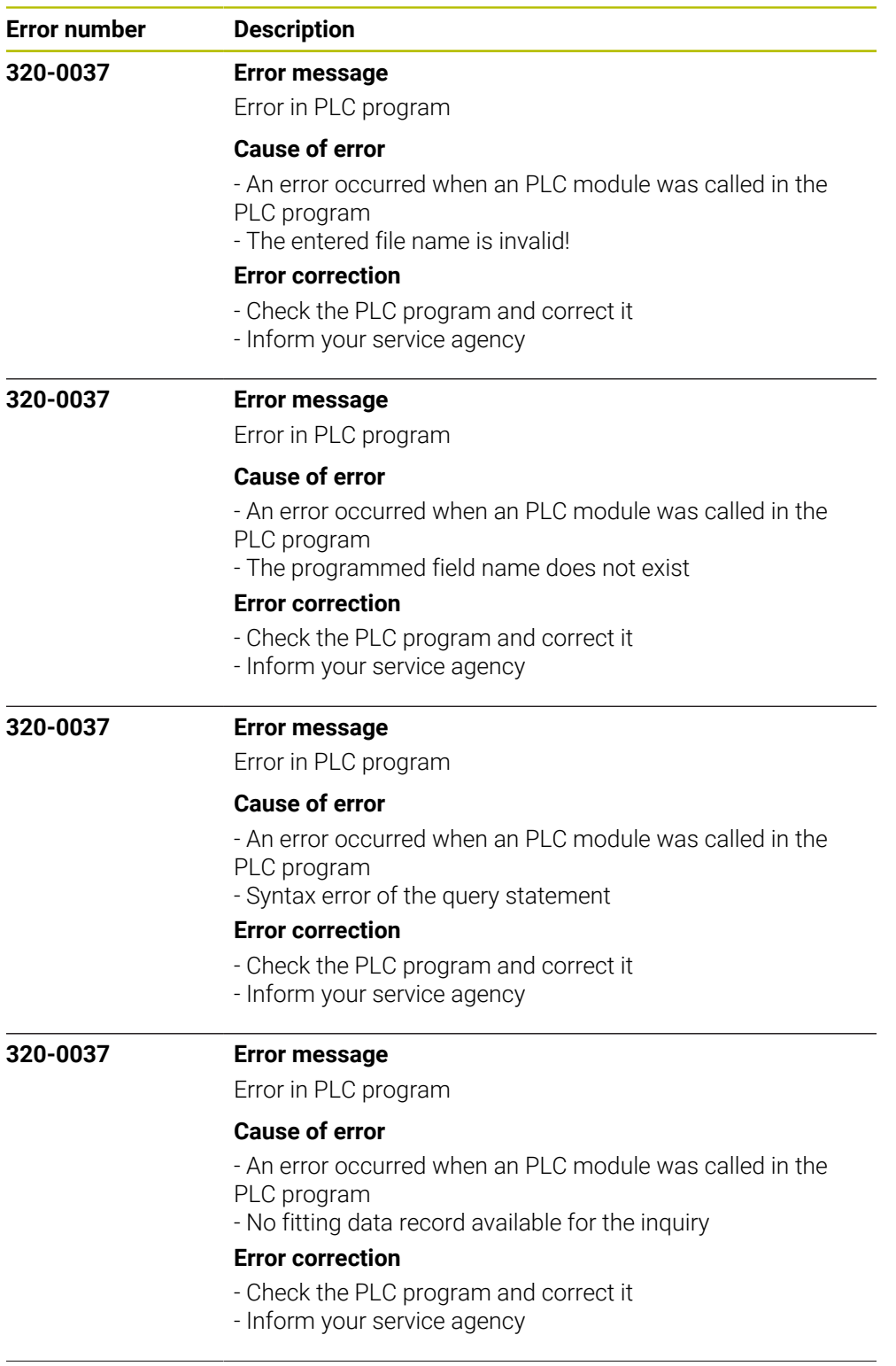

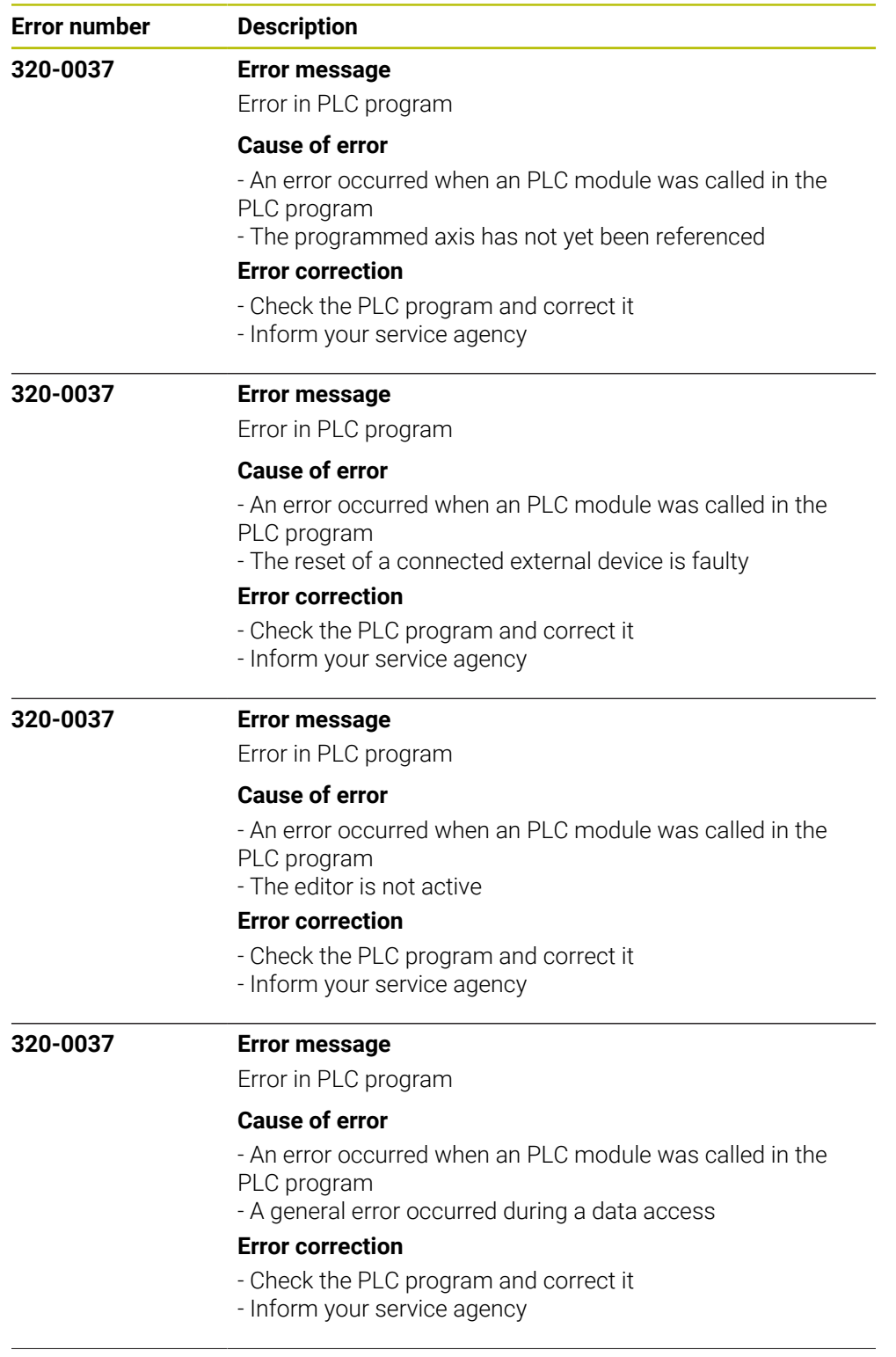

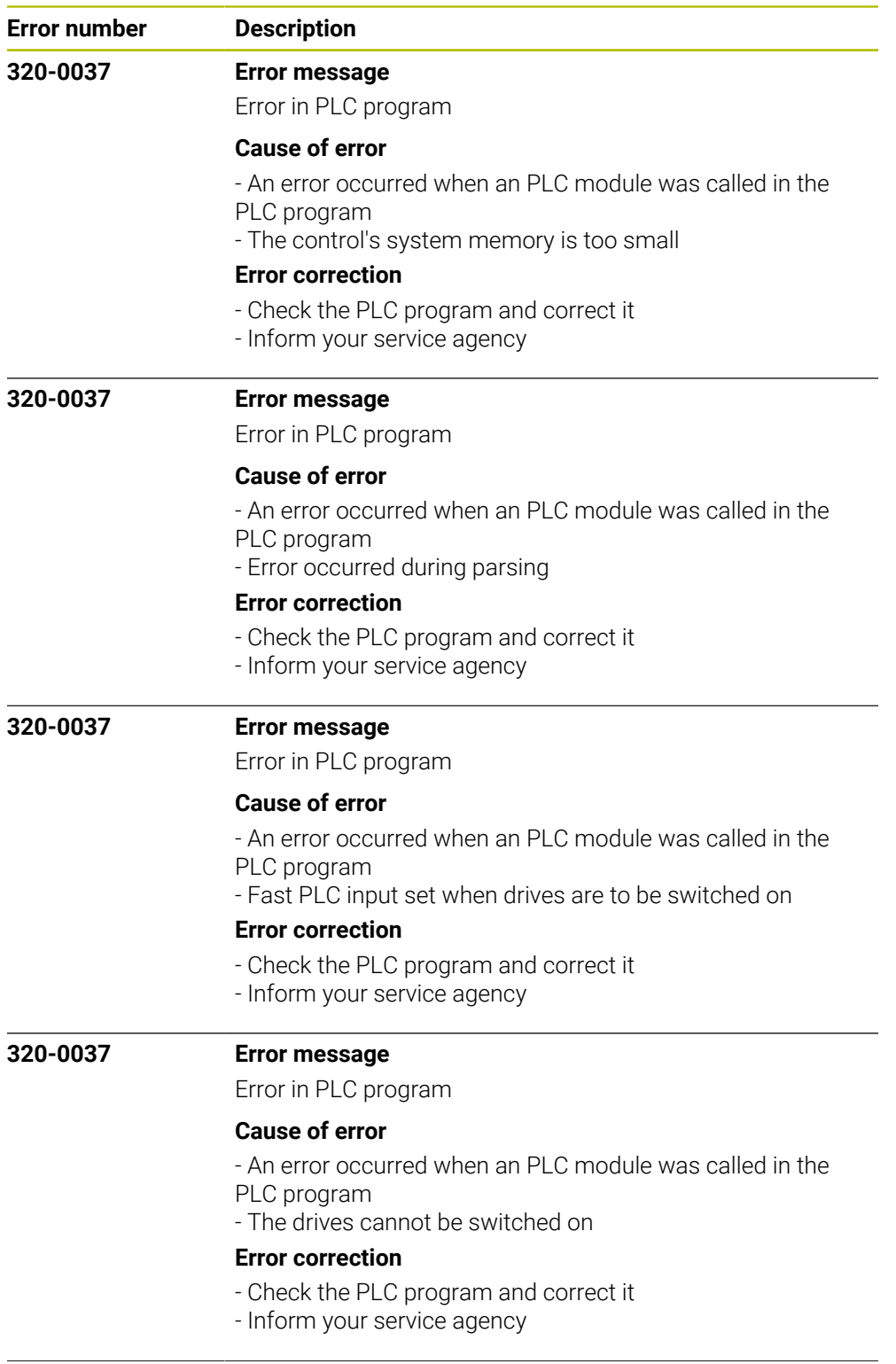

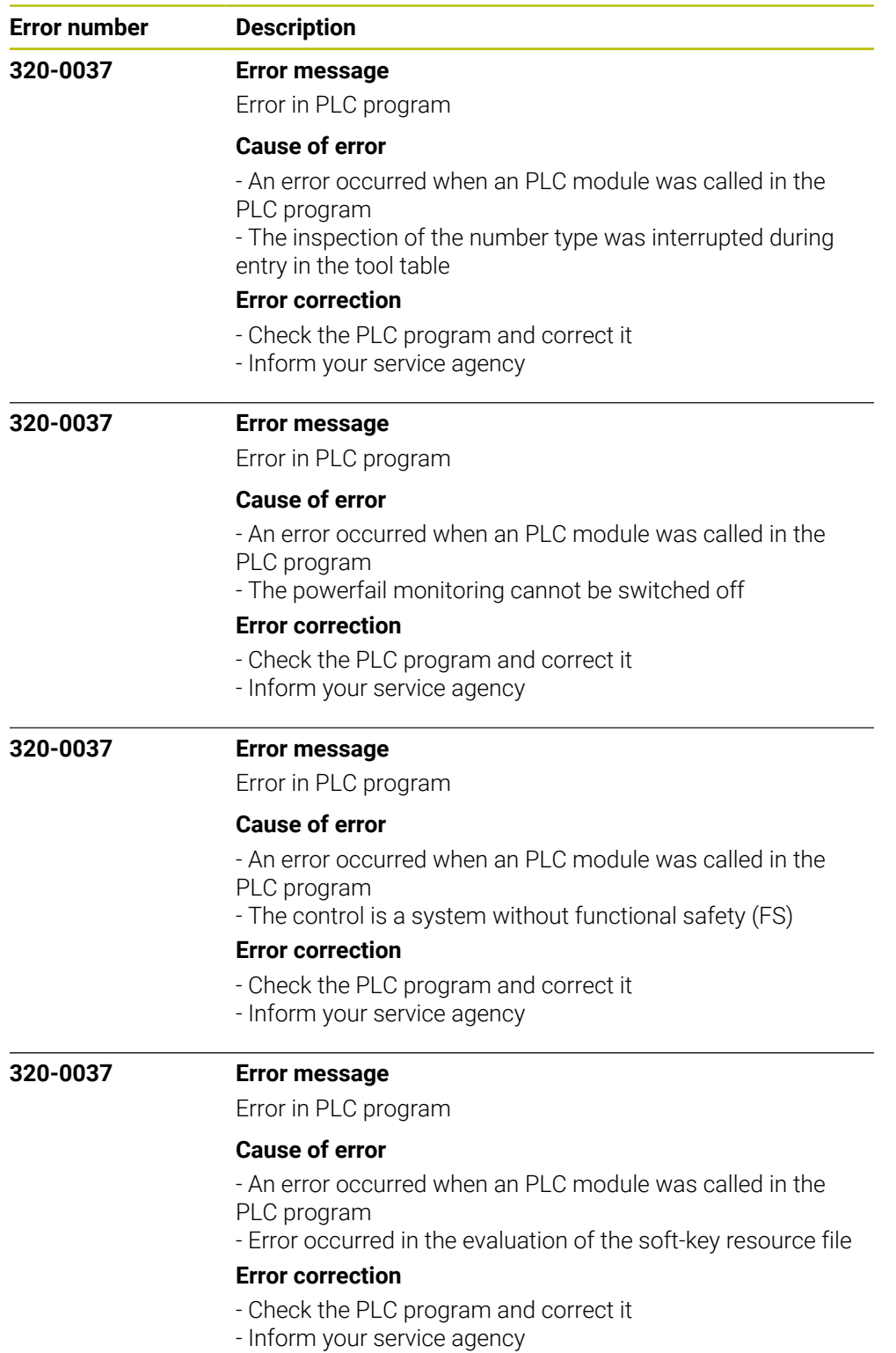

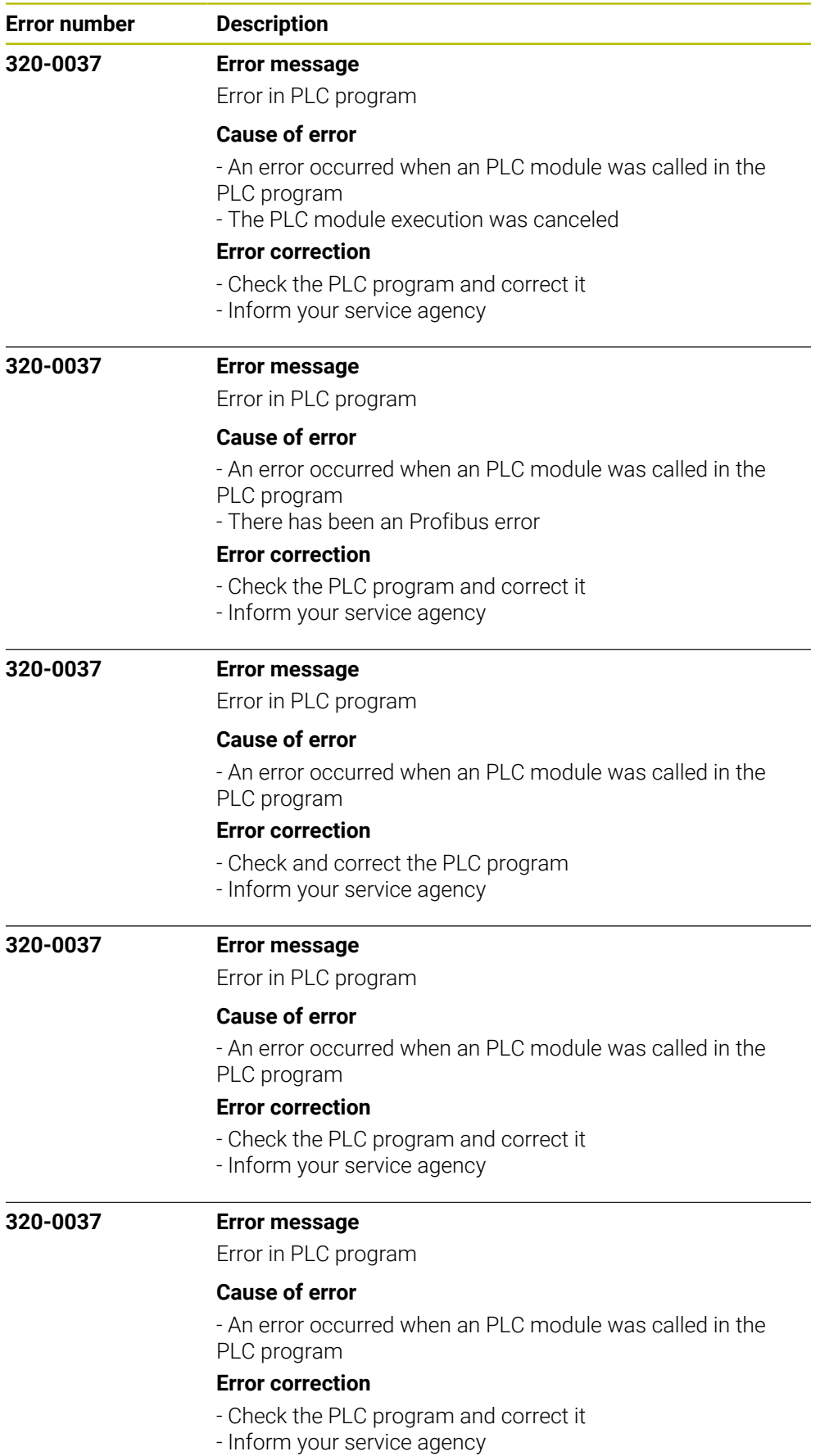

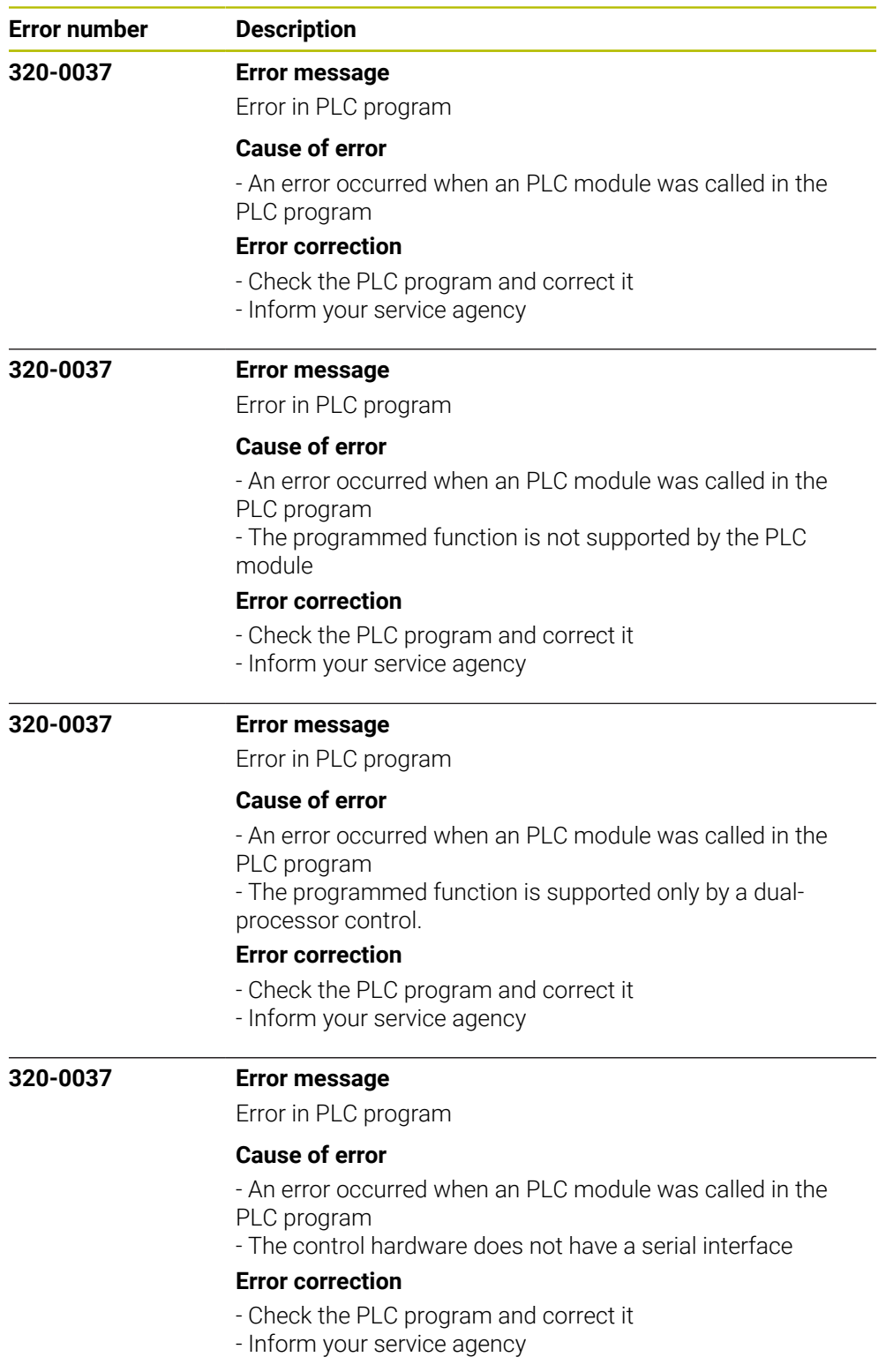

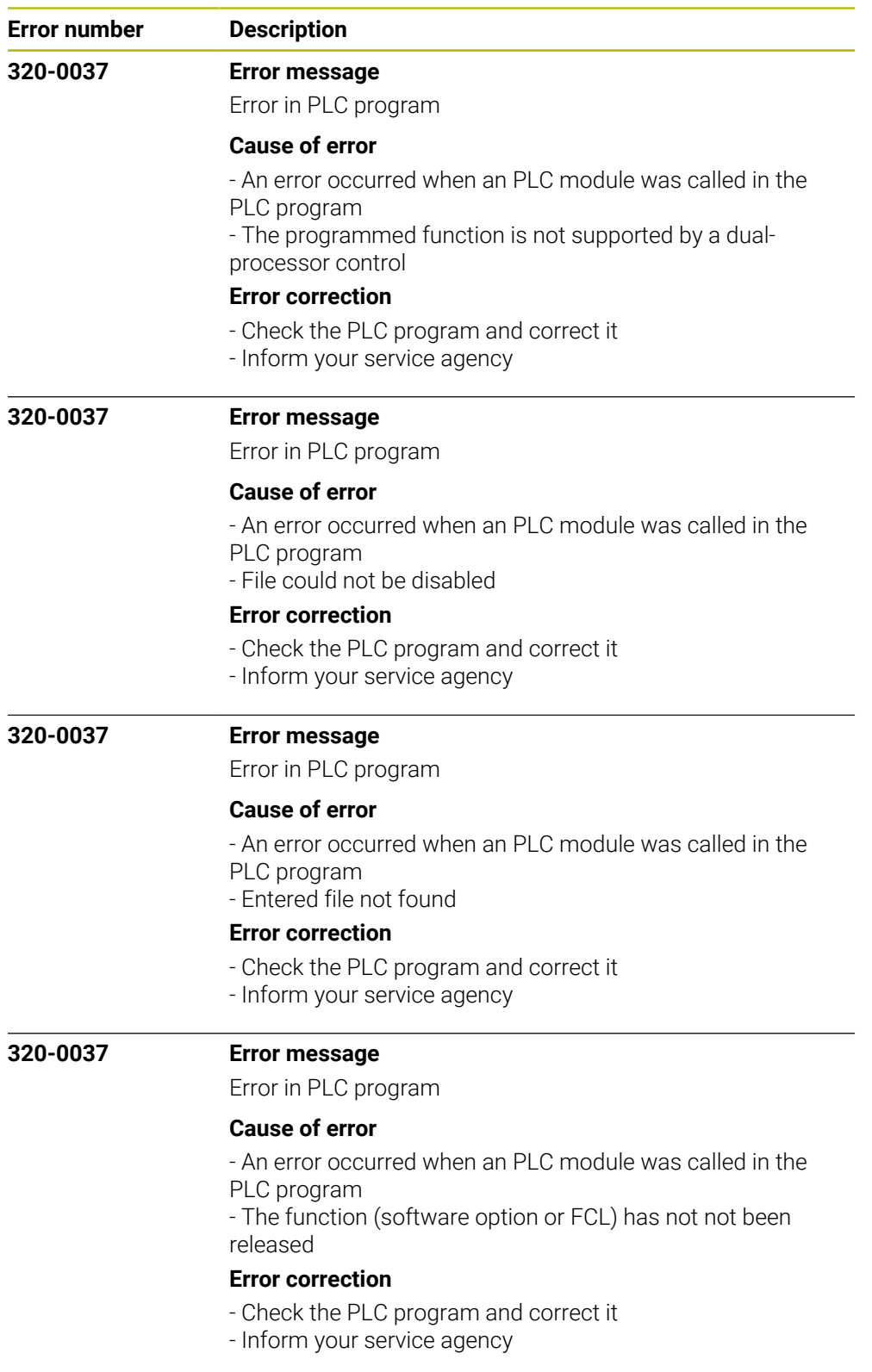

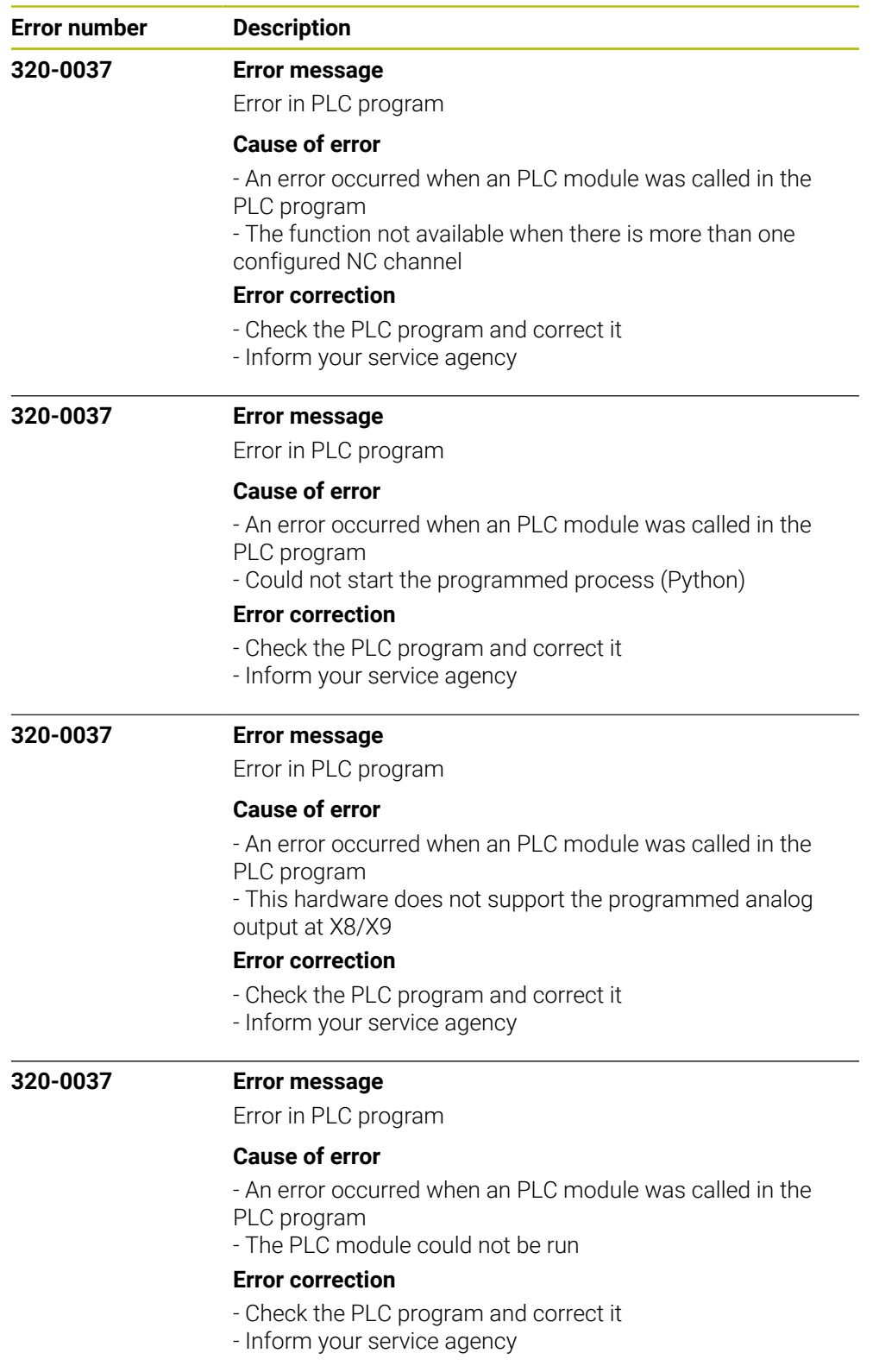

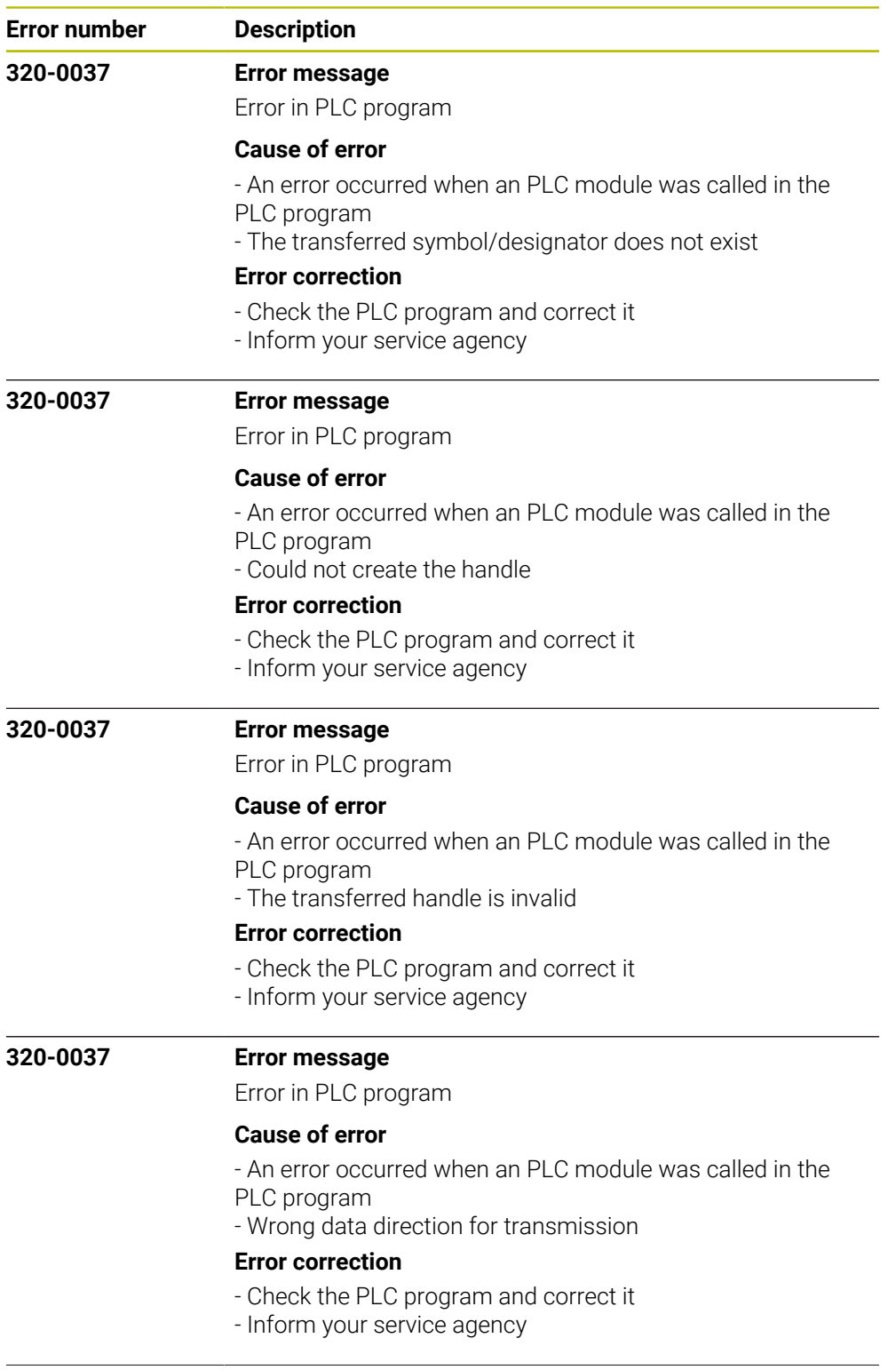

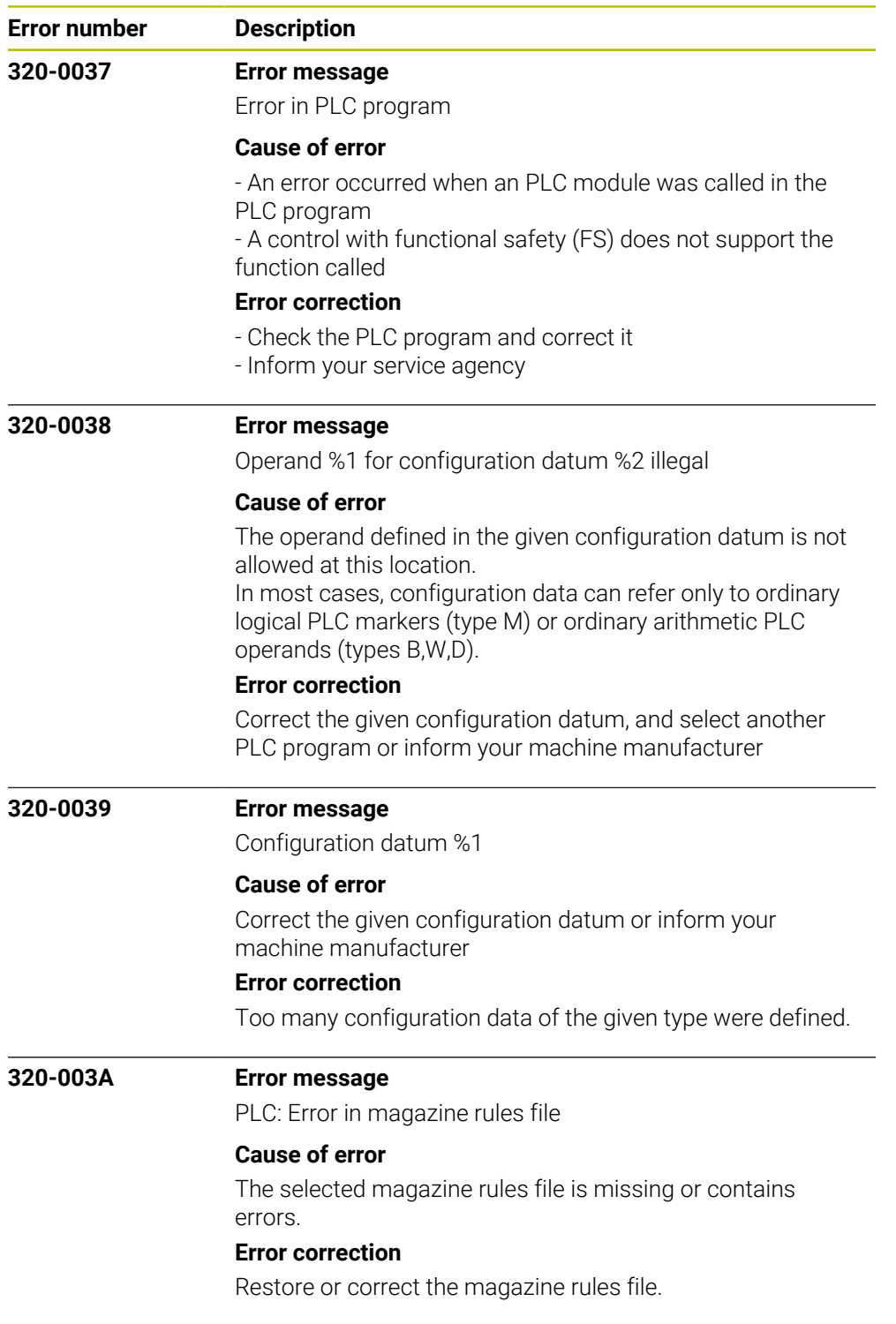

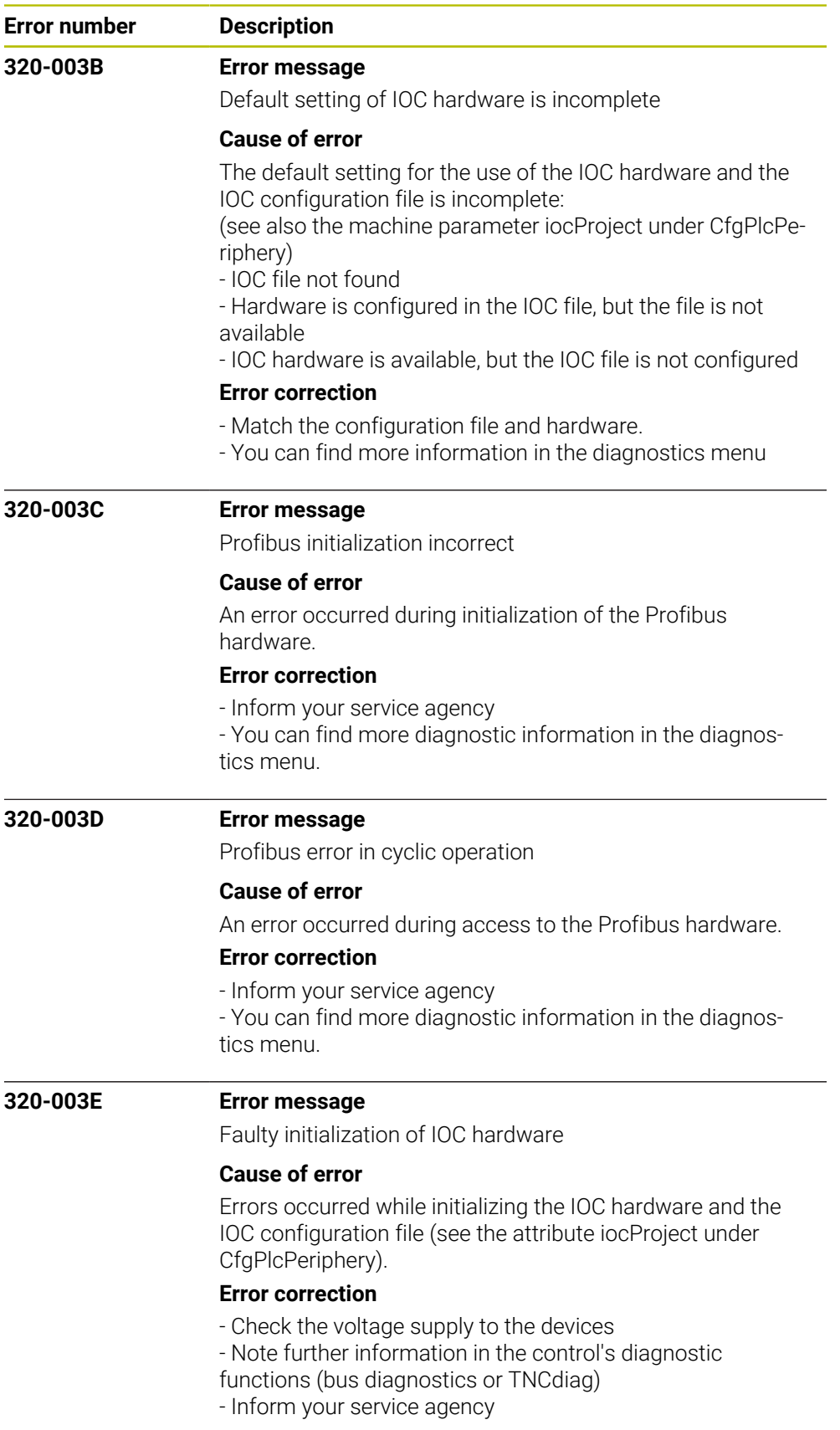

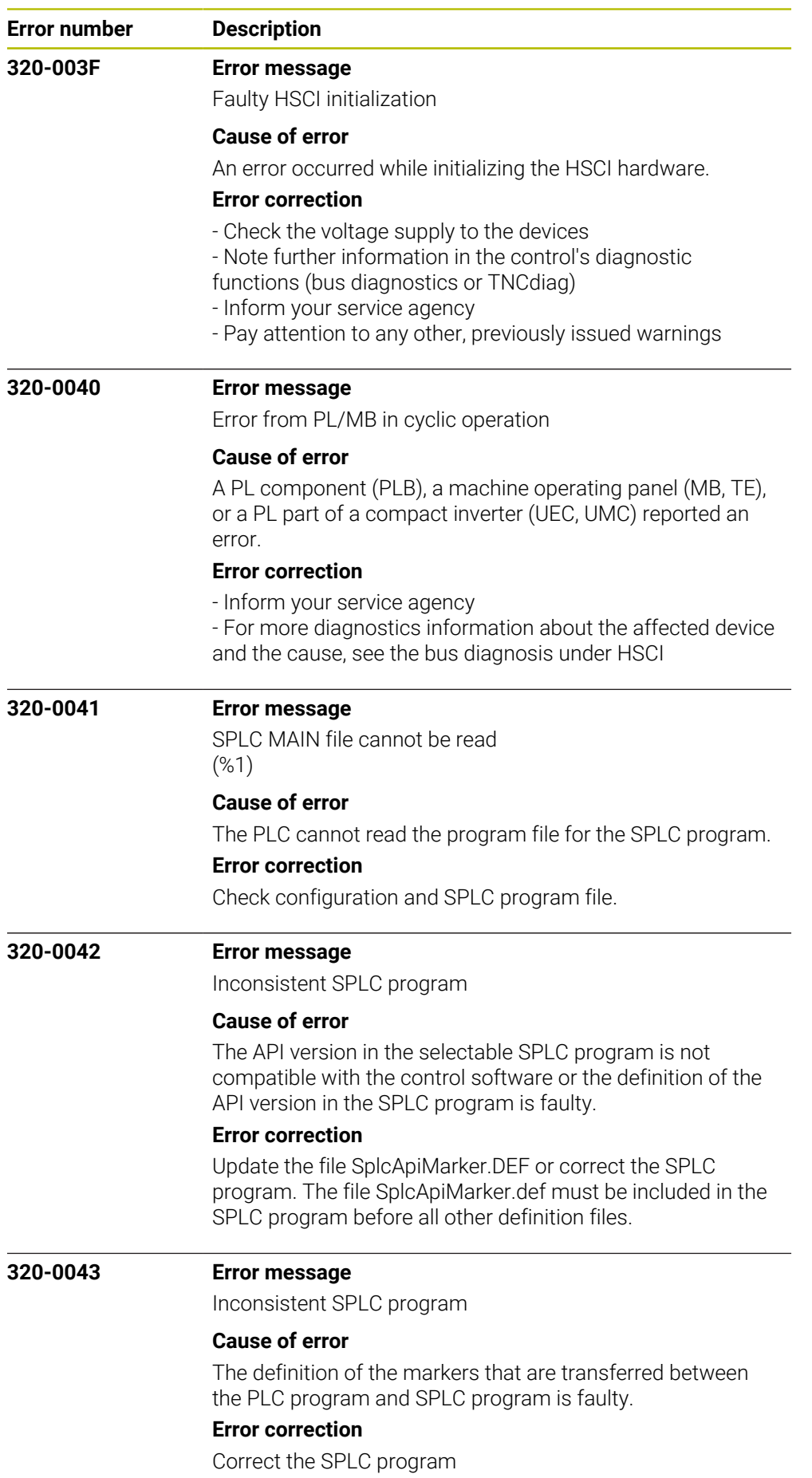

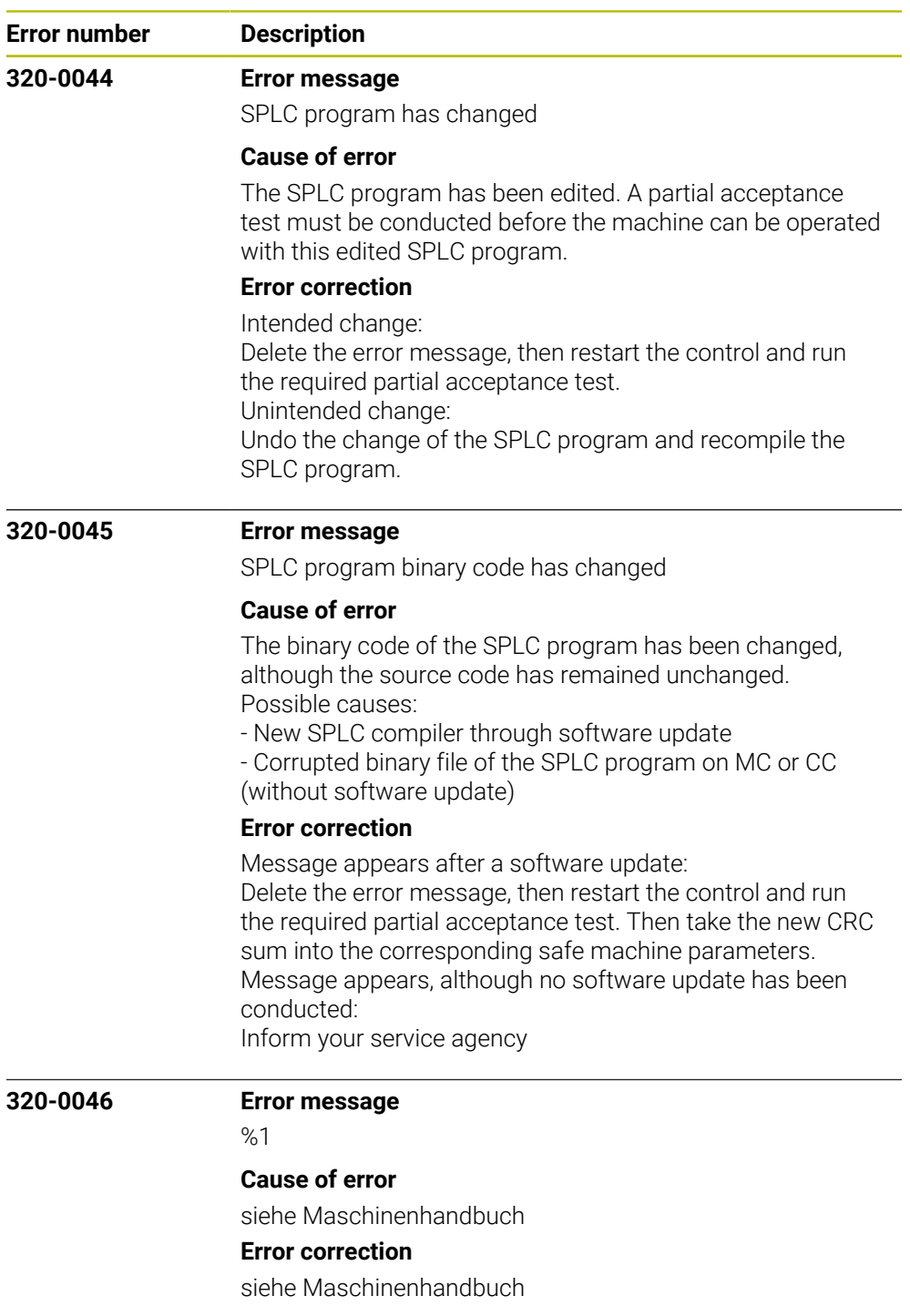

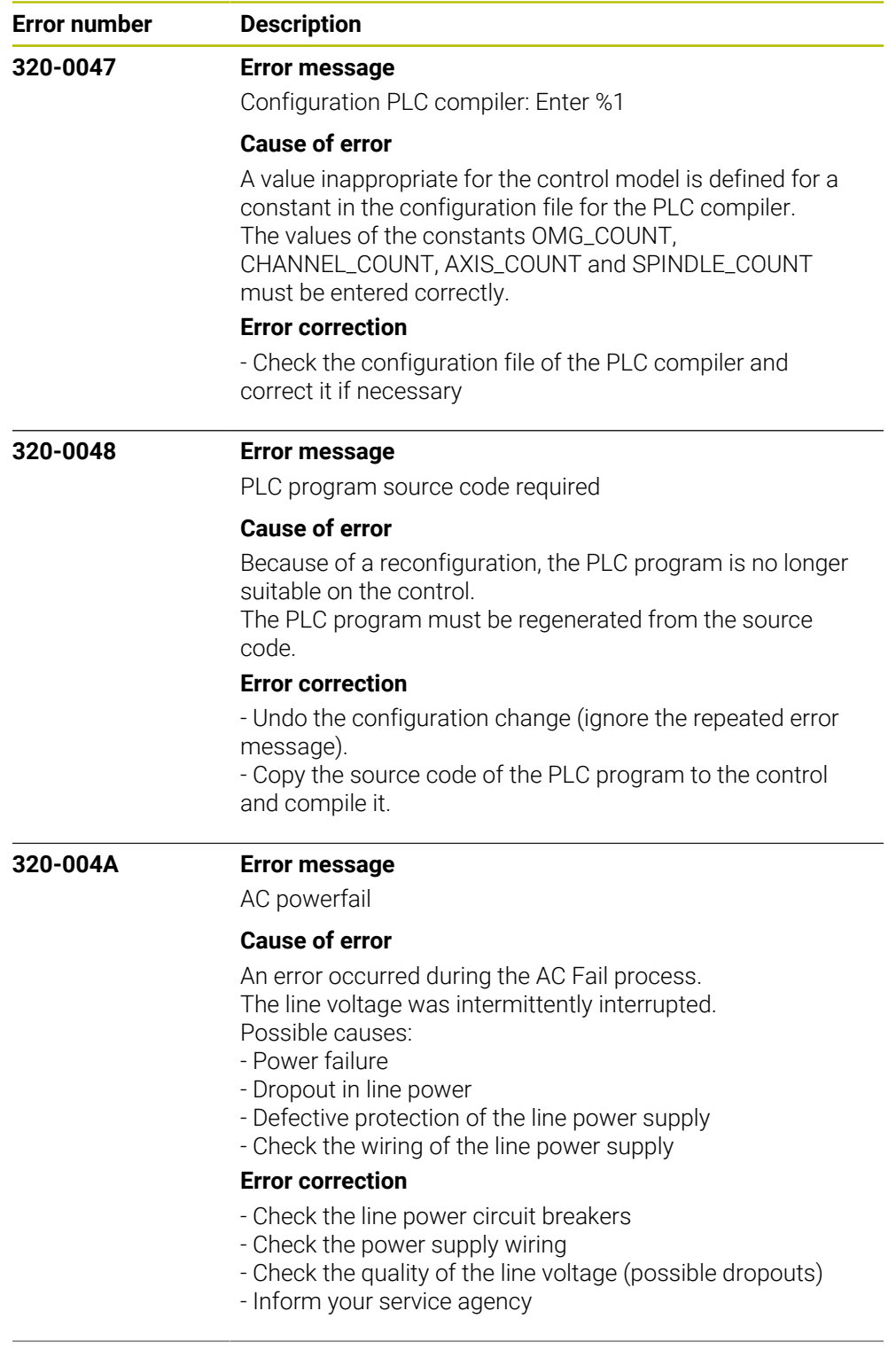

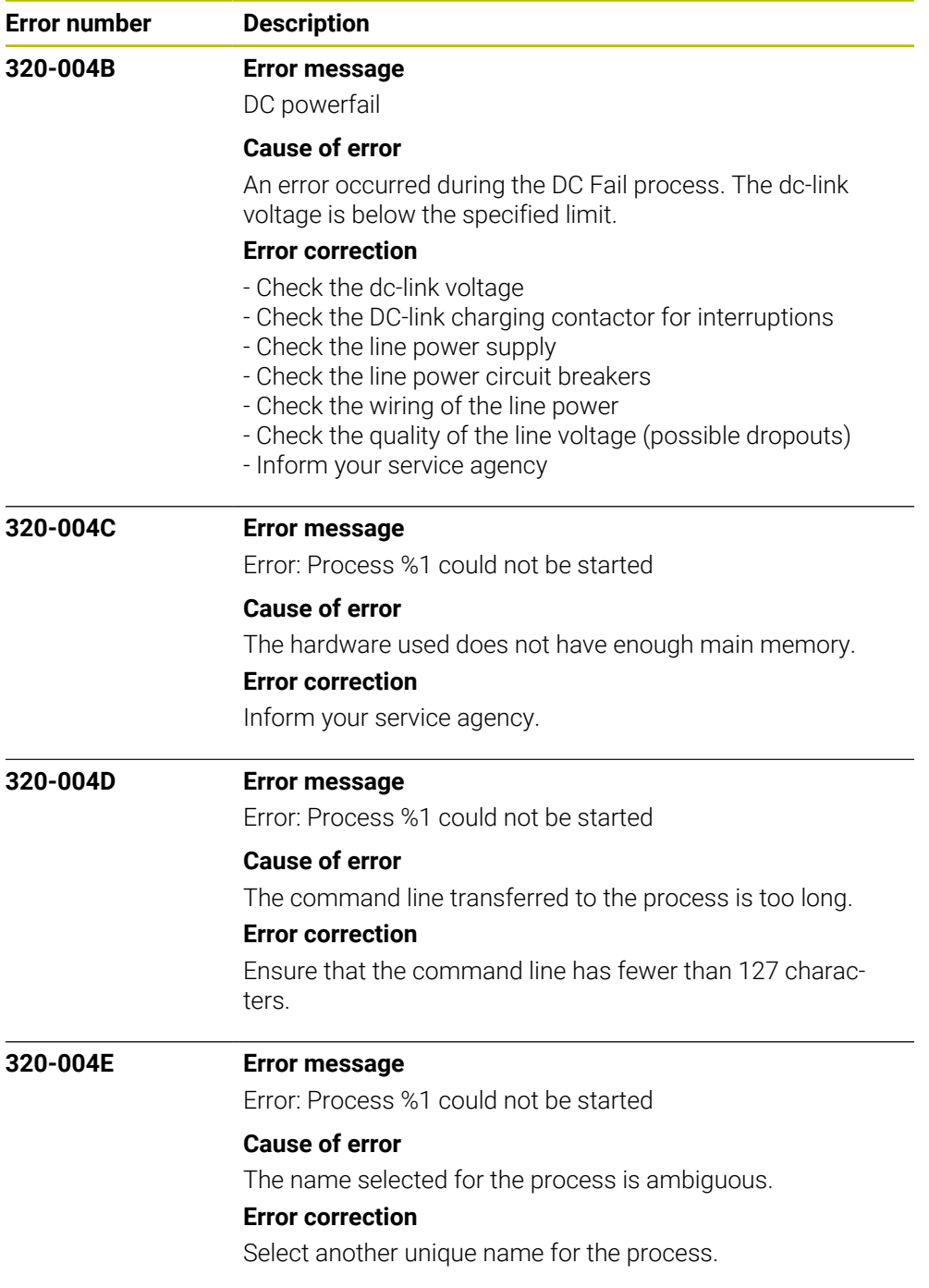

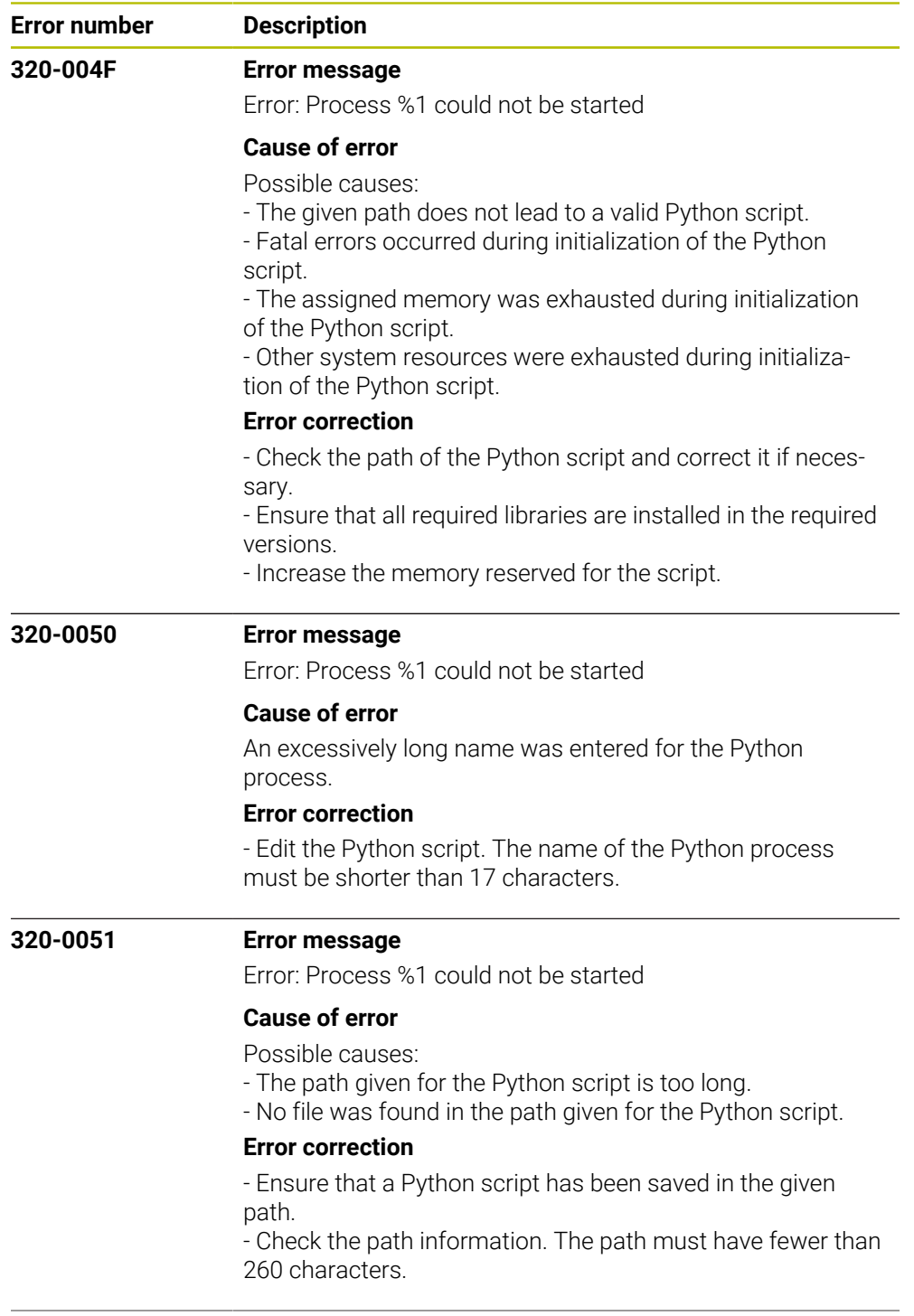

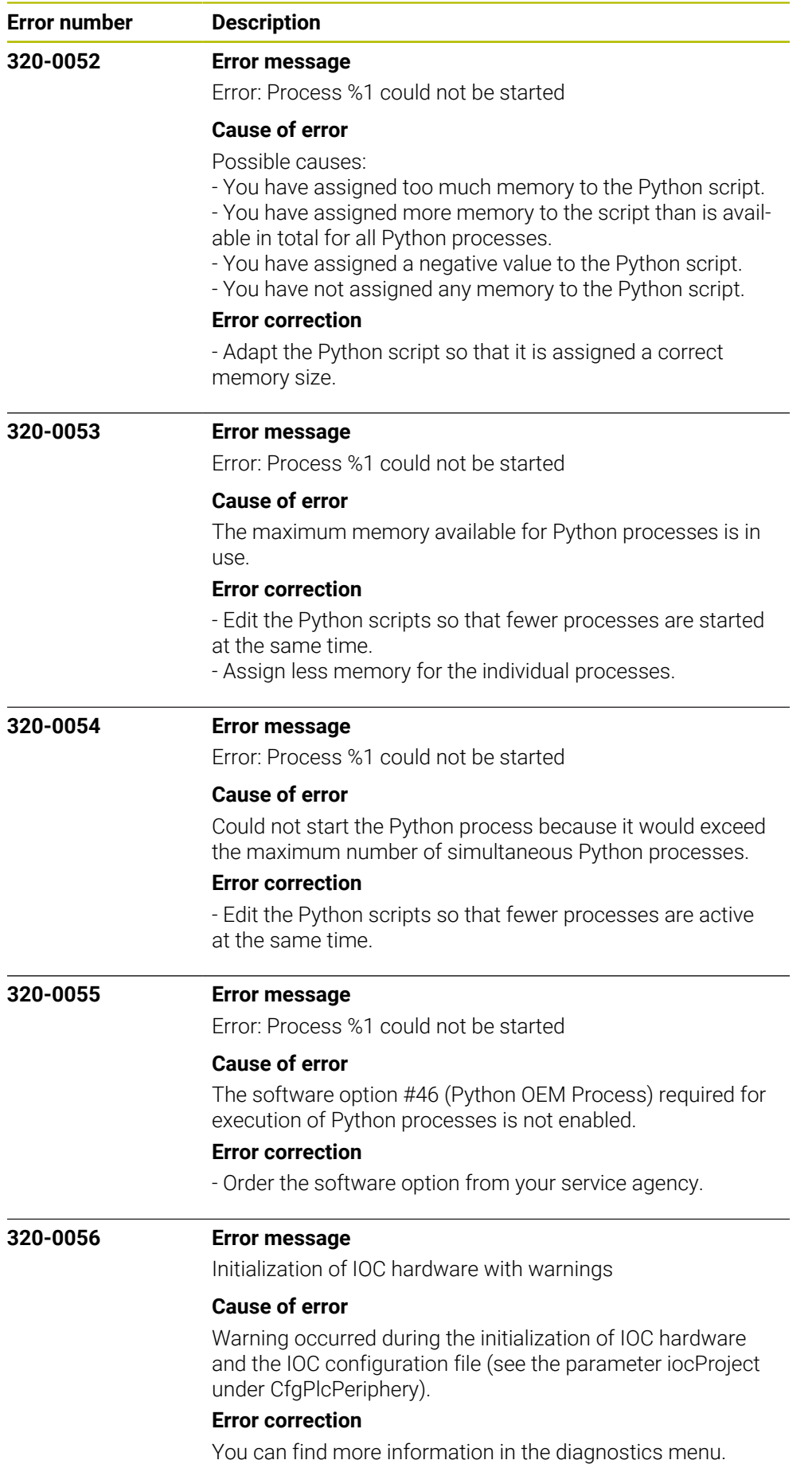

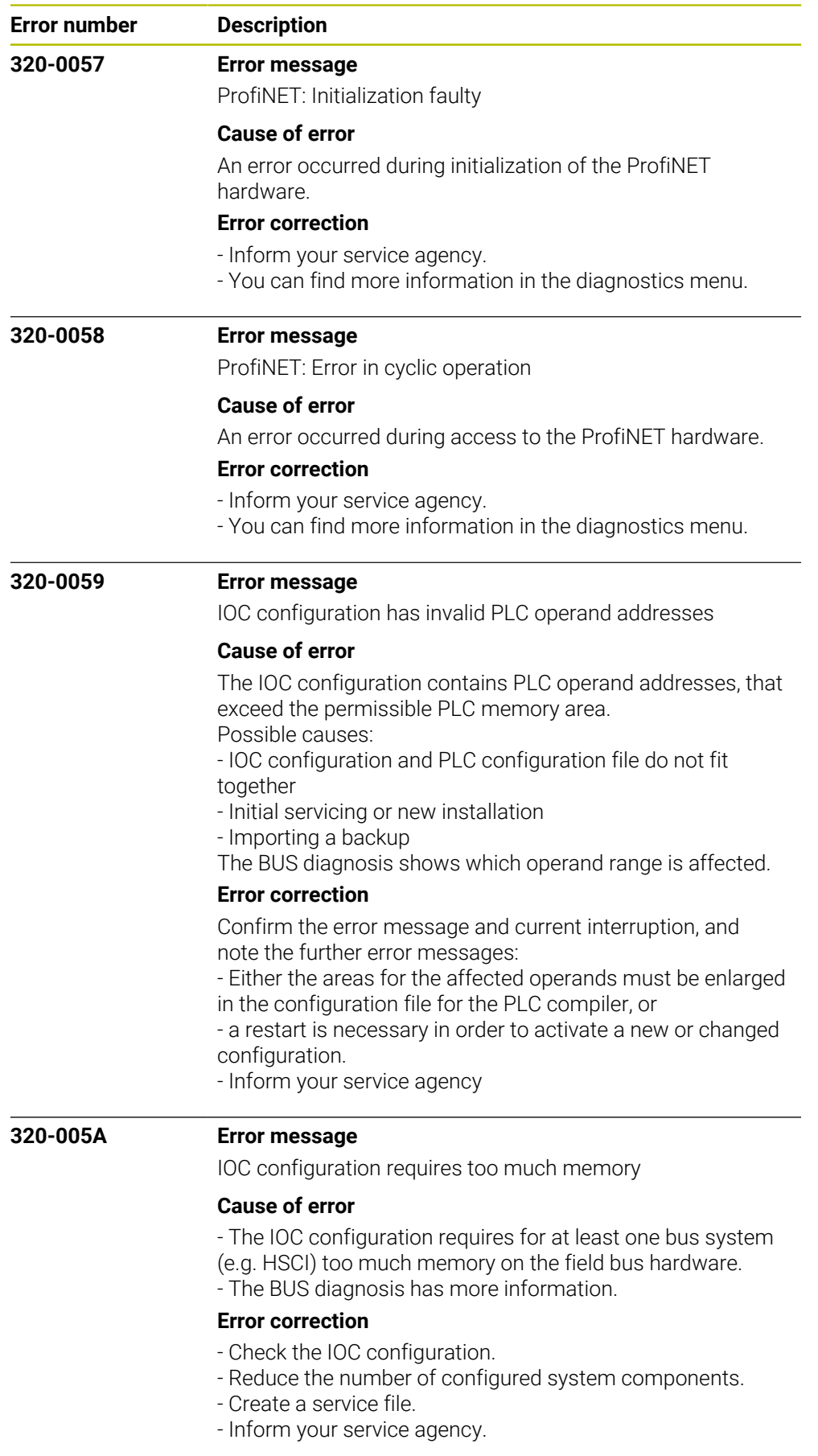

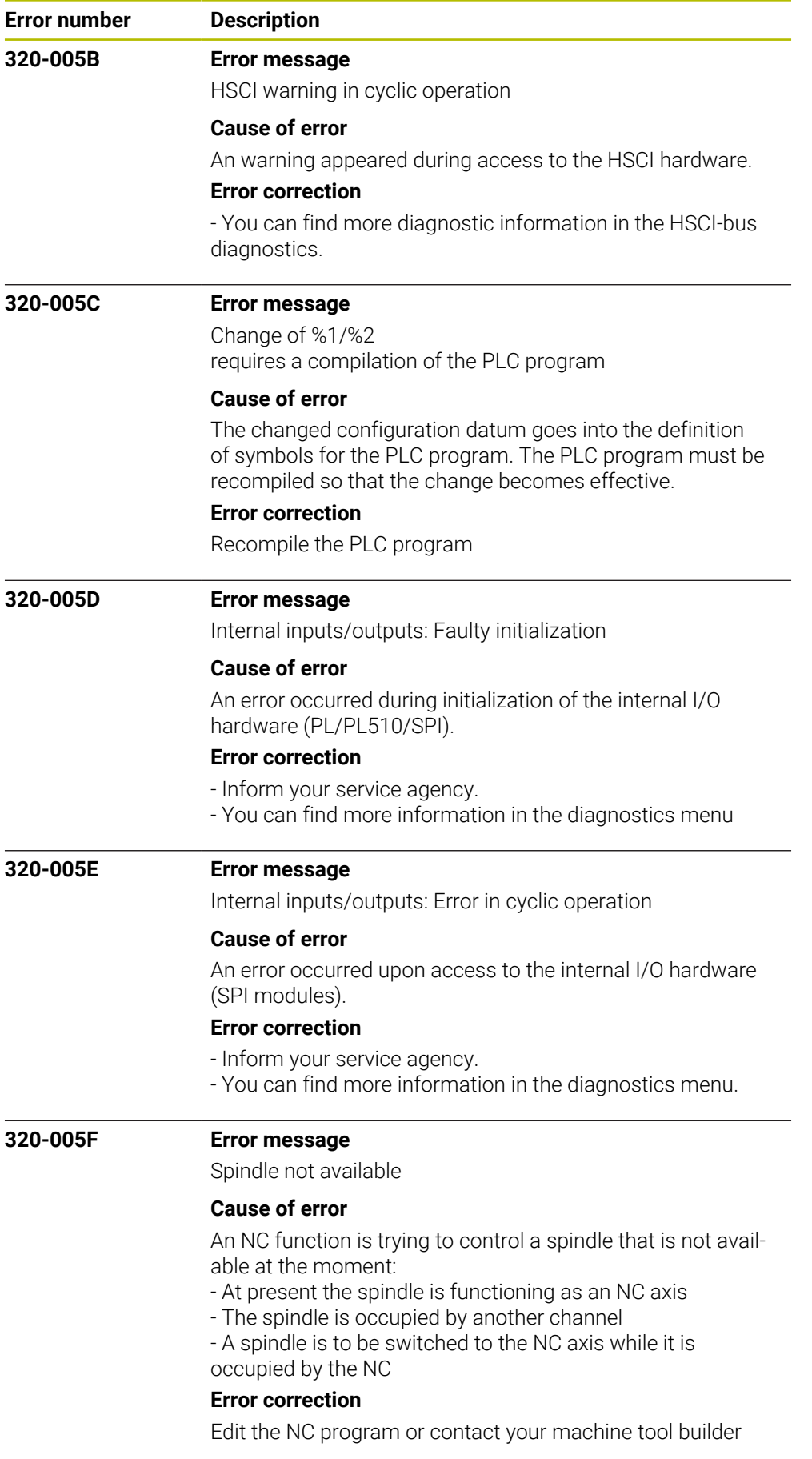

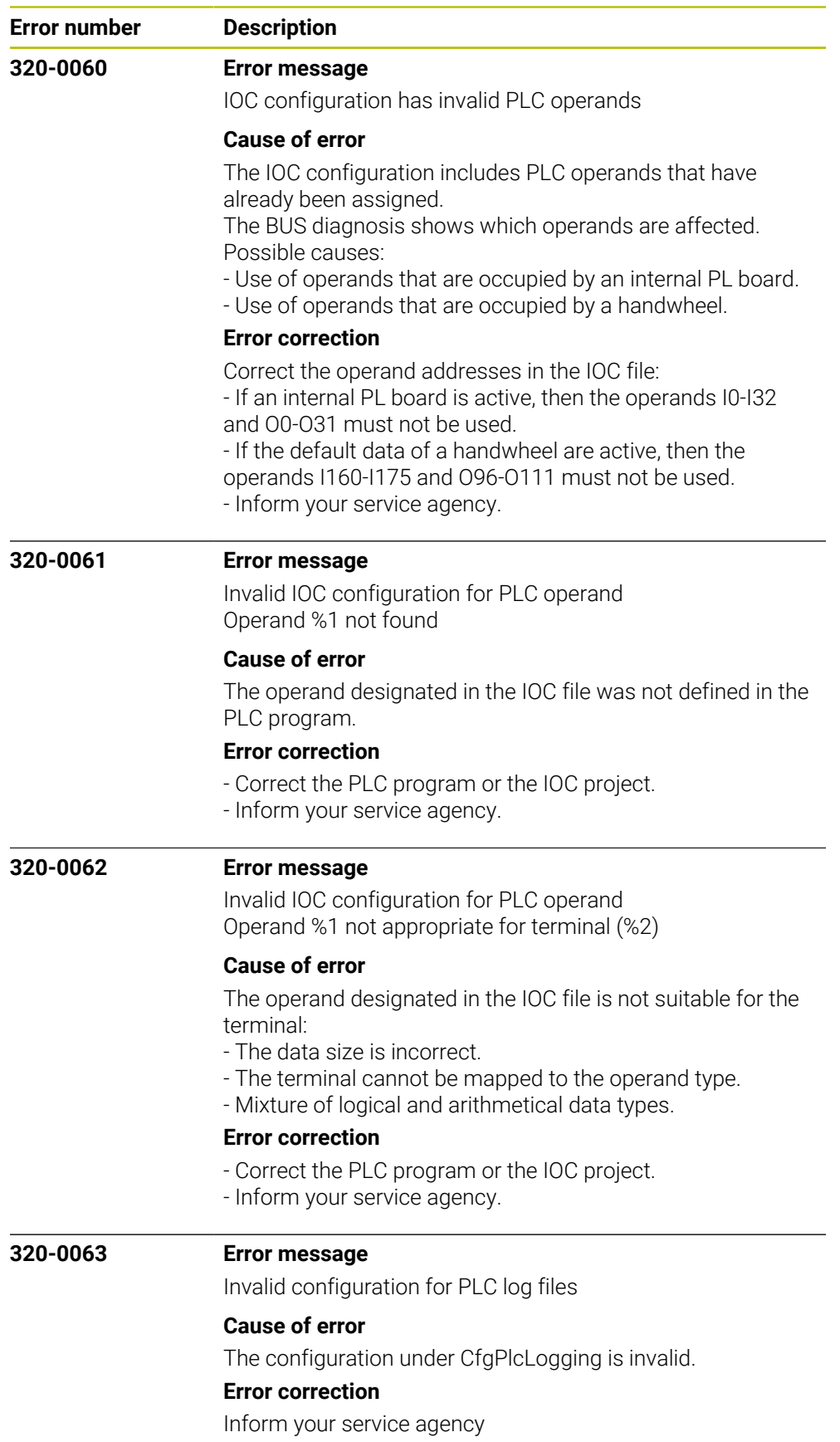

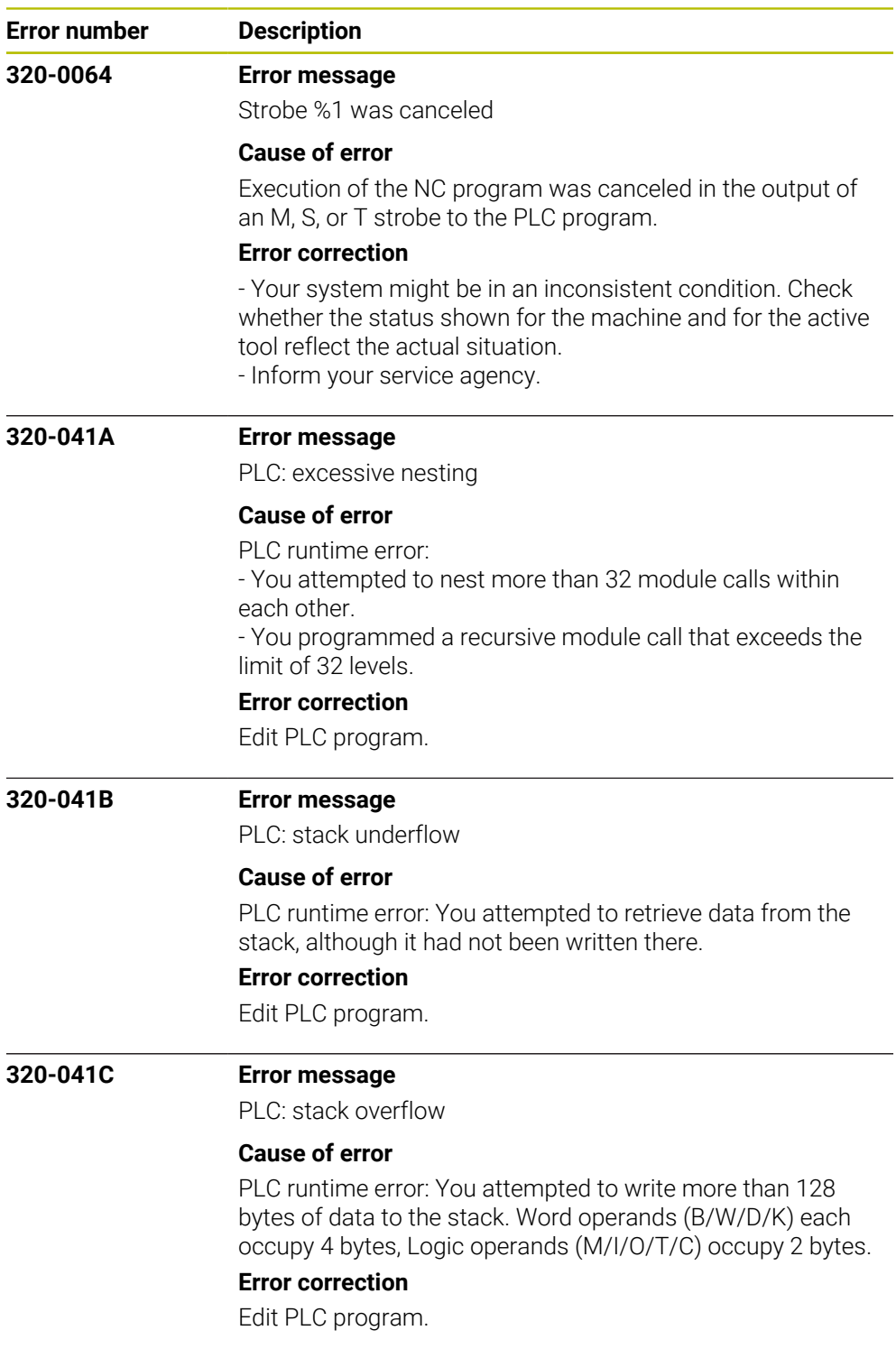

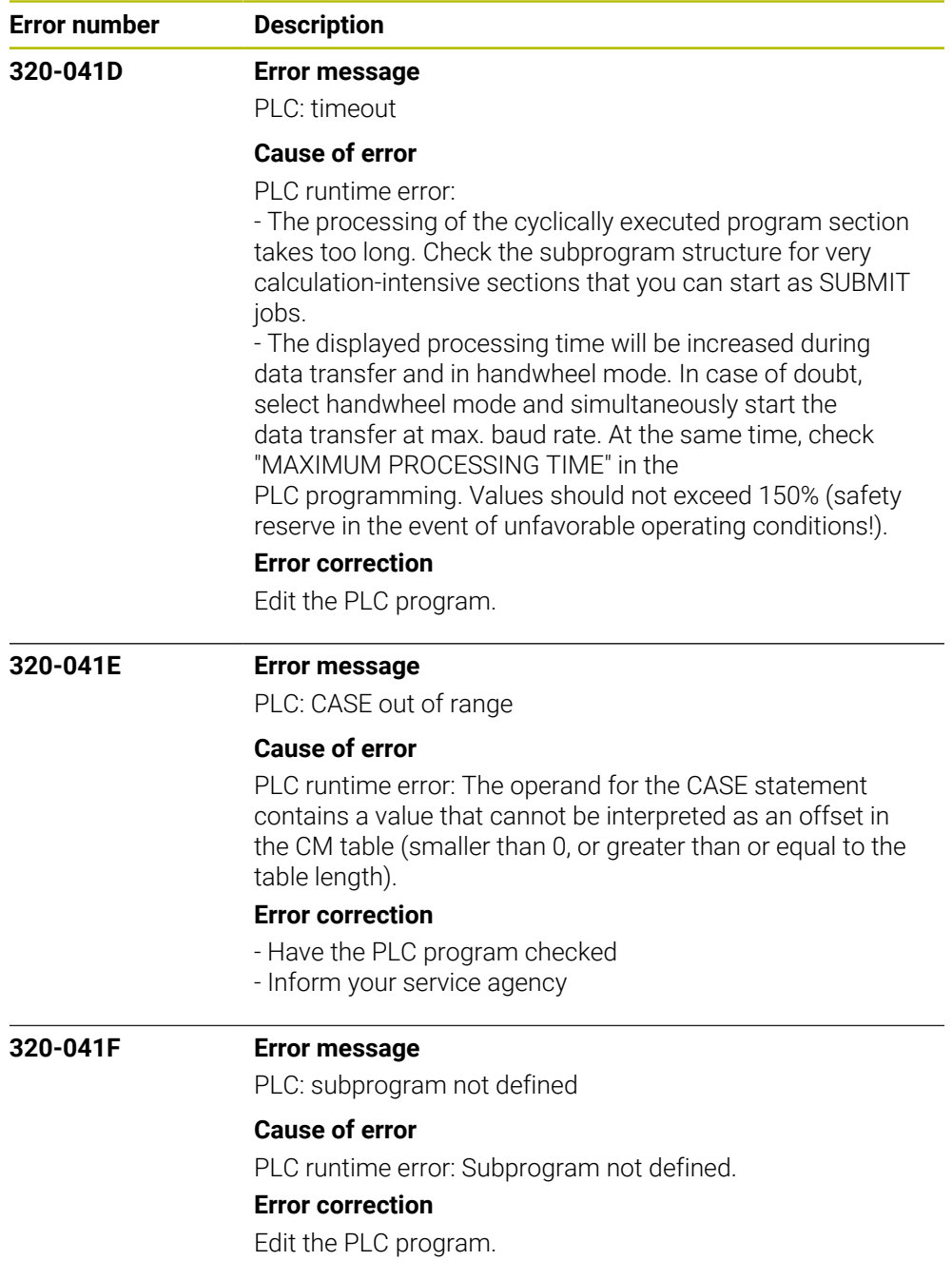

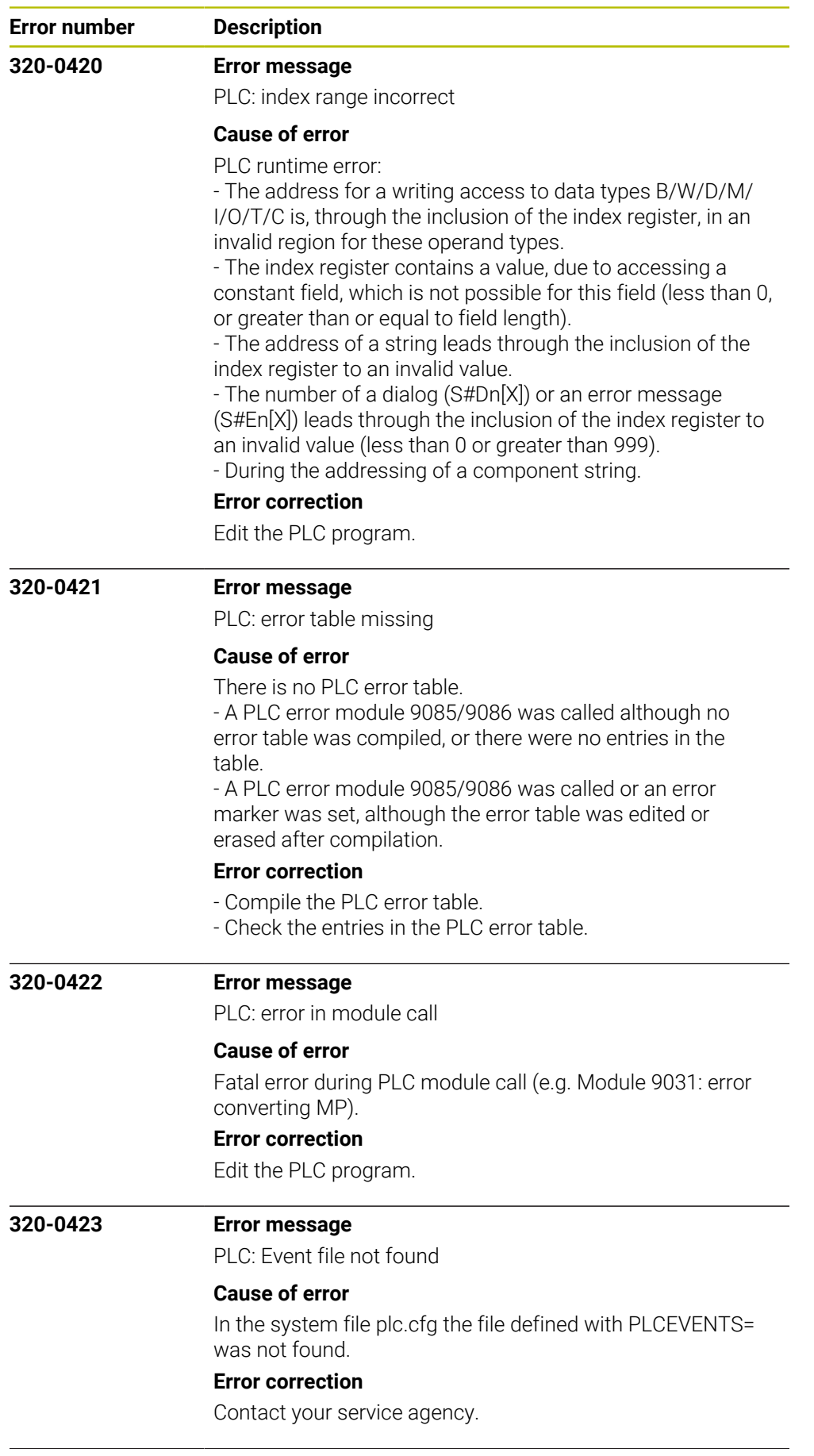
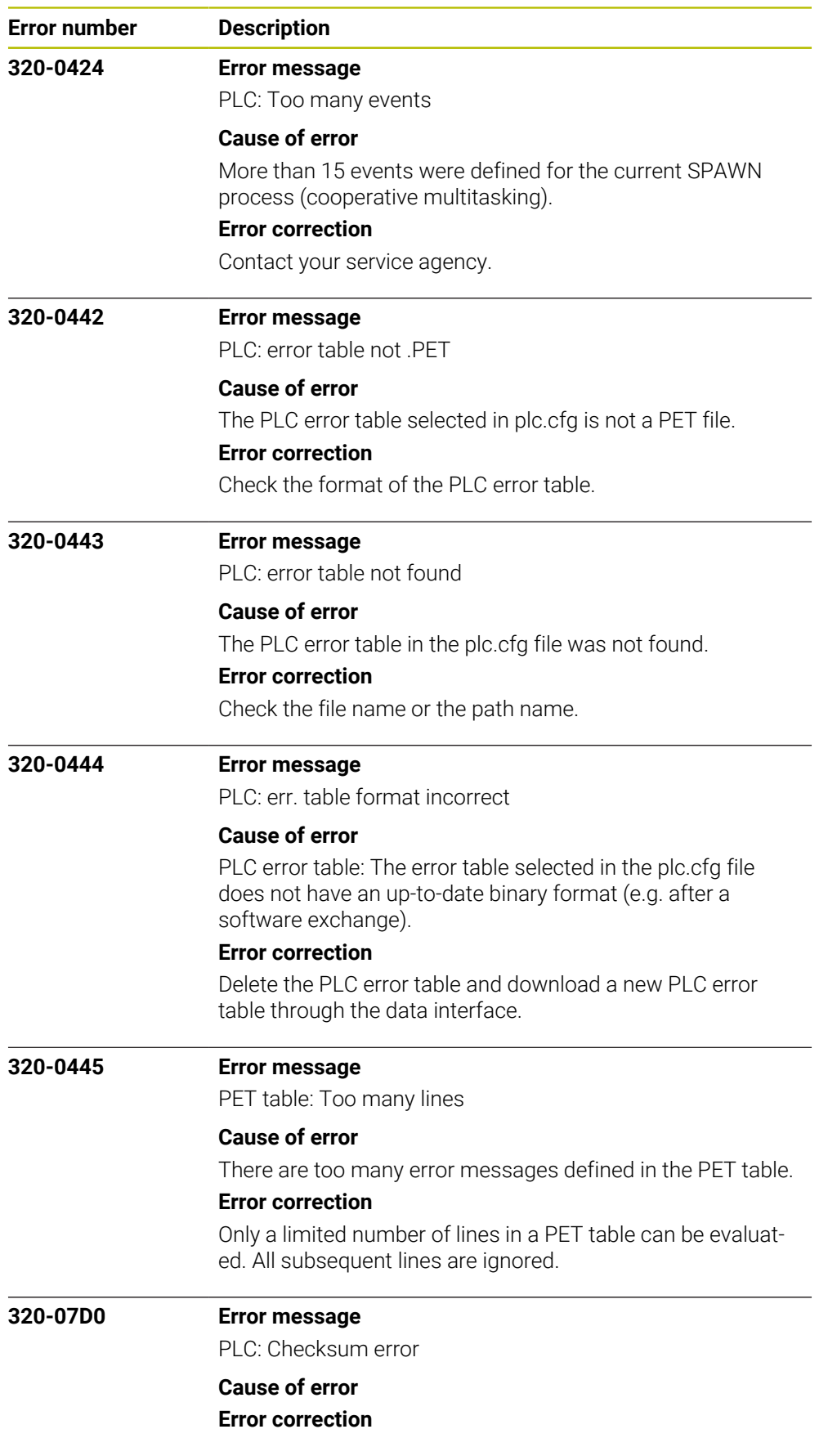

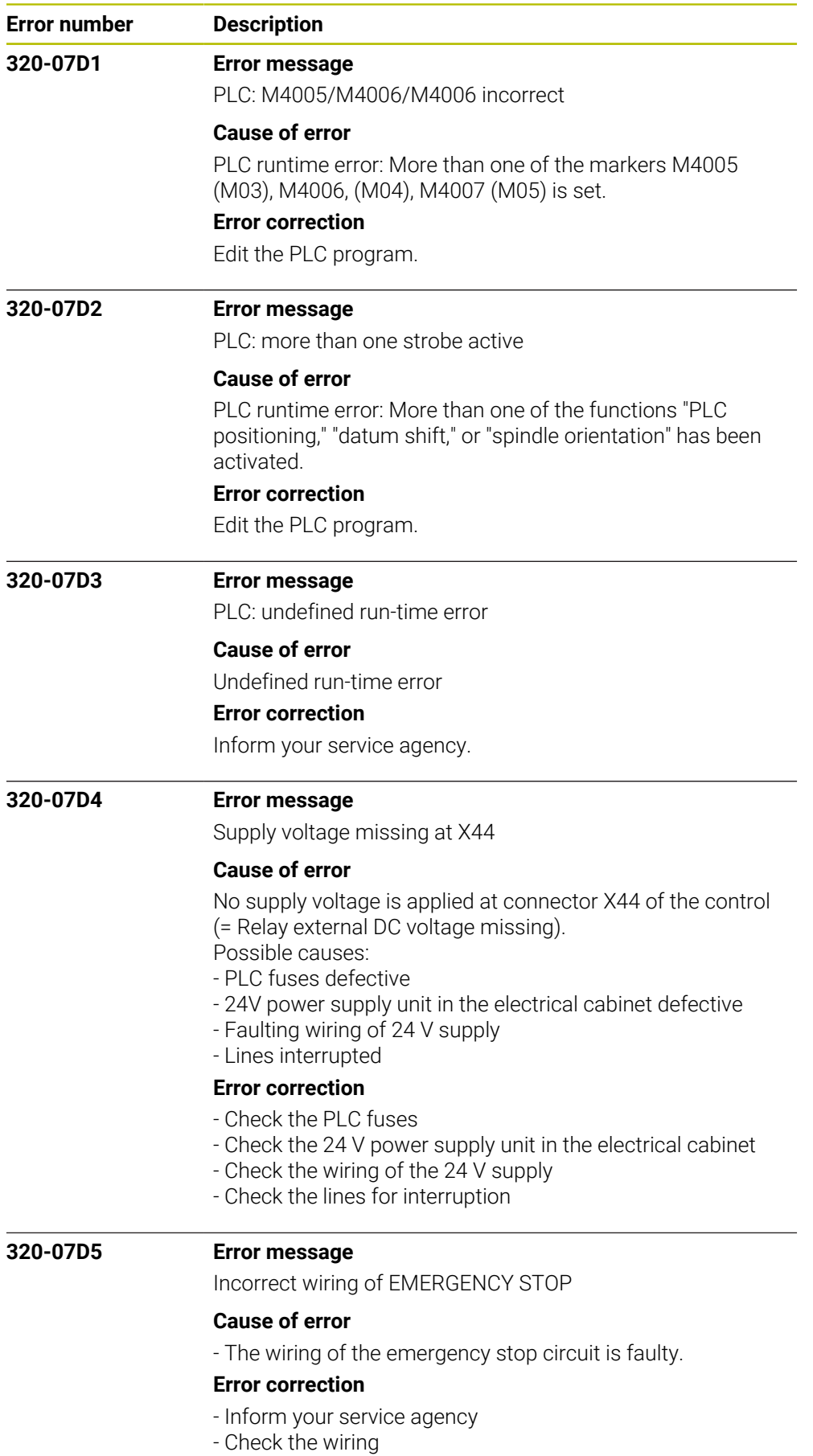

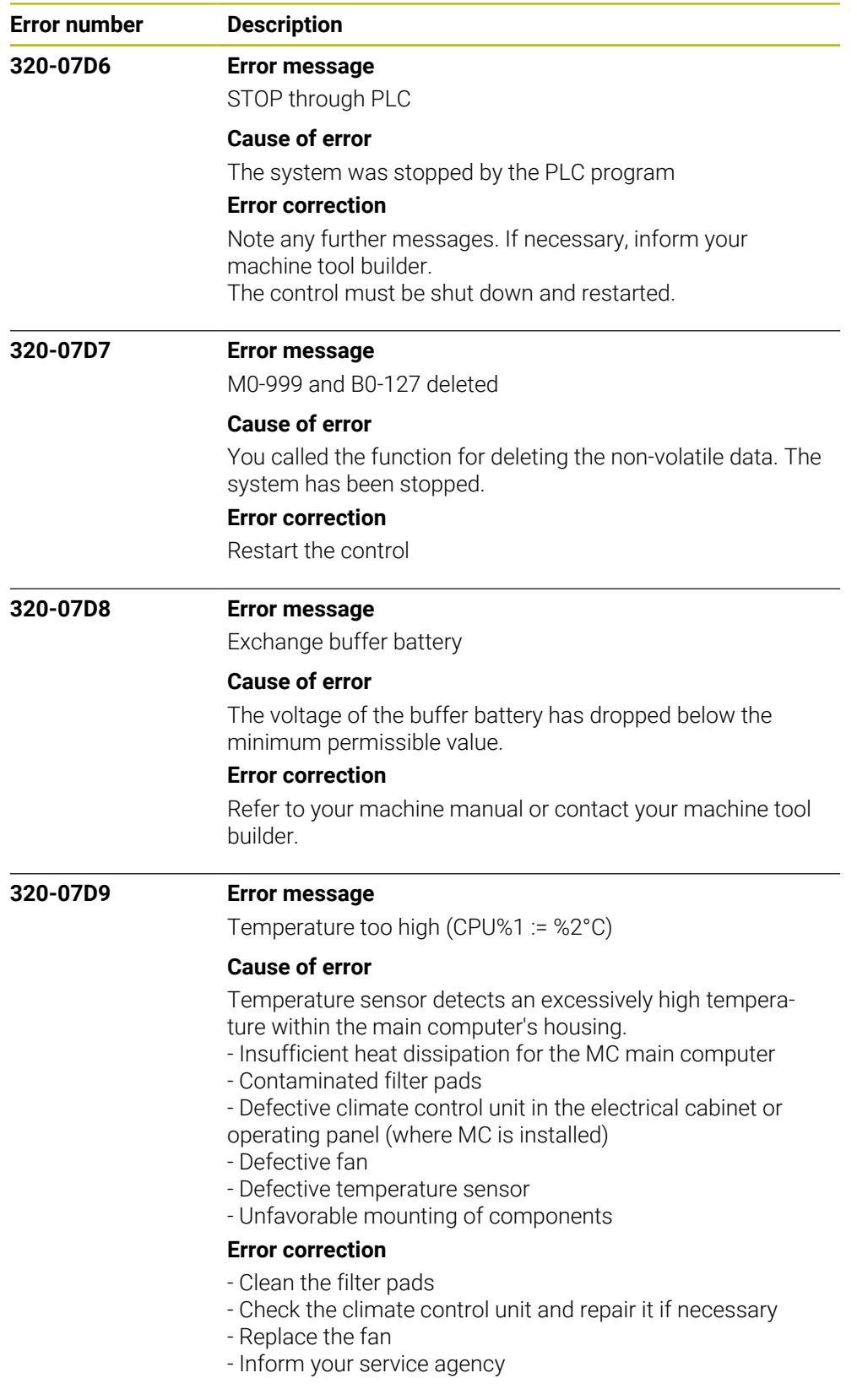

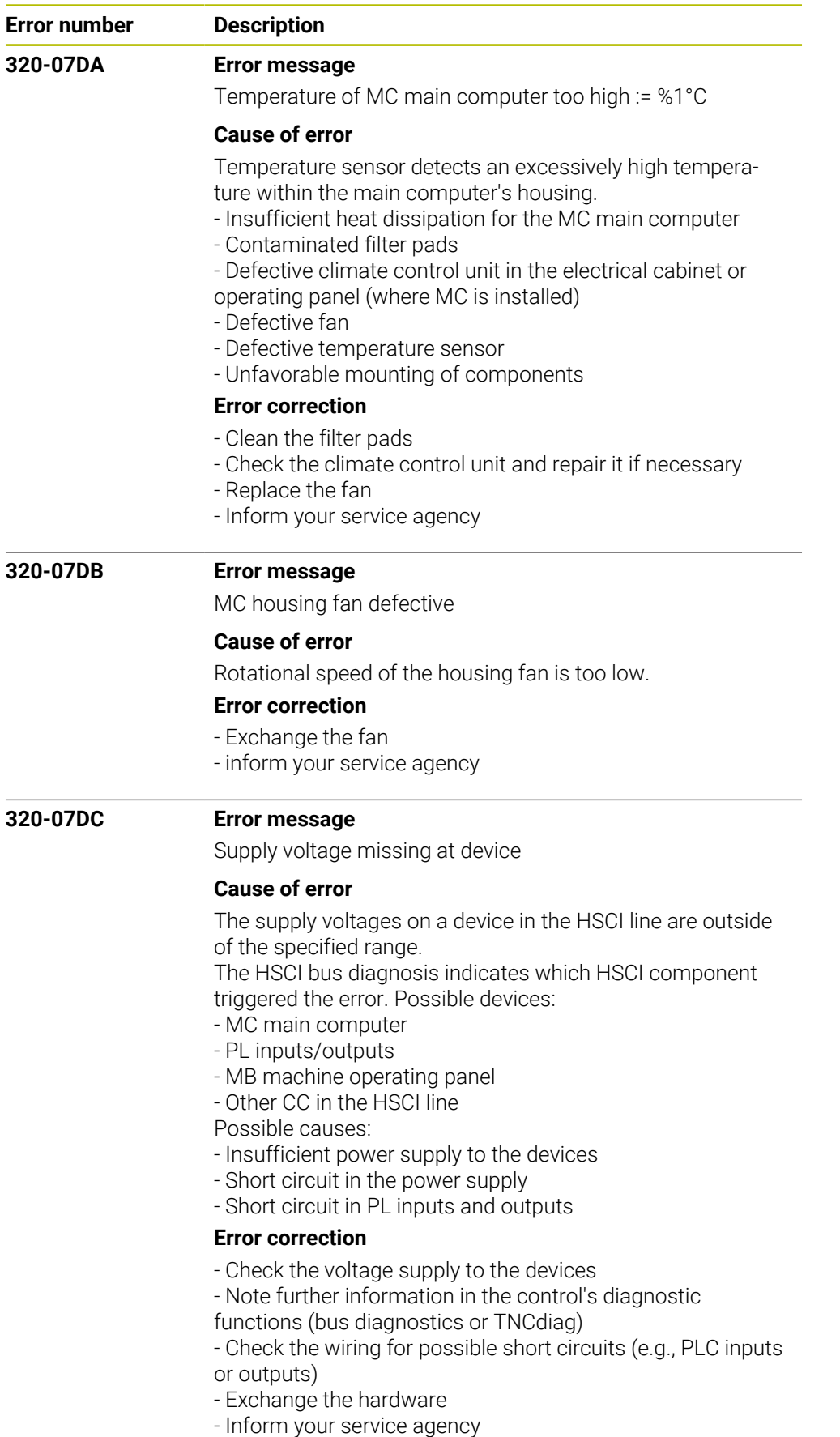

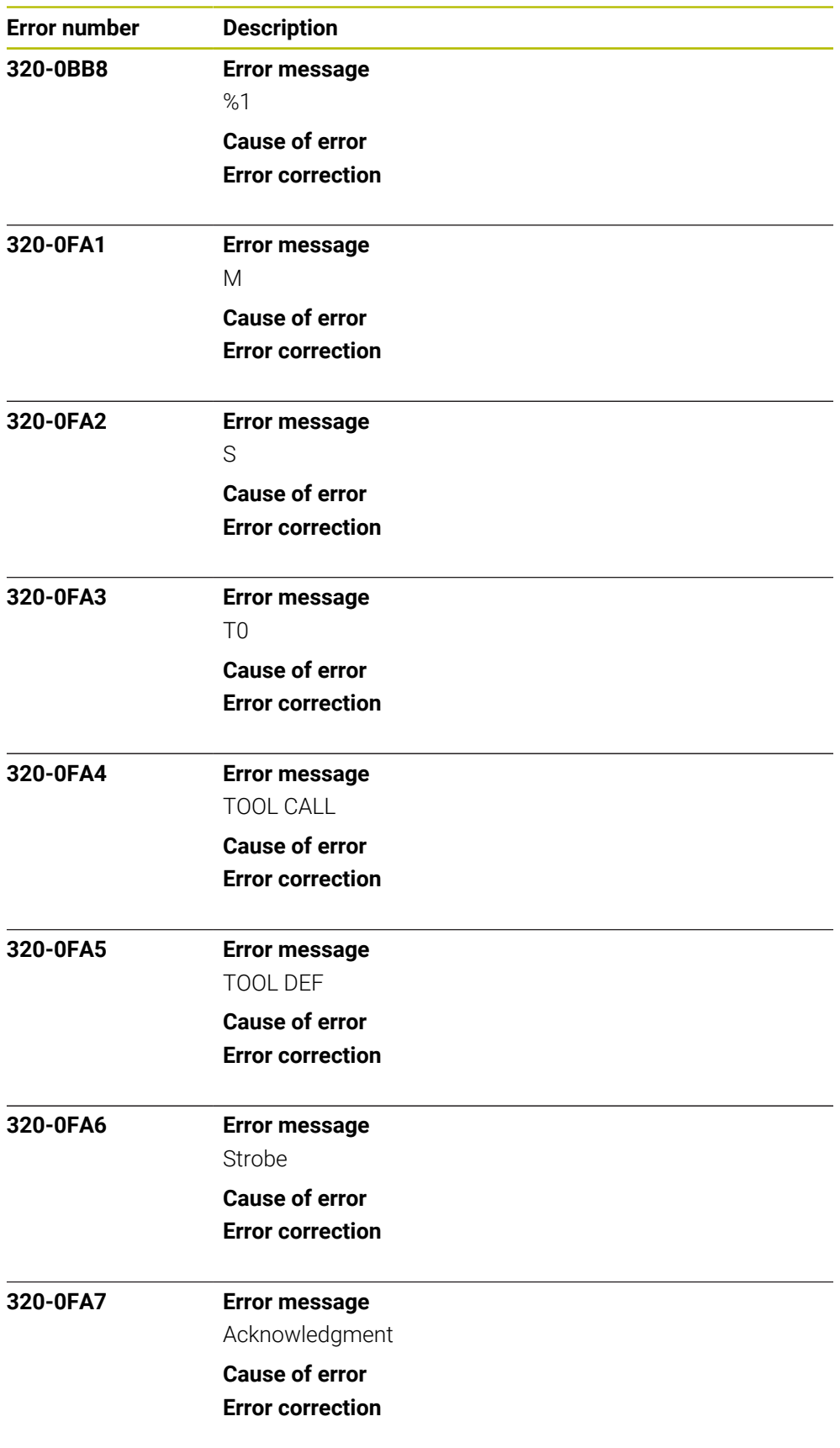

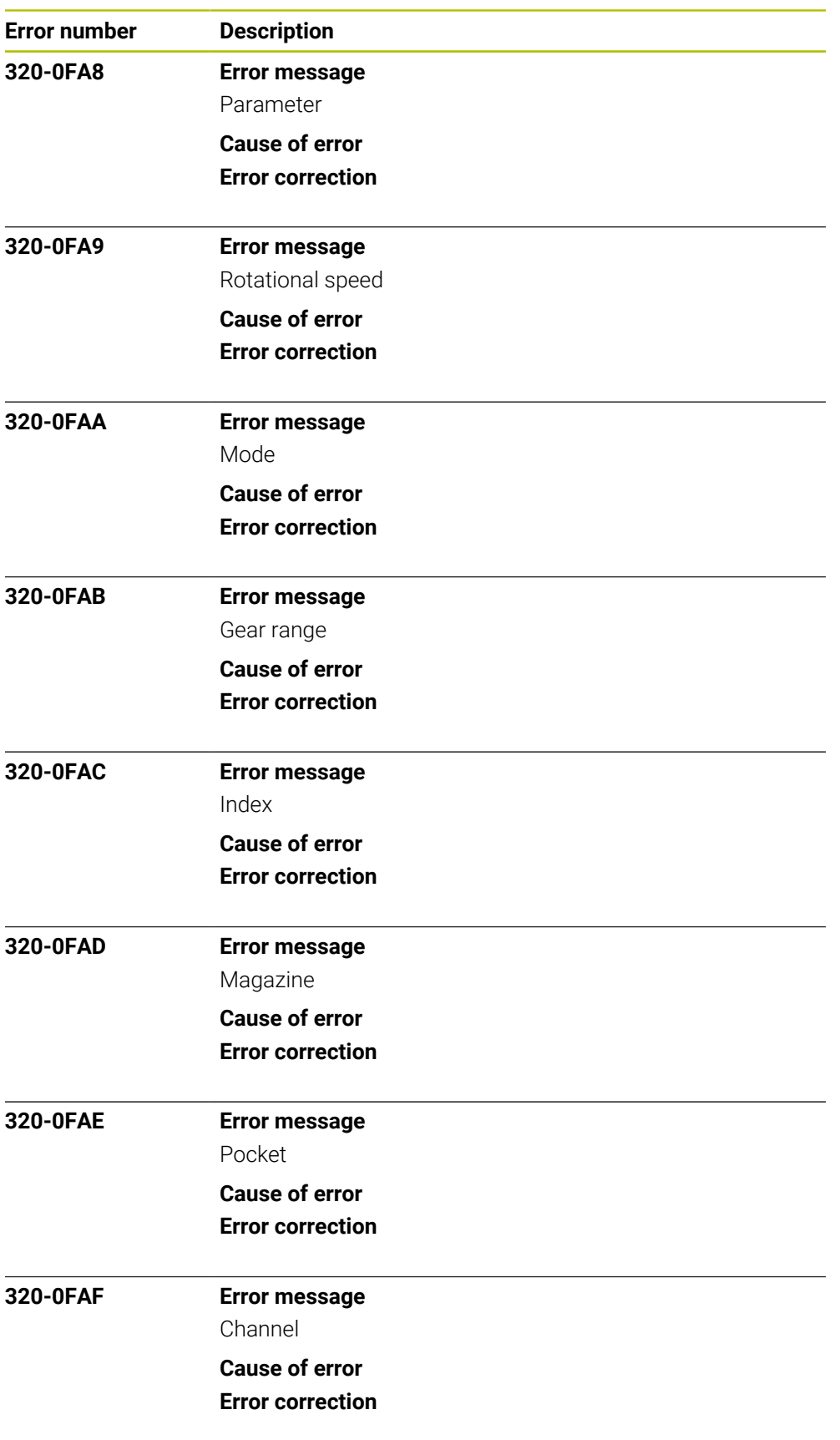

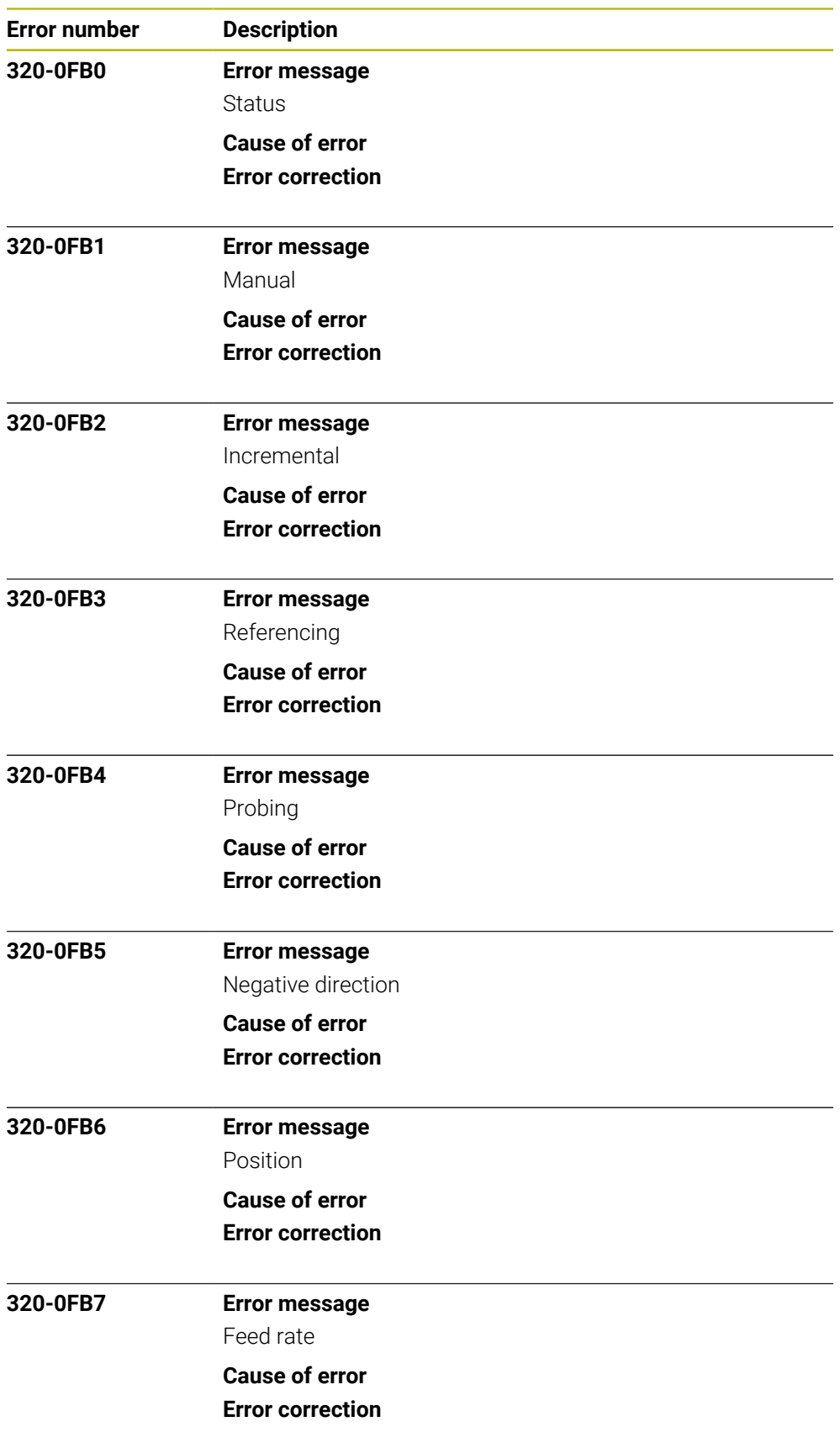

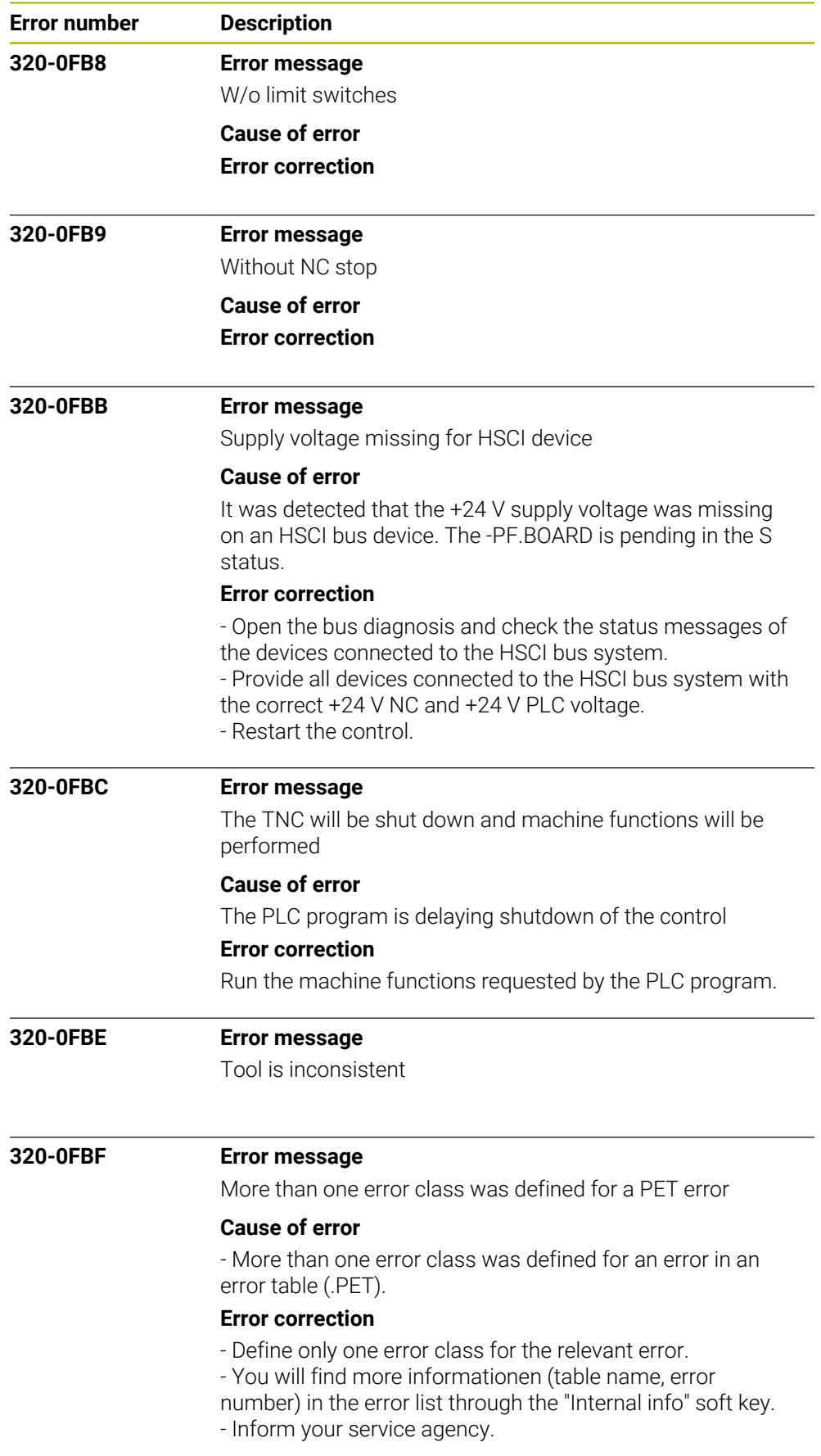

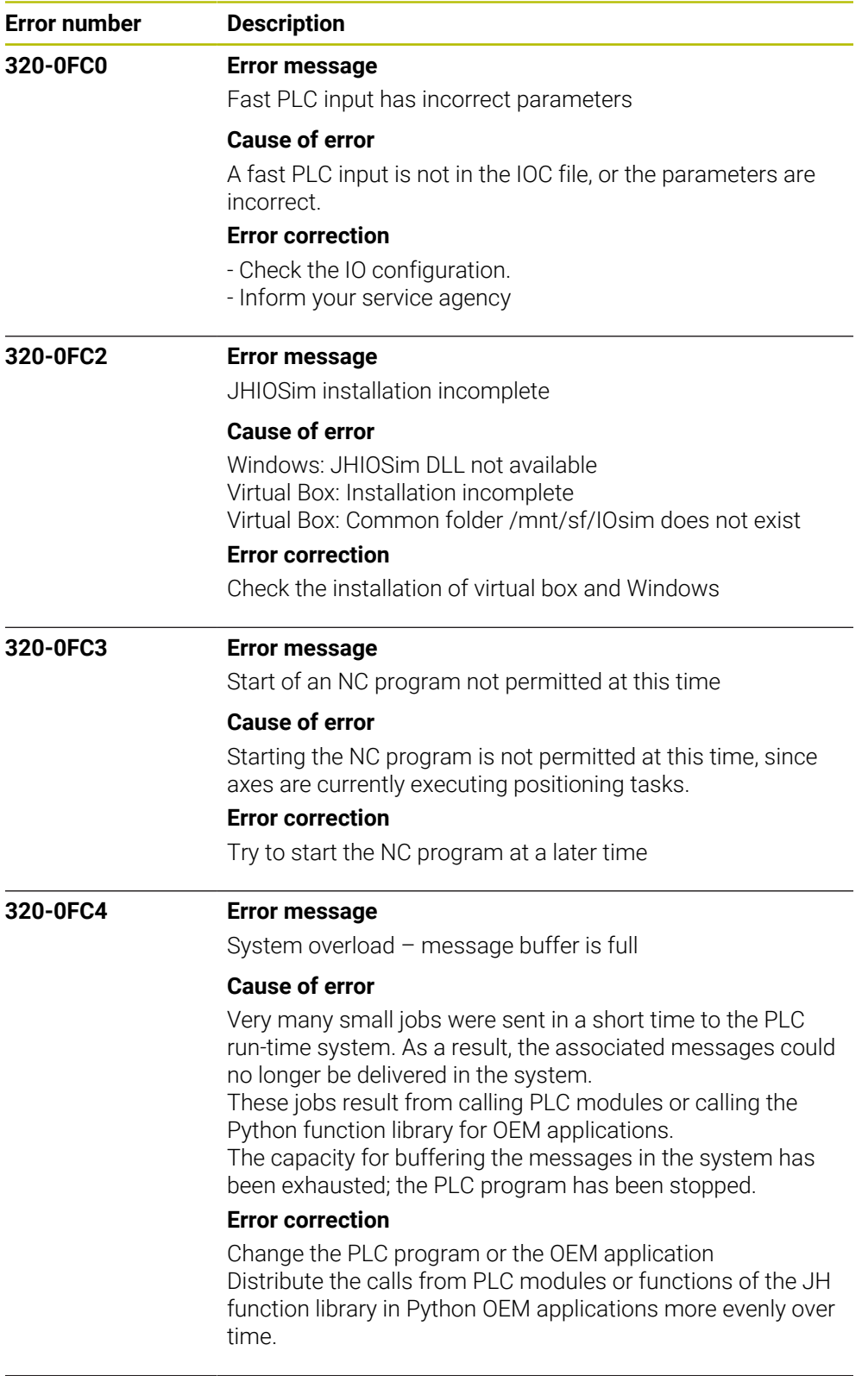

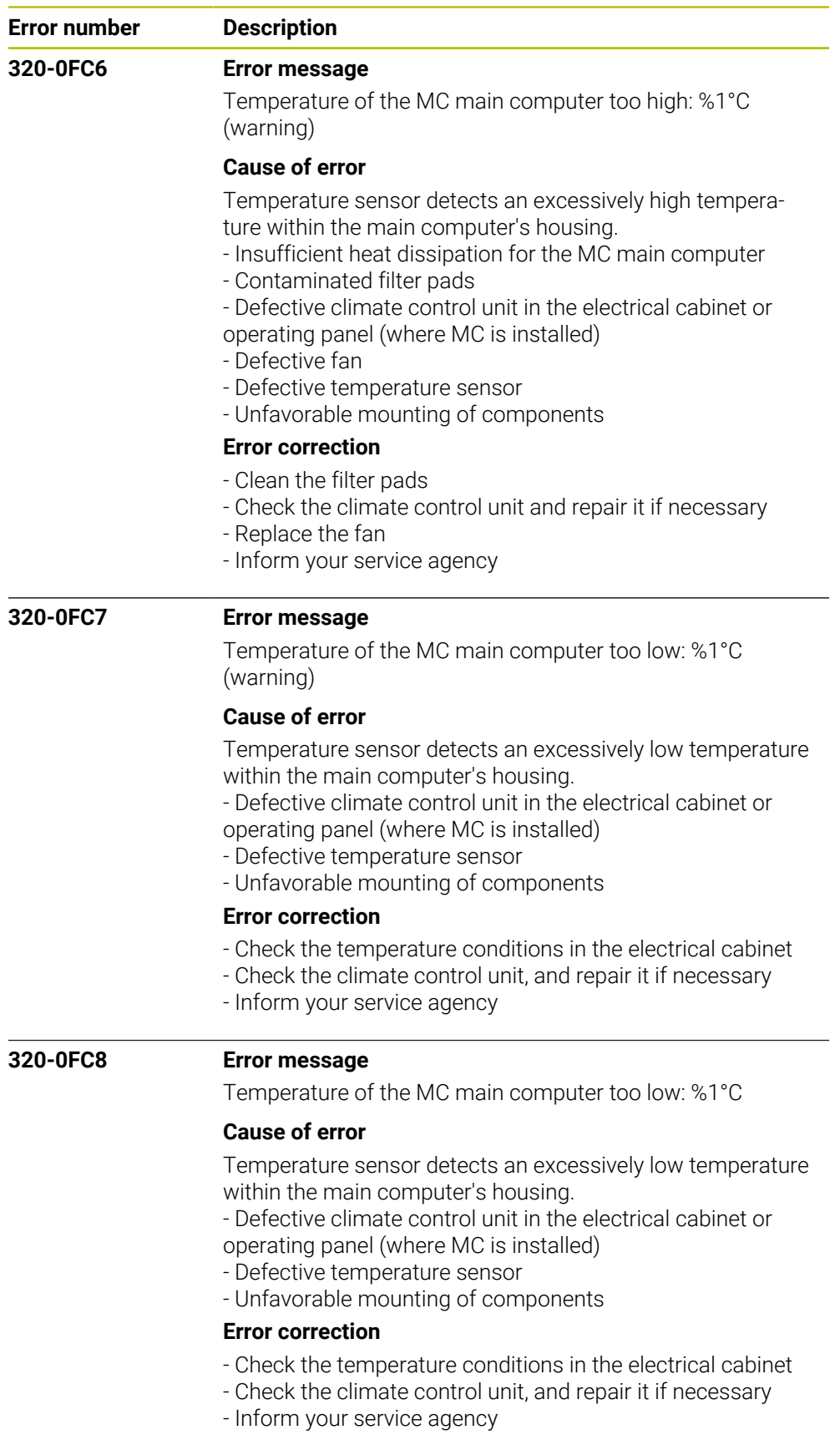

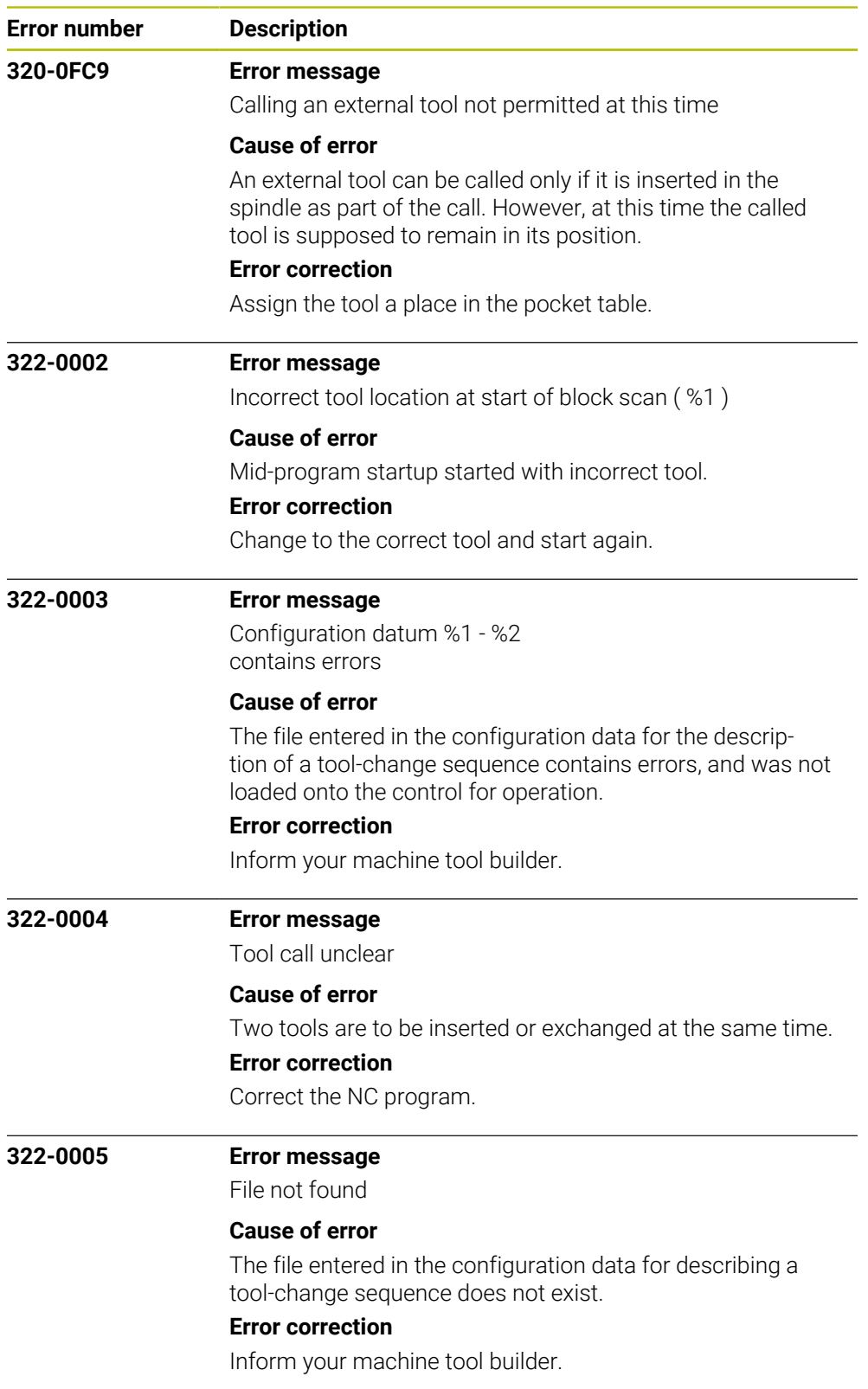

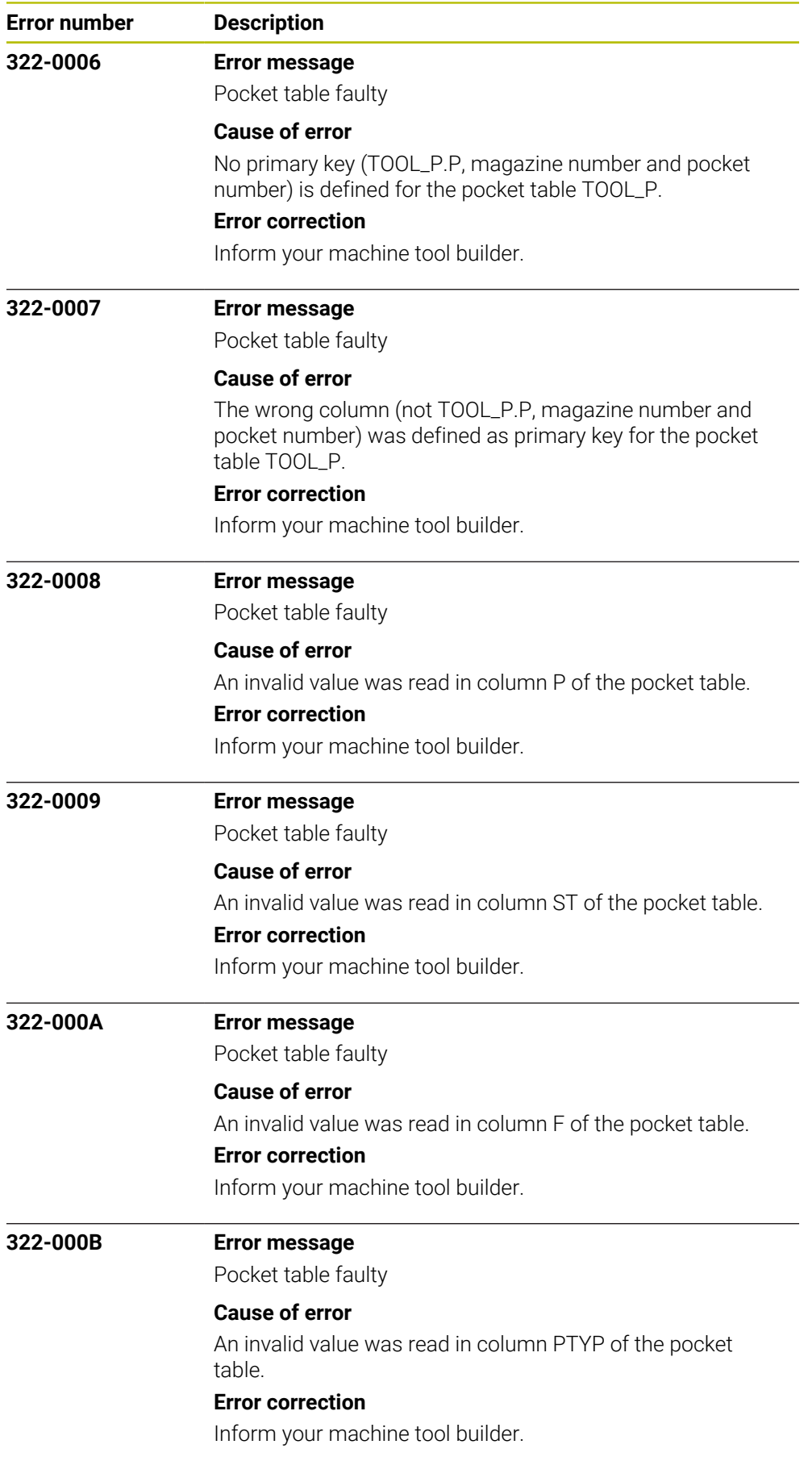

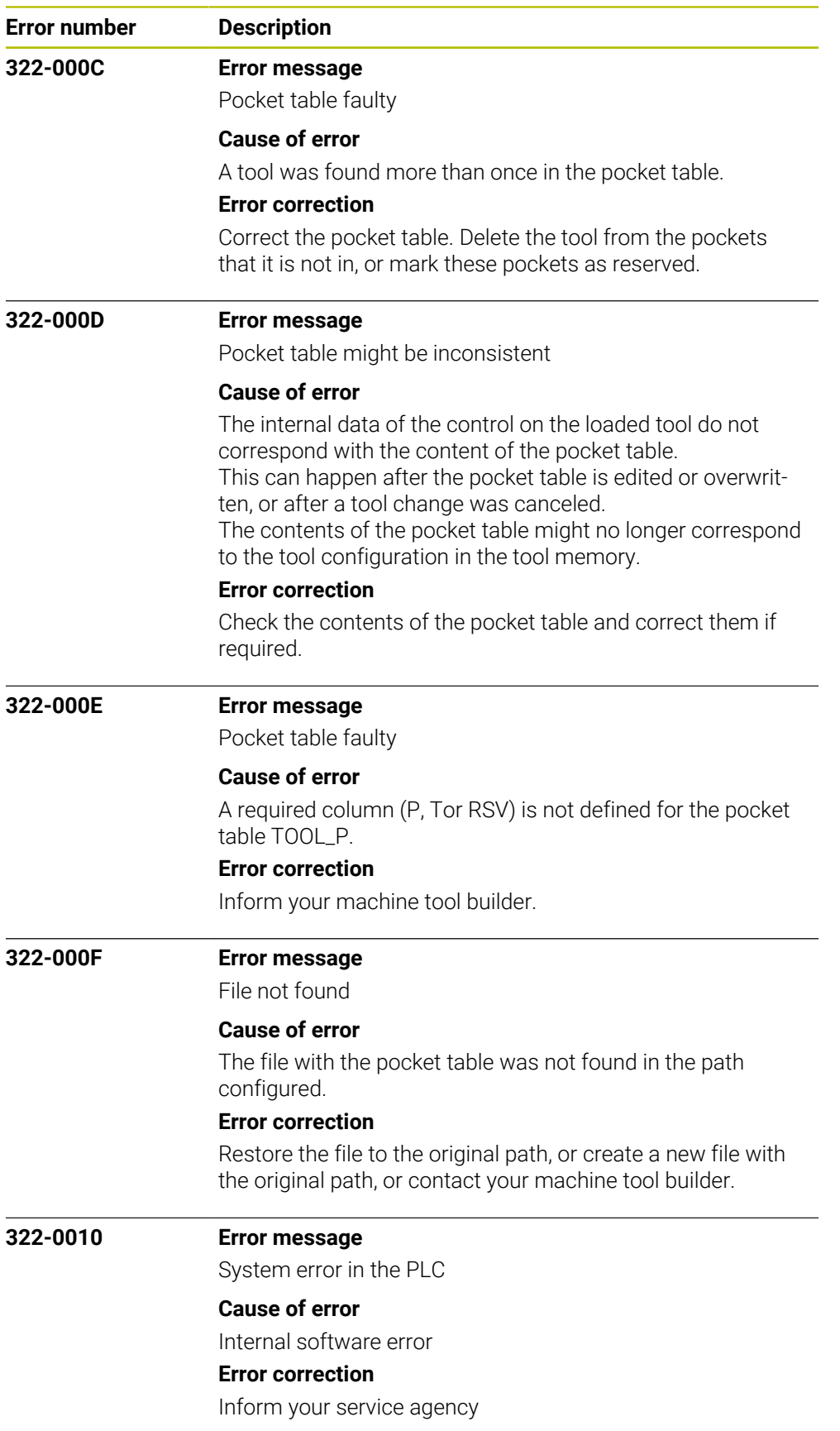

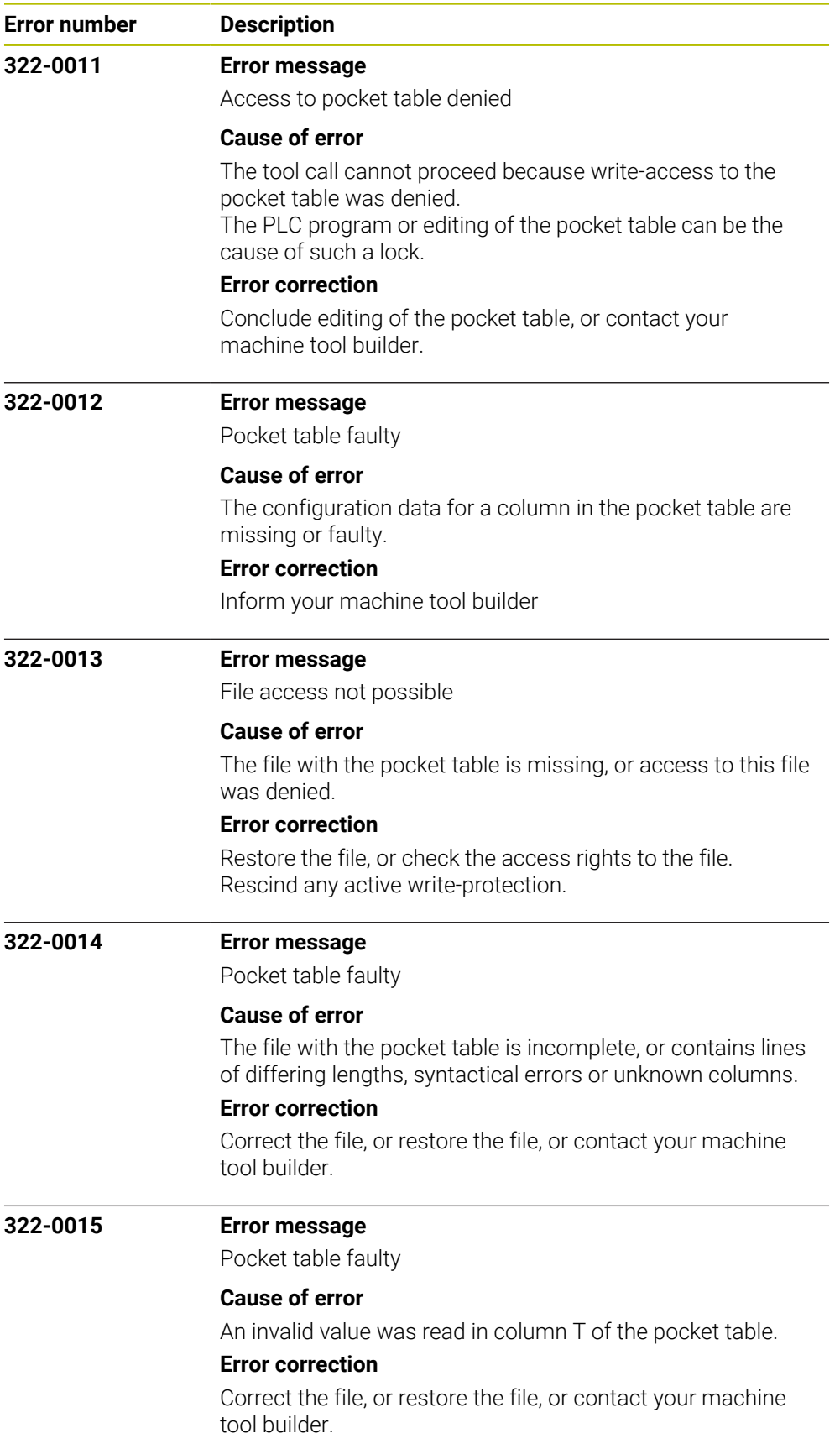

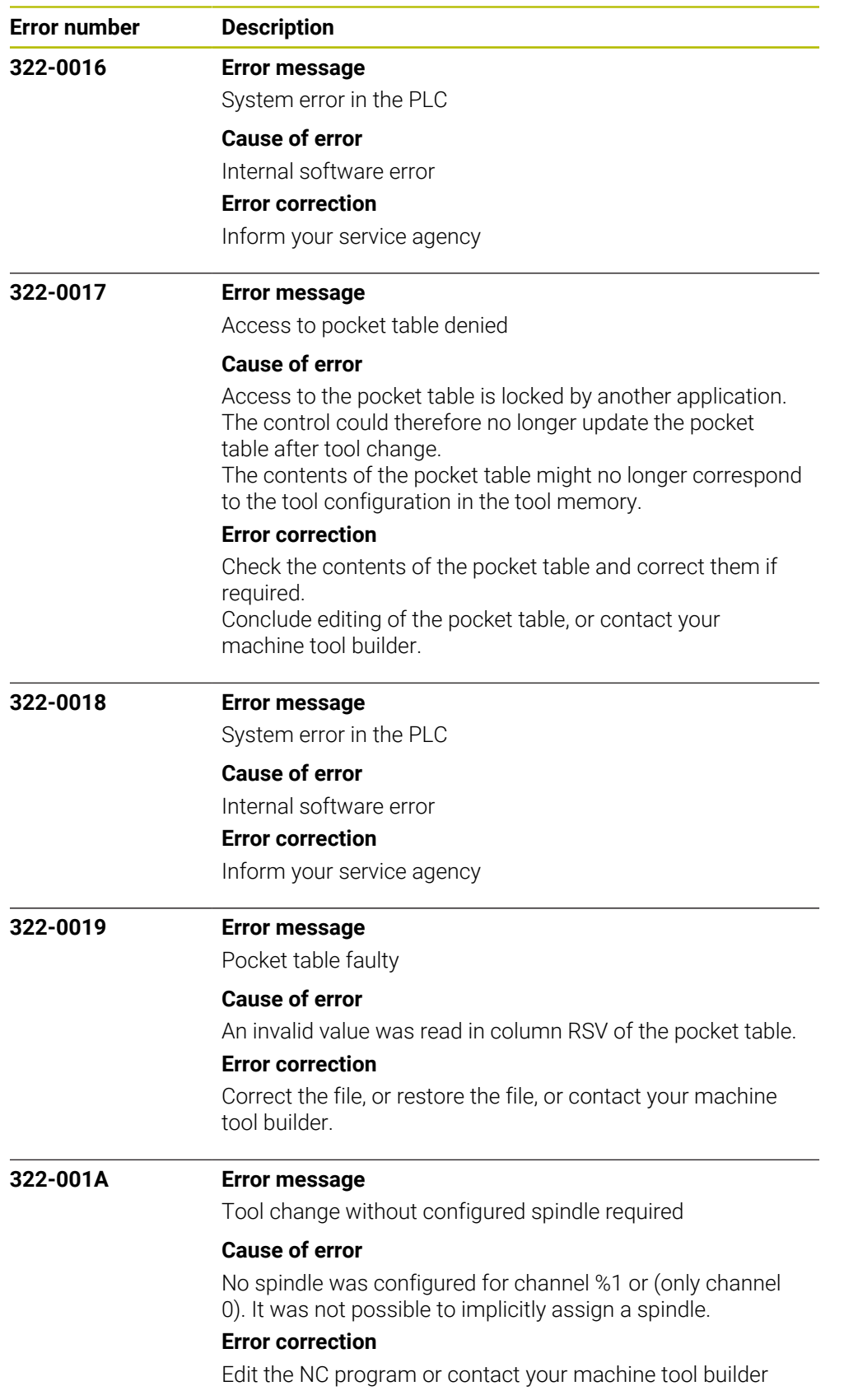

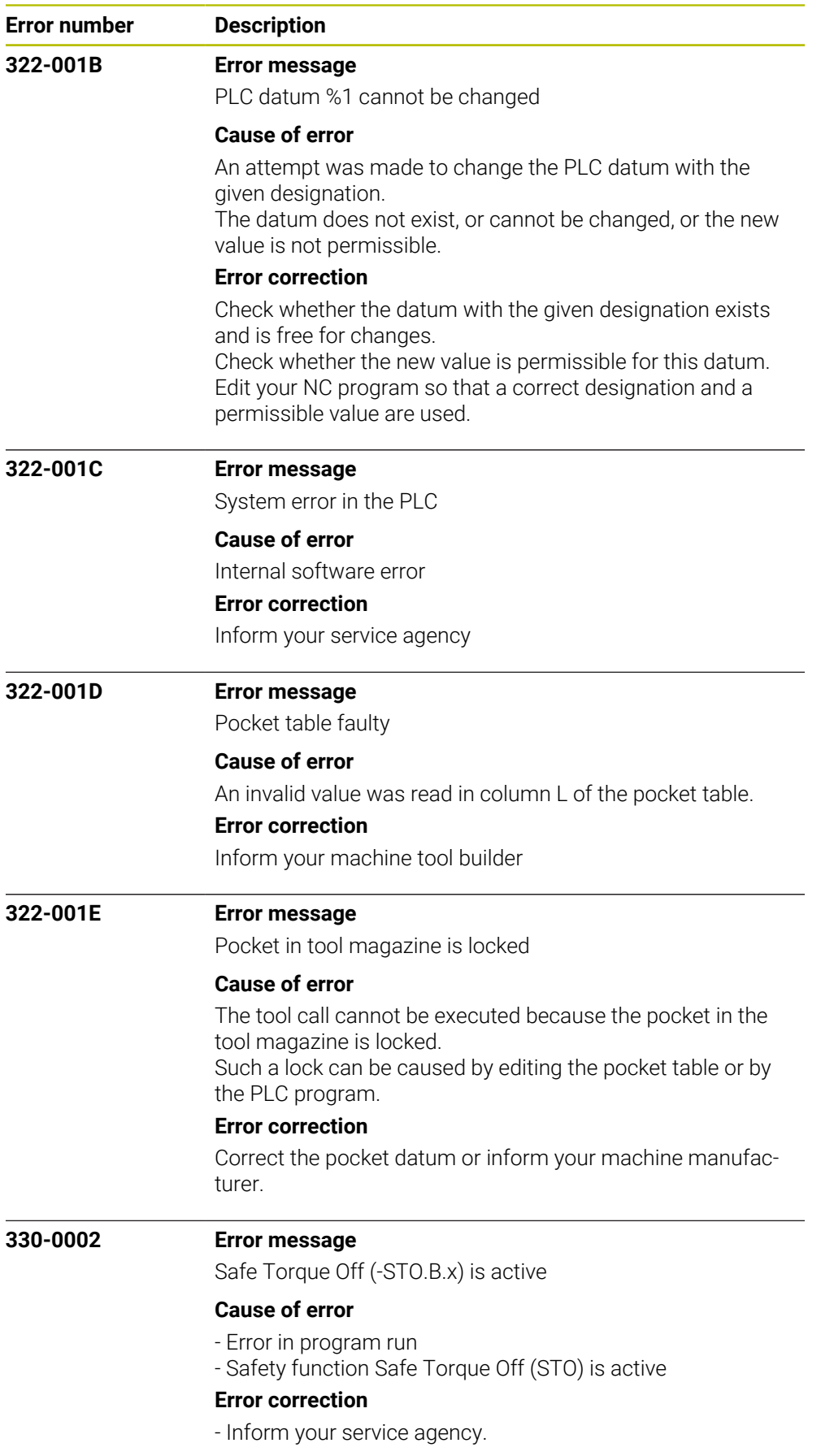

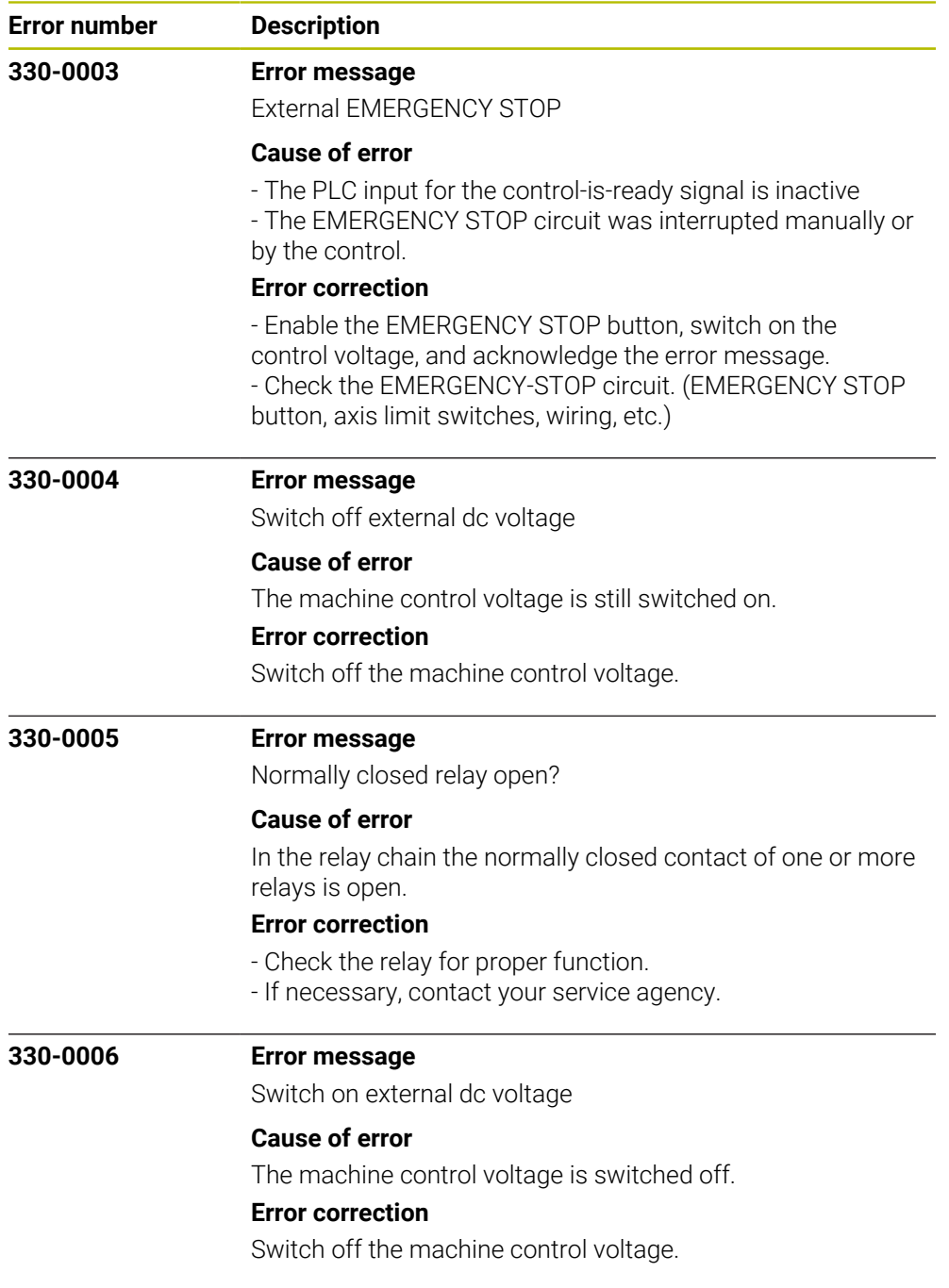

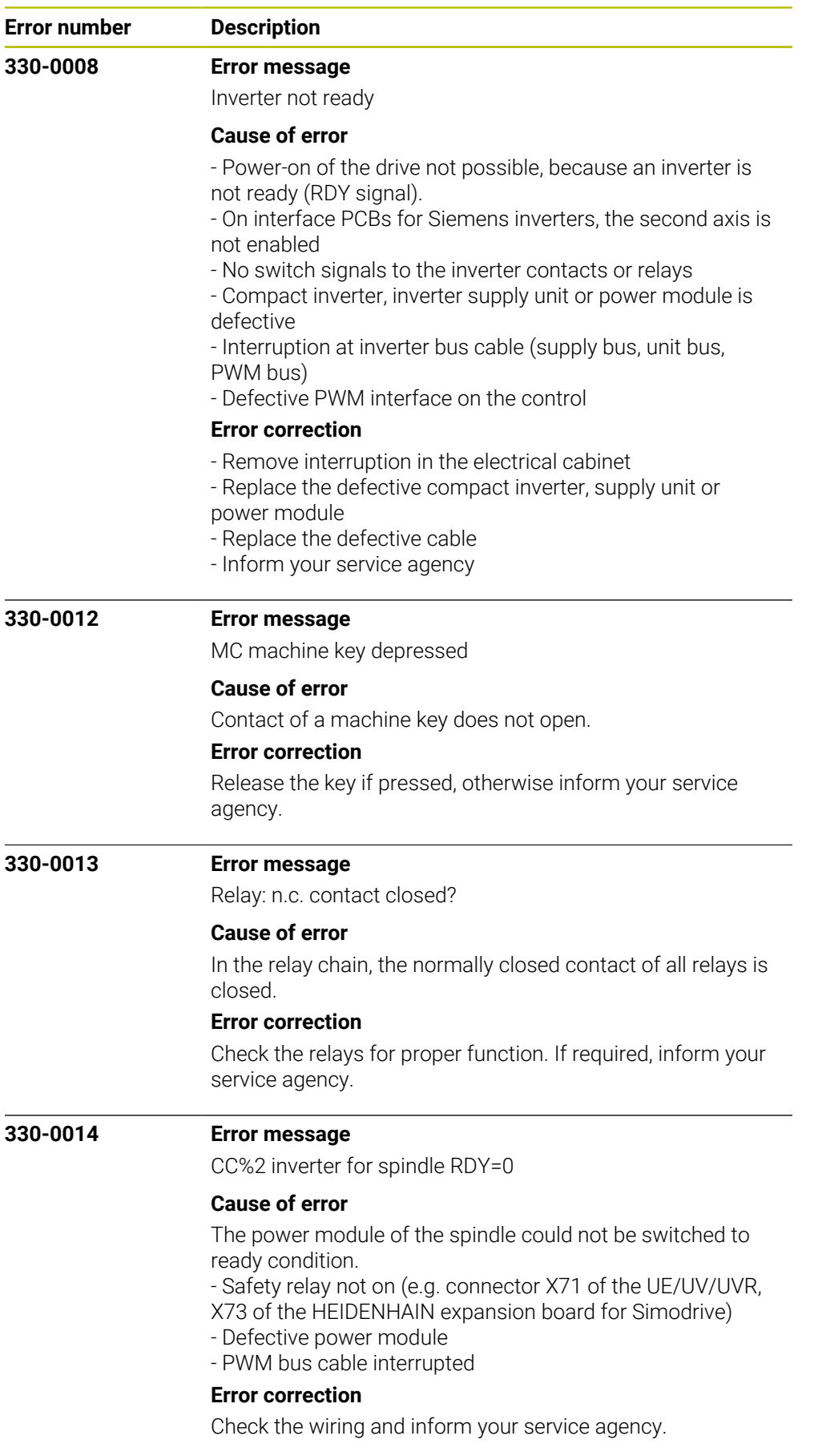

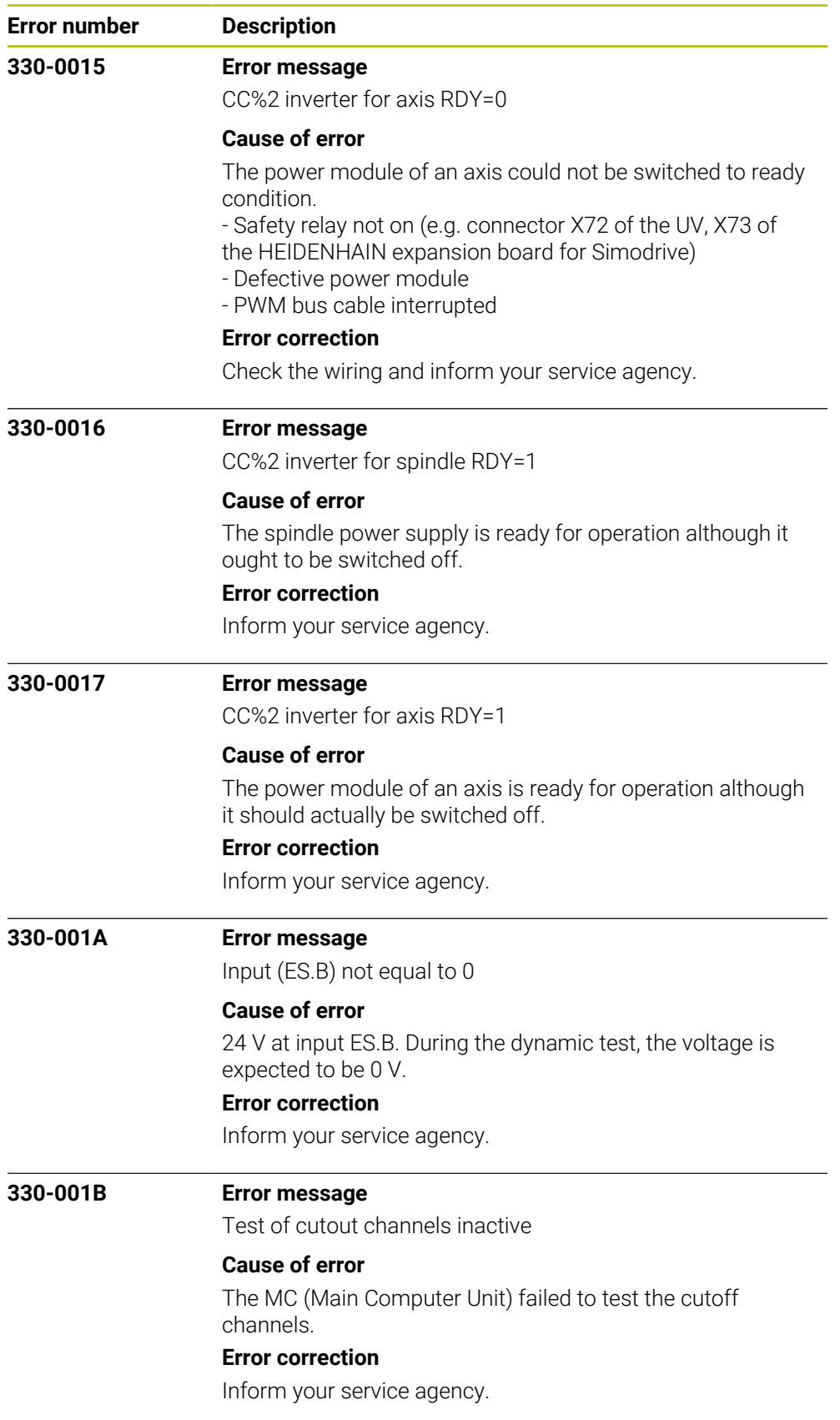

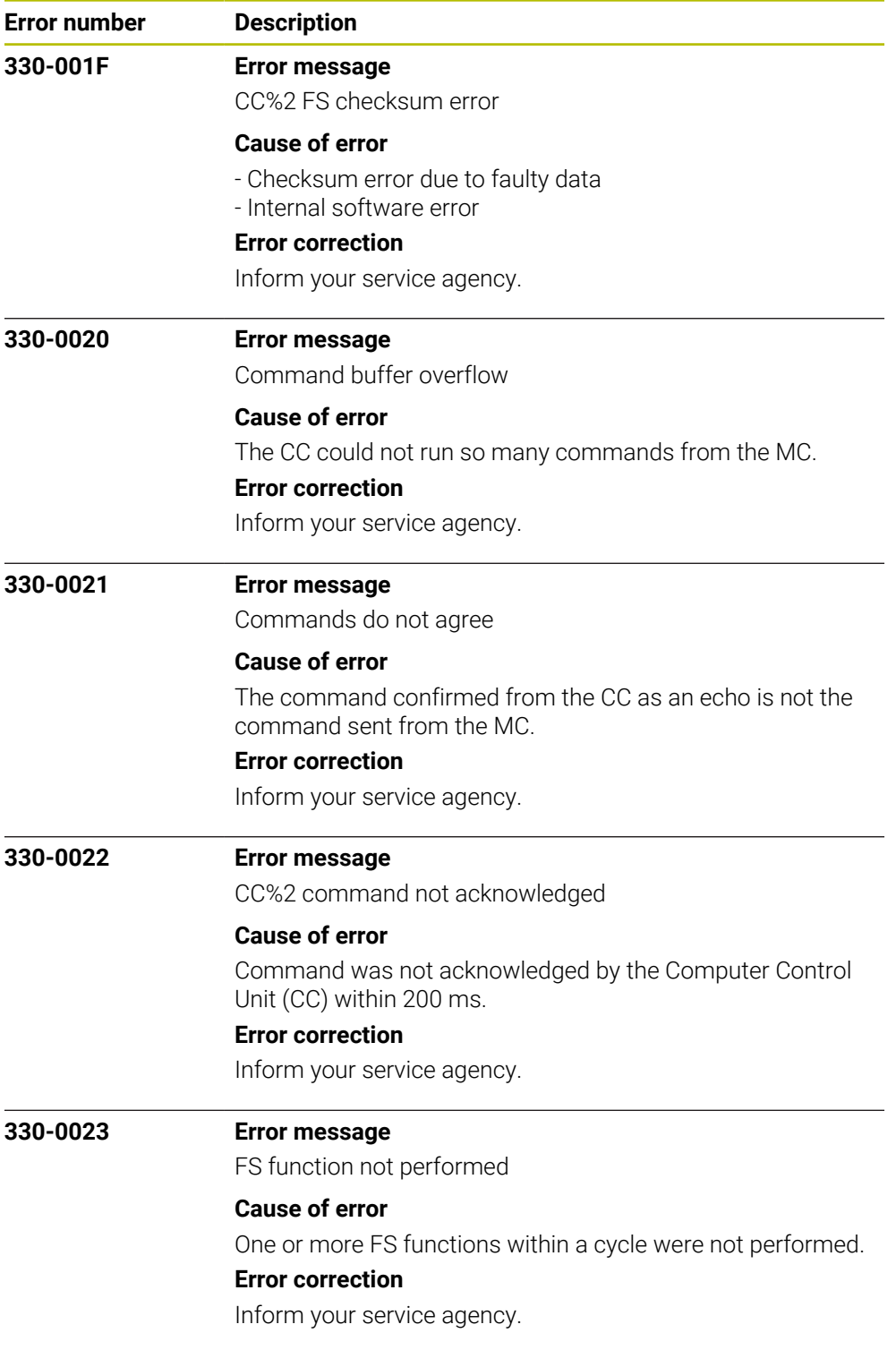

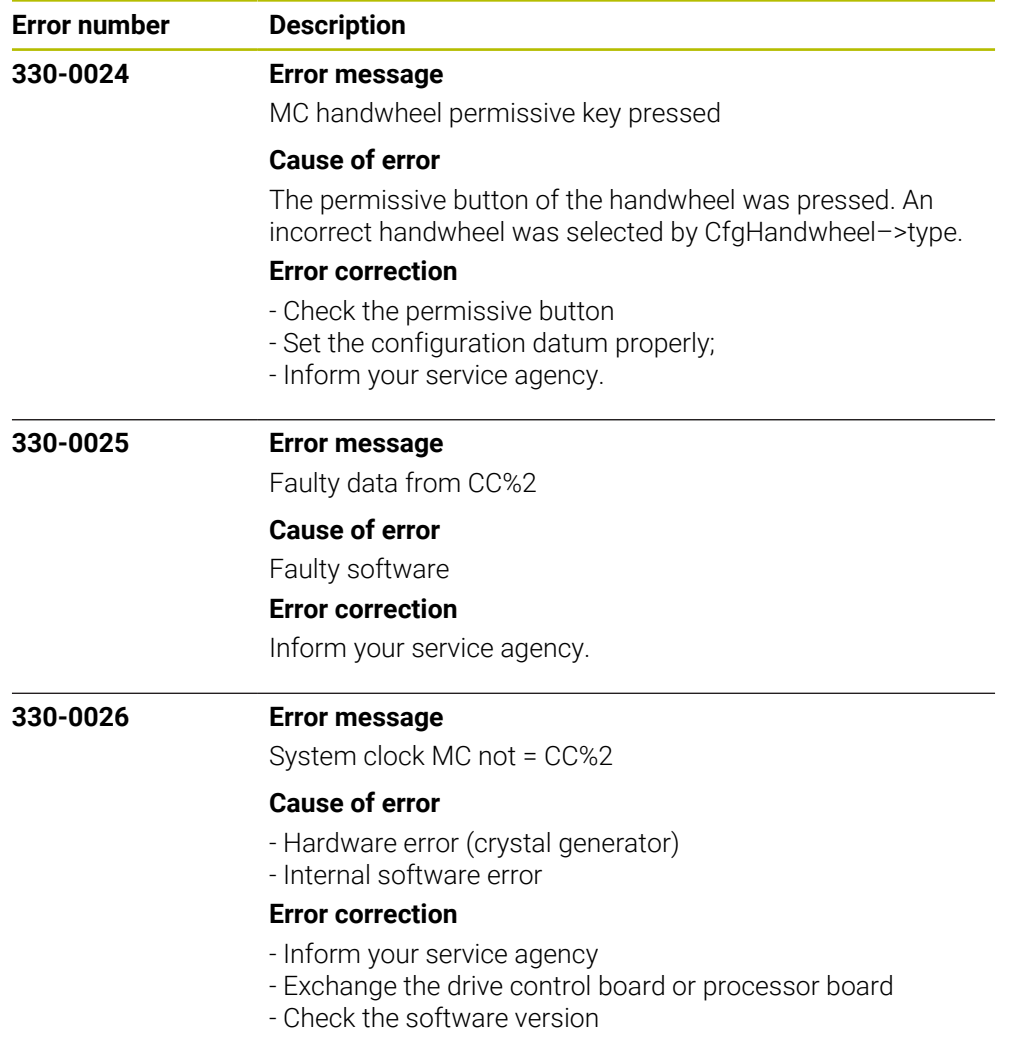

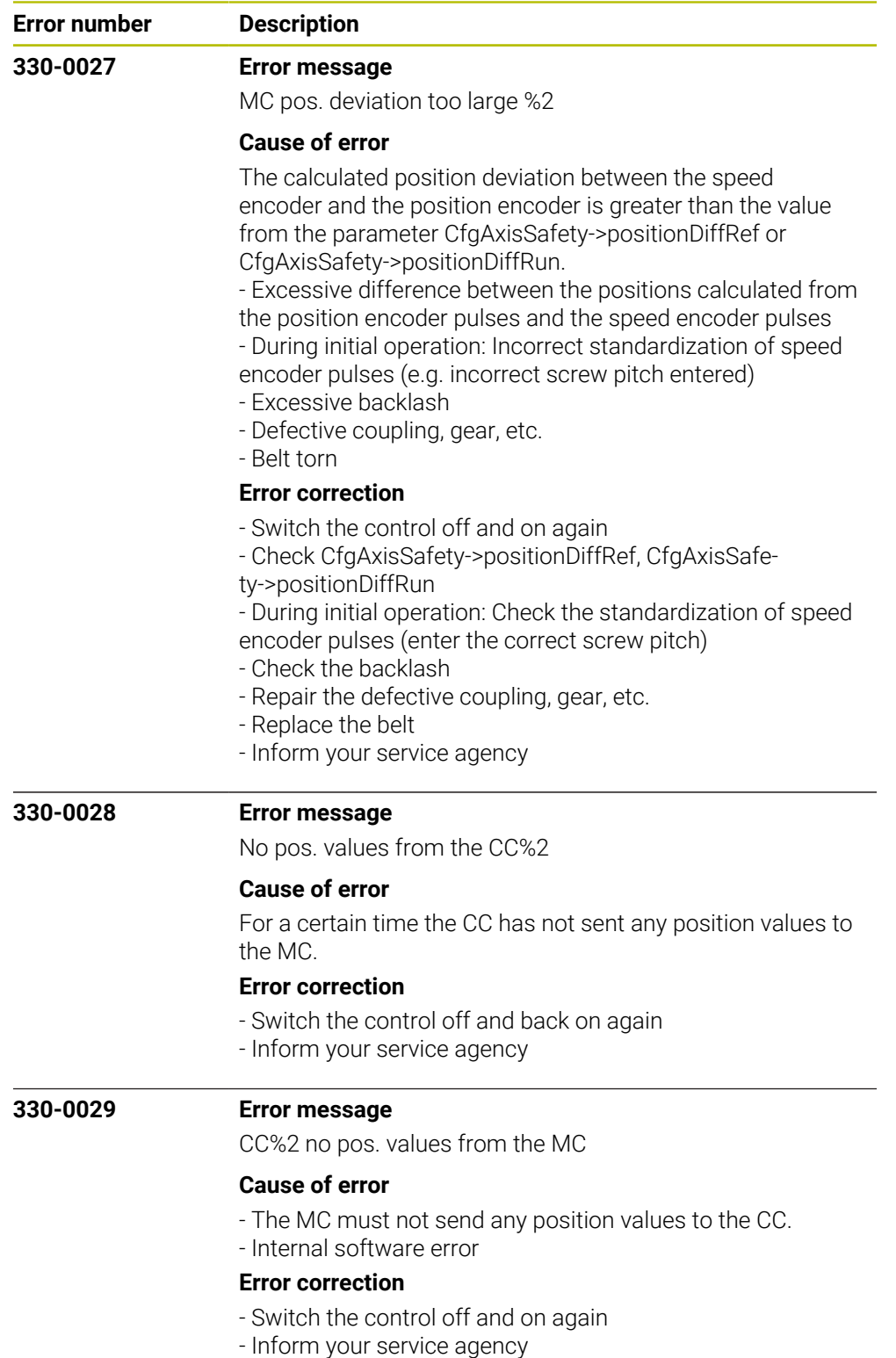

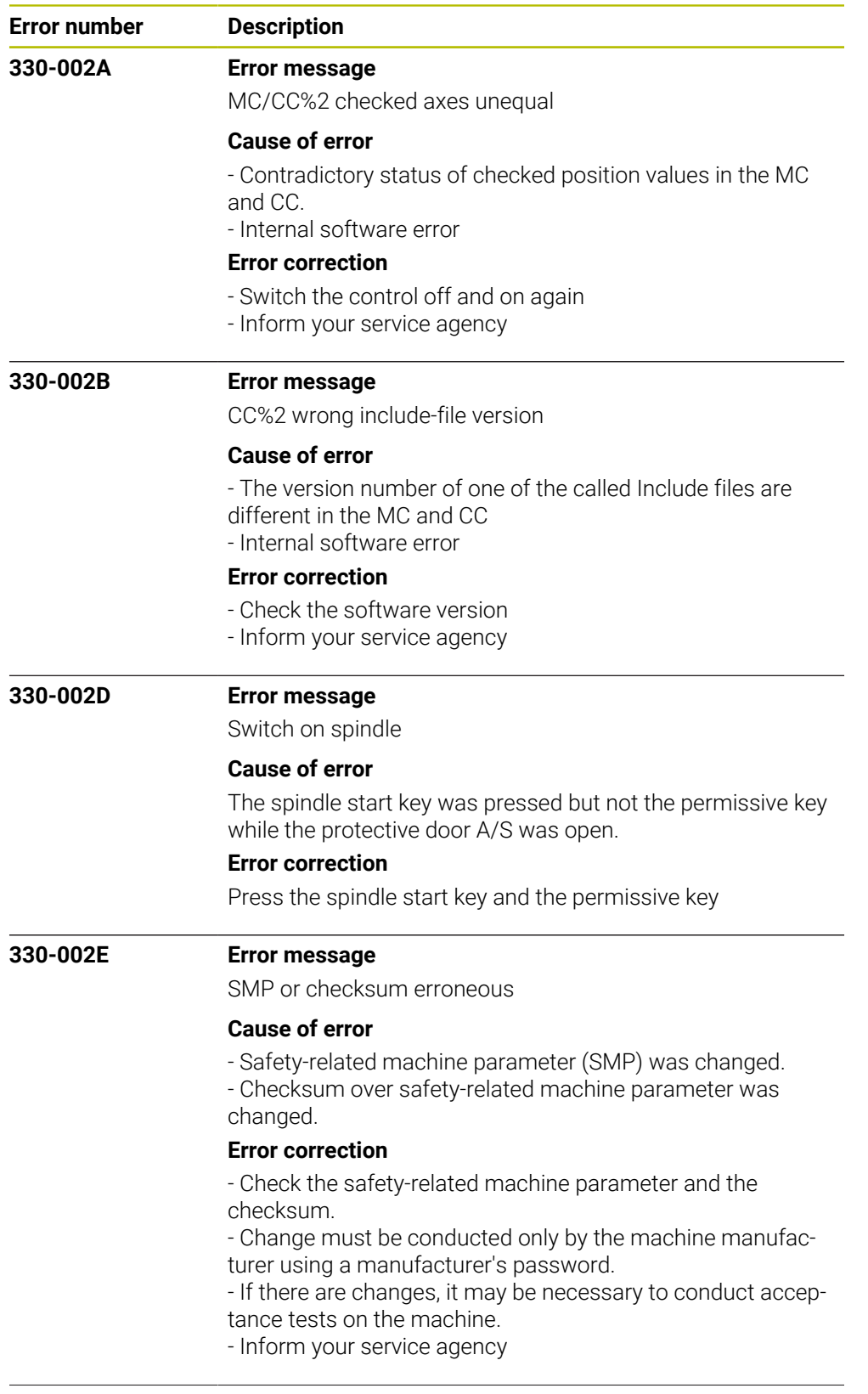

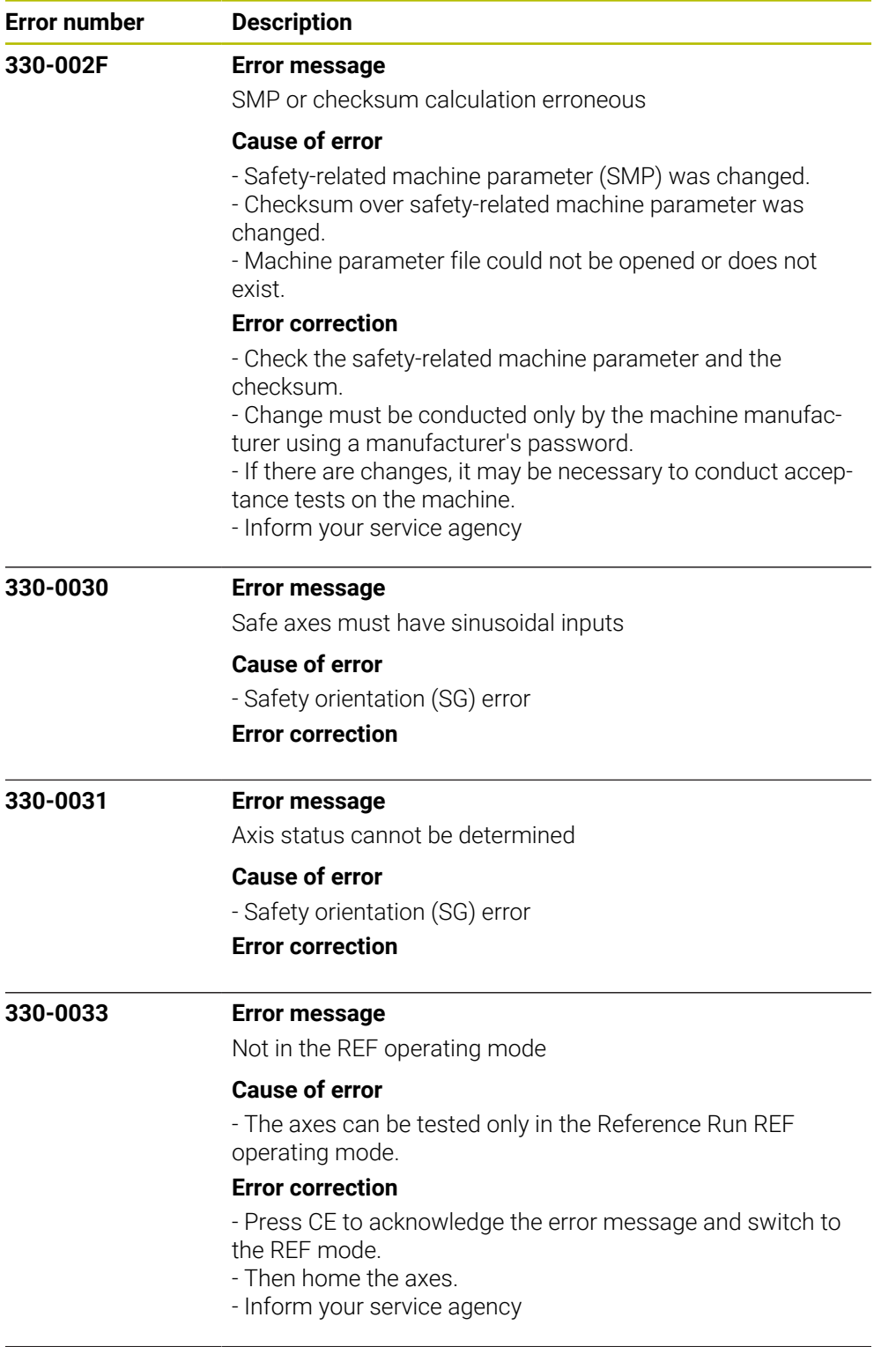

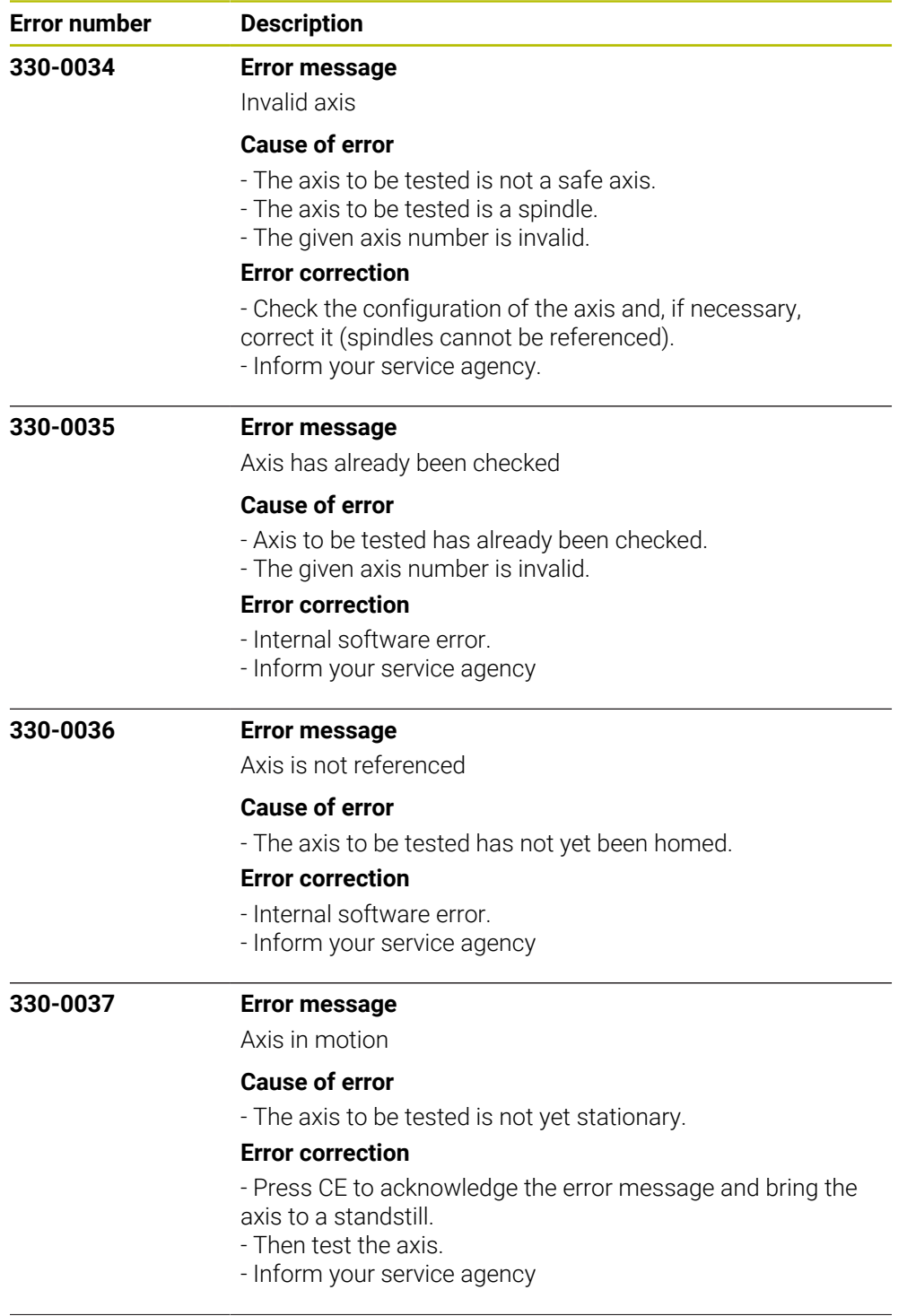

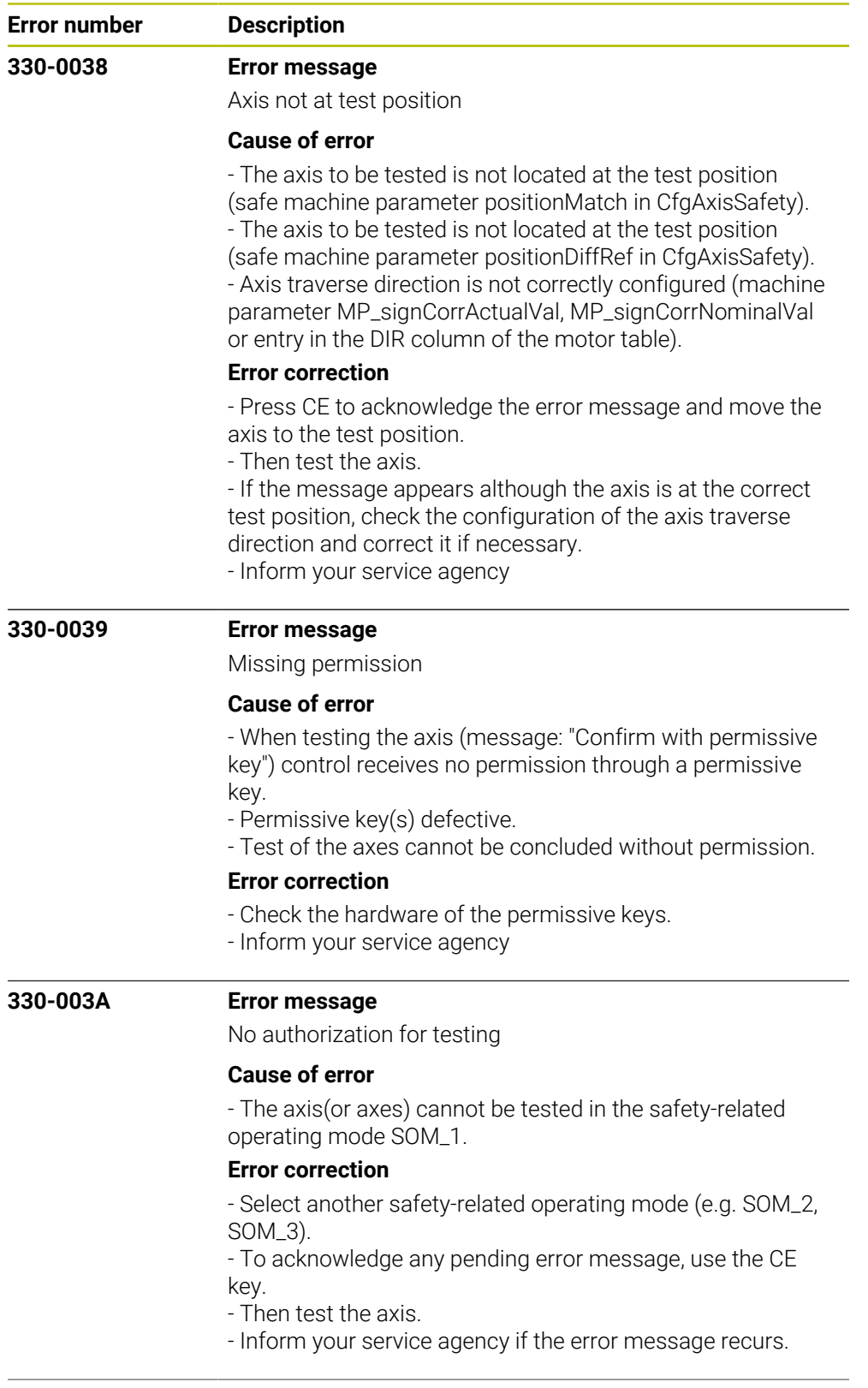

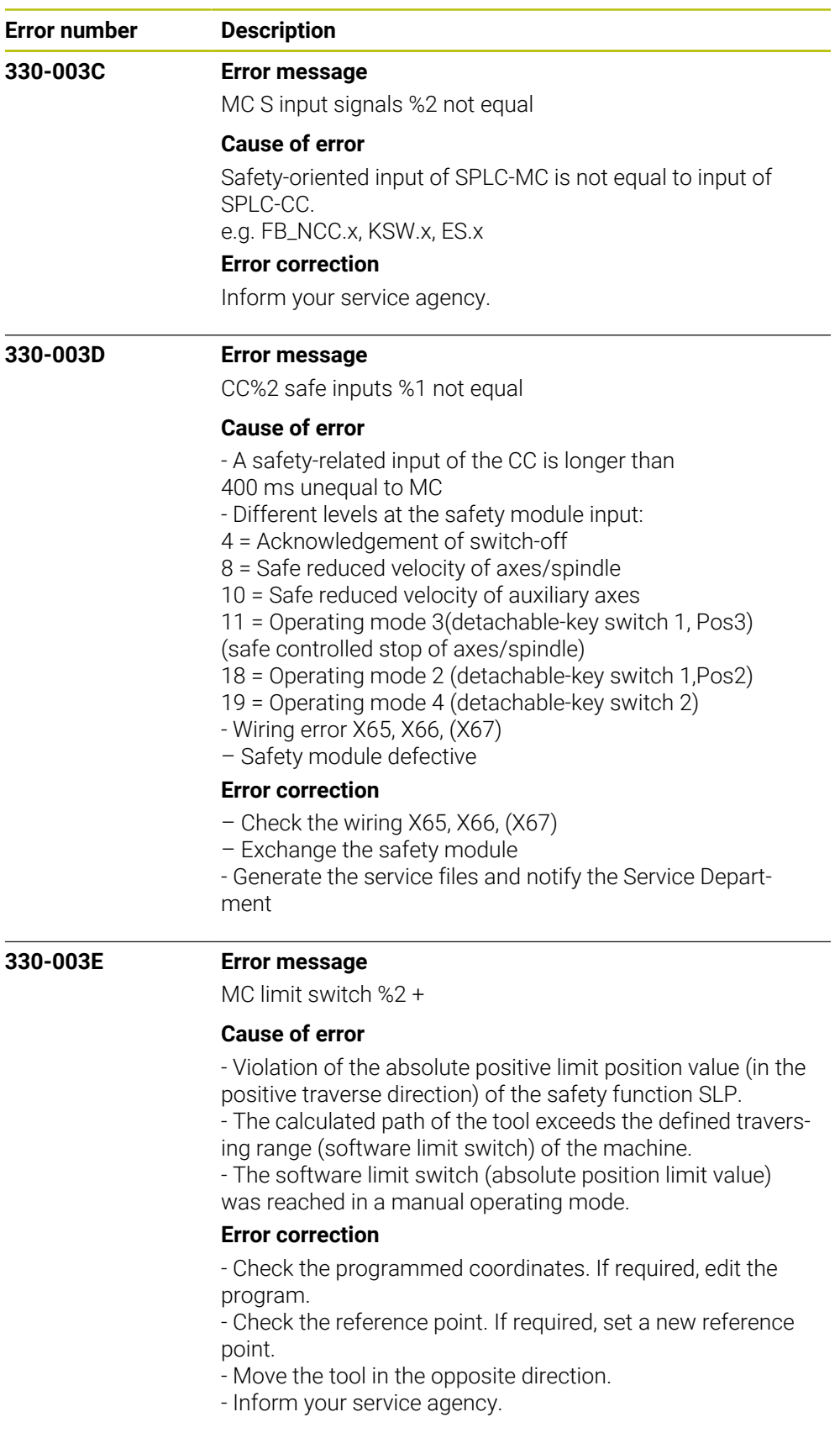

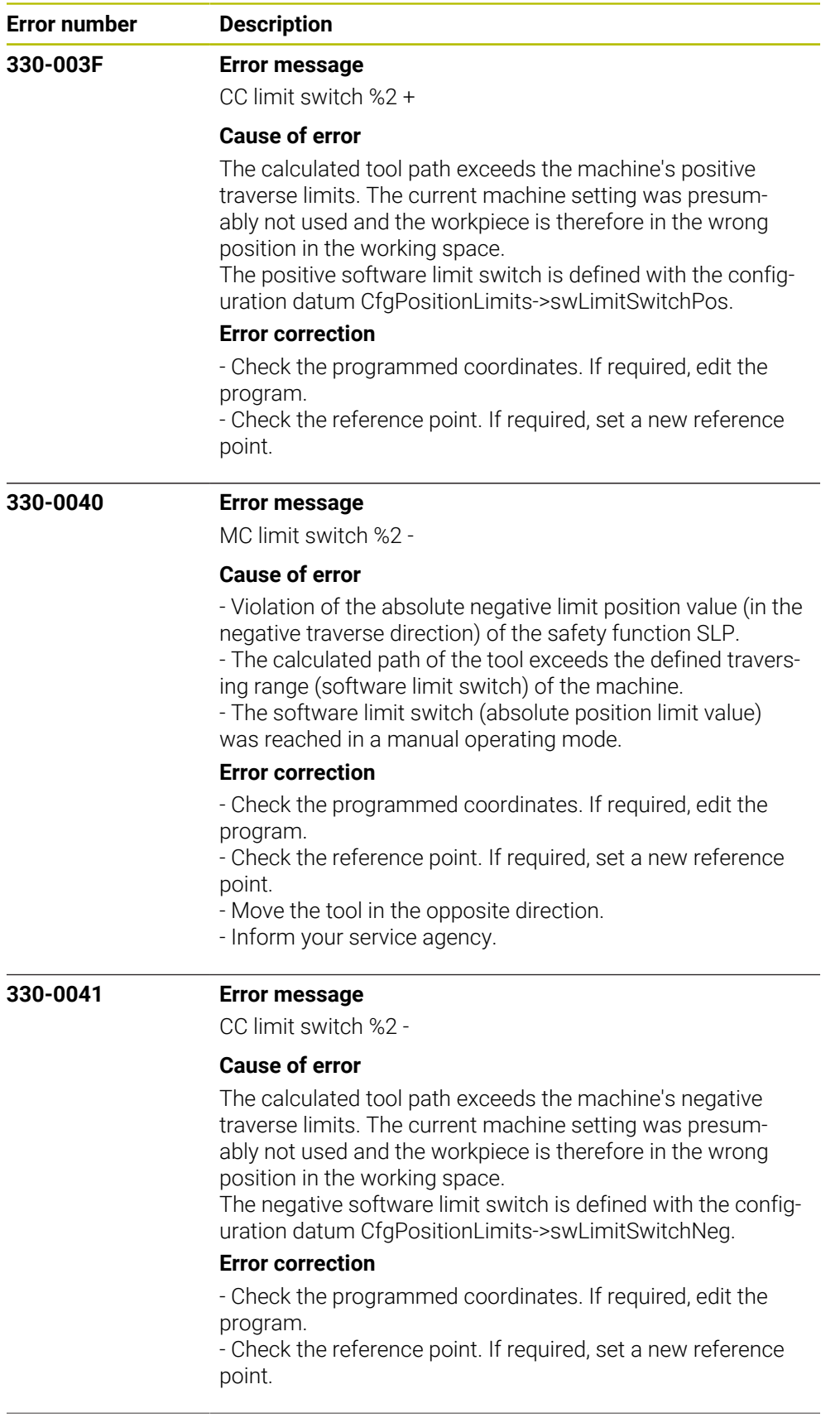

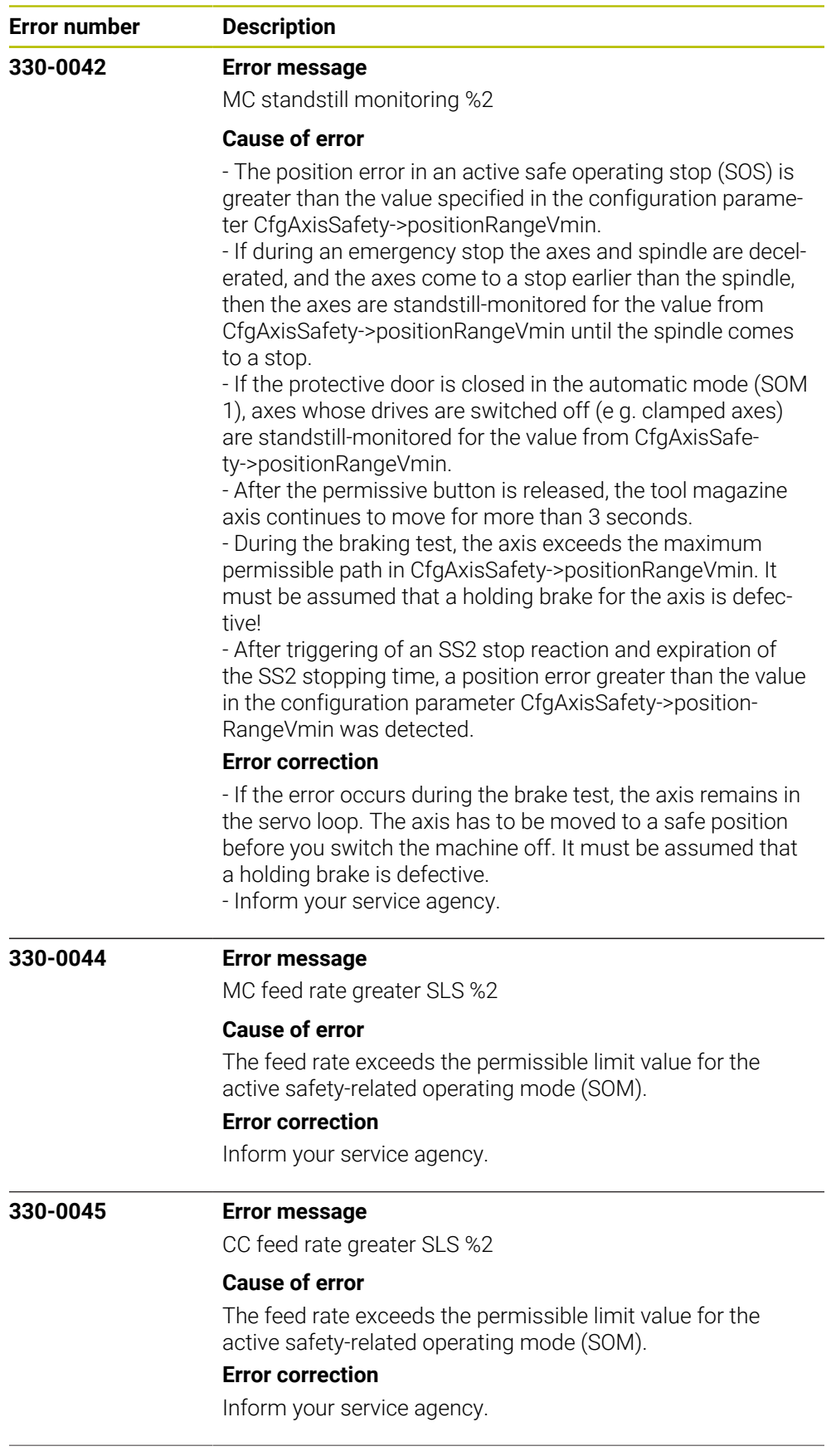

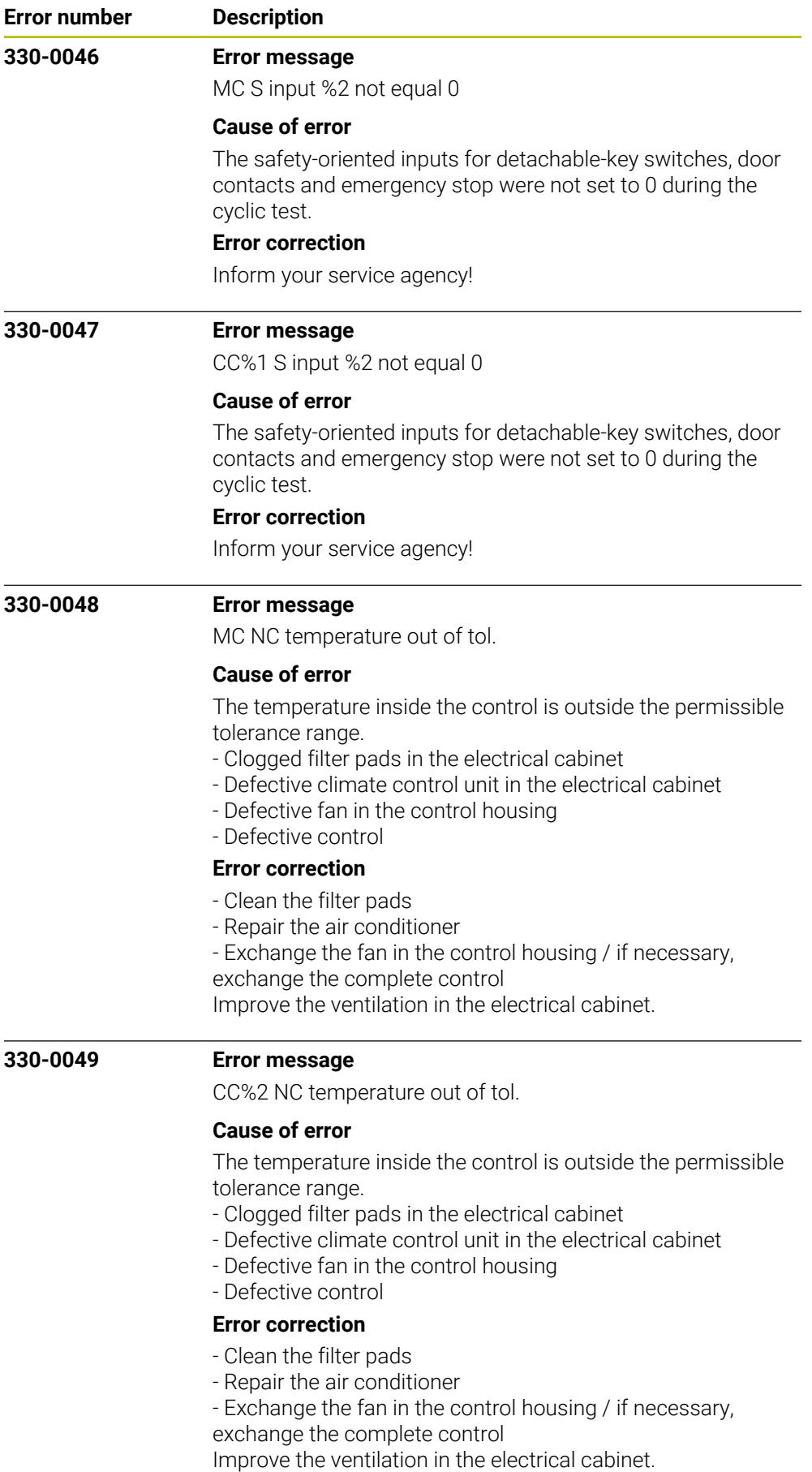

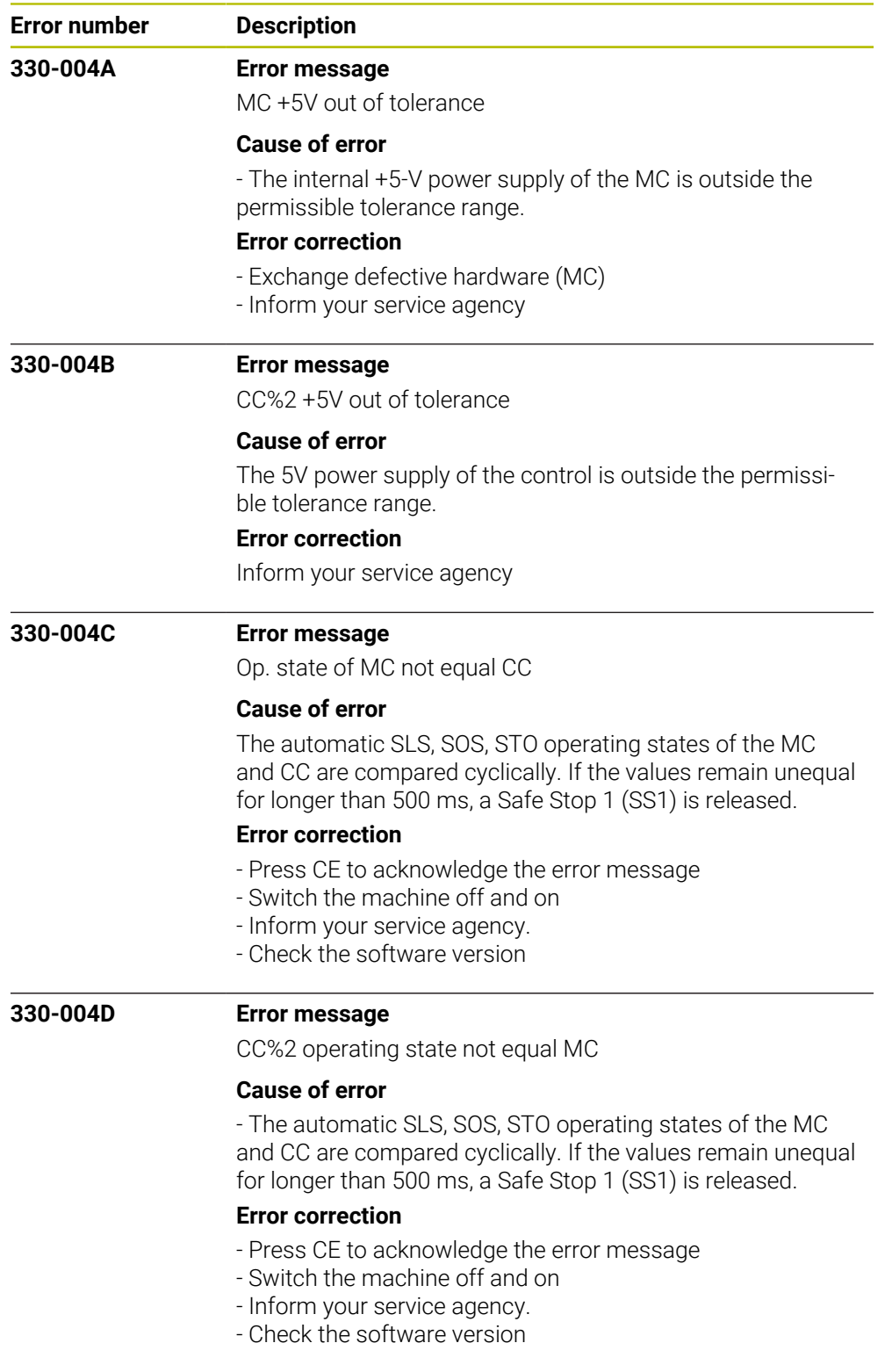

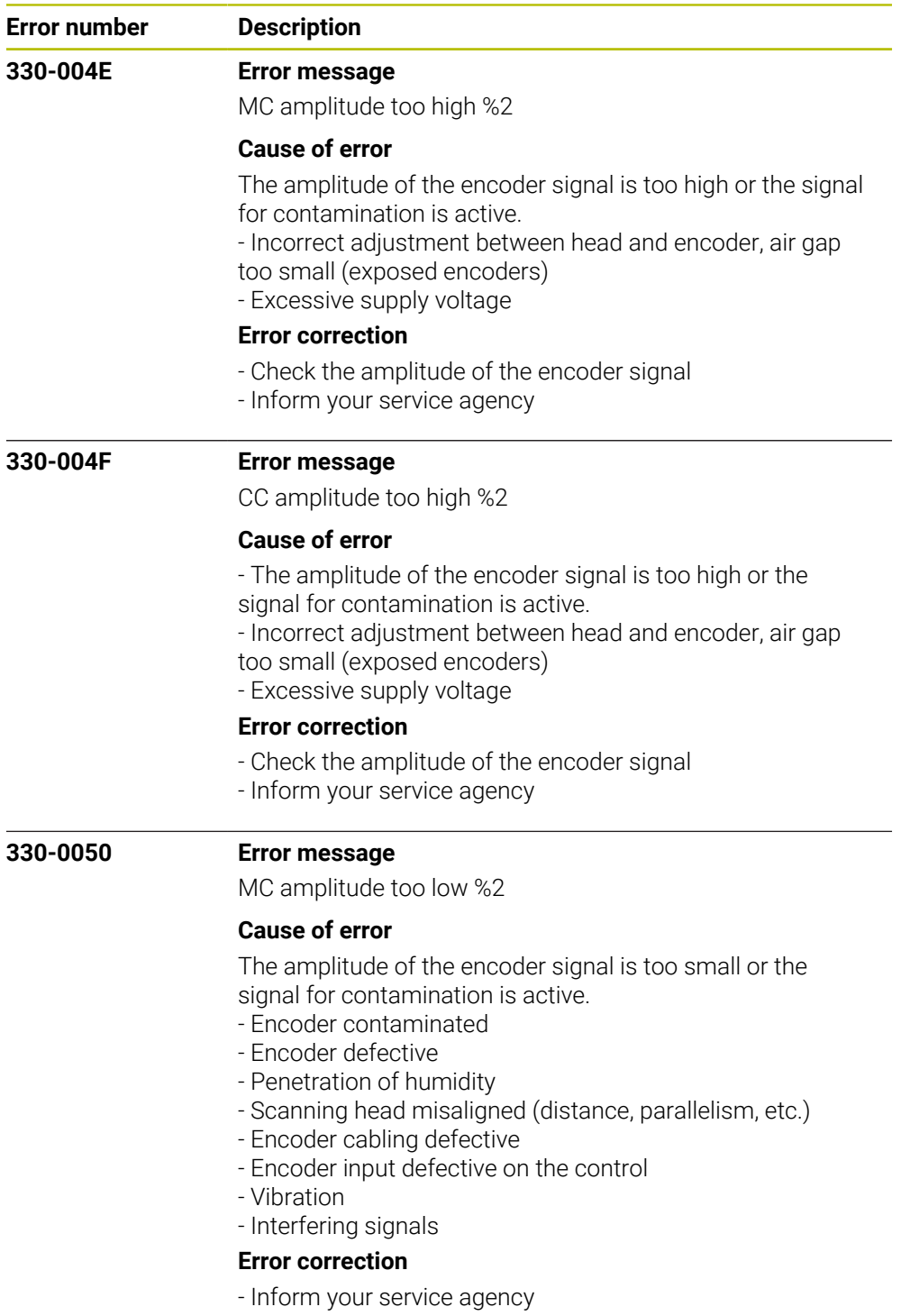

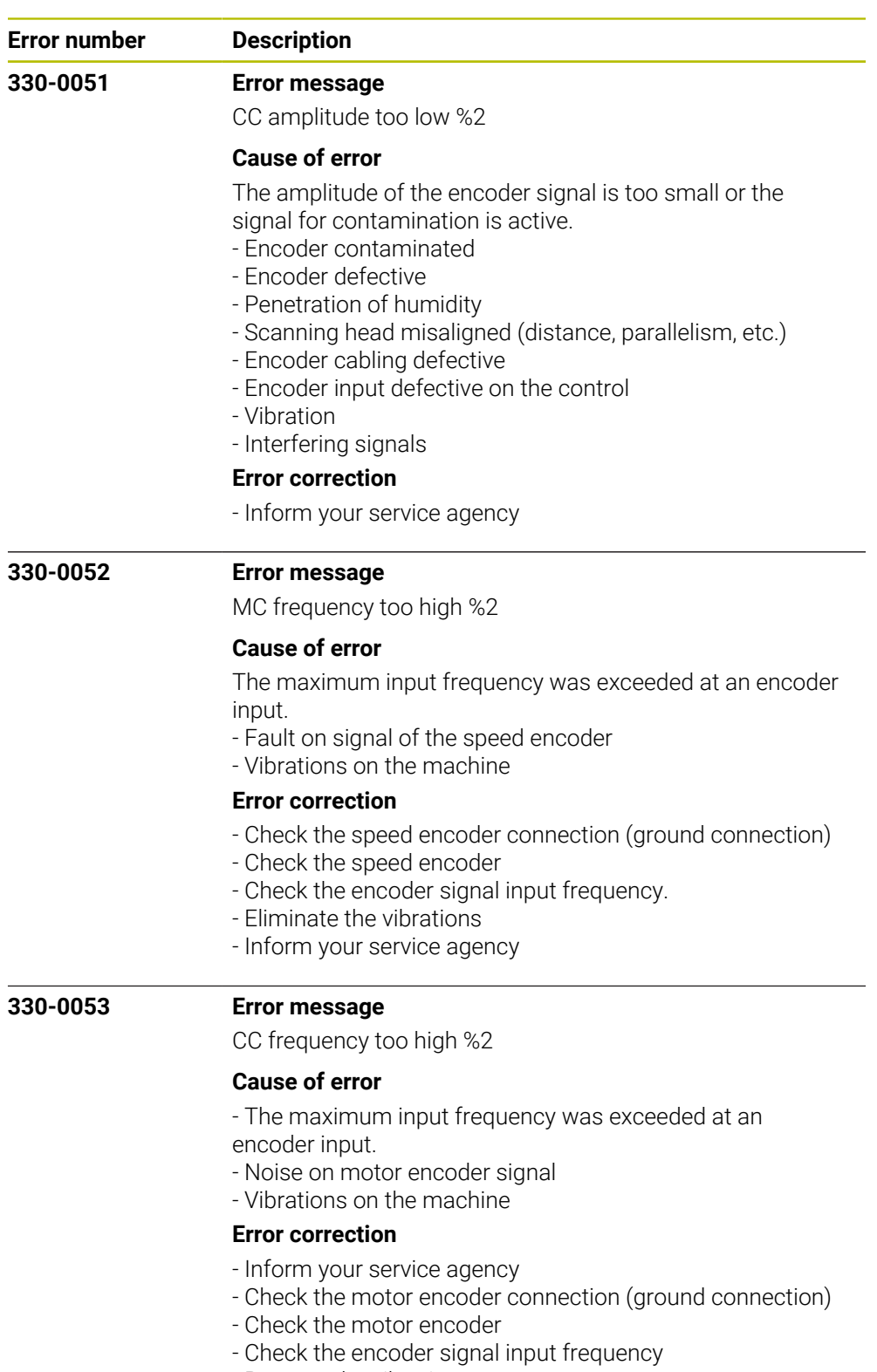

- Remove the vibrations

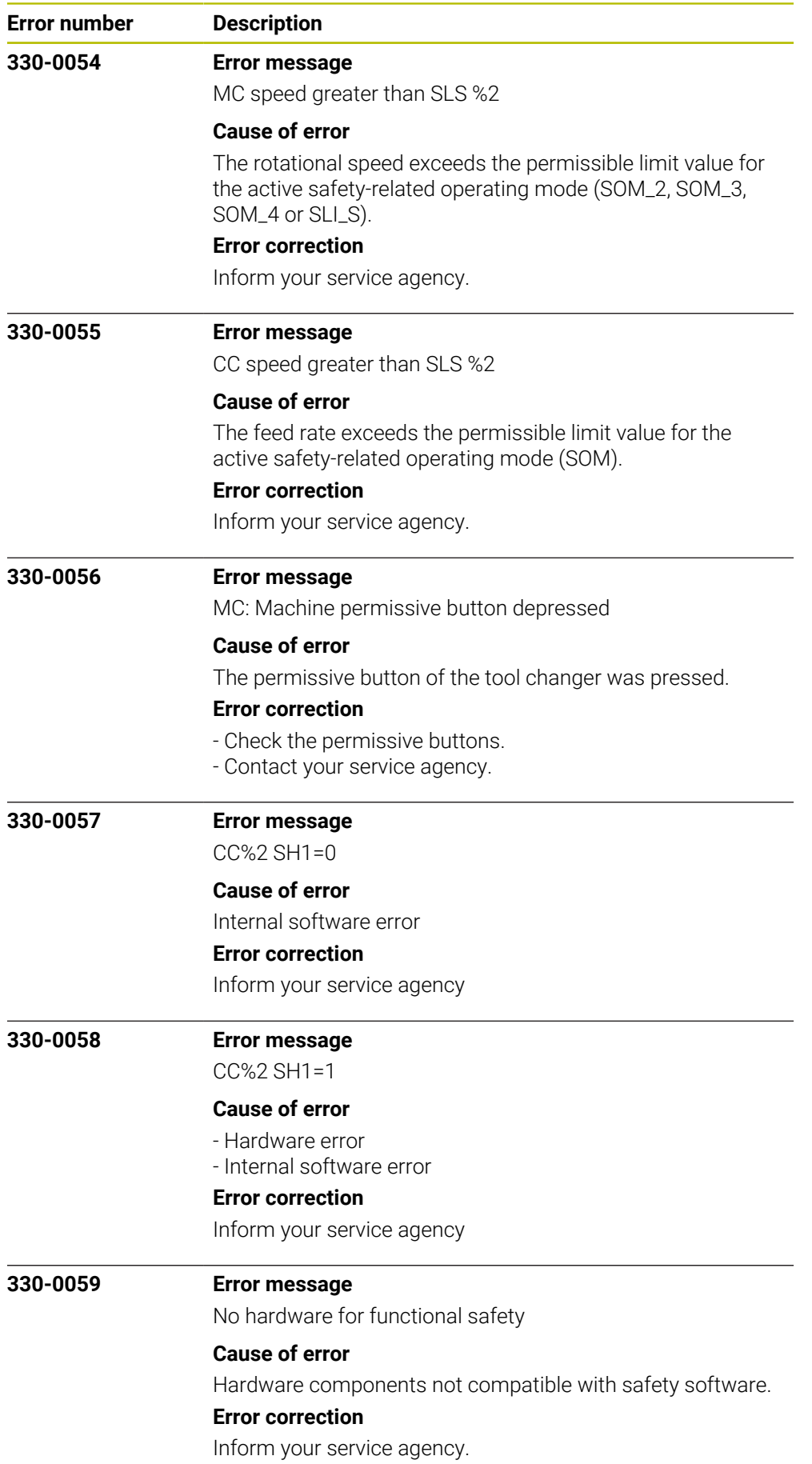

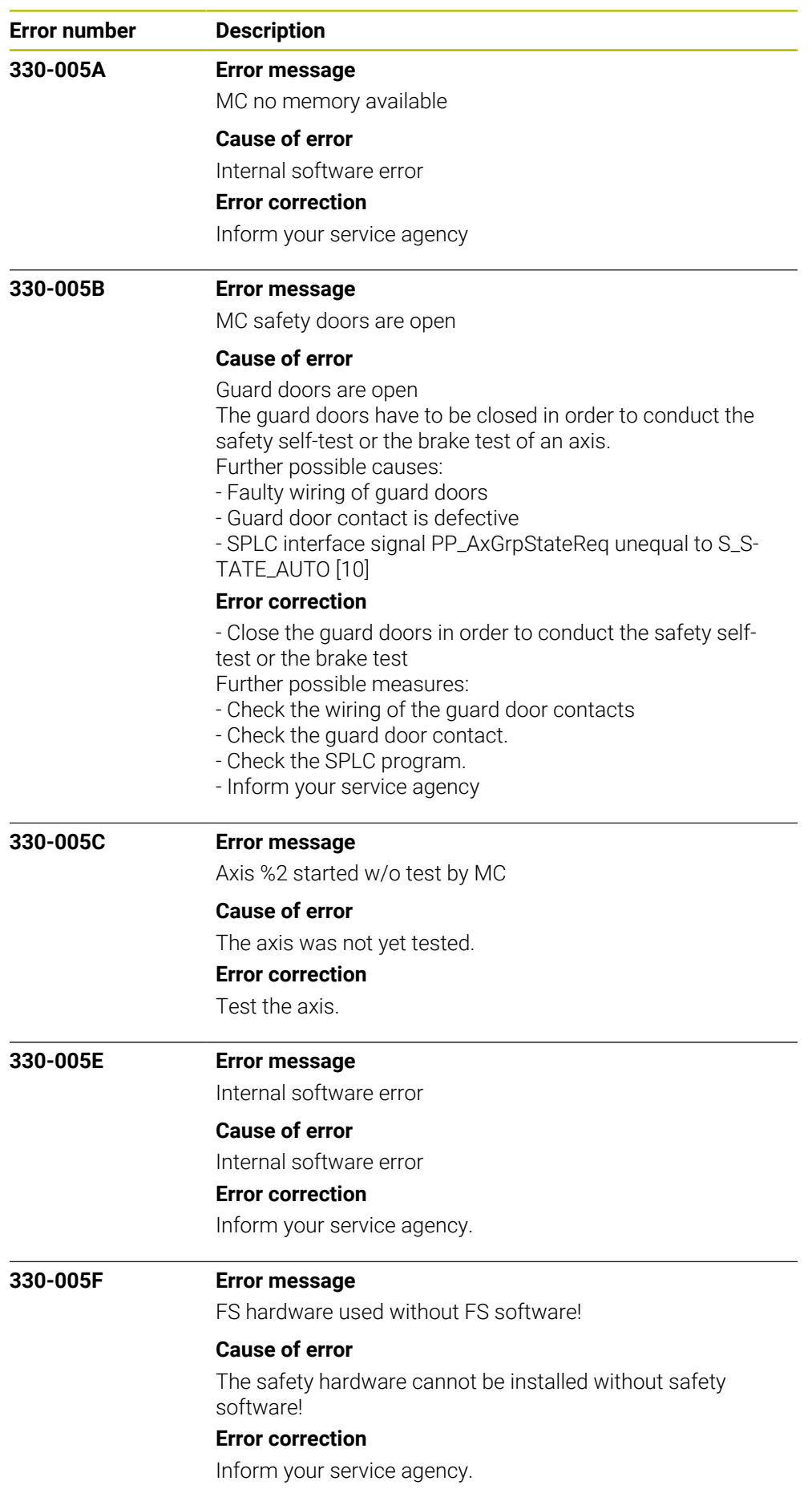

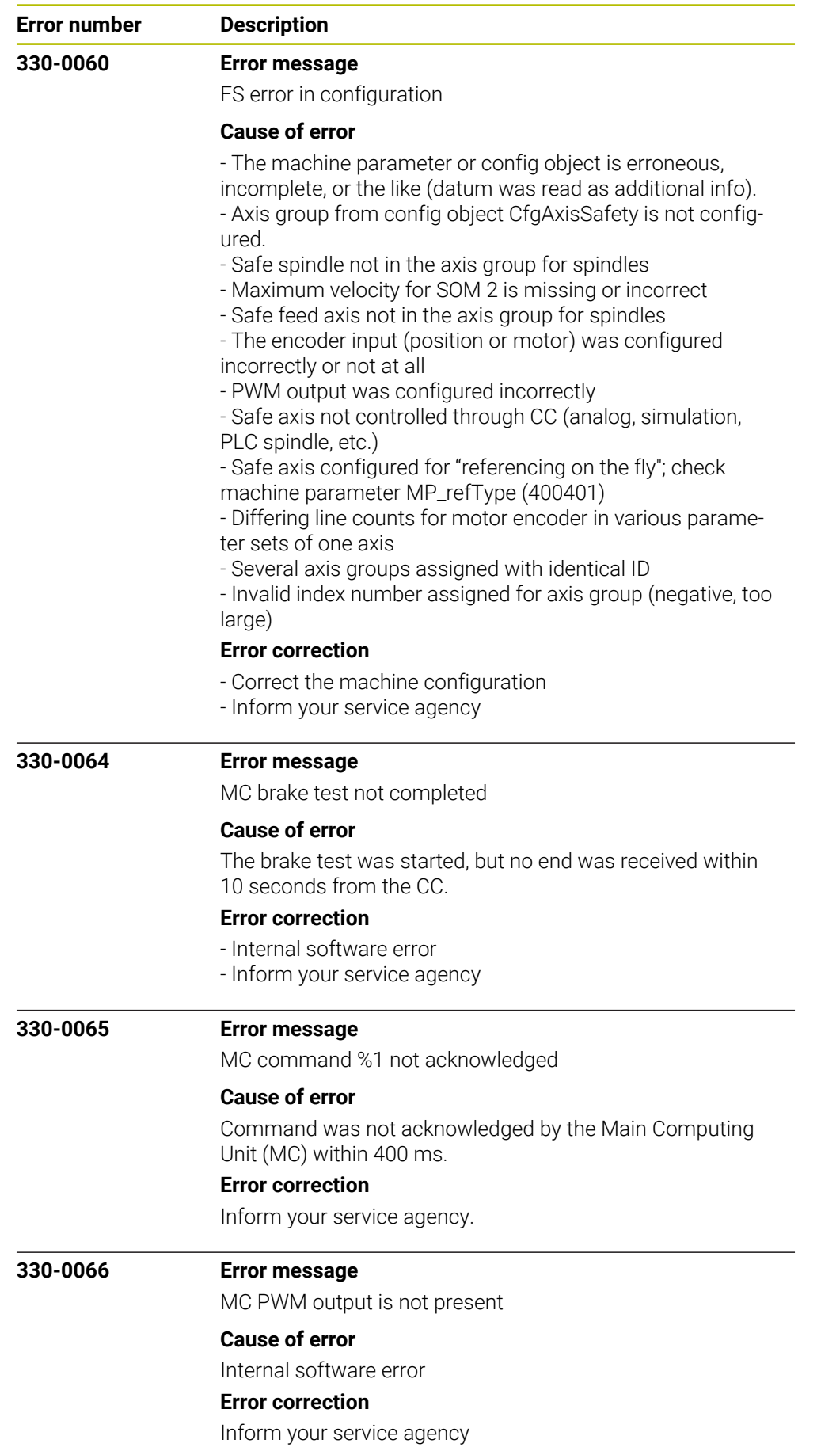
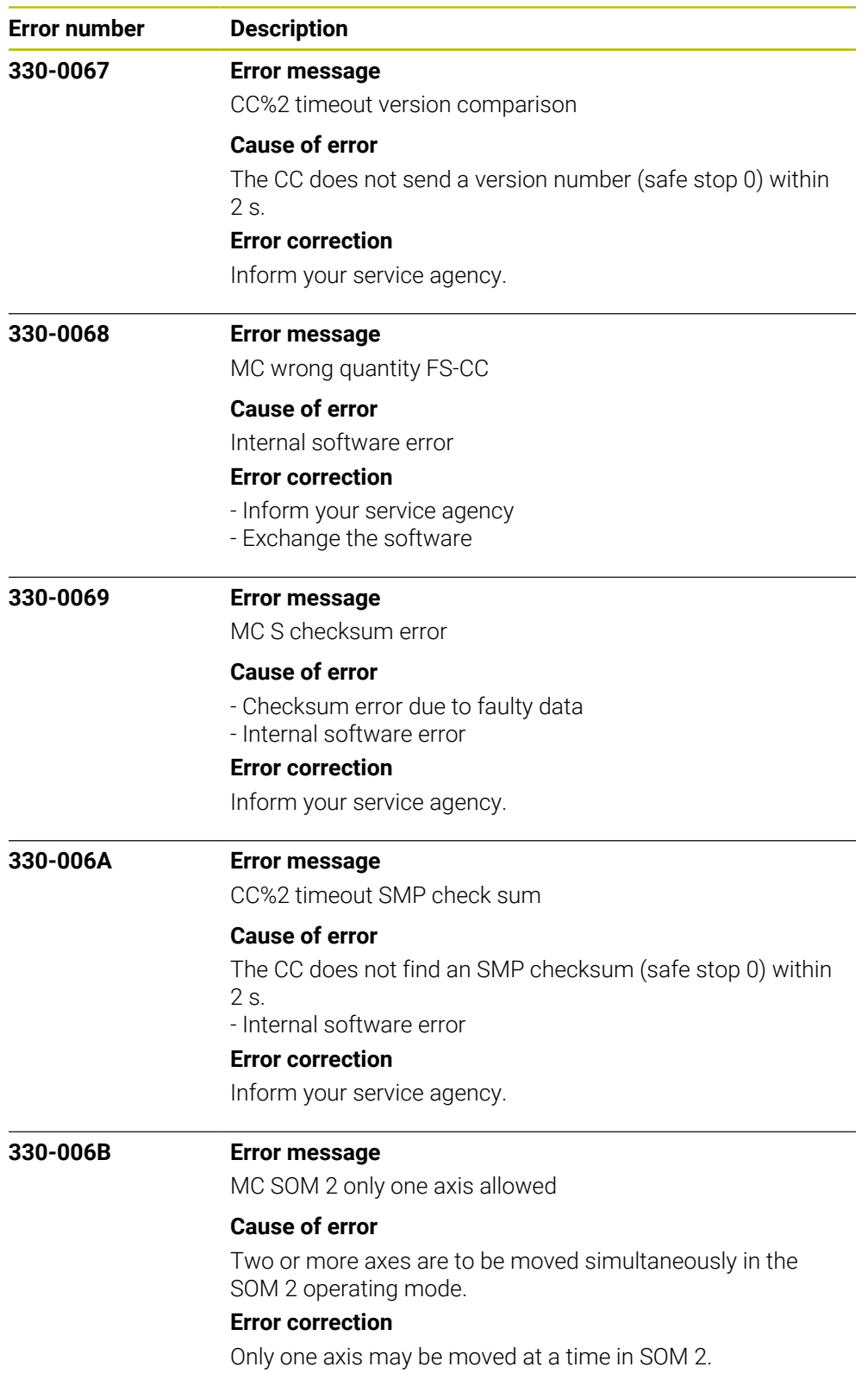

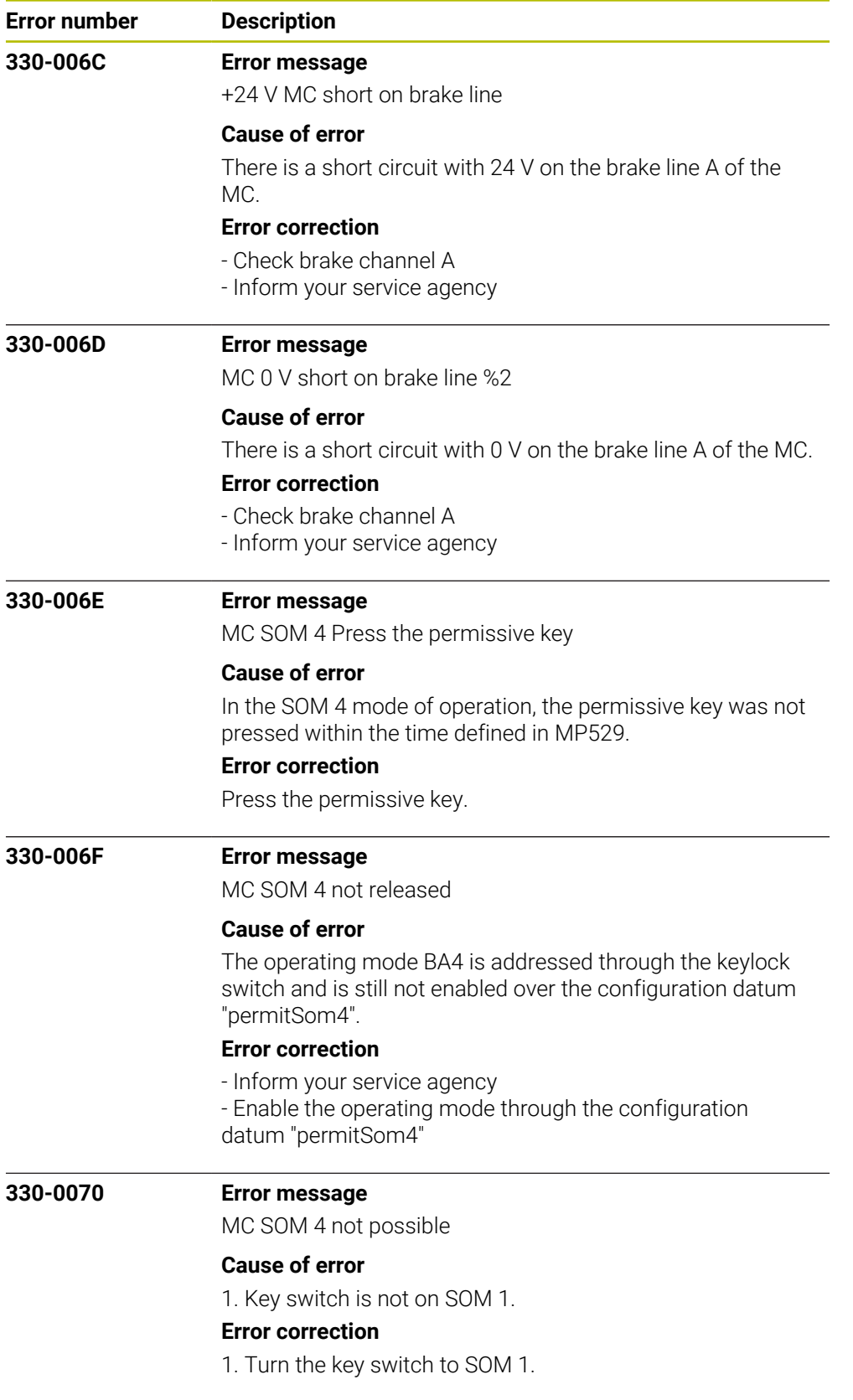

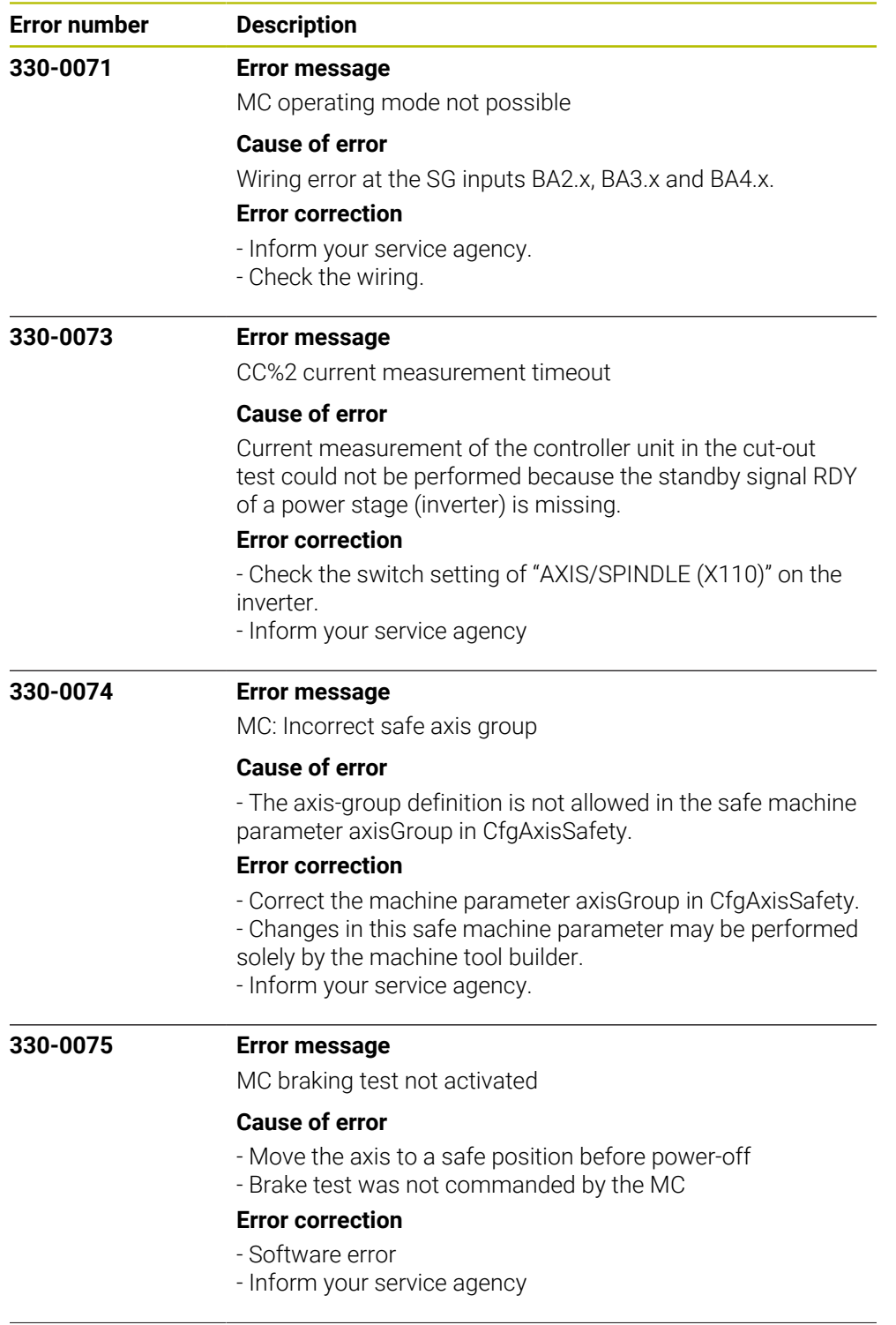

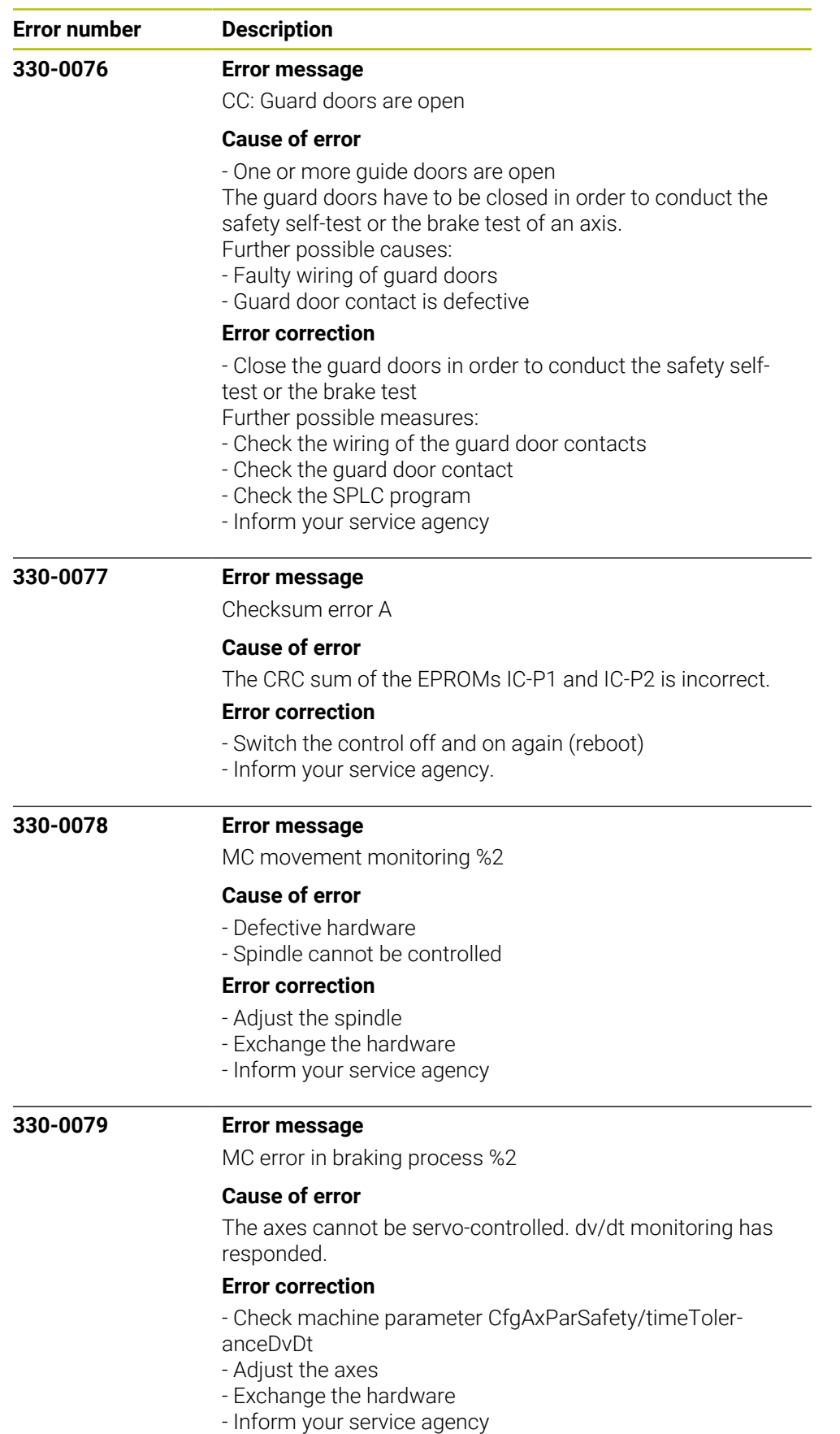

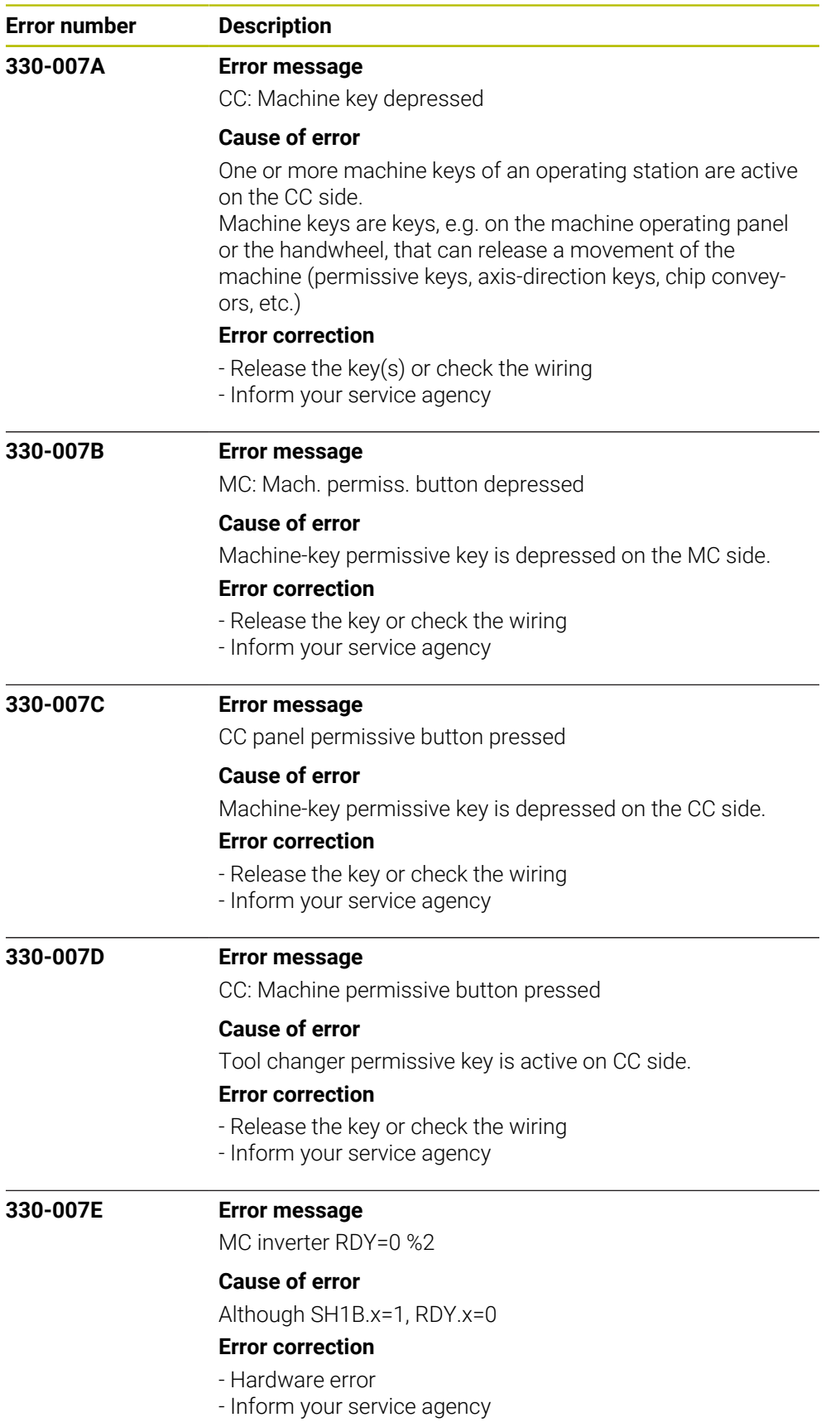

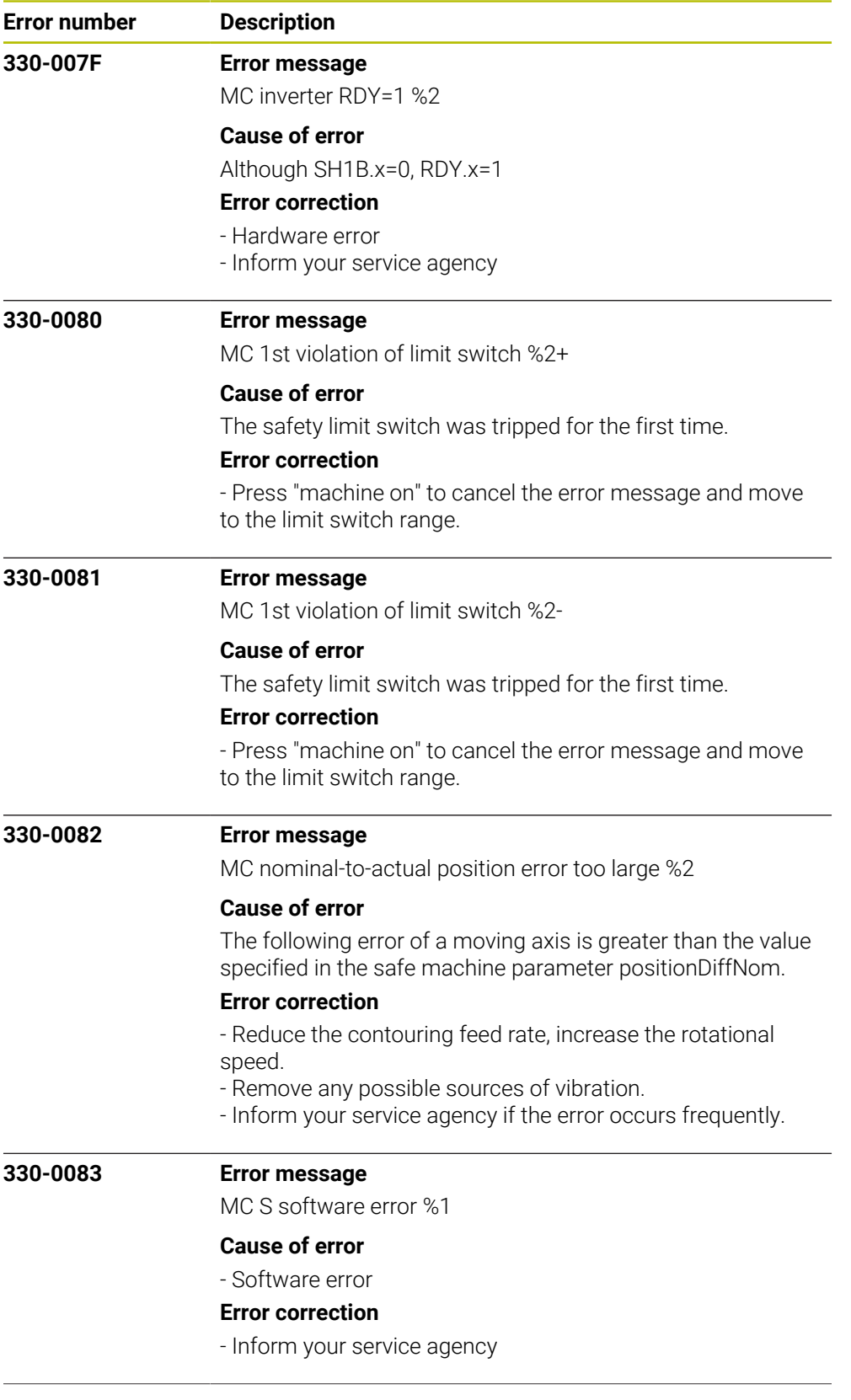

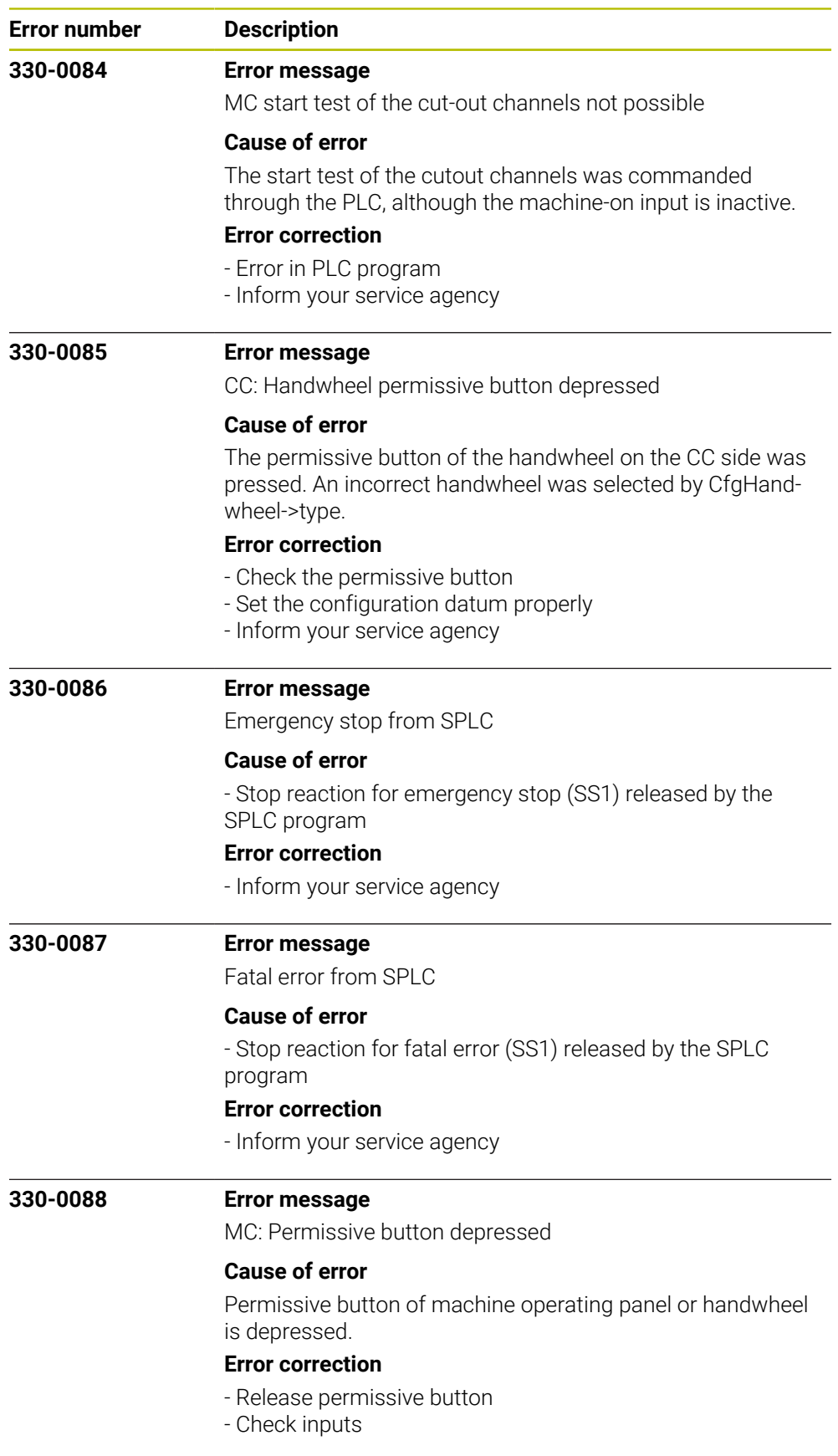

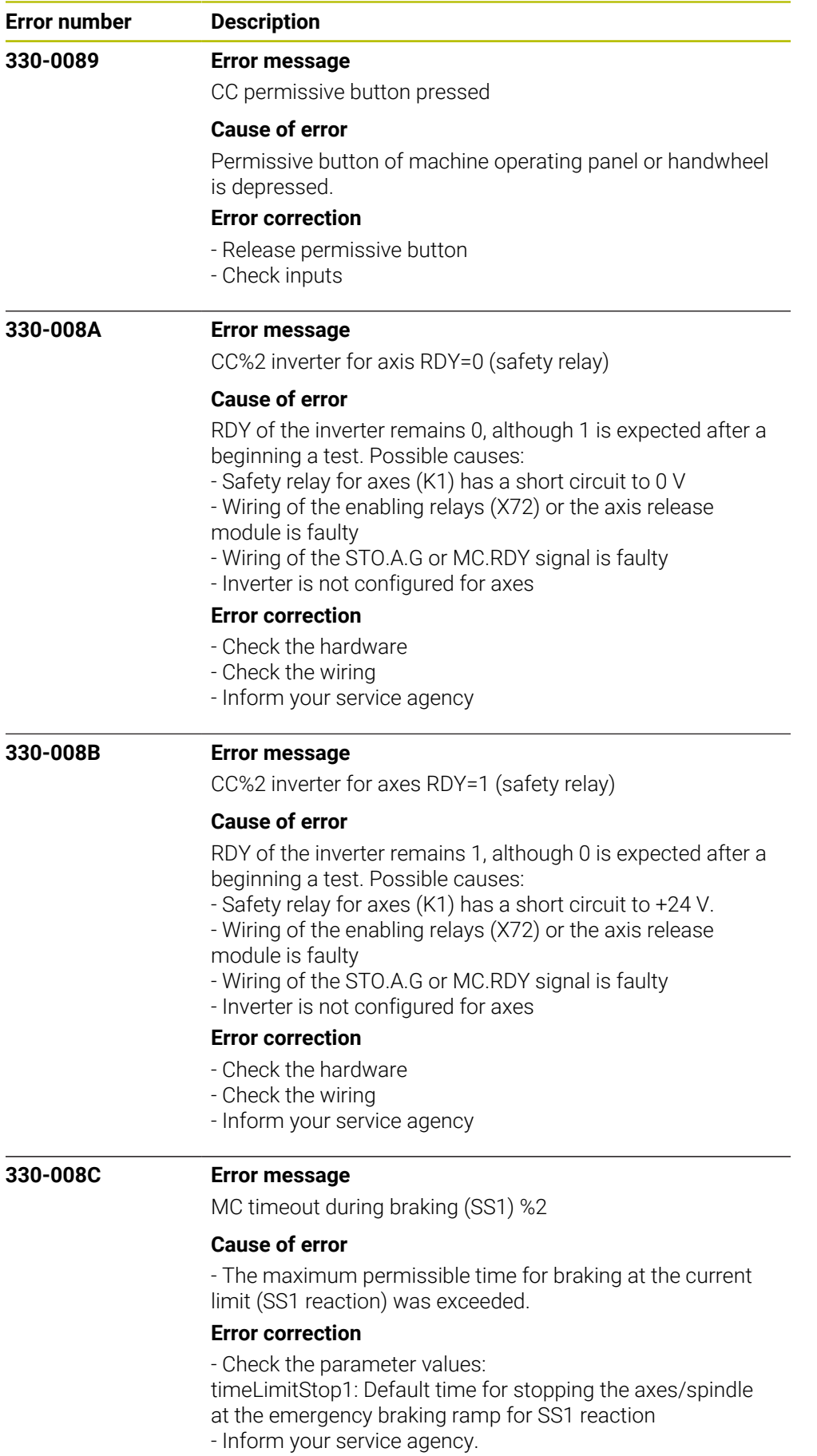

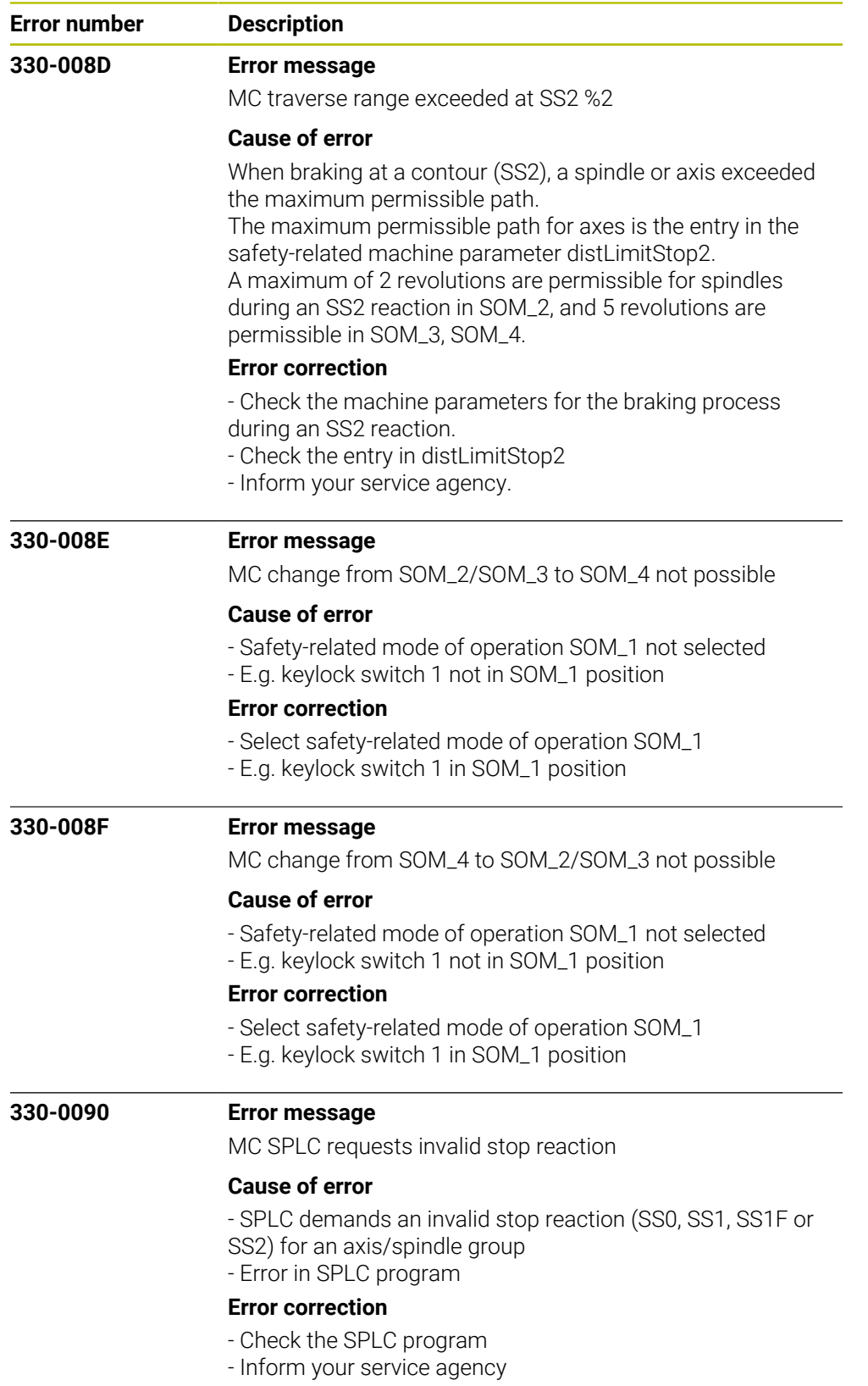

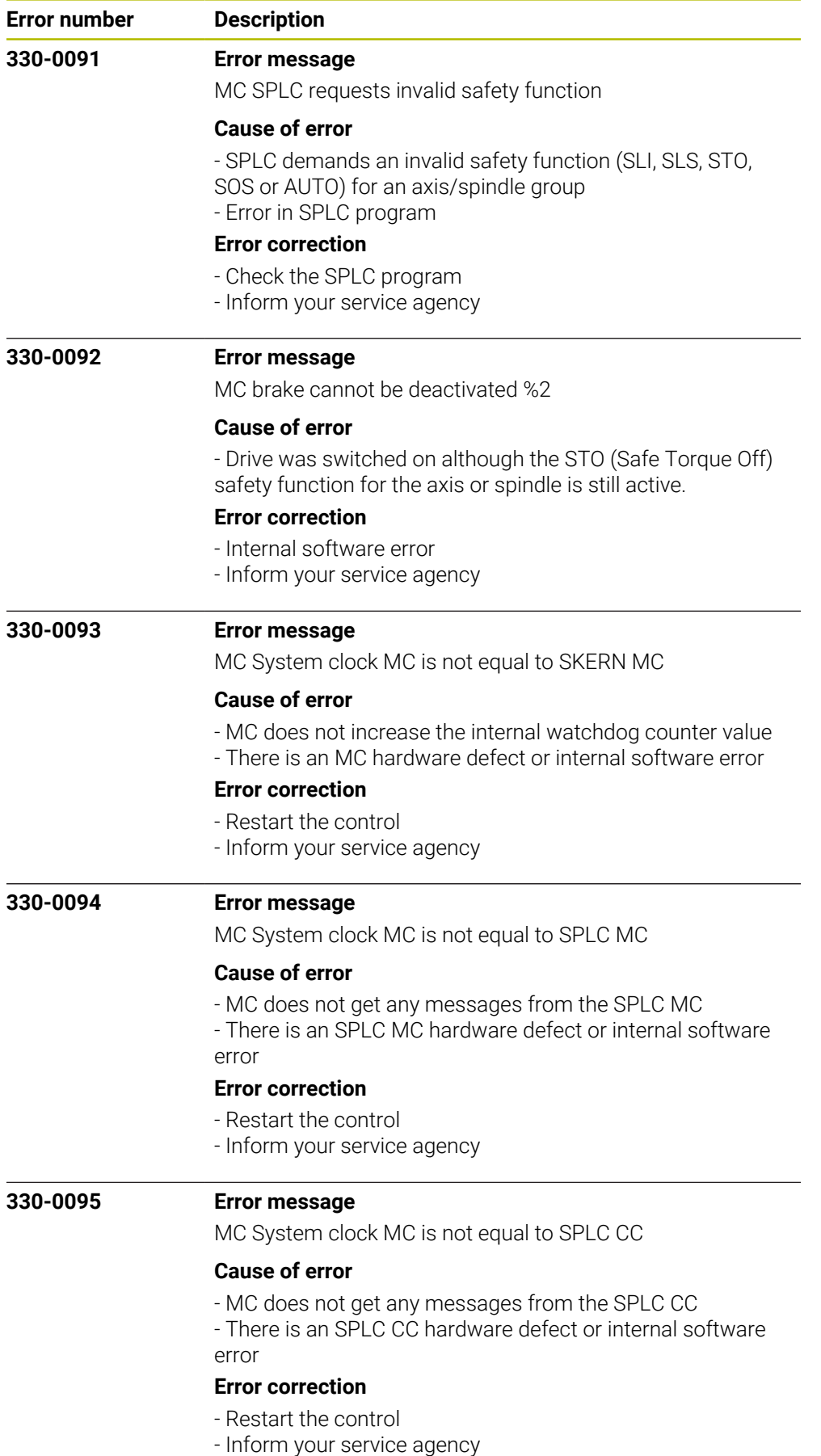

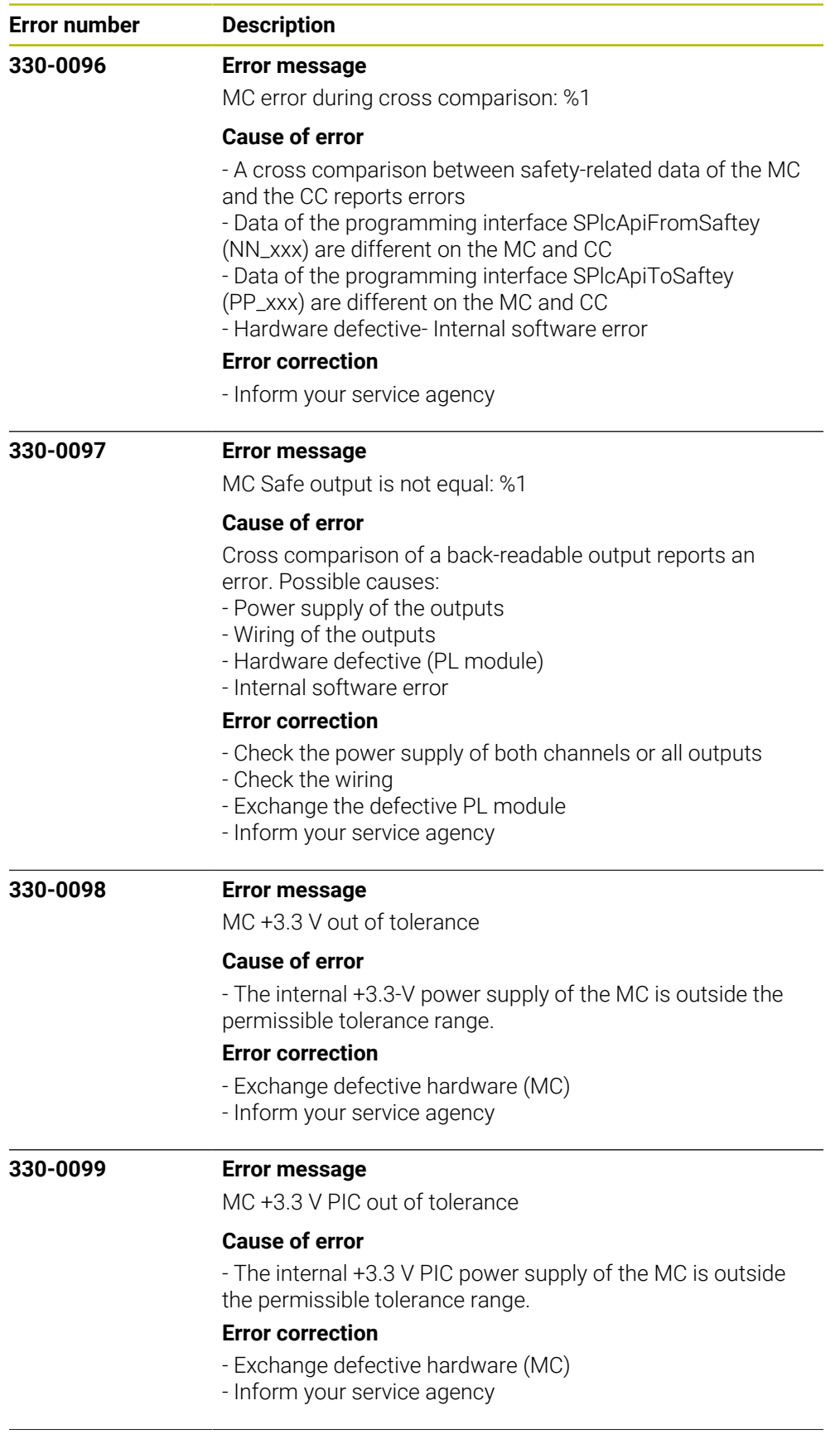

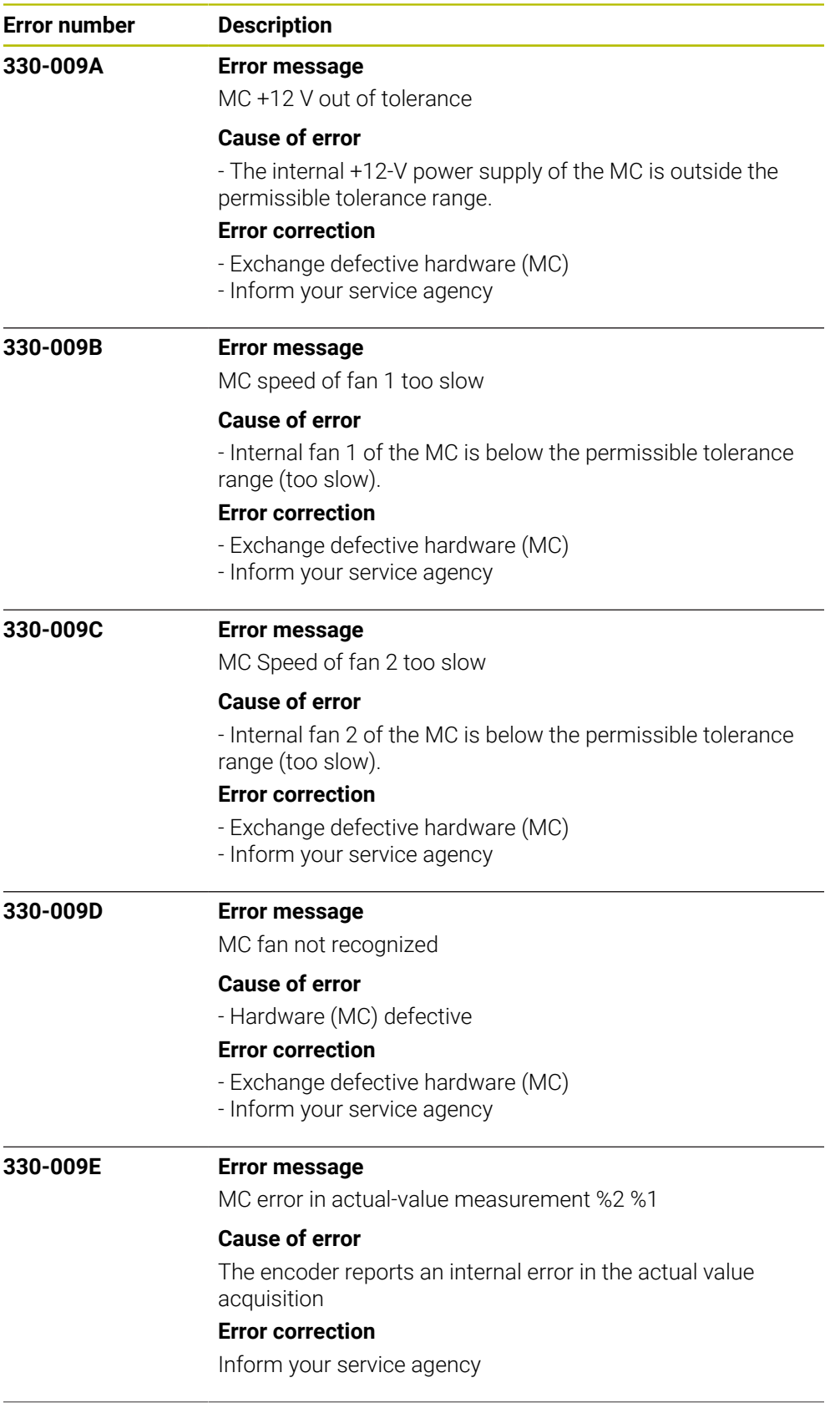

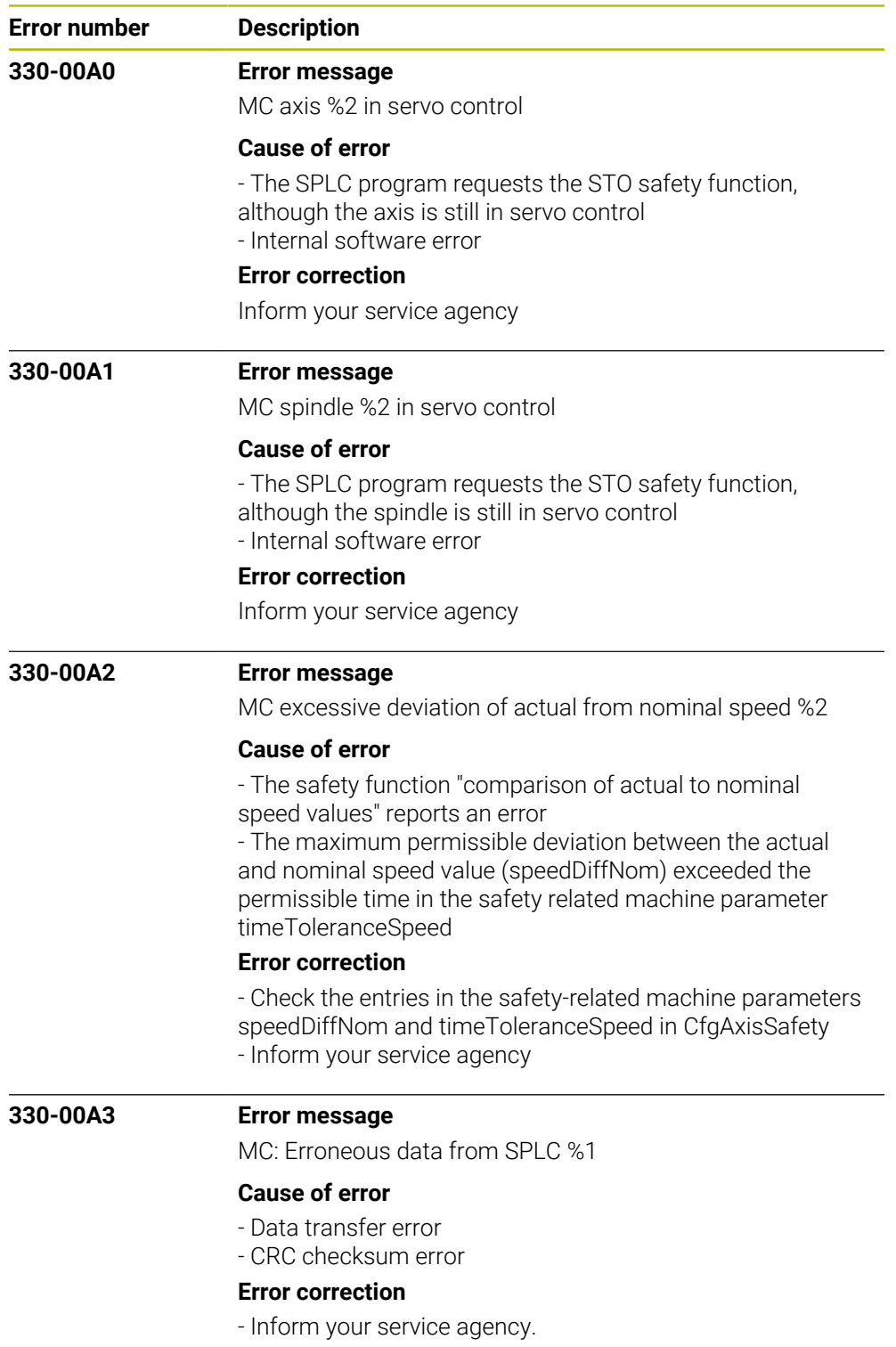

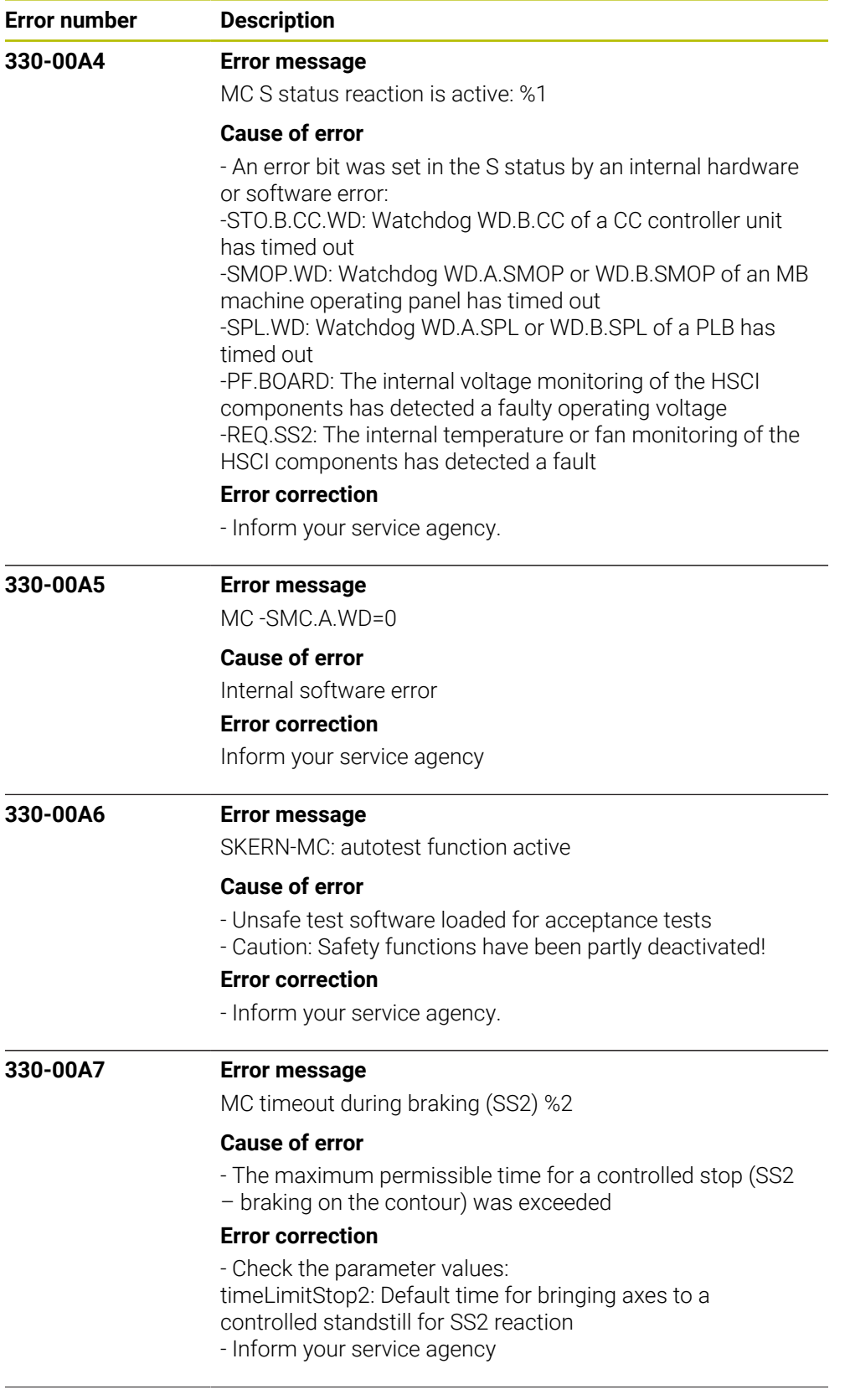

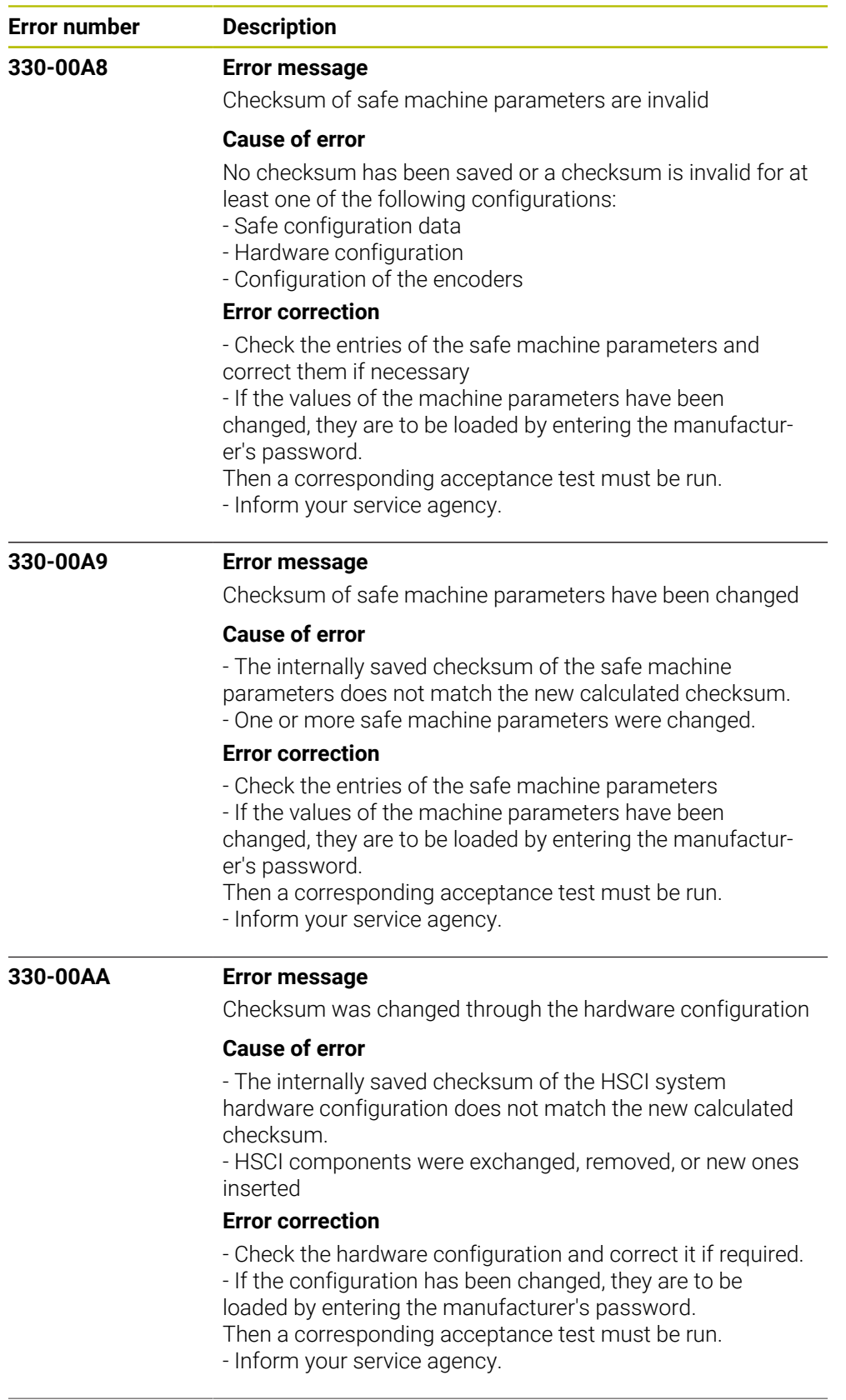

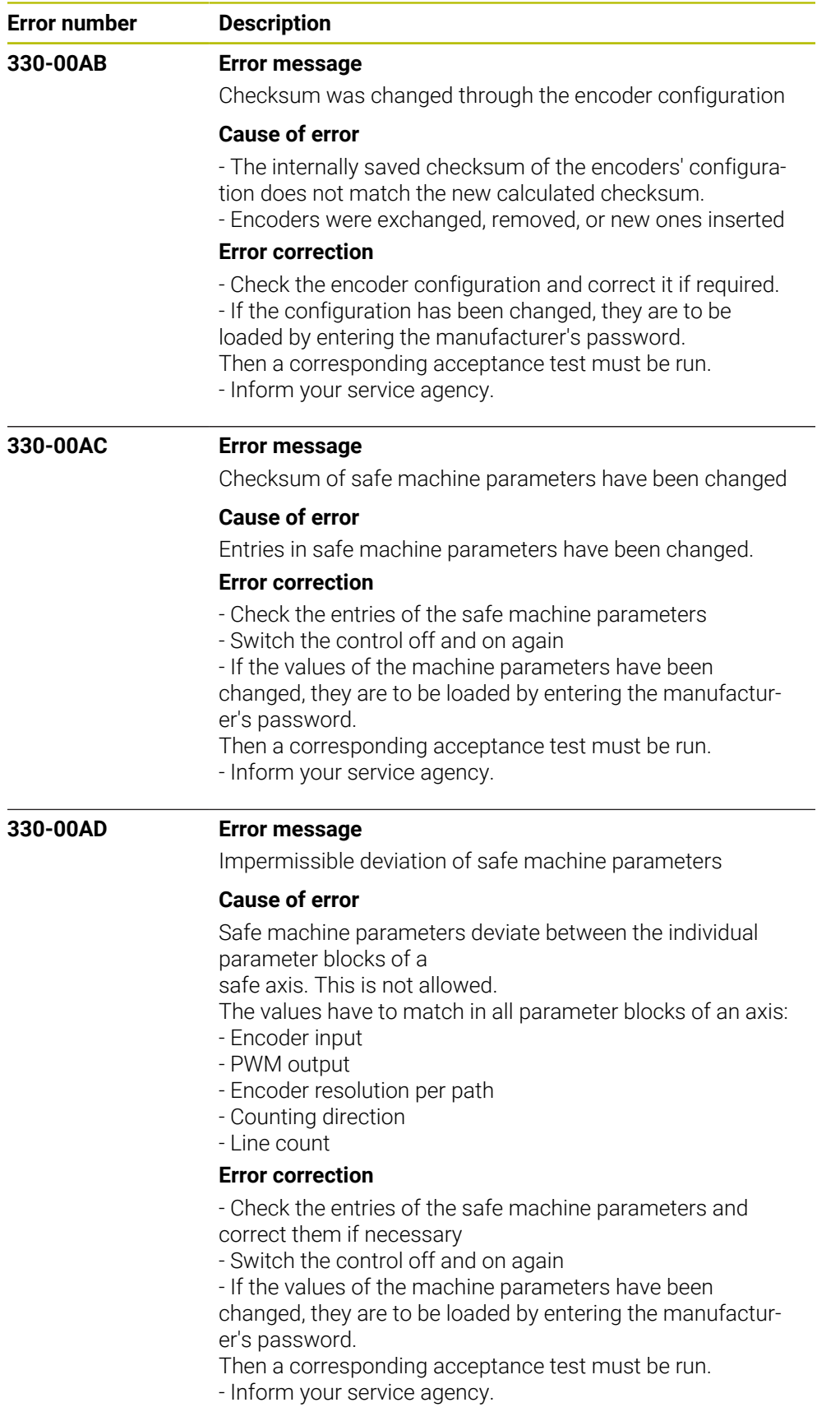

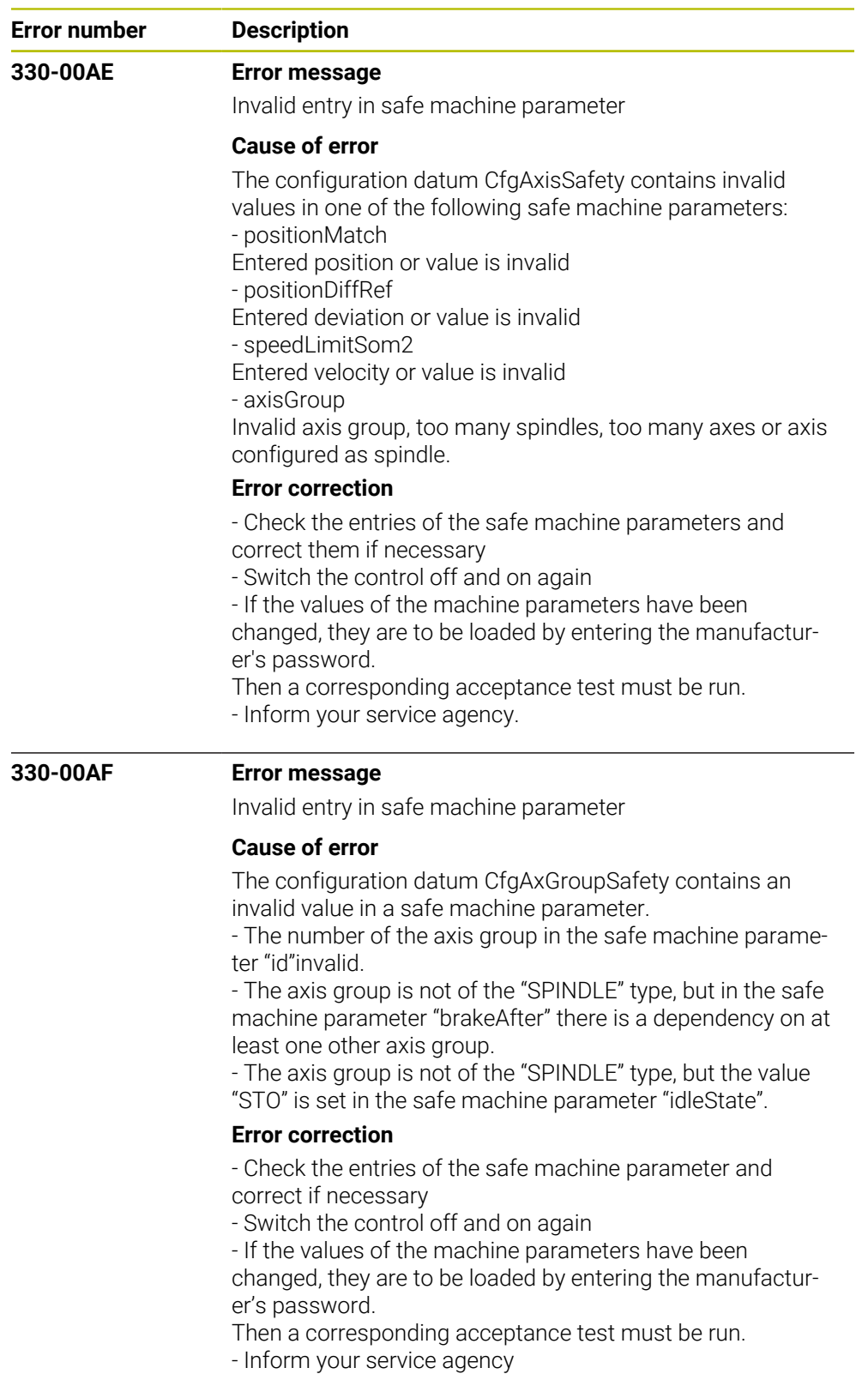

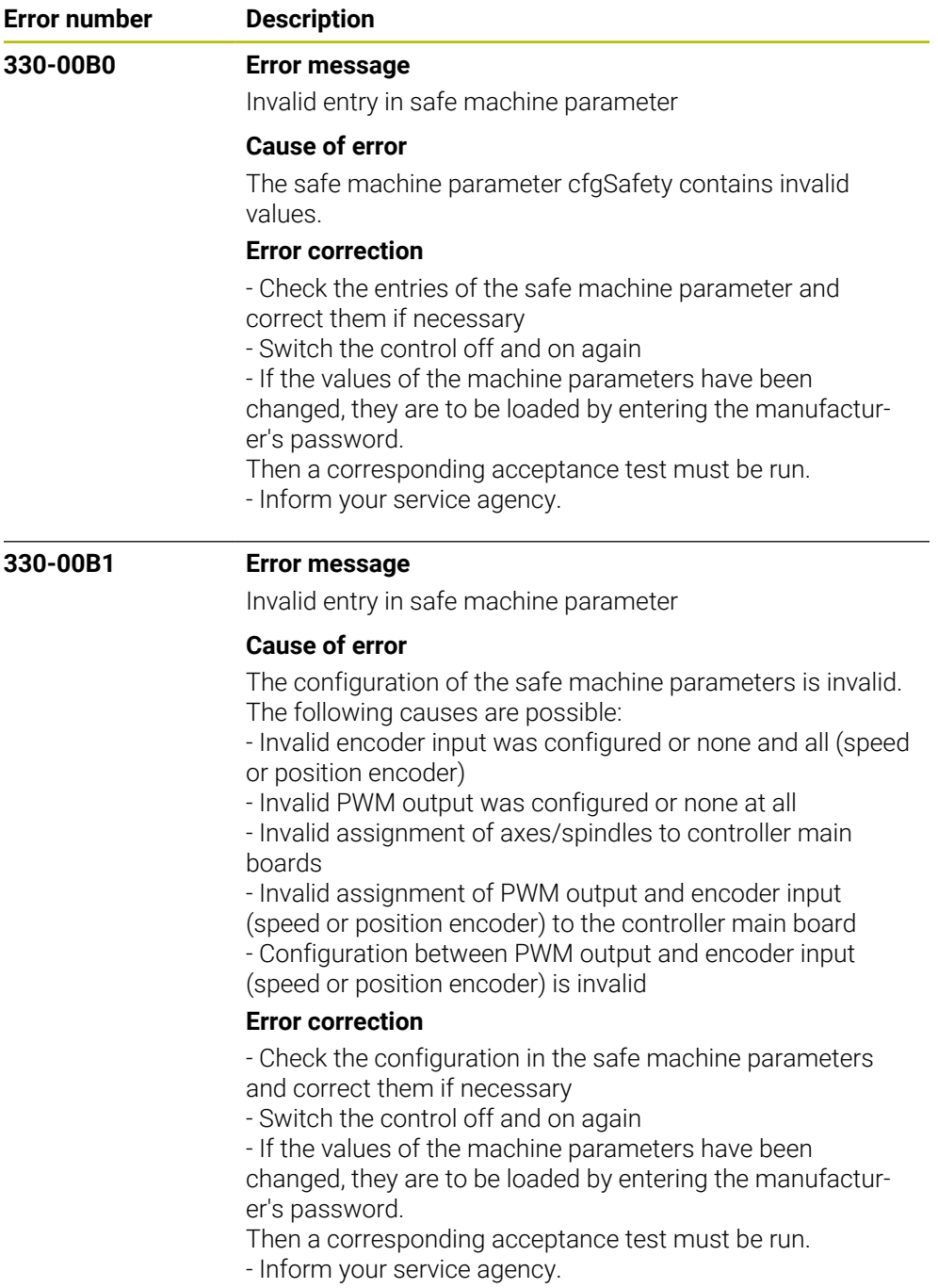

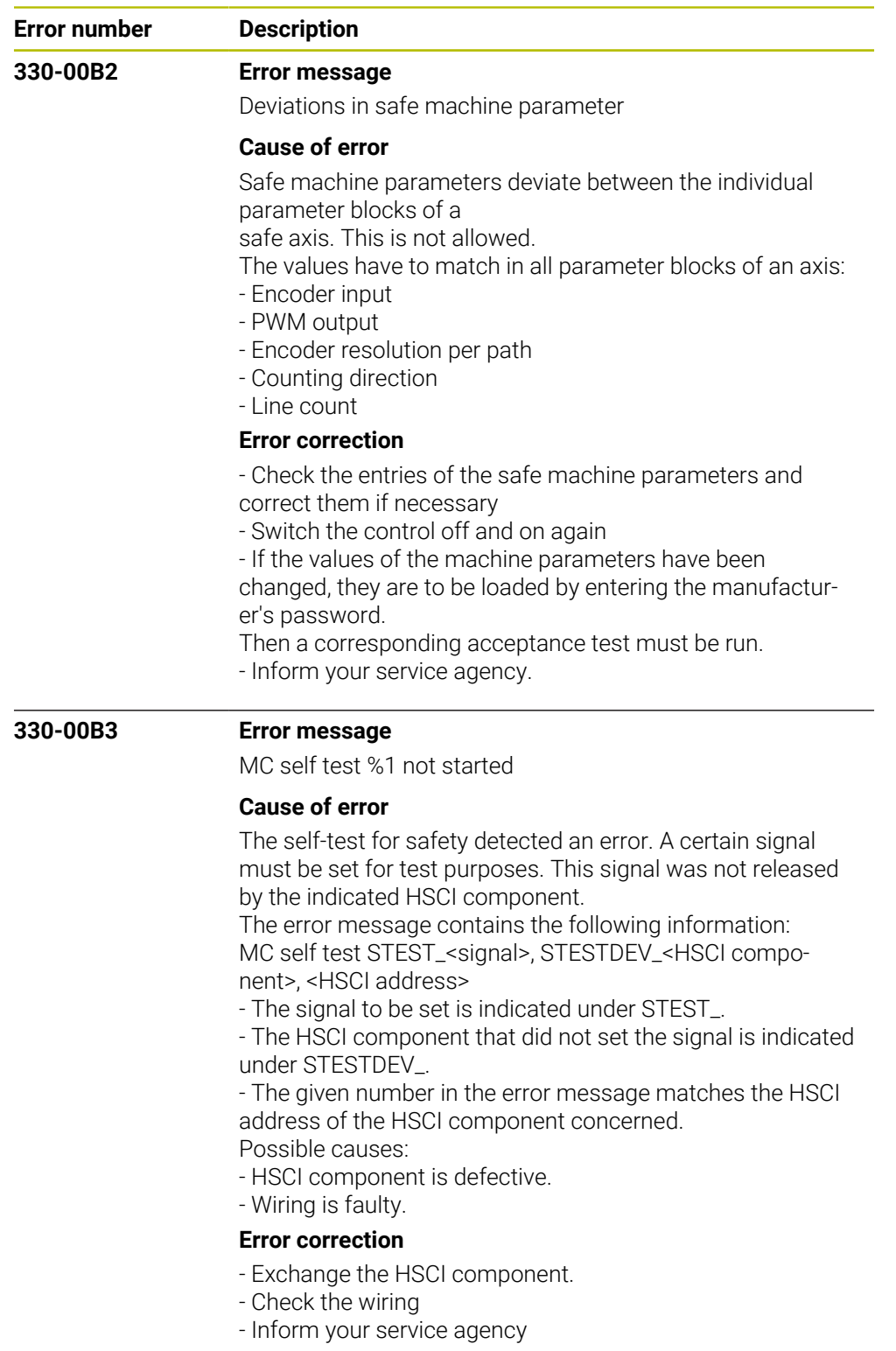

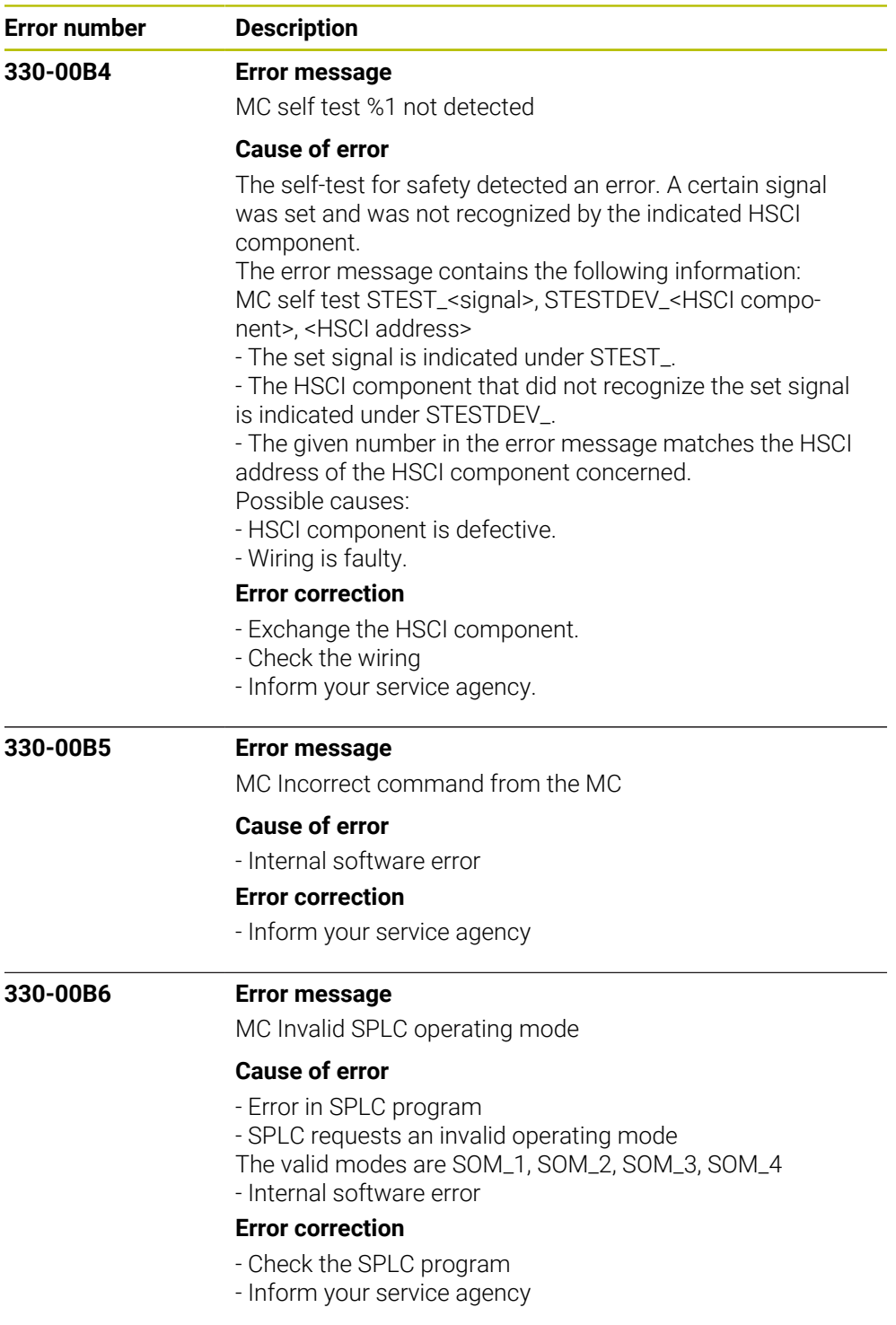

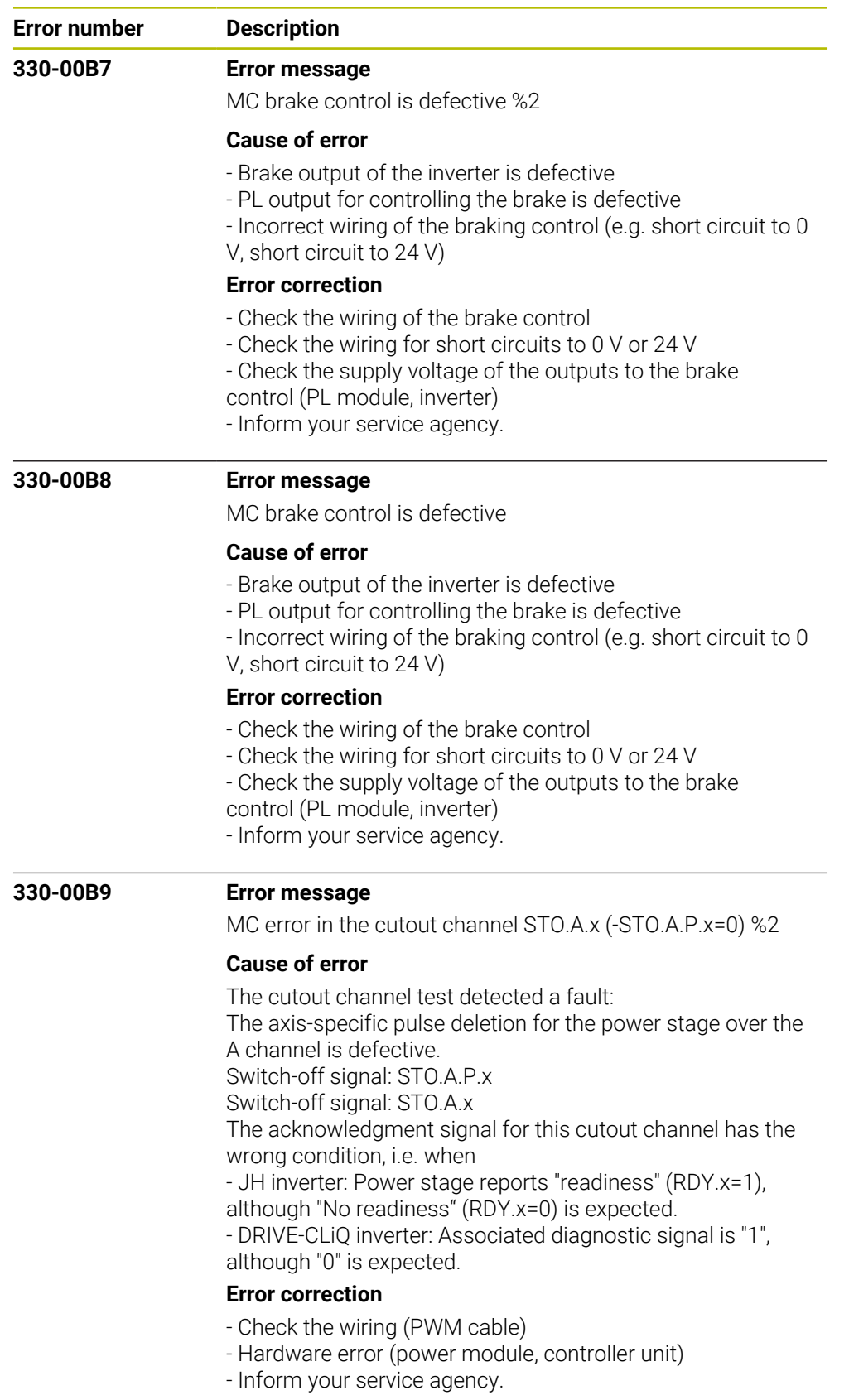

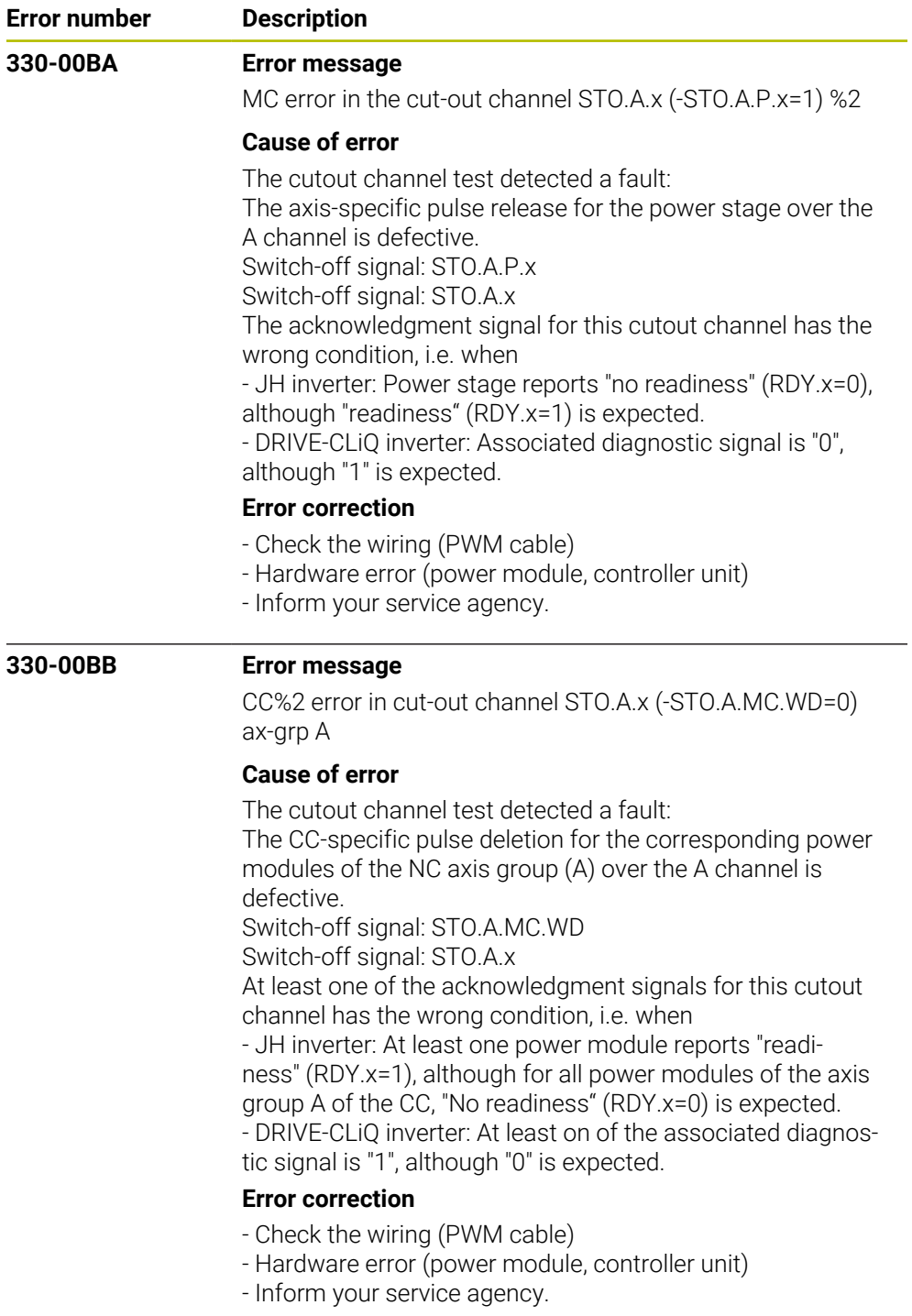

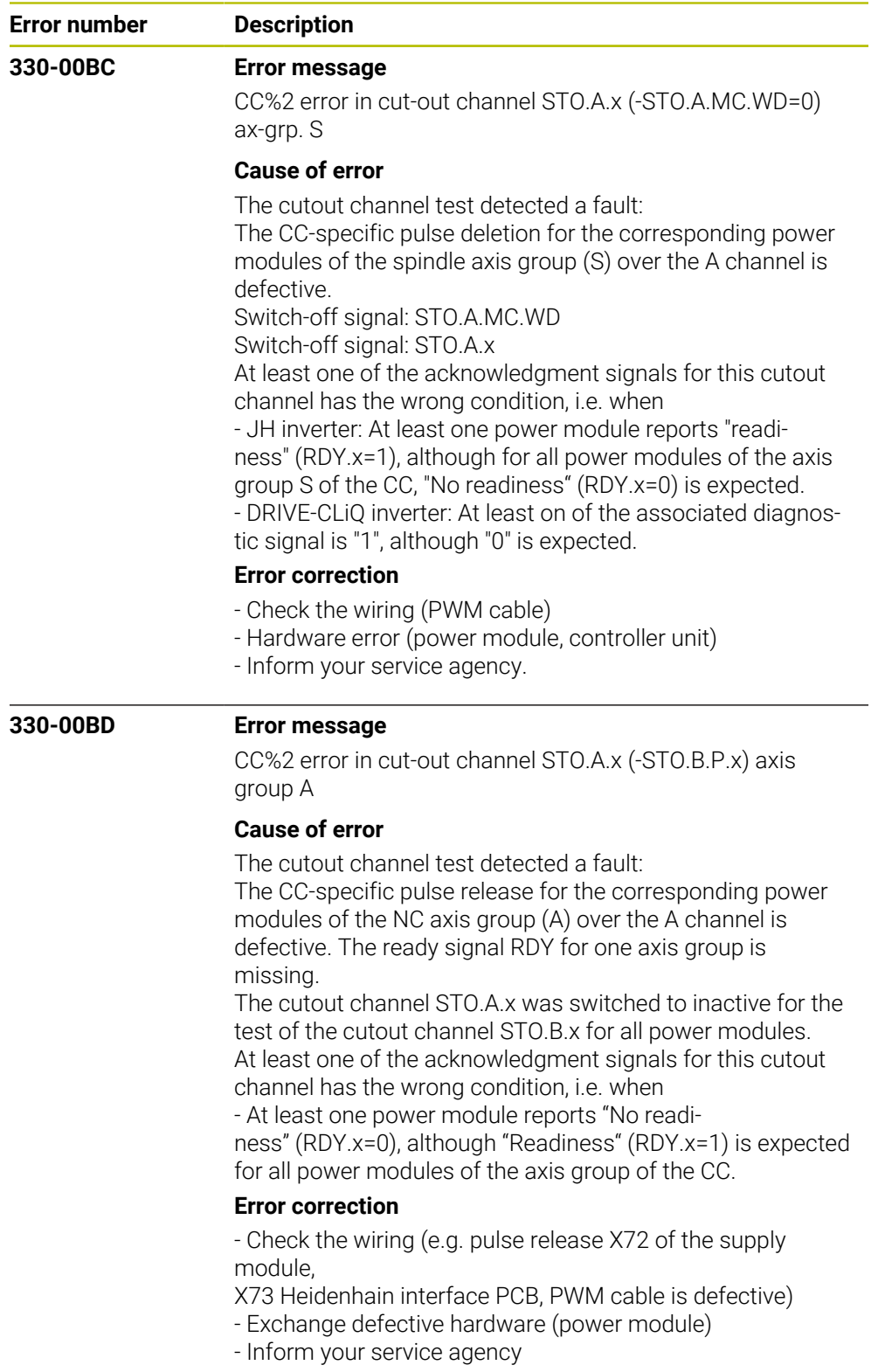

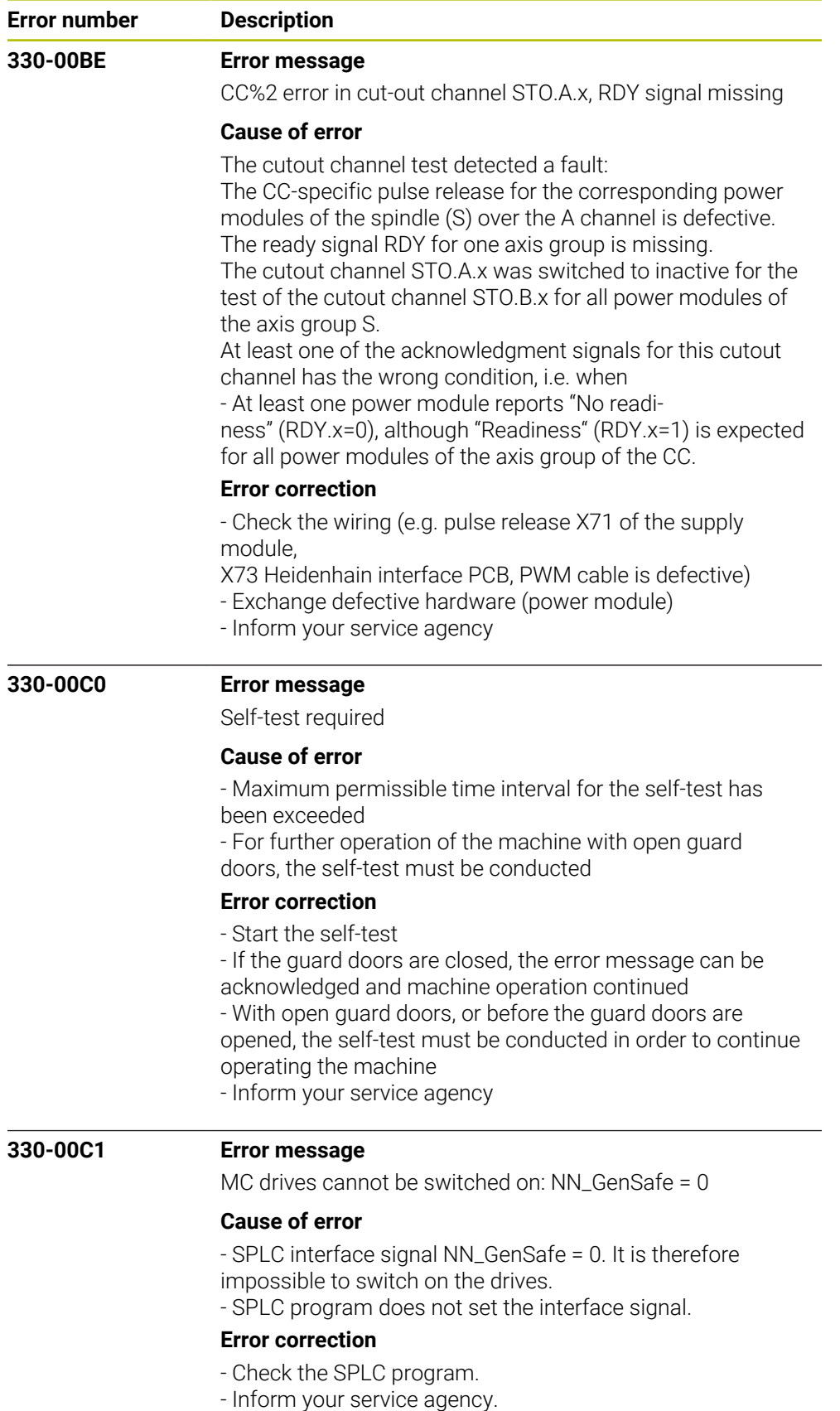

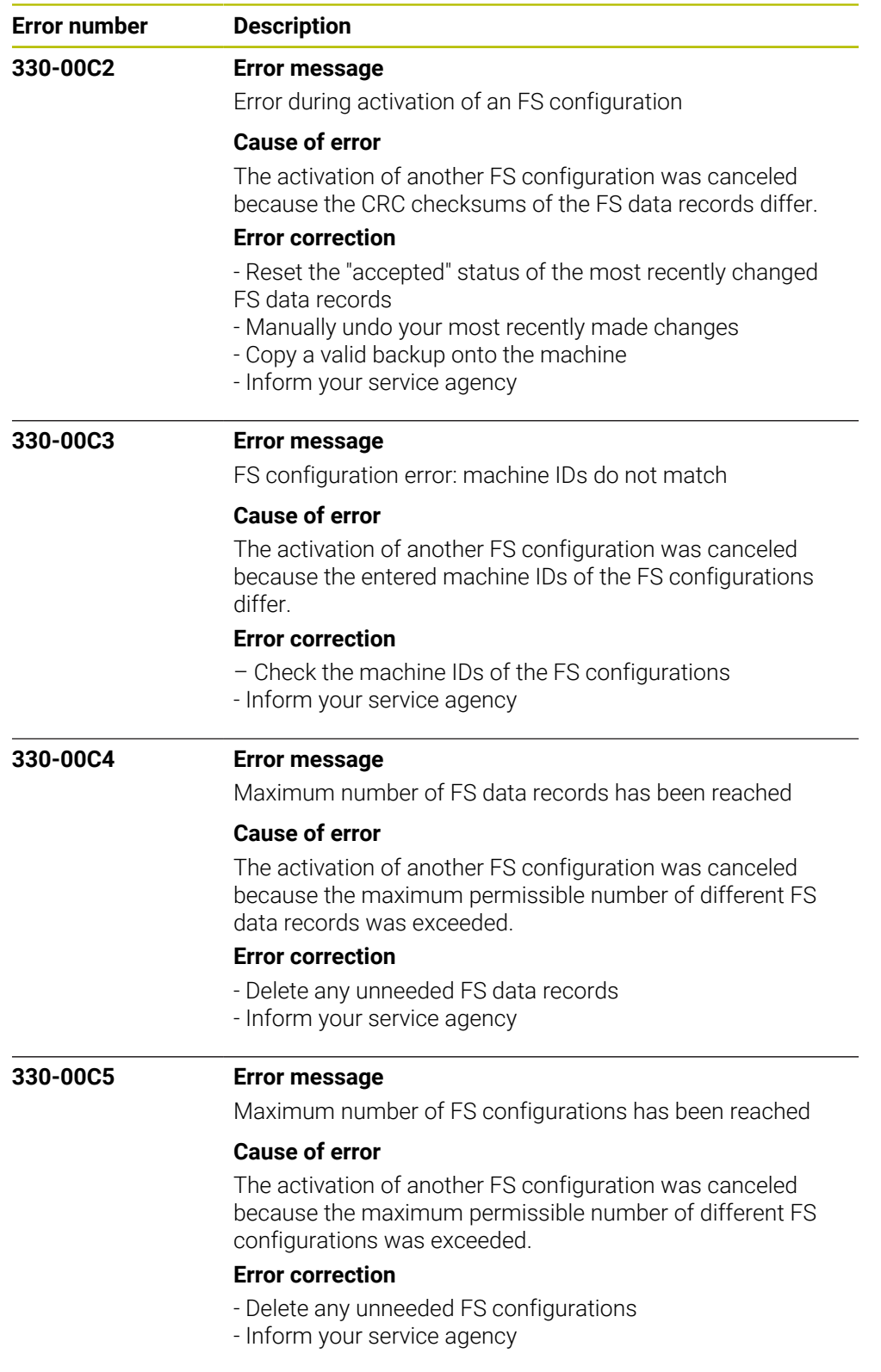

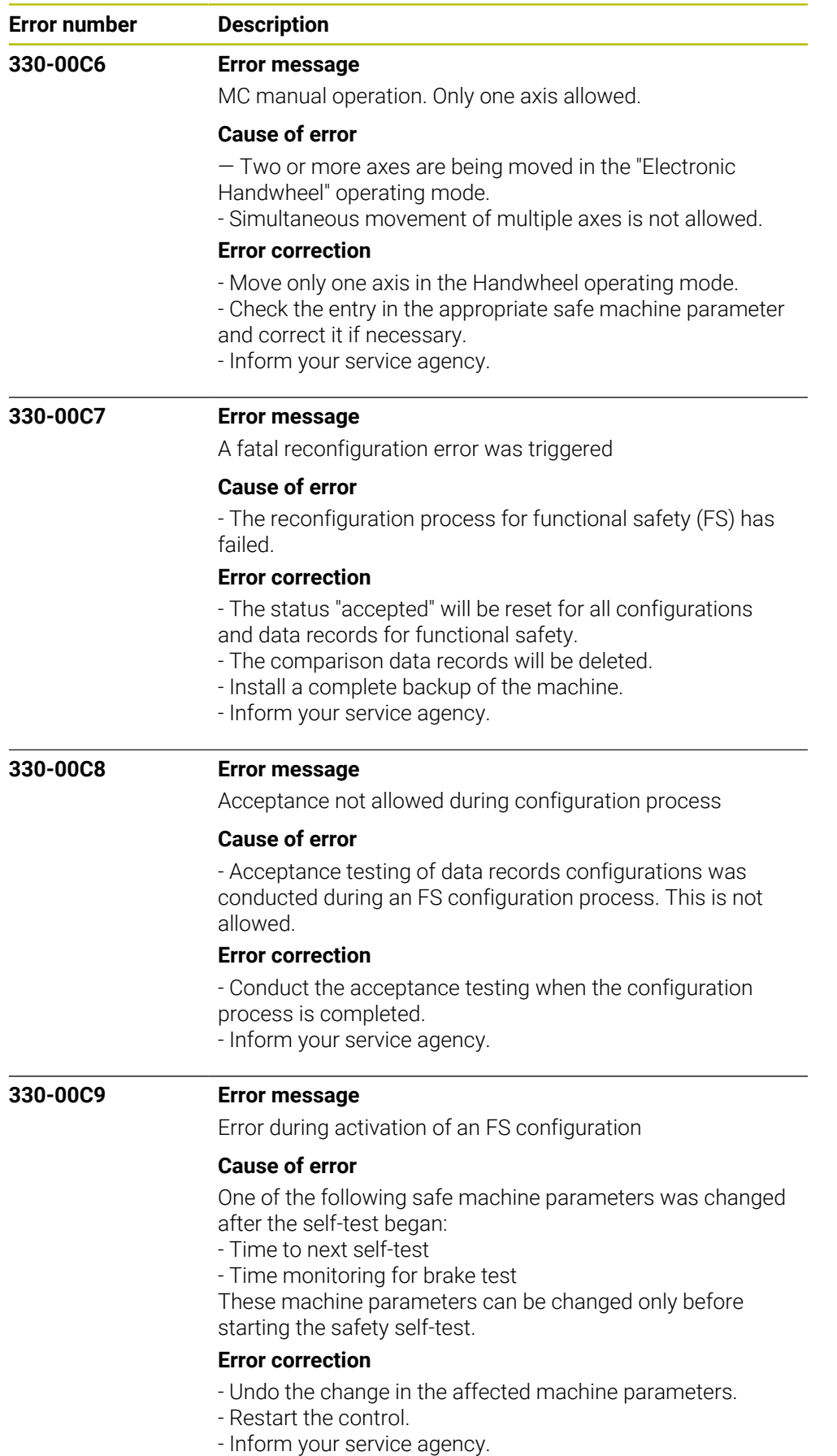

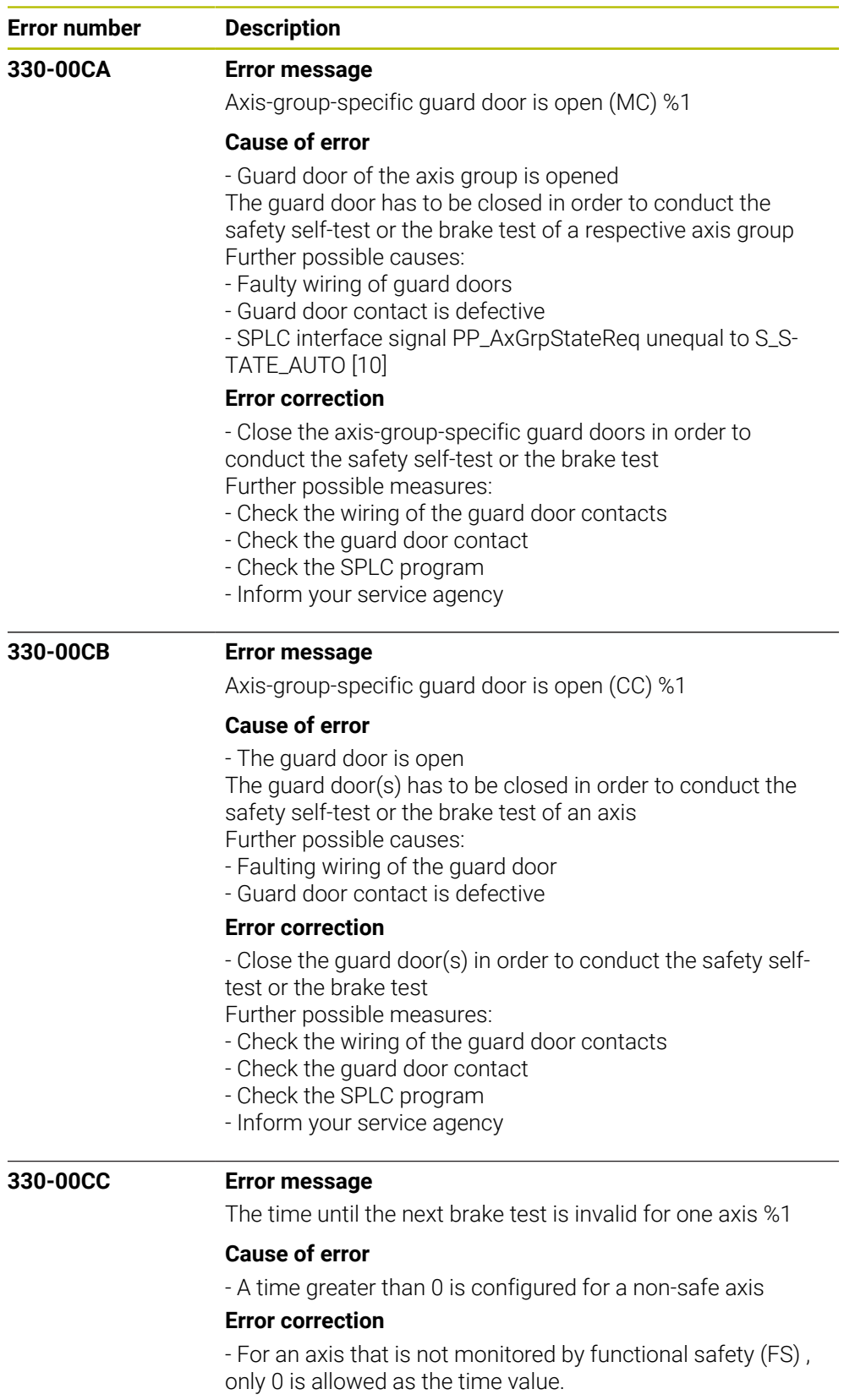

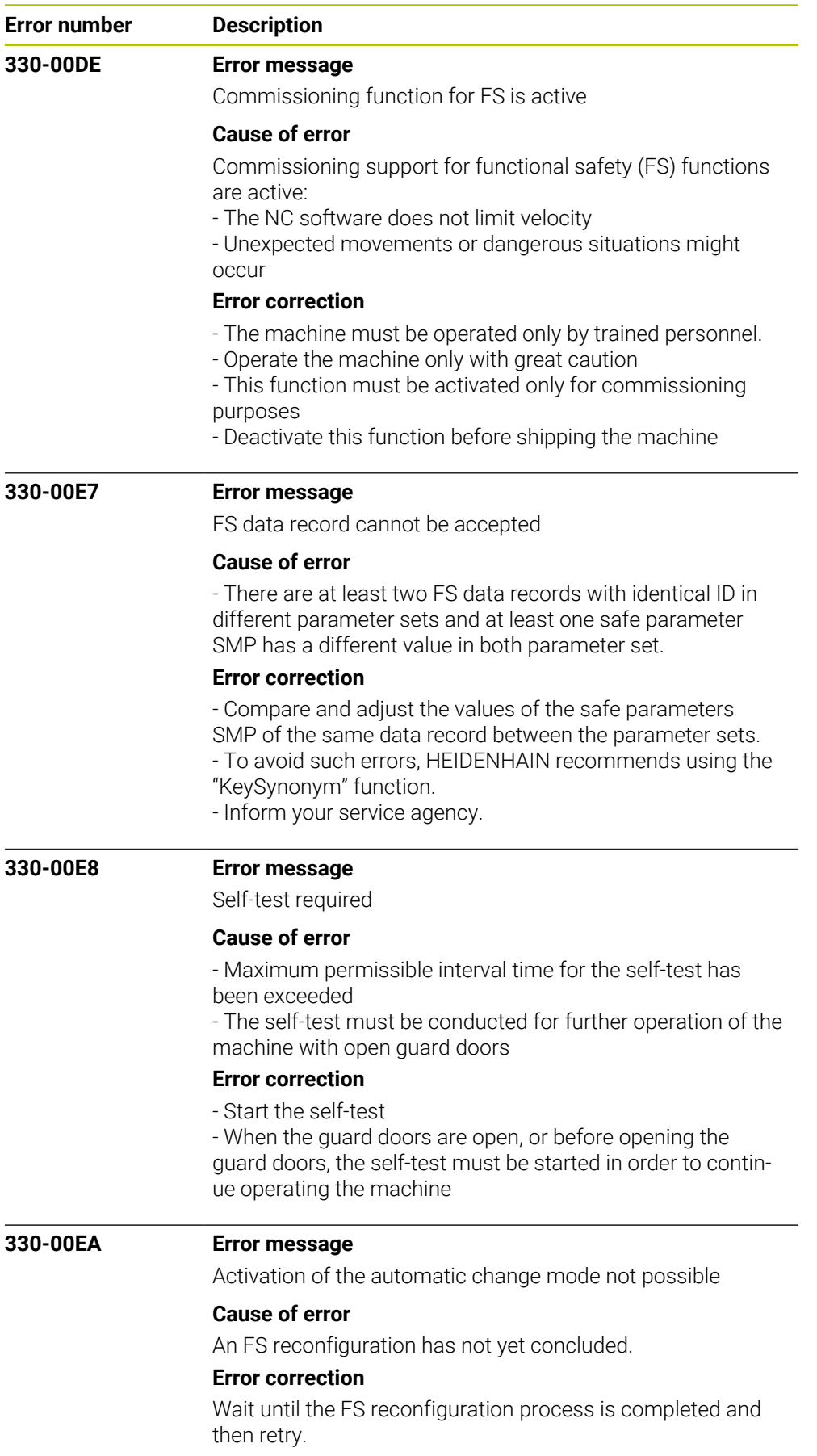

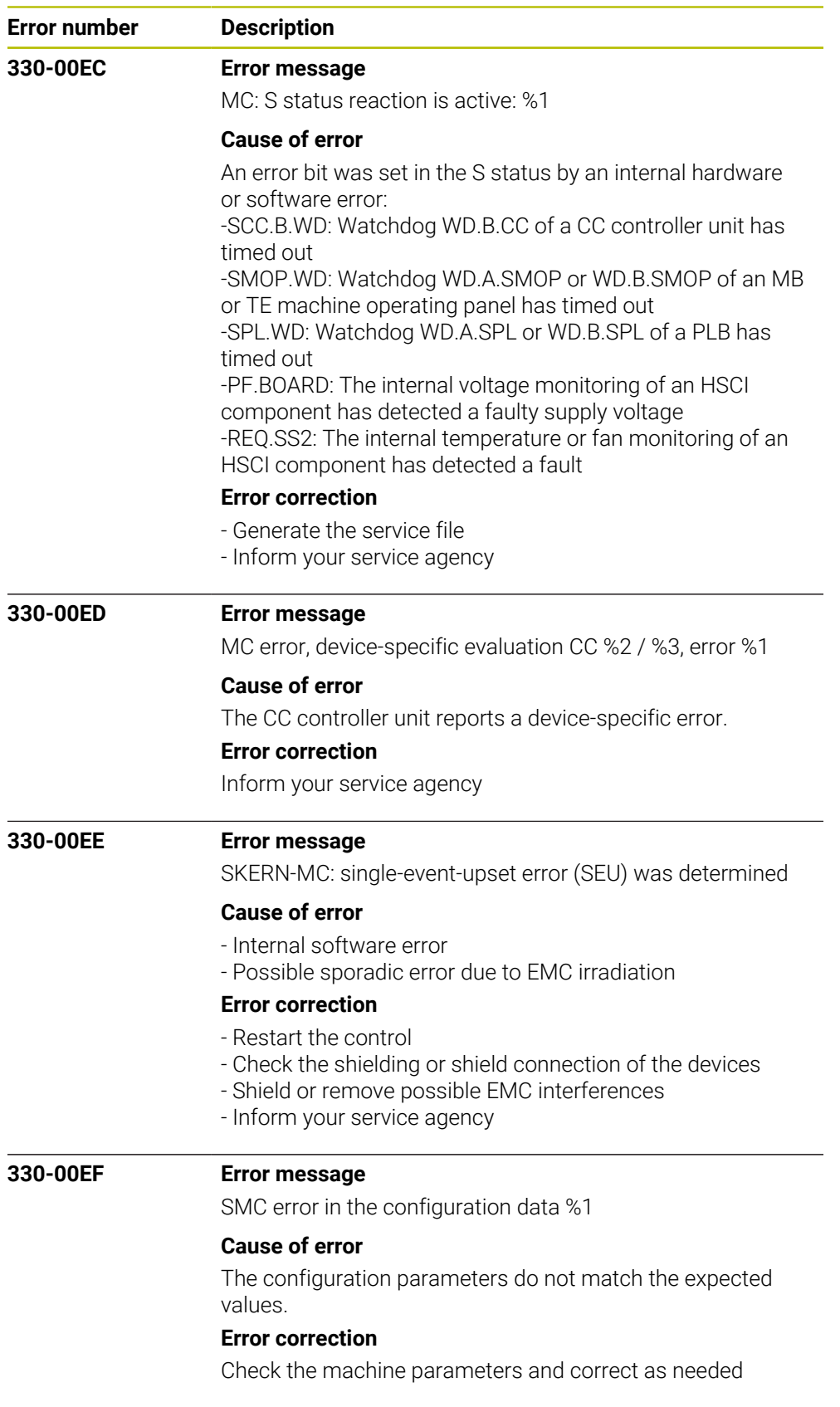

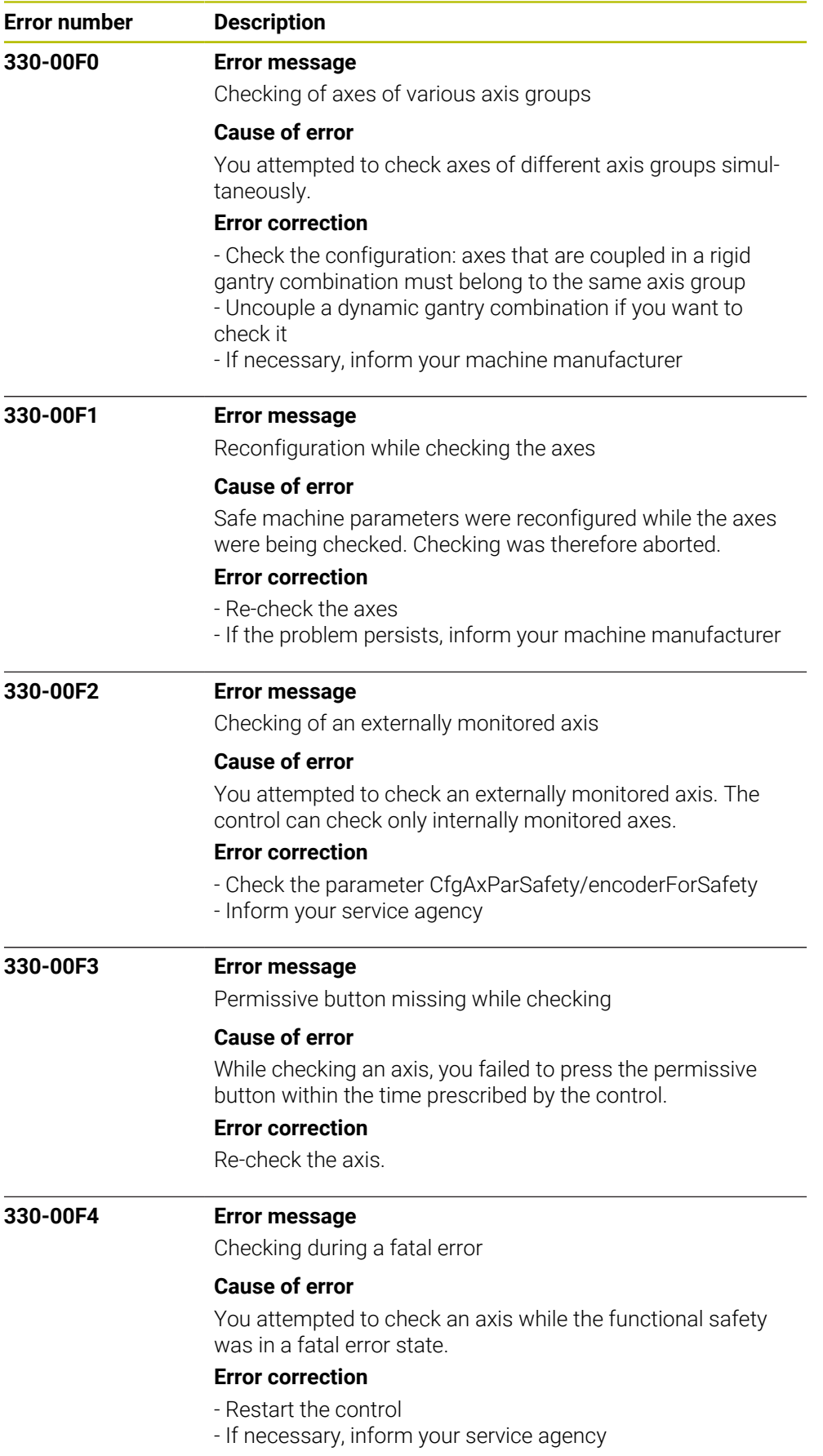

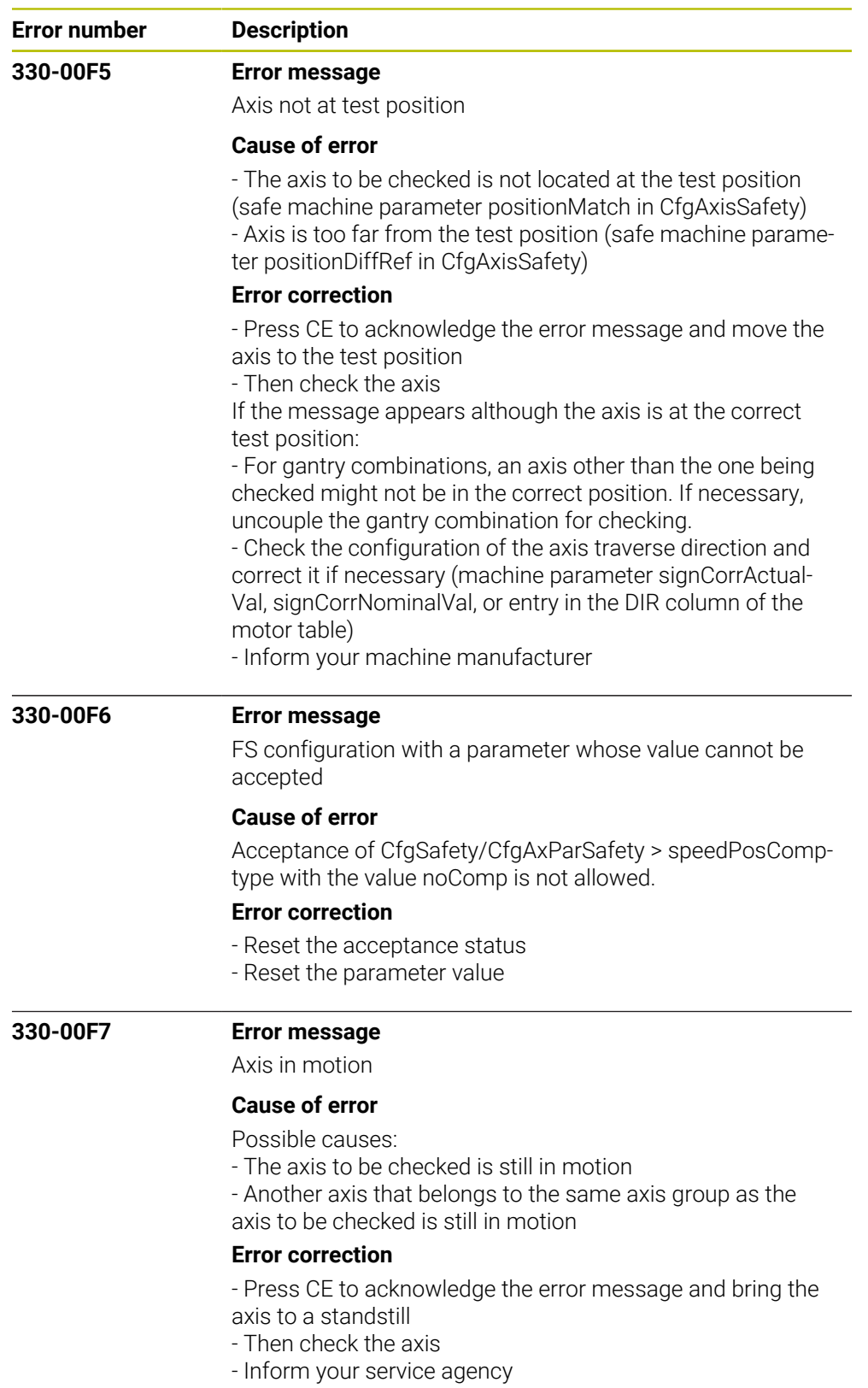

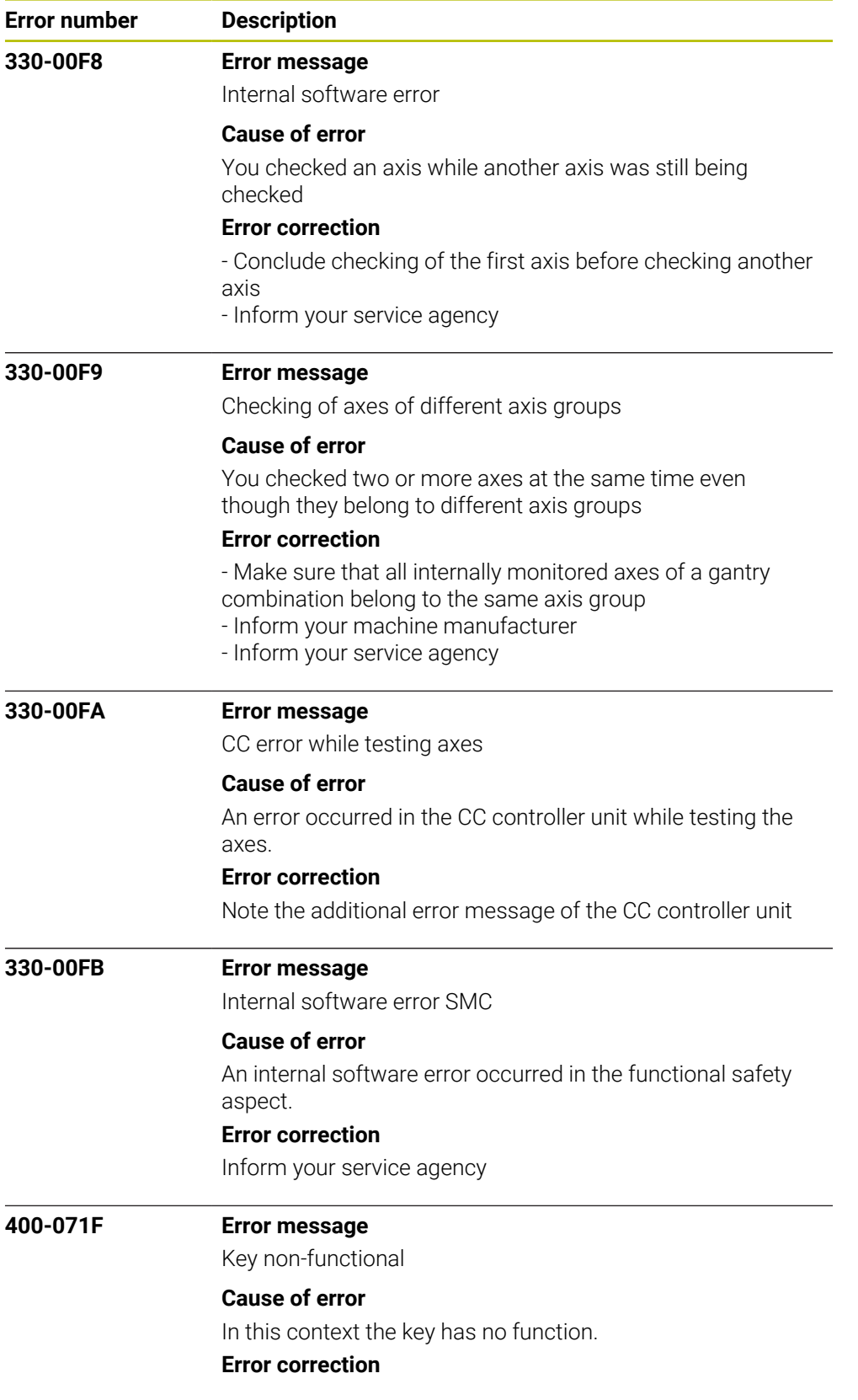

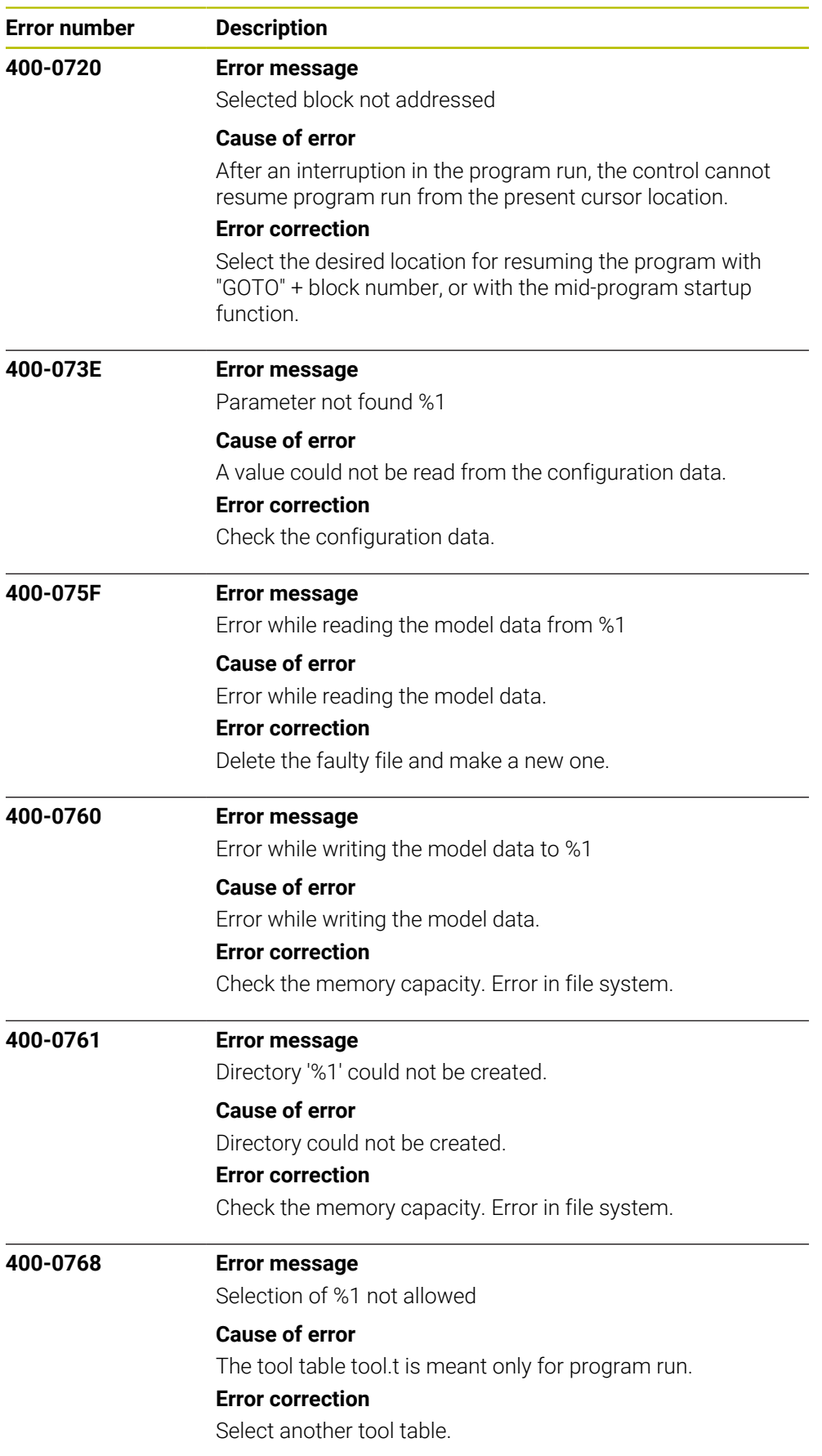

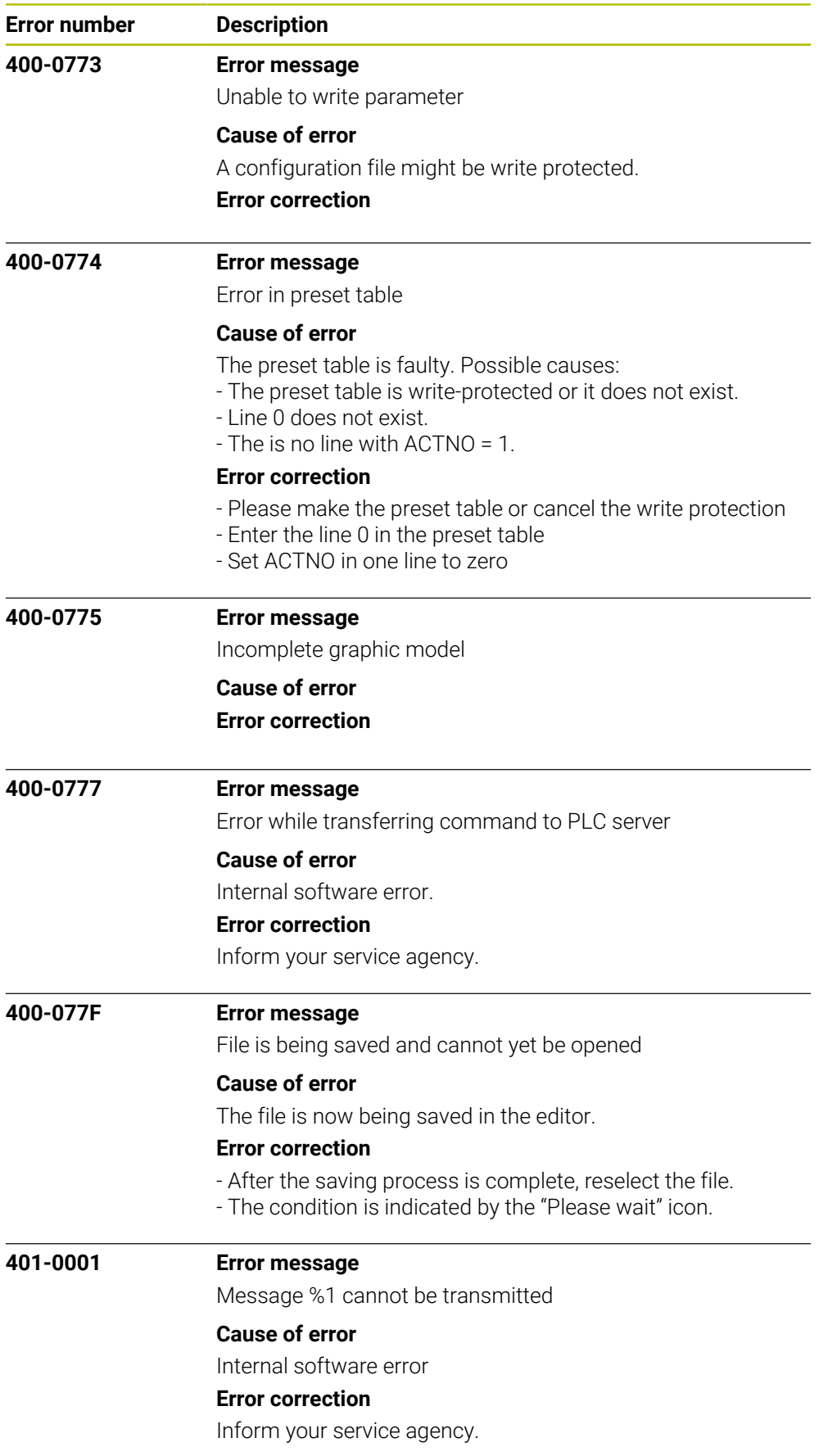

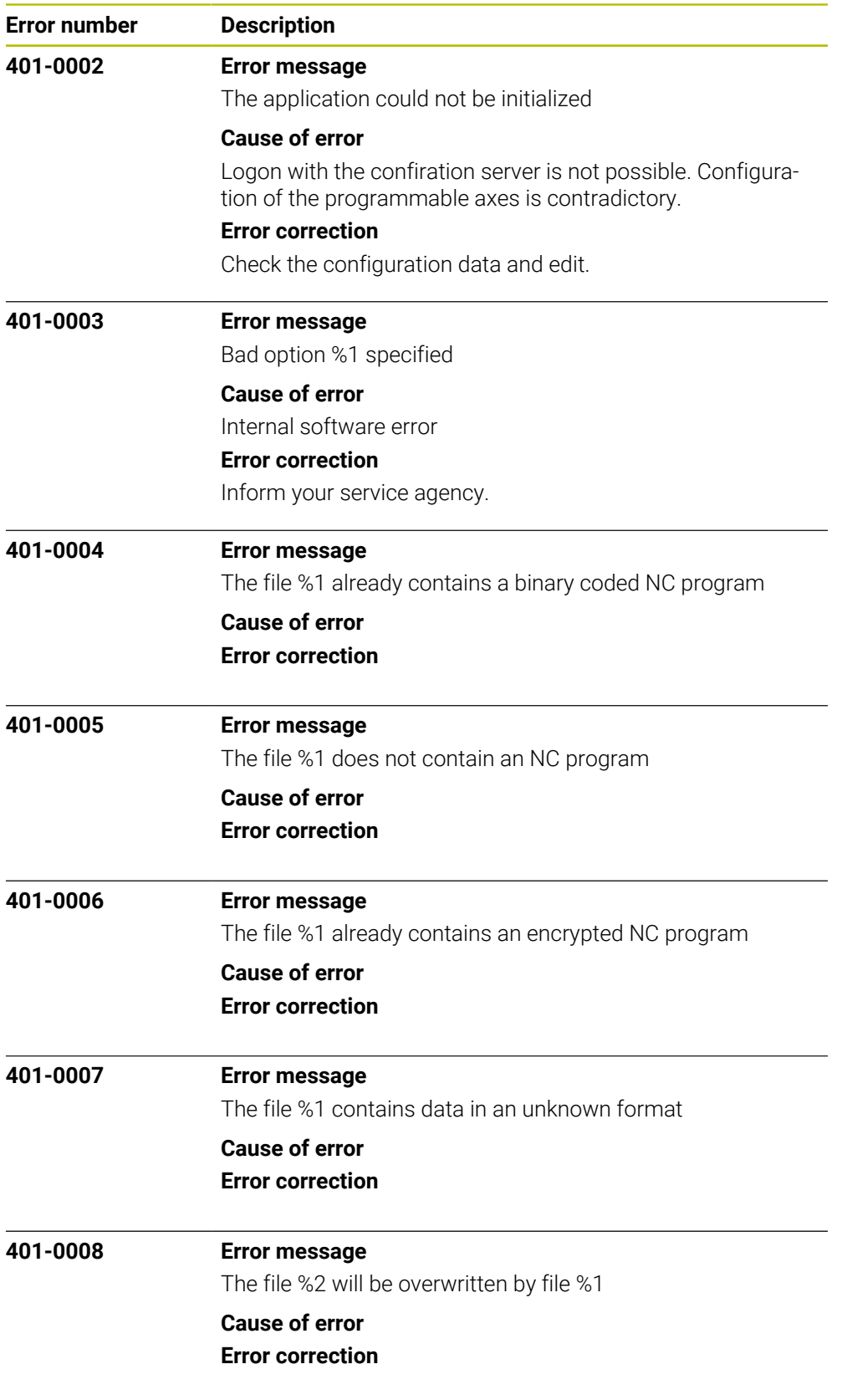

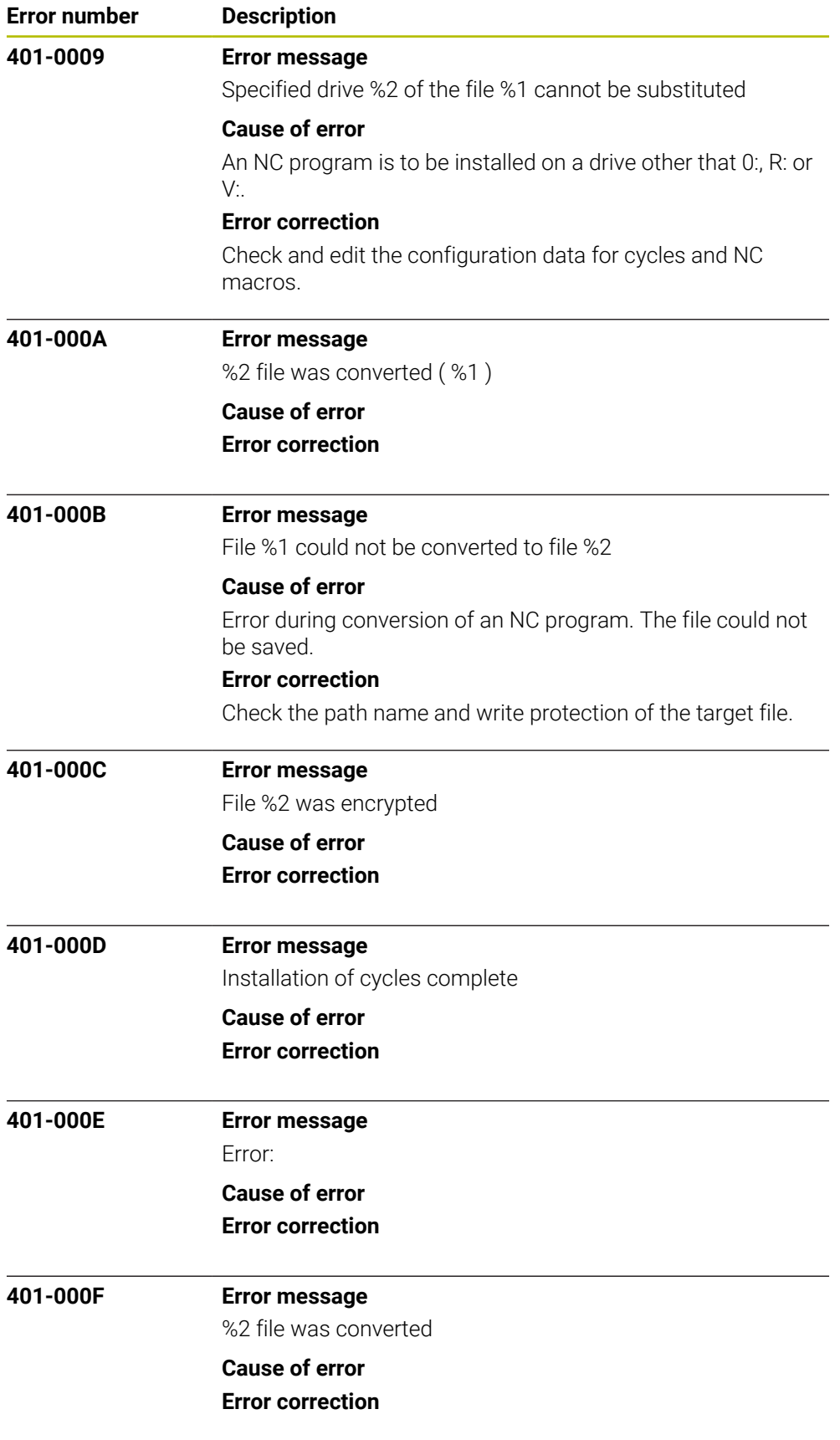
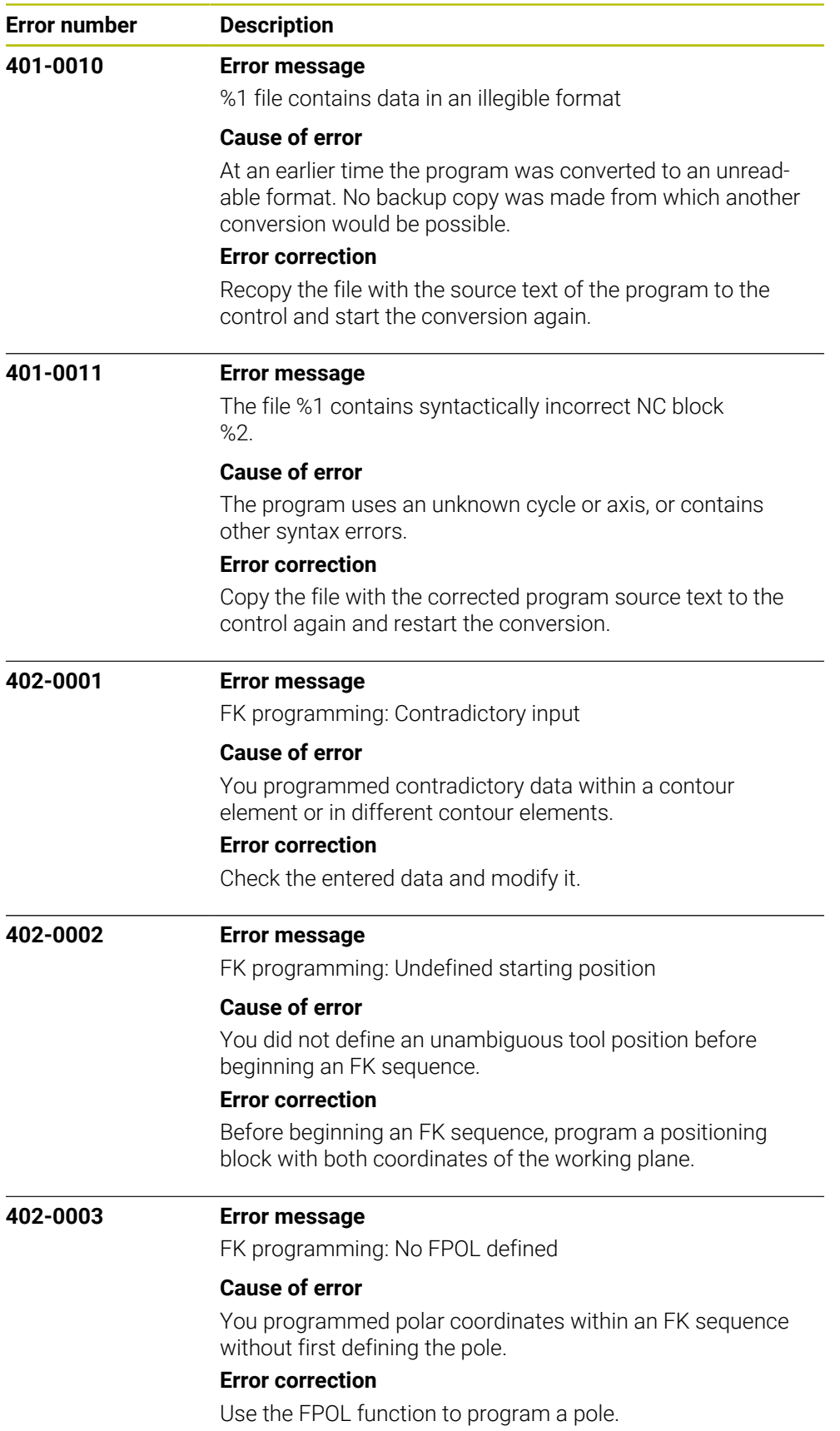

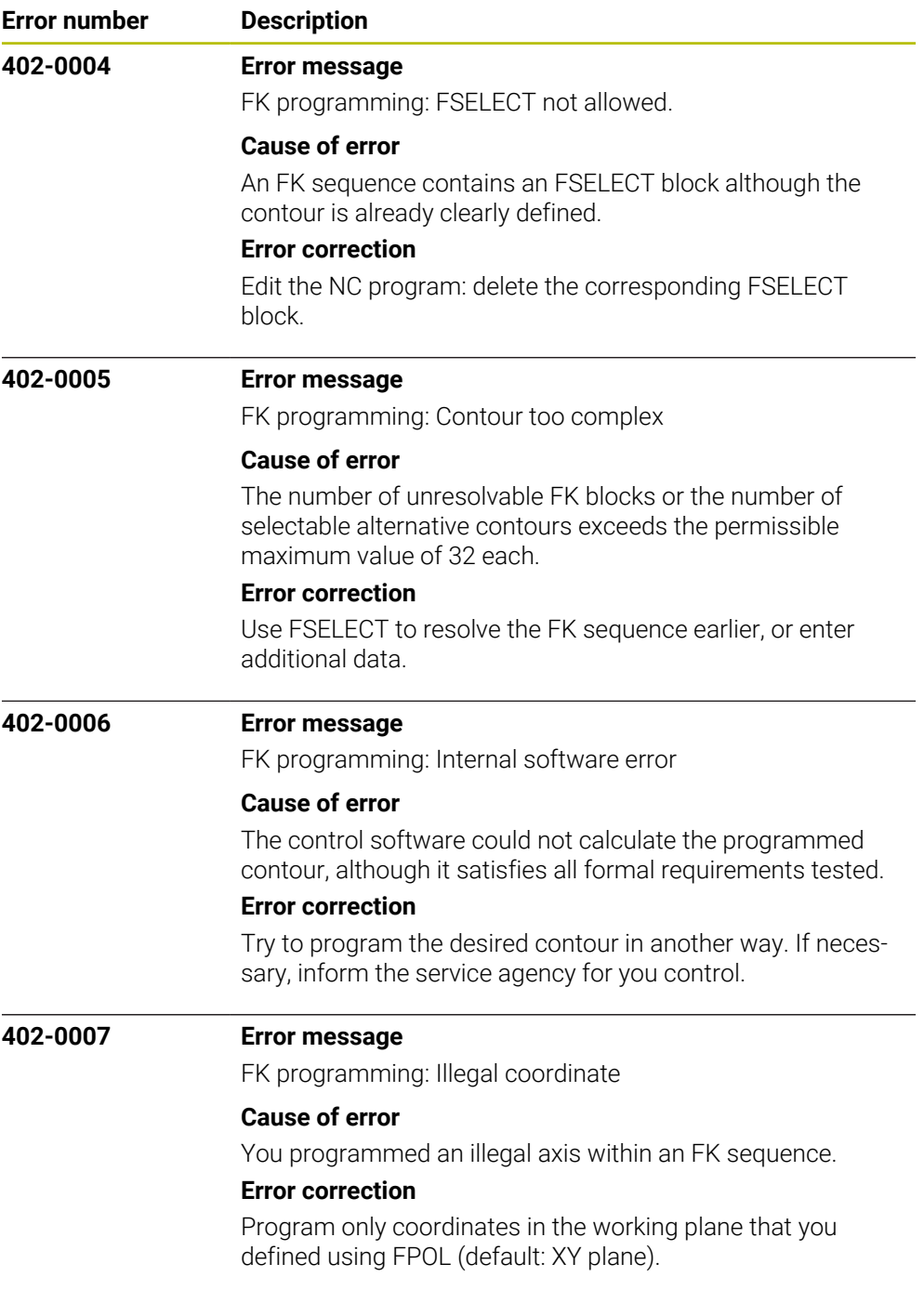

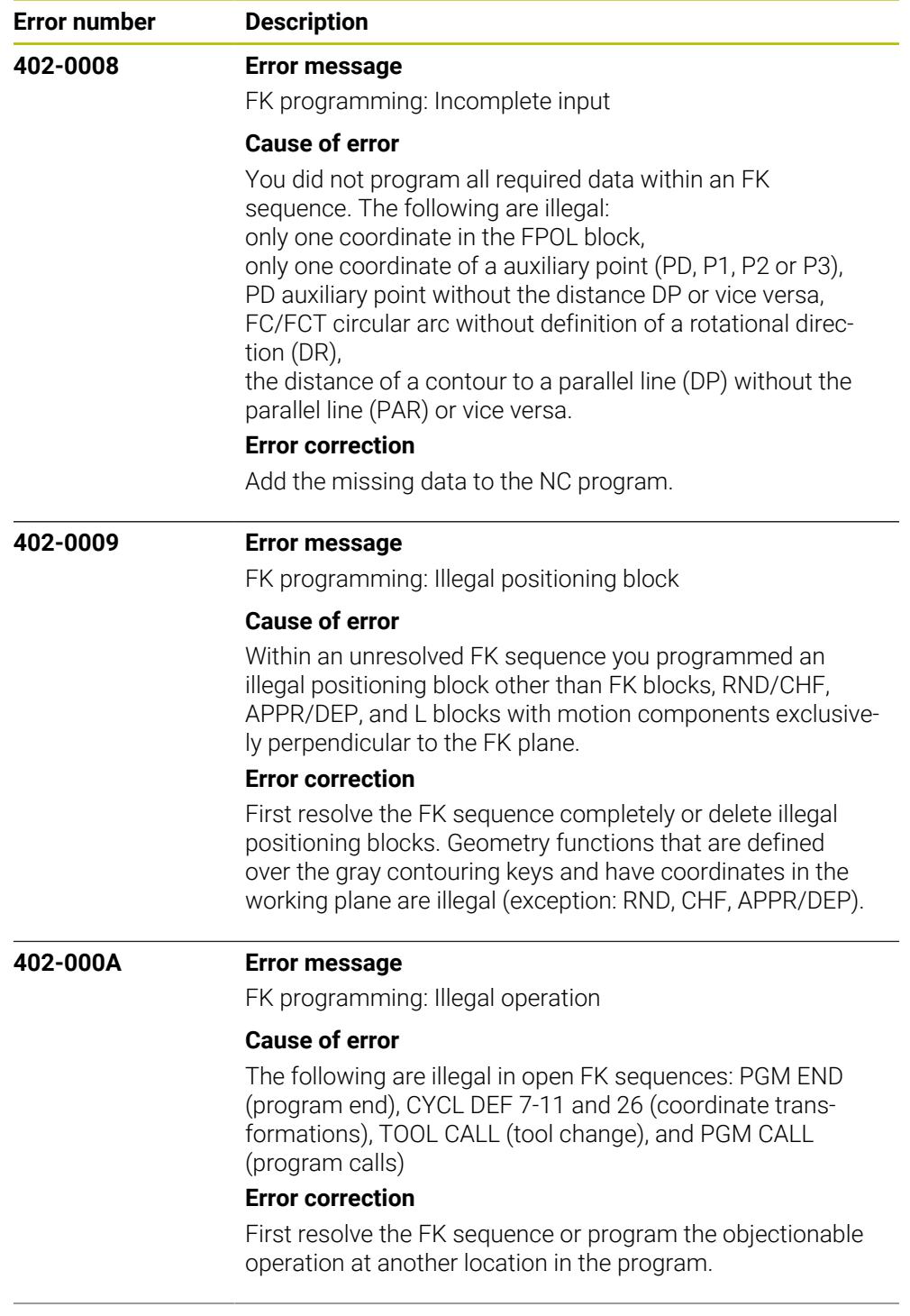

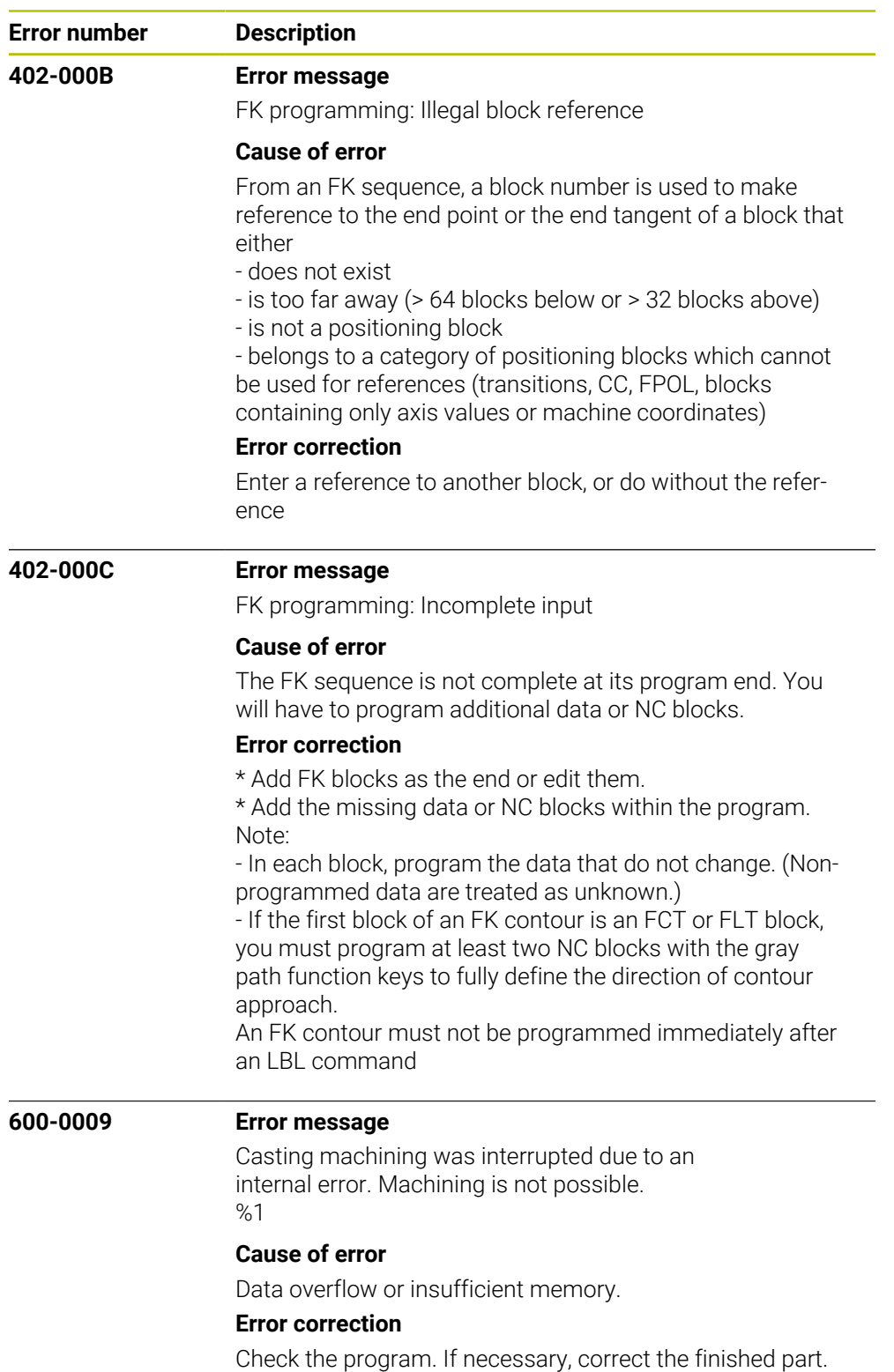

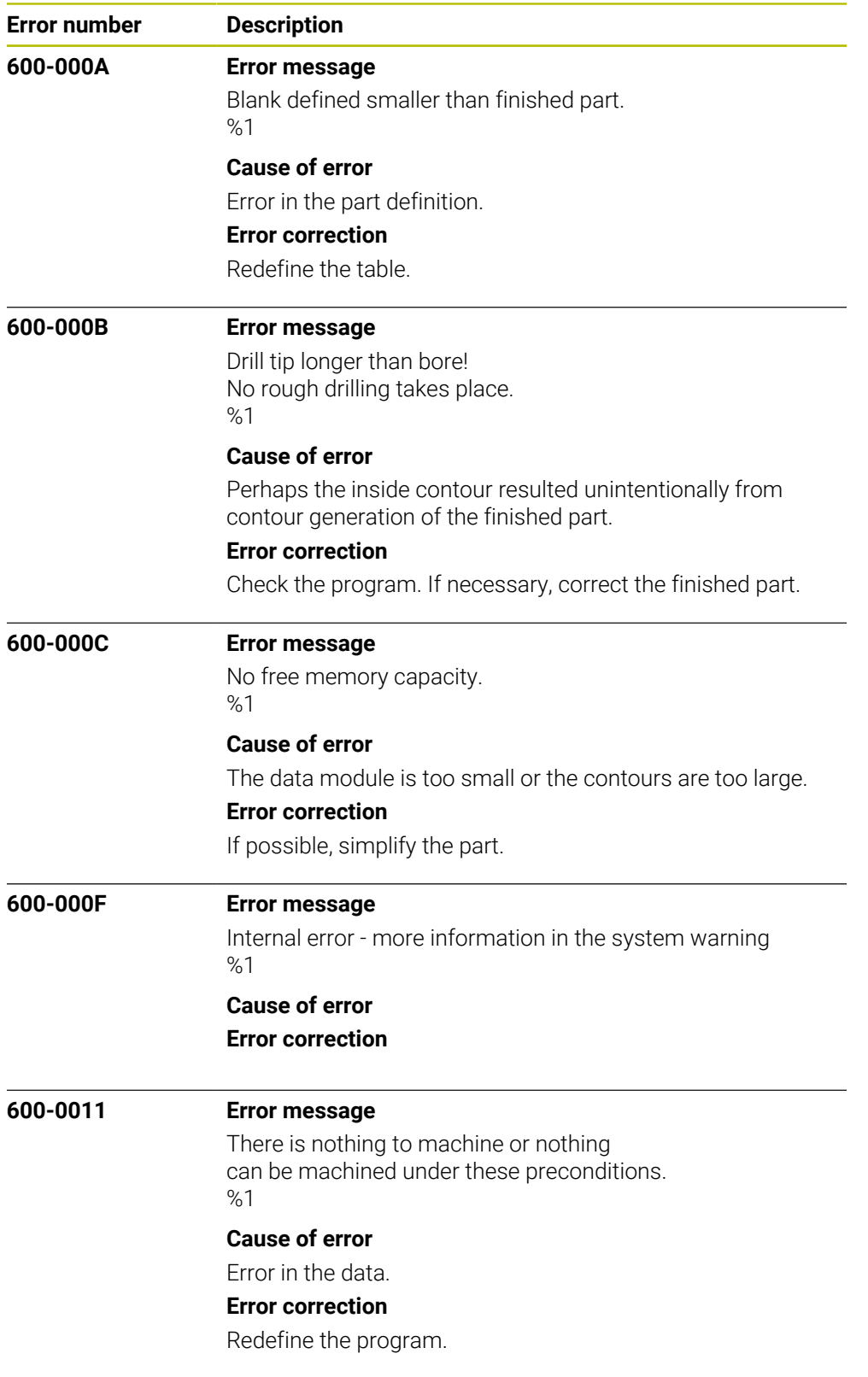

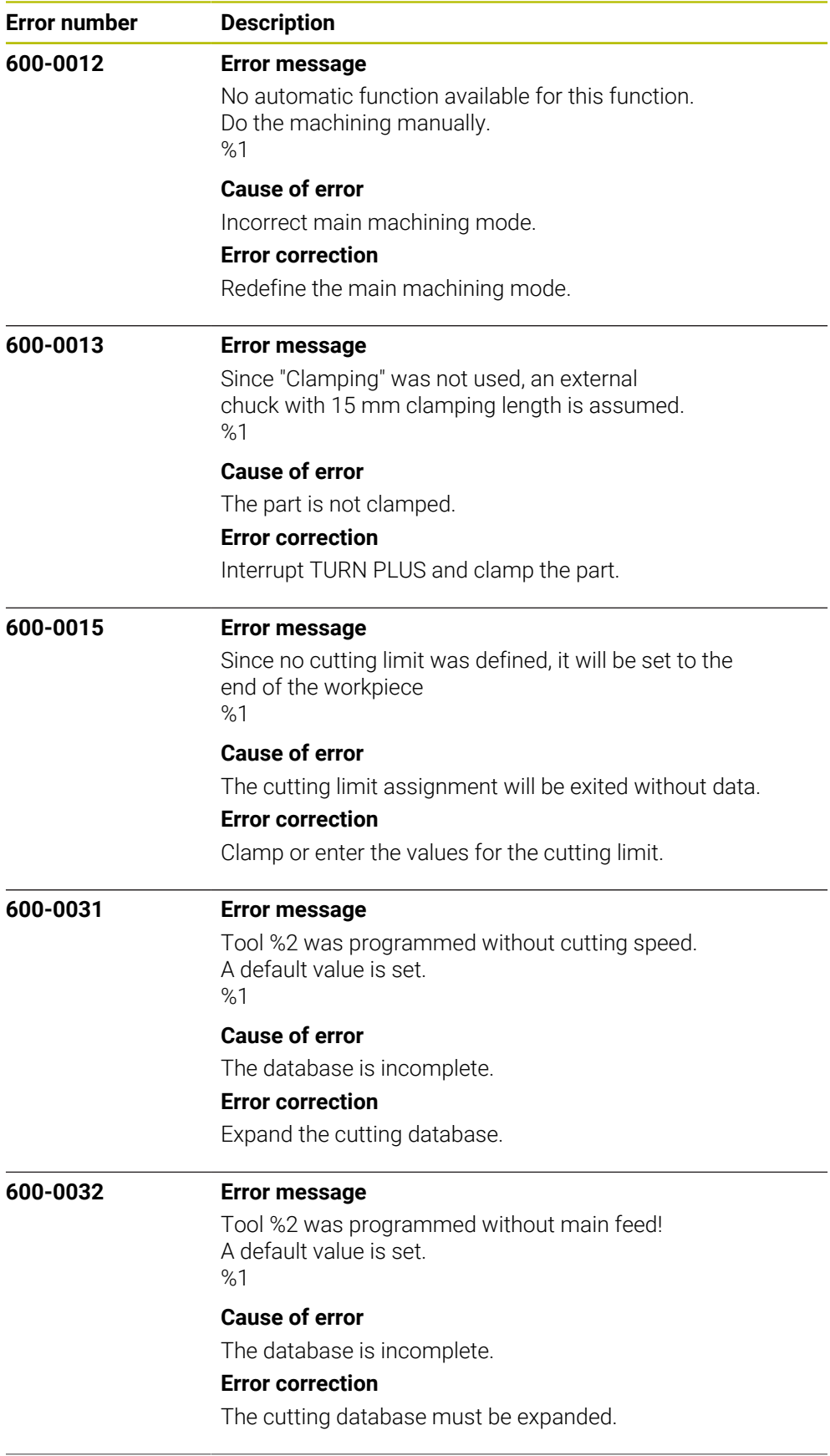

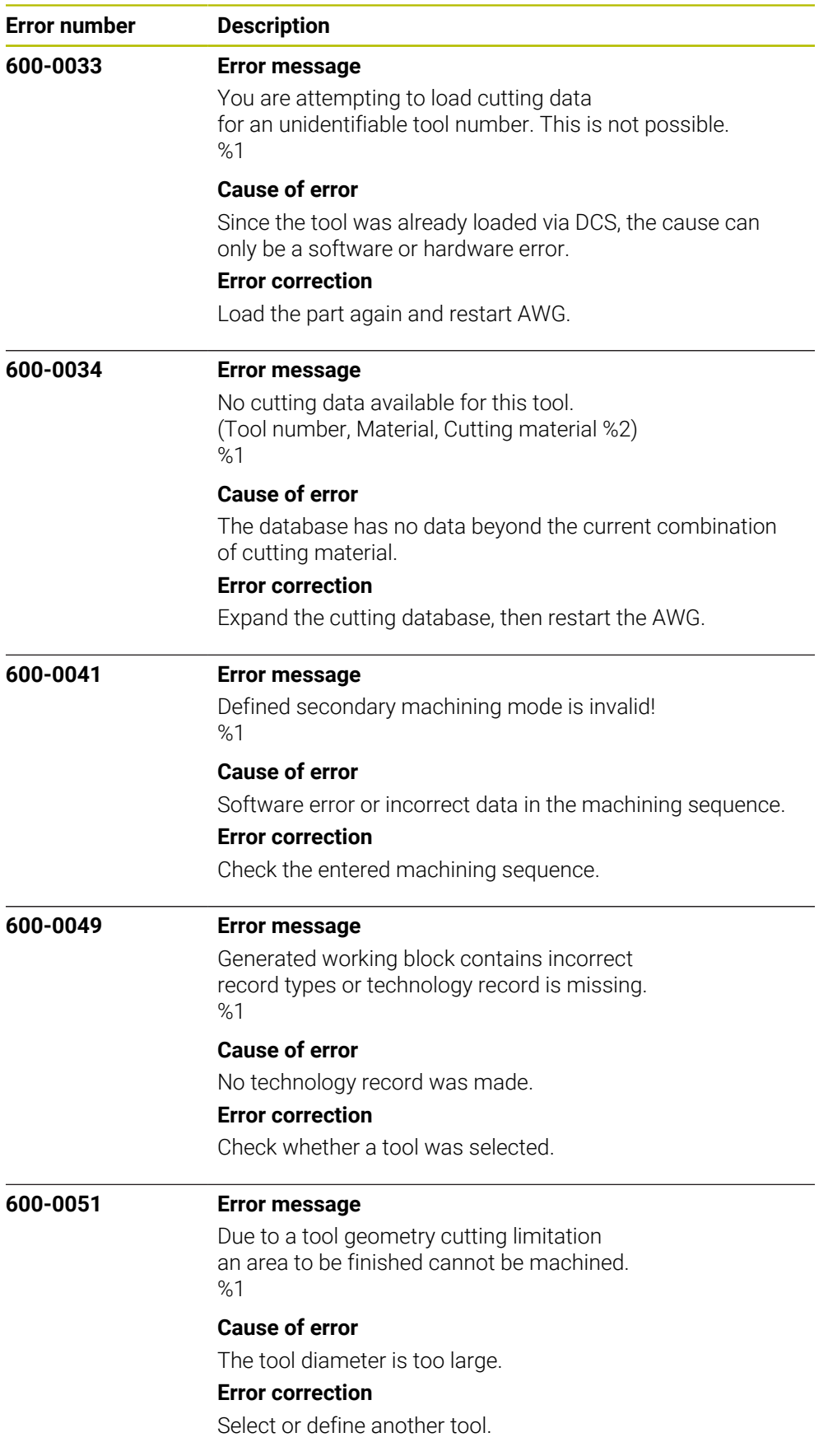

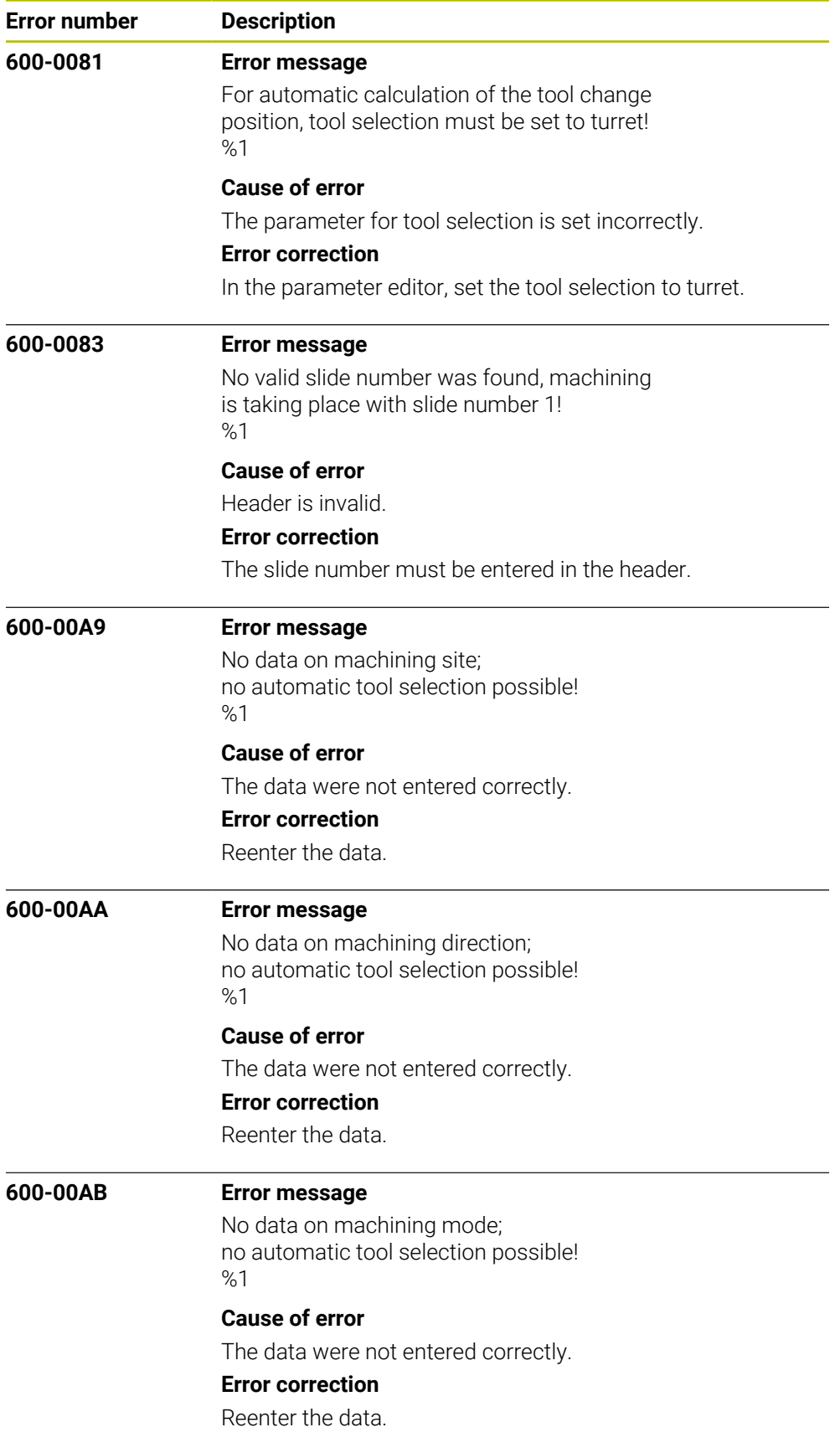

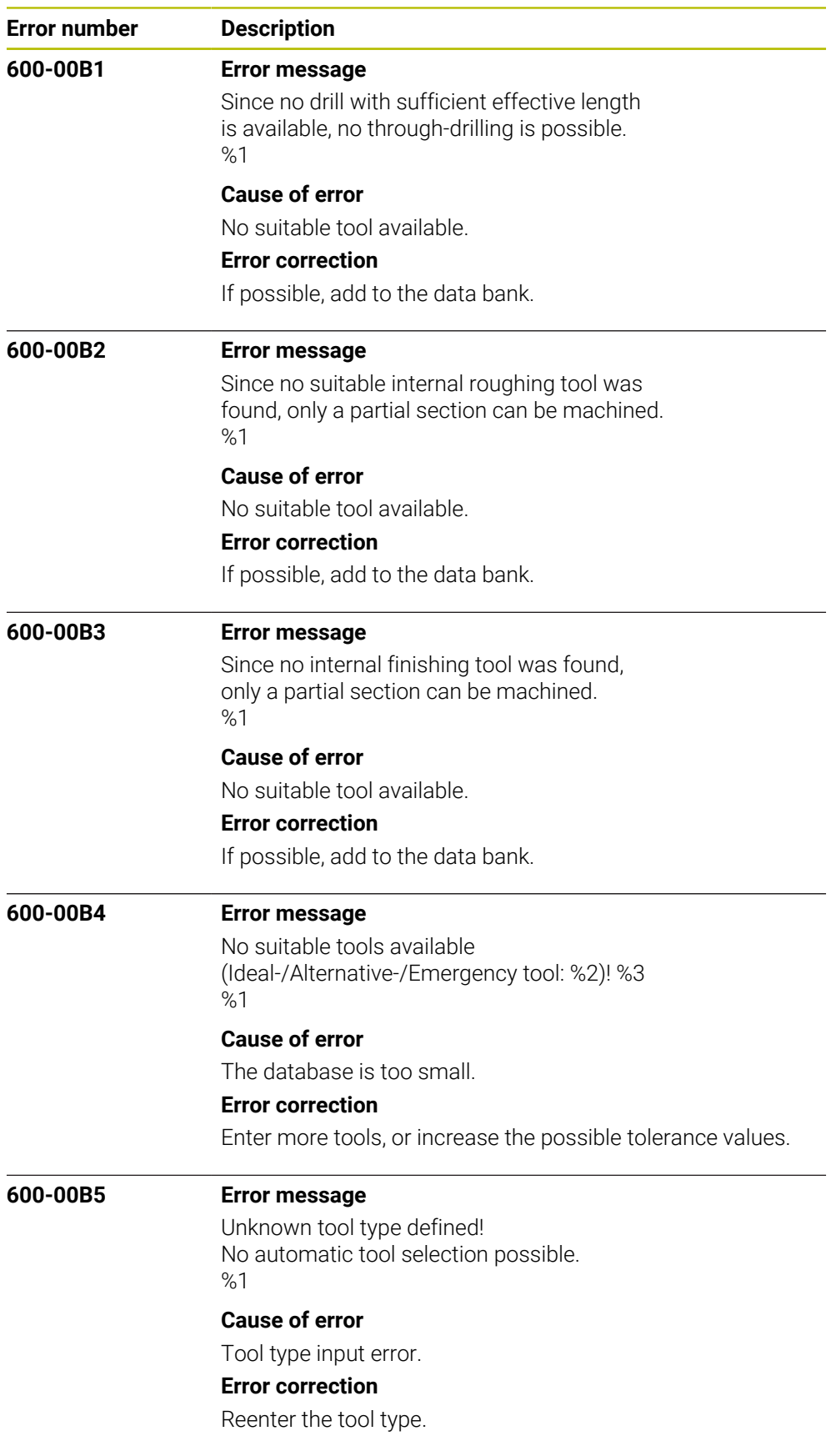

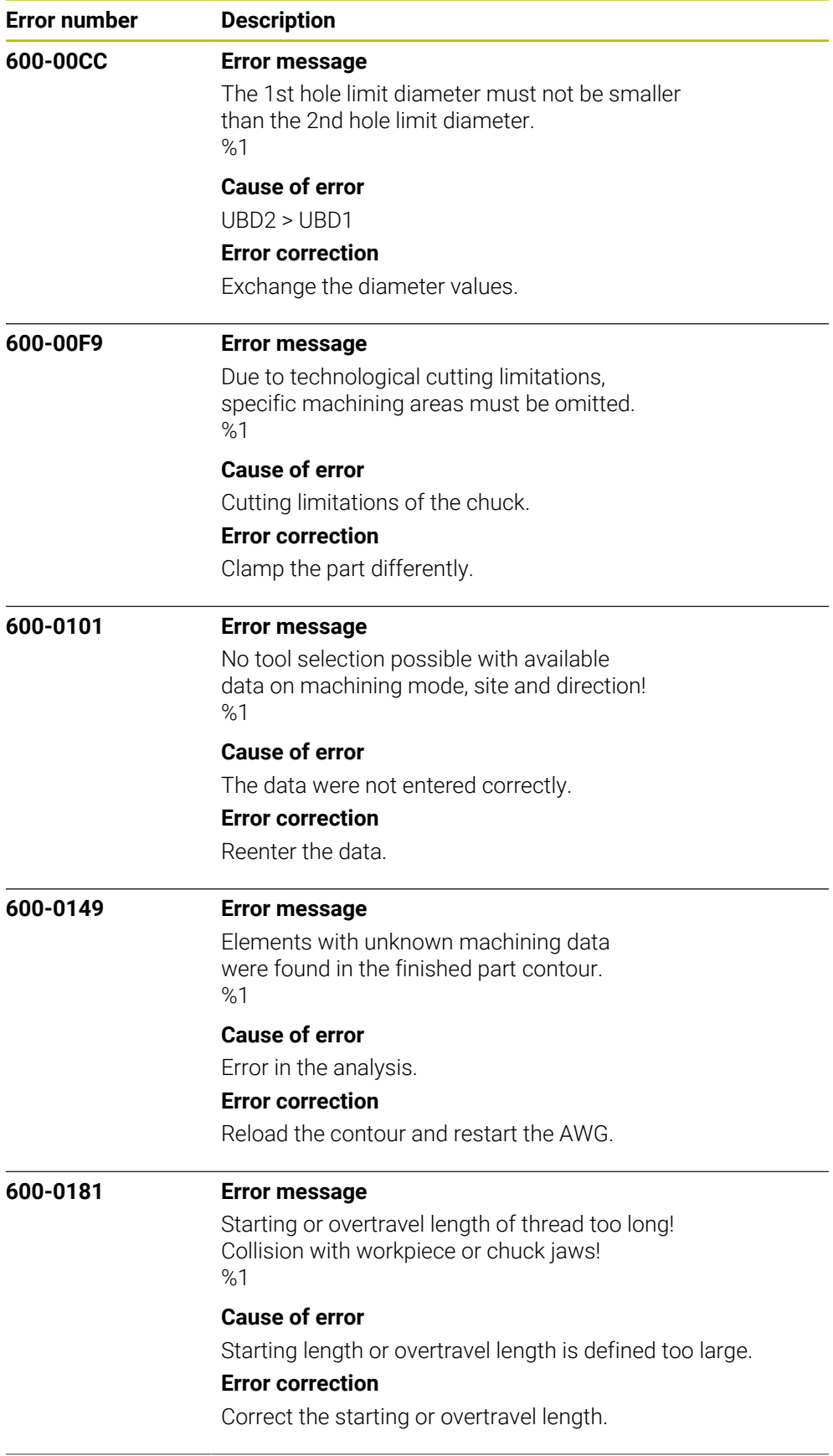

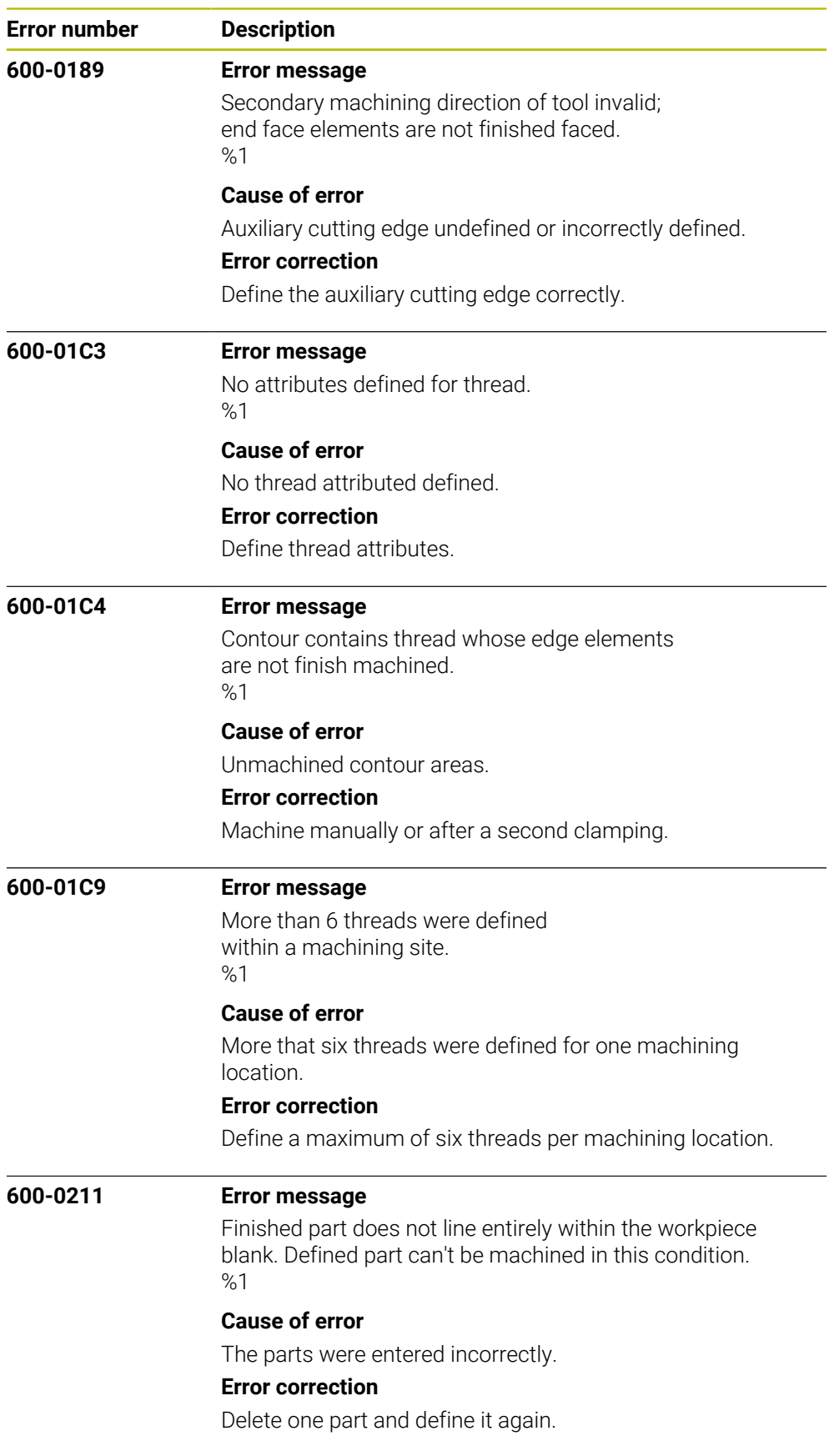

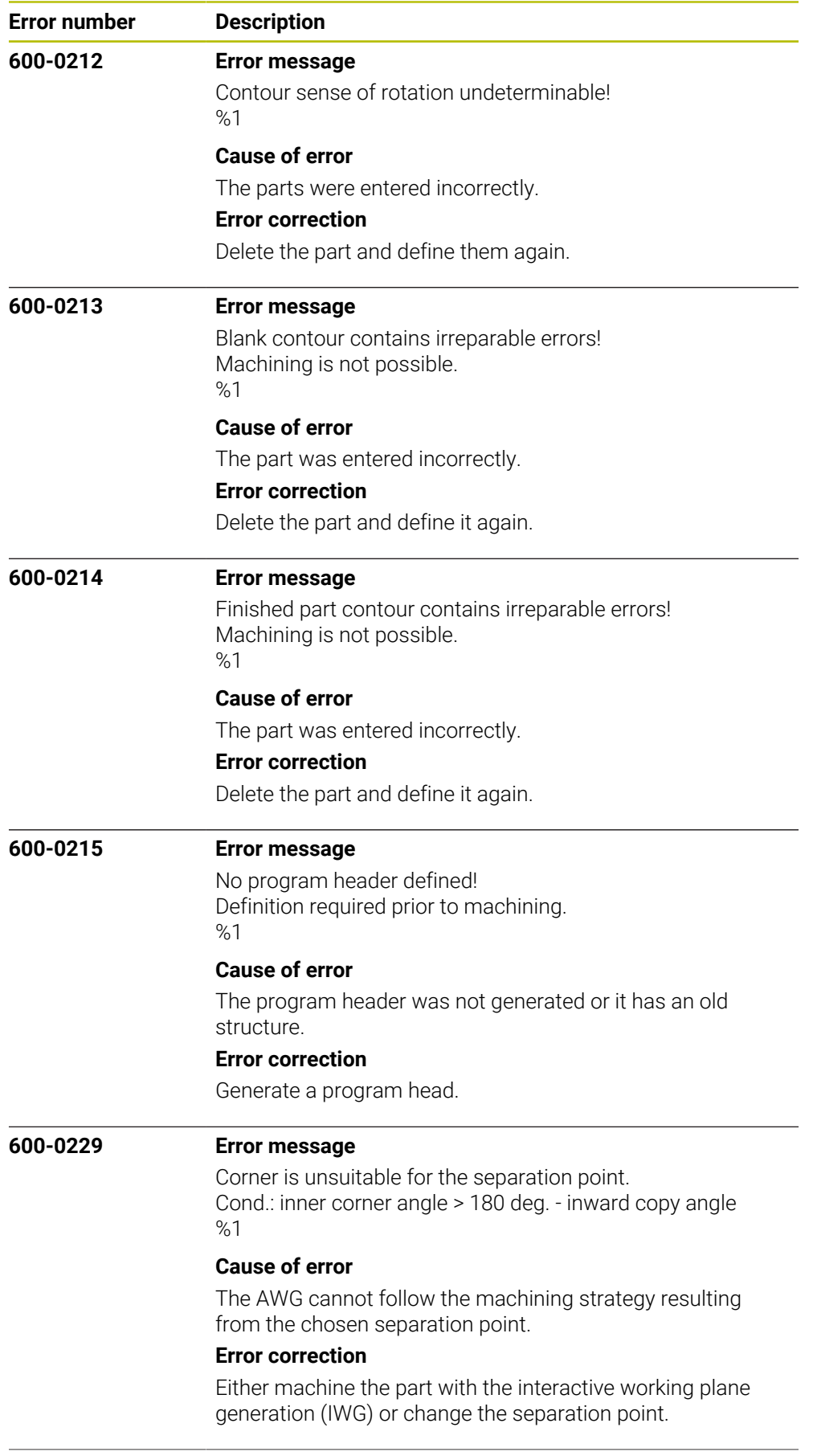

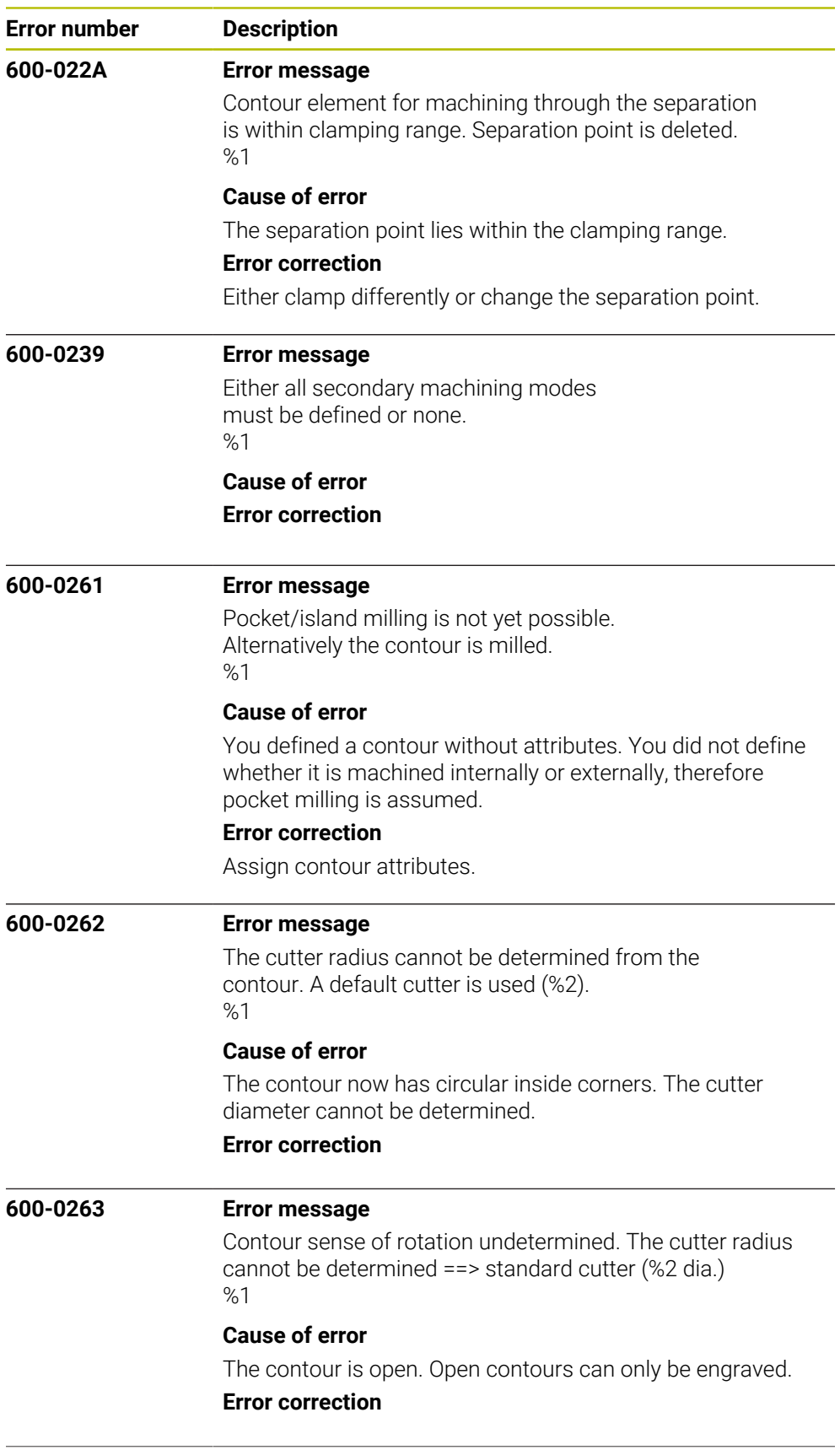

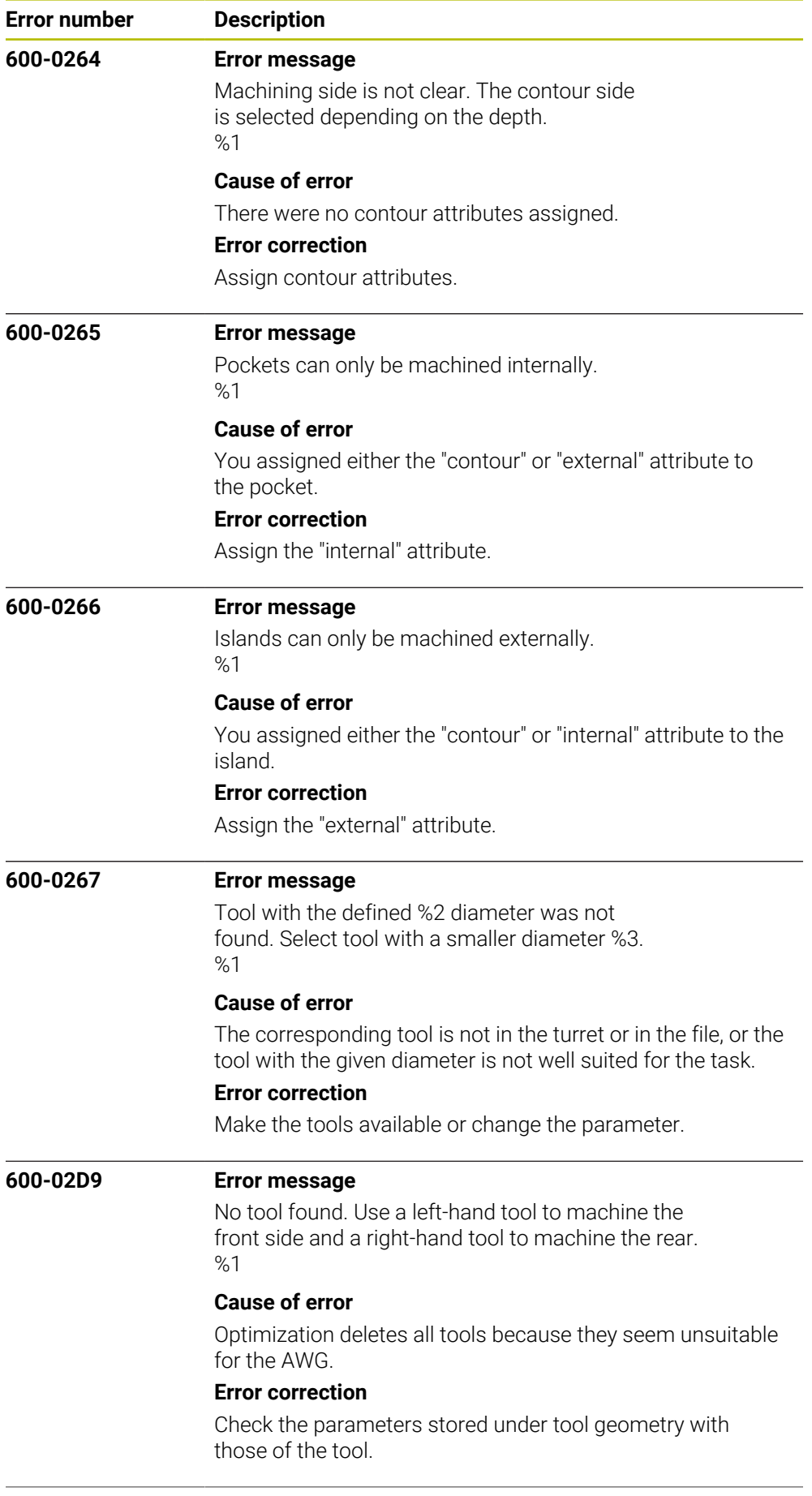

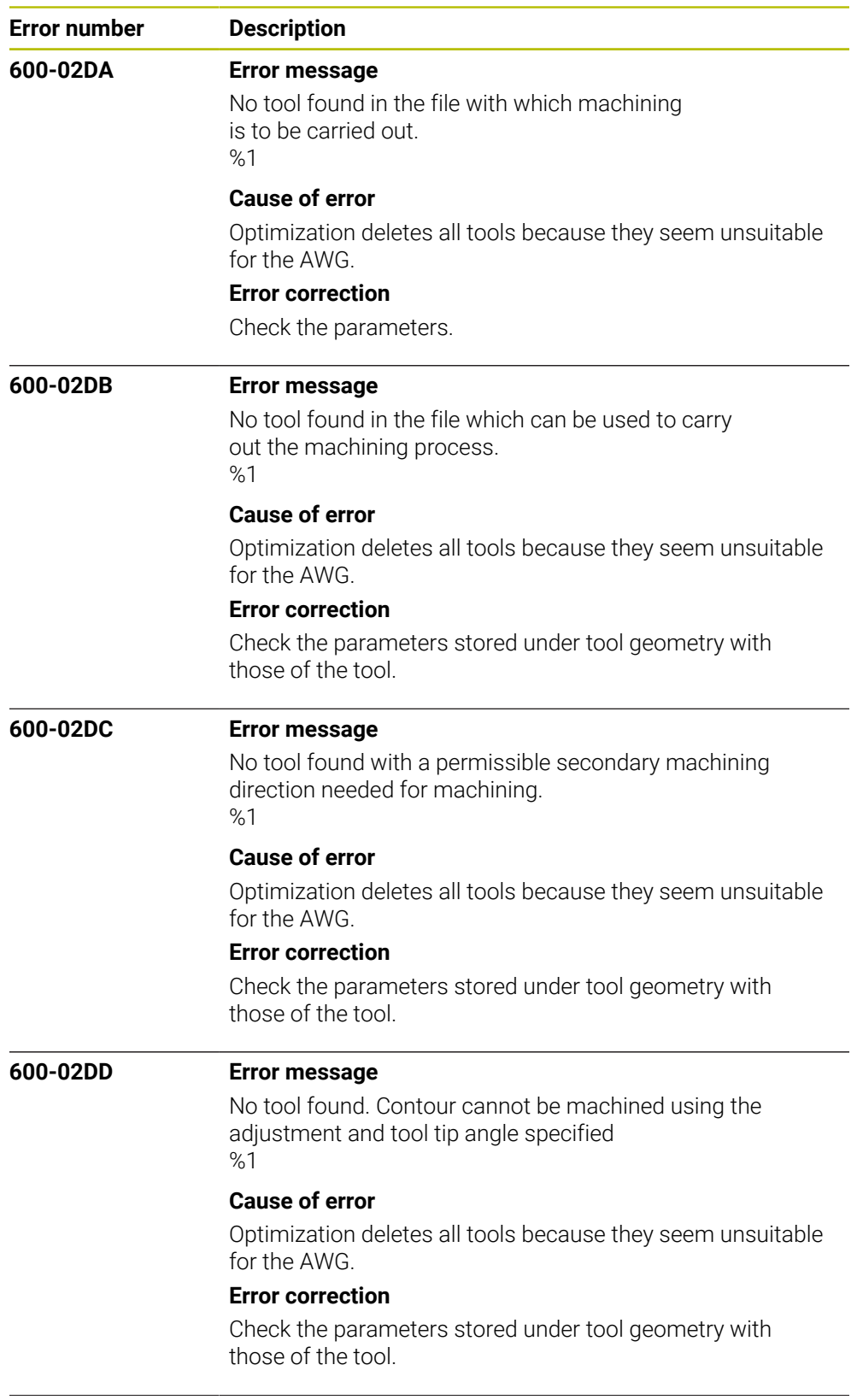

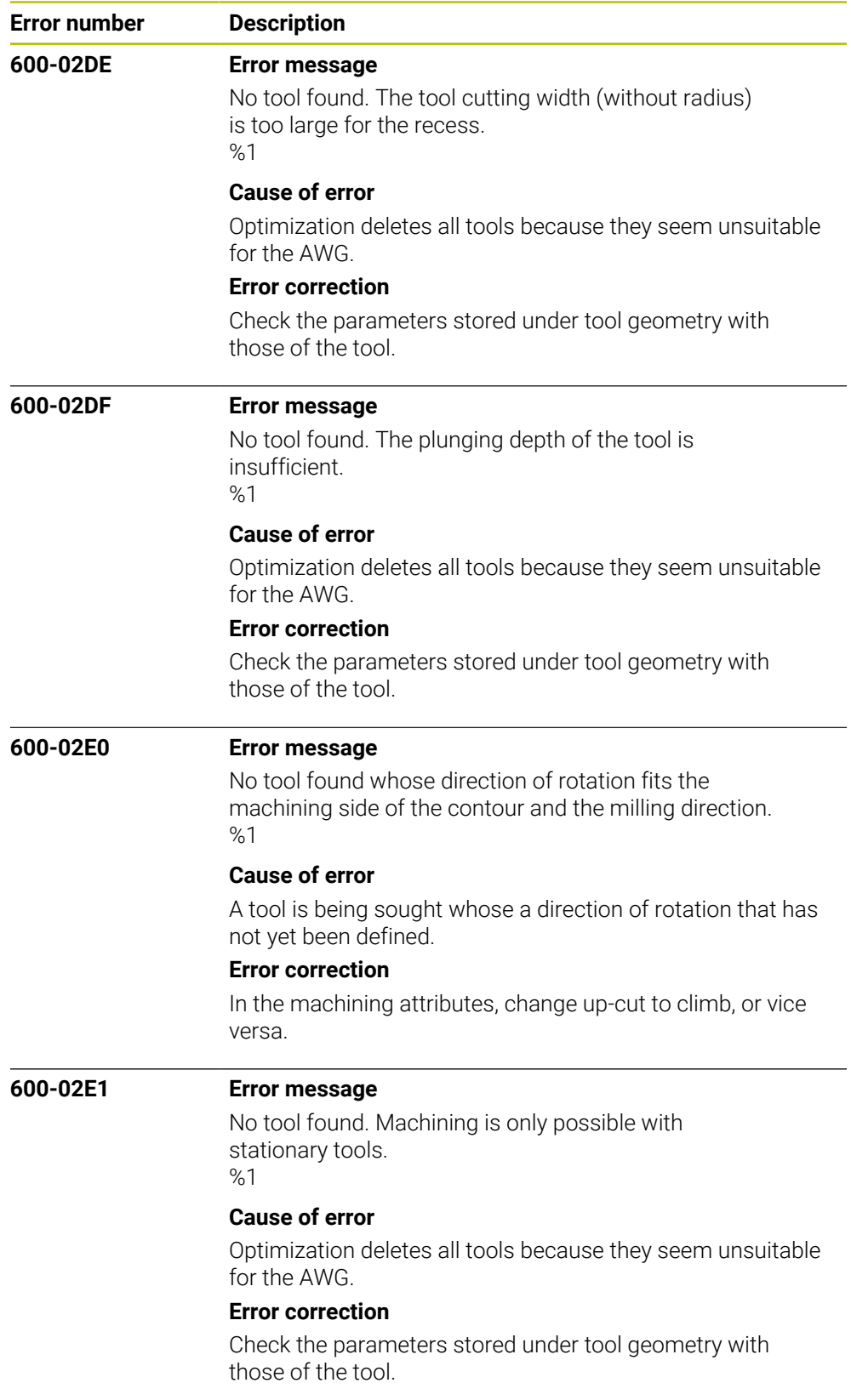

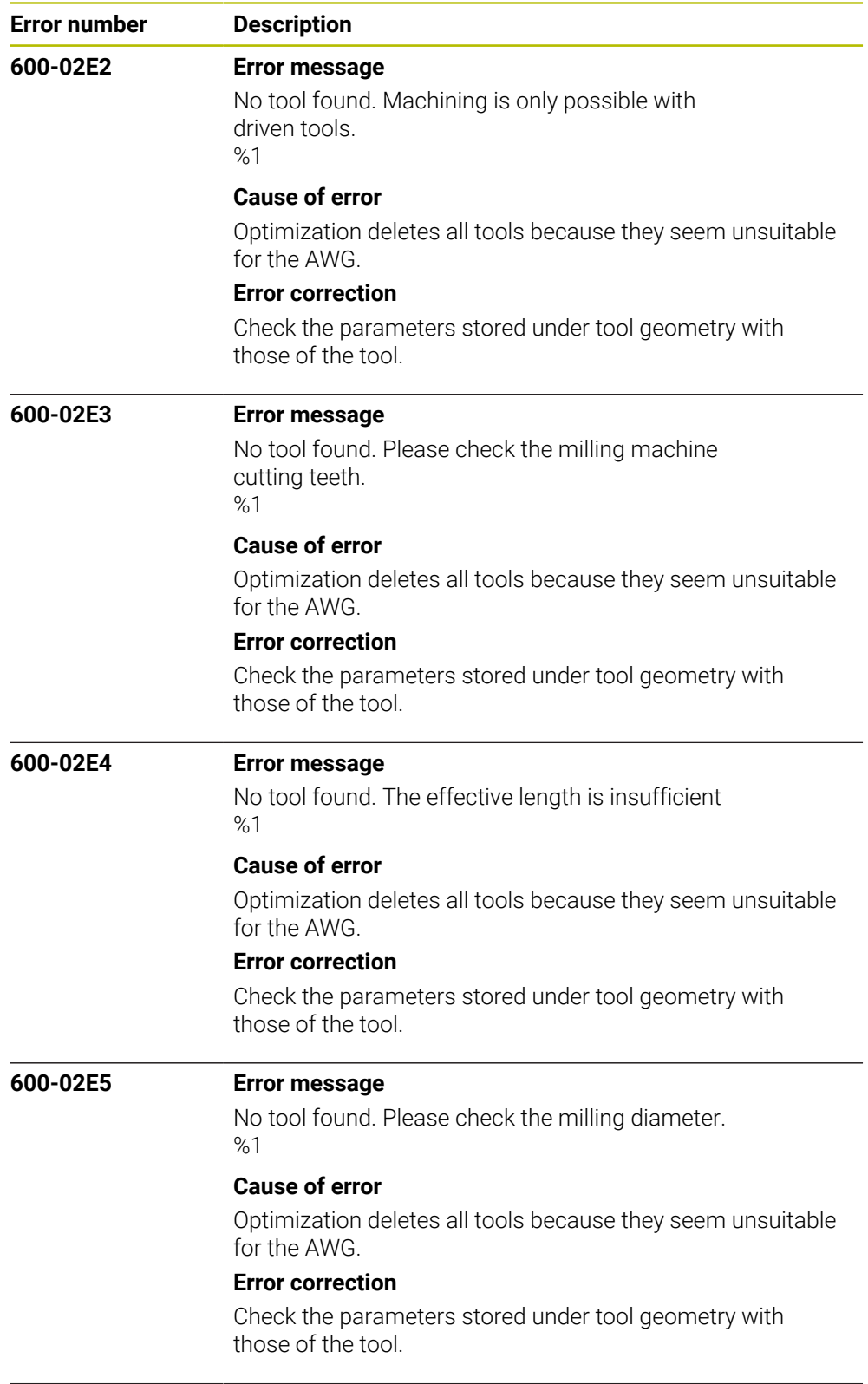

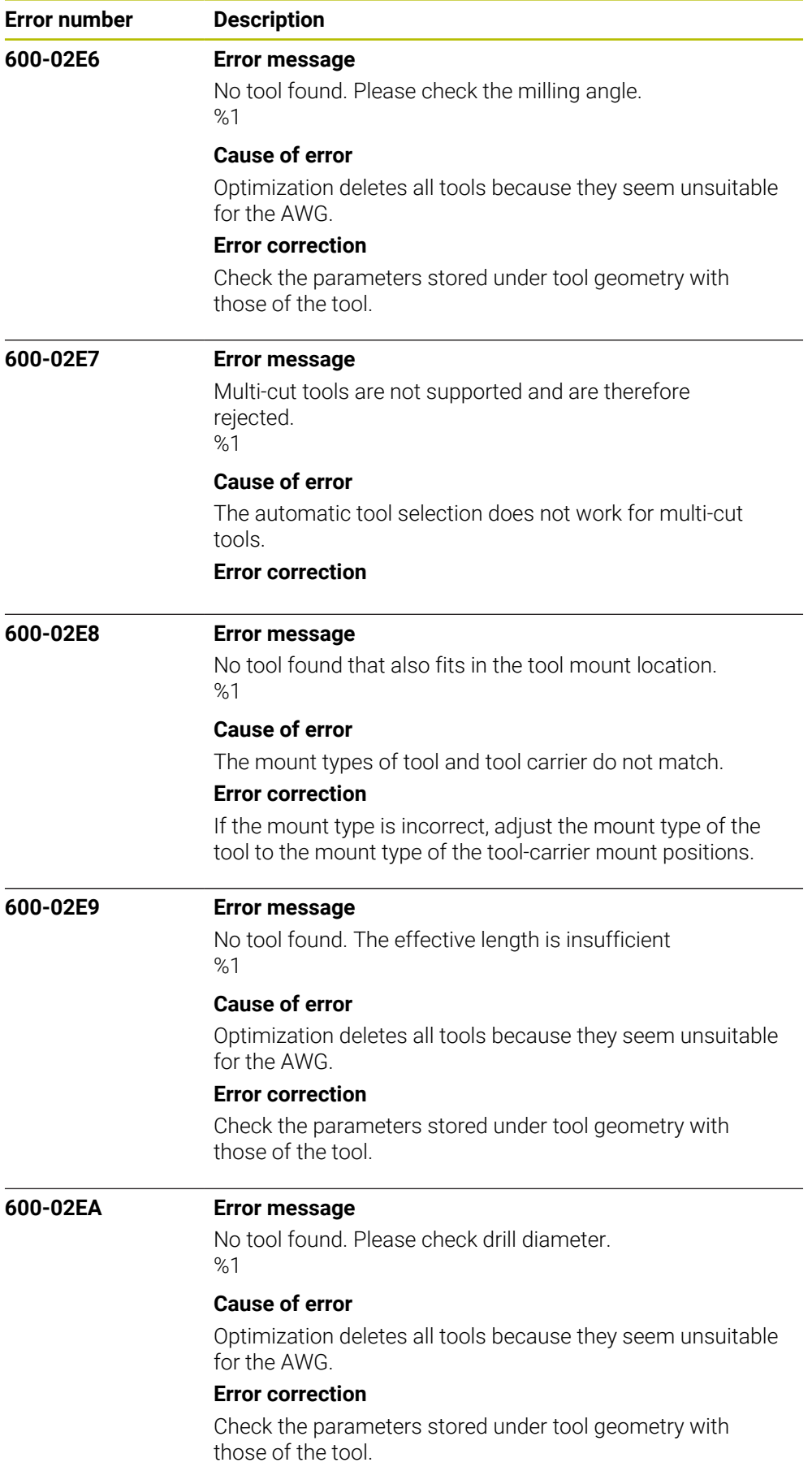

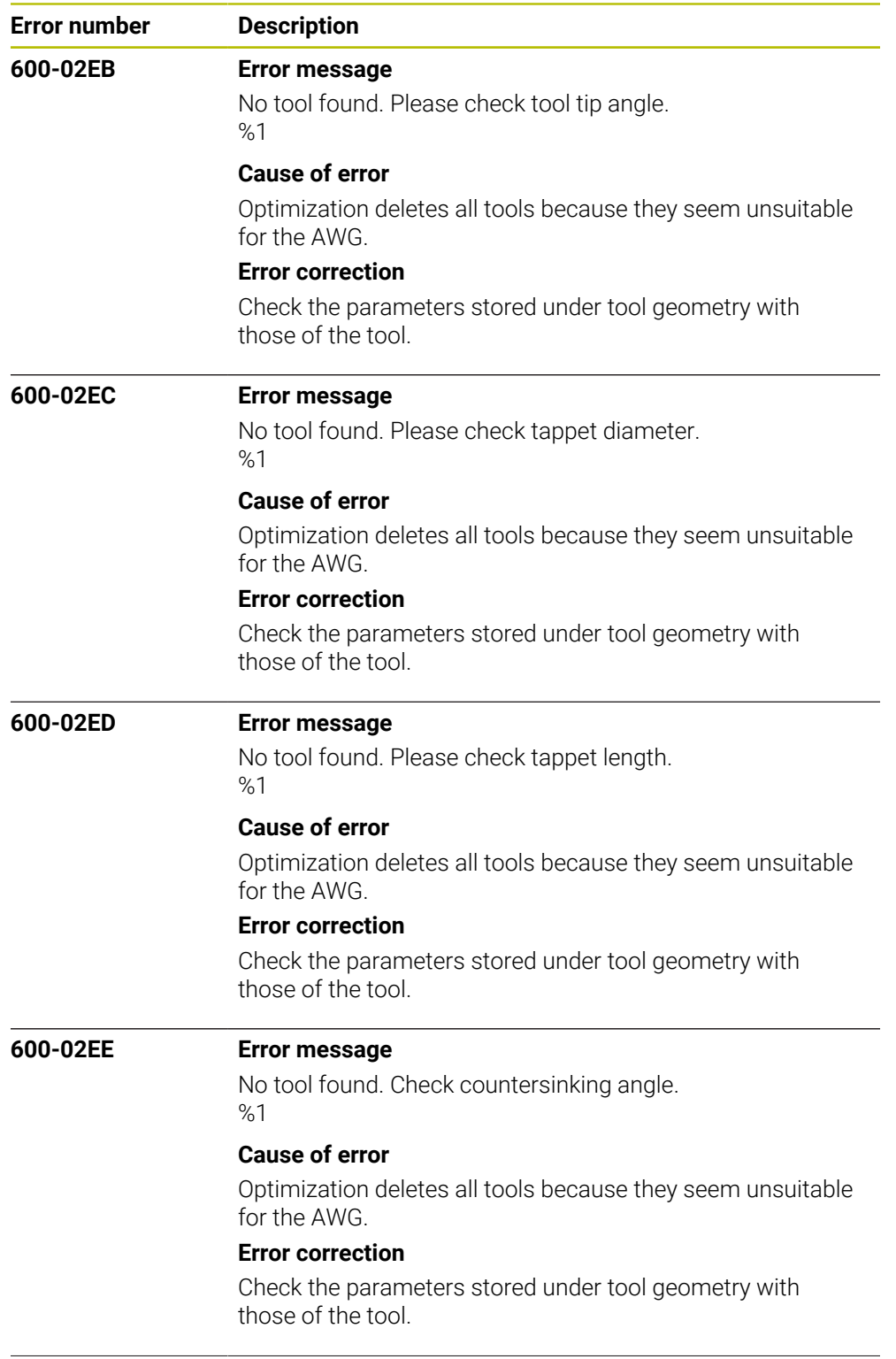

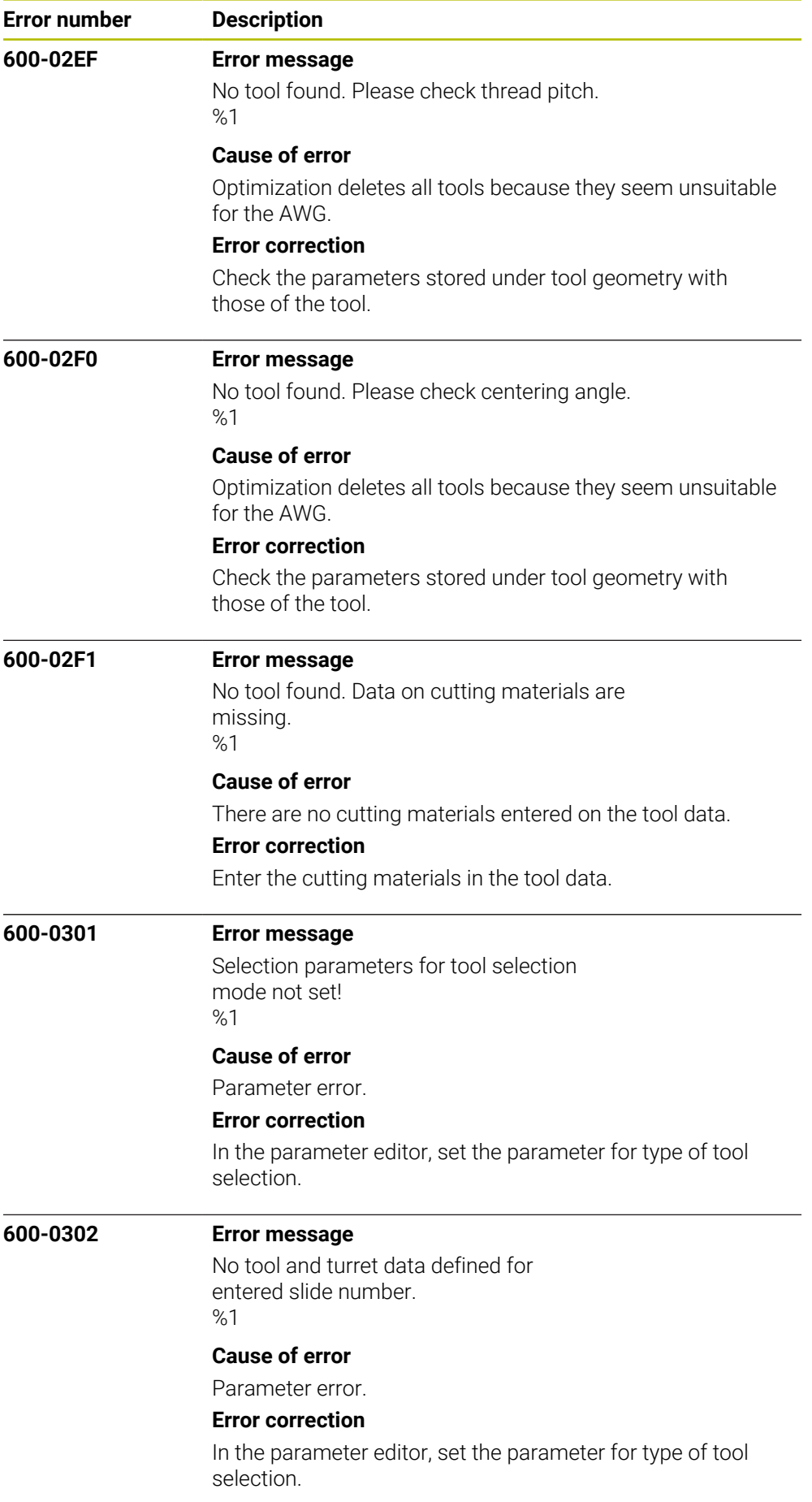

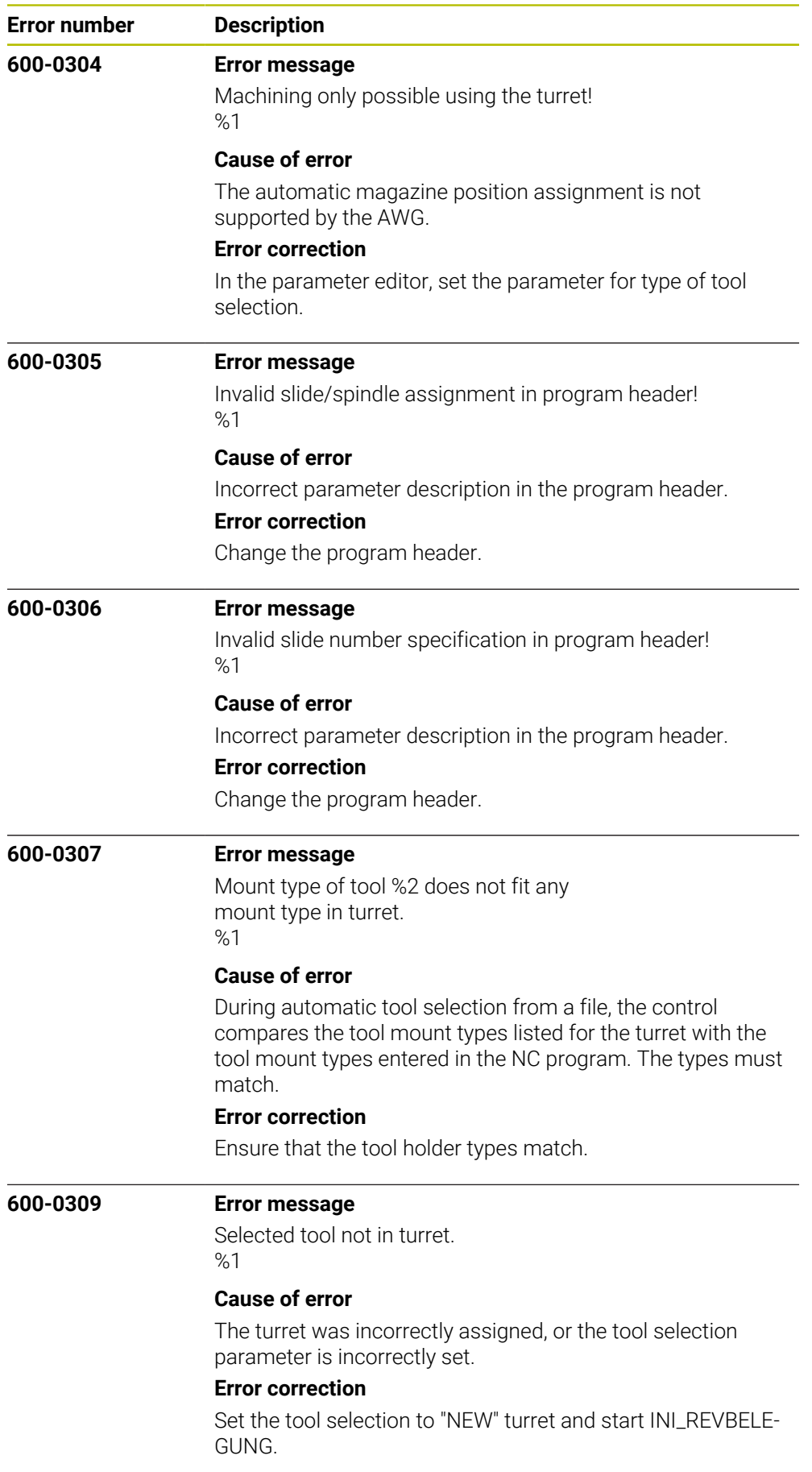

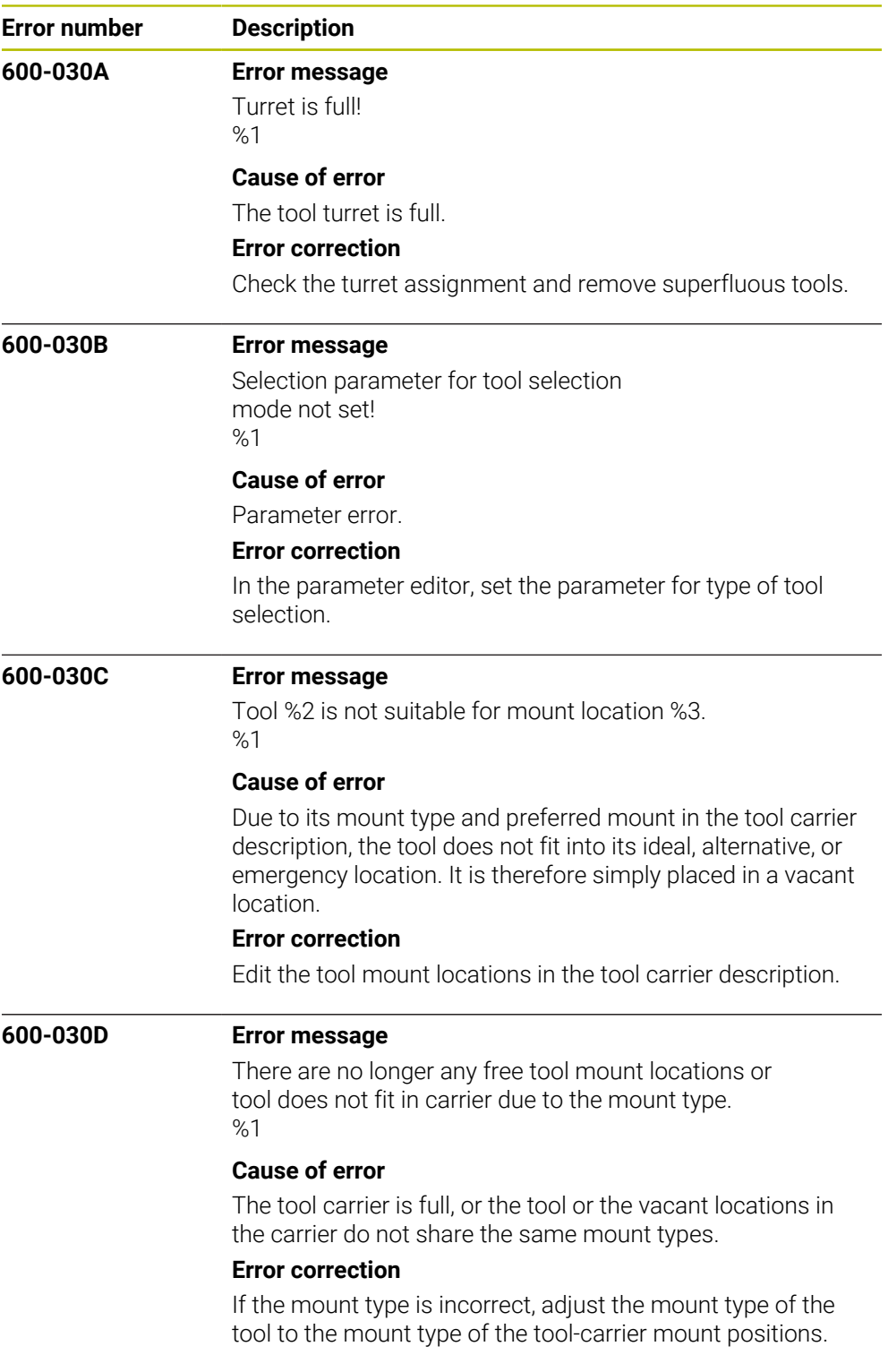

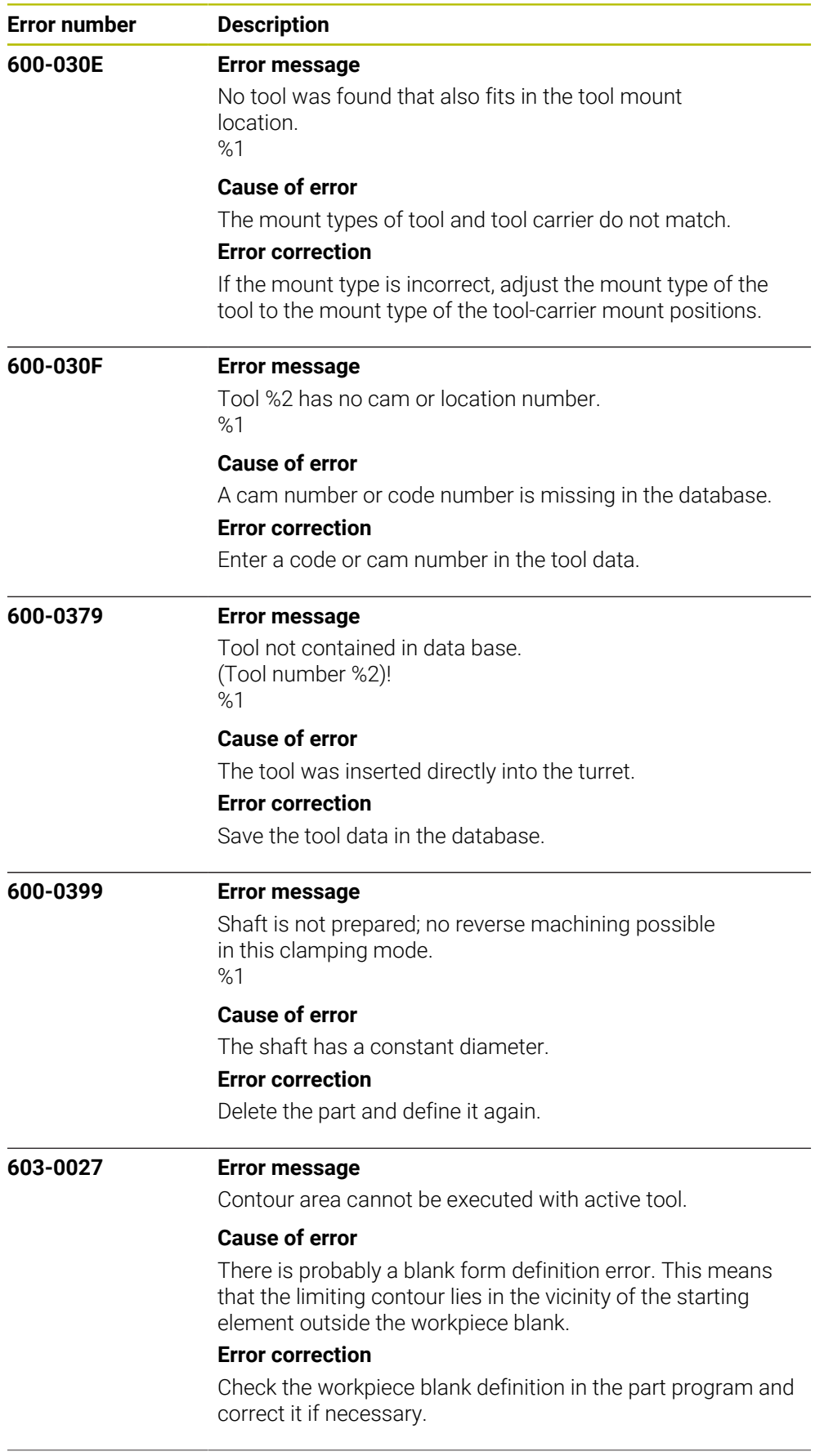

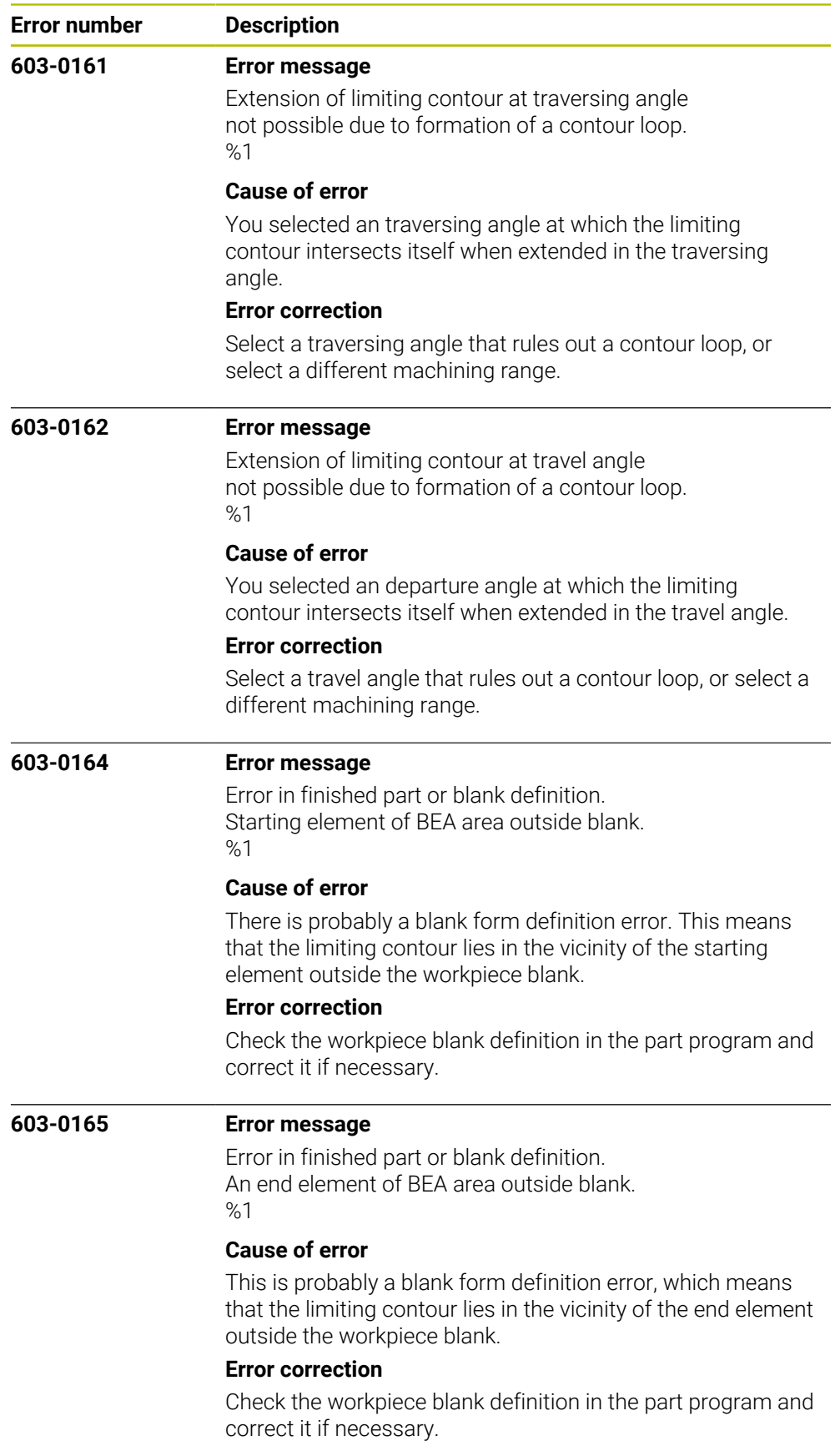

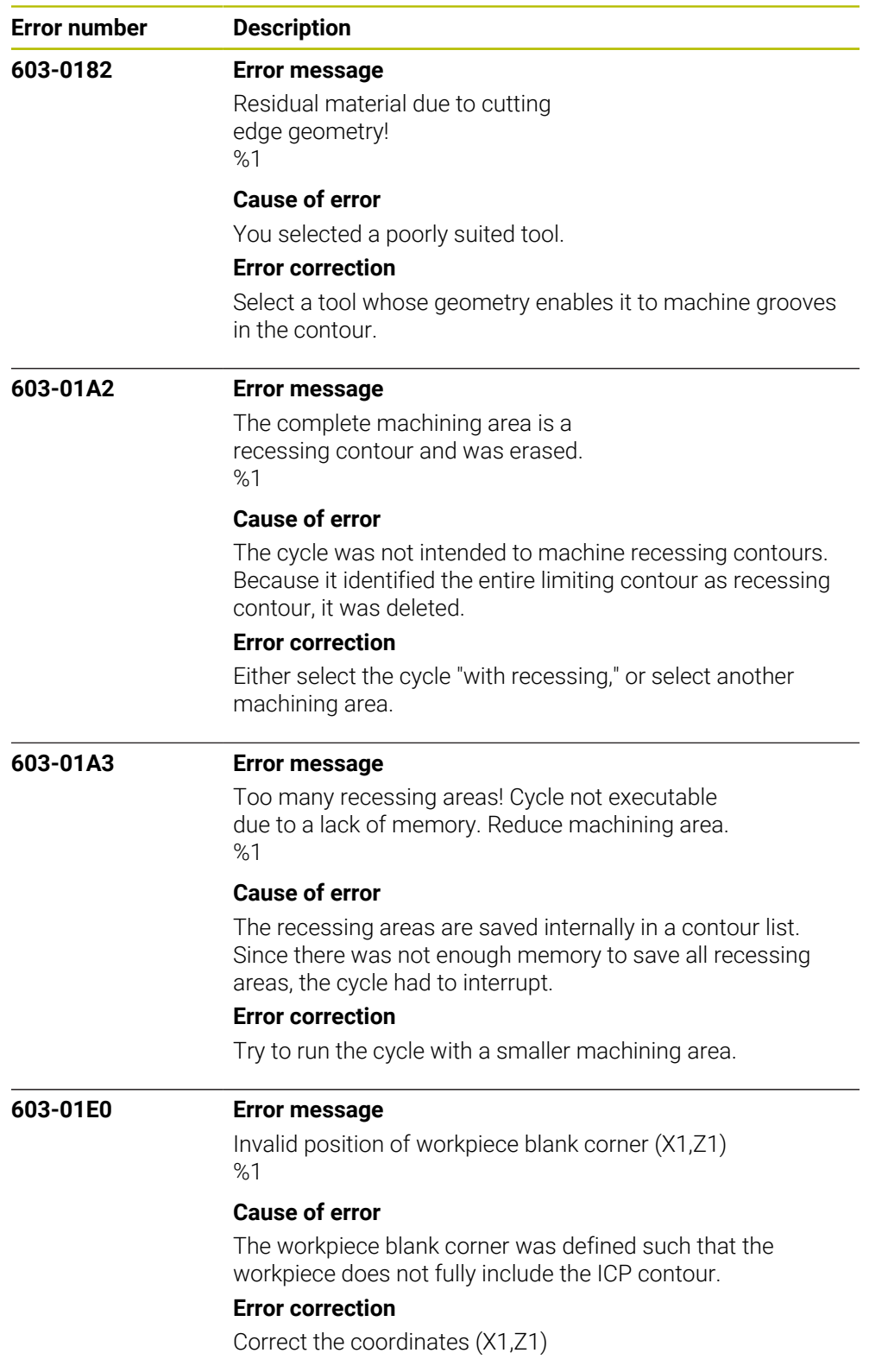

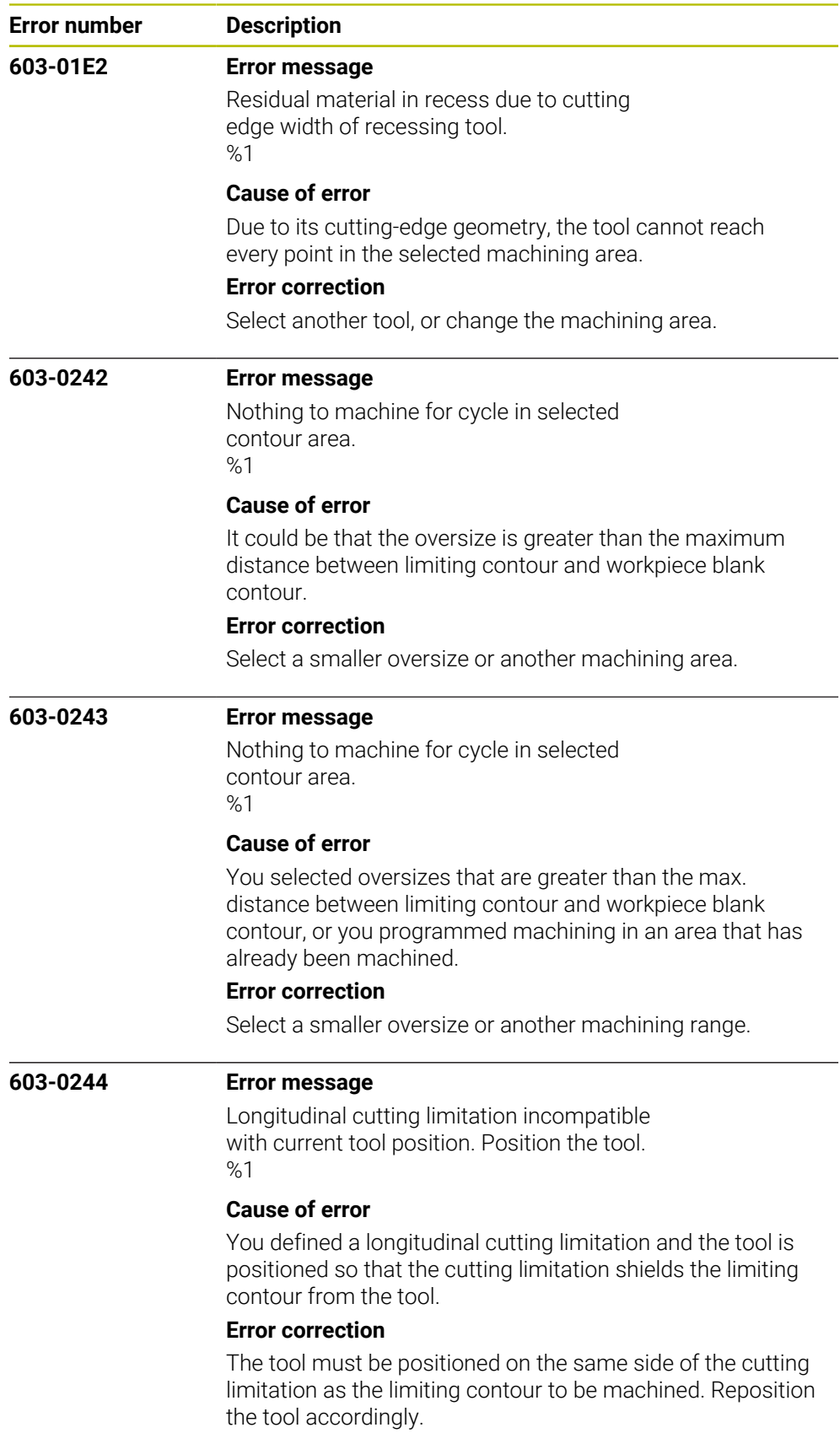

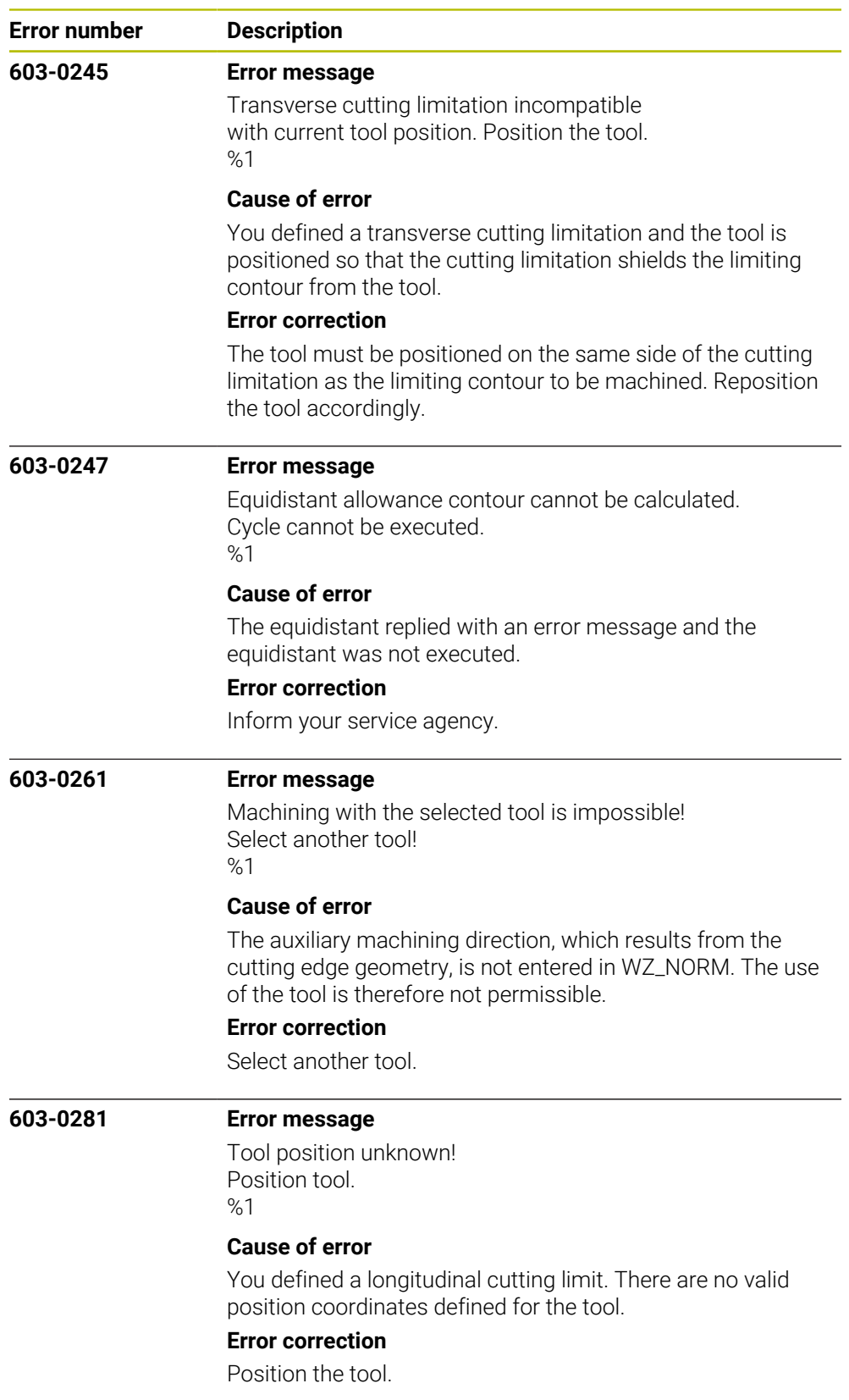

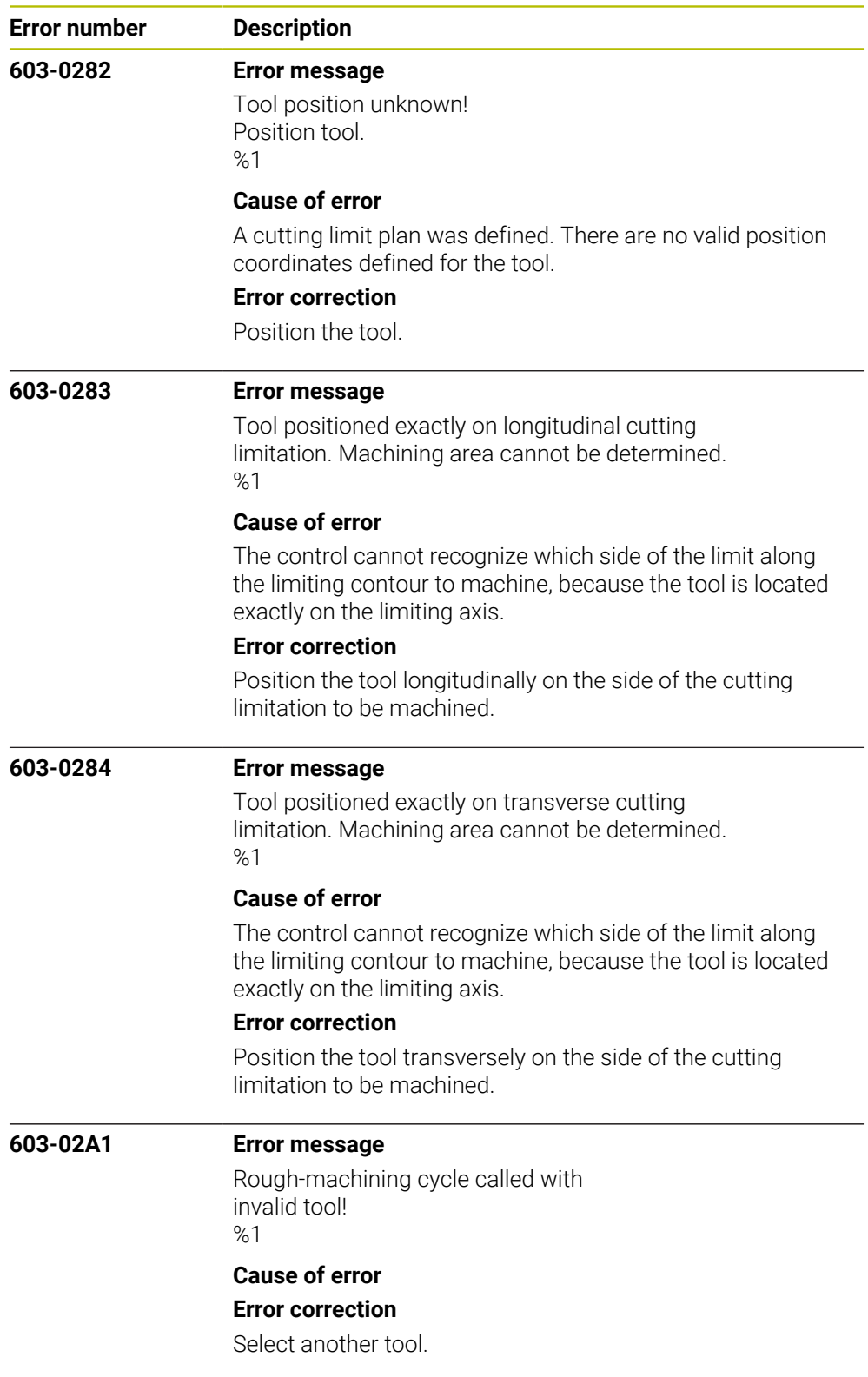

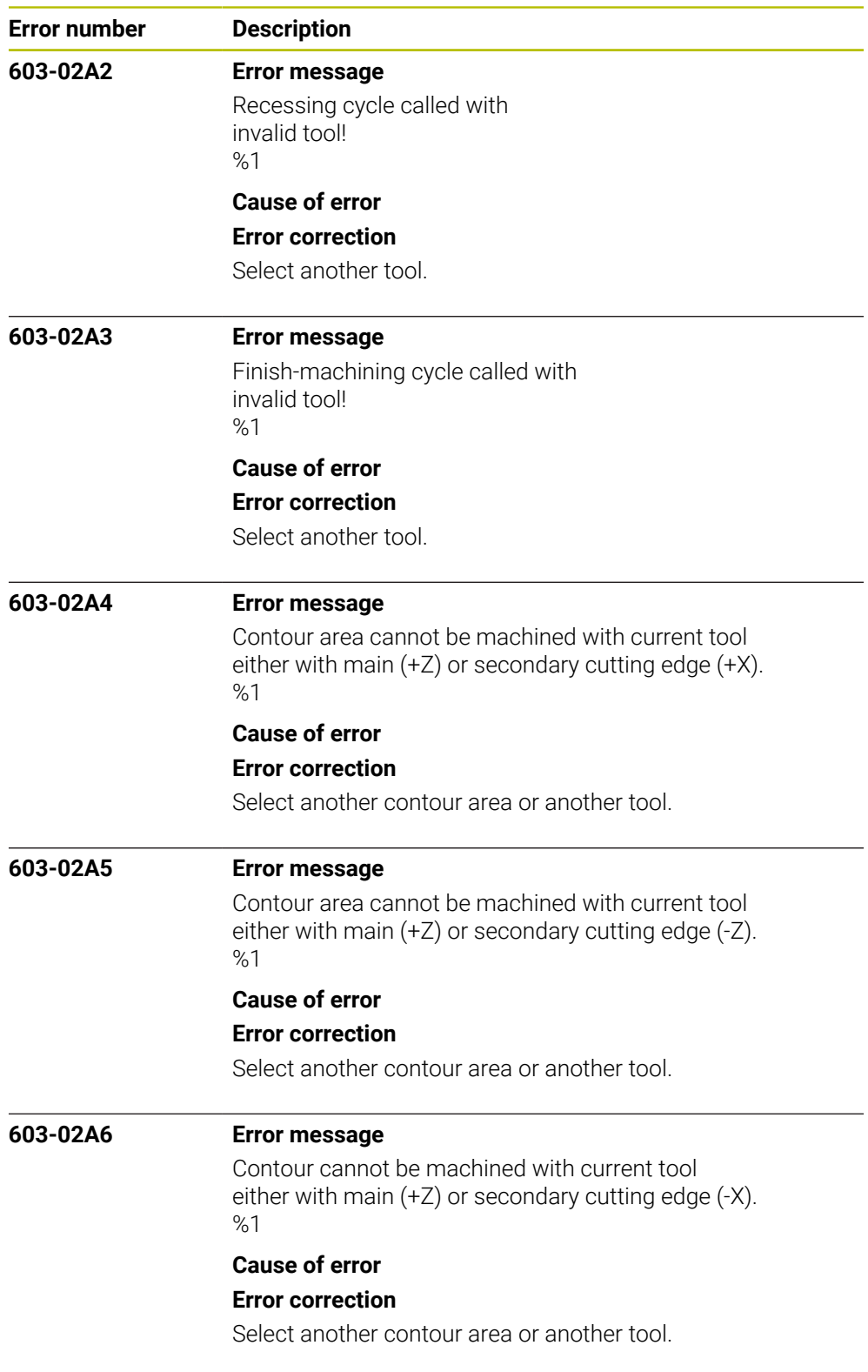

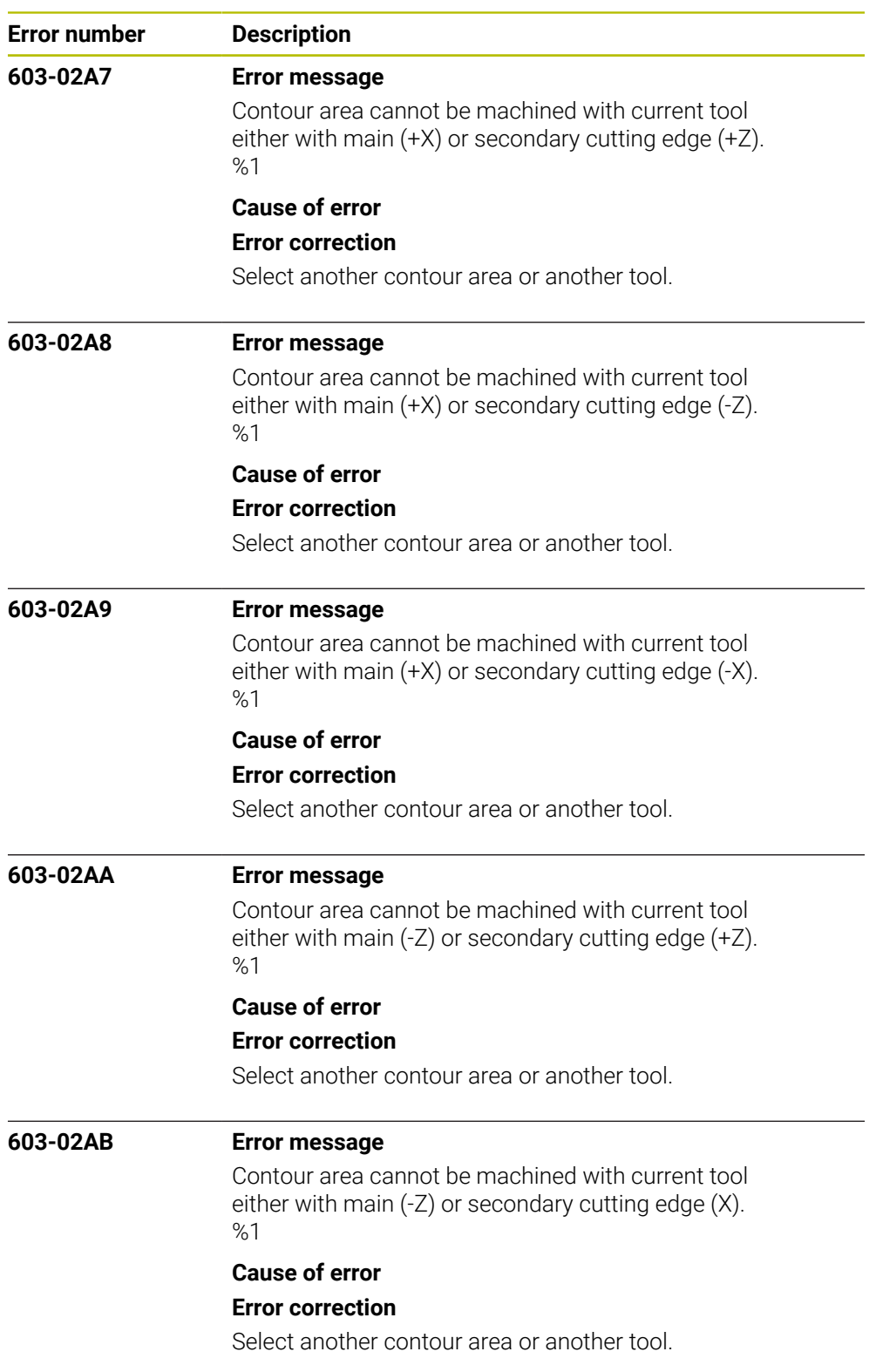

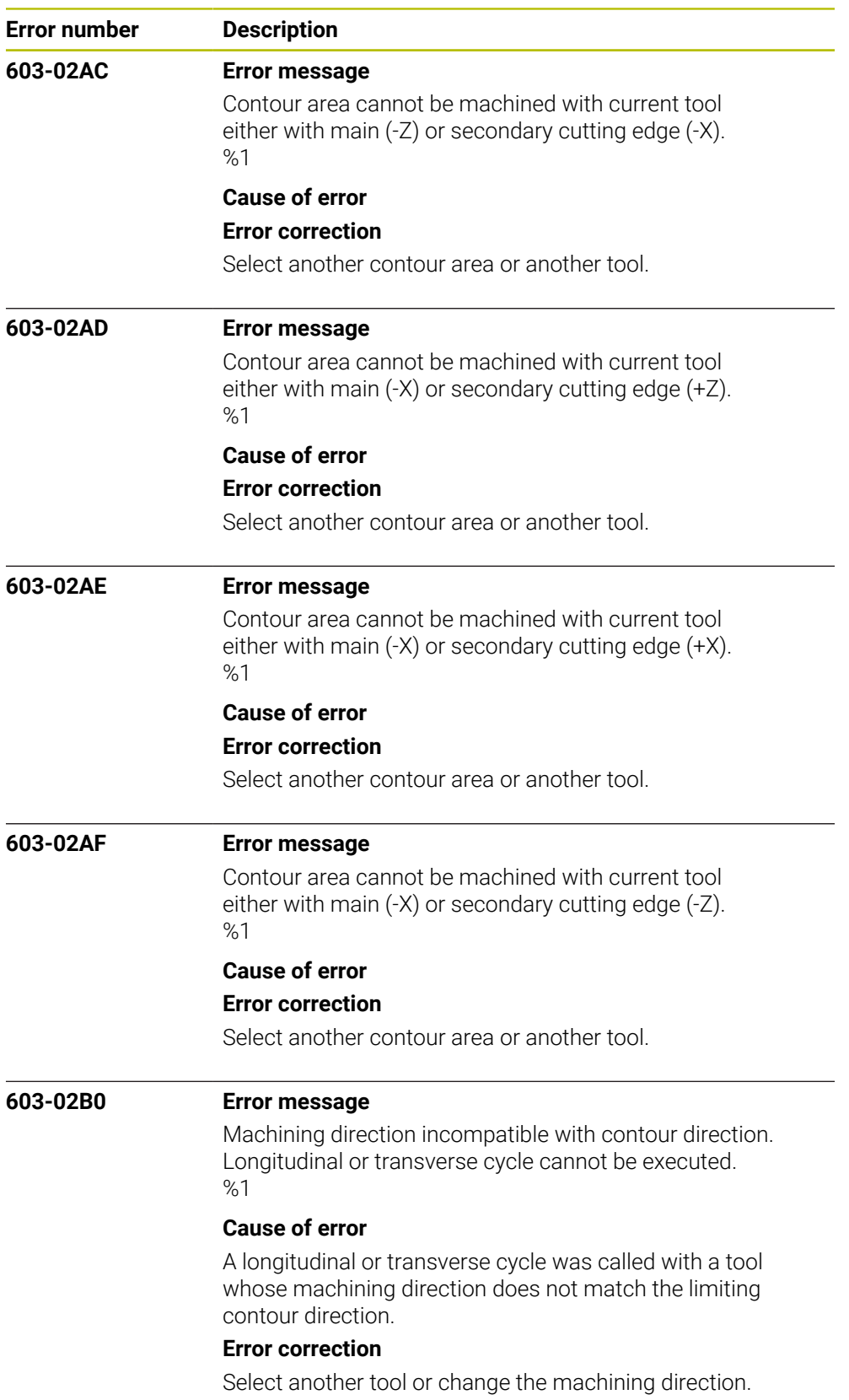

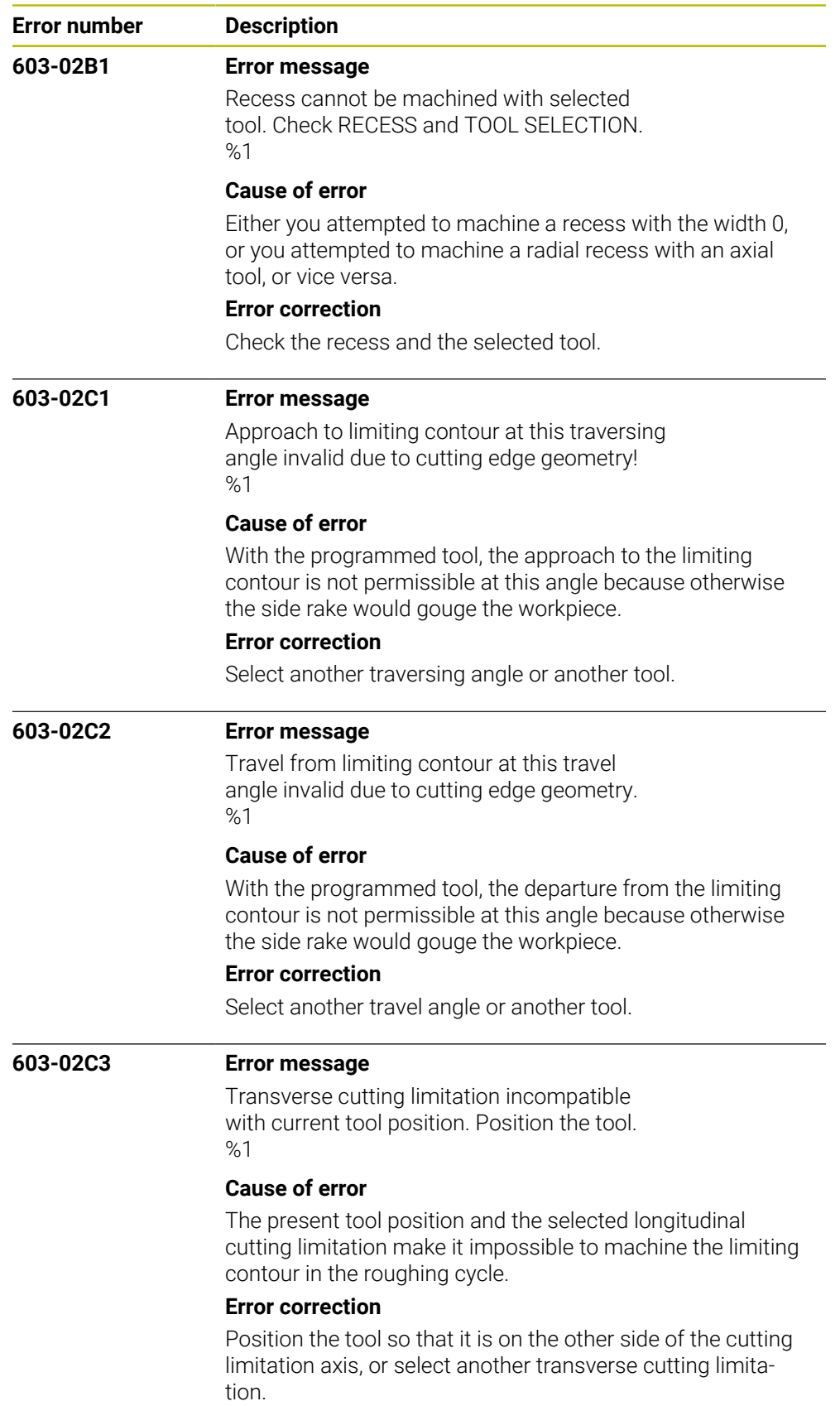

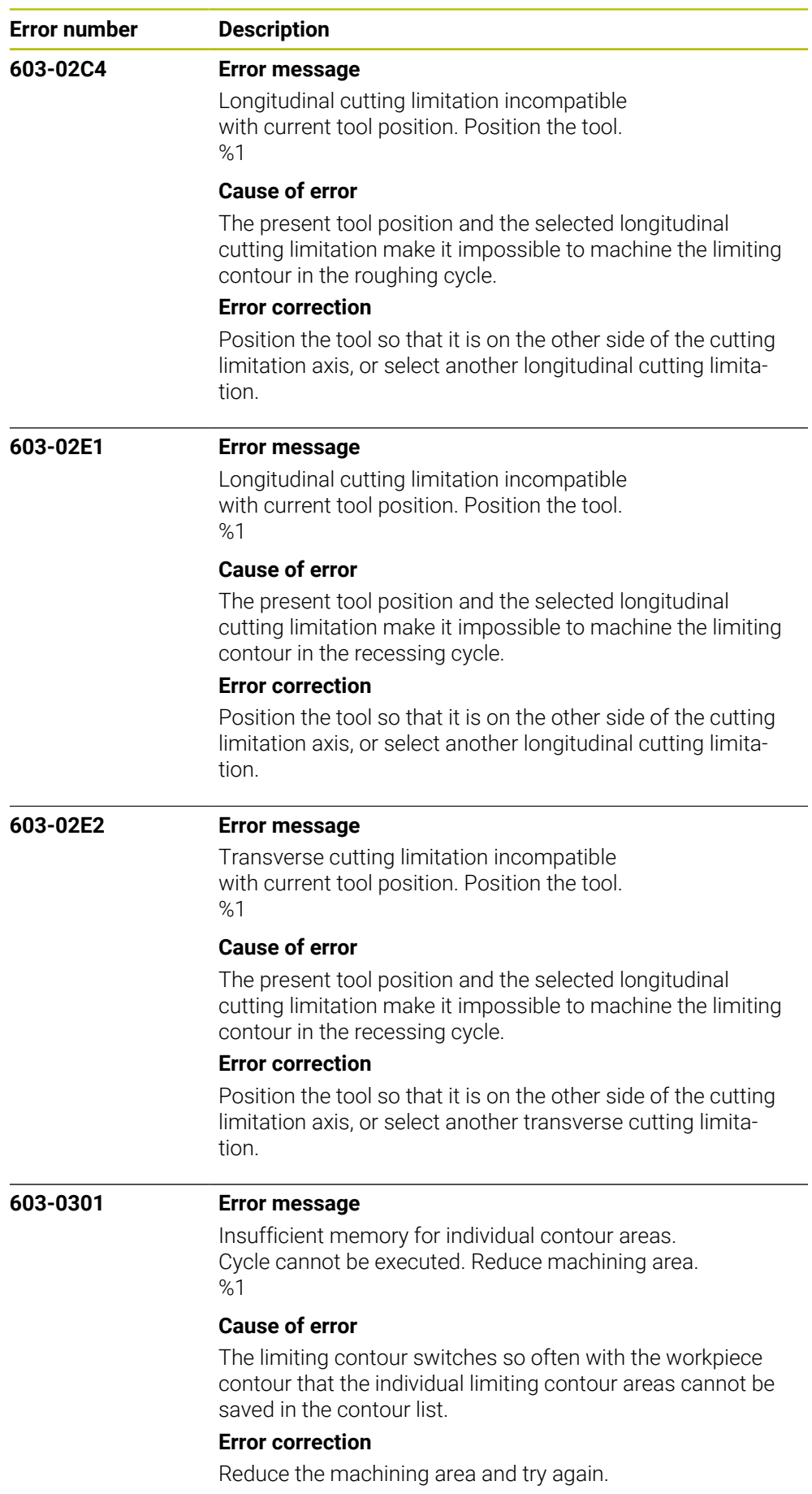

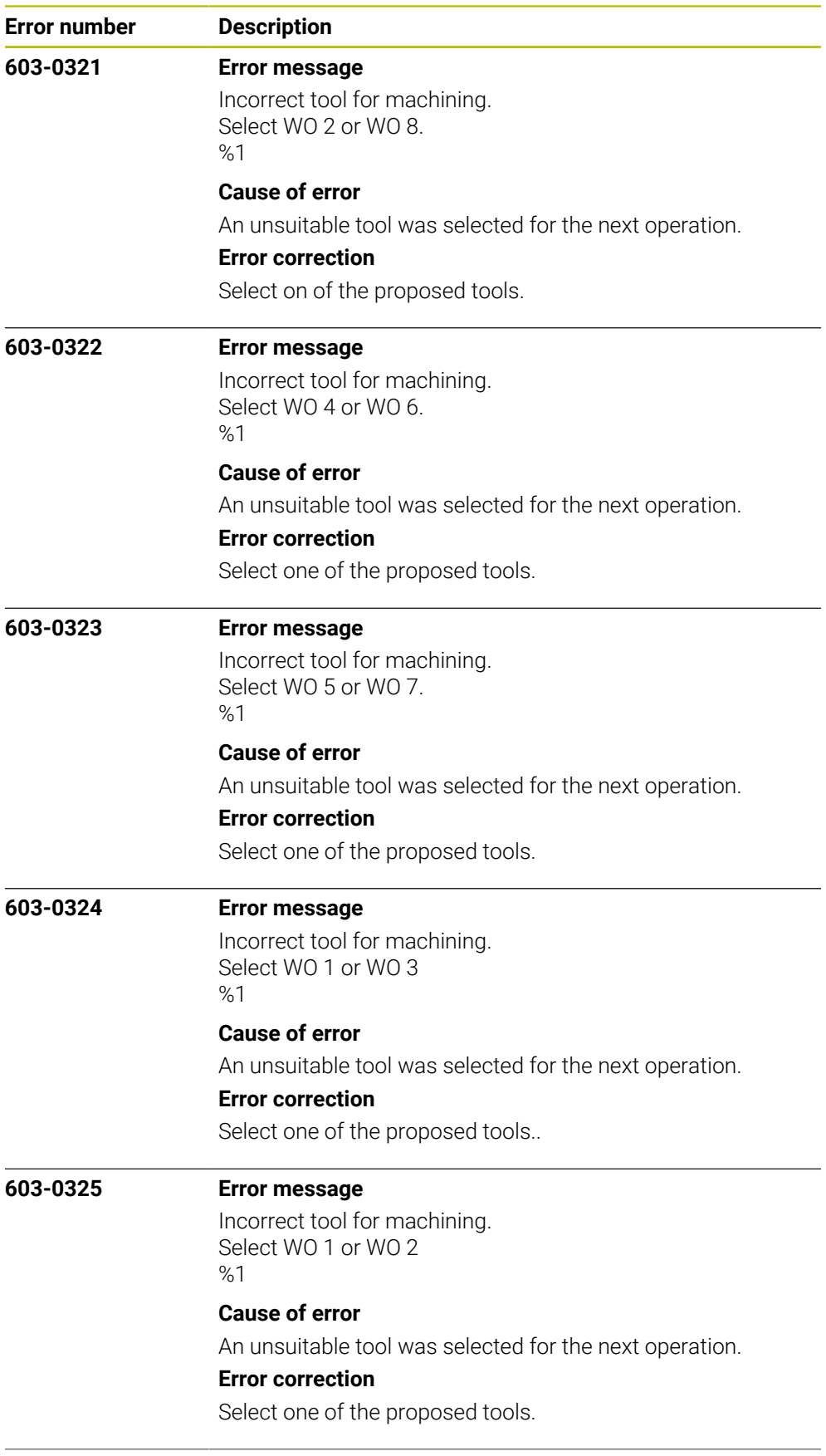

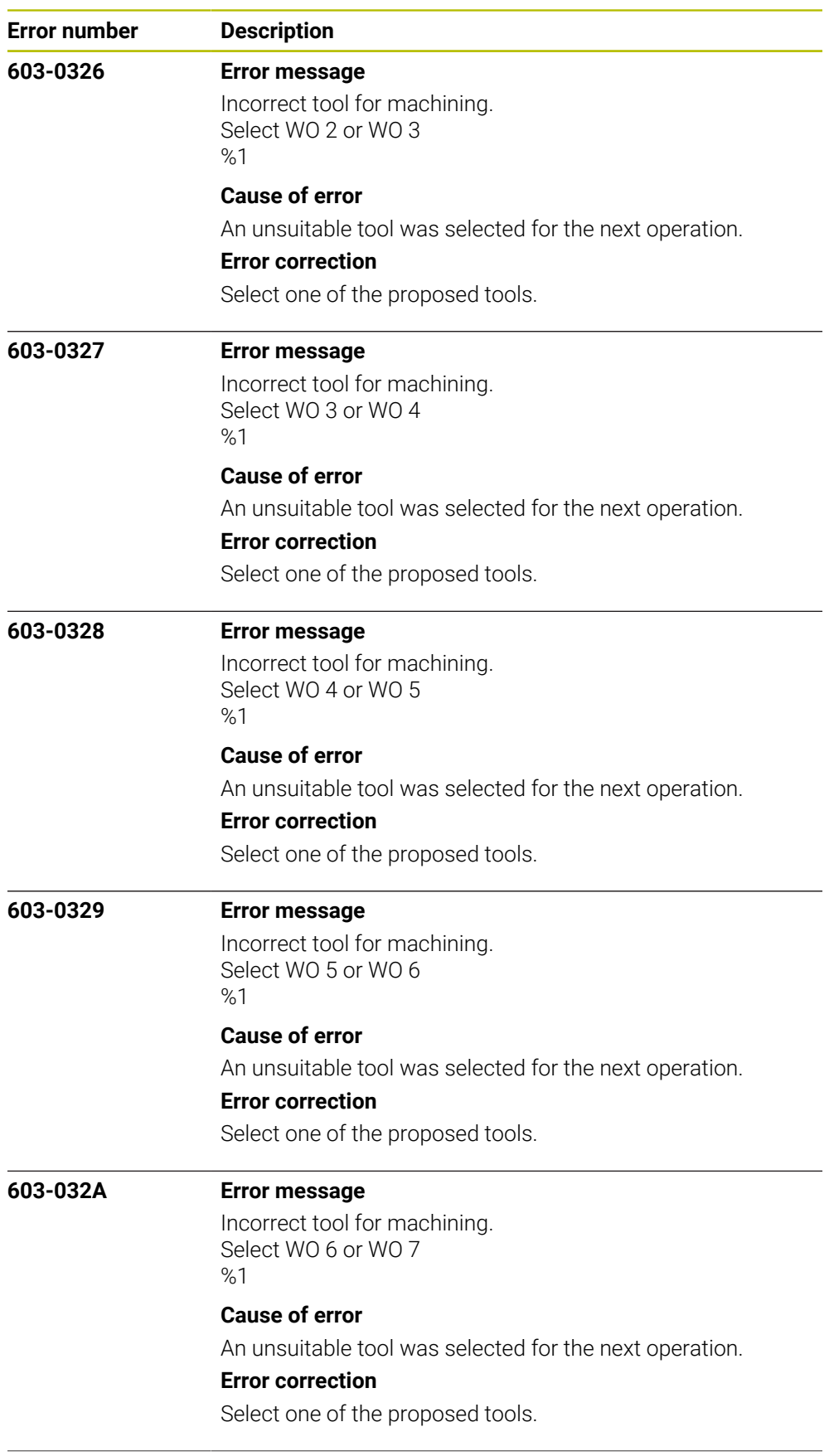

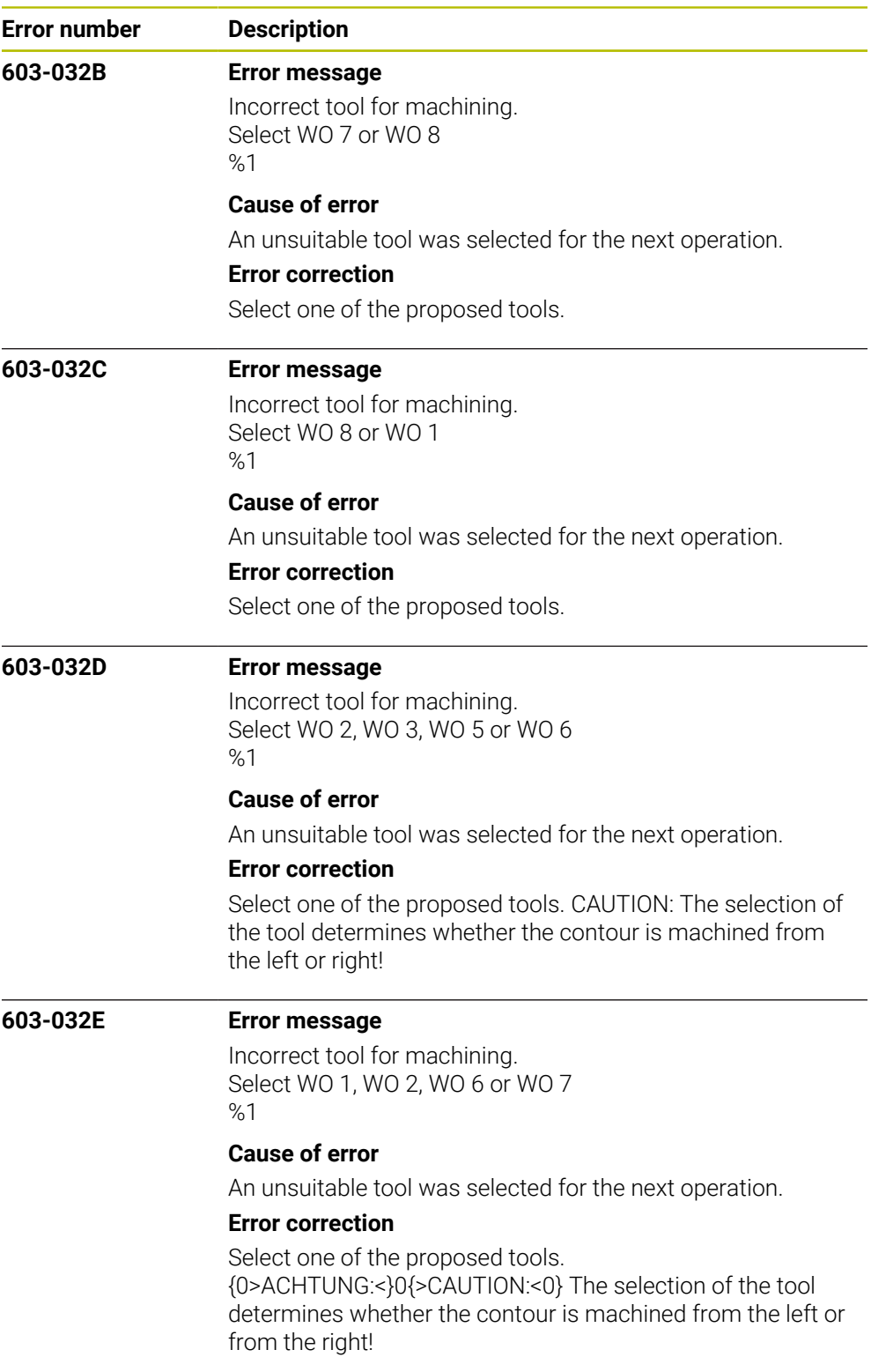
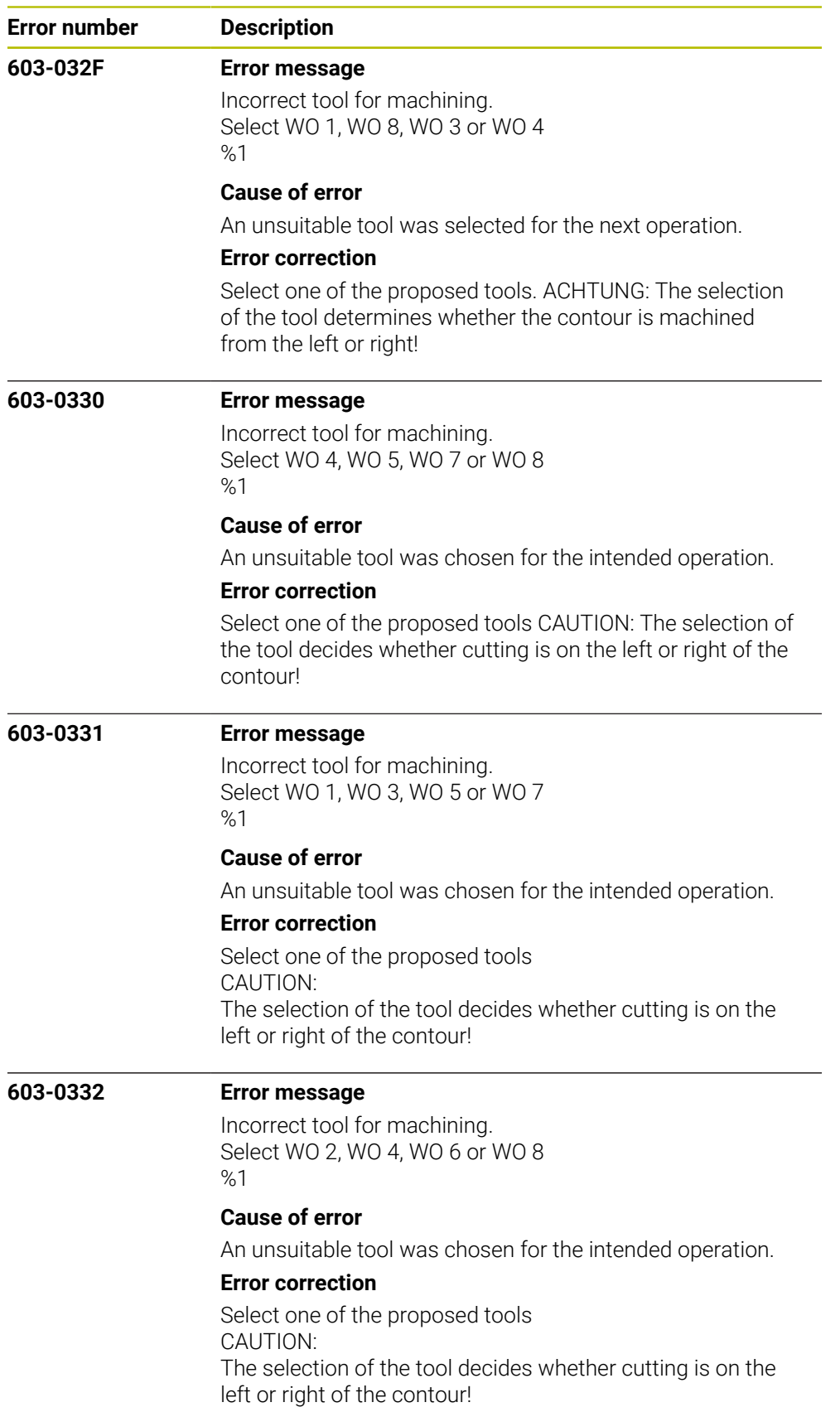

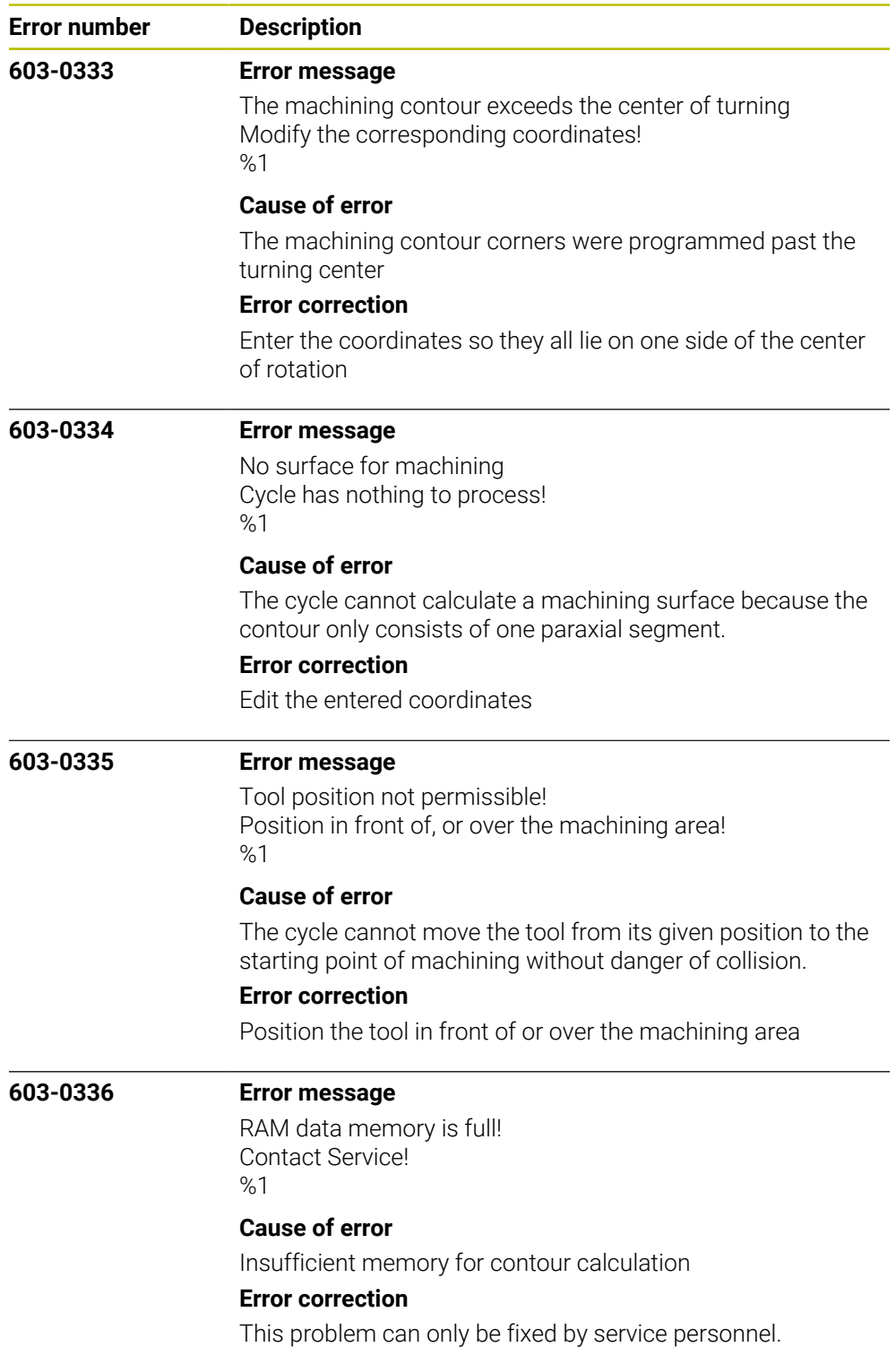

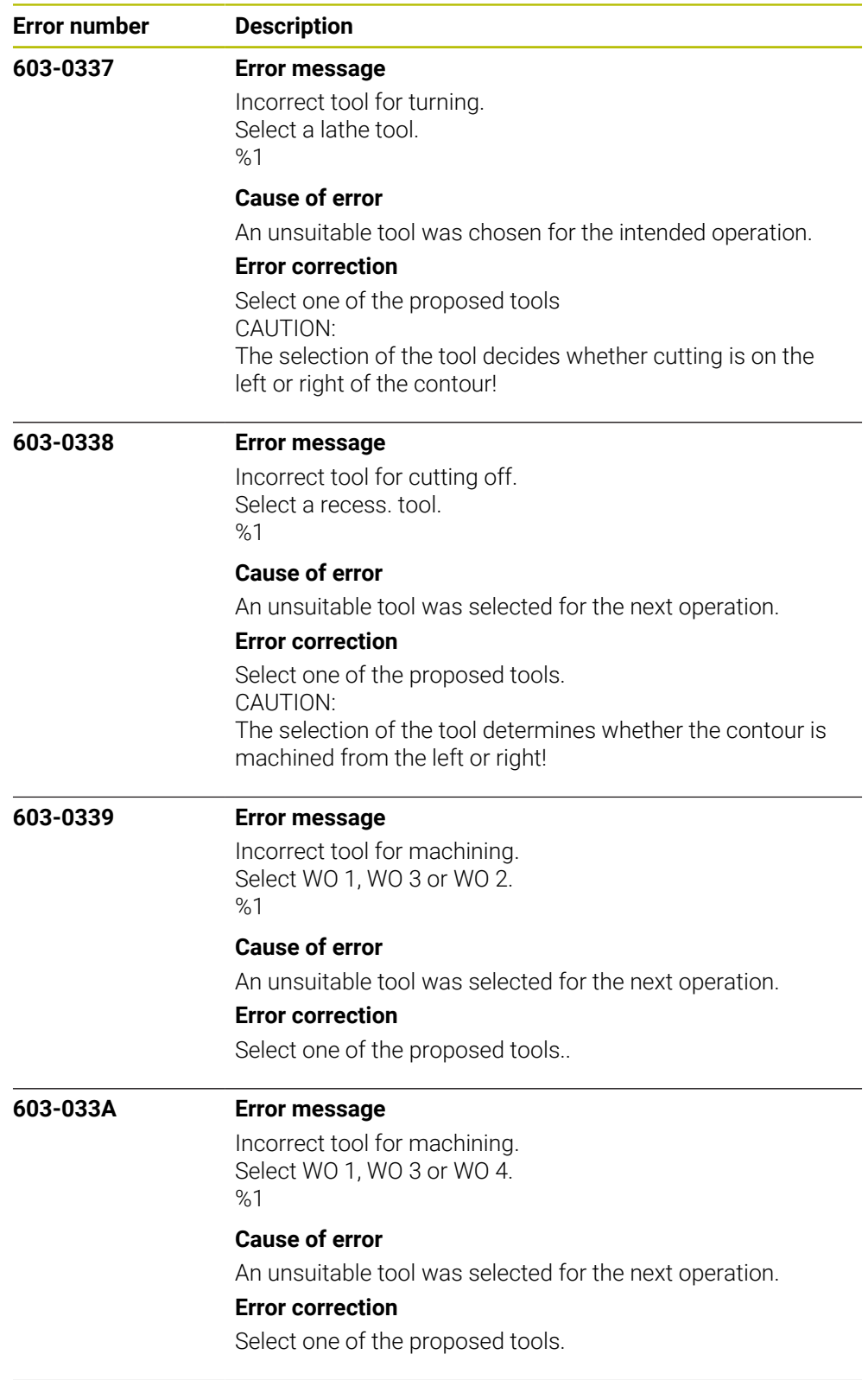

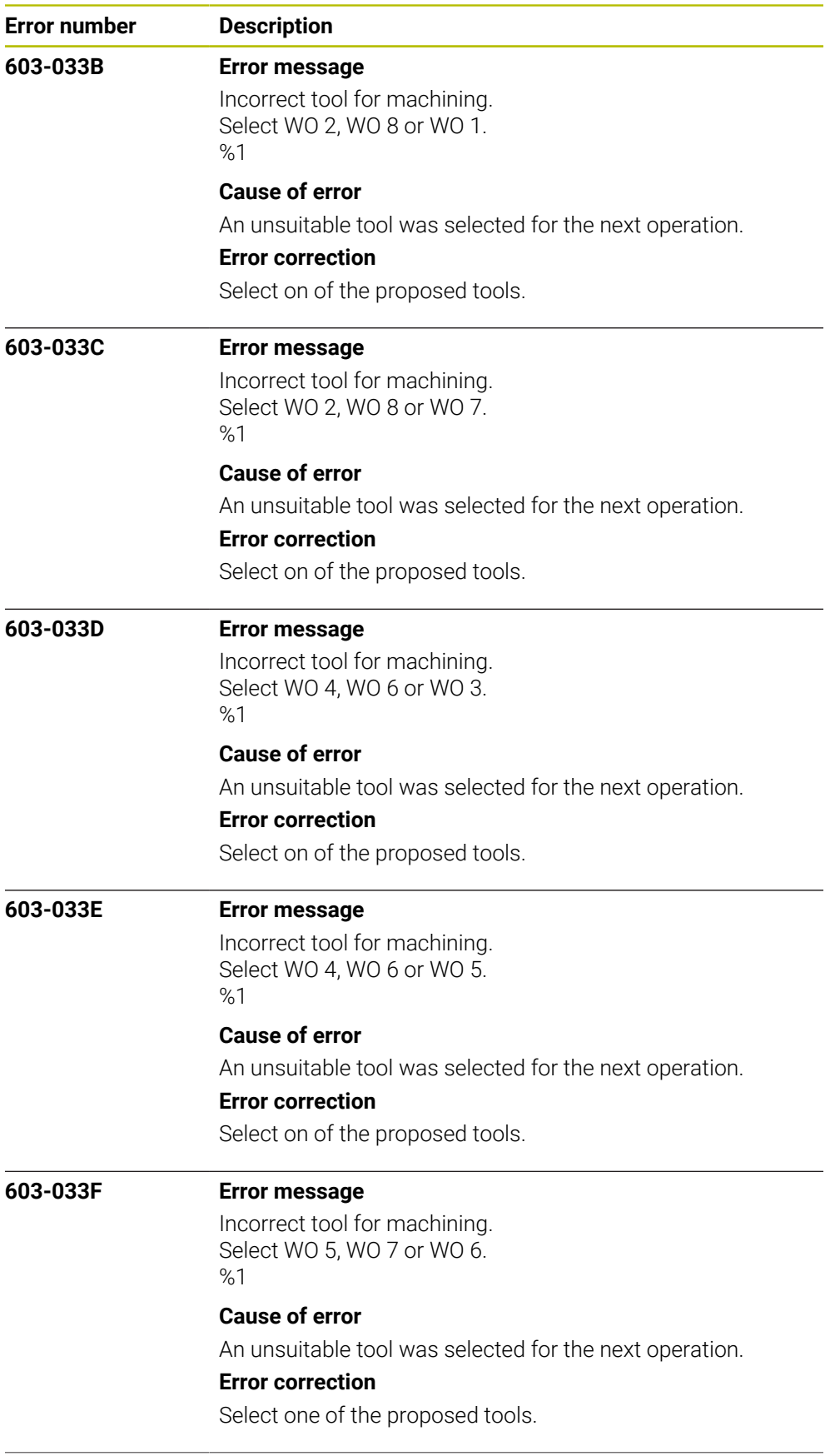

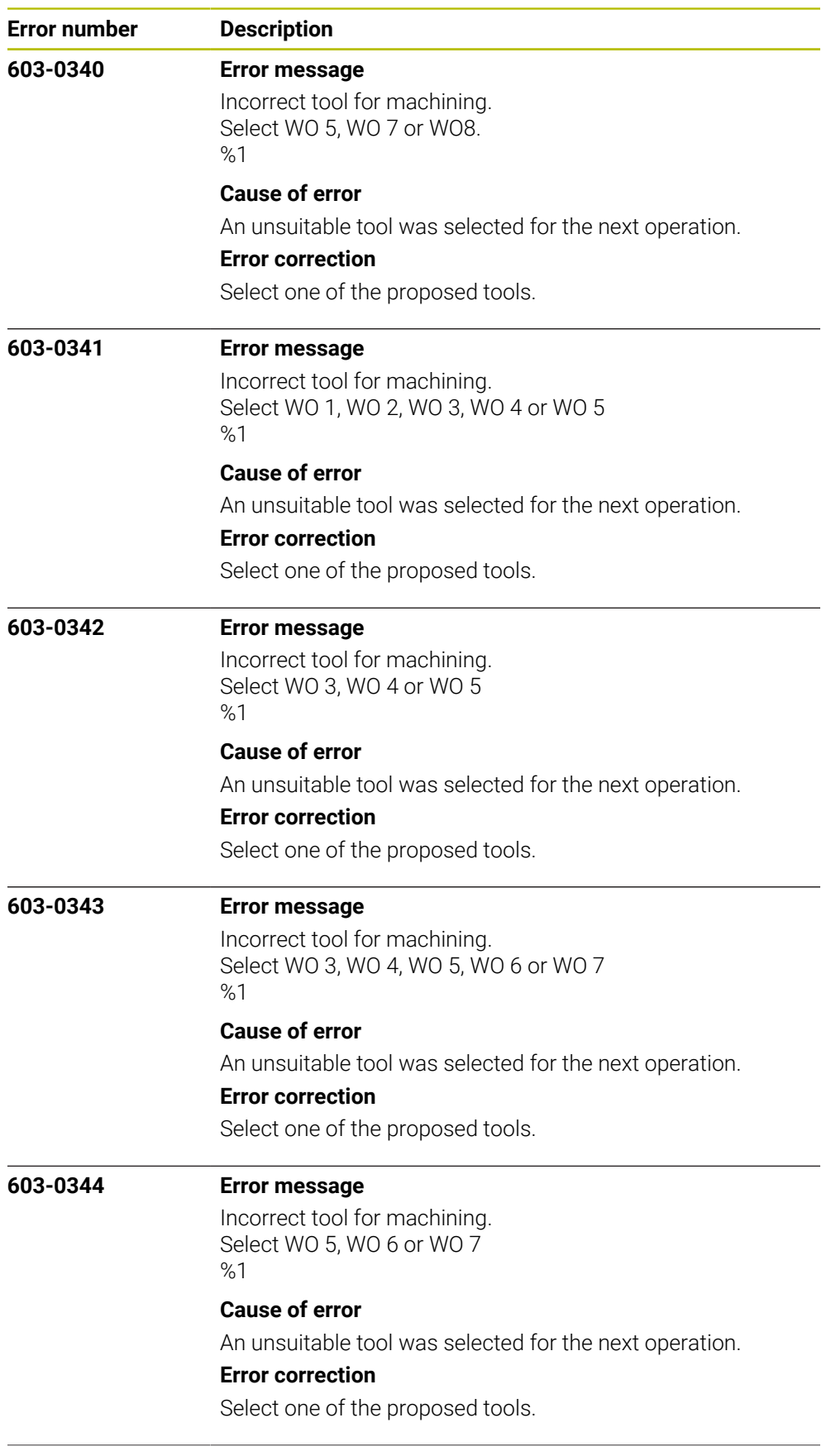

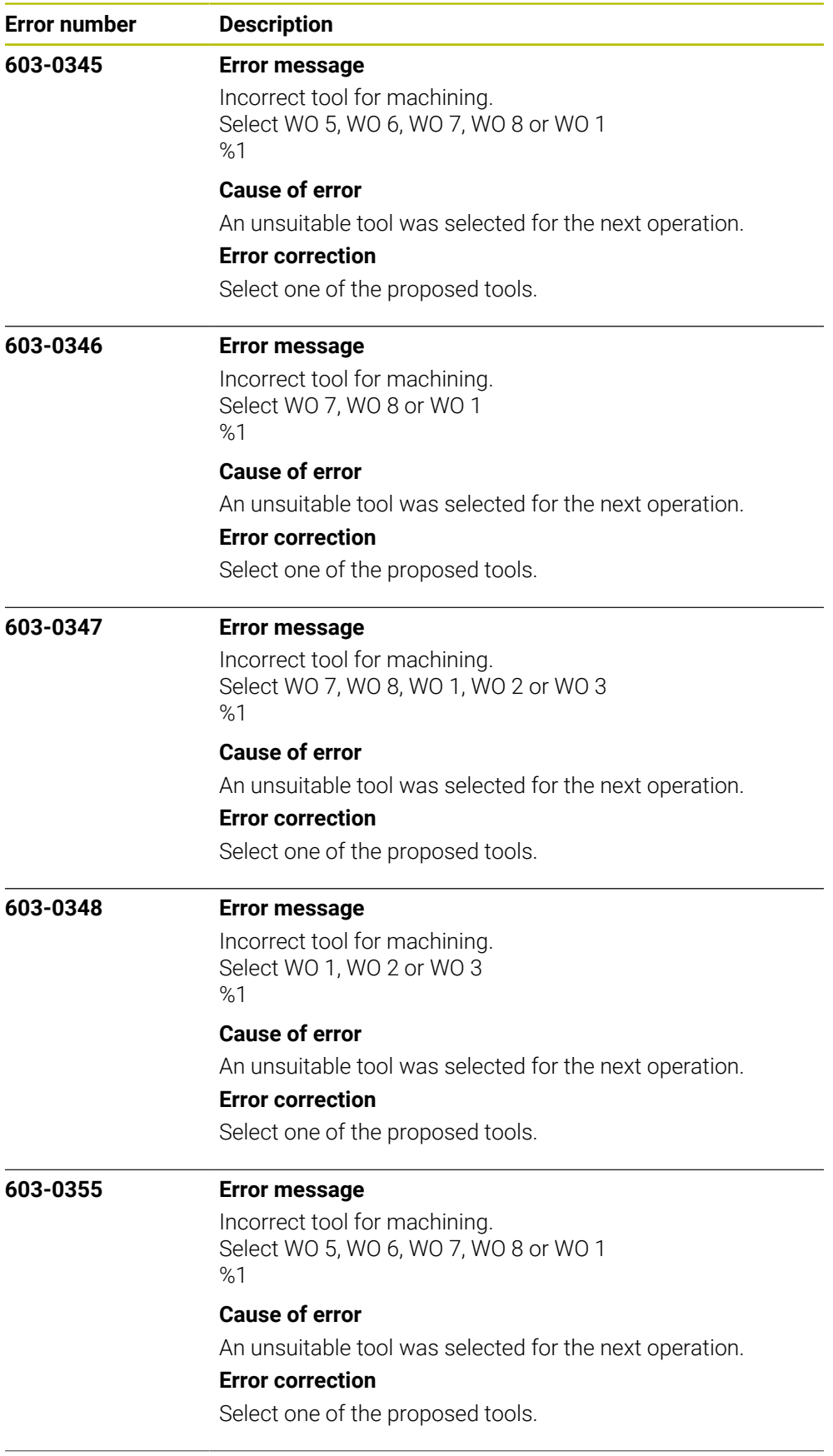

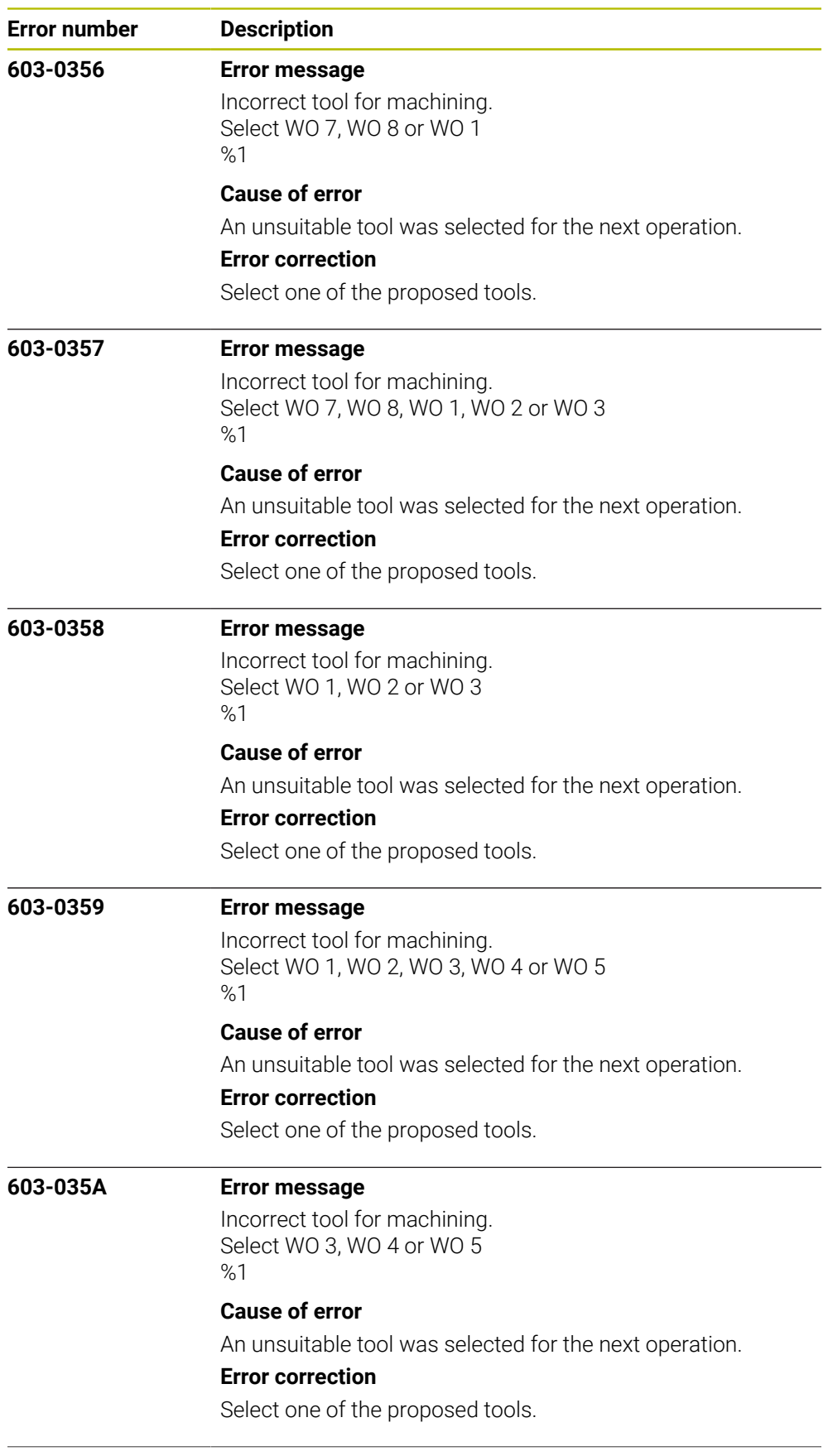

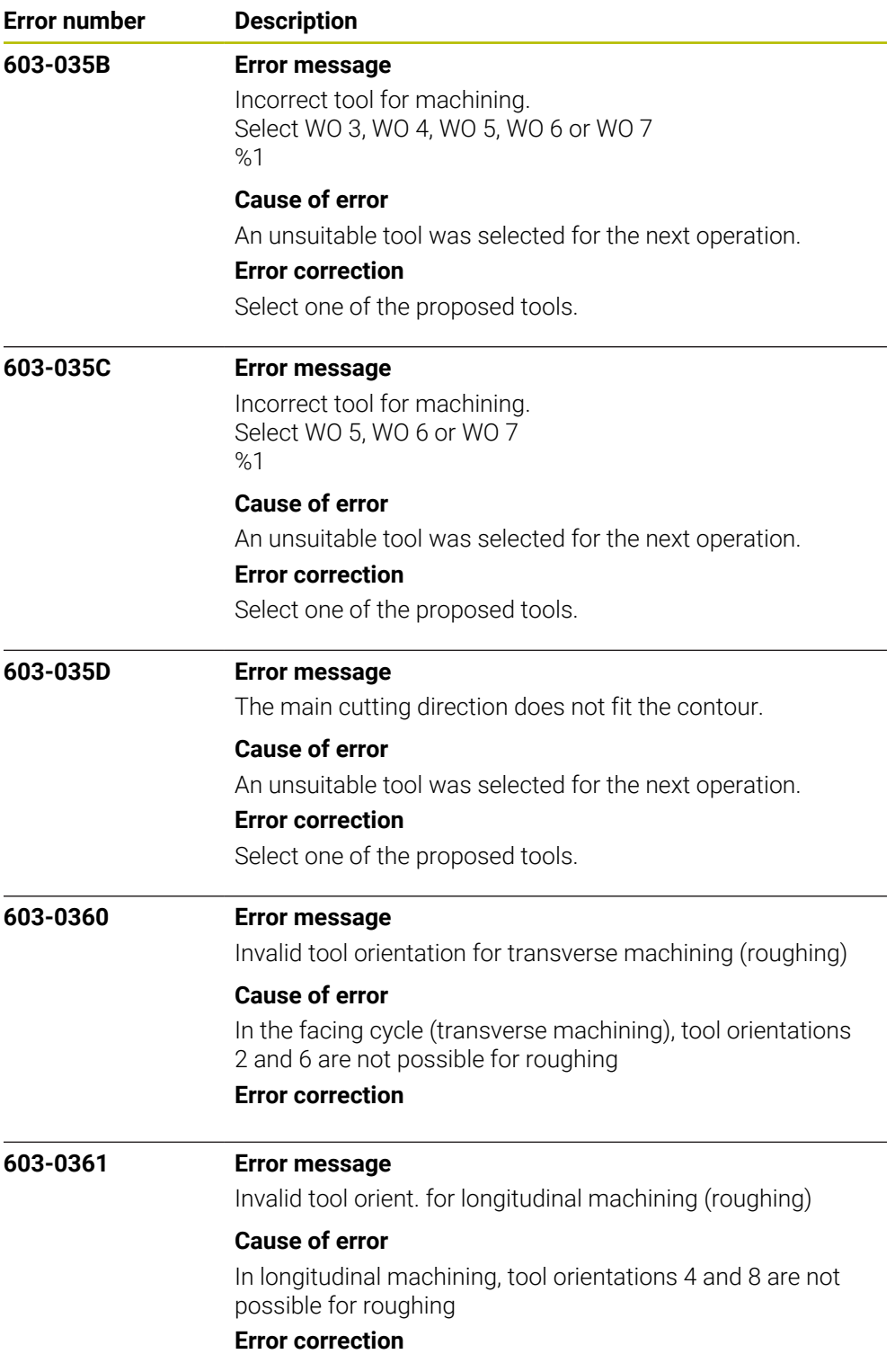

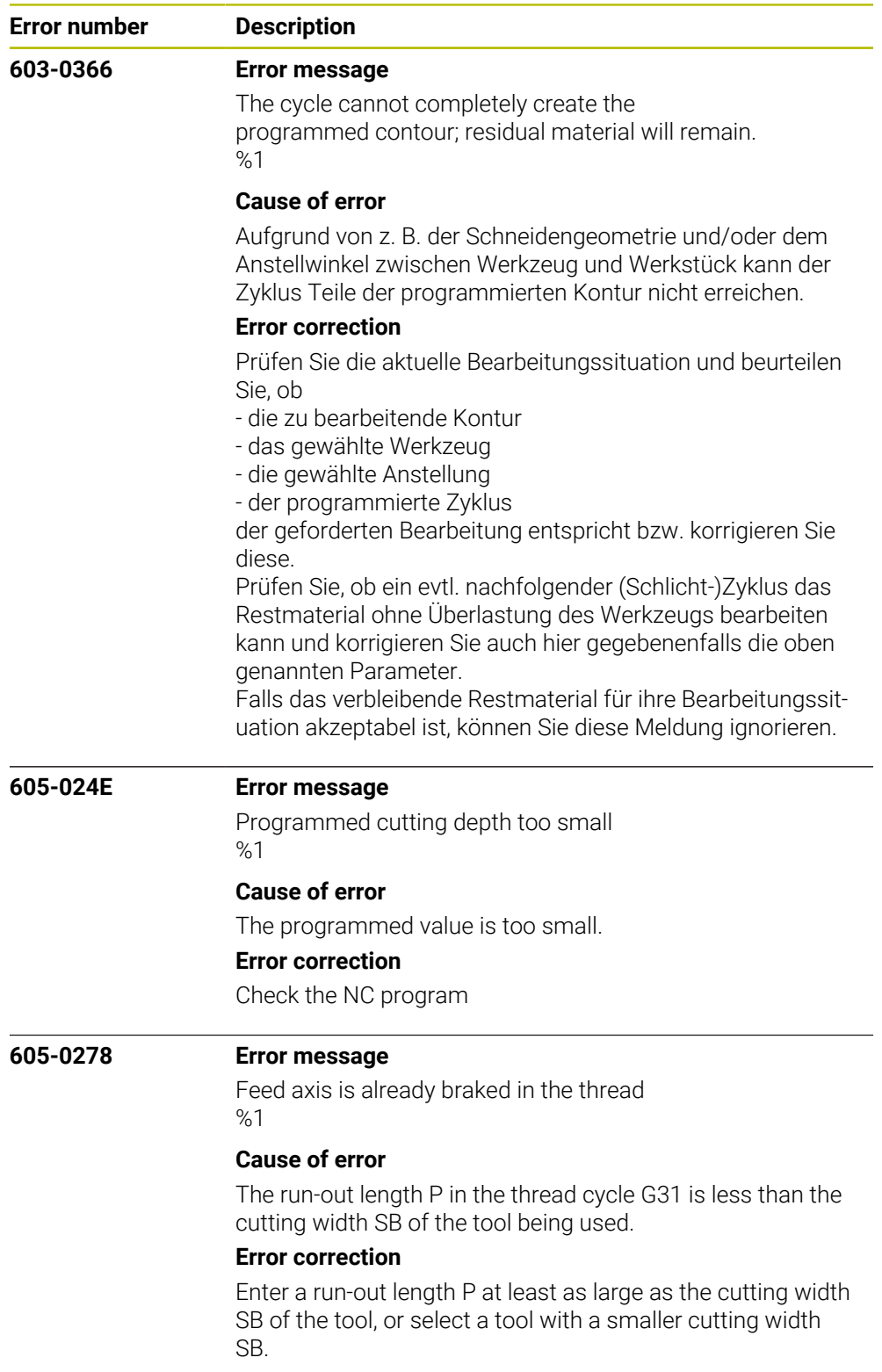

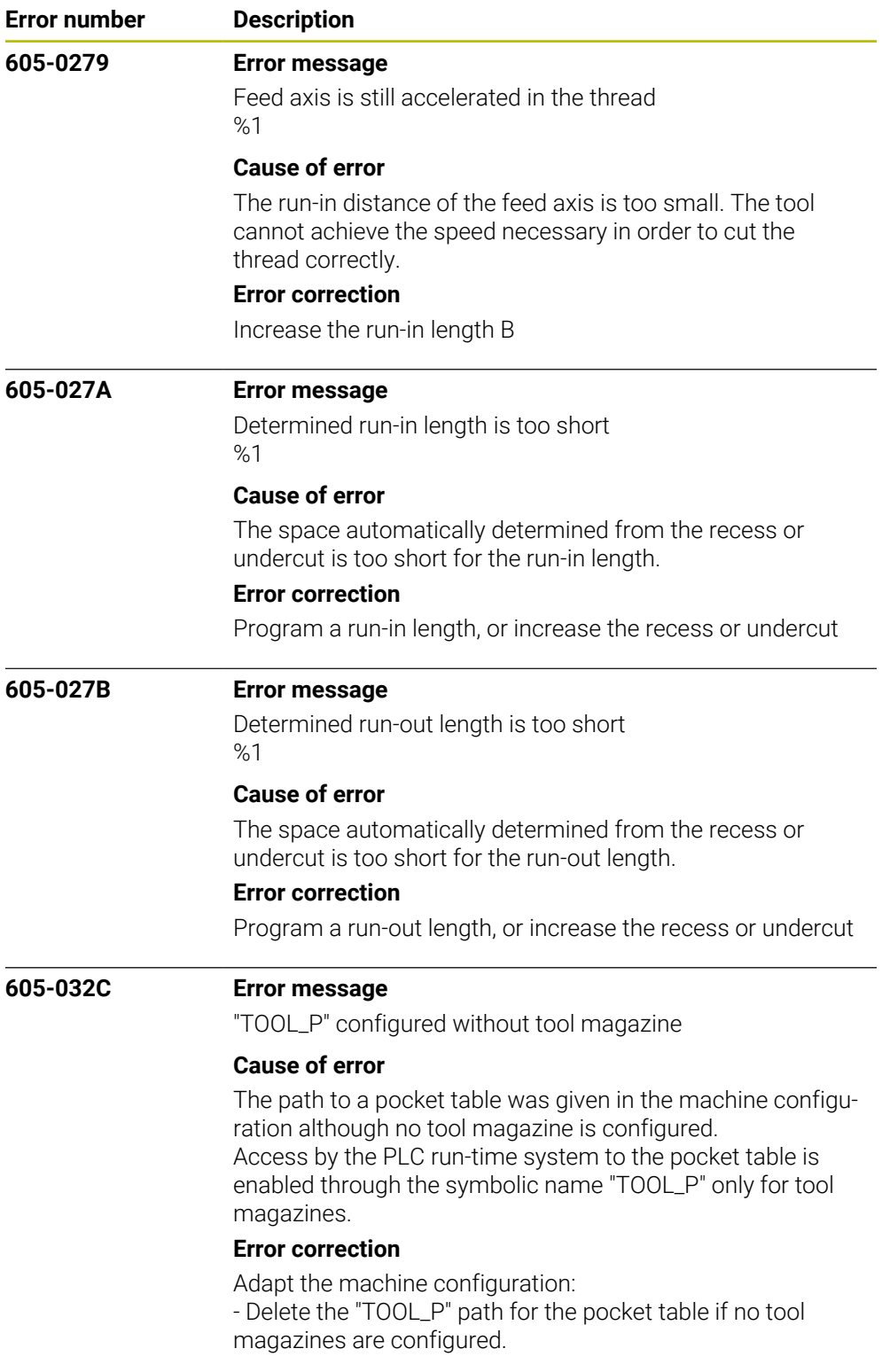

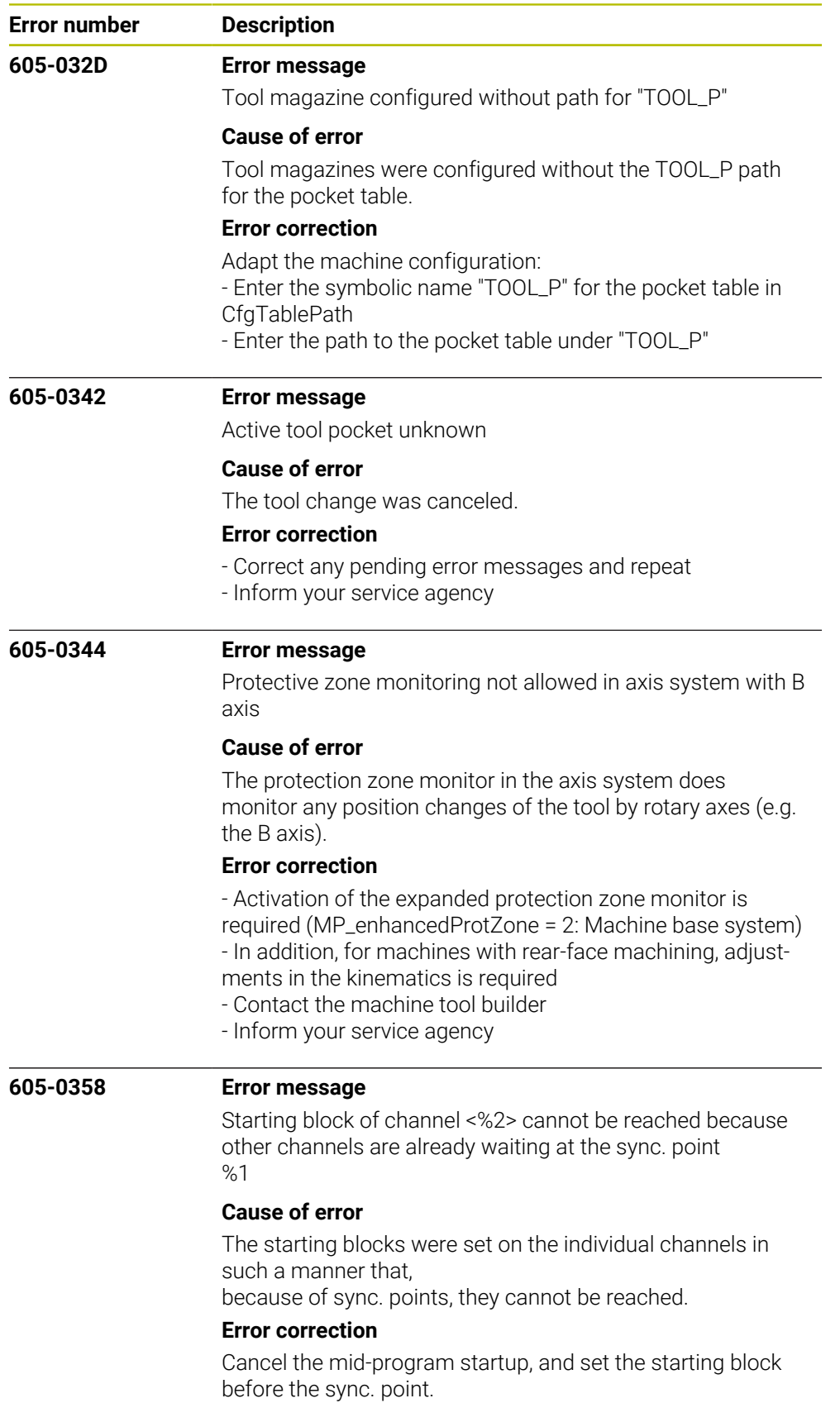

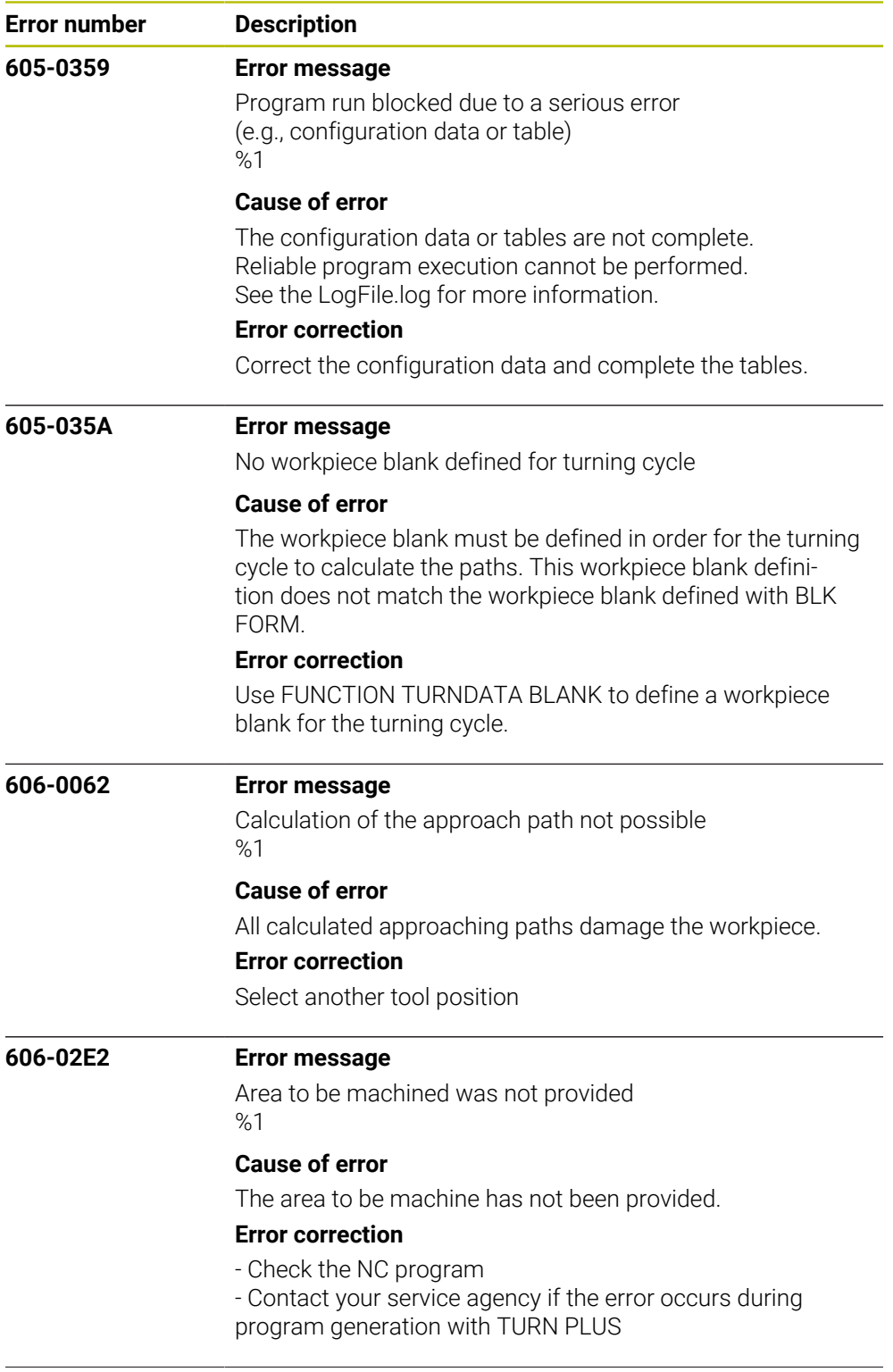

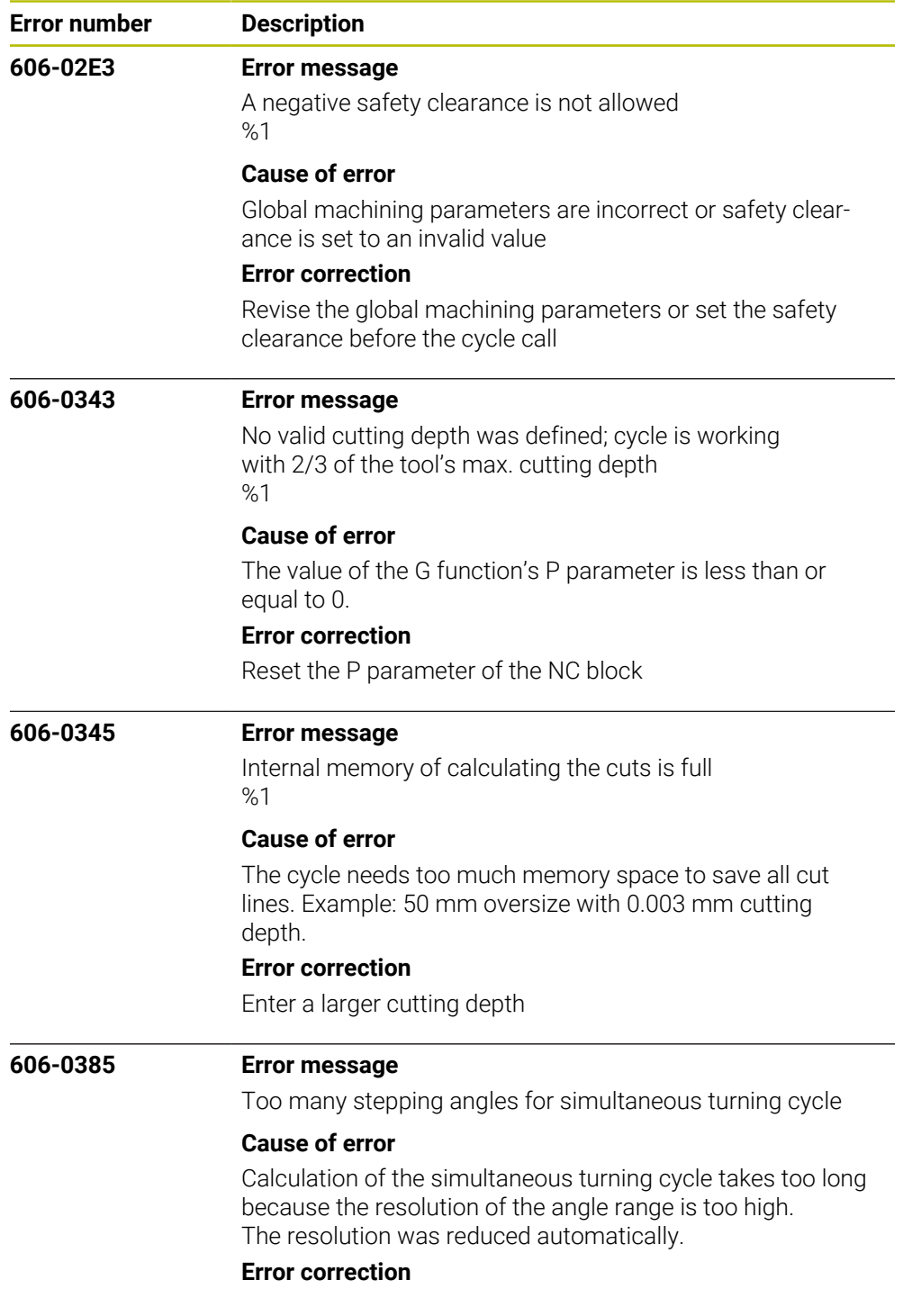

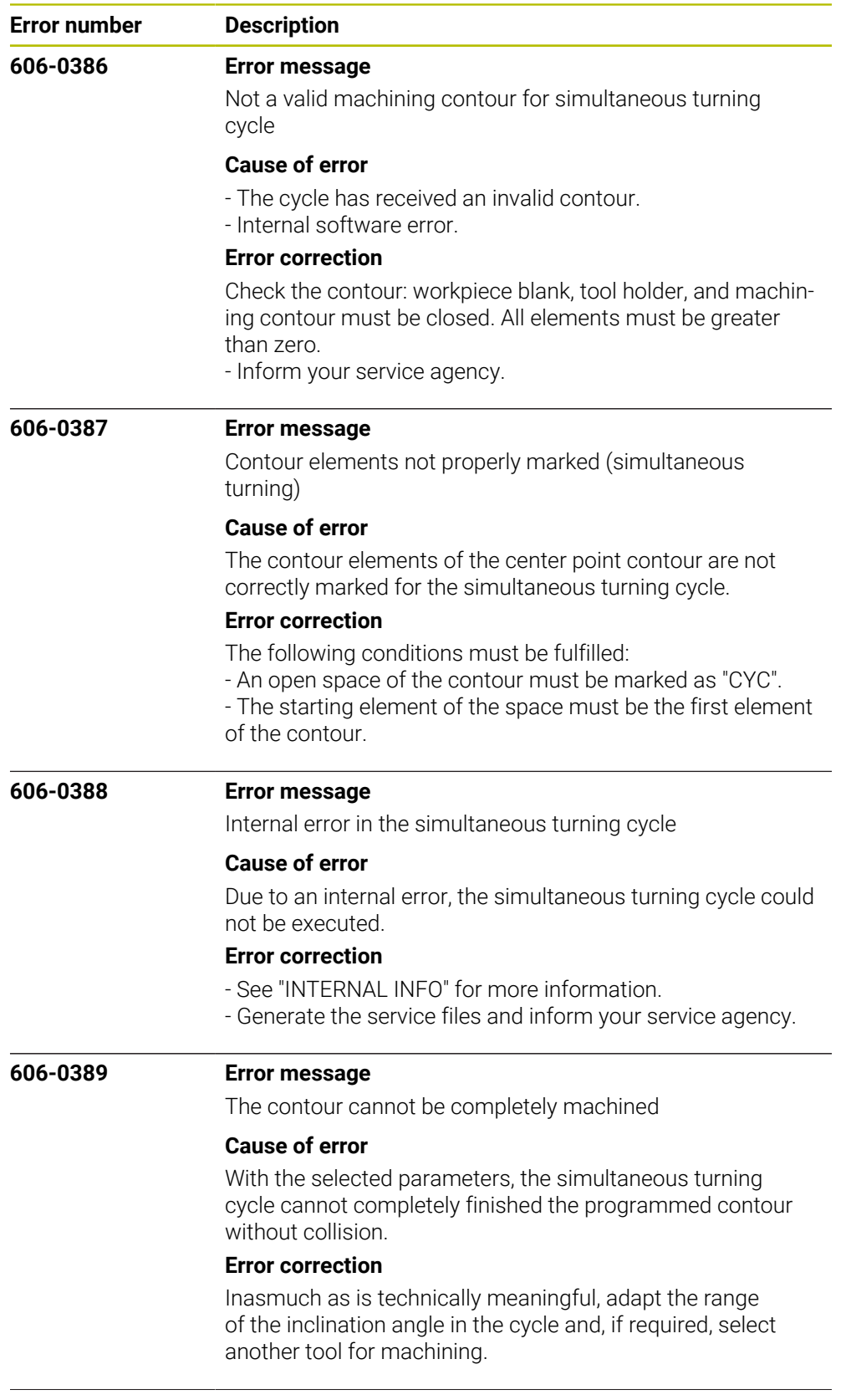

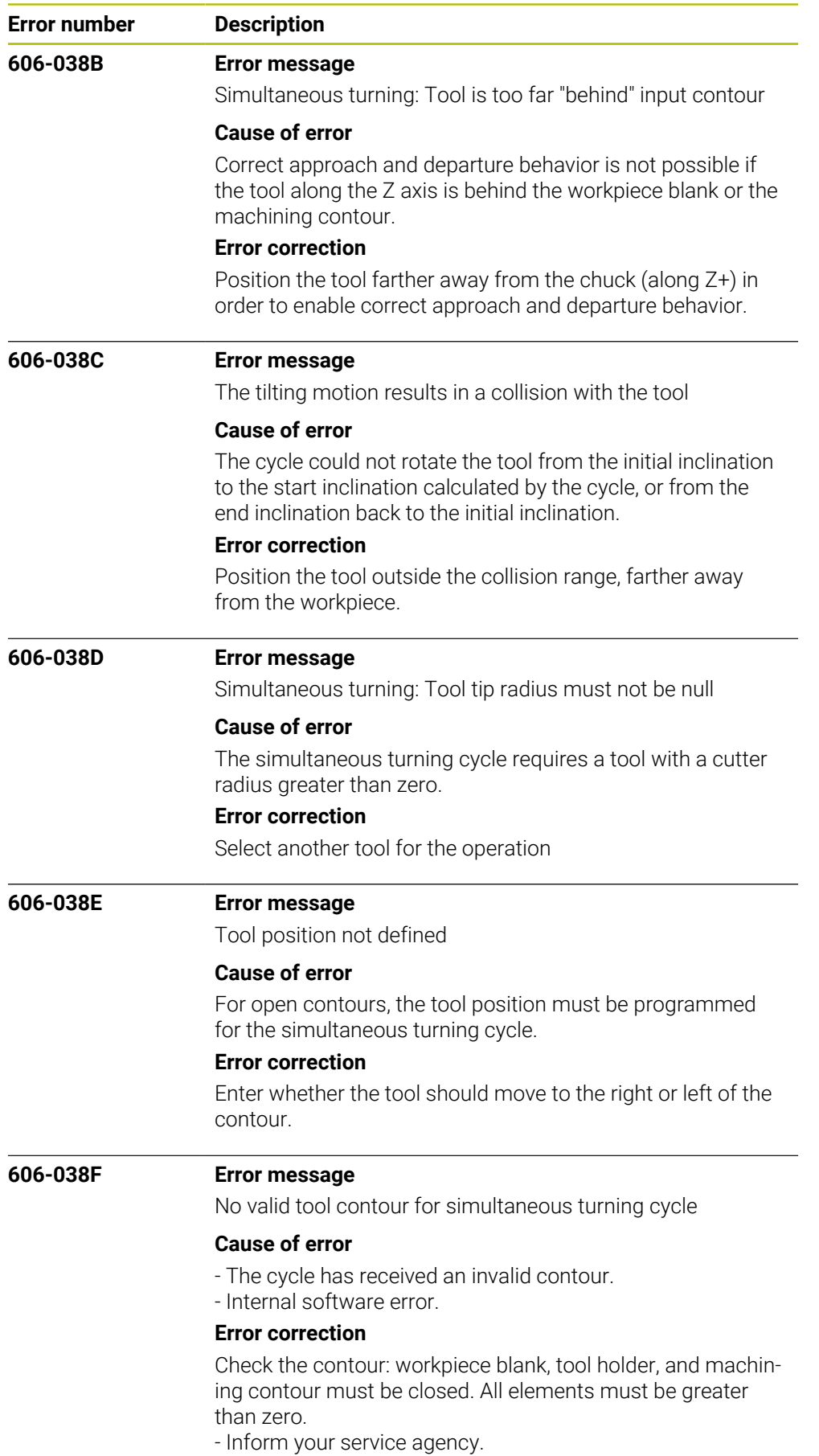

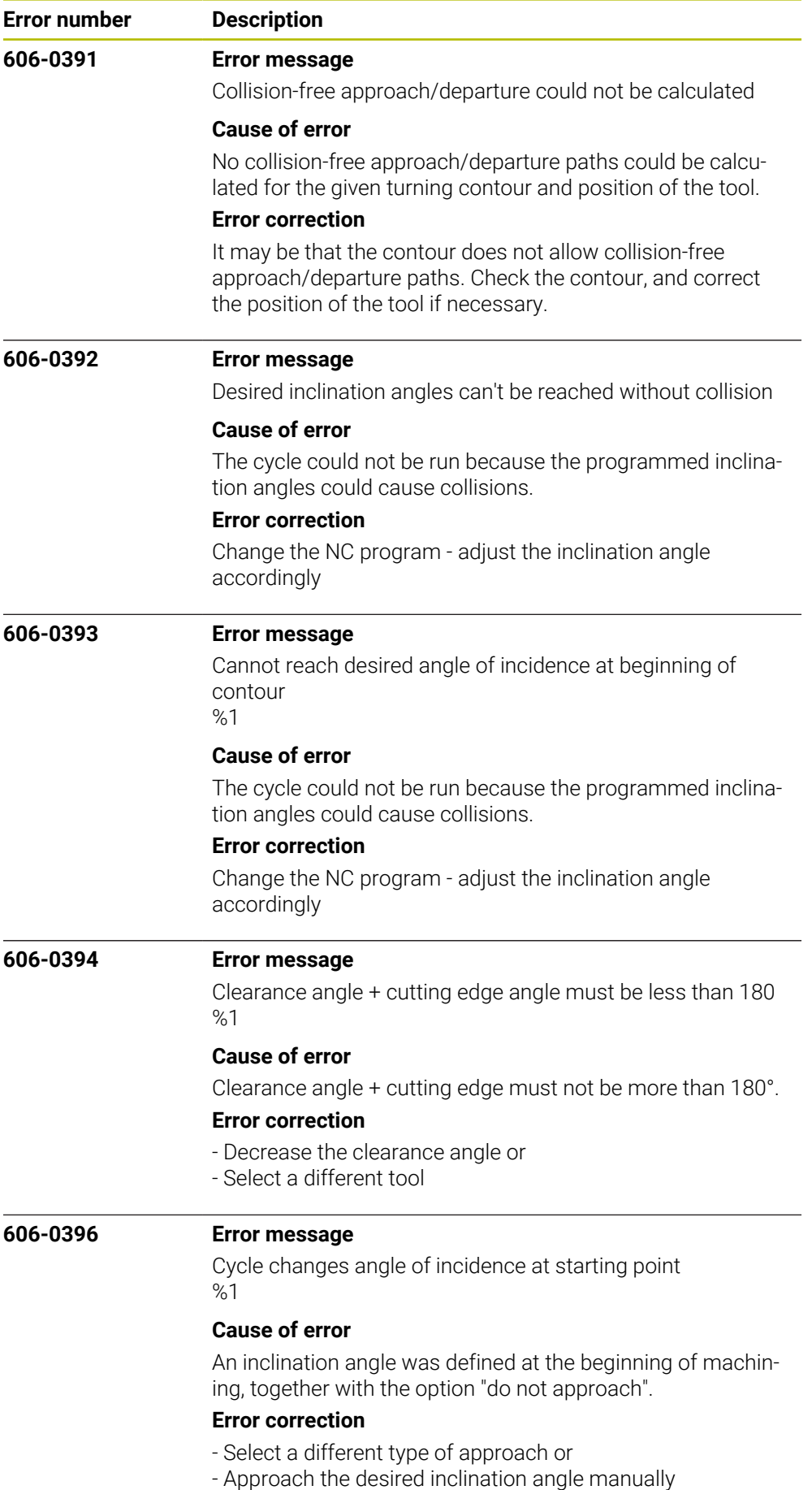

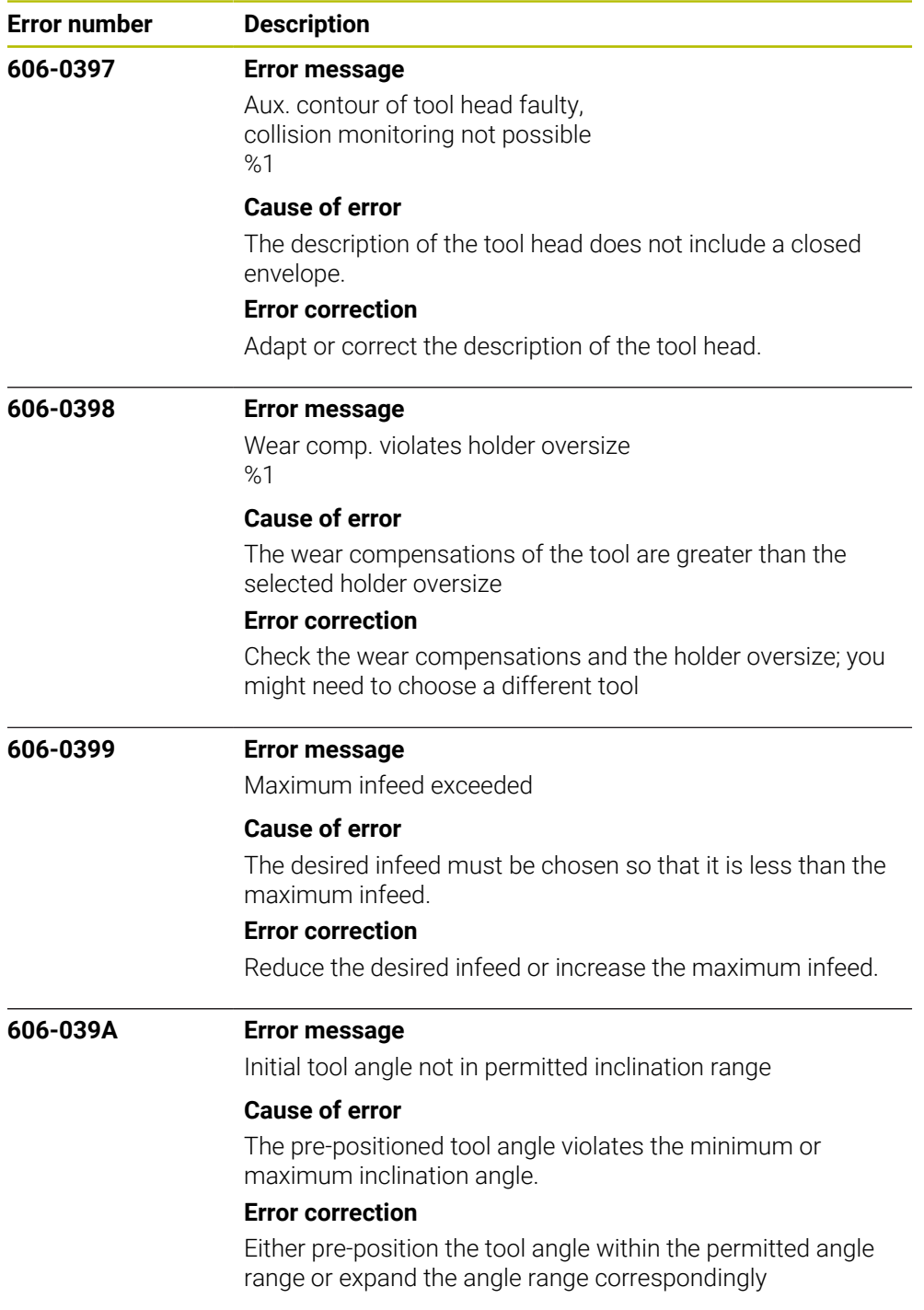

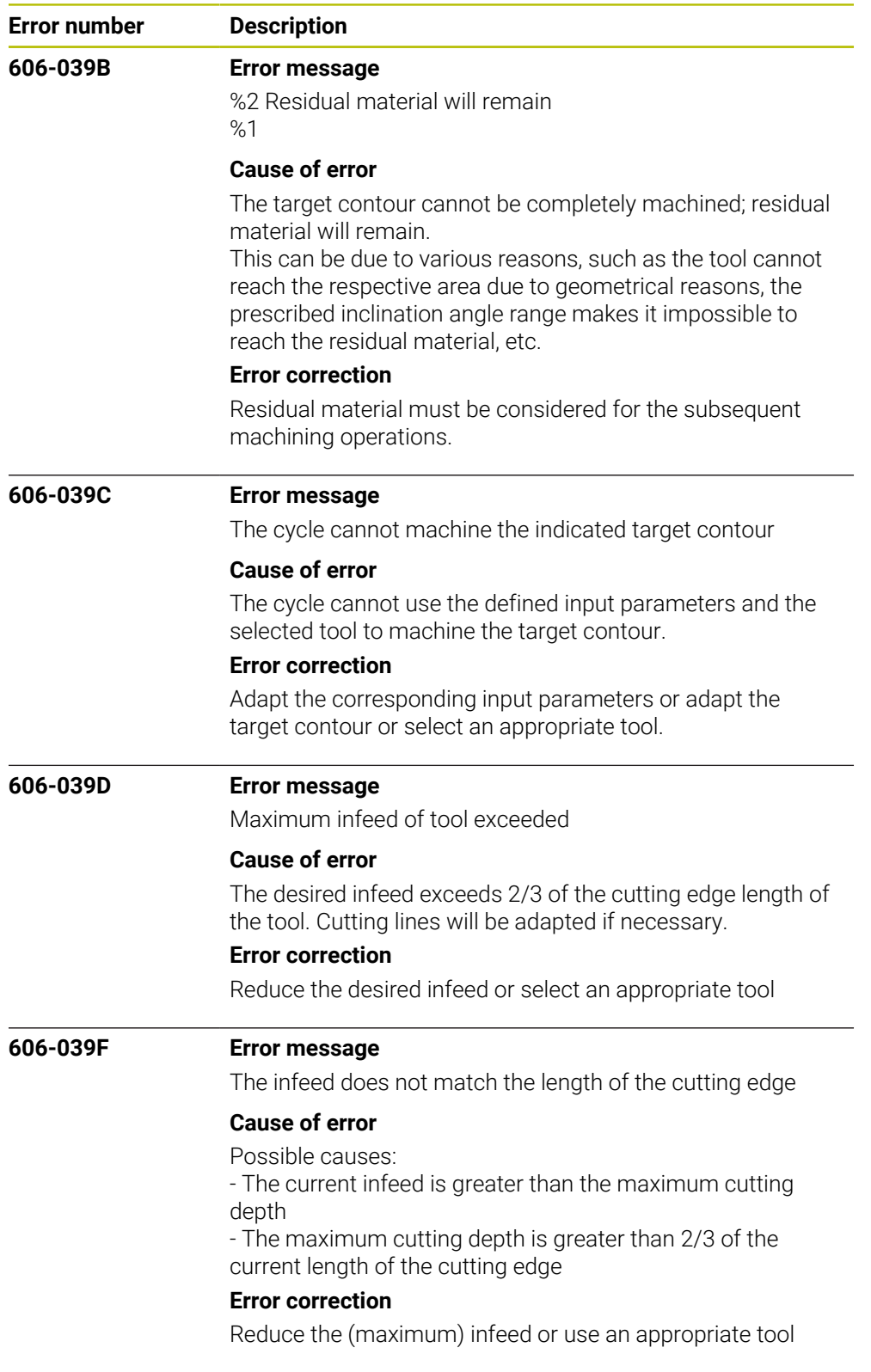

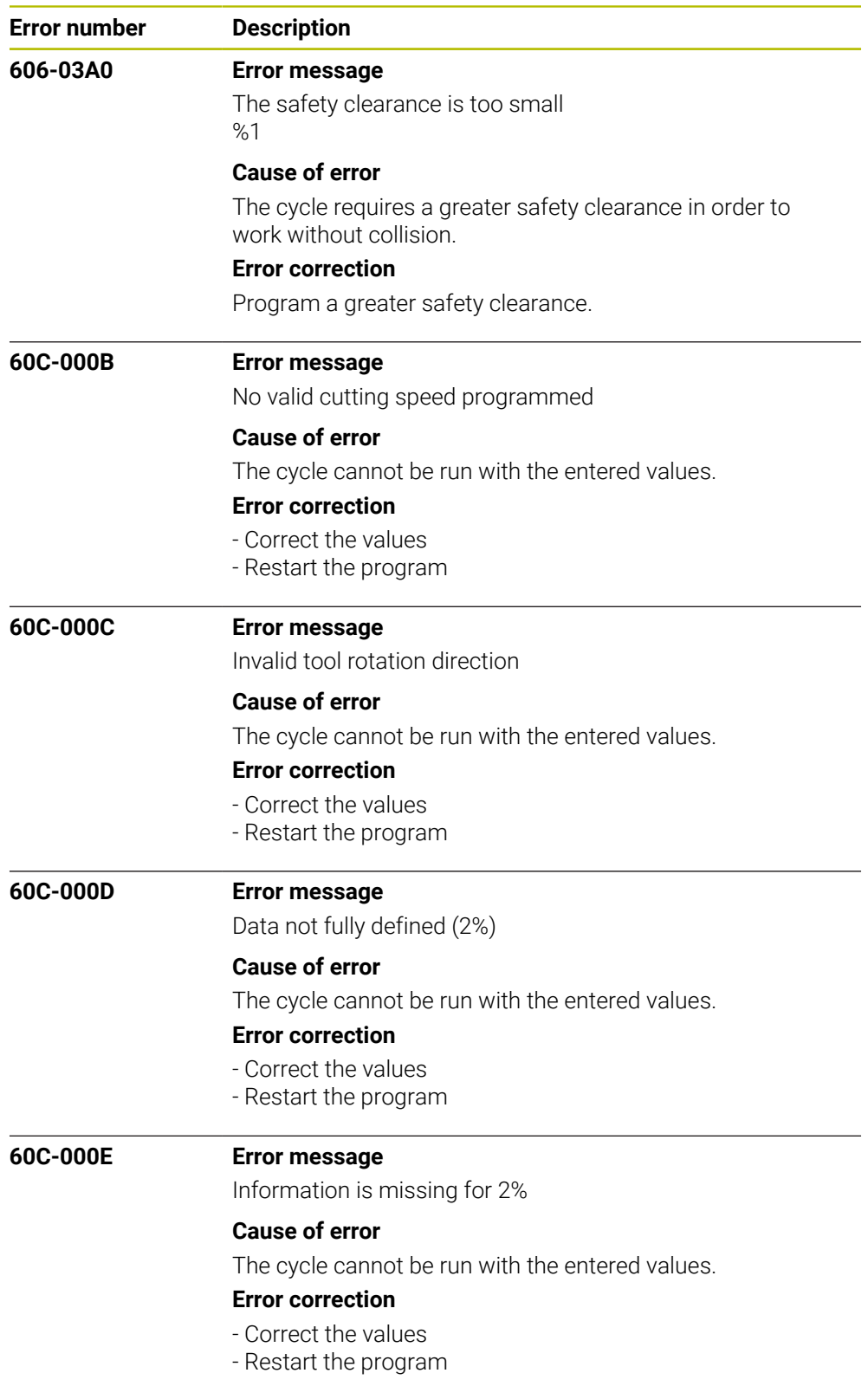

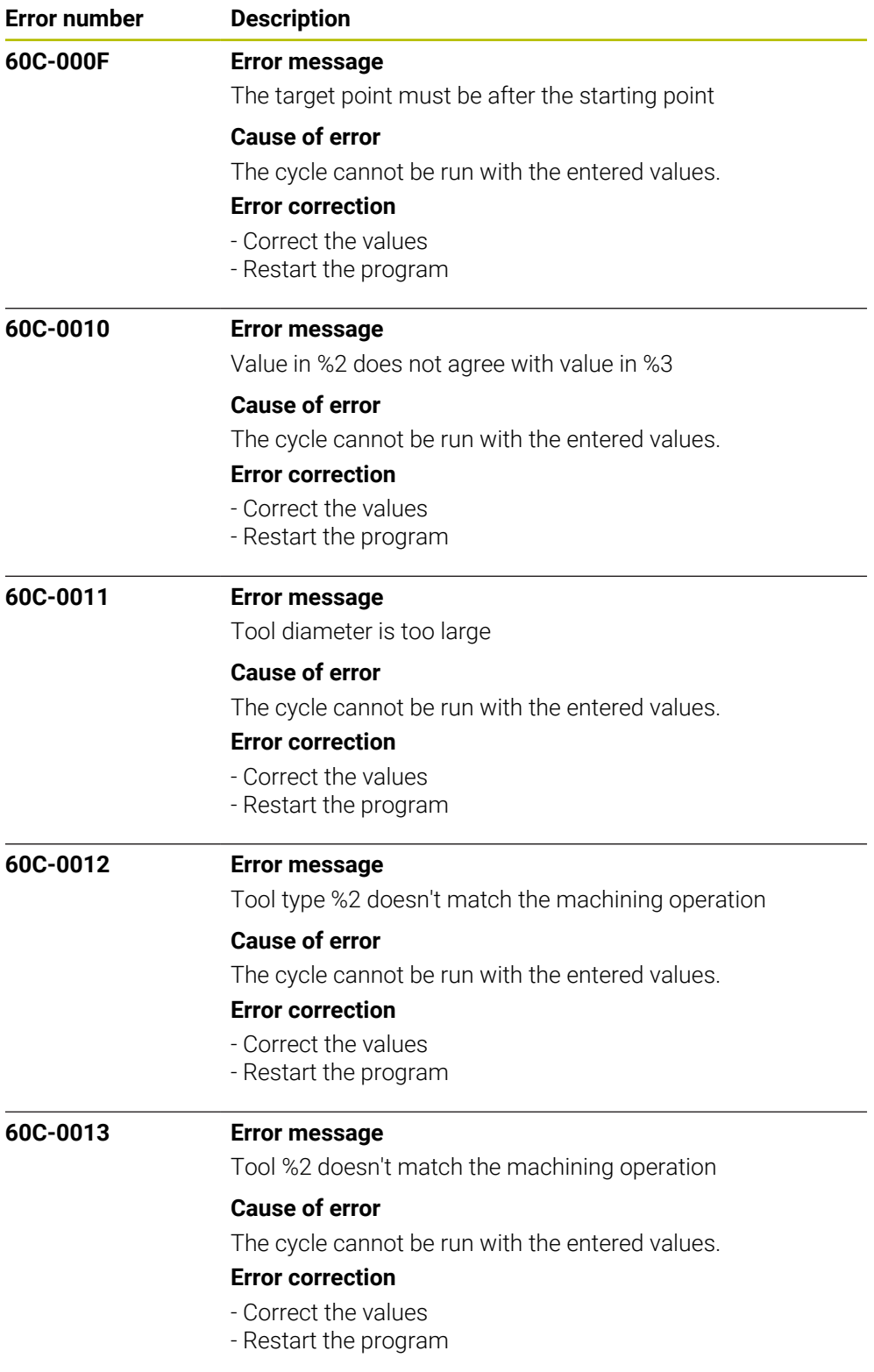

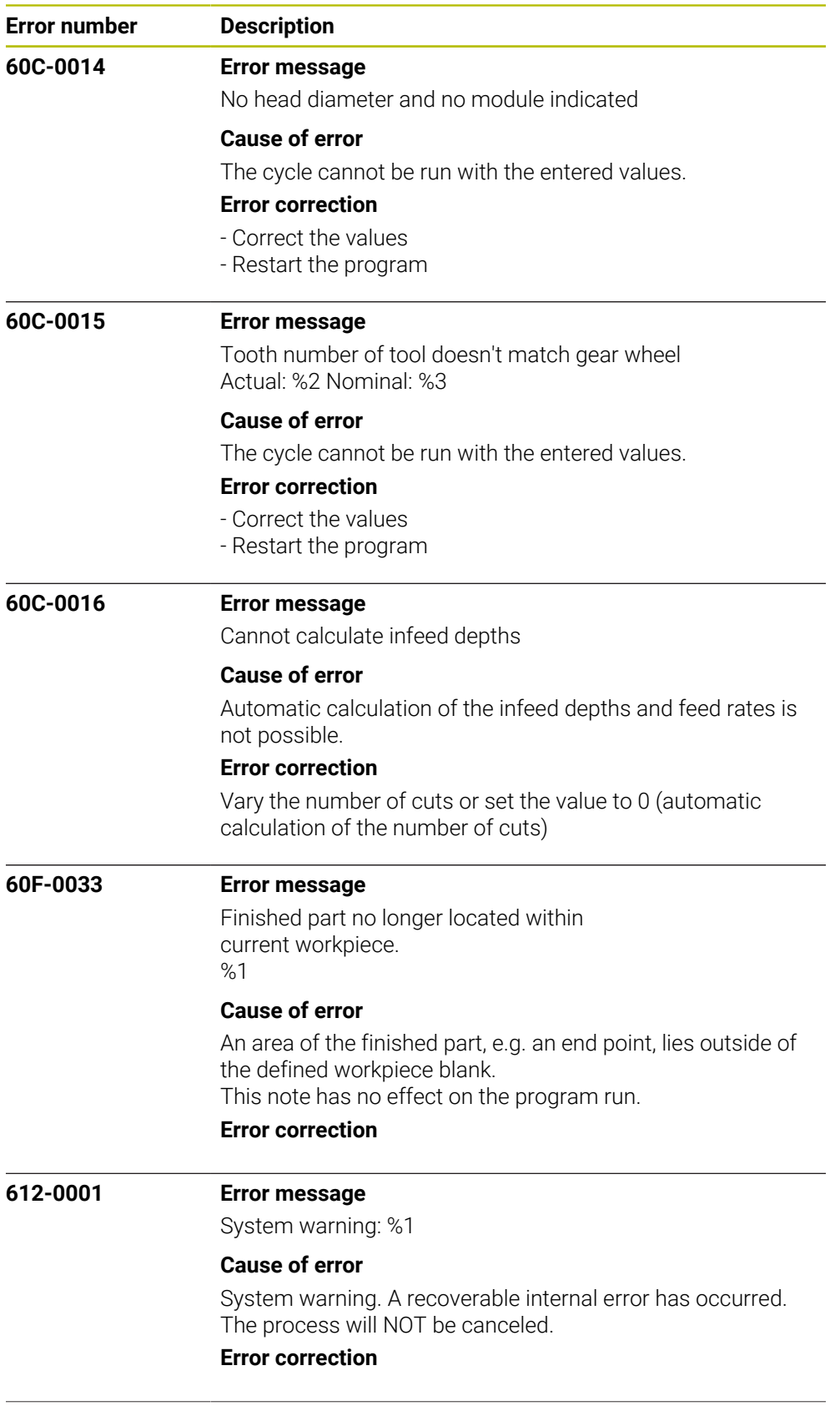

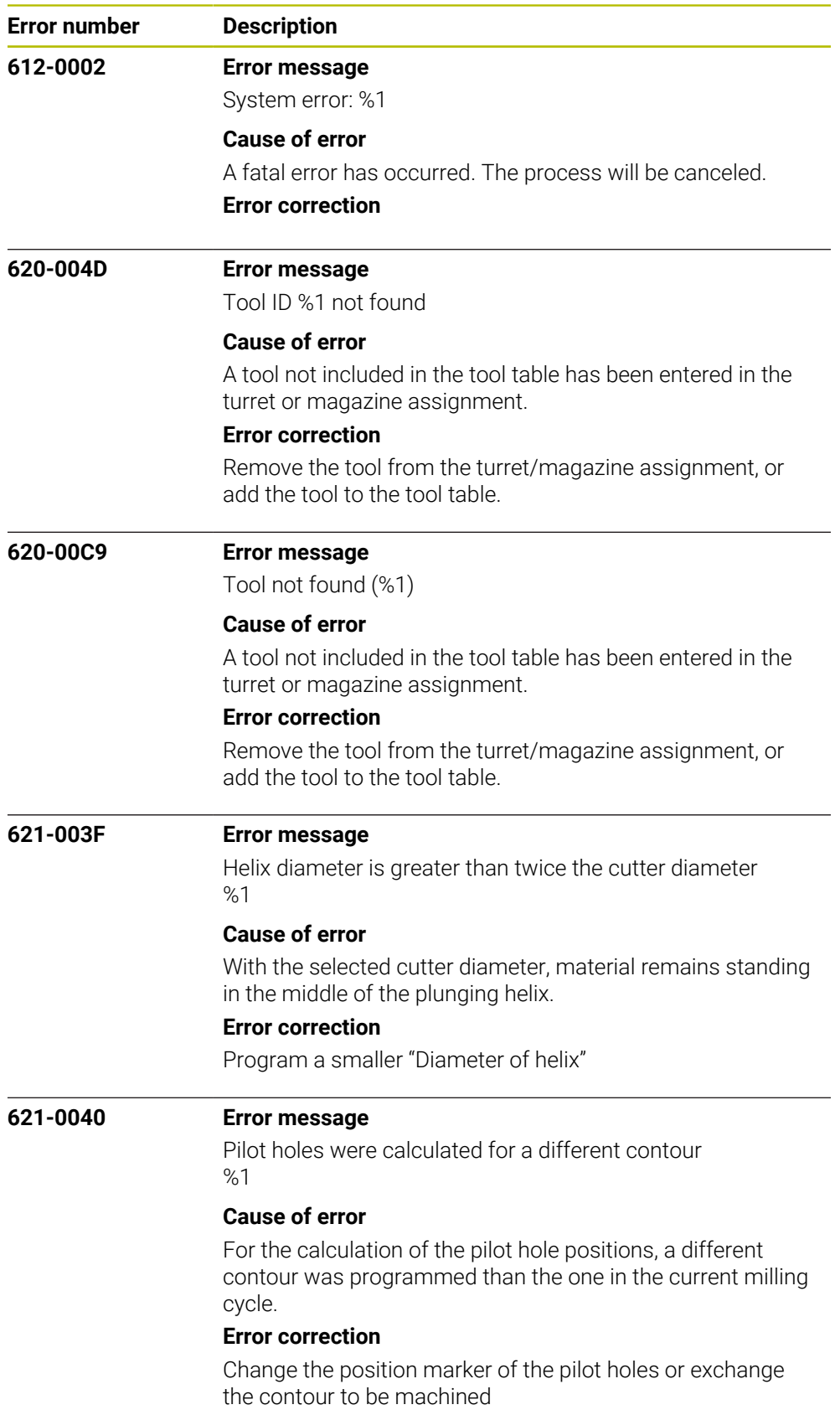

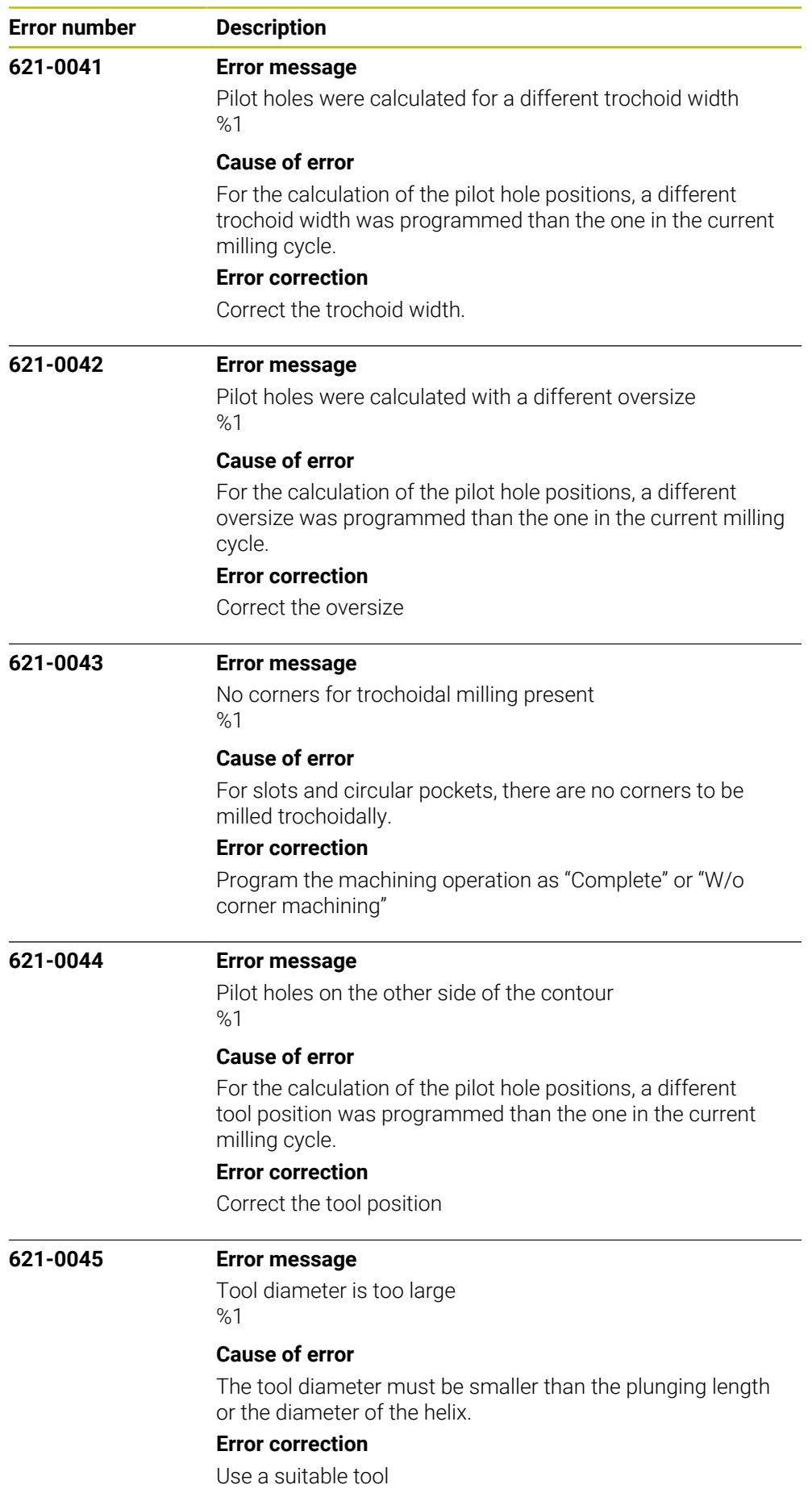

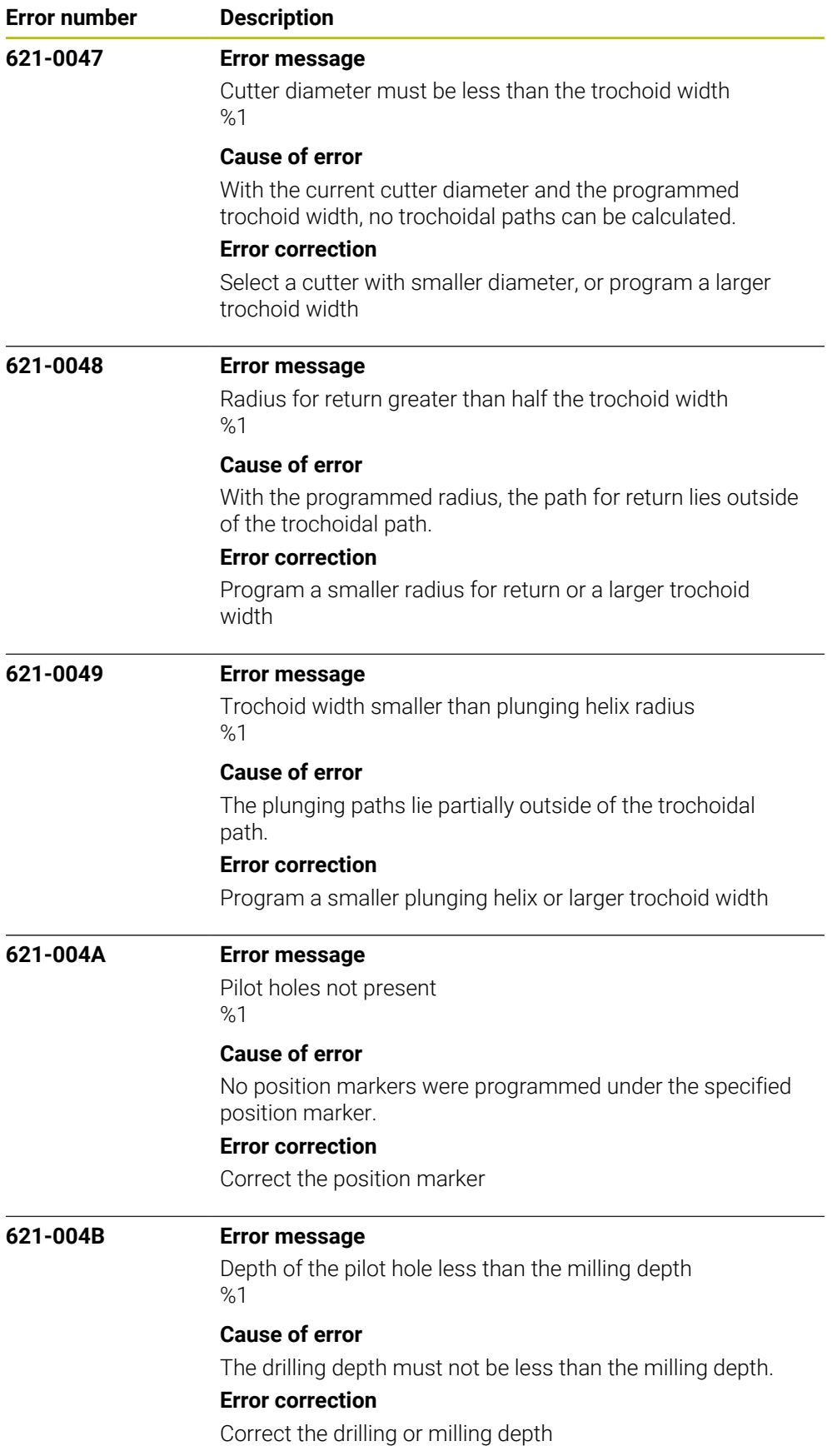

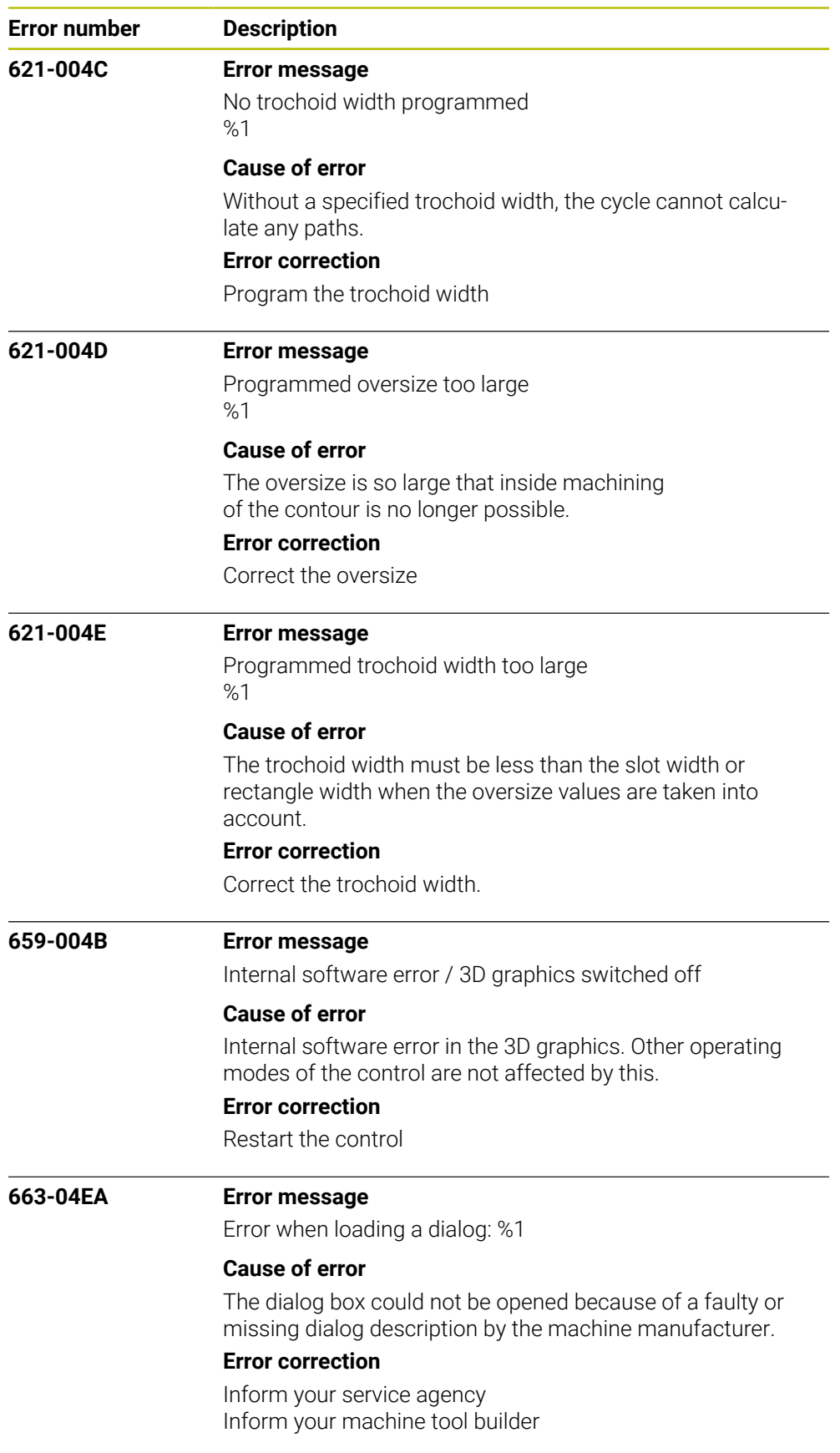

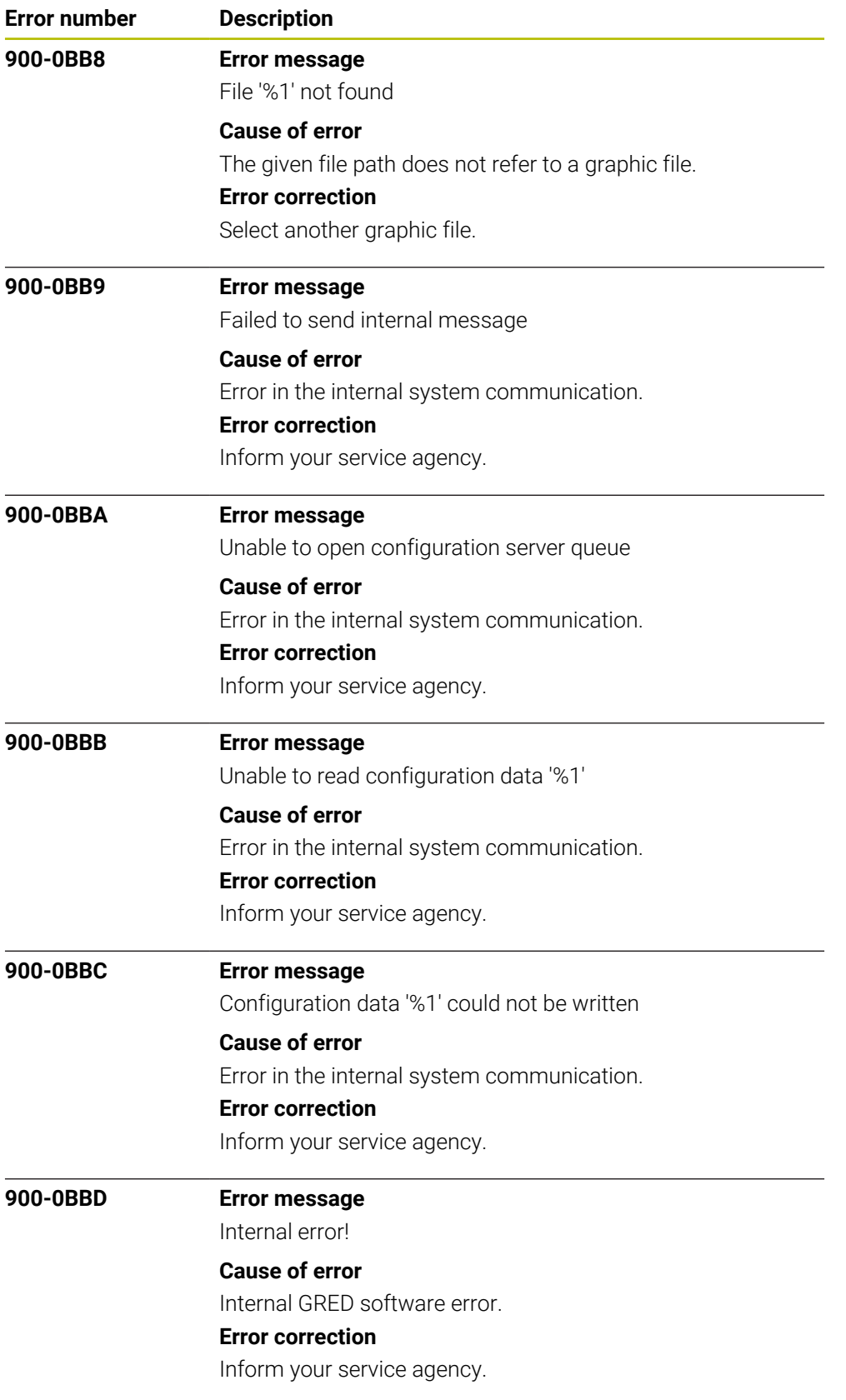

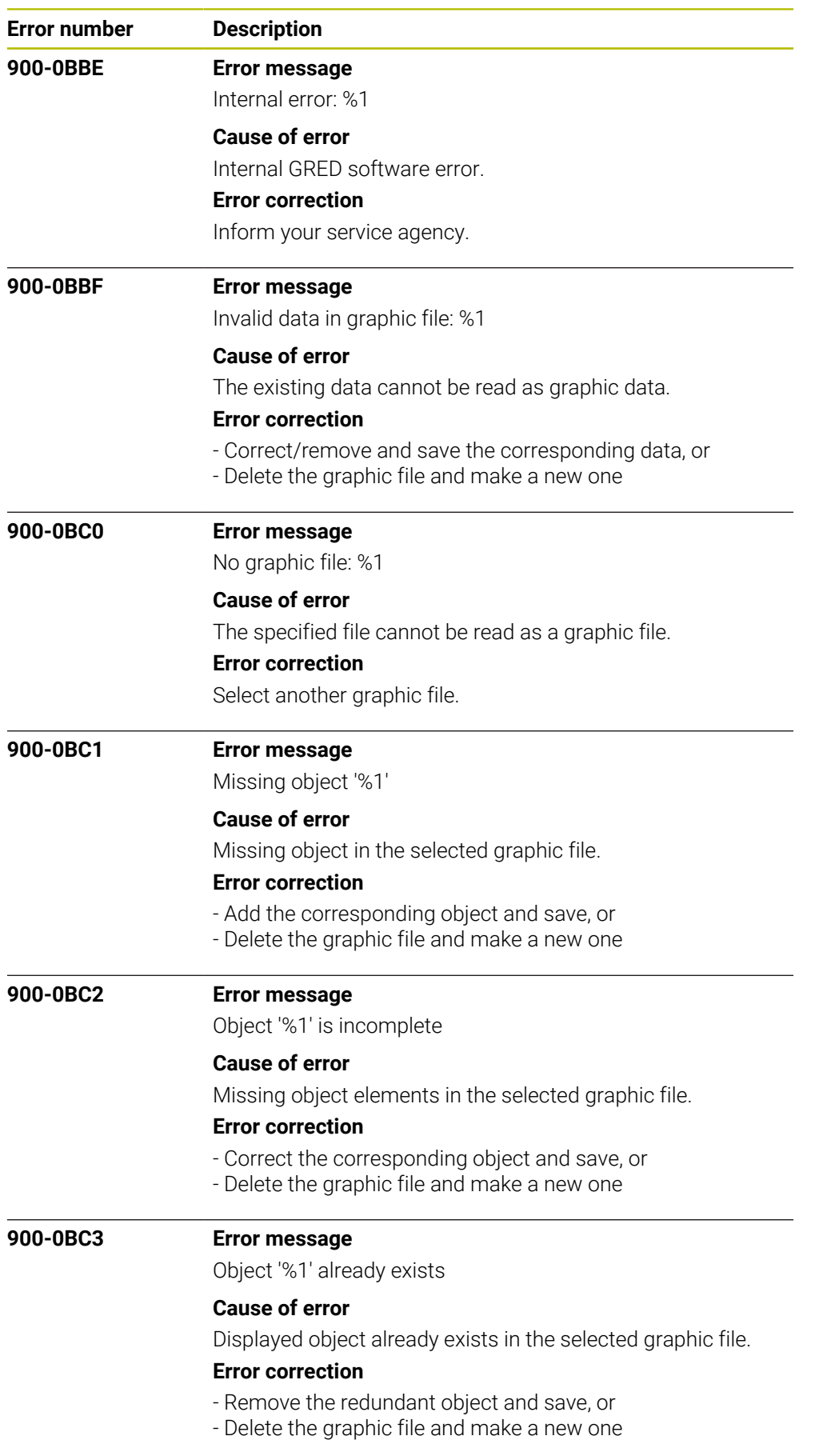

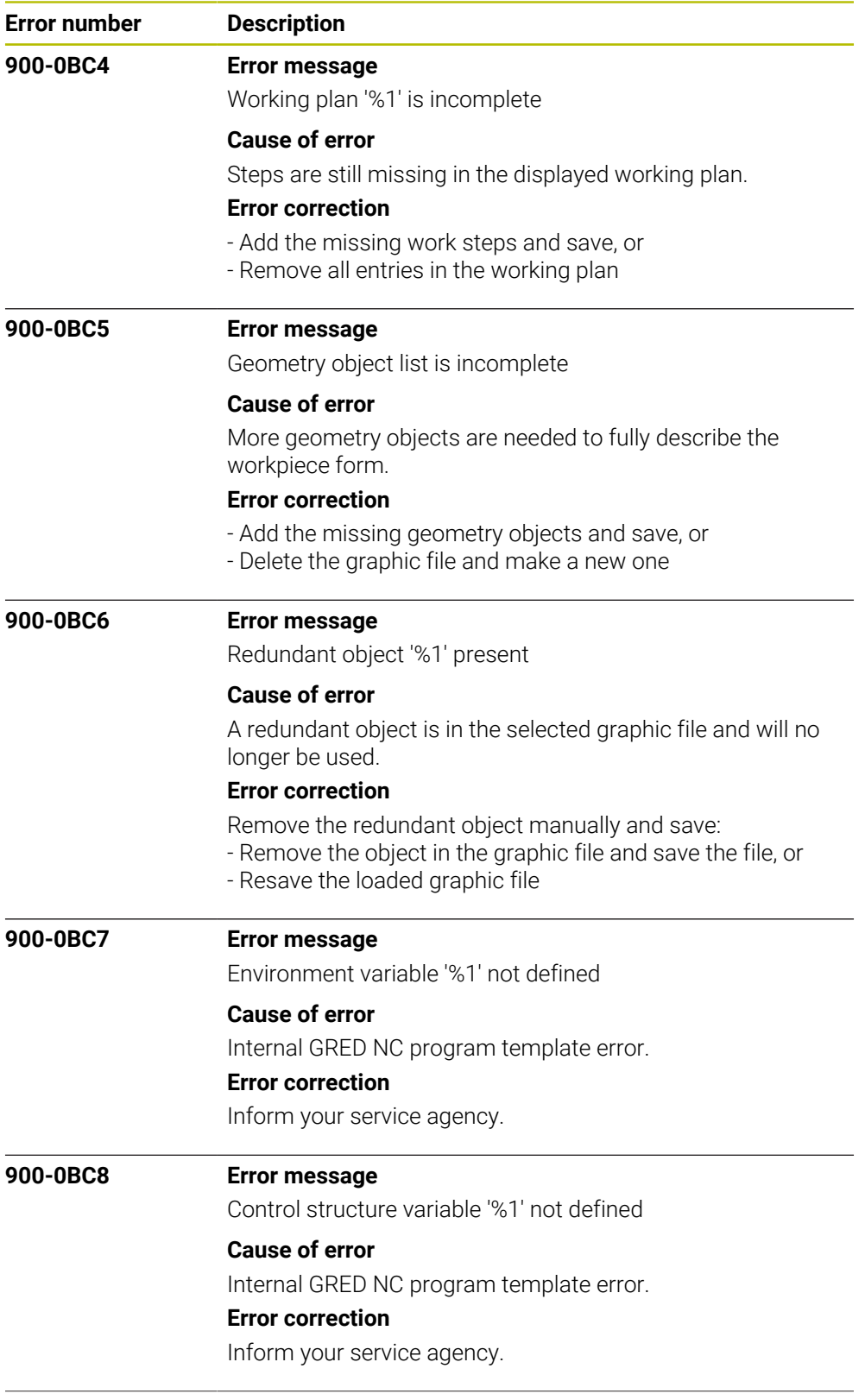

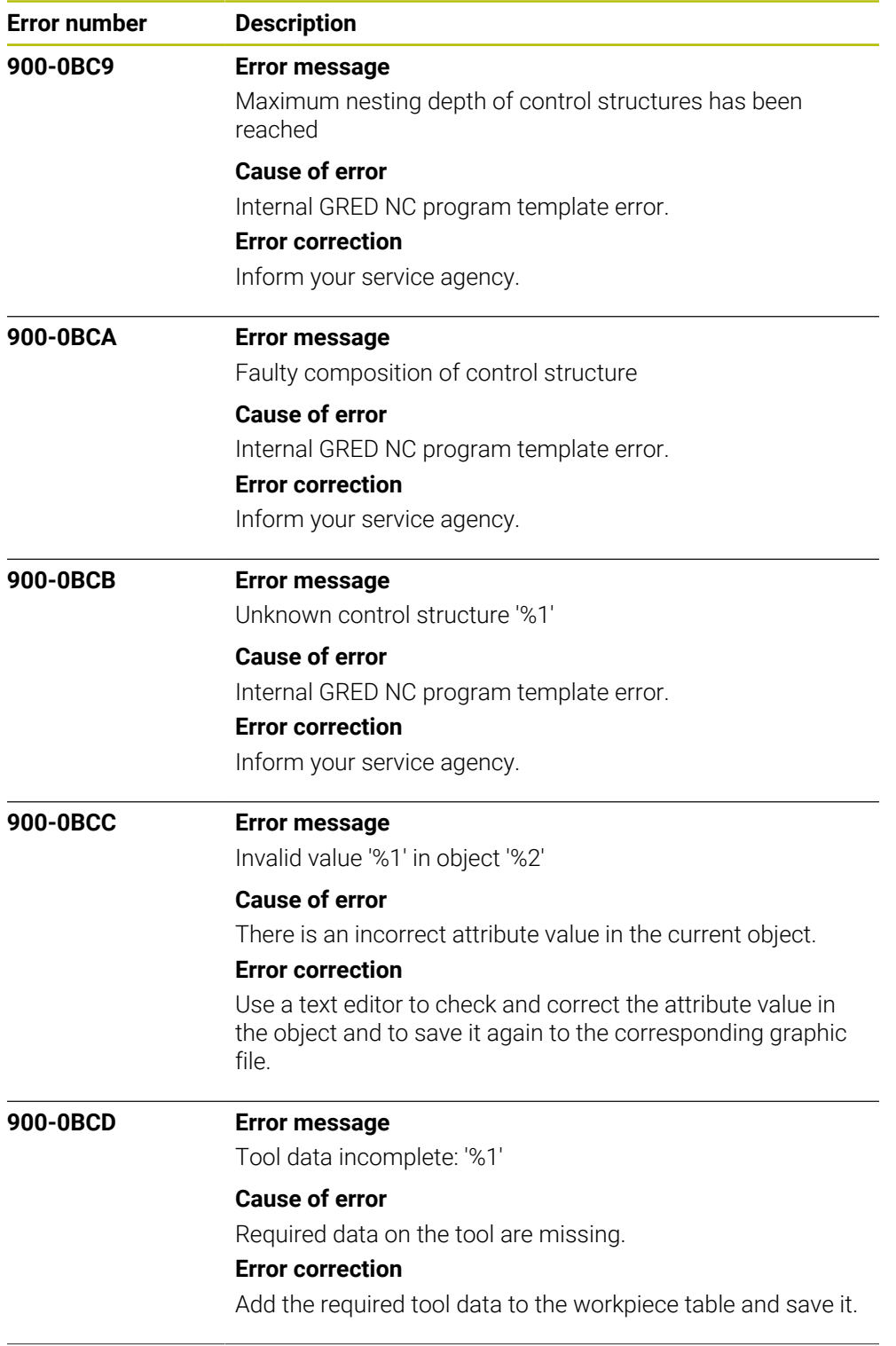

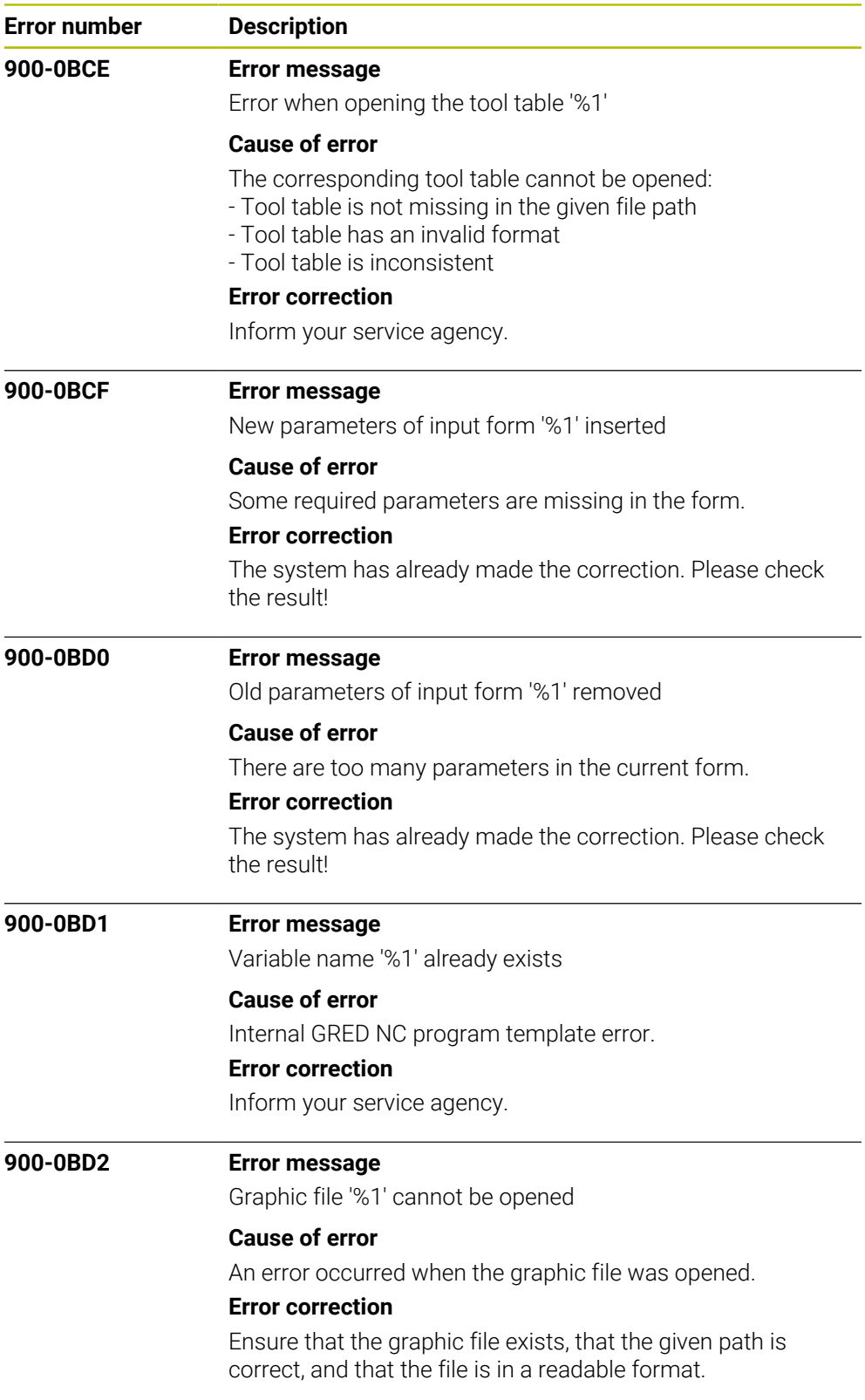

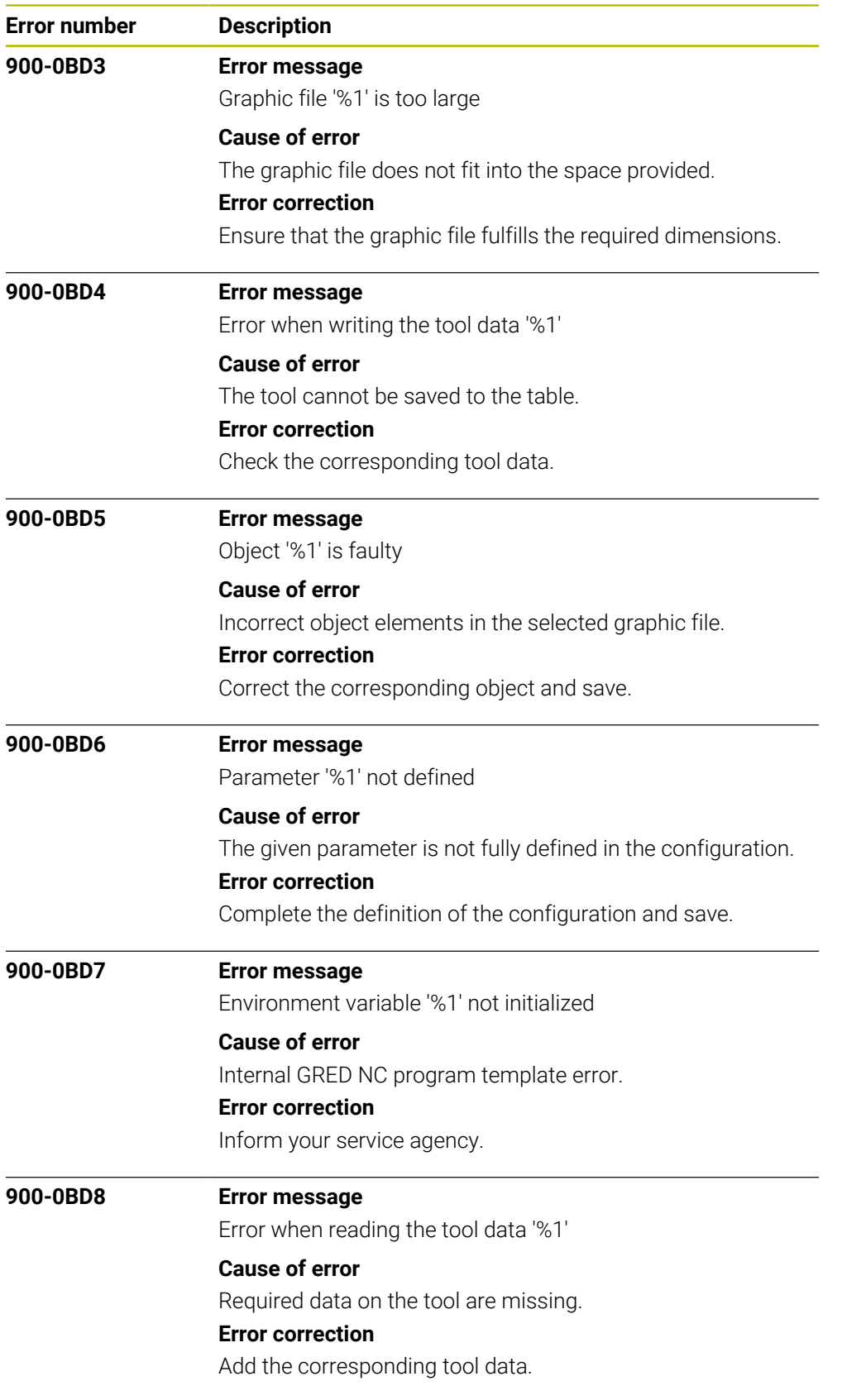

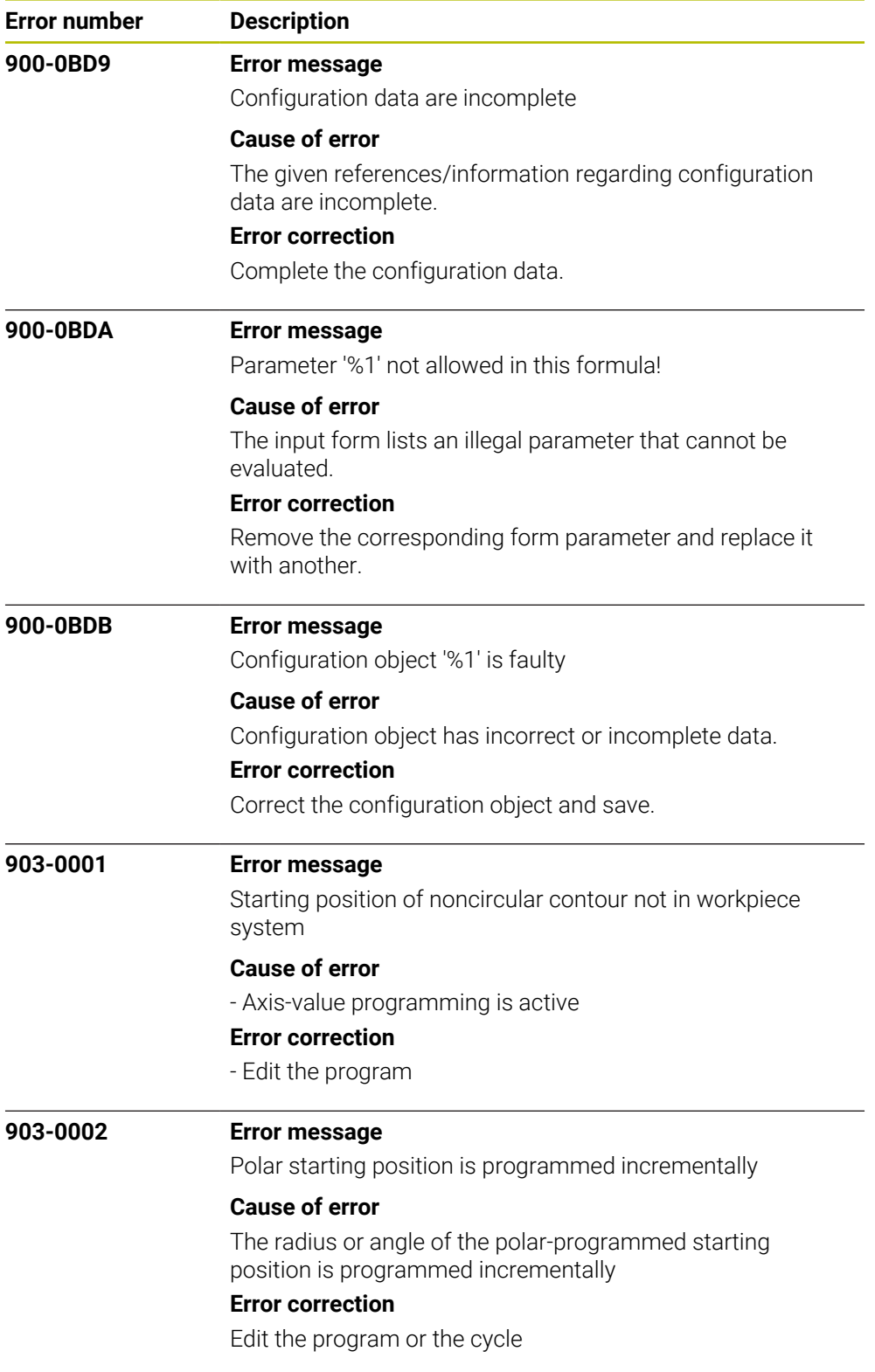

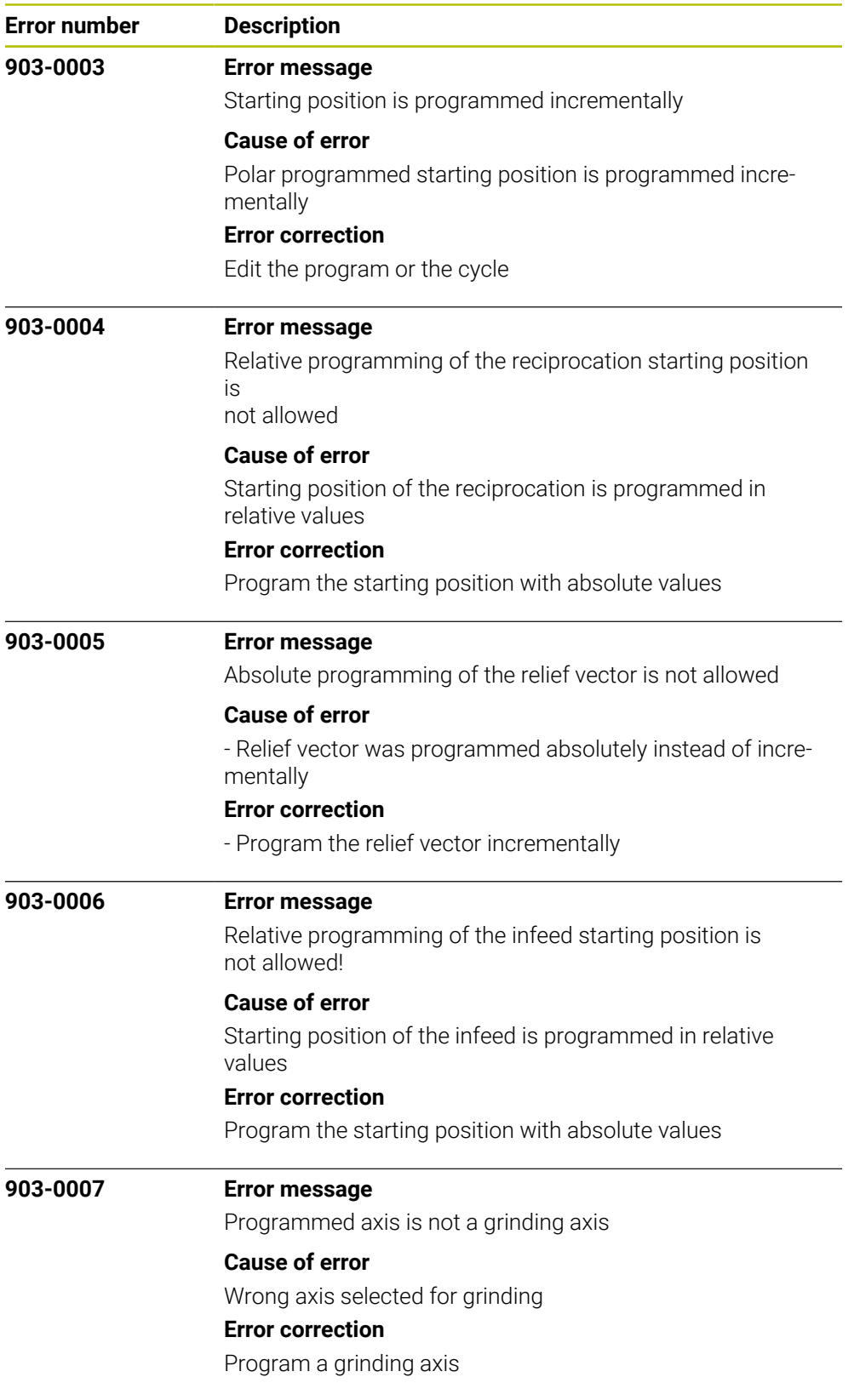

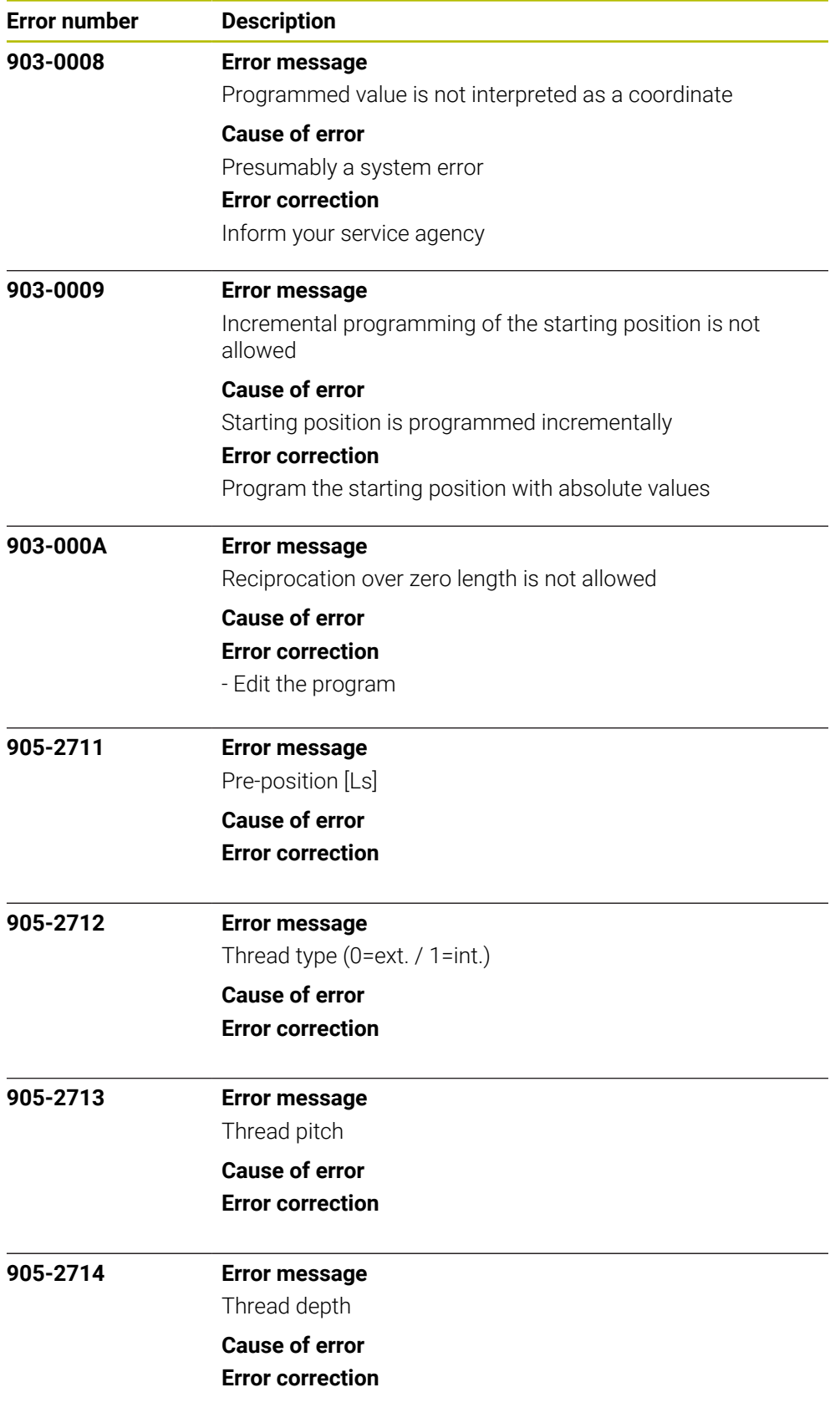

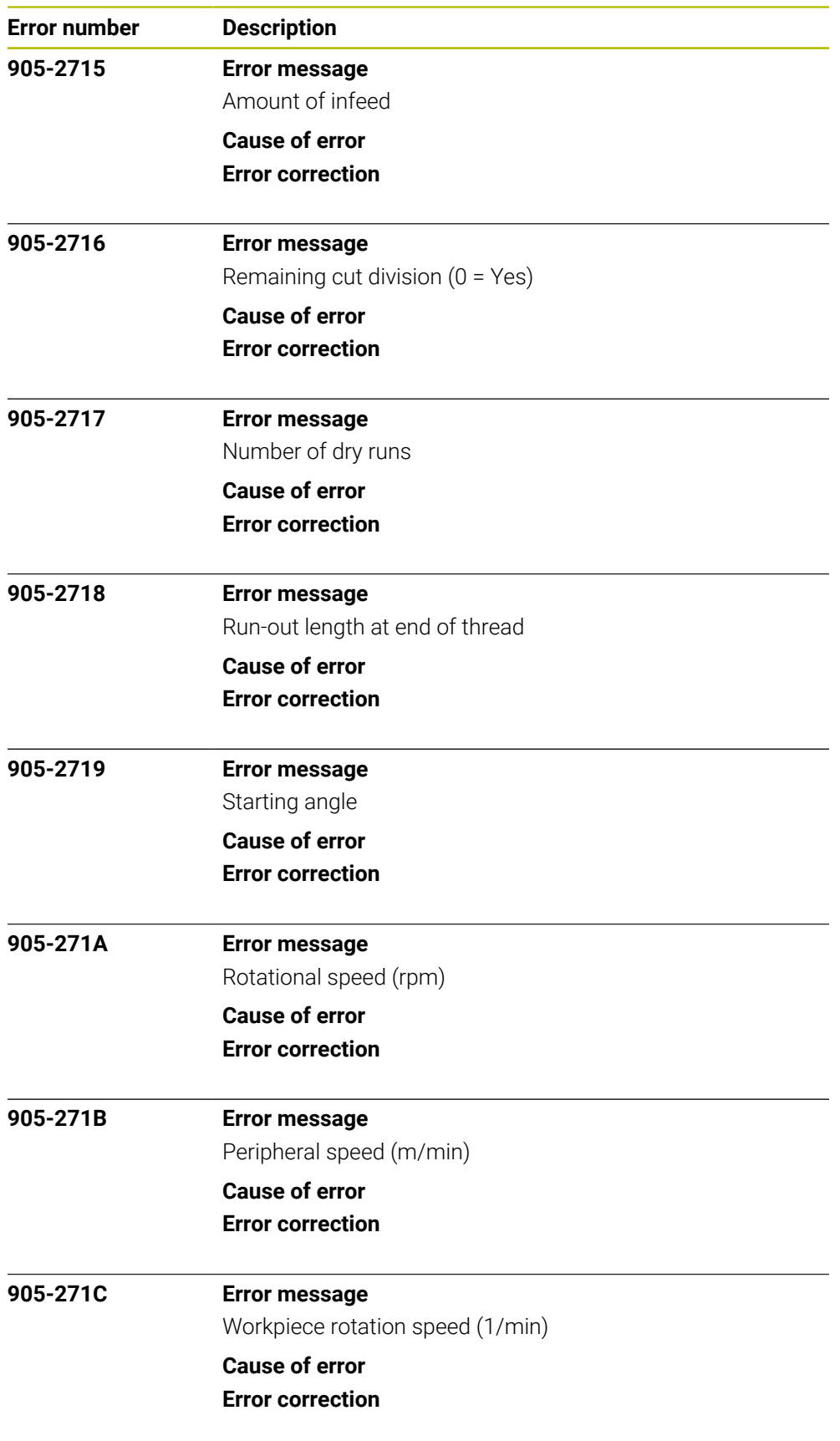

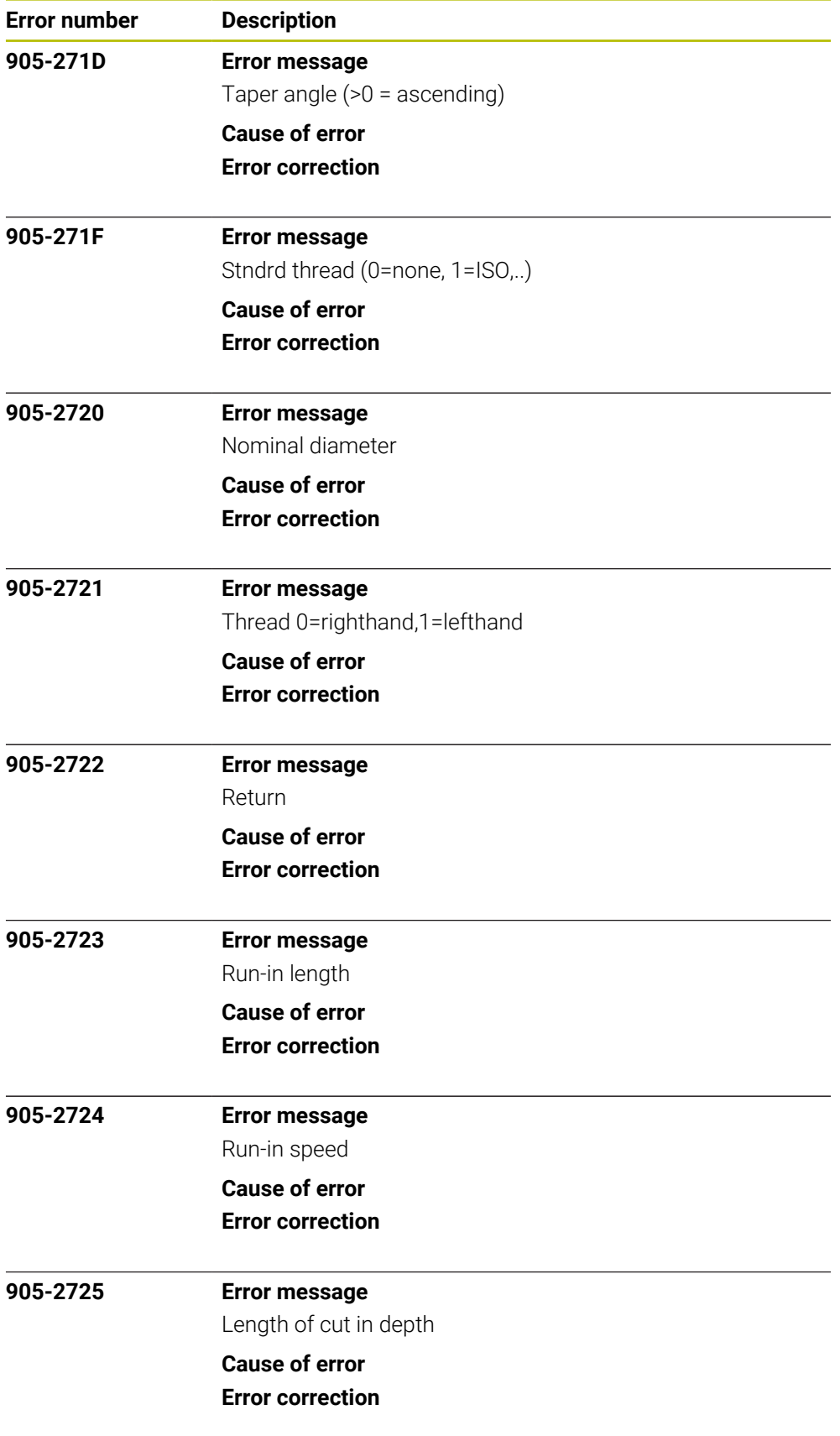
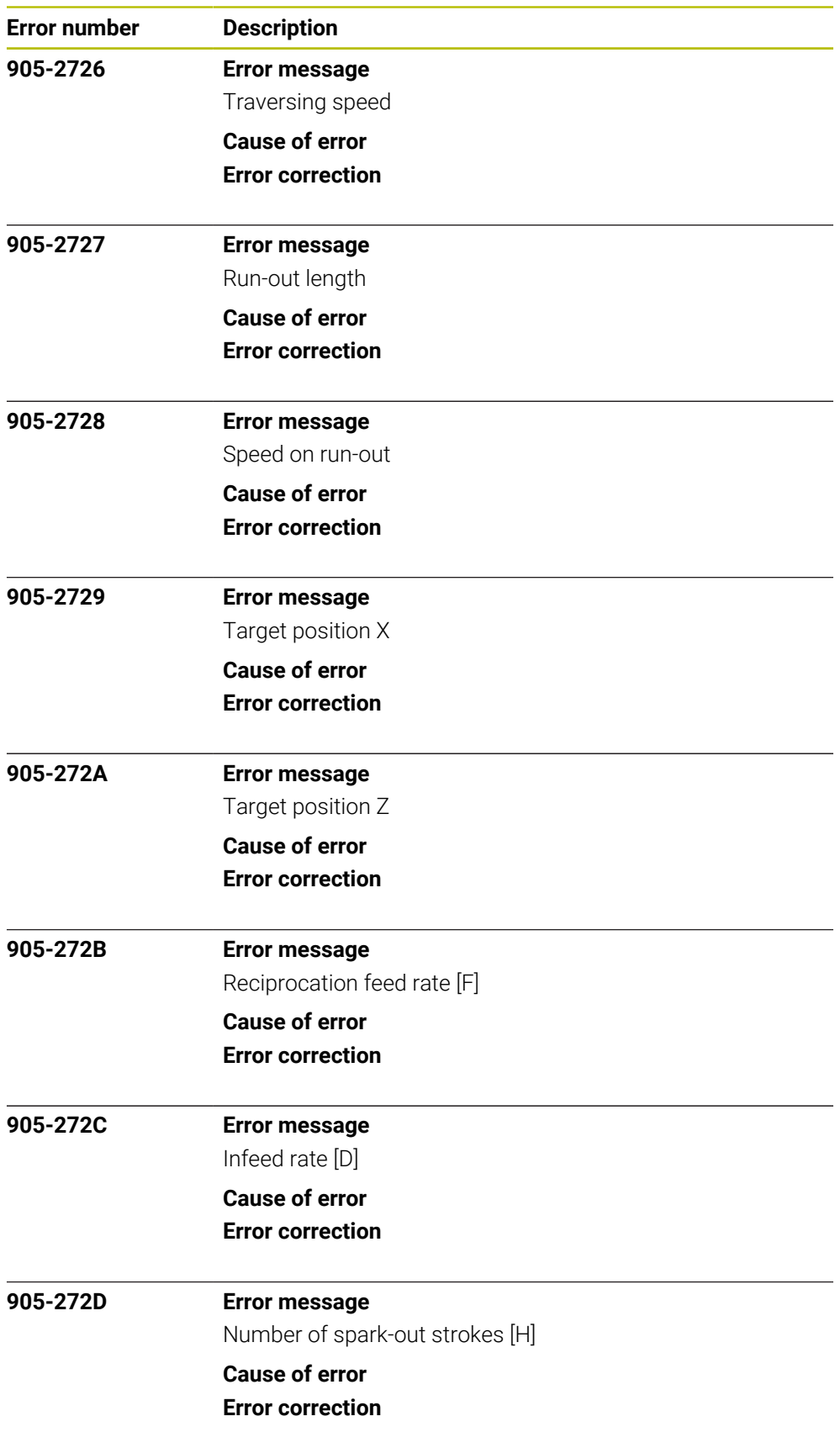

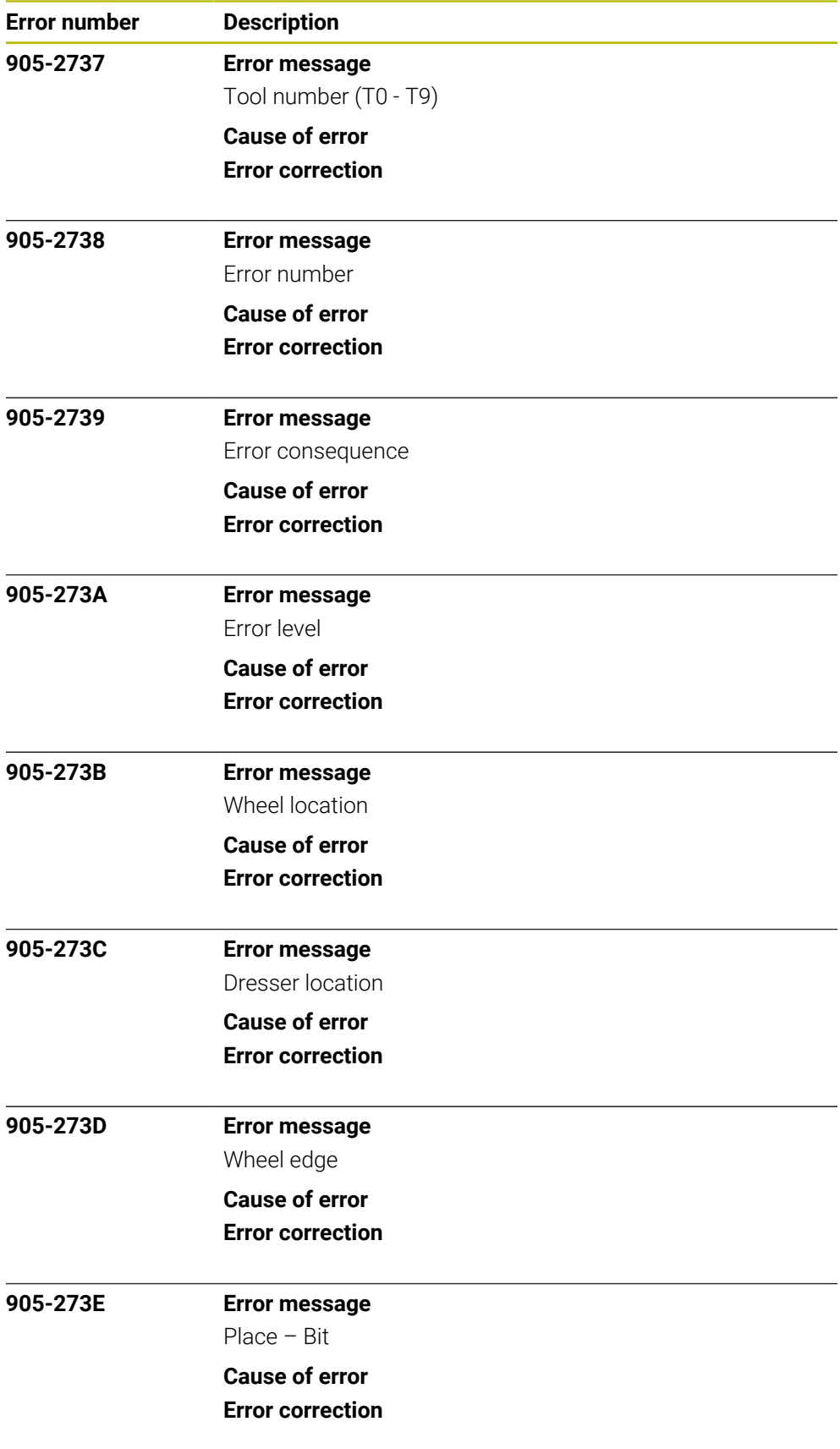

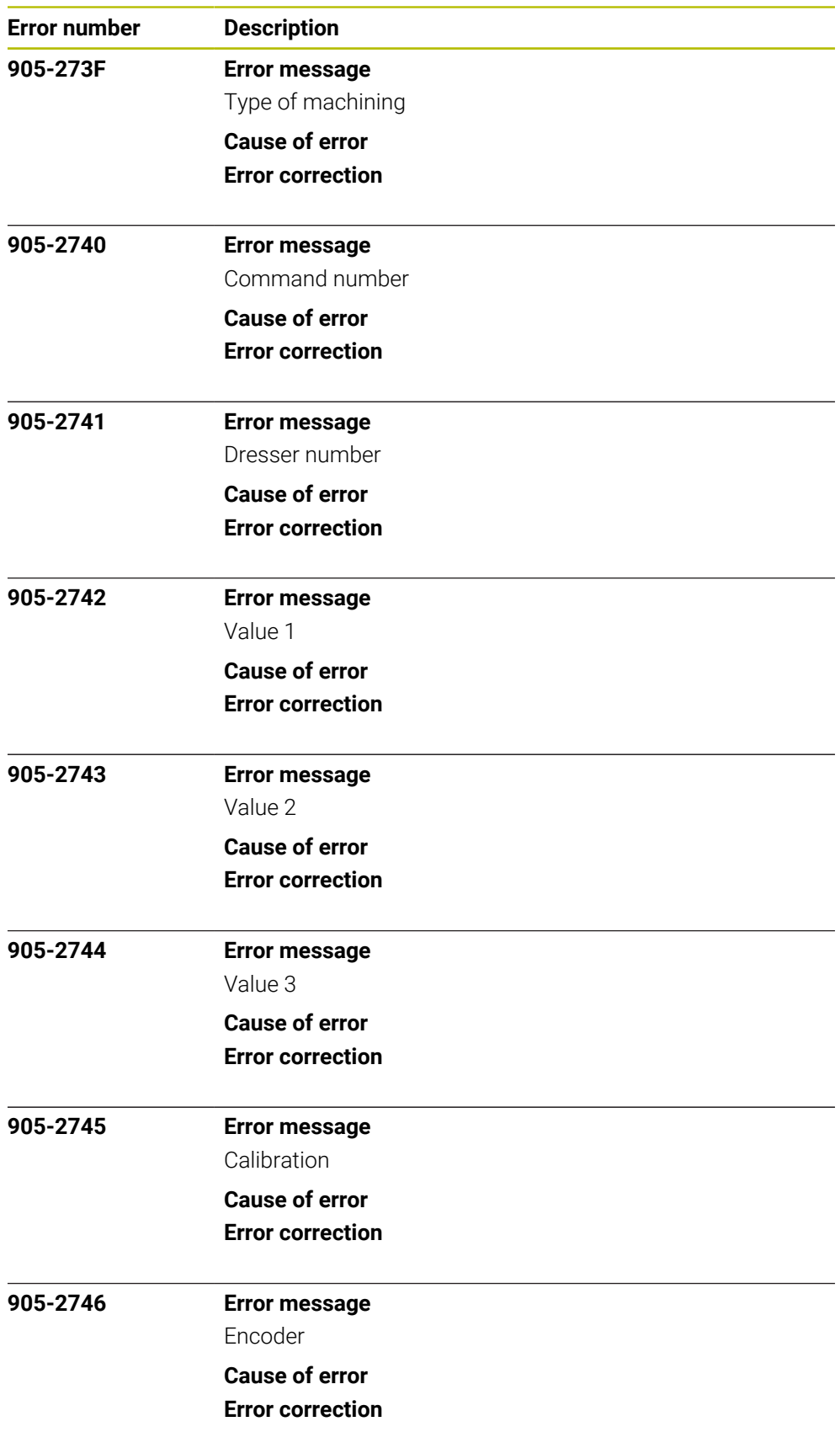

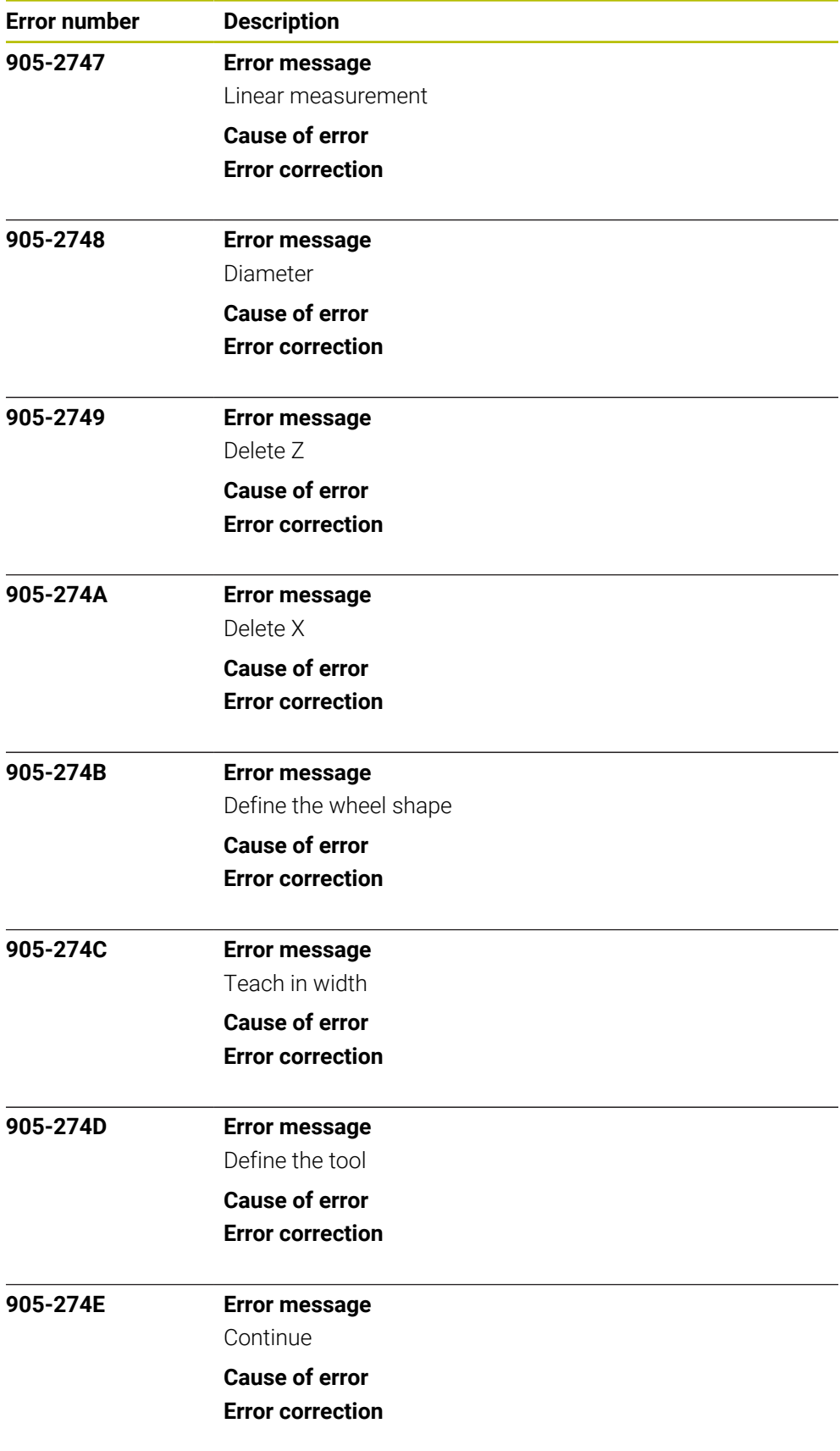

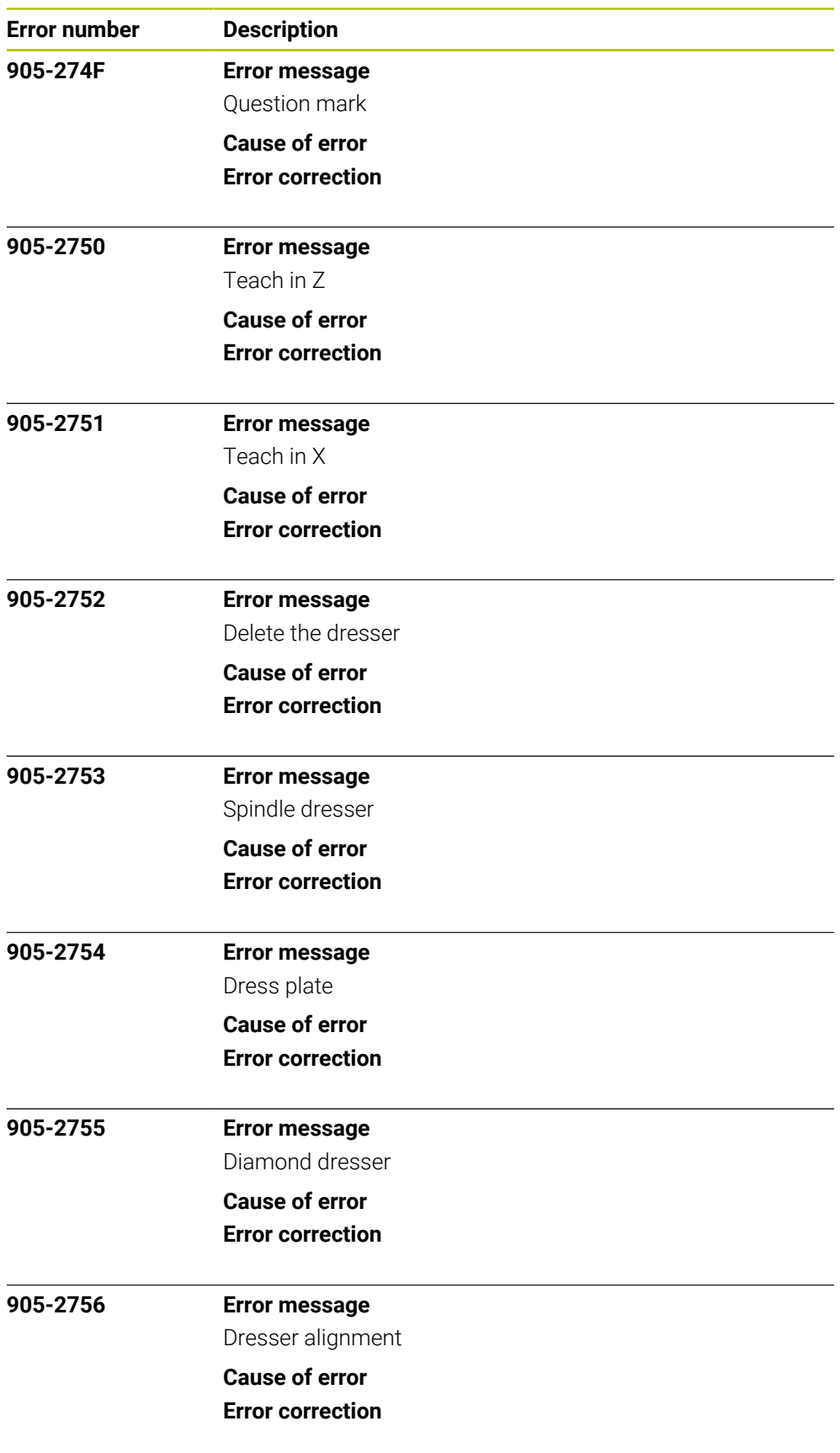

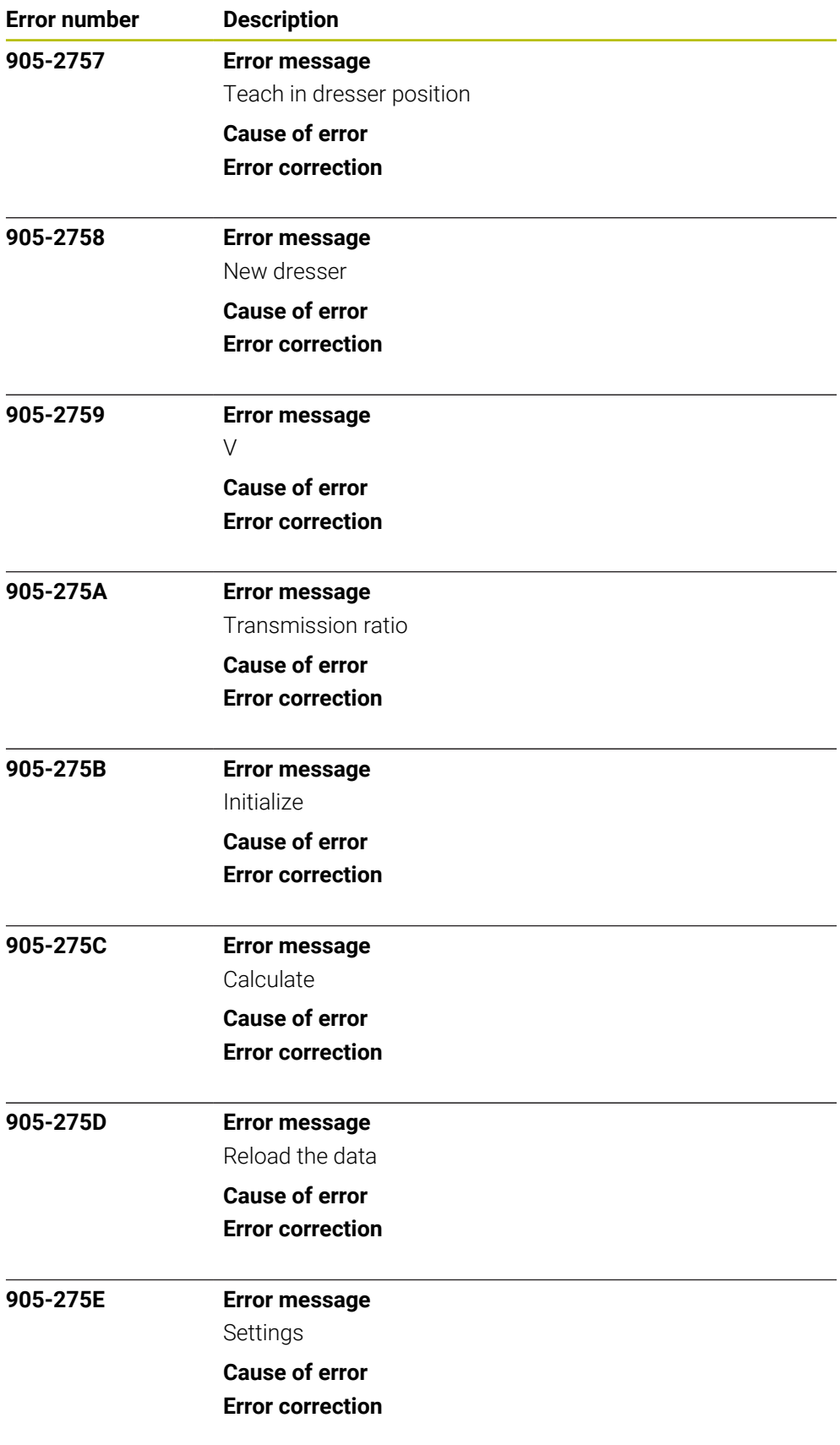

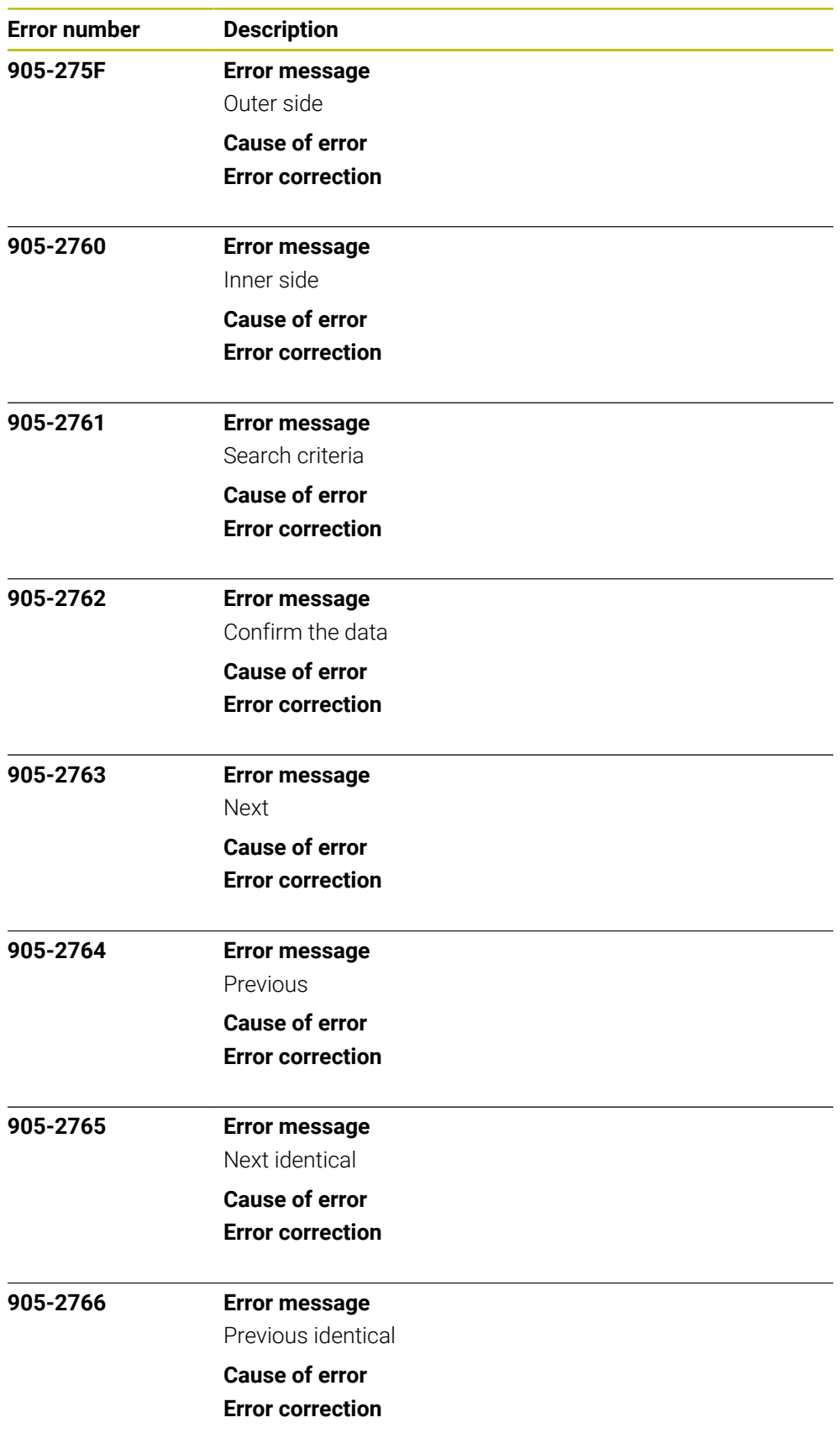

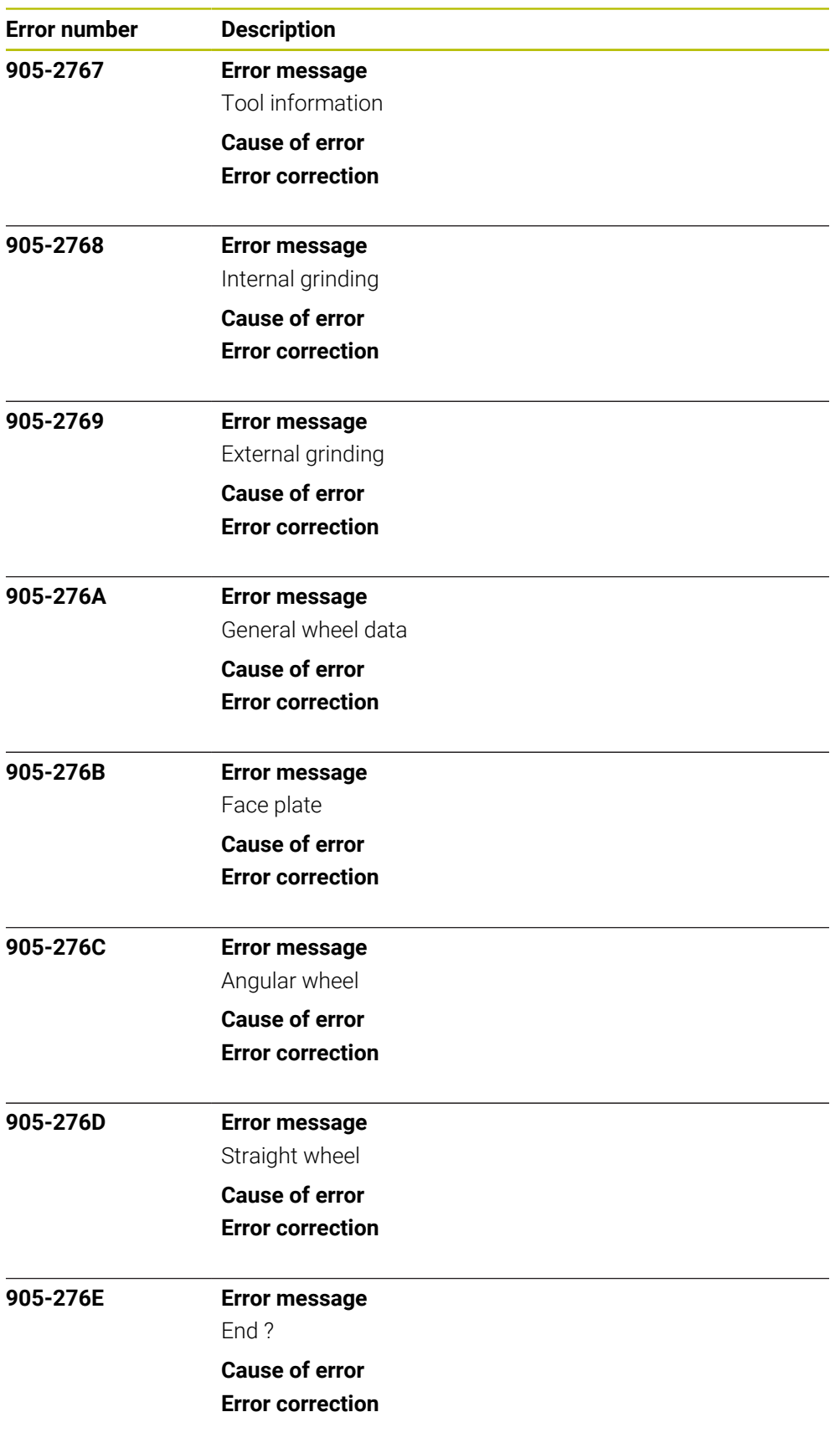

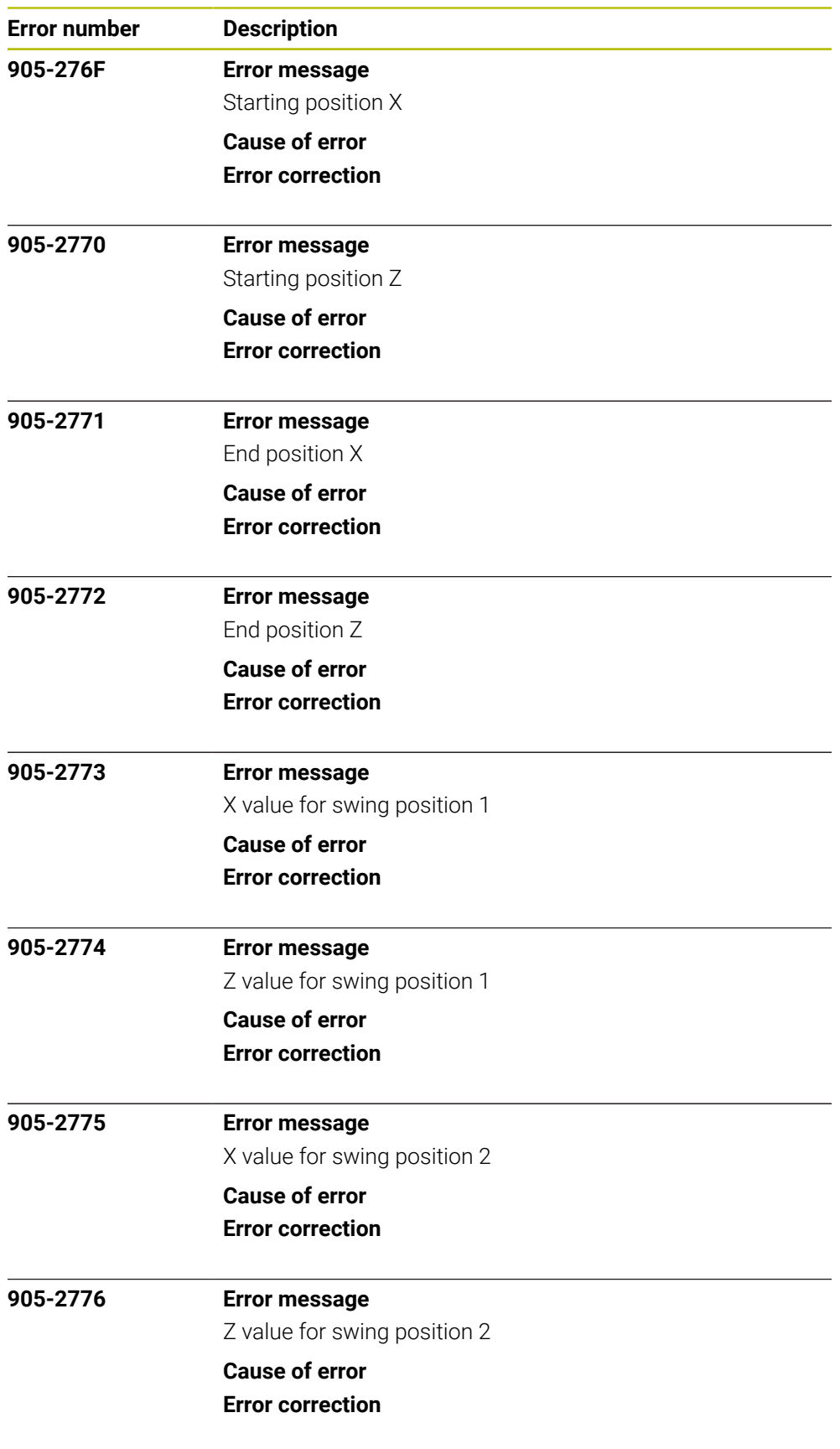

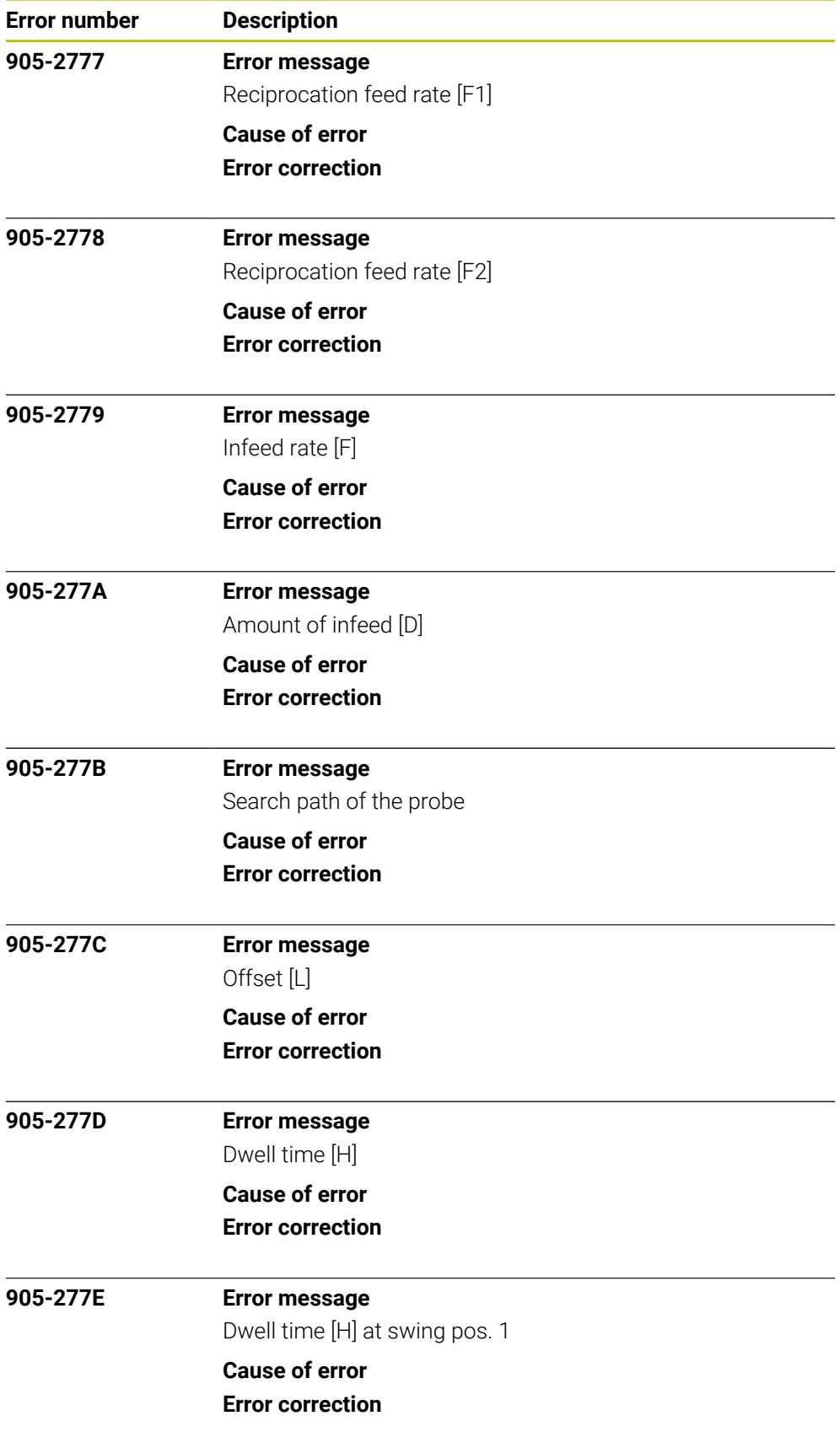

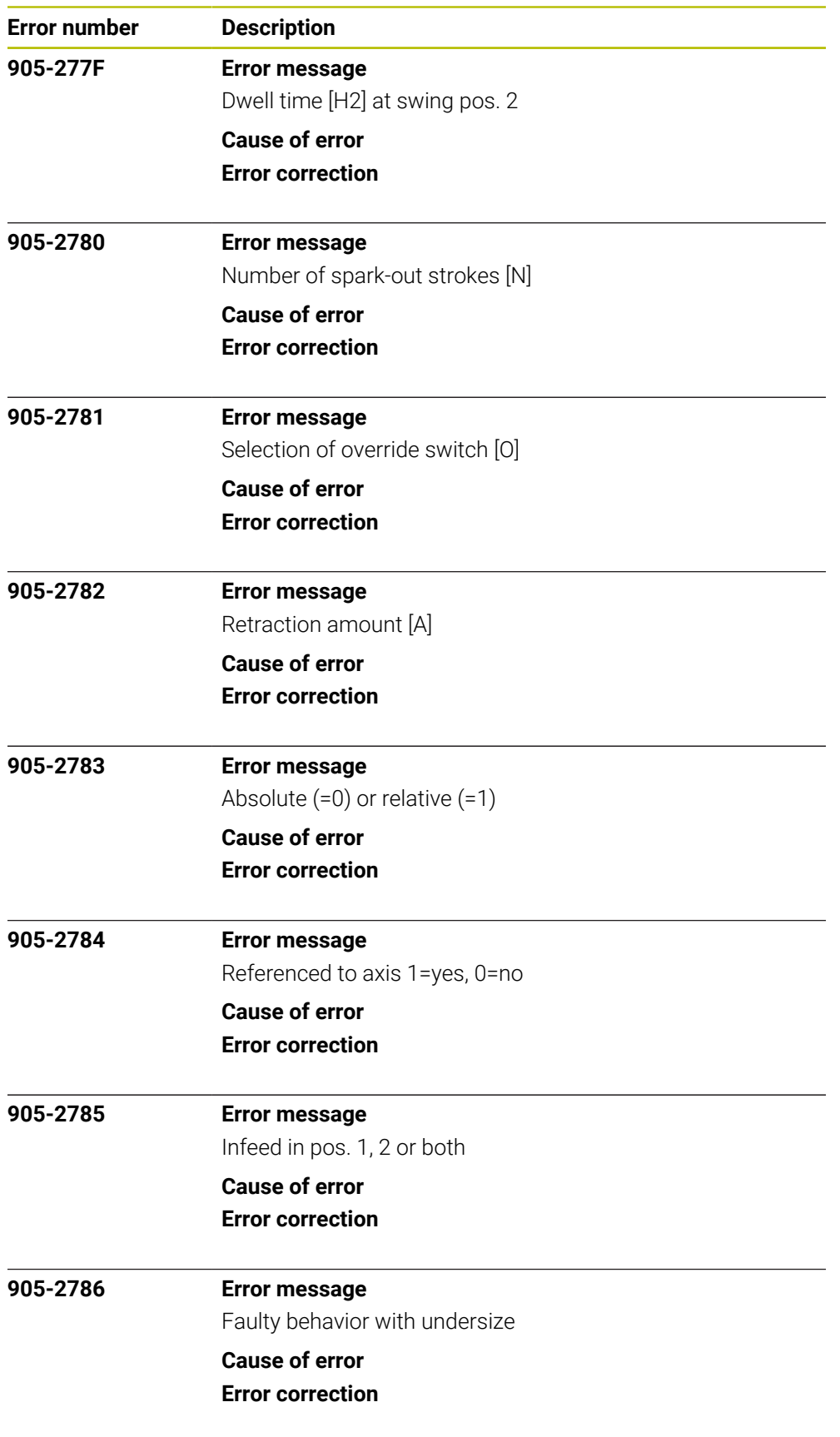

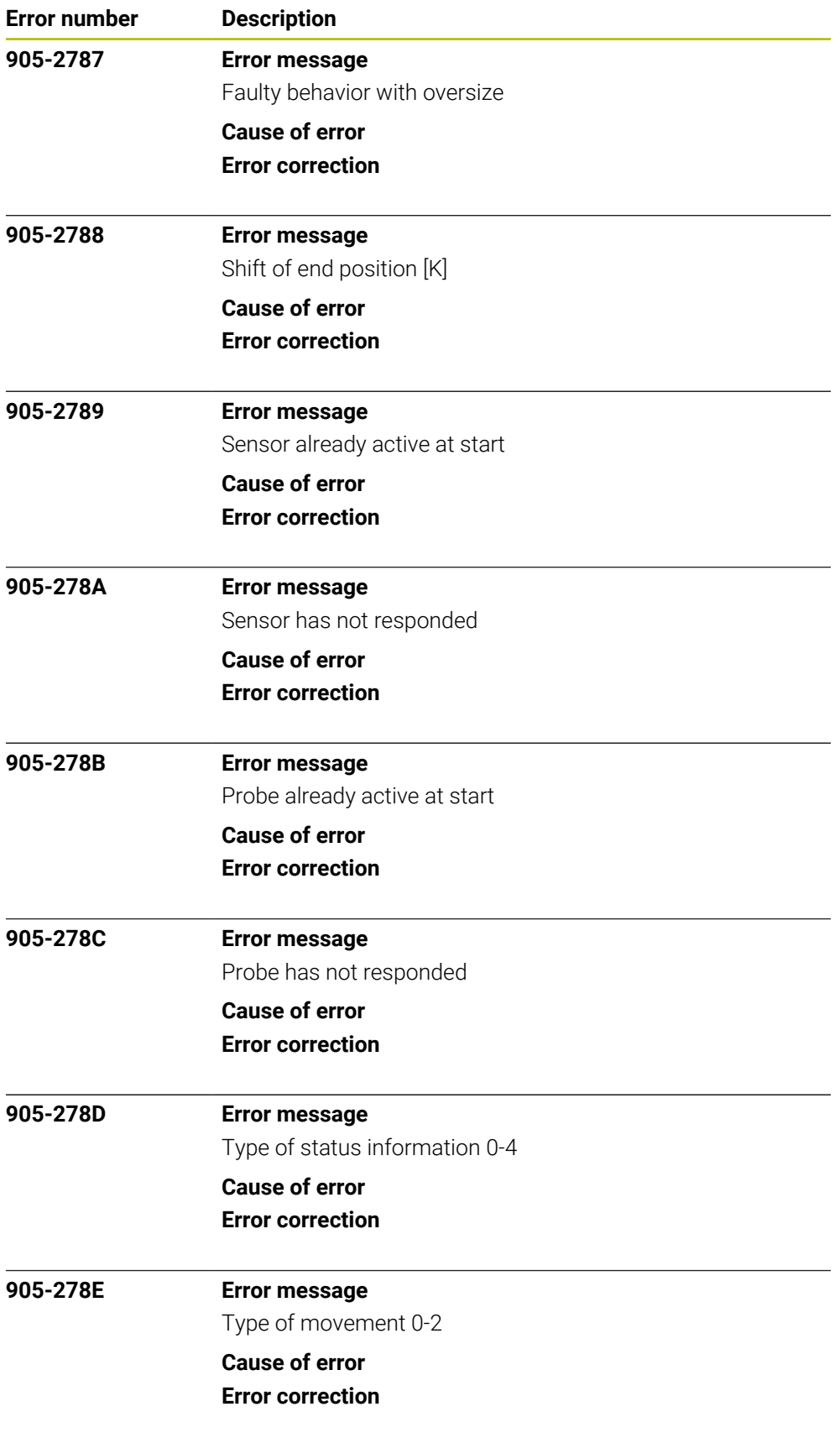

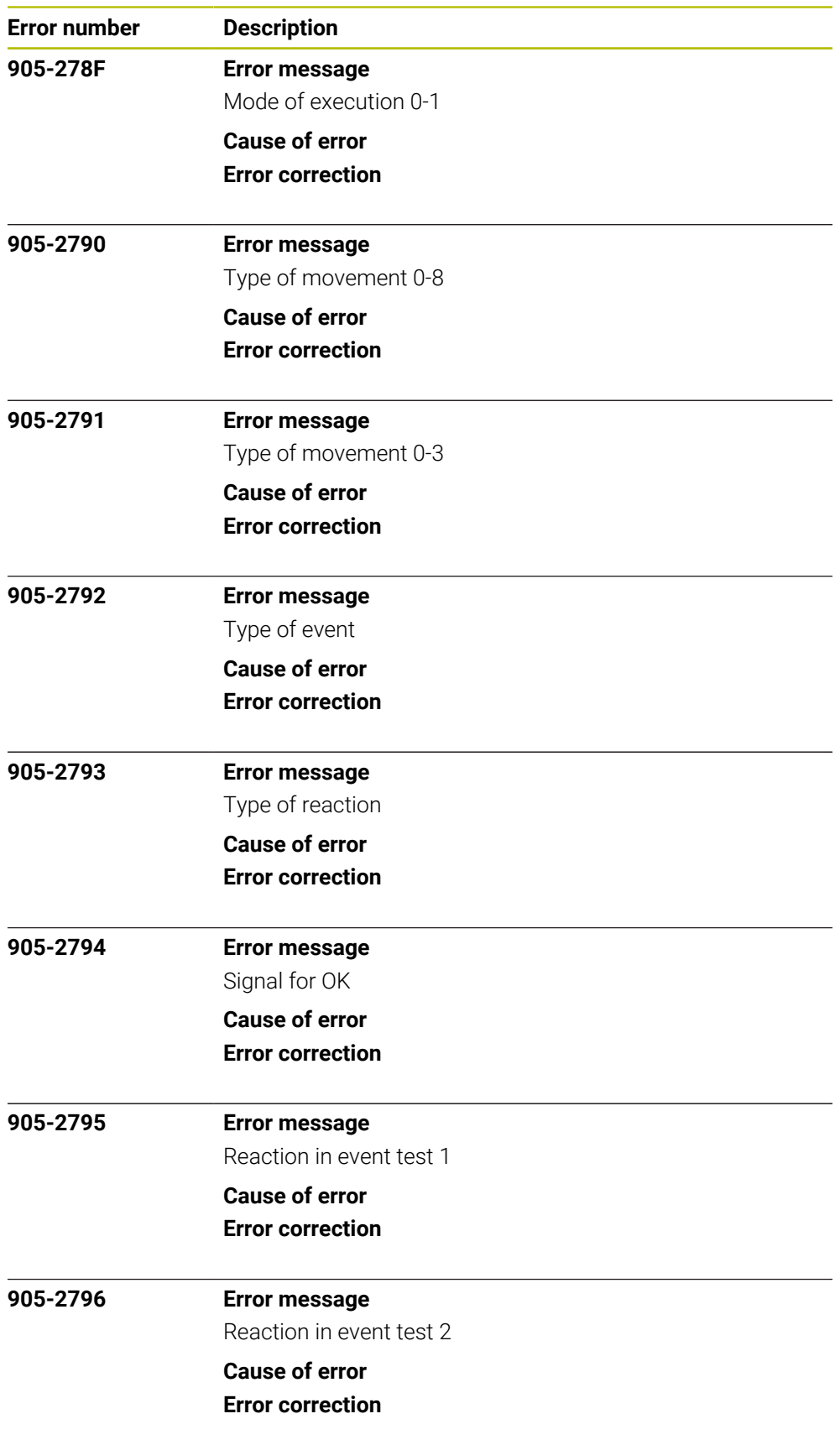

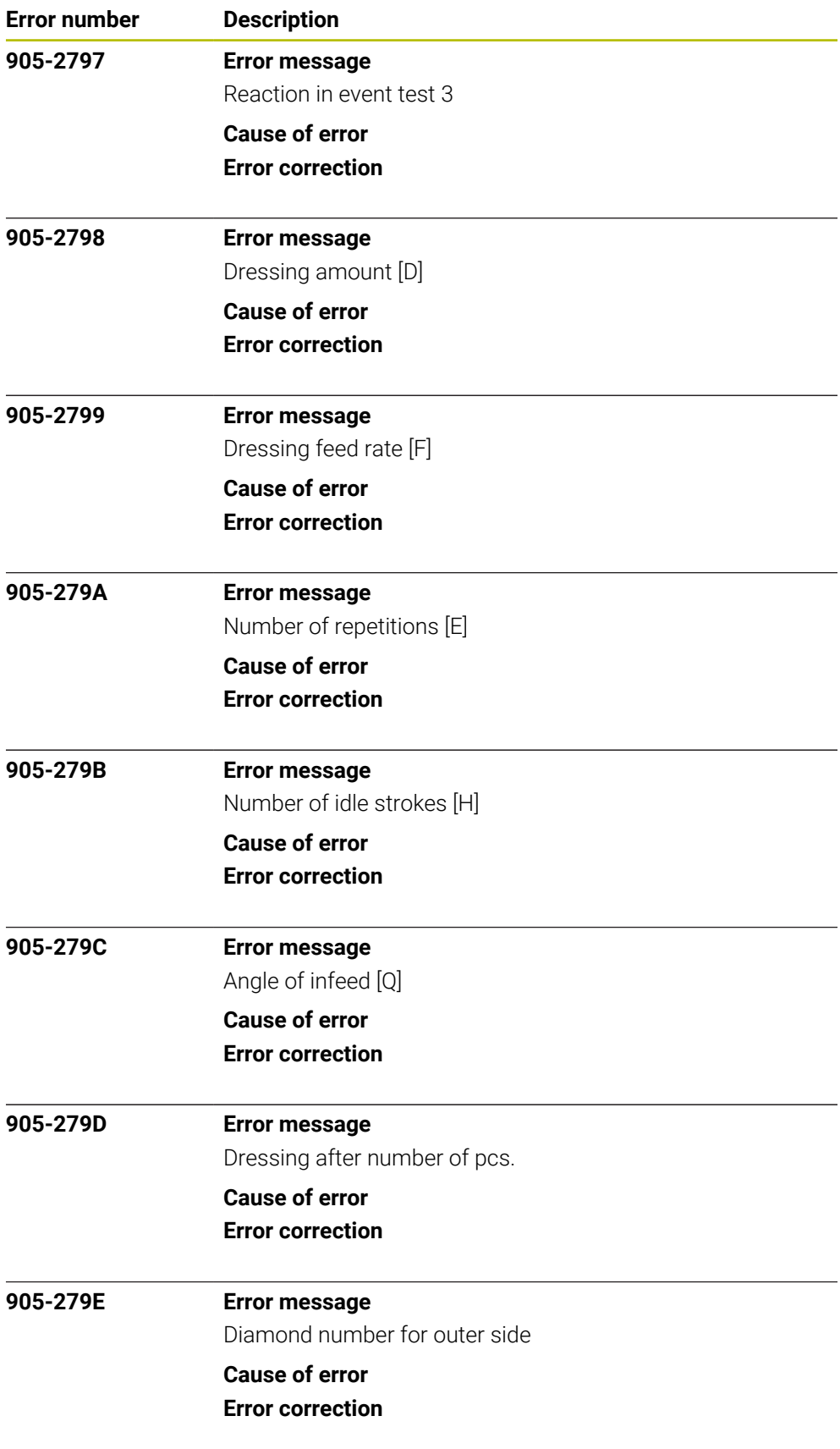

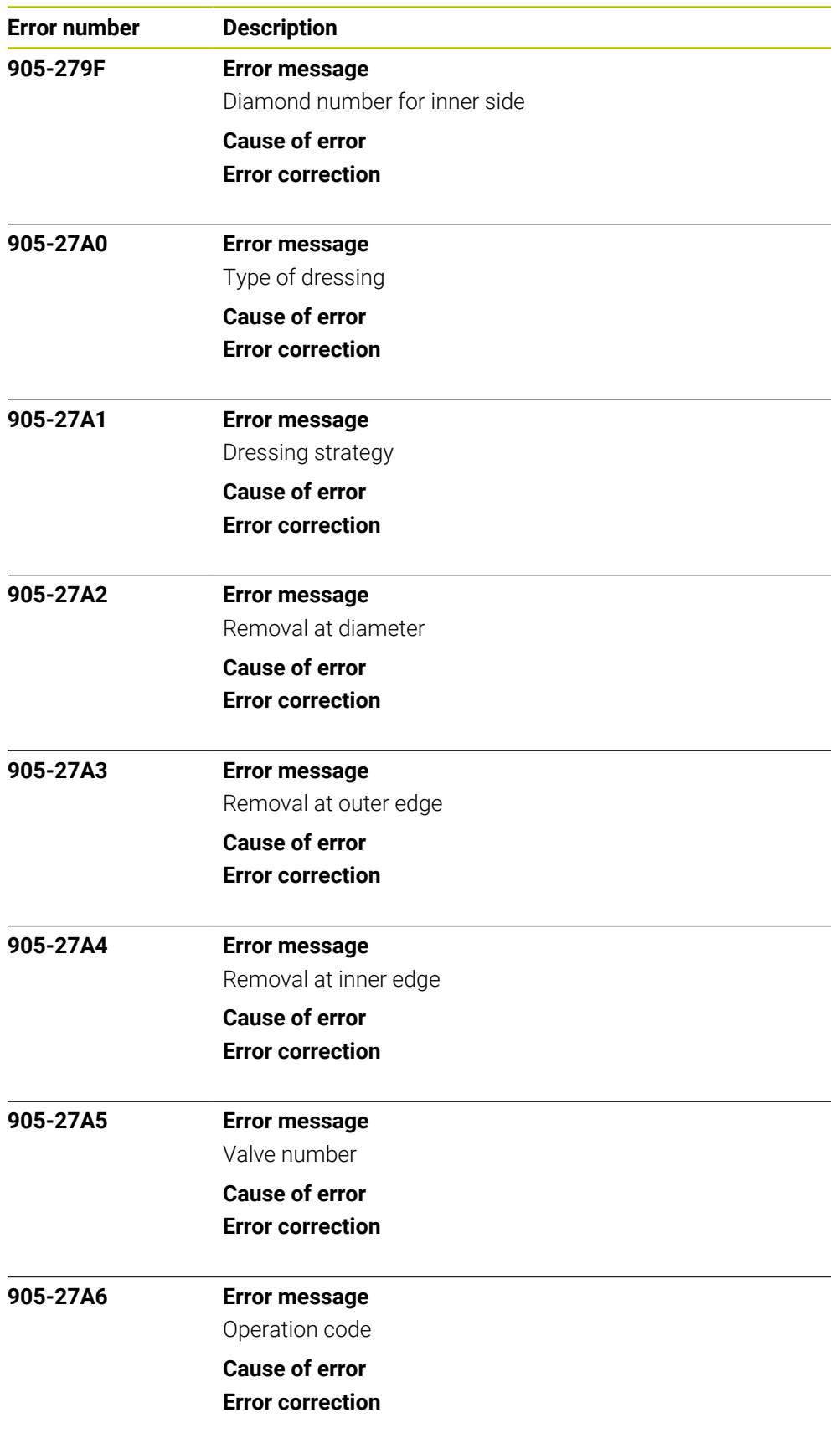

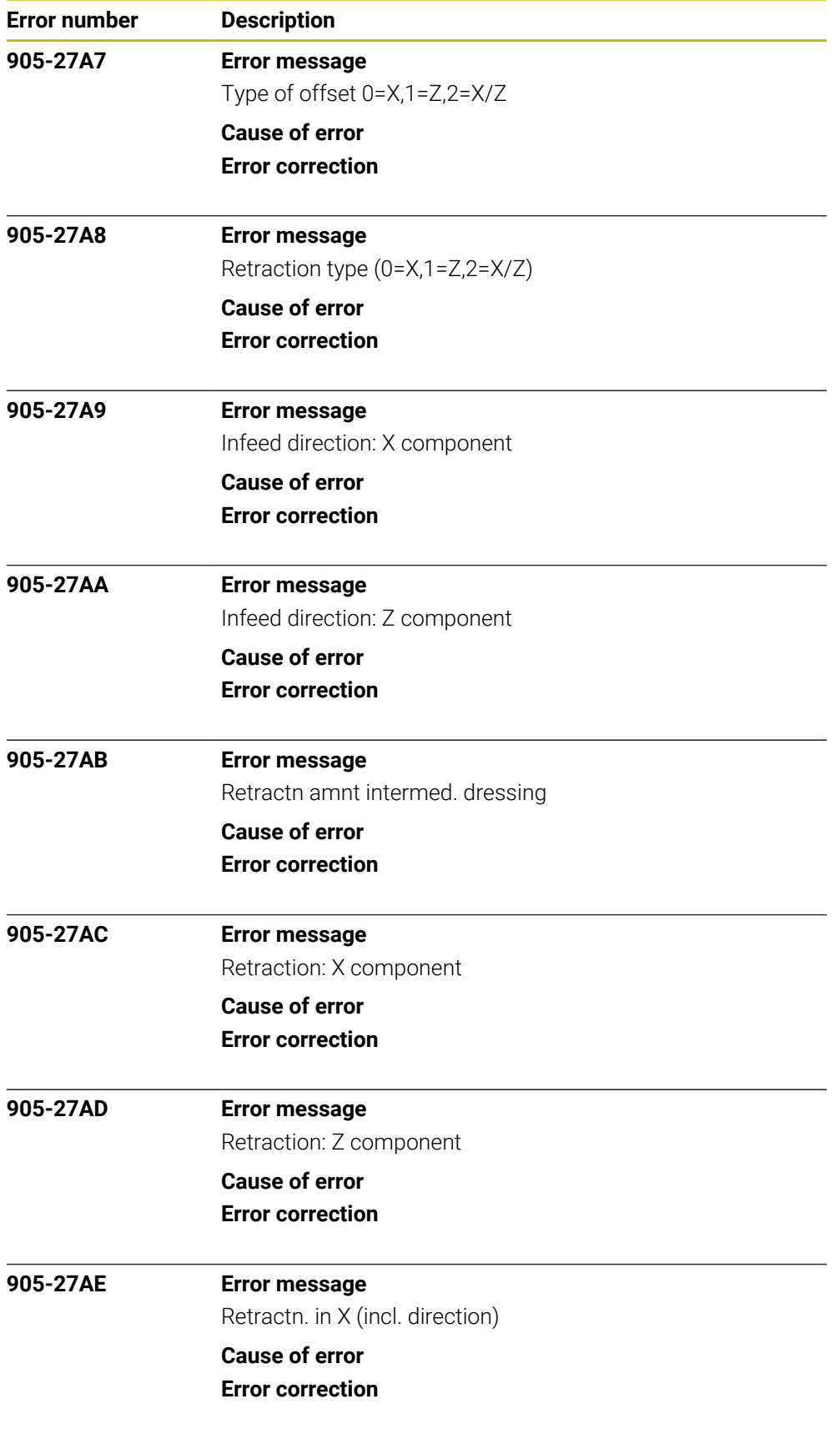

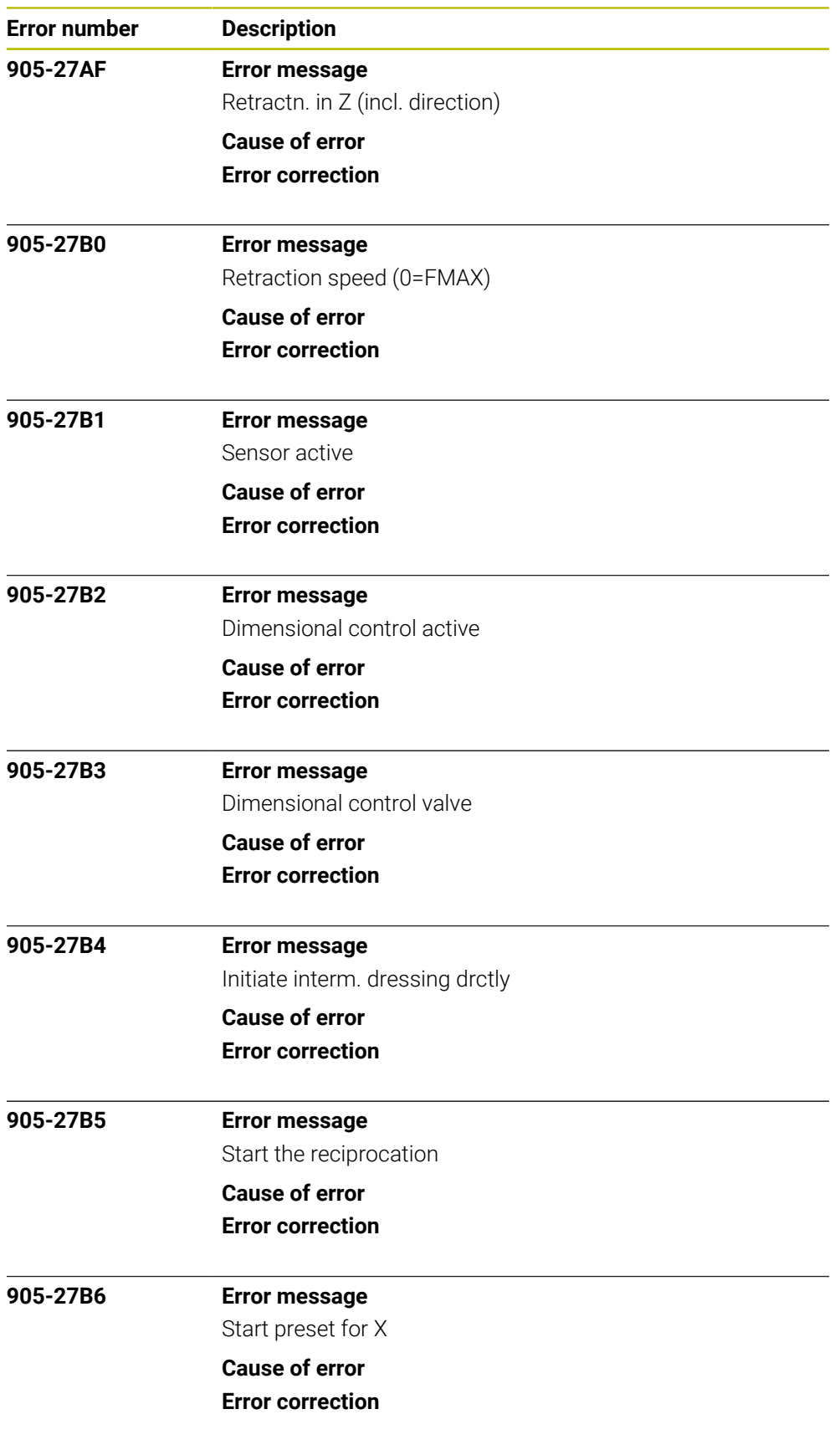

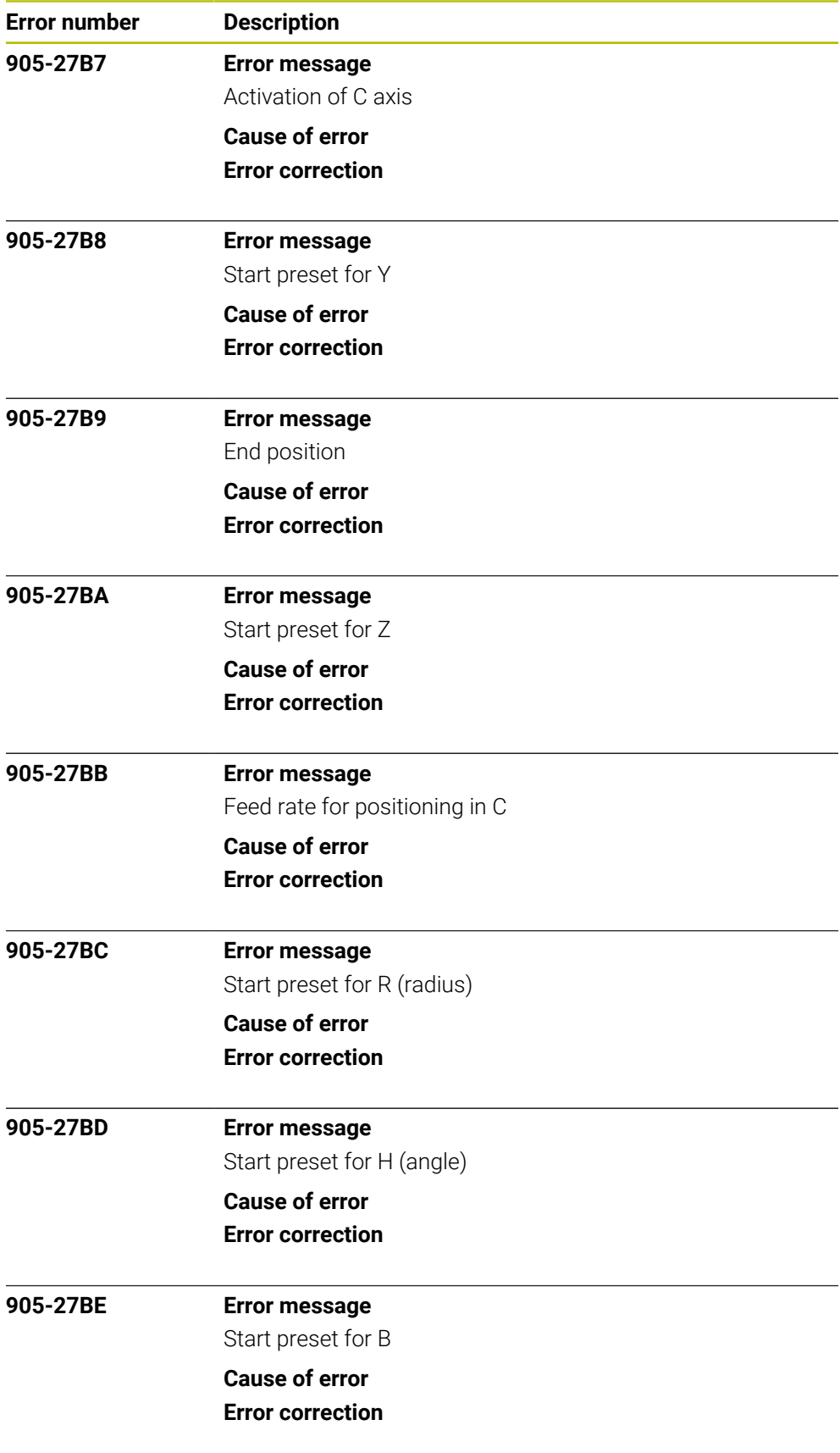

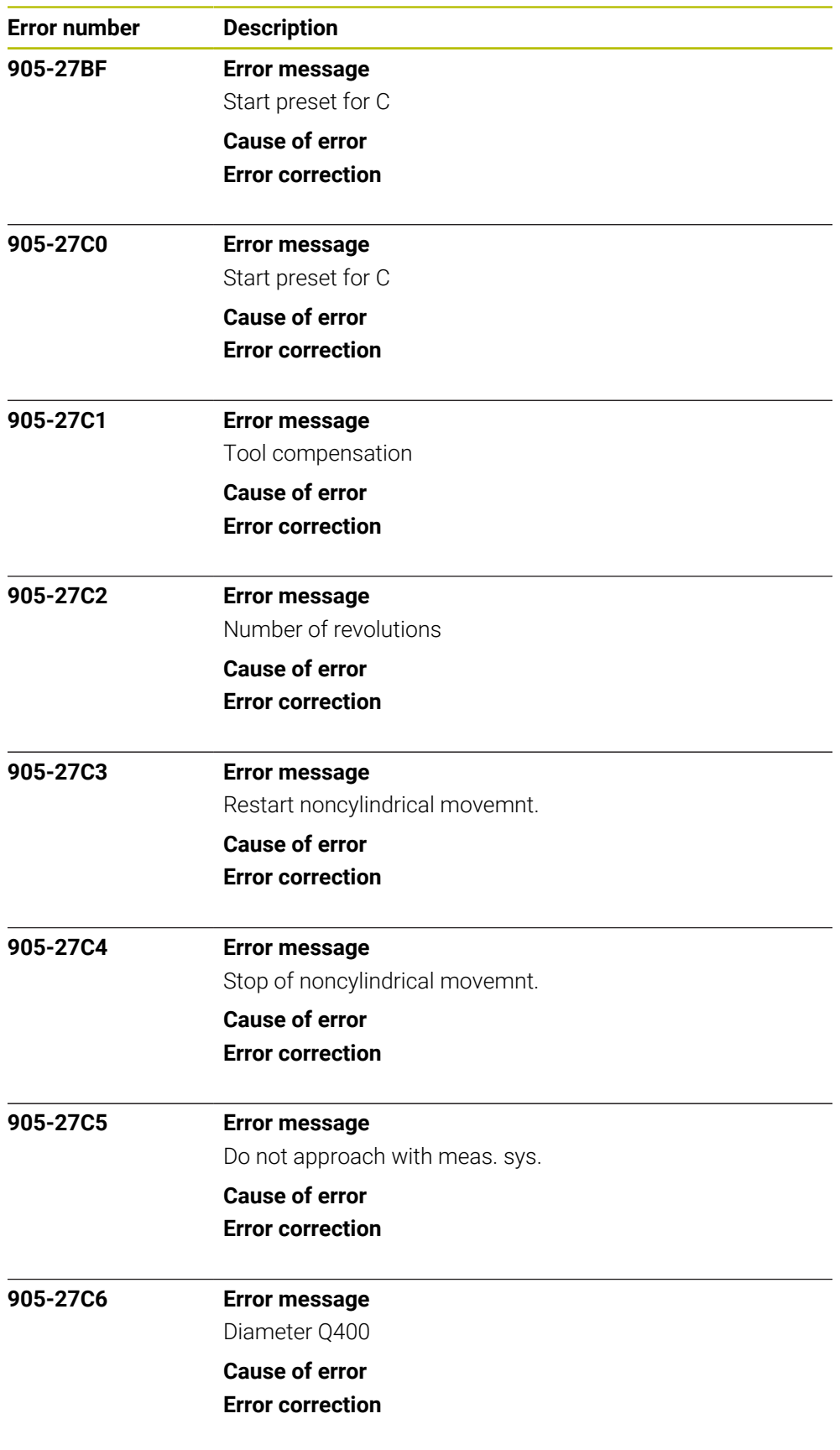

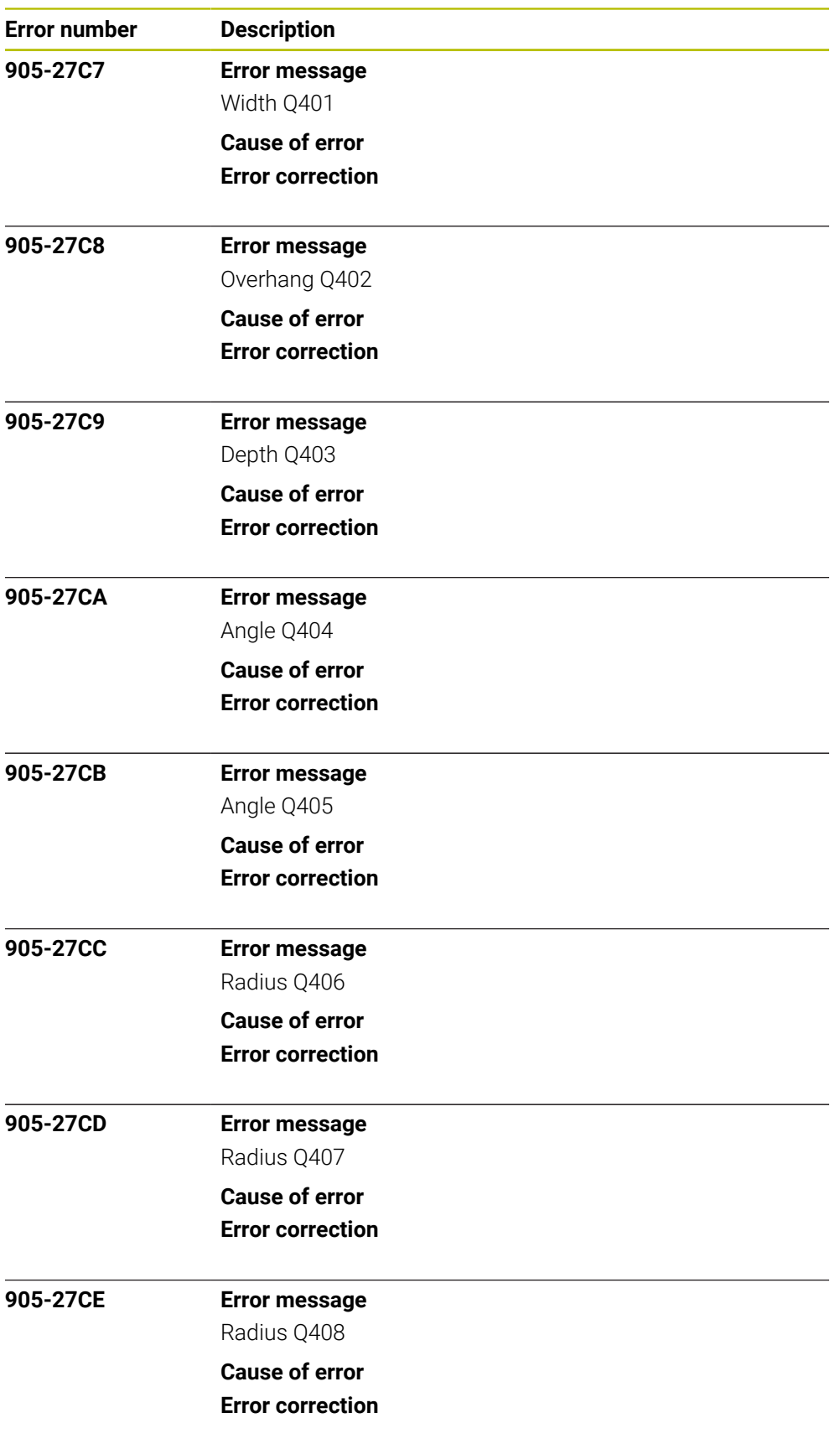

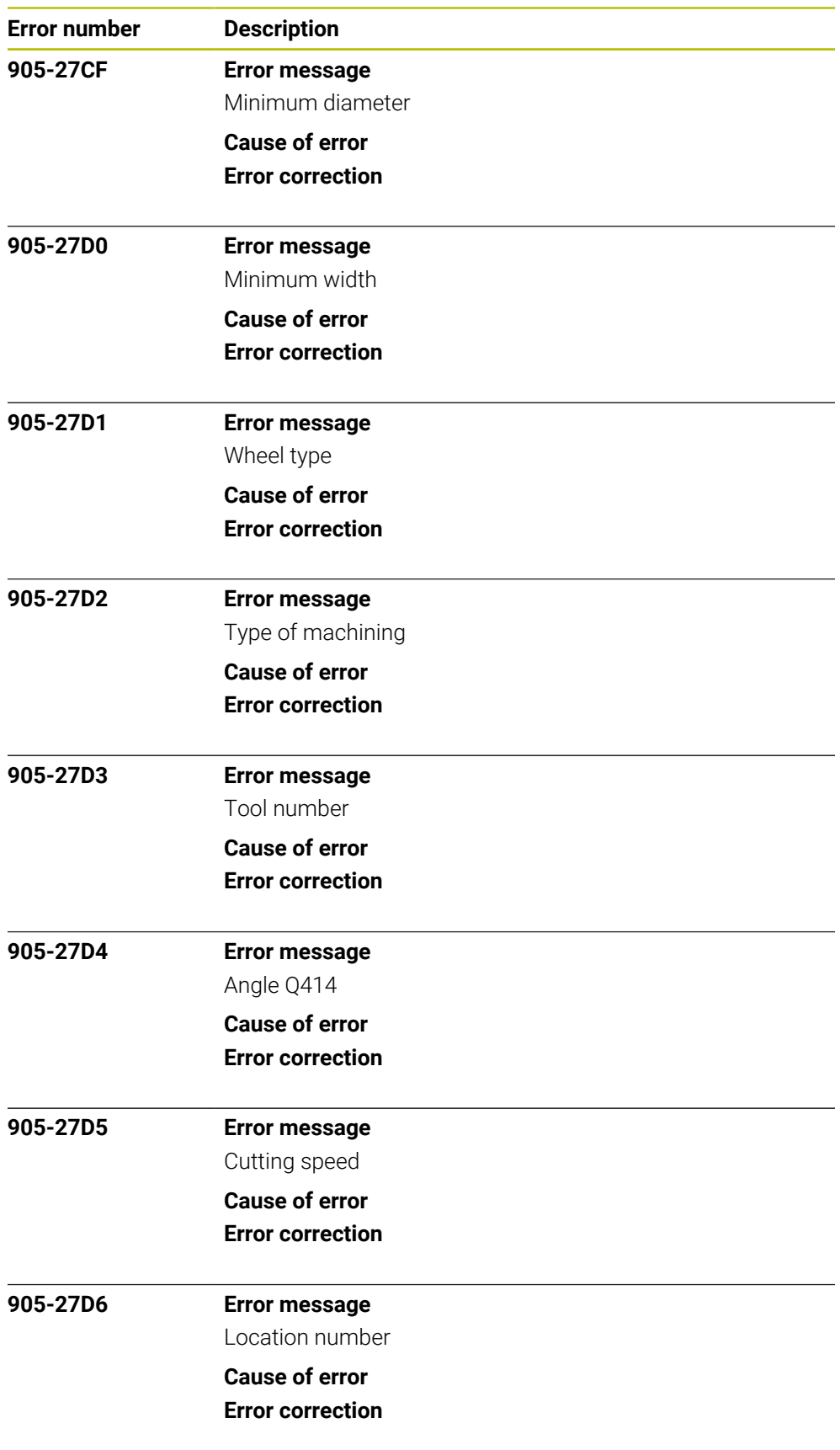

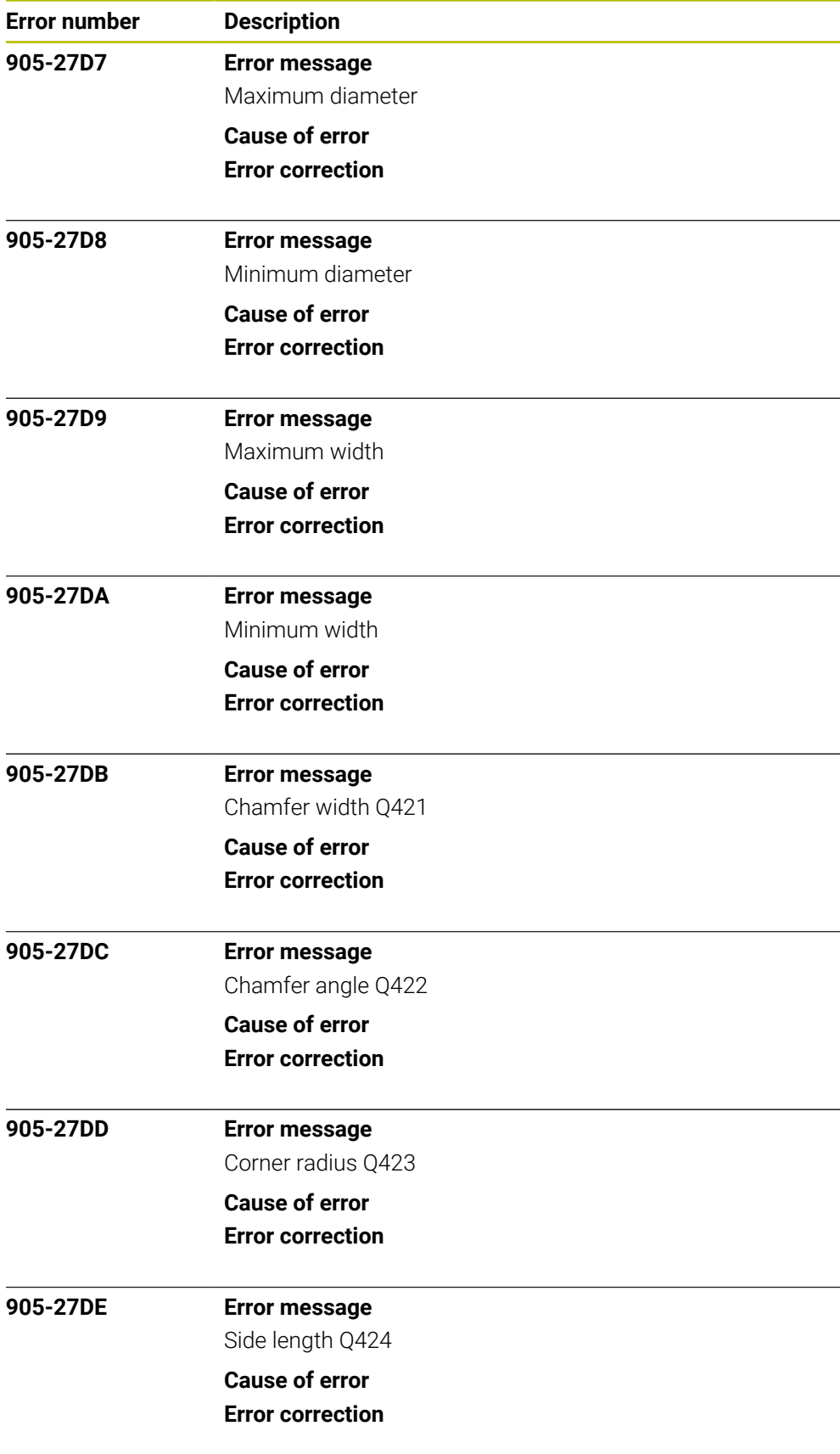

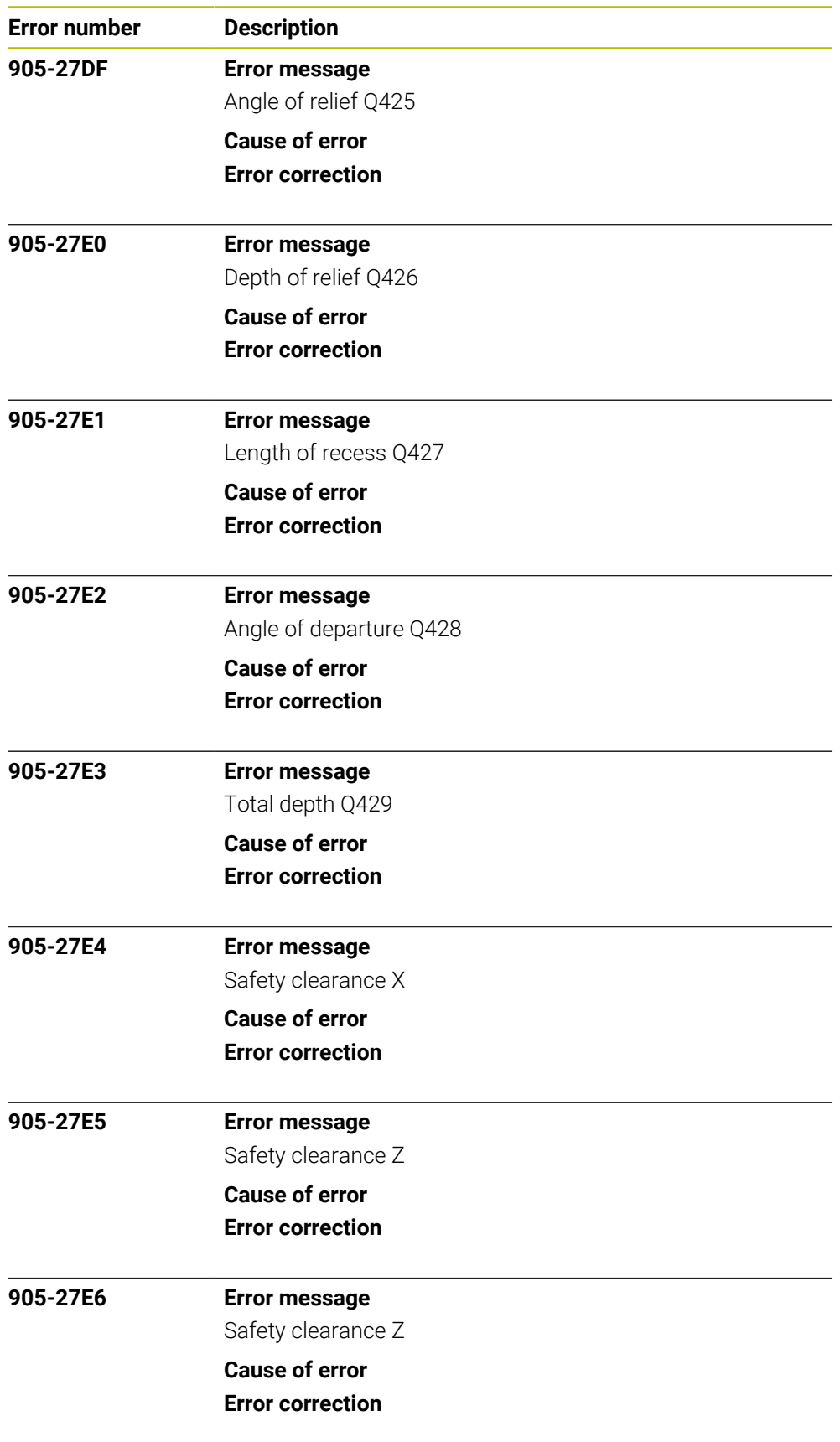

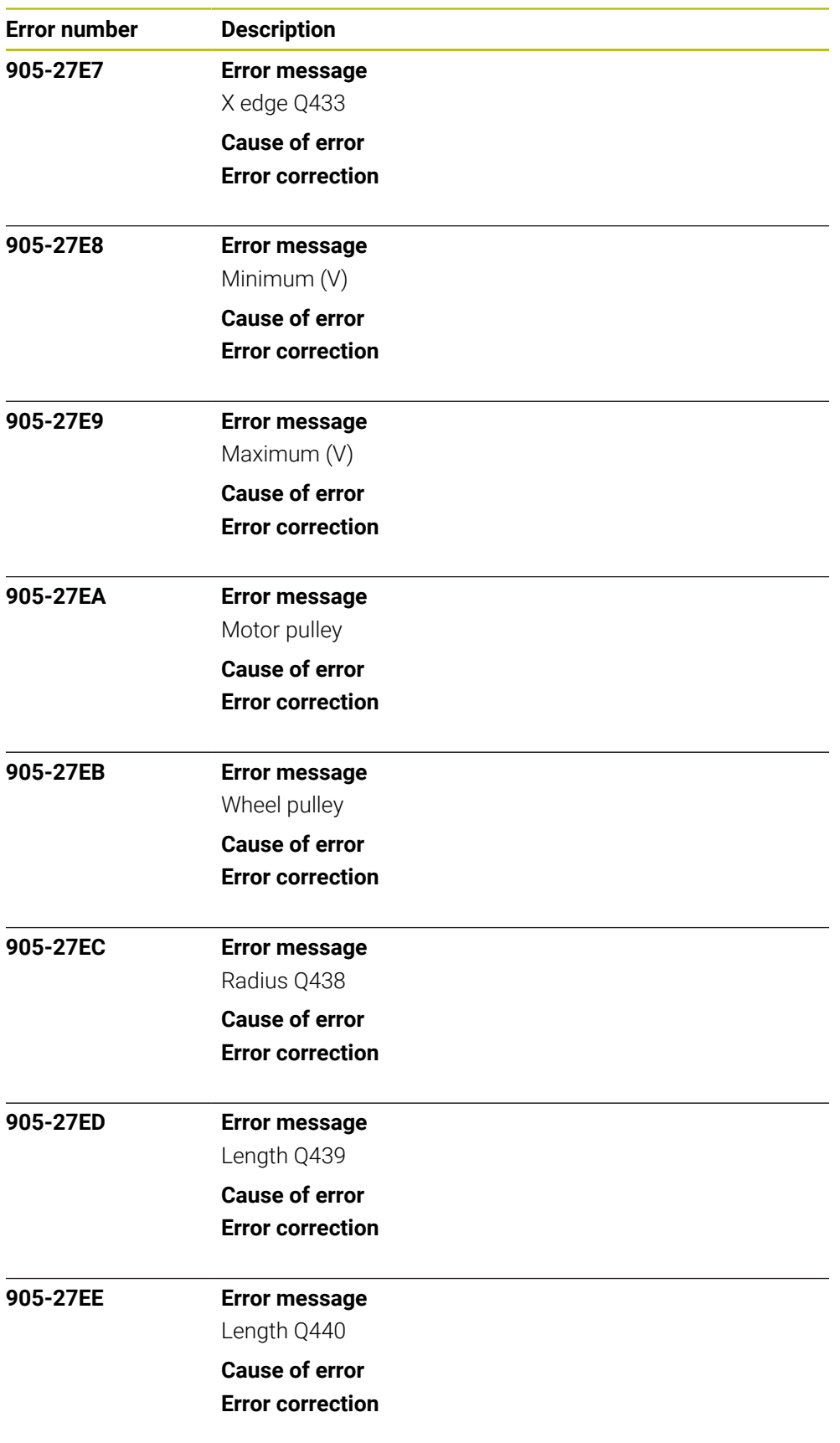

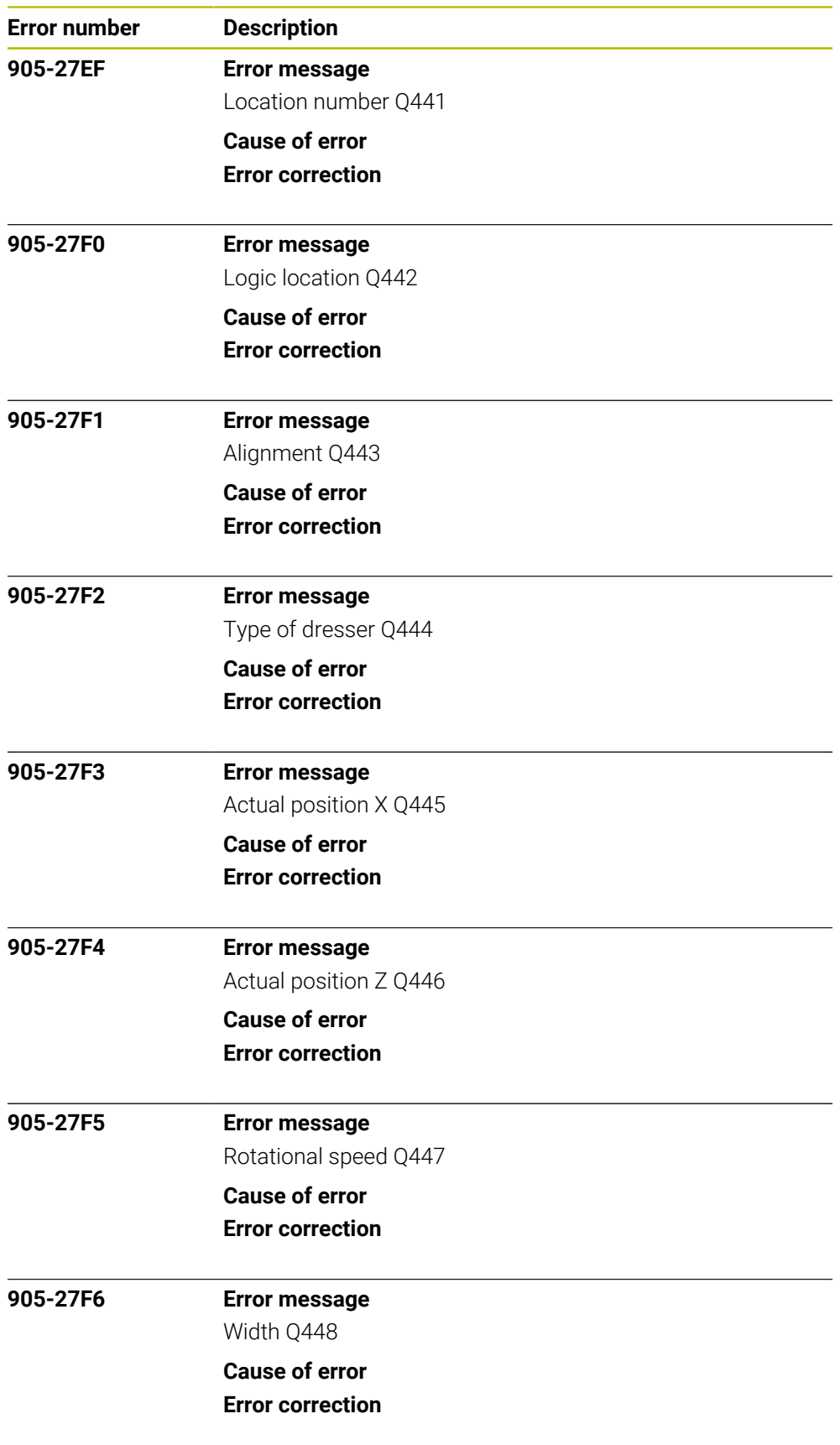

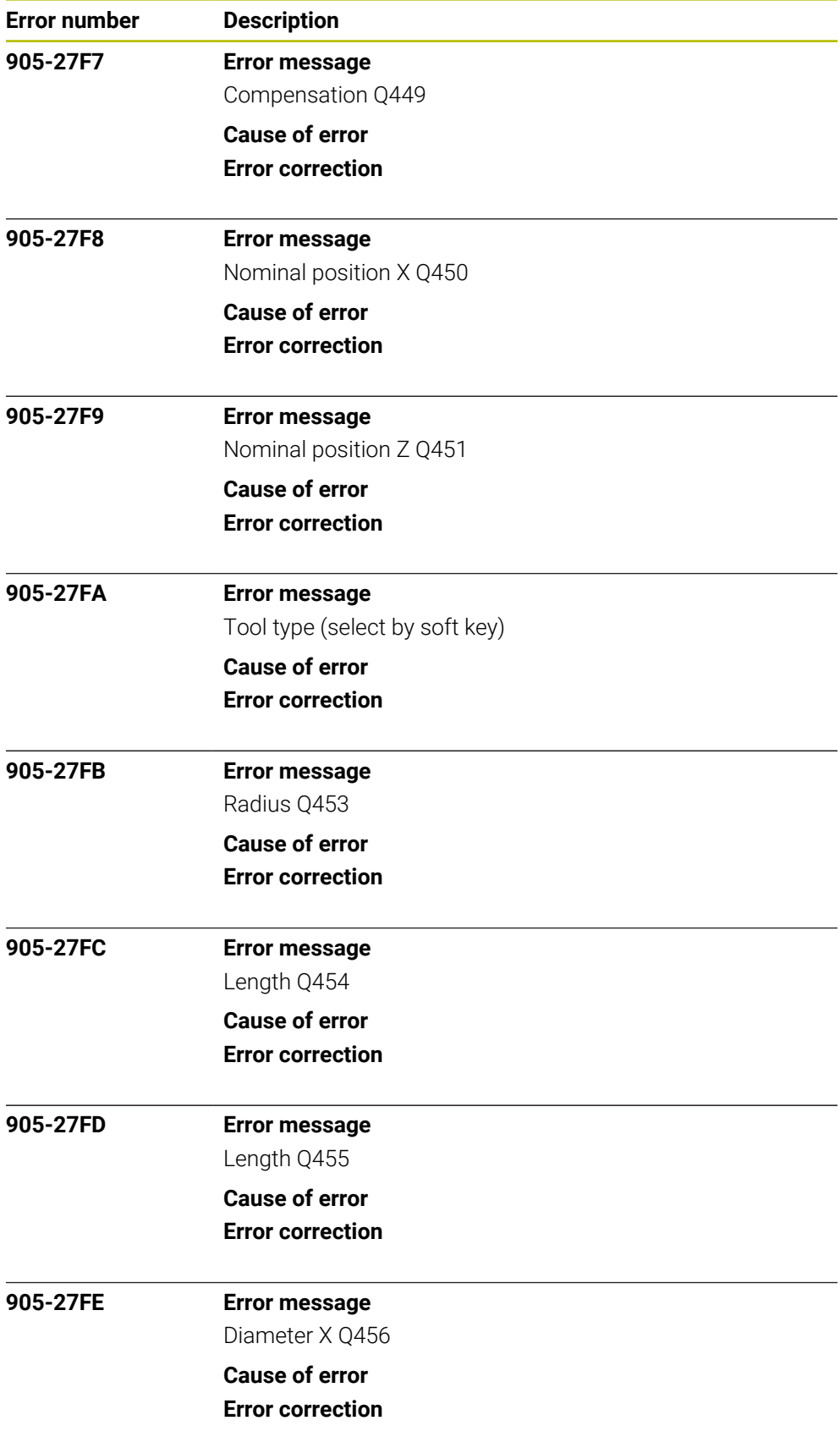

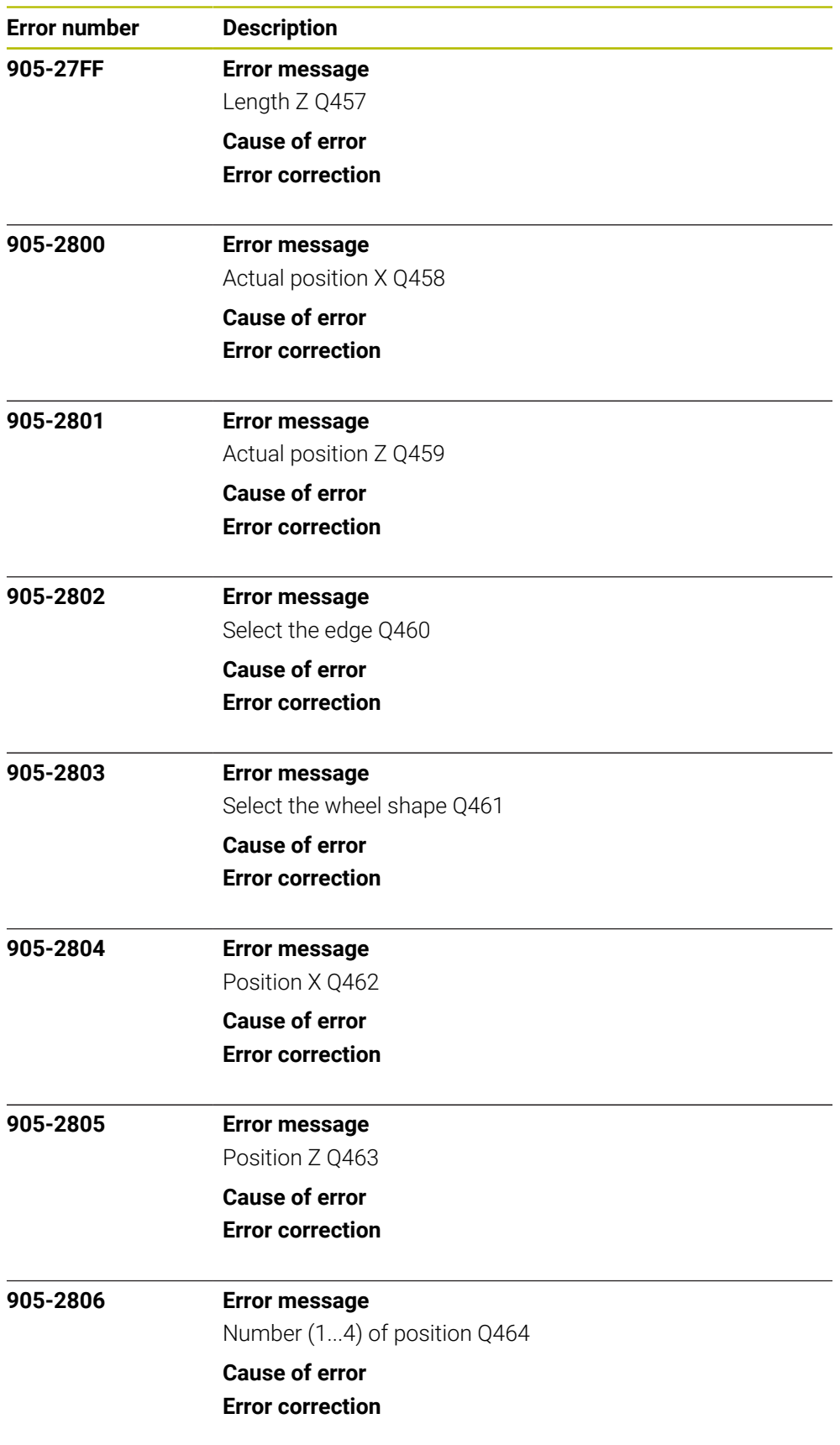

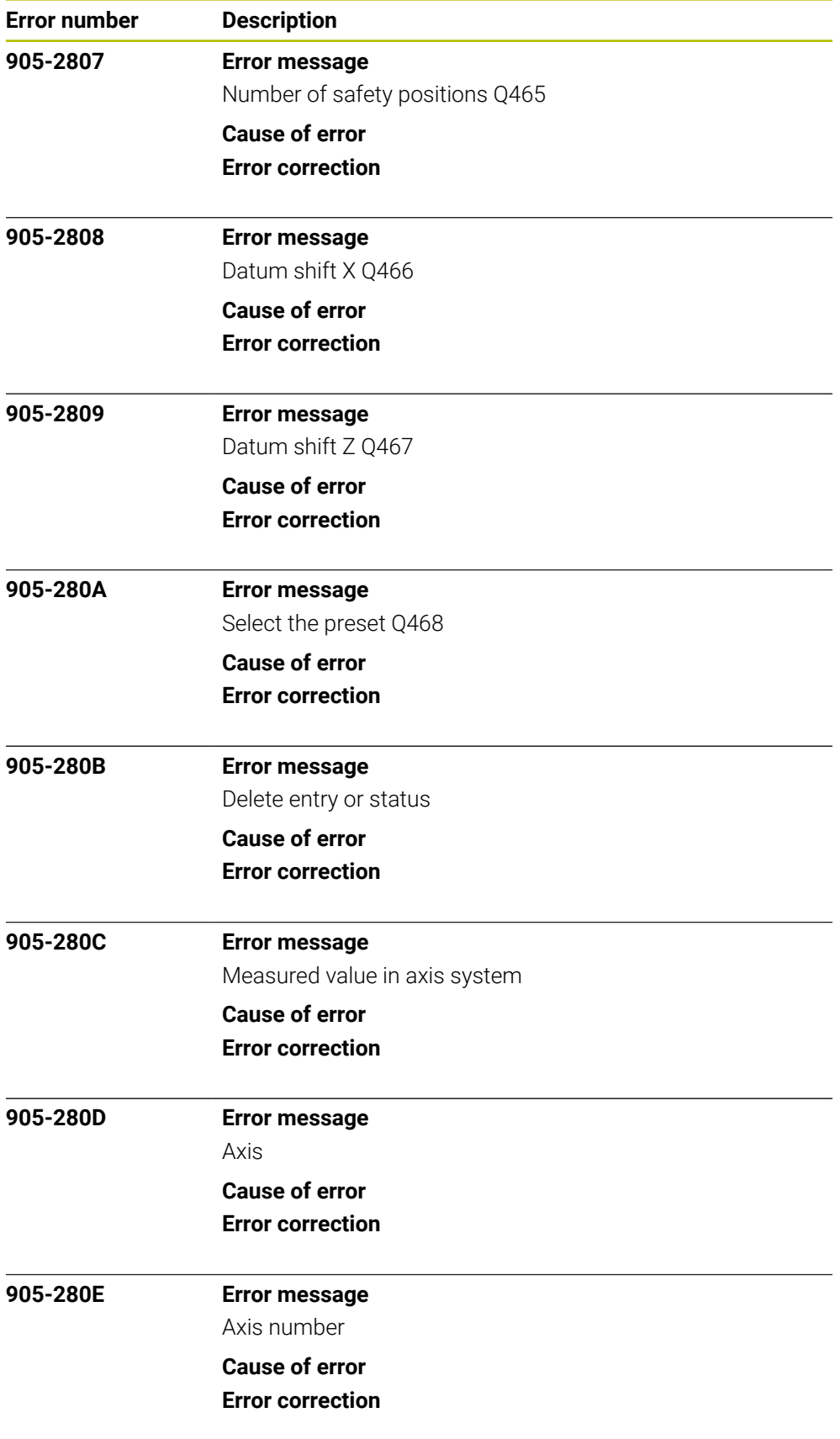

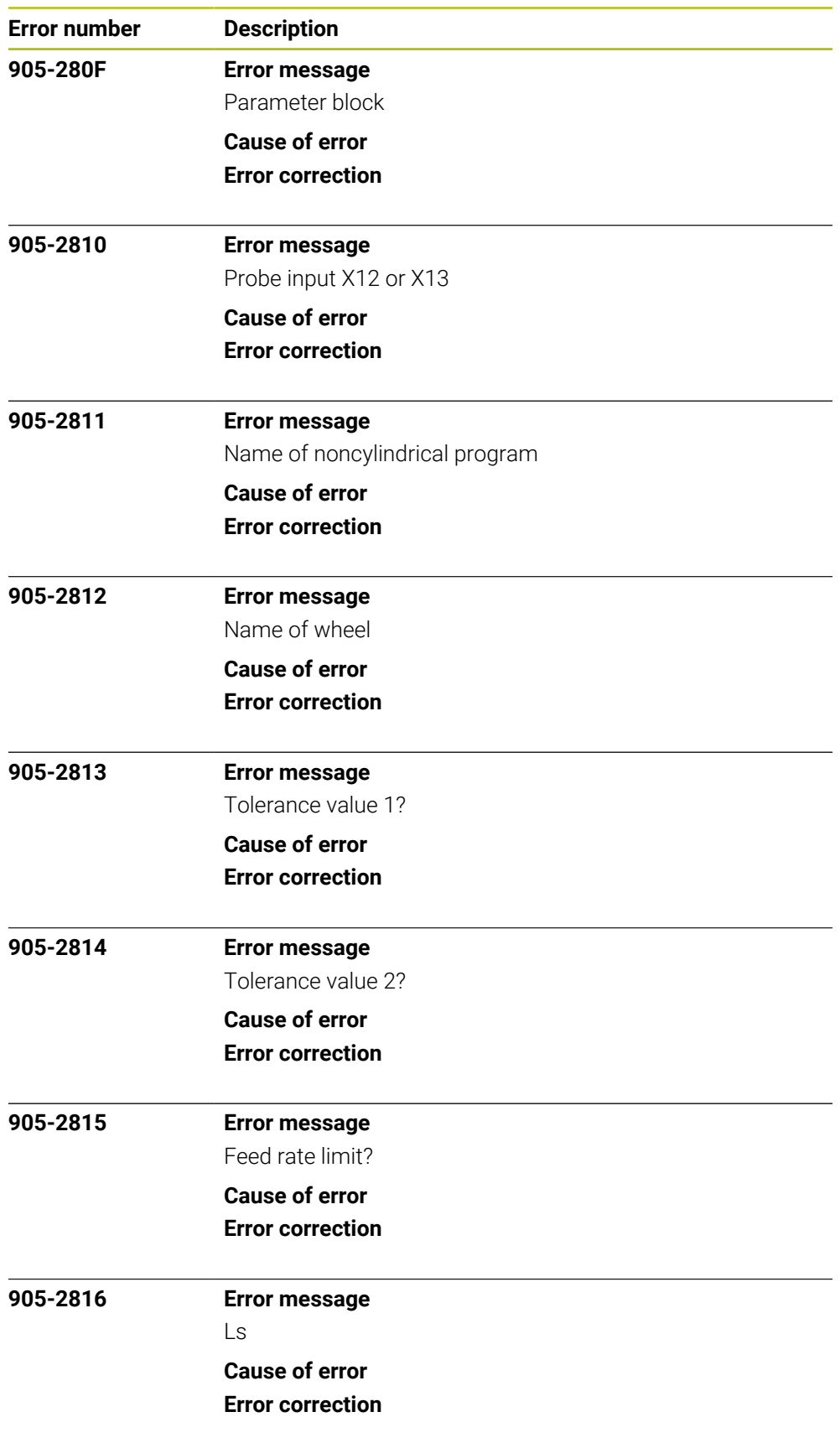

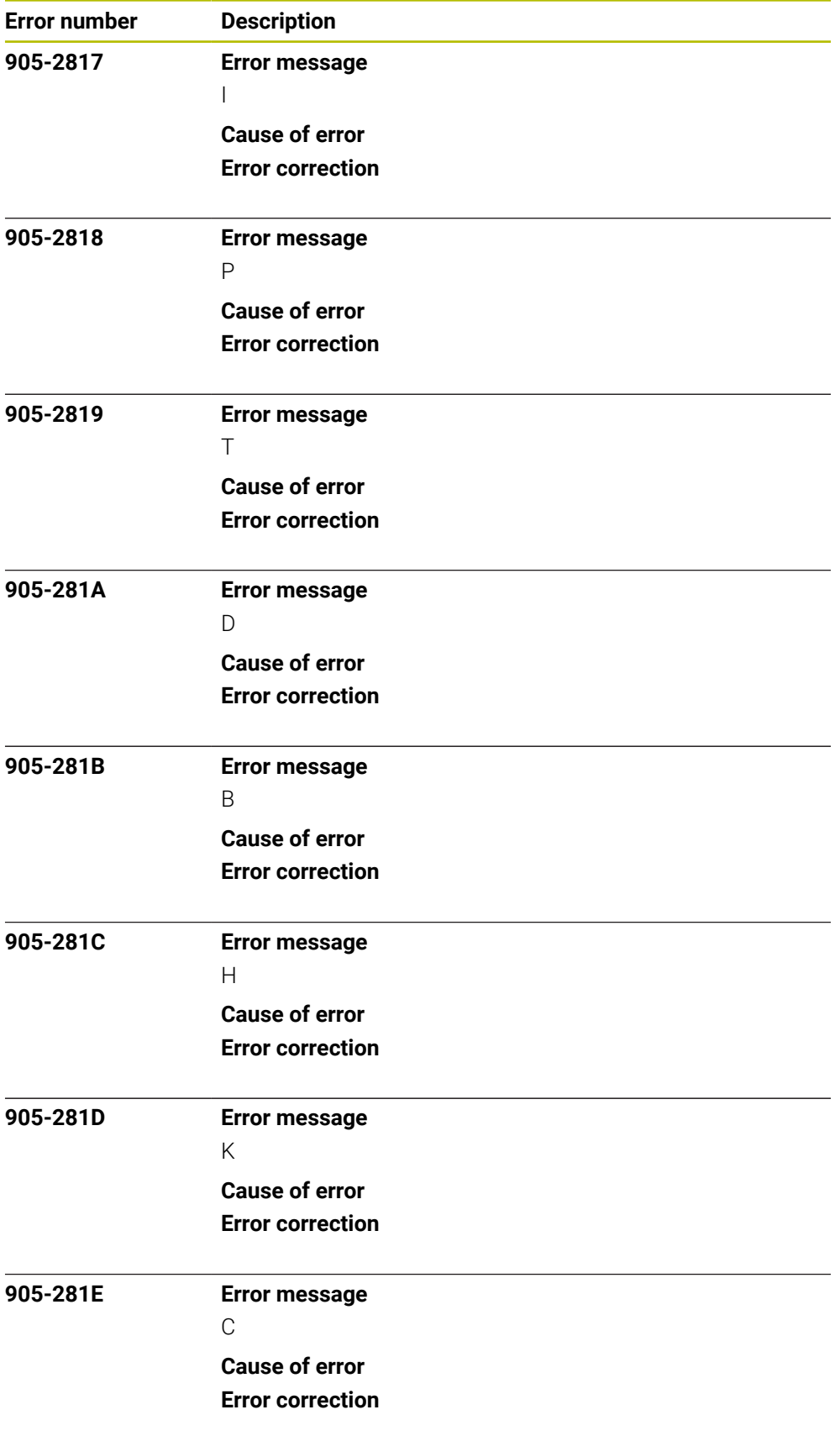

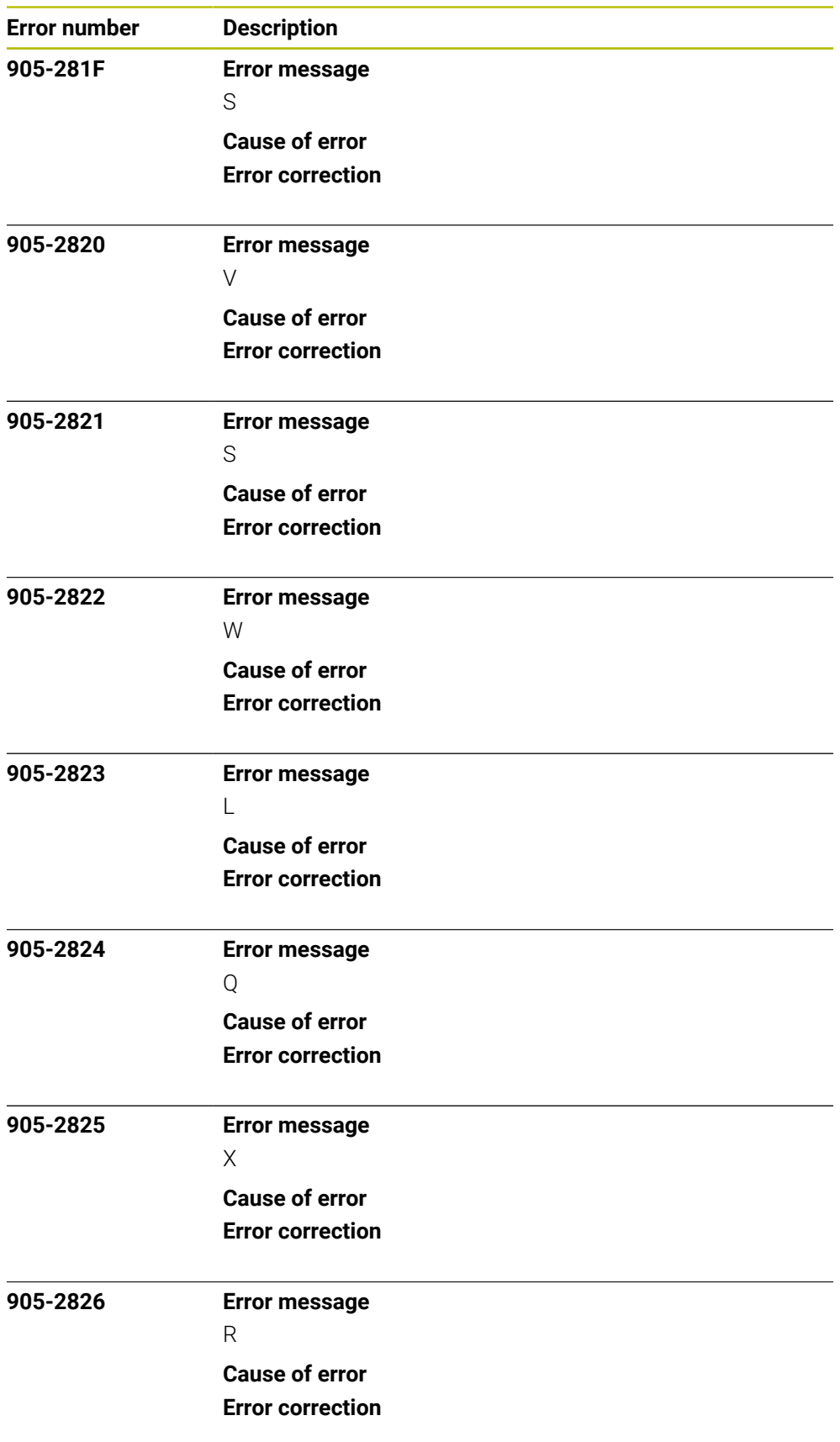

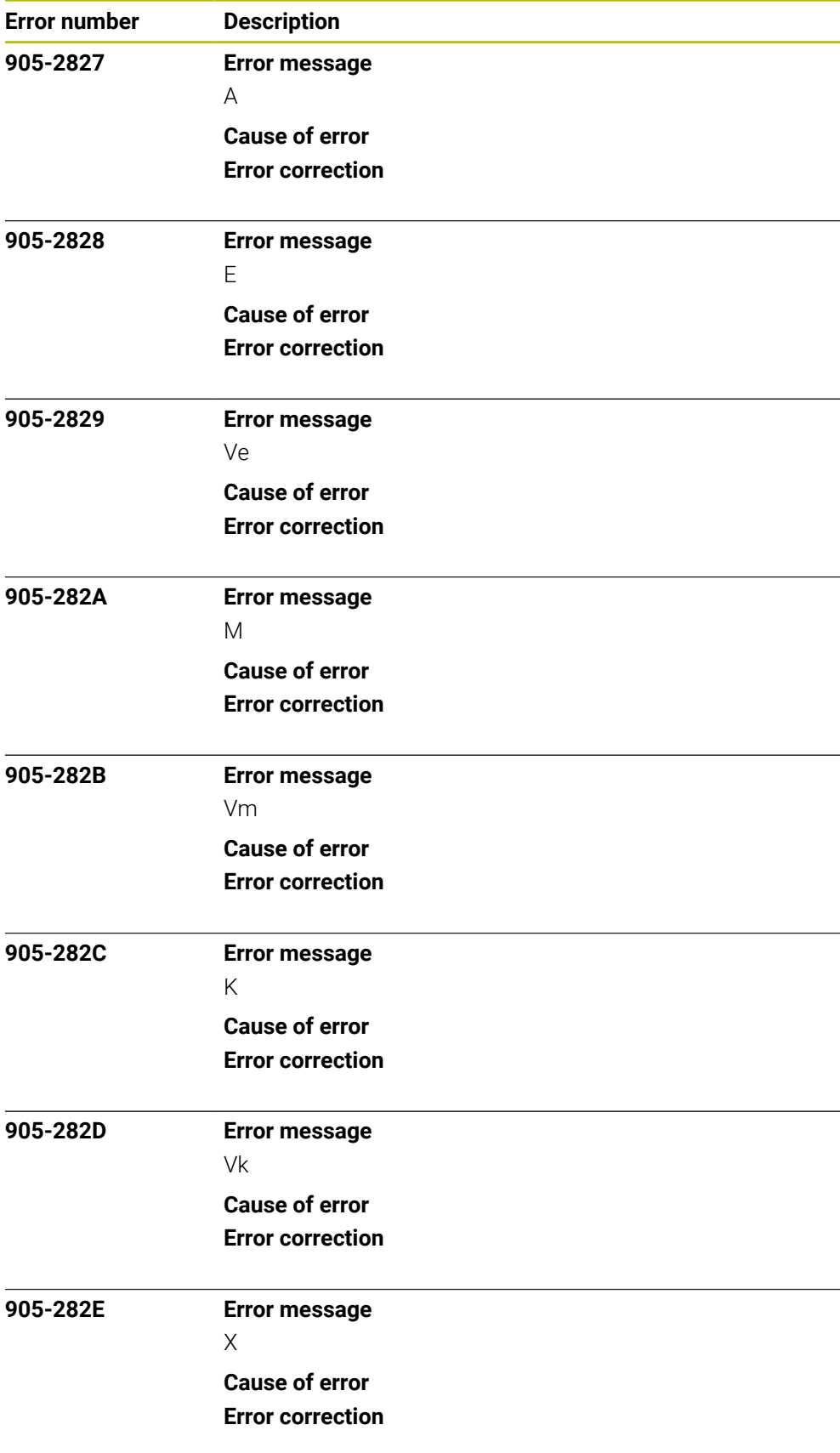

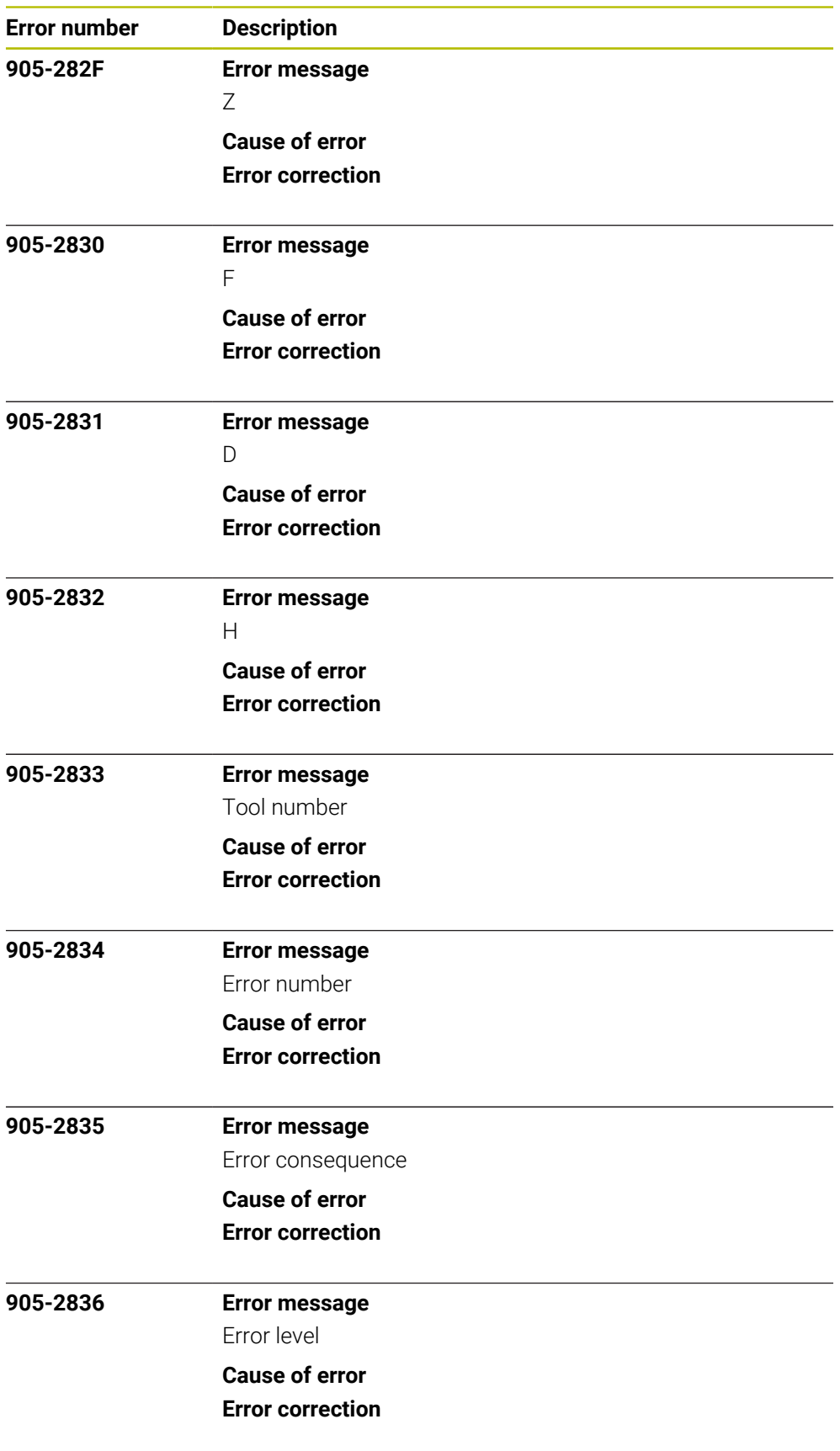

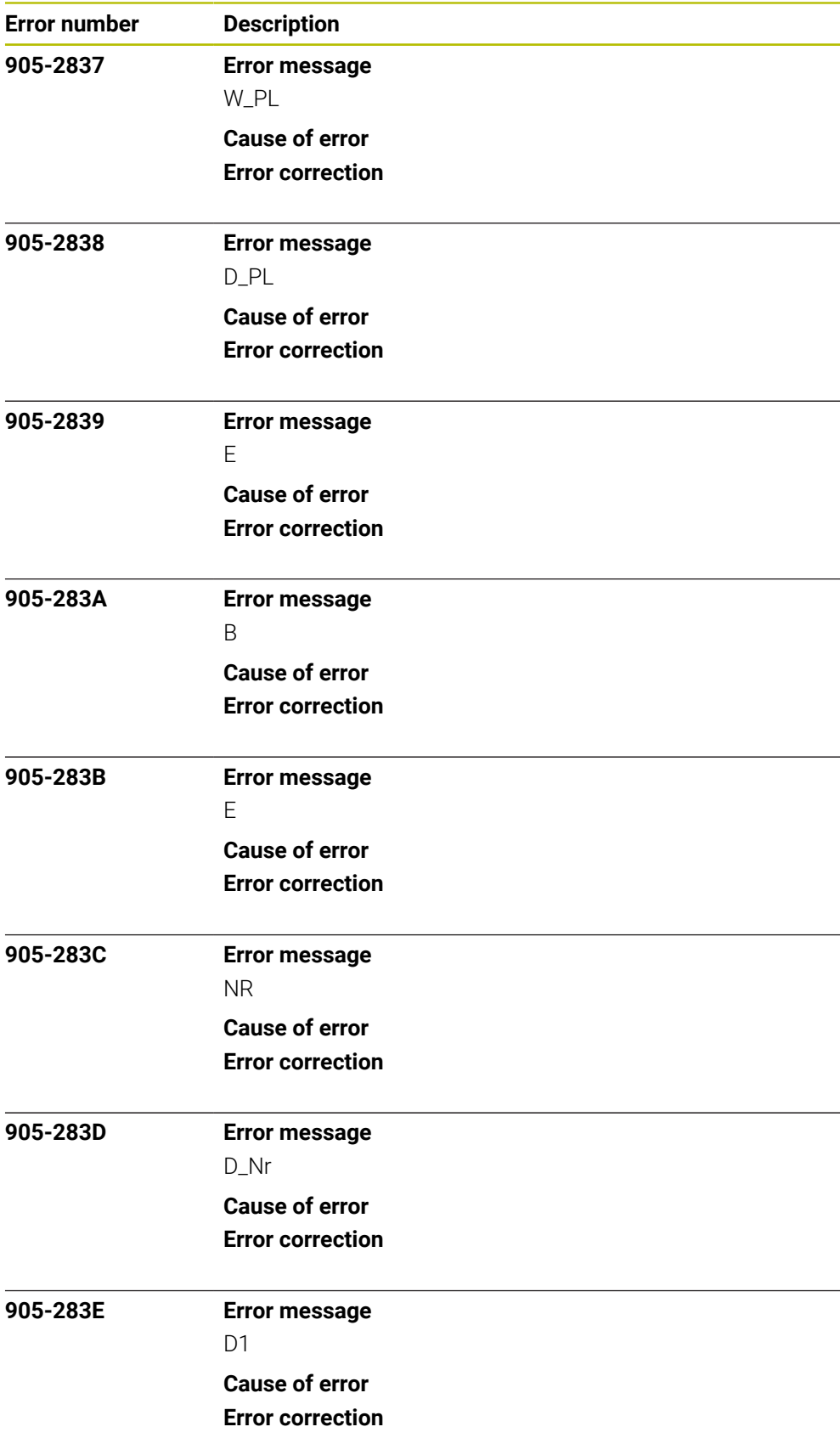

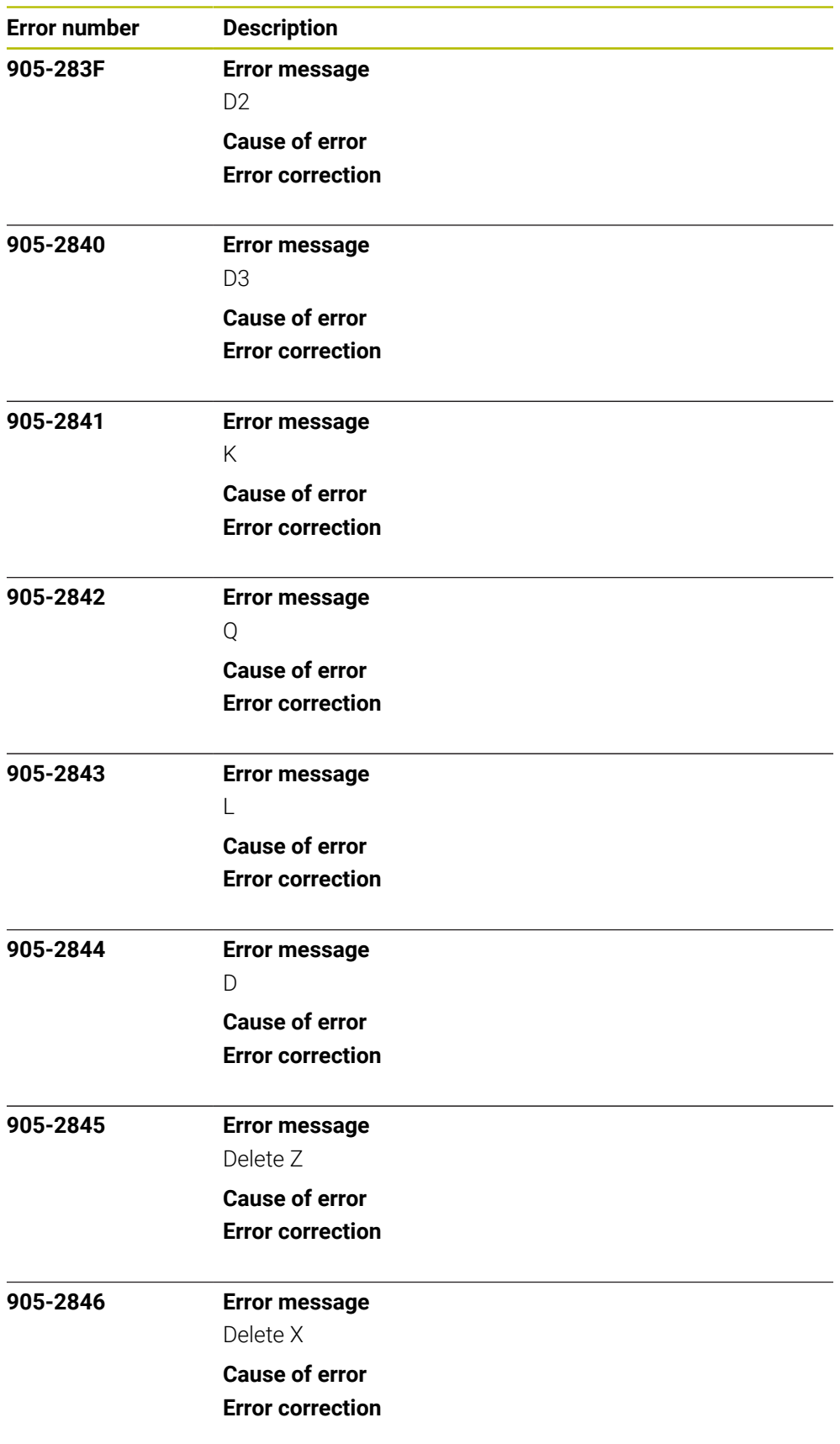

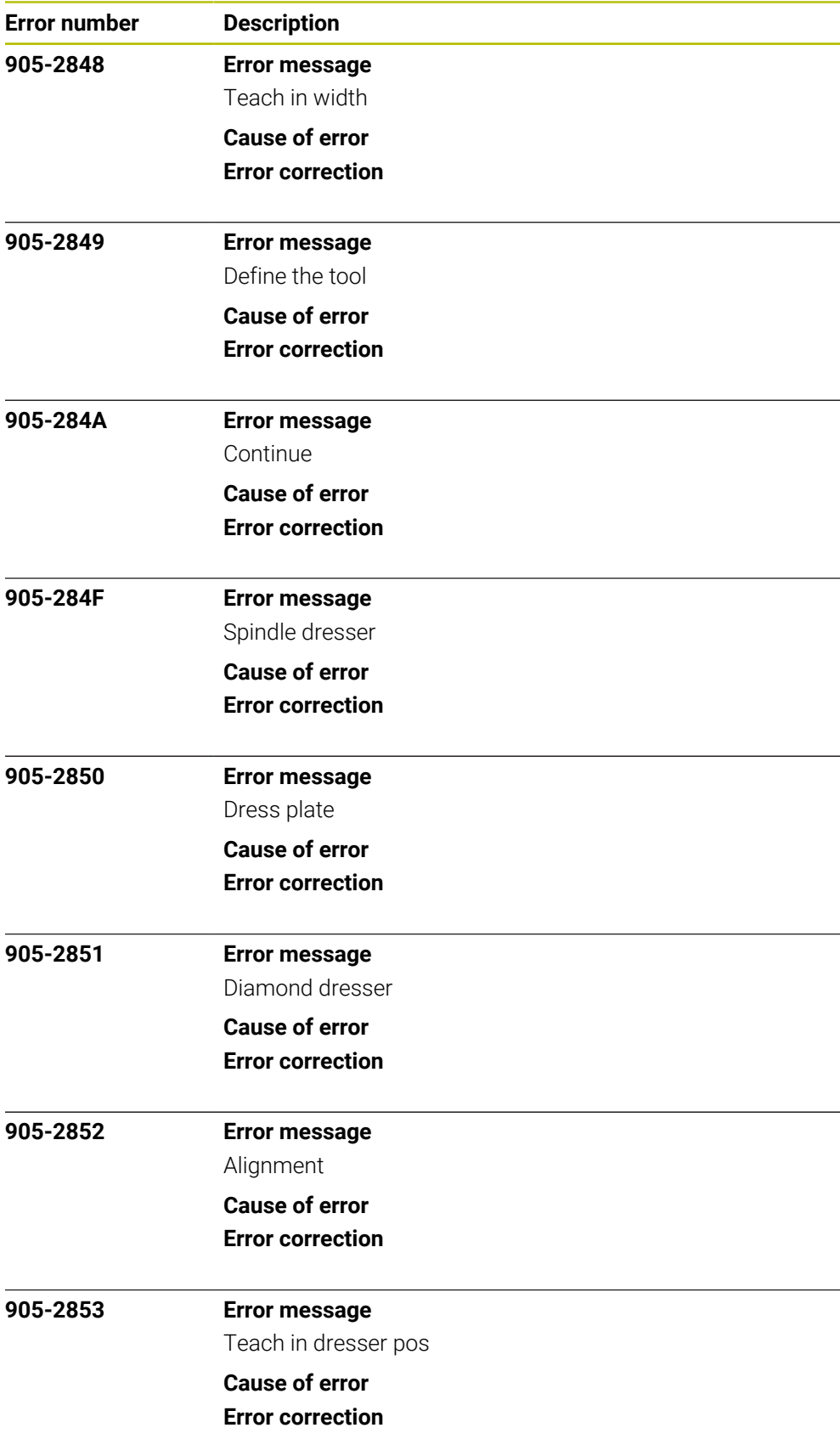
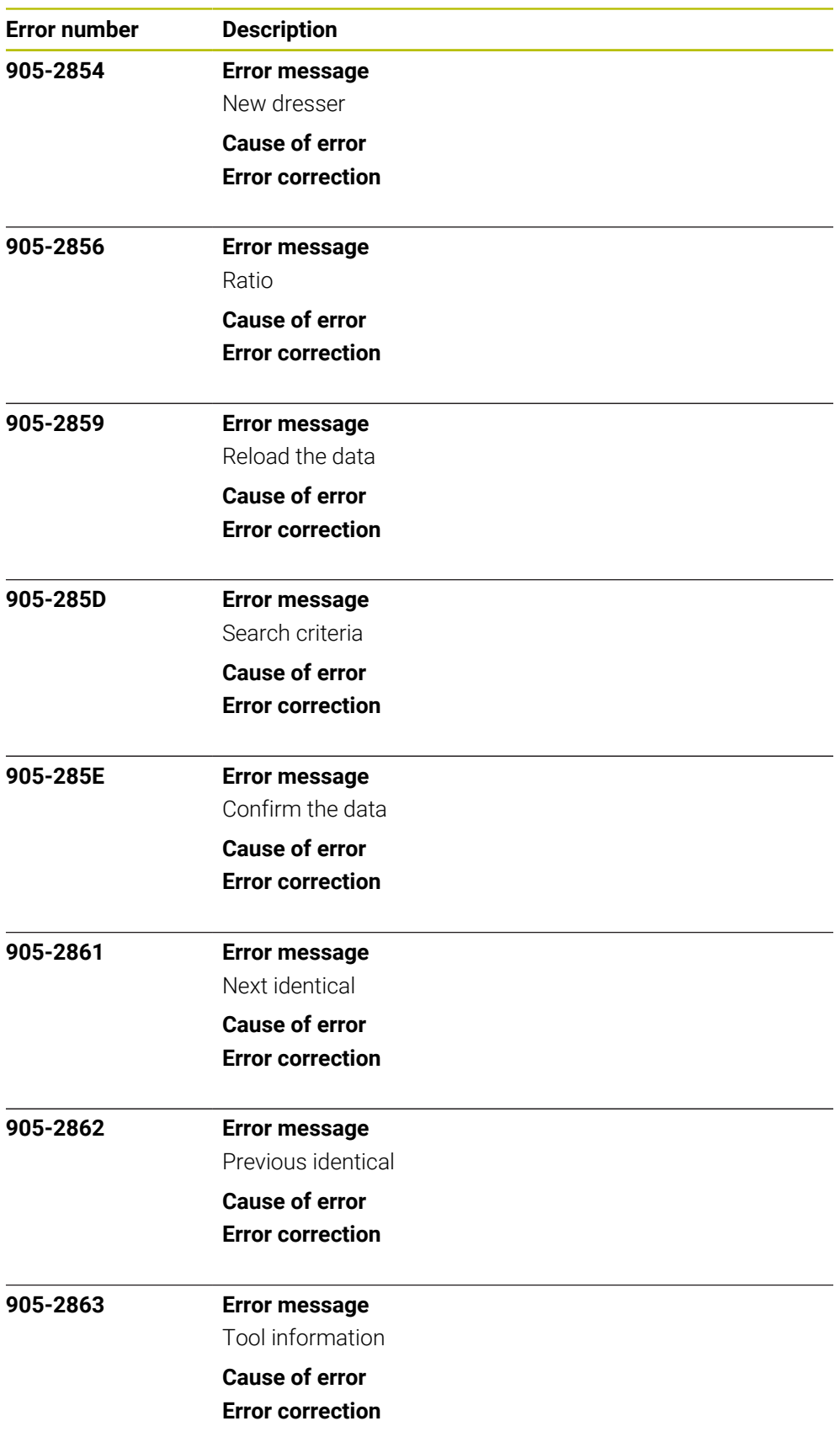

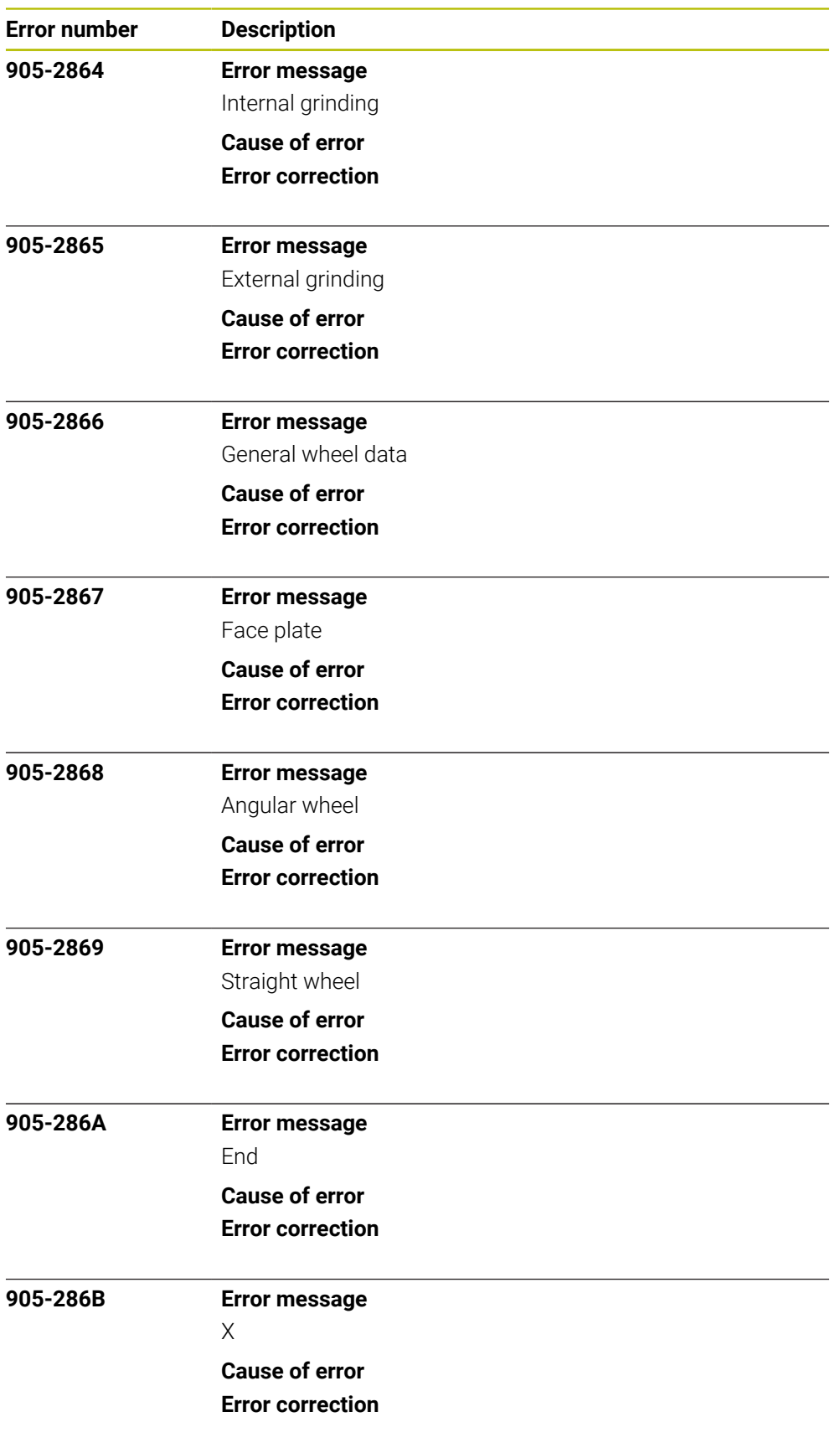

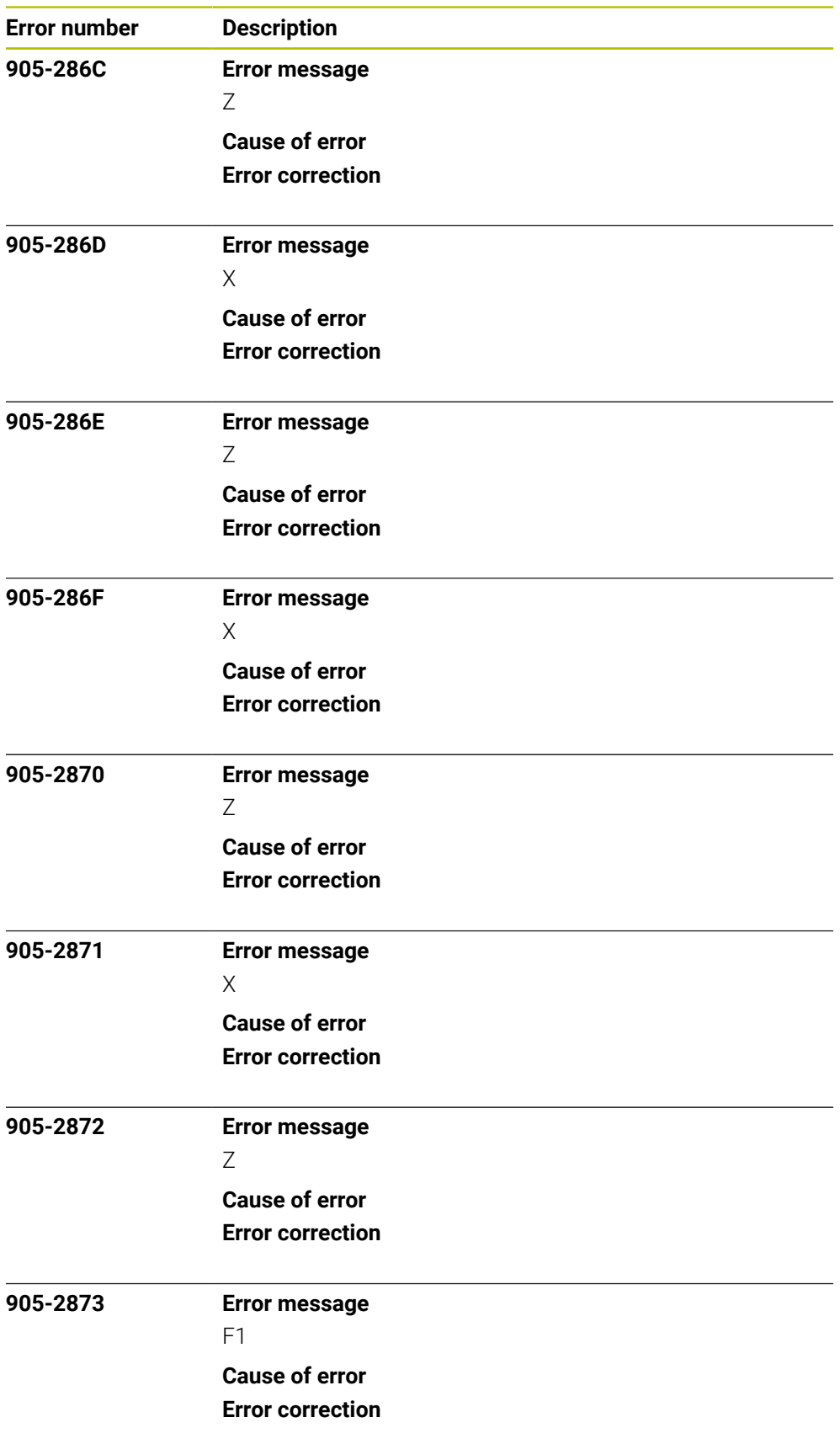

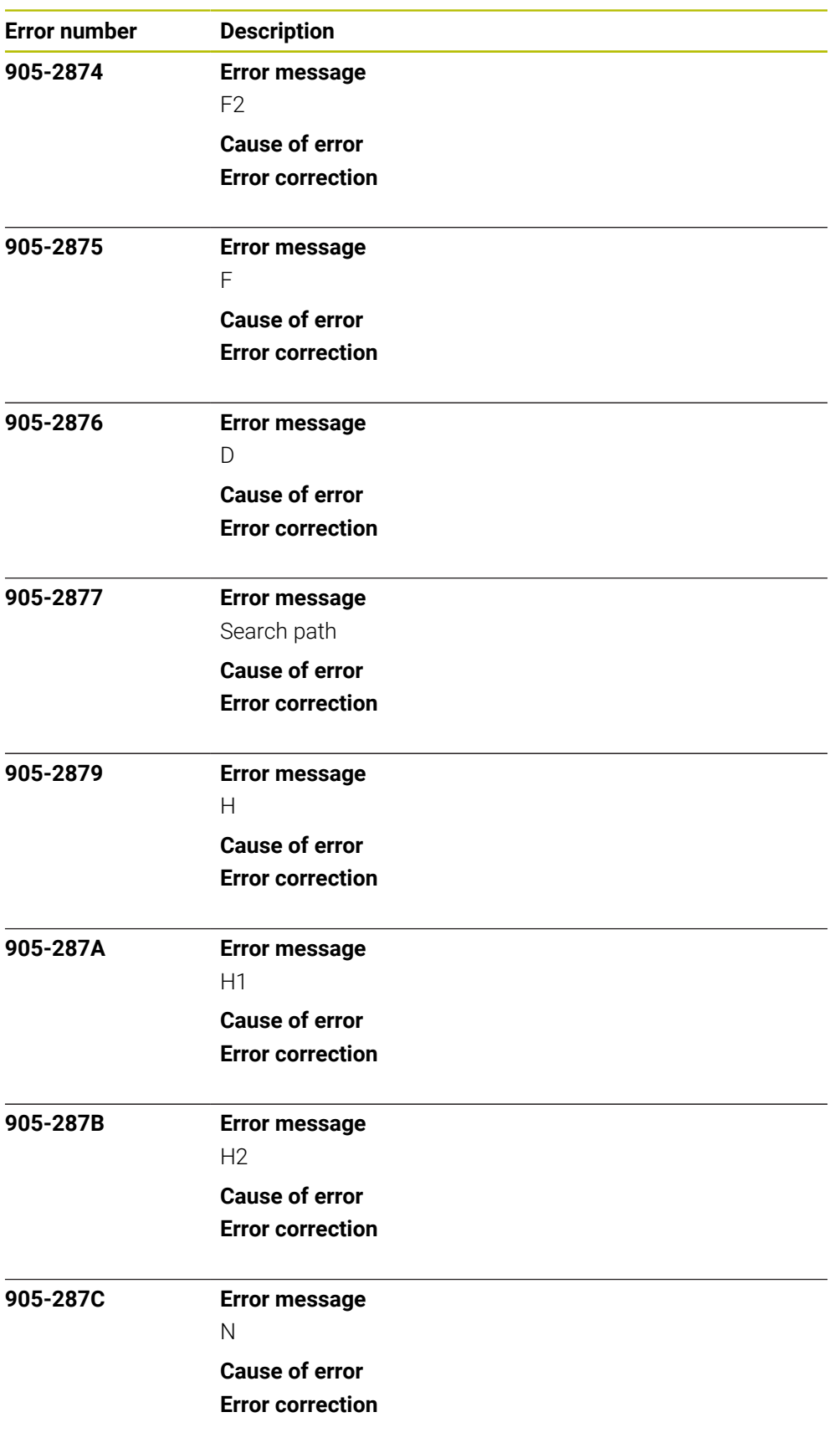

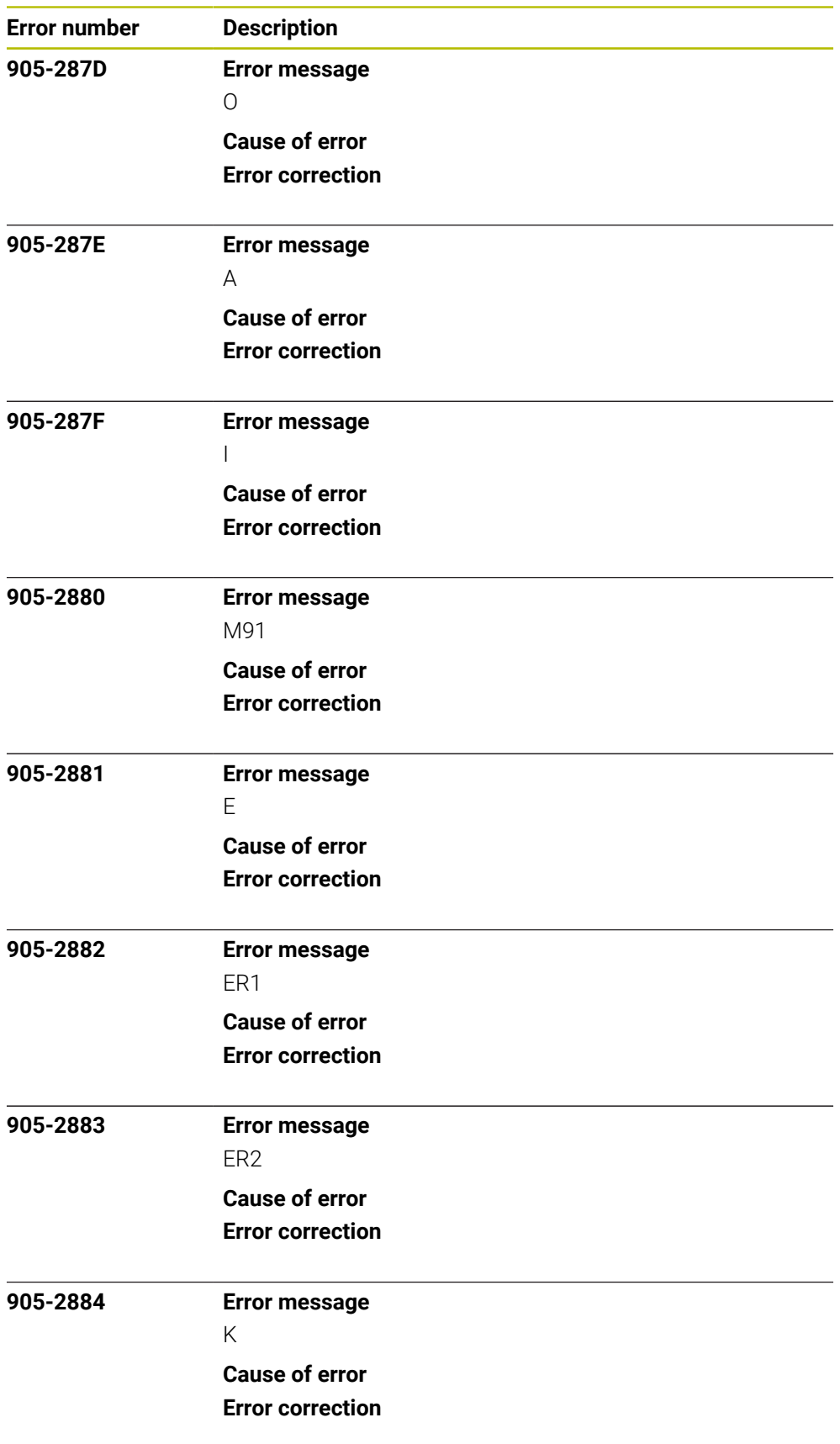

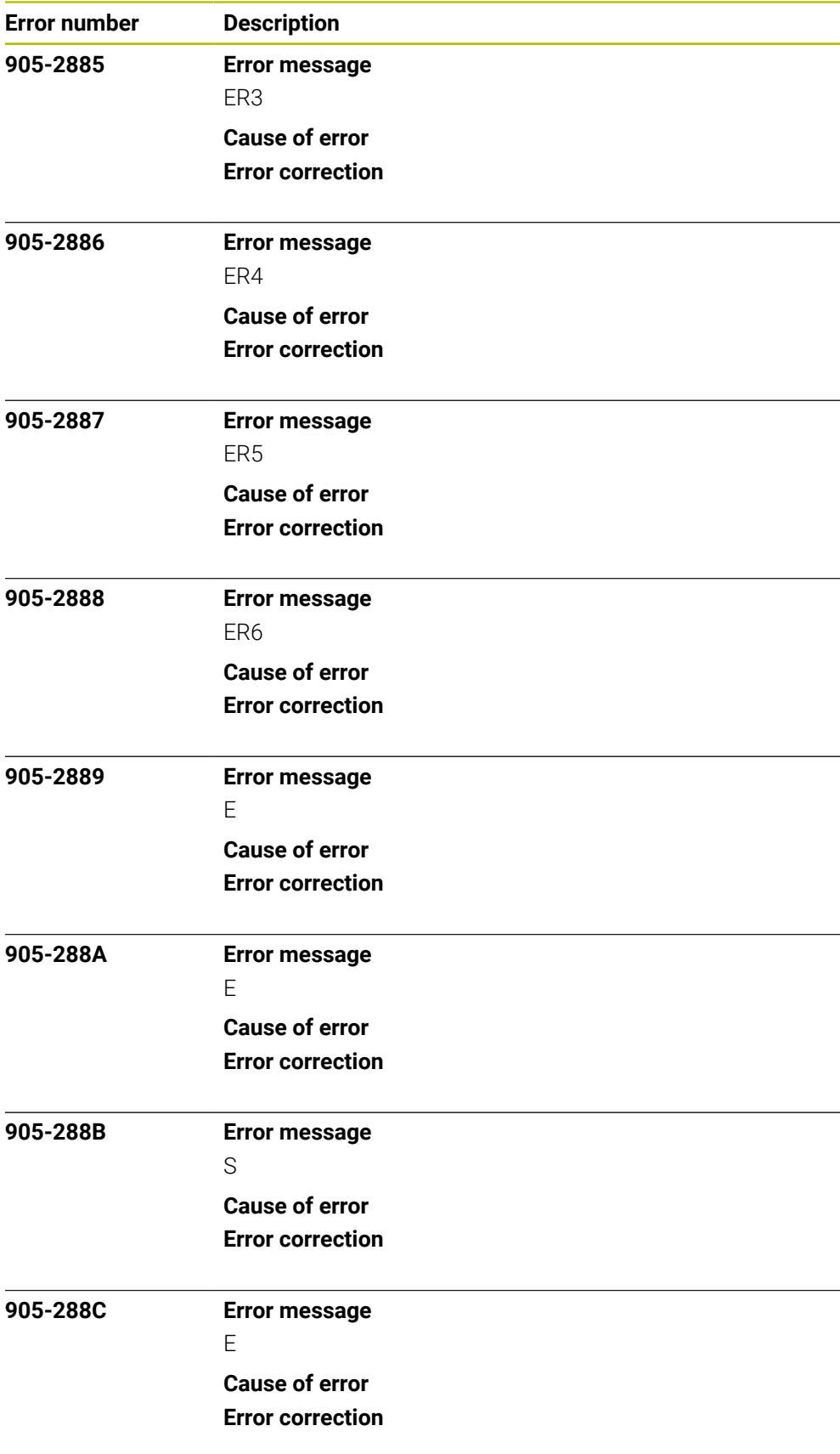

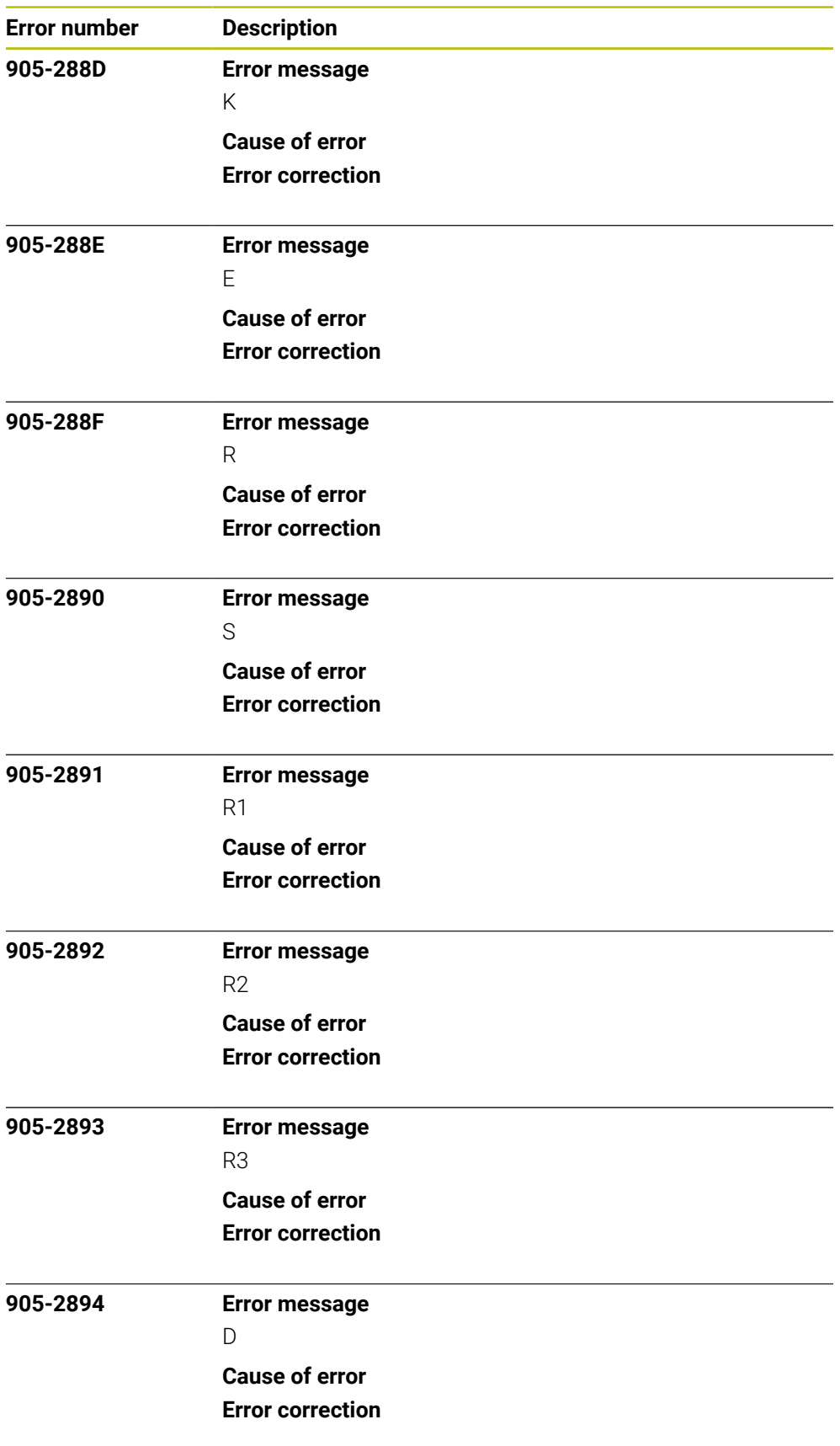

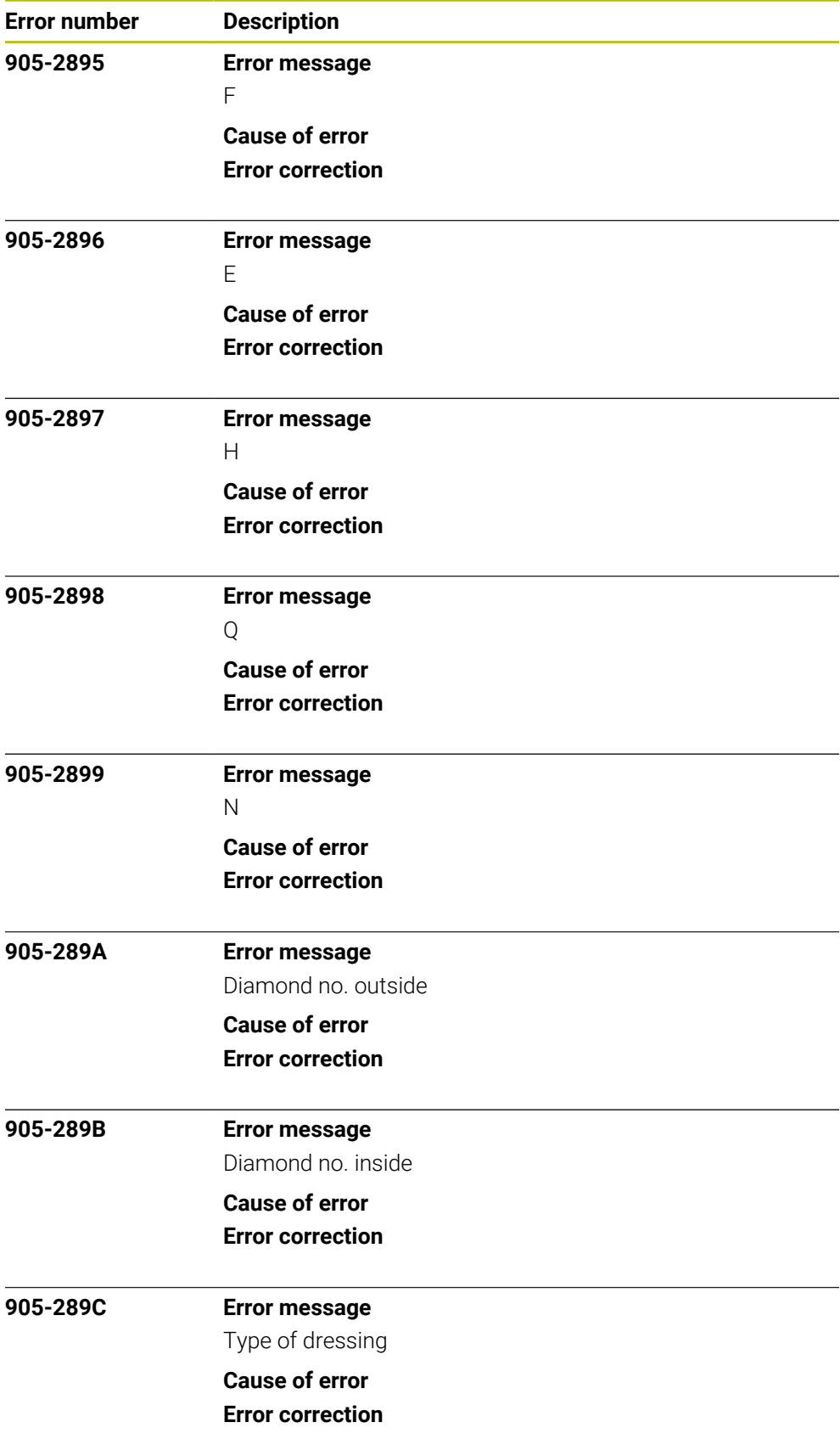

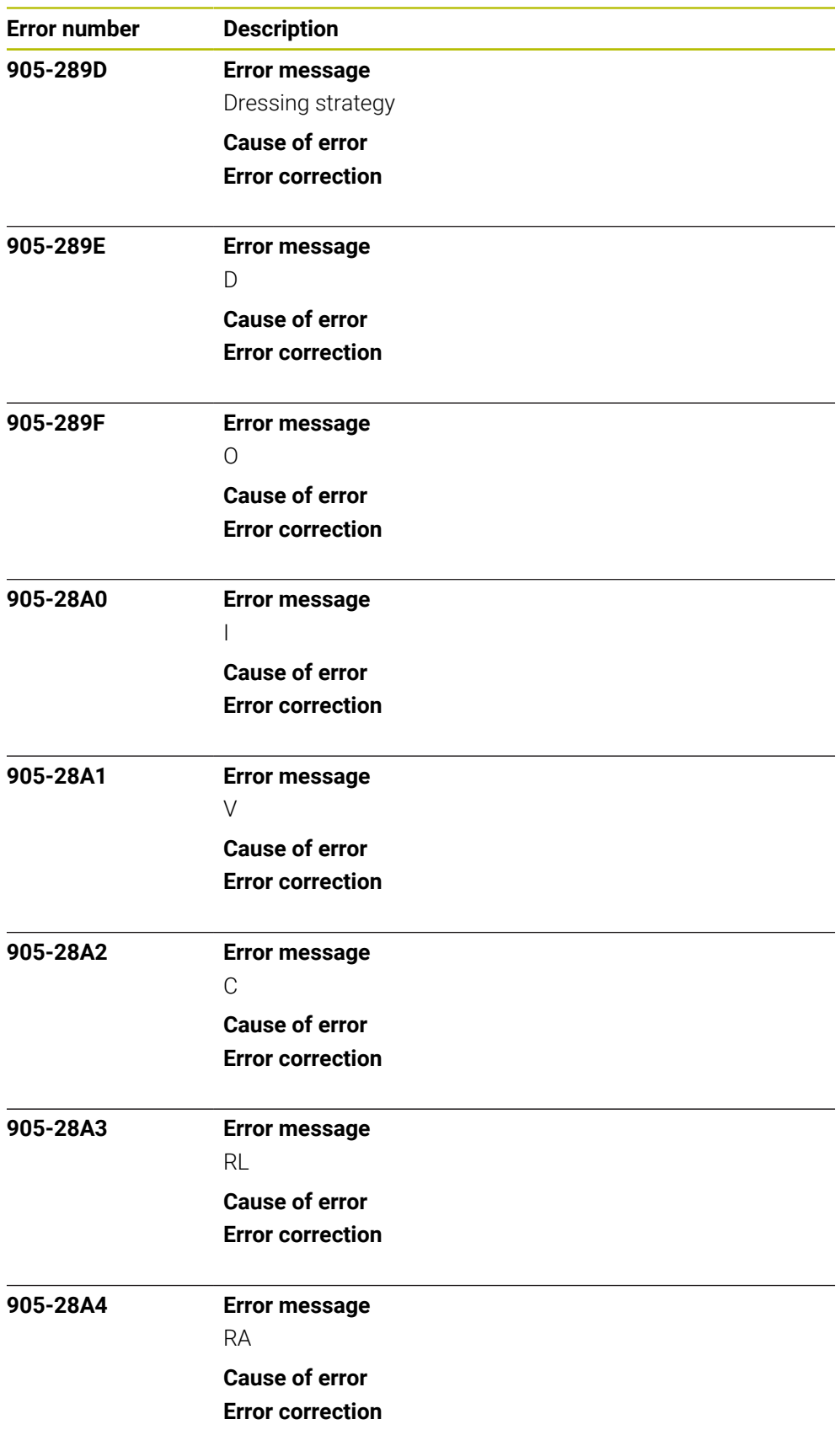

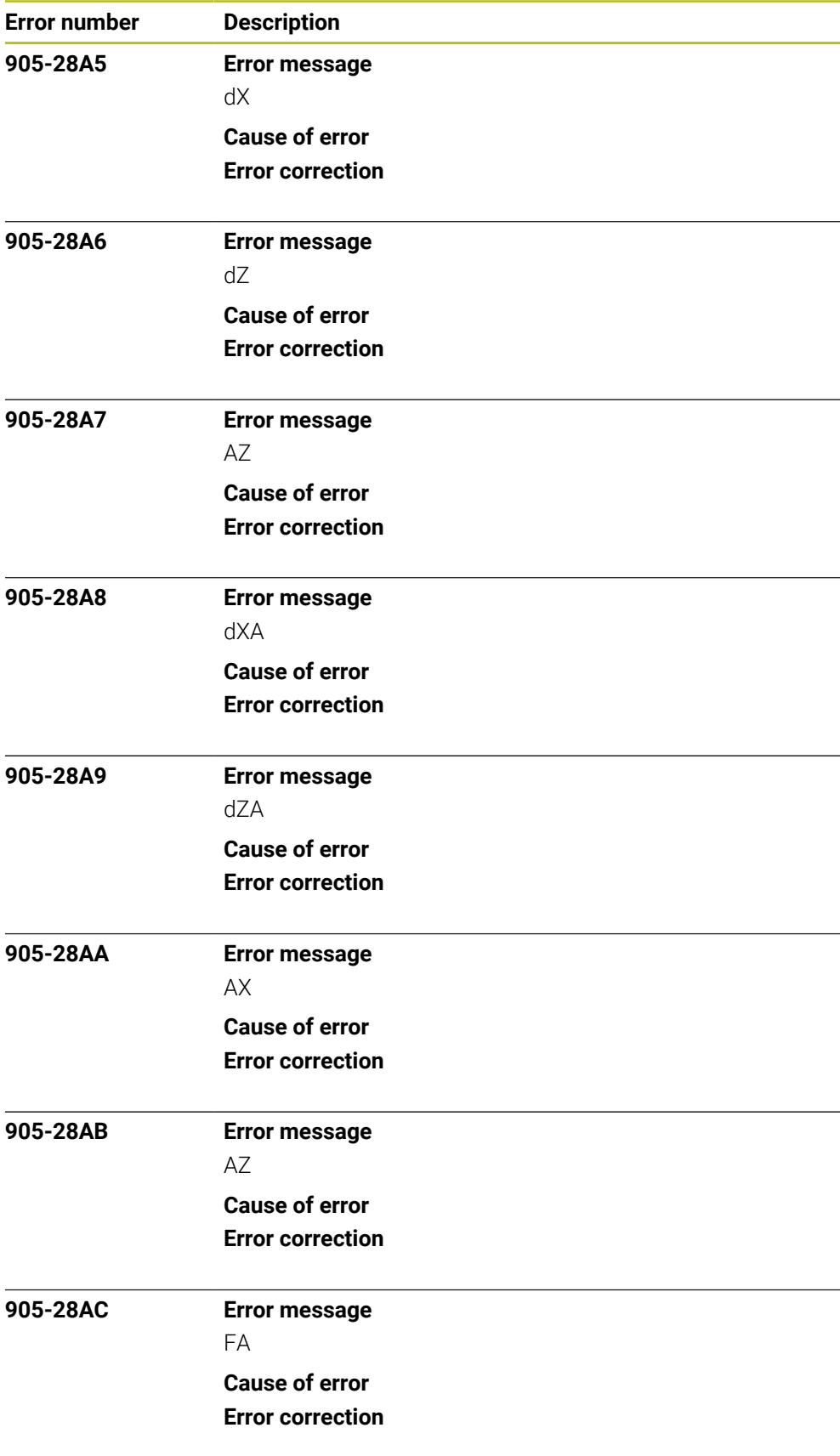

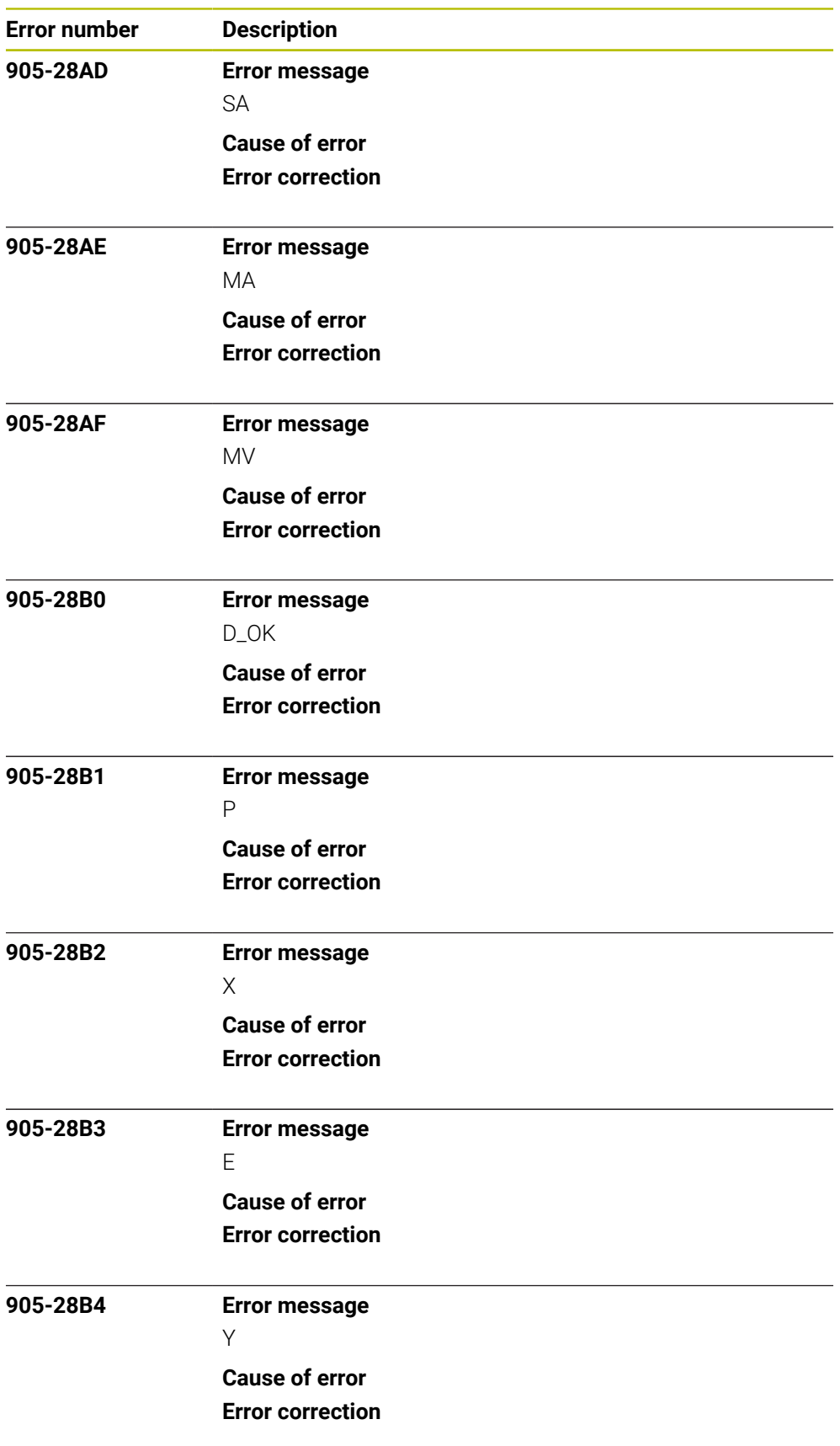

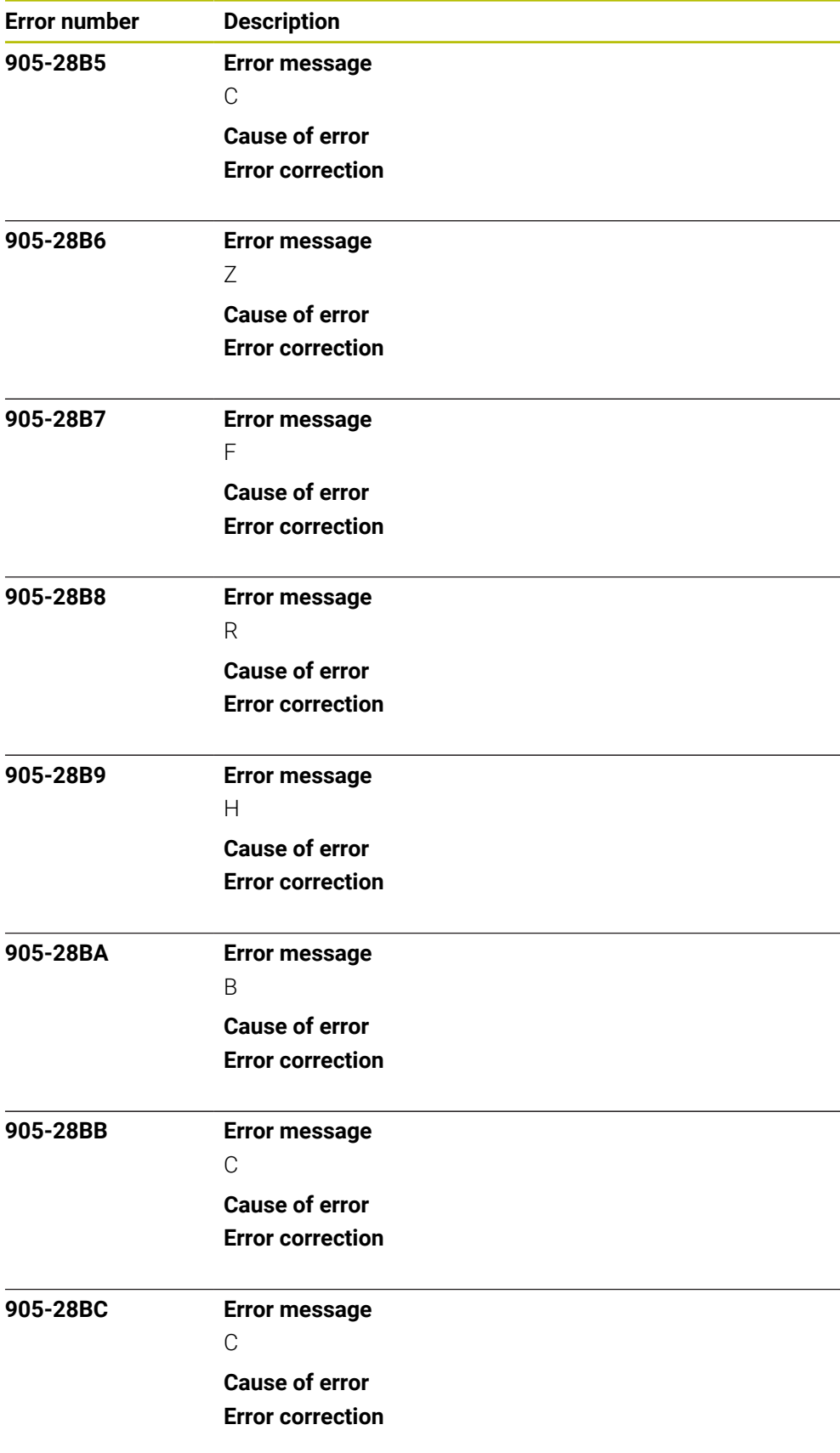

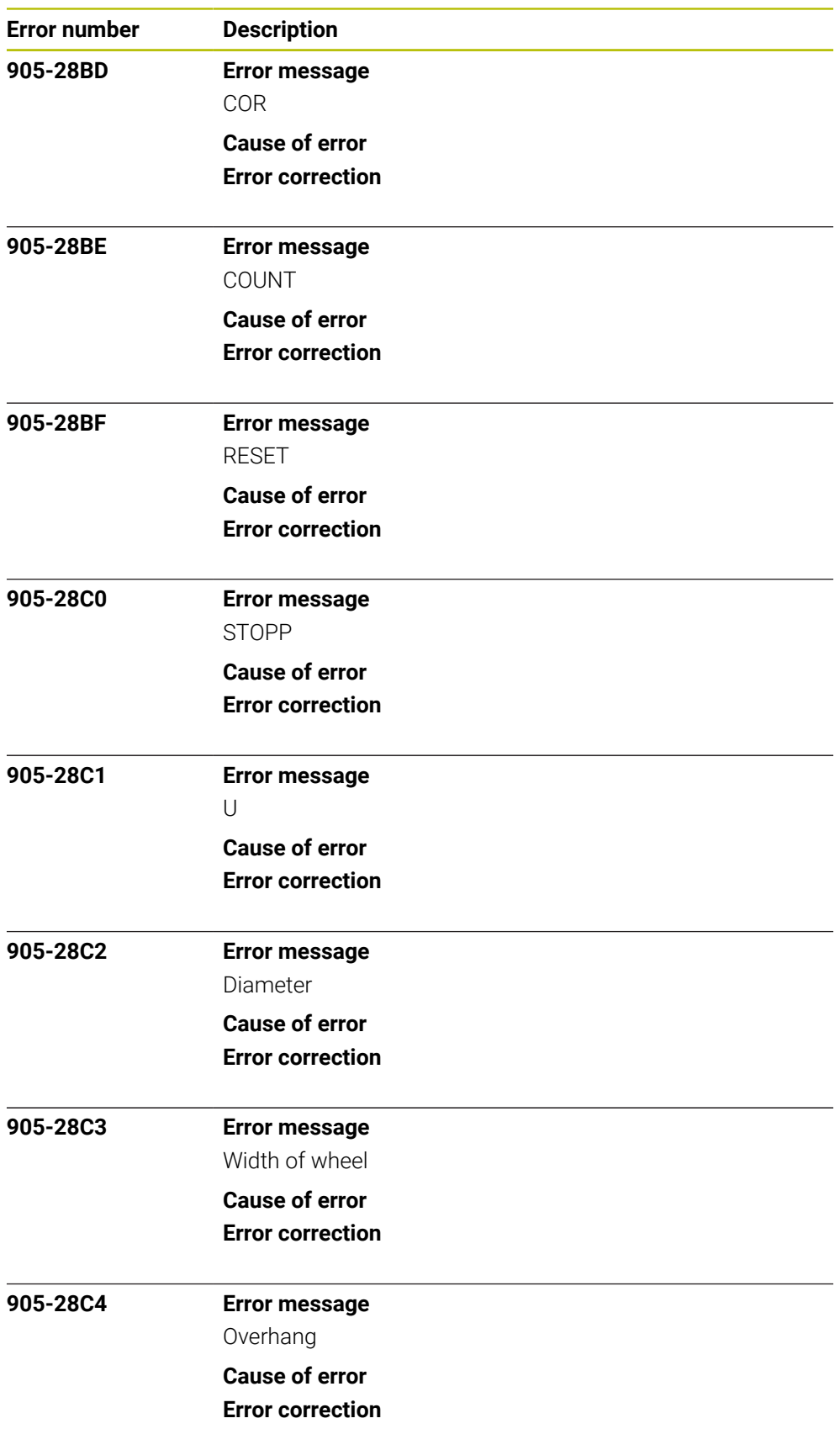

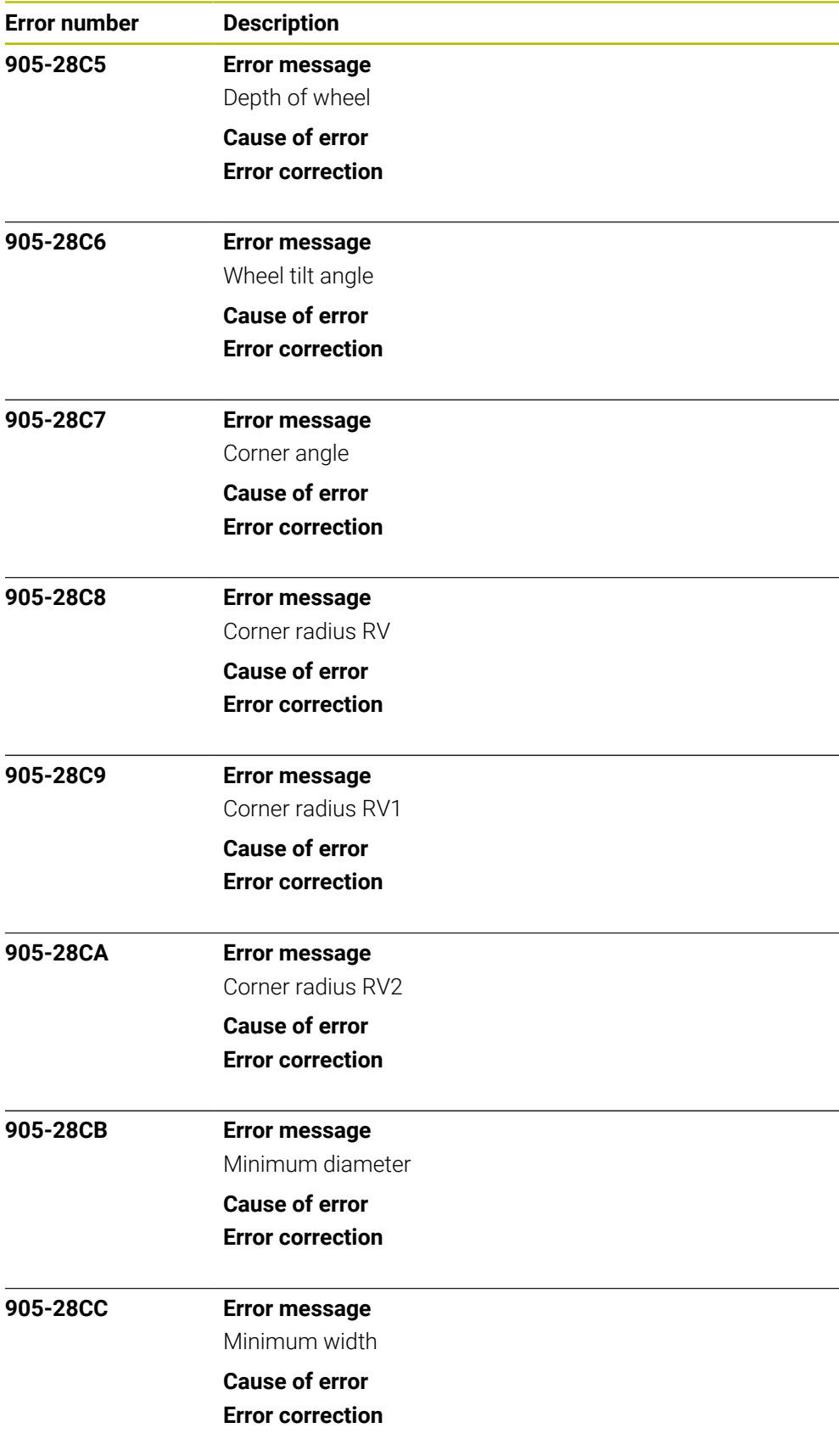

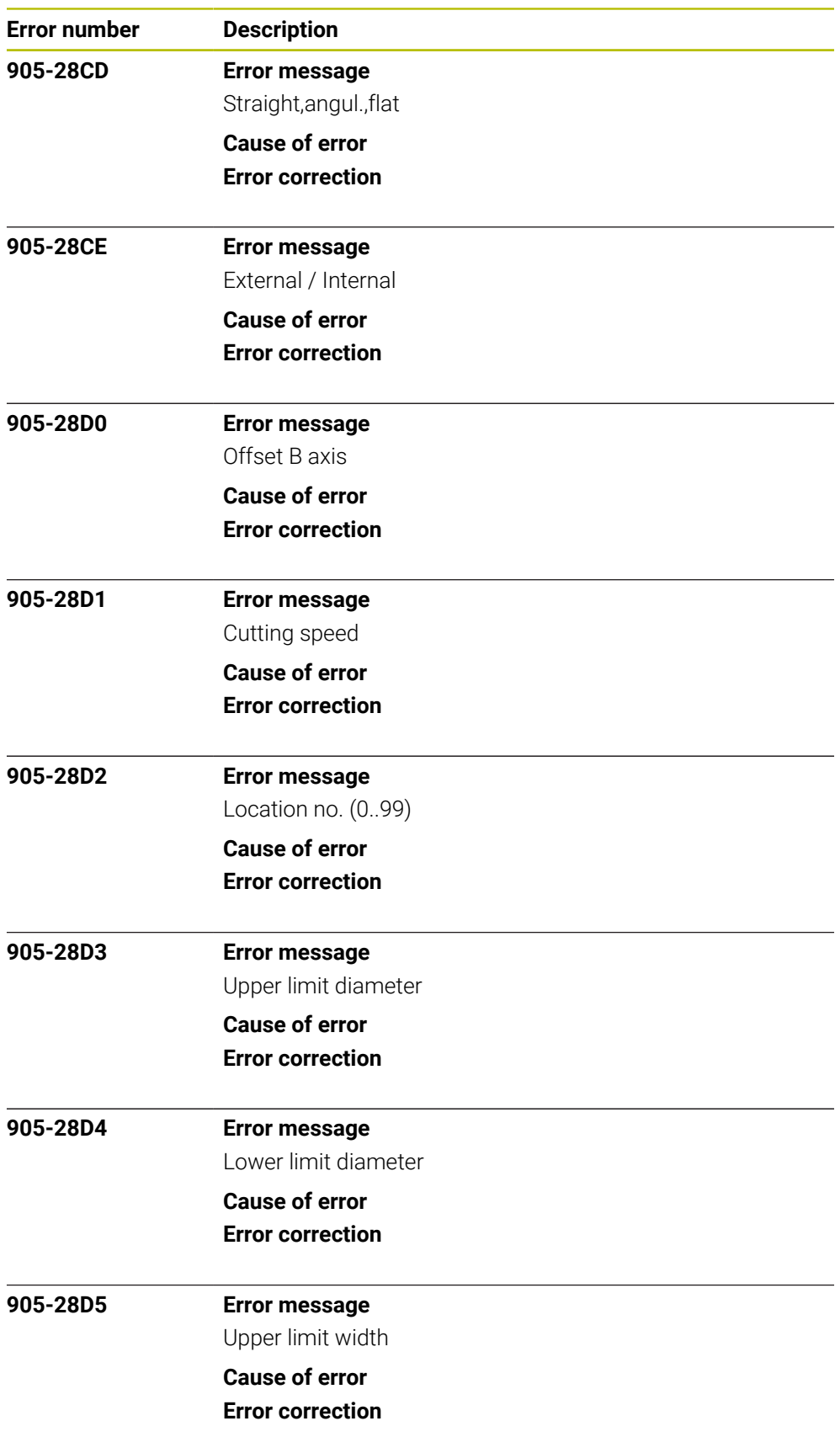

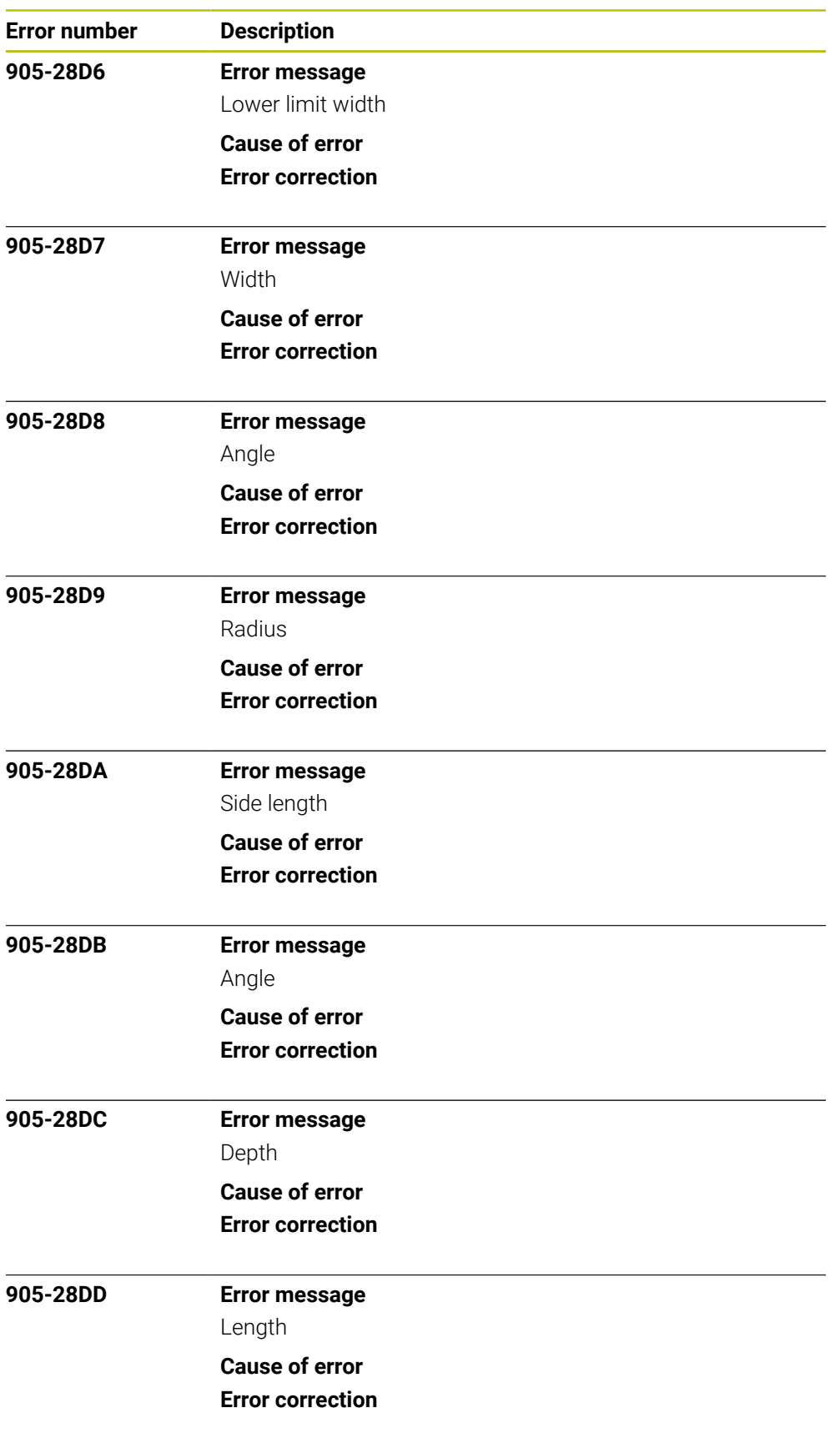

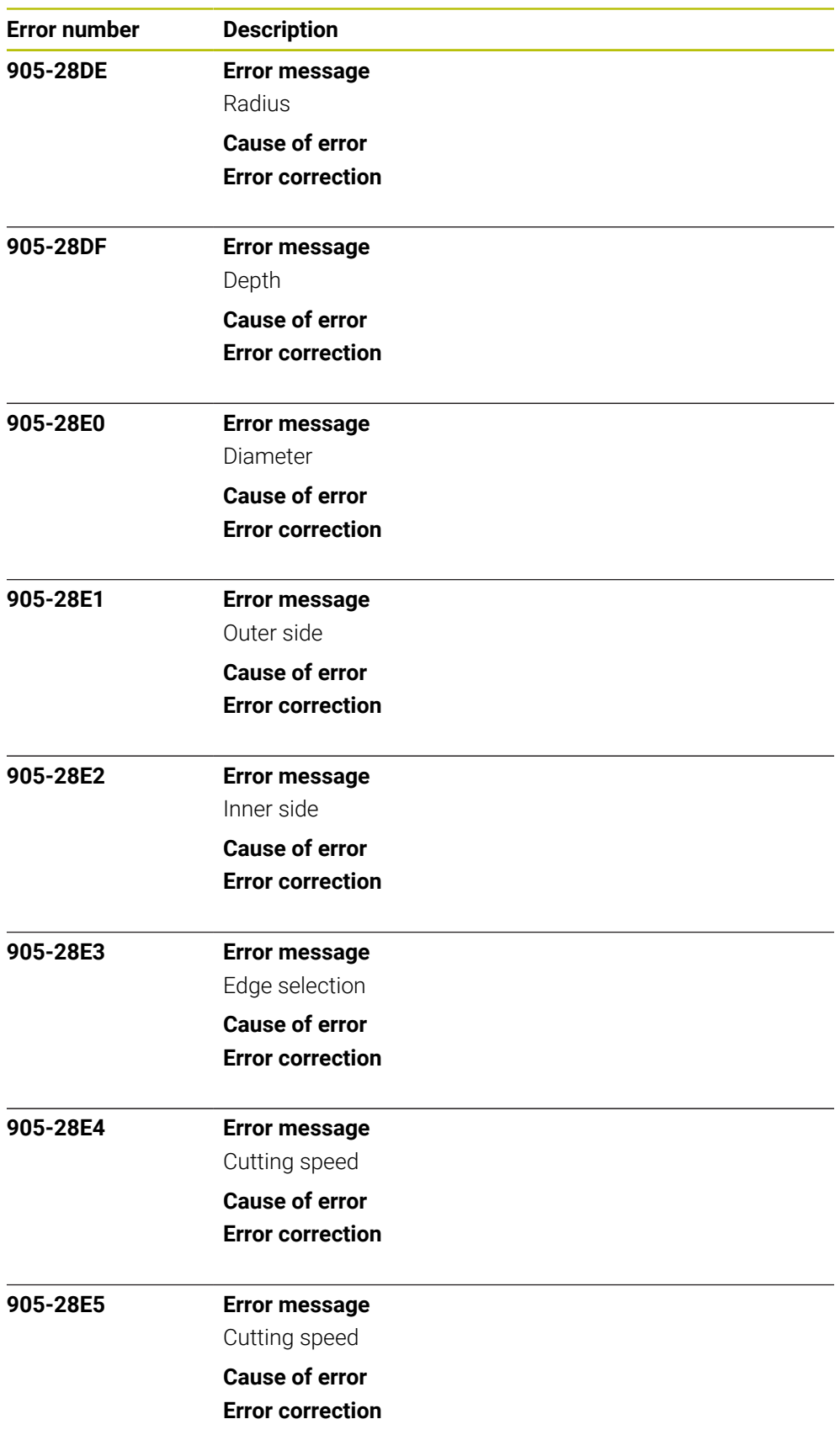

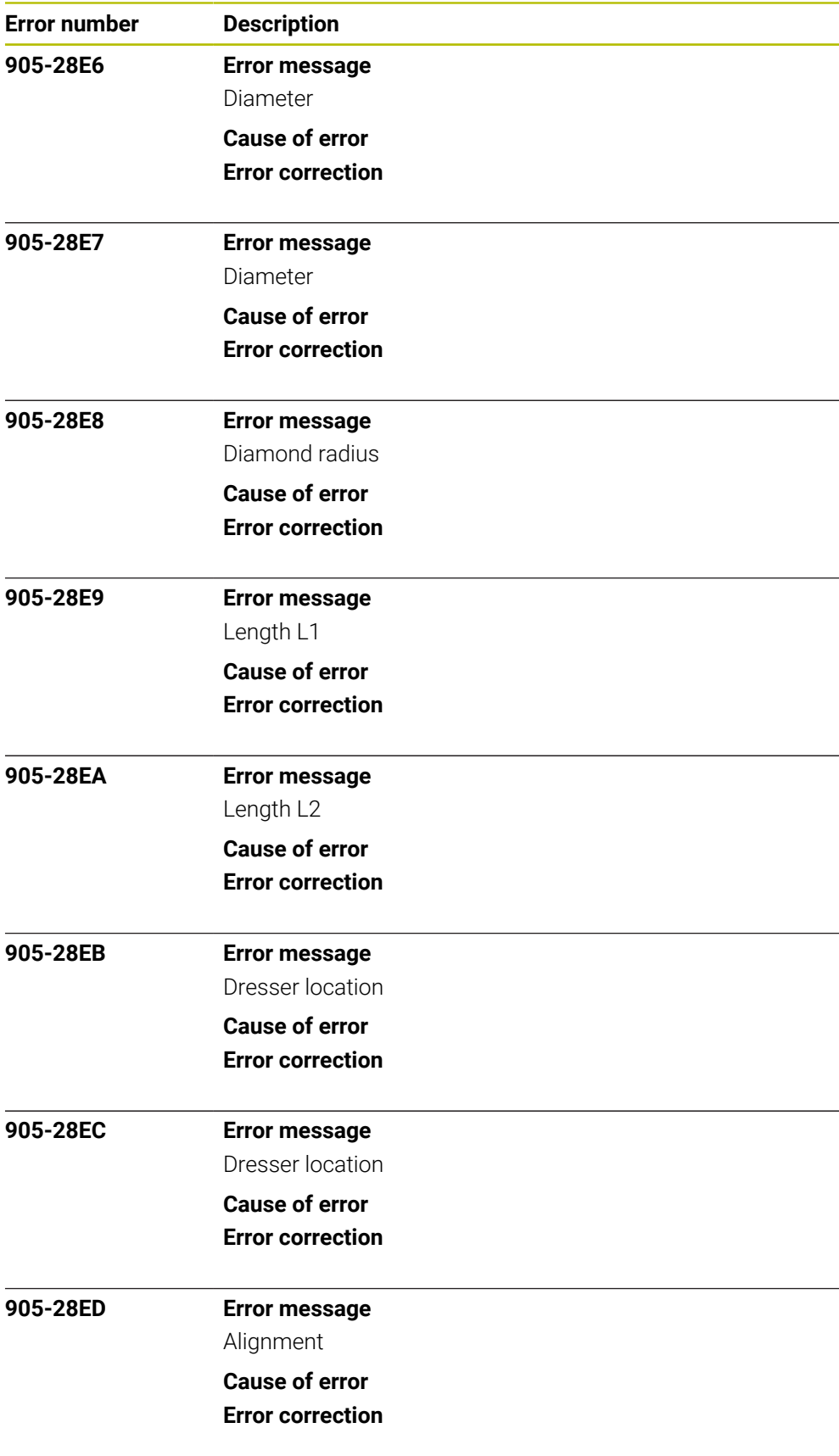

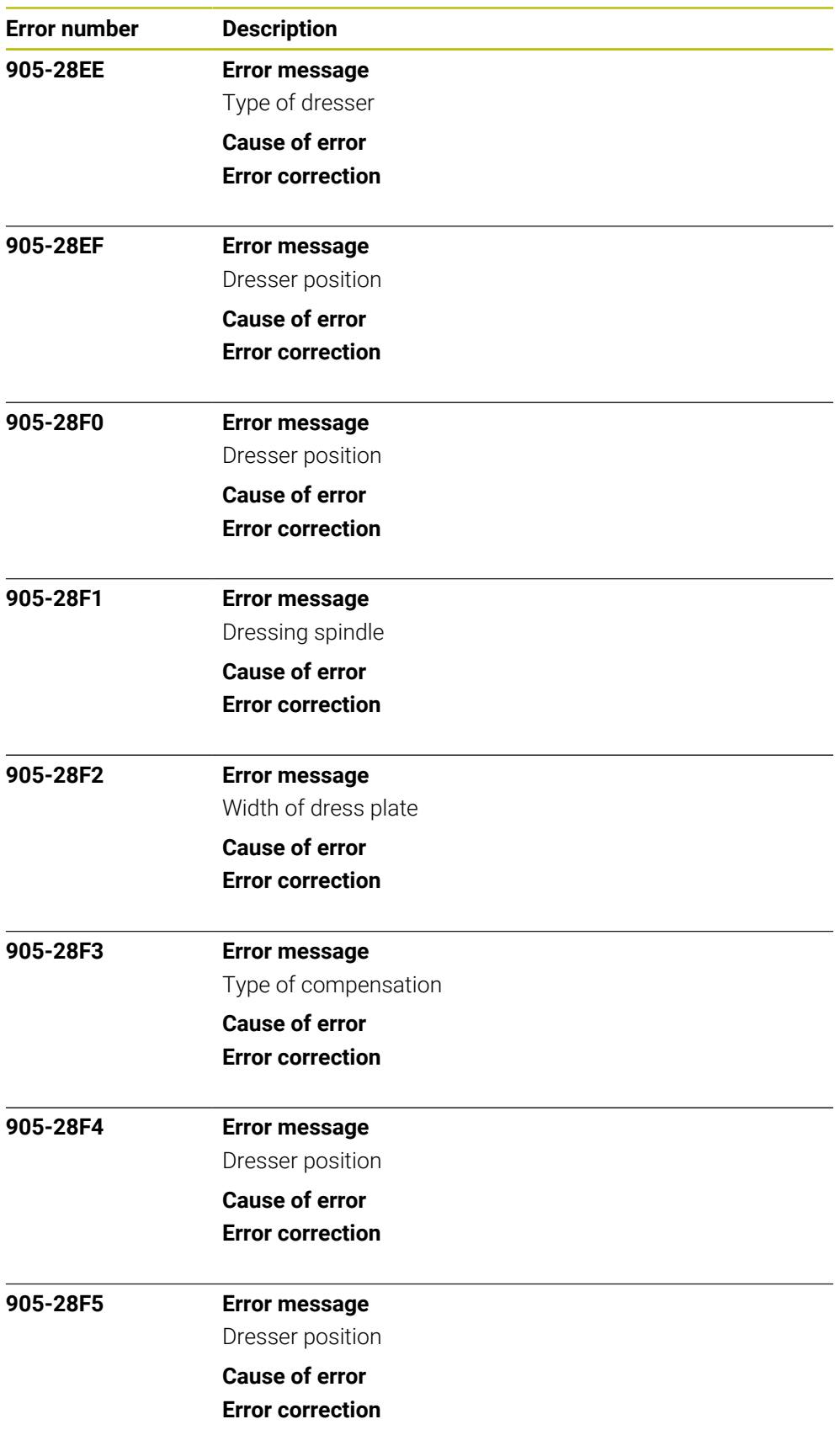

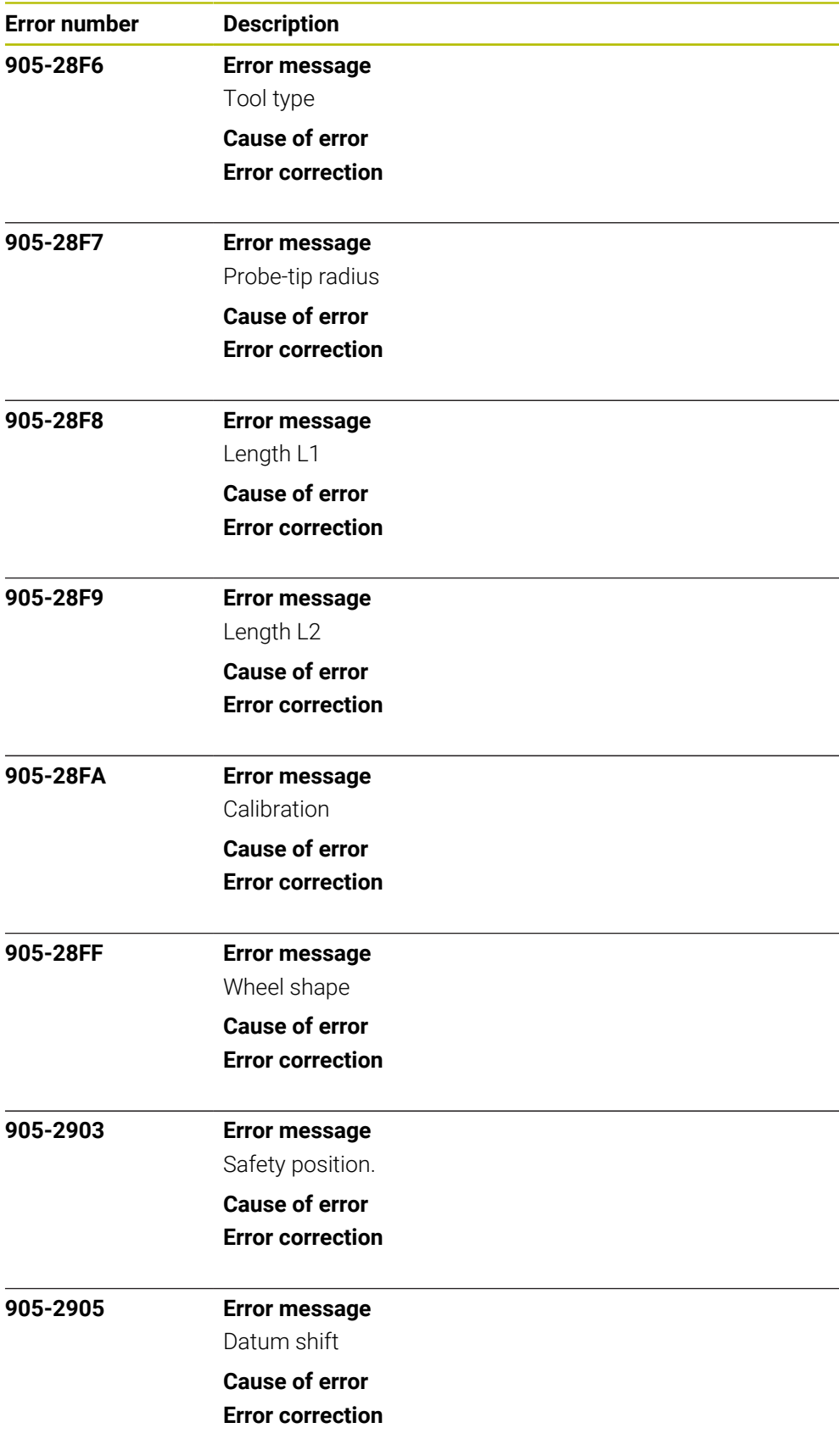

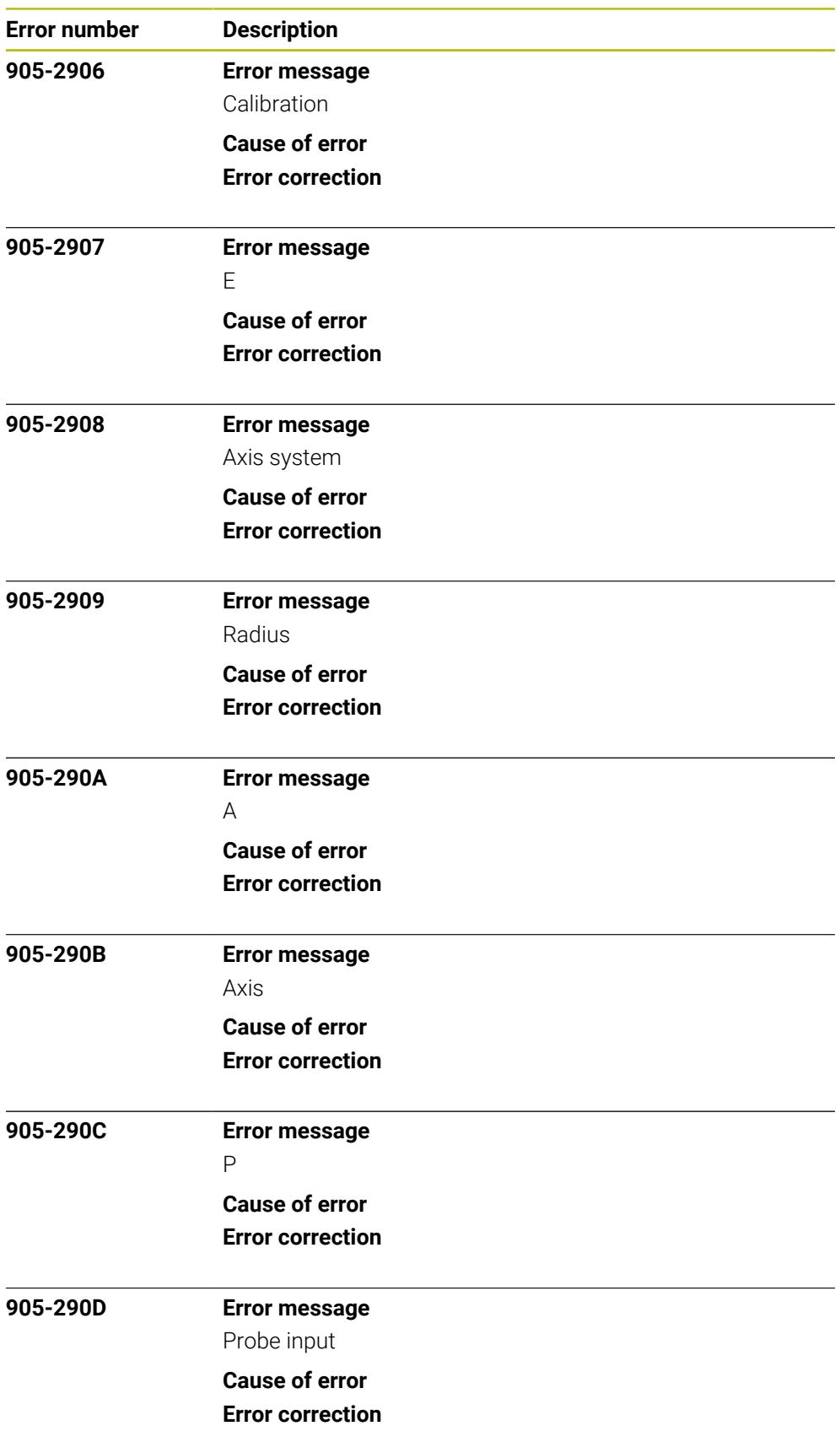

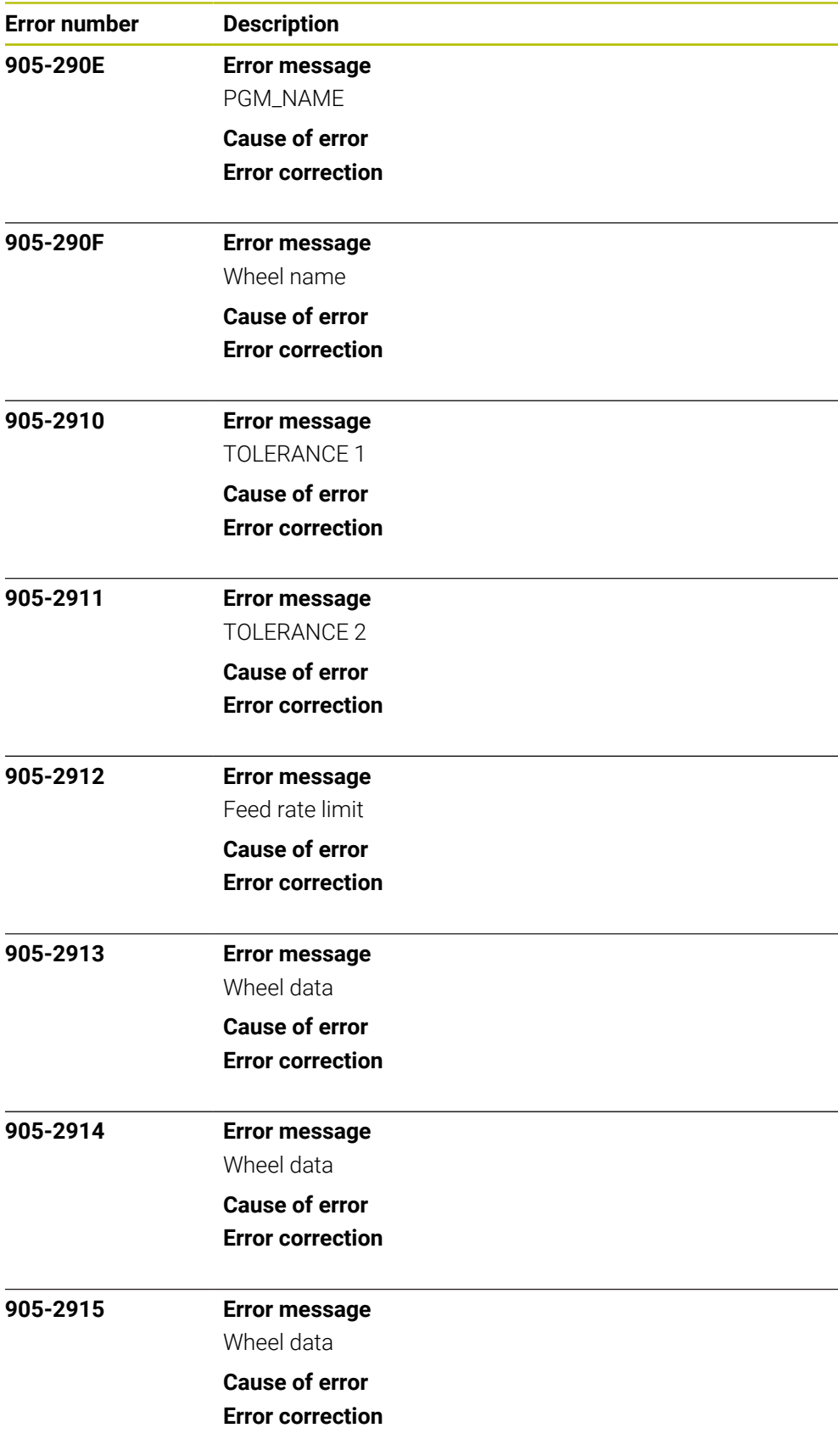

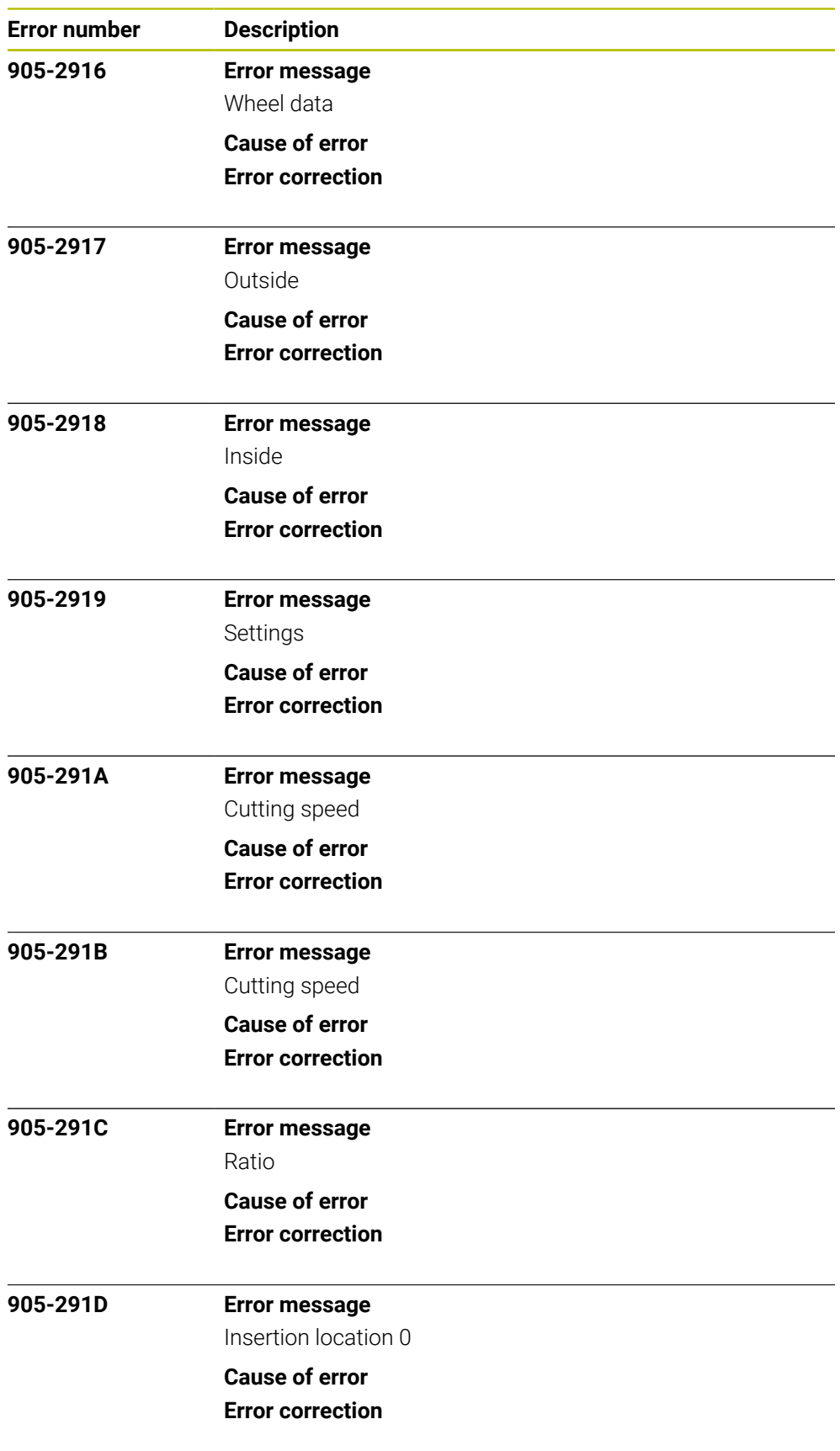

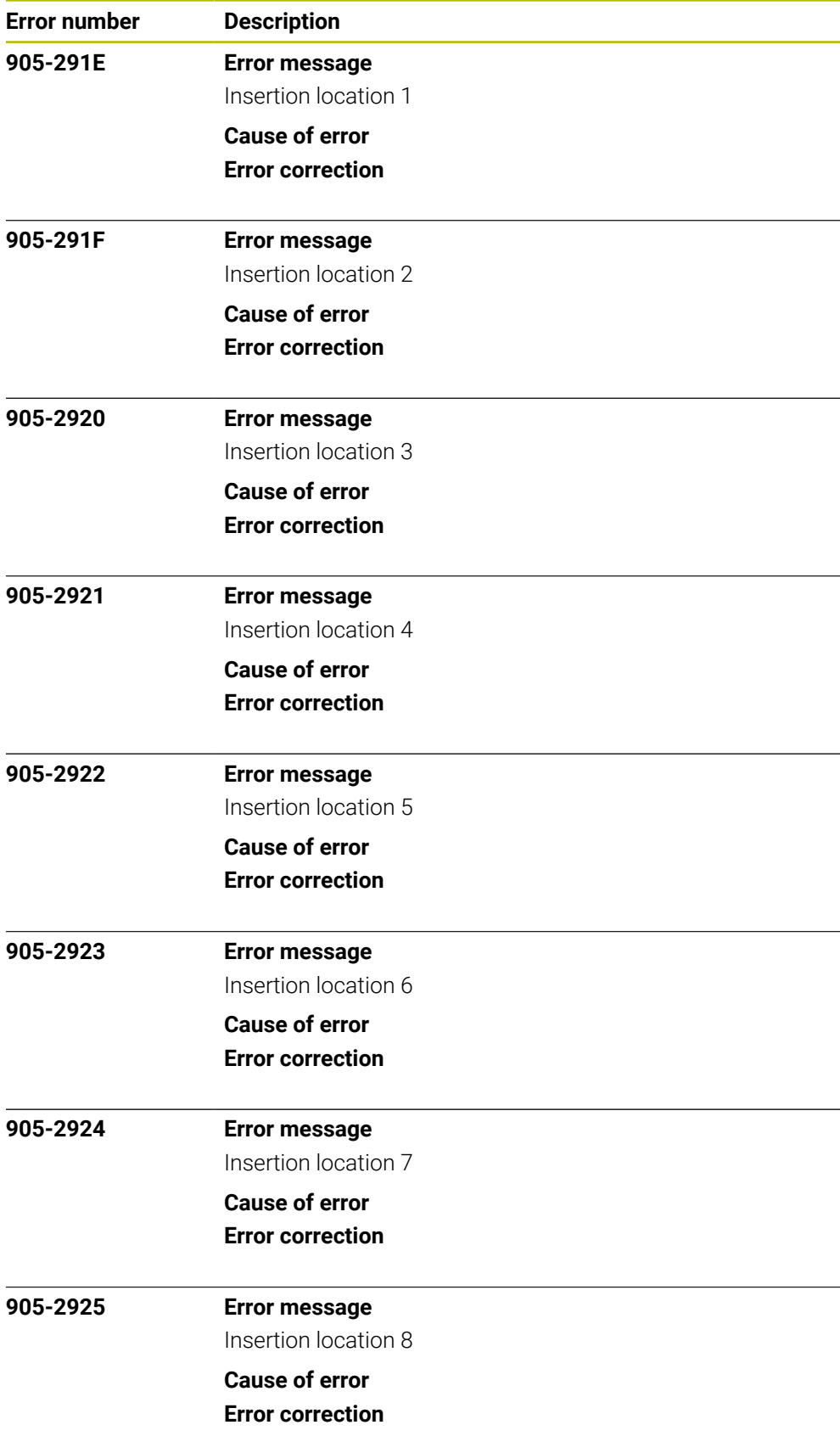

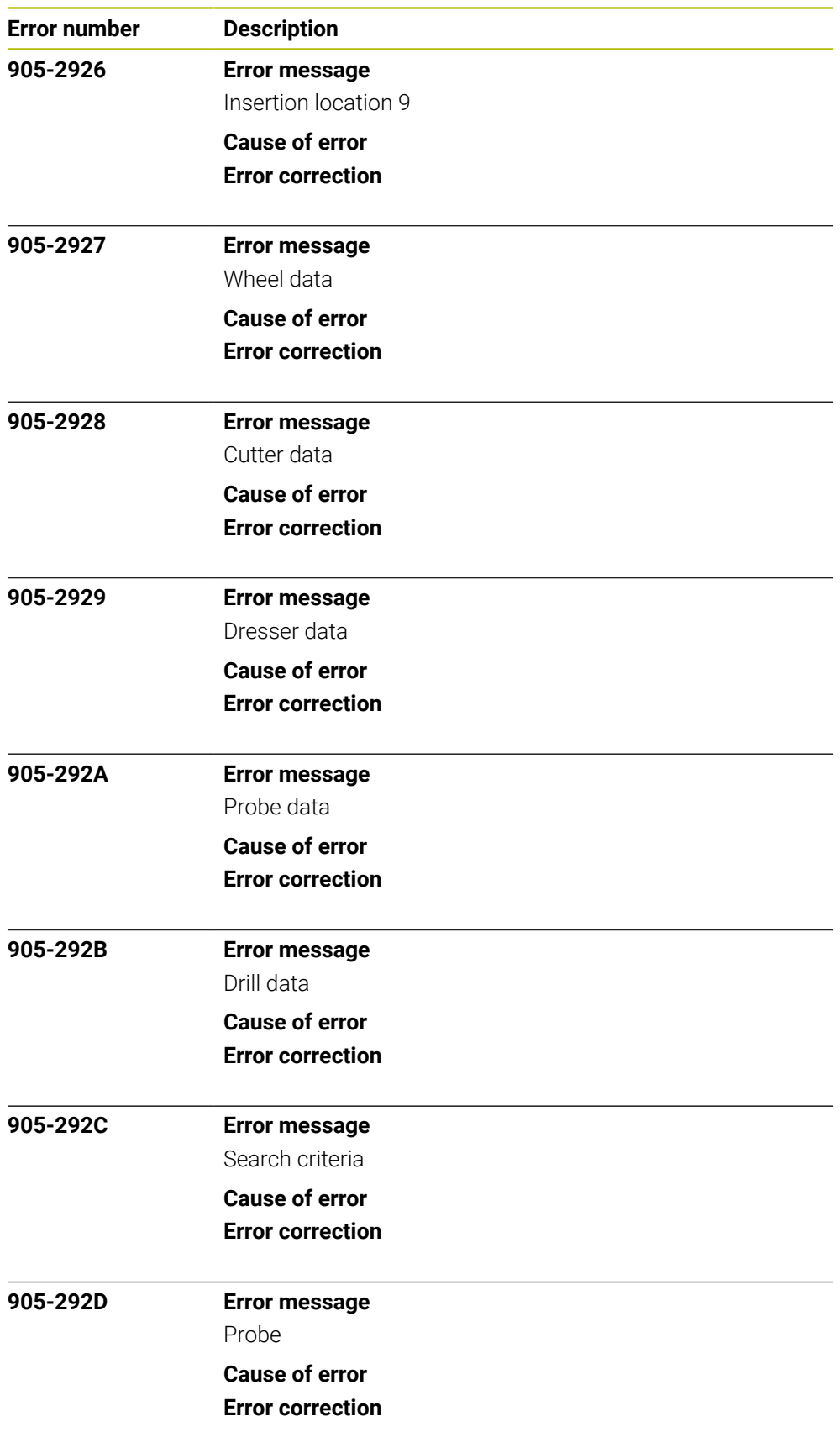

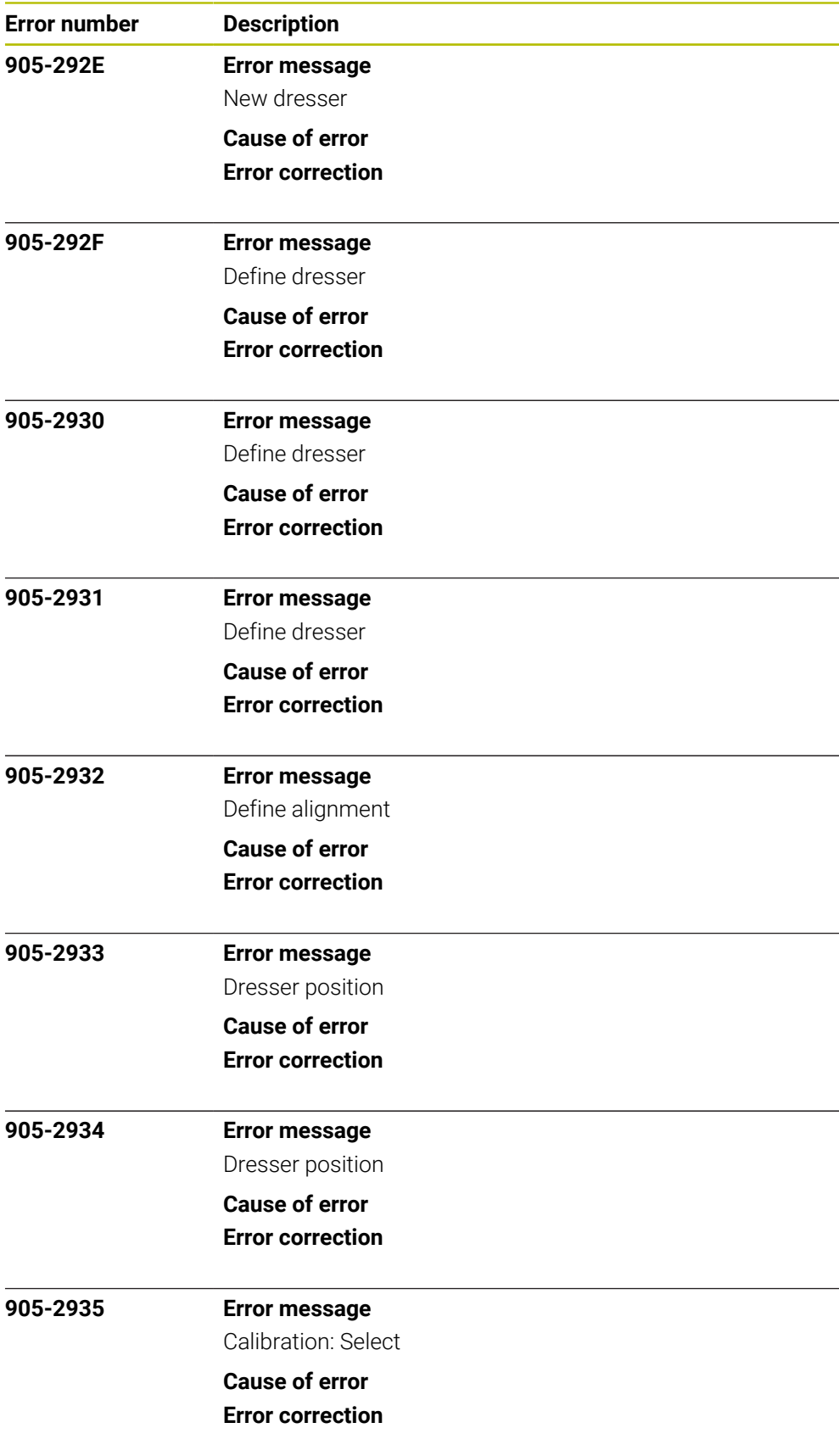

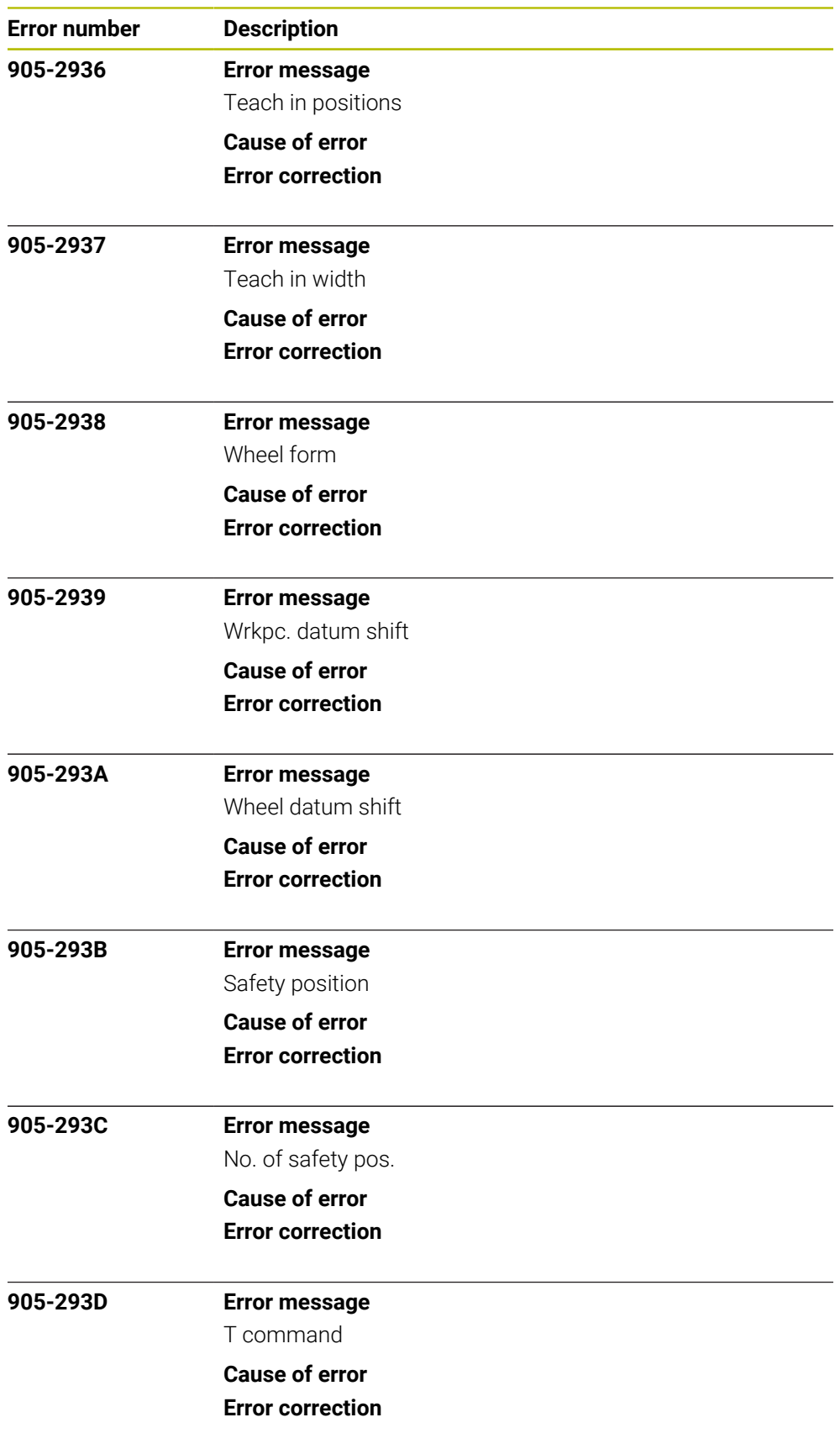

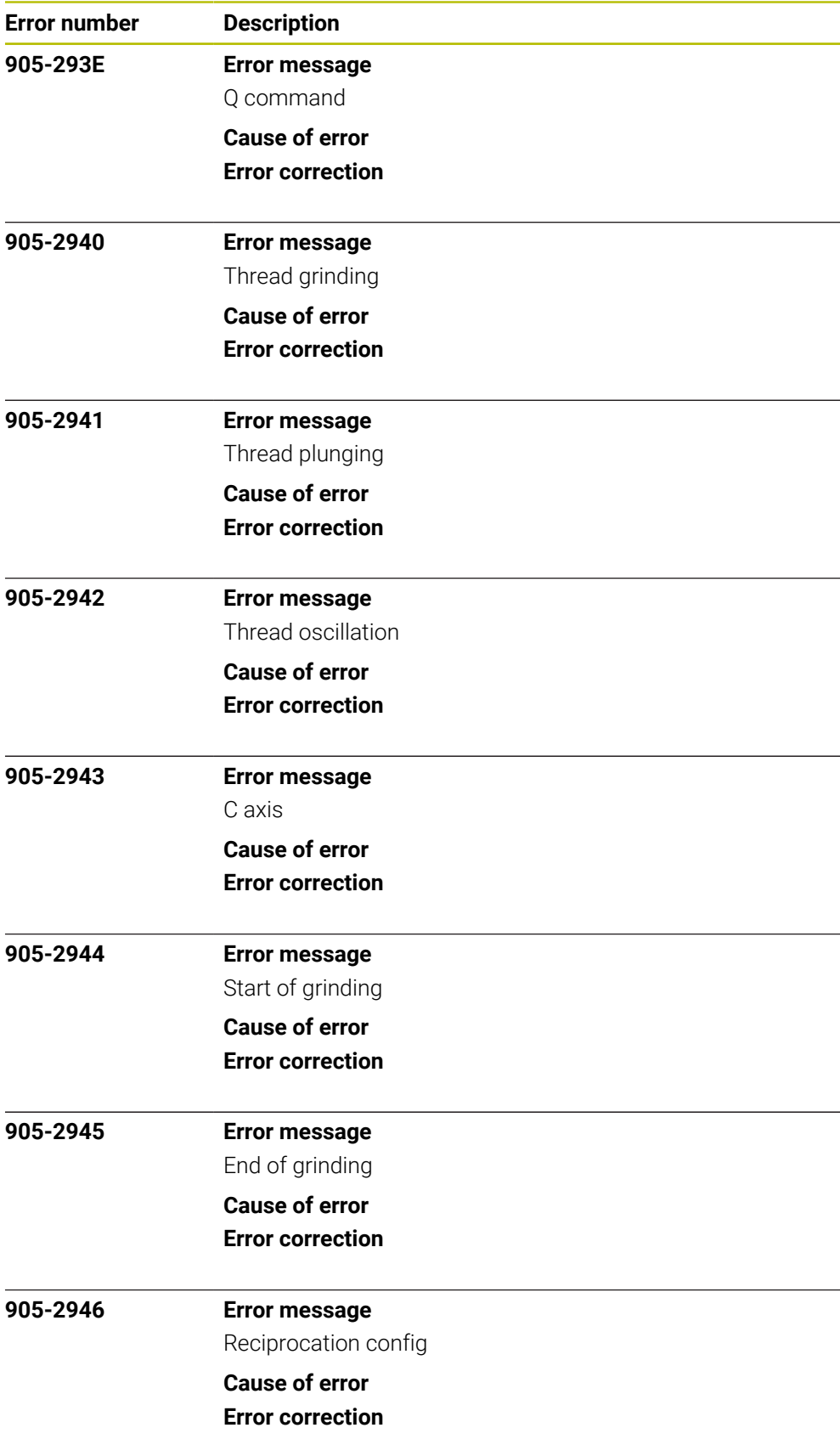

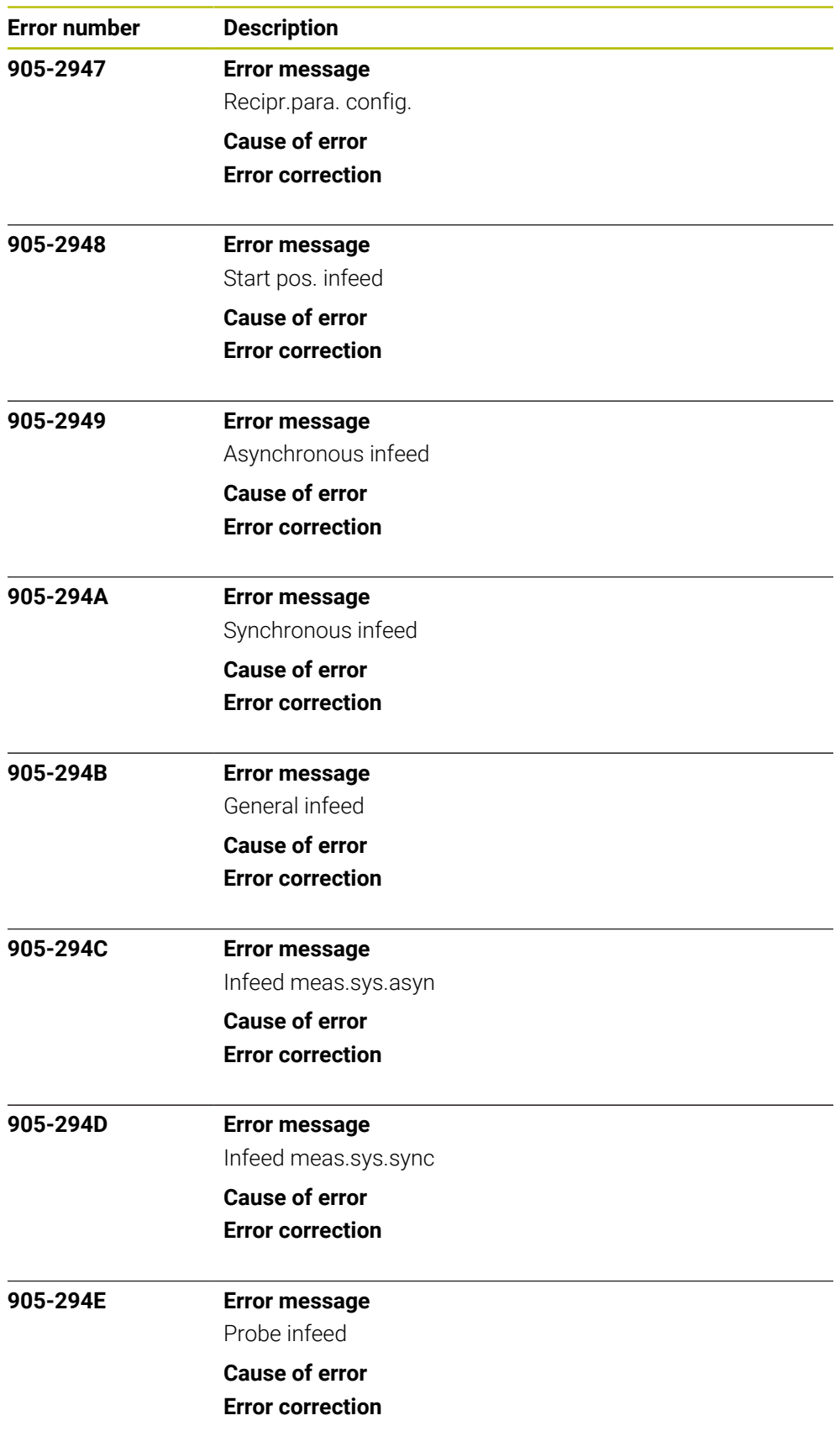

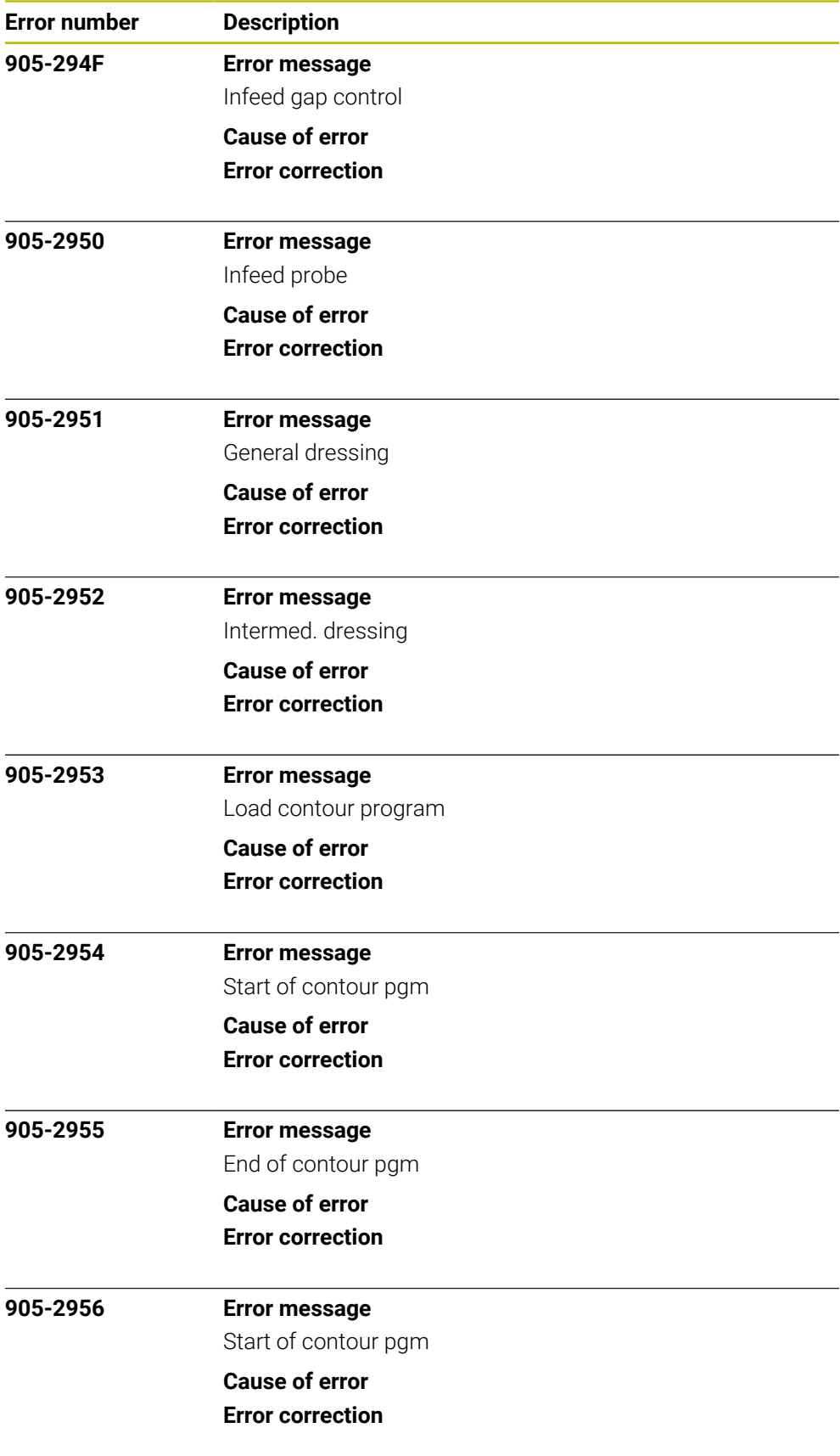

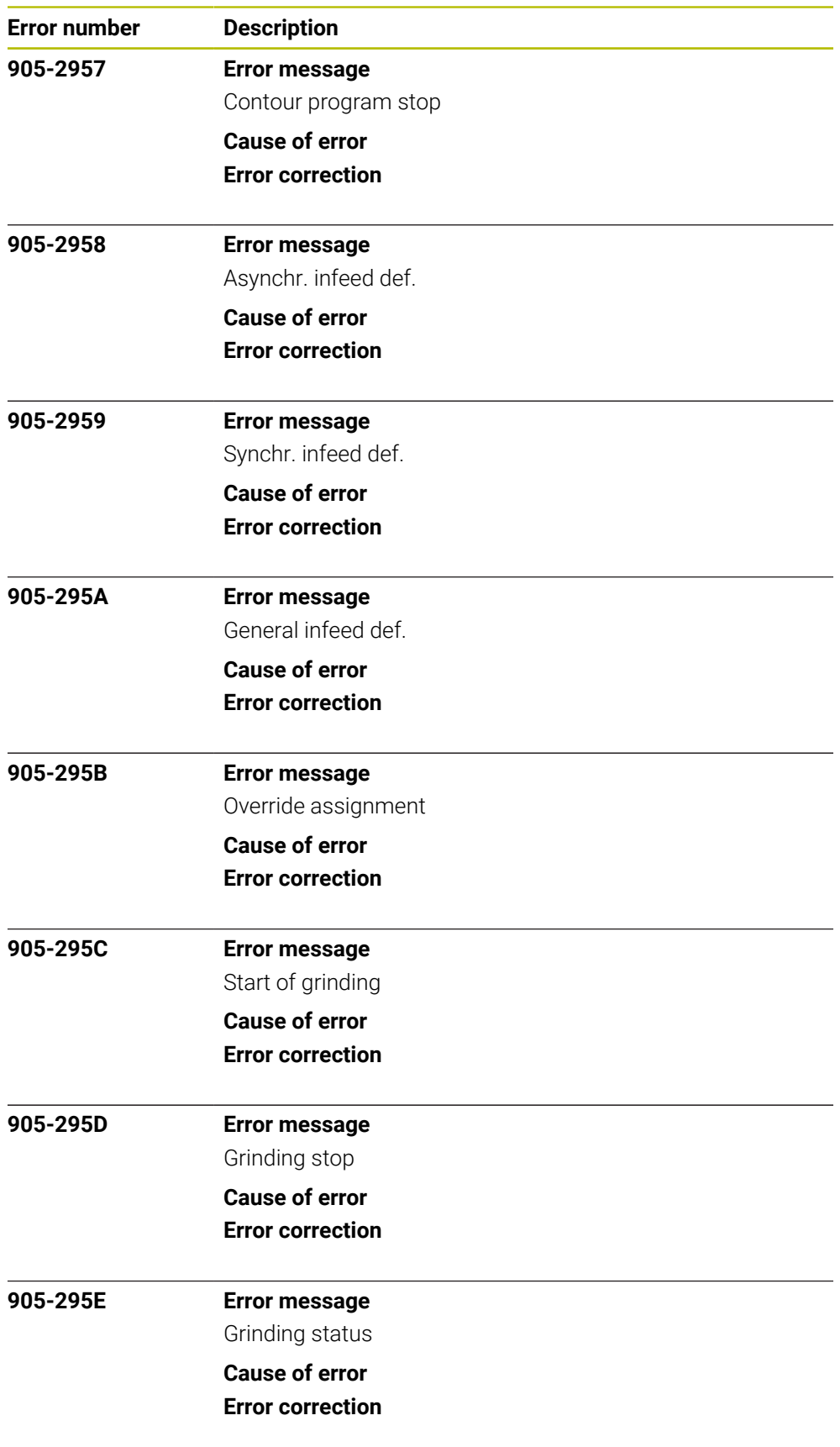

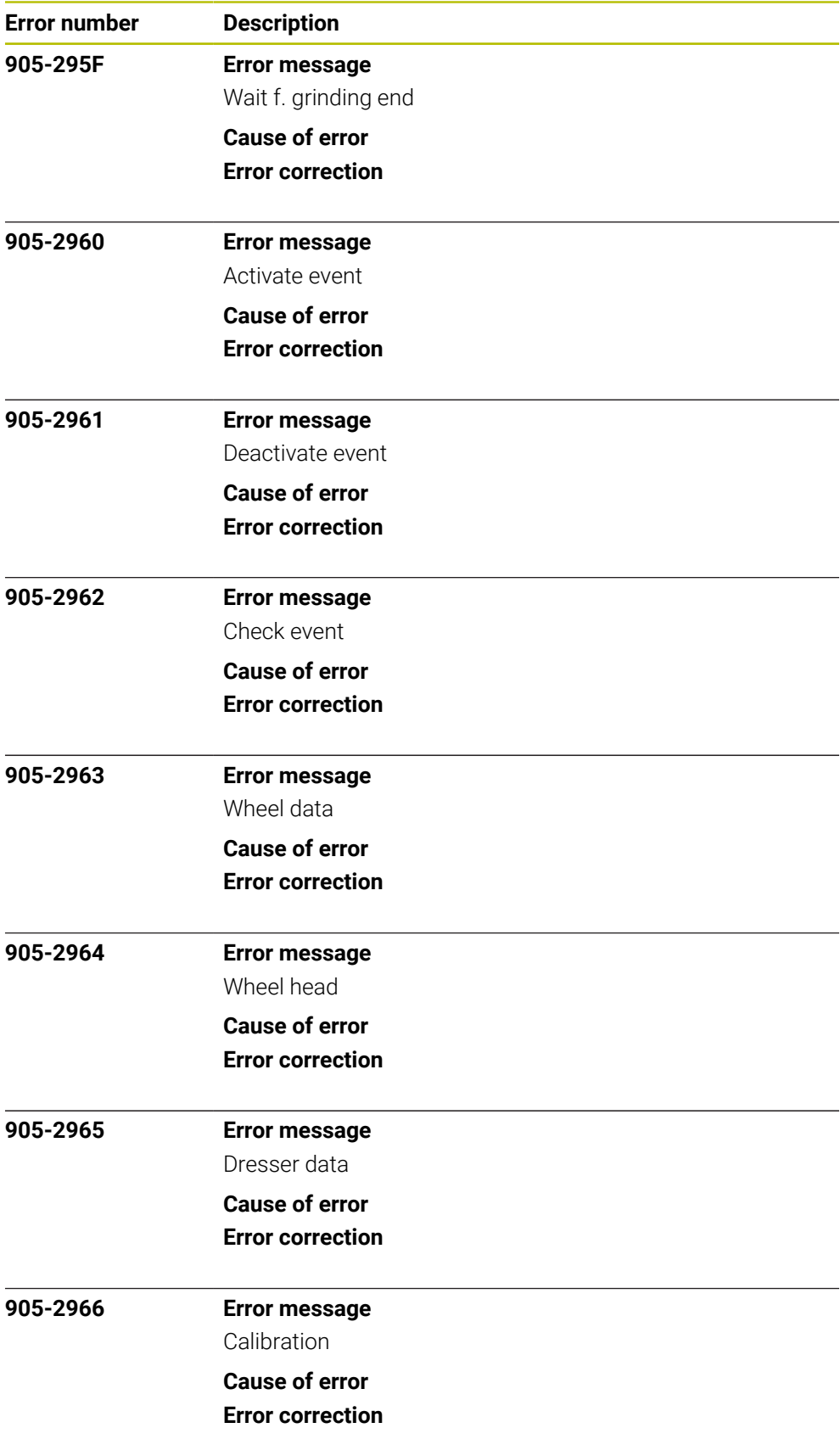

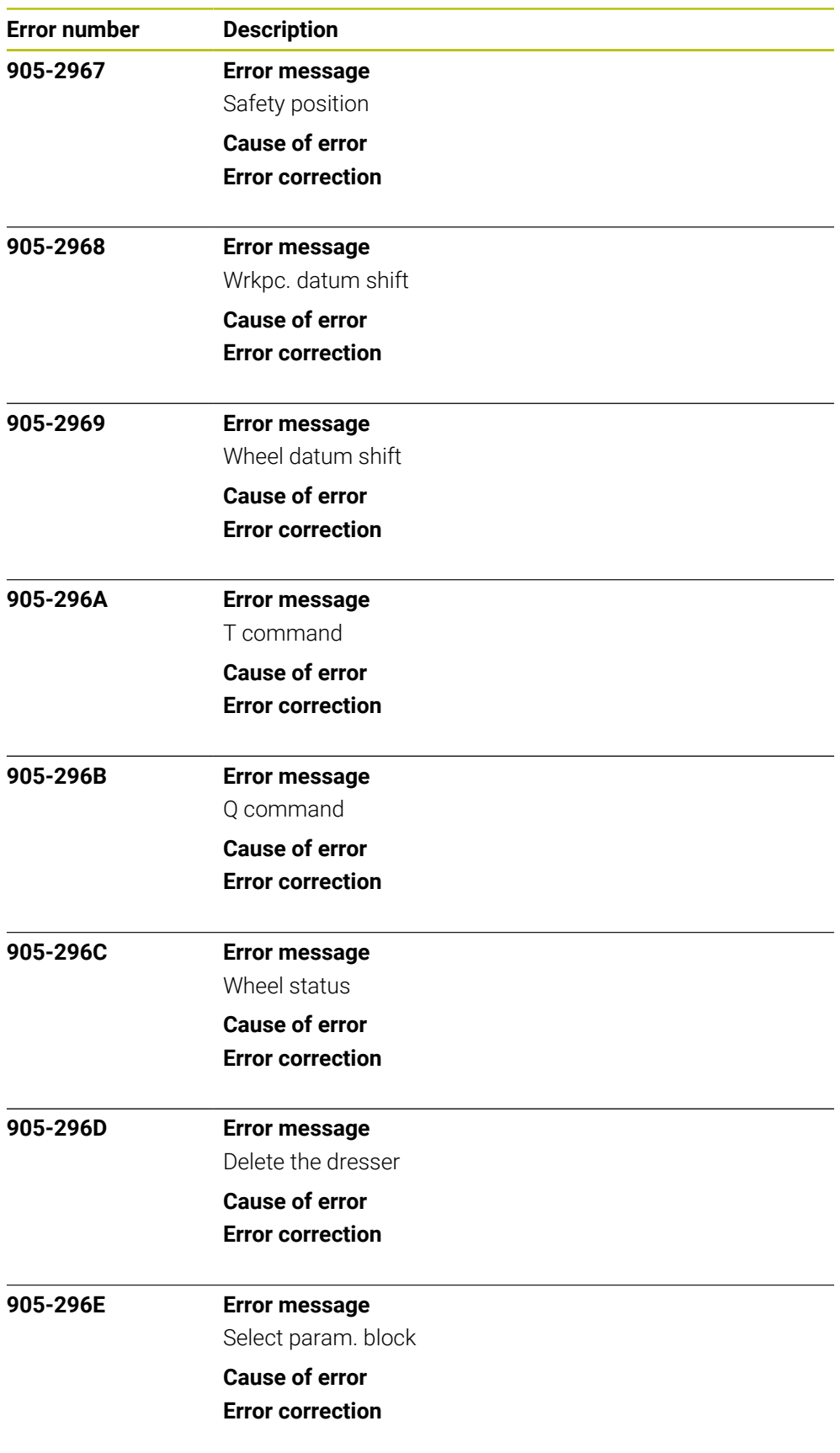

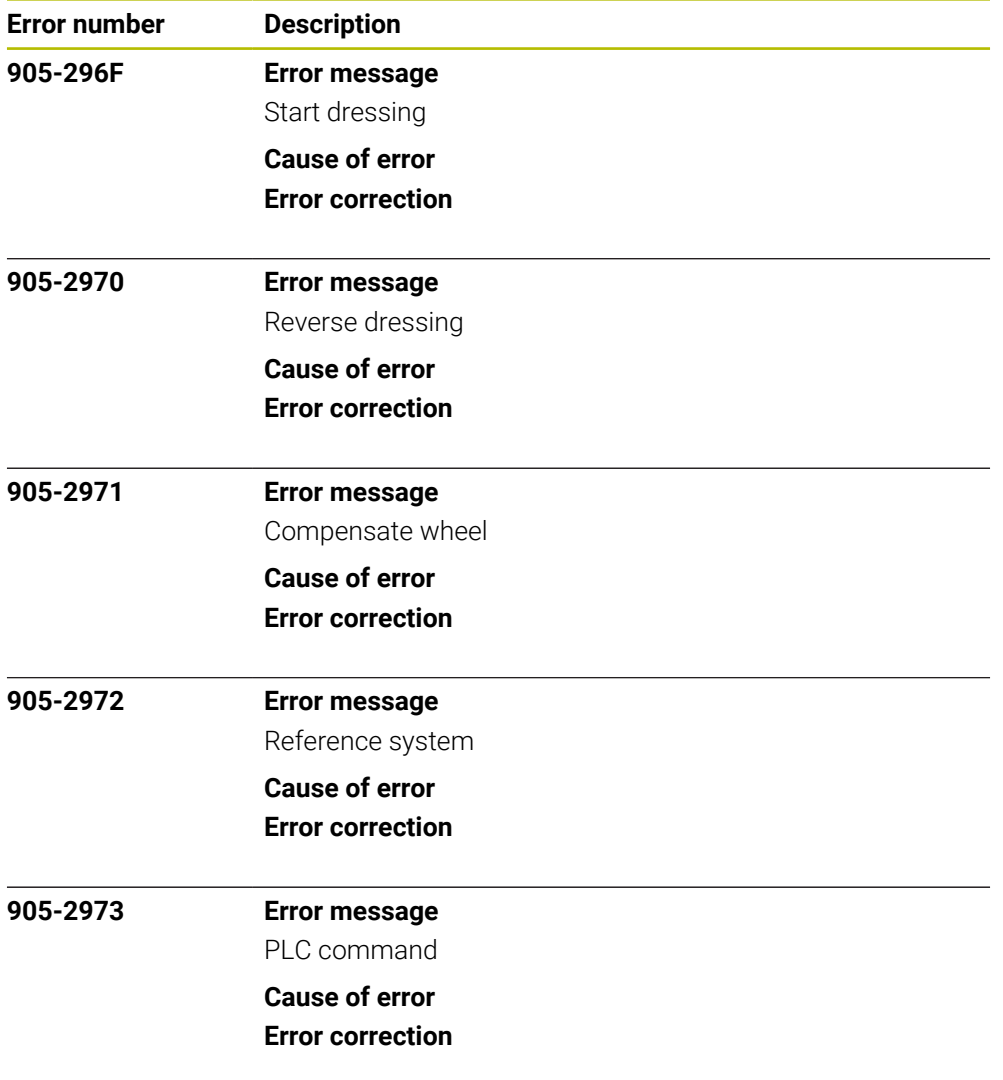